7.5

*Managed File Transfer*

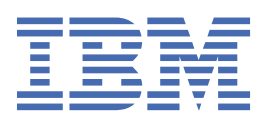

#### **Nota**

Prima di utilizzare queste informazioni e il prodotto che supportano, leggere le informazioni in ["Informazioni particolari" a pagina 1003](#page-1002-0).

Questa edizione si applica alla versione 7 release 5 di IBM® WebSphere MQ e a tutte le release e modifiche successive, se non diversamente indicato nelle nuove edizioni.

Quando si inviano informazioni a IBM, si concede a IBM un diritto non esclusivo di utilizzare o distribuire le informazioni in qualsiasi modo ritenga appropriato senza incorrere in alcun obbligo verso l'utente.

**© Copyright International Business Machines Corporation 2007, 2024.**

# **Indice**

 $\blacksquare$ 

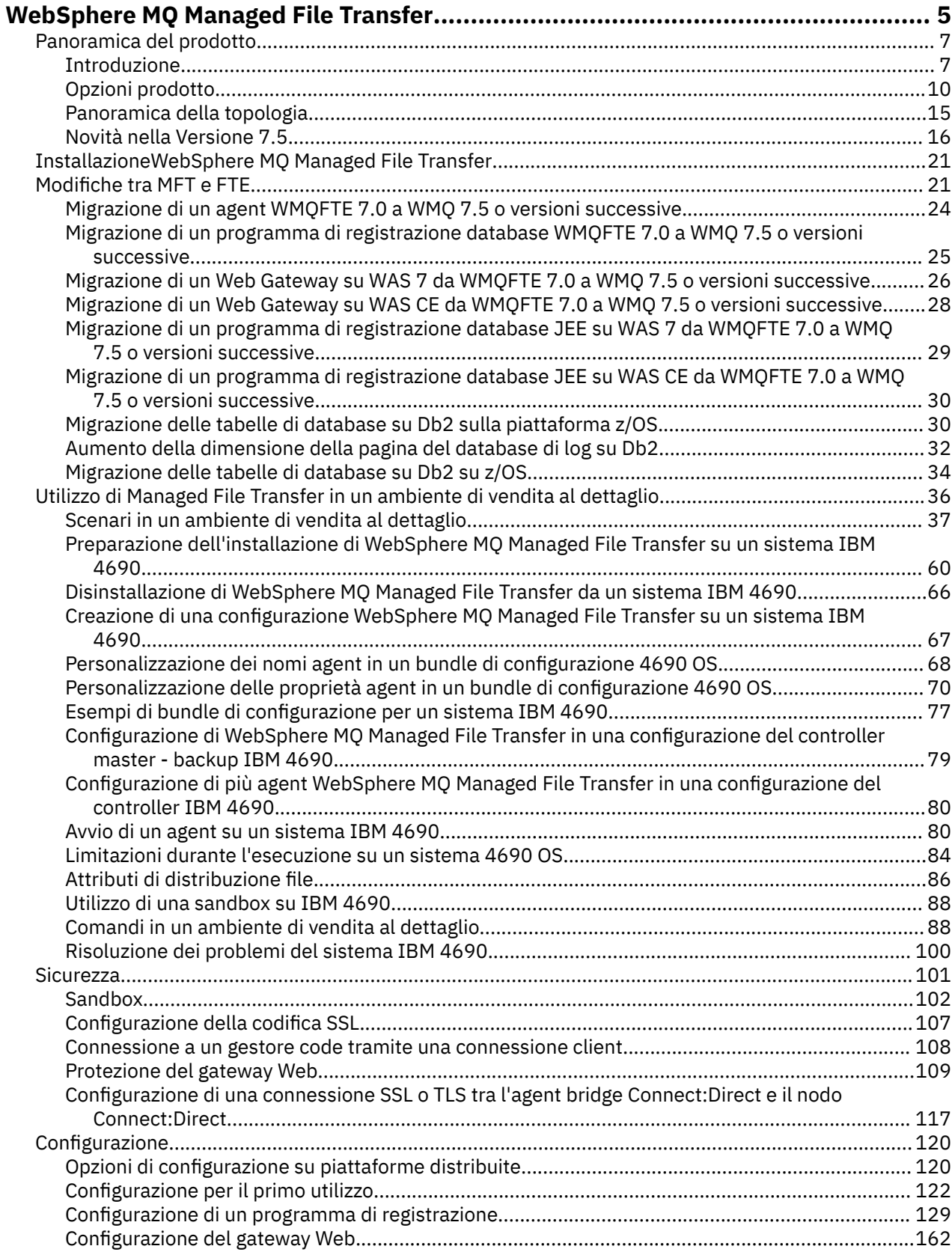

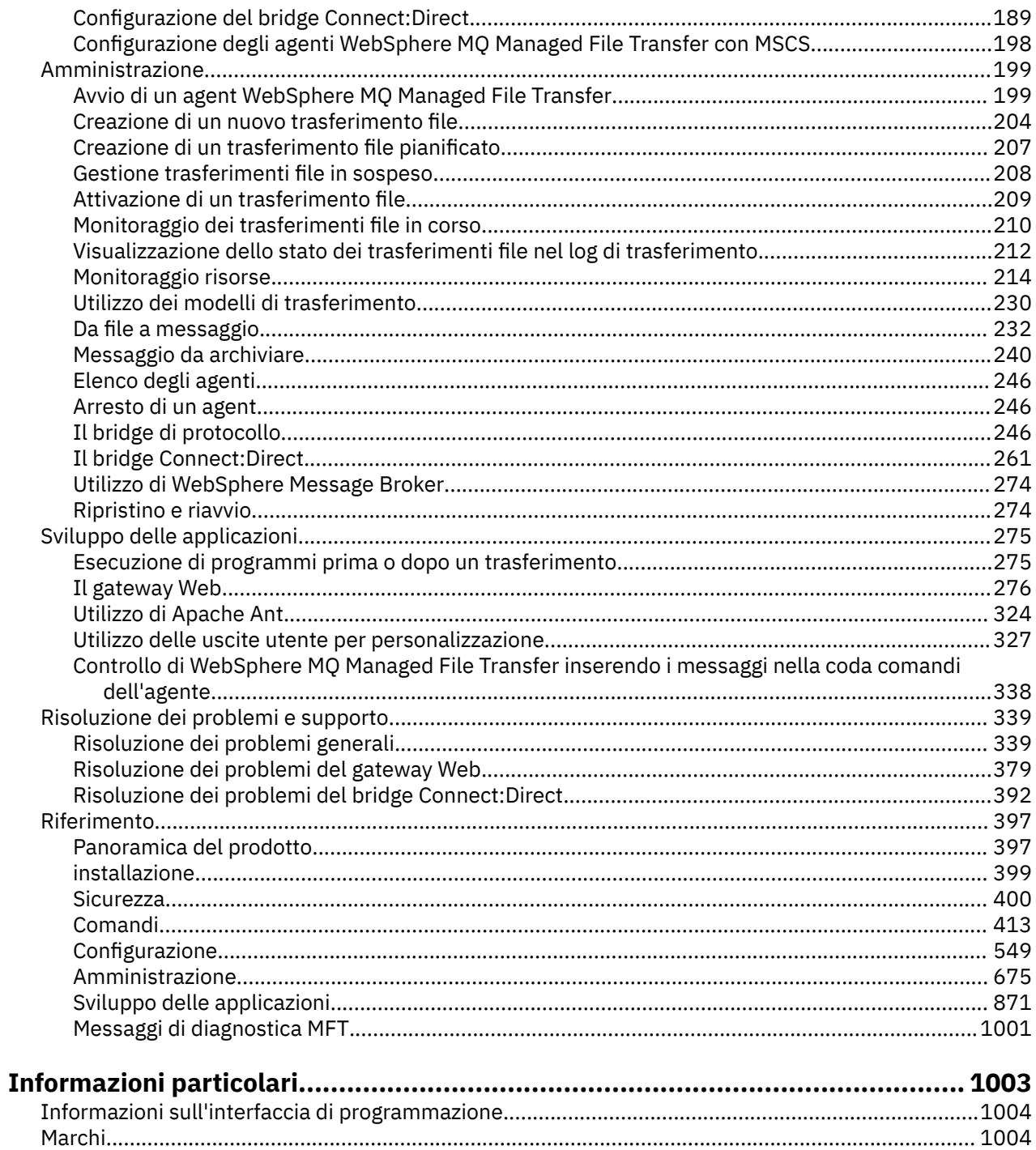

# <span id="page-4-0"></span>**Introduzione WebSphere MQ Managed File Transfer**

WebSphere MQ Managed File Transfer trasferisce i file tra i sistemi in modo gestito e controllabile, indipendentemente dalla dimensione del file o dai sistemi operativi utilizzati.

È possibile utilizzare WebSphere MQ Managed File Transfer per creare una soluzione personalizzata, scalabile e automatizzata che consente di gestire, rendere attendibili e proteggere i trasferimenti file. WebSphere MQ Managed File Transfer elimina costose ridondanze, riduce i costi di manutenzione e massimizza gli investimenti IT esistenti.

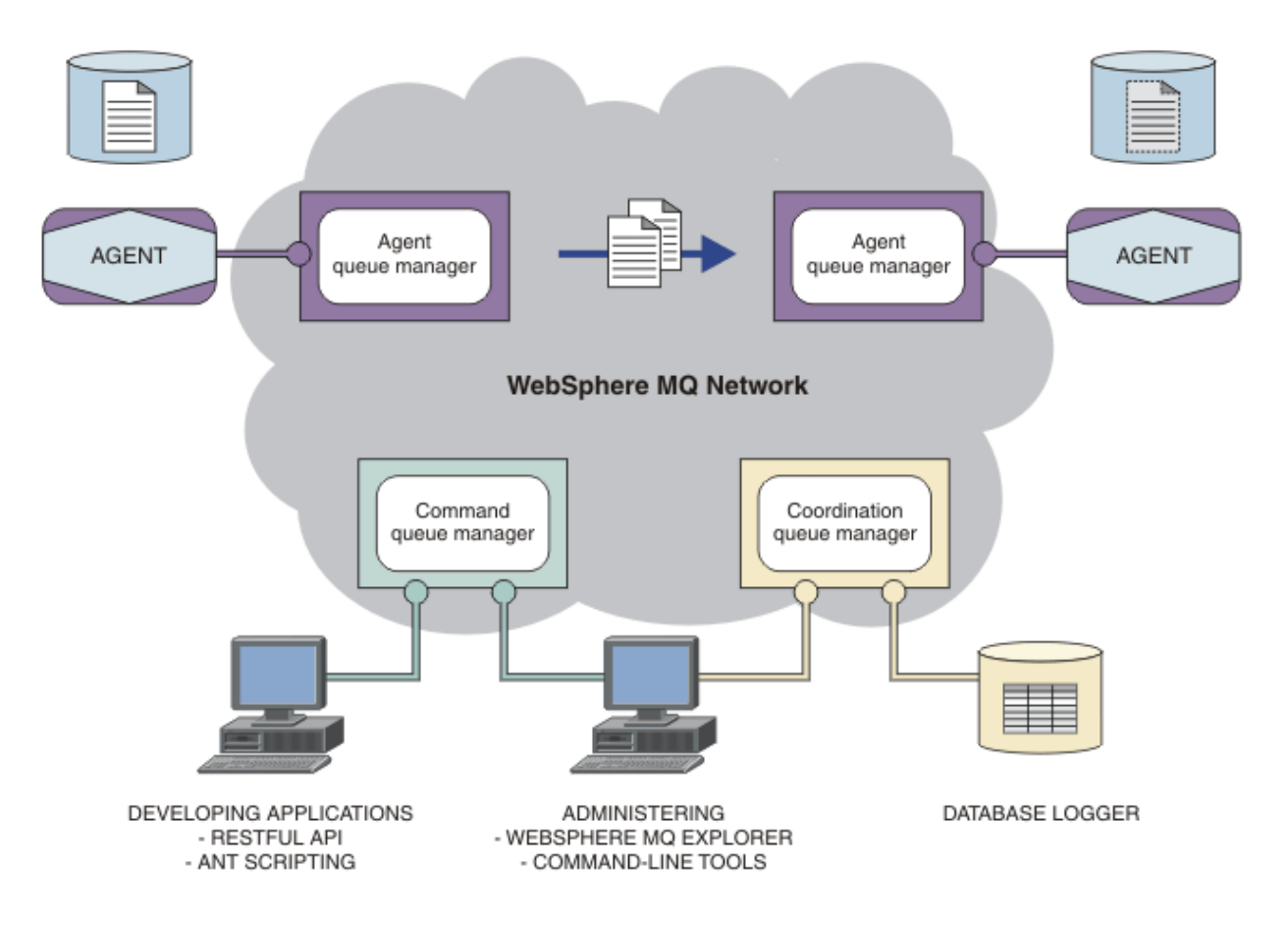

Il diagramma mostra una topologia WebSphere MQ Managed File Transfer semplice. Ci sono due agenti, ognuno dei quali si connette al proprio gestore code dell'agente in una rete IBM WebSphere MQ . Un file viene trasferito dall'agente su un lato del diagramma, tramite la rete IBM WebSphere MQ , all'agente sull'altro lato. Inoltre, nella rete IBM WebSphere MQ sono presenti il gestore code di coordinamento e un gestore code comandi. Le applicazioni e gli strumenti si collegano a questi gestori code per configurare, amministrare, operare e registrare l'attività WebSphere MQ Managed File Transfer nella rete IBM WebSphere MQ .

WebSphere MQ Managed File Transfer può essere installato come quattro diverse opzioni, a seconda del proprio sistema operativo e della configurazione generale. Queste opzioni sono WebSphere MQ Managed File Transfer Agente, WebSphere MQ Managed File Transfer Programma di registrazione, WebSphere MQ Managed File Transfer Servizioo WebSphere MQ Managed File Transfer Strumenti Per informazioni, consultare ["Opzioni del prodotto WebSphere MQ Managed File Transfer" a pagina 10.](#page-9-0)

È possibile utilizzare WebSphere MQ Managed File Transfer per eseguire queste attività:

• Crea trasferimenti file gestiti

- Creare nuovi trasferimenti file da IBM WebSphere MQ Esplora risorse su piattaforme Linux® o Windows .
- Creare nuovi trasferimenti file dalla riga comandi su tutte le piattaforme supportate.
- Integrare la funzione di trasferimento file nello strumento Ant Apache .
- Scrivere le applicazioni che controllano WebSphere MQ Managed File Transfer inserendo i messaggi nelle code comandi dell'agent.
- Pianificare i trasferimenti di file da eseguire in un secondo momento. È anche possibile attivare trasferimenti di file pianificati in base a un intervallo di eventi del file system, ad esempio un nuovo file creato.
- Monitorare continuamente una risorsa, ad esempio una directory, e quando il suo contenuto soddisfa alcune condizioni predefinite, avviare un'attività. Questa attività può essere un trasferimento di file, uno script Ant o un lavoro JCL.
- Utilizzare l'API RESTful fornita da WebSphere MQ Managed File Transfer Web Gateway per trasferire i file.
- Trasferire i file da e verso le code IBM WebSphere MQ .
- Trasferire i file da e verso i server FTP, FTPS o SFTP.
- Trasferire i file da e verso i nodi Connect:Direct .

П

- Trasferire sia il testo che i file binari. I file di testo vengono convertiti automaticamente tra le codepage e le convenzioni di fine riga dei sistemi di origine e di destinazione.
- I trasferimenti possono essere protetti, utilizzando gli standard industriali per le connessioni basate su SSL (Secure Socket Layer).
- Visualizzare i trasferimenti in corso e registrare le informazioni su tutti i trasferimenti nella rete
	- Visualizzare lo stato dei trasferimenti in corso da IBM WebSphere MQ Esplora risorse su piattaforme Linux o Windows .
	- Verificare lo stato dei trasferimenti completati utilizzando IBM WebSphere MQ Esplora risorse su piattaforme Linux o Windows .
	- Utilizzare la funzione del programma di registrazione database WebSphere MQ Managed File Transfer per salvare i messaggi di log in un database Db2 o Oracle .
	- Utilizzare l'API RESTful fornita da WebSphere MQ Managed File Transfer Web Gateway per visualizzare le informazioni su tutti i trasferimenti nella rete.

WebSphere MQ Managed File Transfer è costruito su IBM WebSphere MQ, che fornisce una consegna certa e unica dei messaggi tra le applicazioni. È possibile usufruire di varie funzionalità di IBM WebSphere MQ. Ad esempio, è possibile utilizzare la compressione del canale per comprimere i dati che vengono inviati tra gli agent sui canali IBM WebSphere MQ e utilizzare i canali SSL per proteggere i dati che vengono inviati tra gli agent. I file vengono trasferiti in modo affidabile e possono tollerare il malfunzionamento dell'infrastruttura su cui viene effettuato il trasferimento file. Se si verifica un'interruzione di rete, il trasferimento file viene riavviato dal punto in cui è stato lasciato quando è stata ripristinata la connettività.

Consolidando il trasferimento file con la tua rete IBM WebSphere MQ esistente, puoi evitare di spendere le risorse necessarie per mantenere due infrastrutture separate. Se non sei già un cliente IBM WebSphere MQ , creando una IBM WebSphere MQ rete di supporto WebSphere MQ Managed File Transfer stai creando il backbone per una futura implementazione SOA. Se sei già un cliente IBM WebSphere MQ , WebSphere MQ Managed File Transfer può trarre vantaggio dalla tua infrastruttura IBM WebSphere MQ esistente, inclusi IBM WebSphere MQ internet pass - thru e IBM Integration Bus.

WebSphere MQ Managed File Transfer si integra con numerosi altri prodotti IBM :

#### **IBM Integration Bus**

Elaborare i file che sono stati trasferiti da WebSphere MQ Managed File Transfer come parte di un flusso IBM Integration Bus . Per ulteriori informazioni, fare riferimento a ["operazioniIBM Integration](#page-273-0) [Bus" a pagina 274](#page-273-0).

#### <span id="page-6-0"></span>**IBM Sterling Connect:Direct**

Trasferire i file a e da una rete Connect:Direct esistente utilizzando il bridge WebSphere MQ Managed File Transfer Connect:Direct . Per ulteriori informazioni, fare riferimento a ["Il bridge Connect:Direct" a](#page-260-0) [pagina 261](#page-260-0).

#### **IBM Tivoli Composite Application Manager**

IBM Tivoli Composite Application Manager fornisce un agent che è possibile utilizzare per monitorare le informazioni pubblicate sul gestore code di coordinamento.

#### **Concetti correlati**

["Opzioni del prodotto WebSphere MQ Managed File Transfer" a pagina 10](#page-9-0)

WebSphere MQ Managed File Transfer può essere installato come quattro diverse opzioni, a seconda del proprio sistema operativo e della configurazione generale. Queste opzioni sono WebSphere MQ Managed File Transfer Agente, WebSphere MQ Managed File Transfer Programma di registrazione, WebSphere MQ Managed File Transfer Servizioo WebSphere MQ Managed File Transfer Strumenti.

["Panoramica della topologia WebSphere MQ Managed File Transfer" a pagina 15](#page-14-0)

#### **Riferimenti correlati**

["Come funziona WebSphere MQ Managed File Transfer ?" a pagina 397](#page-396-0) WebSphere MQ Managed File Transfer interagisce in diversi modi con IBM WebSphere MQ. Questo argomento descrive come interagiscono i due prodotti.

# **Panoramica del prodotto**

Questa sezione fornisce informazioni introduttive che è possibile utilizzare per iniziare a utilizzare WebSphere MQ Managed File Transfer.

- • ["Introduzione WebSphere MQ Managed File Transfer" a pagina 5](#page-4-0)
- • ["Opzioni del prodotto WebSphere MQ Managed File Transfer" a pagina 10](#page-9-0)
- • ["Panoramica della topologia WebSphere MQ Managed File Transfer" a pagina 15](#page-14-0)
- Trasferimento file di base mediante gli script
- Scenario di trasferimento file di due macchine mediante script
- Scenario di trasferimento file di base
- Scenario di trasferimento file di due macchine
- • ["Novità nella versione 7.5" a pagina 16](#page-15-0)

## **Introduzione WebSphere MQ Managed File Transfer**

WebSphere MQ Managed File Transfer trasferisce i file tra i sistemi in modo gestito e controllabile, indipendentemente dalla dimensione del file o dai sistemi operativi utilizzati.

È possibile utilizzare WebSphere MQ Managed File Transfer per creare una soluzione personalizzata, scalabile e automatizzata che consente di gestire, rendere attendibili e proteggere i trasferimenti file. WebSphere MQ Managed File Transfer elimina costose ridondanze, riduce i costi di manutenzione e massimizza gli investimenti IT esistenti.

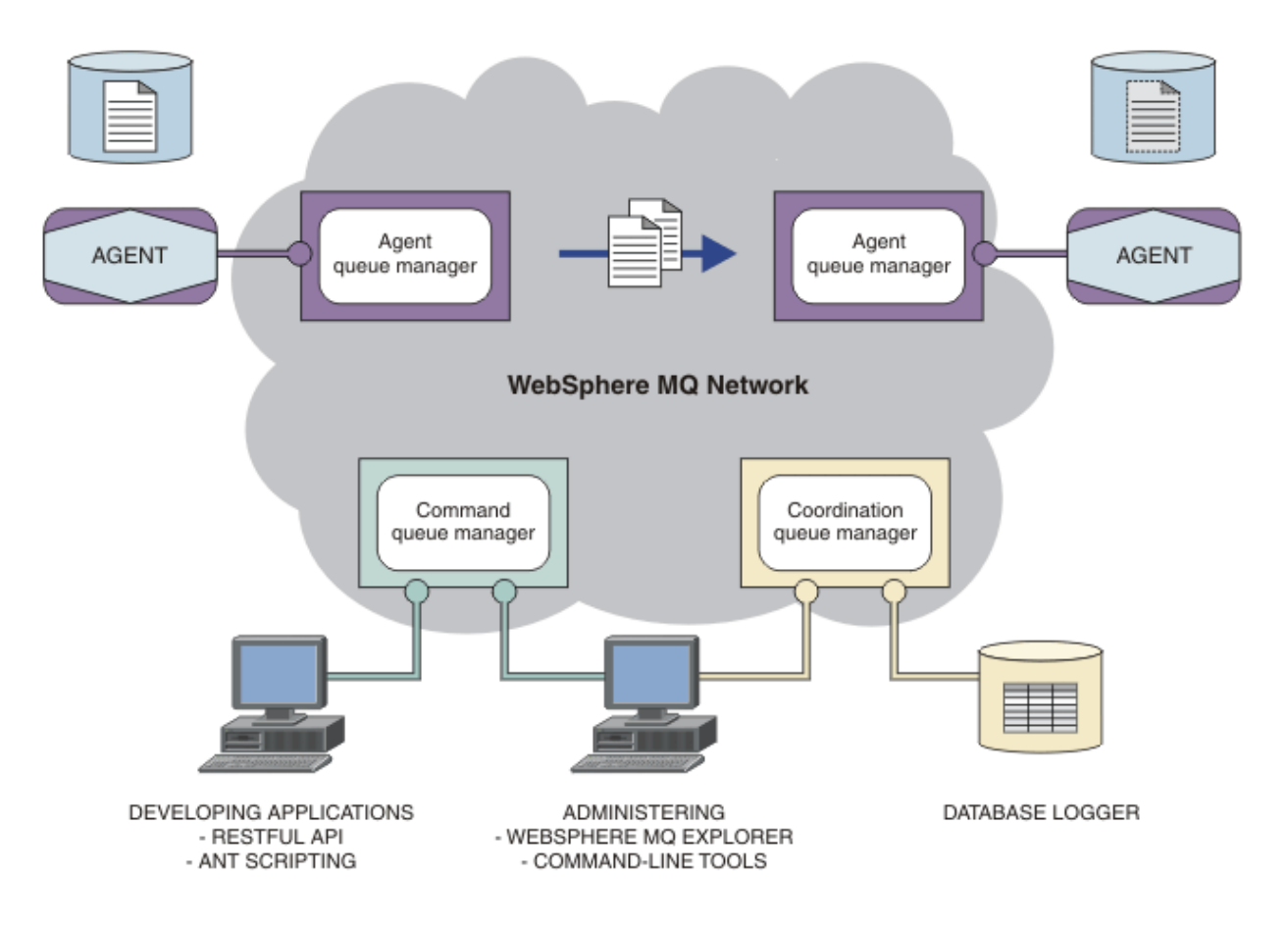

Il diagramma mostra una topologia WebSphere MQ Managed File Transfer semplice. Ci sono due agenti, ognuno dei quali si connette al proprio gestore code dell'agente in una rete IBM WebSphere MQ . Un file viene trasferito dall'agente su un lato del diagramma, tramite la rete IBM WebSphere MQ , all'agente sull'altro lato. Inoltre, nella rete IBM WebSphere MQ sono presenti il gestore code di coordinamento e un gestore code comandi. Le applicazioni e gli strumenti si collegano a questi gestori code per configurare, amministrare, operare e registrare l'attività WebSphere MQ Managed File Transfer nella rete IBM WebSphere MQ .

WebSphere MQ Managed File Transfer può essere installato come quattro diverse opzioni, a seconda del proprio sistema operativo e della configurazione generale. Queste opzioni sono WebSphere MQ Managed File Transfer Agente, WebSphere MQ Managed File Transfer Programma di registrazione, WebSphere MQ Managed File Transfer Servizioo WebSphere MQ Managed File Transfer Strumenti Per informazioni, consultare ["Opzioni del prodotto WebSphere MQ Managed File Transfer" a pagina 10.](#page-9-0)

È possibile utilizzare WebSphere MQ Managed File Transfer per eseguire queste attività:

- Crea trasferimenti file gestiti
	- Creare nuovi trasferimenti file da IBM WebSphere MQ Esplora risorse su piattaforme Linux o Windows .
	- Creare nuovi trasferimenti file dalla riga comandi su tutte le piattaforme supportate.
	- Integrare la funzione di trasferimento file nello strumento Ant Apache .
	- Scrivere le applicazioni che controllano WebSphere MQ Managed File Transfer inserendo i messaggi nelle code comandi dell'agent.
	- Pianificare i trasferimenti di file da eseguire in un secondo momento. È anche possibile attivare trasferimenti di file pianificati in base a un intervallo di eventi del file system, ad esempio un nuovo file creato.
- Monitorare continuamente una risorsa, ad esempio una directory, e quando il suo contenuto soddisfa alcune condizioni predefinite, avviare un'attività. Questa attività può essere un trasferimento di file, uno script Ant o un lavoro JCL.
- Utilizzare l'API RESTful fornita da WebSphere MQ Managed File Transfer Web Gateway per trasferire i file.
- Trasferire i file da e verso le code IBM WebSphere MQ .
- Trasferire i file da e verso i server FTP, FTPS o SFTP.
- Trasferire i file da e verso i nodi Connect:Direct .

 $\blacksquare$ 

- Trasferire sia il testo che i file binari. I file di testo vengono convertiti automaticamente tra le codepage e le convenzioni di fine riga dei sistemi di origine e di destinazione.
- I trasferimenti possono essere protetti, utilizzando gli standard industriali per le connessioni basate su SSL (Secure Socket Layer).
- Visualizzare i trasferimenti in corso e registrare le informazioni su tutti i trasferimenti nella rete
	- Visualizzare lo stato dei trasferimenti in corso da IBM WebSphere MQ Esplora risorse su piattaforme Linux o Windows .
	- Verificare lo stato dei trasferimenti completati utilizzando IBM WebSphere MQ Esplora risorse su piattaforme Linux o Windows .
	- Utilizzare la funzione del programma di registrazione database WebSphere MQ Managed File Transfer per salvare i messaggi di log in un database Db2 o Oracle .
	- Utilizzare l'API RESTful fornita da WebSphere MQ Managed File Transfer Web Gateway per visualizzare le informazioni su tutti i trasferimenti nella rete.

WebSphere MQ Managed File Transfer è costruito su IBM WebSphere MQ, che fornisce una consegna certa e unica dei messaggi tra le applicazioni. È possibile usufruire di varie funzionalità di IBM WebSphere MQ. Ad esempio, è possibile utilizzare la compressione del canale per comprimere i dati che vengono inviati tra gli agent sui canali IBM WebSphere MQ e utilizzare i canali SSL per proteggere i dati che vengono inviati tra gli agent. I file vengono trasferiti in modo affidabile e possono tollerare il malfunzionamento dell'infrastruttura su cui viene effettuato il trasferimento file. Se si verifica un'interruzione di rete, il trasferimento file viene riavviato dal punto in cui è stato lasciato quando è stata ripristinata la connettività.

Consolidando il trasferimento file con la tua rete IBM WebSphere MQ esistente, puoi evitare di spendere le risorse necessarie per mantenere due infrastrutture separate. Se non sei già un cliente IBM WebSphere MQ , creando una IBM WebSphere MQ rete di supporto WebSphere MQ Managed File Transfer stai creando il backbone per una futura implementazione SOA. Se sei già un cliente IBM WebSphere MQ , WebSphere MQ Managed File Transfer può trarre vantaggio dalla tua infrastruttura IBM WebSphere MQ esistente, inclusi IBM WebSphere MQ internet pass - thru e IBM Integration Bus.

WebSphere MQ Managed File Transfer si integra con numerosi altri prodotti IBM :

#### **IBM Integration Bus**

Elaborare i file che sono stati trasferiti da WebSphere MQ Managed File Transfer come parte di un flusso IBM Integration Bus . Per ulteriori informazioni, fare riferimento a ["operazioniIBM Integration](#page-273-0) [Bus" a pagina 274](#page-273-0).

#### **IBM Sterling Connect:Direct**

Trasferire i file a e da una rete Connect:Direct esistente utilizzando il bridge WebSphere MQ Managed File Transfer Connect:Direct . Per ulteriori informazioni, fare riferimento a ["Il bridge Connect:Direct" a](#page-260-0) [pagina 261](#page-260-0).

#### **IBM Tivoli Composite Application Manager**

IBM Tivoli Composite Application Manager fornisce un agent che è possibile utilizzare per monitorare le informazioni pubblicate sul gestore code di coordinamento.

#### **Concetti correlati**

["Opzioni del prodotto WebSphere MQ Managed File Transfer" a pagina 10](#page-9-0)

<span id="page-9-0"></span>WebSphere MQ Managed File Transfer può essere installato come quattro diverse opzioni, a seconda del proprio sistema operativo e della configurazione generale. Queste opzioni sono WebSphere MQ Managed File Transfer Agente, WebSphere MQ Managed File Transfer Programma di registrazione, WebSphere MQ Managed File Transfer Servizioo WebSphere MQ Managed File Transfer Strumenti.

["Panoramica della topologia WebSphere MQ Managed File Transfer" a pagina 15](#page-14-0)

#### **Riferimenti correlati**

["Come funziona WebSphere MQ Managed File Transfer ?" a pagina 397](#page-396-0) WebSphere MQ Managed File Transfer interagisce in diversi modi con IBM WebSphere MQ. Questo argomento descrive come interagiscono i due prodotti.

## **Opzioni del prodotto WebSphere MQ Managed File Transfer**

WebSphere MQ Managed File Transfer può essere installato come quattro diverse opzioni, a seconda del proprio sistema operativo e della configurazione generale. Queste opzioni sono WebSphere MQ Managed File Transfer Agente, WebSphere MQ Managed File Transfer Programma di registrazione, WebSphere MQ Managed File Transfer Servizioo WebSphere MQ Managed File Transfer Strumenti.

#### **WebSphere MQ Managed File Transfer Agente**

L'opzione di installazione WebSphere MQ Managed File Transfer Agente installa un agent di trasferimento file. Un agent di trasferimento file si collega a un gestore code IBM WebSphere MQ e trasferisce i dati dei file, come messaggi, ad altri agent di trasferimento file. Questi devono essere installati come parte delle opzioni di installazione di WebSphere MQ Managed File Transfer Agente o WebSphere MQ Managed File Transfer Servizio .

L'opzione di installazione di WebSphere MQ Managed File Transfer Agente può essere installata sui sistemi senza che l'opzione di installazione del server IBM WebSphere MQ sia presente sul sistema. Alcune funzionalità dell'agent di trasferimento file, installate come parte dell'installazione di WebSphere MQ Managed File Transfer Agente sono disponibili solo quando l'installazione di WebSphere MQ Managed File Transfer Agente è installata su un sistema in cui è installata l'opzione di installazione del server IBM WebSphere MQ . Ad esempio, la capacità di eseguire operazioni e configurazioni del bridge di protocollo.

#### **WebSphere MQ Managed File Transfer Programma di registrazione**

L'opzione di installazione di WebSphere MQ Managed File Transfer Programma di registrazione installa un programma di registrazione di trasferimento file. Il logger di trasferimento file si connette a un gestore code IBM WebSphere MQ , spesso il gestore code designato come gestore code di coordinamento, e registra i dati relativi al controllo di trasferimento file in un database o in un file.

L'opzione di installare WebSphere MQ Managed File Transfer Programma di registrazione deve essere installata sui sistemi in cui è già installata l'opzione di installazione del server IBM WebSphere MQ .

#### **WebSphere MQ Managed File Transfer Servizio**

L'opzione di installazione di WebSphere MQ Managed File Transfer Servizio installa un agent di trasferimento file che dispone di funzionalità aggiuntive oltre a quelle fornite dall'agent di trasferimento file installato tramite l'opzione di installazione di WebSphere MQ Managed File Transfer Agente . Queste funzionalità aggiuntive sono:

- Creare agent bridge di protocollo utilizzati per inviare e ricevere file con server FTP, FTPS o SFTP legacy
- Distribuire la funzione Web Gateway che fornisce interfacce RESTful per la creazione di applicazioni Web che trasferiscono i file

L'opzione di installare WebSphere MQ Managed File Transfer Servizio deve essere installata sui sistemi in cui è già installata l'opzione di installazione del server IBM WebSphere MQ .

#### **WebSphere MQ Managed File Transfer Strumenti**

L'opzione di installazione di WebSphere MQ Managed File Transfer Strumenti installa gli strumenti della riga comandi utilizzati per interagire con gli agent di trasferimento file. Gli strumenti consentono di avviare trasferimenti file, pianificare trasferimenti file e creare monitoraggi risorse dalla riga comandi.

L'opzione di installazione di WebSphere MQ Managed File Transfer Strumenti può essere installata e utilizzata su un sistema in cui sono installati gli agent di trasferimento file o su un sistema in cui non è installato alcun agent di trasferimento file.

Su piattaforme UNIX è presente un componente di installazione di WebSphere MQ Managed File Transfer Di base aggiuntivo. Questo componente contiene file comuni a tutte le opzioni di installazione. È necessario installare il componente WebSphere MQ Managed File Transfer Di base prima di installare uno qualsiasi dei componenti Agente, Logger, Servizioo Strumenti.

Per ulteriori informazioni sui componenti IBM WebSphere MQ richiesti per ciascuna opzione del prodotto su piattaforme UNIX , consultare i seguenti argomenti:

- "Componenti richiesti per ogni opzione del prodotto WebSphere MQ Managed File Transfer su sistemi HP-UX" a pagina 11
- • ["Componenti richiesti per ogni opzione del prodotto WebSphere MQ Managed File Transfer su sistemi](#page-11-0) [Linux" a pagina 12](#page-11-0)
- • ["Componenti richiesti per ciascuna opzione del prodotto WebSphere MQ Managed File Transfer su](#page-12-0) [sistemi Solaris" a pagina 13](#page-12-0)
- • ["Componenti richiesti per ogni opzione del prodotto WebSphere MQ Managed File Transfer su sistemi](#page-13-0) [AIX" a pagina 14](#page-13-0)

### **Funzionalità fornite dalle opzioni Servizio e Agente**

#### **WebSphere MQ Managed File Transfer Servizio**

- Creare connessioni in modalità client o bind ai gestori code. Quando l'agent di trasferimento file e il gestore code si trovano nello stesso sistema, si consiglia di utilizzare le connessioni in modalità bind.
- Trasferire i file da e verso altri agenti WebSphere MQ Managed File Transfer .
- Trasferire i file da e verso i server di protocollo SFTP, FTP o FTPS.
- Trasferire i file da e verso i nodi Connect:Direct .
- Trasferire i file dai client HTTP tramite Web Gateway.

Alcune funzioni sono disponibili solo su un sottoinsieme di piattaforme supportate. Per ulteriori informazioni, consultare IBM WebSphere MQ Requisiti di sistema.

#### **WebSphere MQ Managed File Transfer Agente**

- Creare connessioni in modalità client o bind ai gestori code. Quando l'agent di trasferimento file e il gestore code si trovano nello stesso sistema, si consiglia di utilizzare le connessioni in modalità bind.
- Trasferire i file da e verso altri agenti WebSphere MQ Managed File Transfer .
- Trasferire i file da e verso i nodi Connect:Direct .

#### **Concetti correlati**

["Introduzione WebSphere MQ Managed File Transfer" a pagina 5](#page-4-0)

WebSphere MQ Managed File Transfer trasferisce i file tra i sistemi in modo gestito e controllabile, indipendentemente dalla dimensione del file o dai sistemi operativi utilizzati.

["Panoramica della topologia WebSphere MQ Managed File Transfer" a pagina 15](#page-14-0)

## **Componenti richiesti per ogni opzione del prodotto WebSphere MQ Managed File Transfer su sistemi HP-UX**

WebSphere MQ Managed File Transfer può essere installato come quattro diverse opzioni, a seconda del proprio sistema operativo e della configurazione generale. Sui sistemi HP-UX , queste opzioni sono WebSphere MQ Managed File Transfer Agent, WebSphere MQ Managed File Transfer Logger, WebSphere <span id="page-11-0"></span>MQ Managed File Transfer Service e WebSphere MQ Managed File Transfer Tools e ciascuno richiede componenti specifici.

## **Agent WebSphere MQ Managed File Transfer**

MQSERIES.MQM-RUNTIME MQSERIES.MQM-JAVA MQSERIES.MQM-JAVAJRE MQSERIES.MQM-FTBASE MQSERIES.MQM-FTAGENT

### **Logger WebSphere MQ Managed File Transfer**

MQSERIES.MQM-RUNTIME MQSERIES.MQM-SERVER MQSERIES.MQM-JAVA MQSERIES.MQM-JAVAJRE MQSERIES.MQM-FTBASE MQSERIES.MQM-FTLOGGER

### **Servizio WebSphere MQ Managed File Transfer**

MQSERIES.MQM-RUNTIME MQSERIES.MQM-SERVER MQSERIES.MQM-JAVA MQSERIES.MQM-JAVAJRE MQSERIES.MQM-FTBASE MQSERIES.MQM-FTAGENT MQSERIES.MQM-FTSERVICE

### **WebSphere MQ Managed File Transfer Strumenti**

MQSERIES.MQM-RUNTIME MQSERIES.MQM-JAVA MQSERIES.MQM-JAVAJRE MQSERIES.MQM-FTBASE MQSERIES.MQM-FTTOOLS

## **Componenti richiesti per ogni opzione del prodotto WebSphere MQ Managed File Transfer su sistemi Linux**

WebSphere MQ Managed File Transfer può essere installato come quattro diverse opzioni, a seconda del proprio sistema operativo e della configurazione generale. Su sistemi Linux , queste opzioni sono WebSphere MQ Managed File Transfer Agent, WebSphere MQ Managed File Transfer Logger, WebSphere MQ Managed File Transfer Service e WebSphere MQ Managed File Transfer Tools e ciascuno richiede componenti specifici.

## <span id="page-12-0"></span>**Agent WebSphere MQ Managed File Transfer**

MQSeriesRuntime MQSeriesJava MQSeriesJRE MQSeriesFTBase MQSeriesFTAgent

## **Logger WebSphere MQ Managed File Transfer**

- MQSeriesRuntime
- MQSeriesServer
- MQSeriesJava
- MQSeriesJRE
- MQSeriesFTBase
- MQSeriesFTLogger

## **Servizio WebSphere MQ Managed File Transfer**

- MQSeriesRuntime
- MQSeriesServer
- MQSeriesJava
- MQSeriesJRE
- MQSeriesFTBase
- MQSeriesFTAgent
- MQSeriesFTService

## **WebSphere MQ Managed File Transfer Strumenti**

- MQSeriesRuntime MQSeriesJava MQSeriesJRE MQSeriesFTBase
- MQSeriesFTTools

## **Componenti richiesti per ciascuna opzione del prodotto WebSphere MQ Managed File Transfer su sistemi Solaris**

WebSphere MQ Managed File Transfer può essere installato come quattro diverse opzioni, a seconda del proprio sistema operativo e della configurazione generale. Su sistemi Solaris, queste opzioni sono WebSphere MQ Managed File Transfer Agent, WebSphere MQ Managed File Transfer Logger, WebSphere MQ Managed File Transfer Service e WebSphere MQ Managed File Transfer Tools e ciascuno richiede componenti specifici.

## **Agent WebSphere MQ Managed File Transfer**

runtime

java

<span id="page-13-0"></span>jre

ftbase

ftagent

## **Logger WebSphere MQ Managed File Transfer**

runtime

server

java

jre

ftbase

ftlogger

### **Servizio WebSphere MQ Managed File Transfer**

runtime server java jre

ftbase

ftagent

Ftservice

## **WebSphere MQ Managed File Transfer Strumenti**

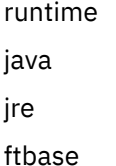

Fttools

## **Componenti richiesti per ogni opzione del prodotto WebSphere MQ Managed File Transfer su sistemi AIX**

WebSphere MQ Managed File Transfer può essere installato come quattro diverse opzioni, a seconda del proprio sistema operativo e della configurazione generale. Sui sistemi AIX , queste opzioni sono WebSphere MQ Managed File Transfer Agent, WebSphere MQ Managed File Transfer Logger, WebSphere MQ Managed File Transfer Service e WebSphere MQ Managed File Transfer Tools e ciascuno richiede componenti specifici.

## **Agent WebSphere MQ Managed File Transfer**

mqm.base.runtime mqm.java.rte mqm.jre.rte mqm.ft.base mqm.ft.agent

## <span id="page-14-0"></span>**Logger WebSphere MQ Managed File Transfer**

mqm.base.runtime mqm.server.rte mqm.java.rte mqm.jre.rte mqm.ft.base

mqm.ft.logger

## **Servizio WebSphere MQ Managed File Transfer**

mqm.base.runtime mqm.server.rte mqm.java.rte

mqm.jre.rte

mqm.ft.base

mqm.ft.agent

mqm.ft.service

## **WebSphere MQ Managed File Transfer Strumenti**

mqm.base.runtime mqm.java.rte mqm.jre.rte mqm.ft.base mqm.ft.tools

## **Panoramica della topologia WebSphere MQ Managed File Transfer**

Gli agent WebSphere MQ Managed File Transfer inviano e ricevono i file trasferiti. Ogni agent ha la sua serie di code sul suo gestore code associato e l'agent è collegato al suo gestore code in modalità bind o client. Un agent può anche utilizzare il gestore code di coordinamento come proprio gestore code.

Il gestore code di coordinamento trasmette le informazioni di controllo e di trasferimento file. Il gestore code di coordinamento rappresenta un singolo punto per la raccolta di informazioni sull'agent, sullo stato del trasferimento e sul controllo del trasferimento. Il gestore code di coordinamento non deve essere disponibile per eseguire i trasferimenti. Se il gestore code di coordinamento diventa temporaneamente non disponibile, i trasferimenti continuano normalmente. I messaggi di controllo e stato vengono memorizzati nei gestori code dell'agent fino a quando il gestore code di coordinamento non diventa disponibile e possono essere elaborati normalmente.

Gli agent si registrano con il gestore code di coordinamento e pubblicano i loro dettagli su tale gestore code. Queste informazioni agent vengono utilizzate dal plug-in WebSphere MQ Managed File Transfer per consentire l'inizio dei trasferimenti da Esplora risorse di IBM WebSphere MQ . Le informazioni sull'agent raccolte sul gestore code di coordinamento vengono utilizzate dai comandi per visualizzare le informazioni sull'agent e lo stato dell'agent.

Lo stato del trasferimento e le informazioni di controllo del trasferimento vengono pubblicate sul gestore code di coordinamento. Lo stato del trasferimento e le informazioni di controllo del trasferimento vengono utilizzati dal plugin WebSphere MQ Managed File Transfer per monitorare l'avanzamento dei trasferimenti da IBM WebSphere MQ Explorer. Le informazioni di controllo trasferimento memorizzate sul gestore code di coordinamento possono essere conservate per fornire la possibilità di controllo.

<span id="page-15-0"></span>È possibile utilizzare WebSphere MQ Managed File Transfer con IBM WebSphere MQ Versione 6.0 o IBM WebSphere MQ Versione 7.0. Tuttavia, è necessario accedere a un gestore code IBM WebSphere MQ Versione 7.0 o successiva per agire come gestore code di coordinamento.

Il gestore code comandi viene utilizzato per connettersi alla rete IBM WebSphere MQ ed è il gestore code a cui si è connessi quando si immettono i comandi WebSphere MQ Managed File Transfer .

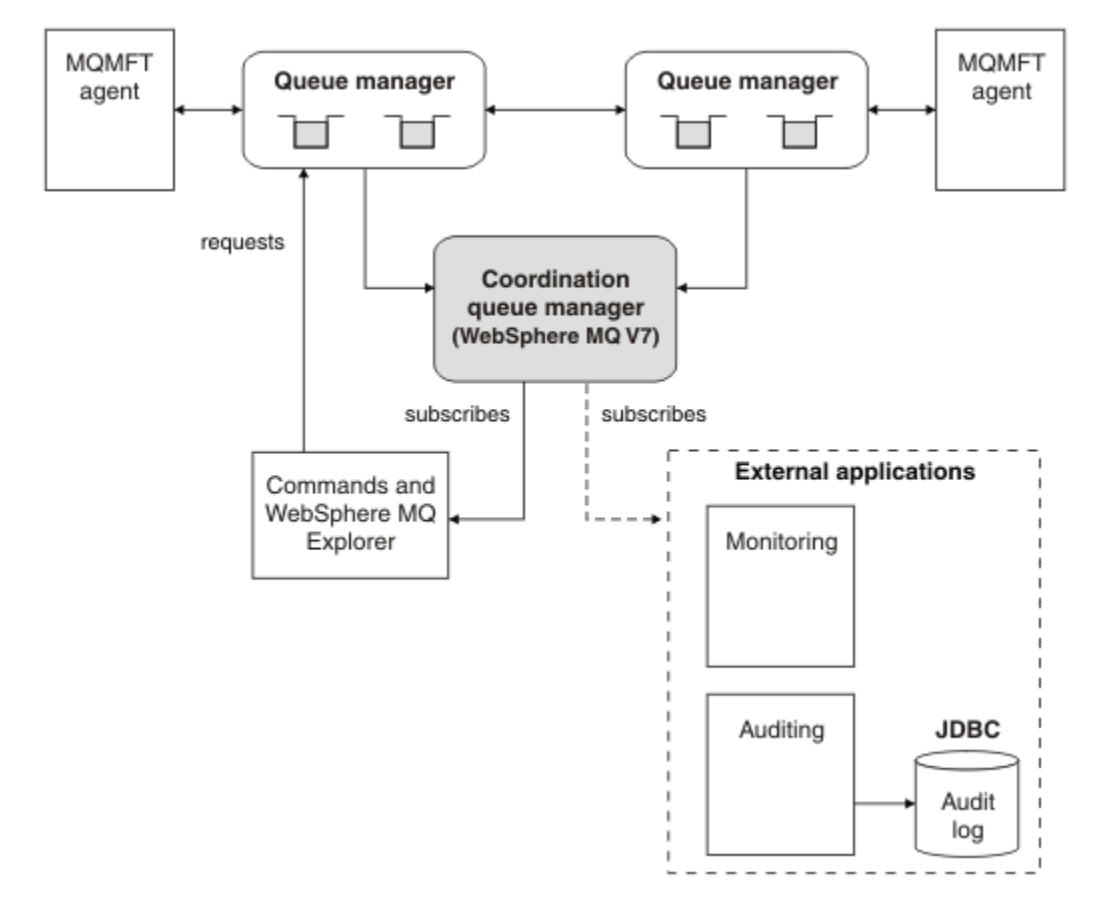

#### **Concetti correlati**

["Introduzione WebSphere MQ Managed File Transfer" a pagina 5](#page-4-0)

WebSphere MQ Managed File Transfer trasferisce i file tra i sistemi in modo gestito e controllabile, indipendentemente dalla dimensione del file o dai sistemi operativi utilizzati.

#### **Riferimenti correlati**

["Come funziona WebSphere MQ Managed File Transfer ?" a pagina 397](#page-396-0) WebSphere MQ Managed File Transfer interagisce in diversi modi con IBM WebSphere MQ. Questo argomento descrive come interagiscono i due prodotti.

Scenario di trasferimento file di base Scenario di trasferimento file su due macchine

### **Novità nella versione 7.5**

Informazioni sulle nuove funzioni principali in WebSphere MQ Managed File Transfer Versione 7.5.

#### **Modifiche all'installazione**

WebSphere MQ Managed File Transfer è ora installato come componente di IBM WebSphere MQ. Per informazioni generali sull'installazione di IBM WebSphere MQ, consultare Installazione e disinstallazione e per ulteriori informazioni sui singoli componenti Managed File Transfer per ogni piattaforma, consultare Scelta dell'installazione.

#### **Strumenti di migrazione**

Per facilitare la migrazione di agent, logger di database autonomi, gateway Web e logger di database JEE da WebSphere MQ File Transfer Edition V7.0 a WebSphere MQ V7.5, utilizzare le informazioni riportate di seguito:

- • ["fteMigrateAgent \(migrazione di un agent WebSphere MQ File Transfer Edition V7.0 a WebSphere](#page-509-0) [MQ V7.5" a pagina 510](#page-509-0)
- • ["fteMigrateLogger \(migrazione di un programma di registrazione database WebSphere MQ File](#page-512-0) [Transfer Edition V7.0 a WebSphere MQ V7.5\)" a pagina 513](#page-512-0)
- ["fteMigrateConfigurationOptions \(migrazione di una configurazione di WebSphere MQ File Transfer](#page-511-0) [Edition V7.0 a WebSphere MQ V7.5\)" a pagina 512](#page-511-0)
- • ["Migrazione di un gateway Web WebSphere Application Server V7 da WebSphere MQ File Transfer](#page-25-0) [Edition V7.0 a WebSphere MQ V7.5" a pagina 26](#page-25-0)
- • ["Migrazione di un gateway Web su WebSphere Application Server Community Edition da WebSphere](#page-27-0) [MQ File Transfer Edition V7.0 a WebSphere MQ V7.5" a pagina 28](#page-27-0)
- • ["Migrazione di un programma di registrazione database WebSphere Application Server V7 JEE da](#page-28-0) [WebSphere MQ File Transfer Edition V7.0 a WebSphere MQ V7.5" a pagina 29](#page-28-0)
- • ["Migrazione di un programma di registrazione database JEE su WebSphere Application Server](#page-29-0) [Community Edition da WebSphere MQ File Transfer Edition V7.0 a WebSphere MQ V7.5" a pagina](#page-29-0) [30](#page-29-0)

#### **Modifiche alla configurazione**

- Sono state apportate alcune modifiche significative al layout di configurazione tra WebSphere MQ Managed File Transfer e IBM WebSphere MQ, riepilogate in ["Modifiche tra WebSphere MQ File](#page-20-0) [Transfer Edition V7.0.4 o versioni precedenti e WebSphere MQ V7.5" a pagina 21](#page-20-0)
- Diverse proprietà, relative alle credenziali, sono state spostate o sostituite. Per ulteriori informazioni, fare riferimento a ["Nuove ubicazioni delle proprietà in MQMFT 7.5" a pagina 18](#page-17-0).

#### **Miglioramenti al programma di registrazione**

• È stata aggiunta un'interfaccia per gli utenti per definire il contenuto e il formato dell'output delle informazioni per ogni messaggio di log elaborato dal programma di registrazione file. Gli utenti possono ora modificare i file di log in modo che possano essere elaborati da uno script di interpretazione del file di log. Per ulteriori informazioni, fare riferimento a ["Installazione](#page-129-0) [e configurazione del programma di registrazione file autonomo WebSphere MQ Managed File](#page-129-0) [Transfer" a pagina 130](#page-129-0).

#### **Miglioramenti al supporto di sicurezza**

- Il supporto del canale abilitato a FIPS e TLS è stato aggiunto all'agente, al comando e alle connessioni IBM WebSphere MQ Explorer ai gestori code. Per ulteriori informazioni, fare riferimento a ["Supporto FIPS" a pagina 703](#page-702-0).
- Da WebSphere MQ V7.5, per eseguire correttamente un sottoinsieme di comandi fte, è necessario eseguire questi comandi come amministratore (membro del gruppo mqm). Per ulteriori informazioni, fare riferimento a ["Modifiche di sicurezza" a pagina 23.](#page-22-0)

#### **Miglioramenti alle routine di uscita utente**

È possibile gestire le proprietà di più server file di protocollo implementando l'interfaccia com.ibm.wmqfte.exitroutine.api.ProtocolBridgePropertiesExit2 , che è un'espansione di com.ibm.wmqfte.exitroutine.api.ProtocolBridgePropertiesExit2 per la versione 7.5. Per ulteriori informazioni, fare riferimento a ["Ricerca delle proprietà del server di file](#page-250-0) [del protocollo utilizzando le classi di uscita \(ProtocolBridgePropertiesExit2\)" a pagina 251.](#page-250-0)

## <span id="page-17-0"></span>**Nuove ubicazioni delle proprietà in MQMFT 7.5**

Alcune proprietà hanno spostato l'ubicazione in WebSphere MQ Managed File Transfer 7.5. Queste includono le credenziali e le proprietà di sicurezza.

In WebSphere MQ Managed File Transfer 7.5 sono state apportate modifiche al modo in cui le informazioni sensibili vengono memorizzate all'interno dei file di configurazione. Diverse proprietà non possono più essere utilizzate per specificare nomi utente e password nei file delle proprietà di coordinazione, comando, agent e logger. Il nuovo modello di configurazione memorizza le informazioni sensibili precedentemente definite da tali proprietà in file di credenziali separati. Sono state introdotte nuove proprietà per consentire la specifica dell'ubicazione di un file di credenziali.

Per eseguire la migrazione di una configurazione dal modello precedente al nuovo modello, è necessario spostare le informazioni sensibili in un file di credenziali ed è necessario specificare l'ubicazione di tale file di credenziali utilizzando le nuove proprietà. La seguente tabella mostra come il vecchio modello di configurazione viene associato al nuovo modello:

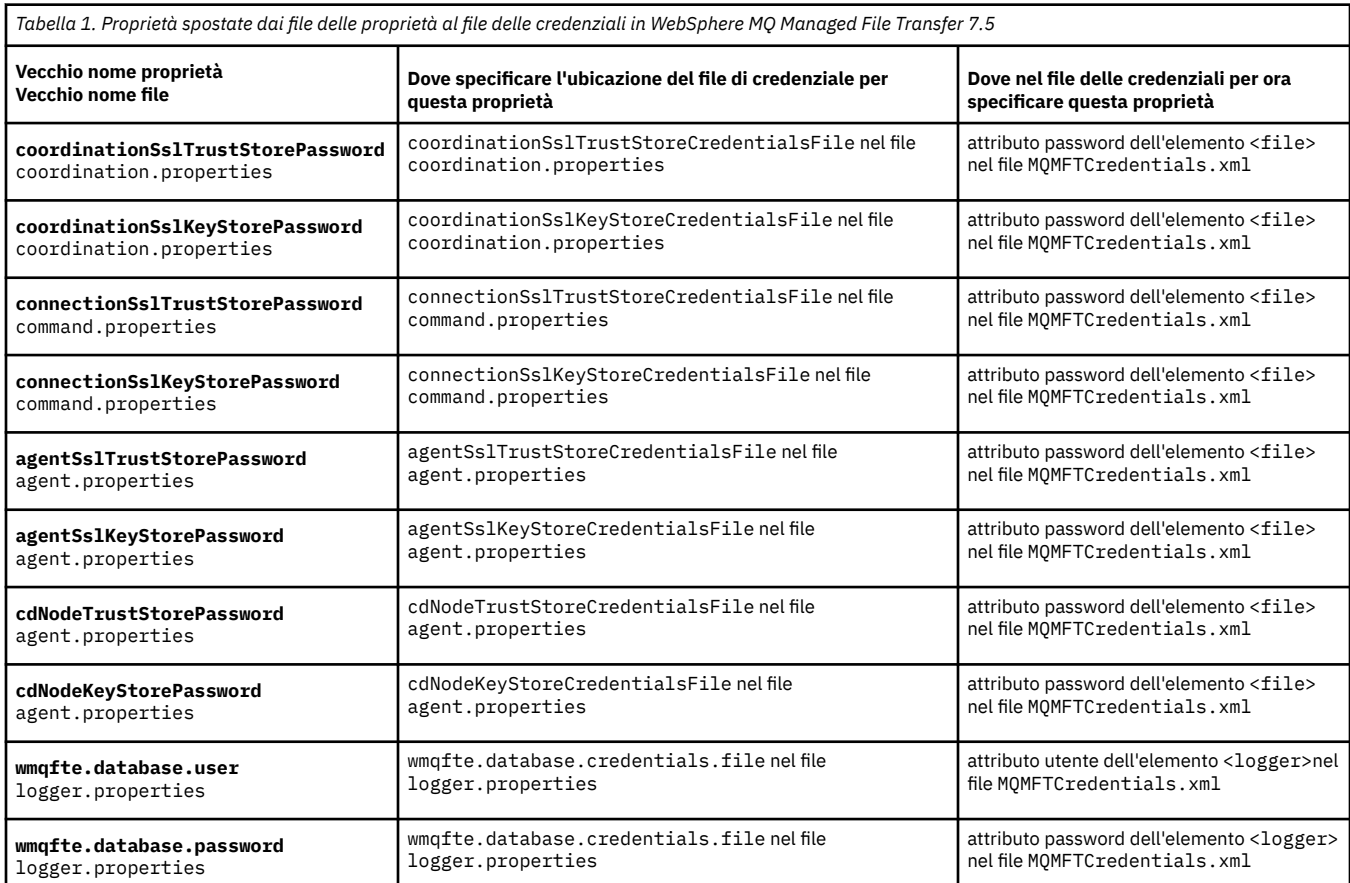

## **Proprietà spostate**

Inoltre, diversi attributi in ProtocolBridgeProperties.xml non sono più validi:

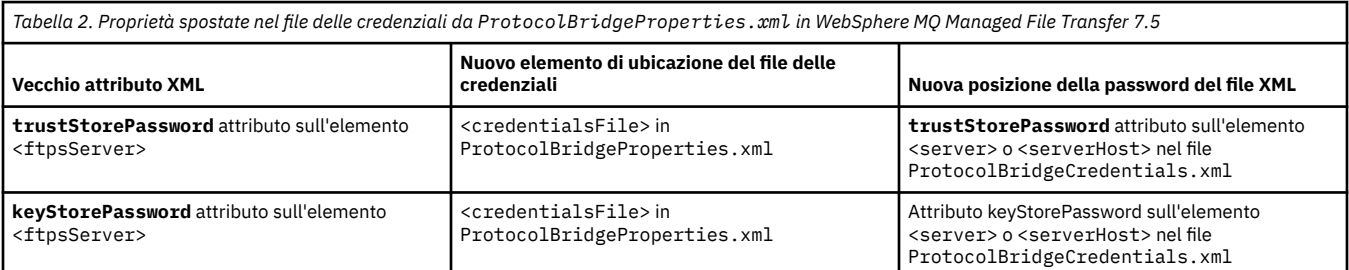

In WebSphere MQ Managed File Transfer 7.5 per spostare la vecchia proprietà **coordinationSslTrustStorePassword**, memorizzata nel file coordination.properties , completare la seguente procedura:

- 1. spostare il valore nell'attributo password dell'elemento <file> nel file MQMFTCredentials.xml .
- 2. aggiornare la proprietà **coordinationSslTrustStoreCredentialsFile** nel file coordination.properties per specificare il percorso del file delle credenziali.

## **Novità nella versione 7.5.0.2**

Informazioni sulle nuove funzioni principali in WebSphere MQ Managed File Transfer Versione 7.5.0.2.

#### **Supporto 4690 OS**

È possibile installare WebSphere MQ Managed File Transfer su una periferica su cui è in esecuzione 4690 OS. Per ulteriori informazioni, fare riferimento a ["Utilizzo di WebSphere MQ Managed File](#page-35-0) [Transfer in un ambiente di vendita al dettaglio" a pagina 36.](#page-35-0)

#### **Abilitazione di una nuova funzione per il programma di registrazione database JEE**

Una tabella di database TRANSFER\_ITEM\_ATTRIBUTES viene aggiunta per il programma di registrazione database JEE da utilizzare per il supporto di distribuzione 4690 OS . Per ulteriori informazioni sugli attributi di distribuzione per WebSphere MQ Managed File Transfer su 4690 OS, consultare [Attributi di distribuzione file](#page-85-0). Per utilizzare la nuova funzione per il programma di registrazione database JEE nella versione 7.5.0.2, è necessario installare una nuova versione del programma di registrazione database JEE. Per ulteriori informazioni, vedere ["Installazione della nuova](#page-19-0) [funzione logger del database JEE nella versione 7.5.0.2" a pagina 20.](#page-19-0)

#### **Miglioramenti alla gestione dei trasferimenti**

• È ora possibile inoltrare un file di grandi dimensioni ad un trasferimento di messaggi, fino ad una dimensione file di 100 MB. Per ridurre l'utilizzo della memoria per un file di grandi dimensioni a un trasferimento di messaggi, si consiglia di impostare il parametro **-qs** sul comando **fteCreateTransfer** in modo che sia uguale alla dimensione del messaggio scritto. Se si dispone di un file più grande di 100 MB e si specifica anche il parametro **-qs** nel comando **fteCreateTransfer** , il file viene suddiviso in più messaggi.

Nel caso di recupero di file binari in trasferimenti di messaggi, se possibile il trasferimento si riavvia dal punto in cui è stato scritto l'ultimo punto di controllo. In alcuni casi, tuttavia, i trasferimenti binari verranno riavviati dall'inizio del file. Nel caso di recupero di trasferimento di testo, il trasferimento viene sempre riavviato dall'inizio del file. Il riavvio dall'inizio del file può causare un gruppo incompleto di messaggi sulla coda di destinazione. Quando il trasferimento di testo non riuscito viene riavviato dall'inizio del file, viene scritto un nuovo gruppo di messaggi.

- È ora possibile pubblicare i messaggi di log di avanzamento del trasferimento per i trasferimenti non riusciti in anticipo. È quindi possibile utilizzare le informazioni pubblicate sugli elementi di trasferimento nel trasferimento non riuscito per inoltrare nuovamente tale trasferimento.
- La proprietà Priorità commandMessageimposta la priorità dei messaggi interni e dei messaggi di comando per i comandi **fteStopAgent**, **fteCancelTransfer**, **ftePingAgent**e **fteSetAgentTraceLevel** . È inoltre possibile utilizzare la proprietà Priorità commandMessageper impostare la priorità dei messaggi interni di riconoscimento e di riconoscimento - previsti. È possibile impostare la priorità commandMessagesu un valore per assegnare la priorità ai messaggi interni WebSphere MQ Managed File Transfer al di sopra delle nuove richieste di trasferimento, in modo da migliorare le prestazioni dell'agente. Per ulteriori informazioni, fare riferimento a ["Il file](#page-549-0) [installation.properties" a pagina 550.](#page-549-0)
- È possibile utilizzare la proprietà maxInlineFileSize per impostare la dimensione massima del file incluso nel messaggio di richieste di trasferimento per trasferimenti singoli da file a file o da file a messaggio. Ciò potrebbe migliorare le prestazioni del trasferimento. Per ulteriori informazioni, fare riferimento a ["Il file agent.properties" a pagina 561](#page-560-0).
- È possibile utilizzare la proprietà enableMemoryAllocationChecking per assicurarsi che l'agente controlli se è disponibile memoria sufficiente per eseguire un trasferimento prima che il

<span id="page-19-0"></span>trasferimento venga avviato. Se la memoria disponibile non è sufficiente, il trasferimento viene inserito nel ripristino, il che impedisce all'agent di avere esito negativo con un errore di memoria esaurita. Per ulteriori informazioni, fare riferimento a ["Il file agent.properties" a pagina 561](#page-560-0).

• Le pubblicazioni del log di trasferimenti per trasferimenti da file a messaggio e da messaggio a file contengono ora tutti gli attributi della richiesta di trasferimento.

# *Installazione della nuova funzione logger del database JEE nella versione*

#### *7.5.0.2*

Se si desidera utilizzare la nuova funzione per il programma di registrazione database JEE nella Versione 7.5.0.2, è necessario installare un nuovo file EAR.

Installare uno dei seguenti file EAR versione 7.5.0.2 nel proprio server delle applicazioni:

- Db2: com.ibm.wmqfte.databaselogger.jee.7502func.ear
- Oracle: com.ibm.wmqfte.databaselogger.jee.oracle.7502func.ear

### **WebSphere Application Server Community Edition**

Per installare e distribuire il nuovo file EAR, completare i passi 3 e 4 di [Installazione del programma](#page-158-0) [di registrazione database WebSphere MQ Managed File Transfer JEE con WebSphere Application Server](#page-158-0) [Community Edition](#page-158-0).

### **WebSphere Application Server versione 7**

Per installare e distribuire il nuovo file EAR, completare il passo 9 di [Installazione del programma di](#page-154-0) [registrazione database JEE WebSphere MQ Managed File Transfer con WebSphere Application Server](#page-154-0) [Versione 7.0](#page-154-0).

## **Novità nella versione 7.5.0.1**

Informazioni sulle nuove funzioni principali in WebSphere MQ Managed File Transfer Versione 7.5.0.1.

#### **Nuove opzioni per controllare i separatori di riga**

La funzione per supportare opzioni di trasferimento metadati definite dall'utente consente di specificare ulteriori opzioni di trasferimento che non dispongono di un parametro **fteCreateTransfer** definito. Per questa release, sono supportate tre opzioni di trasferimento dei metadati definite dall'utente, che possono controllare la generazione di separatori di riga per i trasferimenti di testo da e verso file orientati ai record, come i dataset z/OS . Per i dettagli su queste opzioni e su come specificarle, consultare ["Chiavi di metadati definite dall'utente supportate" a pagina](#page-578-0) [579](#page-578-0) e [fteCreateTransfer -md](#page-469-0).

#### **Informazioni diagnostiche agent**

È possibile visualizzare informazioni diagnostiche su un agente locale specificando il parametro **-d** nel comando **fteShowAgentDetails** . Queste informazioni includono trasferimenti correnti, trasferimenti pianificati, monitoraggi e profondità della coda dell'agent. È possibile utilizzare queste informazioni per determinare l'integrità e lo stato di un agent locale.Per ulteriori informazioni, consultare ["fteShowAgentDetails \(visualizza i dettagli dell'agente WebSphere MQ Managed File](#page-533-0) [Transfer \)" a pagina 534.](#page-533-0)

#### **Web Gateway e protezione CSRF (cross - site request forgery)**

È possibile abilitare la protezione per il Web Gateway dagli attacchi CSRF utilizzando il parametro di inizializzazione **CSRFProtection** . Per ulteriori informazioni, fare riferimento a ["Sicurezza facoltativa](#page-111-0) [per il gateway Web" a pagina 112.](#page-111-0)

#### **Supporto della piattaforma Connect:Direct in UNIX**

Connect:Direct è ora supportato su AIX, HP-UXe Solaris. Per ulteriori informazioni, consultare [Requisiti di sistemaIBM WebSphere MQ.](https://www.ibm.com/support/docview.wss?uid=swg27006467)

## <span id="page-20-0"></span>**Nuove funzioni nella WebSphere MQ File Transfer Edition**

Informazioni sulle principali nuove funzioni nelle versioni precedenti di WebSphere MQ File Transfer Edition.

- • [Novità in V7.0.4.1](https://www.ibm.com/docs/SSEP7X_7.0.4/com.ibm.wmqfte.doc/new_7041.htm)
- • [Novità in V7.0.4](https://www.ibm.com/docs/SSEP7X_7.0.4/com.ibm.wmqfte.doc/new_704.htm)
- • [Novità in V7.0.3?](https://www.ibm.com/docs/SSEP7X_7.0.4/com.ibm.wmqfte.doc/new_703.htm)
- • [Novità in V7.0.2](https://www.ibm.com/docs/SSEP7X_7.0.4/com.ibm.wmqfte.doc/new_702.htm)
- • [Novità di V7.0.1](https://www.ibm.com/docs/SSEP7X_7.0.4/com.ibm.wmqfte.doc/new_701.htm)

# **InstallazioneWebSphere MQ Managed File Transfer**

Questo argomento riepiloga le operazioni da eseguire per installare WebSphere MQ Managed File Transfer.

Dalla versione 7.5, WebSphere MQ Managed File Transfer viene installato come componente di IBM WebSphere MQ su piattaforme UNIX e Windows e non è più installato come prodotto separato.

## **Opzioni prodotto**

WebSphere MQ Managed File Transfer può essere installato come quattro diverse opzioni, a seconda del proprio sistema operativo e della configurazione generale. Queste opzioni sono WebSphere MQ Managed File Transfer Agente, WebSphere MQ Managed File Transfer Programma di registrazione, WebSphere MQ Managed File Transfer Servizioo WebSphere MQ Managed File Transfer Strumenti.

Per decidere quali componenti installare, esaminare le opzioni del prodotto e le informazioni sulla topologia nei seguenti argomenti:

- • ["Opzioni del prodotto WebSphere MQ Managed File Transfer" a pagina 10](#page-9-0)
- • ["Panoramica della topologia WebSphere MQ Managed File Transfer" a pagina 15](#page-14-0)

#### **Procedura di installazione**

Per una panoramica dell'installazione di IBM WebSphere MQ su piattaforme UNIX e Windows, consultare Installazione e disinstallazione.

Per informazioni su quali componenti Managed File Transfer specifici installare per la propria piattaforma, consultare Scelta di cosa installare.

#### **Concetti correlati**

["Opzioni del prodotto WebSphere MQ Managed File Transfer" a pagina 10](#page-9-0)

WebSphere MQ Managed File Transfer può essere installato come quattro diverse opzioni, a seconda del proprio sistema operativo e della configurazione generale. Queste opzioni sono WebSphere MQ Managed File Transfer Agente, WebSphere MQ Managed File Transfer Programma di registrazione, WebSphere MQ Managed File Transfer Servizioo WebSphere MQ Managed File Transfer Strumenti.

["Panoramica della topologia WebSphere MQ Managed File Transfer" a pagina 15](#page-14-0)

#### **Riferimenti correlati**

["Serie di comandi installati" a pagina 399](#page-398-0) La seguente tabella mostra quali comandi sono installati con ogni componente.

## **Modifiche tra WebSphere MQ File Transfer Edition V7.0.4 o versioni precedenti e WebSphere MQ V7.5**

Se si prevede di passare da WebSphere MQ File Transfer Edition V7.0.4o versioni precedenti a WebSphere MQ V7.5, esaminare le seguenti informazioni che riepilogano le modifiche tra le versioni.

## **Modifiche di configurazione**

Il layout di configurazione subito dopo l'installazione in V7.5 è diverso dal layout di configurazione direttamente dopo l'installazione in WebSphere MQ File Transfer Edition V7.0.4o versioni precedenti.

Ad esempio, il diagramma mostra il layout di configurazione direttamente dopo l'installazione, prima come era in WebSphere MQ File Transfer Edition V7.0.4.1 e poi come è in WebSphere MQ V7.5.

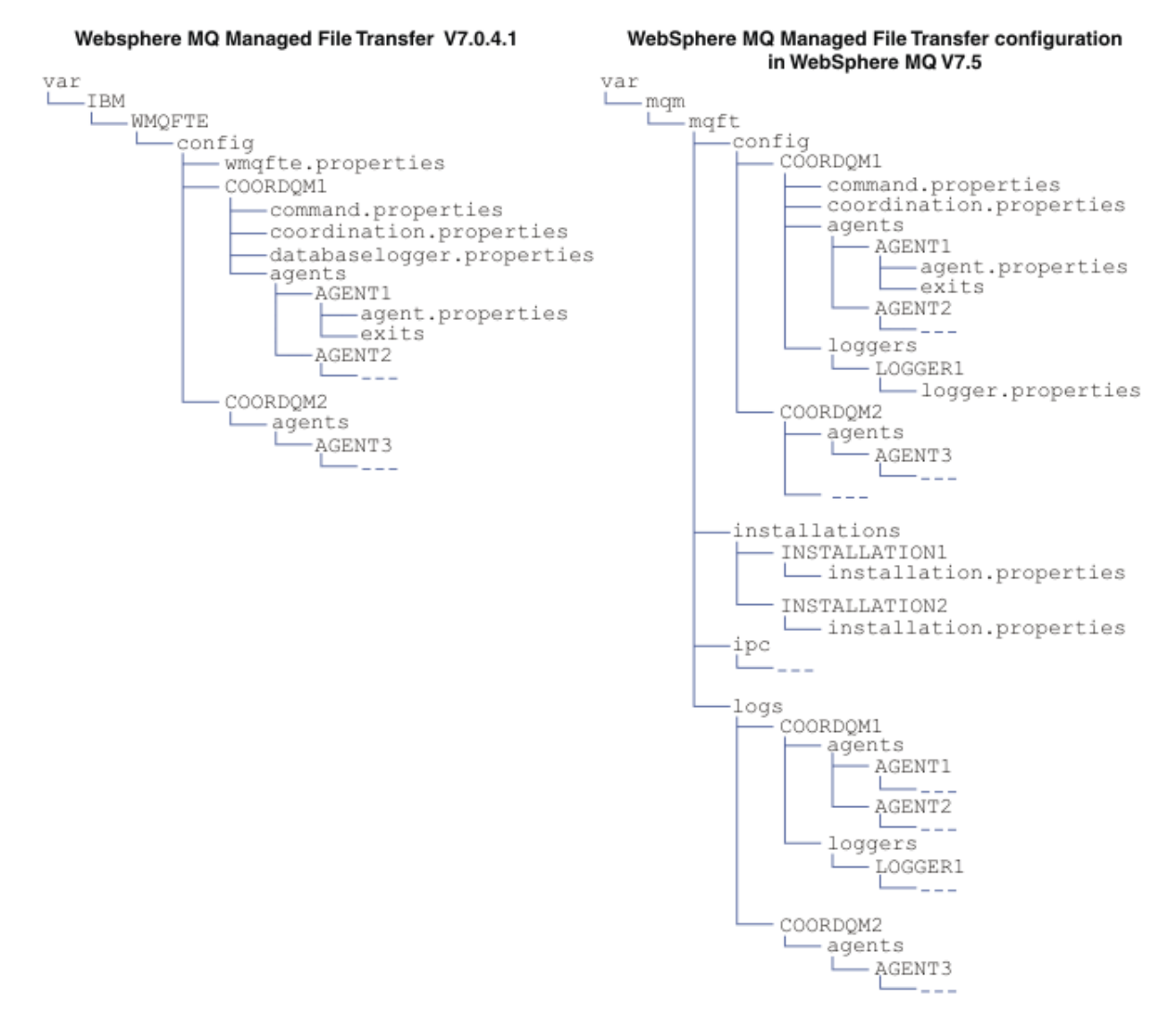

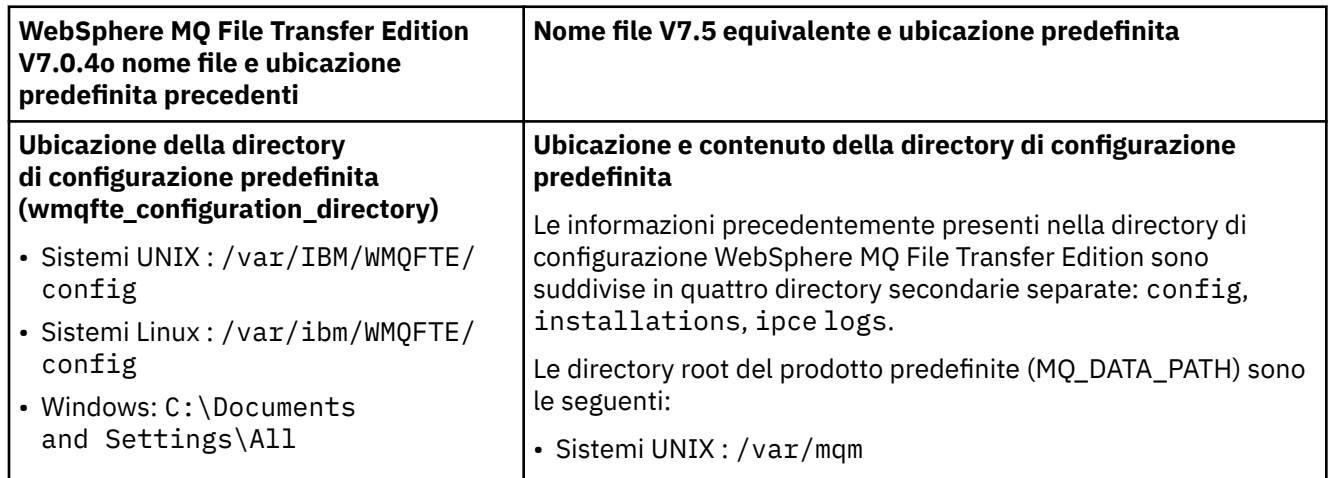

<span id="page-22-0"></span>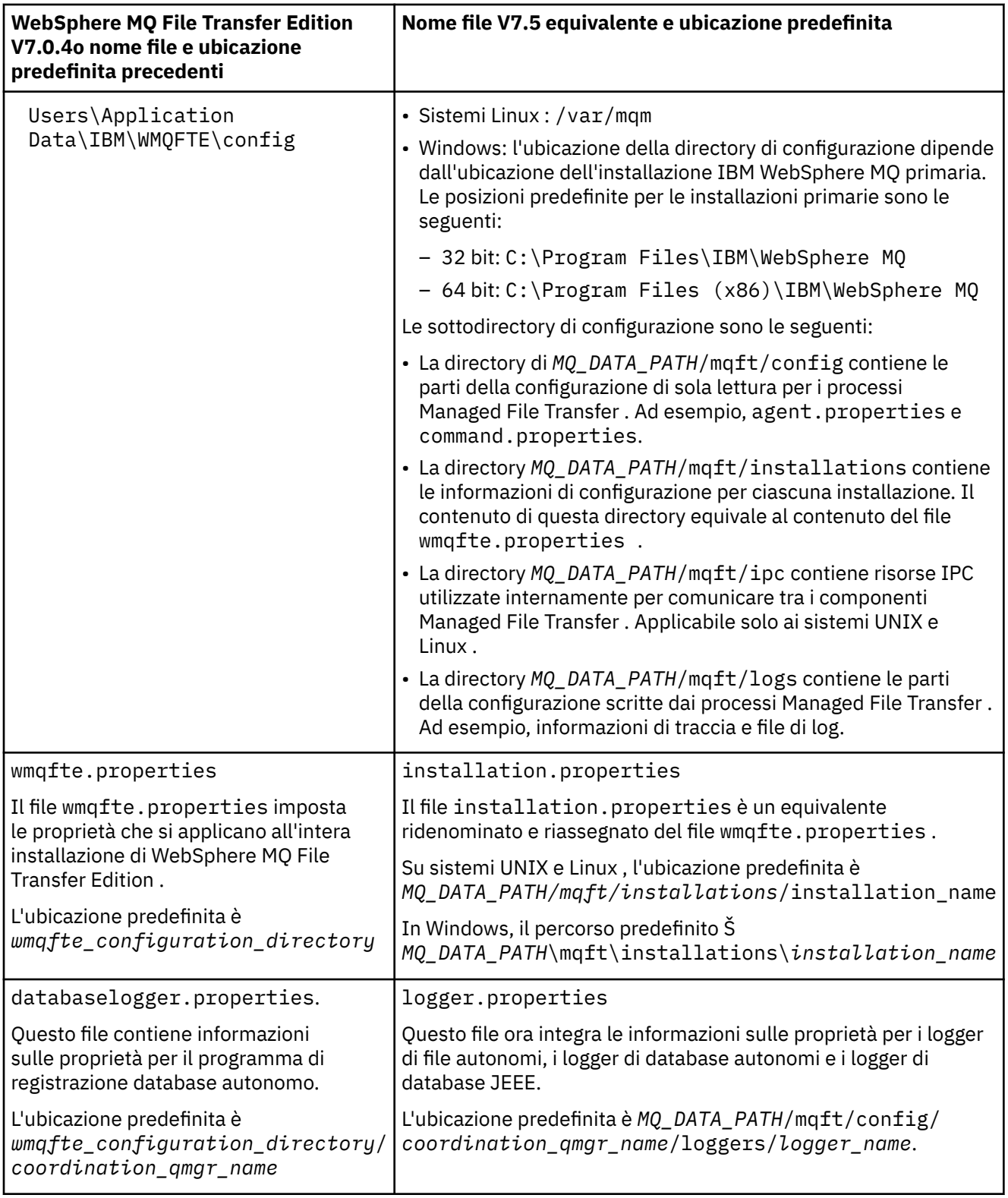

## **Modifiche di sicurezza**

Per WebSphere MQ V7.5, solo gli utenti che sono amministratori (membri del gruppo mqm) possono eseguire il seguente elenco di comandi **fte** :

- "fteChangeDefaultConfigurationOpzioni [\(modifica delle opzioni di configurazione](#page-420-0) predefinite)" a pagina [421](#page-420-0)
- • ["Agent fteCreate\(crea un agent WebSphere MQ Managed File Transfer \)" a pagina 427](#page-426-0)
- <span id="page-23-0"></span>• ["fteCreateBridgeAgent \(creare e configurare l'agent bridge di protocollo WebSphere MQ Managed File](#page-429-0) [Transfer \)" a pagina 430](#page-429-0)
- • ["fteCreateCDAgent \(crea un agent bridge Connect:Direct \)" a pagina 436](#page-435-0)
- • ["fteCreateLogger \(crea un logger WebSphere MQ Managed File Transfer \)" a pagina 441](#page-440-0)
- • ["Agent fteDelete\(elimina un agent WebSphere MQ Managed File Transfer \)" a pagina 492](#page-491-0)
- • ["fteDeleteLogger \(elimina un logger WebSphere MQ Managed File Transfer \)" a pagina 494](#page-493-0)
- • ["fteMigrateAgent \(migrazione di un agent WebSphere MQ File Transfer Edition V7.0 a WebSphere MQ](#page-509-0) [V7.5" a pagina 510](#page-509-0)
- ["fteMigrateConfigurationOptions \(migrazione di una configurazione di WebSphere MQ File Transfer](#page-511-0) [Edition V7.0 a WebSphere MQ V7.5\)" a pagina 512](#page-511-0)
- • ["fteMigrateLogger \(migrazione di un programma di registrazione database WebSphere MQ File Transfer](#page-512-0) [Edition V7.0 a WebSphere MQ V7.5\)" a pagina 513](#page-512-0)
- • ["Agent fteModify\(modifica un agent WebSphere MQ Managed File Transfer \)" a pagina 515](#page-514-0)
- • ["fteModifyLogger \(esegue un'applicazione di registrazione WebSphere MQ Managed File Transfer come](#page-516-0) [servizio Windows \)" a pagina 517](#page-516-0)
- • ["Comandi fteSetup\(creare il file command.properties \)" a pagina 530](#page-529-0)
- • ["Coordinamento fteSetup\(impostare i dettagli di coordinamento\)" a pagina 531](#page-530-0)

Per WebSphere MQ V7.5, solo l'utente con cui è in esecuzione il processo agent può eseguire il comando ["fteSetAgentTraceLivello \(impostare WebSphere MQ Managed File Transfer livello di traccia dell'agent\)" a](#page-340-0) [pagina 341](#page-340-0).

## **Migrazione di un agent WebSphere MQ File Transfer Edition V7.0 a WebSphere MQ V7.5**

Utilizzare il comando **fteMigrateAgent** per migrare un agente WebSphere MQ File Transfer Edition V7.0 a WebSphere MQ V7.5. Se un agent è stato configurato per essere eseguito come servizio Windows , è necessario completare i passi facoltativi in questa attività.

## **Prima di iniziare**

Identificare le istanze dell'agent WebSphere MQ File Transfer Edition installato come parte di WebSphere MQ File Transfer Edition .

### **Informazioni su questa attività**

Per migrare a MQ V7.5, arrestare prima l'agent, quindi migrare l'installazione del gestore code a MQ V7.5 e selezionare inoltre i componenti di trasferimento file. Quando il gestore code è stato migrato, è possibile migrare la configurazione dell'agent all'installazione MQ V7.5 utilizzando il comando **[fteMigrateAgent](#page-509-0)** . Avviare l'agent migrato utilizzando il gestore code MQ V7.5 .

Se l'agent si sta connettendo al proprio gestore code utilizzando la modalità di bind MQ e il gestore code è alla versione 7.0.1.6 o successiva, in alternativa è possibile eseguire una migrazione affiancata utilizzando più installazioni e la procedura riportata di seguito. Se non si desidera eseguire una migrazione affiancata, migrare il gestore code e l'agent utilizzando la procedura descritta in precedenza.

Se l'agent si connette al proprio gestore code utilizzando la modalità di bind MQ e il gestore code si trova alla versione 7.0.1.5 o precedente, è necessario migrare questa installazione a 7.0.1.6, per consentire una migrazione affiancata o è necessario migrare questa installazione direttamente a MQ V7.5.

Se l'agent si connette al proprio gestore code su una rete come un client MQ , è possibile migrare l'agent a MQ V7.5 completando solo il passo ["7" a pagina 25](#page-24-0) .

Se l'agente è configurato come servizio Windows , è necessario eseguire il comando con il parametro **-f** . Per ulteriori informazioni, fare riferimento a ["fteMigrateAgent \(migrazione di un agent WebSphere MQ File](#page-509-0) [Transfer Edition V7.0 a WebSphere MQ V7.5" a pagina 510.](#page-509-0)

## <span id="page-24-0"></span>**Procedura**

- 1. Installare MQ V7.5 insieme all'installazione del gestore code esistente, selezionando i componenti MQ Server e Trasferimento file.
- 2. Arrestare l'agent WMQFTE v7.0.x .
- 3. Spostare il gestore code nell'installazione di MQ V7.5 .
- 4. Utilizzare il comando **[fteMigrateAgent](#page-509-0)** per migrare la configurazione dell'agent dall'installazione di WMQFTE V7.0.x alla funzionalità dell'agent integrata con MQ V7.5.
- 5. Facoltativo: se l'agent WMQFTE v7.0.x è configurato come un servizio Windows , completare la seguente procedura facoltativa:
	- a) Utilizzare il comando **[fteModifyAgent](#page-514-0)** per riconfigurare l'agent in modo che non sia più un servizio Windows .
	- b) Utilizzare il comando **[fteModifyAgent](#page-514-0)** dall'installazione di MQ V7.5 per configurare la versione MQ V7.5 dell'agent in modo che sia un servizio Windows .
- 6. Avviare l'agente MQ V7.5.
- 7. Facoltativo: per migrare un agent che si connette al relativo gestore code su una rete come client:
	- a) Installare MQ V7.5 sul sistema
	- b) Utilizzare il comando **[fteMigrateAgent](#page-509-0)** per migrare la configurazione dell'agent dall'installazione di WMQFTE v7.0.x alla funzionalità dell'agent integrata con MQ V7.5.
	- c) Arrestare l'agent v7.0.x FTE.
	- d) Se l'agent WMQFTE v7.0.x è configurato come un servizio Windows , utilizzare il comando **[fteModifyAgent](#page-514-0)** dall'installazione di FTE v7.0.x per riconfigurare l'agent in modo che non venga eseguito come un servizio Windows
	- e) Se l'agent WMQFTE v7.0.x è configurato come servizio Windows , utilizzare il comando **[fteModifyAgent](#page-514-0)** dall'installazione di MQ V7.5 per configurare l'agent MQ V7.5 successivo come servizio Windows .
	- f) Avviare l'agente MQ V7.5 .

## **Migrazione di un programma di registrazione database WebSphere MQ File Transfer Edition V7.0 a WebSphere MQ V7.5**

Utilizzare il comando **fteMigrateLogger** per migrare un programma di registrazione database WebSphere MQ File Transfer Edition V7.0 autonomo a V7.5. Se il programma di registrazione database è stato configurato come un servizio Windows , è necessario completare ulteriori passi di migrazione.

### **Prima di iniziare**

Identificare istanze del programma di registrazione database autonomo. È necessario aggiornare le istanze del programma di registrazione database prima di altre parti della rete Managed File Transfer in modo che queste istanze possano elaborare correttamente le ultime versioni dei messaggi di log di trasferimento che ricevono.

## **Informazioni su questa attività**

Per migrare direttamente alla versione V7.5, arrestare prima il programma di registrazione e quindi migrare questa installazione alla versione richiesta. Una volta completata questa migrazione, utilizzare il comando **[fteMigrateLogger](#page-512-0)** per migrare la configurazione del programma di registrazione database alla versione richiesta di MQ.

Se il gestore code è MQ 7.0.1.6 o versione successiva, è possibile eseguire in alternativa una migrazione affiancata utilizzando più installazioni come descritto nei seguenti passi. Se non si desidera eseguire una migrazione affiancata, migrare il gestore code e il programma di registrazione utilizzando la procedura descritta in precedenza.

<span id="page-25-0"></span>Se il programma di registrazione database è connesso a un MQ V7.0.1.5 o a un gestore code precedente, è necessario prima migrare questa installazione a 7.0.1.6, per consentire una migrazione affiancata oppure è necessario migrare questa installazione direttamente a MQ V7.5e selezionare inoltre i componenti di trasferimento file.

Se il programma di registrazione database è stato configurato come servizio Windows , è necessario eseguire il comando **fteMigrateLogger** con il parametro **-f** . Per ulteriori informazioni, fare riferimento a ["fteMigrateLogger \(migrazione di un programma di registrazione database WebSphere MQ File Transfer](#page-512-0) [Edition V7.0 a WebSphere MQ V7.5\)" a pagina 513.](#page-512-0)

### **Procedura**

- 1. Installare WebSphere MQ V7.5, insieme all'installazione WebSphere MQ File Transfer Edition V7.0 esistente, selezionando i componenti del servizio MQ Server e Managed File Transfer .
- 2. Arrestare il programma di registrazione database WebSphere MQ File Transfer Edition V7.0 .
- 3. Spostare il gestore code nell'installazione di MQ V7.5 .
- 4. Utilizzare il comando **[fteMigrateLogger](#page-512-0)** per migrare la configurazione del programma di registrazione database dall'installazione di V7.0 al programma di registrazione database WebSphere MQ V7.5 .
- 5. Creare le tabelle necessarie per il programma di registrazione database da avviare eseguendo gli script sql in *MQ\_INSTALLATION\_PATH*/mqft/sql. C'è uno script per ogni aumento del livello di prodotto, eseguire tutti quelli appropriati in ordine.

È necessario eseguire gli script sql di aggiornamento in ordine di versione, a partire dal livello corrente di WebSphere MQ File Transfer Edition o Managed File Transfer. Gli script disponibili, dove *\*\*\** può essere Db2, Oracle sono i seguenti:

- ftelog\_tables\_\*\*\*\_701-702.sql
- ftelog\_tables\_\*\*\*\_702-703.sql
- ftelog\_tables\_\*\*\*\_703-704.sql
- ftelog\_tables\_\*\*\*\_704-750.sql
- ftelog tables  $***$  750-7502.sql
- 6. Facoltativo: se il programma di registrazione database WebSphere MQ File Transfer Edition V7.0 è stato configurato come un servizio Windows , completare la seguente procedura:
	- a) Riconfigurare il programma di registrazione database in modo che non sia più un servizio Windows utilizzando il comando [fteModifyDatabaseLogger](https://www.ibm.com/docs/SSEP7X_7.0.4/com.ibm.wmqfte.doc/modify_dblogger_cmd.htm) .
	- b) Riconfigurare il logger WebSphere MQ Managed File Transfer V7.5 in modo che sia un servizio Windows utilizzando il comando **[fteModifyLogger](#page-516-0)** .
- 7. Avviare il programma di registrazione database WebSphere MQ Managed File Transfer V7.5 .

### **Risultati**

Il programma di registrazione database è stato ora migrato da WebSphere MQ File Transfer Edition V7.0 a WebSphere MQ V7.5.

## **Migrazione di un gateway Web WebSphere Application Server V7 da WebSphere MQ File Transfer Edition V7.0 a WebSphere MQ V7.5**

Per migrare il Web Gateway su WebSphere Application Server V7 da WebSphere MQ File Transfer Edition V7.0 a WebSphere MQ V7.5, completare la seguente procedura:

### **Prima di iniziare**

- Prendere nota di alcune delle impostazioni esistenti prima della migrazione.
- Aprire la console di WebSphere Application Server.

## **Informazioni su questa attività**

#### **Procedura**

- 1. Aprire la console di WebSphere Application Server.
- 2. Fare clic su **Applicazioni** > **Tipi di applicazione** > **Applicazioni enterprise**. Individuare l'applicazione WebSphere MQ File Transfer Edition Web Gateway nell'elenco di applicazioni. Se l'applicazione Web Gateway non è già arrestata, selezionare l'applicazione e fare clic su **Arresta**.
- 3. Prendere nota delle impostazioni di configurazione precedentemente impostate per Web Gateway. Queste saranno necessarie più avanti nel passo "7" a pagina 27.
	- a) Fare clic su **Applicazioni enterprise** > **WebSphere MQ File Transfer Edition Web Gateway** > **Inizializza parametri per servlet** e prendere nota delle impostazioni per i seguenti parametri servlet:
		- Nome webGateway
		- agentName
		- coordinationQMgr
		- Root fileSpace
		- tempFileUploadDir
		- Spazio maxTempFileUpload
		- ID defaultMQMDUser
	- b) Fare clic su **Applicazioni enterprise** > **WebSphere MQ File Transfer Edition Web Gateway** > **Associazione del ruolo di sicurezza a utente / gruppo** e prendere nota di tutte le voci nel riquadro.
	- c) Fare clic su **Applicazioni enterprise** > **WebSphere MQ File Transfer Edition Web Gateway** > **Root di contesto per moduli web** e prendere nota di tutte le voci nel riquadro.
	- d) Fare clic su **Applicazioni enterprise** > **WebSphere MQ File Transfer Edition Web Gateway** > **Bind listener bean basati sui messaggi** > **Nome JNDI della risorsa di destinazione** e prendere nota della specifica di attivazione.

Ad esempio, jms/WMQFTEActivationSpec

e) Fai clic su **Applicazioni enterprise** > **WebSphere MQ File Transfer Edition Web Gateway** > **Resource references - queue connection factory** e prendi nota della factory di connessione code e delle origini dati utilizzate.

Ad esempio,

```
jms/WMQFTEWebAgentConnectionFactory
DataSource: jdbc/wmqfte-filespace, jdbc/wmqfte-database values
```
- 4. Disinstallare l'applicazione WebSphere MQ File Transfer Edition Web Gateway facendo clic su **Applicazioni** > **Tipi di applicazioni** > **Applicazioni enterprise**. Selezionare l'applicazione Web Gateway e fare clic su **Disinstalla**.
- 5. Facoltativo: se si utilizzano più installazioni per migrare a WebSphere MQ V7.5 e il percorso della libreria nativa è diverso, modificare il percorso facendo clic su **Risorse** > **Provider JMS** > **WebSphere MQ**

Ad esempio, se il percorso della libreria nativa era: C:\Program Files\IBM\WebSphere MQ\java\lib, modificare il percorso in: C:\Program Files\IBM\*New MQ Installation Location*\java\lib

- 6. Facoltativo: se si utilizzano più installazioni per migrare a WebSphere MQ V7.5, è necessario associare il gestore code alla nuova installazione utilizzando il comando setmqm.
- 7. Reinstallare l'applicazione Web Gateway utilizzando le informazioni in ["Configurazione del gateway](#page-161-0) [Web" a pagina 162](#page-161-0) e le informazioni registrate precedentemente nel passo "3" a pagina 27.
- 8. Avviare la nuova applicazione facendo clic su **Applicazioni** > **Tipi di applicazioni** > **Applicazioni enterprise**. Selezionare l'applicazione Web Gateway e fare clic su **Avvia**.

<span id="page-27-0"></span>9. Eseguire lo strumento IVT per verificare che l'applicazione Web Gateway funzioni ancora. Per ulteriori informazioni, fare riferimento a ["Verifica dell'installazione di Web Gateway" a pagina 185](#page-184-0).

## **Migrazione di un gateway Web su WebSphere Application Server Community Edition da WebSphere MQ File Transfer Edition V7.0 a WebSphere MQ V7.5**

Per migrare un Web Gateway su WebSphere Application Server Community Edition da WebSphere MQ File Transfer Edition V7.0 a WebSphere MQ V7.5, completare la seguente procedura:

### **Informazioni su questa attività**

#### **Procedura**

- 1. Aprire la console WebSphere Application Server CE.
- 2. Fare clic su **Applicazioni** > **EAR applicazione**. Fare clic su **Arresta** per l'applicazione Web Gateway WebSphere MQ Managed File Transfer .
- 3. Fare clic su **Disinstalla** , fare clic su **OK** nella finestra **Messaggio dalla pagina Web** .
- 4. Fare clic su **Applicazioni** > **J2EE Connectors** e identificare l'adattatore risorse. Ad esempio, default/wmq.jmsra.rar/1328267508796/rar. Fare clic su **Arresta** per l'adattatore risorse.
- 5. Fare clic su **Disinstalla** , fare clic su **OK** nella finestra **Messaggio dalla pagina Web** .
- 6. Chiudere e riavviare il server.
- 7. Facoltativo: se si utilizzano più installazioni per migrare a WebSphere MQ V7.5, è necessario associare il gestore code alla nuova installazione utilizzando il comando setmqm.
- 8. Fare clic su **Applicazioni** > **Distribuitore** > **Inizializza applicazione**.
- 9. Facoltativo: se si utilizzano più installazioni per migrare a WebSphere MQ V7.5, impostare l'archivio in modo che punti al file wmq.jmsra.rar nella nuova installazione, ad esempio, *MQ\_INSTALLATION\_PATH* /java/lib/jca/wmq.jmsra.rar
- 10. Impostare il piano in modo che punti al file del piano precedentemente utilizzato. Non è necessario modificare il file del piano a meno che non si stia modificando il gestore code. Assicurarsi di selezionare la check box **Avvia applicazione dopo l'installazione** .
- 11. Fai clic su **Installa**. Vengono visualizzati i seguenti messaggi:

The application was successfully deployed. The application was successfully started.

Se questi messaggi non vengono visualizzati, controllare i log del server per ulteriori informazioni. Ad esempio, se viene visualizzata la seguente eccezione, riavviare il server:

java.lang.UnsatisfiedLinkError: mqjbnd (Library is already loaded in another ClassLoader)

- 12. Prima di ridistribuire il Web Gateway, Š necessario aggiornare il file EAR. Per ulteriori informazioni, consultare le seguenti sezioni in ["Preparazione alla distribuzione di Web Gateway con WebSphere](#page-163-0) [Application Server Community Edition" a pagina 164.](#page-163-0) I valori che è necessario immettere sono gli stessi dei vecchi file xml utilizzati per Web Gateway prima della migrazione.
	- • ["Aggiornamento del file web.xml" a pagina 171](#page-170-0)
	- • ["Aggiornamento di openejb-jar.xml per la configurazione di Web Gateway per l'utilizzo degli spazi](#page-171-0) [file" a pagina 172](#page-171-0) (richiesto solo se si utilizzano spazi file)
	- • ["Aggiorna il piano di distribuzione" a pagina 173](#page-172-0) (richiesto solo se è necessario distribuire Web Gateway per un ambiente non predefinito o se si sta utilizzando il proprio realm di sicurezza)
	- • ["Aggiornare il piano di distribuzione per la console di gestione" a pagina 175](#page-174-0) (richiesto solo se si desidera distribuire la console di gestione Web Gateway con una root di contesto non predefinita)
- 13. Distribuire l'applicazione Web Gateway. Per ulteriori informazioni, fare riferimento a ["Distribuzione di](#page-180-0) [Web Gateway con WebSphere Application Server Community Edition" a pagina 181.](#page-180-0)

<span id="page-28-0"></span>14. Eseguire l'applicazione IVT per controllare che l'applicazione Web Gateway sia installata correttamente. Per ulteriori informazioni, fare riferimento a ["Verifica dell'installazione di Web](#page-184-0) [Gateway" a pagina 185](#page-184-0).

## **Migrazione di un programma di registrazione database WebSphere Application Server V7 JEE da WebSphere MQ File Transfer Edition V7.0 a WebSphere MQ V7.5**

Per migrare un programma di registrazione database JEE su WebSphere Application Server V7 da WebSphere MQ File Transfer Edition V7.0 a WebSphere MQ V7.5, completare la seguente procedura:

## **Informazioni su questa attività**

### **Procedura**

- 1. Aprire la console di WebSphere Application Server.
- 2. Fare clic su **Applicazioni** > **Tipi di applicazione** > **Applicazioni enterprise**. Individuare l'applicazione del programma di registrazione database WebSphere MQ File Transfer Edition nell'elenco di applicazioni. Se l'applicazione del programma di registrazione database non è già stata arrestata, selezionare l'applicazione e fare clic su **Arresta**.
- 3. Prendere nota delle impostazioni di configurazione precedentemente configurate per il programma di registrazione database JEE. Queste saranno necessarie più avanti nel passo "7" a pagina 29.
	- a) Se sono state apportate modifiche dalle impostazioni predefinite per i moduli EJB durante l'installazione del programma di registrazione database (per ulteriori informazioni, fare riferimento al passo ["9" a pagina 155](#page-154-0) ), fare clic su **Applicazioni enterprise** > **WebSphere MQ File Transfer Edition** > **Voci di ambiente per i moduli EJB** e prendere nota delle impostazioni nel riquadro.
	- b) Fare clic su **Applicazioni enterprise** > **WebSphere MQ File Transfer Edition** > **Bind del listener Message Driven Bean** e prendere nota della specifica di attivazione utilizzata, del **Nome JNDI della risorsa di destinazione** e del **Nome JNDI di destinazione**.
	- c) Fare clic su **Applicazioni enterprise** > **WebSphere MQ File Transfer Edition** > **Riferimenti risorse** e prendere nota dei dettagli della produzione connessioni code rifiutate.
	- d) Fare clic su **Applicazioni enterprise** > **WebSphere MQ File Transfer Edition** > **Riferimenti voce ambiente di risorse** e prendere nota dei dettagli della coda di elementi respinti.
- 4. Disinstallare l'applicazione del programma di registrazione database WebSphere MQ File Transfer Edition facendo clic su **Applicazioni** > **Tipi di applicazioni** > **Applicazioni enterprise**. Selezionare l'applicazione del programma di registrazione database e fare clic su **Disinstalla**.
- 5. Facoltativo: se si utilizzano più installazioni per migrare a WebSphere MQ V7.5e il percorso della libreria nativa è differente, modificare il percorso facendo clic su **Risorse** > **Provider JMS** > **WebSphere MQ**

Ad esempio, se il percorso della libreria nativa era: C:\Program Files\IBM\WebSphere MQ\java\lib, modificare il percorso in: C:\Program Files\IBM\*New MQ Installation Location*\java\lib

- 6. Facoltativo: se si utilizzano più installazioni per migrare a WebSphere MQ V7.5, è necessario associare il gestore code alla nuova installazione utilizzando il comando setmqm.
- 7. Reinstallare l'applicazione del programma di registrazione database utilizzando le informazioni in ["Installazione del programma di registrazione database JEE WebSphere MQ Managed File Transfer con](#page-150-0) [WebSphere Application Server Versione 7.0" a pagina 151](#page-150-0) e le informazioni registrate in precedenza nel passo "3" a pagina 29.
- 8. Avviare il nuovo programma di registrazione database facendo clic su **Applicazioni** > **Tipi di applicazioni** > **Applicazioni enterprise**. Selezionare l'applicazione del programma di registrazione database e fare clic su **Avvia**.
- 9. Per verificare la migrazione, controllare il database per assicurarsi che le voci vengano scritte.

## <span id="page-29-0"></span>**Migrazione di un programma di registrazione database JEE su WebSphere Application Server Community Edition da WebSphere MQ File Transfer Edition V7.0 a WebSphere MQ V7.5**

Per migrare un programma di registrazione database JEE su WebSphere Application Server Community Edition da WebSphere MQ File Transfer Edition V7.0 a WebSphere MQ V7.5, completare la seguente procedura:

## **Informazioni su questa attività**

### **Procedura**

- 1. Aprire la console WebSphere Application Server CE.
- 2. Fare clic su **Applicazioni** > **EAR applicazione**. Fare clic su **Arresta** per l'applicazione del programma di registrazione database WebSphere MQ File Transfer Edition .
- 3. Fare clic su **Disinstalla** , fare clic su **OK** nella finestra **Messaggio dalla pagina Web** .
- 4. Fare clic su **Applicazioni** > **J2EE Connectors** e identificare l'adattatore risorse. Ad esempio, default/wmq.jmsra.rar/1328267508796/rar. Fare clic su **Arresta** per l'adattatore risorse.
- 5. Fare clic su **Disinstalla** , fare clic su **OK** nella finestra **Messaggio dalla pagina Web** .
- 6. Chiudere e riavviare il server.
- 7. Facoltativo: se si utilizzano più installazioni per migrare a WebSphere MQ V7.5, è necessario associare il gestore code alla nuova installazione utilizzando il comando setmqm.
- 8. Fare clic su **Applicazioni** > **Distribuitore** > **Installa applicazione**. Viene visualizzata la finestra **Installa applicazione** .
- 9. Facoltativo: se si utilizzano più installazioni per migrare a WebSphere MQ V7.5, impostare l'archivio in modo che punti al file wmq.jmsra.rar nella nuova installazione, ad esempio, *MQ\_INSTALLATION\_PATH* /java/lib/jca/wmq.jmsra.rar
- 10. Impostare il piano in modo che punti al file del piano precedentemente utilizzato. Non è necessario modificare il file del piano a meno che non si stia modificando il gestore code. Assicurarsi di selezionare la check box **Avvia applicazione dopo l'installazione** .
- 11. Fai clic su **Installa**. Vengono visualizzati i seguenti messaggi:

The application was successfully deployed. The application was successfully started.

Se questi messaggi non vengono visualizzati, controllare i log del server per ulteriori informazioni. Ad esempio, se viene visualizzata la seguente eccezione, riavviare il server:

java.lang.UnsatisfiedLinkError: mqjbnd (Library is already loaded in another ClassLoader)

- 12. Aggiornare il file EAR per il programma di registrazione database JEE fornito con WebSphere MQ V7.5. Per ulteriori informazioni, consultare il passo 3 di [Installazione del programma di registrazione](#page-158-0) [database JEE WebSphere MQ Managed File Transfer con WebSphere Application Server Community](#page-158-0) [Edition](#page-158-0).
- 13. Distribuire il file EAR completando il passo 4 di [Installazione del programma di registrazione](#page-158-0) [database JEE WebSphere MQ Managed File Transfer con WebSphere Application Server Community](#page-158-0) [Edition](#page-158-0).

## **Migrazione delle tabelle di database su Db2 su z/OS**

Se il proprio database è Db2 su un sistema z/OS , è necessario completare la seguente procedura per migrare tra diverse versioni di WebSphere MQ File Transfer Edition o WebSphere MQ Managed File Transfer, da V7.0.3 a V7.0.4e da V7.0.4 a V8.0.0. È inoltre possibile utilizzare queste operazioni di

migrazione per abilitare l'utilizzo del tipo di dati BIGINT nelle proprie tabelle di database.  $\sqrt{1.5.0.1}$  Il

tipo di dati BIGINT è disponibile in WebSphere MQ File Transfer Edition V7.0.4 Fix Pack 3 o WebSphere MQ Managed File Transfer V7.5 Fix Pack 1 o successivo.

#### **Informazioni su questa attività**

Per abilitare l'utilizzo dei tipi di dati BIGINT, è necessario utilizzare Db2 V9.1 o versioni successive. I tipi di dati INTEGER vengono utilizzati per i campi che indicano le dimensioni dei file trasferiti e l'ID tabella associato a ogni trasferimento. Se si desidera registrare i trasferimenti con dimensioni file superiori a 2 GB o se si desidera memorizzare più di 2.147.483.648 trasferimenti singoli nel database, è necessario utilizzare il file SQL BIGINT.

### **Procedura**

- 1. Se il programma di registrazione database non è stato ancora arrestato, arrestarlo utilizzando il comando **fteStopDatabaseLogger** .
- 2. Eseguire il backup del database di log con gli strumenti forniti da Db2.
- 3. Creare un tablespace. Questo tablespace deve avere una dimensione di pagina di almeno 8 KB e un bufferpool associato con una dimensione di pagina di almeno 8 KB.

Assegnare un nome al nuovo tablespace.

Ad esempio, FTENEWSPACE.

4. Creare le nuove tabelle.

Modificare il nome schema nel file da FTELOG in un nome schema diverso dal nome dello schema esistente. Se si desidera utilizzare il tipo di dati BIGINT invece del tipo di dati INTEGER, utilizzare ftelog\_tables\_zos\_bigint.sql. Altrimenti, utilizzare il file ftelog\_tables\_zos.sql .

5. Migrare i dati dal vecchio schema al nuovo.

Per eseguire questa migrazione, modificare il file ftelog\_tables\_zos*old*-*new*.sql , dove *vecchio* è la versione delle tabelle di database esistenti e *nuovo* è la versione delle tabelle di database a cui si sta eseguendo la migrazione. Modificare FTESRC nel nome dello schema esistente. Modificare FTEDEST nel nome dello schema creato nel passo precedente.

- 6. Modificare le proprietà del programma di registrazione database per fare riferimento al nuovo schema del database.
	- Se si utilizza il programma di registrazione database autonomo, modificare il file logger.properties per includere la seguente riga:

```
wmqfte.database.schema=schema_name
```
In questo esempio, *nome\_schema* è il nome dello schema creato nel passo 3.

- Se si utilizza il programma di registrazione database JEE, è necessario modificare il nome schema nel file EAR del programma di registrazione database. Per ulteriori informazioni, consultare ["Modifica](#page-149-0) [del nome dello schema nel programma di registrazione database Java Platform, Enterprise Edition" a](#page-149-0) [pagina 150.](#page-149-0)
- 7. Nelle tabelle con colonne ID generate, impostare i generatori ID in modo che inizino da un valore maggiore di uno rispetto al valore ID più alto esistente.

Le seguenti tabelle hanno colonne di ID generati:

- AUTH\_EVENT
- CALL

П

- CALL\_ARGUMENT
- CALL\_RESULT
- FILE\_SPACE\_ENTRY
- METADATA
- MONITOR\_ACTION
- MONITOR\_EXIT\_RESULT
- <span id="page-31-0"></span>• MONITOR\_METADATA
- SCHEDULE

I П

П

П

- SCHEDULE\_ACTION
- SCHEDULE\_ITEM
- SCHEDULE\_SPEC
- TRANSFER\_CALLS
- TRANSFER\_CD\_NODE
- TRANSFER\_CORRELATOR
- TRANSFER\_EVENT
- TRANSFER\_EXIT
- TRANSFER\_ITEM
- TRANSFER\_ITEM\_ATTRIBUTES
- TRANSFER\_STATS
- TRIGGER CONDITION

Per impostare gli ID generati di queste tabelle sul valore corretto, effettuare le seguenti operazioni per ciascuna tabella:

a) Determinare il valore ID massimo nei dati esistenti.

È possibile trovare questo valore eseguendo questa istruzione SQL:

SELECT MAX(ID) FROM *schema\_name*.*table\_name*

Il valore restituito da questo comando è l'ID massimo esistente nella tabella specificata.

b) Modificare la tabella per impostare il generatore ID in modo che inizi da un nuovo valore superiore di 1 rispetto al valore restituito dal passo precedente.

È possibile impostare questo valore eseguendo la seguente istruzione SQL:

ALTER TABLE *schema\_name*.*table\_name* ALTER COLUMN ID RESTART WITH *value*

In queste dichiarazioni, *nome\_schema* è il nome dello schema creato nel passo 3.

#### **Attività correlate**

["Migrazione dal programma di registrazione del database autonomo al programma di registrazione del](#page-160-0) [database JEE" a pagina 161](#page-160-0)

È possibile migrare dal programma di registrazione database autonomo al programma di registrazione database JEE. È necessario arrestare il programma di registrazione database autonomo e installare il programma di registrazione database JEE. Per evitare la perdita o la duplicazione delle voci di log, è necessario arrestare la pubblicazione dei messaggi nel sistema SYSTEM.FTE prima di arrestare il programma di registrazione database autonomo e riavviarlo dopo aver installato il programma di registrazione database JEE. Eseguire il backup del database prima della migrazione. .

"Aumento della dimensione di pagina del database di log su Db2 in Windows, UNIX o Linux" a pagina 32 Se il database è Db2 su un sistema Windows, UNIX o Linux ed è stato creato un database di log con una dimensione di pagina inferiore a 8 KB, è necessario aumentare la dimensione della pagina del database prima di migrare alle tabelle V7.0.3 o successive.

## **Aumento della dimensione di pagina del database di log su Db2 in Windows, UNIX o Linux**

Se il database è Db2 su un sistema Windows, UNIX o Linux ed è stato creato un database di log con una dimensione di pagina inferiore a 8 KB, è necessario aumentare la dimensione della pagina del database prima di migrare alle tabelle V7.0.3 o successive.

## **Procedura**

- 1. Se il programma di registrazione database non è stato ancora arrestato, arrestarlo utilizzando il comando **fteStopDatabaseLogger** .
- 2. Eseguire il backup del database di log utilizzando gli strumenti forniti da Db2.
- 3. Utilizzare il comando Db2 **export** per trasferire i dati dalle tabelle del database di log ai file sul disco.

**Nota:** È necessario specificare file LOB (large object) per le tabelle che includono oggetti di grandi dimensioni. Tali tabelle sono CALL\_RESULT e METADATA.

- 4. Eliminare le tabelle del database di log.
- 5. Creare un tablespace con una dimensione pagina di almeno 8 KB e con un bufferpool associato con una dimensione pagina di almeno 8 KB.

Assegnare un nome al nuovo tablespace. Ad esempio, FTE8KSPACE.

6. Modificare il file ftelog\_tables\_db2.sql in modo che i comandi creino tabelle nel nuovo tablespace.

Nel file ftelog\_tables\_db2.sql, modificare tutte le ricorrenze del testo IN "USERSPACE1" in IN "*new\_tablespace\_name*". Ad esempio, modificare IN "USERSPACE1" in IN "FTE8KSPACE".

- 7. Eseguire i comandi SQL nel file ftelog\_tables\_db2.sql rispetto al database.
- 8. Utilizzare il comando Db2 **load** per trasferire i dati esportati nelle nuove tabelle.

#### **Nota:**

- **Associare i nomi colonna in base ai nomi colonna trovati nel file di input**. Verificare che i nomi colonna di immissione e i nomi colonna di destinazione corrispondano nelle tabelle che hanno modificato la struttura.
- È necessario specificare il comportamento IDENTITY OVERRIDE nella colonna identità di tutte le tabelle, ad eccezione di MONITOR e TRANSFER. La specifica di questo comportamento garantisce che gli ID riga non vengano rigenerati durante l'operazione di caricamento.
- 9. Eseguire il comando Db2 **set integrity** con i valori di stato di integrità **immediate** e **checked**, rispetto alle tabelle riportate di seguito nell'ordine indicato:
	- CALL\_ARGUMENT
	- MONITOR
	- MONITOR\_ACTION
	- MONITOR EXIT RESULT
	- MONITOR\_METADATA
	- SCHEDULE\_ACTION
	- SCHEDULE
	- SCHEDULE\_ITEM
	- Trasferimento
	- TRANSFER\_CALLS
	- TRANSFER\_EVENT
	- TRANSFER\_ITEM
	- TRANSFER\_STATS
	- TRIGGER\_CONDITION
- 10. Nelle tabelle con colonne ID generate, impostare i generatori ID in modo che inizino da un valore maggiore di uno rispetto al valore ID più alto esistente.

Le seguenti tabelle hanno colonne di ID generati:

- AUTH\_EVENT
- CALL
- CALL\_ARGUMENT
- CALL\_RESULT
- FILE SPACE ENTRY
- METADATA

<span id="page-33-0"></span>Π

ı

Π

- MONITOR\_ACTION
- MONITOR EXIT RESULT
- MONITOR METADATA
- SCHEDULE
- SCHEDULE\_ACTION
- SCHEDULE\_ITEM
- SCHEDULE\_SPEC
- TRANSFER\_CALLS
- TRANSFER\_CD\_NODE
- TRANSFER\_CORRELATOR
- TRANSFER\_EVENT
- TRANSFER\_EXIT
- TRANSFER\_ITEM
- TRANSFER\_ITEM\_ATTRIBUTES
- TRANSFER\_STATS
- TRIGGER\_CONDITION

Per impostare gli ID generati di queste tabelle sul valore corretto, effettuare le seguenti operazioni per ciascuna tabella:

a) Determinare il valore ID massimo nei dati esistenti.

È possibile trovare questo valore eseguendo questa istruzione SQL:

SELECT MAX(ID) FROM FTELOG.*table\_name*

Il valore restituito da questo comando è l'ID massimo esistente nella tabella specificata.

b) Modificare la tabella per impostare il generatore ID in modo che inizi da un nuovo valore superiore di 1 rispetto al valore restituito dal passo precedente.

È possibile impostare questo valore eseguendo la seguente istruzione SQL:

ALTER TABLE FTELOG.*table\_name* ALTER COLUMN ID RESTART WITH *value*

#### **Attività correlate**

["Migrazione dal programma di registrazione del database autonomo al programma di registrazione del](#page-160-0) [database JEE" a pagina 161](#page-160-0)

È possibile migrare dal programma di registrazione database autonomo al programma di registrazione database JEE. È necessario arrestare il programma di registrazione database autonomo e installare il programma di registrazione database JEE. Per evitare la perdita o la duplicazione delle voci di log, è necessario arrestare la pubblicazione dei messaggi nel sistema SYSTEM.FTE prima di arrestare il programma di registrazione database autonomo e riavviarlo dopo aver installato il programma di registrazione database JEE. Eseguire il backup del database prima della migrazione. .

## **Migrazione delle tabelle di database in DB2 su z/OS**

Se il proprio database è Db2 su un sistema z/OS , è necessario completare la seguente procedura per migrare tra diverse versioni di WebSphere MQ File Transfer Edition o WebSphere MQ Managed File Transfer, da V7.0.3 a V7.0.4e da V7.0.4 a V8.0.0. È inoltre possibile utilizzare queste operazioni di

migrazione per abilitare l'utilizzo del tipo di dati BIGINT nelle proprie tabelle di database. V7.5.0.1 1

tipo di dati BIGINT è disponibile in WebSphere MQ File Transfer Edition V7.0.4 Fix Pack 3 o WebSphere MQ Managed File Transfer V7.5 Fix Pack 1 o successivo.

### **Informazioni su questa attività**

Per abilitare l'utilizzo dei tipi di dati BIGINT, è necessario utilizzare Db2 V9.1 o versioni successive. I tipi di dati INTEGER vengono utilizzati per i campi che indicano le dimensioni dei file trasferiti e l'ID tabella associato a ogni trasferimento. Se si desidera registrare i trasferimenti con dimensioni file superiori a 2 GB o se si desidera memorizzare più di 2.147.483.648 trasferimenti singoli nel database, è necessario utilizzare il file SQL BIGINT.

### **Procedura**

- 1. Se il programma di registrazione database non è stato ancora arrestato, arrestarlo utilizzando il comando **fteStopDatabaseLogger** .
- 2. Eseguire il backup del database di log utilizzando gli strumenti forniti da Db2.
- 3. Utilizzare il comando Db2 **export** per trasferire i dati dalle tabelle del database di log ai file sul disco.

**Nota:** È necessario specificare file LOB (large object) per le tabelle che includono oggetti di grandi dimensioni. Tali tabelle sono CALL\_RESULT e METADATA.

- 4. Eliminare le tabelle del database di log.
- 5. Creare un tablespace con una dimensione pagina di almeno 8 KB e con un bufferpool associato con una dimensione pagina di almeno 8 KB.

Modificare il nome schema nel file da FTELOG in un nome schema diverso dal nome dello schema esistente. Se si desidera utilizzare il tipo di dati BIGINT invece del tipo di dati INTEGER, utilizzare ftelog\_tables\_zos\_bigint.sql. Altrimenti, utilizzare il file ftelog\_tables\_zos.sql .

- 6. Modificare il file ftelog\_tables\_zos.sql in modo che i comandi creino tabelle nel nuovo tablespace.
- 7. Eseguire i comandi SQL nel file ftelog\_tables\_zos.sql rispetto al database.
- 8. Utilizzare il comando Db2 **load** per trasferire i dati esportati nelle nuove tabelle.

#### **Nota:**

- **Associare i nomi colonna in base ai nomi colonna trovati nel file di input**. Verificare che i nomi colonna di immissione e i nomi colonna di destinazione corrispondano nelle tabelle che hanno modificato la struttura.
- È necessario specificare il comportamento IDENTITY OVERRIDE nella colonna identità di tutte le tabelle, ad eccezione di MONITOR e TRANSFER. La specifica di questo comportamento garantisce che gli ID riga non vengano rigenerati durante l'operazione di caricamento.
- 9. Eseguire il comando Db2 **set integrity** con i valori di stato di integrità **immediate** e **checked**, rispetto alle tabelle riportate di seguito nell'ordine indicato:
	- CALL\_ARGUMENT
	- MONITOR
	- MONITOR\_ACTION
	- MONITOR\_EXIT\_RESULT
	- MONITOR\_METADATA
	- SCHEDULE\_ACTION
	- SCHEDULE
	- SCHEDULE\_ITEM
	- Trasferimento
	- TRANSFER\_CALLS
	- TRANSFER\_EVENT
- <span id="page-35-0"></span>• TRANSFER\_ITEM
- TRANSFER\_STATS
- TRIGGER\_CONDITION
- 10. Nelle tabelle con colonne ID generate, impostare i generatori ID in modo che inizino da un valore maggiore di uno rispetto al valore ID più alto esistente.

Le seguenti tabelle hanno colonne di ID generati:

- AUTH\_EVENT
- CALL
- CALL\_ARGUMENT
- CALL\_RESULT
- METADATA
- MONITOR\_ACTION
- MONITOR\_EXIT\_RESULT
- MONITOR\_METADATA
- SCHEDULE
- SCHEDULE\_ACTION
- SCHEDULE\_ITEM
- SCHEDULE\_SPEC
- TRANSFER\_CALLS
- TRANSFER\_EVENT
- TRANSFER\_ITEM
- TRANSFER\_STATS
- TRIGGER\_CONDITION

Per impostare gli ID generati di queste tabelle sul valore corretto, effettuare le seguenti operazioni per ciascuna tabella:

a) Determinare il valore ID massimo nei dati esistenti.

È possibile trovare questo valore eseguendo questa istruzione SQL:

SELECT MAX(ID) FROM FTELOG.*table\_name*

Il valore restituito da questo comando è l'ID massimo esistente nella tabella specificata.

b) Modificare la tabella per impostare il generatore ID in modo che inizi da un nuovo valore superiore di 1 rispetto al valore restituito dal passo precedente.

È possibile impostare questo valore eseguendo la seguente istruzione SQL:

ALTER TABLE FTELOG.*table\_name* ALTER COLUMN ID RESTART WITH *value*

# **Utilizzo di WebSphere MQ Managed File Transfer in un ambiente di vendita al dettaglio**

È possibile installare WebSphere MQ Managed File Transfer su una periferica su cui è in esecuzione un sistema operativo IBM 4690 . Per completare questo tipo di installazione, è necessario prima installare WebSphere MQ Managed File Transfer su una macchina non4690 . Raccogliere quindi i file di installazione e configurazione sulla macchina non4690 e trasferirli sulla macchina IBM 4690 . Utilizzare quindi questi file per installare WebSphere MQ Managed File Transfer sulla macchina IBM 4690 .

### **Procedura di installazione**

Per una panoramica dell'installazione di IBM WebSphere MQ , vedere Installazione e disinstallazione.
<span id="page-36-0"></span>Per informazioni su quali componenti MQMFT specifici installare per la propria piattaforma, consultare Scelta di cosa installare.

Per informazioni sulla preparazione dell'installazione di MQMFT in un ambiente retail, consultare ["Preparazione all'installazione di WebSphere MQ Managed File Transfer su un sistema IBM 4690" a](#page-59-0) [pagina 60](#page-59-0).

#### **Riferimenti correlati**

["Limitazioni durante l'esecuzione su un sistema 4690 OS" a pagina 84](#page-83-0) Esistono diverse limitazioni e funzioni non supportate quando si esegue WebSphere MQ Managed File Transfer su un sistema 4690 OS in un ambiente di vendita al dettaglio.

# **Scenari in un ambiente di vendita al dettaglio**

Questa sezione fornisce scenari su come utilizzare il supporto IBM WebSphere MQ Versione 7.5.0.2 per il sistema operativo IBM 4690 .

# **Argomenti secondari**

• "1. Introduzione ai trasferimenti di file utilizzando un 4690 OS nel negozio" a pagina 37

Questo scenario spiega come iniziare a utilizzare WebSphere MQ Managed File Transfer sulla piattaforma 4690 OS . Questo scenario aiuta a spiegare le considerazioni speciali quando si distribuisce un agente WebSphere MQ Managed File Transfer alla piattaforma 4690 OS .

• ["2. Trasferimento di file dalla sede centrale a un sistema 4690 OS in negozio" a pagina 49](#page-48-0)

Crea una topologia di due computer rappresentante di un computer in una sede principale e un controller di negozio 4690 OS in un negozio al dettaglio. Informazioni su come creare le definizioni e le autorizzazioni richieste per trasferire i file dal sito principale ad un sistema 4690 OS distribuito nel negozio al dettaglio.

• ["3. Trasferimento di file da un sistema operativo 4690 in negozio alla sede centrale" a pagina 55](#page-54-0)

Copre la creazione delle definizioni richieste per trasferire automaticamente i file creati nel sistema 4690 OS al computer della sede centrale. Scopri come il concetto WebSphere MQ Managed File Transfer di monitoraggio delle risorse può essere utilizzato per trasferire automaticamente qualsiasi file creato all'interno di una particolare directory.

# **1. Introduzione ai trasferimenti di file utilizzando un 4690 OS nel negozio**

È possibile utilizzare questo scenario per iniziare a utilizzare WebSphere MQ Managed File Transfer su 4690 OS.

Il trasferimento di file con controllo, affidabilità e una traccia di controllo, può essere un requisito fondamentale per lo scambio di dati tra negozi al dettaglio e una sede centrale al dettaglio. Questo scenario fornisce una conoscenza di base di come utilizzare WebSphere MQ Managed File Transfer per lo scambio di dati tra un computer nella sede centrale e un controller di negozio 4690 OS distribuito in un negozio al dettaglio. Gli scenari negli argomenti successivi mostrano diversi modelli di interazione. Questi diversi modelli sono richiesti per mostrare in che modo il componente Managed File Transfer può risolvere i problemi di business reali riscontrati dai rivenditori.

Per utilizzare questo scenario, è necessario avere una conoscenza di base di IBM WebSphere MQ e WebSphere MQ Managed File Transfer. In particolare, è necessario avere familiarità con le seguenti idee:

- Concetto di un gestore code
- Configurazione e gestione di base di IBM WebSphere MQ
- Concetto di un agent IBM WebSphere MQ
- Configurazione e gestione di base di WebSphere MQ Managed File Transfer

Per ulteriori informazioni sulla funzione WebSphere MQ Managed File Transfer , consultare ["Introduzione](#page-4-0) [WebSphere MQ Managed File Transfer" a pagina 5.](#page-4-0)

In questo scenario, IBM WebSphere MQ può essere utilizzato per avviare e tracciare un trasferimento di un file da un 4690 OS allo stesso sistema. Il trasferimento in questo scenario consente di comprendere gli scenari negli argomenti successivi, come il trasferimento di file dal computer della sede centrale a un 4690 OS in negozio e il trasferimento di file da un 4690 OS in negozio a un sito della sede principale.

#### **Topologia di trasferimento file di esempio**

Questo e gli scenari successivi si basano su una topologia hub e spoke. Questo diagramma mostra la topologia concettuale hub e spoke che comprende l'hub (H) e più raggi (S).

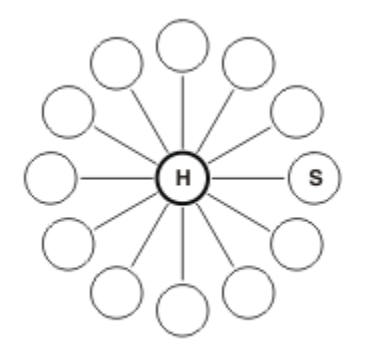

Una topologia hub e spoke è rappresentativa dei requisiti di trasferimento file di molti rivenditori. In questo caso, l'hub corrisponde a una sede centrale e i raggi corrispondono ai negozi gestiti dal rivenditore. Spesso la configurazione, la distribuzione e l'amministrazione del software si svolgono presso il sito della sede centrale.

In questo scenario è possibile completare le seguenti attività:

- Pianifica la soluzione.
- Configurare IBM WebSphere MQ per i trasferimenti file su un 4690 OS.
- Creare una configurazione per un agente in esecuzione su un 4690 OS.
- Distribuire un agent a 4690 OS.
- Verificare lo scenario trasferendo un file.

#### **Concetti correlati**

["Utilizzo di WebSphere MQ Managed File Transfer in un ambiente di vendita al dettaglio" a pagina 36](#page-35-0) È possibile installare WebSphere MQ Managed File Transfer su una periferica su cui è in esecuzione un sistema operativo IBM 4690 . Per completare questo tipo di installazione, è necessario prima installare WebSphere MQ Managed File Transfer su una macchina non4690 . Raccogliere quindi i file di installazione e configurazione sulla macchina non4690 e trasferirli sulla macchina IBM 4690 . Utilizzare quindi questi file per installare WebSphere MQ Managed File Transfer sulla macchina IBM 4690 .

#### ["Pianificare la soluzione" a pagina 39](#page-38-0)

Per utilizzare WebSphere MQ Managed File Transfer su 4690 OS, è necessario disporre di una configurazione che includa almeno 2 computer.

### ["Distribuisci un agent su un sistema 4690 OS" a pagina 47](#page-46-0)

L'implementazione della soluzione descritta da questo scenario richiede la distribuzione di un agent WebSphere MQ Managed File Transfer su un 4690 OS. L'agent viene avviato configurandolo come applicazione in background 4690 OS .

### ["Verificare lo scenario trasferendo un file" a pagina 48](#page-47-0)

Verificare la topologia creata in questo scenario trasferendo un file dal sistema 4690 OS (COMPUTER2) al sistema 4690 OS host. L'attività presuppone che si disponga di un sistema Windows . Per un sistema UNIX , sostituire i percorsi e i comandi appropriati.

#### **Attività correlate**

["Configurazione di IBM WebSphere MQ per i trasferimenti file" a pagina 43](#page-42-0)

<span id="page-38-0"></span>Configurare IBM WebSphere MQ per i trasferimenti file immettendo comandi per creare la topologia per lo scenario di trasferimento file di base.

["Creazione di una configurazione per un agent su un sistema 4690 OS" a pagina 45](#page-44-0) L'implementazione della soluzione descritta da questo scenario richiede la creazione di un bundle di configurazione. Un bundle di configurazione impacchetta insieme tutta la configurazione richiesta per un agent 4690 OS WebSphere MQ Managed File Transfer .

## *Pianificare la soluzione*

Per utilizzare WebSphere MQ Managed File Transfer su 4690 OS, è necessario disporre di una configurazione che includa almeno 2 computer.

Una configurazione minima include un agent WebSphere MQ Managed File Transfer su un 4690 OS e richiede due computer:

- Un computer installato nella sede centrale.
- Un computer controller di negozio 4690 OS distribuito in un negozio al dettaglio.

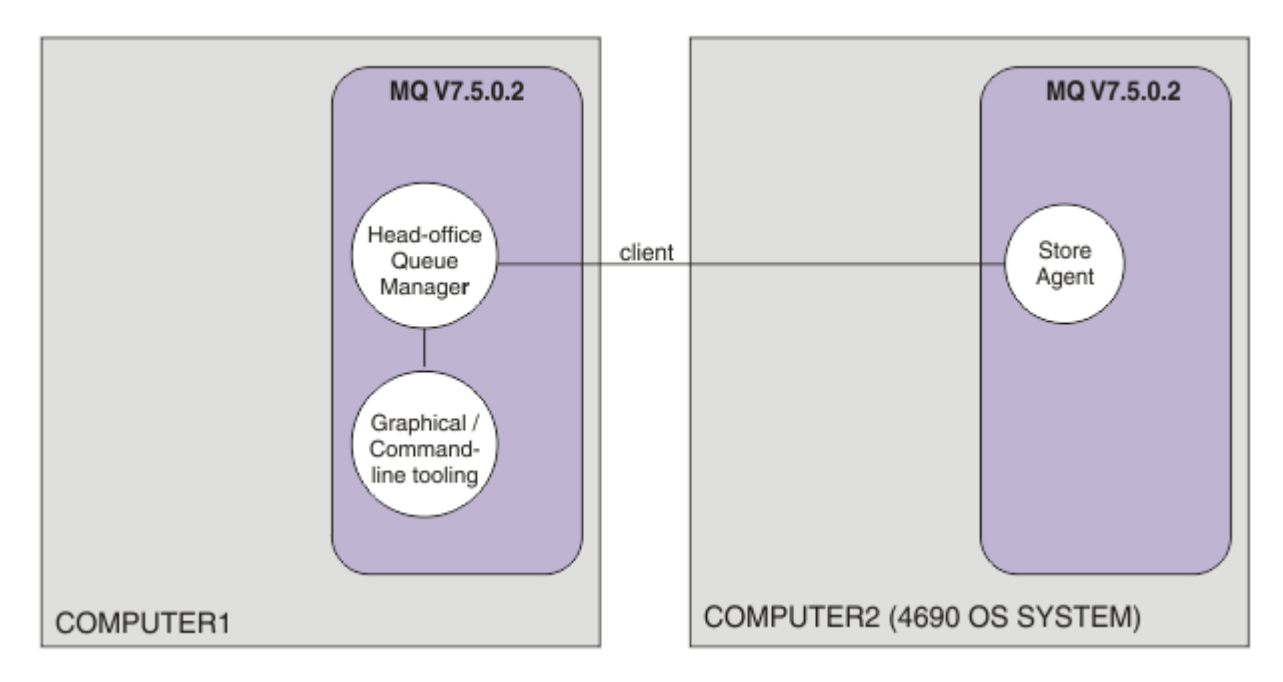

Questo diagramma mostra la topologia dell'ufficio principale e del negozio che si estende su due computer. COMPUTER1 è il computer head-office. COMPUTER2 è il controller di negozio 4690 OS , che generalmente si trova in un negozio al dettaglio. L'agent WebSphere MQ Managed File Transfer su COMPUTER2 si connette al gestore code su COMPUTER1 su una connessione client.

Il computer installato nel sito della sede centrale viene utilizzato per completare le seguenti attività:

- 1. Creare una configurazione per WebSphere MQ Managed File Transfer Agent in esecuzione sul sistema 4690 OS .
- 2. Eseguire un gestore code IBM WebSphere MQ che fornisce la connettività per i componenti WebSphere MQ Managed File Transfer .
- 3. Eseguire lo strumento grafico o di riga comandi utilizzato per configurare e gestire le operazioni di trasferimento file gestito.

Per semplicità, questo scenario utilizza un singolo computer per completare tutte le attività svolte presso la sede centrale. È necessario considerare se la propria distribuzione potrebbe trarre vantaggio dall'utilizzo di più di un computer per completare queste attività.

Il computer 4690 OS , distribuito nel negozio al dettaglio, esegue il componente agent 4690 OS WebSphere MQ Managed File Transfer . In questo scenario, un file viene trasferito dal negozio di vendita al dettaglio alla sede principale e quindi nuovamente al negozio di vendita al dettaglio. Anche se non

rappresenta un caso di utilizzo reale, il trasferimento di un file convalida che questo scenario è configurato correttamente e funge da base per gli scenari successivi che si scambiano i dati dei file tra il computer della sede centrale e il computer 4690 OS nel negozio al dettaglio.

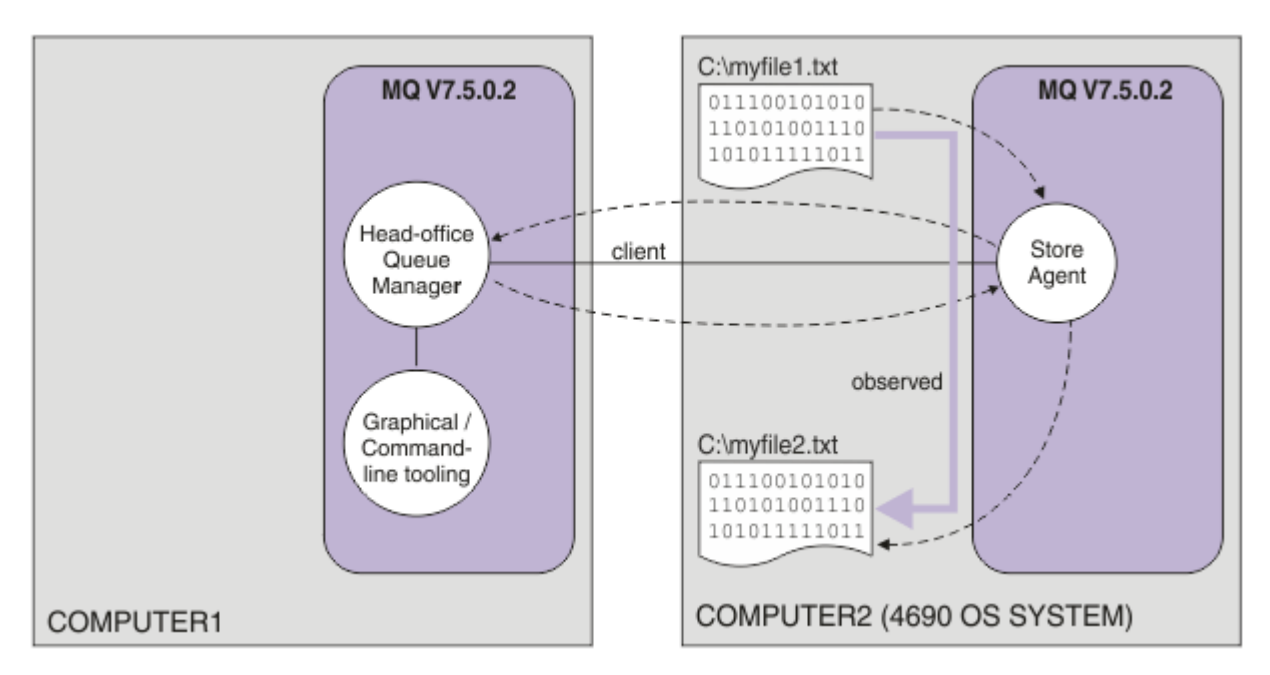

Questo diagramma mostra l'instradamento del trasferimento file dimostrato da questo scenario. In questo esempio, si supponga che COMPUTER1 sia un computer Windows e che COMPUTER2 sia un controller del negozio 4690 OS . È possibile utilizzare una piattaforma o un'architettura alternativa per COMPUTER1; per un elenco completo di piattaforme supportate, consultare [https://www.ibm.com/](https://www.ibm.com/support/docview.wss?uid=swg27006467) [support/docview.wss?uid=swg27006467](https://www.ibm.com/support/docview.wss?uid=swg27006467)

Lo scenario presuppone l'esistenza di un sistema Windows . Per un sistema UNIX , sostituire i percorsi e i comandi appropriati e verificare di disporre dell'accesso in lettura e scrittura a tutte le directory pertinenti. Lo scenario presuppone inoltre che l'utente abbia una conoscenza di base di ciò che fa un gestore code.

# **Comprendere il modello di sicurezza**

Questo scenario e gli scenari negli argomenti successivi, creano una topologia di trasferimento file con le seguenti caratteristiche di sicurezza:

- L'accesso a IBM WebSphere MQ è suddiviso in quattro ruoli:
	- 1. L'amministratore di IBM WebSphere MQ che configura IBM WebSphere MQ e crea la configurazione richiesta per completare le operazioni di trasferimento file gestito.
	- 2. FTHOFFS che avvia, arresta e interagisce con l'agent distribuito presso la sede centrale. Ciò è descritto nello scenario ["2. Trasferimento di file dalla sede centrale a un sistema 4690 OS in](#page-48-0) [negozio" a pagina 49](#page-48-0) .
	- 3. FTSTORES che rappresentano al gestore code nella sede centrale il ruolo che avvia, arresta e interagisce con gli agenti distribuiti in un negozio al dettaglio.
	- 4. FTUSERS che avviano i trasferimenti file.

Per ulteriori informazioni sulla configurazione dell'accesso, consultare ["Autorizzazioni per le risorse](#page-400-0) [specifiche di WebSphere MQ Managed File Transfer" a pagina 401.](#page-400-0)

- Tutte le connessioni dagli agent basati sui negozi al dettaglio vengono associate a un singolo utente FTSTORES nell'hub.
- L'autenticazione basata su IP debole viene utilizzata per autenticare l'agent distribuito nel negozio al dettaglio.

Per maggiore chiarezza, il modello di sicurezza nello scenario non è completamente protetto. È necessario comprendere le proprie esigenze di topologia e le minacce di sicurezza prima di distribuire una topologia simile in produzione. È quindi necessario considerare se affrontare le seguenti potenziali vulnerabilità:

- Qualsiasi utente può impersonare qualsiasi altro. Considerare una maggiore granularità nel modello di accesso oggetto per le risorse di trasferimento file.
- Qualsiasi agente può impersonare qualsiasi altro. Considerare un'autenticazione più avanzata, ad esempio TLS/SSL e una granularità più dettagliata nel modello di accesso agli oggetti per le risorse di trasferimento file.
- L'interfaccia tra file system e sicurezza IBM WebSphere MQ non viene considerata. Valutare l'implementazione del sandboxing dei file e comprendere l'impatto delle autorizzazioni dei file di configurazione dell'agente.
- L'interfaccia tra agent e sistema operativo non viene descritta. Si consiglia di implementare il sandboxing dei file. Per ulteriori informazioni sul sandboxing, vedere [Sandbox.](#page-101-0)

Per ulteriori informazioni sulla sicurezza, su IBM WebSphere MQe sui trasferimenti di file, vedere Operazioni successive in ["Verificare lo scenario trasferendo un file" a pagina 48](#page-47-0).

# **Prerequisiti e licenze**

Per completare questo scenario sono necessari i seguenti elementi:

- Un computer di test che soddisfa i prerequisiti hardware e del sistema operativo per IBM WebSphere MQ, per i dettagli, consultare <https://www.ibm.com/support/docview.wss?uid=swg27006467>, senza alcuna installazione esistente di dati IBM WebSphere MQ o IBM WebSphere MQ .
- Un controller di archivio 4690 OS che soddisfi i requisiti hardware e del sistema operativo per WebSphere MQ Managed File Transfer.
- IBM WebSphere MQ versione 7.5.
- IBM WebSphere MQ Fix Pack 7.5.0.2. È possibile scaricare questo fix pack da [https://www.ibm.com/](https://www.ibm.com/support/docview.wss?uid=swg27038184) [support/docview.wss?uid=swg27038184.](https://www.ibm.com/support/docview.wss?uid=swg27038184)

# **Preparare il computer dell'ufficio centrale**

Assicurarsi che il computer di test soddisfi i requisiti per l'installazione di IBM WebSphere MQ versione 7.5. Per ulteriori informazioni, consultare Verifica dei requisiti.

### **Installare un gestore code sul computer head-office**

Installare il server IBM WebSphere MQ versione 7.5 con i componenti seguenti:

- Server
- IBM WebSphere MQ Esplora risorse
- Agent WebSphere MQ Managed File Transfer
- Strumenti della riga comandi WebSphere MQ Managed File Transfer

Per i dettagli su quali componenti installare, consultare Scelta dell'installazione.

Decidere come si desidera amministrare IBM WebSphere MQ. È possibile amministrare IBM WebSphere MQ :

- Impostare un ambiente appropriato utilizzando il comando **setmqenv** . Per ulteriori informazioni, consultare setmqenv.
- Richiamo dei comandi di gestione IBM WebSphere MQ completi.

Lo scenario presuppone che si stia utilizzando un computer pulito senza alcuna installazione precedente di IBM WebSphere MQ o WebSphere MQ Managed File Transfer . In caso contrario, è necessario determinare se la coesistenza è supportata o modificare il meccanismo di installazione e la configurazione degli ambienti. Per i dettagli, consultare Più installazioni.

# **Preparare il sistema 4690 OS**

Assicurarsi che il controller di archivio 4690 OS di test soddisfi i requisiti per l'installazione di WebSphere MQ Managed File Transfer versione 7.5.0.2, vedere Verifica dei requisiti.

## **Installazione di un agente sul sistema 4690 OS**

Installare WebSphere MQ Managed File Transfer versione 7.5.0.2 sul controller di archivio 4690 OS . Per ulteriori informazioni, fare riferimento a ["Installazione di IBM WebSphere MQ Managed File Transfer su](#page-60-0) [4690 OS" a pagina 61](#page-60-0).

# **Crea i tuoi gruppi e utenti**

Il modello di sicurezza utilizzato in questo scenario, presuppone la creazione dei seguenti gruppi e utenti sul computer head-office:

- Gruppi
	- mqm

Creato quando IBM WebSphere MQ è installato. I membri di questo gruppo possono gestire IBM WebSphere MQ e le relative risorse.

– FTHOFFS

È necessario creare questo gruppo. I membri di questo gruppo avviano, arrestano e interagiscono con l'agent distribuito nella sede principale. Per ulteriori informazioni, fare riferimento a ["2. Trasferimento](#page-48-0) [di file dalla sede centrale a un sistema 4690 OS in negozio" a pagina 49.](#page-48-0)

– FTSTORES

È necessario creare questo gruppo. Questo gruppo viene utilizzato dal gestore code nella sede centrale per rappresentare il gruppo di utenti che avviano, arrestano e interagiscono con l'agente distribuito nel negozio al dettaglio.

– FTUSERS

È necessario creare questo gruppo. I membri di questo gruppo possono avviare i trasferimenti file.

- Utenti
	- mqmAdmin

Amministratore IBM WebSphere MQ . È necessario creare questo utente:

- In Windows, questo utente deve essere sia un membro del gruppo mqm che un amministratore Windows per poter definire un agent IBM WebSphere MQ File Transfer Edition eseguito come servizio Windows
- Su altre piattaforme, questo utente deve essere solo un membro del gruppo mqm .
- ftuser

È necessario creare questo utente e renderlo un membro del gruppo FTUSERS . Per evitare il potenziale accesso di sicurezza del livello di gestione al gestore code, non aggiungere questo utente al gruppo mqm o renderlo un amministratore di Windows .

– fthoff

È necessario creare questo utente e renderlo un membro del gruppo FTHOFFS . Per evitare il potenziale accesso di sicurezza del livello di gestione al gestore code, non aggiungere questo utente al gruppo mqm o renderlo un amministratore di Windows .

In Windows, questo utente viene utilizzato per eseguire il processo dell'agent IBM WebSphere MQ Managed File Transfer come servizio Windows . L'utente richiede:

- L'account ha una parola d'ordine impostata

- <span id="page-42-0"></span>- L'account dispone dell'autorizzazione di collegamento come servizio, consultare: ["Guida per](#page-362-0) [l'esecuzione di un agent o di un programma di registrazione come un servizio Windows" a pagina](#page-362-0) [363](#page-362-0).
- ftstore

È necessario creare questo utente e renderlo un membro del gruppo FTSTORES . Per arrestare involontariamente questo utente con accesso di sicurezza a livello amministrativo al gestore code, non aggiungere questo utente al gruppo mqm o rendere questo utente un amministratore di Windows .

### *Configurazione di IBM WebSphere MQ per i trasferimenti file*

Configurare IBM WebSphere MQ per i trasferimenti file immettendo comandi per creare la topologia per lo scenario di trasferimento file di base.

### **Informazioni su questa attività**

In questa attività, vengono completate le seguenti attività:

- Creare un gestore code sul computer head-office.
- Impostare le definizioni degli oggetti IBM WebSphere MQ richieste per consentire ad un agente, in esecuzione su un sistema 4690 OS , di connettersi al gestore code.
- Creare le definizioni dell'oggetto IBM WebSphere MQ richieste per una topologia IBM WebSphere MQ Managed File Transfer di base.
- Applicare un Modello di sicurezza di base alla topologia.

L'attività presuppone che si disponga di un sistema Windows . Per un sistema UNIX , sostituire i percorsi e i comandi appropriati.

Completare questa procedura dall'utente mqmAdminnella IBM WebSphere MQ directory bin, *MQ\_INSTALL\_ROOT*\bin.

#### **Procedura**

1. Creare un gestore code denominato hoffQM.

crtmqm hoffQM

2. Avviare il gestore code.

strmqm hoffQM

3. Avviare l'interfaccia MQSC per hoffQM.

runmqsc hoffQM

4. Creare un canale per gestire le connessioni in entrata dall'agent IBM WebSphere MQ Managed File Transfer in esecuzione sul sistema 4690 OS Store Controller.

DEFINE CHANNEL(FTE.AGENT.SVRCONN) CHLTYPE(SVRCONN)

5. Creare un record di autenticazione di canale per consentire una connessione dal sistema del controller di archivio 4690 OS al gestore code hoffQM. Il record di autenticazione di canale limita gli indirizzi IP che possono connettersi al gestore code e assegna l'identità dell'utente ftstore alla connessione. Questo comando deve essere eseguito per ogni agente del negozio.

SET CHLAUTH('FTE.AGENT.SVRCONN') TYPE(ADDRESSMAP) ADDRESS('*IP address of 4690 OS system*') USERSRC(MAP) MCAUSER('ftstore') DESCR('*Rule to allow 4690 at store to connect*') ACTION(ADD)

Per ulteriori informazioni sui record di autenticazione di canale, consultare Record di autenticazione di canale. L'obiettivo di questo scenario non è bloccare e proteggere la topologia, ma dimostrare un trasferimento file di base. Il modello di sicurezza implementato supporta questa dimostrazione, ma è necessario comprendere le proprie minacce alla sicurezza e intraprendere le azioni appropriate, se necessario. Per le discussioni sulle opzioni da considerare, vedere Cosa fare successivamente in ["Verificare lo scenario trasferendo un file" a pagina 48.](#page-47-0)

6. Identificare una porta libera che può essere utilizzata per le comunicazioni di rete con il gestore code in esecuzione sul sistema head-office, ad esempio 1414. Definire un listener LISTENER1 per utilizzare questa porta libera.

DEFINE LISTENER(LISTENER1) TRPTYPE(TCP) CONTROL(QMGR) PORT(1414)

7. Avviare il listener LISTENER1.

START LISTENER(LISTENER1)

8. Terminare l'interfaccia MQSC per il gestore code hoffQM.

end

9. Configurare il gestore code hoffQM come gestore code di coordinamento per la topologia IBM WebSphere MQ Managed File Transfer.

fteSetupCoordination -coordinationQMgr hoffQM

Per ulteriori informazioni sul ruolo del gestore code di coordinamento, consultare ["Panoramica della](#page-14-0) [topologia WebSphere MQ Managed File Transfer" a pagina 15.](#page-14-0)

10. Utilizzare l'interfaccia MQSC per definire gli IBM WebSphere MQ oggetti richiesti per rendere il gestore code hoffQM un gestore code di coordinamento.

runmqsc hoffQM < ..\mqft\config\hoffQM\hoffQM.mqsc

11. Configurare il gestore code hoffQM come gestore code comandi per la topologia IBM WebSphere MQ Managed File Transfer.

fteSetupCommands -connectionQMgr hoffQM

12. Creare le definizioni di oggetti richieste per un agent, SAGENT, sul gestore code hoffQM. Questo comando deve essere eseguito per ogni agente del negozio.

fteDefine -t agent SAGENT | runmqsc hoffQM

Il comando **fteDefine** è stato introdotto nel fix pack di IBM WebSphere MQ 7.5.0.2 . Se non è possibile individuare questo comando nell'installazione di IBM WebSphere MQ , controllare il livello di servizio dell'installazione utilizzando il comando **dspmqver** . Per ulteriori informazioni relative al comando **fteDefine** , consultare ["fteDefine \(genera script di configurazione\)" a pagina 489.](#page-488-0)

13. Assicurarsi che i gruppi FTSTORES e FTUSERS dispongano dell'accesso appropriato agli oggetti IBM WebSphere MQ richiesti per completare le operazioni di trasferimento file. È possibile adattare questa configurazione per soddisfare i propri requisiti di sicurezza.

```
setmqaut -m hoffQM -t qmgr -g FTSTORES +connect +inq +setid +altusr
setmqaut -m hoffQM -n SYSTEM.FTE -t queue -g FTSTORES +get +put
setmqaut -m hoffQM -n SYSTEM.FTE -t topic -g FTSTORES +pub +sub
setmqaut -m hoffQM -n SYSTEM.DEFAULT.MODEL.QUEUE -t queue -g FTSTORES +browse +dsp +get +put
setmqaut -m hoffQM -t qmgr -g FTUSERS +connect
setmqaut -m hoffQM -n SYSTEM.FTE -t topic -g FTUSERS +sub
setmqaut -m hoffQM -n SYSTEM.DEFAULT.MODEL.QUEUE -t queue -g FTUSERS +browse +dsp +get +put
```
I seguenti comandi devono essere eseguiti per ciascun agente del negozio.

setmqaut -m hoffQM -n SYSTEM.FTE.COMMAND.SAGENT -t queue -g FTSTORES +browse +get +put +setid setmqaut -m hoffQM -n SYSTEM.FTE.DATA.SAGENT -t queue -g FTSTORES +get +put setmqaut -m hoffQM -n SYSTEM.FTE.EVENT.SAGENT -t queue -g FTSTORES +browse +get +put setmqaut -m hoffQM -n SYSTEM.FTE.REPLY.SAGENT -t queue -g FTSTORES +browse +get +put setmqaut -m hoffQM -n SYSTEM.FTE.STATE.SAGENT -t queue -g FTSTORES +browse +get +inq +put setmqaut -m hoffQM -n SYSTEM.FTE.COMMAND.SAGENT -t queue -g FTUSERS +put

<span id="page-44-0"></span>Per ulteriori informazioni relative al comando **setmqaut** , consultare setmqaut. Per ulteriori informazioni sulla concessione dell'autorità ai gruppi, consultare ["Autorizzazioni gruppo per le risorse](#page-402-0) [specifiche per WebSphere MQ Managed File Transfer" a pagina 403.](#page-402-0)

14. Impostare l'autorizzazione richiesta per consentire l'invio di un file dal sistema 4690 OS al sistema 4690 OS . Questi comandi devono essere eseguiti solo su un agente del negozio, in modo da poter verificare l'installazione. Queste autorizzazioni vengono rimosse alla fine dello scenario 2.

setmqaut -m hoffQM -n SYSTEM.FTE.AUTHTRN1.SAGENT -t queue -g FTUSERS +browse +put setmqaut -m hoffQM -n SYSTEM.FTE.AUTHAGT1.SAGENT -t queue -g FTSTORES +browse +put

Per ulteriori informazioni sulla concessione dell'autorità per azioni IBM WebSphere MQ Managed File Transfer specifiche, consultare ["Autorizzazioni utente su azioni WebSphere MQ Managed File](#page-405-0) [Transfer" a pagina 406.](#page-405-0)

#### **Concetti correlati**

["1. Introduzione ai trasferimenti di file utilizzando un 4690 OS nel negozio" a pagina 37](#page-36-0) È possibile utilizzare questo scenario per iniziare a utilizzare WebSphere MQ Managed File Transfer su 4690 OS.

["Utilizzo di WebSphere MQ Managed File Transfer in un ambiente di vendita al dettaglio" a pagina 36](#page-35-0) È possibile installare WebSphere MQ Managed File Transfer su una periferica su cui è in esecuzione un sistema operativo IBM 4690 . Per completare questo tipo di installazione, è necessario prima installare WebSphere MQ Managed File Transfer su una macchina non4690 . Raccogliere quindi i file di installazione e configurazione sulla macchina non4690 e trasferirli sulla macchina IBM 4690 . Utilizzare quindi questi file per installare WebSphere MQ Managed File Transfer sulla macchina IBM 4690 .

### *Creazione di una configurazione per un agent su un sistema 4690 OS*

L'implementazione della soluzione descritta da questo scenario richiede la creazione di un bundle di configurazione. Un bundle di configurazione impacchetta insieme tutta la configurazione richiesta per un agent 4690 OS WebSphere MQ Managed File Transfer .

### **Informazioni su questa attività**

La configurazione degli agent 4690 OS Managed File Transfer non è uguale alla configurazione degli agent su Windows o UNIX.

La configurazione di un agent 4690 OS è un'attività in due fasi:

- 1. Un bundle di configurazione viene creato utilizzando l'utilità **fteBundleConfiguration** fornita con WebSphere MQ Managed File Transfer. Il bundle di configurazione include tutte le informazioni richieste per configurare un agent 4690 OS .
- 2. Il bundle di configurazione viene trasferito al controller del negozio 4690 OS in cui viene distribuito all'installazione di WebSphere MQ Managed File Transfer .

I motivi per scegliere questo stile di configurazione includono quanto segue:

- Centralizza la conoscenza WebSphere MQ Managed File Transfer richiesta per configurare una rete di agent 4690 OS . Ad esempio, in uno scenario di vendita al dettaglio, queste competenze potrebbero essere concentrate nella sede centrale, con poche o nessuna competenza IT presente nei singoli negozi al dettaglio.
- Fornisce un meccanismo mediante il quale è possibile distribuire un bundle di configurazione a molti sistemi 4690 OS . Questo metodo riduce la possibilità di incongruenza tra la configurazione utilizzata su sistemi diversi. Per ulteriori informazioni, fare riferimento a ["Verificare lo scenario trasferendo un file" a](#page-47-0) [pagina 48.](#page-47-0)

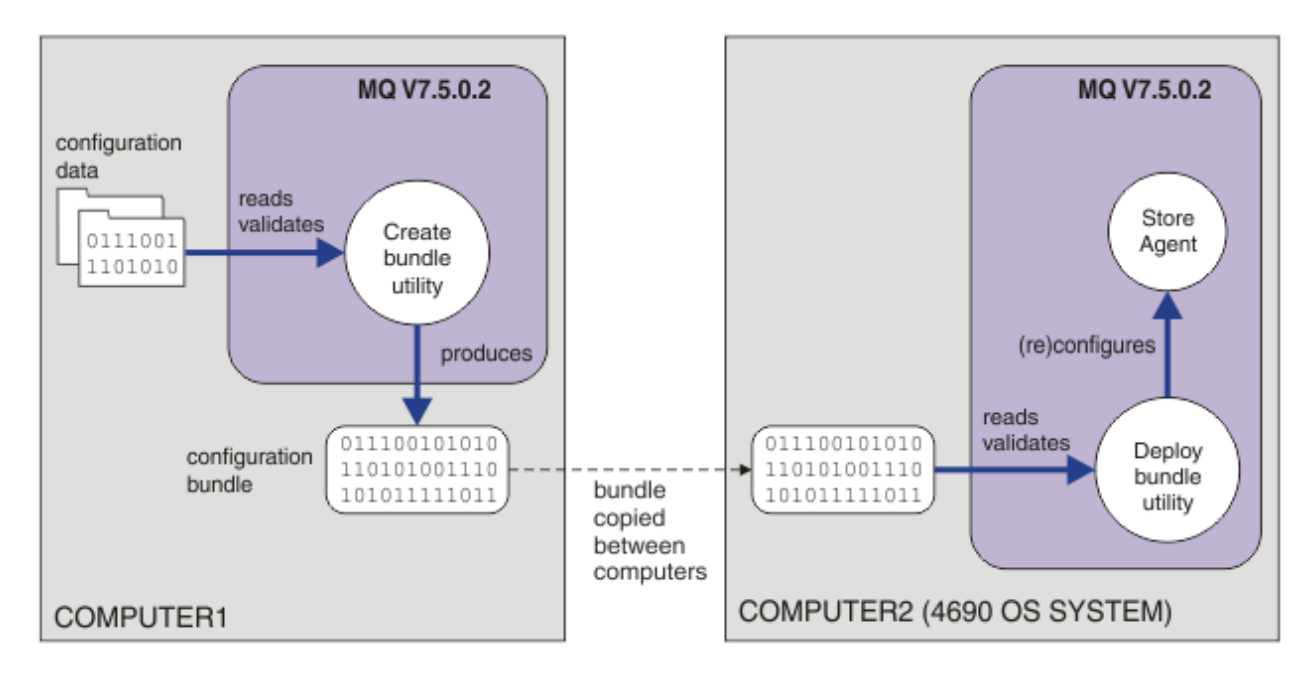

Questo diagramma mostra come il cliente che utilizza questo scenario crea e distribuisce un bundle di configurazione. Per ottenere questo scenario, sono stati completati i seguenti passi:

- 1. Una serie di dati di configurazione viene creata su COMPUTER1. Per un rivenditore, questo lavoro in genere si svolge in un sito centrale come la sede centrale. In questo scenario, i dati di configurazione si basano su uno degli esempi forniti come parte di WebSphere MQ Managed File Transfer.
- 2. Il programma di utilità **fteBundleConfiguration** viene utilizzato su COMPUTER1 per leggere e convalidare i dati di configurazione. Come output, il programma di utilità **fteBundleConfiguration** produce un singolo file bundle di configurazione.
- 3. Il file bundle di configurazione viene copiato nel filesystem di COMPUTER2, che è un sistema controller di negozio 4690 OS .
- 4. Il comando **ftecfg** viene utilizzato per configurare o riconfigurare l'installazione di WebSphere MQ Managed File Transfer sul sistema 4690 OS .

L'attività presuppone che si disponga di un sistema Windows . Per un sistema UNIX , sostituire i percorsi e i comandi appropriati e verificare di disporre dell'accesso in lettura e scrittura a tutte le directory pertinenti. Lo scenario presuppone inoltre che l'utente abbia una conoscenza di base di ciò che fa un gestore code.

Come utente mqmAdmin, su COMPUTER1:

### **Procedura**

1. Creare una directory temporanea da utilizzare quando si gestiscono i dati di configurazione.

mkdir %TEMP%\4690cfg

2. Decomprimere il bundle di configurazione di esempio utilizzando il comando **fteBundleConfiguration** .

fteBundleConfiguration -x *MQ\_INSTALL\_PATH*\mqft\samples\4690\basic.zip %TEMP%\4690cfg

3. Passare alla directory temporanea

cd %TEMP%\4690cfg

4. Modificare il file coordination.properties in modo che contenga la seguente proprietà:

coordinationQMgr=hoffQM

<span id="page-46-0"></span>5. Ridenominare la directory dei nomi in modo da riflettere il nome dell'agente.

move name SAGENT

6. Modificare il file agent.properties (contenuto nella directory agents\names) in modo che contenga le seguenti sei proprietà:

```
agentName=SAGENT
agentQMgr=hoffQM
agentQMgrHost=host or ip address of COMPUTER1
agentQMgrPort=port number MQ is configured to listen on
agentQMgrChannel=FTE.AGENT.SVRCONN
authorityChecking=true
```
7. Creare un bundle di configurazione utilizzando il comando **fteBundleConfiguration** .

fteBundleConfiguration s1cfg.zip %TEMP%\4690cfg

- 8. Copiare il bundle di configurazione sul sistema 4690 OS utilizzando il meccanismo normalmente utilizzato per trasferire i file in 4690 OS. Assicurarsi che il file sia scritto nella root dell'unità C:\ come C:\S1CFG.ZIP. Il bundle di configurazione contiene dati binari. Verificare che il bundle di configurazione sia trasferito come file binario se si sta utilizzando il protocollo FTP per trasferire i dati.
- 9. Opzionale: Rimuovere la directory temporanea utilizzata per gestire i dati di configurazione.

%TEMP% rmdir /s 4690cfg

#### **Concetti correlati**

["1. Introduzione ai trasferimenti di file utilizzando un 4690 OS nel negozio" a pagina 37](#page-36-0) È possibile utilizzare questo scenario per iniziare a utilizzare WebSphere MQ Managed File Transfer su 4690 OS.

["Utilizzo di WebSphere MQ Managed File Transfer in un ambiente di vendita al dettaglio" a pagina 36](#page-35-0) È possibile installare WebSphere MQ Managed File Transfer su una periferica su cui è in esecuzione un sistema operativo IBM 4690 . Per completare questo tipo di installazione, è necessario prima installare WebSphere MQ Managed File Transfer su una macchina non4690 . Raccogliere quindi i file di installazione e configurazione sulla macchina non4690 e trasferirli sulla macchina IBM 4690 . Utilizzare quindi questi file per installare WebSphere MQ Managed File Transfer sulla macchina IBM 4690 .

#### *Distribuisci un agent su un sistema 4690 OS*

L'implementazione della soluzione descritta da questo scenario richiede la distribuzione di un agent WebSphere MQ Managed File Transfer su un 4690 OS. L'agent viene avviato configurandolo come applicazione in background 4690 OS .

#### **Procedura**

Seguire queste istruzioni su COMPUTER2 dalla directory WebSphere MQ Managed File Transfer bin f:\adxetc\mft75\bin.

1. Utilizzare il comando **ftecfg** per creare o sostituire la configurazione WebSphere MQ Managed File Transfer sul sistema 4690 OS .

ftecfg C:\S1CFG.ZIP

Per ulteriori informazioni relative al comando **ftecfg** , consultare ["ftecfg \(crea una configurazione](#page-91-0) [WebSphere MQ Managed File Transfer su un sistema IBM 4690 \)" a pagina 92.](#page-91-0) Per ulteriori informazioni sul processo di configurazione, consultare ["Creazione di una configurazione WebSphere](#page-66-0) [MQ Managed File Transfer su un sistema IBM 4690" a pagina 67.](#page-66-0)

- 2. Creare un'attività in background 4690 OS per avviare l'agente. Per ulteriori informazioni sull'avvio di un agent, consultare ["Avvio di un agent su un sistema 4690 OS" a pagina 80](#page-79-0).
- 3. Eseguire nuovamente l'IPL del sistema 4690 OS per avviare l'agente.

## <span id="page-47-0"></span>*Verificare lo scenario trasferendo un file*

Verificare la topologia creata in questo scenario trasferendo un file dal sistema 4690 OS (COMPUTER2) al sistema 4690 OS host. L'attività presuppone che si disponga di un sistema Windows . Per un sistema UNIX , sostituire i percorsi e i comandi appropriati.

## **Su COMPUTER2 (il sistema 4690 OS nel negozio al dettaglio):**

- 1. Creare un file di origine e una directory di destinazione:
	- Creare un file di esempio da trasferire, ad esempio C:\START\MYFILE.TXT
	- Creare una directory o identificare una directory esistente, a cui trasferire questo file. Ad esempio, C:\END\

## **Su COMPUTER1 (il sistema presso la sede centrale):**

1. Come utente *ftuser*, immettere il comando **fteCreateTransfer** per avviare il trasferimento del proprio file da C:\START\MYFILE.TXT a C:\END\MYFILE.TXT:

```
fteCreateTransfer -sa SAGENT -sm hoffQM -sd delete -da SAGENT -dm hoffQM -w -dd C:\END\ 
C:\START\MYFILE.TXT
```
- -sa SAGENT definisce l'agent di origine (ovvero l'agent da cui viene trasferito il file) come SAGENT.
- -sm hoffQM definisce il gestore code a cui si connette l'agent di origine, SAGENT.
- -sd delete specifica che il file di origine viene eliminato dopo un trasferimento riuscito.
- -da SAGENT definisce l'agent di destinazione (ovvero, l'agent a cui viene trasferito il file) come SAGENT.
- -dm hoffQM definisce il gestore code a cui si connette l'agent di destinazione, SAGENT.
- -w richiede al comando **fteCreateTransfer** di attendere la conferma dell'esito positivo.
- -dd C:\END\ definisce la directory di destinazione come C:\END\.
- C:\START\*MYFILE.TXT* definisce il file da trasferire.

# **Su COMPUTER2 (il sistema 4690 OS nel negozio al dettaglio):**

1. Verificare che il file di esempio sia stato spostato correttamente tra le directory:

- Verificare che il file di esempio non sia più presente nella directory di origine, ad esempio C:\START
- Verificare che il file di esempio sia presente nella directory di destinazione, ad esempio C:\END\MYFILE.TXT

### **Cosa fare successivamente**

- Estendere la topologia per includere i trasferimenti tra un agente nel sistema head-office e l'agente del negozio al dettaglio creato in questo scenario. Per ulteriori informazioni, fare riferimento a ["2.](#page-48-0) [Trasferimento di file dalla sede centrale a un sistema 4690 OS in negozio" a pagina 49.](#page-48-0)
- Estendere il modello di sicurezza utilizzato in questo scenario, leggendo le informazioni su ["Sandbox" a](#page-101-0) [pagina 102,](#page-101-0)["Autorizzazioni per le risorse specifiche di WebSphere MQ Managed File Transfer" a pagina](#page-400-0) [401o](#page-400-0) ["Autorizzazioni utente su azioni WebSphere MQ Managed File Transfer" a pagina 406.](#page-405-0)
- Proteggere ulteriormente l'ambiente. I propri requisiti potrebbero richiedere un modello di accesso diverso rispetto a quello utilizzato in questo scenario. Per ulteriori informazioni, consultare Protezione di IBM WebSphere MQ File Transfer Edition V7, disponibile all'indirizzo: https://www.ibm.com/ developerworks/websphere/library/techarticles/0902\_wyatt/0902\_wyatt.html
- Creazione di un singolo bundle di configurazione che può essere distribuito a molti sistemi 4690 OS mediante la sostituzione automatica del nome agent o dei valori di configurazione dell'agent. Per ulteriori informazioni, consultare ["Personalizzazione dei nomi agent in un bundle di configurazione 4690](#page-67-0)

<span id="page-48-0"></span>[OS" a pagina 68](#page-67-0)e ["Personalizzazione delle proprietà agent in un bundle di configurazione 4690 OS" a](#page-69-0) [pagina 70.](#page-69-0)

# **2. Trasferimento di file dalla sede centrale a un sistema 4690 OS in negozio**

Questo scenario spiega come utilizzare WebSphere MQ Managed File Transfer per l'invio di dati di file da un sito della sede centrale a un sistema di controller di negozio 4690 OS in un negozio al dettaglio.

Questo scenario si basa sullo scenario precedente, ["1. Introduzione ai trasferimenti di file utilizzando un](#page-36-0) [4690 OS nel negozio" a pagina 37](#page-36-0). Assicurarsi di aver già completato lo scenario precedente, prima di avviare questo scenario.

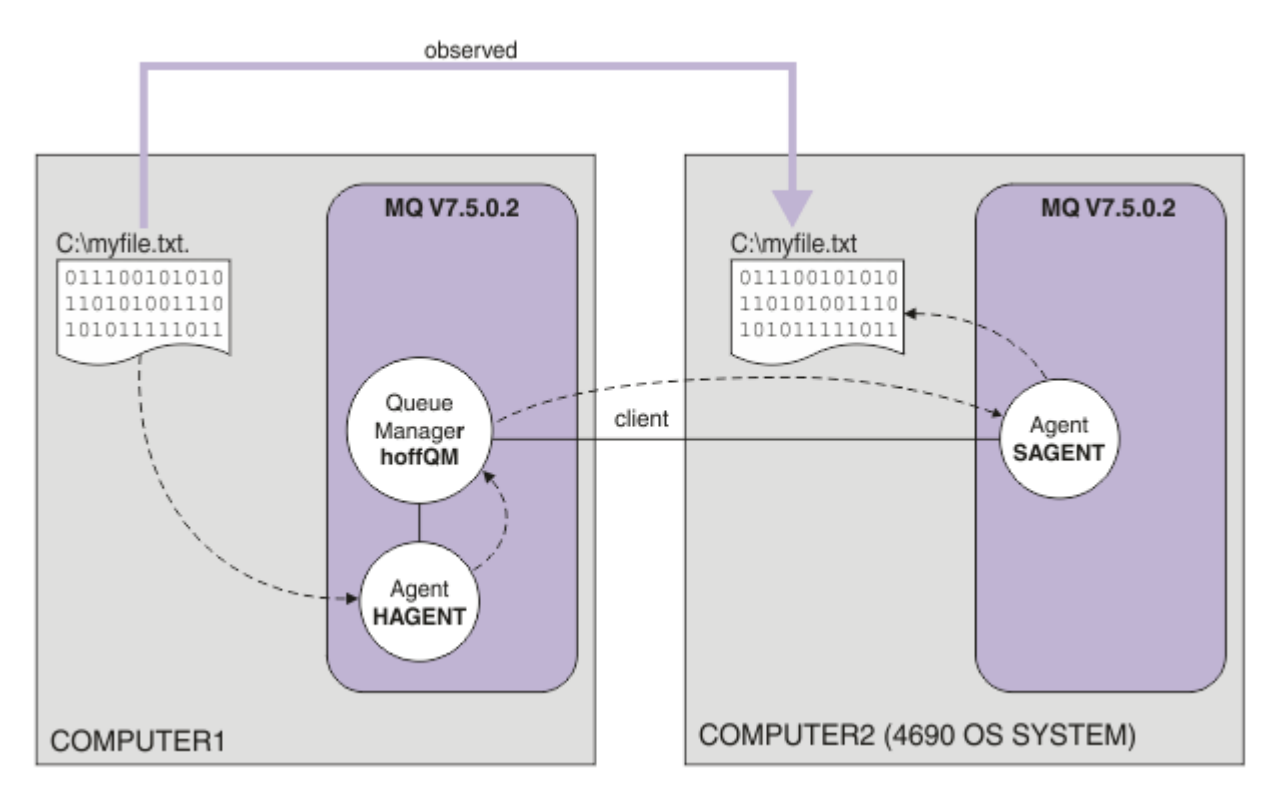

Questo diagramma mostra la topologia dell'ufficio principale e del negozio che si estende su due computer. COMPUTER1 è il computer head-office in cui è stato creato il gestore code hoffQM nello scenario precedente. COMPUTER2 è il controller di negozio 4690 OS , che generalmente si trova in un negozio al dettaglio. L'agent WebSphere MQ Managed File Transfer , SAGENT è stato creato su COMPUTER2 nel precedente scenario. Questo scenario crea l'agent HAGENT su COMPUTER1 e trasferisce un file da COMPUTER1 a COMPUTER2 come indicato nel diagramma.

Per utilizzare questo scenario, è necessario avere una conoscenza di base di IBM WebSphere MQ e WebSphere MQ Managed File Transfer. In particolare, è necessario avere familiarità con i seguenti concetti:

- Concetto di un gestore code
- Concetto di un agent IBM WebSphere MQ
- Configurazione e gestione di base di WebSphere MQ Managed File Transfer

Per ulteriori informazioni sulla funzione WebSphere MQ Managed File Transfer , consultare ["Introduzione](#page-4-0) [WebSphere MQ Managed File Transfer" a pagina 5.](#page-4-0)

# *Configurazione dei trasferimenti di file presso la sede centrale*

Questo scenario estende il primo scenario per includere i trasferimenti file dalla sede centrale a un sistema 4690 OS in negozio.

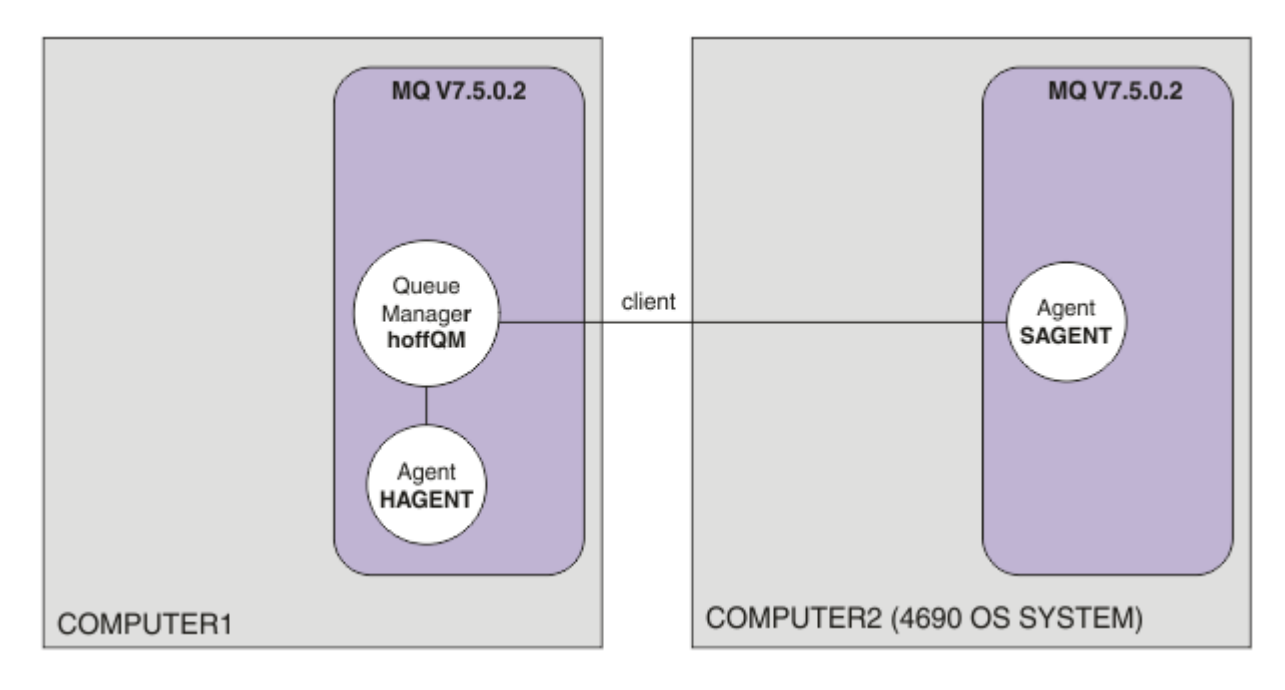

Questo diagramma mostra la topologia creata in questo scenario. Il gestore code hoffQM su COMPUTER1 e l'agente SAGENT su COMPUTER2 sono state create come parte dello scenario precedente. Una volta completato questo scenario, è possibile completare le attività riportate di seguito:

- Definire un agent WebSphere MQ Managed File Transfer sul sistema presso la sede centrale
- Avviare l'agente sul sistema presso la sede centrale
- Aggiornare le autorizzazioni di cui dispongono i membri del gruppo FTUSERS, in modo che siano consentiti solo i trasferimenti di file dal sito della sede centrale al sito del negozio al dettaglio

L'attività presuppone che si disponga di un sistema Windows . Per un sistema UNIX , sostituire i percorsi e i comandi appropriati.

### **Prerequisiti**

Per completare questo scenario, sono necessari i seguenti elementi:

- COMPUTER1, un computer distribuito nel sito della sede centrale.
- COMPUTER2, un controller di negozio 4690 OS distribuito sul sito del negozio al dettaglio.

Entrambi i computer devono disporre di una configurazione funzionante creata come parte di ["1.](#page-36-0) [Introduzione ai trasferimenti di file utilizzando un 4690 OS nel negozio" a pagina 37.](#page-36-0)

### **Procedura**

Come utente mqmAdmin, dalla directory IBM WebSphere MQ bin (*MQ\_INSTALL\_ROOT*\bin) su COMPUTER1, completare la seguente procedura:

1. Creare un agente MQMFT , denominato HAGENT.

fteCreateAgent -agentName HAGENT -agentQMgr hoffQM -s -su fthoff -sp *password for fthoff*

L'agente viene creato in modo che venga avviato come servizio Windows . Ciò significa che l'agent continua l'esecuzione, con l'account utente fthoff , anche se l'utente che avvia l'agent si scollega dal sistema. Per ulteriori informazioni sull'esecuzione di un agent come servizio Windows , consultare ["Avvio di un agent come servizio Windows" a pagina 199.](#page-198-0) Se si sta utilizzando un sistema UNIX come COMPUTER1 (il computer head-office), consultare ["Avvio di un agent all'avvio del sistema UNIX" a](#page-200-0) [pagina 201](#page-200-0).

2. Modificare la configurazione per l'agent HAGENT per consentire il controllo delle autorità utente per le azioni trasferimento file. Nel file agent.properties in ..\mqft\config\hoffQM\agents\HAGENT\agent.properties, aggiungere la voce seguente:

authorityChecking=true

Per ulteriori informazioni, fare riferimento a ["Autorizzazioni utente su azioni WebSphere MQ Managed](#page-405-0) [File Transfer" a pagina 406.](#page-405-0)

3. Utilizzare l'interfaccia MQSC per definire gli IBM WebSphere MQ oggetti richiesti dall'agent HAGENT sul gestore code hoffQM.

runmqsc hoffQM < ..\mqft\config\hoffQM\agents\HAGENT\HAGENT\_create.mqsc

4. Assicurarsi che i gruppi FTHOFFS, FTSTORESe FTUSER dispongano dell'accesso appropriato agli oggetti IBM WebSphere MQ che appartengono all'agent HAGENT. Potrebbe essere necessario personalizzare questa configurazione per soddisfare i propri requisiti di sicurezza.

setmqaut -m hoffQM -t qmgr -g FTHOFFS +connect +inq +setid +altusr setmqaut -m hoffQM -n SYSTEM.FTE -t queue -g FTHOFFS +get +put setmqaut -m hoffQM -n SYSTEM.FTE.COMMAND.HAGENT -t queue -g FTHOFFS +browse +get +put +setid setmqaut -m hoffQM -n SYSTEM.FTE.DATA.HAGENT -t queue -g FTHOFFS +get +put setmqaut -m hoffQM -n SYSTEM.FTE.EVENT.HAGENT -t queue -g FTHOFFS +browse +get +put setmqaut -m hoffQM -n SYSTEM.FTE.REPLY.HAGENT -t queue -g FTHOFFS +browse +get +put setmqaut -m hoffQM -n SYSTEM.FTE.STATE.HAGENT -t queue -g FTHOFFS +browse +get +inq +put setmqaut -m hoffQM -n SYSTEM.FTE -t topic -g FTHOFFS +pub +sub setmqaut -m hoffQM -n SYSTEM.DEFAULT.MODEL.QUEUE -t queue -g FTHOFFS +browse +dsp +get +put setmqaut -m hoffQM -n SYSTEM.FTE.COMMAND.HAGENT -t queue -g FTSTORES +put setmqaut -m hoffQM -n SYSTEM.FTE.DATA.HAGENT -t queue -g FTSTORES +put setmqaut -m hoffQM -n SYSTEM.FTE.DATA.SAGENT -t queue -g FTHOFFS +put setmqaut -m hoffQM -n SYSTEM.FTE.REPLY.HAGENT -t queue -g FTSTORES +put setmqaut -m hoffQM -n SYSTEM.FTE.COMMAND.HAGENT -t queue -g FTUSERS +put

I seguenti comandi devono essere eseguiti per ciascun agente del negozio.

setmqaut -m hoffQM -n SYSTEM.FTE.COMMAND.SAGENT -t queue -g FTHOFFS +put setmqaut -m hoffQM -n SYSTEM.FTE.DATA.SAGENT -t queue -g FTHOFFS +put setmqaut -m hoffQM -n SYSTEM.FTE.REPLY.SAGENT -t queue -g FTHOFFS +put

5. Rimuovere l'autorizzazione per i membri del gruppo FTUSERS in modo che tali membri non siano in grado di trasferire i file dal sistema 4690 OS a se stesso.

setmqaut -m hoffQM -n SYSTEM.FTE.AUTHTRN1.SAGENT -t queue -g FTUSERS -browse -put setmqaut -m hoffQM -n SYSTEM.FTE.AUTHAGT1.SAGENT -t queue -g FTSTORES -browse -put

6. Autorizzare i membri del gruppo FTUSERS a poter trasferire i file dall'agent HAGENT all'agent SAGENT.

setmqaut -m hoffQM -n SYSTEM.FTE.AUTHTRN1.HAGENT -t queue -g FTUSERS +browse setmqaut -m hoffQM -n SYSTEM.FTE.AUTHAGT1.HAGENT -t queue -g FTSTORES +browse

I seguenti comandi devono essere eseguiti per ciascun agente del negozio.

setmqaut -m hoffQM -n SYSTEM.FTE.AUTHTRN1.SAGENT -t queue -g FTUSERS +put setmqaut -m hoffQM -n SYSTEM.FTE.AUTHAGT1.SAGENT -t queue -g FTHOFFS +put

7. Avviare l'agent HAGENT.

fteStartAgent HAGENT

#### **Concetti correlati**

["1. Introduzione ai trasferimenti di file utilizzando un 4690 OS nel negozio" a pagina 37](#page-36-0) È possibile utilizzare questo scenario per iniziare a utilizzare WebSphere MQ Managed File Transfer su 4690 OS.

["Utilizzo di WebSphere MQ Managed File Transfer in un ambiente di vendita al dettaglio" a pagina 36](#page-35-0) È possibile installare WebSphere MQ Managed File Transfer su una periferica su cui è in esecuzione un sistema operativo IBM 4690 . Per completare questo tipo di installazione, è necessario prima installare WebSphere MQ Managed File Transfer su una macchina non4690 . Raccogliere quindi i file di installazione e configurazione sulla macchina non4690 e trasferirli sulla macchina IBM 4690 . Utilizzare quindi questi file per installare WebSphere MQ Managed File Transfer sulla macchina IBM 4690 .

### *Trasferimento di un file utilizzando la riga comandi*

È possibile utilizzare le interfacce della riga di comando, fornite con WebSphere MQ Managed File Transfer, per trasferire un file dal sistema head-office a un sistema di controller del negozio 4690 OS in un negozio al dettaglio.

L'attività presuppone che si disponga di un sistema Windows . Per un sistema UNIX , sostituire i percorsi e i comandi appropriati.

- 1. Creare o identificare un file adatto sul computer della sede centrale che può essere utilizzato per il trasferimento. Ad esempio, C:\start\myfile.txt.
- 2. Creare o identificare una directory adatta in cui è possibile copiare il file sul controller del negozio 4690 OS . Ad esempio, C:\END\.
- 3. Come utente ftuser su COMPUTER1, immettere il seguente **fteCreateTransfer** comando per avviare il trasferimento del proprio file da C:\start\myfile.txt (su COMPUTER1) a C:\END\MYFILE.TXT (su COMPUTER2):

fteCreateTransfer -sa HAGENT -sm hoffQM -da SAGENT -dm hoffQM -w -dd C:\END\ C:\start\myfile.txt

Per ulteriori informazioni su questo comando, consultare ["fteCreateTransfer \(crea nuovo trasferimento](#page-463-0) [file\)" a pagina 464.](#page-463-0)

4. Confermare che il file è stato copiato nel controller di archivio 4690 OS (COMPUTER2).

#### **Concetti correlati**

["1. Introduzione ai trasferimenti di file utilizzando un 4690 OS nel negozio" a pagina 37](#page-36-0) È possibile utilizzare questo scenario per iniziare a utilizzare WebSphere MQ Managed File Transfer su 4690 OS.

["Utilizzo di WebSphere MQ Managed File Transfer in un ambiente di vendita al dettaglio" a pagina 36](#page-35-0) È possibile installare WebSphere MQ Managed File Transfer su una periferica su cui è in esecuzione un sistema operativo IBM 4690 . Per completare questo tipo di installazione, è necessario prima installare WebSphere MQ Managed File Transfer su una macchina non4690 . Raccogliere quindi i file di installazione e configurazione sulla macchina non4690 e trasferirli sulla macchina IBM 4690 . Utilizzare quindi questi file per installare WebSphere MQ Managed File Transfer sulla macchina IBM 4690 .

### *Trasferimento di un file utilizzando IBM WebSphere MQ Esplora risorse*

È possibile utilizzare IBM WebSphere MQ Esplora risorse per trasferire un file dal sistema head-office a un sistema controller di negozio 4690 OS in un negozio al dettaglio.

L'attività presuppone che si disponga di un sistema Windows . Per un sistema UNIX , sostituire i percorsi e i comandi appropriati.

- 1. Identificare o creare un file di origine e una directory di destinazione.
	- a. Identificare o creare un file di esempio su COMPUTER1 (il computer nella sede centrale). Ad esempio: C:\start\myfile.txt
	- b. Identificare o creare una directory su COMPUTER2 (il controller di negozio 4690 OS ). Ad esempio: C:\END\
- 2. Come utente ftuser, avviare IBM WebSphere MQ Esplora risorse su COMPUTER1. Avviare il programma dal menu **Start** (o equivalente) oppure eseguire il comando **strmqcfg** . Per ulteriori informazioni, consultare Avvio di IBM WebSphere MQ Explorer.

3. Espandere **Managed File Transfer** nel IBM WebSphere MQ Esplora risorse Navigator, fare clic con il tasto destro del mouse su hoffQM e selezionare **Nuovo trasferimento** per avviare la **Procedura guidata Nuovo trasferimento**.

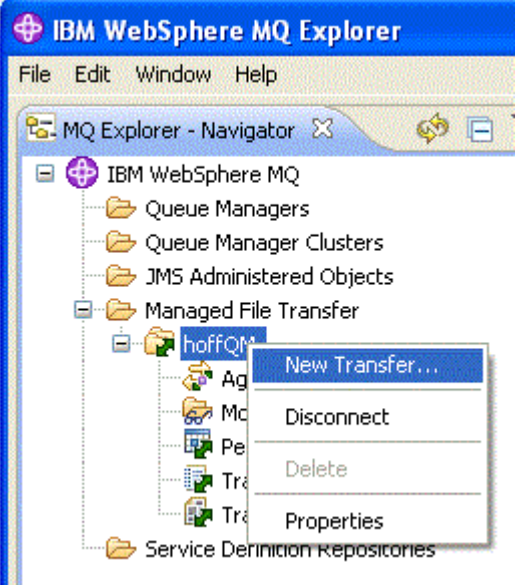

4. Selezionare HAGENT come agent di origine e SAGENT come agent di destinazione. Fare clic su **Avanti**. Source soont

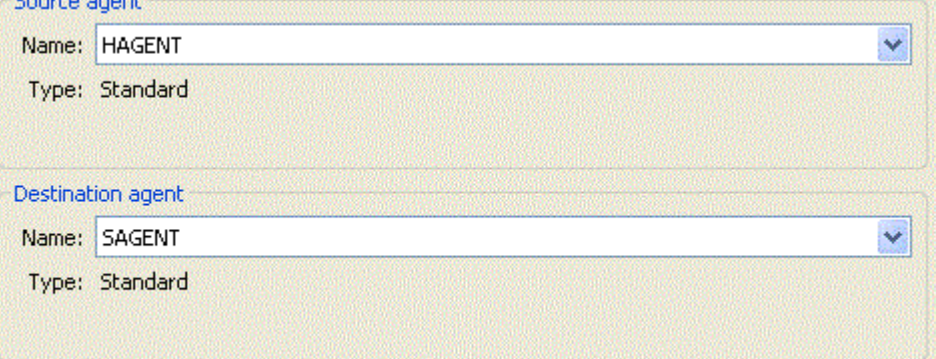

5. Fare clic su **Aggiungi**.

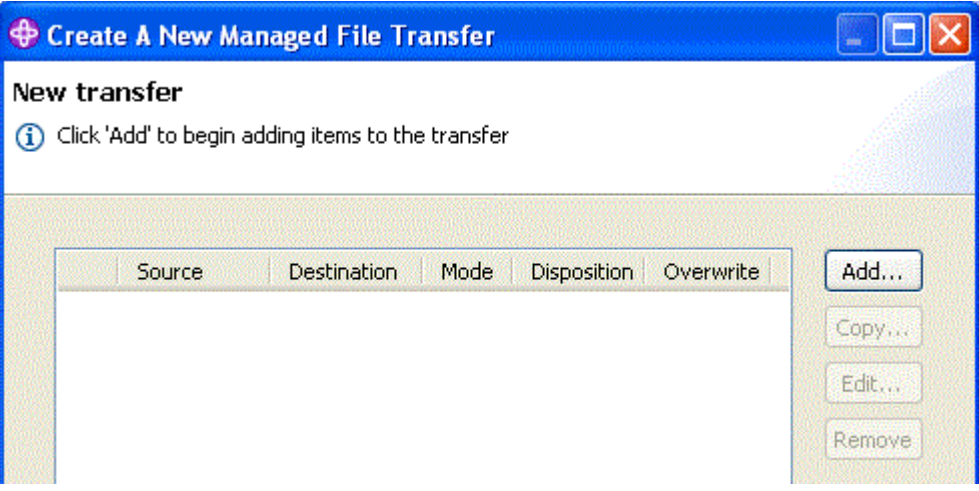

- 6. Completare la seguente procedura nel pannello **Aggiungi un trasferimento** :
	- a. Per l'origine, immettere C:\start\myfile.txt nel campo **Nome file** .
	- b. Per la destinazione, selezionare **Directory** dall'elenco **Tipo** .

c. Per la destinazione, immettere C:\END\ nel campo **Directory** . Fare clic su **OK**.

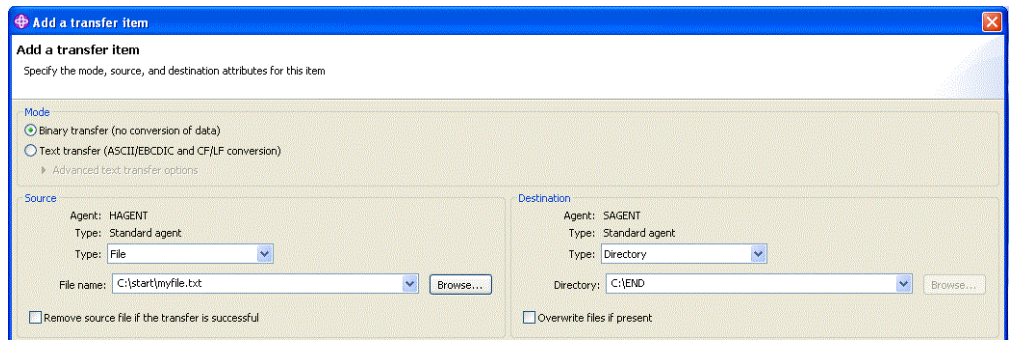

- 7. Fare clic su **Fine**. Il trasferimento inizia.
- 8. È possibile visualizzare l'avanzamento del trasferimento nella finestra **Log di trasferimento** . Questa vista viene visualizzata facendo clic su **Log trasferimento** in **Navigator**.

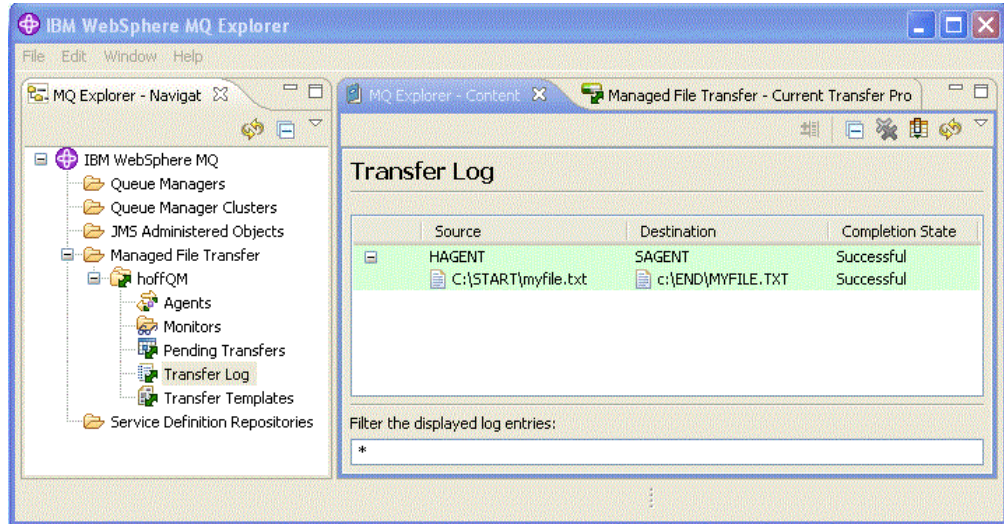

9. È inoltre possibile controllare manualmente il file system di COMPUTER2 per verificare l'esistenza del nuovo file, ad esempio: C:\END\MYFILE.TXT.

### **Cosa fare successivamente**

È possibile estendere la propria topologia per trasferire automaticamente i file al sistema head-office quando vengono creati in un negozio al dettaglio. Per ulteriori informazioni, fare riferimento a ["3.](#page-54-0) [Trasferimento di file da un sistema operativo 4690 in negozio alla sede centrale" a pagina 55.](#page-54-0)

È possibile proteggere ulteriormente l'ambiente. I propri requisiti potrebbero richiedere un modello di accesso diverso rispetto a quello utilizzato in questo scenario. Per ulteriori informazioni sulle procedure ottimali in quest' area, consultare [Protezione di IBM WebSphere MQ File Transfer Edition V7.](https://www.ibm.com/developerworks/websphere/library/techarticles/0902_wyatt/0902_wyatt.html)

#### **Concetti correlati**

["1. Introduzione ai trasferimenti di file utilizzando un 4690 OS nel negozio" a pagina 37](#page-36-0) È possibile utilizzare questo scenario per iniziare a utilizzare WebSphere MQ Managed File Transfer su 4690 OS.

["Utilizzo di WebSphere MQ Managed File Transfer in un ambiente di vendita al dettaglio" a pagina 36](#page-35-0) È possibile installare WebSphere MQ Managed File Transfer su una periferica su cui è in esecuzione un sistema operativo IBM 4690 . Per completare questo tipo di installazione, è necessario prima installare WebSphere MQ Managed File Transfer su una macchina non4690 . Raccogliere quindi i file di installazione e configurazione sulla macchina non4690 e trasferirli sulla macchina IBM 4690 . Utilizzare quindi questi file per installare WebSphere MQ Managed File Transfer sulla macchina IBM 4690 .

# <span id="page-54-0"></span>**3. Trasferimento di file da un sistema operativo 4690 in negozio alla sede centrale**

Questo scenario spiega come utilizzare WebSphere MQ Managed File Transfer per l'invio di dati di file da un controller di negozio del sistema operativo 4690 che si trova in un negozio al dettaglio a un sito head-office.

Questo scenario si basa sui due scenari precedenti. Per ulteriori informazioni, fare riferimento a ["1.](#page-36-0) [Introduzione ai trasferimenti di file utilizzando un 4690 OS nel negozio" a pagina 37](#page-36-0) e ["2. Trasferimento](#page-48-0) [di file dalla sede centrale a un sistema 4690 OS in negozio" a pagina 49.](#page-48-0) Questi due precedenti scenari devono essere completati prima di iniziare questo scenario.

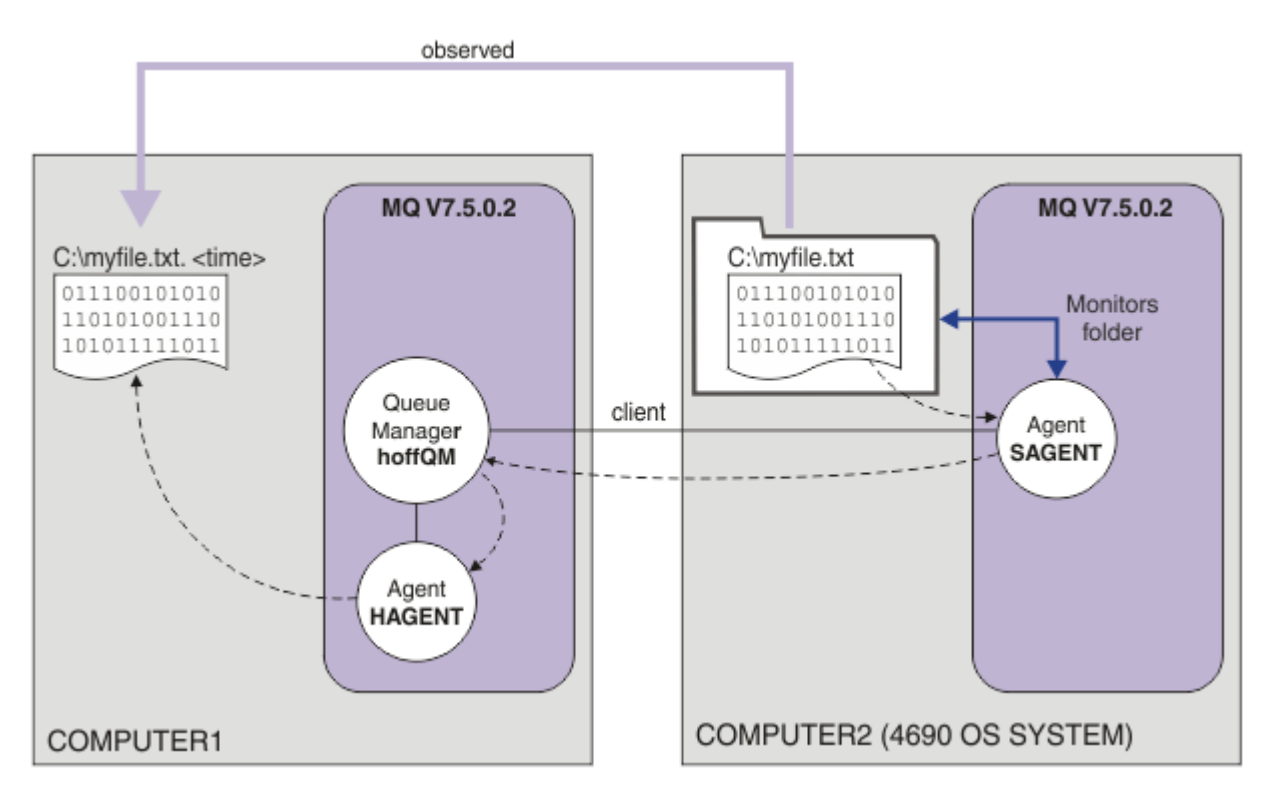

Questo diagramma mostra l'operazione di trasferimento file configurata come parte di questo scenario. I due agent, HAGENT e SAGENT, e il gestore code hoffQM, sono stati configurati come parte degli scenari precedenti.

In questo scenario, si configura l'agent SAGENT su COMPUTER2 per monitorare una directory sul filesystem del computer 4690 OS . Quando i file arrivano in questa directory, vengono trasferiti in una directory su COMPUTER1 e viene fornito un nome file modificato che include una data / ora univoca.

Per completare questo scenario, è necessaria una conoscenza di base di IBM WebSphere MQ e WebSphere MQ Managed File Transfer. In particolare, la gestione e la configurazione di base di IBM WebSphere MQ e Managed File Transfer, il concetto di gestore code e il concetto di agent Managed File Transfer . Per ulteriori informazioni sulla funzione Managed File Transfer , consultare ["Introduzione](#page-4-0) [WebSphere MQ Managed File Transfer" a pagina 5.](#page-4-0)

# *Configurazione dell'agent su 4690 OS per monitorare una directory*

Un requisito di trasferimento file comune è che WebSphere MQ Managed File Transfer controlli una directory e trasferisca i file trovati su un altro sistema. Spesso ai file deve essere assegnato un nome univoco quando arrivano al sistema di destinazione per evitare la possibilità di un nome file duplicato. I nomi file duplicati possono causare, ad esempio, la sovrascrittura di un file prima che possa essere elaborato.

# **Prima di iniziare**

Entrambi i computer devono disporre di una configurazione funzionante creata come parte di ["1.](#page-36-0) [Introduzione ai trasferimenti di file utilizzando un 4690 OS nel negozio" a pagina 37.](#page-36-0)

- COMPUTER1, un computer distribuito nella sede centrale.
- COMPUTER2, un controller di negozio di 4690 OS distribuito nel negozio al dettaglio.

# **Informazioni su questa attività**

In questo scenario, completare le seguenti attività:

- Aggiornare le autorizzazioni del gruppo FTUSERS, in modo che i membri di tale gruppo possano definire i monitoraggi delle risorse per l'agente SAGENT e trasferire i file da SAGENT a HAGENT.
- Creare le definizioni richieste in modo che l'agent SAGENT possa monitorare una directory sul file system di COMPUTER2, il controller di archivio 4690 OS . I file in arrivo in questa directory vengono trasferiti a COMPUTER1, presso la sede centrale.

L'attività presuppone che si disponga di un sistema Windows . Per un sistema UNIX , sostituire i percorsi e i comandi appropriati.

Tutte le attività e i comandi eseguiti su SAGENT devono essere eseguiti per ciascun agente del negozio.

## **Procedura**

1. Identificare o creare directory di origine e di destinazione.

- a) Identificare o creare una directory su COMPUTER2, il controller del negozio 4690 OS . Ad esempio, C:\MONITOR\
- b) Identificare o creare una directory su COMPUTER1, il computer della sede centrale. Ad esempio, C:\end\
- 2. Come utente mqmAdmin, assicurarsi che i membri del gruppo FTUSERS dispongano dell'autorizzazione appropriata per definire i monitoraggi delle risorse sull'agent SAGENT.

setmqaut -m hoffQM -n SYSTEM.FTE.AUTHMON1.SAGENT -t queue -g FTUSERS +browse

3. Come utente mqmAdmin, assicurarsi che i gruppi FTHOFFS, FTSTORES e FTUSERS dispongano delle autorizzazioni appropriate in modo che i file possano essere trasferiti dall'agent SAGENT all'agent HAGENT.

```
setmqaut -m hoffQM -n SYSTEM.FTE.AUTHTRN1.SAGENT -t queue -g FTUSERS +browse
setmqaut -m hoffQM -n SYSTEM.FTE.AUTHTRN1.HAGENT -t queue -g FTUSERS +put
setmqaut -m hoffQM -n SYSTEM.FTE.AUTHAGT1.SAGENT -t queue -g FTHOFFS +browse
setmqaut -m hoffQM -n SYSTEM.FTE.AUTHAGT1.HAGENT -t queue -g FTSTORES +put
```
- 4. Come utente ftuser avviare IBM WebSphere MQ Explorer su COMPUTER1. Avviare il programma dal menu **Start** (o equivalente) oppure eseguire il comando **strmqcfg** . Per ulteriori informazioni, consultare Avvio di IBM WebSphere MQ Explorer.
- 5. Fare clic su **Managed File Transfer** nella vista di navigazione IBM WebSphere MQ Esplora risorse , fare clic con il pulsante destro del mouse su Monitors in hoffQMe selezionare **New Monitor** per avviare la **procedura guidata New Monitor**.

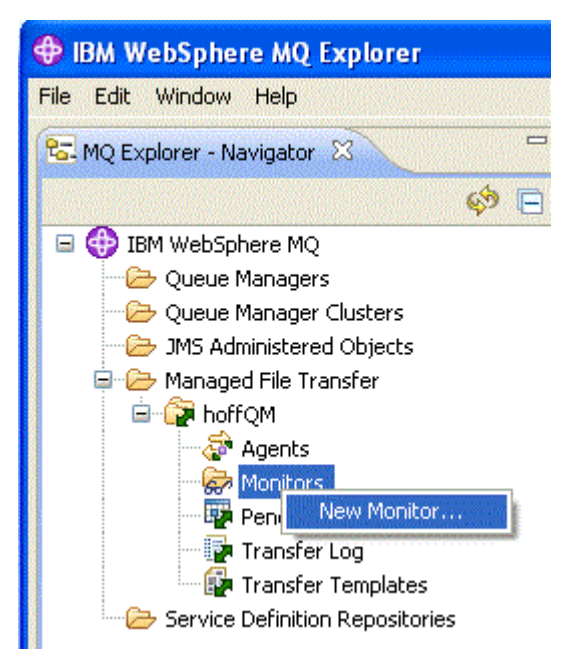

6. Nel campo **Nome monitor** , immettere un nome monitor. Selezionare SAGENT nell'elenco **Nome** nel riquadro **Agent di origine** . Selezionare HAGENT nell'elenco **Nome** nel riquadro **Agent di destinazione** . Fare clic su **Avanti**.

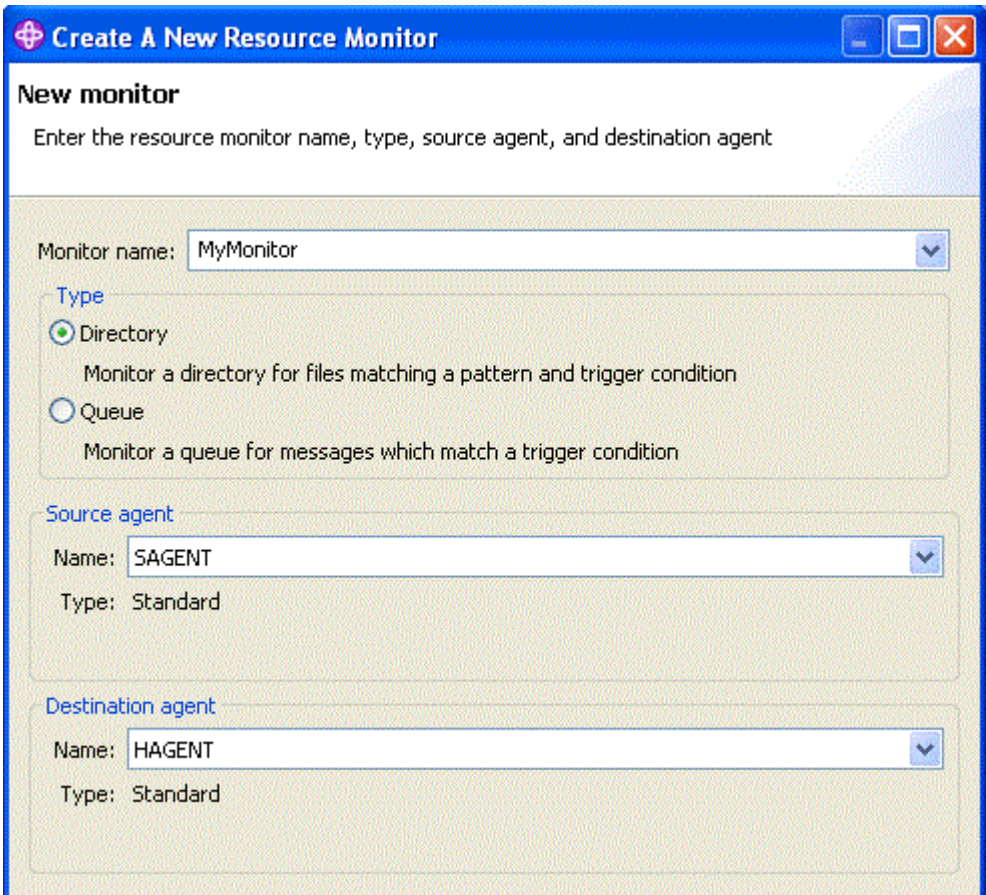

7. Immettere C:\MONITOR\ nel campo **Directory** . Dall'elenco **Intervallo di polling** , selezionare **10** e **secondi**. Fare clic su **Avanti**.

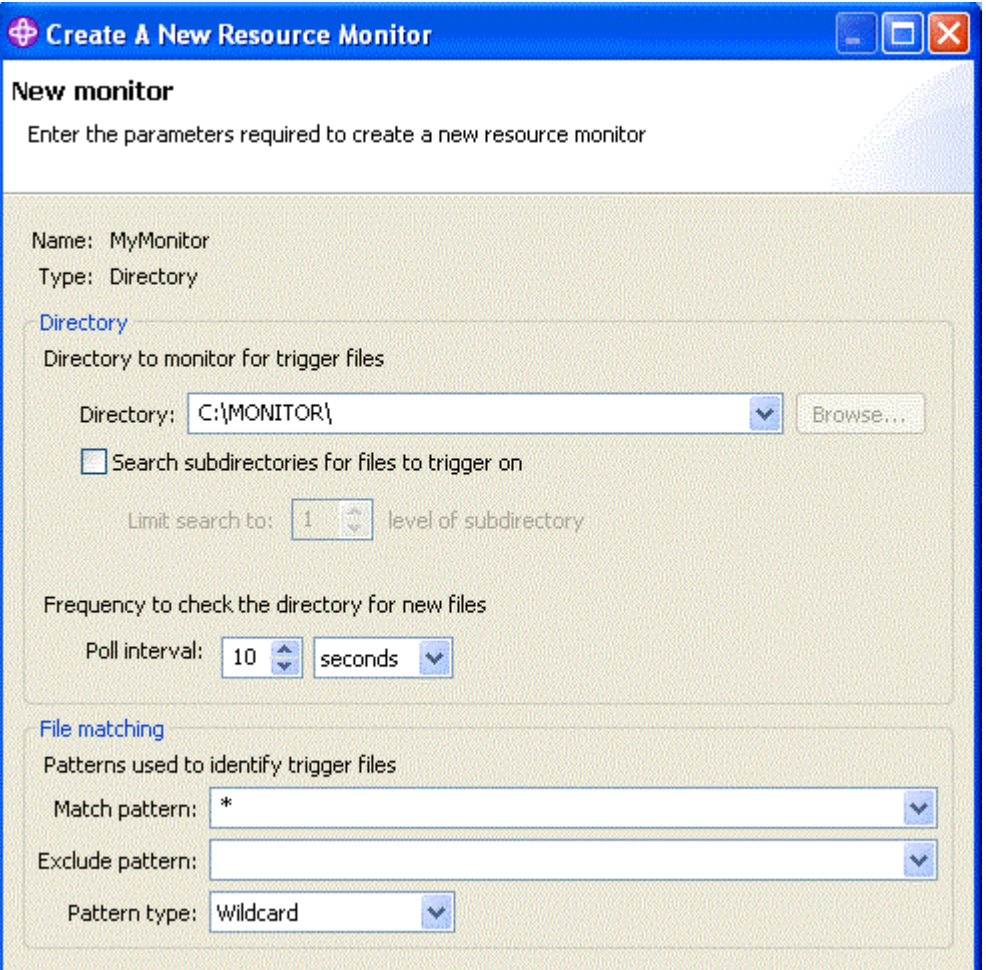

- 8. Fare clic su **Avanti** nella pagina successiva della procedura guidata per accettare i valori predefiniti per la condizione Trigger.
- 9. Fare clic su **Aggiungi** per specificare i file da trasferire.

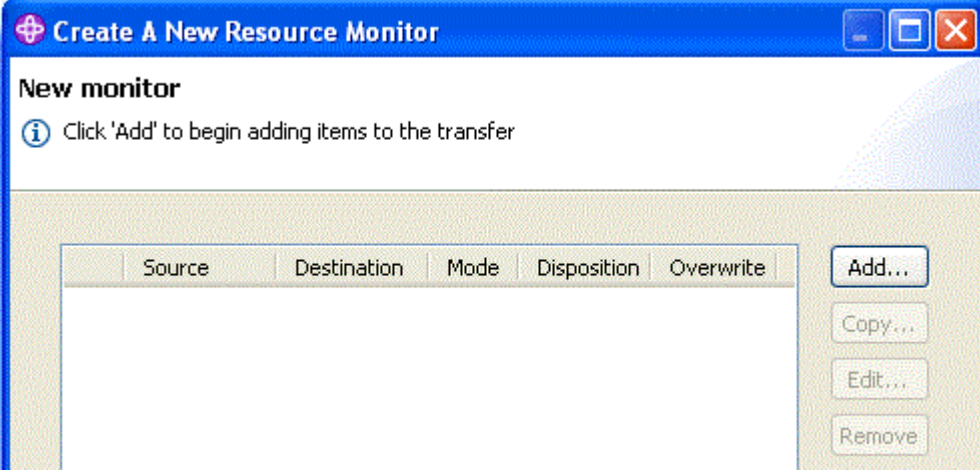

10. Immettere \${FilePath} nel campo **Nome file** nel riquadro **Origine** . Immettere C:\end\ \${FileName}.\${CurrentTimeStampUTC} nel campo **Nome file** all'interno del riquadro **Destinazione** . Questi valori includono le variabili che vengono sostituite, nel punto in cui avviene il trasferimento, per informazioni quali il nome file associato dal controllo risorse. Per ulteriori informazioni sulla sostituzione delle variabili, consultare: ["Personalizzare le attività con la](#page-223-0) [sostituzione della variabile" a pagina 224.](#page-223-0) Fare clic su **OK** per completare la finestra di dialogo.

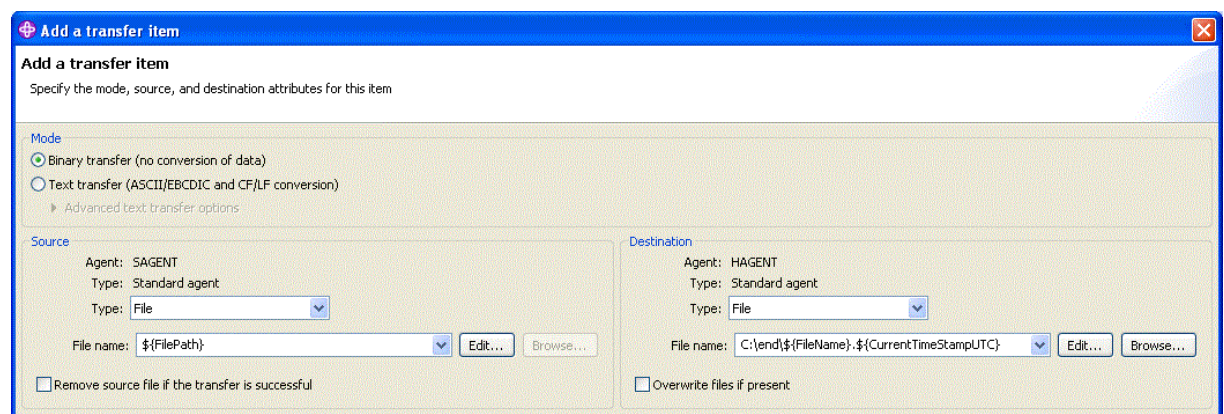

- 11. Fare clic su **Fine** per completare la definizione del monitoraggio risorse.
- 12. Per esaminare i monitoraggi delle risorse, definiti in WebSphere MQ Managed File Transfer, fare clic su **Managed File Transfer** nella vista di navigazione IBM WebSphere MQ Esplora risorse , quindi fare clic con il tasto destro del mouse su Monitor in hoffQM.

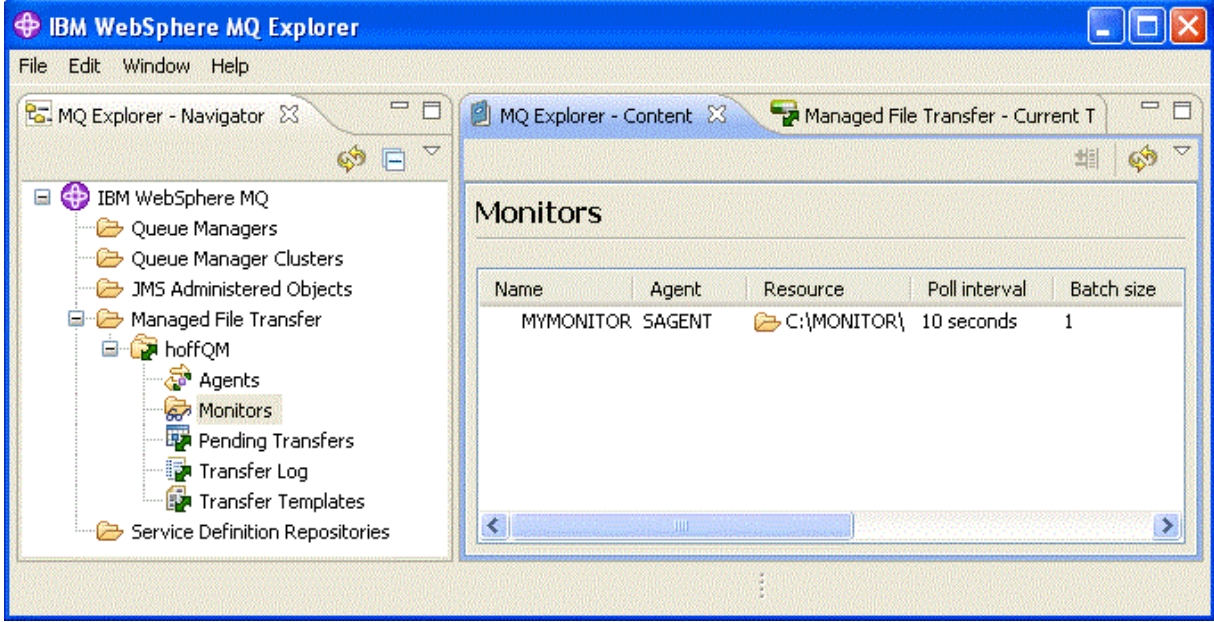

#### **Concetti correlati**

["1. Introduzione ai trasferimenti di file utilizzando un 4690 OS nel negozio" a pagina 37](#page-36-0) È possibile utilizzare questo scenario per iniziare a utilizzare WebSphere MQ Managed File Transfer su 4690 OS.

["2. Trasferimento di file dalla sede centrale a un sistema 4690 OS in negozio" a pagina 49](#page-48-0) Questo scenario spiega come utilizzare WebSphere MQ Managed File Transfer per l'invio di dati di file da un sito della sede centrale a un sistema di controller di negozio 4690 OS in un negozio al dettaglio.

["3. Trasferimento di file da un sistema operativo 4690 in negozio alla sede centrale" a pagina 55](#page-54-0) Questo scenario spiega come utilizzare WebSphere MQ Managed File Transfer per l'invio di dati di file da un controller di negozio del sistema operativo 4690 che si trova in un negozio al dettaglio a un sito head-office.

#### *Verificare lo scenario trasferendo un file da 4690 OS alla sede centrale*

Utilizzare questo scenario per dimostrare l'utilizzo di un monitoraggio delle risorse WebSphere MQ Managed File Transfer per trasferire un file dal controller del negozio 4690 OS in un negozio di vendita al dettaglio a un computer in una sede principale.

Nell'argomento precedente, ["Configurazione dell'agent su 4690 OS per monitorare una directory" a](#page-54-0) [pagina 55](#page-54-0), è stato configurato l'agente del negozio al dettaglio per monitorare una directory. Quando i <span id="page-59-0"></span>file vengono inseriti in questa directory, vengono trasferiti al computer head-office. Questi passi verificano che la topologia funzioni correttamente creando un file nella directory monitorata e verificando che venga trasferito al computer head-office.

1. Creare un file, ad esempio C:\MONITOR\MYFILE.TXT nella directory monitorata su COMPUTER2.

echo A big hello to everyone at head-office > C:\MONITOR\MYFILE.TXT

L'agent sul sistema 4690 OS (SAGENT) trasferisce automaticamente questo file al computer headoffice.

2. Per visualizzare informazioni sull'operazione di trasferimento file, avviata creando un file nella directory monitorata, fare clic su **Trasferimento file gestito** nella vista di navigazione IBM WebSphere MQ Esplora risorse , espandere hoffQMe selezionare **Log trasferimento**.

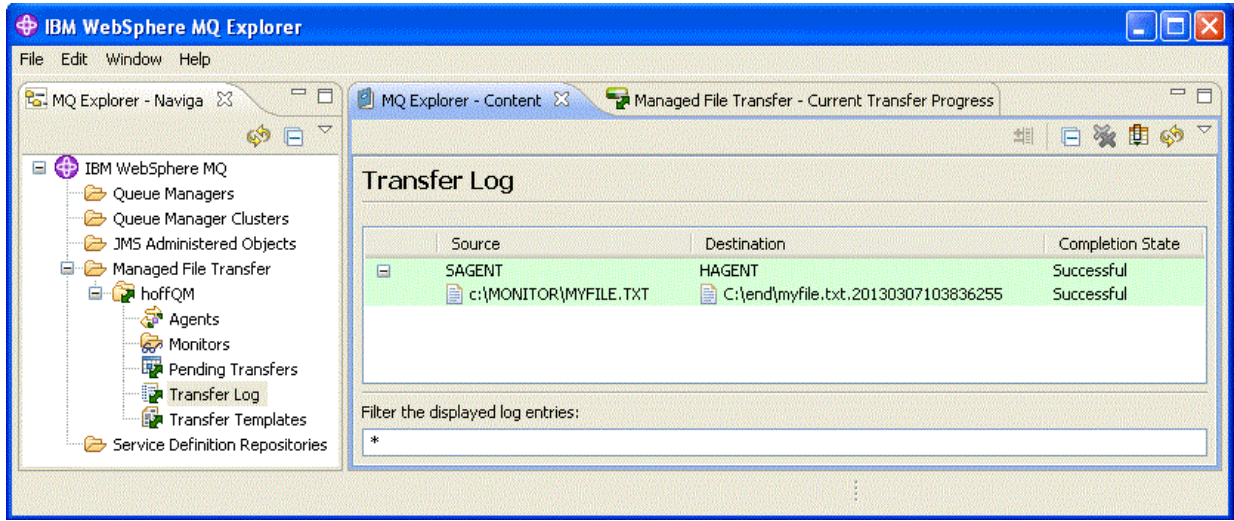

3. È anche possibile esaminare manualmente il file system di COMPUTER1 per confermare che il nuovo file esiste, ad esempio: C:\end\myfile.txt.20130307103836255

#### **Cosa fare successivamente**

- Informazioni sulla creazione di definizioni di monitoraggio risorse dalla riga comandi, consultare ["Monitoraggio risorse" a pagina 214.](#page-213-0)
- Informazioni su come WebSphere MQ Managed File Transfer può registrare le attività di trasferimento file gestito in un database o in un file system, consultare ["Configurazione di un logger WebSphere MQ](#page-128-0) [Managed File Transfer" a pagina 129](#page-128-0).
- Per informazioni sulle funzionalità più generali di WebSphere MQ Managed File Transfer, consultare ["Introduzione WebSphere MQ Managed File Transfer" a pagina 5](#page-4-0).

# **Preparazione all'installazione di WebSphere MQ Managed File Transfer su un sistema IBM 4690**

È possibile installare WebSphere MQ Managed File Transfer su una periferica su cui è in esecuzione un sistema operativo IBM 4690 . Questo tipo di installazione viene completato in due fasi. La prima fase viene eseguita su una macchina non-4690 e implica la raccolta dei file di configurazione, che sono necessari dopo l'installazione, e il trasferimento dei file di configurazione e del file .zip di installazione sulla macchina IBM 4690 . La seconda fase utilizza il file .zip di installazione per installare WebSphere MQ Managed File Transfer sulla macchina IBM 4690 .

### **Fase 1. Raccogliere i file di installazione e configurazione**

Completare questa fase su una macchina su cui non è in esecuzione un sistema operativo IBM 4690 . Raccogliere i file necessari per l'installazione e la configurazione e trasferirli sulla macchina IBM 4690 . <span id="page-60-0"></span>Completare i seguenti passi:

- 1. Creare un file .zip che contiene la configurazione che si desidera utilizzare come parte dell'installazione, ad esempio config.zip. Per ulteriori informazioni sulla creazione di questa configurazione, consultare: ["Creazione di una configurazione WebSphere MQ Managed File Transfer](#page-66-0) [su un sistema IBM 4690" a pagina 67](#page-66-0).
- 2. Accertarsi di disporre del file di installazione .zip : MQMFT75.ZIP.

Il file di installazione MQMFT75.ZIP per WebSphere MQ Managed File Transfer V7.5.0.2 viene fornito su un DVD separato specifico per 4690 OS oppure come eImageseparato, in particolare per 4690 OS. È possibile scaricare eImage dal sito Web Passport Advantage all'indirizzo [https://www.ibm.com/](https://www.ibm.com/software/passportadvantage/index.html) [software/passportadvantage/index.html.](https://www.ibm.com/software/passportadvantage/index.html)

3. Utilizzando FTP o un altro metodo, trasferire il file MQMFT75.ZIP e il file config.zip nella directory root dell'unità del IBM 4690 sistema f: .

# **Fase 2. InstallaWebSphere MQ Managed File Transfer**

Completare questa fase sul sistema IBM 4690 utilizzando la procedura in "Installazione di IBM WebSphere MQ Managed File Transfer su 4690 OS" a pagina 61.

### **Concetti correlati**

["Configurazione di WebSphere MQ Managed File Transfer in una configurazione del controller 4690 OS di](#page-78-0) [backup master" a pagina 79](#page-78-0)

È possibile configurare gli agenti in una configurazione del controller 4690 OS di backup principale per fornire la tolleranza agli errori. Gli agenti con lo stesso nome possono essere configurati per essere eseguiti su più controller in un ambiente di vendita al dettaglio. Tuttavia, solo uno degli agent può essere eseguito contemporaneamente. Questa configurazione può essere combinata con le applicazioni configurate per l'arresto e l'avvio in circostanze differenti.

["Configurazione di più agent WebSphere MQ Managed File Transfer in una configurazione controller 4690](#page-79-0) [OS" a pagina 80](#page-79-0)

È possibile configurare più agent in un singolo ambiente di controller di negozio o in un ambiente in cui sono presenti più controller di negozio per un negozio.

# **Installazione di IBM WebSphere MQ Managed File Transfer su 4690 OS**

Utilizzare il file MQMFT75.ZIP per installare WebSphere MQ Managed File Transfer su 4690 OS.

# **Prima di iniziare**

- Assicurarsi di aver creato una configurazione WebSphere MQ Managed File Transfer su un sistema non-4690 che è possibile utilizzare dopo l'installazione di MQMFT. Per ulteriori informazioni, consultare ["Creazione di una configurazione WebSphere MQ Managed File Transfer su un sistema IBM 4690" a](#page-66-0) [pagina 67](#page-66-0)
- Il file di installazione MQMFT75.ZIP per WebSphere MQ Managed File Transfer V7.5.0.2 viene fornito su un DVD separato specifico per 4690 OS oppure come eImageseparato, in particolare per 4690 OS. È possibile scaricare eImage dal sito Web Passport Advantage all'indirizzo [https://www.ibm.com/](https://www.ibm.com/software/passportadvantage/index.html) [software/passportadvantage/index.html](https://www.ibm.com/software/passportadvantage/index.html).

# **Informazioni su questa attività**

### **Procedura**

- 1. Trasferire il .zip file MQMFT75.ZIP di installazione nella directory root dell'unità F: sul controller del negozio 4690 OS .
- 2. Accedere e passare a **Modalità comando** (opzione **7** sul **MENU PRINCIPALE DEL SISTEMA**).

3. Verificare se WebSphere MQ Managed File Transfer è già installato. Richiedere un elenco di directory dell'unità F: per vedere se la struttura di directory, creata dal processo di installazione, esiste. Immettere il seguente comando:

dir f:\adxetc\mft75

Se la risposta è simile al seguente output, MQMFT non è installato:

Volume in drive vf: has no label Directory of vf:adxetc/

0 Files 6753900 KB free

Se la risposta è simile al seguente output, viene installato MQMFT :

Volume in drive vf: has no label Directory of vf:adxetc/mft75/ 11-06-2012 11:00a <DIR> . 11-06-2012 11:00a <DIR> bin 11-06-2012 10:58a <DIR> .. 11-06-2012 11:00a <DIR> mqft 4 Files 6715292 KB free

Se il prodotto è già installato, non sono richieste ulteriori operazioni di installazione.

4. Passare alla root dell'unità F: immettendo i seguenti comandi:

f:  $cd \setminus$ 

5. Estrarre i file di installazione del prodotto eseguendo il seguente comando:

adxnszzl –xo f:\MQMFT75.ZIP

Un'estrazione corretta dei file del prodotto produce un output simile al seguente:

```
ADXNSZZL - Version 3.3.0 - May 19 2011 17:44:03
   tool code Copyright (c) 2003, 2024. IBM - All Rights Reserved
  zlib code Copyright (c) 1995, 2024. Jean-loup Gailly and Mark Adler
Archive: f:/MQMFT75.ZIP
Extracting: f:/adxetc/mft75/bin (0 bytes)...Done
Inflating : f:/adxetc/mft75/bin/fteRAS.bat (974 bytes)...Done
Inflating : f:/adxetc/mft75/bin/ftecfg.bat (993 bytes)...Done
Inflating : f:/adxetc/mft75/bin/ftediag.bat (988 bytes)...Done
Extracting: f:/adxetc/mft75/mqft (0 bytes)...Done
Extracting: f:/adxetc/mft75/mqft/lib (0 bytes)...Done
Inflating : f:/adxetc/mft75/mqft/lib/agenttype.properties (32 bytes)...Done
Inflating : f:/adxetc/mft75/mqft/lib/com.ibm.wmqfte.agent.jar (1682543 bytes)...Done
Inflating : f:/adxetc/mft75/mqft/lib/com.ibm.wmqfte.bootstrap.jar (33376 bytes)...Done
Inflating : f:/adxetc/mft75/mqft/lib/com.ibm.wmqfte.cmdline.jar (1556790 bytes)...Done
Inflating : f:/adxetc/mft75/mqft/lib/com.ibm.wmqfte.common.jar (5371185 bytes)...Done
Inflating : f:/adxetc/mft75/mqft/lib/com.ibm.wmqfte.daemon.jar (75261 bytes)...Done
Inflating : f:/adxetc/mft75/mqft/lib/com.ibm.wmqfte.embedded.agent.jar (190744 bytes)...Done
Inflating : f:/adxetc/mft75/mqft/lib/com.ibm.wmqfte.exitroutines.api.jar (241582 bytes)...Done
Inflating : f:/adxetc/mft75/mqft/lib/com.ibm.wmqfte.native.jni.jar (3466 bytes)...Done
Inflating : f:/adxetc/mft75/mqft/lib/commons-beanutils.jar (188671 bytes)...Done
Inflating : f:/adxetc/mft75/mqft/lib/commons-digester-1.8.jar (143602 bytes)...Done
Inflating : f:/adxetc/mft75/mqft/lib/commons-io-1.4.jar (109043 bytes)...Done
Inflating : f:/adxetc/mft75/mqft/lib/commons-lang-2.4.jar (261809 bytes)...Done
Inflating : f:/adxetc/mft75/mqft/lib/commons-logging-1.1.1.jar (60841 bytes)...Done
Inflating : f:/adxetc/mft75/mqft/lib/commons-net-2.0.jar (197316 bytes)...Done
Inflating : f:/adxetc/mft75/mqft/lib/logging.properties (802 bytes)...Done
Inflating : f:/adxetc/mft75/mqft/lib/template.pc (374 bytes)...Done
Inflating : f:/adxetc/mft75/mqft/lib/template.rsp (452 bytes)...Done
Inflating : f:/adxetc/mft75/mqft/lib/com.ibm.mq.headers.jar (269365 bytes)...Done
Inflating : f:/adxetc/mft75/mqft/lib/com.ibm.mq.jar (429548 bytes)...Done
Inflating : f:/adxetc/mft75/mqft/lib/com.ibm.mq.jmqi.jar (2754010 bytes)...Done
Inflating : f:/adxetc/mft75/mqft/lib/com.ibm.mqjms.jar (3053199 bytes)...Done
```
Un'estrazione non riuscita dei file del prodotto produce un output con un'ultima riga simile alla seguente:

ADXNSZZL – Exiting with rc=0x1F

Se l'estrazione non ha esito positivo, utilizzare la seguente procedura per risolvere il problema:

- a. Verificare che il comando utilizzato per estrarre i file del prodotto sia stato immesso correttamente.
- b. Verificare che il file MQMFT75.ZIP sia stato copiato correttamente in F:\ e che il nome file sia interamente in lettere maiuscole.
- c. Copiare nuovamente il file MQMFT75.ZIP sul sistema 4690 OS . Se è stato utilizzato il protocollo FTP per trasferire questo file, assicurarsi che venga trasferito come file binario.
- d. Se nessuna di queste operazioni risolve il problema, contattare il centro di supporto IBM .
- 6. Verificare che i file del prodotto siano stati estratti correttamente eseguendo il seguente comando:

dir f:\adxetc\mft75

Se la risposta è simile al seguente output, viene installato l'agent MQMFT :

Volume in drive vf: has no label Directory of vf:adxetc/mft75/ 11-06-2012 11:00a <DIR> . 11-06-2012 11:00a <DIR> bin 11-06-2012 10:58a <DIR> .. 11-06-2012 11:00a <DIR> mqft 4 Files 6715292 KB free

Se la risposta è simile al seguente output, l'agent MQMFT non viene installato.

Volume in drive vf: has no label Directory of vf:adxetc 0 Files 6753900 KB free

Se il prodotto non sembra essere installato, provare a eseguire di nuovo ciascuna delle fasi precedenti. Se questa ripetizione di questi passi non risolve il problema, contattare il centro di supporto IBM .

7. Leggere la licenza del prodotto e scegliere di accettare o rifiutare la licenza. Eseguire i seguenti comandi:

cd \adxetc\mft75\bin ftelap

Questo comando visualizza la licenza per MQMFT e richiede di accettare o rifiutare i termini della licenza. Per ulteriori informazioni relative al comando **ftelap** , consultare ["ftelap \(accettare l'accordo](#page-91-0) [di licenza durante l'installazione di IBM WebSphere MQ Managed File Transfer\)" a pagina 92](#page-91-0).

Se si sceglie di non accettare la licenza, completare la procedura per rimuovere i file di programma MQMFT dal sistema 4690 OS all'indirizzo ["Disinstallazione di WebSphere MQ Managed File Transfer da](#page-65-0) [un sistema 4690" a pagina 66.](#page-65-0)

8. Controllare che il prodotto sia stato installato correttamente. Una volta completata l'installazione, il prodotto viene installato nella directory  $f:\adxetc\inft75$ .

#### **Operazioni successive**

Una volta completata l'installazione, è necessario fornire a 4690 OS una configurazione. Per ulteriori informazioni, fare riferimento a ["ftecfg \(crea una configurazione WebSphere MQ Managed File Transfer su](#page-91-0) [un sistema IBM 4690 \)" a pagina 92](#page-91-0).

# **Installazione di un fix pack per IBM WebSphere MQ Managed File Transfer su 4690 OS**

Utilizzare il file *FIXPACK*.ZIP per applicare un fix pack a un'installazione WebSphere MQ Managed File Transfer su 4690 OS.

## **Prima di iniziare**

• Assicurarsi che WebSphere MQ Managed File Transfer sia installato e configurato nel sistema 4690 OS a cui si sta applicando il fix pack.

# **Informazioni su questa attività**

### **Procedura**

- 1. Trasferire il .zip file *FIXPACK*.ZIP del fix pack nella directory root dell'unità f: sul controller del negozio 4690 OS .
- 2. Arrestare i processi dell'agent e del controller di processi in esecuzione. Completare questa attività accedendo al menu dell'applicazione in background, arrestando tutte le applicazioni del controller di processi, quindi arrestando tutte le applicazioni agent. Arrestare le applicazioni del controller processi prima delle applicazioni dell'agent perché riavviano le applicazioni dell'agent. Le applicazioni del controller di processo possono essere identificate da elenchi di parametri che iniziano con @f:/adxetc/mft75/ e terminano con un suffisso file .pc . Le applicazioni agent possono essere identificate da elenchi di parametri che iniziano con: @f:/adxetc/mft75/ e terminano con un suffisso file .rsp .
- 3. Creare un backup dell'installazione corrente. Questo backup può essere utilizzato per eseguire il rollback dell'applicazione del fix pack se si verifica un problema. Immettere il seguente comando:

```
dir f:
cd \adxetc
adxnszzl -r -c MFTBACKUP.ZIP mft75\*
```
4. Applicare il fix pack disimballando il contenuto di *FIXPACK*.ZIP. Immettere il seguente comando:

```
f:
cd \setminusadxnszzl -xo FIXPACK.ZIP
```
- 5. Eseguire l'IPL dell'unità di controllo del negozio.
- 6. Verificare che l'agent sia stato avviato correttamente controllando i file di log dell'agent. Immettere il seguente comando:

```
f:
cd \adxetc\mft75\mqft\logs\coord_qm\agents\agent_name\logs\
type output0.log
```
- 7. **Nota:** Se è necessario eseguire il rollback dell'applicazione fix pack. Completare le seguenti attività:
	- a) Arrestare i processi dell'agent e del controller di processi in esecuzione. Come nel passaggio 2.
	- b) Decomprimere il backup creato nel passo 3. Immettere il seguente comando:

```
f:
cd \adxetc
adxnszzl -xo MFTBACKUP.ZIP
```
c) Eseguire l'IPL dell'unità di controllo del negozio.

#### **Attività correlate**

```
"Installazione di IBM WebSphere MQ Managed File Transfer su 4690 OS" a pagina 61
Utilizzare il file MQMFT75.ZIP per installare WebSphere MQ Managed File Transfer su 4690 OS.
```
["Creazione di una configurazione WebSphere MQ Managed File Transfer su un sistema IBM 4690" a](#page-66-0) [pagina 67](#page-66-0)

Per creare o sostituire una configurazione WebSphere MQ Managed File Transfer su un sistema IBM 4690 , creare prima la configurazione su una piattaforma non-4690 . Quindi, copiare la configurazione sul sistema IBM 4690 in un file compresso ed eseguire il comando **ftecfg** per distribuire la configurazione sul sistema IBM 4690 .

# **Script di installazione di esempio per IBM 4690 su WebSphere MQ Managed File Transfer**

Se si desidera installare WebSphere MQ Managed File Transfer su più sistemi 4690 , è possibile scrivere uno script di installazione. È possibile utilizzare il seguente esempio come punto di partenza per scrivere il proprio script di installazione.

ECHO OFF

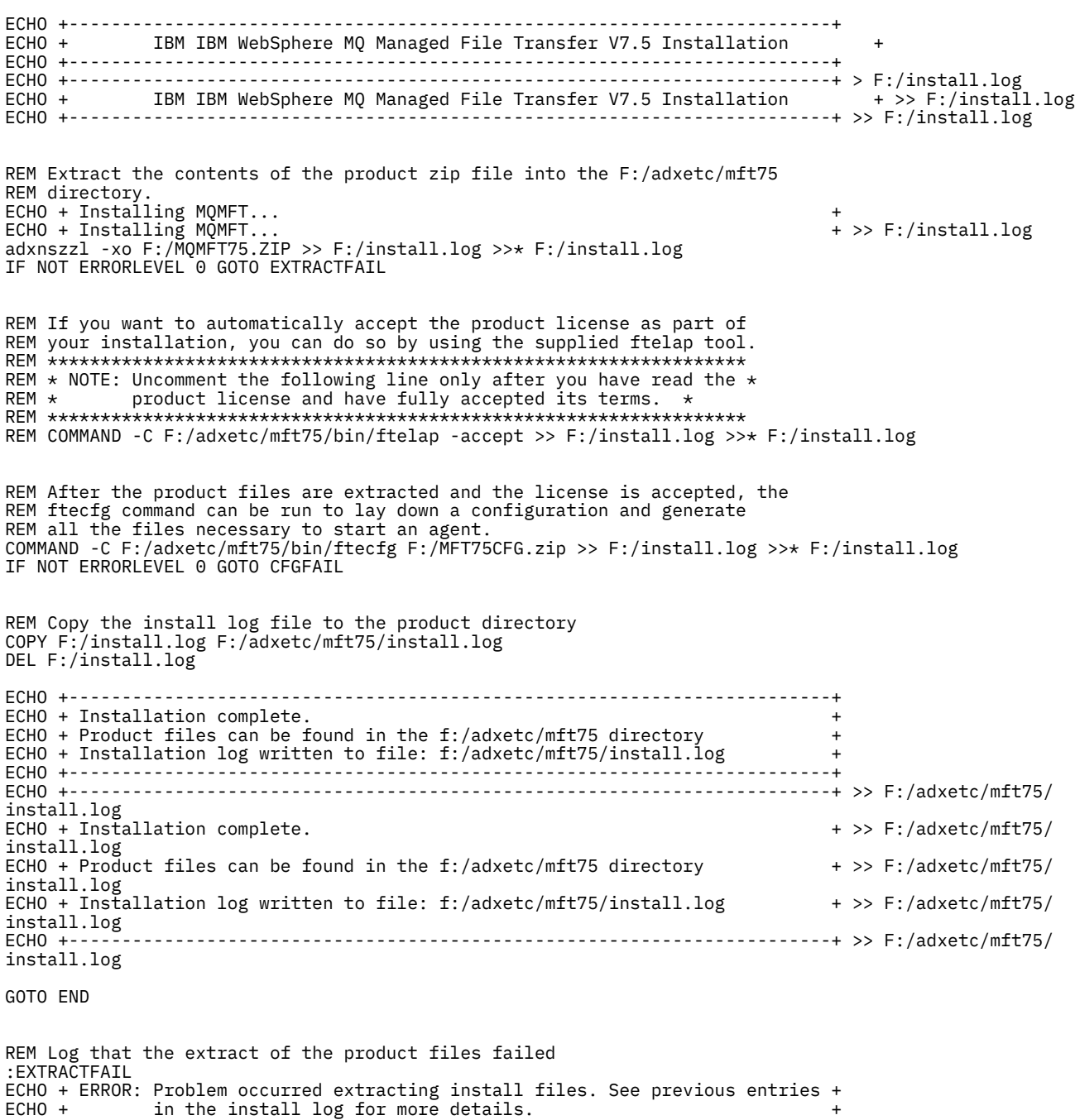

<span id="page-65-0"></span>ECHO +------------------------------------------------------------------------+ ECHO + ERROR: Problem occurred extracting install files. See previous entries + >> F:/fteinst.log ECHO + in the install log for more details. + >> F:/fteinst.log ECHO +------------------------------------------------------------------------+ >> F:/fteinst.log GOTO FAIL

```
REM Log that the configuration command failed
:CFGFAIL
ECHO + ERROR: Problem occurred processing the supplied configuration zip ECHO + file. See previous entries in the install log for more deta
ECHO + file. See previous entries in the install log for more details. +
ECHO +------------------------------------------------------------------------+
ECHO + ERROR: Problem occurred processing the supplied configuration zip + >> F:/install.log
ECHO + file. See previous entries in the install log for more details. + >> F:/install.log
ECHO +------------------------------------------------------------------------+ >> F:/install.log
GOTO FAIL
```
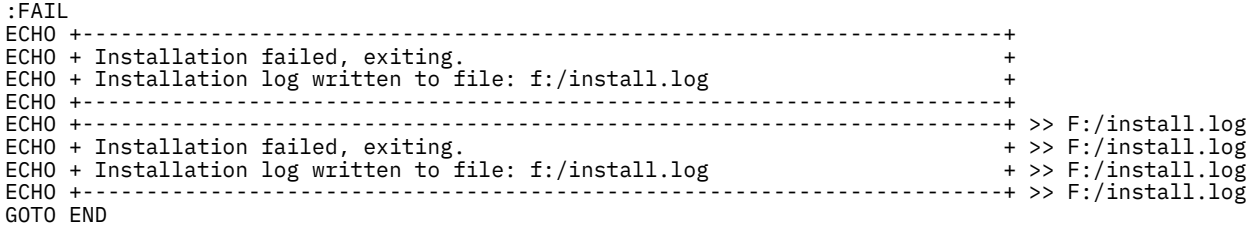

:END

#### **Attività correlate**

["Installazione di IBM WebSphere MQ Managed File Transfer su 4690 OS" a pagina 61](#page-60-0) Utilizzare il file MQMFT75.ZIP per installare WebSphere MQ Managed File Transfer su 4690 OS.

# **Disinstallazione di WebSphere MQ Managed File Transfer da un sistema 4690**

Per disinstallare l'agent WebSphere MQ Managed File Transfer da un controller di negozio 4690 , completare la seguente procedura:

#### **Procedura**

1. Rimuovere tutte le definizioni di applicazione in background WebSphere MQ Managed File Transfer esistenti. Passare al pannello **DEFINE BACKGROUND APPLICATION** e identificare queste definizioni ricercando gli elenchi di parametri che hanno come prefisso:

@f:\adxetc\mft75\

- 2. Eseguire nuovamente l'IPL dell'unità di controllo del negozio.
- 3. Eseguire il comando **uninstall** per rimuovere i file di WebSphere MQ Managed File Transfer . Utilizzare il parametro **-a** o il parametro **-c** con il comando.

**-a**

Disinstalla tutti i file del prodotto, i file di configurazione e i file di log

**-c**

Disinstalla tutti i file del prodotto, ma conserva i file di configurazione e i file di log

Ad esempio, per disinstallare tutti i file del prodotto, i file di configurazione e i file di log, immettere i seguenti comandi:

```
f:
cd \adxetc\mft75
uninstall -a
```
Per ulteriori informazioni, fare riferimento a ["disinstallare \(disinstallare WebSphere MQ Managed File](#page-98-0) [Transfer da un sistema IBM 4690 \)" a pagina 99](#page-98-0).

- <span id="page-66-0"></span>4. Esaminare il file uninstall*n*.log (dove *n* è un numero a partire da zero) per assicurarsi che la disinstallazione sia stata completata senza errori. Ad esempio, uninstall0.log. Questo file si trova in f:\adxetc\mft75.
- 5. Rimuovere il file del programma di disinstallazione e il relativo file di log. Ad esempio:

```
del uninstall.bat
del uninstall0.log
```
- 6. Opzionale: Se è stato specificato uninstall –a per rimuovere tutti i file di prodotto, di configurazione e di log, è anche possibile rimuovere la directory mft75 . Ad esempio:
	- f: cd \adxetc rmdir mft75

# **Creazione di una configurazione WebSphere MQ Managed File Transfer su un sistema IBM 4690**

Per creare o sostituire una configurazione WebSphere MQ Managed File Transfer su un sistema IBM 4690 , creare prima la configurazione su una piattaforma non-4690 . Quindi, copiare la configurazione sul sistema IBM 4690 in un file compresso ed eseguire il comando **ftecfg** per distribuire la configurazione sul sistema IBM 4690 .

# **Procedura**

Per creare o sostituire una configurazione WebSphere MQ Managed File Transfer su un sistema IBM 4690 , completare la seguente procedura:

1. Creare la configurazione su una piattaforma non-4690 eseguendo i comandi **[fteSetupCoordination](#page-530-0)**, **[fteSetupCommands](#page-529-0)**e **[fteCreateAgent](#page-426-0)** .

È possibile definire un solo gestore code di coordinamento su un sistema IBM 4690 . È possibile configurare più di un agent, ma il nome dell'agent può contenere un massimo di 23 caratteri. Il sistema 4690 effettua sempre connessioni client ai gestori code, quindi è necessario creare i componenti WebSphere MQ Managed File Transfer specificando le connessioni client.

- 2. Completare la configurazione eseguendo gli script MQSC generati dai comandi **fteSetupCoordination** e **fteCreateAgent** . Se si sta utilizzando la sostituzione della variabile, eseguire gli script MQSC dell'agent che sono stati generati utilizzando il comando **fteDefine** .
- 3. Creare un file config.zip , contenente il file coordination.properties e le directory agents che si trovano nella directory MQ\_DATA\_PATH/mqft/config utilizzando il comando **fteBundleConfiguration** . Consultare ["Configurazione di fteBundle\(crea un file .zip di](#page-88-0) [configurazione dell'agent WebSphere MQ Managed File Transfer IBM 4690 \)" a pagina 89](#page-88-0) per i dettagli sull'utilizzo del comando. Consultare "Struttura del file compresso di configurazione IBM 4690 WebSphere MQ Managed File Transfer" a pagina 67 per i dettagli della struttura file richiesta.
- 4. Copiare il file config.zip nel sistema IBM 4690 .
- 5. Sul sistema IBM 4690 , eseguire il comando **ftecfg** , inoltrando il percorso al file config.zip come parametro.

Ad esempio:

ftecfg f:\config.zip

Se è presente una configurazione esistente, ne viene eseguito il backup e quindi viene eliminato dal comando **ftecfg** . Per ulteriori informazioni, consultare [ftecfg.](#page-91-0)

# **Struttura del file compresso di configurazione IBM 4690 WebSphere MQ Managed File Transfer**

Si crea una configurazione WebSphere MQ Managed File Transfer su un sistema IBM 4690 passando, come parametro al comando **ftecfg** , un file compresso che contiene i dettagli della configurazione.

# <span id="page-67-0"></span>**Struttura file compresso**

Il file compresso deve essere un file .zip con la seguente struttura:

```
coordination.properties (properties file - the file must be populated with
                         the properties required to connect to the
                         coordination queue manager)
agents (directory)
       AgentName1 (directory - the name of the first agent, further agents can
                          be defined if required)
 .
 .
 .
           agent.properties (properties file - the file must be populated with
                          the properties required by the agent)
 .
 .
 .
```
È possibile creare il file comprimendo una directory di configurazione WebSphere MQ Managed File Transfer creata su un sistema non-4690 . Per ulteriori informazioni su come creare un file compresso, consultare ["Configurazione di fteBundle\(crea un file .zip di configurazione dell'agent WebSphere MQ](#page-88-0) [Managed File Transfer IBM 4690 \)" a pagina 89](#page-88-0).

### **Esempio**

```
coordination.properties
agents
    MyFirstAgent
         agent.properties
     MySecondAgent
         agent.properties
```
#### **Riferimenti correlati**

#### [ftecfg](#page-91-0)

Il comando **ftecfg** configura uno o più agenti WebSphere MQ Managed File Transfer su un sistema IBM 4690 .

#### [fteBundleConfigurazione](#page-88-0)

Utilizzare il comando **fteBundleConfiguration** per raggruppare una struttura di configurazione WebSphere MO Managed File Transfer, da una directory specificata, in un file .zip.

# **Personalizzazione dei nomi agent in un bundle di configurazione 4690 OS**

È possibile distribuire lo stesso bundle di configurazione a più controller di archivio 4690 OS differenti. Per consentire ai nomi agent all'interno di un bundle di essere personalizzati in modo che corrispondano al controller del negozio 4690 OS a cui vengono distribuiti, è possibile utilizzare la sostituzione della variabile in base al numero del negozio e all'ID nodo (a volte denominato ID controller del negozio).

La personalizzazione del nome agent è utile nei seguenti esempi:

- Se si desidera distribuire la stessa configurazione a molti negozi, è possibile integrare il numero del negozio nei nomi degli agenti del negozio, in modo da creare un nome agente univoco.
- Se si distribuisce una rete MCF (Multiple Controller Feature) in uno o più negozi e si desidera indirizzare un controller di negozio specifico, è possibile incorporare l'ID nodo di un controller di negozio nel nome agent.

Per utilizzare la sostituzione delle variabili per i nomi degli agent, è necessario utilizzare *@S* e, facoltativamente, utilizzare *@N* come segue:

• Utilizzare *@S* per rappresentare un numero di negozio a quattro cifre univoco per l'unità di controllo negozio. Ad esempio, 1234.

• Utilizzare *@N* per rappresentare un ID nodo di due caratteri che identifica il controller di negozio in una rete MCF. Ad esempio, KD.

Ad esempio, il nome agent AGENT*@N@S* si espande in AGENTKD1234.

Il numero di archivio e l'ID nodo vengono sostituiti nel punto in cui la configurazione viene distribuita a un'installazione utilizzando il comando **ftecfg** . Le directory dell'agent create dal comando **ftecfg** hanno la sostituzione del nome completata prima della creazione delle directory. Una volta creata la struttura di directory sul disco, la proprietà agentName nel file agent.properties viene aggiornata in modo da corrispondere al nome dell'agent sostituito finale. Viene creata una struttura di directory simile alla seguente:

```
COORDQM (directory)
      coordination.properties
      MQMFTCredentials.xml (optional)
           agents 
                AGENTKD1234
                      agent.properties
```
### **Come utilizzare nomi agent personalizzati**

Completare i seguenti passi:

- 1. Creare una struttura di directory sul sistema.
- 2. Aggiornare il nome dell'agent per includere le variabili di sostituzione e verificare che il nome dell'agent in questa struttura di directory sia in maiuscolo.

Se il nome dell'agent non è in maiuscolo, verrà visualizzato il seguente errore:

BFGCL0626W: Ignoring invalid path 'C:\Program Files (x86)\IBM\WebSphere <code>MQ\mqft\config\q1\agents\agent@N@S'\_within agents subdirectory of the source tree.</code>

- 3. Assicurarsi di disporre dei relativi file e aggiungere le variabili di sostituzione nel file agent.properties .
- 4. Eseguire il comando ["fteDefine \(genera script di configurazione\)" a pagina 489](#page-488-0) per generare gli script MQSC per l'agente.
- 1. Modificare il file agent.properties per impostare la proprietà agentName utilizzando le variabili di sostituzione *@S* per il numero negozio e *@N* per l'identificativo del nodo in cui devono essere incluse.
- 2. Modificare il file agent. properties per impostare le proprietà utilizzate per la connessione al gestore code dell'agent.
- 3. Nella struttura di directory del bundle di configurazione, ridenominare la directory name in modo che corrisponda al valore del nome agente specificato per la proprietà agentName nel file agent.properties .
- 4. Modificare il file coordination.properties per impostare le proprietà di connessione al gestore code di coordinamento.

### **Esempio**

Il file custom1.zip contiene i file di esempio che personalizzano un nome agent per contenere un numero di negozio e un ID nodo. Per ulteriori informazioni su come adattare questi file di esempio al proprio sistema, consultare ["Esempi di bundle di configurazione per un sistema IBM 4690" a pagina 77.](#page-76-0) **Riferimenti correlati**

["ftecfg \(crea una configurazione WebSphere MQ Managed File Transfer su un sistema IBM 4690 \)" a](#page-91-0) [pagina 92](#page-91-0)

Il comando **ftecfg** configura uno o più agenti WebSphere MQ Managed File Transfer su un sistema IBM 4690 .

["Personalizzazione delle proprietà agent in un bundle di configurazione 4690 OS" a pagina 70](#page-69-0) Se si desidera distribuire la stessa configurazione a molti negozi, è possibile sviluppare un bundle di configurazione testato standard e distribuirlo a tutti i controller di negozio 4690 OS , riducendo quindi gli <span id="page-69-0"></span>errori. È quindi possibile personalizzare il bundle fornito con il file substitution.xml per modificare le proprietà dell'agent basate sugli attributi di un controller di negozio.

# **Personalizzazione delle proprietà agent in un bundle di configurazione 4690 OS**

Se si desidera distribuire la stessa configurazione a molti negozi, è possibile sviluppare un bundle di configurazione testato standard e distribuirlo a tutti i controller di negozio 4690 OS , riducendo quindi gli errori. È quindi possibile personalizzare il bundle fornito con il file substitution.xml per modificare le proprietà dell'agent basate sugli attributi di un controller di negozio.

È possibile utilizzare un file substitution.xml per valutare le seguenti espressioni condizionali per fornire un valore true o false:

- Il numero di archivio dei controller del negozio è uguale a un valore o è compreso in un intervallo definito
- L'ID nodo dei controller del negozio corrisponde a una espressione regolare, che non è sensibile al maiuscolo / minuscolo
- Il controller del negozio ha una NIC (network interface card) a cui è assegnato un indirizzo IP uguale a un valore o compreso in un intervallo definito
- Il controller di archivio dispone di una NIC a cui è assegnato un indirizzo MAC che corrisponde a un valore

Queste condizioni vengono valutate nell'ordine in cui appaiono nel file substitution. xml ; la prima condizione che restituisce true determina l'associazione tra le variabili simboliche e i valori. Se nessuna condizione viene valutata true, vengono utilizzati i valori predefiniti, se una condizione predefinita viene specificata nell'XML. Altrimenti, viene emesso un errore di tempo di distribuzione e non viene eseguita alcuna sostituzione.

È possibile utilizzare i seguenti operatori booleani per collegare le espressioni condizionali:

- E
- OPPURE
- NON

È possibile nidificare gli operatori, che vengono valutati dal livello più profondo di nidificazione verso l'esterno. Gli operatori al livello più profondo hanno la precedenza più alta.

Il file substitution.xml si trova nella stessa directory del file agent.properties nel layout del bundle di configurazione prima della distribuzione. Ad esempio:

```
COORDQM (directory)
      coordination.properties
      MQMFTCredentials.xml (optional)
           agents 
                AGENT1
                      agent.properties
                     substitution.xml (optional)
                      UserSandboxes.xml (optional)
```
Le proprietà dell'agent vengono sostituite con i valori reali nel punto in cui il bundle di configurazione viene distribuito per memorizzare il controller utilizzando il comando **ftecfg** .

### **Come sostituire le proprietà dell'agent**

Per utilizzare la sostituzione per le proprietà dell'agent, completare la seguente procedura:

- 1. Impostare le voci nel file agent.properties su valori simbolici di propria scelta per le proprietà che si desidera sostituire. Ad esempio, è possibile sostituire i valori per il nome del gestore code dell'agent, l'host del gestore code dell'agent e il numero di porta del gestore code dell'agent con le seguenti voci:
	- agentOMgr=\${OM\_NAME}
- agentHost=\${QM\_HOST}
- agentPort=\${QM\_PORT}
- 2. Creare un file substitution.xml , come il seguente, che definisce le condizioni da soddisfare per sostituire questi valori simbolici e definisce i nuovi valori con cui sostituirli.

Ad esempio, in base a questo file substitution. xml, il file agent. properties per un controller di negozio che soddisfa tutte le seguenti condizioni:

- ID nodo: KM
- Numero negozio: 1234
- Indirizzo IP: 192.168.10.1
- Indirizzo MAC: 08-00-27-00-94-2D

le seguenti sostituzioni vengono effettuate al momento della distribuzione:

- agentQMgr=qmgr1
- agentHost=host1.example.org
- agentPort=1414

```
<?xml version="1.0" encoding="UTF-8"?>
    <tns:substitution xmlns:tns="http://wmqfte.ibm.com/Substitution" 
 xmlns:xsi="https://www.w3.org/2001/XMLSchema-instance"
 xsi:schemaLocation="http://wmqfte.ibm.com/Substitution 
Substitution.xsd">
      <tns:condition>
        <tns:and>
          <tns:storeNumber low="0" high="4999"/>
         <tns:nodeId matches="KM"/>
 <tns:ipAddress address="192.168.10.1"/>
 <tns:macAddress address="08-00-27-00-94-2D"/>
       \langletns: and\rangle <tns:variable name="QM_NAME" value="qmgr1"/>
 <tns:variable name="QM_HOST" value="host1.example.org"/>
 <tns:variable name="QM_PORT" value="1414"/>
      </tns:condition>
      <tns:condition>
        <tns:or>
          <tns:storeNumber low="5000" high="9998"/>
         <tns:not><tns:nodeId matches="KM"/></tns:not>
          <tns:ipAddress address="192.168.56.101"/>
       \langletns:or>
 <tns:variable name="QM_NAME" value="qmgr2"/>
 <tns:variable name="QM_HOST" value="host2.example.org"/>
 <tns:variable name="QM_PORT" value="1416"/>
      </tns:condition>
      <tns:default>
 <tns:variable name="QM_NAME" value="qmgr3"/>
 <tns:variable name="QM_HOST" value="host3.example.org"/>
 <tns:variable name="QM_PORT" value="1417"/>
      </tns:default>
    </tns:substitution>
```
# **Esempio**

Il file custom2.zip contiene file di esempio che implementano la sostituzione in base agli attributi del controller del negozio. Per ulteriori informazioni su come adattare questi file di esempio al proprio sistema, consultare ["Esempi di bundle di configurazione per un sistema IBM 4690" a pagina 77](#page-76-0). **Riferimenti correlati**

["Formato file di sostituzione" a pagina 72](#page-71-0)

È possibile includere un file substitution.xml in un bundle di configurazione per definire come personalizzare un file agent.properties, in base agli attributi del controller del negozio a cui è distribuito il bundle di configurazione.

["ftecfg \(crea una configurazione WebSphere MQ Managed File Transfer su un sistema IBM 4690 \)" a](#page-91-0) [pagina 92](#page-91-0)

Il comando **ftecfg** configura uno o più agenti WebSphere MQ Managed File Transfer su un sistema IBM 4690 .

<span id="page-71-0"></span>["Personalizzazione dei nomi agent in un bundle di configurazione 4690 OS" a pagina 68](#page-67-0) È possibile distribuire lo stesso bundle di configurazione a più controller di archivio 4690 OS differenti. Per consentire ai nomi agent all'interno di un bundle di essere personalizzati in modo che corrispondano al controller del negozio 4690 OS a cui vengono distribuiti, è possibile utilizzare la sostituzione della variabile in base al numero del negozio e all'ID nodo (a volte denominato ID controller del negozio).

# **Formato file di sostituzione**

È possibile includere un file substitution.xml in un bundle di configurazione per definire come personalizzare un file agent.properties , in base agli attributi del controller del negozio a cui è distribuito il bundle di configurazione.

Il file substitution.xml deve essere conforme allo schema Substitution.xsd . Il documento dello schema Substitution.xsd si trova nella directory *MQ\_INSTALLATION\_PATH*/mqft/samples/ schema dell'installazione di MQMFT . I file di esempio sono disponibili nella directory *MQ\_INSTALLATION\_PATH*/mqft/samples/4690 dell'installazione di MQMFT .

### **Schema**

Il seguente schema descrive gli elementi validi nello schema Substitution.xsd .

```
<?xml version="1.0" encoding="UTF-8"?>
<! -@start_non_restricted_prolog@
Version: %Z% %I% %W% %E% %U% [%H% %T%]
Licensed Materials - Property of IBM
5724-H72
Copyright IBM Corp. 2013, 2024. All Rights Reserved.
US Government Users Restricted Rights - Use, duplication or
disclosure restricted by GSA ADP Schedule Contract with
IBM Corp.
@end_non_restricted_prolog@
  -->
<!-- This schema defines the format of a substitution.xml file. Files of this type
      define a set of substitution variables and conditions on how they should be 
      applied to and agents agent.properties file at configuration deployment time.
 -->
<!-- Example substitution.xml file:
 <?xml version="1.0" encoding="UTF-8"?>
 <tns:substitution xmlns:tns="http://wmqfte.ibm.com/Substitution" 
                        xmlns:xsi="https://www.w3.org/2001/XMLSchema-instance"
                       xsi:schemaLocation="http://wmqfte.ibm.com/Substitution Substitution.xsd">
      <condition>
         <and>
          <storeNumber low="0" high="4999"/>
           <nodeId matches="KM"/>
           <ipAddress address="192.168.10.1"/>
          <macAddress address="08-00-27-00-94-2D"/>
        \langle and\rangle <variable name="QM_NAME" value="qmgr1"/>
 <variable name="QM_HOST" value="host1.example.org"/>
         <variable name="QM_PORT" value="1414"/>
      </condition>
      <condition>
        <sub>01</sub></sub>
          <storeNumber low="5000" high="9998"/>
 <not><nodeId matches="KM"/></not>
 <ipAddress address="192.168.10.1" mask="255.255.0.0"/>
        \langle/or> <variable name="QM_NAME" value="qmgr2"/>
 <variable name="QM_HOST" value="host2.example.org"/>
         <variable name="QM_PORT" value="1416"/>
       </condition>
       <default>
 <variable name="QM_NAME" value="qmgr3"/>
 <variable name="QM_HOST" value="host3.example.org"/>
         <variable name="QM_PORT" value="1417"/>
```
```
 </default>
     </tns:substitution>
  --> 
<schema targetNamespace="http://wmqfte.ibm.com/Substitution"
         elementFormDefault="qualified"
         xmlns="https://www.w3.org/2001/XMLSchema"
         xmlns:tns="http://wmqfte.ibm.com/Substitution">
   <element name="substitution" type="tns:mqmftSubstitutionType"/>
   <complexType name="mqmftSubstitutionType">
     <sequence>
 <element name="condition" type="tns:conditionType" minOccurs="0" maxOccurs="unbounded"/> 
 <element name="default" type="tns:defaultType" minOccurs="0" maxOccurs="1"/>
     </sequence>
   </complexType>
  <! - Defines the condition element.
     <condition>
      <and>
 ...
       </and>
       <variable name="QM_NAME" value="QM_test"/>
     </condition>
     or
     <condition>
      <sub>0</sub></sub>
 ...
      \langle/or> <variable name="QM_HOST" value="qmtest.hursley.ibm.com"/>
       <variable name="QM_PORT" value="1414"/>
     </condition>
     or
     <condition>
       <not>
 ...
       </not>
       <variable name="QM_HOST" value="qmtest.hursley.ibm.com"/>
     </condition>
   -->
   <complexType name="conditionType">
     <sequence>
 <choice minOccurs="1" maxOccurs="1">
 <element name="and" type="tns:andType" minOccurs="0" maxOccurs="1"/>
 <element name="or" type="tns:orType" minOccurs="0" maxOccurs="1"/>
 <element name="not" type="tns:notType" minOccurs="0" maxOccurs="1"/>
 <element name="storeNumber" type="tns:storeNumberType" minOccurs="0" maxOccurs="1"/>
 <element name="nodeId" type="tns:nodeIdType" minOccurs="0" maxOccurs="1"/>
 <element name="ipAddress" type="tns:ipAddressType" minOccurs="0" maxOccurs="1"/>
        </element name="ipAddress" type="tns:ipAddressType" minOccurs="0" maxOccurs="1"/><br><element name="ipAddress" type="tns:ipAddressType" minOccurs="0" maxOccurs="1"/><br><element name="macAddress" type="tns:macAddressType" minOc
       </choice>
       <element name="variable" type="tns:variableType" minOccurs="1" maxOccurs="unbounded"/>
     </sequence>
   </complexType>
  <! - Defines the and element.
     <and>
 <storeNumber low="0" high="4999"/>
 <nodeId matches="KM"/>
     </and>
   --> 
   <complexType name="andType">
     <sequence>
       <choice minOccurs="2" maxOccurs="unbounded">
        <element name="storeNumber" type="tns:storeNumberType" minOccurs="0" maxOccurs="1"/><br><element name="nodeId" type="tns:nodeIdType" minOccurs="0" maxOccurs="1"/><br><element name="ipAddress" type="tns:ipAddressType" minOccurs="
 <element name="nodeId" type="tns:nodeIdType" minOccurs="0" maxOccurs="1"/>
 <element name="ipAddress" type="tns:ipAddressType" minOccurs="0" maxOccurs="1"/>
 <element name="macAddress" type="tns:macAddressType" minOccurs="0" maxOccurs="1"/>
        xelement name="poxidatess" type="tns:macAddressType" minOccurs="0" maxOccurs="1"/><br>
<element name="or" type="tns:orType" minOccurs="0" maxOccurs="1"/><br>
<element name="or" type="tns:orType" minOccurs="0" maxOccurs="unbounde
```

```
 <element name="not" type="tns:notType" minOccurs="0" maxOccurs="unbounded"/>
      </choice>
    </sequence>
  </complexType>
 < 1 - - Defines the or element.
   \langle or \rangle <ipAddress address="192.168.10.1"/>
      <macAddress address="08-00-27-00-94-2D"/>
   \langle/or> --> 
  <complexType name="orType">
    <sequence>
      <choice minOccurs="2" maxOccurs="unbounded">
 <element name="storeNumber" type="tns:storeNumberType" minOccurs="0" maxOccurs="1"/>
 <element name="nodeId" type="tns:nodeIdType" minOccurs="0" maxOccurs="1"/>
        <element name="ipAddress" type="tns:ipAddressType" minOccurs="0" maxOccurs="1"/>
 <element name="macAddress" type="tns:macAddressType" minOccurs="0" maxOccurs="1"/>
 <element name="and" type="tns:andType" minOccurs="0" maxOccurs="unbounded"/>
 <element name="not" type="tns:notType" minOccurs="0" maxOccurs="unbounded"/>
      </choice>
    </sequence>
  </complexType>
 <! - - Defines the not element.
    <not><storeNumber low="0" high="4999"/></not>
  --> 
  <complexType name="notType">
    <sequence>
      <choice minOccurs="1" maxOccurs="1">
 <element name="storeNumber" type="tns:storeNumberType" minOccurs="0" maxOccurs="1"/>
 <element name="nodeId" type="tns:nodeIdType" minOccurs="0" maxOccurs="1"/>
 <element name="ipAddress" type="tns:ipAddressType" minOccurs="0" maxOccurs="1"/>
 <element name="macAddress" type="tns:macAddressType" minOccurs="0" maxOccurs="1"/>
 <element name="and" type="tns:andType" minOccurs="0" maxOccurs="1"/>
 <element name="or" type="tns:orType" minOccurs="0" maxOccurs="1"/>
      </choice>
    </sequence>
  </complexType>
 <! - Defines the storeNumber element.
   <storeNumber low="0" high="3999"/>
  -->
  <complexType name="storeNumberType">
 <attribute name="low" type="nonNegativeInteger" use="required"/>
 <attribute name="high" type="nonNegativeInteger" use="required"/>
  </complexType>
 <! -</math> Defines the nodeId element.
    <nodeId matches="KM"/>
  -->
 <complexType name="nodeIdType">
 <attribute name="matches" type="string" use="required"/>
  </complexType>
 <! - Defines the ipAddress element.
    <ipAddress address="192.168.0.1" mask="255.255.0.0"/>
    or
    <ipAddress address="192.168.0.1"/>
  -->
  <complexType name="ipAddressType">
 <attribute name="address" type="string" use="required"/>
 <attribute name="mask" type="string" use="optional"/>
  </complexType>
```

```
<! - Defines the macAddress element.
    <macAddress address="08-00-27-00-94-2D"/>
 -->
  <complexType name="macAddressType">
    <attribute name="address" type="string" use="required"/>
  </complexType>
 <! - Defines the default element.
    <default>
      <variable name="QM_NAME" value="QM_test"/>
      <variable name="QM_HOST" value="qmtest.hursley.ibm.com"/>
       <variable name="QM_PORT" value="1414"/>
    </default>
  -->
  <complexType name="defaultType">
    <sequence>
      <element name="variable" type="tns:variableType" minOccurs="1" maxOccurs="unbounded"/>
     </sequence>
  </complexType>
 <! - Defines the variable element.
    <variable name="QM_NAME" value="QM_test"/>
 -->
 <complexType name="variableType">
 <attribute name="name" type="string" use="required"/>
 <attribute name="value" type="string" use="required"/>
  </complexType>
```
</schema>

### **Il file Substitution.xsd**

Gli elementi e gli attributi utilizzati nel file Substitution.xsd sono descritti nel seguente elenco.

### **<substitution>**

Elemento gruppo contenente elementi che descrivono le informazioni da sostituire dal file substitution. xml al file agent.properties e in quali condizioni.

### **<condition>**

Un'espressione condizionale che dipende dagli attributi del controller del negozio. L'elemento < condition> può contenere gli elementi < and>, < or> e < not>.

### **<default>**

I valori predefiniti da utilizzare per le proprietà dell'agent sostituito se nessuna condizione viene valutata true.

### **<variable>**

Il nome e il valore di una variabile per una proprietà dell'agente che si desidera sostituire.

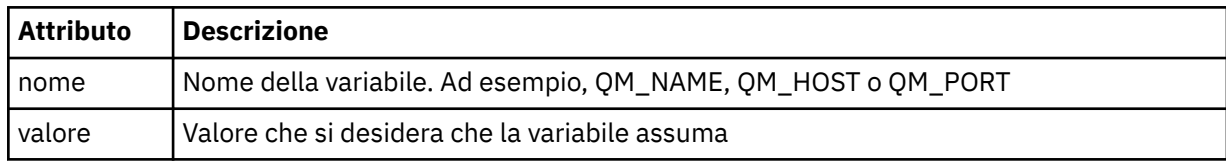

#### **<and>**

L'operatore booleano AND utilizzato per collegare le espressioni condizionali.

#### **<or>**

L'operatore booleano OR utilizzato per collegare le espressioni condizionali.

**<not>**

L'operatore booleano NOT utilizzato per escludere le espressioni condizionali.

### **<storeNumber>**

Il numero di negozio del controller di negozio o un intervallo di numeri di controller di negozio. Ad esempio, 1234 o 0 - 4999.

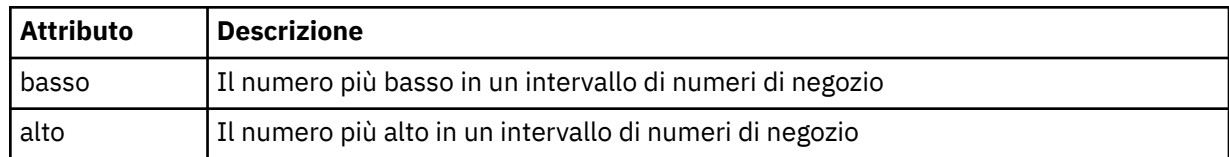

### **<nodeId>**

L'ID nodo (noto anche come ID controller del negozio) che si desidera far corrispondere. Ad esempio, KM.

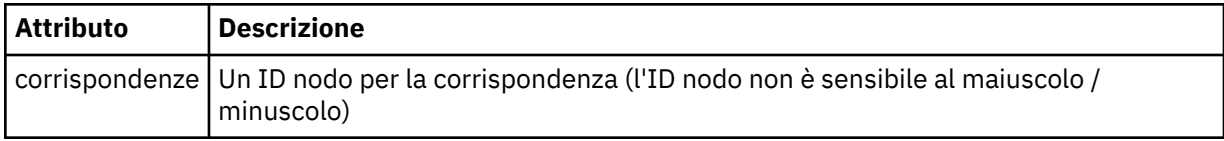

### **<ipAddress>**

L'indirizzo IP assegnato alla NIC (network interface card) del controller del negozio.

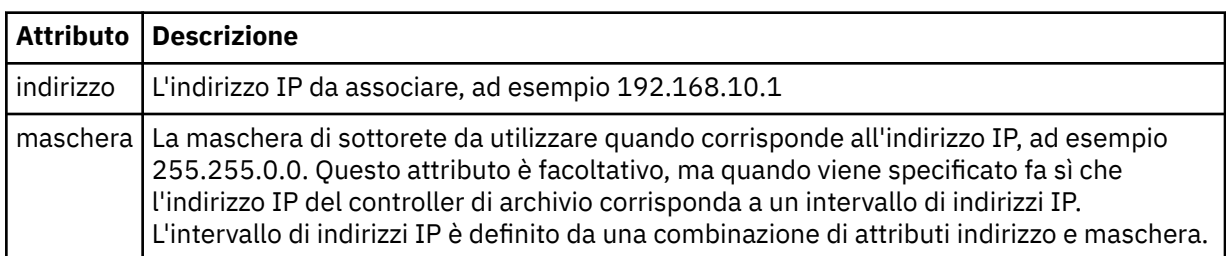

### **<macAddress>**

L'indirizzo MAC assegnato alla NIC (network interface card) del controller del negozio. Ad esempio, 08-00-27-00-94-2D.

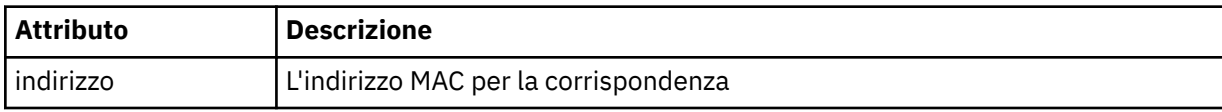

### **Esempio**

```
<?xml version="1.0" encoding="UTF-8"?>
    <tns:substitution xmlns:tns="http://wmqfte.ibm.com/Substitution" 
 xmlns:xsi="https://www.w3.org/2001/XMLSchema-instance"
 xsi:schemaLocation="http://wmqfte.ibm.com/Substitution Substitution.xsd">
      <tns:condition>
        <tns:and>
 <tns:storeNumber low="0" high="4999"/>
 <tns:nodeId matches="KM"/>
          <tns:ipAddress address="192.168.10.1"/>
          <tns:macAddress address="08-00-27-00-94-2D"/>
       \langletns: and\rangle <tns:variable name="QM_NAME" value="qmgr1"/>
 <tns:variable name="QM_HOST" value="host1.example.org"/>
 <tns:variable name="QM_PORT" value="1414"/>
      </tns:condition>
      <tns:condition>
        <tns:or>
 <tns:storeNumber low="5000" high="9998"/>
 <tns:not><tns:nodeId matches="KM"/></tns:not>
          <tns:ipAddress address="192.168.56.101"/>
       \langle/tns:or>
        <tns:variable name="QM_NAME" value="qmgr2"/>
```

```
 <tns:variable name="QM_HOST" value="host2.example.org"/>
 <tns:variable name="QM_PORT" value="1416"/>
      </tns:condition>
      <tns:default>
 <tns:variable name="QM_NAME" value="qmgr3"/>
 <tns:variable name="QM_HOST" value="host3.example.org"/>
 <tns:variable name="QM_PORT" value="1417"/>
      </tns:default>
    </tns:substitution>
```
# **Esempi di bundle di configurazione per un sistema IBM 4690**

Nella directory MQ\_INSTALLATION\_PATH/mqft/samples/4690 vengono forniti diversi bundle di configurazione di esempio. È possibile decomprimere ciascun esempio con il comando **fteBundleConfiguration** e quindi modificare i file estratti per la configurazione specifica. Quando viene modificato, è possibile utilizzare il comando **fteBundleConfiguration** per comprimere i file in un bundle di configurazione che è possibile distribuire sul proprio sistema IBM 4690 .

# **basic.zip**

È possibile utilizzare l'esempio basic.zip per configurare un agent con una personalizzazione minima. La struttura del bundle di configurazione è la seguente:

```
agents/
   name/
     agent.properties
coordination.properties
```
Per modificare questo esempio in base ai propri requisiti, completare la seguente procedura:

- 1. Modificare il file agent. properties per impostare la proprietà agentName e impostare le proprietà utilizzate per la connessione al gestore code dell'agente.
- 2. Nella struttura di directory del bundle di configurazione, ridenominare la directory name in modo che corrisponda al valore del nome agente specificato per la proprietà agentName nel file agent.properties .
- 3. Modificare il file coordination.properties per impostare le proprietà di connessione al gestore code di coordinamento.

### **custom1.zip**

È possibile utilizzare l'esempio custom1.zip per configurare il nome dell'agent in modo che contenga il numero di negozio, l'identificativo del nodo o entrambi. Questo aggiornamento consente di distribuire la configurazione su più sistemi 4690. La struttura del bundle di configurazione è la seguente:

```
agents/
  name/
     agent.properties
coordination.properties
```
Per modificare questo esempio in base ai propri requisiti, completare la seguente procedura:

- 1. Modificare il file agent.properties per impostare la proprietà agentName utilizzando le variabili di sostituzione *@S* per il numero negozio e *@N* per l'identificativo del nodo in cui devono essere incluse.
- 2. Modificare il file agent. properties per impostare le proprietà utilizzate per la connessione al gestore code dell'agent.
- 3. Nella struttura di directory del bundle di configurazione, ridenominare la directory name in modo che corrisponda al valore del nome agente specificato per la proprietà agentName nel file agent.properties .
- 4. Modificare il file coordination.properties per impostare le proprietà di connessione al gestore code di coordinamento.

### **custom2.zip**

È possibile utilizzare l'esempio custom2.zip per configurare il contenuto del file agent.properties in base al numero di negozio, all'identificativo del nodo, all'indirizzo IP e all'indirizzo MAC di rete del controller di negozio a cui viene distribuito il bundle. Questa configurazione viene effettuata definendo una o più condizioni nel file substitution. xml. Le condizioni impostano le variabili di sostituzione che possono essere sostituite nel file agent.properties . La struttura del bundle di configurazione è la seguente:

```
agents/
   name/
     agent.properties
     substitution.xml
coordination.properties
```
Per modificare questo esempio in base ai propri requisiti, completare la seguente procedura:

- 1. Modificare il file substitution.xml per specificare le condizioni e le variabili applicabili alla configurazione.
- 2. Modificare il file agent.properties per impostare la proprietà agentName . È possibile personalizzare l' agentName utilizzando le variabili di sostituzione *@S* per il numero del negozio e *@N* per l'identificativo del nodo nello stesso modo dell'esempio custom1.zip . Non è tuttavia possibile personalizzare agentName utilizzando le variabili di sostituzione specificate nel file substitution.xml .
- 3. Modificare il file agent. properties per impostare le proprietà utilizzate per connettersi al gestore code dell'agent, specificando le variabili di sostituzione dove richiesto.
- 4. Nella struttura di directory del bundle di configurazione, ridenominare la directory name in modo che corrisponda al valore del nome agente specificato per la proprietà agentName nel file agent.properties .
- 5. Modificare il file coordination.properties per impostare le proprietà per la connessione al gestore code di coordinamento.

### **SSL.zip**

È possibile utilizzare l'esempio SSL.zip per configurare un agent per la connessione al gestore code dell'agent utilizzando SSL. L'esempio specifica una configurazione da distribuire su un singolo sistema 4690. Tuttavia, è anche possibile utilizzare le tecniche descritte negli esempi custom1 e custom2 con SSL per distribuire la configurazione su più sistemi. La struttura del bundle di configurazione è la seguente:

```
agents/
   name/
    agent.properties
coordination.properties
MQMFTCredentials.xml
```
Per modificare questo esempio in base ai propri requisiti, completare la seguente procedura:

- 1. Modificare il file di agent.properties per impostare la proprietà agentName e le proprietà per connettersi al gestore code dell'agent.
- 2. Modificare il file agent.properties per impostare le proprietà per configurare SSL. Per ulteriori informazioni, consultare i commenti nel file agent.properties di esempio.
- 3. Nella struttura di directory del bundle di configurazione, ridenominare la directory name in modo che corrisponda al valore del nome agente specificato per la proprietà agentName nel file agent.properties .
- 4. Modificare il file coordination.properties per impostare le proprietà per la connessione al gestore code di coordinamento.
- 5. Modificare il file MQMFTCredentials.xml per specificare le parole d'ordine per i file keystore e truststore specificati nella configurazione SSL.

### <span id="page-78-0"></span>**Attività correlate**

["Creazione di una configurazione WebSphere MQ Managed File Transfer su un sistema IBM 4690" a](#page-66-0) [pagina 67](#page-66-0)

Per creare o sostituire una configurazione WebSphere MQ Managed File Transfer su un sistema IBM 4690 , creare prima la configurazione su una piattaforma non-4690 . Quindi, copiare la configurazione sul sistema IBM 4690 in un file compresso ed eseguire il comando **ftecfg** per distribuire la configurazione sul sistema IBM 4690 .

### **Riferimenti correlati**

["Personalizzazione dei nomi agent in un bundle di configurazione 4690 OS" a pagina 68](#page-67-0) È possibile distribuire lo stesso bundle di configurazione a più controller di archivio 4690 OS differenti. Per consentire ai nomi agent all'interno di un bundle di essere personalizzati in modo che corrispondano al controller del negozio 4690 OS a cui vengono distribuiti, è possibile utilizzare la sostituzione della variabile in base al numero del negozio e all'ID nodo (a volte denominato ID controller del negozio).

["Struttura del file compresso di configurazione IBM 4690 WebSphere MQ Managed File Transfer" a](#page-66-0) [pagina 67](#page-66-0)

Si crea una configurazione WebSphere MQ Managed File Transfer su un sistema IBM 4690 passando, come parametro al comando **ftecfg** , un file compresso che contiene i dettagli della configurazione.

["Personalizzazione delle proprietà agent in un bundle di configurazione 4690 OS" a pagina 70](#page-69-0) Se si desidera distribuire la stessa configurazione a molti negozi, è possibile sviluppare un bundle di configurazione testato standard e distribuirlo a tutti i controller di negozio 4690 OS , riducendo quindi gli errori. È quindi possibile personalizzare il bundle fornito con il file substitution.xml per modificare le proprietà dell'agent basate sugli attributi di un controller di negozio.

["Configurazione di fteBundle\(crea un file .zip di configurazione dell'agent WebSphere MQ Managed File](#page-88-0) [Transfer IBM 4690 \)" a pagina 89](#page-88-0)

Utilizzare il comando **fteBundleConfiguration** per raggruppare una struttura di configurazione WebSphere MQ Managed File Transfer, da una directory specificata, in un file .zip.

["ftecfg \(crea una configurazione WebSphere MQ Managed File Transfer su un sistema IBM 4690 \)" a](#page-91-0) [pagina 92](#page-91-0)

Il comando **ftecfg** configura uno o più agenti WebSphere MQ Managed File Transfer su un sistema IBM 4690 .

# **Configurazione di WebSphere MQ Managed File Transfer in una configurazione del controller 4690 OS di backup master**

È possibile configurare gli agenti in una configurazione del controller 4690 OS di backup principale per fornire la tolleranza agli errori. Gli agenti con lo stesso nome possono essere configurati per essere eseguiti su più controller in un ambiente di vendita al dettaglio. Tuttavia, solo uno degli agent può essere eseguito contemporaneamente. Questa configurazione può essere combinata con le applicazioni configurate per l'arresto e l'avvio in circostanze differenti.

È possibile configurare applicazioni in background permanenti su 4690 nei seguenti modi:

- Le applicazioni vengono avviate quando il controller di archivio diventa il controller principale facente funzione e vengono arrestate quando il controller smette di essere il controller principale facente funzione.
- Le applicazioni vengono avviate quando il controller di archivio diventa il file server attivo e vengono arrestate quando il controller smette di essere il file server attivo.

Pertanto, configurando gli agent, con lo stesso nome, in modo che siano applicazioni in background in questo modo, su una configurazione principale e alternativa del controller di archivio principale o su un server di file e una configurazione alternativa del controller di archivio del server di file, è possibile fornire una configurazione a tolleranza d'errore per WebSphere MQ Managed File Transfer su un sistema 4690 OS .

Per dettagli su come configurare gli agenti, consultare ["Avvio di un agent su un sistema 4690 OS" a pagina](#page-79-0) [80.](#page-79-0)

### <span id="page-79-0"></span>**Concetti correlati**

"Configurazione di più agent WebSphere MQ Managed File Transfer in una configurazione controller 4690 OS" a pagina 80

È possibile configurare più agent in un singolo ambiente di controller di negozio o in un ambiente in cui sono presenti più controller di negozio per un negozio.

# **Configurazione di più agent WebSphere MQ Managed File Transfer in una configurazione controller 4690 OS**

È possibile configurare più agent in un singolo ambiente di controller di negozio o in un ambiente in cui sono presenti più controller di negozio per un negozio.

È possibile configurare più agent da eseguire su un singolo controller di negozio, se i relativi nomi sono univoci per tale controllore e se è disponibile uno slot di applicazione in background per ogni agent.

In un ambiente in cui sono presenti più controller di negozio per un negozio, può essere utile configurare i seguenti agent per ciascun controller di negozio:

- Gli agent con lo stesso nome configurati per un controller di negozio principale e alternativo per il negozio, in modo che un agent sia in esecuzione solo quando il relativo controller di negozio è il controller principale attivo. Questo agente può essere utilizzato per trasferire i file comuni o condivisi tra i due controller per un negozio. È anche possibile utilizzare la stessa configurazione per un server di file e un controller di archivio server di file alternativo.
- Un agent con un nome univoco per il controller di negozio e configurato per essere in esecuzione ogni volta che il controller di negozio è in esecuzione. Questo agente può essere utilizzato per trasferire i file specifici del controller di negozio.

In questo esempio, il negozio 7777 ha due controller KD e KM.

Agent configurati per l'archivio 7777 e controller KD:

- Agent1: AGENT7777 Memorizzare l'agent specifico (istanza principale)
- Agent2: AGENT7777KD Agent specifico per il controller KD

Agent configurati per l'archivio 7777 e KM controller:

- Agent1: AGENT7777 Archivia agent specifico (istanza alternativa)
- Agent2: AGENT7777KM Agent specifico per il controller KM

Per dettagli su come configurare gli agenti, consultare "Avvio di un agent su un sistema 4690 OS" a pagina 80.

### **Concetti correlati**

["Configurazione di WebSphere MQ Managed File Transfer in una configurazione del controller 4690 OS di](#page-78-0) [backup master" a pagina 79](#page-78-0)

È possibile configurare gli agenti in una configurazione del controller 4690 OS di backup principale per fornire la tolleranza agli errori. Gli agenti con lo stesso nome possono essere configurati per essere eseguiti su più controller in un ambiente di vendita al dettaglio. Tuttavia, solo uno degli agent può essere eseguito contemporaneamente. Questa configurazione può essere combinata con le applicazioni configurate per l'arresto e l'avvio in circostanze differenti.

# **Avvio di un agent su un sistema 4690 OS**

Per avviare un agent, è necessario prima configurarlo come applicazione in background. Le applicazioni in background possono essere configurate per essere avviate automaticamente quando il sistema diventa il controller principale attivo o il server di file e per essere arrestate quando il sistema non è più il controller principale attivo o il server di file.

## **Informazioni su questa attività**

Gli agent disponibili per l'avvio sono già stati definiti eseguendo il programma di utilità f:\adxetc\mft75\bin\ftecfg.bat per caricare una nuova configurazione. Per ogni agent configurato, è presente un file di risposte agent name.rsp nella directory f: \adxetc\mft75 . Ognuno di questi file di risposta contiene un comando per avviare un determinato agente quando viene passato al comando di sistema ADXCHAIN.386 .

### **Procedura**

Completare i seguenti passi per avviare un agent che viene eseguito come servizio in background:

- 1. Dal pannello **SYSTEM MAIN MENU** , selezionare **4** (**Installation and Update Aids**).
- 2. Dal pannello **INSTALLATION AND UPDATE AIDS** , selezionare **1** (**Modifica dati di configurazione**).
- 3. Dal pannello **CONFIGURAZIONE** , selezionare **2** (**Configurazione controller**).
- 4. Se viene richiesto se si sta configurando un sistema del negozio che utilizza IBM Multiple Controller Feature, premere **Invio** per selezionare **Sì**.
- 5. Se viene visualizzato il pannello **CONFIGURAZIONE LAN** , selezionare le opzioni appropriate per il proprio ambiente e premere **Invio**.
- 6. Se viene visualizzato il pannello **SNA CONFIGURATION** , selezionare le opzioni appropriate per il proprio ambiente e premere **Invio**.
- 7. Se viene richiesto di immettere gli ID del controller del negozio, specificare gli ID del controller appropriati e premere **Invio**.
- 8. Selezionare il controller negozio che si desidera configurare e premere **Invio**.
- 9. Dall'elenco degli elementi di configurazione controller, selezionare **Applicazione in background**e premere **Invio**.
- 10. Dal pannello **APPLICAZIONE IN BACKGROUND** , selezionare **1** (Definisci un'applicazione in background).
- 11. Sul pannello **DEFINE BACKGROUND APPLICATION** , specificare le seguenti voci:
	- Messaggio iniziale: MQMFT
	- Nome Programma: ADX\_SPGM:ADXCHAIN.386
	- Elenco parametri: @f:\adxetc\mft75\*agent\_name*.rsp

**Nota:** *agent\_name* è limitato a un massimo di 23 caratteri e la voce dell'elenco di parametri è limitata a un massimo di 45. Il percorso dell'elenco dei parametri per il file di risposta deve essere specificato esattamente nel formato visualizzato, il che significa che non viene apportata alcuna modifica ai caratteri maiuscoli o alle barre. La definizione di un nome logico per specificare il percorso del file di risposta non è consentita.

- 12. Premere **PgDn** per visualizzare ulteriori opzioni e specificare se l'applicazione deve essere avviata o arrestata quando il sistema diventa il master attivo o smette di essere il master attivo.
- 13. Premere nuovamente **PgDn** per visualizzare ulteriori opzioni e specificare se l'applicazione deve essere avviata o arrestata quando il sistema diventa il server di file attivo o smette di essere il server di file attivo.
- 14. Premere **Invio** per salvare le modifiche.
- 15. Premere **Esc** per tornare al pannello **CONFIGURAZIONE** .
- 16. Dal pannello di **CONFIGURAZIONE** , selezionare **4** (**Attiva configurazione**).
- 17. Dal pannello **ACTIVATE CONFIGURATION** , selezionare **2** (**Configurazione controller**). La configurazione del controller è attivata.
- 18. Eseguire nuovamente l'IPL dell'unità di controllo del negozio.

# <span id="page-81-0"></span>**Messaggi di stato dell'agent**

Su un sistema IBM 4690 è possibile visualizzare i messaggi di stato dell'agente per un'applicazione in background fornita da WebSphere MQ Managed File Transfer passando al pannello di controllo delle applicazioni in background. Ci sono diversi possibili messaggi di stato.

hh:mm Initializing hh:mm Starting hh:mm Not connected to MQ (last MQRC=nnnn) hh:mm Recovering hh:mm Waiting for work hh:mm Transferring source:nnnn destination:nnnn hh:mm Failed (RC=nnnn) hh:mm Controlled stopping hh:mm Immediate stopping hh:mm Controlled stopped hh:mm Immediate stopped

### **Inizializzazione**

L'agent è in fase di avvio e sta inizializzando le risorse richieste.

#### **In avvio**

L'agent è stato inizializzato correttamente e si sta preparando ad avviare l'elaborazione dei trasferimenti.

### **Non connesso a MQ**

L'agent è in esecuzione ma è in attesa che il gestore code diventi disponibile. L'agent non è in grado di elaborare trasferimenti fino a quando la riconnessione non viene eseguita correttamente. Per ulteriori informazioni su last MQRC, consultare IBM WebSphere MQ Codici di errore.

#### **In fase di ripristino**

L'agent è in esecuzione e ha ristabilito una connessione al gestore code. L'agent sta recuperando tutti i trasferimenti in esecuzione quando la connessione è stata persa.

#### **In attesa di lavoro**

L'agente è in esecuzione, ma non sono in corso trasferimenti.

### **Trasferimento origine: nnnn destinazione: nnnn**

L'agent è in esecuzione e sta trasferendo i file. Il numero di trasferimenti in cui l'agent è l'origine e in cui l'agent è la destinazione è indicato dai valori visualizzati.

#### **Non superato**

L'agent non è riuscito e il recupero non è stato possibile. Per ulteriori informazioni su RC, consultare la tabella dei codici di ritorno più avanti nell'argomento.

#### **Arresto controllato**

L'agent è in fase di arresto. È stata richiesta una chiusura controllata, consentendo il completamento di tutti i trasferimenti in esecuzione.

#### **Arresto immediato**

L'agent è in fase di arresto. È stata richiesta una chiusura immediata.

### **Controllato arrestato**

L'agent è arrestato. È stato effettuato un arresto controllato.

#### **Arrestato immediatamente**

L'agent è arrestato. È stato chiuso in modo incontrollato.

La seguente tabella elenca i codici di ritorno con i relativi significati:

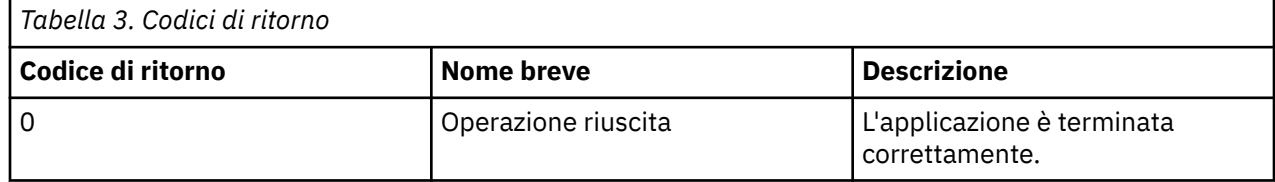

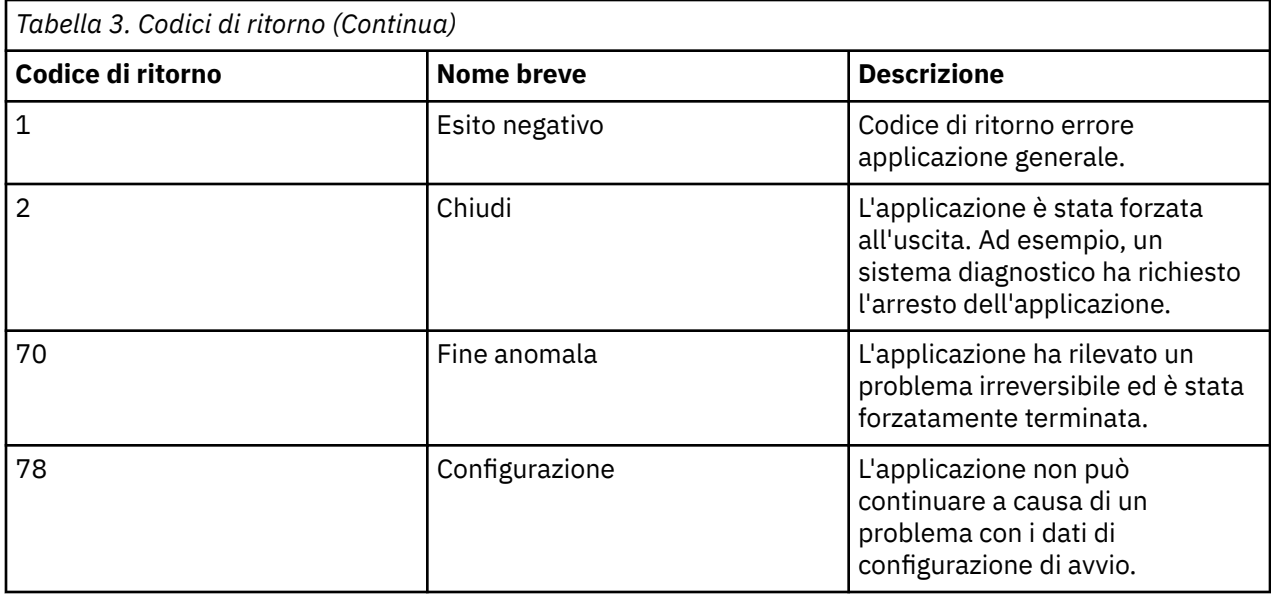

### **Attività correlate**

["Avvio di un agent su un sistema 4690 OS" a pagina 80](#page-79-0)

Per avviare un agent, è necessario prima configurarlo come applicazione in background. Le applicazioni in background possono essere configurate per essere avviate automaticamente quando il sistema diventa il controller principale attivo o il server di file e per essere arrestate quando il sistema non è più il controller principale attivo o il server di file.

#### **Riferimenti correlati**

"Messaggi di stato controller processi" a pagina 83

Su un sistema IBM 4690 è possibile visualizzare i messaggi di stato del controller di processo per un'applicazione in background fornita da WebSphere MQ Managed File Transfer passando al pannello di controllo delle applicazioni in background. Ci sono diversi possibili messaggi di stato.

### **Messaggi di stato controller processi**

Su un sistema IBM 4690 è possibile visualizzare i messaggi di stato del controller di processo per un'applicazione in background fornita da WebSphere MQ Managed File Transfer passando al pannello di controllo delle applicazioni in background. Ci sono diversi possibili messaggi di stato.

```
hh:mm Starting
hh:mm Monitoring agent process
hh:mm nnnn agent restarts (last: hh:mm:ss)
hh:mm Failed (RC=nnnn)
hh:mm Stopped
```
#### **In avvio**

Il controller processi è stato inizializzato correttamente e si sta preparando per avviare il monitoraggio dell'agente.

#### **Processo dell'agent di monitoraggio**

Il controller processi sta monitorando il processo agent.

### **nnnn agent riavvia (ultimo: hh:mm:ss)**

Il numero totale di riavvii dell'agent da parte del controller processi dall'avvio del controller processi e l'ora dell'ultimo riavvio dell'agent.

### **Non superato**

Il controller di processi non è riuscito. Per ulteriori informazioni su RC, consultare la tabella dei codici di ritorno più avanti nell'argomento.

### **Arrestato**

Il controller processi è stato arrestato. È stato effettuato un arresto controllato.

La seguente tabella elenca i codici di ritorno con i relativi significati:

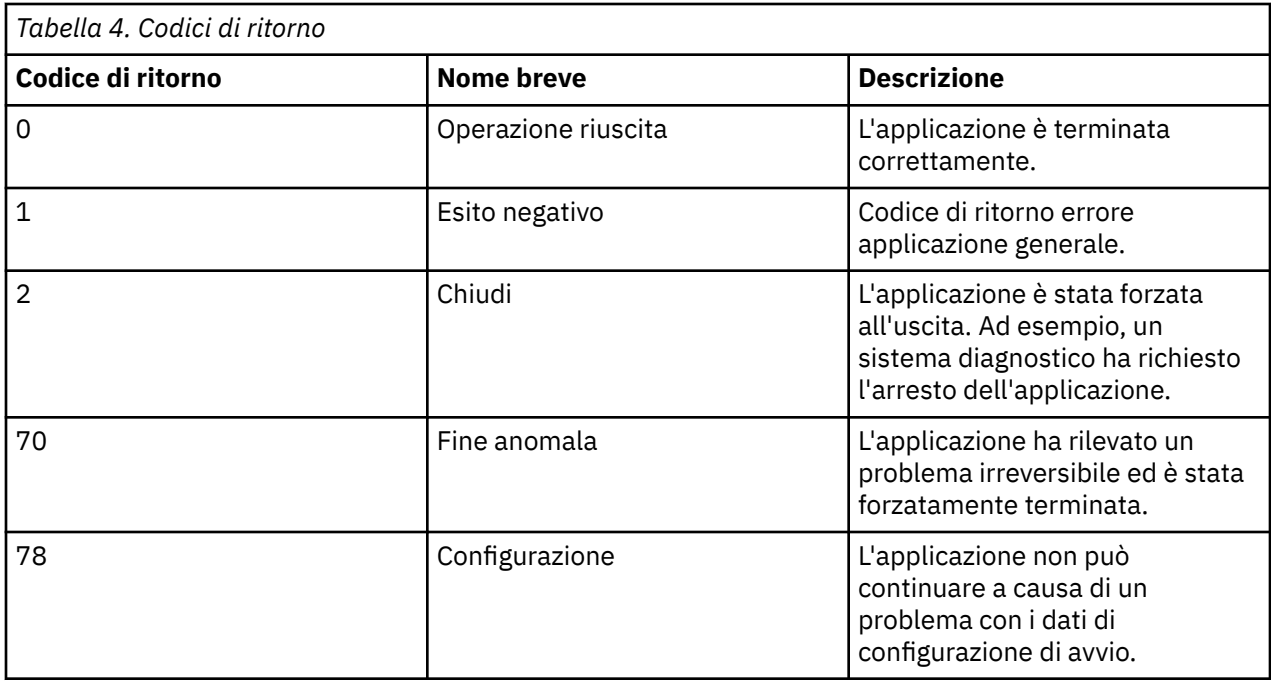

### **Attività correlate**

["Avvio di un agent su un sistema 4690 OS" a pagina 80](#page-79-0)

Per avviare un agent, è necessario prima configurarlo come applicazione in background. Le applicazioni in background possono essere configurate per essere avviate automaticamente quando il sistema diventa il controller principale attivo o il server di file e per essere arrestate quando il sistema non è più il controller principale attivo o il server di file.

### **Riferimenti correlati**

["Messaggi di stato dell'agent" a pagina 82](#page-81-0)

Su un sistema IBM 4690 è possibile visualizzare i messaggi di stato dell'agente per un'applicazione in background fornita da WebSphere MQ Managed File Transfer passando al pannello di controllo delle applicazioni in background. Ci sono diversi possibili messaggi di stato.

# **Limitazioni durante l'esecuzione su un sistema 4690 OS**

Esistono diverse limitazioni e funzioni non supportate quando si esegue WebSphere MQ Managed File Transfer su un sistema 4690 OS in un ambiente di vendita al dettaglio.

Le seguenti limitazioni si applicano a 4690 OS:

- Un nome agent 4690 OS può avere una lunghezza massima di 23 caratteri.
- I file di risposta dell'agente 4690 OS si trovano nella directory  $f:\adxetc\mft75$ .
- Per un agente definito come applicazione in background, l'impostazione PARAM deve essere nel formato @f:\adxetc\mft75\*agent\_name*.rsp.

**Nota:** La voce dell'elenco dei parametri è limitata ad un massimo di 45 caratteri. Il percorso dell'elenco dei parametri per il file di risposta deve essere specificato esattamente nel formato visualizzato. Ciò significa che non vengono modificati i caratteri maiuscoli o le barre. La definizione di un nome logico per specificare il percorso del file di risposta non è consentita.

- È possibile definire solo un gestore code di coordinamento su un sistema 4690 OS .
- La proprietà transferRoot non ha un percorso di directory predefinito su 4690 OS. Se si desidera utilizzare i percorsi relativi per i trasferimenti a o da un agent 4690 , è necessario impostare transferRoot. Per ulteriori informazioni, consultare [Advanced agent properties](#page-562-0).

Le funzioni riportate di seguito non sono supportate su 4690 OS:

- non è possibile eseguire gli script fteAnt direttamente sulla piattaforma 4690 OS .
- Non è possibile eseguire script Ant Apache da presrc o postsrc [richiami del programma](#page-274-0) per un trasferimento che ha un agent 4690 OS come agent di origine.
- Non è possibile eseguire gli script Ant da predest o postdest [richiami del programma](#page-274-0) per un trasferimento che ha un agent 4690 OS come agent di destinazione.
- Non è possibile configurare un logger WebSphere MQ Managed File Transfer sulla piattaforma 4690 OS . Questa limitazione include tutte le tre versioni: programma di registrazione file autonomo, programma di registrazione database autonomo e programma di registrazione Java Platform Enterprise Edition (JEE).
- Non è possibile configurare un agente come un [bridge di protocollo](#page-245-0) o un [Connect:Direct bridge](#page-260-0) sulla piattaforma IBM 4690 .
- Non è possibile configurare Web Gateway sulla piattaforma 4690 OS .
- ICU (International Components for Unicode) per Java non è supportato sulla piattaforma 4690 OS . Ciò significa che per i trasferimenti di file di testo i programmi di conversione della serie di caratteri utilizzati vengono forniti da Java Runtime Environment Versione 6.0 sulla piattaforma 4690 OS .

Quando un valore di percorso è richiesto come parte della configurazione su 4690 OS, sono supportati due formati di percorso:

- lettera unità:\resto del percorso. Ad esempio, f:\adxetc\mft75
- nome logico:resto del percorso. Ad esempio, f drive:adxetc\mft75

Per WebSphere MQ Managed File Transfer se una barra rovesciata (\) è inclusa all'inizio del resto del percorso , viene ignorata per fornire un comportamento più prevedibile.

Oltre a questa limitazione, alcune proprietà non sono supportate su 4690 OS. La seguente tabella elenca tutte le proprietà che prevedono un percorso come valore e indica se sono supportate per l'utilizzo su 4690 OS.

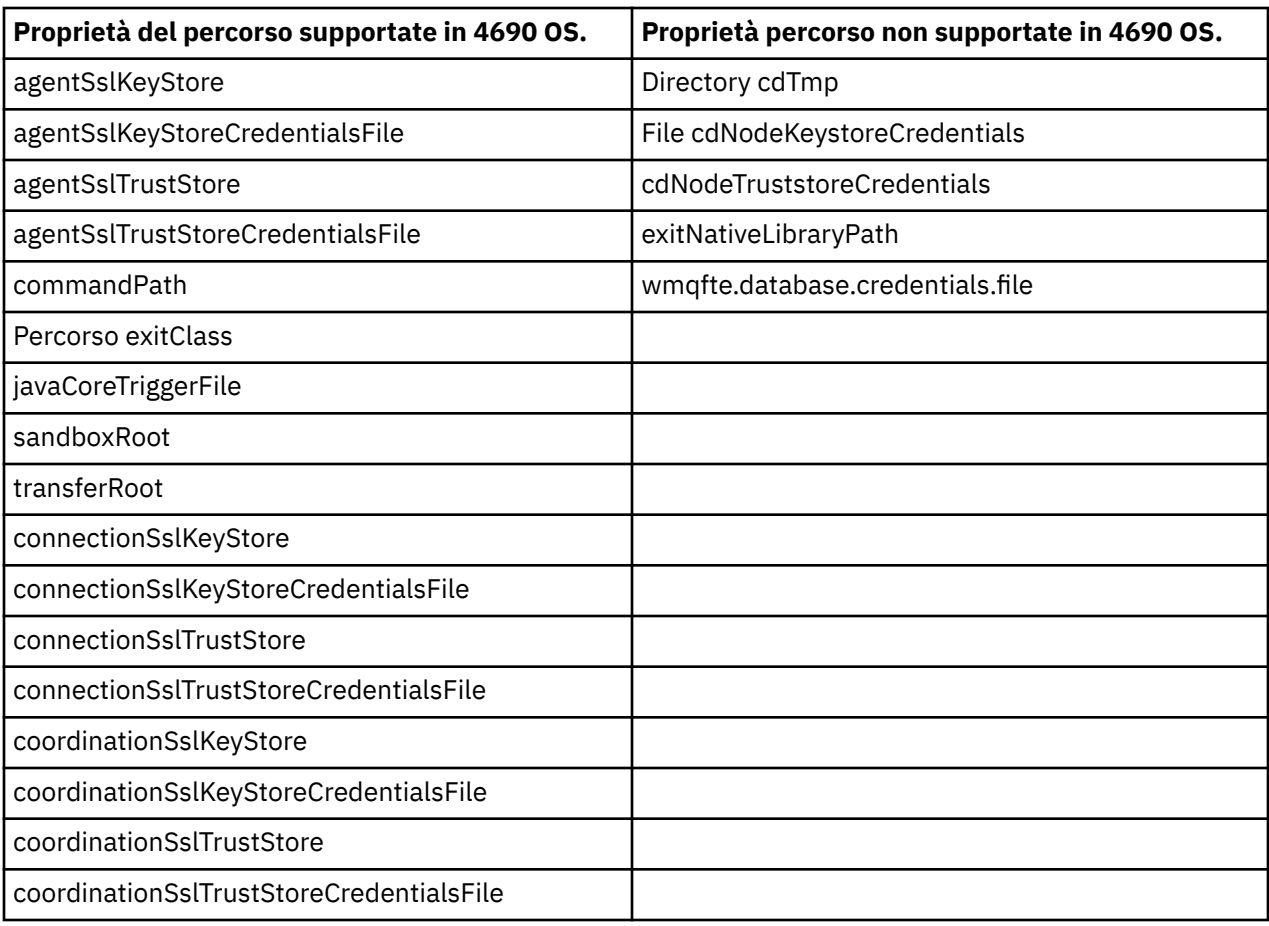

# **Attributi di distribuzione file**

Quando WebSphere MQ Managed File Transfer trasferisce i file ad un agent di destinazione in esecuzione su un controller di archivio IBM 4690 , deve impostare gli attributi di distribuzione file dei file. Questi attributi di distribuzione determinano se il controller di negozio IBM 4690 duplica il contenuto del file con altri controller di negozio e come duplica il contenuto del file in una rete MCF (Multiple Controller Feature). Gli attributi di distribuzione file WebSphere MQ Managed File Transfer combinano il tipo di file MCF e gli attributi di modalità file.

È possibile impostare gli attributi di distribuzione per i file nella destinazione nei seguenti modi:

- Utilizzando il pannello **Aggiungi elemento di trasferimento** in IBM WebSphere MQ Esplora risorse.
- Utilizzo del parametro **-dfa** sul comando **fteCreateTransfer** .

Se non si specifica il parametro **-dfa** per un trasferimento con una destinazione 4690 , l'attributo di distribuzione predefinito è LOCAL. Se il file già esiste nella destinazione, viene utilizzato l'attributo di distribuzione corrente del file esistente.

Per ulteriori informazioni, fare riferimento a ["Parametri per la specifica della destinazione" a pagina](#page-473-0) [474.](#page-473-0)

Ogni combinazione di tipo file e modalità file è rappresentata dai seguenti valori simbolici e numerici. Specificare il valore simbolico o numerico.

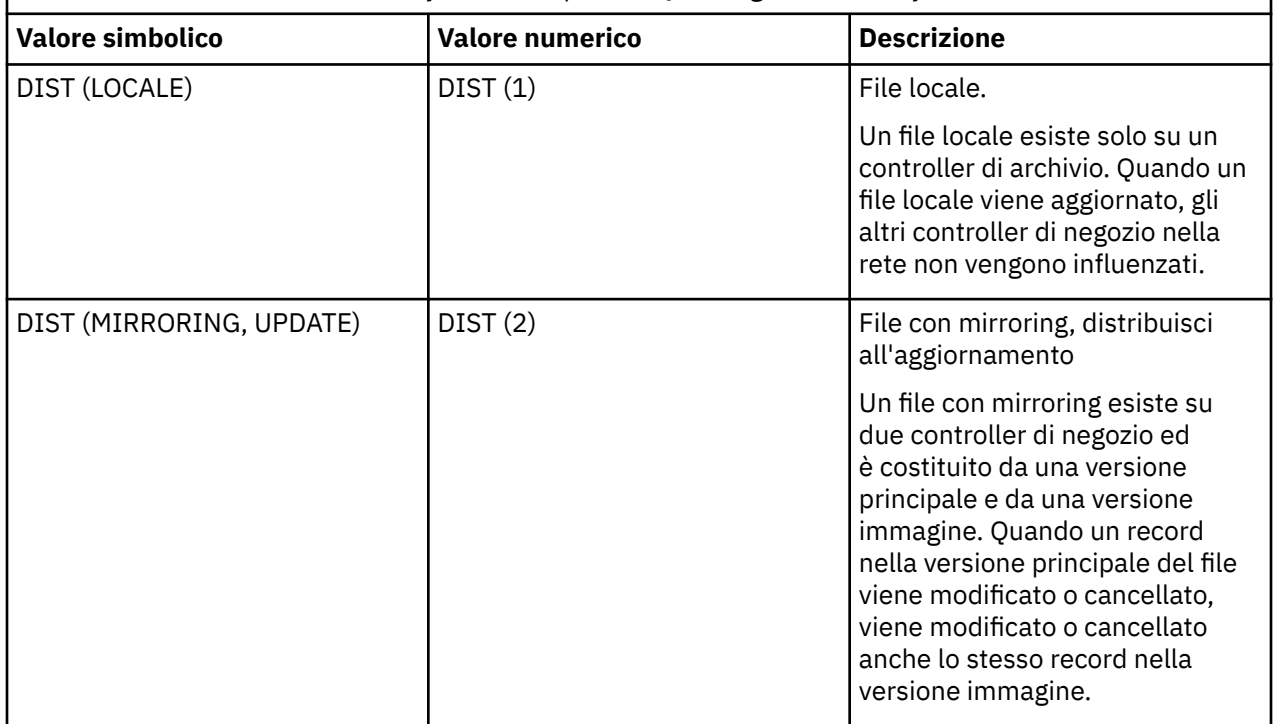

*Tabella 5. Attributi di distribuzione file in WebSphere MQ Managed File Transfer*

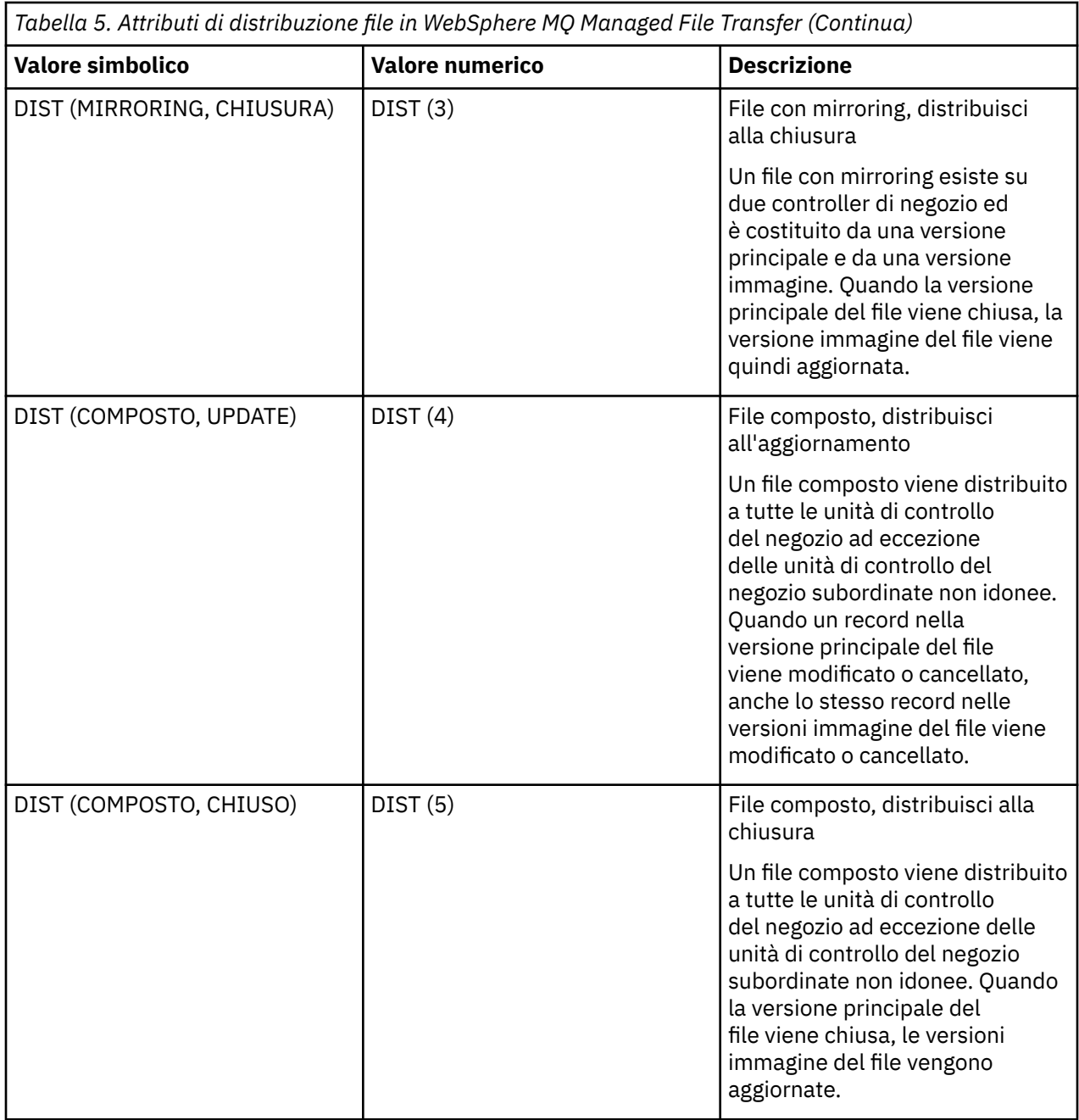

Per ulteriori informazioni su MCF, consultare il capitolo 22, "Using the Multiple Controller Feature" nel manuale [4690 OS Version 6 Release 3 User's Guide.](ftp://ftp.software.ibm.com/software/retail/pubs/sw/opsys/4690/ver6r3/hai1_4690_v6r3_ug_mst.pdf)

# **Requisiti della directory per l'utilizzo della distribuzione file**

Per i file da distribuire come previsto, assicurarsi che la stessa struttura di directory esista su tutti i controller di negozio nella rete. In genere, questa struttura di directory viene creata sui controller di negozio dal sistema operativo o dall'utente al momento dell'installazione. Se la struttura di directory non viene replicata su tutte le unità di controllo, la distribuzione non riesce per le unità di controllo che non dispongono delle directory richieste. Gli errori di distribuzione vengono ignorati e non registrati.

Ad esempio, se i file con un attributo di distribuzione MIRRORED, UPDATE vengono trasferiti a IBM 4690 e l'agente di destinazione crea directory, i file trasferiti a tali nuove directory non vengono distribuiti in quanto le directory sugli altri controller non vengono create da WebSphere MQ Managed File Transfer.

# <span id="page-87-0"></span>**Unità che supportano la distribuzione**

I file distribuiti possono essere ubicati solo in directory al di fuori della directory root e normalmente si trovano solo in directory create dal sistema operativo durante l'installazione. Generalmente, i file distribuiti si trovano su unità che utilizzano la convenzione di denominazione 8.3 , ovvero le unità C: e D:. I file con attributi di distribuzione non sono supportati sull'unità F:. Le unità logiche M: e N: sono le eccezioni perché vengono create utilizzando 4690 Virtual File System, creato per supportare i nomi lunghi di file e directory.

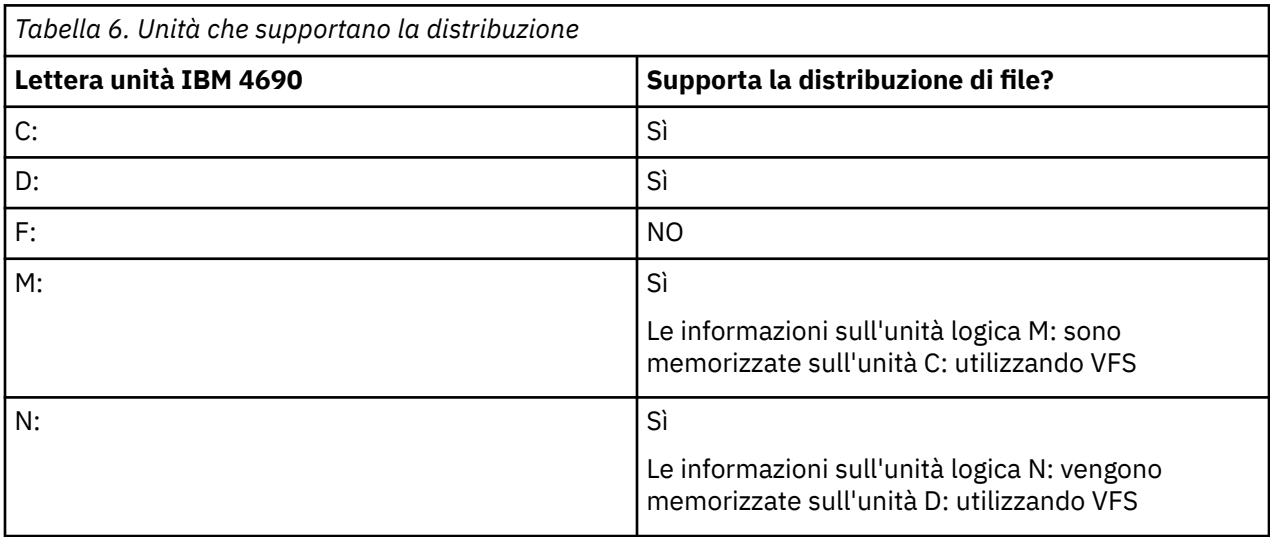

### **Informazioni correlate**

[Tabella logger database TRANSFER\\_ITEM\\_ATTRIBUTES](#page-711-0) [attributo fte: filespec dstAttributes](#page-922-0)

# **Utilizzo di una sandbox su IBM 4690**

WebSphere MQ Managed File Transfer utilizza il sandboxing per limitare l'area del filesystem a cui un agent o un utente può accedere come parte di un trasferimento. Per limitare l'accesso, l'agent sandboxing utilizza la proprietà sandboxRoot e l'utente sandbox utilizza le informazioni nel file UserSandboxes.xml .

La proprietà sandboxRoot e le informazioni nel file UserSandboxes.xml specificano entrambe le informazioni sul percorso confrontate con i percorsi specificati in una richiesta di trasferimento. Su 4690, il modo in cui le informazioni sul percorso vengono interpretate in questi file è soggetto alle seguenti regole aggiuntive:

- I percorsi sono considerati percorsi 4690 nativi, ad esempio: f:\adxetc
- I percorsi su F: drive sono sensibili al maiuscolo / minuscolo. I percorsi su tutte le unità tranne F: non sono sensibili al maiuscolo / minuscolo.
- È possibile specificare percorsi che contengono nomi logici. I nomi logici vengono espansi come parte del confronto. Pertanto, LN1:\DIR\FILE.TXT potrebbe essere uguale a LN2:\FILE.TXT a seconda delle informazioni sul percorso associate a LN1 e LN2.

Per ulteriori informazioni sulle sandbox dell'agent, consultare ["Utilizzo delle sandbox dell'agent" a pagina](#page-101-0) [102](#page-101-0) e per ulteriori informazioni sulle sandbox dell'utente, consultare ["Utilizzo delle sandbox utente" a](#page-102-0) [pagina 103](#page-102-0).

# **Riepilogo dei comandi WebSphere MQ Managed File Transfer per l'utilizzo in un ambiente retail**

Tutti i comandi WebSphere MQ Managed File Transfer da utilizzare in un ambiente retail sono elencati con i link alle relative descrizioni dettagliate.

<span id="page-88-0"></span>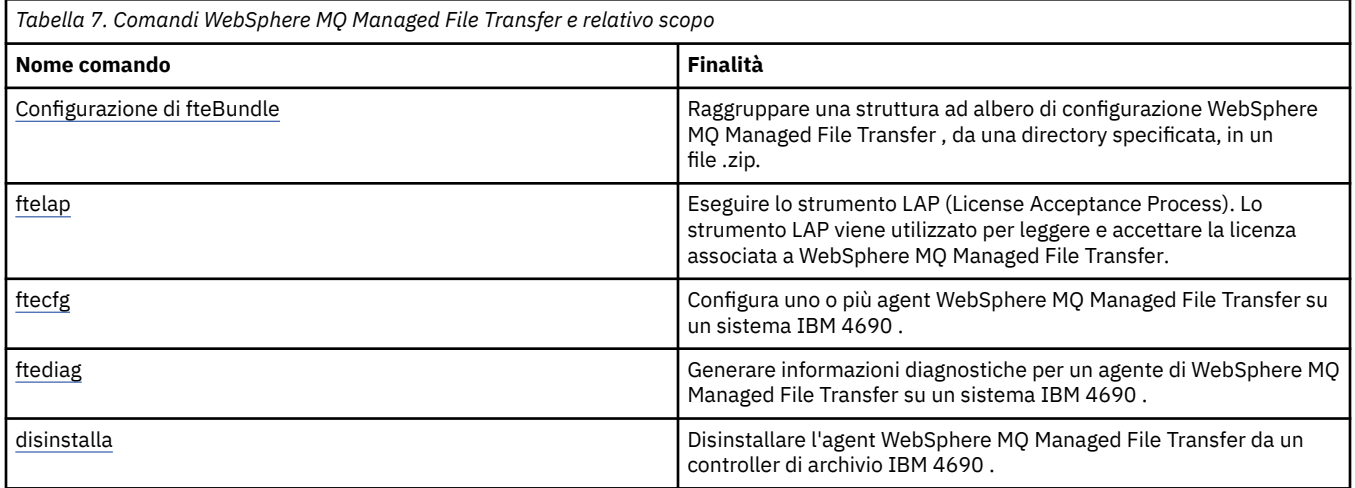

La sintassi per ogni comando e i relativi parametri viene presentata sotto forma di un diagramma di sintassi chiamato diagramma a binario. Per informazioni su come interpretare i diagrammi a blocchi, consultare Come leggere i diagrammi a blocchi.

# **Configurazione di fteBundle(crea un file .zip di configurazione dell'agent WebSphere MQ Managed File Transfer IBM 4690 )**

Utilizzare il comando **fteBundleConfiguration** per raggruppare una struttura di configurazione WebSphere MQ Managed File Transfer , da una directory specificata, in un file .zip.

## **Finalità**

Il comando **fteBundleConfiguration** impacchetta e decomprime i file di configurazione necessari per un'installazione di IBM 4690 . Il file .zip creato può essere fornito al comando **ftecfg** per l'utilizzo con un'installazione IBM 4690 . Il comando **fteBundleConfiguration** convalida i file nella directory per garantire che la configurazione sia funzionale, vengono visualizzate delle avvertenze se il formato dell'input non è corretto. Tutte le configurazioni dell'agent che sono formate correttamente sono raggruppate, producendo un file .zip di configurazione utilizzabile. Il comando **ftecfg** non riesce a distribuire le configurazioni non correttamente formate.

**Nota:** Sono supportate solo le configurazioni WebSphere MQ Managed File Transfer Versione 7.5 e successive.

### **Percorsi per i file delle proprietà SSL**

Le proprietà SSL, agentSslKeyStore, agentSslKeyStoreCredentialsFile, agentSslTrustStore, agentSslTrustStoreCredentialsFilee il file mqmftcredentials.xml contiene i valori di percorso che possono essere inclusi nel bundle di configurazione. Il comando **fteBundleConfiguration** elabora questi valori in base al fatto che il percorso sia relativo o assoluto.

### **Percorso assoluto locale (piattaforma non4690 )**

Se il percorso assoluto si trova nella directory di configurazione del bundle e il file esiste, il percorso viene convertito in relativo e incluso nel bundle di configurazione. Il comando **ftecfg** esegue l'unpackaging in un percorso assoluto quando il bundle viene distribuito.

Se il percorso assoluto non si trova nella directory di configurazione del bundle o il file non esiste, viene prodotto un messaggio di errore.

### **Percorso relativo locale (piattaforma non4690 )**

Se il percorso relativo fa riferimento a un file che esiste nella directory di configurazione del bundle, il percorso viene incluso nel bundle di configurazione. Il comando **ftecfg** esegue l'unpackaging in un percorso assoluto quando il bundle viene distribuito.

Se il percorso relativo fa riferimento a un file che non esiste nella directory di configurazione del bundle, viene prodotto un messaggio di errore.

#### **IBM 4690 percorso assoluto nel formato <***drive\_or\_logical\_name***>: <***resto del percorso***>**

In UNIX, si presuppone che il percorso assoluto faccia riferimento a un file IBM 4690 e che sia incluso nella configurazione del bundle.

In Windows, se il percorso assoluto è un file che non esiste localmente, si presuppone che il percorso faccia riferimento a un file IBM 4690 ed è incluso nella configurazione del bundle. Se il file esiste localmente e si trova nella directory di configurazione del bundle, il percorso viene convertito in relativo e incluso nel bundle di configurazione.

Su Windows, se il percorso assoluto è un file che esiste localmente ma non si trova nella directory di configurazione del bundle, si presume che il percorso faccia riferimento a un file che non è un file IBM 4690 . Viene prodotto un messaggio di errore.

#### **Syntax**

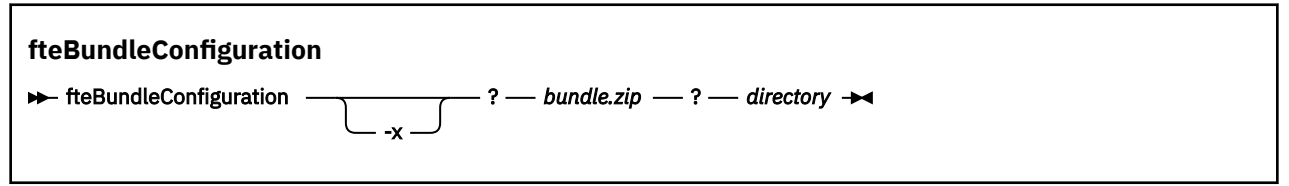

## **Parametri**

#### *bundle.zip*

Obbligatorio. Il percorso del bundle di configurazione da elaborare. Senza il parametro **-x** *bundle.zip* è il file creato.

### *directory*

Obbligatorio. Il percorso della directory su cui opera il comando. Senza il parametro **-x** , la directory è l'origine della configurazione da includere nel file compresso. Quando si specifica il parametro **-x** , *directory* è la destinazione della configurazione estratta dal file compresso.

#### **-x**

Facoltativo. Questo parametro è utilizzato per decomprimere i file di configurazione dal file *bundle.zip* nella directory specificata. Quando il parametro non viene utilizzato, il file *bundle.zip* viene creato dalla directory specificata.

#### **Esempio**

In questo esempio, il bundle config.zip viene creato correttamente con la configurazione nella directory QM\_test :

```
fteBundleConfiguration C:\config.zip C:\WebSphereMQ\7500\mqft\config\QM_test
```
BFGCL0620I: The bundle 'C:\config.zip' has been successfully created from the configuration in directory C:\WebSphereMQ\7500\mqft\config\QM\_test'.

In questo esempio, il bundle config.zip viene estratto correttamente nella directory config\_extract :

fteBundleConfiguration -x C:\config.zip C:\Temp\config\_extract

```
BFGCL0621I: The contents of the bundle 'C:\config.zip' have been successfully extracted to 
directory
  'C:\Temp\config_extract'.
```
In questo esempio, la creazione del bundle config.zip non riesce perché il contenuto del file delle proprietà dell'agente non è valido:

fteBundleConfiguration C:\config.zip C:\WebSphereMQ\7500\mqft\config\QM\_test

BFGUB0039E: A required property of 'agentQMgr' is missing from the properties. BFGCL0629E: The contents of the agent.properties file for agent 'FTEAGENT7777' are not valid. Configuration for this agent will not be included in the bundle. BFGCL0628E: No valid agent configurations found in directory 'C:\WebSphereMQ\7500\mqft\config\QM\_test'. The new bundle cannot be created.

In questo esempio, la creazione del bundle config.zip non riesce perché il contenuto del file delle proprietà di coordinamento non è valido:

fteBundleConfiguration C:\config.zip C:\WebSphereMQ\7500\mqft\config\QM\_test

BFGUB0022E: The property name "coordinationQMgrPort" has an invalid numeric value of "14B14" BFGCL0631E: The contents of the coordination.properties file in directory 'C:\WebSphereMQ\7500\mqft\config\QM\_test' are not valid. The new bundle cannot be created.

In questo esempio, il pacchetto config.zip è stato correttamente creato passando da un percorso assoluto locale a un percorso relativo:

fteBundleConfiguration C:\config\_ssl\_paths.zip C:\WebSphereMQ\7500\mqft\config\QM\_test

BFGCL0660I: The local absolute path 'C:\\WebSphereMQ\\7500\\mqft\\config\\ssl\_path\_config\ \QM\_gbthink\\mqmftcredentials.xml' supplied for property 'agentSslKeyStoreCredentialsFile' was converted to relative path 'mqmftcredentials.xml' for inclusion in the bundle. BFGCL0620I: The bundle 'C:\config\_ssl\_paths.zip' has been successfully created from the configuration in directory 'C:\WebSphereMQ\7500\mqft\config\QM\_test'.

In questo esempio, il bundle config.zip viene creato correttamente includendo un percorso che non può essere determinato:

fteBundleConfiguration C:\config\_ssl\_paths.zip C:\WebSphereMQ\7500\mqft\config\QM\_test

BFGCL0662W: It could not be determined if the absolute path 'f:\\keystore.jks' referred to a local file or a 4690 file so it will be left unchanged. BFGCL0620I: The bundle 'C:\config\_ssl\_paths.zip' has been successfully created from the configuration in directory 'C:\WebSphereMQ\7500\mqft\config\QM\_test'.

In questo esempio, la creazione del bundle config.zip non riesce perché il percorso della proprietà dell'agent assoluto locale di riferimento è esterno alla directory di configurazione:

fteBundleConfiguration C:\config\_ssl\_paths.zip C:\WebSphereMQ\7500\mqft\config\QM\_test

BFGCL0659E: The local absolute path 'D:\\AGENTS\\mqmftcredentials.xml' supplied for property 'agentSslKeyStoreCredentialsFile' is outside of the configuration directory being bundled.

In questo esempio, la creazione del bundle config.zip non riesce perché il percorso della credenziale assoluta locale di riferimento è esterno alla directory di configurazione:

fteBundleConfiguration C:\config\_ssl\_paths.zip C:\WebSphereMQ\7500\mqft\config\QM\_test

```
BFGCL0663E: The local absolute path 'C:\keystore.jks' supplied in credentials file
 'C:\WebSphereMQ\7500\mqft\config\QM_test\agents\FTEAGENT7777\mqmftcredentials.xml' is outside 
of the configuration 
 directory being bundled.
```
### <span id="page-91-0"></span>**Attività correlate**

["Creazione di una configurazione WebSphere MQ Managed File Transfer su un sistema IBM 4690" a](#page-66-0) [pagina 67](#page-66-0)

Per creare o sostituire una configurazione WebSphere MQ Managed File Transfer su un sistema IBM 4690 , creare prima la configurazione su una piattaforma non-4690 . Quindi, copiare la configurazione sul sistema IBM 4690 in un file compresso ed eseguire il comando **ftecfg** per distribuire la configurazione sul sistema IBM 4690 .

### **Riferimenti correlati**

["Struttura del file compresso di configurazione IBM 4690 WebSphere MQ Managed File Transfer" a](#page-66-0) [pagina 67](#page-66-0)

Si crea una configurazione WebSphere MQ Managed File Transfer su un sistema IBM 4690 passando, come parametro al comando **ftecfg** , un file compresso che contiene i dettagli della configurazione.

# **ftelap (accettare l'accordo di licenza durante l'installazione di IBM WebSphere MQ Managed File Transfer)**

Il comando **ftelap** esegue lo strumento LAP (License Acceptance Process). Lo strumento LAP viene utilizzato per leggere e accettare la licenza associata a IBM WebSphere MQ Managed File Transfer.

### **Finalità**

Utilizzare il comando **ftelap** per visualizzare e accettare la licenza prima di utilizzare qualsiasi funzione IBM WebSphere MQ Managed File Transfer.

Una volta decompressi i file di installazione, è necessario accettare la licenza del prodotto prima di poter continuare l'installazione andando alla directory \adxetc\mft75\bin ed eseguendo il comando **ftelap** .

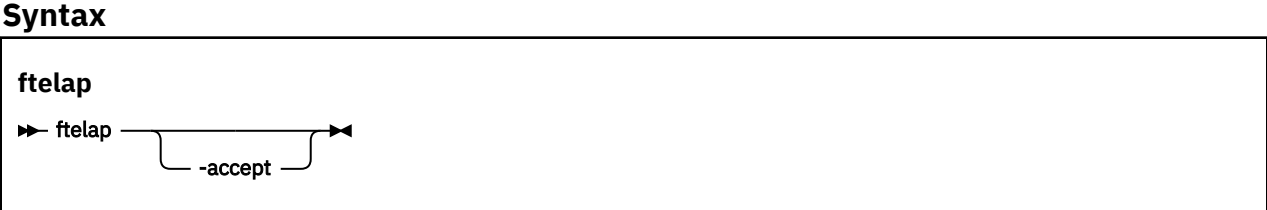

### **Parametri**

### *accetta*

Facoltativo. Se si specifica il parametro **accept** , la licenza viene accettata automaticamente. Se non si specifica il parametro **accept** , viene visualizzata la licenza, che è necessario accettare o rifiutare.

### **Attività correlate**

["Installazione di IBM WebSphere MQ Managed File Transfer su 4690 OS" a pagina 61](#page-60-0) Utilizzare il file MQMFT75.ZIP per installare WebSphere MQ Managed File Transfer su 4690 OS.

# **ftecfg (crea una configurazione WebSphere MQ Managed File Transfer su un sistema IBM 4690 )**

Il comando **ftecfg** configura uno o più agenti WebSphere MQ Managed File Transfer su un sistema IBM 4690 .

### **Finalità**

Utilizzare il comando **ftecfg** per configurare uno o più agent WebSphere MQ Managed File Transfer su un sistema IBM 4690 . Il comando utilizza, come parametro, il percorso di un file compresso creato utilizzando il comando **fteBundleConfiguration** . Il file compresso contiene i dettagli di configurazione degli agenti che devono essere installati e genera una struttura di directory di

configurazione che viene popolata direttamente dal file compresso. Il comando **ftecfg** convalida la struttura del file compresso. Per dettagli sulla struttura del file compresso, consultare ["Struttura del file](#page-66-0) [compresso di configurazione IBM 4690 WebSphere MQ Managed File Transfer" a pagina 67.](#page-66-0)

Se esiste una directory di configurazione, ne viene eseguito il backup mediante il comando **ftecfg** prima che venga creata la nuova configurazione. Per ulteriori informazioni, fare riferimento a ["Backup" a pagina](#page-93-0) [94](#page-93-0).

Il comando **ftecfg** crea le directory config, installationse logs nella directory di installazione WebSphere MQ Managed File Transfer f: \adxetc\mft75\mqft.

Le directory installations e logs generate si basano sul nome del gestore code di coordinamento e sui nomi agent specificati nel file compresso. Esiste solo un gestore code di coordinamento definito. Possono essere definiti uno o più agent. Il nome dell'installazione creata è sempre installation1.

Se si sta utilizzando la sostituzione di variabili per i nomi agent (dove il nome agent AGENT*@N@S* si espande ad esempio in AGENTKD1234 ), le directory agent create dal comando **ftecfg** utilizzano i nomi completamente espansi che risultano dalla sostituzione. Una volta creata la struttura di directory sul disco, la proprietà agentName nel file agent.properties viene aggiornata in modo da corrispondere al nome dell'agent sostituito finale. Per ulteriori informazioni, fare riferimento a ["Personalizzazione dei nomi](#page-67-0) [agent in un bundle di configurazione 4690 OS" a pagina 68](#page-67-0).

L'output generato ha la seguente struttura di directory:

```
mqmft (directory)
   AgentName1.rsp (file - generated by ftecfg)
   AgentName1.pc (file - generated by ftecfg)
 .
 .
 .
    (further files for agents if defined)
 .
 .
 .
   mqft (directory)
       config (directory)
        coordination-qmgr (directory)
            agents (directory)
                AgentName1 (directory – from the compressed file)
                   agent.properties (properties file – from the compressed file
 .
 .
 .
                (further agents if defined)
 .
 .
 .
             command.properties (properties file – from the compressed file)
             coordination.properties (properties file – from the compressed file)
       installations (directory)
          installation1 (directory)
             installation.properties (properties file)
       logs
             agents (directory)
                AgentName1 (directory – name taken from the compressed file)
 .
 .
 .
                 (further agents if defined)
 .
 .
 .
```
<span id="page-93-0"></span>Il seguente esempio mostra un esempio di una struttura di directory generata:

```
mqmft
     MyFirstAgent.rsp
     MyFirstAgent.pc
    MySecondAgent.rsp
     MySecondAgent.pc
     mqft
         config
           QM_gbthink
                  agents
                      MyFirstAgent
                          agent.properties
                      MySecondAgent
                          agent.properties
                  command.properties
                  coordination.properties
         installations
              installation1
                  installation.properties
         logs
                  agents
                      MyFirstAgent
                      MySecondAgent
```
### **Backup**

Ogni volta che si esegue il comando **ftecfg** , viene eseguito un backup dei file di configurazione e di log esistenti prima che venga estratta una nuova configurazione nella directory di installazione. Questo backup consente di ripristinare una configurazione precedente se si rileva un problema con la nuova configurazione.

La configurazione (nella directory  $f:\adxetc\mft75\mqft\config$ ) viene sottoposta a backup in un file con il formato di denominazione seguente:

f:\adxetc\mft75\backup-*timestamp*-config.zip

I file di log (nella directory f: \adxetc\mft75\mqft\logs) vengono sottoposti a backup in un file con il seguente formato di denominazione:

f:\adxetc\mft75\backup-*timestamp*-logs.zip

Per una coppia di file di log e di configurazione di backup associati, il valore data / ora corrisponde in modo da poter identificare i file di log e di configurazione precedenti.

Un massimo di 10 backup vengono eseguiti prima che il backup meno recente venga eliminato quando viene creato un nuovo backup. Questa limitazione garantisce che la quantità di spazio su disco utilizzata dai backup sul sistema sia limitata. Tuttavia, si consiglia di controllare i backup per assicurarsi che il disco non si riempia.

### **Sintassi**

**ftecfg**

ftecfg *percorso\_file\_compresso*

### **Parametri**

#### *percorso\_file\_compresso*

Obbligatorio. Il percorso del file compresso .zip che contiene i dettagli di configurazione agent.

#### **Esempio**

In questo esempio, il comando **ftecfg** viene eseguito correttamente. Viene raggiunto il numero massimo di backup, quindi i file di backup meno recenti vengono eliminati prima della creazione dei nuovi file di backup.

ftecfg config.zip

5724-H72 Copyright IBM Corp. 2008, 2024. ALL RIGHTS RESERVED BFGCL0643I: The maximum number of configuration backups has been reached. The oldest will be deleted. BFGCL0644I: The backup file 'f:/adxetc/mft75/backup-20121122102214379-config.zip' has been deleted. BFGCL0644I: The backup file 'f:/adxetc/mft75/backup-20121122102214379-logs.zip'has been deleted. BFGCL0645I: A backup of the product configuration has been created in file 'f:/adxetc/mft75/ backup-20121127104428148-config.zip'. BFGCL0646I: A backup of the product logs has been created in file 'f:/adxetc/mft75/ backup-20121127104428148-logs.zip'. BFGCL0610I: Agent FTEAGENT7777 successfully configured. ADXCHAIN.386 response file: f:\adxetc\mft75\FTEAGENT7777.rsp

In questo esempio, il comando **ftecfg** ha esito negativo perché il percorso assoluto in agent.properties non è trovato.

ftecfg config.zip

BFGCL0645I: A backup of the product configuration has been created in file 'f:/adxetc/mft75/ backup-20130129080041321-config.zip'. BFGCL0646I: A backup of the product logs has been created in file 'f:/adxetc/mft75/ backup-20130129080041321-logs.zip'. BFGCL0668E: The absolute path 'F:\\mqmftcredentials.xml' supplied for property 'agentSslKeyStoreCredentialsFile' does not refer to an existing local file. BFGCL0635E: Failed to create the Managed File Transfer configuration.

In questo esempio, il comando **ftecfg** non riesce perché non è stato trovato il percorso assoluto nel file delle credenziali.

ftecfg config.zip

```
BFGCL0645I: A backup of the product configuration has been created in file 'f:/adxetc/mft75/
backup-20130129080733868-config.zip'.
BFGCL0646I: A backup of the product logs has been created in file 'f:/adxetc/mft75/
backup-20130129080733868-logs.zip'.
BFGCL0669E: The absolute path 'D:\truststore.jks' supplied in credentials file 
'mqmftcredentials.xml' does not refer 
  to an existing local file.
BFGCL0635E: Failed to create the Managed File Transfer configuration.
```
#### **Riferimenti correlati**

["Struttura del file compresso di configurazione IBM 4690 WebSphere MQ Managed File Transfer" a](#page-66-0) [pagina 67](#page-66-0)

Si crea una configurazione WebSphere MQ Managed File Transfer su un sistema IBM 4690 passando, come parametro al comando **ftecfg** , un file compresso che contiene i dettagli della configurazione.

["Configurazione di fteBundle\(crea un file .zip di configurazione dell'agent WebSphere MQ Managed File](#page-88-0) [Transfer IBM 4690 \)" a pagina 89](#page-88-0)

Utilizzare il comando **fteBundleConfiguration** per raggruppare una struttura di configurazione WebSphere MQ Managed File Transfer , da una directory specificata, in un file .zip.

### **ftediag (genera informazioni di diagnostica dell'agent WebSphere MQ Managed File Transfer su un sistema IBM 4690 )**

Il comando **ftediag** genera informazioni diagnostiche per l'agente WebSphere MQ Managed File Transfer su un sistema IBM 4690 .

# **Finalità**

Utilizzare il comando **ftediag** per abilitare, disabilitare e raccogliere le informazioni di traccia diagnostica da un agente WebSphere MQ Managed File Transfer su un sistema IBM 4690 . Le informazioni diagnostiche possono includere lo stato dell'agente e possono generare anche un file Javacore. Il comando è valido anche quando l'agent non è connesso al relativo gestore code. Le informazioni diagnostiche vengono visualizzate sullo schermo. Se si specifica il parametro **-jc** , viene visualizzata anche l'ubicazione del file Javacore nel file system.

Specificare il parametro facoltativo **-p** per questo comando solo se si desidera utilizzare una serie di opzioni di configurazione diverse dalla serie predefinita. Per ulteriori informazioni, fare riferimento a ["Il](#page-560-0) [file agent.properties" a pagina 561.](#page-560-0)

### **Sintassi**

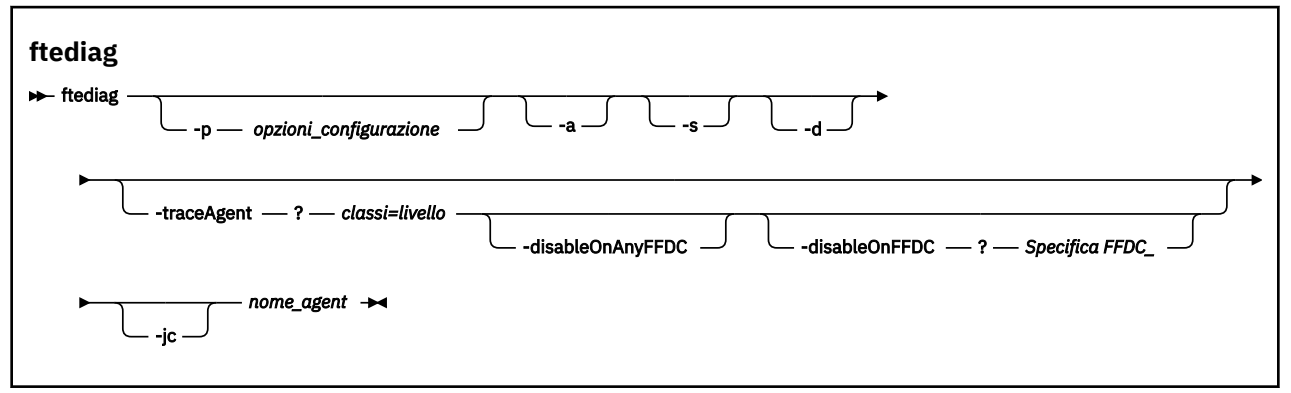

### **Parametri**

### **-p** *opzioni di configurazione*

Facoltativo. Specifica la serie di opzioni di configurazione utilizzate dal comando. Per convenzione, questa opzione è il nome di un gestore code di coordinamento. Se non si specifica questo parametro, vengono utilizzate le opzioni di configurazione predefinite.

### **-a**

Facoltativo. Specifica che sono selezionate tutte le opzioni di diagnostica -s, -de -jc .

### **-s**

Facoltativo. Mostra lo stato dell'agente. Questa opzione è il valore predefinito se non viene specificata nessun' altra opzione.

### **-d**

Facoltativo. Specifica che vengono visualizzate informazioni diagnostiche per *nome\_agent*. Utilizzare questo parametro quando l'agent è in esecuzione e si trova nel sistema locale.

### **-traceAgent** *classi=livello*

Facoltativo. Livello per impostare la traccia dell'agente e le classi a cui applicare la traccia. Specificare il seguente formato:

classes=level

Ad esempio:

com.ibm.wmqfte=all

Specificare un elenco separato da virgole di specifiche di classe a cui si desidera applicare il livello di traccia. Se non si specifica questo parametro, il livello di traccia viene applicato a tutte le classi dell'agente.

Se (*classes*) inizia con un segno più (+), l'elenco delle classi di traccia dopo il segno più viene aggiunto a tutte le classi di traccia esistenti attualmente tracciate.

Le opzioni valide del livello di traccia sono le seguenti e sono elencate in ordine crescente di dimensione e dettaglio del file di traccia:

#### **off**

Disattiva la traccia dell'agent ma continua a scrivere informazioni nei file di log.

#### **flusso**

Cattura i dati per i punti di traccia associati al flusso di elaborazione nell'agent.

#### **moderare**

Cattura una quantità moderata di informazioni diagnostiche nella traccia.

### **emissione di messaggi completi**

Cattura una quantità dettagliata di informazioni diagnostiche nella traccia.

#### **tutti**

Cattura tutte le informazioni diagnostiche nella traccia.

### **-disableOnAnyFFDC**

Facoltativo. Se questo parametro viene specificato, la traccia viene disabilitata sull'agent quando genera un file FFDC (First Failure Data Capture). Questo parametro è valido solo se viene specificato anche il parametro **-traceAgent** .

È possibile specificare solo uno dei parametri **-disableOnAnyFFDC** e **-disableOnFFDC** .

### **-disableOnFFDC** *Specifica FFDC\_*

Facoltativo. Se questo parametro viene specificato, la traccia viene disabilitata sull'agent quando genera un file FFDC (First Failure Data Capture) che corrisponde a *FFDC\_specification*. Questo parametro è valido solo se viene specificato anche il parametro **-traceAgent** . *Specifica FFDC\_* è un elenco separato da virgole di una o più delle seguenti opzioni:

#### *nome\_classe*

Il nome della classe in cui ha avuto origine FFDC. Ad esempio, com.ibm.wmqfte.classA.

#### *nome\_classe***:***ID\_proxy*

Il nome della classe e l'ID probe dell'ubicazione nella classe da cui ha avuto origine FFDC. Ad esempio, com.ibm.wmqfte.classB:1. Ad esempio:

-disableonFFDC com.ibm.wmqfte.transfer,com.ibm.wmqfte:1

È possibile specificare solo uno dei parametri **-disableOnAnyFFDC** e **-disableOnFFDC** .

### **-jc**

Facoltativo. Richiede che l'agent generi un file javacore. Il team del servizio IBM potrebbe richiedere l'esecuzione del comando con questo parametro per assistere nella diagnostica del problema. Quando si esegue il comando con il parametro **-jc** , viene visualizzata la posizione del file Javacore generato.

### *nome\_agent*

Obbligatorio. Il nome dell'agent WebSphere MQ Managed File Transfer da cui si desidera estrarre le informazioni di diagnostica.

### **Esempio**

In questo esempio, solo il parametro Javacore viene utilizzato con il comando **ftediag** per l'agente FTEAGENT1997:

ftediag -jc FTEAGENT1997

5724-H72 Copyright IBM Corp. 2008, 2024. ALL RIGHTS RESERVED BFGCL0549I: The javacore request was successfully sent to agent 'FTEAGENT1997'. The created javacore file name is: /cdrive/f\_drive/adxetc/java/core/javacore.201 20927.073416.31718.0001.txt

In questo esempio, il livello di traccia dell'agente per la classe com.ibm.wmqfte è impostato per catturare tutte le informazioni diagnostiche nella traccia e vengono creati un file diagnostico e un file Javacore per l'agente FTEAGENT1997.

ftediag -d -jc -traceAgent com.ibm.wmqfte=all FTEAGENT1997 5724-H72 Copyright IBM Corp. 2008, 2024. ALL RIGHTS RESERVED BFGCL0549I: The javacore request was successfully sent to agent 'FTEAGENT1997'. The created javacore file name is: /cdrive/f\_drive/adxetc/mqmft/mqft/logs/MUNGEE /agents/FTEAGENT1997/javacore.20121101.123902.5728.0001.txt Agent Information: Name: FTEAGENT1997 Type: Standard Standard Description: Operating System: 4690 OS Host Name: KD Time Zone: Greenwich Mean Time<br>Product Version: 7.5.0.2 Product Version:<br>Build Level: Build Level: f000-personal-20121031-0905 Trace Level: No trace specified<br>Trace FFDC: No FFDC specified No FFDC specified Agent Controller Information: Status: Status: STARTED\_BY\_AGENT<br>Status Details: Status: The agent has st The agent has started the process controller. Agent Restarts within Interval: 0<br>Total Agent Restart Count: 0 Total Agent Restart Count: Agent Availability Information: Status: READY The agent is running and is publishing its status at regular intervals. The last update was received within the expected time period. The agent is ready to process transfers, but none are currently in progress. Queue Manager Information: Name: MUNGEE<br>Transport: Client Transport:<br>Host: 192.168.255.1<br>1414 Port:<br>Channel: SYSTEM.DEF.SVRCONN Last Status Reported:<br>Status Details: Information about the queue manager is not available because the agent has a client connection to the queue manager. Maximum Number of Running Source Transfers: 25 Maximum Number of Queued Source Transfers: 1000 Source Transfer States: No current transfers Maximum Number of Running Destination Transfers: 25 Destination Transfer States: No current transfers Agent Diagnostic Information: Diagnostic Properties File name: f:\adxetc\mft75\mqft\logs\MUNGEE\agents\F TEAGENT1997\logs\diagnostics.20121101.123 904.0909.1.properties Command Handler Diagnostics: Last Command Queue Read Time: 2012-11-01T12:38:41.286Z Pending Command Queue Size: Command Handler Worker Thread 0 Diagnostics: Status: Waiting Command Handler Worker Thread 1 Diagnostics: Waiting Command Handler Worker Thread 2 Diagnostics: Status: Waiting

```
Command Handler Worker Thread 3 Diagnostics:
   Status: Waiting
Command Handler Worker Thread 4 Diagnostics:
   Status: Waiting
File Transfer Diagnostics:
   Source Transfers: 0<br>Destination Transfers: 0 0
   Destination Transfers:
```
In questo esempio, il parametro -a viene utilizzato con il comando **ftediag** per selezionare le informazioni sullo stato, un file di diagnostica e un file Javacore per l'agente FTEAGENT1997: :

```
ftediag -a FTEAGENT1997
```
5724-H72 Copyright IBM Corp. 2008, 2024. ALL RIGHTS RESERVED BFGCL0549I: The javacore request was successfully sent to agent 'FTEAGENT1997'. The created javacore file name is: /cdrive/f\_drive/adxetc/java/core/javacore.201 20927.073454.31718.0002.txt BFGCL0598I: The diagnostics request was successfully sent to agent 'FTEAGENT1997 '. The created diagnostics file name is: /cdrive/f\_drive/adxetc/mqmft/mqft/logs/ MUNGEE/agents/FTEAGENT1997/logs/diagnostics.20120927.073454.0859.0.properties Agent Information: FTEAGENT1997 Type: Standard Description: Operating System: 4690 OS Host Name: KD Greenwich Mean Time<br>7.5.0.2 Product Version:<br>Build Level: Build Level: f000-personal-20120925-1131 Trace Level: No trace specified<br>
Trace FFDC: No FFDC specified No FFDC specified Agent Controller Information: Status: STARTED<br>Status Details: Status Petails: Status Petails: Status Phe The agent process controller has started the agent process. Agent Restarts within Interval: 0<br>Total Agent Restart Count: 0 Total Agent Restart Count: Agent Availability Information: Status: The READY<br>Status Details: The a The agent is running and is publishing its status at regular intervals. The last update was received within the expected time period. The agent is ready to process transfers, but none are currently in progress. Queue Manager Information: MUNGEE<br>Client Transport: Host: 192.168.255.1 nover.<br>
Port: 1414<br>
Channel: SYSTEM.DEF.SVRCONN Channel: SYSTEM.DEF.SVRCONN Last Status Reported: UNKNOWN Status Details: Information about the queue manager is not available because the agent has a client connection to the queue manager. Maximum Number of Running Source Transfers: 25 Maximum Number of Queued Source Transfers: 1000 Source Transfer States: No current transfers Maximum Number of Running Destination Transfers: 25 Destination Transfer States: No current transfers

## **disinstallare (disinstallare WebSphere MQ Managed File Transfer da un sistema IBM 4690 )**

Il comando **uninstall** disinstalla WebSphere MQ Managed File Transfer da un controller di negozio IBM 4690 .

# **Finalità**

Utilizzare il comando **uninstall** per disinstallare i file del prodotto WebSphere MQ Managed File Transfer da un sistema IBM 4690 . Facoltativamente, è possibile anche utilizzare questo comando per disinstallare i file di configurazione e di log.

### **Sintassi**

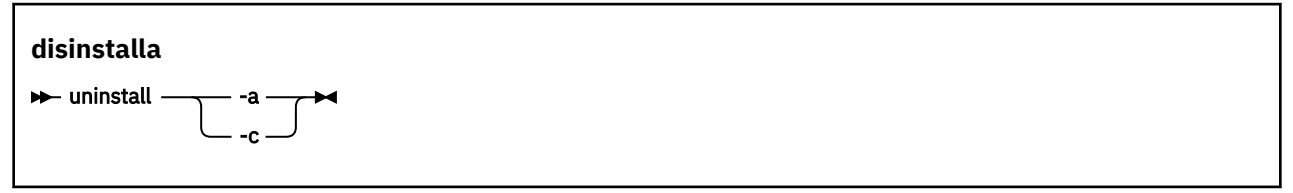

### **Parametri**

**-a**

Obbligatorio: è necessario specificare il parametro **-a** o il parametro **-c** . Disinstalla tutti i file del prodotto WebSphere MQ Managed File Transfer , i file di configurazione e i file di log dal sistema.

**-c**

Obbligatorio: è necessario specificare il parametro **-c** o il parametro **-a** . Disinstalla tutti i file del prodotto WebSphere MQ Managed File Transfer , ma non disinstalla i file di configurazione o i file di log.

### **Esempio**

In questo esempio, tutti i file del prodotto WebSphere MQ Managed File Transfer vengono disinstallati, ma i file di configurazione e i file di log creati vengono conservati.

```
f:
cd \adxetc\mft75
uninstall -c
```
### **Attività correlate**

["Disinstallazione di WebSphere MQ Managed File Transfer da un sistema 4690" a pagina 66](#page-65-0) Per disinstallare l'agent WebSphere MQ Managed File Transfer da un controller di negozio 4690 , completare la seguente procedura:

# **Risoluzione dei problemi del sistema IBM 4690**

Utilizzare le informazioni di riferimento riportate di seguito per diagnosticare gli errori restituiti dal sistema IBM 4690 .

• "Risoluzione dei problemi relativi alle chiamate del programma IBM 4690" a pagina 100

# **Risoluzione dei problemi relativi alle chiamate del programma IBM 4690**

Le chiamate del programma di trasferimento su un sistema IBM 4690 possono essere eseguite in primo piano (tipo di chiamata EXECUTABLE) o in background (tipo di chiamata: OS4690BACKGROUND). Questi tipi di chiamata supportano l'esecuzione di applicazioni IBM 4690 native e script di comandi batch. Se si esegue uno script batch, l'applicazione COMMAND.286 viene utilizzata con l'opzione -C come applicazione, passando lo script batch e gli eventuali argomenti specificati come parametri.

### **Errore dell'applicazione IBM 4690**

Se l'avvio di un'applicazione ha esito negativo per qualsiasi motivo, il risultato della chiamata del comando indica un errore e indica il motivo. Se l'applicazione è uno script batch e il formato dello script non è corretto, potrebbe essere riportato come eseguito correttamente anche se non è riuscito. Nel seguente esempio, uno script batch utilizza in modo non corretto un punto e virgola (;) come separatore di comandi:

echo "First Echo" > stdout1.txt ; echo "Second Echo" > stdout2.txt

Se questo script batch viene eseguito come una chiamata di programma WebSphere MQ Managed File Transfer , il risultato viene riportato come riuscito. Tuttavia, il seguente testo di errore per la chiamata si trova nel log di trasferimento:

STDOUT: The STDOUT parameter was previously redirected. STDOUT can only be redirected to one place at a time.

Ciò è dovuto al fatto che l'applicazione COMMAND.286 che sta eseguendo lo script batch restituisce un codice di uscita corretto (0) per questo scenario. Per questo motivo, è importante convalidare gli script batch da eseguire come chiamate di programma prima di utilizzarli. Inoltre, se uno script batch viene eseguito in primo piano, deve richiamare il comando EXIT con un codice appropriato, in modo che lo stato del trasferimento rifletta il risultato della chiamata dello script batch.

# **Panoramica sulla sicurezza per WebSphere MQ Managed File Transfer**

Immediatamente dopo l'installazione e senza alcuna modifica, WebSphere MQ Managed File Transfer ha un livello di sicurezza che potrebbe essere adatto per scopi di test o di valutazione in un ambiente protetto. Tuttavia, in un ambiente di produzione, è necessario controllare in modo appropriato chi può avviare le operazioni di trasferimento file, chi può leggere e scrivere i file trasferiti e come proteggere l'integrità dei file.

### **Concetti correlati**

#### ["Sandbox" a pagina 102](#page-101-0)

È possibile limitare l'area del filesystem a cui l'agente può accedere come parte di un trasferimento. L'area a cui è limitato l'agent è denominata sandbox. È possibile applicare le limitazioni all'agent o all'utente che richiede un trasferimento.

#### ["Protezione del gateway Web" a pagina 109](#page-108-0)

Esistono diversi modi per proteggere il Web Gateway. È necessario eseguire alcune di queste operazioni di protezione prima di utilizzare Web Gateway. Gli altri passi sono facoltativi e possono aumentare la sicurezza del Web Gateway e della rete di WebSphere MQ Managed File Transfer , ma non sono richiesti per l'utilizzo del Web Gateway.

#### **Attività correlate**

["Configurazione della codifica SSL per WebSphere MQ Managed File Transfer" a pagina 107](#page-106-0) Utilizzare SSL con IBM WebSphere MQ e WebSphere MQ Managed File Transfer per evitare connessioni non autorizzate tra agent e gestori code e per codificare il traffico di messaggi tra agent e gestori code.

### **Riferimenti correlati**

["Autorizzazioni gruppo per le risorse specifiche per WebSphere MQ Managed File Transfer" a pagina 403](#page-402-0) Invece di concedere l'autorizzazione ai singoli utenti per tutti i vari oggetti che potrebbero essere coinvolti, configurare due gruppi di sicurezza per la gestione del controllo accessi WebSphere MQ Managed File Transfer : FTEUSER e FTEAGENT. È responsabilità dell'amministratore IBM WebSphere MQ creare e popolare questi gruppi. L'amministratore può scegliere di estendere o modificare la configurazione proposta qui descritta.

["Autorizzazioni per le risorse specifiche di WebSphere MQ Managed File Transfer" a pagina 401](#page-400-0) Per ogni richiesta di trasferimento file, i processi dell'agent richiedono un certo livello di accesso ai relativi file system locali. Inoltre, sia l'identificativo utente associato al processo agent che gli ID utente associati agli utenti che eseguono operazioni di trasferimento file devono avere l'autorità per utilizzare determinati oggetti IBM WebSphere MQ .

["Autorizzazioni per accedere ai file system" a pagina 411](#page-410-0)

<span id="page-101-0"></span>Per ogni richiesta di trasferimento file, i processi dell'agent richiedono un certo livello di accesso ai relativi file system locali.

### ["La proprietà commandPath" a pagina 412](#page-411-0)

Utilizzare la proprietà commandPath per limitare i percorsi da cui WebSphere MQ Managed File Transfer può eseguire i comandi.

["Autorizzazione a pubblicare messaggi di log e di stato" a pagina 411](#page-410-0)

Gli agent emettono diversi messaggi di log, avanzamento e stato pubblicati sul gestore code di coordinamento. La pubblicazione di questi messaggi è soggetta al modello di sicurezza IBM WebSphere MQ e in alcuni casi potrebbe essere necessario eseguire ulteriori operazioni di configurazione per abilitare la pubblicazione.

## **Sandbox**

È possibile limitare l'area del filesystem a cui l'agente può accedere come parte di un trasferimento. L'area a cui è limitato l'agent è denominata sandbox. È possibile applicare le limitazioni all'agent o all'utente che richiede un trasferimento.

Le sandbox non sono supportate quando l'agent è un agent bridge di protocollo o un agent bridge Connect:Direct . Non è possibile utilizzare l'agent sandboxing per gli agent che devono essere trasferiti a o dalle code IBM WebSphere MQ .

### **Riferimenti correlati**

"Utilizzo delle sandbox dell'agent" a pagina 102

Per aggiungere un livello aggiuntivo di sicurezza a WebSphere MQ Managed File Transfer, è possibile limitare l'area di un filesystem a cui un agente può accedere.

["Utilizzo delle sandbox utente" a pagina 103](#page-102-0)

È possibile limitare l'area del file system in cui i file possono essere trasferiti in base al nome utente MQMD che richiede il trasferimento.

# **Utilizzo delle sandbox dell'agent**

Per aggiungere un livello aggiuntivo di sicurezza a WebSphere MQ Managed File Transfer, è possibile limitare l'area di un filesystem a cui un agente può accedere.

Non è possibile utilizzare il sandboxing dell'agent per gli agent che si trasferiscono verso o dalle code IBM WebSphere MQ . La limitazione dell'accesso alle code IBM WebSphere MQ con il sandboxing può essere implementata utilizzando il sandboxing utente, che è la soluzione consigliata per qualsiasi requisito di sandboxing. Per ulteriori informazioni sul sandboxing dell'utente, consultare ["Utilizzo delle sandbox](#page-102-0) [utente" a pagina 103](#page-102-0)

Per abilitare la sandboxing dell'agent, aggiungere la seguente proprietà al file agent.properties per l'agent che si desidera limitare:

sandboxRoot=[!]*restricted\_directory\_name*<*separator*>...<*separator*>[!]*restricted\_directory\_name*

dove:

- *restricted\_directory\_name* è un percorso di directory da consentire o negare.
- ! è facoltativo e specifica che il seguente valore per *restricted\_directory\_name* è negato (escluso). Se ! non è specificato, *restricted\_directory\_name* è un percorso consentito (incluso).
- <*separator*> è il separatore specifico della piattaforma.

Ad esempio, se si desidera limitare l'accesso di AGENT1 solo alla directory / tmp, ma non si consente l'accesso alla sottodirectory private, impostare la proprietà come segue nel file agent.properties appartenente a AGENT1: sandboxRoot=/tmp:!/tmp/private.

La proprietà sandboxRoot è descritta in Proprietà avanzate dell'agent.

<span id="page-102-0"></span>Sia l'agent che l'utente sandboxing non sono supportati sugli agent bridge di protocollo o sugli agent bridge Connect:Direct .

### **Operazioni in una sandbox su piattaforme UNIX, Linuxe Windows**

Su piattaforme UNIX, Linuxe Windows , il sandboxing limita le directory da cui un agent WebSphere MQ Managed File Transfer può leggere e scrivere. Quando il sandboxing è attivato, l'agent WebSphere MQ Managed File Transfer può leggere e scrivere nelle directory specificate come consentite e in tutte le sottodirectory contenute nelle directory specificate a meno che le sottodirectory non vengano specificate come negate in sandboxRoot. WebSphere MQ Managed File Transfer sandboxing non ha la precedenza sulla sicurezza del sistema operativo. L'utente che ha avviato l'agent WebSphere MQ Managed File Transfer deve disporre dell'accesso a livello di sistema operativo appropriato a qualsiasi directory per poter leggere o scrivere nella directory. Un collegamento simbolico a una directory non viene seguito se la directory a cui è collegato si trova al di fuori delle directory sandboxRoot specificate (e delle sottodirectory).

### **Utilizzo di una sandbox su sistemi IBM 4690**

Per informazioni sul modo in cui i percorsi specificati nella proprietà sandboxRoot vengono interpretati in IBM 4690, consultare ["Utilizzo di una sandbox su IBM 4690" a pagina 88.](#page-87-0)

### **Utilizzo delle sandbox utente**

È possibile limitare l'area del file system in cui i file possono essere trasferiti in base al nome utente MQMD che richiede il trasferimento.

Le sandbox utente non sono supportate quando l'agent è un agent bridge di protocollo o un agent bridge Connect:Direct .

Per abilitare il sandboxing dell'utente, aggiungere la seguente proprietà al file agent.properties per l'agent che si desidera limitare:

userSandboxes=true

Quando questa proprietà è presente ed è impostata su true, l'agent utilizza le informazioni nel file *MQ\_DATA\_PATH*/mqft/config/*coordination\_qmgr\_name*/agents/ *agent\_name*/UserSandboxes.xml per determinare a quali parti del file system può accedere l'utente che richiede il trasferimento.

L'XML UserSandboxes.xml è composto da un elemento <agent> che contiene zero o più elementi <sandbox> . Questi elementi descrivono quali regole vengono applicate a quali utenti. L'attributo user dell'elemento <sandbox> è un pattern utilizzato per la corrispondenza con l'utente MQMD della richiesta.

Il file UserSandboxes.xml viene periodicamente ricaricato dall'agent e qualsiasi modifica valida al file influenzerà il comportamento dell'agent. L'intervallo di ricaricamento predefinito è 30 secondi. Questo intervallo può essere modificato specificando la proprietà dell'agente xmlConfigReloadInterval nel file agent.properties .

Se si specifica l'attributo o il valore userPattern="regex" , l'attributo user viene interpretato come un'espressione regolare Java. Per ulteriori informazioni, fare riferimento a ["Espressioni regolari utilizzate](#page-696-0) [da WebSphere MQ Managed File Transfer" a pagina 697](#page-696-0).

Se non si specifica l'attributo o il valore userPattern="regex" , l'attributo user viene interpretato come un modello con i seguenti caratteri jolly:

- asterisco (\*), che rappresenta zero o più caratteri
- punto interrogativo (?), che rappresenta esattamente un carattere

Le corrispondenze vengono eseguite nell'ordine in cui gli elementi di <sandbox> vengono elencati nel file. Viene utilizzata solo la prima corrispondenza, tutte le potenziali corrispondenze successive nel file vengono ignorate. Se nessuno degli elementi <sandbox> specificati nel file corrisponde all'utente MQMD associato al messaggio di richiesta di trasferimento, il trasferimento non può accedere al filesystem. Una volta trovata una corrispondenza tra il nome utente MQMD e un attributo user , la corrispondenza

identifica una serie di regole all'interno di un elemento <sandbox> applicate al trasferimento. Questa serie di regole viene utilizzata per determinare quali file possono essere letti o scritti come parte del trasferimento.

Ogni serie di regole può specificare un elemento <read>, che identifica quali file possono essere letti, e un elemento <write> che identifica quali file possono essere scritti. Se si omettono gli elementi <read> o <write> da una serie di regole, si presume che all'utente associato a tale serie di regole non sia consentito eseguire alcuna lettura o scrittura, come appropriato.

Nota: L'elemento <read> deve essere prima dell'elemento <write> e l'elemento <include> deve essere prima dell'elemento <exclude> nel file UserSandboxes.xml .

Ogni elemento <read> o <write> contiene uno o più pattern utilizzati per stabilire se un file si trova nella sandbox e può essere trasferito. Specificare questi modelli utilizzando gli elementi <include> e <exclude> . L'attributo name dell'elemento <include> o <exclude> specifica il modello da associare. Un attributo facoltativo type specifica se il valore del nome è un file o un modello di coda. Se l'attributo type non è stato specificato, l'agent considera il pattern come un pattern di percorso file o directory. Ad esempio:

```
<tns:read>
     <tns:include name="/home/user/**"/>
     <tns:include name="USER.**" type="queue"/>
     <tns:exclude name="/home/user/private/**"/>
</tns:read>
```
I pattern <include> e <exclude> name vengono utilizzati dall'agent per determinare se i file o le code possono essere letti o scritti. Un'operazione è consentita se il percorso del file canonico o il nome della coda corrisponde ad almeno uno dei modelli inclusi e esattamente zero dei modelli esclusi. I modelli specificati utilizzando l'attributo name degli elementi <include> e <exclude> utilizzano i separatori di percorso e le convenzioni appropriate per la piattaforma su cui è in esecuzione l'agent. Se si specificano i percorsi dei file relativi, i percorsi vengono risolti in base alla proprietà transferRoot dell'agent.

Quando si specifica una limitazione di coda, è supportata la sintassi QUEUE@QUEUEMANAGER , con le seguenti regole:

- Se il carattere chiocciola (@) non è presente nella voce, il modello viene considerato come un nome coda a cui è possibile accedere su qualsiasi gestore code. Ad esempio, se il modello è name viene trattato allo stesso modo di name@\*\*.
- Se il carattere chiocciola (@) è il primo carattere nella voce, il pattern viene considerato come un nome gestore code e tutte le code sul gestore code possono essere accedute. Ad esempio, se il modello è @name viene trattato allo stesso modo di \*\*@name.

I seguenti caratteri jolly hanno un significato speciale quando vengono specificati come parte dell'attributo name degli elementi <include> e <exclude> :

**\***

Un singolo asterisco corrisponde a zero o più caratteri in un nome di directory o in un qualificativo di un nome di dataset .

**?**

Un punto interrogativo corrisponde esattamente a un carattere in un nome di directory o in un qualificatore di un nome di dataset .

**\*\***

Due caratteri asterisco corrispondono a zero o più nomi di directory o a zero o più qualificatori in un nome di dataset . Inoltre, i percorsi che terminano con un separatore di percorso hanno un "\*\*" implicito aggiunto alla fine del percorso. Quindi, /home/user/ è uguale a /home/user/ $\star\star$ .

### Ad esempio:

- $\cdot$  /\*\*/test/\*\* corrisponde a qualsiasi file che abbia una directory test nel percorso
- /test/file? corrisponde a qualsiasi file all'interno della directory /test che inizia con la stringa file seguita da un singolo carattere
- c:\test\\*.txt corrisponde a qualsiasi file all'interno della directory c:\test con estensione .txt
- c:\test\\*\*\\*.txt corrisponde a qualsiasi file nella directory 'c:\test o in una delle relative sottodirectory con estensione . txt
- TEST.\*.QUEUE@QM1 corrisponde a qualsiasi coda sul gestore code QM1 che ha il primo qualificatore di TEST, ha un secondo qualificatore e un terzo qualificativo di QUEUE.

### **Collegamenti simbolici**

È necessario risolvere completamente i collegamenti simbolici utilizzati nei percorsi file nel file UserSandboxes.xml specificando i collegamenti hardware negli elementi <include> e <exclude> . Ad esempio, se si dispone di un collegamento simbolico in cui /var è associato a /SYSTEM/var, è necessario specificare questo percorso come <tns:include name="/SYSTEM/var"/>, altrimenti il trasferimento previsto avrà esito negativo con un errore di sicurezza sandbox dell'utente.

### **Percorsi su sistemi IBM 4690**

Per informazioni su come i percorsi specificati nel file UserSandboxes.xml vengono interpretati in IBM 4690, consultare ["Utilizzo di una sandbox su IBM 4690" a pagina 88.](#page-87-0)

### **Esempio**

Per consentire all'utente con il nome utente MQMD guest di trasferire qualsiasi file dalla directory / home/user/public o da una delle relative sottodirectory sul sistema in cui è in esecuzione l'agente AGENT\_JUPITER, aggiungere il seguente elemento <sandbox> al file UserSandboxes.xml nella directory di configurazione di AGENT\_JUPITER

```
<?xml version="1.0" encoding="UTF-8"?>
<tns:userSandboxes
        xmlns:tns="http://wmqfte.ibm.com/UserSandboxes"
         xmlns:xsi="https://www.w3.org/2001/XMLSchema-instance"
         xsi:schemaLocation="http://wmqfte.ibm.com/UserSandboxes UserSandboxes.xsd">
     <tns:agent>
        <tns:sandbox user="guest">
             <tns:read>
                 <tns:include name="/home/user/public/**"/>
              </tns:read>
         </tns:sandbox>
     </tns:agent>
</tns:userSandboxes>
```
### **Esempio**

Per consentire a qualsiasi utente con il nome utente MQMD account seguito da una singola cifra, ad esempio account4, di completare le seguenti azioni:

- Trasferire qualsiasi file dalla directory /home/account o da una delle relative sottodirectory, escludendo la directory /home/account/private sul sistema su cui è in esecuzione l'agent AGENT\_SATURN
- Trasferire qualsiasi file nella directory /home/account/output o in una delle relative sottodirectory sul sistema su cui è in esecuzione l'agent AGENT\_SATURN
- Leggere i messaggi dalle code sul gestore code locale a partire con il prefisso ACCOUNT. a meno che non inizi con ACCOUNT.PRIVATE. (che ha PRIVATE al secondo livello).
- Trasferire i dati sulle code che iniziano con il prefisso ACCOUNT. OUTPUT. su qualsiasi gestore code.

aggiungere il seguente elemento <sandbox> al file UserSandboxes.xml, nella directory di configurazione di AGENT\_SATURN,

```
<?xml version="1.0" encoding="UTF-8"?>
<tns:userSandboxes
             xmlns:tns="http://wmqfte.ibm.com/UserSandboxes"
             xmlns:xsi="https://www.w3.org/2001/XMLSchema-instance"
             xsi:schemaLocation="http://wmqfte.ibm.com/UserSandboxes UserSandboxes.xsd">
     <tns:agent>
         <tns:sandbox user="account[0-9]" userPattern="regex">
```

```
 <tns:read>
 <tns:include name="/home/account/**"/>
 <tns:include name="ACCOUNT.**" type="queue"/>
 <tns:exclude name="ACCOUNT.PRIVATE.**" type="queue"/>
 <tns:exclude name="/home/account/private/**"/>
 </tns:read>
          <tns:write>
 <tns:include name="/home/account/output/**"/>
$\sf <tns:include name="ACCOUNT.OUTPUT.\star\star" type="queue"/>
          </tns:write>
      </tns:sandbox>
    </tns:agent>
</tns:userSandboxes>
```
# **Ulteriori controlli per trasferimenti di caratteri jolly**

Da IBM WebSphere MQ Version 7.5.0, Fix Pack 8, se un agent è stato configurato con un utente o un sandbox dell'agent per limitare le ubicazioni da cui l'agent può trasferire i file, è possibile specificare che devono essere effettuati ulteriori controlli sui trasferimenti con caratteri jolly per tale agent.

### **proprietà additionalWildcardSandboxChecking**

Per abilitare un ulteriore controllo per i trasferimenti di caratteri jolly, aggiungere la seguente proprietà al file agent.properties per l'agente che si desidera controllare.

```
additionalWildcardSandboxChecking=true
```
Quando questa proprietà è impostata su true, e l'agent effettua una richiesta di trasferimento che tenta di leggere un'ubicazione esterna alla sandbox definita per la corrispondenza file del carattere jolly, il trasferimento ha esito negativo. Se ci sono più trasferimenti all'interno di una richiesta di trasferimento e una di queste richieste ha esito negativo a causa del tentativo di leggere un'ubicazione all'esterno della sandbox, l'intero trasferimento ha esito negativo. Se il controllo ha esito negativo, il motivo dell'errore viene fornito in un messaggio di errore.

Se la proprietà additionalWildcardSandboxChecking è omessa dal file agent.properties di un agent o è impostata su false, non vengono effettuati ulteriori controlli sui trasferimenti di caratteri jolly per tale agent.

# **Messaggi di errore per il controllo dei caratteri jolly**

Da Version 7.5.0, Fix Pack 8, i messaggi riportati quando viene effettuata una richiesta di trasferimento con caratteri jolly in un'ubicazione esterna a un'ubicazione sandbox configurata sono cambiati.

Il seguente messaggio si verifica quando un percorso file jolly in una richiesta di trasferimento si trova all'esterno della sandbox limitata:

BFGSS0077E: Il tentativo di leggere il percorso del file: < percorso> è stato negato. Il percorso del file è situato al di fuori del sandbox di trasferimento con restrizioni.

Il seguente messaggio si verifica quando un trasferimento all'interno di una richiesta di trasferimento multiplo contiene una richiesta di trasferimento con carattere jolly in cui il percorso si trova al di fuori della sandbox limitata:

BFGSS0078E: Il tentativo di leggere il percorso del file: < percorso> è stato ignorato come un altro trasferimento l'elemento nel trasferimento gestito ha tentato di leggere all'esterno della sandbox di trasferimento limitato.

Il seguente messaggio si verifica quando un file si trova all'esterno della sandbox limitata:

BFGSS0079E: Il tentativo di leggere il file < percorso file> è stato negato. Il file è situato al di fuori del sandbox di trasferimento con restrizioni.

Il seguente messaggio si verifica in una richiesta di trasferimento multiplo in cui un'altra richiesta di trasferimento con caratteri jolly ha causato l'ignoramento di questa richiesta:

BFGSS0080E: Il tentativo di leggere il file: < percorso file> è stato ignorato come un altro trasferimento

<span id="page-106-0"></span>l'elemento nel trasferimento gestito ha tentato di leggere all'esterno della sandbox di trasferimento limitato.

Nel caso di trasferimenti di singoli file che non includono caratteri jolly, il messaggio riportato quando il trasferimento coinvolge un file che si trova fuori dalla sandbox non viene modificato dalle release precedenti:

Non riuscito con BFGIO0056E: Il tentativo di leggere il file "< FILE>" è stato negato. Il file è situato al di fuori del sandbox di trasferimento con restrizioni.

### **Riferimenti correlati**

["Utilizzo delle sandbox utente" a pagina 103](#page-102-0)

È possibile limitare l'area del file system in cui i file possono essere trasferiti in base al nome utente MQMD che richiede il trasferimento.

["Utilizzo delle sandbox dell'agent" a pagina 102](#page-101-0)

Per aggiungere un livello aggiuntivo di sicurezza a WebSphere MQ Managed File Transfer, è possibile limitare l'area di un filesystem a cui un agente può accedere.

["Il file agent.properties" a pagina 561](#page-560-0)

Ogni agent ha un proprio file delle proprietà, agent.properties, che deve contenere le informazioni che un agent utilizza per connettersi al gestore code. Il file agent, properties può contenere anche proprietà che modificano il comportamento dell'agente.

# **Configurazione della codifica SSL per WebSphere MQ Managed File Transfer**

Utilizzare SSL con IBM WebSphere MQ e WebSphere MQ Managed File Transfer per evitare connessioni non autorizzate tra agent e gestori code e per codificare il traffico di messaggi tra agent e gestori code.

### **Prima di iniziare**

La codifica SSL codifica i messaggi solo sui canali tra gestori code e tra gestori code e agent.

### **Informazioni su questa attività**

Per informazioni generali sull'utilizzo di SSL con IBM WebSphere MQ, consultare la documentazione del prodotto IBM WebSphere MQ . In termini IBM WebSphere MQ , WebSphere MQ Managed File Transfer è un'applicazione client Java standard.

Attenersi alla seguente procedura per utilizzare SSL con WebSphere MQ Managed File Transfer:

### **Procedura**

1. Creare un file truststore e facoltativamente un file keystore (questi file possono essere lo stesso file). Se non è necessaria l'autenticazione client (ossia, SSLCAUTH=OPTIONAL sui canali) non è necessario fornire un keystore. È necessario un truststore solo per autenticare il certificato del gestore code.

L'algoritmo chiave del file truststore e del file keystore deve essere RSA per poter utilizzare IBM WebSphere MQ.

Se sono necessarie istruzioni su come creare i file truststore e keystore, consultare l'articolo IBM Developer, [Configuring Secure Sockets Layer connectivity in IBM WebSphere MQ File Transfer Edition](https://www.ibm.com/developerworks/websphere/library/techarticles/1001_bonney/1001_bonney.html), oppure consultare le informazioni su keytool nella [documentazione diOracle keytool](https://docs.oracle.com/javase/6/docs/technotes/tools/).

2. Configurare il gestore code IBM WebSphere MQ per utilizzare SSL.

Per informazioni sull'impostazione di un gestore code per l'utilizzo di SSL mediante IBM WebSphere MQ Explorer, ad esempio, consultare Configurazione di SSL sui gestori code.

- 3. Salvare il file truststore e il file keystore (se presenti) in un'ubicazione adatta. Un percorso consigliato è la directory *config\_directory*/*coordination\_qmgr*/agents/*agent\_name* .
- 4. Impostare le proprietà SSL come richiesto per ogni gestore code abilitato SSL nel file delle proprietà WebSphere MQ Managed File Transfer appropriato. Ogni serie di proprietà fa riferimento a un gestore code separato (agent, coordinamento e comando), anche se un gestore code potrebbe eseguire due o più di questi ruoli.

È richiesta una delle proprietà **CipherSpec** o **CipherSuite** , altrimenti il client tenta di connettersi senza SSL. Entrambe le proprietà **CipherSpec** o **CipherSuite** sono fornite a causa delle differenze di terminologia tra IBM WebSphere MQ e Java. WebSphere MQ Managed File Transfer accetta una delle proprietà ed esegue la conversione necessaria, quindi non è necessario impostare entrambe le proprietà. Se si specificano entrambe le proprietà **CipherSpec** o **CipherSuite** , **CipherSpec** ha la precedenza.

La proprietà **PeerName** è facoltativa. È possibile impostare la proprietà sul DN (Distinguished Name) del gestore code a cui si desidera connettersi. WebSphere MQ Managed File Transfer rifiuta le connessioni ad un server SSL non corretto con un DN (Distinguished Name) che non corrisponde.

Impostare la proprietà **SslTrustStore** e **SslKeyStore** sui nomi file che puntano ai file truststore e keystore. Se si stanno impostando queste proprietà per un agent già in esecuzione, arrestare e riavviare l'agent per riconnettersi in modalità SSL.

I file delle proprietà contengono password di testo semplice, quindi si consiglia di impostare le autorizzazioni del file system appropriate.

Per ulteriori informazioni sulle proprietà SSL, consultare ["Proprietà SSL" a pagina 609.](#page-608-0)

- 5. Se un gestore code dell'agent utilizza SSL, non sarà possibile fornire i dettagli necessari quando si crea l'agent. Utilizzare la seguente procedura per creare l'agent:
	- a) Creare l'agent utilizzando il comando **fteCreateAgent** . Si riceve un'avvertenza che indica che non è possibile pubblicare l'esistenza dell'agente sul gestore code di coordinamento.
	- b) Modificare il file agent.properties creato dal passo precedente per aggiungere le informazioni SSL. Quando l'agent viene avviato correttamente, la pubblicazione viene tentata nuovamente.
- 6. Se gli agent o le istanze di IBM WebSphere MQ Explorer sono in esecuzione mentre le proprietà SSL nel file agent.properties o nel file coordination.properties sono modificate, è necessario riavviare l'agent o IBM WebSphere MQ Explorer.

### **Riferimenti correlati**

["Il file agent.properties" a pagina 561](#page-560-0)

Ogni agent ha un proprio file delle proprietà, agent.properties, che deve contenere le informazioni che un agent utilizza per connettersi al gestore code. Il file agent.properties può contenere anche proprietà che modificano il comportamento dell'agente.

# **Connessione a un gestore code IBM WebSphere MQ V7.1 o successivo in modalità client con autenticazione di canale**

IBM WebSphere MQ V7.1 ha introdotto i record di autenticazione di canale per controllare in modo più preciso l'accesso a un livello di canale. Questa modifica nel comportamento significa che per impostazione predefinita i gestori code di IBM WebSphere MQ V7.1 o versioni successive rifiutano le connessioni client dal componente Managed File Transfer .

Per ulteriori informazioni sull'autenticazione di canale, vedi Record di autenticazione di canale.

Se la configurazione di autenticazione di canale per SVRCONN utilizzata da WebSphere MQ Managed File Transfer specifica un ID MCAUSER non privilegiato, è necessario concedere record di autorizzazione specifici per il gestore code, le code e gli argomenti, per consentire all'agente Managed File Transfer e ai comandi di funzionare correttamente. Utilizzare il comando MQSC SET CHLAUTH o il comando PCF Set Channel Authentication Record per creare, modificare o rimuovere i record di autenticazione di canale. Per tutti gli agent Managed File Transfer che si desidera connettere al gestore code V7.1 o successive, è possibile configurare un ID MCAUSER da utilizzare per tutti gli agent oppure impostare un ID MCAUSER separato per ciascun agent.

Concedere a ogni ID MCAUSER le seguenti autorizzazioni:

- Record di autorizzazione richiesti per il gestore code:
	- connect
- <span id="page-108-0"></span>– setid
- inq
- Record di autorizzazione richiesti per le code.

Per tutte le code specifiche dell'agent, ovvero i nomi coda che terminano con *agent\_name* nel seguente elenco, è necessario creare questi record di autorizzazione coda per ciascun agent che si desidera connettere al gestore code IBM WebSphere MQ V7.1 o versioni successive utilizzando una connessione client.

- put, get, dsp (SYSTEM.DEFAULT.MODEL.QUEUE)
- put, get, setid, browse (SYSTEM.FTE.COMMAND.*nome\_agent*)
- put, get (SYSTEM.FTE.DATA.*nome\_agent*)
- put, get (SYSTEM.FTE.REPLY.*nome\_agent*)
- put, get, inq, sfoglia (SYSTEM.FTE.STATE.*nome\_agent*)
- put, get, browse (SYSTEM.FTE.EVENT.*nome\_agent*)
- put, get (SYSTEM.FTE)
- Record di autorizzazione richiesti per gli argomenti:
	- sub, pub (SYSTEM.FTE)
- Record di autorizzazione richiesti per i trasferimenti file.

Se si dispone di ID MCAUSER separati per l'agent di origine e di destinazione, creare i record di autorizzazione sulle code degli agent sia di origine che di destinazione.

Ad esempio, se l'ID MCAUSER dell'agent di origine è **user1** e l'ID MCAUSER dell'agent di destinazione è **user2**, impostare le seguenti autorizzazioni per gli utenti dell'agent:

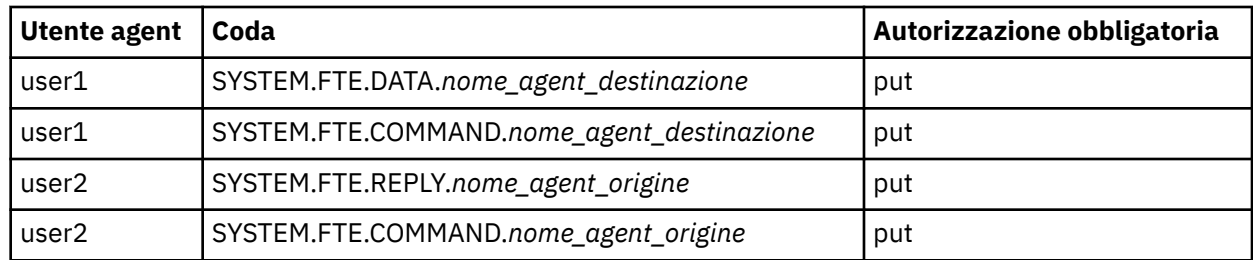

# **Protezione del gateway Web**

Esistono diversi modi per proteggere il Web Gateway. È necessario eseguire alcune di queste operazioni di protezione prima di utilizzare Web Gateway. Gli altri passi sono facoltativi e possono aumentare la sicurezza del Web Gateway e della rete di WebSphere MQ Managed File Transfer , ma non sono richiesti per l'utilizzo del Web Gateway.

#### **Concetti correlati**

#### ["Sicurezza richiesta per Web Gateway" a pagina 110](#page-109-0)

Ci sono dei passi di configurazione della sicurezza che è necessario completare prima di poter utilizzare Web Gateway. Questi passi sono la configurazione dei ruoli utente per Web Gateway, l'impostazione delle autorizzazioni dello spazio file e, se si utilizza WebSphere Application Server Versione 7.0, l'impostazione del livello di sicurezza corretto nel server delle applicazioni.

#### ["Sicurezza facoltativa per il gateway Web" a pagina 112](#page-111-0)

Ci sono dei passi di configurazione della sicurezza che non sono richiesti prima di poter utilizzare Web Gateway. Questi passi facoltativi possono aggiungere ulteriore sicurezza al tuo Web Gateway e alla tua rete WebSphere MQ Managed File Transfer . I passi facoltativi sono il filtro delle richieste Web Gateway e l'abilitazione del sandboxing sugli agenti di destinazione.

# <span id="page-109-0"></span>**Sicurezza richiesta per Web Gateway**

Ci sono dei passi di configurazione della sicurezza che è necessario completare prima di poter utilizzare Web Gateway. Questi passi sono la configurazione dei ruoli utente per Web Gateway, l'impostazione delle autorizzazioni dello spazio file e, se si utilizza WebSphere Application Server Versione 7.0, l'impostazione del livello di sicurezza corretto nel server delle applicazioni.

WebSphere MQ Managed File Transfer ha due fasi di autorizzazione: ruoli utente e autorizzazioni spazio file. Per caricare un file o per eseguire una query delle informazioni di trasferimento, all'utente deve essere assegnato il ruolo utente appropriato. Per accedere ad uno spazio file, l'utente deve disporre del ruolo utente appropriato assegnato e del livello appropriato di autorizzazione per lo spazio file a cui sta tentando di accedere.

# **Sicurezza del server delle applicazioni**

Se si distribuisce Web Gateway in WebSphere Application Server Versione 7.0, utilizzare il pannello **Sicurezza globale** per abilitare il corretto livello di sicurezza. Selezionare **Abilita sicurezza amministrativa** e **Abilita sicurezza dell'applicazione**. Assicurarsi che **Utilizza la sicurezza Java 2 per limitare l'accesso dell'applicazione alle risorse locali** non sia selezionato.

### **Ruoli utente per Web Gateway**

Gli utenti Web Gateway devono avere uno o più ruoli assegnati prima di poter utilizzare Web Gateway. Quando si distribuisce Web Gateway su un server delle applicazioni, questi ruoli possono essere associati a utenti e gruppi che esistono in tale server delle applicazioni.

WebSphere MQ Managed File Transfer definisce i seguenti ruoli:

- wmqfte agent upload
- wmqfte filespace user
- wmqfte filespace create
- wmqfte spazio file modifica
- wmqfte filespace permissions
- wmqfte filespace delete
- wmqfte audit
- wmqfte admin

Per ulteriori informazioni su questi ruoli, consultare ["Ruoli utente per il gateway Web" a pagina 111](#page-110-0).

Ad esempio, se il server delle applicazioni definisce i gruppi 'Dipendenti', 'Gestori' e 'Amministratori ', i ruoli potrebbero essere assegnati ai gruppi come mostrato:

#### **Dipendenti**

wmqfte - agent - upload wmqfte - filespace - user

#### **Gestori**

wmqfte - filespace - create

wmqfte - spazio file - modifica

wmqfte - filespace - permissions

#### **Amministratori**

wmqfte - admin

In questo esempio, solo gli utenti del gruppo Administrators possono eliminare gli spazi file.

### **Autorizzazioni spazio file**

Un utente Web Gateway può accedere ad uno spazio file se è il proprietario dello spazio file o se gli è stata fornita l'autorizzazione esplicita per accedere allo spazio file. Quando si crea uno spazio file, è <span id="page-110-0"></span>possibile specificare elenchi di nomi utente autorizzati o non autorizzati oppure espressioni regolari Java per la corrispondenza dei nomi utente. Gli utenti che si trovano nell'elenco autorizzati possono scaricare e caricare nello spazio file. Gli utenti che si trovano nell'elenco non autorizzati non possono accedere allo spazio file, anche se si trovano anche nell'elenco autorizzati o corrispondono a un'espressione regolare nell'elenco autorizzati . Per ulteriori informazioni, fare riferimento a ["Esempio: creazione di uno spazio](#page-300-0) [file" a pagina 301.](#page-300-0)

#### **Concetti correlati**

#### ["Protezione del gateway Web" a pagina 109](#page-108-0)

Esistono diversi modi per proteggere il Web Gateway. È necessario eseguire alcune di queste operazioni di protezione prima di utilizzare Web Gateway. Gli altri passi sono facoltativi e possono aumentare la sicurezza del Web Gateway e della rete di WebSphere MQ Managed File Transfer , ma non sono richiesti per l'utilizzo del Web Gateway.

#### ["Sicurezza facoltativa per il gateway Web" a pagina 112](#page-111-0)

Ci sono dei passi di configurazione della sicurezza che non sono richiesti prima di poter utilizzare Web Gateway. Questi passi facoltativi possono aggiungere ulteriore sicurezza al tuo Web Gateway e alla tua rete WebSphere MQ Managed File Transfer . I passi facoltativi sono il filtro delle richieste Web Gateway e l'abilitazione del sandboxing sugli agenti di destinazione.

#### **Riferimenti correlati**

"Ruoli utente per il gateway Web" a pagina 111

WebSphere MQ Managed File Transfer ha definito diversi ruoli che controllano le azioni che un utente può intraprendere.

#### *Ruoli utente per il gateway Web*

WebSphere MQ Managed File Transfer ha definito diversi ruoli che controllano le azioni che un utente può intraprendere.

Questi ruoli vengono configurati sul server delle applicazioni, prima della distribuzione di Web Gateway o durante la distribuzione. Per informazioni su come configurare WebSphere Application Server Community Edition, incluso come impostare i ruoli di sicurezza, consultare ["Preparazione alla distribuzione di Web](#page-163-0) [Gateway con WebSphere Application Server Community Edition" a pagina 164](#page-163-0). Per informazioni su come distribuire il Web Gateway su WebSphere Application Server Versione 7.0, incluso come impostare i ruoli di sicurezza, consultare ["Distribuzione di Web Gateway con WebSphere Application Server Versione 7.0"](#page-181-0) [a pagina 182](#page-181-0).

La seguente tabella elenca i diversi ruoli e il livello di accesso associato a ogni ruolo:

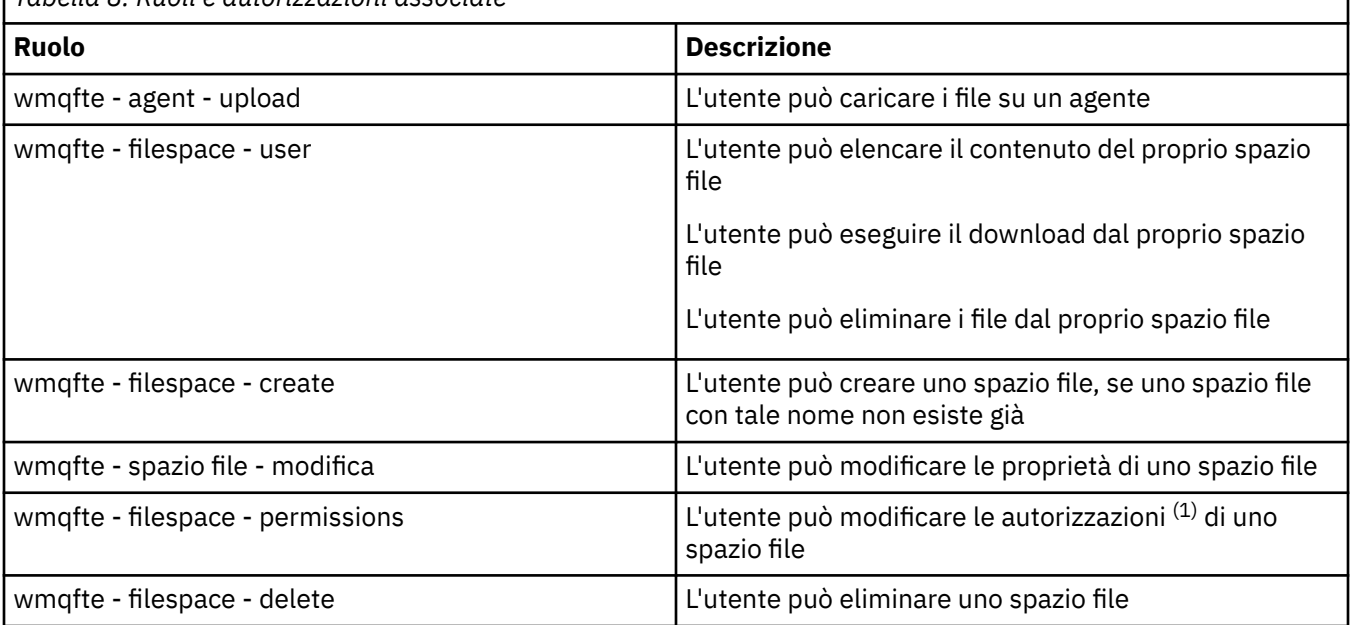

*Tabella 8. Ruoli e autorizzazioni associate*

<span id="page-111-0"></span>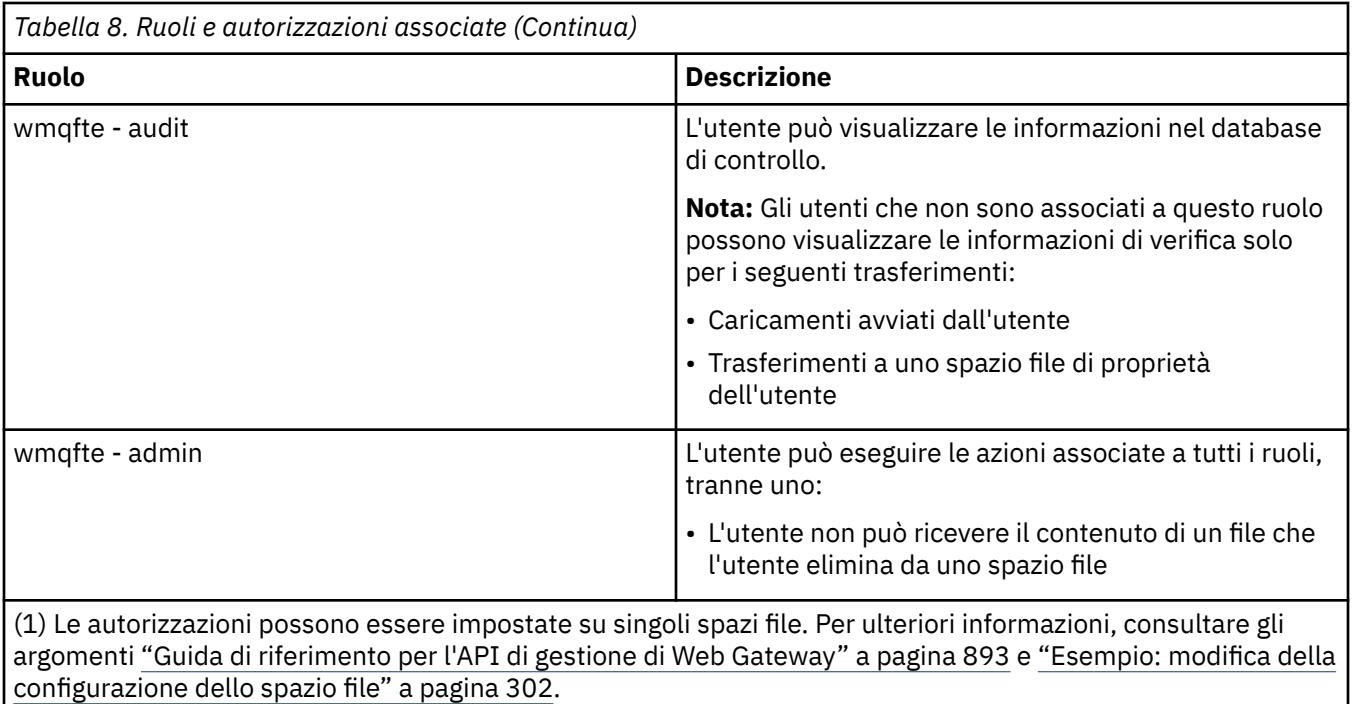

# **Sicurezza facoltativa per il gateway Web**

Ci sono dei passi di configurazione della sicurezza che non sono richiesti prima di poter utilizzare Web Gateway. Questi passi facoltativi possono aggiungere ulteriore sicurezza al tuo Web Gateway e alla tua rete WebSphere MQ Managed File Transfer . I passi facoltativi sono il filtro delle richieste Web Gateway e l'abilitazione del sandboxing sugli agenti di destinazione.

### **Filtro delle richieste Web Gateway**

Come amministratore di Web Gateway (con un ruolo wmqfte - admin), è possibile filtrare le richieste HTTP al Web Gateway utilizzando le funzioni di filtro del servlet fornite dal server delle applicazioni. Il filtro servlet consente alle richieste HTTP di essere analizzate e facoltativamente rifiutate o modificate prima che la richiesta venga consegnata al Web Gateway. WebSphere MQ Managed File Transfer include un'implementazione di esempio di un filtro servlet, che dimostra questa capacità.

Ad esempio, per motivi di sicurezza è possibile rifiutare le richieste che utilizzano l'intestazione x-ftepostdest per specificare un comando da eseguire dopo il completamento di un trasferimento file. In alternativa, è possibile modificare uno dei valori nella richiesta, come il nome del gestore code.

Per ulteriori informazioni sul filtro servlet di esempio, consultare ["Filtro delle richieste con il filtro del](#page-112-0) [servlet di esempio" a pagina 113](#page-112-0).

# **Sandboxing sugli agenti di destinazione**

Quando si caricano i file su un agente di destinazione utilizzando Web Gateway, è possibile caricare il file in un percorso assoluto sul sistema dell'agente di destinazione. Se non si desidera consentire ai trasferimenti dal Web Gateway di avere accesso all'intero file system dell'agent di destinazione, è necessario configurare le sandbox dell'agent o le sandbox utente su qualsiasi agent che sia la destinazione di un caricamento file Web Gateway.

Per ulteriori informazioni sull'utente sandboxing, consultare ["Utilizzo delle sandbox utente" a pagina](#page-102-0) [103.](#page-102-0) Per ulteriori informazioni sul sandboxing dell'agent, consultare ["Utilizzo delle sandbox dell'agent" a](#page-101-0) [pagina 102](#page-101-0).

# <span id="page-112-0"></span>**Protezione dagli attacchi CSRF (cross - site request forgery)**  $V7.5.0.1$

Gli attacchi CSRF utilizzano il codice incorporato in siti Web dannosi e pagine HTML per inviare richieste a un server Web senza la conoscenza dell'utente. L'utilizzo di questa tecnica può consentire a un utente malintenzionato di creare, modificare o eliminare risorse sul server Web. Ad esempio, un utente malintenzionato potrebbe creare ed eliminare spazi file o modificare le autorizzazioni di uno spazio file. Il Web Gateway fornisce l'opzione per eseguire controlli su tutte le richieste HTTP POST e HTTP DELETE per garantire che contengano un token di convalida CSRF. Il token deve essere incluso come un'intestazione HTTP o una proprietà del modulo HTML e deve contenere il valore del JSESSIONID corrente. Questa tecnica di doppio inoltro garantisce che il codice originato da un'origine dolosa non possa creare un messaggio di richiesta completo e verrà rifiutato dal server.

Per impostazione predefinita, la protezione CSRF è disabilitata per Web Gateway. Per abilitarlo, impostare il valore del parametro di inizializzazione **CSRFProtection** del gateway Web su true.

Per ulteriori informazioni sull'abilitazione della protezione CSRF, consultare ["Distribuzione di Web](#page-181-0) [Gateway con WebSphere Application Server Versione 7.0" a pagina 182](#page-181-0) o ["Preparazione alla distribuzione](#page-163-0) [di Web Gateway con WebSphere Application Server Community Edition" a pagina 164](#page-163-0).

Per ulteriori informazioni sull'impostazione del token CSRF nelle richieste HTTP, consultare ["Intestazioni](#page-873-0) [HTTP e campi modulo HTML per l'utilizzo di Web Gateway" a pagina 874.](#page-873-0)

# **Abilitazione della sicurezza della sessione**

### $V7.5.01$

Se si utilizza WebSphere Application Server, l'abilitazione di questa funzione nel server delle applicazioni garantisce che un particolare JSESSIONID possa essere utilizzato solo dallo stesso utente a cui è stato concesso. Ciò impedisce a un utente malintenzionato che potrebbe aver intercettato JSESSIONID di utilizzarlo per ottenere l'accesso all'account di un utente.

Per ulteriori informazioni sull'abilitazione della sicurezza della sessione, consultare [Supporto per la](https://www.ibm.com/docs/SSAW57_8.0.0/com.ibm.websphere.nd.doc/info/ae/ae/rprs_secg.html) [sicurezza della sessione.](https://www.ibm.com/docs/SSAW57_8.0.0/com.ibm.websphere.nd.doc/info/ae/ae/rprs_secg.html)

#### **Concetti correlati**

#### ["Protezione del gateway Web" a pagina 109](#page-108-0)

Esistono diversi modi per proteggere il Web Gateway. È necessario eseguire alcune di queste operazioni di protezione prima di utilizzare Web Gateway. Gli altri passi sono facoltativi e possono aumentare la sicurezza del Web Gateway e della rete di WebSphere MQ Managed File Transfer , ma non sono richiesti per l'utilizzo del Web Gateway.

#### ["Sicurezza richiesta per Web Gateway" a pagina 110](#page-109-0)

Ci sono dei passi di configurazione della sicurezza che è necessario completare prima di poter utilizzare Web Gateway. Questi passi sono la configurazione dei ruoli utente per Web Gateway, l'impostazione delle autorizzazioni dello spazio file e, se si utilizza WebSphere Application Server Versione 7.0, l'impostazione del livello di sicurezza corretto nel server delle applicazioni.

#### **Attività correlate**

"Filtro delle richieste con il filtro del servlet di esempio" a pagina 113 È possibile filtrare le richieste HTTP per rifiutarle o modificarle prima che vengano distribuite a WebSphere MQ Managed File Transfer Web Gateway.

### *Filtro delle richieste con il filtro del servlet di esempio*

È possibile filtrare le richieste HTTP per rifiutarle o modificarle prima che vengano distribuite a WebSphere MQ Managed File Transfer Web Gateway.

### **Prima di iniziare**

Sono necessarie le librerie Java Platform, Enterprise Edition (Java EE) sul percorso classe per compilare il file di filtro del servlet di esempio.

### **Informazioni su questa attività**

Il filtro servlet di esempio fornito con WebSphere MQ Managed File Transfer mostra un esempio di come filtrare le richieste HTTP. Il file di filtro di esempio, SampleServletFilter.java, si trova nella directory samples/web/filter dell'installazione di WebSphere MQ Managed File Transfer . È anche riprodotto alla fine di questo argomento.

### **Procedura**

- 1. Compilare il file SampleServletFilter.java per creare i file SampleServletFilter.class e RequestWrapper.class .
- 2. Inserire i file di classe compilati nel percorso di classe del server delle applicazioni. Il processo per eseguire questa operazione è specifico del server delle applicazioni che si sta utilizzando. Ad esempio, se si utilizza WebSphere Application Server Versione 7.0, inserire i file di classe in un file JAR e copiare il file JAR nella directory *WAS\_install\_root*/lib .
- 3. Estrarre il modulo com.ibm.wmqfte.web.war dal file EAR di Web Gateway, com.ibm.wmqfte.web.ear. Il file EAR si trova nella directory *MQ\_INSTALLATION\_PATH*/mqft/web dell'installazione di WebSphere MQ Managed File Transfer Servizio . Per estrarre il file com.ibm.wmqfte.web.war , eseguire il seguente comando:

jar -xf com.ibm.wmqfte.web.ear com.ibm.wmqfte.web.war

4. Estrarre il file web.xml dal file com.ibm.wmqfte.web.war immettendo il seguente comando:

jar -xf com.ibm.wmqfte.web.war WEB-INF/web.xml

5. Utilizzare un editor di testo per eliminare il commento dalle seguenti righe nel file web.xml :

```
<filter>
  <filter-name>SampleServletFilter</filter-name>
   <filter-class>SampleServletFilter</filter-class>
</filter>
<filter-mapping>
  <filter-name>SampleServletFilter</filter-name>
   <url-pattern>/*</url-pattern>
</filter-mapping>
```
**Nota:** Se si sta scrivendo il proprio filtro servlet, modificare i valori < filter-name> e < filter-class> nel file web. xml in modo che corrispondano al filtro servlet. Lasciare il valore url-pattern come / $\star$ .

6. Aggiornare l'applicazione Web Gateway con il file WEB-INF/web.xml modificato, eseguendo il seguente comando:

jar -uf com.ibm.wmqfte.web.war WEB-INF/web.xml

7. Aggiornare il file EAR con il file WAR aggiornato, eseguendo il seguente comando:

jar -uf com.ibm.wmqfte.web.ear com.ibm.wmqfte.web.war

8. Distribuire l'applicazione Web Gateway al server delle applicazioni. Per istruzioni sulla distribuzione dell'applicazione, consultare ["Distribuzione di WebSphere MQ Managed File Transfer Web Gateway" a](#page-180-0) [pagina 181](#page-180-0).

#### **Esempio**

```
/*
 * 
 * Version: %Z% %I% %W% %E% %U% [%H% %T%]
 * 
 * Licensed Materials - Property of IBM
 * 
* 5724 - H72 * 
 * Copyright IBM Corp. 2010, 2024. All Rights Reserved.
 *
```

```
 * US Government Users Restricted Rights - Use, duplication or
 * disclosure restricted by GSA ADP Schedule Contract with
 * IBM Corp. 
 * 
 */
import java.io.IOException;
import java.util.Enumeration;
import java.util.logging.Level;
import java.util.logging.LogRecord;
import java.util.logging.Logger;
import javax.servlet.Filter;
import javax.servlet.FilterChain;
import javax.servlet.FilterConfig;
import javax.servlet.ServletException;
import javax.servlet.ServletRequest;
import javax.servlet.ServletResponse;
import javax.servlet.http.HttpServletRequest;
import javax.servlet.http.HttpServletRequestWrapper;
import javax.servlet.http.HttpServletResponse;
/**
 * A sample servlet filter implementation that demonstrates how an application
 * server administrator can filter (reject or modify) HTTP requests before they
\star are passed to the Web Gateway. The filter is called when a request
* is received by the application server for any servlet which has this
 * class configured as a filter.
 * 
 * In this example implementation two parts of an HTTP request are checked before
* the request is passed to the servlet:
 * 
 * 1 - If the x-fte-postdest header has been set, the request is rejected by 
      returning an HTTP 400 Bad Request in a response to the HTTP client.
 * 
 * This demonstrates how an administrator can use servlet filters to reject
 * WMQFTE HTTP requests that they don't want to reach the WMQFTE environment.
 * In this example, the filter rejects any HTTP request that specifies a 
 * command to execute after the transfer has completed.
 * 
 * 2 - If the destination agent that is specified in a file upload URI matches one 
 * of the three aliases defined in this filter (ACCOUNTS, MARKETING and WAREHOUSE), 
      the destination alias is replaced with the actual destination agent and queue
      manager values for that alias.
 * 
 * This demonstrates how an administrator can use servlet filters to modify
 * any part of a request before it is passed through to the WMQFTE
      environment. In this example, the destination agent is changed in the
      request URI if it matches one of a number of known aliases.
 * 
 public class SampleServletFilter implements Filter {
/*
     * (non-Javadoc)
     * @see javax.servlet.Filter#doFilter(javax.servlet.ServletRequest, 
     javax.servlet.ServletResponse, javax.servlet.FilterChain)
\star/ public void doFilter(ServletRequest request, ServletResponse response, FilterChain 
       chain) throws IOException, ServletException {
 Logger sampLogger = Logger.getLogger("SampleServletFilter");
 sampLogger.log(new LogRecord(Level.INFO, "WebSphere MQ File Transfer Edition Web 
    Gateway - SampleServletFilter invoked"));
         RequestWrapper modifiedRequest = null;
         if (request instanceof HttpServletRequest && response instanceof HttpServletResponse) 
{ 
             HttpServletRequest httpRequest = (HttpServletRequest) request;
             HttpServletResponse httpResponse = (HttpServletResponse) response;
             /******************************************************************
             * The first part of the filter - reject any requests that attempt
            * to run commands on the destination agent system
             ******************************************************************/
             /*
             * Get any 'x-fte-postdest' headers which might have been set
            \star/ Enumeration<?> postDestCalls = httpRequest.getHeaders("x-fte-postdest");
```

```
 if (postDestCalls != null && postDestCalls.hasMoreElements()) {
/ * / * / * / * / * / * / * / * / * / * / * / * / * / * / * / * / * / * / * / * / * / * / * / * / * / * / * / * / * / * / * / * / * / * / * / * / *
                  * Because we want to filter out all requests that attempt to run commands
                  * on the destination agent system, if we find any values at all for the
                   * x-fte-postdest header then we reject the request instead of proceeding.
\star/ httpResponse.setContentType("text/html");
                  httpResponse.sendError(HttpServletResponse.SC_BAD_REQUEST, "Request 
        rejected - an attempt to run commands was detected.");
 }
             /******************************************************************
             * The second part of the filter - map our own aliases for WMQFTE
             * agents to the correct agent and queue manager pair
              ******************************************************************/
             String requestURI = httpRequest.getRequestURI();
             if (requestURI.indexOf("/agent/ACCOUNTS") >= 0) {
                  modifiedRequest = new RequestWrapper(httpRequest);
                 modifiedRequest.changeDestinationAgent("/agent/ACCOUNTS", "/agent/
ACTS.AGENT@ACTS.QM");
            } else if (requestURI.indexOf("/agent/MARKETING") >= 0) {
                 modifiedRequest = new RequestWrapper(httpRequest);
                 modifiedRequest.changeDestinationAgent("/agent/MARKETING", "/agent/
MKTG.AGENT@MKTG.QM");
             } else if (requestURI.indexOf("/agent/WAREHOUSE") >= 0) {
                modifiedRequest = new RequestWrapper(httpRequest); modifiedRequest.changeDestinationAgent("/agent/WAREHOUSE", "/agent/
WRHS.AGENT@WRHS.QM");
            } else \{ // Leave the original request URI in place
 } 
             /******************************************************************
             * Finally call the next filter in the chain with the original
              * request (or a new wrappered request if one has been created) and
             * the original response.
               ******************************************************************/
             if (modifiedRequest != null) {
                chain.doFilter(modifiedRequest, response);
             } else {
                 chain.doFilter(request, response);
 }
        } else \{ chain.doFilter(request, response);
 }
     }
    /*
     * (non-Javadoc)
      * @see javax.servlet.Filter#destroy()
      */
     public void destroy() {
        // Do nothing
     }
    /*
      * (non-Javadoc)
     * @see javax.servlet.Filter#init(javax.servlet.FilterConfig)
     */
     public void init(FilterConfig config) throws ServletException {
        // Do nothing
     }
}
/**
* A class to wrap an <code>HttpServletRequest</code> so we can modify parts of the request
 */
class RequestWrapper extends HttpServletRequestWrapper {
     private String originalDestination, newDestinationAgent;
/*
     * Constructor
     \star/ public RequestWrapper(HttpServletRequest request) {
         super(request);
     }
```

```
 /*
     * 
     * (non-Javadoc)
     * @see javax.servlet.http.HttpServletRequestWrapper#getRequestURI()
    \star/ @Override
    public String getRequestURI() {
        String originalURI = super.getRequestURI();
        StringBuffer newURI = new StringBuffer();
         newURI.append(originalURI.substring(0, originalURI.indexOf(originalDestination)));
         newURI.append(newDestinationAgent);
         newURI.append(originalURI.substring(originalURI.indexOf(originalDestination)
    + originalDestination.length(), 
                                              originalURI.length()));
        return newURI.toString();
    }
    /**
\star Change the original destination agent/queue manager set in the request by the
\star HTTP client (or a previous filter) to a new destination agent/queue manager.
\star * @param originalDestination
     * @param newDestination
     */
 protected void changeDestinationAgent(String originalDestination, String newDestination) {
 this.originalDestination = originalDestination;
        this.newDestinationAgent = newDestination;
    }
```
# **Configurazione di una connessione SSL o TLS tra l'agent bridge Connect:Direct e il nodo Connect:Direct**

Configurare l'agent bridge Connect:Direct e il nodo Connect:Direct per connettersi tra loro tramite il protocollo SSL creando un keystore e un truststore e impostando le proprietà nel file delle proprietà dell'agent bridge Connect:Direct .

### **Informazioni su questa attività**

Questi passi includono istruzioni per ottenere le chiavi firmate da un'autorità di certificazione. Se non si utilizza un'autorità di certificazione, è possibile generare un certificato autofirmato. Per ulteriori informazioni sulla generazione di un certificato autofirmato, consultare Utilizzo di SSL o TLS su sistemi UNIX e Windows.

Questi passi includono istruzioni per la creazione di un nuovo keystore e truststore per l'agent bridge Connect:Direct . Se l'agent bridge Connect:Direct ha già un keystore e un truststore che utilizza per connettersi in modo sicuro ai gestori code IBM WebSphere MQ , è possibile utilizzare il keystore e il truststore esistenti quando ci si connette in modo sicuro al nodo Connect:Direct . Per ulteriori informazioni, fare riferimento a ["Configurazione della codifica SSL per WebSphere MQ Managed File](#page-106-0) [Transfer" a pagina 107.](#page-106-0)

### **Procedura**

}

Per il nodo Connect:Direct , completare la seguente procedura:

- 1. Generare una chiave e un certificato firmato per il nodo Connect:Direct .
	- Puoi eseguire questa operazione utilizzando lo strumento IBM Key Management fornito con IBM WebSphere MQ. Per ulteriori informazioni, vedi Utilizzo di SSL o TLS.
- 2. Inviare una richiesta a un'autorità di certificazione per la firma della chiave. Si riceve un certificato in cambio.
- 3. Creare un file di testo; ad esempio, /test/ssl/certs/CAcert, che contenga la chiave pubblica della propria autorità di certificazione.
- 4. Installare l'opzione Secure + sul nodo Connect:Direct .

Se il nodo esiste già, è possibile installare l'opzione Secure + eseguendo nuovamente il programma di installazione, specificando l'ubicazione dell'installazione esistente e scegliendo di installare solo l'opzione Secure +.

- 5. Creare un nuovo file di testo; ad esempio /test/ssl/cd/keyCertFile/*node\_name*.txt.
- 6. Copiare il certificato ricevuto dall'autorità di certificazione e la chiave privata, che si trova in / test/ssl/cd/privateKeys/*node\_name*.key, nel file di testo.

Il contenuto di /test/ssl/cd/keyCertFile/*node\_name*.txt deve essere nel seguente formato:

```
-----BEGIN CERTIFICATE-----
MIICnzCCAgigAwIBAgIBGjANBgkqhkiG9w0BAQUFADBeMQswCQYDVQQGEwJHQjES
MBAGA1UECBMJSGFtcHNoaXJlMRAwDgYDVQQHEwdIdXJzbGV5MQwwCgYDVQQKEwNJ
Qk0xDjAMBgNVBAsTBU1RSVBUMQswCQYDVQQDEwJDQTAeFw0xMTAzMDExNjIwNDZa
Fw0yMTAyMjYxNjIwNDZaMFAxCzAJBgNVBAYTAkdCMRIwEAYDVQQIEwlIYW1wc2hp
cmUxDDAKBgNVBAoTA0lCTTEOMAwGA1UECxMFTVFGVEUxDzANBgNVBAMTBmJpbmJh
ZzCBnzANBgkqhkiG9w0BAQEFAAOBjQAwgYkCgYEAvgP1QIklU9ypSKD1XoODo1yk
EyMFXBOUpZRrDVxjoSEC0vtWNcJ199e+Vc4UpNybDyBu+NkDlMNofX4QxeQcLAFj
WnhakqCiQ+JIAD5AurhnrwChe0MV3kjA84GKH/rOSVqtl984mu/lDyS819XcfSSn
cOOMsK1KbneVSCIV2XECAwEAAaN7MHkwCQYDVR0TBAIwADAsBglghkgBhvhCAQ0E
HxYdT3BlblNTTCBHZW5lcmF0ZWQgQ2VydGlmaWNhdGUwHQYDVR0OBBYEFNXMIpSc
csBXUniW4A3UrZnCRsv3MB8GA1UdIwQYMBaAFDXY8rmj4lVz5+FVAoQb++cns+B4
MA0GCSqGSIb3DQEBBQUAA4GBAFc7klXa4pGKYgwchxKpE3ZF6FNwy4vBXS216/ja
8h/vl8+iv01OCL8t0ZOKSU95fyZLzOPKnCH7v+ItFSE3CIiEk9Dlz2U6WO9lICwn
l7PL72TdfaL3kabwHYVf17IVcuL+VZsZ3HjLggP2qHO9ZuJPspeT9+AxFVMLiaAb
8eHw
  -----END CERTIFICATE-----
-----BEGIN RSA PRIVATE KEY-----
Proc-Type: 4,ENCRYPTED
DEK-Info: DES-EDE3-CBC,64A02DA15B6B6EF9
57kqxLOJ/gRUOIQ6hVK2YN13B4E1jAi1gSme0I5ZpEIG8CHXISKB7/0cke2FTqsV
lvI99QyCxsDWoMNt5fj51v7aPmVeS60bOm+UlGre8B/Ze18JVj2O4K2Uh72rDCXE
5e6eFxSdUM207sQDy20euBVELJtM2kOkL1ROdoQQSlU3XQNgJw/t3ZIx5hPXWEQT
rjRQO64BEhb+PzzxPF8uwzZ9IrUK9BJ/UUnqC6OdBR87IeA4pnJD1Jvb2ML7EN9Z
5Y+50hTKI8OGvBvWXO4fHyvIX5aslwhBoArXIS1AtNTrptPvoaP1zyIAeZ6OCVo/
SFo+A2UhmtEJeOJaZG2XZ3H495fAw/EHmjehzIACwukQ9nSIETgu4A1+CV64RJED
aYBCM8UjaAkbZDH5gn7+eBov0ssXAXWDyJBVhUOjXjvAj/e1h+kcSF1hax5D//AI
66nRMZzboSxNqkjcVd8wfDwP+bEjDzUaaarJTS7lIFeLLw7eJ8MNAkMGicDkycL0
EPBU9X5QnHKLKOfYHN/1WgUk8qt3UytFXXfzTXGF3EbsWbBupkT5e5+lYcX8OVZ6
sHFPNlHluCNy/riUcBy9iviVeodX8IomOchSyO5DKl8bwZNjYtUP+CtYHNFU5BaD
I+1uUOAeJ+wjQYKT1WaeIGZ3VxuNITJul8y5qDTXXfX7vxM5OoWXa6U5+AYuGUMg
/itPZmUmNrHjTk7ghT6i1IQOaBowXXKJBlMmq/6BQXN2IhkD9ys2qrvM1hdi5nAf
egmdiG50loLnBRqWbfR+DykpAhK4SaDi2F52Uxovw3Lhiw8dQP7lzQ==
   ---END RSA PRIVATE KEY--
```
- 7. Avviare lo strumento Secure + Admin.
	- Su sistemi Linux o UNIX , eseguire il comando **spadmin.sh**.
	- Sui sistemi Windows , fare clic su **Start** > **Programmi** > **Sterling Commerce Connect:Direct** > **CD Secure + Admin Tool**

Viene avviato il CD Secure + Admin Tool.

- 8. In CD Secure + Admin Tool, fare doppio clic su **.Riga** locale per modificare le impostazioni SSL o TLS principali.
	- a) Selezionare **Abilita protocollo SSL** o **Abilita protocollo TLS**, in base a quale protocollo si sta utilizzando.
	- b) Selezionare **Disabilita sovrascrittura**.
	- c) Selezionare almeno una suite di cifratura.
	- d) Se si desidera l'autenticazione bidirezionale, modificare il valore di **Abilita autenticazione client** in Yes.
	- e) Nel campo **Certificato root affidabile** , immettere il percorso del file del certificato pubblico della propria autorità di certificazione, /test/ssl/certs/CAcert.
	- f) Nel campo **File certificato chiave** , immettere il percorso del file creato, /test/ssl/cd/ keyCertFile/*node\_name*.txt.
- 9. Fare doppio clic su **.Riga** del client per modificare le impostazioni SSL o TLS principali.
- a) Selezionare **Abilita protocollo SSL** o **Abilita protocollo TLS**, in base a quale protocollo si sta utilizzando.
- b) Selezionare **Disabilita sovrascrittura**.

Per l'agent bridge Connect:Direct , attenersi alla seguente procedura:

10. Creare un truststore. È possibile eseguire questa operazione creando una chiave fittizia e quindi eliminandola.

È possibile utilizzare i comandi seguenti:

keytool -genkey -alias dummy -keystore /test/ssl/fte/stores/truststore.jks

keytool -delete -alias dummy -keystore /test/ssl/fte/stores/truststore.jks

11. Importare il certificato pubblico dell'autorità di certificazione nel truststore.

Puoi utilizzare il seguente comando:

```
keytool -import -trustcacerts -alias myCA 
 -file /test/ssl/certs/CAcert 
 -keystore /test/ssl/fte/stores/truststore.jks
```
12. Modificare il file delle proprietà dell'agente bridge Connect:Direct .

Includere le seguenti righe in qualsiasi punto del file:

```
cdNodeProtocol=protocol
cdNodeTruststore=/test/ssl/fte/stores/truststore.jks
cdNodeTruststorePassword=password
```
Nell'esempio in questo passo, *protocol* è il protocollo che stai utilizzando, SSL o TLS, e *password* è la password che hai specificato quando hai creato il truststore.

- 13. Se si desidera l'autenticazione bidirezionale, creare una chiave e un certificato per l'agent bridge Connect:Direct .
	- a) Creare un keystore e una chiave.

Puoi utilizzare il seguente comando:

```
keytool -genkey -keyalg RSA -alias agent_name
 -keystore /test/ssl/fte/stores/keystore.jks 
        -storepass password -validity 365
```
b) Generare una richiesta di firma.

Puoi utilizzare il seguente comando:

```
keytool -certreq -v -alias agent_name
 -keystore /test/ssl/fte/stores/keystore.jks -storepass password
        -file /test/ssl/fte/requests/agent_name.request
```
c) Importare il certificato ricevuto dal passo precedente nel keystore. Il certificato deve essere in formato x.509 .

Puoi utilizzare il seguente comando:

```
keytool -import -keystore /test/ssl/fte/stores/keystore.jks 
         -storepass password -file certificate_file_path
```
d) Modificare il file delle proprietà dell'agente bridge Connect:Direct .

Includere le seguenti righe in qualsiasi punto del file:

```
cdNodeKeystore=/test/ssl/fte/stores/keystore.jks
cdNodeKeystorePassword=password
```
Nell'esempio in questo passo, *password* è la parola d'ordine specificata quando è stato creato il keystore.

#### **Attività correlate**

#### ["Configurazione del bridge Connect:Direct" a pagina 189](#page-188-0)

Configurare il bridge Connect:Direct per trasferire i file tra una rete WebSphere MQ Managed File Transfer e una rete Connect:Direct . I componenti del bridge Connect:Direct sono un nodo Connect:Direct e un agent WebSphere MQ Managed File Transfer dedicati alla comunicazione con tale nodo. A questo agent si fa riferimento come agent bridge Connect:Direct .

# **ConfigurazioneWebSphere MQ Managed File Transfer**

#### È possibile configurare le funzioni di WebSphere MQ Managed File Transfer dopo l'installazione. **Concetti correlati**

["Configurazione di WebSphere MQ Managed File Transfer per il primo utilizzo" a pagina 122](#page-121-0) È necessario eseguire alcune attività di configurazione per gli agent WebSphere MQ Managed File Transfer e i gestori code una volta, la prima volta che si desidera utilizzarli.

#### "Opzioni di configurazione " a pagina 120

WebSphere MQ Managed File Transfer fornisce una serie di file delle proprietà che contengono le informazioni chiave sull'impostazione e sono richiesti per l'operazione. Questi file delle proprietà si trovano nella directory di configurazione definita quando è stato installato il prodotto.

#### **Attività correlate**

#### ["Configurazione del gateway Web" a pagina 162](#page-161-0)

È necessario configurare WebSphere MQ Managed File Transfer Web Gateway SupportPac per utilizzare l'ambiente WebSphere MQ Managed File Transfer esistente. Il processo di configurazione è specifico del server delle applicazioni che si sta utilizzando. Prima di configurare un Web Gateway, creare un agent Web sullo stesso sistema del server delle applicazioni.

#### ["Configurazione del bridge Connect:Direct" a pagina 189](#page-188-0)

Configurare il bridge Connect:Direct per trasferire i file tra una rete WebSphere MQ Managed File Transfer e una rete Connect:Direct . I componenti del bridge Connect:Direct sono un nodo Connect:Direct e un agent WebSphere MQ Managed File Transfer dedicati alla comunicazione con tale nodo. A questo agent si fa riferimento come agent bridge Connect:Direct .

#### **Riferimenti correlati**

["Riepilogo dei comandi WebSphere MQ Managed File Transfer" a pagina 413](#page-412-0) Tutti i comandi WebSphere MQ Managed File Transfer sono elencati con collegamenti alle relative descrizioni dettagliate.

# **Opzioni di configurazione**

WebSphere MQ Managed File Transfer fornisce una serie di file delle proprietà che contengono le informazioni chiave sull'impostazione e sono richiesti per l'operazione. Questi file delle proprietà si trovano nella directory di configurazione definita quando è stato installato il prodotto.

È possibile avere più serie di opzioni di configurazione, ogni serie di opzioni di configurazione contiene una serie di directory e file delle proprietà. I valori definiti in questi file delle propriet ... vengono utilizzati come parametri predefiniti per tutti i comandi WebSphere MQ Managed File Transfer , a meno che non si specifichi esplicitamente un altro valore sulla riga comandi.

Per modificare la serie predefinita di opzioni di configurazione che si stanno utilizzando, è possibile utilizzare il comando **fteChangeDefaultConfigurationOptions** . Per modificare la serie di opzioni di configurazione che si sta utilizzando per un singolo comando, è possibile utilizzare il parametro **-p** con qualsiasi comando WebSphere MQ Managed File Transfer .

Il nome di una serie di opzioni di configurazione è il nome del gestore code di coordinamento e si consiglia di non modificarlo. Tuttavia, è possibile modificare il nome di una serie di opzioni di configurazione, ma è necessario modificare il nome delle directory config e logs . Nei seguenti esempi, il nome della serie di opzioni di configurazione è rappresentato come *coordination\_qmgr\_name*.

# **Struttura di directory delle opzioni di configurazione**

Quando si configura il prodotto, le directory e i file delle proprietà vengono creati nella seguente struttura nella directory di configurazione. È inoltre possibile modificare tali directory e file delle proprietà con i seguenti comandi: **fteSetupCoordination**, **fteSetupCommands**, **fteChangeDefaultConfiguration**e **fteCreateAgent**.

```
MQ_DATA_PATH/mqft/
     config/
        coordination_qmgr_name/
             coordination.properties
             command.properties
             agents/
                agent_name/
                      agent.properties
                      exits
             loggers/
                 logger_name
                      logger.properties
     installations/
        installation_name/
             installation.properties
```
La directory *coordination\_qmgr\_name* è una directory di opzioni di configurazione. Nella directory di configurazione può essere presente più di una directory di opzioni di configurazione. La directory *agent\_name* è una directory dell'agent. Oltre a contenere il file agent.properties , questa directory contiene la directory exits , che è il percorso predefinito per le routine di uscita utente e i diversi file XML generati dai comandi **fteCreateBridgeAgent** e **fteCreateCDAgent** . Può esistere più di una directory agent nella directory agents di una serie di opzioni di configurazione.

# **File Properties**

#### **installation.properties**

Il file installation.properties specifica il nome della serie predefinita di opzioni di configurazione. Questa voce punta WebSphere MQ Managed File Transfer ad una serie strutturata di indirizzari e file delle proprietà che contengono la configurazione da utilizzare. Generalmente, il nome di una serie di opzioni di configurazione è il nome del gestore code di coordinamento associato. Per ulteriori informazioni sul file installation.properties , consultare ["Il file installation.properties"](#page-549-0) [a pagina 550](#page-549-0).

#### **coordination.properties**

Il file coordination.properties specifica i dettagli di connessione al gestore code di coordinamento. Poiché diverse installazioni di WebSphere MQ Managed File Transfer potrebbero condividere lo stesso gestore code di coordinamento, è possibile utilizzare un collegamento simbolico a un file coordination.properties comune su un'unità condivisa. Per ulteriori informazioni sul file coordination.properties , consultare ["File coordination.properties" a pagina 552](#page-551-0).

#### **command.properties**

Il file command.properties specifica il gestore code comandi a cui connettersi quando si immettono i comandi e le informazioni richieste da WebSphere MQ Managed File Transfer per contattare il gestore code. Per ulteriori informazioni sul file command.properties , consultare ["Il file](#page-556-0) [command.properties" a pagina 557](#page-556-0).

#### **agent.properties**

Ogni agent ha un proprio file delle proprietà, agent.properties, che deve contenere le informazioni che un agent utilizza per connettersi al gestore code. Il file agent.properties può contenere anche proprietà che modificano il comportamento dell'agente. Per ulteriori informazioni sul file agent.properties, consultare ["Il file agent.properties" a pagina 561](#page-560-0).

#### **logger.properties**

Il file logger. properties specifica le proprietà di configurazione per i logger. Per ulteriori informazioni sul file logger.properties , consultare ["Proprietà di configurazione del programma di](#page-140-0) [registrazione per WebSphere MQ Managed File Transfer" a pagina 141](#page-140-0).

### <span id="page-121-0"></span>**File delle proprietà e codepage**

Il contenuto di tutti i file delle propriet ... WebSphere MQ Managed File Transfer deve rimanere in inglese (Stati Uniti) a causa di una limitazione di Java. Se si modificano i file delle proprietà su un sistema non inglese (Stati Uniti), è necessario utilizzare le sequenze di escape Unicode.

# **Configurazione di WebSphere MQ Managed File Transfer per il primo utilizzo**

È necessario eseguire alcune attività di configurazione per gli agent WebSphere MQ Managed File Transfer e i gestori code una volta, la prima volta che si desidera utilizzarli.

# **Connessione a IBM WebSphere MQ**

Tutte le comunicazioni di rete con i gestori code IBM WebSphere MQ , incluse le comunicazioni correlate a WebSphere MQ Managed File Transfer, riguardano i canali IBM WebSphere MQ . Un canale IBM WebSphere MQ rappresenta un'estremità di un collegamento di rete. I canali sono classificati come canali di messaggi o canali MQI.

### **WebSphere MQ Managed File Transfer e canali**

WebSphere MQ Managed File Transfer utilizza canali MQI per connettere gli agent in modalità client ai relativi gestori code agent e per connettere le applicazioni di comando (ad esempio, **fteCreateTransfer**) ai relativi gestori code di comando e coordinamento. Nella configurazione predefinita, queste connessioni vengono effettuate utilizzando un canale SVRCONN denominato SYSTEM.DEF.SVRCONN, che esiste per impostazione predefinita su tutti i gestori code. A causa di questi valori predefiniti, non è necessario modificare i canali MQI per un'installazione di WebSphere MQ Managed File Transfer di base.

Esistono sei tipi di endpoint del canale di messaggi, ma questo argomento riguarda solo le coppie mittente - destinatario. Consultare Componenti di accodamento distribuiti per informazioni su altre combinazioni di canali.

### **Percorsi dei messaggi richiesti**

I messaggi IBM WebSphere MQ possono viaggiare solo su canali di messaggi, quindi è necessario assicurarsi che i canali siano disponibili per tutti i percorsi di messaggi richiesti da WebSphere MQ Managed File Transfer. Questi percorsi non devono essere diretti; i messaggi possono viaggiare attraverso i gestori code intermedi, se necessario. Questo argomento riguarda solo la comunicazione diretta punto a punto. Per ulteriori informazioni su queste opzioni, consultare Come accedere al gestore code remoto .

I percorsi di comunicazione utilizzati da WebSphere MQ Managed File Transfer sono i seguenti:

#### **Da agent a agent**

I due agent tra cui vengono trasferiti i file richiedono la comunicazione bidirezionale tra i gestori code associati. Poiché questo percorso trasporta i dati di massa, considerare di rendere il percorso il più breve, veloce o economico possibile in base alle proprie necessità.

#### **Da agente a coordinamento**

I messaggi di log dagli agenti che partecipano a un trasferimento devono essere in grado di raggiungere il gestore code di coordinamento.

#### **Comando per l'agente**

Qualsiasi gestore code a cui si connettono applicazioni di comandi o IBM WebSphere MQ Explorer (utilizzando il gestore code comandi) deve essere in grado di inviare messaggi ai gestori code degli agenti che tali applicazioni di comandi utilizzano per il controllo. Per consentire ai messaggi di feedback di essere visualizzati dai comandi, utilizzare una connessione bidirezionale.

Per ulteriori informazioni, consultare Verifica dell'installazione da server a server utilizzando la riga comandi.

#### **Concetti correlati**

["Gestori code a più istanze IBM WebSphere MQ" a pagina 126](#page-125-0)

<span id="page-122-0"></span>IBM WebSphere MQ Versione 7.0.1 supporta la creazione di gestori code a più istanze. Un gestore code a più istanze si riavvia automaticamente su un server standby. WebSphere MQ Managed File Transfer supporta la connessione ai gestori code dell'agent a più istanze, a un gestore code di coordinamento a più istanza e a un gestore code di comando a più istanze.

#### **Attività correlate**

"Configurazione dei gestori code IBM WebSphere MQ" a pagina 123 Se la tua rete WebSphere MQ Managed File Transfer include più di un gestore code IBM WebSphere MQ , questi gestori code MQ devono essere in grado di comunicare in remoto tra loro.

["Configurazione del gestore code di coordinamento" a pagina 124](#page-123-0)

Dopo aver eseguito il comando **fteSetupCoordination** , eseguire lo script *coordination\_qmgr\_name*.mqsc nella directory *MQ\_DATA\_PATH*/mqft/config/ *coordination\_qmgr\_name* per eseguire la configurazione necessaria per il gestore code di coordinamento. Tuttavia, se si desidera eseguire questa configurazione manualmente, completare la seguente procedura sul gestore code di coordinamento.

# **Configurazione dei gestori code IBM WebSphere MQ**

Se la tua rete WebSphere MQ Managed File Transfer include più di un gestore code IBM WebSphere MQ , questi gestori code MQ devono essere in grado di comunicare in remoto tra loro.

### **Informazioni su questa attività**

Esistono due modi per configurare i gestori code in modo che siano in grado di comunicare tra loro:

• Impostando un cluster di gestori code IBM WebSphere MQ .

Per informazioni sui cluster di gestori code IBM WebSphere MQ e su come configurarli, consultare Configurazione di un cluster di gestori code .

• Impostando i canali tra i gestori code, descritto di seguito:

#### **Impostazione dei canali tra i gestori code**

Configurare i seguenti canali di messaggi tra gestori code:

- Dal gestore code dell'agente al gestore code di coordinazione
- Dal gestore code comandi al gestore code agent.
- Dal gestore code dell'agente al gestore code comandi (per consentire la visualizzazione dei messaggi di feedback da parte dei comandi).
- Dal gestore code comandi al gestore code di coordinamento
- Dal gestore code dell'agent a qualsiasi altro gestore code dell'agent nella rete WebSphere MQ Managed File Transfer

Se sono necessarie ulteriori informazioni su come impostare questa comunicazione, iniziare con queste informazioni: Amministrazione di oggetti IBM WebSphere MQ remoti mediante MQSC.

Alcuni passi di esempio consigliati sono:

### **Procedura**

1. Creare una coda di trasmissione sul gestore code IBM WebSphere MQ con lo stesso nome del gestore code di coordinamento.

È possibile utilizzare il seguente comando MQSC:

DEFINE QLOCAL(*coordination-qmgr-name*) USAGE(XMITQ)

2. Sul gestore code IBM WebSphere MQ , creare un canale mittente per il gestore code di coordinamento WebSphere MQ Managed File Transfer . Il nome della coda di trasmissione creata nel passo precedente è un parametro obbligatorio per questo canale. Sul canale mittente, accertarsi che il parametro CONVERT del canale sia impostato su no. (WebSphere MQ Managed File Transfer pubblica

<span id="page-123-0"></span>sempre i messaggi in formato UTF-8 , il che significa che qualsiasi conversione di dati danneggia il messaggio.)

È possibile utilizzare il seguente comando MQSC:

DEFINE CHANNEL(*channel-name*) CHLTYPE(SDR) CONNAME('*coordination-qmgr-host*(*coordination-qmgr-port*)') XMITQ(*coordination-qmgr-name*) CONVERT(NO)

3. Sul gestore code di coordinamento WebSphere MQ Managed File Transfer , creare un canale ricevente per il gestore code IBM WebSphere MQ . Assegnare a questo canale ricevente lo stesso nome del canale mittente sul gestore code IBM WebSphere MQ .

È possibile utilizzare il seguente comando MQSC:

DEFINE CHANNEL(*channel-name*) CHLTYPE(RCVR)

### **Operazioni successive**

Quindi, attenersi alla procedura di configurazione per il gestore code di coordinamento: Configurazione del gestore code di coordinamento.

### **Configurazione del gestore code di coordinamento**

Dopo aver eseguito il comando **fteSetupCoordination** , eseguire lo script *coordination\_qmgr\_name*.mqsc nella directory *MQ\_DATA\_PATH*/mqft/config/ *coordination\_qmgr\_name* per eseguire la configurazione necessaria per il gestore code di coordinamento. Tuttavia, se si desidera eseguire questa configurazione manualmente, completare la seguente procedura sul gestore code di coordinamento.

### **Informazioni su questa attività**

### **Procedura**

- 1. Creare una coda locale denominata SYSTEM.FTE.
- 2. Aggiungere SYSTEM.FTE nella coda SYSTEM.QPUBSUB.QUEUE.NAMELIST .
- 3. Creare un argomento denominato SYSTEM.FTE con una stringa di argomenti SYSTEM.FTE.
- 4. Verificare gli attributi Consegna messaggi non persistenti (NPMSGDLV) e Consegna messaggi persistenti (PMSGDLV) di SYSTEM.FTE FTE è impostato su ALLAVAIL.
- 5. Verificare che l'attributo della modalità di pubblicazione / sottoscrizione (PSMODE) del gestore code di coordinamento sia impostato su ENABLED.

### **Operazioni successive**

Se si esegue il comando strmqm -c su un gestore code configurato come gestore code di coordinamento, il comando elimina la modifica apportata al passo 2 (aggiungendo il SISTEMA SYSTEM.FTE nella coda SYSTEM.QPUBSUB.QUEUE.NAMELIST elenco nomi). Ciò è dovuto al fatto che strmqm -c ricrea gli oggetti IBM WebSphere MQ predefiniti e inverte le WebSphere MQ Managed File Transfer modifiche. Pertanto, se il gestore code è stato avviato con strmqm -c, completare una delle seguenti operazioni:

- Eseguire nuovamente lo script *coordination\_qmgr\_name*.mqsc sul gestore code.
- Ripetere il passo 2.

#### **Concetti correlati**

["Connessione a IBM WebSphere MQ" a pagina 122](#page-121-0)

Tutte le comunicazioni di rete con i gestori code IBM WebSphere MQ , incluse le comunicazioni correlate a WebSphere MQ Managed File Transfer, riguardano i canali IBM WebSphere MQ . Un canale IBM WebSphere MQ rappresenta un'estremità di un collegamento di rete. I canali sono classificati come canali di messaggi o canali MQI.

#### ["Gestori code a più istanze IBM WebSphere MQ" a pagina 126](#page-125-0)

IBM WebSphere MQ Versione 7.0.1 supporta la creazione di gestori code a più istanze. Un gestore code a più istanze si riavvia automaticamente su un server standby. WebSphere MQ Managed File Transfer supporta la connessione ai gestori code dell'agent a più istanze, a un gestore code di coordinamento a più istanza e a un gestore code di comando a più istanze.

#### **Attività correlate**

["Configurazione dei gestori code IBM WebSphere MQ" a pagina 123](#page-122-0) Se la tua rete WebSphere MQ Managed File Transfer include più di un gestore code IBM WebSphere MQ , questi gestori code MQ devono essere in grado di comunicare in remoto tra loro.

#### **Riferimenti correlati**

["Coordinamento fteSetup\(impostare i dettagli di coordinamento\)" a pagina 531](#page-530-0) Il comando **fteSetupCoordination** crea i file delle proprietà e la directory del gestore code di coordinamento per WebSphere MQ Managed File Transfer.

# **Configurazione dei gestori code dell'agente**

In seguito all'installazione, eseguire lo script *agent\_name*\_create.mqsc nella directory *MQ\_DATA\_PATH*/mqft/config/*coordination\_qmgr\_name*/agents/*agent\_name* per eseguire la configurazione necessaria per il gestore code dell'agent. Tuttavia, se si desidera eseguire questa configurazione manualmente, completare la seguente procedura sul gestore code dell'agent:

### **Informazioni su questa attività**

### **Procedura**

- 1. Creare le code di operazione dell'agent. Queste code sono denominate:
	- SYSTEM.FTE.COMMAND.*nome\_agent*
	- SYSTEM.FTE.DATA.*nome\_agent*
	- SYSTEM.FTE.EVENT.*nome\_agent*
	- SYSTEM.FTE.REPLY.*nome\_agent*
	- SYSTEM.FTE.STATE.*nome\_agent*

Per informazioni sui parametri della coda, consultare ["Code agent per WebSphere MQ Managed File](#page-671-0) [Transfer" a pagina 672.](#page-671-0)

2. Creare le code di autorizzazioni agent.

Queste code sono denominate:

- SYSTEM.FTE.AUTHADM1.*nome\_agent*
- SYSTEM.FTE.AUTHAGT1.*nome\_agent*
- SYSTEM.FTE.AUTHMON1.*nome\_agent*
- SYSTEM.FTE.AUTHOPS1.*nome\_agent*
- SYSTEM.FTE.AUTHSCH1.*nome\_agent*
- SYSTEM.FTE.AUTHTRN1.*nome\_agent*

Per informazioni sui parametri della coda, consultare ["Code agent per WebSphere MQ Managed File](#page-671-0) [Transfer" a pagina 672.](#page-671-0)

3. Se l'agent è un agent Web, creare le code di operazione dell'agent Web.

Queste code sono denominate:

- SYSTEM.FTE.WEB.*nome\_gateway*
- SYSTEM.FTE.WEB.RESP.*nome\_agent*

<span id="page-125-0"></span>• Per informazioni sui parametri della coda, consultare ["Code agent per WebSphere MQ Managed File](#page-671-0) [Transfer" a pagina 672](#page-671-0).

# **Operazioni successive**

Per informazioni sulla creazione e configurazione di un agent bridge di protocollo, consultare ["fteCreateBridgeAgent \(creare e configurare l'agent bridge di protocollo WebSphere MQ Managed File](#page-429-0) [Transfer \)" a pagina 430](#page-429-0) e ["Configurazione di un bridge di protocollo per un server FTPS" a pagina 260.](#page-259-0)

# **Gestori code a più istanze IBM WebSphere MQ**

IBM WebSphere MQ Versione 7.0.1 supporta la creazione di gestori code a più istanze. Un gestore code a più istanze si riavvia automaticamente su un server standby. WebSphere MQ Managed File Transfer supporta la connessione ai gestori code dell'agent a più istanze, a un gestore code di coordinamento a più istanza e a un gestore code di comando a più istanze.

Per informazioni sul concetto di gestore code a più istanze IBM WebSphere MQ , consultare la [documentazione del prodottoIBM WebSphere MQ.](https://www.ibm.com/docs/SSFKSJ_7.0.1/com.ibm.mq.helphome.v70.doc/WelcomePagev7r0.htm)

### **Configurazione di un gestore code a più istanze**

Per informazioni su come configurare un gestore code a più istanze IBM WebSphere MQ , consultare la [documentazione del prodottoIBM WebSphere MQ.](https://www.ibm.com/docs/SSFKSJ_7.0.1/com.ibm.mq.helphome.v70.doc/WelcomePagev7r0.htm)

**Importante:** Accertarsi di aver letto gli argomenti rilevanti nella documentazione del prodotto IBM WebSphere MQ prima di tentare di configurare un gestore code a più istanze per l'utilizzo con WebSphere MQ Managed File Transfer.

### **Utilizzo di un gestore code a più istanze come gestore code agent**

Per consentire a un agente di connettersi sia all'istanza attiva che a quella in standby del gestore code a più istanze, aggiungere la proprietà agentQMgrStandby al file agent.properties dell'agente. La proprietà agentQMgrStandby definisce il nome host e il numero di porta utilizzati per connessioni client per l'istanza del gestore code in standby. Il valore della proprietà deve essere fornito nel formato CONNAME di MQ , ossia *host\_name*(*port\_number*).

La proprietà agentQMgr specifica il nome del gestore code a più istanze. La proprietà agentQMgrHost specifica il nome host per l'istanza del gestore code attivo e la proprietà agentQMgrPort specifica il numero di porta per l'istanza del gestore code attivo. L'agent deve connettersi in modalità client sia all'istanza attiva che all'istanza standby del gestore code a più istanze.

Per ulteriori informazioni, consultare ["Il file agent.properties" a pagina 561](#page-560-0) .

Questo esempio mostra il contenuto del file agent.properties per AGENT1 che si connette a un gestore code a più istanze denominato QM\_JUPITER. L'istanza attiva di QM\_JUPITER si trova nel sistema host1 e utilizza il numero di porta 1414 per connessioni client. L'istanza standby di QM\_JUPITER si trova sul sistema host2 e utilizza il numero porta 1414 per le connessioni client.

```
agentName=AGENT1
agentDesc=
agentQMgr=QM_JUPITER
agentQMgrPort=1414
agentQMgrHost=host1
agentQMgrChannel=SYSTEM.DEF.SVRCONN
agentQMgrStandby=host2(1414)
```
### **Utilizzo di un gestore code a più istanze come gestore code di coordinamento**

Per abilitare le connessioni sia all'istanza attiva che a quella in standby del gestore code di coordinamento a più istanze, aggiungere la proprietà coordinationQMgrStandby a tutti i file coordination.properties nella propria topologia IBM WebSphere MQ File Transfer Edition.

Per ulteriori informazioni, consultare ["File coordination.properties" a pagina 552](#page-551-0) .

Questo esempio mostra il contenuto di un file coordination.properties che specifica i dettagli di connessione a un gestore code di coordinamento a più istanze denominato QM\_SATURN. L'istanza attiva di QM\_SATURN è sul sistema coordination\_host1 e utilizza il numero di porta 1420 per le connessioni client. L'istanza in standby di QM\_SATURN si trova sul sistema coordination\_host2 e utilizza il numero di porta 1420 per connessioni client.

coordinationQMgr=QM\_SATURN coordinationQMgrHost=coordination\_host1 coordinationQMgrPort=1420 coordinationQMgrChannel=SYSTEM.DEF.SVRCONN coordinationQMgrStandby=coordination\_host2(1420)

Il programma di registrazione autonomo WebSphere MQ Managed File Transfer deve sempre connettersi al proprio gestore code in modalità bind. Quando si utilizza il programma di registrazione autonomo con un gestore code di coordinamento a più istanze, connettere il programma di registrazione autonomo, in modalità bind, a un gestore code differente. I passi per eseguire questa operazione sono descritti in ["Configurazioni alternative per il logger autonomo" a pagina 147.](#page-146-0) È necessario definire i canali tra il gestore code del programma di registrazione autonomo e il gestore code di coordinamento con il nome host e il numero di porta di entrambe le istanze del gestore code di coordinamento a più istanze. Per informazioni su come effettuare questa operazione, consultare la [documentazione del prodottoIBM](https://www.ibm.com/docs/SSFKSJ_7.0.1/com.ibm.mq.helphome.v70.doc/WelcomePagev7r0.htm) [WebSphere MQ.](https://www.ibm.com/docs/SSFKSJ_7.0.1/com.ibm.mq.helphome.v70.doc/WelcomePagev7r0.htm)

Il plug-in WebSphere MQ Managed File Transfer per IBM WebSphere MQ Explorer si connette al gestore code di coordinamento in modalità client. Se l'istanza attiva del gestore code di coordinamento a più istanze ha esito negativo, l'istanza in standby del gestore code di coordinamento diventa attiva e il plugin si riconnette.

I WebSphere MQ Managed File Transfer comandi **fteList\*** e **fteShowAgentDetails** si connettono direttamente al gestore code di coordinamento. Se l'istanza attiva del coordinamento a più istanze non è disponibile, questi comandi tenteranno di connettersi all'istanza in standby del gestore code di coordinamento.

### **Utilizzo di un gestore code a più istanze come gestore code comandi**

Per abilitare le connessioni all'istanza attiva e in standby del gestore code comandi a più istanze, aggiungere la proprietà connectionQMgrStandby a tutti i file command.properties nella topologia WebSphereMQ File Transfer Edition.

Per ulteriori informazioni, consultare ["Il file command.properties" a pagina 557](#page-556-0) .

Questo esempio mostra i contenuti di un file command.properties che specifica i dettagli di connessione a un gestore code di comandi a più istanze denominato QM\_MARS. L'istanza attiva di QM\_MARS si trova sul sistema command\_host1 e utilizza il numero di porta 1424 per le connessioni client. L'istanza di standby di QM\_MARS si trova sul sistema command\_host2 e utilizza il numero porta 1424 per le connessioni client.

```
connectionQMgr=QM_SATURN
connectionQMgrHost=command_host1
connectionQMgrPort=1424
connectionQMgrChannel=SYSTEM.DEF.SVRCONN
connectionQMgrStandby=command_host2(1424)
```
### **Concetti correlati**

["Connessione a IBM WebSphere MQ" a pagina 122](#page-121-0)

Tutte le comunicazioni di rete con i gestori code IBM WebSphere MQ , incluse le comunicazioni correlate a WebSphere MQ Managed File Transfer, riguardano i canali IBM WebSphere MQ . Un canale IBM WebSphere MQ rappresenta un'estremità di un collegamento di rete. I canali sono classificati come canali di messaggi o canali MQI.

#### **Attività correlate**

["Configurazione dei gestori code IBM WebSphere MQ" a pagina 123](#page-122-0)

Se la tua rete WebSphere MQ Managed File Transfer include più di un gestore code IBM WebSphere MQ , questi gestori code MQ devono essere in grado di comunicare in remoto tra loro.

["Configurazione del gestore code di coordinamento" a pagina 124](#page-123-0)

Dopo aver eseguito il comando **fteSetupCoordination** , eseguire lo script *coordination\_qmgr\_name*.mqsc nella directory *MQ\_DATA\_PATH*/mqft/config/ *coordination\_qmgr\_name* per eseguire la configurazione necessaria per il gestore code di coordinamento. Tuttavia, se si desidera eseguire questa configurazione manualmente, completare la seguente procedura sul gestore code di coordinamento.

# **Verifica che i messaggi di log WebSphere MQ Managed File Transfer siano conservati**

WebSphere MQ Managed File Transfer invia l'avanzamento del trasferimento file e le informazioni di log al gestore code di coordinamento. Il gestore code di coordinamento pubblica queste informazioni in tutte le sottoscrizioni corrispondenti al SISTEMA SYSTEM.FTE . Se non ci sono sottoscrizioni, queste informazioni non vengono conservate.

Se l'avanzamento del trasferimento o le informazioni di log sono importanti per la propria azienda, è necessario effettuare una delle seguenti operazioni per garantire che le informazioni vengano conservate:

- Utilizzare il programma di registrazione database WebSphere MQ Managed File Transfer per copiare i messaggi pubblicati nel SYSTEM.FTE/Log in un database Oracle o Db2 .
- Definire una sottoscrizione al SISTEMA SYSTEM.FTE , che memorizza le pubblicazioni su una coda IBM WebSphere MQ . Definire questa sottoscrizione prima di trasferire qualsiasi trasferimento file per garantire che tutti i messaggi di avanzamento e di log vengano conservati nella coda.
- Scrivere un'applicazione che utilizza l'interfaccia della coda messaggi (MQI) o IBM WebSphere MQ JMS per creare una sottoscrizione durevole ed elaborare le pubblicazioni che vengono consegnate alla sottoscrizione. Questa applicazione deve essere in funzione prima che i file vengano trasferiti per garantire che l'applicazione riceva tutti i messaggi di avanzamento e di log.

Ciascuno di questi approcci è descritto più dettagliatamente nelle seguenti sezioni.

Non utilizzare il plugin IBM WebSphere MQ Explorer per conservare le informazioni di log.

# **Utilizzo del programma di registrazione database WebSphere MQ Managed File Transfer per conservare i messaggi di registrazione**

Il programma di registrazione database è un componente facoltativo di WebSphere MQ Managed File Transfer che è possibile utilizzare per copiare le informazioni di log in un database per scopi di analisi e controllo. Il programma di registrazione database è un'applicazione Java autonoma che viene installata su un sistema che ospita il gestore code di coordinamento e il database. Per ulteriori informazioni sul programma di registrazione database, consultare ["Configurazione di un logger WebSphere MQ Managed](#page-128-0) [File Transfer" a pagina 129](#page-128-0).

### **Conservazione dell'avanzamento e dei messaggi di log utilizzando il plug-in Esplora risorse di IBM WebSphere MQ**

Quando un'istanza del plug-in Esplora risorse di IBM WebSphere MQ viene avviata per la prima volta, l'istanza crea una sottoscrizione durevole sul gestore code di coordinamento. Questa sottoscrizione durevole viene utilizzata per raccogliere informazioni visualizzate nelle viste **Log trasferimenti** e **Avanzamento trasferimento corrente** . Il nome della sottoscrizione duratura è preceduto dal nome host del sistema su cui è in esecuzione l'istanza associata di IBM WebSphere MQ Explorer. Questo prefisso viene aggiunto nel caso in cui un amministratore desideri eliminare una sottoscrizione durevole che non è più in uso attivo da parte di una istanza del plug-in di IBM WebSphere MQ Explorer.

L'uso di una sottoscrizione durevole sul gestore code di coordinamento può causare la creazione di messaggi sul SISTEMA SYSTEM.MANAGED.DURABLE code. Se si dispone di una rete WebSphere MQ <span id="page-128-0"></span>Managed File Transfer di volumi elevati, utilizzare raramente il plug-in IBM WebSphere MQ Explorer oppure i dati di questo messaggio possono riempire il filesystem locale.

Per evitare ciò, è possibile specificare che il plug-in Esplora risorse di IBM WebSphere MQ utilizzi una sottoscrizione non durevole al gestore code di coordinamento. Effettuare le seguenti operazioni in Esplora risorse di IBM WebSphere MQ :

- 1. Selezionare **Finestra** > **Preferenze** > **WebSphere MQ Explorer** > **Managed File Transfer**
- 2. Dall'elenco **Tipo di sottoscrizione log trasferimenti**, scegliere NON\_DURABLE.

### **Memorizzazione delle pubblicazioni su una coda IBM WebSphere MQ**

Per archiviare i messaggi di log o di avanzamento su una coda IBM WebSphere MQ , configurare una sottoscrizione sul gestore code di coordinamento che inoltra i messaggi a questa coda. Ad esempio, per inoltrare tutti i messaggi di log a una coda denominata LOG.QUEUE, inoltrare il seguente comando MQSC:

define sub(MY.SUB) TOPICSTR('Log/#') TOPICOBJ(SYSTEM.FTE) DEST(LOG.QUEUE)

Dopo che i messaggi di log sono stati inoltrati a una coda IBM WebSphere MQ , vengono conservati nella coda fino a quando non vengono elaborati da un'applicazione IBM WebSphere MQ che utilizza la coda.

### **Scrittura di applicazioni che gestiscono una sottoscrizione duratura al SISTEMA SYSTEM.FTE FTE**

È possibile scrivere le applicazioni che gestiscono le proprie sottoscrizioni durevoli in SYSTEM.FTE utilizzando una delle API (application programming interface) supportate da IBM WebSphere MQ. Queste applicazioni possono ricevere messaggi di log o coda di MQ e agire su di essi in modo appropriato per le proprie esigenze aziendali.

Per ulteriori informazioni sulle API (application programming interface) disponibili, consultare Sviluppo di applicazioni.

# **Configurazione di un logger WebSphere MQ Managed File Transfer**

Quando WebSphere MQ Managed File Transfer trasferisce i file, pubblica le informazioni sulle sue azioni in un argomento sul gestore code di coordinamento. Il programma di registrazione database è un componente facoltativo di WebSphere MQ Managed File Transfer che è possibile utilizzare per copiare queste informazioni in un database per scopi di analisi e controllo.

Esistono tre versioni del logger:

- logger di file autonomo
- programma di registrazione database autonomo
- Programma di registrazione JEE (Java Platform Enterprise Edition )

il programma di registrazione file autonomo è disponibile solo nella Versione 7.5 e successive.

### **Programma di registrazione file autonomo**

Il programma di registrazione file autonomo è un processo Java che viene eseguito sul sistema su cui è presente il gestore code di coordinamento o su un sistema su cui è presente un gestore code con connettività al gestore code di coordinazione. Il programma di registrazione file autonomo utilizza i bind IBM WebSphere MQ per connettersi al gestore code associato. Il programma di registrazione autonomo viene creato utilizzando il comando **fteCreateLogger** .

Per la versione 7.5 e successive, è possibile eseguire il programma di registrazione file autonomo come servizio Windows per garantire che il programma di registrazione file continui l'esecuzione quando ci si scollega dalla sessione Windows e può essere configurato per essere avviato automaticamente al riavvio del sistema. Per le istruzioni, fare riferimento a ["Installazione e configurazione del programma di](#page-129-0) [registrazione file autonomo WebSphere MQ Managed File Transfer" a pagina 130](#page-129-0).

# <span id="page-129-0"></span>**Programma di registrazione database autonomo**

Il programma di registrazione dati autonomo è un'applicazione Java che si installa su un sistema che ospita un gestore code e un database. Il programma di registrazione database autonomo viene spesso installato nello stesso sistema del gestore code di coordinamento, ma può anche essere installato nello stesso sistema di qualsiasi gestore code che abbia la connettività al gestore code di coordinamento. Il programma di registrazione database autonomo utilizza i collegamenti IBM WebSphere MQ per collegarsi al gestore code associato e un programma di controllo di tipo 2 o 4 JDBC per connettersi a un database Db2 o Oracle . Questi tipi di connessione sono richiesti perché il programma di registrazione database autonomo utilizza il supporto XA del gestore code per coordinare una transazione globale sia sul gestore code che sul database, proteggendo i dati.

Se si utilizza un sistema Windows , è possibile eseguire i logger autonomi come servizi Windows per garantire che i logger continuino l'esecuzione quando ci si scollega dalla sessione Windows . Per istruzioni, consultare ["Installazione del programma di registrazione database autonomo WebSphere MQ](#page-136-0) [Managed File Transfer" a pagina 137](#page-136-0) per un programma di registrazione database autonomo.

# **Programma di registrazione database JEE**

Il programma di registrazione database JEE viene fornito come file EAR, che si installa in un server delle applicazioni. Ciò può essere più conveniente rispetto all'utilizzo del programma di registrazione database autonomo se si dispone di un ambiente del server delle applicazioni JEE esistente, poiché il programma di registrazione database JEE può essere gestito insieme alle altre applicazioni enterprise. È anche possibile installare il programma di registrazione database JEE su un sistema separato sui sistemi che ospitano il server IBM WebSphere MQ e il database. Il programma di registrazione database JEE è supportato per l'utilizzo con database Db2 e Oracle . Il programma di registrazione database JEE supporta anche Oracle Real Application Clusters quando è installato su WebSphere Application Server Versione 7.0.

Per istruzioni su come configurare un programma di registrazione, consultare i seguenti argomenti:

- "Installazione e configurazione del programma di registrazione file autonomo WebSphere MQ Managed File Transfer" a pagina 130
- • ["Installazione del programma di registrazione database autonomo WebSphere MQ Managed File](#page-136-0) [Transfer" a pagina 137](#page-136-0)
- • ["Installazione del logger del database WebSphere MQ Managed File Transfer JEE" a pagina 148](#page-147-0)

# **Installazione e configurazione del programma di registrazione file autonomo WebSphere MQ Managed File Transfer**

Il programma di registrazione file autonomo è un processo Java che deve connettersi ad un gestore code di coordinamento utilizzando i bind IBM WebSphere MQ . Per definire un programma di registrazione file autonomo, utilizzare il comando **fteCreateLogger** e seguire i passi riportati in questo argomento.

### **Informazioni su questa attività**

Per ulteriori informazioni sul programma di registrazione file autonomo, consultare ["Configurazione di un](#page-128-0) [logger WebSphere MQ Managed File Transfer" a pagina 129.](#page-128-0) I passaggi in questo argomento configurano un programma di registrazione per la connessione a un gestore code di coordinazione. Per configurazioni di logger alternative, consultare ["Configurazioni alternative per il logger autonomo" a pagina 147](#page-146-0)

### **Procedura**

- 1. Assicurarsi di avere il componente WebSphere MQ Managed File Transfer Programma di registrazione installato. Per ulteriori informazioni, consultare ["Opzioni del prodotto WebSphere MQ Managed File](#page-9-0) [Transfer" a pagina 10](#page-9-0)
- 2. Eseguire il comando **fteCreateLogger** specificando il gestore code di coordinamento e impostando il parametro -loggerType su FILE per creare il programma di registrazione file autonomo.

Per ulteriori informazioni, consultare ["fteCreateLogger \(crea un logger WebSphere MQ Managed File](#page-440-0) [Transfer \)" a pagina 441.](#page-440-0)

- 3. Opzionale: Se si desidera utilizzare un formato personalizzato, è possibile modificare il file XML creato dal comando **fteCreateLogger** . La definizione del formato di log si trova nel file FileLoggerFormat.xml . Per ulteriori informazioni, fare riferimento a "Formato del programma di registrazione file autonomo" a pagina 131.
- 4. Eseguire i comandi MQSC, forniti dal comando **fteCreateLogger** , sul gestore code di coordinamento per creare le code del programma di registrazione.
- 5. Identificare un utente per eseguire il processo del logger e configurare le autorizzazioni per tale utente. Per ulteriori informazioni, fare riferimento a ["Configurazione dell'accesso utente per un](#page-136-0) [programma di registrazione file autonomo" a pagina 137](#page-136-0).
- 6. Opzionale: È possibile configurare ulteriormente il programma di registrazione file autonomo modificando il file logger.properties creato quando è stato eseguito il comando **fteCreateLogger** . Questo file è un file delle proprietà Java costituito da coppie chiave - valore. Il file logger.properties è nella directory *MQ\_DATA\_PATH*/mqft/config/ *coordination\_qmgr\_name*/loggers/*logger\_name* . Per ulteriori informazioni sulle proprietà disponibili e sui relativi effetti, consultare ["Proprietà di configurazione del programma di registrazione](#page-140-0) [per WebSphere MQ Managed File Transfer" a pagina 141.](#page-140-0)
- 7. Opzionale: Se si utilizza un sistema Windows , è possibile eseguire il programma di registrazione file autonomo come un servizio Windows . Eseguire il comando **fteModifyLogger** con il parametro **-s** . Per ulteriori informazioni, fare riferimento a ["fteModifyLogger \(esegue un'applicazione di](#page-516-0) [registrazione WebSphere MQ Managed File Transfer come servizio Windows \)" a pagina 517](#page-516-0).
- 8. Avviare il programma di registrazione file autonomo con il comando **fteStartLogger** . Per ulteriori informazioni, fare riferimento a ["Programma di registrazione fteStart\(avvia un programma](#page-541-0) [di registrazione\)" a pagina 542](#page-541-0).

Se è stato eseguito il passo precedente ed è stato utilizzato il comando **fteModifyLogger** con il parametro **-s** in Windows, il programma di registrazione file autonomo viene avviato come un servizio Windows .

- 9. Controllare l'output del programma di registrazione. Il programma di registrazione file autonomo genera due tipi di output, dati di controllo trasferimento file e dati di diagnostica del programma di registrazione. I dati di controllo del trasferimento file sono disponibili in *MQ\_DATA\_PATH*/mqft/logs/*coordination\_qmgr\_name*/loggers/*logger\_name*/logs. I dati diagnostici del programma di registrazione possono essere trovati in *MQ\_DATA\_PATH*/mqft/logs/ *coordination\_qmgr\_name*/loggers/*logger\_name*
- 10. È possibile arrestare il programma di registrazione utilizzando il comando **fteStopLogger** . Per ulteriori informazioni, fare riferimento a ["fteStopLogger \(arresta un logger\)" a pagina 547](#page-546-0).

# **Risultati**

### *Formato del programma di registrazione file autonomo*

Il formato delle informazioni del messaggio scritte dal programma di registrazione file può essere definito nel file FileLoggerFormat.xml .

La directory di configurazione per il programma di registrazione si trova in *MQ\_DATA\_PATH*/mqft/ config/*coordination\_qmgr\_name*/loggers/*logger\_name*. Quando si crea un nuovo programma di registrazione file, viene creata una versione di questo file che contiene una serie predefinita di definizioni utilizzate dal programma di registrazione file. Questo file predefinito può essere utilizzato come punto di partenza quando si progetta la definizione del formato di log. Per ulteriori informazioni sulla definizione del formato di log predefinito, consultare ["Definizione del formato di log predefinito del](#page-613-0) [programma di registrazione file autonomo" a pagina 614](#page-613-0).

### **Una definizione del formato di log personalizzato**

Una definizione del formato di log è costituita da una serie di tipi di messaggi con ciascun tipo di messaggio che dispone di una definizione del formato. Una definizione di formato per un tipo di

messaggio consiste in una serie di inserimenti forniti in formato XPATH e in un separatore utilizzato per separare ciascun inserimento. L'ordine degli inserimenti determina l'ordine in cui il contenuto viene inserito nelle linee generate per l'output nei file di log. Ad esempio, questa è la definizione per il tipo di messaggio callStarted :

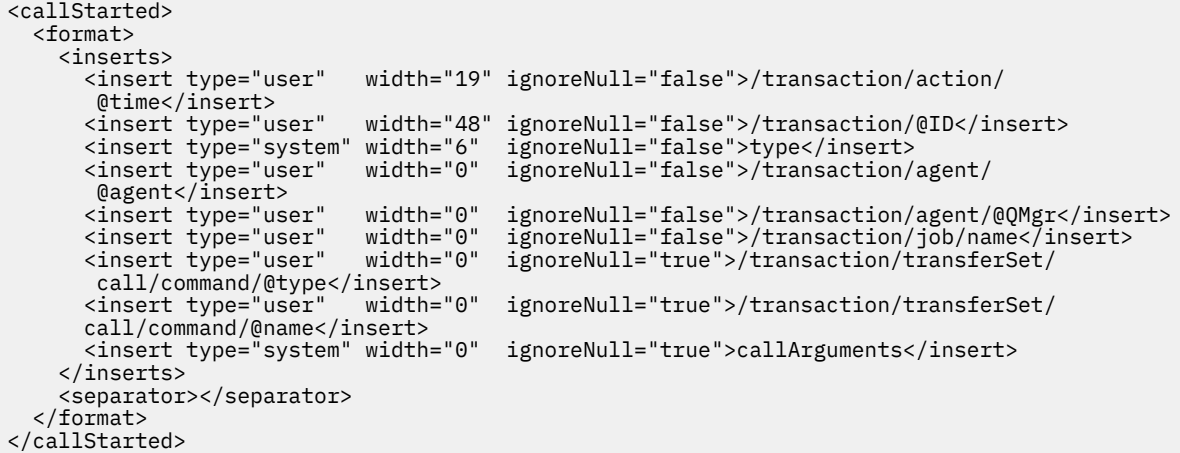

Questo formato produce una riga nel file di log simile alla seguente:

```
2011-11-25T10:53:04;414d5120514d5f67627468696e6b20206466cf4e20004f02;[CSTR];
   AGENT1;AGENT_QM;Managed Call;executable;echo;call test;
```
Gli inserimenti forniti nella definizione del formato sono nell'ordine in cui le informazioni vengono visualizzate sulla riga del file di log. Per ulteriori informazioni sullo schema XML che definisce il formato per il file FileLoggerFormat.xml , consultare ["Formato del programma di registrazione file autonomo](#page-618-0) [XSD" a pagina 619.](#page-618-0)

### **Tipi di messaggio**

Gli agent FTE scrivono una serie di tipi di messaggi differenti nell'argomento secondario SYSTEM.FTE/Log . Per ulteriori informazioni, fare riferimento a ["Il SISTEMA SYSTEM.FTE FTE" a pagina](#page-620-0) [621.](#page-620-0) La definizione del file di log può contenere definizioni di formato per questi tipi di messaggi:

callCompleted callStarted monitorAction monitorCreate monitorFired notAuthorized scheduleDelete scheduleExpire scheduleSkipped scheduleSubmitInfo scheduleSubmitTransfer scheduleSubmitTransferSet transferStarted transferCancelled transferComplete transferDelete transferProgress

Il formato dei messaggi può variare. La maggior parte dei tipi di messaggi scrive una riga singola nel file di log per ogni messaggio di log utilizzato dall'argomento secondario SYSTEM.FTE/Log . Ciò porta al caso semplice in cui gli indirizzi XPATH forniti nella definizione del formato di log si riferiscono alla root del messaggio. Questi sono i tipi di messaggi che utilizzano questo metodo per scrivere l'output:

callCompleted callStarted monitorAction monitorCreate monitorFired notAuthorized

scheduleDelete scheduleExpire scheduleSkipped scheduleSubmitInfo scheduleSubmitTransfer transferStarted transferCancelled transferComplete transferDelete

L'altro metodo utilizzato per scrivere un messaggio di log utilizza più righe per rappresentare gli elementi in una serie di trasferimenti all'interno di un messaggio di log. In questo caso, il formato fornito viene applicato a ciascun elemento nella serie di trasferimenti all'interno del messaggio di log. Se si desidera includere informazioni specifiche per ciascun elemento all'interno della serie di trasferimenti, è necessario che l'XPATH fornito utilizzi l'elemento come root XPATH. Questi sono i tipi di messaggi che utilizzano questo metodo per scrivere l'output:

scheduleSubmitTransferSet transferProgress

Viene scritta una riga di output per ogni elemento nella serie di trasferimento. Le informazioni che si desidera correggere per tutti gli elementi in una serie di trasferimento possono ancora utilizzare gli indirizzi XPATH relativi al root del messaggio di log. Nel seguente esempio di definizione del formato transferProgress semplificato, sono corretti la data / ora e l'ID trasferimento. Tutte le informazioni relative a un elemento come root varieranno per ogni riga scritta. In questo esempio vengono scritte le informazioni sul file di origine e di destinazione per ogni elemento.

```
<transferProgress>
      <format>
         <inserts>
                                width="19" ignoreNull="false">/transaction/action/
           @time</insert>
                                width="48" ignoreNull="false">/transaction/@ID</insert>
 <insert type="system" width="6" ignoreNull="false">type</insert>
 <insert type="user" width="3" ignoreNull="true">status/@resultCode</insert>
 <insert type="user" width="0" ignoreNull="false">source/file | 
         source/queue</insert><br><insert type="user"
                                width="0" ignoreNull="false">source/file/@size |
          source/queue/@size</insert><br><insert type="user" width=
 <insert type="user" width="5" ignoreNull="true">source/@type</insert>
 <insert type="user" width="6" ignoreNull="true">source/@disposition</insert>
          <insert type="user" width="0" ignoreNull="false">destination/file | 
          destination/queue</insert><br><insert type="user" width="
                                model<br>width="0" ignoreNull="false">destination/file/@size |
            destination/queue/@size</insert>
 <insert type="user" width="5" ignoreNull="true">destination/@type</insert>
 <insert type="user" width="9" ignoreNull="true">destination/@exist</insert>
           <insert type="user" width="0" ignoreNull="true">status/supplement</insert>
         </inserts>
         <separator></separator>
       </format>
     </transferProgress>
```
Ciò produce una voce del file di log di una o più righe in questo formato:

```
2011-11-25T13:45:16;414d5120514d5f67627468696e6b20206466cf4e20033702;[TPRO];0 
   ;/src/test1.file;3575;file;leave ;/dest/test1.file;3575;file;overwrite;;
2011-11-25T13:45:16;414d5120514d5f67627468696e6b20206466cf4e20033702;[TPRO];0 
   ;/src/test2.file;3575;file;leave ;/dest/test2.file;3575;file;overwrite;;
```
### **Inserisci formato**

Sono disponibili due tipi di inserimento quando si definisce un formato per un tipo di messaggio: utente e sistema. Il tipo di un inserimento è definito nell'attributo type dell'elemento di inserimento. Entrambi i tipi di inserimenti possono anche avere il layout personalizzato utilizzando gli attributi **width** e **ignoreNull** dell'elemento di inserimento. Ad esempio:

```
<insert type="user" width="48" ignoreNull="false">/transaction/@ID</insert>
```
In questo esempio, l'inserimento prende le informazioni trovate nel messaggio di log in / transaction/@ID e le elimina o le riempisce di 48 caratteri prima di scriverle nel log. Se il contenuto di /transaction/@ID è null, scrive la stringa null dopo averla riempita con 48 caratteri perché l'attributo ignoreNull è impostato su false. Se ignoreNull è impostato su true , viene invece scritta la stringa vuota, riempita con 48 caratteri. L'impostazione width="0 " indica che la larghezza della colonna non è ritagliata, non significa che la larghezza è ritagliata a 0. L'attributo ignoreNull può essere utilizzato in questo modo per rilevare nel log quando viene rilevato un valore null quando non era previsto. Ciò può essere utile quando si esegue il debug di una nuova definizione del file di log.

# **Inserimenti definiti dall'utente**

Un inserimento utente contiene un indirizzo XPATH per le informazioni da scrivere in tale inserimento. Questo indirizzo fa riferimento a una parte di informazioni trovata nel messaggio di log FTE. Per ulteriori informazioni sui formati dei messaggi di log, consultare:

- • ["Formati del messaggio di log di trasferimento file" a pagina 637](#page-636-0)
- • ["Formati dei messaggi di log di trasferimento pianificati" a pagina 661](#page-660-0)
- • ["Formato messaggio di log di monitoraggio" a pagina 666](#page-665-0)

### **Inserimenti definiti dal sistema**

Gli inserimenti definiti dal sistema contengono una parola chiave che fa riferimento a una parte di informazioni che non è possibile trovare nel messaggio di log o che non è facile definire utilizzando il linguaggio XPATH.

Gli inserimenti di sistemi supportati sono:

- type Scrive il tipo di messaggio di log in un formato breve.
- callArguments Scrive la serie di argomenti forniti a una chiamata gestita in formato separato da spazi.
- transferMetaData Scrive la serie di voci di metadati definite per un trasferimento in un formato < key> = < value> separato da virgole.

La seguente tabella elenca il valore di "tipo" per gli inserimenti definiti dal sistema per ciascun tipo di messaggio.

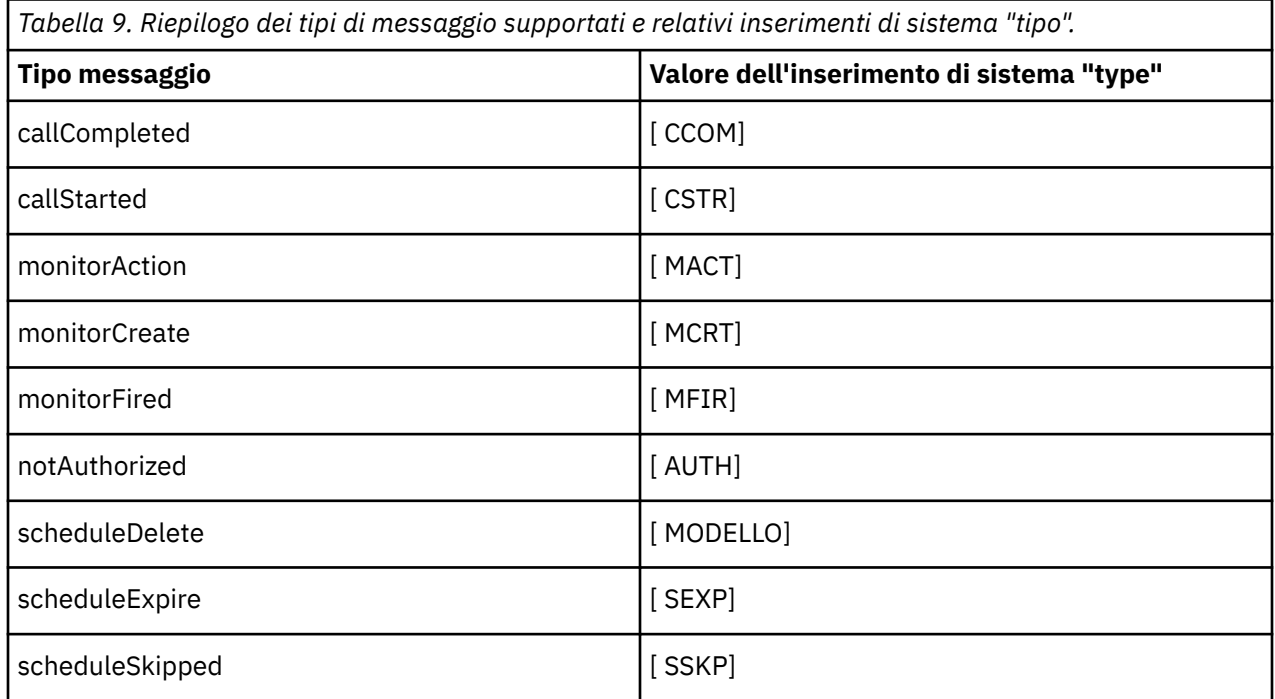

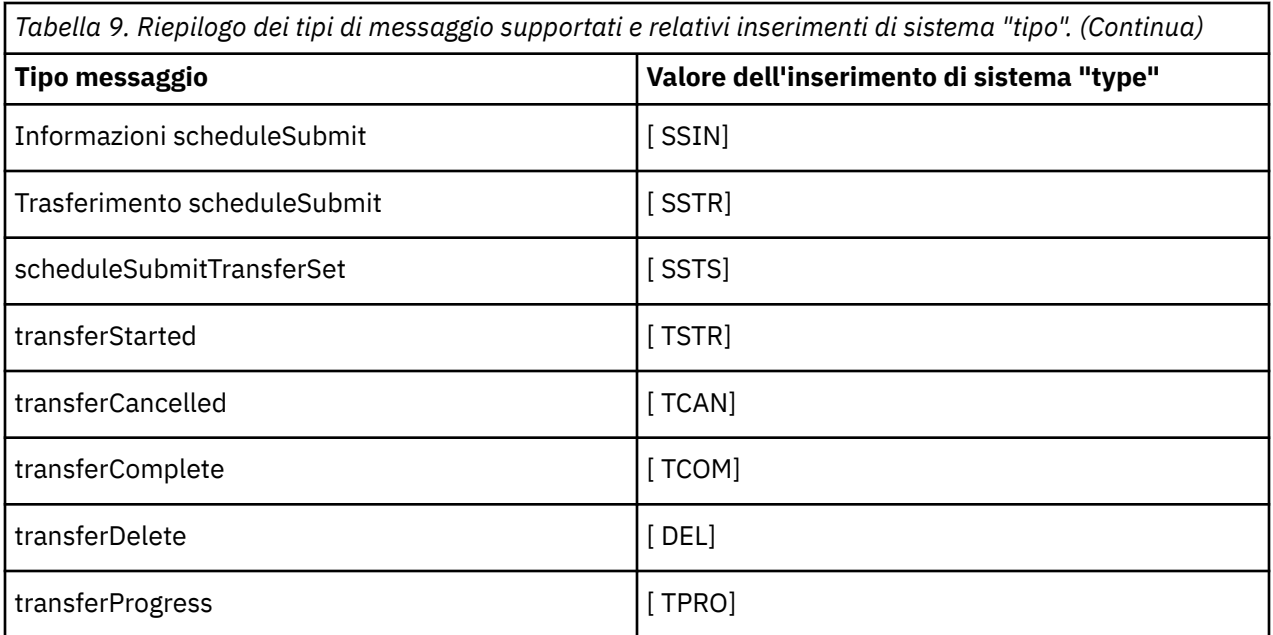

*Esclusione dei tipi di messaggi dal programma di registrazione file autonomo* Se si desidera escludere un determinato tipo di messaggio dall'output del programma di registrazione file, è possibile utilizzare elementi del tipo di messaggio vuoti.

# **Informazioni su questa attività**

#### **Esempio**

Ad esempio, la seguente definizione del formato arresta i messaggi transferProgress emessi dal programma di registrazione file.

```
<?xml version="1.0" encoding="UTF-8"?>
<logFormatDefinition xmlns:xsi="https://www.w3.org/2001/XMLSchema-instance" version="1.00"
 xsi:noNamespaceSchemaLocation="FileLoggerFormat.xsd">
   <messageTypes>
     <transferProgress></transferProgress>
   </messageTypes>
</logFormatDefinition>
```
*Definizione di una serie limitata di formati personalizzati per il programma di registrazione file autonomo* È possibile definire un sottoinsieme di tipi di messaggi personalizzati all'interno di una definizione del formato di log per ridurre la quantità di configurazione richiesta per personalizzare il formato del file di log.

### **Informazioni su questa attività**

Se un elemento messageTypes non è incluso nel file FileLoggerFormat.xml , il formato per quel tipo di messaggio utilizza quello predefinito. È necessario solo specificare i formati che si desidera siano diversi da quelli predefiniti.

#### **Esempio**

In questo esempio, la definizione del formato sostituisce il formato predefinito per il tipo di messaggio transferStarted , con questa versione ridotta che emette solo l'utente che ha avviato il trasferimento. Tutti gli altri tipi di messaggio utilizzano il formato predefinito poiché non sono inclusi in questa definizione del formato di log:

```
<?xml version="1.0" encoding="UTF-8"?>
<logFormatDefinition xmlns:xsi="https://www.w3.org/2001/XMLSchema-instance" version="1.00"
 xsi:noNamespaceSchemaLocation="FileLoggerFormat.xsd">
```

```
 <messageTypes>
    <transferStarted>
      <format>
        <inserts>
                              width="19" ignoreNull="false">/transaction/action/
          @time</insert>
                              width="48" ignoreNull="false">/transaction/@ID</insert>
 <insert type="system" width="6" ignoreNull="false">type</insert>
 <insert type="user" width="0" ignoreNull="true">/transaction/originator/
          userID</insert>
        </inserts>
        <separator>;</separator>
      </format>
    </transferStarted>
  </messageTypes>
</logFormatDefinition>
```
#### **Riferimenti correlati**

["Definizione del formato di log predefinito del programma di registrazione file autonomo" a pagina 614](#page-613-0) Definizione del formato del file di log predefinito per il programma di registrazione file autonomo.

["Formato del programma di registrazione file autonomo XSD" a pagina 619](#page-618-0) Lo schema per un formato di file autonomo.

*Riduzione dei messaggi duplicati nel programma di registrazione file autonomo* I messaggi di log duplicati possono verificarsi nel log del programma di registrazione file autonomo. Utilizzando un file logger.properties è possibile ottimizzare il programma di registrazione file autonomo e ridurre il numero di duplicati.

### **Messaggi duplicati nel log del programma di registrazione file**

In caso di errore, un messaggio di log potrebbe essere scritto nel log del programma di registrazione file autonomo senza l'utilizzo del messaggio di log da SYSTEM.FTE/Log# sottoposto a commit in WebSphere® MQ. Se ciò si verifica, quando il programma di registrazione file autonomo viene riavviato, richiamerà lo stesso messaggio una seconda volta e lo scriverà nuovamente nel file di log. Pianificare la gestione di questi duplicati quando si esaminano i file di log manualmente o quando vengono elaborati automaticamente. Per facilitare il rilevamento dei duplicati, il programma di registrazione file autonomo emette il seguente messaggio nel file di log quando viene avviato:

BFGDB0054I: The file logger has successfully started

I duplicati si verificano sempre intorno all'ora di inizio del programma di registrazione file autonomo, perché questo è quando viene elaborato l'ultimo messaggio letto prima dell'errore dell'istanza precedente. Sapendo quando la nuova istanza è stata avviata, è possibile rilevare se i duplicati devono essere previsti e se devono essere gestiti o meno.

### **Riduzione del numero di duplicati**

Il programma di registrazione file autonomo raggruppa insieme i messaggi di log che elabora in transazioni per migliorare le prestazioni. Questa dimensione batch è il numero massimo di messaggi duplicati che è possibile visualizzare in caso di errore. Per ridurre il numero di duplicati è possibile ottimizzare la seguente proprietà nel file logger.properties :

wmqfte.max.transaction.messages

Ad esempio, impostandolo su 1, il numero massimo di messaggi duplicati viene ridotto a 1. Tenere presente che la modifica di questo valore ha un effetto sulle prestazioni del programma di registrazione file autonomo, pertanto è necessario un test completo per garantire che ciò non influisca negativamente sul sistema.

Il file logger.properties è nella directory *MQ\_DATA\_PATH*/mqft/config/ *coordination\_qmgr\_name*/loggers/*logger\_name* . Per ulteriori informazioni sulle proprietà disponibili e sui relativi effetti, consultare ["Proprietà di configurazione del programma di registrazione](#page-140-0) [per WebSphere MQ Managed File Transfer" a pagina 141](#page-140-0)

### <span id="page-136-0"></span>*Configurazione dell'accesso utente per un programma di registrazione file autonomo*

In un ambiente di test, è possibile aggiungere qualsiasi nuovo privilegio necessario al proprio account utente normale. In un ambiente di produzione, si consiglia di creare un nuovo utente con le autorizzazioni minime richieste per eseguire il lavoro.

### **Informazioni su questa attività**

È necessario installare il programma di registrazione file autonomo e IBM WebSphere MQ su un singolo sistema. Configurare le autorizzazioni dell'utente come segue:

### **Procedura**

- 1. Verificare che l'utente disponga dell'autorizzazione per leggere e, se necessario, eseguire i file installati come parte dell'installazione di WebSphere MQ Managed File Transfer .
- 2. Assicurarsi che l'utente disponga dell'autorizzazione per creare e scrivere in qualsiasi file nella directory logs che si trova nella directory di configurazione. Questa directory viene utilizzata per un log eventi e, se necessario, per la traccia diagnostica e i file FFDC (First Failure Data Capture).
- 3. Assicurarsi che l'utente disponga di un proprio gruppo e che non appartenga ad alcun gruppo con ampie autorizzazioni sul gestore code di coordinamento. L'utente non deve essere nel gruppo mqm. Su alcune piattaforme, al gruppo staff viene automaticamente fornito l'accesso al gestore code; l'utente del programma di registrazione file autonomo non dovrebbe essere nel gruppo staff. È possibile visualizzare i record di autorizzazioni per il gestore code stesso e per gli oggetti in esso contenuti utilizzando IBM WebSphere MQ Explorer. Fare clic con il pulsante destro del mouse sull'oggetto e selezionare **Autorizzazioni oggetto> Gestisci record di autorizzazione**. Nella riga di comando, è possibile utilizzare i comandi dspmqaut (visualizza autorità) o dmpmqaut (dump autorità).
- 4. Utilizzare la finestra **Gestisci record di autorizzazioni** in IBM WebSphere MQ Explorer o il comando setmqaut (concessione o revoca dell'autorizzazione) per aggiungere le autorizzazioni per il gruppo dell'utente (in UNIX, IBM WebSphere MQ le autorizzazioni sono associate solo ai gruppi e non ai singoli utenti). Le autorità richieste sono le seguenti:
	- Connessione e interrogazione sul gestore code (le librerie Java IBM WebSphere MQ richiedono l'autorizzazione di interrogazione per funzionare).
	- Sottoscrivere l'autorizzazione sul SISTEMA SYSTEM.FTE .
	- Inserire l'autorizzazione su SYSTEM.FTE.LOG.RJCT.*nome\_programma di registrazione* .
	- Ottenere l'autorizzazione su SYSTEM.FTE.LOG.CMD.*nome\_programma di registrazione* .

I nomi delle code di comando e di rifiuto forniti sono i nomi predefiniti. Se sono stati scelti nomi di coda differenti quando sono state configurate le code del programma di registrazione file autonomo, aggiungere le autorizzazioni a tali nomi di coda.

# **Installazione del programma di registrazione database autonomo WebSphere MQ Managed File Transfer**

Completare la seguente procedura per installare e configurare il programma di registrazione database autonomo.

### **Informazioni su questa attività**

Per ulteriori informazioni sul programma di registrazione database autonomo, consultare ["Configurazione](#page-128-0) [di un logger WebSphere MQ Managed File Transfer" a pagina 129](#page-128-0).

**Nota:** Non è possibile eseguire più di un programma di registrazione database (autonomo o JEE) sullo stesso schema in un database alla volta. Se si tenta di eseguire questa operazione, si verificherebbe un conflitto durante il tentativo di scrivere i dati del log di trasferimento nel database.

### **Procedura**

1. Installare il proprio software di database utilizzando la relativa documentazione.

Se il supporto JDBC è un componente facoltativo per il database, è necessario installare questo componente.

2. Eseguire il comando **fteCreateLogger** impostando il parametro **-loggerType** su DATABASE per creare un programma di registrazione database autonomo. Per ulteriori informazioni, consultare ["fteCreateLogger \(crea un logger WebSphere MQ Managed File Transfer \)" a pagina 441](#page-440-0).

Il nome schema predefinito è FTELOG. Se si utilizza un nome schema diverso da FTELOG, è necessario modificare il file SQL fornito appropriato per il database, ftelog\_tables\_db2.sql o ftelog\_tables\_oracle.sql, in modo da riflettere questo nome schema prima di procedere al passo successivo. Per ulteriori informazioni, consultare wmqfte.database.schema in [Scegliere un](#page-140-0) [utente e configurare le autorizzazioni.](#page-140-0)

- 3. Creare le tabelle di database richieste utilizzando gli strumenti del database. I file ftelog\_tables\_db2.sql e ftelog\_tables\_oracle.sql contengono comandi SQL che è possibile eseguire per creare le tabelle. I file SQL si trovano nella directory *MQ\_INSTALLATION\_PATH*/ mqft/sql sulle piattaforme distribuite. Scegliere il file appropriato per il database. I dettagli su come utilizzare e personalizzare i comandi SQL sono descritti nei commenti all'inizio dei file. Il programma di registrazione database autonomo è in grado di gestire un nome schema diverso da quello predefinito FTELOG, se richiesto dalle convenzioni di denominazione locali.
- 4. Eseguire i comandi MQSC, forniti dal comando **fteCreateLogger** , sul gestore code dei comandi del programma di registrazione per creare le code del programma di registrazione. Il programma di registrazione database autonomo utilizza due code sul gestore code di coordinazione. La prima coda è una coda comandi in cui vengono inseriti i messaggi per controllare il funzionamento del programma di registrazione database autonomo. Il nome predefinito di questa coda comandi è SYSTEM.FTE.LOG.CMD.*nome\_logger*. La seconda coda è una coda elementi respinti. Poiché il programma di registrazione database autonomo non elimina mai i messaggi di log, se il programma di registrazione rileva un messaggio che non è in grado di gestire, inserisce il messaggio nella coda di elementi respinti per l'esame e la possibile rielaborazione. Non si consiglia di utilizzare la coda dei messaggi non recapitabili del gestore code per questo scopo, poiché i messaggi rifiutati non hanno un'intestazione DLH e perché i messaggi rifiutati non devono essere combinati con i messaggi inseriti nella coda dei messaggi non recapitabili per altri motivi. Il nome predefinito per la coda di elementi respinti è SYSTEM.FTE.LOG.RJCT.*nome\_logger*. Queste due code vengono definite nei file di script MQSC generati dal comando **fteCreateLogger** .
- 5. [Scegliere un utente e configurare le autorizzazioni](#page-138-0)
- 6. Opzionale: È possibile configurare ulteriormente il programma di registrazione database autonomo modificando il file logger.properties creato dal comando **fteCreateLogger** nel passo "2" a pagina 138. Questo file è un file delle proprietà Java costituito da coppie chiave - valore. Il file logger.properties è nella directory *MQ\_DATA\_PATH*/mqft/config/ *coordination\_qmgr\_name*/loggers/*logger\_name* . Per ulteriori informazioni sulle proprietà disponibili e i relativi effetti, consultare ["Proprietà di configurazione del programma di registrazione](#page-140-0) [per WebSphere MQ Managed File Transfer" a pagina 141](#page-140-0).
- 7. Opzionale: Se si utilizza un sistema Windows , è possibile eseguire il programma di registrazione database autonomo come un servizio Windows . Eseguire il comando **fteModifyLogger** con il parametro **-s** . Per ulteriori informazioni, fare riferimento a ["fteModifyLogger \(esegue un'applicazione](#page-516-0) [di registrazione WebSphere MQ Managed File Transfer come servizio Windows \)" a pagina 517](#page-516-0).
- 8. Opzionale: Se il database utilizzato è Oracle o si sta effettuando la connessione ad un database Db2 in remoto, sarà necessario specificare un nome utente e una password che il programma di registrazione utilizzerà per l'autenticazione con il proprio server di database. Questo nome utente e password vengono specificati in un file di credenziali conforme al formato definito dallo schema MQMFTCredentials.xsd . Per ulteriori informazioni, fare riferimento a ["Formato file](#page-837-0) [delle credenziali MQMFT" a pagina 838.](#page-837-0) Dopo aver creato il file delle credenziali, è necessario specificare l'ubicazione del file delle credenziali nel file logger.properties utilizzando la proprietà wmqfte.database.credentials.file .
- 9. Avviare il programma di registrazione database autonomo utilizzando il comando **fteStartLogger** . Per impostazione predefinita, il programma di registrazione database autonomo viene eseguito in background e il programma di registrazione database autonomo inserisce l'output in un file nella directory logs . Se si desidera eseguire il programma di registrazione database autonomo in primo

<span id="page-138-0"></span>piano e produrre l'output sulla console e sul file di log, aggiungere il parametro **-F** al comando **fteStartLogger** .

Se è stato eseguito il passo precedente ed è stato utilizzato il comando **fteModifyLogger** con il parametro **-s** su Windows, il programma di registrazione database autonomo viene avviato come un servizio Windows .

### **Risultati**

#### *Utilizzo di un database remoto*

È possibile utilizzare il programma di registrazione WebSphere MQ Managed File Transfer per comunicare con un database su un sistema remoto.

### **Informazioni su questa attività**

Se si dispone di un database installato su una macchina diversa da quella su cui è installato WebSphere MQ Managed File Transfer , completare la seguente procedura. I passi si applicano sia a Db2 che Oracle , a meno che non sia diversamente specificato.

### **Procedura**

- 1. Installare un client database sul sistema su cui è stato installato WebSphere MQ Managed File Transfer .
- 2. Aggiungere il server database remoto alla configurazione del client database locale. Questo aggiornamento della configurazione è necessario per WebSphere MQ Managed File Transfer e IBM WebSphere MQ per accedere correttamente al database.
- 3. Specificare le nuove proprietà nel file di logger.properties per connettersi al database utilizzando il file delle credenziali **wmfte.database.credentials.file**.

**Nota:** Le versioni precedenti di WebSphere MQ Managed File Transfer utilizzavano le proprietà **wmqfte.oracle.user** o **wmqfte.database.user**e **wmqfte.oracle.password** o **wmqfte.database.password**. Queste proprietà sono ora obsolete. Utilizzare invece **wmfte.database.credentials.file** .

4. **SoloOracle :** per consentire una connessione remota al database, modificare la stanza XAResourceManager nel file qm.ini del gestore code di coordinamento nel seguente modo (assicurandosi di modificare il nome del database, il nome utente e la password utente in modo che corrispondano alle proprie informazioni):

Oracle\_XA+Acc=P/ftelog/ qgw783jhT+SesTm=35+DB=FTEAUDIT1**+SqlNet=FTEAUDIT1**+threads=false, la modifica viene evidenziata in grassetto.

5. **SoloOracle :** specificare host e porta nel file logger.properties , utilizzando le proprietà **wmqfte.oracle.host** e **wmqfte.oracle.port** . I valori predefiniti per l'host e la porta consentono di lavorare con un client di database locale, quindi se è stato precedentemente utilizzato un database locale, è possibile che questi valori non siano stati impostati.

#### **Riferimenti correlati**

["Proprietà di configurazione del programma di registrazione per WebSphere MQ Managed File Transfer" a](#page-140-0) [pagina 141](#page-140-0)

Il programma di registrazione ha una serie di proprietà di configurazione. Specificare queste propriet ... nel file logger.properties , che si trova nella directory *MQ\_DATA\_PATH*/mqft/config/ *coordination\_qmgr\_name*/loggers/*logger\_name* .

#### *Configurazione dell'accesso utente per un programma di registrazione database autonomo*

In un ambiente di test, è possibile aggiungere qualsiasi nuovo privilegio necessario al proprio account utente normale. In un ambiente di produzione, si consiglia di creare un nuovo utente con le autorizzazioni minime richieste per eseguire il lavoro.

# **Informazioni su questa attività**

Il numero e il tipo di account utente necessari per eseguire il programma di registrazione database autonomo dipendono dal numero di sistemi utilizzati. È possibile installare il programma di registrazione database autonomo, IBM WebSphere MQ e il proprio database su un singolo sistema o su due sistemi. Il programma di registrazione database autonomo deve trovarsi sullo stesso sistema di IBM WebSphere MQ. I componenti possono essere installati nelle seguenti topologie:

#### **Logger del database autonomo, IBM WebSphere MQ e il database tutti sullo stesso sistema**

È possibile definire un singolo utente del sistema operativo da utilizzare con tutti e tre i componenti. Questa è una configurazione adatta per il programma di registrazione database autonomo. Il programma di registrazione database autonomo utilizza la modalità Bindings per connettersi a IBM WebSphere MQ e una connessione nativa per connettersi al database.

#### **Programma di registrazione del database autonomo e IBM WebSphere MQ su un sistema, il database su un sistema separato**

Si creano due utenti per questa configurazione: un utente del sistema operativo sul sistema che esegue il programma di registrazione database autonomo e un utente del sistema operativo con accesso remoto al database sul server database. Questa è una configurazione adatta per il programma di registrazione database autonomo che utilizza un database remoto. Il programma di registrazione database autonomo utilizza la modalit ... Bind per connettersi a IBM WebSphere MQ e una connessione client per accedere al database.

Come esempio, il resto di queste istruzioni presuppone che l'utente sia denominato ftelog, ma è possibile utilizzare qualsiasi nome utente. Configurare le autorizzazioni dell'utente come segue:

### **Procedura**

- 1. Verificare che l'utente disponga dell'autorizzazione per leggere e, se necessario, eseguire i file installati come parte dell'installazione di WebSphere MQ Managed File Transfer Strumenti remoti e Documentation .
- 2. Verificare che l'utente disponga dell'autorizzazione per creare e scrivere in qualsiasi file nella directory logs (nella directory di configurazione). Questa directory viene utilizzata per un log eventi e, se necessario, per la traccia diagnostica e i file FFDC.
- 3. Verificare che l'utente disponga di un proprio gruppo e che non sia presente anche in gruppi con autorizzazioni di ampio respiro sul gestore code di coordinamento. L'utente non deve essere nel gruppo mqm. Su alcune piattaforme, al gruppo di staff viene automaticamente fornito l'accesso al gestore code; l'utente del programma di registrazione database autonomo non deve far parte del gruppo di staff. È possibile visualizzare i record di autorizzazioni per il gestore code stesso e per gli oggetti in esso contenuti utilizzando IBM WebSphere MQ Explorer. Fare clic con il pulsante destro del mouse sull'oggetto e selezionare **Autorizzazioni oggetto> Gestisci record di autorizzazione**. Nella riga di comando, è possibile utilizzare i comandi dspmqaut (visualizza autorità) o dmpmqaut (dump autorità).
- 4. Utilizzare la finestra **Gestisci record di autorizzazioni** in IBM WebSphere MQ Explorer o il comando setmqaut (concessione o revoca dell'autorizzazione) per aggiungere le autorizzazioni per il gruppo dell'utente (in UNIX, IBM WebSphere MQ le autorizzazioni sono associate solo ai gruppi e non ai singoli utenti). Le autorità richieste sono le seguenti:
	- Connessione e interrogazione sul gestore code (le librerie Java IBM WebSphere MQ richiedono l'autorizzazione di interrogazione per funzionare).
	- Sottoscrivere l'autorizzazione sul SISTEMA SYSTEM FTE
	- Inserire l'autorizzazione su SYSTEM.FTE.LOG.RJCT.*nome\_programma di registrazione* .
	- Ottenere l'autorizzazione su SYSTEM.FTE.LOG.RJCT.*nome\_programma di registrazione* .

I nomi delle code di comando e di rifiuto forniti sono i nomi predefiniti. Se sono stati scelti nomi di coda differenti quando sono state configurate le code del programma di registrazione database autonomo, aggiungere le autorizzazioni a tali nomi di coda.

5. Eseguire la configurazione utente specifica per il database che si sta utilizzando.

<span id="page-140-0"></span>• Se il database è Db2, effettuare le seguenti operazioni:

Esistono diversi meccanismi per la gestione degli utenti del database con Db2. Queste istruzioni si applicano allo schema predefinito in base agli utenti del sistema operativo.

- Accertarsi che l'utente ftelog non sia in alcun gruppo di gestione Db2 (ad esempio, db2iadm1, db2fadm1o dasadm1)
- Fornire all'utente l'autorizzazione per connettersi al database e l'autorizzazione per selezionare, inserire e aggiornare le tabelle create come parte del [Passo 2: creare le tabelle di database](#page-128-0) [richieste](#page-128-0)
- Se il database è Oracle, effettuare le seguenti operazioni:
	- Assicurarsi che l'utente ftelog non si trovi in alcun gruppo di amministrazione Oracle (ad esempio, ora\_dba su Windows o dba su Unix)
	- Fornire all'utente l'autorizzazione per connettersi al database e l'autorizzazione per selezionare, inserire e aggiornare le tabelle create come parte del [Passo 2: creare le tabelle di database](#page-128-0) [richieste](#page-128-0)

### *Proprietà di configurazione del programma di registrazione per WebSphere MQ Managed File Transfer*

Il programma di registrazione ha una serie di proprietà di configurazione. Specificare queste propriet ... nel file logger.properties , che si trova nella directory *MQ\_DATA\_PATH*/mqft/config/ *coordination\_qmgr\_name*/loggers/*logger\_name* .

Per WebSphere MQ V7.5, è possibile utilizzare le variabili di ambiente in alcune proprietà di Managed File Transfer che rappresentano ubicazioni di file o directory. Ciò consente ai percorsi dei file o delle directory utilizzati durante l'esecuzione di parti del prodotto, di variare in base alle modifiche dell'ambiente, ad esempio l'utente che sta eseguendo il processo. Per ulteriori informazioni, fare riferimento a ["Variabili di](#page-548-0) [ambiente nelle proprietà WebSphere MQ Managed File Transfer" a pagina 549.](#page-548-0)

**Nota:** Quando si specificano i percorsi file in Windows, il carattere di separazione barra retroversa (\) deve apparire come doppie barre retroverse (\\) (ovvero, con escape \). In alternativa, è possibile utilizzare un singolo carattere barra (/) come separatore. Per ulteriori informazioni sull'escape dei caratteri nei file delle proprietà Java in Oracle, consultare [Javadoc per la classe Proprietà](https://docs.oracle.com/javase/1.5.0/docs/api/java/util/Properties.html#load(java.io.InputStream)).

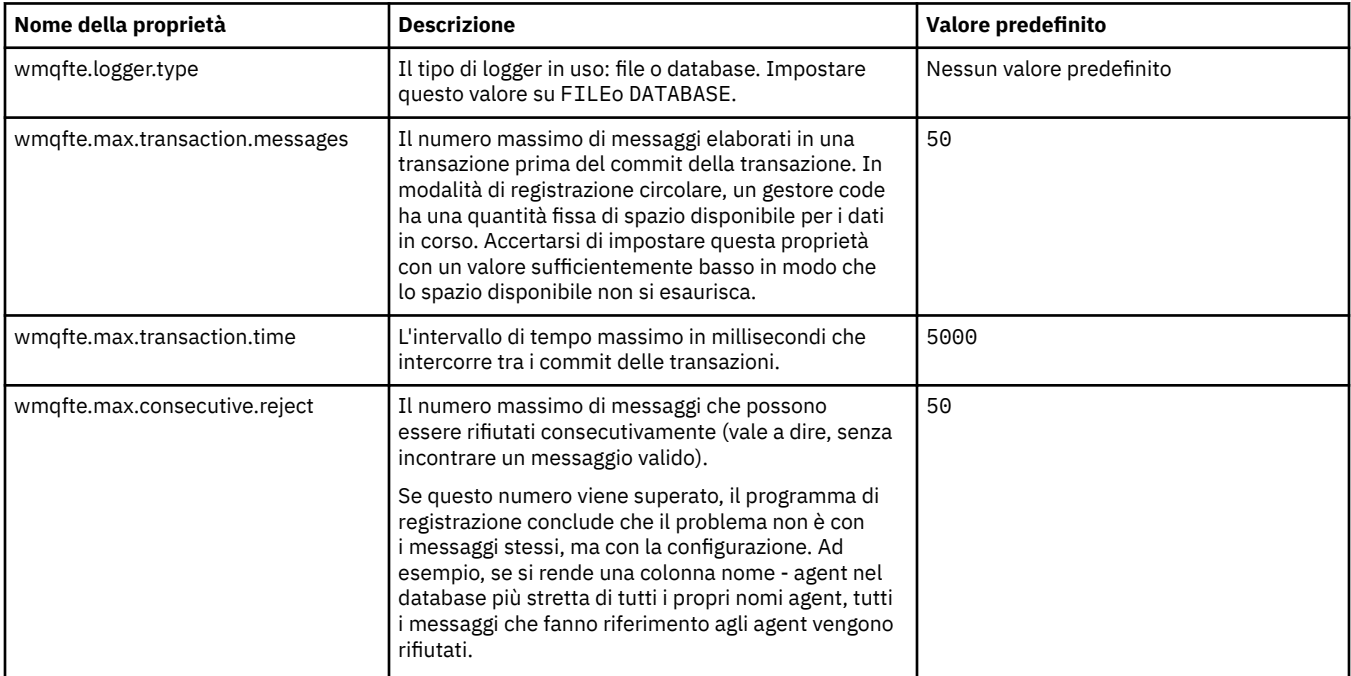

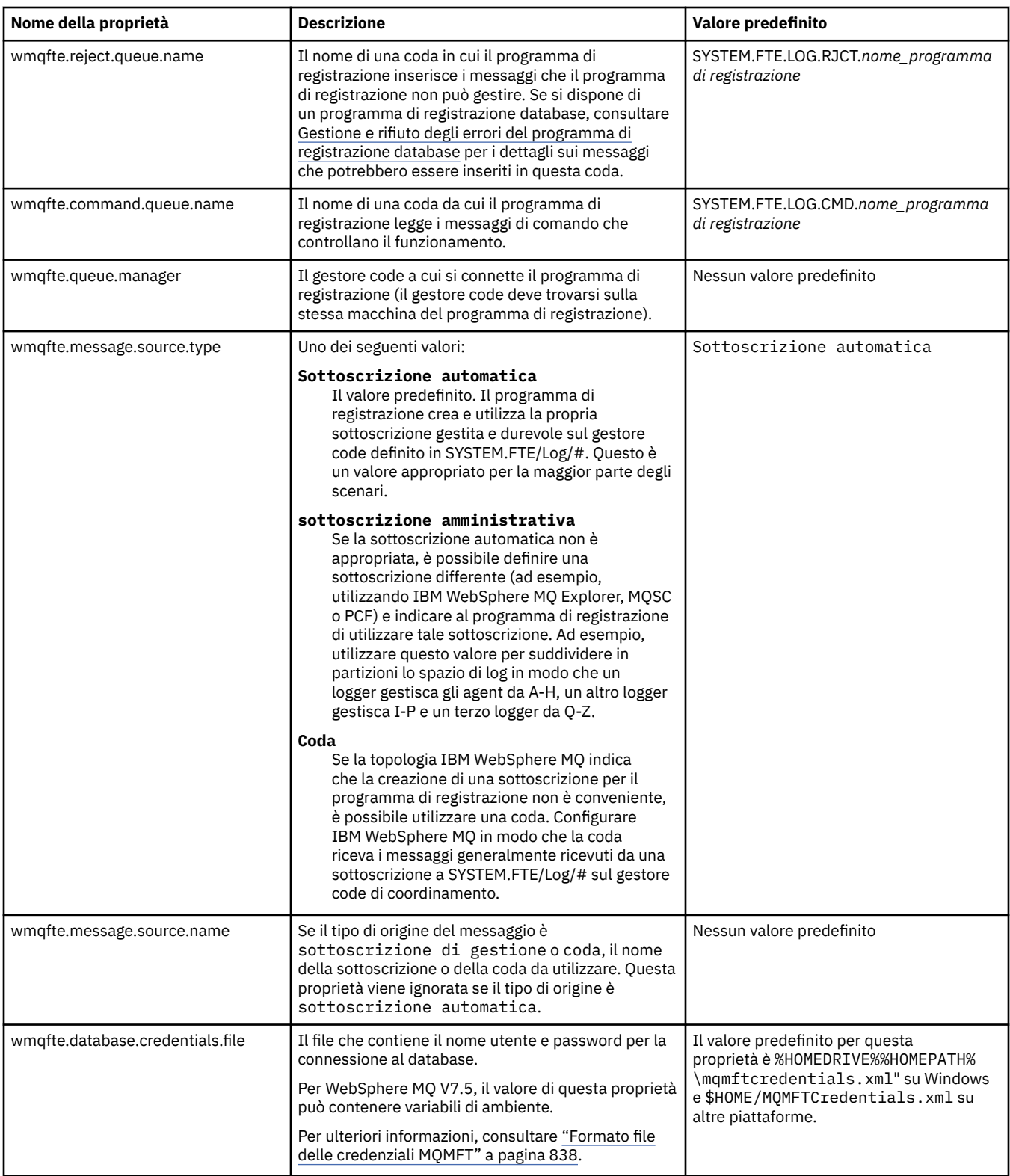

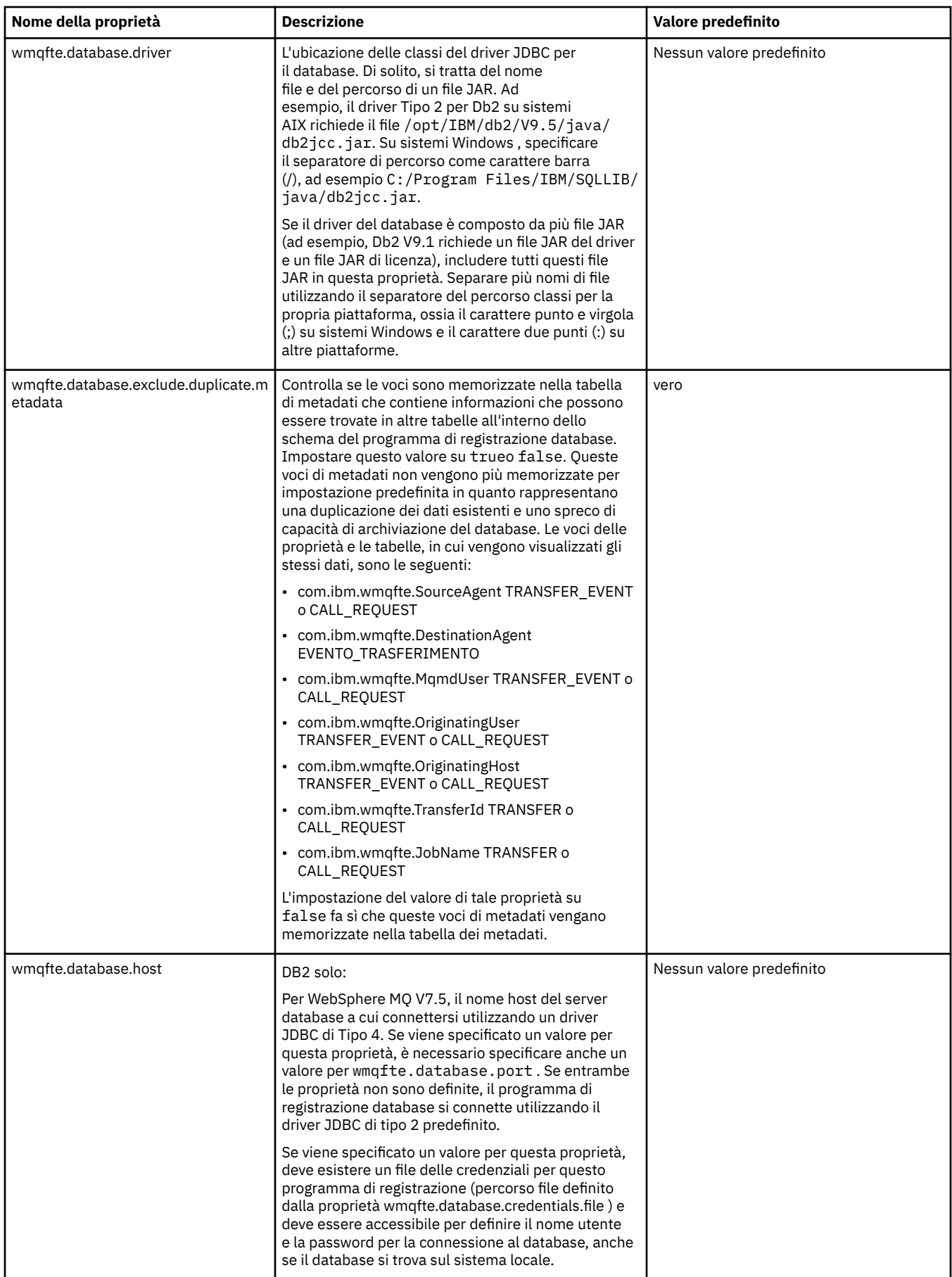

I

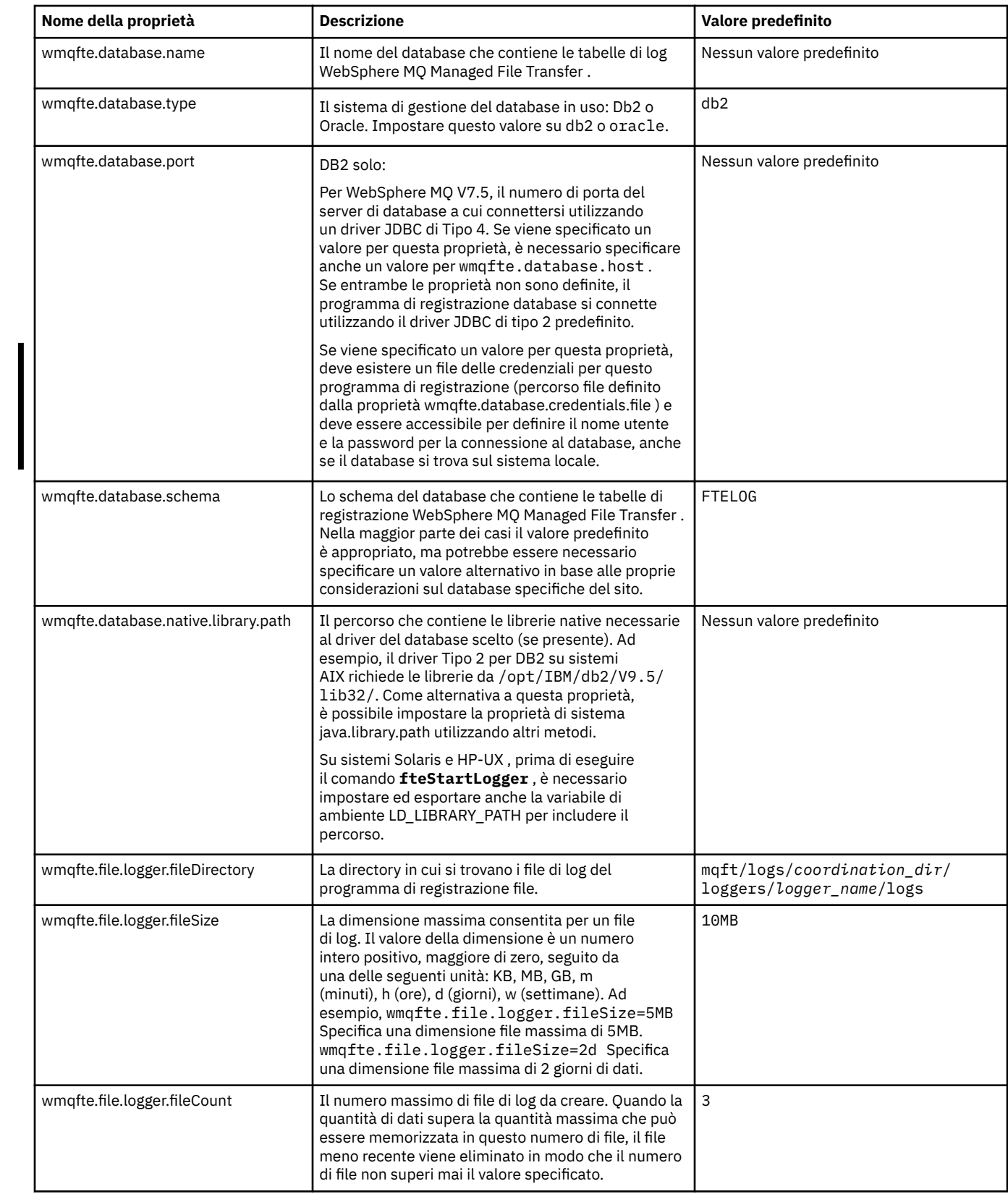
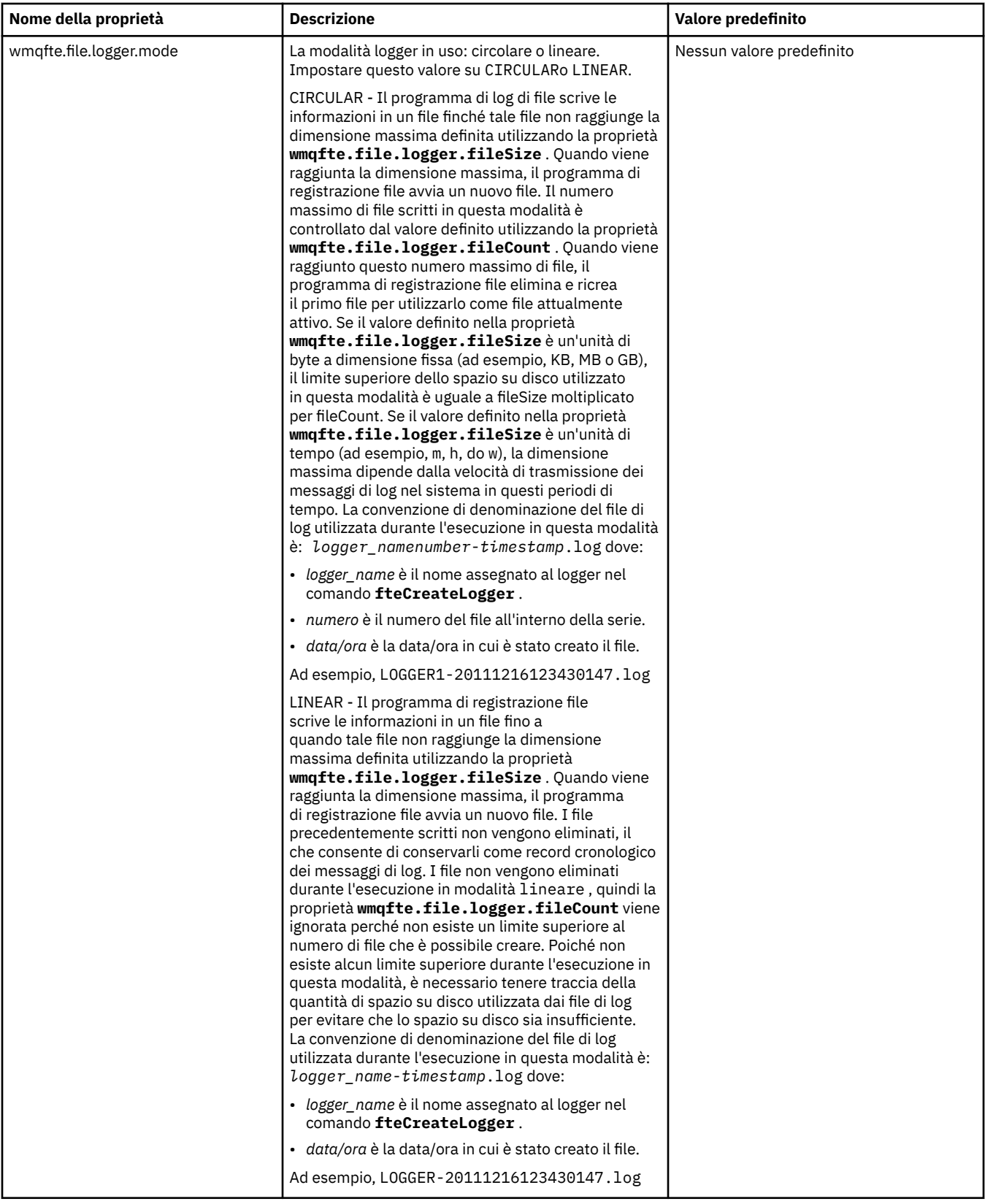

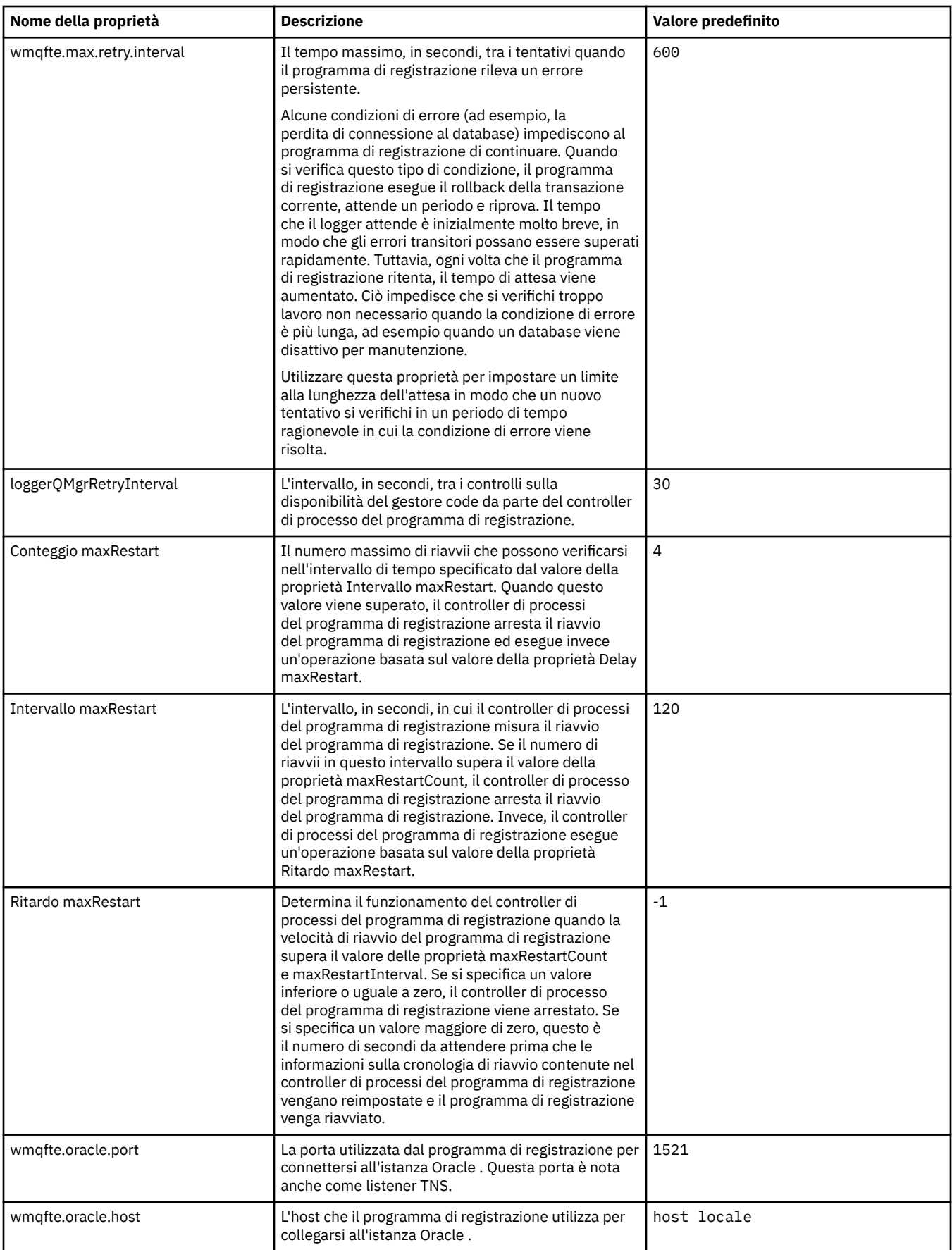

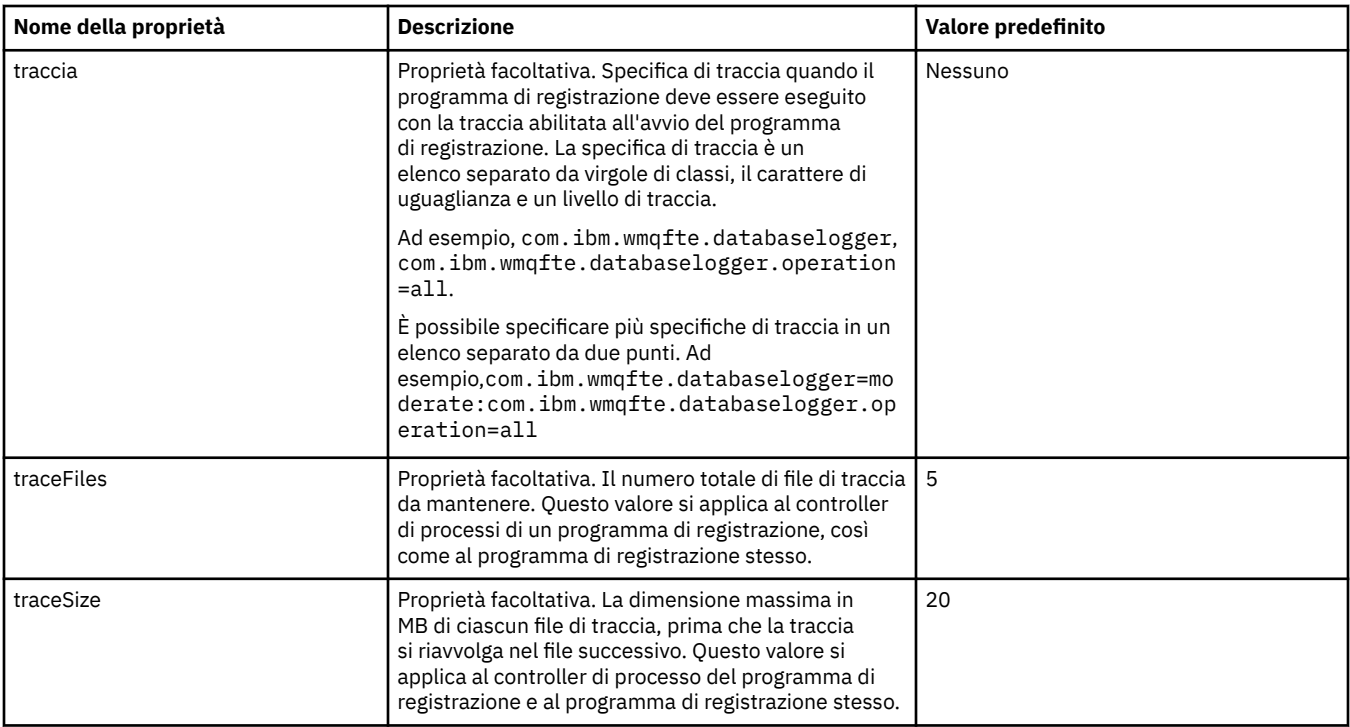

#### **Riferimenti correlati**

["Variabili di ambiente nelle proprietà WebSphere MQ Managed File Transfer" a pagina 549](#page-548-0) In WebSphere MQ V7.5, è possibile utilizzare le variabili di ambiente nelle proprietà Managed File Transfer che rappresentano le ubicazioni di file o directory. Ciò consente alle ubicazioni dei file o delle directory utilizzate durante l'esecuzione di parti del prodotto, di variare in base alle modifiche dell'ambiente. Ad esempio, quale utente sta eseguendo il processo.

# **Configurazioni alternative per il logger autonomo**

Generalmente, un programma di registrazione autonomo, sia esso un tipo di file o di database, si trova sullo stesso sistema del gestore code di coordinamento ed è connesso al gestore code di coordinamento in modalità di bind IBM WebSphere MQ . Tuttavia, può anche essere installato sullo stesso sistema di qualsiasi gestore code che abbia la connettività al gestore code di coordinamento. Il programma di registrazione autonomo riceve i messaggi utilizzando una sottoscrizione, che il programma di registrazione autonomo crea automaticamente. Questa è la configurazione descritta nelle istruzioni di installazione.

Tuttavia, se si hanno considerazioni specifiche del sito, è possibile configurare un programma di registrazione autonomo per ricevere i messaggi in altri due modi, controllati dalla proprietà wmqfte.message.source.type . Questa proprietà è descritta nella sezione [Proprietà del programma di](#page-140-0) [registrazione database.](#page-140-0)

# **Sottoscrizione amministrativa**

Per impostazione predefinita, un programma di registrazione autonomo crea la propria sottoscrizione a SYSTEM.FTE/Log/#, utilizzando le opzioni di sottoscrizione durevole predefinite e una sottoscrizione gestita (ossia, il gestore code controlla la coda di backup utilizzata per conservare i messaggi prima che vengano trasmessi all'applicazione). Se sono richieste altre opzioni sulla sottoscrizione o sulla coda, è possibile creare una sottoscrizione da soli, impostare le opzioni richieste e configurare il programma di registrazione autonomo per utilizzare tale sottoscrizione. Ricordarsi di aggiungere l'autorizzazione per il programma di registrazione autonomo per utilizzare la sottoscrizione creata.

Un esempio di utilizzo di questa configurazione è la partizione dello spazio di log utilizzando due sottoscrizioni jolly, per inviare i log dagli agent il cui nome inizia con FINANCE in un database e i log dagli agent che iniziano con ACCOUNTING in un altro. Questo tipo di configurazione richiede due istanze <span id="page-147-0"></span>del programma di registrazione autonomo, ciascuna con il proprio file logger.properties che fa riferimento alla richiesta e la propria coda comandi e coda di elementi respinti.

Per raccogliere i messaggi di log solo dagli agent i cui nomi iniziano con ACCOUNTING, creare un oggetto sottoscrizione sul gestore code di coordinazione con una stringa di argomenti SYSTEM.FTE/Log/ ACCOUNTING\*. Impostare il valore **Utilizzo carattere jolly** su **Carattere jolly di livello carattere**. È inoltre necessario aggiungere voci al file logger.properties per il logger. Ad esempio, se si crea un oggetto sottoscrizione denominato ACCOUNTING.LOGS con queste impostazioni, aggiungere le voci seguenti al file logger.properties :

wmqfte.message.source.type=administrative subscription wmqfte.message.source.name=ACCOUNTING.LOGS

Il programma di registrazione autonomo gestisce i messaggi di log che iniziano con la stringa di argomenti SYSTEM.FTE/Log/ . È possibile specificare una stringa di argomenti più restrittiva, ma non è possibile specificare una stringa meno restrittiva. Se si specifica una stringa meno restrittiva in errore, tutte le pubblicazioni relative a una stringa di argomenti diversa da SYSTEM.FTE/Log/ passare alla coda di elementi respinti e il programma di registrazione autonomo produce il messaggio di errore BFGDB0002E. Questo messaggio di errore implica un problema con la configurazione del programma di registrazione autonomo.

# **Coda**

La topologia tipica è quella in cui il programma di registrazione autonomo viene eseguito sullo stesso sistema del gestore code di coordinamento. Se ciò non è possibile, è possibile creare una sottoscrizione sul gestore code di coordinamento utilizzando una coda su un altro gestore code come destinazione della sottoscrizione (utilizzando una definizione della coda remota o utilizzando la proprietà DESTQMGR della sottoscrizione). Il programma di registrazione può quindi essere eseguito sul sistema che ospita il secondo gestore code e leggere i messaggi dalla coda. Per garantire l'integrità delle transazioni, il programma di registrazione autonomo deve sempre connettersi al proprio gestore code in modalità di bind. È necessario definire la coda di elementi respinti e la coda comandi sullo stesso gestore code a cui si connette il programma di registrazione autonomo. I gestori code devono essere IBM WebSphere MQ Versione 7 o successiva.

Ad esempio, per raccogliere i messaggi di log che vengono inseriti nella coda USER.QUEUE da una richiesta, aggiungere le seguenti voci al file logger.properties :

```
wmqfte.message.source.type=queue
wmqfte.message.source.name=USER.QUEUE
```
# **Installazione del logger del database WebSphere MQ Managed File Transfer JEE**

Seguire queste istruzioni per installare e configurare il programma di registrazione database JEE.

# **Informazioni su questa attività**

Per ulteriori informazioni sul programma di registrazione database JEE, consultare l'argomento ["Configurazione di un logger WebSphere MQ Managed File Transfer" a pagina 129](#page-128-0).

**Nota:** Non è possibile eseguire un programma di registrazione database JEE contemporaneamente a un programma di registrazione autonomo, a meno che questi non utilizzino istanze separate del database.

### **Procedura**

- 1. Prima di installare il programma di registrazione database JEE, è necessario preparare l'ambiente. Utilizzare le istruzioni nell'argomento ["Preparazione all'installazione del programma di registrazione](#page-148-0) [database JEE WebSphere MQ Managed File Transfer" a pagina 149.](#page-148-0)
- 2. Si installa il programma di registrazione database JEE in un server delle applicazioni compatibile con JEE ( Java Platform, Enterprise Edition ). Per istruzioni, consultare i seguenti argomenti:
- <span id="page-148-0"></span>• ["Installazione del programma di registrazione database JEE WebSphere MQ Managed File Transfer](#page-150-0) [con WebSphere Application Server Versione 7.0" a pagina 151](#page-150-0)
- • ["Installazione del programma di registrazione database WebSphere MQ Managed File Transfer JEE](#page-155-0) [con WebSphere Application Server Community Edition" a pagina 156](#page-155-0)

#### **Attività correlate**

"Preparazione all'installazione del programma di registrazione database JEE WebSphere MQ Managed File Transfer" a pagina 149

Seguire queste istruzioni per preparare l'ambiente prima di installare il programma di registrazione database JEE.

["Installazione del programma di registrazione database JEE WebSphere MQ Managed File Transfer con](#page-150-0) [WebSphere Application Server Versione 7.0" a pagina 151](#page-150-0)

Seguire queste istruzioni per installare e configurare il programma di registrazione database JEE ( Java Platform, Enterprise Edition ) con WebSphere Application Server Versione 7.

["Installazione del programma di registrazione database WebSphere MQ Managed File Transfer JEE con](#page-155-0) [WebSphere Application Server Community Edition" a pagina 156](#page-155-0)

Seguire queste istruzioni per installare e configurare il programma di registrazione database JEE con WebSphere Application Server Community Edition.

["Configurazione dell'accesso utente per il programma di registrazione database JEE" a pagina 160](#page-159-0) Quando si configura il programma di registrazione del database JEE ( WebSphere MQ Managed File Transfer Java Platform, Enterprise Edition ), sono necessari account utente per accedere a IBM WebSphere MQ, al database e al sistema operativo. Il numero di utenti del sistema operativo richiesto dipende dal numero di sistemi utilizzati per ospitare questi componenti.

["Migrazione dal programma di registrazione del database autonomo al programma di registrazione del](#page-160-0) [database JEE" a pagina 161](#page-160-0)

È possibile migrare dal programma di registrazione database autonomo al programma di registrazione database JEE. È necessario arrestare il programma di registrazione database autonomo e installare il programma di registrazione database JEE. Per evitare la perdita o la duplicazione delle voci di log, è necessario arrestare la pubblicazione dei messaggi nel sistema SYSTEM.FTE prima di arrestare il programma di registrazione database autonomo e riavviarlo dopo aver installato il programma di registrazione database JEE. Eseguire il backup del database prima della migrazione. .

#### **Riferimenti correlati**

["Autorizzazioni per il programma di registrazione" a pagina 410](#page-409-0)

L'utente del sistema operativo che esegue il programma di registrazione richiede alcune autorizzazioni IBM WebSphere MQ sulle code del programma di registrazione e su SYSTEM.FTE .

### *Preparazione all'installazione del programma di registrazione database JEE WebSphere MQ Managed File Transfer*

Seguire queste istruzioni per preparare l'ambiente prima di installare il programma di registrazione database JEE.

### **Informazioni su questa attività**

Per ulteriori informazioni sul programma di registrazione database JEE, consultare l'argomento ["Configurazione di un logger WebSphere MQ Managed File Transfer" a pagina 129](#page-128-0).

### **Procedura**

1. Installare il proprio software di database utilizzando la relativa documentazione.

Se il supporto JDBC è un componente facoltativo per il database, è necessario installare questo componente.

2. Creare un database utilizzando gli strumenti forniti dal proprio database. Il database deve avere un tablespace e una dimensione pagina del pool di buffer di almeno 8K.

Il nome schema predefinito è FTELOG. Se si utilizza un nome schema diverso da FTELOG, è necessario modificare il file SQL fornito appropriato per il proprio database, ftelog\_tables\_db2.sql o ftelog\_tables\_oracle.sql, per rispecchiarlo prima di procedere al passo successivo.

- 3. Creare le tabelle di database richieste utilizzando gli strumenti del database. I file ftelog\_tables\_db2.sql e ftelog\_tables\_oracle.sql contengono comandi SQL che è possibile eseguire per creare le tabelle. I file SQL si trovano nella directory *MQ\_INSTALLATION\_PATH*/ mqft/sql sulle piattaforme distribuite. Scegliere il file appropriato per il database. I dettagli su come utilizzare e personalizzare i comandi SQL sono descritti nei commenti all'inizio dei file. Il programma di registrazione database autonomo è in grado di gestire un nome schema diverso da quello predefinito FTELOG, se richiesto dalle convenzioni di denominazione locali.
- 4. Se è stato modificato il nome dello schema da FTELOG, è necessario modificare il nome dello schema nel file EAR. Per ulteriori informazioni, fare riferimento a "Modifica del nome dello schema nel programma di registrazione database Java Platform, Enterprise Edition" a pagina 150.
- 5. Creare una coda di elementi respinti in IBM WebSphere MQ.

Poiché il programma di registrazione non elimina mai i messaggi di log, se il programma di registrazione rileva un messaggio che non può gestire, inserisce il messaggio nella coda di elementi respinti per l'esame e la possibile rielaborazione. Non utilizzare la coda di messaggi non recapitabili del gestore code per questo scopo, perché i messaggi rifiutati non dispongono di un'intestazione DLH e perché i messaggi rifiutati non devono essere combinati con i messaggi inseriti nella coda di messaggi non recapitabili per altri motivi. Il comando **fteCreateLogger** crea una coda di elementi respinti. Il nome predefinito per questa coda di elementi respinti è SYSTEM.FTE.LOG.RJCT.*nome\_programma di registrazione*

6. Seguire le istruzioni nell'argomento [Configurazione dell'accesso utente per il programma di](#page-159-0) [registrazione JEE](#page-159-0).

# **Operazioni successive**

Ora è possibile installare il programma di registrazione database JEE in un server delle applicazioni compatibile con JEE. Utilizzare le istruzioni riportate nei seguenti argomenti, in base al server delle applicazioni utilizzato:

- • ["Installazione del programma di registrazione database JEE WebSphere MQ Managed File Transfer con](#page-150-0) [WebSphere Application Server Versione 7.0" a pagina 151](#page-150-0)
- • ["Installazione del programma di registrazione database WebSphere MQ Managed File Transfer JEE con](#page-155-0) [WebSphere Application Server Community Edition" a pagina 156](#page-155-0)

# *Modifica del nome dello schema nel programma di registrazione database Java Platform, Enterprise Edition*

Il programma di registrazione del database JEE ( Java Platform, Enterprise Edition ) può utilizzare un database che ha un nome schema non predefinito. È necessario modificare il nome dello schema nel file EAR del programma di registrazione database JEE.

# **Informazioni su questa attività**

Per cambiare il nome dello schema utilizzato dal programma di registrazione database JEE, completare la seguente procedura:

# **Procedura**

1. Estrarre il file JAR JPA dal file EAR utilizzando il seguente comando:

jar -xvf *ear\_file* lib/*jpa\_file*

dove:

• *ear\_file* è com.ibm.wmqfte.databaselogger.jee.oracle.ear o com.ibm.wmqfte.databaselogger.jee.ear a seconda che si stia utilizzando Db2 o Oracle.

- <span id="page-150-0"></span>• *jpa\_file* è com.ibm.wmqfte.web.jpa.oracle.jar o com.ibm.wmqfte.web.jpa.jar a seconda che si stia utilizzando Db2 o Oracle.
- 2. Estrarre il file persistence.xml dal file JAR JPA utilizzando il seguente comando:

```
jar -xvf lib/jpa_file META_INF/persistence.xml
```
dove:

- *jpa\_file* è com.ibm.wmqfte.web.jpa.oracle.jar o com.ibm.wmqfte.web.jpa.jar a seconda che si stia utilizzando Db2 o Oracle.
- 3. Modificare il file persistence.xml per modificare la seguente riga:

```
<property name="openjpa.jdbc.Schema" value="schema_name" />
```
dove

- *schema\_name* è il nome schema che si desidera utilizzare.
- 4. Aggiornare il JAR JPA con il file persistence.xml modificato utilizzando il seguente comando:

```
jar -uvf lib/jpa_file META_INF/persistence.xml
```
dove:

- *jpa\_file* è com.ibm.wmqfte.web.jpa.oracle.jar o com.ibm.wmqfte.web.jpa.jar a seconda che si stia utilizzando Db2 o Oracle.
- 5. Aggiornare il file EAR con il file JAR JPA modificato utilizzando il seguente comando:

jar -uvf *ear\_file* lib/*jpa\_file*

dove:

- *ear\_file* è com.ibm.wmqfte.databaselogger.jee.oracle.ear o com.ibm.wmqfte.databaselogger.jee.ear a seconda che si stia utilizzando Db2 o Oracle.
- *jpa\_file* è com.ibm.wmqfte.web.jpa.oracle.jar o com.ibm.wmqfte.web.jpa.jar a seconda che si stia utilizzando Db2 o Oracle.

### **Operazioni successive**

Utilizzare il file EAR modificato per installare il programma di registrazione database JEE. **Attività correlate**

"Installazione del programma di registrazione database JEE WebSphere MQ Managed File Transfer con WebSphere Application Server Versione 7.0" a pagina 151

Seguire queste istruzioni per installare e configurare il programma di registrazione database JEE ( Java Platform, Enterprise Edition ) con WebSphere Application Server Versione 7.

["Installazione del programma di registrazione database WebSphere MQ Managed File Transfer JEE con](#page-155-0) [WebSphere Application Server Community Edition" a pagina 156](#page-155-0)

Seguire queste istruzioni per installare e configurare il programma di registrazione database JEE con WebSphere Application Server Community Edition.

### *Installazione del programma di registrazione database JEE WebSphere MQ Managed File Transfer con WebSphere Application Server Versione 7.0*

Seguire queste istruzioni per installare e configurare il programma di registrazione database JEE ( Java Platform, Enterprise Edition ) con WebSphere Application Server Versione 7.

### **Prima di iniziare**

Prima di installare l'applicazione programma di registrazione database JEE, seguire le istruzioni riportate negli argomenti ["Preparazione all'installazione del programma di registrazione database JEE WebSphere](#page-148-0) [MQ Managed File Transfer" a pagina 149](#page-148-0) e ["Impostazione del percorso della libreria nativa in WebSphere](#page-179-0) [Application Server Versione 7.0" a pagina 180.](#page-179-0)

### **Informazioni su questa attività**

Per ulteriori informazioni sul programma di registrazione database JEE, consultare ["Configurazione di un](#page-128-0) [logger WebSphere MQ Managed File Transfer" a pagina 129.](#page-128-0)

#### **Procedura**

- 1. Impostare il provider JDBC XA:
	- a) Selezionare **Risorse** > **JDBC** > **JDBC Providers** dalla navigazione della console di gestione WebSphere Application Server Versione 7.0 .
	- b) Creare un provider JDBC utilizzando la procedura guidata della console, facendo clic su **Nuovo**.
	- c) Nel passo 1 della procedura guidata, selezionare il database che si sta utilizzando dall'elenco **Tipo di database** e il tipo di fornitore associato dall'elenco **Tipo di fornitore** . Dall'elenco **Tipo di implementazione** , selezionare **Origine dati XA**. Fare clic su **Avanti**.
	- d) Al passo 2 della procedura guidata, verificare che l'ubicazione della directory dei file jar del database richiesti sia impostata correttamente. Fare clic su **Avanti**.
	- e) Fare clic su **Fine** nella pagina di riepilogo per creare il provider JDBC .
- 2. Creare alias di autenticazione. Si crea un alias per l'origine dati e un altro per IBM WebSphere MQ:
	- a) Selezionare **Sicurezza** > **Sicurezza globale** dalla navigazione della console di amministrazione di WebSphere Application Server Versione 7.0 .
	- b) Nell'intestazione **Autenticazione** , espandere **JAAS (Java Authentication and Authorization Service)**.
	- c) Fare clic su **J2C**. Viene aperta la pagina dell'alias di autenticazione.
	- d) Creare un alias di autenticazione per l'origine dati:
		- i) Fare clic su **Nuovo**.
		- ii) Immettere i dettagli per **Alias**, **ID utente**, **Password**e **Descrizione**. I dettagli immessi nei campi **User ID** e **Password** devono corrispondere ai dettagli immessi quando è stato creato l'utente del database. Per ulteriori informazioni, consultare [Configurazione dell'accesso utente](#page-159-0) [per il programma di registrazione database JEE](#page-159-0).
		- iii) Fare clic su **OK**.
	- e) Creare un alias di autenticazione per IBM WebSphere MQ:
		- i) Fare clic su **Nuovo**.
		- ii) Immettere i dettagli per **Alias**, **ID utente**, **Password**e **Descrizione**. i dettagli immessi nei campi **ID utente** e **Password** devono corrispondere alle impostazioni utente e password per l'installazione di IBM WebSphere MQ .
		- iii) Fare clic su **OK**.
- 3. Creare un'origine dati:
	- a) Selezionare **Risorse** > **JDBC** > **Origini dati** dalla navigazione della console di gestione di WebSphere Application Server Versione 7.0 .
	- b) Selezionare l'elenco a discesa **Ambito** e modificare l'ambito nel valore appropriato. Ad esempio, Node=yourNode, Server=yourServer.
	- c) Creare un'origine dati utilizzando la procedura guidata della console, facendo clic su **Nuovo**.
	- d) Al passo 1 della procedura guidata, nel campo **Nome origine dati** , immettere wmqfte-database e nel campo **Nome JNDI** , immettere jdbc/wmqfte-database. Fare clic su **Avanti**.
	- e) Al passo 2 della procedura guidata, utilizzare l'elenco a discesa **Seleziona un provider JDBC** esistente per selezionare il provider JDBC creato nei passi precedenti. Fare clic su **Avanti**.
	- f) **Db2:** Al passo 3 della procedura guidata, immettere 4nel campo **Tipo di driver** .
	- g) **Db2:** immettere i dettagli nei campi **Nome database, Nome server**e **Numero porta** e fare clic su **Avanti**.

**Oracle:** immettere l'URL di connessione nel campo **URL** e scegliere l'helper di archivio dati corretto nel campo **Nome classe helper archivio dati** .

**Oracle RAC:** quando ci si connette a un Oracle Real Application Cluster, l'URL di connessione deve includere le informazioni host necessarie per connettersi a tutte le istanze disponibili del database.

- h) Al passo 4 della procedura guidata, selezionare il nome dell'alias di autenticazione dell'origine dati definito al passo 2d dall'elenco **Alias di autenticazione per il ripristino XA** . Selezionare lo stesso nome dagli elenchi **Alias di autenticazione gestito dal componente** e **Alias di autenticazione gestito dal contenitore** .
- i) Fare clic su **Fine** nella pagina di riepilogo per creare l'origine dati.
- 4. Opzionale: Verificare la configurazione dell'origine dati:
	- a) Selezionare **Risorse** > **JDBC** > **Origini dati** dalla navigazione della console di gestione di WebSphere Application Server Versione 7.0 .
	- b) Fare clic su **Verifica connessione** .
- 5. Crea un argomento.
	- a) Dalla navigazione della console di gestione di WebSphere Application Server Versione 7.0 , fare clic su **Risorse** > **JMS** > **Argomenti**.
	- b) Selezionare l'elenco a discesa **Ambito** e modificare l'ambito nel valore appropriato. Ad esempio, Node=yourNode, Server=yourServer.
	- c) Fare clic su **Nuovo**.
	- d) Fare clic sul **provider di messaggisticaWebSphere MQ**.
	- e) Sul pannello **Amministrazione** della pagina delle proprietà per l'argomento, scegliere valori univoci per i campi **Nome** e **Nome JNDI** , a cui si farà riferimento successivamente nella configurazione.
	- f) Nel pannello **WebSphere MQ** , immettere SYSTEM.FTE/Log/# nel campo **Nome argomento** .
- 6. Creare una specifica di attivazione:
	- a) Dalla navigazione della console di amministrazione di WebSphere Application Server Versione 7.0 , fare clic su **Risorse** > **JMS** > **Specifiche di attivazione**.
	- b) Selezionare l'elenco a discesa **Ambito** e modificare l'ambito nel valore appropriato. Ad esempio, Node=yourNode, Server=yourServer.
	- c) Fare clic su **Nuovo**.
	- d) Fare clic sul **provider di messaggisticaWebSphere MQ**.
	- e) Nel passo 1 della procedura guidata, scegliere valori univoci per i campi **Nome** e **Nome JNDI** , a cui si farà nuovamente riferimento in seguito nella configurazione.
	- f) Nel passo 1.1, immettere il nome JNDI per l'argomento impostato al punto 5 nel campo **Nome JNDI destinazione** .
	- g) Dall'elenco **Tipo di destinazione** , selezionare **Argomento**.
	- h) Nel passo 1.2 della procedura guidata, selezionare **Sottoscrizione durevole**. Immettere SYSTEM.FTE.DATABASELOGGER.AUTO nel campo **Nome sottoscrizione** .
	- i) Nel passo 2 della procedura guidata, selezionare **Immettere tutte le informazioni richieste in questa procedura guidata**.
	- j) Nel passo 2.1, immettere il nome del gestore code nel campo **Nome del gestore code o del gruppo di condivisione code** .
	- k) Nel passo 2.2, selezionare il metodo di trasporto scelto dall'elenco **Trasporto** . Se si seleziona **Bind**, non sono richieste altre informazioni. Se si seleziona **Client** o **Bind, quindi client**, immettere i dettagli per **Nome host**, **Porta**e **Canale di connessione server**.
	- l) Opzionale: Fare clic su **Verifica connessione** se si desidera confermare la presenza del gestore code. Tuttavia, è possibile ricevere NOT\_AUTHORIZED fino a quando non si fa riferimento all'alias di autenticazione nel passo 6n.
- m) Fare clic su **Salva**.
- n) Fare clic sul nome della specifica di attivazione creata. Nella sezione **Proprietà generali** della scheda **Configurazione** , scorrere fino al pannello **Avanzate** e immettere un nome univoco per identificare la connessione MQ nel campo **ID client** . È necessario completare questo passo o la connessione viene rifiutata da MQ con il codice di errore JMSCC0101 .
- o) Se si sceglie **Client** come metodo di trasporto, scorrere fino al pannello **Impostazioni di sicurezza** e selezionare l'alias di autenticazione definito al passo 8 dall'elenco **Alias di autenticazione** .
- p) Fare clic su **Applica**.
- q) Nella sezione **Ulteriori proprietà** della scheda **Configurazione** , fare clic su **Proprietà avanzate**. Nella sezione **Consumatore connessione** del pannello **Proprietà avanzate** , immettere 1 nel campo **Numero massimo di sessioni server** .

**Nota:** Assicurarsi di completare questa operazione prima di proseguire. In caso contrario, il programma di registrazione potrebbe non funzionare correttamente.

r) Nella sezione **Ulteriori proprietà** della scheda **Configurazione** , fare clic su **Proprietà avanzate**. Impostare il valore di **Arresta endpoint se la consegna del messaggio non riesce** su un minimo di 1.

Se il valore della proprietà \_numberOfFailedAttemptsBeforeReject è impostato su più di 1 (per ulteriori informazioni, vedere [9j](#page-154-0) ), impostare **Arresta endpoint se la consegna del messaggio non riesce** almeno sul valore della proprietà \_numberOfFailedAttemptsBeforeReject . Ciò impedisce all'endpoint di arrestarsi quando viene ricevuto un messaggio che non può essere elaborato (ad esempio, un messaggio di log di trasferimento non corretto). Per ulteriori informazioni, fare riferimento a ["Gestione e rifiuto degli errori del programma di registrazione" a pagina 367](#page-366-0).

- 7. Creare un factory di connessione code.
	- a) Dalla navigazione della console di gestione WebSphere Application Server Versione 7.0 , fare clic su **Risorse** > JMS > **Factory di connessione code**.
	- b) Selezionare l'elenco a discesa **Ambito** e modificare l'ambito nel valore appropriato. Ad esempio, Node=yourNode, Server=yourServer.
	- c) Fare clic su **Nuovo**.
	- d) Fare clic sul **provider di messaggisticaWebSphere MQ**.
	- e) Nel passo 1 della procedura guidata, scegliere valori univoci per i campi **Nome** e **Nome JNDI** , a cui si farà nuovamente riferimento in seguito nella configurazione.
	- f) Nel passo 2, selezionare **Immettere tutte le informazioni richieste in questa procedura guidata**.
	- g) Nel passo 2.1, immettere il nome del gestore code nel campo **Nome del gestore code o del gruppo di condivisione code** .
	- h) Nel passo 2.2, selezionare il metodo di trasporto scelto dall'elenco **Trasporto** . Se si seleziona **Bind**, non sono richieste altre informazioni. Se si seleziona **Client** o **Bind, quindi client**, immettere i dettagli per **Nome host**, **Porta**e **Canale di connessione server**.
	- i) Opzionale: Fare clic su **Verifica connessione** se si desidera confermare la presenza del gestore code. Tuttavia, è possibile ricevere NOT\_AUTHORIZED fino a quando non si fa riferimento all'alias di autenticazione nel passaggio 7h.
	- j) Se è stato selezionato **Client** o **Bind e client** come metodo di trasporto, fare clic sul nome della factory di connessione code appena creata. Scorrere verso il basso il pannello **Impostazioni di protezione** della scheda **Configurazione** e selezionare l'alias di autenticazione definito nel passo 2e dagli elenchi **Alias di autenticazione per il ripristino XA** e **Alias di autenticazione gestito da contenitore** .
- 8. Creare una coda elementi respinti in WebSphere Application Server:
	- a) Dalla navigazione della console di gestione di WebSphere Application Server Versione 7.0 , fare clic su **Risorse** > **JMS** > **Code**.
	- b) Selezionare l'elenco a discesa **Ambito** e modificare l'ambito nel valore appropriato. Ad esempio, Node=yourNode, Server=yourServer.
- <span id="page-154-0"></span>c) Fare clic su **Nuovo**.
- d) Fare clic sul **provider di messaggisticaWebSphere MQ**.
- e) Scegliere valori univoci per i campi **Nome** e **Nome JNDI** , a cui si farà nuovamente riferimento successivamente nella configurazione.
- f) Immettere SYSTEM.FTE.LOG.RJCT.*logger\_name* nel campo **Nome coda** . Assicurarsi di aver creato questa coda sul gestore code di coordinamento.
- g) Immettere il proprio nome gestore code nel campo **Nome gestore code** .
- h) Fare clic su **OK**.
- 9. Installare l'applicazione del programma di registrazione database JEE:
	- a) Dalla console di gestione WebSphere Application Server Versione 7.0 , selezionare **Applicazioni** > **Nuova applicazione**.
	- b) Selezionare l'elenco a discesa **Ambito** e modificare l'ambito nel valore appropriato. Ad esempio, Node=yourNode, Server=yourServer.
	- c) Dall'elenco di opzioni, selezionare **Nuova applicazione enterprise**.
	- d) Nella pagina **Preparazione dell'installazione dell'applicazione** , selezionare il file com.ibm.wmqfte.databaselogger.jee.ear o il file com.ibm.wmqfte.databaselogger.jee.oracle.ear dalla directory *MQ\_INSTALLATION\_PATH*/mqft/web dell'installazione del server WebSphere MQ Managed File Transfer e fare clic su **Avanti**.
	- e) Nella seguente schermata, selezionare **Dettagliato** per mostrare tutte le opzioni di installazione e i parametri e fare clic su **Avanti**.
	- f) Fare clic su **Avanti** attraverso i passi 1-4 della procedura guidata per accettare i valori predefiniti.
	- g) Nel passo 5 della procedura guidata, **Collegare i listener per i bean basati sui messaggi**, scorrere fino alla sezione **Collegamenti listener** . Fare clic su **Specifica di attivazione**.

Immettere i valori richiesti per i seguenti campi:

#### **Nome JNDI della risorsa di destinazione**

Il nome JNDI specificato durante la creazione di una specifica di attivazione nel passo 6d.

#### **Nome JNDI di destinazione**

Il nome JNDI specificato quando si crea un argomento nel passo 5d.

Fare clic su **Avanti**.

- h) Nel passo 6 della procedura guidata, **Associa riferimenti risorsa alle risorse**, immettere i dettagli nel campo **Nome JNDI della risorsa di destinazione** . Questo nome è il nome JNDI specificato per il factory di connessione della coda di elementi respinti nel passaggio 7c. Fare clic su **Avanti**.
- i) Nel passo 7 della procedura guidata, **Associa i riferimenti delle voci dell'ambiente delle risorse alle risorse**, immettere i dettagli nel campo **Nome JNDI risorsa di destinazione** . Questo è il nome JNDI della coda di elementi respinti creata nel passo 8d. Fare clic su **Avanti**.
- j) Nel passo 8 della procedura guidata, **Associa voci di ambiente per i moduli EJB**, accettare il valore predefinito 1. Fare clic su **Avanti**.

**Oracle RAC:** quando ci si connette a Oracle Real Application Cluster, è necessario impostare il valore della proprietà \_numberOfFailedAttemptsBeforeReject su **almeno** 2. Questa proprietà determina il numero di volte in cui il programma di registrazione tenta di elaborare un messaggio di controllo dopo un errore. In caso di failover del database, è probabile che si verifichi almeno un malfunzionamento. Per evitare di spostare inutilmente un messaggio nella coda di elementi respinti, l'aumento di questo valore consente di effettuare un secondo tentativo, che di solito ha esito positivo quando viene effettuata una connessione alla nuova istanza del database. Se durante il test si rileva che i messaggi vengono ancora spostati nella coda di elementi respinti durante il failover dell'istanza del database, aumentare ulteriormente questo valore: la tempistica del passaggio tra le istanze potrebbe causare più di un errore per lo stesso messaggio. Tuttavia, tenere presente che l'aumento di questo valore influisce su tutti i casi di errore (ad esempio, un

<span id="page-155-0"></span>messaggio in formato non corretto) e non solo sul failover del database, quindi aumentare il valore con attenzione per evitare tentativi non necessari.

- k) Nel passo 9 della procedura guidata, **Metadata for modules**, fare clic su **Next**.
- l) Nel passo 10 della procedura guidata, **Riepilogo**, fare clic su **Fine**.
- 10. È ora possibile avviare l'applicazione dalla console di gestione WebSphere Application Server Versione 7.0 :
	- a) Selezionare **Applicazioni** > **Tipi di applicazioni** > **WebSphere WebSphere** dalla navigazione della console.
	- b) Selezionare la casella di controllo per l'applicazione enterprise **Logger** dalla tabella di raccolta e fare clic su **Avvia**.

### **Risultati**

### *Installazione del programma di registrazione database WebSphere MQ Managed File Transfer JEE con WebSphere Application Server Community Edition*

Seguire queste istruzioni per installare e configurare il programma di registrazione database JEE con WebSphere Application Server Community Edition.

#### **Prima di iniziare**

Prima di installare l'applicazione programma di registrazione database JEE, seguire le istruzioni nell'argomento ["Preparazione all'installazione del programma di registrazione database JEE WebSphere](#page-148-0) [MQ Managed File Transfer" a pagina 149](#page-148-0).

#### **Informazioni su questa attività**

Per ulteriori informazioni sul programma di registrazione database JEE, consultare l'argomento ["Configurazione di un logger WebSphere MQ Managed File Transfer" a pagina 129](#page-128-0).

### **Procedura**

1. Distribuire l'adattatore di risorse IBM WebSphere MQ, wmq.jmsra.rar.

**Nota:** Se il WebSphere MQ Managed File Transfer Web Gateway è già stato distribuito nell'ambiente WebSphere Application Server Community Edition , si dispone già di un adattatore di risorse IBM WebSphere MQ . In questo caso, è necessario disinstallare tale istanza dell'adattatore risorse e rieseguire la distribuzione utilizzando un file del piano contenente le risorse combinate sia per il gateway Web che per il programma di registrazione database JEE.

- Per distribuire l'adattatore di risorse IBM WebSphere MQ per un programma di registrazione database JEE utilizzando un gestore code di coordinamento QM\_JUPITER, attenersi alla seguente procedura. Questo esempio si applica quando l'istanza di WebSphere Application Server Community Edition è in esecuzione sullo stesso sistema del gestore code IBM WebSphere MQ a cui si desidera connettersi.
	- a. Creare un file del piano che definisce una connessione al gestore code di coordinamento MQMFT . Il seguente file del piano di esempio definisce una connessione a un gestore code denominato QM\_JUPITER e un riferimento a una coda denominata SYSTEM.FTE.LOG.RJCT.LOGGER1 su tale gestore code.

```
<?xml version="1.0" encoding="UTF-8"?> 
<connector xmlns="http://geronimo.apache.org/xml/ns/j2ee/connector">
   <resourceadapter>
     <resourceadapter-instance>
      <resourceadapter-name>WMQ</resourceadapter-name>
       <workmanager>
         <gbean-link>DefaultWorkManager</gbean-link>
       </workmanager>
     </resourceadapter-instance>
     <outbound-resourceadapter>
       <connection-definition>
         <connectionfactory-interface>javax.jms.ConnectionFactory</connectionfactory-interface>
```

```
 <connectiondefinition-instance>
           <name>jms/WMQFTEJEEDBLoggerRejectQueueCF</name>
 <config-property-setting name="queueManager">QM_JUPITER</config-property-setting>
 <config-property-setting name="transportType">BINDINGS</config-property-setting>
           <connectionmanager>
             <xa-transaction>
               <transaction-caching/> 
             </xa-transaction>
             <single-pool>
              <max-size>10</max-size>
               <min-size>1</min-size>
               <blocking-timeout-milliseconds>5000</blocking-timeout-milliseconds>
              <idle-timeout-minutes>2</idle-timeout-minutes>
              <match-all />
             </single-pool>
           </connectionmanager>
        </connectiondefinition-instance>
       </connection-definition>
    </outbound-resourceadapter>
  </resourceadapter>
  <adminobject>
    <adminobject-interface>javax.jms.Queue</adminobject-interface>
    <adminobject-class>com.ibm.mq.connector.outbound.MQQueueProxy</adminobject-class>
     <adminobject-instance>
       <message-destination-name>jms/WMQFTEJEEDBLoggerRejectQueue</message-destination-name>
      <config-property-setting name="baseQueueManagerName">QM_JUPITER</config-property-setting>
       <config-property-setting name="baseQueueName">SYSTEM.FTE.LOG.RJCT.LOGGER1</config-property-setting>
     </adminobject-instance>
  </adminobject>
</connector>
```
Per utilizzare questo file del piano nell'ambiente, modificare QM\_JUPITER nel nome del gestore code di coordinamento.

- b. Aprire la console di gestione WebSphere Application Server CE.
- c. Dall'elenco **Azioni console comuni** nella **pagina di benvenuto**, fare clic su **Distribuisci nuove applicazioni** > **Distribuisci nuovo**.
- d. Nel campo **Archivia** , immettere *mq\_install\_root*/java/lib/jca/wmq.jmsra.rar
- e. Nel campo **Piano** , immettere il percorso del file del piano creato nel Passo 1a.
- Se l'istanza di WebSphere Application Server Community Edition è in esecuzione su un sistema differente rispetto al gestore code IBM WebSphere MQ a cui si desidera connettersi, effettuare le seguenti operazioni per distribuire l'adattatore di risorse IBM WebSphere MQ .
	- a. Creare un file del piano che definisce una connessione al gestore code di coordinamento WMQFTE. Il seguente file del piano di esempio definisce una connessione a un gestore code, QM\_SATURN, che si trova su un sistema differente per l'installazione di WebSphere Application Server Community Edition e un riferimento a una coda denominata SYSTEM.FTE.LOG.RJCT.LOGGER1 su tale gestore code. Il nome host di QM\_SATURN è saturn.example.com. La porta di QM\_SATURN è 1415. Il canale di QM\_SATURN è SYSTEM.DEF.SVRCONN.

Poiché il server delle applicazioni e il gestore code si trovano su sistemi differenti, è necessario utilizzare una connessione in modalità client al gestore code. Il seguente file del piano imposta il valore dell'elemento <config-property-setting> che ha il nome transportType su CLIENT.

```
<?xml version="1.0" encoding="UTF-8"?>
<connector xmlns="http://geronimo.apache.org/xml/ns/j2ee/connector">
  <resourceadapter>
    <resourceadapter-instance>
     <resourceadapter-name>WMQ</resourceadapter-name>
      <workmanager>
        <gbean-link>DefaultWorkManager</gbean-link>
      </workmanager>
     </resourceadapter-instance>
    <outbound-resourceadapter>
      <connection-definition>
        <connectionfactory-interface>javax.jms.ConnectionFactory</connectionfactory-interface>
         <connectiondefinition-instance>
           <name>jms/WMQFTEJEEDBLoggerRejectQueueCF</name>
          <config-property-setting name="queueManager">QM_SATURN</config-property-setting>
```

```
 <config-property-setting name="transportType">CLIENT</config-property-setting>
 <config-property-setting name="channel">SYSTEM.DEF.SVRCONN</config-property-setting>
 <config-property-setting name="hostName">saturn.example.com</config-property-setting>
           <config-property-setting name="port">1415</config-property-setting>
           <connectionmanager>
             <xa-transaction>
               <transaction-caching/> 
             </xa-transaction>
             <single-pool>
              <max-size>10</max-size>
               <min-size>1</min-size>
               <blocking-timeout-milliseconds>5000</blocking-timeout-milliseconds>
              <idle-timeout-minutes>2</idle-timeout-minutes>
              <match-all />
             </single-pool>
           </connectionmanager>
        </connectiondefinition-instance>
       </connection-definition>
    </outbound-resourceadapter>
  </resourceadapter>
  <adminobject>
    <adminobject-interface>javax.jms.Queue</adminobject-interface>
    <adminobject-class>com.ibm.mq.connector.outbound.MQQueueProxy</adminobject-class>
     <adminobject-instance>
       <message-destination-name>jms/WMQFTEJEEDBLoggerRejectQueue</message-destination-name>
      <config-property-setting name="baseQueueManagerName">QM_SATURN</config-property-setting>
       <config-property-setting name="baseQueueName">SYSTEM.FTE.LOG.RJCT.LOGGER1</config-property-setting>
     </adminobject-instance>
  </adminobject>
</connector>
```
Per utilizzare questo file di piano nell'ambiente, modificare QM\_SATURN nel nome del gestore code di coordinazione. Modificare il valore del nome host, della porta e del canale con i valori per il proprio gestore code di coordinamento.

- b. Copiare il file *mq\_install\_root*/java/lib/jca/wmq.jmsra.rar dal sistema in cui è installato IBM WebSphere MQ al sistema in cui è installato WebSphere Application Server CE.
- c. Aprire la console di gestione WebSphere Application Server CE.
- d. Dall'elenco **Azioni console comuni** nella **pagina di benvenuto**, fare clic su **Distribuisci nuove applicazioni** > **Distribuisci nuovo**.
- e. Nel campo Archivio, immettere il percorso della copia del file wmq.jmsra.rar ottenuto.
- f. Nel campo **Piano** , immettere il percorso del file del piano creato.
- 2. È necessario definire un connettore di database in modo che l'applicazione del programma di registrazione database JEE abbia accesso al database richiesto dall'ambiente WebSphere Application Server Community Edition .

**Nota:** Se WebSphere MQ Managed File Transfer Web Gateway è già stato distribuito nell'ambiente WebSphere Application Server Community Edition , è già stato definito un connettore di database. In questo caso non è necessario ripetere questi passi.

Effettuare le operazioni riportate di seguito dalla console di amministrazione di WebSphere Application Server Community Edition :

- a) A seconda del livello di WebSphere Application Server Community Edition che si sta utilizzando, da **Navigazione console** , selezionare **Servizi** > **Pool di database**oppure selezionare **Risorse** > **Origini dati**.
- b) Creare un pool di database utilizzando la procedura guidata del pool di database Geronimo. Nel campo **Nome del pool di database** , immettere jdbc/wmqfte-database.
- c) Per il **tipo di database** , selezionare DB2 XA o Oracle Thin, come appropriato per il database.
- d) Fare clic su **Avanti**.
- e) Nel campo **jar driver** , selezionare il jar appropriato per il database.
- f) Nel campo **Nome database** , immettere il nome del database a cui ci si sta collegando per le informazioni sullo stato del trasferimento.
- g) Nel campo **Nome utente** , immettere il nome utente per la connessione e l'autenticazione con il database.
- h) Nei campi **Password** e **Conferma password** , immettere la password per l'autenticazione con il database.
- i) Nel campo **Numero di porta** , immettere il numero di porta che si sta utilizzando se non è la porta predefinita.
- j) Assicurarsi che il valore per **Tipo driver** sia 4.
- k) Selezionare XA dall'elenco **Tipo di transazione** .
- l) Fai clic su **Distribuisci**.
- 3. Aggiornare il file WebSphere MQ Managed File Transfer JEE database logger application openejbjar.xml per il proprio ambiente. Utilizzare un programma di utilità jar SDK Java per completare le seguenti operazioni:
	- a) Estrarre il file jar EJB dal file EAR fornito eseguendo il seguente comando:

jar -xf *ear\_file\_name* com.ibm.wmqfte.databaselogger.jee.ejb.jar

dove *ear\_file\_name* è com.ibm.wmqfte.databaselogger.jee.ear o com.ibm.wmqfte.databaselogger.jee.oracle.ear a seconda se si utilizza Db2 o Oracle. Il file EAR si trova nella directory *MQ\_INSTALLATION\_PATH*/mqft/web dell'installazione del server WebSphere MQ Managed File Transfer .

b) Estrarre il file META-INF/openejb-jar.xml dal file jar EJB precedentemente estratto, com.ibm.wmqfte.databaselogger.jee.ejb.jar, eseguendo il seguente comando:

jar -xf com.ibm.wmqfte.databaselogger.jee.ejb.jar META-INF/openejb-jar.xml

c) Utilizzare un editor di testo per modificare il file META-INF/openejb-jar.xml estratto. Modificare i seguenti valori activation-config-property in modo che corrispondano al proprio ambiente:

#### **queueManager**

Il nome del gestore code di IBM WebSphere MQ utilizzato dal programma di registrazione database JEE.

#### **hostName**

Il nome host da utilizzare per connettersi al gestore code IBM WebSphere MQ specificato. Questo valore non è richiesto se ci si connette al gestore code in modalità bind.

#### **transportType**

Indica se connettersi al gestore code IBM WebSphere MQ specificato in modalità client o bind.

#### **porta**

Non richiesto se è stato specificato un **transportType** di bind. La porta da utilizzare per connettersi al gestore code IBM WebSphere MQ specificato.

#### **canale**

Non richiesto se è stato specificato un **transportType** di bind. Il canale del server da utilizzare per connettersi al gestore code IBM WebSphere MQ specificato.

d) Aggiornare il file jar EJB con il file META-INF/openejb-jar.xml modificato, eseguendo il seguente comando:

jar -uf com.ibm.wmqfte.databaselogger.jee.ejb.jar META-INF/openejb-jar.xml

e) Aggiornare il file ear fornito con il file jar EJB aggiornato, eseguendo il comando riportato di seguito:

jar -uf *ear\_file\_name* com.ibm.wmqfte.databaselogger.jee.ejb.jar

dove *ear\_file\_name* è com.ibm.wmqfte.databaselogger.jee.ear o com.ibm.wmqfte.databaselogger.jee.oracle.ear a seconda del database.

- 4. Per distribuire il file EAR al server delle applicazioni, completare la seguente procedura dalla console di amministrazione di WebSphere Application Server Community Edition .
	- a) Selezionare: **Applicazioni** > **Distribuisci nuovo** dal menu **Navigazione console** .
- <span id="page-159-0"></span>b) Nel campo **Archivio** , specificare il file EAR: com.ibm.wmqfte.databaselogger.jee.ear o com.ibm.wmqfte.databaselogger.jee.oracle.ear in base al proprio database.
- c) Lasciare vuoto il campo **Piano** .
- d) Assicurarsi che la casella **Avvia applicazione dopo l'installazione** sia selezionata.
- e) Fai clic su **Installa**. L'applicazione del programma di registrazione database JEE è installata e avviata.

#### *Configurazione dell'accesso utente per il programma di registrazione database JEE*

Quando si configura il programma di registrazione del database JEE ( WebSphere MQ Managed File Transfer Java Platform, Enterprise Edition ), sono necessari account utente per accedere a IBM WebSphere MQ, al database e al sistema operativo. Il numero di utenti del sistema operativo richiesto dipende dal numero di sistemi utilizzati per ospitare questi componenti.

### **Informazioni su questa attività**

Il numero e il tipo di account utente necessari per eseguire il programma di registrazione database JEE ( Java Platform, Enterprise Edition ) dipendono dal numero di sistemi utilizzati. Gli account utente sono necessari per accedere ai seguenti tre ambienti:

- Sistema operativo locale
- IBM WebSphere MQ
- Database

È possibile installare il programma di registrazione database JEE, IBM WebSphere MQ e il proprio database su un singolo sistema o su più sistemi. I componenti possono essere installati nelle seguenti topologie di esempio:

#### **Il programma di registrazione database JEE, IBM WebSphere MQ, e il database sullo stesso sistema**

È possibile definire un singolo utente del sistema operativo da utilizzare con tutti e tre i componenti. Il programma di registrazione utilizza la modalità Bindings per connettersi a IBM WebSphere MQ e una connessione nativa per connettersi al database.

#### **Programma di registrazione database JEE e IBM WebSphere MQ su un sistema, il database su un sistema separato**

Si creano due utenti per questa configurazione: un utente del sistema operativo sul sistema che esegue il programma di registrazione e un utente del sistema operativo con accesso remoto al database sul server database. Il programma di registrazione utilizza la modalità Bindings per connettersi a IBM WebSphere MQ e una connessione client per accedere al database.

#### **Il programma di registrazione database JEE su un sistema, IBM WebSphere MQ su un altro sistema, il database su un altro sistema**

Si creano tre utenti per questa configurazione: un utente del sistema operativo per avviare il server delle applicazioni, un utente IBM WebSphere MQ per accedere alle code e agli argomenti utilizzati e un utente del server di database per accedere e inserire nelle tabelle del database. Il programma di registrazione utilizza la modalità Client per accedere a IBM WebSphere MQ e una connessione client per accedere al database.

Come esempio, il resto di queste istruzioni presuppone che l'utente sia denominato ftelog, ma è possibile utilizzare qualsiasi nome utente, nuovo o esistente. Configurare le autorizzazioni utente come segue:

### **Procedura**

1. Verificare che l'utente del sistema operativo disponga di un proprio gruppo e che non appartenga ad alcun gruppo con ampie autorizzazioni sul gestore code di coordinamento. L'utente non deve essere nel gruppo mqm. Su alcune piattaforme, al gruppo di staff viene automaticamente fornito l'accesso al gestore code; l'utente del programma di registrazione non deve far parte del gruppo di staff. È possibile visualizzare i record di autorizzazioni per il gestore code stesso e per gli oggetti in esso contenuti utilizzando IBM WebSphere MQ Explorer. Fare clic con il pulsante destro del mouse <span id="page-160-0"></span>sull'oggetto e selezionare **Autorizzazioni oggetto> Gestisci record di autorizzazione**. Nella riga di comando, è possibile utilizzare i comandi dspmqaut (visualizza autorità) o dmpmqaut (dump autorità).

- 2. Utilizzare la finestra **Gestisci record di autorizzazioni** in IBM WebSphere MQ Explorer o il comando setmqaut (concessione o revoca dell'autorizzazione) per aggiungere le autorizzazioni per il gruppo dell'utente IBM WebSphere MQ (in UNIX, IBM WebSphere MQ le autorizzazioni sono associate solo a gruppi, non a singoli utenti). Le autorità richieste sono le seguenti:
	- CONNECT e INQUIRE sul gestore code (le librerie Java IBM WebSphere MQ richiedono l'autorizzazione INQUIRE per funzionare).
	- Autorizzazione SUBSCRIBE su SYSTEM.FTE .
	- Autorizzazione PUT su SYSTEM.FTE.LOG.RJCT.*nome\_programma di registrazione* .

I nomi delle code di comando e di rifiuto forniti sono i nomi predefiniti. Se sono stati scelti nomi di coda differenti quando sono state configurate le code del programma di registrazione, aggiungere le autorizzazioni a tali nomi di coda.

- 3. Eseguire la configurazione dell'utente del database specifica per il database che si sta utilizzando.
	- Se il database è Db2, effettuare le seguenti operazioni:

**Nota:** Esistono diversi meccanismi per la gestione degli utenti del database con Db2. Queste istruzioni si applicano allo schema predefinito in base agli utenti del sistema operativo.

- Accertarsi che l'utente ftelog non sia in alcun gruppo di gestione Db2 (ad esempio, db2iadm1, db2fadm1o dasadm1)
- Fornire all'utente l'autorizzazione per connettersi al database e l'autorizzazione per selezionare, inserire e aggiornare le tabelle create come parte di [Passo 2: creare le tabelle di database](#page-147-0) [richieste](#page-147-0)
- Se il database è Oracle, effettuare le seguenti operazioni:
	- Assicurarsi che l'utente ftelog non si trovi in alcun gruppo di amministrazione Oracle (ad esempio, ora\_dba su Windows o dba su Unix)
	- Fornire all'utente l'autorizzazione per connettersi al database e l'autorizzazione per selezionare, inserire e aggiornare le tabelle create come parte del [Passo 2: creare le tabelle di database](#page-128-0) [richieste](#page-128-0)

# **Migrazione dal programma di registrazione del database autonomo al programma di registrazione del database JEE**

È possibile migrare dal programma di registrazione database autonomo al programma di registrazione database JEE. È necessario arrestare il programma di registrazione database autonomo e installare il programma di registrazione database JEE. Per evitare la perdita o la duplicazione delle voci di log, è necessario arrestare la pubblicazione dei messaggi nel sistema SYSTEM.FTE prima di arrestare il programma di registrazione database autonomo e riavviarlo dopo aver installato il programma di registrazione database JEE. Eseguire il backup del database prima della migrazione. .

# **Informazioni su questa attività**

### **Procedura**

1. Prima di interrompere il database, eseguire questo comando MQSC rispetto al proprio gestore code di coordinamento: ALTER QM PSMODE(COMPAT)

Questo arresta la pubblicazione dei messaggi nel SISTEMA SYSTEM.FTE/Log . Attendere che il programma di registrazione abbia elaborato tutti i messaggi sulla relativa sottoscrizione. Per impostazione predefinita, questa sottoscrizione è denominata SYSTEM.FTE.LOGGER.AUTOAUTO.

- 2. Arrestare il programma di registrazione database utilizzando il comando **fteStopDatabaseLogger** .
- 3. Eseguire il backup del database utilizzando gli strumenti forniti con il software del database.
- 4. Eliminare la sottoscrizione appartenente al programma di registrazione database autonomo.

Per impostazione predefinita, questa sottoscrizione è denominata SYSTEM.FTE.LOGGER.AUTOAUTO.

- <span id="page-161-0"></span>5. Se lo schema del database è una versione precedente, è necessario migrare lo schema a ciascun livello successivo in ordine. Ad esempio, se lo schema del database è V7.0.1 e si sta eseguendo la migrazione a V7.0.4, è necessario migrare lo schema da V7.0.1 a V7.0.2, quindi da V7.0.2 a V7.0.3e quindi da V7.0.3 a V7.0.4. Migrare lo schema del database dalla versione *old* alla versione *new*, dove *old* e *new* sono le variabili che descrivono una versione dello schema, eseguendo una delle seguenti azioni per ciascuna versione dello schema da migrare:
	- •
	- Se il database non è Db2 o se il database è stato creato con una dimensione di pagina superiore a 8K, è possibile migrare lo schema come per le altre versioni, completando la seguente procedura.
	- Se si sta eseguendo la migrazione tra le tabelle del database in altre circostanze, completare la seguente procedura:
		- a. Scegliere il file appropriato per la piattaforma del database e che abbia un nome che includa la stringa *old*-*new*. Questo file si trova nella directory *MQ\_INSTALLATION\_PATH*/mqft/sql dell'installazione di Strumenti remoti e Documentation .
		- b. Se sono state apportate modifiche allo schema iniziale, esaminare il file di migrazione per assicurarsi che sia compatibile con il database modificato.
		- c. Eseguire il file SQL sul proprio database.
- 6. Installare il file EAR del programma di registrazione database JEE.
- 7. Distribuire il programma di registrazione database JEE. Per ulteriori informazioni, fare riferimento a ["Installazione del logger del database WebSphere MQ Managed File Transfer JEE" a pagina 148](#page-147-0).
- 8. Eseguire il seguente comando MQSC rispetto al gestore code di coordinamento: ALTER QMGR PSMODE(ENABLED)

Ciò consente la pubblicazione dei messaggi nel SISTEMA SYSTEM.FTE/Log .

# **Risultati**

# **Configurazione del gateway Web**

È necessario configurare WebSphere MQ Managed File Transfer Web Gateway SupportPac per utilizzare l'ambiente WebSphere MQ Managed File Transfer esistente. Il processo di configurazione è specifico del server delle applicazioni che si sta utilizzando. Prima di configurare un Web Gateway, creare un agent Web sullo stesso sistema del server delle applicazioni.

# **Prima di iniziare**

Prima di configurare o utilizzare Web Gateway, fare riferimento a ["Scenari per il gateway Web" a pagina](#page-275-0) [276](#page-275-0) e ["Come il Web Gateway si adatta alla topologia WebSphere MQ Managed File Transfer" a pagina](#page-278-0) [279.](#page-278-0) Questi argomenti descrivono lo scopo e i componenti di Web Gateway.

# **Impostazione di un database da utilizzare con gli spazi file**

Prima di poter utilizzare gli spazio file, è necessario impostare le tabelle del database per il Web Gateway in cui memorizzare le informazioni sullo spazio file. È possibile creare queste tabelle nel proprio database di log esistente o creare un nuovo database per contenere le tabelle.

### **Informazioni su questa attività**

Seguire queste istruzioni per creare le tabelle di database richieste da Web Gateway per gestire spazi file.

### **Procedura**

1. Se non si dispone di un software di database installato, installare il software di database utilizzando la documentazione per il database. Se il supporto JDBC è un componente facoltativo per il database, è necessario installare questo componente.

2. Se non si dispone di un database o si desidera utilizzare un database differente rispetto a quello utilizzato dal programma di registrazione database, creare un database utilizzando gli strumenti del database.

Il nome schema predefinito è FTEWEB. Se si utilizza un nome schema diverso da FTEWEB, è necessario modificare i file SQL forniti, webgateway\_db2.sql, webgateway\_oracle.sql o webgateway\_zos.sql per rifletterlo prima di procedere con il passo successivo. Se si desidera creare le tabelle Web Gateway nello stesso database delle tabelle del programma di registrazione database, le due serie di tabelle non devono avere lo stesso nome schema.

3. Creare le tabelle del database richieste utilizzando gli strumenti del database.

I file webgateway\_db2.sql, webgateway\_oracle.sql o webgateway\_zos.sql contengono i comandi SQL che è possibile eseguire per creare le tabelle. I file si trova nella directory *MQ\_INSTALLATION\_PATH*/mqft/web/sql di un'installazione WebSphere MQ Managed File Transfer Servizio .

Le informazioni su come utilizzare e personalizzare i comandi SQL sono descritte nei commenti all'inizio dei file.

**Nota:** Se si sta eseguendo la migrazione da WebSphere MQ File Transfer Edition V7.0.x a una versione successiva di WebSphere MQ Managed File Transfer, non ci sono modifiche allo schema del database per il Web Gateway. Non è presente alcun file di migrazione SQL da eseguire sul database.

#### **Attività correlate**

["Configurazione del programma di registrazione database per l'utilizzo con Web Gateway" a pagina 185](#page-184-0) Il seguente esempio mostra il risultato della richiesta dello stato di un trasferimento quando il programma di registrazione database non è correttamente configurato.

#### **Riferimenti correlati**

["Tabelle di database utilizzate da Web Gateway" a pagina 905](#page-904-0) WebSphere MQ Managed File Transfer Web Gateway utilizza le seguenti tabelle di database per configurare e proteggere gli spazi file utente.

# **Modifica del nome dello schema nel gateway Web**

Il gateway Web può utilizzare un database con un nome schema non predefinito. È necessario modificare il nome dello schema nel file EAR Web Gateway.

### **Informazioni su questa attività**

Il nome schema predefinito è FTEWEB. Per cambiare il nome dello schema utilizzato da Web Gateway, completare la procedura riportata di seguito:

### **Procedura**

1. Estrarre il file JAR utilizzando il seguente comando:

jar -xvf com.ibm.wmqfte.web.ear lib/com.ibm.wmqfte.web.jpa.fs.jar

Il file JAR si trova in <*product\_install\_location*>/mqft/web/com.ibm.wmqfte.web.ear. 2. Estrarre il file persistence.xml dal file JAR JPA utilizzando il seguente comando:

jar -xvf lib/com.ibm.wmqfte.web.jpa.fs.jar META-INF/persistence.xml

3. Modificare il file META-INF/persistence.xml per modificare la seguente riga:

<property name="openjpa.jdbc.Schema" value="*schema\_name*" />

dove

- *schema\_name* è il nome schema scelto. Il nome schema predefinito è FTEWEB
- 4. Aggiornare il JAR JPA con il file persistence.xml modificato utilizzando il seguente comando:

jar -uvf lib/com.ibm.wmqfte.web.jpa.fs.jar META-INF/persistence.xml

5. Aggiornare il file EAR con il file JAR JPA modificato utilizzando il seguente comando:

```
jar -uvf com.ibm.wmqfte.web.ear lib/com.ibm.wmqfte.web.jpa.fs.jar
```
# **Preparazione alla distribuzione di Web Gateway**

Prima di distribuire WebSphere MQ Managed File Transfer Web Gateway, è necessario configurare l'ambiente del server delle applicazioni e i moduli dipendenti. Questa sezione descrive le attività di configurazione per IBM WebSphere MQ e due diversi server delle applicazioni.

### **Prima di iniziare**

Prima di configurare o utilizzare Web Gateway, fare riferimento a ["Scenari per il gateway Web" a pagina](#page-275-0) [276](#page-275-0) e ["Come il Web Gateway si adatta alla topologia WebSphere MQ Managed File Transfer" a pagina](#page-278-0) [279.](#page-278-0) Questi argomenti descrivono lo scopo e i componenti di Web Gateway.

Prima di distribuire l'applicazione Web Gateway, è necessario completare la procedura di protezione richiesta. Per ulteriori informazioni, fare riferimento a ["Sicurezza richiesta per Web Gateway" a pagina](#page-109-0) [110.](#page-109-0)

Per completare la topologia di Web Gateway, è necessario anche un agent Web e un programma di registrazione database. Per ulteriori informazioni, fare riferimento a ["fteCreateWebAgent \(crea un agent](#page-484-0) [web WebSphere MQ Managed File Transfer \)" a pagina 485](#page-484-0) e ["Configurazione di un logger WebSphere MQ](#page-128-0) [Managed File Transfer" a pagina 129.](#page-128-0)

#### **Attività correlate**

["Preparazione alla distribuzione di Web Gateway con WebSphere Application Server Versione 7.0" a](#page-175-0) [pagina 176](#page-175-0)

Utilizzare queste istruzioni per definire le risorse richieste prima di distribuire l'applicazione enterprise WebSphere MQ Managed File Transfer Web Gateway a WebSphere Application Server Versione 7.0. È necessario personalizzare il piano di distribuzione di esempio per il proprio ambiente.

"Preparazione alla distribuzione di Web Gateway con WebSphere Application Server Community Edition" a pagina 164

Utilizzare queste istruzioni per impostare l'ambiente prima di distribuire l'applicazione enterprise WebSphere MQ Managed File Transfer Servizio Web Gateway in WebSphere Application Server Community Edition. Personalizza il piano di distribuzione di esempio per il tuo ambiente.

# *Preparazione alla distribuzione di Web Gateway con WebSphere Application Server Community Edition*

Utilizzare queste istruzioni per impostare l'ambiente prima di distribuire l'applicazione enterprise WebSphere MQ Managed File Transfer Servizio Web Gateway in WebSphere Application Server Community Edition. Personalizza il piano di distribuzione di esempio per il tuo ambiente.

# **Prima di iniziare**

Prima di configurare o utilizzare Web Gateway, fare riferimento a ["Scenari per il gateway Web" a pagina](#page-275-0) [276](#page-275-0) e ["Come il Web Gateway si adatta alla topologia WebSphere MQ Managed File Transfer" a pagina](#page-278-0) [279](#page-278-0). Questi argomenti descrivono lo scopo e i componenti di Web Gateway.

Per verificare che si stia utilizzando una versione del server delle applicazioni supportata per l'utilizzo con Web Gateway, fare riferimento a [IBM WebSphere MQ Requisiti di sistema](https://www.ibm.com/support/docview.wss?uid=swg27006467).

**Nota:** L'utente con cui viene eseguito il server delle applicazioni deve essere lo stesso o nello stesso gruppo dell'utente con cui viene eseguito l'agente Web.

Prima di avviare la configurazione del server delle applicazioni, completare le seguenti attività per preparare l'ambiente IBM WebSphere MQ per l'utilizzo di Web Gateway.

Determinare l'ID utente utilizzato dal server delle applicazioni per connettersi a IBM WebSphere MQ. A questo ID utente deve essere fornita l'autorizzazione **Set identity context** nell'ambiente IBM WebSphere MQ . Ad esempio, se il server delle applicazioni è in esecuzione come appuser1, che è membro del gruppo appgrpe si connette a un gestore code IBM WebSphere MQ locale denominato qm1 utilizzando una connessione in modalità bind, eseguire il seguente comando:

setmqaut -m qm1 -g appgrp +setid -t qmgr

È inoltre necessario fornire all'ID utente l'autorizzazione **Set identity context** sulla coda comandi dell'agent Web. Ad esempio, se il server delle applicazioni è in esecuzione come appuser1, che è membro del gruppo appgrpe l'agent web è denominato WEBAGENT e si connette a un gestore code IBM WebSphere MQ locale denominato qm2 utilizzando una connessione in modalità bind, eseguire il seguente comando:

setmqaut -m qm2 -g appgrp +setid -t queue -n SYSTEM.FTE.COMMAND.WEBAGENT

# **Informazioni su questa attività**

WebSphere Application Server Community Edition può essere ottenuto dalla seguente pagina Web: [https://www.ibm.com/software/webservers/appserv/community](https://www.ibm.com/software/webservers/appserv/community/)

Prima di distribuire l'applicazione Web Gateway, è necessario impostare i componenti dipendenti. Questi componenti sono l'adattatore di risorse IBM WebSphere MQ , un database scritto da un programma di registrazione database WebSphere MQ Managed File Transfer , un connettore database e un realm di sicurezza. Devi anche aggiornare il file web. xml e il piano di distribuzione per il tuo ambiente.

Il Web Gateway richiede anche un agent web WebSphere MQ Managed File Transfer installato sullo stesso sistema dell'applicazione ed eseguito come lo stesso utente, o un utente nello stesso gruppo, del server delle applicazioni. Per istruzioni su come creare e configurare questo agente, consultare ["fteCreateWebAgent \(crea un agent web WebSphere MQ Managed File Transfer \)" a pagina 485.](#page-484-0)

### **Procedura**

1. Distribuire l'adattatore di risorse IBM WebSphere MQ .

Se l'istanza di WebSphere Application Server Community Edition è in esecuzione sullo stesso sistema del gestore code IBM WebSphere MQ a cui si desidera connettersi, consultare ["Distribuzione](#page-165-0) [dell'adattatore risorse IBM WebSphere MQ sullo stesso sistema del server delle applicazioni" a pagina](#page-165-0) [166](#page-165-0). Se l'istanza di WebSphere Application ServerCommunity Edition è in esecuzione su un sistema diverso da quello del gestore code IBM WebSphere MQ a cui si desidera connettersi, consultare ["Distribuzione dell'adattatore di risorse IBM WebSphere MQ su un sistema diverso dal server delle](#page-166-0) [applicazioni" a pagina 167.](#page-166-0)

- 2. Definire un connettore del database per connettersi al database di log. Per ulteriori informazioni, fare riferimento a ["Definizione di un connettore database per la connessione](#page-167-0) [al database di log" a pagina 168](#page-167-0).
- 3. Definire un connettore database per la connessione al database dello spazio file. Per ulteriori informazioni, consultare ["Definizione di un connettore di database per connettersi al](#page-168-0) [database dello spazio file" a pagina 169](#page-168-0)
- 4. Definire un realm di sicurezza.

Per ulteriori informazioni, fare riferimento a ["Definizione di un realm di sicurezza" a pagina 170](#page-169-0).

- 5. Aggiornare il file web.xml .
	- Per ulteriori informazioni, fare riferimento a ["Aggiornamento del file web.xml" a pagina 171.](#page-170-0)
- 6. Aggiornare il file openejb-jar.xml .

Per ulteriori informazioni, fare riferimento a ["Aggiornamento di openejb-jar.xml per la configurazione di](#page-171-0) [Web Gateway per l'utilizzo degli spazi file" a pagina 172.](#page-171-0)

<span id="page-165-0"></span>7. Se è necessario distribuire il Web Gateway in un ambiente non predefinito o se si utilizza il proprio realm di sicurezza, è necessario aggiornare il piano di distribuzione fornito o fornire un piano di distribuzione separato.

Per ulteriori informazioni, fare riferimento a ["Aggiorna il piano di distribuzione" a pagina 173.](#page-172-0)

8. Opzionale: Se si desidera distribuire la console di gestione Web Gateway in un ambiente non predefinito, aggiornare il piano di distribuzione fornito nel file com.ibm.wmqfte.web.admin.war . Per ulteriori informazioni, fare riferimento a ["Aggiornare il piano di distribuzione per la console di](#page-174-0) [gestione" a pagina 175](#page-174-0).

### **Risultati**

È ora possibile distribuire il file EAR di Web Gateway sul server delle applicazioni. Completare la procedura riportata nell'argomento ["Distribuzione di Web Gateway con WebSphere Application Server](#page-180-0) [Community Edition" a pagina 181](#page-180-0).

*Distribuzione dell'adattatore risorse IBM WebSphere MQ sullo stesso sistema del server delle applicazioni*

#### **Informazioni su questa attività**

Se l'istanza di WebSphere Application Server Community Edition è in esecuzione sullo stesso sistema del gestore code IBM WebSphere MQ a cui si desidera connettersi, effettuare le seguenti operazioni per distribuire l'adattatore di risorse IBM WebSphere MQ .

### **Procedura**

1. Creare un file del piano che definisce una connessione al gestore code dell'agent di origine. Il seguente file del piano di esempio definisce una connessione a un gestore code denominato QM\_JUPITER.

```
<?xml version="1.0" encoding="UTF-8"?> 
<connector xmlns="http://geronimo.apache.org/xml/ns/j2ee/connector">
  <resourceadapter>
    <resourceadapter-instance>
     <resourceadapter-name>WMQ</resourceadapter-name>
 <workmanager>
 <gbean-link>DefaultWorkManager</gbean-link>
      </workmanager>
    </resourceadapter-instance>
    <outbound-resourceadapter>
      <connection-definition>
        <connectionfactory-interface>
                 javax.jms.ConnectionFactory
        </connectionfactory-interface>
        <connectiondefinition-instance>
 <name>jms/WMQFTEWebAgentConnectionFactory</name>
 <config-property-setting name="queueManager">
                      QM_JUPITER
           </config-property-setting>
           <config-property-setting name="transportType">
                       BINDINGS
           </config-property-setting>
           <connectionmanager>
             <no-transaction />
            <sub>0</sub> - pool</sub>
           </connectionmanager>
        </connectiondefinition-instance>
      </connection-definition>
     </outbound-resourceadapter>
   </resourceadapter>
</connector>
```
Per utilizzare questo file del piano nel proprio ambiente, modificare QM\_JUPITER nel nome del gestore code dell'agent di origine. Le sezioni del file XML che devono essere modificate sono evidenziate in **grassetto** .

- 2. Aprire la console di gestione WebSphere Application Server CE.
- 3. Dall'elenco **Azioni console comuni** nella **pagina di benvenuto**, fare clic su **Distribuisci nuove applicazioni** > **Distribuisci nuovo**.
- 4. Nel campo **Archivio** , immettere *mq-install-root*/java/lib/jca/wmq.jmsra.rar
- <span id="page-166-0"></span>5. Nel campo **Piano** , immettere il percorso del file del piano creato nel passo 1.
- 6. Opzionale: Se si riceve il seguente errore: HTTP Status 403 The request body was too large to be cached during the authentication process, è necessario aumentare la dimensione massima del post. Dalla console di gestione WebSphere Application Server CE, fare clic su **Server** > **Server Web** > **Tomcat Web Connector** > **Modifica** e modificare il valore di **maxPostSize** in -1 (illimitato).

### **Operazioni successive**

Successivamente, definire un connettore database per connettersi al database di log. Per ulteriori informazioni, fare riferimento a ["Definizione di un connettore database per la connessione al database](#page-167-0) [di log" a pagina 168.](#page-167-0)

*Distribuzione dell'adattatore di risorse IBM WebSphere MQ su un sistema diverso dal server delle applicazioni*

### **Informazioni su questa attività**

Se l'istanza di WebSphere Application Server Community Edition è in esecuzione su un sistema diverso da quello del gestore code IBM WebSphere MQ a cui si desidera connettersi, effettuare le seguenti operazioni per distribuire l'adattatore di risorse IBM WebSphere MQ

### **Procedura**

1. Creare un file del piano che definisce una connessione al gestore code dell'agent di origine. Il seguente file di piano di esempio definisce una connessione a un gestore code, QM\_SATURN, che si trova su un sistema differente per l'installazione di WebSphere Application Server Community Edition . Il nome host di QM\_SATURN è saturn.example.com. La porta di QM\_SATURN è 1415. Il canale di QM\_SATURN è SYSTEM.DEF.SVRCONN.

```
<?xml version="1.0" encoding="UTF-8"?>
<connector xmlns="http://geronimo.apache.org/xml/ns/j2ee/connector">
  <resourceadapter>
    <resourceadapter-instance>
     <resourceadapter-name>WMQ</resourceadapter-name>
      <workmanager>
        <gbean-link>DefaultWorkManager</gbean-link>
      </workmanager>
    </resourceadapter-instance>
    <outbound-resourceadapter>
      <connection-definition>
        <connectionfactory-interface>
 javax.jms.ConnectionFactory
 </connectionfactory-interface>
        <connectiondefinition-instance>
          <name>jms/WMQFTEWebAgentConnectionFactory</name>
 <config-property-setting name="channel">
SYSTEM.DEF.SVRCONN
          </config-property-setting>
          <config-property-setting name="queueManager">
                      QM_SATURN
          </config-property-setting>
          <config-property-setting name="hostName">
                      saturn.example.com
          </config-property-setting>
          <config-property-setting name="port">
1414
 </config-property-setting>
          <config-property-setting name="transportType">
                      CLIENT
          </config-property-setting>
          <connectionmanager>
            <no-transaction />
           <sub>0</sub> - pool</sub>
          </connectionmanager>
        </connectiondefinition-instance>
      </connection-definition>
    </outbound-resourceadapter>
  </resourceadapter>
</connector>
```
<span id="page-167-0"></span>Per utilizzare questo file del piano nel proprio ambiente, modificare QM\_SATURN nel nome del gestore code dell'agent di origine. Modificare il valore di nome host, porta e canale con i valori per il gestore code dell'agent di origine. Le sezioni del file XML che devono essere modificate sono evidenziate in **grassetto** .

- 2. Copiare il file *mq-install-root*/java/lib/jca/wmq.jmsra.rar dal sistema in cui è installato IBM WebSphere MQ al sistema in cui è installato WebSphere Application Server Community Edition .
- 3. Aprire la console di gestione di WebSphere Application Server Community Edition .
- 4. Dall'elenco **Azioni console comuni** nella **pagina di benvenuto**, fare clic su **Distribuisci nuove applicazioni** > **Distribuisci nuovo**.
- 5. Nel campo **Archivio** , immettere il percorso della copia del file wmq.jmsra.rar ottenuto.
- 6. Nel campo **Piano** , immettere il percorso del file del piano creato.

#### **Operazioni successive**

Successivamente, definire un connettore database per connettersi al database di log. Per ulteriori informazioni, fare riferimento a "Definizione di un connettore database per la connessione al database di log" a pagina 168.

*Definizione di un connettore database per la connessione al database di log*

### **Prima di iniziare**

Per informazioni sullo stato del trasferimento, l'applicazione Web Gateway richiede l'accesso a un database scritto da un programma di registrazione database WebSphere MQ Managed File Transfer . Prima di definire un connettore database per questo database, è necessario configurare il database e il programma di registrazione database. Per istruzioni su come impostare il database e utilizzare l'applicazione del programma di registrazione database, consultare l'argomento ["Configurazione di un](#page-128-0) [logger WebSphere MQ Managed File Transfer" a pagina 129.](#page-128-0)

### **Informazioni su questa attività**

Per accedere a questo database da un ambiente WebSphere Application Server Community Edition , è necessario definire un connettore database. Per definire un connettore database, effettuare le seguenti operazioni dalla console di amministrazione di WebSphere Application Server Community Edition :

### **Procedura**

- 1. A seconda del livello di WebSphere Application Server Community Edition che si sta utilizzando, da **Navigazione console** , selezionare **Servizi** > **Pool di database**oppure selezionare **Risorse** > **Origini dati**.
- 2. Creare un pool di database utilizzando la procedura guidata del pool di database Geronimo. Nel campo **Nome del pool di database** , immettere jdbc/wmqfte-database.
- 3. Per il **tipo di database** selezionare DB2 XA o Oracle Thin, come appropriato per il database.
- 4. Fare clic su **Avanti**.
- 5. Nel campo **jar driver** , selezionare il file jar appropriato per il database.
- 6. Nel campo **Nome database** , immettere il nome del database a cui ci si sta collegando per le informazioni sullo stato del trasferimento.
- 7. Nel campo **Nome utente** , immettere il nome utente per la connessione e l'autenticazione con il database.
- 8. Nei campi **Password** e **Conferma password** , immettere la password per l'autenticazione con il database.
- 9. Nel campo **Nome server** , immettere il nome host o l'indirizzo IP dell'host a cui il driver di database deve connettersi.
- 10. Nel campo **Numero di porta** , immettere il numero di porta che si sta utilizzando se non è la porta predefinita.
- 11. Assicurarsi che il valore per **Tipo driver** sia 4.
- <span id="page-168-0"></span>12. Selezionare XA dall'elenco **Tipo di transazione** .
- 13. Fai clic su **Distribuisci**.

### **Operazioni successive**

Successivamente, definire un connettore database per connettersi al database dello spazio file. Per ulteriori informazioni, fare riferimento a "Definizione di un connettore di database per connettersi al database dello spazio file" a pagina 169.

*Definizione di un connettore di database per connettersi al database dello spazio file*

### **Prima di iniziare**

Prima di definire questo connettore database, è necessario creare il database e le tabelle richiesti dal gateway Web per gestire gli spazi file. Per ulteriori informazioni, fare riferimento a ["Impostazione di un](#page-161-0) [database da utilizzare con gli spazi file" a pagina 162](#page-161-0).

### **Informazioni su questa attività**

L'applicazione Web Gateway richiede l'accesso a un database per memorizzare le informazioni sugli spazi file utente creati e utilizzati. Questo database può essere lo stesso database utilizzato dal programma di registrazione database WebSphere MQ Managed File Transfer , a cui si fa riferimento in ["Definizione di un](#page-167-0) [connettore database per la connessione al database di log" a pagina 168.](#page-167-0) Anche se si utilizza lo stesso database per le informazioni relative allo spazio file, è necessario creare un secondo connettore del database come descritto nei seguenti passi. Per definire un connettore database, effettuare le seguenti operazioni dalla console WebSphere Application Server Community Edition :

### **Procedura**

- 1. A seconda del livello di WebSphere Application Server Community Edition che si sta utilizzando, da **Navigazione console** , selezionare **Servizi** > **Pool di database**oppure selezionare **Risorse** > **Origini dati**.
- 2. Creare un pool di database utilizzando la procedura guidata del pool di database Geronimo. Nel campo **Nome del pool di database** , immettere jdbc/wmqfte-filespace.
- 3. Per il **tipo di database** selezionare DB2 XA o Oracle Thin, come appropriato per il database.
- 4. Fare clic su **Avanti**.
- 5. Nel campo **jar driver** , selezionare il file jar appropriato per il database.
- 6. Nel campo **Nome database** , immettere il nome del database a cui si sta effettuando la connessione per le informazioni sullo spazio file.
- 7. Nel campo **Nome utente** , immettere il nome utente per la connessione e l'autenticazione con il database.
- 8. Nei campi **Password** e **Conferma password** , immettere la password per l'autenticazione con il database.
- 9. Nel campo **Numero di porta** , immettere il numero di porta che si sta utilizzando se non è la porta predefinita.
- 10. Assicurarsi che il valore per **Tipo driver** sia 4.
- 11. Selezionare XA dall'elenco **Tipo di transazione** .
- 12. Fai clic su **Distribuisci**.

### **Operazioni successive**

Successivamente definire un realm di sicurezza. Per ulteriori informazioni, fare riferimento a ["Definizione](#page-169-0) [di un realm di sicurezza" a pagina 170](#page-169-0).

#### <span id="page-169-0"></span>**Informazioni su questa attività**

Per impostazione predefinita, per l'applicazione Web Gateway, è richiesto un realm di sicurezza denominato **WMQFTESecurityRealm** . Definire il realm con gruppi denominati *amministratori*, *dipendenti*e *gestori*. Definire almeno un utente per ciascun gruppo. Per definire un realm di sicurezza, dalla console di amministrazione di WebSphere Application Server Community Edition :

### **Procedura**

- 1. Selezionare **Security> Security Realms** da **Console Navigation**.
- 2. Sul pannello visualizzato, fare clic su **Aggiungi nuovo realm di sicurezza**.
- 3. Nel campo **Nome del realm di sicurezza** , immettere WMQFTESecurityRealm.
- 4. Per **Tipo di realm**:
	- Se è richiesta una configurazione semplice, effettuare le seguenti operazioni:
		- a. Creare un file che contenga le informazioni su utente e password. Il formato di ogni riga è username=password. Ad esempio:

fteadmin=password1 fteuser=password2

b. Creare un file che contiene informazioni sul gruppo. Il formato di ogni riga è group=user, user. Ad esempio:

```
administrators=fteadmin
employees=fteadmin, fteuser
managers=fteuser
```
- c. Per **Tipo di realm**, selezionare **Realm file delle proprietà** e fare clic su **Avanti**.
- d. Immettere le informazioni richieste nei seguenti campi.

#### **URI file utenti**

L'ubicazione del file delle propriet ..., creato nel passo 4a, che contiene le informazioni sull'utente e sulla password. I separatori di percorso devono essere specificati come un carattere barra (/) su tutte le piattaforme. Il percorso di questo file è relativo alla directory di installazione di WebSphere Application Server Community Edition .

#### **URI file gruppi**

L'ubicazione di un file delle proprietà, creato nel passo 4b, che contiene le informazioni sul gruppo. I separatori di percorso devono essere specificati come un carattere barra (/) su tutte le piattaforme. Il percorso di questo file è relativo alla directory di installazione di WebSphere Application Server Community Edition .

#### **Algoritmo digest**

L'algoritmo digest del messaggio utilizzato sulle parole d'ordine. I valori di esempio sono MD5 eSHA1. Lasciare questo campo vuoto per una configurazione semplice o se non viene utilizzato alcun algoritmo digest.

#### **Codifica digest**

La codifica da utilizzare per gli algoritmi digest. I valori di esempio sono hex e base64. Questo valore viene utilizzato solo se viene specificato un **Algoritmo digest** . Se non viene specificata alcuna codifica, viene utilizzato hex .

- e. Fare clic su **Avanti** . Viene visualizzato il pannello **Configurazione avanzata** . Lasciare deselezionate le caselle di spunta.
- f. Fare clic su **Verifica un login** . Nel pannello **Verifica un accesso** , immettere un nome utente e una parola d'ordine validi per uno degli utenti specificati nel file definito nel campo **URI file utenti** . Fare clic su **Avanti** .
- g. Sul riquadro visualizzato, fare clic sul pulsante **Distribuisci realm** .

<span id="page-170-0"></span>• Se è richiesta una configurazione più avanzata, consultare la documentazione [WebSphere](https://www.ibm.com/docs/en/was-nd/8.5.5?topic=wasces-websphere-application-server-community-edition-servers) [Application Server Community Edition](https://www.ibm.com/docs/en/was-nd/8.5.5?topic=wasces-websphere-application-server-community-edition-servers).

#### **Operazioni successive**

Aggiornare quindi il file web.xml . Per ulteriori informazioni, fare riferimento a "Aggiornamento del file web.xml" a pagina 171.

*Aggiornamento del file web.xml*

#### **Informazioni su questa attività**

Aggiornare il file web.xml dell'applicazione Web Gateway per il proprio ambiente, utilizzando un programma di utilità jar Java SDK per completare la seguente procedura:

### **Procedura**

- 1. Estrarre l'applicazione Web Gateway dal file EAR fornito, , eseguendo il seguente comando:
- 2. Estrarre il file WEB-INF/web.xml dall'applicazione Web Gateway precedentemente estratta, com.ibm.wmqfte.web.war, eseguendo il seguente comando:

jar -xf com.ibm.wmqfte.web.war WEB-INF/web.xml

3. Utilizzare un editor di testo per modificare il WEB-INF/web.xmlestratto. Modificare i parametri seguenti:

#### **agentName**

Obbligatorio. Il nome dell'agent Web che agisce come origine per i trasferimenti avviati dal gateway Web. Questo agent deve essere installato sullo stesso sistema del server delle applicazioni in cui si sta distribuendo l'applicazione Web Gateway e deve essere eseguito come lo stesso utente o come un utente dello stesso gruppo del server delle applicazioni. Per informazioni su come creare questo agente, consultare la sezione ["fteCreateWebAgent \(crea un agent web](#page-484-0) [WebSphere MQ Managed File Transfer \)" a pagina 485.](#page-484-0)

Il nome agent non è sensibile al maiuscolo / minuscolo e deve essere conforme alle convenzioni di denominazione degli oggetti IBM WebSphere MQ . Per ulteriori informazioni, fare riferimento a ["Convenzioni di denominazione degli oggetti per WebSphere MQ Managed File Transfer" a pagina](#page-673-0) [674](#page-673-0).

#### **coordinationQMgr**

Obbligatorio. Il nome del gestore code di coordinamento utilizzato dal gateway Web per la registrazione delle informazioni di trasferimento.

#### **Root fileSpace**

Facoltativo. Il percorso della directory root per gli spazi file creati e gestiti da Web Gateway. Ogni spazio per i file si trova in una sottodirectory, sotto questa directory root, con lo stesso nome dello spazio per i file. Se si lascia vuoto il valore di questo parametro, la directory home del server delle applicazioni viene utilizzata come root dello spazio file predefinito. Se si modifica il valore di questo parametro dopo aver creato gli spazi file, l'ubicazione di tali spazi file rimarrà invariata.

#### **Nome webGateway**

Obbligatorio. Il nome del Web Gateway che si sta distribuendo.

Il nome del gateway Web non è sensibile al maiuscolo / minuscolo e deve essere conforme alle convenzioni di denominazione degli oggetti WebSphere MQ Managed File Transfer . Per ulteriori informazioni, fare riferimento a ["Convenzioni di denominazione degli oggetti per WebSphere MQ](#page-673-0) [Managed File Transfer" a pagina 674.](#page-673-0)

#### **tempFileUploadDir**

Facoltativo. Il percorso di directory per la memorizzazione dei file temporanei correlati ai trasferimenti avviati da Web Gateway. La directory di caricamento per i file temporanei viene utilizzata per memorizzare temporaneamente i file quando vengono caricati sul Web Gateway. Una volta completato il caricamento sul Web Gateway, l'agente Web trasferisce i file dalla directory

<span id="page-171-0"></span>di caricamento per i file temporanei all'agente di destinazione. Se non si fornisce un valore per questo parametro, viene utilizzata la directory temporanea del server delle applicazioni (il valore di java.io.tmpdir).

#### **Spazio maxTempFileUpload**

Facoltativo. La quantità massima di spazio, in MB, che un utente può utilizzare per memorizzare i file temporanei relativi ai trasferimenti avviati da Web Gateway. Quando un utente carica i file su un agent, questi vengono memorizzati temporaneamente sul file system fino a quando non vengono trasferiti. Questo parametro può essere utilizzato per limitare la quantità di spazio che un utente di caricamento può utilizzare in qualsiasi momento. Se non si fornisce un valore per questo parametro, la quantità di memoria temporanea disponibile per un utente è illimitata.

#### **ID defaultMQMDUser**

È necessario associare i nomi utente agli ID utente MQMD. Se non si esegue questa operazione, gli utenti non possono eseguire i trasferimenti file utilizzando Web Gateway. Esistono due modi per associare gli utenti agli ID utente MQMD. È necessario eseguire una o entrambe le seguenti azioni:

- Impostare questo parametro sull'ID utente MQMD ( IBM WebSphere MQ Message Descriptor) predefinito da associare a un utente richiedente quando non esiste un ID utente MQMD specifico definito per l'utente.
- Utilizzare l'API di gestione utente Web Gateway per definire le associazioni tra gli utenti e gli ID utente MQMD.

Per ulteriori informazioni sulla definizione delle associazioni tra utenti e ID utente MQMD, consultare ["Formato XML per l'associazione dell'ID utente Web a un ID utente MQMD" a pagina](#page-899-0) [900,](#page-899-0) ["Guida di riferimento per l'API di gestione di Web Gateway" a pagina 893e](#page-892-0) ["Esempio:](#page-308-0) [associazione di ID utente Web a ID utente MQMD" a pagina 309.](#page-308-0)

# **V7.5.0.1** Protezione CSRF

Abilita la protezione CSRF (cross - site forgery request) nel Web Gateway. Quando è impostato su true (non sensibile al maiuscolo / minuscolo), qualsiasi richiesta POST o DELETE elaborata dal Web Gateway deve specificare l'intestazione HTTP x-fte-csrf-token o la proprietà del modulo 'csrf-token'. Il valore dell'intestazione o della proprietà deve corrispondere al valore del JSESSIONID corrente. Se si lascia vuoto il valore di questo parametro o lo si imposta su un altro valore, Web Gateway non eseguirà la convalida CSRF e le richieste non sono richieste per includere l'intestazione csrf o la proprietà del modulo.

Per ulteriori informazioni sull'inserimento del token CSRF corretto nelle richieste Web Gateway, consultare ["Intestazioni HTTP e campi modulo HTML per l'utilizzo di Web Gateway" a pagina 874](#page-873-0).

4. Aggiornare l'applicazione Web Gateway con il WEB-INF/web.xmlmodificato, eseguendo il seguente comando:

jar -uf com.ibm.wmqfte.web.war WEB-INF/web.xml

5. Aggiornare il file ear fornito con l'applicazione Web Gateway aggiornata, eseguendo il comando riportato di seguito:

```
jar -uf fo02.ear com.ibm.wmqfte.web.war
```
### **Operazioni successive**

Aggiornare quindi il file openejb-jar.xml . Per ulteriori informazioni, fare riferimento a "Aggiornamento di openejb-jar.xml per la configurazione di Web Gateway per l'utilizzo degli spazi file" a pagina 172.

*Aggiornamento di openejb-jar.xml per la configurazione di Web Gateway per l'utilizzo degli spazi file*

### **Informazioni su questa attività**

Se si desidera utilizzare la funzionalità dello spazio file di Web Gateway, aggiornare il file WebSphere MQ Managed File Transfer Applicazione Web Gateway openejb-jar.xml per il proprio ambiente. Utilizzare un programma di utilità jar SDK Java per completare le seguenti operazioni:

### <span id="page-172-0"></span>**Procedura**

1. Estrarre il file jar EJB dal file EAR fornito, com.ibm.wmqfte.web.ear, eseguendo il seguente comando:

jar -xf com.ibm.wmqfte.web.ear com.ibm.wmqfte.web.mdb.jar

Il file EAR si trova nella directory *MQ\_INSTALLATION\_PATH*/mqft/web dell'installazione di WebSphere MQ Managed File Transfer Servizio .

2. Estrarre il file META-INF/openejb-jar.xml dal file jar EJB precedentemente estratto, com.ibm.wmqfte.web.mdb.jar, eseguendo il seguente comando:

jar -xf com.ibm.wmqfte.web.mdb.jar META-INF/openejb-jar.xml

3. Utilizzare un editor di testo per modificare il file META-INF/openejb-jar.xml estratto. Modificare i seguenti valori activation-config-property in modo che corrispondano al proprio ambiente:

#### **queueManager**

Il nome del gestore code IBM WebSphere MQ utilizzato dall'agent Web.

#### **hostName**

Il nome host da utilizzare per connettersi al gestore code IBM WebSphere MQ specificato.

#### **transportType**

Il metodo di connessione utilizzato per comunicare con il gestore code IBM WebSphere MQ specificato. Il valore di questa proprietà può essere CLIENT o BINDINGS.

#### **porta**

La porta da utilizzare per connettersi al gestore code IBM WebSphere MQ specificato. Questa proprietà è richiesta solo se transportType è impostato su CLIENT.

#### **canale**

Il canale del server da utilizzare per connettersi al gestore code IBM WebSphere MQ specificato. Questa proprietà è richiesta solo se transportType è impostato su CLIENT.

#### **destinazione**

Il nome della coda WebSphere MQ Managed File Transfer Web Gateway utilizzata da Web Gateway. Ad esempio, se il gateway Web è denominato JUPITER.GATEWAY, impostare questa proprietà su SYSTEM.FTE.WEB.JUPITER.GATEWAY.

4. Aggiornare il file jar EJB con il file META-INF/openejb-jar.xml modificato, eseguendo il seguente comando:

jar -uf com.ibm.wmqfte.web.mdb.jar META-INF/openejb-jar.xml

5. Aggiornare il file ear fornito con il file jar EJB aggiornato, eseguendo il comando riportato di seguito:

jar -uf com.ibm.wmqfte.web.ear com.ibm.wmqfte.web.mdb.jar

#### **Operazioni successive**

Aggiornare quindi il piano di distribuzione. Per ulteriori informazioni, fare riferimento a "Aggiorna il piano di distribuzione" a pagina 173.

*Aggiorna il piano di distribuzione*

#### **Informazioni su questa attività**

Se è necessario distribuire Web Gateway per un ambiente non predefinito o se si sta utilizzando il proprio realm di sicurezza, è necessario aggiornare il piano di distribuzione fornito o fornire un piano di distribuzione separato. Il piano di distribuzione fornito si trova nel file dell'applicazione Web Gateway com.ibm.wmqfte.web.war, nel file WEB-INF/geronimo-web.xml. Aggiornare il piano di installazione fornito per l'ambiente, utilizzando un programma di utilità jar SDK Java per completare la seguente procedura:

### **Procedura**

1. Estrarre l'applicazione Web Gateway dal file EAR fornito, fo02.ear, eseguendo il comando riportato di seguito:

jar -xf fo02.ear com.ibm.wmqfte.web.war

2. Estrarre il file WEB-INF/geronimo-web.xml dall'applicazione Web Gateway precedentemente estratta, com.ibm.wmqfte.web.war, eseguendo il seguente comando:

jar -xf com.ibm.wmqfte.web.war WEB-INF/geronimo-web.xml

3. Utilizzare un editor di testo per modificare il WEB-INF/geronimo-web.xmlestratto.

Il seguente piano di distribuzione di esempio mostra una configurazione di sicurezza di esempio per WebSphere Application Server Community Edition:

```
<?xml version="1.0" encoding="UTF-8" standalone="no"?><br><!--  Licensed Materials - Property of IBM  Copyright IBM Corp. 2010, 2024. All Rights Reserved.<br>US Government Users Restricted Rights - Use, duplication or disclosure
with IBM Corp.
<web:web-app xmlns:app="http://geronimo.apache.org/xml/ns/j2ee/application-2.0"<br>xmlns:client="http://geronimo.apache.org/xml/ns/j2ee/application-client-2.0"<br>xmlns:conn="http://geronimo.apache.org/xml/ns/j2ee/connector-1.2"
                 xmlns:name="http://geronimo.apache.org/xml/ns/naming-1.2" 
 xmlns:pers="http://java.sun.com/xml/ns/persistence" 
 xmlns:pkgen="http://openejb.apache.org/xml/ns/pkgen-2.1" 
 xmlns:sec="http://geronimo.apache.org/xml/ns/security-2.0" 
                 xmlns:web="http://geronimo.apache.org/xml/ns/j2ee/web-2.0.1"> 
   <dep:environment> 
      <dep:moduleId>
        <dep:groupId>ibm</dep:groupId> 
        <dep:artifactId>com.ibm.wmqfte.web.war</dep:artifactId>
        <dep:version>7.5</dep:version> 
         <dep:type>car</dep:type>
      </dep:moduleId>
 <dep:dependencies>
 <dep:dependency>
           <dep:artifactId>wmq.jmsra.rar</dep:artifactId> 
           <dep:type>rar</dep:type> 
         </dep:dependency> 
      </dep:dependencies>
   </dep:environment>
   <web:context-root>/wmq</web:context-root>
              Sample security configuration for WAS CE deployment --><br>the following settings, WAS must be configured as follows: -->
<!-- With the following settings, WAS must be configured as follows:       --><br><!-- 1 - A security realm must be defined called 'WMQFTESecurityRealm'     --><br><!-- 2 - For each group add a <sec:role>   --><br><!--     for the 
   <!-- <sec:principal class="org.apache.geronimo.security.realm.providers.GeronimoGroupPrincipal" name="[Group 
Name]"/> -5 <web:security-realm-name>WMQFTESecurityRealm</web:security-realm-name>
   <sec:security>
      <sec:role-mappings>
       <sec:role role-name="wmqfte-admin">
           <!-- Add groups here that are to have the highest administration roles -->
           <sec:principal class="org.apache.geronimo.security.realm.providers.GeronimoGroupPrincipal" 
                              name="administrators"/>
        </sec:role>
        <sec:role role-name="wmqfte-filespace-create">
           <!-- Add groups here that are to have the ability to create a file space -->
           <sec:principal class="org.apache.geronimo.security.realm.providers.GeronimoGroupPrincipal" 
 name="managers"/> 
 <sec:principal class="org.apache.geronimo.security.realm.providers.GeronimoGroupPrincipal" 
                              name="administrators"/>
        </sec:role>
        <sec:role role-name="wmqfte-filespace-modify">
           <!-- Add groups here that are to have the ability to modify properties of a file space -->
           <sec:principal class="org.apache.geronimo.security.realm.providers.GeronimoGroupPrincipal" 
                              name="managers"/>
 <sec:principal class="org.apache.geronimo.security.realm.providers.GeronimoGroupPrincipal" 
 name="administrators"/>
         </sec:role>
         <sec:role role-name="wmqfte-filespace-permissions">
           <!-- Add groups here that are to have the ability to modify the user permissions of a file space -->
           <sec:principal class="org.apache.geronimo.security.realm.providers.GeronimoGroupPrincipal" 
                              name="managers"/>
 <sec:principal class="org.apache.geronimo.security.realm.providers.GeronimoGroupPrincipal" 
 name="employees"/>
         </sec:role>
 <sec:role role-name="wmqfte-filespace-delete">
 <!-- Add groups here that are to have the ability to delete a file space -->
```

```
 <sec:principal class="org.apache.geronimo.security.realm.providers.GeronimoGroupPrincipal" 
 name="administrators"/>
        </sec:role>
        <sec:role role-name="wmqfte-agent-upload">
 <!-- Add groups here that are to have the ability to upload a file to a file space -->
 <sec:principal class="org.apache.geronimo.security.realm.providers.GeronimoGroupPrincipal"
                             name="employees"/>
        </sec:role>
        <sec:role role-name="wmqfte-filespace-user">
 <!-- Add groups here that are to have the ability to view information from a file space --> 
 <sec:principal class="org.apache.geronimo.security.realm.providers.GeronimoGroupPrincipal" 
                             name="employees"/>
        </sec:role> 
        <sec:role role-name="wmqfte-audit">
          <!-- Add groups here that are to have the ability to view information from the transfer logs --
          <sec:principal class="org.apache.geronimo.security.realm.providers.GeronimoGroupPrincipal" 
                             name="employees"/> 
        </sec:role> 
     </sec:role-mappings> 
   </sec:security>
</web:web-app>
```
Aggiungere gruppi nelle sezioni del file XML evidenziato in **grassetto** per fornire ai gruppi l'autorizzazione ad eseguire determinate azioni. Per ulteriori informazioni sui ruoli di Web Gateway, consultare l'argomento ["Ruoli utente per il gateway Web" a pagina 111](#page-110-0).

Se si sta utilizzando il proprio realm di sicurezza, aggiornare l'elemento web:security-realm-name del piano di distribuzione per fare riferimento a tale realm e aggiornare i ruoli per fare riferimento a un nome gruppo definito per il realm.

- 4. Opzionale: Se si desidera utilizzare una root di contesto non predefinita per Web Gateway, è possibile modificare l'elemento <web:context-root> nel file WEB-INF/geronimo-web.xml .
- 5. Aggiornare l'applicazione Web Gateway con il WEB-INF/geronimo-web.xmlmodificato, eseguendo il seguente comando:

```
jar -uf com.ibm.wmqfte.web.war WEB-INF/geronimo-web.xml
```
6. Aggiornare il file ear fornito con l'applicazione Web Gateway aggiornata, eseguendo il comando riportato di seguito:

jar -uf fo02.ear com.ibm.wmqfte.web.war

### **Operazioni successive**

**>**

Quindi, se si sta utilizzando una root di contesto non predefinita, aggiornare il piano di distribuzione. Per ulteriori informazioni, fare riferimento a "Aggiornare il piano di distribuzione per la console di gestione" a pagina 175.

*Aggiornare il piano di distribuzione per la console di gestione*

#### **Informazioni su questa attività**

È possibile utilizzare la console di gestione Web Gateway per gestire spazi file e associazioni utente da un browser Web. Per ulteriori informazioni, fare riferimento a ["Console di gestione Web Gateway" a pagina](#page-299-0) [300.](#page-299-0)

Se si desidera distribuire la console di gestione di Web Gateway con una root di contesto non predefinita, è necessario aggiornare il piano di distribuzione fornito per contenere la root di contesto non predefinita. Il piano di distribuzione fornito si trova nel file dell'applicazione della console di amministrazione com.ibm.wmqfte.web.admin.war, nel file WEB-INF/geronimo-web.xml. Aggiornare il piano di installazione fornito per l'ambiente, utilizzando un programma di utilità jar SDK Java per completare la seguente procedura:

#### **Procedura**

1. Estrarre l'applicazione della console di gestione dal file EAR fornito, fo02.ear, eseguendo il seguente comando:

jar -xf fo02.ear com.ibm.wmqfte.web.war

<span id="page-175-0"></span>2. Estrarre il file WEB-INF/geronimo-web.xml dall'applicazione della console di gestione precedentemente estratta, com.ibm.wmqfte.web.admin.war, eseguendo il seguente comando:

jar -xf com.ibm.wmqfte.web.admin.war WEB-INF/geronimo-web.xml

3. Utilizzare un editor di testo per modificare il WEB-INF/geronimo-web.xmlestratto.

Il seguente piano di distribuzione di esempio mostra una configurazione di sicurezza di esempio per WebSphere Application Server Community Edition:

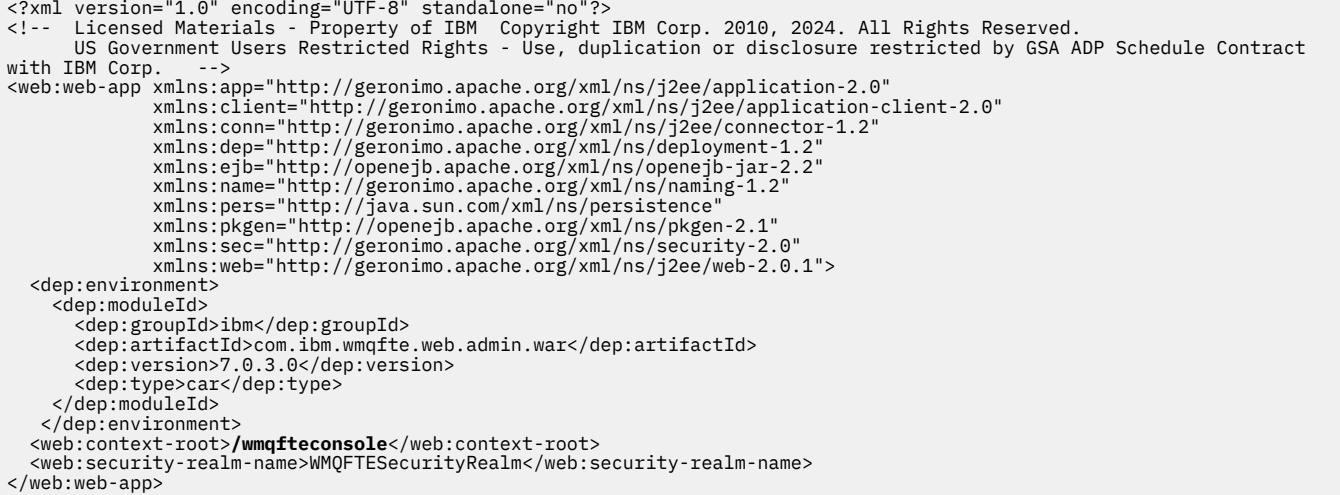

Modificare il testo nel file XML evidenziato in **grassetto** per modificare la root di contesto della console di gestione.

4. Aggiornare l'applicazione Web Gateway con il WEB-INF/geronimo-web.xmlmodificato, eseguendo il seguente comando:

jar -uf com.ibm.wmqfte.web.admin.war WEB-INF/geronimo-web.xml

5. Aggiornare il file ear fornito con l'applicazione Web Gateway aggiornata, eseguendo il comando riportato di seguito:

jar -uf fo02.ear com.ibm.wmqfte.web.war

### *Preparazione alla distribuzione di Web Gateway con WebSphere Application Server Versione 7.0*

Utilizzare queste istruzioni per definire le risorse richieste prima di distribuire l'applicazione enterprise WebSphere MQ Managed File Transfer Web Gateway a WebSphere Application Server Versione 7.0. È necessario personalizzare il piano di distribuzione di esempio per il proprio ambiente.

#### **Prima di iniziare**

Prima di configurare o utilizzare Web Gateway, fare riferimento a ["Scenari per il gateway Web" a pagina](#page-275-0) [276](#page-275-0) e ["Come il Web Gateway si adatta alla topologia WebSphere MQ Managed File Transfer" a pagina](#page-278-0) [279.](#page-278-0) Questi argomenti descrivono lo scopo e i componenti di Web Gateway.

Per verificare che si stia utilizzando una versione del server delle applicazioni supportata per l'utilizzo con Web Gateway, fare riferimento a [IBM WebSphere MQ Requisiti di sistema](https://www.ibm.com/support/docview.wss?uid=swg27006467).

**Nota:** L'utente con cui viene eseguito il server delle applicazioni deve essere lo stesso o nello stesso gruppo dell'utente con cui viene eseguito l'agente Web.

Prima di avviare la configurazione del server delle applicazioni, completare le seguenti attività per preparare l'ambiente IBM WebSphere MQ per l'utilizzo di Web Gateway.

Determinare l'ID utente utilizzato dal server delle applicazioni per connettersi a IBM WebSphere MQ. A questo ID utente deve essere fornita l'autorizzazione **Set identity context** nell'ambiente IBM WebSphere MQ. Ad esempio, se il server delle applicazioni è in esecuzione come appuser1, che è membro del gruppo appgrpe si connette a un gestore code IBM WebSphere MQ locale denominato qm1 utilizzando una connessione in modalità bind, eseguire il seguente comando:

setmqaut -m qm1 -g appgrp +setid -t qmgr

È inoltre necessario fornire all'ID utente l'autorizzazione **Set identity context** sulla coda comandi dell'agent Web. Ad esempio, se il server delle applicazioni è in esecuzione come appuser1, che è membro del gruppo appgrpe l'agent web è denominato WEBAGENT e si connette a un gestore code IBM WebSphere MQ locale denominato qm2 utilizzando una connessione in modalità bind, eseguire il seguente comando:

setmqaut -m qm2 -g appgrp +setid -t queue -n SYSTEM.FTE.COMMAND.WEBAGENT

# **Informazioni su questa attività**

Prima di distribuire l'applicazione Web Gateway, è necessario completare le seguenti attività per configurare l'ambiente del server delle applicazioni. Per le informazioni sullo stato del trasferimento, l'applicazione Web Gateway richiede l'accesso ad un database scritto da un programma di registrazione database WebSphere MQ Managed File Transfer . Consultare ["Configurazione di un logger WebSphere](#page-128-0) [MQ Managed File Transfer" a pagina 129](#page-128-0) per istruzioni su come impostare il database e utilizzare l'applicazione del programma di registrazione database. Per accedere a questo database da un ambiente WebSphere Application Server Versione 7.0 è necessario definire un provider e un'origine datiJDBC(Java Database Connectivity).

Il Web Gateway richiede anche un agent web WebSphere MQ Managed File Transfer installato sullo stesso sistema dell'applicazione ed eseguito come lo stesso utente, o un utente nello stesso gruppo, del server delle applicazioni. Per istruzioni su come creare e configurare questo agente, consultare ["fteCreateWebAgent \(crea un agent web WebSphere MQ Managed File Transfer \)" a pagina 485.](#page-484-0)

**Nota:** Più volte durante la seguente procedura, la console di gestione di WebSphere Application Server Versione 7.0 richiede di salvare la propria configurazione. Quando richiesto, salvare la configurazione.

### **Procedura**

1. Se si prevede di connettere il Web Gateway o l'agent Web a un gestore code in modalità bind, è necessario impostare il percorso della libreria nativa.

Per informazioni su come impostare il percorso della libreria nativa in WebSphere Application Server Versione 7.0, consultare ["Impostazione del percorso della libreria nativa in WebSphere Application](#page-179-0) [Server Versione 7.0" a pagina 180.](#page-179-0)

2. Abilitare il livello di sicurezza corretto in WebSphere Application Server Versione 7.0.

A tale scopo, effettuare le seguenti operazioni:

- a) Selezionare **Sicurezza** > **Sicurezza globale**.
- b) Verificare che sia selezionata l'opzione **Abilita sicurezza amministrativa** .
- c) Verificare che sia selezionata l'opzione **Abilita sicurezza applicazione** .
- d) Assicurarsi che **Utilizza la sicurezza Java 2 per limitare l'accesso dell'applicazione alle risorse locali** non sia selezionato.
- e) Fare clic su **Applica**.
- 3. Definire un factory di connessione code JNDI:
	- a) Selezionare **Risorse** > **JMS** > **Factory di connessione code** dalla console di gestione di WebSphere Application Server Versione 7.0 .
	- b) Selezionare l'elenco a discesa **Ambito** e modificare l'ambito nel valore appropriato. Ad esempio, Node=yourNode, Server=yourServer.
	- c) Creare un factory di connessione code utilizzando il wizard della console, facendo clic su **Nuovo**.
- d) Selezionare **Provider di messaggisticaWebSphere MQ**e fare clic su **OK**.
- e) Al passo 1 della procedura guidata, nel campo **Nome** , immettere WMQFTEWebAgentConnectionFactory e nel campo **Nome JNDI** , immettere jms/ WMQFTEWebAgentConnectionFactory. Fare clic su **Avanti**.
- f) Al passo 2 della procedura guidata, selezionare **Immettere tutte le informazioni richieste in questa procedura guidata**e fare clic su **Avanti**.
- g) Al passo 2.1 della procedura guidata, nel campo **Nome del gestore code o del gruppo di condivisione code** , immettere il nome del gestore code a cui si connette l'agent Web Gateway e fare clic su **Avanti**.
- h) Al passo 2.2 della procedura guidata, immettere i dettagli di connessione del gestore code a cui si connette l'agent Web Gateway e fare clic su **Avanti**.
- i) Al passo 3 della procedura guidata, fare clic su **Verifica connessione**. Fare clic su **Avanti**.
- j) Al passo 4 della procedura guidata, esaminare le informazioni di riepilogo e fare clic su **Fine**.
- k) Nel pannello **Factory connessioni code** , selezionare la risorsa creata.
- l) Nella sezione **Avanzate** , accertarsi che la check box **Protocollo di commit a due fasi distribuito di supporto** sia selezionata.

**Nota:** Assicurarsi di aver completato questa procedura prima di continuare. In caso contrario, Web Gateway potrebbe non funzionare correttamente.

- 4. Definire una coda JNDI:
	- a) Selezionare **Risorse** > **JMS** > **Code** dalla navigazione della console di gestione di WebSphere Application Server Versione 7.0 .
	- b) Selezionare l'elenco a discesa **Ambito** e modificare l'ambito nel valore appropriato. Ad esempio, Node=yourNode, Server=yourServer.
	- c) Creare una coda utilizzando il wizard della console, facendo clic su **Nuovo**.
	- d) Selezionare **Provider di messaggisticaWebSphere MQ**e fare clic su **OK**.
	- e) Al passo 1 della procedura guidata, immettere WMQFTEWebAgentRequestQueuenel campo **Nome** . Nel campo **Nome JNDI** , immettere jms/WMQFTEWebAgentRequestQueue. Nel campo **Nome coda** , immettere SYSTEM.FTE.WEB.*gateway\_name*. La variabile *nome\_gateway* è il nome che si sceglie di fornire all'istanza Web Gateway. Nel campo **Nome gestore code o gruppo di condivisione code** , immettere il nome del gestore code a cui si connette l'agent Web Gateway e fare clic su **OK**.
- 5. Definire una specifica di attivazione:
	- a) Selezionare **Risorse** > **JMS** > **Specifica di attivazione** dalla console di gestione di WebSphere Application Server Versione 7.0 .
	- b) Selezionare l'elenco a discesa **Ambito** e modificare l'ambito nel valore appropriato. Ad esempio, Node=yourNode, Server=yourServer.
	- c) Creare una specifica di attivazione utilizzando la procedura guidata della console, facendo clic su **Nuovo**.
	- d) Selezionare **Provider di messaggisticaWebSphere MQ**e fare clic su **OK**.
	- e) Al passo 1 della procedura guidata, nel campo **Nome** , immettere WMQFTEActivationSpec e nel campo **Nome JNDI** , immettere jms/WMQFTEActivationSpec. Fare clic su **Avanti**.
	- f) Al passo 1.1 della procedura guidata, nel campo **Nome JNDI di destinazione** , immettere jms/WMQFTEWebAgentRequestQueue, dall'elenco a discesa **Tipo di destinazione** , selezionare Queuee fare clic su **Avanti**.
	- g) Al passo 2 della procedura guidata, selezionare **Immettere tutte le informazioni richieste in questa procedura guidata**e fare clic su **Avanti**.
	- h) Al passo 2.1 della procedura guidata, nel campo **Nome del gestore code o del gruppo di condivisione code** , immettere il nome del gestore code a cui si connette l'agent Web Gateway e fare clic su **Avanti**.
- i) Al passo 2.2 della procedura guidata, immettere i dettagli di connessione del gestore code a cui si connette l'agent Web Gateway e fare clic su **Avanti**.
- j) Al passo 3 della procedura guidata, fare clic su **Verifica connessione**. Fare clic su **Avanti**.
- k) Al passo 4 della procedura guidata, esaminare le informazioni di riepilogo e fare clic su **Fine**.
- l) Fare clic sul nome della specifica di attivazione appena creata. Nella sezione **Ulteriori proprietà** della scheda **Configurazione** , fare clic su **Proprietà avanzate**. Nella sezione **Consumatore connessione** del pannello **Proprietà avanzate** , immettere 1 nel campo **Numero massimo di sessioni server** .

**Nota:** Assicurarsi di aver completato questa procedura prima di continuare. In caso contrario, Web Gateway potrebbe non funzionare correttamente.

6. Definire un provider JDBC .

Se è già stato distribuito un programma di registrazione database JEE, questa origine dati è già definita nell'ambito selezionato.

- a) Selezionare **Risorse** > **JDBC** > **JDBC Providers** dalla navigazione della console di gestione WebSphere Application Server Versione 7.0 .
- b) Selezionare l'elenco a discesa **Ambito** e modificare l'ambito nel valore appropriato. Ad esempio, Node=yourNode, Server=yourServer.
- c) Creare un provider JDBC utilizzando la procedura guidata della console, facendo clic su **Nuovo**.
- d) Al passo 1 della procedura guidata, i valori forniti dipendono dal tipo di database utilizzato.
	- Se si utilizza Db2, selezionare **DB2** dall'elenco **Tipo di database** , **DB2 Universal JDBC Driver Provider** dall'elenco **Tipo di provider** e **Origine dati XA** dall'elenco **Tipo di implementazione** . Fare clic su **Avanti**.
	- Se si sta utilizzando Oracle, selezionare **Oracle** dall'elenco **Tipo di database** , **Oracle JDBC Driver** dall'elenco **Tipo di provider** e **Origine dati XA** dall'elenco **Tipo di implementazione** . Fare clic su **Avanti**.
- e) Al passo 2 della procedura guidata, verificare che l'ubicazione della directory dei file jar del database richiesti sia impostata correttamente. Fare clic su **Avanti**.
- f) Fare clic su **Fine** nella pagina di riepilogo per creare il provider JDBC .
- 7. Definire un'origine dati, in modo che l'applicazione Web Gateway possa richiamare le informazioni sullo stato del trasferimento.

Se è già stato distribuito un programma di registrazione database JEE, questa origine dati è già definita nell'ambito selezionato.

- a) Selezionare **Risorse** > **JDBC** > **Origini dati** dalla navigazione della console di gestione di WebSphere Application Server Versione 7.0 .
- b) Selezionare l'elenco a discesa **Ambito** e modificare l'ambito nel valore appropriato. Ad esempio, Node=yourNode, Server=yourServer.
- c) Creare un'origine dati utilizzando la procedura guidata della console, facendo clic su **Nuovo**.
- d) Al passo 1 della procedura guidata, nel campo **Nome origine dati** , immettere wmqfte-database e nel campo **Nome JNDI** , immettere jdbc/wmqfte-database. Fare clic su **Avanti**.
- e) Al passo 2 della procedura guidata, utilizzare l'elenco a discesa **Seleziona un provider JDBC** esistente per selezionare il provider JDBC creato nei passi precedenti. Fare clic su **Avanti**.
- f) **Db2:** Al passo 3 della procedura guidata, immettere 4nel campo **Tipo di driver** .
- g) **Db2:** immettere i dettagli richiesti nei campi **Nome database**, **Nome server**e **Numero porta** e fare clic su **Avanti**.

**Oracle:** immettere l'URL di connessione richiesto nel campo **URL** e scegliere l'helper dell'archivio dati corretto nel campo **Nome classe helper archivio dati** .

h) Al passo 4 della procedura guidata, se è stata configurata l'autenticazione sul proprio database, fornire l' **Alias di autenticazione gestito dal componente** e l' **Alias di autenticazione gestito dal contenitore** richiesti nelle rispettive caselle a discesa e fare clic su **Avanti**.

i) Fare clic su **Fine** nella pagina di riepilogo per creare l'origine dati.

- <span id="page-179-0"></span>8. Definire una seconda origine dati, in modo che l'applicazione Web Gateway possa memorizzare le informazioni sugli spazi file utente creati e utilizzati:
	- a) Creare il database e le tabelle di database richiesti per gestire gli spazi file. Per ulteriori informazioni, fare riferimento a ["Impostazione di un database da utilizzare con gli spazi](#page-161-0) [file" a pagina 162](#page-161-0).
	- b) Ripetere i passi da 7a a 7i, ma per il passo 7d immettere il tipo wmqfte-filespace nel campo **Nome origine dati** e jdbc/wmqfte-filespace nel campo **Nome JNDI** e fare clic su **Avanti**.
- 9. Opzionale: Se il database è già stato configurato, è possibile verificare la configurazione delle origini dati:
	- a) Selezionare **Risorse** > **JDBC** > **Origini dati** dalla navigazione della console di gestione di WebSphere Application Server Versione 7.0 .
	- b) Fare clic su **Verifica connessione** .

# **Risultati**

È ora possibile distribuire il file EAR di Web Gateway sul server delle applicazioni. Completare la procedura riportata nell'argomento ["Distribuzione di Web Gateway con WebSphere Application Server](#page-181-0) [Versione 7.0" a pagina 182](#page-181-0).

### *Impostazione del percorso della libreria nativa in WebSphere Application Server Versione 7.0*

Se si distribuisce l'applicazione Web Gateway o l'applicazione del programma di registrazione database Java Platform, Enterprise Edition su WebSphere Application Server versione 7.0e si desidera utilizzare le connessioni in modalità di bind tra l'applicazione e IBM WebSphere MQ, è necessario configurare il provider di messaggistica IBM WebSphere MQ con l'ubicazione delle librerie native IBM WebSphere MQ sul sistema.

# **Informazioni su questa attività**

Se non si imposta il percorso della libreria nativa nel server delle applicazioni, è possibile che si riceva il seguente messaggio di errore nel log di sistema WebSphere Application Server Versione 7.0 :

A connection could not be made to WebSphere MQ for the following reason: CC=2;RC=2495;AMQ8568: The native JNI library 'mqjbnd' was not found. [3=mqjbnd]

Utilizzare la console di gestione WebSphere Application Server Versione 7.0 per effettuare le seguenti operazioni:

# **Procedura**

- 1. Nel pannello di navigazione, espandere **Risorse** > **JMS** > **Provider JMS**.
- 2. Selezionare il provider di messaggistica IBM WebSphere MQ che si trova nell'ambito corretto per la factory di connessione o la specifica di attivazione che crea la connessione in modalità bind.

**Nota:** Le informazioni sul percorso nativo nell'ambito Server vengono utilizzate in preferenza alle informazioni sul percorso nativo negli ambiti superiori e le informazioni sul percorso nativo nell'ambito Node vengono utilizzate in preferenza alle informazioni sul percorso nativo nell'ambito Cell .

3. In Proprietà generali, nel campo **Percorso libreria nativa** , immettere il nome completo della directory che contiene le librerie native IBM WebSphere MQ .

Ad esempio, su Linux immettere /opt/mqm/java/lib. Immettere un solo nome di directory.

- 4. Fare clic su **OK**.
- 5. Riavviare il server delle applicazioni per aggiornare la configurazione.
- 6. Richiesto: Riavviare il server delle applicazioni una seconda volta per caricare le librerie.
# **Distribuzione di WebSphere MQ Managed File Transfer Web Gateway**

Il WebSphere MQ Managed File Transfer Gateway Web SupportPac deve essere distribuito su un server delle applicazioni compatibile con Java Platform, Enterprise Edition 5. Il processo di distribuzione per i diversi server delle applicazioni varia. Questa sezione descrive il processo di distribuzione per due server delle applicazioni.

### **Attività correlate**

["Distribuzione di Web Gateway con WebSphere Application Server Versione 7.0" a pagina 182](#page-181-0) Utilizzare queste istruzioni per distribuire l'applicazione enterprise Web Gateway alla versione WebSphere Application Server 7.0.

"Distribuzione di Web Gateway con WebSphere Application Server Community Edition" a pagina 181 Utilizzare queste istruzioni per distribuire l'applicazione enterprise WebSphere MQ Managed File Transfer Web Gateway su WebSphere Application Server Community Edition. Personalizza il piano di distribuzione di esempio per il tuo ambiente.

### *Distribuzione di Web Gateway con WebSphere Application Server Community Edition*

Utilizzare queste istruzioni per distribuire l'applicazione enterprise WebSphere MQ Managed File Transfer Web Gateway su WebSphere Application Server Community Edition. Personalizza il piano di distribuzione di esempio per il tuo ambiente.

## **Prima di iniziare**

Prima di configurare o utilizzare Web Gateway, fare riferimento a ["Scenari per il gateway Web" a pagina](#page-275-0) [276](#page-275-0) e ["Come il Web Gateway si adatta alla topologia WebSphere MQ Managed File Transfer" a pagina](#page-278-0) [279.](#page-278-0) Questi argomenti descrivono lo scopo e i componenti di Web Gateway.

Prima di distribuire l'applicazione Web Gateway, è necessario eseguire le attività descritte nell'argomento ["Preparazione alla distribuzione di Web Gateway con WebSphere Application Server Community Edition"](#page-163-0) [a pagina 164.](#page-163-0)

## **Informazioni su questa attività**

Per distribuire il file EAR sul server delle applicazioni, effettuare le seguenti operazioni dalla console di amministrazione di WebSphere Application Server Community Edition .

## **Procedura**

- 1. Da **Navigazione console**, selezionare **Applicazioni** > **Distribuisci nuovo**.
- 2. Nel campo **Archivia** , specificare il file EAR: fo02.ear
- 3. Nel campo **Piano** , specificare il proprio file del piano di distribuzione o lasciare vuoto il valore per scegliere il piano di distribuzione predefinito geronimo-web.xml.
- 4. Verificare che sia selezionato **Avvia applicazione dopo l'installazione** .
- 5. Fai clic su **Installa**. L'applicazione Web Gateway è installata e avviata.

# **Risultati**

È ora possibile iniziare a utilizzare Web Gateway, ad esempio distribuendo un'applicazione Web che utilizza Web Gateway per inoltrare i trasferimenti file e le richieste di stato del trasferimento. Per utilizzare l'applicazione di esempio fornita con Web Gateway, attenersi alle istruzioni nell'argomento ["Pagina Web](#page-322-0) [di esempio" a pagina 323.](#page-322-0)

Per controllare l'installazione di Web Gateway, utilizzare l'applicazione di verifica dell'installazione fornita con Web Gateway. Per le istruzioni, fare riferimento a ["Verifica dell'installazione di Web Gateway" a](#page-184-0) [pagina 185](#page-184-0).

### **Attività correlate**

["Abilitazione della traccia con WebSphere Application Server Community Edition" a pagina 383](#page-382-0)

<span id="page-181-0"></span>Se l'applicazione Web Gateway è in esecuzione in WebSphere Application Server Community Edition, seguire queste istruzioni per abilitare la traccia dell'applicazione Web Gateway. La traccia viene prodotta dall'applicazione Web Gateway quando riceve ed elabora le richieste.

### *Distribuzione di Web Gateway con WebSphere Application Server Versione 7.0*

Utilizzare queste istruzioni per distribuire l'applicazione enterprise Web Gateway alla versione WebSphere Application Server 7.0.

### **Prima di iniziare**

Prima di distribuire l'applicazione Web Gateway, è necessario attenersi alle istruzioni nell'argomento ["Preparazione alla distribuzione di Web Gateway con WebSphere Application Server Versione 7.0" a](#page-175-0) [pagina 176](#page-175-0) per configurare l'ambiente del server delle applicazioni.

### **Informazioni su questa attività**

Prima di configurare o utilizzare Web Gateway, fare riferimento a ["Scenari per il gateway Web" a pagina](#page-275-0) [276](#page-275-0) e ["Come il Web Gateway si adatta alla topologia WebSphere MQ Managed File Transfer" a pagina](#page-278-0) [279](#page-278-0). Questi argomenti descrivono lo scopo e i componenti di Web Gateway.

### **Procedura**

- 1. Dalla console di gestione WebSphere Application Server Versione 7.0 , selezionare **Applicazioni** > **Nuova applicazione**.
- 2. Dall'elenco di opzioni, selezionare **Nuova applicazione enterprise**.
- 3. Nella pagina **Preparazione per l'installazione dell'applicazione** , selezionare il file com.ibm.wmqfte.web.ear dalla directory *MQ\_INSTALLATION\_PATH*/mqft/web dell'installazione del server WebSphere MQ Managed File Transfer e fare clic su **Avanti**.
- 4. Nella seguente schermata, selezionare **Dettagliato** per mostrare tutte le opzioni di installazione e i parametri e fare clic su **Avanti**.
- 5. Fare clic su **Avanti** in ciascuno dei passi da 1 a 5 per accettare i valori predefiniti.
- 6. Nel punto 6 (**Inizializzare i parametri per i servlet**), fornire i valori per i seguenti parametri:

#### **agentName**

Il nome dell'agent WebSphere MQ Managed File Transfer che agisce come origine per i trasferimenti avviati da Web Gateway. Questo agent deve essere configurato come un agent Web e deve essere installato sullo stesso sistema del server delle applicazioni in cui si sta distribuendo l'applicazione Web Gateway. È necessario fornire un valore per questo parametro.

È necessario creare un agent web, che non viene creato dal processo di distribuzione. Per informazioni su come creare un agent Web, consultare ["fteCreateWebAgent \(crea un agent web](#page-484-0) [WebSphere MQ Managed File Transfer \)" a pagina 485.](#page-484-0)

#### **coordinationQMgr**

Il nome della gestione della coda di coordinamento utilizzato dal gateway Web per la registrazione delle informazioni di trasferimento. È necessario fornire un valore per questo parametro.

### **Root fileSpace**

Il percorso della directory root per gli spazi file creati e gestiti da Web Gateway. Ogni spazio per i file si trova in una sottodirectory, sotto questa directory root, con lo stesso nome dello spazio per i file. Se si modifica il valore di questo parametro dopo la creazione degli spazi file, l'ubicazione di tali spazi file rimane invariata. Se si lascia vuoto il valore di questo parametro, la directory home del server delle applicazioni viene utilizzata come root dello spazio file predefinito.

**Nota:** Utilizzare una nuova directory vuota come root dello spazio file.

#### **Nome webGateway**

Il nome del Web Gateway che si sta distribuendo. È necessario fornire un valore per questo parametro.

Il nome del gateway Web non è sensibile al maiuscolo / minuscolo e deve essere conforme alle convenzioni di denominazione degli oggetti IBM WebSphere MQ . Per ulteriori informazioni, fare riferimento a ["Convenzioni di denominazione degli oggetti per WebSphere MQ Managed File](#page-673-0) [Transfer" a pagina 674.](#page-673-0)

#### **tempFileUploadDir**

Il percorso di directory per la memorizzazione dei file temporanei correlati ai trasferimenti avviati da Web Gateway. La directory di caricamento dei file temporanei viene utilizzata per memorizzare temporaneamente i file quando vengono caricati sul Web Gateway. Quando il caricamento su Web Gateway è completo, l'agente Web trasferisce i file dalla directory di caricamento dei file temporanei all'agente di destinazione. Se non si fornisce un valore per questo parametro, viene utilizzata la directory temporanea del server delle applicazioni (il valore di java.io.tmpdir).

#### **Spazio maxTempFileUpload**

La quantità massima di spazio, in MB, che un utente può utilizzare per memorizzare i file temporanei relativi ai trasferimenti avviati da Web Gateway. Quando un utente carica i file su un agent, questi vengono memorizzati temporaneamente sul file system fino a quando non vengono trasferiti. Questo parametro può essere utilizzato per limitare la quantità di spazio che un utente di caricamento può utilizzare in qualsiasi momento. Se non si fornisce un valore per questo parametro, la quantità di memoria temporanea disponibile per un utente è illimitata.

#### **ID defaultMQMDUser**

L'ID utente MQMD ( IBM WebSphere MQ Message Descriptor) predefinito da associare a un utente richiedente quando non esiste alcun ID utente MQMD specifico definito per l'utente. È possibile definire le associazioni tra utenti e ID utente MQMD utilizzando l'API di amministrazione utente di MQMFT Web Gateway. Se non si fornisce un valore per questo parametro, un utente che non ha un ID utente MQMD definito non può eseguire un caricamento file.

Per ulteriori informazioni sulla definizione delle associazioni tra gli utenti e gli ID utente MQMD, consultare gli argomenti ["Guida di riferimento per l'API di gestione di Web Gateway" a pagina 893](#page-892-0) e ["Esempio: associazione di ID utente Web a ID utente MQMD" a pagina 309](#page-308-0).

# **Protezione CSRF**

Abilita la protezione CSRF (cross - site forgery request) nel Web Gateway. Quando è impostato su true(non sensibile al maiuscolo / minuscolo), qualsiasi richiesta POST o DELETE elaborata dal Web Gateway deve specificare l'intestazione HTTP x-fte-csrf-token o la proprietà del modulo 'csrf-token'. Il valore dell'intestazione o della proprietà deve corrispondere al valore del JSESSIONID corrente. Se si lascia vuoto il valore di questo parametro o lo si imposta su un altro valore, Web Gateway non eseguirà la convalida CSRF e le richieste non sono richieste per includere l'intestazione csrf o la proprietà del modulo.

Per ulteriori informazioni sull'inserimento del token CSRF corretto nelle richieste Web Gateway, consultare ["Intestazioni HTTP e campi modulo HTML per l'utilizzo di Web Gateway" a pagina 874.](#page-873-0)

**Nota:** Se lo si desidera, è possibile modificare questi valori dopo la distribuzione senza ridistribuire l'applicazione. Per modificare questi valori, andare a **Applicazioni** > **Tipi di applicazioni** > **WebSphere applicazioni aziendali** > **WebSphere MQ FTE Web Gateway** > **Inizializza parametri per servlet**.

- 7. Fare clic su **Avanti**.
- 8. Nel passo 7 (**Collega listener per bean basati sui messaggi**), nel campo **Nome JNDI della risorsa di destinazione** , immettere jms/WMQFTEActivationSpec. Fare clic su **Avanti**.
- 9. Fare clic su **Avanti** in ciascuno dei passi da 8 a 10 per accettare i valori predefiniti.
- 10. Nel passo 11 (**Associa riferimenti di risorsa alle risorse**), effettuare le seguenti operazioni:
	- a) Per entrambi gli elementi nella sezione **javax.jms.QueueConnectionFactory** , nel campo **Nome JNDI risorsa di destinazione** , immettere jms/WMQFTEWebAgentConnectionFactory.
- b) Nella sezione **javax.sql.DataSource** , individuare la voce in cui il campo **Riferimento risorsa** ha il valore jdbc/wmqfte-filespace. Nel campo **Nome JNDI della risorsa di destinazione** , immettere jdbc/wmqfte-filespace.
- c) Nella sezione **javax.sql.DataSource** , individuare la voce in cui il campo **Riferimento risorsa** ha il valore jdbc/wmqfte-database. Nel campo **Nome JNDI della risorsa di destinazione** , immettere jdbc/wmqfte-database.

Fare clic su **Avanti**.

- 11. Fare clic su **Avanti** in ognuno dei passi da 12 a 13 per accettare i valori predefiniti.
- 12. Nel passo 14 (**Associa ruoli di sicurezza a utenti o gruppi**), associare gli utenti o i gruppi richiesti ai ruoli definiti nell'applicazione enterprise. Ad esempio:
	- a) Selezionare wmqfte-admin, wmqfte-filespace-create, wmqfte-filespace-modifye wmqfte-filespace-delete dalla tabella.
	- b) Fare clic su **Associa gruppi**.
	- c) Fare clic su **Cerca**.
	- d) Selezionare il gruppo administrators dall'elenco e fare clic sul pulsante della prima freccia.
	- e) Fare clic su **OK**.
	- f) Selezionare wmqfte-filespace-create, wmqfte-filespace-modifye wmqftefilespace-permissions dalla tabella.
	- g) Fare clic su **Associa gruppi**.
	- h) Fare clic su **Cerca**.
	- i) Selezionare il gruppo managers dall'elenco e fare clic sul pulsante della prima freccia.
	- j) Fare clic su **OK**.
	- k) Selezionare wmqfte-filespace-permissions, wmqfte-agent-upload, wmqftefilespace-usere wmqfte-audit dalla tabella.
	- l) Fare clic su **Associa gruppi**.
	- m) Fare clic su **Cerca**.
	- n) Selezionare il gruppo employees dall'elenco e fare clic sul pulsante della prima freccia.
	- o) Fare clic su **OK**.

Per ulteriori informazioni sui ruoli Web Gateway, consultare ["Ruoli utente per il gateway Web" a](#page-110-0) [pagina 111](#page-110-0). Fare clic su **Avanti**.

- 13. Opzionale: Se si desidera utilizzare una root di contesto non predefinita per Web Gateway, nel passo 13 (**Associa root di contesto per moduli Web**), è possibile modificare la root di contesto di Web Gateway.
- 14. Opzionale: Se si desidera utilizzare una root di contesto non predefinita per la console di gestione Web Gateway, nel passo 13 (**Associa root di contesto per moduli Web**), è possibile modificare la root di contesto della console di gestione.
- 15. Fare clic su **Fine** nella pagina di riepilogo per installare l'applicazione enterprise.
- 16. È ora possibile avviare l'applicazione dalla console di gestione WebSphere Application Server Versione 7.0 :
	- a) Selezionare **Applicazioni** > **Tipi di applicazioni** > **WebSphere WebSphere** dalla navigazione della console.
	- b) Selezionare la casella di spunta per l'applicazione enterprise **Web Gateway** dalla tabella di raccolta e fare clic su **Avvia**.

### **Risultati**

È ora possibile iniziare a utilizzare Web Gateway, ad esempio distribuendo un'applicazione Web che utilizza Web Gateway per inoltrare i trasferimenti file e le richieste di stato del trasferimento. Per utilizzare l'applicazione di esempio fornita con Web Gateway, attenersi alle istruzioni nell'argomento ["Pagina Web](#page-322-0) [di esempio" a pagina 323.](#page-322-0)

<span id="page-184-0"></span>Per controllare l'installazione di Web Gateway, utilizzare l'applicazione di verifica dell'installazione fornita con Web Gateway. Per le istruzioni, fare riferimento a "Verifica dell'installazione di Web Gateway" a pagina 185.

### **Attività correlate**

["Abilitazione della traccia con WebSphere Application Server Versione 7.0" a pagina 383](#page-382-0) Se l'applicazione Web Gateway è in esecuzione in WebSphere Application Server Versione 7.0, seguire queste istruzioni per abilitare la traccia dell'applicazione Web Gateway. La traccia viene prodotta dall'applicazione Web Gateway quando riceve ed elabora le richieste.

# **Configurazione del programma di registrazione database per l'utilizzo con Web Gateway**

Il seguente esempio mostra il risultato della richiesta dello stato di un trasferimento quando il programma di registrazione database non è correttamente configurato.

### **Informazioni su questa attività**

1. Questa richiesta HTTP inoltra una query di trasferimento:

```
GET HTTP/1.1 /transfer/414d51204d554e474f2afed834435bc6edaf323520204cee
Host: example.com
User-Agent: mozilla
```
2. Web Gateway restituisce una risposta HTTP con il formato seguente:

```
HTTP/1.1 500 Internal Server Error
Server: WAS/6.0
Content-length: 93
Content-type: text/plain
BFGWI0018E: The request could not be completed due to an internal 
web application server error.
```
Per configurare il programma di registrazione database in modo che la richiesta venga elaborata correttamente, effettuare le seguenti operazioni:

### **Procedura**

- 1. Installare il programma di registrazione database WebSphere MQ Managed File Transfer . Per ulteriori informazioni su come installare e configurare il programma di registrazione database, consultare ["Configurazione di un logger WebSphere MQ Managed File Transfer" a pagina 129.](#page-128-0)
- 2. Se il programma di registrazione database WebSphere MQ Managed File Transfer è già installato, verificare che le tabelle del database siano aggiornate. Utilizzare i file SQL forniti nelle seguenti directory per aggiornare le proprie tabelle di database:
	- Su piattaforme distribuite: *MQ\_INSTALLATION\_PATH*/mqft/sql

### **Attività correlate**

["Installazione del logger del database WebSphere MQ Managed File Transfer JEE" a pagina 148](#page-147-0) Seguire queste istruzioni per installare e configurare il programma di registrazione database JEE.

["Installazione del programma di registrazione database autonomo WebSphere MQ Managed File](#page-136-0) [Transfer" a pagina 137](#page-136-0)

Completare la seguente procedura per installare e configurare il programma di registrazione database autonomo.

# **Verifica dell'installazione di Web Gateway**

Seguire queste istruzioni per controllare che l'applicazione WebSphere MQ Managed File Transfer Web Gateway sia stata distribuita correttamente.

### **Prima di iniziare**

Prima di verificare la configurazione del Web Gateway, è necessario seguire le istruzioni per distribuire l'applicazione Web Gateway. Vedere ["Configurazione del gateway Web" a pagina 162](#page-161-0).

### **Informazioni su questa attività**

### **Procedura**

- 1. Accertarsi di essere collegati all'ambiente del server di applicazioni con un ID utente con il ruolo di sicurezza wmqfte-admin . Per ulteriori informazioni, fare riferimento a ["Ruoli utente per il gateway](#page-110-0) [Web" a pagina 111](#page-110-0).
- 2. In un browser Web, immettere il seguente URI:

http://*host*/wmqfte/ivt?logdbschema=FTELOG&webdbschema=FTEWEB

Se è stata definita una root di contesto per l'applicazione Web Gateway diversa dal valore predefinito di wmqfte, utilizzare il seguente URI:

http://*host*/*context\_root*/ivt?logdbschema=FTELOG&webdbschema=FTEWEB

**Nota:** Durante la configurazione di Web Gateway, è possibile impostare le tabelle del database per memorizzare le informazioni sugli spazi file e la cronologia dei trasferimenti. L'applicazione di verifica dell'installazione di Web Gateway presuppone che siano stati utilizzati i valori predefiniti per i nomi dello schema del database. Se sono stati definiti nomi di schema del database diversi dai valori predefiniti di FTELOG per il database della cronologia trasferimenti e FTEWEB per il database delle informazioni sullo spazio file, è necessario modificare i nomi di schema specificati nell'URI. Utilizzare i termini della seguente query per specificare i nomi dello schema del database:

### **schema logdb**

Nome schema per il database della cronologia di trasferimento

#### **schema webdb**

Nome dello schema per il database di informazioni sullo spazio file

Ad esempio, se il database della cronologia trasferimenti ha un nome schema MYLOG e il database delle informazioni sullo spazio file ha un nome schema MYWEB, utilizzare il seguente URI:

http://*host*/wmqfte/ivt?logdbschema=MYLOG&webdbschema=MYWEB

Per ulteriori informazioni sull'impostazione dei database, consultare ["Impostazione di un database da](#page-161-0) [utilizzare con gli spazi file" a pagina 162](#page-161-0) e ["Configurazione del programma di registrazione database](#page-184-0) [per l'utilizzo con Web Gateway" a pagina 185](#page-184-0).

### **Risultati**

Il browser Web visualizza una pagina che elenca le informazioni di configurazione per l'installazione di Web Gateway e i risultati del test di alcune funzioni Web Gateway di base. Per ulteriori informazioni, fare riferimento a "Applicazione di verifica dell'installazione di Web Gateway" a pagina 186.

# **Applicazione di verifica dell'installazione di Web Gateway**

WebSphere MQ Managed File Transfer fornisce un'applicazione di verifica dell'installazione Web Gateway. Utilizzare questa applicazione per visualizzare i valori di configurazione per l'installazione di Web Gateway e verificare le funzioni Web Gateway di base.

Per informazioni su come accedere all'applicazione di verifica installazione, consultare ["Verifica](#page-184-0) [dell'installazione di Web Gateway" a pagina 185.](#page-184-0) L''applicazione visualizza due tipi di informazioni: i valori di configurazione per l''installazione del Web Gateway e i risultati della verifica delle funzioni di base del Web Gateway.

### **valori di configurazione**

Quando si distribuisce il Web Gateway in un application server, si forniscono i valori per diversi parametri di inizializzazione. Se si utilizza WebSphere Application Server Versione 7.0, fornire questi valori utilizzando il passo **Inizializza parametri per i servlet** nella console di gestione. Se si utilizza WebSphere Application Server Community Edition, impostare questi valori nel file web. xml.

Sotto l'intestazione **Informazioni di configurazione di Web Gateway**, l'applicazione elenca i valori per le seguenti impostazioni di Web Gateway:

#### **Informazioni servlet**

Il nome e la versione del servlet Web Gateway distribuito.

#### **Nome Web Gateway**

Il nome del gateway Web distribuito. Questo valore è stato fornito per il parametro di inizializzazione **webGatewayName** .

#### **Root di contesto**

La root di contesto definita per l'applicazione Web Gateway. In WebSphere Application Server Community Edition, questo è il valore dell'elemento <web:context-root> nel file WEB-INF/ geronimo-web.xml . In WebSphere Application Server Versione 7.0, questo valore è impostato nel passo **Associa root di contesto per moduli Web** quando si installa l'applicazione Web Gateway. Il valore predefinito è wmqfte.

#### **Directory root dello spazio file**

Il percorso della directory root per gli spazi file creati e gestiti da Web Gateway. Questo valore è stato fornito per il parametro di inizializzazione **fileSpaceRoot** .

#### **Directory root di caricamento del file temporaneo**

Il percorso di directory per la memorizzazione dei file temporanei correlati ai trasferimenti avviati da Web Gateway. Questo valore è stato fornito per il parametro di inizializzazione **tempFileUploadDir** .

#### **Dimensione massima directory di caricamento del file temporaneo**

La quantità massima di spazio, in MB, che un utente può utilizzare per memorizzare i file temporanei relativi ai trasferimenti avviati da Web Gateway. Questo valore è stato fornito per il parametro di inizializzazione **maxTempFileUploadSpace** .

#### **Nome agent Web MQMFT**

Il nome dell'agent WebSphere MQ Managed File Transfer che agisce come origine per i trasferimenti avviati da Web Gateway. Questo valore è stato fornito per il parametro di inizializzazione **agentName** . Questo è il nome specificato per l'agent web, utilizzando il parametro **-agentName** , quando è stato eseguito il comando **fteCreateWebAgent** .

#### **Nome gestore code di coordinamento**

Il nome del gestore code di coordinamento utilizzato dal gateway Web per la registrazione delle informazioni di trasferimento. Questo valore è stato fornito per il parametro di inizializzazione **coordinationQMgr** .

#### **ID utente MQMD predefinito**

L'ID utente MQMD ( IBM WebSphere MQ Message Descriptor) predefinito da associare a un utente richiedente quando non esiste alcun ID utente MQMD specifico definito per l'utente. Questo valore è stato fornito per il parametro di inizializzazione **defaultMQMDUserID** .

### **Protezione CSRF**

Indica se il gateway Web è attualmente configurato per eseguire la convalida del token CSRF per impedire attacchi CSRF (cross - site request forgery). Questo valore è stato fornito per il parametro di inizializzazione **CSRFProtection** .

#### **Informazioni sul server delle applicazioni**

Il nome e la versione del server delle applicazioni che ospita l'applicazione Web Gateway.

### **Test di Web Gateway**

Sotto l'intestazione **Risultati dei test Web Gateway**, l'applicazione di verifica dell'installazione mostra i risultati di diversi test. Se un test non riesce, nella colonna **Informazioni** vengono visualizzati un messaggio e un codice di errore WebSphere MQ Managed File Transfer . Per ulteriori informazioni sui messaggi di errore, consultare [Messaggi diagnostici](#page-1000-0). Sono elencati i seguenti test:

### **Caricamento file nell'archivio temporaneo**

Verifica la directory indicata nel campo **Directory root di caricamento file temporaneo** . L'applicazione verifica che la directory esista e che sia leggibile e scrivibile e che i dati scritti nella directory possano essere riletti.

### **Caricamento file nell'archivio spazio file**

Verifica la directory indicata nel campo **Directory root spazio file** . L'applicazione verifica che la directory esista e che sia leggibile e scrivibile e che i dati scritti nella directory possano essere riletti.

### **Accesso database cronologia trasferimenti**

Verifica l'esistenza della connessione al database della cronologia trasferimenti. Se si utilizza WebSphere Application Server Versione 7, l'applicazione verifica l'origine dati configurata durante la distribuzione di Web Gateway. Per ulteriori informazioni, fare riferimento a ["Preparazione alla](#page-175-0) [distribuzione di Web Gateway con WebSphere Application Server Versione 7.0" a pagina 176.](#page-175-0) Se si utilizza WebSphere Application Server Community Edition, l'applicazione verifica il pool di database configurato durante la distribuzione di Web Gateway. Per ulteriori informazioni, fare riferimento a ["Preparazione alla distribuzione di Web Gateway con WebSphere Application Server Community](#page-163-0) [Edition" a pagina 164](#page-163-0). L'applicazione verifica che sia possibile accedere al database utilizzando le credenziali fornite quando si configura l'origine dati o il pool di database.

L'applicazione controlla anche che le tabelle di database richieste esistano. Per ulteriori informazioni, fare riferimento a ["Impostazione di un database da utilizzare con gli spazi file" a pagina 162](#page-161-0) e ["Configurazione del programma di registrazione database per l'utilizzo con Web Gateway" a pagina](#page-184-0) [185](#page-184-0).

La parte finale del test verifica che gli oggetti JPA (Java Persistence API) siano stati definiti correttamente.

#### **Accesso database informazioni spazio file**

Verifica che la connessione al database di informazioni sullo spazio file esista. Se si utilizza WebSphere Application Server Versione 7, l'applicazione verifica l'origine dati configurata durante la distribuzione di Web Gateway. Per ulteriori informazioni, fare riferimento a ["Preparazione alla](#page-175-0) [distribuzione di Web Gateway con WebSphere Application Server Versione 7.0" a pagina 176.](#page-175-0) Se si utilizza WebSphere Application Server Community Edition, l'applicazione verifica il pool di database configurato durante la distribuzione di Web Gateway. Per ulteriori informazioni, fare riferimento a ["Preparazione alla distribuzione di Web Gateway con WebSphere Application Server Community](#page-163-0) [Edition" a pagina 164](#page-163-0). L'applicazione verifica che sia possibile accedere al database utilizzando le credenziali fornite quando si configura l'origine dati o il pool di database.

L'applicazione controlla anche che le tabelle di database richieste esistano. Per ulteriori informazioni, fare riferimento a ["Impostazione di un database da utilizzare con gli spazi file" a pagina 162](#page-161-0) e ["Configurazione del programma di registrazione database per l'utilizzo con Web Gateway" a pagina](#page-184-0) [185](#page-184-0).

La parte finale del test verifica che gli oggetti JPA (Java Persistence API) siano stati definiti correttamente.

# <span id="page-188-0"></span>**Configurazione del bridge Connect:Direct**

Configurare il bridge Connect:Direct per trasferire i file tra una rete WebSphere MQ Managed File Transfer e una rete Connect:Direct . I componenti del bridge Connect:Direct sono un nodo Connect:Direct e un agent WebSphere MQ Managed File Transfer dedicati alla comunicazione con tale nodo. A questo agent si fa riferimento come agent bridge Connect:Direct .

### **Informazioni su questa attività**

Completare la seguente procedura per configurare il bridge Connect:Direct :

### **Procedura**

- 1. "Scegliere i sistemi operativi per il nodo e l'agent bridge Connect:Direct" a pagina 189.
- 2. ["Scegliere e configurare un nodo Connect:Direct" a pagina 190.](#page-189-0)
- 3. ["Creare e configurare un agent bridge Connect:Direct ." a pagina 190.](#page-189-0)
- 4. ["Configurare il file ConnectDirectNodeProperties.xml per includere le informazioni sui nodi](#page-189-0) [Connect:Direct remoti" a pagina 190](#page-189-0).
- 5. ["Configurare una connessione sicura tra l'agente bridge Connect:Direct e il nodo Connect:Direct" a](#page-190-0) [pagina 191](#page-190-0).

# **Scegliere i sistemi operativi per il nodo e l'agent bridge Connect:Direct**

### **Prima di iniziare**

L'agent e il nodo che costituiscono il bridge Connect:Direct devono essere sullo stesso sistema o avere accesso allo stesso file system, ad esempio tramite un montaggio NFS condiviso. Il file system viene utilizzato per archiviare temporaneamente i file durante i trasferimenti file che coinvolgono il bridge Connect:Direct, in una directory definita dal parametro **cdTmpDir**. L'agent bridge Connect:Direct e il nodo bridge Connect:Direct devono essere in grado di raggiungere questa directory utilizzando lo stesso nome percorso. Ad esempio, se l'agent ed il nodo si trovano su sistemi Windows separati, i sistemi devono utilizzare la stessa lettera di unità per montare il file system condiviso. Le seguenti configurazioni consentono all'agent e al nodo di utilizzare lo stesso nome percorso:

- L'agent e il nodo si trovano sullo stesso sistema, che esegue Windows o Linux per System x
- L'agent è su Linux per System xe il nodo è su UNIX
- L'agent si trova su uno dei sistemi Windows e il nodo si trova su un altro sistema Windows

Le seguenti configurazioni non consentono all'agent e al nodo di utilizzare lo stesso nome percorso:

- L'agent è su Linux per System xe il nodo è su Windows
- L'agent è su Windowse il nodo è su UNIX

Considerare questa limitazione quando si pianifica l'installazione del bridge Connect:Direct.

Per ulteriori dettagli sulle versioni del sistema operativo supportate per il bridge Connect:Direct , consultare la pagina Web [IBM WebSphere MQ Requisiti di sistema](https://www.ibm.com/support/docview.wss?uid=swg27006467).

## **Procedura**

- 1. Scegliere un sistema su cui è in esecuzione Windows o Linux su System x su cui installare l'agent bridge Connect:Direct .
- 2. Scegliere un sistema operativo supportato da Connect:Direct per Windows o Connect:Direct per UNIX su cui installare il nodo bridge Connect:Direct .

# <span id="page-189-0"></span>**Scegliere e configurare un nodo Connect:Direct**

## **Prima di iniziare**

È necessario avere un nodo Connect:Direct installato prima di seguire queste istruzioni.

# **Procedura**

- 1. Scegliere un nodo Connect:Direct con cui comunicare con l'agent WebSphere MQ Managed File Transfer .
- 2. Controllare la mappa di rete per il nodo Connect:Direct scelto. Se la mappa di rete contiene voci per i nodi remoti in esecuzione su un sistema operativo Windows , è necessario assicurarsi che tali voci specifichino che i nodi siano in esecuzione su Windows.
	- a) Se il nodo Connect:Direct che è stato selezionato per il bridge Connect:Direct è in esecuzione su Windows, utilizzare Connect:Direct Requester per modificare la mappa di rete. Verificare che il valore del campo **Sistema operativo** per tutti i nodi remoti in esecuzione su Windows sia impostato su **Windows**.

# **Creare e configurare un agent bridge Connect:Direct .**

## **Informazioni su questa attività**

Un agent bridge Connect:Direct è un agent WebSphere MQ Managed File Transfer dedicato alla comunicazione con un nodo Connect:Direct .

## **Procedura**

- 1. Creare un agent bridge Connect:Direct utilizzando il comando **fteCreateCDAgent** .
	- a) È necessario fornire un valore per il parametro **cdNode** . Questo parametro specifica il nome utilizzato dall'agent per il nodo Connect:Direct che fa parte del bridge Connect:Direct . Utilizzare il nome del nodo Connect:Direct scelto nella sezione precedente.
	- b) Fornire i parametri **cdNodeHost** e **cdNodePort** , che definiscono il nodo Connect:Direct con cui comunica l'agent.

Se non si fornisce un valore per il parametro **cdNodeHost** , viene utilizzato il nome host o l'indirizzo IP del sistema locale. Se non si fornisce un valore per il parametro **cdNodePort** , viene utilizzato il valore 1363 .

- c) Utilizzare le informazioni in ["fteCreateCDAgent \(crea un agent bridge Connect:Direct \)" a pagina](#page-435-0) [436](#page-435-0) per stabilire se è necessario specificare un valore per il parametro **cdTmpDir** .
- 2. Associare le credenziali utente utilizzate da WebSphere MQ Managed File Transfer alle credenziali utente su un nodo Connect:Direct . È possibile associare le credenziali utilizzando uno dei seguenti metodi:
	- Creare un file ConnectDirectCredentials.xml per definire le informazioni di associazione credenziali. Per ulteriori informazioni, fare riferimento a ["Associazione delle credenziali per](#page-190-0) [Connect:Direct utilizzando il file ConnectDirectCredentials.xml" a pagina 191.](#page-190-0)
	- Scrivere un'uscita utente per eseguire l'associazione credenziali per il bridge Connect:Direct . Per ulteriori informazioni, fare riferimento a ["Associazione delle credenziali per Connect:Direct](#page-193-0) [utilizzando le classi di uscita" a pagina 194](#page-193-0).

# **Configurare il file ConnectDirectNodeProperties.xml per includere le informazioni sui nodi Connect:Direct remoti**

## **Prima di iniziare**

È necessario aver creato un agent bridge Connect:Direct prima di seguire queste istruzioni.

## <span id="page-190-0"></span>**Procedura**

Modificare il modello ConnectDirectNodeProperties.xml nella directory di configurazione dell'agente bridge Connect:Direct . Per ogni nodo o gruppo di nodi Connect:Direct di cui si desidera definire le informazioni, effettuare le seguenti operazioni:

- a) All'interno dell'elemento nodeProperties , creare un elemento node .
- b) Aggiungere un attributo name all'elemento node . Specificare il valore di questo attributo come un modello che corrisponda al nome di uno o più nodi Connect:Direct remoti.
- c) Opzionale: Aggiungere un attributo pattern all'elemento node che specifica quale tipo di pattern è il valore nell'attributo name . I valori validi sono regex e wildcard. L'opzione predefinita è wildcard.
- d) Aggiungere un attributo type all'elemento node che specifica il sistema operativo su cui vengono eseguiti i nodi Connect:Direct remoti specificati dall'attributo name .
	- I valori validi sono:
	- Windows il nodo viene eseguito su Windows
	- UNIX il nodo viene eseguito in UNIX o Linux
	- Il valore di questo attributo non è sensibile al maiuscolo / minuscolo. I trasferimenti ai nodi remoti che si trovano su altri sistemi operativi non sono supportati dal bridge Connect:Direct.

Per ulteriori informazioni, fare riferimento a ["Formato file delle proprietà del nodo Connect:Direct" a](#page-593-0) [pagina 594](#page-593-0).

# **Configurare una connessione sicura tra l'agente bridge Connect:Direct e il nodo Connect:Direct**

## **Informazioni su questa attività**

Per impostazione predefinita, l'agent bridge Connect:Direct utilizza il protocollo TCP / IP per connettersi al nodo Connect:Direct . Se si desidera una connessione sicura tra l'agent bridge Connect:Direct e il nodo Connect:Direct , è possibile utilizzare il protocollo SSL o il protocollo TLS.

### **Procedura**

Configurare una connessione sicura. Per un esempio di come eseguire questa operazione, consultare ["Configurazione di una connessione SSL o TLS tra l'agent bridge Connect:Direct e il nodo Connect:Direct"](#page-116-0) [a pagina 117.](#page-116-0)

## **Associazione delle credenziali per Connect:Direct**

Associare le credenziali utente in WebSphere MQ Managed File Transfer con le credenziali utente su un nodo Connect:Direct utilizzando la funzione di associazione credenziali predefinita dell'agent bridge Connect:Direct o scrivendo la propria uscita utente. WebSphere MQ Managed File Transfer fornisce un'uscita utente di esempio che esegue l'associazione delle credenziali utente.

## *Associazione delle credenziali per Connect:Direct utilizzando il file ConnectDirectCredentials.xml*

Associare le credenziali utente in WebSphere MQ Managed File Transfer alle credenziali utente sui nodi Connect:Direct utilizzando la funzione di associazione credenziali predefinita dell'agent bridge Connect:Direct . WebSphere MQ Managed File Transfer fornisce un file XML che è possibile modificare per includere le informazioni sulle credenziali.

## **Informazioni su questa attività**

Dopo che un agent bridge Connect:Direct è stato creato utilizzando il comando **fteCreateCDAgent** , è necessario creare manualmente un file ConnectDirectCredentials.xml . Prima di poter utilizzare un agent bridge Connect:Direct , è necessario modificare questo file per includere le informazioni su

host, utente e credenziali. Per ulteriori informazioni, fare riferimento a ["Formato file delle credenziali](#page-590-0) [Connect:Direct" a pagina 591](#page-590-0). Per impostazione predefinita, questo file viene caricato dalla directory home dell'utente corrente, ad esempio /home/fteuser/ConnectDirectCredentials.xml . Se si desidera utilizzare un'altra ubicazione, è necessario specificarla tramite l'elemento <credentialsFile> nel file ConnectDirectNodeProperties.xml .

### **Procedura**

1. Verificare che l'attributo name nell'elemento <tns:pnode name="Connect:Direct node host" pattern="wildcard"> contenga il valore del nome del nodo Connect:Direct a cui si connette l'agent bridge Connect:Direct . Questo valore deve essere lo stesso valore specificato per il parametro **fteCreateCDAgent -cdNode** .

Il valore dell'attributo pattern può essere wildcard o regex. Se questo attributo non viene specificato, il valore predefinito è wildcard.

2. Inserire le informazioni sulle credenziali e sull'ID utente nel file come elementi child di <tns:pnode>.

È possibile inserire una o più istanze del seguente elemento <tns:user> nel file:

```
<tns:user name="name" 
            pattern="pattern" 
            ignorecase="ignorecase" 
            cdUserId="cdUserId" 
            cdPassword="cdPassword" 
            pnodeUserId="pnodeUserId" 
            pnodePassword="pnodePassword">
\langle/tns:user>
```
dove:

- *name* è un modello che corrisponde all'ID utente MQMD associato alla richiesta di trasferimento MQMFT .
- *pattern* specifica se il modello specificato per l'attributo name è un'espressione jolly o un'espressione regolare Java. Il valore dell'attributo pattern può essere wildcard o regex. Se questo attributo non viene specificato, il valore predefinito è wildcard.
- *ignorecase* specifica se considerare il modello specificato dall'attributo name come sensibile al maiuscolo / minuscolo. Se questo attributo non viene specificato, il valore predefinito è true.
- *cdUserId* è l'ID utente utilizzato dall'agent bridge Connect:Direct per connettersi al nodo Connect:Direct specificato dall'elemento name di <tns:pnode> . Se possibile, assicurarsi che *cdUserId* sia un ID utente amministratore Connect:Direct . Se *cdUserId* non può essere un amministratore Connect:Direct , assicurarsi che l'ID utente disponga delle seguenti autorizzazioni funzionali sul nodo bridge Connect:Direct :
	- Per un nodo Windows impostare le seguenti autorizzazioni. Questo esempio è formattato con ritorni a capo per facilitare la leggibilità:

```
View Processes in the value: yes
TCQ
Issue the copy value: yes
 receive, copy send,
  run job, and run task
 Process statements
Issue the submit value: yes
  Process statement
Monitor, submit, value: all
 change,and delete all
 Processes
Access Process value: all
  statistics
Use the trace tool or value: yes
  issue traceon and
  traceoff commands
Override Process value: yes
  options such as file
  attributes and remote
  node ID
```
– Per un nodo UNIX impostare i parametri seguenti nel file userfile.cfg :

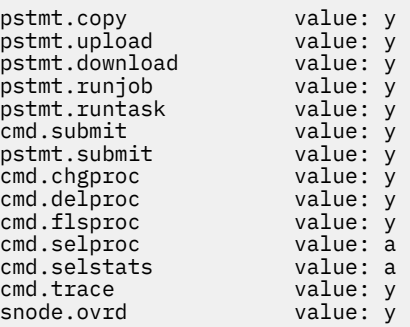

- *cdPassword* è la password associata all'ID utente specificato dall'attributo cdUserId .
- Facoltativamente, è possibile specificare l'attributo pnodeUserId . Il valore di questo attributo è l'ID utente utilizzato dal nodo Connect:Direct specificato dall'attributo name dell'elemento <tns:pnode> per inoltrare il processo Connect:Direct . Se non si specifica l'attributo pnodeUserId , il nodo Connect:Direct utilizza l'ID utente specificato dall'attributo cdUserId per inoltrare il processo Connect:Direct .
- Facoltativamente, è possibile specificare l'attributo pnodePassword. Il valore di questo attributo è la parola d'ordine associata all'id utente specificato dall'attributo pnodeUserId .

Se nessun elemento utente corrisponde all'ID utente MQMD, il trasferimento ha esito negativo.

3. Opzionale: È possibile includere uno o più elementi <tns:snode> come elementi child dell'elemento <tns:user> . L'elemento <tns:snode> specifica le credenziali utilizzate dal nodo Connect:Direct che fa parte del bridge Connect:Direct . Queste credenziali sono l'ID utente e la password che il nodo bridge Connect:Direct utilizza per connettersi al nodo Connect:Direct che è l'origine o la destinazione del trasferimento file.

Inserire uno o più dei seguenti elementi nel file:

```
<tns:snode name="name" 
            pattern="pattern" 
             userId="userId" 
             password="password"/>
```
dove:

- *name* è un modello che corrisponde al nome del nodo Connect:Direct che è l'origine o la destinazione del trasferimento file.
- *pattern* specifica se il modello specificato per l'attributo name è un'espressione jolly o un'espressione regolare Java. Il valore dell'attributo pattern può essere wildcard o regex. Se questo attributo non viene specificato, il valore predefinito è wildcard.
- *userId* è l'ID utente utilizzato dal nodo Connect:Direct specificato dall'attributo name dell'elemento <tns:pnode> per connettersi a un nodo Connect:Direct che corrisponde al modello specificato dall'attributo name di <tns:snode>.
- *password* è la password associata all'ID utente specificato dall'attributo userId .

Se nessun elemento <tns:snode> corrisponde al nodo secondario del trasferimento file, il trasferimento non avrà esito negativo. Il trasferimento è stato avviato e non è stato specificato alcun ID utente e password da utilizzare con snode.

## **Risultati**

Durante la ricerca di una corrispondenza di modello per i nomi utente o i nomi nodo Connect:Direct , l'agent bridge Connect:Direct esegue la ricerca dall'inizio del file alla fine del file. La prima corrispondenza trovata è quella utilizzata.

### **Attività correlate**

["Configurazione del bridge Connect:Direct" a pagina 189](#page-188-0)

<span id="page-193-0"></span>Configurare il bridge Connect:Direct per trasferire i file tra una rete WebSphere MQ Managed File Transfer e una rete Connect:Direct . I componenti del bridge Connect:Direct sono un nodo Connect:Direct e un agent WebSphere MQ Managed File Transfer dedicati alla comunicazione con tale nodo. A questo agent si fa riferimento come agent bridge Connect:Direct .

### **Riferimenti correlati**

["Formato file delle credenziali Connect:Direct" a pagina 591](#page-590-0)

Il file ConnectDirectCredentials.xml nella directory di configurazione dell'agente definisce i nomi utente e le informazioni sulle credenziali che l'agente Connect:Direct utilizza per autorizzarsi con un nodo Connect:Direct .

["fteCreateCDAgent \(crea un agent bridge Connect:Direct \)" a pagina 436](#page-435-0)

Il comando CDAgent fteCreatecrea un agent WebSphere MQ Managed File Transfer e la configurazione associata da utilizzare con il bridge Connect:Direct .

### *Associazione delle credenziali per Connect:Direct utilizzando le classi di uscita*

Se non si desidera utilizzare la funzione di associazione credenziali predefinita dell'agent bridge Connect:Direct , è possibile associare le credenziali utente in WebSphere MQ Managed File Transfer alle credenziali utente su un nodo Connect:Direct scrivendo la propria uscita utente. La configurazione delle proprie uscite utente di associazione credenziali disabilita la funzione di associazione credenziali predefinita.

### **Informazioni su questa attività**

Le uscite utente create per associare le credenziali Connect:Direct devono implementare l'interfaccia com.ibm.wmqfte.exitroutine.api.ConnectDirectCredentialExit. Per ulteriori informazioni, fare riferimento a ["Interfaccia CDCredentialExit.java" a pagina 939](#page-938-0).

# **Configurazione di una connessione SSL o TLS tra l'agent bridge Connect:Direct e il nodo Connect:Direct**

Configurare l'agent bridge Connect:Direct e il nodo Connect:Direct per connettersi tra loro tramite il protocollo SSL creando un keystore e un truststore e impostando le proprietà nel file delle proprietà dell'agent bridge Connect:Direct .

### **Informazioni su questa attività**

Questi passi includono istruzioni per ottenere le chiavi firmate da un'autorità di certificazione. Se non si utilizza un'autorità di certificazione, è possibile generare un certificato autofirmato. Per ulteriori informazioni sulla generazione di un certificato autofirmato, consultare Utilizzo di SSL o TLS su sistemi UNIX e Windows.

Questi passi includono istruzioni per la creazione di un nuovo keystore e truststore per l'agent bridge Connect:Direct . Se l'agent bridge Connect:Direct ha già un keystore e un truststore che utilizza per connettersi in modo sicuro ai gestori code IBM WebSphere MQ , è possibile utilizzare il keystore e il truststore esistenti quando ci si connette in modo sicuro al nodo Connect:Direct . Per ulteriori informazioni, fare riferimento a ["Configurazione della codifica SSL per WebSphere MQ Managed File](#page-106-0) [Transfer" a pagina 107.](#page-106-0)

### **Procedura**

Per il nodo Connect:Direct , completare la seguente procedura:

- 1. Generare una chiave e un certificato firmato per il nodo Connect:Direct .
- Puoi eseguire questa operazione utilizzando lo strumento IBM Key Management fornito con IBM WebSphere MQ. Per ulteriori informazioni, vedi Utilizzo di SSL o TLS.
- 2. Inviare una richiesta a un'autorità di certificazione per la firma della chiave. Si riceve un certificato in cambio.
- 3. Creare un file di testo; ad esempio, /test/ssl/certs/CAcert, che contenga la chiave pubblica della propria autorità di certificazione.
- 4. Installare l'opzione Secure + sul nodo Connect:Direct .

Se il nodo esiste già, è possibile installare l'opzione Secure + eseguendo nuovamente il programma di installazione, specificando l'ubicazione dell'installazione esistente e scegliendo di installare solo l'opzione Secure +.

- 5. Creare un nuovo file di testo; ad esempio /test/ssl/cd/keyCertFile/*node\_name*.txt.
- 6. Copiare il certificato ricevuto dall'autorità di certificazione e la chiave privata, che si trova in / test/ssl/cd/privateKeys/*node\_name*.key, nel file di testo.

Il contenuto di /test/ssl/cd/keyCertFile/*node\_name*.txt deve essere nel seguente formato:

```
-----BEGIN CERTIFICATE-----
MIICnzCCAgigAwIBAgIBGjANBgkqhkiG9w0BAQUFADBeMQswCQYDVQQGEwJHQjES
MBAGA1UECBMJSGFtcHNoaXJlMRAwDgYDVQQHEwdIdXJzbGV5MQwwCgYDVQQKEwNJ
Qk0xDjAMBgNVBAsTBU1RSVBUMQswCQYDVQQDEwJDQTAeFw0xMTAzMDExNjIwNDZa
Fw0yMTAyMjYxNjIwNDZaMFAxCzAJBgNVBAYTAkdCMRIwEAYDVQQIEwlIYW1wc2hp
cmUxDDAKBgNVBAoTA0lCTTEOMAwGA1UECxMFTVFGVEUxDzANBgNVBAMTBmJpbmJh
ZzCBnzANBgkqhkiG9w0BAQEFAAOBjQAwgYkCgYEAvgP1QIklU9ypSKD1XoODo1yk
EyMFXBOUpZRrDVxjoSEC0vtWNcJ199e+Vc4UpNybDyBu+NkDlMNofX4QxeQcLAFj
WnhakqCiQ+JIAD5AurhnrwChe0MV3kjA84GKH/rOSVqtl984mu/lDyS819XcfSSn
cOOMsK1KbneVSCIV2XECAwEAAaN7MHkwCQYDVR0TBAIwADAsBglghkgBhvhCAQ0E
HxYdT3BlblNTTCBHZW5lcmF0ZWQgQ2VydGlmaWNhdGUwHQYDVR0OBBYEFNXMIpSc
csBXUniW4A3UrZnCRsv3MB8GA1UdIwQYMBaAFDXY8rmj4lVz5+FVAoQb++cns+B4
MA0GCSqGSIb3DQEBBQUAA4GBAFc7klXa4pGKYgwchxKpE3ZF6FNwy4vBXS216/ja
8h/vl8+iv01OCL8t0ZOKSU95fyZLzOPKnCH7v+ItFSE3CIiEk9Dlz2U6WO9lICwn
l7PL72TdfaL3kabwHYVf17IVcuL+VZsZ3HjLggP2qHO9ZuJPspeT9+AxFVMLiaAb
8eHw
  -----END CERTIFICATE-----
-----BEGIN RSA PRIVATE KEY-----
Proc-Type: 4,ENCRYPTED
DEK-Info: DES-EDE3-CBC,64A02DA15B6B6EF9
57kqxLOJ/gRUOIQ6hVK2YN13B4E1jAi1gSme0I5ZpEIG8CHXISKB7/0cke2FTqsV
lvI99QyCxsDWoMNt5fj51v7aPmVeS60bOm+UlGre8B/Ze18JVj2O4K2Uh72rDCXE
5e6eFxSdUM207sQDy20euBVELJtM2kOkL1ROdoQQSlU3XQNgJw/t3ZIx5hPXWEQT
rjRQO64BEhb+PzzxPF8uwzZ9IrUK9BJ/UUnqC6OdBR87IeA4pnJD1Jvb2ML7EN9Z
5Y+50hTKI8OGvBvWXO4fHyvIX5aslwhBoArXIS1AtNTrptPvoaP1zyIAeZ6OCVo/
SFo+A2UhmtEJeOJaZG2XZ3H495fAw/EHmjehzIACwukQ9nSIETgu4A1+CV64RJED
aYBCM8UjaAkbZDH5gn7+eBov0ssXAXWDyJBVhUOjXjvAj/e1h+kcSF1hax5D//AI
66nRMZzboSxNqkjcVd8wfDwP+bEjDzUaaarJTS7lIFeLLw7eJ8MNAkMGicDkycL0
EPBU9X5QnHKLKOfYHN/1WgUk8qt3UytFXXfzTXGF3EbsWbBupkT5e5+lYcX8OVZ6
sHFPNlHluCNy/riUcBy9iviVeodX8IomOchSyO5DKl8bwZNjYtUP+CtYHNFU5BaD
I+1uUOAeJ+wjQYKT1WaeIGZ3VxuNITJul8y5qDTXXfX7vxM5OoWXa6U5+AYuGUMg
/itPZmUmNrHjTk7ghT6i1IQOaBowXXKJBlMmq/6BQXN2IhkD9ys2qrvM1hdi5nAf
egmdiG50loLnBRqWbfR+DykpAhK4SaDi2F52Uxovw3Lhiw8dQP7lzQ==
  -----END RSA PRIVATE KEY-----
```
- 7. Avviare lo strumento Secure + Admin.
	- Su sistemi Linux o UNIX , eseguire il comando **spadmin.sh**.
	- Sui sistemi Windows , fare clic su **Start** > **Programmi** > **Sterling Commerce Connect:Direct** > **CD Secure + Admin Tool**

Viene avviato il CD Secure + Admin Tool.

- 8. In CD Secure + Admin Tool, fare doppio clic su **.Riga** locale per modificare le impostazioni SSL o TLS principali.
	- a) Selezionare **Abilita protocollo SSL** o **Abilita protocollo TLS**, in base a quale protocollo si sta utilizzando.
	- b) Selezionare **Disabilita sovrascrittura**.
	- c) Selezionare almeno una suite di cifratura.
	- d) Se si desidera l'autenticazione bidirezionale, modificare il valore di **Abilita autenticazione client** in Yes.
	- e) Nel campo **Certificato root affidabile** , immettere il percorso del file del certificato pubblico della propria autorità di certificazione, /test/ssl/certs/CAcert.
- f) Nel campo **File certificato chiave** , immettere il percorso del file creato, /test/ssl/cd/ keyCertFile/*node\_name*.txt.
- 9. Fare doppio clic su **.Riga** del client per modificare le impostazioni SSL o TLS principali.
	- a) Selezionare **Abilita protocollo SSL** o **Abilita protocollo TLS**, in base a quale protocollo si sta utilizzando.
	- b) Selezionare **Disabilita sovrascrittura**.

Per l'agent bridge Connect:Direct , attenersi alla seguente procedura:

10. Creare un truststore. È possibile eseguire questa operazione creando una chiave fittizia e quindi eliminandola.

È possibile utilizzare i comandi seguenti:

```
keytool -genkey -alias dummy -keystore /test/ssl/fte/stores/truststore.jks
keytool -delete -alias dummy -keystore /test/ssl/fte/stores/truststore.jks
```
11. Importare il certificato pubblico dell'autorità di certificazione nel truststore.

Puoi utilizzare il seguente comando:

```
keytool -import -trustcacerts -alias myCA 
         -file /test/ssl/certs/CAcert 
         -keystore /test/ssl/fte/stores/truststore.jks
```
12. Modificare il file delle proprietà dell'agente bridge Connect:Direct .

Includere le seguenti righe in qualsiasi punto del file:

```
cdNodeProtocol=protocol
cdNodeTruststore=/test/ssl/fte/stores/truststore.jks
cdNodeTruststorePassword=password
```
Nell'esempio in questo passo, *protocol* è il protocollo che stai utilizzando, SSL o TLS, e *password* è la password che hai specificato quando hai creato il truststore.

- 13. Se si desidera l'autenticazione bidirezionale, creare una chiave e un certificato per l'agent bridge Connect:Direct .
	- a) Creare un keystore e una chiave.

Puoi utilizzare il seguente comando:

```
keytool -genkey -keyalg RSA -alias agent_name
         -keystore /test/ssl/fte/stores/keystore.jks 
         -storepass password -validity 365
```
b) Generare una richiesta di firma.

Puoi utilizzare il seguente comando:

```
keytool -certreq -v -alias agent_name
 -keystore /test/ssl/fte/stores/keystore.jks -storepass password
        -file /test/ssl/fte/requests/agent_name.request
```
c) Importare il certificato ricevuto dal passo precedente nel keystore. Il certificato deve essere in formato x.509 .

Puoi utilizzare il seguente comando:

```
keytool -import -keystore /test/ssl/fte/stores/keystore.jks 
         -storepass password -file certificate_file_path
```
d) Modificare il file delle proprietà dell'agente bridge Connect:Direct .

Includere le seguenti righe in qualsiasi punto del file:

```
cdNodeKeystore=/test/ssl/fte/stores/keystore.jks
cdNodeKeystorePassword=password
```
Nell'esempio in questo passo, *password* è la parola d'ordine specificata quando è stato creato il keystore.

### **Attività correlate**

["Configurazione del bridge Connect:Direct" a pagina 189](#page-188-0)

Configurare il bridge Connect:Direct per trasferire i file tra una rete WebSphere MQ Managed File Transfer e una rete Connect:Direct . I componenti del bridge Connect:Direct sono un nodo Connect:Direct e un agent WebSphere MQ Managed File Transfer dedicati alla comunicazione con tale nodo. A questo agent si fa riferimento come agent bridge Connect:Direct .

# **Specifica del processo Connect:Direct da iniziare utilizzando il file ConnectDirectProcessDefinition.xml**

Specificare quale processo Connect:Direct avviare come parte di un trasferimento WebSphere MQ Managed File Transfer . WebSphere MQ Managed File Transfer fornisce un file XML che è possibile modificare per specificare definizioni di processo.

# **Informazioni su questa attività**

Il comando **fteCreateCDAgent** crea il file ConnectDirectProcessDefinitions.xml nella directory di configurazione dell'agente *MQ\_DATA\_PATH*/mqft/config/ *coordination\_queue\_manager*/agents/*cd\_bridge\_agent\_name*. Prima di poter richiamare i processi Connect:Direct definiti dall'utente dall'agent bridge Connect:Direct , è necessario impostare le definizioni dei processi modificando questo file.

Per ogni processo che si desidera specificare di richiamare come parte di un trasferimento tramite il bridge Connect:Direct , effettuare quanto segue:

## **Procedura**

- 1. Definire il processo Connect:Direct che si desidera venga richiamato dall'agent bridge Connect:Direct come parte del trasferimento e salvare il template del processo nel file.
- 2. Aprire il file *MQ\_DATA\_PATH*/mqft/config/*coordination\_queue\_manager*/agents/ *cd\_bridge\_agent\_name*/ConnectDirectProcessDefinitions.xml in un editor di testo.
- 3. Creare un elemento <processSet>.
- 4. All'interno dell'elemento <processSet>, creare un elemento <condition>.
- 5. All'interno dell'elemento <condition> , creare uno o più elementi che definiscono una condizione a cui la richiesta di trasferimento deve corrispondere per richiamare il processo Connect:Direct definito nel passo 1. Questi elementi possono essere elementi <match> o <defined> .
	- Utilizzare un elemento <match> per indicare che il valore di una variabile deve corrispondere a un modello. Creare l'elemento <match> con i seguenti attributi:
		- variable il nome della variabile di cui viene confrontato il valore. La variabile è un simbolo intrinseco. Per ulteriori informazioni, fare riferimento a ["Variabili di sostituzione da utilizzare con](#page-697-0) [processi Connect:Direct definiti dall'utente" a pagina 698.](#page-697-0)
		- value il modello da confrontare con il valore della variabile specificata.
		- Facoltativo: pattern il tipo di pattern utilizzato dal valore dell'attributo value . Questo tipo di pattern può essere wildcard o regex. Questo attributo è facoltativo e il valore predefinito è wildcard.
	- Utilizzare un elemento <defined> per specificare che una variabile deve avere un valore definito. Creare l'elemento <defined> con il seguente attributo:
		- variable il nome della variabile che deve avere un valore definito. La variabile è un simbolo intrinseco. Per ulteriori informazioni, fare riferimento a ["Variabili di sostituzione da utilizzare con](#page-697-0) [processi Connect:Direct definiti dall'utente" a pagina 698.](#page-697-0)

Le condizioni specificate nell'elemento <condition> sono combinate con un AND logico. Tutte le condizioni devono essere soddisfatte affinché l'agent bridge Connect:Direct richiami il processo specificato da questo elemento <processSet>. Se non si specifica un elemento <condition>, la serie di processi corrisponde a tutti i trasferimenti.

- 6. All'interno dell'elemento <processSet>, creare un elemento <process>.
- 7. All'interno dell'elemento <process> , creare un elemento <transfer> .

L'elemento transfer specifica il processo Connect:Direct che l'agent bridge Connect:Direct richiama come parte del trasferimento. Creare l'elemento <transfer> con il seguente attributo:

• process- - l'ubicazione del processo Connect:Direct definito nel passo 1. L'ubicazione di questo file è specificata con un percorso assoluto o relativo alla directory *MQ\_DATA\_PATH*/mqft/config/ *coordination\_queue\_manager*/agents/*cd\_bridge\_agent\_name* .

### **Risultati**

Quando si cerca una corrispondenza di condizioni, l'agent bridge Connect:Direct esegue la ricerca dall'inizio del file alla fine del file. La prima corrispondenza trovata è quella utilizzata.

### **Attività correlate**

["Configurazione del bridge Connect:Direct" a pagina 189](#page-188-0)

Configurare il bridge Connect:Direct per trasferire i file tra una rete WebSphere MQ Managed File Transfer e una rete Connect:Direct . I componenti del bridge Connect:Direct sono un nodo Connect:Direct e un agent WebSphere MQ Managed File Transfer dedicati alla comunicazione con tale nodo. A questo agent si fa riferimento come agent bridge Connect:Direct .

### **Riferimenti correlati**

["Formato file delle definizioni dei processi Connect:Direct" a pagina 596](#page-595-0)

Il file ConnectDirectProcessDefinitions.xml nella directory di configurazione dell'agent bridge Connect:Direct specifica il processo Connect:Direct definito dall'utente da avviare come parte del trasferimento file.

["fteCreateCDAgent \(crea un agent bridge Connect:Direct \)" a pagina 436](#page-435-0) Il comando CDAgent fteCreatecrea un agent WebSphere MQ Managed File Transfer e la configurazione associata da utilizzare con il bridge Connect:Direct .

# **Configurazione degli agenti WebSphere MQ Managed File Transfer con MSCS**

L'impostazione MSCS dell'agente WebSphere MQ Managed File Transfer (MFT) è supportato, se la piattaforma è una di quelle supportate da MFT ed esegue una delle versioni di Windows.

### **Informazioni su questa attività**

Completare la procedura riportata di seguito per ottenere il failover di un agente MFT:

### **Procedura**

- 1. Installare WebSphere MQ Managed File Transfer localmente su ogni macchina nel cluster. Consultare ["Procedura di installazione" a pagina 21](#page-20-0) per i collegamenti alle istruzioni di installazione per la piattaforma.
- 2. Creare l'agent come normale sulla macchina primaria, assicurandosi di creare tutti gli oggetti sul gestore code per questo agent.
- 3. Impostare l'agent sulla macchina primaria come servizio Windows, sotto il controllo del cluster, come per il servizio esistente.

Consultare ["Avvio di un agent come servizio Windows" a pagina 199](#page-198-0) per i dettagli su come eseguire questa operazione.

4. Creare lo stesso agent sull'altra macchina, ma non avviare l'agent o impostare l'agent come un servizio.

Ciò garantisce che la struttura del file per i log, le proprietà e così via, esista sulla seconda macchina.

Se si verifica un failover, il servizio agent può essere trasferito sulla macchina di backup e continua a funzionare, con la struttura del file come previsto.

# <span id="page-198-0"></span>**AmministrazioneWebSphere MQ Managed File Transfer**

Utilizzare i comandi WebSphere MQ Managed File Transfer per gestire WebSphere MQ Managed File Transfer. È inoltre possibile utilizzare Esplora risorse di IBM WebSphere MQ per alcune attività amministrative.

# **Avvio di un agent WebSphere MQ Managed File Transfer**

Prima di poter utilizzare un agent WebSphere MQ Managed File Transfer per un trasferimento file, è necessario avviare l'agent.

## **Informazioni su questa attività**

È possibile avviare un WebSphere MQ Managed File Transfer dalla riga comandi. In questo caso, il processo agent si arresta quando si scollega il sistema.

Su Windows, UNIX and Linux, è possibile configurare un agent in modo che continui l'esecuzione quando ci si scollega dal sistema e si può continuare a ricevere trasferimenti file.

**V 7.5.0.6** Tenere presente che, da IBM WebSphere MQ Version 7.5.0, Fix Pack 6, se un agent rileva un errore irreversibile durante l'esecuzione, viene generata una FDC (first failure data capture) e l'agent viene arrestato.

## **Procedura**

- Per avviare un agente dalla riga comandi, utilizzare il comando **fteStartAgent** . Per ulteriori informazioni, fare riferimento a ["fteStartAgent \(avviare un agente WebSphere MQ](#page-539-0) [Managed File Transfer \)" a pagina 540](#page-539-0).
- Per configurare un agente in modo che continui l'esecuzione quando ci si scollega dal sistema:
	- Su Windows, configurare l'agente da eseguire come servizio Windows . Per ulteriori informazioni, fare riferimento a "Avvio di un agent come servizio Windows" a pagina 199.
	- Su UNIX and Linux, configurare l'agent in modo che si avvii automaticamente durante un riavvio utilizzando un file script. Per ulteriori informazioni, fare riferimento a ["Avvio di un agent all'avvio del](#page-200-0) [sistema UNIX" a pagina 201](#page-200-0).

## **Avvio di un agent come servizio Windows**

È possibile avviare un agente come servizio Windows in modo che quando si scollega Windows, l'agente continua l'esecuzione e può ricevere trasferimenti file.

## **Informazioni su questa attività**

Su Windows, quando si avvia un agent dalla riga comandi, il processo dell'agent viene eseguito utilizzando il nome utente utilizzato per accedere a Windows. Quando si scollega il sistema, il processo agent si arresta. Per impedire l'arresto dell'agent, è possibile configurare un agent per l'esecuzione come servizio Windows . L'esecuzione come servizio Windows consente inoltre di configurare gli agent in modo che vengano avviati automaticamente quando l'ambiente Windows viene avviato o riavviato.

Completa la seguente procedura per avviare un agente che viene eseguito come servizio Windows . Per eseguire l'agente come servizio Windows , è necessario che WebSphere MQ Managed File Transfer sia in esecuzione su una delle versioni Windows supportate. Per l'elenco di ambienti supportati, fare riferimento a [IBM WebSphere MQ Requisiti di sistema.](https://www.ibm.com/support/docview.wss?uid=swg27006467)

I passi esatti dipendono dal fatto che si sia già creato un agente o che si stia creando un agente. Entrambe le opzioni sono descritte nei seguenti passi.

### **Procedura**

1. Se si sta creando un agente MQMFT , utilizzare il comando **fteCreateAgent**, **fteCreateWebAgent**, **fteCreateCDAgent**o **fteCreateBridgeAgent** . Specificare il parametro **-s** per l'esecuzione dell'agent come servizio Windows . Nel seguente esempio, viene creato l'agent AGENT1 , che ha un gestore code agent QMGR1. Il servizio Windows viene eseguito utilizzando un nome utente fteuser, che ha una password associata ftepassword.

fteCreateAgent -agentName AGENT1 -agentQMgr QMGR1 -s -su fteuser -sp ftepassword

Facoltativamente, è possibile specificare un nome per il servizio dopo il parametro **-s** . Se non si specifica un nome, il servizio viene denominato mqmftAgent*<AGENT><QMGR>*, dove *AGENT* è il nome dell'agent specificato e *QMGR* è il nome del gestore code dell'agent. In questo esempio, il nome predefinito per il servizio è mqmftAgentAGENT1QMGR1.

**Nota:** L'account utente di Windows specificato utilizzando il parametro **-su** deve disporre dei diritti **Log on as a service** . Per informazioni su come configurarlo, consultare ["Guida per l'esecuzione](#page-362-0) [di un agent o di un programma di registrazione come un servizio Windows" a pagina 363.](#page-362-0)

Per ulteriori informazioni, consultare ["Agent fteCreate\(crea un agent WebSphere MQ Managed File](#page-426-0) [Transfer \)" a pagina 427](#page-426-0), ["fteCreateWebAgent \(crea un agent web WebSphere MQ Managed File](#page-484-0) [Transfer \)" a pagina 485](#page-484-0), ["fteCreateCDAgent \(crea un agent bridge Connect:Direct \)" a pagina 436](#page-435-0) o ["fteCreateBridgeAgent \(creare e configurare l'agent bridge di protocollo WebSphere MQ Managed File](#page-429-0) [Transfer \)" a pagina 430](#page-429-0).

2. Se è stato seguito il passo precedente per creare un agent, eseguire i comandi MQSC generati dal comando **fteCreateAgent**, **fteCreateWebAgent**, **fteCreateCDAgent**o **fteCreateBridgeAgent** . Questi comandi creano le code IBM WebSphere MQ necessarie all'agente.

Ad esempio, per un agent denominato *AGENT1*, un gestore code agent denominato *QMGR1* e un gestore code di coordinamento denominato *COORDQMGR1*, eseguire il seguente comando:

runmqsc QMGR1 < *MQ\_DATA\_PATH*\mqft\config\COORDQMGR1\agents\AGENT1\AGENT1\_create.mqsc

- 3. Se non sono stati seguiti i passi precedenti per creare un agente e si desidera invece configurare un agente esistente per l'esecuzione come un servizio Windows , arrestare prima l'agente se è in esecuzione e modificarne la configurazione.
	- a) Il seguente esempio utilizza un agente denominato AGENT1. Esegui il seguente comando:

fteStopAgent AGENT1

b) Utilizzare il comando **fteModifyAgent** per configurare l'agente da eseguire come servizio Windows :

fteModifyAgent -agentName AGENT1 -s -su fteuser -sp ftepassword

Per ulteriori informazioni, fare riferimento a ["Agent fteModify\(modifica un agent WebSphere MQ](#page-514-0) [Managed File Transfer \)" a pagina 515](#page-514-0).

4. Avviare l'agent utilizzando il comando **fteStartAgent** . In alternativa, è possibile utilizzare lo strumento Windows Services, disponibile da Strumenti di amministrazione nel Pannello di controllo, selezionato dal menu di avvio del desktop Windows , per avviare il servizio.

fteStartAgent AGENT1

Il servizio continua ad essere eseguito anche se ci si scollega da Windows. Per garantire che il servizio venga riavviato anche quando Windows viene riavviato dopo un arresto, il campo **Tipo di avvio** nello strumento Servizi di Windows è impostato su **Automatico** per impostazione predefinita. Modificarlo in **Manuale** se non si desidera riavviare il servizio al riavvio di Windows .

<span id="page-200-0"></span>5. Opzionale: Per arrestare l'agent, utilizzare il comando fteStopAgent oppure utilizzare lo strumento Windows Services. Ad esempio, dalla riga comandi, immetti il seguente comando:

fteStopAgent AGENT1

• Quando esegui il comando **fteStopAgent** come un servizio, il comando viene sempre eseguito utilizzando il parametro **-i** indipendentemente dal fatto che tu abbia specificato o meno questo parametro. Il parametro **-i** arresta l'agent immediatamente senza completare i trasferimenti in corso. Ciò è causato da una limitazione del servizio Windows .

### **Operazioni successive**

Se hai problemi ad avviare il tuo servizio Windows , consulta ["Guida per l'esecuzione di un agent o di un](#page-362-0) [programma di registrazione come un servizio Windows" a pagina 363](#page-362-0). Questo argomento descrive anche l'ubicazione dei file di log del servizio Windows .

## **Avvio di un agent all'avvio del sistema UNIX**

Un agent WebSphere MQ Managed File Transfer può essere configurato per essere avviato all'avvio del sistema in UNIX. Quando si scollega un sistema UNIX , l'agent continua l'esecuzione e può ricevere i trasferimenti file.

Dopo aver creato e configurato un agent utilizzando uno dei seguenti comandi WebSphere MQ Managed File Transfer ; **fteCreateAgent**, **fteCreateCDAgent**, **fteCreateWebAgent**o **fteCreateBridgeAgent**, è possibile configurarlo in modo che venga avviato automaticamente durante un riavvio su macchine UNIX utilizzando un file di script che esegue semplicemente:

su -l *mqmft\_user* -c *mq\_install\_root*/bin/fteStartAgent *agent\_name*

Dove *mq\_install\_root* è la directory root dell'installazione di WebSphere MQ Managed File Transfer 7.5 richiesta, il valore predefinito è: /opt/mqm e *agent\_name* è il nome dell'agente WebSphere MQ Managed File Transfer da avviare. L'utilizzo di questo file script varia a seconda del sistema operativo UNIX specifico.

### **Linux**

Per sistemi Linux esistono diversi modi per avviare le applicazioni durante il processo di avvio del sistema. In generale, ti consigliamo di seguire questi passaggi:

1. Creare un file denominato /etc/rc.mqmft con contenuto:

```
#!/bin/sh
su -l mqmft_user "-c mq_install_root/bin/fteStartAgent agent_name"
```
Dove *mqmft\_user* è l'id utente con cui deve essere eseguito il processo agent. Questo id utente deve essere un membro del gruppo mq.

2. Rendere il file eseguibile, ad esempio:

chmod 755 /etc/rc.mqmft

3. Aggiungere quindi la riga seguente a /etc/inittab:

mqmft:5:boot:/etc/rc.mqmft

Altri modi per avviare un agent durante l'avvio su Linux includono l'aggiunta di righe di script al file /etc/ rc.d/rc.local o su Linux SuSe, aggiungendo righe di script al file /etc/init.d/boot.local . È necessario selezionare il metodo che funziona meglio per il proprio ambiente. Di seguito sono riportate ulteriori informazioni su altri modi per avviare un agente durante l'avvio su specifiche distribuzioni Linux supportate:

#### **SLES 10 e 11**

Per sistemi SUSE Linux Enterprise Server (SLES) 10 e 11, attenersi alla seguente procedura:

- 1. Come ID utente root di sistema, creare il proprio file /etc/init.d/rc.rclocal .
- 2. Aggiungere le seguenti righe al file rc.rclocal :

```
#!/bin/sh
### BEGIN INIT INFO
# Provides: rc.rclocal
# Required-Start: $network $syslog
# Required-Stop: $network $syslog
# Default-Stop: 0 1 2 6
# Description: MQMFT agent startup
### END INIT INFO
su -l mqmft_user "-c mq_install_root/bin/fteStartAgent agent_name"
```
3. Eseguire i seguenti comandi:

**chmod 755 rc.rclocal chkconfig --add rc.rclocal**

### **Solaris**

Su Solaris, attenersi alla seguente procedura:

1. Eseguire il seguente comando e tenere traccia del percorso restituito:

which sh

Ad esempio, il percorso potrebbe essere /usr/bin/sh

- 2. Come ID utente root di sistema, creare il file /etc/init.d/startmqmft .
- 3. Modificare questo file e aggiungere le righe dello script, utilizzando il percorso restituito dal passo 1 come prima riga nello script:

```
#!/usr/bin/sh
su mqmft_user mq_install_root/bin/fteStartAgent agent_name
```
4. Rendere il file eseguibile, ad esempio:

chmod 755 /etc/init.d/startmqmft

5. Collegare il file alla directory rc3.d :

ln -s /etc/init.d/startmqmft /etc/rc3.d/S98startmqmft

Il prefisso S indica lo stato predefinito Avviato per Solaris. 98 è un numero di sequenza. Il suffisso è il nome file da init.d

### **HP-UX**

Su HP-UX, attenersi alla seguente procedura:

1. Creare un file denominato /sbin/init.d/mqmft con contenuto:

```
#!/bin/sh 
su -l mqmft_user -c mq_install_root/bin/fteStartAgent agent_name
```
2. Creare un file denominato /etc/rc.config.d/mqmft con contenuto:

*MQMFT=1*

3. Collegare il file alla directory rc3.d e avviare l'agent:

ln -s /sbin/init.d/mqmft /sbin/rc3.d/S84mqmft

# **Avvio di un agent su un sistema 4690 OS**

Per avviare un agent, è necessario prima configurarlo come applicazione in background. Le applicazioni in background possono essere configurate per essere avviate automaticamente quando il sistema diventa il controller principale attivo o il server di file e per essere arrestate quando il sistema non è più il controller principale attivo o il server di file.

## **Informazioni su questa attività**

Gli agent disponibili per l'avvio sono già stati definiti eseguendo il programma di utilità f:\adxetc\mft75\bin\ftecfg.bat per caricare una nuova configurazione. Per ogni agent configurato, è presente un file di risposte agent\_name.rsp nella directory f: \adxetc\mft75 . Ognuno di questi file di risposta contiene un comando per avviare un determinato agente quando viene passato al comando di sistema ADXCHAIN.386 .

# **Procedura**

Completare i seguenti passi per avviare un agent che viene eseguito come servizio in background:

- 1. Dal pannello **SYSTEM MAIN MENU** , selezionare **4** (**Installation and Update Aids**).
- 2. Dal pannello **INSTALLATION AND UPDATE AIDS** , selezionare **1** (**Modifica dati di configurazione**).
- 3. Dal pannello **CONFIGURAZIONE** , selezionare **2** (**Configurazione controller**).
- 4. Se viene richiesto se si sta configurando un sistema del negozio che utilizza IBM Multiple Controller Feature, premere **Invio** per selezionare **Sì**.
- 5. Se viene visualizzato il pannello **CONFIGURAZIONE LAN** , selezionare le opzioni appropriate per il proprio ambiente e premere **Invio**.
- 6. Se viene visualizzato il pannello **SNA CONFIGURATION** , selezionare le opzioni appropriate per il proprio ambiente e premere **Invio**.
- 7. Se viene richiesto di immettere gli ID del controller del negozio, specificare gli ID del controller appropriati e premere **Invio**.
- 8. Selezionare il controller negozio che si desidera configurare e premere **Invio**.
- 9. Dall'elenco degli elementi di configurazione controller, selezionare **Applicazione in background**e premere **Invio**.
- 10. Dal pannello **APPLICAZIONE IN BACKGROUND** , selezionare **1** (Definisci un'applicazione in background).
- 11. Sul pannello **DEFINE BACKGROUND APPLICATION** , specificare le seguenti voci:
	- Messaggio iniziale: MQMFT
	- Nome Programma: ADX\_SPGM: ADXCHAIN.386
	- Elenco parametri: @f:\adxetc\mft75\*agent\_name*.rsp

**Nota:** *agent\_name* è limitato a un massimo di 23 caratteri e la voce dell'elenco di parametri è limitata a un massimo di 45. Il percorso dell'elenco dei parametri per il file di risposta deve essere specificato esattamente nel formato visualizzato, il che significa che non viene apportata alcuna modifica ai caratteri maiuscoli o alle barre. La definizione di un nome logico per specificare il percorso del file di risposta non è consentita.

- 12. Premere **PgDn** per visualizzare ulteriori opzioni e specificare se l'applicazione deve essere avviata o arrestata quando il sistema diventa il master attivo o smette di essere il master attivo.
- 13. Premere nuovamente **PgDn** per visualizzare ulteriori opzioni e specificare se l'applicazione deve essere avviata o arrestata quando il sistema diventa il server di file attivo o smette di essere il server di file attivo.
- 14. Premere **Invio** per salvare le modifiche.
- 15. Premere **Esc** per tornare al pannello **CONFIGURAZIONE** .
- 16. Dal pannello di **CONFIGURAZIONE** , selezionare **4** (**Attiva configurazione**).
- 17. Dal pannello **ACTIVATE CONFIGURATION** , selezionare **2** (**Configurazione controller**).

La configurazione del controller è attivata.

18. Eseguire nuovamente l'IPL dell'unità di controllo del negozio.

# **Avvio di un nuovo trasferimento file**

È possibile avviare un nuovo trasferimento file da Esplora risorse di IBM WebSphere MQ o dalla riga comandi ed è possibile scegliere di trasferire un singolo file o più file in un gruppo.

## **Informazioni su questa attività**

È anche possibile avviare un trasferimento file inserendo un messaggio di trasferimento file nella coda comandi dell'agent origine. Un nome coda comandi di esempio è SYSTEM.FTE.COMMAND.AGENT01. È necessario assicurarsi che il messaggio raggiunga la coda comandi dell'agent di origine corretto; se il messaggio viene ricevuto da un agent che non corrisponde alle informazioni di origine nell'XML, il messaggio viene rifiutato.

L'XML della richiesta di trasferimento deve essere conforme allo schema FileTransfer.xsd e utilizzare l'elemento < request> come elemento root. Consultare Formato del messaggio di richiesta di trasferimento file per informazioni sulla struttura e sul contenuto di un messaggio di richiesta di trasferimento. Il modo in cui si inserisce il messaggio di richiesta di trasferimento su una coda comandi dell'agente è specifico dell'attività. Ad esempio, è possibile utilizzare l'API Java IBM WebSphere MQ per inserire un messaggio sulla coda in modo programmatico.

Per avviare un nuovo trasferimento file dalla riga comandi, consultare fteCreateComando di trasferimento.

Per avviare un nuovo trasferimento file utilizzando la procedura guidata **Crea nuovo trasferimento file gestito** in Esplora risorse di IBM WebSphere MQ , effettuare le seguenti operazioni:

### **Procedura**

- 1. Nella vista Navigator , fare clic su **Managed File Transfer**. **Managed File Transfer Central** viene visualizzato nella vista Contenuto.
- 2. Tutti i gestori code di coordinamento vengono visualizzati nella vista Navigator . Espandere il nome del gestore code di coordinamento per cui è registrato l'agent che si desidera utilizzare per il trasferimento. Se si è attualmente connessi a un gestore code di coordinamento diverso da quello che si desidera utilizzare per il trasferimento, fare clic con il tasto destro del mouse sul nome del gestore code di coordinamento nella vista Navigator e fare clic su **Disconnetti**. Quindi, selezionare con il tasto destro del mouse il nome del gestore code di coordinamento che si desidera utilizzare e fare clic su **Connetti**.
- 3. Avviare la procedura guidata **Crea nuovo trasferimento file gestito** utilizzando uno dei metodi seguenti:
	- a) Fare clic con il tasto destro del mouse sul nome di uno dei seguenti nodi nella vista Navigator : il gestore code di coordinamento pertinente, **Modelli di trasferimento**, **Log di trasferimento**o **Trasferimenti in sospeso**. Quindi fare clic su **Nuovo trasferimento** per avviare la procedura guidata.
	- b) Fare clic su **File** > **Nuovo** > **Altro** > **Managed File Transfer Wizard** > **Nuova procedura guidata di trasferimento**
- 4. Seguire le istruzioni sui pannelli della procedura guidata. È inoltre disponibile una guida sensibile al contesto per ciascun pannello. Per accedere alla guida sensibile al contesto in Windows, premere F1. Su Linux, premere Ctrl+F1 o Shift+F1.

# **Utilizzo dei file di definizione del trasferimento**

È possibile specificare un file di definizione trasferimento che può essere utilizzato per creare un trasferimento file. Il file di definizione del trasferimento è un file XML che definisce alcune o tutte le informazioni richieste per creare il trasferimento.

I file di definizione trasferimento sono utili quando si desidera specificare più file di origine e più file di destinazione in una singola operazione di trasferimento. È possibile utilizzare un file di definizione trasferimento per inoltrare un trasferimento file complesso. È possibile riutilizzare e condividere il file di definizione trasferimento.

È possibile utilizzare due formati per un file di definizione del trasferimento e, mentre questi formati variano leggermente, entrambi sono conformi allo schema FileTransfer.xsd . È possibile trovare questo schema nella directory samples\schema dell' WebSphere MQ Managed File Transfer installazione.

Sono supportati i seguenti due formati di file di definizione trasferimento:

- Una definizione dei file di origine e destinazione per un trasferimento. Questa definizione utilizza un elemento <transferSpecifications> come root.
- Una definizione dell'intero trasferimento, inclusi i file di origine e di destinazione e gli agenti di origine e di destinazione. Questa definizione utilizza un elemento < request> come root.
	- I file con questo formato possono essere generati dal comando **fteCreateTransfer** utilizzando il parametro **-gt** .

Il seguente esempio mostra un formato file di definizione trasferimento che specifica solo i file di origine e di destinazione per un trasferimento:

```
<?xml version="1.0" encoding="UTF-8"?>
<transferSpecifications xmlns:xsi="https://www.w3.org/2001/XMLSchema-instance" 
   xsi:noNamespaceSchemaLocation="FileTransfer.xsd">
 <item checksumMethod="MD5" mode="text">
 <source recursive="false" disposition="leave">
       <file>textTransferTest.txt</file>
     </source>
     <destination type="directory" exist="overwrite">
       <file>c:\targetfiles</file>
     </destination>
   </item>
</transferSpecifications>
```
Per inoltrare questo formato del file di definizione trasferimento, è necessario specificare gli agente di origine e di destinazione sulla riga comandi:

```
fteCreateTransfer -sa AGENT1 –sm agent1qm -da AGENT2 –dm agent2qm -td 
   c:\definitions\example1.xml
```
Il seguente esempio è un formato file di definizione trasferimento che specifica tutte le informazioni richieste per un trasferimento:

```
<?xml version="1.0" encoding="UTF-8"?>
<request version="3.00" xmlns:xsi="https://www.w3.org/2001/XMLSchema-instance" 
  xsi:noNamespaceSchemaLocation="FileTransfer.xsd">
  <managedTransfer>
    <originator>
      <hostName>example.com.</hostName>
       <userID>fteuser</userID>
    </originator>
 <sourceAgent agent="AGENT1" QMgr="agent1qm"/>
 <destinationAgent agent="AGENT2" QMgr="agent2qm"/>
    <transferSet>
 <item mode="binary" checksumMethod="MD5">
 <source recursive="false" disposition="leave">
           <file>c:\sourcefiles\*.jpg</file>
         </source>
         <destination type="directory" exist="error">
           <file>/targetfiles/images</file>
        </destination>
       </item>
    </transferSet>
   </managedTransfer>
</request>
```
È possibile creare un file con questo formato utilizzando il parametro **-gt** sul comando **fteCreateTransfer** . Quando si inoltra un file di definizione trasferimento con questo formato, non è necessario specificare altro sulla riga comandi:

fteCreateTransfer -td c:\definitions\example2.xml

È possibile sovrascrivere le informazioni dell'agente di origine e di destinazione relative alla riga comandi passando i normali parametri in aggiunta al file di definizione trasferimento. Ad esempio:

fteCreateTransfer -da AGENT9 -dm agent9qm -td c:\definitions\example2.xml

Questo esempio utilizza le opzioni della riga comandi per sovrascrivere l'agent di destinazione definito all'interno del file di definizione del trasferimento con **AGENT9** e il gestore code di destinazione definito nel file di definizione del trasferimento come **agent9qm**.

Entrambi i formati descritti possono contenere uno o più elementi < item>. Per ulteriori informazioni sull'elemento < item>, consultare Formato del messaggio di richiesta di trasferimento file. Ognuno di questi elementi di trasferimento definisce una coppia di file di origine e di destinazione con attributi aggiuntivi per controllare il comportamento del trasferimento. Ad esempio, è possibile specificare il seguente comportamento:

- Se il trasferimento utilizza un checksum
- Se il trasferimento è di testo o binario
- Indica se eliminare il file di origine dopo il completamento del trasferimento
- Indica se sovrascrivere il file di destinazione se il file esiste

Un vantaggio dell'utilizzo dei file di definizione del trasferimento è che è possibile specificare ulteriori opzioni che non sono disponibili dalla riga comandi. Ad esempio, quando si eseguono trasferimenti da messaggio a file, è possibile specificare l'attributo groupId utilizzando un file di definizione trasferimento. Questo attributo specifica l' IBM WebSphere MQ ID gruppo dei messaggi letti dalla coda. Un altro vantaggio dei file di definizioni di trasferimento è che è possibile specificare opzioni differenti per ogni coppia di file. Ad esempio, è possibile specificare se viene utilizzato un checksum o se il file viene trasferito in modalità di testo o binaria, file per file. Se si utilizza la riga comandi, si applicano le stesse opzioni per ogni file in un trasferimento.

Ad esempio:

```
 <item checksumMethod="none" mode="binary">
    <source disposition="leave">
       <file>c:\sourcefiles\source1.doc</file>
     </source>
    <destination type="file" exist="error">
       <file>c:\destinationfiles\destination1.doc</file>
     </destination>
  </item>
  <item checksumMethod="MD5" mode="text">
    <source disposition="delete">
       <file>c:\sourcefiles\source2.txt</file>
    </source>
 <destination type="file" exist="overwrite">
 <file encoding="UTF8" EOL="CRLF">c:\destinationfiles\destination2.txt</file>
     </destination>
 \langle/item>
 <item checksumMethod="none" mode="text">
 <source recursive="false" disposition="leave">
      <file>c:\originfiles\source3.txt</file>
     </source>
    <destination type="file" exist="overwrite">
       <file>c:\targetfiles\destination3.txt</file>
     </destination>
  </item>
```
# **Creazione di un trasferimento file pianificato**

È possibile pianificare un nuovo trasferimento file da Esplora risorse di IBM WebSphere MQ o dalla riga comandi. Il trasferimento pianificato può contenere singoli file o più file in un gruppo. È possibile eseguire un trasferimento file pianificato una sola volta o ripetere il trasferimento più volte.

## **Informazioni su questa attività**

È possibile impostare una pianificazione di trasferimento file che si verifichi una sola volta o che si verifichi ai seguenti intervalli:

- Ogni minuto
- Orario
- Giornaliero
- Settimanale
- Mensile
- Ogni anno

È possibile quindi specificare le ricorrenze da arrestare nei seguenti punti:

- In una data e ora definite
- Dopo un numero definito di ricorrenze

In alternativa, è possibile specificare che le ricorrenze continuino per sempre.

Per creare un nuovo trasferimento file pianificato utilizzando la riga comandi, utilizzare i parametri di pianificazione (**-tb**, **-ss**, **-oi**, **-of**, **-oc**e **-es**) per il comando fteCreateTransfer.

Per creare un nuovo trasferimento file pianificato utilizzando la procedura guidata **Crea nuovo trasferimento file gestito** in Esplora risorse di IBM WebSphere MQ , effettuare le seguenti operazioni:

## **Procedura**

- 1. Nella vista Navigator , fare clic su **Managed File Transfer**. **Managed File Transfer Central** viene visualizzato nella vista Contenuto.
- 2. Tutti i gestori code di coordinamento vengono visualizzati nella vista Navigator . Espandere il nome del gestore code di coordinamento per cui è registrato l'agent che si desidera utilizzare per il trasferimento. Se si è attualmente connessi a un gestore code di coordinamento diverso da quello che si desidera utilizzare per il trasferimento, fare clic con il tasto destro del mouse sul nome del gestore code di coordinamento nella vista Navigator e fare clic su **Disconnetti**. Quindi, selezionare con il tasto destro del mouse il nome del gestore code di coordinamento che si desidera utilizzare e fare clic su **Connetti**.
- 3. Avviare la procedura guidata **Crea nuovo trasferimento file gestito** utilizzando uno dei seguenti metodi:
	- a) Fare clic con il tasto destro del mouse sul nome di uno dei seguenti nodi nella vista Navigator : il gestore code di coordinamento pertinente, **Modelli di trasferimento**, **Log di trasferimento**o **Trasferimenti in sospeso**. Quindi fare clic su **Nuovo trasferimento** per avviare la procedura guidata.
	- b) Fare clic su **File** > **Nuovo** > **Altro** > **Managed File Transfer Wizard** > **Nuova procedura guidata di trasferimento**
- 4. Seguire le istruzioni sui pannelli della procedura guidata. Accertarsi di selezionare la check box **Abilita trasferimento pianificazione** e immettere i dettagli della pianificazione nella scheda **Pianificazione** . I trasferimenti file pianificati iniziano entro un minuto dall'ora di inizio della pianificazione, se non vi sono problemi che potrebbero influire sul trasferimento. Ad esempio, potrebbero verificarsi problemi con la rete o l'agent che impediscono l'avvio del trasferimento pianificato. Per ogni pannello viene fornita una guida sensibile al contesto. Per accedere alla guida sensibile al contesto in Windows, premere F1. Su Linux, premere Ctrl+F1 o Shift+F1.

## **Risultati**

Per informazioni sui messaggi coinvolti nei trasferimenti file pianificati, consultare Formati dei messaggi per trasferimenti pianificati.

# **Utilizzo di trasferimenti in sospeso da Esplora risorse di IBM WebSphere MQ**

È possibile visualizzare i trasferimenti di file pianificati in sospeso da Esplora risorse di IBM WebSphere MQ . La finestra **Trasferimenti in sospeso** visualizza tutti i trasferimenti in sospeso registrati con il gestore code di coordinamento a cui si è attualmente connessi.

## **Informazioni su questa attività**

Per visualizzare lo stato di un trasferimento file pianificato non ancora avviato, utilizzare la seguente procedura:

## **Procedura**

- 1. Espandere **Managed File Transfer** nella vista Navigator . **Managed File Transfer Central** viene visualizzato nella vista Contenuto.
- 2. Tutti i gestori code di coordinamento vengono visualizzati nella vista Navigator . Espandere il nome del gestore code di coordinamento utilizzato per il trasferimento pianificato. Se si desidera modificare il gestore code di coordinamento a cui si è connessi, fare clic con il tasto destro del mouse sul nome del gestore code di coordinamento che si desidera utilizzare nella vista Navigator e fare clic su **Connetti**.
- 3. Fare clic su **Trasferimenti in sospeso**. Viene visualizzata la finestra **Trasferimenti in sospeso** nella vista Contenuto.
- 4. La finestra **Trasferimenti in sospeso** visualizza i seguenti dettagli sui trasferimenti file pianificati:
	- a) **Nome** Il numero del trasferimento file pianificato. Questo numero viene assegnato automaticamente.
	- b) **Origine** Il nome dell'agent di origine.
	- c) **File di origine** Il nome del file da trasferire sul sistema host.
	- d) **Destinazione** Il nome dell'agent di destinazione.
	- e) **File di destinazione** Il nome del file dopo che è stato trasferito al sistema di destinazione.
	- f) **Avvio pianificato (fuso orario selezionato)** L'ora e la data in cui è pianificato l'avvio del trasferimento file nel fuso orario selezionato dall'amministratore. Per modificare il fuso orario visualizzato, selezionare **Finestra** > **Preferenze** > **WebSphere MQ Explorer** > **Managed File Transfer** e selezionare un fuso orario alternativo dall'elenco **Fuso orario:** . Fare clic su **OK**.
	- g) **Ripeti ogni** Se si è scelto di ripetere il trasferimento pianificato, l'intervallo specificato in cui si desidera ripetere il trasferimento, espresso come numero.
	- h) **Tipo di ripetizione** Se si è scelto di ripetere il trasferimento pianificato, il tipo di intervallo di ripetizione specificato per il trasferimento file. Il tipo può essere uno dei seguenti valori: minuti, ore, giorni, settimane, mesio anni.
	- i) **Ripeti fino a** Se si è scelto di ripetere il trasferimento pianificato, i dettagli di quando si desidera arrestare il trasferimento file ripetuto. Ad esempio, una data e ora specificate o dopo un numero specificato di ricorrenze.

## **Risultati**

Per aggiornare quanto visualizzato nella finestra **Trasferimenti in sospeso** , fare clic sul pulsante Aggiorna

Sulla barra degli strumenti della vista Contenuto.

Per annullare un trasferimento file in sospeso, fare clic con il pulsante destro del mouse sul trasferimento particolare e fare clic su **Annulla**. L'annullamento di un trasferimento elimina completamente la richiesta di trasferimento file.

# **Attivazione di un trasferimento file**

È possibile impostare determinate condizioni di trigger su un trasferimento file che devono essere true prima che tale trasferimento possa essere effettuato. Se le condizioni di attivazione non sono true, il trasferimento file non viene eseguito e un messaggio di log viene facoltativamente inoltrato per registrare il fatto che il trasferimento non si è verificato. La richiesta di trasferimento file viene quindi eliminata. Ad esempio, è possibile impostare un trasferimento file che si verifica solo se un file denominato sul sistema in cui si trova l'agent di origine è superiore a una dimensione specificata o se un particolare file denominato esiste sul sistema in cui si trova l'agent di origine. È possibile impostare un trasferimento file attivato da Esplora risorse di IBM WebSphere MQ o dalla riga comandi.

## **Informazioni su questa attività**

È possibile monitorare continuamente una risorsa per soddisfare una condizione di trigger. Per ulteriori informazioni sul monitoraggio delle risorse, consultare: ["Monitoraggio risorse" a pagina 214](#page-213-0).

Esistono tre diverse condizioni di attivazione che è possibile impostare. Le condizioni sono le seguenti:

- Se un particolare file esiste sullo stesso sistema dell'agent di origine
- Se un particolare file non esiste sullo stesso sistema dell'agent di origine
- Se un particolare file supera una determinata dimensione sul sistema in cui si trova l'agent di origine (la dimensione può essere espressa in byte, KB, MB o GB). Queste unità di misura utilizzano la convenzione 2<sup>10</sup>, ad esempio 1 KB equivale a 1024 byte e 1 MB equivale a 1024 KB.

I tipi di attivazione nell'elenco precedente possono essere combinati in due modi:

- Per una singola condizione, è possibile specificare più di un file sul sistema in cui si trova l'agente di origine. Ciò attiva il trasferimento se uno qualsiasi dei file specificati soddisfa la condizione (operatore booleano OR).
- È possibile specificare più condizioni. Ciò attiva il trasferimento solo se tutte le condizioni sono soddisfatte (operatore booleano AND).

Puoi anche combinare un trasferimento attivato con un trasferimento pianificato. Per ulteriori informazioni, consultare Creazione di un trasferimento file pianificato . In questo caso, le condizioni di trigger vengono valutate nel momento in cui la pianificazione deve essere avviata o per una pianificazione ripetuta ogni volta che la pianificazione deve essere avviata.

I trasferimenti attivati non sono supportati sugli agent bridge di protocollo.

Per creare un trasferimento file attivato utilizzando la riga comandi, utilizzare il parametro **-tr** sul comando fteCreateTransfer .

Per creare un trasferimento file pianificato utilizzando la procedura guidata **Crea nuovo trasferimento file gestito** in Esplora risorse di IBM WebSphere MQ , effettuare le seguenti operazioni:

### **Procedura**

- 1. Nella vista Navigator , fare clic su **Managed File Transfer**. **Managed File Transfer Central** viene visualizzato nella vista Contenuto.
- 2. Tutti i gestori code di coordinamento vengono visualizzati nella vista Navigator . Espandere il nome del gestore code di coordinamento utilizzato per il trasferimento pianificato. Se si desidera modificare il gestore code di coordinamento a cui si è connessi, fare clic con il tasto destro del mouse sul nome del gestore code di coordinamento che si desidera utilizzare nella vista Navigator e fare clic su **Connetti**.
- 3. Avviare la procedura guidata **Crea nuovo trasferimento file gestito** utilizzando uno dei metodi seguenti:
	- a) Fare clic con il tasto destro del mouse sul nome di uno dei seguenti nodi nella vista Navigator : il gestore code di coordinamento pertinente, **Modelli di trasferimento**, **Log di trasferimento**o **Trasferimenti in sospeso**. Quindi, fare clic su **Nuovo trasferimento** per aprire la procedura guidata.
	- b) Fare clic su **File** > **Nuovo** > **Altro** > **Managed File Transfer Wizard** > **Nuova procedura guidata di trasferimento**

<span id="page-209-0"></span>4. Seguire le istruzioni sui pannelli della procedura guidata. Assicurarsi di selezionare la casella di spunta **Abilita trasferimento attivato** nella scheda **Trigger** e completare i campi in tale scheda per impostare il trigger. Per ogni pannello viene fornita una guida sensibile al contesto. Per accedere alla guida sensibile al contesto in Windows, premere F1. Su Linux, premere **Ctrl+F1** o Shift+F1.

# **Monitoraggio dei trasferimenti file in corso da Esplora risorse di IBM WebSphere MQ**

È possibile monitorare un trasferimento file in corso utilizzando la scheda **Managed File Transfer - Avanzamento trasferimento corrente** in Esplora risorse di IBM WebSphere MQ . Questo trasferimento file può essere uno avviato da Esplora risorse di IBM WebSphere MQ o dalla riga comandi. La scheda visualizza anche l'avanzamento dei trasferimenti pianificati nel momento in cui iniziano i trasferimenti pianificati.

## **Informazioni su questa attività**

Se si desidera utilizzare Esplora risorse di IBM WebSphere MQ per monitorare i trasferimenti associati a un gestore code di coordinamento su un sistema remoto, seguire le istruzioni riportate nell'argomento Configurazione di Esplora risorse di IBM WebSphere MQ per monitorare un gestore code di coordinamento remoto .

Le informazioni di trasferimento file precedenti non sono conservate dopo l'arresto e il riavvio di IBM WebSphere MQ Explorer. Al riavvio, le informazioni sui trasferimenti precedenti vengono cancellate dalla scheda **Avanzamento trasferimento corrente** . È possibile cancellare i trasferimenti completati

utilizzando l'icona **Rimuovi trasferimenti completati<sup>on</sup>i**n qualsiasi momento quando IBM WebSphere MQ Explorer è aperto.

## **Procedura**

Dopo aver avviato un nuovo trasferimento file utilizzando Esplora risorse di IBM WebSphere MQ o la riga comandi, è possibile monitorare l'avanzamento del trasferimento nella scheda **Avanzamento trasferimento corrente** . Per ogni trasferimento in corso vengono visualizzate le seguenti informazioni:

- a) **Origine**. Il nome dell'agente utilizzato per trasferire il file dal sistema di origine.
- b) **Destinazione:**. Il nome dell'agente utilizzato per ricevere il file sul sistema di destinazione.
- c) **File corrente**. Il nome del file attualmente trasferito. La parte del singolo file che è già stato trasferito viene visualizzata in B, KiB, MiB. GiBo TiB insieme alla dimensione totale del file tra parentesi. L'unità di misura visualizzata dipende dalla dimensione del file.

B è byte al secondo. KiB/s è kibibyte al secondo, dove 1 kibibyte è uguale a 1024 byte. MiB/s è mebibyte al secondo, dove 1 mebibyte equivale a 1 048 576 byte. GiB/s è gibibyte al secondo dove 1 gibibyte è uguale a 1 073 741 824 byte. TiB/s è tebibyte al secondo dove 1 tebibyte equivale a 1 099 511 627 776 byte.

- d) **Numero file**. Se si sta trasferendo più di un file, questo numero rappresenta la distanza del gruppo totale di file da trasferire.
- e) **Avanzamento**. La barra di avanzamento mostra il completamento del trasferimento file corrente come percentuale.
- f) **Tasso**. La frequenza con cui il file viene trasferito in KiB/s (kibibyte al secondo, dove 1 kibibyte equivale a 1024 byte).
- g) **Avviato (fuso orario selezionato)**. L'ora in cui è stato avviato il trasferimento file, presentata nel fuso orario selezionato dell'amministratore. Per modificare il fuso orario visualizzato, selezionare **Finestra** > **Preferenze** > **WebSphere MQ Explorer** > **Managed File Transfer** e selezionare un fuso orario alternativo dall'elenco **Fuso orario:** . Fare clic su **OK**.

Se il trasferimento entra in uno stato di ripristino durante il trasferimento del file, l'ora di inizio viene aggiornata in modo da riflettere l'ora in cui è stato ripreso il trasferimento del file.

# **Risultati**

Questa scheda aggiorna regolarmente le proprie informazioni automaticamente, ma per forzare una vista aggiornata di ciò che viene visualizzato nella scheda **Avanzamento trasferimento corrente** , fare clic su

Aggiorna<sup>co</sup> nella barra degli strumenti della vista Contenuto.

Per eliminare i trasferimenti file dalla scheda **Avanzamento trasferimento corrente** , fare clic su **Rimuovi**

trasferimenti completati<sup>3</sup> nella barra degli strumenti della vista Contenuto. Facendo clic su questo pulsante si rimuovono i dettagli del trasferimento file solo dalla scheda; non si arresta o si annulla un trasferimento corrente o pianificato.

Se si desidera tornare alla scheda **Avanzamento trasferimento corrente** dopo averla chiusa, è possibile visualizzare la scheda facendo clic su **Finestra** > **Mostra vista** > **Altro** > **Altro** > **Trasferimento file gestito - Avanzamento trasferimento corrente**. Fai clic su **OK**.

### **Attività correlate**

"Configurazione di Esplora risorse di IBM WebSphere MQ per monitorare un gestore code di coordinamento remoto" a pagina 211

utilizzare Esplora risorse di IBM WebSphere MQ per monitorare i trasferimenti di file associati a un gestore code di coordinamento in esecuzione su un sistema remoto. In WebSphere MQ V7.5, è necessario un sistema in grado di eseguire WebSphere MQ Explorer. Il componente WebSphere MQ Explorer deve essere installato per potersi connettere al gestore code di coordinamento remoto.

["Visualizzazione dello stato dei trasferimenti file utilizzando il log di trasferimento" a pagina 212](#page-211-0) È possibile visualizzare i dettagli dei trasferimenti file utilizzando il **Log trasferimenti** in WebSphere MQ Explorer. Questi possono essere trasferimenti avviati dalla riga comandi o da WebSphere MQ Explorer. È anche possibile personalizzare quanto visualizzato nel **Log di trasferimento**.

# **Configurazione di Esplora risorse di IBM WebSphere MQ per monitorare un gestore code di coordinamento remoto**

utilizzare Esplora risorse di IBM WebSphere MQ per monitorare i trasferimenti di file associati a un gestore code di coordinamento in esecuzione su un sistema remoto. In WebSphere MQ V7.5, è necessario un sistema in grado di eseguire WebSphere MQ Explorer. Il componente WebSphere MQ Explorer deve essere installato per potersi connettere al gestore code di coordinamento remoto.

# **Informazioni su questa attività**

Presupposti: autorizzazione a connettersi al gestore code di coordinamento remoto configurando il gestore code per consentire le connessioni remote.

Per ulteriori informazioni su come configurarlo, consultare ["Connessione a un gestore code IBM](#page-107-0) [WebSphere MQ V7.1 o successivo in modalità client con autenticazione di canale" a pagina 108](#page-107-0) e ["Autorizzazioni per le risorse specifiche di WebSphere MQ Managed File Transfer" a pagina 401.](#page-400-0)

Per monitorare i gestori code e i trasferimenti file tra agent su un sistema su cui non è in esecuzione Windows o Linux, configurare IBM WebSphere MQ Explorer per la connessione al sistema remoto utilizzando la seguente procedura:

## **Procedura**

- 1. Avviare WebSphere MQ Explorer locale.
- 2. Quando Esplora risorse di WebSphere MQ viene caricato, fare clic con il pulsante destro del mouse sulla cartella **Managed File Transfer** e selezionare **Nuova configurazione**.
- 3. Procedere con la procedura guidata, selezionando il gestore code Coordinamento e Comandi, quindi definire un nome per la configurazione.
- 4. Fare clic su **Fine** per completare la definizione.
- 5. Una volta terminata la definizione, fare clic con il tasto destro del mouse sulla definizione e selezionare **Connetti**.

## <span id="page-211-0"></span>**Risultati**

Ora avviare IBM WebSphere MQ Explorer e utilizzarlo per monitorare l'attività di trasferimento per la rete IBM WebSphere MQ Managed File Transfer associata al gestore code di coordinamento.

### **Attività correlate**

["Monitoraggio dei trasferimenti file in corso da Esplora risorse di IBM WebSphere MQ" a pagina 210](#page-209-0) È possibile monitorare un trasferimento file in corso utilizzando la scheda **Managed File Transfer - Avanzamento trasferimento corrente** in Esplora risorse di IBM WebSphere MQ . Questo trasferimento file può essere uno avviato da Esplora risorse di IBM WebSphere MQ o dalla riga comandi. La scheda visualizza anche l'avanzamento dei trasferimenti pianificati nel momento in cui iniziano i trasferimenti pianificati.

"Visualizzazione dello stato dei trasferimenti file utilizzando il log di trasferimento" a pagina 212 È possibile visualizzare i dettagli dei trasferimenti file utilizzando il **Log trasferimenti** in WebSphere MQ Explorer. Questi possono essere trasferimenti avviati dalla riga comandi o da WebSphere MQ Explorer. È anche possibile personalizzare quanto visualizzato nel **Log di trasferimento**.

# **Visualizzazione dello stato dei trasferimenti file utilizzando il log di trasferimento**

È possibile visualizzare i dettagli dei trasferimenti file utilizzando il **Log trasferimenti** in WebSphere MQ Explorer. Questi possono essere trasferimenti avviati dalla riga comandi o da WebSphere MQ Explorer. È anche possibile personalizzare quanto visualizzato nel **Log di trasferimento**.

## **Procedura**

- 1. Espandere **Managed File Transfer** nella vista Navigator ed espandere il nome del gestore code di coordinamento per cui si desidera visualizzare il log di trasferimento.
- 2. Fare clic su **Log trasferimento** nella vista Navigator . Il **Log di trasferimento** viene visualizzato nella vista Contenuto.
- 3. La finestra **Log trasferimenti** visualizza i seguenti dettagli sui trasferimenti file:
	- a) **Origine** Il nome dell'agent sul sistema in cui si trova il file di origine.
	- b) **Destinazione** il nome dell'agent sul sistema a cui si desidera trasferire il file.
	- c) **Stato di completamento** Lo stato del trasferimento file. Lo stato può avere uno dei seguenti valori: "Avviato", "In corso", "Riuscito", "Parzialmente riuscito", "Annullato" o "Non riuscito".
	- d) **Proprietario** L'ID utente sull'host che ha inoltrato la richiesta di trasferimento.
	- e) **Avviato (fuso orario selezionato)** La data/ora in cui la richiesta di trasferimento file è stata accettata dall'agent WebSphere MQ Managed File Transfer , presentata nel fuso orario selezionato dell'amministratore. Per modificare il fuso orario visualizzato, selezionare **Finestra** > **Preferenze** > **WebSphere MQ Explorer** > **Managed File Transfer** e selezionare un fuso orario alternativo dall'elenco **Fuso orario:** . Fai clic su **OK**.
	- f) **Stato registrato (fuso orario selezionato)** (Questa colonna non è visualizzata per default. È possibile scegliere di visualizzare la colonna utilizzando la finestra **Configura colonne log di**

**trasferimento** . La data e l'ora in cui è stato registrato lo stato di completamento, nel fuso orario selezionato dall'amministratore.

- g) **Nome lavoro** Un identificativo specificato dall'utente utilizzando il parametro **-jn** di **fteCreateTransfer** o in uno script Ant
- h) **ID trasferimento** L'identificativo univoco per il trasferimento file.
- i) **Connessione: diretta** Sono elencati i dettagli su **Numero processo**, **Nome processo**, **Nodo primario**, **Nodo secondario**, **Tipo di origine** e **Tipo di destinazione** .

## **Risultati**

Per visualizzare ulteriori dettagli su un trasferimento completato, espandere il trasferimento a cui si è interessati utilizzando il segno più (+). È quindi possibile visualizzare tutti i nomi file di origine e di destinazione inclusi in tale trasferimento. Tuttavia, se il trasferimento è attualmente in corso ed è composto da molti file, è possibile visualizzare solo i file che sono già stati trasferiti fino ad ora.

Per aggiornare quanto visualizzato nel Log di trasferimento, fare clic sul pulsante Aggiorna<sup>60</sup> nella barra degli strumenti della vista Contenuto. Le informazioni di trasferimento file nel log di trasferimento rimangono nel log dopo l'arresto e il riavvio di Esplora risorse di IBM WebSphere MQ . Se si desidera

eliminare tutti i trasferimenti file completati dal log, fare clic su **Rimuovi trasferimenti completati** nella barra degli strumenti della vista Contenuto.

Per eliminare un singolo trasferimento file completato dal log, fare clic con il tasto destro del mouse sul trasferimento e fare clic su **Elimina**. Se si elimina un trasferimento, non si arresta o si annulla un trasferimento in corso o che è stato pianificato; si stanno eliminando solo i dati cronologici memorizzati.

Per copiare l'identificativo univoco di un trasferimento negli appunti, fare clic con il pulsante destro del mouse su tale trasferimento e fare clic su **Copia ID**.

I metadati e l'XML di controllo completo per il trasferimento sono disponibili nel menu di scelta rapida, nell'azione **Proprietà** .

### **Attività correlate**

["Monitoraggio dei trasferimenti file in corso da Esplora risorse di IBM WebSphere MQ" a pagina 210](#page-209-0) È possibile monitorare un trasferimento file in corso utilizzando la scheda **Managed File Transfer - Avanzamento trasferimento corrente** in Esplora risorse di IBM WebSphere MQ . Questo trasferimento file può essere uno avviato da Esplora risorse di IBM WebSphere MQ o dalla riga comandi. La scheda visualizza anche l'avanzamento dei trasferimenti pianificati nel momento in cui iniziano i trasferimenti pianificati.

"Configurazione del log di trasferimento" a pagina 213

È possibile configurare quali informazioni visualizzare e come visualizzare le informazioni nel **Log di trasferimento** in Esplora risorse IBM WebSphere MQ .

# **Configurazione del log di trasferimento**

È possibile configurare quali informazioni visualizzare e come visualizzare le informazioni nel **Log di trasferimento** in Esplora risorse IBM WebSphere MQ .

## **Informazioni su questa attività**

Per riorganizzare l'ordine delle colonne nel **Log di trasferimento**, fare clic sul titolo della colonna che si desidera spostare e trascinare la colonna nella nuova posizione. Il nuovo ordine delle colonne viene conservato solo fino al successivo arresto e riavvio di Esplora risorse di IBM WebSphere MQ .

Per filtrare le voci nel **Log trasferimenti**, immettere una stringa nel campo **Filtra le voci di log visualizzate** . Per ripristinare tutte le voci nel log, eliminare la stringa immessa dal campo. È possibile utilizzare qualsiasi espressione regolare Java valida in questo campo. Per ulteriori informazioni, fare riferimento a ["Espressioni regolari utilizzate da WebSphere MQ Managed File Transfer" a pagina 697](#page-696-0).

Per personalizzare le colonne visualizzate nel log di trasferimento, utilizzare **Configura colonne log di**

**trasferimento** . Utilizzare la seguente procedura per avviare e utilizzare la finestra di dialogo **Configura colonne log di trasferimento** .

### **Procedura**

- 1. Assicurarsi di avere il **Log di trasferimento** aperto nella vista Contenuto. Fare clic su **Configura**
- **colonne log di trasferimenti ili** sulla barra degli strumenti della vista Contenuto. Viene visualizzata la finestra **Configura colonne log di trasferimento** .
- 2. Per personalizzare la vista del **Log di trasferimento**, selezionare o deselezionare le singole caselle di spunta per le colonne che si desidera visualizzare o nascondere. È possibile fare clic su **Seleziona**

<span id="page-213-0"></span>**tutto**, quindi su **OK** per selezionare tutte le caselle di spunta oppure su **Deseleziona tutto**, quindi su **OK** per deselezionare tutte le caselle di spunta.

#### **Attività correlate**

["Monitoraggio dei trasferimenti file in corso da Esplora risorse di IBM WebSphere MQ" a pagina 210](#page-209-0) È possibile monitorare un trasferimento file in corso utilizzando la scheda **Managed File Transfer - Avanzamento trasferimento corrente** in Esplora risorse di IBM WebSphere MQ . Questo trasferimento file può essere uno avviato da Esplora risorse di IBM WebSphere MQ o dalla riga comandi. La scheda visualizza anche l'avanzamento dei trasferimenti pianificati nel momento in cui iniziano i trasferimenti pianificati.

["Visualizzazione dello stato dei trasferimenti file utilizzando il log di trasferimento" a pagina 212](#page-211-0) È possibile visualizzare i dettagli dei trasferimenti file utilizzando il **Log trasferimenti** in WebSphere MQ Explorer. Questi possono essere trasferimenti avviati dalla riga comandi o da WebSphere MQ Explorer. È anche possibile personalizzare quanto visualizzato nel **Log di trasferimento**.

## **Monitoraggio risorse**

È possibile monitorare le risorse WebSphere MQ Managed File Transfer ; ad esempio, una coda o una directory. Quando viene soddisfatta una condizione su questa risorsa, il monitoraggio risorse avvia un'attività, ad esempio un trasferimento file. È possibile creare un controllo risorse utilizzando il comando **fteCreateMonitor** o la vista **Controlli** nel plug-in WebSphere MQ Managed File Transfer per Esplora risorse di IBM WebSphere MQ .

Uno scenario comune consiste nel monitorare una directory per la presenza di un file trigger. Un'applicazione esterna potrebbe elaborare più file e collocarli in una directory di origine nota. Quando l'applicazione ha completato l'elaborazione, indica che i file sono pronti per essere trasferiti o su cui si agisce in altro modo, posizionando un file trigger in un'ubicazione monitorata. Il file trigger può essere rilevato da un monitoraggio WebSphere MQ Managed File Transfer e viene avviato il trasferimento di tali file dalla directory di origine a un altro agent WebSphere MQ Managed File Transfer .

Di seguito sono riportati due esempi di monitoraggio di una directory:

- Monitorare un file trigger (ad esempio trigger.file) e quindi trasferire un carattere jolly (ad esempio, \*.zip)
- Monitorare \*.zip e quindi trasferire \${FilePath} (ad esempio, il file che ha attivato il trasferimento). Per ulteriori dettagli sulla sostituzione delle variabili, consultare ["Personalizzare le attività con la](#page-223-0) [sostituzione della variabile" a pagina 224.](#page-223-0)

Non creare un monitoraggio che monitori  $\star$ . zipe quindi trasferisca  $\star$ . zip. Il monitoraggio tenta di avviare un trasferimento di \*.zip per ogni file .zip sul sistema. Vale a dire, il monitor genera \* numero di trasferimenti per \*.zip.

Per visualizzare un esempio di creazione di un controllo risorse per monitorare una directory, consultare ["Monitoraggio di una directory e utilizzo della sostituzione della variabile" a pagina 222.](#page-221-0)

Di seguito è riportato un esempio di monitoraggio di una coda:

• Un'applicazione esterna potrebbe generare messaggi e posizionarli su una coda nota con lo stesso ID gruppo. Quando l'applicazione ha completato l'inserimento dei messaggi nella coda, indica che il gruppo è completo. Il gruppo completo di messaggi può essere rilevato da un monitoraggio WebSphere MQ Managed File Transfer e viene avviato il trasferimento del gruppo di messaggi dalla coda di origine a un file.

Per visualizzare un esempio di creazione di un monitoraggio risorse per monitorare una coda, consultare ["Esempio: configurazione di un monitoraggio risorse per monitorare una coda" a pagina 224](#page-223-0).

Il monitoraggio delle risorse WebSphere MQ Managed File Transfer usa la terminologia seguente:

#### **monitorare**

Un processo che esegue il polling di una risorsa (come una directory o una coda) a un intervallo regolare predefinito per verificare se il contenuto della risorsa è stato modificato. Se lo sono,

il contenuto viene confrontato con la serie di condizioni per questo monitor. Se esiste una corrispondenza, l'attività per questo monitoraggio viene avviata.

#### **risorsa**

La risorsa di sistema che il controllo esamina ogni intervallo di polling da confrontare con le condizioni di trigger. Le code, le directory o le strutture di directory nidificate possono essere la risorsa monitorata.

#### **condizione**

Un'espressione che viene valutata (di solito rispetto al contenuto della risorsa monitorata). Se l'espressione viene valutata true, la condizione contribuisce alla condizione di trigger generale.

#### **Condizione di trigger**

La condizione generale, che è soddisfatta quando tutte le condizioni sono soddisfatte. Quando la condizione di trigger viene soddisfatta, l'attività può procedere.

#### **Attività**

L'operazione che viene avviata quando viene soddisfatta la condizione trigger o la serie di condizioni. Le attività supportate sono il trasferimento file e la chiamata del comando.

#### **file trigger**

Un file posizionato in una directory monitorata per indicare che un'attività (in genere un trasferimento) può iniziare. Ad esempio, potrebbe indicare che tutti i file da elaborare sono arrivati in una posizione nota e possono essere trasferiti o altrimenti gestiti. Il nome del file trigger può essere utilizzato per specificare i file da trasferire utilizzando la sostituzione variabile. Per ulteriori informazioni, fare riferimento a ["Personalizzare le attività con la sostituzione della variabile" a pagina 224.](#page-223-0)

Il file trigger è noto anche come file pronto o file go. Tuttavia, in questa documentazione viene sempre indicato come file trigger.

Il monitoraggio delle risorse non è supportato sugli agent bridge di protocollo, sugli agent bridge Connect:Direct o sugli agent Web Gateway.

## **Concetti di monitoraggio delle risorse**

Una panoramica dei concetti chiave della funzione di monitoraggio delle risorse WebSphere MQ Managed File Transfer .

### **Controlli**

Il monitoraggio delle risorse è associato a un agent WebSphere MQ Managed File Transfer ed è attivo solo quando tale agent viene avviato. Quando l'agent di monitoraggio viene arrestato, lo stesso avviene per il monitoraggio. Se l'agent è già avviato quando viene creato il monitoraggio, il monitoraggio viene avviato immediatamente. L'agent di monitoraggio deve essere anche l'agent di origine dell'attività avviata dal monitoraggio.

I nomi di monitoraggio devono essere univoci all'interno del relativo agent. Il nome del monitor deve avere una lunghezza minima di un carattere e non deve contenere caratteri asterisco (\*), percentuale (%) o punto interrogativo (?). Le maiuscole / minuscole dei nomi di monitoraggio forniti vengono ignorate e il nome di monitoraggio viene convertito in maiuscolo. Se si tenta di creare un monitor con un nome già presente, la richiesta viene ignorata e il tentativo viene registrato nell'argomento del log di monitoraggio.

Non esiste alcuna limitazione sul numero di monitoraggi che possono essere creati su un agent e tutti eseguiti con la stessa priorità. Considerare le implicazioni della sovrapposizione delle risorse monitorate, le condizioni di trigger in conflitto e la frequenza con cui viene eseguito il polling delle risorse.

I monitoraggi esaminano il contenuto delle risorse dopo ogni intervallo di polling. Il contenuto della risorsa viene confrontato con le condizioni di trigger e se tali condizioni vengono soddisfatte, viene richiamata l'attività associata al monitoraggio.

L'attività viene avviata in maniera asincrona. Se esiste una corrispondenza di condizioni e l'attività viene avviata, il controllo continua a eseguire il polling per ulteriori modifiche al contenuto della risorsa. Quindi, ad esempio, se si verifica una corrispondenza perché un file denominato reports.go è arrivato in una directory monitorata, l'attività verrà avviata una sola volta. Al successivo intervallo di polling, anche se

il file esiste ancora, l'attività non viene riavviata. Tuttavia, se il file viene eliminato e quindi riposizionato nella directory o se il file viene aggiornato (in modo che l'attributo della data dell'ultima modifica venga modificato), il successivo controllo della condizione di trigger fa sì che l'attività venga richiamata di nuovo.

### **Risorse**

I monitor in WebSphere MQ Managed File Transfer possono eseguire il polling del contenuto delle directory o delle strutture di directory nidificate. Per impostazione predefinita, la directory specificata viene monitorata. Per esaminare anche le sottodirectory, impostare il livello di ricorsione nel comando **fteCreateTransfer** .

I monitor in WebSphere MQ Managed File Transfer possono eseguire il polling del contenuto delle code IBM WebSphere MQ . È possibile specificare un solo monitor per coda. Se si specifica più di un monitor per eseguire il polling di una coda IBM WebSphere MQ , si verifica un comportamento imprevedibile.

Il monitoraggio dei dataset non è supportato.

## **Condizioni di trigger**

La condizione viene soddisfatta quando la risorsa contiene un valore che corrisponde a qualche altra stringa o modello. Le condizioni possono essere una delle seguenti:

- Corrispondenza sul nome file (modello)
- Nessuna corrispondenza sul nome file (modello)
- Dimensione file
- Corrisponde se la dimensione del file rimane la stessa per un certo numero di polling

La corrispondenza del nome file può essere espressa come:

- Corrispondenza stringa esatta
- Corrispondenza con caratteri jolly semplici come descritto in ["Utilizzo dei caratteri jolly" a pagina 695](#page-694-0)
- corrispondenza espressione regolare

I nomi file possono anche essere esclusi dalla corrispondenza dei nomi file utilizzando un carattere jolly o un'espressione regolare Java che identifica i nomi file che non corrispondono mai.

Quando viene rilevato un file corrispondente, viene conservata la data / ora dell'ultima modifica. Se i polling successivi rilevano che il file è stato modificato, la condizione di trigger viene soddisfatta di nuovo e l'attività viene avviata. Se la condizione è rilevare quando un file non esiste, se nessun file nella directory monitorata corrisponde al modello del nome file, l'attività viene avviata. Se un file viene aggiunto alla directory che non corrisponde al pattern del nome file, l'attività viene avviata solo se il file viene eliminato.

## **Attività**

WebSphere MQ Managed File Transfer supporta i seguenti due tipi di attività che è possibile configurare per essere avviati dai monitoraggi delle risorse:

- Trasferimento file
- Comando

Le attività di trasferimento file sono definite nello stesso modo di qualsiasi altro trasferimento file. Un modo utile per generare l'attività XML richiesta da un controllo consiste nell'eseguire il comando fteCreateTransfer con il parametro **-gt** . Questo comando genera una definizione di attività come documento XML, inclusa la specifica di trasferimento. Si passa quindi il nome del documento XML dell'attività come valore per il parametro **-mt** nel comando [fteCreateMonitor](#page-443-0) . Quando **fteCreateMonitor** viene eseguito, legge il documento XML di attività. Dopo l'esecuzione di **fteCreateMonitor** , tutte le modifiche apportate al file XML dell'attività non vengono utilizzate dal monitoraggio.
Le attività di comando possono eseguire script Ant, richiamare programmi eseguibili o eseguire lavori JCL. Per ulteriori informazioni, consultare Configurazione delle attività di monitoraggio per richiamare comandi e script.

Quando si utilizza un'attività di trasferimento file, è possibile selezionare quante condizioni di trigger vengono raggruppate in un'attività. Il valore predefinito è per una condizione trigger per avviare un'attività. È possibile eseguire il comando [fteCreateMonitor](#page-443-0) con l'opzione **-bs** per selezionare il numero di condizioni di trigger raggruppate in un'unica attività.

#### **Concetti correlati**

#### ["Monitoraggio risorse" a pagina 214](#page-213-0)

È possibile monitorare le risorse WebSphere MQ Managed File Transfer ; ad esempio, una coda o una directory. Quando viene soddisfatta una condizione su questa risorsa, il monitoraggio risorse avvia un'attività, ad esempio un trasferimento file. È possibile creare un controllo risorse utilizzando il comando **fteCreateMonitor** o la vista **Controlli** nel plug-in WebSphere MQ Managed File Transfer per Esplora risorse di IBM WebSphere MQ .

#### **Attività correlate**

["Configurazione delle attività di controllo per avviare comandi e script" a pagina 218](#page-217-0)

I monitoraggi risorse non sono limitati all'esecuzione di trasferimenti file come attività associata. È anche possibile configurare il monitor per richiamare altri comandi dall'agent di monitoraggio, inclusi i programmi eseguibili, gli script Ant o i lavori JCL. Per richiamare i comandi, modificare l'XML di definizione dell'attività di monitoraggio in modo da includere uno o più elementi di comando con i parametri di chiamata del comando corrispondenti, ad esempio argomenti e proprietà.

["Esempio: configurazione di un monitoraggio risorse per monitorare una coda" a pagina 224](#page-223-0) È possibile specificare una coda IBM WebSphere MQ come risorsa che deve essere monitorata da un monitoraggio risorse utilizzando il parametro **-mq** con il comando **fteCreateMonitor** .

#### ["Monitoraggio di una coda e utilizzo della sostituzione di variabili" a pagina 227](#page-226-0)

È possibile monitorare una coda e trasferire messaggi dalla coda monitorata a un file utilizzando il comando **fteCreateMonitor** . Il valore di qualsiasi proprietà del messaggio IBM WebSphere MQ nel primo messaggio da leggere dalla coda monitorata può essere sostituito nella definizione XML dell'attività e utilizzato per definire il comportamento del trasferimento.

#### **Riferimenti correlati**

["fteCreateMonitor \(crea nuovo controllo risorse\)" a pagina 444](#page-443-0)

Il comando **fteCreateMonitor** crea e avvia un nuovo controllo risorse dalla riga comandi. È possibile monitorare una risorsa (ad esempio, il contenuto di una directory) utilizzando IBM WebSphere MQ Managed File Transfer in modo che quando viene soddisfatta una condizione di trigger, venga avviata un'attività specificata, ad esempio un trasferimento file.

["fteListMonitoraggi \(elencare i monitoraggi delle risorse WebSphere MQ Managed File Transfer \)" a pagina](#page-503-0) [504](#page-503-0)

Utilizzare il comando **fteListMonitors** per elencare tutti i monitoraggi risorse esistenti in una rete WebSphere MQ Managed File Transfer utilizzando la riga comandi.

["fteDeleteMonitor \(elimina un controllo risorse WebSphere MQ Managed File Transfer \)" a pagina 496](#page-495-0) Utilizzare il comando **fteDeleteMonitor** per arrestare ed eliminare un monitoraggio risorse WebSphere MQ Managed File Transfer esistente utilizzando la riga comandi. Immettere questo comando per l'agente di controllo delle risorse.

#### **Informazioni correlate**

["Personalizzare le attività con la sostituzione della variabile" a pagina 224](#page-223-0)

Quando le condizioni del trigger di un controllo risorse attivo vengono soddisfatte, viene richiamata l'attività definita. Oltre a richiamare l'attività di trasferimento o di comando con lo stesso agent di destinazione o con lo stesso nome file di destinazione ogni volta, è anche possibile modificare la definizione dell'attività in fase di runtime. A tale scopo, inserire i nomi delle variabili nel file XML di definizione attività. Quando il monitor determina che le condizioni di trigger vengono soddisfatte e che la definizione dell'attività contiene nomi di variabile, sostituisce i nomi di variabili con valori di variabili e richiama l'attività.

# <span id="page-217-0"></span>**Configurazione delle attività di controllo per avviare comandi e script**

I monitoraggi risorse non sono limitati all'esecuzione di trasferimenti file come attività associata. È anche possibile configurare il monitor per richiamare altri comandi dall'agent di monitoraggio, inclusi i programmi eseguibili, gli script Ant o i lavori JCL. Per richiamare i comandi, modificare l'XML di definizione dell'attività di monitoraggio in modo da includere uno o più elementi di comando con i parametri di chiamata del comando corrispondenti, ad esempio argomenti e proprietà.

## **Informazioni su questa attività**

Il percorso file del programma eseguibile, dello script Ant o del lavoro JCL che si desidera che l'agent di monitoraggio richiami deve essere incluso nel commandPath dell'agent di monitoraggio. Per informazioni sulla proprietà del percorso del comando, consultare ["La proprietà commandPath" a pagina 412.](#page-411-0)

È possibile creare il documento XML di definizione attività in uno dei seguenti modi:

- Creare manualmente il documento XML di definizione attività in base allo schema FileTransfer.xsd . Per ulteriori informazioni, fare riferimento a "Creare manualmente l'XML di definizione dell'attività in base allo schema" a pagina 218.
- Modificare il documento XML generato dal parametro **fteCreateTransfer -gt** come base per la propria definizione di attività. Per ulteriori informazioni, fare riferimento a ["Creazione di un documento](#page-219-0) [di definizione attività modificando un documento generato" a pagina 220](#page-219-0).

Se si desidera un'attività di trasferimento o un'attività di comando, la definizione dell'attività deve iniziare con un elemento root <request>. L'elemento child di <request> deve essere <managedTransfer> o <managedCall>. Generalmente, è possibile scegliere <managedCall> quando è presente un singolo comando o script da eseguire e <managedTransfer> se si desidera che l'attività includa un trasferimento file e, facoltativamente, fino a quattro chiamate di comando.

## *Creare manualmente l'XML di definizione dell'attività in base allo schema*

### **Informazioni su questa attività**

È possibile creare manualmente un file XML di definizione attività in base allo schema FileTransfer.xsd. Questo schema è disponibile in *MQ\_INSTALLATION\_PATH*/mqft/samples/ schema. Per ulteriori informazioni su questo schema, consultare ["Formato del messaggio di richiesta](#page-807-0) [di trasferimento file" a pagina 808.](#page-807-0)

#### **Esempio**

Il seguente esempio mostra un documento XML di definizione attività di esempio salvato come cleanuptask.xml, che utilizza l'elemento <managedCall> per richiamare uno script Ant denominato RunCleanup.xml. Lo script RunCleanup.xml Ant deve trovarsi sul commandPath dell'agent di monitoraggio.

```
<?xml version="1.0" encoding="UTF-8"?>
<request version="4.00" xmlns:xsi="https://www.w3.org/2001/XMLSchema-instance" 
  xsi:noNamespaceSchemaLocation="FileTransfer.xsd">
   <managedCall>
     <originator>
       <hostName>hostName</hostName>
       <userID>userID</userID>
       <mqmdUserID>mqmdUserID</mqmdUserID>
     </originator>
     <agent QMgr="QM1" agent="AGENT1"/>
 <reply QMGR="QM1">reply</reply>
 <transferSet priority="1">
       <metaDataSet>
         <metaData key="name1">value1</metaData>
       </metaDataSet>
       <call>
 <command name="RunCleanup.xml" type="antscript" retryCount="2" 
 retryWait="30" successRC="0">
           <target>check_exists</target>
           <target>copy_to_archive</target>
           <target>rename_temps</target>
```

```
 <target>delete_files</target>
 <property name="trigger.filename" value="${FileName}"/>
 <property name="trigger.path" value="${FilePath}"/>
           </command>
      \langle / call > </transferSet>
     <job>
       <name>JOBCLEAN1</name>
      </job>
   </managedCall>
</request>
```
L'elemento <agent> specifica l'agent WebSphere MQ Managed File Transfer configurato con lo script Ant denominato sul relativo commandPath.

La struttura <call><command>... definisce l'eseguibile o lo script che si desidera eseguire. Il comando utilizza un attributo type facoltativo che può avere uno dei seguenti valori:

#### **antscript**

Eseguire uno script Ant in una JVM separata.

#### **Eseguibile**

Richiamare un programma eseguibile.

#### **JCL**

Richiamare un lavoro JCL.

Se si omette l'attributo type , viene utilizzato il valore predefinito eseguibile .

L'attributo name specifica il nome dello script Ant, dell'eseguibile o del lavoro JCL che si desidera eseguire, senza alcuna informazione sul percorso. L'agent ricerca lo script o il programma nelle ubicazioni specificate dalla proprietà commandPath nel file agent. properties dell'agent.

L'attributo retrycount specifica il numero di volte in cui provare a richiamare di nuovo il programma se il programma non restituisce un codice di ritorno di esito positivo. Il valore assegnato a questo attributo non deve essere negativo. Se non si specifica l'attributo retrycount , viene utilizzato il valore predefinito zero.

L'attributo retrywait specifica il tempo di attesa, in secondi, prima di ritentare il richiamo del programma. Il valore assegnato a questo attributo non deve essere negativo. Se non si specifica l'attributo retrywait , viene utilizzato il valore predefinito zero.

L'attributo successrc è un'espressione utilizzata per stabilire quando il richiamo del programma viene eseguito correttamente. Il codice di ritorno del processo per il comando viene valutato utilizzando questa espressione. Il valore può essere composto da una o più espressioni combinate con un carattere barra verticale (|) per indicare OR booleano o una e commerciale (&) per indicare il valore booleano AND. Ogni espressione può essere uno dei seguenti tipi di espressione:

- Un numero che indica un test di uguaglianza tra il codice di ritorno del processo e il numero.
- Un numero preceduto da un carattere maggiore di (>) per indicare un test maggiore di tra il numero e il codice di ritorno del processo.
- Un numero preceduto da un carattere minore di (<) per indicare un test minore di quello tra il numero e il codice di ritorno del processo.
- Un numero preceduto da un carattere punto esclamativo (!) per indicare un test non uguale tra il numero e il codice di ritorno del processo. Ad esempio:> 2 & < 7 &! 5 | 0 | 14 viene interpretato correttamente come i seguenti codici di ritorno: 0, 3, 4, 6, 14. Tutti gli altri codici di ritorno vengono interpretati come non riusciti.

Se non si specifica l'attributo successrc , viene utilizzato il valore predefinito zero. Ciò significa che si ritiene che il comando sia stato eseguito correttamente se, e solo se, restituisce un codice di zero.

Per uno script Ant, generalmente si specificano gli elementi <target> e <property> . I valori dell'elemento <target> devono corrispondere ai nomi di destinazione nello script Ant.

Per i programmi eseguibile, è possibile specificare elementi <argument> . Gli elementi argomento nidificati specificano gli argomenti da passare al programma richiamato come parte del richiamo del programma. Gli argomenti del programma vengono creati dai valori specificati dagli elementi

<span id="page-219-0"></span>dell'argomento nell'ordine in cui vengono rilevati gli elementi dell'argomento. È possibile specificare zero o più elementi argomento come elementi nidificati di un richiamo del programma.

L'amministratore definisce e avvia il monitor normalmente utilizzando il documento XML di definizione attività che include l'elemento <managedCall> . Ad esempio:

fteCreateMonitor -ma AGENT1 -mm QM1 -md /monitored -mn MONITOR01 -mt /tasks/cleanuptask.xml -pi 30 -pu seconds -tr match,\*.go

Il percorso del documento XML di definizioni di trasferimento deve trovarsi sul filesystem locale da cui si esegue il comando **fteCreateMonitor** (in questo esempio /tasks/cleanuptask.xml). Il documento cleanuptask.xml viene utilizzato solo per creare il monitoraggio risorse. Tutte le attività a cui fa riferimento il documento cleanuptask.xml (script Ant o lavori JCL) devono trovarsi nel percorso di comando dell'agent di monitoraggio. Quando la condizione del trigger di monitoraggio viene soddisfatta, tutte le variabili nell'XML di definizione dell'attività vengono sostituite con i valori effettivi dal monitoraggio. Quindi, ad esempio, \${FilePath} viene sostituito nel messaggio di richiesta inviato all'agente con /monitored/cleanup.go. Il messaggio di richiesta viene inserito sulla coda comandi dell'agente. Il processore comandi rileva che la richiesta è per una chiamata di programma e avvia il programma specificato. Se viene richiamato un comando di tipo antscript , viene avviata una nuova JVM e l'attività Ant viene eseguita nella nuova JVM. Per ulteriori informazioni sull'utilizzo della sostituzione di variabili, consultare Personalizzazione delle attività con la sostituzione di variabili.

#### **Riferimenti correlati**

["Formato del messaggio di richiesta di trasferimento file" a pagina 808](#page-807-0)

I trasferimenti file vengono avviati da messaggi XML che arrivano a una coda di comandi dell'agent, di solito come risultato dell'immissione di un comando di trasferimento file da parte di un utente o utilizzando il plug-in Esplora risorse di IBM WebSphere MQ . L'XML della richiesta di trasferimento deve essere conforme allo schema FileTransfer.xsd e avere l'elemento < request> come elemento root. Il documento dello schema FileTransfer.xsd si trova nella directory *MQ\_INSTALLATION\_PATH*/mqft/ samples/schema . Lo schema FileTransfer.xsd importa fteutils.xsd, che si trova nella stessa directory.

#### ["La proprietà commandPath" a pagina 412](#page-411-0)

Utilizzare la proprietà commandPath per limitare i percorsi da cui WebSphere MQ Managed File Transfer può eseguire i comandi.

#### **Informazioni correlate**

#### ["Personalizzare le attività con la sostituzione della variabile" a pagina 224](#page-223-0)

Quando le condizioni del trigger di un controllo risorse attivo vengono soddisfatte, viene richiamata l'attività definita. Oltre a richiamare l'attività di trasferimento o di comando con lo stesso agent di destinazione o con lo stesso nome file di destinazione ogni volta, è anche possibile modificare la definizione dell'attività in fase di runtime. A tale scopo, inserire i nomi delle variabili nel file XML di definizione attività. Quando il monitor determina che le condizioni di trigger vengono soddisfatte e che la definizione dell'attività contiene nomi di variabile, sostituisce i nomi di variabili con valori di variabili e richiama l'attività.

### *Creazione di un documento di definizione attività modificando un documento generato*

### **Informazioni su questa attività**

È possibile creare il documento di definizione attività di monitoraggio modificando il documento XML generato dall'opzione **-gt** di **fteCreateTransfer**. Il documento generato dispone di un elemento <request> seguito da <managedTransfer> . Per convertire questa definizione attività in una struttura <managedCall> valida, attenersi alla seguente procedura:

### **Procedura**

- 1. Sostituire le tag di inizio e fine <managedTransfer> con le tag <managedCall> .
- 2. Rimuovere tutti gli elementi <schedule> e i nodi secondari.
- 3. Sostituire le tag di inizio e di fine <sourceAgent> con <agent> per corrispondere ai dettagli di configurazione dell'agent di monitoraggio.
- 4. Rimuovere elementi <destinationAgent> e <trigger> .
- 5. Rimuovere <item> elementi.
- 6. Inserire una nuova struttura <call>...</call> all'interno dell'elemento <transferSet> . Questa struttura contiene la definizione del comando come mostrato nel seguente esempio:

#### <call>

```
 <command name="RunCleanup.xml" type="antscript" retryCount="2" 
   retryWait="30" successRC="0">
     <target>check_exists</target>
     <target>copy_to_archive</target>
     <target>rename_temps</target>
       <target>delete_files</target>
     <property name="trigger.filename" value="${FileName}"/>
     <property name="trigger.path" value="${FilePath}"/>
     </command>
 </call>
```
#### **Esempio**

È anche possibile conservare l'elemento <managedTransfer> includendo tutti i dettagli di trasferimento file e inserire fino a quattro chiamate di comando. In questo caso, inserire qualsiasi selezione dei seguenti elementi di chiamata tra gli elementi <metaDataSet> e <item> :

#### **preSourceChiamata**

Richiamare un programma sull'agente di origine prima di iniziare il trasferimento.

#### **postSourceChiamata**

Richiamare un programma sull'agent di origine dopo aver completato il trasferimento.

#### **preDestinationChiama**

Richiamare un programma nell'agent di destinazione prima di avviare il trasferimento.

#### **postDestinationChiama**

Richiamare un programma nell'agent di destinazione dopo aver completato il trasferimento.

Ciascuno di questi elementi prende la struttura dell'elemento <command> come descritto nell'esempio precedente. Lo schema FileTransfer.xsd definisce i tipi utilizzati dai vari elementi di chiamata.

Il seguente esempio mostra preSourceCall, postSourceCall, preDestinationCall e postDestinationCall in un documento di definizione attività:

```
…
…
```

```
 <transferSet priority="1">
   <metaDataSet>
     <metaData key="key1">value1</metaData>
    </metaDataSet>
    <preSourceCall>
      <command name="send.exe" retryCount="0" retryWait="0" successRC="0" 
        type="executable">
        <argument>report1.pdf</argument>
        <argument>true</argument>
      </command>
    </preSourceCall>
    <postSourceCall>
      <command name="//DO_IT.JCL" retryCount="0" retryWait="0" successRC="0" 
        type="jcl">
        <argument>argument</argument>
      </command>
    </postSourceCall>
    <preDestinationCall>
      <command name="ant_script.xml" retryCount="0" retryWait="0" successRC="0" 
        type="antscript">
        <target>step1</target>
        <property name="name" value="value"/>
      </command>
    </preDestinationCall>
    <postDestinationCall>
      <command name="runit.cmd" retryCount="0" retryWait="0" successRC="0" />
    </postDestinationCall>
```
È possibile combinare diversi tipi di comando nel trasferimento. Gli elementi argomento, destinazione e proprietà sono facoltativi.

### **Monitoraggio di una directory e utilizzo della sostituzione della variabile**

È possibile monitorare una directory utilizzando il comando **fteCreateMonitor** . Il valore di una variabile di sostituzione può essere sostituito nella definizione XML dell'attività e utilizzato per definire il funzionamento del trasferimento.

#### **Informazioni su questa attività**

In questo esempio, l'agent di origine è denominato AGENT\_HOP. La directory monitorata da AGENT\_HOP è denominata /test/monitored. L'agent esegue il polling della directory ogni 5 minuti.

Dopo che un file .zip è stato scritto nella directory, l'applicazione che lo scrive nella directory scrive un file trigger nella stessa directory. Il nome del file trigger è uguale al nome del file . zip, ma ha un'estensione file diversa. Ad esempio, dopo aver scritto il file file1.zip nella directory, il file file1.go viene scritto nella directory. Il monitoraggio risorse monitora l'indirizzario per file che corrispondono al modello \*.go , quindi utilizza la sostituzione della variabile per richiedere un trasferimento del file .zip associato.

#### **Procedura**

1. Creare l'attività XML che definisce l'attività che il monitoraggio esegue quando viene attivato.

```
<?xml version="1.0" encoding="UTF-8" ?>
<request version="4.00" 
          xmlns:xsi="https://www.w3.org/2001/XMLSchema-instance" 
          xsi:noNamespaceSchemaLocation="FileTransfer.xsd">
    <managedTransfer>
     <originator>
       <hostName>blue.example.com</hostName>
        <userID>USER1</userID>
      </originator>
 <sourceAgent agent="AGENT_HOP" QMgr="QM_HOP" />
 <destinationAgent agent="AGENT_SKIP" QMgr="QM_SKIP" />
      <transferSet>
        <item mode="binary" checksumMethod="none">
          <source>
            <file>/test/monitored/${fileName{token=1}{separator=.}}.zip</file>
          </source>
          <destination type="file" exist="overwrite">
            <file>/out/${fileName{token=1}{separator=.}}.zip</file>
          </destination>
        </item>
      </transferSet>
    </managedTransfer>
</request>
```
Le variabili sostituite con i valori associati al file trigger sono evidenziate in **grassetto**. Questa attività XML viene salvata nel file /home/USER1/task.xml

2. Creare un monitoraggio risorse per monitorare l'indirizzario /test/monitored.

Immettere il seguente comando:

```
fteCreateMonitor -ma AGENT_HOP -mm QM_HOP -md /test/monitored 
                  -mn myMonitor -mt /home/USER1/task.xml 
                  -tr match,*.go -pi 5 -pu minutes
```
- 3. Un utente o un programma scrive il file jump.zip nella directory /test/monitored, quindi scrive il file jump.go nella directory.
- 4. Il monitoraggio viene attivato dall'esistenza del file jump.go. L'agent sostituisce le informazioni relative al file trigger nell'XML dell'attività.

Ciò determina la trasformazione dell'attività XML in:

```
<?xml version="1.0" encoding="UTF-8" ?>
<request version="4.00" 
          xmlns:xsi="https://www.w3.org/2001/XMLSchema-instance" 
          xsi:noNamespaceSchemaLocation="FileTransfer.xsd">
   <managedTransfer>
     <originator>
       <hostName>blue.example.com</hostName>
        <userID>USER1</userID>
      </originator>
      <sourceAgent agent="AGENT_HOP" QMgr="QM_HOP" />
      <destinationAgent agent="AGENT_SKIP" QMgr="QM_SKIP" />
      <transferSet>
        <item mode="binary" checksumMethod="none">
          <source>
            <file>/test/monitored/jump.zip</file>
          </source>
          <destination type="file" exist="overwrite">
            <file>/out/jump.zip</file>
          </destination>
        </item>
      </transferSet>
    </managedTransfer>
</request>
```
## **Risultati**

Viene eseguito il trasferimento definito dall'XML dell'attività. Il file jump.zip viene letto dalla directory / test/monitored da AGENT\_HOP e viene trasferito in un file denominato /out/jump.zip che si trova sul sistema su cui è in esecuzione AGENT\_SKIP.

### **Concetti correlati**

#### ["Monitoraggio risorse" a pagina 214](#page-213-0)

È possibile monitorare le risorse WebSphere MQ Managed File Transfer ; ad esempio, una coda o una directory. Quando viene soddisfatta una condizione su questa risorsa, il monitoraggio risorse avvia un'attività, ad esempio un trasferimento file. È possibile creare un controllo risorse utilizzando il comando **fteCreateMonitor** o la vista **Controlli** nel plug-in WebSphere MQ Managed File Transfer per Esplora risorse di IBM WebSphere MQ .

#### **Attività correlate**

["Configurazione delle attività di controllo per avviare comandi e script" a pagina 218](#page-217-0)

I monitoraggi risorse non sono limitati all'esecuzione di trasferimenti file come attività associata. È anche possibile configurare il monitor per richiamare altri comandi dall'agent di monitoraggio, inclusi i programmi eseguibili, gli script Ant o i lavori JCL. Per richiamare i comandi, modificare l'XML di definizione dell'attività di monitoraggio in modo da includere uno o più elementi di comando con i parametri di chiamata del comando corrispondenti, ad esempio argomenti e proprietà.

#### **Riferimenti correlati**

#### ["fteCreateMonitor \(crea nuovo controllo risorse\)" a pagina 444](#page-443-0)

Il comando **fteCreateMonitor** crea e avvia un nuovo controllo risorse dalla riga comandi. È possibile monitorare una risorsa (ad esempio, il contenuto di una directory) utilizzando IBM WebSphere MQ Managed File Transfer in modo che quando viene soddisfatta una condizione di trigger, venga avviata un'attività specificata, ad esempio un trasferimento file.

#### **Informazioni correlate**

["Personalizzare le attività con la sostituzione della variabile" a pagina 224](#page-223-0)

Quando le condizioni del trigger di un controllo risorse attivo vengono soddisfatte, viene richiamata l'attività definita. Oltre a richiamare l'attività di trasferimento o di comando con lo stesso agent di destinazione o con lo stesso nome file di destinazione ogni volta, è anche possibile modificare la definizione dell'attività in fase di runtime. A tale scopo, inserire i nomi delle variabili nel file XML di definizione attività. Quando il monitor determina che le condizioni di trigger vengono soddisfatte e che la definizione dell'attività contiene nomi di variabile, sostituisce i nomi di variabili con valori di variabili e richiama l'attività.

# <span id="page-223-0"></span>**Esempio: configurazione di un monitoraggio risorse per monitorare una coda**

È possibile specificare una coda IBM WebSphere MQ come risorsa che deve essere monitorata da un monitoraggio risorse utilizzando il parametro **-mq** con il comando **fteCreateMonitor** .

## **Informazioni su questa attività**

In questo esempio, la risorsa da monitorare è la coda *MONITORED\_QUEUE*. Questa coda deve trovarsi sul gestore code dell'agent di monitoraggio, *QM\_NEPTUNE*. La condizione per cui la coda è monitorata è la presenza di un gruppo completo di messaggi. L'attività da eseguire se la condizione è soddisfatta è definita nel file task.xml.

**Nota:** Non creare più di un controllo risorse per monitorare una singola coda. Se lo si fa, si verifica un comportamento imprevedibile.

### **Procedura**

Immettere il seguente comando:

```
fteCreateMonitor -ma AGENT_NEPTUNE -mn myMonitor -mm QM_NEPTUNE -mq MONITORED_QUEUE
   -mt task.xml -tr completeGroups -pi 5 -pu minutes
```
Il controllo controlla la coda ogni cinque minuti per vedere se la condizione completeGroups è true. Se ci sono uno o più gruppi completi sulla coda, il monitoraggio esegue l'attività definita nel file task.xml una volta per ciascun gruppo completo.

# **Personalizzare le attività con la sostituzione della variabile**

Quando le condizioni del trigger di un controllo risorse attivo vengono soddisfatte, viene richiamata l'attività definita. Oltre a richiamare l'attività di trasferimento o di comando con lo stesso agent di destinazione o con lo stesso nome file di destinazione ogni volta, è anche possibile modificare la definizione dell'attività in fase di runtime. A tale scopo, inserire i nomi delle variabili nel file XML di definizione attività. Quando il monitor determina che le condizioni di trigger vengono soddisfatte e che la definizione dell'attività contiene nomi di variabile, sostituisce i nomi di variabili con valori di variabili e richiama l'attività.

## **Se la risorsa monitorata è una coda**

Il valore di qualsiasi proprietà del messaggio IBM WebSphere MQ nel primo messaggio da leggere dalla coda monitorata può essere sostituito nella definizione XML dell'attività.

Le proprietà del messaggio definite dall'utente hanno come prefisso usr., ma non includono questo prefisso nel nome della variabile. I nomi delle variabili devono essere preceduti dal simbolo del dollaro (\$) e racchiusi tra parentesi graffe, {}. Ad esempio, \${destFileName} viene sostituito con il valore della proprietà del messaggio usr.destFileName del primo messaggio da leggere dalla coda di origine. Per ulteriori informazioni, consultare ["IBM WebSphere MQ proprietà dei messaggi lette dai messaggi sulle](#page-714-0) [code di origine" a pagina 715](#page-714-0) e ["Monitoraggio di una coda e utilizzo della sostituzione di variabili" a pagina](#page-226-0) [227](#page-226-0)

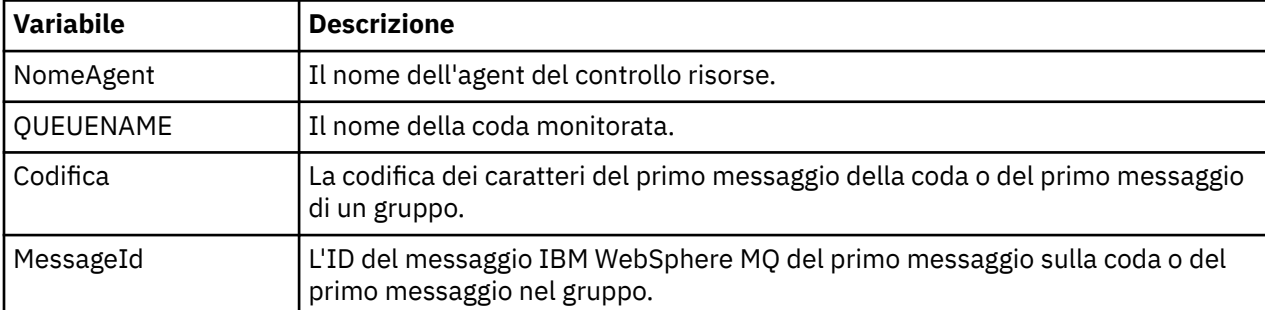

Le seguenti variabili di sostituzione sono fornite per impostazione predefinita:

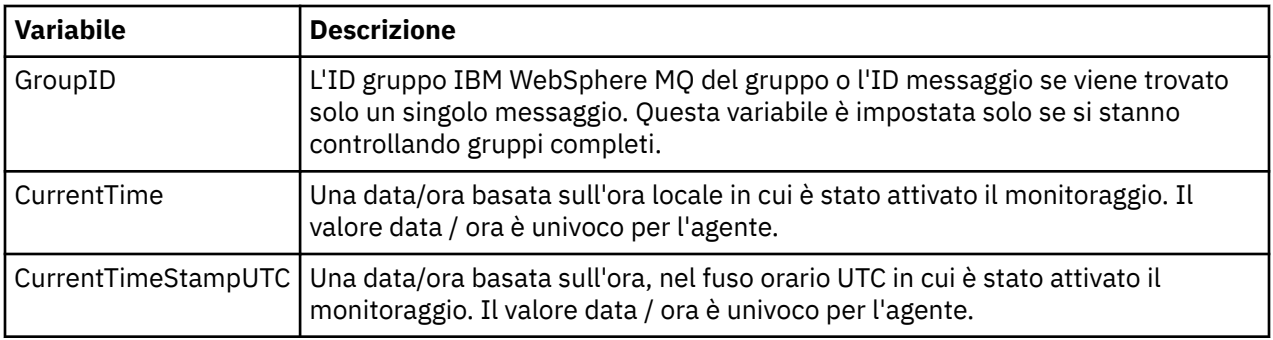

Ad esempio, \${AGENTNAME} viene sostituito con il nome dell'agent di monitoraggio risorse.

## **Se la risorsa monitorata è una directory**

La serie di nomi di variabile che è possibile sostituire nella definizione XML dell'attività è la seguente:

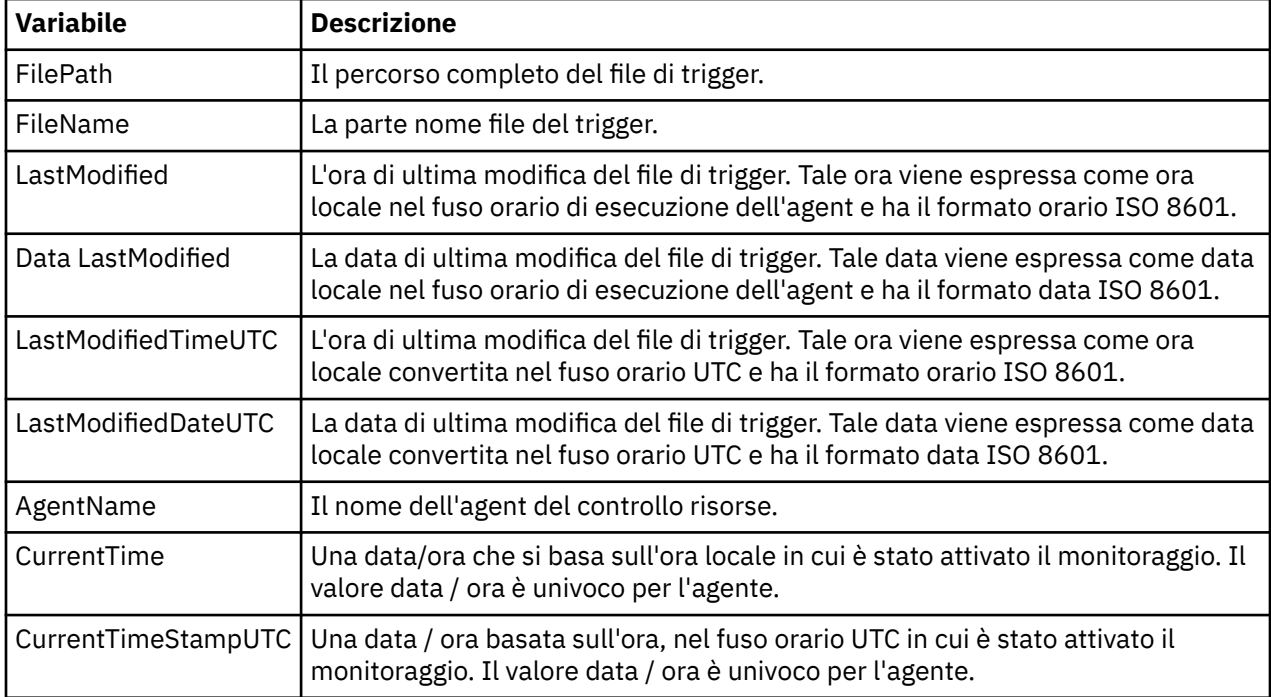

I nomi delle variabili devono essere preceduti da un simbolo del dollaro (\$) e racchiusi tra parentesi graffe, {}. Ad esempio, \${FilePath} viene sostituito con il percorso file completo del file trigger corrispondente.

Ci sono due parole chiave speciali che possono essere applicate ai nomi delle variabili per fornire un ulteriore perfezionamento. Sono:

- token indice token da sostituire (a partire da 1 da sinistra e a partire da -1 da destra)
- separatore carattere singolo per suddivide in token il valore della variabile. Il valore predefinito è il carattere barra (/), ma il separatore può essere qualsiasi carattere valido che può apparire nel valore della variabile.

Se la parola chiave separatore viene specificata in un nome di variabile, il valore della variabile viene suddiviso in token in base al carattere separatore.

Il valore assegnato alla parola chiave token viene utilizzato come indice per selezionare quale token utilizzare per sostituire il nome della variabile. L'indice del token è relativo al primo carattere nella variabile e inizia da 1. Se la parola chiave token non viene specificata, viene inserita l'intera variabile.

I nomi delle variabili non sono sensibili al maiuscolo / minuscolo.

Tutti i valori sostituiti in un nome agent nell'XML del messaggio vengono trattati in modo non sensibile al maiuscolo / minuscolo. Tutti i nomi degli agenti WebSphere MQ Managed File Transfer sono maiuscoli. Se il valore "Paris" viene sostituito in un attributo agent nell'XML del messaggio, questo valore viene interpretato come un riferimento all'agent PARIS.

Il seguente esempio illustra i vari comportamenti:

Supponendo che il percorso file del file trigger corrispondente sia c:\MONITOR\REPORTS\Paris\Report2009.doc, le variabili vengono sostituite nel modo seguente:

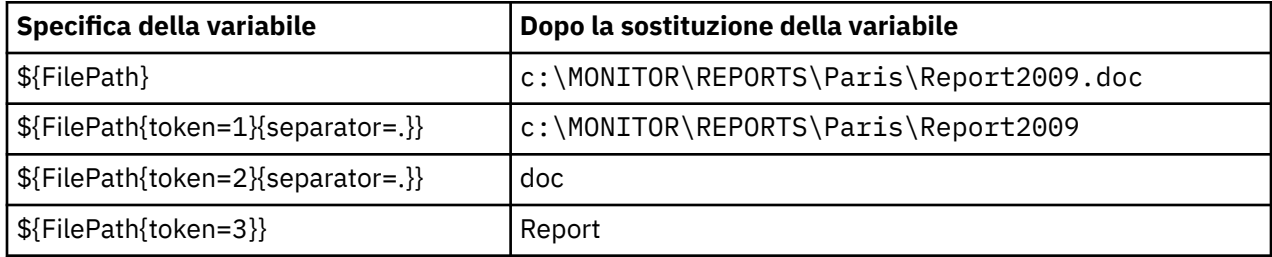

È anche possibile specificare un indice di token negativo per selezionare i token relativi all'ultimo carattere della variabile. Ad esempio, utilizzando lo stesso valore di variabile:

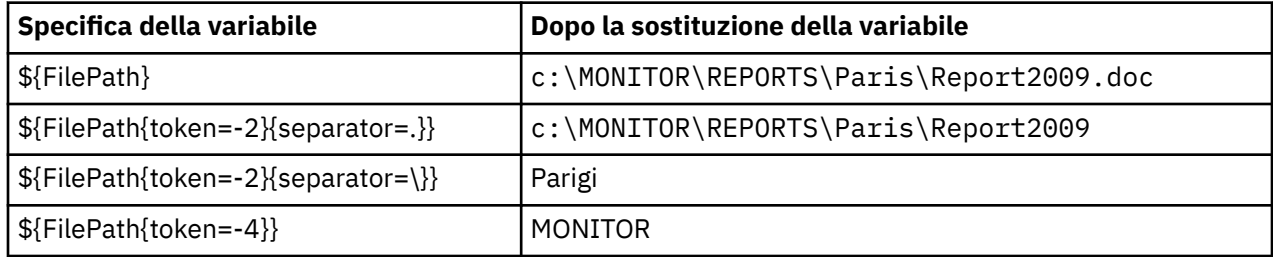

Le variabili utilizzate per la sostituzione sono disponibili solo per le condizioni trigger positive. Solo le condizioni trigger match e fileSize causano la sostituzione delle variabili. Se si utilizza una condizione noMatch e nella definizione dell'attività sono presenti nomi di variabili di sostituzione, l'attività non viene richiamata e il controllo genera un codice di ritorno 103 e un messaggio di errore BFGDM0060E.

#### **Esempio**

La seguente definizione di attività di esempio XML utilizza il nome dell'agent di monitoraggio come agent di origine per il trasferimento, utilizza il penultimo nome di directory nel percorso file come nome dell'agent di destinazione per il trasferimento e rinomina il file trasferito in modo che sia la root del nome file trigger con estensione . rpt.

```
<?xml version="1.0" encoding="UTF-8" ?>
<request version="4.00" xmlns:xsi="https://www.w3.org/2001/XMLSchema-instance" 
  xsi:noNamespaceSchemaLocation="FileTransfer.xsd">
   <managedTransfer>
      <originator>
        <hostName>reportserver.com</hostName>
        <userID>USER1</userID>
      </originator>
      <sourceAgent agent="${AgentName}" QMgr="QM1" />
      <destinationAgent agent="${FilePath{token=-2}}" QMgr="QMD" />
      <transferSet>
        <item mode="binary" checksumMethod="MD5">
          <source recursive="false" disposition="leave">
            <file>c:/incoming/reports/summary/report.doc</file>
          </source>
          <destination type="file" exist="overwrite">
           <file>/reports/${FileName{token=1}{separator=.}}.rpt</file>
          </destination>
       \langleitem\rangle</transferSet>
   </managedTransfer>
</request>
```
Ciò determina la trasformazione dell'attività XML in:

```
<?xml version="1.0" encoding="UTF-8" ?>
<request version="4.00" xmlns:xsi="https://www.w3.org/2001/XMLSchema-instance" 
  xsi:noNamespaceSchemaLocation="FileTransfer.xsd">
   <managedTransfer>
     <originator>
       <hostName>reportserver.com</hostName>
        <userID>USER1</userID>
     </originator>
     <sourceAgent agent="AGENT1" QMgr="QM1" />
     <destinationAgent agent="Paris" QMgr="QMD" />
     <transferSet>
        <item mode="binary" checksumMethod="MD5">
          <source recursive="false" disposition="leave">
            <file>c:/incoming/reports/summary/report.doc</file>
          </source>
          <destination type="file" exist="overwrite">
            <file>/reports/Report2009.rpt</file>
          </destination>
       \langleitem\rangle </transferSet>
   </managedTransfer>
</request>
```
La variabile \${FilePath{token=-2}} nell'attributo agent dell'elemento <destinationAgent> viene sostituita dal valore "Paris". Questo valore viene trattato in modo non sensibile al maiuscolo / minuscolo e interpretato come un riferimento all'agent PARIS.

# **Monitoraggio di una coda e utilizzo della sostituzione di variabili**

È possibile monitorare una coda e trasferire messaggi dalla coda monitorata a un file utilizzando il comando **fteCreateMonitor** . Il valore di qualsiasi proprietà del messaggio IBM WebSphere MQ nel primo messaggio da leggere dalla coda monitorata può essere sostituito nella definizione XML dell'attività e utilizzato per definire il comportamento del trasferimento.

## **Informazioni su questa attività**

In questo esempio, l'agent di origine è denominato AGENT\_VENUS, che si connette a QM\_VENUS. La coda monitorata da AGENT\_VENUS è denominata START\_QUEUE e si trova su QM\_VENUS. L'agent esegue il polling della coda ogni 30 minuti.

Quando un gruppo completo di messaggi viene scritto nella coda, l'attività di monitoraggio invia il gruppo di messaggi a uno dei diversi agent di destinazione, tutti connessi al gestore code QM\_MARS. Il nome del file a cui viene trasferito il gruppo di messaggi viene definito dalla proprietà IBM WebSphere MQ message usr.fileName sul primo messaggio del gruppo. Il nome dell'agent a cui viene inviato il gruppo di messaggi è definito dalla IBM WebSphere MQ proprietà del messaggio usr.toAgent nel primo messaggio del gruppo. Se l'intestazione usr.toAgent non è impostata, il valore predefinito da utilizzare per l'agent di destinazione è AGENT\_MAGENTA.

Quando si specifica useGroups="true", se non si specifica anche groupId="\${GROUPID}", il trasferimento acquisisce solo il primo messaggio sulla coda. Ad esempio, se si sta utilizzando la sostituzione della variabile per generare il fileName, è possibile che il contenuto di a.txt non sia corretto. Ciò è dovuto al fatto che fileName viene generato dal monitoraggio, ma il trasferimento in realtà riceve un messaggio che non è quello che dovrebbe generare il file denominato fileName.

## **Procedura**

1. Creare l'attività XML che definisce l'attività che il monitoraggio esegue quando viene attivato.

```
<?xml version="1.0" encoding="UTF-8" ?>
<request version="4.00" 
          xmlns:xsi="https://www.w3.org/2001/XMLSchema-instance" 
          xsi:noNamespaceSchemaLocation="FileTransfer.xsd">
   <managedTransfer>
     <originator>
       <hostName>reportserver.com</hostName>
        <userID>USER1</userID>
      </originator>
      <sourceAgent agent="AGENT_VENUS" QMgr="QM_VENUS" />
      <destinationAgent agent="${toAgent}" QMgr="QM_MARS" />
```

```
 <transferSet>
        <item mode="binary" checksumMethod="none">
          <source>
            <queue useGroups="true" groupId="${GROUPID}">START_QUEUE</queue>
          </source>
          <destination type="file" exist="overwrite">
            <file>/reports/${fileName}.rpt</file>
          </destination>
        </item>
      </transferSet>
    </managedTransfer>
\langle request>
```
Le variabili sostituite con i valori delle intestazioni dei messaggi IBM WebSphere MQ vengono evidenziati in **grassetto**. Questa attività XML viene salvata nel file /home/USER1/task.xml

2. Creare un monitoraggio risorse per monitorare la coda START\_QUEUE.

Immettere il seguente comando:

```
fteCreateMonitor -ma AGENT_VENUS -mm QM_VENUS -mq START_QUEUE 
                  -mn myMonitor -mt /home/USER1/task.xml 
                  -tr completeGroups -pi 30 -pu minutes -dv toAgent=AGENT_MAGENTA
```
3. Un utente o un programma scrive un gruppo di messaggi nella coda START\_QUEUE.

Il primo messaggio in questo gruppo ha le seguenti proprietà del messaggio IBM WebSphere MQ :

```
usr.fileName=larmer
usr.toAgent=AGENT_VIOLET
```
4. Il controllo viene attivato quando viene scritto il gruppo completo. L'agent sostituisce le proprietà del messaggio IBM WebSphere MQ nell'XML dell'attività.

Ciò determina la trasformazione dell'attività XML in:

```
<?xml version="1.0" encoding="UTF-8" ?>
<request version="4.00" 
          xmlns:xsi="https://www.w3.org/2001/XMLSchema-instance" 
          xsi:noNamespaceSchemaLocation="FileTransfer.xsd">
    <managedTransfer>
      <originator>
        <hostName>reportserver.com</hostName>
        <userID>USER1</userID>
      </originator>
 <sourceAgent agent="AGENT_VENUS" QMgr="QM_VENUS" />
 <destinationAgent agent="AGENT_VIOLET" QMgr="QM_MARS" />
      <transferSet>
        <item mode="binary" checksumMethod="none">
          <source>
            <queue useGroups="true" groupId="${GROUPID}">START_QUEUE</queue>
          </source>
          <destination type="file" exist="overwrite">
            <file>/reports/larmer.rpt</file>
          </destination>
        </item>
      </transferSet>
    </managedTransfer>
\langle request>
```
#### **Risultati**

Viene effettuato il trasferimento definito dall'attività XML. Il gruppo completo di messaggi letti da START\_QUEUE da AGENT\_VENUS viene scritto in un file denominato /reports/larmer.rpt sul sistema su cui è in esecuzione AGENT\_VIOLET.

#### **Operazioni successive**

#### **Trasferimento di ogni messaggio in un file separato**

Se si desidera monitorare una coda e trasferire ogni messaggio in un file separato, è possibile utilizzare una tecnica simile a quella descritta in precedenza in questo argomento.

1. Creare il controllo come descritto in precedenza, specificando il parametro **-tr completeGroups** nel comando **fteCreateMonitor** .

2. Nell'XML dell'attività specificare quanto segue:

```
<queue useGroups="true" groupId="${GROUPID}">START_QUEUE</queue>
```
Tuttavia, quando i messaggi vengono inseriti nella coda di origine, non inserirli in un gruppo IBM WebSphere MQ . Aggiungere le proprietà del messaggio IBM WebSphere MQ a ciascun messaggio. Ad esempio, specificare la proprietà usr.filename con un valore di nome file univoco per ogni messaggio. Ciò fa sì che l'agente WebSphere MQ Managed File Transfer tratti ogni messaggio sulla coda di origine come un gruppo separato.

# **Monitora il comportamento dei tentativi per i trasferimenti da messaggio a file**

Se un trasferimento da messaggio a file attivato da un controllo risorse non riesce e lascia il gruppo di messaggi che ha attivato il controllo sulla coda, tale trasferimento viene reinoltrato a intervalli di polling successivi. Il numero di volte in cui il trasferimento viene inoltrato nuovamente è limitato dalla proprietà **monitorGroupRetryLimit** dell'agent di monitoraggio.

Il numero di volte in cui il trasferimento da messaggio a file è stato attivato è determinato dal conteggio di backout MQMD del primo messaggio nel gruppo.

Ogni volta che viene attivato un nuovo trasferimento da messaggio a file, viene generato un nuovo ID trasferimento per l'attività di trasferimento.

Se l'agent viene riavviato, il monitoraggio attiva nuovamente un trasferimento anche se il numero di volte che il trasferimento è stato attivato ha superato il valore di **monitorGroupRetryLimit**. Se questo tentativo di trasferimento causa il numero di volte in cui il trasferimento è stato attivato per superare il valore di **monitorGroupRetryLimit**, l'agent scrive un errore nel relativo log eventi.

Un singolo messaggio viene considerato come se fosse un singolo gruppo e il trasferimento viene attivato nuovamente ad ogni intervallo di polling, mentre il messaggio rimane nella coda e mentre il numero di volte in cui il trasferimento è stato attivato è inferiore al valore di **monitorGroupRetryLimit**.

## **Impostazione della proprietà monitorGroupRetryLimit**

Il valore della proprietà **monitorGroupRetryLimit** è il numero massimo di volte in cui un monitoraggio attiva nuovamente un trasferimento da messaggio a file se il gruppo di messaggi è ancora presente nella coda. Il valore predefinito di questa proprietà è 10. Il valore di questa proprietà può essere impostato su qualsiasi valore intero positivo o -1. Se il valore -1 viene specificato per questa proprietà, il monitor attiva di nuovo il trasferimento un numero illimitato di volte, fino a quando la condizione trigger non viene soddisfatta.

Per impostare la proprietà **monitorGroupRetryLimit** sull'agent di monitoraggio, effettuare le seguenti operazioni:

- 1. Arrestare l'agent di monitoraggio utilizzando il comando **fteStopAgent** .
- 2. Modificare il file dell'agent di monitoraggio agent.properties per includere la riga monitorGroupRetryLimit=*number\_of\_retries*. Il file agent.properties si trova nella directory *MQ\_DATA\_PATH*/mqft/config/*coordination\_qmgr\_name*/agents/ *monitoring\_agent\_name*.
- 3. Avviare l'agent di monitoraggio utilizzando il comando **fteStartAgent** .

### **Attività correlate**

["Esempio: configurazione di un monitoraggio risorse per monitorare una coda" a pagina 224](#page-223-0) È possibile specificare una coda IBM WebSphere MQ come risorsa che deve essere monitorata da un monitoraggio risorse utilizzando il parametro **-mq** con il comando **fteCreateMonitor** .

### **Riferimenti correlati**

["Il file agent.properties" a pagina 561](#page-560-0)

Ogni agent ha un proprio file delle proprietà, agent.properties, che deve contenere le informazioni che un agent utilizza per connettersi al gestore code. Il file agent.properties può contenere anche proprietà che modificano il comportamento dell'agente.

# <span id="page-229-0"></span>**Utilizzo dei modelli di trasferimento**

È possibile utilizzare i modelli di trasferimento file per memorizzare le impostazioni di trasferimento file comuni per trasferimenti ripetuti o complessi. Creare un modello di trasferimento dalla riga comandi utilizzando il comando **fteCreateTemplate** oppure utilizzare Esplora risorse di IBM WebSphere MQ per creare un modello di trasferimento utilizzando la procedura guidata **Crea un nuovo modello per Managed File Transfer** oppure salvare un modello mentre si sta creando un trasferimento file selezionando la casella di spunta **Salva impostazioni di trasferimento come modello** . La finestra **Template di trasferimento** visualizza tutti i template di trasferimento che sono stati creati nella rete WebSphere MQ Managed File Transfer .

## **Informazioni su questa attività**

Per creare un modello di trasferimento dalla riga comandi, utilizzare il comando [fteCreateTemplate](#page-450-0) . Quindi, quando si desidera inoltrare un modello di trasferimento creato sulla riga di comando, fare clic su **Inoltra** in Esplora risorse di IBM WebSphere MQ .

Per visualizzare i modelli di trasferimento in Esplora risorse di IBM WebSphere MQ , effettuare le seguenti operazioni:

### **Procedura**

- 1. Espandere **Managed File Transfer** nella vista Navigator . **Managed File Transfer Central** viene visualizzato nella vista Contenuto.
- 2. Tutti i gestori code di coordinamento sono elencati nella vista Navigator . Espandere il nome del gestore code di coordinamento utilizzato per il trasferimento pianificato. Se si desidera modificare il gestore code di coordinamento a cui si è connessi, fare clic con il tasto destro del mouse sul nome del gestore code di coordinamento che si desidera utilizzare nella vista Navigator e fare clic su **Connetti**.
- 3. Fare clic su **Trasferisci modelli**. Viene visualizzata la finestra **Modelli di trasferimento** nella vista Contenuto.
- 4. La finestra **Modelli di trasferimento** elenca i seguenti dettagli relativi ai trasferimenti file:
	- a) **Nome** Il nome del modello di trasferimento file.
	- b) **Origine** Il nome dell'agent utilizzato per trasferire il file dal sistema di origine.
	- c) **File di origine** Il nome del file da trasferire sul sistema host. Espandere le informazioni del modello di trasferimento per visualizzare questo campo.
	- d) **Destinazione** Il nome dell'agent utilizzato per ricevere il file sul sistema di destinazione.
	- e) **File di destinazione** Il nome del file dopo che è stato trasferito al sistema di destinazione. Espandere le informazioni del modello di trasferimento per visualizzare questo campo.
	- f) **Inizio pianificato (fuso orario selezionato)** La data e l'ora in cui è pianificato l'avvio del trasferimento file nel fuso orario utilizzato dall'amministratore. Per modificare il fuso orario visualizzato, selezionare **Finestra** > **Preferenze** > **WebSphere MQ Explorer** > **Managed File Transfer** e selezionare un fuso orario alternativo dall'elenco **Fuso orario:** . Fare clic su **OK**.
	- g) **Eventi trigger** Il tipo di evento che attiva l'avvio del trasferimento file. Il tipo può essere uno dei seguenti valori: esiste, non esisteo supera.

## **Risultati**

Per aggiornare quanto visualizzato nella finestra **Modelli di trasferimento** , fare clic sul pulsante Aggiorna sulla barra degli strumenti della vista Contenuto.

Per inoltrare un template di trasferimento e avviare il trasferimento definito nel template, fare clic con il tasto destro del mouse sul nome del template e fare clic su **Inoltra**.

Per cambiare un modello di trasferimento, fare clic con il pulsante destro del mouse sul nome del modello e selezionare **Modifica**. Tutti i file inclusi nel modello originale sono elencati come parte di un gruppo

di trasferimenti, anche se non sono stati inclusi come parte di un gruppo nel modello originale. Se si desidera rimuovere un file dal modello, è necessario selezionare la specifica file dal gruppo e fare clic su **Rimuovi selezionati**. Se si desidera aggiungere nuove specifiche file al modello, utilizzare i campi nel pannello del modello e fare clic su **Aggiungi al gruppo** . Una volta apportate le proprie modifiche, viene richiesto di fornire un nuovo nome al template modificato.

Per creare un trasferimento file da un modello di trasferimento, fare clic con il tasto destro del mouse sul nome del modello e selezionare **Modifica come nuovo trasferimento**.

Per creare una copia duplicata di un modello di trasferimento, fare clic con il tasto destro del mouse sul nome del modello e selezionare **Duplica**. Il modello di trasferimento duplicato viene salvato automaticamente con lo stesso nome del modello originale, aggiunto con "(copia)".

Per eliminare un modello di trasferimento, fare clic con il tasto destro del mouse sul nome del modello e selezionare **Elimina**.

#### **Attività correlate**

"Creazione di un modello di trasferimento file utilizzando IBM WebSphere MQ Explorer" a pagina 231 È possibile creare un modello di trasferimento file da IBM WebSphere MQ Explorer o dalla riga comandi. È possibile utilizzare tale modello per creare nuovi trasferimenti file utilizzando i dettagli del modello o inoltrare il modello per avviare il trasferimento file.

#### **Riferimenti correlati**

["fteCreateTemplate \(crea nuovo modello di trasferimento file\)" a pagina 451](#page-450-0)

Il comando **fteCreateTemplate** crea un modello di trasferimento file che è possibile conservare per un utilizzo futuro. L'unico parametro obbligatorio è il parametro **-tn** (*template\_name*). Tutti gli altri parametri sono facoltativi, anche se se si specifica una specifica file di origine, è necessario fornire anche un file di destinazione. Allo stesso modo, se si specifica un file di destinazione, è necessario specificare anche una specifica del file di origine.

["fteListModelli \(elenco WebSphere MQ Managed File Transfer modelli\)" a pagina 507](#page-506-0) Utilizzare il comando **fteListTemplates** per elencare i modelli di trasferimento WebSphere MQ Managed File Transfer disponibili su un gestore code di coordinamento.

["fteDeleteModelli \(elimina WebSphere MQ Managed File Transfer modelli\)" a pagina 499](#page-498-0) Utilizzare il comando **fteDeleteTemplates** per eliminare un modello WebSphere MQ Managed File Transfer esistente da un gestore code di coordinamento.

# **Creazione di un modello di trasferimento file utilizzando IBM WebSphere MQ Explorer**

È possibile creare un modello di trasferimento file da IBM WebSphere MQ Explorer o dalla riga comandi. È possibile utilizzare tale modello per creare nuovi trasferimenti file utilizzando i dettagli del modello o inoltrare il modello per avviare il trasferimento file.

## **Informazioni su questa attività**

Per creare un modello di trasferimento file dalla riga comandi, utilizzare il comando [fteCreateTemplate](#page-450-0) .

Per creare un template di trasferimento file utilizzando il wizard **Crea nuovo template per Managed File Transfer** in Esplora risorse di IBM WebSphere MQ , effettuare le seguenti operazioni:

### **Procedura**

- 1. Nella vista Navigator , fare clic su **Managed File Transfer**. **Managed File Transfer Central** viene visualizzato nella vista Contenuto.
- 2. Tutti i gestori code di coordinamento vengono visualizzati nella vista Navigator . Espandere il nome del gestore code di coordinamento utilizzato per il trasferimento pianificato. Se si desidera modificare il gestore code di coordinamento a cui si è connessi, fare clic con il tasto destro del mouse sul nome del gestore code di coordinamento che si desidera utilizzare nella vista Navigator e fare clic su **Connetti**.
- <span id="page-231-0"></span>3. Avviare la procedura guidata **Crea nuovo modello per Managed File Transfer** facendo clic con il pulsante destro del mouse su **Modelli di trasferimento** e facendo clic su **Nuovo modello**.
- 4. Seguire le istruzioni sui pannelli della procedura guidata. Per ogni pannello viene fornita una guida sensibile al contesto. Per accedere alla guida sensibile al contesto in Windows, premere F1. Su Linux, premere Ctrl+F1 o Shift+F1.

Se è stato creato un modello che contiene tutti i dettagli di trasferimento richiesti, assicurarsi di selezionare la casella di controllo **Salva impostazioni di trasferimento come modello** nella pagina **Riepilogo trasferimento** se questa casella di controllo non è già selezionata. Immettere anche un nome per il modello nel campo Nome. Se si crea un modello che non contiene ancora tutti i dettagli di trasferimento richiesti, la casella di spunta **Salva impostazioni di trasferimento come modello** viene selezionata automaticamente.

#### **Attività correlate**

#### ["Utilizzo dei modelli di trasferimento " a pagina 230](#page-229-0)

È possibile utilizzare i modelli di trasferimento file per memorizzare le impostazioni di trasferimento file comuni per trasferimenti ripetuti o complessi. Creare un modello di trasferimento dalla riga comandi utilizzando il comando **fteCreateTemplate** oppure utilizzare Esplora risorse di IBM WebSphere MQ per creare un modello di trasferimento utilizzando la procedura guidata **Crea un nuovo modello per Managed File Transfer** oppure salvare un modello mentre si sta creando un trasferimento file selezionando la casella di spunta **Salva impostazioni di trasferimento come modello** . La finestra **Template di trasferimento** visualizza tutti i template di trasferimento che sono stati creati nella rete WebSphere MQ Managed File Transfer .

#### **Riferimenti correlati**

["fteCreateTemplate \(crea nuovo modello di trasferimento file\)" a pagina 451](#page-450-0)

Il comando **fteCreateTemplate** crea un modello di trasferimento file che è possibile conservare per un utilizzo futuro. L'unico parametro obbligatorio è il parametro **-tn** (*template\_name*). Tutti gli altri parametri sono facoltativi, anche se se si specifica una specifica file di origine, è necessario fornire anche un file di destinazione. Allo stesso modo, se si specifica un file di destinazione, è necessario specificare anche una specifica del file di origine.

["fteListModelli \(elenco WebSphere MQ Managed File Transfer modelli\)" a pagina 507](#page-506-0) Utilizzare il comando **fteListTemplates** per elencare i modelli di trasferimento WebSphere MQ Managed File Transfer disponibili su un gestore code di coordinamento.

["fteDeleteModelli \(elimina WebSphere MQ Managed File Transfer modelli\)" a pagina 499](#page-498-0) Utilizzare il comando **fteDeleteTemplates** per eliminare un modello WebSphere MQ Managed File Transfer esistente da un gestore code di coordinamento.

# **Trasferire i dati dai file ai messaggi**

È possibile utilizzare la funzione file - to - message di WebSphere MQ Managed File Transfer per trasferire i dati da un file a un singolo messaggio o a più messaggi su una coda IBM WebSphere MQ .

Per eseguire trasferimenti file - to - message e message - to - file, sia l'agent di origine che quello di destinazione del trasferimento devono essere alla IBM WebSphere MQ Versione 7.5 o alla WebSphere MQ File Transfer Edition Versione 7.0.3o successiva. Per informazioni sui trasferimenti da messaggio a file, consultare ["Trasferimento dei dati dai messaggi ai file" a pagina 240](#page-239-0).

L'agent di destinazione per un trasferimento file - to - message non può essere un agent bridge di protocollo o un agent bridge Connect:Direct .

È possibile trasferire i dati del file ai dati del messaggio IBM WebSphere MQ . I messaggi IBM WebSphere MQ possono essere letti e utilizzati dalle applicazioni. Sono supportati i seguenti tipi di trasferimento file to - message:

- Da un singolo file ad un singolo messaggio. Il messaggio non dispone di un ID gruppo IBM WebSphere MQ impostato.
- Da un singolo file a più messaggi, suddividendo il file in messaggi di una data lunghezza. I messaggi hanno tutti lo stesso ID gruppo IBM WebSphere MQ .
- Da un singolo file a più messaggi, suddividendo un file di testo in un delimitatore di espressione regolare Java. I messaggi hanno tutti lo stesso ID gruppo IBM WebSphere MQ .
- Da un singolo file a più messaggi, suddividendo un file binario con un delimitatore esadecimale. I messaggi hanno tutti lo stesso ID gruppo IBM WebSphere MQ .

Se si desidera suddividere un file binario utilizzando una sequenza di byte come delimitatore, utilizzare il parametro **-sqdb** del comando **fteCreateTransfer** . Per ulteriori informazioni, consultare [parametro -sqdb](#page-480-0).

Per impostazione predefinita, i messaggi creati da un trasferimento da file a messaggio sono persistenti. I messaggi possono essere impostati per essere non persistenti o per avere il valore di persistenza definito dalla coda di destinazione.

Se si specifica che un file è suddiviso in più messaggi, tutti i messaggi creati dal file hanno lo stesso ID gruppo IBM WebSphere MQ . Se non si specifica che un file è suddiviso in più messaggi, solo un messaggio viene creato dal file e questo messaggio non ha l'ID gruppo IBM WebSphere MQ impostato.

Se si stanno trasferendo file a messaggi di grandi dimensioni o a molti messaggi di piccole dimensioni, potrebbe essere necessario modificare alcune proprietà IBM WebSphere MQ o WebSphere MQ Managed File Transfer . Per informazioni, consultare ["Guida per l'impostazione degli attributi IBM WebSphere MQ e](#page-359-0) [WebSphere MQ Managed File Transfer delle proprietà associate alla dimensione del messaggio" a pagina](#page-359-0) [360.](#page-359-0)

**Nota:** Se la coda di destinazione è una coda con cluster o un alias per una coda con cluster, verrà visualizzato un messaggio di errore durante il trasferimento di un file in una coda . Per ulteriori informazioni consultare ["Cosa fare se la coda di destinazione è una coda cluster o un alias per una coda](#page-355-0) [cluster" a pagina 356](#page-355-0)

## **Configurazione di un agent per eseguire trasferimenti da file a messaggi**

Per impostazione predefinita, gli agent non possono eseguire trasferimenti da file a messaggio o da messaggio a file. Per abilitare questa funzione, è necessario impostare la proprietà dell'agent enableQueueInputOutput su true.

### **Informazioni su questa attività**

Se si tenta di eseguire un trasferimento file - a - messaggio a un agent di destinazione che non ha la proprietà enableQueueInputOutput impostata su true, il trasferimento non riesce. Il messaggio del log di trasferimento pubblicato nel gestore code di coordinamento contiene il messaggio seguente:

BFGIO0197E: An attempt to write to a queue was rejected by the destination agent. The agent must have enableQueueInputOutput=true set in the agent.properties file to support transferring to a queue.

Per consentire all'agent di scrivere e leggere dalle code, effettuare le seguenti operazioni:

### **Procedura**

- 1. Arrestare l'agente di destinazione utilizzando il comando **Agent fteStop** .
- 2. Modificare il file agent.properties per includere la riga enableQueueInputOutput=true. Il file agent.properties si trova nella directory *MQ\_DATA\_PATH*/mqft/config/ *coordination\_queue\_manager*/agents/*destination\_agent\_name*.
- 3. Avviare l'agent di destinazione utilizzando il comando **fteStartAgent** .

# **Esempio: trasferimento di un singolo file in un singolo messaggio**

È possibile specificare una coda come destinazione di trasferimento file utilizzando il parametro **-dq** con il comando **fteCreateTransfer** . Il file origine deve essere inferiore alla lunghezza massima del messaggio impostata sulla coda di destinazione. La coda di destinazione non deve trovarsi sullo stesso gestore code a cui si connette l'agent di destinazione, ma questi due gestori code devono essere in grado di comunicare.

### **Informazioni su questa attività**

Il file di origine è denominato /tmp/single\_record.txt e si trova sullo stesso sistema dell'agent origine, AGENT\_NEPTUNE. L'agent di origine, AGENT\_NEPTUNE, utilizza il gestore code QM\_NEPTUNE. L'agent di destinazione è AGENT\_VENUS e questo agent si connette al gestore code QM\_VENUS. La coda di destinazione, RICEVIING\_QUEUE, si trova sul gestore code QM\_MERCURY. QM\_MERCURY si trova nella stessa rete IBM WebSphere MQ del gestore code QM\_VENUS a cui è possibile accedere.

### **Procedura**

Immettere il seguente comando:

```
fteCreateTransfer -sa AGENT_NEPTUNE -sm QM_NEPTUNE -da AGENT_VENUS -dm QM_VENUS 
                   -dq RECEIVING_QUEUE@QM_MERCURY /tmp/single_record.txt
```
Se la coda di destinazione si trova su un gestore code diverso da quello utilizzato dall'agente di destinazione, è necessario specificare il valore del parametro **-dq** nel seguente formato *nome\_coda*@*nome\_gestore\_code*. Se non si specifica @*nome\_gestore\_coda* nel valore, l'agente di destinazione presuppone che la coda di destinazione si trovi sul proprio gestore code.

L'agent di origine, AGENT\_NEPTUNE, legge i dati dal file /tmp/single\_record.txt e li trasferisce all'agent di destinazione, AGENT\_VENUS. L'agent di destinazione, AGENT\_VENUS, invia i dati a un messaggio persistente sulla coda RICEVIING\_QUEUE@QM\_MERCURY. Il messaggio non dispone di un ID gruppo IBM WebSphere MQ impostato.

# **Esempio: suddivisione di un singolo file in più messaggi per lunghezza**

È possibile suddividere un file in più messaggi IBM WebSphere MQ utilizzando il parametro **-qs** del comando **fteCreateTransfer** . Il file è suddiviso in sezioni a lunghezza fissa, ognuna delle quali viene scritta in un messaggio singolo.

## **Informazioni su questa attività**

Il file di origine è denominato /tmp/source.file e ha una dimensione di 36 KB. Il file di origine si trova sullo stesso sistema dell'agent di origine AGENT\_NEPTUNE. L'agent di origine, AGENT\_NEPTUNE, si connette al gestore code QM\_NEPTUNE. L'agent di destinazione è AGENT\_MERCURY, che si connette al gestore code QM\_MERCURY. La coda di destinazione, RICEVING\_QUEUE, si trova anche sul gestore code QM\_MERCURY. Il trasferimento suddivide il file di origine in sezioni con una dimensione di 1 KB e scrive ciascuna di queste sezioni in un messaggio su RICEVIING\_QUEUE.

### **Procedura**

Immettere il seguente comando:

```
fteCreateTransfer -sa AGENT_NEPTUNE -sm QM_NEPTUNE -da AGENT_MERCURY -dm QM_MERCURY 
                  -dq RECEIVING_QUEUE -qs 1K /tmp/source.file
```
L'agent di origine, AGENT\_NEPTUNE, legge i dati dal file /tmp/source.file e li trasferisce all'agent di destinazione, AGENT\_MERCURY. L'agent di destinazione, AGENT\_MERCURY, scrive i dati in 36 messaggi persistenti da 1 KB sulla coda RICEVIING\_QUEUE@QM\_MERCURY. Questi messaggi hanno tutti lo stesso IBM WebSphere MQ ID gruppo e l'ultimo messaggio nel gruppo ha l'indicatore IBM WebSphere MQ LAST\_MSG\_IN\_GROUP impostato.

# **Esempio: suddivisione di un file di testo in più messaggi utilizzando un delimitatore di espressione regolare**

Trasferire un singolo file di testo a più messaggi suddividendo il file ad ogni corrispondenza di una determinata espressione regolare Java. A tale scopo, utilizzare il parametro **-dqdt** del comando **fteCreateTransfer** .

### **Informazioni su questa attività**

Il file viene suddiviso in sezioni a lunghezza variabile, ognuna delle quali viene scritta in un singolo messaggio. Il file di testo viene suddiviso in ogni punto in cui il testo nel file corrisponde a una determinata espressione regolare. Il file di origine è denominato /tmp/names.text e ha il seguente contenuto:

Jenny Jones,John Smith,Jane Brown

L'espressione regolare che specifica dove suddividere il file è il carattere virgola (,).

Il file di origine si trova sullo stesso sistema dell'agent di origine *AGENT\_NEPTUNE*, che si connette al gestore code QM\_NEPTUNE. La coda di destinazione, *RICEVIING\_QUEUE*, si trova sul gestore code *QM\_MERCURY*. *QM\_MERCURY* è anche il gestore code utilizzato dall'agent di destinazione *AGENT\_MERCURY*. Il trasferimento suddivide il file di origine in sezioni e scrive ognuna di queste sezioni in un messaggio su *RICEVERE la coda*.

### **Procedura**

Immettere il seguente comando:

fteCreateTransfer -sa AGENT\_NEPTUNE -sm QM\_NEPTUNE -da AGENT\_MERCURY -dm QM\_MERCURY -dq RECEIVING\_QUEUE -t text -dqdp postfix -dqdt "," /tmp/names.text

L'agent di origine, AGENT\_NEPTUNE, legge i dati dal file /tmp/names.text e li trasferisce all'agent di destinazione, AGENT\_MERCURY. L'agent di destinazione, AGENT\_MERCURY, scrive i dati in tre messaggi persistenti sulla coda *RICEVERE la coda*. Questi messaggi hanno tutti lo stesso IBM WebSphere MQ ID gruppo e l'ultimo messaggio nel gruppo ha l'indicatore IBM WebSphere MQ LAST\_MSG\_IN\_GROUP impostato.

I dati nei messaggi sono i seguenti.

• Primo messaggio:

Jenny Jones

• Secondo messaggio:

John Smith

• Terzo messaggio:

Jane Brown

# **Esempio: divisione di un file di testo con un delimitatore di espressione regolare e inclusione del delimitatore nei messaggi**

Trasferire un singolo file di testo a più messaggi suddividendo il file ad ogni corrispondenza di una determinata espressione regolare Java e includendo la corrispondenza dell'espressione regolare nei messaggi risultanti. A tale scopo, utilizzare i parametri **-dqdt** e **-qi** del comando **fteCreateTransfer** .

### **Informazioni su questa attività**

Trasferire un singolo file di testo a più messaggi su una coda. Il file viene suddiviso in sezioni a lunghezza variabile, ognuna delle quali viene scritta in un singolo messaggio. Il file di testo viene suddiviso in ogni punto in cui il testo nel file corrisponde a una determinata espressione regolare. Il file di origine è denominato /tmp/customers.text e ha il seguente contenuto:

```
Customer name: John Smith
Customer contact details: john@example.net
Customer number: 314
Customer name: Jane Brown
Customer contact details: jane@example.com
Customer number: 42
Customer name: James Jones
Customer contact details: jjones@example.net
Customer number: 26
```
L'espressione regolare che specifica dove dividere il file è Customer\snumber:\s\d+, che corrisponde al testo "Numero cliente: " seguito da qualsiasi numero di cifre. Le espressioni regolari specificate nella riga comandi devono essere racchiuse tra virgolette per evitare che la shell di comandi valuti l'espressione regolare. L'espressione regolare viene valutata come espressione regolare Java. Per ulteriori informazioni, fare riferimento a ["Espressioni regolari utilizzate da WebSphere MQ Managed File Transfer" a pagina 697](#page-696-0).

Per impostazione predefinita, il numero di caratteri che un'espressione regolare può corrispondere è impostato su cinque. L'espressione regolare utilizzata in questo esempio corrisponde a stringhe più lunghe di cinque caratteri. Per abilitare le corrispondenze più lunghe di cinque caratteri, modificare il file delle proprietà dell'agent per includere la proprietà **maxDelimiterMatchLength**.

Per default, il testo che corrisponde all'espressione regolare non viene incluso nei messaggi. Per inserire il testo che corrisponde all'espressione regolare nei messaggi, come in questo esempio, utilizzare il parametro **-qi** . Il file di origine si trova sullo stesso sistema dell'agent di origine AGENT\_NEPTUNE, che si connette al gestore code QM\_NEPTUNE. La coda di destinazione, RICEVIING\_QUEUE, si trova sul gestore code QM\_MERCURY. QM\_MERCURY è anche il gestore code utilizzato dall'agent di destinazione AGENT\_MERCURY. Il trasferimento divide il file di origine in sezioni e scrive ognuna di queste sezioni in un messaggio su RICEVIING\_QUEUE.

### **Procedura**

1. Arrestare l'agent di destinazione utilizzando il seguente comando:

fteStopAgent AGENT\_MERCURY

2. Aggiungere la seguente riga al file delle proprietà agent per AGENT\_MERCURY:

maxDelimiterMatchLength=25

**Nota:** L'aumento del valore di **maxDelimiterMatchLength** può ridurre le prestazioni.

3. Avviare l'agente di destinazione utilizzando il seguente comando:

fteStartAgent AGENT\_MERCURY

4. Immettere il seguente comando:

```
fteCreateTransfer -sa AGENT_NEPTUNE -sm QM_NEPTUNE -da AGENT_MERCURY -dm QM_MERCURY 
 -dq RECEIVING_QUEUE
      text -dqdt "Customer\snumber:\s\d+" -qi -dqdp postfix /tmp/customers.text
```
L'agent di origine, AGENT\_NEPTUNE, legge i dati dal file /tmp/customers.text e li trasferisce all'agent di destinazione, AGENT\_MERCURY. L'agent di destinazione, AGENT\_MERCURY, scrive i dati in tre messaggi persistenti sulla coda RICEVIING\_QUEUE. Questi messaggi hanno tutti lo stesso IBM WebSphere MQ ID gruppo e l'ultimo messaggio nel gruppo ha l'indicatore IBM WebSphere MQ LAST\_MSG\_IN\_GROUP impostato.

<span id="page-236-0"></span>I dati nei messaggi sono i seguenti.

• Primo messaggio:

```
Customer name: John Smith
Customer contact details: john@example.net
Customer number: 314
```
• Secondo messaggio:

Customer name: Jane Brown Customer contact details: jane@example.com Customer number: 42

• Terzo messaggio:

```
Customer name: James Jones
Customer contact details: jjones@example.net
Customer number: 26
```
## **Esempio: impostazione delle proprietà del messaggio IBM WebSphere MQ su un trasferimento file - a - messaggio**

È possibile utilizzare il parametro **-qmp** nel comando **fteCreateTransfer** per specificare se le proprietà del messaggio IBM WebSphere MQ sono impostate sul primo messaggio scritto nella coda di destinazione dal trasferimento. Le proprietà del messaggio IBM WebSphere MQ consentono all'applicazione di selezionare i messaggi da elaborare o di richiamare le informazioni su un messaggio senza accedere alle intestazioni IBM WebSphere MQ Message Descriptor (MQMD) o MQRFH2 .

#### **Informazioni su questa attività**

Includere il parametro -qmp true nel comando **fteCreateTransfer** . In questo esempio, l'ID utente MQMD dell'utente che inoltra il comando è larmer.

#### **Procedura**

Immettere il seguente comando:

```
fteCreateTransfer -sa AGENT_JUPITER -da AGENT_SATURN -dq MY_QUEUE@MyQM -qmp true 
       -t text /tmp/source_file.txt
```
Le proprietà IBM WebSphere MQ del primo messaggio scritto dall'agent di destinazione, AGENT\_SATURN, nella coda, MY\_QUEUE, nel gestore code, MyQM, vengono impostate sui seguenti valori:

```
usr.WMQFTETransferId=414cbaedefa234889d999a8ed09782395ea213ebbc9377cd
usr.WMQFTETransferMode=text
usr.WMQFTESourceAgent=AGENT_JUPITER
usr.WMQFTEDestinationAgent=AGENT_SATURN
usr.WMQFTEFileName=source_file.txt
usr.WMQFTEFileSize=1024
usr.WMQFTEFileLastModified=1273740879040
usr.WMQFTEFileIndex=0
usr.WMQFTEMqmdUser=larmer
```
# **Esempio: impostazione di proprietà definite dall'utente su un trasferimento file - a - messaggio**

I metadati definiti dall'utente sono impostati come una proprietà del messaggio IBM WebSphere MQ sul primo messaggio scritto nella coda di destinazione dal trasferimento. Le proprietà del messaggio IBM WebSphere MQ abilitano un'applicazione a selezionare i messaggi da elaborare o a recuperare

informazioni su un messaggio senza accedere alle intestazioni IBM WebSphere MQ MQMD (Message Descriptor) o MQRFH2 .

### **Informazioni su questa attività**

Includere i parametri -qmp true e -md account=123456 nel comando **fteCreateTransfer** , per impostare la proprietà usr.account su 123456 nell'intestazione RFH2 .

#### **Procedura**

Immettere il seguente comando:

```
fteCreateTransfer -sa AGENT_JUPITER -da AGENT_SATURN -dq MY_QUEUE@MyQM 
                   -qmp true -md account=123456 /tmp/source_file.txt
```
Oltre alla serie standard di proprietà del messaggio IBM WebSphere MQ , la proprietà definita dall'utente è impostata nell'intestazione del messaggio del primo messaggio scritto dall'agente di destinazione, AGENT\_SATURN, nella coda, MY\_QUEUE, sul gestore code, MyQM. L'intestazione è impostata sul valore seguente:

usr.account=123456

Il prefisso usr viene aggiunto all'inizio del nome dei metadati definiti dall'utente.

### *Esempio: aggiunta di una proprietà del messaggio definita dall'utente per un trasferimento file - a - messaggio*

Se si utilizza WebSphere MQ Managed File Transfer per i trasferimenti gestiti da messaggio a file, è possibile includere una proprietà del messaggio definita dall'utente per il messaggio risultante.

### **Informazioni su questa attività**

È possibile utilizzare uno dei seguenti metodi per definire una proprietà del messaggio personalizzata:

- Specificare il parametro **-md** nella richiesta di trasferimento. Per ulteriori informazioni, fare riferimento a ["Esempio: impostazione di proprietà definite dall'utente su un trasferimento file - a - messaggio" a](#page-236-0) [pagina 237.](#page-236-0)
- Utilizzare un'attività Ant; è possibile utilizzare fte: filecopy o fte:filemove. Il seguente esempio è un'attività fte: filecopy:

```
<project xmlns:fte="antlib:com.ibm.wmqfte.ant.taskdefs" default="complete">
<!-- Initialise the properties used in this script.--> 
<target name="init" description="initialise task properties">
 <property name="src.file" value="/home/user/file1.bin"/>
 <property name="dst.queue" value="TEST.QUEUE@qm2"/>
               <fte:uuid property="job.name" length="8"
prefix="copyjob#"/>
</target>
<target name="step1" depends="init" description="transfer file">
<fte:filecopy cmdqm="qm0@localhost@1414@SYSTEM.DEF.SVRCONN"
 src="agent1@qm1" dst="agent2@qm2"
 rcproperty="copy.result">
<fte:metadata>
<fte:entry name="fileName" value="${FileName}"/>
</fte:metadata>
<fte:filespec srcfilespec="${src.file}" dstqueue="${dst.queue}"
dstmsgprops="true"/>
</fte:filecopy>
</target>
</project>
```
• Utilizzare un controllo delle risorse e la sostituzione delle variabili. Il seguente esempio mostra alcune attività di trasferimento XML:

```
<?xml version="1.0" encoding="UTF-8"?>
<monitor:monitor
xmlns:monitor="https://www.ibm.com/xmlns/wmqfte/7.0.1/MonitorDefinition"
xmlns:xsi="https://www.w3.org/2001/XMLSchema-instance" version="5.00"
xsi:schemaLocation="https://www.ibm.com/xmlns/wmqfte/7.0.1/MonitorDefinit ion ./Monitor.xsd">
  <name>METADATA</name>
  <pollInterval units="minutes">5</pollInterval>
 <batch maxSize="5"/>
  <agent>AGENT1</agent>
  <resources>
    <directory recursionLevel="0">e:\temp</directory>
  </resources>
  <triggerMatch>
    <conditions>
     \langleallOf>
        <condition>
          <fileMatch>
            <pattern>*.txt</pattern>
          </fileMatch>
        </condition>
     \langleallOf>
    </conditions>
  </triggerMatch>
  <tasks>
    <task>
     <name/ <transfer>
        <request version="5.00"
xmlns:xsi="https://www.w3.org/2001/XMLSchema-instance"
xsi:noNamespaceSchemaLocation="FileTransfer.xsd">
          <managedTransfer>
            <originator>
               <hostName>mqjason.raleigh.ibm.com.</hostName>
               <userID>administrator</userID>
            </originator>
            <sourceAgent QMgr="AGENTQM" agent="AGENT1"/>
            <destinationAgent QMgr="AGENTQM" agent="AGENT2"/>
            <transferSet priority="0">
              <metaDataSet>
                 <metaData key="FileName">${FileName}</metaData>
              </metaDataSet>
              <item checksumMethod="MD5" mode="text">
                 <source disposition="delete" recursive="false">
                   <file>${FilePath}</file>
                 </source>
                <destination type="queue">
 <queue persistent="true"
setMqProps="true">TEST.QUEUE@AGENTQM</queue>
                </destination>
              </item>
           </transferSet>
            <job>
               <name>Metadata_example</name>
            </job>
          </managedTransfer>
       \langle request>
      </transfer>
    </task>
  </tasks>
  <originator>
    <hostName>mqjason.raleigh.ibm.com.</hostName>
    <userID>administrator</userID>
  </originator>
</monitor:monitor>
```
#### **Attività correlate**

["Esempio: impostazione delle proprietà del messaggio IBM WebSphere MQ su un trasferimento file - a](#page-236-0)  [messaggio" a pagina 237](#page-236-0)

È possibile utilizzare il parametro **-qmp** nel comando **fteCreateTransfer** per specificare se le proprietà del messaggio IBM WebSphere MQ sono impostate sul primo messaggio scritto nella coda di destinazione dal trasferimento. Le proprietà del messaggio IBM WebSphere MQ consentono <span id="page-239-0"></span>all'applicazione di selezionare i messaggi da elaborare o di richiamare le informazioni su un messaggio senza accedere alle intestazioni IBM WebSphere MQ Message Descriptor (MQMD) o MQRFH2 .

#### **Riferimenti correlati**

#### ["fte: copia file" a pagina 912](#page-911-0)

L'attività **fte:filecopy** copia i file tra agent WebSphere MQ Managed File Transfer . Il file non viene eliminato dall'agent di origine.

#### ["fte: filemove" a pagina 915](#page-914-0)

L'attività **fte:filemove** sposta i file tra agent WebSphere MQ Managed File Transfer . Quando un file è stato trasferito correttamente dall'agent di origine all'agent di destinazione, il file viene eliminato dall'agent di origine.

## **Errore di trasferimento da file a messaggio**

Se un trasferimento file - a - messaggio ha esito negativo dopo che l'agent ha avviato la scrittura dei dati file nella coda di destinazione, l'agent scrive un messaggio nella coda per indicare a un'applicazione che utilizza i messaggi che si è verificato un errore.

Il messaggio scritto nella coda di destinazione se si verifica un errore:

- è vuoto
- ha lo stesso ID gruppo IBM WebSphere MQ del messaggio precedente scritto nella coda di destinazione dall'agent
- ha l'indicatore IBM WebSphere MQ LAST\_MSG\_IN\_GROUP impostato
- contiene ulteriori proprietà del messaggio IBM WebSphere MQ , se le proprietà del messaggio sono abilitate. Per ulteriori informazioni, consultare l'argomento ["Proprietà di errore" a pagina 714](#page-713-0).

#### **Esempio**

Un trasferimento viene richiesto eseguendo il seguente comando:

```
fteCreateTransfer -sa AGENT_JUPITER -da AGENT_SATURN -dq RECEIVING_QUEUE 
                   -qmp true -qs 1K /tmp/source1.txt
```
Il file source1.txt è 48 KB. Il trasferimento divide questo file in messaggi da 1 KB e scrive tali messaggi nella coda di destinazione RICEVIING\_QUEUE.

Mentre il trasferimento è in corso, dopo che l'agente ha scritto 16 messaggi in RICEVIING\_QUEUE, si verifica un malfunzionamento sull'agente origine.

L'agent scrive un messaggio vuoto in RICEVIING\_QUEUE. Oltre alla serie standard di proprietà del messaggio, il messaggio vuoto ha la seguente serie di proprietà del messaggio:

```
usr.WMQFTEResultCode = 40
usr.WMQFTESupplement = BFGTR0036I: The transfer failed to complete successfully.
```
# **Trasferimento dei dati dai messaggi ai file**

La funzione message - to - file di WebSphere MQ Managed File Transfer consente di trasferire i dati da uno o più messaggi su una coda IBM WebSphere MQ a un file o a uno spazio file utente. Se si dispone di un'applicazione che crea o elabora messaggi IBM WebSphere MQ , è possibile utilizzare la funzionalità messaggio - a - file di WebSphere MQ Managed File Transfer per trasferire questi messaggi a un file su qualsiasi sistema nella rete WebSphere MQ Managed File Transfer .

Per informazioni sui trasferimenti da file a messaggi, consultare ["Trasferire i dati dai file ai messaggi" a](#page-231-0) [pagina 232](#page-231-0).

L'agent di origine per un trasferimento da messaggio a file non può essere un agent bridge di protocollo o un agent bridge Connect:Direct .

È possibile trasferire i dati del messaggio IBM WebSphere MQ in un file. Sono supportati i seguenti tipi di trasferimento da messaggio a file:

- Da un singolo messaggio a un singolo file
- Da più messaggi a un singolo file
- Da più messaggi con lo stesso ID gruppo IBM WebSphere MQ a un singolo file.
- Da più messaggi a un singolo file, incluso un delimitatore di testo o binario tra i dati di ciascun messaggio scritto nel file.

Se si stanno trasferendo file da messaggi di grandi dimensioni o da messaggi di piccole dimensioni, potrebbe essere necessario modificare alcune proprietà IBM WebSphere MQ o WebSphere MQ Managed File Transfer . Per ulteriori informazioni, consultare ["Guida per l'impostazione degli attributi IBM](#page-359-0) [WebSphere MQ e WebSphere MQ Managed File Transfer delle proprietà associate alla dimensione del](#page-359-0) [messaggio" a pagina 360.](#page-359-0)

**V 7.5.0.9** Da Version 7.5.0, Fix Pack 9, IBM WebSphere MQ Managed File Transfer viene aggiornato per il ripristino del controllo di confronto, precedentemente rimosso da [APAR IT18213](https://www.ibm.com/support/docview.wss?uid=swg1IT18213) all'indirizzo Version 7.5.0, Fix Pack 6, dell'identificativo del trasferimento e del valore dell'attributo groupId nel payload XML della richiesta di trasferimento. Se questi due identificatori sono equivalenti, l'agent di origine utilizza l'identificativo come opzione di corrispondenza dell'identificativo del messaggio (in contrapposizione ad un'opzione di corrispondenza dell'identificativo del gruppo) per il primo tentativo MQGET effettuato sulla coda di input per il trasferimento da messaggio a file.

# **Configurazione di un agent per eseguire trasferimenti da messaggio a file**

Per impostazione predefinita, gli agent non possono eseguire trasferimenti da messaggio a file o da file a messaggio. Per abilitare questa funzione, è necessario impostare la proprietà dell'agente enableQueueInputOutput su true.

### **Informazioni su questa attività**

Se si tenta di eseguire un messaggio per il trasferimento file da un agent di origine che non ha la proprietà enableQueueInputOutput impostata su true, il trasferimento non riesce. Il messaggio del log di trasferimento pubblicato nel gestore code di coordinamento contiene il messaggio seguente:

BFGIO0197E: An attempt to read from a queue was rejected by the source agent. The agent must have enableQueueInputOutput=true set in the agent.properties file to support transferring from a queue.

Per consentire all'agent di scrivere e leggere dalle code, effettuare le seguenti operazioni:

### **Procedura**

- 1. Arrestare l'agente di origine utilizzando il comando **fteStopAgent** .
- 2. Modificare il file agent.properties per includere la riga enableQueueInputOutput=true. Il file agent.properties si trova nella directory *MQ\_DATA\_PATH*/mqft/config/ *coordination\_queue\_manager*/agents/*source\_agent\_name*.
- 3. Avviare l'agente di origine utilizzando il comando **fteStartAgent** .

## **Esempio: trasferimento da una coda a un file singolo**

È possibile specificare una coda IBM WebSphere MQ come origine di trasferimento file utilizzando il parametro **-sq** con il comando **fteCreateTransfer** .

### **Informazioni su questa attività**

I dati di origine sono contenuti in tre messaggi sulla coda START\_QUEUE. Questa coda deve essere sul gestore code dell'agente di origine, *QM\_NEPTUNE*.

### **Procedura**

Immettere il seguente comando:

fteCreateTransfer -sa AGENT\_NEPTUNE -sm QM\_NEPTUNE -da AGENT\_VENUS -df /out/three\_to\_one.txt -sq START\_QUEUE

I dati nei messaggi sulla coda *START\_QUEUE* vengono scritti nel file /out/three\_to\_one.txt sul sistema su cui è in esecuzione AGENT\_VENUS .

## **Esempio: trasferimento di un gruppo di messaggi da una coda a un unico file**

È possibile specificare un singolo gruppo completo su una coda IBM WebSphere MQ come origine di un trasferimento file utilizzando i parametri **-sq** e **-sqgi** con il comando **fteCreateTransfer** .

### **Informazioni su questa attività**

In questo esempio, ci sono dieci messaggi sulla coda START\_QUEUE. Questa coda deve essere sul gestore code dell'agente di origine, *QM\_NEPTUNE*. I primi tre messaggi appartengono a un gruppo con IBM WebSphere MQ ID gruppo 41424b3ef3a2202020202020202020202020202020201111; questo gruppo non è un gruppo completo. I successivi cinque messaggi appartengono ad un gruppo con IBM WebSphere MQ ID gruppo 41424b3ef3a2202020202020202020202020202020202222; questo gruppo è completo. I restanti due messaggi appartengono ad un gruppo con IBM WebSphere MQ ID gruppo 41424b3ef3a2202020202020202020202020202020203333; questo gruppo è completo.

### **Procedura**

Immettere il seguente comando:

fteCreateTransfer -sa AGENT\_NEPTUNE -sm QM\_NEPTUNE -da AGENT\_VENUS -df /out/group.txt -sqgi -sq START\_QUEUE

I dati nei messaggi che appartengono al primo gruppo completo nella coda *START\_QUEUE*, il gruppo con IBM WebSphere MQ ID gruppo 41424b3ef3a2202020202020202020202020202020202222, vengono scritti nel file /out/group.txt sul sistema su cui è in esecuzione AGENT\_VENUS .

## **Esempio: inserimento di un delimitatore di testo prima dei dati da ciascun messaggio**

Quando si esegue il trasferimento in modalità testo da una coda di origine a un file, è possibile specificare che un delimitatore di testo venga inserito prima dei dati dei singoli messaggi utilizzando i parametri **-sq**, **-sqdt** e **-sqdp** con il comando **fteCreateTransfer** .

### **Informazioni su questa attività**

In questo esempio, ci sono quattro messaggi sulla coda START\_QUEUE. Questa coda è sul gestore code dell'agente di origine, *QM\_NEPTUNE*. Il delimitatore di testo da inserire prima dei dati da ogni messaggio può essere espresso come una stringa letterale Java, ad esempio \n\u002D\u002D\u002D\n.

### **Procedura**

Immettere il seguente comando:

```
fteCreateTransfer -sa AGENT_NEPTUNE -sm QM_NEPTUNE -da AGENT_VENUS -df /out/output.txt 
                   -t text -sqdt "\n\u002D\u002D\u002D\n" -sqdp prefix -sq START_QUEUE
```
Il delimitatore di testo viene aggiunto all'inizio dei dati da ognuno dei quattro messaggi su START\_QUEUE dall'agente origine, AGENT\_NEPTUNE. Questi dati vengono scritti sul file di destinazione, /out/ output.txt.

# **Esempio: inserimento di un delimitatore binario dopo i dati da ciascun messaggio**

Quando si esegue il trasferimento in modo binario da una coda di origine a un file, è possibile specificare che venga inserito un delimitatore binario dopo i dati dei singoli messaggi utilizzando i parametri **-sq**, **-sqdb**e **-sqdp** con il comando **fteCreateTransfer** .

### **Informazioni su questa attività**

In questo esempio, ci sono tre messaggi sulla coda START\_QUEUE. Questa coda è sul gestore code dell'agente di origine, *QM\_NEPTUNE*. Il delimitatore binario da inserire dopo i dati da ogni messaggio deve essere espresso come un elenco separato da virgole di byte esadecimali, ad esempio x34, xE7, xAE.

### **Procedura**

Immettere il seguente comando:

```
fteCreateTransfer -sa AGENT_NEPTUNE -sm QM_NEPTUNE -da AGENT_VENUS -df /out/binary.file 
                   -sqdp postfix -sqdb x34,xE7,xAE -sq START_QUEUE
```
Il delimitatore binario viene aggiunto ai dati da ognuno dei tre messaggi su START\_QUEUE dall'agent di origine AGENT\_NEPTUNE. Questi dati vengono scritti sul file di destinazione, /out/binary.file.

# **Monitoraggio di una coda e utilizzo della sostituzione di variabili**

È possibile monitorare una coda e trasferire messaggi dalla coda monitorata a un file utilizzando il comando **fteCreateMonitor** . Il valore di qualsiasi proprietà del messaggio IBM WebSphere MQ nel primo messaggio da leggere dalla coda monitorata può essere sostituito nella definizione XML dell'attività e utilizzato per definire il comportamento del trasferimento.

### **Informazioni su questa attività**

In questo esempio, l'agent di origine è denominato AGENT\_VENUS, che si connette a QM\_VENUS. La coda monitorata da AGENT\_VENUS è denominata START\_QUEUE e si trova su QM\_VENUS. L'agent esegue il polling della coda ogni 30 minuti.

Quando un gruppo completo di messaggi viene scritto nella coda, l'attività di monitoraggio invia il gruppo di messaggi a uno dei diversi agent di destinazione, tutti connessi al gestore code QM\_MARS. Il nome del file a cui viene trasferito il gruppo di messaggi viene definito dalla proprietà IBM WebSphere MQ message usr.fileName sul primo messaggio del gruppo. Il nome dell'agent a cui viene inviato il gruppo di messaggi è definito dalla IBM WebSphere MQ proprietà del messaggio usr.toAgent nel primo messaggio del gruppo. Se l'intestazione usr.toAgent non è impostata, il valore predefinito da utilizzare per l'agent di destinazione è AGENT\_MAGENTA.

Quando si specifica useGroups="true", se non si specifica anche groupId="\${GROUPID}", il trasferimento acquisisce solo il primo messaggio sulla coda. Ad esempio, se si sta utilizzando la sostituzione della variabile per generare il fileName, è possibile che il contenuto di a.txt non sia corretto. Ciò è dovuto al fatto che fileName viene generato dal monitoraggio, ma il trasferimento in realtà riceve un messaggio che non è quello che dovrebbe generare il file denominato fileName.

## **Procedura**

1. Creare l'attività XML che definisce l'attività che il monitoraggio esegue quando viene attivato.

```
<?xml version="1.0" encoding="UTF-8" ?>
<request version="4.00" 
          xmlns:xsi="https://www.w3.org/2001/XMLSchema-instance" 
          xsi:noNamespaceSchemaLocation="FileTransfer.xsd">
    <managedTransfer>
      <originator>
        <hostName>reportserver.com</hostName>
        <userID>USER1</userID>
```

```
 </originator>
 <sourceAgent agent="AGENT_VENUS" QMgr="QM_VENUS" />
 <destinationAgent agent="${toAgent}" QMgr="QM_MARS" />
      <transferSet>
        <item mode="binary" checksumMethod="none">
          <source>
            <queue useGroups="true" groupId="${GROUPID}">START_QUEUE</queue>
          </source>
          <destination type="file" exist="overwrite">
            <file>/reports/${fileName}.rpt</file>
          </destination>
        </item>
      </transferSet>
    </managedTransfer>
</request>
```
Le variabili sostituite con i valori delle intestazioni dei messaggi IBM WebSphere MQ vengono evidenziati in **grassetto**. Questa attività XML viene salvata nel file /home/USER1/task.xml

2. Creare un monitoraggio risorse per monitorare la coda START\_QUEUE.

Immettere il seguente comando:

```
fteCreateMonitor -ma AGENT_VENUS -mm QM_VENUS -mq START_QUEUE 
                  -mn myMonitor -mt /home/USER1/task.xml 
                  -tr completeGroups -pi 30 -pu minutes -dv toAgent=AGENT_MAGENTA
```
3. Un utente o un programma scrive un gruppo di messaggi nella coda START\_QUEUE.

Il primo messaggio in questo gruppo ha le seguenti proprietà del messaggio IBM WebSphere MQ :

```
usr.fileName=larmer
usr.toAgent=AGENT_VIOLET
```
4. Il controllo viene attivato quando viene scritto il gruppo completo. L'agent sostituisce le proprietà del messaggio IBM WebSphere MQ nell'XML dell'attività.

Ciò determina la trasformazione dell'attività XML in:

```
<?xml version="1.0" encoding="UTF-8" ?>
<request version="4.00" 
          xmlns:xsi="https://www.w3.org/2001/XMLSchema-instance" 
          xsi:noNamespaceSchemaLocation="FileTransfer.xsd">
    <managedTransfer>
     <originator>
        <hostName>reportserver.com</hostName>
        <userID>USER1</userID>
      </originator>
      <sourceAgent agent="AGENT_VENUS" QMgr="QM_VENUS" />
      <destinationAgent agent="AGENT_VIOLET" QMgr="QM_MARS" />
      <transferSet>
        <item mode="binary" checksumMethod="none">
          <source>
            <queue useGroups="true" groupId="${GROUPID}">START_QUEUE</queue>
          </source>
          <destination type="file" exist="overwrite">
            <file>/reports/larmer.rpt</file>
          </destination>
        </item>
      </transferSet>
    </managedTransfer>
\langle request>
```
### **Risultati**

Viene effettuato il trasferimento definito dall'attività XML. Il gruppo completo di messaggi letti da START\_QUEUE da AGENT\_VENUS viene scritto in un file denominato /reports/larmer.rpt sul sistema su cui è in esecuzione AGENT\_VIOLET.

#### **Operazioni successive**

#### **Trasferimento di ogni messaggio in un file separato**

Se si desidera monitorare una coda e trasferire ogni messaggio in un file separato, è possibile utilizzare una tecnica simile a quella descritta in precedenza in questo argomento.

- 1. Creare il controllo come descritto in precedenza, specificando il parametro **-tr completeGroups** nel comando **fteCreateMonitor** .
- 2. Nell'XML dell'attività specificare quanto segue:

<queue useGroups="true" groupId="\${GROUPID}">START\_QUEUE</queue>

Tuttavia, quando i messaggi vengono inseriti nella coda di origine, non inserirli in un gruppo IBM WebSphere MQ . Aggiungere le proprietà del messaggio IBM WebSphere MQ a ciascun messaggio. Ad esempio, specificare la proprietà usr.filename con un valore di nome file univoco per ogni messaggio. Ciò fa sì che l'agente WebSphere MQ Managed File Transfer tratti ogni messaggio sulla coda di origine come un gruppo separato.

# **Esempio: errore di trasferimento da un messaggio a un file utilizzando le proprietà del messaggio IBM WebSphere MQ**

È possibile causare l'esito negativo del trasferimento file di un messaggio impostando la proprietà del messaggio usr.UserReturnCode IBM WebSphere MQ su un valore diverso da zero. È inoltre possibile specificare ulteriori informazioni sul motivo dell'errore impostando la proprietà del messaggio usr.UserSupplement IBM WebSphere MQ .

### **Informazioni su questa attività**

In questo esempio, è in corso un trasferimento tra la coda INPUT\_QUEUE e il file /home/user/ output.file.

Un utente sta creando messaggi e li sta collocando nella coda INPUT\_QUEUE. L'agent di origine sta utilizzando i messaggi dalla coda INPUT\_QUEUE e sta inviando i dati di trasferimento all'agent di destinazione. L'agent di destinazione sta scrivendo questi dati nel file /home/user/output.file.

L'utente che scrive i messaggi nella coda INPUT\_QUEUE desidera arrestare il trasferimento in corso ed eliminare i dati già scritti nel file di destinazione.

### **Procedura**

1. L'utente scrive un messaggio nella coda INPUT\_QUEUE con le seguenti proprietà del messaggio IBM WebSphere MQ impostate:

```
usr.UserReturnCode=1
usr.UserSupplement="Cancelling transfer - sent wrong data."
```
- 2. L'agent di origine legge le proprietà del messaggio IBM WebSphere MQ e arresta l'elaborazione dei messaggi dalla coda. L'agent di destinazione elimina tutti i dati del file che sono stati scritti nella directory di destinazione.
- 3. L'agent di origine invia un messaggio di log di trasferimento al gestore code di coordinamento che riporta l'errore di trasferimento.

Il messaggio contiene le seguenti informazioni:

```
<?xml version="1.0" encoding="UTF-8"?>
<transaction version="1.00"
                ID="414d5120514d312020202020202020207e970d4920008702" agentRole="sourceAgent"
              xmlns:xsi="https://www.w3.org/2001/XMLSchema-instance"
              xsi:noNamespaceSchemaLocation="TransferLog.xsd"
              xmlns="">
  <action time="2008-11-02T21:28:09.593Z">progress</action>
  <sourceAgent agent="FTEAGENT" QMgr="QM1">
    <systemInfo architecture="x86" name="Windows 7"
             version="6.1 build 7601 Service Pack 1" />
  </sourceAgent>
   <destinationAgent agent="FTEAGENT" QMgr="QM1">
     <systemInfo architecture="x86" name="Windows 7"
             version="6.1 build 7601 Service Pack 1" />
  </destinationAgent>
  <originator>
     <hostName>reportserver.com</hostName>
     <userID>USER1</userID>
```

```
 <mqmdUserID>USER1 </mqmdUserID>
   </originator>
   <transferSet index="0" size="1" 
                 startTime="2008-11-02T21:28:09.281Z"
                \text{total}="1">
     <item mode="binary">
       <source>
         <queue>INPUT_QUEUE@QM1</queue>
       </source>
       <destination exist="error">
          <file>/home/user/output.file</file>
       </destination>
       <status resultCode="1">
         <supplement>Cancelling transfer - sent wrong data.</supplement>
       </status>
    \langleitem\rangle </transferSet>
</transaction>
```
# **Elenco di agenti di WebSphere MQ Managed File Transfer**

È possibile elencare gli agent registrati con un particolare gestore code utilizzando la riga comandi o Esplora risorse di IBM WebSphere MQ .

## **Informazioni su questa attività**

Per elencare gli agent utilizzando la riga comandi, consultare fteListComando degli agent.

Per elencare gli agent utilizzando IBM WebSphere MQ Explorer, nella vista Navigator fare clic su **Agent** sotto il nome del gestore code di coordinamento.

Se un agent non è elencato dal comando **fteListAgents** o non è visualizzato in IBM WebSphere MQ Explorer, utilizzare il diagramma di flusso di diagnosi nel seguente argomento per individuare e risolvere il problema: Se il proprio agent non è elencato dal comando **fteListAgents**.

# **Arresto di un agent WebSphere MQ Managed File Transfer**

È possibile interrompere un agente dalla riga comandi. Quando si arresta un agent, si sta disattivando l'agent e si consente all'agent di completare il trasferimento file corrente prima dell'arresto. È anche possibile specificare il parametro **-i** nella riga comandi per arrestare immediatamente un agente. Quando l'agent è stato arrestato, non è possibile utilizzare tale agent per trasferire i file fino a quando non viene riavviato.

### **Prima di iniziare**

Se si desidera controllare i nomi degli agenti associati ad un gestore code, è possibile elencare gli agenti utilizzando IBM WebSphere MQ Explorer o la riga comandi, consultare fteListAgents.

## **Informazioni su questa attività**

Per arrestare un agent dalla riga comandi, consultare fteStopAgent.

Se il proprio agente è stato configurato per essere eseguito come un servizio Windows , l'esecuzione del comando **fteStopAgent** arresta anche il servizio Windows . In alternativa, è possibile arrestare l'agent arrestando il servizio utilizzando lo strumento Windows Services. Per ulteriori informazioni, consultare l'argomento ["Avvio di un agent come servizio Windows" a pagina 199.](#page-198-0)

# **Il bridge di protocollo**

Il bridge di protocollo consente alla rete WebSphere MQ Managed File Transfer (MQMFT) di accedere ai file memorizzati su un server di file esterno alla rete MQMFT , nel dominio locale o in un'ubicazione remota. Questo server di file può utilizzare i protocolli di rete FTP, FTPS o SFTP. Ogni server di file richiede almeno un agent dedicato. L'agent dedicato è noto come agent bridge di protocollo. Un agent bridge può interagire con più server di file.

Il bridge di protocollo è disponibile come parte del componente Servizio di WebSphere MQ Managed File Transfer. È possibile disporre di più agent dedicati su un singolo sistema su cui è in esecuzione MQMFT che si collegano a server di file diversi.

È possibile utilizzare un agent bridge di protocollo per trasferire file a più endpoint contemporaneamente. MQMFT fornisce un file denominato ProtocolBridgeProperties.xml che è possibile modificare per definire i diversi server di file del protocollo a cui si desidera trasferire i file. Il comando **fteCreateBridgeAgent** aggiunge automaticamente i dettagli del server di file del protocollo predefinito a ProtocolBridgeProperties.xml . Questo file è descritto in ["Formato file delle proprietà](#page-583-0) [bridge di protocollo" a pagina 584](#page-583-0).

È possibile utilizzare l'agent bridge di protocollo per eseguire le azioni riportate di seguito:

- Caricare i file dalla rete MQMFT su un server remoto utilizzando FTP, FTPS o SFTP.
- Scaricare i file da un server remoto, utilizzando FTP, FTPS o SFTP, nella rete MQMFT

**Nota:** L'agent bridge di protocollo può supportare solo server FTP, FTPS o SFTP che consentono l'accesso ai file tramite il percorso file assoluto. Se viene specificato un percorso file relativo in una richiesta di trasferimento, l'agente bridge di protocollo tenterà di convertire il percorso relativo in un percorso file assoluto basato sulla directory home utilizzata per accedere al server di protocollo. I server di protocollo che consentono l'accesso ai file basati solo sulla directory corrente non sono supportati dall'agente bridge di protocollo.

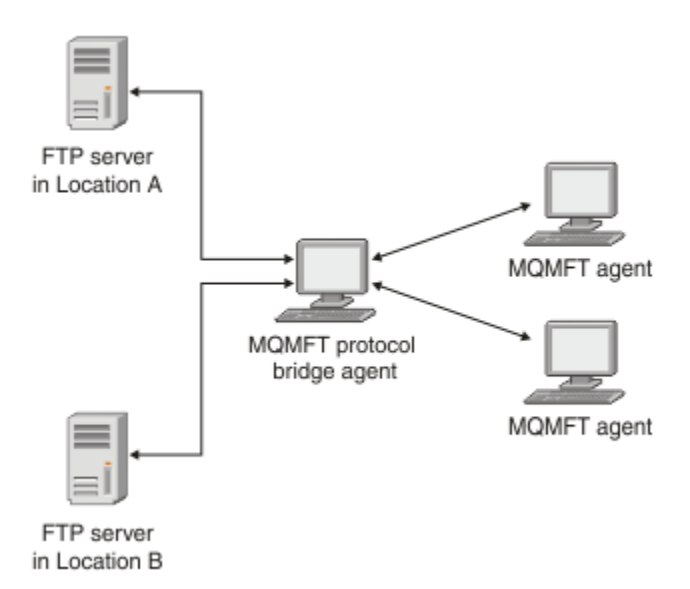

П

Il diagramma mostra due server FTP, in diverse posizioni. I server FTP vengono utilizzati per scambiare file con gli agenti WebSphere MQ Managed File Transfer . L'agent bridge di protocollo si trova tra i server FTP e il resto della rete MQMFT ed è configurato per comunicare con entrambi i server FTP.

Assicurarsi di disporre di un altro agent nella rete MQMFT in aggiunta all'agent bridge di protocollo. L'agent bridge di protocollo è un bridge solo per il server FTP, FTPS o SFTP e non scrive i file trasferiti sul disco locale. Se si desidera trasferire i file da o verso il server FTP, FTPS o SFTP, è necessario utilizzare l'agent bridge di protocollo come destinazione o origine per il trasferimento file (che rappresenta il server FTP, FTPS o SFTP) e un altro agent standard come origine o destinazione corrispondente.

Quando si trasferiscono i file utilizzando il bridge di protocollo, il bridge deve disporre dell'autorizzazione per leggere la directory di origine o di destinazione contenente i file che si desidera trasferire. Ad esempio, se si desidera trasferire i file dalla directory /home/fte/bridge che dispone solo di autorizzazioni di esecuzione (d -- x -- x -- x), i trasferimenti tentati da questa directory hanno esito negativo con il seguente messaggio di errore:

```
BFGBR0032E: Attempt to read filename from the protocol file server 
 has failed with server error 550. Failed to open file.
```
# <span id="page-247-0"></span>**Configurazione di un agent bridge di protocollo**

Un agent bridge di protocollo è come un agent MQMFT standard. Creare un agent bridge di protocollo utilizzando il comando **fteCreateBridgeAgent** . È possibile configurare un agent bridge di protocollo utilizzando il file ProtocolBridgeProperties.xml , descritto in ["Formato file delle proprietà bridge](#page-583-0) [di protocollo" a pagina 584](#page-583-0). Se si sta utilizzando una versione precedente, configurare l'agent utilizzando le proprietà bridge di protocollo specifiche descritte in [Proprietà agent avanzate.](#page-562-0) Per tutte le versioni, è anche possibile configurare un'associazione credenziali come descritto in ["Associazione delle credenziali](#page-254-0) [per un server di file" a pagina 255.](#page-254-0) Dopo aver configurato un agent bridge di protocollo per un particolare server di file di protocollo, è possibile utilizzare tale agent solo per tale scopo.

# **Ripristino bridge di protocollo**

Se l'agent bridge di protocollo non è in grado di collegarsi al server di file perché il server di file non è disponibile, tutte le richieste di trasferimento file vengono accodate fino a quando il server di file non diventa disponibile. Se l'agent bridge di protocollo non è in grado di collegarsi al server di file perché l'agent sta utilizzando le credenziali errate, il trasferimento non riesce e il messaggio del log di trasferimento riflette questo errore. Se l'agent bridge di protocollo viene terminato per qualsiasi ragione, tutti i trasferimenti file richiesti vengono conservati e continuano quando il bridge di protocollo viene riavviato.

Durante il trasferimento file, i file vengono generalmente scritti come file temporanei nella destinazione e vengono ridenominati quando il trasferimento è completo. Tuttavia, se la destinazione di trasferimento è un server di file di protocollo configurato come scrittura limitata (gli utenti possono caricare i file sul server di file di protocollo ma non possono modificare in alcun modo i file caricati; in effetti gli utenti possono scrivere una sola volta), i file trasferiti vengono scritti direttamente nella destinazione. Ciò significa che se si verifica un problema durante il trasferimento, i file scritti parzialmente rimangono sul server di file del protocollo di destinazione e WebSphere MQ Managed File Transfer non può eliminare o modificare tali file. In questa situazione, il trasferimento non riesce.

# **Aggiornamento di un agent bridge di protocollo per utilizzare la funzione V7.0.4.1**

È possibile aggiornare un agent bridge di protocollo esistente creato in V7.0.4 o precedente per utilizzare la nuova funzione V7.0.4.1 . Questo aggiornamento consente all'agente di supportare più endpoint.

# **Informazioni su questa attività**

Per aggiornare un agent bridge di protocollo, accertarsi di aver abilitato la nuova funzione per V7.0.4.1 e completare la seguente procedura:

# **Procedura**

1. Generare un file ProtocolBridgeProperties.xml dal file ProtocolBridgeProperties.xsd nella directory *MQ\_INSTALLATION\_PATH*/mqft/samples/schema .

Per ulteriori informazioni sul contenuto del file ProtocolBridgeProperties.xml, consultare ["Definizione delle proprietà per i server di file del protocollo utilizzando il file](#page-249-0) [ProtocolBridgeProperties.xml" a pagina 250.](#page-249-0)

- 2. Inserire il file ProtocolBridgeProperties.xml generato nella directory *configuration\_directory*/*coordination\_queue\_manager*/agents/*agent\_name* .
- 3. Copiare tutte le proprietà del bridge di protocollo per l'agent che si desidera migrare dal file agent.properties al file ProtocolBridgeProperties.xml . Le proprietà relative al bridge di protocollo nel file agent.properties iniziano con protocol.

Si consiglia di eliminare le proprietà del bridge di protocollo dal file agent.properties dopo aver aggiornato correttamente l'agent bridge di protocollo. Tuttavia, se si dispone di un server di file di protocollo predefinito, considerare di mantenere le proprietà del bridge di protocollo nel file agent.properties al passo con i valori nel file ProtocolBridgeProperties.xml . Ciò significa che se si sceglie di eseguire il backout della funzione V7.0.4.1, i valori nel file agent. properties non sono obsoleti.

4. Aggiornare il file ProtocolBridgeCredentials.xml in modo che contenga gli elementi < server> richiesti per i server di file del protocollo. Per ulteriori informazioni su questo file, consultare ["Formato](#page-579-0) [file credenziali bridge di protocollo" a pagina 580.](#page-579-0)

Assicurarsi che ciascun nome server del file di protocollo soddisfi le restrizioni di denominazione, ovvero che il nome abbia una lunghezza di almeno 2 caratteri, che non sia sensibile al maiuscolo / minuscolo e che sia limitato ai caratteri alfanumerici e ai seguenti caratteri:

- Punto (.)
- carattere di sottolineatura (\_)
- barra  $\left\langle \right\rangle$
- Segno percentuale (%)

#### **Concetti correlati**

#### ["Il bridge di protocollo" a pagina 246](#page-245-0)

Il bridge di protocollo consente alla rete WebSphere MQ Managed File Transfer (MQMFT) di accedere ai file memorizzati su un server di file esterno alla rete MQMFT , nel dominio locale o in un'ubicazione remota. Questo server di file può utilizzare i protocolli di rete FTP, FTPS o SFTP. Ogni server di file richiede almeno un agent dedicato. L'agent dedicato è noto come agent bridge di protocollo. Un agent bridge può interagire con più server di file.

### **Attività correlate**

#### "Ripristino della funzione V7.0.4.1 su un agent bridge di protocollo" a pagina 249

Se è stato aggiornato un agent bridge di protocollo da V7.0.4 o precedente alla nuova funzione V7.0.4.1 e si desidera eseguire il backout dell'aggiornamento, è possibile riportare l'agent al suo livello originale di funzione. Ciò significa che l'agente ritorna ad essere in grado di trasferire solo su un singolo endpoint.

["Definizione delle proprietà per i server di file del protocollo utilizzando il file](#page-249-0)

[ProtocolBridgeProperties.xml" a pagina 250](#page-249-0)

Definire le proprietà di uno o più server di file di protocollo a cui si desidera trasferire i file utilizzando il file ProtocolBridgeProperties.xml , fornito da WebSphere MQ Managed File Transfer nella directory di configurazione dell'agent.

## *Ripristino della funzione V7.0.4.1 su un agent bridge di protocollo*

Se è stato aggiornato un agent bridge di protocollo da V7.0.4 o precedente alla nuova funzione V7.0.4.1 e si desidera eseguire il backout dell'aggiornamento, è possibile riportare l'agent al suo livello originale di funzione. Ciò significa che l'agente ritorna ad essere in grado di trasferire solo su un singolo endpoint.

## **Informazioni su questa attività**

Per eseguire il backout dell'aggiornamento di V7.0.4.1 , effettuare le seguenti operazioni:

## **Procedura**

- 1. Spostare le proprietà del bridge di protocollo dal file ProtocolBridgeProperties.xml per l'agent che si desidera migrare al file agent.properties . Il file delle proprietà dell'agente si trova in *configuration\_directory*/*coordination\_queue\_manager*/agents/ *bridge\_agent*/agent.properties. Le proprietà del bridge di protocollo sono descritte in [Proprietà](#page-569-0) [bridge di protocollo](#page-569-0).
- 2. Eliminare il file ProtocolBridgeProperties.xml dalla directory *configuration\_directory*/ *coordination\_qmgr*/agents/*agent\_name* .

Le proprietà nel file ProtocolBridgeProperties.xml hanno sempre la precedenza sulle proprietà nel file agent.properties , per cui l'eliminazione di ProtocolBridgeProperties.xml garantisce che questo file non venga utilizzato se si mantiene abilitata la funzione V7.0.4.1 .

<span id="page-249-0"></span>3. Aggiornare il file ProtocolBridgeCredentials.xml in modo che disponga degli elementi <serverHost> richiesti per i server di file del protocollo. Per ulteriori informazioni su questo file, consultare ["Formato file credenziali bridge di protocollo" a pagina 580](#page-579-0).

### **Concetti correlati**

### ["Il bridge di protocollo" a pagina 246](#page-245-0)

Il bridge di protocollo consente alla rete WebSphere MQ Managed File Transfer (MQMFT) di accedere ai file memorizzati su un server di file esterno alla rete MQMFT , nel dominio locale o in un'ubicazione remota. Questo server di file può utilizzare i protocolli di rete FTP, FTPS o SFTP. Ogni server di file richiede almeno un agent dedicato. L'agent dedicato è noto come agent bridge di protocollo. Un agent bridge può interagire con più server di file.

### **Attività correlate**

["Aggiornamento di un agent bridge di protocollo per utilizzare la funzione V7.0.4.1" a pagina 248](#page-247-0) È possibile aggiornare un agent bridge di protocollo esistente creato in V7.0.4 o precedente per utilizzare la nuova funzione V7.0.4.1 . Questo aggiornamento consente all'agente di supportare più endpoint.

"Definizione delle proprietà per i server di file del protocollo utilizzando il file ProtocolBridgeProperties.xml" a pagina 250

Definire le proprietà di uno o più server di file di protocollo a cui si desidera trasferire i file utilizzando il file ProtocolBridgeProperties.xml , fornito da WebSphere MQ Managed File Transfer nella directory di configurazione dell'agent.

# **Definizione delle proprietà per i server di file del protocollo utilizzando il file ProtocolBridgeProperties.xml**

Definire le proprietà di uno o più server di file di protocollo a cui si desidera trasferire i file utilizzando il file ProtocolBridgeProperties.xml , fornito da WebSphere MQ Managed File Transfer nella directory di configurazione dell'agent.

## **Informazioni su questa attività**

Il comando **fteCreateBridgeAgent** crea il file ProtocolBridgeProperties.xml nella directory di configurazione dell'agente *MQ\_DATA\_PATH*/mqft/config/*coordination\_queue\_manager*/ agents/*bridge\_agent\_name*. Il comando crea anche una voce nel file per il server del file del protocollo predefinito, se è stato specificato un valore predefinito quando è stato eseguito il comando.

Se si desidera aggiungere ulteriori server di protocollo non predefiniti, modificare questo file per definirne le proprietà. Questo esempio aggiunge un server FTP aggiuntivo.

## **Procedura**

1. Definire un server di file di protocollo inserendo le righe seguenti nel file come elemento child di <tns:serverProperties>:

```
<tns:ftpServer name="myserver" host="myhost.hursley.ibm.com" port="1234" 
   platform="windows"
                             timeZone="Europe/London" locale="en-GB" fileEncoding="UTF-8"
                            listFormat="unix" limitedWrite="false" >
<tns:limits maxListFileNames="10" maxListDirectoryLevels="500"/>
```
- 2. Quindi modificare il valore degli attributi:
	- name è il nome del server di file del protocollo
	- host è il nome host o l'indirizzo IP del server di file del protocollo
	- port è il numero di porta del server di file del protocollo
	- platform è la piattaforma su cui viene eseguito il server di file del protocollo
	- timeZone è il fuso orario in cui viene eseguito il server di file del protocollo
	- locale è la lingua utilizzata sul server di file del protocollo
	- fileEncoding è la codifica dei caratteri del server di file del protocollo
- listFormat è il formato di elenco file restituito dal server di file del protocollo
- limitedWrite determina se seguire la modalità predefinita durante la scrittura su un server di file, che consiste nel creare un file temporaneo e ridenominare tale file una volta completato il trasferimento. Per un server di file configurato come sola scrittura, il file viene creato direttamente con il nome finale. Il valore di questa proprietà può essere true o false. L'attributo di limitedWrite e la proprietà dell'agent doNotUseTempOutputFile vengono utilizzati insieme nel caso di agent bridge di protocollo. Se si desidera utilizzare i file temporanei, non è necessario impostare il valore di doNotUseTempOutputFilee il valore di limitedWrite deve essere impostato su false. Un'altra combinazione di impostazioni indica che i file temporanei non verranno utilizzati
- maxListFileNames è il numero massimo di nomi raccolti durante la scansione di una directory sul server di file del protocollo per i nomi file.
- maxListDirectoryLevels è il numero massimo di livelli di directory da ricorre quando si esegue la scansione di una directory sul server di file del protocollo per i nomi file.

Per ulteriori dettagli su questi attributi, incluso se sono obbligatori o facoltativi e i loro valori predefiniti, consultare ["Formato file delle proprietà bridge di protocollo" a pagina 584](#page-583-0).

### **Riferimenti correlati**

["Formato file delle proprietà bridge di protocollo" a pagina 584](#page-583-0) Il file ProtocolBridgeProperties.xml nella directory di configurazione agent definisce le proprietà per i server di file del protocollo.

["Espressioni regolari utilizzate da WebSphere MQ Managed File Transfer" a pagina 697](#page-696-0) WebSphere MQ Managed File Transfer utilizza espressioni regolari in diversi scenari. Ad esempio, le espressioni regolari vengono utilizzate per associare gli ID utente per le credenziali di sicurezza Connect:Direct o per suddividere un file in più messaggi creando un nuovo messaggio ogni volta che viene trovata una corrispondenza con un'espressione regolare. La sintassi dell'espressione regolare utilizzata da WebSphere MQ Managed File Transfer è quella supportata dall'API java.util.regex.Questa sintassi dell'espressione regolare è simile, ma non uguale, alla sintassi dell'espressione regolare utilizzata dal linguaggio Perl .

# **Ricerca delle proprietà del server di file del protocollo utilizzando le classi di uscita (ProtocolBridgePropertiesExit2)**

Se si dispone di un numero elevato di server di file di protocollo, è possibile implementare l'interfaccia com.ibm.wmqfte.exitroutine.api.ProtocolBridgePropertiesExit2 per ricercare le proprietà del server di file di protocollo a cui si fa riferimento nei trasferimenti. È possibile implementare questa interfaccia preferendo mantenere un file ProtocolBridgeProperties.xml . WebSphere MQ Managed File Transfer fornisce un'uscita utente di esempio che ricerca le proprietà del server di file di protocollo.

# *Configurazione delle uscite utente che cercano le proprietà del bridge di protocollo*

# **Informazioni su questa attività**

Qualsiasi uscita utente che ricerca le proprietà bridge di protocollo deve implementare l'interfaccia com.ibm.wmqfte.exitroutine.api.ProtocolBridgePropertiesExit2. Per ulteriori informazioni, fare riferimento a ["Interfaccia ProtocolBridgePropertiesExit2.java" a pagina 966.](#page-965-0)

È possibile concatenare più uscite delle proprietà del server di protocollo in modo simile ad altre uscite utente. Le uscite vengono richiamati nell'ordine in cui vengono specificate utilizzando la proprietà protocolBridgePropertiesExitClasses del file delle proprietà agent. I metodi di inizializzazione vengono restituiti tutti separatamente e se uno o più restituisce un valore false, l'agent non viene avviato. L'errore viene riportato nella registrazione eventi dell'agent.

Viene restituito un unico risultato complessivo per i metodi getProtocolServerProperties di tutte le uscite. Se il metodo restituisce un oggetto proprietà come codice risultato, questo valore è il risultato restituito e i metodi getProtocolServerProperties delle uscite successive non vengono richiamati. Se il metodo restituisce un valore null come codice di risultato, viene richiamato il metodo getProtocolServerProperties dell'uscita successiva. Se non vi è alcuna uscita successiva, viene restituito il risultato null. Un codice di risultato globale null viene considerato come un errore di ricerca dall'agente bridge di protocollo.

Si consiglia di utilizzare l'interfaccia ProtocolBridgePropertiesExit2.java , ma per informazioni sull'interfaccia ProtocolBridgePropertiesExit.java, consultare ["Ricerca delle proprietà del server di file](#page-252-0) [di protocollo utilizzando le classi di uscita \(ProtocolBridgePropertiesExit.java\)" a pagina 253.](#page-252-0)

Per eseguire l'uscita, completare la seguente procedura:

### **Procedura**

- 1. Compilare l'uscita utente delle proprietà del server di protocollo.
- 2. Creare un file JAR (Java archive) contenente l'uscita compilata e la relativa struttura del package.
- 3. Inserire il file JAR contenente la classe di uscita nella directory exits dell'agent bridge di protocollo. Questa directory si trova nella directory *MQ\_DATA\_PATH*/mqft/config/ *coordination\_queue\_manager*/agents/*bridge\_agent\_name* .
- 4. Modificare il file delle proprietà dell'agent bridge di protocollo per includere la proprietà protocolBridgePropertiesExitClasses. Per il valore di questa proprietà, specificare un elenco separato da virgole di classi che implementano un'uscita utente delle proprietà del server bridge di protocollo. Le classi di uscita vengono richiamate nell'ordine in cui sono specificate in questo elenco. Per ulteriori informazioni, fare riferimento a ["Il file agent.properties" a pagina 561.](#page-560-0)
- 5. Facoltativamente, è possibile specificare la proprietà protocolBridgePropertiesConfiguration . Il valore specificato per questa proprietà viene passato come stringa al metodo initialize () delle classi di uscita specificate da protocolBridgePropertiesExitClasses. Per ulteriori informazioni, fare riferimento a ["Il file](#page-560-0) [agent.properties" a pagina 561.](#page-560-0)

### *Utilizzo dell'uscita utente di esempio*

### **Informazioni su questa attività**

Un'uscita utente di esempio che ricerca le proprietà del bridge di protocollo viene fornita nella directory *MQ\_INSTALLATION\_PATH*/mqft/samples/protocolBridge e nell'argomento ["User exit](#page-334-0) [delle proprietà del bridge di protocollo di esempio" a pagina 335](#page-334-0).

L'uscita SamplePropertiesExit2.java legge un file delle proprietà che contiene le proprietà per i server di protocolli. Il formato di ciascuna voce nel file delle proprietà è il seguente:

*serverName*=*type*://*host*:*port*

L'ubicazione del file delle proprietà viene presa dalla proprietà dell'agent bridge di protocollo protocolBridgePropertiesConfiguration.

Per eseguire l'uscita utente di esempio, completare la seguente procedura:

### **Procedura**

- 1. Compilare il file SamplePropertiesExit2.java .
- 2. Creare un file JAR contenente l'uscita compilata e la relativa struttura del package.
- 3. Inserire il file JAR nella directory *MQ\_DATA\_PATH*/mqft/config/ *coordination\_queue\_manager*/agents/*bridge\_agent*/exits .
- 4. Modificare il file *MQ\_DATA\_PATH*/mqft/config/*coordination\_queue\_manager*/agents/ *bridge\_agent\_name*/agent.properties in modo che contenga la riga:

protocolBridgePropertiesExitClasses=SamplePropertiesExit2

5. Creare un file delle proprietà del bridge di protocollo, ad esempio protocol\_bridge\_properties.properties, nella directory *MQ\_DATA\_PATH*/mqft/config/
*coordination\_queue\_manager*/agents/*bridge\_agent*. Modificare questo file per includere le voci nel formato:

*serverName*=*type*://*host*:*port*

6. Modificare il file *MQ\_DATA\_PATH*/mqft/config/*coordination\_queue\_manager*/agents/ *bridge\_agent*/agent.properties in modo che contenga la riga:

protocolBridgePropertiesConfiguration=*MQ\_DATA\_PATH*/mqft/config/*coordination\_queue\_manager*/ agents/*bridge\_agent*/protocol\_bridge\_properties.properties

È necessario utilizzare il percorso assoluto del file protocol\_bridge\_properties.properties.

7. Avviare l'agent bridge di protocollo utilizzando il comando **fteStartAgent** .

### **Concetti correlati**

### ["Il bridge di protocollo" a pagina 246](#page-245-0)

Il bridge di protocollo consente alla rete WebSphere MQ Managed File Transfer (MQMFT) di accedere ai file memorizzati su un server di file esterno alla rete MQMFT , nel dominio locale o in un'ubicazione remota. Questo server di file può utilizzare i protocolli di rete FTP, FTPS o SFTP. Ogni server di file richiede almeno un agent dedicato. L'agent dedicato è noto come agent bridge di protocollo. Un agent bridge può interagire con più server di file.

### **Riferimenti correlati**

["Interfaccia ProtocolBridgePropertiesExit2.java" a pagina 966](#page-965-0)

["User exit delle proprietà del bridge di protocollo di esempio" a pagina 335](#page-334-0)

### ["Il file agent.properties" a pagina 561](#page-560-0)

Ogni agent ha un proprio file delle proprietà, agent.properties, che deve contenere le informazioni che un agent utilizza per connettersi al gestore code. Il file agent. properties può contenere anche proprietà che modificano il comportamento dell'agente.

["fteCreateBridgeAgent \(creare e configurare l'agent bridge di protocollo WebSphere MQ Managed File](#page-429-0) [Transfer \)" a pagina 430](#page-429-0)

Il comando **fteCreateBridgeAgent** crea un agent bridge di protocollo e la configurazione associata. Creare un agent bridge di protocollo per ogni server di file a cui si desidera inviare e da cui si desidera ricevere i file.

# *Ricerca delle proprietà del server di file di protocollo utilizzando le classi di uscita (ProtocolBridgePropertiesExit.java)*

Se si dispone di un numero elevato di server di file di protocollo, è possibile implementare l'interfaccia com.ibm.wmqfte.exitroutine.api.ProtocolBridgePropertiesExit per ricercare le proprietà del server di file di protocollo a cui si fa riferimento nei trasferimenti. È possibile implementare questa interfaccia preferendo mantenere un file ProtocolBridgeProperties.xml . Si consiglia di utilizzare l'interfaccia ProtocolBridgePropertiesExit2.java , ma è supportata anche ProtocolBridgePropertiesExit.java. Se si dispone di un'implementazione esistente dell'interfaccia ProtocolBridgePropertiesExit.java da WebSphere MQ File Transfer Edition, è possibile utilizzarla in WebSphere MQ V7.5. Il nuovo metodo getCredentialLocation in ProtocolBridgePropertiesExit2.java utilizza l'ubicazione predefinita del file ProtocolBridgeCredentials.xml , che è la directory home.

# **Configurazione delle uscite utente che cercano le proprietà del bridge di protocollo**

Qualsiasi uscita utente che ricerca le proprietà bridge di protocollo deve implementare l'interfaccia com.ibm.wmqfte.exitroutine.api.ProtocolBridgePropertiesExit. Per ulteriori informazioni, fare riferimento a ["Interfaccia ProtocolBridgePropertiesExit.java" a pagina 254](#page-253-0).

È possibile concatenare più uscite delle proprietà del server di protocollo in modo simile ad altre uscite utente. Le uscite vengono richiamati nell'ordine in cui vengono specificate utilizzando la proprietà protocolBridgePropertiesExitClasses del file delle proprietà agent. I metodi di inizializzazione vengono restituiti tutti separatamente e se uno o più restituisce un valore false, l'agent non viene avviato. L'errore viene riportato nella registrazione eventi dell'agent.

<span id="page-253-0"></span>Viene restituito un unico risultato complessivo per i metodi getProtocolServerProperties di tutte le uscite. Se il metodo restituisce un oggetto proprietà come codice risultato, questo valore è il risultato restituito e i metodi getProtocolServerProperties delle uscite successive non vengono richiamati. Se il metodo restituisce un valore null come codice di risultato, viene richiamato il metodo getProtocolServerProperties dell'uscita successiva. Se non vi è alcuna uscita successiva, viene restituito il risultato null. Un codice di risultato globale null viene considerato come un errore di ricerca dall'agente bridge di protocollo.

Per eseguire l'uscita, completare la seguente procedura:

- 1. Compilare l'uscita utente delle proprietà del server di protocollo.
- 2. Creare un file JAR (Java archive) contenente l'uscita compilata e la relativa struttura del package.
- 3. Inserire il file JAR contenente la classe di uscita nella directory exits dell'agent bridge di protocollo. Questa directory si trova nella directory *MQ\_DATA\_PATH*/mqft/config/*coordination\_queue\_manager*/ agents/*nome\_agente\_bridge* .
- 4. Modificare il file delle proprietà dell'agent bridge di protocollo per includere la proprietà protocolBridgePropertiesExitClasses. Per il valore di questa proprietà, specificare un elenco separato da virgole di classi che implementano un'uscita utente delle proprietà del server bridge di protocollo. Le classi di uscita vengono richiamate nell'ordine in cui sono specificate in questo elenco. Per ulteriori informazioni, fare riferimento a ["Il file agent.properties" a pagina 561.](#page-560-0)
- 5. Facoltativamente, è possibile specificare la proprietà protocolBridgePropertiesConfiguration . Il valore specificato per questa proprietà viene passato come stringa al metodo initialize () delle classi di uscita specificate da protocolBridgePropertiesExitClasses. Per ulteriori informazioni, fare riferimento a ["Il file](#page-560-0) [agent.properties" a pagina 561.](#page-560-0)

### **Interfaccia ProtocolBridgePropertiesExit.java**

```
package com.ibm.wmqfte.exitroutine.api;
import java.util.Map;
import java.util.Properties;
/**
 * An interface that is implemented by classes that are to be invoked as part of
 * user exit routine processing. This interface defines methods that will be
* invoked by a protocol bridge agent to look up properties for protocol servers
 * that are referenced in transfers.
* <p>
 * There will be one instance of each implementation class for each protocol
 * bridge agent. The methods can be called from different threads so the methods
 * must be synchronised.
 */
public interface ProtocolBridgePropertiesExit {
     /**
    * Invoked once when a protocol bridge agent is started. It is intended to
    * initialize any resources that are required by the exit.
\star * @param bridgeProperties
                 The values of properties defined for the protocol bridge.
                  These values can only be read, they cannot be updated by the
     * implementation.
      * @return {@code true} if the initialization is successful and {@code
\star false} if unsuccessful. If {@code false} is returned from an exit
\star the protocol bridge agent will not start.
     */
     public boolean initialize(final Map<String, String> bridgeProperties);
     /**
    * Obtains a set of properties for the specified protocol server name.
    * <p>
    \star The returned {@link Properties} must contain entries with key names
    * corresponding to the constants defined in
     * {@link ProtocolServerPropertyConstants} and in particular must include an
    * entry for all appropriate constants described as required.
\star * @param protocolServerName
                 The name of the protocol server whose properties are to be
                 returned. If a null or a blank value is specified, properties
```

```
for the default protocol server are to be returned.
     * @return The {@link Properties} for the specified protocol server, or null
               if the server cannot be found.
\star/ public Properties getProtocolServerProperties(
             final String protocolServerName);
     /**
     * Invoked once when a protocol bridge agent is shut down. It is intended to
    * release any resources that were allocated by the exit.
\star * @param bridgeProperties
                  \overline{b} or \overline{c} of properties defined for the protocol bridge.
     * These values can only be read, they cannot be updated by the
                  implementation.
     */
    public void shutdown(final Map<String, String> bridgeProperties);
```
}

# **Associazione delle credenziali per un server di file**

Associare le credenziali utente in WebSphere MQ Managed File Transfer alle credenziali utente sul server di file utilizzando la funzione di associazione credenziali predefinita dell'agent bridge di protocollo o scrivendo la propria uscita utente. WebSphere MQ Managed File Transfer fornisce un'uscita utente di esempio che esegue l'associazione delle credenziali utente.

# *Associazione delle credenziali per un server di file utilizzando il file ProtocolBridgeCredentials.xml*

Associare le credenziali utente in WebSphere MQ Managed File Transfer alle credenziali utente sul file server utilizzando la funzione di associazione credenziali predefinita dell'agent bridge di protocollo. WebSphere MQ Managed File Transfer fornisce un file XML che è possibile modificare per includere le informazioni sulle credenziali.

# **Informazioni su questa attività**

Il file ProtocolBridgeCredentials.xml deve essere creato manualmente dall'utente. Per impostazione predefinita, l'ubicazione di questo file è la directory home dell'utente che ha avviato l'agent bridge di protocollo, ma questo può essere archiviato in qualsiasi punto del file system accessibile dall'agent. Per specificare un'altra posizione, aggiungere l'elemento <credentialsFile> al file ProtocolBridgeProperties.xml . Ad esempio,

<tns:credentialsFile path="/example/path/to/ProtocolBridgeCredentials.xml"/>

Prima di poter utilizzare un agent bridge di protocollo, impostare l'associazione delle credenziali modificando questo file per includere le informazioni su host, utente e credenziali. Per ulteriori informazioni ed esempi, consultare ["Formato file credenziali bridge di protocollo" a pagina 580.](#page-579-0)

# **Procedura**

1. • Modificare la linea <tns:server name="*server name*"> per modificare il valore dell'attributo name nel nome server nel file ProtocolBridgeProperties.xml .

Gli agent bridge di protocollo creati per la versione 7.0.4 e precedenti non hanno un file ProtocolBridgeProperties.xml (o uscite utente correlate), quindi per la versione 7.0.4.1 e successive al nome server viene assegnato automaticamente il nome host del server. Pertanto, se si utilizza un file ProtocolBridgeCredentials.xml aggiornato con voci < server>, un nome corrispondente al nome host del server corrisponderà.

È possibile utilizzare l'attributo del pattern per specificare che è stato utilizzato un nome server che contiene caratteri jolly o espressioni regolari. Ad esempio,

```
<tns:server name="serverA*" pattern="wildcard">
```
- 2. Inserire le informazioni sulle credenziali e sull'ID utente nel file come elementi child di <tns:server>.
	- È possibile inserire uno o più dei seguenti elementi nel file:
	- Se il server del file di protocollo è un server FTP, FTPS o SFTP, è possibile utilizzare le parole d'ordine per autenticare l'utente che richiede il trasferimento. Inserire le seguenti righe nel file:

```
<tns:user name="FTE User ID" 
   serverUserId="Server User ID" 
   serverPassword="Server Password">
</tns:user>
```
Quindi, modificare il valore degli attributi.

- name è un'espressione regolare Java che corrisponde all'ID utente MQMD associato alla richiesta di trasferimento MQMFT
- serverUserId è il valore passato al server di file del protocollo come ID utente di login. Se l'attributo serverUserId non viene specificato, viene utilizzato invece l'ID utente MQMD associato alla richiesta di trasferimento MQMFT
- serverPassword è la password associata a serverUserId.

L'attributi name può contenere un'espressione regolare Java. Il programma di associazione credenziali tenta di mettere in corrispondenza l'ID utente MQMD della richiesta di trasferimento MQMFT con questa espressione regolare. L'agent bridge di protocollo tenta di mettere in corrispondenza l'ID utente MQMD con l'espressione regolare nell'attributo del nome degli elementi < tns: user> nell'ordine in cui gli elementi esistono nel file. Quando viene trovata una corrispondenza, l'agent bridge di protocollo non cerca ulteriori corrispondenze. Se viene trovata una corrispondenza, i corrispondenti valori serverUserId e serverPassword vengono passati al server di file del protocollo come ID utente e password di collegamento. Le corrispondenze ID utente MQMD sono sensibili al maiuscolo / minuscolo.

• Se il server file del protocollo è un server SFTP, è possibile utilizzare le chiavi pubbliche e private per autenticare l'utente che richiede il trasferimento. Inserire le seguenti righe nel file e modificare il valore degli attributi. L'elemento < tns: user> può contenere uno o più elementi < tns:privateKey>.

```
<tns:user name="FTE User ID" 
     serverUserId="Server User ID" 
    hostKey="Host Key">
 <tns:privateKey associationName="association" 
 keyPassword="Private key password">
   Private key file text
    </tns:privateKey>
</tns:user>
```
- name è un'espressione regolare Java che corrisponde all'ID utente MQMD associato alla richiesta di trasferimento MQMFT
- serverUserId è il valore passato al server di file del protocollo come ID utente di login. Se l'attributo serverUserId non viene specificato, viene utilizzato invece l'ID utente MQMD associato alla richiesta di trasferimento MQMFT
- hostKey è la chiave prevista restituita dal server durante l'accesso
- key è la chiave privata di serverUserId
- keyPassword è la password per la chiave per generare le chiavi pubbliche
- associationName è un valore utilizzato per l'identificazione a scopo di traccia e registrazione

L'attributi name può contenere un'espressione regolare Java. Il programma di associazione credenziali tenta di mettere in corrispondenza l'ID utente MQMD della richiesta di trasferimento MQMFT con questa espressione regolare. L'agent bridge di protocollo tenta di mettere in corrispondenza l'ID utente MQMD con l'espressione regolare nell'attributo del nome degli elementi < tns: user> nell'ordine in cui gli elementi esistono nel file. Quando viene trovata una corrispondenza, l'agent bridge di protocollo non cerca ulteriori corrispondenze. Se viene trovata una corrispondenza, i corrispondenti valori serverUserId e key vengono utilizzati per autenticare l'utente MQMFT con

il server di file del protocollo. Le corrispondenze ID utente MQMD sono sensibili al maiuscolo / minuscolo.

Per ulteriori informazioni sull'utilizzo delle chiavi private con un agent bridge di protocollo, consultare ["Esempio: come configurare un agent bridge di protocollo per utilizzare le credenziali della chiave](#page-258-0) [privata con un server SFTP UNIX" a pagina 259.](#page-258-0)

### *Associazione delle credenziali per un server di file utilizzando le classi di uscita*

Se non si desidera utilizzare la funzione di associazione credenziali predefinita dell'agent bridge di protocollo, è possibile associare le credenziali utente in WebSphere MQ Managed File Transfer alle credenziali utente sul server di file scrivendo la propria uscita utente. WebSphere MQ Managed File Transfer fornisce un'uscita utente di esempio che esegue l'associazione delle credenziali utente. Se si configurano le uscite utente di associazione credenziali, esse sostituiscono la funzione di associazione credenziali predefinita.

*Configurazione delle uscite utente delle credenziali del bridge di protocollo*

# **Informazioni su questa attività**

Un'uscita utente per la mappatura delle credenziali del bridge di protocollo deve implementare una delle seguenti interfacce:

- com.ibm.wmqfte.exitroutine.api.ProtocolBridgeCredentialExit, che consente a un agent bridge di protocollo di trasferire i file da e verso un server di file di protocollo predefinito
- com.ibm.wmqfte.exitroutine.api.ProtocolBridgeCredentialExit2, che consente di trasferire file da e verso più endpoint.

L'interfaccia com.ibm.wmqfte.exitroutine.api.ProtocolBridgeCredentialExit2 contiene la stessa funzione di com.ibm.wmqfte.exitroutine.api.ProtocolBridgeCredentialExit e include anche la funzione estesa. Per ulteriori informazioni, consultare ["Interfaccia](#page-963-0) [ProtocolBridgeCredentialExit.java" a pagina 964](#page-963-0) e ["Interfaccia ProtocolBridgeCredentialExit2.java" a](#page-964-0) [pagina 965](#page-964-0).

Le uscite delle credenziali possono essere concatenate insieme in modo simile ad altre uscite utente. Le uscite vengono richiamati nell'ordine in cui vengono specificate utilizzando la proprietà protocolBridgeCredentialConfiguration del file delle proprietà agent. I metodi di inizializzazione vengono restituiti tutti separatamente e se uno o più restituisce un valore false, l'agent non viene avviato. L'errore viene riportato nella registrazione eventi dell'agent.

Viene restituito un solo risultato complessivo per i metodi ID mapMQUserdi tutte le uscite, come riportato di seguito:

- Se il metodo restituisce un valore USER\_SUCCESSFULLY\_MAPPED o USER\_DENIED\_ACCESS come codice risultato, questo valore è il risultato restituito e i metodi ID mapMQUserdelle uscite successive non vengono richiamati.
- Se il metodo restituisce un valore NO\_MAPPING\_FOUND come codice di risultato, viene richiamato il metodo ID mqMQUserdell'uscita successiva.
- Se non vi è alcuna uscita successiva, viene restituito il risultato NO\_MAPPING\_FOUND.
- Un codice di risultato generale USER\_DENIED\_ACCESS o NO\_MAPPING\_FOUND viene considerato come un errore di trasferimento dall'agent bridge.

Per eseguire l'uscita, completare la seguente procedura:

# **Procedura**

1. Compilare la user exit delle credenziali del bridge di protocollo.

2. Creare un file JAR (Java archive) contenente l'uscita compilata e la relativa struttura del package.

- 3. Inserire il file JAR contenente la classe di uscita nella directory exits dell'agente bridge. Questa directory si trova nella directory *MQ\_DATA\_PATH*/mqft/config/*coordination\_queue\_manager*/ agents/*bridge\_agent\_name* .
- 4. Modificare il file delle proprietà dell'agent bridge di protocollo per includere la proprietà protocolBridgeCredentialExitClasses. Per il valore di questa proprietà, specificare un elenco separato da virgole di classi che implementano una routine di uscita delle credenziali del bridge di protocollo. Le classi di uscita vengono richiamate nell'ordine in cui sono specificate in questo elenco. Per ulteriori informazioni, fare riferimento a ["Il file agent.properties" a pagina 561.](#page-560-0)
- 5. Facoltativamente, è possibile specificare la proprietà protocolBridgeCredentialConfiguration . Il valore specificato per questa proprietà viene passato come un oggetto String al metodo initialize () delle classi exit specificate da protocolBridgeCredentialExitClasses. Per ulteriori informazioni, fare riferimento a ["Il file](#page-560-0) [agent.properties" a pagina 561.](#page-560-0)
- 6. Avviare l'agent bridge di protocollo con il comando **fteStartAgent** .

*Utilizzo dell'uscita utente di esempio*

# **Informazioni su questa attività**

Un'uscita di credenziali del bridge di protocolli di esempio viene fornita nella directory *MQ\_INSTALLATION\_PATH*/mqft/samples/protocolBridge e nella sezione ["User exit delle](#page-332-0) [credenziali del bridge di protocollo di esempio" a pagina 333](#page-332-0). Questo esempio si basa sull'interfaccia com.ibm.wmqfte.exitroutine.api.ProtocolBridgeCredentialExit .

L'uscita SampleCredentialExit.java legge un file delle proprietà che associa gli ID utente MQMD associati alle richieste di trasferimento agli ID utente server e alle password server. L'ubicazione del file delle proprietà viene presa dalla proprietà dell'agent bridge di protocollo protocolBridgeCredentialConfiguration.

Per eseguire l'uscita utente di esempio, completare la seguente procedura:

# **Procedura**

- 1. Compilare il file SampleCredentialExit.java .
- 2. Creare un file JAR contenente l'uscita compilata e la relativa struttura del package.
- 3. Inserire il file JAR nella directory *MQ\_DATA\_PATH*/mqft/config/ *coordination\_queue\_manager*/agents/*bridge\_agent\_name*/exits .
- 4. Modificare il file *MQ\_DATA\_PATH*/mqft/config/*coordination\_queue\_manager*/agents/ *bridge\_agent\_name*/agent.properties in modo che contenga la riga:

protocolBridgeCredentialExitClasses=SampleCredentialExit

5. Creare un file delle proprietà delle credenziali (credentials.properties) nella directory *MQ\_DATA\_PATH*/mqft/config/*coordination\_queue\_manager*/agents/*bridge\_agent* e modificarlo per includere le voci nel formato:

*mqUserId*=*serverUserId*,*serverPassword*

6. Modificare il file *MQ\_DATA\_PATH*/mqft/config/*coordination\_queue\_manager*/agents/ *bridge\_agent\_name*/agent.properties in modo che contenga la riga:

protocolBridgeCredentialConfiguration=*MQ\_DATA\_PATH*/mqft/ config/*coordination\_queue\_manager*/agents/*bridge\_agent\_name*/credentials.properties

È necessario utilizzare il percorso assoluto del file credentials.properties .

7. Avviare l'agent bridge di protocollo utilizzando il comando **fteStartAgent** .

# <span id="page-258-0"></span>**Esempio: come configurare un agent bridge di protocollo per utilizzare le credenziali della chiave privata con un server SFTP UNIX**

Questo esempio dimostra come generare e configurare il file ProtocolBridgeCredentials.xml . Questo esempio è un esempio tipico e i dettagli possono variare in base alla propria piattaforma, ma i principi rimangono gli stessi.

# **Informazioni su questa attività**

### **Procedura**

- 1. Sul client SFTP, accedere con l'ID di collegamento che deve essere passato al server SFTP dall'agent bridge di protocollo ed eseguire il comando **ssh-keygen** per creare una sequenza di chiavi pubblica / privata. Fornire una passphrase quando ne viene richiesta una. Il comando **ssh-keygen** crea due file: id\_rsa e id\_rsa.pub. Se è necessario il formato DSA, utilizzare **-t dsa** quando si esegue il comando **ssh-keygen**
- 2. Copiare il contenuto del file id\_rsa.pub nel file ~/.ssh/authorized\_keys dell'utente SFTP sul server SFTP. Assicurarsi che il processo del server di file SFTP abbia accesso in lettura a questo file.
- 3. Eseguire il seguente comando per ottenere l'impronta digitale ssh dell'host del server SFTP: sshkeygen -l -f /etc/ssh/ssh\_host\_rsa\_key.pub
- 4. Sul sistema agent bridge di protocollo, modificare il file ProtocolBridgeCredentials.xml . Sostituire i valori mostrati in corsivo nel seguente esempio con i propri valori:

```
<tns:credentials xmlns:tns="http://wmqfte.ibm.com/ProtocolBridgeCredentials"
xmlns:xsi="https://www.w3.org/2001/XMLSchema-instance"
xsi:schemaLocation="http://wmqfte.ibm.com/ProtocolBridgeCredentials 
 ProtocolBridgeCredentials.xsd ">
<tns:agent name="Agent_name">
<tns:server name="SFTP_name">
<tns:user name="mq_User_ID" serverUserId="SFTP_user_ID" 
  hostKey="ssh_host_finger">
<tns:privateKey associationName="name" keyPassword="pass_phrase">
 Complete contents of the id_rsa file including the entries
  -----BEGIN RSA PRIVATE KEY----- 
  -----END RSA PRIVATE KEY----- 
</tns:privateKey>
</tns:user>
</tns:server>
</tns:agent>
</tns:credentials>
```
dove:

- *Agent\_name* è il nome dell'agent bridge di protocollo.
- *SFTP\_host\_name* è il nome del server SFTP come mostrato nel file ProtocolBridgeProperties.xml .
- *mq\_User\_ID* è l'ID utente MQMD associato alla richiesta di trasferimento.
- *SFTP\_user\_ID* è l'ID utente SFTP utilizzato nel passo 2. È il valore passato all'SFTP utilizzato come ID utente di login.
- *ssh\_host\_finger* è l'impronta digitale raccolta nel passo 3.
- *name* è un nome che è possibile specificare per essere utilizzato per scopi di traccia e registrazione.
- *pass\_phrase* è la passphrase che hai fornito nel ssh keygen nel passo 1.

• *Contenuto completo del file id\_rsa* è il contenuto completo del file id\_rsa generato dal passo 1. Per impedire un errore di connessione, assicurarsi di includere entrambe le seguenti voci:

-----BEGIN RSA PRIVATE KEY----- -----END RSA PRIVATE KEY-----

È possibile aggiungere ulteriori chiavi duplicando l'elemento < tns: privatekey>.

5. Avviare l'agent bridge di protocollo se l'agent non è già avviato. In alternativa, l'agent bridge di protocollo esegue periodicamente il polling del file ProtocolBridgeCredentials.xml e apporta le modifiche.

# **Configurazione di un bridge di protocollo per un server FTPS**

Configurare un server FTPS nello stesso modo in cui si configura un server FTP: creare un agent bridge per il server, definire le proprietà del server e associare le credenziali utente.

### **Informazioni su questa attività**

Per configurare un server FTPS, completare la seguente procedura:

# **Procedura**

- 1. Creare un agent bridge di protocollo per il server FTPS utilizzando il comando **fteCreateBridgeAgent** . I parametri applicabili a FTP sono applicabili anche a FTPS, ma ci sono anche tre parametri richiesti specifici per FTPS:
	- a) Il parametro **-bt** . Specificare FTPS come valore di questo parametro.
	- b) Il parametro **-bts** per il file truststore. Il comando presuppone che sia richiesta solo l'autenticazione del server ed è necessario specificare l'ubicazione del file truststore.

Il formato esplicito del protocollo FTPS è configurato dal comando **fteCreateBridgeAgent** per impostazione predefinita, ma è possibile configurare il formato implicito modificando il file delle proprietà del bridge di protocollo. Il bridge di protocollo si connette sempre ai server FTPS in modalità passiva.

Per ulteriori informazioni relative al comando **fteCreateBridgeAgent** , consultare ["fteCreateBridgeAgent \(creare e configurare l'agent bridge di protocollo WebSphere MQ Managed File](#page-429-0) [Transfer \)" a pagina 430](#page-429-0).

Se hai bisogno di istruzioni su come creare i file del truststore, consulta l'articolo IBM Developer, [Configuring Secure Sockets Layer connectivity in IBM WebSphere MQ File Transfer Edition](https://www.ibm.com/developerworks/websphere/library/techarticles/1001_bonney/1001_bonney.html), o vedi le informazioni su keytool nella [documentazione diOracle keytool.](https://docs.oracle.com/javase/6/docs/technotes/tools/)

- 2. Definire le proprietà del server FTPS all'interno di un elemento <ftpsServer> nel file delle proprietà del bridge di protocollo: ProtocolBridgeProperties.xml. Per ulteriori informazioni, fare riferimento a ["Definizione delle proprietà per i server di file del protocollo utilizzando il](#page-249-0) [file ProtocolBridgeProperties.xml" a pagina 250.](#page-249-0) È anche possibile abilitare l'autenticazione client modificando il file delle proprietà del bridge di protocollo. Per dettagli su tutte le opzioni di configurazione, vedere ["Formato file delle proprietà bridge di protocollo" a pagina 584](#page-583-0).
- 3. Associare le credenziali utente in WebSphere MQ Managed File Transfer alle credenziali utente sul server FTPS utilizzando la funzione di associazione credenziali predefinita dell'agent bridge di protocollo o scrivendo la propria uscita utente. Per ulteriori informazioni, fare riferimento a ["Associazione delle credenziali per un server di file" a pagina 255.](#page-254-0)
- 4. Per impostazione predefinita, il file truststore è configurato per avere il formato JKS; se si desidera modificare il formato, modificare il file delle proprietà del bridge di protocollo.
- 5. Se è necessario il supporto FIPS, impostare la proprietà dell'agent agentSslFipsRequired su true nel file agent.properties. Per ulteriori informazioni, consultare [Proprietà SSL.](#page-608-0)

#### <span id="page-260-0"></span>**Esempio**

Di seguito è riportata una voce di esempio per un server FTPS nel file delle proprietà del bridge di protocollo:

```
<tns:serverProperties xmlns:tns="http://wmqfte.ibm.com/ProtocolBridgeProperties"
        xmlns:xsi="https://www.w3.org/2001/XMLSchema-instance"
        xsi:schemaLocation="http://wmqfte.ibm.com/ProtocolBridgeProperties
        ProtocolBridgeProperties.xsd">
     <tns:defaultServer name="ftpsserver.mycompany.com" />
     <tns:ftpsServer name="ftpsserver.mycompany.com" host="ftpsserver.mycompany.com" port="990" 
platform="windows" 
        timeZone="Europe/London" locale="en_US" fileEncoding="UTF8"
        listFormat="unix" limitedWrite="false" 
        trustStore="c:\mydirec\truststore.jks" />
     <!-- Define servers here -->
</tns:serverProperties>
```
### **Operazioni successive**

Per informazioni sulle parti del protocollo FTPS supportate e non supportate, consultare ["Supporto server](#page-702-0) [FTPS dal bridge di protocollo" a pagina 703.](#page-702-0)

# **Il bridge Connect:Direct**

È possibile trasferire i file a e da una rete IBM Sterling Connect:Direct esistente. Utilizzare il bridge Connect:Direct , che è un componente di WebSphere MQ Managed File Transfer, per trasferire i file tra MQMFT e IBM Sterling Connect:Direct.

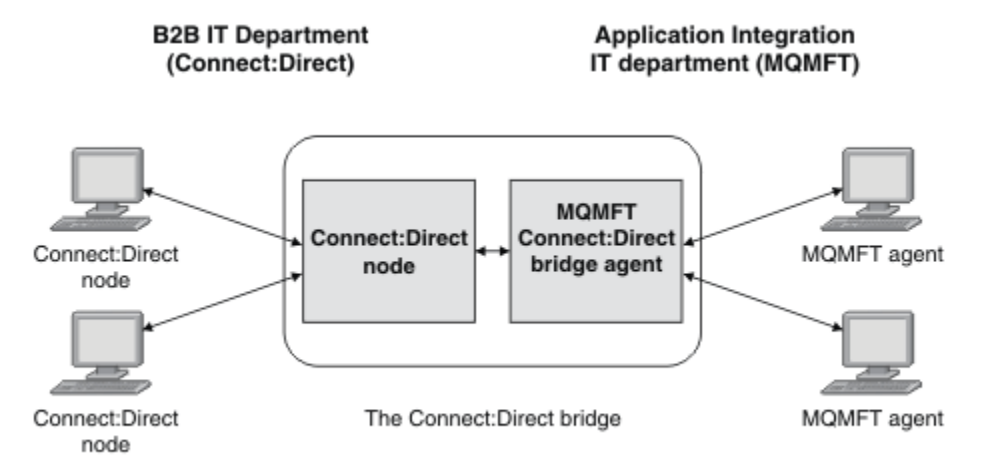

Il diagramma mostra un ponte MQMFT Connect:Direct tra due dipartimenti, il dipartimento IT B2B e il reparto IT di Application Integration. Il reparto di IT B2B utilizza Connect:Direct per trasferire i file da e verso i business partner dell'azienda. Il reparto IT di Application Integration utilizza IBM WebSphere MQ come propria infrastruttura di messaggistica e quindi ha recentemente scelto WebSphere MQ Managed File Transfer come propria soluzione di trasferimento file.

Utilizzando il bridge MQMFT Connect:Direct , i due dipartimenti possono trasferire file tra la rete Connect:Direct nel dipartimento IT B2B e la rete MQMFT nel dipartimento IT di Application Integration. Il bridge di Connect:Direct è un componente di WebSphere MQ Managed File Transfer, che include un agente MQMFT che comunica con un nodo Connect:Direct . L'agent MQMFT è dedicato ai trasferimenti con il nodo Connect:Direct ed è noto come agent bridge Connect:Direct .

Il bridge Connect:Direct è disponibile come parte dei componenti di Servizio e Agente di WebSphere MQ Managed File Transfere può essere utilizzato per le seguenti attività:

1. Utilizzare i comandi Managed File Transfer per avviare un trasferimento di un file, o di più file, da un agent MQMFT a un nodo Connect:Direct .

- <span id="page-261-0"></span>2. Utilizzare i comandi Managed File Transfer per avviare un trasferimento di un file, o più file, da un nodo Connect:Direct a un agent MQMFT .
- 3. Utilizzare i comandi Managed File Transfer per avviare un trasferimento file che avvia un processo Connect:Direct definito dall'utente.
- 4. Utilizzare il processo Connect:Direct per inoltrare una richiesta di trasferimento file MQMFT .

Un bridge Connect:Direct può trasferire i file solo verso o da nodi Connect:Direct . Il bridge Connect:Direct può trasferire i file da o verso il proprio file system locale solo come parte di un trasferimento inoltrato da un processo Connect:Direct .

### **Piattaforme supportate**

Il bridge Connect:Direct è costituito da un agent bridge MQMFT Connect:Direct e da un nodo Connect:Direct . L'agente è supportato su Windows e Linux per System x. Il nodo è supportato sulle piatteforme supportate per IBM Sterling Connect:Direct per Windows e IBM Sterling Connect:Direct per UNIX. Per istruzioni sulla creazione dell'agent bridge Connect:Direct e sulla configurazione di un nodo Connect:Direct con cui l'agent deve comunicare, consultare ["Configurazione del bridge Connect:Direct" a](#page-188-0) [pagina 189](#page-188-0).

Il bridge Connect:Direct può trasferire i file da e verso i nodi Connect:Direct in esecuzione come parte di un'installazione Connect:Direct per Windows o Connect:Direct per UNIX Servizio . Per i dettagli sulle versioni di Connect:Direct supportate, consultare la pagina Web [IBM WebSphere MQ Requisiti di sistema.](https://www.ibm.com/support/docview.wss?uid=swg27006467)

L'agent e il nodo che costituiscono il bridge Connect:Direct devono essere sullo stesso sistema o avere accesso allo stesso file system, ad esempio tramite un montaggio NFS condiviso. Il file system viene utilizzato per archiviare temporaneamente i file durante i trasferimenti file che coinvolgono il bridge Connect:Direct, in una directory definita dal parametro **cdTmpDir**. L'agent bridge Connect:Direct e il nodo bridge Connect:Direct devono essere in grado di raggiungere questa directory utilizzando lo stesso nome percorso. Ad esempio, se l'agent ed il nodo si trovano su sistemi Windows separati, i sistemi devono utilizzare la stessa lettera di unità per montare il file system condiviso. Le seguenti configurazioni consentono all'agent e al nodo di utilizzare lo stesso nome percorso:

- L'agent e il nodo si trovano sullo stesso sistema, che esegue Windows o Linux per System x
- L'agent è su Linux per System xe il nodo è su UNIX
- L'agent si trova su uno dei sistemi Windows e il nodo si trova su un altro sistema Windows

Le seguenti configurazioni non consentono all'agent e al nodo di utilizzare lo stesso nome percorso:

- L'agent è su Linux per System xe il nodo è su Windows
- L'agent è su Windowse il nodo è su UNIX

Considerare questa limitazione quando si pianifica l'installazione del bridge Connect:Direct.

# **Trasferimento di un file in un nodo Connect:Direct**

È possibile trasferire un file da un agent WebSphere MQ Managed File Transfer a un nodo Connect:Direct utilizzando il bridge Connect:Direct . Specificare un nodo Connect:Direct come destinazione del trasferimento specificando l'agent bridge Connect:Direct come agent di destinazione e il file di destinazione nel formato *connect\_direct\_node\_name*:*file\_path*.

### **Prima di iniziare**

Prima di trasferire un file, è necessario configurare il bridge Connect:Direct , che è un componente di WebSphere MQ Managed File Transfer. Per ulteriori informazioni, fare riferimento a ["Configurazione del](#page-188-0) [bridge Connect:Direct" a pagina 189](#page-188-0).

### **Informazioni su questa attività**

In questo esempio, l'agent bridge Connect:Direct è denominato CD\_BRIDGE. L'agent di origine è denominato FTE\_AGENT e può essere una qualsiasi versione di WMQFTE. Il nodo di destinazione Connect:Direct è denominato CD\_NODE1. Il file da trasferire si trova nel percorso file /home/helen/ <span id="page-262-0"></span>file.log sul sistema in cui si trova FTE\_AGENT. Il file viene trasferito al percorso file /files/ data.log sul sistema su cui è in esecuzione CD\_NODE1 .

# **Procedura**

1. Utilizzare il comando fteCreateTransfer con il valore per il parametro **-df** (file di destinazione) nel formato *connect\_direct\_node\_name*:*file\_path* e il valore del parametro **-da** (agent di destinazione) specificato come nome dell'agent bridge Connect:Direct .

**Nota:** Il nodo Connect:Direct specificato da *connect\_direct\_node\_name* è il nodo a cui si desidera trasferire il file, non il nodo Connect:Direct che opera come parte del bridge Connect:Direct .

```
fteCreateTransfer -sa FTE_AGENT -da CD_BRIDGE 
   -df CD_NODE1:/files/data.log /home/helen/file.log
```
Per ulteriori informazioni, fare riferimento a ["fteCreateTransfer \(crea nuovo trasferimento file\)" a](#page-463-0) [pagina 464](#page-463-0).

2. L'agent di origine FTE\_AGENT trasferisce il file all'agent bridge Connect:Direct CD\_BRIDGE. Il file viene memorizzato temporaneamente sul sistema su cui è in esecuzione l'agent bridge Connect:Direct , nell'ubicazione definita dalla proprietà dell'agent Dir cdTmp. L'agent bridge Connect:Direct trasferisce il file al nodo Connect:Direct CD\_NODE1.

### **Concetti correlati**

["Il bridge Connect:Direct" a pagina 261](#page-260-0)

È possibile trasferire i file a e da una rete IBM Sterling Connect:Direct esistente. Utilizzare il bridge Connect:Direct , che è un componente di WebSphere MQ Managed File Transfer, per trasferire i file tra MQMFT e IBM Sterling Connect:Direct.

### **Attività correlate**

"Trasferimento di un file da un nodo Connect:Direct" a pagina 263

È possibile trasferire un file da un nodo Connect:Direct a un agente WebSphere MQ Managed File Transfer utilizzando il bridge Connect:Direct . È possibile specificare un nodo di Connect:Direct come origine del trasferimento specificando l'agent bridge Connect:Direct come agent di origine e specificando la specifica di origine nel formato *connect\_direct\_node\_name*:*file\_path*.

### **Riferimenti correlati**

### ["Il file agent.properties" a pagina 561](#page-560-0)

Ogni agent ha un proprio file delle proprietà, agent.properties, che deve contenere le informazioni che un agent utilizza per connettersi al gestore code. Il file agent . properties può contenere anche proprietà che modificano il comportamento dell'agente.

# **Trasferimento di un file da un nodo Connect:Direct**

È possibile trasferire un file da un nodo Connect:Direct a un agente WebSphere MQ Managed File Transfer utilizzando il bridge Connect:Direct . È possibile specificare un nodo di Connect:Direct come origine del trasferimento specificando l'agent bridge Connect:Direct come agent di origine e specificando la specifica di origine nel formato *connect\_direct\_node\_name*:*file\_path*.

# **Prima di iniziare**

Prima di trasferire un file, è necessario configurare il bridge Connect:Direct , che è un componente di WebSphere MQ Managed File Transfer. Vedere ["Configurazione del bridge Connect:Direct" a pagina 189.](#page-188-0)

# **Informazioni su questa attività**

In questo esempio, l'agent bridge Connect:Direct è denominato CD\_BRIDGE. L'agent di destinazione è denominato FTE\_AGENT e può essere una qualsiasi versione di WMQFTE. Il nodo Connect:Direct di origine è denominato CD\_NODE1. Il file da trasferire si trova nel percorso file /home/brian/in.file sul sistema in cui si trova CD\_NODE1 . Il file viene trasferito al percorso file /files/out.file sul sistema su cui è in esecuzione FTE\_AGENT.

## **Procedura**

Utilizzare il comando **fteCreateTransfer** con il valore per la specifica di origine nel formato *connect\_direct\_node\_name*:*file\_path* e il valore del parametro **-sa** specificato come nome dell'agente bridge Connect:Direct .

**Nota:** Il nodo Connect:Direct , specificato da *connect\_direct\_node\_name* , è il nodo da cui si desidera trasferire il file e non il nodo Connect:Direct che opera come parte del bridge Connect:Direct . Ad esempio:

```
fteCreateTransfer -sa CD_BRIDGE -da FTE_AGENT 
 -df /files/out.file CD_NODE1:/home/brian/in.file
```
Per ulteriori informazioni, fare riferimento a ["fteCreateTransfer \(crea nuovo trasferimento file\)" a pagina](#page-463-0) [464](#page-463-0).

### **Risultati**

L'agent bridge Connect:Direct CD\_BRIDGE richiede il file dal nodo Connect:Direct CD\_NODE1. Il nodo Connect:Direct invia il file al bridge Connect:Direct . Durante il trasferimento del file dal nodo Connect:Direct , il bridge Connect:Direct memorizza il file temporaneamente nell'ubicazione definita dalla proprietà dell'agente cdTmpDir . Una volta terminato il trasferimento del file dal nodo Connect:Direct al bridge Connect:Direct , il bridge Connect:Direct invia il file all'agent di destinazione FTE\_AGENT ed elimina il file dall'ubicazione temporanea.

### **Concetti correlati**

["Il bridge Connect:Direct" a pagina 261](#page-260-0)

È possibile trasferire i file a e da una rete IBM Sterling Connect:Direct esistente. Utilizzare il bridge Connect:Direct , che è un componente di WebSphere MQ Managed File Transfer, per trasferire i file tra MQMFT e IBM Sterling Connect:Direct.

### **Riferimenti correlati**

### ["Il file agent.properties" a pagina 561](#page-560-0)

Ogni agent ha un proprio file delle proprietà, agent.properties, che deve contenere le informazioni che un agent utilizza per connettersi al gestore code. Il file agent.properties può contenere anche proprietà che modificano il comportamento dell'agente.

# **Trasferimento di più file in un nodo Connect:Direct**

È possibile trasferire più file da un agent WebSphere MQ Managed File Transfer a un nodo Connect:Direct utilizzando il bridge Connect:Direct . Per utilizzare un nodo Connect:Direct come destinazione del trasferimento di più file, specificare l'agent bridge Connect:Direct come agent di destinazione e specificare la directory di destinazione nel formato *connect\_direct\_node\_name*:*directory\_path*.

### **Prima di iniziare**

Prima di trasferire i file, configurare il bridge Connect:Direct , che è un componente di WebSphere MQ Managed File Transfer. Vedere ["Configurazione del bridge Connect:Direct" a pagina 189.](#page-188-0)

# **Informazioni su questa attività**

In questo esempio, l'agent di origine è denominato FTE\_AGENT. L'agent bridge Connect:Direct è denominato CD\_BRIDGE. Il nodo di destinazione Connect:Direct è denominato CD\_NODE1. I file da trasferire sono /home/jack/data.log, /logs/log1.txte /results/latest sul sistema in cui si trova FTE\_AGENT. I file vengono trasferiti alla directory /in/files sul sistema su cui è in esecuzione CD\_NODE1.

### **Procedura**

Utilizzare il comando di trasferimento fteCreatecon il valore per il parametro **-dd** (directory di destinazione) nel formato *connect\_direct\_node\_name*:*directory\_path*. Specificare il valore del parametro **-da** (agent di destinazione) come nome dell'agent bridge Connect:Direct .

**Nota:** Il nodo Connect:Direct specificato da *connect\_direct\_node\_name* è il nodo in cui si desidera trasferire i file, non il nodo Connect:Direct che opera come parte del bridge Connect:Direct .

```
fteCreateTransfer -sa FTE_AGENT -da CD_BRIDGE 
 -dd CD_NODE1:/in/files /home/jack/data.log
 /logs/log1.txt /results/latest
```
Per ulteriori informazioni, fare riferimento a ["fteCreateTransfer \(crea nuovo trasferimento file\)" a pagina](#page-463-0) [464](#page-463-0).

### **Risultati**

L'agent di origine FTE\_AGENT trasferisce il primo file all'agent bridge Connect:Direct CD\_BRIDGE. L'agent bridge Connect:Direct memorizza temporaneamente il file nell'ubicazione definita dalla proprietà cdTmpDir. Quando il file è stato completamente trasferito dall'agent di origine al bridge Connect:Direct , l'agent bridge Connect:Direct invia il file al nodo Connect:Direct definito dalla proprietà dell'agent cdNode . Questo nodo invia il file al nodo di destinazione Connect:Direct CD\_NODE1. L'agent bridge Connect:Direct elimina il file dall'ubicazione temporanea quando il trasferimento tra due nodi Connect:Direct viene completato. Questo processo viene ripetuto per ogni file origine specificato.

### **Concetti correlati**

### ["Il bridge Connect:Direct" a pagina 261](#page-260-0)

È possibile trasferire i file a e da una rete IBM Sterling Connect:Direct esistente. Utilizzare il bridge Connect:Direct , che è un componente di WebSphere MQ Managed File Transfer, per trasferire i file tra MQMFT e IBM Sterling Connect:Direct.

### **Attività correlate**

["Trasferimento di un file in un nodo Connect:Direct" a pagina 262](#page-261-0)

È possibile trasferire un file da un agent WebSphere MQ Managed File Transfer a un nodo Connect:Direct utilizzando il bridge Connect:Direct . Specificare un nodo Connect:Direct come destinazione del trasferimento specificando l'agent bridge Connect:Direct come agent di destinazione e il file di destinazione nel formato *connect\_direct\_node\_name*:*file\_path*.

### "Trasferimento di più file in Connect:Direct utilizzando i caratteri jolly" a pagina 265

Per trasferire più file da un agent WebSphere MQ Managed File Transfer a un nodo Connect:Direct , utilizzare il bridge Connect:Direct . È possibile utilizzare i caratteri jolly nella specifica di origine fornita al comando **fteCreateTransfer** . Come per tutti i trasferimenti WebSphere MQ Managed File Transfer che implicano caratteri jolly, solo l'ultima parte del percorso file può contenere un carattere jolly. Ad esempio, /abc/def\* è un percorso file valido e /abc\*/def non è valido.

### ["Trasferimento di un file da un nodo Connect:Direct" a pagina 263](#page-262-0)

È possibile trasferire un file da un nodo Connect:Direct a un agente WebSphere MQ Managed File Transfer utilizzando il bridge Connect:Direct . È possibile specificare un nodo di Connect:Direct come origine del trasferimento specificando l'agent bridge Connect:Direct come agent di origine e specificando la specifica di origine nel formato *connect\_direct\_node\_name*:*file\_path*.

### **Riferimenti correlati**

### ["Il file agent.properties" a pagina 561](#page-560-0)

Ogni agent ha un proprio file delle proprietà, agent.properties, che deve contenere le informazioni che un agent utilizza per connettersi al gestore code. Il file agent . properties può contenere anche proprietà che modificano il comportamento dell'agente.

# **Trasferimento di più file in Connect:Direct utilizzando i caratteri jolly**

Per trasferire più file da un agent WebSphere MQ Managed File Transfer a un nodo Connect:Direct , utilizzare il bridge Connect:Direct . È possibile utilizzare i caratteri jolly nella specifica di origine fornita al comando **fteCreateTransfer** . Come per tutti i trasferimenti WebSphere MQ Managed File Transfer che implicano caratteri jolly, solo l'ultima parte del percorso file può contenere un carattere jolly. Ad esempio, /abc/def\* è un percorso file valido e /abc\*/def non è valido.

## **Prima di iniziare**

Prima di trasferire un file, è necessario configurare il bridge Connect:Direct , che è un componente di WebSphere MQ Managed File Transfer. Per ulteriori informazioni, fare riferimento a ["Configurazione del](#page-188-0) [bridge Connect:Direct" a pagina 189](#page-188-0).

### **Informazioni su questa attività**

In questo esempio, l'agent di origine è denominato FTE\_AGENT e l'agent bridge Connect:Direct è denominato CD\_BRIDGE. Il nodo di destinazione Connect:Direct è denominato CD\_NODE1. I file da trasferire si trovano nella directory / reports sul sistema in cui si trova FTE\_AGENT. Vengono trasferiti solo i file con nomi che iniziano con report, seguiti da due caratteri e dal suffisso .log. Ad esempio, il file /reports/report01.log viene trasferito, ma il file /reports/report1.log non viene trasferito. I file vengono trasferiti alla directory /home/fred sul sistema su cui è in esecuzione CD\_NODE1 .

# **Procedura**

1. Utilizzare il comando di trasferimento fteCreatecon il valore per il parametro **-dd** (directory di destinazione) nel formato *connect\_direct\_node\_name*:*directory\_path*. Per il parametro **-da** (agent di destinazione), specificare l'agent bridge Connect:Direct .

**Nota:** Il nodo Connect:Direct specificato da *connect\_direct\_node\_name* è il nodo in cui si desidera trasferire i file, non il nodo Connect:Direct che opera come parte del bridge Connect:Direct .

fteCreateTransfer -sa FTE\_AGENT -da CD\_BRIDGE -dd CD\_NODE1:/home/fred "/reports/report??.log"

Per ulteriori informazioni, fare riferimento a ["fteCreateTransfer \(crea nuovo trasferimento file\)" a](#page-463-0) [pagina 464](#page-463-0).

2. L'agent di origine FTE\_AGENT trasferisce il primo file che corrisponde al modello /reports/ report??.log all'agent bridge Connect:Direct CD\_BRIDGE. L'agent bridge Connect:Direct memorizza temporaneamente il file nell'ubicazione definita dalla proprietà cdTmpDir. Quando il file è stato completamente trasferito dall'agent di origine al bridge Connect:Direct , l'agent bridge Connect:Direct invia il file al nodo Connect:Direct definito dalla proprietà dell'agent cdNode . Questo nodo invia il file al nodo di destinazione Connect:Direct CD\_NODE1. L'agent bridge Connect:Direct elimina il file dall'ubicazione temporanea quando il trasferimento tra due nodi Connect:Direct viene completato.Questo processo è ripetuto per ogni file di origine che corrisponde al modello carattere jolly /reports/report??.log.

**Nota:** L'elenco di file che corrispondono al modello /reports/report??.log varia a seconda del sistema operativo del sistema in cui si trova l'agent di origine FTE\_AGENT.

- Se l'agent di origine si trova su un sistema con un sistema operativo Windows , la corrispondenza del modello non è sensibile al maiuscolo / minuscolo. Il modello associa tutti i file nella directory / reports con un nome file nel formato report seguito da due caratteri e un suffisso .log, indipendentemente dal caso in cui si trovano le lettere. Ad esempio, Report99.Log è una corrispondenza.
- Se l'agent di origine si trova su un sistema con un sistema operativo Linux o UNIX , la corrispondenza del modello è sensibile al maiuscolo / minuscolo. Il modello corrisponde solo a quei file nella directory / reports con un nome file nel formato report seguito da due caratteri e un suffisso .log. Ad esempio, reportAB.log è una corrispondenza, ma reportAB.LOG e Report99.Log non sono corrispondenze.

# **Ripristino e riavvio per i trasferimenti da e verso i nodi Connect:Direct**

WebSphere MQ Managed File Transfer potrebbe non essere in grado di connettersi al tuo nodo IBM Sterling Connect:Direct durante un trasferimento; ad esempio, se il nodo diventa non disponibile. WebSphere MQ Managed File Transfer tenta di ripristinare il trasferimento oppure il trasferimento ha esito negativo e viene prodotto un messaggio di errore.

# **Se il nodo Connect:Direct diventa non disponibile**

Se il nodo Connect:Direct diventa non disponibile; ad esempio, a causa di un'interruzione di rete o di alimentazione, WebSphere MQ Managed File Transfer recupera un trasferimento file nei seguenti modi:

- Se WebSphere MQ Managed File Transfer non è stato precedentemente connesso correttamente al nodo Connect:Direct come parte di questa richiesta di trasferimento, il trasferimento viene ritentato per un periodo di tempo determinato dai valori di **cdMaxConnectionRetries** e **recoverableTransferRetryInterval properties**. Queste proprietà sono specificate nel file agent.properties per l'agent bridge Connect:Direct . Il trasferimento non riesce e viene prodotto un messaggio di errore, dopo che il numero di tentativi non riusciti raggiunge il valore di **cdMaxConnectionRetries property**. Per impostazione predefinita, il trasferimento viene tentato indefinitamente, con 60 secondi tra i tentativi.
- Se WebSphere MQ Managed File Transfer si è precedentemente collegato correttamente al nodo Connect:Direct come parte di questa richiesta di trasferimento, il trasferimento viene ritentato per un periodo di tempo determinato dai valori delle proprietà **cdMaxPartialWorkConnectionRetries** e **recoverableTransferRetryInterval** . Il trasferimento non riesce e viene prodotto un messaggio di errore, dopo che il numero di tentativi non riusciti raggiunge il valore della proprietà **cdMaxPartialWorkConnectionRetries** . Per impostazione predefinita, il trasferimento viene tentato indefinitamente, con 60 secondi tra i tentativi.
- Per alcuni tipi di errore del nodo Connect:Direct , ad esempio il nodo che viene arrestato in modo forzato, i processi Connect:Direct passano allo stato Held Due to Error (HE) quando il nodo viene ripristinato. Una volta ripristinato il nodo, WebSphere MQ Managed File Transfer riprende automaticamente tutti i processi Connect:Direct correlati al trasferimento file e con lo stato HE.
- Se il trasferimento ha esito negativo, tutti i file temporanei relativi al trasferimento vengono eliminati dal sistema che ospita il bridge Connect:Direct . La posizione di questi file temporanei è definita dalla proprietà **cdTmpDir** .
- Se il trasferimento è da WebSphere MQ Managed File Transfer a Connect:Directe viene specificata una disposizione di origine di eliminazione, i file di origine non vengono eliminati se il trasferimento non riesce.

# **Se le credenziali utente del nodo Connect:Direct non sono valide**

Se WebSphere MQ Managed File Transfer non riesce a connettersi al nodo Connect:Direct perché le credenziali dell'utente vengono rifiutate dal nodo, il trasferimento non riesce e viene prodotto un messaggio di errore. In questa situazione, verificare di aver fornito le credenziali utente corrette per il nodo Connect:Direct . Per ulteriori informazioni, fare riferimento a ["Associazione delle credenziali per](#page-190-0) [Connect:Direct" a pagina 191](#page-190-0).

# **Se l'agent bridge Connect:Direct diventa non disponibile**

Se l'agent bridge Connect:Direct diventa non disponibile, i trasferimenti file in corso vengono ripristinati allo stesso modo dei trasferimenti WebSphere MQ Managed File Transfer standard. Per ulteriori informazioni, fare riferimento a ["Ripristino e riavvio per WebSphere MQ Managed File Transfer" a pagina](#page-273-0) [274.](#page-273-0)

### **Concetti correlati**

["Il bridge Connect:Direct" a pagina 261](#page-260-0)

È possibile trasferire i file a e da una rete IBM Sterling Connect:Direct esistente. Utilizzare il bridge Connect:Direct , che è un componente di WebSphere MQ Managed File Transfer, per trasferire i file tra MQMFT e IBM Sterling Connect:Direct.

["Ripristino e riavvio per WebSphere MQ Managed File Transfer" a pagina 274](#page-273-0)

Se l'agent o il gestore code non sono disponibili per qualsiasi motivo, ad esempio a causa di un errore di alimentazione o di rete, WebSphere MQ Managed File Transfer esegue il ripristino come riportato di seguito in questi scenari:

### <span id="page-267-0"></span>**Attività correlate**

### ["Configurazione del bridge Connect:Direct" a pagina 189](#page-188-0)

Configurare il bridge Connect:Direct per trasferire i file tra una rete WebSphere MQ Managed File Transfer e una rete Connect:Direct . I componenti del bridge Connect:Direct sono un nodo Connect:Direct e un agent WebSphere MQ Managed File Transfer dedicati alla comunicazione con tale nodo. A questo agent si fa riferimento come agent bridge Connect:Direct .

### **Riferimenti correlati**

### ["Il file agent.properties" a pagina 561](#page-560-0)

Ogni agent ha un proprio file delle proprietà, agent.properties, che deve contenere le informazioni che un agent utilizza per connettersi al gestore code. Il file agent.properties può contenere anche proprietà che modificano il comportamento dell'agente.

# **Inoltro di un processo Connect:Direct definito dall'utente da una richiesta di trasferimento file**

È possibile inviare una richiesta di trasferimento per un trasferimento che passa attraverso l'agent bridge Connect:Direct che richiama un processo definito dall'utente Connect:Direct come parte del trasferimento file.

Per impostazione predefinita, quando si inoltra una richiesta di trasferimento file per un trasferimento che passa attraverso il bridge Connect:Direct , l'agent bridge Connect:Direct genera il processo Connect:Direct utilizzato per trasferire il file al o dal nodo Connect:Direct remoto.

Tuttavia, è possibile configurare l'agent bridge Connect:Direct per richiamare un processo Connect:Direct definito dall'utente utilizzando il file ConnectDirectProcessDefinition.xml .

# **Il file ConnectDirectProcessDefinition.xml**

Il comando **fteCreateCDAgent** crea il file ConnectDirectProcessDefinitions.xml nella directory di configurazione dell'agente *MQ\_DATA\_PATH*/mqft/config/ *coordination\_queue\_manager*/agents/*cd\_bridge\_agent\_name*. Prima di poter richiamare i processi Connect:Direct definiti dall'utente dall'agent bridge Connect:Direct , è necessario impostare le definizioni dei processi modificando questo file.

Il file definisce una o più serie di processi che includono l'ubicazione di uno o più Connect:Direct processi richiamati come parte di un trasferimento. Ogni serie di processi include un numero di condizioni. Se il trasferimento soddisfa tutte le condizioni della serie di processi, la serie di processi viene utilizzata per specificare quali processi Connect:Direct vengono richiamati dal trasferimento. Per ulteriori informazioni, fare riferimento a ["Specifica del processo Connect:Direct da iniziare utilizzando il](#page-196-0) file [ConnectDirectProcessDefinition.xml" a pagina 197](#page-196-0).

# **Variabili simboliche intrinseche**

È possibile utilizzare le variabili simboliche intrinseche definite da WebSphere MQ Managed File Transfer per sostituire i valori nei processi Connect:Direct definiti dall'utente. Per seguire la convenzione di denominazione Connect:Direct , tutte le variabili simboliche intrinseche utilizzate da WebSphere MQ Managed File Transfer hanno il formato %FTE seguito da cinque caratteri alfanumerici maiuscoli.

Quando si crea un processo per trasferire i file da un nodo Connect:Direct al sistema di bridge Connect:Direct, è necessario utilizzare la variabile intrinseca %FTETFILE come valore di TO FILE nel processo Connect:Direct. Quando si crea un processo per trasferire i file a un nodo Connect:Direct dal sistema di bridge Connect:Direct, è necessario utilizzare la variabile intrinseca %FTEFFILE come valore di FROM FILE nel processo Connect:Direct. Queste variabili contengono i percorsi di file temporanei che l'agent bridge Connect:Direct utilizza per i trasferimenti all'interno e all'esterno della rete WebSphere MQ Managed File Transfer.

Per ulteriori informazioni sulle variabili simboliche intrinseche, consultare la documentazione del prodotto Connect:Direct .

# **Processi Connect:Direct di esempio**

IBM WebSphere MQ File Transfer Edition fornisce processi Connect:Direct di esempio. Questi esempi si trovano nella seguente directory: *MQ\_INSTALLATION\_PATH*/mqft/samples/ ConnectDirectProcessTemplates.

# *Specifica del processo Connect:Direct da iniziare utilizzando il file ConnectDirectProcessDefinition.xml*

Specificare quale processo Connect:Direct avviare come parte di un trasferimento WebSphere MQ Managed File Transfer . WebSphere MQ Managed File Transfer fornisce un file XML che è possibile modificare per specificare definizioni di processo.

# **Informazioni su questa attività**

Il comando **fteCreateCDAgent** crea il file ConnectDirectProcessDefinitions.xml nella directory di configurazione dell'agente *MQ\_DATA\_PATH*/mqft/config/ *coordination\_queue\_manager*/agents/*cd\_bridge\_agent\_name*. Prima di poter richiamare i processi Connect:Direct definiti dall'utente dall'agent bridge Connect:Direct , è necessario impostare le definizioni dei processi modificando questo file.

Per ogni processo che si desidera specificare di richiamare come parte di un trasferimento tramite il bridge Connect:Direct , effettuare quanto segue:

# **Procedura**

- 1. Definire il processo Connect:Direct che si desidera venga richiamato dall'agent bridge Connect:Direct come parte del trasferimento e salvare il template del processo nel file.
- 2. Aprire il file *MQ\_DATA\_PATH*/mqft/config/*coordination\_queue\_manager*/agents/ *cd\_bridge\_agent\_name*/ConnectDirectProcessDefinitions.xml in un editor di testo.
- 3. Creare un elemento <processSet> .
- 4. All'interno dell'elemento <processSet> , creare un elemento <condition> .
- 5. All'interno dell'elemento <condition> , creare uno o più elementi che definiscono una condizione a cui la richiesta di trasferimento deve corrispondere per richiamare il processo Connect:Direct definito nel passo 1. Questi elementi possono essere elementi <match> o <defined> .
	- Utilizzare un elemento <match> per indicare che il valore di una variabile deve corrispondere a un modello. Creare l'elemento <match> con i seguenti attributi:
		- variable il nome della variabile di cui viene confrontato il valore. La variabile è un simbolo intrinseco. Per ulteriori informazioni, fare riferimento a ["Variabili di sostituzione da utilizzare con](#page-697-0) [processi Connect:Direct definiti dall'utente" a pagina 698.](#page-697-0)
		- value il modello da confrontare con il valore della variabile specificata.
		- Facoltativo: pattern il tipo di pattern utilizzato dal valore dell'attributo value . Questo tipo di pattern può essere wildcard o regex. Questo attributo è facoltativo e il valore predefinito è wildcard.
	- Utilizzare un elemento <defined> per specificare che una variabile deve avere un valore definito. Creare l'elemento <defined> con il seguente attributo:
		- variable il nome della variabile che deve avere un valore definito. La variabile è un simbolo intrinseco. Per ulteriori informazioni, fare riferimento a ["Variabili di sostituzione da utilizzare con](#page-697-0) [processi Connect:Direct definiti dall'utente" a pagina 698.](#page-697-0)

Le condizioni specificate nell'elemento <condition> sono combinate con un AND logico. Tutte le condizioni devono essere soddisfatte affinché l'agent bridge Connect:Direct richiami il processo specificato da questo elemento <processSet> . Se non si specifica un elemento <condition>, la serie di processi corrisponde a tutti i trasferimenti.

- 6. All'interno dell'elemento <processSet>, creare un elemento <process>.
- 7. All'interno dell'elemento <process> , creare un elemento <transfer> .

L'elemento transfer specifica il processo Connect:Direct che l'agent bridge Connect:Direct richiama come parte del trasferimento. Creare l'elemento <transfer> con il seguente attributo:

• process- - l'ubicazione del processo Connect:Direct definito nel passo 1. L'ubicazione di questo file è specificata con un percorso assoluto o relativo alla directory *MQ\_DATA\_PATH*/mqft/config/ *coordination\_queue\_manager*/agents/*cd\_bridge\_agent\_name* .

### **Risultati**

Quando si cerca una corrispondenza di condizioni, l'agent bridge Connect:Direct esegue la ricerca dall'inizio del file alla fine del file. La prima corrispondenza trovata è quella utilizzata.

### **Attività correlate**

["Configurazione del bridge Connect:Direct" a pagina 189](#page-188-0)

Configurare il bridge Connect:Direct per trasferire i file tra una rete WebSphere MQ Managed File Transfer e una rete Connect:Direct . I componenti del bridge Connect:Direct sono un nodo Connect:Direct e un agent WebSphere MQ Managed File Transfer dedicati alla comunicazione con tale nodo. A questo agent si fa riferimento come agent bridge Connect:Direct .

#### **Riferimenti correlati**

["Formato file delle definizioni dei processi Connect:Direct" a pagina 596](#page-595-0) Il file ConnectDirectProcessDefinitions.xml nella directory di configurazione dell'agent bridge Connect:Direct specifica il processo Connect:Direct definito dall'utente da avviare come parte del trasferimento file.

["fteCreateCDAgent \(crea un agent bridge Connect:Direct \)" a pagina 436](#page-435-0) Il comando CDAgent fteCreatecrea un agent WebSphere MQ Managed File Transfer e la configurazione associata da utilizzare con il bridge Connect:Direct .

### *Utilizzo di variabili simboliche intrinseche nei processi Connect:Direct richiamati da WebSphere MQ Managed File Transfer*

È possibile richiamare un processo Connect:Direct definito dall'utente da un trasferimento WebSphere MQ Managed File Transfer e trasmettere le informazioni dal trasferimento al processo Connect:Direct utilizzando variabili simboliche intrinseche nella definizione del processo.

### **Informazioni su questa attività**

Questo esempio utilizza variabili simboliche intrinseche per passare le informazioni da un trasferimento WebSphere MQ Managed File Transfer a un processo definito dall'utente Connect:Direct . Per ulteriori informazioni sulle variabili simboliche intrinseche utilizzate da WebSphere MQ Managed File Transfer, consultare ["Variabili di sostituzione da utilizzare con processi Connect:Direct definiti dall'utente" a pagina](#page-697-0) [698.](#page-697-0)

In questo esempio, il file viene trasferito da un agent di WebSphere MQ Managed File Transfer a un nodo bridge Connect:Direct . La prima parte del trasferimento viene eseguita da WebSphere MQ Managed File Transfer. La seconda parte del trasferimento viene eseguita da un processo Connect:Direct definito dall'utente.

### **Procedura**

1. Creare un processo Connect:Direct che utilizza variabili simboliche intrinseche.

```
%FTEPNAME PROCESS 
     SNODE=%FTESNODE
     PNODEID=(%FTEPUSER,%FTEPPASS)
     SNODEID=(%FTESUSER,%FTESPASS)
COPY001 COPY 
     FROM (
         FILE=%FTEFFILE
         DISP=%FTEFDISP
\qquad \qquad TO (
 FILE=%FTETFILE
         DISP=%FTETDISP
```
 $\qquad \qquad$ PEND

- 2. Salvare questo processo in un file di testo nella seguente ubicazione: *MQ\_DATA\_PATH*/mqft/config/ *coordination\_queue\_manager*/agents/*cd\_bridge\_agent*/Example.cdp
- 3. Modificare il file ConnectDirectProcessDefinition.xml per includere una regola che richiama il processo Connect:Direct creato nel Passo 1.

```
<?xml version="1.0" encoding="UTF-8"?>
<tns:cdprocess xmlns:tns="http://wmqfte.ibm.com/ConnectDirectProcessDefinitions"
 xmlns:xsi="https://www.w3.org/2001/XMLSchema-instance"
                xsi:schemaLocation="http://wmqfte.ibm.com/
                 ConnectDirectProcessDefinitions ConnectDirectProcessDefinitions.xsd"> 
    <tns:processSet> 
        <tns:condition> 
             <tns:match variable="%FTESNODE" value="TOBERMORY" pattern="wildcard" /> 
        </tns:condition> 
        <tns:process> 
            <tns:transfer process="Example.cdp" /> 
        </tns:process> 
     </tns:processSet>
```

```
</tns:cdprocess>
```
In questo esempio, se una richiesta di trasferimento viene inoltrata all'agent bridge Connect:Direct che ha TOBERMORY come nodo Connect:Direct di origine o di destinazione, viene richiamato il processo Example.cdp Connect:Direct .

4. Inoltrare una richiesta di trasferimento file che soddisfi le condizioni definite nel file ConnectDirectProcessDefinition.xml nel Passo 3.

Ad esempio,

```
fteCreateTransfer -sa ORINOCO -da CD_BRIDGE 
                  -sm QM_WIMBLEDON -dm QM_COMMON
                   -de overwrite -df TOBERMORY:/home/bulgaria/destination.txt 
                   -sd leave c:\bungo\source.txt
```
In questo esempio, il nodo Connect:Direct di destinazione è TOBERMORY. Questo nodo è il nodo secondario nel trasferimento e il valore di %FTESNODE è impostato su TOBERMORY. Questo comando corrisponde alla condizione impostata nel file ConnectDirectProcessDefinition.xml .

- 5. WebSphere MQ Managed File Transfer trasferisce il file di origine in un'ubicazione temporanea sullo stesso sistema dell'agente bridge Connect:Direct .
- 6. L'agent bridge Connect:Direct imposta i valori delle variabili simboliche intrinseche dalle informazioni nella richiesta di trasferimento e nelle informazioni di configurazione.

Le variabili simboliche intrinseche sono impostate sui seguenti valori:

- %FTEPNAME=*nome\_processo* Questo valore è un nome processo di 8 caratteri generato dall'agente bridge Connect:Direct .
- %FTESNODE=TOBERMORY Questo valore è impostato dal parametro **-df** del comando **fteCreateTransfer** .
- %FTEPUSER, =*primary\_node\_user* Queste informazioni vengono prese dal file ConnectDirectCredentials.xml .
- %FTEPPASS=*primary\_node\_user\_password* Queste informazioni vengono prese dal file ConnectDirectCredentials.xml .
- %FTESUSER, =*utente\_nodo\_secondario* Queste informazioni vengono prese dal file ConnectDirectCredentials.xml .
- %FTESPASS=*secondary\_node\_user\_password* Queste informazioni vengono prese dal file ConnectDirectCredentials.xml .
- %FTEFFILE =*ubicazione\_temporanea* Questo valore è l'ubicazione temporanea del file sullo stesso sistema dell'agente bridge Connect:Direct .
- <span id="page-271-0"></span>• %FTEFDISP=leave - Questo valore è impostato dal parametro **-sd** del comando **fteCreateTransfer** .
- %FTETFILE=/home/bulgaria/destination.txt Questo valore è impostato dal parametro **-df** del comando **fteCreateTransfer** .
- %FTETDISP=overwrite questo valore è impostato dal parametro **-de** del comando **fteCreateTransfer** .
- 7. Il processo Connect:Direct viene avviato sul nodo bridge Connect:Direct . Connect:Direct trasferisce il file dall'ubicazione temporanea sul sistema bridge Connect:Direct alla destinazione /home/ bulgaria/destination.txt sul sistema su cui è in esecuzione il nodo Connect:Direct TOBERMORY.

#### **Concetti correlati**

["Inoltro di un processo Connect:Direct definito dall'utente da una richiesta di trasferimento file" a pagina](#page-267-0) [268](#page-267-0)

È possibile inviare una richiesta di trasferimento per un trasferimento che passa attraverso l'agent bridge Connect:Direct che richiama un processo definito dall'utente Connect:Direct come parte del trasferimento file.

#### **Riferimenti correlati**

["Variabili di sostituzione da utilizzare con processi Connect:Direct definiti dall'utente" a pagina 698](#page-697-0) È possibile definire i valori da sostituire nei processi Connect:Direct definiti dall'utente utilizzando variabili simboliche intrinseche specifiche di WebSphere MQ Managed File Transfer.

# **Utilizzo dei processi Connect:Direct per inoltrare richieste di trasferimento WebSphere MQ Managed File Transfer**

È possibile inviare una richiesta di trasferimento all'agent bridge Connect:Direct da un processo Connect:Direct . WebSphere MQ Managed File Transfer fornisce comandi che possono essere richiamati da un'istruzione **RUN TASK** in un processo Connect:Direct .

WebSphere MQ Managed File Transfer fornisce i seguenti comandi da utilizzare con i processi Connect:Direct :

#### **ftetag**

Specificare questo comando in un passo che precede il comando **ftebxfer** o **ftecxfer** per creare le informazioni di verifica richieste per il trasferimento. Questo comando prende la specifica di origine del trasferimento come parametro. Per informazioni sul formato della specifica di origine, consultare ["fteCreateTransfer \(crea nuovo trasferimento file\)" a pagina 464](#page-463-0).

#### **ftebxfer**

Specificare questo comando per creare una richiesta di trasferimento file quando il gestore code a cui viene inoltrata la richiesta di trasferimento si trova sullo stesso sistema del nodo Connect:Direct che inoltra il comando. Questo comando utilizza gli stessi parametri del comando **fteCreateTransfer** . Per informazioni su questi parametri, consultare ["fteCreateTransfer \(crea nuovo trasferimento file\)" a](#page-463-0) [pagina 464](#page-463-0). Questo comando ha anche un ulteriore parametro:

#### **-qmgrname**

Obbligatorio. Il nome del gestore code a cui inoltrare il comando.

#### **ftecxfer**

Specificare questo comando per creare una richiesta di trasferimento file quando il gestore code a cui è inoltrata la richiesta di trasferimento si trova su un sistema differente sul nodo Connect:Direct che inoltra il comando. Questo comando utilizza gli stessi parametri del comando **fteCreateTransfer** . Per informazioni sui parametri, consultare ["fteCreateTransfer \(crea nuovo trasferimento file\)" a pagina](#page-463-0) [464](#page-463-0). Questo comando ha anche tre parametri aggiuntivi:

#### **-qmgrname**

Obbligatorio. Il nome del gestore code a cui inoltrare il comando.

#### **-connname**

Obbligatorio. L'host e la porta del gestore code a cui inoltrare il comando, specificati in formato CONNAME IBM WebSphere MQ . Ad esempio, host.example.com(1337).

#### **-channelname**

Facoltativo. Il nome del canale da utilizzare per connettersi al gestore code a cui inoltrare il comando. Se non viene specificato, viene utilizzato il valore predefinito SYSTEM.DEF.SVRCONN .

#### **Attività correlate**

"Creazione e inoltro di un processo Connect:Direct che richiama WebSphere MQ Managed File Transfer utilizzando il richiedente Connect:Direct ." a pagina 273

Il richiedente Connect:Direct è una GUI (graphical user interface) che è possibile utilizzare per creare e inoltrare un processo Connect:Direct che richiama WebSphere MQ Managed File Transfer.

### **Riferimenti correlati**

["Esempio di un file di processo Connect:Direct che richiama il comando ftecxfer" a pagina 701](#page-700-0) Un file di processo Connect:Direct di esempio che richiama il comando WebSphere MQ Managed File Transfer **ftetag** e il comando **ftecxfer** .

### *Creazione e inoltro di un processo Connect:Direct che richiama WebSphere MQ Managed File Transfer utilizzando il richiedente Connect:Direct .*

Il richiedente Connect:Direct è una GUI (graphical user interface) che è possibile utilizzare per creare e inoltrare un processo Connect:Direct che richiama WebSphere MQ Managed File Transfer.

# **Informazioni su questa attività**

Questa attività descrive come creare un processo Connect:Direct che richiama il comando WebSphere MQ Managed File Transfer **ftecxfer** o il comando **ftebxfer** . Utilizzare il comando **ftecxfer** quando il gestore code a cui viene inoltrata la richiesta di trasferimento si trova su un sistema diverso dal nodo Connect:Direct che inoltra il comando. Utilizzare il comando **ftebxfer** quando il gestore code a cui viene inoltrata la richiesta di trasferimento si trova sullo stesso sistema del nodo Connect:Direct che inoltra il comando. Il comando **ftecxfer** effettua una connessione client al gestore code agent dell'agent di origine del trasferimento. Prima di richiamare un comando **ftecxfer** , è necessario richiamare il comando **ftetag** e trasmettergli le informazioni sulla specifica di origine. Ciò consente al processo di essere registrato e controllato allo stesso modo dei trasferimenti avviati da MQMFT.

# **Procedura**

- 1. Avviare il richiedente Connect:Direct .
- 2. Nella scheda **Nodi** del pannello, selezionare il nodo Connect:Direct utilizzato come nodo primario del processo.
- 3. Selezionare **File** > **Nuovo** > **Processo**. Viene visualizzata la finestra **Proprietà del processo** .
- 4. Nel campo **Nome:** , immettere il nome del processo.
- 5. Selezionare il nodo secondario dall'elenco **Snode** > **Nome** .
- 6. Scegliere il sistema operativo del nodo secondario dall'elenco **Snode** > **Sistema operativo** .
- 7. Opzionale: Completare tutte le ulteriori informazioni richieste in questa finestra.
- 8. Fare clic su **OK**. La finestra **Proprietà processo** viene chiusa.
- 9. Creare un'istruzione che esegue il comando MQMFT **ftetag** .
	- a) Fare clic con il tasto destro del mouse nella finestra **Processo** sull'istruzione **End** .
	- b) Selezionare **Inserisci** > **Esegui attività**. Viene visualizzata la finestra **Esegui istruzione attività** .
	- c) Nel campo **Etichetta:** , immettere Tag.
	- d) Nel campo **Parametri o comandi facoltativi** , immettere pgm(*MQ\_INSTALLATION\_PATH*/bin/ ftetag) args(*source\_specification*). Per ulteriori informazioni sul formato di *source\_specification*, consultare ["fteCreateTransfer \(crea nuovo trasferimento file\)" a pagina 464](#page-463-0).
	- e) Fare clic su **OK**. La finestra **Esegui istruzione attività** viene chiusa.
- <span id="page-273-0"></span>10. Creare un'istruzione che esegue il comando MQMFT **ftecxfer** o **ftebxfer** .
	- a) Fare clic con il tasto destro del mouse nella finestra **Processo** sull'istruzione **End** .
	- b) Selezionare **Inserisci** > **Esegui attività**. Viene visualizzata la finestra **Esegui istruzione attività** .
	- c) Nel campo **Etichetta:** , immettere Transfer.
	- d) Nel campo **Parametri o comandi facoltativi** , immettere pgm(*MQ\_INSTALLATION\_PATH*/bin/ ftecxfer) args(*parameters*) o pgm(*MQ\_INSTALLATION\_PATH*/bin/ftebxfer) args(*parameters*) in base al comando scelto. I parametri utilizzati dai comandi **ftecxfer** e **ftebxfer** sono gli stessi utilizzati dal comando **fteCreateTransfer** , oltre ad alcuni parametri aggiuntivi specifici per **ftecxfer** e **ftebxfer**. Per ulteriori informazioni, fare riferimento a ["fteCreateTransfer \(crea nuovo trasferimento file\)" a pagina 464](#page-463-0) e ["Utilizzo dei processi](#page-271-0) [Connect:Direct per inoltrare richieste di trasferimento WebSphere MQ Managed File Transfer"](#page-271-0) [a pagina 272](#page-271-0).
	- e) Fare clic su **OK**. La finestra **Esegui istruzione attività** viene chiusa.
- 11. Opzionale: Creare eventuali istruzioni aggiuntive richieste.
- 12. Inoltrare il processo.
	- a) Fare clic con il tasto destro del mouse nella finestra **Processo** .
	- b) Selezionare **Inoltra**. Si apre la finestra **Connect:Direct Allega** .
	- c) Immettere il nome utente e la password da utilizzare per eseguire il processo.
	- d) Fare clic su **OK**.

#### **Concetti correlati**

["Utilizzo dei processi Connect:Direct per inoltrare richieste di trasferimento WebSphere MQ Managed File](#page-271-0) [Transfer" a pagina 272](#page-271-0)

È possibile inviare una richiesta di trasferimento all'agent bridge Connect:Direct da un processo Connect:Direct . WebSphere MQ Managed File Transfer fornisce comandi che possono essere richiamati da un'istruzione **RUN TASK** in un processo Connect:Direct .

# **operazioniIBM Integration Bus**

È possibile utilizzare WebSphere MQ Managed File Transfer da IBM Integration Bus utilizzando i nodi FTEOutput e FTEInput.

- Utilizzare il nodo FTEInput per trasferire un file sulla rete utilizzando WebSphere MQ Managed File Transfer ed elaborare tale file come parte di un flusso Integration Bus .
- Utilizzare il nodo FTEOutput per trasferire un file che è stato emesso da un flusso Integration Bus in un'altra ubicazione nella rete.

Gli agent che trasferiscono i file da o verso l'agent del broker possono essere a qualsiasi livello di WebSphere MQ Managed File Transfer.

Per ulteriori informazioni, fare riferimento alla [documentazione del prodottoIBM Integration Bus.](https://www.ibm.com/software/integration/ibm-integration-bus/library/)

# **Ripristino e riavvio per WebSphere MQ Managed File Transfer**

Se l'agent o il gestore code non sono disponibili per qualsiasi motivo, ad esempio a causa di un errore di alimentazione o di rete, WebSphere MQ Managed File Transfer esegue il ripristino come riportato di seguito in questi scenari:

- In genere, se si verifica un problema durante il trasferimento di un file, WebSphere MQ Managed File Transfer recupera e riavvia il trasferimento file dopo che il problema è stato risolto.
- Se un file che era in fase di trasferimento viene eliminato o modificato mentre l'agent o il gestore code non sono disponibili, il trasferimento ha esito negativo e si riceve un messaggio nel log di trasferimento che fornisce i dettagli sull'errore.
- Se un processo agent non riesce durante un trasferimento file, il trasferimento continua quando si riavvia l'agent.
- Se un agent perde la connessione al gestore code dell'agent, l'agent attende durante il tentativo di riconnettersi al gestore code. Quando l'agent si riconnette correttamente al gestore code, il trasferimento corrente continua.
- Se l'agent viene arrestato per qualsiasi motivo, tutti i monitoraggi delle risorse associati ad un agent arrestano il polling. Quando l'agent viene ripristinato, vengono riavviati anche i monitoraggi e riprende il polling delle risorse.
- Per un trasferimento file con una disposizione di origine delete, se si verifica un ripristino dopo che tutti i dati vengono inviati da un agent di origine a un agent di destinazione, il file di origine viene sbloccato prima dell'eliminazione. Questo sblocco indica che il file di origine potrebbe essere modificato prima che il file venga eliminato. Pertanto, è considerato non sicuro eliminare il file di origine e viene visualizzata la seguente avvertenza:

BFGTR0075W: The source file has not been deleted because it is possible that the source file was modified after the source file was transferred.

In questo caso, verificare che il contenuto del file di origine non sia stato modificato e quindi eliminare manualmente il file di origine.

È possibile controllare lo stato dei trasferimenti in Esplora risorse di IBM WebSphere MQ . Se i trasferimenti vengono visualizzati come Stalled, potrebbe essere necessario intraprendere un'azione correttiva perché lo stato di stallo denota un problema con l'agent o tra i due agent coinvolti nel trasferimento.

# **Sviluppo delle applicazioni**

# **Specifica dei programmi da eseguire**

È possibile eseguire programmi su un sistema in cui è in esecuzione un agent IBM WebSphere MQ Managed File Transfer . Come parte di una richiesta di trasferimento file, è possibile specificare un programma da eseguire prima o dopo l'inizio di un trasferimento. Inoltre, è possibile avviare un programma che non fa parte di una richiesta di trasferimento file inoltrando una chiamata gestita.

Esistono cinque scenari in cui è possibile specificare un programma da eseguire:

- Come parte di una richiesta di trasferimento, nell'agente di origine, prima dell'avvio del trasferimento
- Come parte di una richiesta di trasferimento, nell'agente di destinazione, prima dell'inizio del trasferimento
- Come parte di una richiesta di trasferimento, nell'agente di origine, dopo che il trasferimento è stato completato
- Come parte di una richiesta di trasferimento, nell'agente di destinazione, dopo il completamento del trasferimento
- Non come parte di una richiesta di trasferimento. È possibile inoltrare una richiesta a un agent per eseguire un programma. Questo scenario è a volte indicato come chiamata gestita.

Esistono diversi modi per specificare un programma che si desidera eseguire. Le opzioni disponibili sono:

#### **Utilizza un'attività Ant Apache**

Utilizzare una delle attività Ant fte:filecopy, fte:filemovee fte:call per avviare un programma. Utilizzando un'attività Ant, è possibile specificare un programma in uno qualsiasi dei cinque scenari, utilizzando gli elementi nidificati fte:presrc, fte:predst, fte:postdst, fte:postsrce fte:command . Per ulteriori informazioni, fare riferimento a ["Elementi nidificati](#page-926-0) [richiamo programma" a pagina 927.](#page-926-0)

#### **Modifica il messaggio di richiesta di trasferimento file**

È possibile modificare l'XML generato da una richiesta di trasferimento. Utilizzando questo metodo, è possibile eseguire un programma in uno qualsiasi dei cinque scenari, aggiungendo elementi **preSourceCall**, **postSourceCall**, **preDestinationCall**, **postDestinationCall**e <span id="page-275-0"></span>**managedCall** al file XML. Utilizzare quindi questo file XML modificato come definizione di trasferimento per una nuova richiesta di trasferimento file, ad esempio con il parametro **fteCreateTransfer -td** . Per ulteriori informazioni, fare riferimento a ["Esempi di messaggi di](#page-823-0) [richiesta chiamata" a pagina 824](#page-823-0).

### **Utilizzare il comando fteCreateTransfer**

È possibile utilizzare il comando **fteCreateTransfer** per specificare i programmi da avviare. È possibile utilizzare il comando per specificare i programmi da eseguire nei quattro primi scenari, come parte di una richiesta di trasferimento, ma non è possibile avviare una chiamata gestita. Per informazioni sui parametri da utilizzare, consultare ["fteCreateTransfer \(crea nuovo trasferimento](#page-463-0) [file\)" a pagina 464](#page-463-0). Per esempi di utilizzo di questo comando, consultare ["Esempi di utilizzo del](#page-870-0) [trasferimento fteCreateper avviare i programmi" a pagina 871](#page-870-0).

#### **Utilizza il gateway Web**

Se è stato configurato un Web Gateway, è possibile eseguire i programmi sull'agent di destinazione dopo il completamento del trasferimento. Non è possibile utilizzare questo metodo per inoltrare una richiesta di chiamata gestita o per eseguire programmi sull'agente di origine o sull'agente di destinazione prima dell'avvio del trasferimento. Specificare l'intestazione x-fte-postdest oppure utilizzare il campo del modulo postdest nella richiesta HTTP. Per ulteriori informazioni, fare riferimento a ["Intestazioni HTTP e campi modulo HTML per l'utilizzo di Web Gateway" a pagina 874](#page-873-0).

# **WebSphere MQ Managed File Transfer Web Gateway**

Il gateway Web fornisce un'API RESTful, che puoi utilizzare per interagire con la tua rete WebSphere MQ Managed File Transfer .

Questa sezione illustra i concetti di Web Gateway e come Web Gateway si adatta alla rete Managed File Transfer esistente. Per ulteriori informazioni, fare riferimento a "Scenari per il gateway Web" a pagina 276 e ["Come il Web Gateway si adatta alla topologia WebSphere MQ Managed File Transfer" a pagina 279.](#page-278-0) Per esempi di richieste HTTP che è possibile inviare al gateway Web, consultare ["Utilizzo del gateway Web](#page-283-0) [WebSphere MQ Managed File Transfer Servizio" a pagina 284](#page-283-0).

Per informazioni sulla configurazione e la sicurezza del Web Gateway in un server di applicazioni, consultare ["Configurazione del gateway Web" a pagina 162](#page-161-0) e ["Protezione del gateway Web" a pagina 109](#page-108-0). Per verificare la configurazione di Web Gateway, consultare ["Verifica dell'installazione di Web Gateway" a](#page-184-0) [pagina 185](#page-184-0).

Per informazioni di riferimento sull'API RESTful di Web Gateway, consultare ["Riferimento API Web](#page-872-0) [Gateway" a pagina 873.](#page-872-0)

Per risolvere i problemi relativi a Web Gateway, consultare ["Risoluzione dei problemi del gateway Web" a](#page-378-0) [pagina 379](#page-378-0).

# **Scenari per il gateway Web**

Utilizzare WebSphere MQ Managed File Transfer Web Gateway per trasferire file agli agent WebSphere MQ Managed File Transfer e richiamare lo stato dei trasferimenti utilizzando un client HTTP.

Il gateway Web è utile se si dispone di file su un sistema in cui non si desidera eseguire un agent, ma in cui è possibile utilizzare un client HTTP. Ad esempio, è possibile utilizzare Web Gateway per le seguenti attività:

- Invio di file a un agent WebSphere MQ Managed File Transfer da una pagina Web
- Monitoraggio dello stato dei trasferimenti da una pagina Web
- Invio di file da un dispositivo portatile che non è in grado di eseguire l'infrastruttura WebSphere MQ Managed File Transfer ma ha funzionalità HTTP
- Invio di file da un sistema operativo su cui l'agente WebSphere MQ Managed File Transfer non è supportato

# **Caricamento di un file utilizzando Web Gateway**

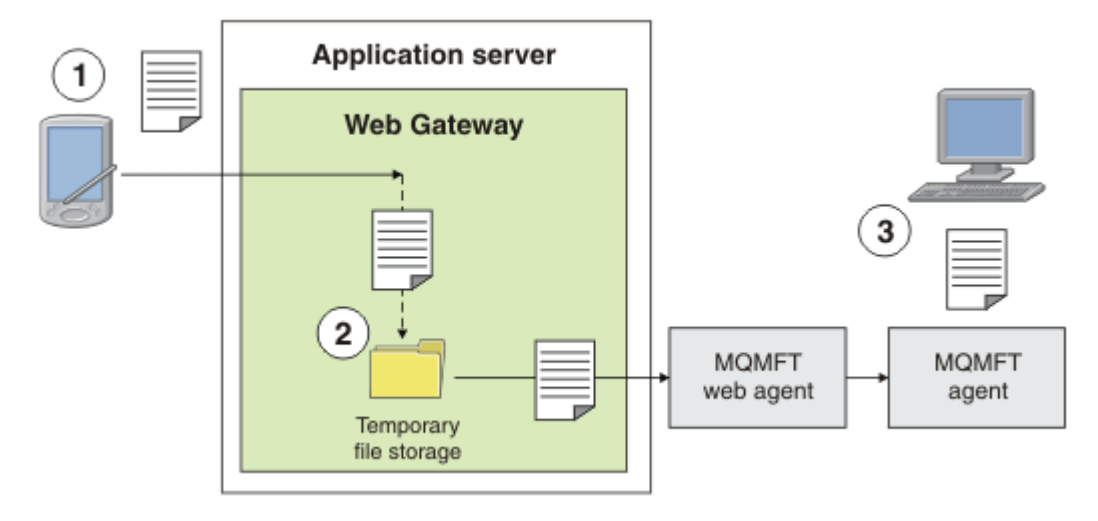

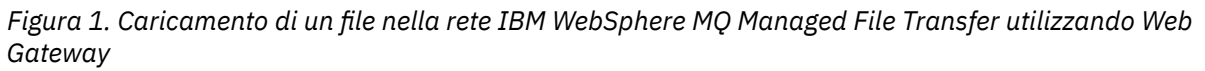

È possibile caricare un file sul Web Gateway utilizzando un client HTTP. Il server delle applicazioni che ospita l'applicazione Web Gateway riceve la richiesta HTTP e il file viene temporaneamente memorizzato fino a che l'agent Web non inizia a trasferirlo. L'agent Web trasferisce il file all'agent che è stato denominato come agent di destinazione nella richiesta di trasferimento originale. Come mostrato nella Figura 1, non è necessario che il client HTTP che ha inoltrato la richiesta di trasferimento abbia installato un agent. Il sistema di destinazione deve avere un agente installato e il sistema che ospita l'applicazione Web Gateway deve avere un agente Web installato.

# **Download di un file da uno spazio file**

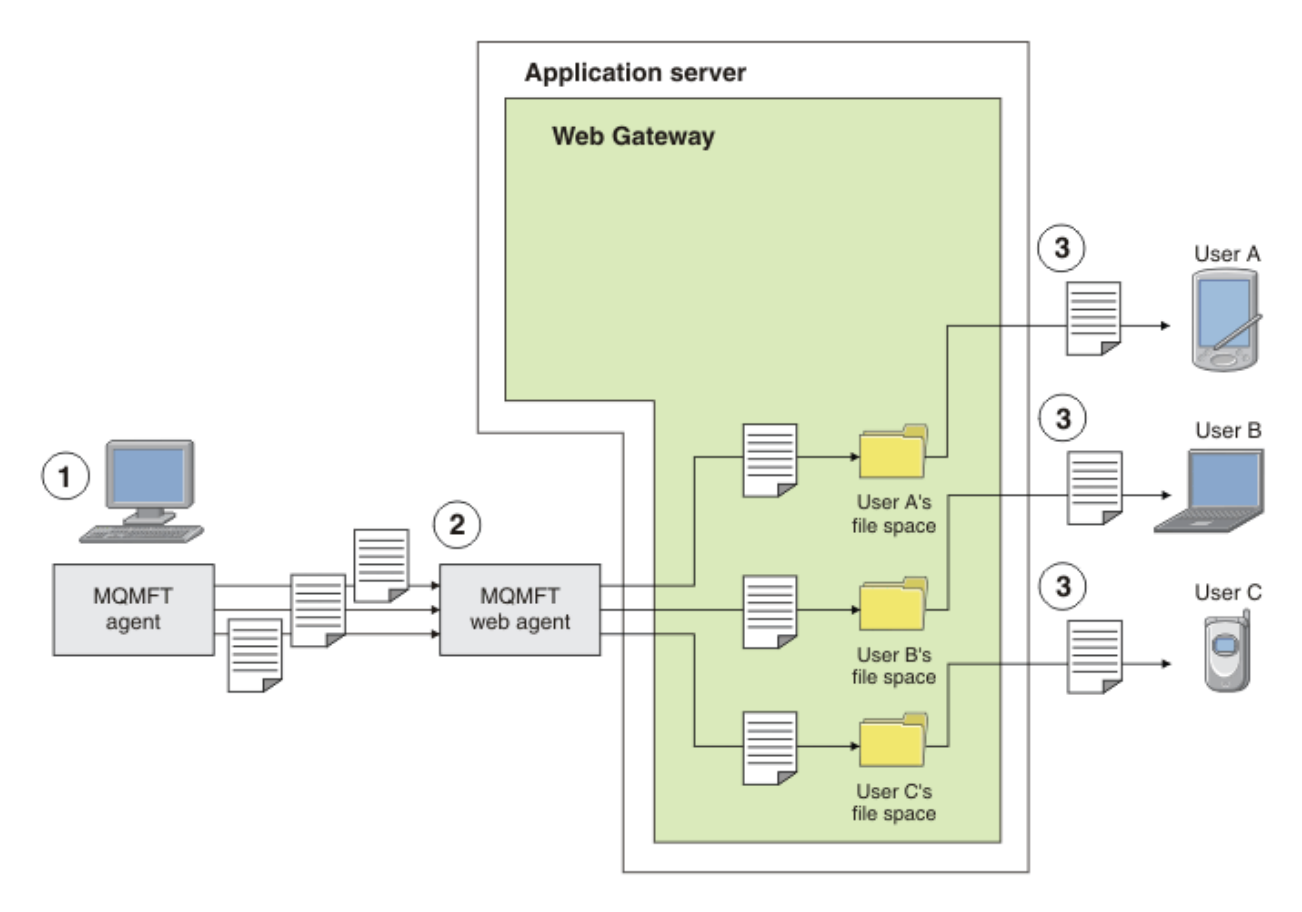

*Figura 2. Download di un file da uno spazio file utilizzando Web Gateway*

È possibile utilizzare il gateway Web per rendere i file disponibili agli utenti negli spazi file. Uno spazio file è un'area riservata di archiviazione file associata a un utente Web Gateway. Utilizzare un agente per trasferire un file al Web Gateway. Un agente web sullo stesso sistema dell'applicazione Web Gateway trasferisce il file allo spazio file specificato nella richiesta di trasferimento. Un utente che possiede uno spazio file può scaricare i file a proprio piacimento e non ha bisogno di un agent o di un'altra infrastruttura IBM WebSphere MQ Managed File Transfer per scaricare il file.

# **Come utilizzare il Web Gateway**

WebSphere MQ Managed File Transfer fornisce una console di gestione. È possibile utilizzare la console di gestione per creare spazi file, modificare la serie di utenti che possono accedere ad uno spazio file e associare gli utenti agli ID utente MQMD ( IBM WebSphere MQ Message Descriptor). Per ulteriori informazioni sull'utilizzo della console di gestione, consultare ["Gestione di WebSphere MQ Managed File](#page-298-0) [Transfer Servizio Web Gateway" a pagina 299](#page-298-0).

Se si preferisce, è possibile programmare direttamente l'API (application programming interface) fornita con Web Gateway per creare un'applicazione personalizzata. Per ulteriori informazioni, fare riferimento a ["Riferimento API Web Gateway" a pagina 873](#page-872-0) e ["Guida di riferimento per l'API di gestione di Web](#page-892-0) [Gateway" a pagina 893.](#page-892-0) Esistono tre modi principali per creare un'applicazione per lavorare con questa API. Sono:

### **Applicazione web**

È possibile scrivere una serie di pagine Web o un'applicazione Web, che utilizza le funzioni dell'API Web Gateway per eseguire la parte relativa al file della relativa funzione. Un'applicazione di esempio viene fornita con Web Gateway, che illustra un modo per eseguire questa operazione. Per ulteriori informazioni, fare riferimento a ["Pagina Web di esempio" a pagina 323](#page-322-0).

### <span id="page-278-0"></span>**Applicazione client**

È possibile scrivere un programma utilizzando un linguaggio come Perl, Ruby o Python che viene eseguito su sistemi client e comunica con WebSphere MQ Managed File Transfer utilizzando le funzioni API di Web Gateway. Quasi tutti i linguaggi di programmazione hanno funzioni HTTP disponibili. Il vantaggio di questo approccio è che è possibile interagire con WebSphere MQ Managed File Transfer da piattaforme in cui l'agente WebSphere MQ Managed File Transfer non può essere distribuito.

### **Integrazione di sistema**

Questo approccio utilizza la stessa tecnologia dell'applicazione client, ma integra diversi sistemi nel datacenter. HTTP fornisce un denominatore comune per la comunicazione tra diversi strumenti e sistemi.

# **Come il Web Gateway si adatta alla topologia WebSphere MQ Managed File Transfer**

Utilizzare WebSphere MQ Managed File Transfer Servizio Web Gateway per trasferire file agli agent WebSphere MQ Managed File Transfer (MQMFT) e richiamare lo stato dei trasferimenti utilizzando un client HTTP.

Utilizzare Web Gateway per estendere una rete WebSphere MQ Managed File Transfer esistente per supportare i client che utilizzano il protocollo HTTP. Il Web Gateway fornisce un collegamento dai client che utilizzano il protocollo HTTP in una rete WebSphere MQ Managed File Transfer già esistente. I trasferimenti che utilizzano Web Gateway vengono registrati durante il trasferimento. Per ulteriori informazioni sullo scopo del Web Gateway, consultare ["Scenari per il gateway Web" a pagina 276](#page-275-0).

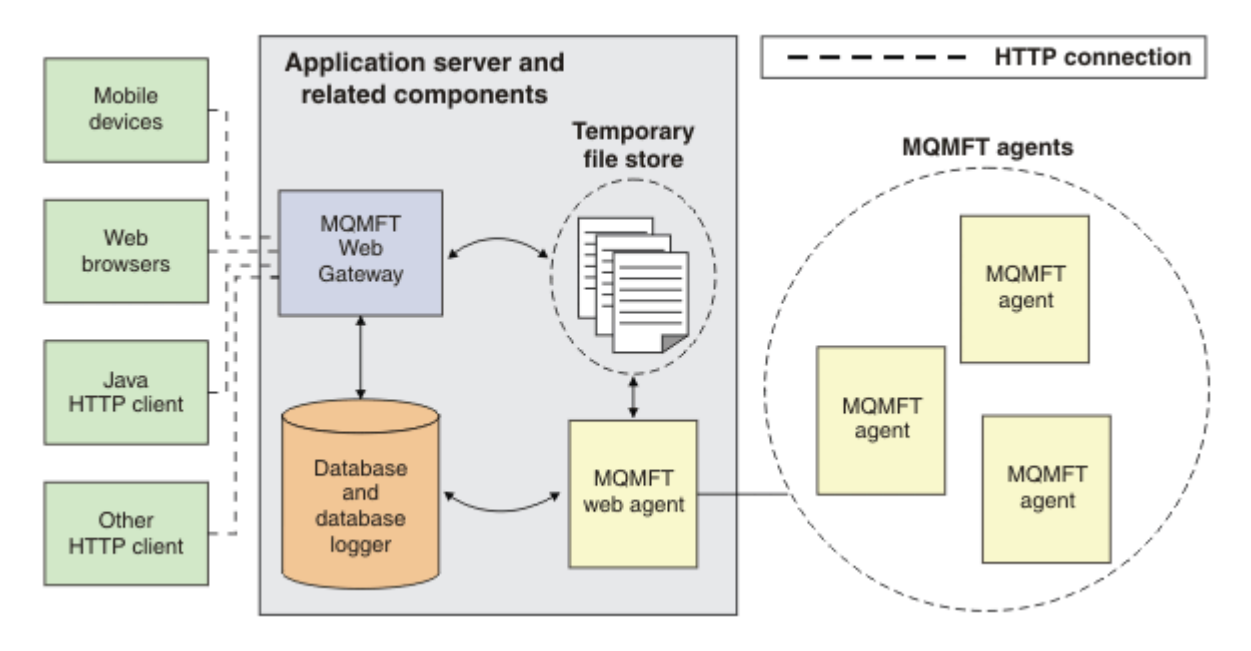

#### *Figura 3. Panoramica dell'architettura Web Gateway*

L'applicazione Web Gateway richiede il seguente componente, che non viene fornito con WebSphere MQ Managed File Transfer:

#### **Un server delle applicazioni conforme a Java Platform, Enterprise Edition 5**

Questo server delle applicazioni ospita l'applicazione Web Gateway. Le richieste HTTP dai client vengono indirizzate al server delle applicazioni, che trasmette il contenuto delle richieste all'applicazione.

Un gateway Web è composto da diverse parti:

#### **L'applicazione MQMFT Web Gateway**

L'applicazione Web Gateway gestisce sia i caricamenti file che le richieste di trasferimento stato.

Quando un file viene caricato, l'applicazione Web Gateway scrive i dati di file in un archivio temporaneo sul file system del sistema su cui è in esecuzione l'applicazione. L'applicazione Web Gateway inoltra una richiesta di trasferimento file all'agent MQMFT , in esecuzione sullo stesso sistema. Per ulteriori informazioni su questa richiesta, consultare ["Formato del messaggio di richiesta](#page-807-0) [di trasferimento file" a pagina 808.](#page-807-0)

Quando viene ricevuta una richiesta di informazioni sullo stato, l'applicazione Web Gateway si connette al database del programma di registrazione database MQMFT (utilizzando le funzioni di accesso ai dati fornite dal server delle applicazioni) per recuperare le informazioni richieste. L'applicazione genera quindi la risposta, che viene passata al client.

#### **Un agent Web MQMFT**

Web Gateway richiede un agent di MQMFT installato sullo stesso sistema dell'applicazione. Questo agente Web può essere creato utilizzando il comando **fteCreateWebAgent** ; consultare ["fteCreateWebAgent \(crea un agent web WebSphere MQ Managed File Transfer \)" a pagina 485.](#page-484-0) Questo agent riceve il messaggio di richiesta di trasferimento file descritto nella sezione precedente. Il messaggio di richiesta fa riferimento al file o ai file nell'archivio temporaneo. L'agent trasferisce i file a un agent esistente nella rete MQMFT , leggendo i file dall'archivio del file system. Il comportamento della disposizione di origine è impostato su delete in modo che i file vengano rimossi una volta completato correttamente il trasferimento; per ulteriori informazioni, consultare fteCreateTransfer at: [https://www.ibm.com/docs/SSFKSJ\\_8.0.0/com.ibm.wmqfte.doc/start\\_new\\_transfer\\_cmd.htm](https://www.ibm.com/docs/SSFKSJ_8.0.0/com.ibm.wmqfte.doc/start_new_transfer_cmd.html) .

Non è necessario configurare in particolare questo agent, poiché la richiesta di trasferimento file è un messaggio ordinario e non specifico di Web Gateway.

#### **Il programma di registrazione database MQMFT e un database supportato**

Per fornire le informazioni sullo stato dei trasferimenti, avviati utilizzando il Web o con altri mezzi, l'applicazione Web Gateway deve essere in grado di interrogare un database che contiene le informazioni di controllo per l'attività MQMFT . Questo database viene popolato dal componente del programma di registrazione database fornito con il prodotto. L'accesso al database viene fornito dalle funzioni di accesso ai dati incluse in ciascun application server. Non è necessario che il database si trovi sullo stesso sistema degli altri componenti.

### **Componenti necessari per scenari Web Gateway**

I seguenti diagrammi mostrano i componenti WebSphere MQ Managed File Transfer e altri oggetti coinvolti nelle richieste di trasferimento file. Tutte le risorse JEE ( Java Platform, Enterprise Edition ) utilizzate in ogni scenario devono essere definite sul server delle applicazioni, indipendentemente dallo scenario che si sta utilizzando. Per i dettagli su come configurare le risorse JEE, consultare ["Configurazione del gateway Web" a pagina 162](#page-161-0).

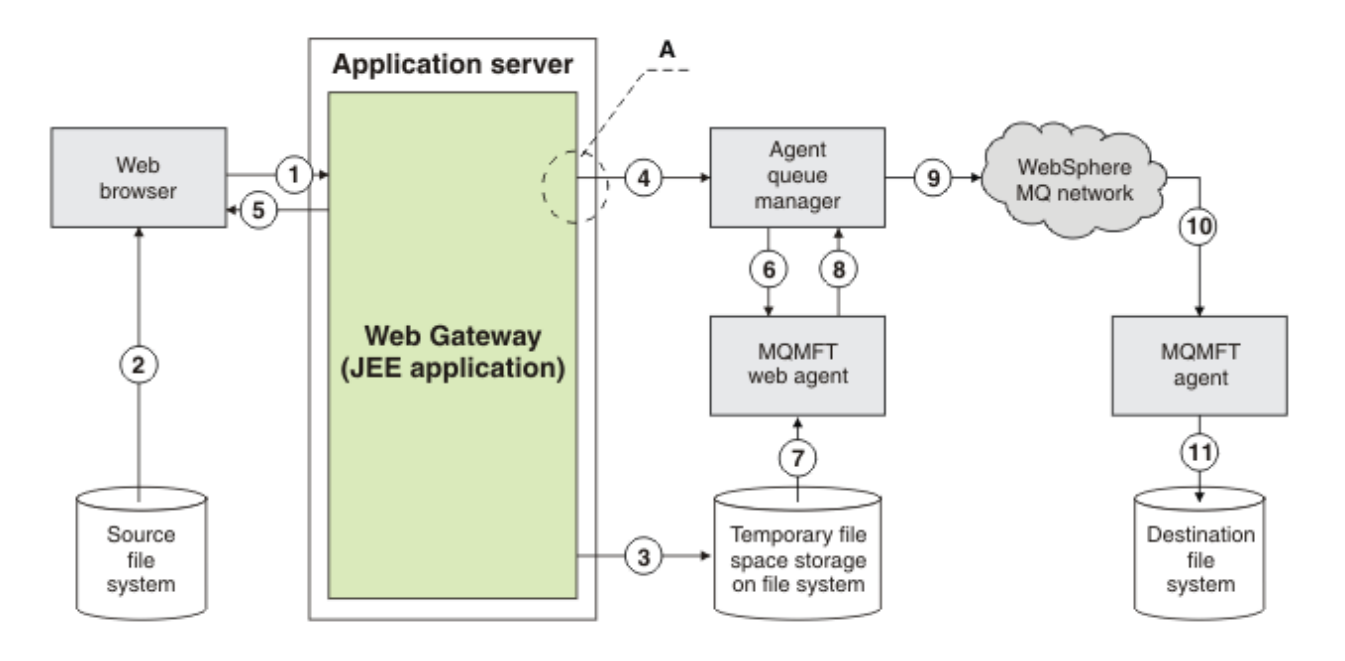

*Figura 4. Componenti WebSphere MQ Managed File Transfer coinvolti in un caricamento file tramite Web Gateway*

- 1. Un'applicazione JavaScript in esecuzione nel browser Web dell'utente utilizza le funzioni definite dall'API RESTful fornita dal gateway Web per caricare un file.
- 2. I dati del file vengono letti dall'archivio file ubicato sullo stesso sistema del browser Web e inviati utilizzando il protocollo HTTP al server delle applicazioni che ospita l'applicazione Web Gateway.
- 3. L'applicazione Web Gateway Java Platform, Enterprise Edition (JEE) riceve i dati dei file come corpo di una richiesta HTTP e li scrive nell'archivio file accessibile sia dal server delle applicazioni che dall'agent Web. Se l'applicazione Web Gateway e l'agent Web si trovano sullo stesso sistema, questa può essere una directory sul file system del sistema.
- 4. L'applicazione Web Gateway invia un messaggio al gestore code dell'agent a cui è connesso l'agent Web. Questo messaggio contiene istruzioni che identificano sia il file da spostare che l'agent WebSphere MQ Managed File Transfer a cui vengono inviati i dati del file. Queste informazioni vengono prese dalla richiesta HTTP nel passo 1.
- 5. L'applicazione Web Gateway JEE invia una risposta HTTP al browser Web.
- 6. L'agent Web riceve il messaggio che richiede il trasferimento dei dati del file.
- 7. L'agent Web legge i dati del file, che corrispondono al file caricato dal passo 1.
- 8. L'agent Web trasferisce i dati del file, come una sequenza di messaggi, al gestore code agent.
- 9. Il gestore code dell'agent trasferisce i messaggi, che corrispondono al file caricato dal passo 1, nella rete IBM WebSphere MQ . Ciò potrebbe comportare lo scambio dei dati dei file tra ulteriori gestori code fino a quando i dati non arrivano al gestore code a cui è connesso l'agente in esecuzione sul sistema di destinazione.
- 10. L'agente sul sistema di destinazione riceve i messaggi contenenti i dati del file e li riconverte in un file.
- 11. I dati del file vengono scritti nell'archivio file sul sistema di destinazione.

#### **Risorse JEE utilizzate in questo scenario:**

Un factory di connessioni code JMS denominato WMQFTEWebAgentConnectionFactory con un nome JNDI jms/WMQFTEWebAgentConnectionFactory

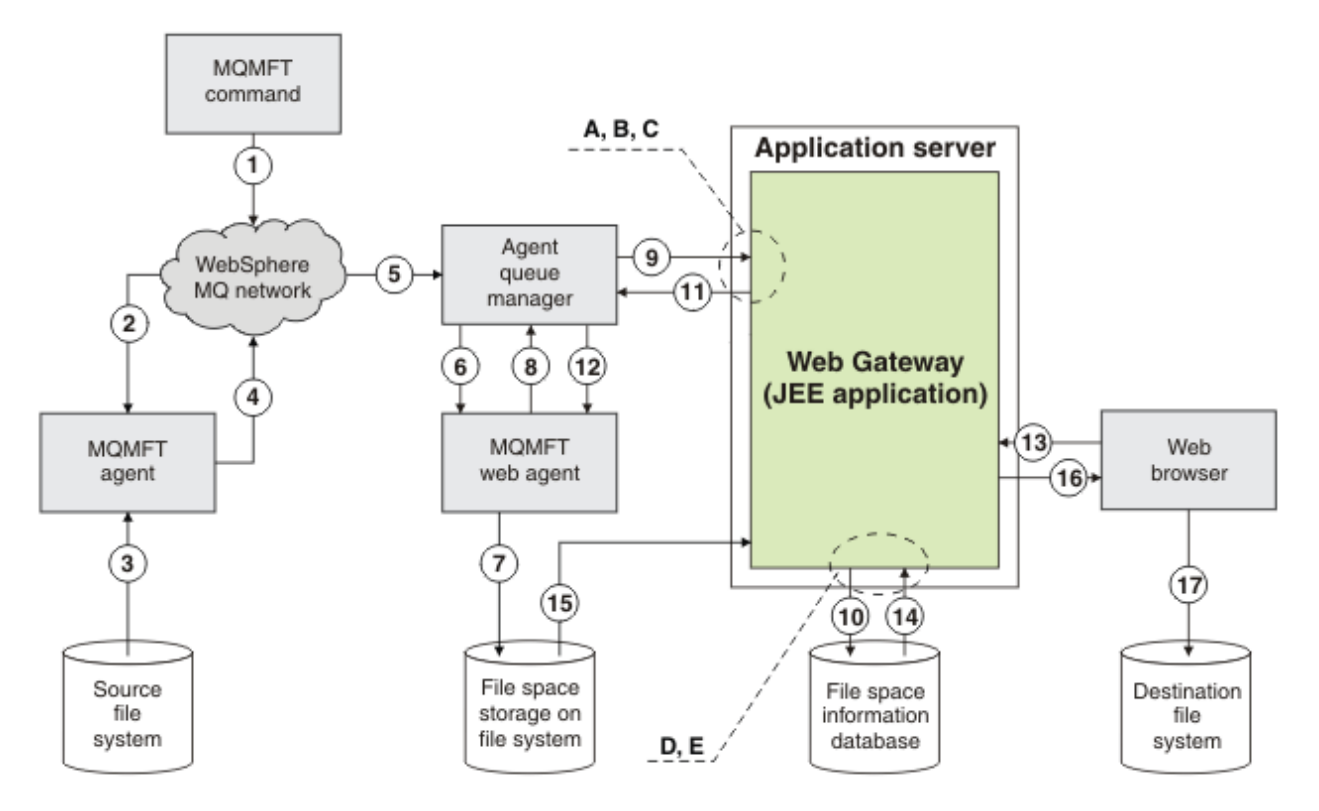

*Figura 5. I componenti IBM WebSphere MQ Managed File Transfer coinvolti in un caricamento file in uno spazio file e il successivo download dallo spazio file*

- 1. L'utente, o un processo, invia una richiesta di trasferimento file (sotto forma di un messaggio IBM WebSphere MQ ) nella rete IBM WebSphere MQ . Questa richiesta può essere inviata dalla riga comandi o tramite un'altra interfaccia MQMFT . Il messaggio viene indirizzato al gestore code a cui è connesso il sistema di origine.
- 2. L'agent sul sistema di origine riceve il messaggio, che indica di eseguire un trasferimento file all'agent Web.
- 3. L'agent legge il file dal file system di origine e lo converte in una sequenza di messaggi IBM WebSphere MQ .
- 4. L'agent invia la sequenza di messaggi a un gestore code nella rete IBM WebSphere MQ .
- 5. La rete IBM WebSphere MQ instrada i messaggi, che contengono i dati del file, al gestore code agent.
- 6. L'agent Web riceve i messaggi, che contengono i dati file, dal gestore code dell'agent.
- 7. L'agent Web scrive i dati file, come un file, nella memoria dello spazio file su un file system accessibile all'applicazione Web Gateway JEE.
- 8. L'agent Web invia un messaggio al gestore code dell'agent, per informare l'applicazione Web Gateway JEE che è arrivato un file.
- 9. L'applicazione Web Gateway JEE riceve il messaggio di notifica inviato dall'agent Web tramite il gestore code agent.
- 10. L'applicazione Web Gateway JEE aggiorna un database che contiene informazioni sui file memorizzati negli spazi file.
- 11. L'applicazione Web Gateway JEE invia una risposta, destinata all'agent Web, al gestore code agent.
- 12. L'agent Web riceve il messaggio di risposta e completa l'operazione di trasferimento file.
- 13. In un secondo momento, un utente o un processo effettua una richiesta HTTP RESTful all'applicazione Web Gateway JEE, per richiamare un file dallo spazio file dell'utente. In questo diagramma la richiesta viene effettuata da un browser Web. La richiesta può essere effettuata da qualsiasi client HTTP.
- 14. L'applicazione Web Gateway JEE riceve la richiesta HTTP, la decodifica e utilizza il database di informazioni dello spazio file per individuare i dati del file.
- 15. L'applicazione Web Gateway JEE legge i dati del file dalla memoria dello spazio file, che si trova su un file system accessibile dall'applicazione Web Gateway JEE.
- 16. L'applicazione Web Gateway JEE invia i dati del file al browser Web che lo ha richiesto.
- 17. Il browser Web scrive i dati del file sul sistema di destinazione.

#### **Risorse JEE utilizzate in questo scenario:**

A - JMS Queue denominata WMQFTEWebAgentRequestQueue con un nome JNDI jms/ WMQFTEWebAgentRequestQueue

Factory di connessione coda B - JMS denominato WMQFTEWebAgentConnectionFactory con un nome JNDI jms/WMQFTEWebAgentConnectionFactory

C - Spec di attivazione denominata WMQFTEActivationSpec con un nome JNDI jms/ WMQFTEActivationSpec, configurato con i dettagli di connessione per il gestore code dell'agent Web

- D Origine dati denominata wmqfte-filespace con un nome JNDI jdbc/wmqfte-filespace
- E JDBC Provider indicato dall'origine dati jdbc/wmqfte-filespace

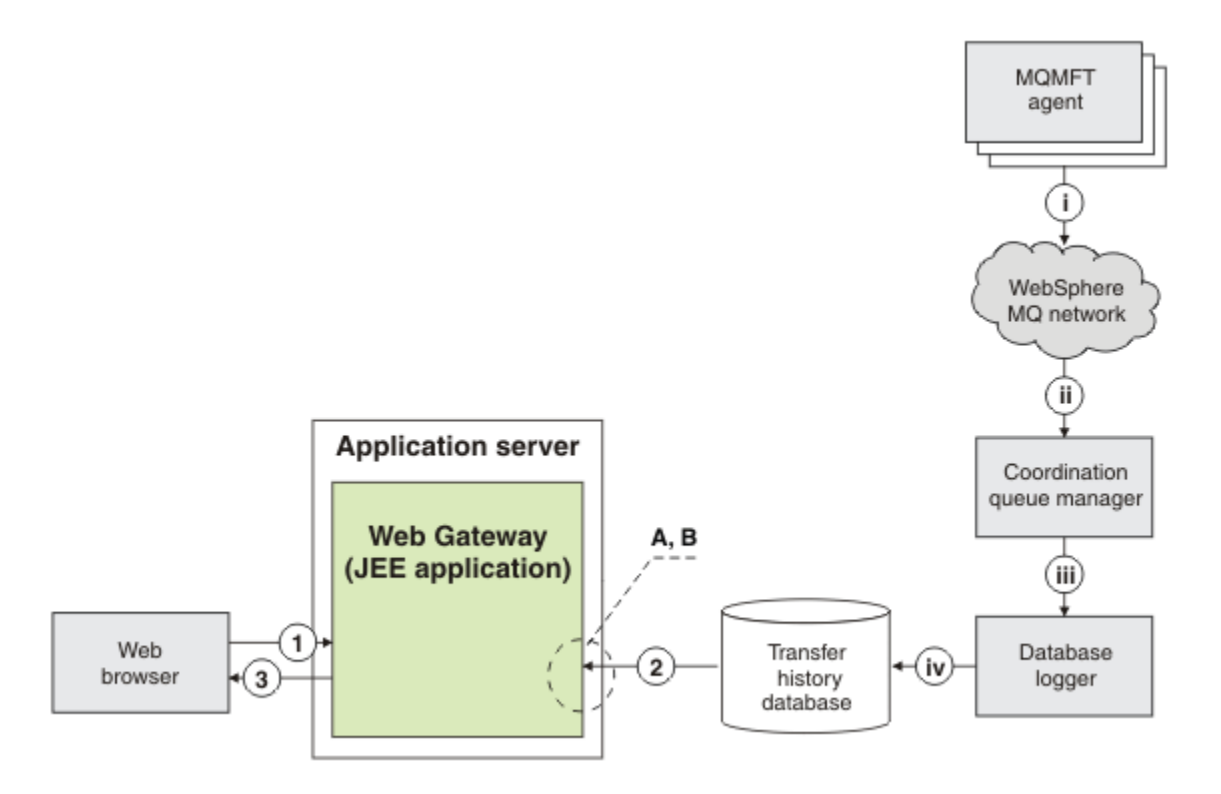

*Figura 6. Richiesta dello stato dei trasferimenti file tramite Web Gateway*

- 1. Un'applicazione JavaScript in esecuzione nel browser Web dell'utente invia una richiesta HTTP RESTful all'applicazione Web Gateway, richiedendo informazioni su un trasferimento.
- 2. L'applicazione Web Gateway esegue una query su un database contenente informazioni sui trasferimenti file che hanno avuto luogo in una rete di agenti WebSphere MQ Managed File Transfer .
- 3. L'applicazione Web gateway restituisce il risultato della query all'applicazione JavaScript .

#### **Attività che si verificano durante i passi precedenti:**

i - gli agent di WebSphere MQ Managed File Transfer producono messaggi contenenti informazioni sui trasferimenti file in corso.

ii - I gestori code instradano questi messaggi a un gestore code designato che sta eseguendo il ruolo di gestore code di coordinamento.

<span id="page-283-0"></span>iii - Il gestore code di coordinamento è connesso al componente del programma di registrazione database. Il programma di registrazione database riceve una copia di ciascun messaggio relativo ad un trasferimento eseguito da un agent.

iv - Il programma di registrazione database registra le informazioni sui trasferimenti in un database della cronologia dei trasferimenti, in modo da poter essere interrogato da altre applicazioni, incluso il Web Gateway.

#### **Risorse JEE utilizzate in questo scenario:**

- A Origine dati denominata wmqfte-filespace con un nome JNDI jdbc/wmqfte-database
- B Provider JDBC a cui fa riferimento l'origine dati wmqfte-database

# **Utilizzo del gateway Web WebSphere MQ Managed File Transfer Servizio**

È possibile caricare i file, interrogare i file in uno spazio file, visualizzare lo stato dei trasferimenti file ed eliminare i file da uno spazio file creando le richieste HTTP inoltrate al Web Gateway.

Prima di configurare o utilizzare Web Gateway, fare riferimento a ["Scenari per il gateway Web" a pagina](#page-275-0) [276](#page-275-0) e ["Come il Web Gateway si adatta alla topologia WebSphere MQ Managed File Transfer" a pagina](#page-278-0) [279](#page-278-0). Questi argomenti descrivono lo scopo e i componenti di Web Gateway.

È possibile personalizzare le richieste HTTP utilizzando le intestazioni HTTP o i campi del modulo HTML per fornire informazioni estese con la richiesta. Per ulteriori informazioni sulle opzioni disponibili, consultare ["Intestazioni HTTP e campi modulo HTML per l'utilizzo di Web Gateway" a pagina 874.](#page-873-0)

I seguenti argomenti descrivono come creare richieste HTTP da inoltrare al Web Gateway. Per ulteriori informazioni sul formato di queste richieste e sull'API Web Gateway, consultare ["Riferimento API Web](#page-872-0) [Gateway" a pagina 873.](#page-872-0)

Non sono necessari diritti amministrativi per utilizzare questi esempi. Se si desidera amministrare il Web Gateway, ad esempio creando o eliminando spazi file per gli utenti, consultare l'argomento ["Gestione di](#page-298-0) [WebSphere MQ Managed File Transfer Servizio Web Gateway" a pagina 299.](#page-298-0)

### *Esempio: trasferimento di un file in uno spazio file*

Trasferire un singolo file in uno spazio file WebSphere MQ Managed File Transfer . È possibile specificare uno spazio file come destinazione di trasferimento file utilizzando il parametro **-du** con il comando **fteCreateTransfer** .

# **Informazioni su questa attività**

Durante il trasferimento di un file in uno spazio file, WebSphere MQ Managed File Transfer Web Gateway verifica se il trasferimento causerebbe il superamento della quota di spazio file. Se la quota viene superata, viene generato un errore e il trasferimento del file ha esito negativo. L'amministratore di Web Gateway può aumentare la dimensione della quota di spazio file inoltrando una richiesta HTTP. Per una richiesta di esempio, consultare l'argomento ["Esempio: modifica della configurazione dello spazio file" a](#page-301-0) [pagina 302](#page-301-0).

La quota dello spazio file viene controllata prima dell'inizio del trasferimento. Se si sta utilizzando più di un agent per trasferire i file nello stesso spazio file o se l'amministratore di Web Gateway riduce la quota di spazio file durante il trasferimento di un file in tale spazio file, uno o più trasferimenti potrebbero avere esito positivo anche se causano il superamento della quota di spazio file.

In questo esempio, il file di origine è denominato /tmp/Accounts.csv e si trova sullo stesso sistema dell'agent di origine, *AGENT\_1*. Lo spazio file di destinazione john, appartenente all'utente *john*, si trova sullo stesso sistema dell'agent *FS\_AGENT*. L'utente che richiede il trasferimento ha accesso in scrittura allo spazio file john. L'agent *FS\_AGENT* utilizza il gestore code *FS\_QM*.

### **Procedura**

Immettere il seguente comando:

fteCreateTransfer -sa AGENT\_1 -da FS\_AGENT -dm FS\_QM -du john /tmp/Accounts.csv

Il file /tmp/Accounts.csv viene trasferito nello spazio file john. L'utente *john* può scaricare questo file dallo spazio file quando è richiesto.

### **Concetti correlati**

#### ["Spazi file" a pagina 310](#page-309-0)

Uno spazio file è un'area riservata di archiviazione file associata a un utente Web Gateway. Uno spazio file ha una quota di memoria assegnata. L'accesso allo spazio file è limitato agli utenti con l'autorizzazione alla lettura o alla scrittura.

#### **Attività correlate**

["Avvio di un nuovo trasferimento file" a pagina 204](#page-203-0)

È possibile avviare un nuovo trasferimento file da Esplora risorse di IBM WebSphere MQ o dalla riga comandi ed è possibile scegliere di trasferire un singolo file o più file in un gruppo.

### *Flussi HTTP di esempio*

È possibile creare richieste HTTP e inoltrarle a WebSphere MQ Managed File Transfer Web Gateway. Questi esempi mostrano le richieste di esempio e le corrispondenti risposte HTTP dal Web Gateway.

È possibile utilizzare varie tecnologie per inoltrare richieste e interpretare risposte da Web Gateway. Ad esempio, è possibile scrivere un'applicazione Web. Per informazioni sull'applicazione web di esempio inclusa con Web Gateway, consultare ["Pagina Web di esempio" a pagina 323](#page-322-0).

Se si desidera comunicare con Web Gateway utilizzando un'applicazione Web, è possibile utilizzare i moduli HTML o la funzione XMLHttpRequest Javascript. Per caricare un file, è necessario utilizzare un modulo HTML, poiché i browser impediscono a JavaScript di accedere ai file dal sistema locale, per motivi di sicurezza. Il modulo può essere controllato e inviato da Javascript, se si preferisce. Per richiedere lo stato di un trasferimento, è più probabile che XMLHttpRequest sia appropriato, sebbene siano possibili altre tecniche; ad esempio, il caricamento del contenuto in un elemento iFrame invisibile.

È inoltre possibile scrivere un'applicazione client in un linguaggio come Ruby o Perl per comunicare con l'API Web Gateway.

#### *Esempio: invio di un file utilizzando una richiesta HTTP*

È possibile inviare un singolo file a un file system dell'agente di destinazione inoltrando una richiesta tramite WebSphere MQ Managed File Transfer Web Gateway.

# **Informazioni su questa attività**

Il contenuto del file può essere caricato in qualsiasi agent WebSphere MQ Managed File Transfer standard come POST dati utilizzando il multipart/form - data Content-Type. Questo deve essere inoltrato a un'ubicazione che contiene l'agente di destinazione e la destinazione file nel seguente formato: /fte/ file/agent/*agent\_name*@*queue\_manager*/*filepath*. È possibile modificare i parametri della richiesta di trasferimento file utilizzando le intestazione HTTP personalizzate descritte in ["Intestazioni](#page-873-0) [HTTP e campi modulo HTML per l'utilizzo di Web Gateway" a pagina 874.](#page-873-0)

Quando si inoltra una richiesta di trasferimento file utilizzando Web Gateway, l'ID utente nell'ambiente del server delle applicazioni viene controllato per verificare se è associato a un ID utente MQMD ( IBM WebSphere MQ Message Descriptor). Le associazioni tra l'ID utente del server delle applicazioni (ID utente Web) e l'ID utente MQMD vengono create dall'amministratore Web Gateway. Per ulteriori dettagli, consultare l'argomento ["Esempio: associazione di ID utente Web a ID utente MQMD" a pagina](#page-308-0) [309](#page-308-0). Se non è definito alcun ID utente MQMD per l'ID utente Web, viene utilizzato il valore del parametro di inizializzazione del servlet **defaultMQMDUserID** . Questo parametro viene definito durante la distribuzione dell'applicazione Web Gateway.

Utilizzare il seguente esempio per trasferire un file di testo nel percorso file di destinazione *destination-root-path*/temp e nome file di destinazione myfile.txt sugli ACCOUNT dell'agent di destinazione. Utilizzare un checksum MD5 per controllare l'integrità del file trasferito. Il contenuto del file è:

Account No, Balance 123456, 100.00

```
234567, 1022.00
345678, 2801.00
456789, 16.75
```
Il server su cui si trova WebSphere MQ Managed File Transfer Web Gateway è example.com.

### **Procedura**

1. Creare una richiesta HTTP con questo formato:

```
POST HTTP/1.1 /fte/file/agent/ACCOUNTS@QM/temp
Host: example.com
Content-Type: multi-part/form-data; boundary=Aa6b74
x-fte-checksum: MD5
--Aa6b74Content-Disposition: form-data; name="files"; filename="myfile.txt"
Content-Type: text/plain
Account No, Balance
123456, 100.00
234567, 1022.00
345678, 2801.00
456789, 16.75
--Aa6b74
```
2. Inoltrare la richiesta al gateway Web. Il gateway Web restituisce una risposta HTTP con questo formato.

```
HTTP/1.1 200 OK
Server: WAS/6.0
Content-Length: 0
x-fte-id: 4d63c28ae6e72eb9c51cd812736acd4362ef5
<transfers> 
     <submission id="4d63c28ae6e72eb9c51cd812736acd4362ef5"> 
     </submission> 
</transfers>
```
Il valore di x-fte-id è l'ID trasferimento. È possibile utilizzare questo ID trasferimento in una richiesta HTTP per informazioni sullo stato del trasferimento. Per una richiesta di esempio, consultare l'argomento "Esempio: visualizzazione dello stato di un trasferimento file utilizzando una richiesta HTTP" a pagina 286.

#### **Riferimenti correlati**

["Sintassi URI \(Uniform Resource Identifier\) per l'utilizzo del gateway Web" a pagina 876](#page-875-0) Un URI (Uniform Resource Identifier) WebSphere MQ Managed File Transfer è distinto da altri URI IBM WebSphere MQ dalla root di contesto specificata al momento della distribuzione. La root di contesto consigliata è /wmqfte.

["Intestazioni HTTP e campi modulo HTML per l'utilizzo di Web Gateway" a pagina 874](#page-873-0) È possibile personalizzare una richiesta per creare o richiamare una risorsa utilizzando intestazioni HTTP o campi del modulo HTML. Ogni parametro si associa a una proprietà o funzione di WebSphere MQ Managed File Transfer.

*Esempio: visualizzazione dello stato di un trasferimento file utilizzando una richiesta HTTP* Puoi visualizzare lo stato del tuo trasferimento file inoltrando una richiesta tramite il . Web Gateway restituisce informazioni in formato XML che descrivono lo stato corrente del trasferimento specificato. Per visualizzare lo stato dei trasferimenti file utilizzando il gateway Web, è necessario disporre di un programma di registrazione database nella rete WebSphere MQ Managed File Transfer .

### **Informazioni su questa attività**

Una richiesta riuscita restituisce un codice di stato HTTP 200 e un payload XML che descrive lo stato corrente del trasferimento. È possibile utilizzare questo XML per visualizzare i dettagli del trasferimento incluso lo stato del trasferimento, l'ID trasferimento, i dettagli dell'agent di destinazione e di origine e le informazioni sui file di destinazione e di origine del trasferimento.

È possibile visualizzare lo stato di un trasferimento file se è stato avviato il caricamento o se si è proprietari dello spazio file in cui viene trasferito il file. Se il tuo ID utente è associato a uno dei WebSphere MQ Managed File Transfer ruoli di protezione wmqfte-audit o wmqfte-admin, puoi visualizzare lo stato di tutti i trasferimenti file nella tua rete WebSphere MQ Managed File Transfer .

La seguente procedura descrive come inoltrare una richiesta. In questo esempio, il server che ospita WebSphere MQ Managed File Transfer Web Gateway è example.com e la richiesta HTTP viene inoltrata utilizzando un browser Web che si identifica come mozilla.

### **Procedura**

1. Creare una richiesta HTTP con il formato seguente:

```
GET HTTP/1.1 /transfer/414d51205245444841542e434f4f5244ed60b44b03310020
Host: example.com
User-Agent: mozilla
```
La parte finale dell'URL è l'ID trasferimento WebSphere MQ Managed File Transfer esadecimale di 48 caratteri valido del trasferimento che si desidera visualizzare.

2. Inoltrare la richiesta al gateway Web. Web Gateway restituisce una risposta HTTP con il formato seguente:

```
HTTP/1.1 200 OK
Server: WAS/6.0
Content-Length: 1664
Content-type: application/xml
<?xml version="1.0" encoding="UTF-8" standalone="yes"?>
<transfers>
     <transfer start-time="2010-04-01T13:10:04.209+01:00" status="Complete"
         id="414d51205245444841542e434f4f5244ed60b44b03310020">
         <source>
             <agent qmgr="REDHAT.SOURCE.QM" name="REDHAT.SOURCE.AGENT" />
             <metadata>
                 <key value="REDHAT.SOURCE.AGENT" name="com.ibm.wmqfte.SourceAgent" />
                 <key value="REDHAT.DEST.AGENT" name="com.ibm.wmqfte.DestinationAgent" />
                 <key value="192.168.243.133" name="com.ibm.wmqfte.OriginatingHost" />
                 <key value="fteuser" name="com.ibm.wmqfte.MqmdUser" />
                 <key value="414d51205245444841542e434f4f5244ed60b44b03310020"
                     name="com.ibm.wmqfte.TransferId" />
                 <key value="fteuser" name="com.ibm.wmqfte.OriginatingUser" />
             </metadata>
         </source>
         <destination>
             <agent qmgr="REDHAT.SOURCE.QM" name="REDHAT.SOURCE.AGENT" />
             <metadata>
                 <key value="REDHAT.SOURCE.AGENT" name="com.ibm.wmqfte.SourceAgent" />
                 <key value="REDHAT.DEST.AGENT" name="com.ibm.wmqfte.DestinationAgent" />
 <key value="fteuser" name="com.ibm.wmqfte.MqmdUser" />
 <key value="192.168.243.133" name="com.ibm.wmqfte.OriginatingHost" />
                 <key value="fteuser" name="com.ibm.wmqfte.OriginatingUser" />
                 <key value="414d51205245444841542e434f4f5244ed60b44b03310020"
                     name="com.ibm.wmqfte.TransferId" />
             </metadata>
         </destination>
     <stats retry-count="0" file-warnings="0" file-failures="0"
       bytes-transferred="67" />
     <transfer-set>
 <file result-code="0" mode="text">
 <source-file name="/home/fteuser/accounts.txt">
                     <attribute-values last-modified="2010-03-17T16:55:17.000Z"
             file-size="67" disposition="leave" checksum-method="none" />
         </source-file>
         <destination-file name="/tmp/accounts.txt">
           <attribute-values last-modified="2010-04-01T13:10:04.000+01:00"
             file-size="67" exists-action="error" checksum-method="none" />
         </destination-file>
       </file>
     </transfer-set>
  </transfer>
</transfers>
```
Una richiesta non valida restituisce un errore HTTP e un messaggio di errore WebSphere MQ Managed File Transfer . Per identificare la causa dell'errore, consultare [Risoluzione dei problemi di Web](#page-378-0) [Gateway](#page-378-0).

#### **Riferimenti correlati**

["Sintassi URI \(Uniform Resource Identifier\) per l'utilizzo del gateway Web" a pagina 876](#page-875-0) Un URI (Uniform Resource Identifier) WebSphere MQ Managed File Transfer è distinto da altri URI IBM WebSphere MQ dalla root di contesto specificata al momento della distribuzione. La root di contesto consigliata è /wmqfte.

["Intestazioni HTTP e campi modulo HTML per l'utilizzo di Web Gateway" a pagina 874](#page-873-0) È possibile personalizzare una richiesta per creare o richiamare una risorsa utilizzando intestazioni HTTP o campi del modulo HTML. Ogni parametro si associa a una proprietà o funzione di WebSphere MQ Managed File Transfer.

#### *Esempio: query di più trasferimenti file utilizzando una richiesta HTTP*

È possibile interrogare lo stato di più trasferimenti file inoltrando una richiesta tramite WebSphere MQ Managed File Transfer Web Gateway. Il gateway Web restituisce le informazioni in formato XML o JSON che descrivono lo stato dei trasferimenti che corrispondono alla query.

### **Informazioni su questa attività**

È possibile creare una query URI che richieda informazioni sul trasferimento per tutti i trasferimenti che corrispondono alla query. È possibile interrogare i trasferimenti in base ai dettagli associati, inclusi l'agent di origine, l'agent di destinazione, il file di origine, il file di destinazione, lo stato del trasferimento, i metadati, l'ora di avvio del trasferimento, l'ora di fine del trasferimento e il nome lavoro. È possibile ordinare le informazioni di trasferimento restituite dall'agente, dallo stato, dall'ora di inizio, dall'ora di fine o dal nome lavoro ed è possibile specificare il numero di risultati da restituire. Una richiesta riuscita restituisce un codice di stato HTTP 200 e un payload che descrive lo stato dei trasferimenti che corrispondono alla query.

La seguente procedura descrive come inoltrare una richiesta. In questo esempio, il server su cui si trova WebSphere MQ Managed File Transfer Web gateway è example.com. La query richiede informazioni che soddisfano i criteri seguenti:

- Proviene dai trasferimenti completati prima delle 1pm UTC di giovedì 26th agosto 2010, specificati dalla query endbefore=2010-08-26T13:00:00
- Proviene da trasferimenti che hanno AGENT\_TITAN come agent di origine o agent di destinazione, specificato dalla query agent=AGENT\_TITAN
- Viene ordinato per nome lavoro in ordine crescente, specificato dalle query sortby=jobname e sort=ascending
- Include solo i primi tre trasferimenti che corrispondono alla query completa, specificata dalla query count=3
- Viene restituita in formato JSON, specificato dall'intestazione Accept: application/json .

Per ulteriori informazioni sui parametri di query, consultare ["Parametri di query" a pagina 879.](#page-878-0) Per ulteriori informazioni sui parametri utilizzati per ordinare i risultati, consultare ["Parametri del formato del](#page-881-0) [risultato" a pagina 882](#page-881-0).

La seguente procedura descrive come inoltrare una richiesta. In questo esempio, il server che ospita WebSphere MQ Managed File Transfer Web Gateway è example.com e la richiesta HTTP viene inoltrata utilizzando un browser Web che si identifica come mozilla.

### **Procedura**

1. Creare una richiesta HTTP con il formato seguente:

```
GET HTTP/1.1 /transfer/?endbefore=2010-08-26T13:00:00&agent=AGENT_TITAN
                             &sortby=jobname&sort=ascending&count=3
Host: example.com
```
```
User-Agent: mozilla
Accept: application/json
```
{

2. Inoltrare la richiesta al gateway Web. Web Gateway restituisce una risposta HTTP con il formato seguente:

```
"transfers" : \{ "transfer" : {
 "end-time" : "2010-08-23T14:13:03.260Z",
 "status" : "Complete",
 "start-time" : "2010-08-23T14:12:39.076Z",
         "id" : "414d51205745422e4654452020202020c1a1a34b03720120",
\blacksquare result" : {
\blacksquare \blacksquare \blacksquare \blacksquare \blacksquare \blacksquare \blacksquare \blacksquare \blacksquare \blacksquare \blacksquare \blacksquare \blacksquare "text" : "BFGRP0032I: The file transfer request has successfully completed."
         }
, where \mathcal{L} is the set of \mathcal{L}"destination" : {
            "metadata" : {
              "key" : [
{f} "name" : "com.ibm.wmqfte.JobName",
 "value" : "ALPHA"
\frac{3}{2}, where \mathcal{L} = \{ \mathcal{L} \mid \mathcal{L} \in \mathcal{L} \}{f} "name" : "com.ibm.wmqfte.SourceAgent",
 "value" : "AGENT_TITAN"
}}<br>}
, where \mathcal{L} = \{ \mathcal{L} \mid \mathcal{L} \in \mathcal{L} \}{f} "name" : "com.ibm.wmqfte.DestinationAgent",
 "value" : "AGENT_MIMAS"
}}<br>}
, where \mathcal{L}{f} "name" : "com.ibm.wmqfte.MqmdUser",
 "value" : "rich"
}}<br>}
, where \mathcal{L}{f} "name" : "com.ibm.wmqfte.OriginatingHost",
 "value" : "iceman.example.com."
\mathbb{R}^2 , and the contract of \mathbb{R}^2, where \mathcal{L}{f} "name" : "com.ibm.wmqfte.OriginatingUser",
 "value" : "rich"
\mathbb{R}^2 , and the contract of \mathbb{R}^2, where \mathcal{L}{f} "name" : "com.ibm.wmqfte.TransferId",
 "value" : "414d51205745422e4654452020202020c1a1a34b03720120"
\mathbb{R}^2 , and the contract of \mathbb{R}^2 ]
            }
, where \mathcal{L} is the same \mathcal{L}\blacksquare agent" : {
 "name" : "AGENT_MIMAS",
 "qmgr" : "QM_SATURN"
 }
         }
, where \mathcal{L} is the set of \mathcal{L}"stats" : {
            "bytes-transferred" : "259354303",
 "retry-count" : "0",
 "file-warnings" : "0",
 "file-failures" : "0"
         }
, where \mathcal{L} is the set of \mathcal{L} "transfer-set" : {
            "file" : {
               "result-code" : "0",
```

```
 "mode" : "text",
\blacksquare source-file" : {
                          "Source-file" : \{<br>"name" : "\/home\/rich\/file.zip",<br>"attribute-values" : \{\blacksquare \blacksquare \blacks "last-modified" : "2010-08-19T14:16:57.000Z",
 "checksum-value" : "98611a272a27d373f92d73a08cf0d4f4",
 "checksum-method" : "MD5",
 "file-size" : "259354303",
 "disposition" : "leave"
 }
                           }
, where \mathcal{L} is the set of \mathcal{L}\int"destination-file" : {<br>"name" : "\/tmp\/file.zip",
\blacksquare \blacksquare \blacks\blacksquare \blacksquare \blacks "exists-action" : "error",
 "last-modified" : "2010-08-23T14:13:02.000Z",
 "checksum-value" : "98611a272a27d373f92d73a08cf0d4f4",
 "checksum-method" : "MD5",
 "file-size" : "259354303"
 }
                          }
                     }
                }
, where \mathcal{L}"source" : {
                      "metadata" : {
                           "key" : [
{ } \overline{\phantom{a}} \overline{\phantom{a}} 
 "name" : "com.ibm.wmqfte.JobName",
 "value" : "ALPHA"
 }
, where \mathcal{L} is the set of \mathcal{L}{ } \overline{\phantom{a}} \overline{\phantom{a}} 
 "name" : "com.ibm.wmqfte.SourceAgent",
 "value" : "AGENT_TITAN"
 }
, where \mathcal{L} is the set of \mathcal{L}{ } \overline{\phantom{a}} \overline{\phantom{a}} 
 "name" : "com.ibm.wmqfte.DestinationAgent",
 "value" : "AGENT_MIMAS"
 }
, where \mathcal{L} is the set of \mathcal{L}\{ \} "name" : "com.ibm.wmqfte.OriginatingHost",
 "value" : "iceman.example.com."
 }
, where \mathcal{L} is the set of \mathcal{L}\{ \} "name" : "com.ibm.wmqfte.MqmdUser",
 "value" : "rich"
 }
, where \mathcal{L} is the set of \mathcal{L}\{ \} "name" : "com.ibm.wmqfte.TransferId",
 "value" : "414d51205745422e4654452020202020c1a1a34b03720120"
\}, where \mathcal{L} is the set of \mathcal{L}\{ \} "name" : "com.ibm.wmqfte.OriginatingUser",
 "value" : "rich"
\} ]
                      }
, where \mathcal{L} is the set of \mathcal{L}\blacksquare agent" : {
 "name" : "AGENT_TITAN",
 "qmgr" : "QM_SATURN"
                     }
               }
          }
      }
"transfer" : {
               \frac{1}{2} "end-time" : "2010-08-25T15:20:03.260Z",
 "status" : "Complete",
 "start-time" : "2010-08-25T15:19:39.076Z",
 "id" : "414d51205745422e4654452020202020c1a1a34b03720120",
                "result" : \t{
```

```
 "code" : "0",
                       "text" : "BFGRP0032I: The file transfer request has successfully completed."
                 }
, where \mathcal{L} "destination" : {
                      "metadata" : \{ "key" : [
{ } \overline{\phantom{a}} \overline{\phantom{a}} 
 "name" : "com.ibm.wmqfte.JobName",
 "value" : "BRAVO"
 }
, where \mathcal{L} is the set of \mathcal{L}\{ \} "name" : "com.ibm.wmqfte.SourceAgent",
 "value" : "AGENT_RHEA"
 }
, where \mathcal{L} is the set of \mathcal{L}\{ \} "name" : "com.ibm.wmqfte.DestinationAgent",
 "value" : "AGENT_TITAN"
 }
, where \mathcal{L} is the set of \mathcal{L}\{ \} "name" : "com.ibm.wmqfte.MqmdUser",
 "value" : "rich"
}<br>}
, where \mathcal{L} is the set of \mathcal{L}\{ \} "name" : "com.ibm.wmqfte.OriginatingHost",
 "value" : "iceman.example.com."
}<br>}
, where \mathcal{L} is the state \mathcal{L}\{ \} "name" : "com.ibm.wmqfte.OriginatingUser",
 "value" : "rich"
}<br>}
, where \mathcal{L} is the state \mathcal{L}\{ \} "name" : "com.ibm.wmqfte.TransferId",
 "value" : "414d51205745422e4654452020202020c1a1a34b03720120"
\} ]
 }
, where \mathcal{L} is the set of \mathcal{L}\blacksquare agent" : {
 "name" : "AGENT_TITAN",
 "qmgr" : "QM_SATURN"
 }
                 }
, where \mathcal{L}"stats" : {
                       "bytes-transferred" : "259354303",
 "retry-count" : "0",
 "file-warnings" : "0",
 "file-failures" : "0"
                 }
, where \mathcal{L} "transfer-set" : {
                       "file" : {
\blacksquare \blacksquare \blacks\blacksquare \blacksquare \blacks\blacksquare source-file" : {
\blacksquare \blacksquare \blacks\blacksquare \blacksquare \blacks "last-modified" : "2010-08-19T14:16:57.000Z",
 "checksum-value" : "98611a272a27d373f92d73a08cf0d4f4",
 "checksum-method" : "MD5",
 "file-size" : "259354303",
 "disposition" : "leave"
\} }
, where \mathcal{L} is the set of \mathcal{L}\blacksquare \blacksquare destination-file" : {
\blacksquare \blacksquare \blacks\blacksquare \blacksquare \blacks "exists-action" : "error",
 "last-modified" : "2010-08-25T15:120:02.000Z",
 "checksum-value" : "98611a272a27d373f92d73a08cf0d4f4",
```

```
 "checksum-method" : "MD5",
                             "file-size" : "259354303"
 }
                        }
                   }
               }
, where \mathcal{L}"source" : <math>\{ "metadata" : {
 "key" : [
{ } \overline{\phantom{a}} \overline{\phantom{a}} 
 "name" : "com.ibm.wmqfte.JobName",
 "value" : "BRAVO"
\}, where \mathcal{L} is the set of \mathcal{L}{ } \overline{\phantom{a}} \overline{\phantom{a}} 
 "name" : "com.ibm.wmqfte.SourceAgent",
 "value" : "AGENT_RHEA"
 }
, where \mathcal{L} is the set of \mathcal{L}{ } \overline{\phantom{a}} \overline{\phantom{a}} 
 "name" : "com.ibm.wmqfte.DestinationAgent",
 "value" : "AGENT_TITAN"
 }
, where \mathcal{L} is the set of \mathcal{L}\{ \} "name" : "com.ibm.wmqfte.OriginatingHost",
 "value" : "iceman.example.com."
 }
, where \mathcal{L} is the set of \mathcal{L}\{ \} "name" : "com.ibm.wmqfte.MqmdUser",
 "value" : "rich"
 }
, where \mathcal{L} is the set of \mathcal{L}\{ \} "name" : "com.ibm.wmqfte.TransferId",
 "value" : "414d51205745422e4654452020202020c1a1a34b03720120"
 }
, where \mathcal{L} is the set of \mathcal{L}\{ \} "name" : "com.ibm.wmqfte.OriginatingUser",
 "value" : "rich"
\} ]
                    }
, where \mathcal{L} is the set of \mathcal{L}\blacksquare agent" : {
 "name" : "AGENT_RHEA",
 "qmgr" : "QM_SATURN"
                    }
             }
    \left\{\right. }
 }
"transfer" : {
 "end-time" : "2010-08-21T14:13:03.260Z",
 "status" : "Complete",
 "start-time" : "2010-08-21T14:12:39.076Z",
 "id" : "414d51205745422e4654452020202020c1a1a34b03720120",
\blacksquare result" : {
\blacksquare \blacksquare \blacksquare \blacksquare \blacksquare \blacksquare \blacksquare \blacksquare \blacksquare \blacksquare \blacksquare \blacksquare \blacksquare "text" : "BFGRP0032I: The file transfer request has successfully completed."
               }
, where \mathcal{L} is the \mathcal{L} "destination" : {
                    "metadata" : {
                         "key" : [
\{ \} "name" : "com.ibm.wmqfte.JobName",
 "value" : "CHARLIE"
\}, where \mathcal{L} is the set of \mathcal{L}{ } \overline{\phantom{a}} \overline{\phantom{a}} 
 "name" : "com.ibm.wmqfte.SourceAgent",
 "value" : "AGENT_TITAN"
\}
```
, where  $\mathcal{L}$  is the set of  $\mathcal{L}$ 

```
\{ \} "name" : "com.ibm.wmqfte.DestinationAgent",
 "value" : "AGENT_DIONE"
\}, where \mathcal{L} is the state \mathcal{L}\{ \} "name" : "com.ibm.wmqfte.MqmdUser",
 "value" : "rich"
\}, where \mathcal{L} is the state \mathcal{L}\{ \} "name" : "com.ibm.wmqfte.OriginatingHost",
 "value" : "iceman.example.com."
\}, where \mathcal{L} is the set of \mathcal{L}\{ \} "name" : "com.ibm.wmqfte.OriginatingUser",
 "value" : "rich"
\}, where \mathcal{L} is the set of \mathcal{L}{ } \overline{\phantom{a}} \overline{\phantom{a}} 
 "name" : "com.ibm.wmqfte.TransferId",
 "value" : "414d51205745422e4654452020202020c1a1a34b03720120"
\}. . . . . . . . . . . . . . . . . 1
                }
, where \mathcal{L} is the set of \mathcal{L}\blacksquare agent" : {
 "name" : "AGENT_DIONE",
 "qmgr" : "QM_SATURN"
                }
            }
, where \mathcal{L} is the \mathcal{L}"stats" : {
                 "bytes-transferred" : "259354303",
 "retry-count" : "0",
 "file-warnings" : "0",
 "file-failures" : "0"
            }
, where \mathcal{L} is the \mathcal{L} "transfer-set" : {
                "file" : {<br>"result-code" : "("<br>"mode" : "text",<br>"co-file" : {
                    "result-code" : "0",
 "mode" : "text",
\blacksquare \blacksquare source-file" : {
 "name" : "\/home\/rich\/file3.zip",
\blacksquare \blacksquare \blacks "last-modified" : "2010-08-19T14:16:57.000Z",
 "checksum-value" : "98611a272a27d373f92d73a08cf0d4f4",
 "checksum-method" : "MD5",
 "file-size" : "259354303",
                       "critics.com" metricode:<br>"file-size" : "259354303",<br>"disposition" : "leave"
\} }
, where \mathcal{L} is the set of \mathcal{L}\blacksquare \blacksquare destination-file" : {
 "name" : "\/tmp\/file3.zip",
\blacksquare \blacksquare \blacks "exists-action" : "error",
 "last-modified" : "2010-08-21T14:13:02.000Z",
 "checksum-value" : "98611a272a27d373f92d73a08cf0d4f4",
 "checksum-method" : "MD5",
 "file-size" : "259354303"
\} }
                }
            }
, where \mathcal{L} is the \mathcal{L}"source" : <math>\{ "metadata" : {
                    "key" : [
\{ \} "name" : "com.ibm.wmqfte.JobName",
 "value" : "CHARLIE"
\}, where \mathcal{L} is the state \mathcal{L}\{ \} "name" : "com.ibm.wmqfte.SourceAgent",
```

```
 "value" : "AGENT_TITAN"
\}, where \mathcal{L} is the state \mathcal{L}\{ \} "name" : "com.ibm.wmqfte.DestinationAgent",
 "value" : "AGENT_DIONE"
\}, where \mathcal{L} is the state \mathcal{L}\{ \} "name" : "com.ibm.wmqfte.OriginatingHost",
 "value" : "iceman.example.com."
\}, where \mathcal{L} is the state \mathcal{L}\{ \} "name" : "com.ibm.wmqfte.MqmdUser",
 "value" : "rich"
\}, where \mathcal{L} is the state \mathcal{L}\{ \} "name" : "com.ibm.wmqfte.TransferId",
              "value" : "414d51205745422e4654452020202020c1a1a34b03720120"
\}, where \mathcal{L} is the state \mathcal{L}\{ \} "name" : "com.ibm.wmqfte.OriginatingUser",
 "value" : "rich"
\} ]
 }
, where \mathcal{L} is the same \mathcal{L}\blacksquare agent" : {
 "name" : "AGENT_TITAN",
 "qmgr" : "QM_SATURN"
         }
       }
     }
   }
}
```
#### **Riferimenti correlati**

["Sintassi URI \(Uniform Resource Identifier\) per l'utilizzo del gateway Web" a pagina 876](#page-875-0) Un URI (Uniform Resource Identifier) WebSphere MQ Managed File Transfer è distinto da altri URI IBM WebSphere MQ dalla root di contesto specificata al momento della distribuzione. La root di contesto consigliata è /wmqfte.

["Intestazioni HTTP e campi modulo HTML per l'utilizzo di Web Gateway" a pagina 874](#page-873-0) È possibile personalizzare una richiesta per creare o richiamare una risorsa utilizzando intestazioni HTTP o campi del modulo HTML. Ogni parametro si associa a una proprietà o funzione di WebSphere MQ Managed File Transfer.

#### *Esempio: elenco di tutti i file in uno spazio file*

È possibile elencare il contenuto di uno spazio file inoltrando una richiesta HTTP a WebSphere MQ Managed File Transfer Web Gateway. Il gateway Web restituisce una risposta in formato XML o JSON che elenca il contenuto di uno spazio file. Si è autorizzati ad elencare il contenuto di uno spazio file se si è il proprietario dello spazio file o si dispone del ruolo di sicurezza wmqfte-admin.

## **Informazioni su questa attività**

Una richiesta riuscita restituisce un codice di stato HTTP 200 e un payload che elenca i primi 100 file nello spazio file. Questa risposta viene restituita in formato XML (impostazione predefinita) o JSON a seconda dell'intestazione 'Accept' specificata nella richiesta.

La seguente procedura descrive come inoltrare una richiesta. In questo esempio, il server che ospita WebSphere MQ Managed File Transfer Web Gateway è example.com e la richiesta HTTP viene inoltrata utilizzando un browser Web che si identifica come mozilla. Il nome dello spazio file da elencare è 'john' e contiene due file. L'intestazione 'Accept: application/xml' indica che Web Gateway deve restituire i risultati in formato XML. Per ulteriori informazioni sui formati restituiti da una richiesta di elenco di spazi file, consultare ["Formati di risposta query spazio file" a pagina 889](#page-888-0).

## **Procedura**

1. Creare una richiesta HTTP con il formato seguente:

```
GET HTTP/1.1 /filespace/john
Host: example.com
User-Agent: mozilla
Accept: application/xml
```
2. Inoltrare la richiesta al gateway Web.

## **Risultati**

Web Gateway restituisce una risposta HTTP con il formato seguente:

```
<?xml version="1.0" encoding="UTF-8" standalone="yes"?>
<fileSpaces xmlns:xsi="https://www.w3.org/2001/XMLSchema-instance" 
            xsi:noNamespaceSchemaLocation="WebFileSpaceList.xsd">
 <fileSpace size="2" name="john">
 <file fileLink="/wmqfte/filespace/john/
       414d51205745422e4654452020202020c1a1a34b03720120/filename"
         fsLocation="/var/ibm/WMQFTE/web/fte/transfer/
          414d51205745422e4654452020202020c1a1a34b03720120/file-0"
         transferLink="/wmqfte/transfer/414d51205745422e4654452020202020c1a1a34b03720120"
         transferID="414d51205745422e4654452020202020c1a1a34b03720120">
       <attribute-values mode="text" created="2010-08-26T11:45:02.000Z" size="259354303" 
                         checksum-value="98611a272a27d373f92d73a08cf0d4f4" checksum-
method="MD5"/>
     </file>
     <file fileLink="/wmqfte/filespace/john/
       414d51205745422e4654452020202020c1a1a34b06520120/filename"
         fsLocation="/var/ibm/WMQFTE/web/fte/transfer/
           414d51205745422e4654452020202020c1a1a34b06520120/file-0"
         transferLink="/wmqfte/transfer/414d51205745422e4654452020202020c1a1a34b06520120"
         transferID="414d51205745422e4654452020202020c1a1a34b06520120">
       <attribute-values mode="text" created="2010-08-26T12:15:02.260Z" size="259554303" 
                        checksum-value="98611a272a27d37bf22d73a08cf0d4f4" checksum-
method="MD5"/>
     </file>
   </fileSpace>
</fileSpaces>
```
#### **Riferimenti correlati**

["Sintassi URI \(Uniform Resource Identifier\) per l'utilizzo del gateway Web" a pagina 876](#page-875-0) Un URI (Uniform Resource Identifier) WebSphere MQ Managed File Transfer è distinto da altri URI IBM WebSphere MQ dalla root di contesto specificata al momento della distribuzione. La root di contesto consigliata è /wmqfte.

["Intestazioni HTTP e campi modulo HTML per l'utilizzo di Web Gateway" a pagina 874](#page-873-0) È possibile personalizzare una richiesta per creare o richiamare una risorsa utilizzando intestazioni HTTP o campi del modulo HTML. Ogni parametro si associa a una proprietà o funzione di WebSphere MQ Managed File Transfer.

#### ["Formati di risposta query spazio file" a pagina 889](#page-888-0)

Quando si richiede un elenco di alcuni o di tutti i file in uno spazio file da WebSphere MQ Managed File Transfer Servizio Web Gateway, la risposta viene restituita in formato JSON o XML, in base a quanto specificato utilizzando l'intestazione Accept: .

#### *Esempio: elenco di un sottoinsieme specifico dei file in uno spazio file*

È possibile interrogare il contenuto di uno spazio file inoltrando una richiesta HTTP contenente una query a WebSphere MQ Managed File Transfer Web Gateway. Il gateway Web restituisce una risposta in formato XML o JSON che descrive solo i file nello spazio file che corrispondono alla query.

## **Informazioni su questa attività**

È possibile aggiungere una query alla richiesta HTTP che richiede informazioni sui file in uno spazio file che corrispondono alla query. È possibile interrogare i file in base ai relativi dettagli associati, inclusi l'utente di origine, l'ora di avvio del trasferimento, l'ora di fine trasferimento e l'ID trasferimento del trasferimento che ha inviato il file allo spazio file. È possibile specificare il numero di risultati da restituire. Una richiesta riuscita restituisce un codice di stato HTTP di 200 e un payload che descrive i file che corrispondono alla query. È possibile richiedere che i dettagli dei file vengano restituiti in formato XML o JSON. È possibile scrivere un'applicazione Web per analizzare il contenuto della risposta e visualizzarla in un formato appropriato per un utente Web.

La seguente procedura descrive come inoltrare una richiesta. In questo esempio, il server su cui si trova WebSphere MQ Managed File Transfer Web gateway è example.com. L'utente che richiede le informazioni è autorizzato ad accedere allo spazio file sottoposto a query. La query richiede le informazioni restituite in formato JSON, specificate dalla query accept=json . La query richiede un elenco di file che soddisfano i seguenti criteri:

- Il file si trova nello spazio file james.
- I file sono stati inviati allo spazio file dall'utente bob, specificato dall'interrogazione originatoruser=bob .
- I file sono stati inviati allo spazio file dopo le 13:00 (UTC) del 26 agosto 2010, specificato dalla query startafter=2010-08-26T13:00 .

## **Procedura**

1. Creare una richiesta HTTP con il formato seguente:

```
GET HTTP/1.1 /filespace/james/?originatoruser=bob&startafter=2010-08-26T13:00&accept=json
Host: example.com
User-Agent: mozilla
```
2. Inoltrare la richiesta al gateway Web. Web Gateway restituisce una risposta HTTP con il seguente formato. In questo caso, solo un file corrisponde alla query.

```
{
 "fileSpaces" : {
 "fileSpace" : {
 "name" : "james",
 "size" : "1",
" file" : {
 "transferLink" : "\/wmqfte\/transfer\/
 414d51205745422e4654452020202020c1a1a34b03720120",
 "fileLink" : "\/wmqfte\/filespace\/james\/
 414d51205745422e4654452020202020c1a1a34b03720120\/wibble",
 "name" : "\/tmp\/bobs_file.zip",
 "transferID" : "414d51205745422e4654452020202020c1a1a34b03720120",
"attribute-values" : {
 "checksum-value" : "98611a272a27d373f92d73a08cf0d4f4",
 "checksum-method" : "none",
 "time" : "2010-08-26T14:13:02.000Z",
 "file-size" : "259354303",
 "mode" : "text"
}<sub>}</sub>
 }
\frac{3}{5} }
}
```
#### **Riferimenti correlati**

["Formati di risposta query spazio file" a pagina 889](#page-888-0)

Quando si richiede un elenco di alcuni o di tutti i file in uno spazio file da WebSphere MQ Managed File Transfer Servizio Web Gateway, la risposta viene restituita in formato JSON o XML, in base a quanto specificato utilizzando l'intestazione Accept: .

["Sintassi URI \(Uniform Resource Identifier\) per l'utilizzo del gateway Web" a pagina 876](#page-875-0) Un URI (Uniform Resource Identifier) WebSphere MQ Managed File Transfer è distinto da altri URI IBM WebSphere MQ dalla root di contesto specificata al momento della distribuzione. La root di contesto consigliata è /wmqfte.

["Intestazioni HTTP e campi modulo HTML per l'utilizzo di Web Gateway" a pagina 874](#page-873-0) È possibile personalizzare una richiesta per creare o richiamare una risorsa utilizzando intestazioni HTTP o campi del modulo HTML. Ogni parametro si associa a una proprietà o funzione di WebSphere MQ Managed File Transfer.

*Esempio: richiamo di un file da uno spazio file*

È possibile recuperare un file da uno spazio file inoltrando una richiesta HTTP a WebSphere MQ Managed File Transfer Web Gateway. Web Gateway consente di scaricare un file utilizzando il protocollo HTTP.

## **Informazioni su questa attività**

Per scaricare un file da uno spazio file, è necessario essere il proprietario dello spazio file o avere il ruolo di sicurezza wmqfte-admin. Una richiesta riuscita restituisce un codice di stato HTTP di 200 e il file.

La seguente procedura descrive come inoltrare una richiesta. In questo esempio, il server su cui si trova WebSphere MQ Managed File Transfer Web gateway è example.com. Il file scaricato è Accounts.csv e il trasferimento ID del trasferimento che ha inviato il file allo spazio file è 4142452b345f4d2e3c2a333d4ed3e4de43453bc2344a2020. Il nome dello spazio file che contiene il file è johne l'utente che richiede le informazioni è autorizzato ad accedere a questo spazio file.

## **Procedura**

1. Creare una richiesta HTTP con il formato seguente:

```
GET HTTP/1.1 /filespace/john/4142452b345f4d2e3c2a333d4ed3e4de43453bc2344a2020/Accts.csv
Host: example.com
User-Agent: mozilla
```
- 2. Inoltrare la richiesta al gateway Web. Web Gateway restituisce il file nella risposta HTTP. Le seguenti intestazioni sono impostate nella risposta HTTP:
	- Content-Type: application/x-download
	- Content-MD5: 98611a272a27d373f92d73a08cf0d4f4
	- Content-Disposition: attachment; filename="Accts.csv"
	- Content-Length: 8786

#### **Riferimenti correlati**

["Sintassi URI \(Uniform Resource Identifier\) per l'utilizzo del gateway Web" a pagina 876](#page-875-0) Un URI (Uniform Resource Identifier) WebSphere MQ Managed File Transfer è distinto da altri URI IBM WebSphere MQ dalla root di contesto specificata al momento della distribuzione. La root di contesto consigliata è /wmqfte.

["Intestazioni HTTP e campi modulo HTML per l'utilizzo di Web Gateway" a pagina 874](#page-873-0) È possibile personalizzare una richiesta per creare o richiamare una risorsa utilizzando intestazioni HTTP o campi del modulo HTML. Ogni parametro si associa a una proprietà o funzione di WebSphere MQ Managed File Transfer.

#### *Esempio: eliminazione di un file da uno spazio file*

È possibile eliminare un file dallo spazio file inoltrando una richiesta HTTP a WebSphere MQ Managed File Transfer Web Gateway. Se si imposta l'intestazione x-fte-include-file-in-response su true, il contenuto del file viene restituito nella risposta HTTP dal Web Gateway.

## **Informazioni su questa attività**

Una richiesta di eliminazione riuscita restituisce un codice di stato HTTP 200 e, se specificato nella richiesta, il contenuto del file eliminato. La richiesta avrà esito negativo se l'utente che inoltra la richiesta non è il proprietario dello spazio file.

**Nota:** Il ruolo di sicurezza wmqfte-admin può eliminare un file da uno spazio file, ma non può ricevere il contenuto del file eliminato. Se un utente con il ruolo di sicurezza wmqfte-admin tenta di eliminare un file e di richiedere il contenuto del file, la richiesta ha esito negativo con un errore di risorsa. Per ulteriori informazioni, fare riferimento a ["Ruoli utente per il gateway Web" a pagina 111](#page-110-0).

La seguente procedura descrive come inoltrare una richiesta. In questo esempio, il server su cui si trova WebSphere MQ Managed File Transfer Web gateway è example.com. Il nome dello spazio file è jack, contiene un file report.txte l'utente che richiede l'eliminazione file è il proprietario dello spazio file.

L'ID trasferimento 414d5120514d5f67617265746862202067732c4c20c25a03 è l'ID esadecimale del trasferimento che inserisce il file nello spazio file e questo ID viene restituito quando si elenca il contenuto di un spazio file. Per ulteriori informazioni sul formato delle risposte di query dello spazio per i file, consultare ["Formati di risposta query spazio file" a pagina 889.](#page-888-0)

L'intestazione x-fte-include-file-in-response:true specifica che il contenuto di report.txt viene restituito nel corpo della risposta. Se non si specifica il valore di questa intestazione, il valore predefinito è false e il file viene eliminato ma il suo contenuto non viene restituito.

# **Procedura**

1. Creare una richiesta HTTP con il formato seguente:

```
DELETE HTTP/1.1 /filespace/jack/414d5120514d5f67617265746862202067732c4c20c25a03/report.txt
Host: example.com
User-Agent: mozilla
x-fte-include-file-in-response:true
```
2. Inoltrare la richiesta al gateway Web. Web Gateway restituisce una risposta HTTP con il formato seguente:

```
HTTP/1.1 200 OK
Server: WAS/6.0
Content-Length: 1762
Content-MD5: 9608f0d8cdcb804d185ab3cb959dba6f
Content-type: text/plain; charset=Cp1252
Content-Disposition: attachment; filename="report.txt"
Account No, Balance
123456, 100.00
234567, 1022.00
345678, 2801.00
456789, 16.75
```
#### **Riferimenti correlati**

["Ruoli utente per il gateway Web" a pagina 111](#page-110-0) WebSphere MQ Managed File Transfer ha definito diversi ruoli che controllano le azioni che un utente può intraprendere.

["Sintassi URI \(Uniform Resource Identifier\) per l'utilizzo del gateway Web" a pagina 876](#page-875-0) Un URI (Uniform Resource Identifier) WebSphere MQ Managed File Transfer è distinto da altri URI IBM WebSphere MQ dalla root di contesto specificata al momento della distribuzione. La root di contesto consigliata è /wmqfte.

["Intestazioni HTTP e campi modulo HTML per l'utilizzo di Web Gateway" a pagina 874](#page-873-0) È possibile personalizzare una richiesta per creare o richiamare una risorsa utilizzando intestazioni HTTP o campi del modulo HTML. Ogni parametro si associa a una proprietà o funzione di WebSphere MQ Managed File Transfer.

## *Esempio: invio di un file utilizzando un modulo HTML*

È possibile inviare un singolo file di testo a un file di destinazione inoltrando una richiesta tramite WebSphere MQ Managed File Transfer Web Gateway.

## **Informazioni su questa attività**

Questa attività illustra come utilizzare un modulo HTML per inoltrare una richiesta di trasferimento file a Web Gateway. L'uso di un modulo HTML è un'alternativa all'inoltro di una richiesta HTTP, descritta in ["Esempio: invio di un file utilizzando una richiesta HTTP" a pagina 285.](#page-284-0)

Il seguente esempio utilizza diversi campi modulo HTML facoltativi. Per ulteriori informazioni sull'utilizzo dei campi del modulo HTML, consultare ["Intestazioni HTTP e campi modulo HTML per l'utilizzo di Web](#page-873-0) [Gateway" a pagina 874.](#page-873-0)

## **Procedura**

1. Creare un file HTML che includa un modulo nel formato seguente:

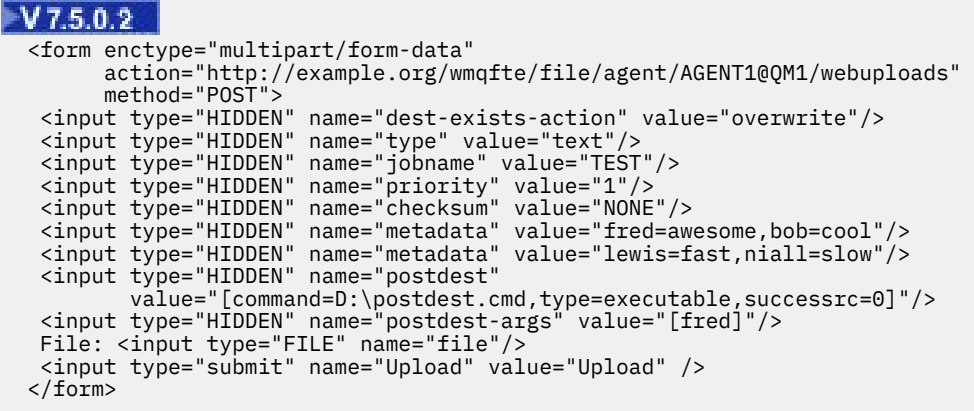

 $\textcolor{blue}{\bullet}$  V 7.5.0.2 Il campo del modulo dest-exists-action utilizzato in questo esempio è nuovo per la versione 7.5.0.2. dest-exists-action sostituisce il campo del modulo action , obsoleto per le release future, ma ancora supportato per 7.5.0.2.

- 2. Aprire questo file HTML in un browser Web.
- 3. Immettere un nome file nel campo **File** oppure fare clic su **Sfoglia** per accedervi.
- 4. Fare clic su **Carica** per inoltrare la richiesta di caricamento. Web Gateway restituisce una risposta HTTP con il formato seguente:

```
HTTP/1.1 200 OK
Server: WAS/6.0
Content-Length: 0
x-fte-id: 4d63c28ae6e72eb9c51cd812736acd4362ef5
<transfers> 
     <submission id="4d63c28ae6e72eb9c51cd812736acd4362ef5"> 
     </submission> 
</transfers>
```
Il valore di x-fte-id è l'ID trasferimento. È possibile utilizzare questo ID trasferimento in una richiesta HTTP per informazioni sullo stato del trasferimento. Per una richiesta di esempio, consultare l'argomento ["Esempio: visualizzazione dello stato di un trasferimento file utilizzando una richiesta](#page-285-0) [HTTP" a pagina 286](#page-285-0).

## **Gestione di WebSphere MQ Managed File Transfer Servizio Web Gateway**

È possibile creare ed eliminare spazi file e controllare gli utenti che hanno accesso a singoli spazi file.

Web Gateway può essere gestito nei modi seguenti:

- Utilizzando la console di gestione Web Gateway
- Utilizzando l'API di gestione RESTful e creando manualmente richieste HTTP

Gli esempi in questa sezione dimostrano come creare richieste HTTP per gestire le risorse Web Gateway. Per ulteriori informazioni sul formato di queste richieste e sull'API di gestione Web Gateway, consultare ["Guida di riferimento per l'API di gestione di Web Gateway" a pagina 893](#page-892-0).

Questi esempi sono per gli utenti con diritti amministrativi. Se si stanno cercando esempi di utilizzo di Web Gateway per utenti senza diritti di gestione, ad esempio per caricare file o interrogare i file in uno spazio file, consultare l'argomento ["Utilizzo del gateway Web WebSphere MQ Managed File Transfer](#page-283-0) [Servizio" a pagina 284](#page-283-0).

Prima di configurare o utilizzare Web Gateway, fare riferimento a ["Scenari per il gateway Web" a pagina](#page-275-0) [276](#page-275-0) e ["Come il Web Gateway si adatta alla topologia WebSphere MQ Managed File Transfer" a pagina](#page-278-0) [279.](#page-278-0) Questi argomenti descrivono lo scopo e i componenti di Web Gateway.

#### <span id="page-299-0"></span>**Concetti correlati**

#### "Console di gestione Web Gateway" a pagina 300

La console di gestione Web Gateway, fornita con WebSphere MQ Managed File Transfer, fornisce un'interfaccia grafica da utilizzare per gestire gli spazi file e le associazioni utente. Se si dispone del ruolo di sicurezza wmqfte-admin , è possibile utilizzare la console di gestione per completare le attività di gestione.

#### ["Flussi HTTP di esempio per la gestione" a pagina 301](#page-300-0)

È possibile creare richieste HTTP e inoltrarle a WebSphere MQ Managed File Transfer Web Gateway. Questi esempi mostrano le richieste di gestione di esempio e le risposte HTTP corrispondenti dal Web Gateway.

#### ["Spazi file" a pagina 310](#page-309-0)

Uno spazio file è un'area riservata di archiviazione file associata a un utente Web Gateway. Uno spazio file ha una quota di memoria assegnata. L'accesso allo spazio file è limitato agli utenti con l'autorizzazione alla lettura o alla scrittura.

#### **Riferimenti correlati**

["Guida di riferimento per l'API di gestione di Web Gateway" a pagina 893](#page-892-0) WebSphere MQ Managed File Transfer Web Gateway definisce un'API (application programming interface) HTTP RESTful per la gestione delle risorse di trasferimento file.

#### *Console di gestione Web Gateway*

La console di gestione Web Gateway, fornita con WebSphere MQ Managed File Transfer, fornisce un'interfaccia grafica da utilizzare per gestire gli spazi file e le associazioni utente. Se si dispone del ruolo di sicurezza wmqfte-admin , è possibile utilizzare la console di gestione per completare le attività di gestione.

## **Uso della console di gestione**

Una volta distribuito Web Gateway sul server delle applicazioni, è possibile accedere alla console di gestione aprendo un browser Web e immettendo http://*host*:*port*/wmqfteconsole. Se è stata modificata la root di contesto dal valore predefinito di **wmqfteconsole** quando è stato distribuito Web Gateway, è necessario utilizzare tale valore invece di **wmqfteconsole**.

Se si utilizza WebSphere Application Server Community Edition, potrebbe essere visualizzato il seguente errore: ssl\_error\_no\_cypher\_overlap. Per risolvere il problema, modificare il valore dell'impostazione **sslProtocol** di **TomcatWebSSLConnector** in SSL e riavviare il connettore.

## **Attività che è possibile eseguire utilizzando la console di gestione**

È possibile utilizzare la console di gestione Web Gateway per gestire due tipi di risorse: spazi file e associazioni utente. È possibile utilizzare la console di gestione per eseguire le seguenti attività:

#### **Crea uno spazio file**

È possibile creare uno spazio file facendo clic sulla scheda **Spazi file** e quindi su **Aggiungi**.

#### **Modificare le proprietà di uno spazio file**

È possibile modificare le proprietà di uno spazio file facendo clic sulla scheda **Spazi file** e quindi su **Modifica**. Le proprietà che è possibile modificare sono: quota, utenti autorizzati e utenti non autorizzati.

#### **Rimuovi uno spazio file**

È possibile rimuovere uno spazio file facendo clic sulla scheda **Spazi file** e quindi su **Rimuovi**. Assicurarsi che non siano in corso trasferimenti nello o dallo spazio file prima di eliminare lo spazio file.

#### **Verificare l'integrit ... di tutti gli spazi file**

È possibile verificare l'integrità di tutti gli spazi file associati al gateway Web facendo clic sulla scheda **Spazi file** e quindi facendo clic su **Verifica integrità**.

#### <span id="page-300-0"></span>**Associa ID utente Web agli ID utente di MQMD**

È possibile associare gli ID utente Web agli ID utente MQMD facendo clic sulla scheda **ID utente MQMD** e quindi facendo clic su **Aggiungi**. Se non si specifica una mappatura tra un utente Web e un ID utente MQMD, viene utilizzato il valore specificato dal parametro **defaultMQMDUserID** .

## *Flussi HTTP di esempio per la gestione*

È possibile creare richieste HTTP e inoltrarle a WebSphere MQ Managed File Transfer Web Gateway. Questi esempi mostrano le richieste di gestione di esempio e le risposte HTTP corrispondenti dal Web Gateway.

È possibile utilizzare varie tecnologie per inoltrare richieste e interpretare risposte da Web Gateway. Ad esempio, è possibile scrivere un'applicazione Web. Per informazioni sull'applicazione web di esempio inclusa con Web Gateway, consultare ["Pagina Web di esempio" a pagina 323](#page-322-0).

Se si desidera comunicare con Web Gateway utilizzando un'applicazione Web, è possibile utilizzare i moduli HTML o la funzione XMLHttpRequest Javascript. Per caricare un file, è necessario utilizzare un modulo HTML, poiché i browser impediscono a JavaScript di accedere ai file dal sistema locale, per motivi di sicurezza. Il modulo può essere controllato e inviato da Javascript, se si preferisce. Per richiedere lo stato di un trasferimento, è più probabile che XMLHttpRequest sia appropriato, sebbene siano possibili altre tecniche; ad esempio, il caricamento del contenuto in un elemento iFrame invisibile.

È inoltre possibile scrivere un'applicazione client in un linguaggio come Ruby o Perl per comunicare con l'API Web Gateway.

#### *Esempio: creazione di uno spazio file*

Prima di poter trasferire un file ad uno spazio file utente, è necessario creare uno spazio file per tale utente. È possibile creare uno spazio file utilizzando il gateway Web WebSphere MQ Managed File Transfer .

## **Informazioni su questa attività**

Utilizzare l'API di gestione di Web Gateway per richiedere la creazione di uno spazio file utente. Per ulteriori informazioni sul formato di una richiesta di creazione dello spazio file, consultare ["Lo spazio file](#page-898-0) [crea o modifica il formato della richiesta" a pagina 899](#page-898-0). Una richiesta riuscita restituisce un codice di stato HTTP 200.

Devi avere il ruolo wmqfte-filespace-create o il ruolo wmqfte-admin associato al tuo account utente per creare uno spazio file. Per ulteriori informazioni sui ruoli di sicurezza per Web Gateway, consultare ["Ruoli utente per il gateway Web" a pagina 111](#page-110-0) e ["Tentativo di creare uno spazio file senza](#page-386-0) [l'autorità richiesta" a pagina 387](#page-386-0).

Se si dispone del ruolo di sicurezza wmqfte-admin, è possibile creare anche uno spazio file utilizzando la console di gestione. Per ulteriori informazioni, fare riferimento a ["Console di gestione Web Gateway" a](#page-299-0) [pagina 300](#page-299-0).

I seguenti passi descrivono come inoltrare una richiesta POST per creare un spazio file. In questo esempio, il server che ospita Web Gateway è example.com e la richiesta HTTP viene inoltrata utilizzando un browser Web che si identifica come mozilla. Il nome dello spazio file e il nome dell'utente proprietario dello spazio file è andrew e lo spazio file può occupare un massimo di 1.048.576 byte sul file system. L'utente bill e qualsiasi utente il cui nome utente corrisponde al modello di espressione regolare fte. \* sono autorizzati a inviare file allo spazio file. L'utente clive non è autorizzato ad accedere allo spazio file utente. È possibile utilizzare le espressioni regolari Java per creare una corrispondenza con uno o entrambi gli insiemi di utenti nelle sezioni XML authorized e unauthorized . Per ulteriori informazioni, fare riferimento a ["Espressioni regolari utilizzate da](#page-696-0) [WebSphere MQ Managed File Transfer" a pagina 697.](#page-696-0)

Nel seguente esempio, una delle agent-user voci nella sezione authorized utilizza l'espressione regolare fte.\*. Questa espressione regolare corrisponde a qualsiasi nome utente che inizia con fte. Nella situazione in cui si desidera autorizzare tutti i nomi utente che iniziano con fte tranne fteuser, è possibile aggiungere una voce agent-user aggiuntiva con un valore fteuser nella sezione <span id="page-301-0"></span>unauthorized . Questo elemento ha la precedenza rispetto all'espressione regolare fte.\* , poiché le voci unauthorized voci prevalgono authorized quando vengono valutate allo stesso valore.

Nel seguente esempio, una delle voci agent-user nella sezione authorized è il nome utente accounts1. Una delle voci agent-user nella sezione unauthorized è l'espressione regolare accounts\*, che sovrascrive l'autorizzazione fornita al nome utente accounts1. Tutti gli utenti che corrispondono all'espressione regolare accounts\*, incluso accounts1, non sono autorizzati su questo spazio file.

## **Procedura**

1. Creare una richiesta HTTP con il formato seguente:

```
POST HTTP/1.1 /admin/filespace/andrew
Host: example.com
User-Agent: mozilla
Content-Type: application/xml
Content-Length: 266
<?xml version="1.0" encoding="UTF-8"?>
<filespaces>
   <filespace>
     <quota bytes="1048576"/>
     <writers>
       <authorized>
        <agent-user>bill</agent-user>
         <agent-user>accounts1</agent-user>
         <agent-user>fte.*</agent-user>
       </authorized>
       <unauthorized>
         <agent-user>fteuser</agent-user>
         <agent-user>accounts*</agent-user>
       </unauthorized>
     </writers>
   </filespace>
</filespaces>
```
2. Inoltrare la richiesta al gateway Web. Web Gateway restituisce una risposta HTTP con il formato seguente:

HTTP/1.1 200 OK Server: WAS/7.0 Content-Length: 0

Ora esiste uno spazio file denominato andrew e i file possono essere trasferiti ad esso. Gli utenti andrew, bille qualsiasi utente il cui nome inizia con fte, ad eccezione dell'utente fteuser, possono trasferire i file nello spazio file. Nessun utente che corrisponde all'espressione regolare accounts\* può trasferire file nello spazio file.

Per informazioni su come trasferire i file in un spazio file, consultare ["Esempio: trasferimento di un file](#page-283-0) [in uno spazio file" a pagina 284.](#page-283-0)

La richiesta di creare uno spazio file viene registrata nel log eventi del server delle applicazioni. Per ulteriori informazioni, fare riferimento a ["Formato di registrazione di gestione spazio file" a pagina 901.](#page-900-0)

Una richiesta non valida restituisce un errore HTTP e un messaggio di errore WebSphere MQ Managed File Transfer . Per identificare la causa dell'errore, consultare ["Risoluzione dei problemi del gateway](#page-378-0) [Web" a pagina 379](#page-378-0).

#### *Esempio: modifica della configurazione dello spazio file*

È possibile modificare uno spazio file esistente inoltrando una richiesta HTTP a WebSphere MQ Managed File Transfer Web Gateway. È possibile modificare la quota dello spazio file e l'elenco di utenti che possono accedere allo spazio file se si dispone del ruolo di sicurezza necessario associato al proprio account utente.

## **Informazioni su questa attività**

I WebSphere MQ Managed File Transfer ruoli wmqfte-admin e wmqfte-filespace-modify possono cambiare sia la quota dello spazio file che l'elenco di utenti che possono accedere allo spazio file. Per ulteriori informazioni sulla sicurezza di Web Gateway, consultare ["Ruoli utente per il gateway Web" a](#page-110-0) [pagina 111](#page-110-0).

Se si dispone del ruolo di sicurezza wmqfte-admin, è anche possibile modificare uno spazio file utilizzando la console di gestione. Per ulteriori informazioni, fare riferimento a ["Console di gestione Web](#page-299-0) [Gateway" a pagina 300.](#page-299-0)

Se si modifica una quota di spazio file mentre i trasferimenti file nello spazio file sono in corso, i trasferimenti potrebbero avere esito positivo anche se causano il superamento del nuovo valore di quota. I trasferimenti file avviati dopo la modifica della quota hanno esito positivo solo se non causano il superamento del nuovo valore della quota.

I seguenti esempi mostrano come modificare la quota dello spazio file, aggiungere utenti all'elenco di persone autorizzate ad accedere allo spazio file e rimuovere utenti dall'elenco di persone non autorizzate ad accedere allo spazio file. In questo esempio, il server che ospita Web Gateway è example.com. Il nome dello spazio file, già creato, è finlay. Il nome dello spazio file è indicato dalla parte finale dell'URI utilizzato dalla richiesta POST.

Per ulteriori informazioni sul formato della richiesta XML per modificare uno spazio file, consultare ["Lo](#page-898-0) [spazio file crea o modifica il formato della richiesta" a pagina 899.](#page-898-0)

## **Procedura**

1. Se si desidera aggiungere o rimuovere dagli elenchi esistenti di utenti, utilizzare l'azione add o remove sugli elementi authorized e unauthorized . Ad esempio, la seguente richiesta aggiunge due utenti all'elenco di utenti autorizzati e rimuove un utente dall'utente non autorizzato:

```
POST HTTP/1.1 /admin/filespace/finlay
Host: example.com
User-Agent: mozilla
Content-Type: application/xml
<?xml version="1.0" encoding="UTF-8"?>
<filespaces>
  <filespace>
     <quota bytes="100000000"/>
     <writers>
       <authorized action="add">
       <agent-user>jonathan</agent-user>
         <agent-user>lauren</agent-user>
       </authorized>
       <unauthorized action="remove">
        <agent-user>marley</agent-user>
       </unauthorized>
     </writers>
   </filespace>
</filespaces>
```
Se si desidera sovrascrivere gli elenchi di utenti correnti, piuttosto che aggiungere o rimuovere dagli elenchi esistenti, utilizzare l'azione overwrite sugli elementi authorized e unauthorized . Ad esempio, la seguente richiesta sovrascrive l'elenco di autorizzazioni corrente:

```
POST HTTP/1.1 /admin/filespace/finlay
Host: example.org
User-Agent: mozilla
Content-Type: application/xml
<?xml version="1.0" encoding="UTF-8"?>
<filespaces>
   <filespace>
     <writers>
       <authorized action="overwrite">
         <agent-user>fte.*</agent-user>
        <agent-user>ella</agent-user>
         <agent-user>jonathan</agent-user>
         <agent-user>lauren</agent-user>
```
<span id="page-303-0"></span>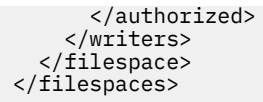

È possibile utilizzare espressioni regolari Java per mettere in corrispondenza più nomi utente. Ad esempio, una delle voci agent-user nell'esempio precedente ha il valore fte. \*, che corrisponderà a qualsiasi utente con un nome che inizia con fte.

2. Inoltrare la richiesta al gateway Web. Web Gateway restituisce una risposta HTTP con il formato seguente:

HTTP/1.1 200 OK Server: WAS/7.0 Content-Length: 0

La richiesta di modifica di uno spazio file viene registrata nel log eventi del server delle applicazioni. Per ulteriori informazioni, fare riferimento a ["Formato di registrazione di gestione spazio file" a pagina](#page-900-0) [901](#page-900-0).

Una richiesta non valida restituisce un messaggio di errore HTTP e un messaggio di errore WMQFTE. Per identificare la causa dell'errore, consultare ["Risoluzione dei problemi del gateway Web" a pagina](#page-378-0) [379](#page-378-0).

#### *Esempio: elenco di tutti gli spazi file*

È possibile visualizzare tutti gli spazi file inoltrando una richiesta HTTP a WebSphere MQ Managed File Transfer Web Gateway. Web Gateway restituisce una risposta in formato XML o JSON che elenca i nomi degli spazi file, la quota di ogni spazio file e gli utenti autorizzati e non autorizzati a scrivere in ogni spazio file.

#### **Informazioni su questa attività**

Una richiesta riuscita restituisce un codice di stato HTTP 200 e un payload che descrive, al massimo, 100 spazi file.

In questo esempio, il server che ospita Web Gateway è example.com. Attualmente sono presenti tre spazi file, appartenenti agli utenti richard, suzanne e hamilton. Non ci sono trasferimenti file attualmente in corso nello spazio file richard. È in corso un trasferimento nello spazio file hamiltone due trasferimenti nello spazio file suzanne. L'utente che sta richiedendo le informazioni è associato al ruolo di sicurezza wmqfte-admin. L'intestazione Accept: application/xml specifica che la query restituisce i risultati in formato XML.

## **Procedura**

1. Creare una richiesta HTTP con il formato seguente:

```
GET HTTP/1.1 /admin/filespace/
Host: example.com
User-Agent: mozilla
Accept: application/xml
```
2. Inoltrare la richiesta al gateway Web. Web Gateway restituisce una risposta HTTP con il formato seguente:

```
HTTP/1.1 200 OK
Server: Apache-Coyote/1.1
Content-Type: application/xml
<?xml version="1.0" encoding="UTF-8" standalone="yes"?>
<filespaces xsi:noNamespaceSchemaLocation="FileSpaceInfo.xsd" 
  xmlns:xsi="https://www.w3.org/2001/XMLSchema-instance">
     <filespace transfers="0" location="/mnt/gateway/richard" name="richard">
         <quota bytes="1048576"/>
         <writers>
             <authorized>
                 <agent-user>charlene</agent-user>
                 <agent-user>alan</agent-user>
             </authorized>
```

```
 </writers>
     </filespace>
     <filespace transfers="2" location="/mnt/gateway/suzanne" name="suzanne">
         <quota bytes="20489878"/>
         <writers>
             <authorized>
                 <agent-user>charlene</agent-user>
                  <agent-user>sammy</agent-user>
             </authorized>
             <unauthorized>
                 <agent-user>arnold</agent-user>
                  <agent-user>frank</agent-user>
             </unauthorized>
         </writers>
     </filespace>
     <filespace transfers="1" location="/mnt/gateway/hamilton" name="hamilton">
         <quota bytes="666999"/>
         <writers>
             <authorized>
                <agent-user>joseph</agent-user>
             </authorized>
             <unauthorized>
                 <agent-user>junior</agent-user>
             </unauthorized>
         </writers>
     </filespace>
</filespaces>
```
*Esempio: verifica dell'integrità dei file in uno spazio file*

È possibile controllare l'integrità dei file in uno spazio file inoltrando una richiesta HTTP a WebSphere MQ Managed File Transfer Web Gateway. Ad esempio, se si sta ripristinando un file system dopo la perdita di dati, è possibile verificare che i file in uno spazio file esistano nell'ubicazione corretta sul file system. Il gateway Web restituisce una risposta in formato XML o JSON che elenca il contenuto di uno spazio file con un attributo aggiuntivo per indicare il risultato di un controllo di integrità su ciascun file.

## **Informazioni su questa attività**

Una richiesta riuscita restituisce un codice di stato HTTP 200 e un payload che elenca i primi 100 file nello spazio file. È possibile richiedere che i dettagli dei file vengano restituiti in formato XML o JSON. È possibile scrivere un'applicazione Web per analizzare il contenuto della risposta e visualizzarla in un formato appropriato per un utente Web. Solo un amministratore è autorizzato ad elencare i file in uno spazio file con l'attributo di controllo integrità.

La seguente procedura descrive come inoltrare una richiesta. In questo esempio, il server su cui si trova WebSphere MQ Managed File Transfer Web gateway è example.com. Il nome dello spazio file da elencare è john e contiene due file. L'intestazione Accept: application/xml specifica che la query restituisce i risultati in formato XML. L'intestazione x-fte-check-integrity specifica che la query restituisce i risultati con l'attributo di controllo integrità aggiuntivo incluso per ogni file.

## **Procedura**

1. Creare una richiesta HTTP con il formato seguente:

```
GET HTTP/1.1 /filespace/john
Host: example.com
User-Agent: mozilla
Accept: application/xml
x-fte-check-integrity: true
```
2. Inoltrare la richiesta al gateway Web. Web Gateway restituisce una risposta HTTP con il formato seguente:

```
<fileSpaces xsi:noNamespaceSchemaLocation="WebTransferStatus.xsd">
   <fileSpace size="2" name="john"> 
     <file fileLink="/wmqfte/filespace/john/
       414d51205745422e4654452020202020c1a1a34b03720120/ar5erh" 
           transferLink="/wmqfte/transfer/
           414d51205745422e4654452020202020c1a1a34b03720120" 
           transferID="414d51205745422e4654452020202020c1a1a34b03720120" 
           name="/tmp/file1.zip"
```

```
 fsLocation="/filespaces/john/
           414d51205745422e4654452020202020c1a1a34b03720120/file-0">
       <attribute-values mode="text" time="2010-08-26T11:45:02.000Z" 
file-size="259354303" 
                         checksum-value="98611a272a27d373f92d73a08cf0d4f4" 
                          checksum-method="none"
                         integrity-check-result="OK"/>
     </file>
 <file fileLink="/wmqfte/filespace/john/
 414d51205745422e4654452020202020c1a1a34b06520120/ar5erh" 
           transferLink="/wmqfte/transfer/
            414d51205745422e4654452020202020c1a1a34b06520120" 
           transferID="414d51205745422e4654452020202020c1a1a34b06520120" 
           name="/tmp/file2.zip"
           fsLocation="/filespaces/john/
            414d51205745422e4654452020202020c1a1a34b06520120/file-0">
       <attribute-values mode="text" time="2010-08-26T12:15:02.260Z" 
           file-size="259554303" 
                         checksum-value="98611a272a27d37bf22d73a08cf0d4f4" 
                           checksum-method="none"
                         integrity-check-result="MISSING-FILESYSTEM"/>
     </file>
   </fileSpace>
</fileSpaces>
```
# **Risultati**

Questo risultato di esempio indica che il primo file ha superato il controllo di integrità. Il valore dell'attributo integrity-check-result di OK mostra che il file esiste nel database Web Gateway e che il file corrispondente è stato trovato sul file system. Il controllo di integrità del secondo file non è riuscito. Il valore dell'attributo integrity-check-result di MISSING-FILESYSTEM mostra che il file esiste nel database Web Gateway ma che non è possibile trovare il file sul file system nell'ubicazione fornita dall'attributo fsLocation . In questo caso, potrebbe essere necessario che un amministratore elimini il file dallo spazio file o ripristini la directory dello spazio file da un backup.

Per i valori possibili dell'attributo integrity-check-result , consultare ["Formato risposta](#page-897-0) [informazioni spazio file" a pagina 898.](#page-897-0)

#### *Esempio: verifica dell'integrit ... di tutti gli spazi file*

È possibile controllare l'integrità di tutti gli spazi file inoltrando una richiesta HTTP a WebSphere MQ Managed File Transfer Web Gateway. Ad esempio, se si sta ripristinando un file system dopo la perdita di dati, è possibile verificare che i file in uno spazio file esistano nell'ubicazione corretta sul file system. Il gateway Web restituisce una risposta in formato XML o JSON che elenca i nomi degli spazi file e un attributo per indicare se la voce dello spazio file corrisponde ai file nel file system.

## **Informazioni su questa attività**

Utilizzare l'API di gestione di Web Gateway per richiedere un elenco di tutti gli spazi file attualmente esistenti. Una richiesta riuscita restituisce un codice di stato HTTP di 200 e un payload che descrive al massimo 100 spazi file. In questo esempio, il server su cui si trova WebSphere MQ Managed File Transfer Web gateway è example.com. Attualmente sono presenti tre spazi file, appartenenti agli utenti richard, suzanne e hamilton. L'utente che sta richiedendo le informazioni è associato al ruolo di sicurezza wmqfte-admin. L'intestazione Accept: application/xml specifica che la query restituisce i risultati in formato XML. L'intestazione x-fte-check-integrity specifica che ogni spazio file deve essere controllato per assicurarsi che esista una directory corrispondente sul file system.

## **Procedura**

1. Creare una richiesta HTTP con il formato seguente:

```
GET HTTP/1.1 /admin/filespace/
Host: example.com
User-Agent: mozilla
Accept: application/xml
x-fte-check-integrity: true
```
2. Inoltrare la richiesta al gateway Web. Web Gateway restituisce una risposta HTTP con il formato seguente:

```
HTTP/1.1 200 OK
Server: Apache-Coyote/1.1
Content-Type: application/xml
<?xml version="1.0" encoding="UTF-8" standalone="yes"?>
<filespaces xsi:noNamespaceSchemaLocation="FileSpaceInfo.xsd" 
 xmlns:xsi="https://www.w3.org/2001/XMLSchema-instance">
 <filespace transfers="0" location="/mnt/gateway/richard" name="richard" 
         integrity-check-result="OK">
         <quota bytes="1048576"/>
         <writers>
             <authorized>
                 <agent-user>charlene</agent-user>
                 <agent-user>alan</agent-user>
             </authorized>
         </writers>
     </filespace>
     <filespace transfers="2" location="/mnt/gateway/suzanne" name="suzanne" 
        integrity-check-result="MISSING-FILESYSTEM">
         <quota bytes="20489878"/>
         <writers>
             <authorized>
                 <agent-user>charlene</agent-user>
                 <agent-user>sammy</agent-user>
             </authorized>
             <unauthorized>
                 <agent-user>arnold</agent-user>
                 <agent-user>frank</agent-user>
             </unauthorized>
         </writers>
     </filespace>
     <filespace transfers="1" location="/mnt/gateway/hamilton" name="hamilton" 
        integrity-check-result="OK">
         <quota bytes="666999"/>
         <writers>
             <authorized>
                 <agent-user>joseph</agent-user>
             </authorized>
             <unauthorized>
                 <agent-user>junior</agent-user>
             </unauthorized>
         </writers>
     </filespace>
</filespaces>
```
## **Risultati**

Questo risultato di esempio indica che il primo e il terzo spazio file nella serie di risultati hanno superato il controllo di integrità. Il valore dell'attributo integrity-check-result di OK mostra che gli spazi file esistono nel database Web Gateway e che le directory corrispondenti sono state trovate nel file system. Il secondo spazio file non ha superato il controllo di integrità. Il valore dell'attributo integrity-checkresult di MISSING-FILESYSTEM mostra che lo spazio file esiste nel database Web Gateway, ma che la directory indicata dall'attributo location non può essere trovata sul file system. In questo caso, potrebbe essere necessario che un amministratore elimini lo spazio file o ripristini la directory root dello spazio file da un backup.

Se si dispone del ruolo di sicurezza wmqfte-admin, è anche possibile verificare l'integrità di tutti gli spazi file utilizzando la console di gestione. Per ulteriori informazioni, fare riferimento a ["Console di gestione](#page-299-0) [Web Gateway" a pagina 300](#page-299-0).

Per i valori possibili dell'attributo integrity - check - result, consultare ["Formato risposta informazioni](#page-897-0) [spazio file" a pagina 898.](#page-897-0)

#### **Concetti correlati**

["Console di gestione Web Gateway" a pagina 300](#page-299-0)

La console di gestione Web Gateway, fornita con WebSphere MQ Managed File Transfer, fornisce un'interfaccia grafica da utilizzare per gestire gli spazi file e le associazioni utente. Se si dispone del ruolo di sicurezza wmqfte-admin , è possibile utilizzare la console di gestione per completare le attività di gestione.

#### **Attività correlate**

["Esempio: verifica dell'integrità dei file in uno spazio file" a pagina 305](#page-304-0)

È possibile controllare l'integrità dei file in uno spazio file inoltrando una richiesta HTTP a WebSphere MQ Managed File Transfer Web Gateway. Ad esempio, se si sta ripristinando un file system dopo la perdita di dati, è possibile verificare che i file in uno spazio file esistano nell'ubicazione corretta sul file system. Il gateway Web restituisce una risposta in formato XML o JSON che elenca il contenuto di uno spazio file con un attributo aggiuntivo per indicare il risultato di un controllo di integrità su ciascun file.

#### *Esempio: eliminazione di uno spazio file*

È possibile eliminare uno spazio file esistente inoltrando una richiesta HTTP a WebSphere MQ Managed File Transfer Web Gateway. Lo spazio file non viene eliminato se è in corso un trasferimento file nello spazio file.

## **Informazioni su questa attività**

Per eliminare uno spazio file, è necessario disporre del ruolo di sicurezza appropriato associato all'account utente. Gli utenti associati ai WebSphere MQ Managed File Transfer ruoli wmqfte-admin e wmqfte-filespace-delete possono eliminare gli spazi file. Per ulteriori informazioni sulla sicurezza di Web Gateway, consultare ["Ruoli utente per il gateway Web" a pagina 111](#page-110-0).

Se si dispone del ruolo di protezione wmqfte-admin, è anche possibile eliminare uno spazio file utilizzando la console di gestione. Per ulteriori informazioni, fare riferimento a ["Console di gestione Web](#page-299-0) [Gateway" a pagina 300.](#page-299-0)

*Eliminazione di uno spazio file eseguita correttamente*

## **Informazioni su questa attività**

In questo esempio, il server su cui si trova WebSphere MQ Managed File Transfer Web gateway è example.com. Lo spazio file appartiene all'utente richard. Non ci sono trasferimenti file attualmente in corso nello spazio file richard. È possibile individuare il numero di trasferimenti in corso agli spazi file nell'ambiente Web Gateway elencando gli spazi file. Per ulteriori informazioni, fare riferimento a ["Esempio: elenco di tutti gli spazi file" a pagina 304.](#page-303-0)

## **Procedura**

1. Per eliminare lo spazio file richard, creare una richiesta HTTP con il seguente formato:

```
DELETE HTTP/1.1 /admin/filespace/richard
Host: example.com
User-Agent: mozilla
```
2. Inoltrare la richiesta al gateway Web. Web Gateway restituisce una risposta HTTP con il formato seguente:

HTTP/1.1 200 OK Server: WAS/7.0

Lo spazio file richard e tutti i file in esso contenuti vengono eliminati. L'eliminazione di uno spazio file viene registrata nel log eventi del server delle applicazioni. Per ulteriori informazioni, fare riferimento a ["Formato di registrazione di gestione spazio file" a pagina 901](#page-900-0).

*Possibili problemi durante l'eliminazione di uno spazio file*

## **Informazioni su questa attività**

In questo esempio, il server su cui si trova WebSphere MQ Managed File Transfer Web gateway è example.com. Lo spazio file appartiene all'utente suzanne. Sono in corso due trasferimenti nello spazio file suzanne. È possibile individuare il numero di trasferimenti in corso agli spazi file nell'ambiente Web Gateway elencando gli spazi file. Per ulteriori informazioni, fare riferimento a ["Esempio: elenco di tutti gli](#page-303-0) [spazi file" a pagina 304](#page-303-0).

#### **Procedura**

1. Per eliminare lo spazio file suzanne, creare una richiesta HTTP con il seguente formato:

```
DELETE HTTP/1.1 /admin/filespace/suzanne
Host: example.com
User-Agent: mozilla
```
2. Inoltrare la richiesta al gateway Web. Questa richiesta ha esito negativo perché sono in corso trasferimenti nello spazio file. Si riceve quindi la seguente risposta dal Web Gateway:

```
HTTP/1.1 409 Conflict
Server: WAS/7.0
BFGWI0060E: The file space 'suzanne' is currently in use, and cannot be deleted.
```
È necessario attendere il completamento dei trasferimenti allo spazio file prima di poter eliminare lo spazio file.

Per identificare la causa di eventuali altri errori che si potrebbero ricevere, consultare ["Risoluzione dei](#page-378-0) [problemi del gateway Web" a pagina 379.](#page-378-0)

#### *Esempio: associazione di ID utente Web a ID utente MQMD*

Quando si inoltrano i caricamenti di file al WebSphere MQ Managed File Transfer Web Gateway, il Web Gateway determina quale ID utente MQMD ( IBM WebSphere MQ Message Descriptor) utilizzare per il trasferimento. È possibile definire una serie di associazioni tra l'ID utente Web e l'ID utente MQMD utilizzando il gateway Web.

## **Informazioni su questa attività**

Inoltrare una richiesta HTTP al Web Gateway, con XML nel corpo della richiesta che associa ID utente Web agli ID utente MQMD. Per ulteriori informazioni sul formato dell'XML, consultare ["Formato XML per](#page-899-0) [l'associazione dell'ID utente Web a un ID utente MQMD" a pagina 900](#page-899-0). Una richiesta riuscita restituisce un codice di stato HTTP 200.

Per creare una serie di associazioni, è necessario disporre del ruolo wmqfte-admin associato all'account utente. Per ulteriori informazioni sui ruoli di sicurezza per Web Gateway, consultare ["Ruoli utente per il](#page-110-0) [gateway Web" a pagina 111.](#page-110-0)

Se si dispone del ruolo di sicurezza wmqfte-admin, è anche possibile associare gli ID utente Web agli ID utente MQMD utilizzando la console di gestione. Per ulteriori informazioni, fare riferimento a ["Console di](#page-299-0) [gestione Web Gateway" a pagina 300.](#page-299-0)

La seguente procedura descrive come inoltrare una richiesta POST per creare una serie di associazioni. In questo esempio, il server che ospita Web Gateway è example.com e la richiesta HTTP viene inoltrata utilizzando un browser Web che si identifica come mozilla. La richiesta contiene informazioni per due utenti che hanno gli ID utente Web jim e rachel.

## **Procedura**

1. Creare una richiesta HTTP con il formato seguente:

```
POST HTTP/1.1 /admin/user
Host: example.com
User-Agent: mozilla
Content-Type: application/xml
<?xml version="1.0" encoding="UTF-8"?>
<users>
  <user>
    <userID>jim</userID>
```

```
 <mqmdUserID>mqjim</mqmdUserID>
   </user>
   <user>
     <userID>rachel</userID>
     <mqmdUserID>mqrachel</mqmdUserID>
   </user>
</users>
```
2. Inoltrare la richiesta al gateway Web. Web Gateway restituisce una risposta HTTP con il formato seguente:

HTTP/1.1 200 OK Server: WAS/7.0 Content-Length: 0

Una richiesta non valida restituisce un errore HTTP e un messaggio di errore WebSphere MQ Managed File Transfer . Per identificare la causa dell'errore, consultare ["Risoluzione dei problemi del gateway](#page-378-0) [Web" a pagina 379](#page-378-0).

# **Risultati**

Quando uno degli utenti jim o rachel inoltra una richiesta di caricamento file tramite Web Gateway, per il trasferimento viene utilizzato l'ID utente MQMD appropriato, mqjim o mqrachel. Se un utente che non dispone di un ID utente MQMD definito inoltra una richiesta di caricamento file, viene utilizzato il valore del parametro **defaultMQMDUserID** . In questa situazione, se questo parametro non è stato definito durante la distribuzione di Web Gateway, il trasferimento non riesce. Per ulteriori informazioni, consultare ["Distribuzione di Web Gateway con WebSphere Application Server Versione 7.0" a pagina](#page-181-0) [182](#page-181-0) e ["Preparazione alla distribuzione di Web Gateway con WebSphere Application Server Community](#page-163-0) [Edition" a pagina 164](#page-163-0).

# **Spazi file**

Uno spazio file è un'area riservata di archiviazione file associata a un utente Web Gateway. Uno spazio file ha una quota di memoria assegnata. L'accesso allo spazio file è limitato agli utenti con l'autorizzazione alla lettura o alla scrittura.

È possibile inviare i file da un agente a uno spazio file dell'utente. I file vengono memorizzati nello spazio file e possono essere scaricati utilizzando un client HTTP che inoltra una richiesta all'API Web Gateway. Gli spazi file possono essere utilizzati per rendere disponibili i file agli utenti che non hanno accesso a un sistema che ospita un agent. I trasferimenti in uno spazio file e i download da uno spazio file vengono registrati nello stesso modo di un normale trasferimento file.

Non è necessario uno spazio file per caricare un file su un agent MQMFT utilizzando Web Gateway. Se si desidera rendere un file disponibile per la raccolta da parte di un utente utilizzando un client HTTP, è necessario creare uno spazio file. Per ulteriori informazioni sul comportamento dei caricamenti e dei download di file mediante Web Gateway, consultare ["Scenari per il gateway Web" a pagina 276](#page-275-0).

## *Esempio: creazione di uno spazio file*

Prima di poter trasferire un file ad uno spazio file utente, è necessario creare uno spazio file per tale utente. È possibile creare uno spazio file utilizzando il gateway Web WebSphere MQ Managed File Transfer .

# **Informazioni su questa attività**

Utilizzare l'API di gestione di Web Gateway per richiedere la creazione di uno spazio file utente. Per ulteriori informazioni sul formato di una richiesta di creazione dello spazio file, consultare ["Lo spazio file](#page-898-0) [crea o modifica il formato della richiesta" a pagina 899](#page-898-0). Una richiesta riuscita restituisce un codice di stato HTTP 200.

Devi avere il ruolo wmqfte-filespace-create o il ruolo wmqfte-admin associato al tuo account utente per creare uno spazio file. Per ulteriori informazioni sui ruoli di sicurezza per Web Gateway, consultare ["Ruoli utente per il gateway Web" a pagina 111](#page-110-0) e ["Tentativo di creare uno spazio file senza](#page-386-0) [l'autorità richiesta" a pagina 387](#page-386-0).

Se si dispone del ruolo di sicurezza wmqfte-admin, è possibile creare anche uno spazio file utilizzando la console di gestione. Per ulteriori informazioni, fare riferimento a ["Console di gestione Web Gateway" a](#page-299-0) [pagina 300](#page-299-0).

I seguenti passi descrivono come inoltrare una richiesta POST per creare un spazio file. In questo esempio, il server che ospita Web Gateway è example.com e la richiesta HTTP viene inoltrata utilizzando un browser Web che si identifica come mozilla. Il nome dello spazio file e il nome dell'utente proprietario dello spazio file è andrew e lo spazio file può occupare un massimo di 1.048.576 byte sul file system. L'utente bill e qualsiasi utente il cui nome utente corrisponde al modello di espressione regolare fte.\* sono autorizzati a inviare file allo spazio file. L'utente clive non è autorizzato ad accedere allo spazio file utente. È possibile utilizzare le espressioni regolari Java per creare una corrispondenza con uno o entrambi gli insiemi di utenti nelle sezioni XML authorized e unauthorized . Per ulteriori informazioni, fare riferimento a ["Espressioni regolari utilizzate da](#page-696-0) [WebSphere MQ Managed File Transfer" a pagina 697.](#page-696-0)

Nel seguente esempio, una delle agent-user voci nella sezione authorized utilizza l'espressione regolare fte.\*. Questa espressione regolare corrisponde a qualsiasi nome utente che inizia con fte. Nella situazione in cui si desidera autorizzare tutti i nomi utente che iniziano con fte tranne fteuser, è possibile aggiungere una voce agent-user aggiuntiva con un valore fteuser nella sezione unauthorized . Questo elemento ha la precedenza rispetto all'espressione regolare fte.\* , poiché le voci unauthorized voci prevalgono authorized quando vengono valutate allo stesso valore.

Nel seguente esempio, una delle voci agent-user nella sezione authorized è il nome utente accounts1. Una delle voci agent-user nella sezione unauthorized è l'espressione regolare accounts\*, che sovrascrive l'autorizzazione fornita al nome utente accounts1. Tutti gli utenti che corrispondono all'espressione regolare accounts\*, incluso accounts1, non sono autorizzati su questo spazio file.

## **Procedura**

1. Creare una richiesta HTTP con il formato seguente:

```
POST HTTP/1.1 /admin/filespace/andrew
Host: example.com
User-Agent: mozilla
Content-Type: application/xml
Content-Length: 266
<?xml version="1.0" encoding="UTF-8"?>
<filespaces>
  <filespace>
     <quota bytes="1048576"/>
     <writers>
       <authorized>
        <agent-user>bill</agent-user>
         <agent-user>accounts1</agent-user>
         <agent-user>fte.*</agent-user>
       </authorized>
       <unauthorized>
         <agent-user>fteuser</agent-user>
         <agent-user>accounts*</agent-user>
       </unauthorized>
     </writers>
   </filespace>
</filespaces>
```
2. Inoltrare la richiesta al gateway Web. Web Gateway restituisce una risposta HTTP con il formato seguente:

HTTP/1.1 200 OK Server: WAS/7.0 Content-Length: 0

Ora esiste uno spazio file denominato andrew e i file possono essere trasferiti ad esso. Gli utenti andrew, bille qualsiasi utente il cui nome inizia con fte, ad eccezione dell'utente fteuser, possono trasferire i file nello spazio file. Nessun utente che corrisponde all'espressione regolare accounts\* può trasferire file nello spazio file.

Per informazioni su come trasferire i file in un spazio file, consultare ["Esempio: trasferimento di un file](#page-283-0) [in uno spazio file" a pagina 284.](#page-283-0)

La richiesta di creare uno spazio file viene registrata nel log eventi del server delle applicazioni. Per ulteriori informazioni, fare riferimento a ["Formato di registrazione di gestione spazio file" a pagina 901.](#page-900-0)

Una richiesta non valida restituisce un errore HTTP e un messaggio di errore WebSphere MQ Managed File Transfer . Per identificare la causa dell'errore, consultare ["Risoluzione dei problemi del gateway](#page-378-0) [Web" a pagina 379](#page-378-0).

#### *Esempio: eliminazione di uno spazio file*

È possibile eliminare uno spazio file esistente inoltrando una richiesta HTTP a WebSphere MQ Managed File Transfer Web Gateway. Lo spazio file non viene eliminato se è in corso un trasferimento file nello spazio file.

## **Informazioni su questa attività**

Per eliminare uno spazio file, è necessario disporre del ruolo di sicurezza appropriato associato all'account utente. Gli utenti associati ai WebSphere MQ Managed File Transfer ruoli wmqfte-admin e wmqfte-filespace-delete possono eliminare gli spazi file. Per ulteriori informazioni sulla sicurezza di Web Gateway, consultare ["Ruoli utente per il gateway Web" a pagina 111](#page-110-0).

Se si dispone del ruolo di protezione wmqfte-admin, è anche possibile eliminare uno spazio file utilizzando la console di gestione. Per ulteriori informazioni, fare riferimento a ["Console di gestione Web](#page-299-0) [Gateway" a pagina 300.](#page-299-0)

*Eliminazione di uno spazio file eseguita correttamente*

## **Informazioni su questa attività**

In questo esempio, il server su cui si trova WebSphere MQ Managed File Transfer Web gateway è example.com. Lo spazio file appartiene all'utente richard. Non ci sono trasferimenti file attualmente in corso nello spazio file richard. È possibile individuare il numero di trasferimenti in corso agli spazi file nell'ambiente Web Gateway elencando gli spazi file. Per ulteriori informazioni, fare riferimento a ["Esempio: elenco di tutti gli spazi file" a pagina 304.](#page-303-0)

#### **Procedura**

1. Per eliminare lo spazio file richard, creare una richiesta HTTP con il seguente formato:

```
DELETE HTTP/1.1 /admin/filespace/richard
Host: example.com
User-Agent: mozilla
```
2. Inoltrare la richiesta al gateway Web. Web Gateway restituisce una risposta HTTP con il formato seguente:

HTTP/1.1 200 OK Server: WAS/7.0

Lo spazio file richard e tutti i file in esso contenuti vengono eliminati. L'eliminazione di uno spazio file viene registrata nel log eventi del server delle applicazioni. Per ulteriori informazioni, fare riferimento a ["Formato di registrazione di gestione spazio file" a pagina 901](#page-900-0).

*Possibili problemi durante l'eliminazione di uno spazio file*

## **Informazioni su questa attività**

In questo esempio, il server su cui si trova WebSphere MQ Managed File Transfer Web gateway è example.com. Lo spazio file appartiene all'utente suzanne. Sono in corso due trasferimenti nello spazio file suzanne. È possibile individuare il numero di trasferimenti in corso agli spazi file nell'ambiente Web

Gateway elencando gli spazi file. Per ulteriori informazioni, fare riferimento a ["Esempio: elenco di tutti gli](#page-303-0) [spazi file" a pagina 304](#page-303-0).

## **Procedura**

1. Per eliminare lo spazio file suzanne, creare una richiesta HTTP con il seguente formato:

```
DELETE HTTP/1.1 /admin/filespace/suzanne
Host: example.com
User-Agent: mozilla
```
2. Inoltrare la richiesta al gateway Web. Questa richiesta ha esito negativo perché sono in corso trasferimenti nello spazio file. Si riceve quindi la seguente risposta dal Web Gateway:

```
HTTP/1.1 409 Conflict
Server: WAS/7.0
BFGWI0060E: The file space 'suzanne' is currently in use, and cannot be deleted.
```
È necessario attendere il completamento dei trasferimenti allo spazio file prima di poter eliminare lo spazio file.

Per identificare la causa di eventuali altri errori che si potrebbero ricevere, consultare ["Risoluzione dei](#page-378-0) [problemi del gateway Web" a pagina 379.](#page-378-0)

#### *Esempio: modifica della configurazione dello spazio file*

È possibile modificare uno spazio file esistente inoltrando una richiesta HTTP a WebSphere MQ Managed File Transfer Web Gateway. È possibile modificare la quota dello spazio file e l'elenco di utenti che possono accedere allo spazio file se si dispone del ruolo di sicurezza necessario associato al proprio account utente.

## **Informazioni su questa attività**

I WebSphere MQ Managed File Transfer ruoli wmqfte-admin e wmqfte-filespace-modify possono cambiare sia la quota dello spazio file che l'elenco di utenti che possono accedere allo spazio file. Per ulteriori informazioni sulla sicurezza di Web Gateway, consultare ["Ruoli utente per il gateway Web" a](#page-110-0) [pagina 111](#page-110-0).

Se si dispone del ruolo di sicurezza wmqfte-admin, è anche possibile modificare uno spazio file utilizzando la console di gestione. Per ulteriori informazioni, fare riferimento a ["Console di gestione Web](#page-299-0) [Gateway" a pagina 300.](#page-299-0)

Se si modifica una quota di spazio file mentre i trasferimenti file nello spazio file sono in corso, i trasferimenti potrebbero avere esito positivo anche se causano il superamento del nuovo valore di quota. I trasferimenti file avviati dopo la modifica della quota hanno esito positivo solo se non causano il superamento del nuovo valore della quota.

I seguenti esempi mostrano come modificare la quota dello spazio file, aggiungere utenti all'elenco di persone autorizzate ad accedere allo spazio file e rimuovere utenti dall'elenco di persone non autorizzate ad accedere allo spazio file. In questo esempio, il server che ospita Web Gateway è example.com. Il nome dello spazio file, già creato, è finlay. Il nome dello spazio file è indicato dalla parte finale dell'URI utilizzato dalla richiesta POST.

Per ulteriori informazioni sul formato della richiesta XML per modificare uno spazio file, consultare ["Lo](#page-898-0) [spazio file crea o modifica il formato della richiesta" a pagina 899.](#page-898-0)

## **Procedura**

1. Se si desidera aggiungere o rimuovere dagli elenchi esistenti di utenti, utilizzare l'azione add o remove sugli elementi authorized e unauthorized . Ad esempio, la seguente richiesta aggiunge due utenti all'elenco di utenti autorizzati e rimuove un utente dall'utente non autorizzato:

```
POST HTTP/1.1 /admin/filespace/finlay
Host: example.com
User-Agent: mozilla
Content-Type: application/xml
<?xml version="1.0" encoding="UTF-8"?>
<filespaces>
  <filespace>
    <quota bytes="100000000"/>
     <writers>
      <authorized action="add">
         <agent-user>jonathan</agent-user>
         <agent-user>lauren</agent-user>
       </authorized>
       <unauthorized action="remove">
         <agent-user>marley</agent-user>
       </unauthorized>
     </writers>
   </filespace>
</filespaces>
```
Se si desidera sovrascrivere gli elenchi di utenti correnti, piuttosto che aggiungere o rimuovere dagli elenchi esistenti, utilizzare l'azione overwrite sugli elementi authorized e unauthorized . Ad esempio, la seguente richiesta sovrascrive l'elenco di autorizzazioni corrente:

```
POST HTTP/1.1 /admin/filespace/finlay
Host: example.org
User-Agent: mozilla
Content-Type: application/xml
<?xml version="1.0" encoding="UTF-8"?>
<filespaces>
   <filespace>
     <writers>
       <authorized action="overwrite">
         <agent-user>fte.*</agent-user>
         <agent-user>ella</agent-user>
         <agent-user>jonathan</agent-user>
         <agent-user>lauren</agent-user>
       </authorized>
     </writers>
   </filespace>
</filespaces>
```
È possibile utilizzare espressioni regolari Java per mettere in corrispondenza più nomi utente. Ad esempio, una delle voci agent-user nell'esempio precedente ha il valore fte.\*, che corrisponderà a qualsiasi utente con un nome che inizia con fte.

2. Inoltrare la richiesta al gateway Web. Web Gateway restituisce una risposta HTTP con il formato seguente:

```
HTTP/1.1 200 OK
Server: WAS/7.0
Content-Length: 0
```
La richiesta di modifica di uno spazio file viene registrata nel log eventi del server delle applicazioni. Per ulteriori informazioni, fare riferimento a ["Formato di registrazione di gestione spazio file" a pagina](#page-900-0) [901](#page-900-0).

Una richiesta non valida restituisce un messaggio di errore HTTP e un messaggio di errore WMQFTE. Per identificare la causa dell'errore, consultare ["Risoluzione dei problemi del gateway Web" a pagina](#page-378-0) [379](#page-378-0).

#### *Esempio: trasferimento di un file in uno spazio file*

Trasferire un singolo file in uno spazio file WebSphere MQ Managed File Transfer . È possibile specificare uno spazio file come destinazione di trasferimento file utilizzando il parametro **-du** con il comando **fteCreateTransfer** .

# **Informazioni su questa attività**

Durante il trasferimento di un file in uno spazio file, WebSphere MQ Managed File Transfer Web Gateway verifica se il trasferimento causerebbe il superamento della quota di spazio file. Se la quota viene superata, viene generato un errore e il trasferimento del file ha esito negativo. L'amministratore di Web Gateway può aumentare la dimensione della quota di spazio file inoltrando una richiesta HTTP. Per una richiesta di esempio, consultare l'argomento ["Esempio: modifica della configurazione dello spazio file" a](#page-301-0) [pagina 302](#page-301-0).

La quota dello spazio file viene controllata prima dell'inizio del trasferimento. Se si sta utilizzando più di un agent per trasferire i file nello stesso spazio file o se l'amministratore di Web Gateway riduce la quota di spazio file durante il trasferimento di un file in tale spazio file, uno o più trasferimenti potrebbero avere esito positivo anche se causano il superamento della quota di spazio file.

In questo esempio, il file di origine è denominato /tmp/Accounts.csv e si trova sullo stesso sistema dell'agent di origine, *AGENT\_1*. Lo spazio file di destinazione john, appartenente all'utente *john*, si trova sullo stesso sistema dell'agent *FS\_AGENT*. L'utente che richiede il trasferimento ha accesso in scrittura allo spazio file john. L'agent *FS\_AGENT* utilizza il gestore code *FS\_QM*.

## **Procedura**

Immettere il seguente comando:

fteCreateTransfer -sa AGENT\_1 -da FS\_AGENT -dm FS\_QM -du john /tmp/Accounts.csv

Il file /tmp/Accounts.csv viene trasferito nello spazio file john. L'utente *john* può scaricare questo file dallo spazio file quando è richiesto.

#### **Concetti correlati**

#### ["Spazi file" a pagina 310](#page-309-0)

Uno spazio file è un'area riservata di archiviazione file associata a un utente Web Gateway. Uno spazio file ha una quota di memoria assegnata. L'accesso allo spazio file è limitato agli utenti con l'autorizzazione alla lettura o alla scrittura.

#### **Attività correlate**

#### ["Avvio di un nuovo trasferimento file" a pagina 204](#page-203-0)

È possibile avviare un nuovo trasferimento file da Esplora risorse di IBM WebSphere MQ o dalla riga comandi ed è possibile scegliere di trasferire un singolo file o più file in un gruppo.

## *Esempio: elenco di tutti i file in uno spazio file*

È possibile elencare il contenuto di uno spazio file inoltrando una richiesta HTTP a WebSphere MQ Managed File Transfer Web Gateway. Il gateway Web restituisce una risposta in formato XML o JSON che elenca il contenuto di uno spazio file. Si è autorizzati ad elencare il contenuto di uno spazio file se si è il proprietario dello spazio file o si dispone del ruolo di sicurezza wmqfte-admin.

## **Informazioni su questa attività**

Una richiesta riuscita restituisce un codice di stato HTTP 200 e un payload che elenca i primi 100 file nello spazio file. Questa risposta viene restituita in formato XML (impostazione predefinita) o JSON a seconda dell'intestazione 'Accept' specificata nella richiesta.

La seguente procedura descrive come inoltrare una richiesta. In questo esempio, il server che ospita WebSphere MQ Managed File Transfer Web Gateway è example.com e la richiesta HTTP viene inoltrata utilizzando un browser Web che si identifica come mozilla. Il nome dello spazio file da elencare è 'john' e contiene due file. L'intestazione 'Accept: application/xml' indica che Web Gateway deve restituire i risultati in formato XML. Per ulteriori informazioni sui formati restituiti da una richiesta di elenco di spazi file, consultare ["Formati di risposta query spazio file" a pagina 889](#page-888-0).

## **Procedura**

1. Creare una richiesta HTTP con il formato seguente:

```
GET HTTP/1.1 /filespace/john
Host: example.com
User-Agent: mozilla
Accept: application/xml
```
2. Inoltrare la richiesta al gateway Web.

## **Risultati**

Web Gateway restituisce una risposta HTTP con il formato seguente:

```
<?xml version="1.0" encoding="UTF-8" standalone="yes"?>
<fileSpaces xmlns:xsi="https://www.w3.org/2001/XMLSchema-instance" 
            xsi:noNamespaceSchemaLocation="WebFileSpaceList.xsd">
 <fileSpace size="2" name="john">
 <file fileLink="/wmqfte/filespace/john/
       414d51205745422e4654452020202020c1a1a34b03720120/filename"
         fsLocation="/var/ibm/WMQFTE/web/fte/transfer/
          414d51205745422e4654452020202020c1a1a34b03720120/file-0"
         transferLink="/wmqfte/transfer/414d51205745422e4654452020202020c1a1a34b03720120"
         transferID="414d51205745422e4654452020202020c1a1a34b03720120">
       <attribute-values mode="text" created="2010-08-26T11:45:02.000Z" size="259354303" 
                         checksum-value="98611a272a27d373f92d73a08cf0d4f4" checksum-
method="MD5"/>
     </file>
     <file fileLink="/wmqfte/filespace/john/
       414d51205745422e4654452020202020c1a1a34b06520120/filename"
         fsLocation="/var/ibm/WMQFTE/web/fte/transfer/
           414d51205745422e4654452020202020c1a1a34b06520120/file-0"
         transferLink="/wmqfte/transfer/414d51205745422e4654452020202020c1a1a34b06520120"
         transferID="414d51205745422e4654452020202020c1a1a34b06520120">
       <attribute-values mode="text" created="2010-08-26T12:15:02.260Z" size="259554303" 
                         checksum-value="98611a272a27d37bf22d73a08cf0d4f4" checksum-
method="MD5"/>
    \langlefile>
   </fileSpace>
</fileSpaces>
```
#### **Riferimenti correlati**

["Sintassi URI \(Uniform Resource Identifier\) per l'utilizzo del gateway Web" a pagina 876](#page-875-0) Un URI (Uniform Resource Identifier) WebSphere MQ Managed File Transfer è distinto da altri URI IBM WebSphere MQ dalla root di contesto specificata al momento della distribuzione. La root di contesto consigliata è /wmqfte.

["Intestazioni HTTP e campi modulo HTML per l'utilizzo di Web Gateway" a pagina 874](#page-873-0) È possibile personalizzare una richiesta per creare o richiamare una risorsa utilizzando intestazioni HTTP o campi del modulo HTML. Ogni parametro si associa a una proprietà o funzione di WebSphere MQ Managed File Transfer.

#### ["Formati di risposta query spazio file" a pagina 889](#page-888-0)

Quando si richiede un elenco di alcuni o di tutti i file in uno spazio file da WebSphere MQ Managed File Transfer Servizio Web Gateway, la risposta viene restituita in formato JSON o XML, in base a quanto specificato utilizzando l'intestazione Accept: .

## *Esempio: verifica dell'integrità dei file in uno spazio file*

È possibile controllare l'integrità dei file in uno spazio file inoltrando una richiesta HTTP a WebSphere MQ Managed File Transfer Web Gateway. Ad esempio, se si sta ripristinando un file system dopo la perdita di dati, è possibile verificare che i file in uno spazio file esistano nell'ubicazione corretta sul file system. Il gateway Web restituisce una risposta in formato XML o JSON che elenca il contenuto di uno spazio file con un attributo aggiuntivo per indicare il risultato di un controllo di integrità su ciascun file.

## **Informazioni su questa attività**

Una richiesta riuscita restituisce un codice di stato HTTP 200 e un payload che elenca i primi 100 file nello spazio file. È possibile richiedere che i dettagli dei file vengano restituiti in formato XML o JSON. È possibile scrivere un'applicazione Web per analizzare il contenuto della risposta e visualizzarla in un formato appropriato per un utente Web. Solo un amministratore è autorizzato ad elencare i file in uno spazio file con l'attributo di controllo integrità.

La seguente procedura descrive come inoltrare una richiesta. In questo esempio, il server su cui si trova WebSphere MQ Managed File Transfer Web gateway è example.com. Il nome dello spazio file da elencare è john e contiene due file. L'intestazione Accept: application/xml specifica che la query restituisce i risultati in formato XML. L'intestazione x-fte-check-integrity specifica che la query restituisce i risultati con l'attributo di controllo integrità aggiuntivo incluso per ogni file.

#### **Procedura**

1. Creare una richiesta HTTP con il formato seguente:

```
GET HTTP/1.1 /filespace/john
Host: example.com
User-Agent: mozilla
Accept: application/xml
x-fte-check-integrity: true
```
2. Inoltrare la richiesta al gateway Web. Web Gateway restituisce una risposta HTTP con il formato seguente:

```
<fileSpaces xsi:noNamespaceSchemaLocation="WebTransferStatus.xsd">
 <fileSpace size="2" name="john"> 
 <file fileLink="/wmqfte/filespace/john/
 414d51205745422e4654452020202020c1a1a34b03720120/ar5erh" 
 transferLink="/wmqfte/transfer/
           414d51205745422e4654452020202020c1a1a34b03720120" 
           transferID="414d51205745422e4654452020202020c1a1a34b03720120" 
          name="/tmp/file1.zip"
           fsLocation="/filespaces/john/
           414d51205745422e4654452020202020c1a1a34b03720120/file-0">
       <attribute-values mode="text" time="2010-08-26T11:45:02.000Z" 
file-size="259354303" 
                         checksum-value="98611a272a27d373f92d73a08cf0d4f4" 
                         checksum-method="none"
                         integrity-check-result="OK"/>
     </file>
     <file fileLink="/wmqfte/filespace/john/
       414d51205745422e4654452020202020c1a1a34b06520120/ar5erh" 
           transferLink="/wmqfte/transfer/
            414d51205745422e4654452020202020c1a1a34b06520120" 
           transferID="414d51205745422e4654452020202020c1a1a34b06520120" 
 name="/tmp/file2.zip"
 fsLocation="/filespaces/john/
           414d51205745422e4654452020202020c1a1a34b06520120/file-0">
       <attribute-values mode="text" time="2010-08-26T12:15:02.260Z" 
           file-size="259554303" 
                        checksum-value="98611a272a27d37bf22d73a08cf0d4f4" 
                           checksum-method="none"
                         integrity-check-result="MISSING-FILESYSTEM"/>
     </file>
   </fileSpace>
</fileSpaces>
```
## **Risultati**

Questo risultato di esempio indica che il primo file ha superato il controllo di integrità. Il valore dell'attributo integrity-check-result di OK mostra che il file esiste nel database Web Gateway e che il file corrispondente è stato trovato sul file system. Il controllo di integrità del secondo file non è riuscito. Il valore dell'attributo integrity-check-result di MISSING-FILESYSTEM mostra che il file esiste nel database Web Gateway ma che non è possibile trovare il file sul file system nell'ubicazione fornita dall'attributo fsLocation . In questo caso, potrebbe essere necessario che un amministratore elimini il file dallo spazio file o ripristini la directory dello spazio file da un backup.

Per i valori possibili dell'attributo integrity-check-result , consultare ["Formato risposta](#page-897-0) [informazioni spazio file" a pagina 898.](#page-897-0)

## *Esempio: elenco di un sottoinsieme specifico dei file in uno spazio file*

È possibile interrogare il contenuto di uno spazio file inoltrando una richiesta HTTP contenente una query a WebSphere MQ Managed File Transfer Web Gateway. Il gateway Web restituisce una risposta in formato XML o JSON che descrive solo i file nello spazio file che corrispondono alla query.

## **Informazioni su questa attività**

È possibile aggiungere una query alla richiesta HTTP che richiede informazioni sui file in uno spazio file che corrispondono alla query. È possibile interrogare i file in base ai relativi dettagli associati, inclusi l'utente di origine, l'ora di avvio del trasferimento, l'ora di fine trasferimento e l'ID trasferimento del trasferimento che ha inviato il file allo spazio file. È possibile specificare il numero di risultati da restituire.

Una richiesta riuscita restituisce un codice di stato HTTP di 200 e un payload che descrive i file che corrispondono alla query. È possibile richiedere che i dettagli dei file vengano restituiti in formato XML o JSON. È possibile scrivere un'applicazione Web per analizzare il contenuto della risposta e visualizzarla in un formato appropriato per un utente Web.

La seguente procedura descrive come inoltrare una richiesta. In questo esempio, il server su cui si trova WebSphere MQ Managed File Transfer Web gateway è example.com. L'utente che richiede le informazioni è autorizzato ad accedere allo spazio file sottoposto a query. La query richiede le informazioni restituite in formato JSON, specificate dalla query accept=json . La query richiede un elenco di file che soddisfano i seguenti criteri:

- Il file si trova nello spazio file james.
- I file sono stati inviati allo spazio file dall'utente bob, specificato dall'interrogazione originatoruser=bob .
- I file sono stati inviati allo spazio file dopo le 13:00 (UTC) del 26 agosto 2010, specificato dalla query startafter=2010-08-26T13:00 .

#### **Procedura**

1. Creare una richiesta HTTP con il formato seguente:

```
GET HTTP/1.1 /filespace/james/?originatoruser=bob&startafter=2010-08-26T13:00&accept=json
Host: example.com
User-Agent: mozilla
```
2. Inoltrare la richiesta al gateway Web. Web Gateway restituisce una risposta HTTP con il seguente formato. In questo caso, solo un file corrisponde alla query.

```
\overline{\mathcal{E}} "fileSpaces" : {
 "fileSpace" : {
 "name" : "james",
 "size" : "1",
" file" : {
                 "transferLink" : "\/wmqfte\/transfer\/
 414d51205745422e4654452020202020c1a1a34b03720120",
 "fileLink" : "\/wmqfte\/filespace\/james\/
                   414d51205745422e4654452020202020c1a1a34b03720120\/wibble",
\blacksquare \blacksquare \blacks "transferID" : "414d51205745422e4654452020202020c1a1a34b03720120",
"attribute-values" : {
 "checksum-value" : "98611a272a27d373f92d73a08cf0d4f4",
 "checksum-method" : "none",
                     "time" : "2010-08-26T14:13:02.000Z",
 "file-size" : "259354303",
 "mode" : "text"
          \frac{3}{3} }
\frac{3}{5} }
}
```
#### **Riferimenti correlati**

["Formati di risposta query spazio file" a pagina 889](#page-888-0)

Quando si richiede un elenco di alcuni o di tutti i file in uno spazio file da WebSphere MQ Managed File Transfer Servizio Web Gateway, la risposta viene restituita in formato JSON o XML, in base a quanto specificato utilizzando l'intestazione Accept: .

["Sintassi URI \(Uniform Resource Identifier\) per l'utilizzo del gateway Web" a pagina 876](#page-875-0) Un URI (Uniform Resource Identifier) WebSphere MQ Managed File Transfer è distinto da altri URI IBM WebSphere MQ dalla root di contesto specificata al momento della distribuzione. La root di contesto consigliata è /wmqfte.

["Intestazioni HTTP e campi modulo HTML per l'utilizzo di Web Gateway" a pagina 874](#page-873-0) È possibile personalizzare una richiesta per creare o richiamare una risorsa utilizzando intestazioni HTTP o campi del modulo HTML. Ogni parametro si associa a una proprietà o funzione di WebSphere MQ Managed File Transfer.

# *Esempio: richiamo di un file da uno spazio file*

È possibile recuperare un file da uno spazio file inoltrando una richiesta HTTP a WebSphere MQ Managed File Transfer Web Gateway. Web Gateway consente di scaricare un file utilizzando il protocollo HTTP.

# **Informazioni su questa attività**

Per scaricare un file da uno spazio file, è necessario essere il proprietario dello spazio file o avere il ruolo di sicurezza wmqfte-admin. Una richiesta riuscita restituisce un codice di stato HTTP di 200 e il file.

La seguente procedura descrive come inoltrare una richiesta. In questo esempio, il server su cui si trova WebSphere MQ Managed File Transfer Web gateway è example.com. Il file scaricato è Accounts.csv e il trasferimento ID del trasferimento che ha inviato il file allo spazio file è 4142452b345f4d2e3c2a333d4ed3e4de43453bc2344a2020. Il nome dello spazio file che contiene il file è johne l'utente che richiede le informazioni è autorizzato ad accedere a questo spazio file.

## **Procedura**

1. Creare una richiesta HTTP con il formato seguente:

```
GET HTTP/1.1 /filespace/john/4142452b345f4d2e3c2a333d4ed3e4de43453bc2344a2020/Accts.csv
Host: example.com
User-Agent: mozilla
```
2. Inoltrare la richiesta al gateway Web. Web Gateway restituisce il file nella risposta HTTP.

Le seguenti intestazioni sono impostate nella risposta HTTP:

- Content-Type: application/x-download
- Content-MD5: 98611a272a27d373f92d73a08cf0d4f4
- Content-Disposition: attachment; filename="Accts.csv"
- Content-Length: 8786

#### **Riferimenti correlati**

["Sintassi URI \(Uniform Resource Identifier\) per l'utilizzo del gateway Web" a pagina 876](#page-875-0) Un URI (Uniform Resource Identifier) WebSphere MQ Managed File Transfer è distinto da altri URI IBM WebSphere MQ dalla root di contesto specificata al momento della distribuzione. La root di contesto consigliata è /wmqfte.

["Intestazioni HTTP e campi modulo HTML per l'utilizzo di Web Gateway" a pagina 874](#page-873-0) È possibile personalizzare una richiesta per creare o richiamare una risorsa utilizzando intestazioni HTTP o campi del modulo HTML. Ogni parametro si associa a una proprietà o funzione di WebSphere MQ Managed File Transfer.

## *Esempio: eliminazione di un file da uno spazio file*

È possibile eliminare un file dallo spazio file inoltrando una richiesta HTTP a WebSphere MQ Managed File Transfer Web Gateway. Se si imposta l'intestazione x-fte-include-file-in-response su true, il contenuto del file viene restituito nella risposta HTTP dal Web Gateway.

## **Informazioni su questa attività**

Una richiesta di eliminazione riuscita restituisce un codice di stato HTTP 200 e, se specificato nella richiesta, il contenuto del file eliminato. La richiesta avrà esito negativo se l'utente che inoltra la richiesta non è il proprietario dello spazio file.

**Nota:** Il ruolo di sicurezza wmqfte-admin può eliminare un file da uno spazio file, ma non può ricevere il contenuto del file eliminato. Se un utente con il ruolo di sicurezza wmqfte-admin tenta di eliminare un file e di richiedere il contenuto del file, la richiesta ha esito negativo con un errore di risorsa. Per ulteriori informazioni, fare riferimento a ["Ruoli utente per il gateway Web" a pagina 111](#page-110-0).

La seguente procedura descrive come inoltrare una richiesta. In questo esempio, il server su cui si trova WebSphere MQ Managed File Transfer Web gateway è example.com. Il nome dello spazio file è jack, contiene un file report.txte l'utente che richiede l'eliminazione file è il proprietario dello spazio file. L'ID trasferimento 414d5120514d5f67617265746862202067732c4c20c25a03 è l'ID esadecimale del trasferimento che inserisce il file nello spazio file e questo ID viene restituito quando si elenca il contenuto di un spazio file. Per ulteriori informazioni sul formato delle risposte di query dello spazio per i file, consultare ["Formati di risposta query spazio file" a pagina 889.](#page-888-0)

L'intestazione x-fte-include-file-in-response:true specifica che il contenuto di report.txt viene restituito nel corpo della risposta. Se non si specifica il valore di questa intestazione, il valore predefinito è false e il file viene eliminato ma il suo contenuto non viene restituito.

## **Procedura**

1. Creare una richiesta HTTP con il formato seguente:

```
DELETE HTTP/1.1 /filespace/jack/414d5120514d5f67617265746862202067732c4c20c25a03/report.txt
Host: example.com
User-Agent: mozilla
x-fte-include-file-in-response:true
```
2. Inoltrare la richiesta al gateway Web. Web Gateway restituisce una risposta HTTP con il formato seguente:

```
HTTP/1.1 200 OK
Server: WAS/6.0
Content-Length: 1762
Content-MD5: 9608f0d8cdcb804d185ab3cb959dba6f
Content-type: text/plain; charset=Cp1252
Content-Disposition: attachment; filename="report.txt"
Account No, Balance
```
123456, 100.00 234567, 1022.00 345678, 2801.00 456789, 16.75

#### **Riferimenti correlati**

["Ruoli utente per il gateway Web" a pagina 111](#page-110-0)

WebSphere MQ Managed File Transfer ha definito diversi ruoli che controllano le azioni che un utente può intraprendere.

["Sintassi URI \(Uniform Resource Identifier\) per l'utilizzo del gateway Web" a pagina 876](#page-875-0) Un URI (Uniform Resource Identifier) WebSphere MQ Managed File Transfer è distinto da altri URI IBM WebSphere MQ dalla root di contesto specificata al momento della distribuzione. La root di contesto consigliata è /wmqfte.

["Intestazioni HTTP e campi modulo HTML per l'utilizzo di Web Gateway" a pagina 874](#page-873-0) È possibile personalizzare una richiesta per creare o richiamare una risorsa utilizzando intestazioni HTTP o campi del modulo HTML. Ogni parametro si associa a una proprietà o funzione di WebSphere MQ Managed File Transfer.

#### *Esempio: elenco di tutti gli spazi file*

È possibile visualizzare tutti gli spazi file inoltrando una richiesta HTTP a WebSphere MQ Managed File Transfer Web Gateway. Web Gateway restituisce una risposta in formato XML o JSON che elenca i nomi degli spazi file, la quota di ogni spazio file e gli utenti autorizzati e non autorizzati a scrivere in ogni spazio file.

#### **Informazioni su questa attività**

Una richiesta riuscita restituisce un codice di stato HTTP 200 e un payload che descrive, al massimo, 100 spazi file.

In questo esempio, il server che ospita Web Gateway è example.com. Attualmente sono presenti tre spazi file, appartenenti agli utenti richard, suzanne e hamilton. Non ci sono trasferimenti file attualmente in corso nello spazio file richard. È in corso un trasferimento nello spazio file hamiltone due trasferimenti nello spazio file suzanne. L'utente che sta richiedendo le informazioni è associato al ruolo di sicurezza wmqfte-admin. L'intestazione Accept: application/xml specifica che la query restituisce i risultati in formato XML.

#### **Procedura**

1. Creare una richiesta HTTP con il formato seguente:

```
GET HTTP/1.1 /admin/filespace/
Host: example.com
User-Agent: mozilla
Accept: application/xml
```
2. Inoltrare la richiesta al gateway Web. Web Gateway restituisce una risposta HTTP con il formato seguente:

```
HTTP/1.1 200 OK
Server: Apache-Coyote/1.1
Content-Type: application/xml
<?xml version="1.0" encoding="UTF-8" standalone="yes"?>
<filespaces xsi:noNamespaceSchemaLocation="FileSpaceInfo.xsd" 
 xmlns:xsi="https://www.w3.org/2001/XMLSchema-instance">
 <filespace transfers="0" location="/mnt/gateway/richard" name="richard">
         <quota bytes="1048576"/>
         <writers>
             <authorized>
                 <agent-user>charlene</agent-user>
                 <agent-user>alan</agent-user>
             </authorized>
         </writers>
     </filespace>
     <filespace transfers="2" location="/mnt/gateway/suzanne" name="suzanne">
         <quota bytes="20489878"/>
         <writers>
             <authorized>
                 <agent-user>charlene</agent-user>
                 <agent-user>sammy</agent-user>
             </authorized>
             <unauthorized>
                 <agent-user>arnold</agent-user>
                 <agent-user>frank</agent-user>
             </unauthorized>
         </writers>
     </filespace>
     <filespace transfers="1" location="/mnt/gateway/hamilton" name="hamilton">
         <quota bytes="666999"/>
         <writers>
             <authorized>
                <agent-user>joseph</agent-user>
             </authorized>
             <unauthorized>
                 <agent-user>junior</agent-user>
             </unauthorized>
         </writers>
     </filespace>
</filespaces>
```
## *Esempio: verifica dell'integrit ... di tutti gli spazi file*

È possibile controllare l'integrità di tutti gli spazi file inoltrando una richiesta HTTP a WebSphere MQ Managed File Transfer Web Gateway. Ad esempio, se si sta ripristinando un file system dopo la perdita di dati, è possibile verificare che i file in uno spazio file esistano nell'ubicazione corretta sul file system. Il gateway Web restituisce una risposta in formato XML o JSON che elenca i nomi degli spazi file e un attributo per indicare se la voce dello spazio file corrisponde ai file nel file system.

## **Informazioni su questa attività**

Utilizzare l'API di gestione di Web Gateway per richiedere un elenco di tutti gli spazi file attualmente esistenti. Una richiesta riuscita restituisce un codice di stato HTTP di 200 e un payload che descrive al massimo 100 spazi file. In questo esempio, il server su cui si trova WebSphere MQ Managed File Transfer Web gateway è example.com. Attualmente sono presenti tre spazi file, appartenenti agli utenti richard, suzanne e hamilton. L'utente che sta richiedendo le informazioni è associato al ruolo di sicurezza wmqfte-admin. L'intestazione Accept: application/xml specifica che la query restituisce i risultati in formato XML. L'intestazione x-fte-check-integrity specifica che ogni spazio file deve essere controllato per assicurarsi che esista una directory corrispondente sul file system.

## **Procedura**

1. Creare una richiesta HTTP con il formato seguente:

```
GET HTTP/1.1 /admin/filespace/
Host: example.com
User-Agent: mozilla
Accept: application/xml
x-fte-check-integrity: true
```
2. Inoltrare la richiesta al gateway Web. Web Gateway restituisce una risposta HTTP con il formato seguente:

```
HTTP/1.1 200 OK
Server: Apache-Coyote/1.1
Content-Type: application/xml
<?xml version="1.0" encoding="UTF-8" standalone="yes"?>
<filespaces xsi:noNamespaceSchemaLocation="FileSpaceInfo.xsd" 
     xmlns:xsi="https://www.w3.org/2001/XMLSchema-instance">
     <filespace transfers="0" location="/mnt/gateway/richard" name="richard" 
         integrity-check-result="OK">
         <quota bytes="1048576"/>
         <writers>
             <authorized>
                 <agent-user>charlene</agent-user>
                 <agent-user>alan</agent-user>
             </authorized>
         </writers>
     </filespace>
     <filespace transfers="2" location="/mnt/gateway/suzanne" name="suzanne" 
 integrity-check-result="MISSING-FILESYSTEM">
 <quota bytes="20489878"/>
         <writers>
             <authorized>
                 <agent-user>charlene</agent-user>
                 <agent-user>sammy</agent-user>
             </authorized>
             <unauthorized>
                 <agent-user>arnold</agent-user>
                 <agent-user>frank</agent-user>
             </unauthorized>
         </writers>
     </filespace>
     <filespace transfers="1" location="/mnt/gateway/hamilton" name="hamilton" 
        integrity-check-result="OK">
         <quota bytes="666999"/>
         <writers>
             <authorized>
                 <agent-user>joseph</agent-user>
             </authorized>
             <unauthorized>
                 <agent-user>junior</agent-user>
             </unauthorized>
```
# <span id="page-322-0"></span>**Risultati**

Questo risultato di esempio indica che il primo e il terzo spazio file nella serie di risultati hanno superato il controllo di integrità. Il valore dell'attributo integrity-check-result di OK mostra che gli spazi file esistono nel database Web Gateway e che le directory corrispondenti sono state trovate nel file system. Il secondo spazio file non ha superato il controllo di integrità. Il valore dell'attributo integrity-checkresult di MISSING-FILESYSTEM mostra che lo spazio file esiste nel database Web Gateway, ma che la directory indicata dall'attributo location non può essere trovata sul file system. In questo caso, potrebbe essere necessario che un amministratore elimini lo spazio file o ripristini la directory root dello spazio file da un backup.

Se si dispone del ruolo di sicurezza wmqfte-admin, è anche possibile verificare l'integrità di tutti gli spazi file utilizzando la console di gestione. Per ulteriori informazioni, fare riferimento a ["Console di gestione](#page-299-0) [Web Gateway" a pagina 300](#page-299-0).

Per i valori possibili dell'attributo integrity - check - result, consultare ["Formato risposta informazioni](#page-897-0) [spazio file" a pagina 898.](#page-897-0)

#### **Concetti correlati**

#### ["Console di gestione Web Gateway" a pagina 300](#page-299-0)

La console di gestione Web Gateway, fornita con WebSphere MQ Managed File Transfer, fornisce un'interfaccia grafica da utilizzare per gestire gli spazi file e le associazioni utente. Se si dispone del ruolo di sicurezza wmqfte-admin , è possibile utilizzare la console di gestione per completare le attività di gestione.

#### **Attività correlate**

["Esempio: verifica dell'integrità dei file in uno spazio file" a pagina 305](#page-304-0)

È possibile controllare l'integrità dei file in uno spazio file inoltrando una richiesta HTTP a WebSphere MQ Managed File Transfer Web Gateway. Ad esempio, se si sta ripristinando un file system dopo la perdita di dati, è possibile verificare che i file in uno spazio file esistano nell'ubicazione corretta sul file system. Il gateway Web restituisce una risposta in formato XML o JSON che elenca il contenuto di uno spazio file con un attributo aggiuntivo per indicare il risultato di un controllo di integrità su ciascun file.

# **Pagina Web di esempio**

WebSphere MQ Managed File Transfer Web Gateway fornisce una pagina Web di esempio. Questo esempio utilizza funzioni API Web Gateway per caricare i file, visualizzare lo stato dei trasferimenti file, visualizzare il contenuto di uno spazio file e scaricare i file da uno spazio file.

Il nome file dell'applicazione di esempio è com. ibm. wmqfte.web.samples.war. È possibile trovare questo file WAR nella directory *MQ\_INSTALLATION\_PATH*/mqft/samples/web/servlet dell'installazione di WebSphere MQ Managed File Transfer Server.

Prima di impostare l'esempio, è necessario disporre dell'applicazione Web Gateway distribuita e in esecuzione in un server delle applicazioni. Per le istruzioni, fare riferimento a ["Configurazione del gateway](#page-161-0) [Web" a pagina 162.](#page-161-0)

## **Installazione dell'esempio**

1. Distribuire l'applicazione di esempio in un application server.

Se si distribuisce l'esempio in WebSphere Application Server Versione 7.0:

- Definire una root di contesto per l'applicazione di esempio. Ad esempio, se si utilizza una root di contesto di /wmqftesamples , la pagina Web di esempio è accessibile tramite l'URI / wmqftesamples.
- È necessario configurare l'applicazione di esempio con utenti e ruoli di sicurezza. L'applicazione di esempio utilizza lo stesso realm di sicurezza che è stato definito per Web Gateway. Per ulteriori

informazioni, vedere ["Distribuzione di Web Gateway con WebSphere Application Server Versione](#page-181-0) [7.0" a pagina 182](#page-181-0).

Se si distribuisce l'esempio in WebSphere Application Server Community Edition:

- L'applicazione utilizza la root di contesto definita nel piano di distribuzione geronimo-web.xml che si trova nel file EAR del gateway Web. Questa root di contesto è /wmqftesamples.
- È necessario configurare l'applicazione di esempio con utenti e ruoli di sicurezza. L'applicazione di esempio utilizza lo stesso realm di sicurezza che è stato definito per Web Gateway. Per ulteriori informazioni, vedere ["Definizione di un realm di sicurezza" a pagina 170.](#page-169-0)
- 2. Aprire un browser Web e immettere l'URI dell'esempio, in base alla root di contesto definita durante la distribuzione dell'esempio. L'URI dell'esempio è *host*:*port*/*context\_root*.

**Nota:** Il valore di *port* dipende dal server delle applicazioni utilizzato. Ad esempio, per WebSphere Application Server Versione 7.0, la porta predefinita utilizzata dalle applicazioni è 9080.

- 3. Accedere all'applicazione di esempio utilizzando un nome utente e una password configurati durante la definizione del realm di sicurezza.
- 4. Se è stata definita una root di contesto per Web Gateway diversa dal valore predefinito di wmqfte, utilizzare la sezione **Impostazioni** nell'applicazione di esempio per specificare la root di contesto Web Gateway.
- 5. Utilizzare l'applicazione di esempio per caricare i file nel Web Gateway, visualizzare i file nello spazio file, scaricare ed eliminare i file dallo spazio file e visualizzare lo stato dei trasferimenti file.

#### **Concetti correlati**

#### ["Scenari per il gateway Web" a pagina 276](#page-275-0)

Utilizzare WebSphere MQ Managed File Transfer Web Gateway per trasferire file agli agent WebSphere MQ Managed File Transfer e richiamare lo stato dei trasferimenti utilizzando un client HTTP.

["Come il Web Gateway si adatta alla topologia WebSphere MQ Managed File Transfer" a pagina 279](#page-278-0) Utilizzare WebSphere MQ Managed File Transfer Servizio Web Gateway per trasferire file agli agent WebSphere MQ Managed File Transfer (MQMFT) e richiamare lo stato dei trasferimenti utilizzando un client HTTP.

#### ["Console di gestione Web Gateway" a pagina 300](#page-299-0)

La console di gestione Web Gateway, fornita con WebSphere MQ Managed File Transfer, fornisce un'interfaccia grafica da utilizzare per gestire gli spazi file e le associazioni utente. Se si dispone del ruolo di sicurezza wmqfte-admin , è possibile utilizzare la console di gestione per completare le attività di gestione.

#### **Attività correlate**

["Distribuzione di WebSphere MQ Managed File Transfer Web Gateway" a pagina 181](#page-180-0)

Il WebSphere MQ Managed File Transfer Gateway Web SupportPac deve essere distribuito su un server delle applicazioni compatibile con Java Platform, Enterprise Edition 5. Il processo di distribuzione per i diversi server delle applicazioni varia. Questa sezione descrive il processo di distribuzione per due server delle applicazioni.

# **Utilizzo di Apache Ant con WebSphere MQ Managed File Transfer**

WebSphere MQ Managed File Transfer fornisce le attività che è possibile utilizzare per integrare la funzione di trasferimento file nello strumento Ant Apache .

È possibile utilizzare il comando **fteAnt** per eseguire attività Ant in un ambiente WebSphere MQ Managed File Transfer già configurato. È possibile utilizzare le attività Ant di trasferimento file dagli script Ant per coordinare operazioni di trasferimento file complesse da un linguaggio di script interpretato.

Il comando **fteAnt** non è applicabile all'ambiente IBM 4690 . Per ulteriori informazioni sull'utilizzo di WebSphere MQ Managed File Transfer nell'ambiente IBM 4690 , consultare ["Utilizzo di WebSphere MQ](#page-35-0) [Managed File Transfer in un ambiente di vendita al dettaglio" a pagina 36](#page-35-0)
Per ulteriori informazioni su Apache Ant, consultare la pagina Web Apache Ant project: [https://](https://ant.apache.org/) [ant.apache.org/](https://ant.apache.org/)

### **Concetti correlati**

"Introduzione all'utilizzo degli script Ant con WebSphere MQ Managed File Transfer" a pagina 325 L'uso degli script Ant con WebSphere MQ Managed File Transfer consente di coordinare operazioni di trasferimento file complesse da un linguaggio di script interpretato.

#### **Riferimenti correlati**

["Attività Ant fornite da WebSphere MQ Managed File Transfer" a pagina 907](#page-906-0) WebSphere MQ Managed File Transfer fornisce una serie di attività Ant che è possibile utilizzare per accedere alle capacità di trasferimento file.

["fteAnt \(eseguire le attività Ant in ambiente WebSphere MQ Managed File Transfer \)" a pagina 418](#page-417-0) Il comando **fteAnt** esegue script Ant in un ambiente che dispone di WebSphere MQ Managed File Transfer attività Ant disponibili.

["Attività Ant di esempio" a pagina 326](#page-325-0)

Esistono diversi script Ant di esempio forniti con l'installazione di WebSphere MQ Managed File Transfer. Questi esempi si trovano nella directory *MQ\_INSTALLATION\_PATH*/mqft/samples/fteant. Ogni script di esempio contiene una destinazione init , modificare le proprietà impostate nella destinazione init per eseguire questi script con la propria configurazione.

# **Introduzione all'utilizzo degli script Ant con WebSphere MQ Managed File Transfer**

L'uso degli script Ant con WebSphere MQ Managed File Transfer consente di coordinare operazioni di trasferimento file complesse da un linguaggio di script interpretato.

### **Script Ant**

Gli script Ant (o file di build) sono documenti XML che definiscono una o più destinazioni. Queste destinazioni contengono elementi attività da eseguire. WebSphere MQ Managed File Transfer fornisce attività che è possibile utilizzare per integrare la funzione di trasferimento file in Apache Ant. Per ulteriori informazioni sugli script Ant, consultare la pagina Web del progetto Ant Apache : <https://ant.apache.org/>

Esempi di script Ant che utilizzano le attività WebSphere MQ Managed File Transfer sono forniti con l'installazione del prodotto nella directory *MQ\_INSTALLATION\_PATH*/mqft/samples/fteant

Sugli agent bridge di protocollo, gli script Ant vengono eseguiti sul sistema agent bridge di protocollo. Questi script Ant non hanno accesso diretto ai file sul server FTP o SFTP.

### **Spazio nomi**

Uno spazio dei nomi viene utilizzato per distinguere le attività Ant di trasferimento file da altre attività Ant che potrebbero condividere lo stesso nome. Lo spazio dei nomi viene definito nella tag del progetto dello script Ant.

```
<?xml version="1.0" encoding="UTF-8"?>
<project xmlns:fte="antlib:com.ibm.wmqfte.ant.taskdefs" default="do_ping">
   <target name="do_ping">
      <fte:ping cmdqm="qm@localhost@1414@SYSTEM.DEF.SVRCONN" agent="agent1@qm1" 
      rcproperty="ping.rc" timeout="15"/>
   </target>
</project>
```
L'attributo xmlns:fte="antlib:com.ibm.wmqfte.ant.taskdefs" indica ad Ant di ricercare definizioni di attività con prefisso fte nella libreria com. ibm. wmqfte. ant. taskdefs.

Non è necessario utilizzare fte come prefisso dello spazio dei nomi; è possibile utilizzare qualsiasi valore. Il prefisso dello spazio dei nomi fte viene utilizzato in tutti gli esempi e negli script Ant di esempio.

# <span id="page-325-0"></span>**Esecuzione di script Ant**

Per eseguire gli script Ant che contengono le attività Ant di trasferimento file, utilizzare il comando **fteAnt** . Ad esempio:

fteAnt -file *ant\_script\_location*/*ant\_script\_name*

Per ulteriori informazioni, fare riferimento a ["fteAnt \(eseguire le attività Ant in ambiente WebSphere MQ](#page-417-0) [Managed File Transfer \)" a pagina 418.](#page-417-0)

### **Codici di ritorno**

Le attività Ant di trasferimento file restituiscono gli stessi codici di ritorno dei comandi WebSphere MQ Managed File Transfer . Per ulteriori informazioni, fare riferimento a ["Codici di ritorno per WebSphere MQ](#page-370-0) [Managed File Transfer" a pagina 371.](#page-370-0)

### **Riferimenti correlati**

["Attività Ant fornite da WebSphere MQ Managed File Transfer" a pagina 907](#page-906-0) WebSphere MQ Managed File Transfer fornisce una serie di attività Ant che è possibile utilizzare per accedere alle capacità di trasferimento file.

["fteAnt \(eseguire le attività Ant in ambiente WebSphere MQ Managed File Transfer \)" a pagina 418](#page-417-0) Il comando **fteAnt** esegue script Ant in un ambiente che dispone di WebSphere MQ Managed File Transfer attività Ant disponibili.

### "Attività Ant di esempio" a pagina 326

Esistono diversi script Ant di esempio forniti con l'installazione di WebSphere MQ Managed File Transfer. Questi esempi si trovano nella directory *MQ\_INSTALLATION\_PATH*/mqft/samples/fteant. Ogni script di esempio contiene una destinazione init , modificare le proprietà impostate nella destinazione init per eseguire questi script con la propria configurazione.

# **Attività Ant di esempio**

Esistono diversi script Ant di esempio forniti con l'installazione di WebSphere MQ Managed File Transfer. Questi esempi si trovano nella directory *MQ\_INSTALLATION\_PATH*/mqft/samples/fteant. Ogni script di esempio contiene una destinazione init , modificare le proprietà impostate nella destinazione init per eseguire questi script con la propria configurazione.

### **posta elettronica**

L'esempio email illustra come utilizzare le attività Ant per trasferire un file e inviare un'email a un indirizzo email specificato se il trasferimento non riesce. Lo script controlla che gli agent di origine e di destinazione siano attivi e in grado di elaborare i trasferimenti utilizzando l'attività WebSphere MQ Managed File Transfer [ping](#page-918-0) . Se entrambi gli agent sono attivi, lo script utilizza l'attività WebSphere MQ Managed File Transfer [filecopy](#page-911-0) per trasferire un file tra gli agent di origine e di destinazione, senza eliminare il file originale. Se il trasferimento ha esito negativo, lo script invia un'email contenente informazioni sull'errore utilizzando l'attività email Ant standard.

### **HUB**

L'esempio hub è costituito da due script: hubcopy.xml e hubprocess.xml. Lo script hubcopy.xml mostra come utilizzare lo script Ant per creare topologie di stile 'hub and spoke'. In questo esempio, due file vengono trasferiti da agent in esecuzione su macchine spoke a un agent in esecuzione sulla macchina hub. Entrambi i file vengono trasferiti contemporaneamente e, una volta completati i trasferimenti, lo script hubprocess.xml Ant viene eseguito sulla macchina hub per elaborare i file. Se entrambi i file vengono trasferiti correttamente, lo script Ant concatena il contenuto dei file. Se i file non vengono trasferiti correttamente, lo script Ant esegue il cleanup eliminando i dati dei file che sono stati trasferiti. Per far funzionare correttamente questo esempio, è necessario inserire lo script hubprocess. xml nel percorso di comandi dell'agent hub. Per ulteriori informazioni sull'impostazione del percorso del comando di un agent, consultare [commandPath.](#page-411-0)

### **tempo massimo**

L'esempio timeout illustra come utilizzare le attività Ant per tentare un trasferimento di file e per annullare il trasferimento se impiega più tempo di un valore di timeout specificato. Lo script avvia un trasferimento file utilizzando l'attività WebSphere MQ Managed File Transfer [filecopy](#page-911-0) . Il risultato di questo trasferimento viene rinviato. Lo script utilizza l'attività WebSphere MQ Managed File Transfer ["fte:](#page-907-0) [awaitoutcome" a pagina 908](#page-907-0) per attendere un determinato numero di secondi per il completamento del trasferimento. Se il trasferimento non viene completato nel tempo fornito, l'attività WebSphere MQ Managed File Transfer ["fte: annulla" a pagina 911](#page-910-0) viene utilizzata per annullare il trasferimento file.

### **codice postale**

L'esempio zip è composto da due script: zip.xml e zipfiles.xml. L'esempio mostra come utilizzare presrc [elemento nidificato](#page-926-0) all'interno dell'attività WebSphere MQ Managed File Transfer ["fte: filemove" a](#page-914-0) [pagina 915](#page-914-0) per eseguire uno script Ant prima di eseguire un'operazione di spostamento del trasferimento file. Lo script zipfiles.xml richiamato dall'elemento nidificato presrc nello script zip.xml comprime il contenuto di una directory. Lo script zip.xml trasferisce il file compresso. Questo esempio richiede che lo script Ant zipfiles.xml sia presente nel percorso comandi dell'agent di origine. Ciò è dovuto al fatto che lo script Ant zipfiles.xml contiene la destinazione utilizzata per comprimere il contenuto della directory sull'agente di origine. Per ulteriori informazioni sull'impostazione del percorso del comando di un agent, consultare [commandPath](#page-411-0).

# **Personalizzare WebSphere MQ Managed File Transfer con le routine di uscita utente**

È possibile personalizzare le funzioni di WebSphere MQ Managed File Transfer utilizzando i propri programmi noti come routine di uscita utente.

WebSphere MQ Managed File Transfer fornisce punti nel codice in cui WebSphere MQ Managed File Transfer può passare il controllo a un programma scritto dall'utente (una routine di uscita utente). Questi punti sono noti come punti di uscita utente. WebSphere MQ Managed File Transfer può quindi riprendere il controllo quando il programma ha terminato il suo lavoro. Non è necessario utilizzare alcuna delle uscite utente, ma sono utili se si desidera estendere e personalizzare la funzione del proprio sistema WebSphere MQ Managed File Transfer per soddisfare i requisiti specifici.

Esistono due punti durante l'elaborazione del trasferimento file dove è possibile richiamare un'uscita utente sul sistema di origine e due punti durante l'elaborazione del trasferimento file dove è possibile richiamare un'uscita utente sul sistema di destinazione. La seguente tabella riepiloga ciascuno di questi punti di uscita utente e l'interfaccia Java che è necessario implementare per utilizzare i punti di uscita.

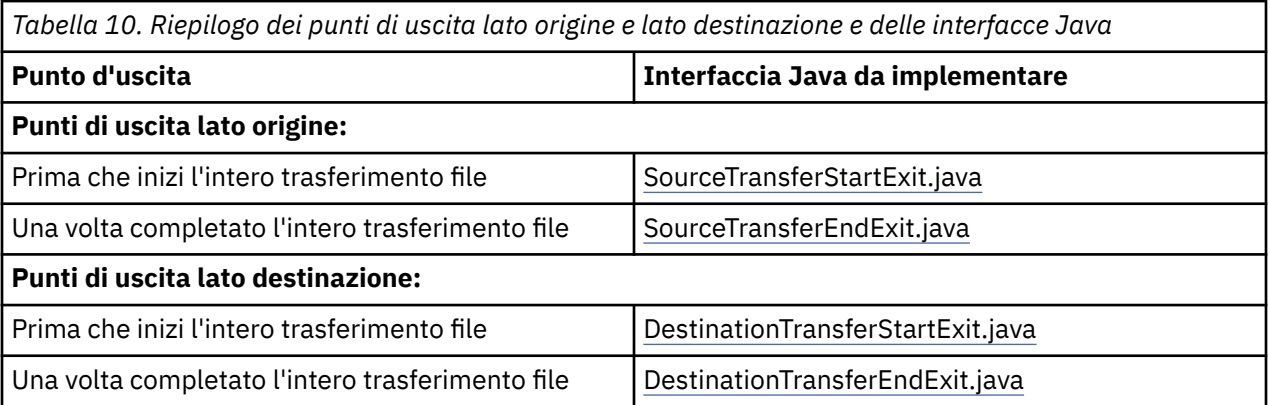

Le uscite utente vengono richiamate nell'ordine riportato di seguito:

- 1. SourceTransferStartExit
- 2. DestinationTransferStartExit
- 3. DestinationTransferEndExit
- 4. SourceTransferEndExit

Le modifiche apportate dalle uscite SourceTransferStartExit e DestinationTransferStartExit vengono propagate come input alle uscite successive. Ad esempio, se l'uscitaStartExit di SourceTransfermodifica i metadati di trasferimento, le modifiche si riflettono nei metadati di trasferimento di input per le altre uscite.

### **Creazione dell'uscita utente**

Le interfacce per creare un'uscita utente sono contenute in *MQ\_INSTALL\_DIRECTORY*/mqft/lib/ com.ibm.wmqfte.exitroutines.api.jar. È necessario includere questo file .jar nel percorso di classe quando si crea l'uscita. Per eseguire l'uscita, estrarre l'uscita come file .jar e collocare questo file .jar in una directory come descritto nella seguente sezione.

# **Ubicazioni uscita utente**

È possibile memorizzare le routine di uscita utente in due possibili ubicazioni:

- La directory exits . Esiste una directory di uscite in ciascuna directory dell'agente. Ad esempio: var\mqm\mqft\config\QM\_JUPITER\agents\AGENT1\exits
- È possibile impostare la proprietà exitClassPath per specificare un'ubicazione alternativa. Se ci sono classi di uscita sia nella directory exits che nel percorso classe impostato da exitClassPath, le classi nella directory exits hanno la priorità, il che significa che se ci sono classi in entrambe le ubicazioni con lo stesso nome, le classi nella directory exits hanno la priorità.

# **Configurazione di un agent per utilizzare le uscite utente**

È possibile impostare quattro proprietà agent per specificare le uscite utente richiamate da un agent. Queste proprietà dell'agent sono sourceTransferStartExitClasses, sourceTransferEndExitClasses, destinationTransferStartExitClassese destinationTransferEndExitClasses. Per informazioni su come utilizzare queste proprietà, consultare ["Proprietà agent per uscite utente" a pagina](#page-936-0) [937.](#page-936-0)

### **Uscite utente in esecuzione su agent bridge di protocollo**

Se si eseguono le uscite utente su un agent bridge di protocollo, le uscite hanno accesso solo al sistema in cui si trova l'agent bridge. Le uscite non hanno accesso diretto ai file sul server FTP o SFTP.

### **Esecuzione delle uscite utente sugli agent bridge Connect:Direct**

Non è possibile eseguire uscite utente su agent bridge Connect:Direct .

# **Routine di uscita utente di origine e destinazione WebSphere MQ Managed File Transfer**

### **Separatori di directory**

I separatori di directory nelle specifiche del file di origine sono sempre rappresentati utilizzando i caratteri barra (/), indipendentemente da come sono stati specificati i separatori di directory nel comando **fteCreateTransfer** o in Esplora risorse di IBM WebSphere MQ . È necessario tenerne conto quando si scrive un'uscita. Ad esempio, se si desidera verificare che il seguente file di origine esista:  $c:\a\bL,txt$ ed è stato specificato questo file di origine utilizzando il comando **fteCreateTransfer** o Esplora risorse di IBM WebSphere MQ , tenere presente che il nome file è memorizzato come: c:/a/b.txt Se si cerca la stringa originale di c: \a\b.txt, non verrà trovata alcuna corrispondenza.

### **Punti di uscita lato origine**

### **Prima che inizi l'intero trasferimento file**

Questa uscita viene richiamata dall'agent di origine quando una richiesta di trasferimento è la successiva nell'elenco di trasferimenti in sospeso e il trasferimento sta per essere avviato.

Gli utilizzi di esempio di questo punto di uscita sono l'invio di file in fasi a una directory a cui l'agent ha accesso in lettura / scrittura utilizzando un comando esterno o la ridenominazione dei file sul sistema di destinazione.

Passare i seguenti argomenti a questa exit:

- Nome agent di origine
- Nome agent di destinazione
- Metadati di ambiente
- Metadati di trasferimento
- Specifiche file (inclusi metadati di file)
- I dati restituiti da questa uscita sono i seguenti:
- Metadati trasferimento aggiornati. Le voci possono essere aggiunte, modificate ed eliminate.
- Elenco aggiornato di specifiche file, costituito da coppie di nomi file di origine e di destinazione. Le voci possono essere aggiunte, modificate ed eliminate
- Indicatore che specifica se continuare il trasferimento
- Stringa da inserire nel log di trasferimento.

Implementare l'interfaccia [SourceTransferStartExit.java](#page-969-0) per richiamare il codice di uscita utente in questo punto di uscita.

#### **Una volta completato l'intero trasferimento file**

Questa uscita viene richiamata dall'agent di origine una volta completato l'intero trasferimento file.

Un esempio di utilizzo di questo punto di uscita è quello di eseguire alcune attività di completamento, come l'invio di un'email o di un messaggio IBM WebSphere MQ per indicare che il trasferimento è stato completato.

Passare i seguenti argomenti a questa exit:

- Risultato uscita trasferimento
- Nome agent di origine
- Nome agent di destinazione
- Metadati di ambiente
- Metadati di trasferimento
- Risultati file

I dati restituiti da questa uscita sono i seguenti:

• Stringa aggiornata da inserire nel log di trasferimento.

Implementare l'interfaccia SourceTransferEndExit.java per richiamare il codice di uscita utente in questo punto di uscita.

### **Punti di uscita lato destinazione**

#### **Prima che inizi l'intero trasferimento file**

Un esempio di utilizzo di questo punto di uscita è la convalida delle autorizzazioni nella destinazione.

Passare i seguenti argomenti a questa exit:

- Nome agent di origine
- Nome agent di destinazione
- Metadati di ambiente
- Metadati di trasferimento
- Specifiche di file

I dati restituiti da questa uscita sono i seguenti:

- Serie aggiornata di nomi file di destinazione. Le voci possono essere modificate ma non aggiunte o eliminate.
- Indicatore che specifica se continuare il trasferimento
- Stringa da inserire nel log di trasferimento.

Implementare l'interfaccia DestinationTransferStartExit.java per richiamare il codice di uscita utente in questo punto.

#### **Una volta completato l'intero trasferimento file**

Un esempio di utilizzo di questa uscita utente è quello di avviare un processo batch che utilizza i file trasferiti o di inviare una e-mail se il trasferimento non è riuscito.

Passare i seguenti argomenti a questa exit:

- Risultato uscita trasferimento
- Nome agent di origine
- Nome agent di destinazione
- Metadati di ambiente
- Metadati di trasferimento
- Risultati file

I dati restituiti da questa uscita sono i seguenti:

• Stringa aggiornata da inserire nel log di trasferimento.

Implementare l'interfaccia DestinationTransferEndExit.java per richiamare il codice di uscita utente in questo punto di uscita.

#### **Concetti correlati**

["Interfacce Java per le routine di uscita utente" a pagina 939](#page-938-0) Utilizzare gli argomenti in questa sezione per informazioni di riferimento sulle interfacce Java per le routine di uscita utente.

#### **Riferimenti correlati**

["Abilitazione del debug remoto per le uscite utente" a pagina 331](#page-330-0) Durante lo sviluppo delle uscite utente, è possibile utilizzare un programma di debug per individuare i problemi nel codice.

["User exit finale trasferimento di origine di esempio" a pagina 332](#page-331-0)

#### ["Uscite utente monitoraggio risorse" a pagina 933](#page-932-0)

Le uscite utente del monitoraggio risorse consentono di configurare codice personalizzato da eseguire quando viene soddisfatta una condizione di trigger del monitoraggio, prima che venga avviata l'attività associata.

# **Utilizzo delle uscite utente I/O di trasferimento WebSphere MQ Managed File Transfer**

È possibile utilizzare le uscite utente I/O di trasferimento WebSphere MQ Managed File Transfer per configurare il codice personalizzato per eseguire il lavoro I/O del file system sottostante per i trasferimenti WebSphere MQ Managed File Transfer .

Generalmente, per i trasferimenti MQMFT , un agent effettua una selezione da uno dei provider I/O integrati per interagire con i file system appropriati per il trasferimento. I provider I/O integrati supportano i seguenti tipi di file system:

- File system di tipo UNIXe Windowsregolari
- z/OS dataset sequenziali e partizionati (solo su z/OS )
- Code IBM WebSphere MQ
- Server di protocollo FTP e SFTP remoti (solo per agent bridge di protocollo)

<span id="page-330-0"></span>• Nodi Connect:Direct remoti (solo per agent bridge Connect:Direct )

Per i file system non supportati o per i quali è necessario un funzionamento I/O personalizzato, è possibile scrivere un'uscita utente I/O di trasferimento.

Le uscite utente I/O di trasferimento utilizzano l'infrastruttura esistente per le uscite utente. Tuttavia, queste uscite utente I/O di trasferimento differiscono da altre uscite utente perché la loro funzione è accessibile più volte durante il trasferimento per ogni file.

Utilizzare la proprietà dell'agent IOExitClasses (nel file agent.properties ) per specificare quali classi di uscita I/O caricare. Separare ciascuna classe di uscita con una virgola, ad esempio:

IOExitClasses=testExits.TestExit1,testExits.testExit2

Le interfacce Java per le uscite utente I/O di trasferimento sono le seguenti:

#### **Uscita IO**

Il punto di ingresso principale utilizzato per determinare se viene utilizzata l'uscita I/O. Questa istanza è responsabile della creazione di istanze IOExitPath .

È necessario specificare solo l'interfaccia di uscita I/O IOExit per la proprietà agent IOExitClasses.

#### **IOExitPath**

Rappresenta un'interfaccia astratta; ad esempio, un contenitore di dati o un carattere jolly che rappresentano una serie di contenitori di dati. Non è possibile creare un'istanza di classe che implementa questa interfaccia. L'interfaccia consente di esaminare il percorso e di elencare i percorsi derivati. Il percorso IOExitResourcee le interfacce di percorso IOExitWildcardestendono IOExitPath.

#### **IOExitChannel**

Abilita la lettura o la scrittura dei dati in una risorsa IOExitPath .

#### **Canale IOExitRecord**

Estende l'interfaccia IOExitChannel per le risorse IOExitPath orientate ai record, che consente la lettura o la scrittura dei dati in una risorsa IOExitPath in multipli di record.

#### **IOExitLock**

Rappresenta un blocco su una risorsa IOExitPath per l'accesso condiviso o esclusivo.

#### **IOExitRecordResourcePath**

Estende l'interfaccia IOExitResourcePath per rappresentare un contenitore di dati per un file orientato ai record; ad esempio, un dataset z/OS . È possibile utilizzare l'interfaccia per individuare i dati e creare istanze del canale IOExitRecordper le operazioni di lettura o scrittura.

#### **Percorso IOExitResource**

Estende l'interfaccia IOExitPath per rappresentare un contenitore di dati; ad esempio, un file o una directory. È possibile utilizzare l'interfaccia per individuare i dati. Se l'interfaccia rappresenta una directory, è possibile utilizzare il metodo listPaths per restituire un elenco di percorsi.

#### **Percorso IOExitWildcard**

Estende l'interfaccia IOExitPath per rappresentare un percorso che denota un carattere jolly. È possibile utilizzare questa interfaccia per corrispondere a più percorsi IOExitResource.

### **IOExitProperties**

Specifica le proprietà che determinano in che modo WebSphere MQ Managed File Transfer gestisce IOExitPath per determinati aspetti di I/O. Ad esempio, se utilizzare file intermedi o se rileggere una risorsa dall'inizio se un trasferimento viene riavviato.

# **Abilitazione del debug remoto per le uscite utente**

Durante lo sviluppo delle uscite utente, è possibile utilizzare un programma di debug per individuare i problemi nel codice.

<span id="page-331-0"></span>Poiché le uscite vengono eseguite all'interno della JVM (Java virtual machine) che esegue l'agent, non è possibile utilizzare il supporto di debug diretto generalmente incluso in un ambiente di sviluppo integrato. Tuttavia, è possibile abilitare il debug remoto della JVM e quindi collegare un programma di debug remoto adatto.

Per abilitare il debug remoto, utilizzare i parametri JVM standard **-Xdebug** e **-Xrunjdwp**. Queste proprietà vengono trasmesse alla JVM che esegue l'agente mediante la variabile di ambiente FTE\_JVM\_PROPERTIES . Ad esempio, in UNIX , i seguenti comandi avviano l'agent e fanno in modo che la JVM sia in attesa di connessioni del debugger sulla porta TCP 8765.

export FTE\_JVM\_PROPERTIES="-Xdebug -Xrunjdwp:transport=dt\_socket,server=y,address=8765" fteStartAgent -F TEST\_AGENT

L'agent non viene avviato fino a quando il debugger non si collega. Utilizzare il comando **set** in Windows invece del comando **export** .

È anche possibile utilizzare altri metodi di comunicazione tra il debugger e JVM. Ad esempio, la JVM può aprire la connessione al debugger invece che viceversa oppure è possibile utilizzare la memoria condivisa invece di TCP. Consultare la documentazione [Java Platform Debugger Architecture](https://java.sun.com/javase/technologies/core/toolsapis/jpda/) per ulteriori dettagli.

È necessario utilizzare il parametro **-F** (foreground) quando si avvia l'agente in modalità di debug remota.

### **Utilizzo del programma di debug Eclipse**

La seguente procedura si applica alla funzionalità di debug remoto nell'ambiente di sviluppo Eclipse . È anche possibile utilizzare altri programmi di debug remoti compatibili con JPDA.

- 1. Fare clic su **Esegui** > **Apri finestra di dialogo di debug** (o **Esegui** > **Configurazioni di debug** o **Esegui** > **Finestra di dialogo di debug** a seconda della versione di Eclipse).
- 2. Fare doppio clic su **Applicazione Java remota** nell'elenco dei tipi di configurazione per creare una configurazione di debug.
- 3. Completare i campi di configurazione e salvare la configurazione di debug. Se la JVM dell'agent è già stata avviata in modalità debug, è ora possibile connettersi alla JVM.

### **User exit finale trasferimento di origine di esempio**

 $/\star$  \* A Sample Source Transfer End Exit that prints information about a transfer to standard output.  $*$  If the agent is run in the background the output will be sent to the agent's event log file. If  $\star$  the agent is started in the foreground by specifying the -F parameter on the fteStartAgent  $*$  command the output will be sent to the console. \*  $*$  To run the exit execute the following steps: \*  $\star$  Compile and build the exit into a jar file. You need the following in the class path: \* {MQ\_INSTALLATION\_PATH}\mqft\lib\com.ibm.wmqfte.exitroutines.api.jar \* \* Put the jar in your agent's exits directory: \* {MQ\_DATA\_PATH}\config\<coordQmgrName>\agents\<agentName>\exits\ \* \* Update the agent's properties file: \* {MQ\_DATA\_PATH}\config\<coordQmgrName>\agents\<agentName>\agent.properties \* to include the following property: \* sourceTransferEndExitClasses=[<packageName>.]SampleEndExit \*  $*$  Restart agent to pick up the exit \* \* Send the agent a transfer request: \* For example: fteCreateTransfer -sa myAgent -da YourAgent -df output.txt input.txt \*/ import java.util.List; import java.util.Map; import java.util.Iterator;

```
import com.ibm.wmqfte.exitroutine.api.SourceTransferEndExit;
import com.ibm.wmqfte.exitroutine.api.TransferExitResult;
import com.ibm.wmqfte.exitroutine.api.FileTransferResult;
public class SampleEndExit implements SourceTransferEndExit {
     public String onSourceTransferEnd(TransferExitResult transferExitResult,
 String sourceAgentName,
 String destinationAgentName,
 Map<String, String>environmentMetaData,
 Map<String, String>transferMetaData,
            List<FileTransferResult>fileResults) {
 System.out.println("Environment Meta Data: " + environmentMetaData);
 System.out.println("Transfer Meta Data: " + transferMetaData);
        System.out.println("Source agent: " + 
                sourceAgentName);
        System.out.println("Destination agent: " + 
                destinationAgentName);
 if (fileResults.isEmpty()) {
 System.out.println("No files in the list");
            return "No files";
 }
        else {
            System.out.println( "File list: "); 
            final Iterator<FileTransferResult> iterator = fileResults.iterator(); 
            while (iterator.hasNext()){
                final FileTransferResult thisFileSpec = iterator.next(); 
                System.out.println("Source file spec: " + 
                        thisFileSpec.getSourceFileSpecification() +
                         \blacksquare Destination file spec: "
                        thisFileSpec.getDestinationFileSpecification()); 
 }
        }
        return "Done";
    }
}
```
# **User exit delle credenziali del bridge di protocollo di esempio**

Per informazioni su come utilizzare questa uscita utente di esempio, consultare ["Associazione delle](#page-256-0) [credenziali per un server di file utilizzando le classi di uscita" a pagina 257](#page-256-0)

```
import java.io.File;
import java.io.FileInputStream;
import java.io.FileNotFoundException;
import java.io.IOException;
import java.util.Enumeration;
import java.util.HashMap;
import java.util.Map;
import java.util.Properties;
import java.util.StringTokenizer;
import com.ibm.wmqfte.exitroutine.api.CredentialExitResult;
import com.ibm.wmqfte.exitroutine.api.CredentialExitResultCode;
import com.ibm.wmqfte.exitroutine.api.CredentialPassword;
import com.ibm.wmqfte.exitroutine.api.CredentialUserId;
import com.ibm.wmqfte.exitroutine.api.Credentials;
import com.ibm.wmqfte.exitroutine.api.ProtocolBridgeCredentialExit;
/**
 * A sample protocol bridge credential exit
 * 
 * This exit reads a properties file that maps mq user ids to server user ids 
 * and server passwords. The format of each entry in the properties file is:
 * 
 * mqUserId=serverUserId,serverPassword
 * 
* The location of the properties file is taken from the protocol bridge agent
  * property protocolBridgeCredentialConfiguration.
 *
```

```
\star To install the sample exit compile the class and export to a jar file.
  * Place the jar file in the exits subdirectory of the agent data directory
 * of the protocol bridge agent on which the exit is to be installed.
 * In the agent.properties file of the protocol bridge agent set the
 * protocolBridgeCredentialExitClasses to SampleCredentialExit
 * Create a properties file that contains the mqUserId to serverUserId and 
 * serverPassword mappings applicable to the agent. In the agent.properties
 * file of the protocol bridge agent set the protocolBridgeCredentialConfiguration
* property to the absolute path name of this properties file.
 * To activate the changes stop and restart the protocol bridge agent.
 * 
 * For further information on protocol bridge credential exits refer to
  * the IBM WebSphere MQ Managed File Transfer documentation online at: 
 * https://www.ibm.com/docs/SSEP7X_7.0.4/com.ibm.mq.helphome.v704.doc/WelcomePagev7r0.htm
 */
public class SampleCredentialExit implements ProtocolBridgeCredentialExit {
      // The map that holds mq user id to serverUserId and serverPassword mappings
    final private Map<String,Credentials> credentialsMap = new HashMap<String, Credentials>();
     /* (non-Javadoc)
      * @see com.ibm.wmqfte.exitroutine.api.ProtocolBridgeCredentialExit#initialize(java.util.Map)
      */
     public synchronized boolean initialize(Map<String, String> bridgeProperties) {
        // Flag to indicate whether the exit has been successfully initialized or not
        boolean initialisationResult = true;
        // Get the path of the mq user id mapping properties file
         final String propertiesFilePath = bridgeProperties.get("protocolBridgeCredentialConfiguration");
 if (propertiesFilePath == null || propertiesFilePath.length() == 0) {
 // The properties file path has not been specified. Output an error and return false
 System.err.println("Error initializing SampleCredentialExit.");
 System.err.println("The location of the mqUserID mapping properties file has not been 
specified in the 
       protocolBridgeCredentialConfiguration property");
         initialisationResult = false;
 }
        if (initialisationResult) {
            // The Properties object that holds mq user id to serverUserId and serverPassword
             // mappings from the properties file
             final Properties mappingProperties = new Properties();
             // Open and load the properties from the properties file
             final File propertiesFile = new File (propertiesFilePath);
             FileInputStream inputStream = null;
             try {
 // Create a file input stream to the file
 inputStream = new FileInputStream(propertiesFile);
                 // Load the properties from the file
                 mappingProperties.load(inputStream);
 }
             catch (FileNotFoundException ex) {
                 System.err.println("Error initializing SampleCredentialExit.");
                  System.err.println("Unable to find the mqUserId mapping properties file: " + 
propertiesFilePath);
                 initialisationResult = false;
 }
 catch (IOException ex) {
 System.err.println("Error initializing SampleCredentialExit.");
                  System.err.println("Error loading the properties from the mqUserId mapping properties 
file: " + propertiesFilePath);
                 initialisationResult = false;
 }
             finally {
                 // Close the inputStream
                if (inputStream != null) {
                     try {
                    inputStream.close();<br>}
 }
                     catch (IOException ex) {
 System.err.println("Error initializing SampleCredentialExit.");
 System.err.println("Error closing the mqUserId mapping properties file: " + 
propertiesFilePath);
                    initialisationResult = false;
}
}
 }
```

```
 if (initialisationResult) {
                 // Populate the map of mqUserId to server credentials from the properties
                 final Enumeration<?> propertyNames = mappingProperties.propertyNames();
                  while ( propertyNames.hasMoreElements()) {
 final Object name = propertyNames.nextElement();
 if (name instanceof String ) {
                        final String mqUserId = ((String)name).trim();
                         // Get the value and split into serverUserId and serverPassword 
                       final String value = mappingProperties.getProperty(mqUserId); 
                       final StringTokenizer valueTokenizer = new StringTokenizer(value, ",");
                        String serverUserId = "";
                        String serverPassword = "";
                        if (valueTokenizer.hasMoreTokens()) {
                            serverUserId = valueTokenizer.nextToken().trim();
 }
                        if (valueTokenizer.hasMoreTokens()) {
                           serverPassword = valueTokenizer.nextToken().trim();
 }
                        // Create a Credential object from the serverUserId and serverPassword
                        final Credentials credentials = new Credentials(new 
CredentialUserId(serverUserId), new CredentialPassword(serverPassword));
                        // Insert the credentials into the map
                        credentialsMap.put(mqUserId, credentials);
 }
3
            }
         }
         return initialisationResult;
     }
      /* (non-Javadoc)
      * @see com.ibm.wmqfte.exitroutine.api.ProtocolBridgeCredentialExit#mapMQUserId(java.lang.String)
\star/ public synchronized CredentialExitResult mapMQUserId(String mqUserId) {
         CredentialExitResult result = null;
         // Attempt to get the server credentials for the given mq user id
        final Credentials credentials = credentialsMap.get(mqUserId.trim());
        if ( credentials == null) {
 // No entry has been found so return no mapping found with no credentials
 result = new CredentialExitResult(CredentialExitResultCode.NO_MAPPING_FOUND, null);
 }
 else {
 // Some credentials have been found so return success to the user along with the credentials
 result = new CredentialExitResult(CredentialExitResultCode.USER_SUCCESSFULLY_MAPPED, 
credentials);
 }
         return result;
     }
      /* (non-Javadoc)
      * @see com.ibm.wmqfte.exitroutine.api.ProtocolBridgeCredentialExit#shutdown(java.util.Map)
      */
     public void shutdown(Map<String, String> bridgeProperties) {
        // Nothing to do in this method because there are no resources that need to be released
     }
  }
```
# **User exit delle proprietà del bridge di protocollo di esempio**

Per informazioni su come utilizzare questa uscita utente di esempio, consultare ["Ricerca delle proprietà](#page-250-0) [del server di file del protocollo utilizzando le classi di uscita \(ProtocolBridgePropertiesExit2\)" a pagina](#page-250-0) [251](#page-250-0)

#### **SamplePropertiesExit2.java**

```
import java.io.File;
import java.io.FileInputStream;
import java.io.FileNotFoundException;
import java.io.IOException;
import java.util.HashMap;
import java.util.Map;
import java.util.Map.Entry;
import java.util.Properties;
import com.ibm.wmqfte.exitroutine.api.ProtocolBridgePropertiesExit2;
```

```
import com.ibm.wmqfte.exitroutine.api.ProtocolServerPropertyConstants;
```

```
/**
 * A sample protocol bridge properties exit. This exit reads a properties file
 * that contains properties for protocol servers.
\star <p>
* The format of each entry in the properties file is:
 * {@literal <serverName>=<type>://<host>:<port>}
  * Ensure there is a default entry such as
  * {@literal default=<type>://<host>:<port>}
  * otherwise the agent will fail to start with a BFGBR0168 as it must have a
 * default server. 
  < p* The location of the properties file is taken from the protocol bridge agent
  * property {@code protocolBridgePropertiesConfiguration}.
\star <p>
  * The methods {@code getCredentialLocation} returns the location of the associated
  * ProtocolBridgeCredentials.xml, this sample it is defined to be stored in a directory
  * defined by the environment variable CREDENTIALSHOME
* <p>
\star To install the sample exit:
\star <ol>
 * <li>Compile the class and export to a jar file.
  * <li>Place the jar file in the {@code exits} subdirectory of the agent data directory
\star of the protocol bridge agent on which the exit is to be installed.
 * <li>In the {@code agent.properties} file of the protocol bridge agent
  * set the {@code protocolBridgePropertiesExitClasses} to
  * {@code SamplePropertiesExit2}.
 \star <li>Create a properties file that contains the appropriate properties to specify the
\star required servers.
 * <li>In the {@code agent.properties} file of the protocol bridge agent
  * set the <code>protocolBridgePropertiesConfiguration</code> property to the
* absolute path name of this properties file.
 * <li>To activate the changes stop and restart the protocol bridge agent.
  * </ol>
 \star <p>
  * For further information on protocol bridge properties exits refer to the
* IBM WebSphere MO Managed File Transfer documentation online at:
\star <p>
  * {@link https://www.ibm.com/docs/SSEP7X_7.0.4/com.ibm.mq.helphome.v704.doc/WelcomePagev7r0.htm}
 */
public class SamplePropertiesExit2 implements ProtocolBridgePropertiesExit2 {
     /**
      * Helper class to encapsulate protocol server information.
      */
     private static class ServerInformation {
         private final String type;
         private final String host;
         private final int port;
         public ServerInformation(String url) {
int index = url.indexOf("://");
 if (index == -1) throw new IllegalArgumentException("Invalid server URL: "+url);
             type = url.substring(0, index);
             int portIndex = url.indexOf(":", index+3);
            if (portIndex == -1) {
                host = url.substring(index+3);port = -1;
             } else {
                host = url.substring(index+3,portIndex);
            port = Integer.parseInt(url.substring(portIndex+1));
 }
         }
         public String getType() {
             return type;
         }
         public String getHost() {
             return host;
         }
         public int getPort() {
             return port;
         }
     }
     /** A {@code Map} that holds information for each configured protocol server */
     final private Map<String, ServerInformation> servers = new HashMap<String, ServerInformation>();
```

```
 * @see 
com.ibm.wmqfte.exitroutine.api.ProtocolBridgePropertiesExit#getProtocolServerProperties(java.lang.String)
     */
    public Properties getProtocolServerProperties(String protocolServerName) {
 // Attempt to get the protocol server information for the given protocol server name 
 // If no name has been supplied then this implies the default.
        final ServerInformation info;
 if (protocolServerName == null || protocolServerName.length() == 0) {
 protocolServerName = "default";
 }
        info = servers.get(protocolServerName);
        // Build the return set of properties from the collected protocol server information, when 
available.
          // The properties set here is the minimal set of properties to be a valid set.
        final Properties result;
       if (info != null) {
            result = new Properties();
            result.setProperty(ProtocolServerPropertyConstants.SERVER_NAME, protocolServerName);
            result.setProperty(ProtocolServerPropertyConstants.SERVER_TYPE, info.getType());
 result.setProperty(ProtocolServerPropertyConstants.SERVER_HOST_NAME, info.getHost());
 if (info.getPort() != -1) 
result.setProperty(ProtocolServerPropertyConstants.SERVER_PORT_VALUE, ""+info.getPort());
 result.setProperty(ProtocolServerPropertyConstants.SERVER_PLATFORM, "UNIX");
 if (info.getType().toUpperCase().startsWith("FTP")) { // FTP & FTPS
 result.setProperty(ProtocolServerPropertyConstants.SERVER_TIMEZONE, "Europe/London");
                result.setProperty(ProtocolServerPropertyConstants.SERVER_LOCALE, "en-GB");
 }
            result.setProperty(ProtocolServerPropertyConstants.SERVER_FILE_ENCODING, "UTF-8");
        } else {
            System.err.println("Error no default protocol file server entry has been supplied");
           result = null; }
        return result;
    }
     /* (non-Javadoc)
     * @see com.ibm.wmqfte.exitroutine.api.ProtocolBridgePropertiesExit#initialize(java.util.Map)
\star/ public boolean initialize(Map<String, String> bridgeProperties) {
 // Flag to indicate whether the exit has been successfully initialized or not
        boolean initialisationResult = true;
        // Get the path of the properties file
        final String propertiesFilePath = bridgeProperties.get("protocolBridgePropertiesConfiguration");
       if (propertiesFilePath == null || propertiesFilePath.length() == 0)
            // The protocol server properties file path has not been specified. Output an error and 
return false
 System.err.println("Error initializing SamplePropertiesExit."); 
 System.err.println("The location of the protocol server properties file has not been 
specified in the 
      protocolBridgePropertiesConfiguration property");
            initialisationResult = false;
       }
        if (initialisationResult) {
 // The Properties object that holds protocol server information
 final Properties mappingProperties = new Properties();
 // Open and load the properties from the properties file
 final File propertiesFile = new File (propertiesFilePath);
            FileInputStream inputStream = null;
 try {
 // Create a file input stream to the file
                inputStream = new FileInputStream(propertiesFile);
                // Load the properties from the file
                mappingProperties.load(inputStream);
            } catch (final FileNotFoundException ex) {
 System.err.println("Error initializing SamplePropertiesExit."); 
 System.err.println("Unable to find the protocol server properties file: " + 
propertiesFilePath);
                initialisationResult = false;
            } catch (final IOException ex) {
 System.err.println("Error initializing SamplePropertiesExit."); 
 System.err.println("Error loading the properties from the protocol server properties 
file: " + propertiesFilePath);
                initialisationResult = false;
            } finally {
                // Close the inputStream
                if (inputStream != null) {
```

```
 try {
                       inputStream.close();
                   } catch (final IOException ex) {
 System.err.println("Error initializing SamplePropertiesExit."); 
 System.err.println("Error closing the protocol server properties file: " + 
propertiesFilePath);
                  initialisationResult = false;<br>}
}<br>}<br>}
}
            }
            if (initialisationResult) {
                // Populate the map of protocol servers from the properties
 for (Entry<Object, Object> entry : mappingProperties.entrySet()) {
 final String serverName = (String)entry.getKey();
                   final ServerInformation info = new ServerInformation((String)entry.getValue());
              servers.put(serverName, info);
}
            }
       }
        return initialisationResult;
    }
    /* (non-Javadoc)
     * @see com.ibm.wmqfte.exitroutine.api.ProtocolBridgePropertiesExit#shutdown(java.util.Map)
\star/ public void shutdown(Map<String, String> bridgeProperties) {
        // Nothing to do in this method because there are no resources that need to be released
   }
    /* (non-Javadoc)
     * @see com.ibm.wmqfte.exitroutine.api.ProtocolBridgePropertiesExit2#getCredentialLocation()
\star/ public String getCredentialLocation() {
        String envLocationPath;
        if (System.getProperty("os.name").toLowerCase().contains("win")) {
            // Windows style
            envLocationPath = "%CREDENTIALSHOME%\\ProtocolBridgeCredentials.xml";
 }
        else {
            // Unix style
            envLocationPath = "$CREDENTIALSHOME/ProtocolBridgeCredentials.xml";
 }
        return envLocationPath;
    }
```

```
}
```
# **Controllo di WebSphere MQ Managed File Transfer inserendo i messaggi nella coda comandi dell'agente**

È possibile scrivere un'applicazione che controlli WebSphere MQ Managed File Transfer inserendo i messaggi nelle code comandi dell'agente.

È possibile inserire un messaggio nella coda comandi di un agente per richiedere all'agente di eseguire una delle azioni riportate di seguito:

- Crea un trasferimento file
- Crea un trasferimento file pianificato
- Annulla un trasferimento file
- Annulla un trasferimento file pianificato
- Richiama un comando
- Crea un monitoraggio
- Elimina un monitor
- Restituisce un ping per indicare che l'agente è attivo

Per richiedere che l'agent esegua una di queste azioni, il messaggio deve essere in formato XML conforme a uno dei seguenti schemi:

#### **FileTransfer.xsd**

I messaggi in questo formato possono essere utilizzati per creare un trasferimento file o un trasferimento file pianificato, per richiamare un comando o per annullare un trasferimento file o un trasferimento file pianificato. Per ulteriori informazioni, fare riferimento a ["Formato del messaggio di](#page-807-0) [richiesta di trasferimento file" a pagina 808.](#page-807-0)

#### **Monitor.xsd**

I messaggi in questo formato possono essere utilizzati per creare o eliminare un controllo risorse. Per ulteriori informazioni, fare riferimento a ["Formati del messaggio di richiesta di controllo" a pagina 825.](#page-824-0)

#### **PingAgent.xsd**

I messaggi in questo formato possono essere utilizzati per eseguire il ping di un agent per verificare che sia attivo. Per ulteriori informazioni, fare riferimento a ["Formato del messaggio di richiesta](#page-834-0) [dell'agent di ping" a pagina 835.](#page-834-0)

L'agente restituisce una risposta ai messaggi di richiesta. Il messaggio di risposta viene inserito in una coda di risposta definita nel messaggio di richiesta. Il messaggio di risposta è in formato XML definito dal seguente schema:

#### **Reply.xsd**

Per ulteriori informazioni, fare riferimento a ["Formato messaggio di risposta" a pagina 836.](#page-835-0)

# **Risoluzione dei problemiWebSphere MQ Managed File Transfer**

Utilizzare le seguenti informazioni di riferimento per diagnosticare gli errori in WebSphere MQ Managed File Transfer:

# **Risoluzione dei problemi generali**

Utilizzare le seguenti informazioni di riferimento per diagnosticare gli errori in WebSphere MQ Managed File Transfer:

# **Esecuzione della traccia su WebSphere MQ Managed File Transfer**

È possibile tracciare WebSphere MQ Managed File Transfer utilizzando i seguenti metodi:

- Modificare dinamicamente il livello corrente di traccia dell'agent utilizzando il comando fteSetAgentTraceLevel.
- Modificare dinamicamente il livello corrente della traccia del programma di registrazione utilizzando il comando fteSetLoggerTraceLevel.
- Eseguire la traccia dei comandi **fte** utilizzando il parametro **-trace** . Per ulteriori informazioni, consultare Traccia dei comandi.
- Configurare un agent per iniziare con la traccia abilitata impostando le proprietà di traccia nel file agent.properties. Per ulteriori informazioni, consultare [Advanced agent properties](#page-562-0).

### *Comandi WebSphere MQ Managed File Transfer di traccia*

È possibile tracciare qualsiasi comando WebSphere MQ Managed File Transfer per facilitare la determinazione dei problemi dalla riga comandi.

### **Finalità**

Utilizzare il parametro **-trace** per qualsiasi comando per abilitare la traccia ad un livello specificato. I file di traccia prodotti si trovano nella directory di lavoro corrente.

Poiché l'esecuzione della traccia può influire in modo significativo sulle prestazioni e può produrre una grande quantità di dati di traccia, eseguire la traccia con attenzione e solo quando necessario. In genere, abilitare la traccia solo quando richiesto dal rappresentante del servizio IBM .

È possibile impostare ulteriori proprietà di traccia, ad esempio la dimensione del file di traccia e il numero di file di traccia da conservare, nel file agent.properties . Queste proprietà sono descritte in Proprietà agent avanzate.

### **Syntax**

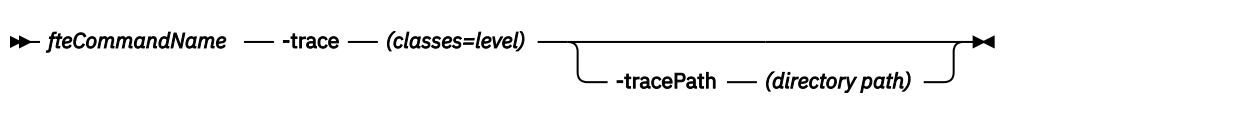

### **Parametri**

#### **-trace (***classi=livello***)**

Obbligatorio. Livello a cui impostare la traccia e a quali classi applicare la traccia. Specificare il seguente formato:

classes=level

Ad esempio:

com.ibm.wmqfte=all

che tiene traccia di tutte le classi di WebSphere MQ Managed File Transfer .

Specificare un elenco separato da due punti di specifiche di classe a cui si desidera applicare il livello di traccia. Se non si specifica questo parametro, il livello di traccia viene applicato a tutte le classi dell'agente.

Se (*classes*) inizia con un segno più (+), l'elenco delle classi di traccia che seguono il segno più viene aggiunto a tutte le classi di traccia esistenti di cui si sta attualmente eseguendo la traccia.

Le opzioni valide del livello di traccia sono le seguenti e sono elencate in ordine crescente di dimensione e dettaglio del file di traccia:

#### **off**

Disattiva la traccia dell'agent, ma continua a scrivere le informazioni nei file di log. Questa è l'opzione predefinita.

#### **flusso**

Cattura i dati per i punti di traccia associati al flusso di elaborazione nell'agent.

#### **moderato**

Cattura una quantità moderata di informazioni diagnostiche nella traccia.

#### **VERBOSE**

Cattura una quantità dettagliata di informazioni diagnostiche nella traccia.

**tutti**

Imposta la traccia agent da eseguire su tutte le classi agent.

#### **-tracePath (***percorso directory***)**

Facoltativo. Specificare la directory in cui si desidera scrivere la traccia. Ad esempio, c:\temp.

Questo parametro è valido solo quando viene specificato il parametro **-trace** .

#### **Esempio**

In questo esempio il livello di traccia è impostato su tutti, il che significa che tutte le classi appartengono a AGENT.NAME vengono tracciati per il comando **fteStartAgent** :

**Nota:** Quando l'agent viene avviato, la traccia passa a <mft config>/logs<coordination qmgr>/ agents/<agent>

fteStartAgent -trace com.ibm.wmqfte=all -tracePath=/u/mft/trace AGENT.NAME

In questo esempio, il livello di traccia è impostato su moderato per le classi com.ibm.wmqfte.common per l'agent AGENT.NAME. Una quantità moderata di traccia viene catturata per il comando **ftePingAgent** :

ftePingAgent -trace com.ibm.wmqfte.common=moderate AGENT.NAME

<span id="page-340-0"></span>In questo esempio, il livello di traccia è impostato su moderato per le classi com.ibm.wmqfte.common per l'agent AGENT.NAMEe la traccia viene scritta nella directory c\\$user . Una quantità moderata di traccia viene catturata per il comando **ftePingAgent** :

ftePingAgent -trace com.ibm.wmqfte.common=moderate -tracePath c:\\$user AGENT.NAME

### *fteSetAgentTraceLivello (impostare WebSphere MQ Managed File Transfer livello di traccia dell'agent)*

Utilizzare il comando **fteSetAgentTraceLevel** per modificare dinamicamente il livello di traccia corrente per un agente.

# **Finalità**

Utilizzare questo comando per attivare e disattivare la traccia dell'agent o per modificare il livello di traccia dell'agent impostato. Quando si utilizza il comando **fteSetAgentTraceLevel** , non è necessario arrestare e riavviare un agente per modificare il livello di traccia. I file di traccia prodotti si trovano in *MQ\_DATA\_PATH*/mqft/logs/*coordination\_qmgr\_name*/agents/*agent\_name*/logs/ trace*%PID%*/trace*%PID%*.txt, dove *%PID%* è l'ID processo per l'istanza dell'agent.

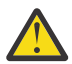

**Attenzione:** Per WebSphere MQ V7.5, solo l'utente con cui è in esecuzione il processo agent può eseguire il comando **fteSetAgentTraceLevel** .

In WebSphere MQ Managed File Transfer Versione 7.5, il comando **fteSetAgentTraceLevel** scrive anche una traccia per l'agent process controller. I file di traccia prodotti si trovano in *MQ\_DATA\_PATH*/mqft/logs/*coordination\_qmgr\_name*/agents/*agent\_name*/logs/ pctrace*%PID%*/pctrace*%PID%*.txt, dove *%PID%* è l'ID processo per l'istanza dell'agent.

È anche possibile utilizzare il comando per far sì che il processo agent generi un Javacore. L'agent genera un file Javacore nella seguente directory: *MQ\_DATA\_PATH*/mqft/logs/*coordination\_qmgr\_name*/ agents/*agent\_name*.

Poiché l'esecuzione della traccia può influire in modo significativo sulle prestazioni e può produrre una grande quantità di dati di traccia, eseguire la traccia con attenzione e solo quando necessario. In genere, abilitare la traccia solo quando richiesto dal rappresentante del servizio IBM .

È possibile impostare ulteriori proprietà di traccia, ad esempio la dimensione del file di traccia e il numero di file di traccia da conservare, nel file agent.properties . Queste proprietà sono descritte in Proprietà agent avanzate.

Specificare il parametro facoltativo -p per questo comando solo se si desidera utilizzare una serie di opzioni di configurazione diverse dalla serie predefinita. Per ulteriori informazioni, consultare ["Il file](#page-560-0) [agent.properties" a pagina 561](#page-560-0) .

### **Syntax**

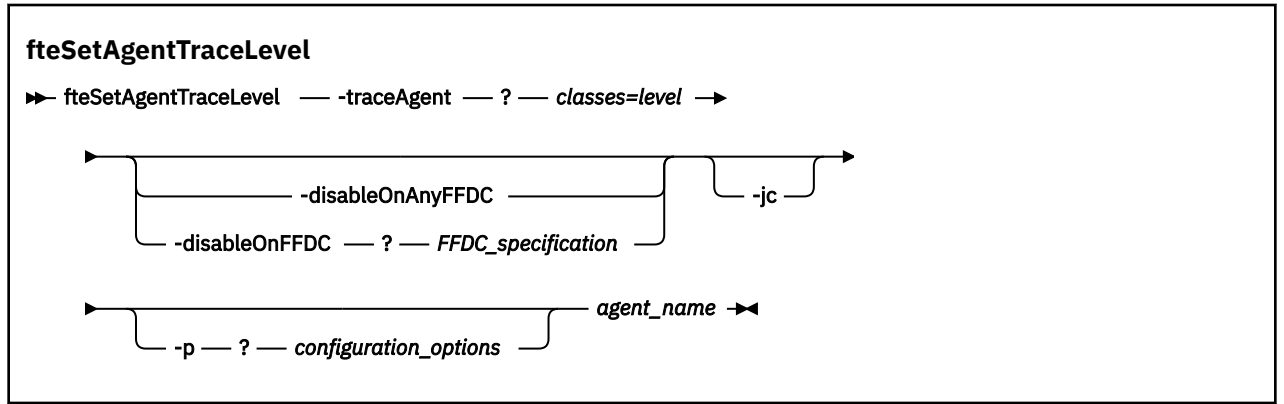

### **Parametri**

#### **-traceAgent** *classi=livello*

Obbligatorio. Livello per impostare la traccia dell'agente e le classi a cui applicare la traccia. Specificare il seguente formato:

classes=level

Ad esempio:

com.ibm.wmqfte=all

Specificare un elenco separato da virgole di specifiche di classe a cui si desidera applicare il livello di traccia. Se non si specifica questo parametro, il livello di traccia viene applicato a tutte le classi dell'agente.

È possibile sostituire le *classi* con un nome pacchetto MQMFT per tracciare solo un pacchetto specifico. Tuttavia, poiché questa opzione acquisisce solo un sottoinsieme del comportamento dell'agente, generalmente non si consiglia di utilizzare il filtro dei pacchetti.

Se (*classes*) inizia con un segno più (+), l'elenco delle classi di traccia che seguono il segno più viene aggiunto a tutte le classi di traccia esistenti di cui si sta attualmente eseguendo la traccia.

Le opzioni valide del livello di traccia sono le seguenti e sono elencate in ordine crescente di dimensione e dettaglio del file di traccia:

#### **off**

Disattiva la traccia dell'agent, ma continua a scrivere le informazioni nei file di log. Questa è l'opzione predefinita.

#### **flusso**

Cattura i dati per i punti di traccia associati al flusso di elaborazione nell'agent.

#### **moderato**

Cattura una quantità moderata di informazioni diagnostiche nella traccia.

#### **VERBOSE**

Cattura una quantità dettagliata di informazioni diagnostiche nella traccia.

#### **tutti**

Imposta la traccia agent da eseguire su tutte le classi agent.

Per avviare la traccia completa per l'agent, eseguire il seguente comando:

fteSetAgentTraceLevel -traceAgent =all *AGENT\_NAME*

Per arrestare la traccia completa per l'agente, eseguire il seguente comando:

fteSetAgentTraceLevel -traceAgent =off *AGENT\_NAME*

#### **-disableOnAnyFFDC**

Facoltativo. Se questo parametro viene specificato, la traccia viene disabilitata sull'agent quando genera un file FFDC (First Failure Data Capture).

È possibile specificare solo uno dei parametri **-disableOnAnyFFDC** e **-disableOnFFDC** .

#### **-disableOnFFDC** *Specifica FFDC\_*

Facoltativo. Se questo parametro viene specificato, la traccia viene disabilitata sull'agent quando genera un file FFDC (First Failure Data Capture) che corrisponde a *FFDC\_specification*. *FFDC\_specification* è un elenco di valori separati da virgole. Il formato dei valori può essere:

#### *nome\_classe*

Il nome della classe in cui ha avuto origine FFDC. Ad esempio, com.ibm.wmqfte.classA.

#### *nome\_classe***:***ID\_proxy*

Il nome della classe e l'ID probe dell'ubicazione nella classe da cui ha avuto origine FFDC. Ad esempio, com.ibm.wmqfte.classB:1.

È possibile specificare solo uno dei parametri **-disableOnAnyFFDC** e **-disableOnFFDC** .

**-jc**

Facoltativo. Richiede che l'agent generi un file javacore. Il team di assistenza IBM può richiedere di eseguire il comando con questo parametro per assistenza nella diagnosi dei problemi. Questo parametro non può essere utilizzato con altri parametri.

### **-p** *opzioni\_configurazione*

Facoltativo. Questo parametro determina la serie di opzioni di configurazione utilizzata per impostare il livello di traccia agent. Utilizzare il nome di un gestore code di coordinamento non predefinito come input per questo parametro. Il comando utilizza quindi la serie di file delle proprietà associati a questo gestore code di coordinamento non predefinito.

Se non si specifica questo parametro, viene utilizzata la serie di opzioni di configurazione basate sul gestore code di coordinamento predefinito.

#### *nome\_agent*

Obbligatorio. Il nome dell'agent WebSphere MQ Managed File Transfer per cui si desidera impostare il livello di traccia.

#### **-? or -h**

Facoltativo. Visualizza la sintassi del comando.

#### **Esempio**

In questo esempio, il livello di traccia è impostato su all per tutte le classi per AGENT1:

fteSetAgentTraceLevel -traceAgent com.ibm.wmqfte=all AGENT1

In questo caso, il livello di traccia è impostato su all per le classi com.ibm.wmqfte.agent.Agent e com.ibm.wmqfte.cmdhandler per AGENT1:

fteSetAgentTraceLevel -traceAgent com.ibm.wmqfte.agent.Agent,com.ibm.wmqfte.cmdhandler=moderate AGENT1

In questo esempio, le sottoclassi sono escluse dalla traccia perché il parametro **-traceLevel** è impostato su off. Tutte le classi che iniziano con com.ibm.outer vengono tracciate a livello dettagliato tranne le classi che iniziano con com.ibm.outer.inner:

```
fteSetAgentTraceLevel -traceAgent com.ibm.outer=verbose AGENT1
fteSetAgentTraceLevel -traceAgent +com.ibm.outer.inner=off AGENT1
```
### **Codici di ritorno**

**0**

Comando completato correttamente.

**1**

Comando terminato con esito negativo.

### **Problemi comuni**

Problemi comuni che potrebbero verificarsi nella tua rete WebSphere MQ Managed File Transfer .

• Se un trasferimento di testo ha esito negativo con il seguente errore:

BFGIO0060E: Text data conversion has failed

Ciò può verificarsi per due motivi:

1. Uno o più caratteri nel file di origine non possono essere convertiti dalla codepage del file di origine nella codepage del file di destinazione. Questo problema può verificarsi quando le codepage hanno serie di caratteri differenti e alcuni caratteri non possono essere convertiti tra loro.

Se è accettabile che la conversione di alcuni caratteri non venga convertita, è possibile definire una sequenza di caratteri di sostituzione sull'agente di destinazione in modo che il trasferimento non abbia esito negativo. Specificare la proprietà dell'agente **textReplacementCharacterSequence** per definire una sequenza di caratteri di sostituzione. Per ulteriori informazioni, fare riferimento a [Tabella 33 a pagina 563.](#page-562-0)

- 2. La codifica del file di origine non corrisponde alla codifica predefinita dell'agente di origine. In questo caso, l'esecuzione di un trasferimento di testo utilizzando le impostazioni predefinite danneggia i dati carattere. Per trasferire un file di origine che non ha la stessa codifica dell'agente di origine, effettuare una delle operazioni riportate di seguito:
	- a. Specificare la codifica del file in un file di definizione trasferimento. Per ulteriori informazioni, fare riferimento a ["Utilizzo dei file di definizione del trasferimento" a pagina 204.](#page-203-0)
	- b. Specificare la codifica del file utilizzando il parametro **-sce** con il comando **fteCreateTransfer** . Per ulteriori informazioni, consultare l'argomento ["fteCreateTransfer](#page-463-0) [\(crea nuovo trasferimento file\)" a pagina 464.](#page-463-0)
	- c. Specificare la codifica del file come parte di un'attività di spostamento o copia Ant. Per ulteriori informazioni, fare riferimento a ["Utilizzo di Apache Ant con WebSphere MQ Managed File](#page-323-0) [Transfer" a pagina 324.](#page-323-0)

Per verificare di aver selezionato la codifica file di origine corretta per un trasferimento, effettuare le seguenti operazioni:

- 1. Impostare la codifica del file di destinazione su UTF-8.
- 2. Trasferire il file in modalità testo.
- 3. Utilizzare un visualizzatore di file UTF-8 per visualizzare il contenuto del file. Se tutti i caratteri nel file sono visualizzati correttamente, la codifica del file di origine è corretta.
- Se viene visualizzato il seguente output dal comando **fteCreateAgent** :

BFGMQ1007I: The coordination queue manager cannot be contacted or has refused a connection attempt. The WebSphere MQ reason code was 2058. The agent's presence will not be published.

indica che il gestore code di coordinamento non può essere contattato e fornisce il codice motivo WebSphere MQ per il motivo. Questo messaggio informativo può indicare che il gestore code di coordinamento non è attualmente disponibile o che la configurazione è stata definita in modo non corretto.

- Se si utilizzano le routine di uscita utente e si verifica un errore mentre l'uscita utente viene richiamata o subito dopo che l'uscita è stata richiamata, ad esempio un errore del prodotto o un taglio dell'alimentazione, è possibile che l'uscita utente venga richiamata più di una volta.
- Se si dispone di un agent con un gestore code su un sistema con un indirizzo IP assegnato da DHCP (anziché un indirizzo IP statico), *e* l'agent si connette a tale sistema utilizzando una connessione TCP/IP client, è necessario avviare l'agent con la seguente variabile di ambiente di sistema impostata:
	- Su Windows:

set FTE\_JVM\_PROPERTIES="-Dsun.net.inetaddr.ttl=<value>"

– In UNIX:

export FTE JVM PROPERTIES="-Dsun.net.inetaddr.ttl=<value>"

dove < value> è l'intervallo di tempo in secondi tra ogni svuotamento dei valori DNS memorizzati nella cache della JVM. Se l'indirizzo IP del sistema del gestore code viene riassegnato per un qualsiasi motivo (ad esempio, a causa di un'interruzione della rete, di una scadenza del lease IP o di un riavvio del sistema), l'agente riporta la perdita della connessione al gestore code. Una volta svuotata la cache DNS

JVM, l'agente può riconnettersi correttamente. Se questa variabile di ambiente non è impostata, l'agent non può riconnettersi in questo scenario senza un riavvio della JVM. Questo comportamento è dovuto al fatto che la JVM memorizza internamente nella cache gli indirizzi IP dei nomi host e non li aggiorna per impostazione predefinita.

• Se si esegue il comando **fteStartAgent** e si visualizza il seguente messaggio di errore, l'ambiente probabilmente ha ulteriori percorsi di libreria che sono in conflitto con WebSphere MQ Managed File Transfer:

BFGCL0001E: An internal error has occurred. The exception was: 'CC=2;RC=2495;AMQ8568: The native JNI library 'mqjbnd' was not found. [3=mqjbnd]

Se la variabile di ambiente LD\_LIBRARY\_PATH o LIBPATH è impostata in modo da fare riferimento a una versione a 64 bit della libreria prima della versione a 32 bit quando l'agent è in esecuzione con una versione a 32 bit di Java (come avviene attualmente per la maggior parte delle piattaforme), questo errore si verifica.

Per risolvere questo problema, impostare la proprietà agent WebSphere MQ Managed File Transfer javaLibraryPath in modo da fare riferimento all'ubicazione corretta della libreria. Ad esempio, per mqjbnd su AIX, impostare su /usr/mqm/java/lib. Per mqjbnd su Linux, impostare su: /opt/mqm/ java/lib

- Se è stato abilitato il controllo dell'autorizzazione utente specificando authorityChecking=true nel file delle proprietà agent e tutti i controlli dell'autorizzazione non riescono anche se l'utente dispone dell'autorizzazione richiesta sulla coda di autorizzazioni pertinente:
	- Verificare che l'utente che esegue l'agente abbia il controllo accessi ALT\_USER sul gestore code agent.
- Se è stato abilitato il controllo delle autorizzazioni utente specificando authorityChecking=true nel file delle proprietà dell'agent e i messaggi di errore di WebSphere MQ vengono scritti nel file output0.log dell'agent, eseguire una delle seguenti azioni:
	- Ignorare i messaggi, l'agent non è interessato.
	- Concedere all'utente che esegue l'agent l'autorità GET su SYSTEM.FTE.AUTH\* appartenenti all'agent.
- Se il file delle proprietà dell'agent è stato modificato e l'agente non li ha prelevati:
	- Riavviare l'agente per assicurarsi che l'agente legga le nuove proprietà.

# **Cosa fare se l'agent non è elencato dal comando fteListAgents**

Se l'agent non viene elencato dal comando **fteListAgents** o non viene visualizzato in Esplora risorse di IBM WebSphere MQ , oppure i trasferimenti file non vengono visualizzati nel **Log trasferimenti** di Esplora risorse di IBM WebSphere MQ , è possibile eseguire una serie di operazioni per determinare la causa del problema.

Utilizzare il seguente diagramma di flusso per diagnosticare i problemi e decidere quale azione intraprendere:

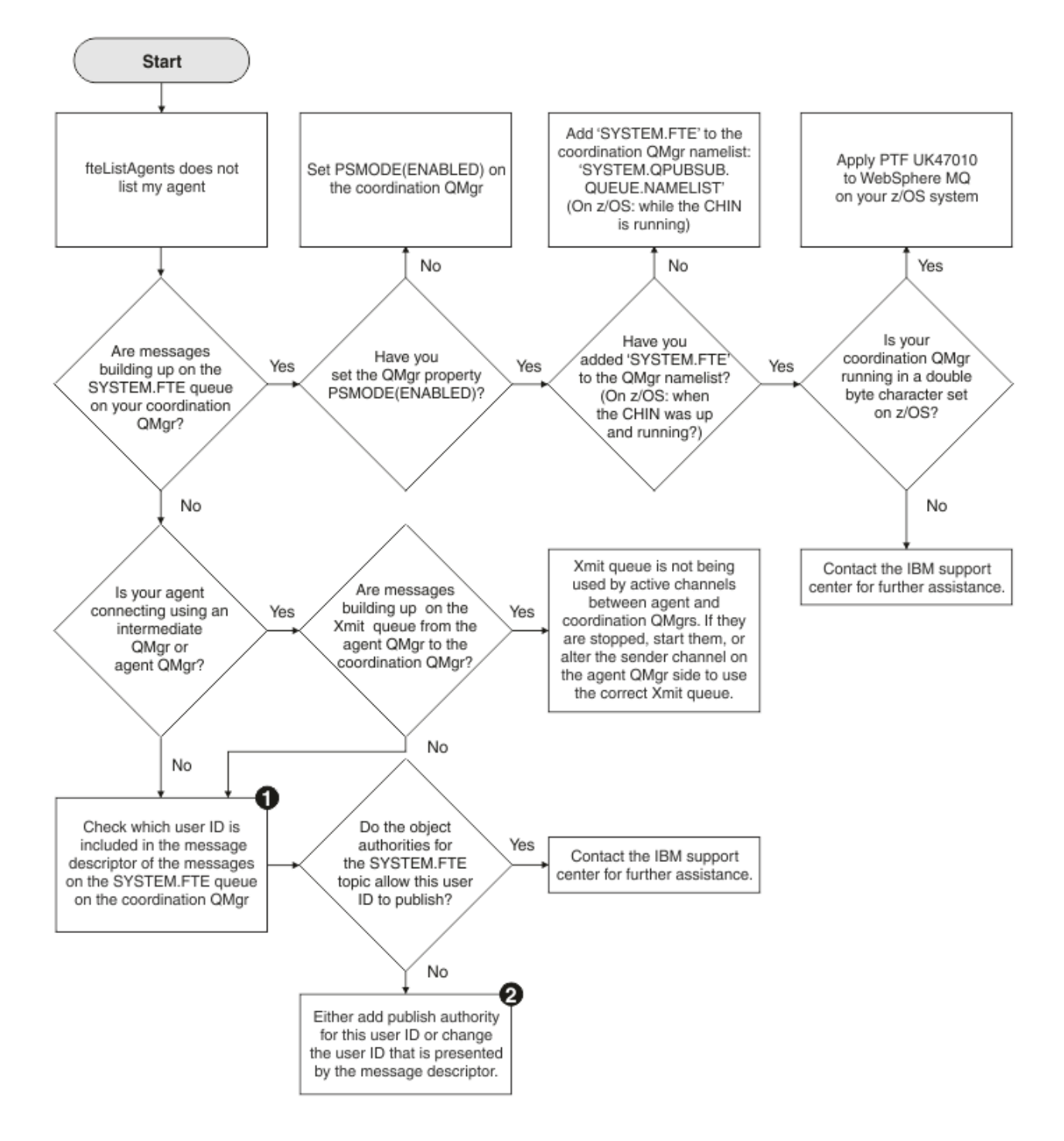

# **Chiave del diagramma di flusso:**

1. Per ulteriori informazioni su come controllare l'ID utente presentato, consultare ["Esame dei messaggi](#page-356-0) [prima della pubblicazione" a pagina 357](#page-356-0). Gli ID utente devono essere conformi al limite di 12 caratteri del nome utente MQ . Se un nome utente supera i 12 caratteri (Administrator, ad esempio), il nome utente verrà troncato prima di essere controllato per l'autorizzazione. In un esempio che utilizza Administrator, il seguente messaggio di errore viene aggiunto al log degli errori del gestore code:

AMQ8075: Authorization failed because the SID for entity 'administrato' cannot be obtained.

2. Per ulteriori informazioni sull'autorizzazione necessaria per SYSTEM.FTE FTE, consultare ["Autorizzazione a pubblicare messaggi di log e di stato" a pagina 411.](#page-410-0)

# **Cosa fare se il proprio processo agent scompare ma non vengono registrate informazioni diagnostiche**

Sulle piattaforme UNIX , se un processo dell'agent è scomparso ma i file di log dell'agent non contengono alcuna spiegazione, ciò potrebbe essere causato dal modo in cui l'agent è stato avviato.

È possibile controllare le informazioni diagnostiche dell'agente nei seguenti modi:

- Verificare se i file di log dell'agente indicano che l'agente è stato arrestato.
- Verificare se il file di blocco dell'agente agent.lck esiste ancora.

Se si avvia l'agent da uno script shell, ad esempio, tutti i processi child associati a tale script vengono rimossi al completamento dello script (incluso il processo agent). Per mantenere l'agent in esecuzione oltre la durata dello script che ha richiamato l'agent, completare la seguente procedura:

1. Anteporre al comando **fteStartAgent** il comando **nohup** per annullare l'associazione del processo **fteStartAgent** (e di eventuali processi secondari) dallo script.

In futuro, quando lo script termina, l'agent continua l'esecuzione.

# **Cosa fare se il comando fteListAgents mostra uno stato dell'agent di UNREACHABLE**

L'agente è in fase di esecuzione e risponde correttamente al comando **ftePingAgent** e i file vengono trasferiti normalmente, ma l'agente è elencato come UNREACHABLE dal comando **fteListAgents** .

### **Perché si verifica questo problema**

Periodicamente, l'agent pubblica il proprio stato nel gestore code di coordinamento. La frequenza con cui l'agent pubblica il relativo stato è controllata dalle due seguenti proprietà dell'agent:

#### **Limite agentStatusPublishRate**

La velocità massima, in secondi, con cui l'agent ripubblica il relativo stato a causa di una modifica nello stato del trasferimento file.

#### **agentStatusPublishRateMin**

La frequenza minima in secondi con cui l'agent pubblica il proprio stato. Questo valore deve essere maggiore o uguale al valore della proprietà agentStatusPublishRateLimit.

Utilizzando le impostazioni predefinite, gli orologi non sincronizzati tra il sistema dell'agente e il sistema del gestore code di coordinamento causano questo problema, se la differenza tra i tempi è maggiore di 303 secondi. I messaggi di stato agent sono considerati obsoleti se il messaggio è stato inviato più del valore di agentStatusPublishRateMin + il valore di agentStatusJitterTolerance secondi fa. Un agent con un messaggio di stato non aggiornato viene riportato come UNREACHABLE dal comando **fteListAgents** .

Per impostazione predefinita, il valore della proprietà agentStatusJitterTolerance è 3000 millisecondi e il valore della proprietà agentStatusPublishRateMin è 300 secondi. Se la differenza di orario tra le macchine più la frequenza di pubblicazione effettiva è maggiore della somma di agentStatusPublishRateMin + agentStatusJitterTolerance, la differenza di orario causa lo stato dell'agente UNREACHABLE.

### **Risoluzione del problema**

È possibile risolvere questo problema in uno dei seguenti modi:

- Correggere le differenze di impostazione dell'ora tra la macchina host dell'agente e la macchina che ospita il gestore code di coordinamento, in modo che siano sincronizzate.
- Aumentare il valore della proprietà agentStatusJitterTolerance per tenere conto della differenza di orario. Quando si esegue il comando **fteListAgents** , il valore agentStatusJitterTolerance è determinato dal file di configurazione coordination.properties nella directory MQMFTconfig . Pertanto, impostare la proprietà nel file coordination.properties dell'installazione MQMFT su cui viene eseguito il comando **fteListAgents** .

#### **Riferimenti correlati**

#### ["Il file agent.properties" a pagina 561](#page-560-0)

Ogni agent ha un proprio file delle proprietà, agent.properties, che deve contenere le informazioni che un agent utilizza per connettersi al gestore code. Il file agent.properties può contenere anche proprietà che modificano il comportamento dell'agente.

# **Cosa fare se la configurazione dell'agente o del programma di registrazione non è sicura**

Se un processo WebSphere MQ Managed File Transfer rileva una condizione in cui un file di configurazione contiene informazioni sensibili, è un file keystore o truststore e dispone di autorizzazioni di lettura, scrittura o eliminazione a livello di sistema, il processo non verrà avviato se viene rilevato all'avvio. Se la condizione non è stata rilevata all'avvio ma è stata rilevata al runtime, WebSphere MQ Managed File Transfer genera un messaggio di avvertenza e ignora il contenuto del file di configurazione. Ciò è importante per il bridge di protocollo e per le funzionalità del bridge Connect:Direct che ricaricano una configurazione se cambia mentre l'agent è in esecuzione.

Completare i controlli riportati di seguito per determinare la causa del problema:

- 1. Identificare il file di configurazione riportato come non protetto dal messaggio di errore fornito.
- 2. Assicurarsi che le autorizzazioni di accesso al file corrispondano ai requisiti necessari. Per ulteriori informazioni, fare riferimento a ["Autorizzazioni per i file di configurazione contenenti informazioni](#page-409-0) [sensibili" a pagina 410](#page-409-0).
- 3. Riavviare l'agent o il programma di registrazione. Oppure, nel caso del bridge di protocollo o dei file delle credenziali Connect:Direct , attendere il successivo ricaricamento.

#### **Esempio**

In questo esempio di un messaggio di errore, un programma di registrazione database non riesce ad avviare:

BFGDB0066E: The logger encountered a problem accessing its credentials file and will stop. Reported error: BFGNV0145E: The 'Everyone' group has access to the file 'C:\mqmftcredentials.xml'.

In questo esempio di messaggio di errore, non è possibile avviare un agent bridge di protocollo:

BFGIO0383E: The security permissions defined for credentials file 'C:\ProtocolBridgeCredentials.xml' do not meet the minimum requirements for a file of this type. Reported problem: BFGNV0145E: The 'Everyone' group has access to the file C:\ProtocolBridgeCredentials.xml'.

### **Riferimenti correlati**

["Autorizzazioni per i file di configurazione contenenti informazioni sensibili" a pagina 410](#page-409-0) Qualsiasi file utilizzato per memorizzare le informazioni di configurazione sensibili, ovvero qualsiasi file a cui si fa riferimento dalla struttura ad albero di configurazione WebSphere MQ , non deve avere autorizzazioni di lettura, scrittura o (dove applicabile) di eliminazione a livello di sistema. Queste limitazioni vengono applicate anche ai file truststore e keystore.

# **Cosa fare se il trasferimento non viene completato**

Se il trasferimento non viene completato, è possibile eseguire una serie di operazioni di determinazione dei problemi per investigare la causa.

Utilizzare il seguente diagramma di flusso per diagnosticare i problemi e decidere quale azione intraprendere:

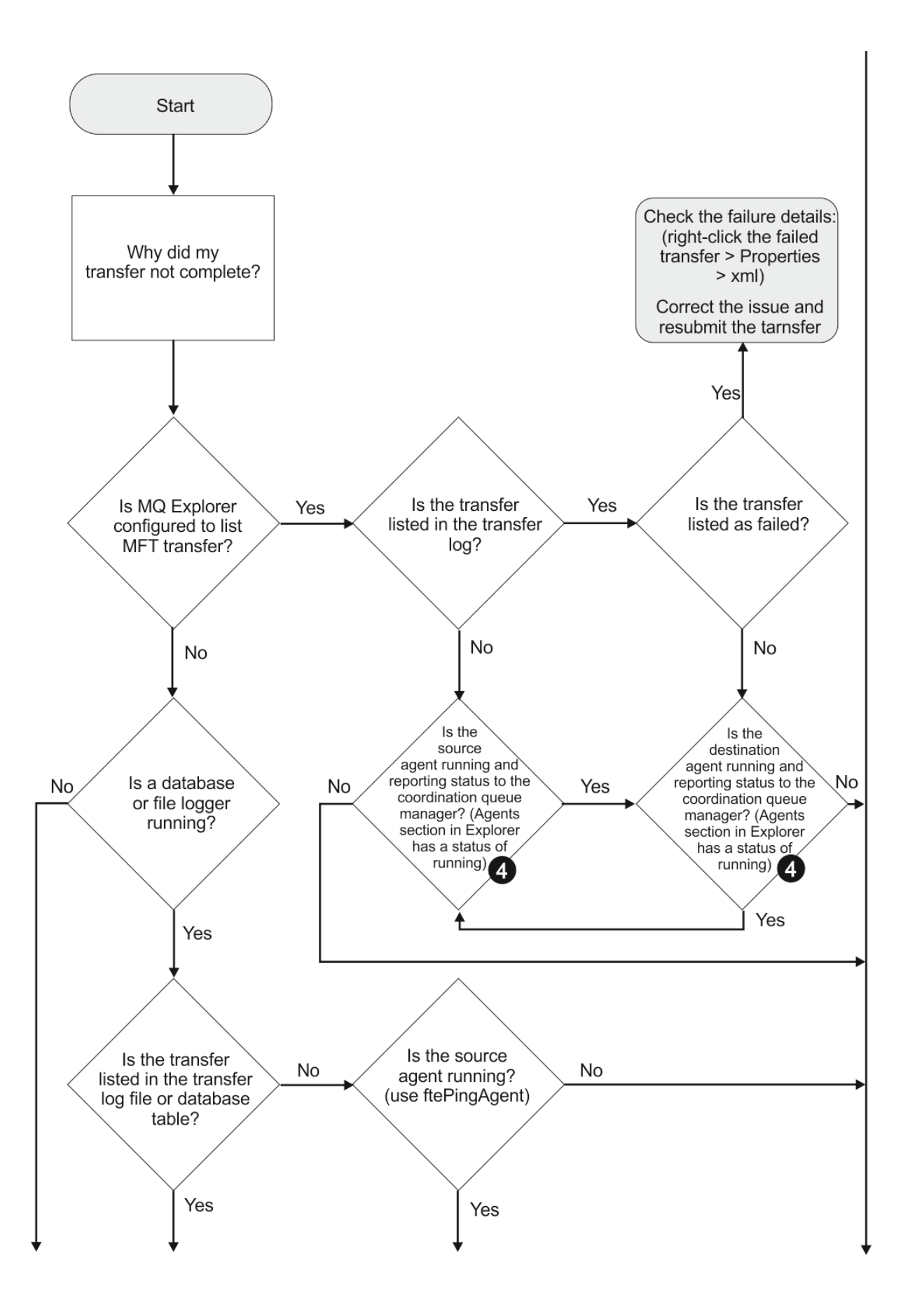

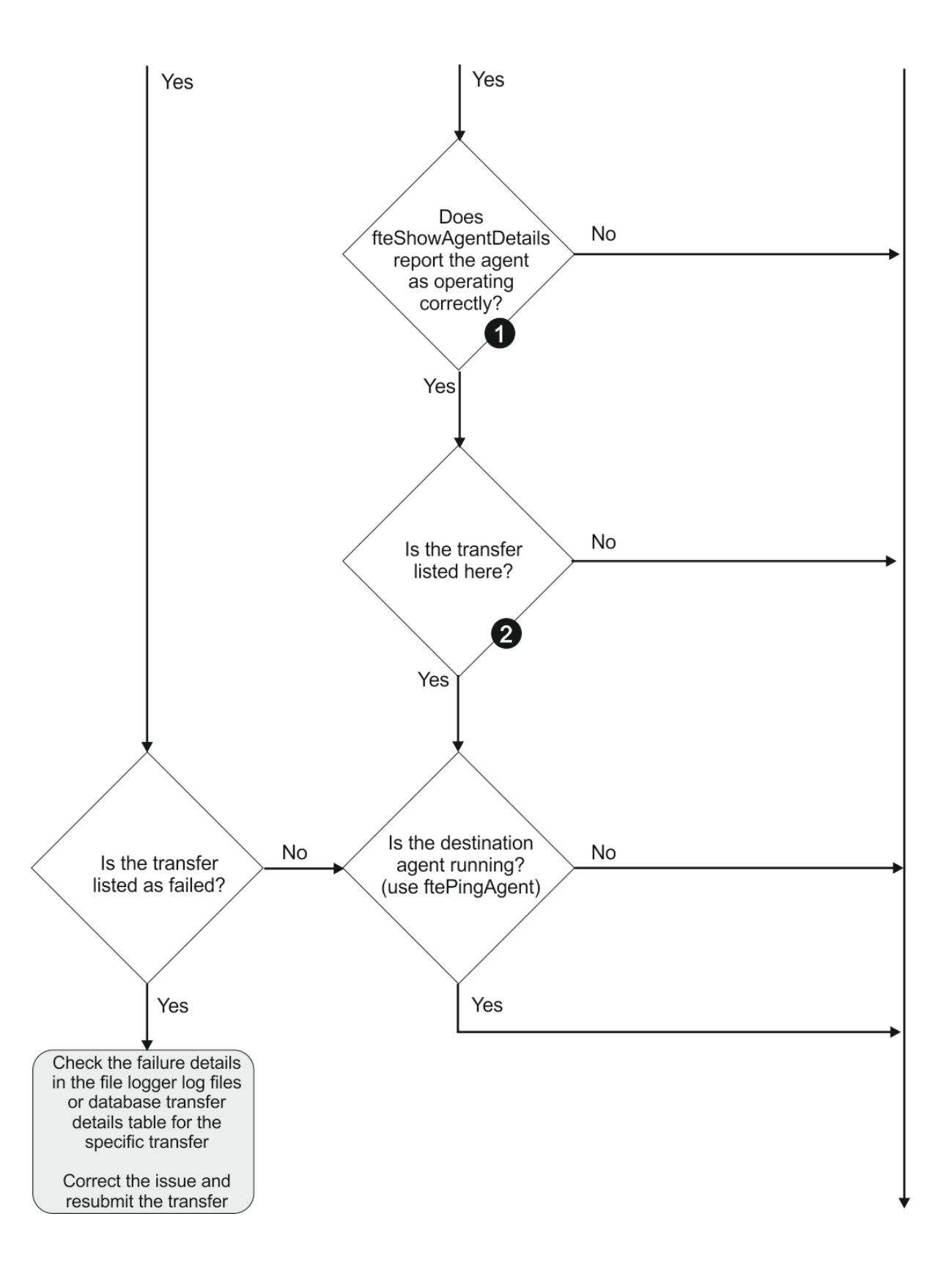

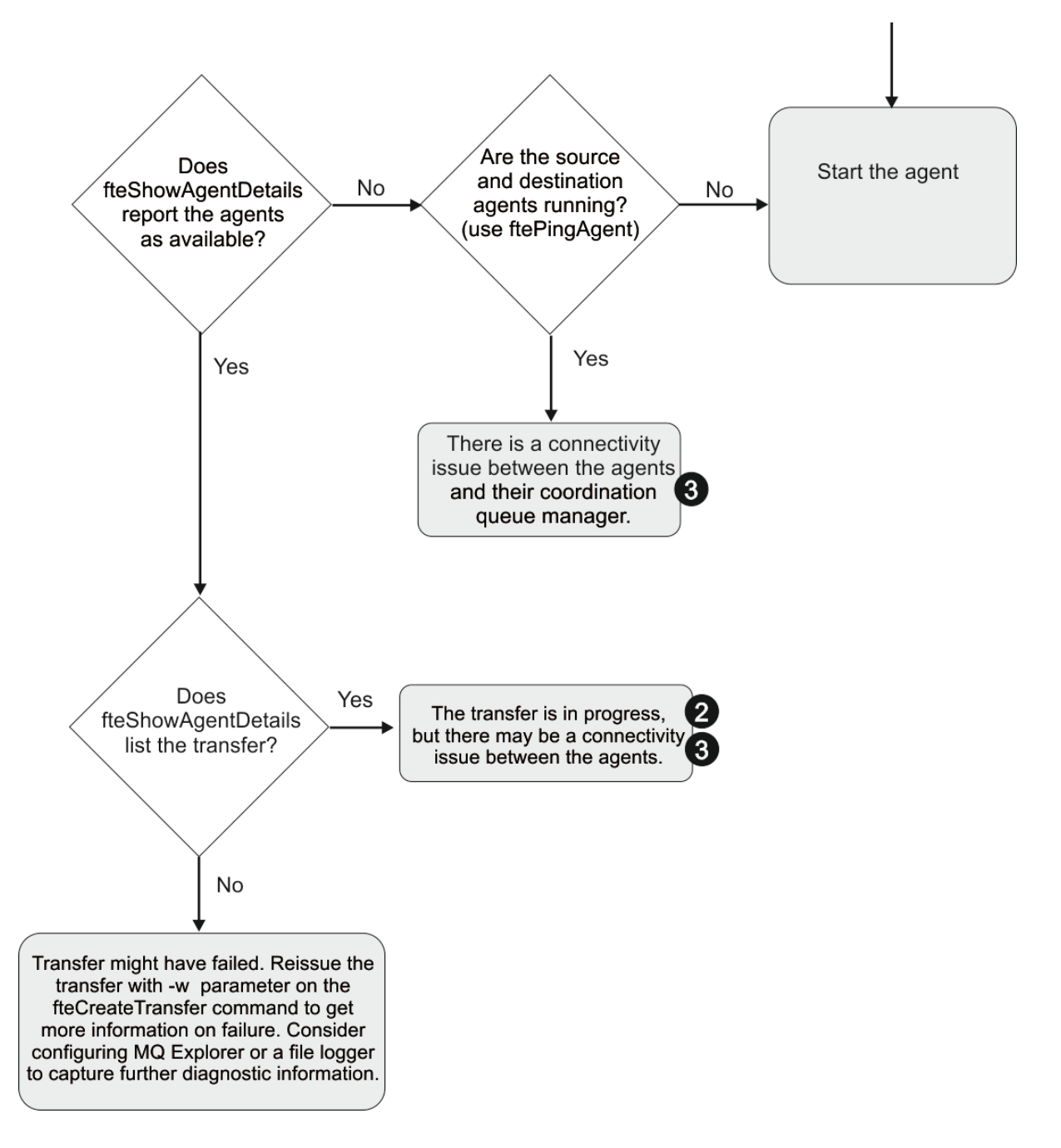

### **Chiave del diagramma di flusso:**

- 1. Controllare l'agent output0.log per eventuali errori. Se l'agent riporta che è stato avviato correttamente, ma né IBM WebSphere MQ Explorer né **fteShowAgentDetails** riportano l'agent come in esecuzione, controllare la connettività tra il gestore code dell'agent e il gestore code di coordinamento. È possibile che un canale da gestore code a gestore code non sia disponibile.
- 2. Se l'agent di origine elenca l'ID trasferimento come un trasferimento In progress ma l'agent di destinazione non lo fa, potrebbe essersi verificato un problema di connettività tra i gestori code di origine e di destinazione. Utilizzare il comando **ftePingAgent** dalla macchina dell'agent di destinazione all'agent di origine utilizzando il gestore code dell'agent di destinazione come gestore code comandi, nel file command.properties. È anche possibile eseguire questo comando in modo inverso, dall'origine alla destinazione.
- 3. Se entrambi gli agent di origine e di destinazione elencano l'ID trasferimento come In progress, ciò suggerisce che si è verificato un problema di connettività tra i gestori code di origine e di destinazione da quando è stato avviato il trasferimento. Utilizzare il comando **ftePingAgent** dalla macchina

dell'agent di destinazione all'agent di origine utilizzando il gestore code dell'agent di destinazione come gestore code comandi, nel file command.properties. È anche possibile eseguire questo comando in modo inverso, dall'origine alla destinazione.

- 4. Se è già stato eseguito questo loop, verificare se una delle dichiarazioni è rilevante per la situazione:
	- Gli agent di origine e di destinazione vengono riportati come Running, ma non viene elencato alcun trasferimento. La richiesta di trasferimento non ha raggiunto la coda comandi dell'agent oppure l'agent, sebbene sia riportato come Running, non sta più monitorando la coda comandi. Verificare la presenza di errori nell'agent origine output0.log. Utilizzare il comando **ftePingAgent** dalla stessa macchina da cui è stato inviato il trasferimento, all'agent di origine, per verificare la connettività tra il gestore code comandi e il gestore code agent e che l'agent stia gestendo la coda comandi.
	- Gli agent di origine e di destinazione vengono riportati come Runninge il trasferimento viene elencato come In progress, recovering. Utilizzare il comando **ftePingAgent** dalla macchina dell'agent di destinazione all'agent di origine utilizzando il gestore code dell'agent di destinazione come gestore code comandi, nel file command.properties . È anche possibile eseguire questo comando in modo inverso, dall'origine alla destinazione.

# **Cosa fare se pensi che il tuo trasferimento sia bloccato**

Su un sistema con un carico elevato o quando si verificano problemi di rete tra gli agent di origine e di destinazione, i trasferimenti possono occasionalmente sembrare bloccati in uno stato di accodamento o di ripristino. Ci sono una serie di fattori che possono causare questo.

Completare i controlli riportati di seguito per determinare la causa del problema:

- 1. Utilizzare il comando **ftePingAgent** o nel pannello IBM WebSphere MQ Explorer **Agent** fare clic con il tasto destro del mouse sul nome dell'agent e selezionare **Ping**, per controllare se gli agent di origine e di destinazione sono attivi e rispondono a nuove richieste. Esaminare i log dell'agent per verificare se si è verificato un problema di connessione di rete corrente.
- 2. Verificare se l'agent di destinazione è in esecuzione alla capacità. È possibile che vi siano numerosi agent di origine che richiedono trasferimenti di file allo stesso agent di destinazione. Utilizzare il comando **fteShowAgentDetails** con il parametro **-v** (verbose) oppure nel pannello IBM WebSphere MQ Explorer **Agent** fare clic con il pulsante destro del mouse sul nome dell'agent e selezionare **Proprietà**per visualizzare l'attività di trasferimento corrente per un agent. Se il numero di trasferimenti di destinazione in esecuzione è uguale o vicino al numero massimo di trasferimenti di destinazione dell'agent, ciò può spiegare perché alcuni trasferimenti per gli agenti di origine sembrano bloccati.
- 3. I trasferimenti da e verso gli agent bridge di protocollo entrano in uno stato di ripristino se si verifica un problema nel contattare il server di file del protocollo. Esaminare i log dell'agent per verificare se si è verificato un problema di connessione corrente.
- 4. I trasferimenti vengono elaborati da un agent in ordine di priorità. Pertanto, in un sistema caricato, un trasferimento a bassa priorità può restare nello stato accodato per un periodo di tempo mentre l'agent viene caricato con trasferimenti a priorità più elevata. Alla fine viene avviato un trasferimento a bassa priorità se tale trasferimento è stato accodato per un certo periodo di tempo, anche se ci sono trasferimenti a priorità più alta più recenti.

# **Cosa fare se il trasferimento pianificato non viene eseguito o viene ritardato**

Se si dispone di un trasferimento pianificato che non viene eseguito quando scade o viene ritardato, è possibile che l'agent stia elaborando i comandi sulla relativa coda comandi. Poiché l'agent è occupato, i trasferimenti pianificati non vengono controllati e quindi non vengono eseguiti.

Per risolvere questo problema, utilizzare una delle seguenti operazioni:

• Configurare la proprietà maxSchedulerRunDelay nel file agent.properties per impostare l'intervallo massimo in minuti che l'agente attende per controllare i trasferimenti pianificati. L'impostazione di

questa proprietà garantisce che l'agent continui a controllare i trasferimenti pianificati anche quando l'agent è occupato. Per ulteriori informazioni sulla proprietà, consultare ["Il file agent.properties" a](#page-560-0) [pagina 561.](#page-560-0)

• In alternativa, utilizzare un monitoraggio risorse invece di un trasferimento pianificato. I monitoraggi delle risorse funzionano in modo diverso dai trasferimenti pianificati e non sono influenzati dal fatto che l'agent è occupato. Ad esempio, se si desidera un file aggiornato sul sistema di destinazione, i monitoraggi delle risorse riducono il traffico di rete. Questo perché il file viene trasferito solo quando una nuova versione diventa disponibile, piuttosto che il file viene trasferito automaticamente. Tuttavia, il monitoraggio delle risorse non è supportato sugli agent bridge di protocollo o sugli agent bridge Connect:Direct .

Per ulteriori informazioni, fare riferimento a ["Monitoraggio risorse" a pagina 214.](#page-213-0)

# **Cosa fare se l'agent bridge di protocollo riporta che un file non è stato trovato**

Quando l'agent bridge di protocollo riporta che il server SFTP o FTP a cui si connette il bridge di protocollo restituisce un messaggio di errore File not found , questo messaggio può indicare che si è verificato uno dei diversi casi di errore.

I seguenti possibili scenari possono causare un errore File not found restituito dal server SFTP o FTP.

- Il file non esiste. Verificare che il file che si sta tentando di trasferire esista sul sistema che ospita il server SFTP o FTP.
- Il percorso file non esiste. Verificare che il percorso file esista sul sistema che ospita il server SFTP o FTP. Verificare di aver immesso correttamente il percorso file nella richiesta di trasferimento. Se necessario, correggere il percorso del file e inoltrare nuovamente la richiesta di trasferimento.
- Il file è bloccato da un'altra applicazione. Verificare se il file è bloccato da un'altra applicazione. Attendere che il file non sia più bloccato e inoltrare nuovamente la richiesta di trasferimento.
- Le autorizzazioni file non consentono la lettura del file. Verificare se il file dispone delle autorizzazioni file corrette. Se necessario, modificare le autorizzazioni del file e inoltrare nuovamente la richiesta di trasferimento.
- Il server SFTP o FTP utilizza un percorso root virtualizzato. Se un percorso file relativo viene specificato in una richiesta di trasferimento, l'agent bridge di protocollo tenterà di convertire il percorso relativo in un percorso file assoluto basato sulla directory home utilizzata per accedere al server server.The WebSphere MQ Managed File Transfer può supportare solo i server SFTP o FTP che consentono l'accesso ai file tramite il relativo percorso file assoluto. I server di protocollo che consentono l'accesso ai file basati solo sulla directory corrente non sono supportati dall'agente bridge di protocollo.

### **Concetti correlati**

### ["Il bridge di protocollo" a pagina 246](#page-245-0)

Il bridge di protocollo consente alla rete WebSphere MQ Managed File Transfer (MQMFT) di accedere ai file memorizzati su un server di file esterno alla rete MQMFT , nel dominio locale o in un'ubicazione remota. Questo server di file può utilizzare i protocolli di rete FTP, FTPS o SFTP. Ogni server di file richiede almeno un agent dedicato. L'agent dedicato è noto come agent bridge di protocollo. Un agent bridge può interagire con più server di file.

# **Cosa fare se un monitor risorse indirizzario non sta attivando i file**

Un controllo risorse dell'indirizzario esegue il polling di un indirizzario per i file che corrispondono ad una specifica trigger. Per ogni file che corrisponde alla specifica del trigger, viene generata una richiesta di trasferimento all'agente. Quando la richiesta viene inoltrata, il file di attivazione viene ignorato finché il file non viene modificato.

### **Possibili motivi per cui i file non vengono attivati**

1. Il monitor delle risorse dell'indirizzario ha rilevato un file che corrisponde alla specifica del trigger, ma la richiesta di trasferimento generata non era valida e l'agente non è stato in grado di elaborare la richiesta. I motivi possono includere:

- Agent di destinazione non valido
- Agent di destinazione mancante
- Trasferimento annullato dal richiamo del programma

In tutti questi esempi, il controllo risorse indirizzario contrassegna il file di attivazione come elaborato e ignora il file anche se il trasferimento non è riuscito.

- 2. Il file non rientra nell'ambito della specifica del trigger del controllo risorse. I motivi possono includere:
	- Pattern trigger non valido
	- Monitoraggio della directory non corretta
	- Autorizzazioni file insufficienti
	- Connessione al file system remoto non riuscita

### **Perché un file può attivare un secondo trasferimento**

Un file trigger può generare una richiesta di trasferimento WebSphere MQ Managed File Transfer per i seguenti motivi:

- Se viene rilevata la presenza del file trigger, quando non era presente in precedenza.
- Se il file trigger è stato aggiornato, causando la modifica della data dell'ultima modifica.

Gli scenari potenziali per un secondo trigger sono:

- Il file viene rimosso e sostituito.
- Il file è bloccato da un'applicazione, quindi sbloccato da un'altra applicazione.
- Il file system di monitoraggio ha esito negativo. Ad esempio, se la connessione di rete non riesce, ciò può dare l'aspetto del file che viene rimosso, quindi sostituito.
- La directory del file viene aggiornata da un altra applicazione, causando la modifica della data dell'ultima modifica.

### **Come indagare sul motivo per cui non viene attivato un monitor delle risorse dell'indirizzario**

Con l'agent in esecuzione e il monitoraggio delle risorse della directory configurato con una specifica trigger, utilizzare il seguente comando:

fteSetAgentTraceLevel -traceAgent com.ibm.wmqfte.monitor=all *agent\_name*

#### **Esempio**

In questo esempio, viene creato un file di traccia per AGENT1e mostra un singolo polling di un monitor con una specifica di trigger  $\star$ . packet. Il file tomato.tin non corrisponde alla specifica del trigger. Il file rice.packet non corrisponde alla specifica del trigger ma non è modificato dall'ultimo polling, quindi non attiva un trasferimento. Il file biscuit.packet attiva un trasferimento perché il file ha la fine corretta ed è nuovo o modificato dall'ultimo polling.

fteSetAgentTraceLevel -traceAgent com.ibm.wmqfte.monitor=all AGENT1

```
08:36:53.908.00 0004 ... dftStartPoll data [@MON0001SP0001:HOTEL]
08:36:54.178.00 0004 ... dftItem data [@MON0001FL0002:Ignored:/home/mondir/shop/tomato.tin:::Pattern 
mis-match]
08:36:54.335.02 0004 ... dftItem data [@MON0001FL0003:Ignored:/home/mondir/shop/rice.packet:11 
secs::Unchanged since last trigger]
08:36:54.487.00 0004 ... dftItem data [@MON0001FL0004:Triggerred:/home/mondir/shop/biscuit.packet:::]
08:36:54.488.00 0004 ... dftGeneral data [@MON0001GN0005:Task items matches = 1]
08:36:54.553.00 0004 ... dftTask data [@MON0001TK0006:01:[AGENTNAME=PETER,FILEPATH=/home/mondir/shop/
biscuit.packet, ... ]]
```
Ogni riga include un ID nel seguente formato:

@MONmmmmAAssss

- Il valore mmmm è un numero assegnato al monitoraggio per questa traccia.
- AA è un codice per l'azione che viene eseguita.
- ssss è un numero di istruzione che inizia da 0001.

Il codice AA può assumere uno dei seguenti valori:

- SP Avvia polling
- FL File
- GN Generale
- EX Eccezione
- TK Attività
- FD FFDC
- EP Fine sondaggio

Se nel file di traccia è presente un numero considerevole di file Ignored , è possibile eliminare queste voci utilizzando il seguente comando:

fteSetAgentTraceLevel -traceAgent com.ibm.wmqfte.monitor=moderate AGENT1

### **Riferimenti correlati**

["fteSetAgentTraceLivello \(impostare WebSphere MQ Managed File Transfer livello di traccia dell'agent\)" a](#page-340-0) [pagina 341](#page-340-0)

Utilizzare il comando **fteSetAgentTraceLevel** per modificare dinamicamente il livello di traccia corrente per un agente.

# **Cosa fare se i file di destinazione creati da un trasferimento avviato da un controllo risorse della coda contengono dati errati**

È possibile creare un controllo risorse per monitorare una coda e trasferire un messaggio o un gruppo di messaggi su una coda su un file. Il nome file può essere specificato utilizzando i descrittori del messaggio MQMD sul messaggio o il primo messaggio in un gruppo. Se un trasferimento da messaggio a file ha esito negativo e il messaggio o il gruppo viene lasciato nella coda, la volta successiva che il monitoraggio viene attivato, potrebbe causare la creazione di file che contengono i dati errati.

### **Perché si verifica questo problema**

- 1. Un trasferimento da messaggio a file ha esito negativo e il messaggio o il gruppo viene lasciato sulla coda.
- 2. Un nuovo messaggio o gruppo arriva sulla coda.
- 3. Il nuovo messaggio o gruppo attiva il monitoraggio risorse.
- 4. Il controllo risorse crea un trasferimento nuovo che utilizza i descrittori di messaggi MQMD dal nuovo messaggio o gruppo e i dati dal primo messaggio o gruppo sulla coda.
- 5. Vengono creati file che contengono dati errati.

### **Evitare questo problema**

Per evitare questo problema, è necessario creare manualmente un file di definizione trasferimento utilizzando il comando **fteCreateTransfer** e modificare l'elemento <queue> del file per includere l'attributo groupId="\${GROUPID}". Inoltrare quindi il file di definizione del trasferimento utilizzando il comando **fteCreateMonitor** .

#### **Esempio**

In questo esempio: l'agente di origine, che è anche l'agente di controllo, si chiama AGENT\_MON; l'agente di destinazione si chiama AGENT\_DEST; il nome del file di destinazione è /out/files/\$ {WMQFTEFileName}. Questo esempio richiede che il messaggio abbia il descrittore del messaggio MQMD WMQFTEFileName impostato. La coda monitorata è LIVE\_QUEUE.

1. Creare un file di definizione trasferimento eseguendo il comando riportato di seguito:

```
fteCreateTransfer -sa AGENT_MON -da AGENT_DEST -df "/out/files/${WMQFTEFileName}" 
                -de error -gt /tmp/TransferDefinition1.xml -sqgi -sq LIVE_QUEUE
```
Viene generato il file di definizione trasferimento /tmp/TransferDefinition1.xml .

2. Modificare l'elemento <queue> per includere l'attributo groupId="\${GROUPID}". Modificare la riga

```
<queue useGroups="true">LIVE_QUEUE</queue>
```
a

```
<queue useGroups="true" groupId="${GROUPID}">LIVE_QUEUE</queue>
```
Questo attributo è richiesto in modo che il trasferimento legga il gruppo o il messaggio che ha attivato il trasferimento dalla coda invece che il primo gruppo o messaggio sulla coda.

3. Creare il monitoraggio immettendo il seguente comando:

```
fteCreateMonitor -ma AGENT_MON -mq LIVE_QUEUE -mn QueueMon1 -mt /tmp/TransferDefinition1.xml
               -tr completeGroups -dv WMQFTEFileName=UNKNOWN
```
Questo controllo esegue il polling della coda ogni 60 secondi per verificare se un nuovo gruppo o messaggio è arrivato sulla coda.

# **Cosa fare se la coda di destinazione è una coda cluster o un alias per una coda cluster**

Quando si utilizza WebSphere MQ Managed File Transfer per trasferire un file in una coda, se si utilizza una destinazione che è una coda con cluster o un alias in una coda con cluster, si ottiene il codice di errore 2085 o 2082.

### **Perché si verifica questo problema**

Il nome del gestore code dell'agent di destinazione viene accodato al nome coda del parametro **-dq** , quando non è presente un nome gestore code esplicito su **-dq**. Il codice motivo 2085, o 2082, si verifica perché l'oggetto queueManager non può essere specificato su una chiamata MQOPEN durante la connessione a un MQ queueManager con cluster che non ha tale coda con cluster locale.

### **Evitare questo problema**

- 1. Creare una coda cluster sul gestore code.
- 2. Impostare una definizione di coda remota che punti a una coda cluster.

#### **Esempio**

Questo esempio utilizza una definizione di coda remota.

Configurazione:

- Agent di origine: *SAGENT*
- Gestore code agent di origine: *SQM*
- Agent di destinazione: *DAGENT*
- Gestore code agent di destinazione: *DQM*

<span id="page-356-0"></span>• La coda di destinazione del trasferimento è *CQ6* sul gestore code *SQM*

Per definire la definizione della coda remota Q6\_SQM su DQM per la coda cluster CQ6 in SQM (supponendo che la coda cluster CQ6 sia già definita in SQM), immettere il comando MQSC sul gestore code DQM:

define qremote(Q6\_SQM) rname(CQ6) rqmname(SQM) xmitq(SQM)

**Nota:** rname punta alla coda cluster.

Ora è possibile trasferire nella coda. Ad esempio:

fteCreateTransfer -sa SAGENT -sm SQM -da DAGENT -dm DQM -dq Q6\_SQM /tmp/single\_record.txt

# **Cosa fare se i messaggi si stanno costruendo sul sistema SYSTEM.MANAGED.DURABLE code o riempimento del file system**

Se il plug-in di Esplora risorse di IBM WebSphere MQ utilizza una sottoscrizione durevole sul gestore code di coordinamento, i messaggi possono essere generati sul SISTEMA SYSTEM.MANAGED.DURABLE code. Se si dispone di una rete WebSphere MQ Managed File Transfer di volumi elevati, utilizzare raramente il plug-in Esplora risorse di IBM WebSphere MQ o entrambi, i dati di questo messaggio possono riempire il file system locale.

Per eliminare la creazione di messaggi sul SISTEMA SYSTEM.MANAGED.DURABLE code, è possibile eseguire una delle seguenti operazioni:

- Avviare IBM WebSphere MQ Explorer che utilizza la sottoscrizione durevole. Il plug-in WebSphere MQ Managed File Transfer per IBM WebSphere MQ Explorer utilizza i messaggi dalla coda.
- Eliminare manualmente i messaggi dalle code.

Per evitare ciò, è possibile specificare che il plug-in Esplora risorse di IBM WebSphere MQ utilizzi una sottoscrizione non durevole al gestore code di coordinamento. Effettuare le seguenti operazioni in Esplora risorse di IBM WebSphere MQ :

- 1. Selezionare **Finestra** > **Preferenze** > **WebSphere MQ Explorer** > **Managed File Transfer**
- 2. Dall'elenco **Tipo di sottoscrizione log trasferimenti**, scegliere NON\_DURABLE.

# **Esame dei messaggi prima della pubblicazione**

Poiché gli agent possono connettersi ai gestori code IBM WebSphere MQ Versione 6, gli agent non utilizzano l'approccio di pubblicazione diretta introdotto in IBM WebSphere MQ Versione 7. Invece, gli agenti inviano messaggi ordinari al gestore code di coordinamento che contiene un'intestazione MQRFH. L'intestazione MQRFH richiede che il payload del messaggio sia pubblicato. Questi messaggi vengono inviati a SYSTEM.FTE FTE sul gestore code di coordinamento e i messaggi vengono generalmente pubblicati immediatamente da tale coda. Se le condizioni di errore arrestano questa pubblicazione, è possibile esaminare i messaggi sulla coda prima che la pubblicazione venga tentata per facilitare la diagnosi. È possibile eseguire questa operazione completando la seguente procedura:

1. Disabilitare il motore di pubblicazione / sottoscrizione nel gestore code di coordinamento.

È possibile completare questo passo utilizzando IBM WebSphere MQ Explorer o i comandi MQSC. Tenere presente che questa operazione arresta temporaneamente tutte le attività di pubblicazione / sottoscrizione sul gestore code, inclusa l'attività non correlata a WebSphere MQ Managed File Transfer se il gestore code di coordinamento è utilizzato anche per altri scopi.

#### **Esplora IBM WebSphere MQ :**

- a. Nella vista Navigator , fare clic con il tasto destro del mouse sul gestore code di coordinamento e selezionare **Proprietà**.
- b. Dal riquadro **Proprietà** , selezionare **Pubblicazione / Sottoscrizione**.

c. Selezionare **Compatibilità** dall'elenco **Modalità di pubblicazione / sottoscrizione** .

#### **MQSC:**

ALTER QMGR PSMODE(COMPAT)

2. Invia un altro messaggio.

Eseguire l'azione WebSphere MQ Managed File Transfer che presenta problemi di pubblicazione. Ad esempio, per la registrazione agent, viene inviato un messaggio ogni volta che l'agent viene avviato (non è necessario eliminare e creare ripetutamente l'agent per generare i messaggi di registrazione). Poiché il motore di pubblicazione / sottoscrizione è disabilitato, non viene eseguita alcuna pubblicazione.

3. Sfoglia il SISTEMA SYSTEM.FTE FTE sul gestore code di coordinamento.

Si consiglia di utilizzare Esplora risorse di IBM WebSphere MQ per sfogliare il SYSTEM.FTE FTE.

#### **Esplora IBM WebSphere MQ :**

- a. Nella vista Navigator , espandere il gestore code di coordinamento e fare clic su **Code**. Nella vista Contenuto, fare clic con il tasto destro del mouse su SYSTEM.FTE e selezionare **Sfoglia messaggi**. Viene visualizzata la finestra **Browser dei messaggi** che mostra i messaggi che sarebbero stati pubblicati.
- b. La colonna **Identificativo utente** mostra l'ID utente contenuto nel descrizione del messaggio. Un motivo comune per l'errore di pubblicazione è che questo ID utente non ha l'autorizzazione di pubblicazione sul SISTEMA SYSTEM.FTE .
- c. È possibile reperire ulteriori informazioni su ciascun messaggio (incluso l'XML che verrà pubblicato) facendo clic con il pulsante destro del mouse sul messaggio e selezionando **Proprietà**.

Non esiste alcun comando MQSC per esaminare il contenuto dei messaggi. Se non si dispone di Esplora risorse di IBM WebSphere MQ , è necessario utilizzare un programma differente che possa sfogliare le code e visualizzare tutti gli aspetti dei messaggi trovati. È possibile utilizzare il programma di esempio amqsbcg , se installato, come descritto nel seguente argomento: Esplorazione delle code. La riga UserIdentifier mostra l'ID utente. In alternativa, è possibile utilizzare il programma di utilità Queue Load / Unload. Questo prodotto precedentemente fornito come SupportPac MO03, è stato integrato in IBM MQ Version 8.0 e versioni successive come programma di utilità **dmpmqmsg** .

L'ID utente per un messaggio si trova nelle seguenti righe:

- A RTM MQ24
- A USR HUGHSON

A ACC 1A0FD4D8F2F4C3C8C9D5F1F9C6F7C1C3F3F00019F7AC30000000000000000000

La seconda riga dell'esempio è l'ID utente del descrittore del messaggio per tale messaggio.

4. Abilitare di nuovo il motore di pubblicazione / sottoscrizione del gestore code di coordinamento.

È possibile completare questo passo utilizzando IBM WebSphere MQ Explorer o i comandi MQSC. Dopo aver riabilitato il motore di pubblicazione / sottoscrizione nel gestore code di coordinamento, tutti i messaggi sul SISTEMA SYSTEM.FTE FTE viene elaborata immediatamente.

#### **Esplora IBM WebSphere MQ :**

- a. Nella vista Navigator , fare clic con il tasto destro del mouse sul gestore code di coordinamento e selezionare **Proprietà**.
- b. Dal riquadro **Proprietà** , selezionare **Pubblicazione / Sottoscrizione**.
- c. Selezionare **Abilitato** dall'elenco **Modalità di pubblicazione / sottoscrizione** .

#### **MQSC:**

ALTER QMGR PSMODE(ENABLED)

# **Suggerimenti e suggerimenti per l'utilizzo di WebSphere MQ Managed File Transfer**

Ecco alcuni suggerimenti per aiutarti a sfruttare al meglio WebSphere MQ Managed File Transfer:

- Se si modifica il file agent.properties , arrestare e riavviare l'agent per rendere effettive le modifiche.
- Se si avvia un trasferimento file e non vi è alcun segno di avanzamento del trasferimento e non viene riportato alcun errore, verificare che l'agent di origine sia in esecuzione. Se il trasferimento viene visualizzato ma non è in corso, verificare che anche l'agent di destinazione sia in esecuzione. È possibile controllare lo stato corrente degli agent nel log dell'agent o verificare che l'agent sia attivo con un comando **ftePingAgent** .
- Quando si annulla un singolo trasferimento utilizzando il comando **fteCancelTransfer** , è possibile utilizzare l'agent di origine o di destinazione nel parametro **-agentName** . Tuttavia, quando si elimina una pianificazione di trasferimento utilizzando il comando **fteDeleteScheduledTransfer** , è necessario utilizzare il nome dell'agente di origine nel parametro **-agentName** .
- Quando si crea un trasferimento file, i percorsi dei file di origine e di destinazione, assoluti o relativi, sono significativi solo sugli agent di origine e di destinazione. Il sistema e la directory da cui viene emesso il comando **fteCreateAgent** non hanno alcuna rilevanza per il file che si sta trasferendo.
- La configurazione dell'ambiente predefinito potrebbe non essere in grado di supportare completamente WebSphere MQ Managed File Transfer, in particolare se si stanno eseguendo più trasferimenti simultanei. Se un agent ha un errore che indica che ha esaurito la memoria, controllare e aggiornare i seguenti parametri come richiesto:
	- Per piattaforme di tipo UNIX: eseguire il comando: ulimit -m 1048576 (o circa 1 GB). Questa dimensione massima della serie residente è sufficiente per consentire un massimo di 25 trasferimenti simultanei (25 trasferimenti simultanei è il valore predefinito per il numero massimo di trasferimenti per un agente).
	- Per tutte le piattaforme: impostare la variabile di ambiente BFG\_JVM\_PROPERTIES come segue: FTE\_JVM\_PROPERTIES="-Xmx1024M"

Se si desidera consentire numeri di trasferimenti simultanei superiori al massimo predefinito di 25, utilizzare dimensioni maggiori per ulimit e FTE\_JVM\_PROPERTIES rispetto a quelle suggerite.

**Nota:** Per gli agent bridge Connect:Direct il valore predefinito per il numero massimo di trasferimenti simultanei è 5.

• Quando si utilizza WebSphere MQ Managed File Transfer per trasferire i file in modalità testo tra piattaforme differenti, la codifica file predefinita della piattaforma di origine potrebbe non essere supportata dalla piattaforma di destinazione. Ciò causa un errore di trasferimento con il seguente errore:

BFGIO0058E: The transfer source encoding xxx is illegal or for an unsupported character set.

È possibile risolvere questo errore impostando la codifica di origine su una supportata dalla piattaforma di destinazione utilizzando una variabile di ambiente. Impostare la variabile di ambiente di sistema FTE\_JVM\_PROPERTIES sul sistema di origine come segue: FTE\_JVM\_PROPERTIES="- Dfile.encoding=*xxx*", dove *xxx* è una codifica supportata dalla piattaforma di destinazione. Ad esempio, se si stanno trasferendo i file in modalità testo da una piattaforma Sun Solaris a una piattaforma differente e la locale di origine è impostata su "ja", impostare FTE\_JVM\_PROPERTIES come segue: FTE\_JVM\_PROPERTIES="-Dfile.encoding=EUC-JP". Se la locale di origine è impostata su "ja\_JP.PCK", impostare FTE\_JVM\_PROPERTIES come segue: FTE\_JVM\_PROPERTIES="- Dfile.encoding=Shift\_JIS".

Puoi anche risolvere questo errore per un singolo trasferimento utilizzando il parametro **-sce** quando avvii un nuovo trasferimento. Per ulteriori informazioni, consultare l'argomento ["fteCreateTransfer \(crea](#page-463-0) [nuovo trasferimento file\)" a pagina 464](#page-463-0).

#### **Riferimenti correlati**

["Proprietà di sistema Java" a pagina 608](#page-607-0)

Un numero di proprietà del comando e dell'agent WebSphere MQ Managed File Transfer deve essere definito come proprietà di sistema Java, poiché definiscono la configurazione per la funzione precedente che non è in grado di utilizzare il comando o il meccanismo delle proprietà dell'agent.

# **Guida per l'impostazione degli attributi IBM WebSphere MQ e WebSphere MQ Managed File Transfer delle proprietà associate alla dimensione del messaggio**

È possibile modificare gli attributi IBM WebSphere MQ e le proprietà WebSphere MQ Managed File Transfer per influire sul comportamento di WebSphere MQ Managed File Transfer durante la lettura o la scrittura di messaggi di varie dimensioni.

Se la dimensione dei messaggi letti da una coda di origine o scritti in una coda di destinazione supera 1048576 byte (1 MB), è necessario aumentare il valore della WebSphere MQ Managed File Transfer proprietà dell'agent **maxInputOutputMessageLength** a un valore maggiore o uguale alla dimensione massima del messaggio da leggere o scrivere.

Se i messaggi nella coda di origine sono maggiori di 1048576 byte, è necessario impostare la proprietà **maxInputOutputMessageLength** sull'agent di origine. Se i messaggi sulla coda di destinazione sono maggiori di 1048576 byte, è necessario impostare la proprietà **maxInputOutputMessageLength** sull'agente di destinazione. Per ulteriori informazioni sulla proprietà **maxInputOutputMessageLength** , consultare [Advanced agent properties](#page-562-0).

• Se la coda in cui l'agent sta scrivendo o leggendo è locale per il gestore code dell'agent, potrebbe essere necessario modificare gli attributi WebSphere MQ gestore code, coda e canale **MAXMSGL** .

Verificare che il valore della dimensione massima del messaggio della coda di origine o di destinazione sia maggiore o uguale al valore della proprietà dell'agente **maxInputOutputMessageLength** .

Verificare che il valore di ciascuno dei seguenti attributi WebSphere MQ , in byte:

- La dimensione massima del messaggio del gestore code agent
- La dimensione massima del messaggio di SYSTEM.FTE.STATE. <*nome\_agent*> coda
- La dimensione massima dei messaggi del canale client, se l'agent si connette al gestore code in modalità client

è maggiore o uguale al risultato del seguente calcolo:

#### **Per un trasferimento da file a messaggio:**

Il valore di **maxInputOutputMessageLength**

### **Per un trasferimento da messaggio a file:**

Il valore di 3 \* (**maxInputOutputMessageLength**) + 1048576

(Questo calcolo deriva dal fatto che tre punti di controllo possono essere memorizzati in un messaggio di stato e ciascun punto di controllo potrebbe dover eseguire il buffer fino alla dimensione massima di una quantità di dati del messaggio.)

• Se la coda su cui l'agent sta scrivendo è una coda remota, potrebbe essere necessario modificare gli attributi WebSphere MQ gestore code, coda e canale **MAXMSGL** .

Verificare che il valore di ciascuno dei seguenti attributi WebSphere MQ sia maggiore o uguale al valore della proprietà dell'agente **maxInputOutputMessageLength** :

- La dimensione massima del messaggio della coda di trasmissione del gestore code remoto sul gestore code dell'agente
- La dimensione massima del messaggio del canale dal gestore code agent al gestore code remoto
- La dimensione massima dei messaggi per la coda di destinazione sul gestore code remoto
- La dimensione massima del messaggio del gestore code remoto

Verificare che il valore di ciascuno dei seguenti attributi WebSphere MQ , in byte:
- La dimensione massima del messaggio del gestore code agent
- La dimensione massima del messaggio di SYSTEM.FTE.STATE. <*nome\_agent*> coda
- La dimensione massima dei messaggi del canale client, se l'agent si connette al gestore code in modalità client

è maggiore o uguale al risultato del seguente calcolo:

# **Per un trasferimento da file a messaggio:**

Il valore di **maxInputOutputMessageLength**

#### **Per un trasferimento da messaggio a file:**

Il valore di 3 \* (**maxInputOutputMessageLength**) + 1048576

(Questo calcolo deriva dal fatto che tre punti di controllo possono essere memorizzati in un messaggio di stato e ciascun punto di controllo potrebbe dover eseguire il buffer fino alla dimensione massima di una quantità di dati del messaggio.)

Se si supera il valore di una di queste proprietà, l'agent viene arrestato con il seguente errore nel log eventi dell'agent:

```
BFGUT0002E: An internal error has occurred. Product failure data was captured in file 
"FFDC.FTE.20100928170828514.8172766022149157013.log". 
BFGSS0025E: An internal error has occurred. The exception is: cc=2 rc=2010 op=put - MQPUT to 
SYSTEM.FTE.STATE.<agent_name>
BFGAG0061E: The agent ended abnormally
```
I seguenti codici di errore IBM WebSphere MQ potrebbero essere inclusi in questo messaggio nel log eventi dell'agent:

• rc=2010 Questo codice di errore è associato a MQRC\_DATA\_LENGTH\_ERROR e indica che è stato superato il valore della dimensione massima del messaggio del canale client. Per risolvere questo problema, verificare che la dimensione massima del messaggio del canale client del gestore code dell'agent sia maggiore o uguale al risultato del seguente calcolo:

```
3 * (maxInputOutputMessageLength) + 1048576
```
• rc=2030 Questo codice di errore viene associato a MQRC\_MSG\_TOO\_BIG\_FOR\_Q e indica il valore della dimensione massima del messaggio di SYSTEM.FTE.STATE. <*nome\_agent*> coda è stata superata. Per risolvere questo problema, assicurarsi che la dimensione massima del messaggio di SYSTEM.FTE.STATE. <*agent\_name*> la coda è maggiore o uguale al risultato del seguente calcolo:

```
3 * (maxInputOutputMessageLength) + 1048576
```
• rc=2031 Questo codice motivo è associato a MQRC\_MSG\_TOO\_BIG\_FOR\_Q\_MGR e indica che è stato superato il valore della dimensione massima del messaggio del gestore code dell'agent. Per risolvere questo problema, verificare che la dimensione massima del messaggio del gestore code dell'agente sia maggiore o uguale al risultato del seguente calcolo:

```
3 * (maxInputOutputMessageLength) + 1048576
```
### **Se si stanno trasferendo molti piccoli messaggi**

Se la dimensione media dei messaggi da cui l'agent sta leggendo o scrivendo in una coda è inferiore a 1310 byte e l'agent sta leggendo o scrivendo più di 10000 messaggi, è necessario aumentare la proprietà del numero massimo di messaggi di cui non è stato eseguito il commit sul gestore code o ridurre la quantità di dati in un intervallo di checkpoint.

Quando l'agent legge o scrive messaggi da una coda, i **GET**o **PUT**corrispondenti vengono raggruppati in transazioni. Il numero di **GET**o **PUT**in una transazione è determinato dal numero richiesto per elaborare tutti i dati in un intervallo di checkpoint. La quantità approssimativa dei dati in un intervallo di checkpoint viene determinata dalle proprietà dell'agente utilizzando il calcolo seguente:

Checkpoint interval data size (in bytes) = agentCheckpointInterval  $*$  agentFrameSize  $*$ agentWindowSize \* agentChunkSize.

La dimensione dei dati del punto di controllo predefinita è 1 \* 5 \* 10 \* 262144 byte = 13107200 byte (12.5MB). Il numero massimo di messaggi senza commit in una transazione supportato da un gestore code è controllato dall'attributo del gestore code **MaxUncommittedMsgs** . Il valore predefinito di questo attributo è 10000 messaggi. Se la dimensione media del messaggio è inferiore a circa 1310 byte, il numero massimo predefinito di messaggi di cui non è stato eseguito il commit viene superato se vi sono più di 10000 messaggi da scrivere.

Se si supera il limite di **MaxUncommittedMsgs** , l'agent si arresta con il seguente errore nel log eventi dell'agent:

BFGSS0024E: The agent has received a reason code of '2024' from the message queue interface (MQI). The agent cannot continue processing and will now end. BFGAG0139I: The agent has suspended its current transfers and is now stopping.

Il codice di errore 2024 è associato a: MQRC\_SYNCPOINT\_LIMIT\_RAGGIUNTA.

Per risolvere questo problema, eseguire una delle seguenti azioni

- Aumentare il valore della proprietà del gestore code **MaxUncommittedMsgs** del gestore code a cui si connette l'agent di lettura o scrittura in una coda. Vedere MaxUncommittedMsgs (MQLONG).
- Ridurre la quantità di dati in un intervallo di checkpoint. A tale scopo, diminuire il valore di una o più delle seguenti proprietà dell'agent:
	- Intervallo agentCheckpoint
	- Dimensione agentFrame
	- Dimensione agentWindow
	- Dimensione agentChunk

Per informazioni su queste proprietà dell'agent, consultare [Proprietà avanzate dell'agent](#page-562-0).

### **Se si stanno scrivendo messaggi in una coda in modo permanente**

Se si sta eseguendo il trasferimento in una coda e si stanno scrivendo i messaggi nella coda in modo permanente, potrebbe essere necessario aumentare la dimensione dello spazio file di log del gestore code per poter registrare tutti i dati in un intervallo di checkpoint.

Se si supera lo spazio file di log del gestore code, l'agent viene arrestato con il seguente errore nel log eventi dell'agent:

```
BFGSS0024E: The agent has received a reason code of '2102' from the message queue interface (MQI). 
The agent cannot continue processing and will now end.
BFGAG0062E: The agent has received MQI reason code '2102'. The agent cannot continue processing and 
will now end.
BFGAG0061E: The agent ended abnormally
```
Il codice di errore '2102' corrisponde a: MQRC\_RESOURCE\_PROBLEM.

Per risolvere questo problema, aumentare la dimensione dello spazio file di log del gestore code dell'agente di destinazione.

## **Utilizzo di UAC (User Account Control) e archivio virtuale**

Il controllo dell'account utente è presente in Windows Server 2008 R2 e in altri sistemi operativi simili. Questa è un'infrastruttura di sicurezza e una delle sue funzioni è quella di deviare i dati utente memorizzati nella directory Program Files centrale in un'ubicazione utente, nota come archivio virtuale.

Se vengono utilizzati solo gli strumenti WebSphere MQ Managed File Transfer per gestire le strutture dati, WebSphere MQ Managed File Transfer non viene influenzato da UAC e dall'archivio virtuale. Tuttavia, se la struttura di directory viene modificata o ricreata utilizzando gli strumenti del sistema operativo standard da un amministratore nonIBM WebSphere MQ , è possibile che la nuova struttura venga deviata in un archivio virtuale. Ciò può causare una o più delle seguenti situazioni:

- Gli utenti, incluso l'amministratore IBM WebSphere MQ , non possono più visualizzare i file nell'ubicazione prevista.
- Un agent potrebbe non riuscire ad avviarsi, riportando il messaggio BFGCL0315 ma non fornendo alcun codice di errore di supporto.
- Impossibile trovare i file di log nell'ubicazione riportata dall'agent.
- Un agent quando viene avviato con il parametro **-F** potrebbe non riuscire ad avviarsi, riportando il messaggio:

The current directory is invalid

Per correggere tutte queste situazioni:

- Come amministratore IBM WebSphere MQ , utilizzare i comandi **fteDeleteAgent** e **fteCreateAgent** per ricreare la struttura agent.
- In qualità di amministratore del sistema operativo, rimuovere le voci IBM WebSphere MQ nell'archivio virtuale degli utenti interessati. Ad esempio, in Windows l'ubicazione dell'archivio virtuale è la seguente: *%USERPROFILE%*\AppData\Local\VirtualStore\

### **Riferimenti correlati**

.

["Agent fteDelete\(elimina un agent WebSphere MQ Managed File Transfer \)" a pagina 492](#page-491-0) Il comando **fteDeleteAgent** elimina un agent WebSphere MQ Managed File Transfer e la sua configurazione. Se l'agent è il protocollo di un agent bridge, il file delle credenziali utente viene lasciato sul file system.

["Agent fteCreate\(crea un agent WebSphere MQ Managed File Transfer \)" a pagina 427](#page-426-0) Il comando **fteCreateAgent** crea un agente e la relativa configurazione associata.

## **Guida per l'esecuzione di un agent o di un programma di registrazione come un servizio Windows**

È possibile eseguire un agente WebSphere MQ Managed File Transfer , un programma di registrazione database autonomo e un programma di registrazione file autonomo, come servizi Windows . Se si riscontra un problema con questi servizi Windows , è possibile utilizzare i file di log del servizio e le informazioni in questo argomento per diagnosticare il problema.

Per informazioni sulla configurazione del tuo agent, del tuo programma di registrazione autonomo o del tuo programma di registrazione file autonomo, da eseguire come un servizio Windows , vedi ["Avvio di un](#page-198-0) [agent come servizio Windows" a pagina 199](#page-198-0) e ["fteModifyLogger \(esegue un'applicazione di registrazione](#page-516-0) [WebSphere MQ Managed File Transfer come servizio Windows \)" a pagina 517.](#page-516-0)

### **Ubicazione dei file di log**

Quando si utilizza il comando **fteCreateAgent**, **fteCreateWebAgent**, **fteCreateCDAgent**, **fteCreateBridgeAgent**, **fteModifyAgent**, **fteCreateLogger**o **fteModifyLogger** per eseguire un agent o un logger come servizio Windows , è possibile scegliere il livello di registrazione utilizzando il parametro **-sl** . I valori possibili per questo parametro sono error, info, warne debug. Il valore predefinito è info.

Il file di log per il servizio Windows ha il nome file service*date*.log, dove *date* è la data in cui è stato avviato il servizio. Il file per un agente viene scritto nella directory *MQ\_DATA\_PATH*\mqft\logs\*coordination\_qmgr\_name*\agents\*agent\_name*. Questa directory è la stessa in cui vengono scritti i file di traccia agent WebSphere MQ Managed

File Transfer . Il file per il programma di registrazione viene scritto nella directory *MQ\_DATA\_PATH*\mqft\logs\*coordination\_qmgr\_name*\loggers\*logger\_name*.

Se hai problemi ad avviare un agente o un programma di registrazione autonomo come un servizio Windows , prova ad impostare il livello di log su debug utilizzando il parametro **-sl** . Ulteriori informazioni vengono scritte nel file service*date*.log .

**Nota:** Quando il livello di registrazione è impostato su debug, l'account utente e la password che stai usando per eseguire il servizio Windows vengono mostrati nel file di log in testo semplice.

## **Numero di file di log**

Quando si utilizza il comando **fteCreateAgent**, **fteCreateWebAgent**, **fteCreateCDAgent**, **fteCreateBridgeAgent**, **fteModifyAgent**, **fteCreateLogger**o **fteModifyLogger** per eseguire un agent o un programma di registrazione autonomo come un servizio Windows , è possibile scegliere il numero di file di log utilizzando il parametro **-sj** . Specificare il seguente testo come parte del comando per modificare il numero di file di log: -sj -Dcom.ibm.wmqfte.daemon.windows.windowsServiceLogFiles=*number*, dove *number* è il numero di file di log che si desidera esprimere come numero intero positivo. Se non si specifica il numero di file di log, il valore predefinito è cinque.

## **Autorizzazione "Accedi come servizio"**

L'account Windows che utilizzi per eseguire il servizio deve avere il diritto **Log on as a service** . Se si tenta di avviare il servizio, con il comando **fteStartAgent**, **fteStartLogger** o con il comando Windows **Sc.exe** e si sta utilizzando un account utente che non dispone di questo diritto, viene visualizzata una finestra **Servizi** . Se il servizio che si desidera avviare era quello di eseguire un agent, questa finestra contiene il seguente messaggio:

Unable to start Windows service mqmftAgent*AGENT*@*QMGR*. System error 1069: The service did not start due to a logon failure.

In questo messaggio, *AGENT* è il nome dell'agent e *QMGR* è il nome del gestore code dell'agent. Se si sta tentando di eseguire un programma di registrazione autonomo come servizio, viene prodotto un messaggio simile, che fa riferimento al programma di registrazione piuttosto che a un agent.

Per impedire questo errore, fornire all'account Windows che si utilizza per eseguire il servizio il diritto **Log on as a service** . Ad esempio, in Windows 7 completare la seguente procedura:

- 1. Dal menu **Start** , fare clic su **Strumenti di amministrazione** > **Criteri di sicurezza locali**.
- 2. Nel riquadro **Impostazioni di protezione** , espandere **Politiche locali**, quindi fare clic su **Assegnazioni diritti utente**.
- 3. Nel riquadro **Impostazioni di politica e sicurezza** , fare doppio clic su **Accedi come servizio**.
- 4. Fare clic su **Aggiungi utente o gruppo**, quindi aggiungere l'utente che si desidera eseguire il servizio all'elenco di utenti che hanno il diritto **Log on as a service** . Questo nome utente è stato fornito quando è stato eseguito il comando **fteCreateAgent**, **fteCreateWebAgent**, **fteCreateCDAgent**, **fteCreateBridgeAgent**, **fteModifyAgent**,**fteCreateLogger**o **fteModifyLogger** .

**Nota:** L'errore System error 1069: The service did not start due to a logon failure. può essere causato anche da una password errata.

### **Nascondere la password dell'account Windows**

Quando si configura l'agent o il programma di registrazione autonomo da eseguire come servizio Windows , specificare un nome utente e una password da utilizzare. Nel seguente esempio, viene creato l'agent AGENT1 , che ha un gestore code agent QMGR1 e configurato per essere eseguito come servizio Windows :

fteCreateAgent -agentName AGENT1 -agentQMgr QMGR1 -s -su fteuser -sp ftepassword

In questo esempio, il servizio Windows viene eseguito con un nome utente fteuser, che ha una password associata ftepassword. Quando si esegue il comando **fteCreateAgent** o uno degli altri comandi che accetta il parametro **-s** , si specifica la password per l'account Windows in testo semplice. Se si preferisce non visualizzare la password, effettuare le seguenti operazioni:

1. Eseguire il comando (**fteCreateAgent**, **fteCreateWebAgent**, **fteCreateCDAgent**, **fteCreateBridgeAgent**, **fteModifyAgent**, **fteCreateLogger**o **fteModifyLogger**) senza specificare il parametro **-sp** . Ad esempio:

fteCreateAgent -agentName AGENT1 -agentQMgr QMGR1 -s -su fteuser

**Nota:** Il comando produce un messaggio che avverte l'utente che è necessario impostare la password utilizzando lo strumento Windows Services prima che il servizio venga avviato correttamente.

- 2. Aprire la finestra Windows **Servizi** .
- 3. Nell'elenco dei servizi, fare clic con il pulsante destro del mouse sull'agente o sul servizio del programma di registrazione autonomo e selezionare **Proprietà**. Il nome di visualizzazione del servizio agent è WebSphere MQ Managed File Transfer agent *AGENT* @ *QMGR*, dove *AGENT* è il nome dell'agent e *QMGR* è il nome del gestore code dell'agent. Il nome di visualizzazione del servizio logger è WebSphere MQ Managed File Transfer logger for property set *coordination\_qmgr\_name*, dove *coordination\_qmgr\_name* è il gestore code di coordinamento specificato per il logger autonomo da utilizzare come relativo insieme di proprietà. Per ulteriori informazioni sulla serie di proprietà, consultare ["Programma di registrazione fteStart\(avvia](#page-541-0) [un programma di registrazione\)" a pagina 542](#page-541-0) e ["fteModifyLogger \(esegue un'applicazione di](#page-516-0) [registrazione WebSphere MQ Managed File Transfer come servizio Windows \)" a pagina 517.](#page-516-0)
- 4. Nella finestra **Proprietà** , selezionare la scheda **Accesso** .
- 5. Immettere la password per l'account utente che esegue il servizio nei campi **Password** e **Conferma password** . I caratteri della password vengono nascosti man mano che vengono immessi.
- 6. Fare clic su **OK**.

## **Problemi noti**

### Problema durante l'utilizzo della variabile di ambiente di sistema JAVA\_HOME V7.5.0.2<sup>1</sup> (si **applica solo a WebSphere MQ Managed File Transfer V7.5.0.1 o versioni precedenti).**

La variabile di ambiente di sistema JAVA\_HOME non deve essere impostata, altrimenti è improbabile che il servizio Windows dell'agent o del logger venga avviato. Il servizio Windows dell'agent o del programma di registrazione deve essere eseguito con il runtime Java di Websphere MQ .

# **Guida per configurare un monitoraggio risorse per evitare il sovraccarico di un agent.**

È possibile configurare i valori di proprietà e di parametro di un monitoraggio risorse WebSphere MQ Managed File Transfer per ridurre il caricamento su un agent. La diminuzione del carico sull'agent migliora le prestazioni di tale agent. Esistono diverse impostazioni che è possibile utilizzare e potrebbe essere necessario utilizzare la versione di prova e l'errore per trovare le impostazioni migliori per la configurazione del sistema.

## **Panoramica sul monitoraggio delle risorse**

Quando un monitoraggio delle risorse esegue il polling di una directory o di una coda, l'agent completa le seguenti fasi:

- Trova tutti i file che corrispondono a un pattern di trigger (ad esempio, tutti i file  $\star$ , txt nella directory). Oppure trova tutti i gruppi completi di messaggi sulla coda.
- Determina quali file sono nuovi o modificati o quali gruppi sono nuovi nella coda.
- Avvia i trasferimenti per i file o i gruppi che corrispondono ai criteri nelle due fasi precedenti.

• Aggiunge all'elenco di file e gruppi già trasferiti in modo che non vengano trasferiti di nuovo fino a quando non vengono modificati.

Per un monitor della directory , più file nella directory di origine e più ampio è il modello di attivazione, più grande è l'elenco di file che l'agent deve analizzare e confrontare con l'elenco di file già trasferiti.

Per un monitor della coda, più sono i gruppi sulla coda più grande è l'elenco dei gruppi che l'agente deve confrontare con l'elenco dei gruppi già trasferiti.

### **Considerare le seguenti impostazioni chiave:**

- Utilizzare la proprietà dell'agent **monitorMaxResourcesInPoll** per impostare il numero massimo di file o gruppi che l'agent include in ogni polling. L'utilizzo di questo parametro limita il numero di trasferimenti in un intervallo di polling. Ciò significa anche che l'agent ha meno analisi da eseguire prima di avviare un trasferimento per quel numero di file o gruppi. La volta successiva in cui il monitor dell'indirizzario o il monitor della coda esegue il polling, l'agent include la serie successiva di file o gruppi. La proprietà dell'agent **monitorMaxResourcesInPoll** è disponibile in WebSphere MQ Managed File Transfer Versione 7.0.4.1 e successive, per le precedenti versioni di WebSphere MQ Managed File Transfer è disponibile come fix temporanea per APAR IC78011.
- Durante la creazione di un monitor dell'indirizzario, assicurarsi che la definizione di trasferimento configurata abbia una disposizione di origine delete. L'impostazione di questa disposizione significa che quando il trasferimento file viene completato viene rimosso dalla directory monitorata e l'agente non lo conserva più nell'elenco interno.
- Quando si crea un controllo directory, utilizzare il parametro **-rl** nel comando **fteCreateMonitor** per limitare il numero di livelli della directory che l'agent deve ricorre. L'uso di questo parametro significa che le directory di livello inferiore non vengono analizzate inutilmente.

### **Ulteriori considerazioni sulla creazione di un monitoraggio risorse**

Il processo di polling del monitoraggio risorse utilizza le risorse dell'agent. L'aumento dell'intervallo di polling di un monitoraggio riduce il carico posizionato sull'agent. Tuttavia, l'impostazione dell'intervallo di polling deve essere bilanciata rispetto alla generazione di troppi trasferimenti per intervallo di polling. Considerare quanto segue quando si imposta l'intervallo di polling per un monitoraggio risorse:

- La velocità con cui è necessario avviare un trasferimento dopo che un file è stato inserito in una directory o in un gruppo su una coda.
- La velocità con cui i file vengono inseriti in una directory o i gruppi in una coda.
- La velocità massima di trasferimento dell'agente. L'agent deve essere in grado di gestire tutti i trasferimenti generati da un monitoraggio.

L'intervallo di polling viene specificato quando il monitoraggio risorse viene creato con il comando **fteCreateMonitor** specificando i parametri **–pi** (intervallo di polling) e **-pu** (unità intervallo di polling). Potrebbe essere necessario provare a determinare le impostazioni migliori per la propria configurazione.

Un'opzione per migliorare la stabilità degli agent altamente caricati che eseguono i monitoraggi delle risorse consiste nel ridurre il valore della proprietà dell'agent maxSourceTransfers. Con questa opzione l'agente suddivide il tempo di elaborazione tra il monitoraggio delle risorse e il trasferimento dei file. Maggiore è il valore della proprietà dell'agent maxSourceTransfers, maggiore è il tempo di elaborazione impiegato per il trasferimento dei file e minore è il tempo disponibile per il monitoraggio delle risorse. Se si riduce il valore della proprietà dell'agent maxSourceTransfers, l'agent esegue meno trasferimenti in parallelo, ma dovrebbe avere un tempo di elaborazione sufficiente per eseguire il polling dei relativi monitoraggi delle risorse. Se si riduce il valore di questa proprietà dell'agent, si consiglia di aumentare il valore della proprietà dell'agent maxQueuedTransfers perché il numero di trasferimenti in coda potrebbe aumentare.

Se dopo l'ottimizzazione del monitoraggio si scopre che alcuni trasferimenti immettono il ripristino, considerare l'aumento di un valore di timeout dell'agent. Il carico pesante posizionato sull'agent, può significare che i trasferimenti scadono quando si negozia l'inizio del trasferimento con l'agent di destinazione. Questo timeout provoca il recupero del trasferimento e ritarda il completamento

del trasferimento. La proprietà agent maxTransferNegotiationTime specifica il tempo di attesa dell'agent di origine per una risposta dall'agent di destinazione. Se questo tempo viene superato, il trasferimento viene ripristinato. Il valore predefinito di questa proprietà è 30000 millisecondi (30 secondi). L'aumento del valore della proprietà, ad esempio a 300000 Millisecondi (5 minuti), può consentire ai trasferimenti di continuare senza timeout ed evitare il recupero.

### **Concetti correlati**

### ["Monitoraggio risorse" a pagina 214](#page-213-0)

È possibile monitorare le risorse WebSphere MQ Managed File Transfer ; ad esempio, una coda o una directory. Quando viene soddisfatta una condizione su questa risorsa, il monitoraggio risorse avvia un'attività, ad esempio un trasferimento file. È possibile creare un controllo risorse utilizzando il comando **fteCreateMonitor** o la vista **Controlli** nel plug-in WebSphere MQ Managed File Transfer per Esplora risorse di IBM WebSphere MQ .

["Utilizzo dei file di definizione del trasferimento" a pagina 204](#page-203-0)

È possibile specificare un file di definizione trasferimento che può essere utilizzato per creare un trasferimento file. Il file di definizione del trasferimento è un file XML che definisce alcune o tutte le informazioni richieste per creare il trasferimento.

### **Riferimenti correlati**

["fteCreateMonitor \(crea nuovo controllo risorse\)" a pagina 444](#page-443-0)

Il comando **fteCreateMonitor** crea e avvia un nuovo controllo risorse dalla riga comandi. È possibile monitorare una risorsa (ad esempio, il contenuto di una directory) utilizzando IBM WebSphere MQ Managed File Transfer in modo che quando viene soddisfatta una condizione di trigger, venga avviata un'attività specificata, ad esempio un trasferimento file.

# **Se si riceve un errore durante l'aggiornamento dello schema del database su un database Oracle**

È possibile che si riceva il seguente messaggio di errore quando si aggiorna lo schema del database al livello più recente utilizzando il file ftelog\_tables\_oracle\_702\_703.sql : ERROR at line 1: ORA-02289: sequence does not exist. Questo errore si verifica perché le sequenze e i trigger utilizzati dalle tabelle non sono nello schema delle tabelle.

## **Informazioni su questa attività**

Per risolvere questo problema, è necessario modificare il contenuto di ftelog\_tables\_oracle\_702\_703.sql prima di eseguirlo.

### **Procedura**

- 1. Individuare lo schema in cui si trovano le sequenze e i trigger utilizzati dalle tabelle del programma di registrazione database WebSphere MQ Managed File Transfer .
	- Su Db2, è possibile utilizzare Control Center per visualizzare le tabelle e lo schema.
	- In Oracle, è possibile utilizzare Enterprise Manager per visualizzare le tabelle e lo schema.
- 2. Aprire il file ftelog\_tables\_oracle\_702\_703.sql in un editor di testo.
- 3. In ogni ricorrenza del testo SELECT FTELOG.*sequence\_name*.nextval sostituire il testo FTELOG con il nome dello schema in cui si trovano le sequenze esistenti.
- 4. Prima di ogni ricorrenza del testo CREATE OR REPLACE TRIGGER FTELOG.*trigger\_name*, inserire il testo DROP TRIGGER *schema\_name*.*trigger\_name*, dove *schema\_name* è il nome dello schema in cui si trovano i trigger esistenti.
- 5. Utilizzare il file ftelog\_tables\_oracle\_702\_703.sql modificato per aggiornare le tabelle del database.

## **Gestione e rifiuto degli errori del programma di registrazione**

Il logger identifica due tipi di errore: errori per messaggio e errori generali.

Gli errori per messaggio possono essere causati da un problema con uno o più singoli messaggi. Di seguito sono riportati alcuni esempi di situazioni identificate come errori per messaggio:

- Il codice di risultato, che è un elemento di dati richiesto, manca da un messaggio
- Un trasferimento specifica un nome lavoro lungo 3000 caratteri e troppo grande per la colonna del database associato
- È stato ricevuto un messaggio di avanzamento per un trasferimento, ma non è presente alcun record del trasferimento avviato (forse a causa di un messaggio di avvio del trasferimento non instradato correttamente o ritardato)
- Viene ricevuto un messaggio, che non è un messaggio di log WebSphere MQ Managed File Transfer

Gli errori generali sono tutti quegli errori che non sono errori per messaggio. È probabile che ciò sia dovuto a problemi di configurazione o a errori di programma.

Quando si verifica un errore per messaggio, il programma di registrazione rifiuta il messaggio inserendo il messaggio nella coda di elementi respinti. Non viene scritto nulla nel log di output, quindi controllare periodicamente o monitorare continuamente la coda di elementi respinti per rilevare i messaggi respinti.

Se troppi messaggi vengono rifiutati consecutivamente, senza che i messaggi vengano scritti correttamente nel database, questo viene considerato come un errore generale. Ad esempio, considerare un sito che utilizza sempre codici di 10 caratteri come nomi lavoro, ma che ha inavvertitamente riconfigurato la colonna del nome lavoro in modo che abbia una larghezza di due caratteri. Anche se i dati troppo ampi sono di solito un errore per messaggio, in questo caso il problema di configurazione è generale e viene rilevato come un errore generale. È possibile regolare il numero di errori per messaggio consecutivi necessari per causare un errore generale utilizzando la proprietà **wmqfte.max.consecutive.reject** .

Se viene rilevato un errore generale, il programma di registrazione esegue il rollback dei messaggi di cui non è stato ancora eseguito il commit sul gestore code e riprova periodicamente. Un messaggio che identifica il problema viene scritto nel log di output e nella console se il programma di registrazione è stato avviato in modalità foreground con il parametro **-F** .

L'ubicazione dei log di output per il programma di registrazione dipende dal fatto che si tratti di un programma di registrazione del database JEE o autonomo. Per un programma di registrazione database autonomo si trova nella directory *MQ\_DATA\_PATH*/mqft/logs/*coordination\_qmgr\_name*/loggers/ *logger\_name*. Per un programma di registrazione database JEE, si trova nel log di output standard del server delle applicazioni.

## **La coda di elementi respinti**

I messaggi che risultano in errori per messaggio vengono spostati nella coda di elementi respinti. Su ciascun messaggio rifiutato, viene impostata una proprietà del messaggio per indicare il motivo per cui il messaggio è stato rifiutato. Il nome completo della proprietà è **usr.WMQFTE\_ReasonForRejection**, sebbene usr. viene omesso in alcuni contesti (inclusi JMS e Esplora risorse di IBM WebSphere MQ ).

Se si utilizza Esplora risorse di IBM WebSphere MQ , è possibile visualizzare il contenuto della coda di elementi respinti facendo clic con il pulsante destro del mouse sulla coda e facendo clic su **Sfoglia messaggi**. Per visualizzare il motivo per cui un messaggio è stato rifiutato, fare doppio clic sul messaggio per aprirne la finestra delle proprietà, quindi selezionare la pagina **Proprietà denominate** . Verrà visualizzata una proprietà denominata **WMQFTE\_ReasonForRejection**. In alternativa, è possibile scrivere o configurare uno strumento di monitoraggio per ottenere automaticamente queste informazioni.

A volte, è possibile rielaborare i messaggi dalla coda di elementi respinti. Nell'esempio descritto in precedenza in questo argomento, con una colonna di nome lavoro di due caratteri nel database, i messaggi potrebbero essere elaborati correttamente dopo che la larghezza della colonna del database è stata aumentata. Come altro esempio, quando un messaggio di trasferimento completo viene rifiutato perché il suo trasferimento - avvio associato era mancante, il messaggio di trasferimento - avvio potrebbe essere ricevuto in un secondo momento. La rielaborazione del trasferimento completo avrà esito positivo.

Per rielaborare i messaggi, spostarli dalla coda di elementi respinti alla coda di input. In un'installazione normale, dove il programma di registrazione ha creato la propria sottoscrizione gestita, la coda di immissione è definita dal gestore code e ha un nome come SYSTEM.MANAGED.DURABLE.49998CFF20006204. È possibile identificare la coda di input esaminando il **Nome destinazione** nelle proprietà per la sottoscrizione SYSTEM.FTE.DATABASELogger.AUTOo utilizzando il comando MQSC riportato di seguito:

DISPLAY SUB(SYSTEM.FTE.DATABASELogger.AUTO) DEST

Un modo per spostare i messaggi tra le code è utilizzare [MA01 SupportPac,](https://github.com/ibm-messaging/mq-q-qload) ad esempio:

q -IFTE.REJECT -oSYSTEM.MANAGED.DURABLE.49998CFF20006204

La coda di elementi respinti potrebbe contenere messaggi rifiutati per vari motivi, solo alcuni dei quali sono stati risolti. In questo caso, è ancora possibile rielaborare tutti i messaggi; i messaggi che ora possono essere accettati vengono utilizzati e i messaggi che non possono essere nuovamente spostati nella coda di elementi respinti.

I messaggi di log Malformed nel log di trasferimento non vengono registrati dal logger. Questi messaggi non vengono visualizzati come significativi e quindi vengono inviati alla coda di elementi respinti. Per ulteriori informazioni sui messaggi del log di trasferimento, consultare ["Formati del messaggio di log di](#page-636-0) [trasferimento file" a pagina 637](#page-636-0).

# **Se il programma di registrazione è avviato, ma nessuna informazione di trasferimento è stata registrata nel database**

Le tabelle del database utilizzate dal programma di registrazione WebSphere MQ Managed File Transfer richiedono che il database abbia una dimensione di pagina di 8 KB o superiore. Se la dimensione della pagina del database non è abbastanza grande, le tabelle non vengono create correttamente e viene visualizzato l'errore SQLSTATE=42704.

Se si sta utilizzando il programma di registrazione database Java Platform, Enterprise Edition , è possibile che venga visualizzato il seguente messaggio nel log di sistema di WebSphere Application Server; se si sta utilizzando il programma di registrazione database autonomo, è possibile che venga visualizzato il seguente errore nel file output0.log :

DB2 SQL Error: SQLCODE=-204, SQLSTATE=42704 SQLERRMC=FTELOG.TRANSFER\_EVENT, DRIVER=3.40.152

Il valore SQLSTATE di 42704 indica che una tabella che il programma di registrazione prevedeva esistesse, in questo caso FTELOG.TRANSFER\_EVENT, non esiste.

Per risolvere questo problema effettuare le seguenti operazioni:

- 1. Verificare che la tabella esista e che sia completa. Per informazioni sulle tabelle utilizzate dal programma di registrazione e sulle relative colonne, consultare ["Tabelle database utilizzate dal](#page-703-0) [programma di registrazione" a pagina 704](#page-703-0).
- 2. Se la tabella non esiste o è incompleta, controllare la dimensione della pagina del database.
- 3. Se la dimensione del database è inferiore a 8 KB, aumentare la dimensione della pagina del proprio database.
	- Se il database si trova su un sistema di test o non contiene dati, è possibile eliminare le tabelle e ricreare il database con una dimensione di pagina superiore a 8 KB.
	- Per informazioni su come aumentare la dimensione della pagina, consultare ["Aumento della](#page-31-0) [dimensione di pagina del database di log su Db2 in Windows, UNIX o Linux" a pagina 32](#page-31-0).

# **Cosa fare se non è stato possibile leggere le proprietà del keystore dal file di configurazione del keystore in AMS**

L'ubicazione del file di configurazione del keystore, se non è presente nell'ubicazione predefinita, deve essere specificata dalla variabile *MQS\_KEYSTORE\_CONF* affinché l'AMS Java venga eseguito in modalità client. Se l'ubicazione non è specificata, i log agent di IBM WebSphere MQ File Transfer

Edition visualizzeranno il messaggio di errore: "Impossibile leggere le proprietà del keystore dal file di configurazione del keystore."

Il percorso predefinito per il file di configurazione del keystore è <home\_directory>/.mqs/ keystore.conf. Se l'ubicazione del file di configurazione del keystore non è quella predefinita, completare la seguente procedura:

- 1. Avviare l'agent FTE in modalità client.
- 2. Applicare la sicurezza AMS a SYSTEM.FTE.DATA. < nome agent> coda. Se il file di configurazione del keystore non si trova in questa ubicazione, tutti i trasferimenti avranno esito negativo senza alcun riconoscimento.
- 3. Impostare la variabile di sistema *FTE\_JVM* su *FTE\_JVM\_PROPERTIES=-DMQS\_KEYSTORE\_CONF = < path to keystore\_config file>* per il comando **fteStartAgent** .
- 4. Impostare la variabile di sistema *MQS\_KEYSTORE\_CONF.* su *MQS\_KEYSTORE\_CONF. < =path to keystore\_config file>* per il comando **fteStartAgent** . Deve essere impostato per garantire l'esecuzione di tutti gli agent, indipendentemente dalla modalità in cui sono in esecuzione.

**Nota:** Se l'AMS Java è in esecuzione in modalità bind, l'errore AMQ9062 verrà visualizzato nel log degli errori del gestore code se il file di configurazione del keystore non si trova nell'ubicazione predefinita.

## **Errori BFGSS0023E e come evitarli**

Se si disinstalla un Fix Pack da un'installazione per tornare a una versione precedente del prodotto e un agent associato all'installazione era coinvolto nei trasferimenti gestiti al momento della disinstallazione, tale agent non può essere avviato e riporterà un errore BFGSS0023E . È possibile evitare questo errore completando una serie di operazioni che dovrebbero impedire la visualizzazione dei messaggi BFGSS0023E quando gli agenti vengono riavviati.

Per ogni trasferimento gestito incompleto in cui un agent è attualmente coinvolto, è presente un messaggio sul SISTEMA SYSTEM.FTE.STATE.*nome\_agent* coda. Questo messaggio memorizza le informazioni sul punto di controllo sul trasferimento gestito e viene utilizzato se il trasferimento gestito viene ripristinato. Una volta terminato un trasferimento gestito, il messaggio corrispondente sul SYSTEM.FTE.STATE. La coda*agent\_name* viene rimossa.

Ogni messaggio di stato contiene alcune informazioni di intestazione interne che indicano quale versione del componente IBM WebSphere MQ Managed File Transfer è stata utilizzata da un agent quando era in esecuzione il trasferimento gestito. Le informazioni sulla versione mostrano il livello specifico del Fix Pack, quindi, ad esempio, se un agent Versione 7.5.0.6 stava eseguendo un trasferimento gestito, il messaggio di stato per tale trasferimento gestito conterrà un riferimento alla Versione 7.5.0.6.

Se un Fix Pack viene disinstallato da un'installazione e un agent associato a tale installazione dispone di trasferimenti in corso ad esso associati, l'agent non riesce ad avviarsi e riporta il seguente errore:

BFGSS0023E: L'agent è configurato per utilizzare le code di WebSphere MQ che contengono i dati creati utilizzando una versione successiva del prodotto. L'agent non può essere eseguito in questa configurazione e verrà terminato.

Ad esempio, se un agent Versione 7.5.0.6 ha alcuni trasferimenti in esecuzione quando viene arrestato e poi retrocesso al livello Versione 7.5.0.5 , al successivo avvio dell'agent, controlla i messaggi sul relativo SYSTEM.FTE.STATE.*agent\_name* e rileva che sono stati scritti quando utilizzava la versione 7.5.0.5. Poiché ora utilizza la Versione 7.5.0.5, l'agent riporta l'errore BFGSS0023E descritto nel paragrafo precedente e si arresta.

Come regola generale, se si desidera rimuovere un fix pack dal componente IBM WebSphere MQ Managed File Transfer , completare la seguente procedura dovrebbe impedire la visualizzazione dei messaggi BFGSS0023E quando gli agent vengono riavviati:

- 1. Verificare che tutti gli agenti abbiano completato i trasferimenti gestiti.
- 2. Arrestare gli agenti.
- 3. Rimuovere il Fix Pack.
- 4. Riavviare gli agenti.

### **Attività correlate**

["Avvio di un agent WebSphere MQ Managed File Transfer" a pagina 199](#page-198-0) Prima di poter utilizzare un agent WebSphere MQ Managed File Transfer per un trasferimento file, è necessario avviare l'agent.

### **Riferimenti correlati**

["Code agent per WebSphere MQ Managed File Transfer" a pagina 672](#page-671-0)

Gli script di comandi MQSC generati dal comando **fteCreateAgent** creano le code agent con i parametri impostati sui valori seguenti. Se non si utilizzano gli script MQSC forniti per creare le code, ma si creano le code manualmente, assicurarsi di impostare i seguenti parametri sui valori forniti.

#### BFGSS0001 - BFGSS9999

## **Codici di ritorno per WebSphere MQ Managed File Transfer**

I comandi WebSphere MQ Managed File Transfer , le attività Ant e i messaggi di log forniscono codici di ritorno per indicare se le funzioni sono state completate correttamente.

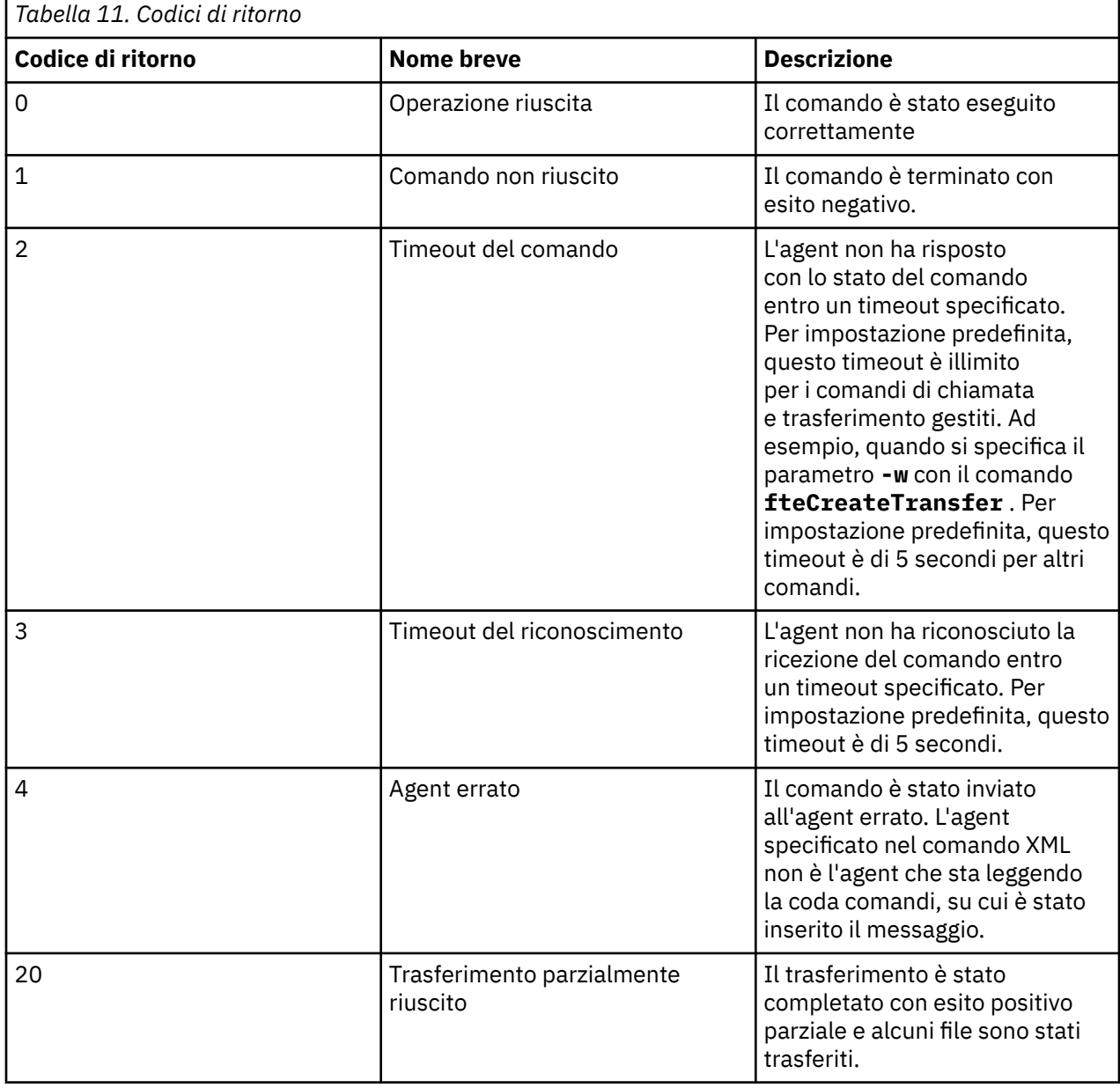

La seguente tabella elenca i codici di ritorno del prodotto con i loro significati:

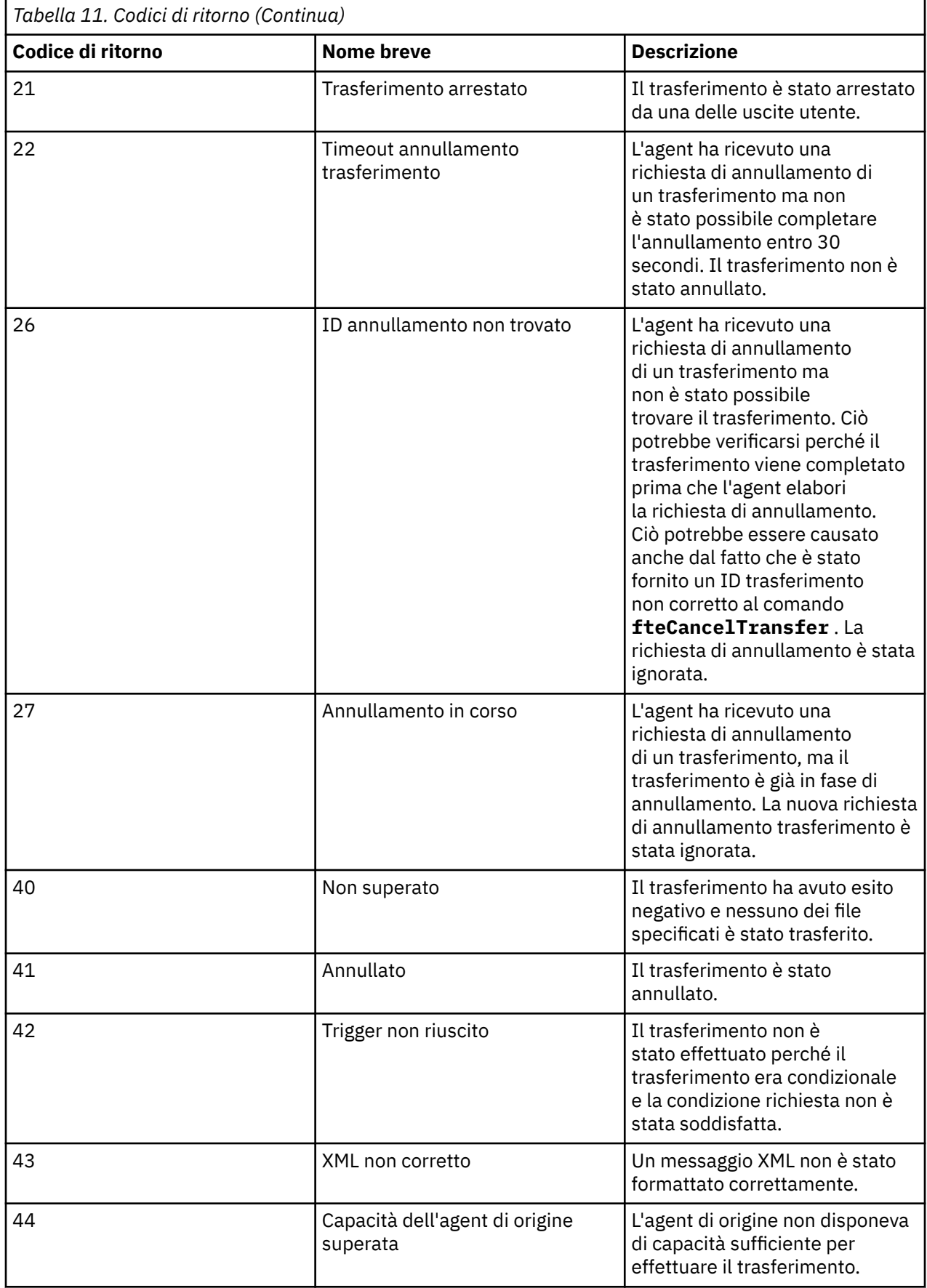

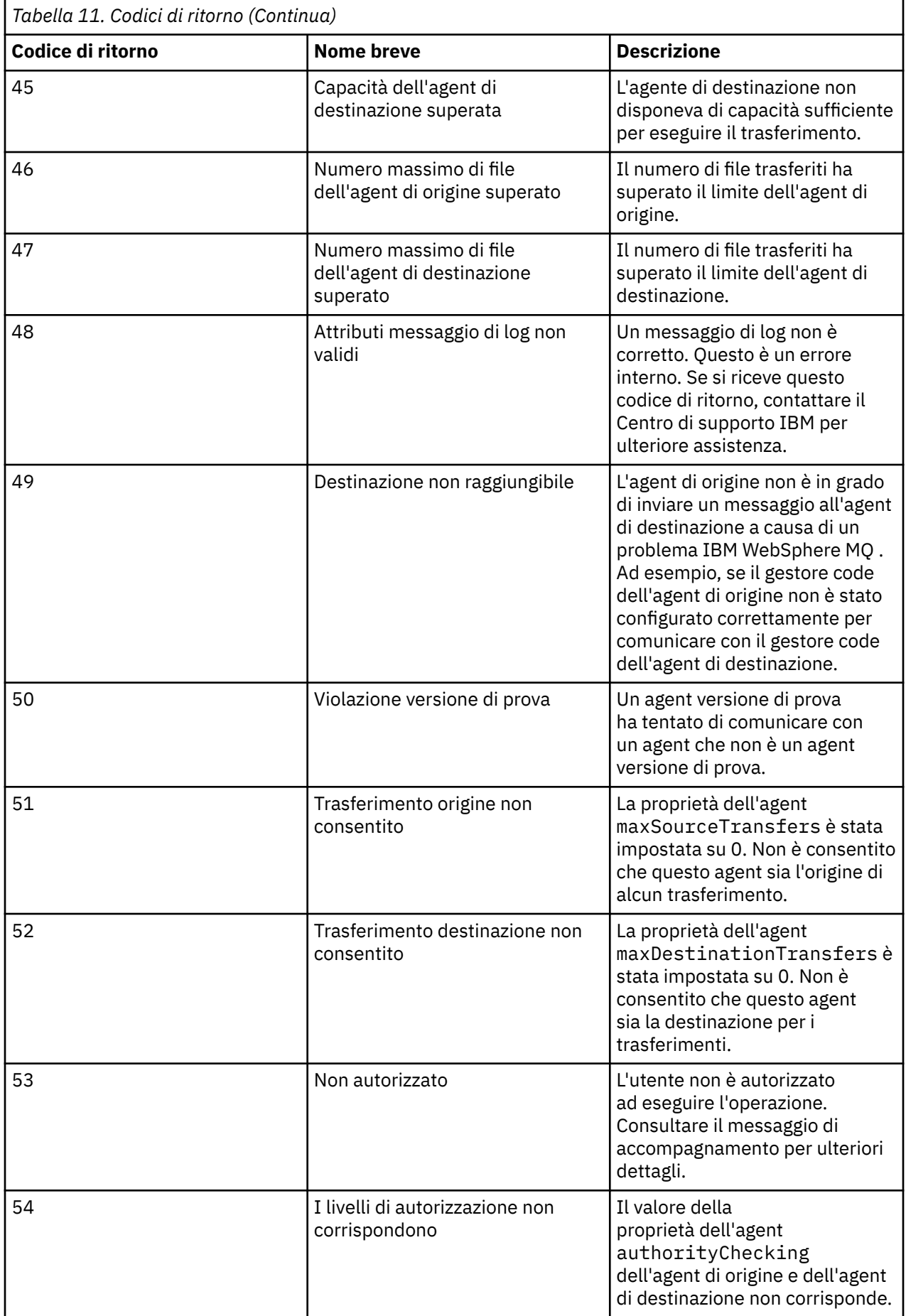

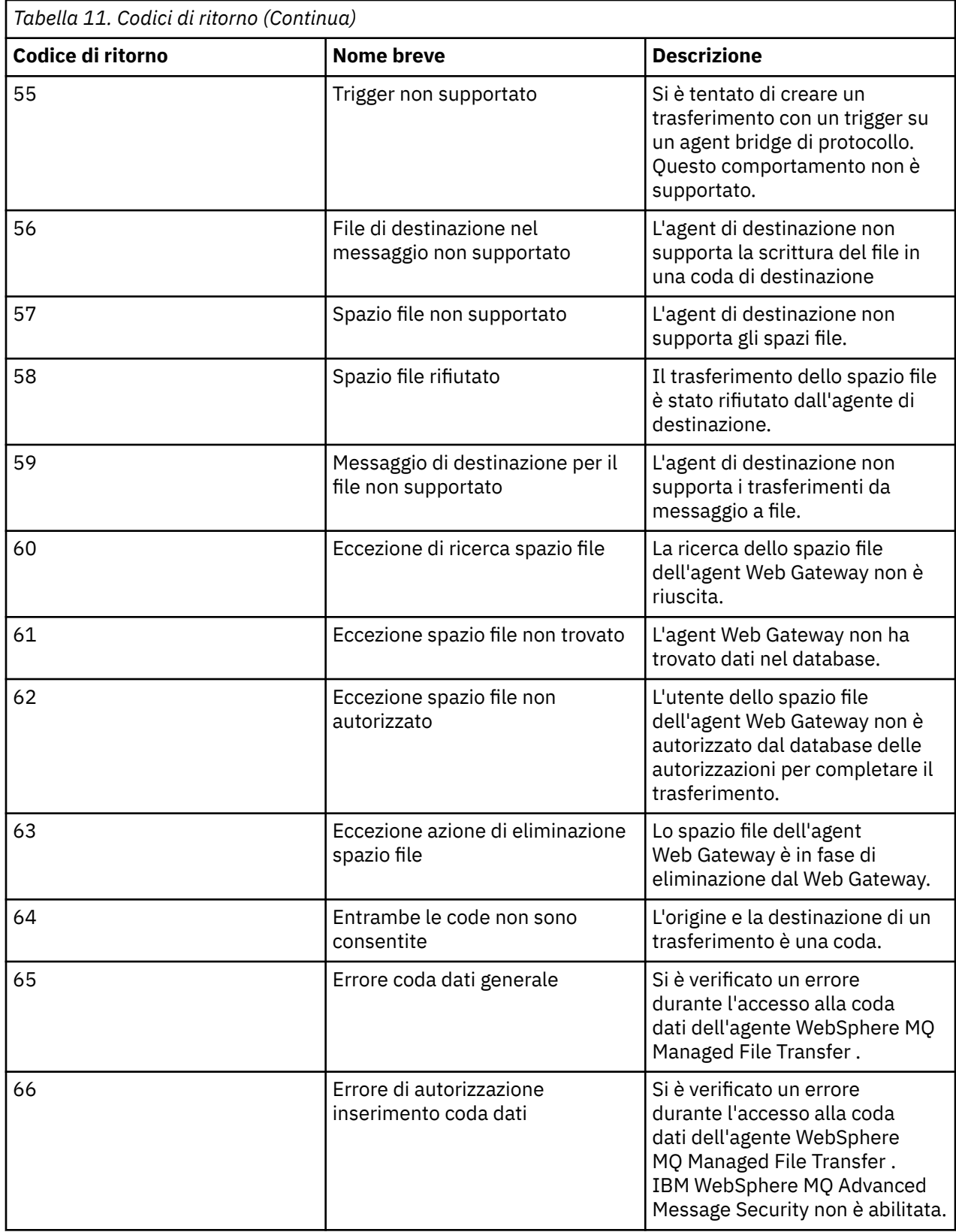

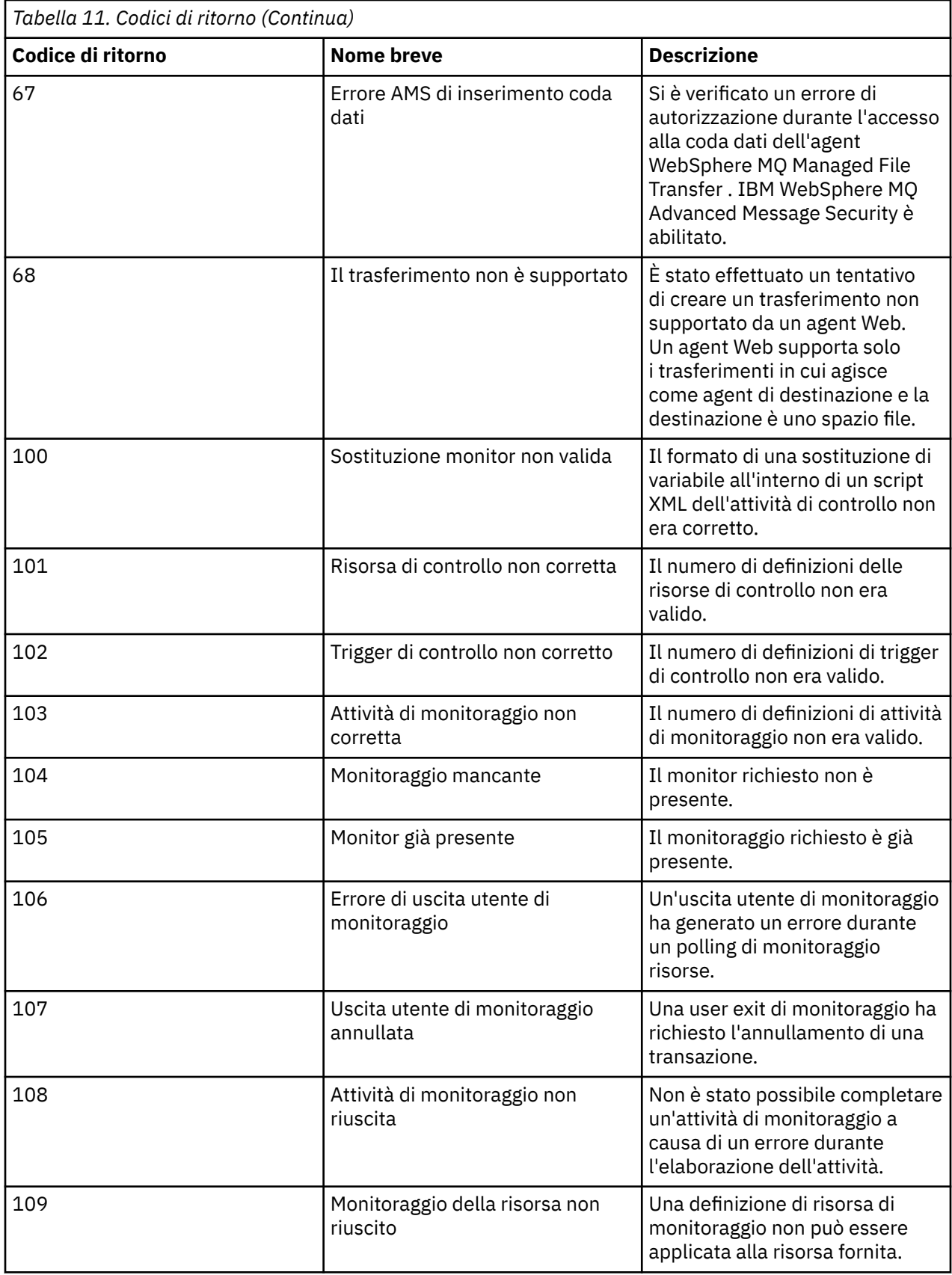

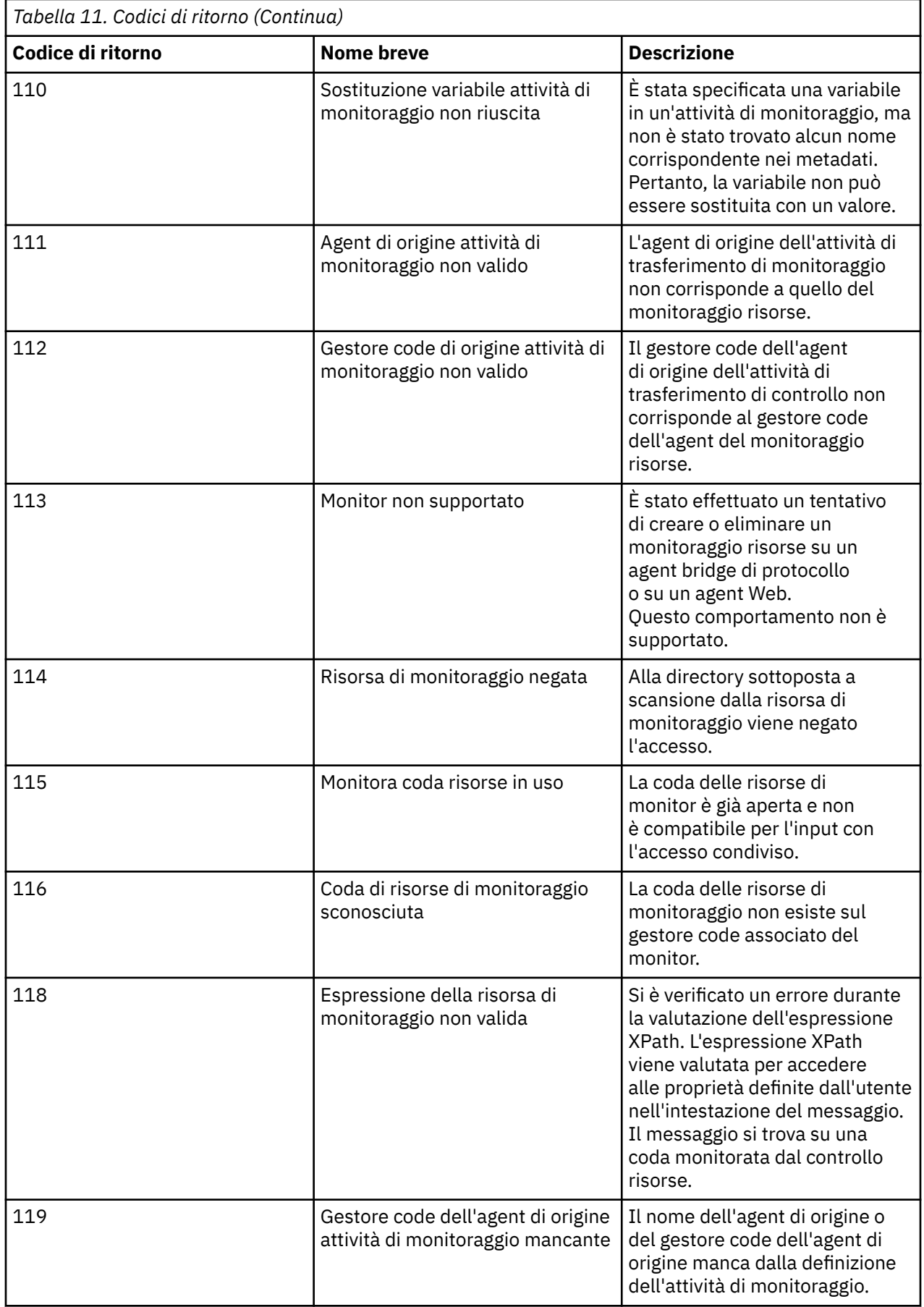

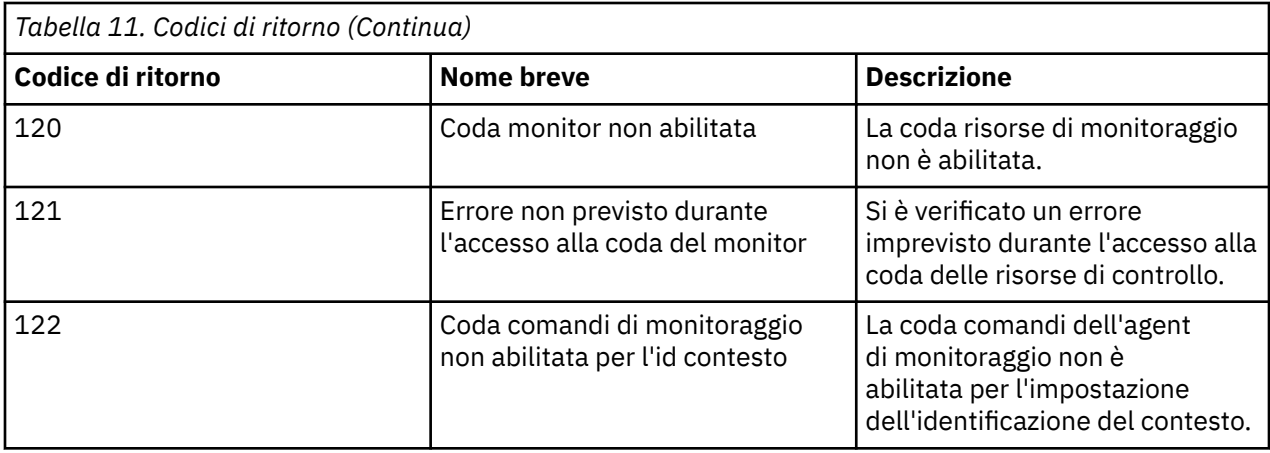

La seguente tabella elenca i codici di risposta intermedi del prodotto con i relativi significati:

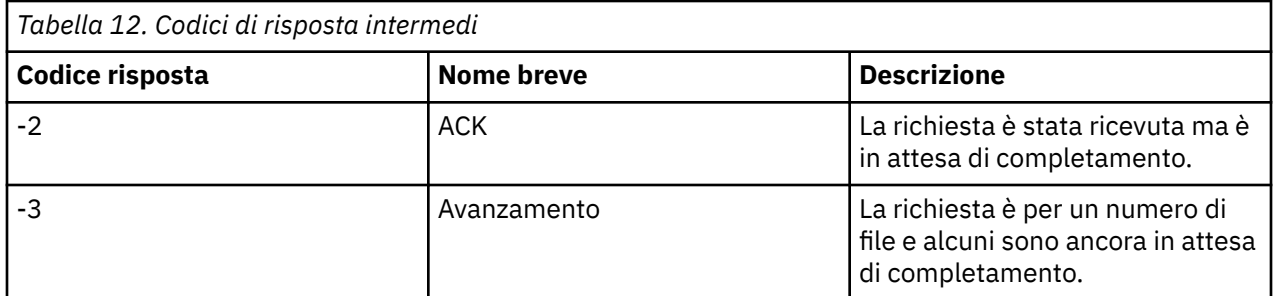

#### **Nota:**

I codici di risposta sono presenti solo se il processo che genera la richiesta fornisce una coda di risposta. Queste sono risposte intermedie e i comandi WebSphere MQ Managed File Transfer restituiscono solo il codice di risposta finale.

### **Riferimenti correlati**

"Codici di ritorno per i file in un trasferimento" a pagina 377

I file individuali all'interno di un trasferimento hanno i loro propri codici di risultato che hanno significati diversi rispetto al codice di ritorno generale da un comando.

#### ["Codici di risposta HTTP" a pagina 378](#page-377-0)

I codici di stato vengono restituiti nelle risposte HTTP alle richieste effettuate a .

### *Codici di ritorno per i file in un trasferimento*

I file individuali all'interno di un trasferimento hanno i loro propri codici di risultato che hanno significati diversi rispetto al codice di ritorno generale da un comando.

In un messaggio di avanzamento del log di trasferimento che ha un elemento <action> impostato sul valore "progress", ogni file riportato ha un elemento <status> con un resultCode. Ad esempio:

```
<action time="2009-11-23T21:28:09.593Z">progress</action>
```

```
...
    <status resultCode="1">
       <supplement>BFGI00006E: File &quot;C:\destinationfiles\dest1.doc&quot;
          already exists.</supplement>
    </status>
```
La seguente tabella descrive i possibili valori per resultCode:

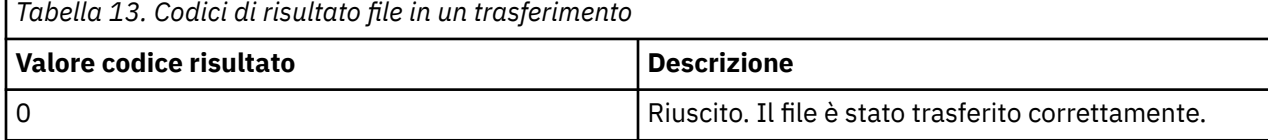

<span id="page-377-0"></span>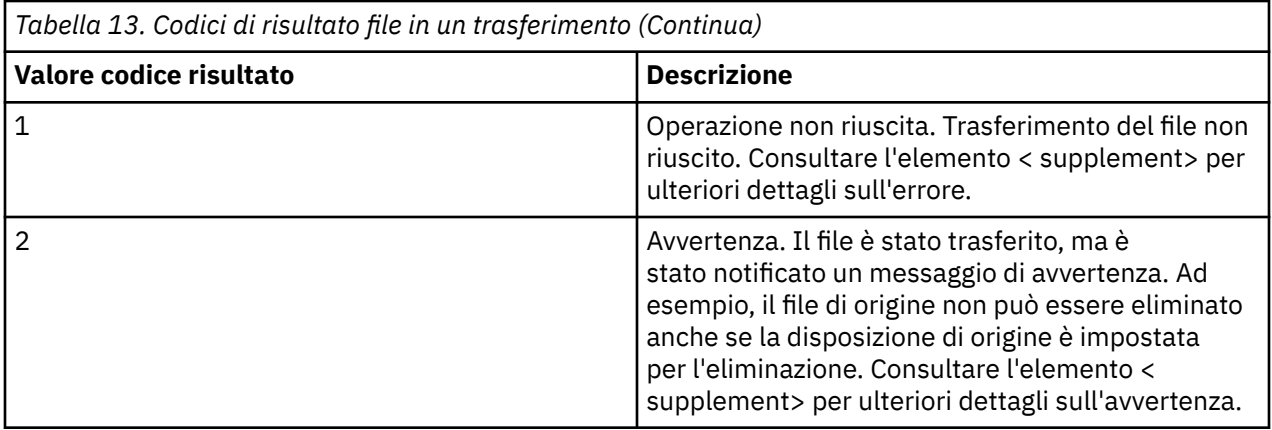

## *Codici di risposta HTTP*

I codici di stato vengono restituiti nelle risposte HTTP alle richieste effettuate a .

L'intestazione di una risposta restituita da Web Gateway contiene un codice di risposta HTTP. L'intestazione HTTP nel seguente esempio contiene il codice di risposta HTTP 200 OK:

HTTP/1.1 **200 OK** Server: WAS/6.0 Content-length: 0

La seguente tabella descrive i valori possibili per il codice di risposta HTTP e un esempio di codice di errore WebSphere MQ Managed File Transfer associato che può essere restituito. Per ulteriori informazioni sui codici di errore WebSphere MQ Managed File Transfer , consultare [Messaggi diagnostici](#page-1000-0).

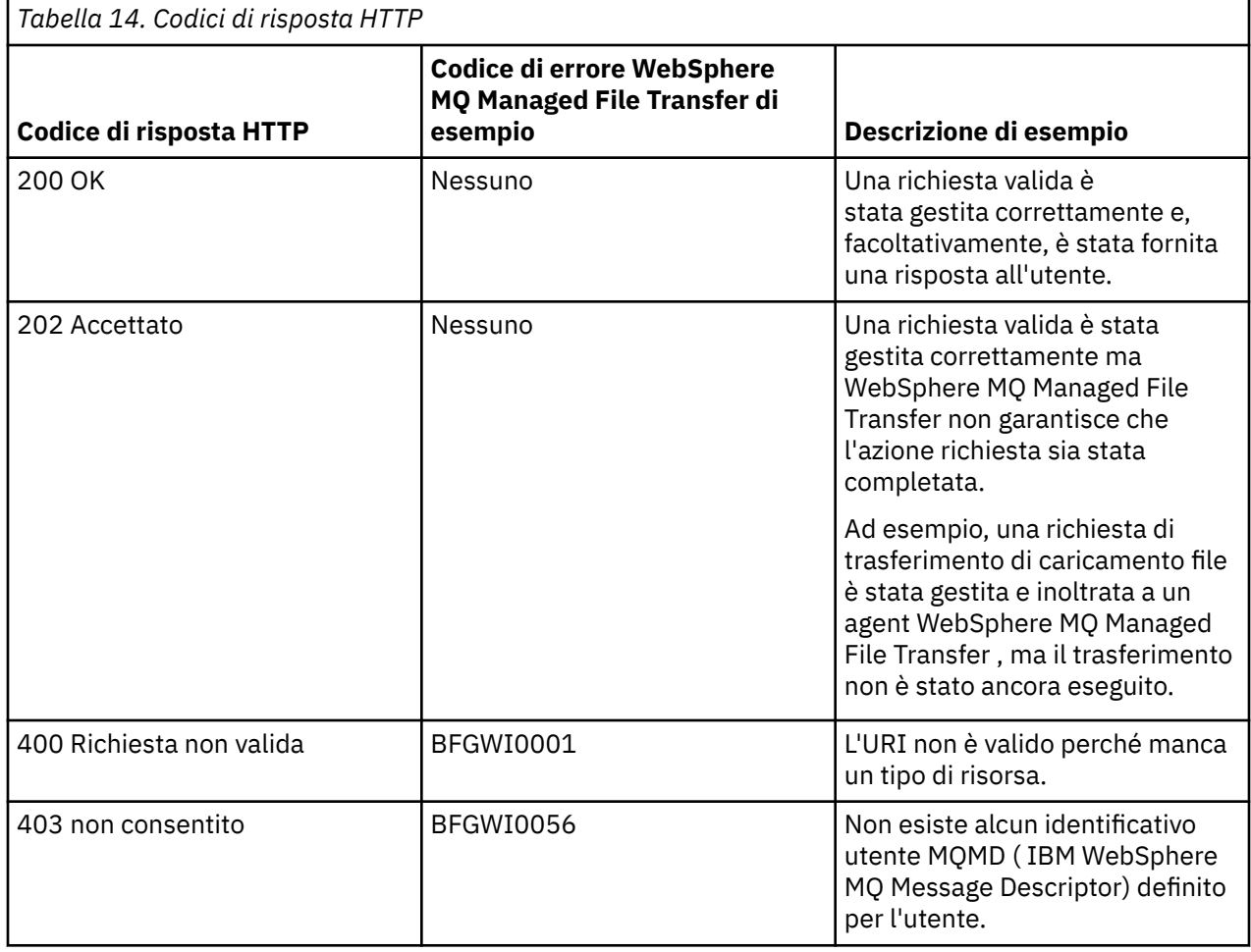

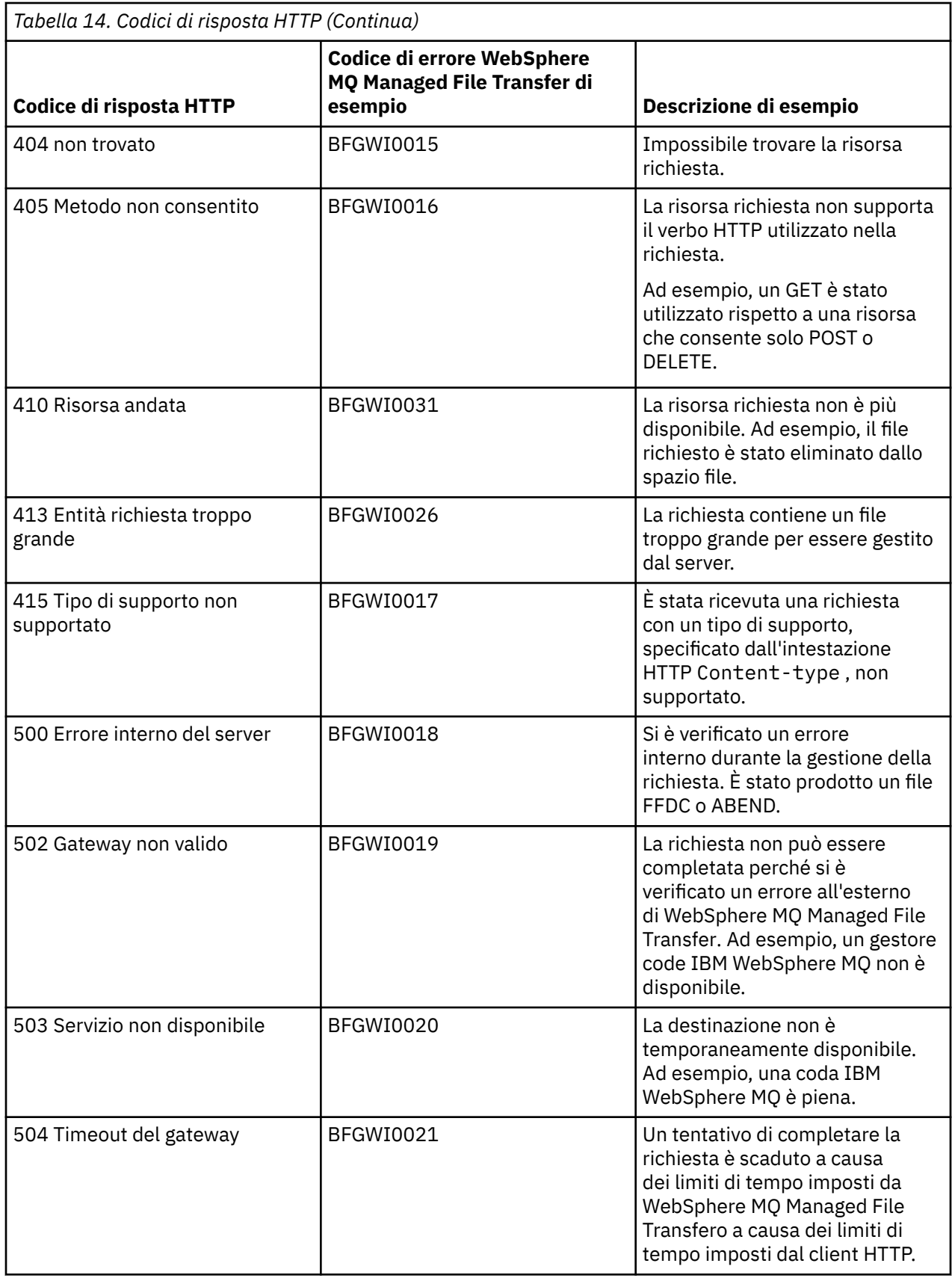

# **Risoluzione dei problemi del gateway Web**

Utilizzare le seguenti informazioni di riferimento ed esempi per diagnosticare gli errori restituiti da Web Gateway.

# **Verifica dell'installazione di Web Gateway**

Seguire queste istruzioni per controllare che l'applicazione WebSphere MQ Managed File Transfer Web Gateway sia stata distribuita correttamente.

### **Prima di iniziare**

Prima di verificare la configurazione del Web Gateway, è necessario seguire le istruzioni per distribuire l'applicazione Web Gateway. Vedere ["Configurazione del gateway Web" a pagina 162](#page-161-0).

## **Informazioni su questa attività**

### **Procedura**

- 1. Accertarsi di essere collegati all'ambiente del server di applicazioni con un ID utente con il ruolo di sicurezza wmqfte-admin . Per ulteriori informazioni, fare riferimento a ["Ruoli utente per il gateway](#page-110-0) [Web" a pagina 111](#page-110-0).
- 2. In un browser Web, immettere il seguente URI:

http://*host*/wmqfte/ivt?logdbschema=FTELOG&webdbschema=FTEWEB

Se è stata definita una root di contesto per l'applicazione Web Gateway diversa dal valore predefinito di wmqfte, utilizzare il seguente URI:

http://*host*/*context\_root*/ivt?logdbschema=FTELOG&webdbschema=FTEWEB

**Nota:** Durante la configurazione di Web Gateway, è possibile impostare le tabelle del database per memorizzare le informazioni sugli spazi file e la cronologia dei trasferimenti. L'applicazione di verifica dell'installazione di Web Gateway presuppone che siano stati utilizzati i valori predefiniti per i nomi dello schema del database. Se sono stati definiti nomi di schema del database diversi dai valori predefiniti di FTELOG per il database della cronologia trasferimenti e FTEWEB per il database delle informazioni sullo spazio file, è necessario modificare i nomi di schema specificati nell'URI. Utilizzare i termini della seguente query per specificare i nomi dello schema del database:

### **schema logdb**

Nome schema per il database della cronologia di trasferimento

### **schema webdb**

Nome dello schema per il database di informazioni sullo spazio file

Ad esempio, se il database della cronologia trasferimenti ha un nome schema MYLOG e il database delle informazioni sullo spazio file ha un nome schema MYWEB, utilizzare il seguente URI:

http://*host*/wmqfte/ivt?logdbschema=MYLOG&webdbschema=MYWEB

Per ulteriori informazioni sull'impostazione dei database, consultare ["Impostazione di un database da](#page-161-0) [utilizzare con gli spazi file" a pagina 162](#page-161-0) e ["Configurazione del programma di registrazione database](#page-184-0) [per l'utilizzo con Web Gateway" a pagina 185](#page-184-0).

## **Risultati**

Il browser Web visualizza una pagina che elenca le informazioni di configurazione per l'installazione di Web Gateway e i risultati del test di alcune funzioni Web Gateway di base. Per ulteriori informazioni, fare riferimento a ["Applicazione di verifica dell'installazione di Web Gateway" a pagina 186](#page-185-0).

# **Applicazione di verifica dell'installazione di Web Gateway**

WebSphere MQ Managed File Transfer fornisce un'applicazione di verifica dell'installazione Web Gateway. Utilizzare questa applicazione per visualizzare i valori di configurazione per l'installazione di Web Gateway e verificare le funzioni Web Gateway di base.

Per informazioni su come accedere all'applicazione di verifica installazione, consultare ["Verifica](#page-184-0) [dell'installazione di Web Gateway" a pagina 185.](#page-184-0) L''applicazione visualizza due tipi di informazioni: i valori di configurazione per l''installazione del Web Gateway e i risultati della verifica delle funzioni di base del Web Gateway.

### **valori di configurazione**

Quando si distribuisce il Web Gateway in un application server, si forniscono i valori per diversi parametri di inizializzazione. Se si utilizza WebSphere Application Server Versione 7.0, fornire questi valori utilizzando il passo **Inizializza parametri per i servlet** nella console di gestione. Se si utilizza WebSphere Application Server Community Edition, impostare questi valori nel file web.xml .

Sotto l'intestazione **Informazioni di configurazione di Web Gateway**, l'applicazione elenca i valori per le seguenti impostazioni di Web Gateway:

#### **Informazioni servlet**

Il nome e la versione del servlet Web Gateway distribuito.

#### **Nome Web Gateway**

Il nome del gateway Web distribuito. Questo valore è stato fornito per il parametro di inizializzazione **webGatewayName** .

#### **Root di contesto**

La root di contesto definita per l'applicazione Web Gateway. In WebSphere Application Server Community Edition, questo è il valore dell'elemento <web:context-root> nel file WEB-INF/ geronimo-web.xml . In WebSphere Application Server Versione 7.0, questo valore è impostato nel passo **Associa root di contesto per moduli Web** quando si installa l'applicazione Web Gateway. Il valore predefinito è wmqfte.

#### **Directory root dello spazio file**

Il percorso della directory root per gli spazi file creati e gestiti da Web Gateway. Questo valore è stato fornito per il parametro di inizializzazione **fileSpaceRoot** .

#### **Directory root di caricamento del file temporaneo**

Il percorso di directory per la memorizzazione dei file temporanei correlati ai trasferimenti avviati da Web Gateway. Questo valore è stato fornito per il parametro di inizializzazione **tempFileUploadDir** .

#### **Dimensione massima directory di caricamento del file temporaneo**

La quantità massima di spazio, in MB, che un utente può utilizzare per memorizzare i file temporanei relativi ai trasferimenti avviati da Web Gateway. Questo valore è stato fornito per il parametro di inizializzazione **maxTempFileUploadSpace** .

#### **Nome agent Web MQMFT**

Il nome dell'agent WebSphere MQ Managed File Transfer che agisce come origine per i trasferimenti avviati da Web Gateway. Questo valore è stato fornito per il parametro di inizializzazione **agentName** . Questo è il nome specificato per l'agent web, utilizzando il parametro **-agentName** , quando è stato eseguito il comando **fteCreateWebAgent** .

#### **Nome gestore code di coordinamento**

Il nome del gestore code di coordinamento utilizzato dal gateway Web per la registrazione delle informazioni di trasferimento. Questo valore è stato fornito per il parametro di inizializzazione **coordinationQMgr** .

#### **ID utente MQMD predefinito**

L'ID utente MQMD ( IBM WebSphere MQ Message Descriptor) predefinito da associare a un utente richiedente quando non esiste alcun ID utente MQMD specifico definito per l'utente. Questo valore è stato fornito per il parametro di inizializzazione **defaultMQMDUserID** .

## **Protezione CSRF**

Indica se il gateway Web è attualmente configurato per eseguire la convalida del token CSRF per impedire attacchi CSRF (cross - site request forgery). Questo valore è stato fornito per il parametro di inizializzazione **CSRFProtection** .

#### **Informazioni sul server delle applicazioni**

Il nome e la versione del server delle applicazioni che ospita l'applicazione Web Gateway.

## **Test di Web Gateway**

Sotto l'intestazione **Risultati dei test Web Gateway**, l'applicazione di verifica dell'installazione mostra i risultati di diversi test. Se un test non riesce, nella colonna **Informazioni** vengono visualizzati un messaggio e un codice di errore WebSphere MQ Managed File Transfer . Per ulteriori informazioni sui messaggi di errore, consultare [Messaggi diagnostici](#page-1000-0). Sono elencati i seguenti test:

### **Caricamento file nell'archivio temporaneo**

Verifica la directory indicata nel campo **Directory root di caricamento file temporaneo** . L'applicazione verifica che la directory esista e che sia leggibile e scrivibile e che i dati scritti nella directory possano essere riletti.

### **Caricamento file nell'archivio spazio file**

Verifica la directory indicata nel campo **Directory root spazio file** . L'applicazione verifica che la directory esista e che sia leggibile e scrivibile e che i dati scritti nella directory possano essere riletti.

#### **Accesso database cronologia trasferimenti**

Verifica l'esistenza della connessione al database della cronologia trasferimenti. Se si utilizza WebSphere Application Server Versione 7, l'applicazione verifica l'origine dati configurata durante la distribuzione di Web Gateway. Per ulteriori informazioni, fare riferimento a ["Preparazione alla](#page-175-0) [distribuzione di Web Gateway con WebSphere Application Server Versione 7.0" a pagina 176.](#page-175-0) Se si utilizza WebSphere Application Server Community Edition, l'applicazione verifica il pool di database configurato durante la distribuzione di Web Gateway. Per ulteriori informazioni, fare riferimento a ["Preparazione alla distribuzione di Web Gateway con WebSphere Application Server Community](#page-163-0) [Edition" a pagina 164](#page-163-0). L'applicazione verifica che sia possibile accedere al database utilizzando le credenziali fornite quando si configura l'origine dati o il pool di database.

L'applicazione controlla anche che le tabelle di database richieste esistano. Per ulteriori informazioni, fare riferimento a ["Impostazione di un database da utilizzare con gli spazi file" a pagina 162](#page-161-0) e ["Configurazione del programma di registrazione database per l'utilizzo con Web Gateway" a pagina](#page-184-0) [185](#page-184-0).

La parte finale del test verifica che gli oggetti JPA (Java Persistence API) siano stati definiti correttamente.

### **Accesso database informazioni spazio file**

Verifica che la connessione al database di informazioni sullo spazio file esista. Se si utilizza WebSphere Application Server Versione 7, l'applicazione verifica l'origine dati configurata durante la distribuzione di Web Gateway. Per ulteriori informazioni, fare riferimento a ["Preparazione alla](#page-175-0) [distribuzione di Web Gateway con WebSphere Application Server Versione 7.0" a pagina 176.](#page-175-0) Se si utilizza WebSphere Application Server Community Edition, l'applicazione verifica il pool di database configurato durante la distribuzione di Web Gateway. Per ulteriori informazioni, fare riferimento a ["Preparazione alla distribuzione di Web Gateway con WebSphere Application Server Community](#page-163-0) [Edition" a pagina 164](#page-163-0). L'applicazione verifica che sia possibile accedere al database utilizzando le credenziali fornite quando si configura l'origine dati o il pool di database.

L'applicazione controlla anche che le tabelle di database richieste esistano. Per ulteriori informazioni, fare riferimento a ["Impostazione di un database da utilizzare con gli spazi file" a pagina 162](#page-161-0) e ["Configurazione del programma di registrazione database per l'utilizzo con Web Gateway" a pagina](#page-184-0) [185](#page-184-0).

<span id="page-382-0"></span>La parte finale del test verifica che gli oggetti JPA (Java Persistence API) siano stati definiti correttamente.

## **Abilitazione della traccia per il gateway Web**

Abilitare la traccia sul server delle applicazioni che ospita Web Gateway per diagnosticare i problemi con Web Gateway.

### **Attività correlate**

"Abilitazione della traccia con WebSphere Application Server Community Edition" a pagina 383 Se l'applicazione Web Gateway è in esecuzione in WebSphere Application Server Community Edition, seguire queste istruzioni per abilitare la traccia dell'applicazione Web Gateway. La traccia viene prodotta dall'applicazione Web Gateway quando riceve ed elabora le richieste.

"Abilitazione della traccia con WebSphere Application Server Versione 7.0" a pagina 383 Se l'applicazione Web Gateway è in esecuzione in WebSphere Application Server Versione 7.0, seguire queste istruzioni per abilitare la traccia dell'applicazione Web Gateway. La traccia viene prodotta dall'applicazione Web Gateway quando riceve ed elabora le richieste.

### *Abilitazione della traccia con WebSphere Application Server Community Edition*

Se l'applicazione Web Gateway è in esecuzione in WebSphere Application Server Community Edition, seguire queste istruzioni per abilitare la traccia dell'applicazione Web Gateway. La traccia viene prodotta dall'applicazione Web Gateway quando riceve ed elabora le richieste.

### **Informazioni su questa attività**

I file di traccia vengono scritti nel file di output standard del server delle applicazioni (STDOUT). Per abilitare la traccia in WebSphere Application Server Community Edition effettuare le seguenti operazioni:

### **Procedura**

1. Aprire il file logging.properties per il Java Runtime Environment del server delle applicazioni in un editor di testo.

Il file logging.properties può essere trovato nella directory <*WASCE\_JRE*>/jre/lib , dove *WASCE\_JRE* è l'ubicazione di Java Runtime Environment utilizzato da WebSphere Application Server Community Edition.

2. Aggiungere le seguenti righe al file logging.properties :

com.ibm.wmqfte.level=FINEST com.ibm.wmqfte.handlers=com.ibm.wmqfte.ras.container.EventLogFileHandler,com.ibm.wmqfte.ras.container.Tra ceLogFileHandler java.util.logging.ConsoleHandler.level=FINEST

3. Salvare il file logging.properties.

4. Riavviare WebSphere Application Server Community Edition.

#### **Attività correlate**

["Preparazione alla distribuzione di Web Gateway con WebSphere Application Server Community Edition"](#page-163-0) [a pagina 164](#page-163-0)

Utilizzare queste istruzioni per impostare l'ambiente prima di distribuire l'applicazione enterprise WebSphere MQ Managed File Transfer Servizio Web Gateway in WebSphere Application Server Community Edition. Personalizza il piano di distribuzione di esempio per il tuo ambiente.

### *Abilitazione della traccia con WebSphere Application Server Versione 7.0*

Se l'applicazione Web Gateway è in esecuzione in WebSphere Application Server Versione 7.0, seguire queste istruzioni per abilitare la traccia dell'applicazione Web Gateway. La traccia viene prodotta dall'applicazione Web Gateway quando riceve ed elabora le richieste.

## **Informazioni su questa attività**

Non è necessario riavviare il server delle applicazioni per abilitare la traccia. I file di traccia vengono scritti nella directory di log del server delle applicazioni. Per abilitare la traccia in WebSphere Application Server Versione 7.0 , effettuare le seguenti operazioni:

### **Procedura**

- 1. Selezionare **Risoluzione dei problemi -> Log e traccia** dalla console di amministrazione di WebSphere Application Server Versione 7.0 .
- 2. Nel pannello **Registrazione e traccia** , selezionare il nome del server delle applicazioni su cui è distribuita l'applicazione Web Gateway. Si apre un pannello nuovo.
- 3. Fare clic su **Modifica livelli di dettaglio log** per visualizzare i livelli di log correnti per il server delle applicazioni.
- 4. Selezionare la scheda **Runtime** per abilitare la traccia sull'istanza attualmente in esecuzione del server delle applicazioni.
	- a) Aggiungere il livello di traccia com.ibm.wmqfte=all alla configurazione esistente.

Se sono configurati livelli di traccia esistenti, utilizzare i due punti per separare il livello di traccia. Ad esempio, se il server è già configurato con il livello di traccia \*=info, aggiungere la traccia Web Gateway impostando \*=info:com.ibm.wmqfte=all.

- b) Fare clic su **OK** per salvare le modifiche.
- 5. Opzionale: Se si desidera abilitare la traccia quando il server delle applicazioni viene riavviato, selezionare la scheda **Configurazione** .
	- a) Aggiungere il livello di traccia com.ibm.wmqfte=all alla configurazione esistente.

Se sono configurati livelli di traccia esistenti, utilizzare i due punti per separare il livello di traccia. Ad esempio, se il server è già configurato con il livello di traccia \*=info, aggiungere la traccia Web Gateway impostando \*=info:com.ibm.wmqfte=all.

b) Fare clic su **OK** per salvare le modifiche.

#### **Attività correlate**

["Preparazione alla distribuzione di Web Gateway con WebSphere Application Server Versione 7.0" a](#page-175-0) [pagina 176](#page-175-0)

Utilizzare queste istruzioni per definire le risorse richieste prima di distribuire l'applicazione enterprise WebSphere MQ Managed File Transfer Web Gateway a WebSphere Application Server Versione 7.0. È necessario personalizzare il piano di distribuzione di esempio per il proprio ambiente.

## **Problemi comuni**

Le seguenti informazioni di riferimento e di attività includono esempi di errori restituiti da Web Gateway e suggerimenti su come evitare di causare errori.

#### *Distinzione tra maiuscole e minuscole degli identificativi delle risorse uniformi*

L'URI di una richiesta tramite il Web Gateway ha alcune parti sensibili al maiuscolo / minuscolo e alcune parti non sensibili al maiuscolo / minuscolo.

Per ulteriori informazioni, fare riferimento a ["Sintassi URI \(Uniform Resource Identifier\) per l'utilizzo del](#page-875-0) [gateway Web" a pagina 876.](#page-875-0) Il seguente esempio mostra il risultato dell'indirizzamento di una risorsa *trasferimento* utilizzando le maiuscole nell'URI.

1. Questa richiesta HTTP inoltra una richiesta di informazioni su un trasferimento:

```
GET HTTP/1.1 /TRANSFER/414d51204d554e474f4e474f4d55474d512474f4e4ca74f2
Host: example.com
User-Agent: mozilla
```
2. Web Gateway restituisce una risposta HTTP con il formato seguente:

```
HTTP/1.1 404 Not Found
Content-Type text/html;charset=ISO-8859-1
```

```
Content-Language en-US<br>Content-Length 97
Content-Length
Connection Close
Date Wed, 28 Apr 2010 15:34:28 GMT
Server WebSphere Application Server/7.0
Error 404: SRVE0190E: 
File not found: /TRANSFER/414d51204d554e474f4e474f4d55474d512474f4e4ca74f2
```
Il messaggio di errore viene restituito dal server delle applicazioni. L'esatta formulazione del messaggio di errore dipende dal server delle applicazioni in cui è stato distribuito Web Gateway.

Per rendere valida la richiesta specificare il nome risorsa nell'URI della richiesta in minuscolo, come mostrato nel seguente esempio:

```
1. GET HTTP/1.1 /transfer/414d51204d554e474f4e474f4d55474d512474f4e4ca74f2
   Host: example.com
   User-Agent: mozilla
```
Se si riceve una risposta HTTP con un codice di stato diverso da 200, consultare l'argomento Codici di risposta HTTP per ulteriori informazioni.

### *Configurazione del programma di registrazione database per l'utilizzo con Web Gateway*

Il seguente esempio mostra il risultato della richiesta dello stato di un trasferimento quando il programma di registrazione database non è correttamente configurato.

### **Informazioni su questa attività**

1. Questa richiesta HTTP inoltra una query di trasferimento:

```
GET HTTP/1.1 /transfer/414d51204d554e474f2afed834435bc6edaf323520204cee
Host: example.com
User-Agent: mozilla
```
2. Web Gateway restituisce una risposta HTTP con il formato seguente:

```
HTTP/1.1 500 Internal Server Error
Server: WAS/6.0
Content-length: 93
Content-type: text/plain
BFGWI0018E: The request could not be completed due to an internal 
web application server error.
```
Per configurare il programma di registrazione database in modo che la richiesta venga elaborata correttamente, effettuare le seguenti operazioni:

### **Procedura**

- 1. Installare il programma di registrazione database WebSphere MQ Managed File Transfer . Per ulteriori informazioni su come installare e configurare il programma di registrazione database, consultare ["Configurazione di un logger WebSphere MQ Managed File Transfer" a pagina 129.](#page-128-0)
- 2. Se il programma di registrazione database WebSphere MQ Managed File Transfer è già installato, verificare che le tabelle del database siano aggiornate. Utilizzare i file SQL forniti nelle seguenti directory per aggiornare le proprie tabelle di database:
	- Su piattaforme distribuite: *MQ\_INSTALLATION\_PATH*/mqft/sql

#### **Attività correlate**

["Installazione del logger del database WebSphere MQ Managed File Transfer JEE" a pagina 148](#page-147-0) Seguire queste istruzioni per installare e configurare il programma di registrazione database JEE.

["Installazione del programma di registrazione database autonomo WebSphere MQ Managed File](#page-136-0) [Transfer" a pagina 137](#page-136-0)

Completare la seguente procedura per installare e configurare il programma di registrazione database autonomo.

### *Richieste non valide per visualizzare lo stato del trasferimento*

Quando si inoltra una richiesta tramite Web Gateway per visualizzare lo stato di un trasferimento file, è possibile ricevere un codice di errore HTTP e un messaggio di errore WebSphere MQ Managed File Transfer . L'esempio riportato di seguito mostra il risultato della richiesta dello stato di un ID trasferimento non valido.

1. Questa richiesta HTTP inoltra un ID trasferimento che è stato troncato:

```
GET HTTP/1.1 /transfer/414d51204d554e474f2
Host: example.com
User-Agent: mozilla
```
2. Web Gateway restituisce una risposta HTTP con il formato seguente:

```
HTTP/1.1 400 Bad Request
Server: WAS/6.0
Content-length: 64
Content-type: text/plain
BFGWI0022E: The supplied transfer ID did not have a length of 48 characters.
This is not a valid transfer ID.
```
Se si riceve una risposta HTTP con un codice di stato diverso da 200, consultare l'argomento Codici di risposta HTTP per ulteriori informazioni.

### *Problemi con il caricamento dei file*

Quando si inoltra una richiesta tramite il Web Gateway per caricare un file, è possibile che si riceva un codice di errore HTTP e un messaggio di errore WebSphere MQ Managed File Transfer . I seguenti esempi mostrano alcune possibili cause di errori ricevuti quando si richiede il caricamento di un file.

### **Impossibile specificare un ID utente MQMD**

Se si richiede il caricamento di un file utilizzando il Web Gateway e non è definito alcun ID utente MQMD ( IBM WebSphere MQ Message Descriptor), il trasferimento non riesce con un codice di risposta HTTP 403. Per ulteriori informazioni sui codici di risposta HTTP restituiti dal Web Gateway, consultare l'argomento ["Codici di risposta HTTP" a pagina 378.](#page-377-0) Se è stata abilitata la traccia per il server delle applicazioni che ospita il Web Gateway, le seguenti informazioni vengono scritte nel file di traccia:

```
BFGWI0056E: User fte-user is not permitted to access the system due to an MQMD 
user identifier not being available.
```
In questo esempio, *fte - user* è l'utente che inoltra la richiesta di caricamento file. Per istruzioni sulla configurazione della traccia nel server delle applicazioni, consultare ["Abilitazione della traccia per il](#page-382-0) [gateway Web" a pagina 383.](#page-382-0)

Per inoltrare correttamente le richieste di trasferimento file tramite Web Gateway, è necessario definire l'ID utente MQMD da utilizzare per il trasferimento. È possibile definire un ID utente MQMD specifico per ciascun utente oppure definire un ID utente MQMD predefinito.

Per definire una serie di associazioni tra ID utente Web e ID utente MQMD, utilizzare l'API di amministrazione di Web Gateway. Per ulteriori dettagli, consultare gli argomenti ["Esempio: associazione](#page-308-0) [di ID utente Web a ID utente MQMD" a pagina 309](#page-308-0) e ["Formato XML per l'associazione dell'ID utente Web](#page-899-0) [a un ID utente MQMD" a pagina 900](#page-899-0). Se un utente che non dispone di un ID utente MQMD definito inoltra una richiesta di caricamento file, viene utilizzato il valore del parametro **defaultMQMDUserID** . Per istruzioni sull'impostazione di questo parametro, consultare gli argomenti ["Preparazione alla distribuzione](#page-163-0) [di Web Gateway con WebSphere Application Server Community Edition" a pagina 164](#page-163-0) e ["Distribuzione di](#page-181-0) [Web Gateway con WebSphere Application Server Versione 7.0" a pagina 182.](#page-181-0)

### **Impossibile specificare un agente di destinazione**

1. Questa richiesta HTTP inoltra una richiesta per caricare un file senza specificare un agente di destinazione:

```
POST HTTP/1.1 /file/agent/
Host: example.com
User-Agent: mozilla
Content-Type: multi-part/form-data; boundary=Aa6b74
x-fte-checksum: MD5
--Aa6b74
Content-Disposition: form-data; name="files"; filename="myfile.txt"
Content-Type: text/plain
Account No, Balance
123456, 100.00
234567, 1022.00
345678, 2801.00
456789, 16.75
--Aa6b74
```
2. Web Gateway restituisce una risposta HTTP con il formato seguente:

```
HTTP/1.1 400 Bad Request
Server: WAS/6.0
Content-length: 62
Content-type: text/plain
BFGWI0002E: URI is incomplete: missing destination agent name.
```
Per rendere valida la richiesta, specificare il nome dell'agente di destinazione nell'URI della richiesta, come mostrato nel seguente esempio:

```
1. POST HTTP/1.1 /file/agent/ACCOUNTS
   Host: example.com
   User-Agent: mozilla
   Content-Type: multi-part/form-data; boundary=Aa6b74
   x-fte-checksum: MD5
   --Aa6b74
   Content-Disposition: form-data; name="files"; filename="myfile.txt"
   Content-Type: text/plain
   Account No, Balance
   123456, 100.00
   234567, 1022.00
   345678, 2801.00
   456789, 16.75
   --Aa6b74
```
Se si riceve una risposta HTTP con un codice di stato diverso da 200, consultare l'argomento Codici di risposta HTTP per ulteriori informazioni.

#### *Tentativo di creare uno spazio file senza l'autorità richiesta*

Per creare uno spazio file tramite WebSphere MQ Managed File Transfer Web Gateway, l'ID utente deve essere associato ai ruoli di sicurezza MQMFT appropriati. Se si tenta di creare uno spazio file senza l'autorizzazione corretta, si riceve un codice di errore HTTP e un messaggio di errore WebSphere MQ Managed File Transfer . Il seguente esempio mostra un utente che non dispone dell'autorità appropriata nel tentativo di creare uno spazio file.

1. Questa richiesta HTTP segue il formato richiesto per la creazione di uno spazio file. L'utente che inoltra la richiesta è jill, che è un membro del gruppo employees. Il gruppo employees viene definito nell'ambiente del server delle applicazioni che ospita Web Gateway. Il gruppo employees non è associato al ruolo wmqfte-filespace-create o al ruolo wmqfte-admin . L'utente jill

sta tentando di creare uno spazio file denominato kevin, in cui gli utenti jill e lakshmi possono trasferire i file.

```
POST HTTP/1.1 /admin/filespace/kevin
Host: example.com
User-Agent: mozilla
Content-Type: application/xml
<?xml version="1.0" encoding="UTF-8"?>
<filespaces>
  <filespace>
     <quota bytes="1048576"/>
     <writers>
      <authorized action="add">
         <agent-user>jill</agent-user>
        <agent-user>lakshmi</agent-user>
       </authorized>
       <unauthorized action="add">
        <agent-user>mary</agent-user>
       </unauthorized>
     </writers>
   </filespace>
</filespaces>
```
2. Web Gateway restituisce una risposta HTTP con il formato seguente:

HTTP/1.1 401 Unauthorized Server: Apache-Coyote/1.1 Content-Type: text/plain;charset=ISO-8859-1 BFGWI0014E: User not authorized to perform the request.

Per rendere valida la richiesta, l'utente jill deve essere aggiunto a un gruppo di server delle applicazioni associato a uno dei MQMFT ruoli wmqfte-admin o a wmqfte-filespace-create. Il piano di distribuzione di esempio fornito con Web Gateway mostra una configurazione di sicurezza di esempio per WebSphere Application Server Community Edition. Questo piano associa il ruolo di wmqfteadmin al gruppo administrators e il ruolo wmqfte-filespace-create ai gruppi managers e administrators . L'utente jill non appartiene a nessuno di questi gruppi e quindi non può creare uno spazio file.

Per ulteriori informazioni sulla configurazione delle autorizzazioni di sicurezza nel server delle applicazioni, consultare gli argomenti ["Preparazione alla distribuzione di Web Gateway con WebSphere](#page-163-0) [Application Server Community Edition" a pagina 164](#page-163-0) e ["Distribuzione di Web Gateway con WebSphere](#page-181-0) [Application Server Versione 7.0" a pagina 182.](#page-181-0)

Per ulteriori informazioni sui codici di errore restituiti dall'API di gestione del Web Gateway, consultare l'argomento Codici di risposta HTTP .

#### **Concetti correlati**

### ["Protezione del gateway Web" a pagina 109](#page-108-0)

Esistono diversi modi per proteggere il Web Gateway. È necessario eseguire alcune di queste operazioni di protezione prima di utilizzare Web Gateway. Gli altri passi sono facoltativi e possono aumentare la sicurezza del Web Gateway e della rete di WebSphere MQ Managed File Transfer , ma non sono richiesti per l'utilizzo del Web Gateway.

#### **Riferimenti correlati**

["Ruoli utente per il gateway Web" a pagina 111](#page-110-0)

WebSphere MQ Managed File Transfer ha definito diversi ruoli che controllano le azioni che un utente può intraprendere.

### *Tentativo di creare uno spazio file che esiste già*

Gli spazi file creati tramite WebSphere MQ Managed File Transfer Web Gateway devono avere nomi univoci. Se si tenta di creare uno spazio file con un nome già in uso, questo verrà considerato come un tentativo di modificare lo spazio file. Se non si dispone dell'autorizzazione per modificare lo spazio file, si riceve un codice di errore HTTP e un messaggio di errore WebSphere MQ Managed File Transfer .

1. Questa richiesta HTTP inoltra una richiesta per creare uno spazio file denominato murray. In questo esempio, lo spazio file murray esiste già e l'utente che invia la richiesta non dispone dell'autorizzazione per modificare questo spazio file.

```
POST HTTP/1.1 /admin/filespace/murray
Host: example.com
User-Agent: mozilla
Content-Type: application/xml
Content-Length: 266
<?xml version="1.0" encoding="UTF-8"?>
<filespaces>
  <filespace>
     <quota bytes="1048576"/>
     <writers>
       <authorized>
         <agent-user>neerav</agent-user>
         <agent-user>SYS.ADMIN.*</agent-user>
       </authorized>
       <unauthorized>
         <agent-user>olivia</agent-user>
       </unauthorized>
     </writers>
   </filespace>
</filespaces>
```
2. Web Gateway restituisce una risposta HTTP con il formato seguente:

HTTP/1.1 400 Bad Request Server: Apache-Coyote/1.1 Content-Type: text/plain;charset=ISO-8859-1 BFGWI0014E: User not authorized to perform the request.

Per rendere valida la richiesta, specificare un nome spazio file che non sia già in uso. Per informazioni sull'elenco degli spazi file nell'ambiente WebSphere MQ Managed File Transfer , consultare gli argomenti ["Esempio: elenco di tutti gli spazi file" a pagina 304](#page-303-0) e ["Guida di riferimento per l'API di gestione di Web](#page-892-0) [Gateway" a pagina 893.](#page-892-0)

Per ulteriori informazioni sui codici di errore restituiti dall'API di gestione del Web Gateway, consultare l'argomento Codici di risposta HTTP .

### *Impossibile avviare l'agent Web*

Se si riceve un errore dal comando **fteStartAgent** e si sta tentando di avviare un agent Web, verificare che SYSTEM.FTE.WEB.*nome\_gateway* esiste.

#### **Errore di esempio**

Quando si esegue il comando **fteCreateWebAgent** , vengono create diverse code IBM WebSphere MQ . Quando si esegue il comando **fteStartAgent** con un agent Web, l'agent può essere avviato solo se queste code esistono. Se manca una di queste code, l'avvio dell'agent non riesce e viene scritto un messaggio nel log dell'agent:

```
The agent received MQI reason code 2085 when opening queue 'SYSTEM.FTE.WEB.WG1_GTWY' on local queue 
manager 'QM1'. 
The agent cannot continue and will end.
00000001 AgentRuntime E BFGAG0061E: The agent ended abnormally
```
Se viene visualizzato questo errore, verificare che sia il SISTEMA SYSTEM.FTE.WEB.RESP.*agent\_name* e SYSTEM.FTE.WEB. Esistono code*nome\_gateway* . Il SISTEMA SYSTEM.FTE.WEB. La coda*nome\_gateway* è condivisa tra tutti gli agenti Web associati a tale gateway Web e quindi non viene eliminata quando si esegue il comando **fteDeleteAgent** , nel caso in cui un altro agente Web sia ancora in esecuzione. Gli utenti devono eliminare manualmente questa coda, in modo che un altro utente del Web Gateway possa aver eliminato la coda senza rendersi conto che è stato creato un altro agent Web.

## *Timeout durante l'invio di un file ad uno spazio file*

Quando si invia un file da un agente di origine a uno spazio file di destinazione, potrebbe essere visualizzato il codice di ritorno 58 e il seguente messaggio: BFGFS0008E: Failed to look up a file space '*file\_space\_name*' for user '*user\_name*' due to a timeout. Questo problema si verifica solo quando il gateway Web viene distribuito su WebSphere Application Server Versione 7.0.

Questo problema potrebbe essere causato dal fatto che **Protocollo di commit a due fasi distribuito del supporto** non è stato selezionato nel server delle applicazioni. Per abilitare questo comportamento, effettuare le seguenti operazioni:

- 1. Selezionare **Risorse** > **JMS** > **Factory di connessione code** dalla console di gestione di WebSphere Application Server Versione 7.0 .
- 2. Sul pannello **Produzioni connessioni code** , selezionare la risorsa denominata jms/ WMQFTEWebAgentConnectionFactory.
- 3. Nella sezione **Avanzate** , accertarsi che la check box **Protocollo di commit a due fasi distribuito di supporto** sia selezionata.

### *La richiesta non è riuscita a causa di un problema di codifica*

Se la WebSphere Application Server Versione 7.0 è in esecuzione su una macchina in cui la codifica predefinita non è UTF-8 o la codifica predefinita non è associata a UTF-8 (ad esempio, cp1252), Web Gateway non può completare la richiesta.

### **Informazioni su questa attività**

La richiesta non riesce con il seguente errore:

BFGWI0018E:(WEBGATEWAY) The request could not be completed due to an internal web application server error. Caused by: Invalid byte 2 of 4-byte UTF-8 sequence.

Per risolvere questo problema, impostare la proprietà di sistema Java file.encoding sulla JVM completando la seguente procedura:

### **Procedura**

- 1. Aprire la console di gestione di WebSphere Application Server e passare a: **Server delle applicazioni** > *nome server in cui si trova Web Gateway* > **Definizione del processo** > **Java Virtual Machine**.
- 2. Aggiungere il seguente argomento agli **Argomenti JVM generici**:

-Dfile.encoding=UTF8

3. Chiudere e riavviare WebSphere Application Server per aggiornare la configurazione.

### *Codici di risposta HTTP*

I codici di stato vengono restituiti nelle risposte HTTP alle richieste effettuate a .

L'intestazione di una risposta restituita da Web Gateway contiene un codice di risposta HTTP. L'intestazione HTTP nel seguente esempio contiene il codice di risposta HTTP 200 OK:

```
HTTP/1.1 200 OK
Server: WAS/6.0
Content-length: 0
```
La seguente tabella descrive i valori possibili per il codice di risposta HTTP e un esempio di codice di errore WebSphere MQ Managed File Transfer associato che può essere restituito. Per ulteriori informazioni sui codici di errore WebSphere MQ Managed File Transfer , consultare [Messaggi diagnostici](#page-1000-0).

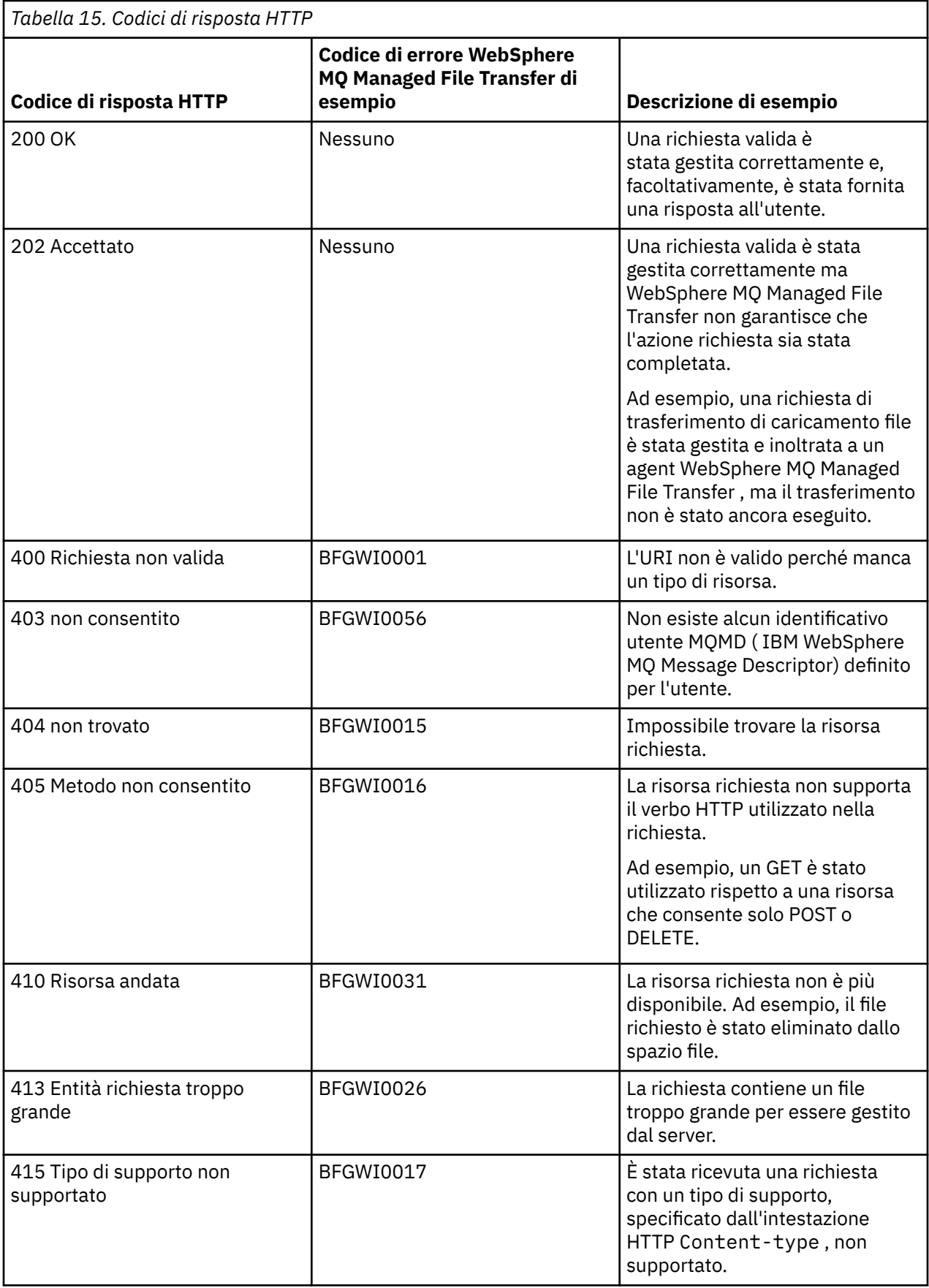

<span id="page-391-0"></span>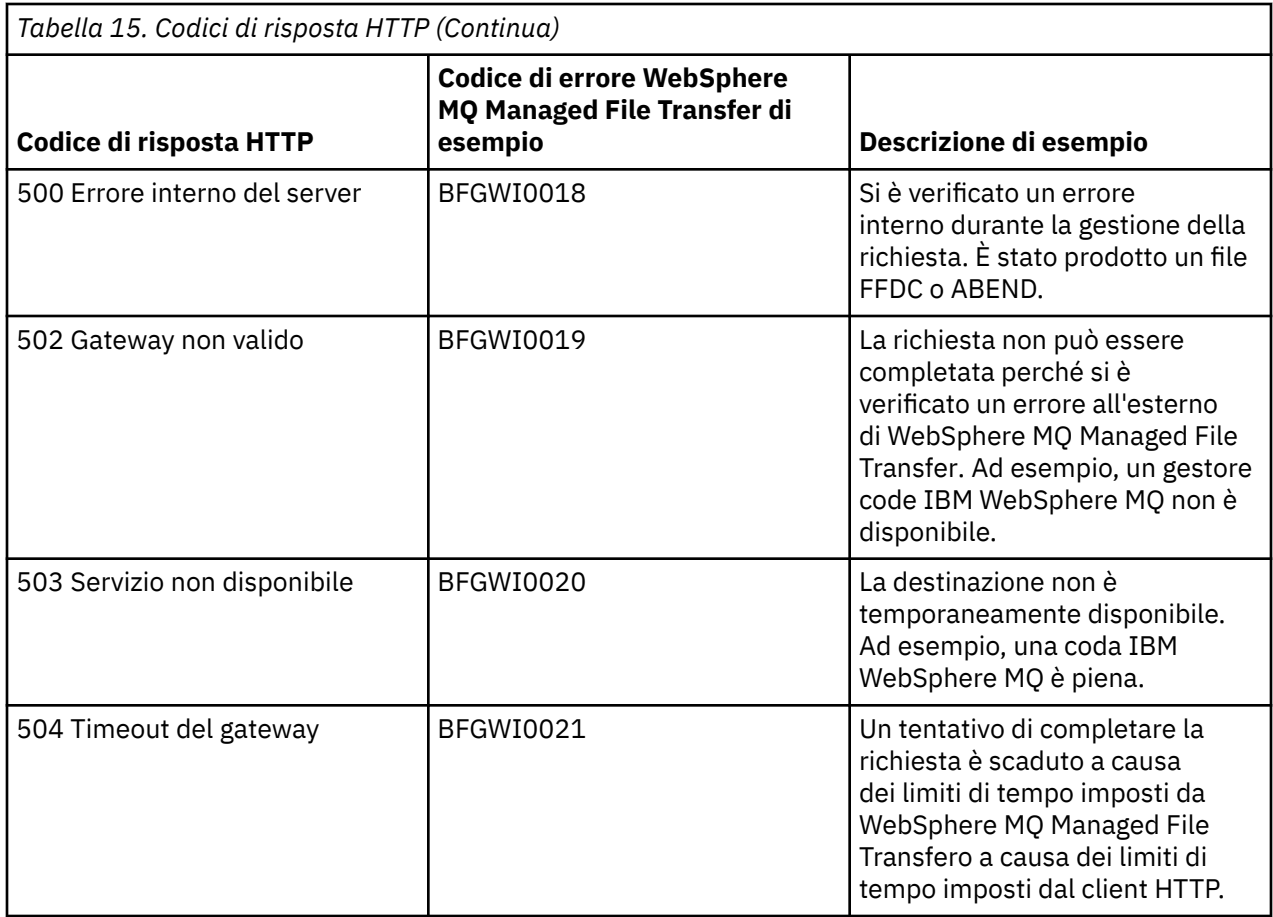

# **Risoluzione dei problemi relativi al bridge Connect:Direct**

Utilizzare le seguenti informazioni di riferimento ed esempi per diagnosticare gli errori restituiti dal bridge Connect:Direct .

- "Traccia del bridge Connect:Direct" a pagina 392
- • ["Informazioni di log per il bridge Connect:Direct" a pagina 393](#page-392-0)
- • ["Risoluzione dei problemi di autorizzazioni con i nodi Connect:Direct" a pagina 393](#page-392-0)
- • ["Cosa fare se i trasferimenti di testo a o da nodi Connect:Direct non stanno convertendo correttamente i](#page-393-0) [dati" a pagina 394](#page-393-0)
- • ["Aumento del numero di trasferimenti simultanei per il bridge Connect:Direct" a pagina 395](#page-394-0)
- • ["Debug di un processo Connect:Direct richiamato da un trasferimento file" a pagina 396](#page-395-0)

# **Traccia del bridge Connect:Direct**

È possibile acquisire la traccia dal nodo Connect:Direct che fa parte del bridge Connect:Direct per facilitare l'individuazione dei problemi.

## **Informazioni su questa attività**

Per abilitare la traccia, completare la seguente procedura:

### **Procedura**

- 1. Arrestare l'agent bridge Connect:Direct .
- 2. Modificare il file delle proprietà dell'agent bridge Connect:Direct per includere la riga:

cdTrace=true

<span id="page-392-0"></span>3. Avviare l'agent bridge Connect:Direct .

## **Risultati**

Le informazioni di traccia vengono scritte nel file output0.log nella directory di configurazione dell'agente bridge Connect:Direct .

### **Riferimenti correlati**

### ["Il file agent.properties" a pagina 561](#page-560-0)

Ogni agent ha un proprio file delle proprietà, agent.properties, che deve contenere le informazioni che un agent utilizza per connettersi al gestore code. Il file agent. properties può contenere anche proprietà che modificano il comportamento dell'agente.

# **Informazioni di log per il bridge Connect:Direct**

È possibile utilizzare un agent bridge Connect:Direct per trasferire i file tra gli agent MQMFT e i nodi Connect:Direct . Le informazioni di log sui nodi e i processi Connect:Direct coinvolti in questi trasferimenti vengono visualizzate nel plug-in Esplora risorse IBM WebSphere MQ e vengono memorizzate nel database di log.

L'agent bridge Connect:Direct deve essere WebSphere MQ Managed File Transfer V7.0.4 o successivo. L'altro agent coinvolto nel trasferimento può essere qualsiasi versione di WebSphere MQ Managed File Transfer. Tuttavia, per informazioni sui nodi e i processi Connect:Direct da registrare, tutti gli agenti MQMFT coinvolti nel trasferimento devono essere V7.0.4 o successive. Per visualizzare queste informazioni nel plug-in di IBM WebSphere MQ Explorer, il plug-in deve essere V7.0.4 o successivo. Affinché queste informazioni vengano memorizzate nel database di log, il programma di registrazione database e lo schema database devono essere V7.0.4 o versioni successive.

Le informazioni di log sui nodi Connect:Direct e i processi Connect:Direct coinvolti in un trasferimento file sono incluse nei messaggi di log pubblicati nel SISTEMA SYSTEM.FTE FTE sul gestore code di coordinamento. Per ulteriori informazioni, fare riferimento a ["Formati del messaggio di log di](#page-636-0) [trasferimento file" a pagina 637](#page-636-0).

Le seguenti informazioni sono incluse nel messaggio pubblicato:

- Nome nodo bridge Connect:Direct
- Nome nodo primario (PNODE)
- Nome nodo secondario (SNODE)
- Nome processo
- Numero ID processo

Il nodo bridge Connect:Direct è lo stesso nodo del nodo primario o del nodo secondario.

Il valore del nome del nodo bridge Connect:Direct è il nome che il nodo bridge è noto all'agent bridge MQMFT Connect:Direct . I nomi nodo primario e secondario sono i nomi utilizzati per fare riferimento ai nodi nella mappa di rete del nodo bridge Connect:Direct .

### **Riferimenti correlati**

["Esempi di messaggi di trasferimento bridge Connect:Direct" a pagina 658](#page-657-0)

L'elemento destinationAgent o sourceAgent contiene attributi aggiuntivi quando l'agent di destinazione o l'agent di origine è un agent bridge Connect:Direct . Il messaggio di log Avviato contiene solo una sottoserie di informazioni sul trasferimento Connect:Direct . I messaggi di registrazione Avanzamento e Completato contengono informazioni complete sul trasferimento Connect:Direct .

# **Risoluzione dei problemi di autorizzazioni con i nodi Connect:Direct**

Utilizzare le informazioni in questo argomento se i trasferimenti tra IBM WebSphere MQ Managed File Transfer e Connect:Direct hanno esito negativo con un errore relativo alle autorizzazioni insufficienti.

Per trasferimenti che coinvolgono il bridge Connect:Direct , l'ID utente che si connette al nodo Connect:Direct è determinato dall'ID utente MQMD ( IBM WebSphere MQ Message Descriptor) associato alla richiesta di trasferimento. È possibile associare ID utente MQMD specifici a ID utente specifici

<span id="page-393-0"></span>Connect:Direct . Per ulteriori informazioni, fare riferimento a ["Associazione delle credenziali per](#page-190-0) [Connect:Direct" a pagina 191](#page-190-0).

I trasferimenti potrebbero avere esito negativo con uno dei seguenti errori:

- BFGCD0001E: This task was rejected by the Connect:Direct API with the following error message: Connect:Direct Node detected error. LCCA000I The user has no functional authority to issue the selp command
- BFGCD0026I: Connect:Direct messages: The submit of the process succeeded. Process number 1092 (name F35079AE, SNODE MYNODE) executing. User fteuser does not have permission to override SNODEID. User fteuser does not have permission to override SNODEID. User fteuser does not have permission to override SNODEID.

Se si verifica uno di tali errori, determinare quale ID utente Connect:Direct è associato all'ID utente MQMD utilizzato per la richiesta di trasferimento. Questo ID utente Connect:Direct deve disporre dell'autorizzazione per eseguire le operazioni Connect:Direct richieste dal bridge Connect:Direct . Per l'elenco delle autorità funzionali necessarie e per istruzioni su come concedere tali autorizzazioni, consultare ["Associazione delle credenziali per Connect:Direct utilizzando il file](#page-190-0) [ConnectDirectCredentials.xml" a pagina 191](#page-190-0).

## **Cosa fare se i trasferimenti di testo a o da nodi Connect:Direct non stanno convertendo correttamente i dati**

Quando i file vengono trasferiti in modalità testo tra un agent MQMFT e un nodo Connect:Direct , viene eseguita la conversione di code page e caratteri di fine riga. Il trasferimento utilizza le informazioni del sistema operativo nella mappa di rete del nodo bridge Connect:Direct per determinare i caratteri di fine riga di un nodo remoto. Se le informazioni nella mappa di rete non sono corrette, la conversione dei caratteri di fine riga potrebbe non essere eseguita correttamente.

Assicurarsi che la mappa di rete del nodo bridge Connect:Direct e di qualsiasi nodo Connect:Direct utilizzato come destinazione di trasferimento includa la descrizione della piattaforma corretta.

- Se il nodo bridge Connect:Direct si trova su un sistema Windows , assicurarsi che per ciascun nodo remoto nella mappa di rete si selezioni il valore corretto dall'elenco **Sistema operativo** .
	- Se il nodo remoto si trova su un sistema Windows , selezionare Windows.
	- Se il nodo remoto si trova su un sistema UNIX o Linux , selezionare UNIX.

I trasferimenti ai nodi remoti che si trovano su altri sistemi operativi non sono supportati dal bridge Connect:Direct.

• Assicurarsi che per ogni nodo remoto utilizzato per i trasferimenti file, si specifichi il tipo di sistema operativo del nodo Connect:Direct remoto nel file ConnectDirectNodeProperties.xml all'interno della directory di configurazione dell'agent bridge Connect:Direct. Per ulteriori informazioni, fare riferimento a ["Configurare il file ConnectDirectNodeProperties.xml per includere le informazioni sui nodi](#page-189-0) [Connect:Direct remoti" a pagina 190](#page-189-0) e ["Formato file delle proprietà del nodo Connect:Direct" a pagina](#page-593-0) [594.](#page-593-0)

#### **Riferimenti correlati**

["Trasferimento di file di testo tra Connect:Direct e WebSphere MQ Managed File Transfer" a pagina 693](#page-692-0) Il trasferimento del testo comporta la conversione della codepage di un file da una codepage ad un'altra. Il trasferimento di file di testo implica anche la conversione di caratteri CRLF (carriage return line feed) tra i sistemi. Questo argomento riepiloga il funzionamento del trasferimento file di testo nei trasferimenti tra un agent MQMFT e un nodo Connect:Direct .

## **Percorsi file Connect:Direct specificati con una doppia barra**

Se, come parte di un trasferimento file, si specifica un file ubicato su un nodo Connect:Direct utilizzando un percorso file che inizia con una doppia barra (//), il file viene considerato come un data set.

<span id="page-394-0"></span>Le origini e le destinazioni su un nodo Connect:Direct sono specificate nel formato *cd\_node\_name*:*file\_path*. Se *file\_path* inizia con una doppia barra (//), l'origine o la destinazione viene considerata come un dataset. Questo è il caso anche quando il nodo di Connect:Direct non si trova su z/OS. Ciò può causare errori di trasferimento se il percorso del file viene accidentalmente specificato con una doppia barra (//) all'inizio e il file non è un dataset.

Assicurarsi di non specificare un *file\_path* che inizi con una doppia barra (//) se non si desidera che il file specificato venga considerato come un dataset.

#### **Concetti correlati**

["Risoluzione dei problemi relativi al bridge Connect:Direct" a pagina 392](#page-391-0)

Utilizzare le seguenti informazioni di riferimento ed esempi per diagnosticare gli errori restituiti dal bridge Connect:Direct .

## **Aumento del numero di trasferimenti simultanei per il bridge Connect:Direct**

Per aumentare il numero di trasferimenti simultanei che l'agent bridge Connect:Direct può elaborare, è necessario modificare tre proprietà dell'agent. È inoltre necessario aumentare il numero massimo di connessioni che il nodo Connect:Direct accetta.

Il numero massimo di trasferimenti simultanei che un agent bridge Connect:Direct può elaborare dipende dai valori di alcune proprietà agent. Le proprietà dell'agent **maxSourceTransfers** e **maxDestinationTransfers** hanno un valore predefinito di cinque trasferimenti per un agent bridge Connect:Direct . Questo valore predefinito è inferiore al valore predefinito di 25 trasferimenti per altri tipi di agent. Un bridge Connect:Direct , in cui l'agente è configurato con i valori predefiniti **maxSourceTransfers** e **maxDestinationTransfers**, può elaborare un massimo di 10 trasferimenti alla volta: cinque trasferimenti in cui l'agente è l'origine e cinque trasferimenti in cui l'agente è la destinazione.

Questi valori predefiniti assicurano che l'agent bridge Connect:Direct non superi il numero massimo di connessioni API al nodo Connect:Direct . Un agent bridge Connect:Direct con la configurazione predefinita utilizza un massimo di 10 connessioni API al nodo Connect:Direct . Il numero massimo di connessioni accettate da un nodo Connect:Direct in UNIX è controllato dal parametro **api.max.connects** Connect:Direct . Per un nodo Connect:Direct in Windows, il parametro equivalente è **max.api.connects**.

Se la velocità con cui il bridge Connect:Direct esegue un numero elevato di trasferimenti di file non è sufficiente, è possibile aumentare il numero di trasferimenti simultanei elaborati dall'agent bridge Connect:Direct . Modificare le proprietà dell'agent per l'agent bridge Connect:Direct :

### **maxSourceTransfers**

Impostare questa proprietà su un valore maggiore di 5, ma minore o uguale a 25. Se si sceglie un valore maggiore di 25, l'agent potrebbe esaurire la memoria a meno che non si aumenti la quantità di memoria disponibile per la JVM utilizzata dall'agent.

### **maxDestinationTransfers**

Impostare questa proprietà su un valore maggiore di 5, ma minore o uguale a 25. Se si sceglie un valore maggiore di 25, l'agent potrebbe esaurire la memoria a meno che non si aumenti la quantità di memoria disponibile per la JVM utilizzata dall'agent.

#### **ioThreadPoolSize**

Il valore predefinito di **ioThreadPoolSize** è 10. Questa proprietà limita il numero di connessioni API del nodo Connect:Direct per i trasferimenti in cui l'agent bridge Connect:Direct è l'agent di origine. Questi trasferimenti sono da Connect:Direct a WebSphere MQ Managed File Transfer. Utilizzare la seguente guida per impostare il valore di questa proprietà:

• Se il valore di **maxSourceTransfers** è inferiore al valore di **maxDestinationTransfers**, impostare **ioThreadPoolSize** in modo da raddoppiare il valore di **maxSourceTransfers** o 10, a seconda del valore maggiore

<span id="page-395-0"></span>• Se il valore di **maxSourceTransfers** è maggiore del valore di **maxDestinationTransfers**, impostare **ioThreadPoolSize** sulla somma di **maxSourceTransfers** e **maxDestinationTransfers**

Oltre a queste proprietà dell'agent, è necessario modificare anche il numero massimo di connessioni API simultanee per il nodo Connect:Direct che fa parte del bridge Connect:Direct . Il parametro Connect:Direct che controlla questo numero è **api.max.connects** se il nodo è in UNIXo **max.api.connects** se il nodo è in Windows. Apportare le seguenti modifiche al parametro appropriato:

**api.max.connects (se il nodo nel bridge Connect:Direct si trova in UNIX)**

Impostare questo parametro su un valore maggiore della somma di **maxSourceTransfers** e **maxDestinationTransfers**. Il valore predefinito del parametro **api.max.connects** è 16. Per ulteriori informazioni su come impostare questo parametro, consultare la Connect:Direct documentazione.

### **max.api.connects (se il nodo nel bridge Connect:Direct si trova su Windows)**

Impostare questo parametro su un valore maggiore della somma di **maxSourceTransfers** e **maxDestinationTransfers**. Il valore predefinito del parametro **max.api.connects** è 10. Per ulteriori informazioni su come impostare questo parametro, consultare la Connect:Direct documentazione.

### **Attività correlate**

### ["Configurazione del bridge Connect:Direct" a pagina 189](#page-188-0)

Configurare il bridge Connect:Direct per trasferire i file tra una rete WebSphere MQ Managed File Transfer e una rete Connect:Direct . I componenti del bridge Connect:Direct sono un nodo Connect:Direct e un agent WebSphere MQ Managed File Transfer dedicati alla comunicazione con tale nodo. A questo agent si fa riferimento come agent bridge Connect:Direct .

### **Riferimenti correlati**

### ["Il file agent.properties" a pagina 561](#page-560-0)

Ogni agent ha un proprio file delle proprietà, agent.properties, che deve contenere le informazioni che un agent utilizza per connettersi al gestore code. Il file agent, properties può contenere anche proprietà che modificano il comportamento dell'agente.

## **Debug di un processo Connect:Direct richiamato da un trasferimento file**

È possibile configurare l'agent bridge Connect:Direct per scrivere le informazioni di log sul processo Connect:Direct richiamato da un trasferimento file nel file output0.log nella directory di configurazione dell'agent bridge Connect:Direct .

### **Informazioni su questa attività**

Per configurare la registrazione dei processi Connect:Direct , completare la seguente procedura:

### **Procedura**

- 1. Arrestare l'agent bridge Connect:Direct .
- 2. Modificare il file agent.properties nella directory *MQ\_DATA\_PATH*/mqft/config/ *coordination\_queue\_manager*/agents/*bridge\_agent\_name* per includere la proprietà logCDProcess.

La proprietà logCDProcess può avere uno dei seguenti valori:

- Nessuno Nessuna informazione registrata. Questa è l'opzione predefinita.
- Errori vengono registrate le informazioni sui processi Connect:Direct non riusciti.
- Tutte Le informazioni su tutti i processi Connect:Direct vengono registrate.
- 3. Avviare l'agent bridge Connect:Direct .
# **Risultati**

Le informazioni sui processi Connect:Direct vengono registrate nel file output0.log dell'agent bridge Connect:Direct . Le informazioni registrate comprendono:

- ID trasferimento MQMFT
- Nome processo Connect:Direct
- Numero processo Connect:Direct
- Definizione processo generata
- Il nome file del modello di processo, se il processo Connect:Direct è definito dall'utente

#### **Concetti correlati**

["Risoluzione dei problemi relativi al bridge Connect:Direct" a pagina 392](#page-391-0)

Utilizzare le seguenti informazioni di riferimento ed esempi per diagnosticare gli errori restituiti dal bridge Connect:Direct .

#### **Riferimenti correlati**

["Il file agent.properties" a pagina 561](#page-560-0)

Ogni agent ha un proprio file delle proprietà, agent.properties, che deve contenere le informazioni che un agent utilizza per connettersi al gestore code. Il file agent, properties può contenere anche proprietà che modificano il comportamento dell'agente.

# **Riferimento**

# **Panoramica del prodotto**

# **Come funziona WebSphere MQ Managed File Transfer ?**

WebSphere MQ Managed File Transfer interagisce in diversi modi con IBM WebSphere MQ. Questo argomento descrive come interagiscono i due prodotti.

- WebSphere MQ Managed File Transfer trasferisce i file tra i processi dell'agent dividendo ciascun file in uno o più messaggi e trasmettendo i messaggi attraverso la rete IBM WebSphere MQ .
- L'agent elabora lo spostamento dei dati del file utilizzando messaggi non persistenti per ridurre al minimo l'impatto sui log IBM WebSphere MQ . Comunicando tra loro, i processi dell'agent regolano il flusso di messaggi contenenti i dati del file. Ciò impedisce la creazione di messaggi contenenti dati di file sulle code di trasmissione IBM WebSphere MQ e garantisce che se uno qualsiasi dei messaggi non persistenti non viene consegnato, i dati di file vengono inviati di nuovo.
- Gli agent WebSphere MQ Managed File Transfer utilizzano un certo numero di code IBM WebSphere MQ . Per ulteriori informazioni, consultare .
- Sebbene alcune di queste code siano strettamente per uso interno, un agent può accettare le richieste sotto forma di messaggi di comando specialmente formattati inviati a una coda specifica da cui l'agent legge. Sia i comandi della riga comandi che il plug-in IBM WebSphere MQ Explorer inviano IBM WebSphere MQ messaggi all'agente per indicare all'agente di eseguire l'azione desiderata. È possibile scrivere le applicazioni IBM WebSphere MQ che interagiscono con l'agent in questo modo. Per ulteriori informazioni, fare riferimento a ["Controllo di WebSphere MQ Managed File Transfer inserendo i](#page-337-0) [messaggi nella coda comandi dell'agente" a pagina 338](#page-337-0).
- Gli agent WebSphere MQ Managed File Transfer inviano informazioni sul loro stato e sull'avanzamento e il risultato dei trasferimenti a un gestore code IBM WebSphere MQ designato come gestore code di coordinamento. Queste informazioni vengono pubblicate dal gestore code di coordinamento e possono essere sottoscritte dalle applicazioni che desiderano monitorare l'avanzamento del trasferimento o conservare i record dei trasferimenti che si sono verificati. Sia i comandi della riga comandi che il plug-in Esplora risorse di IBM WebSphere MQ possono utilizzare le informazioni pubblicate. È possibile scrivere applicazioni IBM WebSphere MQ che utilizzano queste informazioni. Per ulteriori informazioni sull'argomento in cui vengono pubblicate le informazioni, consultare ["Il SISTEMA SYSTEM.FTE FTE" a](#page-620-0) [pagina 621.](#page-620-0)

• I componenti chiave di WebSphere MQ Managed File Transfer sfruttano la funzione dei gestori code IBM WebSphere MQ per memorizzare e inoltrare i messaggi. Ciò significa che se si verifica un'interruzione, le parti non interessate della propria infrastruttura possono continuare a trasferire i file. Ciò si estende al gestore code di coordinamento, dove una combinazione di sottoscrizioni di archiviazione e inoltro e durevoli consente al gestore code di coordinazione di tollerare che diventi non disponibile senza perdere le informazioni chiave sui trasferimenti file che hanno avuto luogo.

# *Come leggere i diagrammi della ferrovia (sintassi)*

Ciascun diagramma a blocchi inizia con due frecce rivolte a destra e termina con una coppia di frecce destra e sinistra. Le righe che iniziano con una singola freccia destra sono righe di continuazione. Il diagramma a blocchi si legge da sinistra a destra e dall'inizio alla fine, seguendo la direzione delle frecce.

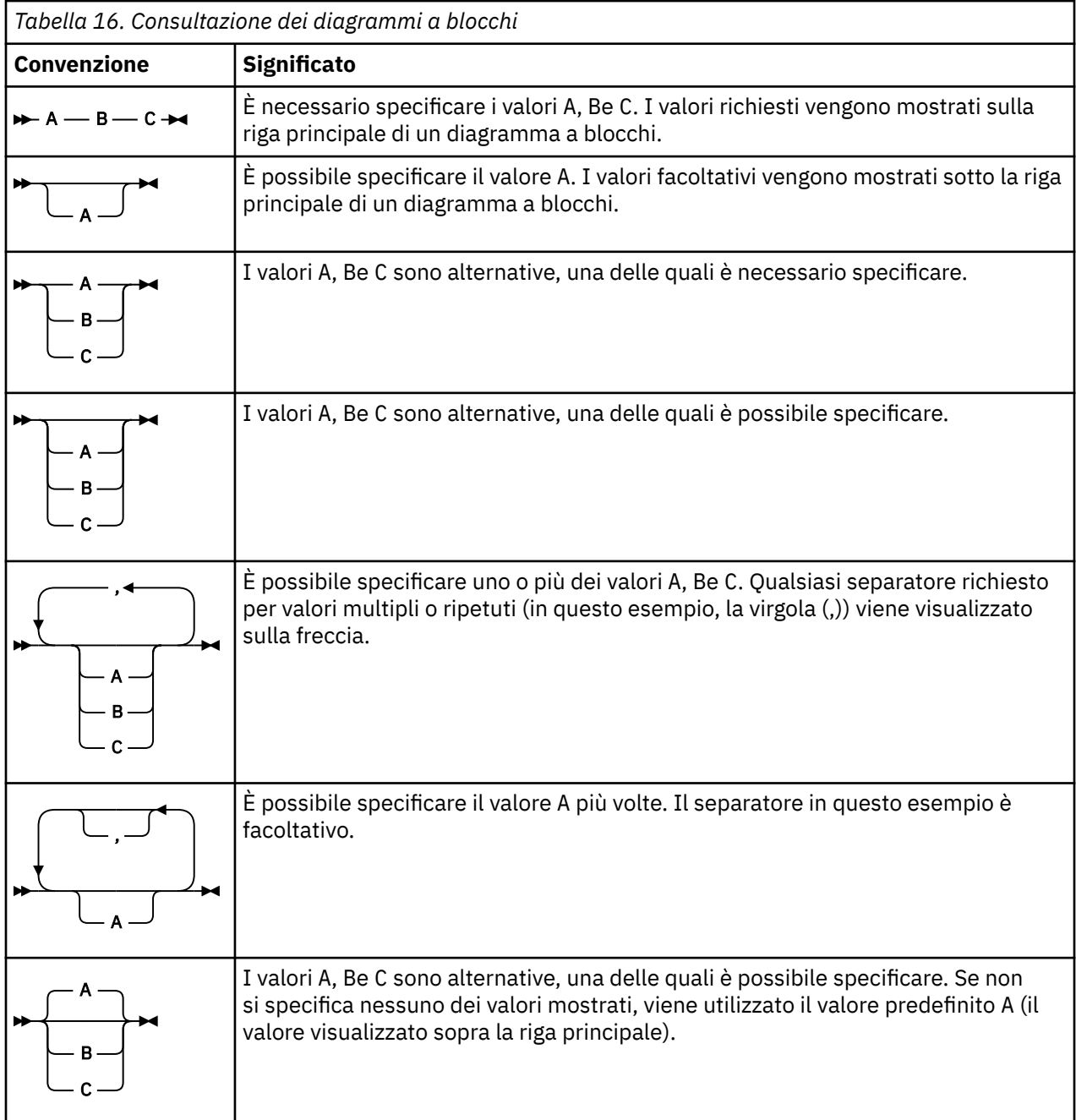

Altre convenzioni utilizzate nei diagrammi ferroviari sono:

<span id="page-398-0"></span>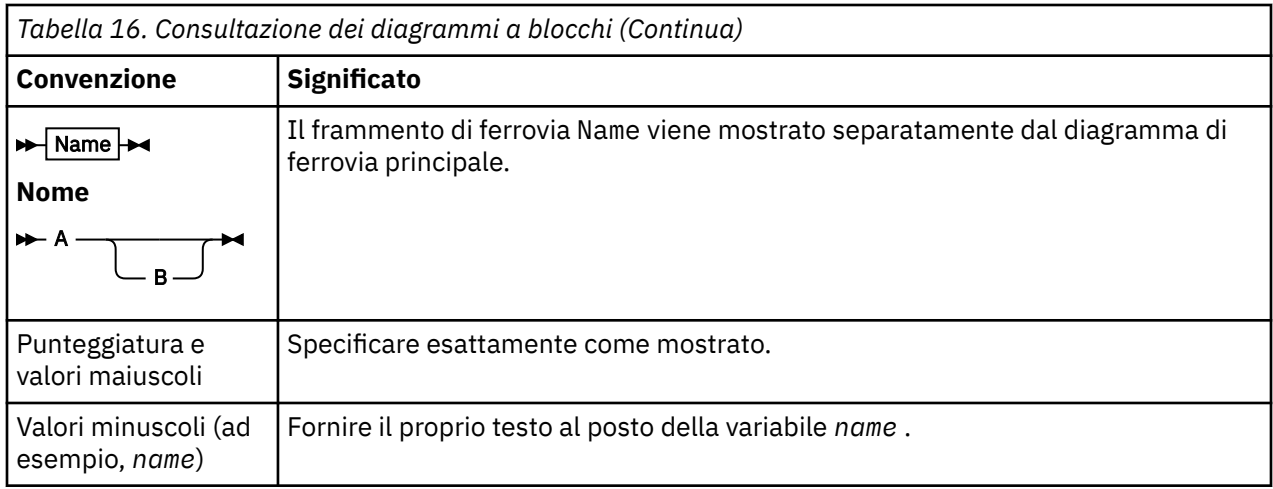

# **installazione**

# **Prerequisiti hardware e software WebSphere MQ Managed File Transfer**

Prima di installare WebSphere MQ Managed File Transfer, controllare che il proprio sistema soddisfi i requisiti hardware e software del prodotto. Per tutte le piattaforme, è necessario avere un gestore code IBM WebSphere MQ Versione 7.0 o superiore disponibile nella rete WebSphere MQ Managed File Transfer da utilizzare come gestore code di coordinamento.

Consultare [IBM WebSphere MQ Requisiti di sistema](https://www.ibm.com/support/docview.wss?uid=swg27006467) per i prerequisiti hardware e software.

# **Serie di comandi installati**

La seguente tabella mostra quali comandi sono installati con ogni componente.

# $V7.5.0.2$

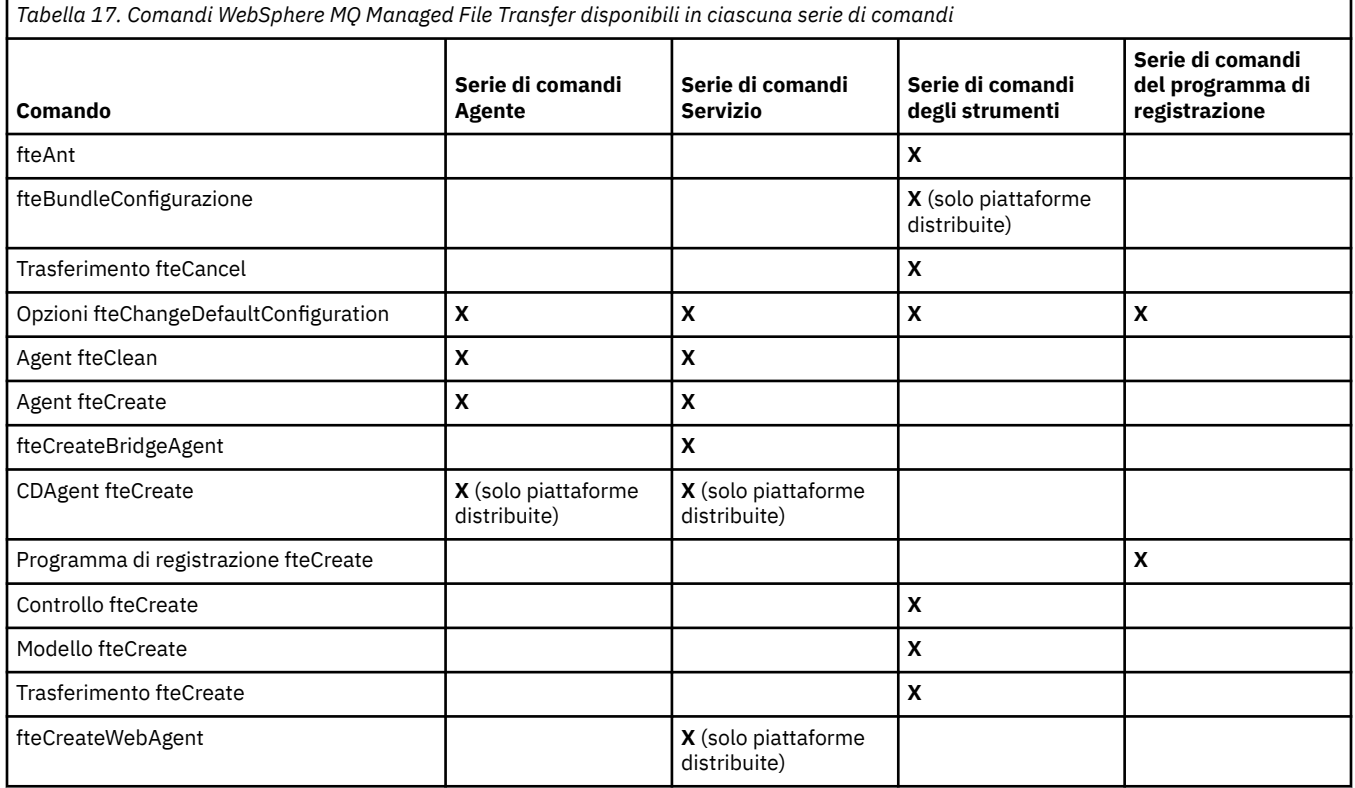

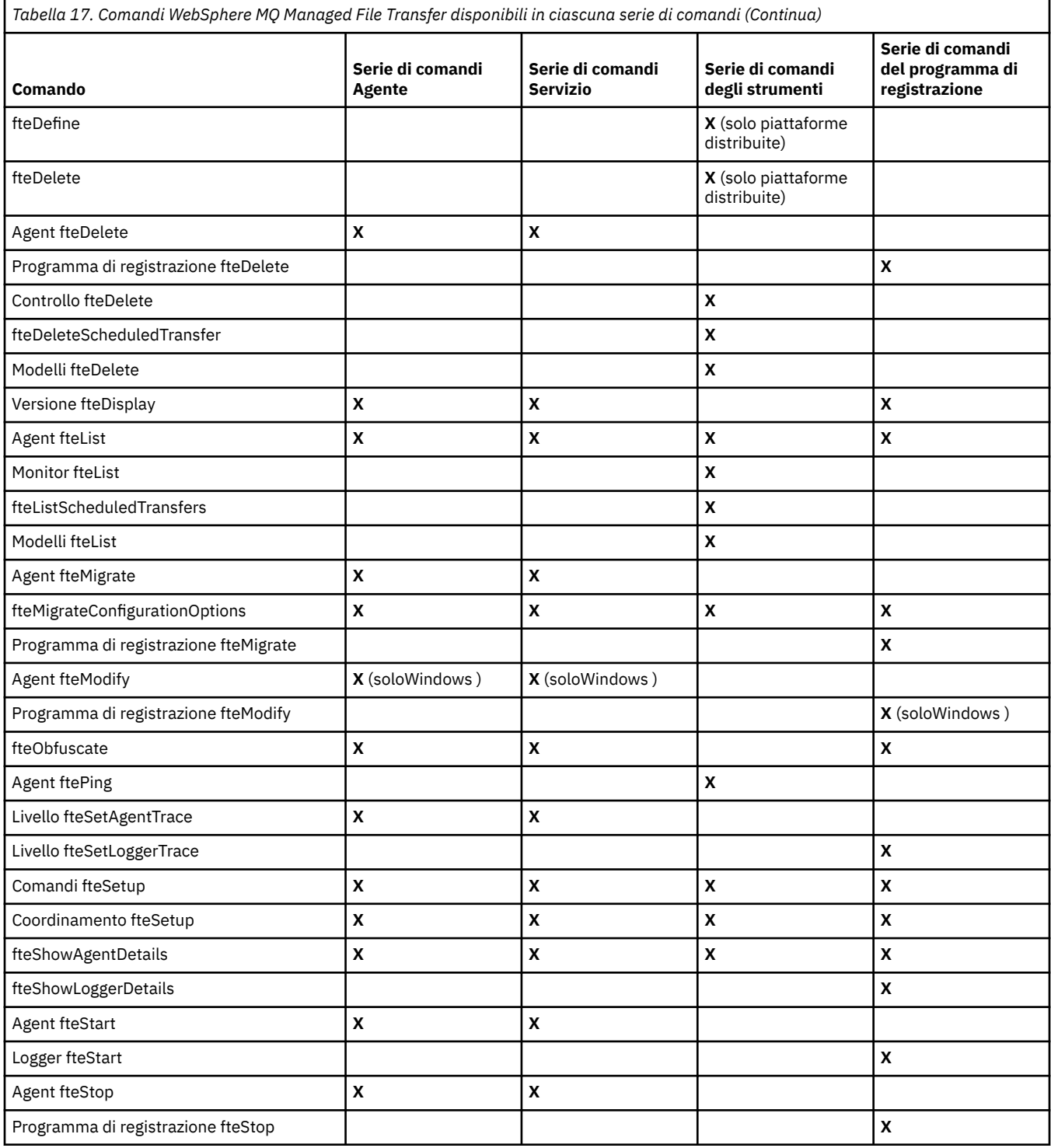

# **Sicurezza**

# **Autorizzazioni file system per WebSphere MQ Managed File Transfer in WebSphere MQ**

Quando si installa e si configura il componente WebSphere MQ Managed File Transfer di WebSphere MQ, le directory configuration, installationse logs vengono create con le seguenti autorizzazioni.

# **UNIX e Linux**

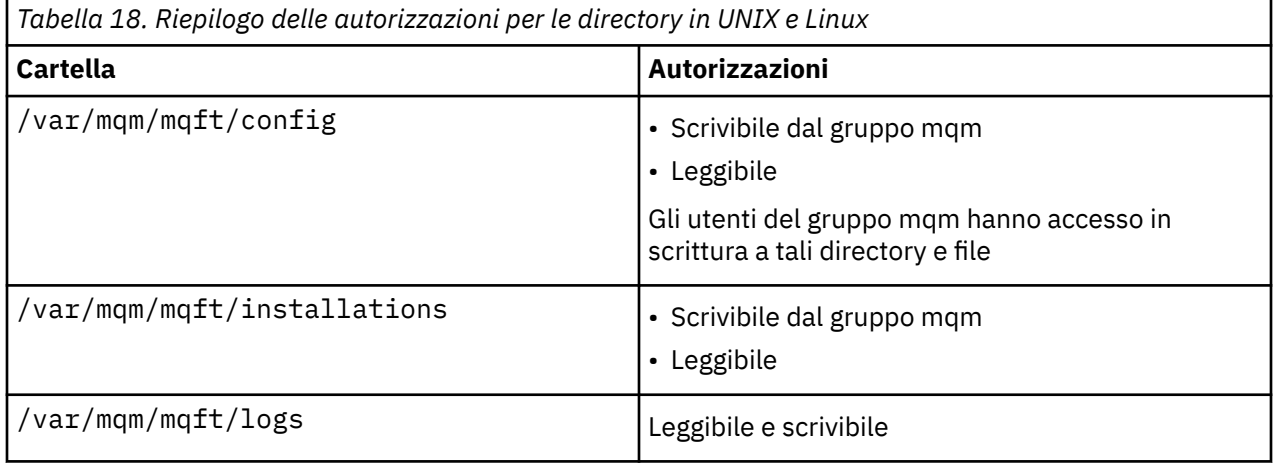

### **Windows**

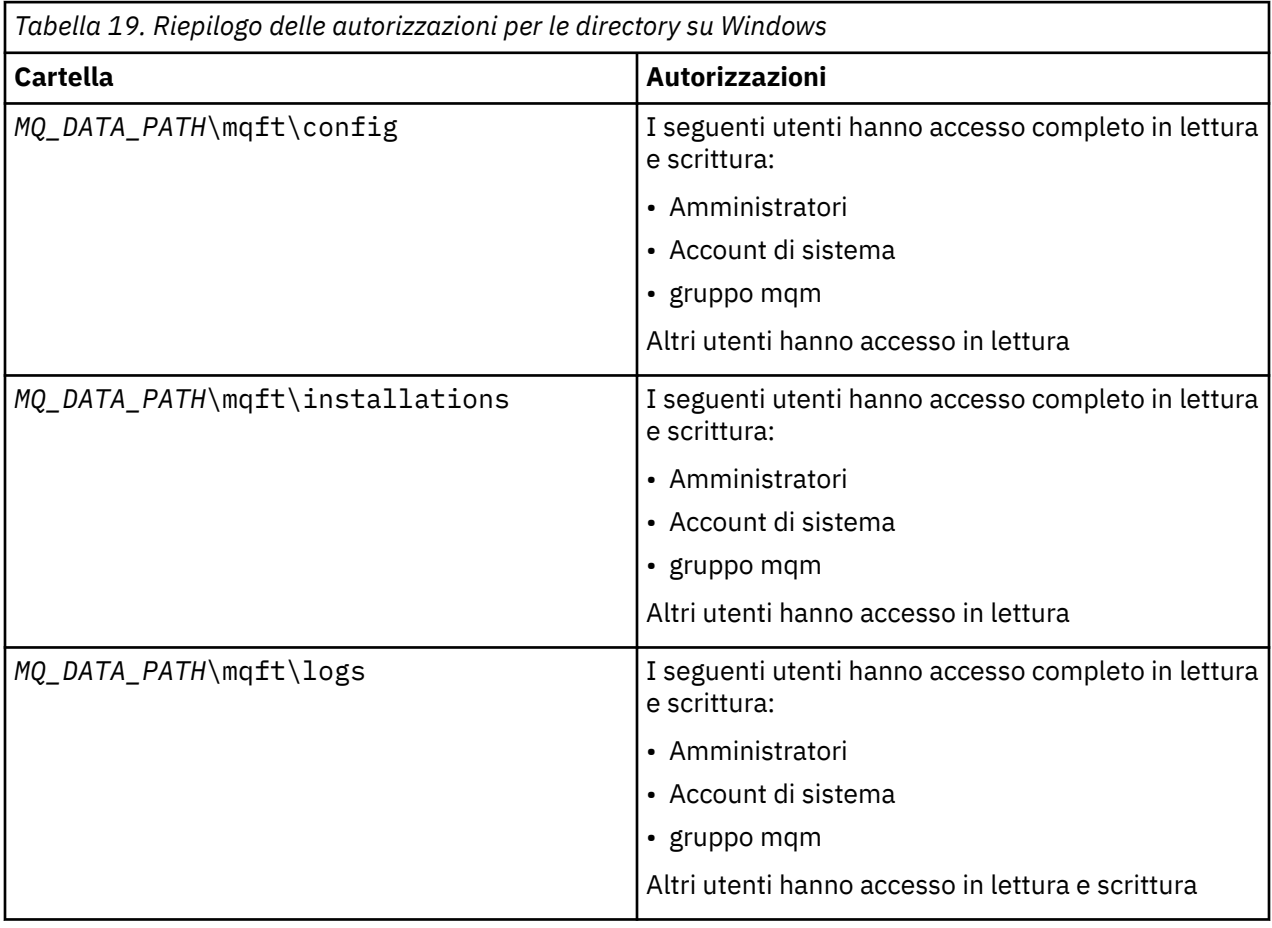

# **Autorizzazioni per le risorse specifiche di WebSphere MQ Managed File Transfer**

Per ogni richiesta di trasferimento file, i processi dell'agent richiedono un certo livello di accesso ai relativi file system locali. Inoltre, sia l'identificativo utente associato al processo agent che gli ID utente associati agli utenti che eseguono operazioni di trasferimento file devono avere l'autorità per utilizzare determinati oggetti IBM WebSphere MQ .

I comandi vengono emessi dagli utenti, che potrebbero avere un ruolo operativo in cui in genere avviano un trasferimento file. In alternativa, potrebbero essere in un ruolo di gestione in cui possono controllare anche quando gli agent vengono creati, avviati, eliminati o ripuliti (ovvero, quando vengono rimossi i messaggi da tutte le code di sistema dell'agent). I messaggi contenenti richieste di comandi vengono posizionati sul SISTEMA SYSTEM.FTE.COMMAND quando un utente immette un comando. Il processo agent richiama i messaggi contenenti le richieste di comandi dal SISTEMA SYSTEM.FTE.COMMAND . Il processo agent utilizza anche altre quattro code di sistema, che sono le seguenti:

- SYSTEM.FTE.DATA.*nome\_agent*
- SYSTEM.FTE.EVENT.*nome\_agent*
- SYSTEM.FTE.REPLY.*nome\_agent*
- SYSTEM.FTE.STATE.*nome\_agent*

Se un agent è un agent Web, ha due code aggiuntive. Queste code hanno i nomi seguenti:

- SYSTEM.FTE.WEB.RESP.*nome\_agent*
- SYSTEM.FTE.WEB.*nome\_gateway*

Poiché gli utenti che immettono i comandi utilizzano le code precedentemente elencate in modi differenti per il processo dell'agent, assegnare autorizzazioni IBM WebSphere MQ differenti agli identificativi utente o ai gruppi di utenti associati a ciascuno. Per ulteriori informazioni, consultare ["Autorizzazioni gruppo per](#page-402-0) [le risorse specifiche per WebSphere MQ Managed File Transfer" a pagina 403](#page-402-0) .

L'agent dispone di code aggiuntive che possono essere utilizzate per concedere agli utenti l'autorità di eseguire alcune azioni. Consultare ["Autorizzazioni utente su azioni WebSphere MQ Managed File](#page-405-0) [Transfer" a pagina 406](#page-405-0) per informazioni su come utilizzare le code di autorizzazione. L'agent non inserisce o richiama messaggi su queste code. Tuttavia, è necessario assicurarsi che alle code siano assegnate le autorizzazioni WebSphere MQ corrette sia per l'ID utente utilizzato per eseguire il processo dell'agent che per gli identificativi utente associati agli utenti che sono autorizzati a eseguire alcune azioni. Le code di autorizzazione sono le seguenti:

- SYSTEM.FTE.AUTHADM1.*nome\_agent*
- SYSTEM.FTE.AUTHAGT1.*nome\_agent*
- SYSTEM.FTE.AUTHMON1.*nome\_agent*
- SYSTEM.FTE.AUTHOPS1.*nome\_agent*
- SYSTEM.FTE.AUTHSCH1.*nome\_agent*
- SYSTEM.FTE.AUTHTRN1.*nome\_agent*

Se si sta eseguendo la migrazione da una versione di WebSphere MQ File Transfer Edition precedente a V7.0.2 a IBM WebSphere MQ V7.5e si stanno mantenendo le configurazioni agent esistenti, sarà necessario creare manualmente le code di autorizzazioni. Utilizzare il seguente comando MQSC per creare le code:

DEFINE QLOCAL(*authority\_queue\_name*) DEFPRTY(0) DEFSOPT(SHARED) GET(ENABLED) MAXDEPTH(0) + MAXMSGL(0) MSGDLVSQ(PRIORITY) PUT(ENABLED) RETINTVL(999999999) SHARE NOTRIGGER + USAGE(NORMAL) REPLACE

Il processo agent pubblica anche i messaggi nel SISTEMA SYSTEM.FTE FTE sul gestore code di coordinamento utilizzando SYSTEM.FTE FTE. A seconda che il processo agent abbia il ruolo di agent di origine o di destinazione, il processo agent potrebbe richiedere l'autorizzazione per leggere, scrivere, aggiornare ed eliminare i file.

È possibile creare e modificare i record di autorizzazione per gli oggetti IBM WebSphere MQ utilizzando IBM WebSphere MQ Explorer. Fare clic con il pulsante destro del mouse sull'oggetto e fare clic su **Autorizzazioni oggetto** > **Gestisci record di autorità**. È possibile anche creare record di autorizzazioni utilizzando il comando **setmqaut** , descritto nel comando setmqaut (concessione o revoca dell'autorizzazione).

#### <span id="page-402-0"></span>**Riferimenti correlati**

"Autorizzazioni gruppo per le risorse specifiche per WebSphere MQ Managed File Transfer" a pagina 403 Invece di concedere l'autorizzazione ai singoli utenti per tutti i vari oggetti che potrebbero essere coinvolti, configurare due gruppi di sicurezza per la gestione del controllo accessi WebSphere MQ Managed File Transfer : FTEUSER e FTEAGENT. È responsabilità dell'amministratore IBM WebSphere MQ creare e popolare questi gruppi. L'amministratore può scegliere di estendere o modificare la configurazione proposta qui descritta.

["Autorizzazioni utente su azioni WebSphere MQ Managed File Transfer" a pagina 406](#page-405-0) Oltre a utilizzare i gruppi per gestire l'accesso alle risorse, è possibile abilitare un livello aggiuntivo di protezione per limitare le azioni dell'agente che un utente può intraprendere. Concedere le autorizzazioni su una coda di autorizzazioni agent ad un utente per fornire all'utente l'autorizzazione per eseguire azioni agent specifiche.

["Autorizzazioni per il programma di registrazione" a pagina 410](#page-409-0)

L'utente del sistema operativo che esegue il programma di registrazione richiede alcune autorizzazioni IBM WebSphere MQ sulle code del programma di registrazione e su SYSTEM.FTE .

## *Autorizzazioni gruppo per le risorse specifiche per WebSphere MQ Managed File Transfer*

Invece di concedere l'autorizzazione ai singoli utenti per tutti i vari oggetti che potrebbero essere coinvolti, configurare due gruppi di sicurezza per la gestione del controllo accessi WebSphere MQ Managed File Transfer : FTEUSER e FTEAGENT. È responsabilità dell'amministratore IBM WebSphere MQ creare e popolare questi gruppi. L'amministratore può scegliere di estendere o modificare la configurazione proposta qui descritta.

# **Autorizzazione per connettersi ai gestori code**

I comandi eseguiti da utenti operativi, utenti di gestione e IBM WebSphere MQ Explorer devono essere in grado di collegarsi al gestore code comandi e al gestore code di coordinazione. Il processo dell'agent e i comandi eseguiti per creare, modificare o eliminare l'agent devono essere in grado di connettersi al gestore code dell'agent.

• Concedere l'autorizzazione di connessione gruppo FTEUSER per il gestore code comandi e il gestore code di coordinazione. Ad esempio:

### **Per sistemi UNIX, Linuxe Windows :**

```
setmqaut -m command_queue_manager -t qmgr -g FTEUSER +connect
setmqaut -m coordination_queue_manager -t qmgr -g FTEUSER +connect
```
• Concedere al gruppo FTEAGENT l'autorizzazione di connessione e interrogazione al gestore code dell'agente. Ad esempio:

### **Per sistemi UNIX, Linuxe Windows :**

setmqaut -m *agent\_queue\_manager* -t qmgr -g FTEAGENT +connect +inq +setid

Per informazioni su quale comando si connette direttamente a quale gestore code, consultare ["Quale](#page-416-0) [comando WebSphere MQ Managed File Transfer si connette a quale gestore code" a pagina 417](#page-416-0)

## **Autorizzazione per inserire un messaggio sulla coda COMMAND che appartiene all'agente**

La coda comandi dell'agent deve essere disponibile per qualsiasi utente autorizzato a richiedere che l'agent esegua un'azione. Per soddisfare questo requisito,

• Concedere al gruppo FTEUSER solo l'accesso al SISTEMA SYSTEM.FTE.COMMAND.*nome\_agent* coda. Ad esempio:

**Per sistemi UNIX, Linuxe Windows :**

setmqaut -m *QM1* -n SYSTEM.FTE.COMMAND.*agent\_name* -t queue -g FTEUSER +put

• Concedere al gruppo FTEAGENT l'accesso put, get e setid al sistema SYSTEM.FTE.COMMAND.*nome\_agent* coda. Ad esempio:

#### **Per sistemi UNIX, Linuxe Windows :**

```
setmqaut -m QM1 -n SYSTEM.FTE.COMMAND.agent_name -t queue -g FTEAGENT +browse +put +get 
+setid
```
### **Autorizzazione per inserire i messaggi nelle code DATA, STATE, EVENT e REPLY che appartengono all'agente**

Solo gli agent WebSphere MQ Managed File Transfer devono essere in grado di utilizzare queste code di sistema, quindi concedere al gruppo FTEAGENT l'accesso put, get e inquire. I nomi di queste code di sistema sono i seguenti:

- DATI SISTEMA SYSTEM.FTE.DATA.*nome\_agent*
- STATO SYSTEM.FTE.STATE.*nome\_agent*
- EVENTO SISTEMA SYSTEM.FTE.EVENT.*nome\_agent*
- REPLY SYSTEM.FTE.REPLY.*nome\_agent*

Ad esempio, per SYSTEM.FTE.DATA.*agent\_name* queue, utilizzare un comando simile al seguente:

#### **Per sistemi UNIX, Linuxe Windows :**

setmqaut -m *QM1* -n SYSTEM.FTE.DATA.*agent\_name* -t queue -g FTEAGENT +put +get +inq

### **Autorizzazione con cui viene eseguito il processo dell'agent**

L'autorizzazione con cui viene eseguito il processo dell'agent influenza i file che l'agent può leggere e scrivere dal file system e le code e gli argomenti a cui l'agent può accedere. La configurazione dell'autorità dipende dal sistema. Aggiungere l'ID utente con cui viene eseguito il processo agent al gruppo FTEAGENT. Per ulteriori informazioni sull'aggiunta di un ID utente a un gruppo, consultare Impostazione della sicurezza e passare alle informazioni relative al proprio sistema operativo.

### **Autorizzazione con cui vengono eseguiti i comandi e IBM WebSphere MQ Explorer**

I comandi amministrativi, ad esempio il comando **fteStartAgent** e il plugin WebSphere MQ Managed File Transfer per WebSphere MQ Explorer devono essere in grado di inserire i messaggi nel SISTEMA SYSTEM.FTE.COMMAND.*nome\_agent* coda e richiama le informazioni pubblicate da tale coda. Aggiungere gli ID utente autorizzati ad eseguire i comandi o IBM WebSphere MQ Explorer al gruppo FTEUSER. Questo ID utente originatore viene registrato nel registro trasferimenti. Per ulteriori informazioni sull'aggiunta di un ID utente a un gruppo, consultare Impostazione della sicurezza e passare alle informazioni relative al proprio sistema operativo.

### **Autorizzazione per inserire messaggi sul SISTEMA SYSTEM.FTE e SYSTEM.FTE FTE**

Solo il processo dell'agente deve essere in grado di inserire messaggi sul SISTEMA SYSTEM.FTE e SYSTEM.FTE . Concedere l'autorizzazione put, get e inquire al gruppo FTEAGENT sul SISTEMA SYSTEM.FTE e concedere l'autorizzazione di pubblicazione e sottoscrizione al gruppo FTEAGENT sul sistema SYSTEM.FTE . Ad esempio:

#### **Per sistemi UNIX, Linuxe Windows :**

setmqaut -m *QM1* -n SYSTEM.FTE -t queue -g FTEAGENT +put +get +inq setmqaut -m *QM1* -n SYSTEM.FTE -t topic -g FTEAGENT +pub +sub +resume Per un messaggio da pubblicare in SYSTEM.FTE , i record di autorizzazione di SYSTEM.FTE FTE deve consentire la pubblicazione da parte dell'ID utente contenuto nella struttura del descrittore del messaggio (MQMD) del messaggio. Ciò è descritto in Autorizzazione alla pubblicazione dei messaggi di log e di stato.

### **Autorizzazione a ricevere pubblicazioni sul SISTEMA SYSTEM.FTE FTE**

I messaggi di log di trasferimento, i messaggi di avanzamento e i messaggi di stato sono destinati all'utilizzo generale, quindi concedere l'autorizzazione del gruppo FTEUSER per la sottoscrizione a SYSTEM.FTE . Ad esempio:

#### **Per sistemi UNIX, Linuxe Windows :**

setmqaut -m *QM1* -n SYSTEM.FTE -t topic -g FTEUSER +sub

## **Autorizzazione per connettersi ai gestori code remoti utilizzando le code di trasmissione**

In una topologia di più gestori code, l'agent richiede l'autorità di inserimento sulle code di trasmissione utilizzate per connettersi ai gestori code remoti.

## **Autorizzazione a creare una coda di risposta temporanea per trasferimenti file**

Le richieste di trasferimento file attendono il completamento del trasferimento e si basano su una coda di risposta temporanea creata e popolata. Concedere al gruppo FTEUSER le autorizzazioni DISPLAY, PUT, GET e BROWSE sulla definizione della coda modello temporanea. Ad esempio:

#### **Per sistemi UNIX, Linuxe Windows :**

setmqaut -m *QM1* -n SYSTEM.DEFAULT.MODEL.QUEUE -t queue -g FTEUSER +dsp +put +get +browse

Per impostazione predefinita, è SYSTEM.DEFAULT.MODEL.QUEUE, ma è possibile configurarlo impostando i valori per le proprietà 'modelQueueName' e 'dynamicQueuePrefix' nel file command.properties.

La seguente tabella riepiloga la configurazione del controllo accessi per FTEUSER e FTEAGENT nello schema di sicurezza descritto:

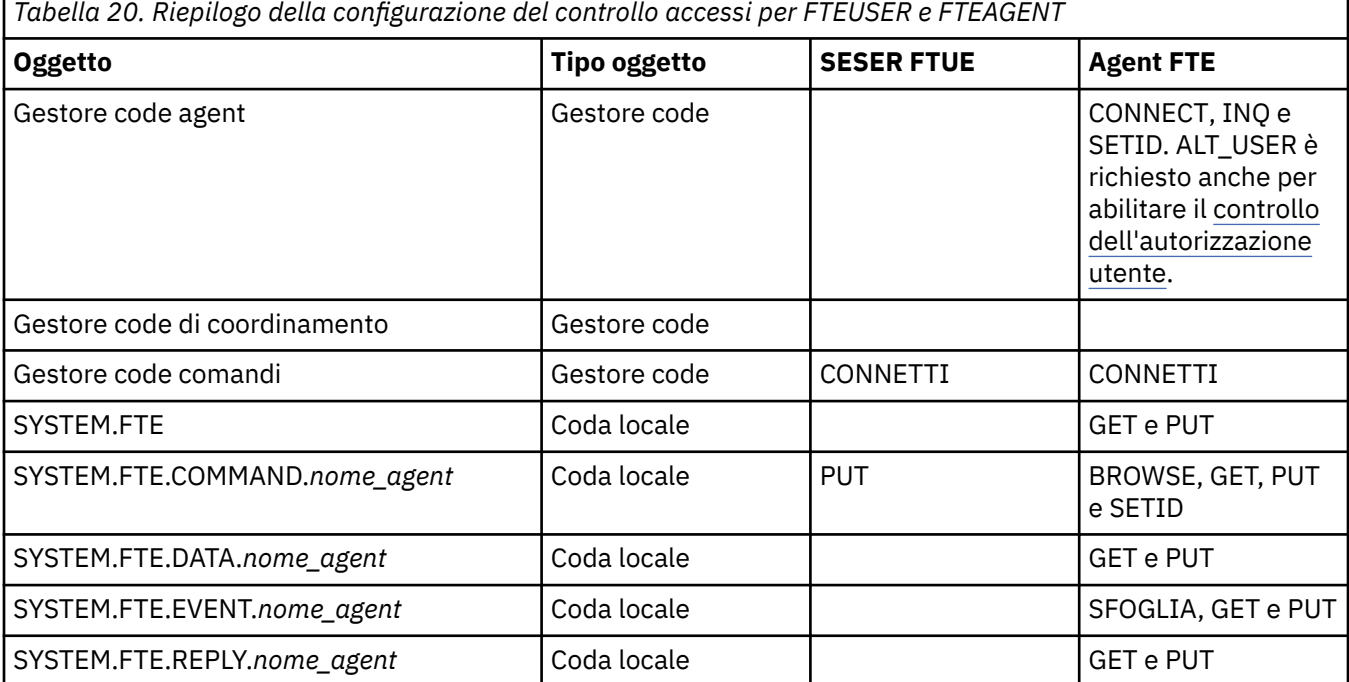

<span id="page-405-0"></span>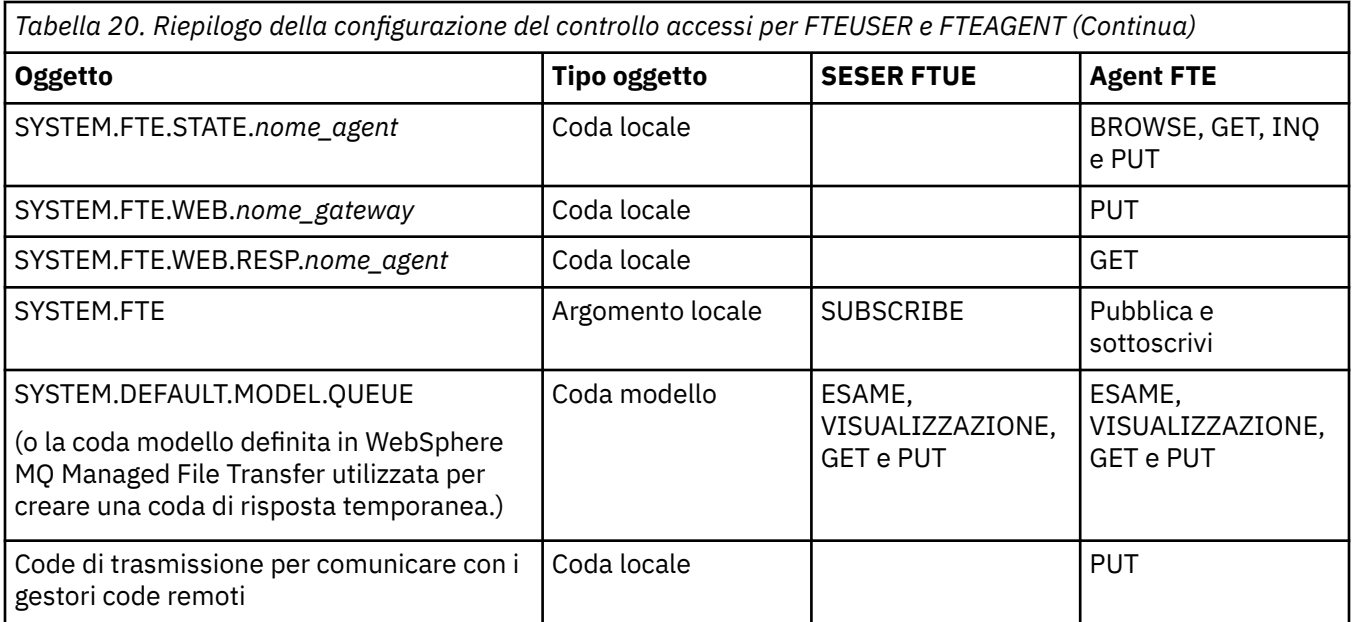

# **Autorizzazione a gestire i trasferimenti tramite IBM WebSphere MQ Explorer**

Oltre a concedere le autorizzazioni IBM WebSphere MQ Managed File Transfer agli utenti in situazioni già menzionate in questa pagina, è necessario concedere ulteriori autorizzazioni all'utente agent IBM WebSphere MQ Managed File Transfer che amministra ed esegue tutte le IBM WebSphere MQ Managed File Transfer operazioni tramite IBM WebSphere MQ Explorer. Per immettere comandi quali create, cancel, schedule file transfer, create, delete resource monitors e create transfer templates, l'utente IBM WebSphere MQ Explorer deve avere l'autorità come segue:

- Gestore code di coordinamento: connect, inquire, display
- Gestore code comandi: connect, inquire, display
- SYSTEM.FTE FTE: pubblicazione, sottoscrizione
- SYSTEM.MQEXPLORER.REPLY.MODEL: visualizza, interroga, richiama, sfoglia
- SYSTEM.ADMIN.COMMAND.QUEUE: interrogare, inserire, visualizzare
- SYSTEM.DEFAULT.MODEL.QUEUE: get, put, inquire, display, browse

Per informazioni su quale comando si connette direttamente a quale gestore code, consultare ["Quale](#page-416-0) [comando WebSphere MQ Managed File Transfer si connette a quale gestore code" a pagina 417](#page-416-0).

### **Riferimenti correlati**

"Autorizzazioni utente su azioni WebSphere MQ Managed File Transfer" a pagina 406

Oltre a utilizzare i gruppi per gestire l'accesso alle risorse, è possibile abilitare un livello aggiuntivo di protezione per limitare le azioni dell'agente che un utente può intraprendere. Concedere le autorizzazioni su una coda di autorizzazioni agent ad un utente per fornire all'utente l'autorizzazione per eseguire azioni agent specifiche.

["Autorizzazioni per il programma di registrazione" a pagina 410](#page-409-0)

L'utente del sistema operativo che esegue il programma di registrazione richiede alcune autorizzazioni IBM WebSphere MQ sulle code del programma di registrazione e su SYSTEM.FTE .

# *Autorizzazioni utente su azioni WebSphere MQ Managed File Transfer*

Oltre a utilizzare i gruppi per gestire l'accesso alle risorse, è possibile abilitare un livello aggiuntivo di protezione per limitare le azioni dell'agente che un utente può intraprendere. Concedere le autorizzazioni su una coda di autorizzazioni agent ad un utente per fornire all'utente l'autorizzazione per eseguire azioni agent specifiche.

# **Abilitazione della gestione delle autorizzazioni utente**

Per attivare il controllo dell'autorità utente sulle azioni dell'agente, completare la procedura riportata di seguito:

- 1. Nel file agent.properties , impostare il valore authorityChecking su true.
- 2. Verificare che l'utente che esegue l'agente disponga dell'autorizzazione IBM WebSphere MQ ALT\_USER sul gestore code dell'agente.

Entrambi gli agent coinvolti in un trasferimento devono avere lo stesso livello di sicurezza abilitato, ovvero authorityChecking deve essere impostato sullo stesso valore nei file delle proprietà di entrambi gli agent. I trasferimenti tra agent che hanno valori differenti per la proprietà authorityChecking avranno esito negativo.

## **Code di autorizzazione agent**

L'agent dispone di code di autorizzazioni utilizzate per gestire gli utenti che dispongono dell'autorità per eseguire determinate azioni dell'agent. L'agent non inserisce o richiama messaggi in queste code. Le code di autorizzazione agent sono le seguenti:

- SYSTEM.FTE.AUTHADM1.*nome\_agent*
- SYSTEM.FTE.AUTHAGT1.*nome\_agent*
- SYSTEM.FTE.AUTHMON1.*nome\_agent*
- SYSTEM.FTE.AUTHOPS1.*nome\_agent*
- SYSTEM.FTE.AUTHSCH1.*nome\_agent*
- SYSTEM.FTE.AUTHTRN1.*nome\_agent*

Le autorizzazioni di cui dispone un utente sulle code di autorizzazioni dell'agente specificano le azioni che l'utente è autorizzato a eseguire.

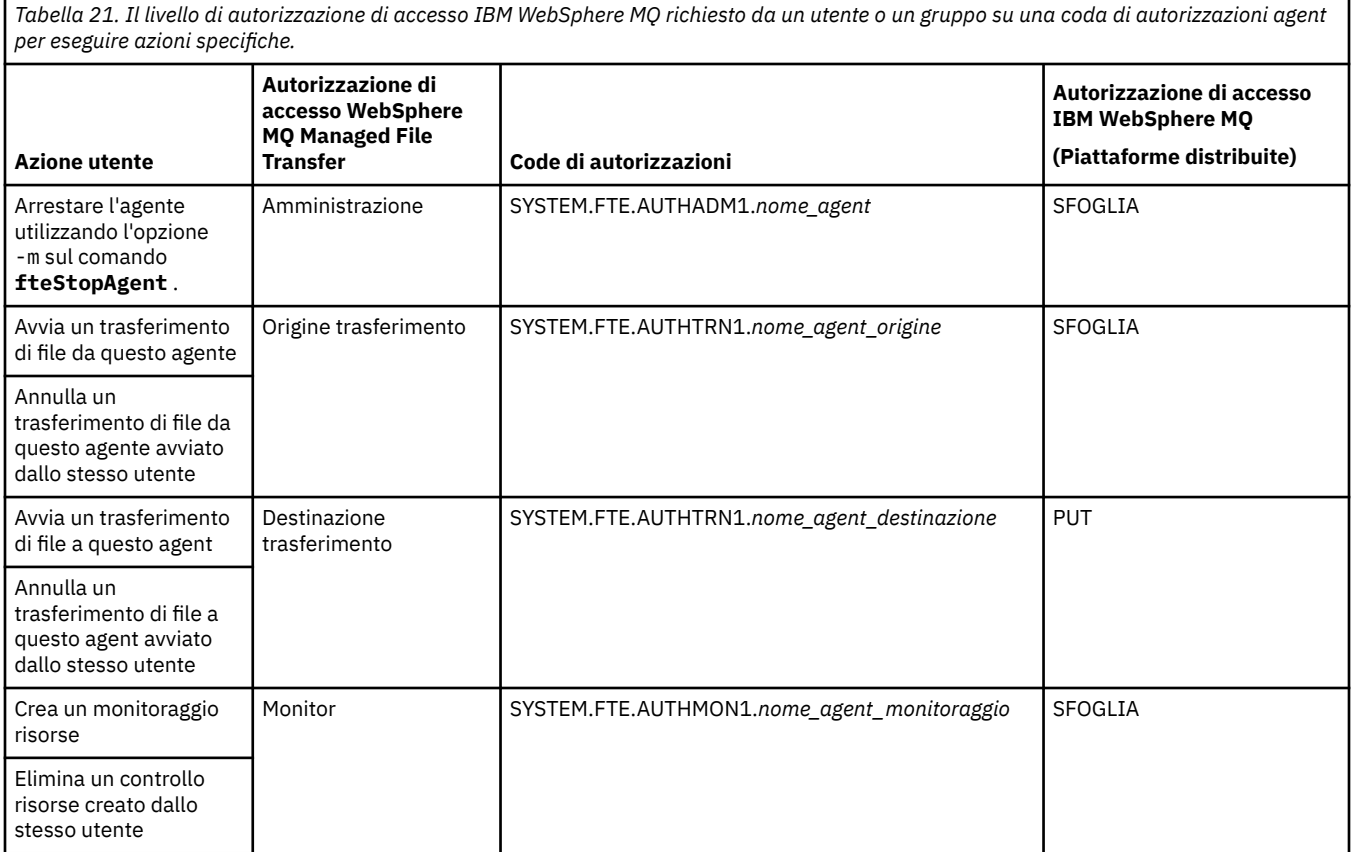

*Tabella 21. Il livello di autorizzazione di accesso IBM WebSphere MQ richiesto da un utente o un gruppo su una coda di autorizzazioni agent per eseguire azioni specifiche. (Continua)*

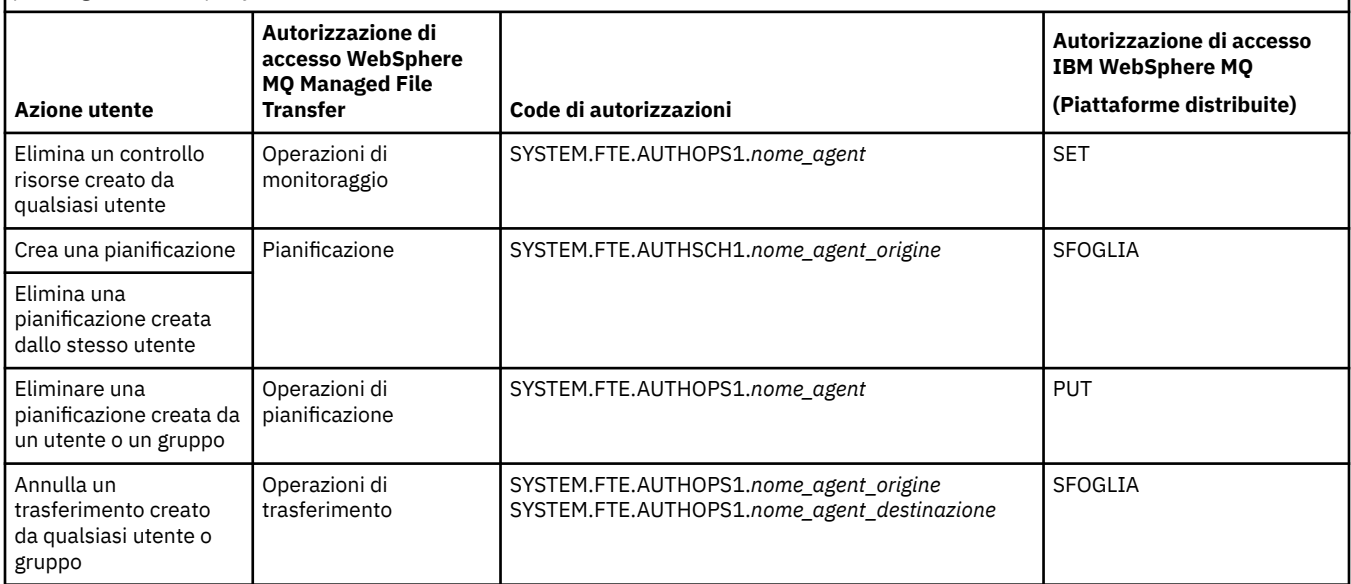

**Nota:** Per fornire a un utente o a un gruppo l'autorizzazione a configurare un monitoraggio delle risorse o una pianificazione che avvia un trasferimento, l'utente ha bisogno dell'autorizzazione **Monitor** o **Pianificazione** e dell'autorizzazione **Origine trasferimento** e **Destinazione trasferimento** .

Un utente può avviare un agent e desidera che interagisca con un altro agent. Il modo in cui i due agent possono interagire dipende dal livello di autorizzazione di accesso di cui dispone l'utente sull'altra coda di autorizzazioni agent.

*Tabella 22. Il livello di autorizzazione di accesso IBM WebSphere MQ che l'utente che avvia un agent richiede su un'altra coda di autorizzazione agent in modo che i file possano essere trasferiti tra gli agent.*

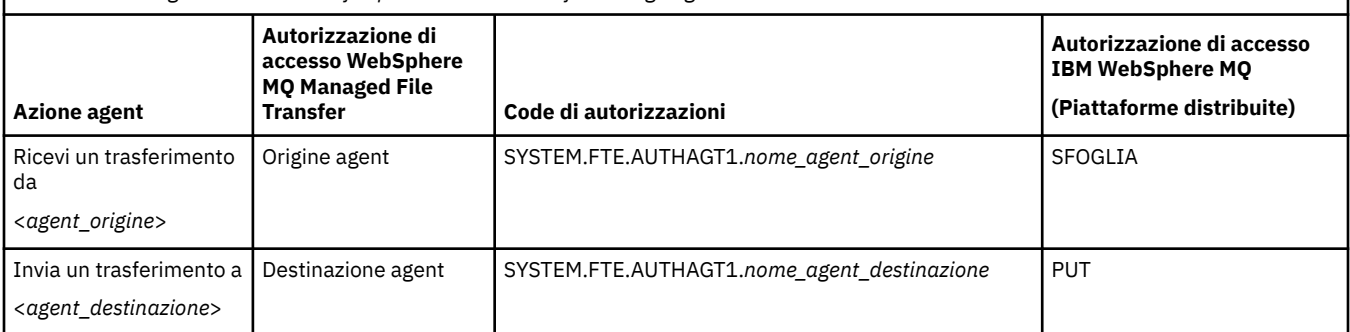

# **Configurazione della gestione delle autorizzazioni utente**

Per autorizzare un utente ad essere in grado di eseguire un'azione su un agent, concedere all'utente l'autorizzazione appropriata sulla coda di autorizzazioni pertinente. Per concedere le autorizzazioni a un utente, completare la seguente procedura:

- 1. Creare un utente sul sistema in cui si trova il gestore code dell'agent che abbia lo stesso nome dell'utente a cui si desidera concedere l'autorità per eseguire le azioni dell'agent. Questo utente non deve essere attivo.
- 2. Concedere all'utente l'autorizzazione appropriata sulla coda di autorizzazione pertinente. Se si utilizza Linux, UNIXo Windows, è possibile utilizzare il comando setmqaut .
- 3. Aggiornare la configurazione di protezione del gestore code. È possibile utilizzare il comando MQSC REFRESH SECURITY .

#### **Esempio**

Un utente, che è membro del gruppo requestor\_group, desidera impostare un monitoraggio risorse su AGENT1 che trasferisce un file da AGENT1, in esecuzione sotto l'utente user1, che è membro del gruppo user1\_group, a AGENT2, in esecuzione sotto l'utente user2, che è membro del gruppo user2\_group. AGENT1 connette a QM1; AGENT2 connette a QM2. Entrambi gli agent hanno il controllo delle autorizzazioni abilitato. Per rendere ciò possibile, effettuare le seguenti operazioni:

1. requestor deve disporre dell'autorità **Monitor** su AGENT1. Impostare questa autorizzazione eseguendo il seguente comando sul sistema su cui è in esecuzione QM1 :

setmqaut -m QM1 -t queue -n SYSTEM.FTE.AUTHMON1.AGENT1 -g requestor\_group +browse

2. requestor deve disporre dell'autorità **Origine trasferimento** su AGENT1. Impostare questa autorizzazione eseguendo il seguente comando sul sistema su cui è in esecuzione QM1 :

```
setmqaut -m QM1 -t queue -n SYSTEM.FTE.AUTHTRN1.AGENT1 -g requestor_group +browse
```
3. requestor deve disporre dell'autorizzazione **Destinazione trasferimento** su AGENT2. Impostare questa autorizzazione eseguendo il seguente comando sul sistema su cui è in esecuzione QM2 :

setmqaut -m QM2 -t queue -n SYSTEM.FTE.AUTHTRN1.AGENT2 -g requestor\_group +put

4. user2 deve disporre dell'autorità **Origine agent** su AGENT1. Impostare questa autorizzazione eseguendo il seguente comando sul sistema su cui è in esecuzione QM1 :

setmqaut -m QM1 -t queue -n SYSTEM.FTE.AUTHAGT1.AGENT1 -g user2\_group +browse

5. user1 deve disporre dell'autorità **Destinazione agente** su AGENT2. Impostare questa autorizzazione eseguendo il seguente comando sul sistema su cui è in esecuzione QM2 :

setmqaut -m QM2 -t queue -n SYSTEM.FTE.AUTHAGT1.AGENT2 -g user1\_group +put

### **Registrazione**

Se il controllo dell'autorizzazione utente è abilitato, i controlli dell'autorizzazione non riusciti causano la pubblicazione di un messaggio di log non autorizzato nel gestore code di coordinamento. Per ulteriori informazioni, consultare ["Formati dei messaggi per la sicurezza" a pagina 837](#page-836-0) .

I messaggi sull'autorizzazione utente possono essere scritti nel log eventi dell'agent. È possibile configurare la quantità di informazioni scritte nel log eventi dell'agent impostando la proprietà logAuthorityChecks nel file delle proprietà dell'agent. Per impostazione predefinita, il livello di registrazione del controllo autorizzazione è None. È inoltre possibile impostare il valore di logAuthorityChecks su Failures, che specifica che vengono riportati solo i controlli di autorizzazione non riusciti, o All che specifica che vengono riportati i controlli di autorizzazione non riusciti e riusciti.

Per ulteriori informazioni, consultare ["Il file agent.properties" a pagina 561](#page-560-0) .

### **Riferimenti correlati**

["Autorizzazioni gruppo per le risorse specifiche per WebSphere MQ Managed File Transfer" a pagina 403](#page-402-0) Invece di concedere l'autorizzazione ai singoli utenti per tutti i vari oggetti che potrebbero essere coinvolti, configurare due gruppi di sicurezza per la gestione del controllo accessi WebSphere MQ Managed File Transfer : FTEUSER e FTEAGENT. È responsabilità dell'amministratore IBM WebSphere MQ creare e popolare questi gruppi. L'amministratore può scegliere di estendere o modificare la configurazione proposta qui descritta.

["Autorizzazioni per il programma di registrazione" a pagina 410](#page-409-0)

L'utente del sistema operativo che esegue il programma di registrazione richiede alcune autorizzazioni IBM WebSphere MQ sulle code del programma di registrazione e su SYSTEM.FTE .

["fteStopAgent \(arresta un agent WebSphere MQ Managed File Transfer \)" a pagina 544](#page-543-0)

<span id="page-409-0"></span>Utilizzare il comando **fteStopAgent** per arrestare un agente WebSphere MQ Managed File Transfer in modo controllato o per arrestare immediatamente un agente, se necessario, utilizzando il parametro **-i** .

### *Autorizzazioni per il programma di registrazione*

L'utente del sistema operativo che esegue il programma di registrazione richiede alcune autorizzazioni IBM WebSphere MQ sulle code del programma di registrazione e su SYSTEM.FTE .

L'utente del sistema operativo che esegue il programma di registrazione richiede le seguenti autorizzazioni IBM WebSphere MQ :

- CONNECT e INQUIRE sul gestore code di coordinamento.
- Autorizzazione SUBSCRIBE su SYSTEM.FTE .
- Autorizzazione PUT sul sistema SYSTEM.FTE.LOG.RJCT.*nome\_programma di registrazione* .
- Ottenere l'autorizzazione su SYSTEM.FTE.LOG.CMD.*nome\_programma di registrazione* .

#### **Riferimenti correlati**

["Autorizzazioni gruppo per le risorse specifiche per WebSphere MQ Managed File Transfer" a pagina 403](#page-402-0) Invece di concedere l'autorizzazione ai singoli utenti per tutti i vari oggetti che potrebbero essere coinvolti, configurare due gruppi di sicurezza per la gestione del controllo accessi WebSphere MQ Managed File Transfer : FTEUSER e FTEAGENT. È responsabilità dell'amministratore IBM WebSphere MQ creare e popolare questi gruppi. L'amministratore può scegliere di estendere o modificare la configurazione proposta qui descritta.

["Autorizzazioni utente su azioni WebSphere MQ Managed File Transfer" a pagina 406](#page-405-0) Oltre a utilizzare i gruppi per gestire l'accesso alle risorse, è possibile abilitare un livello aggiuntivo di protezione per limitare le azioni dell'agente che un utente può intraprendere. Concedere le autorizzazioni su una coda di autorizzazioni agent ad un utente per fornire all'utente l'autorizzazione per eseguire azioni agent specifiche.

### *Autorizzazioni per i file di configurazione contenenti informazioni sensibili*

Qualsiasi file utilizzato per memorizzare le informazioni di configurazione sensibili, ovvero qualsiasi file a cui si fa riferimento dalla struttura ad albero di configurazione WebSphere MQ , non deve avere autorizzazioni di lettura, scrittura o (dove applicabile) di eliminazione a livello di sistema. Queste limitazioni vengono applicate anche ai file truststore e keystore.

Se un processo WebSphere MQ Managed File Transfer rileva una condizione in cui un file di configurazione contiene informazioni sensibili, è un file keystore o truststore e dispone di autorizzazioni di lettura, scrittura o eliminazione a livello di sistema, il processo effettua una delle seguenti azioni:

- L'avvio non riesce se la condizione viene rilevata al momento dell'avvio.
- Genera un messaggio di avvertenza e ignora il contenuto del file di configurazione se la condizione è stata rilevata al runtime. Ciò è rilevante per il bridge di protocollo e il bridge Connect:Direct , che ricaricano una configurazione se cambia mentre il processo è in esecuzione.

# **Su sistemi con un file system di tipo UNIX**

I criteri per determinare che un file dispone di autorizzazioni inaccettabili a livello di sistema sono:

- Alla classe others è stata concessa l'autorizzazione di lettura sul file
- Alla classe others è stata concessa l'autorizzazione di scrittura sul file
- Alla classe altrui è stata concessa l'autorizzazione di scrittura sulla directory contenente il file

# **Su sistemi Windows**

I criteri per determinare che un file dispone di autorizzazioni inaccettabili a livello di sistema sono:

- Qualsiasi gruppo Everyone, Guest o Utenti dispone di una delle seguenti autorizzazioni:
	- Autorizzazione di lettura dati sul file
	- Aggiungi autorizzazione dati al file
- Autorizzazione di scrittura dati sul file
- Uno dei gruppi Everyone, Guests o Users dispone dell'autorizzazione Crea file nella cartella contenente il file e dispone anche di una delle seguenti autorizzazioni:
	- Elimina le sottocartelle e l'autorizzazione ai file nella cartella che contiene il file
	- Elimina autorizzazione sul file

# **Autorizzazione a pubblicare messaggi di log e di stato**

Gli agent emettono diversi messaggi di log, avanzamento e stato pubblicati sul gestore code di coordinamento. La pubblicazione di questi messaggi è soggetta al modello di sicurezza IBM WebSphere MQ e in alcuni casi potrebbe essere necessario eseguire ulteriori operazioni di configurazione per abilitare la pubblicazione.

Per ulteriori informazioni sulla sicurezza IBM WebSphere MQ , consultare le informazioni che iniziano con Sicurezza.

Gli agent WebSphere MQ Managed File Transfer inviano i messaggi per la pubblicazione nel SYSTEM.FTE FTE sul gestore code di coordinamento. Ogni messaggio contiene un ID utente nel relativo descrittore del messaggio (MQMD). I messaggi vengono pubblicati utilizzando un oggetto argomento denominato anche SYSTEM.FTE. Per la pubblicazione di un determinato messaggio, i record di autorizzazione del SISTEMA SYSTEM.FTE FTE deve consentire la pubblicazione da parte dell'ID utente contenuto nell'MQMD del messaggio.

L'ID utente inizialmente contenuto nel messaggio dipende dal modo in cui l'agent è connesso al proprio gestore code. I messaggi dagli agent collegati ai bind contengono l'ID utente con cui è in esecuzione l'agent. I messaggi degli agent connessi al client contengono un ID utente IBM WebSphere MQ interno.

È possibile modificare l'ID utente in un messaggio. Per gli agent connessi al client e ai bind, è possibile utilizzare la proprietà publicationMDUser (nel file agent.properties) per specificare un ID utente, che viene utilizzato in tutti i messaggi di log e di stato da tale agent. All'agent deve essere concessa l'autorizzazione dal proprio gestore code per utilizzare questo ID utente alternativo; fornire tale autorizzazione concedendo l'autorizzazione setid all'ID utente con cui viene eseguito l'agent.

È anche possibile modificare l'ID utente contenuto in tutti i messaggi provenienti da un agent connesso al client utilizzando la proprietà MCAUSER sul canale utilizzato dall'agent per connettersi al relativo gestore code.

È possibile modificare l'ID utente nei messaggi utilizzando un'uscita canale, ad esempio sul canale ricevente che porta i messaggi nel gestore code di coordinamento.

A seconda della topologia e delle politiche IBM WebSphere MQ , vi sono diversi modi in cui un amministratore IBM WebSphere MQ può utilizzare le informazioni in questo argomento per garantire che la pubblicazione dello stato e dei messaggi di log avvenga. Due esempi sono:

- Determinare tutti gli ID utente utilizzati dagli agenti nella rete. Concedere esplicitamente un record di autorizzazione per ognuno di questi ID.
- Creare uno o più nomi utente comuni per pubblicare i messaggi di log e di stato. Creare record di autorizzazioni per questi nomi utente sul gestore code di coordinamento. Impostare la proprietà publicationMDUser per ciascun agente su un nome utente comune. Su ciascun gestore code agent, concedere l'autorizzazione setid all'ID utente con cui l'agent viene eseguito per consentirgli di accettare la proprietà publicationMDUser .

# **Autorizzazioni per accedere ai file system**

Per ogni richiesta di trasferimento file, i processi dell'agent richiedono un certo livello di accesso ai relativi file system locali.

• Per eseguire il trasferimento da un file di origine, l'ID utente con cui viene eseguito l'agent di origine deve disporre dell'accesso in lettura al file di origine. Inoltre, potrebbe essere necessario fornire

all'agente di origine l'autorizzazione di eliminazione o scrittura in base all'attributo di disposizione dell'origine.

- Per trasferire in un file o in una directory, l'ID utente con cui viene eseguito l'agent di destinazione deve disporre dell'autorizzazione di scrittura per il percorso specificato. Inoltre, potrebbe essere necessario fornire l'autorizzazione di aggiornamento dell'agent di destinazione, a seconda dell'attributo di destinazione esistente.
- Oltre all'autorizzazione di accesso file concessa al processo agent, è anche possibile utilizzare il sandboxing per specificare e applicare un'area di percorso file limitata. Per ulteriori informazioni, fare riferimento a ["Sandbox" a pagina 102.](#page-101-0)
- Se i file che si desidera trasferire a o da non si trovano in un'ubicazione accessibile all'agent, ad esempio in un'ubicazione limitata dalla funzione sandboxing, è possibile utilizzare le uscite utente WebSphere MQ Managed File Transfer per spostare il file in o da un'ubicazione a cui l'agent può accedere. Per ulteriori informazioni, fare riferimento a ["Personalizzare WebSphere MQ Managed File Transfer con le](#page-326-0) [routine di uscita utente" a pagina 327](#page-326-0).

# **La proprietà commandPath**

Utilizzare la proprietà commandPath per limitare i percorsi da cui WebSphere MQ Managed File Transfer può eseguire i comandi.

È possibile specificare un comando da eseguire sul sistema in cui l'agent è in esecuzione dalle funzioni di trasferimento gestito e di chiamata gestita di WebSphere MQ Managed File Transfer. Consultare Richiamo del programma per informazioni. Tuttavia, i comandi devono essere sui percorsi a cui fa riferimento la proprietà dell'agent commandPath .

Se il comando specificato non è completo, WebSphere MQ Managed File Transfer tenta di trovare un comando corrispondente nel percorso del comando. Se è presente più di un comando corrispondente nel percorso del comando, viene utilizzata la prima corrispondenza.

Per impostazione predefinita, la proprietà commandPath è vuota in modo che l'agent non possa richiamare alcun comando. Prestare la massima attenzione quando si imposta questa proprietà poiché qualsiasi comando in uno dei commandPaths specificati può essere effettivamente richiamato da un sistema client remoto che è in grado di inviare comandi all'agent. Per questo motivo, per impostazione predefinita, quando si specifica un commandPath, il sandboxing viene configurato in modo che a tutte le directory commandPath venga automaticamente negato l'accesso per un trasferimento. È possibile impostare la proprietà sandboxRoot per sovrascrivere questo comportamento predefinito, ma non è consigliabile farlo, poiché ciò consente a un client di trasferire qualsiasi comando al sistema dell'agente e richiamare tale comando.

Specificare la proprietà dell'agente commandPath come segue:

commandPath=*command\_directory\_name separator*...*command\_directory\_name*

dove:

- *nome\_directory\_comando* è un percorso di directory per i comandi che è possibile eseguire.
- *separatore* è il separatore specifico della piattaforma.

Ad esempio, su un sistema UNIX se si desidera eseguire comandi che si trovano nelle directory /home/ user/cmds1 e /home/user/cmds2, impostare la proprietà dell'agent commandPath come riportato di seguito:

commandPath=/home/user/cmds1:/home/user/cmds2

Ad esempio, su un sistema Windows se si desidera eseguire comandi ubicati nelle directory C:\File Transfer\commands e C:\File Transfer\agent commands, impostare la proprietà dell'agent commandPath come riportato di seguito:

commandPath=C:\\File Transfer\\commands;C:\\File Transfer\\agent commands

Su un sistema Windows , il carattere separatore, barra retroversa (\), deve essere preceduto da un carattere escape e immesso come doppia barra retroversa (\\). Il carattere barra rovesciata (\) può anche essere sostituito con una barra (/).

Ad esempio, su un sistema IBM 4690 il carattere separatore è un punto e virgola (;). Per eseguire i comandi che si trovano nelle directory f:/fteuser/cmds e mqftcmds:/public dove mqftcmds è un nome logico IBM 4690 definito in una directory che contiene i comandi, impostare la proprietà dell'agent commandPath come riportato di seguito:

```
commandPath=f:/fteuser/cmds;mqftcmds:/public
```
La proprietà commandPath è descritta in [Tabella 33 a pagina 563.](#page-562-0)

# **Riepilogo dei comandi WebSphere MQ Managed File Transfer**

Tutti i comandi WebSphere MQ Managed File Transfer sono elencati con collegamenti alle relative descrizioni dettagliate.

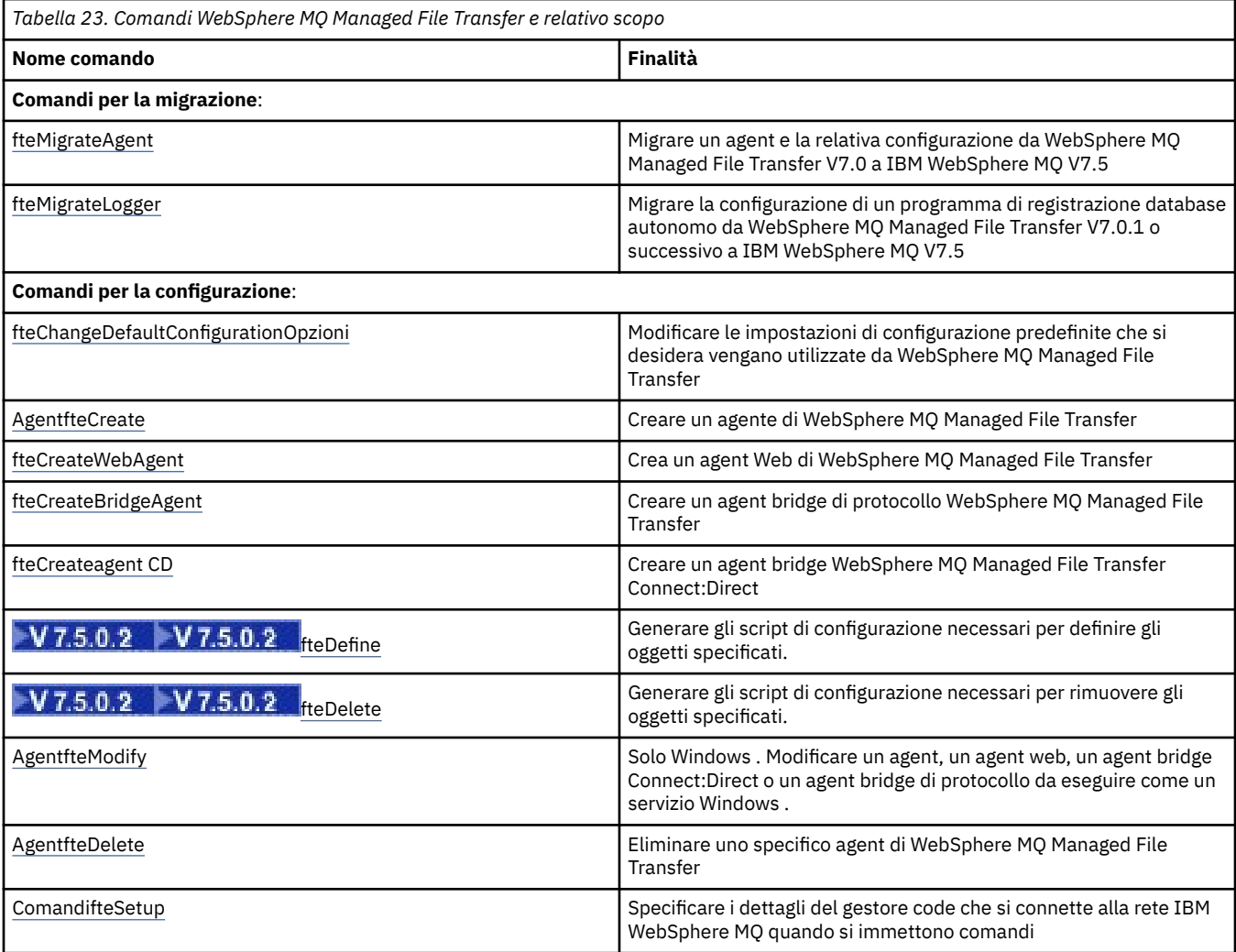

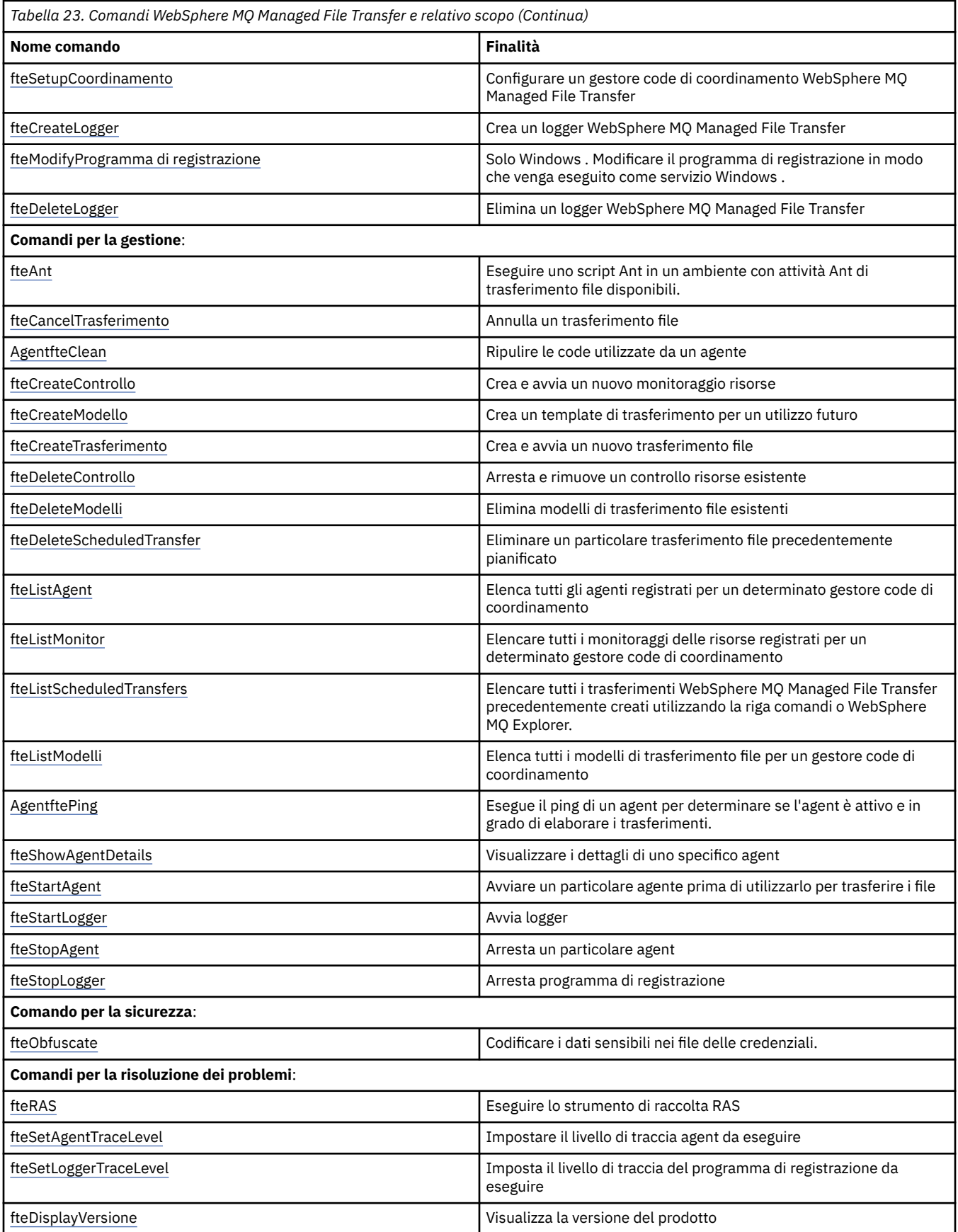

Consultare ["Serie di comandi installati" a pagina 399](#page-398-0) per una tabella che mostra quali comandi sono installati con quale offerta WebSphere MQ Managed File Transfer .

La sintassi per ogni comando e i relativi parametri viene presentata sotto forma di un diagramma di sintassi denominato diagramma di ferrovia. Per informazioni su come interpretare i diagrammi a blocchi, consultare Come leggere i diagrammi a blocchi.

# **Autorizzazione ad utilizzare i comandi WebSphere MQ Managed File Transfer**

Il proprio ID utente deve essere un membro del gruppo mqm se si desidera immettere i comandi WebSphere MQ Managed File Transfer , a meno che non sia già stato configurato IBM WebSphere MQ per consentire agli utenti che non fanno parte del gruppo mqm di immettere i comandi.

Per ulteriori informazioni sull'autorizzazione, consultare Authority to amministrare IBM WebSphere MQ.

Un sottoinsieme dei comandi WebSphere MQ Managed File Transfer può essere immesso utilizzando IBM WebSphere MQ Explorer.

## **Immissione di comandi da sistemi Windows e UNIX**

Si notano le seguenti informazioni specifiche dell'ambiente per l'immissione di comandi:

### **WebSphere MQ Managed File Transfer per Windows**

Tutti i comandi possono essere emessi da una riga comandi. I nomi dei comandi non sono sensibili al maiuscolo / minuscolo: è possibile immetterli in maiuscolo, minuscolo o una combinazione di maiuscolo e minuscolo. Tuttavia, gli argomenti per controllare i comandi (come i nomi delle code) e i parametri (come **-m** per il nome del gestore code) sono sensibili al maiuscolo / minuscolo.

Nelle descrizioni della sintassi, il trattino (-) viene utilizzato come indicatore di indicatore.

### **WebSphere MQ Managed File Transfer per sistemi UNIX**

Tutti i comandi WebSphere MQ Managed File Transfer possono essere emessi da una shell. Tutti i comandi sono sensibili al maiuscolo / minuscolo.

## **Immissione di comandi da sistemi IBM 4690**

I comandi WebSphere MQ Managed File Transfer descritti in questi argomenti di riferimento non sono applicabili all'ambiente IBM 4690 . Per ulteriori informazioni sull'utilizzo di WebSphere MQ Managed File Transfer nell'ambiente IBM 4690 , consultare ["Utilizzo di WebSphere MQ Managed File Transfer in un](#page-35-0) [ambiente di vendita al dettaglio" a pagina 36](#page-35-0)

# **Serie di comandi installati**

La seguente tabella mostra quali comandi sono installati con ogni componente.

# $V7.5.0.2$

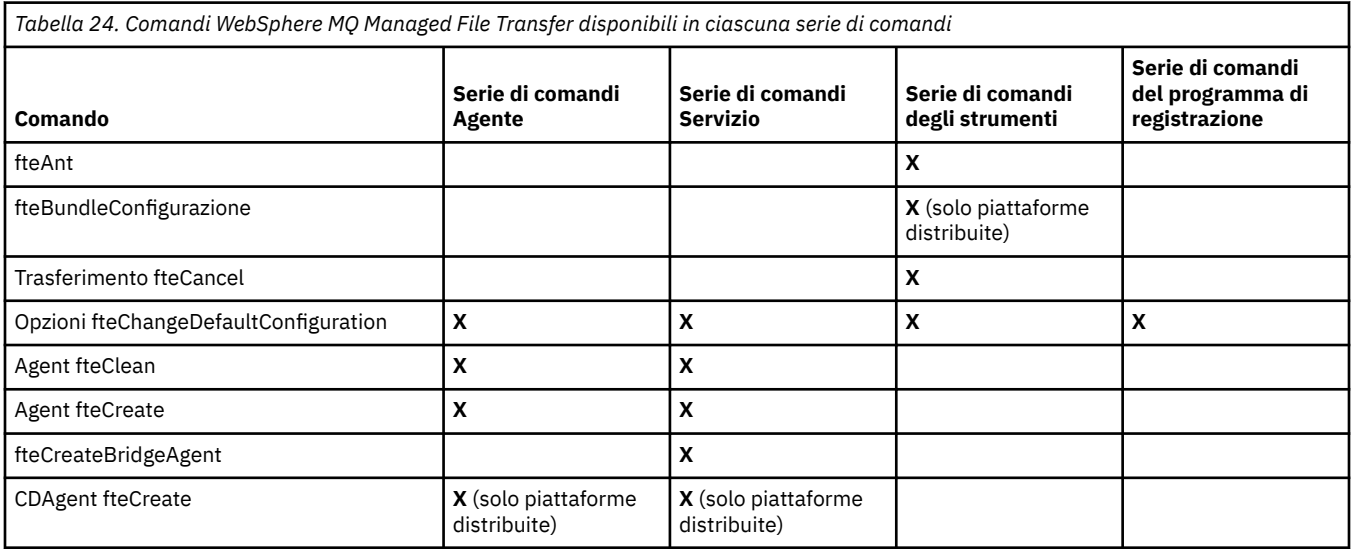

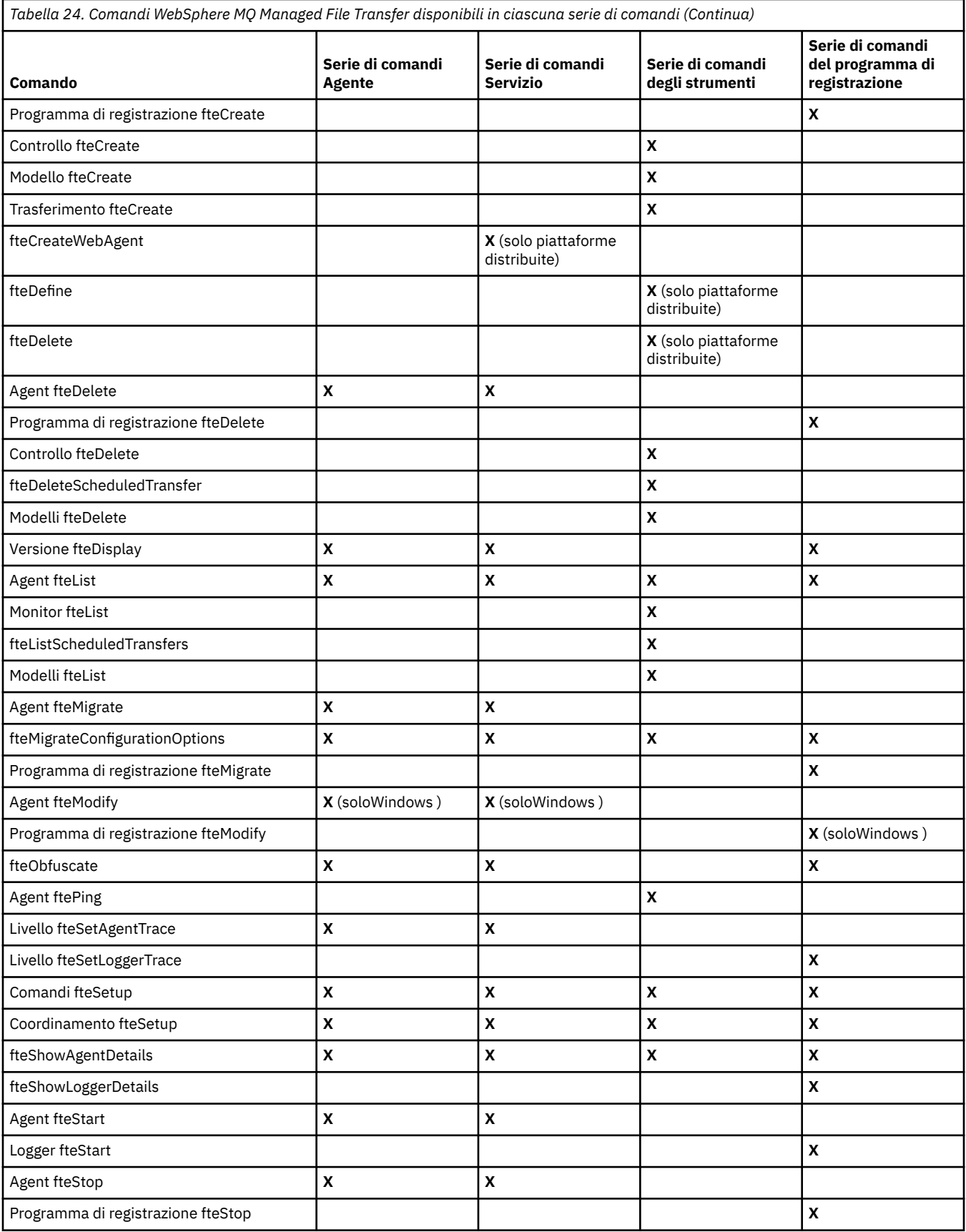

# <span id="page-416-0"></span>**Quale comando WebSphere MQ Managed File Transfer si connette a quale gestore code**

Comandi WebSphere MQ Managed File Transfer differenti si collegano a gestori code differenti quando si esegue il comando.

La seguente tabella riepiloga il gestore code a cui ciascun comando WebSphere MQ Managed File Transfer si connette direttamente quando viene eseguito il comando.

Se non ci sono X caratteri per un comando, il comando non si connette ad alcun gestore code quando viene eseguito.

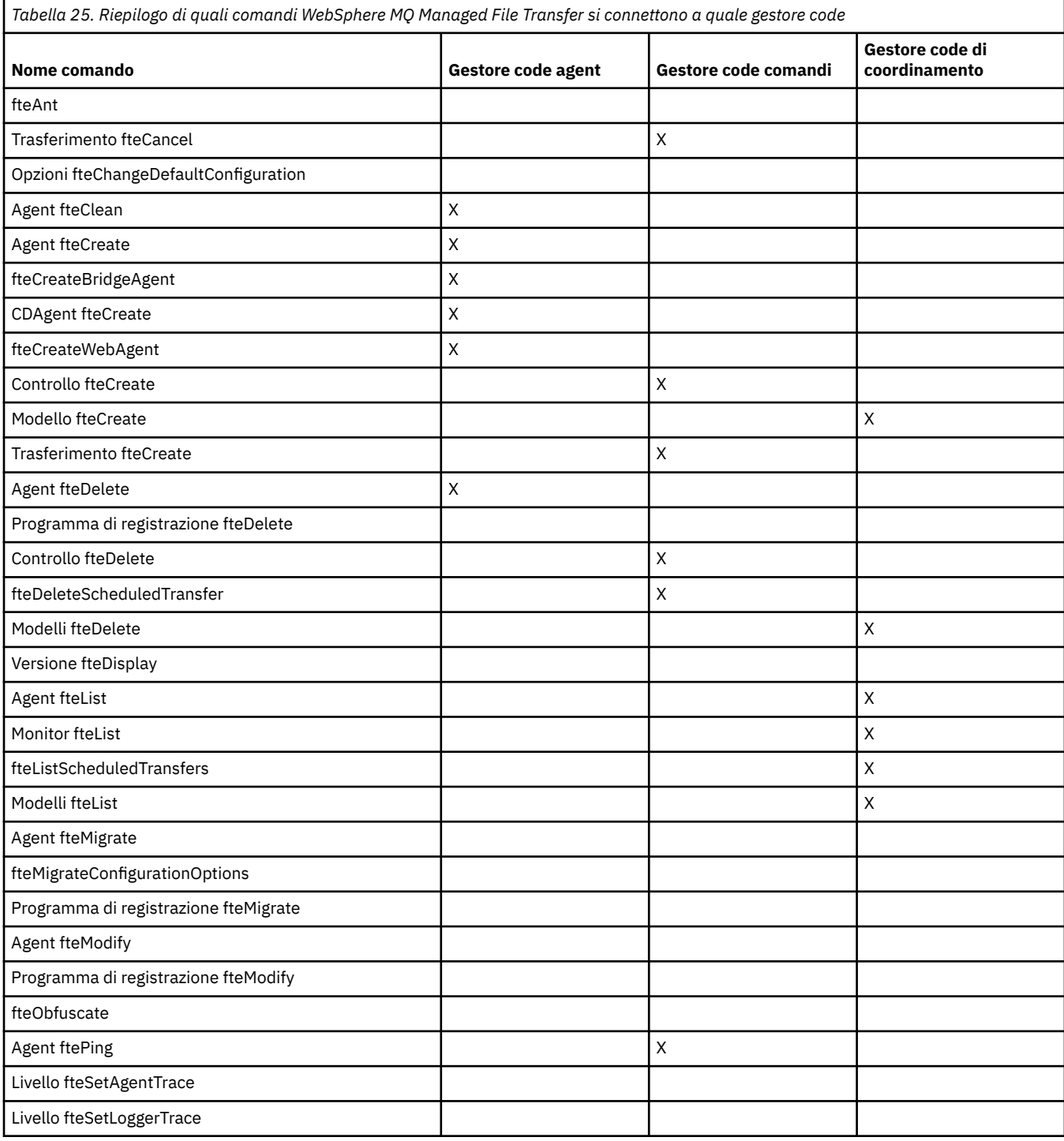

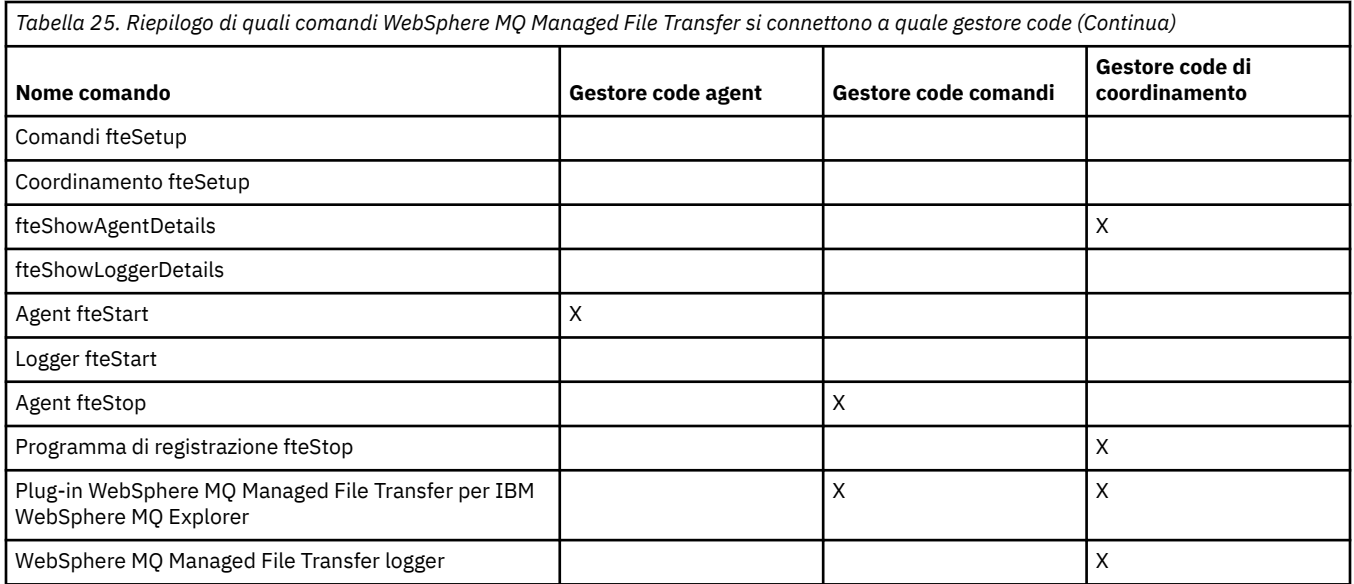

### **Riferimenti correlati**

["Serie di comandi installati" a pagina 399](#page-398-0)

La seguente tabella mostra quali comandi sono installati con ogni componente.

# **fteAnt (eseguire le attività Ant in ambiente WebSphere MQ Managed File Transfer )**

Il comando **fteAnt** esegue script Ant in un ambiente che dispone di WebSphere MQ Managed File Transfer attività Ant disponibili.

# **Finalità**

Utilizzare il comando **fteAnt** per eseguire uno script Ant in un ambiente con WebSphere MQ Managed File Transfer. A differenza del comando standard **ant** , **fteAnt** richiede la definizione di un file script.

Il comando **fteAnt** non può essere eseguito direttamente su un sistema IBM 4690 . Tuttavia, un sistema IBM 4690 può essere indicato da uno script Ant. Per ulteriori informazioni sull'utilizzo di WebSphere MQ Managed File Transfer nell'ambiente IBM 4690 , consultare ["Utilizzo di WebSphere MQ Managed File](#page-35-0) [Transfer in un ambiente di vendita al dettaglio" a pagina 36](#page-35-0)

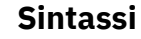

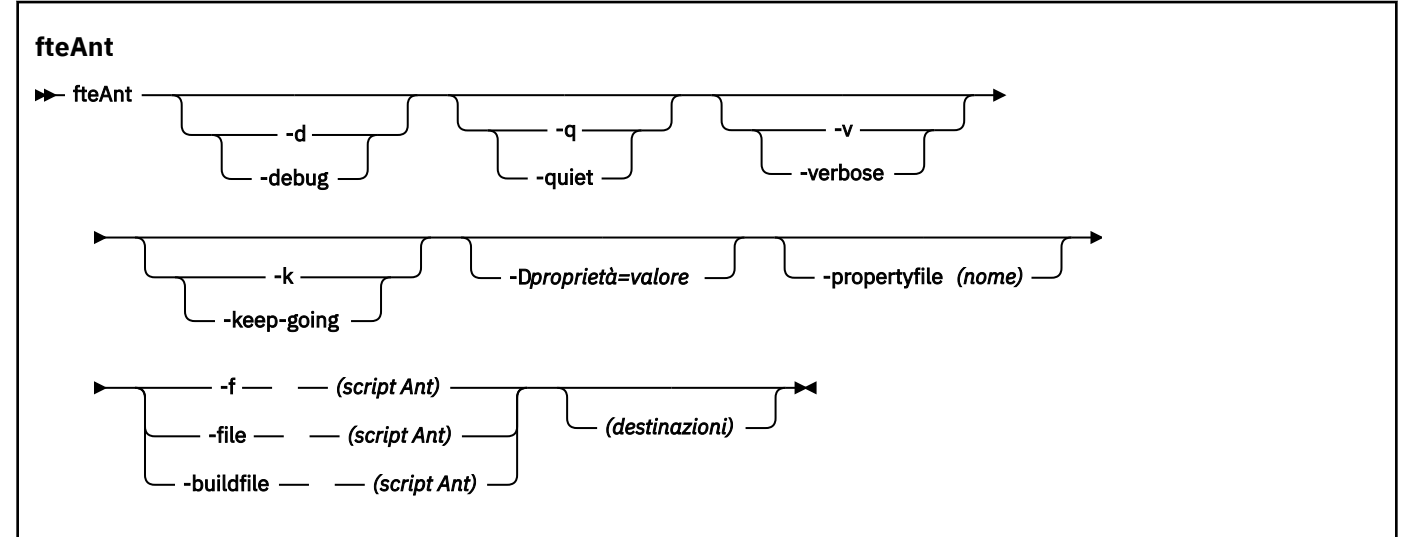

## **Parametri**

**-debug o -d**

Facoltativo. Genera output di debug.

### **-quiet o -q**

Facoltativo. Genera output minimo.

#### **-verbose o -v**

Facoltativo. Genera output dettagliato.

### **-keep-going o -k**

Facoltativo. Eseguire tutte le destinazioni che non dipendono da destinazioni non riuscite.

#### **-D** *proprietà***=***valore*

Facoltativo. Utilizzare *valore* per una determinata *proprietà*. Le proprietà impostati con **-D** hanno la precedenza rispetto a quelle impostate in un file delle proprietà.

Utilizzare la proprietà **com.ibm.wmqfte.propertyset** per specificare la serie di opzioni di configurazione utilizzate per le attività Ant. Utilizzare il nome di un gestore code di coordinamento non predefinito come valore per questa proprietà. Le attività Ant utilizzano quindi la serie di opzioni di configurazione associate a questo gestore code di coordinamento non predefinito. Se non si specifica questa proprietà, viene utilizzata la serie predefinita di opzioni di configurazione basate sul gestore code di coordinamento predefinito. Se si specifica l'attributo **cmdqm** per un'attività Ant, questo attributo ha la precedenza rispetto alla serie di opzioni di configurazione specificate per il comando **fteAnt** . Questo comportamento si applica indipendentemente dal fatto che si stia utilizzando la serie predefinita di opzioni di configurazione o specificando una serie con la proprietà **com.ibm.wmqfte.propertyset** .

#### **-propertyfile (***nome***)**

Facoltativo. Caricare tutte le proprietà da un file con le proprietà **-D** che hanno la precedenza.

### **-f (***Script Ant***), -file (***Script Ant***) o -buildfile (***Script Ant***)**

Obbligatorio. Specifica il nome dello script Ant da eseguire.

#### *destinazioni*

Facoltativo. Il nome di una o più destinazioni da eseguire dallo script Ant. Se non si specifica un valore per questo parametro, viene eseguita la destinazione predefinita per lo script.

#### **-version**

Facoltativo. Visualizza il comando WebSphere MQ Managed File Transfer e le versioni Ant.

#### **-? or -h**

Facoltativo. Visualizza la sintassi del comando.

#### **Esempio**

In questo esempio, viene eseguita la destinazione **copy** nello script Ant fte\_script.xml e il comando scrive l'output di debug nell'output standard.

fteAnt -d -f fte\_script.xml copy

### **Codici di ritorno**

**0**

Comando completato correttamente.

### **1**

Comando terminato con esito negativo.

Altri codici di ritorno di stato possono essere specificati anche dagli script Ant, ad esempio utilizzando l'attività Ant fail.

# **fteCommon e ftePlatform**

fteCommon e ftePlatform sono script forniti da WebSphere MQ Managed File Transfer nella directory *MQ\_INSTALLATION\_PATH*/bin come script di supporto. Non tutti questi script sono presenti su ogni piattaforma.

### **fteCommon**

fteCommon è uno script helper avviato dagli altri script di comando WebSphere MQ Managed File Transfer per eseguire l'elaborazione dell'installazione comune prima di avviare Java.

### **ftePlatform**

ftePlatform è uno script helper avviato dallo script fteCommon per l'elaborazione della configurazione specifica della piattaforma.

# **Trasferimento fteCancel(annulla un trasferimento WebSphere MQ Managed File Transfer )**

Utilizzare il comando **fteCancelTransfer** per annullare un trasferimento WebSphere MQ Managed File Transfer . È possibile immettere questo comando per l'agent di origine o di destinazione per il trasferimento.

# **Finalità**

Se si immette il comando **fteCancelTransfer** mentre il trasferimento è attualmente in corso, tutti i file già trasferiti come parte di tale trasferimento rimangono sul sistema di destinazione e non vengono eliminati. Tutti i file trasferiti parzialmente come parte di tale trasferimento vengono eliminati dal sistema di destinazione. Il lato di destinazione dei log di trasferimento che vengono trasferiti come "annullato".

Se un trasferimento a un nodo Connect:Direct viene annullato, tutti i file parzialmente trasferiti come parte del trasferimento annullato rimangono sul sistema di destinazione e non vengono eliminati.

È possibile eseguire il comando **fteCancelTransfer** da qualsiasi sistema che può connettersi alla rete IBM WebSphere MQ e quindi eseguire l'instradamento al gestore code dell'agent. Specificamente per l'esecuzione del comando, è necessario aver installato WebSphere MQ Managed File Transfer su questo sistema e aver configurato WebSphere MQ Managed File Transfer su questo sistema per comunicare con la rete IBM WebSphere MQ . Se non sono disponibili dettagli di connettività, i dettagli del gestore code dell'agent vengono invece utilizzati per la connessione, purché tali dettagli siano disponibili.

Specificare il parametro facoltativo **-p** per questo comando solo se si desidera utilizzare una serie di opzioni di configurazione diverse dalla serie predefinita. Per ulteriori informazioni, consultare [Opzioni di](#page-119-0) [configurazione](#page-119-0) .

### **Syntax**

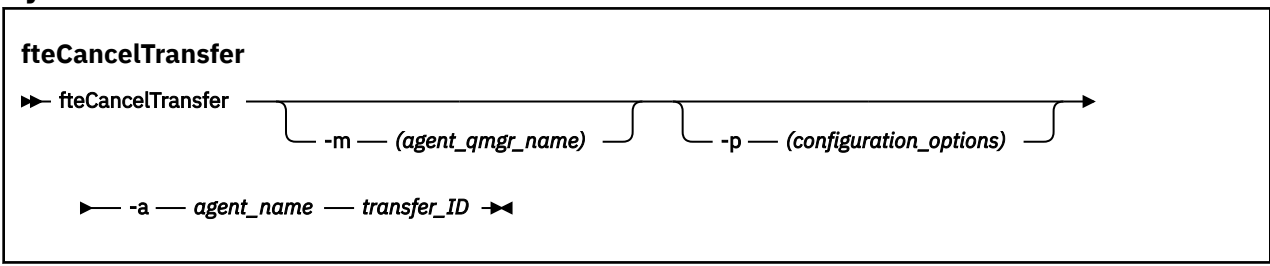

# **Parametri**

### **-m (***agent\_qmgr\_name***)**

Facoltativo. Il nome del gestore code agent. Questo agent deve essere l'agent di origine o di destinazione per il trasferimento che si desidera annullare. Se non si specifica questo parametro, la richiesta di annullamento viene inoltrata al gestore code identificato dalla serie di opzioni di configurazione che si stanno utilizzando.

### **-p (***opzioni\_configurazione***)**

Facoltativo. Questo parametro determina la serie di opzioni di configurazione da utilizzare per annullare il trasferimento. Per convenzione, utilizzare il nome di un gestore code di coordinamento non predefinito come input per questo parametro. Il comando utilizza quindi la serie di file delle proprietà associati a questo gestore code di coordinamento non predefinito.

Se non si specifica questo parametro, viene utilizzata la serie di opzioni di configurazione basate sul gestore code di coordinamento predefinito.

### **-a (***nome\_agent***)**

Obbligatorio. Il nome dell'agent di origine o di destinazione del trasferimento che si desidera annullare.

### *ID\_trasferimento*

Obbligatorio. L'ID del trasferimento che si desidera annullare. L'ID trasferimento (noto anche come ID richiesta) viene visualizzato sulla riga comandi dopo aver immesso il comando **fteCreateTransfer** . Gli ID trasferimento sono inclusi anche nei messaggi del log di trasferimento file o vengono visualizzati nel IBM WebSphere MQ pannello del log di trasferimento Explorer.

#### **-? or -h**

Facoltativo. Visualizza la sintassi del comando.

### **Esempio**

In questo esempio, AGENT1 è l'agent di origine per il trasferimento da annullare.

fteCancelTransfer -a AGENT1 414d5120514d5f4c4d343336303920201159c54820027102

### **Codici di ritorno**

#### **0**

Comando completato correttamente.

### **1**

Comando terminato con esito negativo.

### **Riferimenti correlati**

["fteCreateTransfer \(crea nuovo trasferimento file\)" a pagina 464](#page-463-0)

Il comando **fteCreateTransfer** crea e avvia un nuovo trasferimento file dalla riga di comando. Questo comando può avviare immediatamente un trasferimento file, pianificare un trasferimento file per una data e ora future, ripetere un trasferimento pianificato una o più volte e attivare un trasferimento file in base a determinate condizioni.

# **fteChangeDefaultConfigurationOpzioni (modifica delle opzioni di configurazione predefinite)**

Utilizzare il comando **fteChangeDefaultConfigurationOptions** per cambiare le opzioni di configurazione predefinite che si desidera che WebSphere MQ Managed File Transfer utilizzi. Il valore delle opzioni di configurazione definisce il gruppo di file delle proprietà utilizzato da WebSphere MQ Managed File Transfer .

**Importante:** Solo gli utenti che sono amministratori di WebSphere MQ (e membri del gruppo mqm) possono eseguire questo comando. Se si tenta di eseguire questo comando come un utente che non è un amministratore di WebSphere MQ , si riceverà un messaggio di errore e il comando non verrà eseguito.

# **Finalità**

Le opzioni di configurazione WebSphere MQ Managed File Transfer predefinite vengono stabilite durante l'installazione e si basano sul gestore code di coordinamento predefinito. Utilizzando il comando **fteChangeDefaultConfigurationOptions** è possibile modificare il gestore code di coordinamento predefinito definito nel file installation.properties . Se si modifica questo gestore code di coordinamento, WebSphere MQ Managed File Transfer utilizza le opzioni di configurazione fornite dalla serie strutturata di directory e file delle proprietà contenuti nella directory utilizzata come input per *configuration\_options* per impostazione predefinita. Questo nome di directory è uguale al gestore code di coordinamento utilizzato dagli agent in questa configurazione.

Consultare ["Opzioni di configurazione " a pagina 120](#page-119-0) per ulteriori informazioni sul file installation.properties .

# **Syntax**

**fteChangeDefaultConfigurationOptions EXACTE:** fteChangeDefaultConfigurationOptions *- configuration\_options*  $\rightarrow$ 

# **Parametri**

### *opzioni\_configurazione*

Obbligatorio. Questo parametro specifica le opzioni di configurazione predefinite che si desidera modificare. Utilizzare il nome di un gestore code di coordinamento non predefinito come input per questo parametro.

### **-? or -h**

Facoltativo. Visualizza la sintassi del comando.

### **Esempio**

In questo esempio, le opzioni di configurazione predefinite vengono modificate in QM\_COORD2:

fteChangeDefaultConfigurationOptions QM\_COORD2

# **Codici di ritorno**

#### **0**

Comando completato correttamente.

**1**

Comando terminato con esito negativo.

### **Concetti correlati**

["Opzioni di configurazione " a pagina 120](#page-119-0)

WebSphere MQ Managed File Transfer fornisce una serie di file delle proprietà che contengono le informazioni chiave sull'impostazione e sono richiesti per l'operazione. Questi file delle proprietà si trovano nella directory di configurazione definita quando è stato installato il prodotto.

# **fteCleanAgent (ripulisce un agent WebSphere MQ Managed File Transfer )**

Utilizzare il comando **fteCleanAgent** per ripulire le code utilizzate da un agent WebSphere MQ Managed File Transfer , eliminando i messaggi dalle code persistenti e non persistenti utilizzate dall'agent.

Utilizzare il comando **fteCleanAgent** se si verificano problemi durante l'avvio di un agent, che potrebbero essere causati dalle informazioni rimanenti sulle code utilizzate dall'agent.

# **Finalità**

Utilizzare il comando **fteCleanAgent** per eliminare i messaggi dalle code persistenti e non persistenti utilizzate dall'agente. In particolare, questo comando può eseguire le azioni riportate di seguito:

- Rimuovere tutti i trasferimenti in corso a questo agent o da questo agent prima che il trasferimento fosse arrestato. Questi trasferimenti *non* vengono ripristinati quando l'agent viene riavviato
- Rimuovere i comandi già inoltrati all'agent, ma non ancora eseguiti
- Elimina tutti i monitoraggi risorse memorizzati sull'agente
- Elimina tutti i trasferimenti pianificati memorizzati sull'agente
- Elimina tutti i messaggi non validi memorizzati sull'agente

Se l'agent è un agent bridge Connect:Direct , i parametri **-ms**, **-ss**e **-ims** non sono validi. Per gli agent bridge Connect:Direct il comando esegue anche le seguenti azioni:

- Elimina tutti i file dalla directory in cui l'agent bridge Connect:Direct memorizza temporaneamente i file durante il trasferimento. L'ubicazione di questa directory è definita dal parametro **cdTmpDir**
- Visualizza informazioni sui processi Connect:Direct associati a trasferimenti in corso

Prima di IBM WebSphere MQ Version 7.5.0, Fix Pack 8, se si esegue il comando **fteCleanAgent** solo con il parametro **agent\_name** , per impostazione predefinita il comando viene eseguito come se fosse stato fornito il parametro **-all** , il che comporta la cancellazione di tutti i trasferimenti pianificati, il monitoraggio delle risorse e le definizioni di trasferimento pianificato sull'agent.

**V 7.5.0.8** Da IBM WebSphere MQ Version 7.5.0, Fix Pack 8, è necessario, per impostazione predefinita, specificare lo stato WebSphere MQ Managed File Transfer da cancellare inoltrando i parametri appropriati al comando **fteCleanAgent** , oltre a fornire un nome agent. Ciò significa che, per impostazione predefinita, **fteCleanAgent** non cancella tutti i trasferimenti in corso e in sospeso, le definizioni di monitoraggio delle risorse e le definizioni di trasferimento pianificato per l'agent specificato. È possibile abilitare o disabilitare questo funzionamento impostando la proprietà failCleanAgentWithNoArguments nel file command.properties sul valore appropriato:

- Per impostazione predefinita, il valore di failCleanAgentWithNoArguments è true, il che significa che l'esecuzione del comando **fteCleanAgent** non riesce se viene specificato solo il parametro del nome agent.
- Se failCleanAgentWithNoArguments è impostato su false ed è specificato solo il parametro del nome agent, **fteCleanAgent** si comporta come quando si specifica il parametro **-all** .

È necessario eseguire il comando **fteCleanAgent** su un agent che è stato arrestato. Se si tenta di eseguire il comando **fteCleanAgent** su un agent attualmente in esecuzione, si riceve un errore. Questo comando non avvia l'agent. Il comando **fteCleanAgent** ripulisce un agent sul sistema in cui si immette il comando. Non è possibile ripulire un agent su un sistema remoto. Per eseguire il comando **fteCleanAgent** è necessario disporre dell'accesso in scrittura al file di blocco dell'agente, ubicato in *MQ\_DATA\_PATH*\mqft\logs\*coordination\_QMgr\_name*\agents\*agent\_name*\agent.lck

Il gruppo FTEAGENT deve disporre dell'autorizzazione BROWSE sulle code seguenti per eseguire correttamente **fteCleanAgent** :

- SYSTEM.FTE.COMMAND.*nome\_agent*
- SYSTEM.FTE.EVENT.*nome\_agent*
- SYSTEM.FTE.STATE.*nome\_agent*

Se si sta eseguendo il comando **fteCleanAgent** su un agent connesso al relativo gestore code in modalità bind e l'agent ha recentemente arrestato l'esecuzione, il comando **fteCleanAgent** potrebbe riportare un problema di messaggistica: MQRC 2042. Questo MQRC si verifica perché un handle di coda per l'agent esiste ancora nel gestore code. Dopo un breve ritardo, il gestore code rimuove questo handle ed è possibile immettere nuovamente **fteCleanAgent**.

Specificare il parametro facoltativo **-p** per questo comando solo se si desidera utilizzare una serie di opzioni di configurazione diverse dalla serie predefinita. Per ulteriori informazioni, consultare [Opzioni di](#page-119-0) [configurazione](#page-119-0) .

**Nota:** Quando si ripulisce un agent bridge Connect:Direct , l'ID utente utilizzato per eseguire il comando **fteCleanAgent** deve disporre dell'accesso in lettura e scrittura alla directory temporanea dell'agent bridge Connect:Direct .

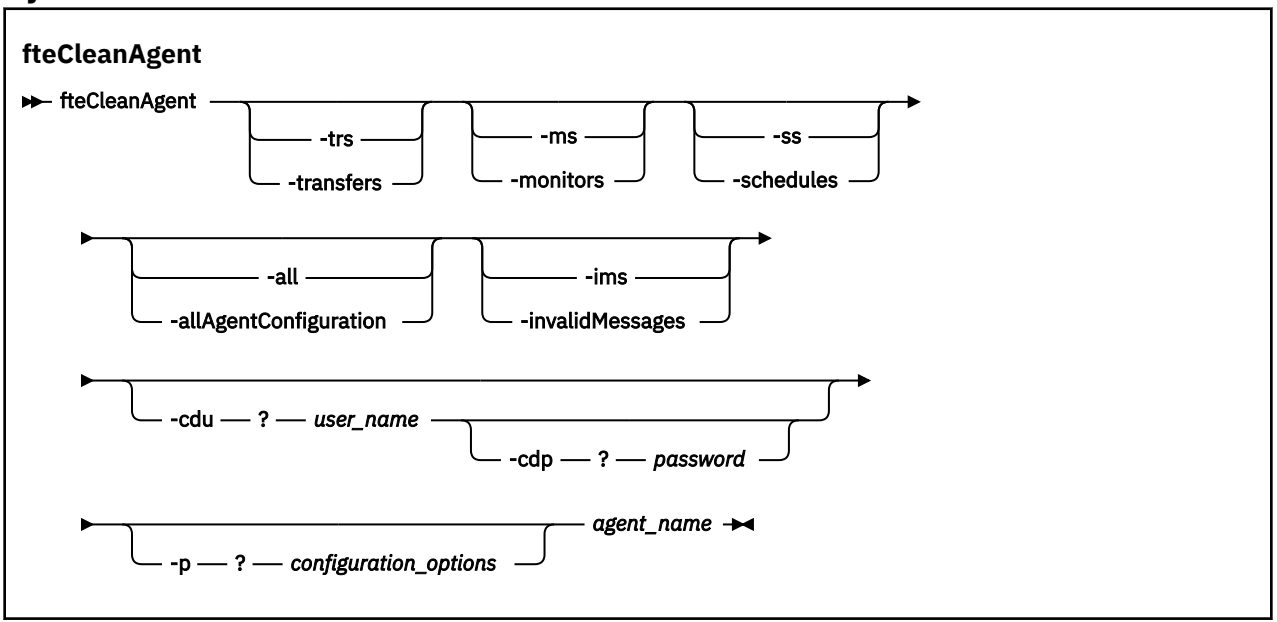

### **Syntax**

### **Parametri**

È possibile utilizzare il comando **fteCleanAgent** per eliminare risorse utente specifiche. Ad esempio, è possibile specificare il comando **-trs** per eliminare i trasferimenti in sospeso ma non modificare i monitoraggi delle risorse e i trasferimenti pianificati.

#### **-trs o -transfers**

Facoltativo. Specifica che i trasferimenti in corso e in sospeso devono essere eliminati dall'agente. Non è possibile specificare questo parametro con i parametri **-all** o **-ims** .

#### **-ms o -monitors**

Facoltativo. Specifica che tutte le definizioni di monitoraggio delle risorse devono essere eliminate dall'agente. Non è possibile specificare questo parametro con i parametri **-all** o **-ims** .

### **-ss o -schedules**

Facoltativo. Specifica che tutte le definizioni di trasferimento programmate devono essere eliminate dall'agente. Non è possibile specificare questo parametro con i parametri **-all** o **-ims** .

### **-all o -allAgentConfiguration**

Facoltativo. Specifica che tutti i trasferimenti, le definizioni di monitor delle risorse e le definizioni di trasferimento programmato devono essere eliminati dall'agente. Non è possibile specificare questo parametro con i parametri **-trs**,**-ss**, **-ms**o **-ims** .

### **-ims o -invalidMessages**

Facoltativo. Specifica che tutti i messaggi non validi devono essere eliminati dall'agente. Non è possibile specificare questo parametro con i parametri **-trs**,**-ss**,**-ms**o **-all** .

#### **-cdu** *nome\_utente*

Facoltativo. Valido solo se l'agent che si sta ripulendo è un agent bridge Connect:Direct . Se questo parametro viene specificato, il comando utilizza il nome utente fornito per stabilire una connessione al nodo bridge Connect:Direct e richiamare ulteriori informazioni sui processi Connect:Direct esistenti. Se non si specifica questo parametro, l'agent viene ripulito ma le informazioni sui processi Connect:Direct non vengono visualizzate.

#### **-cdp** *password*

Facoltativo. Valido solo se l'agent da ripulire è un agent bridge Connect:Direct ed è stato specificato il parametro **-cdu** . Se si specifica il parametro **-cdp** , il comando utilizza la password fornita per stabilire una connessione al nodo bridge Connect:Direct e richiamare ulteriori informazioni sui processi Connect:Direct esistenti. Se non si specifica questo parametro e il parametro **-cdu** è stato specificato, viene richiesto di fornire la password in modo interattivo.

#### **-p (***opzioni\_configurazione***)**

Facoltativo. Questo parametro determina la serie delle opzioni di configurazione utilizzate per ripulire l'agente. Per convenzione, utilizzare il nome di un gestore code di coordinamento non predefinito come input per questo parametro. Il comando utilizza quindi la serie di file delle proprietà associati a questo gestore code di coordinamento non predefinito.

Se non si specifica questo parametro, viene utilizzata la serie di opzioni di configurazione basate sul gestore code di coordinamento predefinito.

#### *nome\_agent*

Obbligatorio. Il nome dell'agent di WebSphere MQ Managed File Transfer che si desidera ripulire.

#### **-? or -h**

Facoltativo. Visualizza la sintassi del comando.

#### **Esempi**

In questo esempio di base, tutte le code utilizzate da AGENT2 vengono ripulite:

 C:\Documents and Settings\Administrator>fteCleanAgent -all AGENT2 5724-H72 Copyright IBM Corp. 2008, 2024. ALL RIGHTS RESERVED All messages will be deleted from all queues State Queue Entries: Transfer Identifier: 414d5120716d312020202020202020202786de4d20485b03 Source Agent Name: AGENT2 Destination Agent Name: AGENT3 Transfer Identifier: 414d5120716d312020202020202020202786de4d20487203 Source Agent Name:  $Destination$  Agent Name: Command Queue New Transfer Entries: Scheduler Queue Schedule Entries: Directory Monitor Configuration for "MONITOR1" has been cleared from the Agent. Schedule Identifier: 1 Source Agent Name: AGENT2 Destination Agent Name: AGENT3 BFGCL0149I: The agent 'AGENT2' has been cleaned.

In questo esempio, la coda dei messaggi non validi utilizzata da AGENT2 viene ripulita:

C:\Documents and Settings\Administrator>fteCleanAgent -ims AGENT2 5724-H72 Copyright IBM Corp. 2008, 2024. ALL RIGHTS RESERVED

Invalid messages will be deleted from all queues

State Queue Entries: Warning - Invalid message found on the queue Command Queue New Transfer Entries: Warning - Invalid message found on the queue Scheduler Queue Schedule Entries: Warning - Invalid message found on the queue

BFGCL0149I: The agent 'AGENT2' has been cleaned.

In questo esempio, la coda di trasferimenti utilizzata dall'agent bridge Connect:Direct , AGENT\_CD\_BRIDGE, viene ripulita:

C:\Documents and Settings\Administrator>fteCleanAgent -trs -cdu USER1 AGENT\_CD\_BRIDGE 5724-H72 Copyright IBM Corp. 2008, 2024. ALL RIGHTS RESERVED Enter Connect:Direct password: All messages will be deleted from the state and command queues State Queue Entries: Transfer Identifier: 414d5120716d312020202020202020202786de4d2048a703 Source Agent Name: AGENT2 Destination Agent Name: AGENT\_CD\_BRIDGE Connect:Direct PNODE Name: CDNODE1 Connect:Direct SNODE Name: CDNODE2 Connect:Direct Current Processes: Name=FA34F8, Number=139 Command Queue New Transfer Entries:

BFGCL0149I: The agent 'AGENT\_CD\_BRIDGE' has been cleaned.

# **Codici di ritorno**

#### **0**

Comando completato correttamente.

#### **1**

Comando terminato con esito negativo.

#### **Riferimenti correlati**

["fteStopAgent \(arresta un agent WebSphere MQ Managed File Transfer \)" a pagina 544](#page-543-0) Utilizzare il comando **fteStopAgent** per arrestare un agente WebSphere MQ Managed File Transfer in modo controllato o per arrestare immediatamente un agente, se necessario, utilizzando il parametro **-i** .

["Agent fteDelete\(elimina un agent WebSphere MQ Managed File Transfer \)" a pagina 492](#page-491-0) Il comando **fteDeleteAgent** elimina un agent WebSphere MQ Managed File Transfer e la sua configurazione. Se l'agent è il protocollo di un agent bridge, il file delle credenziali utente viene lasciato sul file system.

# **fteCommon e ftePlatform**

fteCommon e ftePlatform sono script forniti da WebSphere MQ Managed File Transfer nella directory *MQ\_INSTALLATION\_PATH*/bin come script di supporto. Non tutti questi script sono presenti su ogni piattaforma.

### **fteCommon**

fteCommon è uno script helper avviato dagli altri script di comando WebSphere MQ Managed File Transfer per eseguire l'elaborazione dell'installazione comune prima di avviare Java.

# **ftePlatform**

ftePlatform è uno script helper avviato dallo script fteCommon per l'elaborazione della configurazione specifica della piattaforma.

# **Agent fteCreate(crea un agent WebSphere MQ Managed File Transfer )**

Il comando **fteCreateAgent** crea un agente e la relativa configurazione associata.

**Importante:** Solo gli utenti che sono amministratori di WebSphere MQ (e membri del gruppo mqm) possono eseguire questo comando. Se si tenta di eseguire questo comando come un utente che non è un amministratore di WebSphere MQ , si riceverà un messaggio di errore e il comando non verrà eseguito.

# **Finalità**

Utilizzare il comando **fteCreateAgent** per creare un agente. Questo comando fornisce i comandi MQSC che è necessario eseguire sul gestore code dell'agente per creare le seguenti code dell'agente:

- SYSTEM.FTE.AUTHADM1.*nome\_agent*
- SYSTEM.FTE.AUTHAGT1.*nome\_agent*
- SYSTEM.FTE.AUTHMON1.*nome\_agent*
- SYSTEM.FTE.AUTHOPS1.*nome\_agent*
- SYSTEM.FTE.AUTHSCH1.*nome\_agent*
- SYSTEM.FTE.AUTHTRN1.*nome\_agent*
- SYSTEM.FTE.COMMAND.*nome\_agent*
- SYSTEM.FTE.DATA.*nome\_agent*
- SYSTEM.FTE.EVENT.*nome\_agent*
- SYSTEM.FTE.REPLY.*nome\_agent*
- SYSTEM.FTE.STATE.*nome\_agent*

Queste code sono code di sistema interne da cui non è necessario modificare, eliminare o leggere i messaggi a meno che non si stia eliminando l'agent. I comandi MQSC da eseguire vengono forniti anche in un file nel seguente percorso:

*MQ\_DATA\_PATH*\mqft\config\*coordination\_qmgr\_name*\agents\*agent\_name*\*agent\_name*\_cr eate.mqsc.

Se in seguito si desidera eliminare l'agent, questo comando fornisce anche i comandi MQSC che è necessario eseguire per cancellare ed eliminare le code utilizzate dall'agent. I comandi MQSC si trovano in un file nella seguente ubicazione:

*MQ\_DATA\_PATH*\mqft\config\*coordination\_qmgr\_name*\agents\*agent\_name*\*agent\_name*\_de lete.mqsc.

WebSphere MQ Managed File Transfer fornisce proprietà agent avanzate che consentono di configurare gli agent. Queste proprietà sono descritte in [Il file agent.properties.](#page-560-0)

Potrebbe essere necessario creare un file di credenziali MQMFTCredentials.xml per utilizzare l'agent. Un esempio di questo file si trova in *MQ\_INSTALLATION\_PATH*/mqft/samples/credentials/. Per ulteriori informazioni ed esempi, consultare ["Formato file delle credenziali MQMFT" a pagina 838.](#page-837-0)

#### **Syntax**

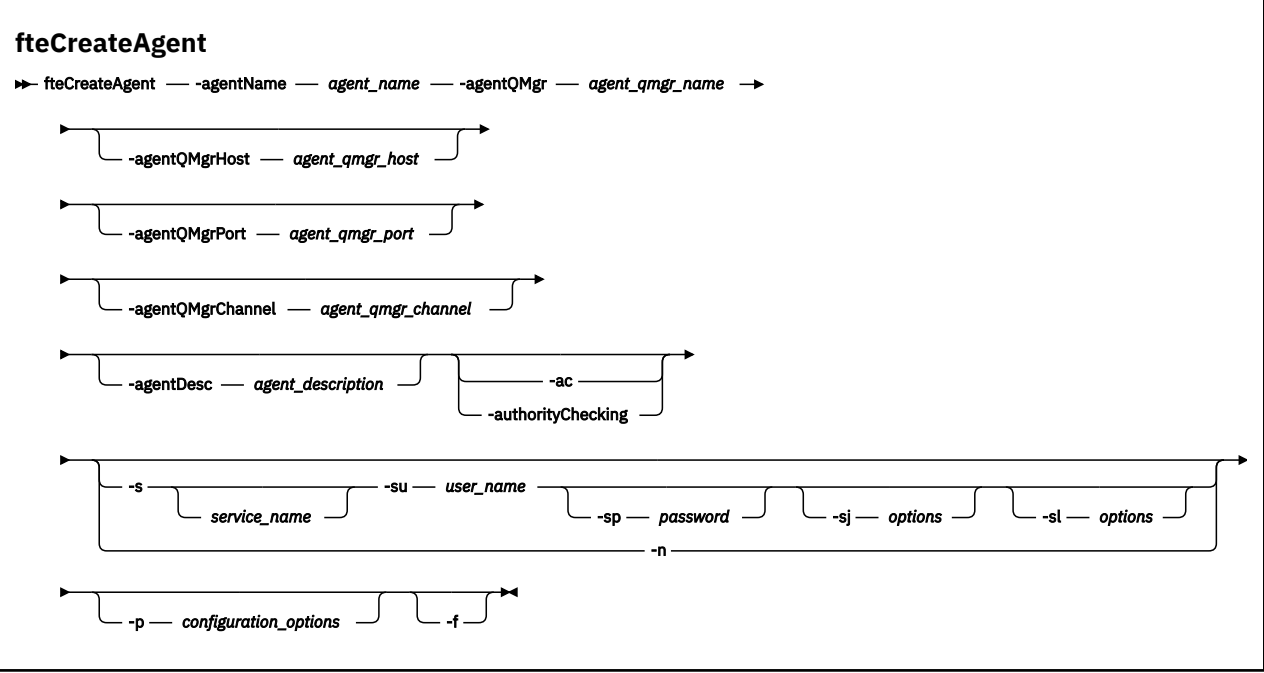

### **Parametri**

#### **-agentName (***nome\_agent***)**

Obbligatorio. Il nome dell'agente che si desidera creare. Il nome agent deve essere univoco per il gestore code di coordinamento.

Per ulteriori informazioni sulla denominazione degli agent, consultare [Convenzioni di denominazione](#page-673-0) [degli oggetti](#page-673-0).

#### **-agentQMgr (***agent\_qmgr\_name***)**

Obbligatorio. Il nome del gestore code agent.

#### **-agentQMgrHost (***host\_qmgr\_agent***)**

Facoltativo. Il nome host o l'indirizzo IP del gestore code dell'agent.

#### **-agentQMgrPort (***porta\_qmgr\_agent***)**

Facoltativo. Il numero di porta utilizzato per le connessioni client al gestore code dell'agente.

#### **-agentQMgrChannel (***agent\_qmgr\_channel***)**

Facoltativo. Il nome del canale utilizzato per connettersi al gestore code dell'agent.

#### **-agentDesc (***descrizione\_agent***)**

Facoltativo. Una descrizione dell'agent, visualizzata in Esplora risorse di IBM WebSphere MQ .

#### **-ac o -authorityChecking**

Facoltativo. Questo parametro abilita il controllo\n dell'autorizzazione. Se si specifica questo parametro, l'agent controlla che gli utenti che stanno inoltrando le richieste siano autorizzati ad eseguire l'azione richiesta. Per ulteriori informazioni, fare riferimento a ["Autorizzazioni utente su](#page-405-0) [azioni WebSphere MQ Managed File Transfer" a pagina 406](#page-405-0).

#### **-s (***nome\_servizio***)**

Facoltativo (soloWindows ). Indica che l'agent deve essere eseguito come servizio Windows , il comando deve essere eseguito da un ID utente amministratore Windows . Se non si specifica *service\_name*, il servizio viene denominato mqmftAgent*<AGENT><QMGR>*, dove *< AGENT>* è il nome dell'agent e *< QMGR>* è il nome del gestore code dell'agent.

Il nome di visualizzazione per il servizio, che viene mostrato nella finestra Windows **Servizi** nella colonna **Nome** , è sempre **WebSphere MQ Managed File Transfer agent** *< AGENT>***@***< QMGR>*.

#### **-su (***nome\_utente***)**

Facoltativo (soloWindows ). Quando l'agent deve essere eseguito come un servizio Windows , questo parametro specifica il nome dell'account con cui viene eseguito il servizio. Per eseguire l'agent utilizzando un account utente di dominio Windows specificare il valore nel formato DomainName\UserName. Per eseguire il servizio utilizzando un account dal dominio integrato locale specificare il valore nel formato UserName.

L'account utente Windows specificato utilizzando il parametro **-su** deve avere il diritto **Log on as a service** . Per informazioni su come concedere questo diritto, consultare ["Guida per l'esecuzione di](#page-362-0) [un agent o di un programma di registrazione come un servizio Windows" a pagina 363.](#page-362-0)

Obbligatorio quando **-s** è specificato. Equivalente a **-serviceUser**.

#### **-sp (***password***)**

Facoltativo (soloWindows ). Password per l'account utente impostata dal parametro **-su** o **-serviceUser** .

Questo parametro è valido solo quando viene specificato **-s** . Equivalente a **-servicePassword**. Se non si specificano questi parametri quando si specifica il parametro **-s** , viene prodotto un messaggio di avvertenza. Questo messaggio avvisa che è necessario impostare la password utilizzando lo strumento Windows Services prima che il servizio venga avviato correttamente.

### **-sj (***opzioni***)**

Facoltativo (soloWindows ). Quando l'agent viene avviato come un servizio Windows , definisce un elenco di opzioni nel formato -D o -X che vengono passate alla JVM. Le opzioni sono separate utilizzando un carattere cancelletto (#) o punto e virgola (;). Se è necessario inserire i caratteri # o punto e virgola (;), inserirli tra virgolette singole.

Questo parametro è valido solo quando viene specificato **-s** . Equivalente a **-serviceJVMOptions**.

### **-sl (***opzioni***)**

Facoltativo (soloWindows ). Imposta il livello di log del servizio Windows . Le opzioni valide sono: error, info, warn, debug. Il valore predefinito è info. Questa opzione può essere utile in caso di problemi con il servizio Windows . L'impostazione su debug fornisce informazioni più dettagliate nel file di log del servizio.

Questo parametro è valido solo quando viene specificato **-s** . Equivalente a **-serviceLogLevel**.

**-n**

Facoltativo (soloWindows ). Indica che l'agent deve essere eseguito come processo normale. Ciò si esclude reciprocamente con l'opzione **-s** . Se non viene specificato né il parametro **-s** né il parametro **-n** , l'agent viene configurato come un normale processo Windows .

Equivalente a **-normal**.

### **-p (***opzioni\_configurazione***)**

Facoltativo. Questo parametro determina la serie delle opzioni di configurazione utilizzate per creare un agente. Per convenzione, utilizzare il nome di un gestore code di coordinamento non predefinito come input per questo parametro. Il comando **fteCreateAgent** utilizza quindi la serie di file delle proprietà associati a questo gestore code di coordinamento non predefinito.

Specificare il parametro facoltativo **-p** solo se si desidera utilizzare opzioni di configurazione diverse da quelle predefinite. Se non si specifica questo parametro, viene utilizzata la serie di opzioni di configurazione basate sul gestore code di coordinamento predefinito.

**-f**

Facoltativo. Forza il comando a sovrascrivere i parametri esistenti non corrispondenti. La specifica di questo parametro non forza la sostituzione di un agent del servizio Windows esistente.

### **-? or -h**

Facoltativo. Visualizza la sintassi del comando.

#### **Esempio**

In questo esempio, AGENT3 viene creato con un gestore code dell'agent QM\_NEPTUNE e utilizza il gestore code di coordinamento predefinito:

```
fteCreateAgent -agentName AGENT3 -agentQMgr QM_NEPTUNE
 -agentQMgrHost myhost.ibm.com -agentQMgrPort 1415 -agentQMgrChannel CHANNEL1
```
# **Codici di ritorno**

**0**

Comando completato correttamente.

**1**

Comando terminato con esito negativo.

# **fteCreateBridgeAgent (creare e configurare l'agent bridge di protocollo WebSphere MQ Managed File Transfer )**

Il comando **fteCreateBridgeAgent** crea un agent bridge di protocollo e la configurazione associata. Creare un agent bridge di protocollo per ogni server di file a cui si desidera inviare e da cui si desidera ricevere i file.

**Importante:** Solo gli utenti che sono amministratori di WebSphere MQ (e membri del gruppo mqm) possono eseguire questo comando. Se si tenta di eseguire questo comando come un utente che non è un amministratore di WebSphere MQ , si riceverà un messaggio di errore e il comando non verrà eseguito.

# **Finalità**

Utilizzare il comando **fteCreateBridgeAgent** per creare un agent bridge di protocollo. Per una panoramica su come utilizzare il bridge di protocollo, consultare ["Il bridge di protocollo" a pagina 246.](#page-245-0) Questo comando **fteCreateBridgeAgent** fornisce i comandi MQSC che è necessario eseguire sul gestore code agent per creare le seguenti code agent:

- SYSTEM.FTE.AUTHADM1.*nome\_agent*
- SYSTEM.FTE.AUTHAGT1.*nome\_agent*
- SYSTEM.FTE.AUTHMON1.*nome\_agent*
- SYSTEM.FTE.AUTHOPS1.*nome\_agent*
- SYSTEM.FTE.AUTHSCH1.*nome\_agent*
- SYSTEM.FTE.AUTHTRN1.*nome\_agent*
- SYSTEM.FTE.COMMAND.*nome\_agent*
- SYSTEM.FTE.DATA.*nome\_agent*
- SYSTEM.FTE.EVENT.*nome\_agent*
- SYSTEM.FTE.REPLY.*nome\_agent*
- SYSTEM.FTE.STATE.*nome\_agent*

Queste code sono code di sistema interne da cui non è necessario modificare, eliminare o leggere i messaggi a meno che non si stia eliminando l'agent. Anche i comandi MQSC da eseguire vengono forniti in un file nella seguente ubicazione:

*MQ\_DATA\_PATH*\mqft\config\*coordination\_qmgr\_name*\agents\*agent\_name*\*agent\_name*\_cr eate.mqsc

Se in un secondo momento si desidera eliminare l'agent, questo comando fornisce anche i comandi MQSC che è necessario eseguire per cancellare, quindi eliminare le code utilizzate dall'agent. I comandi MQSC si trovano in un file nella seguente ubicazione:

*MQ\_DATA\_PATH*\mqft\config\*coordination\_qmgr\_name*\agents\*agent\_name*\*agent\_name*\_de lete.mqsc.

#### Il comando **fteCreateBridgeAgent** crea un file

XML ProtocolBridgeProperties.xml nella seguente directory:

*MQ\_DATA\_PATH*\mqft\config\*coordination\_qmgr\_name*\agents\*agent\_name*. L'utente deve creare manualmente il file ProtocolBridgeCredentials.xml . Il file

ProtocolBridgeCredentials.xml consente di definire i nomi utente e le credenziali che l'agent bridge di protocollo utilizza per autorizzare se stesso con il server di protocollo e il file ProtocolBridgeProperties.xml consente di definire più server di file di protocollo in modo da poter eseguire il trasferimento a più endpoint. È presente un esempio ProtocolBridgeCredentials.xml nella directory *MQ\_INSTALLATION\_PATH*/mqft/samples/credentials/ . Per ulteriori informazioni, fare riferimento a ["Formato file credenziali bridge di protocollo" a pagina 580](#page-579-0) e ["Formato file delle](#page-583-0) [proprietà bridge di protocollo" a pagina 584.](#page-583-0) Se si esegue il comando **fteCreateBridgeAgent** e si specifica un server di file del protocollo predefinito, questo server predefinito è contenuto nel file ProtocolBridgeProperties.xml e il relativo nome host viene utilizzato per il nome server. Se non si specifica un server predefinito, non ci sono voci nel file ProtocolBridgeProperties. xml; è necessario aggiungere almeno un server manualmente prima che possano essere eseguiti i trasferimenti.

WebSphere MQ Managed File Transfer fornisce proprietà agent avanzate che consentono di configurare gli agent bridge di protocollo. Le proprietà relative al bridge di protocollo iniziano con protocol. Queste proprietà sono descritte in [Il file agent.properties](#page-562-0). Se si riscontra un comportamento imprevisto nel bridge di protocollo, esaminare queste proprietà protocol e assicurarsi di aver impostato queste proprietà correttamente per il sistema.

Se viene visualizzato il seguente output dal comando **fteCreateBridgeAgent** :

BFGMQ1007I: The coordination queue manager cannot be contacted or has refused a connection attempt. The WebSphere MQ reason code was 2058. The agent's presence will not be published.

indica che il gestore code di coordinamento non può essere contattato e fornisce il codice motivo IBM WebSphere MQ per il motivo. Questo messaggio informativo può indicare che il gestore code di coordinamento non è attualmente disponibile o che la configurazione è stata definita in modo non corretto.

### **Syntax**

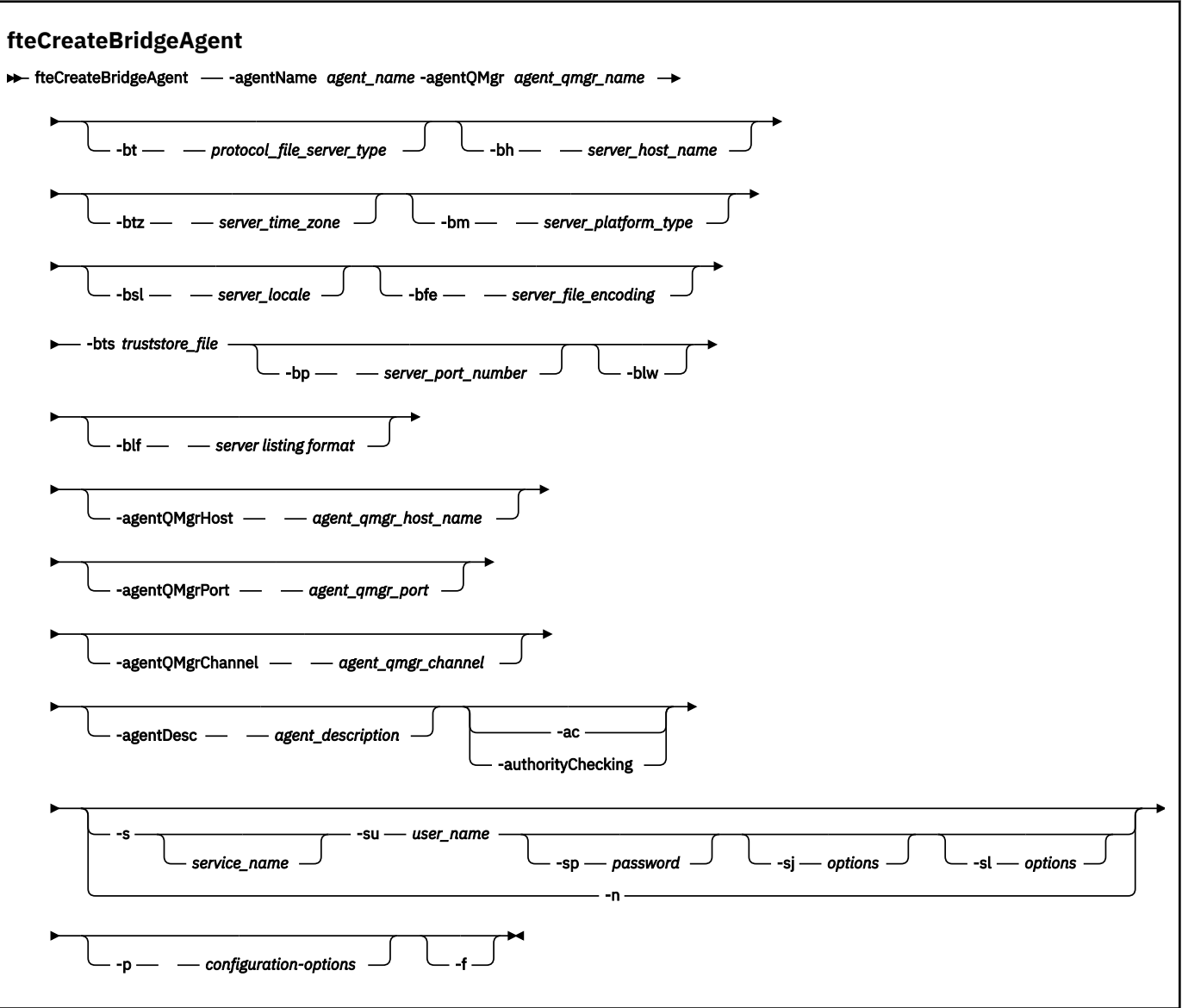

### **Parametri**

#### **-agentName (***nome\_agent***)**

Obbligatorio. Il nome dell'agente che si desidera creare. Il nome agent deve essere univoco nel relativo dominio di gestione.

Per ulteriori informazioni sulla denominazione degli agent, consultare [Convenzioni di denominazione](#page-673-0) [degli oggetti](#page-673-0).

#### **-agentQMgr (***agent\_qmgr\_name***)**

Obbligatorio. Il nome del gestore code agent.

#### **-bt (***tipo\_server\_file\_protocollo***)**

Facoltativo. Specifica che si desidera definire un server di file del protocollo predefinito. Specifica una delle seguenti opzioni:

**FTP**

Server FTP standard

#### **SFTP**

Server FTP SSH
### **FTPS**

Server FTP protetto tramite SSL o TLS

Se non si specifica questo parametro, non viene definito alcun server di protocolli predefinito.

### **-bh (***nome\_host\_server***)**

Obbligatorio solo se si specifica anche un server di file del protocollo predefinito utilizzando il parametro **-bt** . Il nome host IP o l'indirizzo IP del server di file del protocollo.

### **-btz (***server\_time\_zone***)**

Richiesto solo se si specifica anche il parametro **-bt** (solo server FTP e FTPS). Il fuso orario del server file del protocollo. Specificare il fuso orario nel seguente formato: Area / Ubicazione. Ad esempio: Europa / Londra.

È possibile utilizzare il parametro **-htz** per elencare i valori possibili per **-btz**. Ad esempio: fteCreateBridgeAgent -htz

### **-bm (***piattaforma server***)**

Obbligatorio solo se si specifica anche un server di file di protocollo predefinito utilizzando il parametro **-bt**. Il tipo di piattaforma del server di file del protocollo. Specifica una delle seguenti opzioni:

### **UNIX**

Piattaforma UNIX generica

### **WINDOWS**

Piattaforma Windows generica

### **-bsl (***server\_locale***)**

Richiesto solo se si specifica anche il parametro **-bt** (solo server FTP e FTPS). La locale del server di file del protocollo. Specificare la locale nel seguente formato: *xx*\_*XX*. Ad esempio: en\_GB.

- *xx* è il codice lingua ISO. Per un elenco di valori validi, vedere [Codici per la rappresentazione dei](https://www.loc.gov/standards/iso639-2/php/English_list.php) [nomi delle lingue](https://www.loc.gov/standards/iso639-2/php/English_list.php)
- *XX* è il codice paese ISO. Per un elenco di valori validi, vedi [Nomi paese ed elementi codice](https://www.iso.org/obp/ui/#search/code/)

### **-bfe (***codifica\_file\_server***)**

Obbligatorio solo se si specifica anche un server di file del protocollo predefinito utilizzando il parametro **-bt** . Il formato di codifica dei caratteri dei file memorizzati sul server di file del protocollo. Ad esempio: UTF-8.

È possibile utilizzare il parametro **-hcs** per elencare i valori possibili per **-bfe**. Ad esempio: fteCreateBridgeAgent -hcs

### **-bts (***file\_truststore***)**

Obbligatorio quando si specifica il parametro **-bt** (solo server FTPS). Specifica il percorso di un truststore utilizzato per convalidare il certificato presentato dal server FTPS.

È possibile specificare il parametro **-bts** solo se è stata specificata anche l'opzione FTPS sul parametro **-bt** .

### **-bp (***porta\_server***)**

Facoltativo. La porta IP a cui è connesso il server di file del protocollo. Specificare questo parametro solo se il server di file del protocollo non utilizza la porta predefinita per tale protocollo. Se non si specifica questo parametro, WebSphere MQ Managed File Transfer utilizza la porta predefinita per il tipo di protocollo del server di file.

### **-blw**

Facoltativo. Definisce il server del file di protocollo con capacità di scrittura limitate. Per impostazione predefinita, un agent bridge di protocollo prevede che il server di file del protocollo consenta l'eliminazione dei file, la ridenominazione dei file e l'apertura dei file per la scrittura di accodamento.

Specificare questo parametro per indicare che il server di file del protocollo non consente queste azioni file. Invece, il server di file consente la lettura e la scrittura solo nel file. Se si specifica questo parametro, i trasferimenti potrebbero non essere recuperabili se vengono interrotti e potrebbero causare un errore per il file attualmente trasferito.

### **-blf (***formato elenco server***)**

Facoltativo e solo per i server FTP e FTPS. Definisce il formato di elenco del server delle informazioni sul file elencate restituite dal server del file del protocollo predefinito. Le opzioni sono le seguenti:

### **UNIX**

Piattaforma UNIX generica

### **WINDOWS**

Piattaforma Windows generica

Per identificare il formato da selezionare, utilizzare un programma client FTP ed eseguire un elenco di una directory e selezionare il formato più adatto. Ad esempio,

UNIX visualizza il seguente tipo di elenco:

-rwxr-xr-x 2 userid groupId 4096 2009-07-23 09:36 filename

Windows visualizza il seguente tipo di elenco:

437,909 filename

Il valore predefinito è UNIX, che è il formato utilizzato dalla maggior parte dei server.

### **-agentQMgrHost (***host\_qmgr\_agent***)**

Facoltativo. Il nome host o l'indirizzo IP del gestore code dell'agent.

### **-agentQMgrPort (***porta\_qmgr\_agent***)**

Facoltativo. Il numero di porta utilizzato per le connessioni client al gestore code dell'agente.

### **-agentQMgrChannel (***agent\_qmgr\_channel***)**

Facoltativo. Il nome del canale utilizzato per connettersi al gestore code dell'agent.

### **-agentDesc (***descrizione\_agent***)**

Facoltativo. Una descrizione dell'agent, visualizzata in Esplora risorse di IBM WebSphere MQ .

### **-ac o -authorityChecking**

Facoltativo. Questo parametro abilita il controllo\n dell'autorizzazione. Se si specifica questo parametro, l'agent controlla che gli utenti che stanno inoltrando le richieste siano autorizzati ad eseguire l'azione richiesta. Per ulteriori informazioni, fare riferimento a ["Autorizzazioni utente su](#page-405-0) [azioni WebSphere MQ Managed File Transfer" a pagina 406](#page-405-0).

#### **-s (***nome\_servizio***)**

Facoltativo (soloWindows ). Indica che l'agent deve essere eseguito come servizio Windows . Se non si specifica *service\_name*, il servizio viene denominato mqmftAgent*<AGENT><QMGR>*, dove *< AGENT>* è il nome dell'agent e *< QMGR>* è il nome del gestore code dell'agent.

Il nome di visualizzazione per il servizio, che viene mostrato nella finestra Windows **Servizi** nella colonna **Nome** , è sempre **WebSphere MQ Managed File Transfer agent** *< AGENT>***@***< QMGR>*.

#### **-su (***nome\_utente***)**

Facoltativo (soloWindows ). Quando l'agent deve essere eseguito come un servizio Windows , questo parametro specifica il nome dell'account con cui viene eseguito il servizio. Per eseguire l'agent utilizzando un account utente di dominio Windows specificare il valore nel formato DomainName\UserName. Per eseguire il servizio utilizzando un account dal dominio integrato locale specificare il valore nel formato UserName.

L'account utente Windows specificato utilizzando il parametro **-su** deve avere il diritto **Log on as a service** . Per informazioni su come concedere questo diritto, consultare ["Guida per l'esecuzione di](#page-362-0) [un agent o di un programma di registrazione come un servizio Windows" a pagina 363.](#page-362-0)

Obbligatorio quando **-s** è specificato. Equivalente a **-serviceUser**.

### **-sp (***password***)**

Facoltativo (soloWindows ). Password per l'account utente impostata dal parametro **-su** o **-serviceUser** .

Questo parametro è valido solo quando viene specificato **-s** . Equivalente a **-servicePassword**. Se non si specificano questi parametri quando si specifica il parametro **-s** , viene prodotto un messaggio di avvertenza. Questo messaggio avvisa che è necessario impostare la password utilizzando lo strumento Windows Services prima che il servizio venga avviato correttamente.

### **-sj (***opzioni***)**

Facoltativo (soloWindows ). Quando l'agent viene avviato come un servizio Windows , definisce un elenco di opzioni nel formato -D o -X che vengono passate alla JVM. Le opzioni sono separate utilizzando un carattere cancelletto (#) o punto e virgola (;). Se è necessario inserire i caratteri # o punto e virgola (;), inserirli tra virgolette singole.

Questo parametro è valido solo quando viene specificato **-s** . Equivalente a **-serviceJVMOptions**.

### **-sl (***opzioni***)**

Facoltativo (soloWindows ). Imposta il livello di log del servizio Windows . Le opzioni valide sono: error, info, warn, debug. Il valore predefinito è info. Questa opzione può essere utile in caso di problemi con il servizio Windows . L'impostazione su debug fornisce informazioni più dettagliate nel file di log del servizio.

Questo parametro è valido solo quando viene specificato **-s** . Equivalente a **-serviceLogLevel**.

### **-n**

Facoltativo (soloWindows ). Indica che l'agent deve essere eseguito come processo normale. Ciò si esclude reciprocamente con l'opzione **-s** . Se non viene specificato né il parametro **-s** né il parametro **-n** , l'agent viene configurato come un normale processo Windows .

### Equivalente a **-normal**.

### **-p (***opzioni - configurazione***)**

Facoltativo. Questo parametro determina la serie delle opzioni di configurazione utilizzate per creare un agente. Per convenzione, utilizzare il nome di un gestore code di coordinamento non predefinito come input per questo parametro. Il comando **fteCreateBridgeAgent** utilizza quindi la serie di file delle proprietà associati a questo gestore code di coordinamento non predefinito.

Specificare il parametro facoltativo **-p** solo se si desidera utilizzare opzioni di configurazione diverse da quelle predefinite. Se non si specifica **-p**, vengono utilizzate le opzioni di configurazione definite nel file installation.properties. Per ulteriori informazioni, consultare ["Opzioni di](#page-119-0) [configurazione " a pagina 120](#page-119-0) .

### **-f**

Facoltativo. Forza il comando alla sovrascrittura della\n configurazione esistente.

### **-htz**

Facoltativo. Visualizza un elenco di fusi orari supportati che è possibile utilizzare come input per il parametro **-btz** .

### **-hcs**

Facoltativo. Visualizza un elenco di serie di caratteri supportati che è possibile utilizzare come input per il parametro **-bfe** .

Eseguire il comando **fteCreateBridgeAgent -hcs** per elencare le codepage note per la JVM. Queste informazioni non sono disponibili da un'origine esterna perché le codepage note variano tra le JVM.

### **-? or -h**

Facoltativo. Visualizza la sintassi del comando.

# **Parametri obsoleti**

I seguenti parametri sono obsoleti e non sono supportati su IBM WebSphere MQ V7.5 o su WebSphere MQ Managed File Transfer V7.0.2o versioni successive.

### **-brd (***ritarda\_connessione***)**

Obsoleto. Facoltativo. Specifica in secondi il periodo di ritardo tra i tentativi di ristabilire una connessione persa con il server di file del protocollo. Il valore predefinito è 10 secondi.

### **-brr (***reconnect\_retries***)**

Obsoleto. Facoltativo. Specifica il numero massimo di tentativi da ripetere quando si tenta di ristabilire una connessione persa con il server del file di protocollo predefinito. Quando viene raggiunto questo numero massimo, il trasferimento file corrente viene classificato come non riuscito. Il valore predefinito è 2.

### **Esempio**

In questo esempio, un nuovo agent bridge di protocollo ACCOUNTS1 viene creato con un gestore code agent QM\_ACCOUNTS e utilizza il gestore code di coordinamento predefinito. ACCOUNTS1 si connette al server FTP accountshost.ibm.com. Questo server FTP viene eseguito su Windows utilizzando un fuso orario di Europa / Berlino, una locale di de\_DE e una codifica file di UTF-8. Il numero di tentativi di riconnessione è 4:

fteCreateBridgeAgent -agentName ACCOUNTS1 -agentQMgr QM\_ACCOUNTS -bt FTP -bh accountshost.ibm.com -bm WINDOWS -btz Europe/Berlin -bsl de\_DE -bfe UTF8 -agentQMgrHost myhost.ibm.com -agentQMgrPort 1415 -agentQMgrChannel CHANNEL1

In questo esempio, un nuovo agent bridge di protocollo ACCOUNTS2 viene creato con un gestore code dell'agent QM\_ACCOUNTS e utilizza il gestore di coordinamento predefinito. ACCOUNTS2 viene creato senza un server di file del protocollo predefinito.

fteCreateBridgeAgent -agentName ACCOUNTS2 -agentQMgr QM\_ACCOUNTS

# **Codici di ritorno**

**0**

Comando completato correttamente.

**1**

Comando terminato con esito negativo.

### **Concetti correlati**

["Il bridge di protocollo" a pagina 246](#page-245-0)

Il bridge di protocollo consente alla rete WebSphere MQ Managed File Transfer (MQMFT) di accedere ai file memorizzati su un server di file esterno alla rete MQMFT , nel dominio locale o in un'ubicazione remota. Questo server di file può utilizzare i protocolli di rete FTP, FTPS o SFTP. Ogni server di file richiede almeno un agent dedicato. L'agent dedicato è noto come agent bridge di protocollo. Un agent bridge può interagire con più server di file.

# **fteCreateCDAgent (crea un agent bridge Connect:Direct )**

Il comando CDAgent fteCreatecrea un agent WebSphere MQ Managed File Transfer e la configurazione associata da utilizzare con il bridge Connect:Direct .

**Importante:** Solo gli utenti che sono amministratori di WebSphere MQ (e membri del gruppo mqm) possono eseguire questo comando. Se si tenta di eseguire questo comando come un utente che non è un amministratore di WebSphere MQ , si riceverà un messaggio di errore e il comando non verrà eseguito.

# **Finalità**

Utilizzare il comando **fteCreateCDAgent** per creare un agent bridge Connect:Direct . Questo tipo di agent è dedicato al trasferimento di file da e verso nodi Connect:Direct . Per ulteriori informazioni, fare riferimento a ["Il bridge Connect:Direct" a pagina 261](#page-260-0). Per i dettagli delle versioni del sistema operativo supportate per il bridge Connect:Direct , consultare la pagina Web [IBM WebSphere MQ Requisiti di](https://www.ibm.com/support/docview.wss?uid=swg27006467) [sistema](https://www.ibm.com/support/docview.wss?uid=swg27006467).

Questo comando fornisce i comandi MQSC che è necessario eseguire sul gestore code dell'agente per creare le seguenti code dell'agente:

- SYSTEM.FTE.AUTHADM1.*nome\_agent*
- SYSTEM.FTE.AUTHAGT1.*nome\_agent*
- SYSTEM.FTE.AUTHMON1.*nome\_agent*
- SYSTEM.FTE.AUTHOPS1.*nome\_agent*
- SYSTEM.FTE.AUTHSCH1.*nome\_agent*
- SYSTEM.FTE.AUTHTRN1.*nome\_agent*
- SYSTEM.FTE.COMMAND.*nome\_agent*
- SYSTEM.FTE.DATA.*nome\_agent*
- SYSTEM.FTE.EVENT.*nome\_agent*
- SYSTEM.FTE.REPLY.*nome\_agent*
- SYSTEM.FTE.STATE.*nome\_agent*

Queste code sono code di sistema interne da cui non è necessario modificare, eliminare o leggere i messaggi a meno che non si stia eliminando l'agent. I comandi MQSC da eseguire vengono forniti anche in un file nel seguente percorso:

*MQ\_DATA\_PATH*\mqft\config\*coordination\_qmgr\_name*\agents\*agent\_name*\*agent\_name*\_cr eate.mqsc.

Se in un secondo momento si desidera eliminare l'agent, questo comando fornisce anche i comandi MQSC che è necessario eseguire per cancellare ed eliminare le code che appartengono all'agent. I comandi MQSC si trovano in un file nella seguente ubicazione:

*MQ\_DATA\_PATH*\mqft\config\*coordination\_qmgr\_name*\agents\*agent\_name*\*agent\_name*\_de lete.mqsc.

WebSphere MQ Managed File Transfer fornisce proprietà agent avanzate che consentono di configurare gli agent. Queste proprietà sono descritte in [File delle proprietà per IBM WebSphere MQ File Transfer](#page-560-0) [Edition](#page-560-0).

Il comando **fteCreateCDAgent** crea due file XML nella directory delle proprietà dell'agent. ConnectDirectNodeProperties.xml, che viene utilizzato per definire le informazioni sui nodi remoti in un trasferimento e ConnectDirectProcessDefinitions.xml, che viene utilizzato per specificare quali processi Connect:Direct definiti dall'utente vengono avviati dai trasferimenti.

Per definire i nomi utente e le password utilizzati dall'agent bridge Connect:Direct per connettersi ai nodi Connect:Direct , è necessario creare un file ConnectDirectCredentials.xml manualmente. I file XML di esempio si trovano in *MQ\_INSTALLATION\_PATH*/mqft/samples/credentials/. Per ulteriori informazioni ed esempi, consultare ["Formato file delle credenziali Connect:Direct" a pagina 591](#page-590-0).

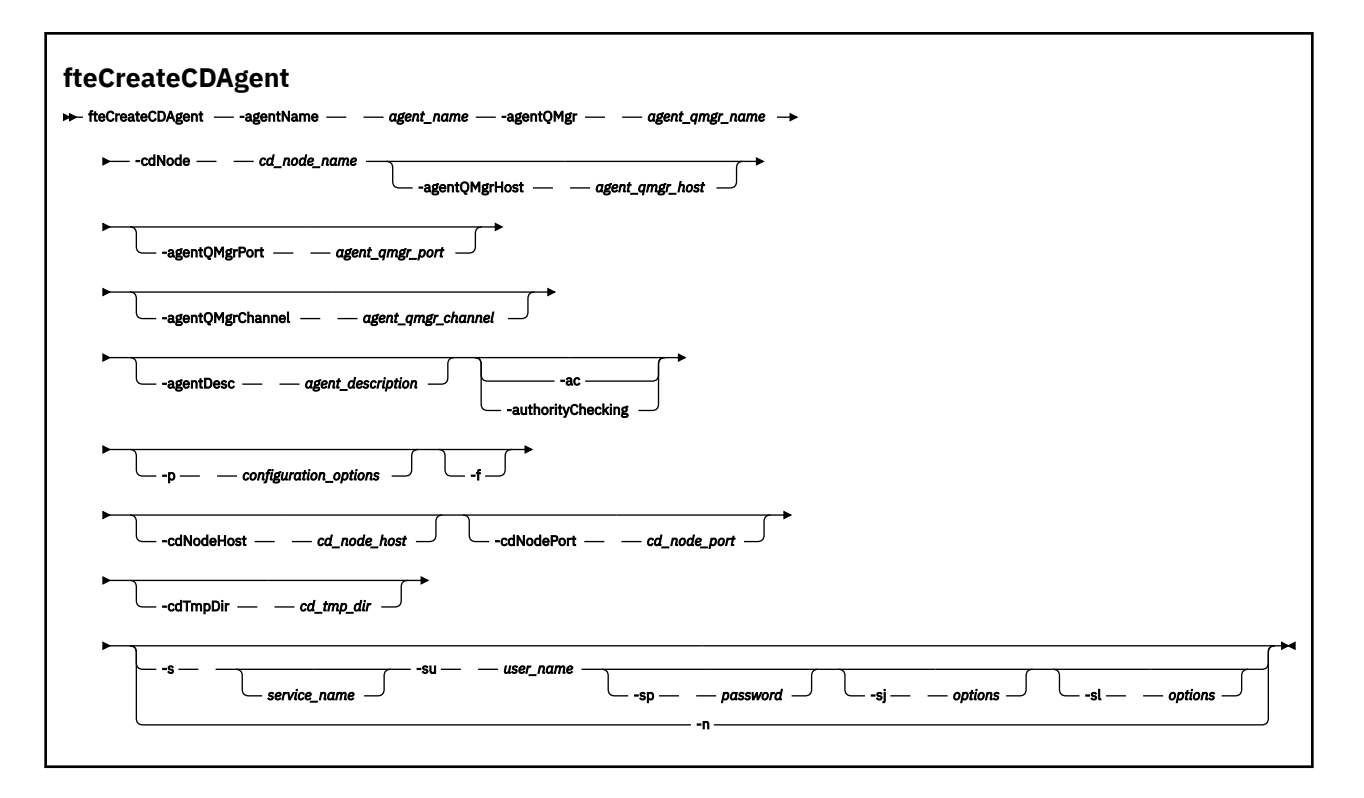

### **Parametri**

#### **-agentName (***nome\_agent***)**

Obbligatorio. Il nome dell'agente che si desidera creare. Il nome agent deve essere univoco per il gestore code di coordinamento.

Per ulteriori informazioni sulla denominazione degli agent, consultare [Convenzioni di denominazione](#page-673-0) [degli oggetti](#page-673-0).

### **-agentQMgr (***agent\_qmgr\_name***)**

Obbligatorio. Il nome del gestore code agent.

#### **-cdNode** *nome\_nodo\_cd*

Obbligatorio. Il nome del nodo Connect:Direct da utilizzare per trasferire i messaggi da questo agente ai nodi Connect:Direct di destinazione. Il valore di questo parametro viene utilizzato per la registrazione e non per specificare all'agente bridge Connect:Direct a quale nodo connettersi. I valori di **-cdNodeHost** e **-cdNodePort** specificano il nodo Connect:Direct che fa parte del bridge Connect:Direct .

### **-agentQMgrHost (***host\_qmgr\_agent***)**

Facoltativo. Il nome host o l'indirizzo IP del gestore code dell'agent.

### **-agentQMgrPort (***porta\_qmgr\_agent***)**

Facoltativo. Il numero di porta utilizzato per le connessioni client al gestore code dell'agente.

#### **-agentQMgrChannel (***agent\_qmgr\_channel***)**

Facoltativo. Il nome del canale utilizzato per connettersi al gestore code dell'agent.

### **-agentDesc (***descrizione\_agent***)**

Facoltativo. Una descrizione dell'agent, visualizzata in Esplora risorse di IBM WebSphere MQ .

### **-ac o -authorityChecking**

Facoltativo. Questo parametro abilita il controllo\n dell'autorizzazione. Se si specifica questo parametro, l'agent controlla che gli utenti che stanno inoltrando le richieste siano autorizzati ad eseguire l'azione richiesta. Per ulteriori informazioni, fare riferimento a ["Autorizzazioni utente su](#page-405-0) [azioni WebSphere MQ Managed File Transfer" a pagina 406](#page-405-0).

### **-p (***opzioni\_configurazione***)**

Facoltativo. Questo parametro determina la serie delle opzioni di configurazione utilizzate per creare un agente. Per convenzione, utilizzare il nome di un gestore code di coordinamento non predefinito come input per questo parametro. Il comando **fteCreateCDAgent** utilizza quindi la serie di file delle proprietà associati a questo gestore code di coordinamento non predefinito.

Specificare il parametro facoltativo **-p** solo se si desidera utilizzare opzioni di configurazione diverse da quelle predefinite. Se non si specifica questo parametro, viene utilizzata la serie di opzioni di configurazione basate sul gestore code di coordinamento predefinito.

#### **-f**

Facoltativo. Forza il comando a sovrascrivere i parametri esistenti non corrispondenti. La specifica di questo parametro non forza la sostituzione di un agent del servizio Windows esistente.

#### **-cdNodeHost** *nome\_host\_nodo\_cd*

Facoltativo. Il nome host o l'indirizzo IP del sistema in cui si trova il nodo Connect:Direct , specificato dal parametro **-cdNode** . Se non si specifica il parametro **-cdNodeHost** , viene utilizzato un valore predefinito del nome host o dell'indirizzo IP del sistema locale.

Nella maggior parte dei casi, il nodo Connect:Direct si trova sullo stesso sistema dell'agent bridge Connect:Direct . In questi casi, il valore predefinito di questa proprietà, che è l'indirizzo IP del sistema locale, è corretto. Se il sistema dispone di più indirizzi IP o il nodo Connect:Direct si trova su un sistema differente rispetto all'agent bridge Connect:Direct e i relativi sistemi condividono un file system, utilizzare questa proprietà per specificare il nome host corretto per il nodo Connect:Direct .

### **-cdNodePort** *nome\_porta\_nodo\_cd*

Facoltativo. Il numero di porta del nodo Connect:Direct utilizzato dalle applicazioni client per comunicare con il nodo specificato dal parametro **-cdNode** . Nella documentazione del prodotto Connect:Direct , questa porta è indicata come porta API. Se non si specifica il parametro **-cdNodePort** , viene utilizzato un numero di porta predefinito di 1363.

### **-cdTmpDir** *directory\_tmp\_cd*

Facoltativo. La directory che questo agent deve utilizzare per memorizzare temporaneamente i file prima che vengano trasferiti al nodo Connect:Direct di destinazione. Questo parametro specifica il percorso completo della directory in cui i file vengono memorizzati temporaneamente. Ad esempio, se **cdTmpDir** è impostato su /tmp, i file vengono collocati temporaneamente nella directory /tmp. Se non si specifica il parametro **-cdTmpDir** , i file vengono memorizzati temporaneamente in una directory denominata cdbridge-*agent\_name*. Questa directory predefinita viene creata nell'ubicazione definita dal valore della proprietà java.io.tmpdir.

L'agent bridge Connect:Direct e il nodo bridge Connect:Direct devono essere in grado di accedere alla directory specificata da questo parametro utilizzando lo stesso nome percorso. Considerare questa limitazione quando si pianifica di installare il bridge Connect:Direct. Se possibile, creare l'agent sul sistema in cui è ubicato il nodo Connect:Direct che fa parte del bridge Connect:Direct. Se l'agent e il nodo si trovano su sistemi separati, la directory deve essere su un file system condiviso ed essere accessibile da entrambi i sistemi che utilizzano lo stesso nome percorso. Per ulteriori informazioni sulle configurazioni supportate, consultare ["Il bridge Connect:Direct" a pagina 261.](#page-260-0)

**Nota:** Se si esegue il comando **fteCleanAgent** , tutti i file in questa directory vengono eliminati.

### **-s (***nome\_servizio***)**

Facoltativo (soloWindows ). Indica che l'agent deve essere eseguito come servizio Windows , il comando deve essere eseguito da un ID utente amministratore Windows . Se non si specifica *service\_name*, il servizio viene denominato mqmftAgent*<AGENT><QMGR>*, dove *< AGENT>* è il nome dell'agent e *< QMGR>* è il nome del gestore code dell'agent.

Il nome di visualizzazione per il servizio, che viene mostrato nella finestra Windows **Servizi** nella colonna **Nome** , è sempre **WebSphere MQ Managed File Transfer agent** *< AGENT>***@***< QMGR>*.

### **-su (***nome\_utente***)**

Facoltativo (soloWindows ). Quando l'agent deve essere eseguito come un servizio Windows , questo parametro specifica il nome dell'account con cui viene eseguito il servizio. Per eseguire l'agent utilizzando un account utente di dominio Windows specificare il valore nel formato DomainName\UserName. Per eseguire il servizio utilizzando un account dal dominio integrato locale specificare il valore nel formato UserName.

L'account utente Windows specificato utilizzando il parametro **-su** deve avere il diritto **Log on as a service** . Per informazioni su come concedere questo diritto, consultare ["Guida per l'esecuzione di](#page-362-0) [un agent o di un programma di registrazione come un servizio Windows" a pagina 363.](#page-362-0)

Obbligatorio quando **-s** è specificato. Equivalente a **-serviceUser**.

### **-sp (***password***)**

Facoltativo (soloWindows ). Password per l'account utente impostata dal parametro **-su** o **-serviceUser** .

Questo parametro è valido solo quando viene specificato **-s** . Equivalente a **-servicePassword**. Se non si specificano questi parametri quando si specifica il parametro **-s** , viene prodotto un messaggio di avvertenza. Questo messaggio avvisa che è necessario impostare la password utilizzando lo strumento Windows Services prima che il servizio venga avviato correttamente.

### **-sj (***opzioni***)**

Facoltativo (soloWindows ). Quando l'agent viene avviato come un servizio Windows , definisce un elenco di opzioni nel formato -D o -X che vengono passate alla JVM. Le opzioni sono separate utilizzando un carattere cancelletto (#) o punto e virgola (;). Se è necessario inserire i caratteri # o punto e virgola (;), inserirli tra virgolette singole.

Questo parametro è valido solo quando viene specificato **-s** . Equivalente a **-serviceJVMOptions**.

### **-sl (***opzioni***)**

Facoltativo (soloWindows ). Imposta il livello di log del servizio Windows . Le opzioni valide sono: error, info, warn, debug. Il valore predefinito è info. Questa opzione può essere utile in caso di problemi con il servizio Windows . L'impostazione su debug fornisce informazioni più dettagliate nel file di log del servizio.

Questo parametro è valido solo quando viene specificato **-s** . Equivalente a **-serviceLogLevel**.

**-n**

Facoltativo (soloWindows ). Indica che l'agent deve essere eseguito come processo normale. Ciò si esclude reciprocamente con l'opzione **-s** . Se non viene specificato né il parametro **-s** né il parametro **-n** , l'agent viene configurato come un normale processo Windows .

### Equivalente a **-normal**.

### **Esempio**

In questo esempio, un nuovo agent bridge Connect:Direct CD\_BRIDGE viene creato con un gestore code agent QM\_NEPTUNE. L'agent utilizza il nodo Connect:Direct BRIDGE\_NODE per trasferire i file su altri nodi Connect:Direct . Il nodo BRIDGE\_NODE si trova sullo stesso sistema dell'agent e utilizza la porta predefinita per le connessioni client. I file trasferiti a o da Connect:Direct vengono memorizzati temporaneamente nella directory /tmp/cd-bridge.

fteCreateCDAgent -agentName CD\_BRIDGE -agentQMgr QM\_NEPTUNE -cdNode BRIDGE\_NODE -cdTmpDir /tmp/cd-bridge

## **Codici di ritorno**

**0**

Comando completato correttamente.

**1**

Comando terminato con esito negativo.

# **fteCreateLogger (crea un logger WebSphere MQ Managed File Transfer )**

Utilizzare il comando **fteCreateLogger** per creare un file o un programma di registrazione database.

**Importante:** Solo gli utenti che sono amministratori di WebSphere MQ (e membri del gruppo mqm) possono eseguire questo comando. Se si tenta di eseguire questo comando come un utente che non è un amministratore di WebSphere MQ , si riceverà un messaggio di errore e il comando non verrà eseguito.

# **Finalità**

Il comando **fteCreateLogger** è supportato su WebSphere MQ Managed File Transfer Versione 7.5 e successive.

Il comando **fteCreateLogger** fornisce i comandi MQSC che è necessario eseguire sul gestore code comandi del programma di registrazione per creare le seguenti code del programma di registrazione:

- SYSTEM.FTE.LOG.CMD.*nome\_programma di registrazione*
- SYSTEM.FTE.LOG.RJCT.*nome\_programma di registrazione*

Queste code sono code di sistema interne da cui non è necessario modificare, eliminare o leggere i messaggi a meno che non si stia eliminando il programma di registrazione. Anche i comandi MQSC da eseguire vengono forniti in un file nella seguente ubicazione:

*MQ\_DATA\_PATH*\mqft\config\*coordination\_qmgr*\loggers\*logger\_name*\*logger\_name*\_crea te.mqsc

Se in seguito si desidera eliminare il programma di registrazione, utilizzare il comando **[fteDeleteLogger](#page-493-0)** .

WebSphere MQ Managed File Transfer fornisce proprietà avanzate del programma di registrazione che consentono di configurare i programmi di registrazione. Consultare ["Proprietà di configurazione del](#page-140-0) [programma di registrazione per WebSphere MQ Managed File Transfer" a pagina 141](#page-140-0)

Se il programma di registrazione che si sta creando è un programma di registrazione database e non si sta collegando a un database Db2 locale, sarà necessario creare manualmente un file MQMFTCredentials.xml . La nuova proprietà wmqfte.database.credentials.file viene utilizzata per specificare l'ubicazione del file delle credenziali, se richiesto. Un esempio di questo file di credenziali si trova in *MQ\_INSTALLATION\_PATH*/mqft/samples/credentials/.

## **Sintassi**

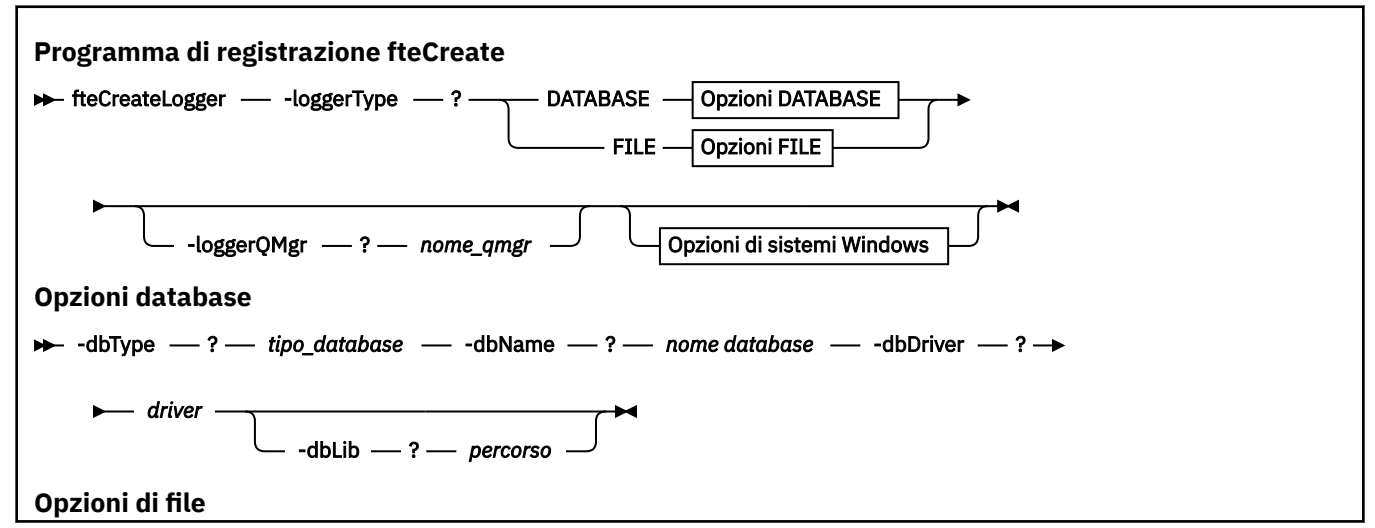

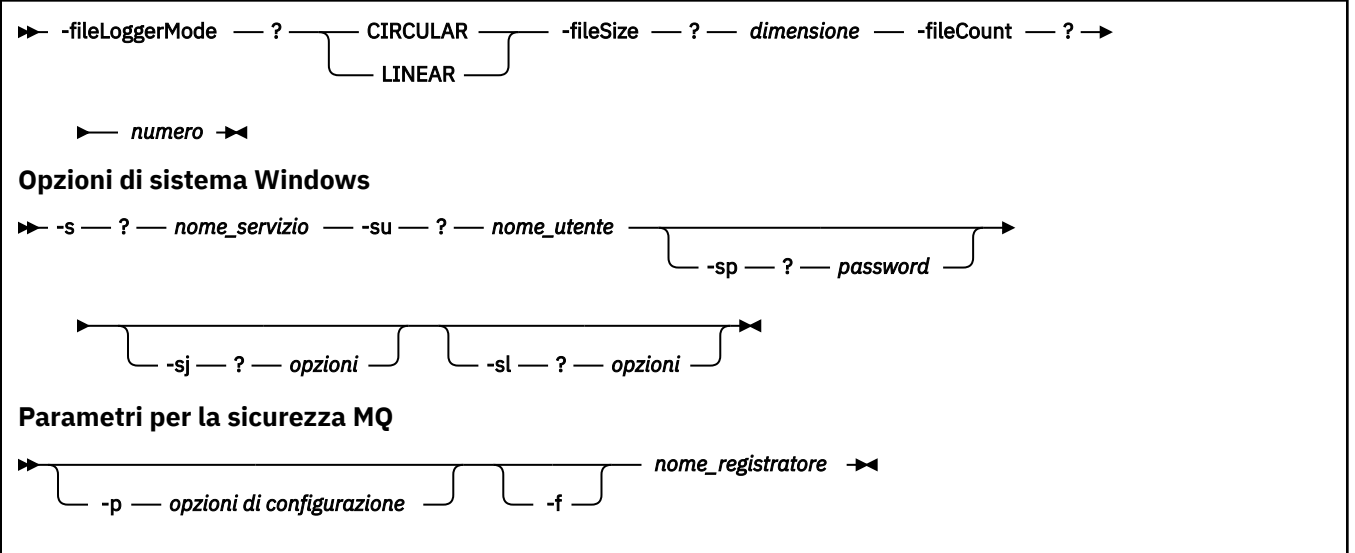

# **Parametri**

### **-loggerType (***tipo***)**

Obbligatorio. Specifica dove verranno registrate le informazioni sul trasferimento file gestito. Le opzioni per il tipo sono DATABASE, se le informazioni sul trasferimento verranno registrate in un database, o FILE, se le informazioni verranno registrate in un file.

### **-loggerQMgr (***qmgr\_name***)**

Facoltativo. Determina il gestore code a cui connettersi per ricevere messaggi contenenti informazioni sui trasferimenti di file gestiti. Il gestore code deve trovarsi sullo stesso sistema del programma di registrazione. Se non si specifica il parametro **–loggerQMgr** , il gestore code di coordinamento associato alle opzioni di configurazione impostate per questo programma di registrazione viene utilizzato come valore predefinito.

### **-dbType (***tipo\_database***)**

Obbligatorio quando -loggerType è DATABASE. Specifica il tipo di sistema di gestione database in uso per memorizzare le informazioni sul trasferimento file gestito. Le opzioni sono db2 o oracle.

### **-dbName (***nome\_database***)**

Obbligatorio quando -loggerType è DATABASE. Il nome del database in cui sono memorizzate le informazioni sul trasferimento file gestito. Il database deve essere configurato con le tabelle di log WebSphere MQ Managed File Transfer .

### **-dbDriver (***driver***)**

Obbligatorio quando -loggerType è DATABASE. L'ubicazione delle classi del driver JDBC per il database. Di solito, si tratta del nome file e del percorso di un file JAR.

### **-dbLib (***percorso***)**

Facoltativo quando -loggerType è DATABASE. L'ubicazione di tutte le librerie native richieste dal programma di controllo del database scelto.

### **-fileLoggerMode (***modalità***)**

Obbligatorio quando -loggerType è FILE. Specifica il tipo di file system in uso per la memorizzazione delle informazioni sul trasferimento file gestito. Le opzioni sono LINEAR o CIRCULAR.

L'opzione LINEAR indica che il programma di registrazione file scriverà le informazioni su un file fino a quando tale file non raggiungerà la dimensione massima definita da -filesize. Quando viene raggiunta la dimensione massima, il programma di registrazione file avvia un nuovo file. I file precedentemente scritti non verranno eliminati, il che consente di conservarli come record cronologico dei messaggi di log. I file non vengono eliminati durante l'esecuzione in questa modalità, quindi -fileCount verrà

ignorato poiché non esiste un limite superiore al numero di file che è possibile creare. Poiché non esiste un limite superiore durante l'esecuzione in questa modalità, sarà necessario tenere traccia della quantità di spazio su disco utilizzato dai file di log per evitare che lo spazio su disco sia insufficiente.

L'opzione CIRCULAR indica che il programma di registrazione file scriverà le informazioni su un file fino a quando tale file non raggiunge la dimensione massima definita da -fileSize. Quando viene raggiunta la dimensione massima, il programma di registrazione file avvia un nuovo file. Il numero massimo di file scritti in questa modalità è controllato dal valore definito utilizzando -fileCount. Quando viene raggiunto questo numero massimo di file, il programma di registrazione file eliminerà il primo file e lo ricreerà per utilizzarlo come file attualmente attivo. Se il valore definito in -fileSize è un'unità byte a dimensione fissa, il limite superiore dello spazio su disco utilizzato in questa modalità sarà uguale a fileSize x fileCount. Se i valori definiti in -fileSize sono un'unità temporale, la dimensione massima dipenderà dalla velocità di trasmissione dei messaggi di log nel sistema in questi periodi di tempo.

Per ulteriori informazioni, consultare ["Proprietà di configurazione del programma di registrazione per](#page-140-0) [WebSphere MQ Managed File Transfer" a pagina 141](#page-140-0)

### **-fileSize (***dimensione***)**

Obbligatorio quando -loggerType è FILE. La dimensione massima consentita per un file di log. Il valore è un numero intero positivo, maggiore di zero, seguito da una delle seguenti unità: KB, MB, GB, m (minuti), h (ore), d (giorni), w (settimane). Ad esempio:fileSize 5MB (specifica una dimensione massima di 5MB), -fileSize 2d (specifica un massimo di 2 giorni di dati).

### **-fileCount (***numero***)**

Richiesto quando -loggerType è FILE e -fileLoggerMode è CIRCULAR. Il numero massimo di file di log da creare. Quando la quantità di dati supera la quantità massima che può essere memorizzata in questo numero di file, il file meno recente viene eliminato in modo che il numero di file di log non superi mai il valore specificato in questo parametro.

### **-s (***nome\_servizio***)**

Facoltativo (solo sistemiWindows ). Indica che il programma di registrazione deve essere eseguito come servizio Windows . Se non si specifica *nome\_servizio*, il servizio è denominato mqmftLogger*<LOGGER><QMGR>*, dove *< LOGGER>* è il nome del programma di registrazione e *< QMGR>* è il nome del gestore code del programma di registrazione.

Il nome di visualizzazione per il servizio, che viene mostrato nella finestra Servizi **Windows** nella colonna **Nome** , è sempre **WebSphere MQ Managed File Transfer logger** *< LOGGER>***@***< QMGR>*.

### **-su (***nome\_utente***)**

Facoltativo (soloWindows ). Quando il programma di log deve essere eseguito come un servizio Windows , questo parametro specifica il nome dell'account con cui viene eseguito il servizio. Per eseguire il programma di registrazione utilizzando un account utente di dominio Windows specificare il valore nel formato DomainName\UserName. Per eseguire il servizio utilizzando un account dal dominio integrato locale specificare il valore nel formato UserName.

L'account utente Windows specificato utilizzando il parametro **-su** deve avere il diritto **Log on as a service** . Per informazioni su come concedere questo diritto, consultare ["Guida per l'esecuzione di](#page-362-0) [un agent o di un programma di registrazione come un servizio Windows" a pagina 363.](#page-362-0)

Obbligatorio quando **-s** è specificato. Equivalente a **-serviceUser**.

#### **-sp (***password***)**

Facoltativo (soloWindows ). Password per l'account utente impostata dal parametro **-su** o **-serviceUser** .

Questo parametro è valido solo quando viene specificato **-s** . Equivalente a **-servicePassword**. Se non si specificano questi parametri quando si specifica il parametro **-s** , viene prodotto un messaggio di avvertenza. Questo messaggio avvisa che è necessario impostare la password utilizzando lo strumento Windows Services prima che il servizio venga avviato correttamente.

### <span id="page-443-0"></span>**-sj (***opzioni***)**

Facoltativo (soloWindows ). Quando il programma di registrazione viene avviato come un servizio Windows , definisce un elenco di opzioni nel formato -D o -X che vengono passate alla JVM. Le opzioni sono separate utilizzando un carattere cancelletto (#) o punto e virgola (;). Se è necessario inserire qualsiasi carattere (#) o punto e virgola (;), inserirli tra virgolette singole.

Questo parametro è valido solo quando viene specificato **-s** . Equivalente a **-serviceJVMOptions**.

### **-sl (***opzioni***)**

Facoltativo (soloWindows ). Imposta il livello di log del servizio Windows . Le opzioni valide sono: error, info, warn, debug. Il valore predefinito è info. Questa opzione può essere utile in caso di problemi con il servizio Windows . L'impostazione su debug fornisce informazioni più dettagliate nel file di log del servizio.

Questo parametro è valido solo quando viene specificato **-s** . Equivalente a **-serviceLogLevel**.

### **-p (***opzioni di configurazione***)**

Facoltativo. Specifica la serie di opzioni di configurazione utilizzata per creare il programma di registrazione. Per convenzione, questo valore è il nome di un gestore code di coordinamento. Se non si specifica questo parametro, viene utilizzata la serie predefinita di opzioni di configurazione.

**-f**

Facoltativo. Forza il comando alla sovrascrittura della\n configurazione esistente.

### **(***nome\_programma di registrazione***)**

Obbligatorio. Nome del programma di registrazione\n da creare. È incorporato nei nomi delle code WebSphere MQ Managed File Transfer e deve contenere solo lettere, numeri, punti (.) e caratteri di sottolineatura (\_). È inoltre limitato ad una lunghezza massima di 28 caratteri.

### **-? or -h**

Facoltativo. Visualizza la sintassi del comando.

### **Esempio**

In questo esempio, viene creato un programma di registrazione file circolare denominato filelogger1. Il programma di registrazione file creerà un massimo di 10 file, ciascuno della dimensione di 10MB , utilizzando un massimo di 100MB di spazio su disco in totale:

```
fteCreateLogger -loggerType FILE -fileLoggerMode CIRCULAR -fileSize 10MB -fileCount 10 
filelogger1
```
In questo esempio, viene creato un programma di registrazione database denominato dblogger1. Il programma di registrazione database si collega a un database Db2 denominato FTEDB:

```
fteCreateLogger -loggerType DATABASE -dbName FTEDB -dbType DB2 -dbDriver "C:\Program Files 
(x86)\IBM\SQLLIB\java\db2jcc4.jar" dblogger1
```
## **Codici di ritorno**

**0**

Comando completato correttamente.

**1**

Comando terminato con esito negativo.

# **fteCreateMonitor (crea nuovo controllo risorse)**

Il comando **fteCreateMonitor** crea e avvia un nuovo controllo risorse dalla riga comandi. È possibile monitorare una risorsa (ad esempio, il contenuto di una directory) utilizzando IBM WebSphere MQ Managed File Transfer in modo che quando viene soddisfatta una condizione di trigger, venga avviata un'attività specificata, ad esempio un trasferimento file.

# **Finalità**

Utilizzare il comando **fteCreateMonitor** per creare e avviare un nuovo monitoraggio risorse utilizzando un agent WebSphere MQ Managed File Transfer . Ad esempio, è possibile utilizzare un monitoraggio delle risorse nel modo seguente: un'applicazione esterna inserisce uno o più file in una directory nota e quando l'elaborazione è completa, l'applicazione esterna inserisce un file trigger in una directory monitorata. Il file di trigger viene quindi rilevato e viene avviato un trasferimento file definito, che copia i file dalla directory nota su un agente di destinazione.

È possibile utilizzare i parametri **-ox** e **-ix** per esportare ed importare una configurazione del controllo risorse in un file XML. L'importazione di questo file con il comando **fteCreateMonitor** crea un nuovo monitoraggio risorse con gli stessi parametri del monitoraggio risorse fornito nel comando **fteCreateMonitor** da esportare nel file XML. È anche possibile utilizzare il comando **fteListMonitors** per esportare una configurazione del controllo risorse in un file XML. Inoltre, è possibile utilizzare i parametri **-f** e **-c** per sovrascrivere dinamicamente una configurazione di monitoraggio.

Il comando **fteCreateMonitor** non è supportato sugli agent bridge di protocollo.

### **Syntax**

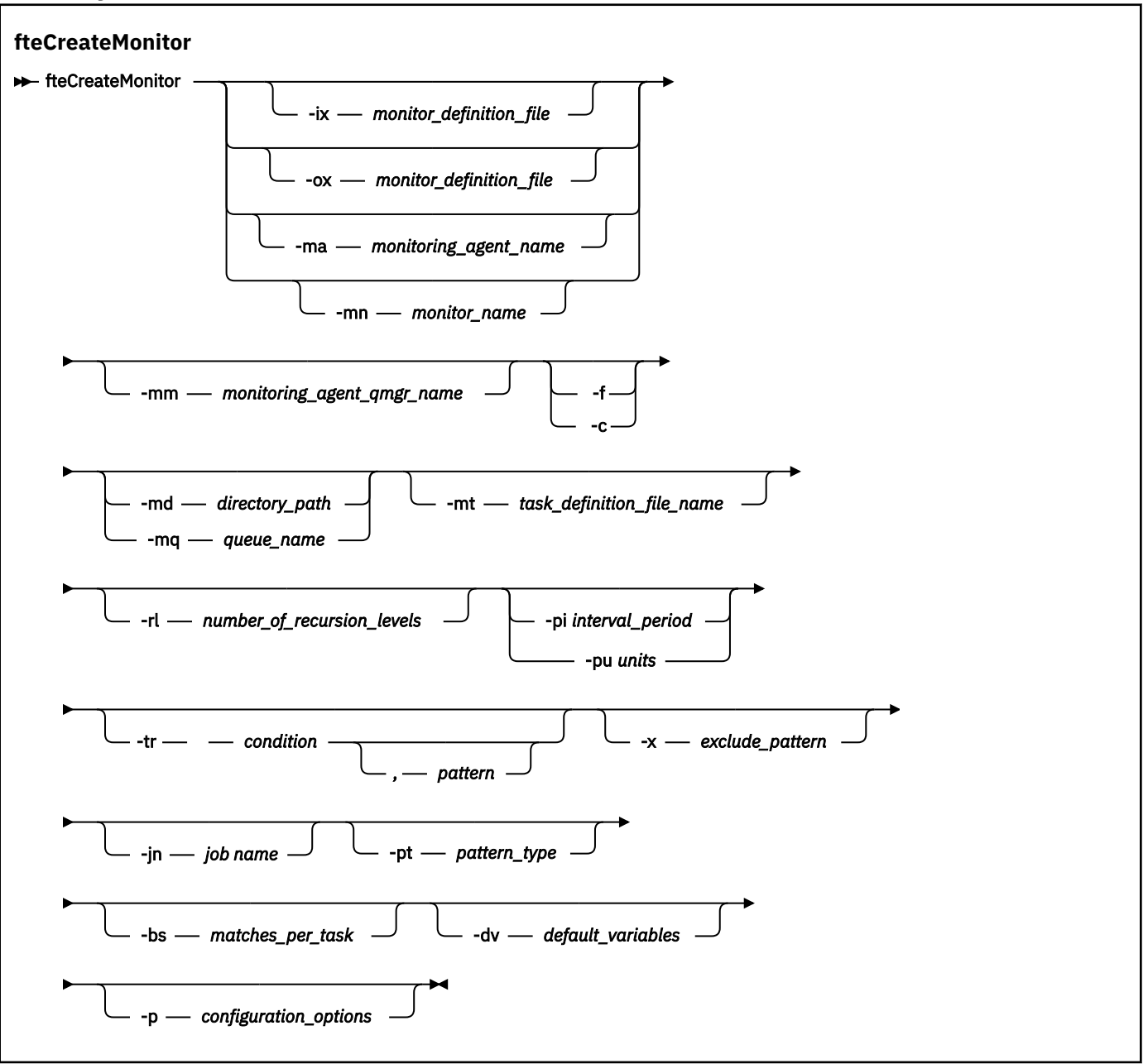

## **Parametri**

#### **-ix (***nomefile\_xml***)**

Facoltativo. Importa la configurazione del monitoraggio risorse da un file XML.

#### **-ox (***nomefile\_xml***)**

Facoltativo. Questo parametro deve essere specificato con i parametri -ma e -mn. Esporta la configurazione del controllo risorse in un file XML.

### **-ma (***nome\_agent\_monitoraggio***)**

Facoltativo. Il nome dell'agent per eseguire il monitoraggio delle risorse. Questo agent di monitoraggio deve essere l'agent di origine per l'attività di monitoraggio che si desidera attivare.

#### **-mn (***nome\_monitoraggio***)**

Facoltativo. Il nome assegnato a questo monitor. Il nome monitoraggio deve essere univoco per l'agente di controllo. Tuttavia, è possibile eliminare un monitor e crearne uno con lo stesso nome.

La lunghezza massima per un nome monitoraggio risorse è 256 caratteri. I nomi del controllo risorse non sono sensibili al maiuscolo / minuscolo. I nomi di monitoraggio risorse immessi in minuscolo o in maiuscolo / minuscolo vengono convertiti in maiuscolo. I nomi del controllo risorse non devono contenere caratteri asterisco (\*), percentuale (%) o punto interrogativo (?).

#### **-mm (***nome\_qmgr\_agent\_monitoraggio***)**

Facoltativo. Il nome del gestore code a cui è connesso l'agent di monitoraggio. Poiché l'agent di monitoraggio e l'agent di origine devono essere uguali, questo gestore code è anche il gestore code dell'agent di origine.

#### **-f**

Facoltativo. Utilizzare questo parametro per sovrascrivere una configurazione del controllo risorse. Ad esempio, quando il nome del monitoraggio risorse scelto esiste già sull'agent di monitoraggio risorse e si desidera aggiornarlo invece di eliminare e creare nuovamente un monitoraggio con lo stesso nome. Utilizzando questo parametro, l'agent riavvia il processo di monitoraggio.

**-c**

Facoltativo. Questo parametro cancella la cronologia di un controllo risorse aggiornato, che fa sì che il controllo risorse controlli nuovamente le condizioni del trigger. È possibile utilizzare questo parametro solo con il parametro **-f** .

### **-md (***percorso\_directory***)**

Facoltativo. Il nome assoluto del percorso di directory che si desidera monitorare. A meno che non si stiano utilizzando i parametri **-ix** o **-ox** , è necessario specificare uno dei parametri **-md** o **-mq** .

#### **-mq (***nome\_coda***)**

Facoltativo. Il nome della coda che si desidera monitorare. Questa coda deve essere ubicata sul gestore code dell'agent di monitoraggio. A meno che non si stiano utilizzando i parametri **-ix** o **-ox** , è necessario specificare uno dei parametri **-md** o **-mq** .

### **-mt (***nome\_file\_definizione\_attività***)**

Facoltativo. Il nome del documento XML che contiene la definizione di attività che si desidera eseguire quando la condizione trigger viene soddisfatta. Il percorso del documento XML di definizioni di trasferimento deve essere sul filesystem locale da cui si esegue il comando **fteCreateMonitor** . A meno che non si stiano utilizzando i parametri **-ix** o **-ox** , si tratterà di un parametro obbligatorio.

È possibile utilizzare il parametro **-gt** nel comando fteCreateTransfer per creare un modello di documento XML che contiene la richiesta di trasferimento file. Il monitoraggio utilizza la maschera di trasferimento come definizione dell'attività.

### **-rl (***numero\_di\_livelli ricorsi***)**

Facoltativo. Il livello di monitoraggio della ricorrenza della directory di monitoraggio root, ovvero il numero di livelli della sottodirectory in cui scendere. Ad esempio, in una struttura di directory come il seguente esempio con C:\wmqfte\monitor impostato come directory di monitoraggio root:

```
C:\wmqfte\monitor
```

```
C:\wmqfte\monitor\reports
C:\wmqfte\monitor\reports\2009
```

```
C:\wmqfte\monitor\reports\2009\April
```
Se si specifica -rl 2, WebSphere MQ Managed File Transfer esegue la ricerca solo fino alla directory C:\wmqfte\monitor\reports\2009 e alle relative directory di pari livello. La directory C:\wmqfte\monitor\reports\2009\April viene ignorata. Per impostazione predefinita, la ricorsione è impostata su nessuno.

### **-pi (***interval\_period***)**

Facoltativo. Il periodo di intervallo tra ciascun monitor di un indirizzario. L'intervallo di polling deve essere un valore intero positivo. Il valore predefinito per **-pi** è 1.

### **-pu (***unità***)**

Facoltativo. Le unità di tempo per l'intervallo di polling del controllo. Se si specifica il parametro **-pu** , è necessario specificare anche il parametro **-pi** . Il valore predefinito per **-pu** è minuti. Specifica una delle seguenti opzioni:

**secondi**

**minuti**

**ore**

**giorni**

**-tr**

Facoltativo. Specifica la condizione di trigger che deve essere soddisfatta per l'esecuzione dell'attività definita. Se la condizione non è soddisfatta, in base all'agente di origine, l'attività di controllo (ad esempio il trasferimento file) non viene avviata. Una condizione trigger è costituita da due parti facoltative, condizione e modello, separate da una virgola. Specificare uno dei seguenti formati:

• *condition*,*pattern*

dove *condition* è uno dei seguenti valori:

### **corrisponde**

Per ogni trigger soddisfatto, viene eseguita l'attività definita. match è il valore predefinito.

Ad esempio, se la corrispondenza è  $\star$ . go e i file LONDON.go e MANCHESTER.go sono presenti, l'attività viene eseguita per LONDON.go e un'altra attività viene eseguita per MANCHESTER.go.

Se lo stesso file di trigger è presente da un polling precedente (ovvero, il file non è stato modificato), questo file ha una condizione di trigger non soddisfatto. Vale a dire, il file trigger di corrispondenza deve essere nuovo e deve essere stato modificato dall'ultimo polling prima che venga eseguita l'attività definita.

### **noMatch**

Nessun file nella directory monitorata corrisponde al modello. Ovvero, se *uno* dei file nella directory monitorata non esiste, la condizione viene soddisfatta. Se nessun file corrisponde alla condizione di trigger al momento della creazione del monitor, il monitor viene avviato immediatamente, ma non viene avviato di nuovo fino a quando non viene trovata una corrispondenza di file e quindi rimosso.

### **noSizeModifica =***n*

Un minimo di uno dei file nella directory corrisponde al modello e ha una dimensione file che non cambia per *n* intervalli di polling. Il valore di *n* è un numero intero positivo.

### **fileSize> =***dimensione*

Un minimo di uno dei file nella directory corrisponde al modello e ha una dimensione file minima maggiore o uguale a *dimensione*. Il valore *size* è una combinazione di un numero intero con un'unità di dimensione facoltativa di B, KB, MB o GB. Ad esempio, fileSize">"=10KB. Se non si specifica un'unità di dimensione, la dimensione predefinita utilizzata è byte. Su tutti i sistemi operativi, è necessario racchiudere il simbolo maggiore (>) tra virgolette doppie quando si specifica l'opzione fileSize sulla riga comandi, come mostrato in questo esempio.

Il modello è una sequenza di corrispondenza del modello di file in formato carattere jolly o espressione regolare Java. Il valore predefinito per il pattern è \*o corrisponde a qualsiasi file e il formato predefinito è il formato carattere jolly. Utilizzare **-pt** per specificare il formato del modello.

Ad esempio, la seguente condizione di trigger viene soddisfatta quando un file esiste nella directory monitorata con il suffisso .go.

-tr match,\*.go

La seguente condizione di trigger viene soddisfatta quando non ci sono file nella directory monitorata con suffisso .stop.

-tr noMatch,\*.stop

È possibile specificare *condition*,*pattern* solo se è stato specificato anche il parametro **-md** .

• *condition*

dove *condition* è uno dei seguenti valori:

#### **queueNotvuoto**

La coda monitorata non è vuota. Vale a dire, se ci sono *qualsiasi* IBM WebSphere MQ messaggio nella coda monitorata, la condizione è soddisfatta. Viene eseguita una singola attività per tutti i messaggi sulla coda.

#### **completeGroups**

Esiste un gruppo completo sulla coda monitorata. Ovvero, se *uno qualsiasi* dei gruppi di messaggi WebSphere MQ nella coda monitorata è completo, la condizione viene soddisfatta. Viene eseguita una singola attività per ogni gruppo completo nella coda.

Se un singolo messaggio che non è in un gruppo viene inserito nella coda, viene considerato come se fosse un gruppo completo e un'attività viene eseguita per il singolo messaggio.

È possibile specificare *condition* solo se è stato specificato anche il parametro **-mq** .

Per ogni controllo creato, è possibile specificare il parametro **-tr** solo una volta.

#### **-x (***modello\_escluso***)**

Facoltativo. Specifica i file esclusi dalla corrispondenza del pattern di trigger. Il modello di trigger è specificato dal parametro **-tr** .

Il modello è una sequenza di corrispondenza del modello di file in formato carattere jolly o espressione regolare Java. Il formato predefinito è il formato carattere jolly. Utilizzare il parametro **-pt** per specificare il formato del modello.

### **-jn (***nome lavoro***)**

Facoltativo. Specifica un riferimento nome lavoro, che è un identificativo definito dall'utente per la richiesta.

#### **-pt (***tipo\_pattern***)**

Facoltativo. Il tipo di modello utilizzato dai parametri **-tr** e **-x** . I valori validi sono:

**jolly**

I modelli vengono valutati come modelli jolly. Un asterisco (\*) corrisponde a zero o più caratteri e un punto interrogativo (?) corrisponde esattamente a un carattere. Questa è l'opzione predefinita.

#### **regex**

I modelli vengono valutati come espressioni regolari Java. Per ulteriori informazioni, fare riferimento a ["Espressioni regolari utilizzate da WebSphere MQ Managed File Transfer" a pagina](#page-696-0) [697](#page-696-0).

### **-bs (***attività\_per\_corrispondenza***)**

Facoltativo. Il numero massimo di corrispondenze trigger da includere in una singola attività. Ad esempio, se viene specificato un valore di 5 per *matches\_per\_task* e nove corrispondenze trigger si verificano in un singolo intervallo di polling, vengono eseguite due attività. La prima attività corrisponde ai trigger 1-5 inclusi, e la seconda attività corrisponde ai trigger 6-9. Il valore predefinito di *matches\_per\_task* è 1.

Il parametro **-bs** è supportato solo quando l'XML di definizione attività fornito al parametro **-mt** è un managedTransfer. managedCall non è supportato con il parametro **-bs** .

### **-dv (***variabili di default***)**

Facoltativo. Un elenco separato da virgole di variabili predefinite che possono essere utilizzate nella sostituzione di variabili durante il monitoraggio di una coda. I valori sono nel formato di una coppia chiave - valore. Ad esempio:

-dv size=medium,color=blue

Per ulteriori informazioni sulla sostituzione delle variabili, consultare ["Personalizzare le attività con](#page-223-0) [la sostituzione della variabile" a pagina 224.](#page-223-0) È possibile specificare il parametro **-dv** solo se è stato specificato anche il parametro **-mq** .

#### **-? or -h**

Facoltativo. Visualizza la sintassi del comando.

### **-p (***opzioni\_configurazione***)**

Facoltativo. Questo parametro determina la serie di opzioni di configurazione da utilizzare per annullare il trasferimento. Per convenzione, utilizzare il nome di un gestore code di coordinamento non predefinito come input per questo parametro. Il comando utilizza quindi la serie di file delle proprietà associati a questo gestore code di coordinamento non predefinito.

Se non si specifica questo parametro, viene utilizzata la serie di opzioni di configurazione basate sul gestore code di coordinamento predefinito.

#### **Esempi**

In questo esempio, viene creato un nuovo monitoraggio delle risorse denominato MYMONITOR utilizzando l'agent di monitoraggio MYAGENT. Se nella directory C:\wmqfte\monitorsè presente un file di dimensioni superiori a 5 MB, viene avviato il trasferimento file definito nel file C:\templates\transfer\_reports.xml . MYAGENT è anche l'agent di origine per il trasferimento file definito in C:\templates\transfer\_reports.xml:

fteCreateMonitor -ma MYAGENT -md C:\wmqfte\monitors -mn MYMONITOR -mt C:\templates\transfer\_reports.xml -tr fileSize">"=5MB,\*.go

In questo esempio, un monitoraggio risorse denominato MONITOR1 utilizzando l'agent AGENT1 viene creato per trasferire file maggiori di 5 MB e viene esportato nel file XML monitor.xml.

fteCreateMonitor -ox monitor.xml -ma AGENT1 -mn MONITOR1 -mt task.xml -tr "fileSize>=5MB,\*.zip"

Quindi, il file XML viene importato e modificato per escludere i file maggiori di 10MB.

fteCreateMonitor -ix monitor.xml -x "fileSize>=10MB,\*.zip" -f

In questo esempio, viene creato un nuovo monitoraggio risorse denominato MYMONITOR utilizzando l'agent MYAGENT.

```
fteCreateMonitor -ma MYAGENT -md c:\wmqfte -mn MYMONITOR -mt c:\templates\transfer_reports.xml -tr 
"fileSize>=5MB,*.go"
```
Tuttavia, il trigger è inizialmente impostato in modo non corretto per monitorare c:\wmqfte piuttosto che c:\wmqfte\monitors. La richiesta **fteCreateMonitor** viene immediatamente reimmessa con la directory di monitoraggio corretta e i parametri **-f** (sovrascrittura) e **-c** (cancellazione cronologia) utilizzati per aggiornare il monitoraggio.

```
fteCreateMonitor -ma MYAGENT -md c:\wmqfte\monitors -mn MYMONITOR -mt c:\templates\transfer_reports.xml 
-tr "fileSize>=5MB,*.go" -f -c
```
### **Codici di ritorno**

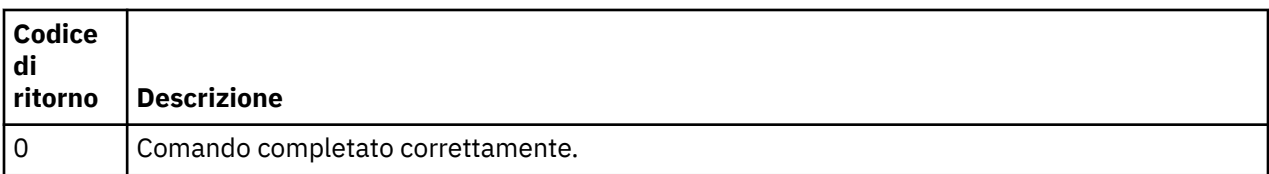

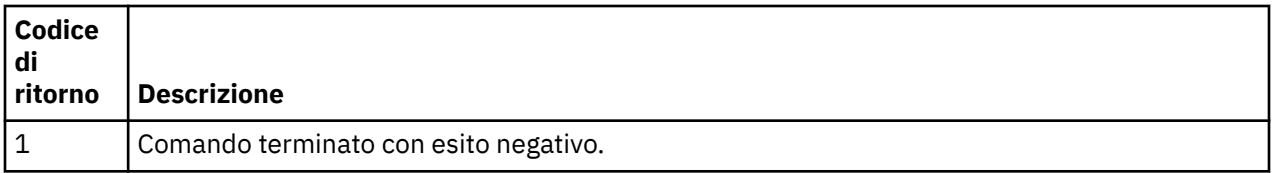

# **fteCreateTemplate (crea nuovo modello di trasferimento file)**

Il comando **fteCreateTemplate** crea un modello di trasferimento file che è possibile conservare per un utilizzo futuro. L'unico parametro obbligatorio è il parametro **-tn** (*template\_name*). Tutti gli altri parametri sono facoltativi, anche se se si specifica una specifica file di origine, è necessario fornire anche un file di destinazione. Allo stesso modo, se si specifica un file di destinazione, è necessario specificare anche una specifica del file di origine.

# **Finalità**

Utilizzare il comando **fteCreateTemplate** per creare un modello di trasferimento file che memorizza i dettagli del trasferimento fino a quando non si desidera utilizzarli in un secondo momento. Utilizzare i modelli di trasferimento per memorizzare le impostazioni di trasferimento file comuni per i trasferimenti ripetuti o complessi. Una volta creato un modello di trasferimento, inoltrare il modello utilizzando Esplora risorse di IBM WebSphere MQ . Non è possibile inoltrare un modello di trasferimento dalla riga comandi.

Il modello di trasferimento creato utilizzando il comando **fteCreateTemplate** non corrisponde al messaggio XML creato utilizzando il parametro **-gt** sul comando **fteCreateTransfer** . Non è possibile utilizzare i due diversi tipi di modello in modo intercambiabile.

È possibile eseguire il comando **fteCreateTemplate** da qualsiasi sistema che può connettersi alla rete IBM WebSphere MQ e quindi instradarsi al gestore code di coordinamento. In modo specifico per l'esecuzione del comando, è necessario aver installato WebSphere MQ Managed File Transfer su questo sistema ed è necessario aver configurato il componente WebSphere MQ Managed File Transfer su questo sistema per comunicare con la rete IBM WebSphere MQ .

Questo comando utilizza il file command.properties per connettersi alla rete IBM WebSphere MQ. Se il file command.properties non contiene le informazioni sulle proprietà, viene effettuata una connessione in modalità bind al gestore code predefinito sul sistema locale. Se il file command.properties non esiste, viene generato un errore. Per ulteriori informazioni, fare riferimento a ["Il file command.properties" a pagina 557](#page-556-0).

È possibile specificare più file di origine per un trasferimento file, ma solo un agent di destinazione; il trasferimento di un file su più agent di destinazione non è supportato. Tuttavia, è possibile trasferire più file di origine a più file di destinazione su un unico agente di destinazione.

Per istruzioni su come trasferire i file, consultare ["Linee guida per il trasferimento di file" a pagina 678.](#page-677-0)

# **Caratteri speciali**

Prestare attenzione quando si utilizzano parametri che contengono caratteri speciali in modo da evitare che la shell dei comandi interpreti i caratteri in maniera non prevista. Per evitare che i caratteri vengano interpretati dalla shell dei comandi, racchiudere l'intero parametro tra virgolette doppie come mostrato negli ultimi due esempi ["Esempi" a pagina 463o](#page-462-0)ppure eseguire l'escape dei caratteri speciali utilizzando la sequenza di escape della shell dei comandi.

# **percorsi relativi**

Il comando **fteCreateTemplate** supporta l'utilizzo di percorsi file relativi. Sui sistemi distribuiti per impostazione predefinita, i percorsi sono considerati relativi alla directory home dell'utente con cui è in esecuzione l'agente. Per modificare la directory rispetto alla quale vengono valutati i nomi percorso, impostare la proprietà transferRoot nel file agent.properties. Questo file si trova nella directory

*MQ\_DATA\_PATH*/mqft/config/*coordination\_qmgr*/agents/*agent\_name* . Aggiungere la seguente riga al file:

transferRoot=*directory\_name*

È necessario eseguire l'escape dei percorsi Windows o scriverli in formato UNIX . Ad esempio, specificare C:\TransferRoot come C\:\\TransferRoot o C:/TransferRoot

# **Syntax**

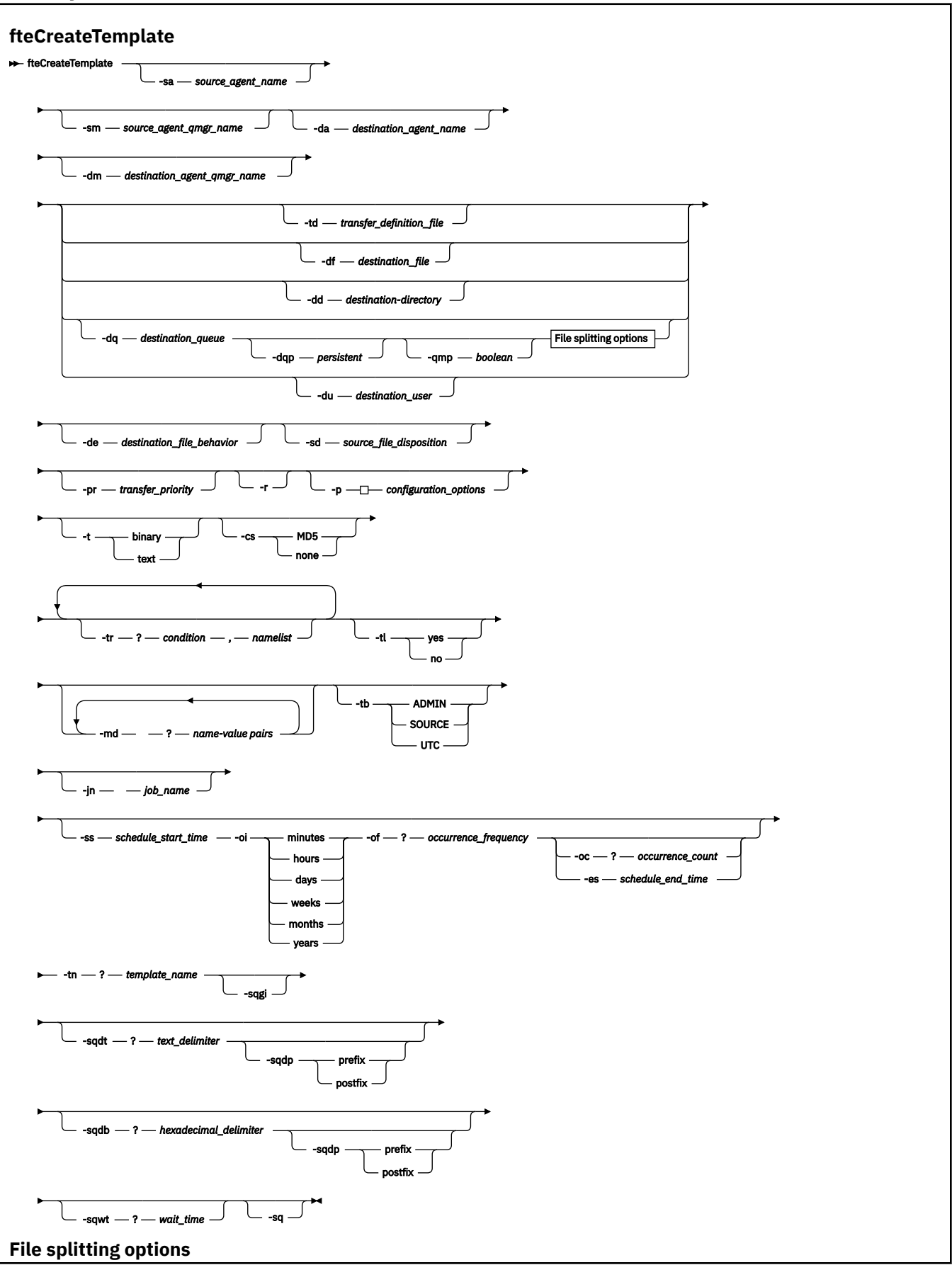

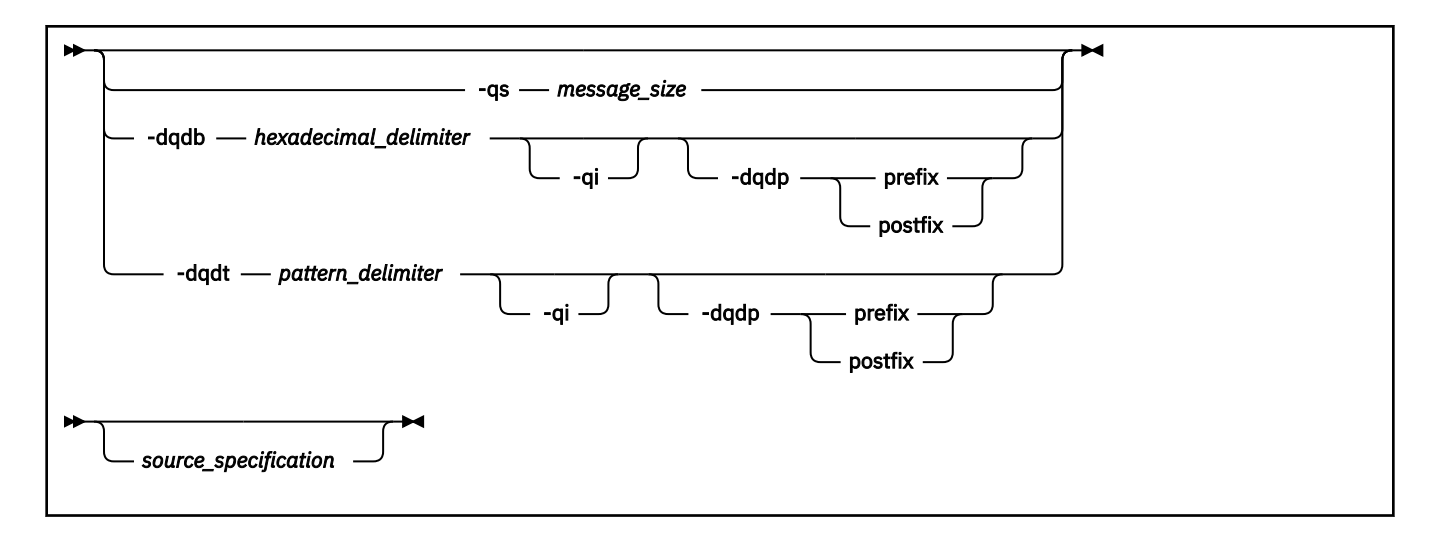

### **Parametri**

### **-sa** *nome\_agent\_origine*

Facoltativo. Il nome dell'agent da cui viene trasferito il file di origine. Se non si specifica questo nome agent quando si crea il modello, è necessario specificare il nome agent di origine quando si utilizza il modello.

### **-sm** *nome\_qmgr\_agent\_di\_origine*

Facoltativo. Il nome del gestore code a cui è connesso l'agent di origine.

Se non si specifica il parametro **-sm** , il gestore code utilizzato è determinato dalla serie di opzioni di configurazione in uso, in base al nome agent di origine. Se il nome del gestore code non può essere determinato utilizzando queste opzioni, la creazione del template di trasferimento non riesce. Ad esempio, la creazione del modello non riesce se non è possibile trovare il file agent.properties per l'agent di origine.

### **-da** *nome\_agent\_destinazione*

Facoltativo. Il nome dell'agent a cui viene trasferito il file. Se non si specifica il nome dell'agent di destinazione quando si crea il modello, è necessario specificare il nome dell'agent di destinazione quando si utilizza il modello.

### **-dm** *nome\_qmgr\_agent\_destinazione*

Facoltativo. Il nome del gestore code a cui è connesso l'agent di destinazione.

Se non si specificano i parametri **-dm** , il gestore code utilizzato è determinato dalla serie di opzioni di configurazione in uso, in base al nome dell'agent di destinazione. Se il nome del gestore code non può essere determinato utilizzando queste opzioni, la creazione del template di trasferimento non riesce. Ad esempio, la creazione del modello non riesce se non è possibile trovare il file agent.properties per l'agent di destinazione.

### **-td** *file\_definizione\_trasferimento*

Facoltativo. Il nome del documento XML che definisce una o più specifiche di file di origine e di destinazione per il trasferimento.

Uno dei parametri **-td**, **-df**, **-dd**, **-ds**, **-dq**, **-du**, e **-dp** è obbligatorio. Se si specifica il parametro **-td** , non è possibile specificare i file di origine o specificare i parametri **-df**, **-dd**, **-ds**, **-dp**, **-dq**, **-du**, **-sd**, **-r**, **-de**, **-t**o **-cs** .

Il comando **fteCreateTemplate** individua il file di definizione del trasferimento in relazione alla directory corrente. Se non è possibile utilizzare la notazione del percorso relativo per specificare l'ubicazione del file di definizione trasferimento, utilizzare invece il percorso completo e il nome file del file di definizione trasferimento.

Per ulteriori informazioni, consultare [Utilizzo dei file di definizioni di trasferimento.](#page-203-0)

### **-df** *file\_destinazione*

Facoltativo. Il nome del file di destinazione. Specificare un nome file valido sul sistema su cui è in esecuzione l'agent di destinazione.

Se l'agent di destinazione è un agent bridge Connect:Direct , il file di destinazione viene specificato nel formato *connect\_direct\_node\_name*:*file\_path*. L'agent bridge Connect:Direct accetta solo i percorsi file specificati in questo formato. Se l'agent di destinazione è un agent bridge Connect:Direct e la destinazione è un membro PDS, è necessario specificare anche il parametro **-de** con un valore di sovrascrittura.

Uno dei parametri **-td**, **-df**, **-dd**, **-ds**, **-dq**, **-du**, e **-dp** è obbligatorio. Se si specificano i parametri **-df** , non è possibile specificare i parametri **-td**, **-dd**, **-dp**, **-dq**, **-du**, o **-ds** perché questi parametri si escludono a vicenda.

### **-dd** *directory\_destinazione*

Facoltativo. Il nome della directory in cui viene trasferito il file. Specificare un nome directory valido sul sistema su cui è in esecuzione l'agent di destinazione.

Se l'agent di destinazione è un agent bridge Connect:Direct , la directory di destinazione viene specificata nel formato *connect\_direct\_node\_name*:*directory\_path*. Se l'agent di destinazione è un agent bridge Connect:Direct e la destinazione è un PDS, è necessario specificare anche il parametro **-de** con un valore di sovrascrittura.

Uno dei parametri **-td**, **-df**, **-dd**, **-ds**, **-dq**, **-du**, e **-dp** è obbligatorio. Se si specificano i parametri **-dd** , non è possibile specificare i parametri **-td**, **-df**, **-dp**, **-dq**, **-du**, o **-ds** perché questi parametri si escludono a vicenda.

### **-du** *utente\_destinazione*

Facoltativo. Il nome dell'utente nel cui spazio file di destinazione vengono trasferiti i file. Per ulteriori informazioni sugli spazi file, consultare ["Spazi file" a pagina 310](#page-309-0).

Uno dei parametri **-td**, **-df**, **-dd**, **-ds**, **-dp**, **-du**e **-dq** è obbligatorio. Se si specifica il parametro **-du** , non è possibile specificare i parametri **-td**, **-dd**, **-df**, **-dp**, **-dq**o **-ds** perché questi parametri si escludono a vicenda.

Il parametro **-du** non è supportato quando l'agent di destinazione è un agent bridge di protocollo o un agent bridge Connect:Direct .

### **-dq** *coda\_destinazione*

Facoltativo. Il nome di una coda di destinazione in cui vengono trasferiti i file. Facoltativamente, è possibile includere un nome gestore code in questa specifica, utilizzando il formato QUEUE@QUEUEMANAGER. Se non si specifica un nome di gestore code, viene utilizzato il nome del gestore code dell'agent di destinazione. È necessario specificare un nome coda valido che esista sul gestore code.

Uno dei parametri **-td**, **-df**, **-dd**, **-ds**, **-dp**, **-du**e **-dq** è obbligatorio. Se si specifica il parametro **-dq** , non è possibile specificare i parametri **-td**, **-dd**, **-df**, **-dp**, **-du**o **-ds** perché questi parametri si escludono a vicenda.

Il parametro **-dq** non è supportato quando l'agent di destinazione è un agent bridge di protocollo o Connect:Direct o quando la specifica di origine è una coda.

### **-dqp** *persistente*

Facoltativo. Specifica se i messaggi scritti nella coda di destinazione sono persistenti. Le opzioni valide sono le seguenti:

### **vero**

Scrive i messaggi persistenti nella coda di destinazione. Questo è il valore predefinito.

**falso**

Scrive messaggi non persistenti nella coda di destinazione.

**qdef**

Il valore di persistenza deriva dall'attributo DefPersistence della coda di destinazione.

È possibile specificare il parametro **-dqp** solo se è stato specificato anche il parametro **-dq** .

### **-qmp** *booleano*

Facoltativo. Specifica se per il primo messaggio scritto nella coda di destinazione dal trasferimento sono impostate le proprietà del messaggio IBM WebSphere MQ . Le opzioni valide sono le seguenti:

### **vero**

Imposta le proprietà del messaggio sul primo messaggio creato dal trasferimento.

### **falso**

Non imposta le proprietà del messaggio sul primo messaggio creato dal trasferimento. Questo è il valore predefinito.

È possibile specificare il parametro **-qmp** solo se è stato specificato anche il parametro **-dq** . Per ulteriori informazioni, consultare ["Proprietà dei messaggi IBM WebSphere MQ impostate sui messaggi](#page-712-0) [scritti nelle code di destinazione" a pagina 713](#page-712-0)

### **-qs** *dimensione\_messaggio*

Facoltativo. Specifica se suddividere il file in più messaggi a lunghezza fissa. Tutti i messaggi hanno lo stesso ID gruppo IBM WebSphere MQ ; l'ultimo messaggio nel gruppo ha l'indicatore IBM WebSphere MQ LAST\_MSG\_IN\_GROUP impostato. La dimensione dei messaggi viene specificata dal valore di *dimensione\_messaggio*. Il formato di *dimensione\_messaggio* è <*lunghezza*> <*unità*>, dove *lunghezza* è un valore intero positivo e *unità* è uno dei seguenti valori:

**B**

Byte. Il valore minimo consentito è due volte il valore massimo di byte per carattere della codepage dei messaggi di destinazione.

**K**

Ciò equivale a 1024 byte.

### **M**

Ciò equivale a 1048576 byte.

Se si specifica il valore text per il parametro **-t** e il file si trova in una serie di caratteri a doppio byte o in una serie di caratteri a più byte, il file viene suddiviso in messaggi sul limite di caratteri più vicino alla dimensione del messaggio specificata.

È possibile specificare il parametro **-qs** solo se è stato specificato anche il parametro **-dq** . È possibile specificare solo uno dei parametri **-qs**, **-dqdb**e **-dqdt** .

### **-dqdb** *delimitatore\_esadecimale*

Facoltativo. Specifica il delimitatore esadecimale da utilizzare quando si suddivide un file binario in più messaggi. Tutti i messaggi hanno lo stesso ID gruppo IBM WebSphere MQ ; l'ultimo messaggio nel gruppo ha l'indicatore IBM WebSphere MQ LAST\_MSG\_IN\_GROUP impostato. Il formato per specificare un byte esadecimale come delimitatore è xNN, dove N è un carattere nell'intervallo 0-9 o a-f. È possibile specificare una sequenza di byte esadecimali come delimitatori specificando un elenco separato da virgole di byte esadecimali, ad esempio x3e, x20, x20, xbf.

È possibile specificare solo il parametro **-dqdb** se è stato specificato anche il parametro **-dq** e il trasferimento è in modalità binaria. È possibile specificare solo uno dei parametri **-qs**, **-dqdb**e **-dqdt** .

### **-dqdt** *modello*

Facoltativo. Specifica l'espressione regolare da utilizzare quando si suddivide un file di testo in più messaggi. Tutti i messaggi hanno lo stesso ID gruppo IBM WebSphere MQ ; l'ultimo messaggio nel gruppo ha l'indicatore IBM WebSphere MQ LAST\_MSG\_IN\_GROUP impostato. Il formato per specificare un'espressione regolare come delimitatore è un'espressione regolare racchiusa tra

parentesi, (*regular\_expression*). Il valore di questo parametro viene valutato come espressione regolare aJava . Per ulteriori informazioni, fare riferimento a ["Espressioni regolari utilizzate da](#page-696-0) [WebSphere MQ Managed File Transfer" a pagina 697.](#page-696-0)

Per impostazione predefinita, la lunghezza della stringa a cui l'espressione regolare può corrispondere è limitata dall'agente di destinazione a cinque caratteri. È possibile modificare questo comportamento utilizzando la proprietà agent **maxDelimiterMatchLength** . Per ulteriori informazioni, fare riferimento a ["Proprietà avanzate dell'agent" a pagina 562.](#page-561-0)

È possibile specificare il parametro **-dqdt** solo se sono stati specificati anche il parametro **-dq** e il valore text per il parametro **-t** . È possibile specificare solo uno dei parametri **-qs**, **-dqdb**e **-dqdt** .

#### **-dqdp**

Facoltativo. Specifica la posizione prevista del testo di destinazione e dei delimitatori binari durante la suddivisione dei file. È possibile specificare il parametro **-dqdp** solo se è stato anche specificato uno dei parametri **-dqdt** e **-dqdb** .

Specifica una delle seguenti opzioni:

#### **prefisso**

I delimitatori sono previsti all'inizio di ogni riga.

#### **suffisso**

I delimitatori sono previsti alla fine di ciascuna riga. Questa è l'opzione predefinita.

#### **-qi**

Facoltativo. Specifica se includere il delimitatore utilizzato per suddividere il file in più messaggi nei messaggi. Se si specifica **-qi** , il delimitatore viene incluso alla fine del messaggio che contiene i dati file che precedono il delimitatore. Per impostazione predefinita il delimitatore non è incluso nei messaggi.

È possibile specificare il parametro **-qi** solo se è stato anche specificato uno dei parametri **-dqdt** e **-dqdb** .

#### **-de** *funzionamento\_file\_destinazione*

Facoltativo. Specifica l'azione che viene eseguita se un file di destinazione esiste sul sistema di destinazione. Le opzioni valide sono le seguenti:

#### **errore**

Riporta un errore e il file non viene trasferito. Questo è il valore predefinito.

#### **Sovrascrivi**

Sovrascrive il file di destinazione esistente.

Se si specifica il parametro **-de** , non è possibile specificare il parametro **-td** perché questi parametri si escludono a vicenda.

### **-sd** *disposizione\_file\_origine*

Facoltativo. Specifica l'azione eseguita su un file di origine quando tale file di origine è stato trasferito con esito positivo alla sua destinazione. Le opzioni valide sono le seguenti:

### **Lascia**

I file di origine vengono lasciati invariati. Questo è il valore predefinito.

#### **elimina**

Il file di origine viene eliminato dal sistema di origine dopo che il file di origine è stato trasferito con esito positivo.

Se l'origine è una coda e si specifica l'opzione leave , il comando restituisce un errore e non viene richiesto un trasferimento.

Se l'agent di origine è un agent bridge Connect:Direct e si specifica l'opzione delete , il comportamento è diverso dal normale comportamento di disposizione dell'origine. Si verifica uno dei seguenti casi:

- Se Connect:Direct utilizza un processo generato da WebSphere MQ Managed File Transfer per spostare il file o il dataset dall'origine, specificando l'opzione delete il trasferimento non riesce. Per specificare che venga eliminato il file di origine, è necessario inviare un processo Connect:Direct definito dall'utente. Per ulteriori informazioni, fare riferimento a ["Inoltro di un](#page-267-0) [processo Connect:Direct definito dall'utente da una richiesta di trasferimento file" a pagina 268](#page-267-0).
- Se Connect:Direct utilizza un processo definito dall'utente per spostare il file o il dataset dall'origine, questo parametro viene passato al processo attraverso la variabile simbolica intrinseca **%FTEFDISP** . Il processo definito dall'utente determina se l'origine viene eliminata. Il risultato restituito dal trasferimento dipende dal risultato che viene restituito dal processo definito dall'utente.

Se si specifica il parametro **-sd** , non è possibile specificare il parametro **-td** perché questi parametri si escludono a vicenda. Tuttavia, è possibile specificare il comportamento della disposizione di origine nel file di definizione trasferimento.

### **-pr** *priorità\_trasferimento*

Facoltativo. Specifica il livello di priorità del trasferimento. La priorità è un valore compreso tra 0 e 9, dove 0 è la priorità più bassa. Il livello di priorità predefinito è 0 e, per impostazione predefinita, il trasferimento utilizza il livello di priorità dell'agent di origine.

Questo valore corrisponde al valore di priorità del messaggio utilizzato da IBM WebSphere MQ, consultare Richiamo dei messaggi da una coda: priorità per ulteriori informazioni. Il traffico di messaggi per i dati di trasferimento file assume il valore predefinito di un livello di priorità 0, che consente al traffico di messaggi IBM WebSphere MQ di avere la priorità.

### **-p** *opzioni\_configurazione*

Facoltativo. Questo parametro determina la serie di opzioni di configurazione utilizzata per creare il template di trasferimento. Utilizzare il nome di un gestore code di coordinamento non predefinito come input per questo parametro. Il comando utilizza quindi la serie di file delle proprietà associati a questo gestore code di coordinamento non predefinito.

Se non si specifica questo parametro, viene utilizzata la serie di opzioni di configurazione basate sul gestore code di coordinamento predefinito.

**-r**

Facoltativo. Trasferire in modo ricorsivo i file nelle sottodirectory quando *source\_specification* contiene caratteri jolly. Quando WebSphere MQ Managed File Transfer viene presentato con un carattere jolly come *source\_specification*, tutte le directory che corrispondono al carattere jolly vengono trasferite solo se è stato specificato il parametro **-r** . Quando *source\_specification* corrisponde a una sottodirectory, tutti i file in tale directory e nelle relative sottodirectory (inclusi quelli nascosti) vengono sempre trasferiti.

Per ulteriori informazioni su come WebSphere MQ Managed File Transfer gestisce i caratteri jolly, consultare [Utilizzo dei caratteri jolly](#page-694-0)

Se si specifica il parametro **-r** , non è possibile specificare il parametro **-td** perché questi parametri si escludono a vicenda. Tuttavia, è possibile specificare un comportamento ricorsivo nel file di definizione trasferimento.

**-t**

Facoltativo. Specifica il tipo di trasferimento file: modalità binaria o modalità testo.

### **binario**

I dati nel file vengono trasferiti senza alcuna conversione. Questo è il valore predefinito.

**testo**

Vengono convertiti la codepage e i caratteri di fine riga del file. Le conversioni esatte eseguite dipendono dai sistemi operativi dell'agente di origine e di destinazione.

Se si specifica il parametro **-t** , non è possibile specificare il parametro **-td** perché questi parametri si escludono a vicenda. Tuttavia, è possibile specificare il comportamento della modalità di trasferimento nel file di definizione del trasferimento.

#### **-cs**

Facoltativo. Specifica se viene eseguito un algoritmo di checksum sui dati di trasferimento file per controllare l'integrità dei file trasferiti. Specifica una delle seguenti opzioni:

#### **MD5**

Calcola un checksum MD5 per i dati. Il checksum risultante per i file di origine e di destinazione viene scritto nel log di trasferimento per scopi di convalida. Per impostazione predefinita, WebSphere MQ Managed File Transfer calcola i checksum MD5 per tutti i trasferimenti file.

#### **nessuno**

Nessun checksum MD5 viene calcolato per i dati di trasferimento file. Il log di trasferimento registra che il checksum è stato impostato su nessuno e il valore per il checksum è vuoto. Ad esempio:

<checksum method="none"></checksum>

Se si utilizza l'opzione none , è possibile migliorare le prestazioni di trasferimento file, a seconda del proprio ambiente. Tuttavia, selezionando questa opzione non viene eseguita alcuna convalida dei file di origine o di destinazione.

Se si specifica il parametro **-cs** , non è possibile specificare il parametro **-td** perché questi parametri si escludono a vicenda. Tuttavia, è possibile specificare il funzionamento del checksum nel file di definizione trasferimento.

#### **-tr**

Facoltativo. Specifica una condizione che deve essere true perché questo trasferimento file abbia luogo. Se la condizione non è true, in base all'agent di origine, il trasferimento file viene eliminato e non viene eseguito alcun trasferimento. Specificare il seguente formato:

*condition*,*namelist*

dove *condition* è uno dei seguenti valori:

#### **file=exist**

Esiste almeno uno dei file nell'elenco nomi. In altre parole, se *uno qualsiasi* dei file nell'elenco nomi esiste, la condizione è true.

#### **file! =exist**

Un minimo di uno dei file nell'elenco nomi non esiste. Ovvero, se *uno* dei file nell'elenco nomi non esiste, la condizione è true.

### **filesize> =***dimensione*

Esiste almeno uno dei file nell'elenco nomi e ha una dimensione minima come specificato da *dimensione*. Il valore di *dimensione* è un numero intero con un'unità di dimensione facoltativa di KB, MB o GB. Ad esempio, filesize">"=10KB. Se non si specifica un'unità di dimensione, la dimensione viene assunta come byte. In tutti i sistemi operativi, è necessario racchiudere il simbolo maggiore di (>) tra virgolette quando si specifica l'opzione filesize sulla riga comandi, come mostrato in questo esempio.

E dove *elenco nomi* è un elenco separato da virgole di nomi file che si trovano sul sistema di origine. A seconda del proprio sistema operativo, se si desidera utilizzare nomi percorso o nomi file in un elenco nomi che contiene spazi, potrebbe essere necessario racchiudere i nomi percorso e i nomi file tra doppi apici.

È possibile specificare più di una condizione trigger utilizzando il parametro **-tr** più di una volta. Tuttavia, in questo caso, ogni condizione di trigger separata deve essere true perché il trasferimento file abbia luogo.

**Nota:** Per monitorare continuamente una risorsa affinché una condizione di trigger sia true, ti consigliamo di utilizzare il [monitoraggio delle risorse](#page-213-0). È possibile creare un monitoraggio risorse utilizzando il comando [fteCreateMonitor](#page-443-0) .

Nel seguente esempio, il file file1.doc viene trasferito da AGENT1 a AGENT2, a condizione che il file A.txt, il file B.txto entrambi i file esistano in AGENT1 *e* che il file A.txto il file B.txto entrambi i file siano uguali o superiori a 1 GB:

```
fteCreateTemplate -tn JUPITER_AGENT_TRIGGER_TEST_TEMPLATE -sa AGENT1 -sm QM_JUPITER -da AGENT2 -dm 
OM NEPTUNE
-tr file=exist,C:\export\A.txt,C:\export\B.txt
-tr filesize">"=1GB,C:\export\A.txt,C:\export\B.txt
-df C:\import\file1.doc C:\export\file1.doc
```
È possibile combinare i parametri di attivazione con i parametri di pianificazione. Se si specificano entrambi i tipi di parametri, le condizioni trigger vengono applicate al trasferimento file creato dai parametri di pianificazione.

### **-tl**

Facoltativo. Specifica se vengono registrati gli errori di trigger. Specifica una delle seguenti opzioni:

**sì**

Le voci di log vengono create per i trasferimenti attivati non riusciti. Questo è il comportamento predefinito anche se non si specifica il parametro **-tl** .

**no**

Non viene creata alcuna voce di log per i trasferimenti attivati non riusciti.

### **-md**

Facoltativo. Specifica i metadati definiti dall'utente passati ai punti di uscita dell'agente. Il parametro **-md** può assumere una o più coppie nome - valore separate da virgole. Ogni coppia di nomi è composta da < nome> = < valore>. È possibile utilizzare il parametro **-md** più di una volta in un comando.

### **-tb**

Facoltativo. Specifica la base temporale che si desidera utilizzare per il trasferimento file pianificato. Vale a dire, se si desidera utilizzare un'ora di sistema o UTC (Coordinated Universal Time). È necessario utilizzare questo parametro solo con il parametro **-ss** . Specifica una delle seguenti opzioni:

### **admin**

L'ora di inizio e di fine utilizzate per il trasferimento pianificato si basano sull'ora e la data del sistema utilizzato dall'amministratore. Questo è il valore predefinito.

#### **source**

L'ora di inizio e di fine utilizzate per il trasferimento pianificato si basano sull'ora e la data del sistema in cui si trova l'agent di origine.

### **UTC**

L'ora di inizio e di fine utilizzate per il trasferimento pianificato si basano su UTC (Coordinated Universal Time).

### **-jn** *nome\_lavoro*

Facoltativo. Un identificativo del nome lavoro definito dall'utente che viene aggiunto al messaggio di log quando il trasferimento è stato avviato.

### **-ss** *schedule\_start\_time*

Facoltativo. Specifica l'ora e la data in cui si desidera che avvenga il trasferimento pianificato. Utilizzare uno dei seguenti formati per specificare l'ora e la data. Specificare l'ora utilizzando il formato 24 ore:

yyyy-MM-ddThh:mm hh:mm

I trasferimenti file pianificati iniziano entro un minuto dall'ora di inizio della pianificazione, se non vi sono problemi che potrebbero influire sul trasferimento. Ad esempio, potrebbero verificarsi problemi con la rete o l'agent che impediscono l'avvio del trasferimento pianificato.

**-oi**

Facoltativo. Specifica l'intervallo in cui si verifica il trasferimento pianificato. È necessario utilizzare questo parametro solo con il parametro **-ss** . Specifica una delle seguenti opzioni:

**minuti ore giorni settimane mesi anni**

#### **-of** *frequenza\_ricorrenza*

Facoltativo. Specifica la frequenza con cui si verifica il trasferimento pianificato. Ad esempio, ogni **5** settimane o ogni **2** mesi. È necessario specificare questo parametro solo con i parametri **-oi** e **-ss** . Se non si specifica questo parametro, viene utilizzato il valore predefinito 1.

#### **-oc** *conteggio\_ricorrenze*

Facoltativo. Specifica quante volte si desidera che si verifichi questo trasferimento pianificato. Una volta soddisfatto il conteggio delle ricorrenze, il trasferimento pianificato viene eliminato.

Specificare questo parametro solo con i parametri **-oi** e **-ss** .

Se si specifica il parametro **-oc** , non è possibile specificare il parametro **-es** perché questi parametri si escludono a vicenda.

È possibile omettere entrambi i parametri **-oc** e **-es** per creare un trasferimento che si ripete indefinitamente.

#### **-es** *ora\_end\_pianificazione*

Facoltativo. La data e l'ora in cui termina un trasferimento pianificato ripetuto.

È necessario specificare questo parametro solo con i parametri **-oi** e **-ss** .

Se si specifica il parametro **-es** , non è possibile specificare il parametro **-oc** perché questi parametri si escludono a vicenda.

È possibile omettere entrambi i parametri **-es** e **-oc** per creare un trasferimento che si ripete indefinitamente.

Utilizzare uno dei seguenti formati per specificare la data e l'ora di fine. Specificare l'ora utilizzando il formato 24 ore:

yyyy-MM-ddThh:mm hh:mm

#### **-tn** *nome\_modello*

Obbligatorio. Il nome del modello che si desidera creare. Utilizzare una stringa descrittiva che consente di selezionare il modello corretto per i trasferimenti in un secondo momento. Non esiste un limite specifico per la lunghezza di questa stringa, ma tenere presente che i nomi eccessivamente lunghi potrebbero non essere visualizzati correttamente in alcune interfacce utente.

Non creare più modelli con lo stesso nome.

**-sqgi**

Facoltativo. Specifica che i messaggi sono raggruppati per ID gruppo IBM WebSphere MQ . Il primo gruppo completo viene scritto nel file di destinazione. Se questo parametro non viene specificato, tutti i messaggi sulla coda di origine vengono scritti nel file di destinazione.

È possibile specificare il parametro **-sqgi** solo se è stato specificato anche il parametro **-sq** .

### **-sqdt** *delimitatore testo*

Facoltativo. Specifica una sequenza di testo da inserire come delimitatore quando si aggiungono più messaggi a un file di testo. È possibile includere le sequenze di escape Java per i valori letterali stringa nel delimitatore. Ad esempio, -sqdt \u007d\n.

È possibile specificare il parametro **-sqdt** solo se sono stati specificati anche il parametro **-sq** e il valore text per il parametro **-t** .

### **-sqdb** *delimitatore\_esadecimale*

Facoltativo. Specifica uno o più valori di byte da inserire come delimitatore quando si aggiungono più messaggi a un file binario. Ogni valore deve essere specificato come due numeri esadecimali nell'intervallo 00-FF, con prefisso x. Più byte devono essere separati da virgola. Ad esempio, -sqdb x08,xA4.

È possibile specificare il parametro **-sqdb** solo se è stato specificato anche il parametro **-sq** . Non è possibile specificare il parametro **-sqdb** se è stato anche specificato il valore text per il parametro **-t** .

### **-sqdp**

Facoltativo. Specifica la posizione di inserimento del testo di origine e dei delimitatori binari. È possibile specificare il parametro **-sqdp** solo se è stato anche specificato uno dei parametri **-sqdt** e **-sqdb** .

Specifica una delle seguenti opzioni:

### **prefisso**

I delimitatori vengono inseriti all'inizio di ogni messaggio

### **suffisso**

I delimitatori vengono inseriti alla fine di ogni messaggio. Questa è l'opzione predefinita.

### **-sqwt** *tempo\_attesa*

Facoltativo. Specifica il tempo, in secondi, di attesa per una delle seguenti condizioni da soddisfare:

- Per un nuovo messaggio da inserire nella coda
- Se il parametro **-sqgi** è stato specificato, per un gruppo completo da inserire nella coda

Se nessuna di queste condizioni viene soddisfatta entro il tempo specificato da *wait\_time*, l'agent di origine arresta la lettura dalla coda e completa il trasferimento. Se il parametro **-sqwt** non viene specificato, l'agent di origine arresta immediatamente la lettura dalla coda di origine se la coda di origine è vuota o, nel caso in cui sia specificato il parametro **-sqgi** , se non è presente un gruppo completo nella coda.

È possibile specificare il parametro **-sqwt** solo se è stato specificato anche il parametro **-sq** .

**-sq**

Facoltativo. Specifica che l'origine di un trasferimento è una coda.

### *specifica\_origine*

Obbligatorio se è stato specificato uno dei parametri **-df**, **-dd**, **-dp**, **-dp**o **-ds** . Se si specifica il parametro **-td** , non specificare *source\_specification*.

• Se non è stato specificato il parametro **-sq** , *source\_specification* è una o più specifiche file che determinano l'origine o le origini per il trasferimento file. Le specifiche file sono delimitate da spazi. Le specifiche file possono assumere uno dei cinque formati e possono includere caratteri jolly. Per

<span id="page-462-0"></span>ulteriori informazioni sui caratteri jolly in WMQFTE, consultare ["Utilizzo dei caratteri jolly" a pagina](#page-694-0) [695.](#page-694-0) È possibile eseguire l'escape degli asterischi che fanno parte della specifica del file utilizzando due caratteri asterisco (\*\*) nella specifica del file.

Per trasferire i file contenenti spazi nei relativi nomi file, racchiudere i nomi file che contengono spazi tra virgolette. Ad esempio, per trasferire il file, a b.txt nel file c d.txt , specificare il seguente testo come parte del comando **fteCreateTemplate** :

-df "c d.txt" "a b.txt"

Ogni specifica file deve essere in uno dei formati seguenti:

#### **Nomi di file**

Il nome di un file, espresso utilizzando la notazione appropriata per il sistema su cui è in esecuzione l'agent di origine. Quando un nome file viene specificato come specifica di file origine, il contenuto del file viene copiato.

#### **Directory**

Il nome di una directory, espresso utilizzando la notazione appropriata per il sistema in cui è in esecuzione l'agent di origine. Quando un indirizzario viene specificato come una specifica di file origine, il contenuto dell'indirizzario viene copiato. Più precisamente, vengono copiati tutti i file nella directory e in tutte le relative sottodirectory, inclusi i file nascosti.

Ad esempio, per copiare il contenuto di DIR1 solo in DIR2 , specificare DIR1/\* DIR2

#### **Nome file o directory in un nodo Connect:Direct**

(Solo agent bridgeConnect:Direct ). Il nome di un nodo Connect:Direct , un carattere due punti (:) e un percorso di file o directory sul sistema che ospita il nodo Connect:Direct . Ad esempio, *connect\_direct\_node\_name*:*file\_path*.

Se l'agent di origine è un agent bridge Connect:Direct , accetterà solo le specifiche di origine in questo modulo.

**Nota:** I caratteri jolly non sono supportati nei percorsi file quando l'agent di origine è un agent bridge Connect:Direct .

• Se è stato specificato il parametro **-sq** , *source\_specification* è il nome di una coda locale sul gestore code dell'agent di origine. È possibile specificare solo una coda origine. La coda di origine è specificata nel formato:

#### QUEUE\_NAME

Il nome del gestore code non è incluso nella specifica della coda di origine, perché il gestore code deve corrispondere al gestore code dell'agente di origine.

#### **-? or -h**

Facoltativo. Visualizza la sintassi del comando.

#### **Esempi**

In questo esempio, viene creato un template di trasferimento denominato payroll accounts monthly report template . Quando viene inoltrato, questo modello trasferisce qualsiasi file con estensione .xls dall'agente PAYROLL1 all'agente ACCOUNTS nelle directory specificate:

```
fteCreateTemplate -tn "payroll accounts monthly report template" -sa PAYROLL -sm QM_PAYROLL1 -da 
ACCOUNTS 
-dm QM_ACCOUNTS -df C:\payroll_reports\*.xls C:\out\*.xls
```
In questo esempio, viene creato un template di trasferimento denominato jupiter\_neptune\_sched\_template . Quando inoltrato, il template trasferisce il file originalfile.txt dal sistema in cui si trova QM\_JUPITER al sistema in cui si trova QM\_NEPTUNE. Il trasferimento file è pianificato per essere eseguito alle 09:00 in base all'ora del sistema in cui si trova l'agent di origine e si verifica ogni due ore quattro volte:

```
fteCreateTemplate -tn jupiter_neptune_sched_template -sa AGENT1 -sm QM_JUPITER -da AGENT2 -dm QM_NEPTUNE
-tb source -ss 09:00 -oi hours -of 2 -oc 4
-df C:\import\transferredfile.txt C:\export\originalfile.txt
```
In questo esempio, viene creato un template di trasferimento denominato jupiter neptune trigger template . Quando il modello viene inoltrato, il file originalfile.txt viene trasferito da AGENT1 a AGENT2, a condizione che il file A.txt esista su AGENT1:

```
fteCreateTemplate -tn "jupiter neptune trigger template" -sa AGENT1 -sm QM_JUPITER -da AGENT2 -dm 
QM_NEPTUNE
-tr file=exist,C:\export\A.txt -df C:\import\transferredfile.txt C:\export\originalfile.txt
```
# **Codici di ritorno**

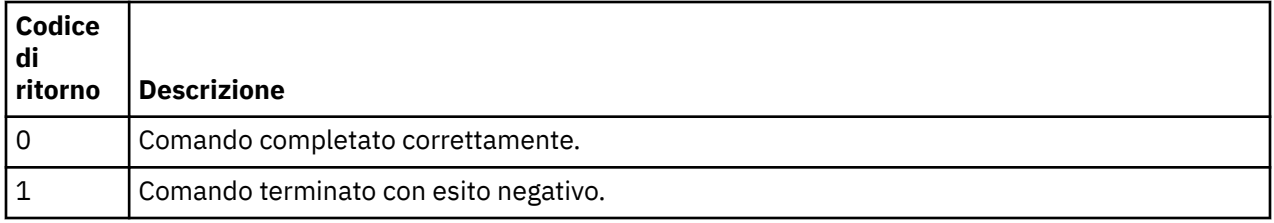

# **fteCreateTransfer (crea nuovo trasferimento file)**

Il comando **fteCreateTransfer** crea e avvia un nuovo trasferimento file dalla riga di comando. Questo comando può avviare immediatamente un trasferimento file, pianificare un trasferimento file per una data e ora future, ripetere un trasferimento pianificato una o più volte e attivare un trasferimento file in base a determinate condizioni.

# **Finalità**

Utilizzare il comando **fteCreateTransfer** per creare e avviare un nuovo trasferimento file da un agente WebSphere MQ Managed File Transfer . Per istruzioni su come trasferire i file, inclusi i file di testo, i dataset e i GDG (generation data groups), consultare ["Linee guida per il trasferimento di file" a pagina](#page-677-0) [678.](#page-677-0)

È possibile eseguire il comando **fteCreateTransfer** da qualsiasi sistema in grado di connettersi alla rete WebSphere MQ e quindi eseguire l'instradamento al gestore code dell'agent di origine. In particolare, per eseguire il comando, è necessario installare un componente WebSphere MQ Managed File Transfer ( Servizio o Agente) su questo sistema e configurare il componente WebSphere MQ Managed File Transfer su questo sistema per comunicare con la rete IBM WebSphere MQ .

Questo comando utilizza un file delle proprietà denominato command.properties per connettersi alla rete WebSphere MQ. Se il file command.properties non contiene le informazioni sulle proprietà, viene effettuata una connessione in modalità bind al gestore code predefinito sul sistema locale. Se il file command.properties non esiste, viene generato un errore. Per ulteriori informazioni, fare riferimento a ["Il file command.properties" a pagina 557](#page-556-0).

È possibile specificare più file di origine per il trasferimento di un file, ma devono essere originati da un singolo agent di origine e terminare in un singolo agent di destinazione. Il trasferimento di un singolo file di origine a più file di destinazione sullo stesso agent o su più agent differenti non è supportato all'interno di un singolo trasferimento. Lo script Ant può essere utilizzato per inviare lo stesso file di origine a più destinazioni su uno o più agenti. Per ulteriori informazioni, fare riferimento a ["Utilizzo di Apache Ant con](#page-323-0) [WebSphere MQ Managed File Transfer" a pagina 324.](#page-323-0)

# **z/OS**

WebSphere MQ Managed File Transfer Versione 7.5 non è disponibile per z/OS. Tuttavia, questo argomento contiene informazioni su z/OS per consentire all'utente di trasferire i dataset, ad esempio, da e verso una versione di WebSphere MQ File Transfer Edition in esecuzione su un sistema z/OS .

# **Caratteri speciali**

Prestare attenzione quando si utilizzano parametri che contengono caratteri speciali in modo da evitare che la shell dei comandi interpreti i caratteri in maniera non prevista. Ad esempio, i nomi dataset completi che contengono virgolette singole e le specifiche di origine che contengono caratteri asterisco potrebbero essere interpretati dalla shell di comandi anziché essere trasmessi nella richiesta di trasferimento. Per evitare che i caratteri vengano interpretati dalla shell di comandi, racchiudere l'intero parametro tra doppi apici o eseguire l'escape dei caratteri speciali utilizzando la sequenza di escape della shell di comandi.

# **percorsi relativi**

Il comando **fteCreateTransfer** supporta l'utilizzo di percorsi file relativi. Sui sistemi distribuiti e z/OS UNIX System Services, per impostazione predefinita i percorsi vengono considerati come relativi alla directory home dell'utente con cui viene eseguito l'agente. Per modificare la directory rispetto alla quale vengono valutati i nomi percorso, impostare la proprietà transferRoot nel file agent.properties. Questo file si trova nella directory *MQ\_DATA\_PATH*/mqft/config/*coordination\_qmgr*/agents/ *agent\_name* . Aggiungere la seguente riga al file:

transferRoot=*directory\_name*

È necessario eseguire l'escape dei percorsi Windows o scriverli in formato UNIX . Ad esempio, specificare C:\TransferRoot come C\:\\TransferRoot o C:/TransferRoot

Su z/OS, per impostazione predefinita il nome utente con cui è in esecuzione l'agent viene aggiunto come prefisso del qualificatore di alto livello alle specifiche del data set che non sono state complete. Ad esempio: //ABC.DEF. Per modificare il valore aggiunto come prefisso al nome dataset, impostare la proprietà HLQ transferRootnel file agent.properties . Questo file si trova nella directory *MQ\_DATA\_PATH*/mqft/config/*coordination\_qmgr*/agents/*agent\_name* . Aggiungere la seguente riga al file:

transferRootHLQ=*prepend\_value*

Tuttavia, per i trasferimenti che coinvolgono un nodo Connect:Direct in un sistema z/OS , la specifica del dataset viene interpretata come un nome completo. Non viene aggiunto alcun qualificativo di alto livello al nome dataset.

# **Syntax**

### **fteCreateTransfer**

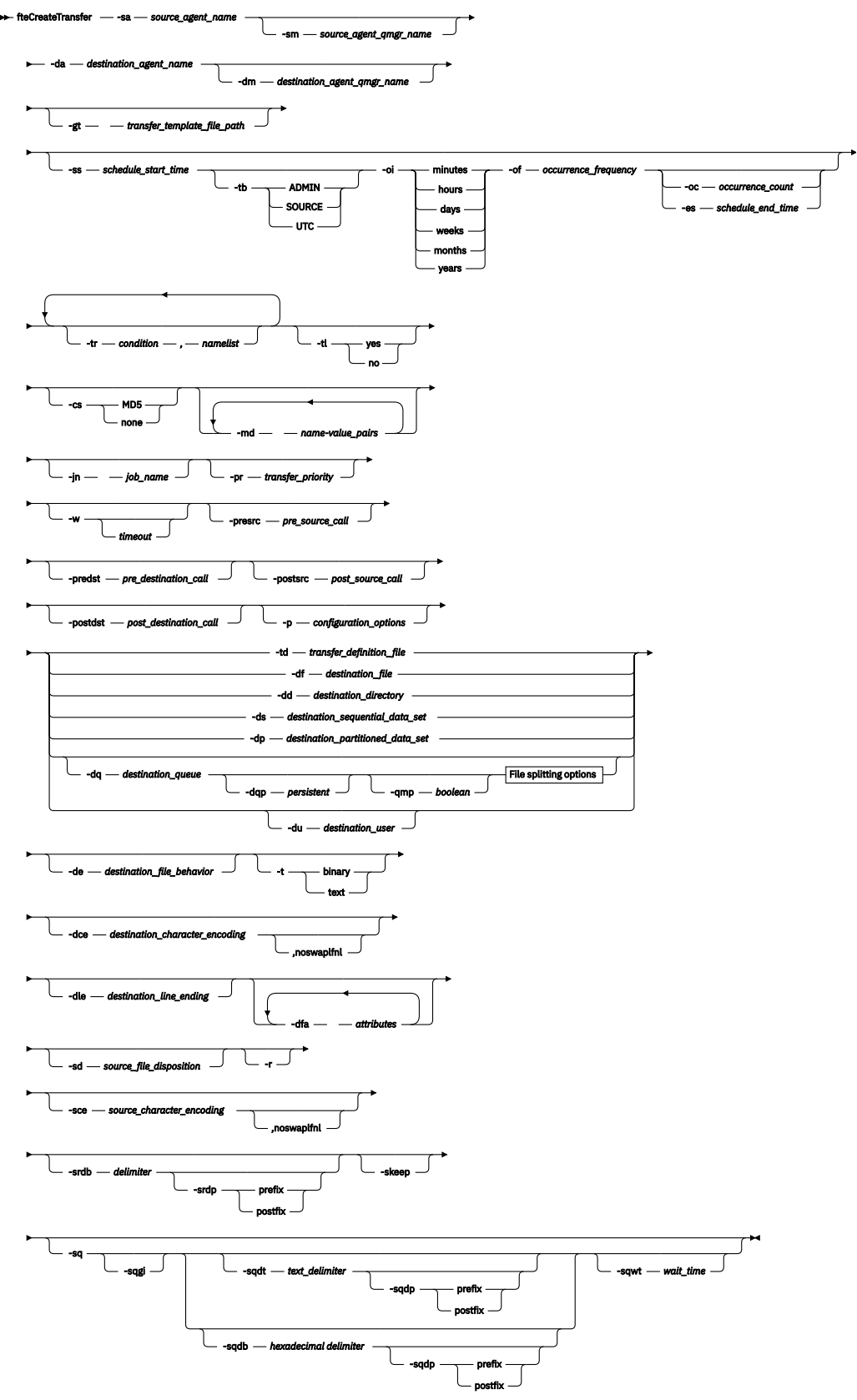

# **File splitting options**

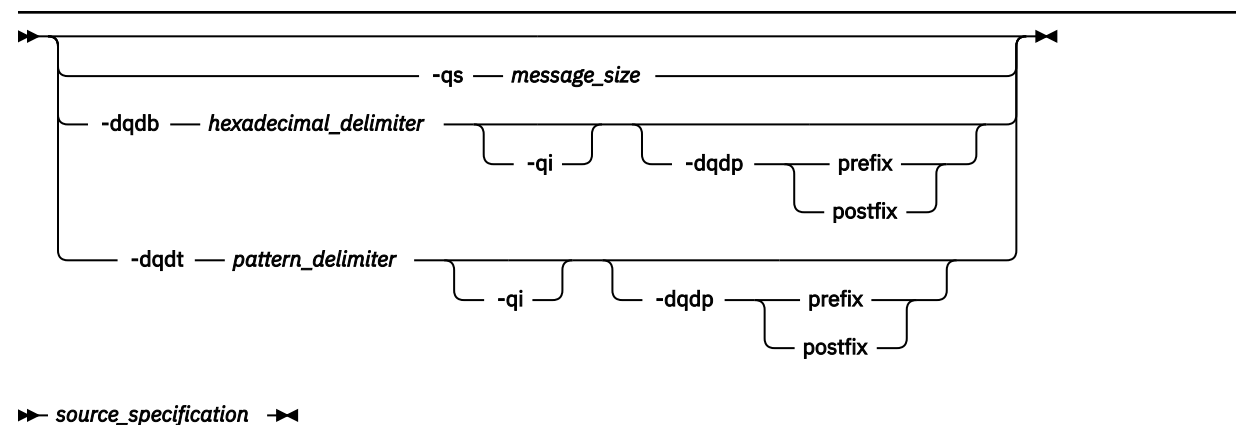

### **Parametri per la specifica dell'agent**

#### **-sa** *nome\_agent\_origine*

Obbligatorio. Il nome dell'agente da cui vengono trasferiti i file origine.

Se si specifica un agent bridge di protocollo come agent di origine, non è possibile specificare un dataset come specifica del file di origine.

Se si specifica il parametro **-td** e il file di definizione del trasferimento contiene l'agent di origine che si desidera utilizzare per il trasferimento, non specificare il parametro **-sa** .

#### **-sm** *nome\_qmgr\_agent\_di\_origine*

Facoltativo. Il nome del gestore code a cui è connesso l'agent di origine.

Se non si specifica il parametro **-sm** , il gestore code utilizzato è determinato dalla serie di opzioni di configurazione in uso, che si basa sul nome dell'agent di origine. Se non è possibile trovare il file agent.properties per l'agent di origine, il trasferimento file ha esito negativo.

#### **-da** *nome\_agent\_destinazione*

Obbligatorio. Il nome dell'agente a cui vengono trasferiti i file.

Se si specifica il parametro **-td** e il file di definizione trasferimento contiene l'agente di destinazione che si desidera utilizzare per il trasferimento, non specificare il parametro **-da** .

#### **-dm** *nome\_qmgr\_agent\_destinazione*

Facoltativo. Il nome del gestore code a cui è connesso l'agent di destinazione.

Se non si specifica il parametro **-dm** , il gestore code utilizzato viene determinato dalla serie di opzioni di configurazione in uso, che si basa sul nome dell'agent di destinazione. Se non è possibile trovare il file agent.properties per l'agente di destinazione, il trasferimento file ha esito negativo.

### **Parametri per la creazione di modelli di trasferimento**

#### **-gt** *percorso\_file\_template\_trasferimento*

Facoltativo. Genera un messaggio XML del template di trasferimento e scrive questo messaggio in un file. Se si specifica questo parametro, non viene inviata alcuna richiesta di trasferimento a WebSphere MQ Managed File Transfer. Invece, il contenuto del messaggio di richiesta di trasferimento viene scritto nel documento XML indicato. È quindi possibile utilizzare questo documento XML per definire l'attività per il monitoraggio delle risorse. Consultare fteCreateComando di monitoraggio per informazioni su come creare un monitoraggio risorse. Se non si specifica questo parametro, si verifica il comportamento predefinito e viene eseguita una richiesta di trasferimento effettiva.

È necessario fornire il percorso e il nome completi di un file di output XML come input per questo parametro, ad esempio C:\templates\transfer\_reports.xml

In z/OS, è necessario memorizzare il documento del modello di trasferimento in un file UNIX su z/OS UNIX System Services. Non è possibile memorizzare i documenti del modello di trasferimento nei file sequenziali o nei membri PDS di z/OS .

Il messaggio XML del modello di trasferimento creato utilizzando il parametro **-gt** non è uguale al trasferimento creato utilizzando il comando **fteCreateTemplate** , il che significa che non è possibile utilizzare i due diversi tipi di modello in modo intercambiabile.

## **Parametri per la pianificazione dei trasferimenti**

#### **-ss** *schedule\_start\_time*

Facoltativo. Specifica l'ora e la data in cui si desidera che avvenga il trasferimento pianificato. Utilizzare uno dei seguenti formati per specificare l'ora e la data. Specificare l'ora utilizzando il formato 24 ore:

yyyy-MM-ddThh:mm

hh:mm

I trasferimenti file pianificati iniziano entro un minuto dall'ora di inizio della pianificazione, se non vi sono problemi che potrebbero influire sul trasferimento. Ad esempio, potrebbero verificarsi problemi con la rete o l'agent che impediscono l'avvio del trasferimento pianificato.

#### **-tb**

Facoltativo. Specifica la base temporale che si desidera utilizzare per il trasferimento file pianificato. Vale a dire, se si desidera utilizzare un'ora di sistema o UTC (Coordinated Universal Time). È necessario utilizzare questo parametro solo con il parametro **-ss** . Specifica una delle seguenti opzioni:

#### **admin**

L'ora di inizio e di fine utilizzate per il trasferimento pianificato si basano sull'ora e la data del sistema utilizzato dall'amministratore locale. Questo è il valore predefinito.

#### **source**

L'ora di inizio e di fine utilizzate per il trasferimento pianificato si basano sull'ora e la data del sistema in cui si trova l'agent di origine.

### **UTC**

L'ora di inizio e di fine utilizzate per il trasferimento pianificato si basano su UTC (Coordinated Universal Time).

#### **-oi**

Facoltativo. Specifica l'intervallo in cui si verifica il trasferimento pianificato. È necessario utilizzare questo parametro solo con il parametro **-ss** . Specifica una delle seguenti opzioni:

**minuti**

**ore**

**giorni**

**settimane**

**mesi**

**anni**

### **-of** *frequenza\_ricorrenza*

Facoltativo. Specifica la frequenza con cui si verifica il trasferimento pianificato. Ad esempio, ogni **5** settimane o ogni **2** mesi. È necessario specificare questo parametro solo con i parametri **-oi** e **-ss** . Se non si specifica questo parametro, viene utilizzato il valore predefinito 1.
## **-oc** *conteggio\_ricorrenze*

Facoltativo. Specifica quante volte si desidera che si verifichi questo trasferimento pianificato. Una volta soddisfatto il conteggio delle ricorrenze, il trasferimento pianificato viene eliminato.

Specificare questo parametro solo con i parametri **-oi** e **-ss** .

Se si specifica il parametro **-oc** , non è possibile specificare il parametro **-es** perché questi parametri si escludono a vicenda.

È possibile omettere entrambi i parametri **-oc** e **-es** per creare un trasferimento che si ripete indefinitamente.

#### **-es** *ora\_end\_pianificazione*

Facoltativo. La data e l'ora in cui termina un trasferimento pianificato ripetuto.

È necessario specificare questo parametro solo con i parametri **-oi** e **-ss** .

Se si specifica il parametro **-es** , non è possibile specificare il parametro **-oc** perché questi parametri si escludono a vicenda.

È possibile omettere entrambi i parametri **-es** e **-oc** per creare un trasferimento che si ripete indefinitamente.

Utilizzare uno dei seguenti formati per specificare la data e l'ora di fine. Specificare l'ora utilizzando il formato 24 ore:

yyyy-MM-ddThh:mm hh:mm

## **Parametri per l'attivazione dei trasferimenti**

#### **-tr**

Facoltativo. Specifica una condizione che deve essere true perché questo trasferimento file abbia luogo. Se la condizione non è true, in base all'agent di origine, il trasferimento file viene eliminato e non viene eseguito alcun trasferimento. Specificare il seguente formato:

*condition*,*namelist*

dove *condition* è uno dei seguenti valori:

#### **file=exist**

Esiste almeno uno dei file nell'elenco nomi. In altre parole, se *uno qualsiasi* dei file nell'elenco nomi esiste, la condizione è true.

### **file! =exist**

Un minimo di uno dei file nell'elenco nomi non esiste. Ovvero, se *uno* dei file nell'elenco nomi non esiste, la condizione è true.

### **filesize> =***dimensione*

Esiste almeno uno dei file nell'elenco nomi e ha una dimensione minima come specificato da *dimensione*. *size* è un numero intero con un'unità di dimensione facoltativa di KB, MB o GB. Ad esempio, filesize">"=10KB. Se non si specifica un'unità di dimensione, la dimensione viene assunta come byte. In tutti i sistemi operativi, è necessario racchiudere il simbolo maggiore di (>) tra virgolette quando si specifica l'opzione filesize sulla riga comandi, come mostrato in questo esempio.

E dove *elenco nomi* è un elenco separato da virgole di nomi file che si trovano sullo stesso sistema dell'agent di origine. A seconda del proprio sistema operativo, se si desidera utilizzare nomi percorso o nomi file in un elenco nomi che contiene spazi, potrebbe essere necessario racchiudere i nomi percorso e i nomi file tra doppi apici.

È possibile specificare più di una condizione trigger utilizzando il parametro **-tr** più di una volta. Tuttavia, in questo caso, ogni condizione di trigger separata deve essere true perché il trasferimento file abbia luogo.

**Nota:** Per monitorare continuamente una risorsa affinché una condizione trigger sia true, si consiglia di utilizzare il [monitoraggio delle risorse](#page-213-0). È possibile creare un monitoraggio risorse utilizzando il comando [fteCreateMonitor](#page-443-0) .

Nel seguente esempio, il file file1.doc viene trasferito da AGENT1 a AGENT2, a condizione che il file A.txt, il file B.txto entrambi i file esistano in AGENT1 *e* che il file A.txto il file B.txto entrambi i file siano uguali o superiori a 1 GB:

fteCreateTransfer -sa AGENT1 -sm QM\_JUPITER -da AGENT2 -dm QM\_NEPTUNE -tr file=exist,C:\export\A.txt,C:\export\B.txt -tr filesize">"=1GB,C:\export\A.txt,C:\export\B.txt -df C:\import\file1.doc C:\export\file1.doc

È possibile combinare i parametri di attivazione con i parametri di pianificazione. Se si specificano entrambi i tipi di parametri, le condizioni trigger vengono applicate al trasferimento file creato dai parametri di pianificazione.

Il parametro **-tr** non è supportato sugli agent bridge di protocollo.

**-tl**

Facoltativo. Specifica se gli errori di trigger vengono scritti nel log di trasferimento. Specifica una delle seguenti opzioni:

**sì**

Le voci del log di trasferimento vengono create per i trasferimenti attivati non riusciti. Questo è il comportamento predefinito anche se non si specifica il parametro **-tl** .

**no**

Non viene creato alcun log di trasferimento per i trasferimenti attivati non riusciti.

## **Parametri per la specifica delle opzioni di trasferimento**

#### **-jn** *nome\_lavoro*

Facoltativo. Un identificativo del nome lavoro definito dall'utente che viene aggiunto al messaggio del log di trasferimento all'avvio del trasferimento.

#### **-md**

Facoltativo. Specifica i metadati definiti dall'utente che vengono passati ai punti di uscita eseguiti dall'agente. Il parametro **-md** può assumere una o più coppie nome - valore separate da virgole. Ogni coppia di nomi è composta da *nome*=*valore*. È possibile utilizzare il parametro **-md** più di una volta in un comando.

**W 7.5.0.1** Quando la proprietà dell'agent enableUserMetadataOptions è impostata su true, alcune chiavi di metadati definite dall'utente forniscono ulteriori opzioni per il trasferimento. Per ulteriori informazioni sulle chiavi di metadati definite dall'utente attualmente supportate, consultare ["Chiavi](#page-578-0) [di metadati definite dall'utente supportate" a pagina 579](#page-578-0). Quando la proprietàMetadataOptions di enableUserè impostata su true, i nomi chiave che iniziano con com.ibm.wmqfte. non sono supportati per l'utilizzo definito dall'utente.

#### **-cs**

Facoltativo. Specifica se viene eseguito un algoritmo di checksum sui dati di trasferimento file per controllare l'integrità dei file trasferiti. Specifica una delle seguenti opzioni:

#### **MD5**

Calcola un checksum MD5 per i dati. Il checksum risultante per i file di origine e di destinazione viene scritto nel log di trasferimento per scopi di convalida. Per impostazione predefinita, WebSphere MQ Managed File Transfer calcola i checksum MD5 per tutti i trasferimenti file.

#### **nessuno**

Nessun checksum MD5 viene calcolato per i dati di trasferimento file. Il log di trasferimento registra che il checksum è stato impostato su nessuno e il valore per il checksum è vuoto. Ad esempio:

<checksum method="none"></checksum>

Se si utilizza l'opzione none , è possibile migliorare le prestazioni di trasferimento file, a seconda del proprio ambiente. Tuttavia, selezionando questa opzione non viene eseguita alcuna convalida dei file di origine o di destinazione.

Se si specifica il parametro **-cs** , non è possibile specificare il parametro **-td** perché questi parametri si escludono a vicenda. Tuttavia, è possibile specificare il funzionamento del checksum nel file di definizione trasferimento.

## **-pr** *priorità\_trasferimento*

Facoltativo. Specifica il livello di priorità del trasferimento. La priorità è un valore compreso tra 0 e 9, dove 0 è la priorità più bassa. Il livello di priorità predefinito è il livello di priorità dell'agent di origine.

Questo valore corrisponde al valore di priorità del messaggio di IBM WebSphere MQ, per ulteriori informazioni consultare Acquisizione dei messaggi da una coda: priorità . Il traffico messaggi per i dati di trasferimento file assume il valore predefinito di un livello di priorità pari a 0, che consente al traffico messaggi WebSphere MQ di avere la priorità.

#### **-qmp** *booleano*

Facoltativo. Specifica se per il primo messaggio scritto nella coda di destinazione dal trasferimento sono impostate le proprietà del messaggio IBM WebSphere MQ . Le opzioni valide sono le seguenti:

#### **vero**

Imposta le proprietà del messaggio sul primo messaggio creato dal trasferimento.

#### **falso**

Non imposta le proprietà del messaggio sul primo messaggio creato dal trasferimento. Questo è il valore predefinito.

È possibile specificare il parametro **-qmp** solo se si specifica anche il parametro **-dq** . Per ulteriori informazioni, consultare ["Proprietà dei messaggi IBM WebSphere MQ impostate sui messaggi scritti](#page-712-0) [nelle code di destinazione" a pagina 713](#page-712-0)

### **-qs** *dimensione\_messaggio*

Facoltativo. Specifica se suddividere il file in più messaggi a lunghezza fissa. Tutti i messaggi hanno lo stesso ID gruppo IBM WebSphere MQ ; l'ultimo messaggio nel gruppo ha l'indicatore WebSphere MQ LAST\_MSG\_IN\_GROUP impostato. La dimensione dei messaggi viene specificata dal valore di *dimensione\_messaggio*. Il formato di *dimensione\_messaggio* è <*lunghezza*> <*unità*>, dove *lunghezza* è un valore intero positivo e *unità* è uno dei seguenti valori:

#### **B**

Byte. Il valore minimo consentito è due volte il valore massimo di byte per carattere della codepage dei messaggi di destinazione.

**K**

Ciò equivale a 1024 byte.

## **M**

Ciò equivale a 1048576 byte.

Se il file viene trasferito in modalità testo e si trova in una serie di caratteri a doppio byte o in una serie di caratteri a più byte, il file viene suddiviso in messaggi sul limite di caratteri più vicino alla dimensione del messaggio specificata.

È possibile specificare il parametro **-qs** solo se si specifica anche il parametro **-dq** . È possibile specificare solo uno dei parametri **-qs**, **-dqdb**e **-dqdt** .

**-qi**

Facoltativo. Specifica se includere il delimitatore utilizzato per suddividere il file in più messaggi nei messaggi. Il delimitatore viene incluso all'inizio o alla fine del messaggio, in base al parametro **-dqdp** (che specifica il prefisso o il suffisso). Per impostazione predefinita il delimitatore non è incluso nei messaggi.

È possibile specificare il parametro **-qi** solo se si specifica anche uno dei parametri **-dqdt** e **-dqdb** .

### **-p** *opzioni\_configurazione*

Facoltativo. Questo parametro determina la serie di opzioni di configurazione utilizzata per creare il trasferimento file. Utilizzare il nome di un gestore code di coordinamento non predefinito come input per questo parametro. Il comando utilizza quindi la serie di file delle proprietà associati a questo gestore code di coordinamento non predefinito.

Se non si specifica questo parametro, viene utilizzata la serie di opzioni di configurazione che si basano sul gestore code di coordinamento predefinito.

## **-w** *timeout*

Facoltativo. Se si specifica il parametro **-w** , il comando **fteCreateTransfer** attende una risposta dall'agent prima di ritornare. Se non si specifica questo parametro, il comando **fteCreateTransfer** attende un massimo di cinque secondi per ricevere un riconoscimento dall'agent di origine per il trasferimento che l'agent ha ricevuto la richiesta di trasferimento. Se non viene ricevuto alcun riconoscimento durante l'attesa di cinque secondi, il comando **fteCreateTransfer** restituisce il seguente messaggio di avviso:

BFGCL0253W: No acknowledgment to command from agent within timeout.

L'argomento *timeout* è facoltativo. Se si specifica *timeout*, il comando **fteCreateTransfer** attende fino a un massimo di *timeout* secondi per la risposta dell'agent. Se l'agent non risponde prima che venga raggiunto il limite di tempo, il comando genera un'avvertenza e termina con un codice di ritorno 2. Se non si specifica un valore di *timeout* o si specifica un valore di *timeout* pari a -1, il comando attende che l'agent risponda.

## **Parametri per il richiamo dei programmi**

Per ulteriori informazioni su come avviare un programma da WebSphere MQ Managed File Transfer, consultare ["Specifica dei programmi da eseguire" a pagina 275.](#page-274-0) Per esempi su come specificare un programma da richiamare utilizzando i parametri descritti di seguito, consultare ["Esempi di utilizzo del](#page-870-0) [trasferimento fteCreateper avviare i programmi" a pagina 871](#page-870-0).

## **-presrc** *richiama\_origine\_precedente*

Facoltativo. Specifica un programma da richiamare sull'agente di origine prima dell'avvio del trasferimento. Utilizzare il seguente formato per *pre\_source\_call*:

[*type*:]*commandspec*[,[*retrycount*][,[*retrywait*][,*successrc*]]]

In questa sintassi, le variabili sono:

*tipo*

Facoltativo. I valori validi sono **executable**, **antscript**, **jcl**e **os4690background**. Il valore predefinito Š **executable**.

Il valore **jcl** è applicabile solo quando è destinato a un agent in un ambiente z/OS .

Il valore **antscript** non è applicabile quando è destinato a un agent in un ambiente IBM 4690 .

## *spec comando*

Obbligatorio. La specifica del comando. Utilizzare uno dei seguenti formati:

- Immettere **executable**: *command*[(*arg1*,*arg2*,...)]
- Immettere **antscript**: *command*[(*name1*=*var1*|*target1*,*name2*=*var2*|*target2*,...)]
- Immettere **jcl**: *command*
- Immettere **os4690background**: *command*[(*arg1*,*arg2*,...)]

dove:

#### *comando*

Obbligatorio. Il nome del programma da richiamare.

Il valore **jcl** è applicabile solo quando è destinato a un agent in un ambiente z/OS .

Il valore **antscript** non è applicabile quando è destinato a un agent in un ambiente IBM 4690 .

Gli argomenti tra parentesi ([]) sono facoltativi e la sintassi dipende dal tipo di comando. I caratteri parentesi, virgole (,) e barra retroversa (\) che si trovano all'interno del comando o dei parametri devono essere preceduti da un carattere di escape barra retroversa (\).

### *Num. nuovi tentativi*

Facoltativo. Il numero di volte in cui ritentare la chiamata al programma se il programma non restituisce un codice di ritorno di esito positivo. Il valore predefinito è 0.

## *attesa nuovi tentativi*

Facoltativo. Il tempo di attesa, in secondi, prima di ritentare il richiamo del programma. Il valore predefinito è 0 (nessuna attesa tra i tentativi).

#### *successrc*

Facoltativo. Espressione utilizzata per stabilire quando il richiamo del programma viene eseguito correttamente. Questa espressione può essere composta da una o più espressioni. Combinare queste espressioni con un carattere barra verticale (|) per rappresentare OR booleano o una e commerciale (&) per rappresentare il valore booleano AND. Ogni espressione è del formato seguente:

[>|<|!]*value*

dove

**>**

Facoltativo. Un test maggiore del *valore*.

#### **<**

Facoltativo. Un test minore del *valore*.

**!**

Facoltativo. Un test non uguale al *valore*.

#### *Valore*

Obbligatorio. Un numero intero valido.

#### *priorità*

Facoltativo (soloos4690background ). Il livello di priorità da assegnare a un'attività in background su un sistema IBM 4690. Il valore predefinito è 5 e i valori validi sono compresi tra 1 e 9.

## *messaggio*

Facoltativo (soloos4690background ). Il messaggio di stato da visualizzare su un pannello di controllo in background del sistema IBM 4690 per il comando eseguito.

### **-predst** *richiama\_destinazione\_precedente*

Facoltativo. Specifica un programma da richiamare sull'agente di destinazione prima dell'avvio del trasferimento. *pre\_destination\_call* ha lo stesso formato di *pre\_source\_call*.

## **-postsrc** *chiama\_origine\_post\_*

Facoltativo. Specifica un programma da richiamare sull'agente di origine dopo il completamento del trasferimento. *post\_source\_call* ha lo stesso formato di *pre\_source\_call*.

### **-postdst** *chiama\_destinazione\_post\_*

Facoltativo. Specifica un programma da richiamare sull'agente di destinazione dopo il completamento del trasferimento. *post\_destination\_call* ha lo stesso formato di *pre\_source\_call*.

## **Parametri per la specifica della destinazione**

Uno dei parametri **-td**, **-df**, **-dd**, **-ds**, **-dq**, **-du**, e **-dp** è obbligatorio. Non è possibile specificare più di uno di questi parametri in una richiesta di trasferimento; si escludono a vicenda.

#### **-td** *file\_definizione\_trasferimento*

Facoltativo. Il nome del documento XML che definisce una o più specifiche di file di origine e di destinazione per il trasferimento. In alternativa, il nome del documento XML che contiene una richiesta di trasferimenti gestiti (che potrebbe essere stata generata dal parametro **-gt** ). Se si specifica il parametro **-td** e si specificano anche altri parametri sulla riga comandi, questi altri parametri sovrascrivono il valore corrispondente dal file di definizione trasferimento.

Il comando **fteCreateTransfer** individua il file di definizione del trasferimento in relazione alla directory corrente. Se non è possibile utilizzare la notazione del percorso relativo per specificare l'ubicazione del file di definizione trasferimento, utilizzare invece il percorso completo e il nome file del file di definizione trasferimento.

In z/OS, è necessario memorizzare il file di definizione del trasferimento in un file UNIX su z/OS UNIX System Services. Non è possibile memorizzare i file di definizione del trasferimento in z/OS file sequenziali o membri PDS.

Per ulteriori informazioni, consultare [Utilizzo dei file di definizioni di trasferimento.](#page-203-0)

#### **-df** *file\_destinazione*

Facoltativo. Il nome del file di destinazione.

Se l'agent di destinazione è un agent bridge Connect:Direct , il file di destinazione viene specificato nel formato *connect\_direct\_node\_name*:*file\_path*. L'agent bridge Connect:Direct accetta solo i percorsi file specificati in questo formato. Se l'agent di destinazione è un agent bridge Connect:Direct e la destinazione è un membro PDS, è necessario specificare anche il parametro **-de** con un valore di sovrascrittura.

Nota le seguenti informazioni:

• Se l'agent di destinazione è un agent bridge di protocollo e si desidera specificare un endpoint per un file, utilizzare il formato seguente:

*protocol\_server*:*file\_path*

dove *protocol\_server* è il nome del server di protocollo (facoltativo) e dove *file\_path* è il percorso del file sul sistema server di protocollo. Se non si specifica un server di protocollo, viene utilizzato il server di protocollo predefinito.

- Se si desidera richiamare una delle uscite utente I/O del trasferimento WebSphere MQ Managed File Transfer definite per l'agente di destinazione, è possibile utilizzare il parametro **-df** in un trasferimento.
- Quando l'agent di destinazione si trova su z/OS, se il file specificato inizia con //, si presume che sia un dataset z/OS partizionato.

## **-dd** *directory\_destinazione*

Facoltativo. Il nome della directory in cui viene trasferito il file. Specificare un nome directory valido sul sistema su cui è in esecuzione l'agent di destinazione.

Se l'agent di destinazione è un agent bridge Connect:Direct , la directory di destinazione viene specificata nel formato *connect\_direct\_node\_name*:*directory\_path*. Se l'agent di destinazione è un agent bridge Connect:Direct e la destinazione è un PDS, è necessario specificare anche il parametro **-de** con un valore di sovrascrittura.

Nota le seguenti informazioni:

• Se l'agent di destinazione è un agent bridge di protocollo e si desidera specificare una directory su un particolare endpoint, utilizzare il seguente formato:

```
protocol_server:directory_path
```
dove *protocol\_server* è il nome del server di protocollo (facoltativo) e dove *directory\_path* è il percorso della directory sul sistema del server di protocollo. Se non si specifica un server di protocollo, viene utilizzato il server di protocollo predefinito.

- Se si desidera richiamare una delle uscite utente I/O del trasferimento WebSphere MQ Managed File Transfer definite per l'agente di destinazione, è possibile utilizzare il parametro **-dd** in un trasferimento.
- Quando l'agent di destinazione si trova su z/OS, se il file specificato inizia con //, si presume che sia un dataset partizionato z/OS .

## **-ds** *set di dati sequenziali di destinazione*

Solo per z/OS. Facoltativo. Il nome del dataset sequenziale o del membro PDS in cui vengono trasferiti i file. Specificare un nome dataset sequenziale o un membro dataset partizionato. Per informazioni sul trasferimento dei dataset, consultare ["Linee guida per il trasferimento di file" a pagina 678](#page-677-0).

La sintassi per il nome del dataset è la seguente:

//*data\_set\_name*{;*attribute*(*value*);..;*attribute*(*value*)}

oppure

//*pds\_data\_set\_name*(*member\_name*){;*attribute*(*value*);..;*attribute*(*value*)}

Vale a dire, uno specificatore di nome dataset con prefisso // e facoltativamente seguito da un numero di attributi separati da punti e virgola.

## **Ad esempio:**

//'TEST.FILE.NAME';DSNTYPE(PDS);RECFM(F,B);BLKSIZE(800);LRECL(80);CYL;SPACE(2,2)

Se il dataset si trova in un nodo Connect:Direct , è necessario anteporre al nome del dataset il nome del nodo. Ad esempio:

CD\_NODE1://'OBJECT.LIB';RECFM(F,B);BLKSIZE(800);LRECL(80)

Se l'agent di destinazione è un agent bridge Connect:Direct e la destinazione è un membro PDS, è necessario specificare anche il parametro **-de** con un valore di sovrascrittura. Per ulteriori informazioni sui trasferimenti di dataset verso o da nodi Connect:Direct , consultare ["Trasferimento di](#page-682-0) [dataset a e da nodi Connect:Direct" a pagina 683](#page-682-0).

Per i trasferimenti che coinvolgono solo agent WebSphere MQ Managed File Transfer , se la parte del nome del dataset è racchiusa tra virgolette singole, specifica un nome dataset completo. Se il nome del dataset non è racchiuso tra virgolette singole, il sistema aggiunge il qualificatore di livello predefinito per l'agent di destinazione (il valore per la proprietà dell'agent HLQ transferRooto l'ID utente con cui viene eseguito l'agent, se non è stato impostato l'HLQ transferRoot).

**Nota:** Tuttavia, per i trasferimenti che coinvolgono un nodo Connect:Direct in un sistema z/OS , la specifica del dataset viene interpretata come un nome completo. Non viene aggiunto alcun qualificativo di alto livello al nome dataset. Questo è il caso anche se il nome del dataset è racchiuso tra virgolette singole.

Quando si trasferisce un file o un dataset su nastro, qualsiasi dataset esistente già presente sul nastro viene sostituito. Gli attributi per il nuovo dataset sono impostati dagli attributi passati nella definizione di trasferimento. Se non viene specificato alcun attributo, gli attributi vengono impostati sullo stesso dataset di origine o sui valori predefiniti quando l'origine è un file. Gli attributi di un dataset nastro esistente vengono ignorati.

Gli attributi della serie di dati vengono utilizzati per creare una serie di dati o per garantire che una serie di dati esistente sia compatibile. La specifica degli attributi del dataset è in un formato adatto per BPXWDYN (per ulteriori informazioni, consultare [Richiesta di allocazione dinamica](https://publibz.boulder.ibm.com/cgi-bin/bookmgr_OS390/BOOKS/bpxzb670/6.6?SHELF=BPXZSH81.bks&DT=20070124152143&CASE=) ). Quando l'agent deve creare un dataset di destinazione, vengono specificati automaticamente i seguenti attributi BPXWDYN: DSN (*data\_set\_name*) NEW CATALOG MSG (*numeric\_file\_descriptor*). Il valore di *numeric\_file\_descriptor* viene generato da WebSphere MQ Managed File Transfer. Per un trasferimento da dataset a dataset, gli attributi RECFM, LRECL e BLKSIZE dall'origine vengono selezionati per un nuovo data set di destinazione. L'impostazione SPACE per un nuovo dataset di destinazione non è impostata da WebSphere MQ Managed File Transfer e vengono utilizzati i valori predefiniti di sistema. Pertanto, si consiglia di specificare l'attributo SPACE quando deve essere creato un nuovo dataset. È possibile utilizzare la proprietà **bpxwdynAllocAdditionalProperties** nel file agent.properties per impostare le opzioni BPXWDYN che si applicano a tutti i trasferimenti. Per ulteriori informazioni, fare riferimento a ["Il file agent.properties" a pagina 561.](#page-560-0)

Alcune opzioni BPXWDYN non devono essere specificate quando si utilizza il comando **fteCreateTemplate**, il comando **fteCreateTransfer** o la proprietà **bpxwdynAllocAdditionalProperties** nel file agent.properties. Per un elenco di queste proprietà, consultare ["Proprietà BPXWDYN da non utilizzare con WebSphere MQ Managed File](#page-690-0) [Transfer" a pagina 691.](#page-690-0)

Il parametro **-ds** non è supportato quando l'agente di destinazione è un agente bridge di protocollo.

Se si desidera richiamare una delle uscite utente I/O di trasferimento WebSphere MQ Managed File Transfer definite per un agent, non specificare il parametro**-ds** in un trasferimento. L'uso del parametro **-ds** impedisce che le uscite utente I/O di trasferimento vengano richiamate per la destinazione e indica che viene utilizzato invece l'I/O WebSphere MQ Managed File Transfer standard.

#### **-dp** *data\_partizione\_di\_destinazione*

Solo per z/OS. Facoltativo. Il nome del PDS di destinazione in cui vengono trasferiti i file. Specificare un nome dataset partizionato. Se un PDS viene creato come risultato del trasferimento, questo PDS viene creato come PDSE per impostazione predefinita. È possibile sovrascrivere il valore predefinito specificando DSNTYPE=PDS.

La sintassi per il nome del dataset PDS è la seguente:

//*pds\_data\_set\_name*{;*attribute*;..;*attribute*}

La sintassi per il nome del dataset è la stessa descritta per il parametro **-ds** (*destination\_sequential\_data\_set*). Tutti i dettagli della sintassi per specificare i dataset che si trovano sui nodi Connect:Direct si applicano anche al parametro **-dp** . Se l'agent di destinazione è un agent bridge Connect:Direct , è necessario specificare anche il parametro **-de** con un valore di sovrascrittura.

Il parametro **-dp** non è supportato quando l'agente di destinazione è un agente bridge di protocollo.

Se si desidera richiamare una delle uscite utente I/O di trasferimento WebSphere MQ Managed File Transfer definite per un agent, non specificare il parametro**-dp** in un trasferimento. L'uso del parametro **-dp** impedisce che le uscite utente I/O di trasferimento vengano richiamate per la destinazione e indica che viene utilizzato invece l'I/O WebSphere MQ Managed File Transfer standard.

#### **-du** *utente\_destinazione*

Facoltativo. Il nome dell'utente nel cui spazio file di destinazione vengono trasferiti i file. Per ulteriori informazioni sugli spazi file, consultare ["Spazi file" a pagina 310](#page-309-0).

Il parametro **-du** non è supportato quando l'agent di destinazione è un agent bridge di protocollo o un agent bridge Connect:Direct .

Se si desidera richiamare una delle uscite utente I/O di trasferimento WebSphere MQ Managed File Transfer definite per un agent, non specificare il parametro**-du** in un trasferimento. L'uso del parametro **-du** impedisce che le uscite utente I/O di trasferimento vengano richiamate per la destinazione e indica che viene utilizzato invece l'I/O WebSphere MQ Managed File Transfer standard.

### **-dq** *coda\_destinazione*

Facoltativo. Il nome di una coda di destinazione in cui vengono trasferiti i file. Facoltativamente, è possibile includere un nome gestore code in questa specifica, utilizzando il formato QUEUE@QUEUEMANAGER. Se non si specifica un nome gestore code, viene utilizzato il nome gestore code dell'agente di destinazione. È necessario specificare un nome coda valido che esista sul gestore code.

Il parametro **-dq** non è supportato quando l'agent di destinazione è un agent bridge di protocollo o Connect:Direct o quando la specifica di origine è una coda.

Se si desidera richiamare una delle uscite utente I/O di trasferimento WebSphere MQ Managed File Transfer definite per un agent, non specificare il parametro**-dq** in un trasferimento. L'uso del parametro **-dq** impedisce che le uscite utente I/O di trasferimento vengano richiamate per la destinazione e indica che viene utilizzato invece l'I/O WebSphere MQ Managed File Transfer standard.

#### **-dqp** *persistente*

Facoltativo. Specifica se i messaggi scritti nella coda di destinazione sono persistenti. Le opzioni valide sono le seguenti:

**vero**

Scrive i messaggi persistenti nella coda di destinazione. Questo è il valore predefinito.

**falso**

Scrive messaggi non persistenti nella coda di destinazione.

**qdef**

Il valore di persistenza viene preso dall'attributo DefPersistence della coda di destinazione.

È possibile specificare il parametro **-dqp** solo se si specifica anche il parametro **-dq** .

#### **-dqdb** *delimitatore\_esadecimale*

Facoltativo. Specifica il delimitatore esadecimale da utilizzare quando si suddivide un file binario in più messaggi. Tutti i messaggi hanno lo stesso ID gruppo IBM WebSphere MQ ; l'ultimo messaggio nel gruppo ha l'indicatore WebSphere MQ LAST\_MSG\_IN\_GROUP impostato. Il formato per specificare un byte esadecimale come delimitatore è xNN, dove N è un carattere nell'intervallo 0-9 o a-f. È possibile specificare una sequenza di byte esadecimali come delimitatori specificando un elenco separato da virgole di byte esadecimali, ad esempio x3e, x20, x20, xbf.

È possibile specificare il parametro **-dqdb** solo se si specifica anche il parametro **-dq** e il trasferimento è in modalità binaria. È possibile specificare solo uno dei parametri **-qs**, **-dqdb**e **-dqdt** .

#### **-dqdt** *modello*

Facoltativo. Specifica l'espressione regolare Java™ da utilizzare quando si suddivide un file di testo in più messaggi. Tutti i messaggi hanno lo stesso ID gruppo IBM WebSphere MQ ; l'ultimo messaggio nel gruppo ha l'indicatore WebSphere MQ LAST\_MSG\_IN\_GROUP impostato. Il formato per specificare un'espressione regolare come delimitatore è un'espressione regolare racchiusa tra parentesi, (*regular\_expression*)o racchiusa tra virgolette, "*regular\_expression*". Per ulteriori informazioni, fare riferimento a ["Espressioni regolari utilizzate da WebSphere MQ Managed](#page-696-0) [File Transfer" a pagina 697](#page-696-0).

Per impostazione predefinita, la lunghezza della stringa a cui l'espressione regolare può corrispondere è limitata dall'agente di destinazione a cinque caratteri. È possibile modificare questo comportamento modificando la proprietà agent **maxDelimiterMatchLength** . Per ulteriori informazioni, fare riferimento a ["Proprietà avanzate dell'agent" a pagina 562.](#page-561-0)

È possibile specificare il parametro **-dqdt** solo se si specifica anche il parametro **-dq** e il valore text per il parametro **-t** . È possibile specificare solo uno dei parametri **-qs**, **-dqdb**e **-dqdt** .

#### **-dqdp** *posizione*

Facoltativo. Specifica la posizione prevista del testo di destinazione e dei delimitatori binari durante la suddivisione dei file. È possibile specificare il parametro **-dqdp** solo se si specifica anche uno dei parametri **-dqdt** e **-dqdb** .

Specifica una delle seguenti opzioni:

## **prefisso**

I delimitatori sono previsti all'inizio di ogni riga.

## **suffisso**

I delimitatori sono previsti alla fine di ciascuna riga. Questa è l'opzione predefinita.

## **-de** *funzionamento\_file\_destinazione*

Facoltativo. Specifica l'azione che viene eseguita se un file di destinazione esiste sul sistema di destinazione. Le opzioni valide sono le seguenti:

## **errore**

Riporta un errore e il file non viene trasferito. Questo è il valore predefinito.

## **Sovrascrivi**

Sovrascrive il file di destinazione esistente.

Se si specifica il parametro **-de** , non è possibile specificare il parametro **-td** perché questi parametri si escludono a vicenda. Tuttavia, è possibile specificare il comportamento del file di destinazione nel file di definizione del trasferimento.

## **-t**

Facoltativo. Specifica il tipo di trasferimento file: modalità binaria o modalità testo.

## **binario**

I dati nel file vengono trasferiti senza alcuna conversione. Questo è il valore predefinito.

## **testo**

Vengono convertiti la codepage e i caratteri di fine riga del file. È possibile specificare la codepage e la riga finale da utilizzare per la conversione con i parametri **-sce**, **-dce** o **-dle** . Se non si specificano i parametri **-sce**, **-dce** o **-dle** , le conversioni esatte eseguite dipendono dal sistema operativo dell'agent di origine e dell'agent di destinazione.

Ad esempio, per un file trasferito da Windows a z/OS la codepage viene convertita da ASCII a EBCDIC. Quando un file viene convertito da ASCII a EBCDIC, i caratteri di fine riga vengono convertiti da coppie di caratteri CR (carriage return) ASCII e LF (line feed) in un carattere NL (new line) EBCDIC.

Per ulteriori informazioni su come vengono trasferiti i dataset z/OS , consultare Trasferimento di file e dataset tra z/OS e i sistemi distribuiti.

Se si specifica il parametro **-t** , non è possibile specificare il parametro **-td** perché questi parametri si escludono a vicenda. Tuttavia, è possibile specificare il comportamento della modalità di trasferimento nel file di definizione del trasferimento.

## **-dce** *codifica\_carattere\_destinazione*

Facoltativo. Specifica quale codifica di caratteri utilizzare per scrivere il file nella destinazione. Questa opzione è applicabile solo ai file di testo e quindi è necessario specificare anche **-t text** . Le codepage disponibili per la conversione dipendono dalla piattaforma dell'agent di destinazione. Per un elenco delle codepage disponibili, consultare l'argomento ["Codepage disponibili" a pagina 720](#page-719-0).

## **noswaplfnl**

Per impostazione predefinita, WebSphere MQ Managed File Transfer utilizza swaplfnl con serie di caratteri EBCDIC supportate. L'utilizzo di swaplfnl modifica il comportamento della corrispondenza della serie di caratteri da e verso il carattere EBCIDIC LF 0x25 . Tuttavia, ciò può a volte risultare in una mappatura non desiderata. Utilizzare noswaplfnl per sovrascrivere questo comportamento.

### **-dle** *riga\_destinazione*

Facoltativo. Specifica i caratteri di fine riga utilizzati quando il file viene scritto nella destinazione. Questa opzione è applicabile solo ai file di testo e quindi è necessario specificare anche il parametro **-t text** . Le opzioni valide sono:

#### **LF**

Avanzamento riga. Questo è il valore predefinito per le piattaforme UNIX e per i file z/OS UNIX System Services. Quando si utilizzano le codepage EBCDIC standard fornite con WebSphere MQ Managed File Transfer per i file EBCDIC, i caratteri di fine riga vengono associati a un carattere NL (0x15) e non a un carattere LF (0x25).

## **CRLF**

Ritorno a capo seguito da avanzamento riga. Questo è il valore predefinito per Microsoft Windows.

Se la destinazione del trasferimento è un dataset z/OS , questa opzione viene ignorata.

## **-dfa** *attributi*

Facoltativo. Specifica un elenco separato da punto e virgola di attributi file associati ai file di destinazione nel trasferimento. Il parametro **-dfa** può essere specificato con o senza un valore. Ad esempio, senza un valore:

-dfa ATTRIBUTE1;ATTRIBUTE2

Ad esempio, con un valore:

-dfa ATTRIBUTE1(VALUE);ATTRIBUTE2(VALUE)

Ad esempio, un attributo con un valore e uno senza:

-dfa ATTRIBUTE1;ATTRIBUTE2(VALUE)

È possibile utilizzare il parametro **-dfa** più di una volta in un comando.

Per ulteriori informazioni sugli attributi del file, consultare ["Attributi di distribuzione file" a pagina 86](#page-85-0).

## **Parametri per la specifica dell'origine**

## **-sd** *disposizione\_file\_origine*

Facoltativo. Specifica l'azione che viene eseguita su un file origine quando tale file origine viene trasferito con esito positivo alla sua destinazione. Le opzioni valide sono le seguenti:

## **Lascia**

I file di origine vengono lasciati invariati. Questo è il valore predefinito.

## **elimina**

I file di origine vengono eliminati dal sistema di origine dopo che i file di origine sono stati trasferiti correttamente.

In z/OS, se l'origine è un dataset nastro e si specifica l'opzione delete , il nastro viene rimontato per eliminare il dataset. Questo comportamento è dovuto al comportamento dell'ambiente di sistema.

Se l'origine è una coda e si specifica l'opzione leave , il comando restituisce un errore e non viene richiesto un trasferimento.

Se l'agent di origine è un agent bridge Connect:Direct e si specifica l'opzione delete , il comportamento è diverso dal normale comportamento di disposizione dell'origine. Si verifica uno dei seguenti casi:

• Se Connect:Direct utilizza un processo generato da WebSphere MQ Managed File Transfer per spostare il file o il dataset dall'origine, specificando l'opzione delete il trasferimento non riesce. Per specificare che venga eliminato il file di origine, è necessario inviare un processo Connect:Direct definito dall'utente. Per ulteriori informazioni, fare riferimento a ["Inoltro di un](#page-267-0) [processo Connect:Direct definito dall'utente da una richiesta di trasferimento file" a pagina 268](#page-267-0). • Se Connect:Direct utilizza un processo definito dall'utente per spostare il file o il dataset dall'origine, questo parametro viene passato al processo attraverso la variabile simbolica intrinseca **%FTEFDISP** . Il processo definito dall'utente determina se l'origine viene eliminata. Il risultato restituito dal trasferimento dipende dal risultato che viene restituito dal processo definito dall'utente.

Se si specifica il parametro **-sd** , non è possibile specificare il parametro **-td** perché questi parametri si escludono a vicenda. Tuttavia, è possibile specificare il comportamento della disposizione di origine nel file di definizione trasferimento.

#### **-r**

Facoltativo. Trasferire in modo ricorsivo i file nelle sottodirectory quando *source\_specification* contiene caratteri jolly. Quando WebSphere MQ Managed File Transfer viene presentato con un carattere jolly come *source\_specification*, tutte le sottodirectory che corrispondono al carattere jolly vengono trasferite solo se si specifica il parametro **-r** . Quando *source\_specification* corrisponde a una sottodirectory, tutti i file in tale directory e nelle relative sottodirectory (inclusi quelli nascosti) vengono sempre trasferiti.

Per ulteriori informazioni su come WebSphere MQ Managed File Transfer gestisce i caratteri jolly, consultare [Utilizzo dei caratteri jolly](#page-694-0)

Se si specifica il parametro **-r** , non è possibile specificare il parametro **-td** perché questi parametri si escludono a vicenda. Tuttavia, è possibile specificare un comportamento ricorsivo nel file di definizione trasferimento.

#### **-sce** *codifica\_carattere\_origine*

Facoltativo. Specifica quale codifica caratteri utilizzare per leggere il file di origine durante l'esecuzione della conversione dei caratteri. Questa opzione è applicabile solo ai file di testo e quindi è necessario specificare anche **-t text** . Le codepage disponibili per la conversione dipendono dalla piattaforma dell'agent di destinazione, poiché la conversione viene eseguita sul sistema di destinazione. Per un elenco delle codepage disponibili, consultare l'argomento ["Codepage disponibili"](#page-719-0) [a pagina 720](#page-719-0).

## **noswaplfnl**

Per impostazione predefinita, WebSphere MQ Managed File Transfer utilizza swaplfnl con serie di caratteri EBCDIC supportate. L'utilizzo di swaplfnl modifica il comportamento della corrispondenza della serie di caratteri da e verso il carattere EBCIDIC LF 0x25 . Tuttavia, ciò può a volte risultare in una mappatura non desiderata. Utilizzare noswaplfnl per sovrascrivere questo comportamento.

#### **-skeep**

Facoltativo. Specifica che gli spazi finali vengono conservati sui record di origine letti da un file orientato ai record in formato a lunghezza fissa (ad esempio, un dataset z/OS ) come parte di un trasferimento in modalità testo. Se non si specifica questo parametro, gli spazi finali vengono eliminati dai record origine.

### **-srdb** *delimitatore*

Facoltativo. Per i file di origine che sono orientati ai record (ad esempio, dataset z/OS ), specifica uno o più valori di byte da inserire come delimitatore quando si aggiungono i record in un file binario. È necessario specificare ogni valore come due cifre esadecimali comprese nell'intervallo 00-FF, con prefisso x. Separare più byte con virgole. Ad esempio:

-srdb x0A

oppure

-srdb x0D,x0A

È necessario configurare il trasferimento in modalità binaria.

#### **-srdp** *posizione*

Facoltativo. Specifica la posizione in cui inserire i delimitatori del record di origine. È possibile specificare il parametro **-srdp** solo se si specifica anche il parametro **-srdb** .

Specifica una delle seguenti opzioni:

## **prefisso**

I delimitatori vengono inseriti all'inizio di ogni record.

## **suffisso**

I delimitatori vengono inseriti alla fine di ogni record. Questa è l'opzione predefinita.

**-sq**

Facoltativo. Specifica che l'origine di un trasferimento è una coda.

Se si desidera richiamare una delle uscite utente I/O di trasferimento WebSphere MQ Managed File Transfer definite per un agent, non specificare il parametro**-sq** in un trasferimento. Utilizzando il parametro **-sq** si evita che le uscite utente I/O di trasferimento vengano richiamate per l'origine e si utilizza invece l'I/O WebSphere MQ Managed File Transfer standard.

## **-sqgi**

Facoltativo. Specifica che i messaggi sono raggruppati per ID gruppo IBM WebSphere MQ . Il primo gruppo completo viene scritto nel file di destinazione. Se questo parametro non viene specificato, tutti i messaggi sulla coda di origine vengono scritti nel file di destinazione.

È possibile specificare il parametro **-sqgi** solo se si specifica anche il parametro **-sq** .

## **-sqdt** *delimitatore testo*

Facoltativo. Specifica una sequenza di testo da inserire come delimitatore quando si aggiungono più messaggi a un file di testo. È possibile includere le sequenze di escape Java per i valori letterali stringa nel delimitatore. Ad esempio, -sqdt \u007d\n.

Il delimitatore di testo viene codificato in formato binario utilizzando la codifica di origine del trasferimento. Ogni messaggio viene letto in formato binario. Il delimitatore codificato viene anteposto o accodato in formato binario al messaggio (come specificato dal parametro **-sqdp** ) e il risultato viene trasferito in formato binario all'agente di destinazione. Se la codepage dell'agent di origine include gli stati shift - in e shift - out, l'agent presuppone che ogni messaggio si trovi nello stato shift - out alla fine del messaggio. Nell'agente di destinazione i dati binari vengono convertiti nello stesso modo di un trasferimento di testo da file a file.

È possibile specificare il parametro **-sqdt** solo se si specifica anche il parametro **-sq** e il valore text per il parametro **-t** .

## **-sqdb** *delimitatore\_esadecimale*

Facoltativo. Specifica uno o più valori di byte da inserire come delimitatore quando si aggiungono più messaggi a un file binario. Ogni valore deve essere specificato come due numeri esadecimali nell'intervallo 00-FF, con prefisso x. Più byte devono essere separati da virgola. Ad esempio, -sqdb x08,xA4.

È possibile specificare il parametro **-sqdb** solo se si specifica anche il parametro **-sq** . Non è possibile specificare il parametro **-sqdb** se si specifica anche il valore text per il parametro **-t** .

## **-sqdp** *posizione*

Facoltativo. Specifica la posizione di inserimento del testo di origine e dei delimitatori binari. È possibile specificare il parametro **-sqdp** solo se è stato anche specificato uno dei parametri **-sqdt** e **-sqdb** .

Specifica una delle seguenti opzioni:

## **prefisso**

I delimitatori vengono inseriti all'inizio di ogni messaggio

#### **suffisso**

I delimitatori vengono inseriti alla fine di ogni messaggio. Questa è l'opzione predefinita.

#### **-sqwt** *tempo\_attesa*

Facoltativo. Specifica il tempo, in secondi, di attesa per una delle seguenti condizioni da soddisfare:

- Per un nuovo messaggio da visualizzare nella coda
- Se il parametro **-sqgi** è stato specificato, affinché un gruppo completo venga visualizzato nella coda

Se nessuna di queste condizioni viene soddisfatta entro il tempo specificato da *wait\_time*, l'agent di origine arresta la lettura dalla coda e completa il trasferimento. Se il parametro **-sqwt** non viene specificato, l'agent di origine arresta immediatamente la lettura dalla coda di origine se la coda di origine è vuota o, nel caso in cui sia specificato il parametro **-sqgi** , se non è presente un gruppo completo nella coda.

Per informazioni sull'utilizzo del parametro **-sqwt** , consultare ["Guida per specificare un tempo di](#page-718-0) [attesa su un trasferimento da messaggio a file" a pagina 719.](#page-718-0)

È possibile specificare il parametro **-sqwt** solo se si specifica anche il parametro **-sq** .

#### *specifica\_origine*

Una o più specifiche file che determinano l'origine, o le origini, per il trasferimento file.

Obbligatorio se si specifica uno dei parametri **-df**, **-dd**, **-dp**, **-dq**, **-du**, o **-ds** . Se si specifica il parametro **-td** , non specificare *source\_specification*.

• Se non è stato specificato il parametro **-sq** , *source\_specification* è una o più specifiche file che determinano l'origine o le origini per il trasferimento file. Le specifiche file possono assumere uno dei cinque formati e possono includere caratteri jolly. Per ulteriori informazioni sui caratteri jolly, consultare ["Utilizzo dei caratteri jolly" a pagina 695](#page-694-0). È possibile eseguire l'escape degli asterischi che fanno parte della specifica del file utilizzando due caratteri asterisco (\*\*) nella specifica del file.

È possibile specificare più specifiche file di origine separate dal carattere spazio. Tuttavia, se si specificano più specifiche di origine per i parametri **-df** o **-ds** e si specifica anche **-de overwrite**, la destinazione conterrà solo i dati per il file di origine specificato per ultimo. Se non si specifica **-de overwrite** , il trasferimento può essere eseguito solo parzialmente. Se il file di destinazione non esisteva in precedenza, conterrà i dati per il file di origine specificato per primo.

Per trasferire i file che contengono spazi nei loro nomi file, ad esempio a b.txt su file c d.txt, racchiudere i nomi file che contengono spazi tra virgolette. Specificare il seguente testo come parte del comando **fteCreateTransfer** :

-df "c d.txt" "a b.txt"

Ciascuna specifica file deve essere in una delle seguenti categorie:

## **Nomi di file**

Il nome di un file, espresso nella notazione appropriata per il sistema su cui è in esecuzione l'agent di origine. Quando un nome file viene specificato come specifica di file origine, il contenuto del file viene copiato.

#### **Directory**

Il nome di una directory, espresso nella notazione appropriata per il sistema su cui è in esecuzione l'agent di origine. Quando un indirizzario viene specificato come una specifica di file origine, il contenuto dell'indirizzario viene copiato. Più precisamente, vengono copiati tutti i file nella directory e in tutte le relative sottodirectory, inclusi i file nascosti.

Ad esempio, per copiare il contenuto di DIR1 solo in DIR2 , specificare fteCreateTransfer ... -dd DIR2 DIR1/\*

#### **Data set sequenziale**

(Soloz/OS ). Il nome di un dataset sequenziale o di un membro di dataset partizionato. Denota i dataset precedendo il nome del data set con due caratteri barra (//).

Se si specifica un agent bridge di protocollo come agent di origine, non è possibile specificare un dataset come specifica del file di origine.

#### **Data set partizionato**

(Soloz/OS ). Il nome di un dataset partizionato. Denota i nomi dei dataset precedendo il nome del dataset con due caratteri barra (//).

Se si specifica un agent bridge di protocollo come agent di origine, non è possibile specificare un dataset come specifica del file di origine.

#### **Nome file o directory in un nodo Connect:Direct**

(Solo agent bridgeConnect:Direct ). Il nome di un nodo Connect:Direct , un carattere due punti (:) e un percorso di file o directory sul sistema che ospita il nodo Connect:Direct . Ad esempio, *connect\_direct\_node\_name*:*file\_path*.

Se l'agent di origine è un agent bridge Connect:Direct , accetterà solo le specifiche di origine in questo modulo.

**Nota:** I caratteri jolly non sono supportati nei percorsi file quando l'agent di origine è un agent bridge Connect:Direct .

## **Nome file o directory su un server di file del protocollo**

Il nome di un server di file di protocollo, un carattere due punti (:) e un percorso di file o directory sul sistema del server di protocollo. Ad esempio, *protocol\_server*:*file\_path*.

Se non si specifica un server di protocollo, viene utilizzato il server di protocollo predefinito.

• Se si specifica il parametro **-sq** , *source\_specification* è il nome di una coda locale sul gestore code dell'agent di origine. È possibile specificare solo una coda origine. La coda di origine è specificata nel formato:

QUEUE\_NAME

Il nome del gestore code non è incluso nella specifica della coda di origine, perché il gestore code deve corrispondere al gestore code dell'agente di origine.

• Se l'agent di origine si trova su z/OS, si presuppone che i file di origine che iniziano con // siano dataset partizionati z/OS .

## **Altri parametri**

## **-? or -h**

Facoltativo. Visualizza la sintassi del comando.

#### **Esempi**

In questo esempio di base, il file originalfile.txt viene trasferito da AGENT1 a AGENT2 sullo stesso sistema e ridenominato in transferredfile.txt

fteCreateTransfer -sa AGENT1 -da AGENT2 -df C:\import\transferredfile.txt C:\export\originalfile.txt

In questo esempio, i file originalfile.txt e originalfile2.txt vengono trasferiti da AGENT1 a AGENT2 sullo stesso sistema, nella directory C:\import

```
fteCreateTransfer -sa AGENT1 -da AGENT2 -dd C:\import C:\export\originalfile.txt 
C:\export\originalfile2.txt
```
In questo esempio, il file originalfile.txt viene trasferito dal sistema AGENT1al sistema AGENT2. Il trasferimento file è pianificato per essere eseguito alle ore 09:00 in base all'ora di sistema del sistema dell'agent di origine e si verifica ogni due ore quattro volte:

```
fteCreateTransfer -sa AGENT1 -sm QM_JUPITER -da AGENT2 -dm QM_NEPTUNE
-tb source -ss 09:00 -oi hours -of \overline{2} -oc 4
-df C:\import\transferredfile.txt C:\export\originalfile.txt
```
In questo esempio, il file originalfile.txt viene trasferito da AGENT1 a AGENT2, a condizione che il file A.txt esista in AGENT1:

fteCreateTransfer -sa AGENT1 -sm QM\_JUPITER -da AGENT2 -dm QM\_NEPTUNE -tr file=exist,C:\export\A.txt -df C:\import\transferredfile.txt C:\export\originalfile.txt

In questo esempio, il file originalfile.txt viene trasferito dal sistema AGENT1a un dataset // 'USERID.TRANS.FILE.TXT' sul sistema AGENT2. La modalità testo è selezionata per convertire i dati da ASCII a EBCDIC.

```
fteCreateTransfer -t text -sa AGENT1 -da AGENT2 
-ds "//TRANS.FILE.TXT;RECFM(V,B);BLKSIZE(6144);LRECL(1028);
SPACE(5,1)" C:\export\originalfile.txt
```
In questo esempio, un membro di un dataset completo sul sistema AGENT1viene trasferito in un file sul sistema AGENT2. La modalità testo è selezionata per convertire il file da EBCDIC alla codepage predefinita del sistema AGENT2's .

fteCreateTransfer -t text -sa AGENT1 -da AGENT2 -df /tmp/IEEUJV.txt "//'SYS1.SAMPLIB(IEEUJV)'"

In questo esempio, un file denominato file.bin sull'agent AGENT1 viene trasferito su un file di destinazione denominato file.bin sul server di file del protocollo accountshost.ibm.com utilizzando l'agent di destinazione BRIDGE1.

fteCreateTransfer -sa AGENT1 -da BRIDGE1 -df accountshost.ibm.com:/tmp/file.bin /tmp/file.bin

In questo esempio, un carattere jolly viene utilizzato senza virgolette. Tutti i file nella directory di lavoro corrente di AGENT1che terminano con .txt vengono trasferiti nella directory C: \import su AGENT2. I nomi file rimangono invariati.

fteCreateTransfer -sa AGENT1 -da AGENT2 -dd C:\import \*.txt

In questo esempio, un carattere jolly viene utilizzato con virgolette doppie. Tutti i file nella directory root di trasferimento di AGENT1che terminano con .txt vengono trasferiti nella directory C:\import su AGENT2. I nomi file rimangono invariati.

fteCreateTransfer -sa AGENT1 -da AGENT2 -dd C:\import "\*.txt"

In questo esempio, un attributo viene specificato una volta utilizzando un punto e virgola per concatenare i valori.

fteCreateTransfer –sa AGENT1 –da AGENT2 –dfa NAME1(VALUE1);NAME2(VALUE2) -dd c:\adx\_test xyz.tx

In questo esempio, un attributo viene specificato più volte sullo stesso comando per consentire il passaggio di più di un attributo.

fteCreateTransfer –sa AGENT1 –da AGENT2 –dfa NAME1(VALUE1) -dfa NAME2(VALUE2) -dd c:\adx\_test xyz.tx

# **Codici di ritorno**

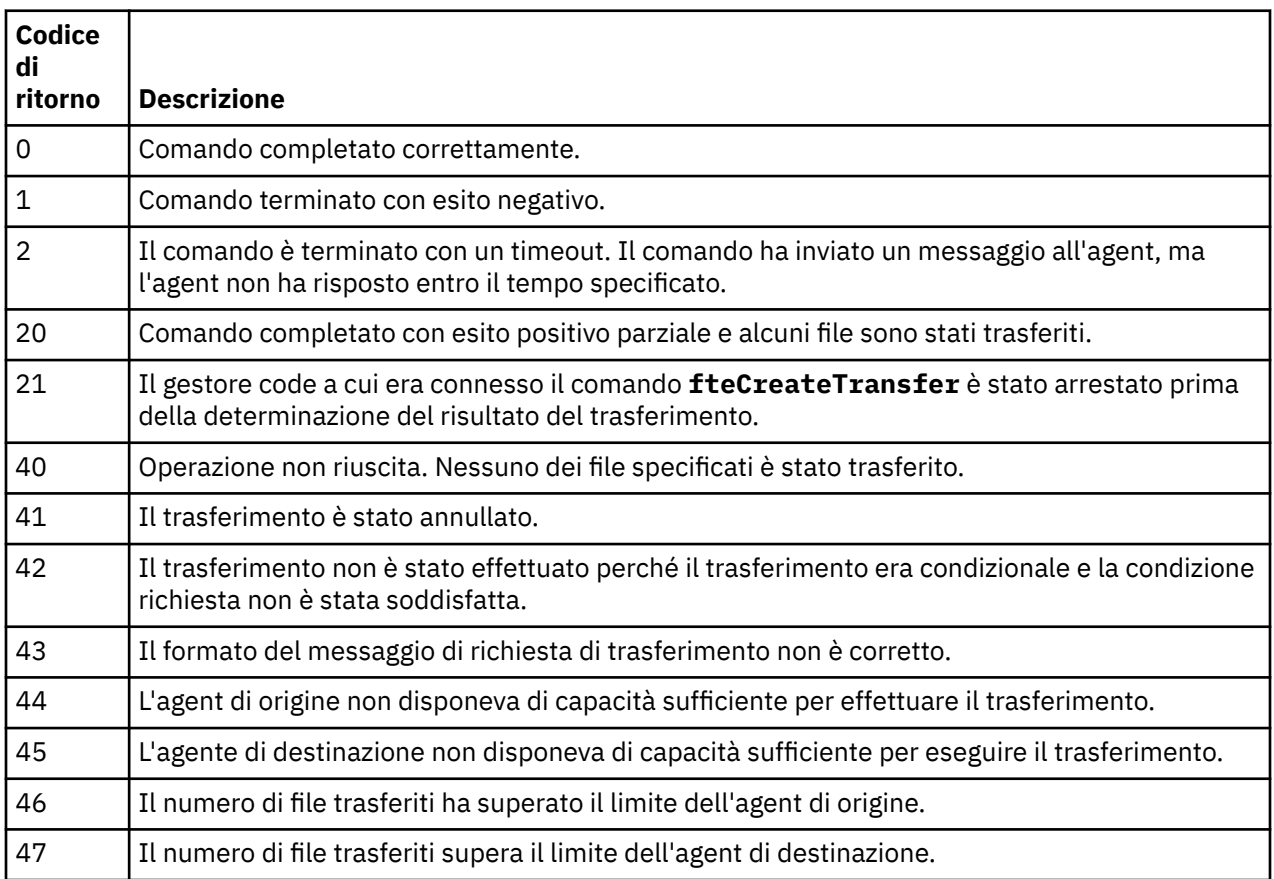

# **fteCreateWebAgent (crea un agent web WebSphere MQ Managed File Transfer )**

Il comando **fteCreateWebAgent** crea un agente e la relativa configurazione associata da utilizzare con Web Gateway. Questo comando viene fornito con WebSphere MQ Managed File Transfer Server.

# **Finalità**

Utilizzare il comando **fteCreateWebAgent** per creare un agent Web. Questo comando fornisce i comandi MQSC che è necessario eseguire sul gestore code utilizzato dall'agent per creare le seguenti code agent:

- SYSTEM.FTE.AUTHADM1.*nome\_agent*
- SYSTEM.FTE.AUTHAGT1.*nome\_agent*
- SYSTEM.FTE.AUTHMON1.*nome\_agent*
- SYSTEM.FTE.AUTHOPS1.*nome\_agent*
- SYSTEM.FTE.AUTHSCH1.*nome\_agent*
- SYSTEM.FTE.AUTHTRN1.*nome\_agent*
- SYSTEM.FTE.COMMAND.*nome\_agent*
- SYSTEM.FTE.DATA.*nome\_agent*
- SYSTEM.FTE.EVENT.*nome\_agent*
- SYSTEM.FTE.REPLY.*nome\_agent*
- SYSTEM.FTE.STATE.*nome\_agent*

Poiché l'agente deve essere utilizzato con Web Gateway, vengono create due code oltre all'elenco precedente:

- SYSTEM.FTE.WEB.RESP.*nome\_agent*
- SYSTEM.FTE.WEB.*nome\_gateway*

Queste code sono code di sistema interne da cui non è necessario modificare, eliminare o leggere i messaggi a meno che non si stia eliminando l'agent. I comandi MQSC da eseguire vengono forniti anche in un file nel seguente percorso:

*MQ\_DATA\_PATH*\mqft\config\*coordination\_qmgr\_name*\agents\*agent\_name*\*agent\_name*\_cr eate.mqsc.

Se in un secondo momento si desidera eliminare l'agent, questo comando fornisce anche i comandi MQSC che è necessario eseguire per cancellare ed eliminare le code che appartengono all'agent. I comandi MQSC si trovano in un file nella seguente ubicazione:

*MQ\_DATA\_PATH*\mqft\config\*coordination\_qmgr\_name*\agents\*agent\_name*\*agent\_name*\_de lete.mqsc.

WebSphere MQ Managed File Transfer fornisce proprietà agent avanzate che consentono di configurare gli agent. Queste proprietà sono descritte in [File delle proprietà per IBM WebSphere MQ File Transfer](#page-560-0) [Edition](#page-560-0).

**Nota:** L'utente con cui viene eseguito l'agent Web deve essere lo stesso, o nello stesso gruppo, dell'utente con cui viene eseguito il server delle applicazioni.

## **Limitazioni dell'agent Web**

- Un agente web può essere solo l'agente di origine per i trasferimenti avviati da un gateway web. Se si tenta di eseguire un trasferimento con un agent Web come origine da un altro metodo, il trasferimento non riesce con codice di ritorno 68 (TRANSFER\_NOT\_SUPPORTED).
- Un agent Web può solo essere l'agente di destinazione per un trasferimento quando la destinazione è specificata come spazio file. Se si tenta di eseguire un trasferimento con un agent web come agent di destinazione, ma un tipo di destinazione differente, il trasferimento avrà esito negativo con il messaggio di errore seguente: BFGCH0103: La richiesta di trasferimento specifica l'agent Web Gateway '*nome\_agente\_web*' come agent di destinazione. Gli agent Web Gateway possono essere la destinazione solo per un trasferimento a un spazio file.
- Un agente Web non può monitorare una risorsa. Se si tenta di creare un monitoraggio risorse per un agent Web, il comando ha esito negativo con codice di ritorno 113 (MONITOR\_NOT\_SUPPORTED).

## **Syntax**

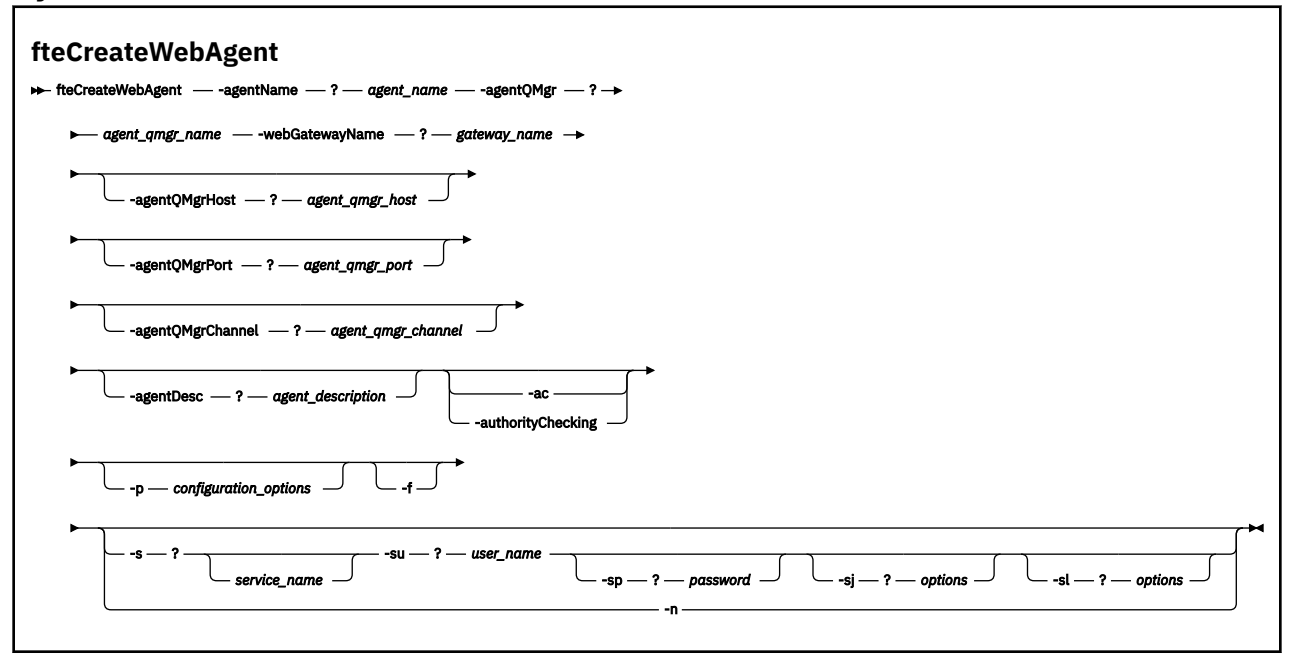

## **Parametri**

### **-agentName** *nome\_agent*

Obbligatorio. Il nome dell'agent da creare. Il nome agent deve essere univoco per il gestore code di coordinamento.

Per ulteriori informazioni sulla denominazione degli agent, consultare [Convenzioni di denominazione](#page-673-0) [degli oggetti .](#page-673-0)

## **-agentQMgr** *nome\_qmgr\_agent*

Obbligatorio. Il nome del gestore code agent.

#### **-webGatewayName** *nome\_gateway*

Obbligatorio. Il nome del gateway Web di cui l'agent è un componente.

Per ulteriori informazioni sulla denominazione dei gateway Web, consultare [Convenzioni di](#page-673-0) [denominazione degli oggetti .](#page-673-0)

#### **-agentQMgrHost** *host\_qmgr\_agent*

Facoltativo. Il nome host o l'indirizzo IP del gestore code dell'agent. Se non si specifica questo parametro, viene utilizzata una connessione in modalità bind.

#### **-agentQMgrPort** *porta\_qmgr\_agent*

Facoltativo. Il numero di porta utilizzato per le connessioni client al gestore code dell'agente. Questo parametro viene utilizzato solo se è stato specificato anche il parametro **agentQMgrHost** . Se non si specifica il parametro **agentQMgrPort** , viene utilizzata una porta predefinita di 1414.

## **-agentQMgrChannel** *agent\_qmgr\_channel*

Facoltativo. Questo parametro viene utilizzato solo se è stato specificato anche il parametro **agentQMgrHost** . Se non si specifica il parametro **agentQMgrChannel** , un canale predefinito di SYSTEM.DEF.SVRCONN .

## **-agentDesc** *descrizione\_agent*

Facoltativo. Una descrizione dell'agent, visualizzata in Esplora risorse di IBM WebSphere MQ .

## **-ac o -authorityChecking**

Facoltativo. Questo parametro abilita il controllo\n dell'autorizzazione. Se si specifica questo parametro, l'agent controlla che gli utenti che stanno inoltrando le richieste siano autorizzati ad eseguire l'azione richiesta.

## **-p** *opzioni\_configurazione*

Facoltativo. Il nome della serie di opzioni di configurazione utilizzata per creare l'agente. Per convenzione, questo è il nome di un gestore code di coordinamento. Se non si specifica questo parametro, viene utilizzata la serie predefinita di opzioni di configurazione.

**-f**

Facoltativo. Forza il comando alla sovrascrittura della\n configurazione esistente.

## **-s** *nome\_servizio*

Facoltativo (soloWindows ). Indica che l'agent deve essere eseguito come servizio Windows . Se non si specifica *service\_name*, il servizio viene denominato mqmftAgent*<AGENT><QMGR>*, dove *< AGENT>* è il nome dell'agent e *< QMGR>* è il nome del gestore code dell'agent.

Il nome di visualizzazione per il servizio, che viene mostrato nella finestra Windows **Servizi** nella colonna **Nome** , è sempre **WebSphere MQ Managed File Transfer agent** *< AGENT>***@***< QMGR>*.

## **-su** *nome\_utente*

Facoltativo (soloWindows ). Quando l'agente deve essere eseguito come servizio Windows , questo parametro specifica il nome dell'account con cui deve essere eseguito il servizio. Per eseguire l'agent utilizzando un account utente di dominio Windows specificare il valore nel formato DomainName\UserName. Per eseguire il servizio utilizzando un account dal dominio integrato locale specificare il valore nel formato UserName.

L'account utente Windows specificato utilizzando il parametro **-su** deve avere il diritto **Log on as a service** . Per informazioni su come concedere questo diritto, consultare ["Guida per l'esecuzione di](#page-362-0) [un agent o di un programma di registrazione come un servizio Windows" a pagina 363.](#page-362-0)

Obbligatorio quando **-s** è specificato. Equivalente a **-serviceUser**.

## **-sp** *password*

Facoltativo (soloWindows ). Password per l'account utente impostata dal parametro **-su** o **-serviceUser** .

Questo parametro è valido solo quando viene specificato **-s** . Equivalente a **-servicePassword**. Se non si specificano questi parametri quando si specifica il parametro **-s** , viene prodotto un messaggio di avvertenza. Questo messaggio avvisa che è necessario impostare la password utilizzando lo strumento Windows Services prima che il servizio venga avviato correttamente.

## **-sj** *opzioni*

Facoltativo (soloWindows ). Quando l'agent viene avviato come un servizio Windows , definisce un elenco di opzioni nel formato -D o -X che verranno inoltrate alla JVM. Le opzioni sono separate utilizzando un carattere cancelletto (#) o punto e virgola (;). Se è necessario incorporare # o; caratteri, inserirli tra virgolette singole.

Questo parametro è valido solo quando viene specificato **-s** . Equivalente a **-serviceJVMOptions**.

## **-sl** *opzioni*

Facoltativo (soloWindows ). Imposta il livello di log del servizio Windows . Le opzioni valide sono: error, info, warn, debug. Il valore predefinito è info. Questa opzione può essere utile in caso di problemi con il servizio Windows . L'impostazione su debug fornisce informazioni più dettagliate nel file di log del servizio.

Questo parametro è valido solo quando viene specificato **-s** . Equivalente a **-serviceLogLevel**.

**-n**

Facoltativo (soloWindows ). Indica che l'agent deve essere eseguito come processo normale. Ciò si esclude reciprocamente con l'opzione **-s** . Se non viene specificata né l'opzione **-s** né l'opzione **-n** , l'agent viene configurato come un normale processo Windows .

Equivalente a **-normal**.

```
-? or -h
```
Facoltativo. Visualizza la sintassi del comando.

## **Esempio**

In questo esempio, l'agent WEBAGENT1 viene creato con il gestore code dell'agent QM\_NEPTUNE e il gateway Web GATEWAY\_ONE. L'agent utilizza il gestore code di coordinamento predefinito:

```
fteCreateWebAgent -agentName WEBAGENT1 -webGatewayName GATEWAY_ONE -agentQMgr QM_NEPTUNE
 -agentQMgrHost myhost.ibm.com -agentQMgrPort 1415 -agentQMgrChannel CHANNEL1
```
## **Codici di ritorno**

**0**

Comando completato correttamente.

**1**

Comando terminato con esito negativo.

# *<b>fteDefine (genera script di configurazione)*

Utilizzare il comando **fteDefine** per generare gli script di configurazione necessari per definire gli oggetti Gestore code agent specificati.

# **Finalità**

Si prevede di utilizzare il comando **fteDefine** quando è necessario eseguire alcune operazioni di configurazione su un sistema remoto rispetto a quello contenente i dati di configurazione. Ad esempio, la configurazione delle code per un agente su un gestore code a cui accedere tramite una connessione client.

## **Syntax**

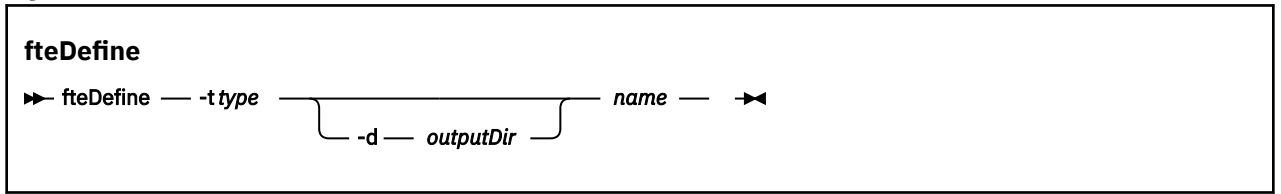

## **Parametri**

## **-t** *tipo*

Obbligatorio. Il tipo di oggetto da definire. Le opzioni per tipo sono agent.

**-d** *outputDir*

Facoltativo. Un percorso di directory in cui vengono scritti gli script. Se non vengono forniti, gli script vengono scritti nel flusso di output standard.

*nome*

Obbligatorio. Uno o più nomi degli oggetti da definire. Per specificare i nomi di più oggetti, separarli con uno spazio. Ad esempio, *name1 name2*...

## **-? or -h**

Facoltativo. Visualizza la sintassi del comando.

#### **Esempi**

In questo esempio, il comando **fteDefine** viene specificato con il parametro **-t agent** e un nome agent singolo. L'output viene scritto in un file.

fteDefine -t agent EXAMPLE.AGENT >EXAMPLE.AGENT\_create.mqsc

L'output generato da questo comando sono gli script di comandi MQSC da eseguire sul gestore code dell'agent per creare le code dell'agent necessarie:

```
$ fteDefine -t agent EXAMPLE.AGENT
5724-H72 Copyright IBM Corp. 2008, 2024. ALL RIGHTS RESERVED
DEFINE QLOCAL(SYSTEM.FTE.COMMAND.EXAMPLE.AGENT) +
  DEFPRTY(0) +
  DEFSOPT(SHARED) +
  GET(ENABLED) +
 MAXDEPTH(5000)
  MAXMSGL(4194304) +
  MSGDLVSQ(PRIORITY) +
  PUT(ENABLED) +
  RETINTVL(999999999) +
  SHARE +
  NOTRIGGER +
  USAGE(NORMAL) +
  REPLACE
DEFINE QLOCAL(SYSTEM.FTE.DATA.EXAMPLE.AGENT) +
DEFPRTY(0) +
  DEFSOPT(SHARED) +
  GET(ENABLED) +
 MAXDEPTH(5000) ·
  MAXMSGL(4194304) +
  MSGDLVSQ(PRIORITY) +
 PUT(ENABLED)
  RETINTVL(999999999) +
  SHARE +
  NOTRIGGER +
  USAGE(NORMAL) +
  REPLACE
...
etc.
```
In questo esempio, il comando **fteDefine** viene specificato con il parametro **-d outputDir** e diversi nomi agent.

fteDefine -t agent -d /tmp EXAMPLE.AGENT.1 EXAMPLE.AGENT.2 EXAMPLE.AGENT.3

L'output generato da questo comando sono i percorsi file assoluti alle ubicazioni degli script di comandi MQSC:

```
$ fteDefine -t agent -d /tmp EXAMPLE.AGENT.1 EXAMPLE.AGENT.2 EXAMPLE.AGENT.3
5724-H72 Copyright IBM Corp. 2008, 2024. ALL RIGHTS RESERVED
BFGCM0239I: A file has been created containing the MQSC definitions to define the agent EXAMPLE.AGENT.1. 
The file can be found here: '/tmp/EXAMPLE.AGENT.1_create.mqsc'.
BFGCM0239I: A file has been created containing the MQSC definitions to define the agent EXAMPLE.AGENT.2. 
The file can be found here: '/tmp/EXAMPLE.AGENT.2_create.mqsc'.
BFGCM0239I: A file has been created containing the MQSC definitions to define the agent EXAMPLE.AGENT.3. 
The file can be found here: '/tmp/EXAMPLE.AGENT.3_create.mqsc'.
```
## **Codici di ritorno**

#### **0**

Comando completato correttamente.

**1**

Comando terminato con esito negativo.

#### **Riferimenti correlati**

["fteDelete \(genera script per rimuovere la configurazione\)" a pagina 491](#page-490-0)

Utilizzare il comando **fteDelete** per generare gli script di configurazione necessari per rimuovere gli oggetti Gestore code agent specificati.

# <span id="page-490-0"></span>*<b>fteDelete (genera script per rimuovere la configurazione)*

Utilizzare il comando **fteDelete** per generare gli script di configurazione necessari per rimuovere gli oggetti Gestore code agent specificati.

## **Finalità**

Si prevede di utilizzare il comando **fteDelete** quando è necessario eseguire alcune operazioni di configurazione su un sistema remoto rispetto a quello contenente i dati di configurazione. Ad esempio, la rimozione delle code per un agente client remoto su un gestore code locale.

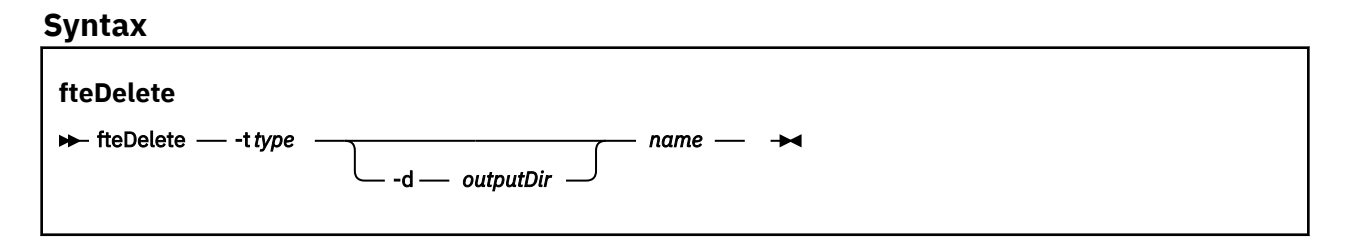

## **Parametri**

## **-t** *tipo*

Obbligatorio. Il tipo di oggetto da eliminare. Le opzioni per tipo sono agent.

## **-d** *outputDir*

Facoltativo. Un percorso di directory in cui vengono scritti gli script. Se non vengono forniti, gli script vengono scritti nel flusso di output standard.

## *nome*

Obbligatorio. Uno o più nomi degli oggetti da eliminare. Per specificare i nomi di più oggetti, separarli con uno spazio. Ad esempio, *name1 name2*...

## **-? or -h**

Facoltativo. Visualizza la sintassi del comando.

## **Esempi**

In questo esempio, il comando **fteDelete** viene specificato con il parametro **-t agent** e un nome agent singolo. L'output viene scritto in un file.

fteDelete -t agent EXAMPLE.AGENT >EXAMPLE.AGENT\_delete.mqsc

L'output generato da questo comando sono gli script di comandi MQSC da eseguire sul gestore code dell'agent per eliminare le code dell'agent:

```
$ fteDelete -t agent EXAMPLE.AGENT
5724-H72 Copyright IBM Corp. 2008, 2024. ALL RIGHTS RESERVED
CLEAR QLOCAL(SYSTEM.FTE.COMMAND.EXAMPLE.AGENT)
DELETE QLOCAL(SYSTEM.FTE.COMMAND.EXAMPLE.AGENT)
CLEAR QLOCAL(SYSTEM.FTE.DATA.EXAMPLE.AGENT)
DELETE QLOCAL(SYSTEM.FTE.DATA.EXAMPLE.AGENT)
CLEAR QLOCAL(SYSTEM.FTE.REPLY.EXAMPLE.AGENT)
DELETE QLOCAL(SYSTEM.FTE.REPLY.EXAMPLE.AGENT)
CLEAR QLOCAL(SYSTEM.FTE.STATE.EXAMPLE.AGENT)
DELETE QLOCAL(SYSTEM.FTE.STATE.EXAMPLE.AGENT)
CLEAR QLOCAL(SYSTEM.FTE.EVENT.EXAMPLE.AGENT)
DELETE QLOCAL(SYSTEM.FTE.EVENT.EXAMPLE.AGENT)
...
```
etc.

In questo esempio, il comando **fteDelete** viene specificato con il parametro **-d outputDir** e diversi nomi agent.

fteDelete -t agent -d /tmp EXAMPLE.AGENT.1 EXAMPLE.AGENT.2 EXAMPLE.AGENT.3

L'output generato da questo comando sono i percorsi file assoluti alle ubicazioni degli script di comandi MQSC:

\$ fteDelete -t agent -d /tmp EXAMPLE.AGENT.1 EXAMPLE.AGENT.2 EXAMPLE.AGENT.3 5724-H72 Copyright IBM Corp. 2008, 2024. ALL RIGHTS RESERVED BFGCM0241I: A file has been created containing the MQSC definitions to delete the agent EXAMPLE.AGENT.1. The file can be found here: '/tmp/EXAMPLE.AGENT.1\_delete.mqsc'. BFGCM0241I: A file has been created containing the MQSC definitions to delete the agent EXAMPLE.AGENT.2. The file can be found here: '/tmp/EXAMPLE.AGENT.2\_delete.mqsc' BFGCM0241I: A file has been created containing the MQSC definitions to delete the agent EXAMPLE.AGENT.3. The file can be found here: '/tmp/EXAMPLE.AGENT.3\_delete.mqsc'.

## **Codici di ritorno**

**0**

Comando completato correttamente.

**1**

Comando terminato con esito negativo.

## **Riferimenti correlati**

["fteDefine \(genera script di configurazione\)" a pagina 489](#page-488-0) Utilizzare il comando **fteDefine** per generare gli script di configurazione necessari per definire gli oggetti Gestore code agent specificati.

# **Agent fteDelete(elimina un agent WebSphere MQ Managed File Transfer )**

Il comando **fteDeleteAgent** elimina un agent WebSphere MQ Managed File Transfer e la sua configurazione. Se l'agent è il protocollo di un agent bridge, il file delle credenziali utente viene lasciato sul file system.

## **Finalità**

Arrestare l'agent con il comando fteStopAgentprima di eseguire il comando **fteDeleteAgent** .

Se il proprio agent è stato configurato per essere eseguito come un servizio Windows , l'esecuzione del comando **fteDeleteAgent** elimina la definizione del servizio. Solo gli utenti che sono amministratori di WebSphere MQ (e membri del gruppo mqm) possono eseguire questo comando. Se si tenta di eseguire questo comando come un utente che non è un amministratore di WebSphere MQ , si riceverà un messaggio di errore e il comando non verrà eseguito.

Il comando **fteDeleteAgent** fornisce i comandi MQSC che è necessario eseguire sul gestore code dell'agent per cancellare ed eliminare le code di sistema dell'agent. Queste code sono le seguenti:

- SYSTEM.FTE.AUTHADM1.*nome\_agent*
- SYSTEM.FTE.AUTHAGT1.*nome\_agent*
- SYSTEM.FTE.AUTHMON1.*nome\_agent*
- SYSTEM.FTE.AUTHOPS1.*nome\_agent*
- SYSTEM.FTE.AUTHSCH1.*nome\_agent*
- SYSTEM.FTE.AUTHTRN1.*nome\_agent*
- SYSTEM.FTE.COMMAND.*nome\_agent*
- SYSTEM.FTE.DATA.*nome\_agent*
- SYSTEM.FTE.EVENT.*nome\_agent*
- SYSTEM.FTE.REPLY.*nome\_agent*
- SYSTEM.FTE.STATE.*nome\_agent*

Se l'agent è un agent Web, è necessario eliminare due code aggiuntive. Il comando **fteDeleteAgent** cancella ed elimina la coda seguente:

• SYSTEM.FTE.WEB.RESP.*nome\_agent*

Il comando **fteDeleteAgent** non elimina SYSTEM.FTE.WEB. <*nome\_gateway*>, poiché questa coda è condivisa tra più agent Web. Dopo aver eseguito il comando **fteDeleteAgent** per un agent Web, è necessario eliminare manualmente SYSTEM.FTE.WEB.*nome\_gateway* .

**Nota:** Eliminare SYSTEM.FTE.WEB.*nome\_gateway* solo se tutti gli agent Web associati a questo Web Gateway sono stati eliminati.

Il comando **fteCreateAgent** fornisce anche questi comandi in un file nella seguente posizione:

*MQ\_DATA\_PATH*/mqft/config/*coordination\_qmgr\_name*/agents/*agent\_name*/*agent\_name*\_delete.mqsc

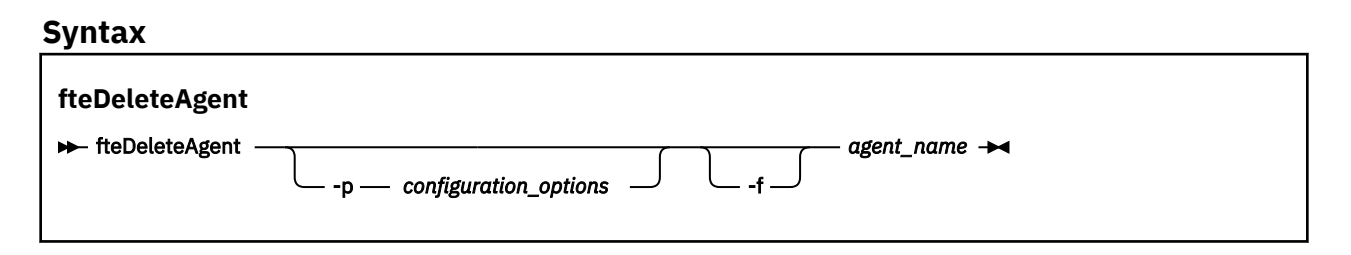

## **Parametri**

## **-p (***opzioni di configurazione***)**

Facoltativo. Se si dispone di più di un gestore code di coordinamento, utilizzare questo parametro per specificare esplicitamente la configurazione dell'agent che si desidera eliminare. Utilizzare il nome di un gestore code di coordinamento non predefinito come input per questo parametro. Il comando utilizza quindi le opzioni di configurazione associate a questo gestore code di coordinamento non predefinito.

Specificare il parametro facoltativo **-p** solo se si desidera utilizzare opzioni di configurazione diverse da quelle predefinite. Se non si specifica **-p**, vengono utilizzate le opzioni di configurazione definite nel file installation.properties . Per ulteriori informazioni, consultare ["Opzioni di](#page-119-0) [configurazione " a pagina 120](#page-119-0) .

## **-f**

Facoltativo. Forza il comando per annullare la registrazione dell'agent dal gestore code di coordinamento anche se non è possibile trovare i file di configurazione dell'agent. Poiché le informazioni sul gestore code dell'agent non sono disponibili in questa situazione, il comando si connetterà direttamente al gestore code di coordinamento invece di utilizzare il gestore code dell'agent come farebbe normalmente.

## *nome\_agent*

Obbligatorio. Il nome dell'agente che si desidera eliminare.

## **-? or -h**

Facoltativo. Visualizza la sintassi del comando.

## **Esempio**

In questo esempio, AGENT3 e la relativa configurazione sul gestore code di coordinamento QM\_COORD1 vengono eliminati:

fteDeleteAgent -p QM\_COORD1 AGENT3

Questo comando di esempio emette i seguenti comandi MQ per eliminare le tre code dell'agente:

CLEAR QLOCAL(SYSTEM.FTE.COMMAND.AGENT3) DELETE QLOCAL(SYSTEM.FTE.COMMAND.AGENT3) CLEAR QLOCAL(SYSTEM.FTE.DATA.AGENT3) DELETE QLOCAL(SYSTEM.FTE.DATA.AGENT3) CLEAR QLOCAL(SYSTEM.FTE.REPLY.AGENT3) DELETE QLOCAL(SYSTEM.FTE.REPLY.AGENT3) CLEAR QLOCAL(SYSTEM.FTE.STATE.AGENT3)

```
DELETE QLOCAL(SYSTEM.FTE.STATE.AGENT3)
CLEAR QLOCAL(SYSTEM.FTE.EVENT.AGENT3)
DELETE QLOCAL(SYSTEM.FTE.EVENT.AGENT3)
CLEAR QLOCAL(SYSTEM.FTE.AUTHADM1.AGENT3)
DELETE QLOCAL(SYSTEM.FTE.AUTHADM1.AGENT3)
CLEAR QLOCAL(SYSTEM.FTE.AUTHAGT1.AGENT3)
DELETE QLOCAL(SYSTEM.FTE.AUTHAGT1.AGENT3)
CLEAR QLOCAL(SYSTEM.FTE.AUTHTRN1.AGENT3)
DELETE QLOCAL(SYSTEM.FTE.AUTHTRN1.AGENT3)
CLEAR QLOCAL(SYSTEM.FTE.AUTHOPS1.AGENT3)
DELETE QLOCAL(SYSTEM.FTE.AUTHOPS1.AGENT3)
CLEAR QLOCAL(SYSTEM.FTE.AUTHSCH1.AGENT3)
DELETE QLOCAL(SYSTEM.FTE.AUTHSCH1.AGENT3)
CLEAR QLOCAL(SYSTEM.FTE.AUTHMON1.AGENT3)
DELETE QLOCAL(SYSTEM.FTE.AUTHMON1.AGENT3)
```
## **Codici di ritorno**

**0**

Comando completato correttamente.

**1**

Comando terminato con esito negativo.

## **Riferimenti correlati**

["fteStopAgent \(arresta un agent WebSphere MQ Managed File Transfer \)" a pagina 544](#page-543-0) Utilizzare il comando **fteStopAgent** per arrestare un agente WebSphere MQ Managed File Transfer in modo controllato o per arrestare immediatamente un agente, se necessario, utilizzando il parametro **-i** .

["fteCleanAgent \(ripulisce un agent WebSphere MQ Managed File Transfer \)" a pagina 422](#page-421-0) Utilizzare il comando **fteCleanAgent** per ripulire le code utilizzate da un agent WebSphere MQ Managed File Transfer , eliminando i messaggi dalle code persistenti e non persistenti utilizzate dall'agent. Utilizzare il comando **fteCleanAgent** se si verificano problemi durante l'avvio di un agent, che potrebbero essere causati dalle informazioni rimanenti sulle code utilizzate dall'agent.

["Agent fteCreate\(crea un agent WebSphere MQ Managed File Transfer \)" a pagina 427](#page-426-0) Il comando **fteCreateAgent** crea un agente e la relativa configurazione associata.

["fteStartAgent \(avviare un agente WebSphere MQ Managed File Transfer \)" a pagina 540](#page-539-0) Il comando **fteStartAgent** avvia un agente WebSphere MQ Managed File Transfer dalla riga comandi.

# **fteDeleteLogger (elimina un logger WebSphere MQ Managed File Transfer )**

Utilizzare il comando **fteDeleteLogger** per eliminare un logger WebSphere MQ Managed File Transfer e la sua configurazione. I file di log esistenti associati al programma di registrazione possono essere conservati o eliminati.

**Importante:** Solo gli utenti che sono amministratori di WebSphere MQ (e membri del gruppo mqm) possono eseguire questo comando. Se si tenta di eseguire questo comando come un utente che non è un amministratore di WebSphere MQ , si riceverà un messaggio di errore e il comando non verrà eseguito.

## **Finalità**

Arrestare il programma di registrazione con il comando **fteStopLogger** prima di eseguire il comando **fteDeleteLogger** .

Se il programma di registrazione è stato configurato per essere eseguito come servizio Windows , l'esecuzione del comando **fteDeleteLogger** elimina la definizione del servizio.

La directory di configurazione del programma di registrazione contiene uno script MQSC per eliminare le code e la sottoscrizione per il programma di registrazione. Queste code sono le seguenti:

- SYSTEM.FTE.LOG.CMD.*nome\_programma di registrazione*
- SYSTEM.FTE.LOG.RJCT.*nome\_programma di registrazione*

Il nome della sottoscrizione è il seguente:

## • SYSTEM.FTE.AUTO.SUB.*nome\_logger*

### Lo script MQSC è disponibile all'indirizzo

*MQ\_DATA\_PATH*\mqft\config\*coordination\_qmgr*\loggers\*logger\_name*\*logger\_name*\_dele te.mqsc

## **Syntax**

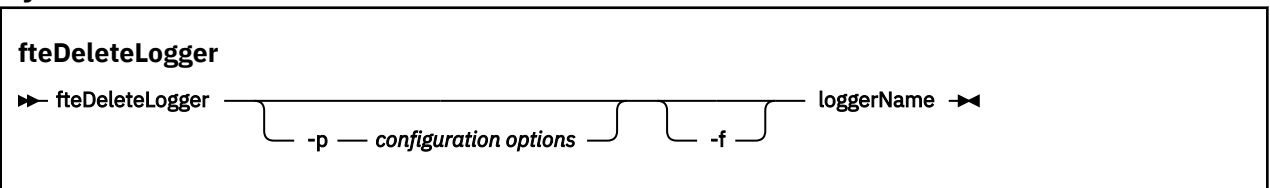

## **Parametri**

## **-p** *opzioni di configurazione*

Facoltativo. Determina la serie di opzioni di configurazione utilizzate per avviare il programma di registrazione database autonomo. Utilizzare il nome di una serie di opzioni di configurazione come valore per il parametro **-p** . Per convenzione questo valore è il nome di un gestore code di coordinamento. Se non si specifica questo parametro, viene utilizzata la serie predefinita di opzioni di configurazione.

**-f**

Facoltativo. Forza la rimozione dei file di log creati da questo programma di registrazione. Se questo parametro viene omesso, tutti i file di log creati dal programma di registrazione verranno conservati e devono essere rimossi manualmente quando non sono più necessari.

## *nome\_logger*

Obbligatorio. Il nome del programma di registrazione che si desidera eliminare.

## **-? or -h**

Facoltativo. Visualizza la sintassi del comando.

## **Esempio**

In questo esempio, un logger denominato logger1 viene eliminato. È stato specificato il parametro **-f** , che causa la rimozione dei file di log del programma di registrazione e dei file di configurazione del programma di registrazione.

fteDeleteLogger -f logger1

## **Codici di ritorno**

**0**

Comando completato correttamente.

**1**

Comando terminato con esito negativo.

## **Riferimenti correlati**

["fteCreateLogger \(crea un logger WebSphere MQ Managed File Transfer \)" a pagina 441](#page-440-0) Utilizzare il comando **fteCreateLogger** per creare un file o un programma di registrazione database.

["Programma di registrazione fteStart\(avvia un programma di registrazione\)" a pagina 542](#page-541-0) Il comando **fteStartLogger** avvia un'applicazione di registrazione WebSphere MQ Managed File Transfer .

["fteStopLogger \(arresta un logger\)" a pagina 547](#page-546-0) Il comando **fteStopLogger** arresta un programma di registrazione.

["fteModifyLogger \(esegue un'applicazione di registrazione WebSphere MQ Managed File Transfer come](#page-516-0) [servizio Windows \)" a pagina 517](#page-516-0)

Utilizzare il comando **fteModifyLogger** per modificare un programma di registrazione in modo che possa essere eseguito come servizio Windows . È possibile utilizzare questo comando solo su piattaforme Windows ed è necessario prima arrestare il programma di registrazione utilizzando il comando **fteStopLogger** .

# **fteDeleteMonitor (elimina un controllo risorse WebSphere MQ Managed File Transfer )**

Utilizzare il comando **fteDeleteMonitor** per arrestare ed eliminare un monitoraggio risorse WebSphere MQ Managed File Transfer esistente utilizzando la riga comandi. Immettere questo comando per l'agente di controllo delle risorse.

# **Finalità**

Utilizzare il comando **fteDeleteMonitor** per arrestare il monitoraggio di una risorsa e rimuovere la definizione del monitoraggio dall'agent di monitoraggio. Quando si esegue questo comando, non si verificano ulteriori polling della risorsa e non vengono avviate ulteriori attività.

È possibile eseguire il comando **fteDeleteMonitor** da qualsiasi sistema che può connettersi alla rete IBM WebSphere MQ e successivamente instradarsi al gestore code dell'agent. Specificamente per l'esecuzione del comando, è necessario aver installato un componente WebSphere MQ Managed File Transfer ( Servizio o Agente) su questo sistema ed è necessario aver configurato WebSphere MQ Managed File Transfer di questo sistema per comunicare con la rete IBM WebSphere MQ . Se non sono disponibili dettagli di connettività, i dettagli del gestore code dell'agent vengono invece utilizzati per la connessione, purché tali dettagli siano disponibili.

Specificare il parametro facoltativo **-p** per questo comando solo se si desidera utilizzare una serie di opzioni di configurazione diverse dalla serie predefinita. Per ulteriori informazioni, consultare [Opzioni di](#page-119-0) [configurazione](#page-119-0) .

## **Syntax**

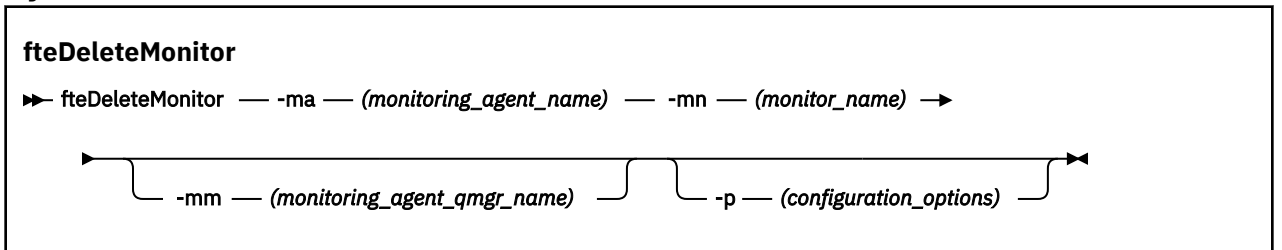

## **Parametri**

## **-ma (***nome\_agent\_monitoraggio***)**

Obbligatorio. Il nome dell'agente che esegue il monitoraggio della risorsa. Questo agent di controllo deve essere anche l'agent di origine per il trasferimento file che si desidera attivare.

## **-mn (***nome\_monitoraggio***)**

Obbligatorio. Il nome assegnato a questo monitoraggio risorse. È possibile eliminare un monitoraggio risorse e quindi creare un nuovo monitoraggio con lo stesso nome.

## **-mm (***nome\_qmgr\_agent\_monitoraggio***)**

Facoltativo. Il nome del gestore code dell'agent di monitoraggio. Poiché l'agent di monitoraggio e l'agent di origine del trasferimento attivato dal monitoraggio devono essere gli stessi, questo gestore code è anche il gestore code dell'agent di origine.

## **-p (***opzioni\_configurazione***)**

Facoltativo. Questo parametro determina la serie di opzioni di configurazione da utilizzare per annullare il trasferimento. Per convenzione, utilizzare il nome di un gestore code di coordinamento non predefinito come input per questo parametro. Il comando utilizza quindi la serie di file delle proprietà associati a questo gestore code di coordinamento non predefinito.

Se non si specifica questo parametro, viene utilizzata la serie di opzioni di configurazione basate sul gestore code di coordinamento predefinito.

### **-? or -h**

Facoltativo. Visualizza la sintassi del comando.

## **Esempio**

In questo esempio, il monitoraggio risorse MONITOR1 con un agent di monitoraggio (e di origine trasferimento file) AGENT1 viene eliminato:

fteDeleteMonitor -ma AGENT1 -mm QM\_JUPITER -mn MONITOR1

## **Codici di ritorno**

## **0**

Comando completato correttamente.

## **1**

Comando terminato con esito negativo.

## **Concetti correlati**

## ["Monitoraggio risorse" a pagina 214](#page-213-0)

È possibile monitorare le risorse WebSphere MQ Managed File Transfer ; ad esempio, una coda o una directory. Quando viene soddisfatta una condizione su questa risorsa, il monitoraggio risorse avvia un'attività, ad esempio un trasferimento file. È possibile creare un controllo risorse utilizzando il comando **fteCreateMonitor** o la vista **Controlli** nel plug-in WebSphere MQ Managed File Transfer per Esplora risorse di IBM WebSphere MQ .

## **Riferimenti correlati**

["fteCreateMonitor \(crea nuovo controllo risorse\)" a pagina 444](#page-443-0)

Il comando **fteCreateMonitor** crea e avvia un nuovo controllo risorse dalla riga comandi. È possibile monitorare una risorsa (ad esempio, il contenuto di una directory) utilizzando IBM WebSphere MQ Managed File Transfer in modo che quando viene soddisfatta una condizione di trigger, venga avviata un'attività specificata, ad esempio un trasferimento file.

["fteListMonitoraggi \(elencare i monitoraggi delle risorse WebSphere MQ Managed File Transfer \)" a pagina](#page-503-0) [504](#page-503-0)

Utilizzare il comando **fteListMonitors** per elencare tutti i monitoraggi risorse esistenti in una rete WebSphere MQ Managed File Transfer utilizzando la riga comandi.

# **fteDeleteScheduledTransfer (elimina un trasferimento file pianificato)**

## **Finalità**

Utilizzare il comando **fteDeleteScheduledTransfer** per eliminare un trasferimento pianificato WebSphere MQ Managed File Transfer precedentemente creato utilizzando la riga comandi o Esplora risorse di IBM WebSphere MQ .

Specificare il parametro facoltativo **-p** per questo comando solo se si desidera utilizzare opzioni di configurazione diverse da quelle predefinite. Se non si specifica **-p**, vengono utilizzate le opzioni di configurazione definite in installation.properties . Per ulteriori informazioni, consultare ["Opzioni](#page-119-0) [di configurazione " a pagina 120](#page-119-0) .

## **Syntax**

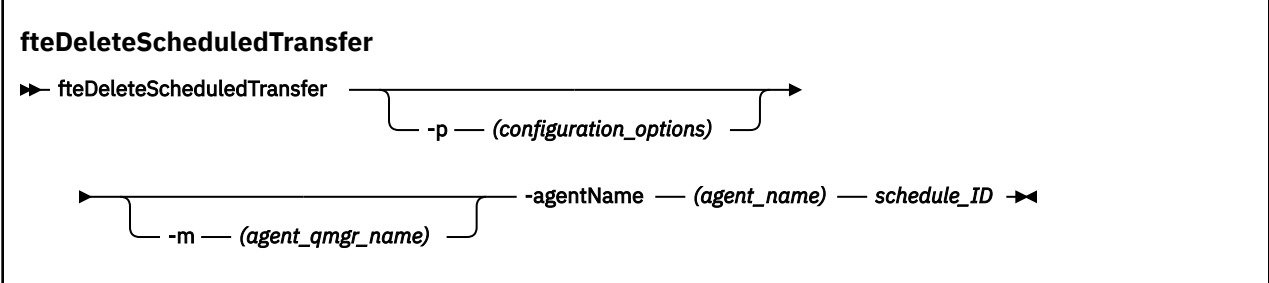

## **Parametri**

## **-p (***opzioni\_configurazione***)**

Facoltativo. Se si dispone di più di un gestore code di coordinamento, utilizzare questo parametro per specificare esplicitamente quale trasferimento pianificato si desidera eliminare. Utilizzare il nome di un gestore code di coordinamento non predefinito come input per questo parametro. Il comando utilizza quindi le opzioni di configurazione associate a questo gestore code di coordinamento non predefinito.

Se non si specifica questo parametro, vengono utilizzate le opzioni di configurazione basate sul gestore code di coordinamento predefinito.

#### **-m (***nome\_qmgr\_agent***)**

Facoltativo. Il nome del gestore code a cui è connesso l'agent di origine. Se non si specifica questo parametro, il gestore code dell'agent viene determinato dalle opzioni di configurazione in uso.

#### **-agentName (***nome\_agent***)**

Obbligatorio. Il nome dell'agent di origine da cui si desidera eliminare il trasferimento pianificato.

## *ID\_pianificazione*

Obbligatorio. L'ID del trasferimento pianificato che si desidera eliminare.

È possibile trovare l'ID pianificazione eseguendo il comando fteListScheduledTransfers rispetto al nome dell'agent di origine.

#### **-? or -h**

Facoltativo. Visualizza la sintassi del comando.

## **Esempio**

In questo esempio, un trasferimento pianificato sull'agent di origine AGENT2 con l'ID 27 viene eliminato:

```
fteDeleteScheduledTransfer -agentName AGENT2 27
```
## **Codici di ritorno**

**0**

Comando completato correttamente.

**1**

Comando terminato con esito negativo.

## **Attività correlate**

["Creazione di un trasferimento file](#page-206-0) pianificato" a pagina 207

È possibile pianificare un nuovo trasferimento file da Esplora risorse di IBM WebSphere MQ o dalla riga comandi. Il trasferimento pianificato può contenere singoli file o più file in un gruppo. È possibile eseguire un trasferimento file pianificato una sola volta o ripetere il trasferimento più volte.

## **Riferimenti correlati**

["fteListScheduledTransfers \(elenco trasferimenti file](#page-505-0) pianificati)" a pagina 506

Utilizzare il comando **fteListScheduledTransfers** per elencare tutti i trasferimenti WebSphere MQ Managed File Transfer creati in precedenza utilizzando la riga comandi o Esplora risorse di IBM WebSphere MQ .

# **fteDeleteModelli (elimina WebSphere MQ Managed File Transfer modelli)**

Utilizzare il comando **fteDeleteTemplates** per eliminare un modello WebSphere MQ Managed File Transfer esistente da un gestore code di coordinamento.

# **Finalità**

Il comando **fteDeleteTemplates** rimuove uno o più modelli di trasferimento file da un gestore code di coordinamento. Quando si esegue questo comando, viene inviata una richiesta al sistema IBM WebSphere MQ per rimuovere i modelli dal gestore code di coordinamento in modo che i modelli non siano più disponibili per IBM WebSphere MQ Explorer o la riga comandi. I modelli che si stanno eliminando potrebbero continuare ad essere accessibili per un breve intervallo dopo il completamento del comando fino a quando il sistema IBM WebSphere MQ non esegue la richiesta.

È possibile eseguire il comando **fteDeleteTemplates** da qualsiasi sistema che può connettersi alla rete IBM WebSphere MQ e successivamente instradarsi al gestore code di coordinamento. In modo specifico per l'esecuzione del comando, è necessario aver installato WebSphere MQ Managed File Transfer su questo sistema ed è necessario aver configurato il WebSphere MQ Managed File Transfer di questo sistema per comunicare con la rete IBM WebSphere MQ . Se non sono disponibili dettagli di connettività, i dettagli del gestore code dell'agent vengono invece utilizzati per la connessione, purché tali dettagli siano disponibili.

Specificare il parametro facoltativo **-p** per questo comando solo se si desidera utilizzare una serie di opzioni di configurazione diverse dalla serie predefinita. Per ulteriori informazioni, consultare [Opzioni di](#page-119-0) [configurazione](#page-119-0) .

## **Syntax**

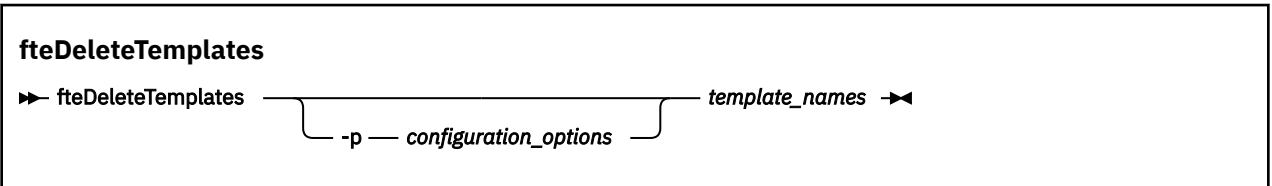

## **Parametri**

## **-p (***opzioni\_configurazione***)**

Facoltativo. Questo parametro determina la serie di opzioni di configurazione da utilizzare per eliminare il modello. Per convenzione, utilizzare il nome di un gestore code di coordinamento non predefinito come input per questo parametro. Il comando utilizza quindi la serie di file delle proprietà associati a questo gestore code di coordinamento non predefinito.

Se non si specifica questo parametro, viene utilizzata la serie di opzioni di configurazione basate sul gestore code di coordinamento predefinito.

## **(***nomi\_template***)**

Obbligatorio. Specificare uno o più nomi modello che si desidera eliminare. Specificare il nome come visualizzato dal comando **fteListTemplates** .

## **-? or -h**

Facoltativo. Visualizza la sintassi del comando.

## **Esempio**

In questo esempio, il modello STANDBY viene eliminato:

fteDeleteTemplates STANDBY

# **Codici di ritorno**

## **0**

Comando completato correttamente.

**1**

Comando terminato con esito negativo.

## **Attività correlate**

## ["Utilizzo dei modelli di trasferimento " a pagina 230](#page-229-0)

È possibile utilizzare i modelli di trasferimento file per memorizzare le impostazioni di trasferimento file comuni per trasferimenti ripetuti o complessi. Creare un modello di trasferimento dalla riga comandi utilizzando il comando **fteCreateTemplate** oppure utilizzare Esplora risorse di IBM WebSphere MQ per creare un modello di trasferimento utilizzando la procedura guidata **Crea un nuovo modello per Managed File Transfer** oppure salvare un modello mentre si sta creando un trasferimento file selezionando la casella di spunta **Salva impostazioni di trasferimento come modello** . La finestra **Template di trasferimento** visualizza tutti i template di trasferimento che sono stati creati nella rete WebSphere MQ Managed File Transfer .

["Creazione di un modello di trasferimento file utilizzando IBM WebSphere MQ Explorer" a pagina 231](#page-230-0) È possibile creare un modello di trasferimento file da IBM WebSphere MQ Explorer o dalla riga comandi. È possibile utilizzare tale modello per creare nuovi trasferimenti file utilizzando i dettagli del modello o inoltrare il modello per avviare il trasferimento file.

## **Riferimenti correlati**

["fteCreateTemplate \(crea nuovo modello di trasferimento file\)" a pagina 451](#page-450-0)

Il comando **fteCreateTemplate** crea un modello di trasferimento file che è possibile conservare per un utilizzo futuro. L'unico parametro obbligatorio è il parametro **-tn** (*template\_name*). Tutti gli altri parametri sono facoltativi, anche se se si specifica una specifica file di origine, è necessario fornire anche un file di destinazione. Allo stesso modo, se si specifica un file di destinazione, è necessario specificare anche una specifica del file di origine.

["fteListModelli \(elenco WebSphere MQ Managed File Transfer modelli\)" a pagina 507](#page-506-0) Utilizzare il comando **fteListTemplates** per elencare i modelli di trasferimento WebSphere MQ Managed File Transfer disponibili su un gestore code di coordinamento.

# **fteDisplayVersione (visualizza la versione di WebSphere MQ Managed File Transfer)**

Utilizzare il comando **fteDisplayVersion** per visualizzare la versione di WebSphere MQ Managed File Transfer installata.

## **Finalità**

Potrebbe essere richiesto di eseguire il comando **fteDisplayVersion** da un rappresentante dell'assistenza IBM per la determinazione dei problemi.

## **Syntax**

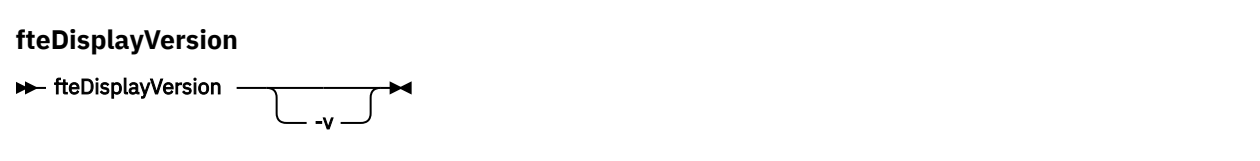

## **Parametri**

**-v**

Facoltativo. Visualizza una quantità dettagliata di informazioni sulla versione del prodotto.

I dettagli precisi visualizzati quando si specifica il parametro **-v** potrebbero variare tra le release del prodotto. Si consiglia di non basarsi sulle informazioni specifiche disponibili nell'output del comando fteDisplayVersion -v .

```
-? or -h
```
Facoltativo. Visualizza la sintassi del comando.

#### **Esempio**

In questo esempio, il comando **fteDisplayVersion** viene specificato senza parametri.

fteDisplayVersion

L'output di questo comando è il livello di versione del prodotto come segue:

```
5724-H72 Copyright IBM Corp. 2008, 2024. ALL RIGHTS RESERVED
Name: WebSphere MQ Managed File Transfer
Version: 7.5
```
In questo esempio, il comando **fteDisplayVersion** viene specificato con il parametro **-v** .

```
fteDisplayVersion -v
```
L'output di questo comando è rappresentato dalle seguenti informazioni più dettagliate sulla versione del prodotto:

```
C:\Program Files\IBM\WebSphere MQ\bin>fteDisplayVersion.cmd -v
5724-H72 Copyright IBM Corp. 2008, 2024. ALL RIGHTS RESERVED
Name: WebSphere MQ Managed File Transfer
Version: 7.5<br>Level: f000
Level: f000-20120518-1027<br>Platform: Windows 7 (6.1 bui
               Windows 7 (6.1 build 7601 Service Pack 1)
Architecture: x86<br>JVM: JRE
               JRE 1.6.0 IBM J9 2.4 Windows 7 x86-32 jvmwi3260sr10fp1-20120202_101568 (JIT enabled, AOT
enabled)
                J9VM - 20120202_101568
 JIT - r9_20111107_21307ifix1
\rm GC - 20120202_AA
Product: C:\Program Files\IBM\WebSphere MQ
Configuration: C:\Program Files\IBM\WebSphere MQ\mqft
```
WebSphere MQ Components:

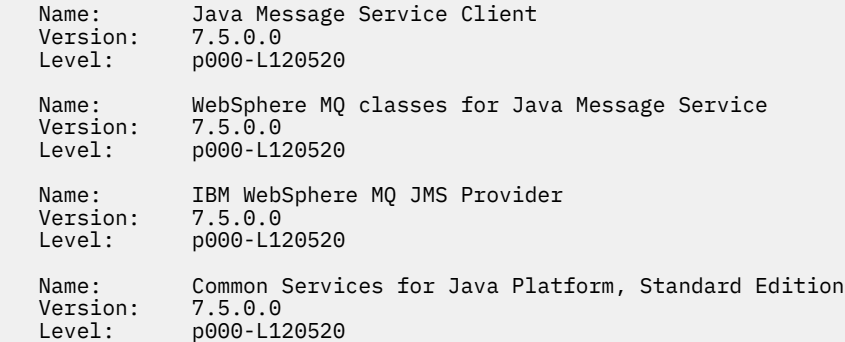

## **Codici di ritorno**

**0**

Comando completato correttamente.

**1**

Comando terminato con esito negativo.

# **fteListAgent (elenco degli agent WebSphere MQ Managed File Transfer per un gestore code di coordinamento)**

Utilizzare il comando **fteListAgents** per elencare tutti gli agent WebSphere MQ Managed File Transfer registrati con un determinato gestore code di coordinamento dalla riga comandi.

## **Finalità**

È possibile eseguire il comando **fteListAgents** da qualsiasi sistema che può connettersi al gestore code di coordinamento. I dettagli riportati di seguito per ogni agent vengono indirizzati alla periferica di output standard (STDOUT):

- Nome agent
- Gestore code agent
- Se l'agent è un agent bridge di protocollo, al nome dell'agent viene aggiunto (FTP bridge) o (SFTP bridge)
- Se l'agent è un agent Web, al nome dell'agent viene aggiunto (Web Gateway)
- Se l'agent è un agent bridge Connect:Direct , al nome dell'agent viene accodato (Connect:Direct bridge)
- Stato agent

Questo comando utilizza il file coordination.properties per connettersi al gestore code di coordinamento. Per ulteriori informazioni, fare riferimento a ["File coordination.properties" a pagina 552.](#page-551-0)

Specificare il parametro facoltativo **-p** per questo comando solo se si desidera utilizzare una serie di opzioni di configurazione diverse dalla serie predefinita. Per ulteriori informazioni, fare riferimento a ["Opzioni di configurazione " a pagina 120.](#page-119-0)

Se un agent non è elencato dal comando **fteListAgents** , utilizzare il diagramma di flusso di diagnosi nel seguente argomento per individuare e risolvere il problema: Se il proprio agent non è elencato dal comando **fteListAgents**.

## **Informazioni sullo stato dell'agent**

Le informazioni sullo stato dell'agente prodotte da questo comando vengono generate dai messaggi di stato che l'agente pubblica nel SISTEMA SYSTEM.FTE . Questi messaggi sono descritti nell'argomento ["Formato del messaggio di stato dell'agente" a pagina 623.](#page-622-0) Le informazioni sullo stato prodotte dal comando **fteListAgents** forniscono lo stato dell'agente nel momento in cui è stato pubblicato l'ultimo messaggio di stato. La frequenza di questi messaggi di stato dipende dal valore della proprietà agentStatusPublishRateLimit. Per ulteriori dettagli su questa proprietà, consultare l'argomento ["Il file](#page-560-0) [agent.properties" a pagina 561](#page-560-0).

## **Syntax**

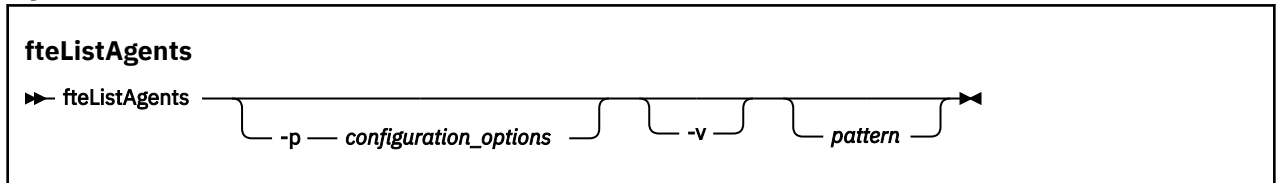

## **Parametri**

## **-p (***opzioni\_configurazione***)**

Facoltativo. Questo parametro determina la serie di opzioni di configurazione utilizzata per emettere la richiesta per elencare gli agent. Utilizzare il nome di un gestore code di coordinamento non predefinito

come input per questo parametro. Il comando utilizza quindi la serie di file delle proprietà associati a questo gestore code di coordinamento non predefinito.

Se non si specifica questo parametro, viene utilizzata la serie di opzioni di configurazione basate sul gestore code di coordinamento predefinito.

**-v**

Facoltativo. Specifica la modalità dettagliata. La modalità dettagliata genera ulteriore output per ciascun agent, incluso il numero corrente di trasferimenti nel modulo Source/Destination, dove Source è il numero corrente di trasferimenti di origine e Destination è il numero corrente di trasferimenti di destinazione.

Le informazioni di trasferimento correnti sono ottenute dalla pubblicazione dello stato dell'agente, descritta nel seguente argomento ["Formato del messaggio di stato dell'agente" a pagina 623.](#page-622-0) Di conseguenza, queste informazioni sul trasferimento sono accurate solo all'interno dell'impostazione per il valore della proprietà dell'agent [agentStatusPublishRateLimit](#page-566-0) (valore predefinito 30 secondi).

#### *modello*

Facoltativo. Il modello da utilizzare per filtrare l'elenco degli agenti WebSphere MQ Managed File Transfer . Questo modello viene messo in corrispondenza con il nome agent. I caratteri asterisco (\*) vengono interpretati come caratteri jolly, che corrispondono a qualsiasi valore, inclusi i caratteri zero.

Sui sistemi UNIX e Linux , è necessario eseguire l'escape dei caratteri speciali come l'asterisco (\*) e il cancelletto (#) con virgolette ('') o doppie virgolette ("") se si desidera che vengano gestiti come letterali. Se non si esegue l'escape di questi caratteri, vengono interpretati in base al loro significato sul sistema UNIX o Linux specifico.

Se non si specifica questo parametro, vengono elencati tutti gli agent registrati con il gestore code di coordinamento.

#### **-? or -h**

Facoltativo. Visualizza la sintassi del comando.

#### **Esempio**

In questo esempio, vengono elencati tutti gli agenti registrati sul gestore code dettagliati nelle opzioni di configurazione con nomi che iniziano con B:

fteListAgents "B\*"

In questo esempio, gli agent registrati con il gestore code di coordinamento QM\_EUROPE (il gestore code di coordinamento non predefinito) sono elencati in modalità dettagliata:

fteListAgents -p QM\_EUROPE -v

L'output di questo comando è il seguente:

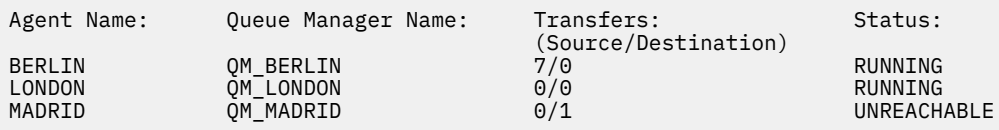

Per un elenco dei valori di stato dell'agente possibili e dei relativi significati, consultare la sezione ["Valori](#page-674-0) [di stato dell'agente" a pagina 675](#page-674-0).

In questo esempio, tutti gli agent registrati con il gestore code di coordinamento e che hanno nomi che iniziano con BRIDGE sono elencati in modalità dettagliata:

fteListAgents -v "BRIDGE\*"

L'output di questo comando è il seguente:

<span id="page-503-0"></span>C:\Program Files\IBM\WMQFTE\bin>fteListAgents -v 5724-H72 Copyright IBM Corp. 2008, 2024. ALL RIGHTS RESERVED Queue Manager Name: Transfers: Status:

BRIDGE\_FTP (FTP bridge) QM\_JUPITER 0/0 STOPPED BRIDGE\_CD1 (Connect:Direct bridge) QM\_JUPITER 0/0 STOPPED

CONTRET (Source/Destination)<br>
Morto Montre (Source/Destination)<br>
Morto STOPPED

# **Codici di ritorno**

## **0**

Comando completato correttamente.

**1**

Comando terminato con esito negativo.

## **Attività correlate**

["Elenco di agenti di WebSphere MQ Managed File Transfer" a pagina 246](#page-245-0) È possibile elencare gli agent registrati con un particolare gestore code utilizzando la riga comandi o Esplora risorse di IBM WebSphere MQ .

## **Riferimenti correlati**

["Valori di stato dell'agente" a pagina 675](#page-674-0)

I comandi **fteListAgents** e **fteShowAgentDetails** producono informazioni sullo stato dell'agente. Esistono diversi valori possibili per questo stato.

["fteShowAgentDetails \(visualizza i dettagli dell'agente WebSphere MQ Managed File Transfer \)" a pagina](#page-533-0) [534](#page-533-0)

Utilizzare il comando **fteShowAgentDetails** per visualizzare i dettagli di uno particolare agent WebSphere MQ Managed File Transfer . Questi sono i dettagli memorizzati dal relativo gestore code di coordinamento WebSphere MQ Managed File Transfer .

["Cosa fare se il comando fteListAgents mostra uno stato dell'agent di UNREACHABLE" a pagina 347](#page-346-0) L'agente è in fase di esecuzione e risponde correttamente al comando **ftePingAgent** e i file vengono trasferiti normalmente, ma l'agente è elencato come UNREACHABLE dal comando **fteListAgents** .

# **fteListMonitoraggi (elencare i monitoraggi delle risorse WebSphere MQ Managed File Transfer )**

Utilizzare il comando **fteListMonitors** per elencare tutti i monitoraggi risorse esistenti in una rete WebSphere MQ Managed File Transfer utilizzando la riga comandi.

# **Finalità**

Il comando **fteListMonitors** elenca i monitoraggi risorse esistenti. È possibile filtrare l'output del comando specificando un nome agent e un nome di monitoraggio risorse.

Questo comando utilizza il file coordination.properties per connettersi al gestore code di coordinamento. Per ulteriori informazioni, fare riferimento a ["File coordination.properties" a pagina 552.](#page-551-0)

È possibile utilizzare il parametro **-ox** per esportare un monitoraggio risorse in un file XML. Consultare ["fteCreateMonitor \(crea nuovo controllo risorse\)" a pagina 444](#page-443-0) per informazioni su come utilizzare questo file XML.

Specificare il parametro facoltativo **-p** per questo comando solo se si desidera utilizzare una serie di opzioni di configurazione diverse dalla serie predefinita. Per ulteriori informazioni, consultare [Opzioni di](#page-119-0) [configurazione](#page-119-0) .
## **Syntax**

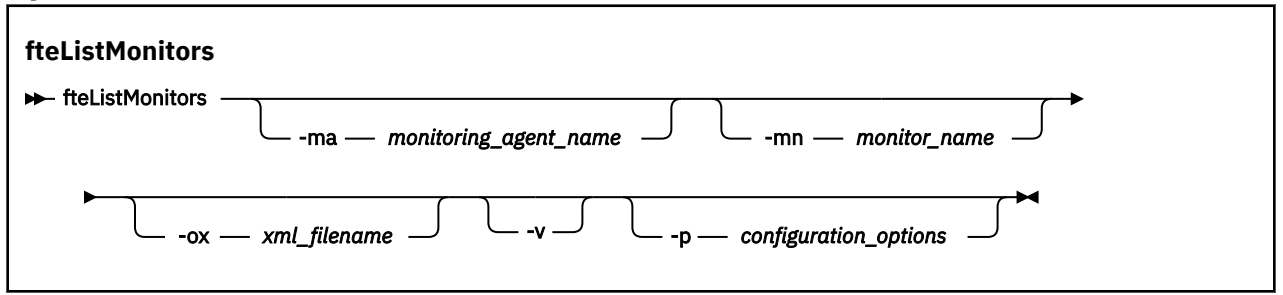

## **Parametri**

#### **-ma (***nome\_agent\_monitoraggio***)**

Facoltativo. Filtra i monitoraggi risorse per nome agent utilizzando il modello fornito come input. I caratteri asterisco (\*) vengono interpretati come caratteri jolly che corrispondono a zero o più caratteri. Se non si specifica il parametro **-ma** , tutti i monitoraggi risorse associati a tutti gli agent per il gestore code di coordinamento predefinito vengono elencati per impostazione predefinita.

## **-mn (***nome\_monitoraggio***)**

Facoltativo. Filtra i monitoraggi risorse per nome monitoraggio utilizzando il pattern fornito come input. I caratteri asterisco (\*) vengono interpretati come caratteri jolly che corrispondono a zero o più caratteri. Se non si specifica il parametro **-mn** , tutti i monitoraggi risorse associati a tutti gli agent per il gestore code di coordinamento predefinito vengono elencati per impostazione predefinita.

## **-ox (***nomefile\_xml***)**

Facoltativo. È necessario specificare questo parametro con i parametri **-ma** e **-mn** . Esporta il monitoraggio risorse in un file XML che può essere utilizzato dal comando **fteCreateMonitor** .

**-v**

Facoltativo. Genera un output dettagliato che include ulteriori informazioni sullo stato del monitoraggio, incluso se il monitoraggio è stato avviato o arrestato, il percorso della risorsa dell'indirizzario monitorato e le condizioni di trigger.

## **-p (***opzioni\_configurazione***)**

Facoltativo. Questo parametro determina la serie di opzioni di configurazione da utilizzare per annullare il trasferimento. Per convenzione, utilizzare il nome di un gestore code di coordinamento non predefinito come input per questo parametro. Il comando utilizza quindi la serie di file delle proprietà associati a questo gestore code di coordinamento non predefinito.

Se non si specifica questo parametro, viene utilizzata la serie di opzioni di configurazione basate sul gestore code di coordinamento predefinito.

### **-? or -h**

Facoltativo. Visualizza la sintassi del comando.

#### **Esempi**

In questo esempio, vengono elencati tutti i monitoraggi delle risorse associati all'agent di monitoraggio (e all'agent di origine per i trasferimenti file associati al monitoraggio) AGENT1 :

fteListMonitors -ma AGENT1

In questo esempio il monitoraggio risorse MONITOR1 su AGENT1 viene esportato nel file XML filename1.xml:

fteListMonitors -ma AGENT1 -mn MONITOR1 -ox filename1.xml

# **Codici di ritorno**

**0**

Comando completato correttamente.

**1**

Comando terminato con esito negativo.

## **Concetti correlati**

#### ["Monitoraggio risorse" a pagina 214](#page-213-0)

È possibile monitorare le risorse WebSphere MQ Managed File Transfer ; ad esempio, una coda o una directory. Quando viene soddisfatta una condizione su questa risorsa, il monitoraggio risorse avvia un'attività, ad esempio un trasferimento file. È possibile creare un controllo risorse utilizzando il comando **fteCreateMonitor** o la vista **Controlli** nel plug-in WebSphere MQ Managed File Transfer per Esplora risorse di IBM WebSphere MQ .

## **Riferimenti correlati**

## ["fteCreateMonitor \(crea nuovo controllo risorse\)" a pagina 444](#page-443-0)

Il comando **fteCreateMonitor** crea e avvia un nuovo controllo risorse dalla riga comandi. È possibile monitorare una risorsa (ad esempio, il contenuto di una directory) utilizzando IBM WebSphere MQ Managed File Transfer in modo che quando viene soddisfatta una condizione di trigger, venga avviata un'attività specificata, ad esempio un trasferimento file.

["fteDeleteMonitor \(elimina un controllo risorse WebSphere MQ Managed File Transfer \)" a pagina 496](#page-495-0) Utilizzare il comando **fteDeleteMonitor** per arrestare ed eliminare un monitoraggio risorse WebSphere MQ Managed File Transfer esistente utilizzando la riga comandi. Immettere questo comando per l'agente di controllo delle risorse.

# **fteListScheduledTransfers (elenco trasferimenti file pianificati)**

Utilizzare il comando **fteListScheduledTransfers** per elencare tutti i trasferimenti WebSphere MQ Managed File Transfer creati in precedenza utilizzando la riga comandi o Esplora risorse di IBM WebSphere MQ .

## **Finalità**

È possibile elencare tutti i trasferimenti pianificati in base ai nomi degli agent di origine o in base al gestore code di coordinamento.

Specificare il parametro facoltativo **-p** per questo comando solo se si desidera utilizzare opzioni di configurazione diverse da quelle predefinite. Se non si specifica **-p**, vengono utilizzate le opzioni di configurazione definite in installation.properties . Per ulteriori informazioni, consultare ["Opzioni](#page-119-0) [di configurazione " a pagina 120](#page-119-0) .

## **Syntax**

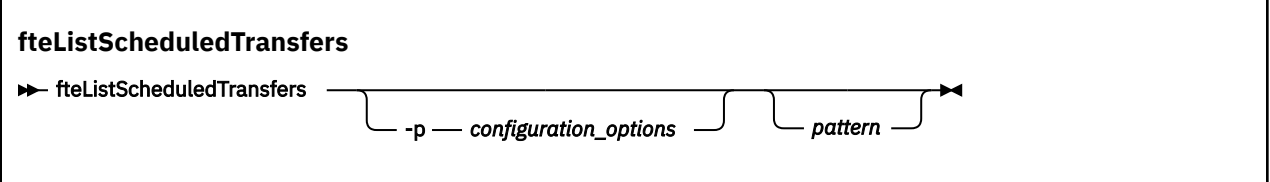

## **Parametri**

#### **-p (***opzioni\_configurazione***)**

Facoltativo. Se si dispone di più di un gestore code di coordinamento, utilizzare questo parametro per specificare esplicitamente per quali agent si desidera elencare i trasferimenti pianificati. Utilizzare il nome di un gestore code di coordinamento non predefinito come input per questo parametro. Il comando utilizza quindi le opzioni di configurazione associate a questo gestore code di coordinamento non predefinito.

Se non si specifica questo parametro, vengono utilizzate le opzioni di configurazione basate sul gestore code di coordinamento predefinito.

#### *modello*

Facoltativo. Il modello da utilizzare per filtrare l'elenco di trasferimenti pianificati WebSphere MQ Managed File Transfer . Questo modello corrisponde al nome dell'agente di origine. I caratteri asterisco (\*) vengono interpretati come caratteri jolly che corrispondono a zero o più caratteri.

Se non si specifica questo parametro, tutti i trasferimenti pianificati registrati con il gestore code di coordinamento vengono elencati per impostazione predefinita.

#### **-? or -h**

Facoltativo. Visualizza la sintassi del comando.

#### **Esempio**

In questo esempio, vengono elencati tutti i trasferimenti pianificati con agent di origine che corrispondono al modello \* 2:

```
fteListScheduledTransfers "*2"
```
Questo comando di esempio produce il seguente output. L'ora di inizio pianificazione e l'ora di trasferimento successiva vengono visualizzate in UTC (Coordinated Universal Time):

```
Schedule Identifier: 1 
Source Agent Name:<br>Source File Name:
                               C:/export/Test/workspace/A.exe
Conversion Type: binary 
                              C:/import/Test/workspace/B001.zzx
Destination Agent Name: AGENT1 
الاقتصاد المستحدة المستحدة المستحدة المستحدة Schedule Start<br>Schedule Start Time: 2008-10-23T16:08+0100
                              2008-10-23T16:08+0100<br>Source
Schedule Time Base:
Repeat Interval: minutes 
Repeat Frequency: 1<br>Repeat Count: 30
Repeat Count:
```
# **Codici di ritorno**

**0**

Comando completato correttamente.

**1**

Comando terminato con esito negativo.

#### **Attività correlate**

["Creazione di un trasferimento file](#page-206-0) pianificato" a pagina 207

È possibile pianificare un nuovo trasferimento file da Esplora risorse di IBM WebSphere MQ o dalla riga comandi. Il trasferimento pianificato può contenere singoli file o più file in un gruppo. È possibile eseguire un trasferimento file pianificato una sola volta o ripetere il trasferimento più volte.

#### **Riferimenti correlati**

["fteDeleteScheduledTransfer \(elimina un trasferimento file](#page-496-0) pianificato)" a pagina 497

# **fteListModelli (elenco WebSphere MQ Managed File Transfer modelli)**

Utilizzare il comando **fteListTemplates** per elencare i modelli di trasferimento WebSphere MQ Managed File Transfer disponibili su un gestore code di coordinamento.

## **Finalità**

Questo comando elenca tutti i nomi dei modelli o una selezione filtrata dei nomi dei modelli. Il formato di output dell'elenco può essere uno dei seguenti:

• Solo nomi modello (comportamento predefinito)

- I nomi dei modelli con un riepilogo dei modelli (modalità dettagliata)
- Messaggio XML completo che descrive i modelli (parametri**-x** e **-o** )

Questo comando utilizza il file coordination.properties per connettersi al gestore code di coordinamento. Per ulteriori informazioni, fare riferimento a ["File coordination.properties" a pagina 552.](#page-551-0)

Specificare il parametro facoltativo **-p** per questo comando solo se si desidera utilizzare una serie di opzioni di configurazione diverse dalla serie predefinita. Per ulteriori informazioni, consultare [Opzioni di](#page-119-0) [configurazione](#page-119-0) .

**Syntax**

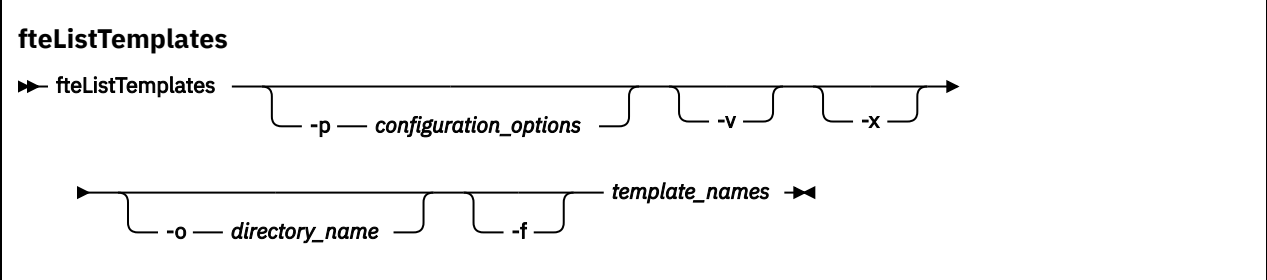

## **Parametri**

**-p**

Facoltativo. Questo parametro determina la serie di opzioni di configurazione da utilizzare per eliminare il modello. Per convenzione, utilizzare il nome di un gestore code di coordinamento non predefinito come input per questo parametro. Il comando utilizza quindi la serie di file delle proprietà associati a questo gestore code di coordinamento non predefinito.

Se non si specifica questo parametro, viene utilizzata la serie di opzioni di configurazione basate sul gestore code di coordinamento predefinito.

**-v**

Facoltativo. Specifica la modalità dettagliata e fornisce un breve riepilogo di ciascun modello corrispondente. Questo parametro viene ignorato se è stato specificato anche il parametro **-x** .

Il parametro **-v** include un riepilogo di ciascun modello. Ad esempio:

```
Template Name: STANDBY
    Source Agent Name: AGENT1
    Source QMgr: QM_JUPITER
 Destination Agent Name: AGENT2
 Destination QMgr: QM_NEPTUNE
 Transfer Priority: 0
    Transfer file specification
    File Item Details
        Mode: binary
        Checksum: MD5
        Source File:
            C:\payroll_reports\*.xls
            Recursive: false
            Disposition: leave
        Destination File:
            C:\payroll_backup\*.xls
 Type: file
 Exist: error
```
Se non si specifica il parametro **-v** , la modalità di output predefinita è quella di elencare i nomi dei modelli corrispondenti.

**-x**

Facoltativo. Fornisce un messaggio formattato XML per ogni modello corrispondente. Questo parametro viene ignorato a meno che non si specifichi anche il parametro **-o** .

#### **-o (***nome\_directory***)**

Facoltativo. Invia il messaggio formattato XML ai file nella directory indicata. Viene creato un file per ciascun modello e ciascun file ha lo stesso nome del modello con suffisso .xml . Questo parametro viene ignorato a meno che non si specifichi anche il parametro **-x** .

## **-f**

Facoltativo. Forza la sovrascrittura di qualsiasi file di emissione esistente. Questo parametro viene ignorato a meno che non si specifichi anche il parametro **-o** . Se non si specifica **-f** ma si specifica il nome di un file di output esistente, il comportamento predefinito è quello di riportare un errore e continuare.

## **(***nomi\_template***)**

Facoltativo. Un elenco di uno o più nomi di modello da elencare. Un nome modello può includere un asterisco come carattere jolly che corrisponde a zero o più caratteri. A seconda del proprio sistema operativo, potrebbe essere necessario racchiudere tra virgolette ("") qualsiasi nome di modello che includa caratteri jolly o virgolette singole ('') per evitare l'espansione della shell. L'espansione della shell può causare un comportamento imprevisto.

Se non si specifica nulla per *nomi\_template*, il valore predefinito è di elencare tutti i modelli.

#### **-? or -h**

Facoltativo. Visualizza la sintassi del comando.

#### **Esempio**

In questo esempio, vengono elencati tutti i modelli con nomi che iniziano con ST:

fteListTemplates "ST\*"

Questo esempio crea il modello STANDBY come un messaggio in formato XML per il file STANDBY. xml nella directory corrente:

fteListTemplates -x -o . STANDBY

Questo comando crea il seguente output in STANDBY.xml:

```
<?xml version="1.0" encoding="UTF-8" ?> 
- <transferTemplate id="1864c1dd-ba02-4b34-bda9-dc6862448418" version="3.00">
    <name>STANDBY</name> 
    <sourceAgentName>AGENT1</sourceAgentName> 
    <sourceAgentQMgr>QM_JUPITER</sourceAgentQMgr> 
    <sourceAgentQMgrHost>null</sourceAgentQMgrHost> 
     <sourceAgentQMgrPort>-1</sourceAgentQMgrPort> 
    <sourceAgentQMgrChannel>null</sourceAgentQMgrChannel> 
    <destinationAgentName>AGENT2</destinationAgentName> 
    <destinationAgentQMgr>QM_NEPTUNE</destinationAgentQMgr> 
   - <fileSpecs>
      - <item checksumMethod="MD5" mode="binary">
        - <source disposition="leave" recursive="false">
           <file>C:\payroll_reports\*.xls</file> 
          </source>
        - <destination exist="error" type="file">
           <file>C:\payroll_backup\*.xls</file> 
          </destination>
        </item>
    </fileSpecs>
     <priority>0</priority> 
  </transferTemplate>
```
## **Codici di ritorno**

**0**

Comando completato correttamente.

**1**

Comando terminato con esito negativo.

# <span id="page-509-0"></span>**fteMigrateAgent (migrazione di un agent WebSphere MQ File Transfer Edition V7.0 a WebSphere MQ V7.5**

Se si desidera migrare un agent esistente e la relativa configurazione associata da una qualsiasi versione di WebSphere MQ File Transfer Edition a WebSphere MQ V7.5, utilizzare il comando **fteMigrateAgent** per migrare. Questo comando può essere utilizzato per migrare un agent standard, un agent Connect:Direct , un agent bridge di protocollo o un agent web. Il comando può essere utilizzato anche per migrare più agenti in una singola richiesta.

**Importante:** Solo gli utenti che sono amministratori di WebSphere MQ (e membri del gruppo mqm) possono eseguire questo comando. Se si tenta di eseguire questo comando come un utente che non è un amministratore di WebSphere MQ , si riceverà un messaggio di errore e il comando non verrà eseguito.

Se l'agente è configurato per essere eseguito come servizio Windows , utilizzare il comando **fteModifyAgent** per riconfigurare l'agente in modo che non sia più un servizio Windows . Una volta completata la migrazione, utilizzare nuovamente il comando **fteModifyAgent** per configurare il nuovo agente come servizio Windows . In alternativa, se si include il parametro [-f](#page-510-0), il comando viene completato ma genera un'avvertenza.

Prima di eseguire il comando **fteMigrateAgent** , è necessario arrestare l'agente che si desidera migrare utilizzando il comando fteStopAgent .

Se si esegue il comando con il parametro [-f,](#page-510-0) vengono aggiornate solo le informazioni sull'agent. Se manca un file richiesto, il comando ha esito negativo.

In particolare, vengono migrati i seguenti file delle proprietà, file XML e directory associati all'agente:

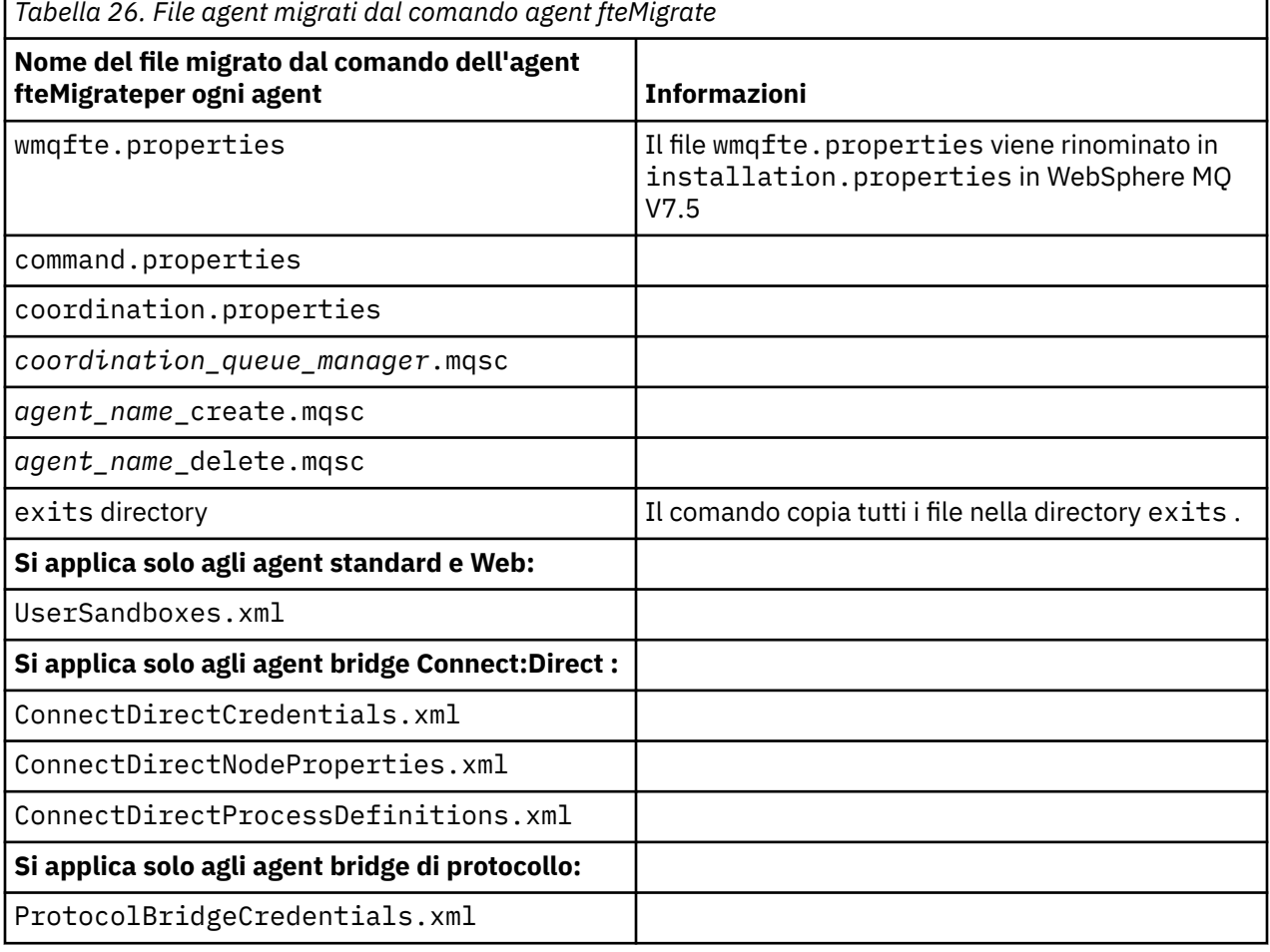

<span id="page-510-0"></span>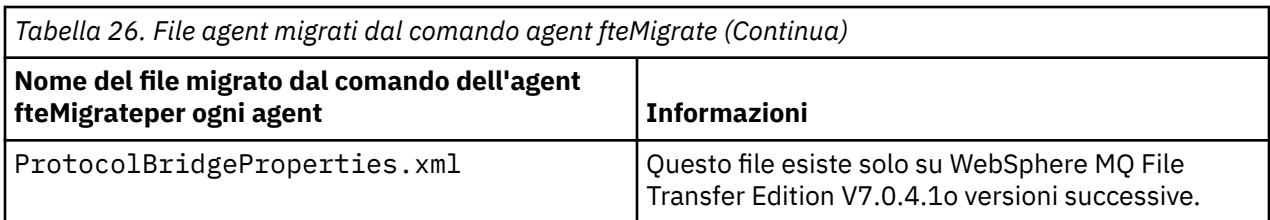

Il comando **fteMigrateAgent** migra i file per i gestori code di installazione, coordinamento e comandi e li copia in WebSphere MQ V7.5 se i file non sono già presenti in V7.5. Se i file esistono già, non vengono copiati come parte del comando.

## **Syntax**

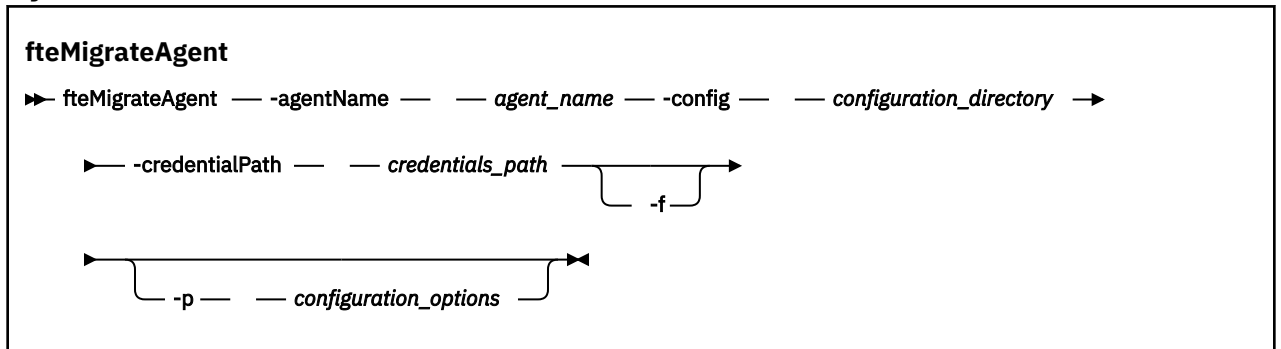

# **Parametri**

## **-agentName** *nome\_agent*

Obbligatorio. Il nome dell'agent che si desidera migrare a WebSphere MQ V7.5.

## **-config** *directory\_configurazione*

Obbligatorio. Il percorso della directory di configurazione per l'installazione da cui si sta migrando l'agente. Ad esempio, C:\Documents and Settings\All Users\Application Data\IBM\WMQFTE\config

## **-credentialPath** *percorso\_credenziali*

Obbligatorio. Il percorso dell'ubicazione in cui migrare le credenziali. Ad esempio, /home/user1/ AGENT3

**-f**

Facoltativo. Forza la migrazione dell'agente anche se alcuni dei file di configurazione generalmente migrati sono in conflitto con la configurazione esistente. Ad esempio, se c'è una mancata corrispondenza tra i file delle proprietà in WebSphere MQ File Transfer Edition e i file delle proprietà in WebSphere MQ V7.5, la specifica del parametro **-f** significa che questa mancata corrispondenza viene ignorata.

## **-p** *opzioni\_configurazione*

Facoltativo. Questo parametro determina la serie di opzioni di configurazione utilizzata per individuare la configurazione da migrare. Utilizzare il nome di una serie di opzioni di configurazione come valore del parametro **-p** . Per convenzione, questo è il nome di un gestore code di coordinamento. Se non si specifica questo parametro, viene utilizzata la serie predefinita di opzioni di configurazione. Per ulteriori informazioni, fare riferimento a ["Opzioni di configurazione " a pagina 120](#page-119-0).

## **-? or -h**

Facoltativo. Visualizza la sintassi del comando.

#### <span id="page-511-0"></span>**Esempi**

In questo esempio, AGENT3 e la relativa configurazione in /var/ibm/WMQFTE/config vengono migrate a WebSphere MQ V7.5:

fteMigrateAgent -agentName AGENT3 -config /var/ibm/WMQFTE/config -credentialPath /home/user1/AGENT3

In questo esempio, tutti gli agent e le relative configurazioni in C:\Documents and Settings\All Users\Application Data\IBM\WMQFTE\config vengono migrate a WebSphere MQ V7.5. Il percorso del file Windows è racchiuso tra virgolette (""). Il parametro **-f** viene specificato per forzare la migrazione e ignorare eventuali mancate corrispondenze del file delle proprietà:

```
fteMigrateAgent -agentName "*" -config "C:\Documents and Settings\All Users\Application 
Data\IBM\WMQFTE\config" 
-credentialPath "C:\Documents and Settings\user1\AGENT3" -f
```
## **Codici di ritorno**

```
0
```
Comando completato correttamente.

**1**

Comando terminato con esito negativo.

Per ulteriori informazioni sui codici di ritorno, consultare ["Codici di ritorno per WebSphere MQ Managed](#page-370-0) [File Transfer" a pagina 371](#page-370-0).

# **fteMigrateConfigurationOptions (migrazione di una configurazione di WebSphere MQ File Transfer Edition V7.0 a WebSphere MQ V7.5)**

Il comando **fteMigrateConfigurationOptions** migra una serie di opzioni di configurazione da WebSphere MQ File Transfer Edition V7.0 e le copia in WebSphere MQ V7.5 a condizione che i file non esistano già in V7.5. Se i file esistono già, viene emesso un messaggio e il comando non continua.

**Importante:** Solo gli utenti che sono amministratori di WebSphere MQ (e membri del gruppo mqm) possono eseguire questo comando. Se si tenta di eseguire questo comando come un utente che non è un amministratore di WebSphere MQ , si riceverà un messaggio di errore e il comando non verrà eseguito.

## **Syntax**

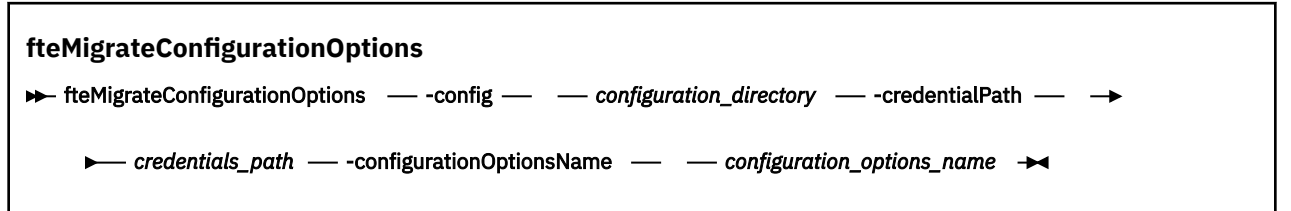

## **Parametri**

#### **-config (***directory\_configurazione***)**

Obbligatorio. Il percorso della directory di configurazione per l'installazione da cui si sta eseguendo la migrazione. Ad esempio, C:\Documents and Settings\All Users\Application Data\IBM\WMQFTE\config

### **-credentialPath (***percorso\_credenziali***)**

Obbligatorio. Il percorso dell'ubicazione in cui migrare le credenziali. Ad esempio, C:\Documents and Settings\user1\configurationoptions

## **-configurationOptionsName (***nome\_opzione\_configurazione***)**

Obbligatorio. Il nome della serie di opzioni di configurazione che si desidera migrare. È possibile migrare più serie di opzioni di configurazione utilizzando il carattere asterisco (\*) per rappresentare zero o più caratteri. È possibile utilizzare un asterisco con una stringa. Ad esempio, per migrare tutte le serie di opzioni di configurazione con nomi che iniziano con IBM, utilizzare questo parametro come segue: -configurationOptionsName IBM\*.

## **Esempi**

In questo esempio, tutte le configurazioni nella directory C:\Documents and Settings\All Users\Application Data\IBM\WMQFTE\config vengono migrate. Il percorso della directory è racchiuso tra doppi apici:

fteMigrateConfigurationOptions -config "C:\Documents and Settings\All Users\Application Data\IBM\WMQFTE\config" -credentialPath "C:\Documents and Settings\user1\configurationoptions" -configurationOptionsName \*

## **Codici di ritorno**

#### **0**

Comando completato correttamente.

#### **1**

Comando terminato con esito negativo.

#### **Riferimenti correlati**

["Modifiche tra WebSphere MQ File Transfer Edition V7.0.4 o versioni precedenti e WebSphere MQ V7.5" a](#page-20-0) [pagina 21](#page-20-0)

Se si prevede di passare da WebSphere MQ File Transfer Edition V7.0.4o versioni precedenti a WebSphere MQ V7.5, esaminare le seguenti informazioni che riepilogano le modifiche tra le versioni.

["fteMigrateAgent \(migrazione di un agent WebSphere MQ File Transfer Edition V7.0 a WebSphere MQ](#page-509-0) [V7.5" a pagina 510](#page-509-0)

Se si desidera migrare un agent esistente e la relativa configurazione associata da una qualsiasi versione di WebSphere MQ File Transfer Edition a WebSphere MQ V7.5, utilizzare il comando

**fteMigrateAgent** per migrare. Questo comando può essere utilizzato per migrare un agent standard, un agent Connect:Direct , un agent bridge di protocollo o un agent web. Il comando può essere utilizzato anche per migrare più agenti in una singola richiesta.

# **fteMigrateLogger (migrazione di un programma di registrazione database WebSphere MQ File Transfer Edition V7.0 a WebSphere MQ V7.5)**

Se si desidera migrare la configurazione di un programma di registrazione database autonomo esistente da WebSphere MQ File Transfer Edition V7.0.1 o versione successiva a WebSphere MQ V7.5, utilizzare il comando **fteMigrateLogger** .

Non è possibile utilizzare questo comando per migrare un programma di registrazione database JEE: utilizzare invece le informazioni in ["Migrazione di un programma di registrazione database WebSphere](#page-28-0) [Application Server V7 JEE da WebSphere MQ File Transfer Edition V7.0 a WebSphere MQ V7.5" a pagina](#page-28-0) [29](#page-28-0).

**Importante:** Solo gli utenti che sono amministratori di WebSphere MQ (e membri del gruppo mqm) possono eseguire questo comando. Se si tenta di eseguire questo comando come un utente che non è un amministratore di WebSphere MQ , si riceverà un messaggio di errore e il comando non verrà eseguito.

## **Syntax**

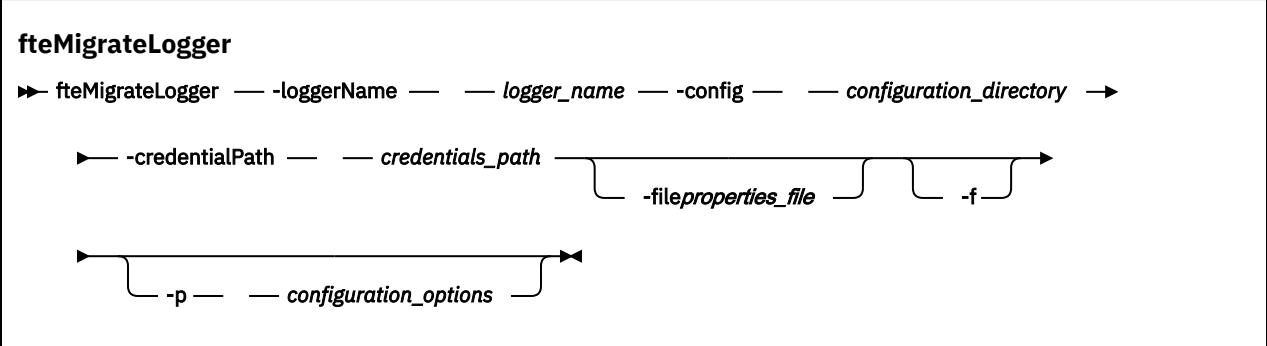

## **Parametri**

#### **-loggerName** *nome\_logger*

Obbligatorio. Il nome che si desidera fornire alla configurazione del programma di registrazione migrato in WebSphere MQ V7.5. Per ulteriori informazioni sui nomi dei programmi di registrazione, nuovi per V7.5, consultare [parametro logger\\_name](#page-443-0).

## **-config** *directory\_configurazione*

Obbligatorio. Il percorso della directory di configurazione per l'installazione da cui viene migrata la configurazione del programma di registrazione.

## **-credentialPath** *percorso\_credenziali*

Obbligatorio. Il percorso dell'ubicazione in cui migrare le credenziali. Ad esempio, /home/user1/ FTELOGGER1

## **-file** *file\_proprietà*

Facoltativo. Specifica il file delle proprietà del programma di registrazione database da migrare. Questo parametro è richiesto solo se il file delle proprietà non utilizza il seguente nome e percorso predefiniti: *configuration\_directory*/*coordination\_qmgr\_name*/ databaselogger.properties

#### **-f**

Facoltativo. Forza la migrazione anche se alcuni dei file di configurazione generalmente migrati sono in conflitto con la configurazione esistente. Ad esempio, se esiste una mancata corrispondenza tra i file delle proprietà del programma di registrazione database in WebSphere MQ File Transfer Edition e i file delle proprietà in WebSphere MQ V7.5, la specifica del parametro **-f** significa che questa mancata corrispondenza viene ignorata.

#### **-p** *opzioni\_configurazione*

Facoltativo. Questo parametro determina la serie di opzioni di configurazione utilizzata per individuare la configurazione del programma di registrazione da migrare. Utilizzare il nome di una serie di opzioni di configurazione come valore del parametro **-p** . Per convenzione, questo è il nome di un gestore code di coordinamento. Se non si specifica questo parametro, viene utilizzata la serie predefinita di opzioni di configurazione. Per ulteriori informazioni, consultare ["Opzioni di configurazione " a pagina](#page-119-0) [120](#page-119-0).

## **-? or -h**

Facoltativo. Visualizza la sintassi del comando.

#### **Esempio**

In questo esempio, la configurazione di un programma di registrazione database autonomo ubicato in /var/ibm/WMQFTE/config viene migrato a WebSphere MQ V7.5 ed è denominato FTELOGGER1:

```
fteMigrateLogger -loggerName FTELOGGER1 -config /var/ibm/WMQFTE/config 
-credentialPath /home/user1/FTELOGGER1
```
# <span id="page-514-0"></span>**Codici di ritorno**

**0**

Comando completato correttamente.

**1**

Comando terminato con esito negativo.

Per ulteriori informazioni sui codici di ritorno, consultare ["Codici di ritorno per WebSphere MQ Managed](#page-370-0) [File Transfer" a pagina 371](#page-370-0).

## **Dopo l'esecuzione del comando fteMigrateLogger**

Per verificare la migrazione, dopo aver eseguito correttamente il comando **fteMigrateLogger** , avviare il programma di registrazione database la cui configurazione è stata migrata su WebSphere MQ V7.5 utilizzando il comando ["Programma di registrazione fteStart\(avvia un programma di registrazione\)" a](#page-541-0) [pagina 542](#page-541-0) .

## **Riferimenti correlati**

["Modifiche tra WebSphere MQ File Transfer Edition V7.0.4 o versioni precedenti e WebSphere MQ V7.5" a](#page-20-0) [pagina 21](#page-20-0)

Se si prevede di passare da WebSphere MQ File Transfer Edition V7.0.4o versioni precedenti a WebSphere MQ V7.5, esaminare le seguenti informazioni che riepilogano le modifiche tra le versioni.

["fteMigrateAgent \(migrazione di un agent WebSphere MQ File Transfer Edition V7.0 a WebSphere MQ](#page-509-0) [V7.5" a pagina 510](#page-509-0)

Se si desidera migrare un agent esistente e la relativa configurazione associata da una qualsiasi versione di WebSphere MQ File Transfer Edition a WebSphere MQ V7.5, utilizzare il comando

**fteMigrateAgent** per migrare. Questo comando può essere utilizzato per migrare un agent standard, un agent Connect:Direct , un agent bridge di protocollo o un agent web. Il comando può essere utilizzato anche per migrare più agenti in una singola richiesta.

["fteMigrateConfigurationOptions \(migrazione di una configurazione di WebSphere MQ File Transfer Edition](#page-511-0) [V7.0 a WebSphere MQ V7.5\)" a pagina 512](#page-511-0)

Il comando **fteMigrateConfigurationOptions** migra una serie di opzioni di configurazione da WebSphere MQ File Transfer Edition V7.0 e le copia in WebSphere MQ V7.5 a condizione che i file non esistano già in V7.5. Se i file esistono già, viene emesso un messaggio e il comando non continua.

# **Agent fteModify(modifica un agent WebSphere MQ Managed File Transfer )**

Il comando **fteModifyAgent** modifica un agente esistente in modo che possa essere eseguito come servizio Windows . Questo comando è disponibile solo in Windows.

**Importante:** Solo gli utenti che sono amministratori di WebSphere MQ (e membri del gruppo mqm) possono eseguire questo comando. Se si tenta di eseguire questo comando come un utente che non è un amministratore di WebSphere MQ , si riceverà un messaggio di errore e il comando non verrà eseguito.

## **Syntax**

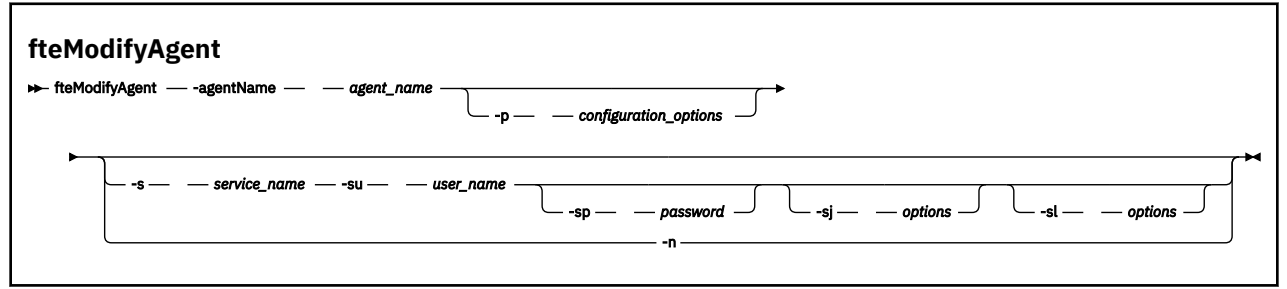

## **Parametri**

### **-agentName** *nome\_agent*

Obbligatorio. Il nome dell'agente che si desidera modificare.

#### **-p** *opzioni\_configurazione*

Facoltativo. Questo parametro determina la serie di opzioni di configurazione utilizzata per modificare l'agente. Per convenzione, utilizzare il nome di un gestore code di coordinamento non predefinito come input per questo parametro. Il comando **fteModifyAgent** utilizza quindi la serie di file delle proprietà associati a questo gestore code di coordinamento non predefinito.

Specificare il parametro facoltativo **-p** solo se si desidera utilizzare opzioni di configurazione diverse da quelle predefinite. Se non si specifica questo parametro, viene utilizzata la serie di opzioni di configurazione basate sul gestore code di coordinamento predefinito.

#### **-s** *nome\_servizio*

Facoltativo. Indica che l'agent deve essere eseguito come servizio Windows . Se non si specifica *service\_name*, il servizio viene denominato mqmftAgent*<AGENT><QMGR>*, dove *< AGENT>* è il nome dell'agent e *< QMGR>* è il nome del gestore code dell'agent.

Il nome di visualizzazione per il servizio, che viene mostrato nella finestra Windows **Servizi** nella colonna **Nome** , è sempre **WebSphere MQ Managed File Transfer agent** *< AGENT>***@***< QMGR>*.

#### **-su** *nome\_utente*

Facoltativo. Quando l'agente deve essere eseguito come servizio Windows , questo parametro specifica il nome dell'account con cui deve essere eseguito il servizio. Per eseguire l'agent utilizzando un account utente di dominio Windows specificare il valore nel formato DomainName\UserName. Per eseguire il servizio utilizzando un account dal dominio integrato locale specificare il valore nel formato UserName.

L'account utente Windows specificato utilizzando il parametro **-su** deve avere il diritto **Log on as a service** . Per informazioni su come concedere questo diritto, consultare ["Guida per l'esecuzione di](#page-362-0) [un agent o di un programma di registrazione come un servizio Windows" a pagina 363.](#page-362-0)

Questo parametro è obbligatorio quando viene specificato **-s** . Equivalente a **-serviceUser**.

#### **-sp** *password*

Facoltativo. Password per l'account utente impostata dal parametro **-su** o **-serviceUser** .

Questo parametro è valido solo quando viene specificato **-s** . Equivalente a **-servicePassword**. Se non si specificano questi parametri quando si specifica il parametro **-s** , viene prodotto un messaggio di avvertenza. Questo messaggio avvisa che è necessario impostare la password utilizzando lo strumento Windows Services prima che il servizio venga avviato correttamente.

#### **-sj** *opzioni*

Facoltativo. Quando l'agent viene avviato come un servizio Windows , definisce un elenco di opzioni nel formato -D o -X che verranno inoltrate alla JVM. Le opzioni sono separate utilizzando il carattere cancelletto (#) o punto e virgola (;). Se è necessario incorporare # o; caratteri, inserirli tra virgolette singole.

Questo parametro è valido solo quando viene specificato **-s** . Equivalente a **-serviceJVMOptions**.

#### **-sl** *opzioni*

Facoltativo. Imposta il livello di log del servizio Windows . Le opzioni valide sono: error, info, warn, debug. Il valore predefinito è info. Questa opzione può essere utile in caso di problemi con il servizio Windows . L'impostazione su debug fornisce informazioni più dettagliate nel file di log del servizio.

Questo parametro è valido solo quando viene specificato **-s** . Equivalente a **-serviceLogLevel**.

**-n**

Facoltativo. Indica che l'agent deve essere eseguito come processo normale. Ciò si esclude reciprocamente con l'opzione **-s** . Se non viene specificata né l'opzione **-s** né l'opzione **-n** , l'agent viene configurato come un normale processo Windows .

Equivalente a **-normal**.

```
-? or -h
```
Facoltativo. Visualizza la sintassi del comando.

## **Esempio**

In questo esempio, AGENT1 viene modificato per essere eseguito come servizio Windows :

fteModifyAgent -agentName AGENT1 -s -su fteuser -sp ftepassword

In questo esempio, AGENT1 viene modificato per rimuovere il servizio Windows :

fteModifyAgent -agentName AGENT1

È necessario arrestare l'agente che si desidera modificare utilizzando il comando fteStopAgent , prima di poter eseguire il comando fteModifyAgent.

# **Codici di ritorno**

## **0**

Comando completato correttamente.

**1**

Comando terminato con esito negativo.

## **Concetti correlati**

["Guida per l'esecuzione di un agent o di un programma di registrazione come un servizio Windows" a](#page-362-0) [pagina 363](#page-362-0)

È possibile eseguire un agente WebSphere MQ Managed File Transfer , un programma di registrazione database autonomo e un programma di registrazione file autonomo, come servizi Windows . Se si riscontra un problema con questi servizi Windows , è possibile utilizzare i file di log del servizio e le informazioni in questo argomento per diagnosticare il problema.

## **Attività correlate**

["Avvio di un agent come servizio Windows" a pagina 199](#page-198-0)

È possibile avviare un agente come servizio Windows in modo che quando si scollega Windows, l'agente continua l'esecuzione e può ricevere trasferimenti file.

## **Riferimenti correlati**

["Agent fteCreate\(crea un agent WebSphere MQ Managed File Transfer \)" a pagina 427](#page-426-0) Il comando **fteCreateAgent** crea un agente e la relativa configurazione associata.

"fteModifyLogger (esegue un'applicazione di registrazione WebSphere MQ Managed File Transfer come servizio Windows )" a pagina 517

Utilizzare il comando **fteModifyLogger** per modificare un programma di registrazione in modo che possa essere eseguito come servizio Windows . È possibile utilizzare questo comando solo su piattaforme Windows ed è necessario prima arrestare il programma di registrazione utilizzando il comando **fteStopLogger** .

# **fteModifyLogger (esegue un'applicazione di registrazione WebSphere MQ Managed File Transfer come servizio Windows )**

Utilizzare il comando **fteModifyLogger** per modificare un programma di registrazione in modo che possa essere eseguito come servizio Windows . È possibile utilizzare questo comando solo su piattaforme Windows ed è necessario prima arrestare il programma di registrazione utilizzando il comando **fteStopLogger** .

**Importante:** Solo gli utenti che sono amministratori di WebSphere MQ (e membri del gruppo mqm) possono eseguire questo comando. Se si tenta di eseguire questo comando come un utente che non è un amministratore di WebSphere MQ , si riceverà un messaggio di errore e il comando non verrà eseguito.

# **Finalità**

Un programma di registrazione autonomo, sia per un file che per un database, viene visualizzato come "IBM WebSphere MQ Programma di registrazione Managed File Transfer per l'insieme di proprietà *nome\_registrazione*@*qm\_registrazione*" nella colonna **Nome** dell'applicazione **Servizi** . Il valore di *logger\_qm* è il nome del gestore code comandi del programma di registrazione.

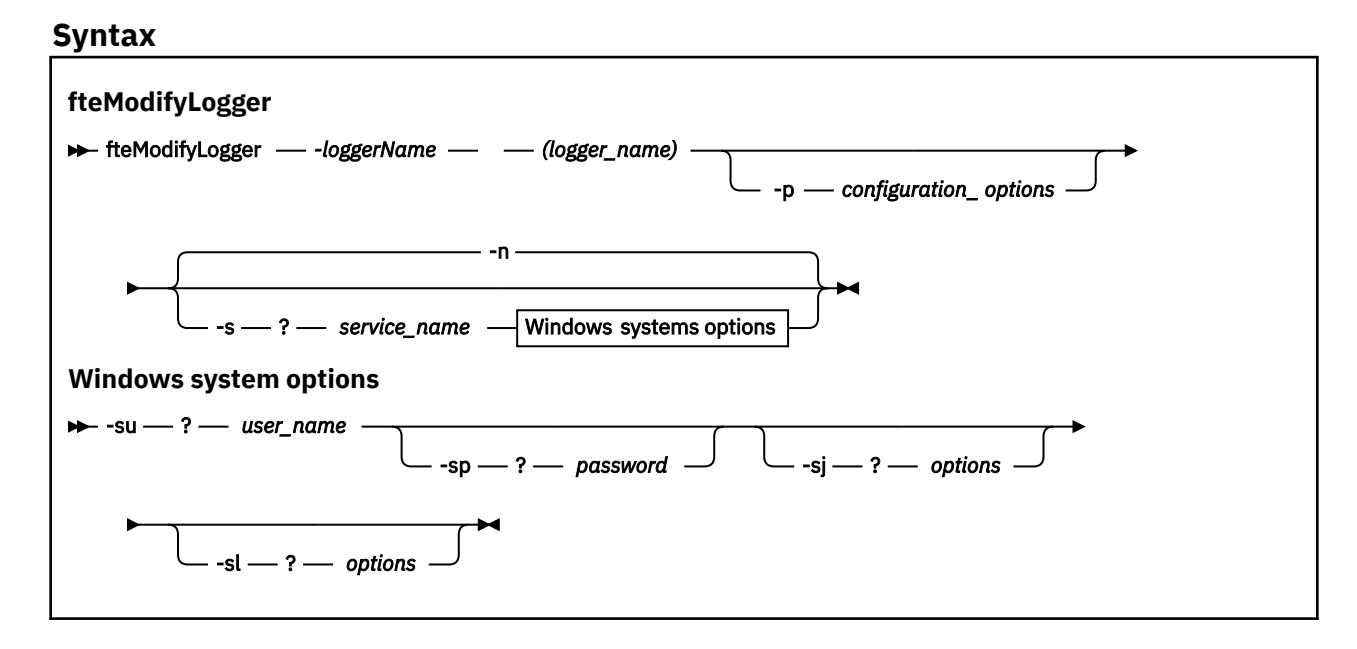

## **Parametri**

#### *-loggerName* **(***nome\_logger***)**

Obbligatorio. Il nome del logger WebSphere MQ Managed File Transfer che si desidera modificare.

#### **-p** *opzioni\_configurazione*

Facoltativo. Questo parametro determina la serie di opzioni di configurazione utilizzata per modificare il programma di registrazione. Per convenzione, utilizzare il nome di un gestore code di coordinamento non predefinito come input per questo parametro. Il comando **fteModifyLogger** utilizza quindi la serie di file delle proprietà associati a questo gestore code di coordinamento non predefinito.

Specificare il parametro facoltativo **-p** solo se si desidera utilizzare opzioni di configurazione diverse da quelle predefinite. Se non si specifica questo parametro, viene utilizzata la serie di opzioni di configurazione basate sul gestore code di coordinamento predefinito.

#### **-s** *nome\_servizio*

Facoltativo. Indica che il programma di registrazione deve essere eseguito come servizio Windows . Se non si specifica *nome\_servizio*, il servizio è denominato mqmftLogger*<LOGGER><QMGR>*, dove *< LOGGER>* è il nome del programma di registrazione e *< QMGR>* è il nome del gestore code del programma di registrazione.

Il nome di visualizzazione per il servizio, che viene mostrato nella finestra Servizi **Windows** nella colonna **Nome** , è sempre **WebSphere MQ Managed File Transfer logger** *< LOGGER>***@***< QMGR>*.

#### **-su o -serviceUser** *nome\_utente*

Obbligatorio quando è specificato **-s** . Specifica il nome dell'account con cui deve essere eseguito il servizio Windows . Per eseguire l'agent utilizzando un account utente del dominio Windows , specificare il valore nel formato DomainName\UserName. Per eseguire il servizio utilizzando un account dal dominio integrato locale, specificare il valore nel formato UserName.

L'account utente Windows specificato utilizzando il parametro **-su** deve disporre dell'autorizzazione per accedere come servizio. Per informazioni su come concedere questa autorizzazione, consultare

["Guida per l'esecuzione di un agent o di un programma di registrazione come un servizio Windows" a](#page-362-0) [pagina 363](#page-362-0).

#### **-sp o -servicePassword** *password*

Facoltativo. Valido solo quando viene specificato **-s** . Password per l'account utente impostata dal parametro **-su** o **-serviceUser** .

Se non si specifica questo parametro quando si specifica il parametro **-s** , si viene avvisati che è necessario impostare la password utilizzando lo strumento Windows Services prima che il servizio possa essere avviato correttamente.

#### **-sj o -serviceJVMOptions** *opzioni*

Facoltativo. Valido solo quando viene specificato **-s** . Quando il programma di registrazione viene avviato come un servizio Windows , definisce un elenco di opzioni nel formato -D o -X che verranno trasmesse alla JVM. Le opzioni sono separate utilizzando il carattere cancelletto (#) o punto e virgola (;). Se è necessario incorporare # o; , inserirli all'interno di virgolette singole (').

#### **-sl o -serviceLogLevel** *opzioni*

Facoltativo. Valido solo quando viene specificato **-s** . Imposta il livello di log del servizio Windows . Le opzioni valide sono: error, info, warn, debug. Il valore predefinito è info. Questa opzione può essere utile in caso di problemi con il servizio Windows . L'impostazione su debug fornisce informazioni più dettagliate nel file di log del servizio.

#### **-n o -normal**

Facoltativo. Indica che il programma di registrazione deve essere eseguito come un processo normale. Ciò si esclude reciprocamente con l'opzione **-s** . Se non viene specificata né l'opzione **-s** né l'opzione **-n** , il programma di registrazione viene configurato come un normale processo Windows .

## **-? or -h**

Facoltativo. Visualizza la sintassi del comando.

#### **Esempio**

È necessario arrestare il programma di registrazione utilizzando il comando [fteStopLogger](#page-546-0) prima di eseguire il comando **fteModifyLogger** .

In questo esempio, un programma di registrazione denominato logger1 è stato precedentemente creato. Questo comando mostra come il programma di registrazione può essere modificato per essere eseguito come un servizio di Windows :

fteModifyLogger -loggerName logger1 -s -su fteuser -sp ftepassword

## **Codici di ritorno**

#### **0**

Comando completato correttamente.

**1**

Comando terminato con esito negativo.

#### **Concetti correlati**

["Guida per l'esecuzione di un agent o di un programma di registrazione come un servizio Windows" a](#page-362-0) [pagina 363](#page-362-0)

È possibile eseguire un agente WebSphere MQ Managed File Transfer , un programma di registrazione database autonomo e un programma di registrazione file autonomo, come servizi Windows . Se si riscontra un problema con questi servizi Windows , è possibile utilizzare i file di log del servizio e le informazioni in questo argomento per diagnosticare il problema.

#### **Attività correlate**

["Avvio di un agent come servizio Windows" a pagina 199](#page-198-0)

È possibile avviare un agente come servizio Windows in modo che quando si scollega Windows, l'agente continua l'esecuzione e può ricevere trasferimenti file.

#### **Riferimenti correlati**

["Programma di registrazione fteStart\(avvia un programma di registrazione\)" a pagina 542](#page-541-0) Il comando **fteStartLogger** avvia un'applicazione di registrazione WebSphere MQ Managed File Transfer .

```
"fteStopLogger (arresta un logger)" a pagina 547
Il comando fteStopLogger arresta un programma di registrazione.
```
# **fteObfuscate (codifica dati sensibili)**

Il comando **fteObfuscate** codifica i dati sensibili nei file delle credenziali. In questo modo si arresta la lettura del contenuto dei file delle credenziali da parte di qualcuno che ottiene l'accesso al file.

## **Finalità**

Le proprietà di nome utente e password nei file delle credenziali possono essere offuscate. Queste proprietà vengono trasformate in una nuova proprietà correlata, con un suffisso Cipher. Ad esempio:

```
\lt! -
  MQMFTCredentials properties before
-->
<tns:logger name="logger1" user="user1" password="passw0rd" />
<tns:file path="$HOME/trust.jks" password="passw0rd" />
\lt! ! - -
  MQMFTCredentials properties after
-->
<tns:logger name="logger1" userCipher="e71vKCg2pf" passwordCipher="se71vKCg" />
<tns:file path="$HOME/trust.jks" passwordCipher="e71vKCg2pf" />
<! -</math> ProtocolBridgeCredentials Properties before
-->
<tns:user name="Fred" serverUserId="fred" serverPassword="passw0rd" />
<! - ProtocolBridgeCredentials properties after
-->
<tns:user name="Fred" serverUserIdCipher="e51vVCg2pf" serverPasswordCipher="se51vBCg" />
\langle! - -
  ConnectDirectCredentials properties before
-->
<tns:user name="fteuser" ignorecase="true" pattern="wildcard"
           cdUserId="cdUser" cdPassword="cdPassword" pnodeUserId="pnodeUser"
 pnodePassword="pnodePassword">
 <tns:snode name="snode1" pattern="wildcard" userId="snodeUser" password="snodePassword"/>
</tns:user>
\leq! -
  ConnectDirectCredentials properties after
-->
<tns:user name="fteuser" ignorecase="true" pattern="wildcard"
 cdUserIdCipher="e71vKCg2pf" cdPasswordCipher="se71vKCg"
 pnodeUserIdCipher="2f1vgCg6df" pnodePasswordCipher="e71vKCg2pf">
 <tns:snode name="snode1" pattern="wildcard" userIdCipher="e51vVCg2pf" passwordCipher="se51vBCg"/>
</tns:user>
```
## **Syntax**

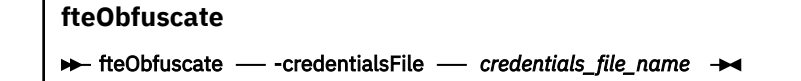

# **Parametro**

## *-credentialsFile*

Obbligatorio. Nome del file delle credenziali il cui contenuto verrà offuscato.

**-? or -h**

Facoltativo. Visualizza la sintassi del comando.

## **Esempio**

In questo esempio, il contenuto MQMFTCredentials.xml viene offuscato.

```
fteObfuscate -credentialsFile /home/fteuser/MQMFTCredentials.xml
```
# **Codici di ritorno**

**0**

Comando completato correttamente.

**1**

Comando terminato con esito negativo.

# **Agent ftePing(verifica se un agent WebSphere MQ Managed File Transfer è attivo)**

Il comando **ftePingAgent** esegue il ping di un agent WebSphere MQ Managed File Transfer per stabilire se l'agent è raggiungibile e, in caso affermativo, se è in grado di rispondere a una semplice query.

# **Finalità**

Utilizzare il comando **ftePingAgent** per controllare se un agent di WebSphere MQ Managed File Transfer è raggiungibile e, in caso affermativo, se è in grado di rispondere a una query semplice seguendo le linee di are you there?. Un output di esempio di questo comando è il seguente:

C:\> ftePingAgent AGENT86 5724-H72 Copyright IBM Corp. 2008, 2024. TUTTI I DIRITTI RISERVATI BFGPR0127W: Non è stato specificato alcun file di credenziali per la connessione a IBM MQ. Pertanto, il presupposto è che l'autenticazione IBM MQ sia stata disabilitata. BFGCL0212I: Emissione richiesta ping all'agent AGENT86 BFGCL0213I: l'agente AGENT86 ha risposto al ping in 0.094 secondi.

Specificare il parametro facoltativo **-p** per questo comando solo se si desidera utilizzare una serie di opzioni di configurazione diverse dalla serie predefinita. Per ulteriori informazioni, consultare Opzioni di configurazione .

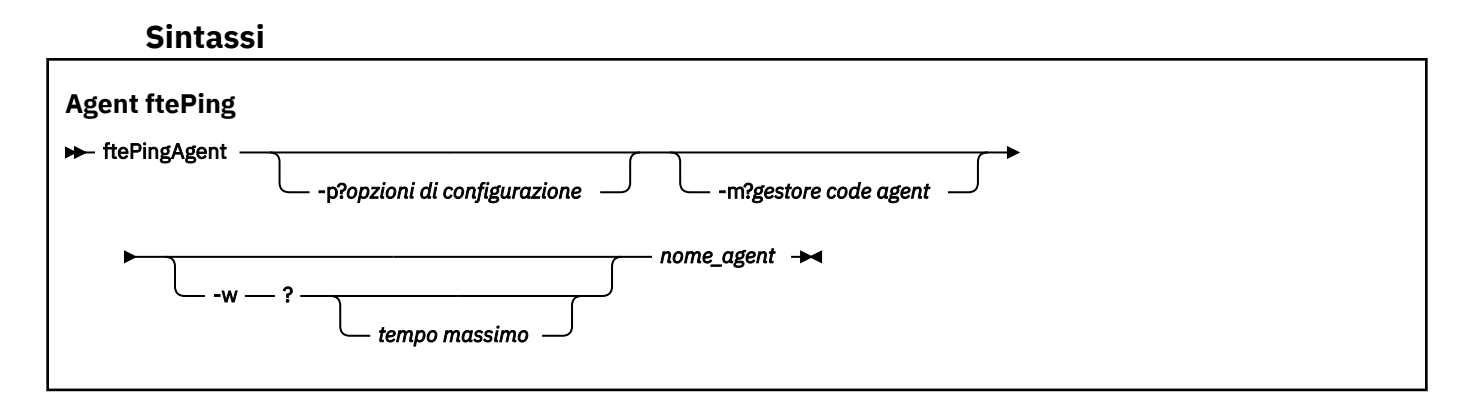

# **Parametri**

## **-p (***opzioni di configurazione***)**

Facoltativo. Questo parametro determina la serie di opzioni di configurazione utilizzata per emettere la richiesta di eseguire il ping di un agente. Utilizzare il nome di un gestore code di coordinamento

non predefinito come input per questo parametro. Il comando utilizza quindi la serie di file delle proprietà associati a questo gestore code di coordinamento non predefinito. Se non si specifica questo parametro, viene utilizzata la serie di opzioni di configurazione basate sul gestore code di coordinamento predefinito. Per ulteriori informazioni, consultare Opzioni di configurazione .

## **-m (***gestore code***)**

Facoltativo. Il nome del gestore code a cui l'agente su cui si desidera eseguire il ping è collegato. Se non si specifica il parametro -m , il gestore code utilizzato viene determinato dalla serie di opzioni di configurazione in uso.

## **-w (***timeout***)**

Facoltativo. Specifica che il comando deve attendere fino a un massimo di *timeout* secondi prima che l'agent risponda. Se non si specifica un timeout o si specifica un valore di timeout di -1, il comando attende indefinitamente fino a quando l'agent non risponde. Se non si specifica questa opzione, l'impostazione predefinita prevede un'attesa fino a cinque secondi per la risposta dell'agente.

Se è stato specificato *timeout* , i messaggi di comando **ftePingAgent** scadranno dopo aver raddoppiato il valore di *timeout* invece di andare alla coda di messaggi non recapitabili designata. I messaggi di comando non andranno in timeout se il comando è stato impostato per attendere indefinitamente.

#### **(***nome agent***)**

Obbligatorio. Il nome dell'agent WebSphere MQ Managed File Transfer di cui si desidera eseguire il ping.

## **-? or -h**

Facoltativo. Visualizza la sintassi del comando.

## **Esempio**

In questo esempio, il comando esegue il ping dell'agente AGENT1, che è connesso a QM\_MERCURY. Il comando attende fino a 40 secondi che AGENT1 risponda prima di ritornare.

```
ftePingAgent -m QM_MERCURY -w 40 AGENT1
```
# **Codici di ritorno**

## **0**

Comando completato correttamente. L'agent è attivo e in grado di elaborare i trasferimenti.

**1**

Comando terminato con esito negativo. Il comando non è stato in grado di inviare un messaggio all'agent.

**2**

Il comando è terminato con un timeout. Il comando ha inviato un messaggio all'agent, ma l'agent non ha risposto entro il tempo.

#### **Riferimenti correlati**

["fteListAgent \(elenco degli agent WebSphere MQ Managed File Transfer per un gestore code di](#page-501-0) [coordinamento\)" a pagina 502](#page-501-0)

Utilizzare il comando **fteListAgents** per elencare tutti gli agent WebSphere MQ Managed File Transfer registrati con un determinato gestore code di coordinamento dalla riga comandi.

["fteShowAgentDetails \(visualizza i dettagli dell'agente WebSphere MQ Managed File Transfer \)" a pagina](#page-533-0) [534](#page-533-0)

Utilizzare il comando **fteShowAgentDetails** per visualizzare i dettagli di uno particolare agent WebSphere MQ Managed File Transfer . Questi sono i dettagli memorizzati dal relativo gestore code di coordinamento WebSphere MQ Managed File Transfer .

["Cosa fare se pensi che il tuo trasferimento sia bloccato" a pagina 352](#page-351-0)

Su un sistema con un carico elevato o quando si verificano problemi di rete tra gli agent di origine e di destinazione, i trasferimenti possono occasionalmente sembrare bloccati in uno stato di accodamento o di ripristino. Ci sono una serie di fattori che possono causare questo.

# **fteCommon e ftePlatform**

fteCommon e ftePlatform sono script forniti da WebSphere MQ Managed File Transfer nella directory *MQ\_INSTALLATION\_PATH*/bin come script di supporto. Non tutti questi script sono presenti su ogni piattaforma.

## **fteCommon**

fteCommon è uno script helper avviato dagli altri script di comando WebSphere MQ Managed File Transfer per eseguire l'elaborazione dell'installazione comune prima di avviare Java.

# **ftePlatform**

ftePlatform è uno script helper avviato dallo script fteCommon per l'elaborazione della configurazione specifica della piattaforma.

# **fteRAS (raccogliere le informazioni sulla risoluzione dei problemi MFT)**

Il comando **fteRAS** raccoglie le informazioni sulla risoluzione dei problemi (datiMustGather ) per WebSphere MQ Managed File Transfer.

# **Finalità**

Utilizzare il comando **fteRAS** per eseguire lo strumento di raccolta RAS (Reliability, Availability, and Serviceability information) se è necessario raccogliere le informazioni sulla risoluzione dei problemi da utilizzare per individuare una soluzione quando un agent WebSphere MQ Managed File Transfer , un programma di registrazione database o un altro comando riportano un problema o non funzionano correttamente.

Quando si esegue il comando **fteRAS** , la directory di output in cui si trova il file di archivio risultante (.zip) può essere l'ubicazione predefinita o una directory di propria scelta.

## **Sintassi**

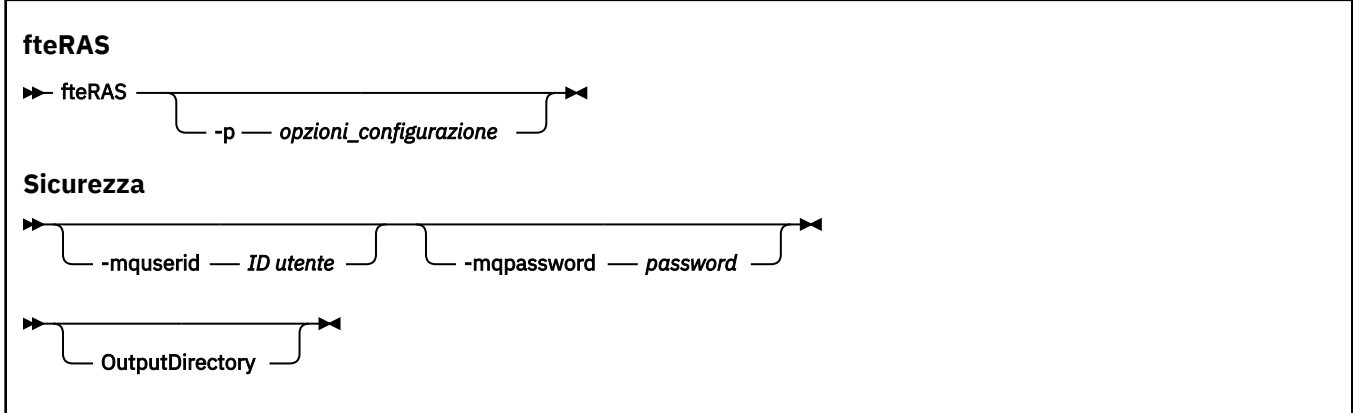

## **Parametri**

## **-p** *opzioni\_configurazione*

Facoltativo. Determina la serie delle opzioni di configurazione utilizzate per raccogliere le informazioni sulla risoluzione dei problemi, ad esempio l'elenco di agent. Utilizzare il nome di una serie di opzioni di configurazione come valore per il parametro **-p** . Per convenzione, questo nome è il nome di un gestore code di coordinamento. Se non si specifica questo parametro, viene utilizzata la serie predefinita di opzioni di configurazione.

#### **-mquserid** *ID utente*

Facoltativo. Specifica l'ID dell'utente da autenticare con il gestore code comandi.

#### **-mqpassword** *password*

Facoltativo. Specifica la password da autenticare con il gestore code di comando. È necessario anche specificare il parametro **-mquserid** . Se si specifica **-mquserid** ma non si specifica anche **-mqpassword**, viene richiesto di fornire la parola d'ordine associata. La password non viene visualizzata sullo schermo.

#### **OutputDirectory**

Facoltativo. Una directory da utilizzare quando si raccolgono i dati RAS e dove il file .zip di output viene memorizzato dopo che i dati sono stati raccolti correttamente. Se la directory non esiste, viene creata. L'ubicazione predefinita è la directory dei log mqft.

**-? o -h**

Facoltativo. Visualizza la sintassi del comando.

## **Esempi**

In UNIX e Linux, per memorizzare il file di output fteRAS.zip nella directory /var/mqm/errors , eseguire **fteRAS** come mostrato nel seguente esempio:

fteRAS /var/mqm/errors

Il seguente messaggio conferma che il comando è stato completato correttamente:

BFGCL0604I: fteRAS completato correttamente. L'output è memorizzato in /var/mqm/errors/fteRAS.zip

In Windows, per memorizzare il file di output fteRAS.zip nella directory degli errori predefinita per una nuova installazione di WebSphere MQ Managed File Transfer, eseguire **fteRAS** come mostrato nel seguente esempio:

fteRAS "C:\ProgramData\IBM\MQ\errors"

Il seguente messaggio conferma che il comando è stato completato correttamente:

BFGCL0604I: fteRAS completato correttamente. L'output è memorizzato in C:\ProgramData\IBM\MQ\errors\fteRAS.zip

#### **Riferimenti correlati**

["Risoluzione dei problemiWebSphere MQ Managed File Transfer" a pagina 339](#page-338-0) Utilizzare le seguenti informazioni di riferimento per diagnosticare gli errori in WebSphere MQ Managed File Transfer:

# **fteSetAgentTraceLivello (impostare WebSphere MQ Managed File Transfer livello di traccia dell'agent)**

Utilizzare il comando **fteSetAgentTraceLevel** per modificare dinamicamente il livello di traccia corrente per un agente.

## **Finalità**

Utilizzare questo comando per attivare e disattivare la traccia dell'agent o per modificare il livello di traccia dell'agent impostato. Quando si utilizza il comando **fteSetAgentTraceLevel** , non è necessario arrestare e riavviare un agente per modificare il livello di traccia. I file di traccia prodotti si trovano in *MQ\_DATA\_PATH*/mqft/logs/*coordination\_qmgr\_name*/agents/*agent\_name*/logs/ trace*%PID%*/trace*%PID%*.txt, dove *%PID%* è l'ID processo per l'istanza dell'agent.

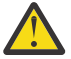

**Attenzione:** Per WebSphere MQ V7.5, solo l'utente con cui è in esecuzione il processo agent può eseguire il comando **fteSetAgentTraceLevel** .

In WebSphere MQ Managed File Transfer Versione 7.5, il comando **fteSetAgentTraceLevel** scrive anche una traccia per l'agent process controller. I file di traccia prodotti si trovano in *MQ\_DATA\_PATH*/mqft/logs/*coordination\_qmgr\_name*/agents/*agent\_name*/logs/ pctrace*%PID%*/pctrace*%PID%*.txt, dove *%PID%* è l'ID processo per l'istanza dell'agent.

È anche possibile utilizzare il comando per far sì che il processo agent generi un Javacore. L'agent genera un file Javacore nella seguente directory: *MQ\_DATA\_PATH*/mqft/logs/*coordination\_qmgr\_name*/ agents/*agent\_name*.

Poiché l'esecuzione della traccia può influire in modo significativo sulle prestazioni e può produrre una grande quantità di dati di traccia, eseguire la traccia con attenzione e solo quando necessario. In genere, abilitare la traccia solo quando richiesto dal rappresentante del servizio IBM .

È possibile impostare ulteriori proprietà di traccia, ad esempio la dimensione del file di traccia e il numero di file di traccia da conservare, nel file agent.properties . Queste proprietà sono descritte in Proprietà agent avanzate.

Specificare il parametro facoltativo -p per questo comando solo se si desidera utilizzare una serie di opzioni di configurazione diverse dalla serie predefinita. Per ulteriori informazioni, consultare ["Il file](#page-560-0) [agent.properties" a pagina 561](#page-560-0) .

## **Syntax**

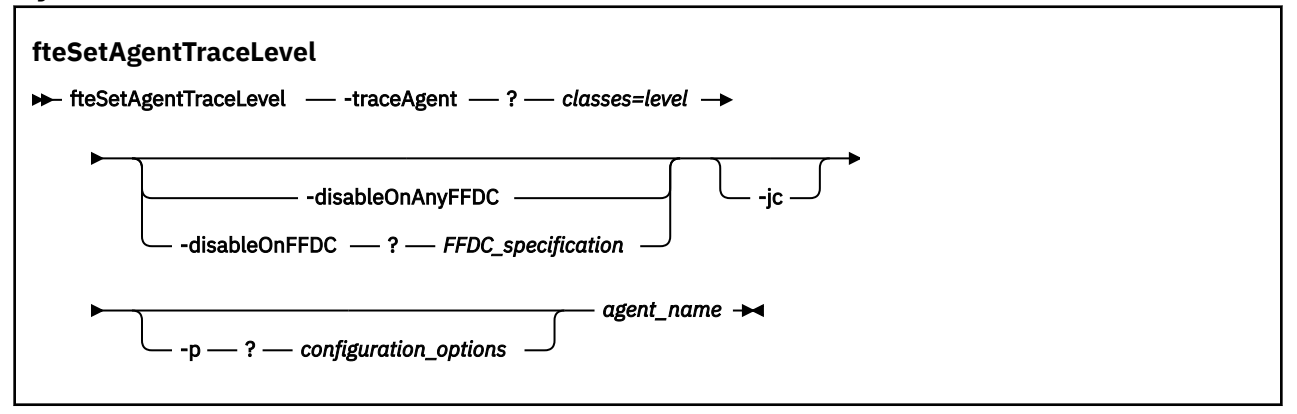

## **Parametri**

#### **-traceAgent** *classi=livello*

Obbligatorio. Livello per impostare la traccia dell'agente e le classi a cui applicare la traccia. Specificare il seguente formato:

classes=level

Ad esempio:

com.ibm.wmqfte=all

Specificare un elenco separato da virgole di specifiche di classe a cui si desidera applicare il livello di traccia. Se non si specifica questo parametro, il livello di traccia viene applicato a tutte le classi dell'agente.

È possibile sostituire le *classi* con un nome pacchetto MQMFT per tracciare solo un pacchetto specifico. Tuttavia, poiché questa opzione acquisisce solo un sottoinsieme del comportamento dell'agente, generalmente non si consiglia di utilizzare il filtro dei pacchetti.

Se (*classes*) inizia con un segno più (+), l'elenco delle classi di traccia che seguono il segno più viene aggiunto a tutte le classi di traccia esistenti di cui si sta attualmente eseguendo la traccia.

Le opzioni valide del livello di traccia sono le seguenti e sono elencate in ordine crescente di dimensione e dettaglio del file di traccia:

**off**

Disattiva la traccia dell'agent, ma continua a scrivere le informazioni nei file di log. Questa è l'opzione predefinita.

#### **flusso**

Cattura i dati per i punti di traccia associati al flusso di elaborazione nell'agent.

#### **moderato**

Cattura una quantità moderata di informazioni diagnostiche nella traccia.

## **VERBOSE**

Cattura una quantità dettagliata di informazioni diagnostiche nella traccia.

## **tutti**

Imposta la traccia agent da eseguire su tutte le classi agent.

Per avviare la traccia completa per l'agent, eseguire il seguente comando:

fteSetAgentTraceLevel -traceAgent =all *AGENT\_NAME*

Per arrestare la traccia completa per l'agente, eseguire il seguente comando:

fteSetAgentTraceLevel -traceAgent =off *AGENT\_NAME*

## **-disableOnAnyFFDC**

Facoltativo. Se questo parametro viene specificato, la traccia viene disabilitata sull'agent quando genera un file FFDC (First Failure Data Capture).

È possibile specificare solo uno dei parametri **-disableOnAnyFFDC** e **-disableOnFFDC** .

## **-disableOnFFDC** *Specifica FFDC\_*

Facoltativo. Se questo parametro viene specificato, la traccia viene disabilitata sull'agent quando genera un file FFDC (First Failure Data Capture) che corrisponde a *FFDC\_specification*. *FFDC\_specification* è un elenco di valori separati da virgole. Il formato dei valori può essere:

## *nome\_classe*

Il nome della classe in cui ha avuto origine FFDC. Ad esempio, com.ibm.wmqfte.classA.

### *nome\_classe***:***ID\_proxy*

Il nome della classe e l'ID probe dell'ubicazione nella classe da cui ha avuto origine FFDC. Ad esempio, com.ibm.wmqfte.classB:1.

È possibile specificare solo uno dei parametri **-disableOnAnyFFDC** e **-disableOnFFDC** .

#### **-jc**

Facoltativo. Richiede che l'agent generi un file javacore. Il team di assistenza IBM può richiedere di eseguire il comando con questo parametro per assistenza nella diagnosi dei problemi. Questo parametro non può essere utilizzato con altri parametri.

## **-p** *opzioni\_configurazione*

Facoltativo. Questo parametro determina la serie di opzioni di configurazione utilizzata per impostare il livello di traccia agent. Utilizzare il nome di un gestore code di coordinamento non predefinito come input per questo parametro. Il comando utilizza quindi la serie di file delle proprietà associati a questo gestore code di coordinamento non predefinito.

Se non si specifica questo parametro, viene utilizzata la serie di opzioni di configurazione basate sul gestore code di coordinamento predefinito.

#### *nome\_agent*

Obbligatorio. Il nome dell'agent WebSphere MQ Managed File Transfer per cui si desidera impostare il livello di traccia.

#### **-? or -h**

Facoltativo. Visualizza la sintassi del comando.

### **Esempio**

In questo esempio, il livello di traccia è impostato su all per tutte le classi per AGENT1:

fteSetAgentTraceLevel -traceAgent com.ibm.wmqfte=all AGENT1

In questo caso, il livello di traccia è impostato su all per le classi com. ibm. wmqfte.agent. Agent e com.ibm.wmqfte.cmdhandler per AGENT1:

fteSetAgentTraceLevel -traceAgent com.ibm.wmqfte.agent.Agent,com.ibm.wmqfte.cmdhandler=moderate AGENT1

In questo esempio, le sottoclassi sono escluse dalla traccia perché il parametro **-traceLevel** è impostato su off. Tutte le classi che iniziano con com.ibm.outer vengono tracciate a livello dettagliato tranne le classi che iniziano con com.ibm.outer.inner:

```
fteSetAgentTraceLevel -traceAgent com.ibm.outer=verbose AGENT1
fteSetAgentTraceLevel -traceAgent +com.ibm.outer.inner=off AGENT1
```
# **Codici di ritorno**

**0**

Comando completato correttamente.

**1**

Comando terminato con esito negativo.

# **Livello fteSetLoggerTrace**

Utilizzare il comando **fteSetLoggerTraceLevel** per modificare in modo dinamico il livello di traccia corrente per un logger WebSphere MQ Managed File Transfer .

# **Finalità**

Utilizzare questo comando per attivare e disattivare la traccia del programma di registrazione o modificare il livello di traccia del programma di registrazione impostato. Quando si utilizza il comando **fteSetLoggerTraceLevel** , non è necessario chiudere e riavviare un programma di registrazione per modificare il livello di traccia. I file di traccia prodotti si trovano in *MQ\_DATA\_PATH*/mqft/ logs/*coordination\_qmgr\_name*/loggers/*logger\_name*/logs/trace*%PID%*/trace*%PID%*.txt, dove *%PID%* è l'ID processo per l'istanza del programma di registrazione.

In WebSphere MQ Managed File Transfer Versione 7.5 e successive, il comando **fteSetLoggerTraceLevel** scrive anche una traccia per il controller di processo del programma di registrazione. I file di traccia prodotti si trovano in *MQ\_DATA\_PATH*/mqft/logs/ *coordination\_qmgr\_name*/loggers/*logger\_name*/logs/pctrace*%PID%*/pctrace*%PID%*.txt, dove *%PID%* è l'ID processo per l'istanza del programma di registrazione.

Il comando può essere utilizzato anche per fare in modo che il processo del programma di registrazione generi un Javacore. Il programma di registrazione genera un file Javacore nella directory seguente: *MQ\_DATA\_PATH*/mqft/logs/*coordination\_qmgr\_name*/loggers/*logger\_name*.

Poiché l'esecuzione della traccia può influire in modo significativo sulle prestazioni e può produrre una grande quantità di dati di traccia, eseguire la traccia con attenzione e solo quando necessario. In genere, abilitare la traccia solo quando richiesto dal rappresentante del servizio IBM .

È possibile impostare ulteriori proprietà di traccia, ad esempio la dimensione del file di traccia e il numero di file di traccia da conservare, nel file logger.properties . Queste proprietà sono descritte in Proprietà del logger.

Specificare il parametro facoltativo -p per questo comando solo se si desidera utilizzare una serie di opzioni di configurazione diverse dalla serie predefinita. Per ulteriori informazioni, consultare ["Proprietà di](#page-140-0) [configurazione del programma di registrazione per WebSphere MQ Managed File Transfer" a pagina 141](#page-140-0) .

## **Syntax**

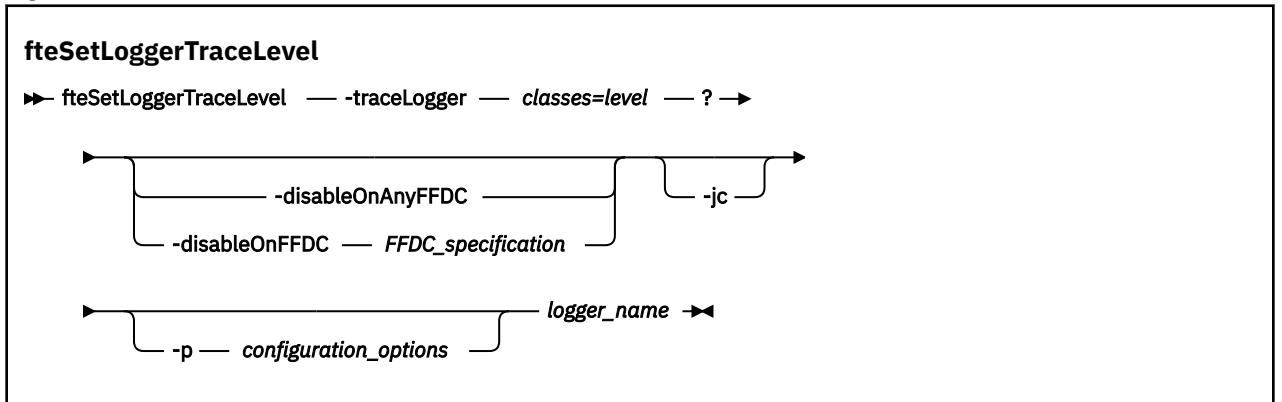

## **Parametri**

#### **-traceLogger** *classi=livello*

Obbligatorio. Livello per impostare la traccia del programma di registrazione e le classi a cui applicare la traccia. Specificare il seguente formato:

classes=level

Ad esempio:

com.ibm.wmqfte=all

Specificare un elenco separato da virgole di specifiche di classe a cui si desidera applicare il livello di traccia. Se non si specifica questo parametro, il livello di traccia viene applicato a tutte le classi del programma di registrazione.

Se (*classes*) inizia con un segno più (+), l'elenco delle classi di traccia che seguono il segno più viene aggiunto a tutte le classi di traccia esistenti di cui si sta attualmente eseguendo la traccia.

Le opzioni valide del livello di traccia sono le seguenti e sono elencate in ordine crescente di dimensione e dettaglio del file di traccia:

#### **off**

Disattiva la traccia del programma di registrazione, ma continua a scrivere informazioni sui file di registrazione. Questa è l'opzione predefinita.

#### **flusso**

Acquisisce i dati per i punti di traccia associati al flusso di elaborazione nel programma di registrazione.

#### **moderato**

Cattura una quantità moderata di informazioni diagnostiche nella traccia.

#### **VERBOSE**

Cattura una quantità dettagliata di informazioni diagnostiche nella traccia.

#### **tutti**

Imposta la traccia del programma di registrazione da eseguire su tutte le classi del programma di registrazione.

#### **-disableOnAnyFFDC**

Facoltativo. Se si specifica questo parametro, la traccia viene disabilitata sul programma di registrazione quando genera un file FFDC (First Failure Data Capture).

È possibile specificare solo uno dei parametri **-disableOnAnyFFDC** e **-disableOnFFDC** .

#### **-disableOnFFDC** *Specifica FFDC\_*

Facoltativo. Se questo parametro viene specificato, la traccia viene disabilitata sul programma di registrazione quando genera un file FFDC (First Failure Data Capture) che corrisponde alla *FFDC\_specification*. *FFDC\_specification* è un elenco di valori separati da virgole. Il valore può essere uno dei seguenti formati:

#### *nome\_classe*

Il nome della classe in cui ha avuto origine FFDC. Ad esempio, com.ibm.wmqfte.classA.

#### *nome\_classe***:***ID\_proxy*

Il nome della classe e l'ID probe dell'ubicazione nella classe da cui ha avuto origine FFDC. Ad esempio, com.ibm.wmqfte.classB:1.

È possibile specificare solo uno dei parametri **-disableOnAnyFFDC** e **-disableOnFFDC** .

#### **-jc**

Facoltativo. Richiede che il programma di registrazione generi un file\n \ javacore. Il team del servizio IBM potrebbe richiedere l'esecuzione del comando con questo parametro per assistere nella diagnostica del problema. Non è possibile utilizzare il parametro **-jc** con altri parametri.

#### **-p** *opzioni\_configurazione*

Facoltativo. Questo parametro determina la serie di opzioni di configurazione utilizzata per impostare il livello di traccia del programma di registrazione. Utilizzare il nome di un gestore code di coordinamento non predefinito come input per questo parametro. Il comando utilizza quindi la serie di file delle proprietà associati a questo gestore code di coordinamento non predefinito.

Se non si specifica questo parametro, viene utilizzata la serie di opzioni di configurazione basate sul gestore code di coordinamento predefinito.

#### *nome\_logger*

Obbligatorio. Il nome del programma di registrazioneWebSphere MQ Managed File Transfer per cui si desidera impostare il livello di traccia.

#### **-? or -h**

Facoltativo. Visualizza la sintassi del comando.

#### **Esempio**

In questo esempio, il livello di traccia è impostato su all per tutte le classi per LOGGER1:

fteSetLoggerTraceLevel -traceLogger com.ibm.wmqfte=all LOGGER1

In questo esempio, il livello di traccia è impostato su all per le classi com.ibm.wmqfte.logger.logger e com.ibm.wmqfte.cmdhandler per LOGGER1:

```
fteSetLoggerTraceLevel -traceLogger com.ibm.wmqfte.logger.logger,com.ibm.wmqfte.cmdhandler=moderate
LOGGER1
```
In questo esempio, le sottoclassi sono escluse dalla traccia perché il parametro **-traceLevel** è impostato su off. Tutte le classi che iniziano con com.ibm.outer vengono tracciate a livello dettagliato tranne le classi che iniziano con com.ibm.outer.inner:

fteSetLoggerTraceLevel -traceLogger com.ibm.outer=verbose LOGGER1 fteSetLoggerTraceLevel -traceLogger +com.ibm.outer.inner=off LOGGER1

## **Codici di ritorno**

**0**

Comando completato correttamente.

**1**

Comando terminato con esito negativo.

# **Comandi fteSetup(creare il file command.properties )**

Il comando **fteSetupCommands** crea il file command.properties . Questo file delle proprietà specifica i dettagli del gestore code che si connette alla rete IBM WebSphere MQ quando si immettono i comandi.

**Importante:** Solo gli utenti che sono amministratori di WebSphere MQ (e membri del gruppo mqm) possono eseguire questo comando. Se si tenta di eseguire questo comando come un utente che non è un amministratore di WebSphere MQ , si riceverà un messaggio di errore e il comando non verrà eseguito.

# **Finalità**

Utilizzare il comando **fteSetupCommands** per creare un file command.properties nella directory configuration del gestore code di coordinamento. Il comando utilizza i file install.properties e installation.properties per determinare dove individuare il file command.properties. Assicurarsi di aver già creato e configurato un gestore code di coordinamento prima di immettere il comando **fteSetupCommands** .

Per ulteriori informazioni sui file delle proprietà, consultare ["Il file command.properties" a pagina 557](#page-556-0).

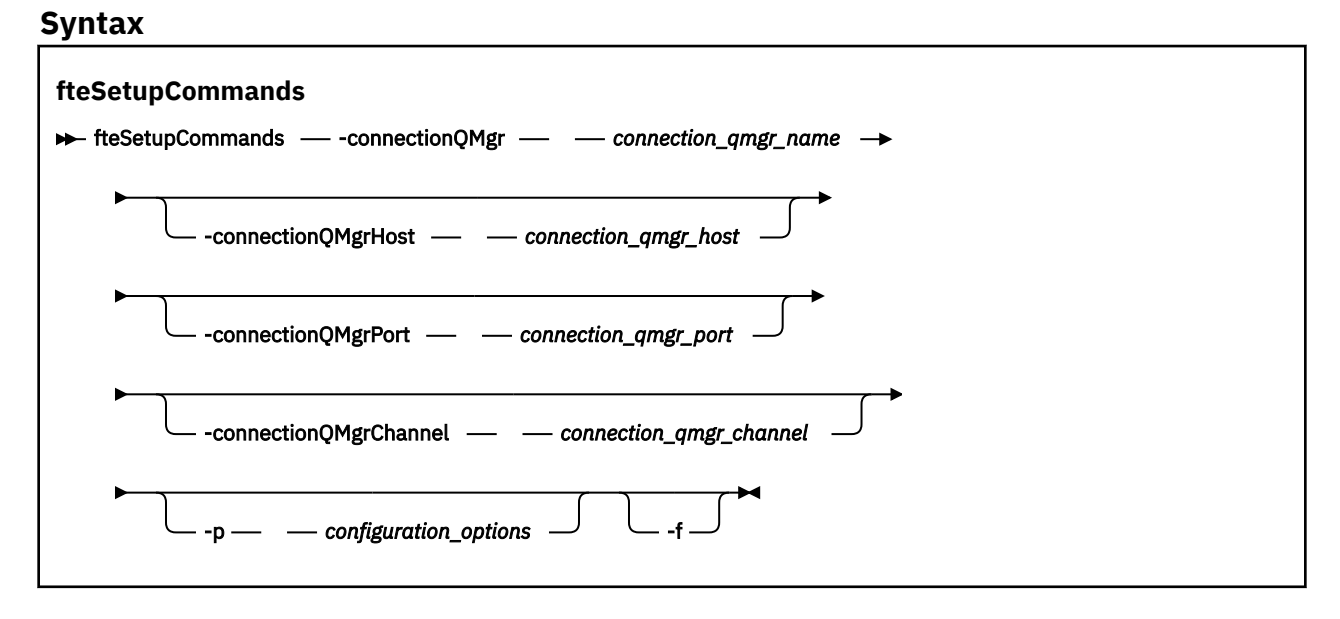

## **Parametri**

## **-connectionQMgr (***nome\_qmgr\_connessione***)**

Obbligatorio. Il nome del gestore code utilizzato per connettersi alla rete IBM WebSphere MQ per immettere i comandi.

## **-connectionQMgrHost (***host\_qmgr\_connessione***)**

Facoltativo. Il nome host o l'indirizzo IP del gestore code di connessione.

Se non si specifica il parametro **-connectionQMgrHost** , viene utilizzata una connessione in modalità bind. Pertanto, questo parametro è obbligatorio se si utilizza una connessione in modalità client.

Se si specifica un valore per il parametro host -connectionQMgrma non si specificano i valori per le proprietà **-connectionQMgrPort** e **-connectionQMgrChannel** , un numero di porta 1414 e un canale di SYSTEM.DEF.SVRCONN vengono utilizzati per impostazione predefinita.

### **-connectionQMgrPort (***porta\_qmgr\_connessione***)**

Facoltativo. Il numero di porta utilizzato per connettersi al gestore code di connessione in modalità client. Se si specifica il parametro **-connectionQMgrPort** , è necessario specificare anche il parametro **-connectionQMgrHost** .

## **-connectionQMgrChannel (***canale\_qmgr\_connessione***)**

Facoltativo. Il nome del canale utilizzato per connettersi al gestore code di connessione. Se si specifica il parametro **-connectionQMgrChannel** , è necessario specificare anche il parametro **-connectionQMgrHost** .

## **-p (***opzioni\_configurazione***)**

Facoltativo. Questo parametro determina la serie di opzioni di configurazione utilizzate per impostare un gestore code comandi. Utilizzare il nome di un gestore code di coordinamento non predefinito come input per questo parametro. Il comando **fteSetupCommands** utilizza quindi la serie di file delle proprietà associati a questo gestore code di coordinamento non predefinito.

Se non si specifica questo parametro, viene utilizzata la serie di opzioni di configurazione basate sul gestore code di coordinamento predefinito.

#### **-f**

Facoltativo. Forza una sovrascrittura del file command.properties esistente con i dettagli specificati in questo comando.

#### **-? or -h**

Facoltativo. Visualizza la sintassi del comando.

#### **Esempio**

```
fteSetupCommands -connectionQMgr QM_NEPTUNE -connectionQMgrHost 9.146.157.241
-connectionQMgrPort 1414 -connectionQMgrChannel SYSTEM.DEF.SVRCONN
```
# **Codici di ritorno**

#### **0**

Comando completato correttamente.

#### **1**

Comando terminato con esito negativo.

#### **Riferimenti correlati**

["Il file command.properties" a pagina 557](#page-556-0)

Il file command.properties specifica il gestore code comandi a cui connettersi quando si immettono i comandi e le informazioni richieste da WebSphere MQ Managed File Transfer per contattare il gestore code.

"Coordinamento fteSetup(impostare i dettagli di coordinamento)" a pagina 531 Il comando **fteSetupCoordination** crea i file delle proprietà e la directory del gestore code di coordinamento per WebSphere MQ Managed File Transfer.

# **Coordinamento fteSetup(impostare i dettagli di coordinamento)**

Il comando **fteSetupCoordination** crea i file delle proprietà e la directory del gestore code di coordinamento per WebSphere MQ Managed File Transfer.

**Importante:** Solo gli utenti che sono amministratori di WebSphere MQ (e membri del gruppo mqm) possono eseguire questo comando. Se si tenta di eseguire questo comando come un utente che non è un amministratore di WebSphere MQ , si riceverà un messaggio di errore e il comando non verrà eseguito.

# **Finalità**

Utilizzare il comando **fteSetupCoordination** per creare i seguenti oggetti WebSphere MQ Managed File Transfer :

- Directory gestore code di coordinamento
- Directory di dati mqft (se non esiste)
- File installation.properties
- coordination.properties file

Questo comando fornisce anche i seguenti comandi MQSC che è necessario eseguire sul gestore code di coordinamento per configurare WebSphere MQ Managed File Transfer. I comandi MQSC creano un argomento, una stringa di argomenti, SYSTEM.FTE FTE e le code del programma di registrazione database predefinite. Questi comandi aggiornano anche un elenco nomi e impostano l'attributo PSMODE del gestore code di coordinamento su ENABLED.

```
DEFINE TOPIC('SYSTEM.FTE') TOPICSTR('SYSTEM.FTE') REPLACE
ALTER TOPIC('SYSTEM.FTE') NPMSGDLV(ALLAVAIL) PMSGDLV(ALLAVAIL)
DEFINE QLOCAL(SYSTEM.FTE) LIKE(SYSTEM.BROKER.DEFAULT.STREAM) REPLACE
ALTER QLOCAL(SYSTEM.FTE) DESCR('Stream for WMQFTE Pub/Sub interface')
* Altering namelist: SYSTEM.QPUBSUB.QUEUE.NAMELIST
* Value prior to alteration:
DISPLAY NAMELIST(SYSTEM.QPUBSUB.QUEUE.NAMELIST)
ALTER NAMELIST(SYSTEM.QPUBSUB.QUEUE.NAMELIST) +
 NAMES(SYSTEM.BROKER.DEFAULT.STREAM+
  ,SYSTEM.BROKER.ADMIN.STREAM,SYSTEM.FTE)
* Altering PSMODE. Value prior to alteration:
DISPLAY QMGR PSMODE
ALTER QMGR PSMODE(ENABLED)
```
Per ulteriori informazioni sui file delle proprietà, consultare [Opzioni di configurazione.](#page-119-0)

## **Syntax**

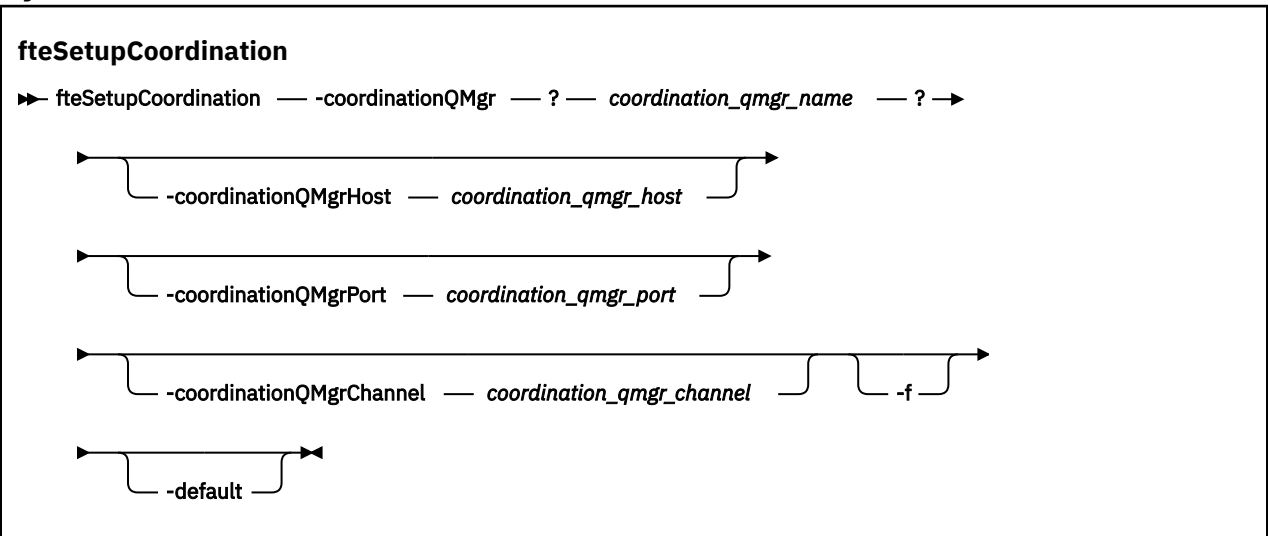

## **Parametri**

**-coordinationQMgr (***nome\_qmgr\_coordinamento* **)**

Obbligatorio. Il nome del gestore code di coordinamento. Questo gestore code deve essere un gestore code IBM WebSphere MQ Versione 7.0 o successiva.

#### **-coordinationQMgrHost (***host\_qmgr\_coordinazione***)**

Facoltativo. Il nome host o l'indirizzo IP del gestore code di coordinamento.

Se non si specifica il parametro **-coordinationQMgrHost** , viene utilizzata una connessione in modalità bind.

Se si specifica un valore per il parametro **-coordinationQMgrHost** ma non si specificano i valori per i parametri **-coordinationQMgrPort** e **-coordinationQMgrChannel** , un numero di porta 1414 e un canale di SYSTEM.DEF.SVRCONN vengono utilizzati per impostazione predefinita.

## **-coordinationQMgrPort (***porta\_qmgr\_coordinazione***)**

Facoltativo. Il numero di porta utilizzato per le connessioni client al gestore code di coordinamento. Se si specifica il parametro **-coordinationQMgrPort** , è necessario specificare anche il parametro **-coordinationQMgrHost** .

## **-coordinationQMgrChannel (***coordination\_qmgr\_channel***)**

Facoltativo. Il nome del canale utilizzato per connettersi al gestore code di coordinamento. Se si specifica il parametro **-coordinationQMgrChannel** , è necessario specificare anche il parametro **-coordinationQMgrHost** .

#### **-f**

Facoltativo. Forza una sovrascrittura della configurazione del gestore code di coordinamento esistente con i dettagli specificati in questo comando.

## **-default**

Facoltativo. Aggiorna le opzioni di configurazione predefinite alle opzioni associate al gestore code di coordinamento specificato in questo comando.

## **-? or -h**

Facoltativo. Visualizza la sintassi del comando.

## **Esempio**

In questo esempio, gli oggetti richiesti sono impostati per un gestore code di coordinamento denominato QM\_SATURN, a cui è connesso in modalità client:

fteSetupCoordination -coordinationQMgr QM\_SATURN -coordinationQMgrHost myhost.ibm.com -coordinationQMgrPort 1415 -coordinationQMgrChannel SYSTEM.DEF.SVRCONN

# **Codici di ritorno**

**0**

Comando completato correttamente.

**1**

Comando terminato con esito negativo.

## **Concetti correlati**

["Opzioni di configurazione " a pagina 120](#page-119-0)

WebSphere MQ Managed File Transfer fornisce una serie di file delle proprietà che contengono le informazioni chiave sull'impostazione e sono richiesti per l'operazione. Questi file delle proprietà si trovano nella directory di configurazione definita quando è stato installato il prodotto.

#### **Attività correlate**

["Configurazione del gestore code di coordinamento" a pagina 124](#page-123-0)

Dopo aver eseguito il comando **fteSetupCoordination** , eseguire lo

script *coordination\_qmgr\_name*.mqsc nella directory *MQ\_DATA\_PATH*/mqft/config/ *coordination\_qmgr\_name* per eseguire la configurazione necessaria per il gestore code di coordinamento. Tuttavia, se si desidera eseguire questa configurazione manualmente, completare la seguente procedura sul gestore code di coordinamento.

#### **Riferimenti correlati**

["Il file agent.properties" a pagina 561](#page-560-0)

<span id="page-533-0"></span>Ogni agent ha un proprio file delle proprietà, agent . properties, che deve contenere le informazioni che un agent utilizza per connettersi al gestore code. Il file agent . properties può contenere anche proprietà che modificano il comportamento dell'agente.

# **fteShowAgentDetails (visualizza i dettagli dell'agente WebSphere MQ Managed File Transfer )**

Utilizzare il comando **fteShowAgentDetails** per visualizzare i dettagli di uno particolare agent WebSphere MQ Managed File Transfer . Questi sono i dettagli memorizzati dal relativo gestore code di coordinamento WebSphere MQ Managed File Transfer .

# **Finalità**

È possibile eseguire il comando **fteShowAgentDetails** da qualsiasi sistema che può connettersi al gestore code di coordinamento. Questo comando utilizza il file coordination.properties per connettersi al gestore code di coordinamento.

Specificare il parametro facoltativo **-p** per questo comando solo se si desidera utilizzare una serie di opzioni di configurazione diverse dalla serie predefinita. Per ulteriori informazioni, fare riferimento a ["Opzioni di configurazione " a pagina 120.](#page-119-0)

Le informazioni sullo stato dell'agente prodotte da questo comando vengono generate dai messaggi di stato che l'agente pubblica nel SISTEMA SYSTEM.FTE . Questi messaggi sono descritti in ["Formato](#page-622-0) [del messaggio di stato dell'agente" a pagina 623](#page-622-0). Le informazioni sullo stato prodotte dal comando **fteShowAgentDetails** forniscono lo stato dell'agente nel momento in cui è stato pubblicato l'ultimo messaggio di stato. La frequenza di questi messaggi di stato dipende dal valore della proprietà agentStatusPublishRateLimit. Per ulteriori dettagli su questa proprietà, consultare ["Il file](#page-560-0) [agent.properties" a pagina 561](#page-560-0).

Per IBM WebSphere MQ Versione 7.5.0.1 o successiva, specificare il parametro **-d** facoltativo per questo comando se si desidera visualizzare le informazioni diagnostiche su un agente locale. Queste informazioni includono trasferimenti correnti, trasferimenti pianificati, monitoraggi e profondità della coda dell'agent. È possibile utilizzare queste informazioni per determinare l'integrità e lo stato di un agent locale.

Per IBM WebSphere MQ Versione 7.5, lo stato dell'agent process controller e del gestore code è disponibile se si esegue il comando sullo stesso sistema dell'agent. È possibile utilizzare queste informazioni per la determinazione dei problemi. Inoltre, quando si esegue il comando sullo stesso sistema dell'agent, sono disponibili informazioni più dettagliate sullo stato dell'agent per il caso in cui l'agent è terminato in modo imprevisto.

Per un elenco dei possibili valori di stato dell'agent e dei relativi significati, consultare ["Valori di stato](#page-674-0) [dell'agente" a pagina 675.](#page-674-0)

Per un elenco dei valori di stato possibili per l'agent process controller e i relativi significati, consultare ["Valori di stato dell'Agent Process Controller" a pagina 676](#page-675-0).

Per un elenco dei valori di traccia dell'agent e delle specifiche FFDC e relativi significati, consultare ["fteSetAgentTraceLivello \(impostare WebSphere MQ Managed File Transfer livello di traccia dell'agent\)" a](#page-340-0) [pagina 341](#page-340-0)

## **Syntax**

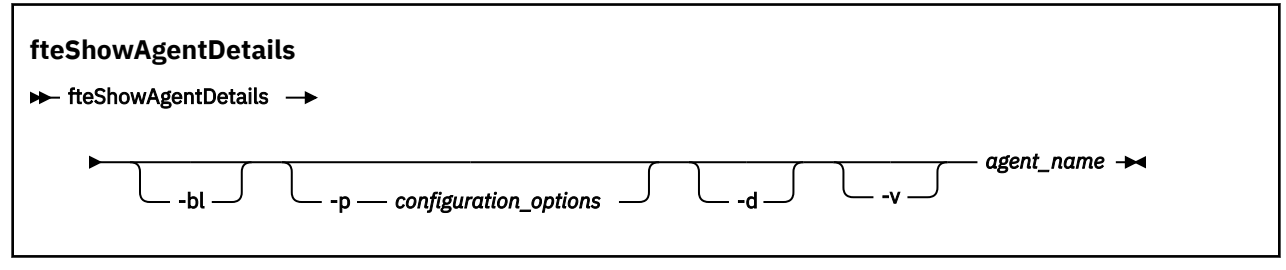

## **Parametro**

**-bl**

Facoltativo. Inoltre emette il livello di creazione del prodotto per l'agente.

## **-p (***opzioni\_configurazione***)**

Facoltativo. Questo parametro determina la serie di opzioni di configurazione utilizzata per emettere la richiesta di visualizzazione dei dettagli di un agente. Utilizzare il nome di un gestore code di coordinamento non predefinito come input per questo parametro. Il comando utilizza quindi la serie di file delle proprietà associati a questo gestore code di coordinamento non predefinito.

Se non si specifica questo parametro, viene utilizzata la serie di opzioni di configurazione basate sul gestore code di coordinamento predefinito.

## $\sqrt{7.5.0.1}$   $-d$

Facoltativo. Specifica che vengono visualizzate informazioni di diagnostica per *nome\_agent*. È possibile utilizzare questo parametro solo quando l'agente è in esecuzione e sul sistema locale.

**N 7.5.0.6** Prima di IBM WebSphere MQ Version 7.5.0, Fix Pack 6, per utilizzare il parametro **-d** , è necessario impostare la proprietà enableFunctionalFixPack per il fix pack appropriato nel file [installation.properties](#page-549-0) . Da Version 7.5.0, Fix Pack 6, non è più necessario impostare la proprietà enableFunctionalFixPack quando si utilizza il parametro **-d** nel comando **fteShowAgentDetails** .

#### **-v**

Facoltativo. Specifica la modalità dettagliata, che genera ulteriore output per l'agente. Questi includono il nome host, la versione del prodotto, il livello di creazione del prodotto, il livello di traccia e la specifica FFDC (First Failure Data Capture) e un elenco di stati di trasferimento per ogni trasferimento di origine e di destinazione corrente.

Le informazioni di trasferimento correnti sono ottenute dalla pubblicazione dello stato agent, descritta in ["Formato del messaggio di stato dell'agente" a pagina 623](#page-622-0). Pertanto, queste informazioni sul trasferimento sono accurate solo per il valore della proprietà LimitePublishRatedi agentStatus. Per ulteriori dettagli su questa proprietà, consultare ["Il file agent.properties" a pagina 561.](#page-560-0)

#### *nome\_agent*

Obbligatorio. Il nome dell'agent di WebSphere MQ Managed File Transfer che si desidera visualizzare.

#### **-? or -h**

Facoltativo. Visualizza la sintassi del comando.

#### **Esempio**

Nel seguente esempio, eseguendo l'agent di bind, emettendo il comando **fteShowAgentDetails** localmente all'agent:

fteShowAgentDetails -v AGENT1

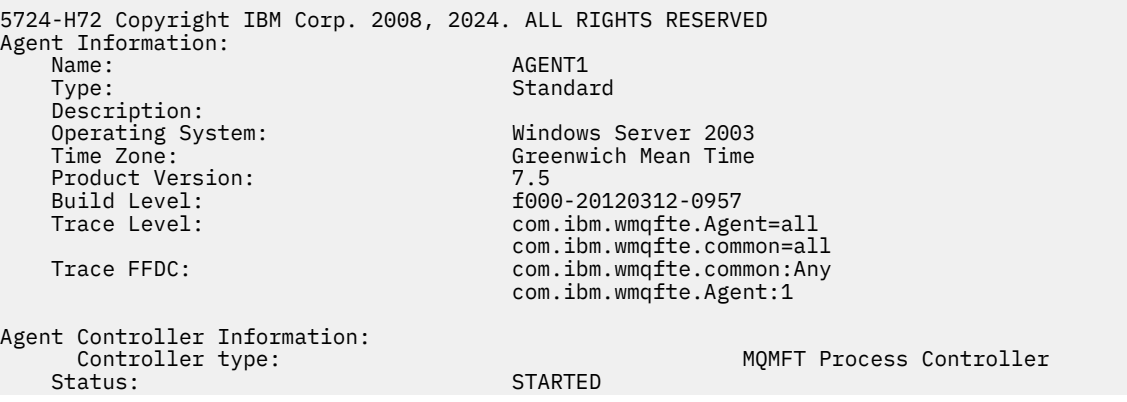

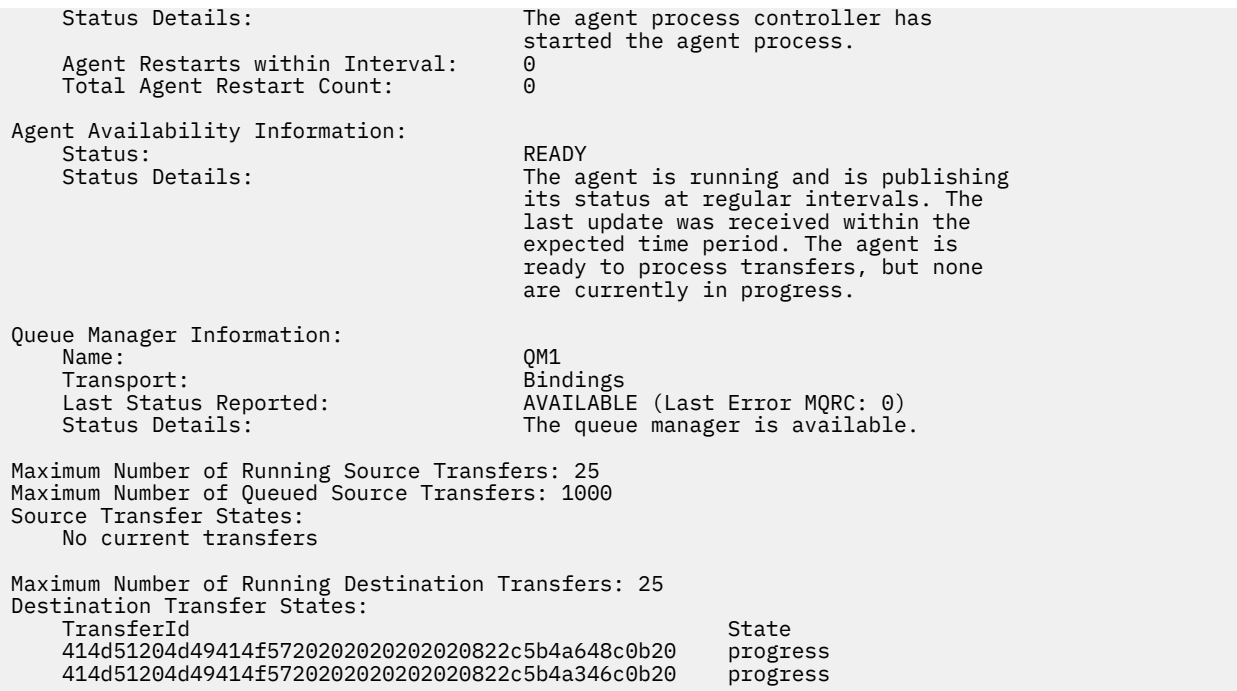

NT.5.0.1 Nel seguente esempio, QMGR1 è il gestore code di coordinamento non predefinito utilizzato come input per le opzioni di configurazione e le informazioni di diagnostica sono richieste con il parametro **-d** . Il comando **fteShowAgentDetails** viene immesso su un sistema IBM WebSphere MQ Versione 7.5.0.1 con un agente locale:

**V7.5.0.1** fteShowAgentDetails -p QMGR1 -d AGENT1 **V7.5.0.1** 5724-H72 Copyright IBM Corp. 2008, 2024. ALL RIGHTS RESERVED Agent Information: AGENT1 Type: Standard Standard Description: Operating System: Linux Greenwich Mean Time Agent Controller Information: MQMFT Process Controller Status: STARTED The agent process controller has started the agent process. Agent Restarts within Interval: 0<br>Total Agent Restart Count: 0 Total Agent Restart Count: Agent Availability Information: Status: ACTIVE The agent is running and is publishing its status at regular intervals. The last update was received within the expected time period. The agent is currently processing one or more transfers. Queue Manager Information: Name: QMGR1 Transport:<br>Host: host1.hursley.ibm.com<br>2021 Port: Channel: SYSTEM.DEF.SVRCONN<br>Last Status Reported: UNKNOWN Last Status Reported:<br>Status Details: Information about the queue manager is not available because the agent has a client connection to the queue manager. Agent Diagnostic Information: Command Handler Diagnostics:

 Last Command Queue Read Time: 2012-07-30T15:23:10.705Z Pending Command Queue Size: 0<br>Last Internal Command Type: R Resync Request (from sender) -414d5120514d43414e4445202020202079e20f5064230010 Last Internal Command Time: 2012-07-30T14:17:10.506Z Last External Command Type: New Monitor Request<br>Last External Command Time: 2012-07-30T14:10:57.751Z Last External Command Time: Diagnostic Properties File name: C:\Program Files (x86)\IBM\WebSphere MQ\mqft\logs\MUNGEE\agents\MUNGEE\logs\di agnostics.20121031.083420.0477.1.properti Es Command Handler Worker Thread 0 Diagnostics: Status: Waiting Command Handler Worker Thread 1 Diagnostics: Status: Command Handler Worker Thread 2 Diagnostics: Status: Command Handler Worker Thread 3 Diagnostics: Status: Waiting Command Handler Worker Thread 4 Diagnostics: Status: File Transfer Diagnostics: Source Transfers: 1 Destination Transfers: 2 File Transfer 0 Diagnostics: Transfer Id: 414d5120514d43414e4445202020202079e20f5064230010 Role: SOURCE State: SOURCE STATE: SOURCE STATE: SOURCE STATE: SOURCE STATE: SOURCE STATE: SOURCE STATE: SOURCE State: ReSynchronisingTransfer<br>Status: ReSynchronisingTransfer<br>INACTIVE Status: INACTIVE<br>Start Time: INACTIVE Not star Not started Retry Count: 0 CheckPoint Index: 0 CheckPoint Position: 0 File Transfer 1 Diagnostics: Transfer Id: 414d5120514d43414e4445202020202020c8fbd54f144f0d20<br>Role: 511NATION Role: DESTINATION RunningTransfer<br>ቦ CheckPoint Index: CheckPoint Position: 0<br>
Write Index: 0 Write Index: 0<br>Write Position: 0 Write Position: File Transfer 2 Diagnostics: Transfer Id:  $\frac{6}{10}$  414d5120514d43414e4445202020202079e20f5086020010<br>Role: DESTINATION Role: DESTINATION RunningTransfer<br>9 CheckPoint Index: 9<br>CheckPoint Position: 0 CheckPoint Position: Write Index: 3 Write Position: Monitor 0 Diagnostics: Name: Sample School and MONITOR1 Status: STARTED<br>Resource Type: Status directory Resource Type: Resource:  $\overrightarrow{f}$  /tmp/monitor<br>Poll Interval:  $\overrightarrow{f}$  1 minutes Poll Interval: Batch Size: 2 Condition Match  $\star$  (wildcard)<br>false Executing: false<br>
Last Execute Start Time: 2012-04-04T16:19:01.852Z Last Execute Start Time: 2012-04-04T16:19:01.852Z Last Execute End Time: 2012<br>Last Execute Match Count: 0 Last Execute Match Count: Schedule 1 Diagnostics:  $Id:$  1 Next Trigger Time: 2012-07-17T16:00+0100 Occurrences So Far: 14<br>
Repeat Interval: hours Repeat Interval: Repeat Frequency: 5 Source Agent: AGCANDE Destination Agent:

Nel seguente esempio, ha arrestato l'agent di bind, immettendo il comando **fteShowAgentDetails** in remoto dall'agent:

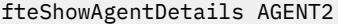

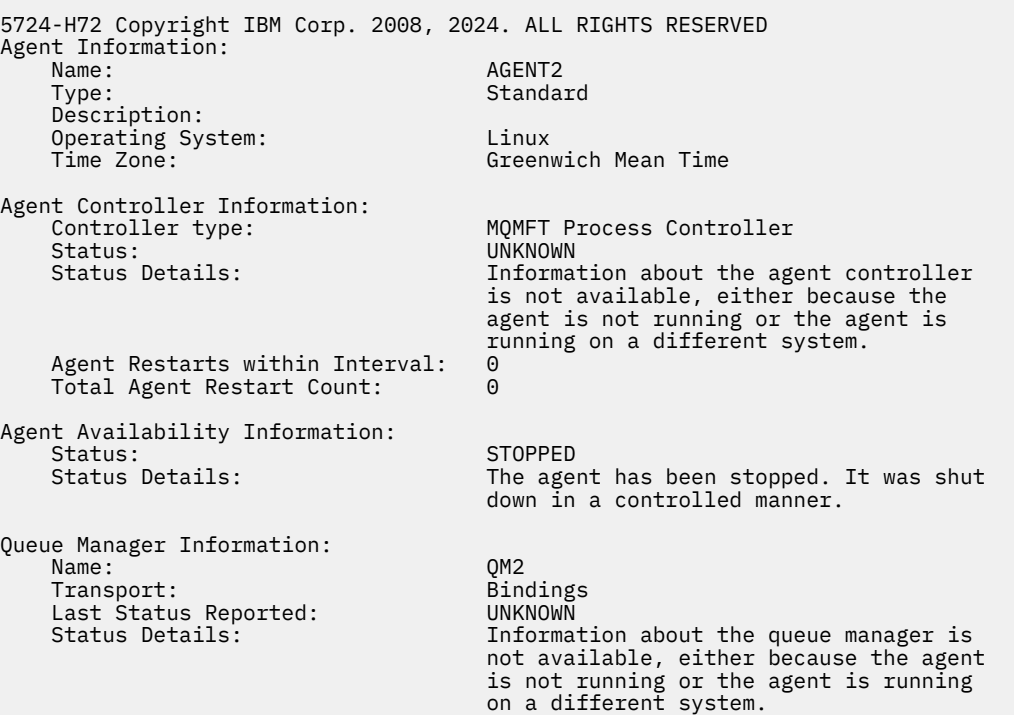

Nel seguente esempio, l'agent di bind è in attesa di riavvio con il gestore code dell'agent arrestato. L'agent è già stato riavviato una volta prima di Total Agent Restart Count: 1, probabilmente a causa di un precedente riavvio del gestore code dell'agent:

**Nota:** Last Error MQRC rispetto a Last Status Reported per le informazioni sul gestore code; queste informazioni rimarranno anche quando il gestore code diventa disponibile.

fteShowAgentDetails AGENT1

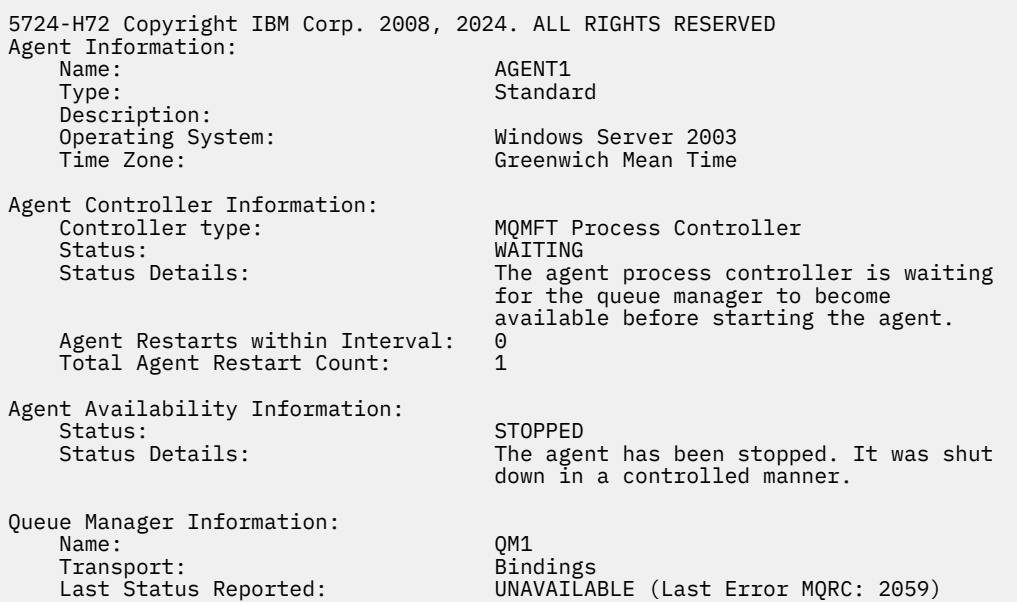

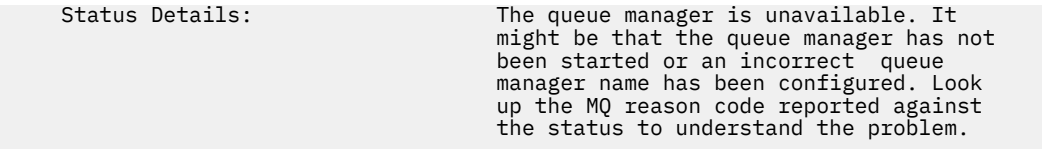

Nel seguente esempio, l'agent in modalità client è stato appena terminato in modo imprevisto e l'agent process controller tenta di ripristinare la situazione riavviandolo dopo un ritardo, specificato dal valore della proprietà dell'agent maxRestartDelay . Il valore predefinito della proprietà dell'agent maxRestartDelay è -1 e ciò causa la chiusura di Agent Process Controller; pertanto, in questo esempio, il valore della proprietà maxRestartDelay deve essere stato impostato su un valore maggiore di 0. Current Agent Restart Count: 4 implica che si sono verificati 4 riavvii nel periodo di tempo della proprietà dell'agent maxRestartInterval . Se la proprietà dell'agent maxRestartCount è 4, dopo 4 riavvii all'interno di maxRestartInterval, l'agent process controller attenderà maxRestartDelay secondi prima di riavviare l'agent, come in questo caso. Total Agent restart Count: 8 suggerisce che ciò si sia verificato in precedenza. Questo esempio non è tipico e si prevede di vedere l'agent terminare in modo imprevisto solo se l'agent esaurisce la memoria o se un'uscita utente personalizzata ha causato un qualche tipo di errore di runtime. I dettagli completi sul motivo per cui l'agent è terminato in modo imprevisto si trovano nel file output0.log dell'agent:

fteShowAgentDetails AGENT3

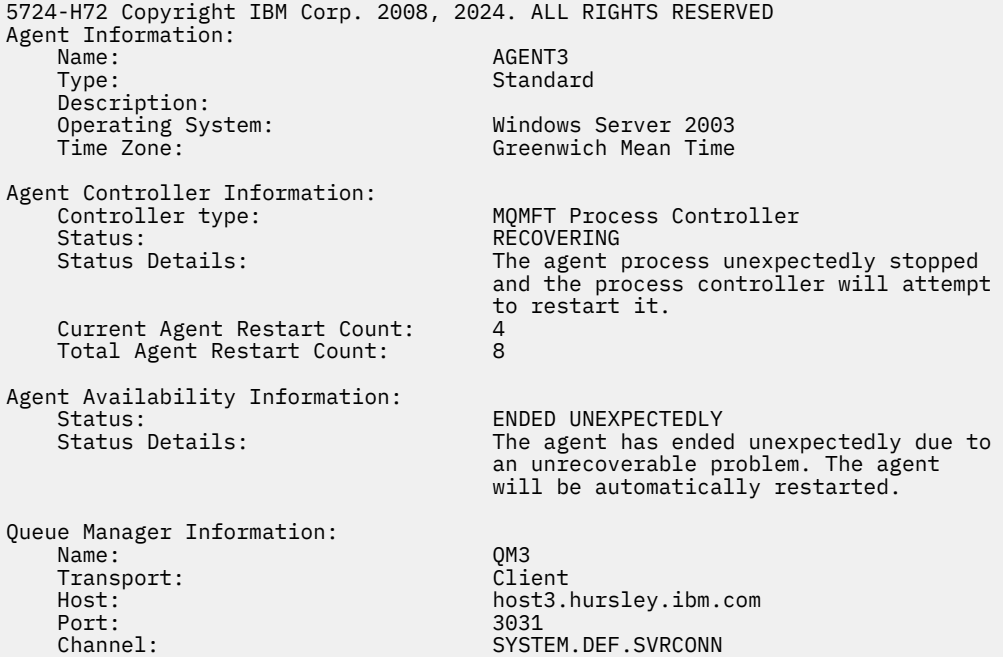

Nel seguente esempio, vengono visualizzati i risultati per un agent bridge Connect:Direct :

fteShowAgentDetails AG\_CD1

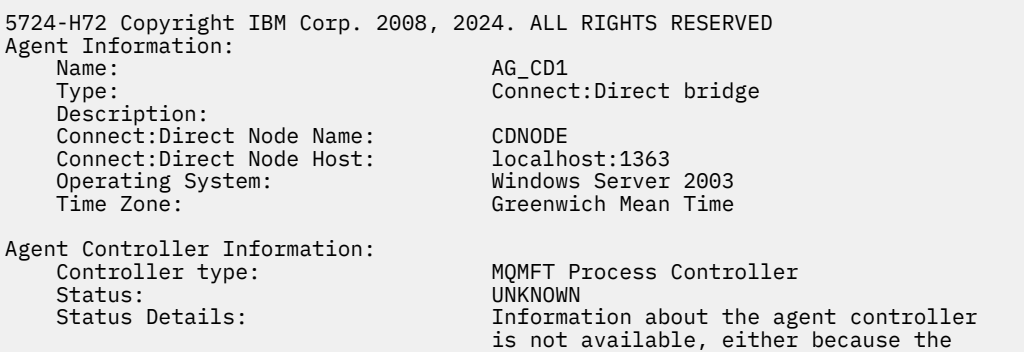

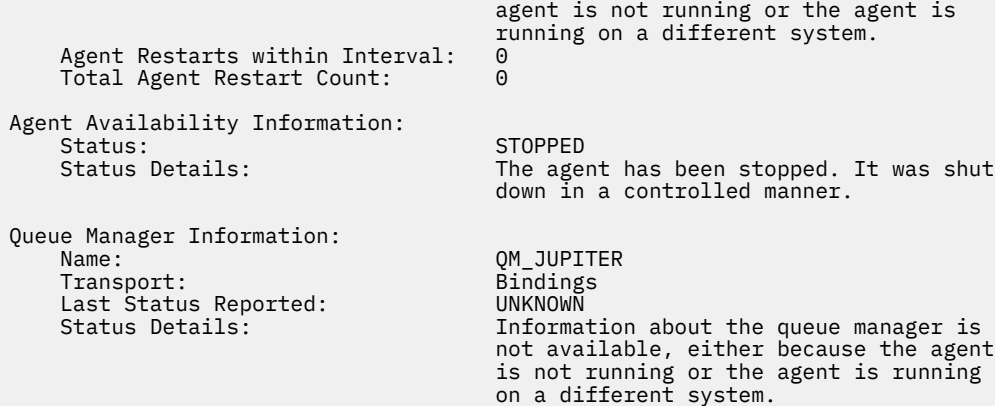

# **Codici di ritorno**

**0**

Comando completato correttamente.

**1**

Comando terminato con esito negativo.

## **Riferimenti correlati**

["fteListAgent \(elenco degli agent WebSphere MQ Managed File Transfer per un gestore code di](#page-501-0) [coordinamento\)" a pagina 502](#page-501-0)

Utilizzare il comando **fteListAgents** per elencare tutti gli agent WebSphere MQ Managed File Transfer registrati con un determinato gestore code di coordinamento dalla riga comandi.

#### ["Valori di stato dell'agente" a pagina 675](#page-674-0)

I comandi **fteListAgents** e **fteShowAgentDetails** producono informazioni sullo stato dell'agente. Esistono diversi valori possibili per questo stato.

#### ["Valori di stato dell'Agent Process Controller" a pagina 676](#page-675-0)

Il comando **fteShowAgentDetails** produce le informazioni sullo stato del controller del processo agent. Esistono diversi valori possibili per questo stato.

# **fteStartAgent (avviare un agente WebSphere MQ Managed File Transfer )**

Il comando **fteStartAgent** avvia un agente WebSphere MQ Managed File Transfer dalla riga comandi.

# **Finalità**

Utilizzare il comando **fteStartAgent** per avviare un agent WebSphere MQ Managed File Transfer . È necessario avviare un agente prima di poterlo utilizzare per eseguire trasferimenti file. Il comando **fteStartAgent** avvia un agent sul sistema su cui si immette il comando: non è possibile avviare un agent su un sistema remoto.

Per WebSphere MQ V7.5, l'agent process controller gestisce l'avvio dell'agent. Tuttavia, l'Agent Process Controller può attendere un periodo di tempo, ad esempio quando si è verificata una percentuale elevata di errori dell'agent, prima di tentare di riavviare l'agent. Come amministratore WebSphere MQ , è possibile utilizzare il comando **fteStartAgent** per sovrascrivere questa attesa e avviare un avvio dell'agente. Se l'agent process controller era in attesa che il gestore code diventasse disponibile, questo comando avvierà anche l'agent process controller che tenta di riconnettersi al gestore code.

Se l'agent è stato configurato per essere eseguito come un servizio Windows utilizzando il comando [fteCreateAgent](#page-426-0) o [fteModifyAgent](#page-514-0) , l'esecuzione del comando **fteStartAgent** avvia il servizio Windows .

Questo comando restituisce un errore se l'agent non viene avviato o è già avviato. L'agent comunica con il gestore code in base ai valori definiti nel file agent.properties.
Specificare il parametro facoltativo **-p** per questo comando solo se si desidera utilizzare una serie di opzioni di configurazione diverse dalla serie predefinita. Per ulteriori informazioni, consultare ["Il file](#page-560-0) [agent.properties" a pagina 561](#page-560-0) .

Il comando **fteStartAgent** non è applicabile all'ambiente IBM 4690 . Per ulteriori informazioni sull'utilizzo di WebSphere MQ Managed File Transfer nell'ambiente IBM 4690 , consultare ["Utilizzo di](#page-35-0) [WebSphere MQ Managed File Transfer in un ambiente di vendita al dettaglio" a pagina 36](#page-35-0)

### **Syntax**

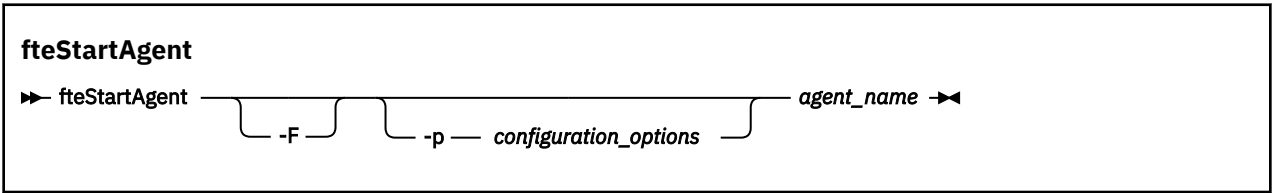

### **Parametro**

**-F**

Facoltativo. Questo parametro esegue il daemon dell'agent come processo in primo piano. Il valore predefinito è per l'esecuzione del daemon dell'agente in background.

Se si è in esecuzione su Windowse l'agent è stato configurato per essere eseguito come un servizio Windows utilizzando i comandi **fteCreateAgent** o **fteModifyAgent** , il parametro **-F** sovrascrive questa configurazione.

#### **-p** *opzioni\_configurazione*

Facoltativo. Questo parametro determina la serie di opzioni di configurazione utilizzata per emettere la richiesta di avviare un agent. Utilizzare il nome di un gestore code di coordinamento non predefinito come input per questo parametro. Il comando utilizza quindi la serie di file delle proprietà associati a questo gestore code di coordinamento non predefinito.

Se non si specifica questo parametro, viene utilizzata la serie di opzioni di configurazione basate sul gestore code di coordinamento predefinito.

#### *nome\_agent*

Obbligatorio. Il nome dell'agent WebSphere MQ Managed File Transfer che si desidera avviare.

#### **-? or -h**

Facoltativo. Visualizza la sintassi del comando.

#### **Esempio**

In questo esempio, AGENT2 viene avviato ed eseguito in primo piano.

fteStartAgent -F AGENT2

Nel seguente esempio (per sistemi UNIX e Linux ), AGENT2 viene avviato con un gestore code di coordinamento non predefinito, QM\_SATURN:

```
./fteStartAgent -p QM_SATURN AGENT2
```
È anche possibile eseguire il comando specificando il percorso per **fteStartAgent** come segue:

<*path*>/fteStartAgent agentname

# **Codici di ritorno**

**0**

Comando completato correttamente.

<span id="page-541-0"></span>**1**

Comando terminato con esito negativo.

## **Risposte**

In alcune circostanze, potrebbero essere visualizzati messaggi di errore dopo l'esecuzione del comando **fteStartAgent** :

• Se si esegue il comando **fteStartAgent** e si visualizza il seguente messaggio di errore, l'ambiente probabilmente ha ulteriori percorsi di libreria che sono in conflitto con WebSphere MQ Managed File Transfer:

BFGCL0001E: An internal error has occurred. The exception was: 'CC=2;RC=2495;AMQ8568: The native JNI library 'mqjbnd' was not found. [3=mqjbnd]

Se la variabile di ambiente LD\_LIBRARY\_PATH o LIBPATH è impostata in modo da fare riferimento a una versione a 64 bit della libreria prima della versione a 32 bit quando l'agent è in esecuzione con una versione a 32 bit di Java (come avviene attualmente per la maggior parte delle piattaforme), questo errore si verifica.

Per risolvere questo problema, impostare la proprietà agent WebSphere MQ Managed File Transfer javaLibraryPath in modo da fare riferimento all'ubicazione corretta della libreria. Ad esempio, per mqjbnd su AIX, impostare su /usr/mqm/java/lib. Per mqjbnd su Linux, impostare su: /opt/mqm/ java/lib

### **Attività correlate**

["Avvio di un agent come servizio Windows" a pagina 199](#page-198-0)

È possibile avviare un agente come servizio Windows in modo che quando si scollega Windows, l'agente continua l'esecuzione e può ricevere trasferimenti file.

["Elenco di agenti di WebSphere MQ Managed File Transfer" a pagina 246](#page-245-0)

È possibile elencare gli agent registrati con un particolare gestore code utilizzando la riga comandi o Esplora risorse di IBM WebSphere MQ .

["Arresto di un agent WebSphere MQ Managed File Transfer" a pagina 246](#page-245-0)

È possibile interrompere un agente dalla riga comandi. Quando si arresta un agent, si sta disattivando l'agent e si consente all'agent di completare il trasferimento file corrente prima dell'arresto. È anche possibile specificare il parametro **-i** nella riga comandi per arrestare immediatamente un agente. Quando l'agent è stato arrestato, non è possibile utilizzare tale agent per trasferire i file fino a quando non viene riavviato.

# **Programma di registrazione fteStart(avvia un programma di registrazione)**

Il comando **fteStartLogger** avvia un'applicazione di registrazione WebSphere MQ Managed File Transfer .

# **Finalità**

Utilizzare il comando **fteStartLogger** per avviare un programma di registrazione. Il programma di registrazione può essere un file o un'applicazione database in esecuzione sullo stesso sistema del gestore code di coordinamento. Per ulteriori informazioni, consultare l'argomento ["Configurazione di un logger](#page-128-0) [WebSphere MQ Managed File Transfer" a pagina 129.](#page-128-0) Per WebSphere MQ V7.5, il controller del processo del programma di registrazione gestisce l'avvio del programma di registrazione. Tuttavia, il controller del processo del programma di registrazione può attendere un periodo di tempo, ad esempio quando si è verificata una percentuale elevata di errori del programma di registrazione, prima di tentare di avviare di nuovo il programma di registrazione. Come amministratore WebSphere MQ è possibile utilizzare il comando **fteStartLogger** per sovrascrivere questa attesa e avviare un avvio del logger. Se il controller di processi del logger era in attesa che il gestore code diventasse disponibile, questo comando avvierà anche il controller di processi del logger che tenta di riconnettersi al gestore code.

Se hai configurato un programma di registrazione per l'esecuzione come un servizio Windows utilizzando il comando [fteModifyLogger](#page-516-0) , l'esecuzione del comando **fteStartLogger** avvia il servizio Windows .

Questo comando restituisce un errore se il programma di registrazione non viene avviato o è stato già avviato. Il programma di registrazione comunica con il proprio gestore code in base ai valori definiti nel file logger.properties .

Specificare il parametro **-p** per questo comando solo se si desidera utilizzare una serie di opzioni di configurazione diverse da quelle predefinite. Per ulteriori informazioni sulle proprietà del programma di registrazione, consultare ["Proprietà di configurazione del programma di registrazione per WebSphere MQ](#page-140-0) [Managed File Transfer" a pagina 141](#page-140-0)

# **Sintassi Logger fteStart ReStartLogger** -p *opzioni\_configurazione* -F logger\_name  $-$  ?  $\rightarrow$

## **Parametri**

#### **logger\_name**

Obbligatorio. Il nome del programma di registrazione WebSphere MQ Managed File Transfer che si desidera avviare.

#### **-p** *opzioni\_configurazione*

Facoltativo. Questo parametro determina la serie di opzioni di configurazione utilizzata per emettere la richiesta di avvio di un programma di registrazione. Utilizzare il nome di un gestore code di coordinamento non predefinito come input per questo parametro. **fteStartLogger** utilizza quindi la serie di file delle proprietà associati a questo gestore code di coordinamento non predefinito.

Se non si specifica questo parametro, viene utilizzata la serie di opzioni di configurazione basate sul gestore code di coordinamento predefinito.

#### **-F**

Facoltativo. Esegue il programma di registrazione come processo in primo piano (piuttosto che come processo in background predefinito). Se è stato configurato il logger per essere eseguito come servizio Windows utilizzando il comando **fteModifyLogger** , il parametro **-F** sovrascrive questa configurazione.

#### **-? or -h**

Facoltativo. Visualizza la sintassi del comando.

#### **Esempio**

In questo esempio, è stato precedentemente creato un logger denominato logger1. Questo comando mostra come il programma di registrazione può essere avviato come un processo in primo piano:

fteStartLogger -F logger1

## **Codici di ritorno**

#### **0**

Comando completato correttamente.

#### **1**

Comando terminato con esito negativo.

#### **Concetti correlati**

["Configurazione di un logger WebSphere MQ Managed File Transfer" a pagina 129](#page-128-0)

#### **Riferimenti correlati**

["fteModifyLogger \(esegue un'applicazione di registrazione WebSphere MQ Managed File Transfer come](#page-516-0) [servizio Windows \)" a pagina 517](#page-516-0)

Utilizzare il comando **fteModifyLogger** per modificare un programma di registrazione in modo che possa essere eseguito come servizio Windows . È possibile utilizzare questo comando solo su piattaforme Windows ed è necessario prima arrestare il programma di registrazione utilizzando il comando **fteStopLogger** .

["fteStopLogger \(arresta un logger\)" a pagina 547](#page-546-0) Il comando **fteStopLogger** arresta un programma di registrazione.

["Gestione e rifiuto degli errori del programma di registrazione" a pagina 367](#page-366-0) Il logger identifica due tipi di errore: errori per messaggio e errori generali.

# **fteStopAgent (arresta un agent WebSphere MQ Managed File Transfer )**

Utilizzare il comando **fteStopAgent** per arrestare un agente WebSphere MQ Managed File Transfer in modo controllato o per arrestare immediatamente un agente, se necessario, utilizzando il parametro **-i** .

# **Finalità**

Quando si arresta un agent utilizzando il comando **fteStopAgent** , è possibile consentire all'agent di completare il trasferimento file corrente prima di arrestarlo oppure arrestare l'agent immediatamente anche se l'agent sta attualmente trasferendo un file. Quando l'agent è stato arrestato, non è possibile utilizzare tale agent per trasferire i file finché non si riavvia l'agent.

Se l'agent che si desidera arrestare è connesso alla rete IBM WebSphere MQ , è possibile eseguire il comando **fteStopAgent** da qualsiasi sistema che può connettersi alla rete IBM WebSphere MQ e instradarsi al gestore code dell'agent. Specificamente per l'esecuzione del comando, è necessario aver installato e configurato un componente WebSphere MQ Managed File Transfer ( Servizio o Agente) su questo sistema per comunicare con la rete IBM WebSphere MQ . Se non sono disponibili dettagli di connessione, viene effettuata una connessione in modalità bind al gestore code predefinito sul sistema locale. Se command.properties non esiste, viene generato un errore.

Se l'agent che si desidera arrestare non è connesso alla rete IBM WebSphere MQ , ad esempio se la rete IBM WebSphere MQ non è al momento disponibile, è possibile eseguire solo il comando **fteStopAgent** dal sistema su cui è in esecuzione l'agent. Per arrestare un agente che non è connesso alla rete IBM WebSphere MQ è necessario eseguire il comando **fteStopAgent** dallo stesso utente con cui è in esecuzione l'agente. In alternativa, se l'agent è in esecuzione su un sistema Windows , è possibile eseguire il comando come amministratore.

Specificare il parametro facoltativo **-p** per questo comando solo se si desidera utilizzare una serie di opzioni di configurazione diverse dalla serie predefinita. Per ulteriori informazioni, consultare ["Il file](#page-560-0) [agent.properties" a pagina 561](#page-560-0) .

Se il tuo agente è in esecuzione come un servizio Windows , l'esecuzione del comando **fteStopAgent** arresta il servizio Windows . Per ulteriori informazioni, fare riferimento a ["Avvio di un agent come servizio](#page-198-0) [Windows" a pagina 199](#page-198-0).

Il comando **fteStopAgent** non è applicabile all'ambiente IBM 4690 . Per ulteriori informazioni sull'utilizzo di WebSphere MQ Managed File Transfer nell'ambiente IBM 4690 , consultare ["Utilizzo di](#page-35-0) [WebSphere MQ Managed File Transfer in un ambiente di vendita al dettaglio" a pagina 36](#page-35-0)

#### **Syntax**

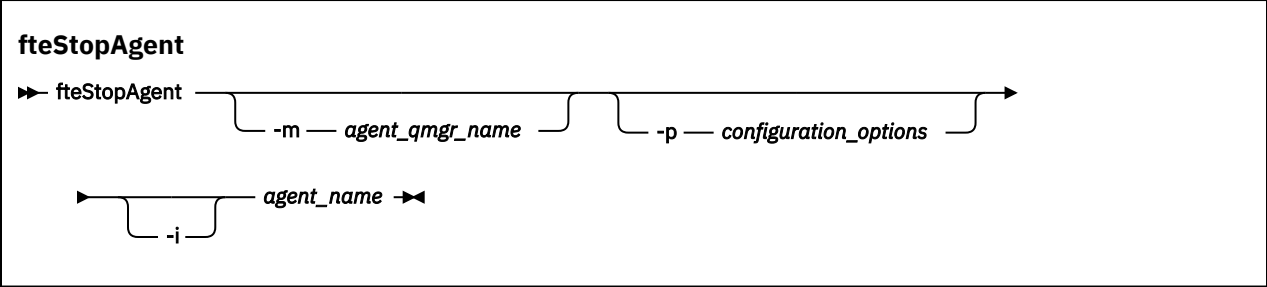

## **Parametri**

#### **-m (***agent\_qmgr\_name***)**

Facoltativo. Il nome del gestore code a cui è connesso l'agent che si desidera arrestare.

Se l'agent si trova su un sistema remoto o se l'agent si trova sul sistema locale ma non è l'utente che lo ha avviato, è necessario utilizzare il parametro **-m** e disporre delle autorizzazioni appropriate. Per ulteriori informazioni sulle autorizzazioni, consultare ["Autorizzazioni gruppo per le risorse specifiche](#page-402-0) [per WebSphere MQ Managed File Transfer" a pagina 403.](#page-402-0)

#### **-p (***opzioni\_configurazione***)**

Facoltativo. Questo parametro determina la serie di opzioni di configurazione utilizzata per emettere la richiesta di arresto di un agente. Utilizzare il nome di un gestore code di coordinamento non predefinito come input per questo parametro. Il comando utilizza quindi la serie di file delle proprietà associati a questo gestore code di coordinamento non predefinito.

Se non si specifica questo parametro, viene utilizzata la serie di opzioni di configurazione basate sul gestore code di coordinamento predefinito.

**-i**

Facoltativo. Arresta immediatamente l'agente. L'agent non completa i trasferimenti attualmente in corso.

Se non si specifica il parametro **-i** , l'agent completa i trasferimenti attualmente in corso, ma l'agent non avvia nuovi trasferimenti.

#### *nome\_agent*

Obbligatorio. Il nome dell'agent di WebSphere MQ Managed File Transfer che si desidera arrestare.

#### **-? or -h**

Facoltativo. Visualizza la sintassi del comando.

#### **Esempio**

In questo esempio l'agente AGENT2 sul gestore code QM\_JUPITER viene arrestato. Il parametro -m viene utilizzato perché questo gestore code a cui è connesso AGENT2 differisce dal gestore code specificato dalla serie di opzioni di configurazione.

```
fteStopAgent -m QM_JUPITER AGENT2
```
## **Codici di ritorno**

#### **0**

Comando completato correttamente.

#### **1**

Comando terminato con esito negativo.

#### **Attività correlate**

["Arresto di un agent WebSphere MQ Managed File Transfer" a pagina 246](#page-245-0)

È possibile interrompere un agente dalla riga comandi. Quando si arresta un agent, si sta disattivando l'agent e si consente all'agent di completare il trasferimento file corrente prima dell'arresto. È anche possibile specificare il parametro **-i** nella riga comandi per arrestare immediatamente un agente. Quando l'agent è stato arrestato, non è possibile utilizzare tale agent per trasferire i file fino a quando non viene riavviato.

#### **Riferimenti correlati**

["fteStartAgent \(avviare un agente WebSphere MQ Managed File Transfer \)" a pagina 540](#page-539-0) Il comando **fteStartAgent** avvia un agente WebSphere MQ Managed File Transfer dalla riga comandi.

# **fteStopDatabaseLogger (arresta il programma di registrazione database autonomo)**

Il comando **fteStopDatabaseLogger** arresta il programma di registrazione database autonomo.

## **Finalità**

Il comando **fteStopDatabaseLogger** è supportato su WebSphere MQ Managed File Transfer Versione 7.0.1 e successive.

Utilizzare il comando **fteStopDatabaseLogger** per arrestare il programma di registrazione database autonomo. Il programma di registrazione database autonomo è un'applicazione Java autonoma che viene eseguita sullo stesso sistema del gestore code di coordinamento e del database.

## **Ulteriori note sull'arresto del programma di registrazione database autonomo**

Il comando **fteStopDatabaseLogger** invia un messaggio alla coda comandi utilizzata dal programma di registrazione database autonomo. Se si esegue **fteStopDatabaseLogger** mentre il programma di registrazione database autonomo non è in esecuzione, un messaggio di comando viene ancora inserito nella coda. Al successivo avvio del programma di registrazione database autonomo, il programma di registrazione riceve immediatamente questo messaggio di comando e si arresta. Se sono stati emessi molti comandi di arresto per un programma di registrazione database autonomo che non è in esecuzione, è necessario avviare ripetutamente il programma di registrazione fino a quando non sono stati utilizzati tutti i comandi di arresto. In alternativa, è possibile cancellare la coda comandi per rimuovere tutti i comandi in sospeso.

Se il tuo programma di registrazione database autonomo è in esecuzione come servizio Windows , l'esecuzione del comando **fteStopDatabaseLogger** arresta il servizio Windows .

Alcune condizioni di errore, generalmente accompagnate dal messaggio BFGDB0038E, impediscono al programma di registrazione database autonomo di leggere i comandi. Per arrestare un programma di registrazione database autonomo in questo stato, utilizzare le funzioni del proprio sistema operativo per terminare il processo (ad esempio, il comando UNIX **kill** o il Task Manager di Windows ). Il protocollo di transazione XA utilizzato dal programma di registrazione database autonomo garantisce che nessun messaggio venga perso al termine del processo.

#### **Sintassi**

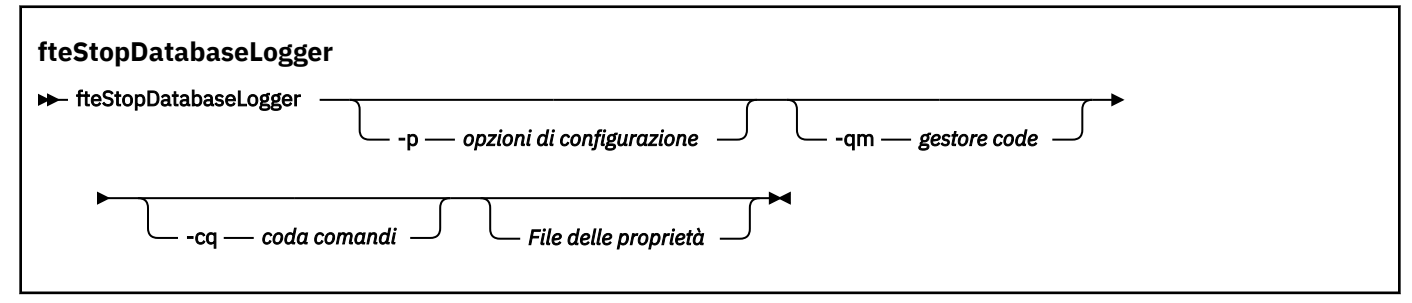

## <span id="page-546-0"></span>**Parametri**

#### **-p** *(opzioni di configurazione)*

Facoltativo. Determina la serie di opzioni di configurazione utilizzata per arrestare il programma di registrazione database autonomo. Utilizzare il nome di una serie di opzioni di configurazione come valore per il parametro **-p** . Per convenzione questo valore è il nome di un gestore code di coordinamento. Se non si specifica questo parametro, viene utilizzata la serie predefinita di opzioni di configurazione.

#### **-qm** *(Gestore code)*

Facoltativo. Per impostazione predefinita, la coda comandi utilizzata dal programma di registrazione database autonomo si presume che si trovi sul gestore code di coordinamento specificato dal parametro **-p** (o dal relativo valore predefinito). Se è necessario inviare i comandi del programma di registrazione database autonomo ad una coda comandi ubicata altrove, è possibile utilizzare il parametro **-qm** per specificare una destinazione alternativa. In tutti i casi, tenere presente che il comando si connette al gestore code dei comandi implicato dal parametro **-p** , indipendentemente dalla destinazione finale del messaggio.

#### **-cq** *(coda comandi)*

Facoltativo. Specifica la coda comandi a cui viene inviato il messaggio di arresto. Nella maggior parte dei casi, i programmi di registrazione database autonomi utilizzano il nome della coda predefinito e questo parametro non è necessario.

#### *file delle proprietà*

Facoltativo. Per impostazione predefinita, si presuppone che il file delle proprietà del programma di registrazione database autonomo si trovi nella directory del gestore code di coordinamento. Facoltativamente, è possibile fornire il proprio percorso completo ad un file delle proprietà contenente le proprietà richieste per l'esecuzione del programma di registrazione database autonomo. Se è stato specificato un file delle proprietà per il comando **fteStartDatabaseLogger** , specificare lo stesso file delle proprietà per questo comando.

#### **-? or -h**

Facoltativo. Visualizza la sintassi del comando.

#### **Esempio**

In questo esempio, un programma di registrazione database autonomo con coda comandi, FTE.LOGGER2.COMMAND sul gestore code PLUTO, viene arrestato.

fteStopDatabaseLogger -qm PLUTO -cq FTE.LOGGER2.COMMAND

### **Codici di ritorno**

**0**

Comando completato correttamente.

**1**

Comando terminato con esito negativo.

#### **Concetti correlati**

["Configurazione di un logger WebSphere MQ Managed File Transfer" a pagina 129](#page-128-0)

# **fteStopLogger (arresta un logger)**

Il comando **fteStopLogger** arresta un programma di registrazione.

### **Finalità**

Utilizzare il comando **fteStopLogger** per arrestare un programma di registrazione. Il programma di registrazione può essere sia un programma di registrazione file, che registra una cronologia dell'attività di trasferimento file gestito in un file, sia un programma di registrazione database che registra la cronologia in un database.

## **Ulteriori note sull'arresto di un processo del programma di registrazione autonomo**

Se il programma di registrazione è in esecuzione come un servizio Windows , l'esecuzione del comando **fteStopLogger** arresta il servizio Windows .

#### **Sintassi**

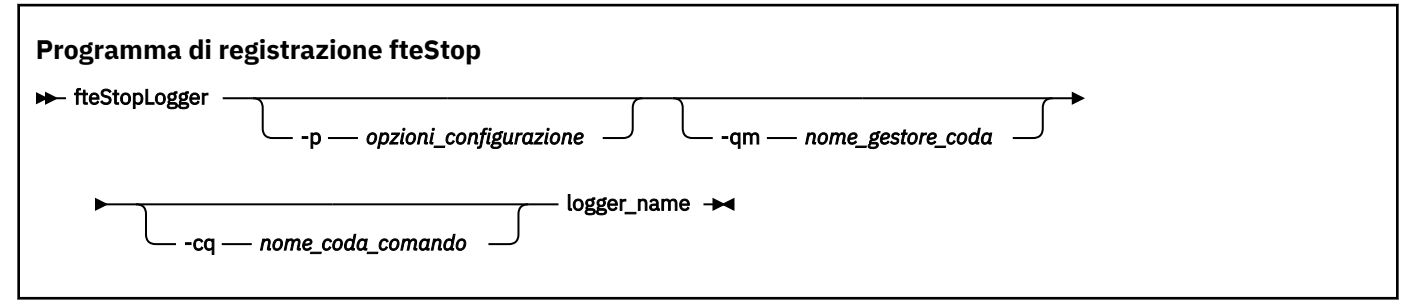

## **Parametri**

#### **-p (***opzioni\_configurazione***)**

Facoltativo. Determina la serie di opzioni di configurazione utilizzate per arrestare il logger. Utilizzare il nome di una serie di opzioni di configurazione come valore per il parametro **-p** . Per convenzione questo valore è il nome di un gestore code di coordinamento. Se non si specifica questo parametro, viene utilizzata la serie predefinita di opzioni di configurazione.

#### **-qm (***nome\_gestore\_coda***)**

Facoltativo. Per impostazione predefinita, si presuppone che la coda comandi del programma di registrazione si trovi sul gestore code di coordinamento specificato dal parametro **-p** (o dal suo valore predefinito). Se si desidera inviare i comandi del programma di registrazione ad una coda comandi ubicata altrove, utilizzare il parametro **-qm** per specificare una destinazione alternativa. In tutti i casi, questo comando si connette al gestore code comandi indicato dal parametro **-p** , indipendentemente dalla destinazione finale del messaggio.

#### **-cq (***nome\_coda\_comando***)**

Facoltativo. Specifica la coda comandi a cui inviare il messaggio di arresto. Nella maggior parte dei casi, i logger utilizzano il nome coda predefinito, il che significa che questo parametro non è necessario.

#### **logger\_name**

Obbligatorio. Il nome del logger WebSphere MQ Managed File Transfer che si desidera arrestare.

#### **-? or -h**

Facoltativo. Visualizza la sintassi del comando.

#### **Esempio**

In questo esempio, un programma di registrazione è stato precedentemente creato denominato logger1 ed è attualmente in esecuzione. Questo comando mostra come è possibile arrestare il programma di registrazione:

fteStopLogger logger1

# <span id="page-548-0"></span>**Codici di ritorno**

**0**

Comando completato correttamente.

#### **1**

Comando terminato con esito negativo.

#### **Concetti correlati**

["Configurazione di un logger WebSphere MQ Managed File Transfer" a pagina 129](#page-128-0)

#### **Riferimenti correlati**

["fteModifyLogger \(esegue un'applicazione di registrazione WebSphere MQ Managed File Transfer come](#page-516-0) [servizio Windows \)" a pagina 517](#page-516-0)

Utilizzare il comando **fteModifyLogger** per modificare un programma di registrazione in modo che possa essere eseguito come servizio Windows . È possibile utilizzare questo comando solo su piattaforme Windows ed è necessario prima arrestare il programma di registrazione utilizzando il comando **fteStopLogger** .

["Programma di registrazione fteStart\(avvia un programma di registrazione\)" a pagina 542](#page-541-0) Il comando **fteStartLogger** avvia un'applicazione di registrazione WebSphere MQ Managed File Transfer .

# **Configurazione**

# **Variabili di ambiente nelle proprietà WebSphere MQ Managed File Transfer**

In WebSphere MQ V7.5, è possibile utilizzare le variabili di ambiente nelle proprietà Managed File Transfer che rappresentano le ubicazioni di file o directory. Ciò consente alle ubicazioni dei file o delle directory utilizzate durante l'esecuzione di parti del prodotto, di variare in base alle modifiche dell'ambiente. Ad esempio, quale utente sta eseguendo il processo.

Le seguenti proprietà accettano ubicazioni di file o directory e possono quindi contenere variabili di ambiente:

- agentSslKeyStore
- agentSslKeyStoreCredentialsFile
- agentSslTrustStore
- agentSslTrustStoreCredentialsFile
- cdNodeKeystoreCredentialsFile
- cdNodeTruststoreCredentialsFile
- cdTmpDir
- cdNodeKeystore
- cdNodeTruststore
- commandPath
- connectionSslKeyStore
- connectionSslKeyStoreCredentialsFile
- connectionSslTrustStore
- connectionSslTrustStoreCredentialsFile
- coordinationSslKeyStore
- coordinationSslKeyStoreCredentialsFile
- coordinationSslTrustStore
- coordinationSslTrustStoreCredentialsFile
- exitClassPath
- exitNativeLibraryPath
- javaCoreTriggerFile
- sandboxRoot
- transferRoot
- wmqfte.database.credentials.file

#### **Esempio**

In questo esempio su un sistema Windows 7, un utente fteuser che utilizza una variabile di ambiente di USERPROFILE:

wmqfte.database.credentials.file=%USERPROFILE%\\logger\\mqmftcredentials.xml

Si risolve nel percorso file seguente:

C:\Users\fteuser\logger\mqmftcredentials.xml

In questo esempio su un sistema UNIX , un utente fteuser che utilizza una variabile di ambiente HOME:

transferRoot=\$HOME/fte/mqmftcredentials.xml

Si risolve nel percorso file seguente:

/home/fteuser/fte/mqmftcredentials.xml

## **Il file installation.properties**

Il file installation.properties specifica il nome della serie predefinita di opzioni di configurazione. Questa voce punta WebSphere MQ Managed File Transfer ad una serie strutturata di indirizzari e file delle proprietà che contengono la configurazione da utilizzare. Generalmente, il nome di una serie di opzioni di configurazione è il nome del gestore code di coordinamento associato.

Questo file viene creato dal programma di installazione e può essere modificato utilizzando il comando **fteChangeDefaultConfigurationOptions** .

Il file installation.properties si trova nella directory *MQ\_DATA\_PATH* . Ad esempio, in Windows, l'ubicazione file predefinita è *MQ\_DATA\_PATH*\mqft\installations\*installation\_name* e nei sistemi UNIX e Linux , l'ubicazione file predefinita è /var/mqm/mqft/installations/ *installation\_name*.

Il file installation.properties contiene i seguenti valori:

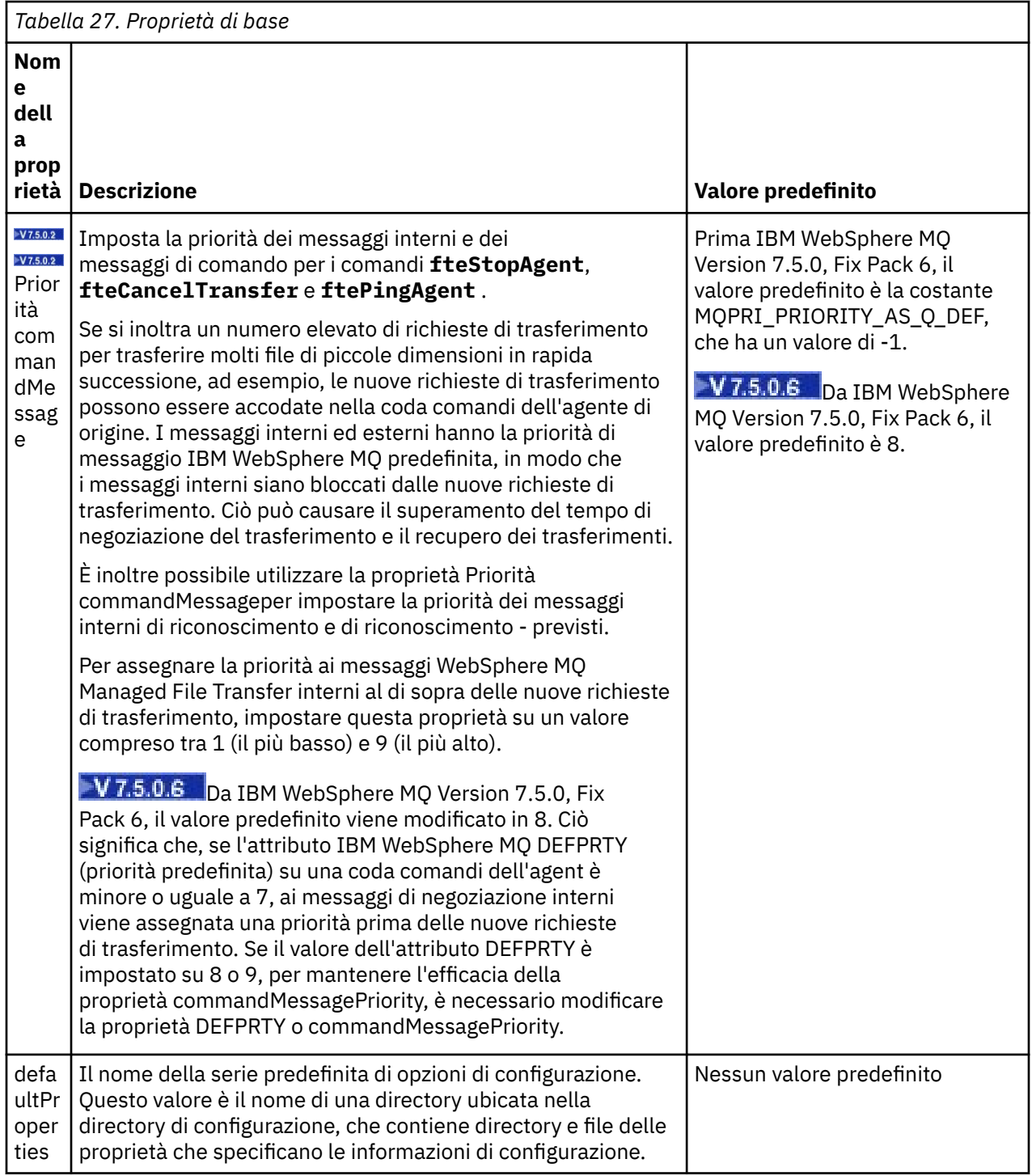

<span id="page-551-0"></span>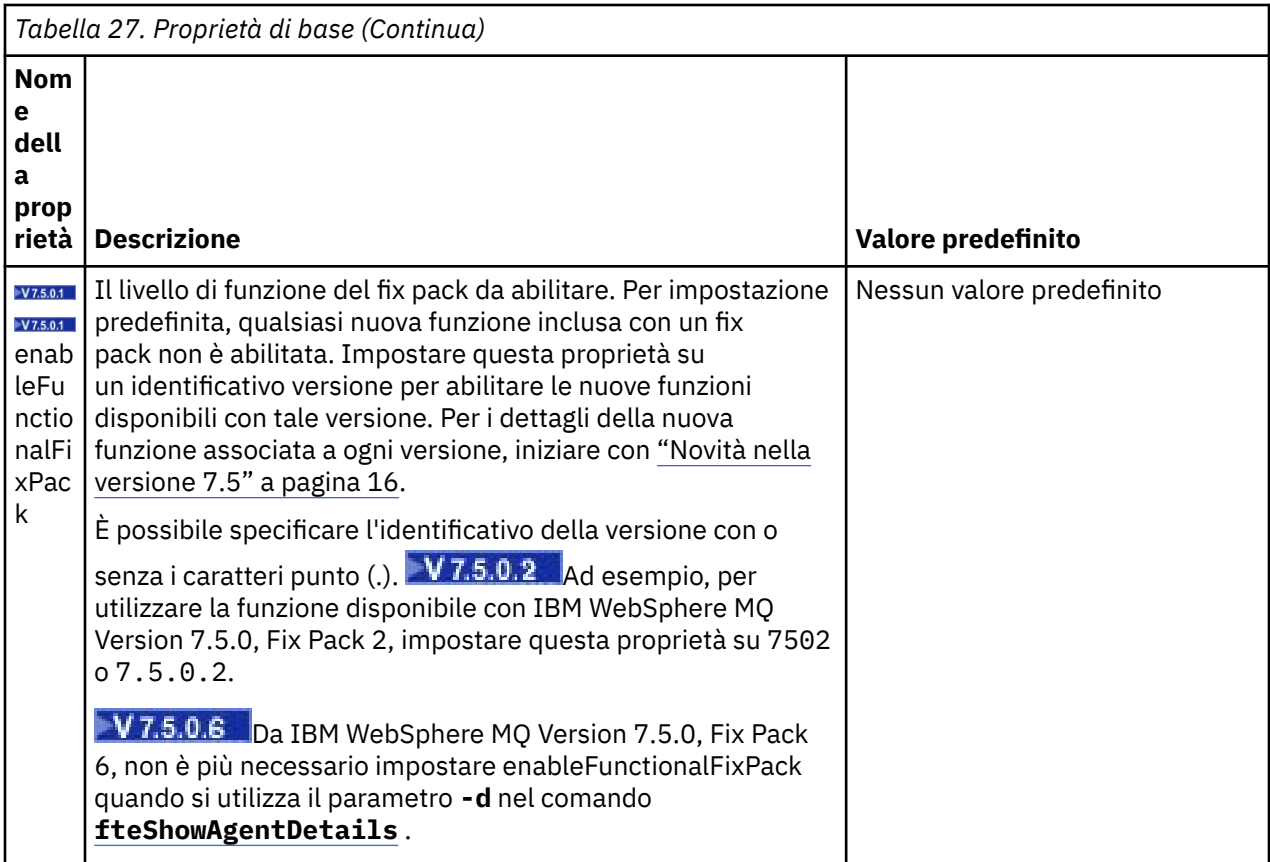

Il seguente testo è un esempio del contenuto di un file installation.properties .

defaultProperties=ERIS

ERIS è il nome di una directory che si trova nella stessa directory del file installation.properties . La directory ERIS contiene directory e file delle proprietà che descrivono una serie di opzioni di configurazione.

### **Concetti correlati**

["Opzioni di configurazione " a pagina 120](#page-119-0)

WebSphere MQ Managed File Transfer fornisce una serie di file delle proprietà che contengono le informazioni chiave sull'impostazione e sono richiesti per l'operazione. Questi file delle proprietà si trovano nella directory di configurazione definita quando è stato installato il prodotto.

### **Riferimenti correlati**

"fteChangeDefaultConfigurationOpzioni [\(modifica delle opzioni di configurazione](#page-420-0) predefinite)" a pagina [421](#page-420-0)

Utilizzare il comando **fteChangeDefaultConfigurationOptions** per cambiare le opzioni di configurazione predefinite che si desidera che WebSphere MQ Managed File Transfer utilizzi. Il valore delle opzioni di configurazione definisce il gruppo di file delle proprietà utilizzato da WebSphere MQ Managed File Transfer .

# **File coordination.properties**

Il file coordination.properties specifica i dettagli di connessione al gestore code di coordinamento. Poiché diverse installazioni di WebSphere MQ Managed File Transfer potrebbero condividere lo stesso gestore code di coordinamento, è possibile utilizzare un collegamento simbolico a un file coordination.properties comune su un'unità condivisa.

Il file coordination.properties viene creato dal programma di installazione o dal comando **fteSetupCoordination** . È possibile utilizzare il comando **fteSetupCoordination** con l'indicatore **-f** per cambiare le proprietà del gestore code di coordinamento di base in questo file. Per modificare o

aggiungere le proprietà avanzate del gestore code di coordinamento, è necessario modificare il file in un editor di testo.

٦

Il file coordination.properties si trova nella directory *MQ\_DATA\_PATH*/mqft/config/ *coordination\_qmgr\_name* .

Il file coordination.properties contiene i seguenti valori:

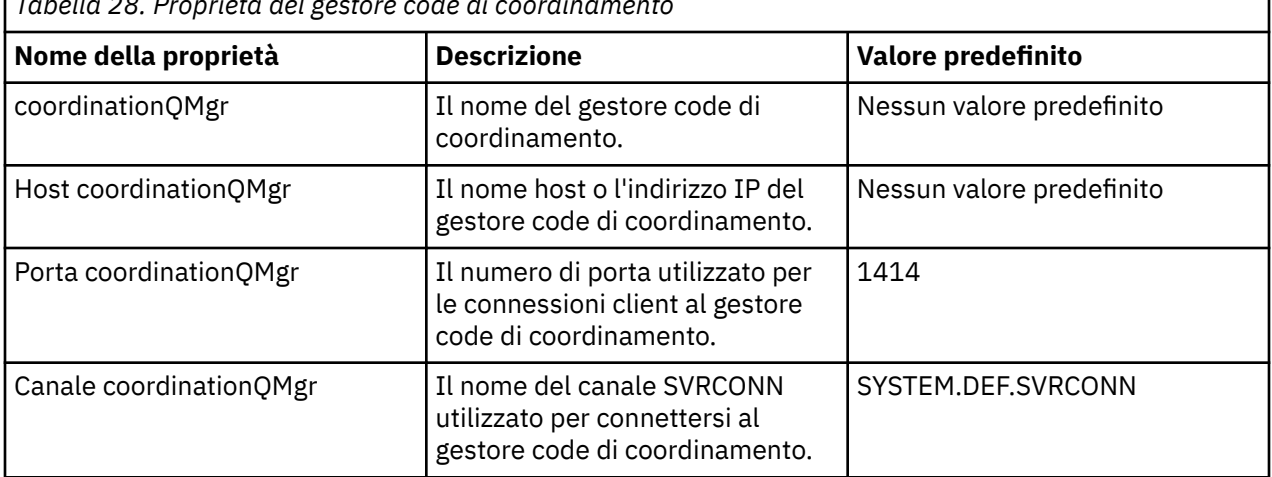

*Tabella 28. Proprietà del gestore code di coordinamento*

Se non si specifica un valore per la proprietà Host coordinationQMgr, per impostazione predefinita viene utilizzata la modalità di bind.

Se si specifica un valore per la proprietà Host coordinationQMgrma non si specificano i valori per le proprietà coordinationQMgrPort e coordinationQMgrChannel, un numero di porta 1414 e un canale SYSTEM.DEF.SVRCONN vengono utilizzati per impostazione predefinita.

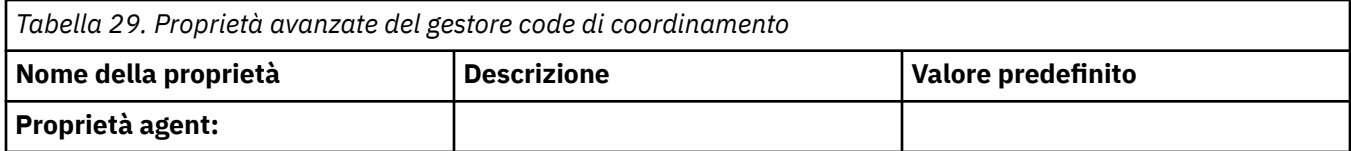

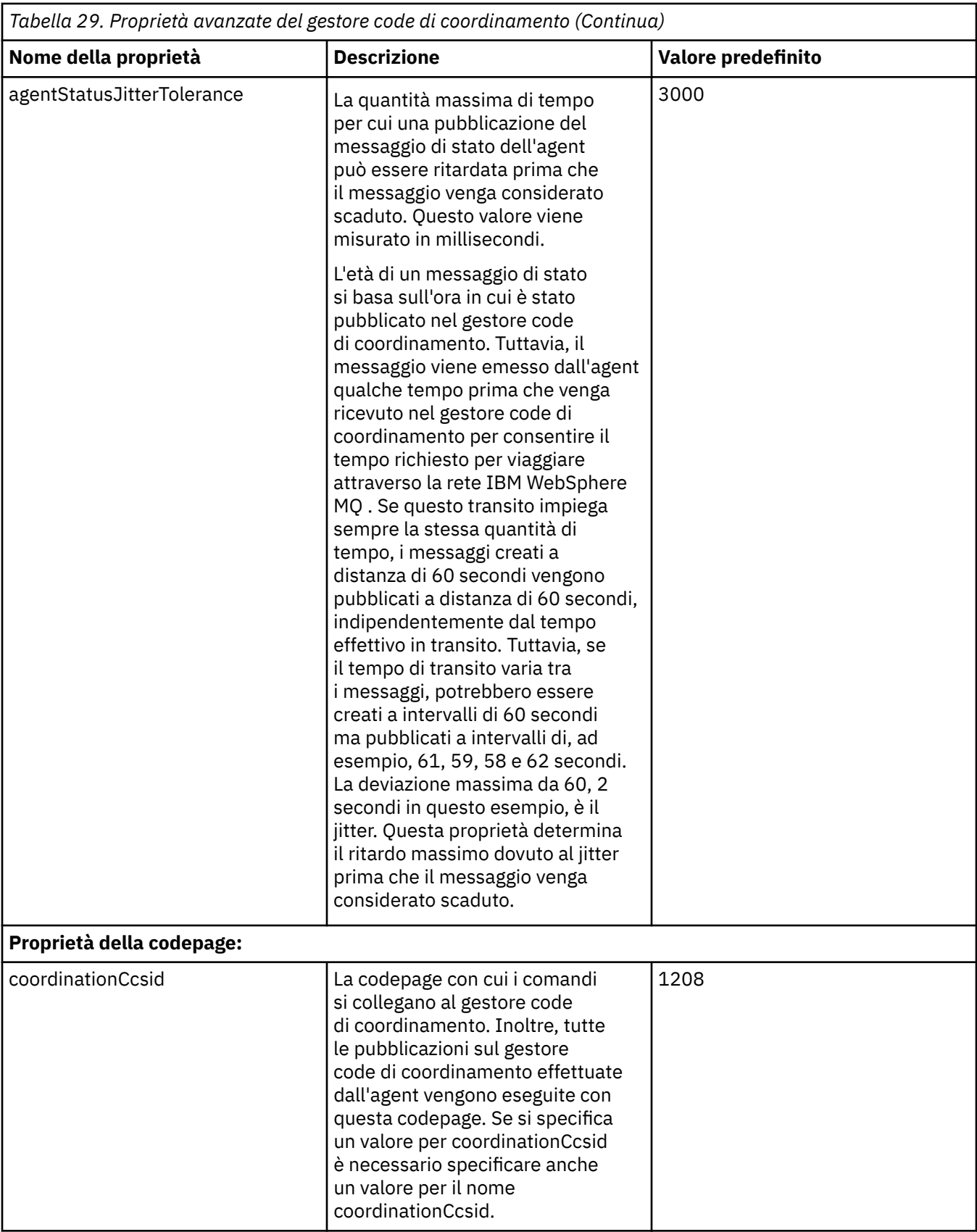

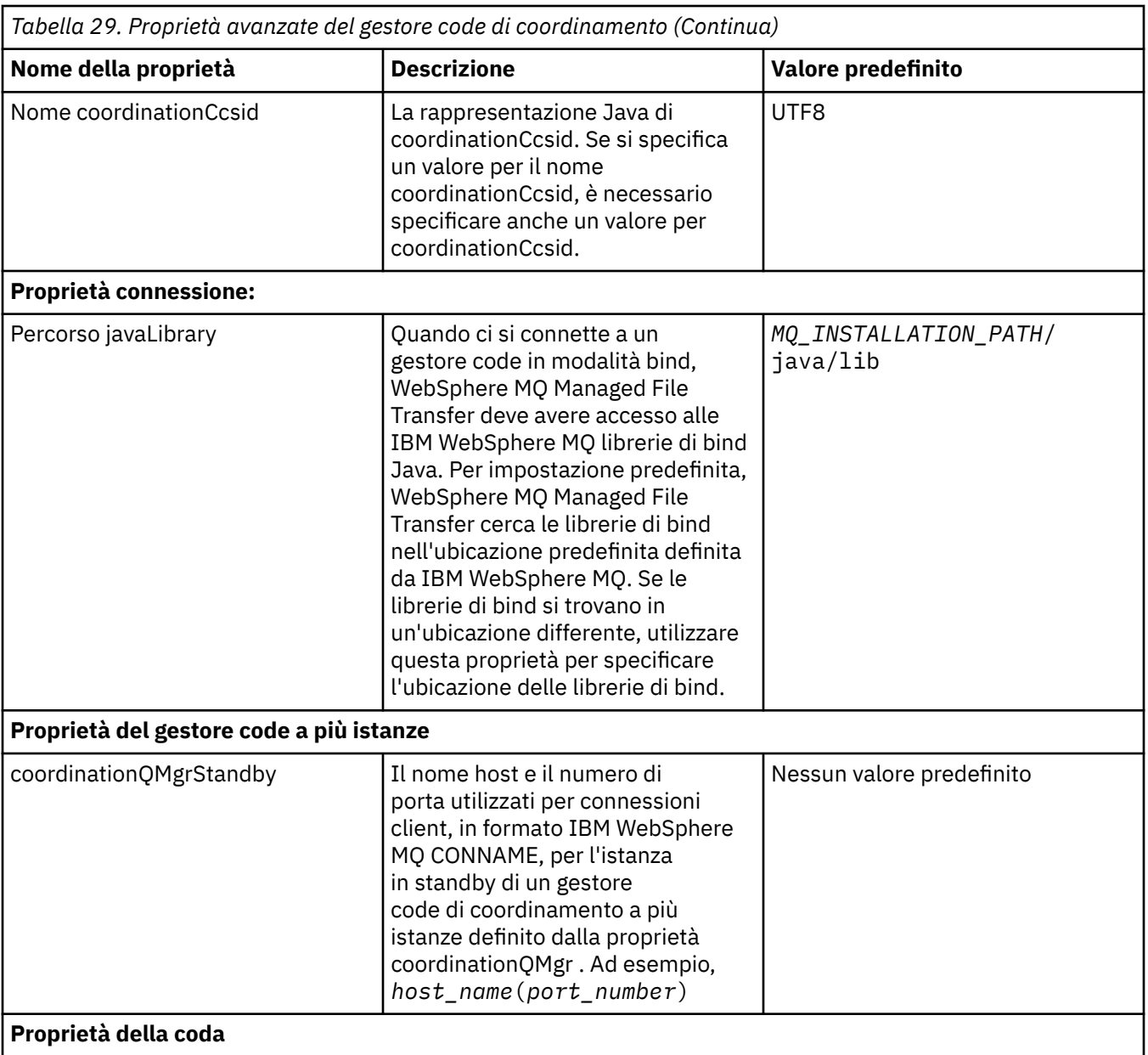

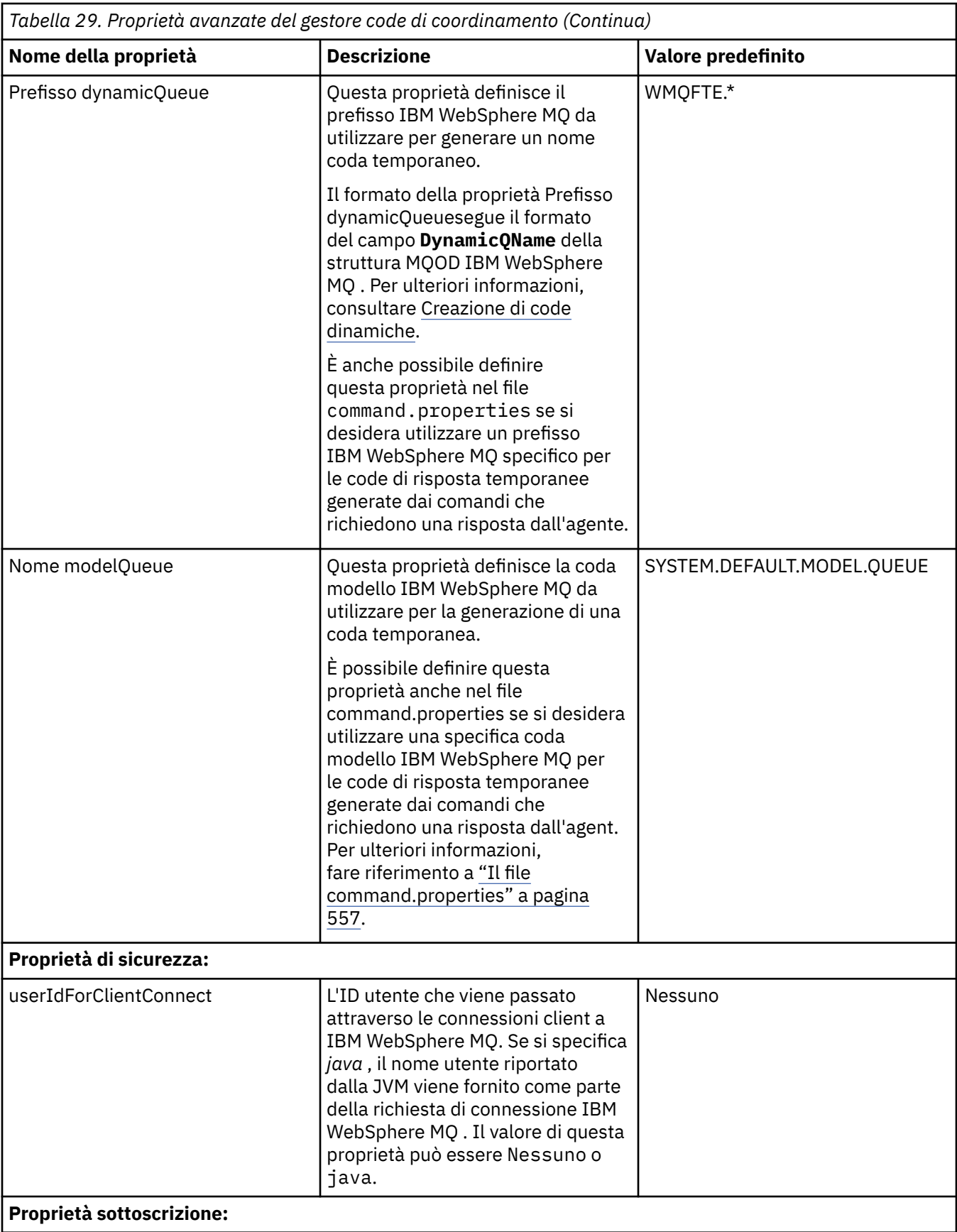

<span id="page-556-0"></span>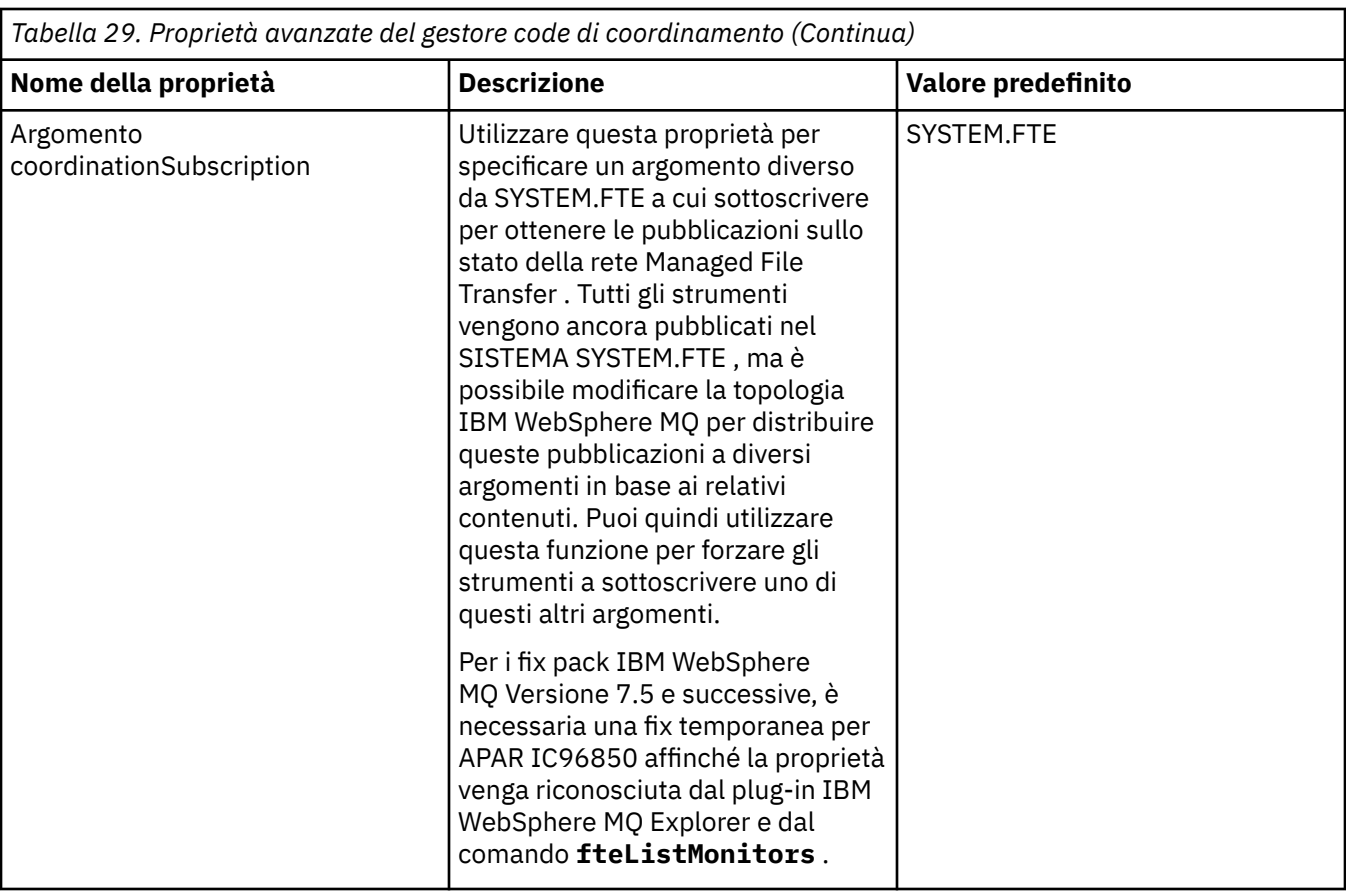

Il seguente testo è un esempio del contenuto di un file coordination.properties .

```
coordinationQMgr=ERIS
coordinationQMgrHost=kuiper.example.com
coordinationQMgrPort=2005
coordinationQMgrChannel=SYSTEM.DEF.SVRCONN
```
ERIS è il nome di un gestore code IBM WebSphere MQ ubicato sul sistema kuiper.example.com. Il gestore code ERIS è il gestore code a cui WebSphere MQ Managed File Transfer invia le informazioni di log.

#### **Concetti correlati**

["Opzioni di configurazione " a pagina 120](#page-119-0)

WebSphere MQ Managed File Transfer fornisce una serie di file delle proprietà che contengono le informazioni chiave sull'impostazione e sono richiesti per l'operazione. Questi file delle proprietà si trovano nella directory di configurazione definita quando è stato installato il prodotto.

#### **Riferimenti correlati**

["Coordinamento fteSetup\(impostare i dettagli di coordinamento\)" a pagina 531](#page-530-0) Il comando **fteSetupCoordination** crea i file delle proprietà e la directory del gestore code di coordinamento per WebSphere MQ Managed File Transfer.

# **Il file command.properties**

Il file command.properties specifica il gestore code comandi a cui connettersi quando si immettono i comandi e le informazioni richieste da WebSphere MQ Managed File Transfer per contattare il gestore code.

Il file command.properties viene creato dal programma di installazione o dal comando **fteSetupCommands** . È possibile utilizzare il comando **fteSetupCommands** con l'indicatore **-f** per modificare le proprietà di base del gestore code comandi in questo file. Per modificare o aggiungere le proprietà avanzate del gestore code comandi, è necessario modificare il file in un editor di testo.

Alcuni comandi WebSphere MQ Managed File Transfer si connettono al gestore code dell'agent o al gestore code di coordinamento invece che al gestore code dei comandi. Per informazioni su quali comandi si connettono a un gestore code, consultare ["Quale comando WebSphere MQ Managed File Transfer si](#page-416-0) [connette a quale gestore code" a pagina 417](#page-416-0).

Il file command.properties si trova nella directory *MQ\_DATA\_PATH*/mqft/config/ *coordination\_qmgr\_name* .

Il file command.properties contiene i seguenti valori:

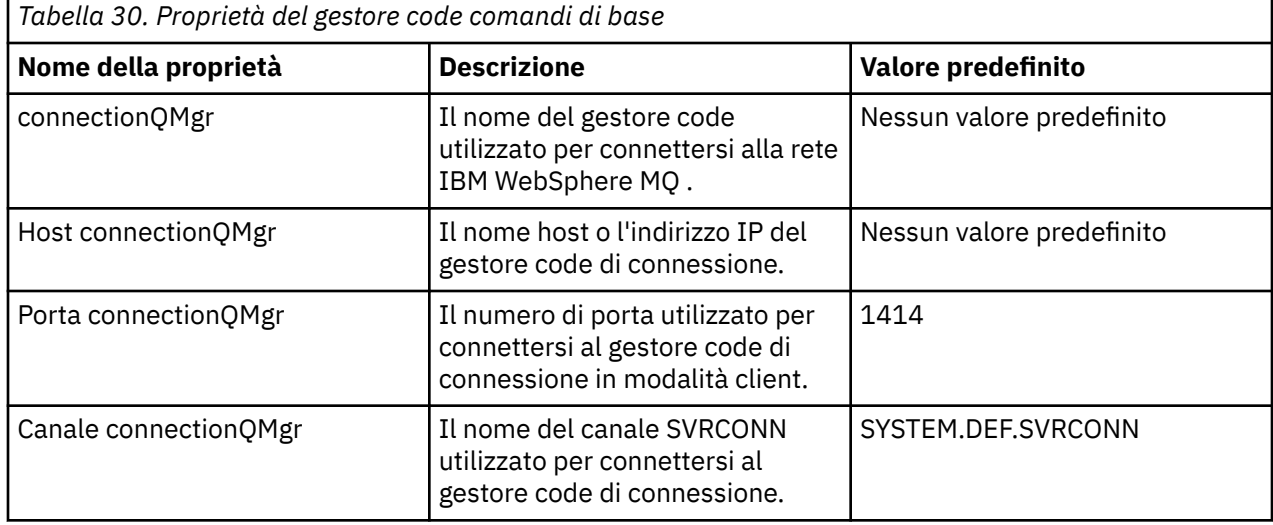

Se non si specifica un valore per la proprietà Host connectionQMgr, per impostazione predefinita viene utilizzata la modalità di bind.

Se si specifica un valore per la proprietà connectionQMgrHost ma non si specificano valori per le proprietà connectionQMgrPort e connectionQMgrChannel, un numero di porta 1414 e un canale SYSTEM.DEF.SVRCONN vengono utilizzati per impostazione predefinita.

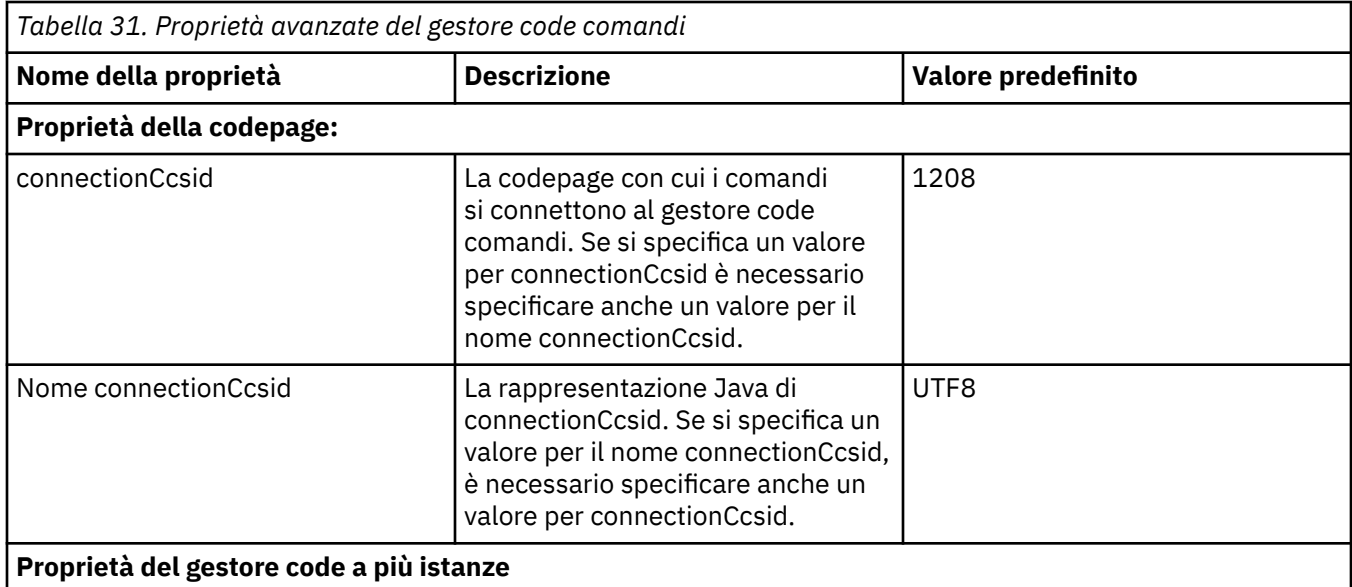

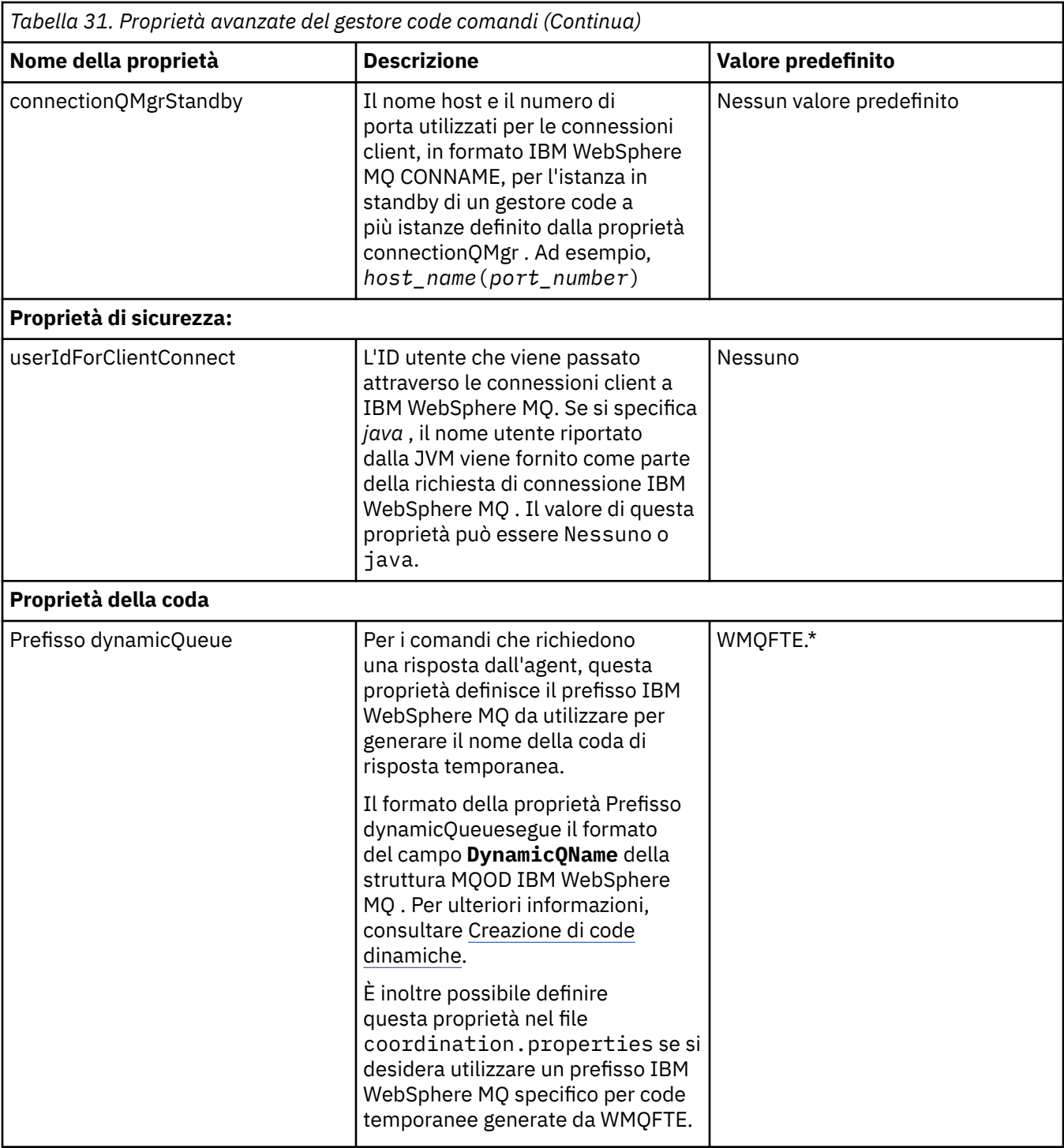

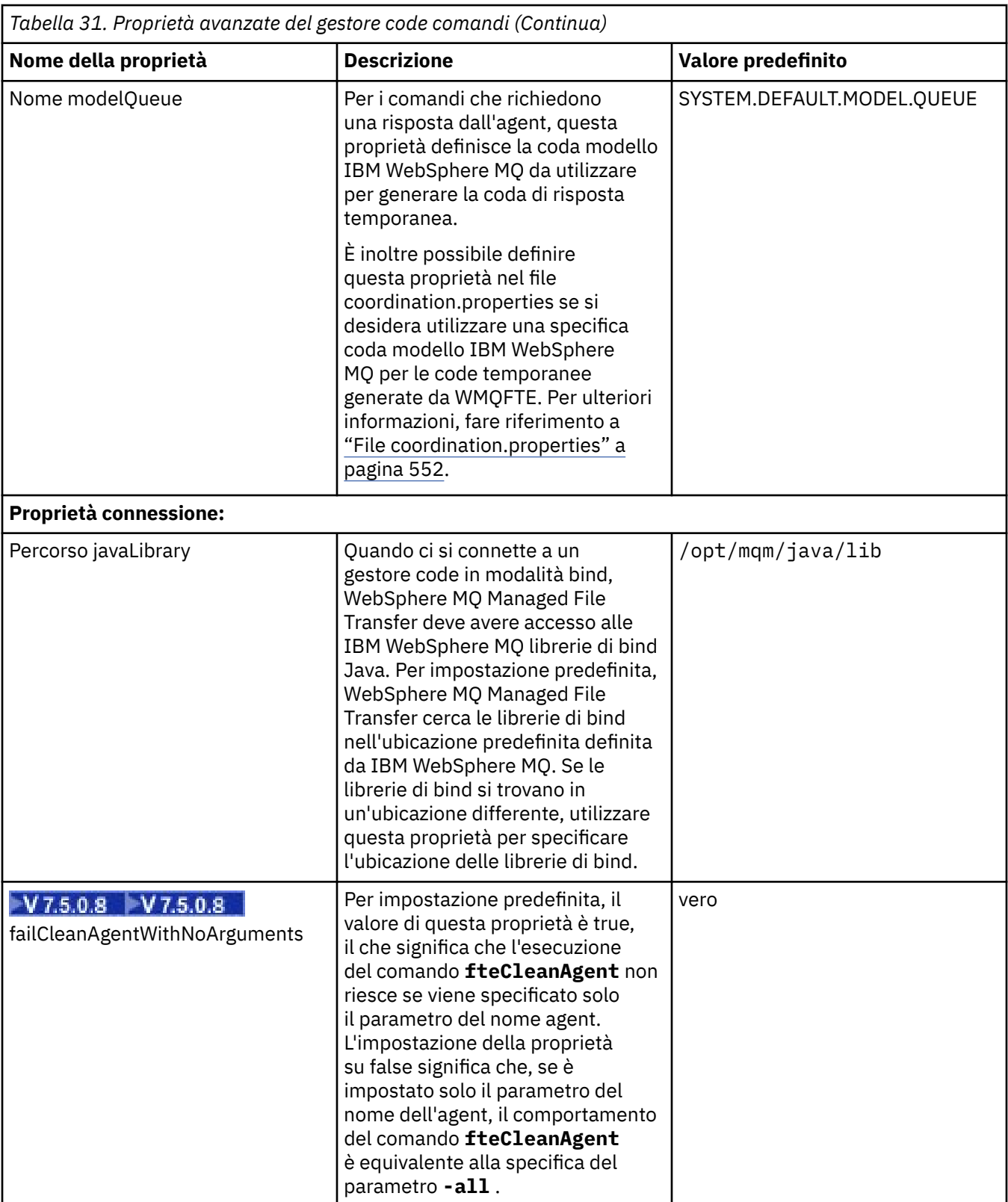

Il seguente testo è un esempio del contenuto di un file command.properties.

```
connectionQMgr=PLUTO
connectionQMgrHost=kuiper.example.com
connectionQMgrPort=1930
connectionQMgrChannel=SYSTEM.DEF.SVRCONN
```
<span id="page-560-0"></span>PLUTO è il nome di un gestore code IBM WebSphere MQ ubicato sul sistema kuiper.example.com. Il gestore code PLUTO è il gestore code a cui si connettono i comandi WebSphere MQ Managed File Transfer .

#### **Concetti correlati**

["Opzioni di configurazione " a pagina 120](#page-119-0)

WebSphere MQ Managed File Transfer fornisce una serie di file delle proprietà che contengono le informazioni chiave sull'impostazione e sono richiesti per l'operazione. Questi file delle proprietà si trovano nella directory di configurazione definita quando è stato installato il prodotto.

#### **Riferimenti correlati**

#### ["Proprietà di sistema Java" a pagina 608](#page-607-0)

Un numero di proprietà del comando e dell'agent WebSphere MQ Managed File Transfer deve essere definito come proprietà di sistema Java, poiché definiscono la configurazione per la funzione precedente che non è in grado di utilizzare il comando o il meccanismo delle proprietà dell'agent.

#### ["Proprietà SSL" a pagina 609](#page-608-0)

Utilizzare SSL conWebSphere MQ e WebSphere MQ Managed File Transfer per evitare connessioni non autorizzate tra agent e gestori code e per codificare il traffico di messaggi tra agent e gestori code.

#### ["Comandi fteSetup\(creare il file command.properties \)" a pagina 530](#page-529-0)

Il comando **fteSetupCommands** crea il file command.properties . Questo file delle proprietà specifica i dettagli del gestore code che si connette alla rete IBM WebSphere MQ quando si immettono i comandi.

# **Il file agent.properties**

Ogni agent ha un proprio file delle proprietà, agent.properties, che deve contenere le informazioni che un agent utilizza per connettersi al gestore code. Il file agent.properties può contenere anche proprietà che modificano il comportamento dell'agente.

Il file agent.properties viene creato dal programma di installazione o dal comando **fteCreateAgent**, **fteCreateWebAgent**, **fteCreateBridgeAgent** o **fteCreateCDAgent** . È possibile utilizzare uno qualsiasi di questi comandi con l'indicatore **-f** per modificare le proprietà del gestore code dell'agent di base e le proprietà dell'agent avanzate associate al tipo di agent che si sta creando. Per modificare o aggiungere proprietà avanzate dell'agent, è necessario modificare il file in un editor di testo.

Il file agent.properties per un agent si trova nella directory *MQ\_DATA\_PATH*/mqft/config/ *coordination\_qmgr\_name*/agents/*agent\_name* .

Se si modifica il file agent.properties, è necessario riavviare l'agent per rendere effettive le modifiche.

Per WebSphere MQ V7.5, è possibile utilizzare le variabili di ambiente in alcune proprietà WebSphere MQ Managed File Transfer che rappresentano le ubicazioni di file o directory. Ciò consente di utilizzare le ubicazioni dei file o delle directory durante l'esecuzione di parti del prodotto per variare in base alle modifiche dell'ambiente, ad esempio l'utente che sta eseguendo il processo. Per ulteriori informazioni, fare riferimento a ["Variabili di ambiente nelle proprietà WebSphere MQ Managed File Transfer" a pagina](#page-548-0) [549](#page-548-0).

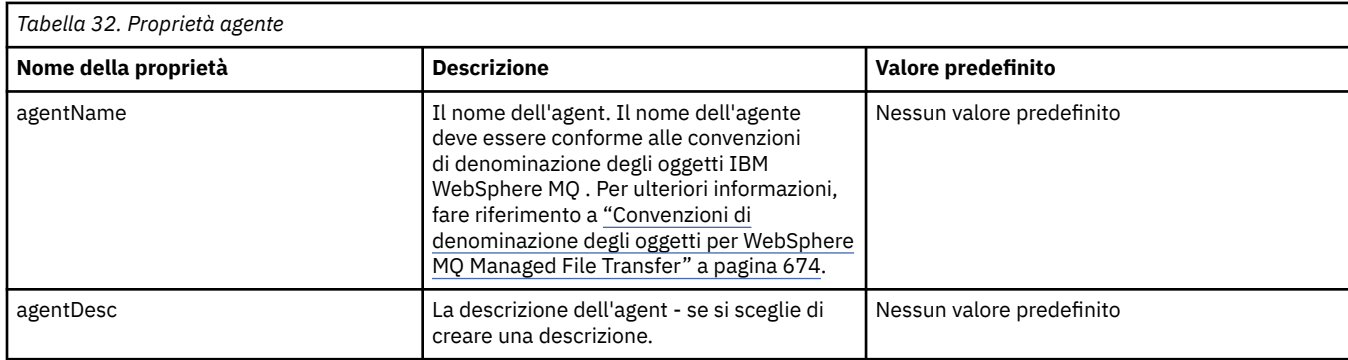

Ogni file agent.properties contiene i seguenti valori:

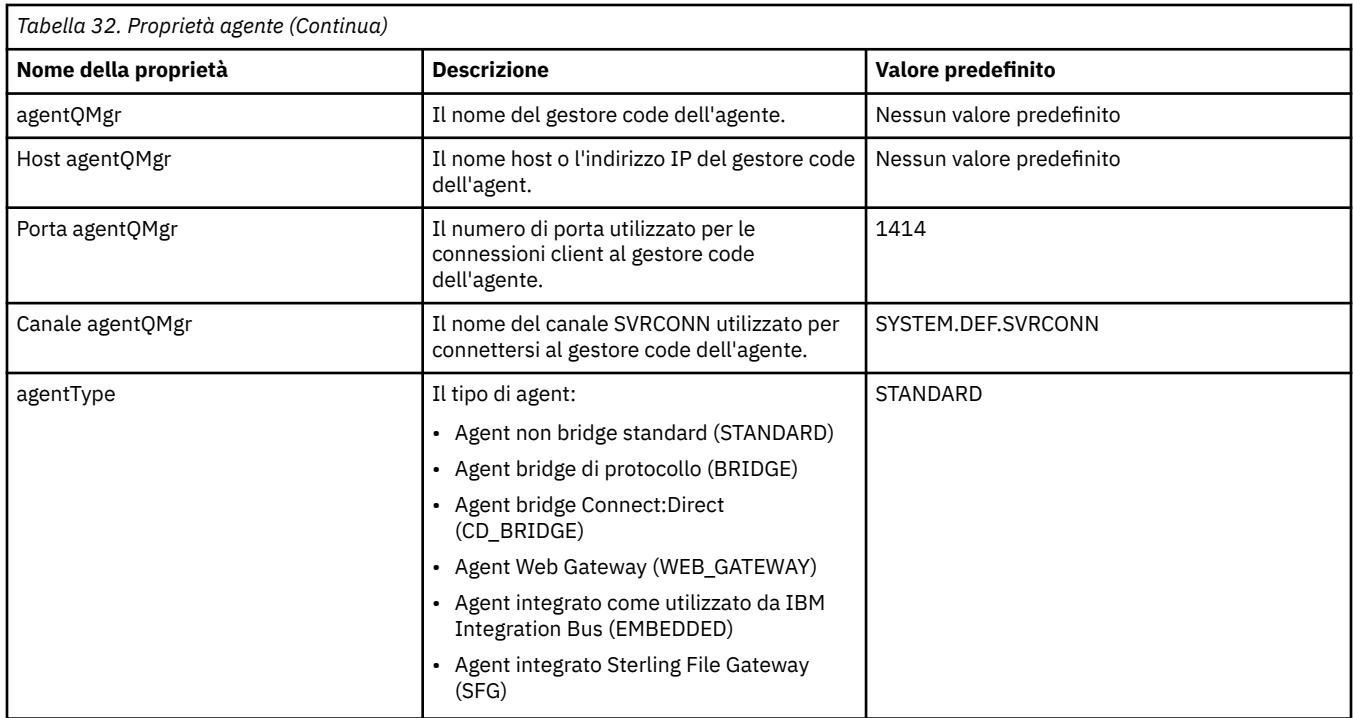

Se non si specifica un valore per la proprietà Host agentQMgr, per impostazione predefinita viene utilizzata la modalità di bind.

Se si specifica un valore per la proprietà Host agentQMgrma non si specificano i valori per la porta agentQMgre le proprietà del canale agentQMgr, un numero di porta 1414 e un canale SYSTEM.DEF.SVRCONN vengono utilizzati per impostazione predefinita.

# **Proprietà avanzate dell'agent**

WebSphere MQ Managed File Transfer fornisce inoltre proprietà di agent più avanzate che consentono di configurare gli agent. Se si desidera utilizzare una delle seguenti proprietà, modificare manualmente il file agent.properties per aggiungere le proprietà avanzate richieste. Quando si specificano i percorsi file su Windows, assicurarsi che il carattere separatore barra retroversa (\) venga immesso come doppie barre retroverse (\\), ovvero, barra retroversa con escape (\). In alternativa, è possibile utilizzare una singola barra (/) come separatore. Per ulteriori informazioni relative all'escape dei caratteri nei file delle proprietà Java, consultare la documentazione Oracle [Javadoc per la classe Proprietà.](https://java.sun.com/j2se/1.5.0/docs/api/java/util/Properties.html#load(java.io.InputStream))

- • [Proprietà dimensione agent](#page-562-0)
- • [Proprietà codepage](#page-562-0)
- • [Proprietà del comando](#page-563-0)
- • [Proprietà di connessione](#page-563-0)
- • [Connect:Direct proprietà bridge](#page-563-0)
- • [Proprietà di File to message e Message to file agent](#page-565-0)
- • [Proprietà generali dell'agent](#page-566-0)
- • [Proprietà Input / Output](#page-567-0)
- • [Proprietà del supporto multicanale](#page-568-0)
- • [Proprietà di più istanze](#page-568-0)
- • [Proprietà del controller di processo](#page-568-0)
- • [Proprietà bridge di protocollo](#page-569-0)
- • [Proprietà delle code](#page-569-0)
- • [Proprietà di monitoraggio risorse](#page-569-0)
- <span id="page-562-0"></span>• [Proprietà della directory root](#page-570-0)
- • [Proprietà Scheduler](#page-571-0)
- • [Proprietà di sicurezza](#page-571-0)
- • [Proprietà timeout](#page-571-0)
- • [Proprietà di traccia e registrazione](#page-572-0)
- • [Proprietà del limite di trasferimento](#page-573-0)
- • [Proprietà della routine di uscita utente](#page-574-0)
- • [IBM WebSphere MQ proprietà di compressione client](#page-574-0)

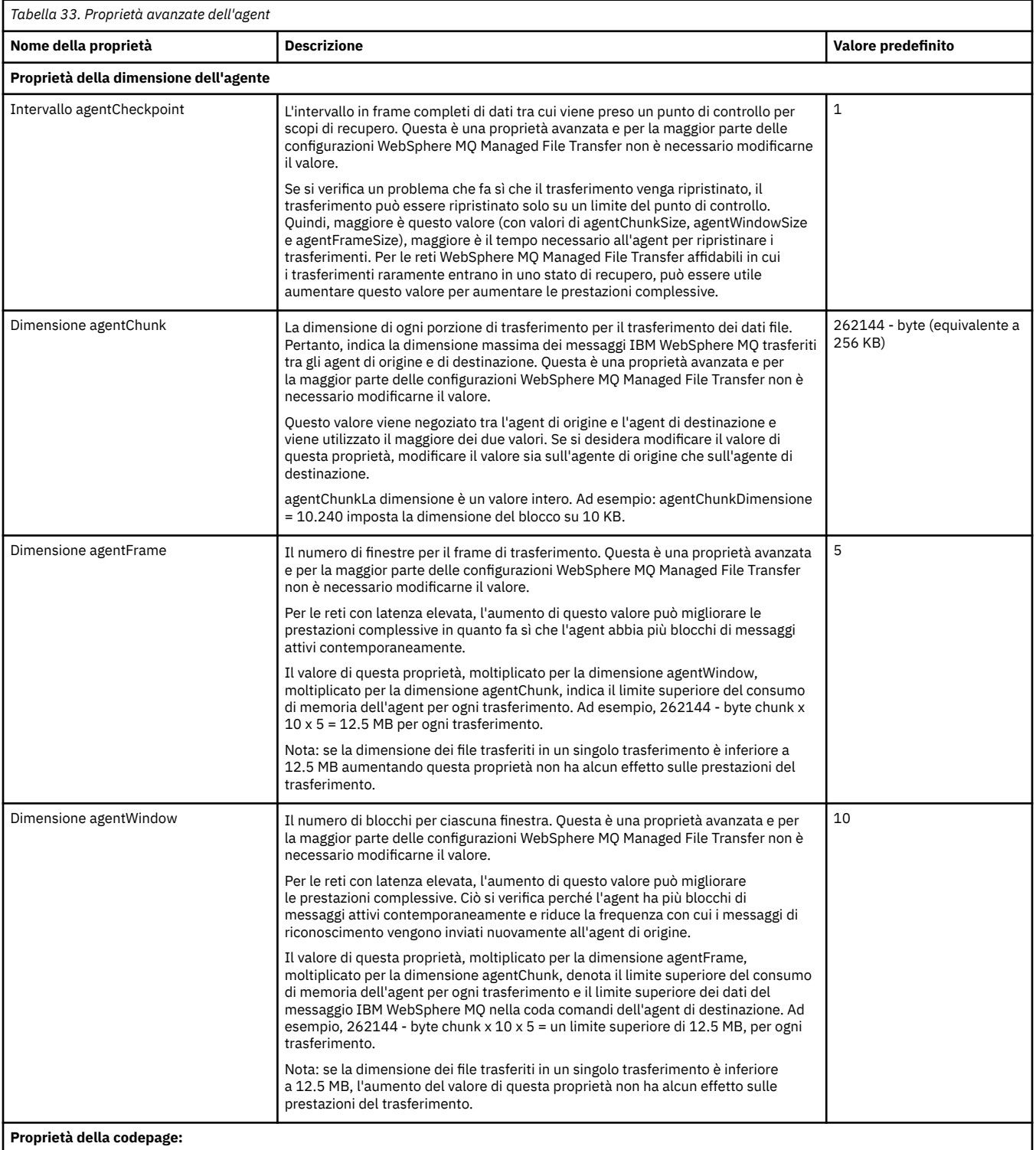

<span id="page-563-0"></span>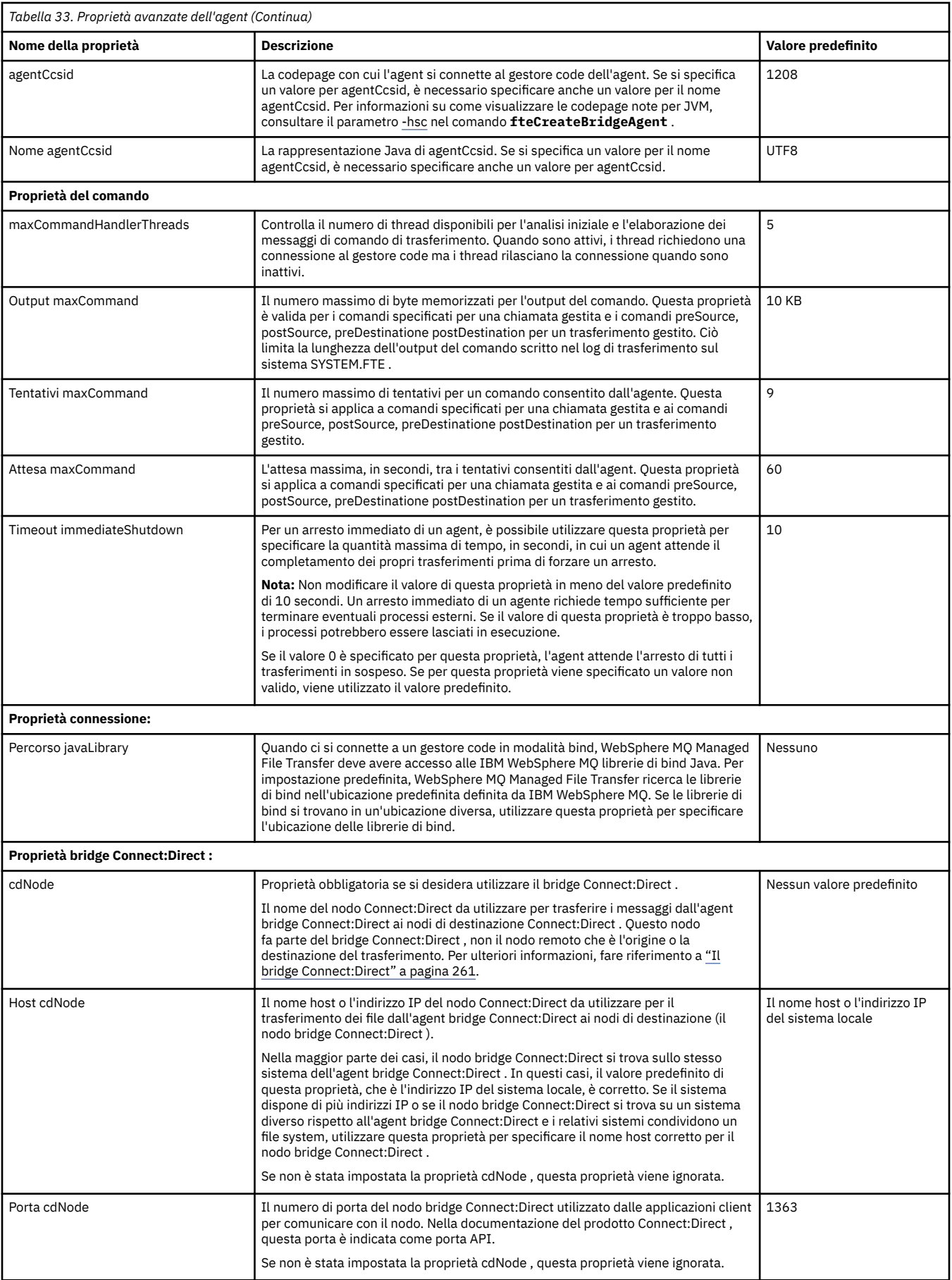

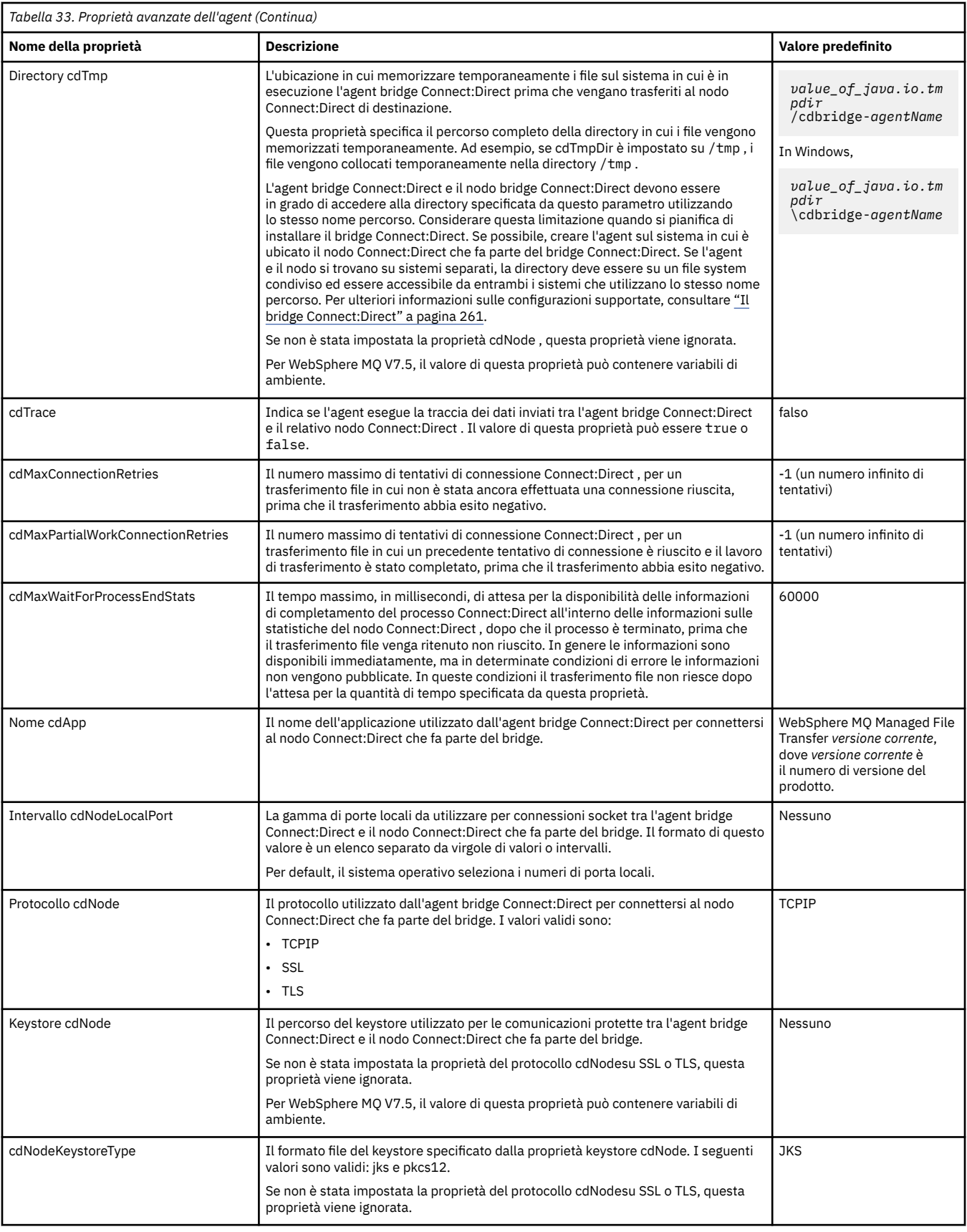

<span id="page-565-0"></span>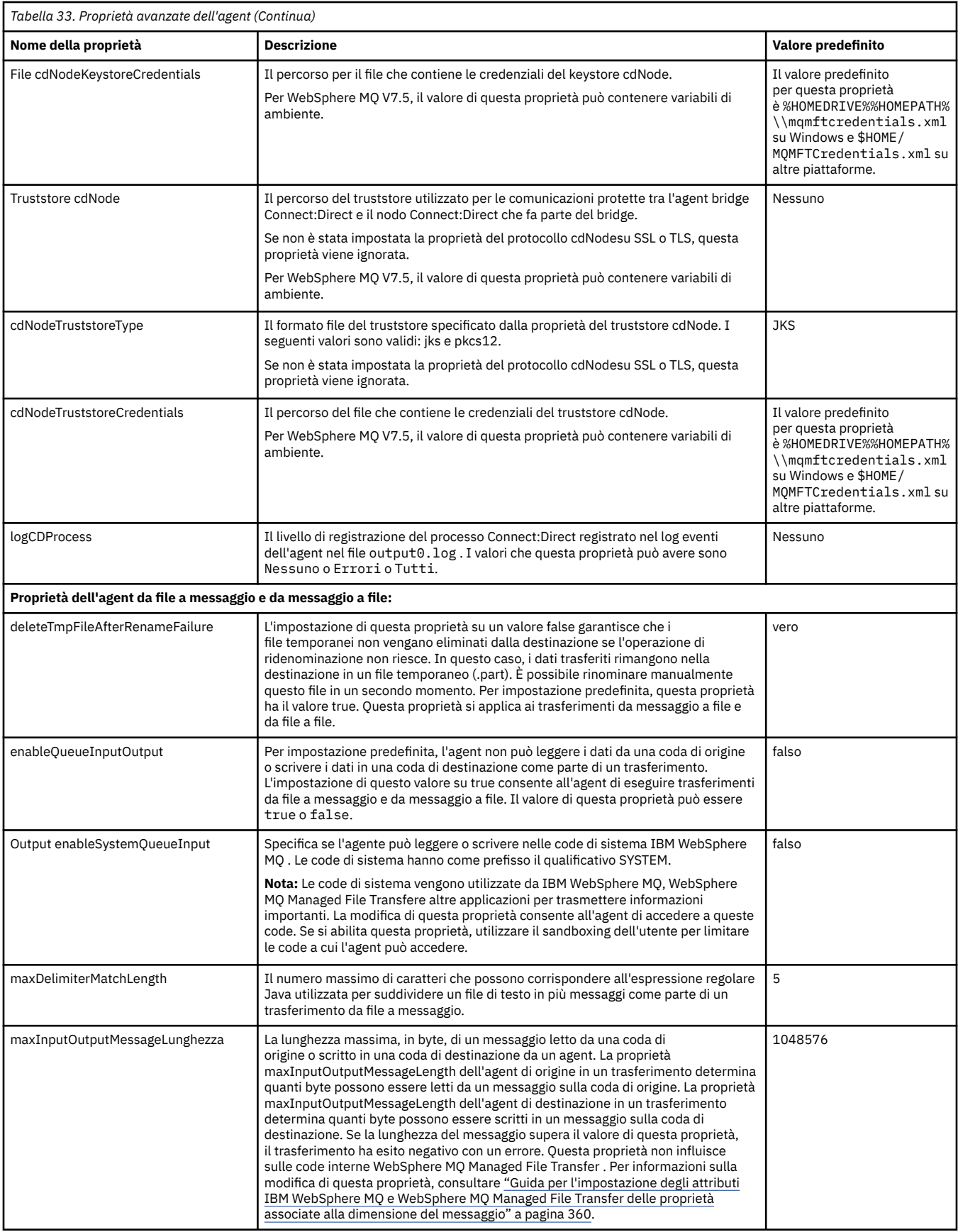

<span id="page-566-0"></span>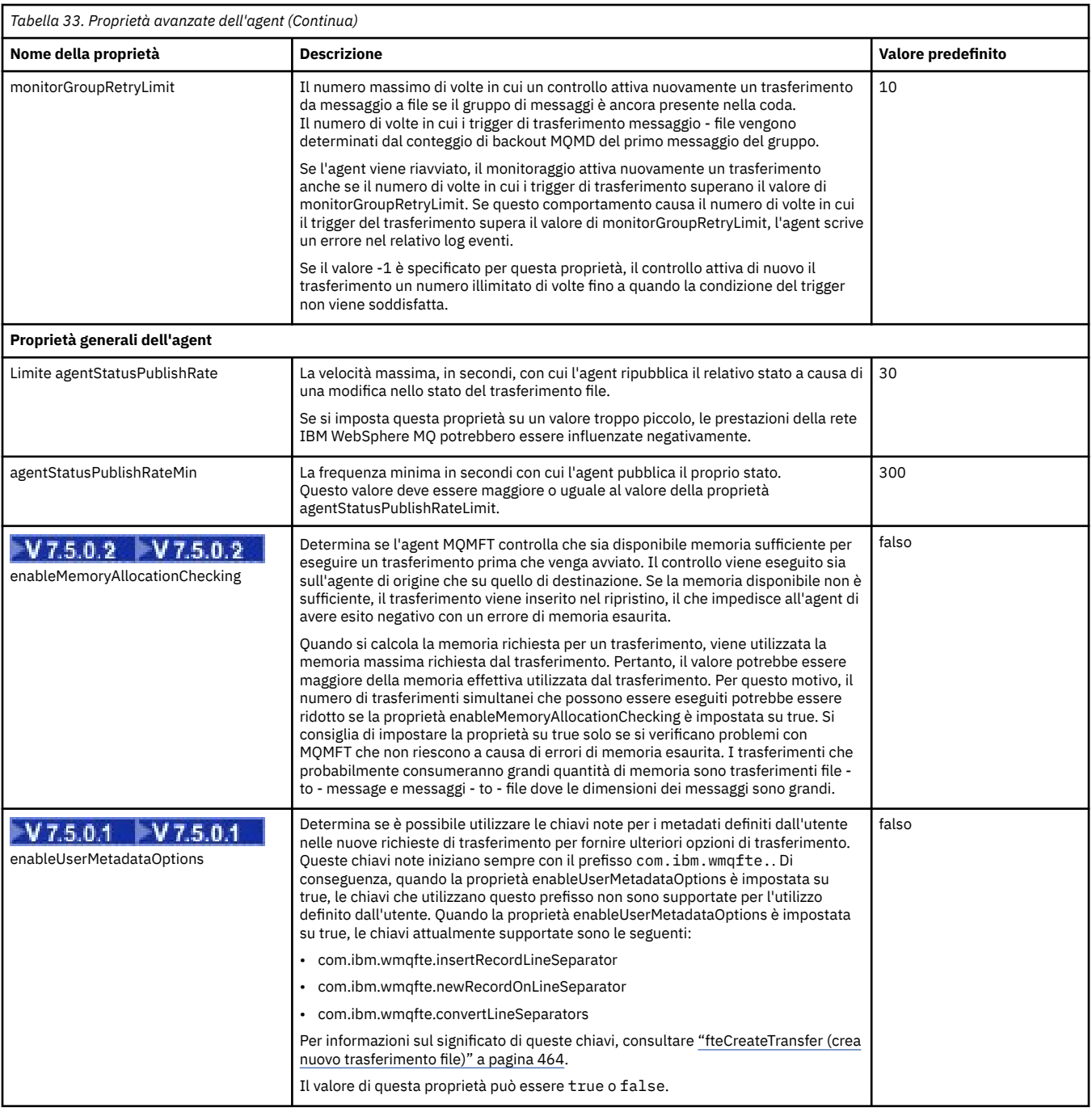

<span id="page-567-0"></span>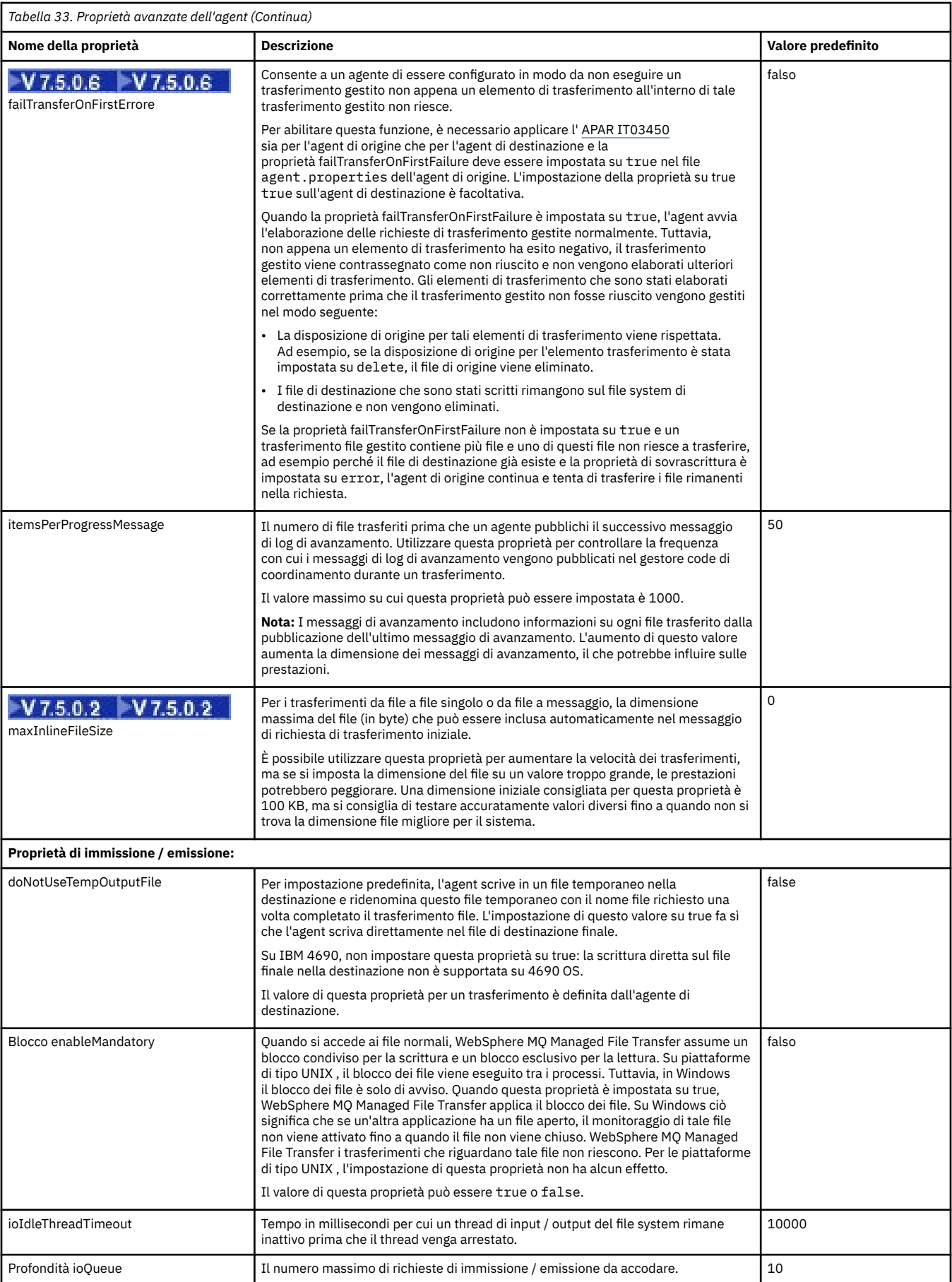

<span id="page-568-0"></span>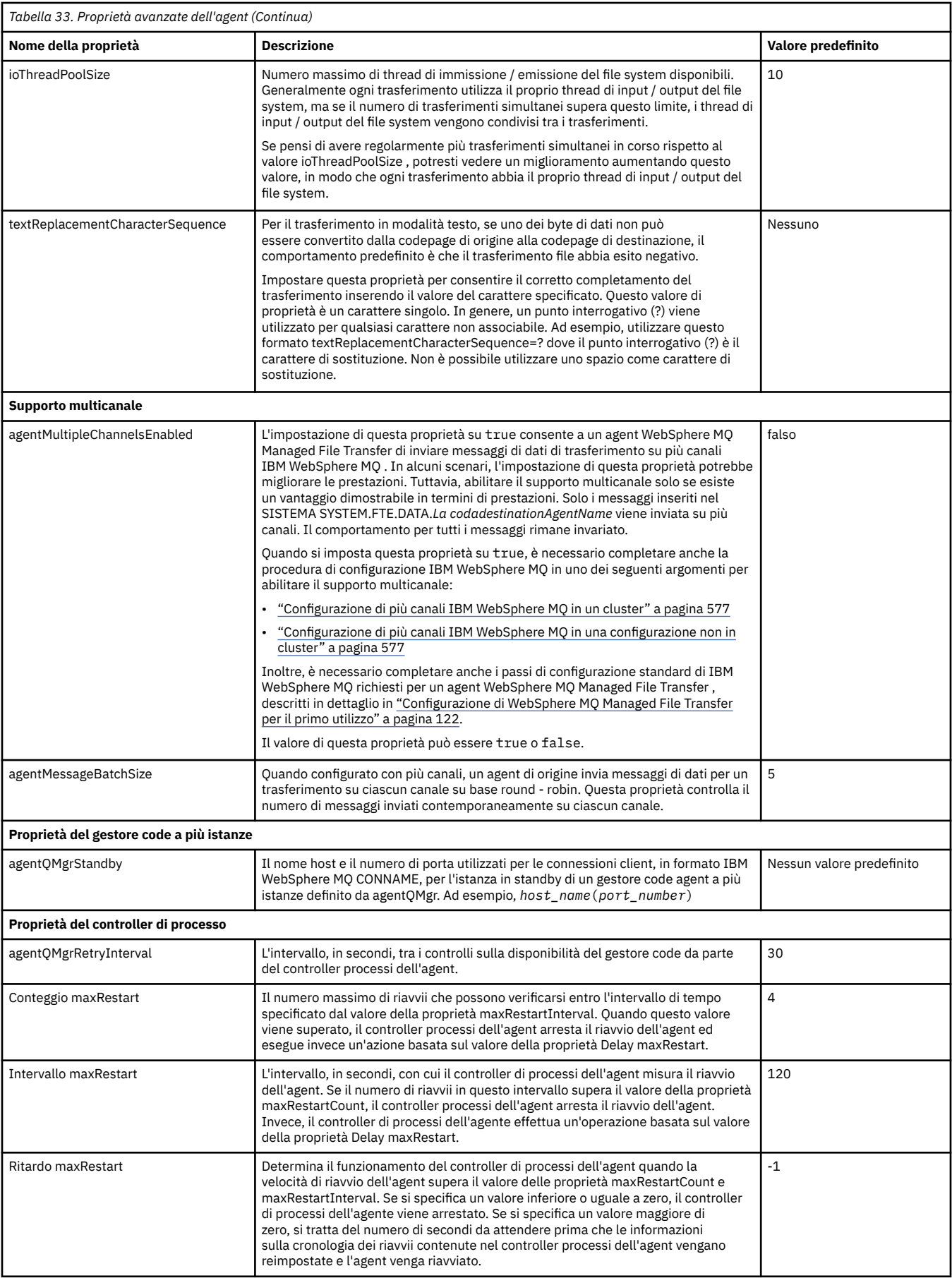

<span id="page-569-0"></span>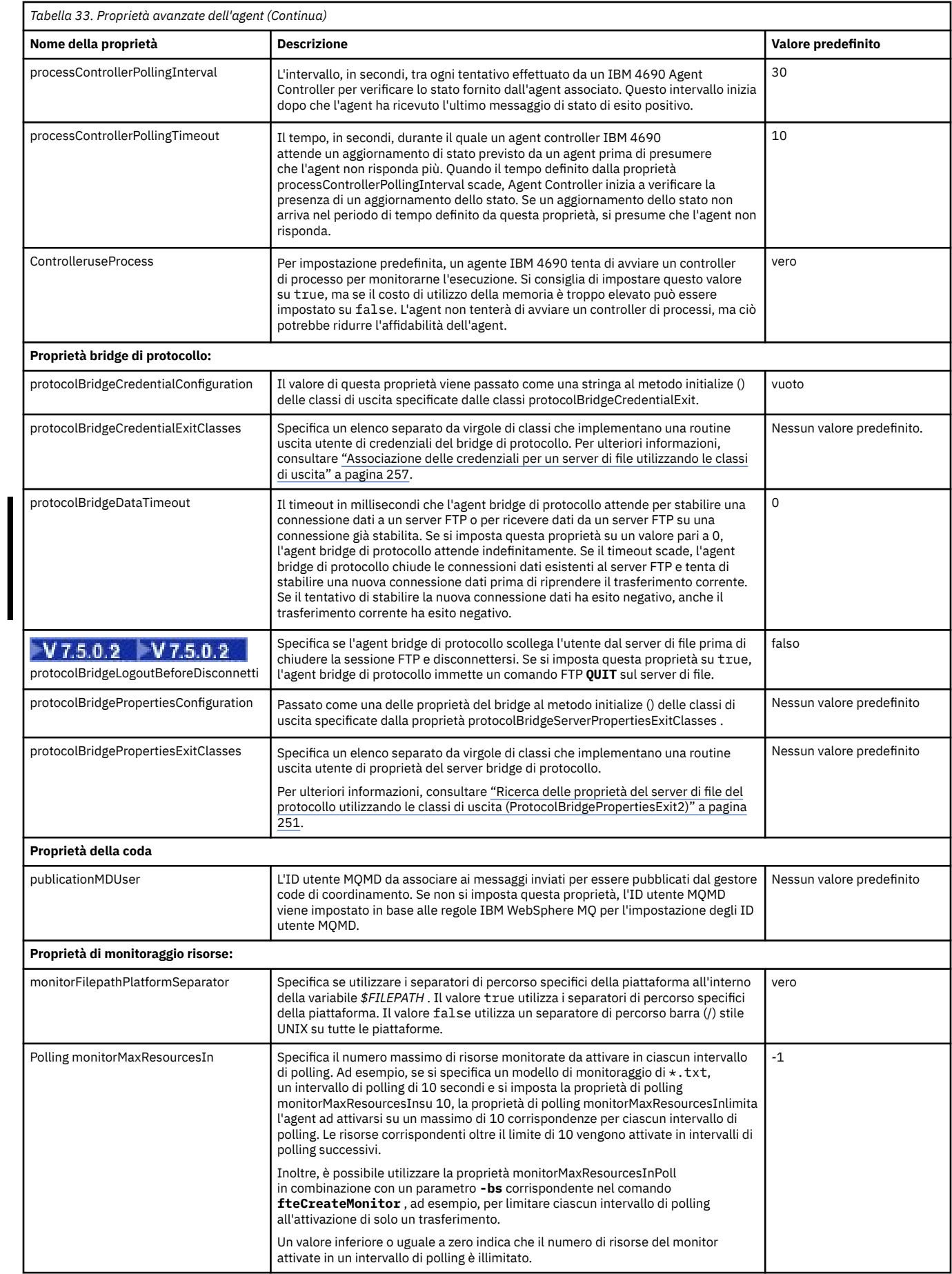

<span id="page-570-0"></span>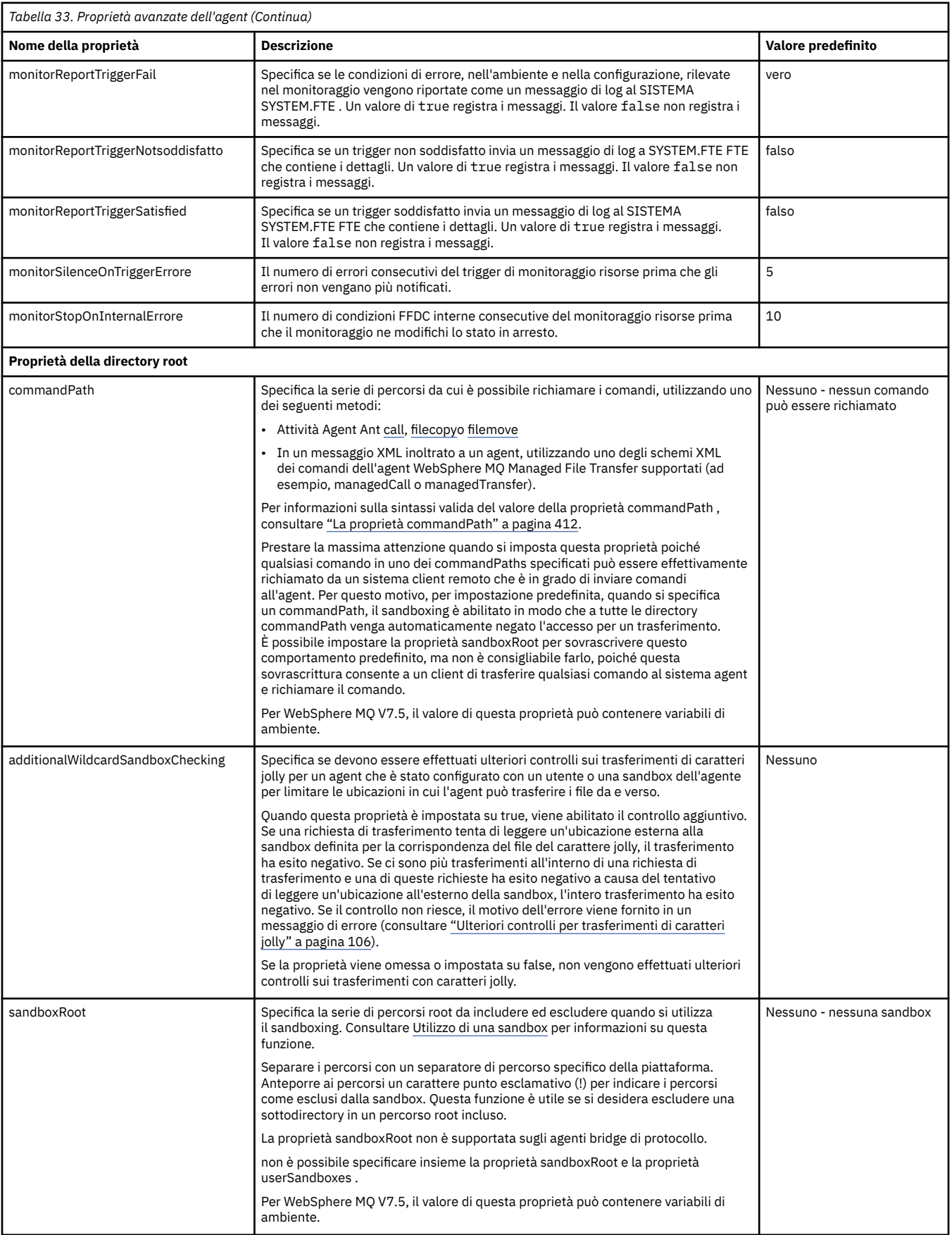

<span id="page-571-0"></span>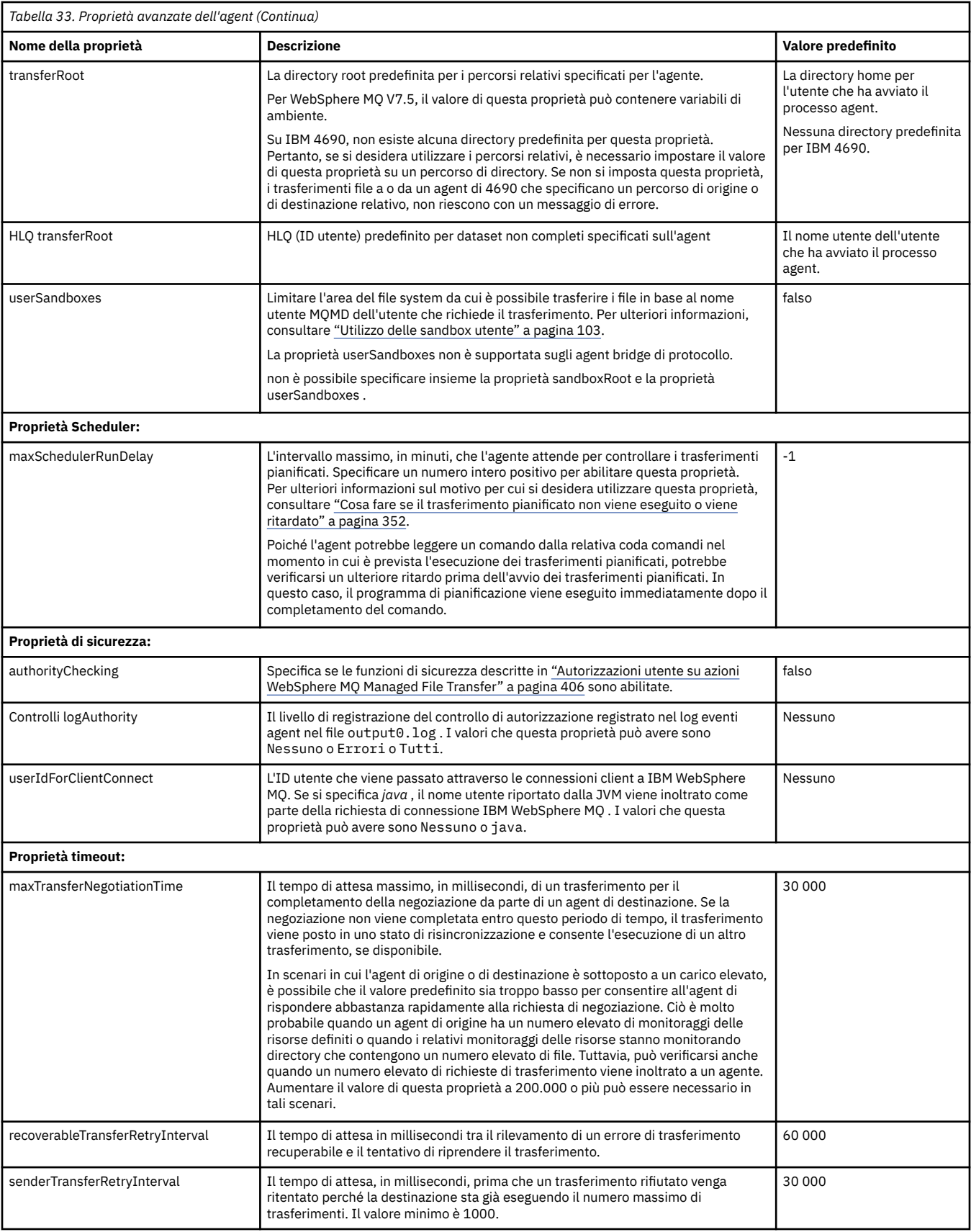

<span id="page-572-0"></span>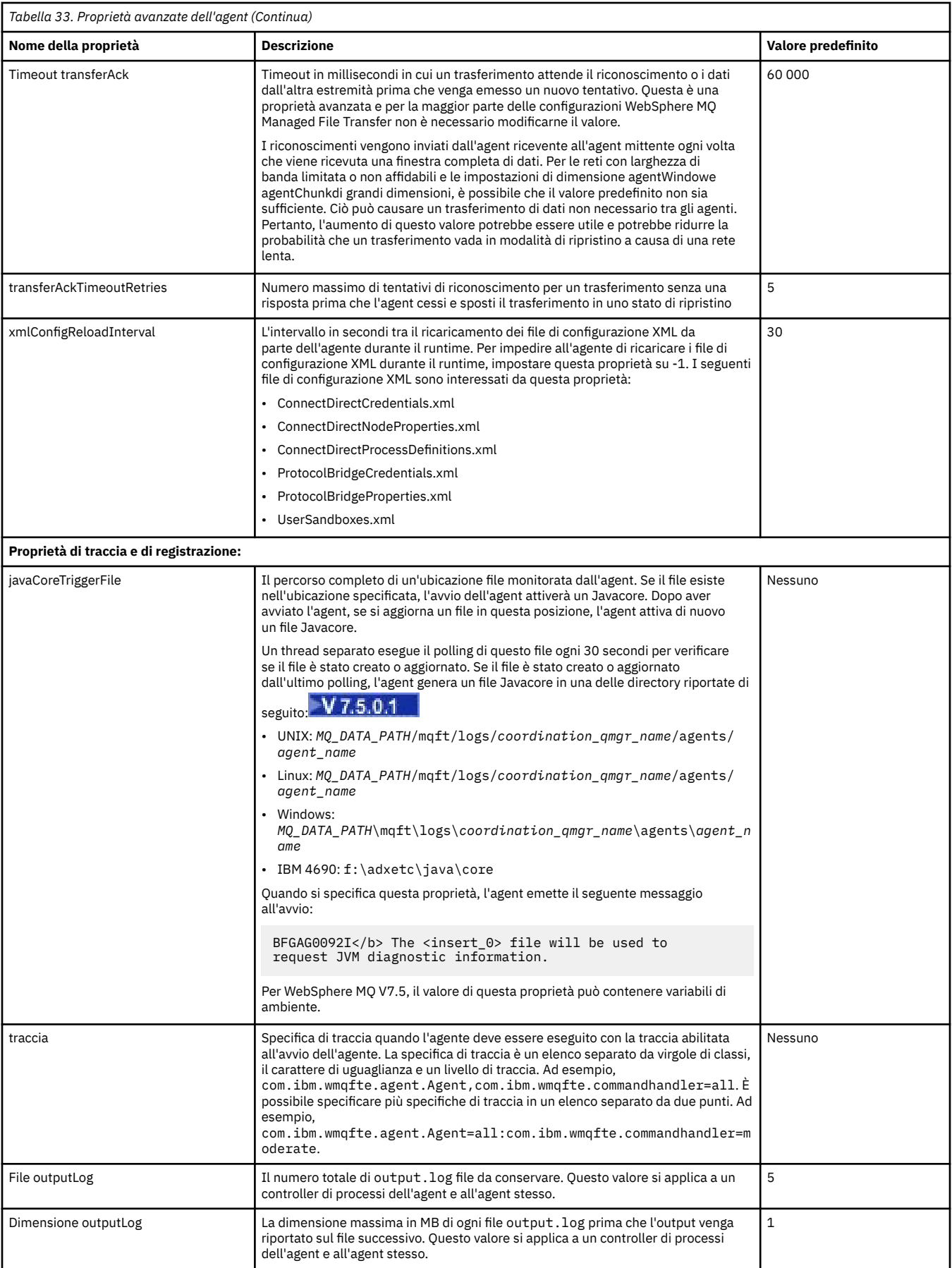

<span id="page-573-0"></span>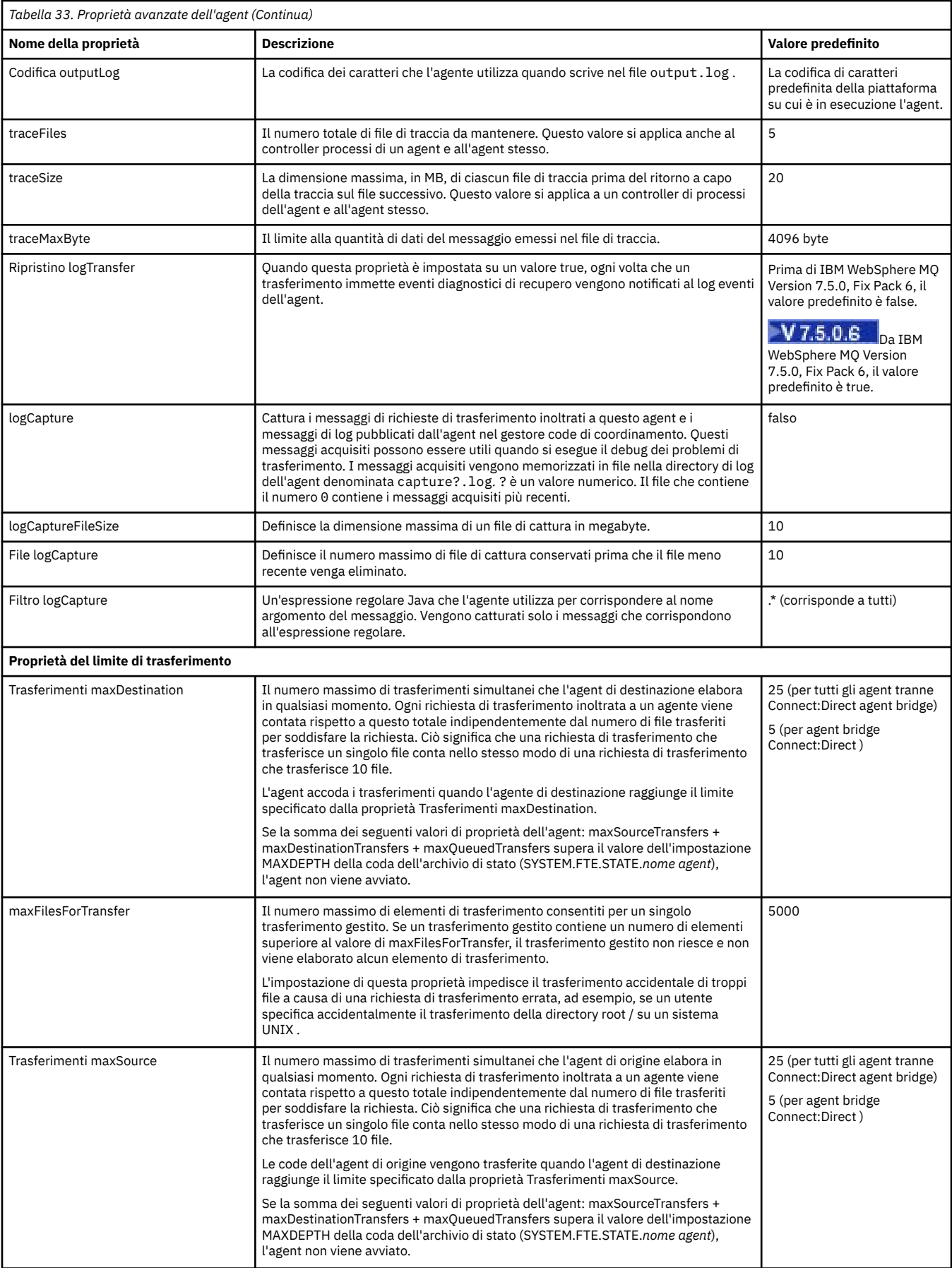

<span id="page-574-0"></span>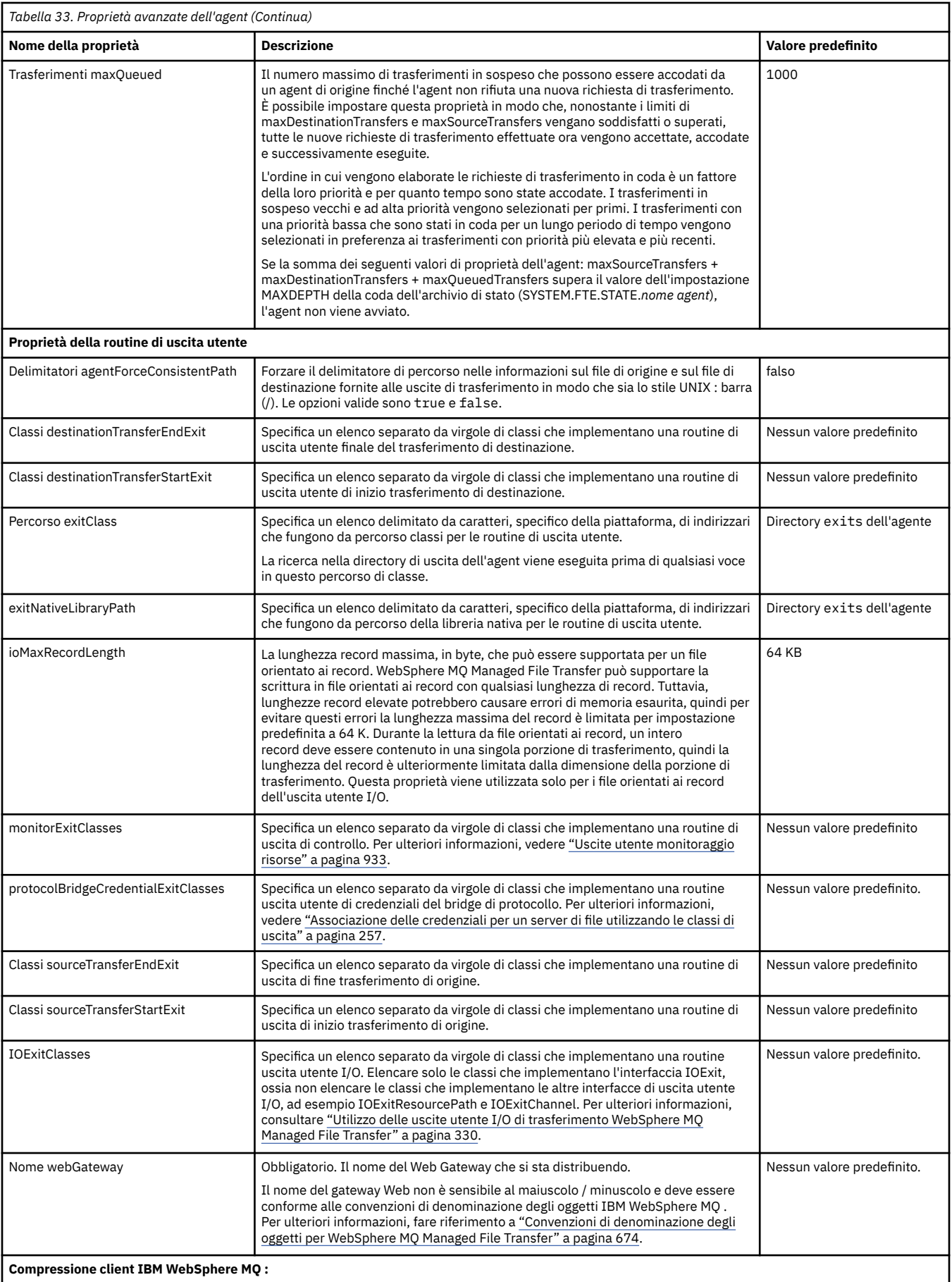

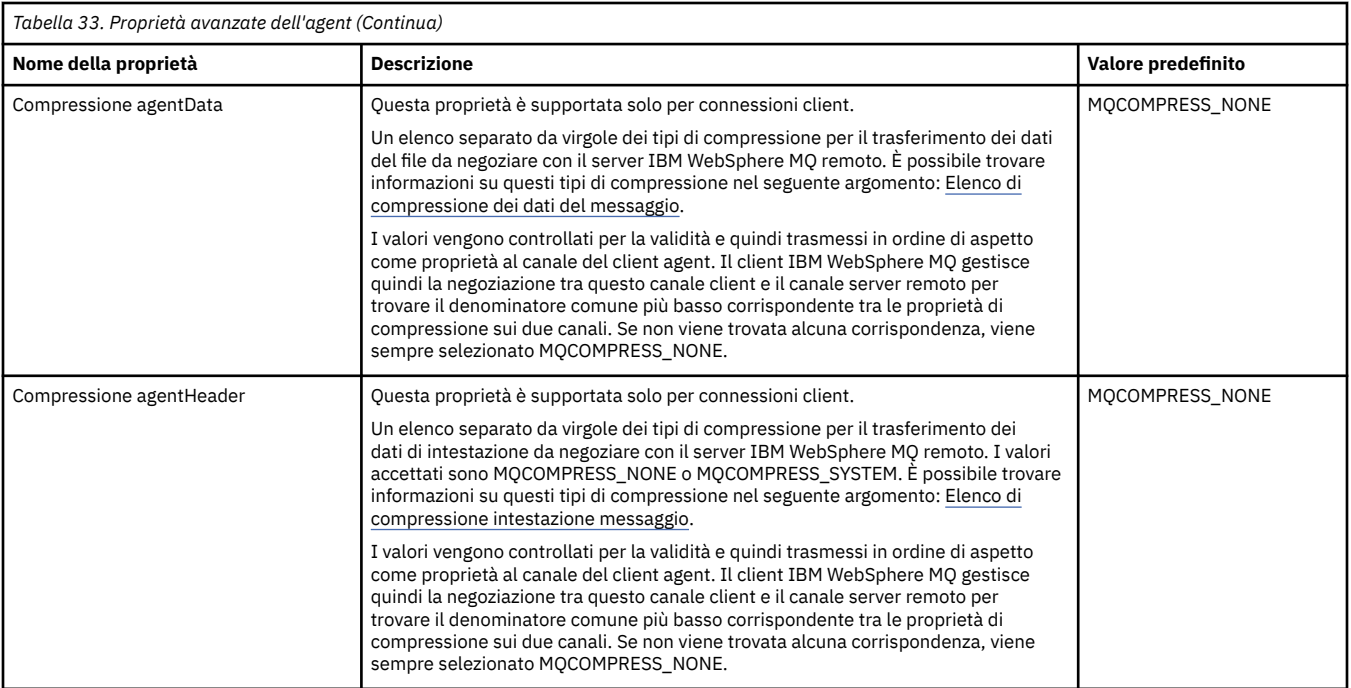

#### **Concetti correlati**

#### ["Opzioni di configurazione " a pagina 120](#page-119-0)

WebSphere MQ Managed File Transfer fornisce una serie di file delle proprietà che contengono le informazioni chiave sull'impostazione e sono richiesti per l'operazione. Questi file delle proprietà si trovano nella directory di configurazione definita quando è stato installato il prodotto.

#### **Riferimenti correlati**

#### ["Proprietà di sistema Java" a pagina 608](#page-607-0)

Un numero di proprietà del comando e dell'agent WebSphere MQ Managed File Transfer deve essere definito come proprietà di sistema Java, poiché definiscono la configurazione per la funzione precedente che non è in grado di utilizzare il comando o il meccanismo delle proprietà dell'agent.

#### ["Proprietà SSL" a pagina 609](#page-608-0)

Utilizzare SSL conWebSphere MQ e WebSphere MQ Managed File Transfer per evitare connessioni non autorizzate tra agent e gestori code e per codificare il traffico di messaggi tra agent e gestori code.

["Agent fteCreate\(crea un agent WebSphere MQ Managed File Transfer \)" a pagina 427](#page-426-0) Il comando **fteCreateAgent** crea un agente e la relativa configurazione associata.

["fteCreateBridgeAgent \(creare e configurare l'agent bridge di protocollo WebSphere MQ Managed File](#page-429-0) [Transfer \)" a pagina 430](#page-429-0)

Il comando **fteCreateBridgeAgent** crea un agent bridge di protocollo e la configurazione associata. Creare un agent bridge di protocollo per ogni server di file a cui si desidera inviare e da cui si desidera ricevere i file.

["fteCreateCDAgent \(crea un agent bridge Connect:Direct \)" a pagina 436](#page-435-0) Il comando CDAgent fteCreatecrea un agent WebSphere MQ Managed File Transfer e la configurazione associata da utilizzare con il bridge Connect:Direct .

["fteCreateWebAgent \(crea un agent web WebSphere MQ Managed File Transfer \)" a pagina 485](#page-484-0) Il comando **fteCreateWebAgent** crea un agente e la relativa configurazione associata da utilizzare con Web Gateway. Questo comando viene fornito con WebSphere MQ Managed File Transfer Server.

["Variabili di ambiente nelle proprietà WebSphere MQ Managed File Transfer" a pagina 549](#page-548-0) In WebSphere MQ V7.5, è possibile utilizzare le variabili di ambiente nelle proprietà Managed File Transfer che rappresentano le ubicazioni di file o directory. Ciò consente alle ubicazioni dei file o delle directory utilizzate durante l'esecuzione di parti del prodotto, di variare in base alle modifiche dell'ambiente. Ad esempio, quale utente sta eseguendo il processo.
## *Configurazione di più canali IBM WebSphere MQ in un cluster*

Se si desidera utilizzare il supporto multicanale IBM WebSphere MQ in una configurazione cluster, impostare prima la proprietà agentMultipleChannelsEnabled su true , quindi completare la procedura descritta in questo argomento.

## **Informazioni su questa attività**

In un cluster, il supporto multicanale è abilitato dalle definizioni IBM WebSphere MQ solo sul gestore code dell'agent di destinazione.

È necessario completare i passi in questo argomento in aggiunta ai passi di configurazione standard di IBM WebSphere MQ richiesti per un agente WebSphere MQ Managed File Transfer , elencati in ["Configurazione di WebSphere MQ Managed File Transfer per il primo utilizzo" a pagina 122](#page-121-0).

I seguenti esempi di configurazione utilizzano comandi **runmqsc** .

## **Procedura**

1. Definire un canale ricevente del cluster per ogni canale che si desidera utilizzare. Ad esempio, se si utilizzano due canali:

DEFINE CHANNEL(TO.*DESTQMGRNAME*\_1) CHLTYPE(CLUSRCVR) CLUSTER(*MFTCLUSTER*) DEFINE CHANNEL(TO.*DESTQMGRNAME*\_2) CHLTYPE(CLUSRCVR) CLUSTER(*MFTCLUSTER*)

dove:

- *DESTQMGRNAME* è il nome del gestore code dell'agente di destinazione.
- *MFTCLUSTER* è il nome del cluster IBM WebSphere MQ .

Si consiglia di utilizzare la convenzione di denominazione *MFTCLUSTER*.*DESTMGRNAME*\_n per i canali, ma questa convenzione non è obbligatoria.

2. Definire un alias del gestore code corrispondente a ciascun canale. Ad esempio:

DEFINE QREMOTE(SYSTEM.FTE.*DESTQMGRNAME*\_1) RQMNAME(*DESTQMGRNAME*) CLUSTER(*MFTCLUSTER*) DEFINE QREMOTE(SYSTEM.FTE.*DESTQMGRNAME*\_2) RQMNAME(*DESTQMGRNAME*) CLUSTER(*MFTCLUSTER*)

È necessario utilizzare SYSTEM.FTE.*DESTQMGRNAME*\_n convenzione di denominazione per gli alias dei gestori code poiché l'agent mittente ricerca gli alias dei gestori code di questo formato. I numeri che si utilizzano per *n* devono iniziare da 1 ed essere consecutivi. È necessario rendere le definizioni a livello di cluster in modo che siano disponibili sul gestore code dell'agente di origine.

Affinché l'agent di origine e l'agent di destinazione determinino correttamente il numero di alias del gestore code, **non** definire un XMITQ predefinito per il gestore code.

### **Concetti correlati**

["Configurazione di WebSphere MQ Managed File Transfer per il primo utilizzo" a pagina 122](#page-121-0) È necessario eseguire alcune attività di configurazione per gli agent WebSphere MQ Managed File Transfer e i gestori code una volta, la prima volta che si desidera utilizzarli.

### **Riferimenti correlati**

["Il file agent.properties" a pagina 561](#page-560-0)

Ogni agent ha un proprio file delle proprietà, agent.properties, che deve contenere le informazioni che un agent utilizza per connettersi al gestore code. Il file agent, properties può contenere anche proprietà che modificano il comportamento dell'agente.

## *Configurazione di più canali IBM WebSphere MQ in una configurazione non in cluster*

Se si desidera utilizzare il supporto multicanale IBM WebSphere MQ in una configurazione non in cluster, impostare la proprietà agentMultipleChannelsEnabled su true e completare i passi in questo argomento.

## **Informazioni su questa attività**

In una configurazione non cluster, il supporto multicanale è abilitato dalle definizioni IBM WebSphere MQ sul gestore code dell'agent di origine e di destinazione.

È necessario completare i passi in questo argomento in aggiunta ai passi di configurazione standard di IBM WebSphere MQ richiesti per un agente WebSphere MQ Managed File Transfer , elencati in ["Configurazione di WebSphere MQ Managed File Transfer per il primo utilizzo" a pagina 122](#page-121-0).

La seguente procedura presuppone che i canali mittente - destinatario vengano utilizzati per comunicare tra i gestori code di origine e di destinazione.

I seguenti esempi di configurazione utilizzano comandi **runmqsc** .

## **Procedura**

1. Sul gestore code dell'agent di destinazione, definire un canale ricevente per ciascun canale che si desidera utilizzare. Ad esempio, se si utilizzano due canali:

DEFINE CHANNEL(TO.DESTQMGRNAME\_1) CHLTYPE(RCVR) TRPTYPE(TCP) DEFINE CHANNEL(TO.DESTQMGRNAME\_2) CHLTYPE(RCVR) TRPTYPE(TCP)

dove: DESTQMGRNAME è il nome del gestore code dell'agent di destinazione.

Si consiglia di utilizzare TO.DESTMGRNAME\_n convenzione di denominazione per i canali, ma questa convenzione non è obbligatoria. I nomi dei canali riceventi devono corrispondere ai canali mittenti corrispondenti sul gestore code dell'agente di origine.

2. Sul gestore code dell'agente di origine, definire una coda di trasmissione per ciascun canale che si desidera utilizzare. Ad esempio, se si utilizzano due canali:

DEFINE QLOCAL(DESTQMGRNAME\_1) USAGE(XMITQ) DEFINE QLOCAL(DESTQMGRNAME\_2) USAGE(XMITQ)

Si consiglia di utilizzare la convenzione di denominazione DESTMGRNAME\_n per code di trasmissione, ma questa convenzione non è obbligatoria. Le code di trasmissione definite vengono indicate dalle definizioni di canale mittente e dalle definizioni di alias del gestore code nei seguenti passi.

3. Sul gestore code dell'agent di origine, definire un canale mittente per ciascun canale che si desidera utilizzare. Ad esempio, se si utilizzano due canali:

```
DEFINE CHANNEL(TO.DESTQMGRNAME_1) CHLTYPE(SDR) TRPTYPE(TCP) CONNAME(DESTHOST:port)
XMITQ(DESTQMGRNAME_1)
DEFINE CHANNEL(TO.DESTQMGRNAME_2) CHLTYPE(SDR) TRPTYPE(TCP) CONNAME(DESTHOST:port)
XMITQ(DESTQMGRNAME_2)
```
Si consiglia di utilizzare TO.DESTMGRNAME\_n convenzione di denominazione per i canali, ma questa convenzione non è obbligatoria. I nomi dei canali mittente devono corrispondere ai canali riceventi corrispondenti sul gestore code dell'agente di destinazione.

4. Sul gestore code dell'agente di origine, definire un alias del gestore code corrispondente a ciascun canale. Ad esempio:

```
DEFINE QREMOTE(SYSTEM.FTE.DESTQMGRNAME_1) RQMNAME(DESTQMGRNAME) XMITQ(DESTQMGRNAME_1)
DEFINE QREMOTE(SYSTEM.FTE.DESTQMGRNAME_2) RQMNAME(DESTQMGRNAME) XMITQ(DESTQMGRNAME_2)
```
È necessario utilizzare SYSTEM.FTE.DESTQMGRNAME\_n convenzione di denominazione per gli alias del gestore code poiché l'agente mittente ricerca gli alias del gestore code di questo formato. I numeri che si utilizzano per *n* devono iniziare da 1 ed essere consecutivi.

Perché l'agent determini correttamente il numero di alias del gestore code, **non** definire un XMITQ predefinito per il gestore code.

### **Concetti correlati**

["Configurazione di WebSphere MQ Managed File Transfer per il primo utilizzo" a pagina 122](#page-121-0) È necessario eseguire alcune attività di configurazione per gli agent WebSphere MQ Managed File Transfer e i gestori code una volta, la prima volta che si desidera utilizzarli.

### **Riferimenti correlati**

## ["Il file agent.properties" a pagina 561](#page-560-0)

Ogni agent ha un proprio file delle proprietà, agent.properties, che deve contenere le informazioni che un agent utilizza per connettersi al gestore code. Il file agent.properties può contenere anche proprietà che modificano il comportamento dell'agente.

# *Chiavi di metadati definite dall'utente supportate*

Quando la proprietà dell'agent enableUserMetadataOptions è impostata su un valore true, le seguenti chiavi di metadati definite dall'utente sono supportate quando vengono specificate in una nuova richiesta di trasferimento.

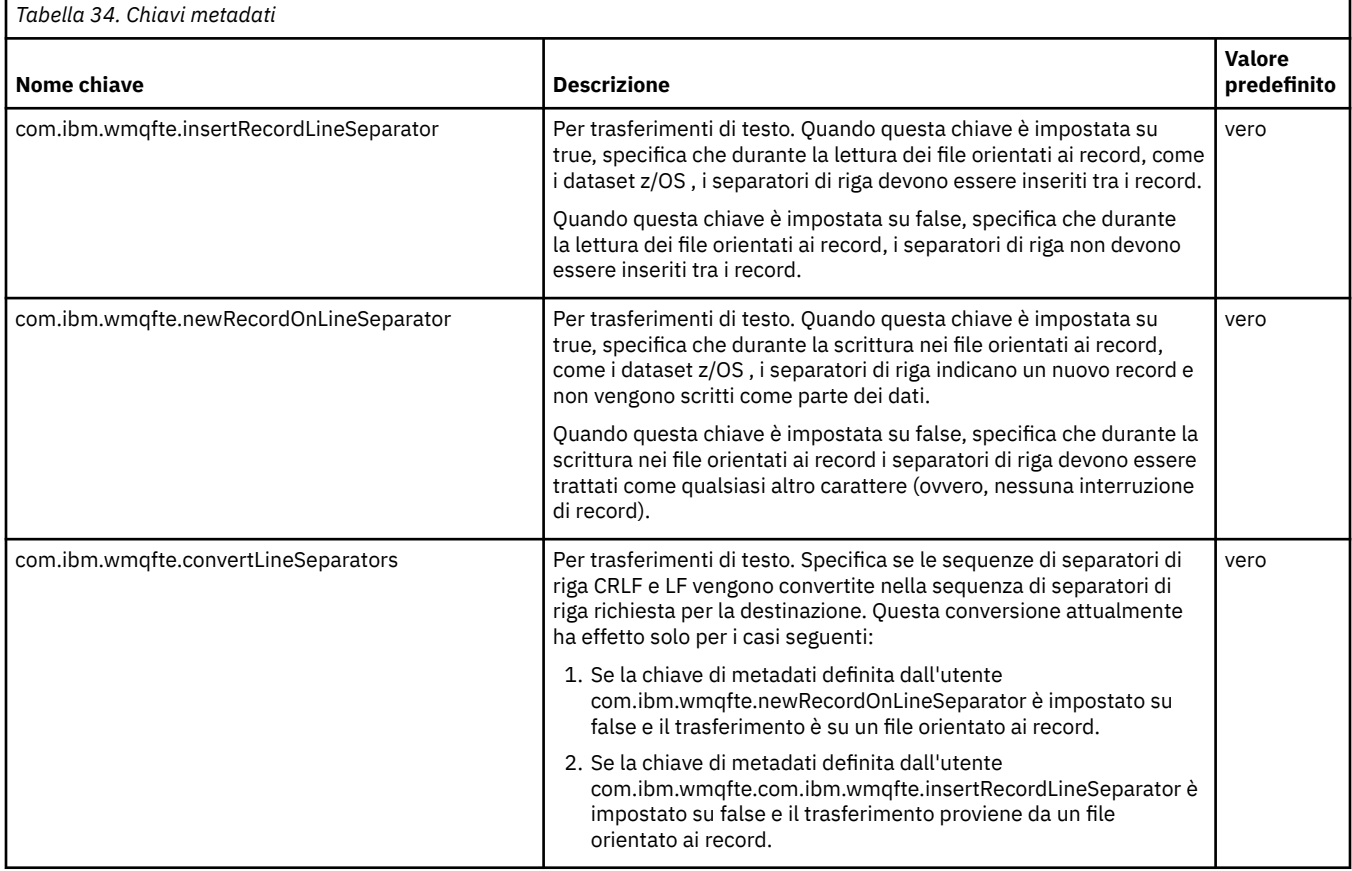

## **Informazioni correlate**

["Tabella 33" a pagina 563](#page-562-0) [Parametro fteCreateTransfer -md](#page-469-0)

## **File di configurazione agent aggiuntivi**

Oltre al file agent.properties, l'agent può avere un numero di file di configurazione XML nella propria directory di configurazione.

## **File di configurazione**

I seguenti file di configurazione XML possono essere utilizzati per specificare ulteriori informazioni utilizzate dall'agente:

## **ProtocolBridgeCredentials.xml**

Se l'agent è un agent bridge di protocollo, è possibile utilizzare questo file per specificare le credenziali da utilizzare per accedere al server FTP o SFTP a cui si connette l'agent.

### **ProtocolBridgeProperties.xml**

Se l'agent è un agent bridge di protocollo, è possibile utilizzare questo file per definire le proprietà dei server di file di protocollo non predefiniti a cui si connette l'agent. Il comando **fteCreateBridgeAgent** crea un server di file del protocollo predefinito in questo file.

### **ConnectDirectCredentials.xml**

Se l'agent è un agent bridge Connect:Direct , è possibile utilizzare questo file per specificare le credenziali da utilizzare per la connessione ai nodi Connect:Direct coinvolti in un trasferimento.

### **ConnectDirectNodeProperties.xml**

Se l'agent è un agent bridge Connect:Direct , è possibile utilizzare questo file per specificare le informazioni del sistema operativo relative ai nodi Connect:Direct coinvolti in un trasferimento.

### **ConnectDirectProcessDefinition.xml**

Se l'agent è un agent bridge Connect:Direct , è possibile utilizzare questo file per specificare i processi Connect:Direct definiti dall'utente da chiamare come parte di un trasferimento file.

### **UserSandboxes.xml**

È possibile utilizzare questo file per specificare le aree del file system da cui l'agent può leggere o scrivere.

## **Aggiornamento dei file di configurazione**

Diversamente dal file agent.properties, è possibile aggiornare i file di configurazione XML e fare in modo che l'agent raccolga le modifiche senza dover riavviare l'agent.

Quando si inoltra un trasferimento, se è trascorso più di 10 secondi dall'ultima volta che l'agent ha controllato il file di configurazione XML, l'agent controlla l'ora dell'ultima modifica del file di configurazione XML. Se il file di configurazione XML è stato modificato dall'ultima volta che l'agent ha letto il file, l'agent legge nuovamente il file. Se il contenuto del file è valido quando viene confrontato con lo schema XML, l'agent aggiorna le relative informazioni. Se il contenuto del file non è valido, l'agente utilizza le informazioni della versione precedente del file e scrive un messaggio nel file outpu0.log .

## *Formato file credenziali bridge di protocollo*

Il file ProtocolBridgeCredentials.xml nella directory di configurazione dell'agent definisce i nomi utente e le credenziali che l'agent bridge di protocollo utilizza per autorizzare se stesso con il server di protocollo.

Il file ProtocolBridgeCredentials.xml deve essere conforme allo schema ProtocolBridgeCredentials.xsd . Il documento dello schema ProtocolBridgeCredentials.xsd si trova nella directory *MQ\_INSTALLATION\_PATH*/mqft/ samples/schema dell'installazione di MQMFT. Gli utenti sono responsabili della creazione manuale del file ProtocolBridgeCredentials.xml , che non è più creato dal comando **fteCreateBridgeAgent** . I file di esempio sono disponibili nella directory *MQ\_INSTALLATION\_PATH*/ mqft/samples dell'installazione di MQMFT.

V7.5 introduce un nuovo elemento < agent> che contiene l'elemento < server> o <serverHost> per l'agent indicato.

Il file ProtocolBridgeCredentials.xml viene periodicamente ricaricato dall'agent e qualsiasi modifica valida al file influenzerà il comportamento dell'agent. L'intervallo di ricaricamento predefinito è 30 secondi. Questo intervallo può essere modificato specificando la proprietà agent xmlConfigReloadInterval nel file agent.properties .

## **Schema - V7.5**

Il seguente schema descrive gli elementi validi nel file ProtocolBridgeCredentials.xml per V7.5

```
<schema targetNamespace="http://wmqfte.ibm.com/ProtocolBridgeCredentials" elementFormDefault="qualified" 
                 xmlns="https://www.w3.org/2001/XMLSchema" xmlns:tns="http://wmqfte.ibm.com/
ProtocolBridgeCredentials">
```

```
2! - - <?xml version="1.0" encoding="UTF-8"?>
     <tns:credentials xmlns:tns="http://wmqfte.ibm.com/ProtocolBridgeCredentials"
```

```
Introduzione WebSphere MQ Managed File Transfer  581
```

```
 xmlns:xsi="https://www.w3.org/2001/XMLSchema-instance"
      xsi:schemaLocation="http://wmqfte.ibm.com/ProtocolBridgeCredentials 
     ProtocolBridgeCredentials.xsd
          <tns:agent name="agent1"> 
            <tns:serverHost name="myserver">
 <tns:user name="fred" serverPassword="pwd" serverUserId="bill"/>
 <tns:user name="jane" serverUserId="june" hostKey="1F:2e:f3">
                <tns:privateKey associationName="test" keyPassword="pwd2">
                  .... private key ...
                </tns:privateKey>
              </tns:user>
            </tns:serverHost>
          </tns:agent>
          <tns:agent name="agent2"> 
            <tns:server name="server*" pattern="wildcard">
 <tns:user name="fred" serverPassword="pwd" serverUserId="bill"/>
 <tns:user name="jane" serverUserId="june" hostKey="1F:2e:f3">
                <tns:privateKey associationName="test" keyPassword="pwd2">
                 .... private key ...
                </tns:privateKey>
             </tns:user>
            </tns:server>
          </tns:agent>
          <tns:agent name="agent3"> 
            <tns:serverHost name="ftpsServer" 
 keyStorePassword="keypass" 
 trustStorePassword="trustpass">
              <tns:user name="fred" serverPassword="pwd" serverUserId="bill"/>
            </tns:serverHost>
          </tns:agent> 
        </tns:credentials>
 -->
    <element name="credentials" type="tns:credentialsType"/>
    <complexType name="credentialsType">
        <sequence>
            <element name="agent" type="tns:agentType" minOccurs="0" maxOccurs="unbounded"/>
        </sequence> 
    </complexType> 
    <complexType name="agentType">
        <choice minOccurs="0" maxOccurs="1">
 <element name="serverHost" type="tns:serverHostType" minOccurs="0" maxOccurs="unbounded"/>
 <element name="server" type="tns:serverType" minOccurs="0" maxOccurs="unbounded"/>
        </choice>
        <attribute name="name" type="string" use="required"/>
    </complexType>
    <complexType name="serverHostType">
        <sequence>
            <element ref="tns:user" minOccurs="0" maxOccurs="unbounded"/>
        </sequence>
        <attribute name="name" type="string" use="required"/>
 <attribute name="keyStorePassword" type="string" use="optional"/>
 <attribute name="keyStorePasswordCipher" type="string" use="optional"/>
 <attribute name="trustStorePassword" type="string" use="optional"/>
 <attribute name="trustStorePasswordCipher" type="string" use="optional"/>
    </complexType>
    <complexType name="serverType">
        <sequence>
            <element ref="tns:user" minOccurs="0" maxOccurs="unbounded"/>
        </sequence>
 <attribute name="name" type="string" use="required"/>
 <attribute name="pattern" type="tns:patternType" use="optional" />
 <attribute name="keyStorePassword" type="string" use="optional"/>
 <attribute name="keyStorePasswordCipher" type="string" use="optional"/>
 <attribute name="trustStorePassword" type="string" use="optional"/>
        <attribute name="trustStorePasswordCipher" type="string" use="optional"/>
    </complexType>
    <element name="user" type="tns:userType"/>
    <complexType name="userType">
        <sequence>
            <element ref="tns:privateKey" minOccurs="0" maxOccurs="unbounded"/>
        </sequence>
        <attribute name="name" type="string" use="required"/>
```

```
 <attribute name="serverUserId" type="string" use="optional"/>
 <attribute name="serverUserIdCipher" type="string" use="optional"/>
 <attribute name="serverPassword" type="string" use="optional"/>
 <attribute name="serverPasswordCipher" type="string" use="optional"/>
 <attribute name="hostKey" use="optional">
            <simpleType>
                <restriction base="string">
                    <pattern
                        value="([a-fA-F0-9]){2}(:([a-fA-F0-9]){2})*">
                    </pattern>
               </restriction>
            </simpleType>
        </attribute>
    </complexType>
    <element name="privateKey" type="tns:privateKeyType"/>
    <complexType name="privateKeyType"> 
        <simpleContent> 
            <extension base="string">
 <attribute name="keyPassword" type="string" use="optional"/>
 <attribute name="keyPasswordCipher" type="string" use="optional"/>
 <attribute name="associationName" type="string" use="required"/> 
            </extension>
        </simpleContent>
    </complexType>
   \lt!! --
        Determines the type of pattern matching to use.
    -->
    <simpleType name="patternType">
        <restriction base="string">
           <enumeration value="regex" />
            <enumeration value="wildcard" />
       </restriction>
    </simpleType>
</schema>
```
## **Informazioni sul file ProtocolBridgeCredentials.xml**

Gli elementi e gli attributi utilizzati nel file ProtocolBridgeCredentials.xml sono descritti nel seguente elenco.

### **<credentials>**

Elemento gruppo contenente elementi che descrivono le credenziali utilizzate da un agent bridge di protocollo per connettersi a un server di protocollo.

#### **<agent>**

Elemento contenente una definizione < server> o <serverHost> per un agent denominato.

#### **<server>**

Il server di protocollo a cui si connette il bridge di protocollo.

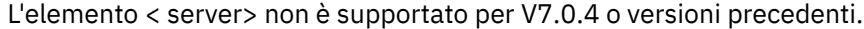

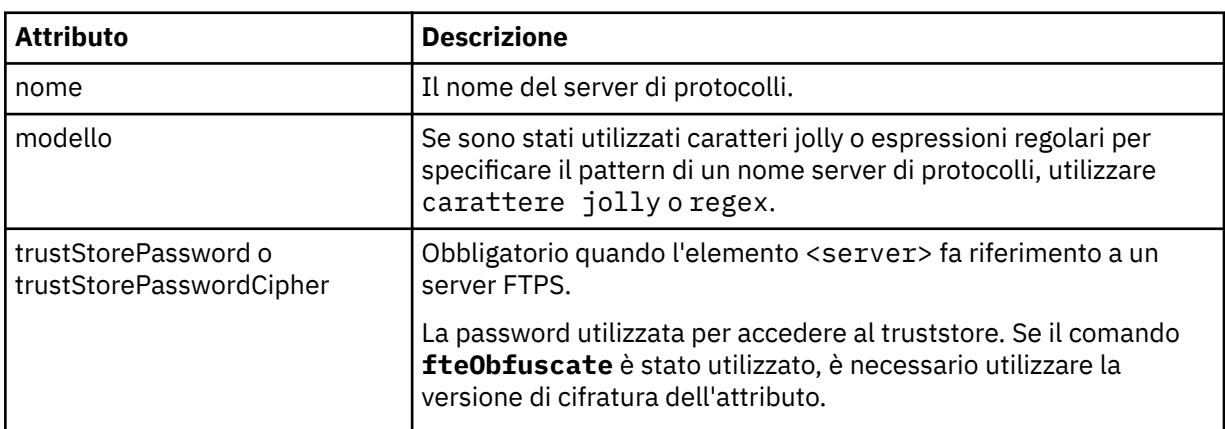

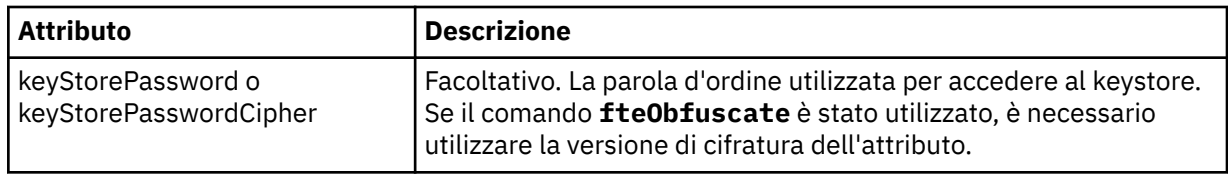

### **<serverHost>**

Il nome host del server di protocolli a cui si connette il bridge di protocollo.

Il file ProtocolBridgeCredentials.xml può contenere elementi <serverHost> o < server>, ma non è possibile utilizzare una combinazione dei due tipi differenti. Quando si utilizza <serverHost>, il nome viene confrontato con il nome host del server di protocolli. Quando si utilizza < server>, il nome viene messo in corrispondenza con il nome del server di protocolli (come definito nel file ProtocolBridgeProperties.xml ).

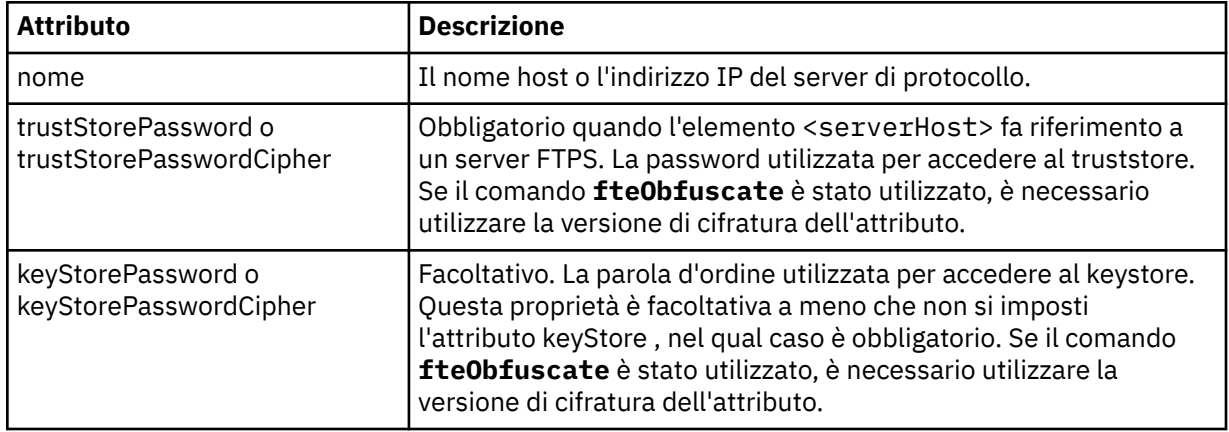

### **<user>**

Un'associazione utente da un nome utente WebSphere MQ Managed File Transfer al nome utente del server di protocollo.

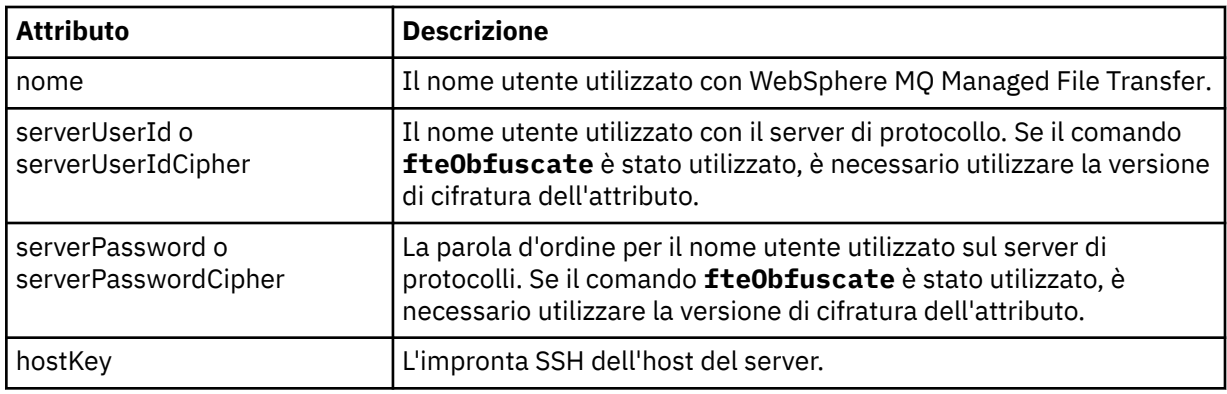

### **<privateKey>**

La chiave privata di un utente.

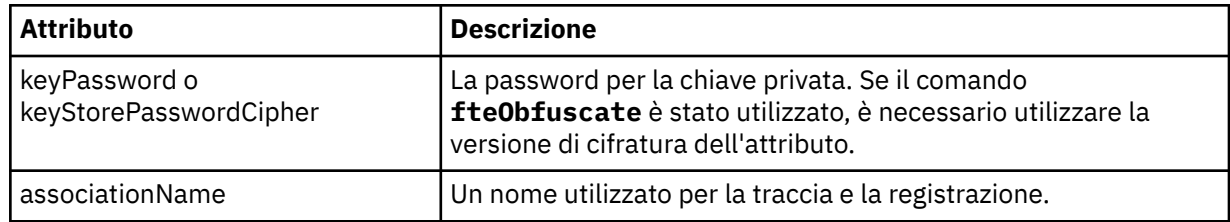

## *Formato file delle proprietà bridge di protocollo*

Il file ProtocolBridgeProperties.xml nella directory di configurazione agent definisce le proprietà per i server di file del protocollo.

Il file ProtocolBridgeProperties.xml deve essere conforme allo schema ProtocolBridgeProperties.xsd . Il documento dello schema ProtocolBridgeProperties.xsd si trova nella directory *MQ\_INSTALLATION\_PATH*/mqft/samples/schema dell'installazione di MQMFT . Un file template, ProtocolBridgeProperties.xml, viene creato dal comando **fteCreateBridgeAgent** nella directory di configurazione agent.

Il file ProtocolBridgeProperties.xml viene periodicamente ricaricato dall'agent e qualsiasi modifica valida al file influenzerà il comportamento dell'agent. L'intervallo di ricaricamento predefinito è 30 secondi. Questo intervallo può essere modificato specificando la proprietà dell'agente xmlConfigReloadInterval nel file agent.properties .

## **Schema**

Il seguente schema descrive il file ProtocolBridgeProperties.xml .

**Nota:** Gli attributi maxReconnectRetry e reconnectWaitnon sono supportati su IBM WebSphere MQ V7.5 o su WebSphere MQ Managed File Transfer V7.0.2o versioni successive.

```
<?xml version="1.0" encoding="UTF-8"?>
\lt ! -
@start_non_restricted_prolog@
Version: %Z% %I% %W% %E% %U% [%H% %T%]
Licensed Materials - Property of IBM
5724-H72
Copyright IBM Corp. 2011, 2024. All Rights Reserved.
US Government Users Restricted Rights - Use, duplication or
disclosure restricted by GSA ADP Schedule Contract with
IBM Corp.
@end_non_restricted_prolog@
  -->
<!-- This schema defines the format of the ProtocolBridgeProperties.xml file that is located in the 
agent 
    properties directory of a protocol bridge agent. This XML file
    is used to define properties for protocol servers.
    For more information, see the WebSphere MQ product documentation.
 -->
<schema targetNamespace="http://wmqfte.ibm.com/ProtocolBridgeProperties" elementFormDefault="qualified"
    xmlns="https://www.w3.org/2001/XMLSchema" xmlns:tns="http://wmqfte.ibm.com/ProtocolBridgeProperties">
   \lt!! --
        Example: ProtocolBridgeProperties.xml
        <?xml version="1.0" encoding="UTF-8"?>
 <tns:serverProperties xmlns:tns="http://wmqfte.ibm.com/ProtocolBridgeProperties"
 xmlns:xsi="https://www.w3.org/2001/XMLSchema-instance"
                             xsi:schemaLocation="http://wmqfte.ibm.com/ProtocolBridgeProperties
                             ProtocolBridgeProperties.xsd">
            <tns:credentialsFile path="$HOME/ProtocolBridgeCredentials.xml" /> 
            <tns:defaultServer name="myserver" />
            <tns:ftpServer name="myserver" host="myhost.hursley.ibm.com" port="1234" platform="windows"
 timeZone="Europe/London" locale="en-GB" fileEncoding="UTF-8"
 listFormat="unix" limitedWrite="false" />
            <tns:sftpServer name="server1" host="myhost.hursley.ibm.com" platform="windows"
 fileEncoding="UTF-8" limitedWrite="false">
 <limits maxListFileNames="10" />
            </tns:sftpServer>
        </tns:serverProperties>
 -->
    <!-- Root element for the document -->
    <element name="serverProperties" type="tns:serverPropertiesType"></element>
   \lt!! --
```

```
 A container for all protocol bridge server properties
    -->
    <complexType name="serverPropertiesType">
        <sequence>
 <element name="credentialsFile" type="tns:credentialsFileName" minOccurs="0" maxOccurs="1" />
 <element name="defaultServer" type="tns:serverName" minOccurs="0" maxOccurs="1" />
            <choice minOccurs="0" maxOccurs="unbounded">
                <element name="ftpServer" type="tns:ftpServerType" />
 <element name="sftpServer" type="tns:sftpServerType" />
 <element name="ftpsServer" type="tns:ftpsServerType" />
 <element name="ftpsfgServer" type="tns:ftpsfgServerType" />
 <element name="ftpssfgServer" type="tns:ftpssfgServerType" />
            </choice>
        </sequence>
    </complexType>
   \lt ! - -
       A container for a server name
 -->
    <complexType name="serverName">
        <attribute name="name" type="tns:serverNameType" use="required" />
    </complexType>
   \lt! : - -
       A container for a credentials file name
 -->
    <complexType name="credentialsFileName">
        <attribute name="path" type="string" use="required" />
    </complexType>
   <! - A container for all the information about an FTP server
    -->
    <complexType name="ftpServerType">
        <sequence>
            <element name="limits" type="tns:generalLimitsType" minOccurs="0" maxOccurs="1" />
        </sequence>
 <attributeGroup ref="tns:ftpServerAttributes"/>
 <attribute name="passiveMode" type="boolean" use="optional" /> 
    </complexType>
   <! - A container for all the information about an SFG FTP server
    -->
    <complexType name="ftpsfgServerType">
        <sequence>
            <element name="limits" type="tns:generalLimitsType" minOccurs="0" maxOccurs="1" />
        </sequence>
        <attributeGroup ref="tns:ftpServerAttributes"/>
    </complexType>
   \lt ! - -
       A container for all the information about an SFTP server
    -->
    <complexType name="sftpServerType">
        <sequence>
            <element name="limits" type="tns:sftpLimitsType" minOccurs="0" maxOccurs="1" />
        </sequence>
        <attributeGroup ref="tns:sftpServerAttributes"/>
    </complexType>
   < 1 - - A container for all the information about a FTPS server
    -->
    <complexType name="ftpsServerType">
        <sequence>
            <element name="limits" type="tns:generalLimitsType" minOccurs="0" maxOccurs="1" />
        </sequence>
        <attributeGroup ref="tns:ftpsServerAttributes"/>
    </complexType>
   2! A container for all the information about a SFG FTPS server
 -->
 <complexType name="ftpssfgServerType">
        <sequence>
            <element name="limits" type="tns:generalLimitsType" minOccurs="0" maxOccurs="1" />
        </sequence>
        <attributeGroup ref="tns:ftpsServerAttributes"/>
    </complexType>
```

```
 Attributes common to all server types
 -->
 <attributeGroup name="generalServerAttributes">
 <attribute name="name" type="tns:serverNameType" use="required" />
 <attribute name="host" type="string" use="required" />
 <attribute name="port" type="nonNegativeInteger" use="optional" />
 <attribute name="platform" type="tns:platformType" use="required" />
 <attribute name="fileEncoding" type="string" use="required" />
 <attribute name="limitedWrite" type="boolean" use="optional" />
 <attribute name="controlEncoding" type="string" use="optional" />
    </attributeGroup>
   \lt ! - -
       Attributes common to ftp and ftps server types
 -->
    <attributeGroup name="ftpServerAttributes">
 <attributeGroup ref="tns:generalServerAttributes"/>
 <attribute name="timeZone" type="string" use="required" />
 <attribute name="locale" type="tns:localeType" use="required" />
 <attribute name="listFormat" type="tns:listFormatType" use="optional" />
 <attribute name="listFileRecentDateFormat" type="tns:dateFormatType" use="optional" /> 
 <attribute name="listFileOldDateFormat" type="tns:dateFormatType" use="optional" />
 <attribute name="monthShortNames" type="tns:monthShortNamesType" use="optional" />
    </attributeGroup>
   \lt ! - -
       Attributes common to ftps server types
     -->
 <attributeGroup name="ftpsServerAttributes">
 <attributeGroup ref="tns:ftpServerAttributes"/>
 <attribute name="ftpsType" type="tns:ftpsTypeType" use="optional" />
 <attribute name="trustStore" type="string" use="required" />
 <attribute name="trustStoreType" type="string" use="optional" />
 <attribute name="keyStore" type="string" use="optional" />
 <attribute name="keyStoreType" type="string" use="optional" />
 <attribute name="ccc" type="boolean" use="optional" />
 <attribute name="protFirst" type="boolean" use="optional" />
 <attribute name="auth" type="string" use="optional" />
 <attribute name="connectTimeout" type="nonNegativeInteger" use="optional"/>
 <attribute name="cipherSuiteList" type="string" use="optional" />
    </attributeGroup>
   <! - -
        A container for limit-type attributes for a server. Limit parameters
        are optional, and if not specified a system default will be used.
    -->
    <complexType name="generalLimitsType">
        <attributeGroup ref="tns:generalLimitAttributes"/>
    </complexType>
    <complexType name="sftpLimitsType">
        <attributeGroup ref="tns:generalLimitAttributes"/>
        <attribute name="connectionTimeout" type="nonNegativeInteger" use="optional" />
    </complexType>
   \lt ! - -
       Attributes for limits common to all server types
 -->
 <attributeGroup name="generalLimitAttributes">
 <attribute name="maxListFileNames" type="positiveInteger" use="optional" />
 <attribute name="maxListDirectoryLevels" type="nonNegativeInteger" use="optional" />
 <attribute name="maxReconnectRetry" type="nonNegativeInteger" use="optional" />
 <attribute name="reconnectWaitPeriod" type="nonNegativeInteger" use="optional" />
 <attribute name="maxSessions" type="positiveInteger" use="optional" />
 <attribute name="socketTimeout" type="nonNegativeInteger" use="optional" />
     </attributeGroup>
   \lt ! - -
       The type for matching valid server names. Server names must be at least 2 characters in length 
and 
       are limited to alphanumeric characters and the following characters: ".", "_", "/" and "%".
 -->
    <simpleType name="serverNameType">
        <restriction base="string">
           <pattern value="[0-9a-zA-Z\._/%\-]{2,}"/>
        </restriction>
    </simpleType>
   <! --
        The types of platform supported.
```
 $\lt!$  : - -

```
 -->
     <simpleType name="platformType">
         <restriction base="string">
        </restriction>
    </simpleType>
    < 1 - - The type for matching a locale specification.
 -->
     <simpleType name="localeType">
 <restriction base="string">
 <pattern value="(..)[-_](..)"/>
         </restriction>
     </simpleType>
   \lt! ! - -
        The types of list format supported (for FTP servers). 
 -->
     <simpleType name="listFormatType">
         <restriction base="string">
         </restriction>
    </simpleType>
    \lt ! - -
         Date format for FTP client directory listing on an FTP server. This is
         the format to be passed to methods setDefaultDateFormatStr and 
         setRecentDateFormatStr for Java class:
        org.apache.commons.net.ftp.FTPClientConfig
 -->
    <simpleType name="dateFormatType">
         <restriction base="string">
        </restriction>
    </simpleType>
    <! - A list of language-defined short month names can be specified. These are
 used for translating the directory listing received from the FTP server.
 The format is a string of three character month names separated by "|"
     -->
    <simpleType name="monthShortNamesType">
 <restriction base="string">
\qquad \qquad \texttt{{}%} \qquad \qquad \texttt{{}%} \qquad \qquad \texttt{{}%} \qquad \qquad \texttt{{}%} \qquad \qquad \texttt{{}%} </restriction>
     </simpleType>
   < 1 - - The enumerations of the allowed FTPS types: "implicit" & "explicit"
        If not specified the default is "explicit"
     -->
 <simpleType name="ftpsTypeType">
 <restriction base="string">
            <enumeration value="explicit"/>
             <enumeration value="implicit"/>
        </restriction>
    </simpleType>
    2! - Attribute Group for SFTP Servers
     -->
 <attributeGroup name="sftpServerAttributes">
 <attributeGroup ref="tns:generalServerAttributes"/>
 <attribute name="cipherList" type="string" use="optional" />
     </attributeGroup>
</schema>
```
## **Informazioni sul file ProtocolBridgeProperties.xml**

Gli elementi e attributi utilizzati nel file ProtocolBridgeProperties.xml sono descritti nel seguente elenco:

#### **<serverProperties>**

Elemento root del documento XML

#### **<credentialsFile>**

Percorso del file contenente credenziali. Per WebSphere MQ V7.5, il valore di questa proprietà può contenere variabili di ambiente. Per ulteriori informazioni, consultare ["Variabili di ambiente nelle](#page-548-0) [proprietà WebSphere MQ Managed File Transfer" a pagina 549](#page-548-0)

### **<defaultServer>**

Il server di file del protocollo che agisce come server predefinito per i trasferimenti file

#### **<ftpServer>**

Un server di file FTP

### **<sftpServer>**

Un server di file SFTP

### **<ftpsServer>**

Un server di file FTPS

### **Attributi server generali che si applicano a tutti i tipi di server di file del protocollo**:

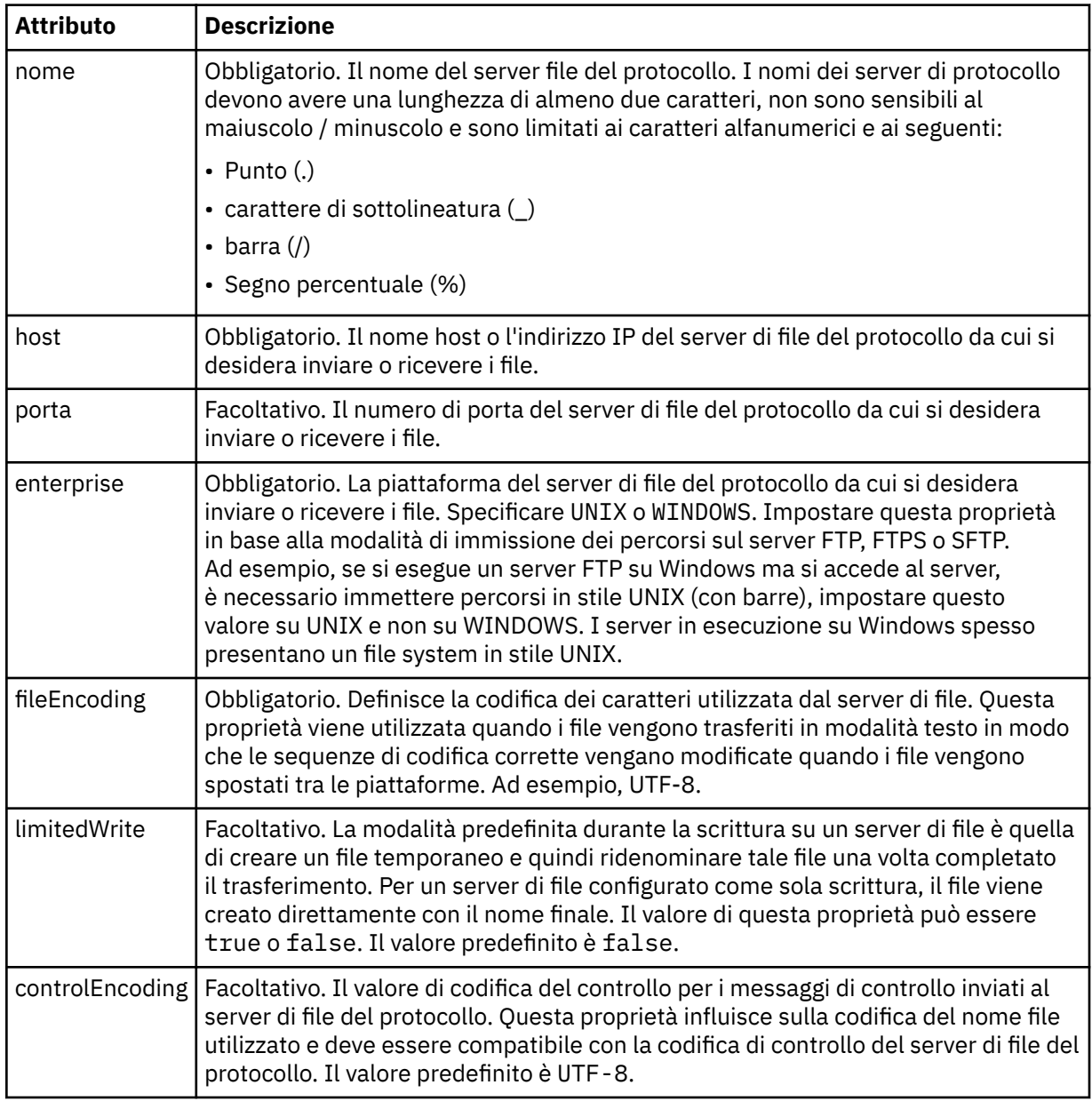

### **Attributi generali che si applicano solo ai server FTP e FTPS**:

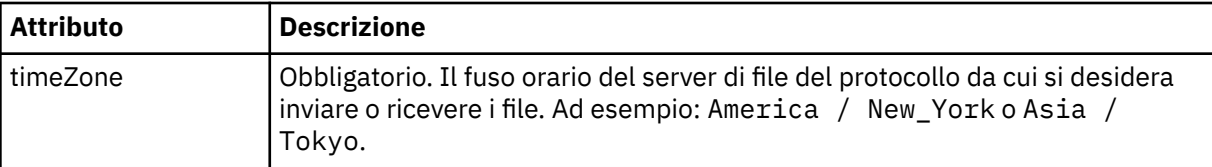

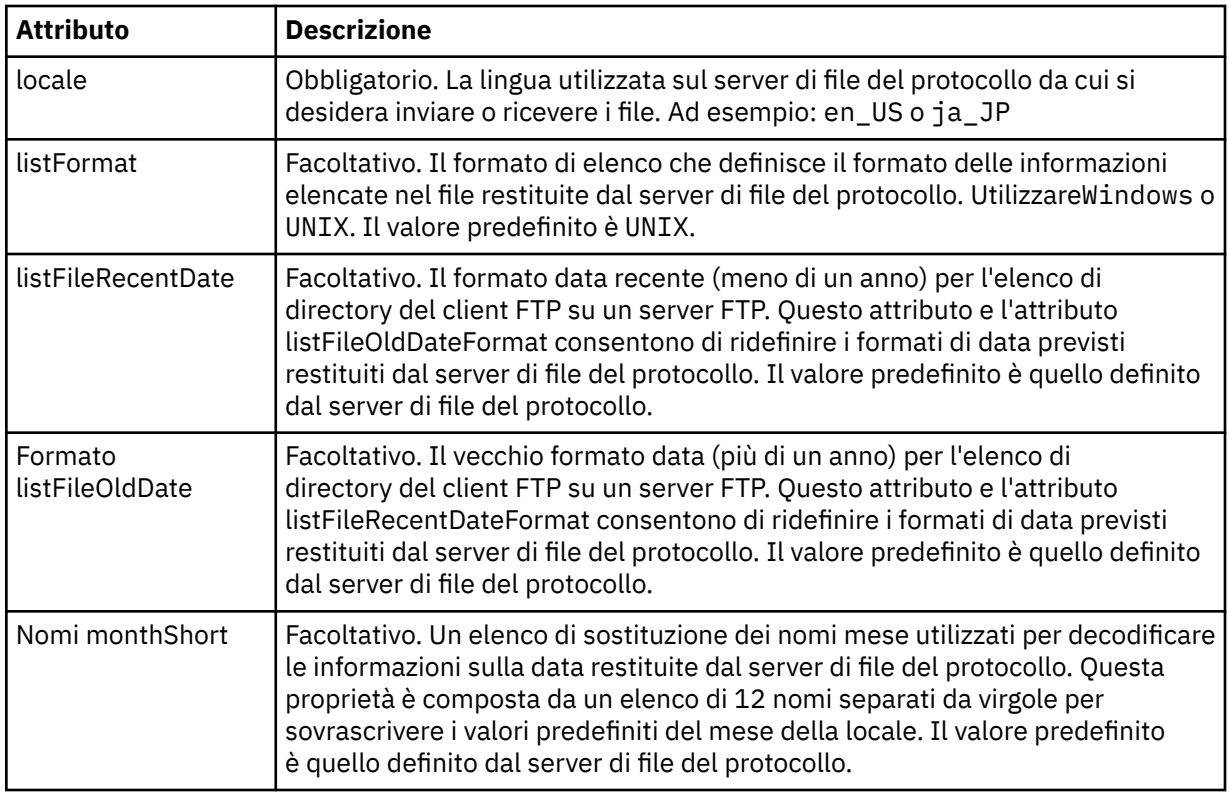

## **Attributi generali che si applicano solo ai server FTP**:

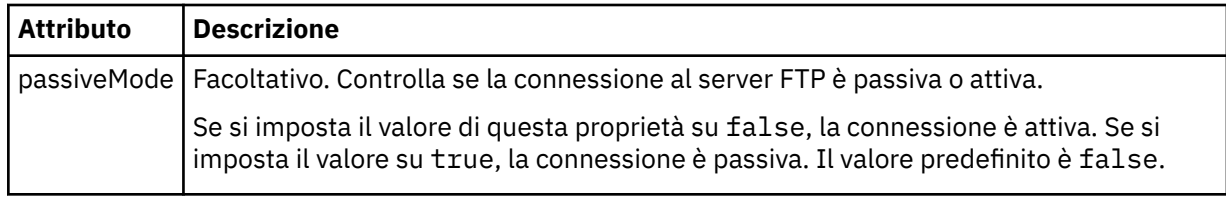

# **Attributi generali che si applicano solo ai server FTPS:**

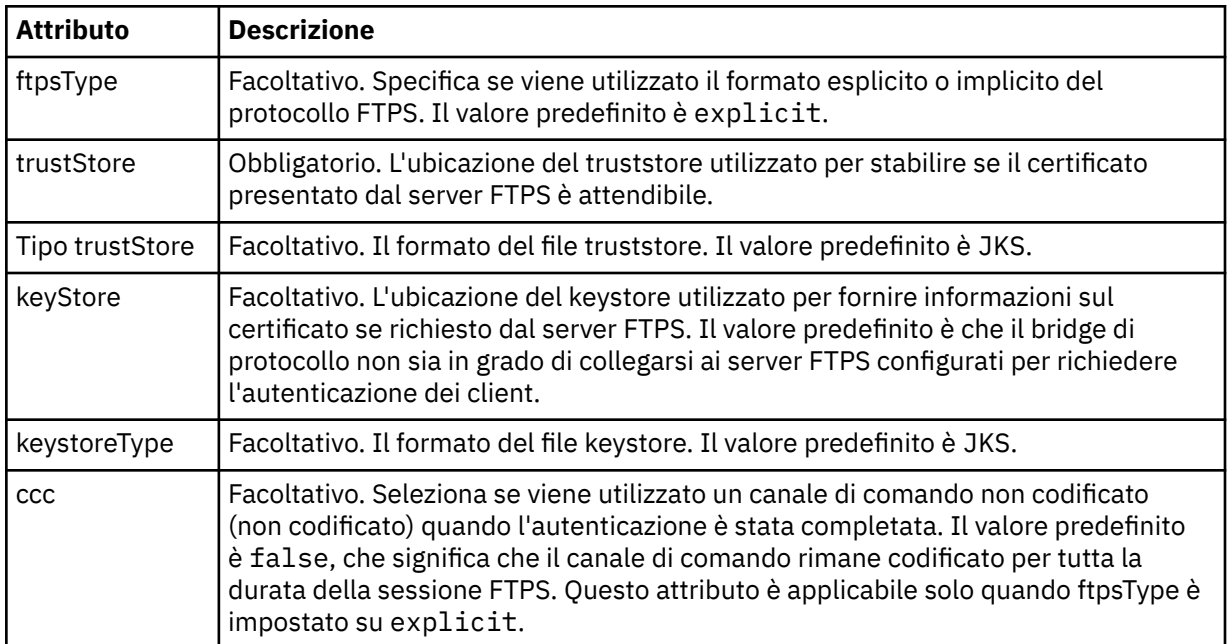

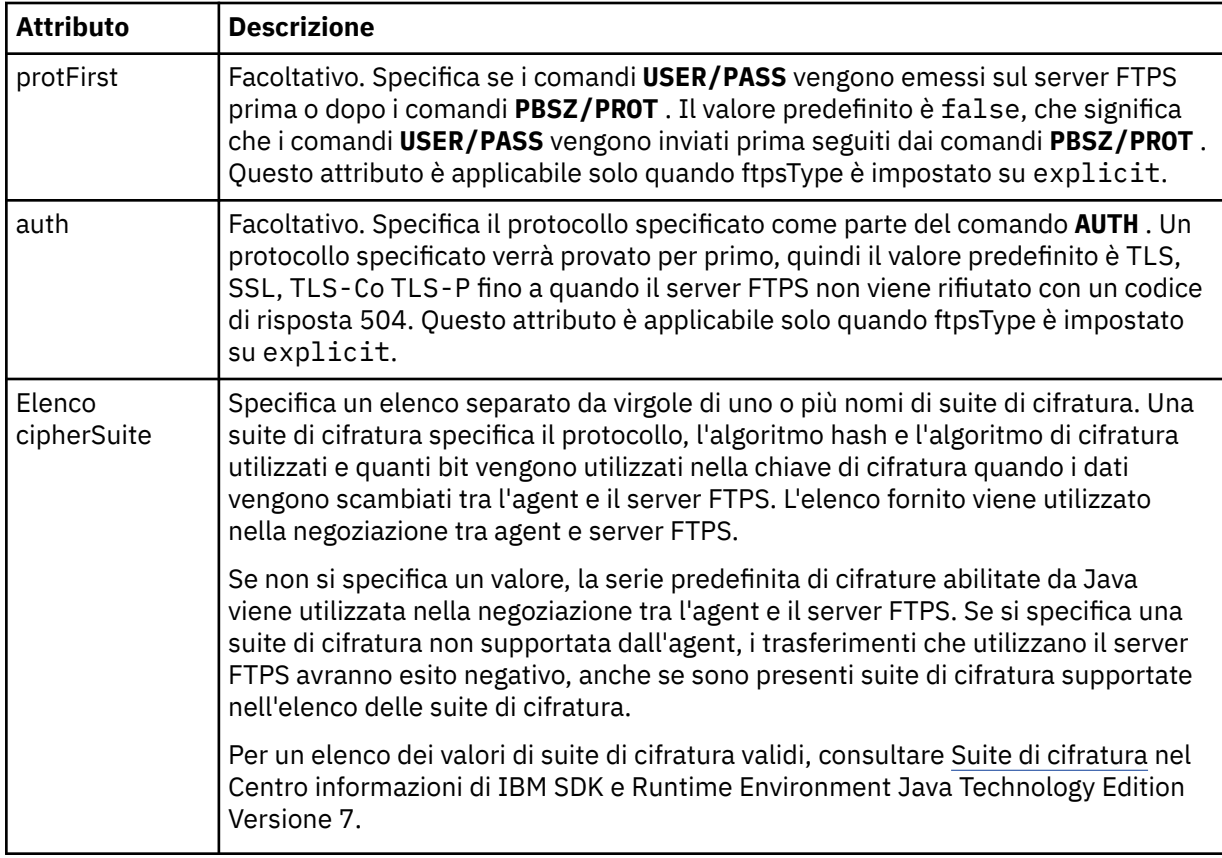

## **<limits>**

Elemento contenitore per attributi comuni a tutti i tipi di server e per attributi specifici di un tipo di server:

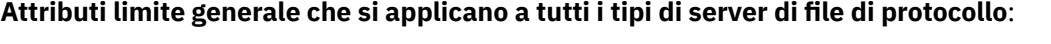

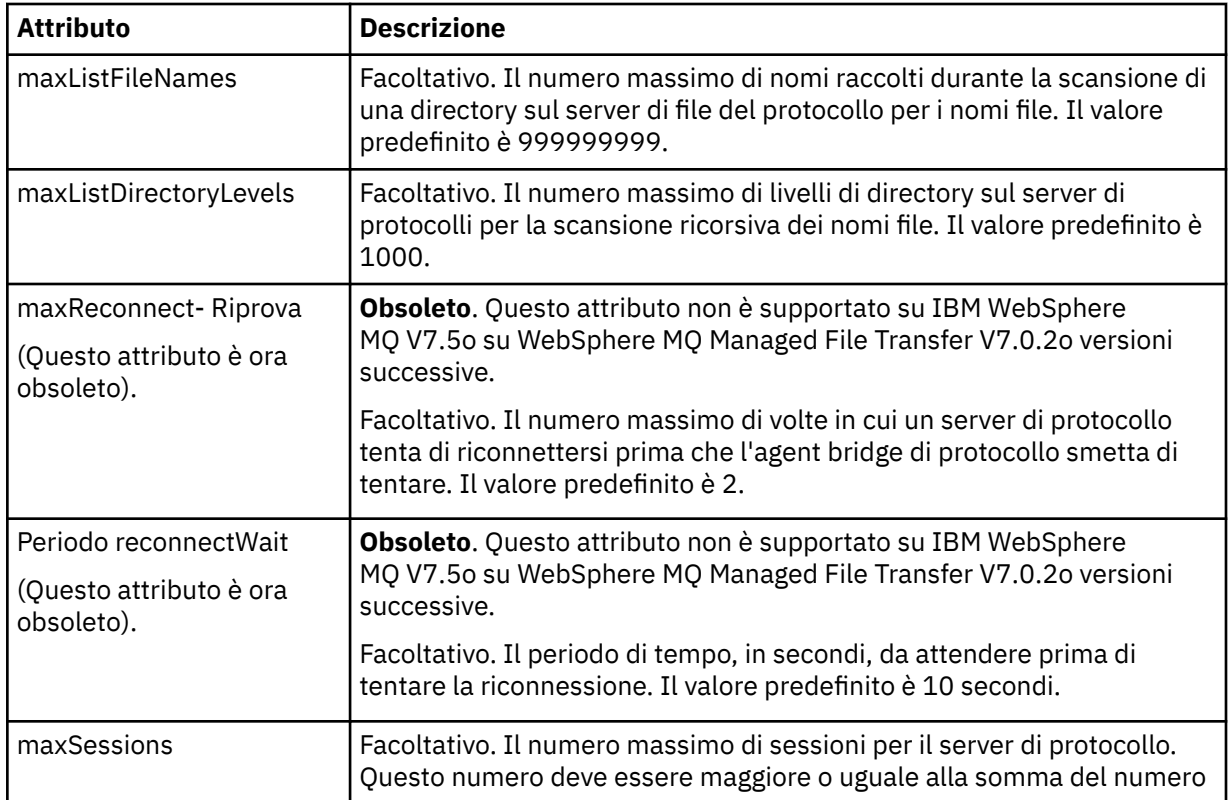

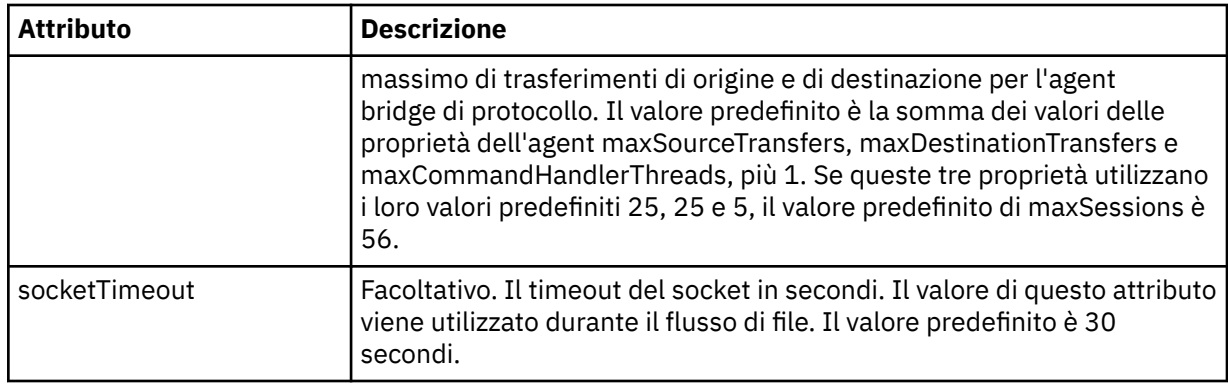

### **Attributo limite che si applica solo a server SFTP**:

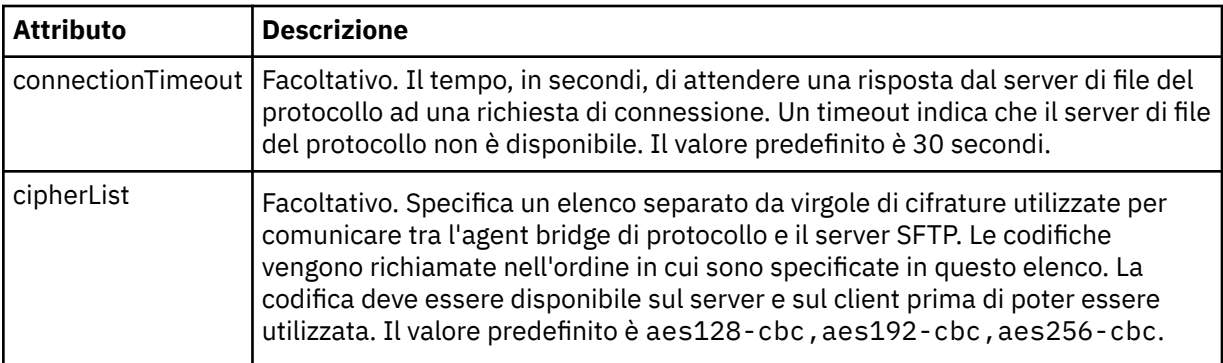

## *Formato file delle credenziali Connect:Direct*

Il file ConnectDirectCredentials.xml nella directory di configurazione dell'agente definisce i nomi utente e le informazioni sulle credenziali che l'agente Connect:Direct utilizza per autorizzarsi con un nodo Connect:Direct .

Il file ConnectDirectCredentials.xml deve essere conforme allo schema ConnectDirectCredentials.xsd . Il documento dello schema ConnectDirectCredentials.xsd si trova nella directory *MQ\_INSTALLATION\_PATH*/mqft/samples/schema dell'installazione di MQMFT. Un file ConnectDirectCredentials.xml di esempio si trova nella directory *MQ\_INSTALLATION\_PATH*/mqft/samples/credentials dell'installazione di MQMFT.

Il file ConnectDirectCredentials.xml viene periodicamente ricaricato dall'agent e qualsiasi modifica valida al file influenzerà il comportamento dell'agent. L'intervallo di ricaricamento predefinito è 30 secondi. Questo intervallo può essere modificato specificando la proprietà agent **xmlConfigReloadInterval** nel file agent.properties .

## **Schema**

Il seguente schema descrive quali elementi sono validi nel file ConnectDirectCredentials.xml .

```
<?xml version="1.0" encoding="UTF-8"?>
\langle! - -
  This schema defines the format of the XML file that is located in the agent properties 
 directory of a Connect:Direct bridge agent. The XML file ConnectDirectCredentials.xml
 is used by the default credential validation of the Connect:Direct bridge.
  For more information, see the WebSphere MQ InfoCenter
-->
<schema targetNamespace="http://wmqfte.ibm.com/ConnectDirectCredentials"
         elementFormDefault="qualified" 
         xmlns="https://www.w3.org/2001/XMLSchema" 
         xmlns:tns="http://wmqfte.ibm.com/ConnectDirectCredentials"
  <! -</math> <?xml version="1.0" encoding="UTF-8"?>
```

```
 <tns:credentials xmlns:tns="http://wmqfte.ibm.com/ConnectDirectCredentials"
                       xmlns:xsi="https://www.w3.org/2001/XMLSchema-instance"
                       xsi:schemaLocation="http://wmqfte.ibm.com/ConnectDirectCredentials
                       ConnectDirectCredentials.xsd">
 <tns:agent name="CDAGENT01">
 <tns:pnode name="cdnode*" pattern="wildcard">
 <tns:user name="MUSR_.*"
            ignorecase="true"
            pattern="regex"
            cdUserId="bob"
 cdPassword="passw0rd"
 pnodeUserId="bill"
            pnodePassword="alacazam">
          <tns:snode name="cdnode2" pattern="wildcard" userId="sue" password="foo"/>
         </tns:user>
        </tns:pnode>
      </tns:agent>
    </tns:credentials>
   -->
  <element name="credentials" type="tns:credentialsType"/>
  <complexType name="credentialsType">
    <sequence>
      <element name="agent" type="tns:agentType" minOccurs="0" maxOccurs="unbounded"/>
    </sequence> 
  </complexType 
  <complexType name="agentType">
    <sequence>
      <element name="pnode" type="tns:pnodeType" minOccurs="0" maxOccurs="unbounded"/>
    </sequence>
     <attribute name="name" type="string" use="required"/>
  </complexType>
  <complexType name="pnodeType">
    <sequence>
      <element name="user" type="tns:userType" minOccurs="0" maxOccurs="unbounded"/>
    </sequence>
    <attribute name="name" type="string" use="required"/>
    <attribute name="pattern" type="tns:patternType" use="optional"/>
  </complexType
  <complexType name="userType">
    <sequence>
      <element name="snode" type="tns:snodeType" minOccurs="0" maxOccurs="unbounded"/>
    </sequence>
 <attribute name="name" type="string" use="required"/>
 <attribute name="ignorecase" type="boolean" use="optional"/>
 <attribute name="pattern" type="tns:patternType" use="optional"/>
 <attribute name="cdUserId" type="string" use="optional"/>
 <attribute name="cdUserIdCipher" type="string" use="optional"/>
 <attribute name="cdPassword" type="string" use="optional"/>
 <attribute name="cdPasswordCipher" type="string" use="optional"/>
 <attribute name="pnodeUserId" type="string" use="optional"/>
 <attribute name="pnodeUserIdCipher" type="string" use="optional"/>
 <attribute name="pnodePassword" type="string" use="optional"/>
 <attribute name="pnodePasswordCipher" type="string" use="optional"/>
  </complexType>
  <complexType name="snodeType"
 <attribute name="name" type="string" use="required"/>
 <attribute name="pattern" type="tns:patternType" use="optional"/>
 <attribute name="userId" type="string" use="optional"/>
 <attribute name="userIdCipher" type="string" use="optional"/>
 <attribute name="password" type="string" use="optional"/>
 <attribute name="passwordCipher" type="string" use="optional"/>
  </complexType>
  <simpleType name="patternType">
    <restriction base="string">
      <enumeration value="regex"/>
      <enumeration value="wildcard"/>
    </restriction>
  </simpleType>
</schema>
```
## **Informazioni sul file ConnectDirectCredentials.xml**

Gli elementi e gli attributi utilizzati nel file ConnectDirectCredentials.xml sono descritti nel seguente elenco.

### **<credentials>**

Elemento di gruppo contenente elementi che descrivono le credenziali utilizzate da un agent bridge Connect:Direct per connettersi a un nodo Connect:Direct .

### **<agent>**

Elemento di gruppo contenente elementi per le definizioni < pnode> per un agent denominato.

### **<pnode>**

Il nodo primario (PNODE) nel trasferimento Connect:Direct . Questo nodo avvia la connessione al nodo secondario (SNODE).

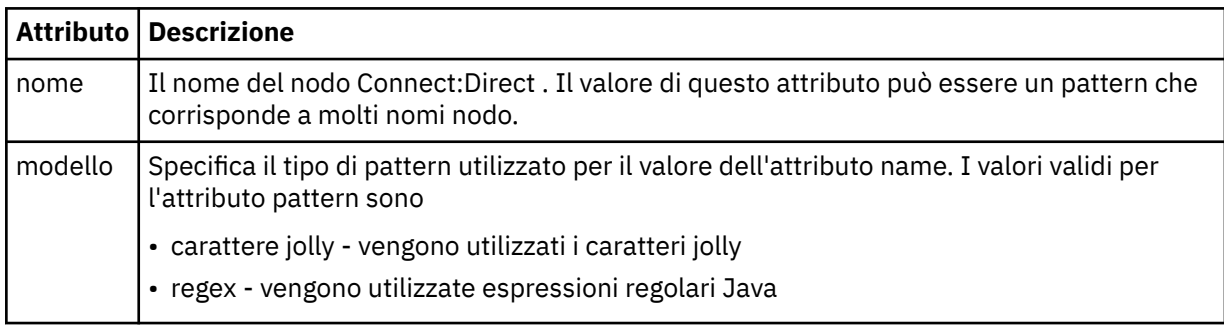

### **<user>**

L'utente IBM WebSphere MQ che inoltra la richiesta di trasferimento.

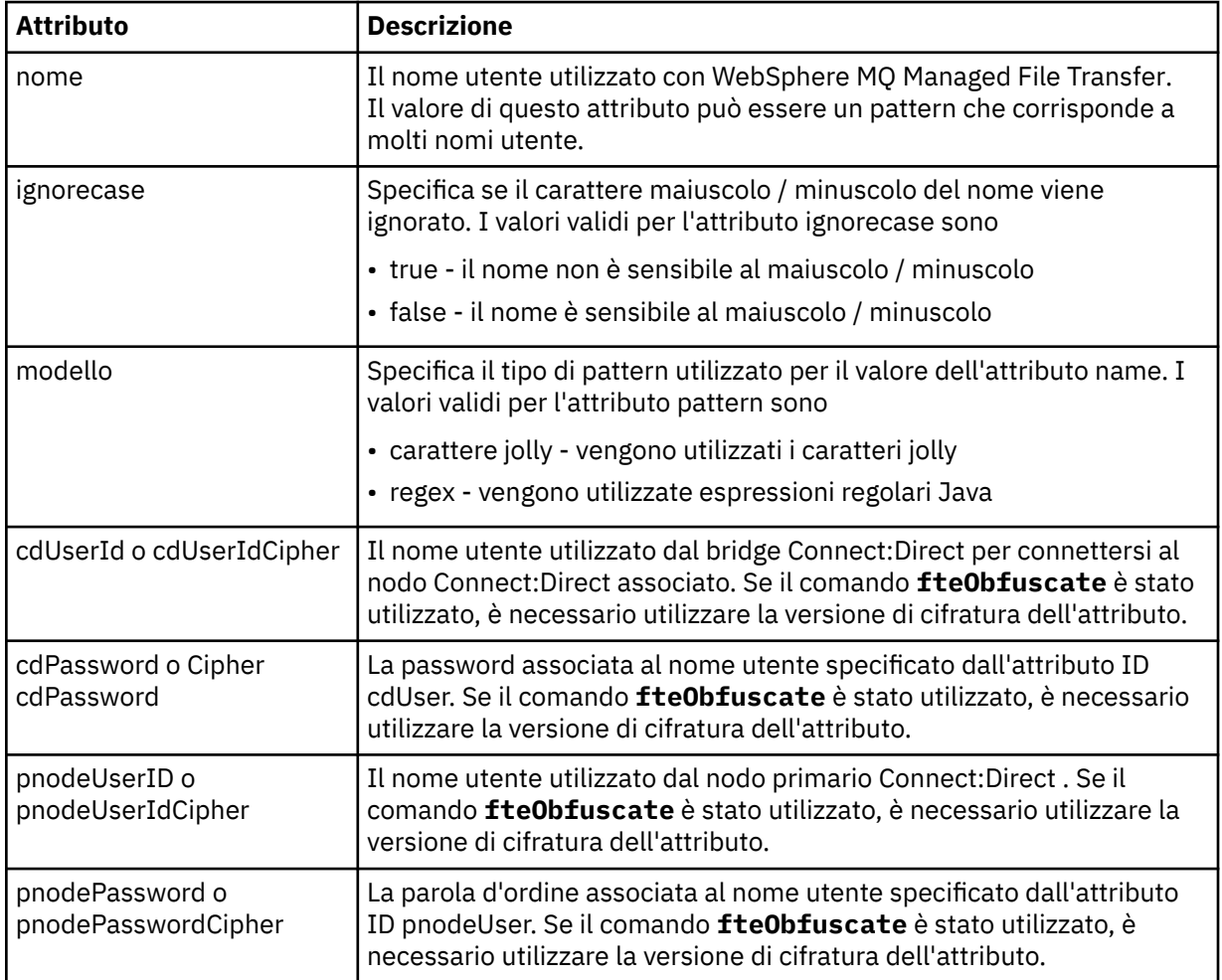

### **<snode>**

Il nodo Connect:Direct che esegue il ruolo di nodo secondario (SNODE) durante il trasferimento file Connect:Direct .

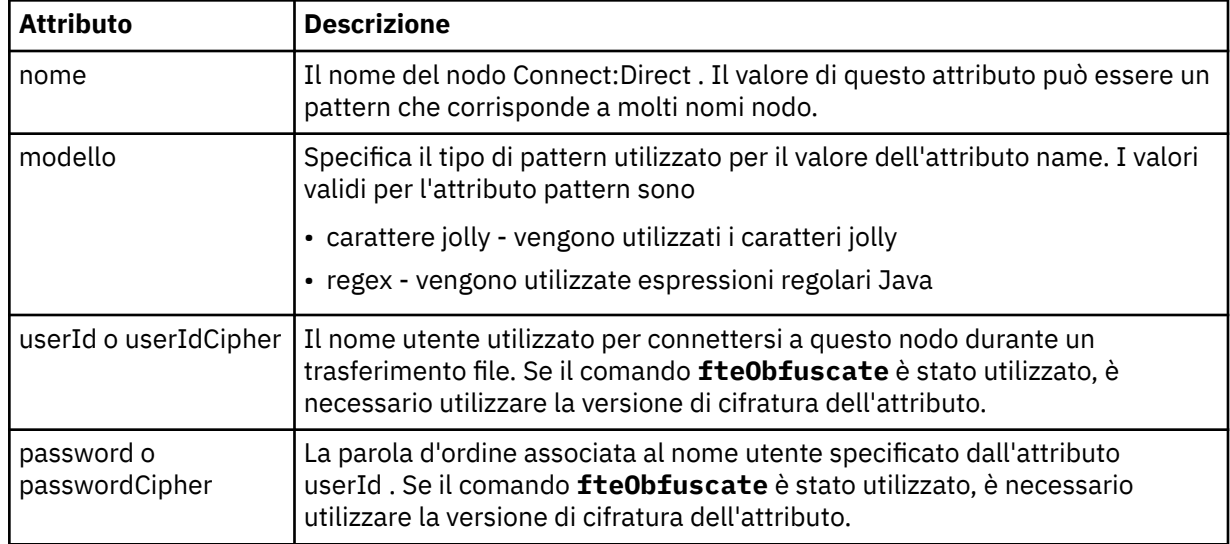

## **Esempio**

In questo esempio, l'agent bridge Connect:Direct si connette al nodo Connect:Direct pnode1. Quando un utente IBM WebSphere MQ con il nome utente che inizia con il prefisso fteuser seguito da un singolo carattere, ad esempio fteuser2, richiede un trasferimento che coinvolge il bridge Connect:Direct , l'agent bridge Connect:Direct utilizzerà il nome utente cduser e la parola d'ordine passw0rd per connettersi al nodo Connect:Direct pnode1. Quando il Connect:Direct nodo pnode1 esegue la sua parte del trasferimento, utilizza il nome utente pnodeuser e la password passw0rd1.

Se il nodo secondario nel trasferimento Connect:Direct ha un nome che inizia con il prefisso FISH, il nodo pnode1 utilizza il nome utente fishuser e la password passw0rd2 per connettersi al nodo secondario. Se il nodo secondario nel trasferimento Connect:Direct ha un nome che inizia con il prefisso CHIPS, il nodo pnode1 utilizza il nome utente chipsuser e la password passw0rd3 per connettersi al nodo secondario.

```
<?xml version="1.0" encoding="UTF-8"?>
<tns:credentials xmlns:tns="http://wmqfte.ibm.com/ConnectDirectCredentials"
                  xmlns:xsi="https://www.w3.org/2001/XMLSchema-instance"
                  xsi:schemaLocation="http://wmqfte.ibm.com/ConnectDirectCredentials 
ConnectDirectCredentials.xsd">
   <tns:agent name="CDAGENT01">
    <tns:pnode name="pnode1" pattern="wildcard">
      <tns:user name="fteuser?" pattern="wildcard" ignorecase="true" 
        cdUserId="cduser" cdPassword="passw0rd"
        pnodeUserId="pnodeuser" pnodePassword="passw0rd1">
      <tns:snode name="FISH*" pattern="wildcard" 
 userId="fishuser" password="passw0rd2"/>
 <tns:snode name="CHIPS*" pattern="wildcard" 
        userId="chipsuser" password="passw0rd3"/>
       </tns:user>
   </tns:pnode>
   </tns:agent>
</tns:credentials>
```
## *Formato file delle proprietà del nodo Connect:Direct*

Il file ConnectDirectNodeProperties.xml nella directory di configurazione dell'agent bridge Connect:Direct specifica informazioni sui nodi Connect:Direct remoti coinvolti in un trasferimento file.

Il file ConnectDirectNodeProperties.xml deve essere conforme allo schema ConnectDirectNodeProperties.xsd . Il documento dello schema ConnectDirectNodeProperties.xsd si trova nella directory *MQ\_INSTALLATION\_PATH*/mqft/ samples/schema dell'installazione di MQMFT . Il comando **fteCreateCDAgent** crea un file modello ConnectDirectNodeProperties.xml nella directory di configurazione dell'agente.

Il file ConnectDirectNodeProperties.xml viene periodicamente ricaricato dall'agent e qualsiasi modifica valida al file influenzerà il comportamento dell'agent. L'intervallo di ricaricamento predefinito è 30 secondi. Questo intervallo può essere modificato specificando la proprietà agent xmlConfigReloadInterval nel file agent.properties .

## **Schema**

Il seguente schema descrive quali elementi sono validi nel file ConnectDirectNodeProperties.xml .

```
<?xml version="1.0" encoding="UTF-8"?>
<schema targetNamespace="http://wmqfte.ibm.com/ConnectDirectNodeProperties"
   elementFormDefault="qualified"
   xmlns="https://www.w3.org/2001/XMLSchema"
   xmlns:tns="http://wmqfte.ibm.com/ConnectDirectNodeProperties">
   <element name="nodeProperties" type="tns:nodePropertiesType"></element> 
   <complexType name="nodePropertiesType">
     <sequence>
       <element name="credentialsFile" type="tns:credentialsFileName" minOccurs="0" maxOccurs="1" />
       <element name="node" type="tns:nodeType" minOccurs="0" maxOccurs="unbounded"></element>
     </sequence>
   </complexType>
   <complexType name="nodeType">
 <attribute name="name" type="string" use="required" />
 <attribute name="pattern" type="tns:patternType" use="optional" />
     <attribute name="type" type="string" use="required" />
   </complexType>
   <simpleType name="patternType">
    <restriction base="string"
       <enumeration value="regex" />
       <enumeration value="wildcard" />
     </restriction>
   </simpleType>
```
</schema>

## **Informazioni sul file ConnectDirectNodeProperties.xml**

Gli elementi e gli attributi utilizzati nel file ConnectDirectNodeProperties.xml sono descritti nel seguente elenco.

#### **nodeProperties**

Elemento root del documento XML.

### **credentialsFile**

Percorso del file delle credenziali in cui sono memorizzate le informazioni sensibili. Per WebSphere MQ V7.5, il valore di questa proprietà può contenere variabili di ambiente. Per ulteriori informazioni, consultare ["Variabili di ambiente nelle proprietà WebSphere MQ Managed File Transfer" a pagina 549](#page-548-0)

#### **node**

Specifica uno o più nodi Connect:Direct .

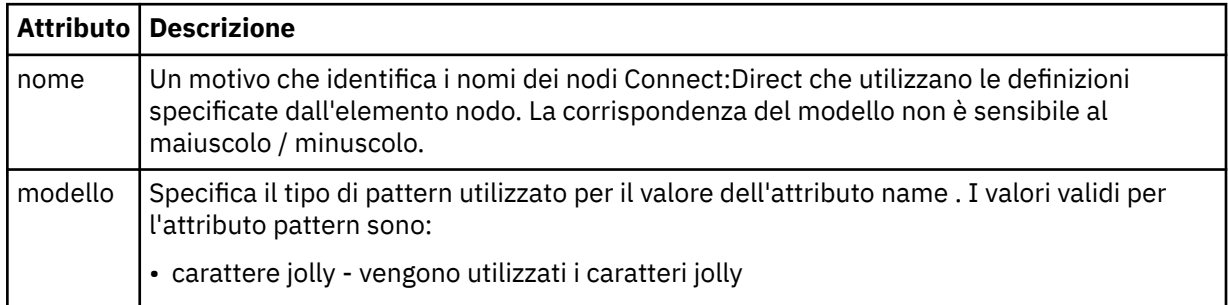

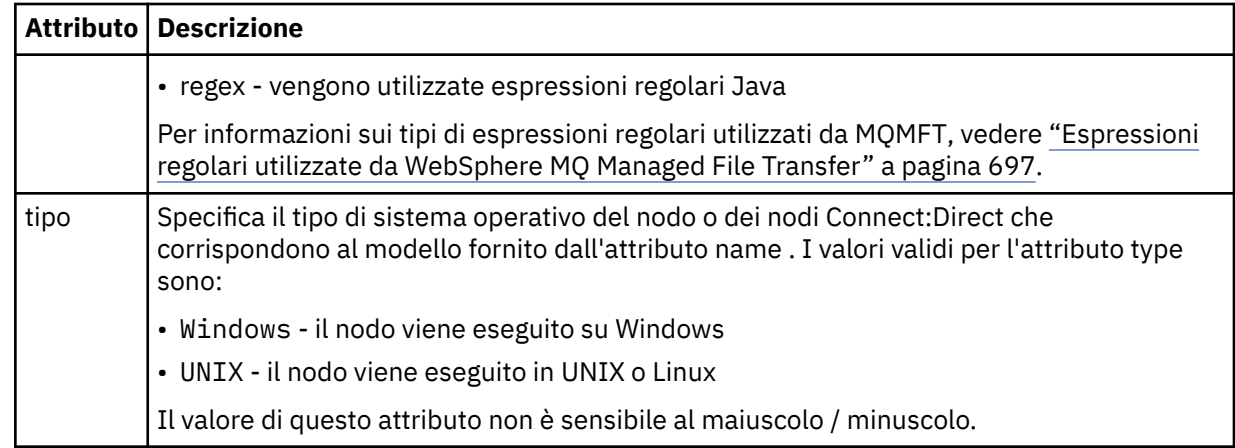

### **Esempio**

In questo esempio, il file specifica che tutti i Connect:Direct nodi che hanno un nome che inizia con "cdnodew" vengono eseguiti su una piattaforma Windows e tutti i nodi Connect:Direct che hanno un nome che inizia con "cdnodeu" vengono eseguiti su una piattaforma UNIX . Il file specifica che tutti gli altri nodi Connect:Direct vengono eseguiti su una piattaforma UNIX . L'agent bridge Connect:Direct ricerca le corrispondenze dall'inizio del file alla fine del file e utilizza la prima corrispondenza che trova. Il file delle credenziali Connect:Direct è stato specificato come ConnectDirectCredentials.xml.

```
<?xml version="1.0" encoding="UTF-8"?> 
<tns:nodeProperties xmlns:tns="http://wmqfte.ibm.com/ConnectDirectNodeProperties"
                    xmlns:xsi="https://www.w3.org/2001/XMLSchema-instance
                     xsi:schemaLocation="http://wmqfte.ibm.com/ConnectDirectNodeProperties 
                                                              ConnectDirectNodeProperties.xsd"> 
     <tns:credentialsFile path="ConnectDirectCredentials.xml" />
 <tns:node name="cdnodew*" pattern="wildcard" type="windows" />
 <tns:node name="cdnodeu.*" pattern="regex" type="unix" />
 <tns:node name="*" pattern="wildcard" type="unix" />
```
</tns:nodeProperties>

## *Formato file delle definizioni dei processi Connect:Direct*

Il file ConnectDirectProcessDefinitions.xml nella directory di configurazione dell'agent bridge Connect:Direct specifica il processo Connect:Direct definito dall'utente da avviare come parte del trasferimento file.

Il file ConnectDirectProcessDefinitions.xml deve essere conforme allo schema ConnectDirectProcessDefinitions.xsd . Il documento dello schema ConnectDirectProcessDefinitions.xsd si trova nella directory *MQ\_INSTALLATION\_PATH*/mqft/ samples/schema dell'installazione di MQMFT . Il comando **fteCreateCDAgent** crea un file modello ConnectDirectProcessDefinitions.xml nella directory di configurazione dell'agente.

Il file ConnectDirectProcessDefinitions.xml viene periodicamente ricaricato dall'agent e qualsiasi modifica valida al file influenzerà il comportamento dell'agent. L'intervallo di ricaricamento predefinito è 30 secondi. Questo intervallo può essere modificato specificando la proprietà agent xmlConfigReloadInterval nel file agent.properties .

## **Schema**

Il seguente schema descrive quali elementi sono validi nel file ConnectDirectProcessDefinitions.xml .

```
<schema targetNamespace="http://wmqfte.ibm.com/ConnectDirectProcessDefinitions" 
         elementFormDefault="qualified" 
         xmlns="https://www.w3.org/2001/XMLSchema" 
         xmlns:tns="http://wmqfte.ibm.com/ConnectDirectProcessDefinitions">
```

```
 <complexType name="cdprocessType"> 
        <sequence> 
           <element name="processSet" type="tns:processSetType" 
                  minOccurs="0" maxOccurs="unbounded"></element>
        </sequence> 
    </complexType> 
    <complexType name="processSetType"> 
        <sequence> 
           <element name="condition" type="tns:conditionType" 
 minOccurs="0" maxOccurs="1" /> 
 <element name="process" type="tns:processType" 
 minOccurs="1" maxOccurs="1" /> 
        </sequence> 
    </complexType> 
 <complexType name="conditionType"> 
 <choice minOccurs="0" maxOccurs="unbounded"> 
 <element name="match" type="tns:matchType" /> 
 <element name="defined" type="tns:definedType" /> 
        </choice> 
    </complexType> 
 <complexType name="matchType"> 
 <attribute name="variable" type="string" use="required" /> 
 <attribute name="value" type="string" use="required" /> 
 <attribute name="pattern" type="tns:patternType" use="optional" /> 
    </complexType> 
    <complexType name="definedType"> 
        <attribute name="variable" type="string" use="required" /> 
    </complexType> 
    <complexType name="processType"> 
        <sequence> 
 <element name="preTransfer" type="tns:transferType" 
 minOccurs="0" maxOccurs="1" /> 
 <element name="transfer" type="tns:transferType" 
 minOccurs="0" maxOccurs="1" /> 
 <element name="postTransferSuccess" type="tns:transferType" 
 minOccurs="0" maxOccurs="1" /> 
           <element name="postTransferFailure" type="tns:transferType" 
                                        maxOccurs="1" />
        </sequence> 
    </complexType> 
 <complexType name="transferType"> 
 <attribute name="process" type="string" use="required" /> 
    </complexType> 
    <simpleType name="patternType"> 
        <restriction base="string"> 
          <enumeration value="regex" />
           <enumeration value="wildcard" /> 
        </restriction> 
    </simpleType> 
</schema>
```
## **Informazioni sul file ConnectDirectProcessDefinitions.xml**

Gli elementi e gli attributi utilizzati nel file ConnectDirectProcessDefinitions.xml sono descritti nel seguente elenco.

#### **cdProcess**

L'elemento root del documento XML.

#### **processSet**

Elemento gruppo contenente tutte le informazioni su una serie di processi definiti dall'utente.

#### **condition**

Elemento del gruppo contenente le condizioni rispetto alle quali viene eseguito il test di un trasferimento per determinare se viene utilizzata la serie di processi contenuti nell'elemento processSet .

#### **match**

Una condizione che verifica se un valore di una variabile corrisponde a un determinato valore.

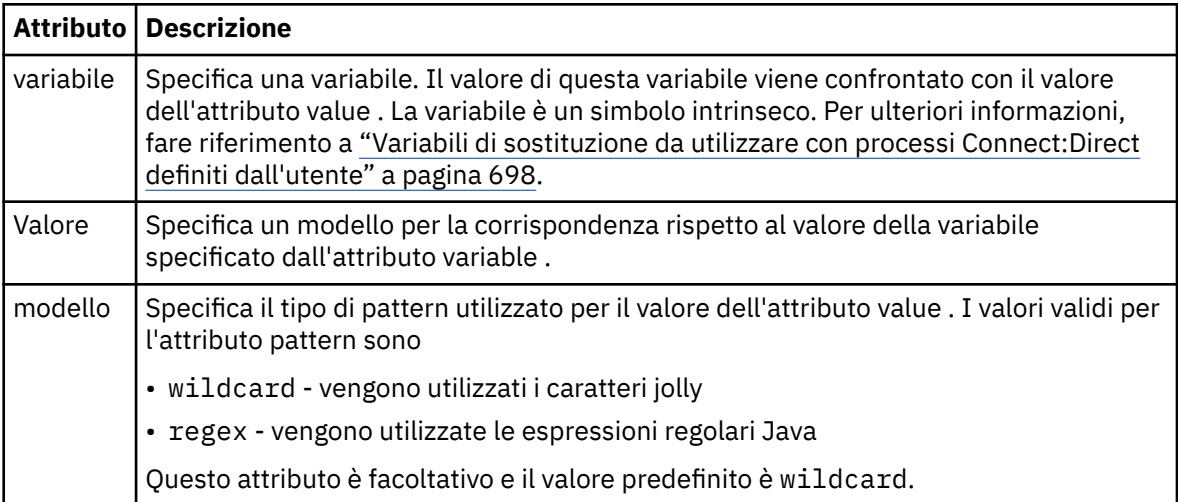

### **defined**

Una condizione che verifica se una variabile è stata definita.

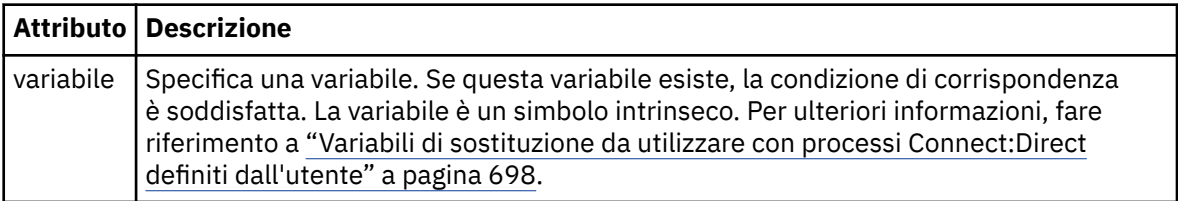

### **process**

Elemento del gruppo contenente le informazioni su dove individuare i processi Connect:Direct da richiamare quando viene trovata una corrispondenza.

## **transfer**

Il processo Connect:Direct da richiamare durante una richiesta di trasferimento.

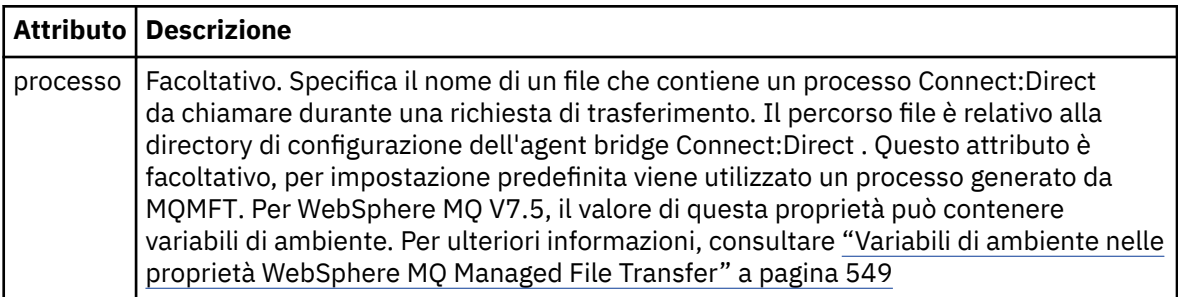

## **Esempio**

In questo esempio, sono presenti tre elementi processSet .

Il primo elemento processSet specifica che se una richiesta di trasferimento ha una variabile **%FTESNODE** con un valore che corrisponde al modello Client\* e una variabile **%FTESUSER** con un valore Admin, l'agent bridge Connect:Direct inoltra il processo Connect:Direct ubicato in *agent\_configuration\_directory*/AdminClient.cdp come parte del trasferimento.

Il secondo elemento processSet specifica che se una richiesta di trasferimento ha una variabile **%FTESNODE** con un valore che corrisponde al pattern Client\*, l'agent bridge Connect:Direct inoltra il processo Connect:Direct ubicato in *agent\_configuration\_directory*/Client.cdp come parte del trasferimento. L'agent bridge Connect:Direct legge gli elementi processSet nell'ordine in cui sono definiti e, se trova una corrispondenza, utilizza la prima corrispondenza e non cerca un'altra corrispondenza. Per

le richieste di trasferimento che corrispondono alle condizioni del primo e del secondo processSet, l'agent bridge Connect:Direct richiama solo i processi specificati dal primo processSet.

Il terzo elemento processSet non ha condizioni e corrisponde a tutti i trasferimenti. Se la richiesta di trasferimento non corrisponde alle condizioni del primo o del secondo processSet, l'agent bridge Connect:Direct inoltra il processo Connect:Direct specificato dalla terza condizione. Questo processo si trova in *agent\_configuration\_directory*/Default.cdp come parte del trasferimento.

```
<?xml version="1.0" encoding="UTF-8"?>
<tns:cdprocess xmlns:tns="http://wmqfte.ibm.com/ConnectDirectProcessDefinitions"
                xmlns:xsi="https://www.w3.org/2001/XMLSchema-instance"
                xsi:schemaLocation="http://wmqfte.ibm.com/ConnectDirectProcessDefinitions 
ConnectDirectProcessDefinitions.xsd"> 
     <tns:processSet> 
        <tns:condition> 
 <tns:match variable="%FTESNODE" value="Client*" pattern="wildcard" /> 
 <tns:match variable="%FTESUSER" value="Admin" pattern="wildcard" /> 
         </tns:condition> 
         <tns:process> 
             <tns:transfer process="AdminClient.cdp" /> 
        </tns:process> 
    </tns:processSet> 
    <tns:processSet> 
         <tns:condition> 
             <tns:match variable="%FTESNODE" value="Client*" pattern="wildcard" /> 
        </tns:condition> 
         <tns:process> 
             <tns:transfer process="Client.cdp" /> 
       </tns:process>
    </tns:processSet> 
    <tns:processSet> 
        <tns:process> 
             <tns:transfer process="Default.cdp" /> 
        </tns:process> 
     </tns:processSet> 
</tns:cdprocess>
```
### *Utilizzo delle sandbox utente*

È possibile limitare l'area del file system in cui i file possono essere trasferiti in base al nome utente MQMD che richiede il trasferimento.

Le sandbox utente non sono supportate quando l'agent è un agent bridge di protocollo o un agent bridge Connect:Direct .

Per abilitare il sandboxing dell'utente, aggiungere la seguente proprietà al file agent.properties per l'agent che si desidera limitare:

userSandboxes=true

Quando questa proprietà è presente ed è impostata su true, l'agent utilizza le informazioni nel file *MQ\_DATA\_PATH*/mqft/config/*coordination\_qmgr\_name*/agents/ *agent\_name*/UserSandboxes.xml per determinare a quali parti del file system può accedere l'utente che richiede il trasferimento.

L'XML UserSandboxes.xml è composto da un elemento <agent> che contiene zero o più elementi <sandbox> . Questi elementi descrivono quali regole vengono applicate a quali utenti. L'attributo user dell'elemento <sandbox> è un pattern utilizzato per la corrispondenza con l'utente MQMD della richiesta.

Il file UserSandboxes.xml viene periodicamente ricaricato dall'agent e qualsiasi modifica valida al file influenzerà il comportamento dell'agent. L'intervallo di ricaricamento predefinito è 30 secondi. Questo intervallo può essere modificato specificando la proprietà dell'agente xmlConfigReloadInterval nel file agent.properties .

Se si specifica l'attributo o il valore userPattern="regex" , l'attributo user viene interpretato come un'espressione regolare Java. Per ulteriori informazioni, fare riferimento a ["Espressioni regolari utilizzate](#page-696-0) [da WebSphere MQ Managed File Transfer" a pagina 697](#page-696-0).

Se non si specifica l'attributo o il valore userPattern="regex" , l'attributo user viene interpretato come un modello con i seguenti caratteri jolly:

- asterisco (\*), che rappresenta zero o più caratteri
- punto interrogativo (?), che rappresenta esattamente un carattere

Le corrispondenze vengono eseguite nell'ordine in cui gli elementi di <sandbox> vengono elencati nel file. Viene utilizzata solo la prima corrispondenza, tutte le potenziali corrispondenze successive nel file vengono ignorate. Se nessuno degli elementi <sandbox> specificati nel file corrisponde all'utente MQMD associato al messaggio di richiesta di trasferimento, il trasferimento non può accedere al filesystem. Una volta trovata una corrispondenza tra il nome utente MQMD e un attributo user , la corrispondenza identifica una serie di regole all'interno di un elemento <sandbox> applicate al trasferimento. Questa serie di regole viene utilizzata per determinare quali file possono essere letti o scritti come parte del trasferimento.

Ogni serie di regole può specificare un elemento <read>, che identifica quali file possono essere letti, e un elemento <write> che identifica quali file possono essere scritti. Se si omettono gli elementi <read> o <write> da una serie di regole, si presume che all'utente associato a tale serie di regole non sia consentito eseguire alcuna lettura o scrittura, come appropriato.

Nota: L'elemento <read> deve essere prima dell'elemento <write> e l'elemento <include> deve essere prima dell'elemento <exclude> nel file UserSandboxes.xml .

Ogni elemento <read> o <write> contiene uno o più pattern utilizzati per stabilire se un file si trova nella sandbox e può essere trasferito. Specificare questi modelli utilizzando gli elementi <include> e <exclude> . L'attributo name dell'elemento <include> o <exclude> specifica il modello da associare. Un attributo facoltativo type specifica se il valore del nome è un file o un modello di coda. Se l'attributo type non è stato specificato, l'agent considera il pattern come un pattern di percorso file o directory. Ad esempio:

```
<tns:read>
 <tns:include name="/home/user/**"/>
 <tns:include name="USER.**" type="queue"/>
 <tns:exclude name="/home/user/private/**"/>
</tns:read>
```
I pattern <include> e <exclude> name vengono utilizzati dall'agent per determinare se i file o le code possono essere letti o scritti. Un'operazione è consentita se il percorso del file canonico o il nome della coda corrisponde ad almeno uno dei modelli inclusi e esattamente zero dei modelli esclusi. I modelli specificati utilizzando l'attributo name degli elementi <include> e <exclude> utilizzano i separatori di percorso e le convenzioni appropriate per la piattaforma su cui è in esecuzione l'agent. Se si specificano i percorsi dei file relativi, i percorsi vengono risolti in base alla proprietà transferRoot dell'agent.

Quando si specifica una limitazione di coda, è supportata la sintassi QUEUE@QUEUEMANAGER , con le seguenti regole:

- Se il carattere chiocciola (@) non è presente nella voce, il modello viene considerato come un nome coda a cui è possibile accedere su qualsiasi gestore code. Ad esempio, se il modello è name viene trattato allo stesso modo di name@\*\*.
- Se il carattere chiocciola (@) è il primo carattere nella voce, il pattern viene considerato come un nome gestore code e tutte le code sul gestore code possono essere accedute. Ad esempio, se il modello è @name viene trattato allo stesso modo di \*\*@name.

I seguenti caratteri jolly hanno un significato speciale quando vengono specificati come parte dell'attributo name degli elementi <include> e <exclude> :

**\***

Un singolo asterisco corrisponde a zero o più caratteri in un nome di directory o in un qualificativo di un nome di dataset .

**?**

Un punto interrogativo corrisponde esattamente a un carattere in un nome di directory o in un qualificatore di un nome di dataset .

Due caratteri asterisco corrispondono a zero o più nomi di directory o a zero o più qualificatori in un nome di dataset . Inoltre, i percorsi che terminano con un separatore di percorso hanno un "\*\*" implicito aggiunto alla fine del percorso. Quindi, /home/user/ è uguale a /home/user/ $\star\star$ .

### Ad esempio:

- /\*\*/test/\*\* corrisponde a qualsiasi file che abbia una directory test nel percorso
- /test/file? corrisponde a qualsiasi file all'interno della directory /test che inizia con la stringa file seguita da un singolo carattere
- c:\test\\*.txt corrisponde a qualsiasi file all'interno della directory c:\test con estensione .txt
- c:\test\\*\*\\*.txt corrisponde a qualsiasi file nella directory 'c:\test o in una delle relative sottodirectory con estensione . txt
- TEST.\*.QUEUE@QM1 corrisponde a qualsiasi coda sul gestore code QM1 che ha il primo qualificatore di TEST, ha un secondo qualificatore e un terzo qualificativo di QUEUE.

## **Collegamenti simbolici**

È necessario risolvere completamente i collegamenti simbolici utilizzati nei percorsi file nel file UserSandboxes.xml specificando i collegamenti hardware negli elementi <include> e <exclude> . Ad esempio, se si dispone di un collegamento simbolico in cui /var è associato a /SYSTEM/var, è necessario specificare questo percorso come <tns:include name="/SYSTEM/var"/>, altrimenti il trasferimento previsto avrà esito negativo con un errore di sicurezza sandbox dell'utente.

## **Percorsi su sistemi IBM 4690**

Per informazioni su come i percorsi specificati nel file UserSandboxes. xml vengono interpretati in IBM 4690, consultare ["Utilizzo di una sandbox su IBM 4690" a pagina 88.](#page-87-0)

### **Esempio**

Per consentire all'utente con il nome utente MQMD guest di trasferire qualsiasi file dalla directory / home/user/public o da una delle relative sottodirectory sul sistema in cui è in esecuzione l'agente AGENT\_JUPITER, aggiungere il seguente elemento <sandbox> al file UserSandboxes.xml nella directory di configurazione di AGENT\_JUPITER

```
<?xml version="1.0" encoding="UTF-8"?>
<tns:userSandboxes
        xmlns:tns="http://wmqfte.ibm.com/UserSandboxes"
         xmlns:xsi="https://www.w3.org/2001/XMLSchema-instance"
         xsi:schemaLocation="http://wmqfte.ibm.com/UserSandboxes UserSandboxes.xsd">
     <tns:agent>
        <tns:sandbox user="guest">
             <tns:read>
                 <tns:include name="/home/user/public/**"/>
             </tns:read>
         </tns:sandbox>
     </tns:agent>
</tns:userSandboxes>
```
### **Esempio**

Per consentire a qualsiasi utente con il nome utente MQMD account seguito da una singola cifra, ad esempio account4, di completare le seguenti azioni:

- Trasferire qualsiasi file dalla directory /home/account o da una delle relative sottodirectory, escludendo la directory /home/account/private sul sistema su cui è in esecuzione l'agent AGENT\_SATURN
- Trasferire qualsiasi file nella directory /home/account/output o in una delle relative sottodirectory sul sistema su cui è in esecuzione l'agent AGENT\_SATURN

**\*\***

- Leggere i messaggi dalle code sul gestore code locale a partire con il prefisso ACCOUNT. a meno che non inizi con ACCOUNT.PRIVATE. (che ha PRIVATE al secondo livello).
- Trasferire i dati sulle code che iniziano con il prefisso ACCOUNT.OUTPUT. su qualsiasi gestore code.

aggiungere il seguente elemento <sandbox> al file UserSandboxes.xml, nella directory di configurazione di AGENT\_SATURN,

```
<?xml version="1.0" encoding="UTF-8"?>
<tns:userSandboxes
            xmlns:tns="http://wmqfte.ibm.com/UserSandboxes"
 xmlns:xsi="https://www.w3.org/2001/XMLSchema-instance"
 xsi:schemaLocation="http://wmqfte.ibm.com/UserSandboxes UserSandboxes.xsd">
    <tns:agent>
        <tns:sandbox user="account[0-9]" userPattern="regex">
            <tns:read>
 <tns:include name="/home/account/**"/>
 <tns:include name="ACCOUNT.**" type="queue"/>
 <tns:exclude name="ACCOUNT.PRIVATE.**" type="queue"/>
                <tns:exclude name="/home/account/private/**"/>
                                                    </tns:read>
            <tns:write>
                <tns:include name="/home/account/output/**"/>
                <tns:include name="ACCOUNT.OUTPUT.**" type="queue"/>
            </tns:write>
        </tns:sandbox>
    </tns:agent>
</tns:userSandboxes>
```
# **Proprietà di configurazione del programma di registrazione per WebSphere MQ Managed File Transfer**

Il programma di registrazione ha una serie di proprietà di configurazione. Specificare queste propriet ... nel file logger.properties , che si trova nella directory *MQ\_DATA\_PATH*/mqft/config/ *coordination\_qmgr\_name*/loggers/*logger\_name* .

Per WebSphere MQ V7.5, è possibile utilizzare le variabili di ambiente in alcune proprietà di Managed File Transfer che rappresentano ubicazioni di file o directory. Ciò consente ai percorsi dei file o delle directory utilizzati durante l'esecuzione di parti del prodotto, di variare in base alle modifiche dell'ambiente, ad esempio l'utente che sta eseguendo il processo. Per ulteriori informazioni, fare riferimento a ["Variabili di](#page-548-0) [ambiente nelle proprietà WebSphere MQ Managed File Transfer" a pagina 549.](#page-548-0)

**Nota:** Quando si specificano i percorsi file in Windows, il carattere di separazione barra retroversa (\) deve apparire come doppie barre retroverse (\\) (ovvero, con escape \). In alternativa, è possibile utilizzare un singolo carattere barra (/) come separatore. Per ulteriori informazioni sull'escape dei caratteri nei file delle proprietà Java in Oracle, consultare [Javadoc per la classe Proprietà](https://docs.oracle.com/javase/1.5.0/docs/api/java/util/Properties.html#load(java.io.InputStream)).

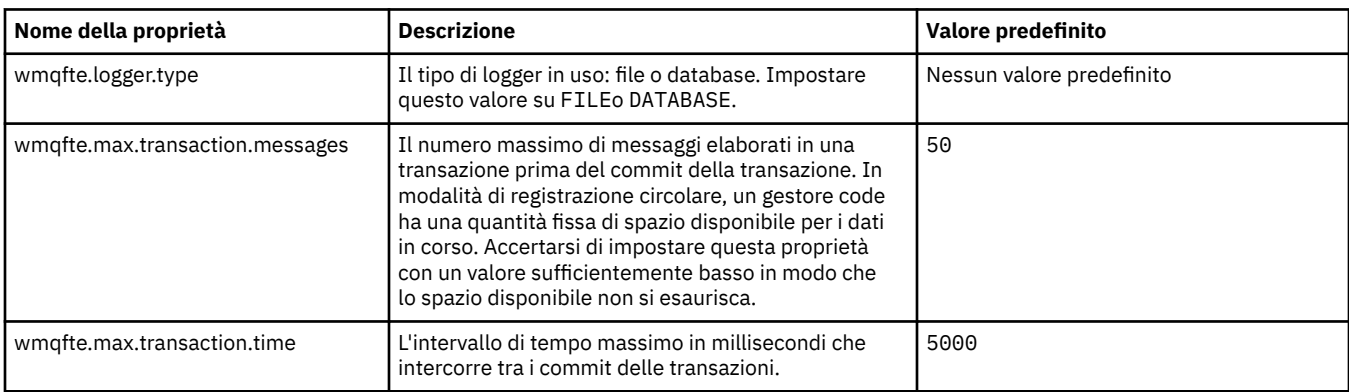

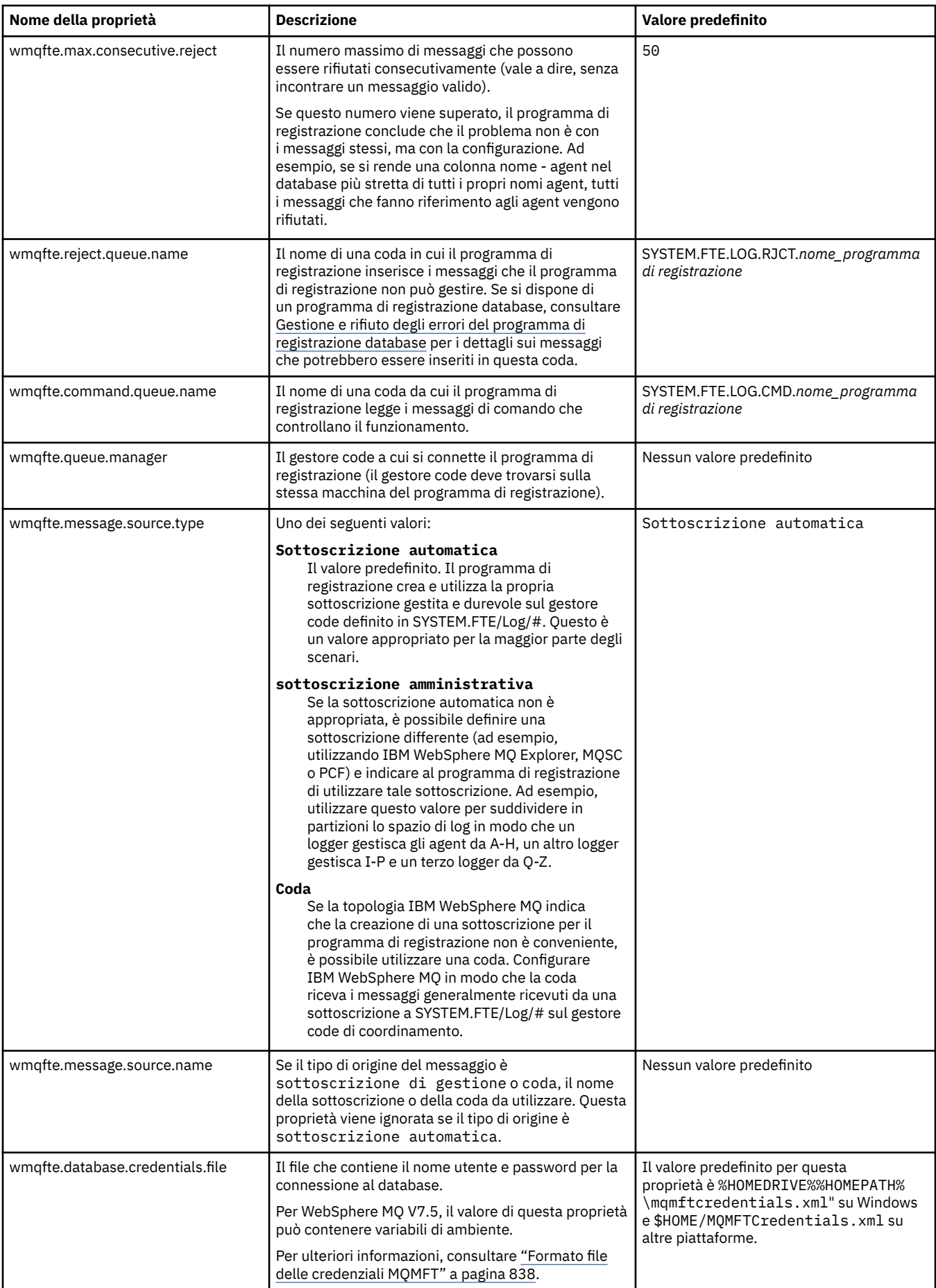

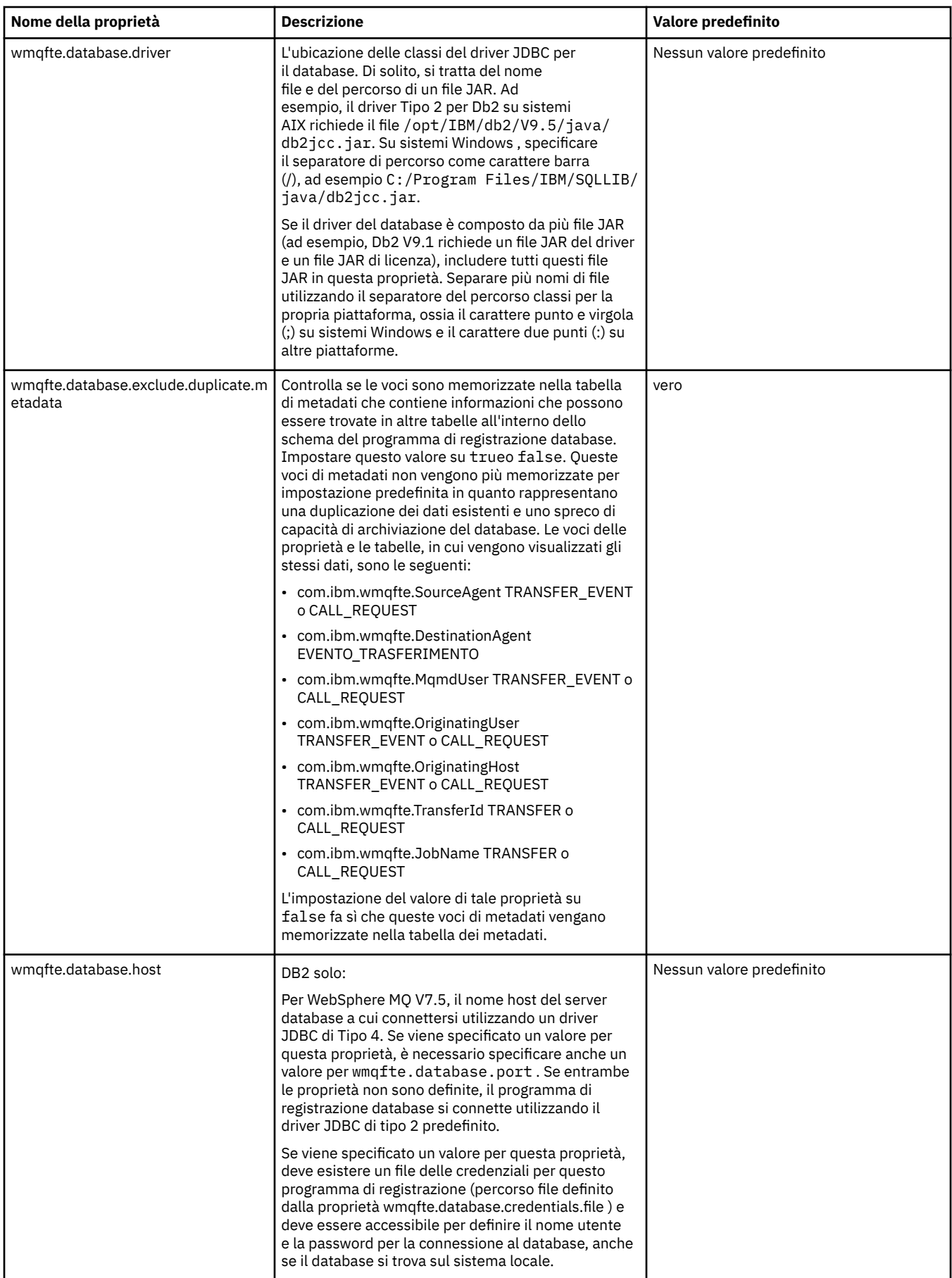

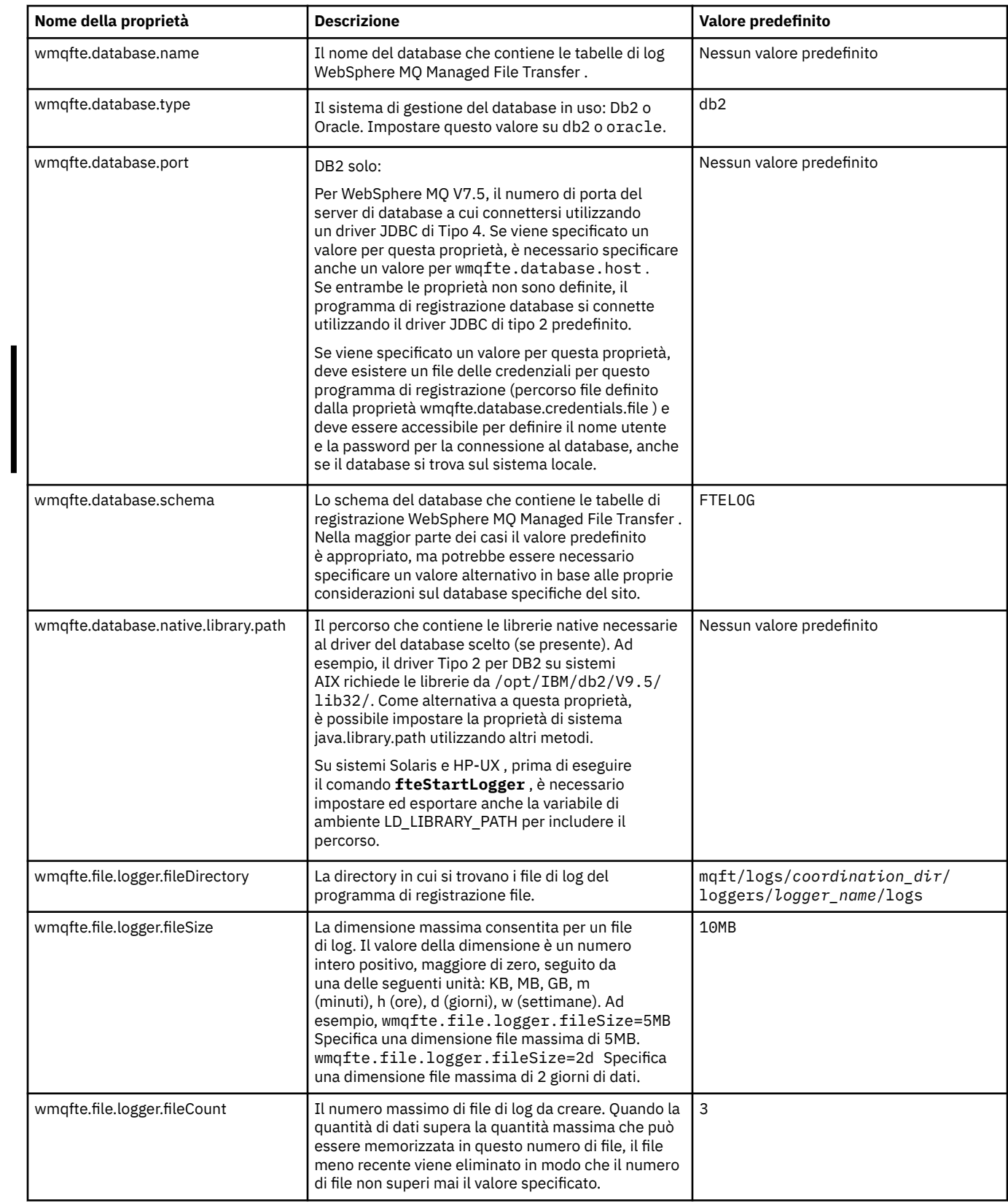

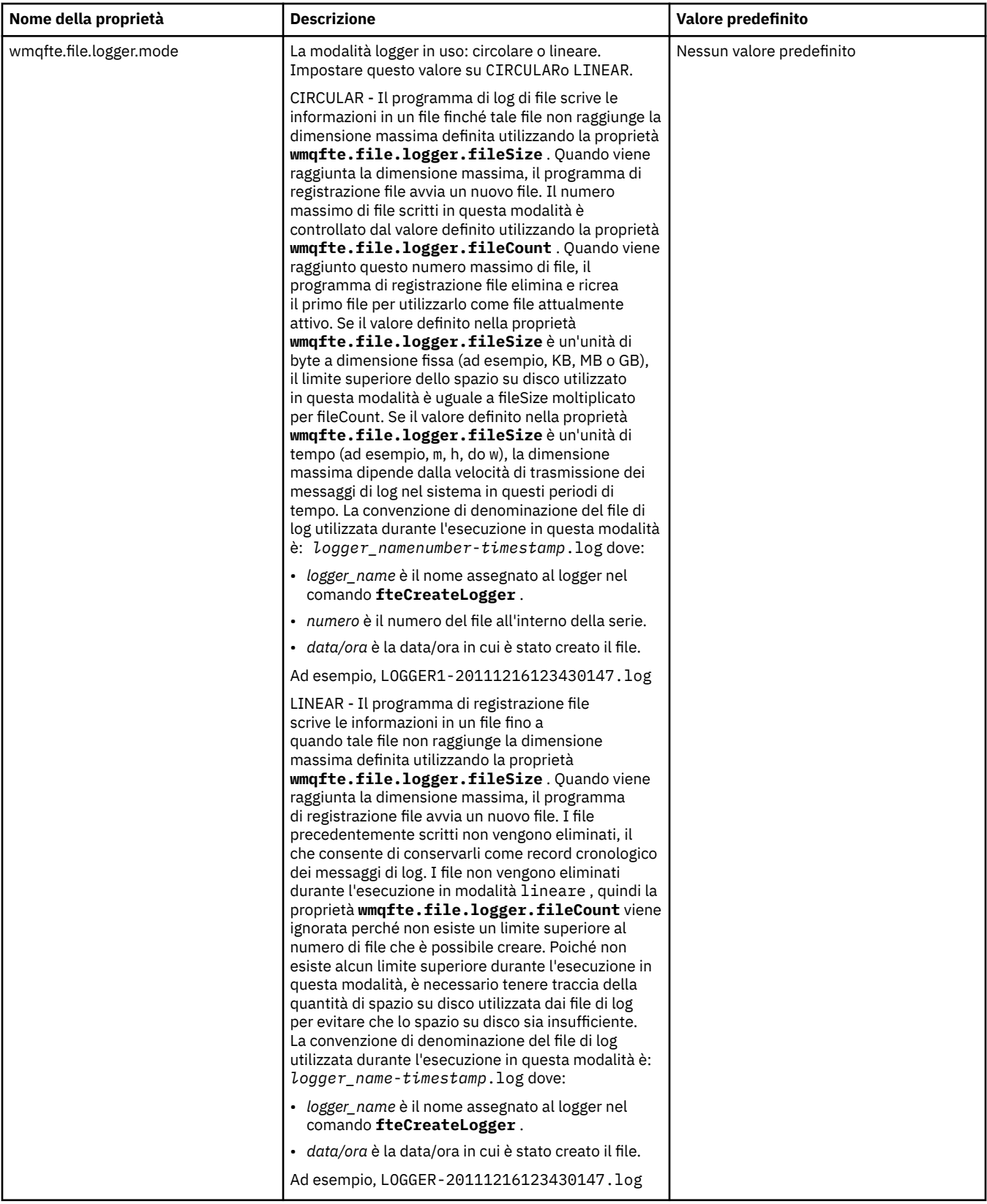

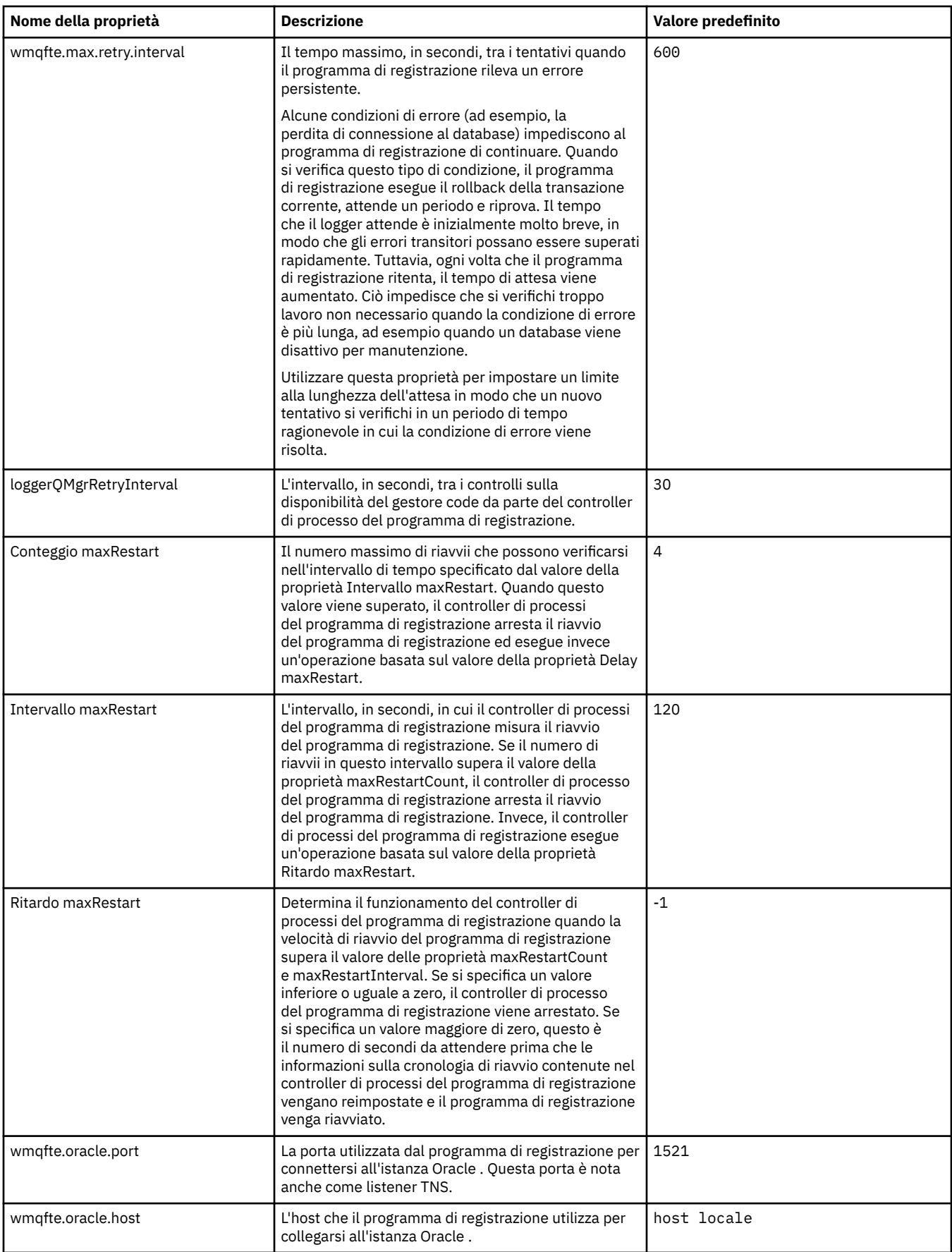

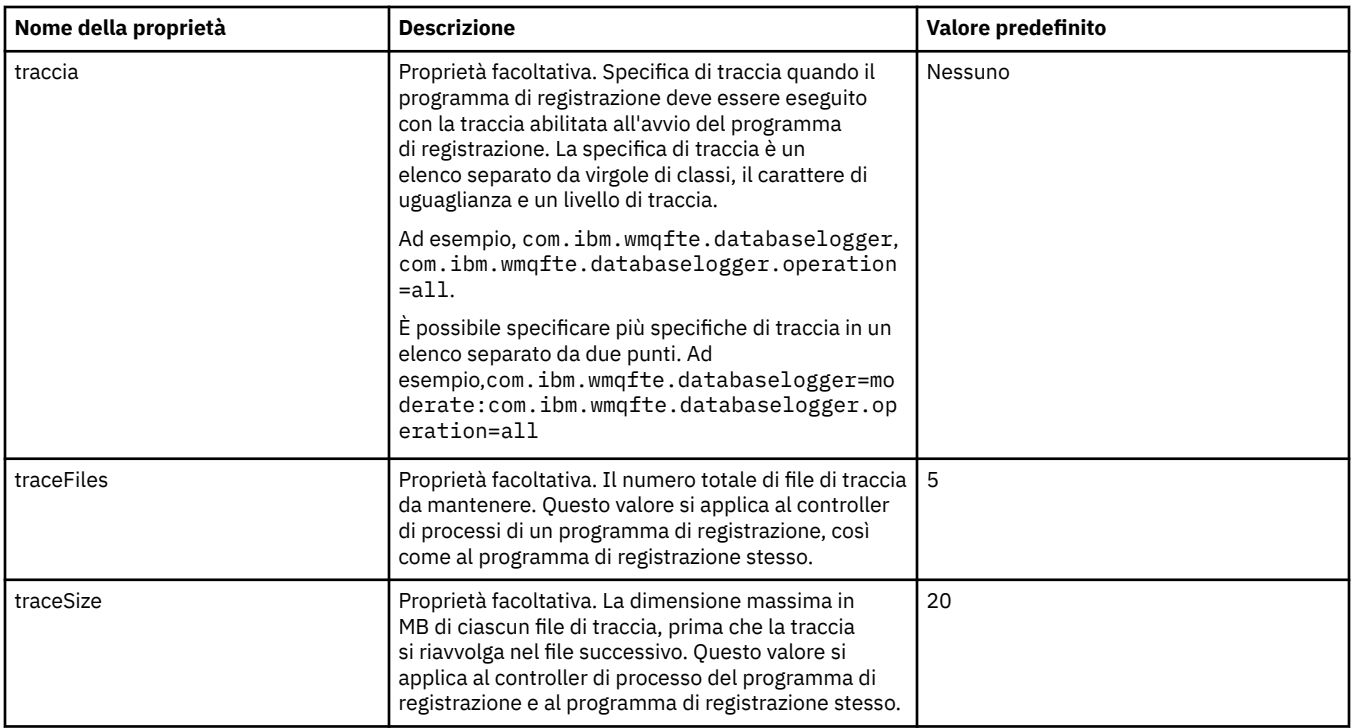

## **Riferimenti correlati**

["Variabili di ambiente nelle proprietà WebSphere MQ Managed File Transfer" a pagina 549](#page-548-0) In WebSphere MQ V7.5, è possibile utilizzare le variabili di ambiente nelle proprietà Managed File Transfer che rappresentano le ubicazioni di file o directory. Ciò consente alle ubicazioni dei file o delle directory utilizzate durante l'esecuzione di parti del prodotto, di variare in base alle modifiche dell'ambiente. Ad esempio, quale utente sta eseguendo il processo.

# **Proprietà di sistema Java**

Un numero di proprietà del comando e dell'agent WebSphere MQ Managed File Transfer deve essere definito come proprietà di sistema Java, poiché definiscono la configurazione per la funzione precedente che non è in grado di utilizzare il comando o il meccanismo delle proprietà dell'agent.

Definire le proprietà di sistema e altre opzioni JVM per il JVM che deve eseguire i comandi WebSphere MQ Managed File Transfer definendo la variabile di ambiente FTE\_JVM\_PROPERTIES. Ad esempio, per impostare la proprietà com.ibm.wmqfte.maxConsoleLineLength su una piattaforma di tipo UNIX, definire la variabile come segue:

export FTE\_JVM\_PROPERTIES="-Dcom.ibm.wmqfte.maxConsoleLineLength=132"

Se si sta eseguendo un agent come un servizio Windows , è possibile modificare le proprietà del sistema Java dell'agent specificando il parametro -sj nel comando **fteModifyAgent** .

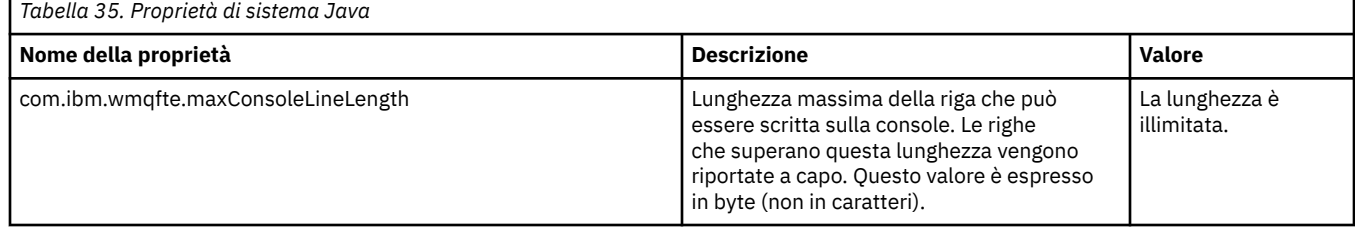

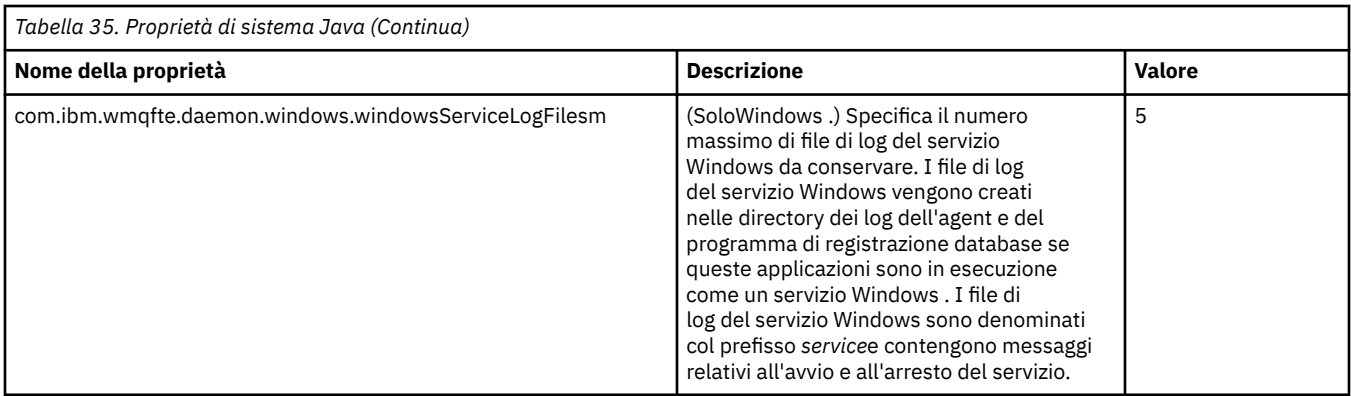

## **Concetti correlati**

["Opzioni di configurazione " a pagina 120](#page-119-0)

WebSphere MQ Managed File Transfer fornisce una serie di file delle proprietà che contengono le informazioni chiave sull'impostazione e sono richiesti per l'operazione. Questi file delle proprietà si trovano nella directory di configurazione definita quando è stato installato il prodotto.

["Suggerimenti e suggerimenti per l'utilizzo di WebSphere MQ Managed File Transfer" a pagina 359](#page-358-0) Ecco alcuni suggerimenti per aiutarti a sfruttare al meglio WebSphere MQ Managed File Transfer:

# **Proprietà SSL**

Utilizzare SSL conWebSphere MQ e WebSphere MQ Managed File Transfer per evitare connessioni non autorizzate tra agent e gestori code e per codificare il traffico di messaggi tra agent e gestori code.

Per informazioni sull'utilizzo di SSL con WebSphere MQ Managed File Transfer, consultare ["Configurazione](#page-106-0) [della codifica SSL per WebSphere MQ Managed File Transfer" a pagina 107](#page-106-0).

Per WebSphere MQ V7.5 o versioni successive, è possibile utilizzare le variabili di ambiente in alcune proprietà di Managed File Transfer che rappresentano ubicazioni di file o directory. Ciò consente alle ubicazioni dei file o delle directory utilizzati durante l'esecuzione di parti del prodotto di variare in base alle modifiche dell'ambiente, ad esempio l'utente che sta eseguendo il processo. Per ulteriori informazioni, fare riferimento a ["Variabili di ambiente nelle proprietà WebSphere MQ Managed File](#page-548-0) [Transfer" a pagina 549.](#page-548-0)

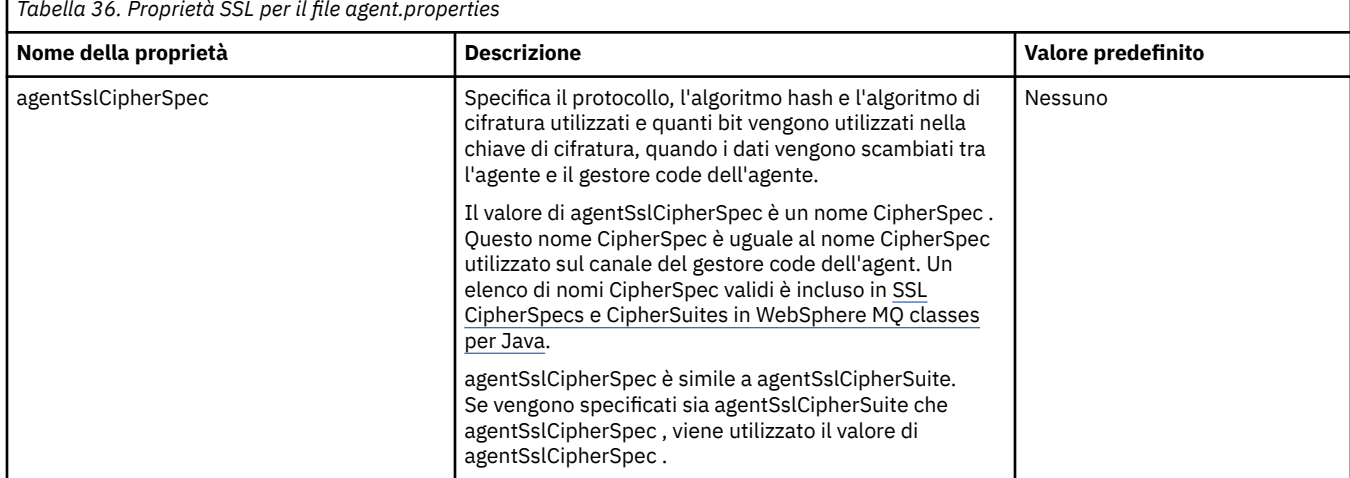

*Tabella 36. Proprietà SSL per il file agent.properties*

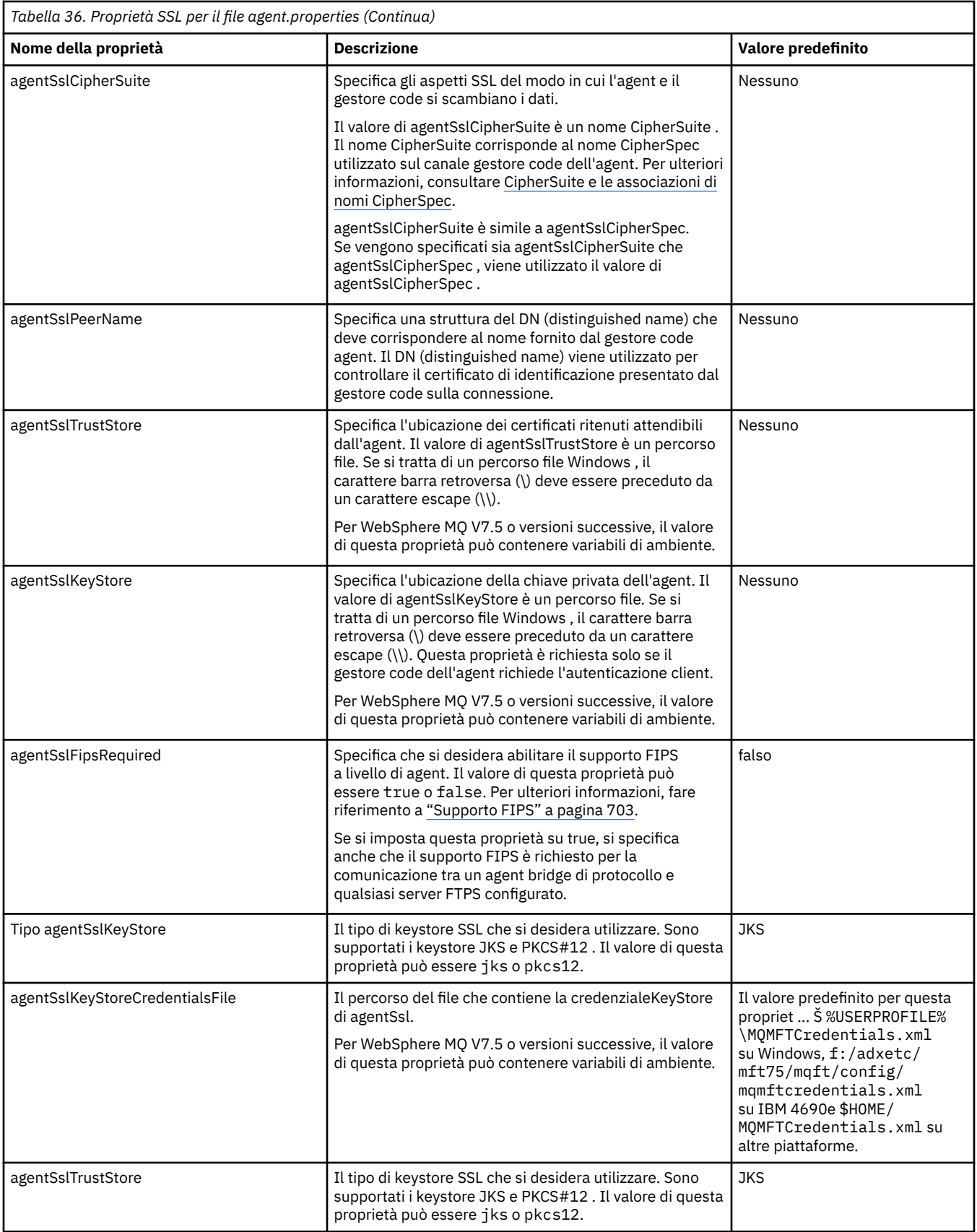

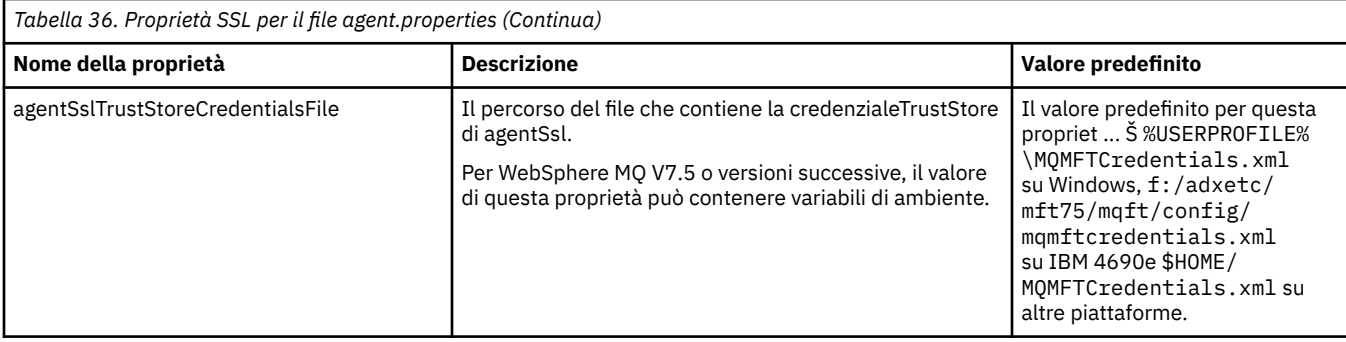

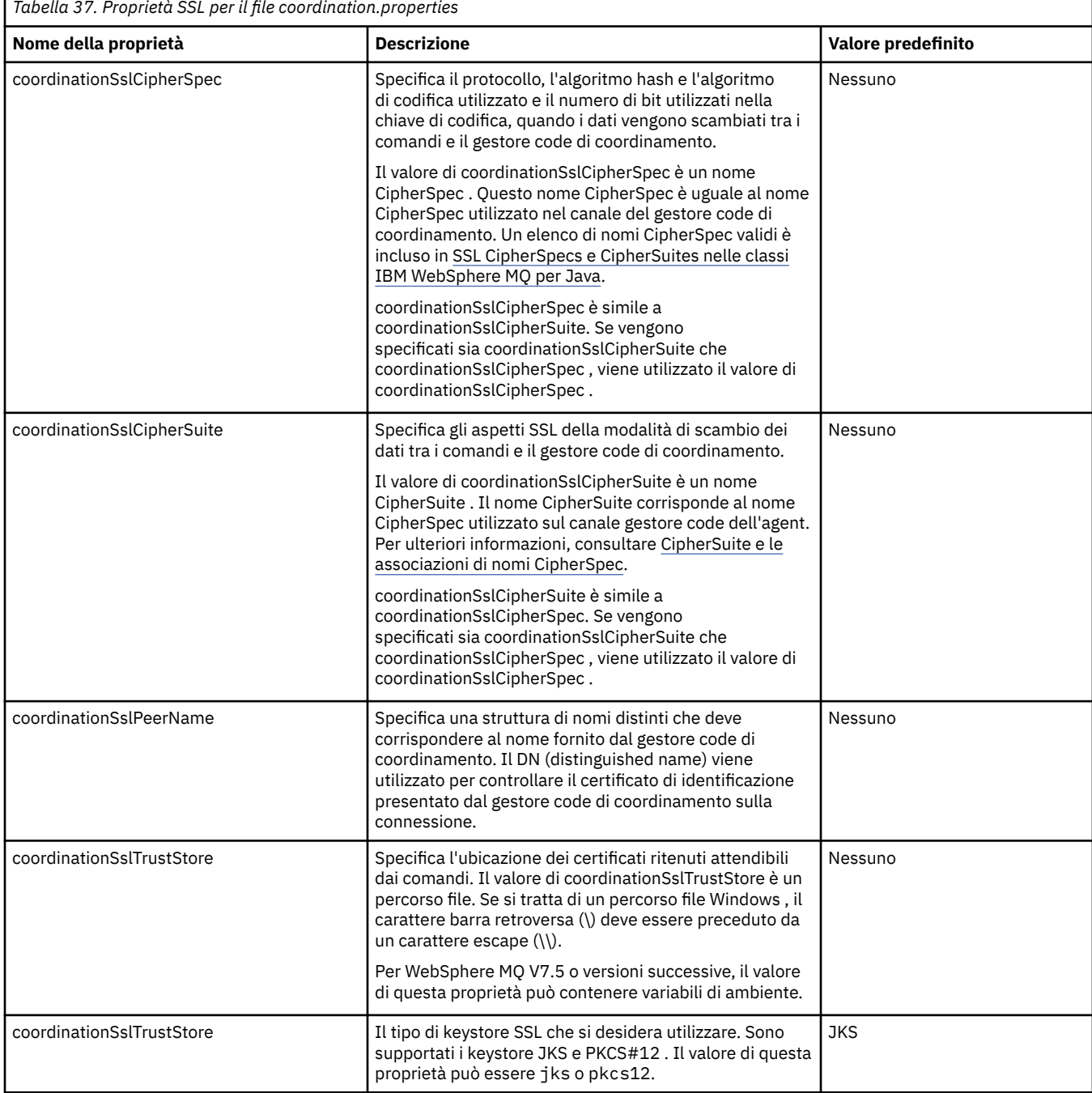

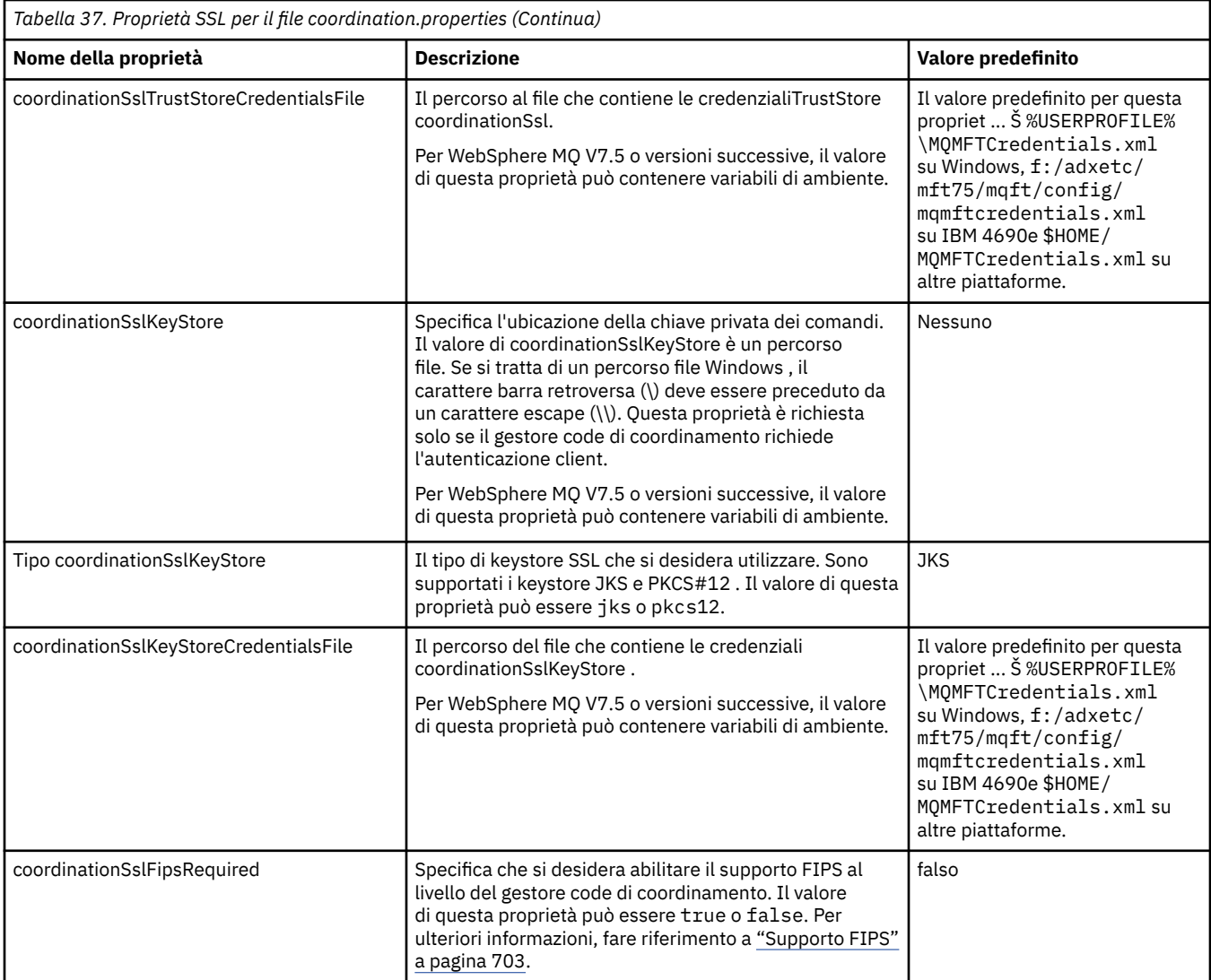

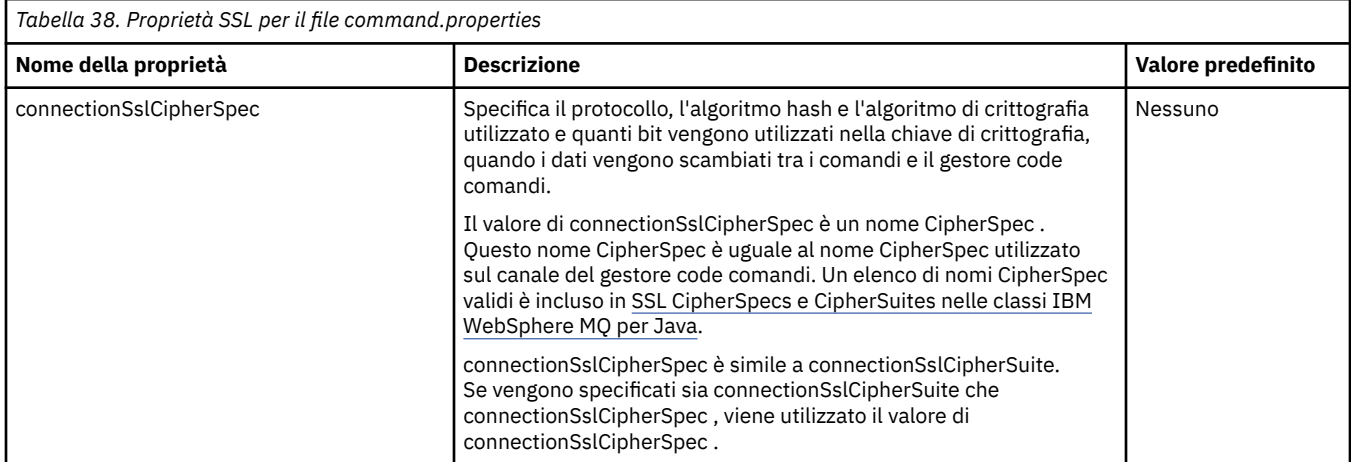
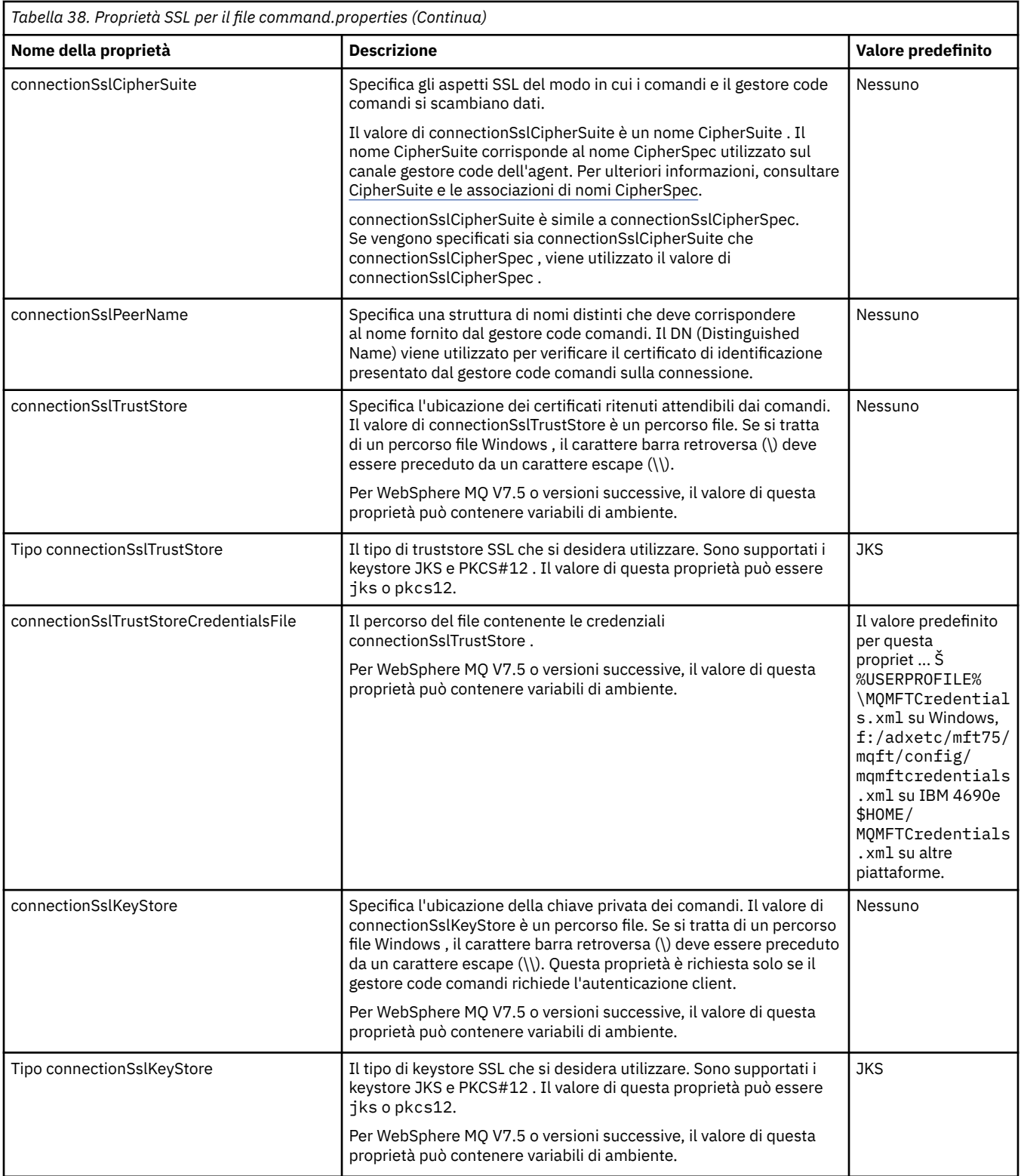

<span id="page-613-0"></span>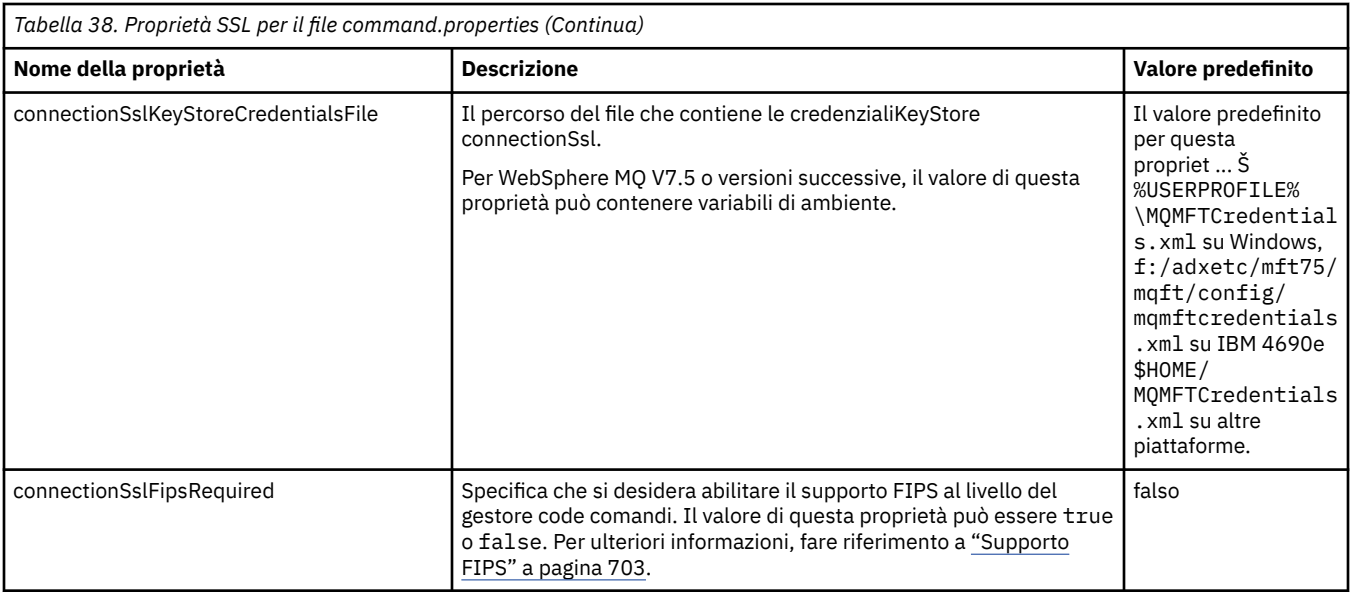

# **SHA-2 CipherSpecs e CipherSuites**

WebSphere MQ Managed File Transfer supporta SHA-2 CipherSpecs e CipherSuites.

Per abilitare l'utilizzo di SHA-2 CipherSpecs e CipherSuites sulle connessioni tra agent e gestori code IBM WebSphere MQ in IBM WebSphere MQ V7.5.0.2, è necessario utilizzare IBM JREs 6.0 SR13 FP2, 7.0 SR4 FP2o versioni successive.

Per ulteriori informazioni su CipherSpecs e CipherSuites disponibili per le connessioni tra agent e gestori code IBM WebSphere MQ , consultare SSL CipherSpecs e CipherSuites.

Le connessioni SHA-2 a 4690 OS non sono supportate.

## **Riferimenti correlati**

## ["Proprietà SSL" a pagina 609](#page-608-0)

Utilizzare SSL conWebSphere MQ e WebSphere MQ Managed File Transfer per evitare connessioni non autorizzate tra agent e gestori code e per codificare il traffico di messaggi tra agent e gestori code.

# **File di configurazione del programma di registrazione file**

Oltre al file logger.properties , un programma di registrazione file autonomo ha anche un file di configurazione XML nella propria directory di configurazione. Questo file di configurazione è denominato FileLoggerFormat.xml e definisce il formato utilizzato dal programma di registrazione file per scrivere i messaggi nel file di log. Il contenuto di questo file deve essere conforme allo schema XML definito nel file FileLoggerFormat.xsd .

## *Definizione del formato di log predefinito del programma di registrazione file autonomo*

Definizione del formato del file di log predefinito per il programma di registrazione file autonomo.

```
<?xml version="1.0" encoding="UTF-8"?>
<logFormatDefinition xmlns:xsi="https://www.w3.org/2001/XMLSchema-instance" 
  version="1.00" xsi:noNamespaceSchemaLocation="FileLoggerFormat.xsd">
  <messageTypes>
    <callCompleted>
      <format>
        <inserts>
 <insert type="user" width="19" ignoreNull="false">/transaction/action/@time</insert>
 <insert type="user" width="48" ignoreNull="false">/transaction/@ID</insert>
 <insert type="system" width="6" ignoreNull="false">type</insert>
 <insert type="user" width="3" ignoreNull="false">/transaction/status/@resultCode</insert>
 <insert type="user" width="0" ignoreNull="false">/transaction/agent/@agent</insert>
 <insert type="user" width="0" ignoreNull="false">/transaction/agent/@QMgr</insert>
 <insert type="user" width="0" ignoreNull="false">/transaction/job/name</insert>
          <insert type="user" width="0" ignoreNull="true">/transaction/transferSet/call/command/
```

```
@type</insert>
                                       width="0" ignoreNull="true">/transaction/transferSet/call/command/
@name</insert>
                                       width="0" ignoreNull="true">callArguments</insert>width="0" ignoreNull="true">/transaction/transferS
             <insert type="user" width="0" ignoreNull="true">/transaction/transferSet/call/callResult/
@outcome</insert>
                                       width="0" ignoreNull="true">/transaction/transferSet/call/callResult/
result/error</insert>
          </inserts>
          <separator>;</separator>
        </format>
      </callCompleted>
     <callStarted>
        <format>
           <inserts>
            <insert type="user" width="19" ignoreNull="false">/transaction/action/@time</insert><insert type="user" width="48" ignoreNull="false">/transaction/@ID</insert>
             <insert type="user" width="48" ignoreNull="false">/transaction/@ID</insert>
 <insert type="system" width="6" ignoreNull="false">type</insert>
 <insert type="user" width="0" ignoreNull="false">/transaction/agent/@agent</insert>
            <insert type="user" width="0" ignoreNull="false">/transaction/agent/@agent</insert<br><insert type="user" width="0" ignoreNull="false">/transaction/agent/@QMgr</insert><br><insert type="user" width="0" ignoreNull="false">/transa
            <insert type="user" width="0" ignoreNull="false">/transaction/job/name</insert><insert type="user" width="0" ignoreNull="true">/transaction/transferSet/call/c
                                                    ignoreNull="true">/transaction/transferSet/call/command/
@type</insert>
                                       width="0" ignoreNull="true">/transaction/transferSet/call/command/
@name</insert>
             <insert type="system" width="0" ignoreNull="true">callArguments</insert>
          </inserts>
           <separator>;</separator>
        </format>
      </callStarted>
      <monitorAction>
        <format>
          <inserts>
             <insert type="user" width="19" ignoreNull="false">/monitorLog/action/@time</insert>
             <insert type="user" width="48" ignoreNull="false">/monitorLog/@referenceId</insert>
            <insert type="system" width="6" ignoreNull="false">type</insert><insert type="user" width="3" ignoreNull="false">/monitorLog/s
            xinsert type="user" width="3" ignoreNull="false">/monitorLog/status/@resultCode</insert><br><insert type="user" width="0" ignoreNull="false">/monitorLog/@monitorName</insert>
             <insert type="user" width="0" ignoreNull="false">/monitorLog/@monitorName</insert>
             <insert type="user" width="0" ignoreNull="false">/monitorLog/monitorAgent/@agent</insert>
            <insert type="user"   width="0"  ignoreNull="false">/monitorLog/monitorAgent/@QMgr</insert><br><insert type="user"   width="0"  ignoreNull="false">/monitorLog/action</insert>
                                                    ignoreNull="false">/monitorLog/action</insert>
          </inserts>
           <separator>;</separator>
        </format>
      </monitorAction>
      <monitorCreate>
        <format>
           <inserts>
             <insert type="user" width="19" ignoreNull="false">/monitorLog/action/@time</insert>
                                       width="48" ignoreNull="false">/monitorLog/@referenceId</insert>width="6" ignoreNull="false">type</insert>
            <insert type="system" width="6"<br><insert type="user" width="0"
             <insert type="user" width="0" ignoreNull="false">/monitorLog/@monitorName</insert>
             <insert type="user" width="0" ignoreNull="false">/monitorLog/monitorAgent/@agent</insert>
                                                    ignoreNull="false">/monitorLog/monitorAgent/@QMgr</insert>
             <insert type="user" width="0" ignoreNull="false">/monitorLog/action</insert>
          </inserts>
           <separator>;</separator>
        </format>
      </monitorCreate>
      <monitorFired>
        <format>
          <inserts>
             <insert type="user" width="19" ignoreNull="false">/monitorLog/action/@time</insert>
                                       width="48" ignoreNull="false">/monitorLog/@referenceId</insert>width="6" ignoreNull="false">type</insert>
            <insert type="system" width="6"<br><insert type="user" width="3"
            <insert type="user" width="3" ignoreNull="false">/monitorLog/status/@resultCode</insert><br><insert type="user" width="0" ignoreNull="false">/monitorLog/@monitorName</insert>
             <insert type="user" width="0" ignoreNull="false">/monitorLog/@monitorName</insert>
             <insert type="user" width="0" ignoreNull="false">/monitorLog/monitorAgent/@agent</insert>
             <insert type="user" width="0" ignoreNull="false">/monitorLog/monitorAgent/@QMgr</insert>
            <insert type="user" width="0" ignoreNull="false">/monitorLog/action</insert><insert type="user" width="48" ignoreNull="false">/monitorLog/references/task
                                       width="48" ignoreNull="false">/monitorLog/references/taskRequest</insert>
          </inserts>
           <separator>;</separator>
        </format>
      </monitorFired>
      <notAuthorized>
        <format>
           <inserts>
 <insert type="user" width="19" ignoreNull="false">/notAuthorized/action/@time</insert>
 <insert type="user" width="48" ignoreNull="false">/notAuthorized/@ID</insert>
            <insert type="user" width="48" ignoreNull="false">/notAuthorize</insert type="system" width="6" ignoreNull="false">type</insert><insert type="user" width="3" ignoreNull="false">/notAuthorize
                                      midth="3" ignoreNull="false">/notAuthorized/status/@resultCode</insert>
```
<insert type="user" width="12" ignoreNull="false">/notAuthorized/action</insert><br><insert type="user" width="12" ignoreNull="false">/notAuthorized/authority</inser <insert type="user" width="12" ignoreNull="false">/notAuthorized/authority</insert> <insert type="user" width="0" ignoreNull="false">/notAuthorized/originator/userID</insert> <insert type="user" width="0" ignoreNull="false">/notAuthorized/status/supplement</insert> </inserts> <separator>;</separator> </format> </notAuthorized> <scheduleDelete> <format> <inserts> <insert type="user" width="19" ignoreNull="false">/schedulelog/action/@time</insert> <insert type="user" width="48" ignoreNull="false">/schedulelog/@ID</insert> xinsert type="system" width="6" ignoreNull="false">type</insert><insert type="user" width="3" ignoreNull="false">/schedulelog/ <insert type="user" width="3" ignoreNull="false">/schedulelog/status/@resultCode</insert><br><insert type="user" width="0" ignoreNull="false">/schedulelog/sourceAgent/@agent</insert> <insert type="user" width="0" ignoreNull="false">/schedulelog/sourceAgent/@agent</insert> <insert type="user" width="12" ignoreNull="false">/schedulelog/action</insert><insert type="user" width="0" ignoreNull="false">/schedulelog/originator/user <insert type="user" width="0" ignoreNull="false">/schedulelog/originator/userID</insert> ignoreNull="true">/schedulelog/status/supplement</insert> </inserts> <separator>;</separator> </format> </scheduleDelete> <scheduleExpire> <format> <inserts> <insert type="user" width="19" ignoreNull="false">/schedulelog/action/@time</insert> <insert type="user" width="48" ignoreNull="false">/schedulelog/@ID</insert> <insert type="system" width="6" ignoreNull="false">type</insert> <insert type="system" width="6" ignoreNull="false">type</insert><br><insert type="user" width="3" ignoreNull="false">/schedulelog/status/@resultCode</insert><br><insert type="user" width="0" ignoreNull="false">/schedulelog/sourc <insert type="user" width="0" ignoreNull="false">/schedulelog/sourceAgent/@agent</insert> <insert type="user" width="12" ignoreNull="false">/schedulelog/action</insert><insert type="user" width="0" ignoreNull="false">/schedulelog/originator/user <insert type="user" width="0" ignoreNull="false">/schedulelog/originator/userID</insert><insert type="user" width="0" ignoreNull="true">/schedulelog/status/supplement</insert> width="0" ignoreNull="true">/schedulelog/status/supplement</insert> </inserts> <separator>;</separator> </format> </scheduleExpire> <scheduleSkipped> <format> <inserts> <insert type="user" width="19" ignoreNull="false">/schedulelog/action/@time</insert> <insert type="user" width="48" ignoreNull="false">/schedulelog/@ID</insert> <insert type="system" width="6" ignoreNull="false">type</insert> <insert type="user" width="3" ignoreNull="false">/schedulelog/status/@resultCode</insert> <insert type="user" width="0" ignoreNull="false">/schedulelog/sourceAgent/@agent</insert><insert type="user" width="12" ignoreNull="false">/schedulelog/action</insert> <insert type="user" width="12" ignoreNull="false">/schedulelog/action</insert><insert type="user" width="0" ignoreNull="false">/schedulelog/originator/user <insert type="user" width="0" ignoreNull="false">/schedulelog/originator/userID</insert> width="0" ignoreNull="true">/schedulelog/status/supplement</insert> </inserts> <separator>;</separator> </format> </scheduleSkipped> <scheduleSubmitInfo> <format> <inserts> <insert type="user" width="19" ignoreNull="false">/schedulelog/action/@time</insert> width="48" ignoreNull="false">/schedulelog/@ID</insert>width="6" ignoreNull="false">type</insert> <insert type="system" width="6"<br><insert type="user" width="3" <insert type="user" width="3" ignoreNull="false">/schedulelog/status/@resultCode</insert> <insert type="user" width="0" ignoreNull="false">/schedulelog/sourceAgent/@agent</insert> <insert type="user" width="12" ignoreNull="false">/schedulelog/action</insert> <insert type="user" width="12" ignoreNull="false">/schedulelog/action</insert>/insert><insert type="user" width="0" ignoreNull="false">/schedulelog/originator/userID</insert><insert type="user" width="0" ignoreNull="true"> <insert type="user" width="0" ignoreNull="true">/schedulelog/schedule/submit/</insert> ignoreNull="true">/schedulelog/schedule/submit/@timezone</ insert> <insert type="user" width="3" ignoreNull="true">/schedulelog/schedule/repeat/frequency</ insert> <insert type="user" width="12" ignoreNull="true">/schedulelog/schedule/repeat/frequency/ @interval</insert> width="3" ignoreNull="true">/schedulelog/schedule/repeat/expireCount</ insert> <insert type="user" width="0" ignoreNull="true">/schedulelog/status/supplement</insert> </inserts> <separator>;</separator> </format> </scheduleSubmitInfo> <scheduleSubmitTransfer> <format> <inserts> <insert type="user" width="19" ignoreNull="false">/schedulelog/action/@time</insert> width="48" ignoreNull="false">/schedulelog/@ID</insert>

```
 <insert type="system" width="10" ignoreNull="false">type</insert>
 <insert type="user" width="0" ignoreNull="false">/transaction/sourceAgent/@agent | 
           /transaction/sourceWebUser/@webGatewayAgentName | 
 /transaction/sourceWebGateway/@webGatewayAgentName</insert>
 <insert type="user" width="0" ignoreNull="false">/transaction/sourceAgent/@QMgr | 
          /transaction/sourceWebUser/@webGatewayAgentQMgr | 
         /transaction/sourceWebGateway/@webGatewayAgentQMgr</insert>
                                            ignoreNull="false">/transaction/destinationAgent/@agent |
         /transaction/destinationWebUser/@webGatewayAgentName | 
         /transaction/destinationWebGateway/@webGatewayAgentName</insert>
           <insert type="user" width="0" ignoreNull="false">/transaction/destinationAgent/@QMgr | 
        /transaction/destinationWebUser/@webGatewayAgentQMgr | 
        /transaction/destinationWebGateway/@webGatewayAgentQMgr</insert>
         </inserts>
         <separator>;</separator>
       </format>
    </scheduleSubmitTransfer>
    <scheduleSubmitTransferSet>
       <format>
         <inserts>
           <insert type="user" width="19" ignoreNull="false">/schedulelog/action/@time</insert>
                                 width="48" ignoreNull="false">/schedulelog/@ID</insert>
          <insert type="system" width="10" ignoreNull="false">type</insert><insert type="user" width="0" ignoreNull="false">source/file |
           <insert type="user" width="0" ignoreNull="false">source/file | source/queue</insert>
          <insert type="user" width="5" ignoreNull="true">source/@type</insert><insert type="user" width="6" ignoreNull="true">source/@disposition</
          <insert type="user" width="6" ignoreNull="true">source/@disposition</insert><insert type="user" width="0" ignoreNull="false">destination/file | destinat
                                            ignor eNull="false" > destination/file | destination/queue</
insert>
           <insert type="user" width="5" ignoreNull="true">destination/@type</insert>
                                 width="9" ignoreNull="true">destination/@exist</insert>
         </inserts>
         <separator>;</separator>
       </format>
     </scheduleSubmitTransferSet>
     <transferStarted>
       <format>
         <inserts>
 <insert type="user" width="19" ignoreNull="false">/transaction/action/@time</insert>
 <insert type="user" width="48" ignoreNull="false">/transaction/@ID</insert>
          <insert type="user" width="48" ignoreNull="false">/transaction/<br><insert type="system" width="6" ignoreNull="false">type</insert><insert type="user" width="3" ignoreNull="true">/transaction/s
 <insert type="user" width="3" ignoreNull="true">/transaction/status/@resultCode</insert>
 <insert type="user" width="0" ignoreNull="false">/transaction/sourceAgent/@agent | 
         /transaction/sourceWebUser/@webGatewayAgentName | 
         /transaction/sourceWebGateway/@webGatewayAgentName</insert>
           <insert type="user" width="0" ignoreNull="true">/transaction/sourceAgent/@QMgr | 
        /transaction/sourceWebUser/@webGatewayAgentQMgr | 
        /transaction/sourceWebGateway/@webGatewayAgentQMgr</insert>
                                            ignoreNull="true">/transaction/sourceAgent/@agentType |
        /transaction/sourceWebUser/@webGatewayAgentType | 
 /transaction/sourceWebGateway/@webGatewayAgentType</insert>
 <insert type="user" width="0" ignoreNull="false">/transaction/destinationAgent/@agent | 
        /transaction/destinationWebUser/@webGatewayAgentName | 
 /transaction/destinationWebGateway/@webGatewayAgentName</insert>
 <insert type="user" width="0" ignoreNull="true">/transaction/destinationAgent/@QMgr | 
        /transaction/destinationWebUser/@webGatewayAgentQMgr | 
 /transaction/destinationWebGateway/@webGatewayAgentQMgr</insert>
 <insert type="user" width="0" ignoreNull="true">/transaction/originator/userID</insert>
 <insert type="user" width="0" ignoreNull="true">/transaction/job/name</insert>
          <insert type="user" width="0" ignoreNull="true">/transaction/job/name</insert><br><insert type="user" width="0" ignoreNull="true">/transaction/scheduleLog/@ID</insert>
         </inserts>
         <separator>;</separator>
       </format>
     </transferStarted>
     <transferCancelled>
       <format>
         <inserts>
           <insert type="user" width="19" ignoreNull="false">/transaction/action/@time</insert>
 <insert type="user" width="48" ignoreNull="false">/transaction/@ID</insert>
 <insert type="system" width="6" ignoreNull="false">type</insert>
 <insert type="user" width="3" ignoreNull="true">/transaction/status/@resultCode</insert>
 <insert type="user" width="0" ignoreNull="false">/transaction/sourceAgent/@agent | 
       /transaction/sourceWebUser/@webGatewayAgentName | 
       /transaction/sourceWebGateway/@webGatewayAgentName</insert>
                                             ignoreNull="true">/transaction/sourceAgent/@QMgr |
       /transaction/sourceWebUser/@webGatewayAgentQMgr | 
 /transaction/sourceWebGateway/@webGatewayAgentQMgr</insert>
 <insert type="user" width="0" ignoreNull="true">/transaction/sourceAgent/@agentType | 
       /transaction/sourceWebUser/@webGatewayAgentType | 
 /transaction/sourceWebGateway/@webGatewayAgentType</insert>
 <insert type="user" width="0" ignoreNull="false">/transaction/destinationAgent/@agent | 
      /transaction/destinationWebUser/@webGatewayAgentName | 
      /transaction/destinationWebGateway/@webGatewayAgentName</insert>
```

```
 <insert type="user" width="0" ignoreNull="true">/transaction/destinationAgent/@QMgr | 
      /transaction/destinationWebUser/@webGatewayAgentQMgr | 
      /transaction/destinationWebGateway/@webGatewayAgentQMgr</insert>
           <insert type="user" width="0" ignoreNull="true">/transaction/destinationAgent/@agentType | 
     /transaction/destinationWebUser/@webGatewayAgentType | 
     /transaction/destinationWebGateway/@webGatewayAgentType</insert>
          <insert type="user" width="0" ignoreNull="true">/transaction/originator/userID</insert><br><insert type="user" width="0" ignoreNull="true">/transaction/job/name</insert>
           <insert type="user" width="0" ignoreNull="true">/transaction/job/name</insert>
                                            ignoreNull="true">/transaction/status/supplement</insert>
         </inserts>
         <separator>;</separator>
       </format>
     </transferCancelled>
     <transferComplete>
       <format>
         <inserts>
          <insert type="user" width="19" ignoreNull="false">/transaction/action/@time</insert><br><insert type="user" width="48" ignoreNull="false">/transaction/@ID</insert>
 <insert type="user" width="48" ignoreNull="false">/transaction/@ID</insert>
 <insert type="system" width="6" ignoreNull="false">type</insert>
          <insert type="system" width="6" ignoreNull="false">type</insert><br><insert type="user" width="3" ignoreNull="true">/transaction/status/@resultCode</insert><br><insert type="user" width="0" ignoreNull="false">/transaction/source
                                 width="0" ignoreNull="false">/transaction/sourceAgent/@agent |
            /transaction/sourceWebUser/@webGatewayAgentName | 
           /transaction/sourceWebGateway/@webGatewayAgentName</insert>
                                 width="0" ignoreNull="true">/transaction/sourceAgent/@QMgr |
           /transaction/sourceWebUser/@webGatewayAgentQMgr | 
           /transaction/sourceWebGateway/@webGatewayAgentQMgr</insert>
                                width="0" ignoreNull="true">/transaction/sourceAgent/@agentType |
           /transaction/sourceWebUser/@webGatewayAgentType | 
           /transaction/sourceWebGateway/@webGatewayAgentType</insert>
                                width="0" ignoreNull="false">/transaction/destinationAgent/@agent |
           /transaction/destinationWebUser/@webGatewayAgentName | 
 /transaction/destinationWebGateway/@webGatewayAgentName</insert>
 <insert type="user" width="0" ignoreNull="true">/transaction/destinationAgent/@QMgr | 
           /transaction/destinationWebUser/@webGatewayAgentQMgr | 
           /transaction/destinationWebGateway/@webGatewayAgentQMgr</insert>
                                 width="0" ignoreNull="true">/transaction/destinationAgent/@agentType |
           /transaction/destinationWebUser/@webGatewayAgentType | 
 /transaction/destinationWebGateway/@webGatewayAgentType</insert>
 <insert type="user" width="0" ignoreNull="true">/transaction/originator/userID</insert>
           <insert type="user" width="0" ignoreNull="true">/transaction/job/name</insert>
                                 width="0" ignoreNull="true">/transaction/status/supplement</insert>
         </inserts>
         <separator>;</separator>
       </format>
     </transferComplete>
     <transferDelete>
       <format>
         <inserts>
                                 width="19" ignoreNull="false">/transaction/action/@time</insert>
           <insert type="user" width="48" ignoreNull="false">/transaction/@ID</insert>
          <insert type="system" width="6" ignoreNull="false">type</insert><insert type="user" width="3" ignoreNull="true">/transaction/s
           <insert type="user" width="3" ignoreNull="true">/transaction/status/@resultCode</insert>
                                 width="0" ignoreNull="false">/transaction/sourceAgent/@agent |
           /transaction/sourceWebUser/@webGatewayAgentName | 
           /transaction/sourceWebGateway/@webGatewayAgentName</insert>
                                 width="0" ignoreNull="true">/transaction/sourceAgent/@QMgr |
           /transaction/sourceWebUser/@webGatewayAgentQMgr | 
 /transaction/sourceWebGateway/@webGatewayAgentQMgr</insert>
 <insert type="user" width="0" ignoreNull="true">/transaction/sourceAgent/@agentType | 
           /transaction/sourceWebUser/@webGatewayAgentType | 
 /transaction/sourceWebGateway/@webGatewayAgentType</insert>
 <insert type="user" width="0" ignoreNull="false">/transaction/destinationAgent/@agent | 
           /transaction/destinationWebUser/@webGatewayAgentName | 
 /transaction/destinationWebGateway/@webGatewayAgentName</insert>
 <insert type="user" width="0" ignoreNull="true">/transaction/destinationAgent/@QMgr | 
           /transaction/destinationWebUser/@webGatewayAgentQMgr | 
           /transaction/destinationWebGateway/@webGatewayAgentQMgr</insert>
                                 width="0" ignoreNull="true">/transaction/destinationAgent/@agentType |
           /transaction/destinationWebUser/@webGatewayAgentType | 
 /transaction/destinationWebGateway/@webGatewayAgentType</insert>
 <insert type="user" width="0" ignoreNull="true">/transaction/originator/userID</insert>
 <insert type="user" width="0" ignoreNull="true">/transaction/job/name</insert>
           <insert type="user" width="0" ignoreNull="true">/transaction/status/supplement</insert>
         </inserts>
         <separator>;</separator>
       </format>
     </transferDelete>
     <transferProgress>
       <format>
         <inserts>
           <insert type="user" width="19" ignoreNull="false">/transaction/action/@time</insert>
                                 width="1" ignoreNull="false">/transaction/@ID</insert>
```

```
<insert type="system" width="6" ignoreNull="false">type</insert><br><insert type="user" width="3" ignoreNull="true">status/@result<br><insert type="user" width="0" ignoreNull="false">source/file |
                                        width="3" ignoreNull="true">status/@resultCode</insert>width="0" ignoreNull="false">source/file | source/aueue
             <insert type="user" width="0" ignoreNull="false">source/file | source/queue</insert>
                                                      ignoreNull="false">source/file/@size | source/queue/@size</
insert>
 <insert type="user" width="5" ignoreNull="true">source/@type</insert>
 <insert type="user" width="6" ignoreNull="true">source/@disposition</insert>
            <insert type="user" width="6" ignoreNull="true">source/@disposition</insert><br><insert type="user" width="0" ignoreNull="true">source/file/@alias | source/queue/@alias</
insert>
             <insert type="user" width="0" ignoreNull="true">source/file/@filespace | source/queue/
@filespace</insert>
             <insert type="user" width="0" ignoreNull="true">source/@correlationBoolean1</insert>
            <\!\!insert\!type="user"\quad width="0" \quad \bar{1} \rm{g} noreNull="true" > source/{{\tt{e}}cornerizationNum1 </code> <insert type="user" width="0" ignoreNull="true">source/@correlationString1</insert>
                                                      ignor eNull="false" > destination/file | destination/queue</
insert>
             <insert type="user" width="0" ignoreNull="false">destination/file/@size | destination/queue/
@size</insert>
             <insert type="user" width="5" ignoreNull="true">destination/@type</insert>
            <insert type="user" width="9" ignoreNull="true">destination/@exist</insert><insert type="user" width="0" ignoreNull="true">destination/file/@alias | d
                                                      ignoreNull="true">destination/file/@alias | destination/queue/
@alias</insert>
</a>
<insert type="user"
                                        width="0" ignoreNull="true">destination/file/@filespace | destination/
queue/@filespace</insert>
             <insert type="user" width="0" ignoreNull="true">destination/@correlationBoolean1</insert>
            <insert type="user" width="0" ignoreNull="true">destination/@correlationNum1</insert><insert type="user" width="0" ignoreNull="true">destination/@correlationString1</inse
            <insert type="user" width="0" ignoreNull="true">destination/@correlationString1</insert><insert type="user" width="0" ignoreNull="true">status/supplement</insert>
                                                     ignoreNull="true">status/supplement</insert>
           </inserts>
           <separator>;</separator>
        </format>
      </transferProgress>
   </messageTypes>
</logFormatDefinition>
```
#### **Riferimenti correlati**

["Formato del programma di registrazione file autonomo" a pagina 131](#page-130-0)

Il formato delle informazioni del messaggio scritte dal programma di registrazione file può essere definito nel file FileLoggerFormat.xml .

"Formato del programma di registrazione file autonomo XSD" a pagina 619 Lo schema per un formato di file autonomo.

## *Formato del programma di registrazione file autonomo XSD*

Lo schema per un formato di file autonomo.

## **Schema**

```
<?xml version="1.0" encoding="UTF-8"?>
\lt!! - -
@start_non_restricted_prolog@
Version: %Z% %I% %W% %E% %U% [%H% %T%]
Licensed Materials - Property of IBM
5724-H72
Copyright IBM Corp. 2011, 2024. All Rights Reserved.
US Government Users Restricted Rights - Use, duplication or
disclosure restricted by GSA ADP Schedule Contract with
IBM Corp.
@end_non_restricted_prolog@
  -->
\leq! - -
      This schema defines the format of the FileLoggerFormat XML file that contains the definition 
 of the format to use when logging FTE log messages to a file. When an XML file that conforms 
 to this schema is processed by a file logger it can contain definitions for one or more 
      message type(s) that define how log messages of those types are output to the file log.
-->
<xsd:schema xmlns:xsd="https://www.w3.org/2001/XMLSchema">
```

```
<xsd:include schemaLocation="fteutils.xsd"/>
```

```
\leq ! - -
        Defines the logFileDefinition and version number
        <logFileDefinition version="1.00" ...
            <messageTypes>
 ...
            </messageTypes>
        </logFileDefinition> 
 -->
     <xsd:element name="logFileDefinition">
        <xsd:complexType>
            <xsd:sequence>
                <xsd:element name="messageTypes" type="messageTypesType" maxOccurs="1" minOccurs="1"/>
            </xsd:sequence>
            <xsd:attribute name="version" type="versionType" use="required"/>
        </xsd:complexType>
    </xsd:element>
    <! - Defines the set of accepted message types. The definition of individual message types 
 is optional. If a particular types element is present but empty then no line will be 
 output for messages of that type. If a particular types element is not present then 
        the default format will be used to format messages of that type.
 -->
     <xsd:complexType name="messageTypesType">
          <xsd:sequence>
            <xsd:element name="callCompleted" type="messageType" maxOccurs="1" 
minOccurs="0"/>
            <xsd:element name="callStarted" type="messageType" maxOccurs="1" 
minOccurs="0"/>
            <xsd:element name="monitorAction" type="messageType" maxOccurs="1" 
minOccurs="0"/>
           <xsd:element name="monitorCreate" type="messageType" maxOccurs="1"
minOccurs="0"/>
            <xsd:element name="monitorFired" type="messageType" maxOccurs="1" 
minOccurs="0"/>
            <xsd:element name="notAuthorized" type="messageType" maxOccurs="1" 
minOccurs="0"/>
            <xsd:element name="scheduleDelete" type="messageType" maxOccurs="1" 
minOccurs="0"/>
           <xsd:element name="scheduleExpire" type="messageType" maxOccurs="1"
minOccurs="0"/>
            <xsd:element name="scheduleSkipped" type="messageType" maxOccurs="1" 
minOccurs="0"/>
            <xsd:element name="scheduleSubmitInfo" type="messageType" maxOccurs="1" 
minOccurs="0"/>
            <xsd:element name="scheduleSubmitTransfer" type="messageType" maxOccurs="1" 
minOccurs="0"/>
            <xsd:element name="scheduleSubmitTransferSet" type="messageType" maxOccurs="1" 
minOccurs="0"/>
           <xsd:element name="transferStarted" type="messageType" maxOccurs="1"
minOccurs="0"/>
            <xsd:element name="transferCancelled" type="messageType" maxOccurs="1" 
minOccurs="0"/>
            <xsd:element name="transferComplete" type="messageType" maxOccurs="1" 
minOccurs="0"/>
            <xsd:element name="transferDelete" type="messageType" maxOccurs="1" 
minOccurs="0"/>
            <xsd:element name="transferProgress" type="messageType" maxOccurs="1" 
minOccurs="0"/>
        </xsd:sequence>
     </xsd:complexType>
    <! - Defines the content of a message type definition e.g.
        <callStarted>
         <format>
 ...
         </format>
        <callStarted>
     -->
     <xsd:complexType name="messageType">
        <xsd:sequence>
            <xsd:element name="format" type="messageFormatType" maxOccurs="1" minOccurs="0"/>
        </xsd:sequence>
     </xsd:complexType>
    \lt! - -
        Defines the content of a message format definition e.g.
          <format>
```

```
 <inserts>
 ...
           </inserts
          <separator>;</separator>
         </format>
     -->
    <xsd:complexType name="messageFormatType">
        <xsd:sequence>
 <xsd:element name="inserts" type="insertsType" maxOccurs="1" minOccurs="1"/>
 <xsd:element name="separator" type="scheduleType" maxOccurs="1" minOccurs="1"/>
        </xsd:sequence>
    </xsd:complexType>
   \lt ! - -
        Defines the content of the inserts element e.g.
        <inserts>
 <insert ...>
 <insert ...>
 ...
        </inserts> 
     -->
    <xsd:complexType name="insertsType">
        <xsd:sequence>
             <xsd:element name="insert" type="insertType" maxOccurs="unbounded" minOccurs="1"/>
        </xsd:sequence>
    </xsd:complexType>
   <! - Defines the content of an insert definition e.g.
        <insert type="user" width="0" ignoreNull="true">/transaction/@ID</insert>
     -->
    <xsd:complexType name="insertType">
        <xsd:attribute name="type" type="insertTypeType" use="required"/>
                                         type="xsd:nonNegativeInteger" use="required"/><br>type="xsd:honNegativeInteger" use="required"/>
       <xsd:attribute name="ignoreNull" type="xsd:boolean"
    </xsd:complexType>
   \lt ! -
       Defines the accepted choices for the insert type attribute.
     -->
    <xsd:simpleType name="insertTypeType">
        <xsd:restriction base="xsd:token">
            <xsd:enumeration value="user"/>
             <xsd:enumeration value="system"/>
        </xsd:restriction>
    </xsd:simpleType>
```

```
</xsd:schema>
```
## **Riferimenti correlati**

["Formato del programma di registrazione file autonomo" a pagina 131](#page-130-0) Il formato delle informazioni del messaggio scritte dal programma di registrazione file può essere definito nel file FileLoggerFormat.xml .

["Definizione del formato di log predefinito del programma di registrazione file autonomo" a pagina 614](#page-613-0) Definizione del formato del file di log predefinito per il programma di registrazione file autonomo.

# **Il SISTEMA SYSTEM.FTE FTE**

Il SISTEMA SYSTEM.FTE FTE è un argomento sul gestore code di coordinamento che WebSphere MQ Managed File Transfer utilizza per registrare i trasferimenti e memorizzare le informazioni su agent, monitoraggi, pianificazioni e modelli.

# **Struttura argomento**

```
SYSTEM.FTE
       /Agents
              /agent_name
       /monitors
              /agent_name
       /Scheduler
             /agent_name
       /Templates
```
 /*template\_ID* /Transfers /*agent\_name* /*transfer\_ID* /Log /*agent\_name* /*Monitors* /*schedule\_ID* /*transfer\_ID*

## **SYSTEM.FTE/Agents/***nome\_agent*

Questo argomento contiene una pubblicazione conservata che descrive un agent nella rete WebSphere MQ Managed File Transfer e le relative proprietà. Il messaggio su questo argomento viene aggiornato periodicamente con lo stato dell'agente. Per ulteriori informazioni, fare riferimento a ["Formato del messaggio di stato dell'agente" a pagina 623.](#page-622-0)

### **SYSTEM.FTE/monitors/***nome\_agent*

Questo argomento contiene pubblicazioni conservate che descrivono i monitoraggi delle risorse associati all'agent *nome\_agent*. L'XML della pubblicazione conservata è conforme allo schema MonitorList.xsd. Per ulteriori informazioni, fare riferimento a ["Formato messaggio elenco](#page-624-0) [monitor" a pagina 625.](#page-624-0)

## **SYSTEM.FTE/Scheduler/***nome\_agent*

Questo argomento contiene una pubblicazione conservata che descrive tutte le pianificazioni attive associate all'agent *nome\_agent*. L'XML della pubblicazione conservata è conforme allo schema ScheduleList.xsd. Per ulteriori informazioni, fare riferimento a ["Formato messaggio elenco](#page-628-0) [pianificazioni" a pagina 629.](#page-628-0)

### **SYSTEM.FTE/Templates**

Questo argomento contiene pubblicazioni conservate che descrivono tutti i modelli definiti nella topologia WebSphere MQ Managed File Transfer .

• La pubblicazione associata a ciascun modello viene pubblicata in un argomento secondario denominato SYSTEM.FTE/Templates/*template\_ID*.

Per un esempio del contenuto di questa pubblicazione conservata, vedere ["Messaggio XML modello di](#page-632-0) [esempio" a pagina 633](#page-632-0).

## **SYSTEM.FTE/Transfers/***nome\_agent*

Questo argomento contiene pubblicazioni che descrivono lo stato dei trasferimenti che hanno origine nell'agent *nome\_agent*. Le pubblicazioni associate a ciascun trasferimento vengono pubblicate in un argomento secondario denominato SYSTEM.FTE/Transfers/*agent\_name*/*transfer\_ID*. Queste pubblicazioni sono utilizzate dal plugin Esplora risorse di IBM WebSphere MQ per fornire informazioni sull'avanzamento dei singoli trasferimenti. L'XML della pubblicazione è conforme allo schema TransferStatus.xsd. Per ulteriori informazioni, fare riferimento a ["Formato messaggio](#page-633-0) [stato trasferimento file" a pagina 634](#page-633-0).

### **SYSTEM.FTE/Log/***nome\_agent*

Questo argomento contiene pubblicazioni che registrano informazioni su trasferimenti, monitoraggi e pianificazioni che hanno origine nell'agent *nome\_agent*. Queste pubblicazioni possono essere registrate dal programma di registrazione database per fornire i record di verifica degli eventi che si verificano nella rete WebSphere MQ Managed File Transfer .

- Le pubblicazioni associate a ciascun trasferimento vengono pubblicate in un argomento secondario con il nome SYSTEM.FTE/Log/*agent\_name*/*transfer\_ID* e l'XML della pubblicazione è conforme allo schema TransferLog.xsd. Per ulteriori informazioni, fare riferimento a ["Formati](#page-636-0) [del messaggio di log di trasferimento file" a pagina 637.](#page-636-0)
- Le pubblicazioni associate a ogni trasferimento pianificato vengono pubblicate in un argomento secondario con il nome SYSTEM.FTE/Log/*agent\_name*/*schedule\_ID* e l'XML della pubblicazione è conforme allo schema ScheduleLog.xsd. Per ulteriori informazioni, fare riferimento a ["Formati dei messaggi di log di trasferimento pianificati" a pagina 661.](#page-660-0)
- Le pubblicazioni associate a ciascun controllo vengono pubblicate in un argomento secondario denominato SYSTEM.FTE/Log/*agent\_name*/*Monitors*/*monitor\_name*/*monitor\_ID* e l'XML

della pubblicazione è conforme allo schema MonitorLog.xsd. Per ulteriori informazioni, fare riferimento a ["Formato messaggio di log di monitoraggio" a pagina 666](#page-665-0).

## <span id="page-622-0"></span>*Formato del messaggio di stato dell'agente*

Quando un agent viene creato o avviato, l'agent pubblica i relativi dettagli nel SISTEMA SYSTEM.FTE FTE sul relativo gestore code di coordinamento (su SYSTEM.FTE/Agents/*nome agent* ).

Sono incluse le seguenti informazioni:

- Nome agent
- Piattaforma su cui è in esecuzione l'agente
- Descrizione agent (se fornita)
- Gestore code dell'agent
- Fuso orario in cui l'agente è in esecuzione
- Versione agent
- Limiti di trasferimento agent
- Stato di ciascuno dei trasferimenti correnti dell'agent. Questi stati sono riportati in [Stati di trasferimento](#page-623-0) [agent](#page-623-0)
- Tipo di agente

Se l'agent è un agent bridge di protocollo, sono incluse anche le seguenti informazioni:

- Tipo di agent bridge di protocollo
- Nome host o indirizzo IP del server bridge di protocollo

Se l'agent è un agent Web, vengono incluse anche le seguenti informazioni:

• Nome del gateway Web a cui si connette l'agent Web

Lo stato dell'agent viene ripubblicato ogni volta che gli stati di trasferimento dell'agent cambiano, ma per impostazione predefinita non più di ogni 30 secondi. È possibile modificare questa impostazione predefinita utilizzando la proprietà dell'agent agentStatusPublishRateLimit, descritta in: [Proprietà agent](#page-562-0) [avanzate](#page-562-0).

Il seguente esempio di output mostra le chiavi utilizzate per ogni elemento di dati nello stato dell'agente:

```
<?xml version="1.0" encoding="UTF-8"?>
<!DOCTYPE properties SYSTEM "http://java.sun.com/dtd/properties.dtd">
<properties>
     <entry key="agentOsName">Windows 7</entry>
    <entry key="agentDescription"/>
 <entry key="queueManager">QM1</entry>
 <entry key="agentTimeZone">Europe/London</entry>
 <entry key="agentVersion">1.00</entry>
 <entry key="agentName">FTEAGENT</entry>
 <entry key="maxDestinationTransfers">25</entry>
 <entry key="maxSourceTransfers">25</entry>
 <entry key="maxQueuedTransfers">100</entry>
     <entry 
key="DestinationTransferStates">414d51204d554e474f20202020202020d857374a60a72622=RunningTransfer
414d51204d554e474f20202020202020d857374a69a72622=RunningTransfer
414d51204d554e474f20202020202020d857374a75a72622=RunningTransfer
     </entry>
     <entry 
key="SourceTransferStates">414d51204d554e474f20202020202020d857374a93a72622=NegotiatingTransfer
414d51204d554e474f20202020202020d857374a78a72622=RunningTransfer
414d51204d554e474f20202020202020d857374aaba72622=NewSenderTransfer
414d51204d554e474f20202020202020d857374a63a72622=RunningTransfer
    </entry>
</properties>
```
<span id="page-623-0"></span>Il seguente output di esempio mostra le chiavi utilizzate per ogni elemento dati nello stato dell'agent di un agent bridge di protocollo:

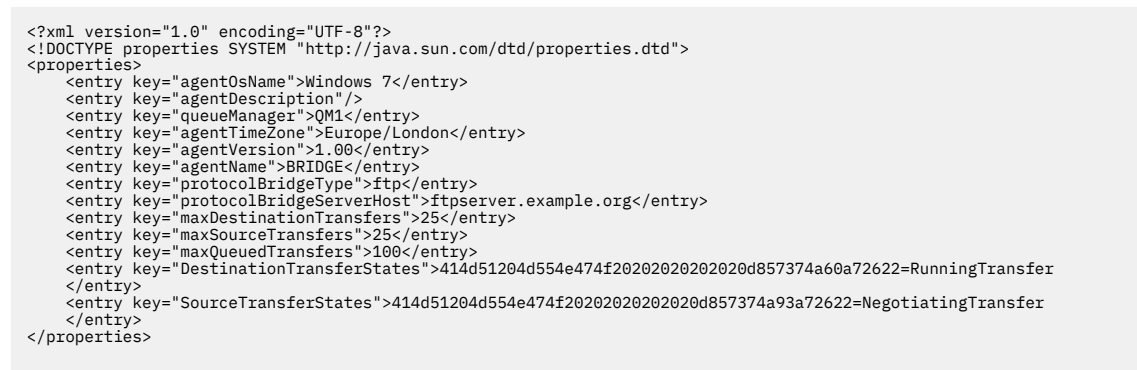

## *Stati di trasferimento agent*

Un agent avviato pubblica i relativi dettagli nel SISTEMA SYSTEM.FTE FTE sul relativo gestore code di coordinamento. Questi dettagli includono gli stati di ciascuno dei trasferimenti correnti che coinvolgono quell' agente. Gli stati sono i seguenti:

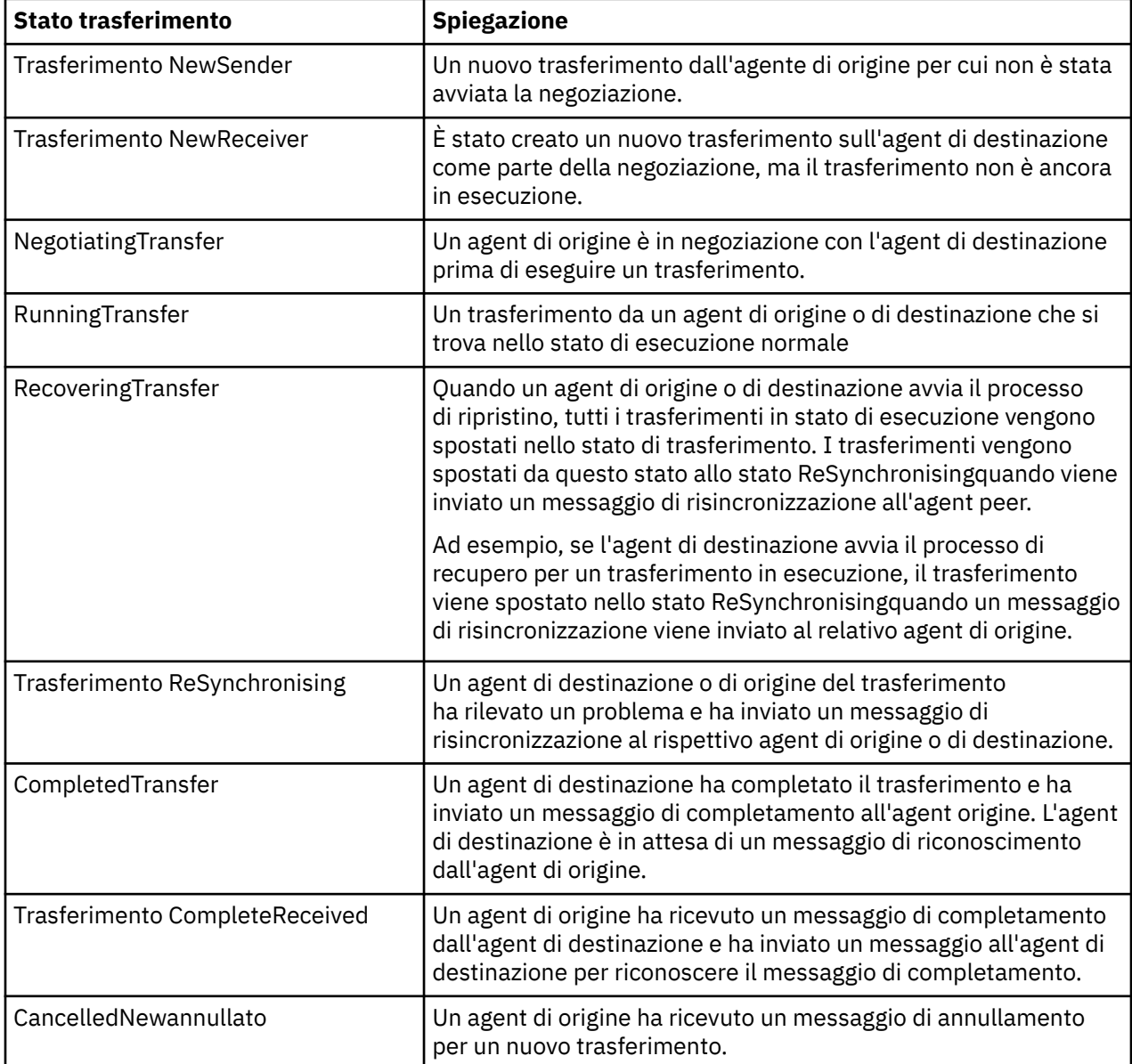

<span id="page-624-0"></span>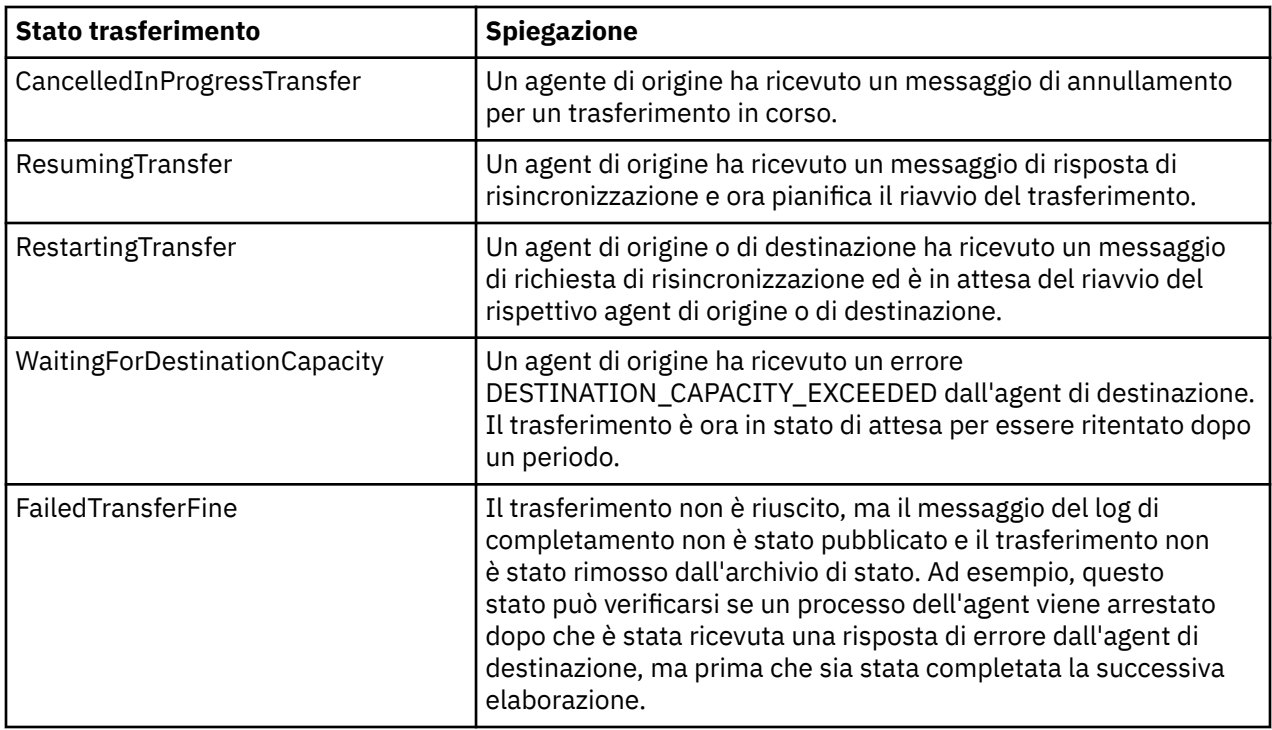

## *Formato messaggio elenco monitor*

I messaggi XML pubblicati come pubblicazioni conservate nella stringa di argomenti SYSTEM.FTE/ monitors/*agent\_name*/*monitor\_name* è conforme allo schema MonitorList.xsd . Ogni messaggio XML elenca un monitor attivo appartenente a tale agente. Queste informazioni vengono utilizzate dal comando **fteListMonitors** e dal plug-in IBM WebSphere MQ Explorer per visualizzare un elenco di monitoraggi all'utente. Il documento dello schema MonitorList.xsd si trova nella directory *MQ\_INSTALLATION\_PATH*/mqft/samples/schema . Lo schema MonitorList.xsd importa Monitor.xsd, che si trova nella stessa directory.

# **Schema**

Il seguente schema descrive quali elementi sono validi in un messaggio XML dell'elenco di monitoraggio.

```
<xsd:schema xmlns:xsd="https://www.w3.org/2001/XMLSchema"
 targetNamespace="https://www.ibm.com/xmlns/wmqfte/7.0.1/MonitorDefinition"
 xmlns="https://www.ibm.com/xmlns/wmqfte/7.0.1/MonitorDefinition">
      <xsd:include schemaLocation="Monitor.xsd"/>
      <xsd:element name="monitorList">
             <xsd:complexType>
                    <xsd:sequence>
<xsd:element name="status" type="monitorStatusType" minOccurs="1" maxOccurs="1"/><br><xsd:element name="configuration" type="monitorConfigurationType" minOccurs="1" maxOccurs="1"/><br><xsd:element name="pollInterval" type="pollI
</xsd:sequence><br><xsd:attribute name="version" type="versionType" use="required"/><br><xsd:attribute name="agent"   type="xsd:string"  use="required"/><br><xsd:attribute name="monitor" type="xsd:string"  use="required"/>
 </xsd:complexType>
 </xsd:element>
       <xsd:complexType name="monitorStatusType">
 <xsd:sequence>
 <xsd:any minOccurs="0"/>
 </xsd:sequence>
 <xsd:attribute name="state" type="xsd:token"/>
 <xsd:anyAttribute/>
 </xsd:complexType>
       <xsd:complexType name="monitorConfigurationType">
             <xsd:sequence>
<xsd:element name="description" type="xsd:string" minOccurs="1" maxOccurs="1" /><br><xsd:element name="resources" type="monitorResourcesType" minOccurs="0" maxOccurs="1" /><br><xsd:element name="triggerMatch" type="triggerMatchT
             </xsd:sequence>
 <xsd:anyAttribute/>
 </xsd:complexType>
       <xsd:complexType name="monitorListTasksType">
```
Introduzione WebSphere MQ Managed File Transfer **625**

```
 <xsd:sequence>
 <xsd:element name="task" type="monitorListTaskType" minOccurs="1" maxOccurs="1" />
 </xsd:sequence>
     </xsd:complexType>
     <xsd:complexType name="monitorListTaskType">
<xsd:element name="name" type="monitorTaskNameType" minOccurs="0" maxOccurs="1" /><br><xsd:element name="description" type="xsd:string" minOccurs="0" maxOccurs="1" /><br><xsd:element name="description" type="xsd:string" minOccur
      </xsd:complexType>
</xsd:schema>
```
# **Descrizione del messaggio di elenco di monitoraggio**

Gli elementi e attributi utilizzati nei messaggi dell'elenco di monitoraggio sono descritti nel seguente elenco:

## **<monitorList>**

L'elemento del gruppo contenente gli elementi descrive un monitoraggio definito per l'agent.

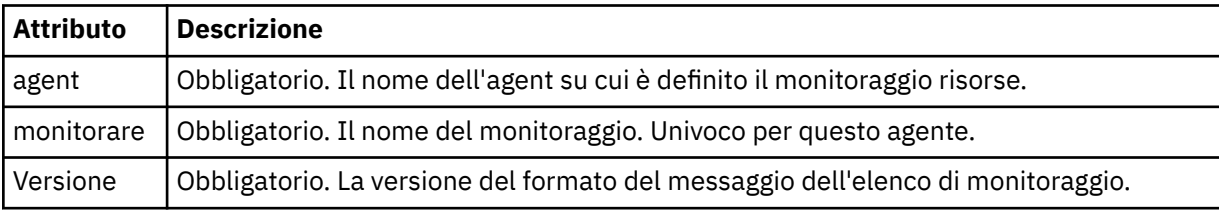

## **<status>**

Lo stato del monitor.

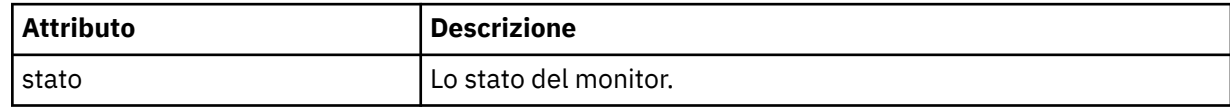

## **<configuration>**

L'elemento del gruppo che contiene gli elementi descrive la configurazione del controllo.

## **<description>**

Una descrizione del monitor. (Non attualmente utilizzato.)

## **<resources>**

La risorsa o le risorse monitorate.

## **<directory>**

Un indirizzario da controllare.

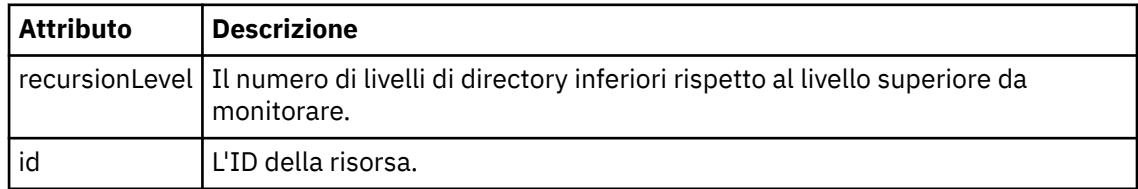

## **<queue>**

Una coda da controllare.

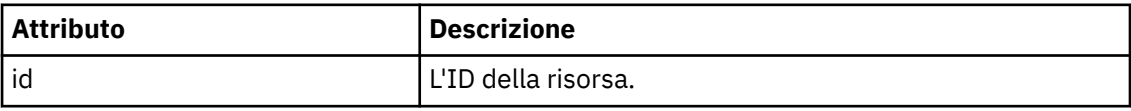

## **<triggerMatch>**

Elemento che contiene l'elemento < conditions>.

### **<conditions>**

Elemento che contiene la condizione o le condizioni che il monitoraggio risorse sta monitorando. Questo elemento può contenere solo uno dei seguenti elementi: <allOf>, <anyOf> o < condition>.

### **<allOf>**

Elemento che contiene la condizione o le condizioni che il monitoraggio risorse sta monitorando. Questo elemento può contenere uno o più elementi < condizioni>. Affinché il controllo risorse venga attivato, devono essere soddisfatte tutte le condizioni all'interno di questo elemento.

### **<anyOf>**

Elemento che contiene la condizione o le condizioni che il monitoraggio risorse sta monitorando. Questo elemento può contenere uno o più elementi < condizioni>. Affinché il controllo risorse venga attivato, deve essere soddisfatta solo una delle condizioni all'interno di questo elemento.

### **<condition>**

Elemento che contiene una singola condizione monitorata dal controllo risorse. Questo elemento può contenere solo uno dei seguenti elementi: <fileMatch>, <fileNoMatch>, <fileSize>, <queueNotEmpty>, <completeGroups> o <fileSizeSame>. Può contenere anche un elemento < name> e un elemento < resource>.

Se la risorsa monitorata è una directory, è necessario specificare uno dei seguenti tre elementi nella condizione:

- fileMatch
- Corrispondenza fileNo
- fileSize

Se la risorsa monitorata è una coda, uno dei seguenti due elementi deve essere specificato nella condizione:

- queueNotvuoto
- completeGroups

## **<fileMatch>**

Elemento gruppo per una condizione di corrispondenza nome file.

### **<pattern>**

Specifica un modello di corrispondenza nome file. I file sulla risorsa devono corrispondere al pattern per soddisfare la condizione. Il modello predefinito è \* (qualsiasi file corrisponderà).

### **<fileNoMatch>**

Elemento gruppo per una condizione di corrispondenza del nome file inverso.

## **<pattern>**

Specifica un modello di corrispondenza nome file inverso. Se nessun file sulla risorsa monitorata corrisponde, la condizione viene soddisfatta. Il modello predefinito è \* (l'assenza di qualsiasi file corrisponderà).

### **<fileSize>**

Elemento gruppo per un confronto di dimensione file.

### **<compare>**

Specifica un confronto di dimensione file. Il valore deve essere un intero non negativo.

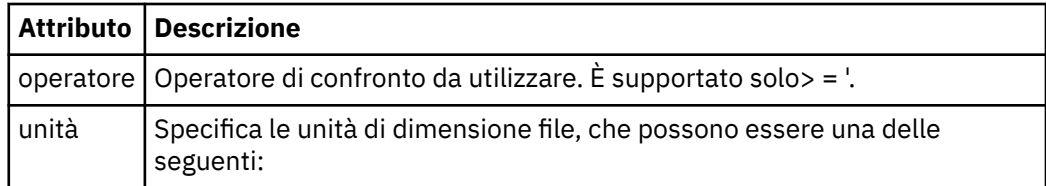

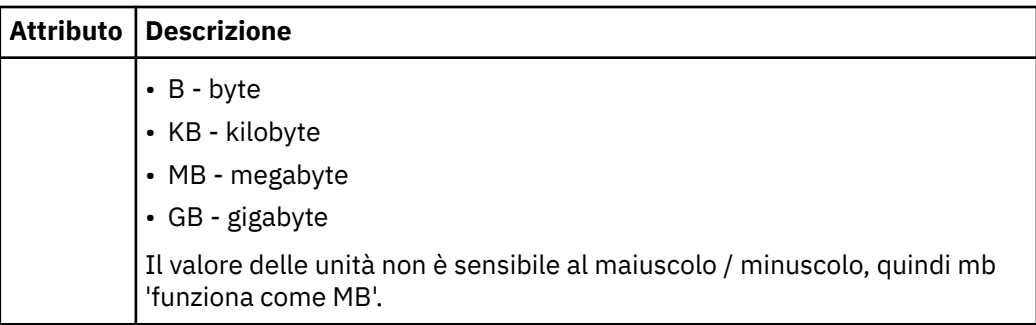

## **<pattern>**

Modello nome file da mettere in corrispondenza. Il valore predefinito è \* (qualsiasi file corrisponderà).

## **<queueNotEmpty>**

Può essere specificato solo se la risorsa è una coda. Specifica che deve essere presente un messaggio sulla coda affinché il monitor venga attivato.

## **<completeGroups>**

Può essere specificato solo se la risorsa è una coda. Specifica che deve essere presente un gruppo completo di messaggi sulla coda per attivare il monitor. Viene eseguita una singola attività di trasferimento per ogni gruppo completo nella coda.

### **<name>**

Nome della condizione.

### **<resource>**

Identifica la definizione della risorsa con cui confrontare la condizione.

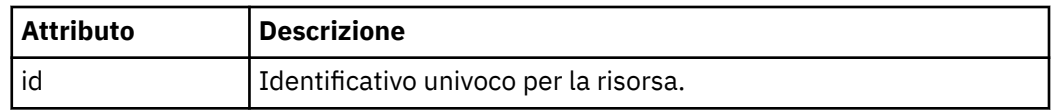

## **<tasks>**

Elemento del gruppo che contiene elementi che specificano le attività da richiamare quando vengono soddisfatte le condizioni del trigger di monitoraggio.

## **<task>**

Elemento gruppo che definisce una singola attività che il controllo richiamerà quando le condizioni di trigger sono soddisfatte. Attualmente è possibile specificare solo un'attività.

### **<name>**

Nome dell'attività. Accetta qualsiasi carattere alfanumerico.

## **<description>**

Descrizione dell'attività. È consentito qualsiasi valore di testo.

### **<taskXML>**

Il messaggio XML che descrive l'attività che il monitor deve eseguire. Il contenuto di questo elemento è in un formato XML con escape.

## **<pollInterval>**

L'intervallo di tempo tra ogni controllo della risorsa rispetto alla condizione trigger.

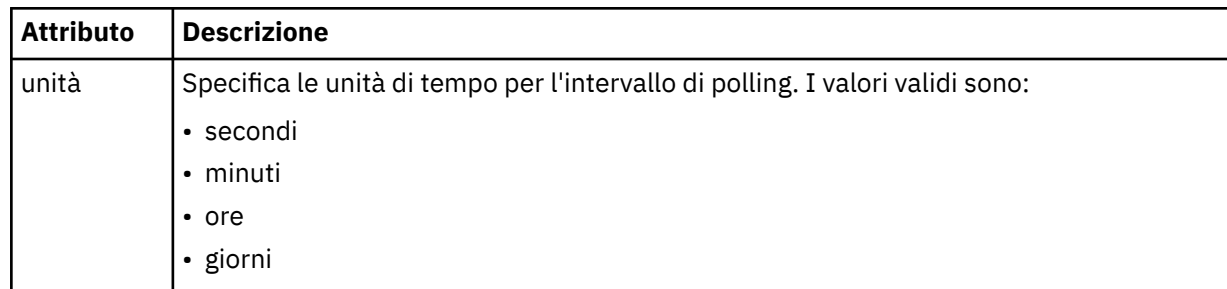

<span id="page-628-0"></span>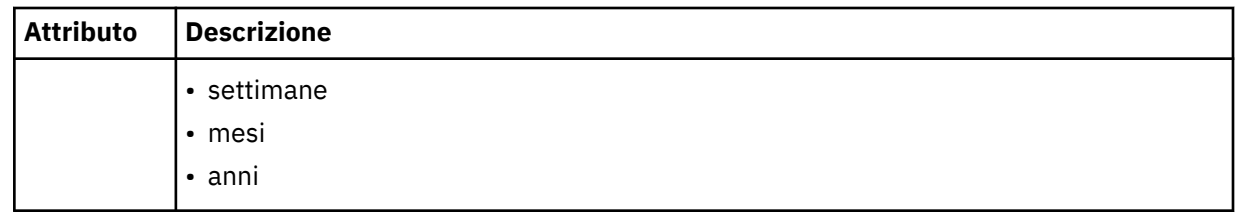

### **<batch>**

Il numero massimo di corrispondenze trigger da includere in un singolo batch.

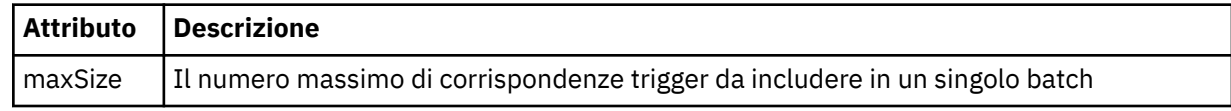

Il seguente XML mostra un esempio di pubblicazione conservata che viene pubblicata nella stringa di argomenti SYSTEM.FTE/monitors/*nome\_agent*/MONITORTWO quando il monitoraggio denominato MONITORTWO viene creato su AGENT\_JUPITER. L'XML con escape all'interno dell'elemento <taskXML> descrive l'attività inoltrata quando viene soddisfatta la condizione di controllo.

```
<?xml version="1.0" encoding="UTF-8"?>
<lst:monitorList xmlns:xsi="https://www.w3.org/2001/XMLSchema-instance" 
 xmlns:lst="https://www.ibm.com/xmlns/wmqfte/7.0.1/MonitorDefinition" 
 xsi:schemaLocation="https://www.ibm.com/xmlns/wmqfte/7.0.1/MonitorDefinition MonitorList.xsd"
                        version="4.00" 
 agent="AGENT_JUPITER" 
 monitor="MONITORTWO"> 
      <status state="started"/> 
      <configuration>
           <description/>
           <resources>
                <directory recursionLevel="0" id="">/srv/nfs/incoming</directory>
          </resources>
 <triggerMatch>
 <conditions>
                      <condition>
                           <name/ <resource id=""/>
 <fileMatch>
 <pattern>*.completed</pattern>
 </fileMatch>
                      </condition>
                 </conditions>
 </triggerMatch>
 <tasks>
                 <task>
                      <sub>name</sub>/<sub>></sub></sub>
<description/><br><taskXML><?xml version="1.0" encoding="UTF-8"?&gt;&lt;request
xmlns:xsi="https://www.w3.org/2001/XMLSchema-instance" version="4.00"<br>xsi:noNamespaceSchemaLocation="FileTransfer.xsd"&gt;&lt;managedTransfer&gt;<br>&lt;originator&gt;&lt;hostName&gt;example.com.&lt;/hostName&gt;<br>&lt;userID&g
<destinationAgent QMgr="QM_JUPITER" agent="AGENT_SATURN"/&gt;<br>&lt;transferSet&gt;&lt;item checksumMethod="MD5" mode="binary"&gt;<br>&lt;source disposition="Leave" recursive="false"&gt;&lt;file<br>&gt;/srv/nfs/incoming/*.txt&l
 <destination exist="error" type="directory">
 <file>/srv/backup</file></destination>
                                  \<;/item\>;\<;/transferSet>\<it;/managedTransfer>
                                  \ellit;/request>
                </taskXML><br></task>
 </task>
 </tasks>
 </configuration>
 <pollInterval units="minutes">1</pollInterval>
 <batch maxSize="1"/>
</lst:monitorList>
```
## *Formato messaggio elenco pianificazioni*

Il messaggio XML pubblicato in una pubblicazione conservata nella stringa di argomenti SYSTEM.FTE/ Scheduler/*nome\_agent* è conforme allo schema ScheduleList.xsd . Questo messaggio XML elenca tutte le pianificazioni attive che appartengono a quell' agente. Queste informazioni vengono utilizzate dal comando **fteListScheduledTransfers** e dal plug-in IBM WebSphere MQ Explorer per visualizzare un elenco di pianificazioni per l'utente. Il documento dello schema ScheduleList.xsd si trova nella directory *MQ\_INSTALLATION\_PATH*/mqft/samples/schema . Lo schema ScheduleList.xsd importa FileTransfer.xsd, che si trova nella stessa directory.

## **Schema**

Il seguente schema descrive quali elementi sono validi in un messaggio XML dell'elenco di monitoraggio.

```
<?xml version="1.0" encoding="UTF-8"?>
<xsd:schema xmlns:xsd="https://www.w3.org/2001/XMLSchema">
      <xsd:include schemaLocation="FileTransfer.xsd"/>
      <xsd:element name="schedules"> 
 <xsd:complexType>
 <xsd:sequence>
                         <xsd:element name="managedTransfer" type="scheduledManagedTransferType" minOccurs="0" maxOccurs="unbounded"/>
                  xxd:sequence><br>
xxd:sequence><br>
xxsd:attribute name="version" type="versionType"
 <xsd:attribute name="version" type="versionType" use="required"/>
 <xsd:attribute name="size" type="xsd:nonNegativeInteger" use="required"/>
 <xsd:attribute name="agent" type="xsd:string" use="required"/>
             </xsd:complexType>
      </xsd:element> 
      <xsd:complexType name="scheduledManagedTransferType">
            xsd:sequence><br>
<xsd:sequence><br>
<xsd:element name="originator"
<xsd:element name="originator" type="origRequestType" maxOccurs="1" minOccurs="1" <xsd:element name="scoledule" type="schedulelistType" maxOccurs="1" minOccurs="0"/><br>
<xsd:element name="sourceAgent" type="agentType" maxOcc
 </xsd:sequence>
 <xsd:attribute name="id" type="idType" use="required"/>
      </xsd:complexType> 
      <xsd:complexType name="scheduleListType">
<xsd:element name="submit" type="submitType" maxOccurs="1" minOccurs="1"/><br><xsd:element name="repeat" type="repeatType" maxOccurs="1" minOccurs="0"/><br><xsd:element name="repeat" type="repeatType" maxOccurs="1" minOccurs="0"
      </xsd:complexType>
</xsd:schema>
```
## **Descrizione del messaggio dell'elenco di pianificazioni**

Gli elementi e gli attributi utilizzati nei messaggi dell'elenco di pianificazione sono descritti nel seguente elenco:

### **<schedules>**

Elemento gruppo contenente informazioni su tutte le pianificazioni definite su un singolo agente.

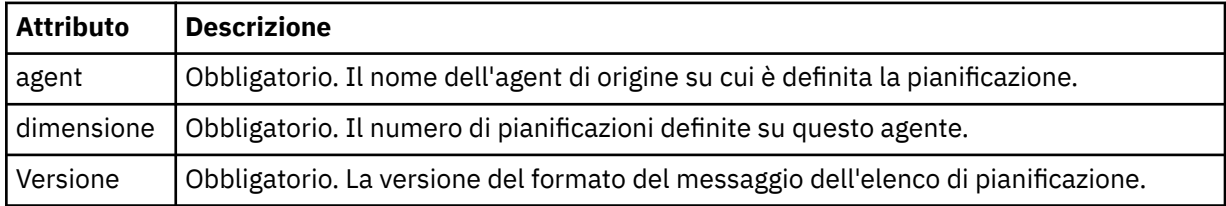

### **<managedTransfer>**

Elemento del gruppo contenente informazioni su una singola pianificazione.

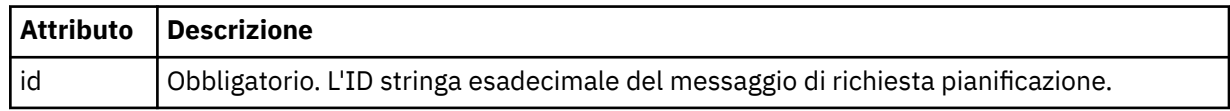

### **<originator>**

L'autore della richiesta di pianificazione.

### **<hostName>**

Il nome host della macchina da cui è stata inoltrata la richiesta di pianificazione.

#### **<userID>**

L'ID utente dell'utente che ha inoltrato la richiesta di pianificazione.

### **<mqmdUserID>**

L'ID utente MQMD dell'utente che ha inoltrato la richiesta di pianificazione.

### **<webBrowser>**

Se la richiesta di pianificazione è stata inoltrata tramite il Web Gateway, il browser Web da cui è stata inoltrata la richiesta.

## **<webUserID>**

Se la richiesta di pianificazione è stata inoltrata tramite Web Gateway, l'ID utente Web dell'utente che ha inoltrato la richiesta di pianificazione.

### **<schedule>**

Elemento che contiene gli elementi che descrivono quando si verifica il trasferimento pianificato.

### **<submit>**

Specifica la data e l'orario di inizio del trasferimento pianificato.

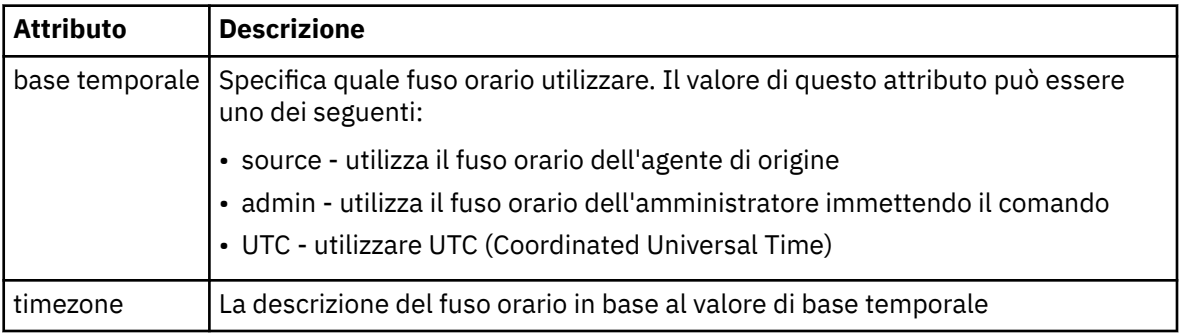

### **<repeat>**

Elemento gruppo che contiene dettagli sulla frequenza con cui si ripete un trasferimento pianificato, quante volte si ripete un trasferimento pianificato e quando un trasferimento pianificato smette di ripetersi.

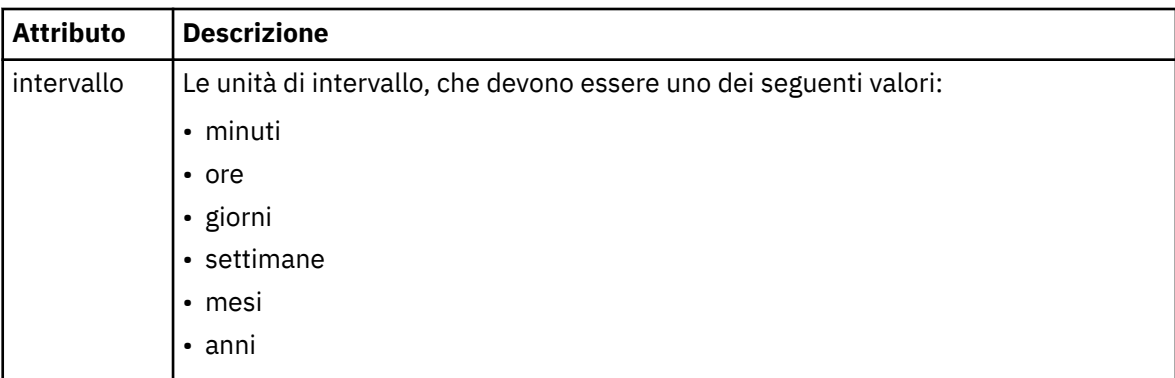

## **<frequency>**

Il periodo di tempo che deve trascorrere prima che il trasferimento si ripeta.

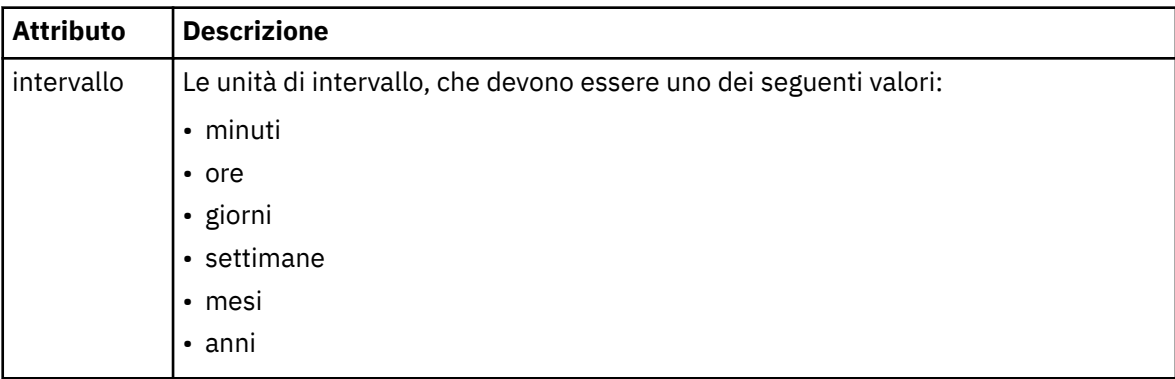

### **<expireTime>**

Elemento facoltativo che specifica la data e l'ora di arresto di un trasferimento pianificato ripetuto. Questo e l'elemento <expireCount> si escludono reciprocamente.

## **<expireCount>**

Elemento facoltativo che specifica il numero di volte in cui il trasferimento file pianificato si verifica prima dell'arresto. Questo elemento e l'elemento <expireTime> si escludono reciprocamente.

## **<next>**

Specifica la data e l'ora in cui deve iniziare il successivo trasferimento pianificato.

### **<sourceAgent>**

Specifica il nome dell'agent sul sistema in cui si trova il file di origine.

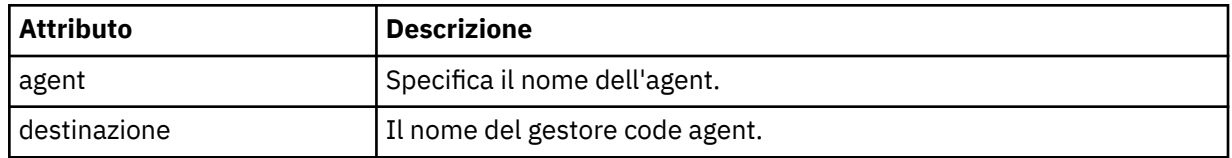

## **<destinationAgent>**

Specifica il nome dell'agent sul sistema a cui si desidera trasferire il file.

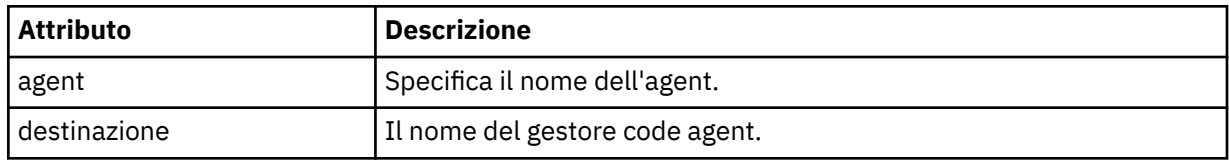

## **<trigger>**

Elemento facoltativo che specifica una condizione che deve essere true perché il trasferimento file abbia luogo.

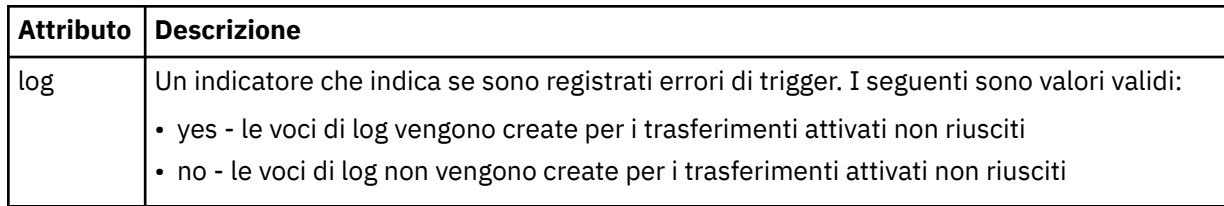

## **<reply>**

Specifica il nome della coda di risposta temporanea generata per trasferimenti di file sincroni (specificato con il parametro **-w** sulla riga comandi). Il nome della coda è definito dalla chiave **dynamicQueuePrefix** nel file di configurazione command.properties o dal valore predefinito di WMQFTE.\* se non specificato.

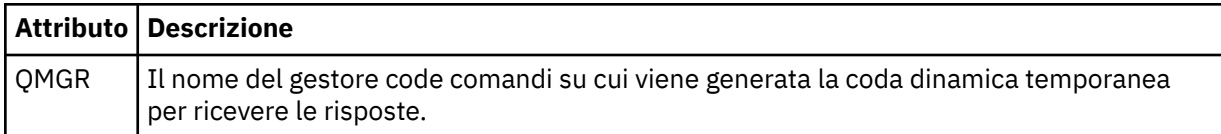

## **<transferSet>**

Specifica un gruppo di trasferimenti file che si desidera eseguire insieme al trasferimento pianificato. Durante la trasmissione <transferSet> è un elemento del gruppo contenente < item> elementi.

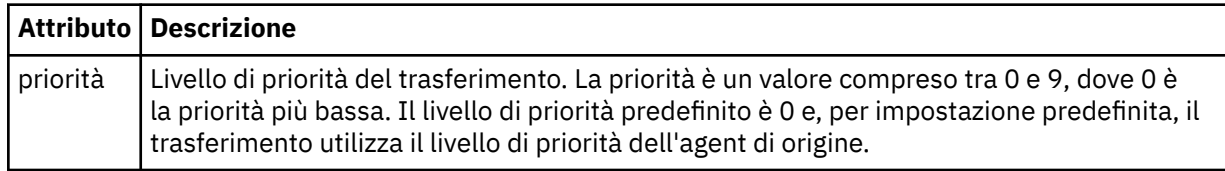

## **<job>**

Elemento gruppo facoltativo contenente informazioni sul lavoro per l'intera specifica di trasferimento. < job> è un identificativo del nome lavoro definito dall'utente che viene aggiunto al messaggio di log

<span id="page-632-0"></span>quando il trasferimento è avviato. Questo elemento < job> è uguale all'elemento < job> visualizzato nel messaggio del log di trasferimento, descritto nel seguente topic: ["Formati del messaggio di log di](#page-636-0) [trasferimento file" a pagina 637](#page-636-0).

### **Esempio**

```
<?xml version="1.0" encoding="UTF-8"?>
<schedules xmlns:xsi="https://www.w3.org/2001/XMLSchema-instance" 
            size="2" 
            version="4.00" 
            agent="AGENT_JUPITER" 
            xsi:noNamespaceSchemaLocation="ScheduleList.xsd"> 
    <managedTransfer id="1"> 
         <originator> 
             <hostName>example.com.</hostName> 
             <userID>mqm</userID> 
         </originator> 
         <schedule> 
             <submit timebase="admin" timezone="Europe/London">2010-01-01T21:00+0000</
submit> 
             <next>2010-01-01T21:00+0000</next> 
         </schedule> 
         <sourceAgent agent="AGENT_JUPITER" QMgr="QM_JUPITER"/> 
 <destinationAgent agent="AGENT_SATURN" QMgr="QM_JUPITER"/> 
 <reply QMGR="QM_JUPITER">WMQFTE.4D400F8B20004E06</reply> 
         <transferSet> 
 <item mode="binary" checksumMethod="MD5"> 
 <source recursive="false" disposition="leave"> 
                     <file>/etc/passwd</file> 
                 </source> 
                 <destination type="directory" exist="overwrite"> 
                     <file>/tmp</file> 
                 </destination> 
             </item> 
         </transferSet> 
     </managedTransfer> 
     <managedTransfer id="2"> 
         <originator> 
             <hostName>example.com.</hostName> 
             <userID>mqm</userID> 
         </originator> 
         <schedule> 
             <submit timebase="admin" timezone="Europe/London">2010-12-31T09:00+0000</
submit> 
             <next>2010-12-31T09:00+0000</next> 
         </schedule> 
 <sourceAgent agent="AGENT_JUPITER" QMgr="QM_JUPITER"/> 
 <destinationAgent agent="AGENT_NEPTUNE" QMgr="QM_JUPITER"/> 
 <reply QMGR="QM_JUPITER">WMQFTE.4D400F8B20004E09</reply> 
         <transferSet> 
             <item mode="binary" checksumMethod="MD5"> 
 <source recursive="false" disposition="leave"> 
 <file>/etc/passwd</file> 
                 </source> 
                 <destination type="directory" exist="overwrite"> 
                     <file>/tmp</file> 
                 </destination> 
             </item> 
         </transferSet> 
     </managedTransfer>
</schedules
```
## *Messaggio XML modello di esempio*

Quando viene creato un modello, viene pubblicato un messaggio nel SISTEMA SYSTEM.FTE FTE con una stringa di argomenti di Templates/*ID\_template*. Questo XML di esempio descrive un singolo template definito nella rete WebSphere MQ Managed File Transfer .

```
<?xml version="1.0" encoding="UTF-8"?>
<transferTemplate version="4.00" id="baf9df73-45c2-4bb0-a085-292232ab66bc">
     <name>BASIC_TEMPLATE</name>
 <sourceAgentName>AGENT_JUPITER</sourceAgentName>
 <sourceAgentQMgr>QM_JUPITER</sourceAgentQMgr>
 <destinationAgentName>AGENT_SATURN</destinationAgentName>
     <destinationAgentQMgr>QM_JUPITER</destinationAgentQMgr>
     <fileSpecs>
         <item mode="binary" checksumMethod="MD5">
```

```
 <source recursive="false" disposition="leave">
                  <file>/etc/passwd</file>
             </source>
             <destination type="directory" exist="overwrite">
                 <file>/tmp</file>
             </destination>
         </item>
     </fileSpecs>
     <priority>0</priority>
</transferTemplate>
```
## **Attività correlate**

["Creazione di un modello di trasferimento file utilizzando IBM WebSphere MQ Explorer" a pagina 231](#page-230-0) È possibile creare un modello di trasferimento file da IBM WebSphere MQ Explorer o dalla riga comandi. È possibile utilizzare tale modello per creare nuovi trasferimenti file utilizzando i dettagli del modello o inoltrare il modello per avviare il trasferimento file.

## **Riferimenti correlati**

["fteCreateTemplate \(crea nuovo modello di trasferimento file\)" a pagina 451](#page-450-0)

Il comando **fteCreateTemplate** crea un modello di trasferimento file che è possibile conservare per un utilizzo futuro. L'unico parametro obbligatorio è il parametro **-tn** (*template\_name*). Tutti gli altri parametri sono facoltativi, anche se se si specifica una specifica file di origine, è necessario fornire anche un file di destinazione. Allo stesso modo, se si specifica un file di destinazione, è necessario specificare anche una specifica del file di origine.

## *Formato messaggio stato trasferimento file*

I messaggi vengono pubblicati nel gestore code di coordinamento per indicare lo stato di trasferimento di ciascun file nella serie di trasferimenti. Ogni volta che una richiesta di trasferimento file viene elaborata dall'agent, viene pubblicato un messaggio di transazione sul gestore code di coordinamento (sul relativo SISTEMA SYSTEM.FTE/Transfers/*agent\_name*/*transfer ID* ), conforme allo schema XML TransferStatus.xsd . Il file TransferStatus.xsd si trova nella directory *MQ\_INSTALLATION\_PATH*/mqft/samples/schema dell'installazione di WMQMFT.

## **Schema**

Il seguente schema descrive gli elementi validi in un messaggio XML di stato del trasferimento.

```
<xsd:schema xmlns:xsd="https://www.w3.org/2001/XMLSchema">
    <xsd:include schemaLocation="fteutils.xsd"/>
    <xsd:element name="transaction"> 
       <xsd:complexType> 
           <xsd:sequence> 
 <xsd:element name="sourceAgent" type="agentType" 
 maxOccurs="1" minOccurs="1"/> 
 <xsd:element name="destinationAgent" type="agentType" 
 maxOccurs="1" minOccurs="1"/> 
 <xsd:element name="transferSet" type="transferSetType" 
 maxOccurs="1" minOccurs="1"/> 
           </xsd:sequence> 
 <xsd:attribute name="version" type="versionType" use="required"/> 
 <xsd:attribute name="ID" type="IDType" use="required"/> 
       </xsd:complexType> 
    </xsd:element> 
    <xsd:complexType name="transferSetType"> 
       <xsd:sequence> 
           <xsd:element name="stats" type="statsType" 
 maxOccurs="1" minOccurs="1" /> 
 <xsd:element name="current" type="currentType" 
                      maxOccurs="1" minOccurs="0" /> 
       </xsd:sequence> 
        <xsd:attribute name="time" type="xsd:dateTime" use="required" /> 
    </xsd:complexType> 
    <xsd:complexType name="currentType"> 
        <xsd:sequence> 
                     name="source" type="fileSourceType"<br>maxOccurs="1" minOccurs="1" /><br>name="destination"
                                      minOccurs="1" />
           <xsd:element name="destination" type="fileDestinationType"
```

```
 maxOccurs="1" minOccurs="1" /> 
         </xsd:sequence> 
         <xsd:attribute name="transferred" type="xsd:nonNegativeInteger" 
use="required" /> 
         <xsd:attribute name="size" type="xsd:nonNegativeInteger" use="required" /> 
    </xsd:complexType> 
 <xsd:complexType name="statsType"> 
 <xsd:attribute name="bytes" type="xsd:nonNegativeInteger" 
use="required" /> 
         <xsd:attribute name="seconds" type="xsd:decimal" 
use="required" /> 
         <xsd:attribute name="currentItem" type="xsd:nonNegativeInteger" 
use="required" /><br><xsd:attribute name="totalItems"
                                          type="xsd:nonNegativeInteger" use="required" />
    </xsd:complexType> 
</xsd:schema>
```
## **Descrizione del messaggio di stato del trasferimento**

Gli elementi e gli attributi utilizzati nei messaggi di stato del trasferimento sono descritti nel seguente elenco:

## **<transaction>**

Elemento del gruppo che contiene tutti gli elementi per i trasferimenti file.

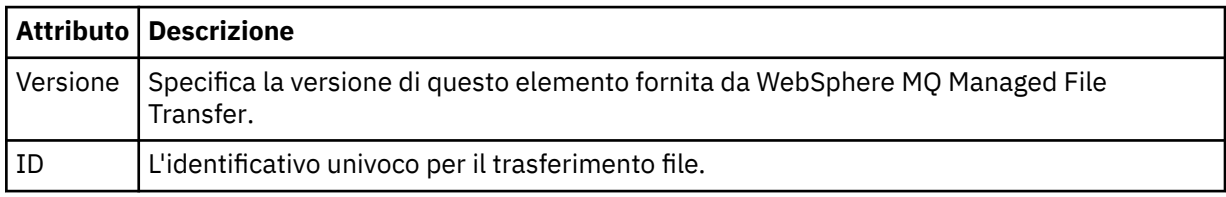

## **<sourceAgent>**

Specifica il nome dell'agent sul sistema in cui si trova il file di origine.

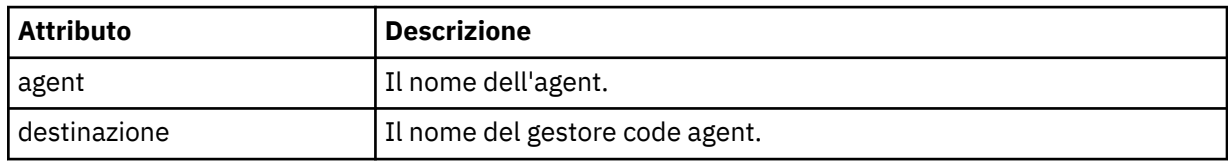

## **<destinationAgent>**

Specifica il nome dell'agent sul sistema a cui si desidera trasferire il file.

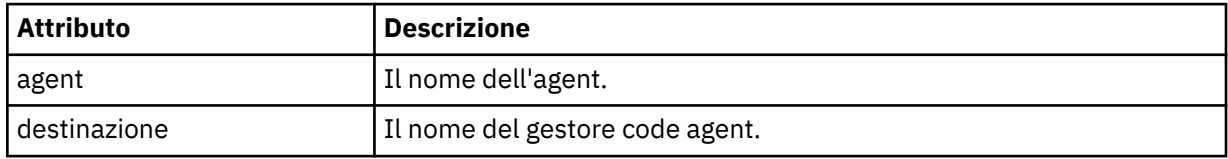

## **<transferset>**

Specifica un gruppo di trasferimenti file eseguiti insieme. Tutti i file nel trasferimento devono avere origine nello stesso agent di origine e terminare nello stesso agent di destinazione.

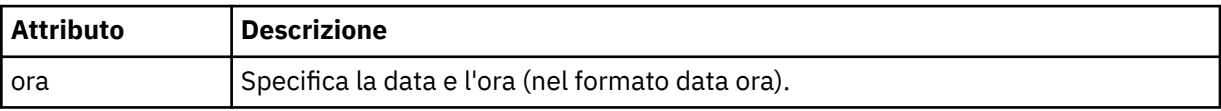

### **<stats>**

Obbligatorio. Definisce le metriche relative al trasferimento, incluso il numero di byte copiati fino ad ora, nel numero di secondi specificato. Fornisce anche il numero dell'elemento corrente rispetto al numero totale di elementi in <transferSet>.

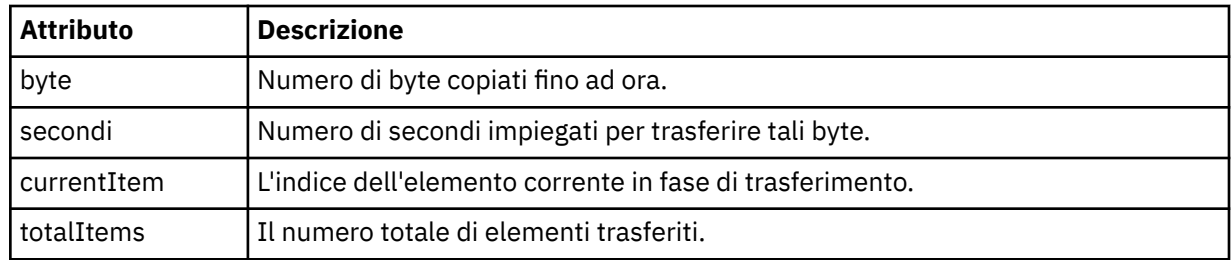

### **<current>**

Elemento facoltativo. Elemento gruppo che contiene elementi che specificano il trasferimento file attualmente in corso. L'elemento < current> indica quanti byte di dati sono stati trasferiti finora per l'elemento corrente e il numero totale previsto di byte

### **<source>**

L'elemento del gruppo che contiene l'elemento che specifica il nome file di origine.

## **<file>**

Specifica il percorso origine del file che si sta trasferendo. Il percorso è quello specificato per il trasferimento. Questo percorso potrebbe differire dal percorso che viene emesso come parte del log di trasferimento, che è la forma assoluta del percorso.

### **<destination>**

Elemento di gruppo che contiene l'elemento che specifica il nome o la specifica del file di destinazione.

## **<file>**

Specifica il percorso di destinazione del file che viene trasferito. Il percorso è quello specificato per il trasferimento. Questo percorso potrebbe essere diverso dal percorso di output come parte del log di trasferimento, che è il formato assoluto del percorso.

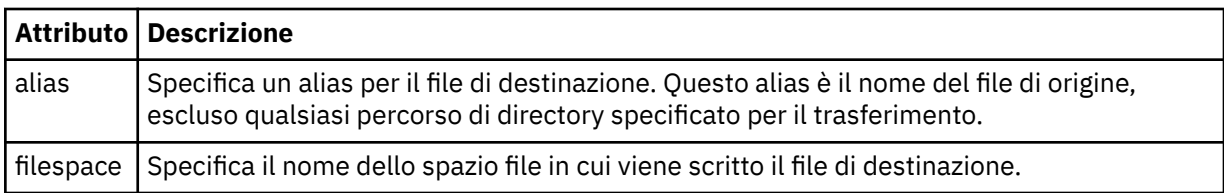

## **<queue>**

Quando viene utilizzato con l'elemento < destination>, specifica il nome della coda a cui si desidera trasferire. Questo nome è nel formato QUEUE o QUEUE@QUEUE\_MANAGER.

## *Esempi di messaggi di avanzamento del trasferimento*

Quando un trasferimento è in esecuzione, i messaggi vengono pubblicati nel SISTEMA SYSTEM.FTE FTE con una stringa di argomenti Transfers/*agent\_name*/*transfer\_ID*. Gli esempi XML mostrano il messaggio di avanzamento per un singolo trasferimento file e per un trasferimento file multiplo.

## **Trasferimento file singolo**

Il seguente esempio mostra i dettagli di un singolo trasferimento file in corso.

```
<?xml version="1.0" encoding="UTF-8"?>
<transaction xmlns:xsi="https://www.w3.org/2001/XMLSchema-instance" 
             version="4.00" 
             ID="414d51205553322e42494e44494e47538b0f404d223d0020" 
             xsi:noNamespaceSchemaLocation="TransferStatus.xsd"> 
 <sourceAgent agent="US2.BINDINGS.FILE" QMgr="US2.BINDINGS"/> 
 <destinationAgent agent="US2.BINDINGS.FILE" QMgr="US2.BINDINGS"/> 
 <transferSet time="2011-01-26T13:03:26.542Z"> 
 <stats bytes="1198" seconds="0.018" currentItem="1" totalItems="1"/> 
 <current transferred="1151" size="1151"> 
            <source> 
                <file>/etc/passwd</file> 
            </source> 
            <destination> 
                <file>/tmp/passwd</file>
```

```
 </destination> 
          </current> 
     </transferSet>
</transaction>
```
# **Trasferimento di più file**

Se c'erano più file nella serie di trasferimenti, il messaggio di stato del trasferimento indica quale è in fase di elaborazione e quanti byte sono stati trasferiti fino ad ora.

```
<?xml version="1.0" encoding="UTF-8"?>
<transaction xmlns:xsi="https://www.w3.org/2001/XMLSchema-instance" 
              version="4.00" 
              ID="414d51205553322e42494e44494e47538b0f404d035c0020" 
              xsi:noNamespaceSchemaLocation="TransferStatus.xsd"> 
 <sourceAgent agent="US2.BINDINGS.FILE" QMgr="US2.BINDINGS"/> 
 <destinationAgent agent="US2.BINDINGS.FILE" QMgr="US2.BINDINGS"/> 
     <transferSet time="2011-01-26T13:12:58.636Z"> 
         <stats bytes="440" seconds="0.082" currentItem="10" totalItems="10"/> 
         <current transferred="0" size="0"> 
             <source> 
                 <file>/srv/nfs/incoming/file10.txt</file> 
             </source> 
             <destination> 
                 <file>/srv/nfs/outgoing/file10.txt</file> 
             </destination> 
         </current> 
     </transferSet>
</transaction>
```
# *Formati del messaggio di log di trasferimento file*

I messaggi del log di trasferimento file vengono pubblicati nel SISTEMA SYSTEM.FTE FTE con una stringa di argomenti Log/*agent\_name*/*transfer\_ID*. Questi messaggi sono conformi allo schema TransferLog.xsd, che si trova nella directory *MQ\_INSTALLATION\_PATH*/mqft/samples/schema dell'installazione di WebSphere MQ Managed File Transfer .

Se si desidera monitorare i trasferimenti di file o raccogliere i dati su di essi, impostare una sottoscrizione a un argomento jolly personalizzato per i trasferimenti a cui si è interessati. Ad esempio:

Log/#

oppure,

Log/FTEAGENT/#

Questa sottoscrizione può essere durevole o non durevole. Le sottoscrizioni durevoli continuano a esistere quando una connessione dell'applicazione di sottoscrizione al gestore code viene chiusa. Le sottoscrizioni non durevoli esistono solo fino a quando una connessione dell'applicazione di sottoscrizione al gestore code rimane aperta.

## **Schema**

Il seguente schema descrive quali elementi sono validi in un messaggio XML del log di trasferimento.

```
 <xsd:include schemaLocation="fteutils.xsd"/>
   <xsd:element name="transaction"> 
      <xsd:complexType> 
          <xsd:sequence> 
             <xsd:element name="action" type="actionType" 
                                          minOccurs="0" />
             <xsd:element name="sourceAgent" type="agentExitStatusType"
 maxOccurs="1" minOccurs="0"/> 
 <xsd:element name="sourceWebGateway" type="webGatewayType" 
 maxOccurs="1" minOccurs="0"/> 
             <xsd:element name="sourceWebUser" type="webUserType" 
                      maxOccurs="1" minOccurs="0"/>
```
<xsd:schema xmlns:xsd="https://www.w3.org/2001/XMLSchema">

Introduzione WebSphere MQ Managed File Transfer **637**

```
 <xsd:element name="destinationAgent" type="agentExitStatusType" 
                                                                    minOccurs="0" />
                   <xsd:element name="destinationWebGateway" type="webGatewayType" 
                                                                    minOccurs="0"/>
                   <xsd:element name="destinationWebUser" type="webUserType" 
                   maxOccurs="1" minOccurs="0"/> 
                                 name="agent" type="agentExitStatusType"<br>maxOccurs="1" minOccurs="0"/>
                                                                   minOccurs="0"/><br>type="origRequestType"
                  <xsd:element name="originator"
                                  maxOccurs="1" minOccurs="1"/><br>name="status" type="statusType"
                    <xsd:element name="status" type="statusType" 
                                                                  minOccurs="0" />
                  <xsd:element name="trigger"<br>max0ccurs="1"
                                                                  marve="triggerType"<br>type="triggerType"<br>minOccurs="0" /><br>type="transferSetType"
                  <xsd:element name="transferSet"<br>maxOccurs="1"
                                                                   minOccurs="1"/><br>type="jobType"
                  <xsd:element name="job"<br>maxOccurs="1"
                                                                   minOccurs="0"/><br>type="scheduleLogType"
                  <xsd:element name="scheduleLog"<br>maxOccurs="1"
                                                                  minOccurs="0" />
                    <xsd:element name="statistics" type="statisticsType" 
                                                                   minOccurs="0" />
              </xsd:sequence> 
               <xsd:attribute name="version" type="versionType" use="required"/> 
               <xsd:attribute name="ID" type="IDType" use="required"/> 
               <xsd:attribute name="relatedID" type="IDType" use="optional"/> 
              <xsd:attribute name="agentRole" type="agentRoleType"
          </xsd:complexType> 
     </xsd:element> 
     <xsd:complexType name="agentExitStatusType"> 
          <xsd:complexContent> 
               <xsd:extension base="agentType"> 
                   <xsd:sequence> 
                        <xsd:element name="startExits" type="exitGroupType" minOccurs="0" 
maxOccurs="1"/> 
                        <xsd:element name="endExits" type="exitGroupType" minOccurs="0" 
maxOccurs="1"/> 
                        <xsd:element name="systemInfo" type="systemInfoType" minOccurs="0" 
maxOccurs="1"/> 
                   </xsd:sequence> 
               </xsd:extension> 
          </xsd:complexContent> 
     </xsd:complexType> 
     <xsd:complexType name="transferSetType"> 
          <xsd:sequence> 
               <xsd:element name="metaDataSet" type="metaDataSetType" 
                             maxOccurs="1" minOccurs="0" /><br>name="call" https://www.type="callGroupType"
              <xsd:element name="call"<br>maxOccurs="1"
                                                             minOccurs="0"/><br>type="callGroupType"
              \verb|xxsd:element name="preSourceCall"\\max0ccurs="1"minOccurs="0"/><br>type="callGroupType"
              <xsd:element name="postSourceCall"<br>maxOccurs="1"
                                                             minoccurs="0" />
               <xsd:element name="preDestinationCall" type="callGroupType" 
                                                              minOccurs="0"/>
               <xsd:element name="postDestinationCall" type="callGroupType" 
                                                             minOccurs="0"/><br>type="itemType"
              <xsd:element name="item" type="itemType"><xsd:element name="item" type="itemType"
                             maxOccurs="unbounded"</xsd:sequence><br><xsd:attribute name="index"
 <xsd:attribute name="index" type="xsd:nonNegativeInteger" use="optional" /> 
 <xsd:attribute name="size" type="xsd:nonNegativeInteger" use="optional" /> 
         <xsd:attribute name="startTime" type="xsd:dateTime"
 <xsd:attribute name="total" type="xsd:nonNegativeInteger" use="required" /> 
 <xsd:attribute name="bytesSent" type="xsd:nonNegativeInteger" use="required" /> 
     </xsd:complexType> 
     <xsd:complexType name="itemType"> 
          <xsd:sequence> 
                             \begin{tabular}{ll} name="source" & type="fileSourceChecksumType"\newline \texttt{maxOccurs="1" & minOccurs="1" /> \end{tabular}minOccurs="1" />
               <xsd:element name="destination" type="fileDestinationChecksumType" 
                                                  minOccurs="1" />
              <xsd:element name="status"<br>maxOccurs="1"
                                                  type="statusType"<br>minOccurs="1" />
          </xsd:sequence> 
          <xsd:attribute name="mode" type="modeType" use="required" /> 
     </xsd:complexType>
```

```
 <xsd:complexType name="fileSourceChecksumType">
```

```
 <xsd:complexContent> 
            <xsd:extension base="fileSourceType"> 
                <xsd:sequence> 
                    <xsd:element name="checksum" type="checksumType" minOccurs="0" 
maxOccurs="1"/> 
                </xsd:sequence> 
            </xsd:extension> 
        </xsd:complexContent> 
    </xsd:complexType> 
    <xsd:complexType name="fileDestinationChecksumType"> 
        <xsd:complexContent> 
            <xsd:extension base="fileDestinationType"> 
                <xsd:sequence> 
                    <xsd:element name="checksum" type="checksumType" 
                                minOccurs="0" maxOccurs="1"/> 
                </xsd:sequence> 
            </xsd:extension> 
        </xsd:complexContent> 
    </xsd:complexType> 
    <xsd:complexType name="actionType"> 
        <xsd:simpleContent> 
            <xsd:extension base="actionEnumType"> 
                <xsd:attribute name="time" type="xsd:dateTime" use="required" /> 
            </xsd:extension> 
        </xsd:simpleContent> 
    </xsd:complexType> 
    <xsd:simpleType name="actionEnumType"> 
        <xsd:restriction base="xsd:token"> 
            <xsd:enumeration value="cancelled"/> 
            <xsd:enumeration value="started"/> 
 <xsd:enumeration value="progress"/> 
 <xsd:enumeration value="completed"/> 
            <xsd:enumeration value="malformed"/> 
            <xsd:enumeration value="notAuthorized"/> 
            <xsd:enumeration value="deleted"/> 
        </xsd:restriction> 
    </xsd:simpleType> 
    <xsd:complexType name="systemInfoType"> 
 <xsd:attribute name="architecture" type="xsd:string" use="required"/> 
 <xsd:attribute name="name" type="xsd:string" use="required"/> 
 <xsd:attribute name="version" type="xsd:string" use="required"/> 
    </xsd:complexType> 
    <xsd:element name="malformed"> 
        <xsd:complexType>
            <xsd:sequence> 
 <xsd:element name="action" type="actionType" 
 maxOccurs="1" minOccurs="1"/> 
 <xsd:element name="agent" type="agentExitStatusType"
 maxOccurs="1" minOccurs="0"/> 
 <xsd:element name="status" type="statusType" 
                            maxOccurs="1" minOccurs="1"/> 
            </xsd:sequence> 
            <xsd:attribute name="version" type="versionType" use="required"/> 
 <xsd:attribute name="ID" type="IDType" use="required"/> 
 <xsd:attribute name="agentRole" type="agentRoleType" use="required"/> 
        </xsd:complexType> 
    </xsd:element> 
    <xsd:element name="notAuthorized"> 
        <xsd:complexType> 
            <xsd:sequence> 
                <xsd:element name="action" type="actionType" 
 maxOccurs="1" minOccurs="1"/> 
 <xsd:element name="originator" type="origRequestType" 
 maxOccurs="1" minOccurs="1"/> 
 <xsd:element name="authority" type="xsd:string" 
 minOccurs="1" maxOccurs="1"/> 
 <xsd:element name="status" type="statusType" 
 maxOccurs="1" minOccurs="1"/> 
            </xsd:sequence> 
 <xsd:attribute name="version" type="versionType" use="required"/> 
 <xsd:attribute name="ID" type="IDType" use="required"/> 
           <xsd:attribute name="version" type="versionType" use="required"/><br><xsd:attribute name="ID" type="IDType" use="required"/><br><xsd:attribute name="agentRole" type="agentRoleType" use="required"/>
        </xsd:complexType> 
    </xsd:element> 
    <xsd:complexType name="statisticsType">
```

```
 <xsd:sequence> 
          <xsd:element name="actualStartTime" type="xsd:dateTime" 
 maxOccurs="1" minOccurs="0"/> 
 <xsd:element name="retryCount" type="xsd:nonNegativeInteger" 
 maxOccurs="1" minOccurs="1"/> 
 <xsd:element name="numFileFailures" type="xsd:nonNegativeInteger" 
 maxOccurs="1" minOccurs="1"/> 
 <xsd:element name="numFileWarnings" type="xsd:nonNegativeInteger" 
 maxOccurs="1" minOccurs="1"/> 
       </xsd:sequence> 
    </xsd:complexType> 
    <xsd:complexType name="webGatewayType"> 
 <xsd:attribute name="webGatewayName" type="xsd:string" use="optional" /> 
 <xsd:attribute name="webGatewayAgentName" type="xsd:string" use="optional" /> 
 <xsd:attribute name="webGatewayAgentQMgr" type="xsd:string" use="optional" /> 
    </xsd:complexType> 
    <xsd:complexType name="webUserType"> 
 <xsd:attribute name="webGatewayName" type="xsd:string" use="required" /> 
 <xsd:attribute name="webGatewayAgentName" type="xsd:string" use="optional" /> 
 <xsd:attribute name="webGatewayAgentQMgr" type="xsd:string" use="optional" /> 
    </xsd:complexType>
```

```
</xsd:schema>
```
# **Descrizione del messaggio di log di trasferimento**

## **<transaction>**

Elemento gruppo che specifica un gruppo di trasferimenti che si desidera eseguire insieme.

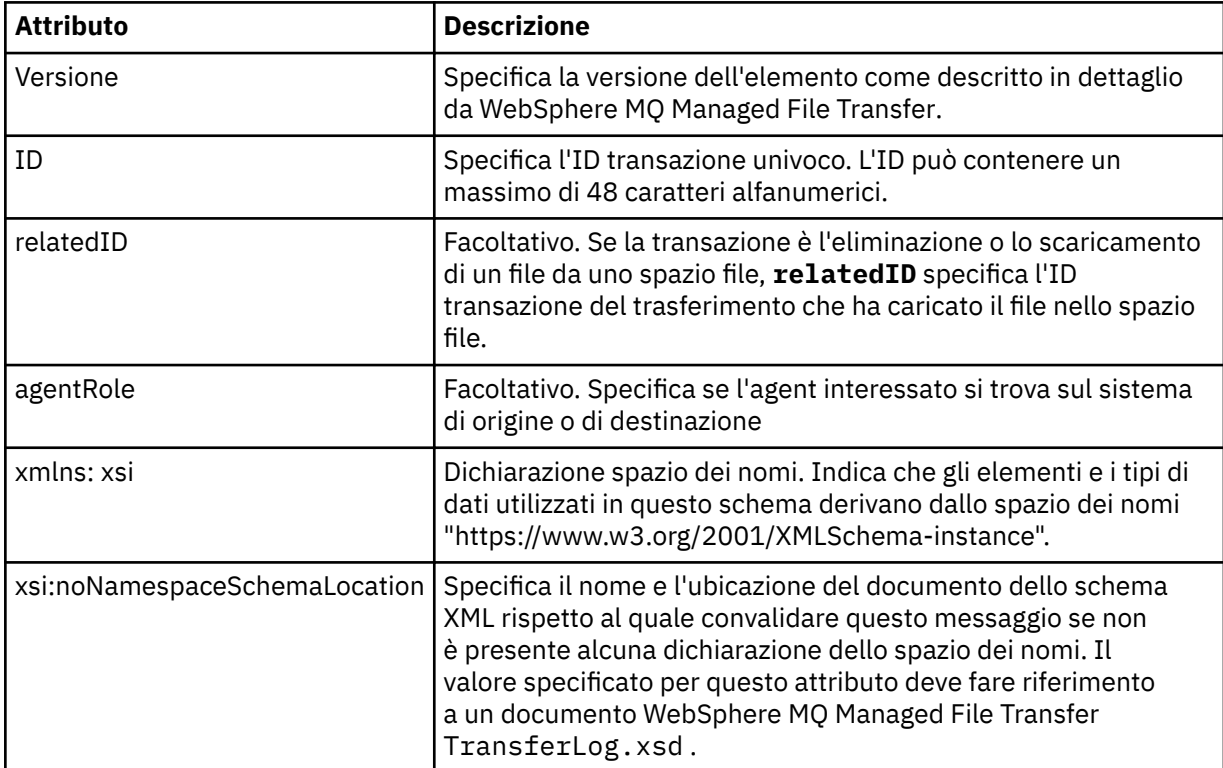

## **<action>**

Descrive lo stato del trasferimento file al momento registrato dall'attributo ora. Lo stato può avere uno dei seguenti valori:

- avviato
- avanzamento
- Completato
- annullato
- formato non corretto (indica che il contenuto del messaggio della richiesta di trasferimento file non può essere interpretato.)
- notAuthorized
- eliminato

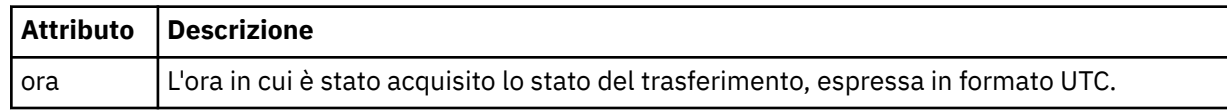

### **<sourceAgent>**

Specifica il nome dell'agent sul sistema in cui si trova il file di origine. Solo uno tra <sourceAgent>, <sourceWebUser> e <sourceWebGateway> può essere specificato.

### **<startExits>**

Elemento del gruppo che contiene uno o più elementi dell'uscita utente. Questo elemento può verificarsi una sola volta.

### **<endExits>**

Elemento del gruppo che contiene uno o più elementi dell'uscita utente. Questo elemento può verificarsi una sola volta.

## **<systemInfo>**

Descrive l'architettura, il nome e la versione del sistema. Questo elemento può verificarsi una sola volta.

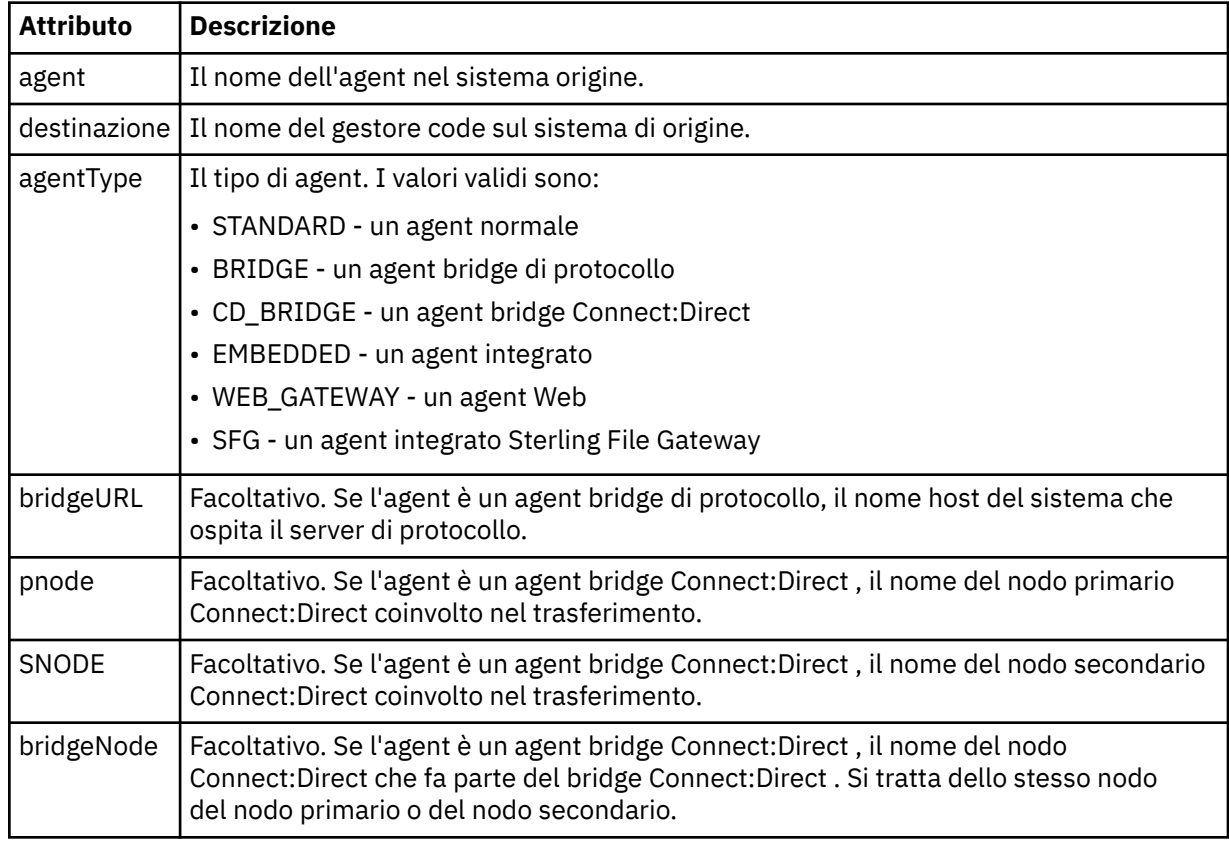

### **<sourceWebUser>**

Specifica il nome dell'utente Web che carica il file di origine sul Web Gateway. Solo uno tra <sourceAgent>, <sourceWebUser> e <sourceWebGateway> può essere specificato.

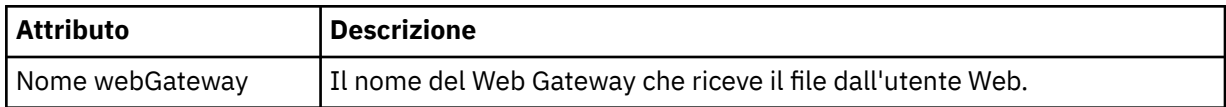

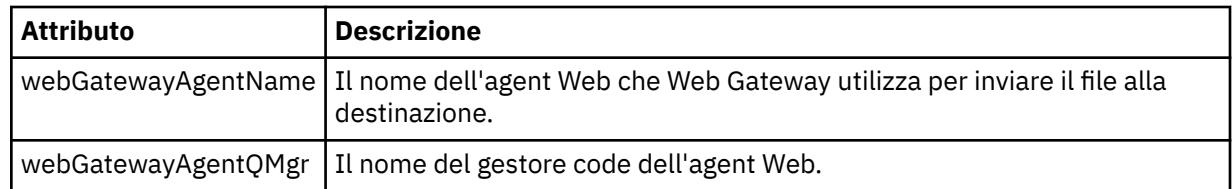

## **<sourceWebGateway>**

Specifica il nome del Web Gateway da cui viene scaricato il file di origine. Solo uno tra <sourceAgent>, <sourceWebUser> e <sourceWebGateway> può essere specificato.

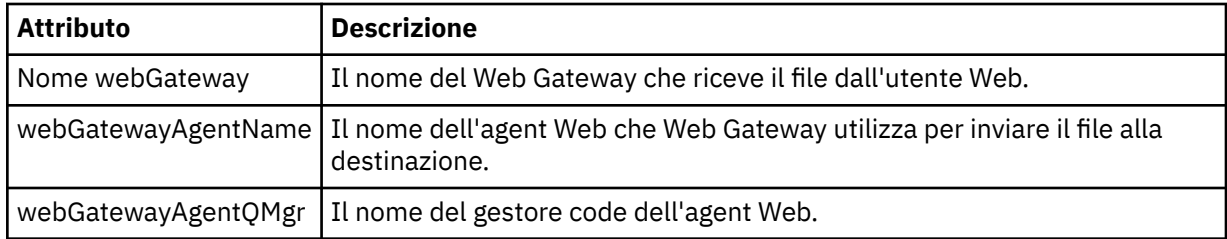

## **<destinationAgent>**

Specifica il nome dell'agent sul sistema a cui è stato trasferito il file. Solo uno tra <destinationAgent>, <destinationWebGateway> e <destinationWebUser> può essere specificato.

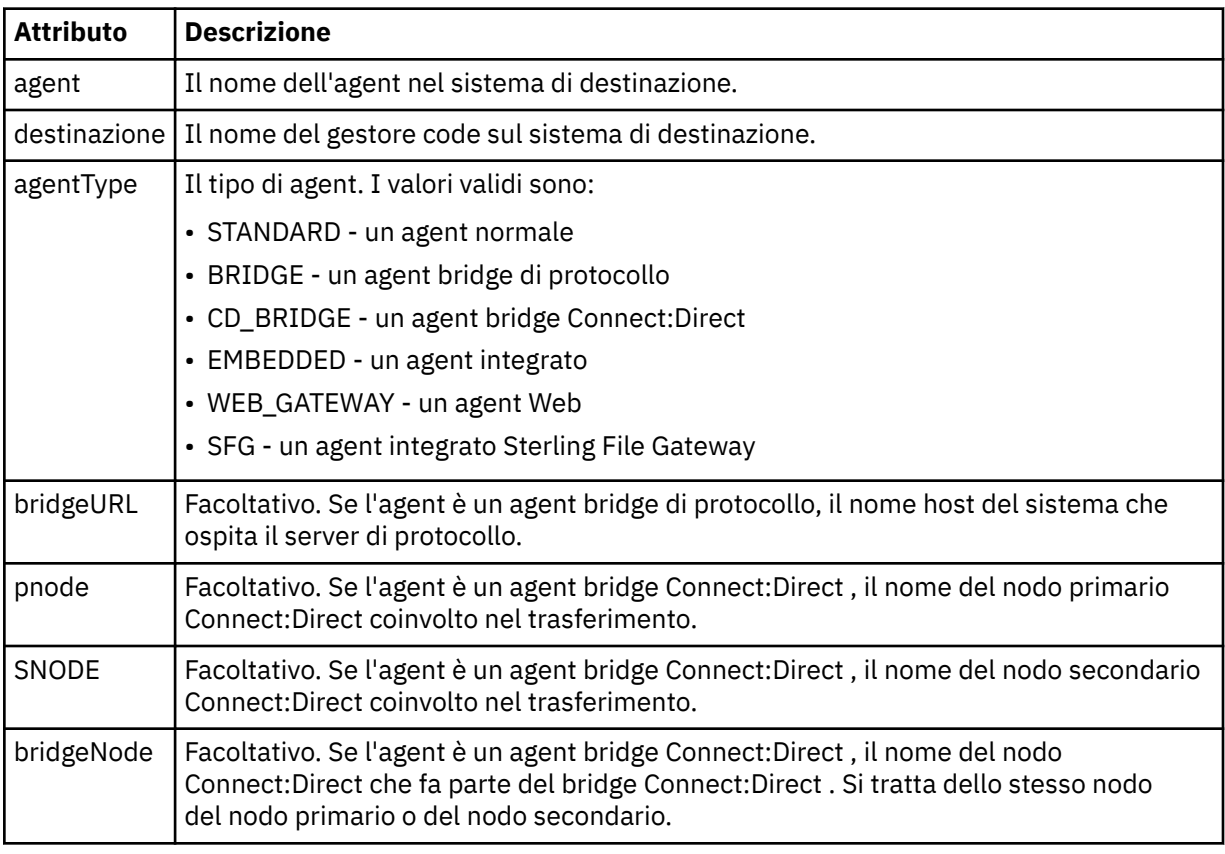

### **<startExits>**

Elemento del gruppo che contiene uno o più elementi dell'uscita utente. Questo elemento può verificarsi una sola volta.

## **<endExits>**

Elemento del gruppo che contiene uno o più elementi dell'uscita utente. Questo elemento può verificarsi una sola volta.

## **<systemInfo>**

Descrive l'architettura, il nome e la versione del sistema. Questo elemento può verificarsi una sola volta.

## **<destinationWebUser>**

Specifica il nome dell'utente Web che scarica il file da Web Gateway. Solo uno tra <destinationAgent>, <destinationWebGateway> e <destinationWebUser> può essere specificato.

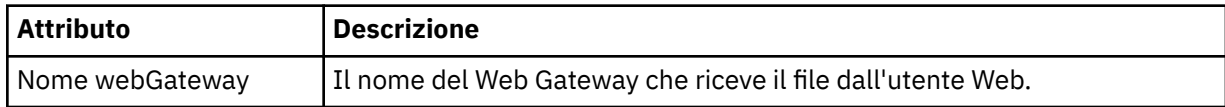

### **<destinationWebGateway>**

Specifica il nome dell'utente Web che scarica il file da Web Gateway. Solo uno tra <destinationAgent>, <destinationWebGateway> e <destinationWebUser> può essere specificato.

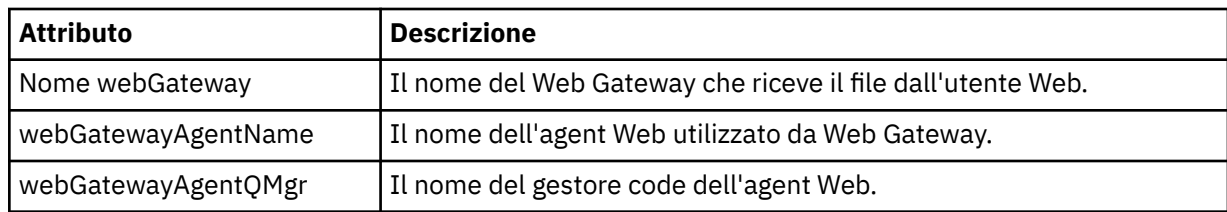

## **<originator>**

Elemento del gruppo che contiene gli elementi che specificano il creatore della richiesta.

## **<hostName>**

Il nome host del sistema in cui si trova il file di origine.

## **<userID>**

L'ID utente che ha originato il trasferimento file.

## **< IDmqmdUser>**

L'ID utente IBM WebSphere MQ fornito nel descrittore del messaggio (MQMD)

## **< IDwebUser>**

Facoltativo. L'ID utente fornito al browser Web che inoltra la richiesta di trasferimento.

## **<webBrowser>**

Facoltativo. Il browser Web da cui è stata inviata la richiesta di trasferimento.

## **<status>**

Il codice di risultato e i messaggi di supplemento.

## **<trigger>**

Elemento del gruppo che contiene gli elementi trigger definiti nella richiesta di trasferimento originale. Questi elementi possono essere uno o entrambi i seguenti:

## **<fileExist>**

Condizione trigger in base all'esistenza di un file

## **<fileSize>**

Condizione trigger in base al fatto che un file soddisfi o superi la dimensione specificata

## **<transferSet>**

Specifica un gruppo di trasferimenti file che si desidera eseguire insieme. Durante la trasmissione <transferSet> è un elemento del gruppo contenente < item> elementi.

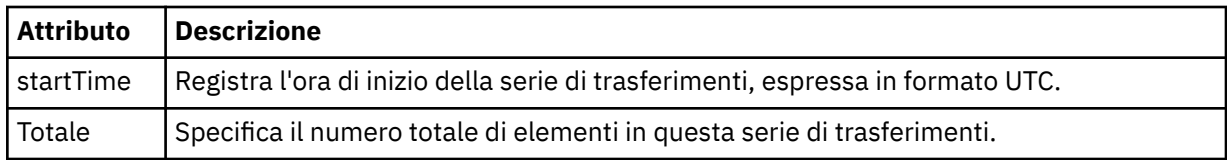

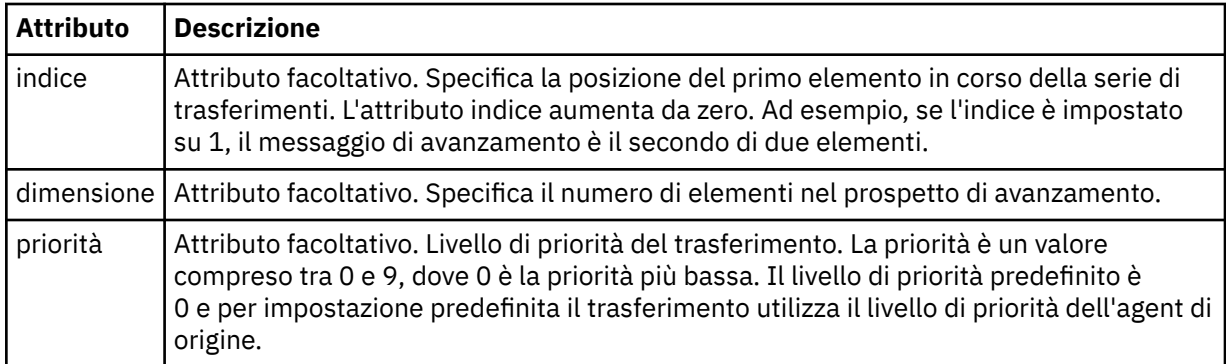

## **<metaDataSet>**

Elemento gruppo contenente uno o più dei seguenti attributi:

## **<metaData>**

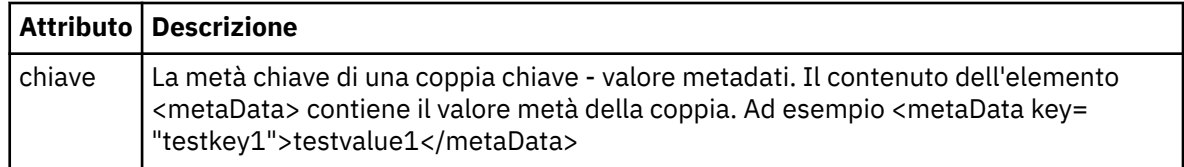

## **<job>**

Elemento gruppo che contiene un elemento che specifica i dettagli del lavoro. < job> è un identificativo del nome lavoro definito dall'utente che viene aggiunto al messaggio di log quando il trasferimento viene avviato. Questo < job> elemento è uguale all'elemento < job> incluso nel messaggio di richiesta di trasferimento, descritto nel seguente argomento: ["Formato del messaggio di](#page-807-0) [richiesta di trasferimento file" a pagina 808.](#page-807-0)

## **<name>**

Il valore del nome può essere qualsiasi stringa.

## **<scheduleLog>**

Elemento del gruppo che contiene elementi che specificano i nomi e le ubicazioni dei file di origine e di destinazione.

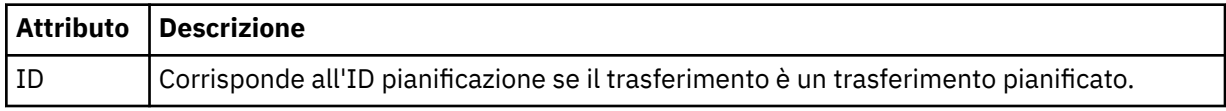

### **<item>**

Elemento del gruppo che contiene elementi che specificano i nomi e le ubicazioni dei file di origine e di destinazione.

### **<source>**

L'elemento del gruppo che contiene l'elemento < file> o l'elemento < queue> e l'elemento < checksum> per il file sul sistema di origine.

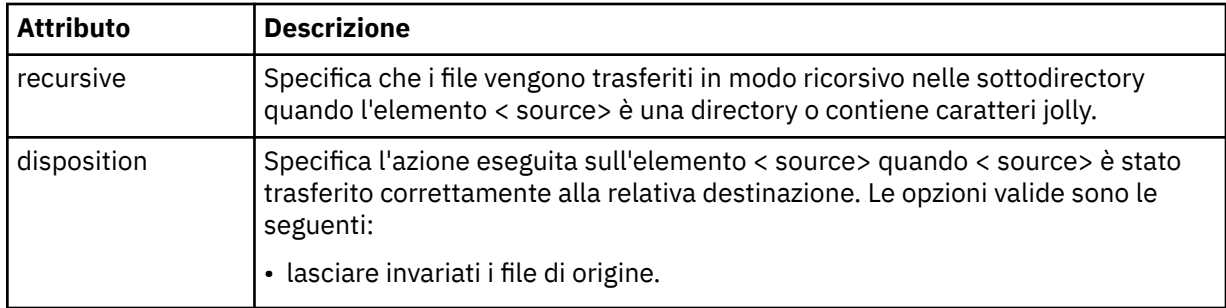

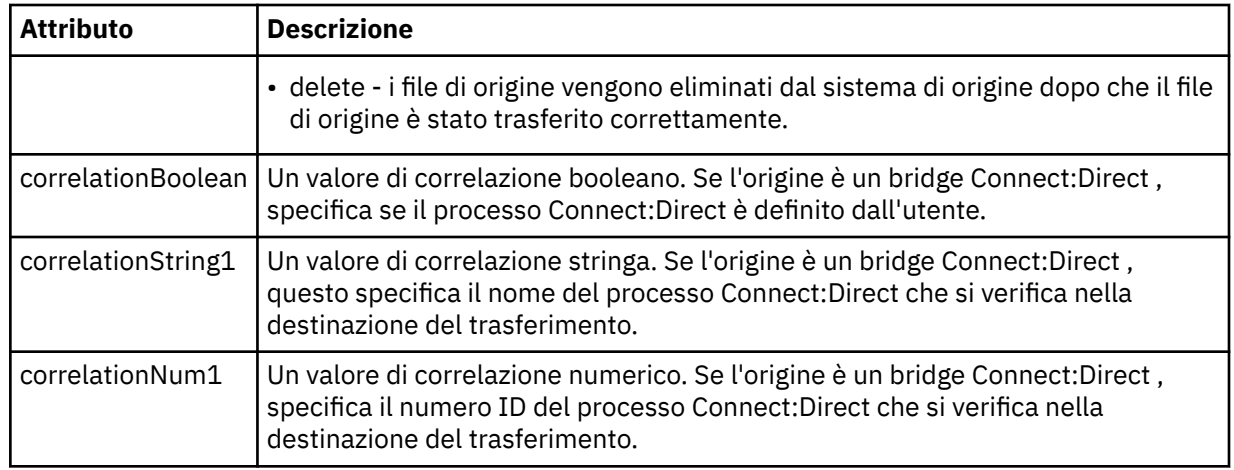

## **<queue>**

Quando viene utilizzato con l'elemento < source>, specifica il nome della coda da cui sono stati letti i messaggi trasferiti, che si trova sul gestore code agent di origine.

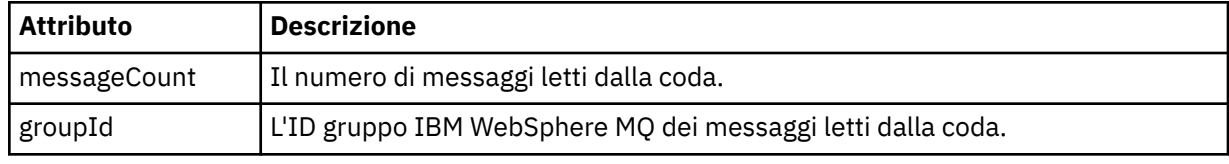

## **<destination>**

L'elemento del gruppo che contiene l'elemento < file> o l'elemento < queue> e l'elemento < checksum> per la destinazione.

Solo uno tra < file> e < queue> è presente come elemento child della destinazione.

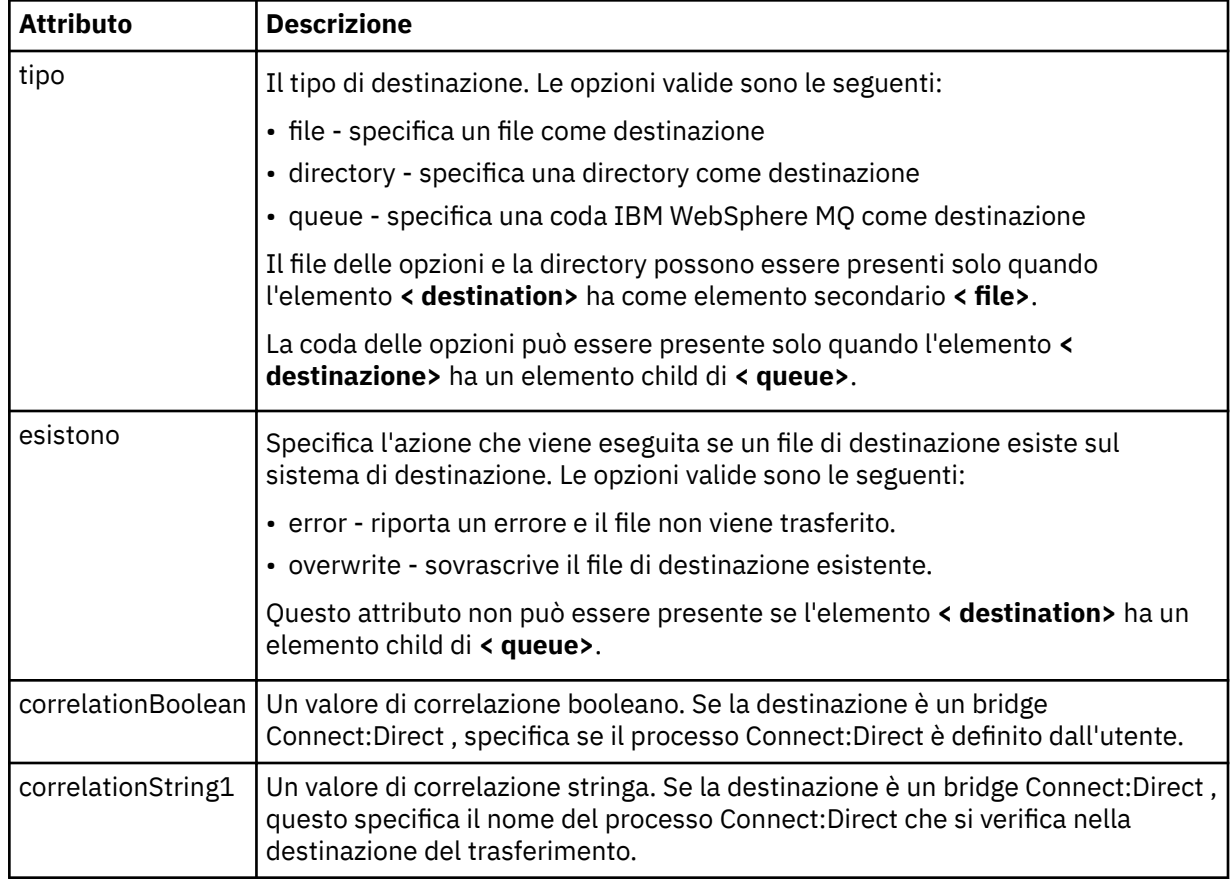

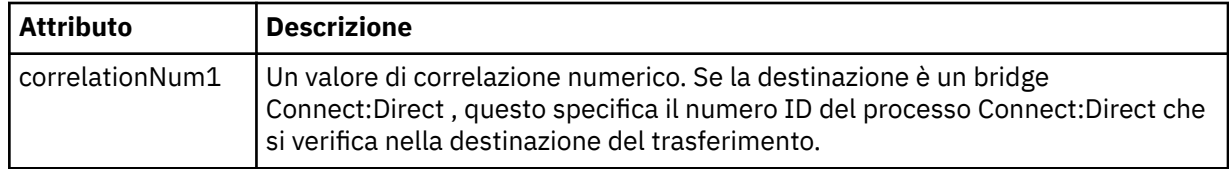

## **<file>**

Specifica il percorso assoluto del file che è stato trasferito (sia nell'origine che nella destinazione). Il percorso completo è nel formato congruente con il proprio sistema operativo, ad esempio C:/from/ here.txt. Gli URI file non vengono utilizzati.

## **<queue>**

Quando viene utilizzato con l'elemento < destination>, specifica il nome della coda a cui è stato trasferito, che si trova su qualsiasi gestore code connesso al gestore code dell'agent di destinazione.

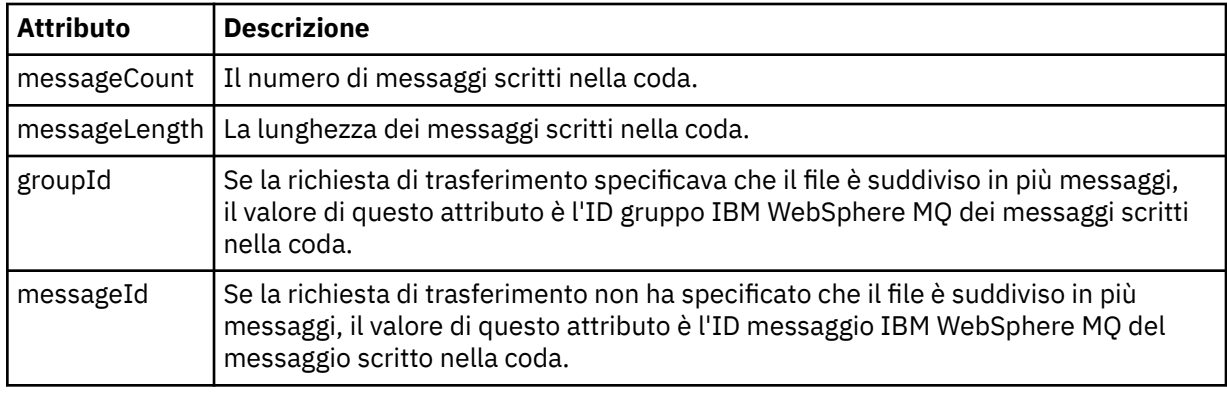

## **<checksum>**

Elemento facoltativo.

Specifica il tipo di algoritmo hash che ha generato il digest del messaggio per creare la firma digitale. Attualmente WebSphere MQ Managed File Transfer supporta solo l'algoritmo Message Digest 5 (MD5). Il checksum fornisce un modo per confermare che l'integrità dei file trasferiti è intatta.

## **<malformed>**

Elemento gruppo per messaggi con formato non corretto.

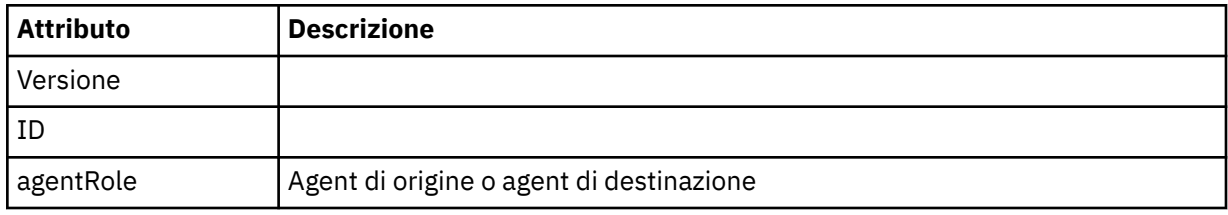

## **<statistics>**

Elemento gruppo per informazioni statistiche per il trasferimento (se disponibile).

## **<actualStartOra>**

L'ora effettiva in cui l'agent ha avviato l'esecuzione del trasferimento. In genere, l'ora è la stessa (o molto vicina) all'ora di avvio registrata per il trasferimento. Tuttavia, quando un agent è occupato, i trasferimenti inoltrati potrebbero essere accodati finché l'agent non ha la capacità di eseguire i trasferimenti.

## **<retryCount>**

Il numero di volte in cui il trasferimento è passato allo stato di ripristino ed è stato ritentato dall'agente. Un trasferimento può entrare in uno stato di ripristino perché gli agenti di origine e di destinazione perdono la comunicazione, a causa di un errore di rete IBM WebSphere MQ o perché non ricevono dati o messaggi di riconoscimento per un periodo di tempo. Questo periodo è determinato dalle proprietà dell'agente: transferAckTimeout e transferAckTimeoutRetries.

### **<numFileErrori>**

Il numero di file in transferSet che non sono stati trasferiti correttamente.

### **<numFileAvvisi>**

Il numero di file in transferSet che hanno generato avvertenze durante il trasferimento, ma che altrimenti sono stati trasferiti correttamente.

## **Esempi**

Vengono forniti esempi di messaggi XML conformi a questo schema per ciascuno dei seguenti tipi di trasferimenti:

- Un trasferimento di un singolo file
- • [Un trasferimento che contiene più file](#page-648-0)
- • [Un trasferimento file non riuscito](#page-650-0)
- • [Un trasferimento definito con un trigger](#page-652-0)
- • [Un trasferimento avviato da una pianificazione](#page-652-0)
- • [Un trasferimento che richiama uscite utente](#page-653-0)
- • [Un trasferimento richiesto tramite Web Gateway](#page-655-0)
- • [Un trasferimento attraverso un Connect:Direct nodo bridge](#page-657-0)

*Esempi di messaggi di log di trasferimento singoli*

Quando si verifica un trasferimento, i messaggi vengono pubblicati nel SISTEMA SYSTEM.FTE FTE con una stringa di argomenti Log/*agent\_name*/*transfer\_ID*. Gli esempi XML mostrano i messaggi di log per un singolo trasferimento file avviato, in corso e completato.

# **Trasferimento file singolo - avviato**

```
<?xml version="1.0" encoding="UTF-8"?>
<transaction xmlns:xsi="https://www.w3.org/2001/XMLSchema-instance" 
              version="4.00" 
              ID="414d51205553322e42494e44494e47538b0f404d223d0020" 
              agentRole="sourceAgent" 
              xsi:noNamespaceSchemaLocation="TransferLog.xsd"
              xmlns=""> 
     <action time="2011-01-26T13:03:26.484Z">started</action> 
 <sourceAgent agent="AGENT_JUPITER" QMgr="QM_JUPITER"> 
 <systemInfo architecture="x86" name="Linux" version="2.6.31-21-generic"/> 
     </sourceAgent> 
     <destinationAgent agent="AGENT_JUPITER" QMgr="QM_JUPITER"/> 
     <originator> 
         <hostName>dhcp-9-20-240-199.hursley.ibm.com.</hostName> 
         <userID>mqm</userID> 
         <mqmdUserID>mqm</mqmdUserID> 
     </originator> 
     <transferSet startTime="2011-01-26T13:03:26.484Z" total="1" bytesSent="0"> 
         <metaDataSet> 
             <metaData key="com.ibm.wmqfte.SourceAgent">AGENT_JUPITER</metaData> 
             <metaData key="com.ibm.wmqfte.DestinationAgent">AGENT_JUPITER</metaData> 
             <metaData key="com.ibm.wmqfte.MqmdUser">mqm</metaData> 
             <metaData key="com.ibm.wmqfte.OriginatingUser">mqm</metaData> 
             <metaData key="com.ibm.wmqfte.OriginatingHost">dhcp-9-20-240-199.hursley.ibm.com.</
metaData> 
             <metaData key="com.ibm.wmqfte.TransferId">414d51205553322e42494e44494e47538b0f404d223d0020</
metaData>
             <metaData key="com.ibm.wmqfte.ScheduleId">3</metaData> 
             <metaData key="com.ibm.wmqfte.Priority">0</metaData> 
         </metaDataSet> 
     </transferSet> 
     <scheduleLog ID="3"/>
</transaction>
```
## **Trasferimento file singolo riuscito - avanzamento**

```
<?xml version="1.0" encoding="UTF-8"?>
<transaction xmlns:xsi="https://www.w3.org/2001/XMLSchema-instance"
```

```
 version="4.00" 
              ID="414d51205553322e42494e44494e47538b0f404d223d0020" 
              agentRole="sourceAgent" 
              xsi:noNamespaceSchemaLocation="TransferLog.xsd"
 xmlns=""> 
 <action time="2011-01-26T13:03:26.615Z">progress</action> 
 <sourceAgent agent="AGENT_JUPITER" QMgr="QM_JUPITER"> 
 <systemInfo architecture="x86" name="Linux" version="2.6.31-21-generic"/> 
         </sourceAgent> 
         <destinationAgent agent="AGENT_JUPITER" QMgr="QM_JUPITER"> 
             <systemInfo architecture="x86" name="Linux" version="2.6.31-21-generic"/> 
         </destinationAgent> 
         <originator> 
             <hostName>example.com.</hostName> 
             <userID>mqm</userID> 
             <mqmdUserID>mqm</mqmdUserID> 
         </originator> 
         <transferSet index="0" size="1" startTime="2011-01-26T13:03:26.484Z" total="1" 
bytesSent="1198"> 
         <item mode="binary"> 
 <source disposition="leave" type="file"> 
 <file size="1151" last-modified="2009-11-02T10:37:01.000Z">/etc/passwd</file> 
                 <checksum method="MD5">2287181c07199f879de28296371cb24c</checksum> 
             </source> 
             <destination type="file"> 
                 <file size="1151" last-modified="2011-01-26T13:03:26.000Z">/tmp/passwd</file> 
                 <checksum method="MD5">2287181c07199f879de28296371cb24c</checksum> 
             </destination> 
             <status resultCode="0"/> 
         </item> 
     </transferSet>
</transaction>
```
## **Trasferimento file singolo riuscito - completato**

```
<?xml version="1.0" encoding="UTF-8"?>
<transaction xmlns:xsi="https://www.w3.org/2001/XMLSchema-instance" 
              version="4.00" 
              ID="414d51205553322e42494e44494e47538b0f404d223d0020" 
              agentRole="sourceAgent" 
              xsi:noNamespaceSchemaLocation="TransferLog.xsd"
              xmlns=""> 
     <action time="2011-01-26T13:03:26.622Z">completed</action> 
 <sourceAgent agent="AGENT_JUPITER" QMgr="QM_JUPITER"> 
 <systemInfo architecture="x86" name="Linux" version="2.6.31-21-generic"/> 
     </sourceAgent> 
     <destinationAgent agent="AGENT_JUPITER" QMgr="QM_JUPITER"> 
         <systemInfo architecture="x86" name="Linux" version="2.6.31-21-generic"/> 
     </destinationAgent> 
     <originator> 
         <hostName>example.com.</hostName> 
         <userID>mqm</userID> 
         <mqmdUserID>mqm</mqmdUserID> 
     </originator> 
     <status resultCode="0"> 
         <supplement>BFGRP0032I: The file transfer request has successfully completed.</supplement> 
     </status> 
     <transferSet startTime="2011-01-26T13:03:26.484Z" total="1" bytesSent="1198"> 
         <metaDataSet> 
             <metaData key="com.ibm.wmqfte.SourceAgent">AGENT_JUPITER</metaData> 
             <metaData key="com.ibm.wmqfte.DestinationAgent">AGENT_JUPITER</metaData> 
             <metaData key="com.ibm.wmqfte.MqmdUser">mqm</metaData> 
             <metaData key="com.ibm.wmqfte.OriginatingUser">mqm</metaData> 
 <metaData key="com.ibm.wmqfte.OriginatingHost">example.com.</metaData> 
 <metaData key="com.ibm.wmqfte.TransferId">414d51205553322e42494e44494e47538b0f404d223d0020</
metaData> 
             <metaData key="com.ibm.wmqfte.ScheduleId">3</metaData> 
             <metaData key="com.ibm.wmqfte.Priority">0</metaData> 
         </metaDataSet> 
     </transferSet> 
     <statistics> 
         <actualStartTime>2011-01-26T13:03:26.541Z</actualStartTime> 
        <retryCount>0</retryCount>
         <numFileFailures>0</numFileFailures> 
         <numFileWarnings>0</numFileWarnings> 
     </statistics>
</transaction>
```
*Esempi di messaggi di log di trasferimento file multipli* Esempi di messaggi pubblicati in SYSTEM.FTE FTE con una stringa di argomento Log/*agent\_name*/ *transfer\_ID* quando si verifica un trasferimento che contiene più file.

# **Trasferimento di più file - avviato**

```
<?xml version="1.0" encoding="UTF-8"?>
<transaction xmlns:xsi="https://www.w3.org/2001/XMLSchema-instance" 
              version="4.00" 
              ID="414d51205553322e42494e44494e47538b0f404d035c0020" 
              agentRole="sourceAgent" 
              xsi:noNamespaceSchemaLocation="TransferLog.xsd"
              xmlns=""> 
     <action time="2011-01-26T13:12:58.534Z">started</action> 
 <sourceAgent agent="AGENT_JUPITER" QMgr="QM_JUPITER"> 
 <systemInfo architecture="x86" name="Linux" version="2.6.31-21-generic"/> 
     </sourceAgent> 
     <destinationAgent agent="AGENT_JUPITER" QMgr="QM_JUPITER"/> 
     <originator> 
         <hostName>example.com</hostName> 
         <userID>mqm</userID> 
         <mqmdUserID>mqm</mqmdUserID> 
     </originator> 
     <transferSet startTime="2011-01-26T13:12:58.534Z" total="6" bytesSent="0"> 
         <metaDataSet> 
             <metaData key="com.ibm.wmqfte.SourceAgent">AGENT_JUPITER</metaData> 
             <metaData key="com.ibm.wmqfte.DestinationAgent">AGENT_JUPITER</metaData> 
 <metaData key="com.ibm.wmqfte.MqmdUser">mqm</metaData> 
 <metaData key="com.ibm.wmqfte.OriginatingUser">mqm</metaData> 
             <metaData key="com.ibm.wmqfte.OriginatingHost">example.com</metaData> 
             <metaData key="com.ibm.wmqfte.TransferId">414d51205553322e42494e44494e47538b0f404d035c0020</
metaData> 
             <metaData key="com.ibm.wmqfte.Priority">0</metaData> 
         </metaDataSet> 
     </transferSet>
</transaction>
```
# **Trasferimento di più file - avanzamento**

```
<?xml version="1.0" encoding="UTF-8"?>
<transaction xmlns:xsi="https://www.w3.org/2001/XMLSchema-instance" 
              version="4.00" 
              ID="414d51205553322e42494e44494e47538b0f404d035c0020" 
              agentRole="sourceAgent" 
              xsi:noNamespaceSchemaLocation="TransferLog.xsd"
 xmlns=""> 
 <action time="2011-01-26T13:12:58.753Z">progress</action> 
 <sourceAgent agent="AGENT_JUPITER" QMgr="QM_JUPITER"> 
 <systemInfo architecture="x86" name="Linux" version="2.6.31-21-generic"/> 
     </sourceAgent> 
     <destinationAgent agent="AGENT_JUPITER" QMgr="QM_JUPITER"> 
         <systemInfo architecture="x86" name="Linux" version="2.6.31-21-generic"/> 
     </destinationAgent> 
     <originator> 
         <hostName>example.com.</hostName> 
         <userID>mqm</userID> 
         <mqmdUserID>mqm</mqmdUserID> 
     </originator> 
     <transferSet index="0" size="6" startTime="2011-01-26T13:12:58.534Z" total="6" bytesSent="440"> 
         <item mode="binary"> 
             <source disposition="leave" type="file"> 
                 <file size="0" last-modified="2011-01-26T13:10:19.000Z">/srv/nfs/incoming/file01.txt</
file> 
                 <checksum method="MD5">d41d8cd98f00b204e9800998ecf8427e</checksum> 
             </source> 
             <destination type="file"> 
                 <file size="0" last-modified="2011-01-26T13:12:58.000Z">/srv/nfs/outgoing/file01.txt</
file> 
                 <checksum method="MD5">d41d8cd98f00b204e9800998ecf8427e</checksum> 
             </destination> 
             <status resultCode="0"/> 
        \langleitem\rangle <item mode="binary"> 
             <source disposition="leave" type="file"> 
                 <file size="0" last-modified="2011-01-26T13:10:19.000Z">/srv/nfs/incoming/file02.txt</
file>
```

```
 <checksum method="MD5">d41d8cd98f00b204e9800998ecf8427e</checksum> 
              </source> 
              <destination type="file"> 
                  <file size="0" last-modified="2011-01-26T13:12:58.000Z">/srv/nfs/outgoing/file02.txt</
file> 
                  <checksum method="MD5">d41d8cd98f00b204e9800998ecf8427e</checksum> 
             </destination> 
              <status resultCode="0"/> 
         </item> 
         <item mode="binary"> 
             <source disposition="leave" type="file"> 
                  <file size="0" last-modified="2011-01-26T13:10:19.000Z">/srv/nfs/incoming/file03.txt</
file> 
                  <checksum method="MD5">d41d8cd98f00b204e9800998ecf8427e</checksum> 
             </source> 
              <destination type="file"> 
                  <file size="0" last-modified="2011-01-26T13:12:58.000Z">/srv/nfs/outgoing/file03.txt</
file> 
                  <checksum method="MD5">d41d8cd98f00b204e9800998ecf8427e</checksum> 
             </destination> 
              <status resultCode="0"/> 
         </item> 
         <item mode="binary"> 
             <source disposition="leave" type="file"> 
                  <file size="0" last-modified="2011-01-26T13:10:19.000Z">/srv/nfs/incoming/file04.txt</
file> 
                  <checksum method="MD5">d41d8cd98f00b204e9800998ecf8427e</checksum> 
             </source> 
             <destination type="file"> 
                  <file size="0" last-modified="2011-01-26T13:12:58.000Z">/srv/nfs/outgoing/file04.txt</
file> 
                  <checksum method="MD5">d41d8cd98f00b204e9800998ecf8427e</checksum> 
             </destination> 
             <status resultCode="0"/> 
        \langleitem\rangle <item mode="binary"> 
             <source disposition="leave" type="file"> 
                  <file size="0" last-modified="2011-01-26T13:10:19.000Z">/srv/nfs/incoming/file05.txt</
file> 
                  <checksum method="MD5">d41d8cd98f00b204e9800998ecf8427e</checksum> 
             </source> 
             <destination type="file"> 
                  <file size="0" last-modified="2011-01-26T13:12:58.000Z">/srv/nfs/outgoing/file05.txt</
file> 
                  <checksum method="MD5">d41d8cd98f00b204e9800998ecf8427e</checksum> 
             </destination> 
              <status resultCode="0"/> 
         </item> 
         <item mode="binary"> 
             <source disposition="leave" type="file"> 
                  <file size="0" last-modified="2011-01-26T13:10:19.000Z">/srv/nfs/incoming/file06.txt</
file> 
                  <checksum method="MD5">d41d8cd98f00b204e9800998ecf8427e</checksum> 
              </source> 
              <destination type="file"> 
                  <file size="0" last-modified="2011-01-26T13:12:58.000Z">/srv/nfs/outgoing/file06.txt</
file> 
                  <checksum method="MD5">d41d8cd98f00b204e9800998ecf8427e</checksum> 
             </destination> 
             <status resultCode="0"/> 
         </item> 
     </transferSet>
</transaction>
```
## **Trasferimento di più file - completato**

```
<?xml version="1.0" encoding="UTF-8"?>
<transaction xmlns:xsi="https://www.w3.org/2001/XMLSchema-instance" 
              version="4.00" 
             ID="414d51205553322e42494e44494e47538b0f404d035c0020" 
             agentRole="sourceAgent" 
             xsi:noNamespaceSchemaLocation="TransferLog.xsd"
             xmlns=""> 
 <action time="2011-01-26T13:12:58.766Z">completed</action> 
 <sourceAgent agent="AGENT_JUPITER" QMgr="QM_JUPITER"> 
 <systemInfo architecture="x86" name="Linux" version="2.6.31-21-generic"/> 
     </sourceAgent> 
 <destinationAgent agent="AGENT_JUPITER" QMgr="QM_JUPITER"> 
 <systemInfo architecture="x86" name="Linux" version="2.6.31-21-generic"/>
```

```
 </destinationAgent> 
     <originator> 
         <hostName>example.com.</hostName> 
         <userID>mqm</userID> 
         <mqmdUserID>mqm</mqmdUserID> 
     </originator> 
     <status resultCode="0"> 
         <supplement>BFGRP0032I: The file transfer request has successfully completed.</supplement> 
     </status> 
     <transferSet startTime="2011-01-26T13:12:58.534Z" total="6" bytesSent="440"> 
         <metaDataSet> 
             <metaData key="com.ibm.wmqfte.SourceAgent">AGENT_JUPITER</metaData> 
             <metaData key="com.ibm.wmqfte.DestinationAgent">AGENT_JUPITER</metaData> 
             <metaData key="com.ibm.wmqfte.MqmdUser">mqm</metaData> 
 <metaData key="com.ibm.wmqfte.OriginatingUser">mqm</metaData> 
 <metaData key="com.ibm.wmqfte.OriginatingHost">example.com.</metaData> 
             <metaData key="com.ibm.wmqfte.TransferId">414d51205553322e42494e44494e47538b0f404d035c0020</
metaData> 
             <metaData key="com.ibm.wmqfte.Priority">0</metaData> 
         </metaDataSet> 
     </transferSet> 
     <statistics> 
         <actualStartTime>2011-01-26T13:12:58.634Z</actualStartTime> 
        <retryCount>0</retryCount>
         <numFileFailures>0</numFileFailures> 
         <numFileWarnings>0</numFileWarnings> 
     </statistics>
</transaction>
```
*Esempi di messaggi di log di trasferimento non riusciti* Quando si verifica un trasferimento, i messaggi vengono pubblicati nel SISTEMA SYSTEM.FTE FTE con una stringa di argomenti Log/*agent\_name*/*transfer\_ID*. Gli esempi XML mostrano i messaggi di log per un trasferimento file che non riesce ad essere avviato, in corso e completato.

# **Errore di trasferimento file - avviato**

```
<?xml version="1.0" encoding="UTF-8"?>
<transaction xmlns:xsi="https://www.w3.org/2001/XMLSchema-instance" 
                         version="4.00" 
                         ID="414d51205553322e42494e44494e47538b0f404d03620020" 
                         agentRole="sourceAgent" 
                         xsi:noNamespaceSchemaLocation="TransferLog.xsd"
                         xmlns="">
     <action time="2011-01-26T13:19:15.767Z">started</action> 
 <sourceAgent agent="AGENT_JUPITER" QMgr="QM_JUPITER"> 
 <systemInfo architecture="x86" name="Linux" version="2.6.31-21-generic"/> 
     </sourceAgent> 
     <destinationAgent agent="AGENT_JUPITER" QMgr="QM_JUPITER"/> 
     <originator> 
         <hostName>example.com.</hostName> 
         <userID>mqm</userID> 
         <mqmdUserID>mqm</mqmdUserID> 
     </originator> 
     <transferSet startTime="2011-01-26T13:19:15.767Z" total="1" bytesSent="0"> 
         <metaDataSet> 
             <metaData key="com.ibm.wmqfte.SourceAgent">AGENT_JUPITER</metaData> 
             <metaData key="com.ibm.wmqfte.DestinationAgent">AGENT_JUPITER</metaData> 
             <metaData key="com.ibm.wmqfte.MqmdUser">mqm</metaData> 
 <metaData key="com.ibm.wmqfte.OriginatingUser">mqm</metaData> 
 <metaData key="com.ibm.wmqfte.OriginatingHost">example.com.</metaData> 
             <metaData key="com.ibm.wmqfte.TransferId">414d51205553322e42494e44494e47538b0f404d03620020</
metaData>
             <metaData key="com.ibm.wmqfte.Priority">0</metaData> 
         </metaDataSet> 
     </transferSet>
</transaction>
```
### **Errore di trasferimento file - avanzamento**

```
<?xml version="1.0" encoding="UTF-8"?>
<transaction xmlns:xsi="https://www.w3.org/2001/XMLSchema-instance" 
              version="4.00" 
              ID="414d51205553322e42494e44494e47538b0f404d03620020" 
              agentRole="sourceAgent" 
              xsi:noNamespaceSchemaLocation="TransferLog.xsd"
```

```
 xmlns=""> 
 <action time="2011-01-26T13:19:15.944Z">progress</action> 
 <sourceAgent agent="AGENT_JUPITER" QMgr="QM_JUPITER"> 
 <systemInfo architecture="x86" name="Linux" version="2.6.31-21-generic"/> 
     </sourceAgent> 
     <destinationAgent agent="AGENT_JUPITER" QMgr="QM_JUPITER"> 
         <systemInfo architecture="x86" name="Linux" version="2.6.31-21-generic"/> 
     </destinationAgent> 
     <originator> 
         <hostName>example.com.</hostName> 
         <userID>mqm</userID> 
         <mqmdUserID>mqm</mqmdUserID> 
     </originator> 
     <transferSet index="0" size="1" startTime="2011-01-26T13:19:15.767Z" total="1" bytesSent="0"> 
         <item mode="binary"> 
             <source disposition="leave" type="file"> 
                 <file size="0" last-modified="2011-01-26T13:10:19.000Z">/srv/nfs/incoming/file01.txt</
file> 
                 <checksum method="MD5">d41d8cd98f00b204e9800998ecf8427e</checksum> 
             </source> 
             <destination type="file"> 
                 <file>/srv/nfs/outgoing/file01.txt</file> 
             </destination> 
             <status resultCode="1"> 
                 <supplement>BFGIO0006E: File "/srv/nfs/outgoing/file01.txt" already exists.</
supplement> 
             </status> 
        \langleitem\rangle </transferSet>
</transaction>
```
## **Errore di trasferimento file - completato**

```
<?xml version="1.0" encoding="UTF-8"?>
<transaction xmlns:xsi="https://www.w3.org/2001/XMLSchema-instance" 
              version="4.00" 
              ID="414d51205553322e42494e44494e47538b0f404d03620020" 
              agentRole="sourceAgent" 
              xsi:noNamespaceSchemaLocation="TransferLog.xsd"
              xmlns=""> 
 <action time="2011-01-26T13:19:15.948Z">completed</action> 
 <sourceAgent agent="AGENT_JUPITER" QMgr="QM_JUPITER"> 
 <systemInfo architecture="x86" name="Linux" version="2.6.31-21-generic"/> 
     </sourceAgent>
     <destinationAgent agent="AGENT_JUPITER" QMgr="QM_JUPITER"> 
         <systemInfo architecture="x86" name="Linux" version="2.6.31-21-generic"/> 
     </destinationAgent> 
    <originator> 
         <hostName>example.com.</hostName> 
         <userID>mqm</userID> 
         <mqmdUserID>mqm</mqmdUserID> 
     </originator> 
     <status resultCode="40"> 
         <supplement>BFGRP0034I: The file transfer request has 
                        completed with no files being transferred.
         </supplement> 
    </status> 
    <transferSet startTime="2011-01-26T13:19:15.767Z" total="1" bytesSent="0"> 
         <metaDataSet> 
             <metaData key="com.ibm.wmqfte.SourceAgent">AGENT_JUPITER</metaData> 
 <metaData key="com.ibm.wmqfte.DestinationAgent">AGENT_JUPITER</metaData> 
 <metaData key="com.ibm.wmqfte.MqmdUser">mqm</metaData> 
             <metaData key="com.ibm.wmqfte.OriginatingUser">mqm</metaData> 
 <metaData key="com.ibm.wmqfte.OriginatingHost">example.com.</metaData> 
 <metaData key="com.ibm.wmqfte.TransferId">414d51205553322e42494e44494e47538b0f404d03620020</
metaData> 
             <metaData key="com.ibm.wmqfte.Priority">0</metaData> 
         </metaDataSet> 
     </transferSet> 
     <statistics> 
         <actualStartTime>2011-01-26T13:19:15.878Z</actualStartTime> 
        <retryCount>0</retryCount>
         <numFileFailures>1</numFileFailures> 
         <numFileWarnings>0</numFileWarnings> 
     </statistics>
</transaction>
```
<span id="page-652-0"></span>*Formato del messaggio di trasferimento attivato* Quando un trasferimento è in esecuzione, i messaggi vengono pubblicati nel SISTEMA SYSTEM.FTE FTE con una stringa di argomenti Log/*agent\_name*/*transfer\_ID*. L'esempio XML mostra il messaggio di log creato quando viene avviato un trasferimento file contenente una condizione trigger.

# **Trigger trasferimento file singolo riuscito - avviato**

```
<?xml version="1.0" encoding="UTF-8"?>
<transaction version="1.00"
    ID="414d5120514d312020202020202020207e970d492000a102" agentRole="sourceAgent"
 xmlns:xsi="https://www.w3.org/2001/XMLSchema-instance"
 xsi:noNamespaceSchemaLocation="TransferLog.xsd"
    xmlns="">
 <action time="2008-11-02T22:05:18.703Z">started</action>
 <sourceAgent agent="FTEAGENT" QMgr="QM1">
        <systemInfo architecture="x86" name="Windows 7"
             version="6.1 build 7601 Service Pack 1" />
    </sourceAgent>
    <destinationAgent agent="FTEAGENT" QMgr="QM1" />
    <originator>
        <hostName>reportserver.com</hostName>
        <userID>USER1</userID>
        <mqmdUserID>USER1 </mqmdUserID>
    </originator>
    <trigger log="yes">
        <fileExist comparison="=" value="exist">c:\trigger.txt</fileExist>
    </trigger>
    <transferSet startTime="2008-11-02T22:05:18.703Z" total="1"></transferSet>
</transaction>
```
*Esempi di messaggi di log del trasferimento pianificato*

Quando un trasferimento è in esecuzione, i messaggi vengono pubblicati nel SISTEMA SYSTEM.FTE FTE con una stringa di argomenti Log/*agent\_name*/*transfer\_ID*. Gli esempi XML mostrano i messaggi di log creati quando si verifica un trasferimento file come risultato di una pianificazione.

## **Pianifica messaggi transazione di trasferimento**

Quando il trasferimento file viene avviato come risultato della scadenza della voce di pianificazione, il trasferimento file segue la normale sequenza di pubblicazione dei messaggi di transazione sul SYSTEM.FTE/Log/*agent \_ name* per:

- Azione avviata (TransferLog.xsd)
- Avanzamento dell'azione (TransferLog.xsd)
- Azione completata (TransferLog.xsd)

Solo il messaggio di transazione di log con l'azione avviata contiene l'ID del trasferimento pianificato, nell'attributo ID dell'elemento <scheduleLog>. Ciò consente all'ID pianificazione di essere collegato all'ID trasferimento per tutto il ciclo di vita dell'intero trasferimento.

**Avviato:**

```
<?xml version="1.0" encoding="UTF-8"?>
<transaction version="1.00"
    ID="414d5120514d31202020202020202020248e294920004016" agentRole="sourceAgent"
    xmlns:xsi="https://www.w3.org/2001/XMLSchema-instance"
    xsi:noNamespaceSchemaLocation="TransferLog.xsd"
    xmlns="">
    <action time="2008-11-23T21:55:03.111Z">started</action>
 .
 .
 .
     <scheduleLog ID="6" />
</transaction>
```
#### **In corso:**

```
<?xml version="1.0" encoding="UTF-8"?>
<transaction version="1.00"
    ID="414d5120514d31202020202020202020248e294920004016" agentRole="sourceAgent"
```

```
 xmlns:xsi="https://www.w3.org/2001/XMLSchema-instance"
    xsi:noNamespaceSchemaLocation="TransferLog.xsd"
    xmlns="">
    <action time="2008-11-23T21:55:03.377Z">progress</action>
 .
 .
```
 . </transaction>

#### **Completato:**

```
<?xml version="1.0" encoding="UTF-8"?>
<transaction version="1.00"
    ID="414d5120514d31202020202020202020248e294920004016" agentRole="sourceAgent"
 xmlns:xsi="https://www.w3.org/2001/XMLSchema-instance"
 xsi:noNamespaceSchemaLocation="TransferLog.xsd"
    xmlns="">
    <action time="2008-11-23T21:55:03.424Z">completed</action>
 .
 .
 .
```
</transaction>

*Formati dei messaggi di uscita utente*

Quando un trasferimento è in esecuzione, i messaggi vengono pubblicati nel SISTEMA SYSTEM.FTE FTE con una stringa di argomenti Log/*agent\_name*/*transfer\_ID*. Gli esempi XML mostrano i messaggi di log creati quando si verifica un trasferimento file che contiene chiamate alle uscite utente.

## **Procedura di uscita trasferimento file singolo - avviata**

```
<?xml version="1.0" encoding="UTF-8"?>
<transaction version="1.00"
     ID="414d5120514d312020202020202020207e970d492000d502" agentRole="sourceAgent"
     xmlns:xsi="https://www.w3.org/2001/XMLSchema-instance"
    xsi:noNamespaceSchemaLocation="TransferLog.xsd"
     xmlns="">
     <action time="2008-11-02T22:36:13.046Z">started</action>
 <sourceAgent agent="FTEAGENT" QMgr="QM1">
 <systemInfo architecture="x86" name="Windows 7"
             version="6.1 build 7601 Service Pack 1" />
     </sourceAgent>
     <destinationAgent agent="FTEAGENT" QMgr="QM1" />
     <originator>
         <hostName>reportserver.com</hostName>
         <userID>USER1</userID>
         <mqmdUserID>USER1 </mqmdUserID>
     </originator>
     <transferSet startTime="2008-11-02T22:36:13.046Z" total="1">
         <metaDataSet>
             <metaData key="testkey1">testvalue1</metaData>
             <metaData key="testkey2">testvalue2</metaData>
         </metaDataSet>
     </transferSet>
</transaction>
```
### **Uscita trasferimento file singolo - completato**

```
<?xml version="1.0" encoding="UTF-8"?>
<transaction version="1.00"
     ID="414d5120514d312020202020202020207e970d492000d502"
   agentRole="sourceAgent"
     xmlns:xsi="https://www.w3.org/2001/XMLSchema-instance"
     xsi:noNamespaceSchemaLocation="TransferLog.xsd"
     xmlns="">
     <action time="2008-11-02T22:36:13.546Z">completed</action>
     <sourceAgent agent="FTEAGENT" QMgr="QM1">
         <startExits>
             <exit name="class testExits.SourceExit1">
                 <status resultCode="proceed">
                     <supplement>Source Start, modified metadata</supplement>
                 </status>
             </exit>
         </startExits>
```

```
 <endExits>
             <exit name="class testExits.SourceExit1">
                 <status>
                     <supplement>Source End</supplement>
                </status>
             </exit>
         </endExits>
         <systemInfo architecture="x86" name="Windows 7"
             version="6.1 build 7601 Service Pack 1" />
     </sourceAgent>
     <destinationAgent agent="FTEAGENT" QMgr="QM1">
         <startExits>
             <exit name="class testExits.DestinationExitProceed">
                <status resultCode="proceed">
                     <supplement>Destination start, with proceed</supplement>
                 </status>
             </exit>
         </startExits>
         <endExits>
             <exit name="class testExits.DestinationExitProceed">
                 <status>
                     <supplement>destination end</supplement>
                </status>
             </exit>
         </endExits>
         <systemInfo architecture="x86" name="Windows 7"
            version="6.1 build 7601 Service Pack 1" />
     </destinationAgent>
     <originator>
         <hostName>reportserver.com</hostName>
         <userID>USER1</userID>
         <mqmdUserID>USER1 </mqmdUserID>
     </originator>
     <transferSet startTime="2008-11-02T22:36:13.046Z" total="1">
         <metaDataSet>
 <metaData key="newkey2">newvalue2</metaData>
 <metaData key="newkey1">newvalue1</metaData>
 <metaData key="newkey4">newvalue4</metaData>
 <metaData key="newkey3">newvalue3</metaData>
 <metaData key="newkey5">newvalue5</metaData>
 <metaData key="testkey1">testvalue1</metaData>
 <metaData key="testkey2">testvalue2</metaData>
         </metaDataSet>
     </transferSet>
</transaction>
\lt! - -
    In this example the source transfer start exit has modified the
  metadata as follows:
    Added keys and values for:
    newkey1, newvalue1
 newkey2, newvalue2
 newkey3, newvalue3
 newkey4, newvalue4
    newkey5, newvalue5
    Replaced values for:
    key1 to modifiedValue1
    Deleted keys and values for:
    key2
-->
```
# **Annullamento trasferimento file singolo uscita - annullato**

```
<?xml version="1.0" encoding="UTF-8"?>
<transaction version="1.00"
     ID="414d5120514d312020202020202020207e970d492000c702" agentRole="sourceAgent"
    xmlns:xsi="https://www.w3.org/2001/XMLSchema-instance"
    xsi:noNamespaceSchemaLocation="TransferLog.xsd"
    xmlns="">
     <action time="2008-11-02T22:25:59.328Z">cancelled</action>
     <sourceAgent agent="FTEAGENT" QMgr="QM1">
         <startExits>
             <exit name="class testExits.SourceExit1">
                 <status resultCode="proceed">
                    <supplement>Source Start, modified metadata</supplement>
                 </status>
```

```
 </exit>
         </startExits>
         <endExits>
             <exit name="class testExits.SourceExit1">
                 <status>
                     <supplement>Source End</supplement>
                 </status>
             </exit>
         </endExits>
         <systemInfo architecture="x86" name="Windows 7"
             version="6.1 build 7601 Service Pack 1" />
     </sourceAgent>
     <destinationAgent agent="FTEAGENT" QMgr="QM1">
         <startExits>
             <exit name="class testExits.DestinationExit1">
                 <status resultCode="cancelTransfer">
                     <supplement>Destination start, with cancel</supplement>
                 </status>
             </exit>
         </startExits>
         <endExits>
             <exit name="class testExits.DestinationExit1">
                 <status>
                     <supplement>destination end</supplement>
                 </status>
             </exit>
         </endExits>
         <systemInfo architecture="x86" name="Windows 7"
            version="6.1 build 7601 Service Pack 1"
     </destinationAgent>
     <originator>
         <hostName>reportserver.com</hostName>
         <userID>USER1</userID>
         <mqmdUserID>USER1 </mqmdUserID>
     </originator>
     <transferSet startTime="2008-11-02T22:25:59.078Z" total="1" />
</transaction>
```
### *Aggiunte ai formati dei messaggi per i trasferimenti basati sul Web*

I messaggi di log Started e Completed da un trasferimento richiesto tramite WebSphere MQ Managed File Transfer Web Gateway SupportPac includono metadati supplementari. Questi metadati contengono informazioni sulla richiesta HTTP e sul server delle applicazioni che ospita il Web Gateway.

# **Definizioni dei metadati web**

### **com.ibm.wmqfte.web.request.authtype**

Il metodo di autorizzazione utilizzato dall'utente che inoltra la richiesta al Web Gateway.

### **com.ibm.wmqfte.web.request.locale**

La locale dell'utente che inoltra la richiesta al Web Gateway.

### **com.ibm.wmqfte.web.appsrv.type**

Il tipo di server delle applicazioni che ospita il gateway Web.

### **com.ibm.wmqfte.web.appsrv.host**

Il nome host o l'indirizzo IP del sistema su cui è in esecuzione il server delle applicazioni che ospita il Web Gateway.

### **com.ibm.wmqfte.web.appsrv.port**

Il numero di porta su cui è in ascolto il server delle applicazioni che ospita il gateway Web.

I metadati inclusi nei messaggi di log per un trasferimento richiesto tramite Web Gateway sono evidenziati nei seguenti esempi.

## **Trasferimento file singolo - riuscito**

```
<?xml version="1.0" encoding="UTF-8"?>
<transaction version="1.00"
     ID="414d5120514d312020202020202020207e970d4920008202" agentRole="sourceAgent"
```

```
 xmlns:xsi="https://www.w3.org/2001/XMLSchema-instance"
    xsi:noNamespaceSchemaLocation="TransferLog.xsd"
    xmlns="">
    <action time="2008-11-02T21:20:37.578Z">started</action>
 <sourceAgent agent="FTEAGENT" QMgr="QM1">
 <systemInfo architecture="x86" name="Windows 7"
            version="6.1 build 7601 Service Pack 1" />
    </sourceAgent>
    <destinationAgent agent="FTEAGENT" QMgr="QM1" />
    <originator>
         <hostName>requestor.example.com</hostName>
         <userID>USER1 </userID>
         <mqmdUserID>USER1</mqmdUserID>
    </originator>
    <transferSet startTime="2008-11-02T21:20:37.593Z" total="1">
        <metaDataSet>
            <metaData key="com.ibm.wmqfte.web.request.authtype">BASIC</metaData>
 <metaData key="com.ibm.wmqfte.web.request.locale">en_GB</metaData>
 <metaData key="com.ibm.wmqfte.web.appsrv.type">
                Apache Geronimo (Embedded Tomcat/6.0.20-20090724)
            </metaData>
            <metaData key="com.ibm.wmqfte.web.appsrv.port">8080</metaData>
            <metaData key="com.ibm.wmqfte.web.appsrv.host">gateway.example.com</metaData>
         </metaDataSet>
    </transferSet>
</transaction>
```
# **Trasferimento file singolo riuscito - completato**

```
<?xml version="1.0" encoding="UTF-8"?>
<transaction version="1.00"
     ID="414d5120514d312020202020202020207e970d4920008202" agentRole="sourceAgent"
 xmlns:xsi="https://www.w3.org/2001/XMLSchema-instance"
 xsi:noNamespaceSchemaLocation="TransferLog.xsd"
     xmlns="">
     <action time="2008-11-02T21:20:38.234Z">completed</action>
     <sourceAgent agent="FTEAGENT" QMgr="QM1">
         <systemInfo architecture="x86" name="Windows 7"
             version="6.1 build 7601 Service Pack 1" />
     </sourceAgent>
 <destinationAgent agent="FTEAGENT" QMgr="QM1">
 <systemInfo architecture="x86" name="Windows 7"
             version="6.1 build 7601 Service Pack 1" />
     </destinationAgent>
     <originator>
         <hostName>requestor.example.com</hostName>
        <userID>USER1</userID><br><mqmdUserID>USER1 </mqmdUserID>
        <mqmdUserID>USER1
     </originator>
     <transferSet startTime="2008-11-02T21:20:37.593Z" total="1">
         <metaDataSet>
             <metaData key="com.ibm.wmqfte.web.request.authtype">BASIC</metaData>
             <metaData key="com.ibm.wmqfte.web.request.locale">en_GB</metaData>
             <metaData key="com.ibm.wmqfte.web.appsrv.type">
                 Apache Geronimo (Embedded Tomcat/6.0.20-20090724)
             </metaData>
             <metaData key="com.ibm.wmqfte.web.appsrv.port">8080</metaData>
             <metaData key="com.ibm.wmqfte.web.appsrv.host">gateway.example.com</metaData>
         </metaDataSet>
     </transferSet>
</transaction>
```
**Nota:** Nota: i formati di messaggio XML qui descritti non corrispondono ai formati di messaggio restituiti come risposte dal Web Gateway. I formati XML restituiti dal Web Gateway sono documentati nel seguente argomento: ["Formati di risposta: XML e JSON" a pagina 884](#page-883-0).

### **Riferimenti correlati**

["Esempi di messaggi di log di trasferimento singoli" a pagina 647](#page-646-0)

Quando si verifica un trasferimento, i messaggi vengono pubblicati nel SISTEMA SYSTEM.FTE FTE con una stringa di argomenti Log/*agent\_name*/*transfer\_ID*. Gli esempi XML mostrano i messaggi di log per un singolo trasferimento file avviato, in corso e completato.

["Formato del messaggio di trasferimento attivato" a pagina 653](#page-652-0)

Quando un trasferimento è in esecuzione, i messaggi vengono pubblicati nel SISTEMA SYSTEM.FTE FTE con una stringa di argomenti Log/*agent\_name*/*transfer\_ID*. L'esempio XML mostra il messaggio di log creato quando viene avviato un trasferimento file contenente una condizione trigger.

### ["Formati dei messaggi di uscita utente" a pagina 654](#page-653-0)

Quando un trasferimento è in esecuzione, i messaggi vengono pubblicati nel SISTEMA SYSTEM.FTE FTE con una stringa di argomenti Log/*agent\_name*/*transfer\_ID*. Gli esempi XML mostrano i messaggi di log creati quando si verifica un trasferimento file che contiene chiamate alle uscite utente.

### ["Formati del messaggio di log di trasferimento file" a pagina 637](#page-636-0)

I messaggi del log di trasferimento file vengono pubblicati nel SISTEMA SYSTEM.FTE FTE con una stringa di argomenti Log/*agent\_name*/*transfer\_ID*. Questi messaggi sono conformi allo schema TransferLog.xsd, che si trova nella directory *MQ\_INSTALLATION\_PATH*/mqft/samples/schema dell'installazione di WebSphere MQ Managed File Transfer .

### *Esempi di messaggi di trasferimento bridge Connect:Direct*

L'elemento destinationAgent o sourceAgent contiene attributi aggiuntivi quando l'agent di destinazione o l'agent di origine è un agent bridge Connect:Direct . Il messaggio di log Avviato contiene solo una sottoserie di informazioni sul trasferimento Connect:Direct . I messaggi di registrazione Avanzamento e Completato contengono informazioni complete sul trasferimento Connect:Direct .

# **L'agente di origine è l'agente bridge Connect:Direct Avviato:**

```
<?xml version="1.0" encoding="UTF-8"?>
<transaction xmlns:xsi="https://www.w3.org/2001/XMLSchema-instance" 
              ID="414d5120514d5f696b6b796f20202020a704654d20092507" 
              agentRole="sourceAgent" 
              version="4.00" 
              xsi:noNamespaceSchemaLocation="TransferLog.xsd"
              xmlns=""> 
 <action time="2011-03-07T13:05:01.838Z">started</action> 
 <sourceAgent QMgr="QM_KUIPER" agent="VARUNA" agentType="CD_BRIDGE" bridgeNode="CDNODE_VARUNA"> 
         <systemInfo architecture="x86" name="Windows 7" version="6.1 build 7601 Service Pack 1"/> 
     </sourceAgent> 
     <destinationAgent QMgr="QM_KUIPER" agent="IXION"/> 
     <originator> 
         <hostName>kuiper.example.com.</hostName> 
         <userID>sol</userID> 
         <mqmdUserID>sol</mqmdUserID> 
     </originator> 
     <transferSet bytesSent="0" startTime="2011-03-07T13:05:01.838Z" total="1"> 
         <metaDataSet> 
              <metaData key="com.ibm.wmqfte.SourceAgent">VARUNA</metaData> 
              <metaData key="com.ibm.wmqfte.DestinationAgent">IXION</metaData> 
              <metaData key="com.ibm.wmqfte.MqmdUser">sol</metaData> 
              <metaData key="com.ibm.wmqfte.OriginatingUser">sol</metaData> 
 <metaData key="com.ibm.wmqfte.OriginatingHost">kuiper.example.com.</metaData> 
 <metaData key="com.ibm.wmqfte.TransferId">414d5120514d5f696b6b796f20202020a704654d20092507</
metaData> 
              <metaData key="com.ibm.wmqfte.Priority">0</metaData> 
         </metaDataSet> 
     </transferSet>
</transaction>
```
### **In corso:**

```
<?xml version="1.0" encoding="UTF-8"?>
<transaction xmlns:xsi="https://www.w3.org/2001/XMLSchema-instance" 
             ID="414d5120514d5f696b6b796f20202020a704654d20092507" 
             agentRole="sourceAgent" 
             version="4.00" 
             xsi:noNamespaceSchemaLocation="TransferLog.xsd"
             xmlns=""> 
 <action time="2011-03-07T13:05:03.448Z">progress</action> 
 <sourceAgent QMgr="QM_KUIPER" agent="VARUNA" agentType="CD_BRIDGE" 
 bridgeNode="CDNODE_VARUNA" pnode="CDNODE_VARUNA" snode="CDNODE_ERIS"> 
 <systemInfo architecture="x86" name="Windows 7" version="6.1 build 7601 Service Pack 1"/> 
    </sourceAgent> 
 <destinationAgent QMgr="QM_KUIPER" agent="IXION" agentType="STANDARD"> 
 <systemInfo architecture="x86" name="Windows 7" version="6.1 build 7601 Service Pack 1"/> 
    </destinationAgent>
```

```
 <originator> 
         <hostName>kuiper.example.com.</hostName> 
         <userID>sol</userID> 
         <mqmdUserID>sol</mqmdUserID> 
     </originator> 
     <transferSet bytesSent="48" index="0" size="1" startTime="2011-03-07T13:05:01.838Z" total="1"> 
         <item mode="binary"> 
 <source disposition="leave" processName="f2007567" processNumber="68" type="file"> 
 <file last-modified="2011-03-07T13:05:02.573Z" size="4">CDNODE_ERIS:D:/AGENTS/
CDNODE_ERIS/test.txt</file> 
                 <checksum method="MD5">098f6bcd4621d373cade4e832627b4f6</checksum> 
             </source> 
             <destination type="file"> 
                 <file last-modified="2011-03-07T13:05:03.338Z" size="4">D:\AGENTS\IXION\test.txt</file>
                 <checksum method="MD5">098f6bcd4621d373cade4e832627b4f6</checksum> 
             </destination> 
             <status resultCode="0"/> 
         </item> 
     </transferSet>
</transaction>
```
**Completato:**

```
<?xml version="1.0" encoding="UTF-8"?>
<transaction xmlns:xsi="https://www.w3.org/2001/XMLSchema-instance" 
              ID="414d5120514d5f696b6b796f20202020a704654d20092507" 
              agentRole="sourceAgent" 
              version="4.00" xsi:noNamespaceSchemaLocation="TransferLog.xsd"
              xmlns=""> 
     <action time="2011-03-07T13:05:03.495Z">completed</action> 
 <sourceAgent QMgr="QM_KUIPER" agent="VARUNA" agentType="CD_BRIDGE" 
 bridgeNode="CDNODE_VARUNA" pnode="CDNODE_VARUNA" snode="CDNODE_ERIS"> 
 <systemInfo architecture="x86" name="Windows 7" version="6.1 build 7601 Service Pack 1"/> 
     </sourceAgent> 
 <destinationAgent QMgr="QM_KUIPER" agent="IXION" agentType="STANDARD"> 
 <systemInfo architecture="x86" name="Windows 7" version="6.1 build 7601 Service Pack 1"/> 
     </destinationAgent> 
     <originator> 
         <hostName>kuiper.example.com.</hostName> 
         <userID>sol</userID> 
         <mqmdUserID>sol</mqmdUserID> 
    </originator> 
     <status resultCode="0"> 
         <supplement>BFGRP0032I: The file transfer request has successfully completed.</supplement> 
     </status> 
     <transferSet bytesSent="48" startTime="2011-03-07T13:05:01.838Z" total="1">
         <metaDataSet> 
              <metaData key="com.ibm.wmqfte.SourceAgent">VARUNA</metaData> 
              <metaData key="com.ibm.wmqfte.DestinationAgent">IXION</metaData> 
              <metaData key="com.ibm.wmqfte.MqmdUser">sol</metaData> 
 <metaData key="com.ibm.wmqfte.OriginatingUser">sol</metaData> 
 <metaData key="com.ibm.wmqfte.OriginatingHost">kuiper.example.com.</metaData> 
 <metaData key="com.ibm.wmqfte.TransferId">414d5120514d5f696b6b796f20202020a704654d20092507</
metaData> 
              <metaData key="com.ibm.wmqfte.Priority">0</metaData> 
         </metaDataSet>
    </transferSet> 
     <statistics> 
         <actualStartTime>2011-03-07T13:05:02.041Z</actualStartTime> 
        <retryCount>0</retryCount>
         <numFileFailures>0</numFileFailures> 
         <numFileWarnings>0</numFileWarnings> 
     </statistics>
</transaction>
```
### **L'agent di destinazione è un agent bridge Connect:Direct Avviato:**

```
<?xml version="1.0" encoding="UTF-8"?>
<transaction xmlns:xsi="https://www.w3.org/2001/XMLSchema-instance" 
              ID="414d5120514d5f696b6b796f20202020a704654d2008e102" 
              agentRole="sourceAgent" 
              version="4.00" 
              xsi:noNamespaceSchemaLocation="TransferLog.xsd"
              xmlns=""> 
 <action time="2011-03-07T10:29:44.854Z">started</action> 
 <sourceAgent QMgr="QM_ASTEROID" agent="PALLAS" agentType="STANDARD"> 
         <systemInfo architecture="x86" name="Windows 7" version="6.1 build 7601 Service Pack 1"/>
```

```
 </sourceAgent> 
     <destinationAgent QMgr="QM_ASTEROID" agent="VESTA"/> 
     <originator> 
         <hostName>belt.example.com.</hostName> 
         <userID>sol</userID> 
         <mqmdUserID>sol</mqmdUserID> 
     </originator> 
     <transferSet bytesSent="0" startTime="2011-03-07T10:29:44.854Z" total="1"> 
         <metaDataSet> 
             <metaData key="com.ibm.wmqfte.SourceAgent">PALLAS</metaData> 
             <metaData key="com.ibm.wmqfte.DestinationAgent">VESTA</metaData> 
             <metaData key="com.ibm.wmqfte.MqmdUser">sol</metaData> 
             <metaData key="com.ibm.wmqfte.OriginatingUser">sol</metaData> 
             <metaData key="com.ibm.wmqfte.OriginatingHost">belt.example.com.</metaData> 
             <metaData key="com.ibm.wmqfte.TransferId">414d5120514d5f696b6b796f20202020a704654d2008e102</
metaData> 
             <metaData key="com.ibm.wmqfte.Priority">0</metaData> 
         </metaDataSet> 
     </transferSet>
</transaction>
```
#### **In corso:**

```
<?xml version="1.0" encoding="UTF-8"?>
<transaction xmlns:xsi="https://www.w3.org/2001/XMLSchema-instance"
              ID="414d5120514d5f696b6b796f20202020a704654d2008e102" 
              agentRole="sourceAgent" 
              version="4.00" 
              xsi:noNamespaceSchemaLocation="TransferLog.xsd"
              xmlns=""> 
     <action time="2011-03-07T10:29:46.682Z">progress</action> 
 <sourceAgent QMgr="QM_ASTEROID" agent="PALLAS" agentType="STANDARD"> 
 <systemInfo architecture="x86" name="Windows 7" version="6.1 build 7601 Service Pack 1"/> 
     </sourceAgent> 
 <destinationAgent QMgr="QM_ASTEROID" agent="VESTA" agentType="CD_BRIDGE" 
 bridgeNode="CDNODE_VESTA" pnode="CDNODE_VESTA" snode="CDNODE_HYGIEA"> 
         <systemInfo architecture="x86" name="Windows 7" version="6.1 build 7601 Service Pack 1"/> 
     </destinationAgent> 
     <originator> 
         <hostName>belt.example.com</hostName> 
         <userID>sol</userID> 
         <mqmdUserID>sol</mqmdUserID> 
     </originator> 
     <transferSet bytesSent="48" index="0" size="1" startTime="2011-03-07T10:29:44.854Z" total="1"> 
         <item mode="binary"> 
             <source disposition="leave" type="file"> 
                 <file last-modified="2011-03-04T14:53:28.323Z" size="4">D:\AGENTS\PALLAS\test.txt</
file> 
                 <checksum method="MD5">098f6bcd4621d373cade4e832627b4f6</checksum> 
             </source> 
             <destination processName="f2006965" processNumber="59" type="file"> 
                 <file size="4">CDNODE_VESTA:D:/AGENTS/CDNODE_VESTA/test.txt</file> 
                 <checksum method="MD5">098f6bcd4621d373cade4e832627b4f6</checksum> 
             </destination> 
            <status resultCode="0"/>
        \langleitem\rangle </transferSet>
</transaction>
```
#### **Completato:**

```
<?xml version="1.0" encoding="UTF-8"?>
<transaction xmlns:xsi="https://www.w3.org/2001/XMLSchema-instance" 
             ID="414d5120514d5f696b6b796f20202020a704654d2008e102" 
              agentRole="sourceAgent" 
              version="4.00" 
              xsi:noNamespaceSchemaLocation="TransferLog.xsd"
             xmlns=""> 
    <action time="2011-03-07T10:29:46.698Z">completed</action> 
 <sourceAgent QMgr="QM_ASTEROID" agent="PALLAS" agentType="STANDARD"> 
 <systemInfo architecture="x86" name="Windows 7" version="6.1 build 7601 Service Pack 1"/> 
     </sourceAgent> 
    <destinationAgent QMgr="QM_ASTEROID" agent="VESTA" agentType="CD_BRIDGE" 
 bridgeNode="CDNODE_VESTA" pnode="CDNODE_VESTA" snode="CDNODE_HYGIEA"> 
 <systemInfo architecture="x86" name="Windows 7" version="6.1 build 7601 Service Pack 1"/> 
    </destinationAgent> 
    <originator> 
         <hostName>belt.example.com</hostName> 
        <userID>sol</userID> 
        <mqmdUserID>sol</mqmdUserID>
```

```
 </originator> 
     <status resultCode="0"> 
         <supplement>BFGRP0032I: The file transfer request has successfully completed.</supplement> 
     </status> 
     <transferSet bytesSent="48" startTime="2011-03-07T10:29:44.854Z" total="1"> 
         <metaDataSet> 
             <metaData key="com.ibm.wmqfte.SourceAgent">PALLAS</metaData> 
 <metaData key="com.ibm.wmqfte.DestinationAgent">VESTA</metaData> 
 <metaData key="com.ibm.wmqfte.MqmdUser">sol</metaData> 
             <metaData key="com.ibm.wmqfte.OriginatingUser">sol</metaData> 
 <metaData key="com.ibm.wmqfte.OriginatingHost">belt.example.com.</metaData> 
 <metaData key="com.ibm.wmqfte.TransferId">414d5120514d5f696b6b796f20202020a704654d2008e102</
metaData>
             <metaData key="com.ibm.wmqfte.Priority">0</metaData> 
         </metaDataSet> 
    </transferSet> 
    <statistics> 
         <actualStartTime>2011-03-07T10:29:45.010Z</actualStartTime> 
        <retryCount>0</retryCount>
         <numFileFailures>0</numFileFailures> 
         <numFileWarnings>0</numFileWarnings> 
     </statistics>
</transaction>
```
## *Formati dei messaggi di log di trasferimento pianificati*

Ogni volta che una richiesta di trasferimento file pianificato viene elaborata dall'agent, viene pubblicato un messaggio di log di pianificazione sul gestore code di coordinamento (sul relativo SISTEMA SYSTEM.FTE/Log/*nome agent*/*ID pianificazione* ). Questo messaggio è conforme allo schema XML ScheduleLog.xsd .

## **Schema**

Il seguente schema descrive gli elementi validi in un messaggio XML del log di pianificazione.

```
<xsd:schema xmlns:xsd="https://www.w3.org/2001/XMLSchema">
    <xsd:include schemaLocation="fteutils.xsd"/> 
    <xsd:element name="schedulelog"> 
       <xsd:complexType> 
          <xsd:sequence> 
 <xsd:element name="originator" type="hostUserIDType" 
 maxOccurs="1" minOccurs="0"/> 
 <xsd:element name="action" type="actionType" 
 maxOccurs="1" minOccurs="1"/> 
 <xsd:element name="schedule" type="scheduleType" 
 maxOccurs="1" minOccurs="0"/> 
 <xsd:element name="sourceAgent" type="agentType" 
 maxOccurs="1" minOccurs="0"/> 
 <xsd:element name="destinationAgent" type="agentClientType" 
 maxOccurs="1" minOccurs="0" /> 
 <xsd:element name="status" type="statusType" 
 maxOccurs="1" minOccurs="0"/> 
 <xsd:element name="transferSet" type="transferSetType" 
 maxOccurs="1" minOccurs="0"/> 
 <xsd:element name="job" type="jobType" 
 maxOccurs="1" minOccurs="0" /> 
          </xsd:sequence> 
 <xsd:attribute name="version" type="versionType" use="required"/> 
 <xsd:attribute name="ID" type="xsd:string" use="required"/> 
       </xsd:complexType> 
    </xsd:element> 
    <xsd:complexType name="actionType"> 
       <xsd:simpleContent> 
          <xsd:extension base="actionEnumType"> 
             <xsd:attribute name="time" type="xsd:dateTime" use="required" /> 
          </xsd:extension> 
       </xsd:simpleContent> 
    </xsd:complexType> 
    <xsd:simpleType name="actionEnumType"> 
       <xsd:restriction base="xsd:token"> 
         \leqxsd: enumeration value="submit"
          <xsd:enumeration value="delete"/> 
          <xsd:enumeration value="expire"/> 
          <xsd:enumeration value="skipped"/>
```

```
 </xsd:restriction>
     </xsd:simpleType> 
     <xsd:complexType name="transferSetType"> 
         <xsd:sequence> 
             <xsd:element name="item" type="itemType" 
                           maxOccurs="unbounded" minOccurs="1" </xsd:sequence> 
 <xsd:attribute name="size" type="xsd:int" use="required" /> 
 <xsd:attribute name="priority" type="priorityType" use="optional" /> 
     </xsd:complexType> 
     <xsd:complexType name="itemType"> 
         <xsd:sequence> 
 <xsd:element name="source" type="fileSourceType" 
 maxOccurs="1" minOccurs="1" /> 
            xsd:element name="source" type="fileSourceType"<br>
maxOccurs="1" minOccurs="1" /><br>
<xsd:element name="destination" type="fileDestinationType"<br>
maxOccurs="1" minOccurs="1" />
                                           minOccurs="1" />
         </xsd:sequence> 
         <xsd:attribute name="mode" type="modeType" use="required" /> 
         <xsd:attribute name="checksumMethod" type="checkSumMethod" use="required" /> 
     </xsd:complexType>
```
#### </xsd:schema>

# **Descrizione del messaggio di registrazione della pianificazione**

Vengono descritti gli elementi e attributi utilizzati nel messaggio di log della pianificazione:

### **<schedulelog>**

Elemento del gruppo che descrive un singolo trasferimento file pianificato inoltrato.

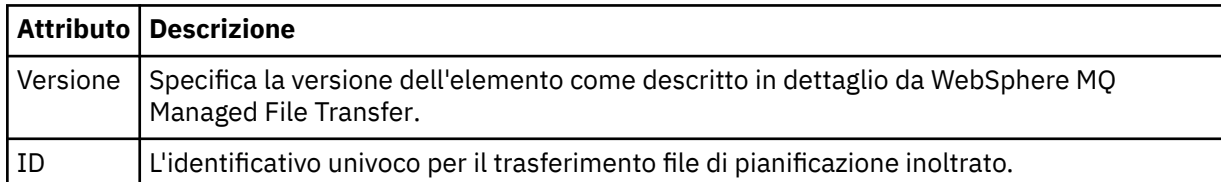

### **<originator>**

Elemento del gruppo che contiene gli elementi che specificano il creatore della richiesta.

### **<hostName>**

Il nome host del sistema in cui si trova il file di origine.

### **<userID>**

L'ID utente che ha originato il trasferimento file.

### **<mqmdUserID>**

L'ID utente IBM WebSphere MQ fornito nel descrittore del messaggio (MQMD)

### **<action>**

Specifica l'azione da eseguire con il trasferimento pianificato corrispondente all'attributo ID dell'elemento < schedulelog>. Questo elemento deve essere uno dei seguenti valori:

- inoltra nuovo trasferimento pianificato
- cancella annulla pianificazione trasferimento
- scadenza la voce di trasferimento pianificazione sta per essere elaborata
- ignorati un trasferimento pianificato non può essere avviato perché non è in linea. Questo messaggio viene registrato quando l'agente diventa disponibile per indicare che il trasferimento è stato ignorato.

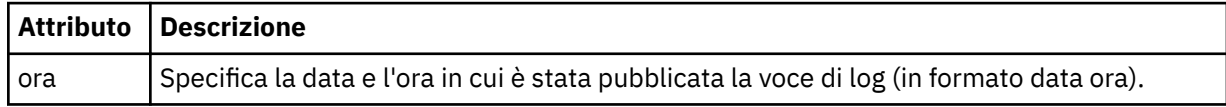

#### **<sourceAgent>**

Specifica il nome dell'agent sul sistema in cui si trova il file di origine.

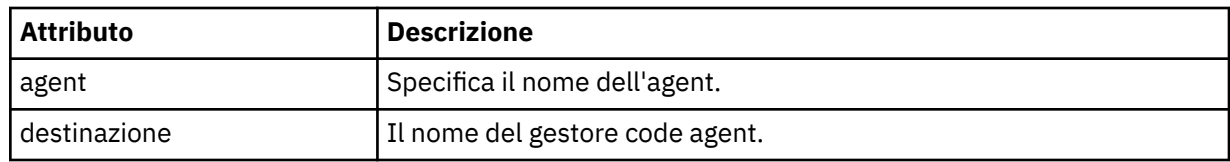

## **<destinationAgent>**

Specifica il nome dell'agent sul sistema a cui si desidera trasferire il file.

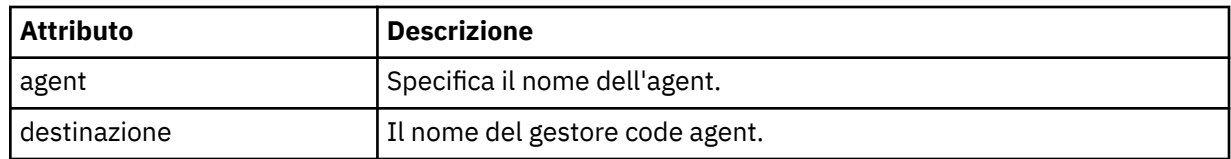

### **<status>**

Il codice di risultato e i messaggi di supplemento.

### **<transferSet>**

Specifica un gruppo di trasferimenti file che si desidera eseguire insieme. Durante la trasmissione <transferSet> è un elemento del gruppo contenente < item> elementi.

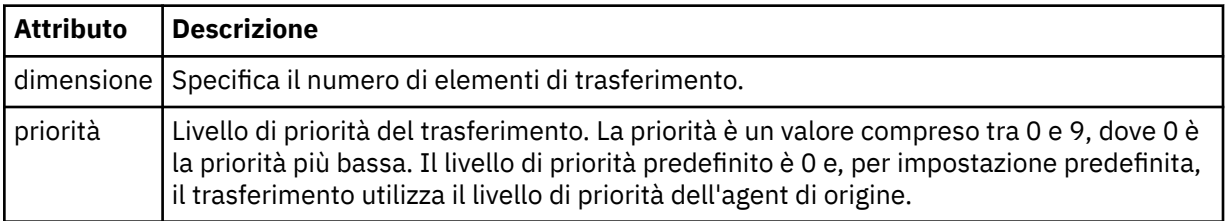

### **<item>**

Elemento del gruppo che contiene elementi che specificano i nomi e le ubicazioni dei file di origine e di destinazione.

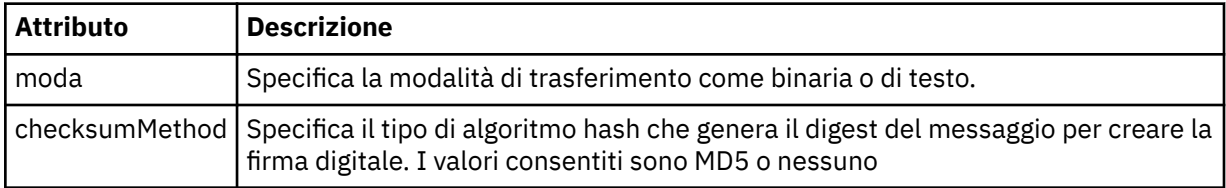

### **<source>**

L'elemento del gruppo che contiene gli elementi < file> e < checksum> per il file sul sistema di origine.

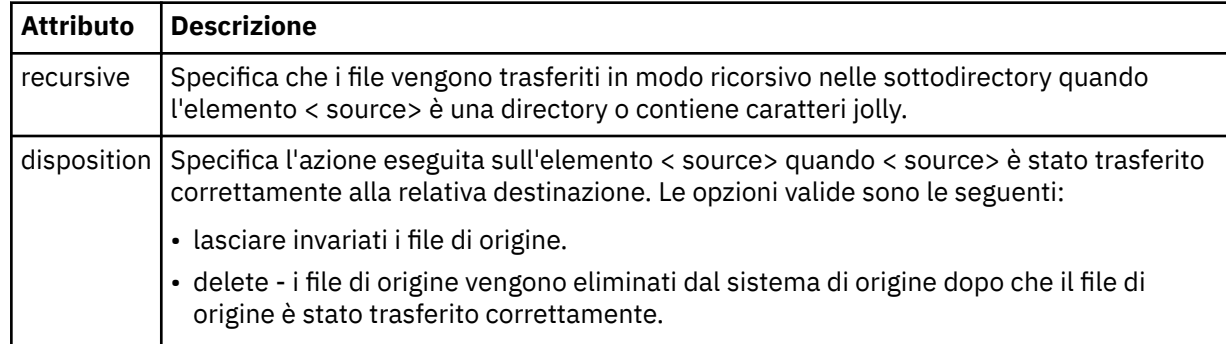

## **<destination>**

Elemento del gruppo che contiene gli elementi < file> e < checksum> per il file sul sistema di destinazione.

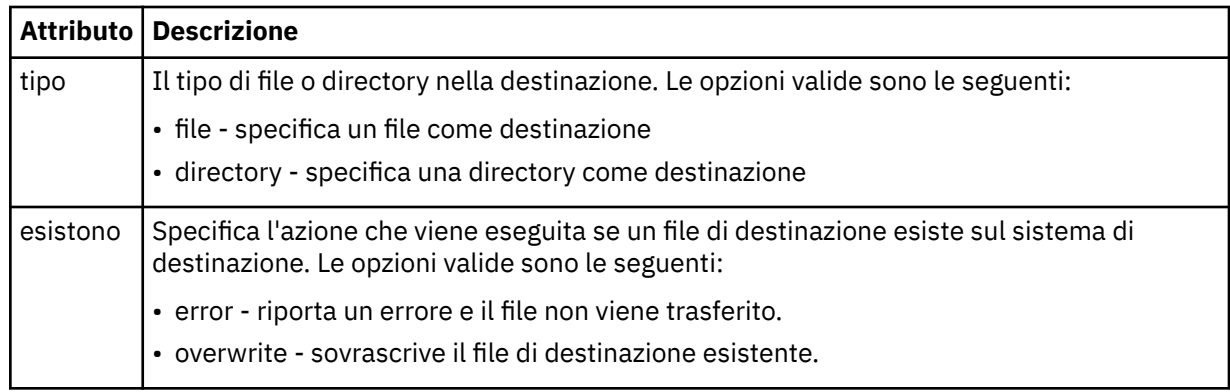

## **<file>**

Specifica il nome del file da trasferire. Utilizzare il percorso completo nel formato coerente con il proprio sistema operativo, ad esempio C:/from/here.txt. Non utilizzare URI file.

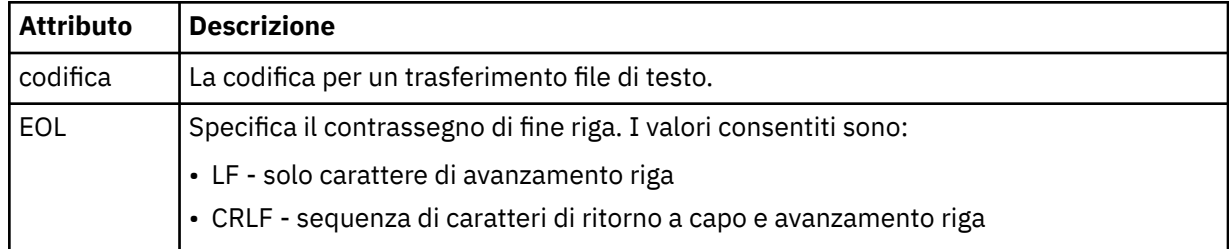

## **<job>**

Elemento gruppo che contiene un elemento che specifica i dettagli del lavoro. < job> è un identificativo del nome lavoro definito dall'utente che viene aggiunto al messaggio di log quando il trasferimento viene avviato. Questo < job> elemento è uguale all'elemento < job> incluso nel messaggio di richiesta di trasferimento, descritto nel seguente argomento: ["Formato del messaggio di](#page-807-0) [richiesta di trasferimento file" a pagina 808.](#page-807-0)

### **<name>**

Il valore del nome può essere qualsiasi stringa.

## **Esempi**

Esempi di messaggi XML conformi a questo schema vengono forniti per ciascuna delle seguenti azioni di trasferimento pianificate:

- Viene creato un trasferimento pianificato
- • [Un trasferimento pianificato è stato annullato](#page-664-0)
- • [Una pianificazione di trasferimento scade](#page-664-0)

I trasferimenti avviati da una pianificazione vengono registrati nello stesso modo di un trasferimento standard. Per esempi di messaggi di log per trasferimenti avviati da una pianificazione, consultare ["Esempi di messaggi di log del trasferimento pianificato" a pagina 653.](#page-652-0)

## *Esempi di log di pianificazione*

Esempi di messaggi pubblicati in SYSTEM.FTE con una stringa argomento di Log/*agent\_name*/ *schedule\_ID* quando si verifica un'azione di trasferimento pianificata.

# **Messaggio di log del trasferimento pianificato**

Ogni volta che una richiesta di trasferimento file pianificato viene elaborata dall'agent, viene pubblicato un messaggio di log di pianificazione sul gestore code di coordinamento (sul relativo SISTEMA

<span id="page-664-0"></span>SYSTEM.FTE/Log/*nome agent*/*ID pianificazione* ). Questo messaggio è conforme allo schema XML ScheduleLog.xsd . Ad esempio:

```
<?xml version="1.0" encoding="UTF-8"?>
<schedulelog version="1.00" ID="5"
 xmlns:xsi="https://www.w3.org/2001/XMLSchema-instance"
    xsi:noNamespaceSchemaLocation="ScheduleLog.xsd">
    <originator>
         <hostName>reportserver.com</hostName>
         <userID>USER1</userID>
    </originator>
     <action time="2008-11-23T21:32:01Z">submit</action>
    <schedule>
         <submit timebase="admin" timezone="Europe/London">2008-11-23T22:00</submit>
    </schedule>
    <sourceAgent agent="FTEAGENT" QMgr="QM1" />
 <destinationAgent agent="FTEAGENT" QMgr="QM1" />
 <status resultCode="0" />
    <transferSet size="1" priority="0">
         <item mode="binary" checksumMethod="MD5">
 <source recursive="false" disposition="leave">
 <file>c:\sourcefiles\source1.doc</file>
             </source>
             <destination type="file" exist="overwrite">
                 <file>c:\destinationfiles\dest1.doc</file>
             </destination>
        </item>
     </transferSet>
</schedulelog>
```
Questo messaggio è un log delle seguenti informazioni:

- Chi ha originato la richiesta
- Quando la richiesta è stata inoltrata
- Quando inizia il trasferimento pianificato
- Dettagli dell'agent di origine e di destinazione
- La specifica di trasferimento

L'attributo ID dell'elemento < schedulelog> è un ID univoco per questo trasferimento pianificato (nell'agent di origine). Questo ID viene utilizzato per correlare le voci di pianificazione con i trasferimenti file effettivi.

Il valore dell'elemento < action> di inoltro conferma che la richiesta è stata ricevuta.

## **Messaggio di log di annullamento del trasferimento pianificato**

Quando l'agent riceve una richiesta di annullamento di un trasferimento file pianificato in sospeso, il seguente messaggio viene pubblicato nel sistema SYSTEM.FTE/Log/*agent\_name* :

```
<?xml version="1.0" encoding="UTF-8"?>
<schedulelog version="1.00" ID="5"
    xmlns:xsi="https://www.w3.org/2001/XMLSchema-instance"
     xsi:noNamespaceSchemaLocation="ScheduleLog.xsd">
     <originator>
         <hostName>reportserver.com</hostName>
         <userID>USER1</userID>
     </originator>
     <action time="2008-11-23T21:56:27Z">delete</action>
     <status resultCode="0" />
</schedulelog>
```
Il valore dell'attributo ID corrisponde all'ID dell'ID richiesta di trasferimento in sospeso nel messaggio delle pianificazioni.

## **Messaggio di log scadenza trasferimento pianificato**

Quando l'ora corrente corrisponde all'ora del primo trasferimento file in sospeso nell'elenco di pianificazione (come indicato dal valore dell'elemento < next>), viene pubblicato un messaggio di log di pianificazione per indicare che la voce di trasferimento pianificato è scaduta:

```
<?xml version="1.0" encoding="UTF-8"?>
<schedulelog xmlns:xsi="https://www.w3.org/2001/XMLSchema-instance" 
 version="4.00" ID="3" 
              xsi:noNamespaceSchemaLocation="ScheduleLog.xsd"> 
     <originator> 
         <hostName>example.com.</hostName> 
         <userID>mqm</userID> 
         <mqmdUserID>mqm</mqmdUserID> 
     </originator> 
     <action time="2011-01-26T13:03:26Z">expire</action> 
     <sourceAgent agent="AGENT_JUPITER" QMgr="QM_JUPITER"/> 
     <status resultCode="0"/>
</schedulelog>
```
Il valore dell'elemento < action> di "expire" conferma che la voce di pianificazione è stata rimossa dall'elenco di pianificazioni ed è in fase di elaborazione. Viene pubblicato un messaggio di pianificazione per l'agente con la voce scaduta non più presente.

## **Riferimenti correlati**

["Formati dei messaggi di log di trasferimento pianificati" a pagina 661](#page-660-0)

Ogni volta che una richiesta di trasferimento file pianificato viene elaborata dall'agent, viene pubblicato un messaggio di log di pianificazione sul gestore code di coordinamento (sul relativo SISTEMA SYSTEM.FTE/Log/*nome agent*/*ID pianificazione* ). Questo messaggio è conforme allo schema XML ScheduleLog.xsd .

["Esempi di messaggi di log del trasferimento pianificato" a pagina 653](#page-652-0)

Quando un trasferimento è in esecuzione, i messaggi vengono pubblicati nel SISTEMA SYSTEM.FTE FTE con una stringa di argomenti Log/*agent\_name*/*transfer\_ID*. Gli esempi XML mostrano i messaggi di log creati quando si verifica un trasferimento file come risultato di una pianificazione.

## *Formato messaggio di log di monitoraggio*

I messaggi di log di monitoraggio vengono pubblicati nel SISTEMA SYSTEM.FTE FTE con una stringa di argomenti Log/*agent\_name*/*Monitors*/*monitor\_name*/*monitor\_ID*.

Se si desidera raccogliere i dati o visualizzare le azioni di monitoraggio, impostare una sottoscrizione a un argomento con caratteri jolly personalizzato per i monitor a cui si è interessati. Ad esempio:

Log/#

oppure,

Log/*agent\_name*/#

Questa sottoscrizione può essere durevole o non durevole. Le sottoscrizioni durevoli continuano a esistere quando una connessione dell'applicazione di sottoscrizione al gestore code viene chiusa. Le sottoscrizioni non durevoli esistono solo fino a quando una connessione dell'applicazione di sottoscrizione al gestore code rimane aperta.

Il documento dello schema MonitorLog.xsd si trova nella directory *MQ\_INSTALLATION\_PATH*/mqft/ samples/schema . Lo schema MonitorLog.xsd importa fteutils.xsd, che si trova nella stessa directory.

# **Schema**

Il seguente schema descrive gli elementi validi in un messaggio XML di log di controllo.

```
<xsd:schema xmlns:xsd="https://www.w3.org/2001/XMLSchema">
    <xsd:include schemaLocation="fteutils.xsd"/>
    <xsd:element name="monitorLog">
        <xsd:complexType>
            <xsd:sequence> 
               <xsd:element name="originator" type="hostUserIDType" maxOccurs="1" 
minOccurs="0"/>
                <xsd:element name="references" type="referencesType" maxOccurs="1" 
minOccurs="0"/>
```

```
 <xsd:element name="action" type="monitorActionType" maxOccurs="1" 
minOccurs="1"/> 
               <xsd:element name="monitorAgent" type="agentType" maxOccurs="1"
minOccurs="1"/>
               <xsd:element name="status" type="statusType" maxOccurs="1"
minOccurs="1"/>
                <xsd:element name="monitorMetaData" type="monitorMetaDataType" maxOccurs="1" 
minOccurs="0"/>
               <xsd:element name="monitorExits" type="exitGroupType" maxOccurs="1"
minOccurs="0"/>
                <xsd:element name="jobDetails" type="jobType" maxOccurs="1" 
minOccurs="0"/>
                <xsd:element name="taskXMLRequest" type="taskXMLRequestType" maxOccurs="1" 
minOccurs="0"/>
                <xsd:element name="monitorXMLRequest" type="monitorXMLRequestType" 
maxOccurs="1" minOccurs="0"/>
            </xsd:sequence>
 <xsd:attribute name="version" type="versionType" use="required"/>
 <xsd:attribute name="monitorName" type="xsd:string" use="required"/>
 <xsd:attribute name="referenceId" type="xsd:string" use="optional"/>
        </xsd:complexType>
    </xsd:element> 
    <xsd:complexType name="monitorActionType">
        <xsd:simpleContent>
            <xsd:extension base="monitorActionEnumType">
                <xsd:attribute name="time" type="xsd:dateTime" use="required" /> 
            </xsd:extension>
        </xsd:simpleContent>
    </xsd:complexType>
    <xsd:simpleType name="monitorActionEnumType">
        <xsd:restriction base="xsd:token">
            <xsd:enumeration value="create"/>
            <xsd:enumeration value="delete"/>
            <xsd:enumeration value="start"/>
            <xsd:enumeration value="stop"/>
            <xsd:enumeration value="triggerSatisfied"/>
            <xsd:enumeration value="triggerNotSatisfied"/>
            <xsd:enumeration value="triggerFail"/>
        </xsd:restriction>
    </xsd:simpleType>
     <xsd:complexType name="monitorMetaDataType">
        <xsd:sequence>
 <xsd:element name="originalMetaData" type="metaDataSetType" maxOccurs="1" minOccurs="0"/>
 <xsd:element name="updatedMetaData" type="metaDataSetType" maxOccurs="unbounded" 
minOccurs="0"/>
        </xsd:sequence>
    </xsd:complexType>
    <xsd:complexType name="taskXMLRequestType">
        <xsd:sequence>
 <xsd:element name="originalRequest" type="xsd:string" maxOccurs="1" minOccurs="1"/>
 <xsd:element name="updatedRequest" type="xsd:string" maxOccurs="1" minOccurs="0"/>
        </xsd:sequence>
        <xsd:attribute name="taskId" type="xsd:string" use="required"/>
    </xsd:complexType> 
    <xsd:complexType name="referencesType">
        <xsd:sequence>
 <xsd:element name="createRequest" type="xsd:string" maxOccurs="1" minOccurs="0"/>
 <xsd:element name="taskRequest" type="xsd:string" maxOccurs="1" minOccurs="0"/>
        </xsd:sequence>
    </xsd:complexType>
    <xsd:complexType name="monitorXMLRequestType">
        <xsd:simpleContent>
            <xsd:extension base="xsd:string">
                <xsd:attribute name="type" type="xmlContentEnumType" use="required" />
            </xsd:extension>
        </xsd:simpleContent>
    </xsd:complexType>
    <xsd:simpleType name="xmlContentEnumType">
        <xsd:restriction base="xsd:token">
            <xsd:enumeration value="escapedXML"/>
        </xsd:restriction>
    </xsd:simpleType>
</xsd:schema>
```
# **Descrizione del messaggio di log del controllo**

Gli elementi e gli attributi utilizzati nei messaggi di log di controllo sono descritti nel seguente elenco:

### **<monitorLog>**

L'elemento Group che contiene gli elementi descrive un'azione eseguita da un monitoraggio.

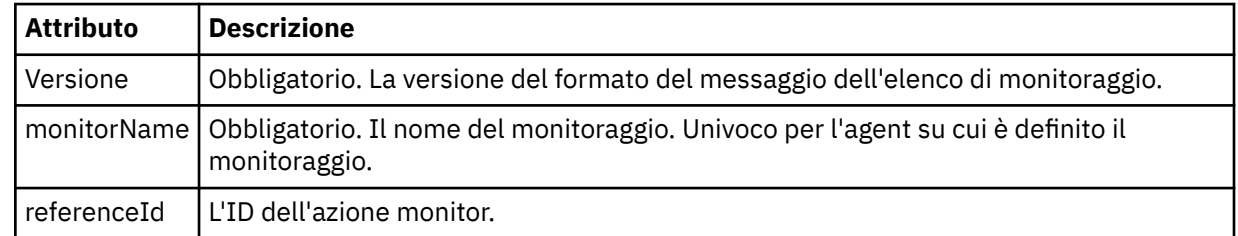

### **<originator>**

Elemento del gruppo che contiene gli elementi che specificano il creatore della richiesta.

### **<hostName>**

Il nome host del sistema in cui si trova il file di origine.

## **<userID>**

L'ID utente che ha originato il trasferimento file.

### **<mqmdUserID>**

Facoltativo. L'ID utente IBM WebSphere MQ fornito nel descrittore del messaggio (MQMD).

### **<references>**

Riferimenti agli ID di altri messaggi associati a questa azione di controllo.

### **<createRequest>**

L'ID del messaggio di richiesta XML utilizzato per creare il monitor.

### **<taskRequest>**

L'ID del messaggio di richiesta XML inoltrato dal monitoraggio come risultato di questa azione.

### **<action>**

L'azione che si è verificata, a cui è associato questo messaggio di log. Il valore all'interno dell'elemento può essere uno dei seguenti: create, delete, start, stop, triggerSatisfied, triggerNotSoddisfatto o triggerFail.

### **<monitorAgent>**

L'agent che sta monitorando la risorsa.

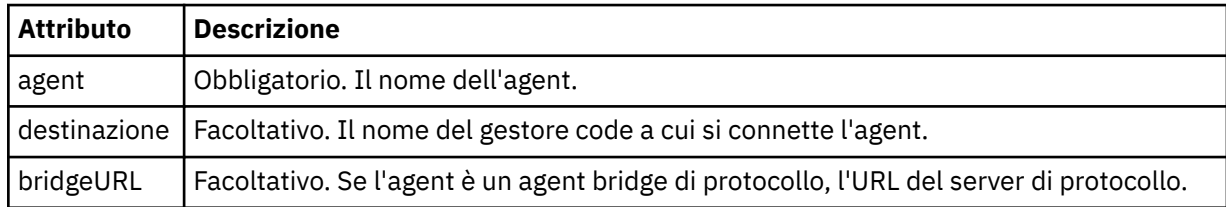

### **<status>**

Lo stato dell'azione di monitoraggio risorse che si sta registrando.

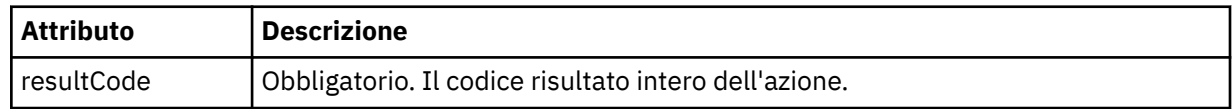

### **<supplement>**

Ulteriori informazioni sullo stato dell'azione di monitoraggio risorse che si sta registrando.

### **<monitorMetaData>**

Elemento gruppo che contiene gli elementi <originalMetaData> e <updatedMetaData>.

### **<originalMetaData>**

Elemento che contiene uno o più elementi < metadata> che descrivono i metadati del monitoraggio prima che si verifichi l'azione.

### **<updatedMetaData>**

Elemento che contiene uno o più elementi < metadata> che descrivono i metadati del monitoraggio dopo che si è verificata l'azione.

#### **<metadata>**

Definisce una coppia chiave - valore metadati. La chiave è un attributo dell'elemento; il valore è il contenuto dell'elemento.

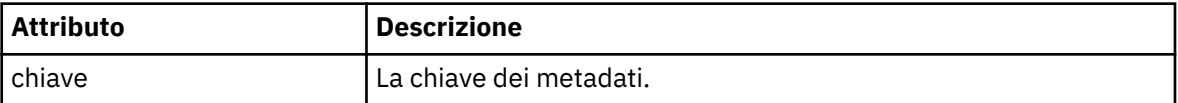

### **<monitorExits>**

Elemento del gruppo contenente uno o più elementi < exit>.

#### **<exits>**

Elemento che descrive un'uscita eseguita dal controllo risorse.

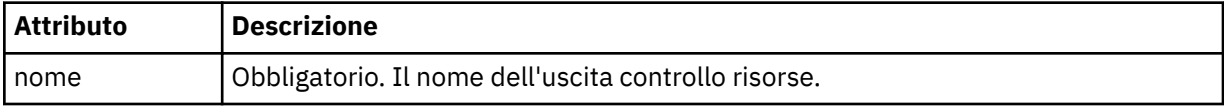

#### **<status>**

Lo stato dell'uscita di monitoraggio risorse che viene registrata.

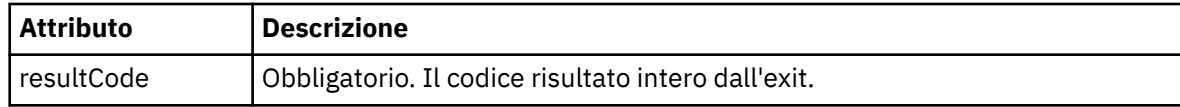

### **<supplement>**

Ulteriori informazioni sullo stato dell'uscita di monitoraggio risorse che si sta registrando.

### **<jobDetails>**

Elemento contenente un singolo elemento < name>.

#### **<name>**

Il nome del lavoro.

### **<taskXMLRequest>**

Elemento del gruppo che contiene gli elementi <originalRequest> e <updatedRequest>.

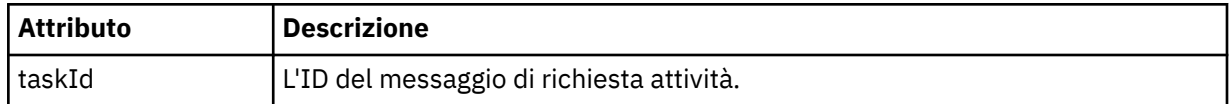

#### **<originalRequest>**

Elemento che contiene il messaggio di richiesta XML di cui è stato eseguito l'escape per l'attività eseguita dal monitoraggio.

### **<updatedRequest>**

L'elemento che contiene il messaggio di richiesta XML di escape aggiornato per l'attività eseguita dal controllo.

## **<monitorXMLRequest>**

La richiesta XML di controllo.

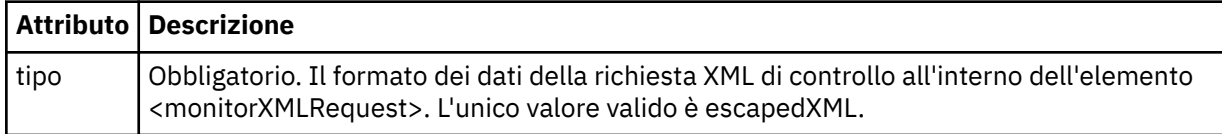

### **Esempi**

Esempi di messaggi XML conformi a questo schema vengono forniti per ciascuna delle azioni di controllo riportate di seguito:

- Viene creato un monitor
- La condizione di un monitor viene soddisfatta quando il monitor esegue il polling della risorsa
- • [La condizione di un monitoraggio non viene soddisfatta quando il monitoraggio esegue il polling della](#page-670-0) [risorsa](#page-670-0)
- • [Un monitor viene eliminato](#page-670-0)

### **Riferimenti correlati**

"Esempi di log di monitoraggio" a pagina 670

Esempi di messaggi pubblicati in SYSTEM.FTE FTE con una stringa argomento di Log/*agent\_name*/ *monitor\_ID* quando si verifica un'azione di monitoraggio.

*Esempi di log di monitoraggio*

Esempi di messaggi pubblicati in SYSTEM.FTE FTE con una stringa argomento di Log/*agent\_name*/ *monitor\_ID* quando si verifica un'azione di monitoraggio.

### **Monitora messaggio di log creato**

```
<?xml version="1.0" encoding="UTF-8"?>
<monitorLog xmlns:xsi="https://www.w3.org/2001/XMLSchema-instance" 
             version="4.00" 
             monitorName="MONITORTWO" 
             referenceId="414d51205553322e42494e44494e47538b0f404d04410020" 
             xsi:noNamespaceSchemaLocation="MonitorLog.xsd">
    <originator>
         <hostName>example.com.</hostName>
         <userID>mqm</userID>
         <mqmdUserID>mqm</mqmdUserID>
    </originator>
    <references>
         <createRequest>414d51205553322e42494e44494e47538b0f404d04410020</createRequest>
     </references>
     <action time="2011-01-26T12:41:24Z">start</action>
     <monitorAgent agent="AGENT_JUPITER" QMgr="QM_JUPITER"/>
     <status resultCode="0"/>
</monitorLog>
```
### **Messaggio di log condizione di monitoraggio soddisfatta**

```
<?xml version="1.0" encoding="UTF-8"?>
    <monitorLog xmlns:xsi="https://www.w3.org/2001/XMLSchema-instance"
                 version="4.00" 
                 monitorName="MONITORONE" 
                 referenceId="414d51205553322e42494e44494e47538b0f404d09430020"
                 xsi:noNamespaceSchemaLocation="MonitorLog.xsd">
    <originator>
         <hostName>example.com.</hostName>
         <userID>mqm</userID>
         <mqmdUserID>mqm</mqmdUserID>
     </originator>
    <references>
         <createRequest>414d51205553322e42494e44494e47538b0f404d09430020</createRequest>
    </references>
     <action time="2011-01-26T12:56:46Z">triggerSatisfied</action>
     <monitorAgent agent="US2.BINDINGS.FILE" QMgr="US2.BINDINGS"/>
     <status resultCode="0"/>
    <monitorMetaData>
         <originalMetaData>
             <metaData key="AGENTNAME">AGENT_JUPITER</metaData>
             <metaData key="LASTMODIFIEDDATEUTC">2011-01-26</metaData>
             <metaData key="CURRENTTIMESTAMPUTC">20110126125646793</metaData>
             <metaData key="CURRENTTIMESTAMP">20110126125646793</metaData>
             <metaData key="LASTMODIFIEDDATE">2011-01-26</metaData>
 <metaData key="FILENAME">new.completed</metaData>
 <metaData key="LASTMODIFIEDTIMEUTC">12.56</metaData>
             <metaData key="LASTMODIFIEDTIME">12.56</metaData>
             <metaData key="FILESIZE">0</metaData>
```

```
 <metaData key="FILEPATH">/srv/nfs/incoming/new.completed</metaData>
       </originalMetaData>
       <updatedMetaData>
 <metaData key="AGENTNAME">AGENT_JUPITER</metaData>
 <metaData key="LASTMODIFIEDDATEUTC">2011-01-26</metaData>
 <metaData key="CURRENTTIMESTAMPUTC">20110126125646793</metaData>
 <metaData key="CURRENTTIMESTAMP">20110126125646793</metaData>
           <metaData key="LASTMODIFIEDDATE">2011-01-26</metaData>
           <metaData key="FILENAME">new.completed</metaData>
           <metaData key="LASTMODIFIEDTIMEUTC">12.56</metaData>
           <metaData key="LASTMODIFIEDTIME">12.56</metaData>
           <metaData key="FILESIZE">0</metaData>
           <metaData key="FILEPATH">/srv/nfs/incoming/new.completed</metaData>
       </updatedMetaData>
    </monitorMetaData>
    <taskXMLRequest taskId="null">
       <originalRequest><?xml version="1.0" encoding="UTF-8"?><request 
 xmlns:xsi="https://www.w3.org/2001/XMLSchema-instance" version="4.00" 
 xsi:noNamespaceSchemaLocation="FileTransfer.xsd"><managedTransfer>
                    \<l; originator\>gt; \<l; hostName\>gt; example.com.\<l; hostName\>gt;
ett;userID>mqm</userID&gt;&lt;/originator&gt;\?userID&gt;
 <sourceAgent QMgr="QM_JUPITER" agent="AGENT_JUPITER"/>
                     <destinationAgent QMgr="QM_JUPITER" agent="AGENT_SATURN"/>
                    \<;transferSet> < item checksumMethod="MD5" mode="binary"&gt;
                    \<; source disposition="leave" recursive="false">
                    \ellit;file>/srv/nfs/incoming/*.txt</file&gt;&lt;/source&gt;
                    \ddot{a}lt;destination exist="error" type="directory">
                     <file>/srv/backup</file></destination>
                    \<l;/item\>l:\<l:/transferSet>\<l:/managedTransfer\>l:\<l:/request>
       </originalRequest>
<updatedRequest><?xml version="1.0" encoding="UTF-8"?&gt;&lt;request
 xmlns:xsi="https://www.w3.org/2001/XMLSchema-instance" version="4.00" 
 xsi:noNamespaceSchemaLocation="FileTransfer.xsd"><managedTransfer>
                     <originator><hostName>example.com.</hostName>
elt;userID>mqm</userID&gt;&lt;/originator&gt;\?userID&gt
 <sourceAgent QMgr="QM_JUPITER" agent="AGENT_JUPITER"/>
 <destinationAgent QMgr="QM_JUPITER" agent="AGENT_SATURN"/>
 <transferSet><item checksumMethod="MD5" mode="binary">
 <source disposition="leave" recursive="false">
                     <file>/srv/nfs/incoming/*.txt</file>
                    \<;/source>;<;destination exist="error" type="directory">
                     <file>/srv/backup</file></destination>
                     </item></transferSet></managedTransfer></request>
       </updatedRequest>
    </taskXMLRequest>
</monitorLog>
```
#### **Messaggio di log condizione monitor non soddisfatta**

```
<?xml version="1.0" encoding="UTF-8"?>
<monitorLog xmlns:xsi="https://www.w3.org/2001/XMLSchema-instance"
             version="4.00"
             monitorName="MONITORONE"
             referenceId="414d51205553322e42494e44494e47538b0f404d09430020"
             xsi:noNamespaceSchemaLocation="MonitorLog.xsd">
     <originator> 
         <hostName>example.com.</hostName> 
         <userID>mqm</userID> 
         <mqmdUserID>mqm</mqmdUserID> 
     </originator> 
     <references> 
         <createRequest>414d51205553322e42494e44494e47538b0f404d09430020</createRequest> 
    </references>
     <action time="2011-01-26T12:58:46Z">triggerNotSatisfied</action> 
     <monitorAgent agent="US2.BINDINGS.FILE" QMgr="US2.BINDINGS"/> 
     <status resultCode="0"/>
</monitorLog>
```
#### **Monitora messaggio di log eliminato**

```
<?xml version="1.0" encoding="UTF-8"?>
<lst:monitorList xmlns:xsi="https://www.w3.org/2001/XMLSchema-instance" 
                  xmlns:lst="https://www.ibm.com/xmlns/wmqfte/7.0.1/MonitorDefinition"
                  version="4.00"
                  agent="AGENT_JUPITER" 
                  monitor="MONITORONE" 
                  xsi:schemaLocation="https://www.ibm.com/xmlns/wmqfte/7.0.1/MonitorDefinition
```

```
MonitorList.xsd">
    <status state="deleted"/>
    <configuration> 
       <description/>
       <resources>
           <directory recursionLevel="0" id="">/srv/nfs/incoming</directory> 
      \langle resources>
       <triggerMatch> 
           <conditions> 
               <condition> 
                 <name/ <resource id=""/> 
                  <fileMatch> 
                      <pattern>*.completed</pattern> 
                  </fileMatch> 
               </condition> 
           </conditions> 
       </triggerMatch> 
       <tasks> 
           <task> 
              <name/ <description/> 
               <taskXML><?xml version="1.0" encoding="UTF-8"?><request 
                      xmlns:xsi="https://www.w3.org/2001/XMLSchema-instance" version="4.00" 
                     xsi:noNamespaceSchemaLocation="FileTransfer.xsd"><managedTransfer&gt;
                     \<l; originator\>gt; \<l; hostName\>gt; example.ibm.com.\<l; hostName\>gt;
enderidieserID>mqm</userID&gt;&lt;/originator&gt;_
 <sourceAgent QMgr="QM_JUPITER" agent="AGENT_JUPITER"/>
 <destinationAgent QMgr="QM_JUPITER" agent="AGENT_SATURN"/>
                     \< transferSet> < item checksumMethod="MD5" mode="binary"&gt;
 <source disposition="leave" recursive="false">
 <file>/srv/nfs/incoming/*.txt</file></source>
 <destination exist="error" type="directory">
 <file>/srv/backup</file></destination>
                      </item></transferSet></managedTransfer></request>
               </taskXML> 
           </task> 
       </tasks> 
    </configuration> 
    <pollInterval units="minutes">1</pollInterval> 
    <batch maxSize="1"/>
</lst:monitorList>
```
# **Code agent per WebSphere MQ Managed File Transfer**

Gli script di comandi MQSC generati dal comando **fteCreateAgent** creano le code agent con i parametri impostati sui valori seguenti. Se non si utilizzano gli script MQSC forniti per creare le code, ma si creano le code manualmente, assicurarsi di impostare i seguenti parametri sui valori forniti.

# **Code operazioni agent**

Le code operazioni dell'agente hanno i nomi seguenti:

- SYSTEM.FTE.COMMAND.*nome\_agent*
- SYSTEM.FTE.DATA.*nome\_agent*
- SYSTEM.FTE.EVENT.*nome\_agent*
- SYSTEM.FTE.REPLY.*nome\_agent*
- SYSTEM.FTE.STATE.*nome\_agent*

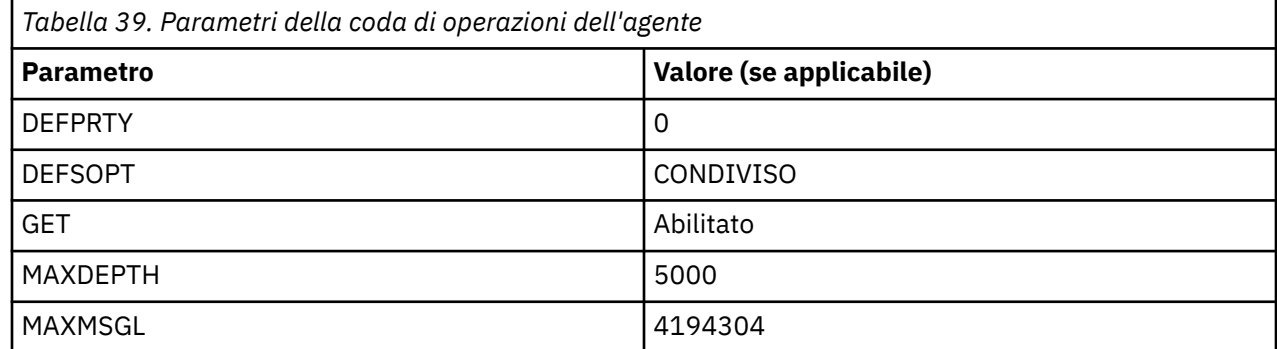

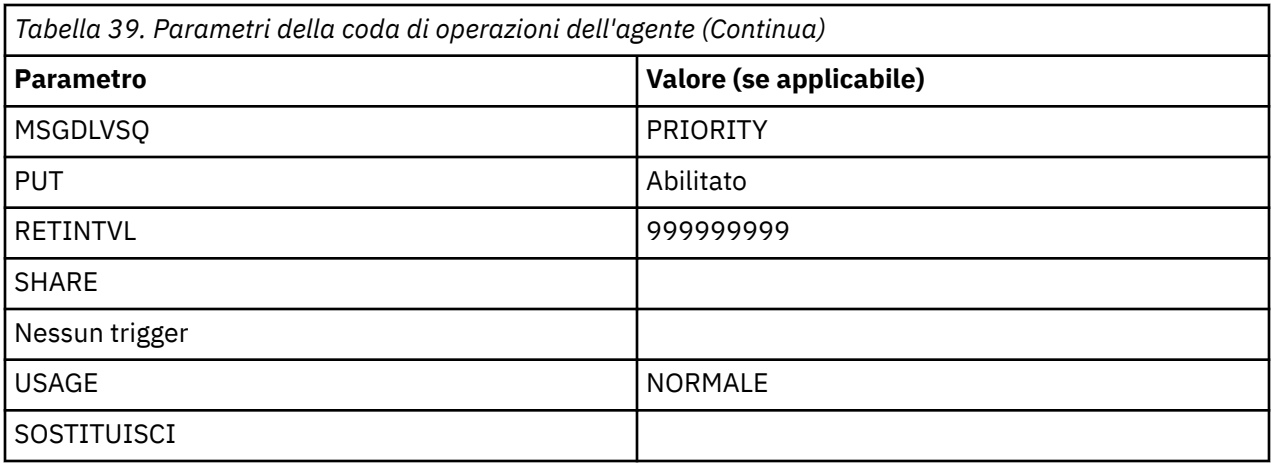

# **Code di autorizzazione agent**

Le code di autorizzazione dell'agente hanno il seguente nome:

- SYSTEM.FTE.AUTHADM1.*nome\_agent*
- SYSTEM.FTE.AUTHAGT1. *nome\_agent*
- SYSTEM.FTE.AUTHMON1.*nome\_agent*
- SYSTEM.FTE.AUTHOPS1.*nome\_agent*
- SYSTEM.FTE.AUTHSCH1.*nome\_agent*
- SYSTEM.FTE.AUTHTRN1.*nome\_agent*

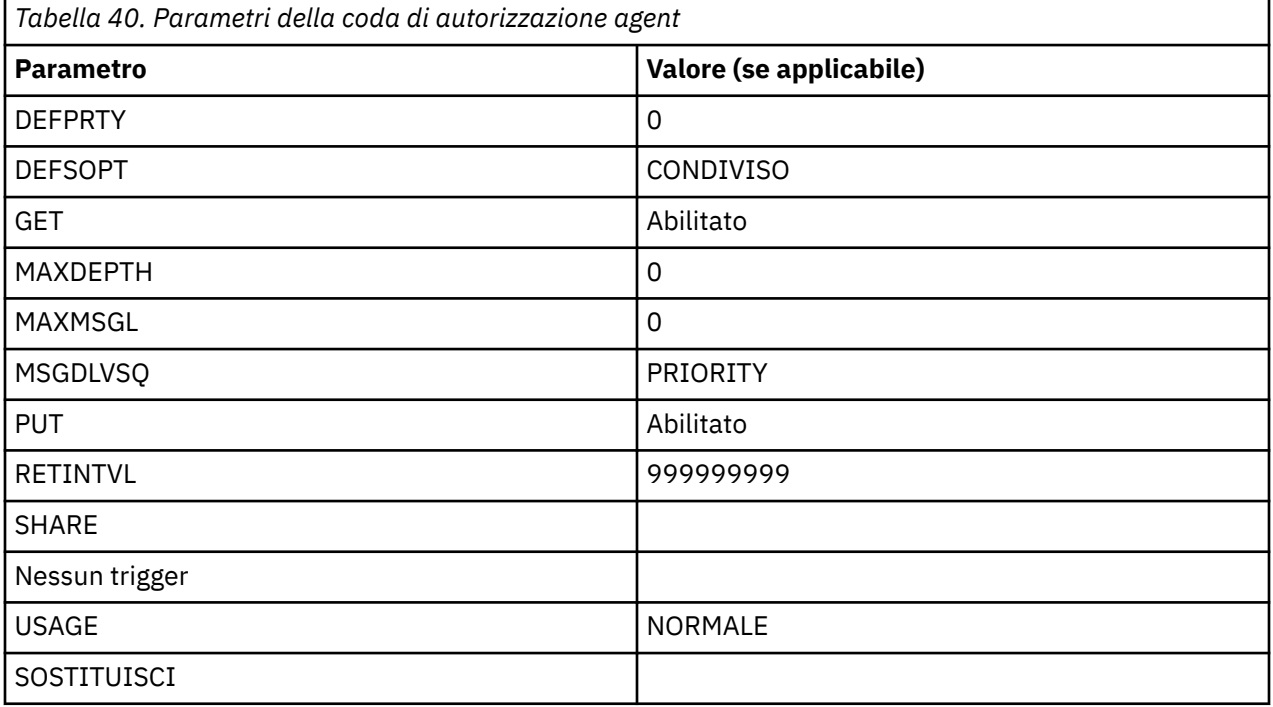

# **Code di operazioni dell'agent Web**

Se l'agent è un agent Web, ha due code aggiuntive. Queste code hanno i nomi seguenti:

- SYSTEM.FTE.WEB.*nome\_gateway*
- SYSTEM.FTE.WEB.RESP.*nome\_agent*

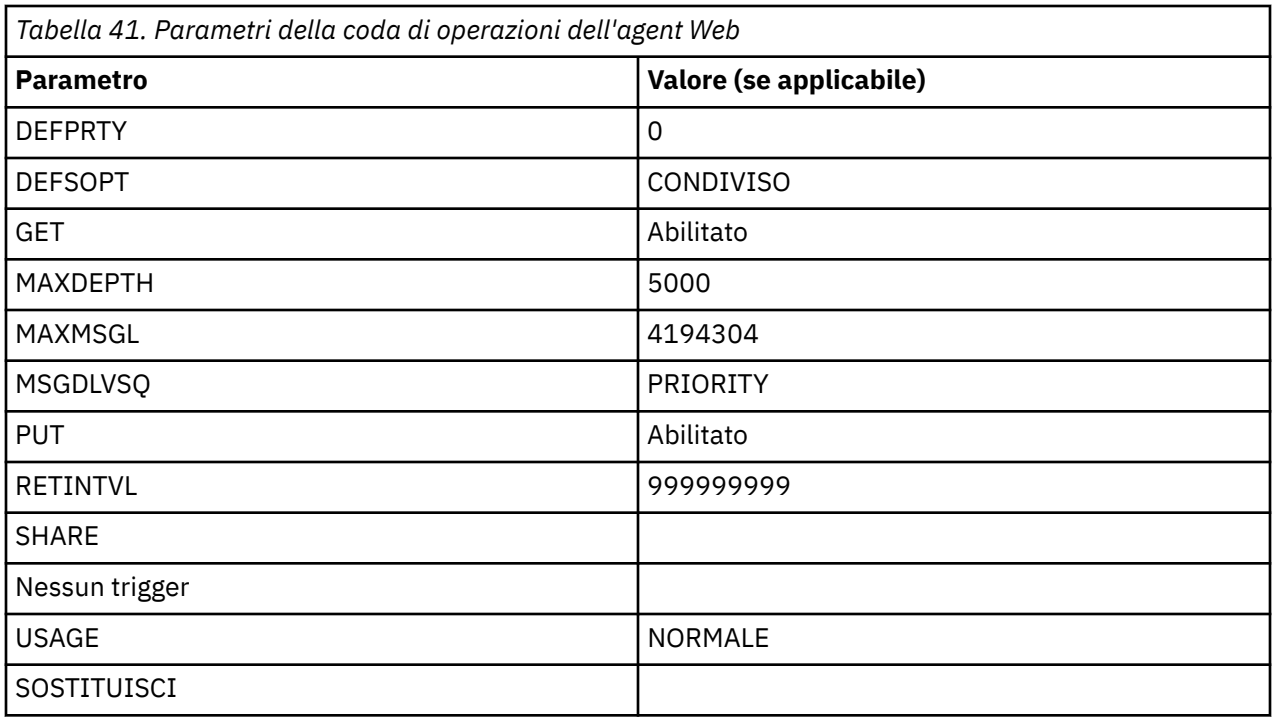

## **Riferimenti correlati**

["Agent fteCreate\(crea un agent WebSphere MQ Managed File Transfer \)" a pagina 427](#page-426-0) Il comando **fteCreateAgent** crea un agente e la relativa configurazione associata.

# **Code di sistema e argomento di sistema**

WebSphere MQ Managed File Transfer ha un certo numero di code di sistema e un argomento di sistema che sono solo per uso interno. Non eliminare questi oggetti o modificarli in alcun modo.

Tutte le code con un nome che inizia con SYSTEM.FTE sono code di sistema interne per WebSphere MQ Managed File Transfer. L'argomento denominato SYSTEM.FTE è anche solo per uso interno. Non modificare o eliminare questo argomento o queste code, o modificare il contenuto della coda in alcun modo, perché si impedirà a WebSphere MQ Managed File Transfer di funzionare correttamente e si potrebbero perdere i messaggi.

# **Code temporanee**

WebSphere MQ Managed File Transfer crea code temporanee per diversi scopi. Il nome di ogni coda inizia con WMQFTE. per impostazione predefinita. (Il periodo fa parte del prefisso predefinito.) Se si desidera modificare questo prefisso, è possibile utilizzare la proprietà **dynamicQueuePrefix** nel file command.properties o nel file coordination.properties o in entrambi. La proprietà nel file command.properties viene utilizzata per impostare il prefisso delle code temporanee create per le risposte ai comandi che richiedono una risposta dall'agente. La proprietà nel file coordination.properties viene utilizzato per impostare il prefisso delle code temporanee create per altri scopi; ad esempio, l'FTE *WMQFTE.*FTE.TIMECHCK.QUEUE, dove *WMQFTE.* è il valore definito dalla proprietà **dynamicQueuePrefix** .

# **Convenzioni di denominazione degli oggetti per WebSphere MQ Managed File Transfer**

Utilizzare le convenzioni di denominazione riportate di seguito per gli oggetti WebSphere MQ Managed File Transfer :

• I nomi agent possono avere una lunghezza massima di 28 caratteri e non sono sensibili al maiuscolo / minuscolo. I nomi agent immessi in lettere minuscole o maiuscole / minuscole vengono convertiti

in caratteri maiuscoli. I nomi agent devono essere conformi alle convenzioni di denominazione degli oggetti IBM WebSphere MQ standard. Queste convenzioni sono dettagliate come segue: Regole per la denominazione di oggetti IBM WebSphere MQ.

- Oltre alle convenzioni di denominazione degli oggetti IBM WebSphere MQ , il carattere barra (/) non può essere utilizzato nei nomi degli agenti.
- Oltre alle convenzioni di denominazione degli oggetti IBM WebSphere MQ , il carattere percentuale (%) non può essere utilizzato nei nomi degli agent.
- i nomi delle proprietà nei file delle proprietà sono sensibili al maiuscolo / minuscolo.
- I nomi dei gestori code sono sensibili al maiuscolo/minuscolo.
- I nomi file sono sensibili al maiuscolo / minuscolo per alcune piattaforme.
- I nomi del controllo risorse non sono sensibili al maiuscolo / minuscolo. I nomi di monitoraggio risorse immessi in minuscolo o in maiuscolo / minuscolo vengono convertiti in maiuscolo. I nomi del controllo risorse non devono contenere caratteri asterisco (\*), percentuale (%) o punto interrogativo (?).
- I nomi server del file di protocollo devono avere una lunghezza minima di 2 caratteri ma non esiste un limite massimo di lunghezza, non sono sensibili al maiuscolo / minuscolo. I nomi dei server di protocollo devono essere conformi alle convenzioni di denominazione degli oggetti standard IBM WebSphere MQ . Queste convenzioni sono dettagliate come segue: Regole per la denominazione di oggetti IBM WebSphere MQ.

# **Nomi gateway Web**

- I nomi Web Gateway possono avere una lunghezza massima di 28 caratteri e non sono sensibili al maiuscolo / minuscolo. I nomi Web Gateway immessi in lettere minuscole o maiuscole / minuscole vengono convertiti in caratteri maiuscoli. I nomi Web Gateway devono essere conformi alle convenzioni di denominazione degli oggetti IBM WebSphere MQ standard. Queste convenzioni sono descritte in dettaglio in: Regole per la denominazione degli oggetti IBM WebSphere MQ. Oltre alle convenzioni di denominazione degli oggetti IBM WebSphere MQ , il carattere barra (/) e il carattere percentuale (%) non possono essere utilizzati nei nomi Web Gateway.
- Se si distribuiscono più istanze dello stesso gateway Web, utilizzare lo stesso nome per ciascuna istanza.
- Se si distribuisce più di un gateway Web separato, utilizzare nomi differenti per ciascun gateway. Non creare più di un Web Gateway con lo stesso nome.
- Fornire a un agent Web che è un componente di un gateway Web un nome simile al nome del gateway Web. Ad esempio, se il Web Gateway è denominato WG1\_GTWY, denominare l'agente Web WG1\_AGNT\_QM1.

# **Amministrazione**

# **Valori di stato dell'agente**

I comandi **fteListAgents** e **fteShowAgentDetails** producono informazioni sullo stato dell'agente. Esistono diversi valori possibili per questo stato.

## **ATTIVO**

L'agent è in esecuzione e sta inviando o ricevendo file. L'agent sta pubblicando il proprio stato a intervalli regolari. L'ultimo aggiornamento è stato ricevuto entro il periodo di tempo previsto.

### **PRONTO**

L'agent è in esecuzione, ma non invia o riceve file. L'agent sta pubblicando il proprio stato a intervalli regolari. L'ultimo aggiornamento è stato ricevuto entro il periodo di tempo previsto.

### **IN FASE DI AVVIO**

L'agent è in fase di avvio, ma non è ancora pronto a eseguire trasferimenti.

### **UNREACHABLE**

Gli aggiornamenti sullo stato dell'agent non sono stati ricevuti agli intervalli di tempo previsti. È possibile che l'esecuzione dell'agent sia stata arrestata a causa di un errore, che l'agent sia stato arrestato improvvisamente o che sia in esecuzione ma stia avendo problemi di comunicazione.

### **ARRESTATO**

L'agent è stato arrestato. È stato effettuato un arresto controllato.

## **TERMINATO IN MODO IMPREVISTO**

L'agent è terminato in modo imprevisto. L'agent verrà riavviato automaticamente, a meno che non siano stati riavviati più di maxRestartCount nel periodo di tempo maxRestartInterval e il valore maxRestartDelay sia minore o uguale a 0. Per ulteriori informazioni relative a tali proprietà, consultare ["Il file agent.properties" a pagina 561](#page-560-0).

### **NO\_INFORMAZIONI**

La versione dell'agente potrebbe essere WebSphere MQ File Transfer Edition Versione 7.0.2 o precedente. L'agent non pubblica gli aggiornamenti in un formato che questo comando può elaborare.

### **SCONOSCIUTO**

Impossibile determinare lo stato dell'agent. Potrebbe aver pubblicato uno stato non riconosciuto da questo strumento. Se si dispone di versioni di prodotto miste sulla rete, l'aggiornamento della versione di installazione di questo strumento potrebbe risolvere questo problema.

### **PROBLEMA**

Il gestore comandi dell'agent potrebbe non funzionare. L'agent sta pubblicando i messaggi di stato, ma questi sono obsoleti.

### **Riferimenti correlati**

["fteListAgent \(elenco degli agent WebSphere MQ Managed File Transfer per un gestore code di](#page-501-0) [coordinamento\)" a pagina 502](#page-501-0)

Utilizzare il comando **fteListAgents** per elencare tutti gli agent WebSphere MQ Managed File Transfer registrati con un determinato gestore code di coordinamento dalla riga comandi.

["fteShowAgentDetails \(visualizza i dettagli dell'agente WebSphere MQ Managed File Transfer \)" a pagina](#page-533-0) [534](#page-533-0)

Utilizzare il comando **fteShowAgentDetails** per visualizzare i dettagli di uno particolare agent WebSphere MQ Managed File Transfer . Questi sono i dettagli memorizzati dal relativo gestore code di coordinamento WebSphere MQ Managed File Transfer .

["Cosa fare se pensi che il tuo trasferimento sia bloccato" a pagina 352](#page-351-0)

Su un sistema con un carico elevato o quando si verificano problemi di rete tra gli agent di origine e di destinazione, i trasferimenti possono occasionalmente sembrare bloccati in uno stato di accodamento o di ripristino. Ci sono una serie di fattori che possono causare questo.

# **Valori di stato dell'Agent Process Controller**

Il comando **fteShowAgentDetails** produce le informazioni sullo stato del controller del processo agent. Esistono diversi valori possibili per questo stato.

### **IN ATTESA**

Agent Process Controller è in attesa che il gestore code diventi disponibile prima di avviare l'agent.

### **AVVIATO**

L'agent process controller ha avviato il processo agent.

## **ARRESTATO**

L'agent process controller è stato arrestato a causa di una richiesta di arresto dell'agent o perché si sono verificati troppi riavvii del processo agent nell'intervallo di riavvio.

## **In fase di recupero**

Il processo agent è stato arrestato in modo imprevisto e il controller di processi tenterà di riavviarlo.

### **ISTOPPING**

Il processo agent ha ricevuto una richiesta di arresto immediato. Quando il processo dell'agente è stato arrestato, il controller di processi verrà arrestato.

### **ARRESTO**

Il processo agent ha ricevuto una richiesta di arresto in modo controllato. Quando il processo dell'agente è stato arrestato, il controller di processi verrà arrestato.

### **SCONOSCIUTO**

Impossibile determinare lo stato di Agent Process Controller. È possibile che l'agent process controller non sia in esecuzione o che sia in esecuzione su un sistema diverso da quello in cui è stato eseguito il comando fteShowAgentDetails .

### **Riferimenti correlati**

["fteShowAgentDetails \(visualizza i dettagli dell'agente WebSphere MQ Managed File Transfer \)" a pagina](#page-533-0) [534](#page-533-0)

Utilizzare il comando **fteShowAgentDetails** per visualizzare i dettagli di uno particolare agent WebSphere MQ Managed File Transfer . Questi sono i dettagli memorizzati dal relativo gestore code di coordinamento WebSphere MQ Managed File Transfer .

# **Valori di stato del programma di registrazione**

I comandi **fteShowLoggerDetails** producono informazioni sullo stato del programma di registrazione. Esistono diversi valori possibili per questo stato.

## **ATTIVO**

Il programma di registrazione è in esecuzione e sta inviando o ricevendo file. Il programma di registrazione sta pubblicandone lo stato a intervalli regolari. L'ultimo aggiornamento è stato ricevuto entro il periodo di tempo previsto.

### **PRONTO**

Il programma di registrazione è in esecuzione, ma non sta inviando o ricevendo file. Il programma di registrazione sta pubblicandone lo stato a intervalli regolari. L'ultimo aggiornamento è stato ricevuto entro il periodo di tempo previsto.

### **IN FASE DI AVVIO**

Il programma di registrazione è in fase di avvio, ma non è ancora pronto per eseguire i trasferimenti.

### **UNREACHABLE**

Gli aggiornamenti dello stato del programma di registrazione non sono stati ricevuti agli intervalli di tempo previsti. Il programma di registrazione potrebbe aver interrotto l'esecuzione a causa di un errore, essere stato arrestato improvvisamente o essere in esecuzione ma si sono verificati problemi di comunicazione.

### **ARRESTATO**

Il programma di registrazione è stato arrestato. È stato effettuato un arresto controllato.

### **TERMINATO IN MODO IMPREVISTO**

Il programma di registrazione è terminato in modo imprevisto. Il programma di registrazione verrà riavviato automaticamente, a meno che non siano stati riavviati più di maxRestartCount nel periodo di tempo maxRestartInterval e il valore maxRestartDelay sia minore o uguale a 0. Per ulteriori informazioni relative a tali proprietà, consultare ["Proprietà di configurazione del programma](#page-140-0) [di registrazione per WebSphere MQ Managed File Transfer" a pagina 141](#page-140-0).

Per il comando **fteShowLoggerDetails** , i dettagli per questo stato includeranno un codice di stato, che è il codice di uscita del processo del programma di registrazione. Consultare "Process Exit Codes" per un elenco di codici di uscita noti.

### **NO\_INFORMAZIONI**

La versione del programma di registrazione potrebbe essere WebSphere MQ File Transfer Edition Versione 7.0.2 o precedente. Il programma di registrazione non sta pubblicando gli aggiornamenti in un modulo che questo comando può elaborare.

### **SCONOSCIUTO**

Impossibile determinare lo stato del programma di registrazione. Potrebbe aver pubblicato uno stato non riconosciuto da questo strumento. Se si dispone di versioni di prodotto miste sulla

<span id="page-677-0"></span>rete, l'aggiornamento della versione di installazione di questo strumento potrebbe risolvere questo problema.

## **PROBLEMA**

Il gestore comandi del programma di registrazione potrebbe non funzionare. Il programma di registrazione sta pubblicando i messaggi di stato, ma tali messaggi non sono aggiornati.

# **Valori di stato del controller del processo del programma di registrazione**

Il comando **fteShowLoggerDetails** produce le informazioni sullo stato del controller del processo del programma di registrazione. Esistono diversi valori possibili per questo stato.

## **IN ATTESA**

Il controller del processo del programma di registrazione è in attesa che il gestore code diventi disponibile prima di avviare il programma di registrazione.

## **AVVIATO**

Il controller del processo del programma di registrazione ha avviato il processo del programma di registrazione.

## **ARRESTATO**

Il controller del processo del programma di registrazione è stato arrestato a causa di una richiesta di arresto del programma di registrazione o perché si sono verificati troppi riavvii del processo del programma di registrazione nell'intervallo di riavvio.

## **In fase di recupero**

Il processo del programma di registrazione è stato arrestato in modo imprevisto e il controller di processi tenterà di riavviarlo.

## **ISTOPPING**

Il processo del programma di log ha ricevuto una richiesta di chiusura immediata. Quando il processo del programma di registrazione è stato arrestato, il controller di processi verrà arrestato.

## **ARRESTO**

Il processo del programma di registrazione ha ricevuto una richiesta di chiusura controllata. Quando il processo del programma di registrazione è stato arrestato, il controller di processi verrà arrestato.

## **SCONOSCIUTO**

Impossibile determinare lo stato del controller del processo del programma di registrazione. È possibile che il controller di processi del programma di registrazione non sia in esecuzione o che sia in esecuzione su un sistema diverso da quello in cui è stato eseguito il comando fteShowLoggerDetails .

# **Linee guida per il trasferimento di file**

A seconda del sistema operativo da cui si sta effettuando il trasferimento e se si sta effettuando il trasferimento in modalità binaria o di testo, esistono delle linee guida sul comportamento da prevedere.

Per ulteriori informazioni, leggere gli argomenti pertinenti.

### **Riferimenti correlati**

["Trasferimento di file e dataset tra z/OS e sistemi distribuiti" a pagina 679](#page-678-0)

È possibile trasferire i file e i tipi di dataset supportati tra z/OS e i file system distribuiti utilizzando WebSphere MQ Managed File Transfer. Esaminare attentamente il seguente comportamento, che dipende dal tipo di sistema da e verso cui si sta effettuando il trasferimento.

## ["Trasferimento tra dataset" a pagina 681](#page-680-0)

È possibile trasferire tra dataset z/OS utilizzando WebSphere MQ Managed File Transfer. Esaminare attentamente il seguente comportamento per assicurarsi che i dataset siano trasferiti correttamente.

### ["Trasferimento di dataset a e da nodi Connect:Direct" a pagina 683](#page-682-0)

È possibile trasferire dataset tra agent WebSphere MQ Managed File Transfer e nodi IBM Sterling Connect:Direct utilizzando il bridge Connect:Direct . È possibile specificare un dataset come origine trasferimento, destinazione trasferimento o entrambi.

<span id="page-678-0"></span>["Associazioni tra i parametri dell'istruzione del processo Connect:Direct e le chiavi BPXWDYN" a pagina](#page-684-0) [685](#page-684-0)

Quando si invia una richiesta di trasferimento per un dataset in cui l'origine o la destinazione è un nodo Connect:Direct , tutte le chiavi BPXWDYN supportate fornite vengono convertite in un formato accettato dai processi Connect:Direct .

["Proprietà BPXWDYN da non utilizzare con WebSphere MQ Managed File Transfer" a pagina 691](#page-690-0) Alcune opzioni BPXWDYN non devono essere specificate quando si utilizza il comando **fteCreateTemplate**, il comando **fteCreateTransfer** o la proprietà **bpxwdynAllocAdditionalProperties** nel file agent.properties.

## ["Trasferimento dei file di testo" a pagina 691](#page-690-0)

Il trasferimento di file di testo implica la conversione della codepage di un file da una codepage ad un'altra. Il trasferimento di file di testo implica anche la conversione di caratteri CRLF (carriage return - line feed) tra i sistemi. Questo argomento riepiloga il funzionamento del trasferimento file di testo di WebSphere MQ Managed File Transfer.

["Trasferimento di file di testo tra Connect:Direct e WebSphere MQ Managed File Transfer" a pagina 693](#page-692-0) Il trasferimento del testo comporta la conversione della codepage di un file da una codepage ad un'altra. Il trasferimento di file di testo implica anche la conversione di caratteri CRLF (carriage return line feed) tra i sistemi. Questo argomento riepiloga il funzionamento del trasferimento file di testo nei trasferimenti tra un agent MQMFT e un nodo Connect:Direct .

["Trasferimento di file a o da agent bridge di protocollo" a pagina 693](#page-692-0)

È possibile trasferire i file da e verso un server di file FTP o SFTP all'esterno della rete WebSphere MQ Managed File Transfer utilizzando un agent bridge di protocollo.

["Trasferimento di gruppi di dati di generazione \(GDG\)" a pagina 694](#page-693-0)

WebSphere MQ Managed File Transfer supporta i gruppi di dati di generazione (GDG) per i dataset di origine e di destinazione su z/OS. Sono supportati nomi GDG assoluti e relativi. Quando si scrive in una nuova generazione, il GDG di base deve esistere.

# ["Utilizzo dei caratteri jolly" a pagina 695](#page-694-0)

È possibile utilizzare caratteri jolly quando si specificano i nomi file di origine e i percorsi file di origine per i trasferimenti file. Ciò consente di selezionare più file contemporaneamente.

# *Trasferimento di file e dataset tra z/OS e sistemi distribuiti*

È possibile trasferire i file e i tipi di dataset supportati tra z/OS e i file system distribuiti utilizzando WebSphere MQ Managed File Transfer. Esaminare attentamente il seguente comportamento, che dipende dal tipo di sistema da e verso cui si sta effettuando il trasferimento.

# **Supporto z/OS**

WebSphere MQ Managed File Transfer Versione 7.5 non è disponibile per z/OS. Tuttavia, questo argomento contiene informazioni su z/OS per consentire all'utente di trasferire i dataset, ad esempio, da e verso una versione di WebSphere MQ File Transfer Edition in esecuzione su un sistema z/OS .

WebSphere MQ Managed File Transfer supporta i gruppi di dati di generazione (GDG) per i dataset di origine e di destinazione su z/OS. Sono supportati nomi GDG assoluti e relativi. Quando si scrive in una nuova generazione, il GDG di base deve esistere.

Quando si trasferisce un file o un dataset su nastro, qualsiasi dataset esistente già presente sul nastro viene sostituito. Gli attributi per il nuovo dataset sono impostati dagli attributi passati nella definizione di trasferimento. Se non viene specificato alcun attributo, gli attributi vengono impostati sugli stessi attributi per il dataset di origine o sui valori predefiniti quando l'origine è un file. Gli attributi di un dataset nastro esistente vengono ignorati.

# **Trasferimento da un file a un dataset - trasferimenti binari**

Il formato del dataset di destinazione determina la lunghezza del record di destinazione. Assicurarsi che il dataset esista sul sistema di destinazione o specificare il dataset di destinazione con gli attributi corretti in modo che il dataset venga creato correttamente. Se non si specificano attributi, il sistema specifica il seguente valore predefinito: un dataset sequenziale fisico con un formato record non definito e la dimensione massima del blocco (BLKSIZE) per l'unità (come restituito dalla macro DEVTYPE). Ad esempio, per DASD la dimensione è 6144 e per il nastro è 32760. Se si desidera trasferire un file su un sistema distribuito a un data set di z/OS in modalità binaria, tenere presente il seguente funzionamento:

## **Dataset di destinazione PS (physical sequential):**

- Il file origine sul sistema distribuito viene letto in modo sequenziale per riempire ogni record o blocco.
- Nei dataset a formato variabile, ogni record viene riempito alla capacità.

## **Dataset di destinazione PDS (Partitioned Data Set):**

- Ogni file origine viene copiato in un membro PDS con lo stesso nome o con un nome equivalente. Se il nome file supera la lunghezza massima consentita di un nome membro, il nome file viene convertito in un nome membro valido. Per ulteriori informazioni sui nomi dei membri, consultare Convenzioni di denominazione degli oggetti. Se il file di origine è un indirizzario, ogni file in tale indirizzario diventa un membro del PDS.
- Se esiste un membro PDS, il membro viene sovrascritto se è stato specificato di sovrascrivere i file di destinazione esistenti per il trasferimento. Se non si specifica la sovrascrittura, il trasferimento non riesce.
- Il file origine sul sistema distribuito viene letto in modo sequenziale per riempire ogni record o blocco per il membro.
- Nei membri PDS in formato variabile, ogni record è pieno fino alla capacità.

# **Trasferimento da un file a un dataset - trasferimenti di testo**

Il formato del dataset di destinazione determina la lunghezza del record di destinazione. Accertarsi che il dataset esista sul sistema di destinazione o specificare il dataset di destinazione con gli attributi corretti in modo che il dataset venga creato correttamente. Se si desidera trasferire da un file su un sistema distribuito a un dataset z/OS come testo, tenere presente il seguente funzionamento:

### **Dataset di destinazione PS (physical sequential):**

- Ogni riga di testo diventa un record (o un blocco per i dataset di formato record non definito (RECFM = U)). I caratteri di fine riga non sono presenti nei record del dataset (solo per dataset non ASA).
- Quando i caratteri di controllo del formato ASA vengono utilizzati nel dataset di destinazione, i caratteri di fine riga vengono effettivamente convertiti in un codice di controllo del formato ASA equivalente.
- Quando una riga è più lunga di un record, la riga viene suddivisa al limite del record e confluisce nel record successivo.

### **Dataset di destinazione PDS:**

- Ogni file origine viene copiato in un membro PDS con lo stesso nome o con un nome equivalente. Se il nome file supera la lunghezza massima consentita di un nome membro, il nome file viene convertito in un nome membro valido. Per ulteriori informazioni sui nomi dei membri, consultare Convenzioni di denominazione degli oggetti. Se il file di origine è un indirizzario, ogni file in tale indirizzario diventa un membro del PDS.
- Se esiste un membro PDS, il membro viene sovrascritto se è stato specificato di sovrascrivere i file di destinazione esistenti per il trasferimento. Se non si specifica la sovrascrittura, il trasferimento non riesce.
- Ogni riga di testo diventa un record (o un blocco per i dataset di formato record non definito (RECFM = U)). I caratteri di fine riga non sono presenti nei record del membro (solo per dataset non ASA).
- Quando i caratteri di controllo del formato ASA vengono utilizzati nel dataset di destinazione, i caratteri di fine riga vengono effettivamente convertiti in un codice di controllo del formato ASA equivalente.
- Quando una riga è più lunga di un record, la riga viene suddivisa al limite del record e confluisce nel record successivo.

# <span id="page-680-0"></span>**Trasferimento da un dataset a un file - trasferimenti binari e di testo**

Se si desidera trasferire da un dataset a un file come binario o testo, tenere presente il seguente comportamento:

- Il contenuto di ogni record viene trasferito in formato binario ad un file; non vengono trasferiti record, informazioni sul formato blocco o caratteri di controllo del formato ASA.
- Solo per trasferimenti di testo, ciascun record del dataset diventa una riga con testo convertito nella codepage dell'agente di destinazione. Vale a dire, un CRLF (carriage return - line feed) viene accodato per un sistema di destinazione Windows e un CR (carriage return - line feed) viene accodato per un sistema di destinazione UNIX .
- **Data set di origine non VSAM e PS**. I record per il dataset di origine vengono trasferiti nel file di destinazione e concatenati. Se il file di destinazione esiste, il file viene sovrascritto, in base all'opzione di comportamento del file di destinazione specificata per il trasferimento file.
- **Dataset di origine PDS**. Ogni membro specificato o tutti i membri, se non è stato specificato alcun membro, vengono estratti nella destinazione. Se la destinazione specifica una directory, i membri vengono estratti in file separati. In caso contrario, ogni membro specificato viene scritto nel file di destinazione, determinando il trasferimento di un solo membro. Se il file di destinazione esiste per un membro, il file viene sovrascritto, in base all'opzione di funzionamento del file di destinazione specificata per il trasferimento file.

## **Riferimenti correlati**

["Linee guida per il trasferimento di file" a pagina 678](#page-677-0)

A seconda del sistema operativo da cui si sta effettuando il trasferimento e se si sta effettuando il trasferimento in modalità binaria o di testo, esistono delle linee guida sul comportamento da prevedere.

## *Trasferimento tra dataset*

È possibile trasferire tra dataset z/OS utilizzando WebSphere MQ Managed File Transfer. Esaminare attentamente il seguente comportamento per assicurarsi che i dataset siano trasferiti correttamente.

# **z/OS**

WebSphere MQ Managed File Transfer Versione 7.5 non è disponibile per z/OS. Tuttavia, questo argomento contiene informazioni su z/OS per consentire il trasferimento di dataset da e verso una versione di WebSphere MQ File Transfer Edition in esecuzione su un sistema z/OS .

WebSphere MQ Managed File Transfer non supporta dataset non catalogati su disco o nastro. I dataset esistenti devono essere catalogati e i nuovi dataset verranno catalogati.

Considerare i seguenti casi:

### **Se si copia o si sposta un dataset tra i sistemi z/OS e la destinazione non esiste.**

Per impostazione predefinita, il dataset di destinazione viene creato con le stesse caratteristiche dell'origine. È possibile specificare gli attributi per il dataset di destinazione per sovrascrivere le caratteristiche predefinite. In questo caso, viene eseguito un controllo di compatibilità per garantire che il trasferimento sia possibile.

### **Se si copia o si sposta un dataset tra sistemi z/OS e la destinazione già esiste.**

- Se si specificano gli attributi per il dataset di destinazione per sovrascrivere le caratteristiche predefinite, viene eseguito un controllo di compatibilità per garantire che sia possibile accedere al dataset di destinazione nel modo richiesto. Tuttavia, non è possibile sovrascrivere i seguenti attributi:
	- Tipo e organizzazione del dataset di base
	- Lunghezza record logico (LRECL)
	- Dimensione blocco (BLKSIZE)

### **Se si sta trasferendo un dataset su nastro.**

Quando si trasferisce una serie di dati su nastro, qualsiasi serie di dati esistente già presente sul nastro viene sostituita. Gli attributi per il nuovo dataset sono impostati dagli attributi passati nella definizione di trasferimento. Se non viene specificato alcun attributo, gli attributi vengono impostati sullo stesso valore del dataset di origine o sui valori predefiniti quando l'origine è un file. Gli attributi di un dataset nastro esistente vengono ignorati.

# **Compatibilità dataset**

Esaminare il seguente comportamento e le seguenti limitazioni per la compatibilità del dataset:

## **Differenze di formato record e lunghezza:**

• I record di formato variabile utilizzano un campo di lunghezza record a 4 byte nei dati record. Pertanto, per un trasferimento da un record fisso a un dataset di record variabile, la lunghezza del record variabile deve essere maggiore o uguale alla lunghezza del record fisso più 4. Per un trasferimento da una serie di dati record a formato variabile a una serie di dati record a formato fisso, la lunghezza record della serie di dati record a formato fisso deve essere maggiore o uguale alla lunghezza record variabile meno 4.

## **Differenze dimensione blocco:**

- Per i dati record a formato fisso e variabile, le differenze di dimensione blocco rendono diverso il layout del dataset di origine e di destinazione.
- Per i record di formato non definiti, purché la dimensione del blocco di destinazione sia maggiore o uguale alla dimensione del blocco del dataset di origine, è possibile trasferire un dataset.
- Per i dataset di formato non definiti, non è possibile trasferire se la dimensione del blocco di origine è maggiore della dimensione del blocco di destinazione.

## **Dataset partizionati (PDS) e dataset partizionati estesi (PDSE)**

Il seguente comportamento e le seguenti limitazioni si applicano ugualmente a PDS e PDSE:

- Se si trasferisce un membro PDS o PDSE a un PDS o PDSE di destinazione, viene creato un membro del PDS o PDSE di destinazione. Se il membro PDSE o PDS di destinazione esiste già, il membro viene sovrascritto. Se si trasferisce un membro PDS o PDSE a un dataset di destinazione non PDS o non PDSE, il dataset di destinazione viene creato per contenere i dati del membro. Se il dataset di destinazione esiste già, il dataset viene sovrascritto.
- Se si tenta di trasferire un PDS o PDSE in una destinazione non PDS o non PDSE, tutti i membri del PDS o PDSE vengono scritti nella destinazione non PDSE. Ogni trasferimento membro successivo sovrascrive il precedente contenuto della destinazione non PDSE o ha esito negativo, a seconda delle opzioni di trasferimento.
- Quando si trasferisce un PDS o PDSE a un PDS o PDSE di destinazione, viene creata una copia dell'intero PDS o PDSE nella destinazione. Se il PDS o PDSE di destinazione esiste già, vengono aggiunti i membri dell'origine. Se un membro PDS o PDSE esiste già nella destinazione, il membro viene sovrascritto.
- Il trasferimento di una non PDS o non PDSE a una destinazione PDS o PDSE, aggiunge il contenuto della non - PDS o non - PDSE come nuovo membro della PDS o PDSE. Se il membro PDS esiste già, il membro viene sovrascritto. Se non si specifica un nome per un nuovo membro, viene generato un nome dal dataset di origine o dal nome DD.
- Esiste una limitazione nota con i trasferimenti ai dataset PDS e PDSE sui sistemi in cui lo spazio su disco è limitato. Per ulteriori dettagli, consultare l'argomento Risoluzione dei problemi di IBM WebSphere MQ File Transfer Edition .
- **Nota:** Quando si trasferisce un PDS o PDSE a un PDS o PDSE di destinazione, le informazioni sul membro e le statistiche non vengono conservate. Ad esempio, se si trasferisce una libreria di caricamento memorizzata come PDS, il PDS di destinazione non è utilizzabile come libreria di caricamento.

# <span id="page-682-0"></span>**Trasferimenti di testo e binari**

Il trasferimento binario per i dataset è definito come i dati record nel relativo formato binario, come letto dal dataset utilizzando il formato record predefinito (tipo = record). I dati vengono letti e scritti su base record per record. Il servizio di sistema esegue la conversione di record e blocchi necessaria (dove i dataset hanno impostazioni di record e blocchi differenti) e la conversione di codice di controllo macchina e ASA necessaria. Se un dataset è definito per i caratteri di controllo del formato ASA e l'altro non è appropriato, la conversione in codici di controllo normali viene eseguita utilizzando il comportamento della funzione della libreria di sistema C/C++.

# **Gruppi di dati di generazione (GDG)**

WebSphere MQ Managed File Transfer supporta i gruppi di dati di generazione (GDG) per i dataset di origine e di destinazione su z/OS. Sono supportati nomi GDG assoluti e relativi. Quando si scrive in una nuova generazione, il GDG di base deve già esistere.

## **Riferimenti correlati**

["Linee guida per il trasferimento di file" a pagina 678](#page-677-0) A seconda del sistema operativo da cui si sta effettuando il trasferimento e se si sta effettuando il

trasferimento in modalità binaria o di testo, esistono delle linee guida sul comportamento da prevedere.

## ["Trasferimento di gruppi di dati di generazione \(GDG\)" a pagina 694](#page-693-0)

WebSphere MQ Managed File Transfer supporta i gruppi di dati di generazione (GDG) per i dataset di origine e di destinazione su z/OS. Sono supportati nomi GDG assoluti e relativi. Quando si scrive in una nuova generazione, il GDG di base deve esistere.

"Trasferimento di dataset a e da nodi Connect:Direct" a pagina 683

È possibile trasferire dataset tra agent WebSphere MQ Managed File Transfer e nodi IBM Sterling Connect:Direct utilizzando il bridge Connect:Direct . È possibile specificare un dataset come origine trasferimento, destinazione trasferimento o entrambi.

# *Trasferimento di dataset a e da nodi Connect:Direct*

È possibile trasferire dataset tra agent WebSphere MQ Managed File Transfer e nodi IBM Sterling Connect:Direct utilizzando il bridge Connect:Direct . È possibile specificare un dataset come origine trasferimento, destinazione trasferimento o entrambi.

# **Specifica dei nomi dei dataset**

Per specificare un dataset su un nodo Connect:Direct in una richiesta di trasferimento, utilizzare la sintassi utilizzata per trasferimenti di dataset tra agent WebSphere MQ Managed File Transfer , ma con due modifiche:

• È necessario aggiungere al nome del data set il nome del nodo Connect:Direct e i due punti (:). La sintassi è la seguente:

*cdNode*:*data\_set\_name*{;*attrib1*;...;*attribN*}

Ad esempio, per specificare un dataset partizionato denominato OBJECT.LIB sul sistema in cui si trova il Connect:Direct nodo CD\_NODE1 , utilizzare la sintassi seguente:

```
CD_NODE1://'OBJECT.LIB';RECFM(F,B);BLKSIZE(800);LRECL(80)
```
In questo esempio, tre attributi facoltativi vengono specificati dal testo RECFM(F,B);BLKSIZE(800);LRECL(80).

• Il nome dataset specificato viene interpretato come un nome dataset completo, indipendentemente dal fatto che sia racchiuso tra virgolette singole. Il sistema non aggiunge mai alcun prefisso. Se si desidera specificare un prefisso, ad esempio l'ID utente con cui viene eseguito l'agent, è necessario specificarlo come parte del nome del dataset. Ciò differisce dal funzionamento per i trasferimenti di dataset che coinvolgono solo gli agent WebSphere MQ Managed File Transfer , dove se il nome del dataset specificato non è racchiuso tra virgolette singole, il sistema aggiunge un prefisso del qualificativo di alto livello predefinito per l'agent di destinazione.

Ad eccezione di queste modifiche, specificare il nome del dataset e gli attributi facoltativi utilizzando la stessa sintassi utilizzata per i trasferimenti del dataset tra gli agent WebSphere MQ Managed File Transfer , che ha le seguenti regole:

- È necessario anteporre al nome del data set due caratteri barra (//).
- Se si desidera specificare gli attributi del dataset, fornire questi dopo il nome del dataset, separati da punto e virgola. Gli attributi devono essere forniti nel formato *key*(*value*), che è adatto per BPXWDYN.

Per ulteriori informazioni sulla specifica di dataset in una richiesta di trasferimento, consultare ["fteCreateTransfer \(crea nuovo trasferimento file\)" a pagina 464](#page-463-0) e ["fteCreateTemplate \(crea nuovo](#page-450-0) [modello di trasferimento file\)" a pagina 451](#page-450-0).

# **Parametri da utilizzare nella tua richiesta di trasferimento**

Per la maggior parte delle richieste di trasferimento che coinvolgono i dataset sui nodi Connect:Direct , è possibile specificare i dataset di origine e di destinazione nello stesso modo in cui si farebbe per un trasferimento di dataset che coinvolge solo gli agenti WebSphere MQ Managed File Transfer . Utilizzare i parametri **source\_specification**, **-ds**e **-dp** con i comandi **fteCreateTransfer** o **fteCreateTemplate** . Questa sintassi è supportata per i seguenti scenari:

- Tutti gli agent coinvolti nel trasferimento sono v7.0.4 o successive
- L'agent di origine è l'agent bridge Connect:Direct ed è quindi v7.0.4 o successivo e l'agent di destinazione è v7.0.3 o precedente

Se l'agent di destinazione è l'agent bridge Connect:Direct e l'agent di origine è v7.0.3 o precedente, è necessario apportare le seguenti modifiche alla richiesta di trasferimento:

- Per specificare un dataset sequenziale o un membro PDS (partitioned data set) come destinazione di un trasferimento, utilizzare il parametro **-df** .
- Per specificare un PDS come destinazione di un trasferimento, utilizzare il parametro **-dd** .

È anche possibile utilizzare questa sintassi come alternativa ai normali parametri **-ds** e **-dp** per i trasferimenti in cui l'agent di origine è v7.0.4 o successivo. Ad esempio, se si desidera utilizzare una sintassi congruente in tutti gli scenari e alcuni scenari implicano un agent di origine v7.0.3 o precedente, utilizzare i parametri **-df** e **-dd** .

**Nota:** Se la destinazione del trasferimento è un PDS e l'agent di destinazione è l'agent bridge Connect:Direct , è necessario specificare il parametro **-de** con il valore overwrite.

# **Specifica degli attributi del data set**

Alcuni attributi del dataset vengono impostati da WebSphere MQ Managed File Transfer e trasmessi come parametri al processo Connect:Direct **COPY** . È anche possibile fornire alcuni attributi nella richiesta di trasferimento, specificando la chiave BPXWDYN appropriata. Il bridge Connect:Direct converte le chiavi che hanno proprietà Connect:Direct equivalenti nel formato richiesto da Connect:Direct. Ad esempio, nella specifica del dataset CD\_NODE1://'OBJECT.LIB';RECFM(F,B);BLKSIZE(800);LRECL(80), gli attributi RECFM(F,B);BLKSIZE(800);LRECL(80) vengono convertiti in DCB=(RECFM=FB,BLKSIZE=800,LRECL=80).

Per i dettagli delle associazioni tra questi due tipi di parametro, inclusi i dettagli delle chiavi BPXWDYN supportate per l'utilizzo con un trasferimento Connect:Direct , consultare ["Associazioni tra i parametri](#page-684-0) [dell'istruzione del processo Connect:Direct e le chiavi BPXWDYN" a pagina 685](#page-684-0). Non tutte le chiavi BPXWDYN dispongono di un parametro di processo Connect:Direct equivalente e non tutti i parametri di processo Connect:Direct hanno una chiave BPXWDYN equivalente.

# **Ulteriori considerazioni**

• Se la destinazione del trasferimento è un dataset partizionato in un nodo Connect:Direct , è necessario creare il data set partizionato prima del trasferimento, perché il nodo Connect:Direct non lo crea automaticamente.
### **Concetti correlati**

### ["Il bridge Connect:Direct" a pagina 261](#page-260-0)

È possibile trasferire i file a e da una rete IBM Sterling Connect:Direct esistente. Utilizzare il bridge Connect:Direct , che è un componente di WebSphere MQ Managed File Transfer, per trasferire i file tra MQMFT e IBM Sterling Connect:Direct.

### **Riferimenti correlati**

### ["Trasferimento tra dataset" a pagina 681](#page-680-0)

È possibile trasferire tra dataset z/OS utilizzando WebSphere MQ Managed File Transfer. Esaminare attentamente il seguente comportamento per assicurarsi che i dataset siano trasferiti correttamente.

### ["fteCreateTransfer \(crea nuovo trasferimento file\)" a pagina 464](#page-463-0)

Il comando **fteCreateTransfer** crea e avvia un nuovo trasferimento file dalla riga di comando. Questo comando può avviare immediatamente un trasferimento file, pianificare un trasferimento file per una data e ora future, ripetere un trasferimento pianificato una o più volte e attivare un trasferimento file in base a determinate condizioni.

### ["fteCreateTemplate \(crea nuovo modello di trasferimento file\)" a pagina 451](#page-450-0)

Il comando **fteCreateTemplate** crea un modello di trasferimento file che è possibile conservare per un utilizzo futuro. L'unico parametro obbligatorio è il parametro **-tn** (*template\_name*). Tutti gli altri parametri sono facoltativi, anche se se si specifica una specifica file di origine, è necessario fornire anche un file di destinazione. Allo stesso modo, se si specifica un file di destinazione, è necessario specificare anche una specifica del file di origine.

#### ["Percorsi file Connect:Direct specificati con una doppia barra" a pagina 394](#page-393-0)

Se, come parte di un trasferimento file, si specifica un file ubicato su un nodo Connect:Direct utilizzando un percorso file che inizia con una doppia barra (//), il file viene considerato come un data set.

## *Associazioni tra i parametri dell'istruzione del processo Connect:Direct e le chiavi BPXWDYN*

Quando si invia una richiesta di trasferimento per un dataset in cui l'origine o la destinazione è un nodo Connect:Direct , tutte le chiavi BPXWDYN supportate fornite vengono convertite in un formato accettato dai processi Connect:Direct .

## **z/OS**

WebSphere MQ Managed File Transfer Versione 7.5 non è disponibile per z/OS. Tuttavia, questo argomento contiene informazioni su z/OS per consentire il trasferimento dei file da e verso una versione di WebSphere MQ File Transfer Edition in esecuzione su un sistema z/OS .

Per ulteriori informazioni sulle istruzioni del processo IBM Sterling Connect:Direct , consultare il manuale Connect:Direct [Process Language Reference Guide](https://www.sterlingcommerce.com/Documentation/Processes/CDProcessesLanguageRefGuide.pdf) .

*Tabella 42. Parametri dell'istruzione Connect:Direct COPY e le chiavi BPXWDYN equivalenti utilizzate da WebSphere MQ Managed File Transfer*

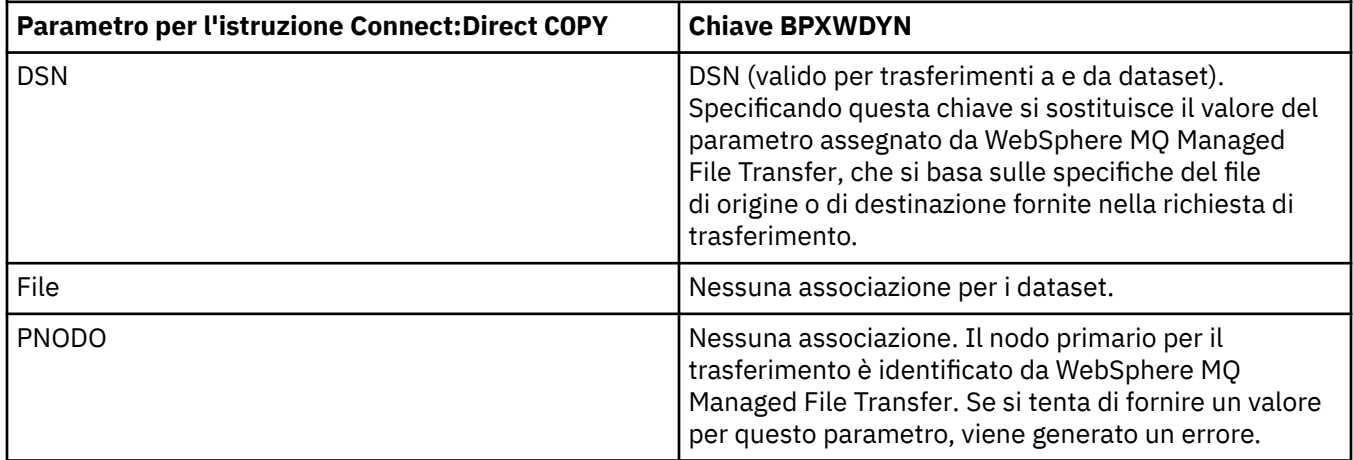

*Tabella 42. Parametri dell'istruzione Connect:Direct COPY e le chiavi BPXWDYN equivalenti utilizzate da WebSphere MQ Managed File Transfer (Continua)*

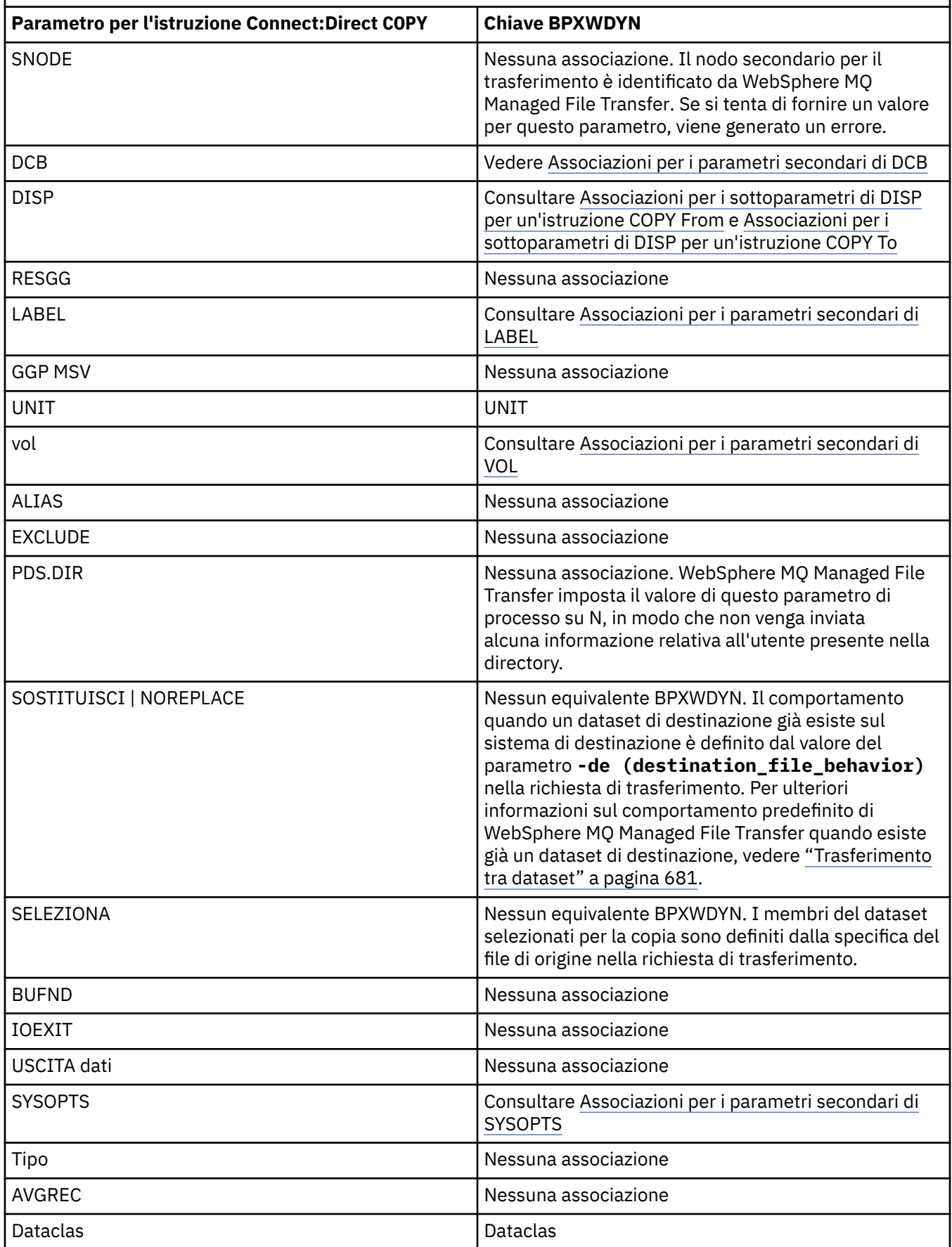

<span id="page-686-0"></span>*Tabella 42. Parametri dell'istruzione Connect:Direct COPY e le chiavi BPXWDYN equivalenti utilizzate da WebSphere MQ Managed File Transfer (Continua)*

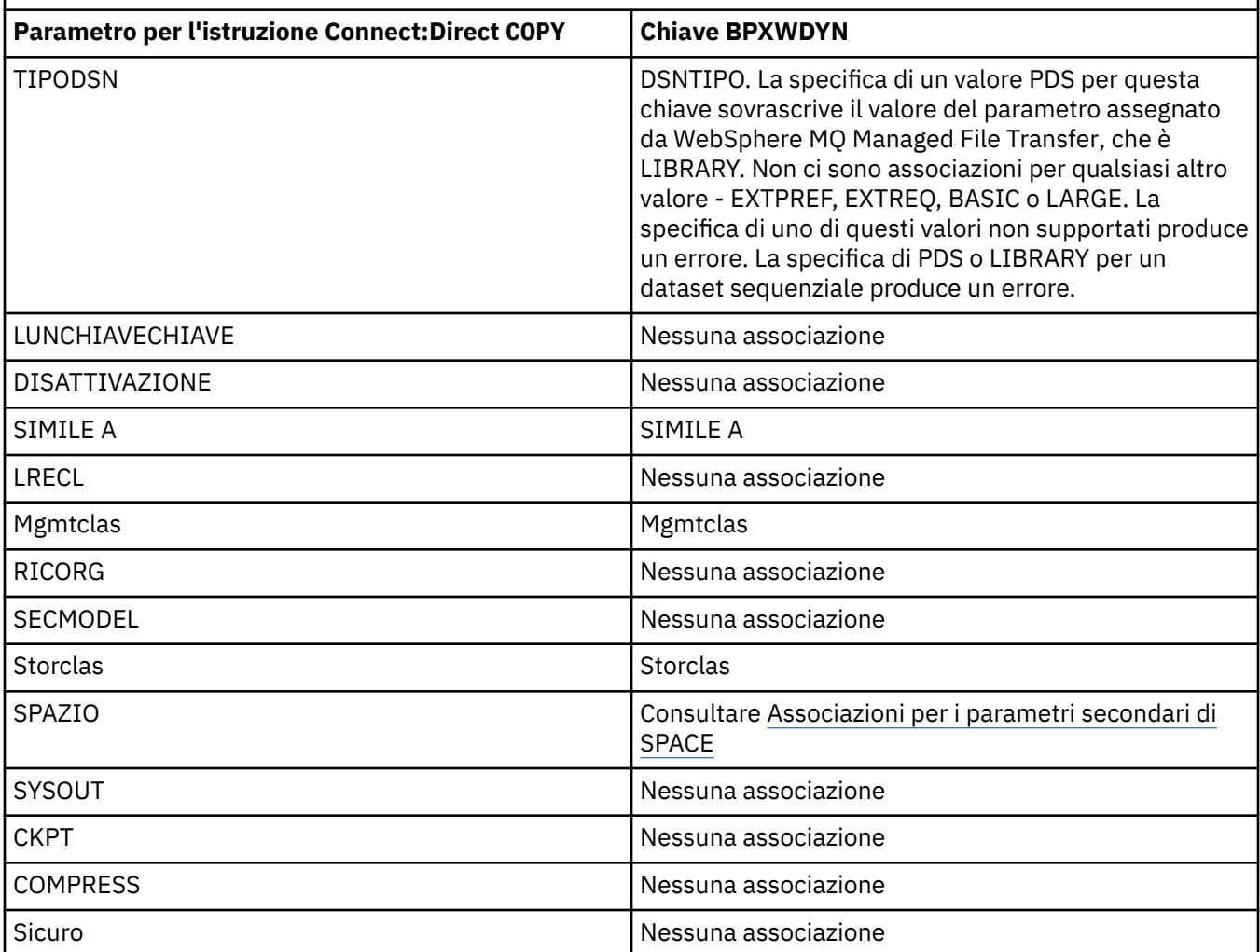

*Tabella 43. Sottoparametri del parametro DCB per l'istruzione Connect:Direct COPY e le chiavi BPXWDYN equivalenti utilizzate da WebSphere MQ Managed File Transfer*

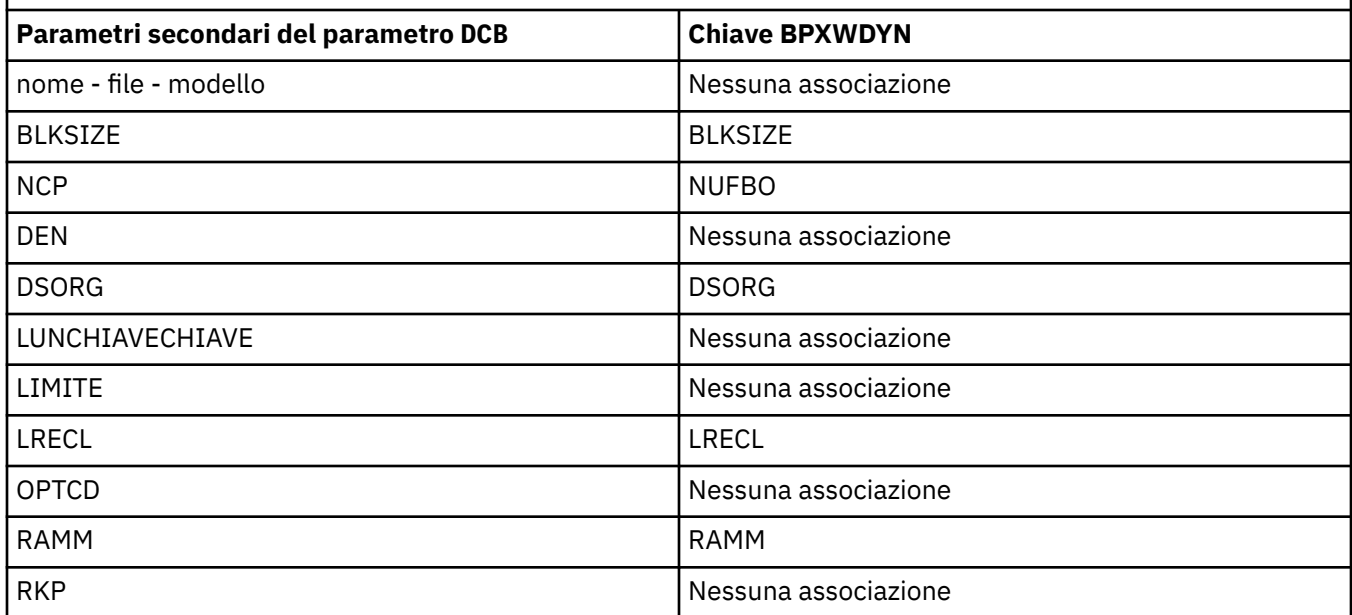

<span id="page-687-0"></span>*Tabella 43. Sottoparametri del parametro DCB per l'istruzione Connect:Direct COPY e le chiavi BPXWDYN equivalenti utilizzate da WebSphere MQ Managed File Transfer (Continua)*

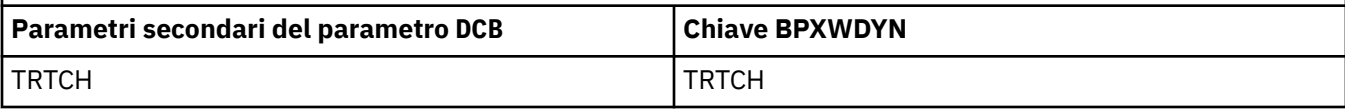

*Tabella 44. Sottoparametri del parametro DISP per l'istruzione Connect:Direct COPY From e le chiavi BPXWDYN equivalenti utilizzate da WebSphere MQ Managed File Transfer*

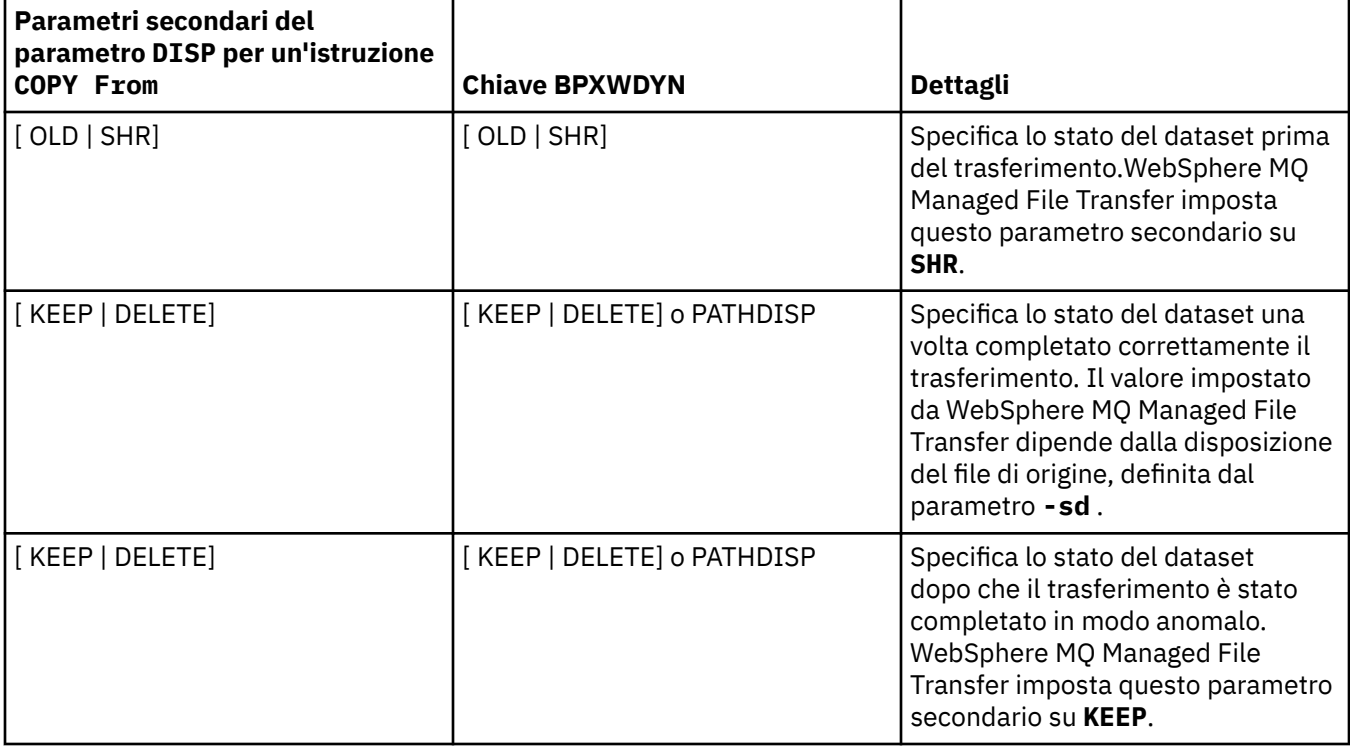

*Tabella 45. Sottoparametri del parametro DISP per l'istruzione Connect:Direct COPY To e le chiavi BPXWDYN equivalenti utilizzate da WebSphere MQ Managed File Transfer*

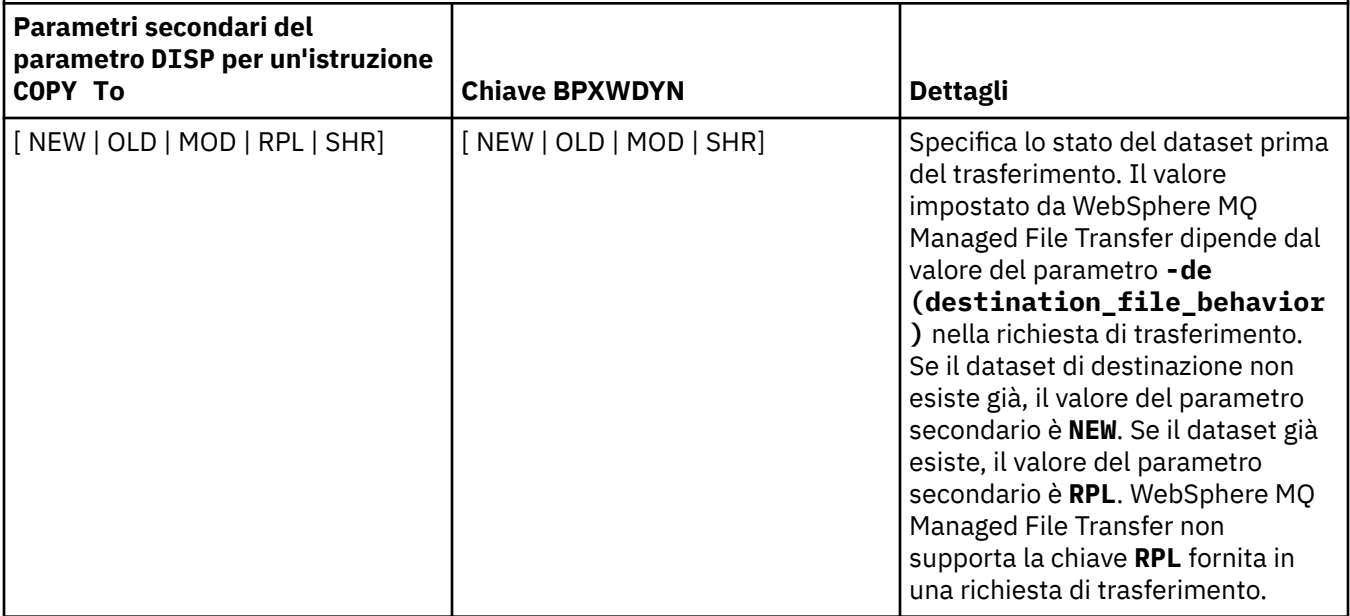

<span id="page-688-0"></span>*Tabella 45. Sottoparametri del parametro DISP per l'istruzione Connect:Direct COPY To e le chiavi BPXWDYN equivalenti utilizzate da WebSphere MQ Managed File Transfer (Continua)*

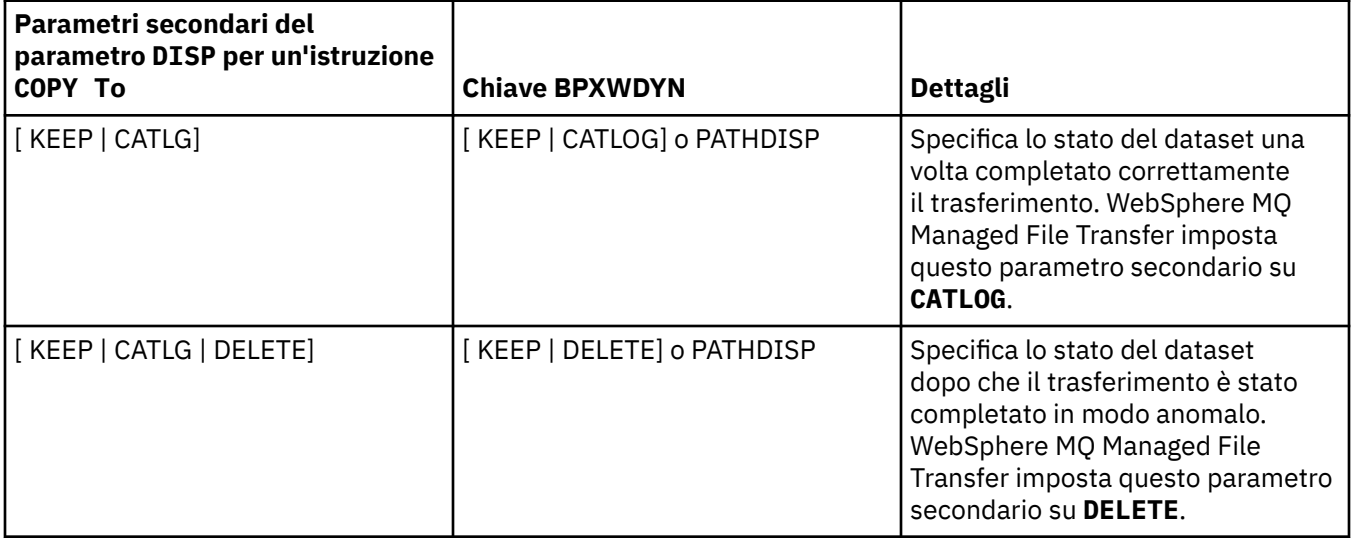

*Tabella 46. Sottoparametri del parametro LABEL per l'istruzione Connect:Direct COPY e le chiavi BPXWDYN equivalenti utilizzate da WebSphere MQ Managed File Transfer*

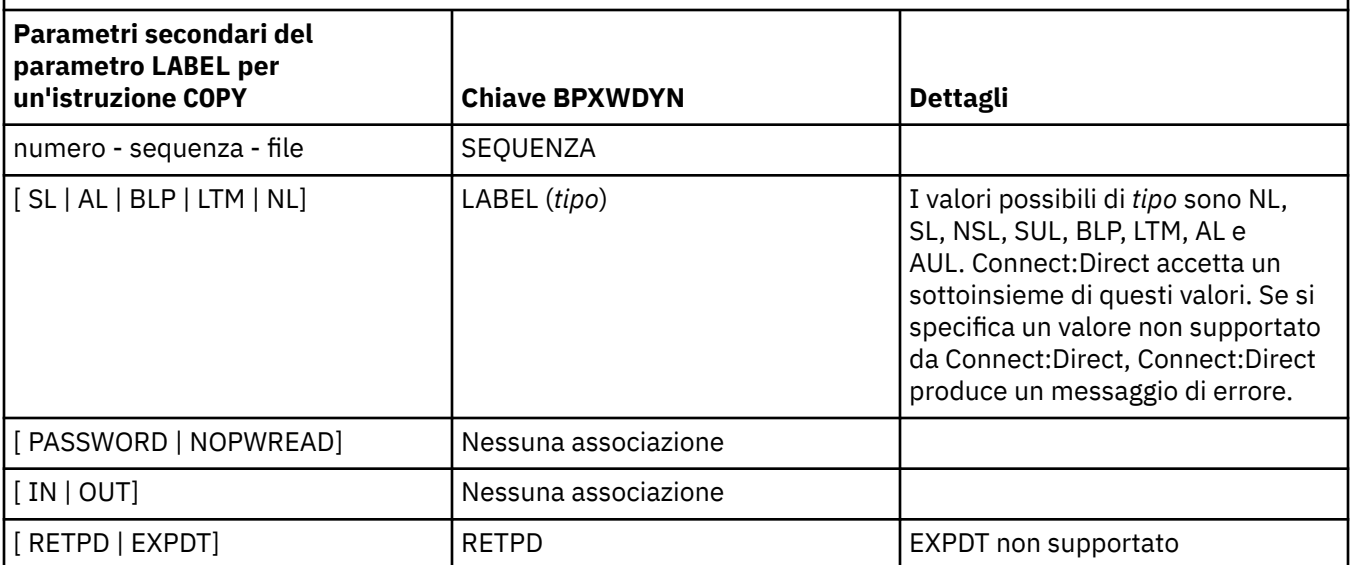

*Tabella 47. Sottoparametri del parametro VOL per l'istruzione Connect:Direct COPY e le chiavi BPXWDYN equivalenti utilizzate da WebSphere MQ Managed File Transfer*

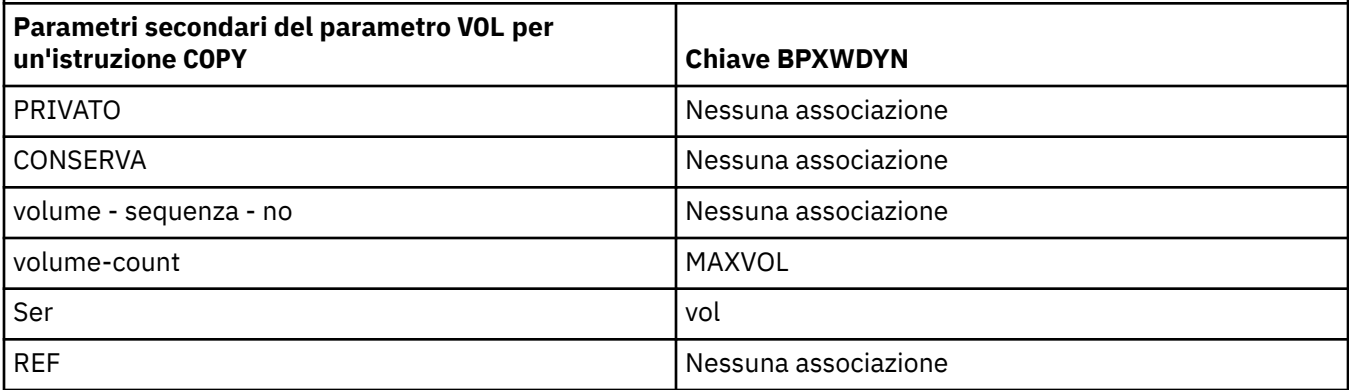

<span id="page-689-0"></span>*Tabella 48. Sottoparametri del parametro SYSOPTS per l'istruzione Connect:Direct COPY e le chiavi BPXWDYN equivalenti utilizzate da WebSphere MQ Managed File Transfer*

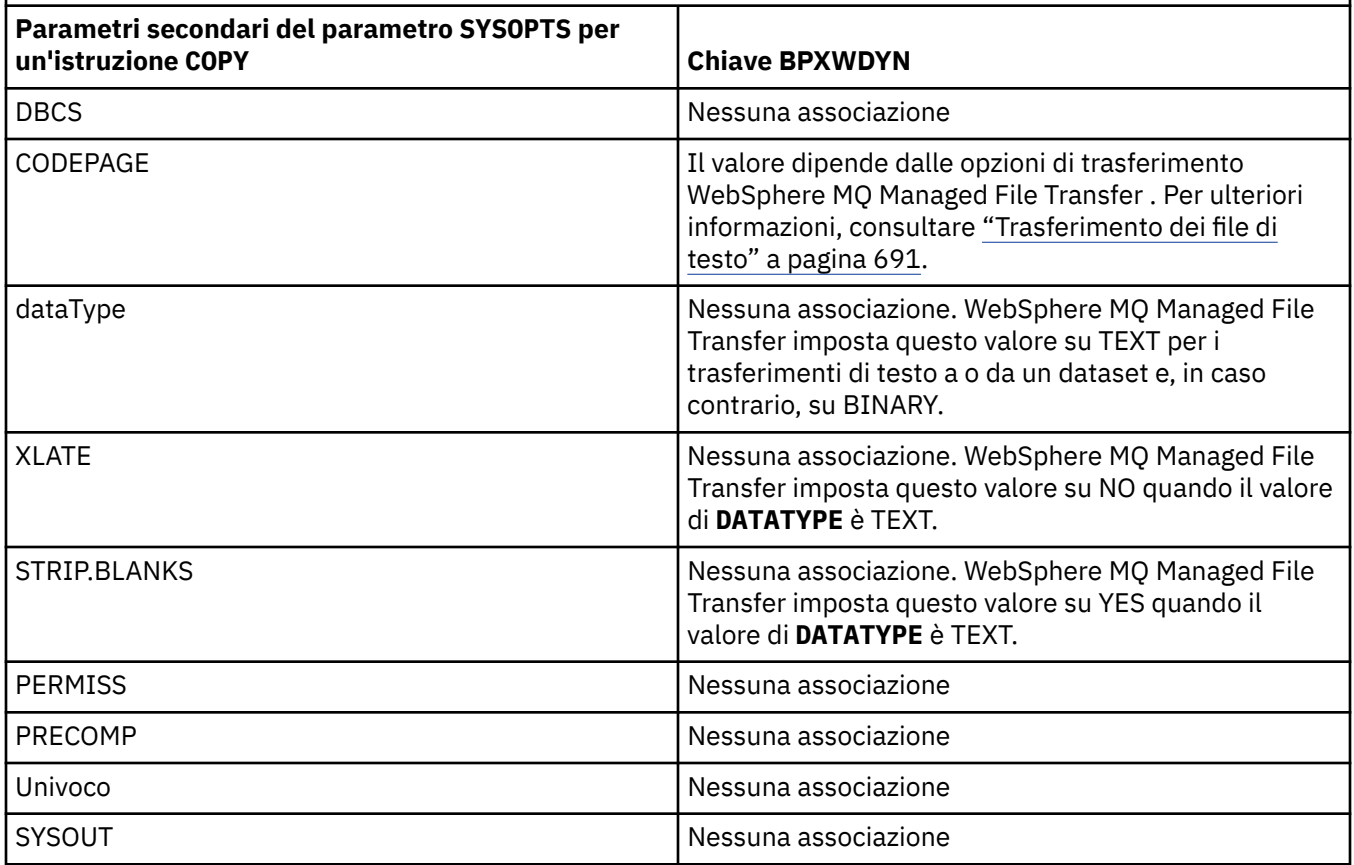

*Tabella 49. Sottoparametri del parametro SPACE per l'istruzione Connect:Direct COPY e le chiavi BPXWDYN equivalenti utilizzate da WebSphere MQ Managed File Transfer*

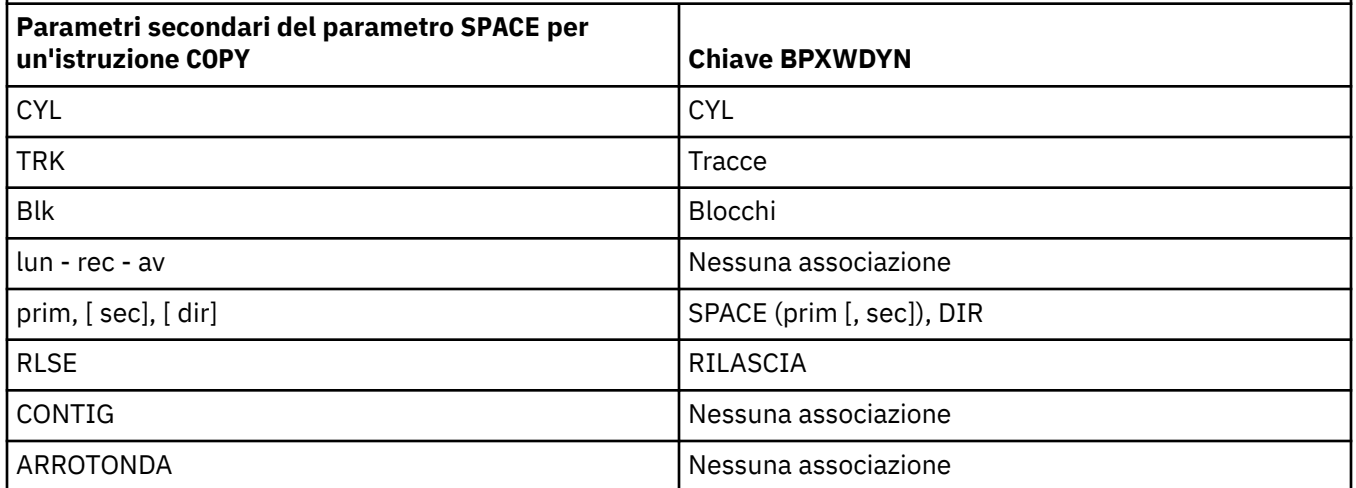

### **Concetti correlati**

["Il bridge Connect:Direct" a pagina 261](#page-260-0)

È possibile trasferire i file a e da una rete IBM Sterling Connect:Direct esistente. Utilizzare il bridge Connect:Direct , che è un componente di WebSphere MQ Managed File Transfer, per trasferire i file tra MQMFT e IBM Sterling Connect:Direct.

### **Riferimenti correlati**

[Trasferimento di dataset da e verso nodi Connect:Direct](#page-682-0)

<span id="page-690-0"></span>È possibile trasferire dataset tra agent WebSphere MQ Managed File Transfer e nodi IBM Sterling Connect:Direct utilizzando il bridge Connect:Direct . È possibile specificare un dataset come origine trasferimento, destinazione trasferimento o entrambi.

## *Proprietà BPXWDYN da non utilizzare con WebSphere MQ Managed File Transfer*

Alcune opzioni BPXWDYN non devono essere specificate quando si utilizza il comando **fteCreateTemplate**, il comando **fteCreateTransfer** o la proprietà **bpxwdynAllocAdditionalProperties** nel file agent.properties.

# **z/OS**

WebSphere MQ Managed File Transfer Versione 7.5 non è disponibile per z/OS. Tuttavia, questo argomento contiene informazioni su z/OS per consentire il trasferimento di dataset, ad esempio, a e da una versione di WebSphere MQ File Transfer Edition in esecuzione su un sistema z/OS .

Ci sono diverse opzioni BPXWDYN che non devono essere specificate con WebSphere MQ Managed File Transfer perché sono utilizzate dall'agent o non sono supportate. Se si utilizzano queste opzioni, possono causare un comportamento imprevedibile; le opzioni sono elencate nella seguente tabella.

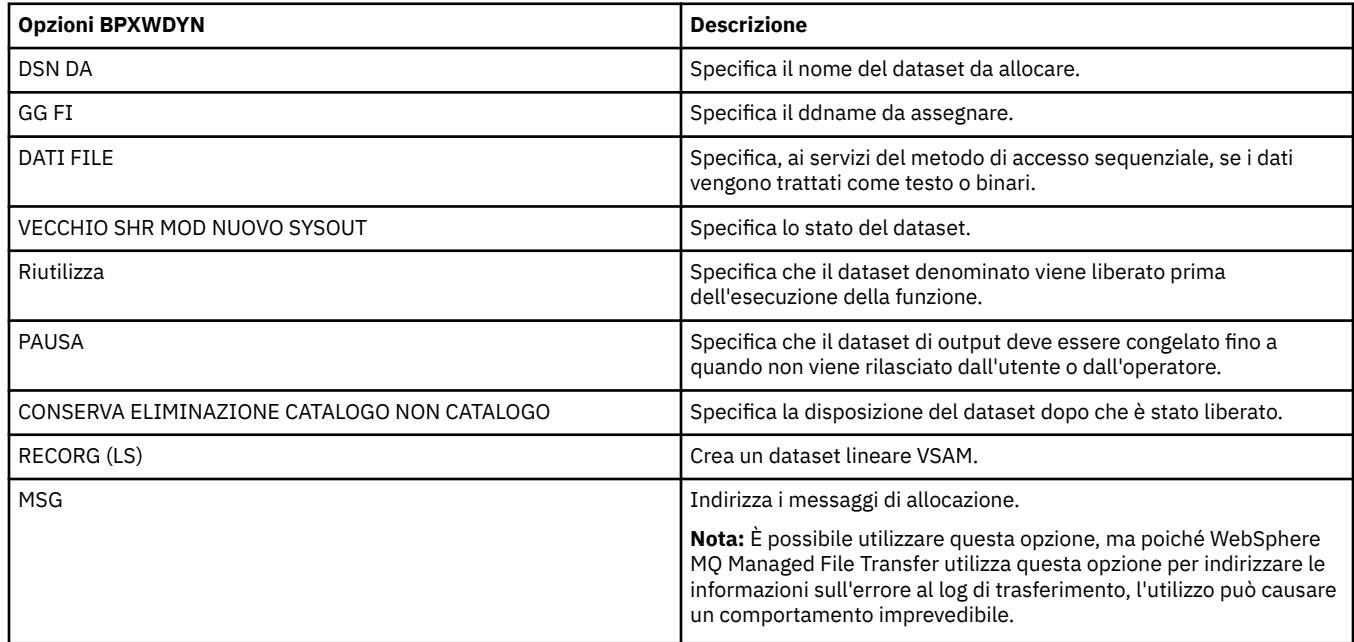

### *Trasferimento dei file di testo*

Il trasferimento di file di testo implica la conversione della codepage di un file da una codepage ad un'altra. Il trasferimento di file di testo implica anche la conversione di caratteri CRLF (carriage return - line feed) tra i sistemi. Questo argomento riepiloga il funzionamento del trasferimento file di testo di WebSphere MQ Managed File Transfer.

A meno che non venga specificato diversamente, la conversione è dalla codepage predefinita del sistema di origine del file alla codepage predefinita del sistema di destinazione. Inoltre, il trasferimento di file di testo esegue una conversione di nuova riga, il che significa che i nuovi caratteri di riga per il file di destinazione sono quelli nativi per la relativa piattaforma di destinazione. È possibile sovrascrivere l'utilizzo delle codepage predefinite su un sistema specificando la codepage da utilizzare per la lettura del file origine e la scrittura del file di destinazione. È anche possibile specificare la sequenza di caratteri di fine riga da utilizzare per il file di destinazione. Per ulteriori informazioni, consultare gli argomenti ["fteCreateTransfer \(crea nuovo trasferimento file\)" a pagina 464](#page-463-0) e ["Utilizzo dei file di definizione del](#page-203-0) [trasferimento" a pagina 204.](#page-203-0)

I trasferimenti file di testo eseguono semplici sostituzioni di punti di codice tra le codepage. I trasferimenti di file di testo non eseguono trasferimenti complessi o traduzioni di dati, ad esempio conversioni tra forme visive e logiche di dati bidi o forme di testo.

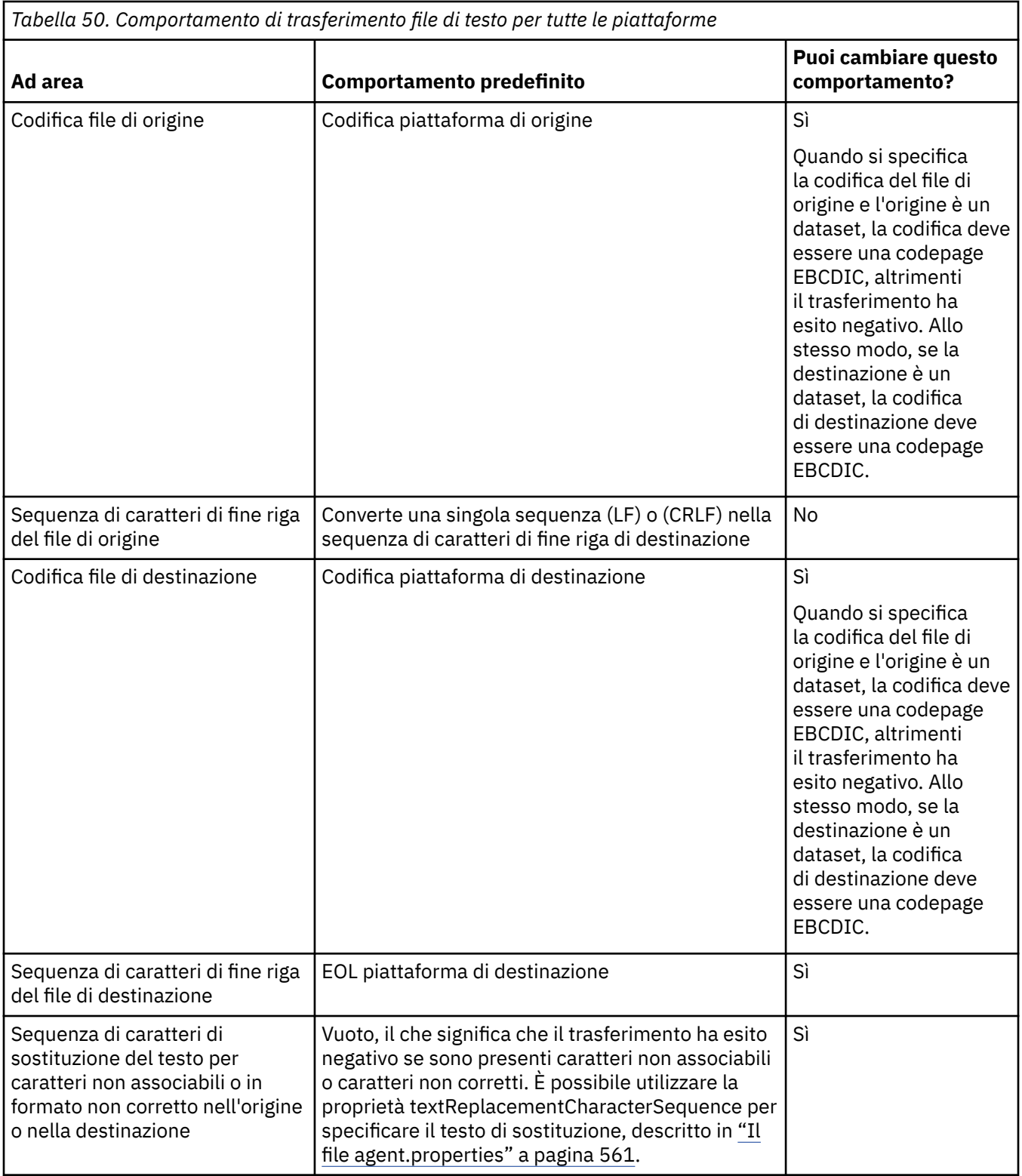

### **Riferimenti correlati**

["Linee guida per il trasferimento di file" a pagina 678](#page-677-0)

A seconda del sistema operativo da cui si sta effettuando il trasferimento e se si sta effettuando il trasferimento in modalità binaria o di testo, esistono delle linee guida sul comportamento da prevedere.

["Trasferimento di file di testo tra Connect:Direct e WebSphere MQ Managed File Transfer" a pagina 693](#page-692-0) Il trasferimento del testo comporta la conversione della codepage di un file da una codepage ad un'altra. Il trasferimento di file di testo implica anche la conversione di caratteri CRLF (carriage return line feed) tra <span id="page-692-0"></span>i sistemi. Questo argomento riepiloga il funzionamento del trasferimento file di testo nei trasferimenti tra un agent MQMFT e un nodo Connect:Direct .

### ["Codepage disponibili" a pagina 720](#page-719-0)

Questo argomento di riferimento elenca tutti i formati di codifica dei caratteri disponibili per la conversione dei file di testo sulle diverse piattaforme supportate da WebSphere MQ Managed File **Transfer** 

## *Trasferimento di file di testo tra Connect:Direct e WebSphere MQ Managed File Transfer*

Il trasferimento del testo comporta la conversione della codepage di un file da una codepage ad un'altra. Il trasferimento di file di testo implica anche la conversione di caratteri CRLF (carriage return line feed) tra i sistemi. Questo argomento riepiloga il funzionamento del trasferimento file di testo nei trasferimenti tra un agent MQMFT e un nodo Connect:Direct .

Per informazioni sul comportamento dei trasferimenti di testo in WebSphere MQ Managed File Transfer, consultare ["Trasferimento dei file di testo" a pagina 691.](#page-690-0)

- Assicurarsi che la mappa di rete del nodo bridge Connect:Direct e di qualsiasi nodo Connect:Direct utilizzato come destinazione di trasferimento includa la descrizione della piattaforma corretta.
	- Se il nodo bridge Connect:Direct si trova su un sistema Windows , assicurarsi che per ciascun nodo remoto nella mappa di rete si selezioni il valore corretto dall'elenco **Sistema operativo** .
		- Se il nodo remoto si trova su un sistema Windows , selezionare Windows.
		- Se il nodo remoto si trova su un sistema UNIX o Linux , selezionare UNIX.

I trasferimenti ai nodi remoti che si trovano su altri sistemi operativi non sono supportati dal bridge Connect:Direct.

– Assicurarsi che per ogni nodo remoto utilizzato per i trasferimenti file, si specifichi il tipo di sistema operativo del nodo Connect:Direct remoto nel file ConnectDirectNodeProperties.xml all'interno della directory di configurazione dell'agent bridge Connect:Direct. Per ulteriori informazioni, fare riferimento a ["Configurare il file ConnectDirectNodeProperties.xml per includere](#page-189-0) [le informazioni sui nodi Connect:Direct remoti" a pagina 190](#page-189-0) e ["Formato file delle proprietà del nodo](#page-593-0) [Connect:Direct" a pagina 594](#page-593-0).

Connect:Direct utilizza le informazioni sulla mappa di rete per determinare quale linea utilizzare.

- Se la destinazione di un trasferimento è un agent MQMFT , questo agent MQMFT esegue la conversione di fine riga.
- Se la destinazione di un trasferimento è un nodo Connect:Direct , l'agent bridge Connect:Direct esegue la conversione di fine riga.

### **Riferimenti correlati**

### ["Trasferimento dei file di testo" a pagina 691](#page-690-0)

Il trasferimento di file di testo implica la conversione della codepage di un file da una codepage ad un'altra. Il trasferimento di file di testo implica anche la conversione di caratteri CRLF (carriage return - line feed) tra i sistemi. Questo argomento riepiloga il funzionamento del trasferimento file di testo di WebSphere MQ Managed File Transfer.

### ["Cosa fare se i trasferimenti di testo a o da nodi Connect:Direct non stanno convertendo correttamente i](#page-393-0) [dati" a pagina 394](#page-393-0)

Quando i file vengono trasferiti in modalità testo tra un agent MQMFT e un nodo Connect:Direct , viene eseguita la conversione di code page e caratteri di fine riga. Il trasferimento utilizza le informazioni del sistema operativo nella mappa di rete del nodo bridge Connect:Direct per determinare i caratteri di fine riga di un nodo remoto. Se le informazioni nella mappa di rete non sono corrette, la conversione dei caratteri di fine riga potrebbe non essere eseguita correttamente.

## *Trasferimento di file a o da agent bridge di protocollo*

È possibile trasferire i file da e verso un server di file FTP o SFTP all'esterno della rete WebSphere MQ Managed File Transfer utilizzando un agent bridge di protocollo.

Quando si trasferiscono i file utilizzando il bridge di protocollo, il bridge deve disporre dell'autorizzazione per leggere la directory di origine o di destinazione contenente i file che si desidera trasferire. Ad esempio, se si desidera trasferire i file dalla directory /home/fte/bridge che ha solo autorizzazioni di esecuzione (d -- x -- x -- x), qualsiasi trasferimento che si tenta da questa directory non riesce con il seguente messaggio di errore:

BFGBR0032E: Attempt to read *filename* from the protocol file server has failed with server error 550 Failed to open file.

Durante il trasferimento file, i file vengono generalmente scritti come file temporanei nella destinazione e vengono ridenominati quando il trasferimento è completo. Tuttavia, se la destinazione di trasferimento è un server di file di protocollo configurato come scrittura limitata (gli utenti possono caricare i file sul server di file di protocollo ma non possono modificare in alcun modo i file caricati; in effetti gli utenti possono scrivere una sola volta), i file trasferiti vengono scritti direttamente nella destinazione. Ciò significa che se si verifica un problema durante il trasferimento, i file scritti parzialmente rimangono sul server di file del protocollo di destinazione e WebSphere MQ Managed File Transfer non può eliminare o modificare tali file. In questa situazione il trasferimento non riesce.

Assicurarsi di disporre di un altro agent nella rete WebSphere MQ Managed File Transfer in aggiunta all'agent bridge di protocollo. L'agent bridge di protocollo è un bridge solo per il server FTP o SFTP e non scrive i file trasferiti sul disco locale. Se si desidera trasferire i file dal server FTP o SFTP, è necessario utilizzare l'agent bridge di protocollo come destinazione o origine per il trasferimento file (che rappresenta il server FTP o SFTP) e un altro agent standard come origine o destinazione corrispondente.

### **Concetti correlati**

### ["Il bridge di protocollo" a pagina 246](#page-245-0)

Il bridge di protocollo consente alla rete WebSphere MQ Managed File Transfer (MQMFT) di accedere ai file memorizzati su un server di file esterno alla rete MQMFT , nel dominio locale o in un'ubicazione remota. Questo server di file può utilizzare i protocolli di rete FTP, FTPS o SFTP. Ogni server di file richiede almeno un agent dedicato. L'agent dedicato è noto come agent bridge di protocollo. Un agent bridge può interagire con più server di file.

### *Trasferimento di gruppi di dati di generazione (GDG)*

WebSphere MQ Managed File Transfer supporta i gruppi di dati di generazione (GDG) per i dataset di origine e di destinazione su z/OS. Sono supportati nomi GDG assoluti e relativi. Quando si scrive in una nuova generazione, il GDG di base deve esistere.

### **Supporto z/OS**

WebSphere MQ Managed File Transfer Versione 7.5 non è disponibile per z/OS. Tuttavia, questo argomento contiene informazioni relative a z/OS per consentire il trasferimento di GDG, ad esempio, da e verso una versione di WebSphere MQ File Transfer Edition in esecuzione su un sistema z/OS .

**Nota:** Quando si crea una voce GDG in un ambiente batch utilizzando BASEGDG (+*n*), non è possibile fare riferimento ad essa successivamente nello stesso job utilizzando lo stesso numero di generazione positivo. Mantenere gli stessi numeri di voce GDG tra i passi di un lavoro è una funzione di JCL e non è disponibile per le funzioni di utilità che aggiornano il GDG utilizzando l'allocazione dinamica. Pertanto, un lavoro che crea una nuova generazione utilizzando BASEGDG (+ 1) troverà il GDG aggiornato non appena il trasferimento sarà completato con successo e dovrà quindi fare riferimento allo stesso dataset di BASEGDG (0).

## **Esempi GDG**

I seguenti sono esempi del comando **fteCreateTransfer** che utilizza i GDG. Negli esempi, il nome BASEGDG si riferisce a un nome GDG di base esistente. Il nome DSET fa riferimento a un dataset sequenziale da creare. Il nome /u/user/file.dat fa riferimento al nome di un file di dati di origine. Questo comando copia file.dat in una nuova generazione in BASEGDG. Il nome assoluto della nuova generazione viene riportato nel log di trasferimento:

fteCreateTransfer -sa A1 -da A2 -ds "//BASEGDG(+1)" /u/user/file.dat

Questo comando copia file.dat nella generazione con il nome assoluto specificato in BASEGDG:

fteCreateTransfer -sa A1 -da A2 -ds "//BASEGDG.G0009V00" /u/user/file.dat

Questo comando copia la generazione più recente in BASEGDG in DSET. Il nome assoluto della creazione viene riportato nel log di trasferimento:

fteCreateTransfer -sa A1 -da A2 -ds "//DSET" "//BASEGDG(0)"

Questo comando copia la successiva generazione più recente in BASEGDG in DSET. Il nome assoluto della creazione viene riportato nel log di trasferimento:

fteCreateTransfer -sa A1 -da A2 -ds "//DSET" "//BASEGDG(-1)"

### **Riferimenti correlati**

["Linee guida per il trasferimento di file" a pagina 678](#page-677-0)

A seconda del sistema operativo da cui si sta effettuando il trasferimento e se si sta effettuando il trasferimento in modalità binaria o di testo, esistono delle linee guida sul comportamento da prevedere.

["fteCreateTransfer \(crea nuovo trasferimento file\)" a pagina 464](#page-463-0)

Il comando **fteCreateTransfer** crea e avvia un nuovo trasferimento file dalla riga di comando. Questo comando può avviare immediatamente un trasferimento file, pianificare un trasferimento file per una data e ora future, ripetere un trasferimento pianificato una o più volte e attivare un trasferimento file in base a determinate condizioni.

["Trasferimento tra dataset" a pagina 681](#page-680-0)

È possibile trasferire tra dataset z/OS utilizzando WebSphere MQ Managed File Transfer. Esaminare attentamente il seguente comportamento per assicurarsi che i dataset siano trasferiti correttamente.

### *Utilizzo dei caratteri jolly*

È possibile utilizzare caratteri jolly quando si specificano i nomi file di origine e i percorsi file di origine per i trasferimenti file. Ciò consente di selezionare più file contemporaneamente.

### **Piattaforme distribuite**

È possibile utilizzare i seguenti caratteri jolly sulle piattaforme distribuite:

**?**

Utilizzare il punto interrogativo (?) per rappresentare esattamente un carattere. Tutti gli altri caratteri specificati sono richiesti nei nomi file corrispondenti.

Ad esempio, ab?d.jpg corrisponde ai file abcd.jpg, abed.jpge abfd.jpg.

**\***

Utilizzare il carattere asterisco (\*) per rappresentare zero o più caratteri.

Ad esempio,  $\star$ . txt corrisponde ai file abc. txt e x. txt.

Il modello \*txt corrisponde ai file abc.txt, x.txte newtxt perché il punto (.) nei nomi file è un carattere obbligatorio.

È necessario racchiudere il carattere asterisco (\*) tra virgolette. In caso contrario, il carattere verrà interpretato dalla shell dei comandi e potrebbe causare l'esito negativo del comando.

Se il sistema operativo non è sensibile al maiuscolo / minuscolo per i nomi file e percorso, ad esempio Windows, la corrispondenza del modello non è sensibile al maiuscolo / minuscolo. È possibile utilizzare i caratteri jolly solo per specificare i nomi file: non è possibile utilizzare i caratteri jolly nei nomi directory.

# **Agent bridge di protocollo**

Se si utilizza un agent bridge di protocollo per trasferire i file da un server di file FTP, FTPS o SFTP, la corrispondenza dei caratteri jolly è sensibile al maiuscolo / minuscolo, indipendentemente dalla piattaforma su cui il server di file è in esecuzione.

## **Bridge Connect:Direct**

Quando l'origine di un trasferimento è un agent bridge Connect:Direct che richiede i file da un nodo Connect:Direct , i caratteri jolly non sono supportati.

## **Directory**

Per impostazione predefinita, se si crea un trasferimento file con un modello jolly che corrisponde alle sottodirectory, le sottodirectory non vengono trasferite. È possibile specificare il parametro **-r** nel comando fteCreateTransfer per includere le sottodirectory che corrispondono al modello del carattere jolly. Quando si trasferisce una sottodirectory, vengono trasferiti l'intero contenuto e la struttura della sottodirectory, inclusi tutti i relativi file, sottodirectory e file nascosti.

Ad esempio, se si dispone di una directory denominata abc, esiste una differenza di comportamento tra la specifica di un percorso file di origine /opt/abc e /opt/abc/\*. Nel caso di /opt/abc poiché la directory viene trasferita, viene creata una directory denominata abc nella destinazione e viene trasferito tutto il contenuto del file. Nel caso di /opt/abc/\*, il contenuto di abc viene trasferito nel percorso di destinazione.

## **file nascosti**

I caratteri jolly non corrispondono ai file nascosti tranne che sulle piattaforme di tipo UNIX quando il modello di caratteri jolly inizia con un carattere punto (.). Ad esempio: /opt/.\* trasferisce tutti i file nascosti nella directory opt .

In Windows , se si desidera trasferire un file nascosto, specificare esattamente il nome file o trasferire la directory contenente il file nascosto.

## **Collegamenti simbolici**

I collegamenti simbolici sono un tipo di file che contiene un puntatore a un altro file o directory e sono noti come collegamenti su Windows. È possibile mettere in corrispondenza i file di collegamento simbolico con caratteri jolly. Tuttavia, quando un file di destinazione viene creato da un'origine che è un collegamento simbolico, il file di destinazione diventa un collegamento fisso (ossia un file regolare). Non è possibile trasferire correttamente i collegamenti simbolici alle directory perché ciò potrebbe creare un percorso ricorsivo.

## **Trasferimento di file con caratteri jolly nei relativi nomi file**

È possibile trasferire un file se il nome file stesso contiene un carattere jolly. Se si specifica esattamente il nome file, viene trasferito solo quel file e non la serie di file che corrispondono al carattere jolly.

Ad esempio, se si dispone di un file denominato /opt/abc\*.txt e si crea un trasferimento file per /opt/abc\*.txt, l'unico file trasferito è /opt/abc\*.txt. Tuttavia, se si crea un trasferimento file per /opt/ab\*.txt, vengono trasferiti tutti i file che corrispondono al modello /opt/ab\*.txt , incluso il file /opt/abc\*.txt.

## **Trasferimento di percorsi di directory che contengono caratteri jolly**

Racchiudere qualsiasi percorso di directory che includa un carattere jolly tra virgolette ("") o virgolette singole ('') per evitare l'espansione della shell. L'espansione della shell si verifica quando il sistema operativo espande il carattere jolly prima che il carattere venga passato al comando WebSphere MQ Managed File Transfer e ciò potrebbe causare un comportamento non previsto.

Ad esempio, se si immette il seguente comando **fteCreateTransfer** con il parametro **-gt** in UNIX, dove \${...} è una sostituzione di variabile da un monitoraggio risorse:

fteCreateTransfer -p QM\_VENUS -sa AGT.QM\_JUPITER -sm QM\_JUPITER -da AGT.QM\_NEPTUNE -dm QM\_NEPTUNE -r -sd delete -t binary -de overwrite –jn MONTASK -gt /home/fteadmin/bin/TransferTask.xml -df "\${FilePath}" "\$ {FilePath}"

la shell analizza \${FilePath} e non lo trasmette al comando. La soluzione temporanea consiste nel racchiudere \${FilePath} tra doppi apici, ovvero "\${FilePath}".

### **Il trasferimento viene riportato come riuscito anche se il carattere jolly corrisponde a zero file**

Se si tenta di trasferire un file che non esiste, WebSphere MQ Managed File Transfer considera questo tentativo come un trasferimento non riuscito. Se si specifica esplicitamente un nome file (ad esempio, /a/missing/filename.txt) e MQMFT non è in grado di trovare tale file, nel log viene riportato il seguente messaggio di errore:

BFGIO0001E: File "/a/missing/filename.txt" does not exist

Come parte di questo processo, l'agent di origine, che non è stato in grado di trovare il file, notifica all'agent di destinazione che questo trasferimento file è stato annullato (poiché l'agent di origine non può trovare il file di origine da leggere). Se è stato pianificato di attivare un'uscita dopo il trasferimento a questo punto, l'agent di destinazione attiva il suoEndExit DestinationTransfercon un FileExitResultCode di CANCEL\_FILE per tale nome file.

Tuttavia, se si tenta di trasferire un carattere jolly (ad esempio, /a/missing/\*.txt) e l'agent di origine non trova alcun file corrispondente a tale carattere jolly, MQMFT lo riporta come un trasferimento riuscito. Ciò è dovuto al fatto che all'agent di origine è stato richiesto di trasferire 0 file. Il seguente messaggio di errore viene riportato nel log:

The transfer request has successfully completed, although no files were transferred.

In questo esempio, poiché l'agente di destinazione non è stato mai coinvolto nel trasferimento, la sua uscita non viene chiamata.

#### **Riferimenti correlati**

["Linee guida per il trasferimento di file" a pagina 678](#page-677-0)

A seconda del sistema operativo da cui si sta effettuando il trasferimento e se si sta effettuando il trasferimento in modalità binaria o di testo, esistono delle linee guida sul comportamento da prevedere.

["fteCreateTransfer \(crea nuovo trasferimento file\)" a pagina 464](#page-463-0)

Il comando **fteCreateTransfer** crea e avvia un nuovo trasferimento file dalla riga di comando. Questo comando può avviare immediatamente un trasferimento file, pianificare un trasferimento file per una data e ora future, ripetere un trasferimento pianificato una o più volte e attivare un trasferimento file in base a determinate condizioni.

# **Espressioni regolari utilizzate da WebSphere MQ Managed File Transfer**

WebSphere MQ Managed File Transfer utilizza espressioni regolari in diversi scenari. Ad esempio, le espressioni regolari vengono utilizzate per associare gli ID utente per le credenziali di sicurezza Connect:Direct o per suddividere un file in più messaggi creando un nuovo messaggio ogni volta che viene trovata una corrispondenza con un'espressione regolare. La sintassi dell'espressione regolare utilizzata da WebSphere MQ Managed File Transfer è quella supportata dall'API java.util.regex.Questa sintassi dell'espressione regolare è simile, ma non uguale, alla sintassi dell'espressione regolare utilizzata dal linguaggio Perl .

Per ulteriori informazioni sulle espressioni regolari Java, consultare l'esercitazione Java [Espressioni](https://download.oracle.com/javase/tutorial/essential/regex/intro.html) [regolari](https://download.oracle.com/javase/tutorial/essential/regex/intro.html).

### **Esempi**

Per associare tutti i pattern, utilizzare la seguente espressione regolare:

.\*

Per associare tutti i pattern che iniziano con la stringa fte, utilizzare la seguente espressione regolare:

fte.\*

Per mettere in corrispondenza tutti i pattern che iniziano con la stringa accounts seguita da una singola cifra e terminano con .txt, utilizzare la seguente espressione regolare:

accounts[0-9]\.txt

# **Variabili di sostituzione da utilizzare con processi Connect:Direct definiti dall'utente**

È possibile definire i valori da sostituire nei processi Connect:Direct definiti dall'utente utilizzando variabili simboliche intrinseche specifiche di WebSphere MQ Managed File Transfer.

Per seguire la convenzione di denominazione Connect:Direct , tutte le variabili simboliche intrinseche utilizzate da WebSphere MQ Managed File Transfer hanno il formato %FTE seguito da cinque caratteri alfanumerici maiuscoli. Per ulteriori informazioni sulle variabili simboliche intrinseche, consultare la documentazione del prodotto Connect:Direct .

Quando si crea un processo per trasferire i file da un nodo Connect:Direct al sistema di bridge Connect:Direct, è necessario utilizzare la variabile intrinseca %FTETFILE come valore di TO FILE nel processo Connect:Direct. Quando si crea un processo per trasferire i file a un nodo Connect:Direct dal sistema di bridge Connect:Direct, è necessario utilizzare la variabile intrinseca %FTEFFILE come valore di FROM FILE nel processo Connect:Direct. Queste variabili contengono i percorsi di file temporanei che l'agent bridge Connect:Direct utilizza per i trasferimenti all'interno e all'esterno della rete WebSphere MQ Managed File Transfer.

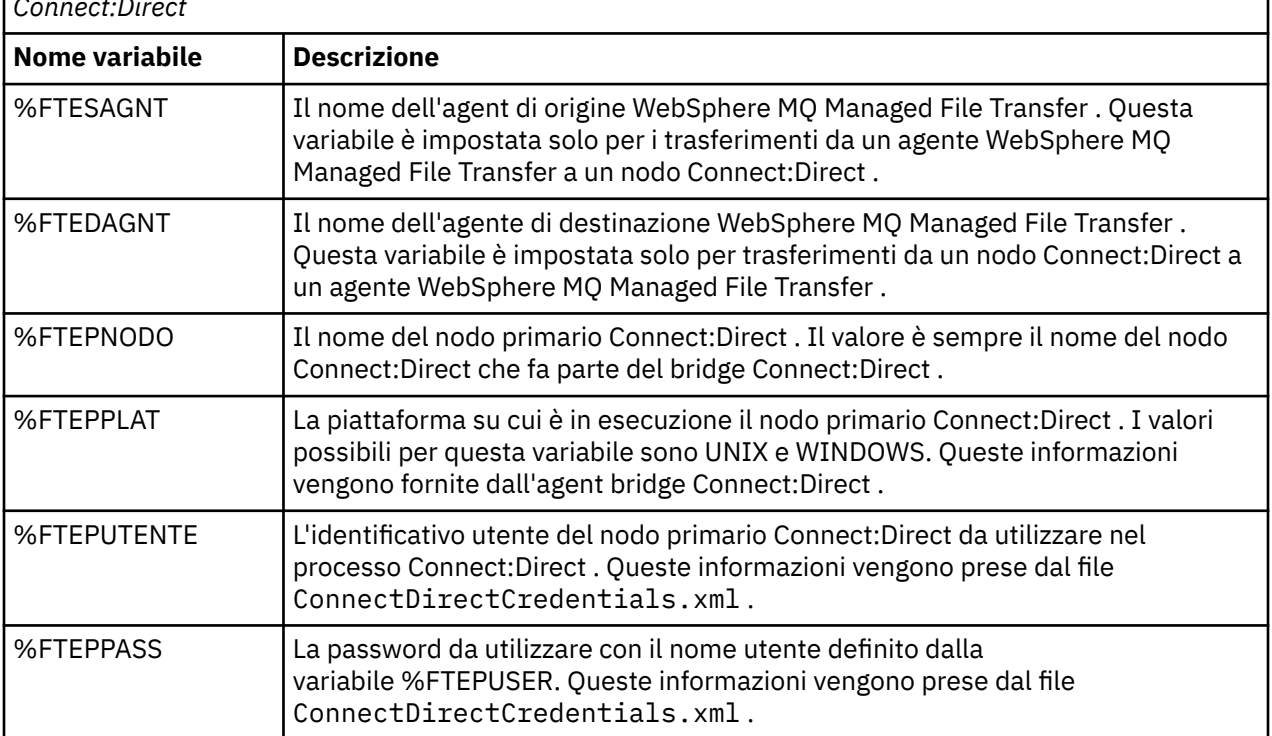

*Tabella 51. Variabili simboliche intrinseche utilizzate da WebSphere MQ Managed File Transfer e Connect:Direct*

*Tabella 51. Variabili simboliche intrinseche utilizzate da WebSphere MQ Managed File Transfer e Connect:Direct (Continua)*

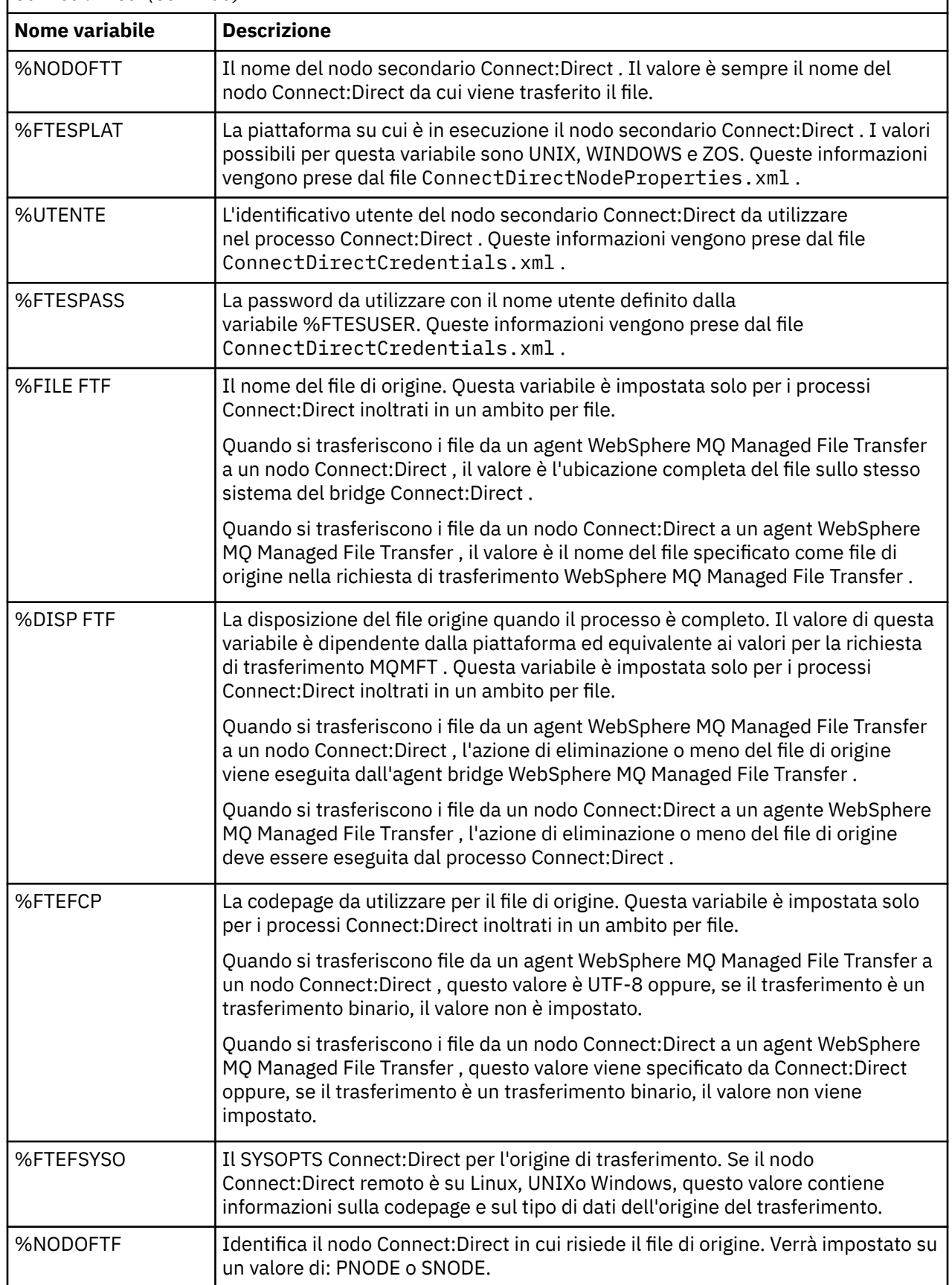

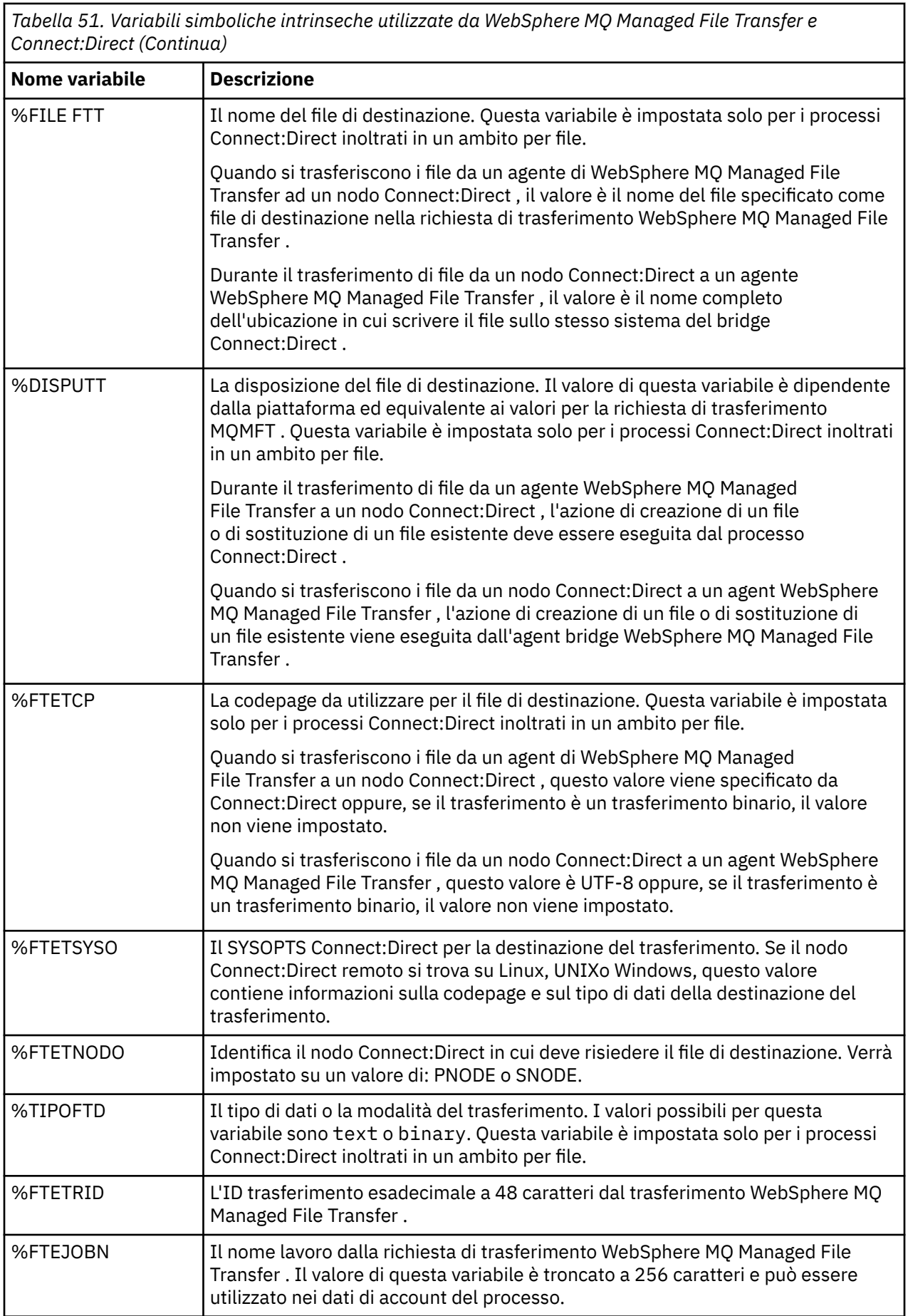

*Tabella 51. Variabili simboliche intrinseche utilizzate da WebSphere MQ Managed File Transfer e Connect:Direct (Continua)*

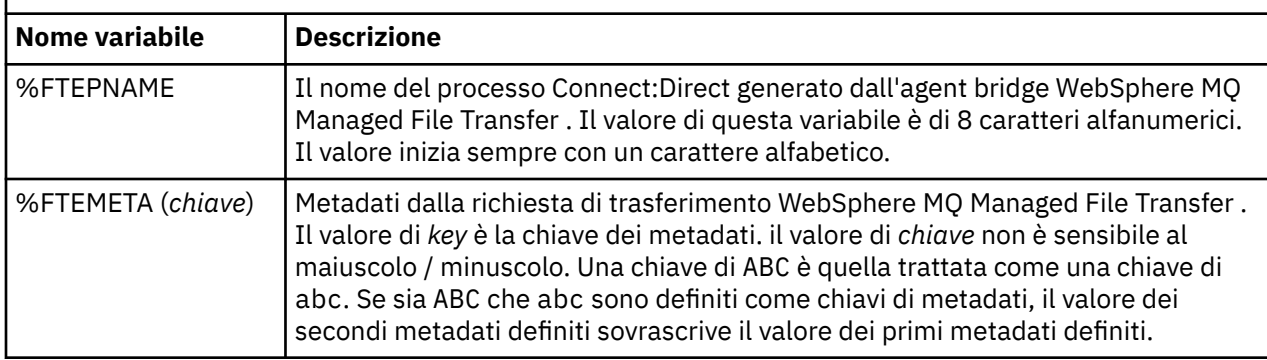

## **Esempio di un file di processo Connect:Direct che richiama il comando ftecxfer**

Un file di processo Connect:Direct di esempio che richiama il comando WebSphere MQ Managed File Transfer **ftetag** e il comando **ftecxfer** .

In questo esempio, si verificano le seguenti azioni:

- 1. Un'istruzione Connect:Direct COPY trasferisce il file da C:\test\from\sent.txt sul sistema in cui viene eseguito il nodo secondario a C:\test\tmp\midpoint.txt sul sistema in cui viene eseguito il nodo primario.
- 2. Il processo Connect:Direct richiama il comando **ftetag** per creare le informazioni di verifica in MQMFT.
- 3. Il processo Connect:Direct richiama il comando **ftecxfer** .
- 4. Il comando **ftecxfer** trasferisce il file da C:\test\tmp\midpoint.txt sul sistema in cui viene eseguito il nodo primario e l'agent CD\_BRIDGE viene eseguito su /test/to/arrived.txt sul sistema in cui si trova l'agent LINUX\_AGENT.

```
/*BEGIN_REQUESTER_COMMENTS 
 $PNODE$="cd_win01" $PNODE_OS$="Windows" 
 $SNODE$="CD_WIN01" $SNODE_OS$="Windows" 
     $OPTIONS$="WDOS" 
   END_REQUESTER_COMMENTS*/
TESTPRO PROCESS 
     SNODE=CD_WIN01
  COPY 
     FROM (
        FILE=C:\test\from\sent.txt
         SNODE
\qquad \qquad TO (
         FILE=C:\test\tmp\midpoint.txt
         PNODE
         DISP=RPL
\qquad \qquad COMPRESS Extended
  RUN TASK PNODE 
     SYSOPTS="pgm(C:\wmqfte\bin\ftetag) args(C:\test\tmp\midpoint.txt)"
  RUN TASK PNODE 
 SYSOPTS="pgm(C:\wmqfte\bin\ftecxfer) args(-qmgrname QM_CDBA -connname fish.example.com(1441) 
-channelname SYSTEM.DEF.SVRCONN 
-sa CD_BRIDGE -da LINUX_AGENT -sm QM_CDBA -dm QM_LINUX -de overwrite -df /test/to/arrived.txt 
C:\test\tmp\midpoint.txt"
```

```
PEND
```
### **Concetti correlati**

["Utilizzo dei processi Connect:Direct per inoltrare richieste di trasferimento WebSphere MQ Managed File](#page-271-0) [Transfer" a pagina 272](#page-271-0)

È possibile inviare una richiesta di trasferimento all'agent bridge Connect:Direct da un processo Connect:Direct . WebSphere MQ Managed File Transfer fornisce comandi che possono essere richiamati da un'istruzione **RUN TASK** in un processo Connect:Direct .

### **Attività correlate**

["Creazione e inoltro di un processo Connect:Direct che richiama WebSphere MQ Managed File Transfer](#page-272-0) [utilizzando il richiedente Connect:Direct ." a pagina 273](#page-272-0)

Il richiedente Connect:Direct è una GUI (graphical user interface) che è possibile utilizzare per creare e inoltrare un processo Connect:Direct che richiama WebSphere MQ Managed File Transfer.

# **Limitazioni dell'agent bridge Connect:Direct**

L'agent bridge Connect:Direct è configurato per trasferire i file da e verso nodi Connect:Direct . Esistono alcune funzioni che l'agent bridge Connect:Direct non è in grado di eseguire.

- L'agent bridge Connect:Direct non può leggere i messaggi da una coda o scrivere i messaggi in una coda. Non può agire come agent di destinazione in un trasferimento da file a messaggio o come agent di origine in un trasferimento da messaggio a file.
- Non è possibile definire un monitoraggio risorse sull'agent bridge Connect:Direct .
- Non è possibile avere un agent bridge Connect:Direct sia come origine che come destinazione di un trasferimento. Non puoi trasferire dal nodo Connect:Direct al nodo Connect:Direct tramite il bridge Connect:Direct .
- L'agent bridge Connect:Direct non supporta le uscite utente richiamate prima o dopo il trasferimento. L'agent bridge Connect:Direct non supporta un'uscita di associazione credenziali. Per ulteriori informazioni, fare riferimento a ["Associazione delle credenziali per Connect:Direct utilizzando le classi](#page-193-0) [di uscita" a pagina 194](#page-193-0).
- Non è possibile definire i richiami del programma presrc o postsrc per un trasferimento che ha l'agent bridge Connect:Direct come agent di origine. Per ulteriori informazioni, fare riferimento a ["Elementi](#page-926-0) [nidificati richiamo programma" a pagina 927.](#page-926-0)
- Non è possibile definire i richiami del programma predst o postdst per un trasferimento che ha l'agent bridge Connect:Direct come agent di destinazione. Per ulteriori informazioni, fare riferimento a ["Elementi nidificati richiamo programma" a pagina 927.](#page-926-0)
- Non è possibile specificare un carattere jolly nella specifica di origine se l'agent di origine è l'agent bridge Connect:Direct .
- Se si specifica una disposizione di origine (**-sd**) di eliminazione quando si trasferisce un file da un nodo Connect:Direct , il comportamento è diverso dal normale comportamento di disposizione dell'origine. Si verifica uno dei seguenti casi:
	- Se Connect:Direct utilizza un processo generato da WebSphere MQ Managed File Transfer per spostare il file o il dataset dall'origine, specificando l'opzione delete il trasferimento non riesce. Per specificare che venga eliminato il file di origine, è necessario inviare un processo Connect:Direct definito dall'utente. Per ulteriori informazioni, fare riferimento a ["Inoltro di un](#page-267-0) [processo Connect:Direct definito dall'utente da una richiesta di trasferimento file" a pagina 268.](#page-267-0)
	- Se Connect:Direct utilizza un processo definito dall'utente per spostare il file o il dataset dall'origine, questo parametro viene passato al processo attraverso la variabile simbolica intrinseca **%FTEFDISP** . Il processo definito dall'utente determina se l'origine viene eliminata. Il risultato restituito dal trasferimento dipende dal risultato che viene restituito dal processo definito dall'utente.

### **Concetti correlati**

#### ["Il bridge Connect:Direct" a pagina 261](#page-260-0)

È possibile trasferire i file a e da una rete IBM Sterling Connect:Direct esistente. Utilizzare il bridge Connect:Direct , che è un componente di WebSphere MQ Managed File Transfer, per trasferire i file tra MQMFT e IBM Sterling Connect:Direct.

# **Supporto server FTPS dal bridge di protocollo**

Il bridge di protocollo supporta un sottoinsieme del protocollo FTPS come definito da RFC-2228, RFC-4217e la bozza Internet intitolata *Secure FTP over SSL*.

Per un elenco di valori di suite di cifratura validi per connessioni tra agent bridge di protocollo e server FTPS, consultare [Suite di cifratura](https://www.ibm.com/docs/SSYKE2_7.0.0/com.ibm.java.security.component.70.doc/security-component/jsse2Docs/ciphersuites.html) nella documentazione del prodotto IBM SDK e Runtime Environment Java Technology Edition Versione 7.

Sono supportate le funzioni seguenti del protocollo FTPS:

- Modalità operative implicite ed esplicite.
- Convalida del certificato del server.
- Autenticazione reciproca facoltativa utilizzando i controlli del certificato client.
- Utilizzo facoltativo di un canale di controllo chiaro dopo la selezione dell'autenticazione iniziale e del livello di protezione per il canale di dati.

Le seguenti funzioni del protocollo FTPS e dell'ambiente di runtime non sono supportate:

- Utilizzo del comando **ADAT** per ulteriori scambi di dati di sicurezza.
- Utilizzo di FTPS per la crittografia del canale solo quando il certificato dei server non è convalidato.
- Selezione dei livelli di protezione Cancella, Sicuroo Riservato utilizzando il comando **PROT** .
- Crittografia per ogni comando utilizzando i comandi **MIC**, **CONF**e **ENC** .
- Fallback al protocollo FTP se il server non supporta FTPS esplicito. Utilizzare il supporto FTP fornito dal bridge di protocollo per gestire tale server.
- Utilizzo del comando **FEAT** per determinare le capacità disponibili del server FTPS.
- Convalida dei certificati utilizzando la corrispondenza del modello rispetto al campo DN.
- Controllo revoca certificato.
- Convalida dei certificati con l'autorità di certificazione attendibile emittente.
- Selezione esplicita delle suite di cifratura disponibili nella fase di negoziazione SSL per stabilire una sessione.
- Limitazione della codifica utilizzata alla crittografia fornita da un modulo crittografico accreditato FIPS 140-2.

### **Concetti correlati**

#### ["Il bridge di protocollo" a pagina 246](#page-245-0)

Il bridge di protocollo consente alla rete WebSphere MQ Managed File Transfer (MQMFT) di accedere ai file memorizzati su un server di file esterno alla rete MQMFT , nel dominio locale o in un'ubicazione remota. Questo server di file può utilizzare i protocolli di rete FTP, FTPS o SFTP. Ogni server di file richiede almeno un agent dedicato. L'agent dedicato è noto come agent bridge di protocollo. Un agent bridge può interagire con più server di file.

## **Supporto FIPS**

WebSphere MQ Managed File Transfer supporta l'utilizzo di moduli di crittografia conformi a FIPS nelle connessioni client da agent, comandi e IBM WebSphere MQ Explorer ai gestori code. Tutte le connessioni SSL al gestore code utilizzano solo il protocollo TLS. Il supporto viene fornito per i tipi di keystore JKS e PKCS#12 .

Specificare se si desidera abilitare il supporto FIPS per un agent, un gestore code di coordinamento o un gestore code comandi nel modo seguente:

• Se si desidera abilitare FIPS per un agent specifico, impostare le proprietà agentSsl appropriate nel file agent.properties per tale agent. Per ulteriori informazioni, fare riferimento a ["Proprietà SSL" a](#page-608-0) [pagina 609.](#page-608-0)

- Se si desidera abilitare FIPS per un gestore code di coordinamento specifico, impostare le proprietà coordinationSsl appropriate nel file coordination.properties per tale gestore code di coordinamento. Per ulteriori informazioni, fare riferimento a ["Proprietà SSL" a pagina 609.](#page-608-0)
- Se si desidera abilitare FIPS per un gestore code comandi specifico, impostare le proprietà connectionSsl appropriate nel file command.properties per tale gestore code comandi. Per ulteriori informazioni, fare riferimento a ["Proprietà SSL" a pagina 609.](#page-608-0)

FIPS non è supportato sulle connessioni a o da un bridge di protocollo a un server SFTP o a un bridge Connect:Direct .

Per ulteriori informazioni su IBM WebSphere MQ e FIPS e sulla procedura di configurazione richiesta, consultare Federal Information Processing Standards (FIPS).

Se si desidera utilizzare FIPS, CipherSuite deve essere conforme a FIPS, altrimenti la connessione non riesce. Per ulteriori informazioni sui CipherSpecs supportati da IBM WebSphere MQ, consultare SSL CipherSpecs e CipherSuites nelle classi IBM WebSphere MQ per Java.

## **Supporto FIPS verso e da server FTPS**

È possibile abilitare il supporto FIPS per le connessioni tra agent bridge di protocollo e server FTPS impostando la proprietà agentSslFipsRequired su true. Per ulteriori informazioni, consultare [Proprietà](#page-608-0) [SSL.](#page-608-0)

# **Tabelle database utilizzate dal programma di registrazione**

Una volta installato e configurato il programma di log, vengono create le seguenti tabelle di database:

# **AUTH\_EVENT**

Un evento correlato al controllo dell'autorizzazione, di norma il rifiuto di una richiesta a causa di privilegi insufficienti.

- **ID:** ID riga.
- **AZIONE:** il tipo di azione che ha avuto luogo.
- **COMMAND\_ID:** L'ID messaggio IBM WebSphere MQ del messaggio originale che ha richiesto l'evento. In caso di richiesta di trasferimento, questo sarà anche l'ID trasferimento.
- **TIME:** l'ora in cui si è verificato l'evento.
- **ORIGINATOR\_MQ\_USER:** l'ID utente contenuto nel messaggio IBM WebSphere MQ , rispetto al quale è stato eseguito il controllo dell'autorità.
- **AUTHORITY:** l'autorizzazione richiesta per l'azione richiesta.
- **ORIGINAL\_XML\_REQUEST:** il payload del messaggio del comando, che indica quale azione è stata rifiutata.
- **RESULTCODE:** il codice numerico che identifica il risultato.
- **RESULT\_TEXT:** un messaggio che spiega il risultato dell'evento di autorizzazione.

### **CALL**

L'esecuzione remota di un comando del sistema operativo o dello script Ant gestito da WebSphere MQ Managed File Transfer. Le chiamate possono essere integrate nei trasferimenti o indicate dalle righe call\_request.

Una CALL (ossia una riga in questa tabella) può far parte di un trasferimento normale (nel qual caso TRANSFER\_CALLS viene utilizzato per collegarlo alla voce pertinente in TRANSFERS) oppure può essere una chiamata autonoma gestita da sola (disponibile solo da Ant o inserendo direttamente i messaggi). Nell'ultimo caso, viene utilizzata la tabella CALL\_REQUEST invece della tabella TRANSFERS; non è necessario un equivalente a TRANSFER\_CALLS perché può esistere una sola chiamata per richiesta di chiamata.

• **ID:** ID riga.

П

- **COMANDO:** il comando eseguito. Questo campo non include alcun argomento passato al comando o al percorso in cui si trova il comando.
- **TYPE:** il tipo di comando, ad esempio Ant o JCL.
- **RETRIES:** il numero di tentativi richiesti.
- **RETRY\_WAIT:** l'intervallo di attesa tra i tentativi come originariamente richiesto, in secondi.
- **SUCCESS\_RC** : il codice di ritorno che indica un corretto completamento del comando. Se viene ricevuto un altro codice, l'esecuzione viene segnalata come non riuscita.
- **EXECUTED\_COMMAND:** il nome completo del comando eseguito, incluso il percorso.
- **CAPPED\_RETRIES:** il numero di tentativi disponibili; questo numero potrebbe essere inferiore a quello richiesto se il limite di tentativi dell'agent è inferiore al numero di tentativi richiesti.
- **CAPPED\_RETRY\_WAIT:** l'intervallo tra i tentativi utilizzato; questo numero potrebbe essere inferiore a quello richiesto se il limite configurato dell'agent è inferiore all'attesa di tentativi richiesta.
- **OUTCOME:** se la chiamata ha avuto esito positivo in generale. Se ci sono stati più tentativi, il risultato di ciascuno di essi viene registrato separatamente nella tabella CALL\_RESULT.
- **PRIORITÀ:** la priorità dell'applicazione fornita all'applicazione in background quando il tipo per questa chiamata è os4690background.
- **MESSAGGIO:** il messaggio di stato iniziale per l'applicazione in background quando il tipo per questa chiamata è os4690background. Contiene NULL se il tipo non è os4690background.

# **CALL\_ARGUMENT**

Un argomento o un parametro fornito a un comando richiamato.

• **ID:** ID riga.

П

- **CALL\_ID:** la chiamata a cui è associato l'argomento.
- **Chiave:** dove l'argomento è di un tipo di coppia chiave valore, la chiave o il nome.
- **TYPE:** Il tipo di argomento: alcuni sono parametri di posizione per i comandi del sistema operativo e altri sono proprietà denominate utilizzate con Ant.
- **VALORE** Il valore dell'argomento.

## **RICHIESTA\_CHIAMATA**

Il veicolo per una chiamata di comando che non è parte di un trasferimento file. È possibile inoltrare i messaggi ManagedCall utilizzando Ant e l'injection XML diretta.

- **ID:** l'ID esadecimale della richiesta di chiamata gestita.
- **CALL\_ID:** l'ID database della riga nella tabella CALL che descrive questa chiamata.
- **ACTION TIME:** l'ora in cui si è verificata l'azione.
- **AGENT:** l'agente su cui viene eseguito il comando.
- **AGENT OM:** il gestore code utilizzato dall'agent su cui viene eseguito il comando.
- **ARCHITETTURA:** l'architettura della macchina del sistema su cui viene eseguito l'agente.
- **OS NAME:** il nome del sistema operativo su cui è in esecuzione l'agent.
- **OS\_VERSION:** la versione del sistema operativo.
- **ORIGINATOR\_HOST:** il nome host della macchina da cui è stata inoltrata la richiesta di chiamata.
- **ORIGINATOR\_USER:** il nome dell'utente che ha inoltrato la richiesta di chiamata, come riportato nell'XML della richiesta.
- **ORIGINATORE:** il nome dell'utente che ha inoltrato la richiesta di chiamata, come contenuto nel descrittore del messaggio IBM WebSphere MQ della richiesta.
- **JOB\_NAME:** un nome lavoro specificato dall'utente.
- **RESULTCODE:** Il codice di risultato generale per la chiamata.
- **TESTORISULTATO:** il messaggio del risultato generale per la chiamata.

## **CALL\_RESULT**

Il risultato dettagliato del richiamo di un comando. Una chiamata può avere più risultati se sono stati abilitati i nuovi tentativi.

• **ID:** ID riga.

Π

- **CALL\_ID:** l'ID database della riga nella tabella CALL a cui si applica questo risultato.
- **SEQUENCE:** a quale tentativo si applica questo risultato, dove si sono verificati più tentativi.
- **OUTCOME:** il risultato (ad esempio, esito positivo o negativo) del comando.
- **RETURN\_CODE** Il codice di ritorno del comando.
- **TIME:** l'ora in cui è stato completato il comando.
- **STDOUT:** il flusso di output standard dal comando, se è stato avviato.
- **STDERR:** Il flusso di errore standard dal comando, se è stato avviato.
- **ERRORE:** se non è stato possibile avviare il comando, un messaggio di errore prodotto da WebSphere MQ Managed File Transfer che spiega il problema.

## **FILE\_SPACE\_ENTRY**

Ogni riga rappresenta un file che è stato inviato allo spazio file denominato.

- **ID:** l'ID della voce dello spazio file.
- **FILE\_SPACE\_NAME:** il nome dello spazio file. Questo è il nome dell'utente a cui appartiene lo spazio file.
- **TRANSFER\_ITEM\_ID:** l'ID dell'articolo di trasferimento a cui è correlata questa riga.
- **ALIAS:** il nome alias per questa voce spazio file. Generalmente questo nome alias è il nome del file di origine per il trasferimento.
- **ELIMINATO:** l'ora in cui il file è stato eliminato dallo spazio file. Se il file non è stato eliminato, il valore è null.

## **METADATA**

Metadati associati a un trasferimento.

• **ID:** ID riga.

П

- **TRANSFER\_EVENT\_ID:** La riga transfer\_event a cui sono associati questi metadati, se è correlata a un trasferimento. Questo campo è null se i metadati sono associati a una chiamata gestita autonoma.
- **STANDALONE\_CALL\_ID:** se i metadati vengono associati a una chiamata gestita autonoma, l'ID della relativa richiesta di chiamata gestita.
- **KEY:** il nome dell'elemento metadati.
- **VALORE:** Il valore dell'elemento metadati.

### **MONITOR**

Monitoraggi risorse che attivano operazioni WebSphere MQ Managed File Transfer basate su condizioni esterne.

- **AGENT:** l'agente su cui viene eseguito il monitoraggio.
- **ID:** l'ID esadecimale del monitoraggio.
- **NAME:** il nome del monitor.
- **QMGR:** il gestore code dell'agent su cui viene eseguito il monitoraggio.

## **MONITOR\_ACTION**

Ogni riga rappresenta un'azione (ad esempio, creazione e attivazione) che si verifica rispetto a un monitor

• **ID:** ID riga.

П

Π

П

- **AZIONE:** il tipo di azione che ha avuto luogo.
- **JOB\_NAME:** il nome del lavoro inoltrato, dove applicabile.
- **MONITOR:** il monitoraggio su cui si è verificata questa azione. Potrebbe essere null se l'azione ha avuto esito negativo perché è stata richiesta per un monitoraggio che non esiste.
- **ORIGINAL\_XML\_REQUEST:** se questa azione era un'azione *create* o *triggerSatisfied* , la richiesta XML avviata quando viene attivato il monitoraggio.
- **ORIGINATOR:** l'ID utente contenuto nel messaggio IBM WebSphere MQ che ha avviato l'azione
- **ORIGINATOR\_USER:** il nome utente che ha inoltrato la richiesta di esecuzione dell'azione.
- **ORIGINATOR\_HOST:** la macchina da cui l'utente ha inoltrato la richiesta di esecuzione dell'azione.
- **TIME:** l'ora in cui si è verificata l'azione.
- **UPDATED\_XML\_REQUEST:** se l'azione è *triggerSatisfied*, la richiesta XML che è stata avviata. Questa richiesta potrebbe variare dalla richiesta XML che è stata originariamente effettuata a causa della sostituzione della variabile.

## **MONITOR\_EXIT\_RESULT**

Il risultato dell'esecuzione di un'uscita di monitoraggio risorse.

- **ID:** ID riga.
- **ACTION ID:** l'azione di monitoraggio a cui è associato il risultato.
- **EXIT\_NAME** Il nome dell'exit che ha prodotto questo risultato.
- **RESULTCODE:** il codice risultato numerico dell'exit.
- **TESTORISULTATO:** l'output di testo dall'uscita, se fornito.

## **MONITOR\_METADATA**

Elementi di metadati associati a un monitoraggio risorse.

- **ID:** ID riga.
- **ACTION\_ID:** monitor\_action a cui sono associati i metadati.
- **KEY:** il nome dell'elemento metadati.
- **FASE:** se questo elemento di metadati rappresenta i dati originariamente inoltrati o la versione aggiornata dopo la sostituzione della variabile.
- **VALORE:** Il valore dell'elemento metadati.

### **SCHEDULE**

Una pianificazione di trasferimento registrata con un agent.

- **AGENT:** il nome dell'agent che ha questa pianificazione.
- **CREATION\_DATE:** il momento in cui è stata creata questa pianificazione.
- **ID:** l'ID database univoco (non agent) per la pianificazione.
- **ID\_ON\_AGENT:** l'ID che l'agente utilizza per l'ID database. Questo ID non è univoco tra gli agent e potrebbe non essere univoco in un agent se lo stato persistente dell'agent viene reimpostato.
- **LATEST\_ACTION:** l'azione più recente che ha modificato lo stato di questa pianificazione.

# **SCHEDULE\_ACTION**

Quando si verifica un evento che modifica lo stato della pianificazione, viene registrata un'azione.

- **ACTION\_TYPE:** l'azione che si è verificata.
- **ID:** ID riga
- **ORIGINATOR\_HOST:** la macchina da cui è stata inoltrata la richiesta che ha causato la modifica.
- **ORIGINATOR\_USER:** l'utente il cui nome è stato inoltrato la richiesta che ha causato la modifica.
- **SCHEDULE ID:** la pianificazione a cui si applica questa azione.
- **SPEC\_AFTER:** la schedule\_spec che rappresenta lo stato di questa pianificazione dopo che si è verificata l'azione.
- **STATUS\_CODE:** un codice di ritorno numerico che descrive il risultato dell'azione
- **STATUS\_TEXT:** una descrizione di testo del risultato dell'azione. Generalmente null se l'azione ha avuto esito positivo.
- **ORA:** il momento in cui si è verificata l'azione

## **SCHEDULE\_SPEC**

I dettagli di un singolo trasferimento pianificato.

• **ID:** ID riga.

I

Π

- **AGENT\_DESTINAZIONE:** l'agent a cui vengono trasferiti i file.
- **DESTINATION\_QM:** Il gestore code utilizzato dall'agent di destinazione.
- **REPEAT\_COUNT:** quante volte ripetere se la pianificazione si ripete ed è vincolata dal numero di ricorrenze piuttosto che da un'ora di fine.
- **REPEAT\_FREQUENCY:** Numero di repeat\_interval tra i trasferimenti pianificati.
- **REPEAT\_INTERVAL:** se il trasferimento si ripete, a quale intervallo ripetere (ad esempio, minuti o settimane).
- **SOURCE\_AGENT:** l'agente da cui vengono trasferiti i file.
- **SOURCE\_QM:** il gestore code utilizzato dall'agent origine.
- **START\_TIME:** l'ora in cui verrà effettuato il primo trasferimento nella pianificazione.
- **START\_TIMEBASE:** la base temporale per i tempi associati al trasferimento. Ad esempio, se operare dal fuso orario dell'agente o dal fuso orario dell'amministratore.
- **START\_TIMEZONE:** il fuso orario a cui corrisponde la base temporale e che verrà utilizzato per gestire la pianificazione.

## **SCHEDULE\_ITEM**

Ogni file (o pattern da mettere in corrispondenza al momento del trasferimento) è rappresentato da un schedule\_item.

- **ID:** ID riga.
	- **CHECKSUM\_METHOD** : come viene calcolata la somma di controllo per il file
	- **DESTINATION\_EXISTS\_ACTION:** quale azione viene eseguita dall'agente di destinazione se il file esiste già nella destinazione.
	- **NOMEFILE\_DESTINAZIONE:** il file o la directory in cui vengono trasferiti i file.
	- **TIPO\_DESTINAZIONE:** se la colonna nomefile\_destinazione fa riferimento a un file o a una directory.
	- **FILE\_MODE:** la modalità (ad esempio, *text* o *binary*) in cui viene trasferito il file.
	- **RECURSIVE:** quando l'agent crea il trasferimento in base alla pianificazione, se l'agent ricorde (*Y*) o meno (*N*) la directory di origine.
	- **SCHEDULE\_SPEC\_ID** : schedule\_spec a cui è associata questa voce.
- <span id="page-708-0"></span>• **SOURCE\_DISPOSITION:** quale azione eseguire sui file di origine dopo il completamento del trasferimento.
- **SOURCE** FILENAME: il file di origine, il nome della directory o il modello.

## **Trasferimento**

Un singolo trasferimento di uno o più file.

- **TRANSFER\_ID:** l'ID esadecimale del trasferimento.
- **JOB\_NAME:** un nome lavoro specificato dall'utente per il trasferimento.
- **SCHEDULE\_ID:** se questo trasferimento è il risultato di una pianificazione, l'ID riga del database della pianificazione interessata.
- **START\_ID:** l'ID riga del transfer\_event che rappresenta l'avvio del trasferimento.
- **COMPLETE\_ID:** l'ID riga del transfer\_event che rappresenta la fine del trasferimento.
- **RESULTCODE:** Il codice risultato generale per il trasferimento. I valori possibili per questa colonna sono elencati nel seguente argomento: ["Codici di ritorno per WebSphere MQ Managed File](#page-370-0) [Transfer" a pagina 371](#page-370-0). Questi codici si applicano al trasferimento nel suo insieme; consultare [TRANSFER\\_ITEM.RESULTCODE p](#page-710-0)er lo stato di ogni singolo elemento.
- **TESTORISULTATO:** il testo del risultato generale per il trasferimento, se presente.
- **STATO:** lo stato di un trasferimento. I valori possibili per questa colonna sono avviati, riusciti, parzialmente riusciti, non riusciti e annullati.
- **RELATED TRANSFER ID:** l'ID esadecimale di un trasferimento precedente correlato a questo trasferimento. Ad esempio, se il trasferimento è un download di file utilizzando Web Gateway, questo campo farà riferimento al trasferimento che ha caricato il file.

# **TRANSFER\_CALLS**

Collega chiamate di comandi eseguibili ai trasferimenti

• **ID:** ID riga.

Π

- **POST\_DESTINATION\_CALL:** la chiamata effettuata alla destinazione dopo il completamento del trasferimento.
- **POST\_SOURCE\_CALL:** la chiamata effettuata all'agente di origine dopo il completamento del trasferimento.
- **PRE\_DESTINATION\_CALL:** la chiamata effettuata all'agente di destinazione prima dell'avvio del trasferimento.
- **PRE\_SOURCE\_CALL:** la chiamata effettuata all'agente di origine prima dell'avvio del trasferimento.
- **TRANSFER\_ID:** il trasferimento a cui sono associate le chiamate in questa riga.

# **TRANSFER\_CD\_NODE**

Informazioni sui nodi Connect:Direct utilizzati in un trasferimento.

- **PNODE:** il nodo primario nel trasferimento.
- **SNODE** : il nodo secondario nel trasferimento.
- **BRIDGE\_IS\_PNODE:** carattere che indica quale nodo fa parte del bridge Connect:Direct . Se questo valore è Y, il nodo primario è il nodo bridge. Se questo valore è N, il nodo secondario è il nodo bridge.
- **ID:** l'ID di questa riga.

# **TRANSFER\_CORRELATOR**

Ogni riga contiene una stringa di correlazione e un numero associato a un elemento di trasferimento.

- **CORRELATION\_BOOLEAN:** Un valore di correlazione booleano. Rappresentato da un singolo carattere di Y per true e N per false.
- **CORRELATION\_STRING:** Un valore di correlazione stringa.
- **CORRELATION\_NUMBER:** Un valore di correlazione numerico.
- **ID:** l'ID di questa riga.

## **TRANSFER\_EVENT**

Un evento (inizio o fine) correlato a un trasferimento.

• **ID:** ID riga.

Γ

- **ACTION TIME:** l'ora in cui è stata eseguita l'azione di trasferimento.
- **SOURCE\_AGENT:** il nome dell'agent da cui sono trasferiti i file.
- **SOURCE\_AGENT\_TYPE:** Il tipo di agente da cui vengono trasferiti i file. Sono possibili i seguenti valori: 1  $=$  STANDARD, 2 = BRIDGE, 3 = WEB\_GATEWAY, 4 = EMBEDDED, 5 = CD\_BRIDGE, 6 = SFG.
- **SOURCE OM:** il gestore code utilizzato dall'agent origine.
- **SOURCE\_ARCHITECTURE:** l'architettura della macchina del sistema che ospita l'agent di origine.
- **SOURCE OS NAME:** Il sistema operativo della macchina agent di origine.
- **VERSIONE\_OS\_ORIGINE:** la versione del sistema operativo della macchina agent di origine.
- **SOURCE\_BRIDGE\_URL:** se l'agent di origine è un agent bridge di protocollo, l'URL dell'origine dati a cui forma un bridge.
- **SOURCE\_WEB\_GATEWAY:** il nome del gateway Web da cui vengono trasferiti i file.
- **SOURCE\_CD\_NODE\_ID:** il nodo Connect:Direct che è l'origine del trasferimento.
- **DESTINATION\_AGENT:** il nome dell'agent a cui vengono trasferiti i file.
- **TIPO\_AGENT\_DESTINAZIONE:** il tipo di agent a cui vengono trasferiti i file. Sono possibili i seguenti valori:  $1 =$  STANDARD,  $2 =$  BRIDGE,  $3 =$  WEB\_GATEWAY,  $4 =$  EMBEDDED,  $5 =$  CD\_BRIDGE,  $6 =$  SFG.
- **DESTINATION\_QM:** Il gestore code utilizzato dall'agent di destinazione.
- **DESTINATION\_BRIDGE\_URL:** se l'agent di destinazione è un agent bridge, l'URL dell'origine dati a cui forma un bridge.
- **DESTINATION\_WEB\_GATEWAY:** il nome del gateway Web a cui vengono trasferiti i file.
- **DESTINATION\_CD\_NODE\_ID:** Il nodo Connect:Direct che è la destinazione del trasferimento.
- **ORIGINATOR\_HOST:** il nome host della macchina da cui è stata inoltrata la richiesta di trasferimento.
- **ORIGINATOR\_USER:** il nome dell'utente che ha inoltrato la richiesta di trasferimento, come riportato dal comando **fteCreateTransfer** .
- **ORIGINATOR\_MQ\_UTENTE:** il nome dell'utente che ha inoltrato la richiesta di trasferimento, come contenuto nel descrittore del messaggio IBM WebSphere MQ della richiesta.
- **ORIGINATOR\_WEB\_USER:** il nome dell'utente Web Gateway, configurato nell'ambiente del server delle applicazioni, che ha inoltrato la richiesta.
- **TRANSFERSET\_TIME:** l'ora in cui è stata creata la serie di trasferimenti.
- **TRANSFERSET\_SIZE:** Il numero di elementi trasferiti.
- **TRIGGER\_LOG:** per le definizioni di trasferimento che coinvolgono un trigger, indica se registrare le valutazioni del trigger che non hanno determinato un trasferimento.

# **TRANSFER\_EXIT**

Ogni riga rappresenta un'uscita di trasferimento eseguita come parte di un trasferimento file.

- **ID:** ID riga.
- **EXIT\_NAME** Il nome dell'uscita.
- <span id="page-710-0"></span>• **TRANSFER\_ID:** l'ID del trasferimento completato o annullato a cui si applica questa uscita.
- **TYPE:** il tipo di uscita. Può essere uno dei seguenti valori: *SourceStart*, *SourceEnd*, *DestinationStart* o *DestinationEnd*.
- **STATO:** il valore restituito dall'exit. Può essere *annulla* o *continua*.
- **SUPPLEMENTO:** un messaggio facoltativo che spiega lo stato dell'uscita.

### **TRANSFER\_ITEM**

Ogni riga rappresenta un file che viene inviato come parte del trasferimento.

- **DESTINATION\_CHECKSUM\_METHOD:** l'algoritmo utilizzato per calcolare un checksum del file di destinazione. Potrebbe essere null se non è stato calcolato alcun checksum perché il trasferimento non è stato completato correttamente.
- **DESTINATION CHECKSUM VALUE:** il valore checksum del file di destinazione. Il valore potrebbe essere null se il checksumming è stato disabilitato.
- **DESTINATION\_ENCODING:** la codifica dei caratteri utilizzata sul file di destinazione, se il file di destinazione viene trasferito come testo.
- **DESTINATION\_EXISTS\_ACTION:** L'azione da eseguire se il file esiste nella destinazione.
- **DESTINATION\_FILE\_SIZE:** la dimensione del nome file da utilizzare nella destinazione.
- **DESTINATION\_FILENAME:** il nome file da utilizzare nella destinazione.
- **DESTINATION\_LINEEND:** il formato di fine riga utilizzato nel file di destinazione, se il file di destinazione viene trasferito come testo.
- **DESTINATION\_MESSAGE\_QUEUE\_NAME:** la coda di destinazione per i messaggi prodotti dal file di origine durante un trasferimento file - messaggio.
- **DESTINATION\_MESSAGE\_GROUP\_ID:** se viene prodotto più di un messaggio, l'ID gruppo utilizzato per i messaggi prodotti dal file di origine durante un trasferimento file - messaggio.
- **DESTINATION\_MESSAGE\_MESSAGE\_ID:** se viene prodotto solo un messaggio, l'ID del messaggio prodotto dal file di origine durante un trasferimento da file a messaggio.
- **DESTINATION\_MESSAGE\_COUNT:** Il numero di messaggi in cui è stato suddiviso il file di origine durante un trasferimento file - messaggio.
- **DESTINATION\_MESSAGE\_LENGTH:** la lunghezza del messaggio prodotto da un file di origine durante un trasferimento file - messaggio, in byte. Questo valore viene impostato solo se si specifica una lunghezza per i messaggi di output, ad esempio utilizzando l'opzione -qs del comando **fteCreateTransfer** . Se si specifica -qs 20K e la dimensione del proprio file di origine è 50 KB, i tre messaggi risultanti sono 20 KB, 20 KB e 10 KB. In questo caso il valore di DESTINATION\_MESSAGE\_LENGTH è impostato su 20480.
- **DESTINATION\_CORRELATOR\_ID** : l'ID delle informazioni del correlatore per la destinazione.
- **FILE\_MODE:** La modalità di trasferimento file, ad esempio *text* o *binary*.
- **ID:** ID riga
- **RESULTCODE:** Un codice numerico che indica il risultato del trasferimento di questo elemento. I valori possibili per questa colonna sono elencati nel seguente argomento: ["Codici di ritorno per i file in](#page-376-0) [un trasferimento" a pagina 377](#page-376-0). Questi codici si applicano ai singoli item nel trasferimento; vedere [TRANSFER.RESULTCODE](#page-708-0) per il risultato del trasferimento nel suo insieme.
- **RESULT\_TEXT:** una spiegazione testuale del risultato del trasferimento. Generalmente null se il trasferimento ha avuto esito positivo.
- **SOURCE\_CHECKSUM\_METHOD:** l'algoritmo utilizzato per calcolare un checksum del file di origine.
- **SOURCE CHECKSUM VALUE:** il valore di checksum del file di origine. Il valore potrebbe essere null se il checksumming è stato disabilitato.
- **SOURCE\_DISPOSITION:** l'azione da eseguire sul file di origine quando il trasferimento è completo.
- **SOURCE\_ENCODING:** la codifica dei caratteri utilizzata nel file di origine, se il file di origine viene trasferito come testo.
- **SOURCE\_FILE\_SIZE:** la dimensione del nome file da utilizzare nell'origine.
- **SOURCE FILENAME:** il nome file di origine.
- **SOURCE\_LINEEND:** il formato di fine riga utilizzato nel file di origine, se il file di origine viene trasferito come testo.
- **SOURCE\_MESSAGE\_QUEUE\_NAME:** la coda origine per i messaggi inclusi nel file di destinazione per un trasferimento da messaggio a file.
- **SOURCE\_MESSAGE\_GROUP\_ID:** l'ID gruppo dei messaggi inclusi nel file di destinazione per un trasferimento da messaggio a file.
- **SOURCE\_MESSAGE\_COUNT:** il numero di messaggi inclusi nel file di destinazione per un trasferimento da messaggio a file.
- **SOURCE\_CORRELATOR\_ID** : l'ID delle informazioni del correlatore per l'origine.
- **TRANSFER\_ID:** Il trasferimento di cui fa parte questo elemento.

## **TRANSFER\_ITEM\_ATTRIBUTES**

Ogni riga rappresenta una coppia nome - valore attributo associata ad una riga nella tabella TRANSFER\_ITEM.

• **ID:** ID riga.

Π

Π

Π

- **TRANSFER\_ITEM ID:** la riga TRANSFER\_ITEM associata a questa coppia nome valore attributo.
- **ATTRIBUTE\_NAME:** il nome dell'attributo. Ad esempio, DIST
- **ATTRIBUTE\_VALUE:** il valore dell'attributo, se presente. Ad esempio, MIRRORED, CLOSE o 3

Per ulteriori informazioni sugli attributi di distribuzione per WebSphere MQ Managed File Transfer su IBM 4690, consultare ["Attributi di distribuzione file" a pagina 86](#page-85-0).

# **TRANSFER\_STATS**

Una serie di statistiche generate alla fine di un trasferimento.

- **ID:** ID riga.
	- **TRANSFER\_ID:** Il trasferimento a cui fanno riferimento le statistiche.
	- **START\_TIME:** L'ora in cui è stato avviato il trasferimento. In un sistema occupato o con connettività intermittente, questa ora potrebbe essere successiva a quella riportata nel messaggio Avviato, poiché tale ora rappresenta il punto in cui è iniziata l'elaborazione iniziale piuttosto che il punto in cui è iniziato il trasferimento corretto dei dati.
	- **RETRY\_COUNT:** Il numero di volte in cui è stato necessario ritentare il trasferimento a causa di problemi di carico o di disponibilità.
	- FILE FAILURES: il numero di file che non è stato possibile trasferire.
	- **FILE\_WARNING:** il numero di file per i quali sono state riportate delle avvertenze al momento del trasferimento.

# **TRIGGER\_CONDITION**

Una condizione in un trasferimento condizionale WebSphere MQ Managed File Transfer di base. Ad esempio, '' file example.file exists ''.

- **ID:** ID riga.
- **TRANSFER\_EVENT\_ID:** l'evento di trasferimento a cui è correlato il trigger.
- **CONDITION\_TYPE:** Il tipo di controllo utilizzato nel trigger. Ad esempio, l'esistenza di un file o la dimensione di un file.
- **CONFRONTO:** il confronto specifico da effettuare. Ad esempio, "maggiore o uguale a".
- **Valore:** il valore rispetto al quale fare il confronto.
- **FILENAME:** il nome file da esaminare.

#### **Concetti correlati**

["Configurazione di un logger WebSphere MQ Managed File Transfer" a pagina 129](#page-128-0)

### **Riferimenti correlati**

["Programma di registrazione fteStart\(avvia un programma di registrazione\)" a pagina 542](#page-541-0) Il comando **fteStartLogger** avvia un'applicazione di registrazione WebSphere MQ Managed File Transfer .

["fteModifyLogger \(esegue un'applicazione di registrazione WebSphere MQ Managed File Transfer come](#page-516-0) [servizio Windows \)" a pagina 517](#page-516-0)

Utilizzare il comando **fteModifyLogger** per modificare un programma di registrazione in modo che possa essere eseguito come servizio Windows . È possibile utilizzare questo comando solo su piattaforme Windows ed è necessario prima arrestare il programma di registrazione utilizzando il comando **fteStopLogger** .

["fteStopLogger \(arresta un logger\)" a pagina 547](#page-546-0)

Il comando **fteStopLogger** arresta un programma di registrazione.

# **Autorizzazioni per il programma di registrazione**

L'utente del sistema operativo che esegue il programma di registrazione richiede alcune autorizzazioni IBM WebSphere MQ sulle code del programma di registrazione e su SYSTEM.FTE .

L'utente del sistema operativo che esegue il programma di registrazione richiede le seguenti autorizzazioni IBM WebSphere MQ :

- CONNECT e INQUIRE sul gestore code di coordinamento.
- Autorizzazione SUBSCRIBE su SYSTEM.FTE .
- Autorizzazione PUT sul sistema SYSTEM.FTE.LOG.RJCT.*nome\_programma di registrazione* .
- Ottenere l'autorizzazione su SYSTEM.FTE.LOG.CMD.*nome\_programma di registrazione* .

### **Riferimenti correlati**

["Autorizzazioni gruppo per le risorse specifiche per WebSphere MQ Managed File Transfer" a pagina 403](#page-402-0) Invece di concedere l'autorizzazione ai singoli utenti per tutti i vari oggetti che potrebbero essere coinvolti, configurare due gruppi di sicurezza per la gestione del controllo accessi WebSphere MQ Managed File Transfer : FTEUSER e FTEAGENT. È responsabilità dell'amministratore IBM WebSphere MQ creare e popolare questi gruppi. L'amministratore può scegliere di estendere o modificare la configurazione proposta qui descritta.

["Autorizzazioni utente su azioni WebSphere MQ Managed File Transfer" a pagina 406](#page-405-0) Oltre a utilizzare i gruppi per gestire l'accesso alle risorse, è possibile abilitare un livello aggiuntivo di protezione per limitare le azioni dell'agente che un utente può intraprendere. Concedere le autorizzazioni su una coda di autorizzazioni agent ad un utente per fornire all'utente l'autorizzazione per eseguire azioni agent specifiche.

# **Proprietà dei messaggi IBM WebSphere MQ impostate sui messaggi scritti nelle code di destinazione**

Durante il trasferimento da file a messaggi, WebSphere MQ Managed File Transfer può impostare IBM WebSphere MQ le proprietà del messaggio sul primo messaggio scritto nella coda di destinazione. Ulteriori proprietà del messaggio IBM WebSphere MQ vengono impostate quando un trasferimento da file a messaggio non è riuscito.

Le proprietà del messaggio IBM WebSphere MQ consentono all'applicazione di selezionare i messaggi da elaborare o richiamare le informazioni su un messaggio senza accedere alle intestazioni MQ Message Descriptor (MQMD) o MQRFH2 . Vedere Proprietà del messaggio.

# **Proprietà standard**

È possibile utilizzare il parametro **-qmp** nel comando **fteCreateTransfer** o il comando **fteCreateTemplate** per specificare se le proprietà del messaggio IBM WebSphere MQ sono impostate sul primo messaggio scritto nella coda di destinazione dal trasferimento. Per un esempio di come utilizzare questo parametro, consultare la sezione ["Esempio: impostazione delle proprietà del messaggio](#page-236-0) [IBM WebSphere MQ su un trasferimento file - a - messaggio" a pagina 237](#page-236-0)

Le proprietà del messaggio IBM WebSphere MQ contengono metadati di trasferimento. I nomi delle proprietà del messaggio hanno come prefisso **usr.WMQFTE**. Il prefisso **usr.** rende queste proprietà del messaggio disponibili per le applicazioni JMS.

#### **usr.WMQFTETransferId**

L'ID trasferimento esadecimale univoco.

#### **usr.WMQFTETransferMode**

Il tipo di trasferimento file: modalità binaria o modalità testo.

#### **usr.WMQFTESourceAgent**

Il nome dell'agent di origine.

#### **usr.WMQFTEDestinationAgent**

Il nome dell'agent di destinazione.

#### **usr.WMQFTEFileName**

Il nome del file origine.

#### **usr.WMQFTEFileSize**

La dimensione del file di origine in byte.

#### **usr.WMQFTEFileLastModified**

L'ora dell'ultima modifica del file di origine. Questo valore è in unità di millisecondi, misurato dalle 00:00:00 UTC, 1 gennaio 1970.

#### **usr.WMQFTEFileIndex**

L'indice del file corrente nell'elenco di file in fase di trasferimento. Il primo file nell'elenco ha indice 0.

### **usr.WMQFTEMqmdUser**

L'ID utente MQMD dell'utente che ha inoltrato la richiesta di trasferimento.

## **Proprietà di errore**

Quando un trasferimento da file a messaggio non riesce dopo che l'agente di destinazione ha scritto almeno un messaggio nella coda di destinazione, WebSphere MQ Managed File Transfer scrive un messaggio vuoto nella coda di destinazione. Se il parametro **-qmp** è impostato su true, questo messaggio vuoto ha due proprietà del messaggio IBM WebSphere MQ impostate. Per un esempio di errore di trasferimento file - messaggio, consultare ["Errore di trasferimento da file a messaggio" a pagina 240.](#page-239-0)

Quando un trasferimento da file a messaggio non riesce completamente, WebSphere MQ Managed File Transfer scrive un messaggio vuoto nella coda di destinazione. Se il parametro **-qmp** è impostato su true e la lunghezza dei dati del messaggio è maggiore del valore di lunghezza maxInputOutputMessage, il seguente messaggio di errore viene visualizzato sulla riga comandi.

```
Name WMQFTEResultCode
Value 40 
Name WMQFTESupplement 
Value BFGTR0072E: The transfer failed to complete due to the exception BFGIO0205E:The message 
data length 1290843 being written
to the output queue "M2F@q2" is greater than the maximum allowed 1048576.
```
Le proprietà del messaggio IBM WebSphere MQ contengono informazioni sull'errore. Come per le proprietà del messaggio standard, i nomi delle proprietà del messaggio hanno come prefisso **usr.WMQFTE** e sono disponibili per applicazioni JMS.

#### **usr.WMQFTEReturnCode**

Il codice di ritorno del trasferimento. Per un elenco dei valori possibili per questo codice di ritorno, consultare l'argomento ["Codici di ritorno per WebSphere MQ Managed File Transfer" a pagina 371.](#page-370-0)

#### **usr.WMQFTESupplement**

Un messaggio supplementare che descrive più dettagliatamente il motivo per cui il trasferimento non è riuscito.

## **Proprietà definite dall'utente**

I metadati specificati utilizzando il parametro **-md** con il comando **fteCreateTransfer** possono essere impostati come proprietà del messaggio IBM WebSphere MQ . Se il parametro **-qmp** è impostato su true, i metadati specificati dall'utente verranno aggiunti all'intestazione del messaggio del primo messaggio.

Il nome dei metadati ha come prefisso **usr.**. Ad esempio, se i metadati sono department=accounts, l'intestazione del messaggio IBM WebSphere MQ è impostata su usr.department=accounts.

Non è possibile utilizzare i metadati per specificare le intestazioni che iniziano con usr. WMQFTE o usr.com.ibm.wmqfte. Se si specificano metadati con un nome che inizia con WMQFTE o com.ibm.wmqfte , questi metadati non vengono utilizzati nelle proprietà del messaggio e vengono ignorati.

### **Concetti correlati**

["Trasferire i dati dai file ai messaggi" a pagina 232](#page-231-0)

È possibile utilizzare la funzione file - to - message di WebSphere MQ Managed File Transfer per trasferire i dati da un file a un singolo messaggio o a più messaggi su una coda IBM WebSphere MQ .

### **Attività correlate**

["Esempio: impostazione delle proprietà del messaggio IBM WebSphere MQ su un trasferimento file - a](#page-236-0)  [messaggio" a pagina 237](#page-236-0)

È possibile utilizzare il parametro **-qmp** nel comando **fteCreateTransfer** per specificare se le proprietà del messaggio IBM WebSphere MQ sono impostate sul primo messaggio scritto nella coda di destinazione dal trasferimento. Le proprietà del messaggio IBM WebSphere MQ consentono all'applicazione di selezionare i messaggi da elaborare o di richiamare le informazioni su un messaggio senza accedere alle intestazioni IBM WebSphere MQ Message Descriptor (MQMD) o MQRFH2 .

### **Riferimenti correlati**

"IBM WebSphere MQ proprietà dei messaggi lette dai messaggi sulle code di origine" a pagina 715 L'agent che legge i messaggi da una coda di origine in un messaggio per il trasferimento file legge le proprietà del messaggio IBM WebSphere MQ dal messaggio. Il valore di queste proprietà può essere utilizzato per determinare il comportamento di un trasferimento.

### ["Codici di ritorno per WebSphere MQ Managed File Transfer" a pagina 371](#page-370-0)

I comandi WebSphere MQ Managed File Transfer , le attività Ant e i messaggi di log forniscono codici di ritorno per indicare se le funzioni sono state completate correttamente.

### ["Errore di trasferimento da file a messaggio" a pagina 240](#page-239-0)

Se un trasferimento file - a - messaggio ha esito negativo dopo che l'agent ha avviato la scrittura dei dati file nella coda di destinazione, l'agent scrive un messaggio nella coda per indicare a un'applicazione che utilizza i messaggi che si è verificato un errore.

#### ["fteCreateTransfer \(crea nuovo trasferimento file\)" a pagina 464](#page-463-0)

Il comando **fteCreateTransfer** crea e avvia un nuovo trasferimento file dalla riga di comando. Questo comando può avviare immediatamente un trasferimento file, pianificare un trasferimento file per una data e ora future, ripetere un trasferimento pianificato una o più volte e attivare un trasferimento file in base a determinate condizioni.

# **IBM WebSphere MQ proprietà dei messaggi lette dai messaggi sulle code di origine**

L'agent che legge i messaggi da una coda di origine in un messaggio per il trasferimento file legge le proprietà del messaggio IBM WebSphere MQ dal messaggio. Il valore di queste proprietà può essere utilizzato per determinare il comportamento di un trasferimento.

## **Intestazioni utilizzate per annullare i trasferimenti da messaggio a file**

Impostare le seguenti proprietà del messaggio IBM WebSphere MQ sull'ultimo messaggio in un gruppo per annullare il trasferimento del messaggio al file di tale gruppo:

### **usr.UserReturnCode**

Obbligatorio. Il codice di ritorno del trasferimento. Impostare questa intestazione come un valore diverso da zero per indicare che il trasferimento deve essere annullato.

#### **usr.UserSupplement**

Facoltativo. Testo che descrive il motivo per cui il trasferimento è stato annullato.

Se l'agent di origine di un messaggio per il trasferimento file legge un messaggio dalla coda di origine che ha la proprietà del messaggio **usr.UserReturnCode** impostata su un valore diverso da zero, arresta la lettura dei messaggi dalla coda e riporta che il trasferimento non è riuscito nell'XML del log di trasferimento. L'XML del log di trasferimento contiene il codice di ritorno e il testo supplementare impostato nelle intestazioni del messaggio. Se l'agent di destinazione ha già scritto i dati in un file temporaneo, questo file viene eliminato dalla destinazione.

## **Intestazioni utilizzate dalla sostituzione della variabile**

Il valore di qualsiasi proprietà del messaggio IBM WebSphere MQ nel primo messaggio da leggere dalla coda monitorata può essere sostituito nella definizione XML dell'attività. Le proprietà del messaggio definite dall'utente hanno come prefisso usr., ma non includono questo prefisso nel nome della variabile. I nomi delle variabili devono essere preceduti dal simbolo del dollaro (\$) e racchiusi tra parentesi graffe ({}). Ad esempio, \${destFileName} viene sostituito con il valore della proprietà del messaggio usr.destFileName del primo messaggio da leggere dalla coda di origine.

Ad esempio, l'utente o il programma che immette i messaggi in una coda monitorata può impostare le proprietà del messaggio IBM WebSphere MQ sul primo messaggio in un gruppo specificando quale agent deve essere utilizzato come destinazione del trasferimento file e a quale nome file trasferire i dati.

Per ulteriori informazioni, fare riferimento a ["Monitoraggio di una coda e utilizzo della sostituzione di](#page-226-0) [variabili" a pagina 227](#page-226-0).

# **Guida per l'impostazione degli attributi IBM WebSphere MQ e WebSphere MQ Managed File Transfer delle proprietà associate alla dimensione del messaggio**

È possibile modificare gli attributi IBM WebSphere MQ e le proprietà WebSphere MQ Managed File Transfer per influire sul comportamento di WebSphere MQ Managed File Transfer durante la lettura o la scrittura di messaggi di varie dimensioni.

Se la dimensione dei messaggi letti da una coda di origine o scritti in una coda di destinazione supera 1048576 byte (1 MB), è necessario aumentare il valore della WebSphere MQ Managed File Transfer proprietà dell'agent **maxInputOutputMessageLength** a un valore maggiore o uguale alla dimensione massima del messaggio da leggere o scrivere.

Se i messaggi nella coda di origine sono maggiori di 1048576 byte, è necessario impostare la proprietà **maxInputOutputMessageLength** sull'agent di origine. Se i messaggi sulla coda di destinazione sono maggiori di 1048576 byte, è necessario impostare la proprietà **maxInputOutputMessageLength** sull'agente di destinazione. Per ulteriori informazioni sulla proprietà **maxInputOutputMessageLength** , consultare [Advanced agent properties](#page-562-0).

• Se la coda in cui l'agent sta scrivendo o leggendo è locale per il gestore code dell'agent, potrebbe essere necessario modificare gli attributi WebSphere MQ gestore code, coda e canale **MAXMSGL** .

Verificare che il valore della dimensione massima del messaggio della coda di origine o di destinazione sia maggiore o uguale al valore della proprietà dell'agente **maxInputOutputMessageLength** .

Verificare che il valore di ciascuno dei seguenti attributi WebSphere MQ , in byte:

- La dimensione massima del messaggio del gestore code agent
- La dimensione massima del messaggio di SYSTEM.FTE.STATE. <*nome\_agent*> coda

– La dimensione massima dei messaggi del canale client, se l'agent si connette al gestore code in modalità client

è maggiore o uguale al risultato del seguente calcolo:

#### **Per un trasferimento da file a messaggio:** Il valore di **maxInputOutputMessageLength**

### **Per un trasferimento da messaggio a file:**

Il valore di 3 \* (**maxInputOutputMessageLength**) + 1048576

(Questo calcolo deriva dal fatto che tre punti di controllo possono essere memorizzati in un messaggio di stato e ciascun punto di controllo potrebbe dover eseguire il buffer fino alla dimensione massima di una quantità di dati del messaggio.)

• Se la coda su cui l'agent sta scrivendo è una coda remota, potrebbe essere necessario modificare gli attributi WebSphere MQ gestore code, coda e canale **MAXMSGL** .

Verificare che il valore di ciascuno dei seguenti attributi WebSphere MQ sia maggiore o uguale al valore della proprietà dell'agente **maxInputOutputMessageLength** :

- La dimensione massima del messaggio della coda di trasmissione del gestore code remoto sul gestore code dell'agente
- La dimensione massima del messaggio del canale dal gestore code agent al gestore code remoto
- La dimensione massima dei messaggi per la coda di destinazione sul gestore code remoto
- La dimensione massima del messaggio del gestore code remoto

Verificare che il valore di ciascuno dei seguenti attributi WebSphere MQ , in byte:

- La dimensione massima del messaggio del gestore code agent
- La dimensione massima del messaggio di SYSTEM.FTE.STATE. <*nome\_agent*> coda
- La dimensione massima dei messaggi del canale client, se l'agent si connette al gestore code in modalità client

è maggiore o uguale al risultato del seguente calcolo:

#### **Per un trasferimento da file a messaggio:** Il valore di **maxInputOutputMessageLength**

#### **Per un trasferimento da messaggio a file:**

```
Il valore di 3 * (maxInputOutputMessageLength) + 1048576
```
(Questo calcolo deriva dal fatto che tre punti di controllo possono essere memorizzati in un messaggio di stato e ciascun punto di controllo potrebbe dover eseguire il buffer fino alla dimensione massima di una quantità di dati del messaggio.)

Se si supera il valore di una di queste proprietà, l'agent viene arrestato con il seguente errore nel log eventi dell'agent:

```
BFGUT0002E: An internal error has occurred. Product failure data was captured in file 
"FFDC.FTE.20100928170828514.8172766022149157013.log". 
BFGSS0025E: An internal error has occurred. The exception is: cc=2 rc=2010 op=put - MQPUT to 
SYSTEM.FTE.STATE.<agent_name>
BFGAG0061E: The agent ended abnormally
```
I seguenti codici di errore IBM WebSphere MQ potrebbero essere inclusi in questo messaggio nel log eventi dell'agent:

• rc=2010 Questo codice di errore è associato a MQRC\_DATA\_LENGTH\_ERROR e indica che è stato superato il valore della dimensione massima del messaggio del canale client. Per risolvere questo

problema, verificare che la dimensione massima del messaggio del canale client del gestore code dell'agent sia maggiore o uguale al risultato del seguente calcolo:

3 \* (**maxInputOutputMessageLength**) + 1048576

• rc=2030 Questo codice di errore viene associato a MQRC\_MSG\_TOO\_BIG\_FOR\_Q e indica il valore della dimensione massima del messaggio di SYSTEM.FTE.STATE. <*nome\_agent*> coda è stata superata. Per risolvere questo problema, assicurarsi che la dimensione massima del messaggio di SYSTEM.FTE.STATE. <*agent\_name*> la coda è maggiore o uguale al risultato del seguente calcolo:

3 \* (**maxInputOutputMessageLength**) + 1048576

• rc=2031 Questo codice motivo è associato a MQRC\_MSG\_TOO\_BIG\_FOR\_Q\_MGR e indica che è stato superato il valore della dimensione massima del messaggio del gestore code dell'agent. Per risolvere questo problema, verificare che la dimensione massima del messaggio del gestore code dell'agente sia maggiore o uguale al risultato del seguente calcolo:

```
3 * (maxInputOutputMessageLength) + 1048576
```
### **Se si stanno trasferendo molti piccoli messaggi**

Se la dimensione media dei messaggi da cui l'agent sta leggendo o scrivendo in una coda è inferiore a 1310 byte e l'agent sta leggendo o scrivendo più di 10000 messaggi, è necessario aumentare la proprietà del numero massimo di messaggi di cui non è stato eseguito il commit sul gestore code o ridurre la quantità di dati in un intervallo di checkpoint.

Quando l'agent legge o scrive messaggi da una coda, i **GET**o **PUT**corrispondenti vengono raggruppati in transazioni. Il numero di **GET**o **PUT**in una transazione è determinato dal numero richiesto per elaborare tutti i dati in un intervallo di checkpoint. La quantità approssimativa dei dati in un intervallo di checkpoint viene determinata dalle proprietà dell'agente utilizzando il calcolo seguente:

```
Checkpoint interval data size (in bytes) = agentCheckpointInterval \star agentFrameSize \star agentWindowSize * agentChunkSize.
```
La dimensione dei dati del punto di controllo predefinita è 1 \* 5 \* 10 \* 262144 byte = 13107200 byte (12.5MB). Il numero massimo di messaggi senza commit in una transazione supportato da un gestore code è controllato dall'attributo del gestore code **MaxUncommittedMsgs** . Il valore predefinito di questo attributo è 10000 messaggi. Se la dimensione media del messaggio è inferiore a circa 1310 byte, il numero massimo predefinito di messaggi di cui non è stato eseguito il commit viene superato se vi sono più di 10000 messaggi da scrivere.

Se si supera il limite di **MaxUncommittedMsgs** , l'agent si arresta con il seguente errore nel log eventi dell'agent:

```
BFGSS0024E: The agent has received a reason code of '2024' from the message queue interface (MQI). 
The agent cannot continue processing and will now end.
BFGAG0139I: The agent has suspended its current transfers and is now stopping.
```
Il codice di errore 2024 è associato a: MQRC\_SYNCPOINT\_LIMIT\_RAGGIUNTA.

Per risolvere questo problema, eseguire una delle seguenti azioni

- Aumentare il valore della proprietà del gestore code **MaxUncommittedMsgs** del gestore code a cui si connette l'agent di lettura o scrittura in una coda. Vedere MaxUncommittedMsgs (MQLONG).
- Ridurre la quantità di dati in un intervallo di checkpoint. A tale scopo, diminuire il valore di una o più delle seguenti proprietà dell'agent:
	- Intervallo agentCheckpoint
	- Dimensione agentFrame
	- Dimensione agentWindow
	- Dimensione agentChunk

Per informazioni su queste proprietà dell'agent, consultare [Proprietà avanzate dell'agent](#page-562-0).

### **Se si stanno scrivendo messaggi in una coda in modo permanente**

Se si sta eseguendo il trasferimento in una coda e si stanno scrivendo i messaggi nella coda in modo permanente, potrebbe essere necessario aumentare la dimensione dello spazio file di log del gestore code per poter registrare tutti i dati in un intervallo di checkpoint.

Se si supera lo spazio file di log del gestore code, l'agent viene arrestato con il seguente errore nel log eventi dell'agent:

```
BFGSS0024E: The agent has received a reason code of '2102' from the message queue interface (MQI). 
The agent cannot continue processing and will now end.
BFGAG0062E: The agent has received MQI reason code '2102'. The agent cannot continue processing and 
will now end.
BFGAG0061E: The agent ended abnormally
```
Il codice di errore '2102' corrisponde a: MQRC\_RESOURCE\_PROBLEM.

Per risolvere questo problema, aumentare la dimensione dello spazio file di log del gestore code dell'agente di destinazione.

## **Guida per specificare un tempo di attesa su un trasferimento da messaggio a file**

Quando si specifica un trasferimento da messaggio a file, è possibile specificare facoltativamente un tempo di attesa sul trasferimento utilizzando il parametro **-sqwt** . Il valore di **-sqwt** è la quantità di tempo per cui l'agent di origine attende che un messaggio venga visualizzato nella coda di origine se la coda di origine è vuota o diventa vuota oppure che un gruppo completo venga visualizzato nella coda di origine se viene specificato l'attributo **-sqgi** .

Se il valore del parametro **-sqwt** è maggiore o uguale al periodo di tempo in cui l'agent di destinazione attende che il trasferimento venga completato dall'agent di origine, il trasferimento non viene completato. Il periodo di tempo in cui l'agent di destinazione attende il completamento del trasferimento viene fornito dal seguente calcolo:

transferAckTimeout \* transferAckTimeoutRetries

Le proprietà transferAckTimeout e transferAckTimeoutRetries sono impostate nel file agent.properties dell'agente di destinazione. Per ulteriori informazioni su queste proprietà dell'agent, consultare ["Il file agent.properties" a pagina 561](#page-560-0).

Per impedire il completamento dei trasferimenti, è necessario eseguire una delle operazioni riportate di seguito:

• Ridurre il valore del parametro **-sqwt** in modo che sia inferiore al valore della proprietà transferAckTimeout dell'agente di destinazione.

**Nota:** Il valore predefinito della proprietà transferAckTimeout è 60.000 millisecondi. Il valore del parametro **-sqwt** viene fornito in secondi, impostare il valore su 59 o un valore inferiore.

• Aumentare il valore della proprietà dell'agent di destinazione transferAckTimeout in modo che sia maggiore del valore del parametro **-sqwt** .

**Nota:** Il valore della proprietà di transferAckTimeout viene fornito in millisecondi. Il valore del parametro **-sqwt** viene fornito in secondi.

### **Riferimenti correlati**

["fteCreateTransfer \(crea nuovo trasferimento file\)" a pagina 464](#page-463-0)

Il comando **fteCreateTransfer** crea e avvia un nuovo trasferimento file dalla riga di comando. Questo comando può avviare immediatamente un trasferimento file, pianificare un trasferimento file per una data e ora future, ripetere un trasferimento pianificato una o più volte e attivare un trasferimento file in base a determinate condizioni.

["Il file agent.properties" a pagina 561](#page-560-0)

<span id="page-719-0"></span>Ogni agent ha un proprio file delle proprietà, agent.properties, che deve contenere le informazioni che un agent utilizza per connettersi al gestore code. Il file agent.properties può contenere anche proprietà che modificano il comportamento dell'agente.

# **Codepage disponibili**

Questo argomento di riferimento elenca tutti i formati di codifica dei caratteri disponibili per la conversione dei file di testo sulle diverse piattaforme supportate da WebSphere MQ Managed File Transfer.

# **Codifiche comuni**

Questi formati di codifica dei caratteri sono disponibili su tutte le piattaforme supportate. Se il file di origine viene codificato utilizzando uno dei formati in questa tabella e si desidera utilizzare un altro dei formati in questa tabella per scrivere il file di destinazione, è possibile farlo senza considerare la piattaforma. È possibile utilizzare il nome canonico o qualsiasi alias per specificare un formato di codifica.

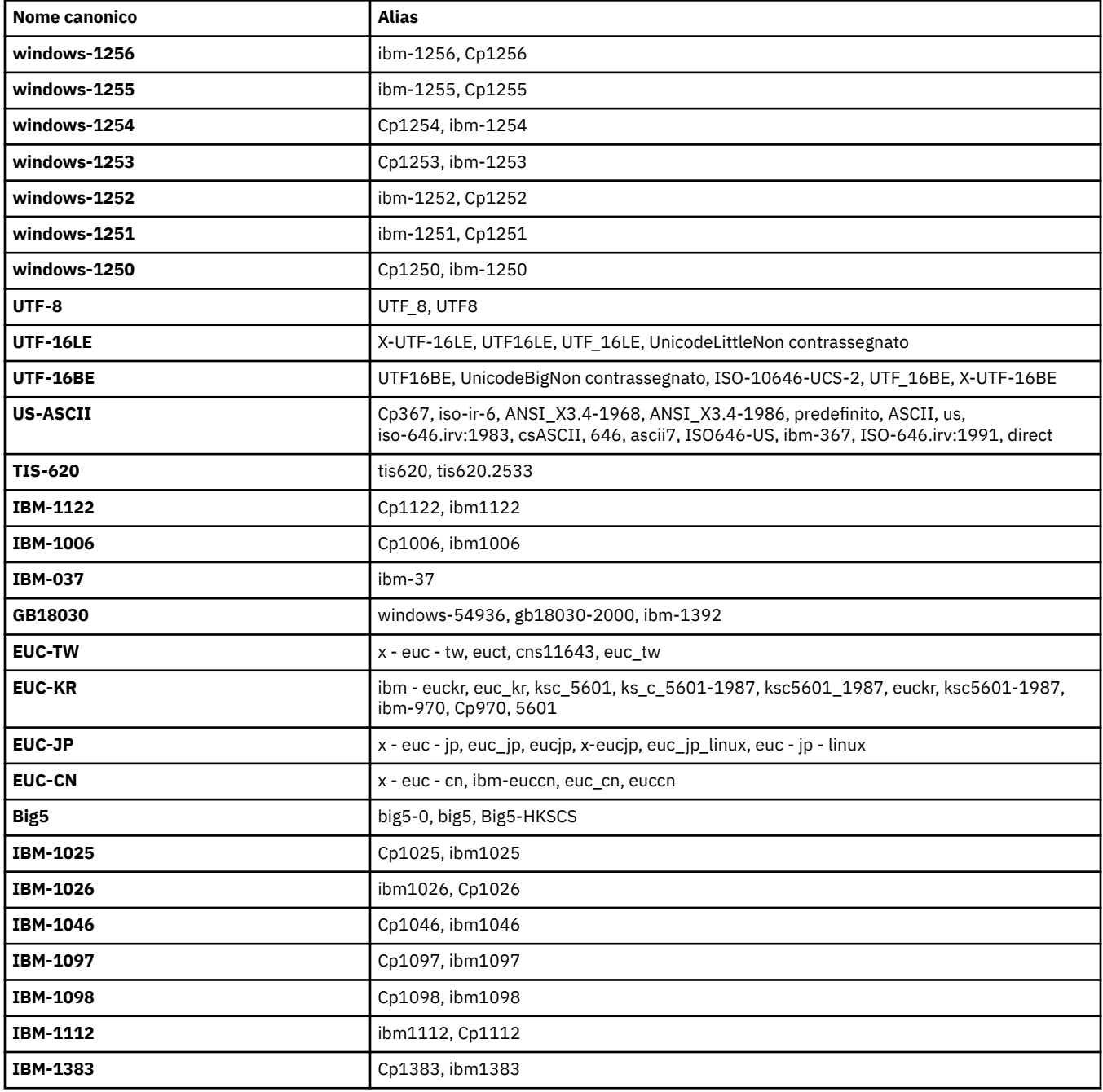
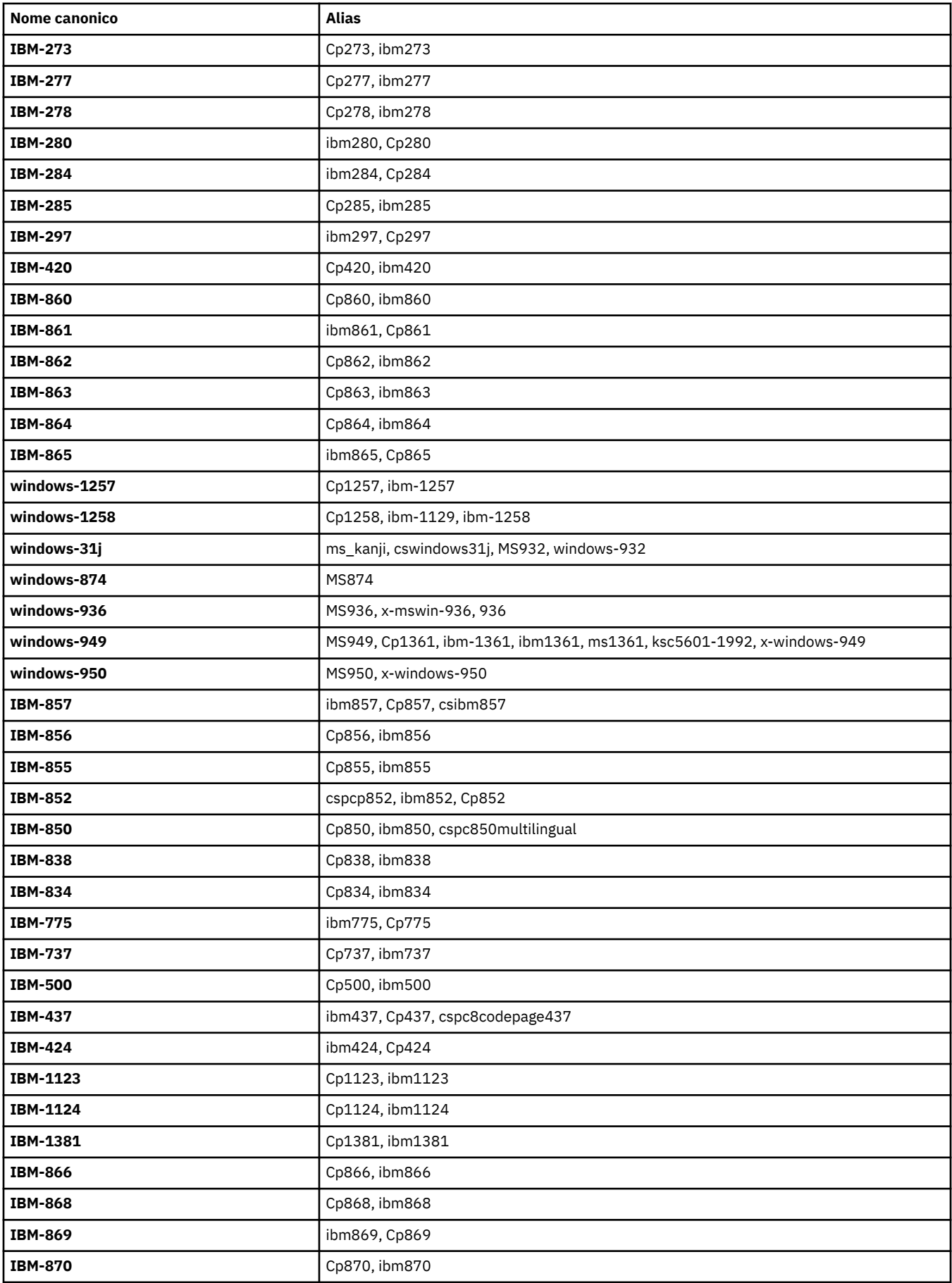

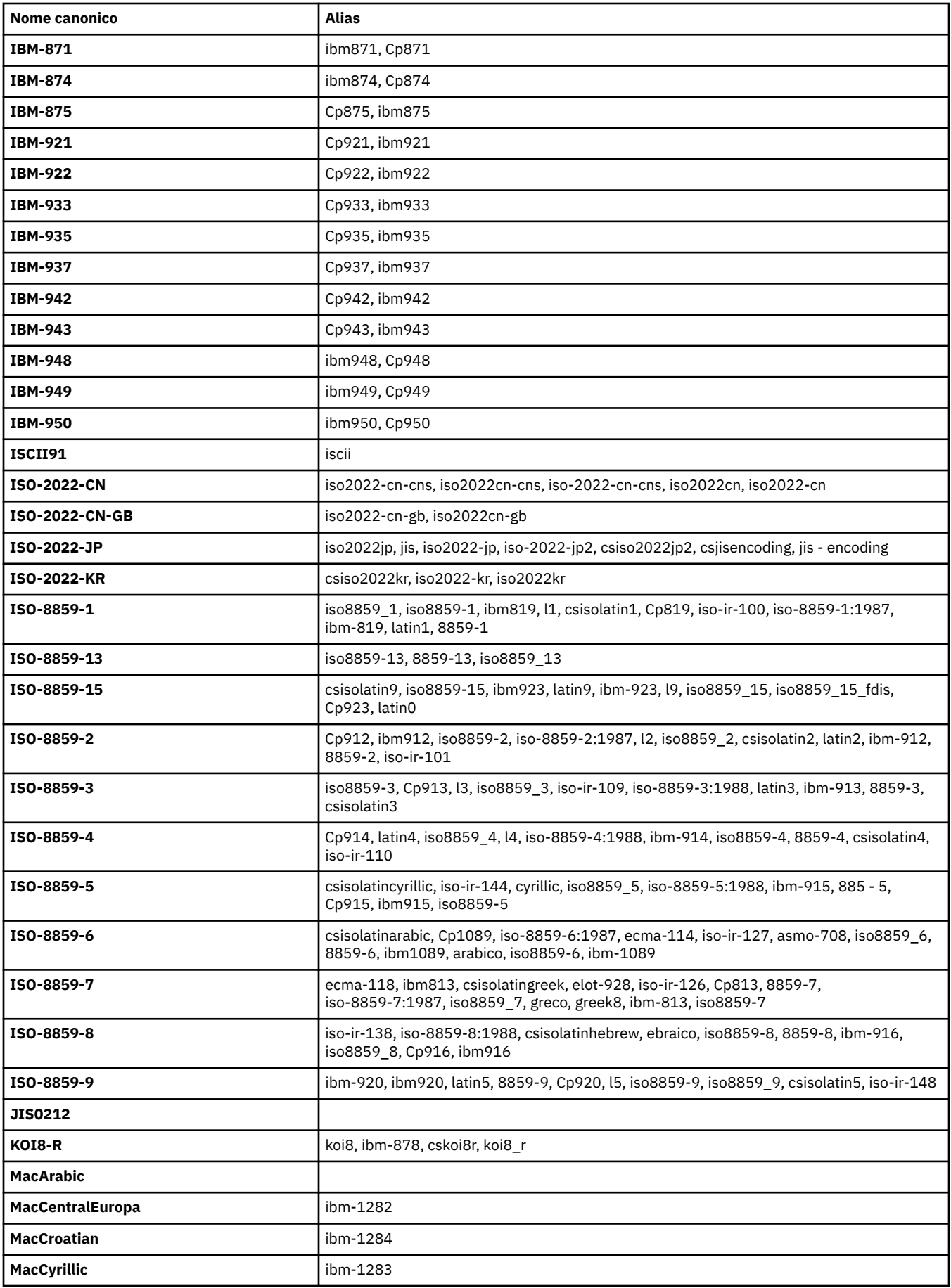

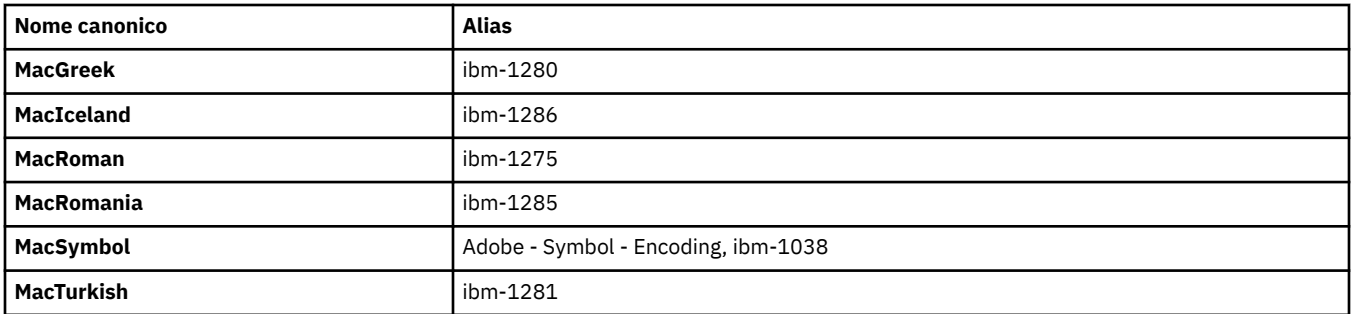

## **Codifiche predefinite della piattaforma di origine**

Se non si specifica una codifica per il file di origine o per il file di destinazione, verrà utilizzata la codifica predefinita per tale piattaforma. La conversione viene eseguita dall'agent di destinazione e sia le codifiche di origine che di destinazione devono essere supportate sulla piattaforma dell'agent di destinazione affinché la conversione avvenga. La codifica predefinita di destinazione sarà sempre supportata sull'agente di destinazione, quindi è sempre sicuro lasciare questa non specificata. Tuttavia, potrebbe non essere sicuro utilizzare una codifica di origine predefinita, poiché l'agent di destinazione potrebbe non supportare l'impostazione predefinita dell'origine.

Se si utilizzano le codifiche di origine predefinite, è necessario utilizzare le tabelle in questo argomento per assicurarsi che la combinazione sia supportata.

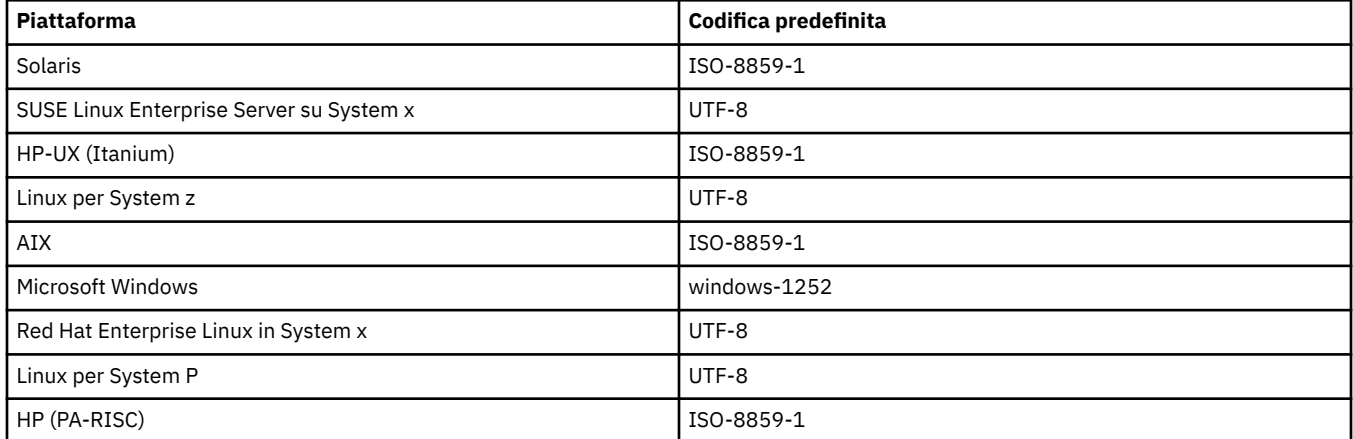

## **Codifiche specifiche della piattaforma**

**Nota:** le seguenti due tabelle contengono le stesse informazioni. È organizzato in due modi diversi per aiutarti a trovare le informazioni corrette, a seconda che tu stia cercando per piattaforma o per codifica.

## **Codifiche per piattaforma**

I nomi canonici sono elencati in grassetto, seguiti da alias tra parentesi.

Le piattaforme che supportano solo le codifiche già elencate nella tabella Codifiche comuni non sono elencate qui.

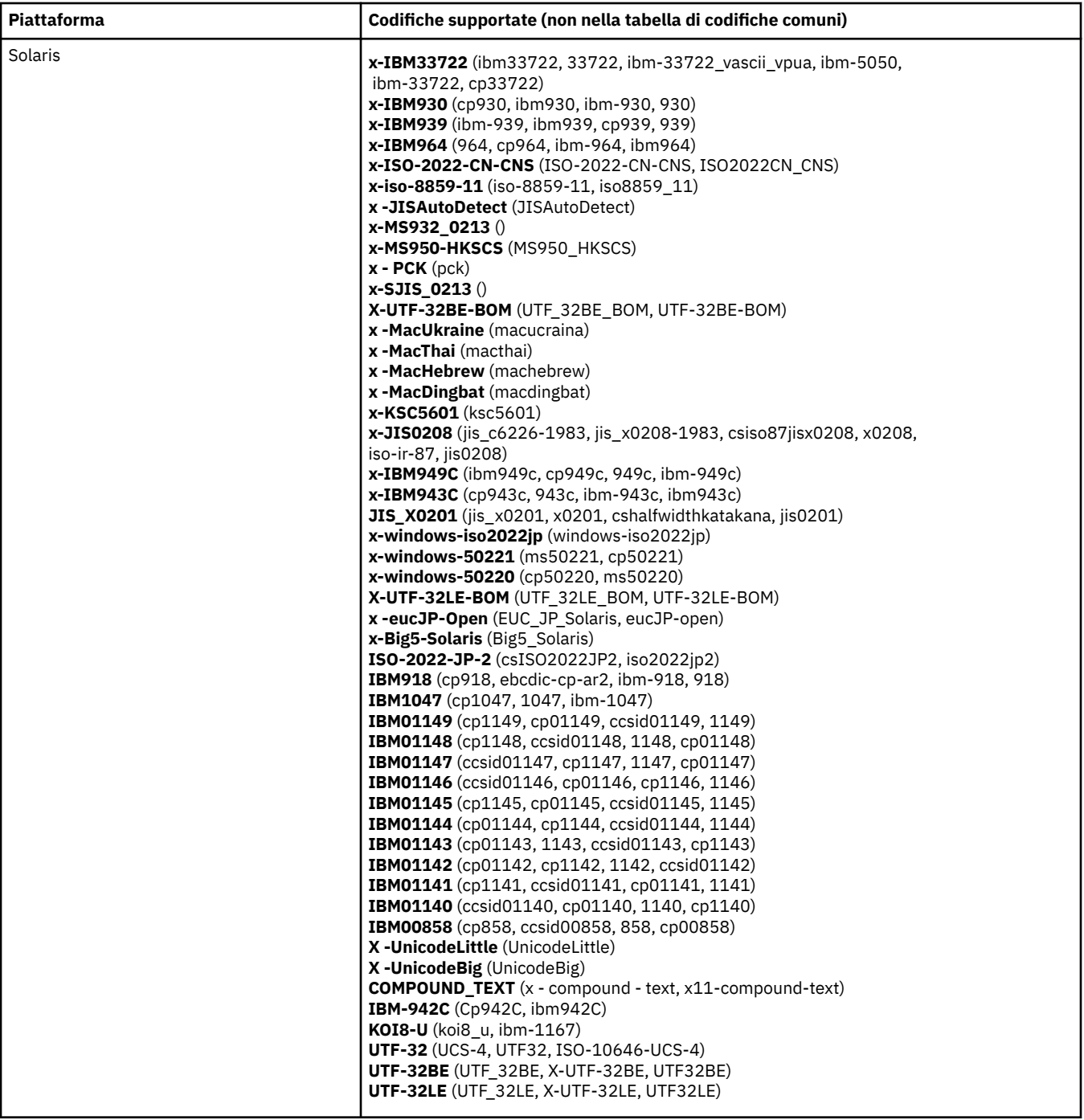

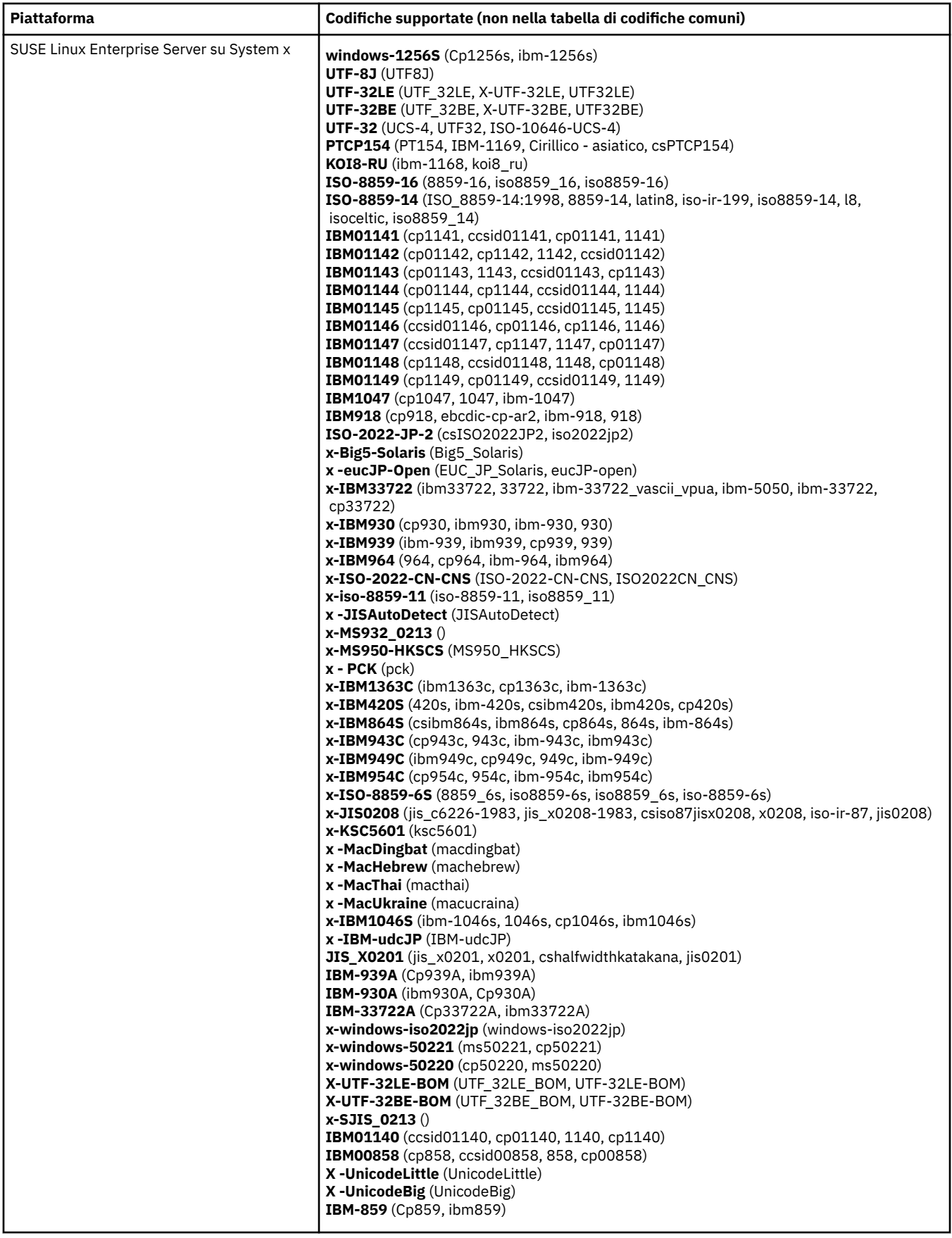

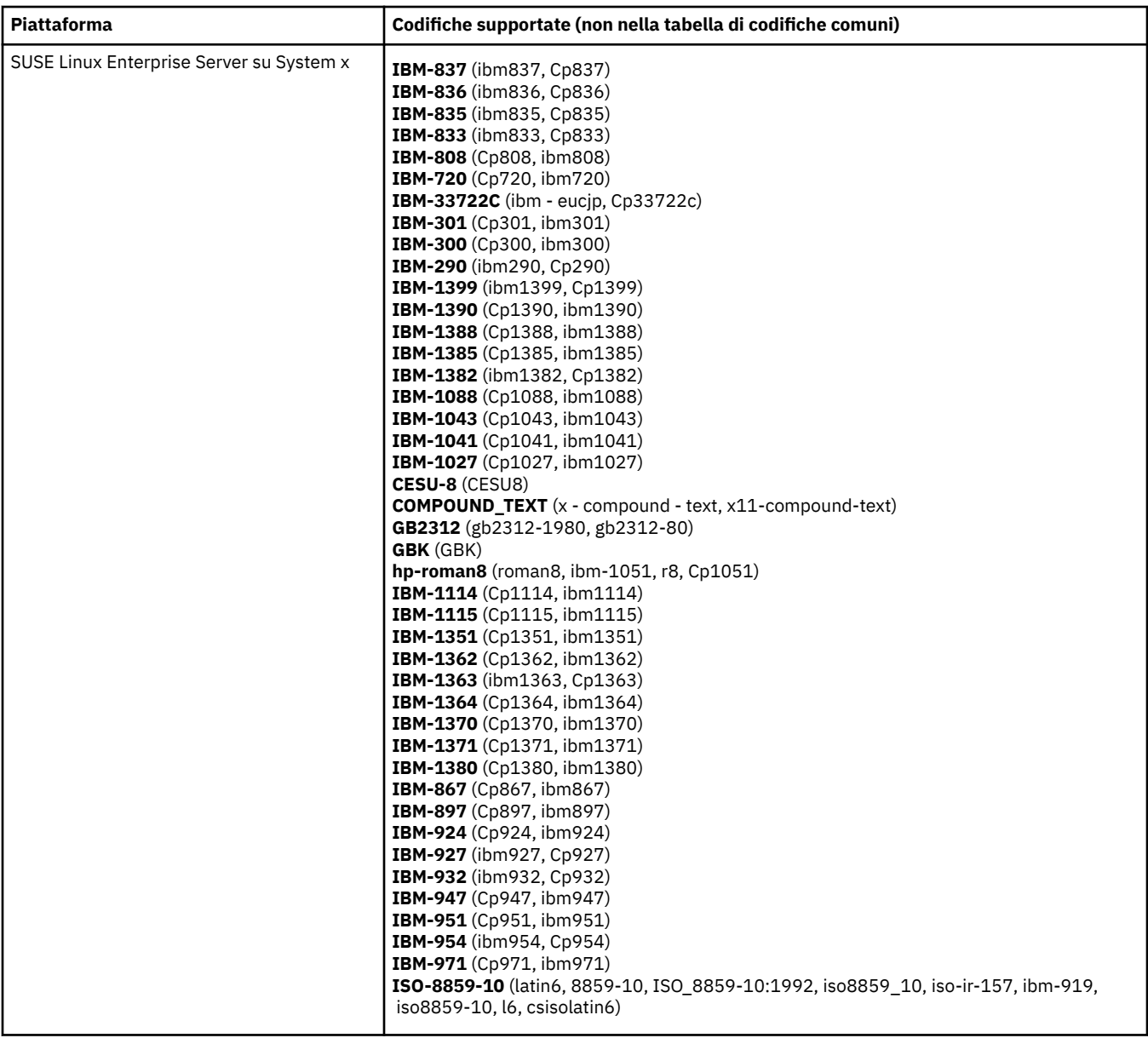

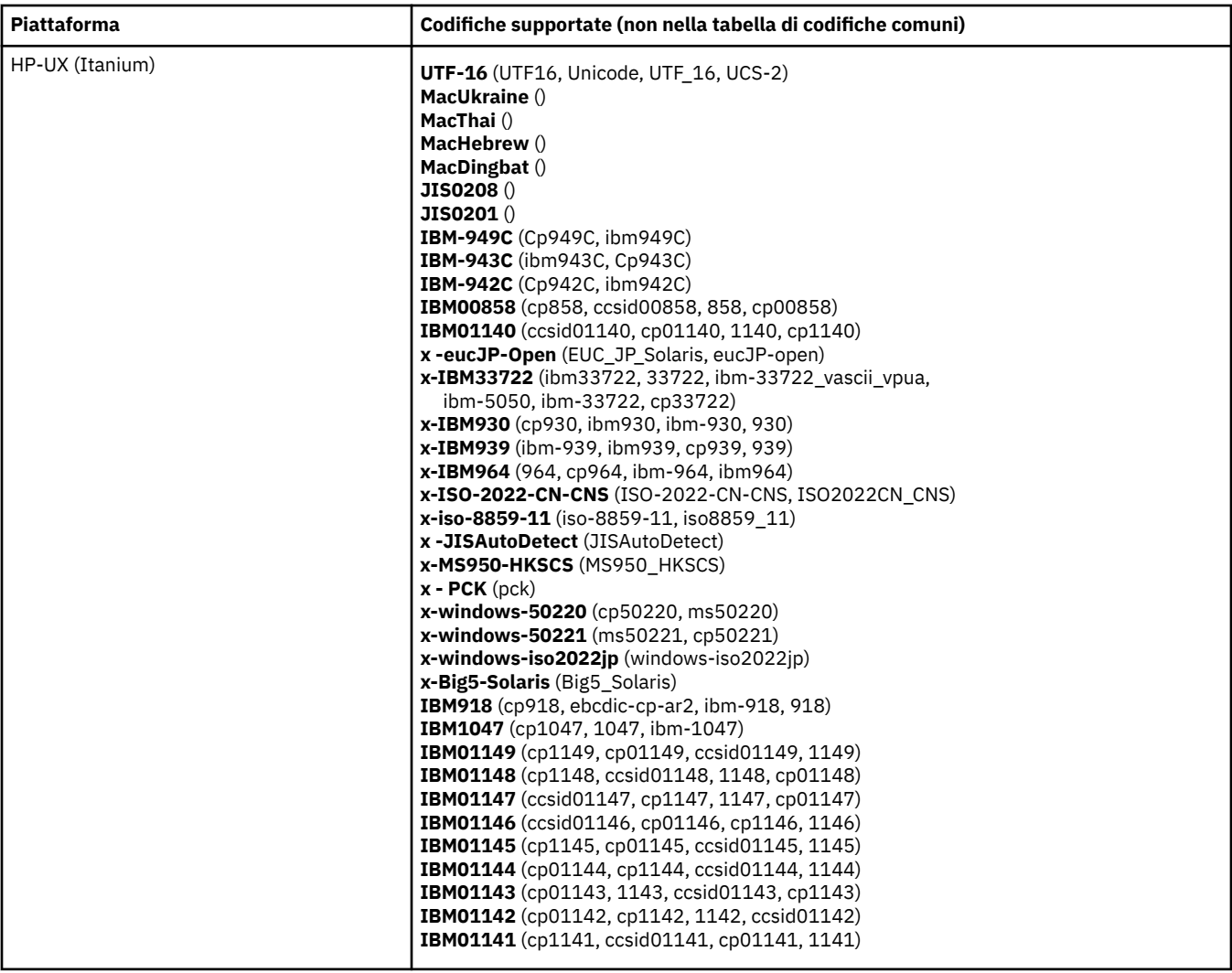

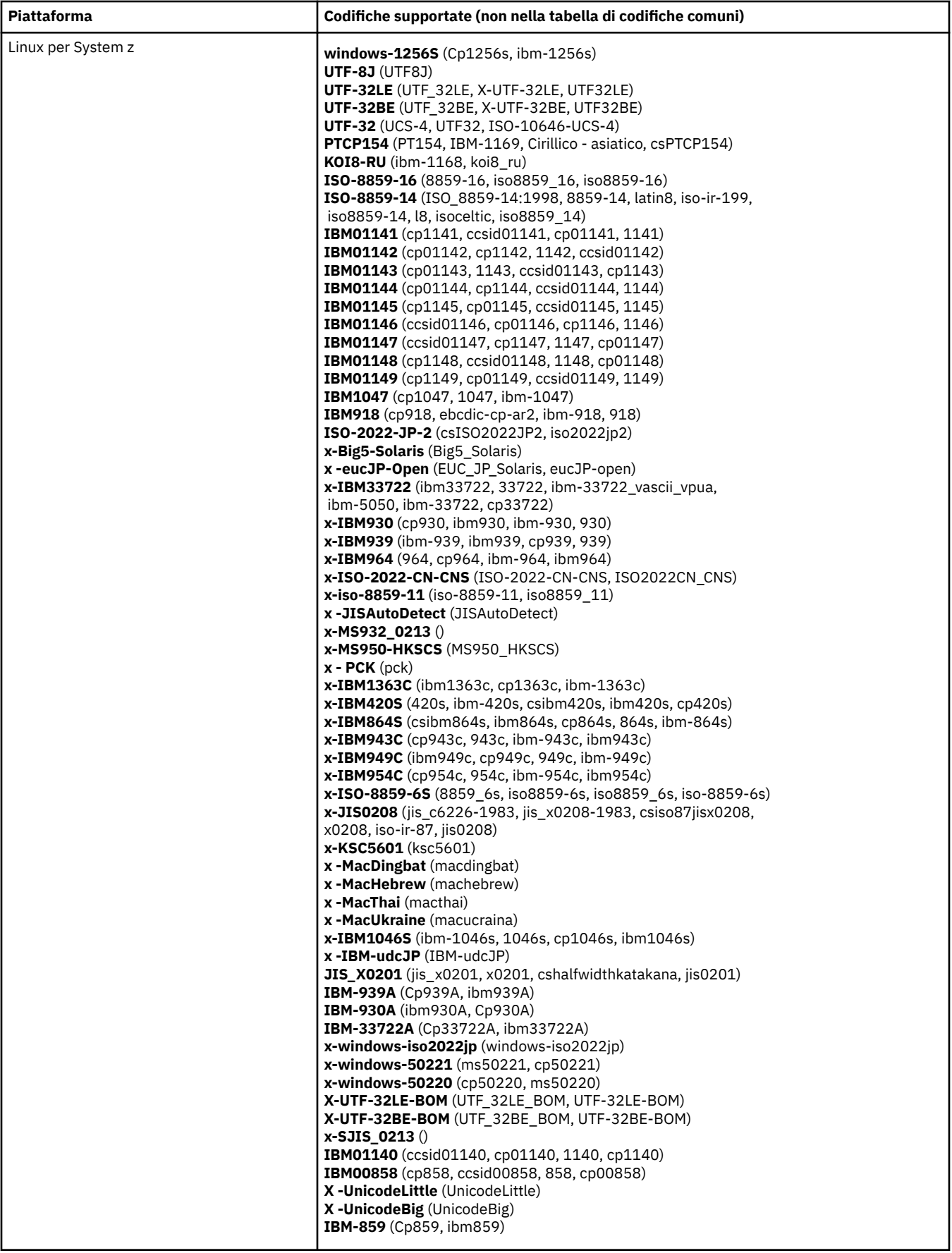

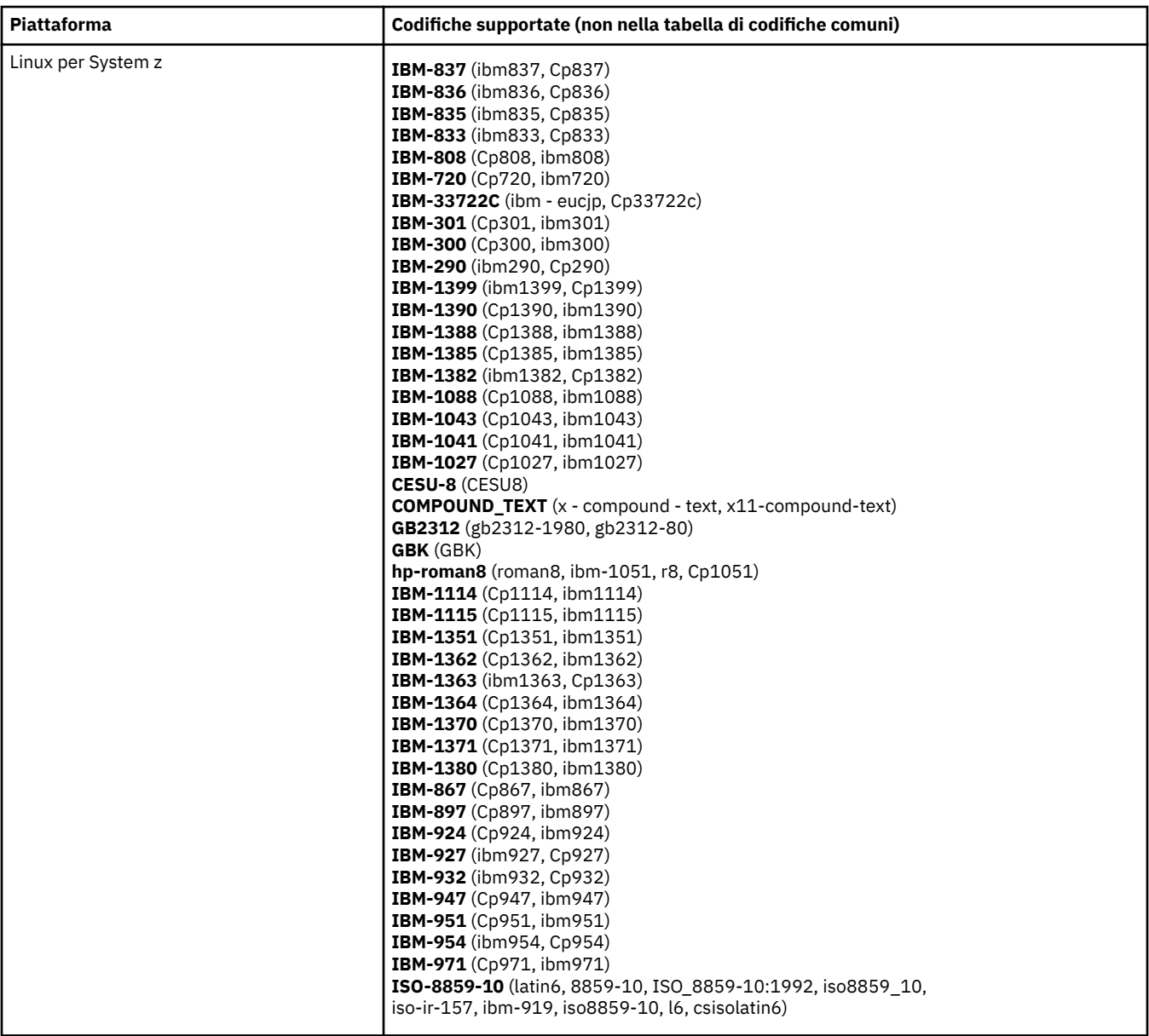

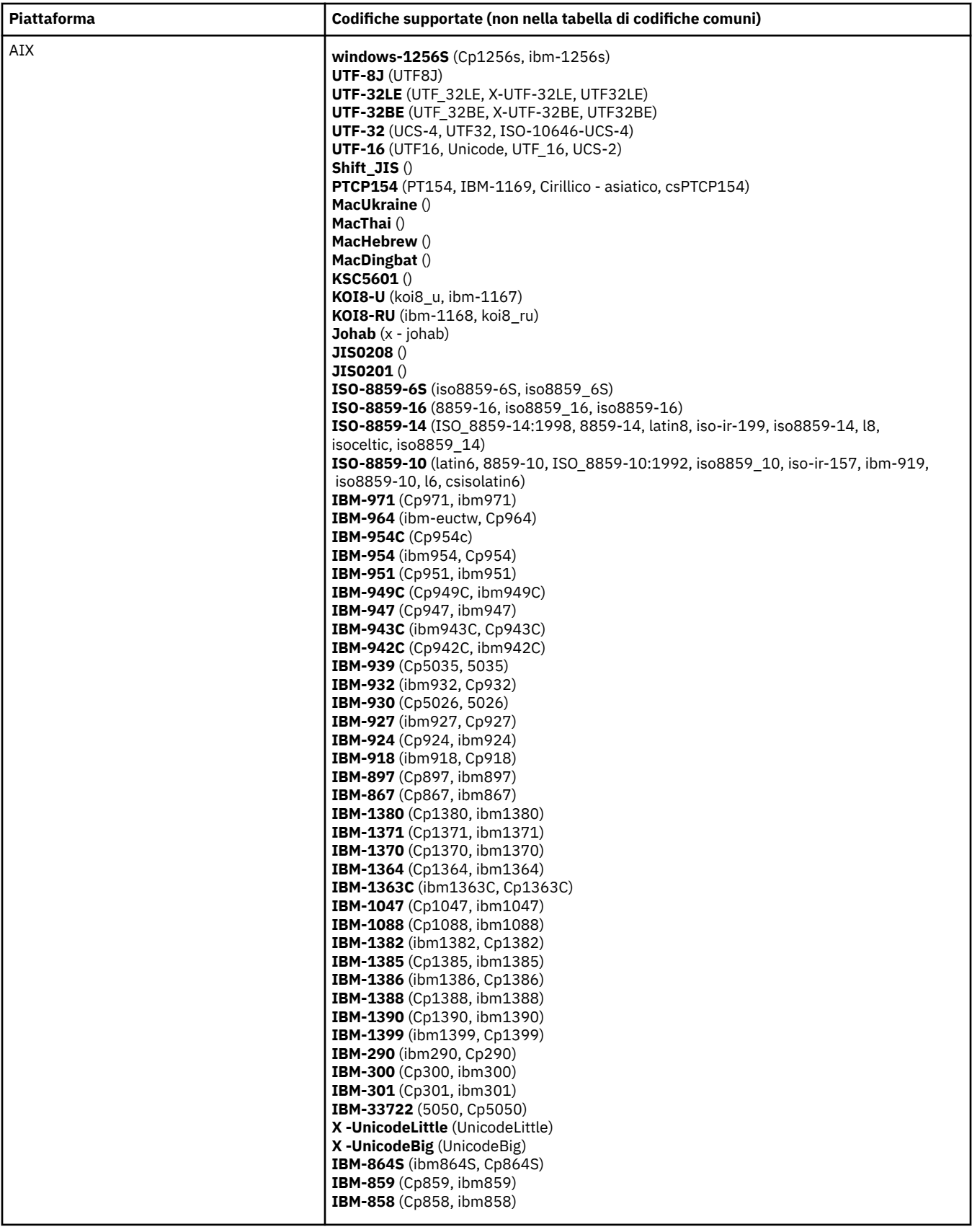

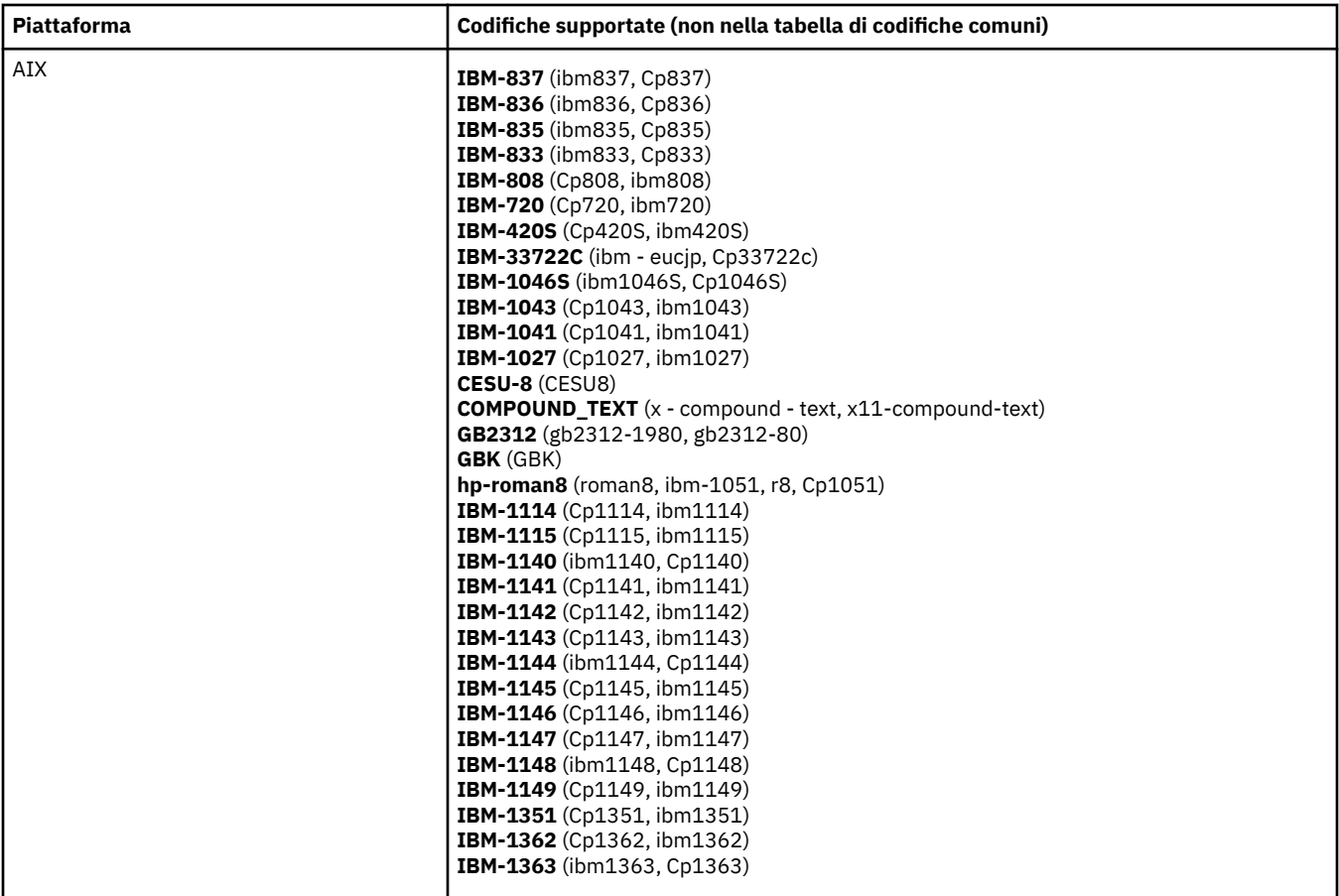

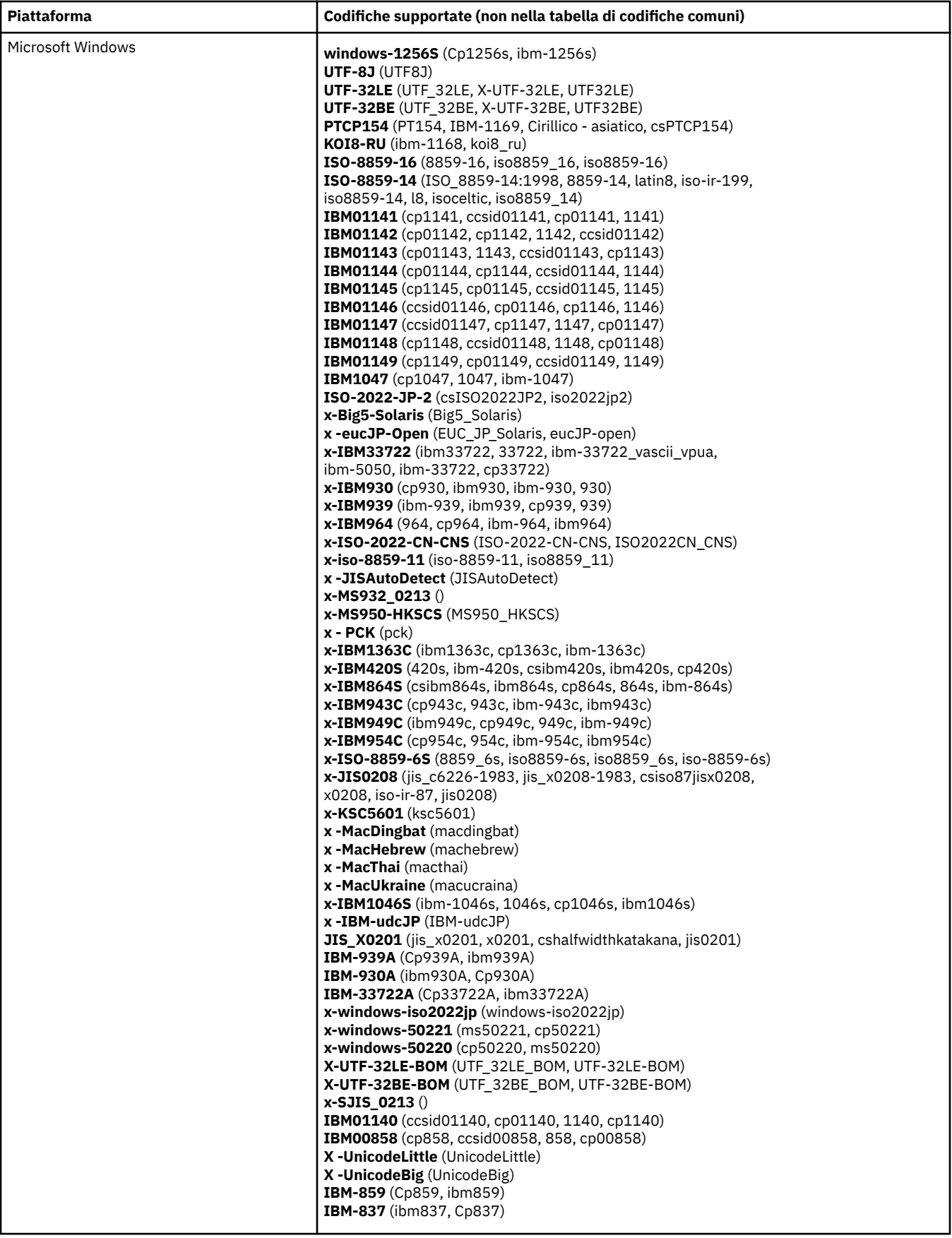

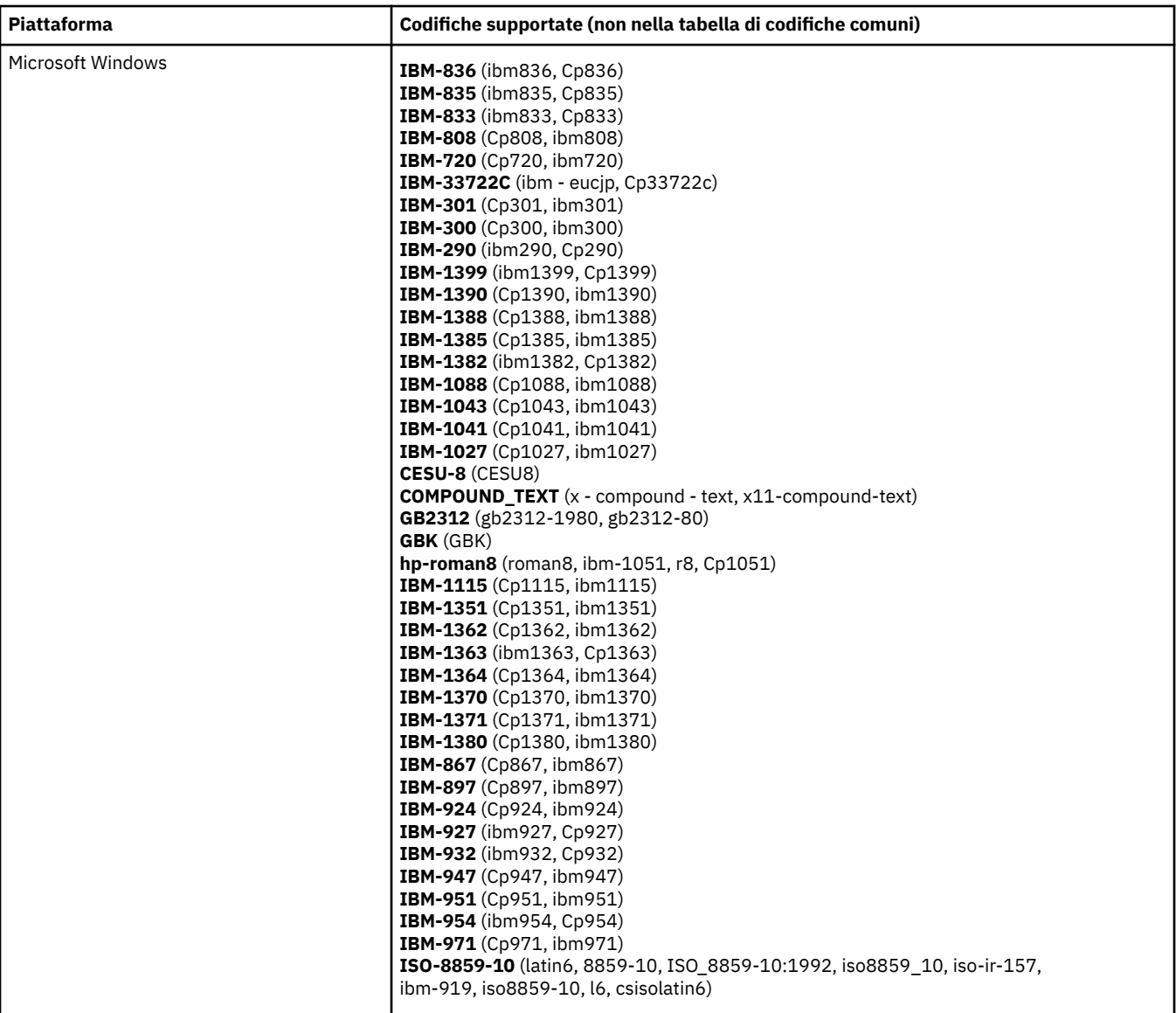

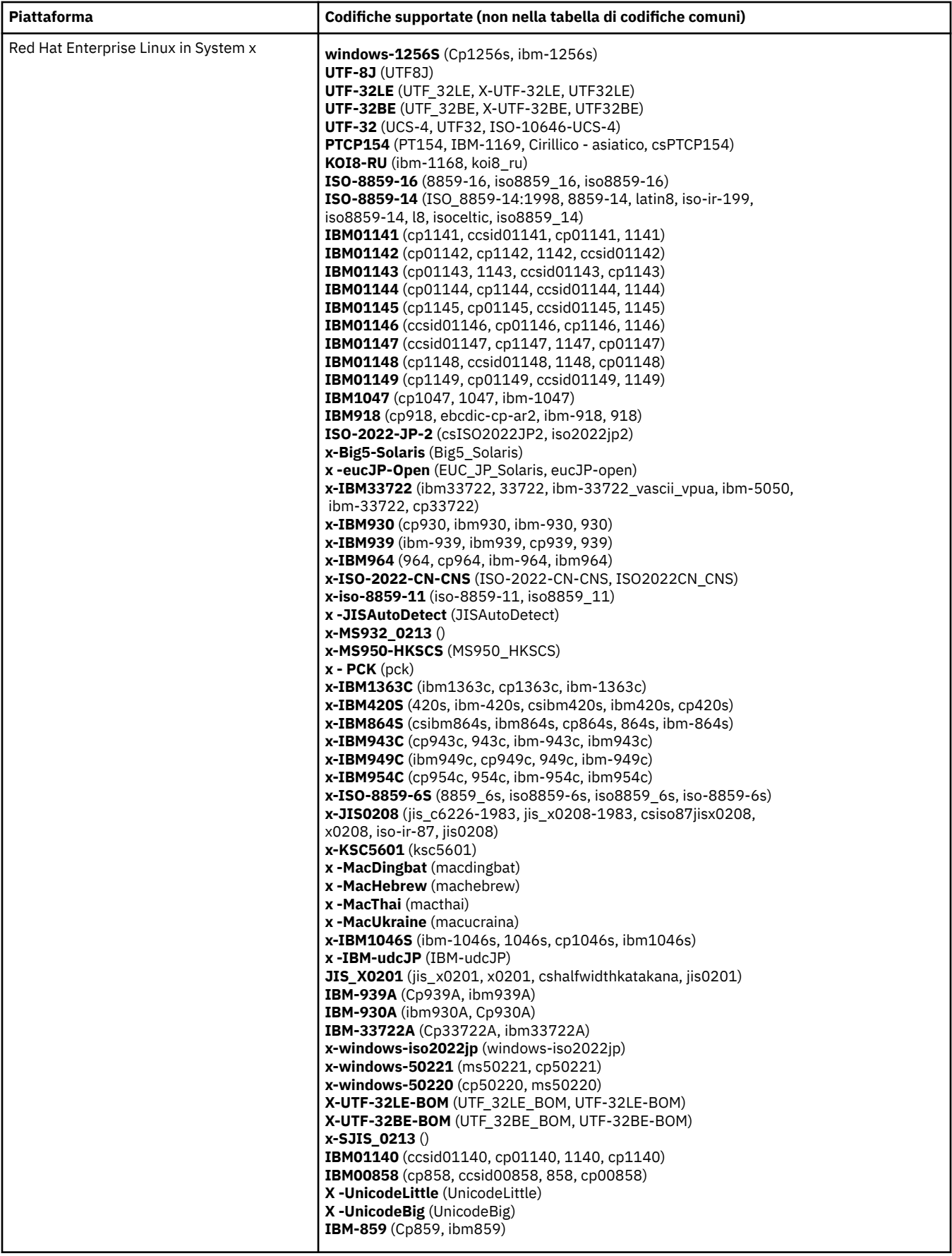

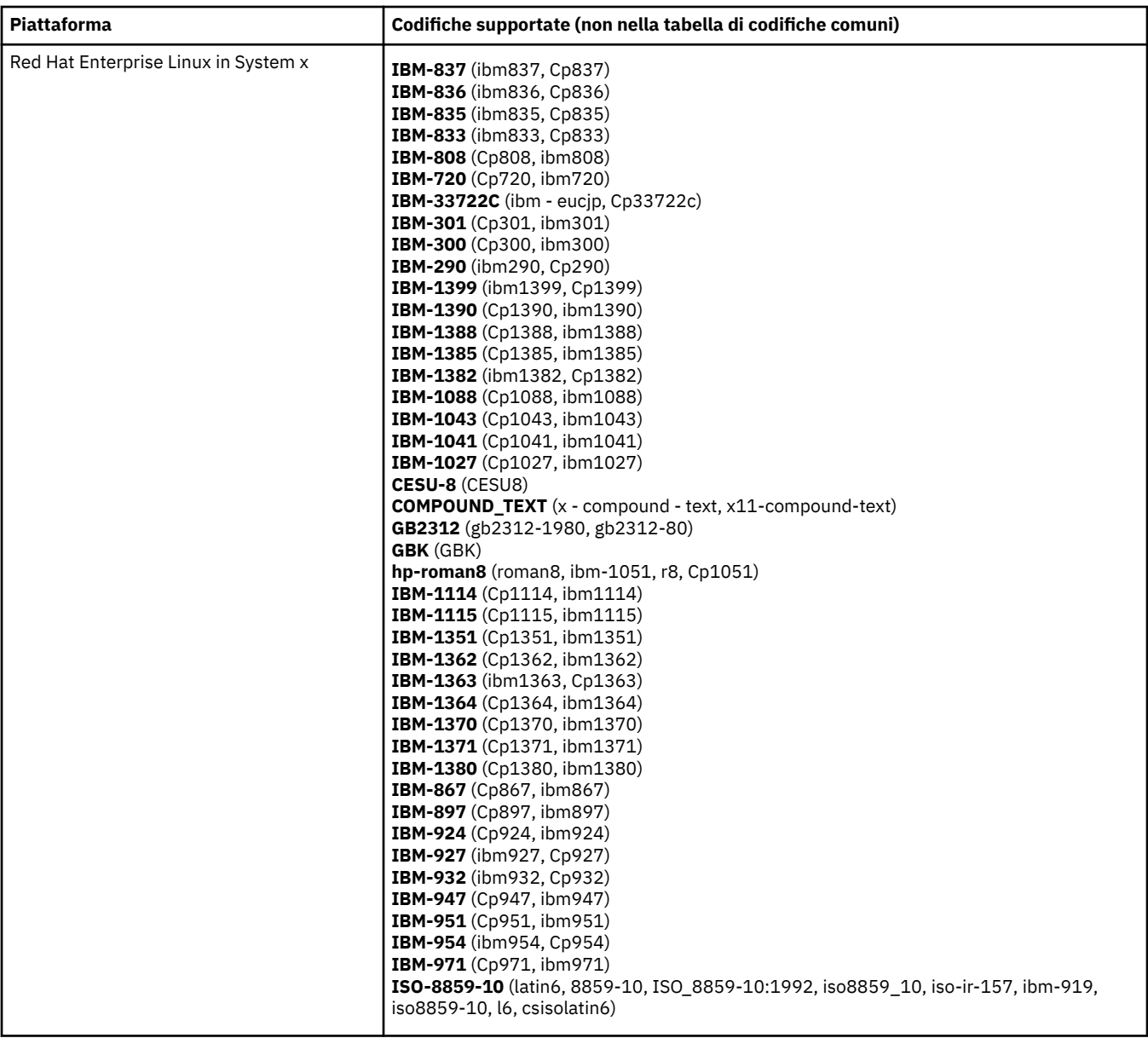

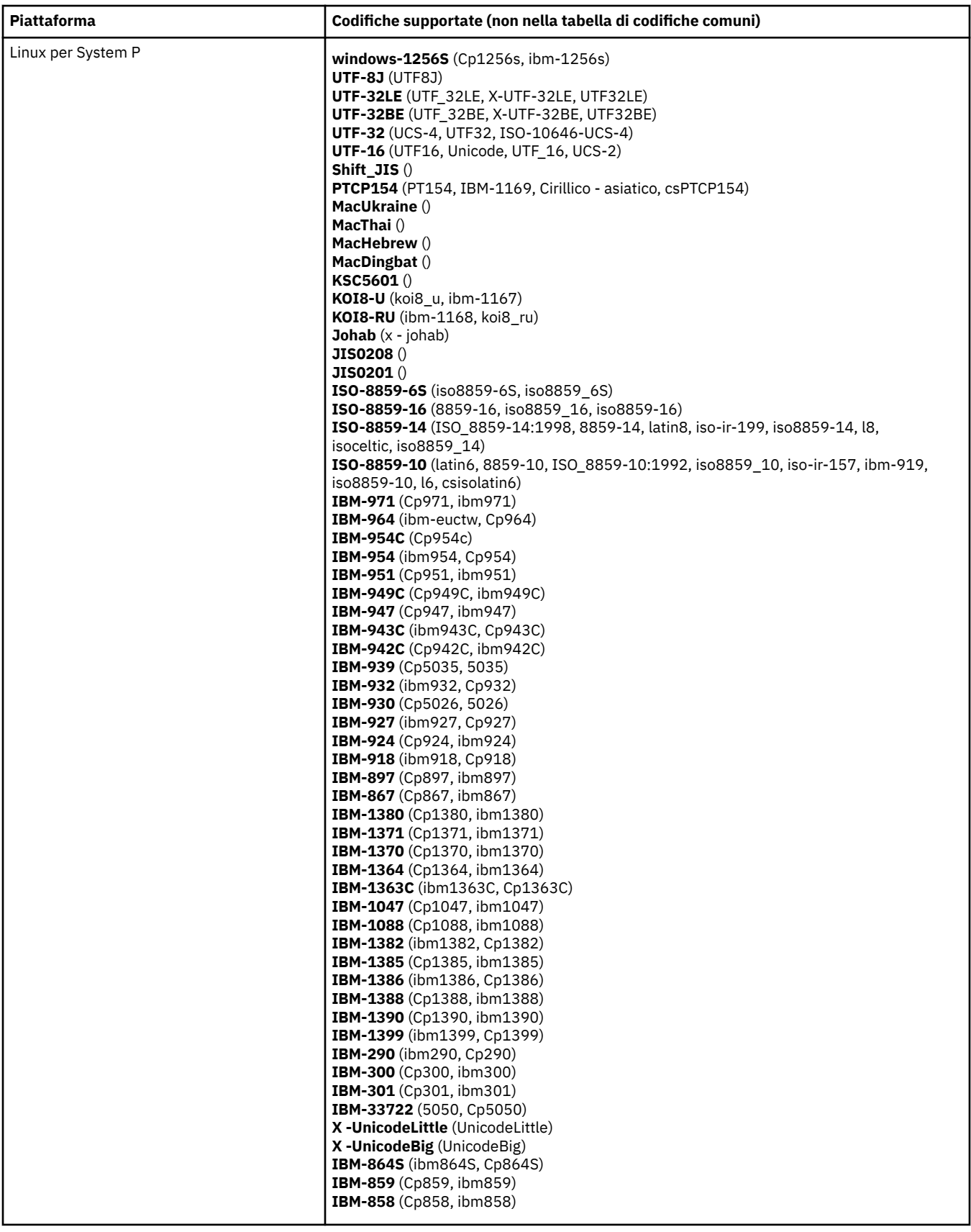

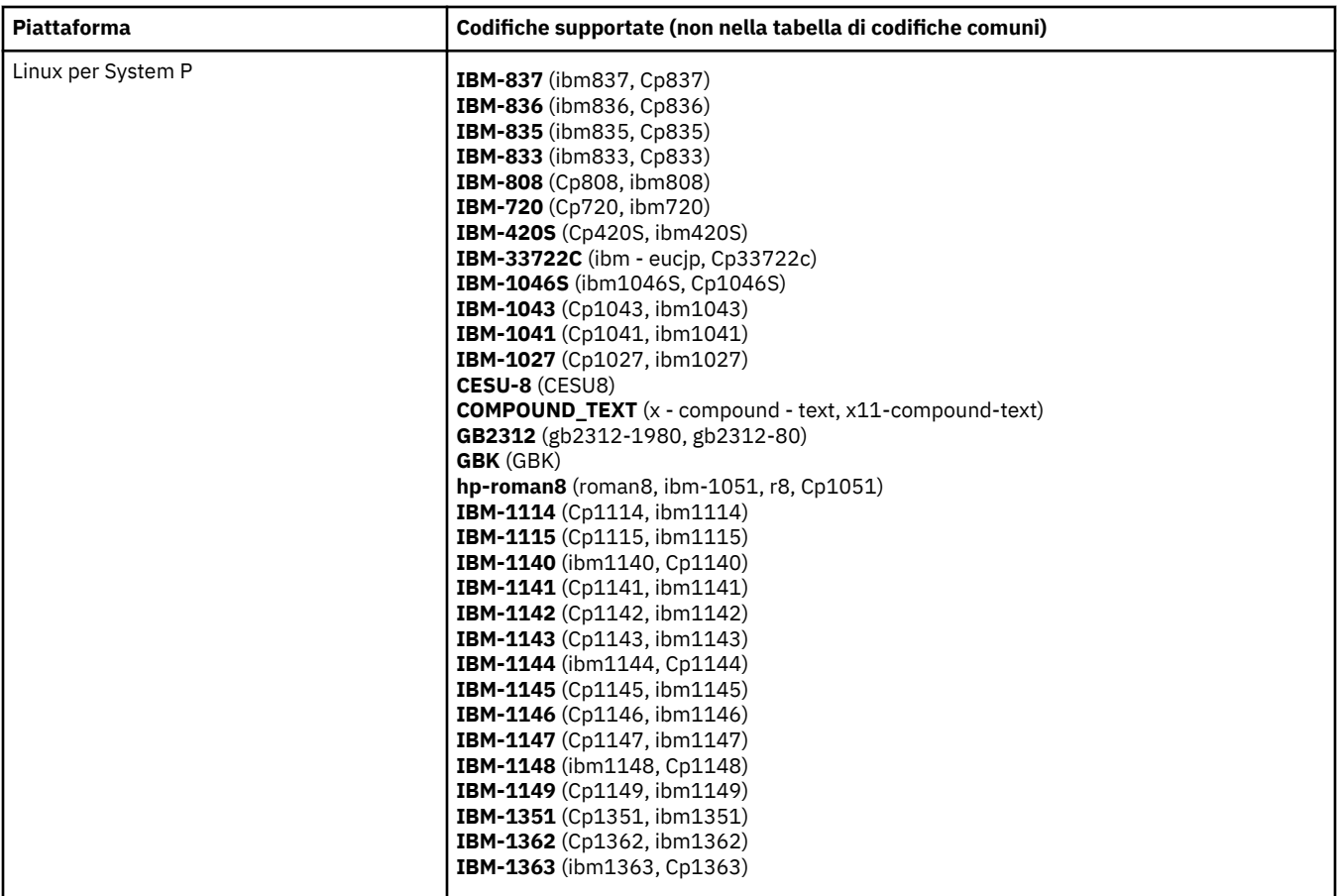

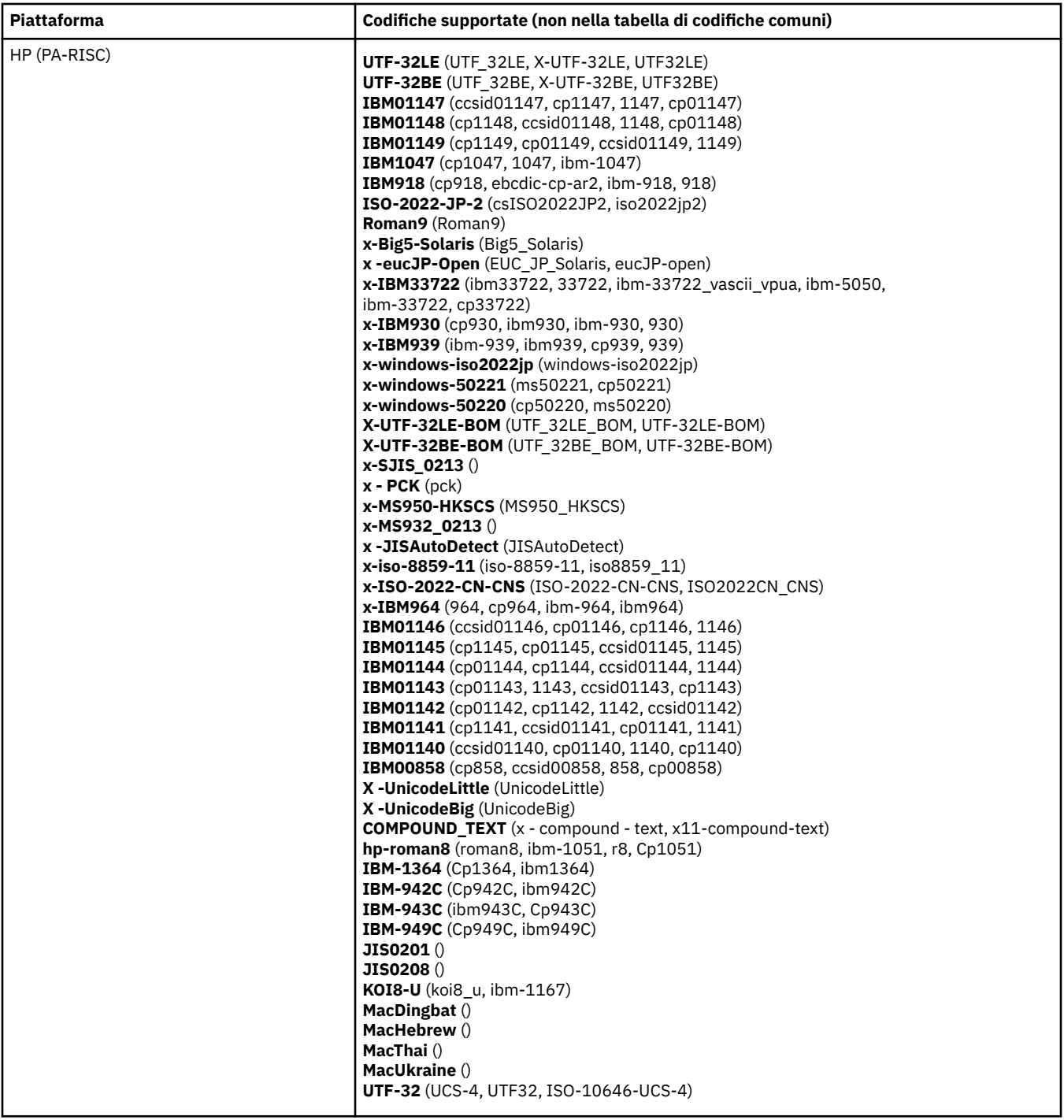

## **Piattaforme per codifica**

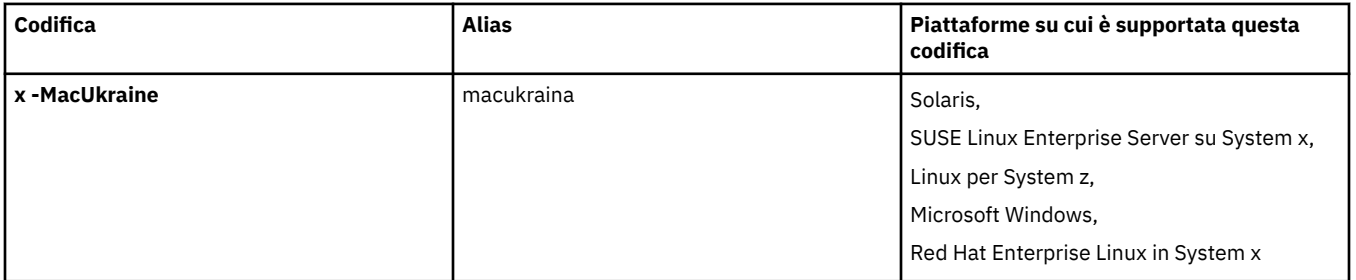

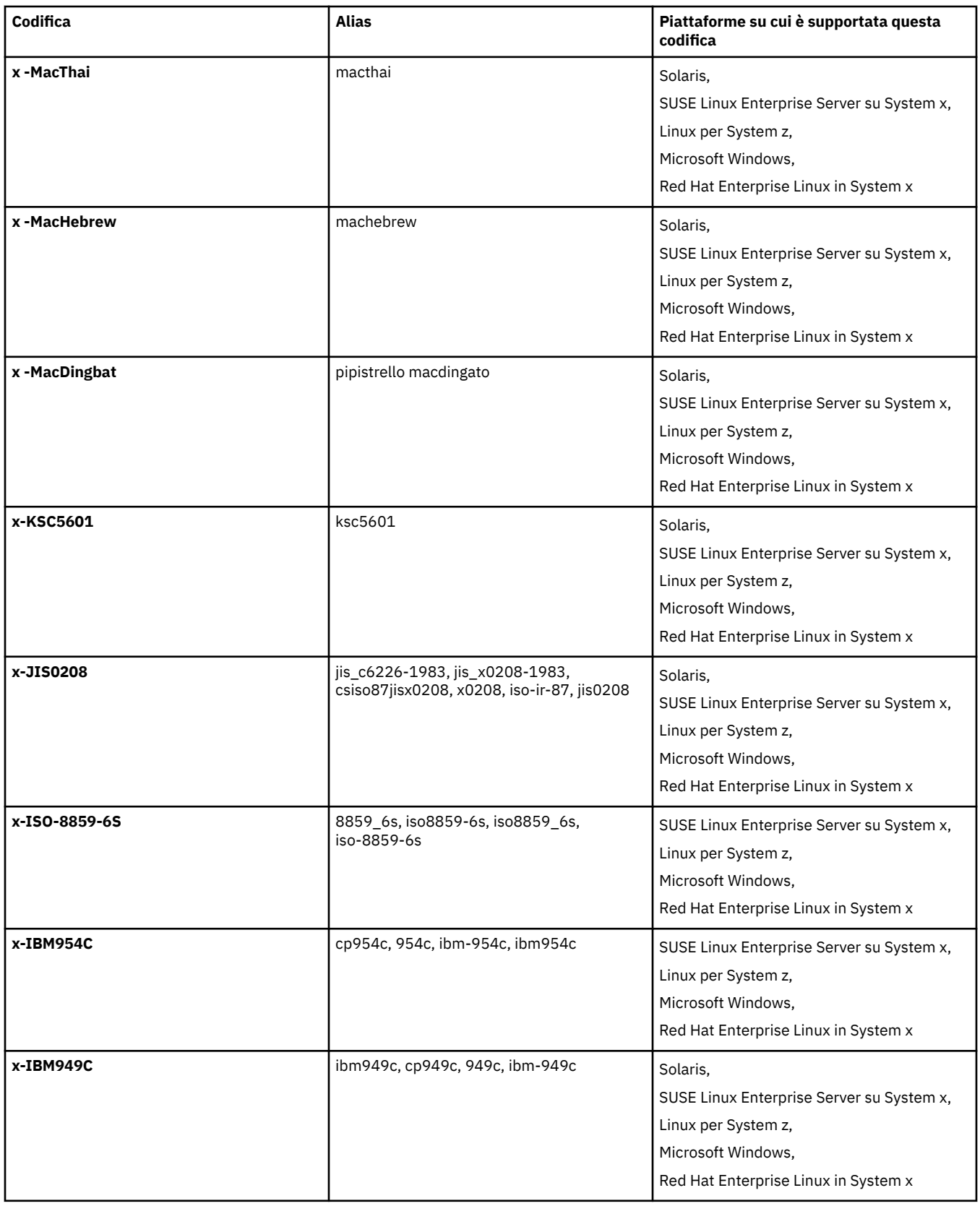

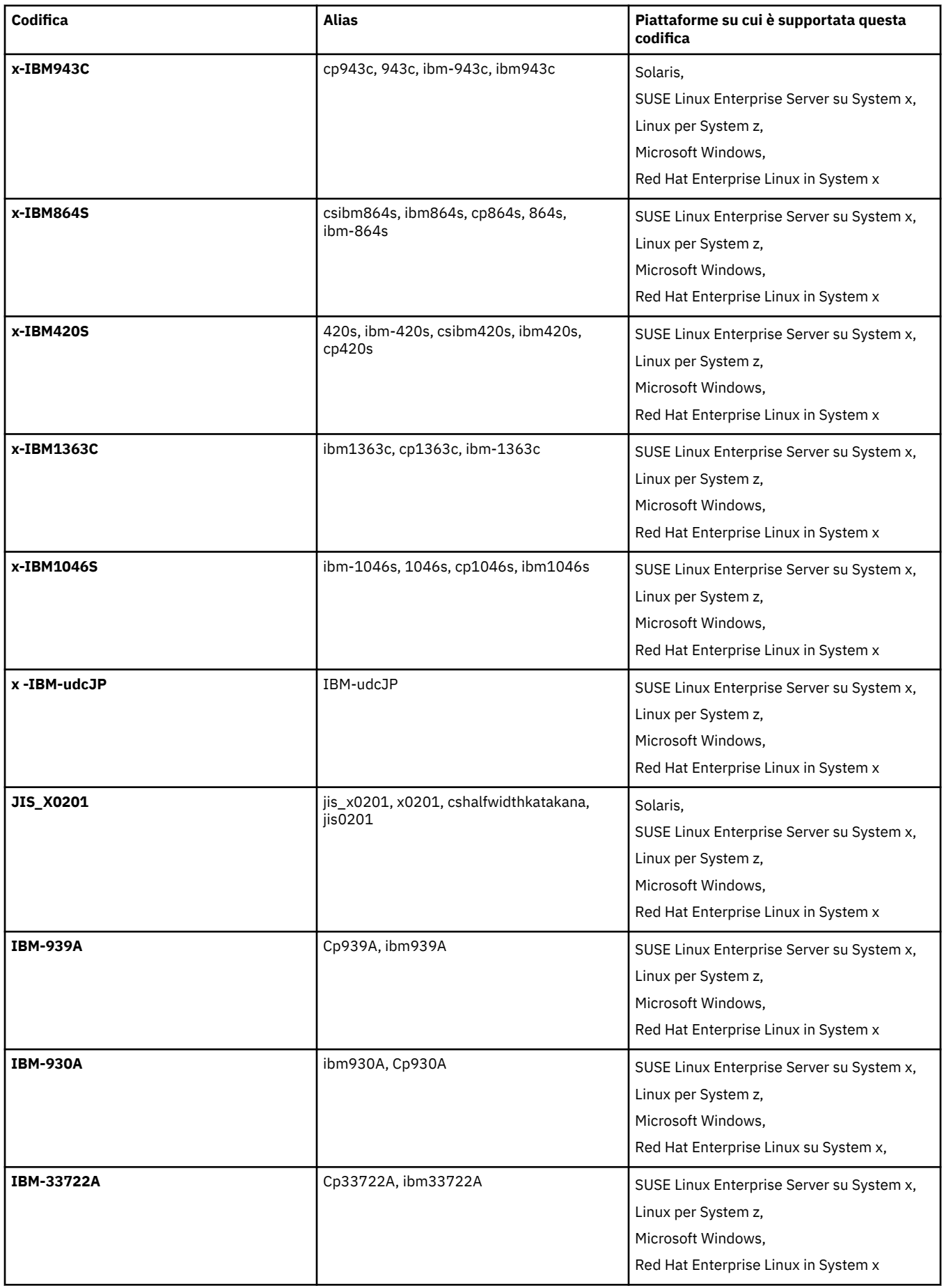

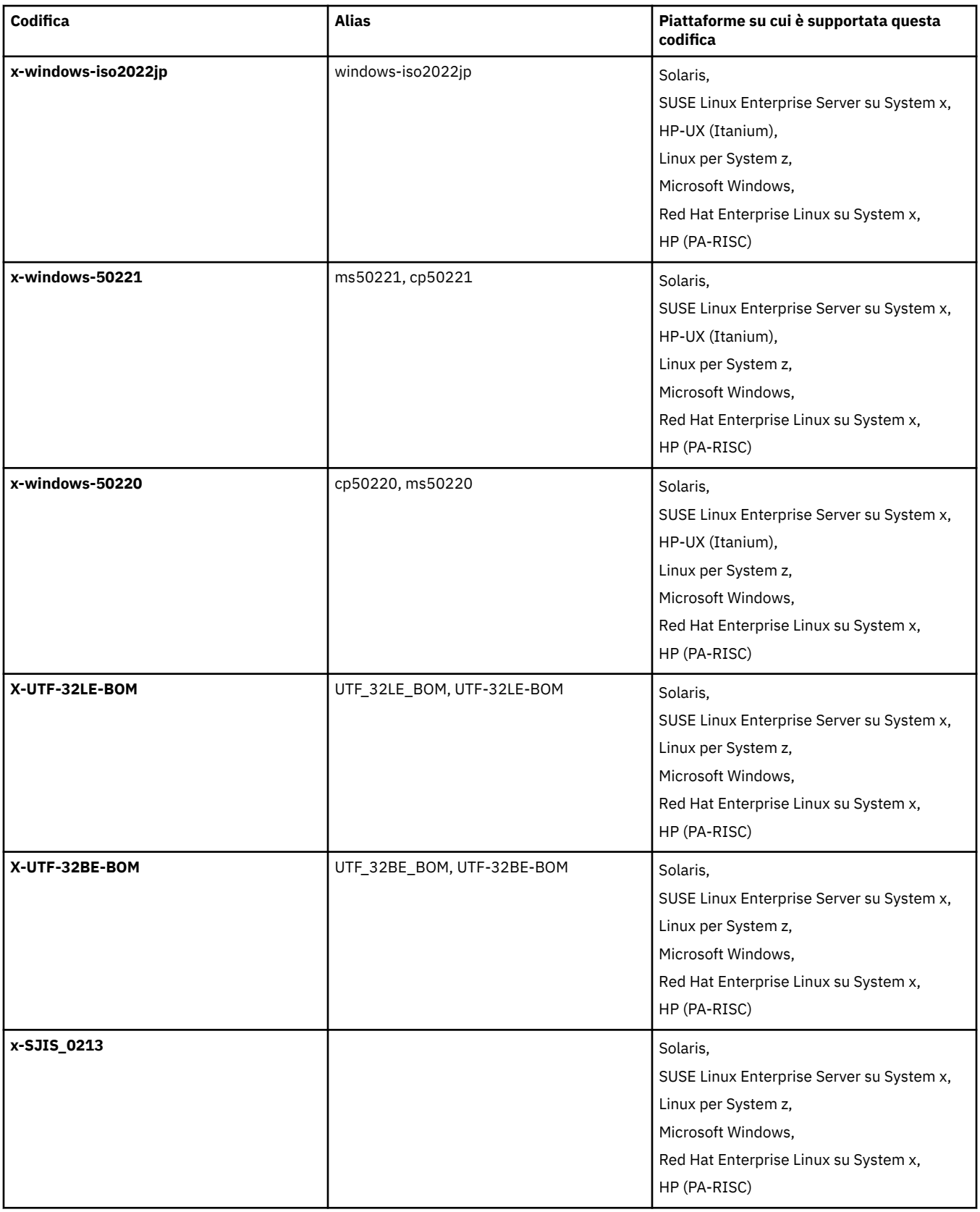

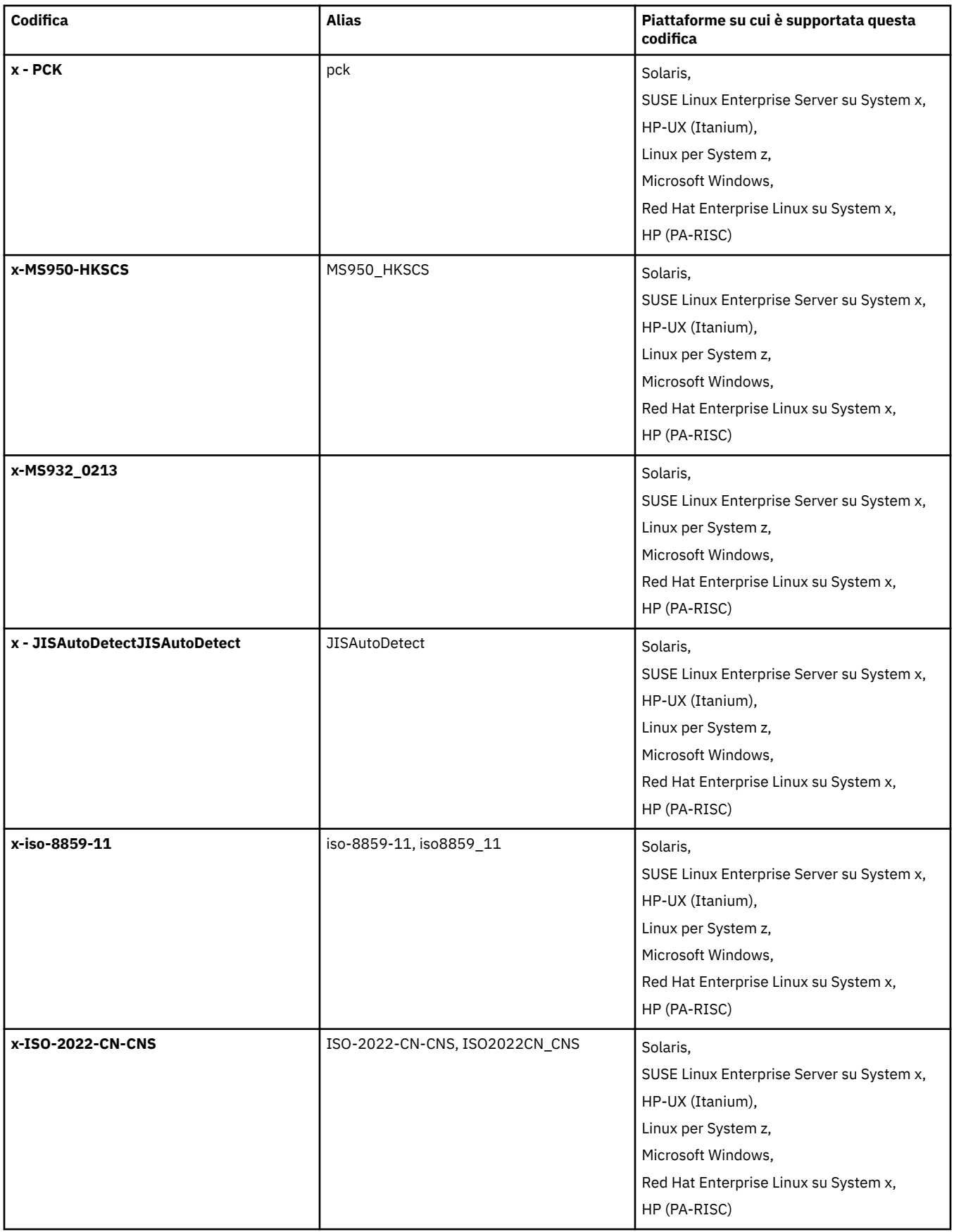

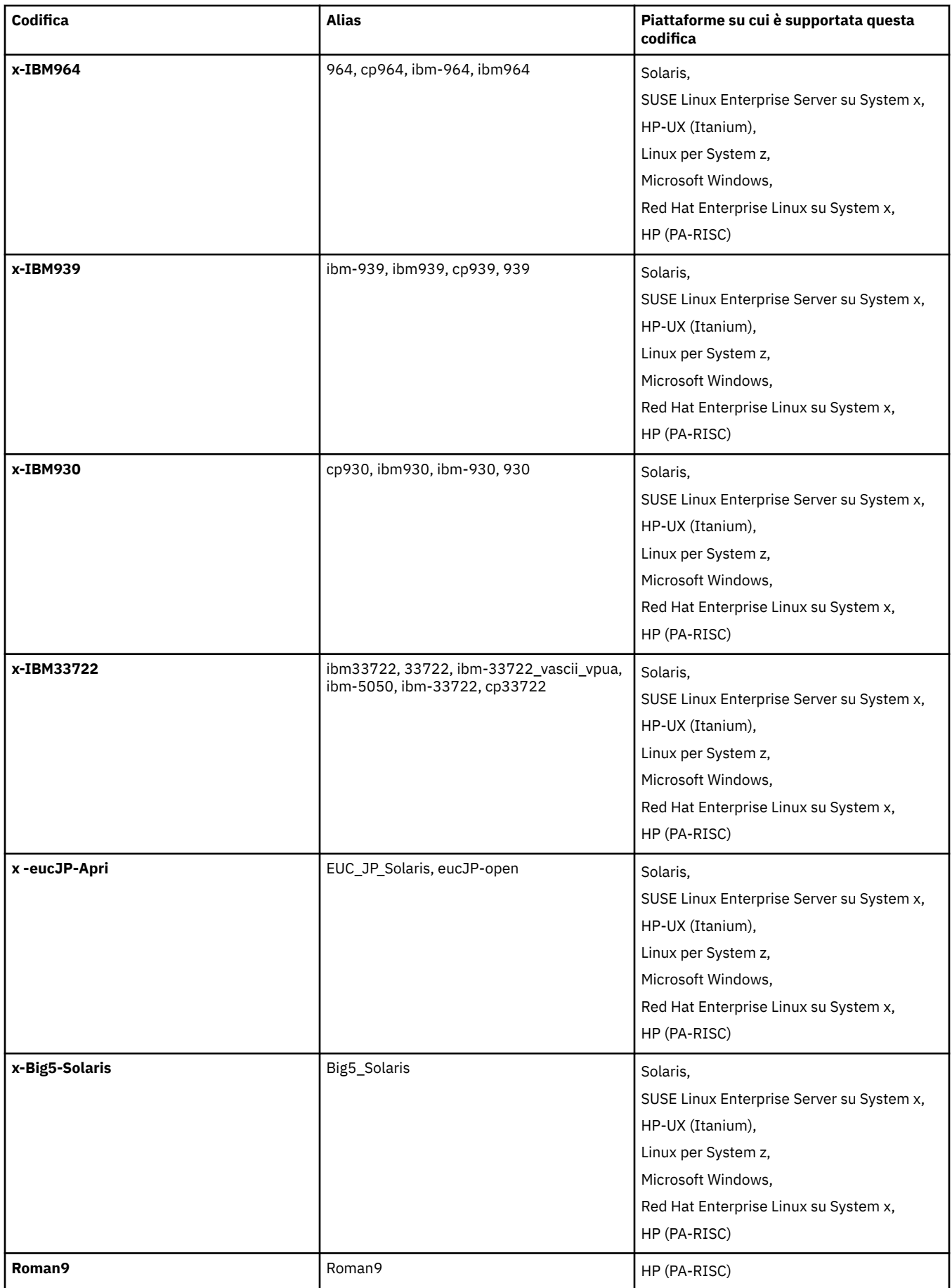

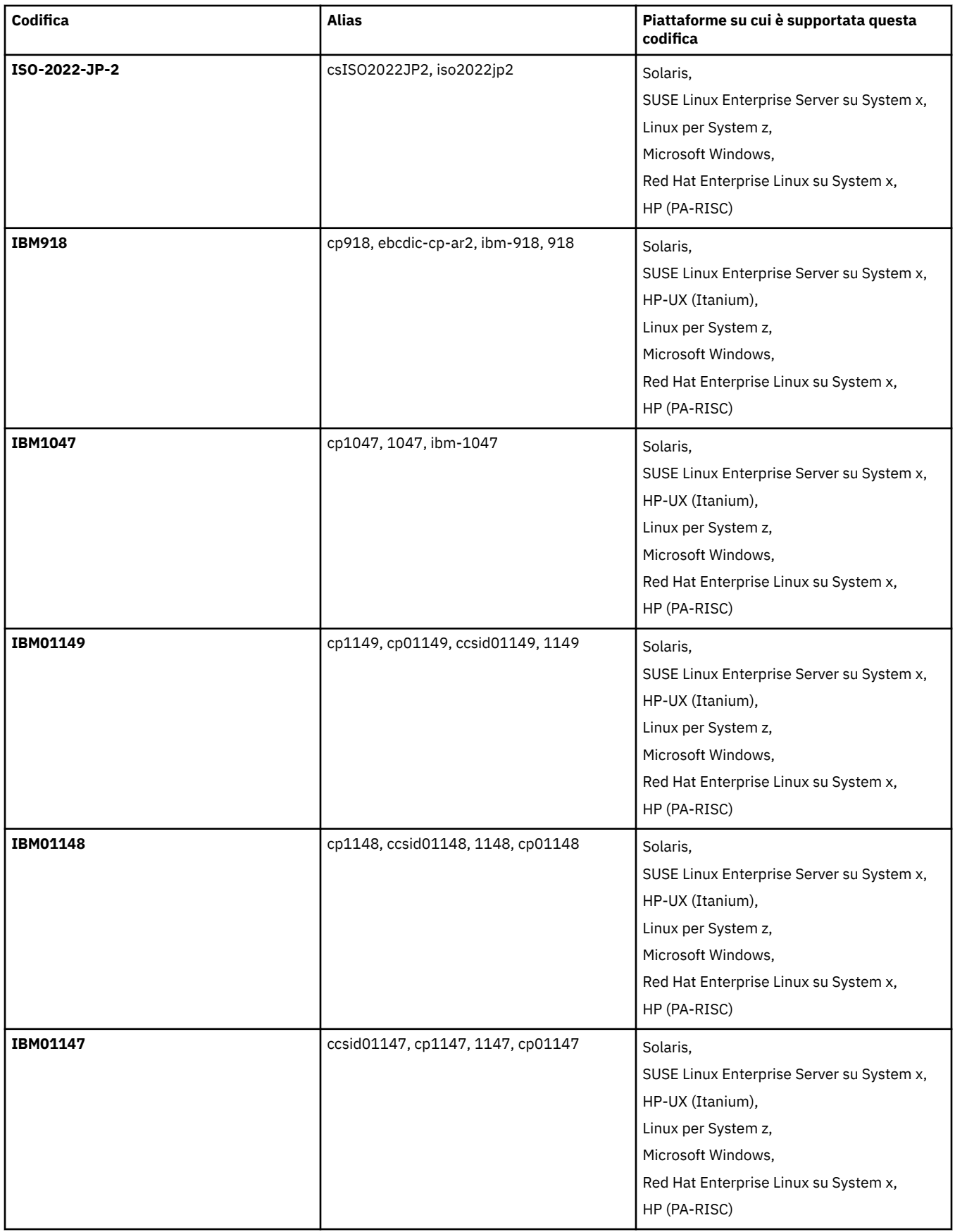

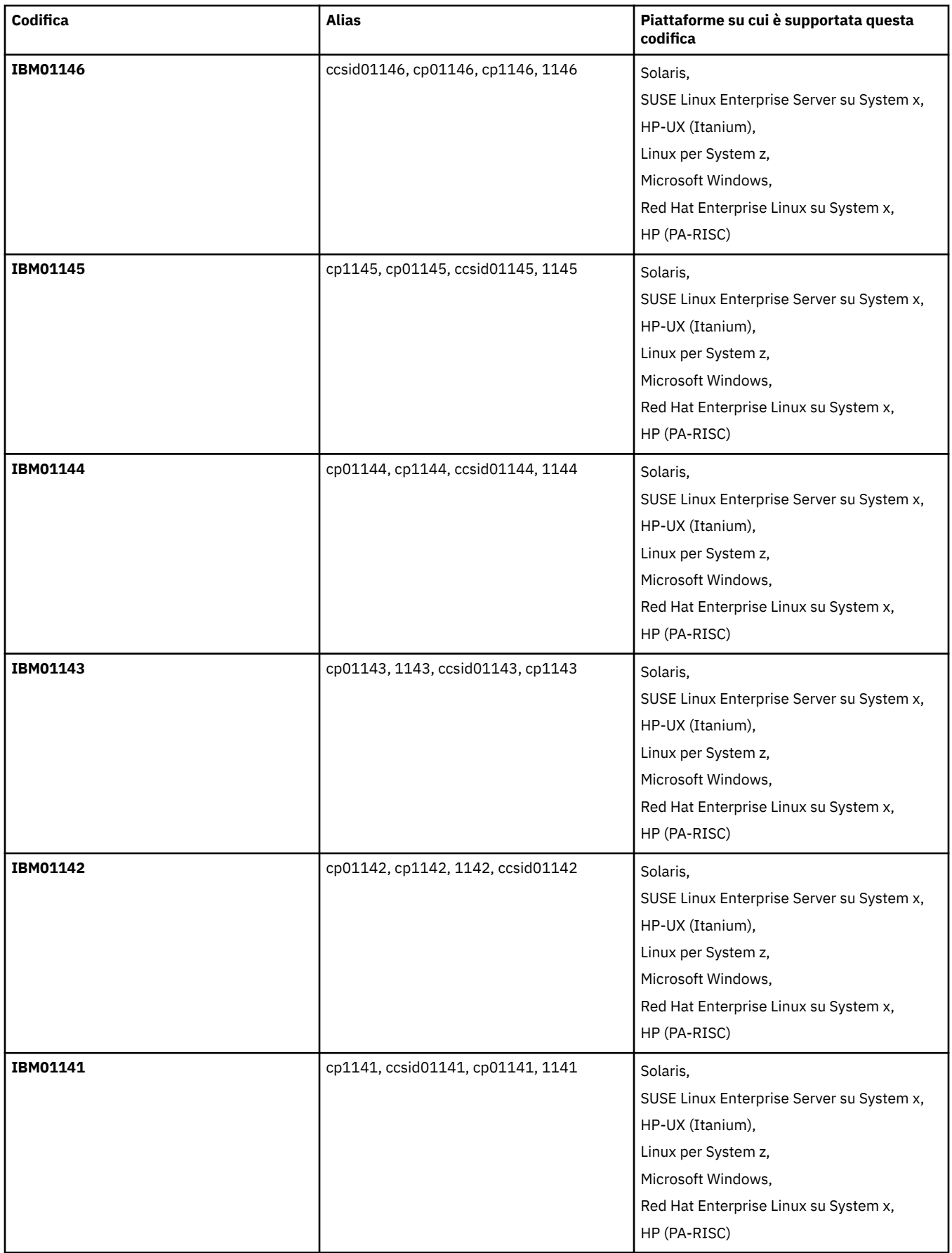

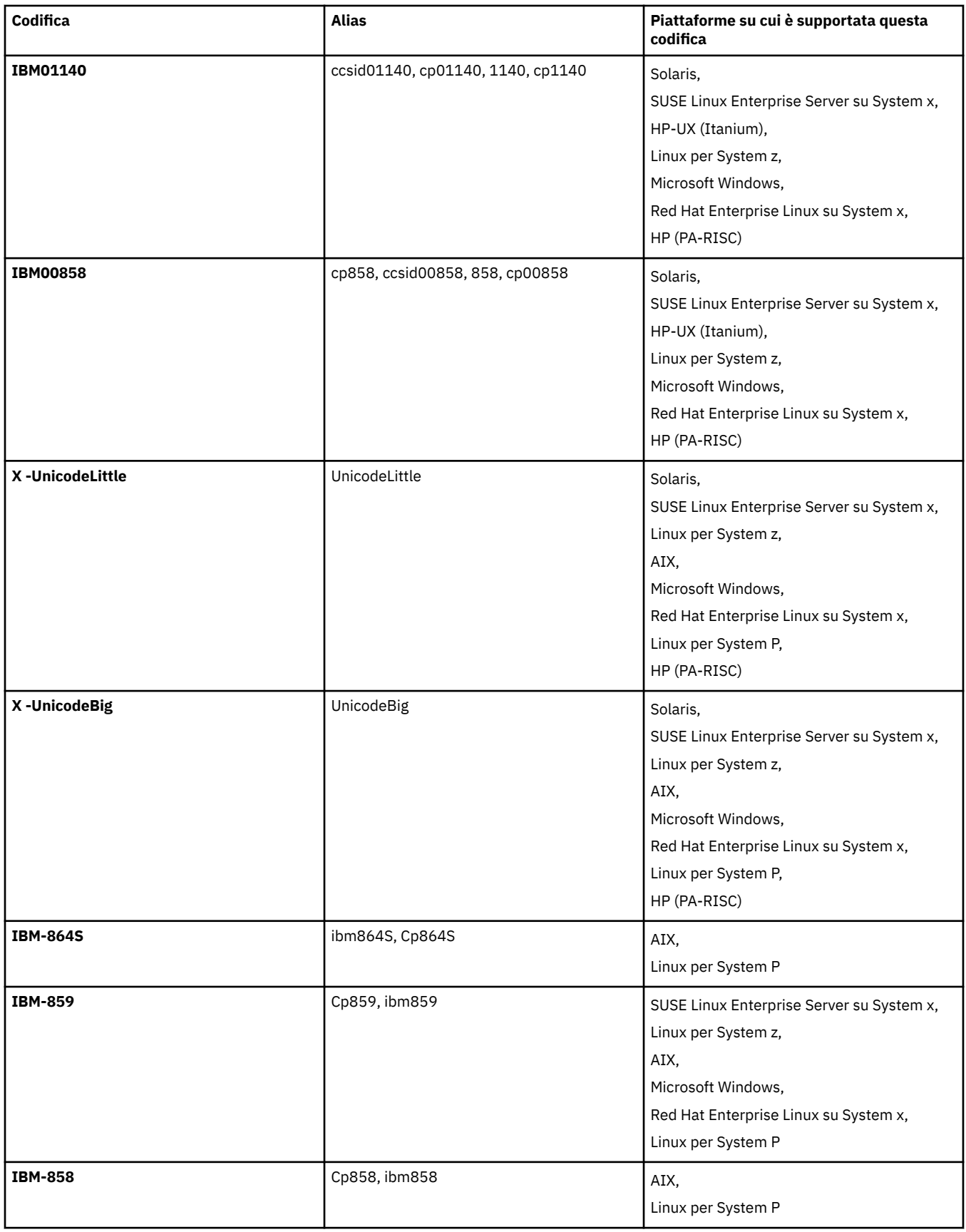

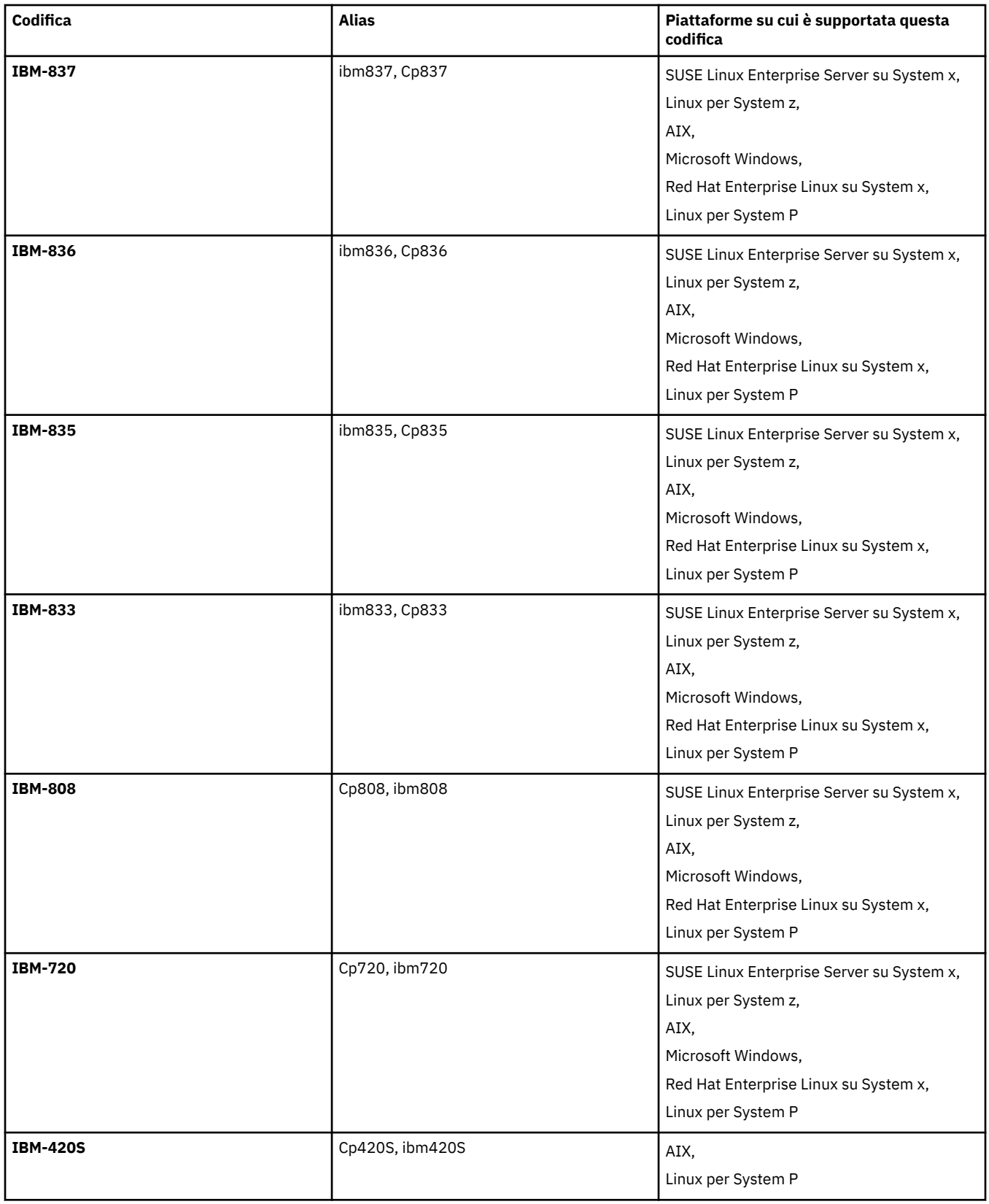

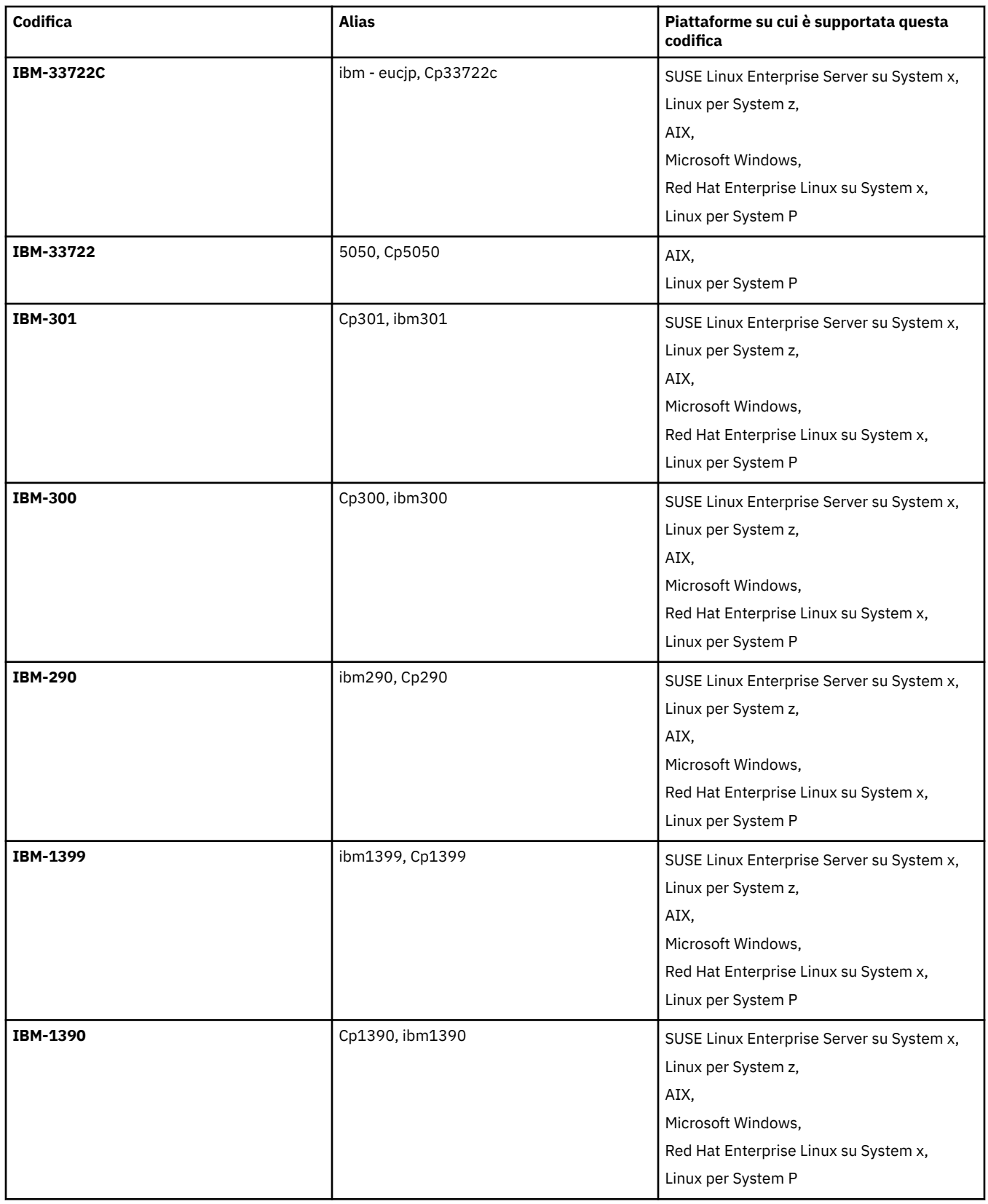

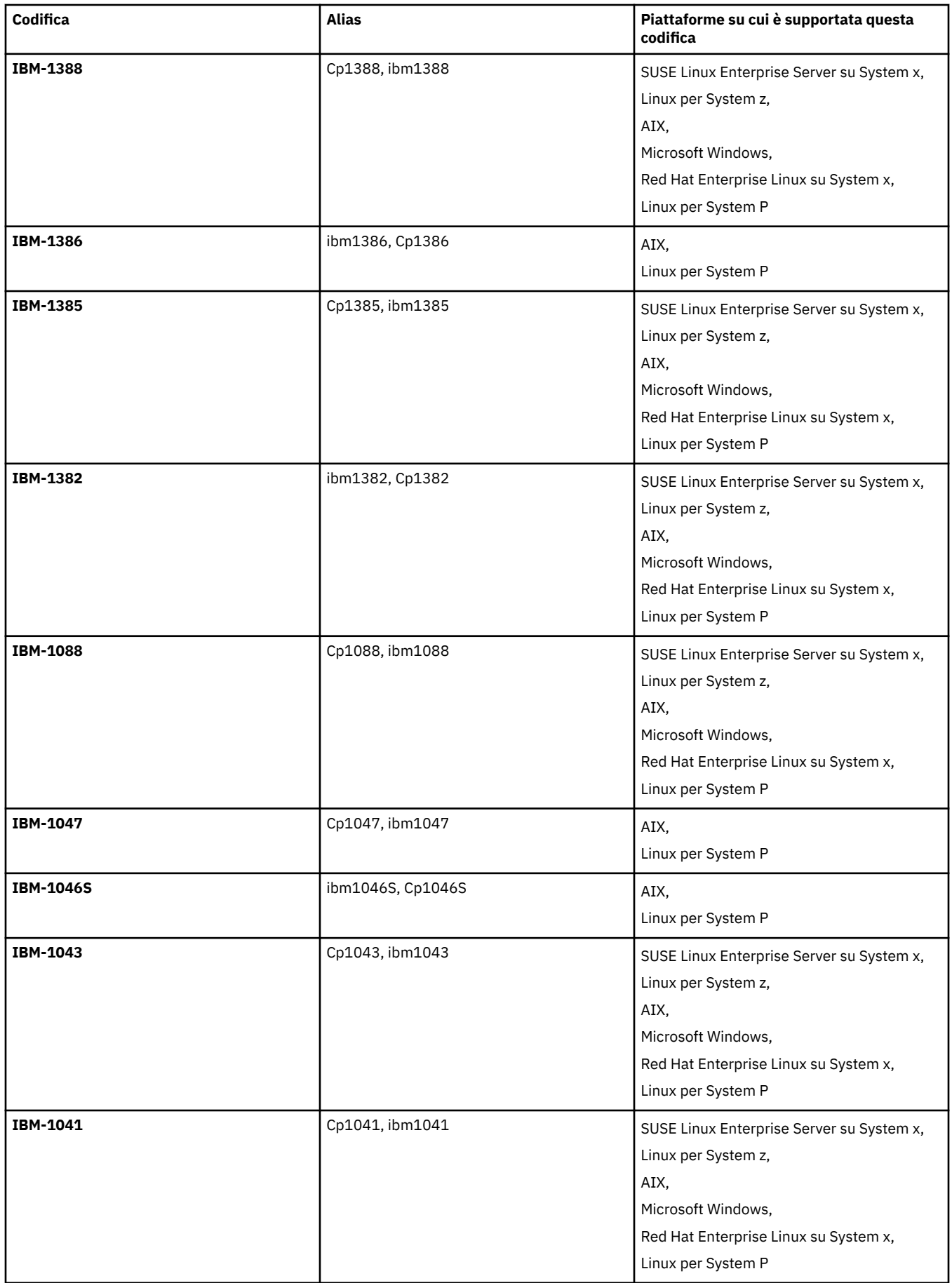

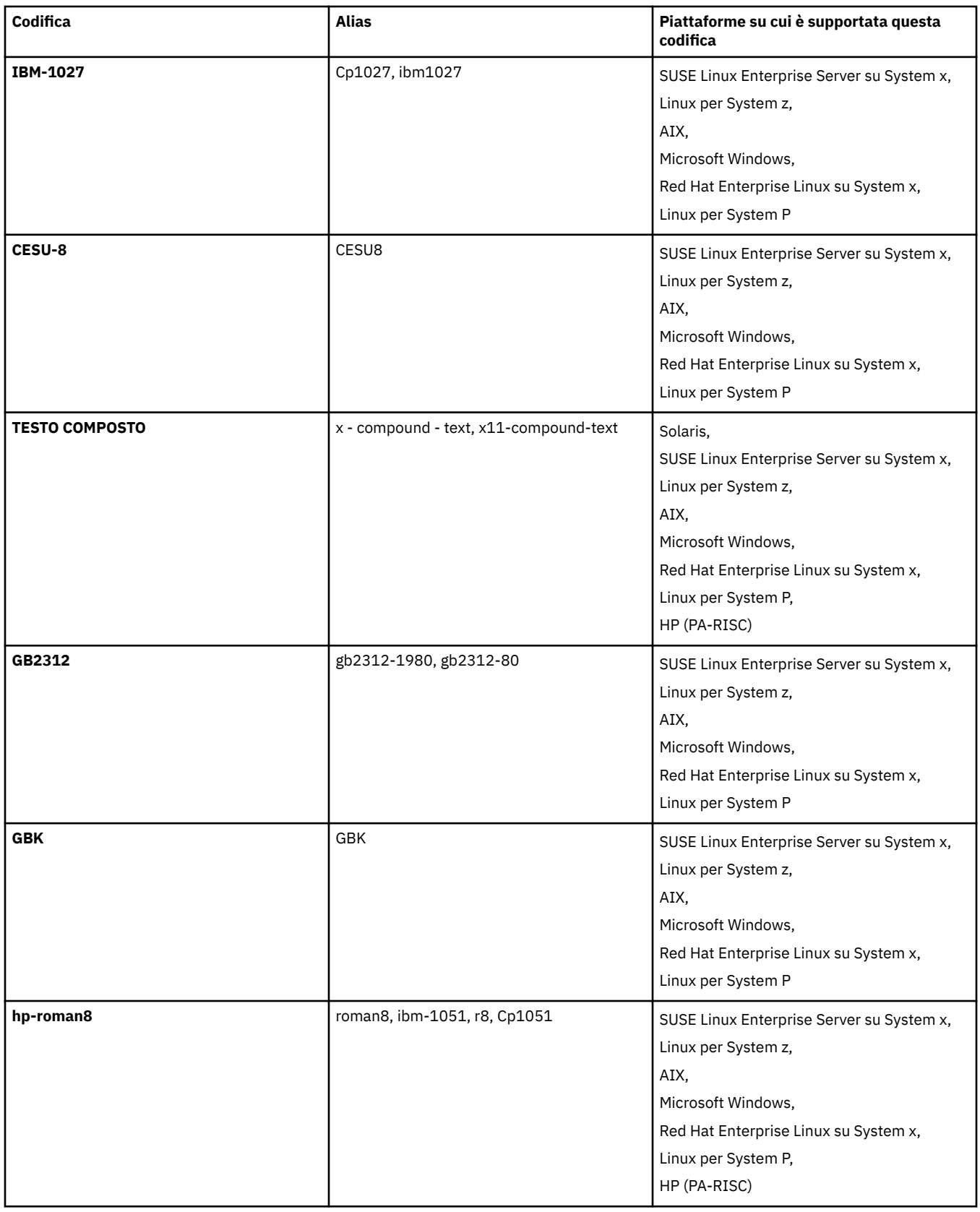

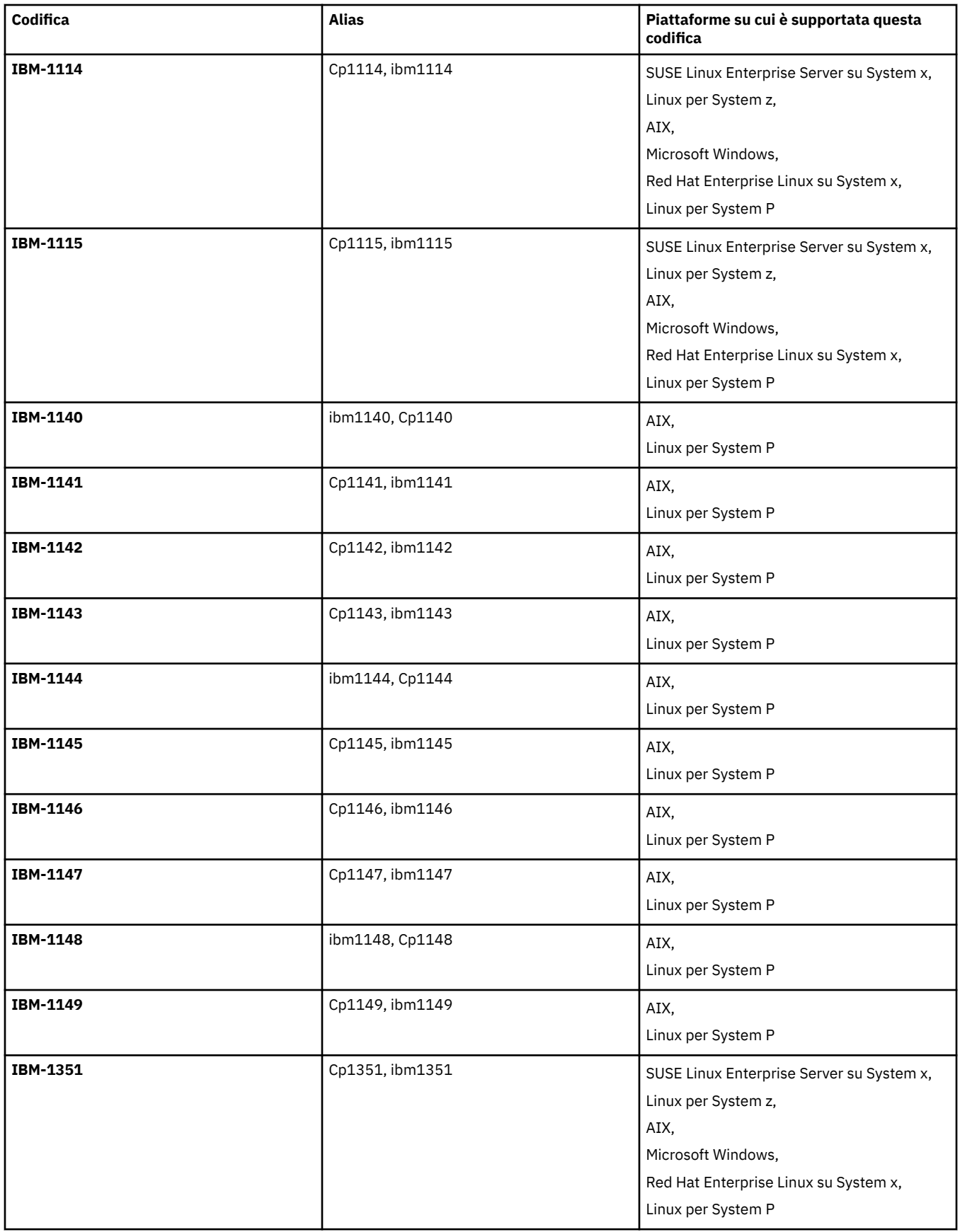

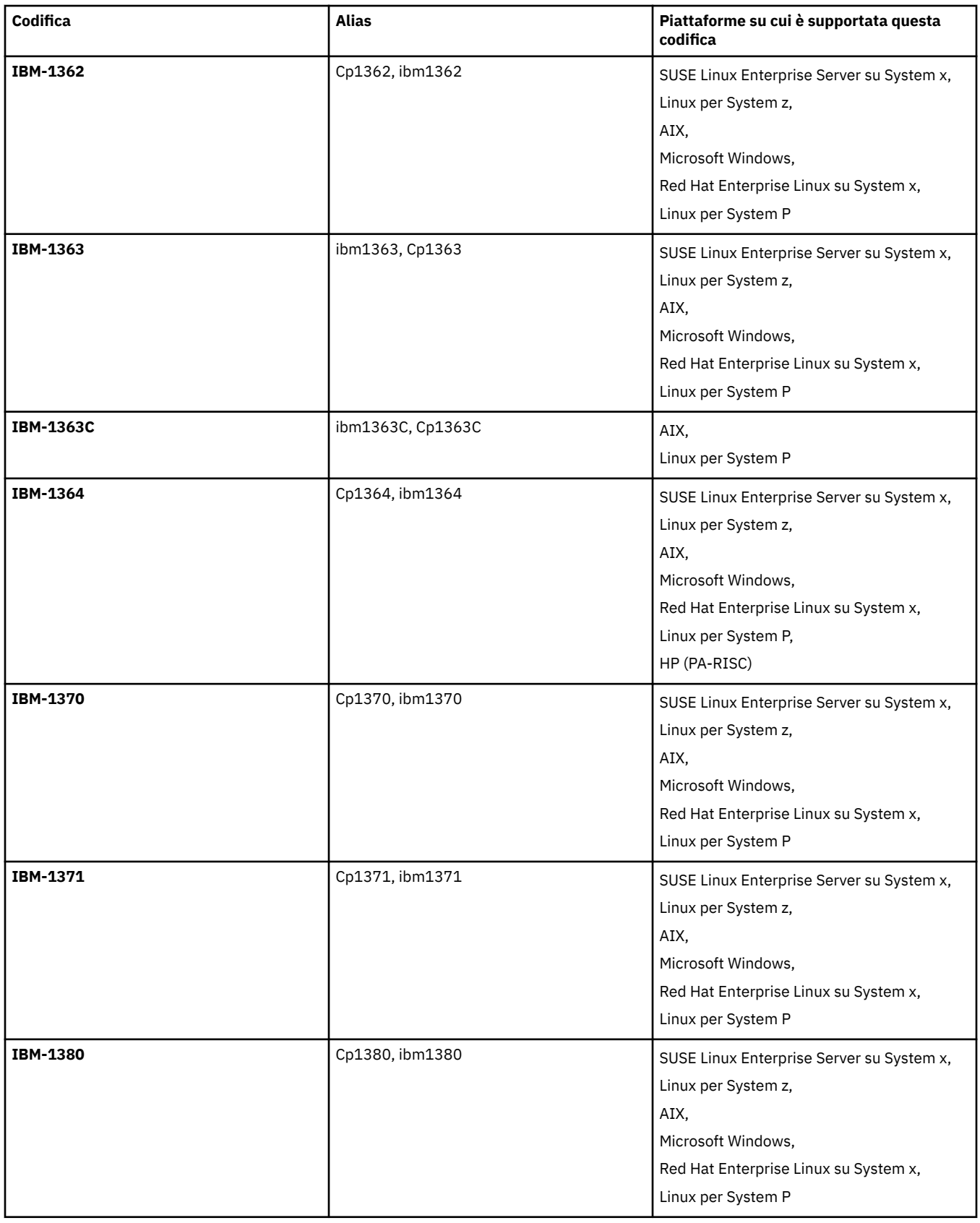

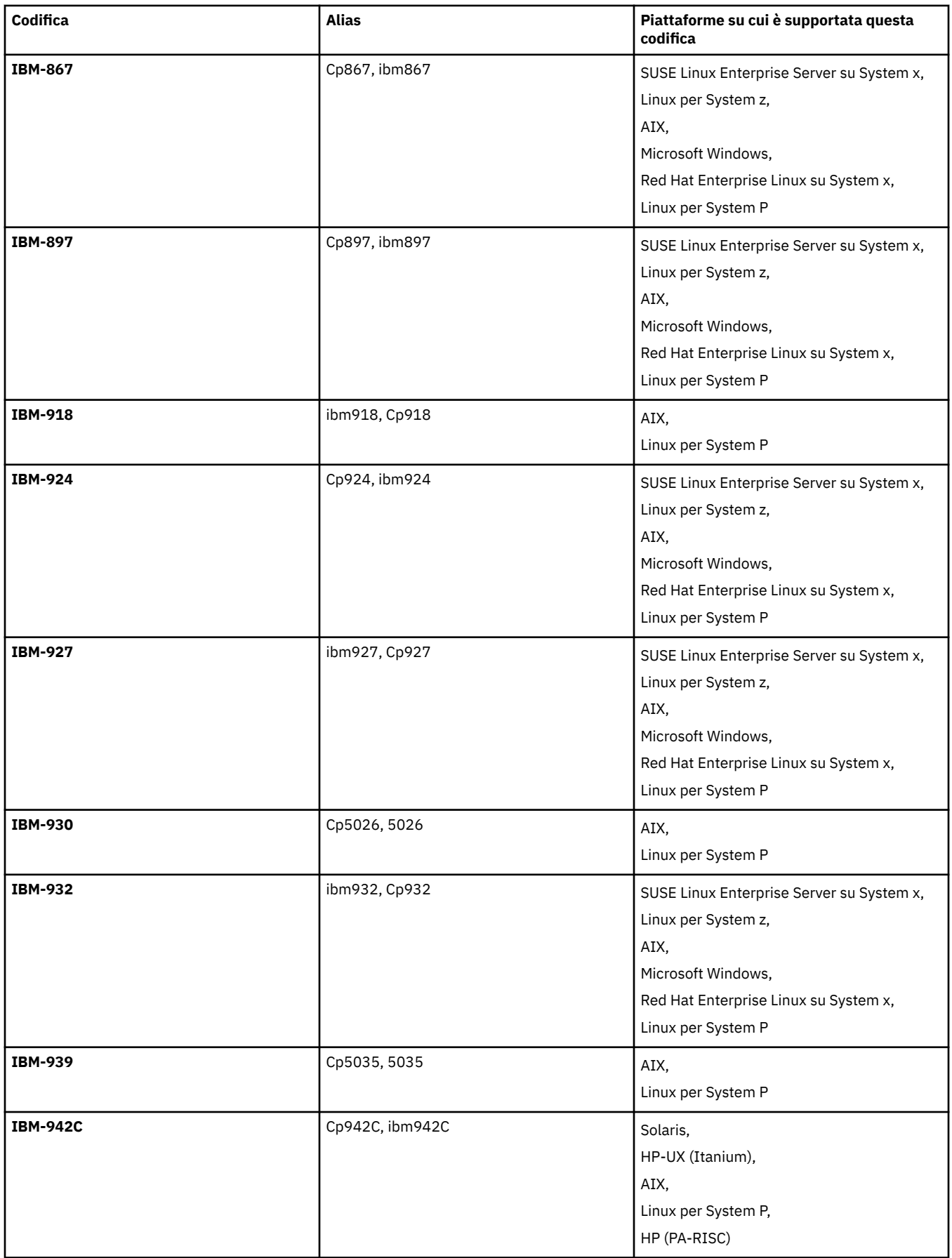

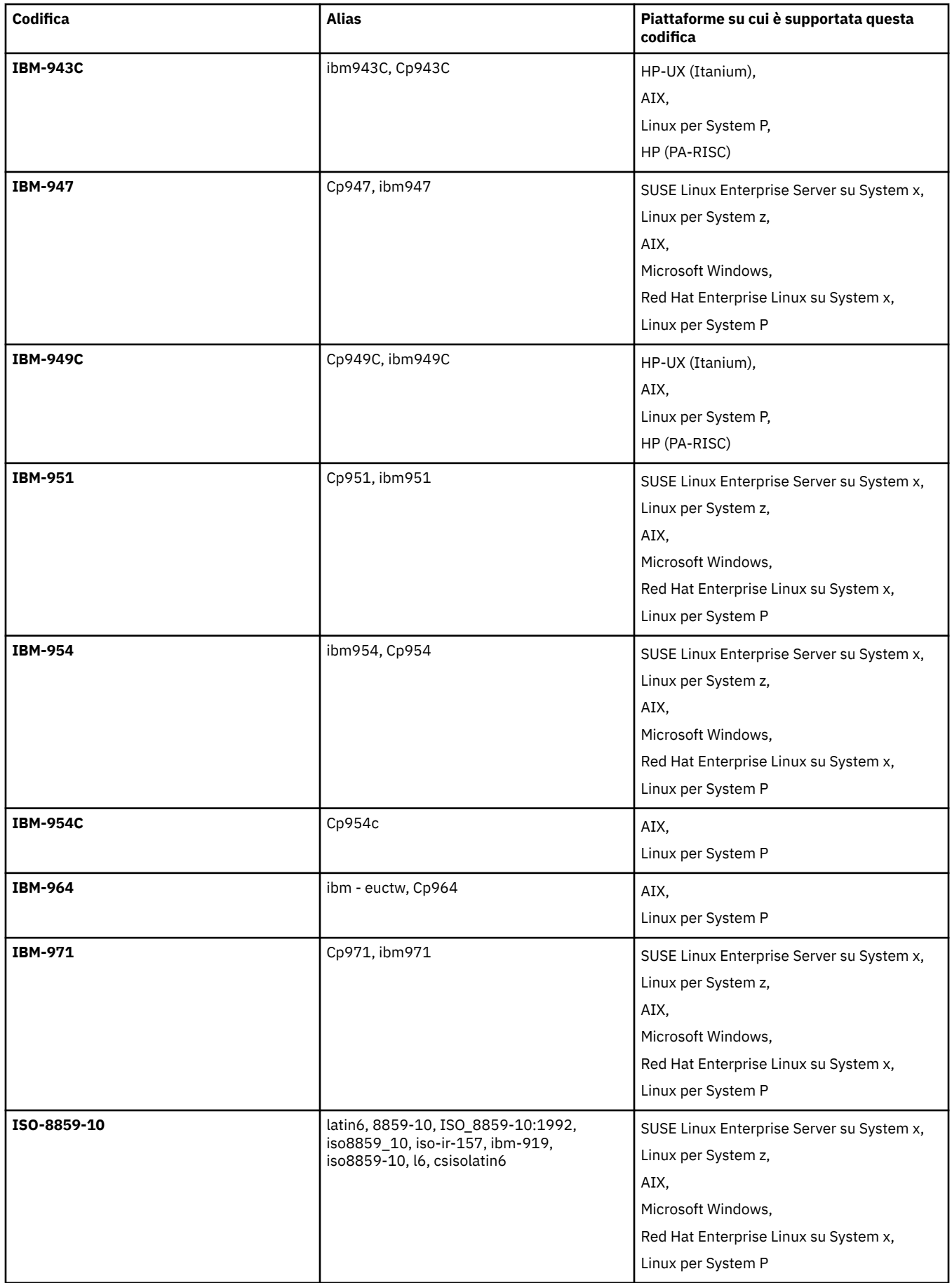

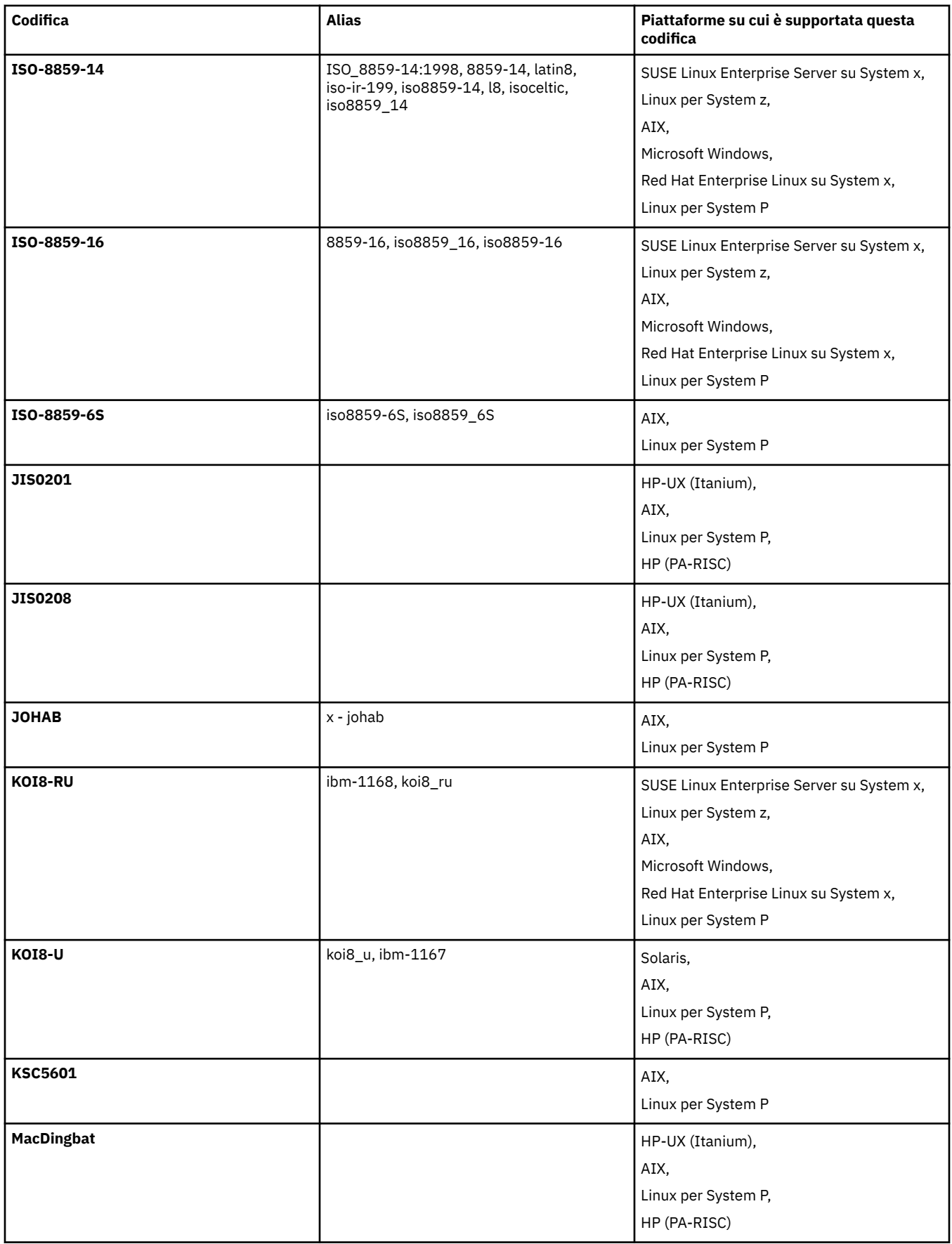

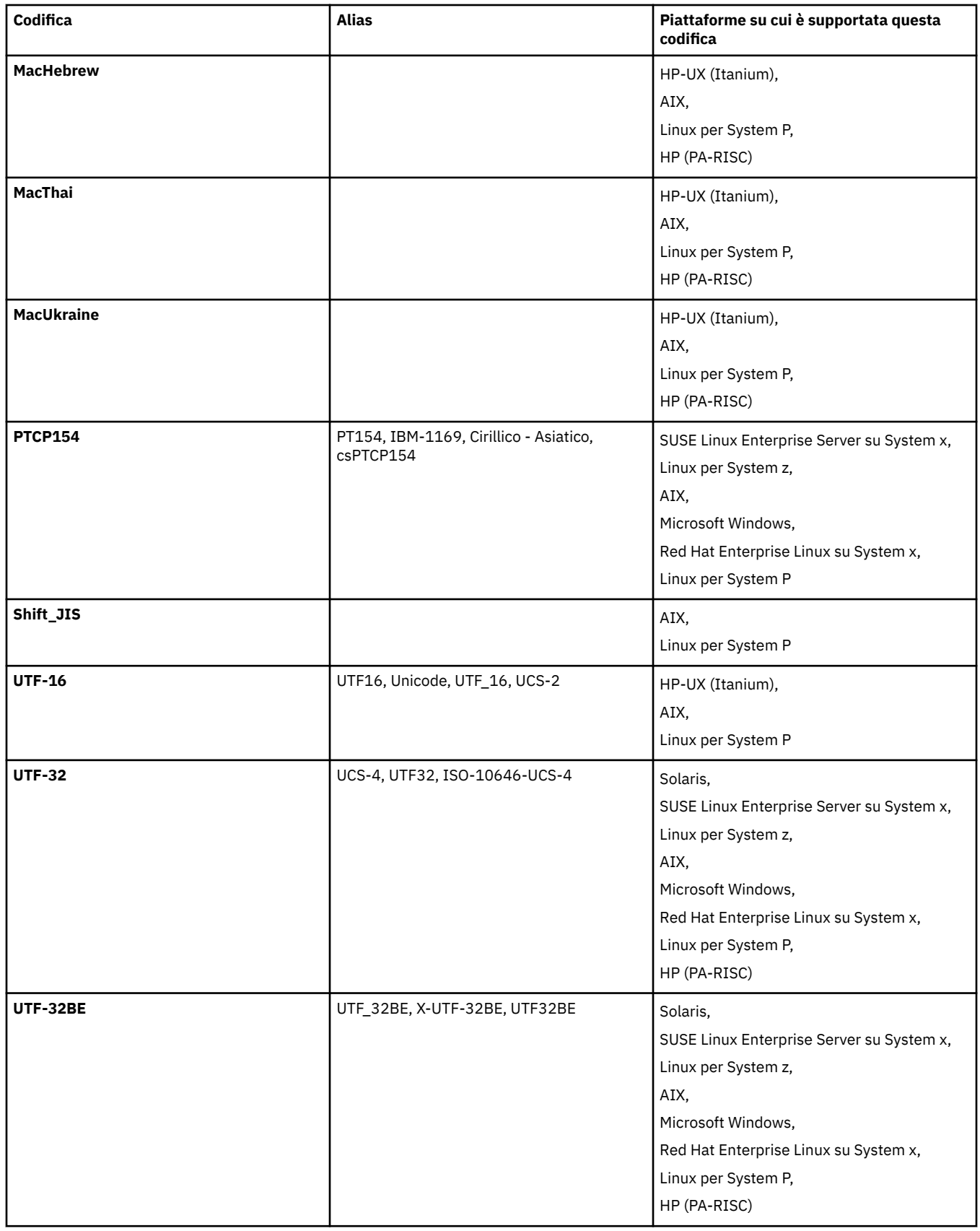
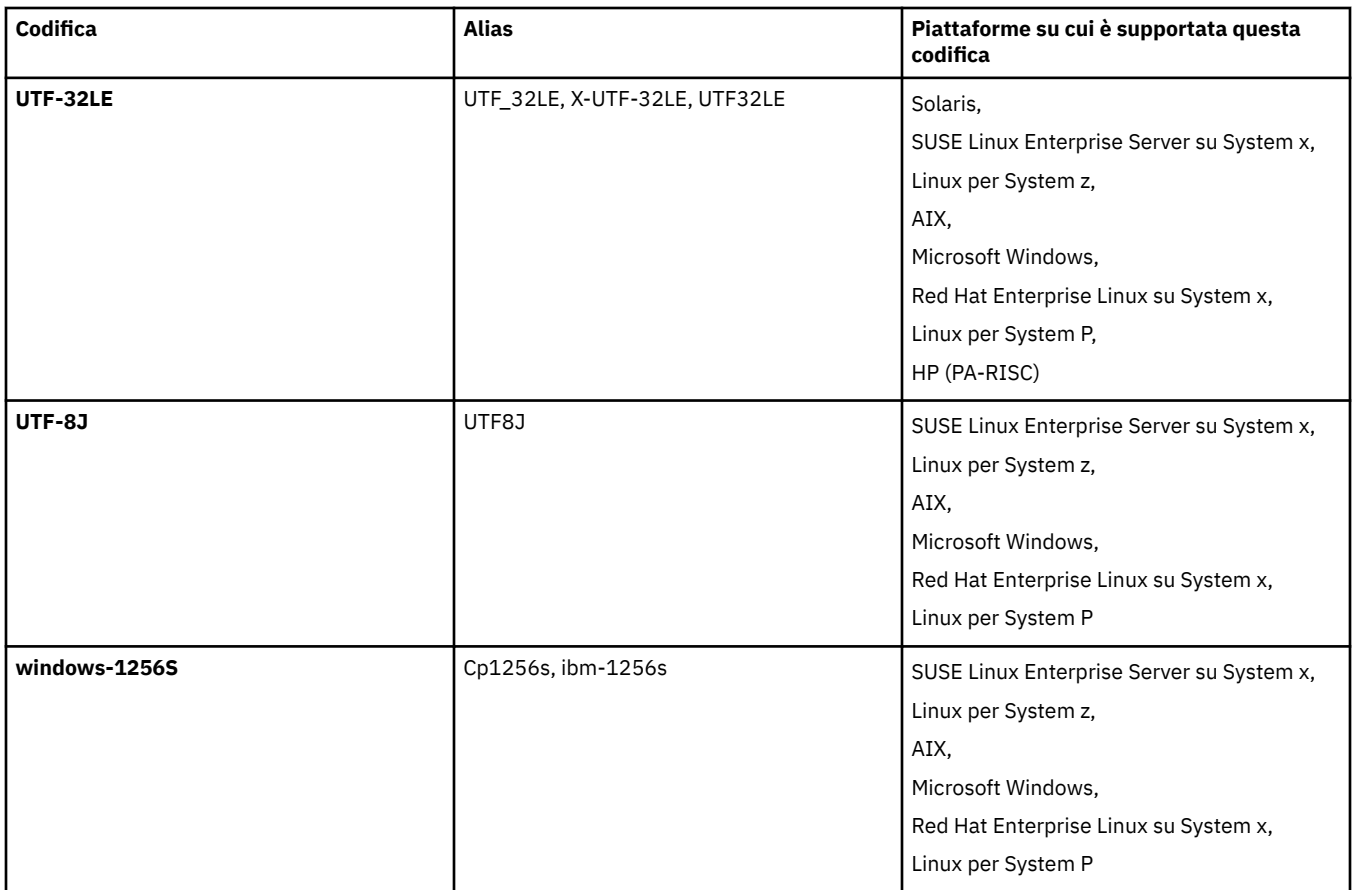

# **Concetti correlati**

["Utilizzo dei file di definizione del trasferimento" a pagina 204](#page-203-0)

È possibile specificare un file di definizione trasferimento che può essere utilizzato per creare un trasferimento file. Il file di definizione del trasferimento è un file XML che definisce alcune o tutte le informazioni richieste per creare il trasferimento.

# **Riferimenti correlati**

# ["Trasferimento dei file di testo" a pagina 691](#page-690-0)

Il trasferimento di file di testo implica la conversione della codepage di un file da una codepage ad un'altra. Il trasferimento di file di testo implica anche la conversione di caratteri CRLF (carriage return - line feed) tra i sistemi. Questo argomento riepiloga il funzionamento del trasferimento file di testo di WebSphere MQ Managed File Transfer.

# ["fteCreateTransfer \(crea nuovo trasferimento file\)" a pagina 464](#page-463-0)

Il comando **fteCreateTransfer** crea e avvia un nuovo trasferimento file dalla riga di comando. Questo comando può avviare immediatamente un trasferimento file, pianificare un trasferimento file per una data e ora future, ripetere un trasferimento pianificato una o più volte e attivare un trasferimento file in base a determinate condizioni.

# **Formati dei messaggi per WebSphere MQ Managed File Transfer**

WebSphere MQ Managed File Transfer utilizza i messaggi in formato XML per diversi scopi: per interagire con il Web Gateway; per comandare un agent; per registrare le informazioni sui monitor, le pianificazioni e i trasferimenti; e per definire le informazioni utilizzate per la configurazione. La struttura logica dei formati XML utilizzati per questi scopi descritti dallo schema XML.

Ogni versione di WebSphere MQ Managed File Transfer usa uno schema XML per convalidare i messaggi scritti in XML. L'agent estrae la versione dello schema XML e determina se lo schema è supportato.

Dopo aver installato WebSphere MQ Managed File Transfer, è possibile trovare i file di schema del messaggio WebSphere MQ Managed File Transfer nella seguente directory *MQ\_INSTALLATION\_PATH*/ mqft/samples/schema. Sono inclusi i seguenti schemi:

## **Schemi per i messaggi XML utilizzati da Web Gateway**

Filespace.xsd

FileSpaceInfo.xsd

UserInfo.xsd

WebFileSpaceList.xsd

WebTransferStatus.xsd

Per ulteriori informazioni relative agli schemi utilizzati dal gateway Web, consultare ["Formati di](#page-896-0) [richiesta e risposta di amministrazione" a pagina 897](#page-896-0) e ["Formati di risposta: XML e JSON" a pagina](#page-883-0) [884](#page-883-0).

# **Schemi per i messaggi XML che possono essere inseriti in una coda comandi dell'agent**

FileTransfer.xsd

Internal.xsd

Monitor.xsd

PingAgent.xsd

Per ulteriori informazioni sull'inserimento di messaggi XML in una coda comandi dell'agente, consultare ["Controllo di WebSphere MQ Managed File Transfer inserendo i messaggi nella coda](#page-337-0) [comandi dell'agente" a pagina 338.](#page-337-0)

## **Schemi per i messaggi XML pubblicati in SYSTEM.FTE FTE**

MonitorList.xsd

MonitorLog.xsd

ScheduleList.xsd

ScheduleLog.xsd

TransferLog.xsd

TransferStatus.xsd

Per ulteriori informazioni sui messaggi XML pubblicati nel SISTEMA SYSTEM.FTE e la struttura del SYSTEM.FTE , consultare ["Il SISTEMA SYSTEM.FTE FTE" a pagina 621.](#page-620-0)

## **Altri schemi utilizzati da WebSphere MQ Managed File Transfer**

fteutils.xsd. Questo schema contiene definizioni di elementi comuni ed è incluso da alcuni degli altri schemi.

Notification.xsd

ProtocolBridgeCredentials.xsd

ProtocolBridgeProperties.xsd

ConnectDirectCredentials.xsd

ConnectDirectNodeProperties.xsd

ConnectDirectProcessDefinitions.xsd

Reply.xsd

UserSandboxes.xsd

# *Formato del messaggio di stato dell'agente*

Quando un agent viene creato o avviato, l'agent pubblica i relativi dettagli nel SISTEMA SYSTEM.FTE FTE sul relativo gestore code di coordinamento (su SYSTEM.FTE/Agents/*nome agent* ).

Sono incluse le seguenti informazioni:

- Nome agent
- Piattaforma su cui è in esecuzione l'agente
- Descrizione agent (se fornita)
- Gestore code dell'agent
- Fuso orario in cui l'agente è in esecuzione
- Versione agent
- Limiti di trasferimento agent
- Stato di ciascuno dei trasferimenti correnti dell'agent. Questi stati sono riportati in [Stati di trasferimento](#page-623-0) [agent](#page-623-0)
- Tipo di agente

Se l'agent è un agent bridge di protocollo, sono incluse anche le seguenti informazioni:

- Tipo di agent bridge di protocollo
- Nome host o indirizzo IP del server bridge di protocollo

Se l'agent è un agent Web, vengono incluse anche le seguenti informazioni:

• Nome del gateway Web a cui si connette l'agent Web

Lo stato dell'agent viene ripubblicato ogni volta che gli stati di trasferimento dell'agent cambiano, ma per impostazione predefinita non più di ogni 30 secondi. È possibile modificare questa impostazione predefinita utilizzando la proprietà dell'agent agentStatusPublishRateLimit, descritta in: [Proprietà agent](#page-562-0) [avanzate](#page-562-0).

Il seguente esempio di output mostra le chiavi utilizzate per ogni elemento di dati nello stato dell'agente:

```
<?xml version="1.0" encoding="UTF-8"?>
<!DOCTYPE properties SYSTEM "http://java.sun.com/dtd/properties.dtd">
<properties>
    <entry key="agentOsName">Windows 7</entry>
    <entry key="agentDescription"/>
 <entry key="queueManager">QM1</entry>
 <entry key="agentTimeZone">Europe/London</entry>
 <entry key="agentVersion">1.00</entry>
 <entry key="agentName">FTEAGENT</entry>
    <entry key="maxDestinationTransfers">25</entry>
     <entry key="maxSourceTransfers">25</entry>
     <entry key="maxQueuedTransfers">100</entry>
     <entry 
key="DestinationTransferStates">414d51204d554e474f20202020202020d857374a60a72622=RunningTransfer
414d51204d554e474f20202020202020d857374a69a72622=RunningTransfer
414d51204d554e474f20202020202020d857374a75a72622=RunningTransfer
    </entry>
     <entry 
key="SourceTransferStates">414d51204d554e474f20202020202020d857374a93a72622=NegotiatingTransfer
414d51204d554e474f20202020202020d857374a78a72622=RunningTransfer
414d51204d554e474f20202020202020d857374aaba72622=NewSenderTransfer
414d51204d554e474f20202020202020d857374a63a72622=RunningTransfer
    </entry>
</properties>
```
Il seguente output di esempio mostra le chiavi utilizzate per ogni elemento dati nello stato dell'agent di un agent bridge di protocollo:

<?xml version="1.0" encoding="UTF-8"?><br><!DOCTYPE properties SYSTEM "http://java.sun.com/dtd/properties.dtd"><br><properties> <entry key="agentOsName">Windows 7</entry><br><entry key="agentDescription"/><br><entry key="queueManager">QM1</entry><br><entry key="queueManager">QM1</entry><br><entry key="agentTimeZone">Europe/London</entry><br><entry key="agentName" <entry key="protocolBridgeType">ftp</entry><br><entry key="protocolBridgeServerHost">ftpserver.example.org</entry><br><entry key="maxDestinationTransfers">25</entry> ventry key="maxSourceTransfers">25</entry><br><entry key="maxSourceTransfers">25</entry> <entry key="maxQueuedTransfers">100</entry><br><entry key="DestinationTransferStates">414d51204d554e474f20202020202020d857374a60a72622=RunningTransfer<br></entry>

 <entry key="SourceTransferStates">414d51204d554e474f20202020202020d857374a93a72622=NegotiatingTransfer </entry> </properties>

## *Stati di trasferimento agent*

Un agent avviato pubblica i relativi dettagli nel SISTEMA SYSTEM.FTE FTE sul relativo gestore code di coordinamento. Questi dettagli includono gli stati di ciascuno dei trasferimenti correnti che coinvolgono quell' agente. Gli stati sono i seguenti:

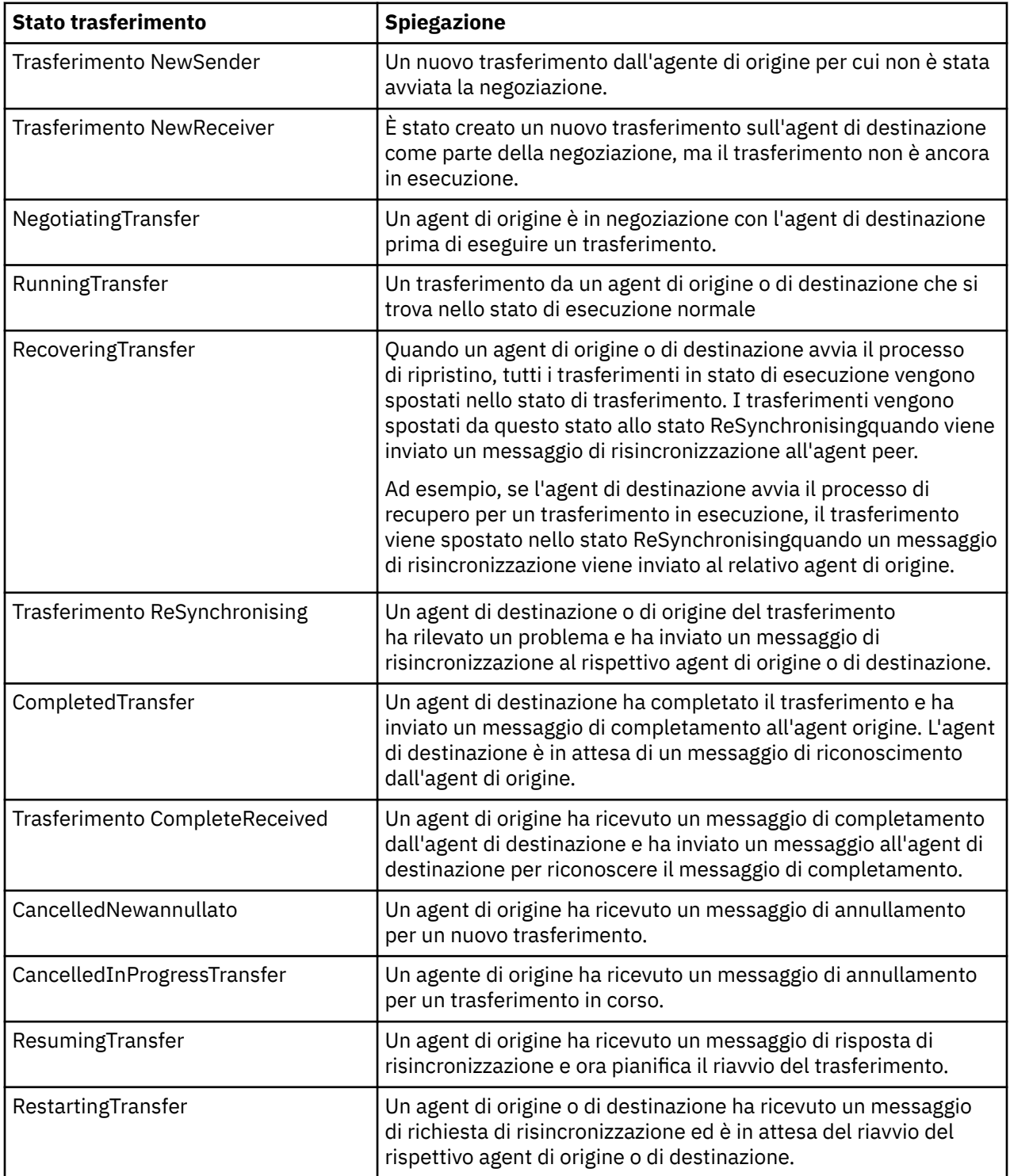

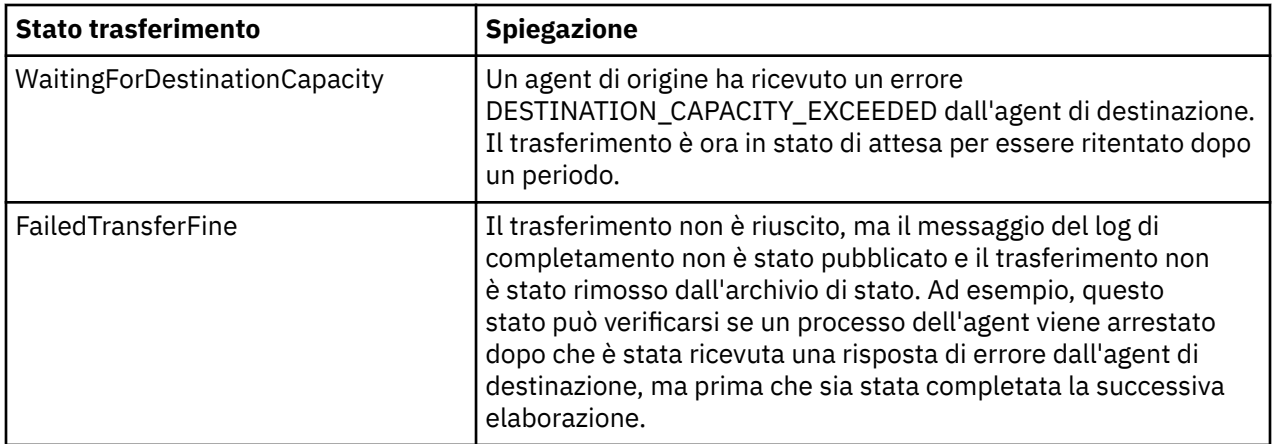

# *Formato messaggio elenco monitor*

I messaggi XML pubblicati come pubblicazioni conservate nella stringa di argomenti SYSTEM.FTE/ monitors/*agent\_name*/*monitor\_name* è conforme allo schema MonitorList.xsd . Ogni messaggio XML elenca un monitor attivo appartenente a tale agente. Queste informazioni vengono utilizzate dal comando **fteListMonitors** e dal plug-in IBM WebSphere MQ Explorer per visualizzare un elenco di monitoraggi all'utente. Il documento dello schema MonitorList.xsd si trova nella directory *MQ\_INSTALLATION\_PATH*/mqft/samples/schema . Lo schema MonitorList.xsd importa Monitor.xsd, che si trova nella stessa directory.

# **Schema**

Il seguente schema descrive quali elementi sono validi in un messaggio XML dell'elenco di monitoraggio.

```
<xsd:schema xmlns:xsd="https://www.w3.org/2001/XMLSchema"
 targetNamespace="https://www.ibm.com/xmlns/wmqfte/7.0.1/MonitorDefinition"
 xmlns="https://www.ibm.com/xmlns/wmqfte/7.0.1/MonitorDefinition">
      <xsd:include schemaLocation="Monitor.xsd"/>
      <xsd:element name="monitorList">
           <xsd:complexType>
                 <xsd:sequence>
<xsd:element name="status" type="monitorStatusType" minOccurs="1" maxOccurs="1"/><br><xsd:element name="configuration" type="monitorConfigurationType" minOccurs="1"/><br><xsd:element name="pollInterval" type="pollIntervalType" m
                      <xsd:any minOccurs="0"/>
                 </xsd:sequence>
                 <xsd:attribute name="version" type="versionType" use="required"/>
 <xsd:attribute name="agent" type="xsd:string" use="required"/>
 <xsd:attribute name="monitor" type="xsd:string" use="required"/>
 </xsd:complexType>
 </xsd:element>
      <xsd:complexType name="monitorStatusType">
           <xsd:sequence>
                 <xsd:any minOccurs="0"/>
            </xsd:sequence>
            <xsd:attribute name="state" type="xsd:token"/>
 <xsd:anyAttribute/>
 </xsd:complexType>
      <xsd:complexType name="monitorConfigurationType">
           <xsd:sequence>
<xsd:element name="description" type="xsd:string" minOccurs="1" maxOccurs="1" /><br><xsd:element name="resources" type="monitorResourcesType" minOccurs="0" maxOccurs="1" /><br><xsd:element name="triggerMatch" type="triggerMatchT
 </xsd:sequence>
 <xsd:anyAttribute/>
      </xsd:complexType>
      <xsd:complexType name="monitorListTasksType">
            <xsd:sequence>
                 <xsd:element name="task" type="monitorListTaskType" minOccurs="1" maxOccurs="1" />
            </xsd:sequence>
      </xsd:complexType>
 <xsd:complexType name="monitorListTaskType">
 <xsd:sequence>
<xsd:element name="name" type="monitorTaskNameType" minOccurs="0" maxOccurs="1" /><br><xsd:element name="description" type="xsd:string" minOccurs="0" maxOccurs="1" /><br><xsd:element name="taskXML" type="xsd:string" minOccurs="0
            </xsd:sequence>
      </xsd:complexType>
</xsd:schema>
```
# **Descrizione del messaggio di elenco di monitoraggio**

Gli elementi e attributi utilizzati nei messaggi dell'elenco di monitoraggio sono descritti nel seguente elenco:

## **<monitorList>**

L'elemento del gruppo contenente gli elementi descrive un monitoraggio definito per l'agent.

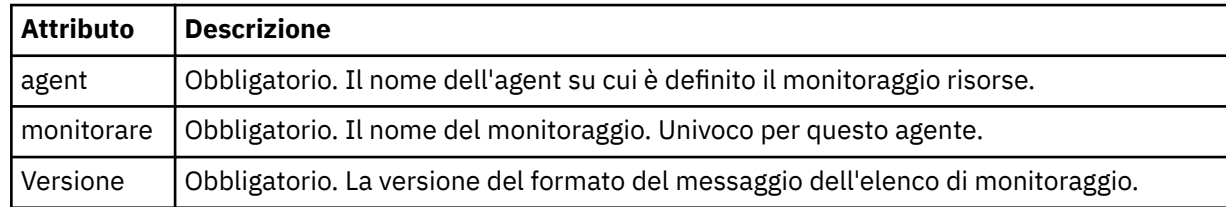

### **<status>**

Lo stato del monitor.

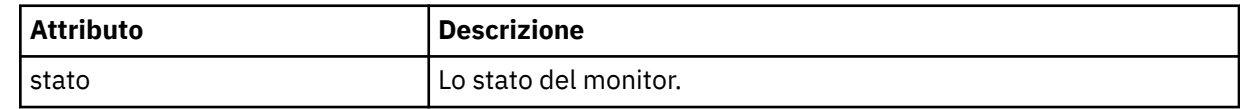

## **<configuration>**

L'elemento del gruppo che contiene gli elementi descrive la configurazione del controllo.

### **<description>**

Una descrizione del monitor. (Non attualmente utilizzato.)

## **<resources>**

La risorsa o le risorse monitorate.

### **<directory>**

Un indirizzario da controllare.

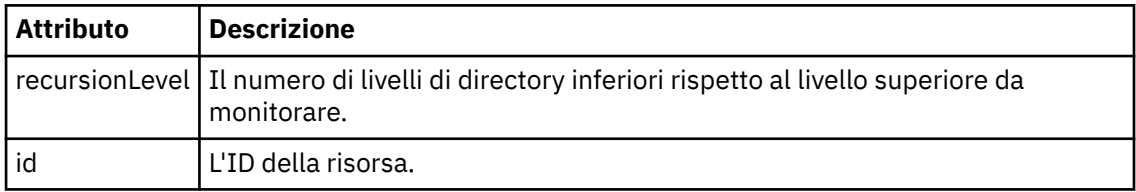

### **<queue>**

Una coda da controllare.

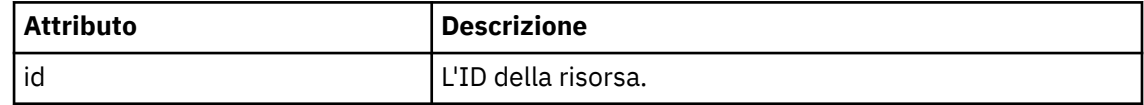

## **<triggerMatch>**

Elemento che contiene l'elemento < conditions>.

## **<conditions>**

Elemento che contiene la condizione o le condizioni che il monitoraggio risorse sta monitorando. Questo elemento può contenere solo uno dei seguenti elementi: <allOf>, <anyOf> o < condition>.

### **<allOf>**

Elemento che contiene la condizione o le condizioni che il monitoraggio risorse sta monitorando. Questo elemento può contenere uno o più elementi < condizioni>. Affinché il controllo risorse venga attivato, devono essere soddisfatte tutte le condizioni all'interno di questo elemento.

### **<anyOf>**

Elemento che contiene la condizione o le condizioni che il monitoraggio risorse sta monitorando. Questo elemento può contenere uno o più elementi < condizioni>. Affinché il controllo risorse venga attivato, deve essere soddisfatta solo una delle condizioni all'interno di questo elemento.

## **<condition>**

Elemento che contiene una singola condizione monitorata dal controllo risorse. Questo elemento può contenere solo uno dei seguenti elementi: <fileMatch>, <fileNoMatch>, <fileSize>, <queueNotEmpty>, <completeGroups> o <fileSizeSame>. Può contenere anche un elemento < name> e un elemento < resource>.

Se la risorsa monitorata è una directory, è necessario specificare uno dei seguenti tre elementi nella condizione:

- fileMatch
- Corrispondenza fileNo
- fileSize

Se la risorsa monitorata è una coda, uno dei seguenti due elementi deve essere specificato nella condizione:

- queueNotvuoto
- completeGroups

### **<fileMatch>**

Elemento gruppo per una condizione di corrispondenza nome file.

### **<pattern>**

Specifica un modello di corrispondenza nome file. I file sulla risorsa devono corrispondere al pattern per soddisfare la condizione. Il modello predefinito è \* (qualsiasi file corrisponderà).

## **<fileNoMatch>**

Elemento gruppo per una condizione di corrispondenza del nome file inverso.

### **<pattern>**

Specifica un modello di corrispondenza nome file inverso. Se nessun file sulla risorsa monitorata corrisponde, la condizione viene soddisfatta. Il modello predefinito è \* (l'assenza di qualsiasi file corrisponderà).

### **<fileSize>**

Elemento gruppo per un confronto di dimensione file.

### **<compare>**

Specifica un confronto di dimensione file. Il valore deve essere un intero non negativo.

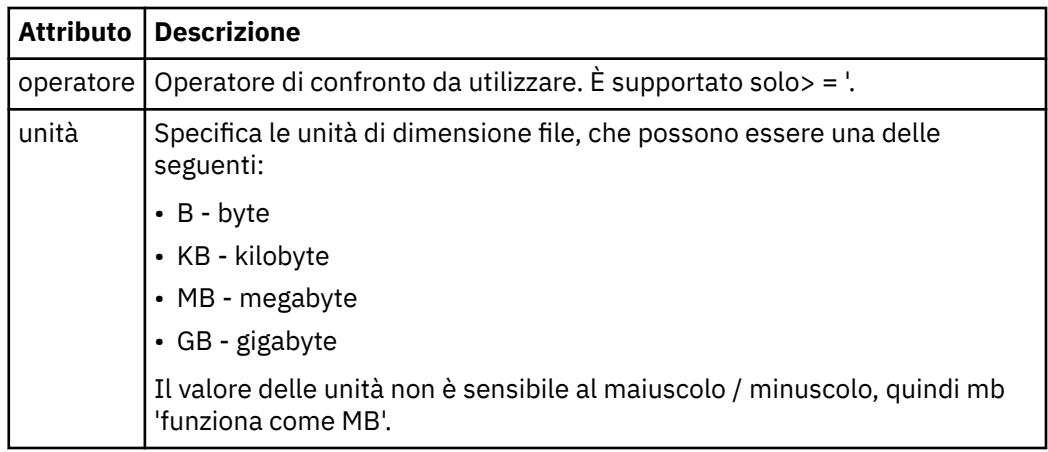

### **<pattern>**

Modello nome file da mettere in corrispondenza. Il valore predefinito è \* (qualsiasi file corrisponderà).

### **<queueNotEmpty>**

Può essere specificato solo se la risorsa è una coda. Specifica che deve essere presente un messaggio sulla coda affinché il monitor venga attivato.

## **<completeGroups>**

Può essere specificato solo se la risorsa è una coda. Specifica che deve essere presente un gruppo completo di messaggi sulla coda per attivare il monitor. Viene eseguita una singola attività di trasferimento per ogni gruppo completo nella coda.

#### **<name>**

Nome della condizione.

## **<resource>**

Identifica la definizione della risorsa con cui confrontare la condizione.

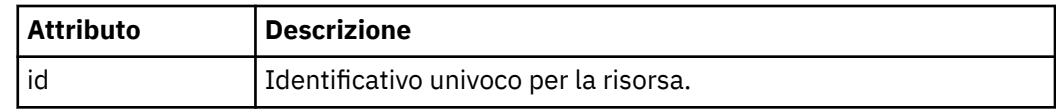

### **<tasks>**

Elemento del gruppo che contiene elementi che specificano le attività da richiamare quando vengono soddisfatte le condizioni del trigger di monitoraggio.

### **<task>**

Elemento gruppo che definisce una singola attività che il controllo richiamerà quando le condizioni di trigger sono soddisfatte. Attualmente è possibile specificare solo un'attività.

### **<name>**

Nome dell'attività. Accetta qualsiasi carattere alfanumerico.

### **<description>**

Descrizione dell'attività. È consentito qualsiasi valore di testo.

### **<taskXML>**

Il messaggio XML che descrive l'attività che il monitor deve eseguire. Il contenuto di questo elemento è in un formato XML con escape.

# **<pollInterval>**

L'intervallo di tempo tra ogni controllo della risorsa rispetto alla condizione trigger.

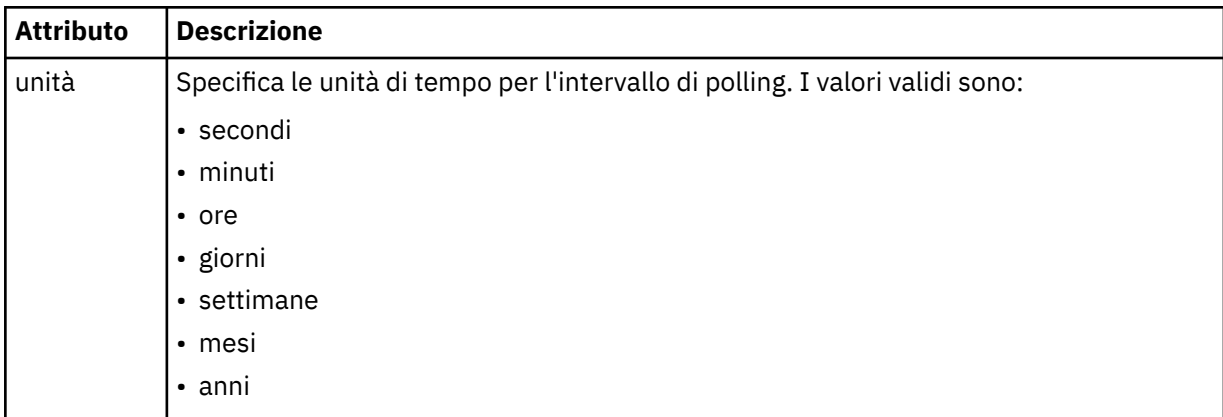

## **<batch>**

Il numero massimo di corrispondenze trigger da includere in un singolo batch.

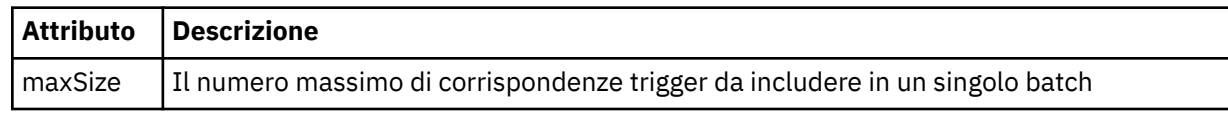

Il seguente XML mostra un esempio di pubblicazione conservata che viene pubblicata nella stringa di argomenti SYSTEM.FTE/monitors/*nome\_agent*/MONITORTWO quando il monitoraggio denominato MONITORTWO viene creato su AGENT\_JUPITER. L'XML con escape all'interno dell'elemento <taskXML> descrive l'attività inoltrata quando viene soddisfatta la condizione di controllo.

```
<?xml version="1.0" encoding="UTF-8"?><br><lst:monitorList xmlns:xsi="https://www.w3.org/2001/XMLSchema-instance"<br>xmlns:lst="https://www.ibm.com/xmlns/wmqfte/7.0.1/MonitorDefinition"<br>xsi:schemalocation="https://www.ibm.com/xm
                         version="4.00" 
 agent="AGENT_JUPITER" 
 monitor="MONITORTWO"> 
      <status state="started"/> 
      <configuration>
            <description/>
            <resources>
                 <directory recursionLevel="0" id="">/srv/nfs/incoming</directory>
           </resources>
 <triggerMatch>
 <conditions>
 <condition>
                            <name/ <resource id=""/>
                            <fileMatch>
 <pattern>*.completed</pattern>
 </fileMatch>
                       </condition>
                  </conditions>
           </triggerMatch>
 <tasks>
 <task>
                      <name/>
<description/>
<description/><br>
<description/><br>
<daskXML>2l:?xml version="1.0" encoding="UTF-8"?&gt;&lt;request<br>
xmlns:xsi="https://www.w3.org/2001/XMLSchema-instance" version="4.00"<br>
xsi:noNamespaceSchemaLocation="FileTransfer.xsd"&gt;&l
                 www.ruumayE;alt<br>&lt;/request&gt;<br></task>
 </task>
 </tasks>
</configuration><br><pollInterval units="minutes">1</pollInterval>
      <batch maxSize="1"/>
</lst:monitorList>
```
# *Formato messaggio elenco pianificazioni*

Il messaggio XML pubblicato in una pubblicazione conservata nella stringa di argomenti SYSTEM.FTE/ Scheduler/*nome\_agent* è conforme allo schema ScheduleList.xsd . Questo messaggio XML elenca tutte le pianificazioni attive che appartengono a quell' agente. Queste informazioni vengono utilizzate dal comando **fteListScheduledTransfers** e dal plug-in IBM WebSphere MQ Explorer per visualizzare un elenco di pianificazioni per l'utente. Il documento dello schema ScheduleList.xsd si trova nella directory *MQ\_INSTALLATION\_PATH*/mqft/samples/schema . Lo schema ScheduleList.xsd importa FileTransfer.xsd, che si trova nella stessa directory.

# **Schema**

Il seguente schema descrive quali elementi sono validi in un messaggio XML dell'elenco di monitoraggio.

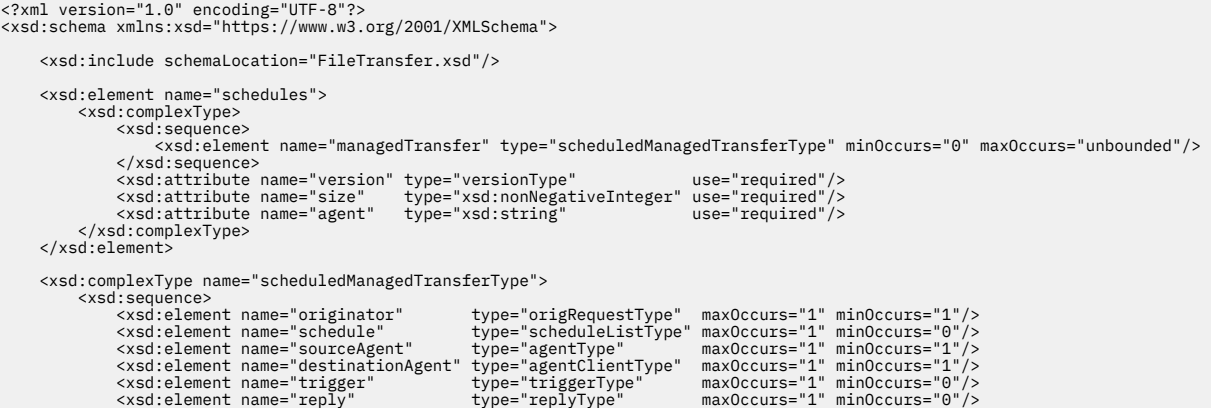

```
 <xsd:element name="transferSet" type="transferSetType" maxOccurs="1" minOccurs="1"/>
 <xsd:element name="job" type="jobType" maxOccurs="1" minOccurs="0" />
 </xsd:sequence>
 <xsd:attribute name="id" type="idType" use="required"/>
 </xsd:complexType> 
       <xsd:complexType name="scheduleListType">
<xsd:sequence><br><xsd:element name="submit" type="submitType" maxOccurs="1" minOccurs="1"/><br><xsd:element name="repeat" type="repeatType" maxOccurs="1" minOccurs="0"/><br><xsd:element name="next" type="noZoneTimeType" maxOccurs=
 </xsd:sequence>
 </xsd:complexType>
</xsd:schema>
```
# **Descrizione del messaggio dell'elenco di pianificazioni**

Gli elementi e gli attributi utilizzati nei messaggi dell'elenco di pianificazione sono descritti nel seguente elenco:

## **<schedules>**

Elemento gruppo contenente informazioni su tutte le pianificazioni definite su un singolo agente.

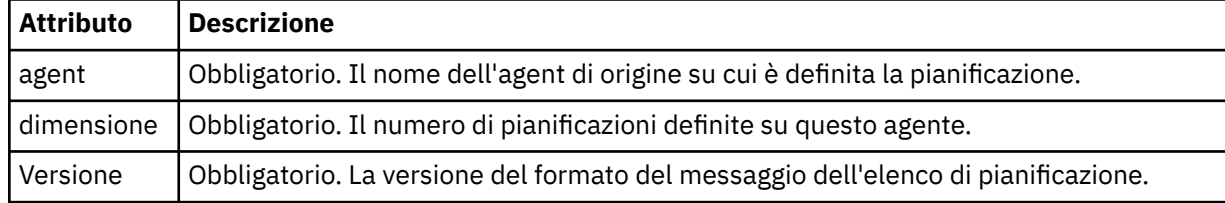

## **<managedTransfer>**

Elemento del gruppo contenente informazioni su una singola pianificazione.

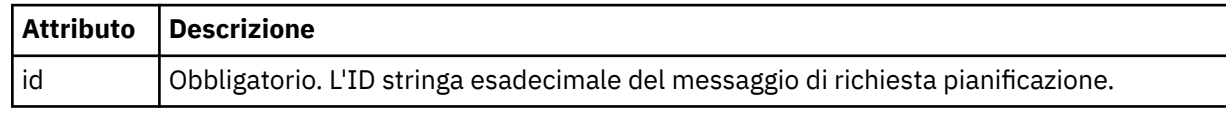

## **<originator>**

L'autore della richiesta di pianificazione.

### **<hostName>**

Il nome host della macchina da cui è stata inoltrata la richiesta di pianificazione.

### **<userID>**

L'ID utente dell'utente che ha inoltrato la richiesta di pianificazione.

## **<mqmdUserID>**

L'ID utente MQMD dell'utente che ha inoltrato la richiesta di pianificazione.

### **<webBrowser>**

Se la richiesta di pianificazione è stata inoltrata tramite il Web Gateway, il browser Web da cui è stata inoltrata la richiesta.

### **<webUserID>**

Se la richiesta di pianificazione è stata inoltrata tramite Web Gateway, l'ID utente Web dell'utente che ha inoltrato la richiesta di pianificazione.

### **<schedule>**

Elemento che contiene gli elementi che descrivono quando si verifica il trasferimento pianificato.

### **<submit>**

Specifica la data e l'orario di inizio del trasferimento pianificato.

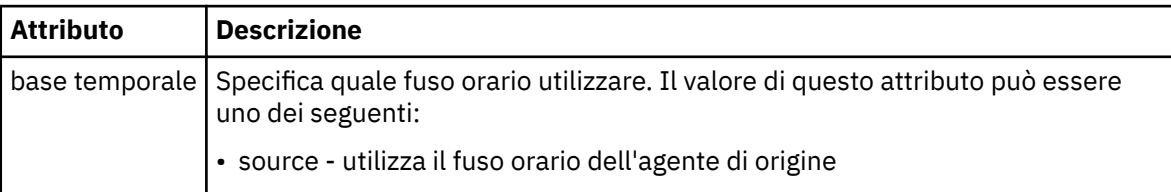

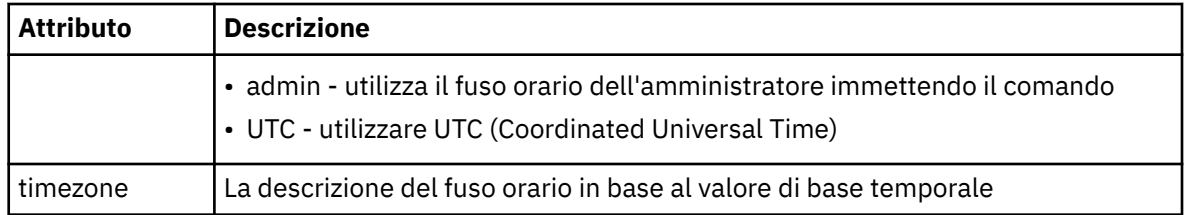

### **<repeat>**

Elemento gruppo che contiene dettagli sulla frequenza con cui si ripete un trasferimento pianificato, quante volte si ripete un trasferimento pianificato e quando un trasferimento pianificato smette di ripetersi.

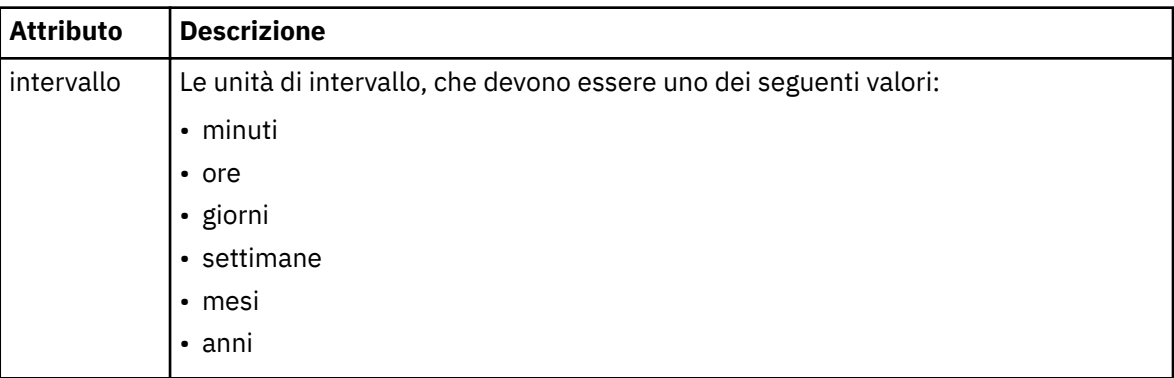

## **<frequency>**

Il periodo di tempo che deve trascorrere prima che il trasferimento si ripeta.

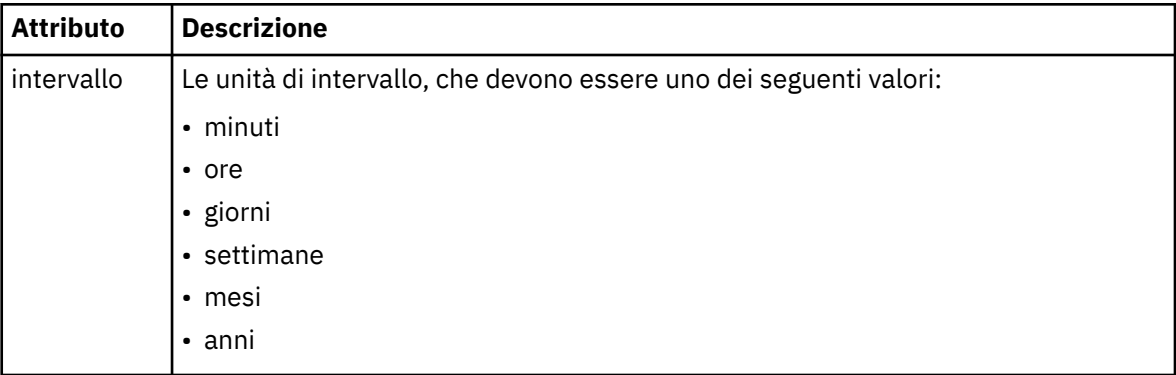

## **<expireTime>**

Elemento facoltativo che specifica la data e l'ora di arresto di un trasferimento pianificato ripetuto. Questo e l'elemento <expireCount> si escludono reciprocamente.

### **<expireCount>**

Elemento facoltativo che specifica il numero di volte in cui il trasferimento file pianificato si verifica prima dell'arresto. Questo elemento e l'elemento <expireTime> si escludono reciprocamente.

### **<next>**

Specifica la data e l'ora in cui deve iniziare il successivo trasferimento pianificato.

# **<sourceAgent>**

Specifica il nome dell'agent sul sistema in cui si trova il file di origine.

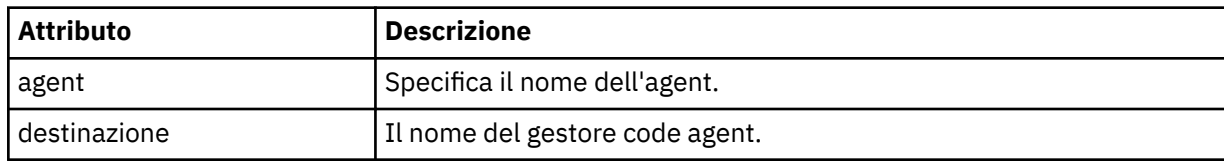

## **<destinationAgent>**

Specifica il nome dell'agent sul sistema a cui si desidera trasferire il file.

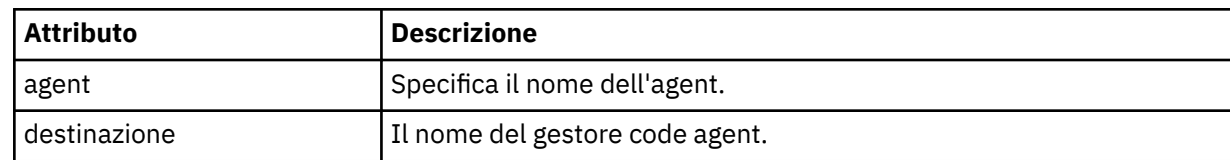

### **<trigger>**

Elemento facoltativo che specifica una condizione che deve essere true perché il trasferimento file abbia luogo.

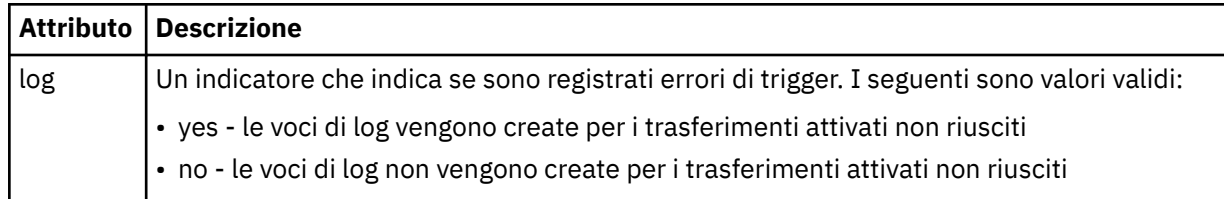

## **<reply>**

Specifica il nome della coda di risposta temporanea generata per trasferimenti di file sincroni (specificato con il parametro **-w** sulla riga comandi). Il nome della coda è definito dalla chiave **dynamicQueuePrefix** nel file di configurazione command.properties o dal valore predefinito di WMQFTE.\* se non specificato.

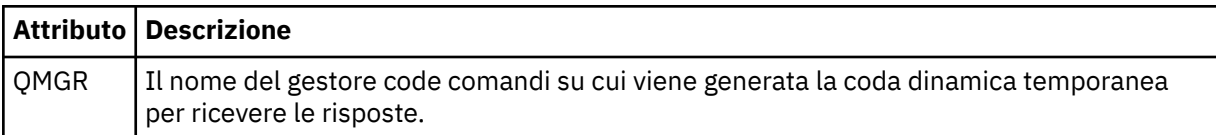

## **<transferSet>**

Specifica un gruppo di trasferimenti file che si desidera eseguire insieme al trasferimento pianificato. Durante la trasmissione <transferSet> è un elemento del gruppo contenente < item> elementi.

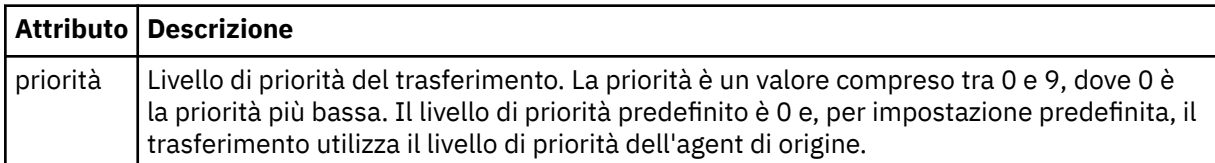

### **<job>**

Elemento gruppo facoltativo contenente informazioni sul lavoro per l'intera specifica di trasferimento. < job> è un identificativo del nome lavoro definito dall'utente che viene aggiunto al messaggio di log quando il trasferimento è avviato. Questo elemento < job> è uguale all'elemento < job> visualizzato nel messaggio del log di trasferimento, descritto nel seguente topic: ["Formati del messaggio di log di](#page-636-0) [trasferimento file" a pagina 637](#page-636-0).

### **Esempio**

```
<?xml version="1.0" encoding="UTF-8"?>
<schedules xmlns:xsi="https://www.w3.org/2001/XMLSchema-instance" 
            size="2" 
            version="4.00" 
            agent="AGENT_JUPITER" 
            xsi:noNamespaceSchemaLocation="ScheduleList.xsd"> 
     <managedTransfer id="1"> 
         <originator> 
              <hostName>example.com.</hostName> 
             <userID>mqm</userID> 
         </originator> 
         <schedule> 
             <submit timebase="admin" timezone="Europe/London">2010-01-01T21:00+0000</
```

```
submit> 
             <next>2010-01-01T21:00+0000</next> 
         </schedule> 
 <sourceAgent agent="AGENT_JUPITER" QMgr="QM_JUPITER"/> 
 <destinationAgent agent="AGENT_SATURN" QMgr="QM_JUPITER"/> 
 <reply QMGR="QM_JUPITER">WMQFTE.4D400F8B20004E06</reply> 
         <transferSet> 
 <item mode="binary" checksumMethod="MD5"> 
 <source recursive="false" disposition="leave"> 
                     <file>/etc/passwd</file> 
                 </source> 
                 <destination type="directory" exist="overwrite"> 
                     <file>/tmp</file> 
                 </destination> 
             </item> 
         </transferSet> 
     </managedTransfer> 
     <managedTransfer id="2"> 
         <originator> 
             <hostName>example.com.</hostName> 
             <userID>mqm</userID> 
         </originator> 
         <schedule> 
             <submit timebase="admin" timezone="Europe/London">2010-12-31T09:00+0000</
submit> 
             <next>2010-12-31T09:00+0000</next> 
         </schedule> 
 <sourceAgent agent="AGENT_JUPITER" QMgr="QM_JUPITER"/> 
 <destinationAgent agent="AGENT_NEPTUNE" QMgr="QM_JUPITER"/> 
         <reply QMGR="QM_JUPITER">WMQFTE.4D400F8B20004E09</reply> 
         <transferSet> 
            <item mode="binary" checksumMethod="MD5"> 
                 <source recursive="false" disposition="leave"> 
                     <file>/etc/passwd</file> 
                 </source> 
                 <destination type="directory" exist="overwrite"> 
                     <file>/tmp</file> 
                 </destination> 
             </item> 
         </transferSet> 
     </managedTransfer>
</schedules
```
# *Messaggio XML modello di esempio*

Quando viene creato un modello, viene pubblicato un messaggio nel SISTEMA SYSTEM.FTE FTE con una stringa di argomenti di Templates/*ID\_template*. Questo XML di esempio descrive un singolo template definito nella rete WebSphere MQ Managed File Transfer .

```
<?xml version="1.0" encoding="UTF-8"?>
<transferTemplate version="4.00" id="baf9df73-45c2-4bb0-a085-292232ab66bc">
     <name>BASIC_TEMPLATE</name>
 <sourceAgentName>AGENT_JUPITER</sourceAgentName>
 <sourceAgentQMgr>QM_JUPITER</sourceAgentQMgr>
 <destinationAgentName>AGENT_SATURN</destinationAgentName>
 <destinationAgentQMgr>QM_JUPITER</destinationAgentQMgr>
     <fileSpecs>
 <item mode="binary" checksumMethod="MD5">
 <source recursive="false" disposition="leave">
                <file>/etc/passwd</file>
            </source>
            <destination type="directory" exist="overwrite">
                <file>/tmp</file>
            </destination>
        </item>
     </fileSpecs>
     <priority>0</priority>
</transferTemplate>
```
# **Attività correlate**

["Creazione di un modello di trasferimento file utilizzando IBM WebSphere MQ Explorer" a pagina 231](#page-230-0) È possibile creare un modello di trasferimento file da IBM WebSphere MQ Explorer o dalla riga comandi. È possibile utilizzare tale modello per creare nuovi trasferimenti file utilizzando i dettagli del modello o inoltrare il modello per avviare il trasferimento file.

### **Riferimenti correlati**

["fteCreateTemplate \(crea nuovo modello di trasferimento file\)" a pagina 451](#page-450-0)

Il comando **fteCreateTemplate** crea un modello di trasferimento file che è possibile conservare per un utilizzo futuro. L'unico parametro obbligatorio è il parametro **-tn** (*template\_name*). Tutti gli altri parametri sono facoltativi, anche se se si specifica una specifica file di origine, è necessario fornire anche un file di destinazione. Allo stesso modo, se si specifica un file di destinazione, è necessario specificare anche una specifica del file di origine.

# *Formato messaggio stato trasferimento file*

I messaggi vengono pubblicati nel gestore code di coordinamento per indicare lo stato di trasferimento di ciascun file nella serie di trasferimenti. Ogni volta che una richiesta di trasferimento file viene elaborata dall'agent, viene pubblicato un messaggio di transazione sul gestore code di coordinamento (sul relativo SISTEMA SYSTEM.FTE/Transfers/*agent\_name*/*transfer ID* ), conforme allo schema XML TransferStatus.xsd . Il file TransferStatus.xsd si trova nella directory *MQ\_INSTALLATION\_PATH*/mqft/samples/schema dell'installazione di WMQMFT.

# **Schema**

Il seguente schema descrive gli elementi validi in un messaggio XML di stato del trasferimento.

```
<xsd:schema xmlns:xsd="https://www.w3.org/2001/XMLSchema">
    <xsd:include schemaLocation="fteutils.xsd"/>
    <xsd:element name="transaction"> 
       <xsd:complexType> 
           <xsd:sequence> 
 <xsd:element name="sourceAgent" type="agentType" 
 maxOccurs="1" minOccurs="1"/> 
 <xsd:element name="destinationAgent" type="agentType" 
 maxOccurs="1" minOccurs="1"/> 
 <xsd:element name="transferSet" type="transferSetType" 
 maxOccurs="1" minOccurs="1"/> 
           </xsd:sequence> 
 <xsd:attribute name="version" type="versionType" use="required"/> 
 <xsd:attribute name="ID" type="IDType" use="required"/> 
        </xsd:complexType> 
    </xsd:element> 
    <xsd:complexType name="transferSetType"> 
       <xsd:sequence> 
           <xsd:element name="stats" type="statsType" 
                      mamc="stats" iypc="stats"
           <xsd:element name="current" type="currentType" 
                       maxOccurs="1" minOccurs="0" /> 
        </xsd:sequence> 
        <xsd:attribute name="time" type="xsd:dateTime" use="required" /> 
    </xsd:complexType> 
    <xsd:complexType name="currentType"> 
       <xsd:sequence> 
 <xsd:element name="source" type="fileSourceType" 
 maxOccurs="1" minOccurs="1" /> 
           <xsd:element name="destination" type="fileDestinationType" 
                                     minOccurs="1" />
        </xsd:sequence> 
        <xsd:attribute name="transferred" type="xsd:nonNegativeInteger" 
use="required" /> 
        <xsd:attribute name="size" type="xsd:nonNegativeInteger" use="required" /> 
    </xsd:complexType> 
    <xsd:complexType name="statsType"> 
                                      type="xsd:nonNegativeInteger"
use="required" /> 
        <xsd:attribute name="seconds" type="xsd:decimal" 
use="required" /> 
        <xsd:attribute name="currentItem" type="xsd:nonNegativeInteger" 
use="required" /><br><xsd:attribute name="totalItems"
                                      type="xsd:nonNegativeInteger" use="required" />
    </xsd:complexType> 
</xsd:schema>
```
# **Descrizione del messaggio di stato del trasferimento**

Gli elementi e gli attributi utilizzati nei messaggi di stato del trasferimento sono descritti nel seguente elenco:

## **<transaction>**

Elemento del gruppo che contiene tutti gli elementi per i trasferimenti file.

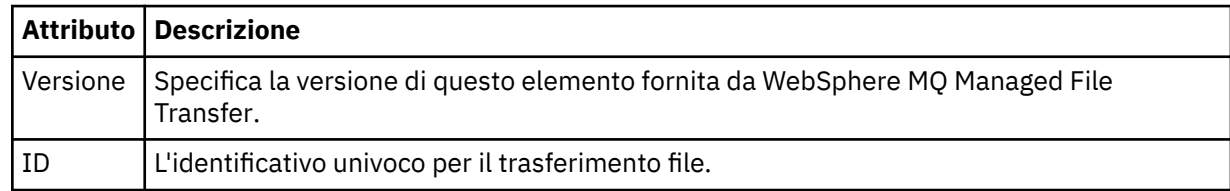

## **<sourceAgent>**

Specifica il nome dell'agent sul sistema in cui si trova il file di origine.

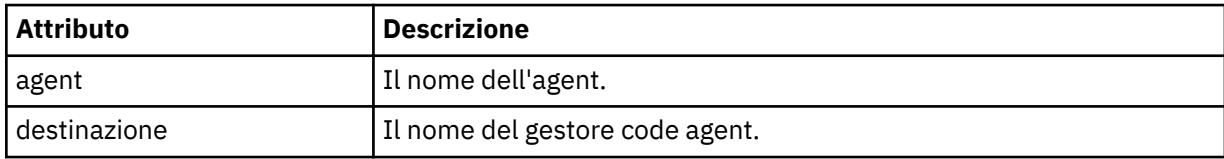

## **<destinationAgent>**

Specifica il nome dell'agent sul sistema a cui si desidera trasferire il file.

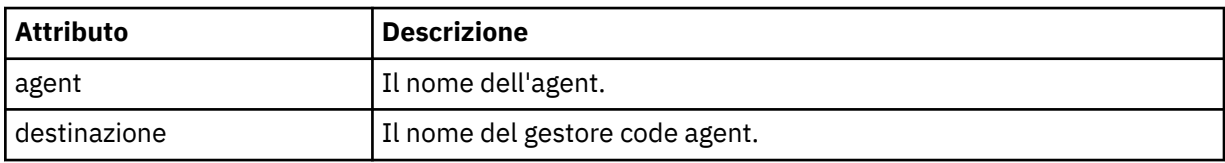

## **<transferset>**

Specifica un gruppo di trasferimenti file eseguiti insieme. Tutti i file nel trasferimento devono avere origine nello stesso agent di origine e terminare nello stesso agent di destinazione.

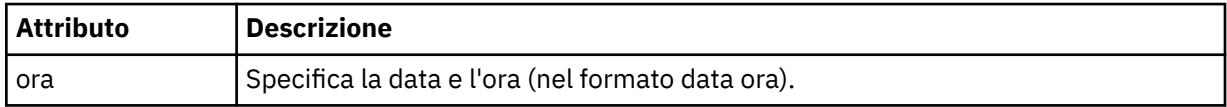

## **<stats>**

Obbligatorio. Definisce le metriche relative al trasferimento, incluso il numero di byte copiati fino ad ora, nel numero di secondi specificato. Fornisce anche il numero dell'elemento corrente rispetto al numero totale di elementi in <transferSet>.

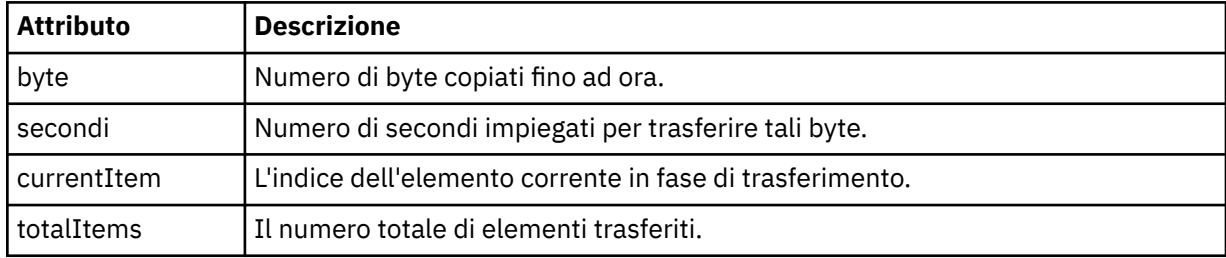

# **<current>**

Elemento facoltativo. Elemento gruppo che contiene elementi che specificano il trasferimento file attualmente in corso. L'elemento < current> indica quanti byte di dati sono stati trasferiti finora per l'elemento corrente e il numero totale previsto di byte

## **<source>**

L'elemento del gruppo che contiene l'elemento che specifica il nome file di origine.

# **<file>**

Specifica il percorso origine del file che si sta trasferendo. Il percorso è quello specificato per il trasferimento. Questo percorso potrebbe differire dal percorso che viene emesso come parte del log di trasferimento, che è la forma assoluta del percorso.

## **<destination>**

Elemento di gruppo che contiene l'elemento che specifica il nome o la specifica del file di destinazione.

## **<file>**

Specifica il percorso di destinazione del file che viene trasferito. Il percorso è quello specificato per il trasferimento. Questo percorso potrebbe essere diverso dal percorso di output come parte del log di trasferimento, che è il formato assoluto del percorso.

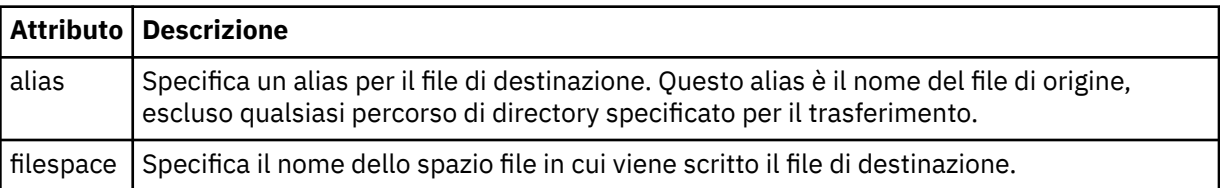

## **<queue>**

Quando viene utilizzato con l'elemento < destination>, specifica il nome della coda a cui si desidera trasferire. Questo nome è nel formato QUEUE o QUEUE@QUEUE\_MANAGER.

## *Esempi di messaggi di avanzamento del trasferimento*

Quando un trasferimento è in esecuzione, i messaggi vengono pubblicati nel SISTEMA SYSTEM.FTE FTE con una stringa di argomenti Transfers/*agent\_name*/*transfer\_ID*. Gli esempi XML mostrano il messaggio di avanzamento per un singolo trasferimento file e per un trasferimento file multiplo.

# **Trasferimento file singolo**

Il seguente esempio mostra i dettagli di un singolo trasferimento file in corso.

```
<?xml version="1.0" encoding="UTF-8"?>
<transaction xmlns:xsi="https://www.w3.org/2001/XMLSchema-instance" 
             version="4.00" 
             ID="414d51205553322e42494e44494e47538b0f404d223d0020" 
 xsi:noNamespaceSchemaLocation="TransferStatus.xsd"> 
 <sourceAgent agent="US2.BINDINGS.FILE" QMgr="US2.BINDINGS"/> 
 <destinationAgent agent="US2.BINDINGS.FILE" QMgr="US2.BINDINGS"/> 
 <transferSet time="2011-01-26T13:03:26.542Z"> 
 <stats bytes="1198" seconds="0.018" currentItem="1" totalItems="1"/> 
        <current transferred="1151" size="1151"> 
            <source> 
                <file>/etc/passwd</file> 
            </source> 
            <destination> 
                <file>/tmp/passwd</file> 
            </destination> 
        </current> 
    </transferSet>
</transaction>
```
# **Trasferimento di più file**

Se c'erano più file nella serie di trasferimenti, il messaggio di stato del trasferimento indica quale è in fase di elaborazione e quanti byte sono stati trasferiti fino ad ora.

```
<?xml version="1.0" encoding="UTF-8"?>
<transaction xmlns:xsi="https://www.w3.org/2001/XMLSchema-instance" 
              version="4.00" 
              ID="414d51205553322e42494e44494e47538b0f404d035c0020" 
              xsi:noNamespaceSchemaLocation="TransferStatus.xsd"> 
 <sourceAgent agent="US2.BINDINGS.FILE" QMgr="US2.BINDINGS"/> 
 <destinationAgent agent="US2.BINDINGS.FILE" QMgr="US2.BINDINGS"/> 
 <transferSet time="2011-01-26T13:12:58.636Z"> 
         <stats bytes="440" seconds="0.082" currentItem="10" totalItems="10"/>
```

```
 <current transferred="0" size="0"> 
              <source> 
                  <file>/srv/nfs/incoming/file10.txt</file> 
              </source> 
              <destination> 
                  <file>/srv/nfs/outgoing/file10.txt</file> 
              </destination> 
         </current> 
     </transferSet>
</transaction>
```
# *Formati del messaggio di log di trasferimento file*

I messaggi del log di trasferimento file vengono pubblicati nel SISTEMA SYSTEM.FTE FTE con una stringa di argomenti Log/*agent\_name*/*transfer\_ID*. Questi messaggi sono conformi allo schema TransferLog.xsd, che si trova nella directory *MQ\_INSTALLATION\_PATH*/mqft/samples/schema dell'installazione di WebSphere MQ Managed File Transfer .

Se si desidera monitorare i trasferimenti di file o raccogliere i dati su di essi, impostare una sottoscrizione a un argomento jolly personalizzato per i trasferimenti a cui si è interessati. Ad esempio:

Log/#

oppure,

Log/FTEAGENT/#

Questa sottoscrizione può essere durevole o non durevole. Le sottoscrizioni durevoli continuano a esistere quando una connessione dell'applicazione di sottoscrizione al gestore code viene chiusa. Le sottoscrizioni non durevoli esistono solo fino a quando una connessione dell'applicazione di sottoscrizione al gestore code rimane aperta.

# **Schema**

Il seguente schema descrive quali elementi sono validi in un messaggio XML del log di trasferimento.

```
<xsd:schema xmlns:xsd="https://www.w3.org/2001/XMLSchema">
    <xsd:include schemaLocation="fteutils.xsd"/>
    <xsd:element name="transaction"> 
       <xsd:complexType> 
          <xsd:sequence> 
             <xsd:element name="action" type="actionType" 
                                              maxOccurs="1" minOccurs="0"/> 
            <xsd:element name="sourceAgent"
 maxOccurs="1" minOccurs="0"/> 
 <xsd:element name="sourceWebGateway" type="webGatewayType" 
 maxOccurs="1" minOccurs="0"/> 
 <xsd:element name="sourceWebUser" type="webUserType" 
 maxOccurs="1" minOccurs="0"/> 
 <xsd:element name="destinationAgent" type="agentExitStatusType" 
 maxOccurs="1" minOccurs="0"/> 
             <xsd:element name="destinationWebGateway" type="webGatewayType" 
 maxOccurs="1" minOccurs="0"/> 
 <xsd:element name="destinationWebUser" type="webUserType" 
 maxOccurs="1" minOccurs="0"/> 
 <xsd:element name="agent" type="agentExitStatusType" 
 maxOccurs="1" minOccurs="0"/> 
            \leftarrowxsd:element name="originator"
                       maxoccurs="<br>
name="originator" type="origRequestType"<br>
maxOccurs="1" minOccurs="1"/><br>
name="status" type="statusType"<br>
="statusType" type="statusType"
            <xsd:element name="status"<br>"maxOccurs="1
                                             minOccurs="0"/><br>type="triggerType"<br>commissions="triggerType"
            <xsd:element name="trigger"<br>maxOccurs="1"
 maxOccurs="1" minOccurs="0" /> 
            <xsd:element name="transferSet"<br>maxOccurs="1"
 maxOccurs="1" minOccurs="1"/> 
 <xsd:element name="job" type="jobType" 
 maxOccurs="1" minOccurs="0"/> 
             <xsd:element name="scheduleLog" type="scheduleLogType" 
                                           minOccurs="0"/><br>type="statisticsType"
             <xsd:element name="statistics"
```

```
 maxOccurs="1" minOccurs="0"/> 
              </xsd:sequence> 
             <xsd:attribute name="version" type="versionType" use="required"/> 
 <xsd:attribute name="ID" type="IDType" use="required"/> 
 <xsd:attribute name="relatedID" type="IDType" use="optional"/> 
 <xsd:attribute name="agentRole" type="agentRoleType" use="optional"/> 
         </xsd:complexType> 
     </xsd:element> 
     <xsd:complexType name="agentExitStatusType"> 
         <xsd:complexContent> 
              <xsd:extension base="agentType"> 
                  <xsd:sequence> 
                      <xsd:element name="startExits" type="exitGroupType" minOccurs="0" 
maxOccurs="1"/> 
                      <xsd:element name="endExits" type="exitGroupType" minOccurs="0" 
maxOccurs="1"/> 
                      <xsd:element name="systemInfo" type="systemInfoType" minOccurs="0" 
maxOccurs="1"/> 
                  </xsd:sequence> 
              </xsd:extension> 
         </xsd:complexContent> 
     </xsd:complexType> 
     <xsd:complexType name="transferSetType"> 
         <xsd:sequence> 
             <xsd:element name="metaDataSet" type="metaDataSetType" 
                           maxOccurs="1" minOccurs="0" /> 
             <xsd:element name="call"<br>maxOccurs="1"
                                                        minOccurs="0" / ><br>type="callGroupType"
             <xsd:element name="preSourceCall"<br>maxOccurs="1"
                                                        minOccurs="0" / ><br>type="callGroupType"
            <xsd:element name="postSourceCall"
                           maxOccurs="1" minOccurs="0"/> 
             <xsd:element name="preDestinationCall"<br>maxOccurs="1"
                                                        minOccurs="0"/><br>type="callGroupType"
            <xsd:element name="postDestinationCall"
                          maxOccurs="1" minOccurs="0"/><br>name="item" type="itemType"
            <xsd:element name="item"
                           maxOccurs="unbounded" minOccurs="0"/> 
        </xsd:sequence><br><xsd:attribute name="index"
         <xsd:attribute name="index" type="xsd:nonNegativeInteger" use="optional" /> 
                                          type="xsd:nonNegativeInteger" use="optional" /><br>type="xsd:nonNegativeInteger" use="optional" />
        %xsd:attribute name="startTime" type="xsd:dateTime" <xsd:attribute name="total" type="xsd:nonNegati
                                         type="xsd:adterime" disc="tequired" />
         <xsd:attribute name="bytesSent" type="xsd:nonNegativeInteger" use="required" /> 
     </xsd:complexType> 
     <xsd:complexType name="itemType"> 
         <xsd:sequence> 
              <xsd:element name="source" type="fileSourceChecksumType" 
                                              minOccurs="1" />
              <xsd:element name="destination" type="fileDestinationChecksumType" 
 maxOccurs="1" minOccurs="1" /> 
 <xsd:element name="status" type="statusType" 
                           maxOccurs="1" minOccurs="1" /> 
         </xsd:sequence> 
         <xsd:attribute name="mode" type="modeType" use="required" /> 
     </xsd:complexType> 
     <xsd:complexType name="fileSourceChecksumType"> 
         <xsd:complexContent> 
             <xsd:extension base="fileSourceType"> 
                  <xsd:sequence> 
                      <xsd:element name="checksum" type="checksumType" minOccurs="0" 
maxOccurs="1"/> 
                  </xsd:sequence> 
              </xsd:extension> 
         </xsd:complexContent> 
     </xsd:complexType> 
     <xsd:complexType name="fileDestinationChecksumType"> 
         <xsd:complexContent> 
              <xsd:extension base="fileDestinationType"> 
                  <xsd:sequence> 
                      <xsd:element name="checksum" type="checksumType" 
                                    minOccurs="0" maxOccurs="1"/> 
                  </xsd:sequence> 
              </xsd:extension> 
         </xsd:complexContent> 
     </xsd:complexType>
```

```
 <xsd:complexType name="actionType"> 
       <xsd:simpleContent> 
           <xsd:extension base="actionEnumType"> 
               <xsd:attribute name="time" type="xsd:dateTime" use="required" /> 
           </xsd:extension> 
       </xsd:simpleContent> 
    </xsd:complexType> 
    <xsd:simpleType name="actionEnumType"> 
       <xsd:restriction base="xsd:token"> 
           <xsd:enumeration value="cancelled"/> 
           <xsd:enumeration value="started"/> 
 <xsd:enumeration value="progress"/> 
 <xsd:enumeration value="completed"/> 
           <xsd:enumeration value="malformed"/> 
           <xsd:enumeration value="notAuthorized"/> 
           <xsd:enumeration value="deleted"/> 
       </xsd:restriction> 
    </xsd:simpleType> 
    <xsd:complexType name="systemInfoType"> 
 <xsd:attribute name="architecture" type="xsd:string" use="required"/> 
 <xsd:attribute name="name" type="xsd:string" use="required"/> 
 <xsd:attribute name="version" type="xsd:string" use="required"/> 
    </xsd:complexType> 
    <xsd:element name="malformed"> 
       <xsd:complexType>
           <xsd:sequence> 
 <xsd:element name="action" type="actionType" 
 maxOccurs="1" minOccurs="1"/> 
 <xsd:element name="agent" type="agentExitStatusType"
 maxOccurs="1" minOccurs="0"/> 
 <xsd:element name="status" type="statusType" 
 maxOccurs="1" minOccurs="1"/> 
           </xsd:sequence> 
           <xsd:attribute name="version" type="versionType" use="required"/> 
           <xsd:attribute name="ID" type="IDType" use="required"/> 
          xsd:attribute name="agentRole" type="agentRoleType"
        </xsd:complexType> 
    </xsd:element> 
    <xsd:element name="notAuthorized"> 
       <xsd:complexType> 
           <xsd:sequence> 
              <xsd:element name="action" type="actionType" 
                                         minOccurs="1" <xsd:element name="originator" type="origRequestType" 
 maxOccurs="1" minOccurs="1"/> 
 <xsd:element name="authority" type="xsd:string" 
 minOccurs="1" maxOccurs="1"/> 
 <xsd:element name="status" type="statusType" 
                         name="status" type="statusType"<br>maxOccurs="1" minOccurs="1"/>
           </xsd:sequence> 
           <xsd:attribute name="version" type="versionType" use="required"/> 
 <xsd:attribute name="ID" type="IDType" use="required"/> 
 <xsd:attribute name="agentRole" type="agentRoleType" use="required"/> 
       </xsd:complexType> 
    </xsd:element> 
    <xsd:complexType name="statisticsType"> 
       <xsd:sequence> 
           <xsd:element name="actualStartTime" type="xsd:dateTime" 
 maxOccurs="1" minOccurs="0"/> 
 <xsd:element name="retryCount" type="xsd:nonNegativeInteger" 
 maxOccurs="1" minOccurs="1"/> 
 <xsd:element name="numFileFailures" type="xsd:nonNegativeInteger" 
 maxOccurs="1" minOccurs="1"/> 
 <xsd:element name="numFileWarnings" type="xsd:nonNegativeInteger" 
 maxOccurs="1" minOccurs="1"/> 
       </xsd:sequence> 
    </xsd:complexType> 
    <xsd:complexType name="webGatewayType"> 
 <xsd:attribute name="webGatewayName" type="xsd:string" use="optional" /> 
 <xsd:attribute name="webGatewayAgentName" type="xsd:string" use="optional" /> 
 <xsd:attribute name="webGatewayAgentQMgr" type="xsd:string" use="optional" /> 
    </xsd:complexType> 
    <xsd:complexType name="webUserType"> 
 <xsd:attribute name="webGatewayName" type="xsd:string" use="required" /> 
 <xsd:attribute name="webGatewayAgentName" type="xsd:string" use="optional" />
```

```
 <xsd:attribute name="webGatewayAgentQMgr" type="xsd:string" use="optional" /> 
 </xsd:complexType>
```
</xsd:schema>

# **Descrizione del messaggio di log di trasferimento**

# **<transaction>**

Elemento gruppo che specifica un gruppo di trasferimenti che si desidera eseguire insieme.

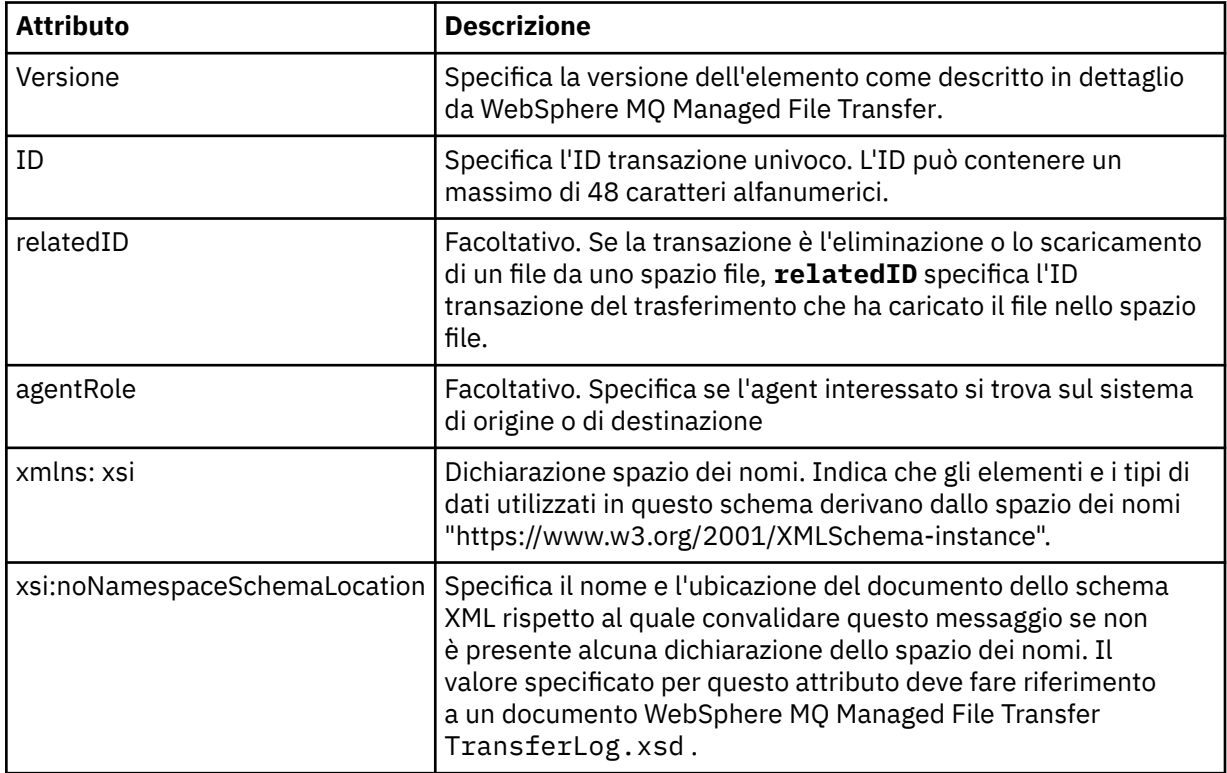

## **<action>**

Descrive lo stato del trasferimento file al momento registrato dall'attributo ora. Lo stato può avere uno dei seguenti valori:

- avviato
- avanzamento
- Completato
- annullato
- formato non corretto (indica che il contenuto del messaggio della richiesta di trasferimento file non può essere interpretato.)
- notAuthorized
- eliminato

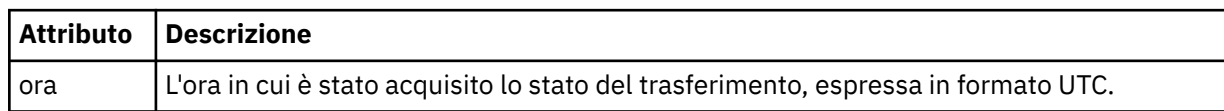

## **<sourceAgent>**

Specifica il nome dell'agent sul sistema in cui si trova il file di origine. Solo uno tra <sourceAgent>, <sourceWebUser> e <sourceWebGateway> può essere specificato.

### **<startExits>**

Elemento del gruppo che contiene uno o più elementi dell'uscita utente. Questo elemento può verificarsi una sola volta.

# **<endExits>**

Elemento del gruppo che contiene uno o più elementi dell'uscita utente. Questo elemento può verificarsi una sola volta.

## **<systemInfo>**

Descrive l'architettura, il nome e la versione del sistema. Questo elemento può verificarsi una sola volta.

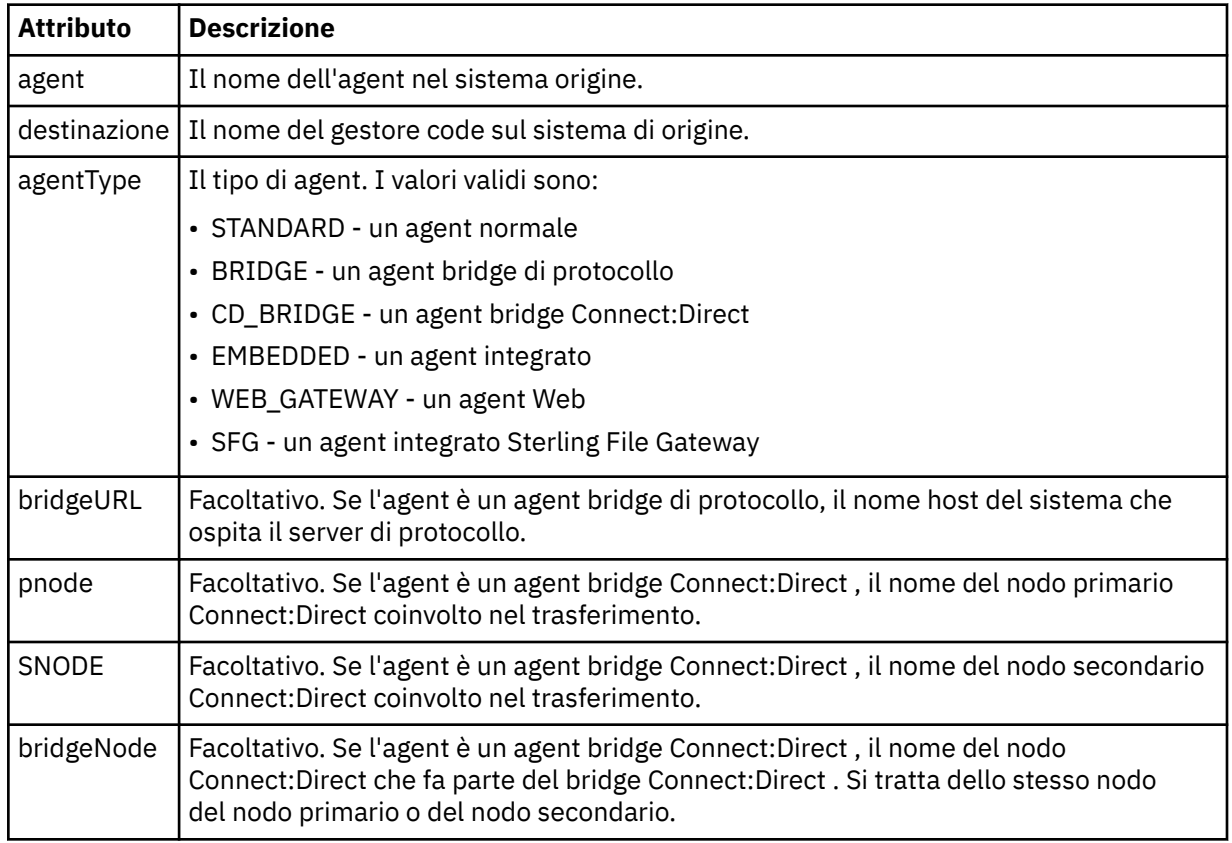

## **<sourceWebUser>**

Specifica il nome dell'utente Web che carica il file di origine sul Web Gateway. Solo uno tra <sourceAgent>, <sourceWebUser> e <sourceWebGateway> può essere specificato.

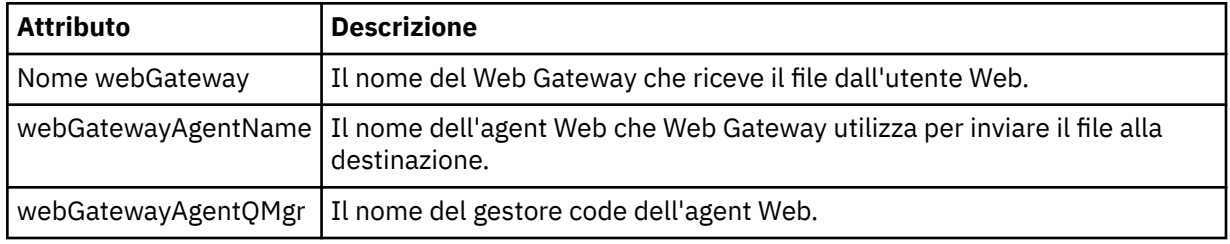

### **<sourceWebGateway>**

Specifica il nome del Web Gateway da cui viene scaricato il file di origine. Solo uno tra <sourceAgent>, <sourceWebUser> e <sourceWebGateway> può essere specificato.

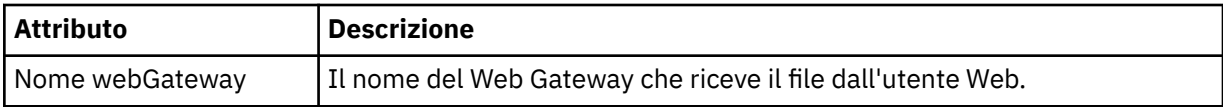

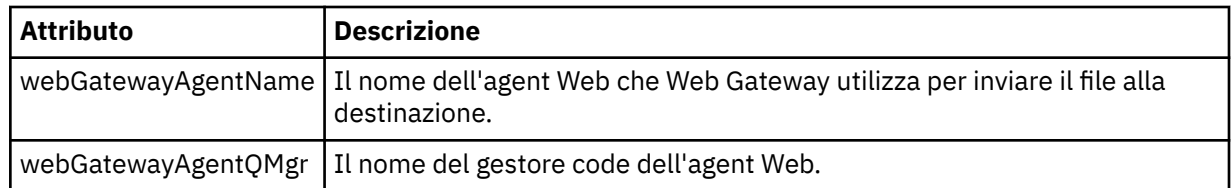

## **<destinationAgent>**

Specifica il nome dell'agent sul sistema a cui è stato trasferito il file. Solo uno tra <destinationAgent>, <destinationWebGateway> e <destinationWebUser> può essere specificato.

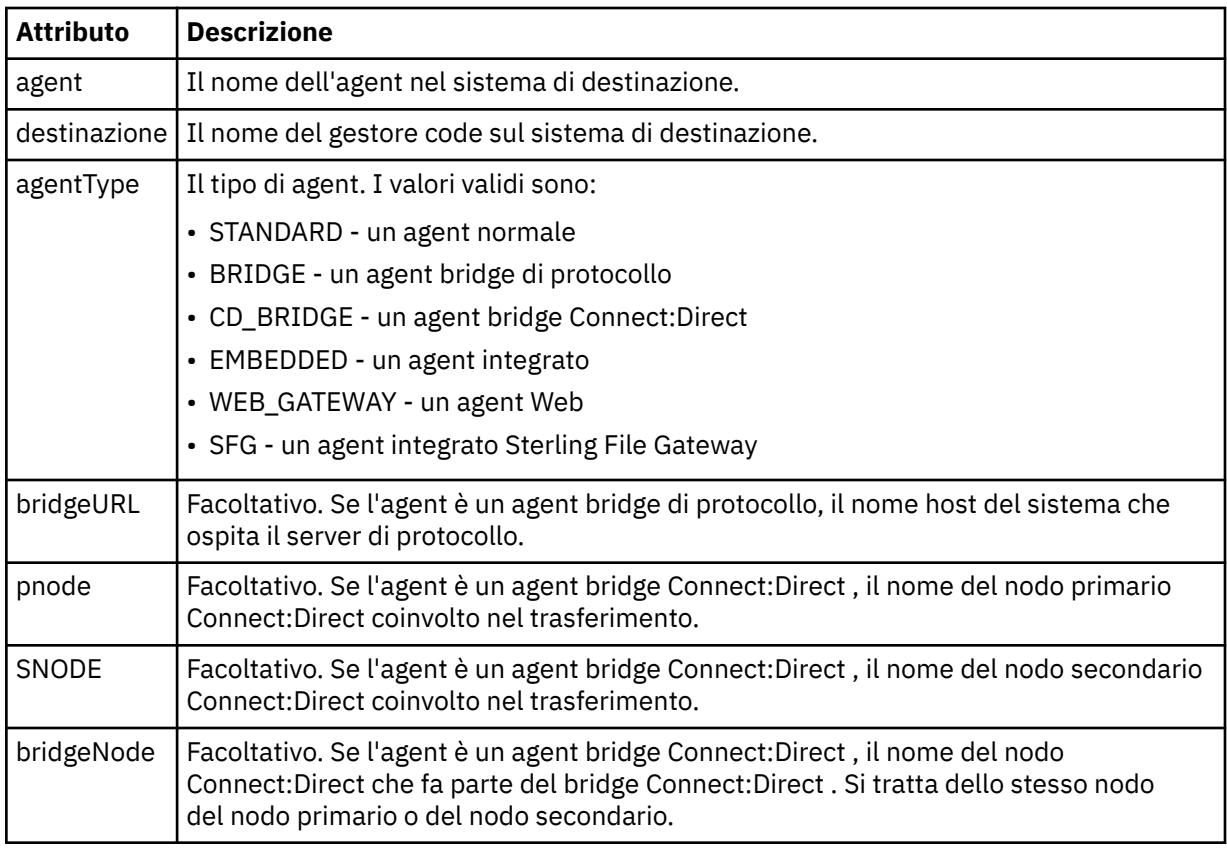

## **<startExits>**

Elemento del gruppo che contiene uno o più elementi dell'uscita utente. Questo elemento può verificarsi una sola volta.

## **<endExits>**

Elemento del gruppo che contiene uno o più elementi dell'uscita utente. Questo elemento può verificarsi una sola volta.

## **<systemInfo>**

Descrive l'architettura, il nome e la versione del sistema. Questo elemento può verificarsi una sola volta.

## **<destinationWebUser>**

Specifica il nome dell'utente Web che scarica il file da Web Gateway. Solo uno tra <destinationAgent>, <destinationWebGateway> e <destinationWebUser> può essere specificato.

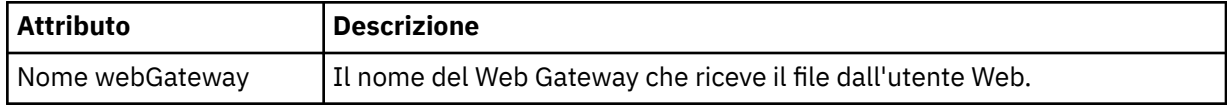

## **<destinationWebGateway>**

Specifica il nome dell'utente Web che scarica il file da Web Gateway. Solo uno tra <destinationAgent>, <destinationWebGateway> e <destinationWebUser> può essere specificato.

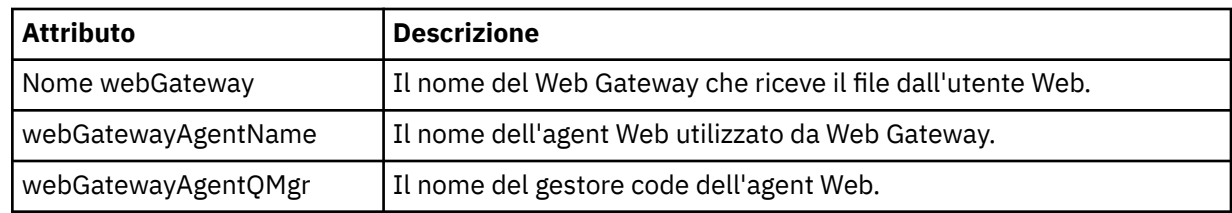

## **<originator>**

Elemento del gruppo che contiene gli elementi che specificano il creatore della richiesta.

### **<hostName>**

Il nome host del sistema in cui si trova il file di origine.

### **<userID>**

L'ID utente che ha originato il trasferimento file.

# **< IDmqmdUser>**

L'ID utente IBM WebSphere MQ fornito nel descrittore del messaggio (MQMD)

### **< IDwebUser>**

Facoltativo. L'ID utente fornito al browser Web che inoltra la richiesta di trasferimento.

### **<webBrowser>**

Facoltativo. Il browser Web da cui è stata inviata la richiesta di trasferimento.

## **<status>**

Il codice di risultato e i messaggi di supplemento.

## **<trigger>**

Elemento del gruppo che contiene gli elementi trigger definiti nella richiesta di trasferimento originale. Questi elementi possono essere uno o entrambi i seguenti:

## **<fileExist>**

Condizione trigger in base all'esistenza di un file

# **<fileSize>**

Condizione trigger in base al fatto che un file soddisfi o superi la dimensione specificata

## **<transferSet>**

Specifica un gruppo di trasferimenti file che si desidera eseguire insieme. Durante la trasmissione <transferSet> è un elemento del gruppo contenente < item> elementi.

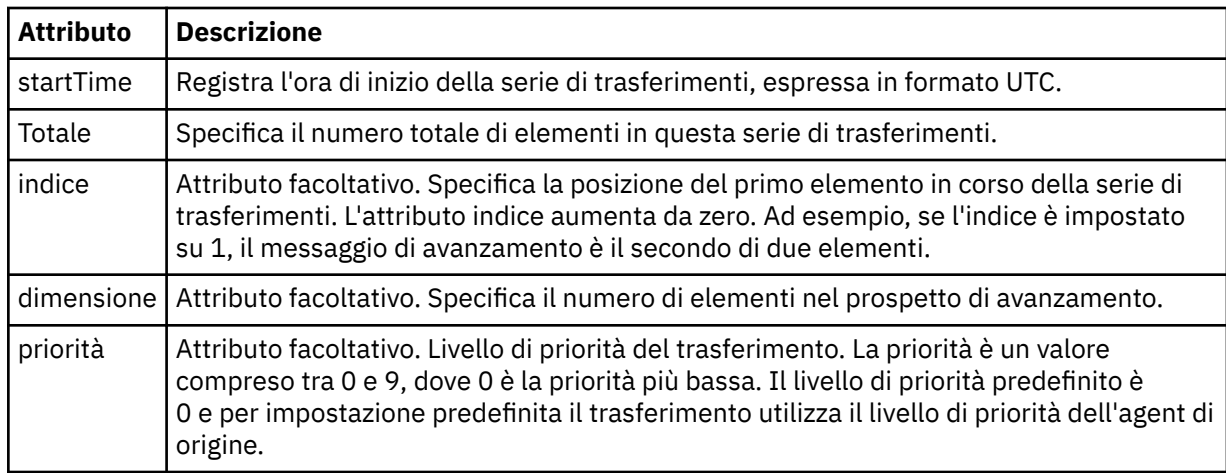

### **<metaDataSet>**

Elemento gruppo contenente uno o più dei seguenti attributi:

### **<metaData>**

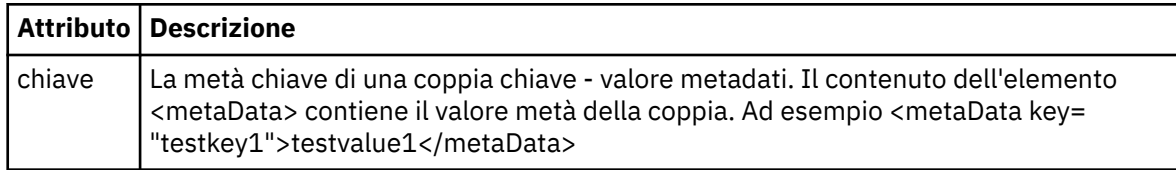

### **<job>**

Elemento gruppo che contiene un elemento che specifica i dettagli del lavoro. < job> è un identificativo del nome lavoro definito dall'utente che viene aggiunto al messaggio di log quando il trasferimento viene avviato. Questo < job> elemento è uguale all'elemento < job> incluso nel messaggio di richiesta di trasferimento, descritto nel seguente argomento: ["Formato del messaggio di](#page-807-0) [richiesta di trasferimento file" a pagina 808.](#page-807-0)

## **<name>**

Il valore del nome può essere qualsiasi stringa.

## **<scheduleLog>**

Elemento del gruppo che contiene elementi che specificano i nomi e le ubicazioni dei file di origine e di destinazione.

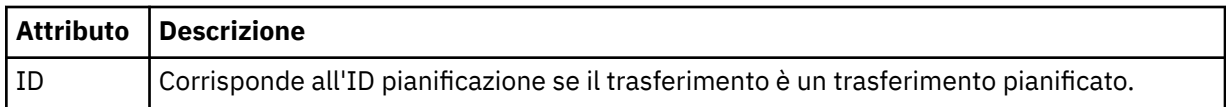

### **<item>**

Elemento del gruppo che contiene elementi che specificano i nomi e le ubicazioni dei file di origine e di destinazione.

### **<source>**

L'elemento del gruppo che contiene l'elemento < file> o l'elemento < queue> e l'elemento < checksum> per il file sul sistema di origine.

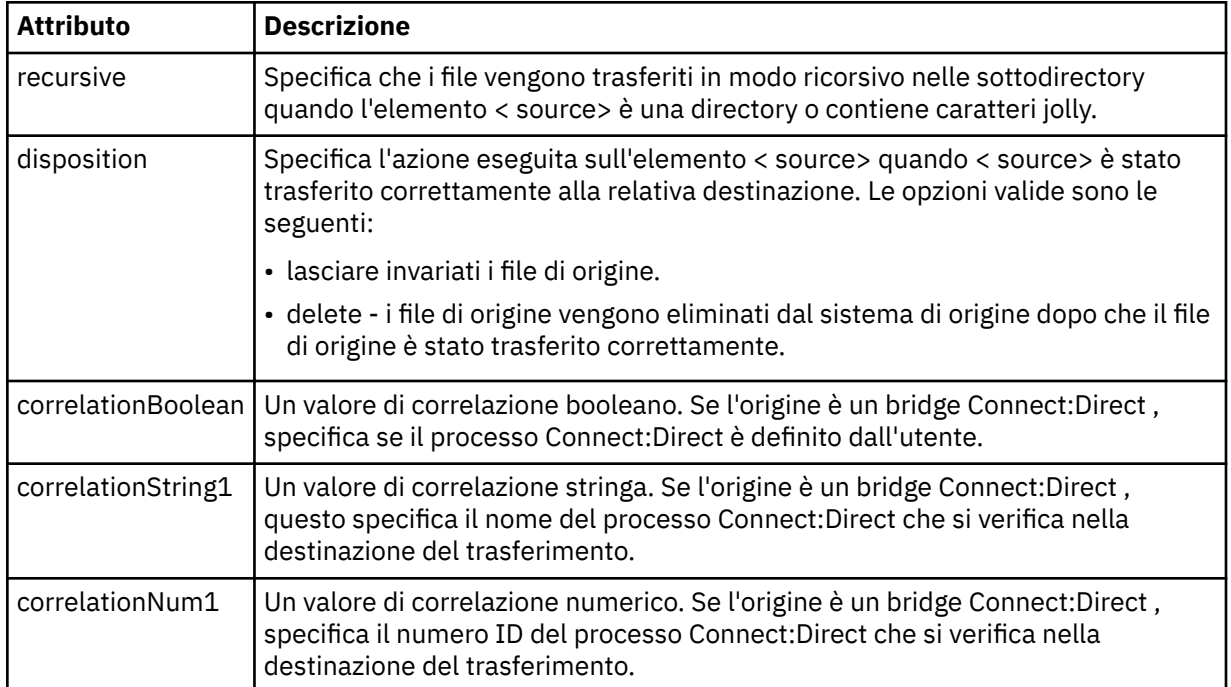

### **<queue>**

Quando viene utilizzato con l'elemento < source>, specifica il nome della coda da cui sono stati letti i messaggi trasferiti, che si trova sul gestore code agent di origine.

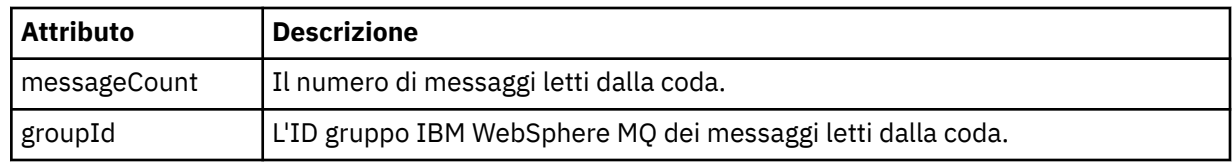

## **<destination>**

L'elemento del gruppo che contiene l'elemento < file> o l'elemento < queue> e l'elemento < checksum> per la destinazione.

Solo uno tra < file> e < queue> è presente come elemento child della destinazione.

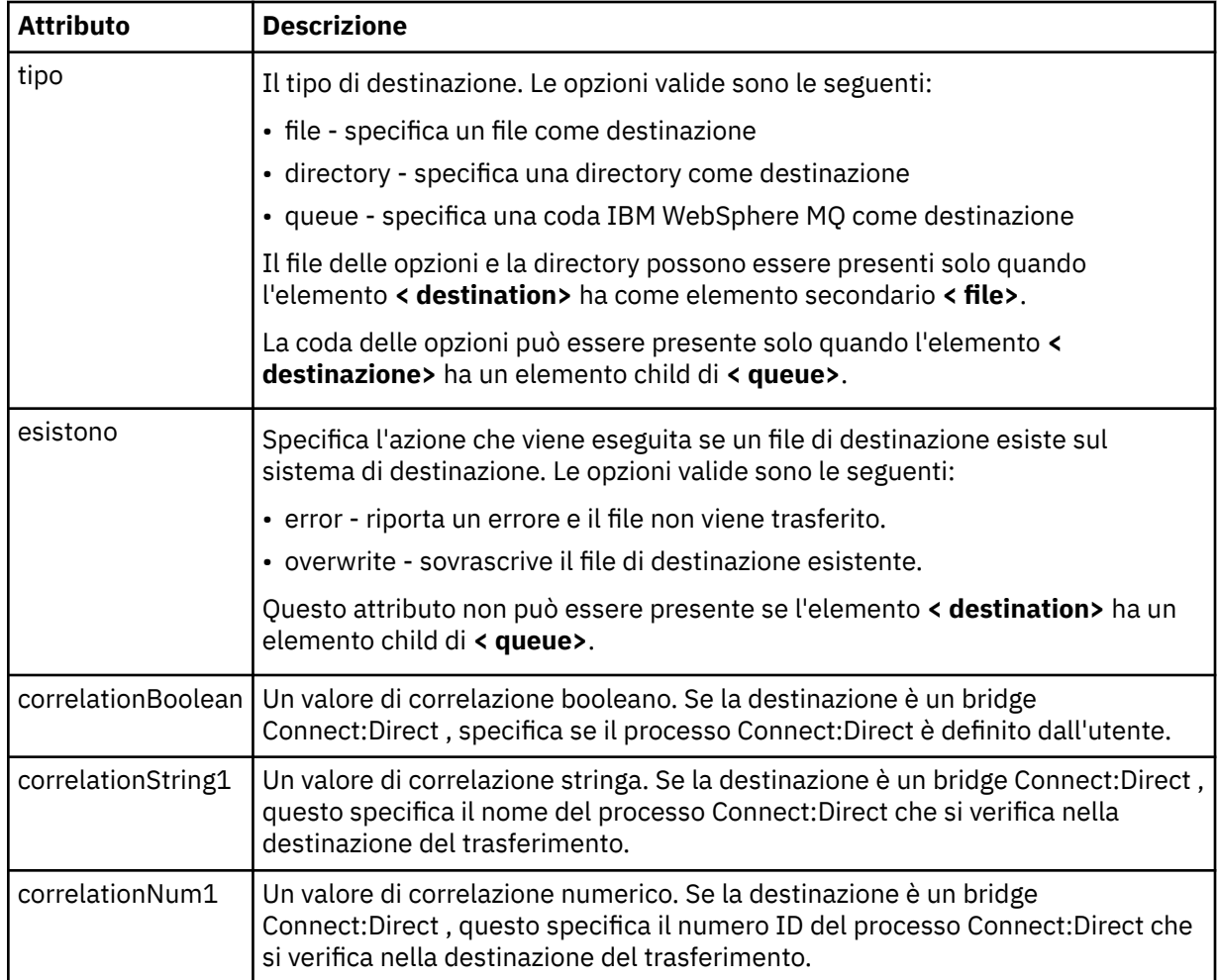

## **<file>**

Specifica il percorso assoluto del file che è stato trasferito (sia nell'origine che nella destinazione). Il percorso completo è nel formato congruente con il proprio sistema operativo, ad esempio C:/from/ here.txt. Gli URI file non vengono utilizzati.

# **<queue>**

Quando viene utilizzato con l'elemento < destination>, specifica il nome della coda a cui è stato trasferito, che si trova su qualsiasi gestore code connesso al gestore code dell'agent di destinazione.

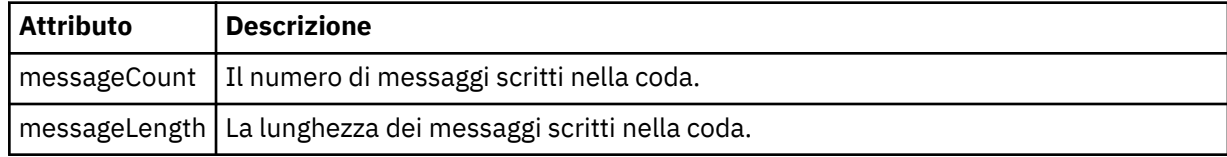

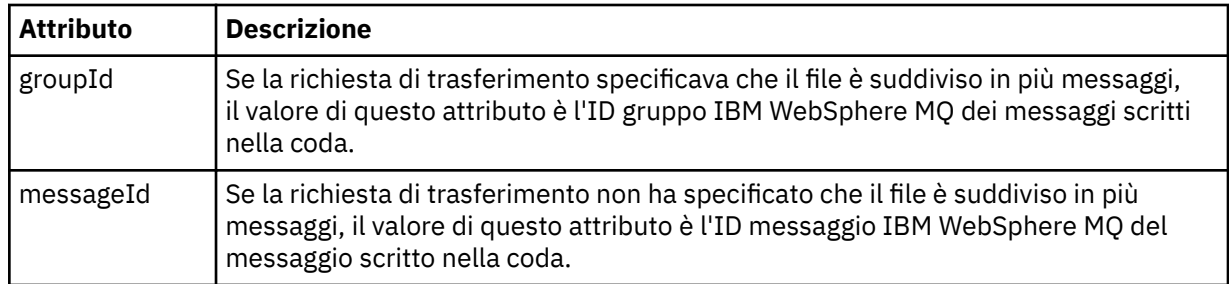

## **<checksum>**

Elemento facoltativo.

Specifica il tipo di algoritmo hash che ha generato il digest del messaggio per creare la firma digitale. Attualmente WebSphere MQ Managed File Transfer supporta solo l'algoritmo Message Digest 5 (MD5). Il checksum fornisce un modo per confermare che l'integrità dei file trasferiti è intatta.

### **<malformed>**

Elemento gruppo per messaggi con formato non corretto.

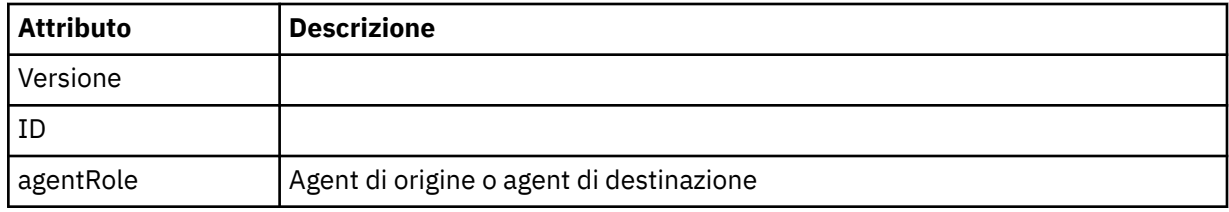

### **<statistics>**

Elemento gruppo per informazioni statistiche per il trasferimento (se disponibile).

### **<actualStartOra>**

L'ora effettiva in cui l'agent ha avviato l'esecuzione del trasferimento. In genere, l'ora è la stessa (o molto vicina) all'ora di avvio registrata per il trasferimento. Tuttavia, quando un agent è occupato, i trasferimenti inoltrati potrebbero essere accodati finché l'agent non ha la capacità di eseguire i trasferimenti.

### **<retryCount>**

Il numero di volte in cui il trasferimento è passato allo stato di ripristino ed è stato ritentato dall'agente. Un trasferimento può entrare in uno stato di ripristino perché gli agenti di origine e di destinazione perdono la comunicazione, a causa di un errore di rete IBM WebSphere MQ o perché non ricevono dati o messaggi di riconoscimento per un periodo di tempo. Questo periodo è determinato dalle proprietà dell'agente: transferAckTimeout e transferAckTimeoutRetries.

### **<numFileErrori>**

Il numero di file in transferSet che non sono stati trasferiti correttamente.

# **<numFileAvvisi>**

Il numero di file in transferSet che hanno generato avvertenze durante il trasferimento, ma che altrimenti sono stati trasferiti correttamente.

## **Esempi**

Vengono forniti esempi di messaggi XML conformi a questo schema per ciascuno dei seguenti tipi di trasferimenti:

- • [Un trasferimento di un singolo file](#page-646-0)
- • [Un trasferimento che contiene più file](#page-648-0)
- • [Un trasferimento file non riuscito](#page-650-0)
- • [Un trasferimento definito con un trigger](#page-652-0)
- • [Un trasferimento avviato da una pianificazione](#page-652-0)
- • [Un trasferimento che richiama uscite utente](#page-653-0)
- • [Un trasferimento richiesto tramite Web Gateway](#page-655-0)
- • [Un trasferimento attraverso un Connect:Direct nodo bridge](#page-657-0)

### *Esempi di messaggi di log di trasferimento singoli*

Quando si verifica un trasferimento, i messaggi vengono pubblicati nel SISTEMA SYSTEM.FTE FTE con una stringa di argomenti Log/*agent\_name*/*transfer\_ID*. Gli esempi XML mostrano i messaggi di log per un singolo trasferimento file avviato, in corso e completato.

# **Trasferimento file singolo - avviato**

```
<?xml version="1.0" encoding="UTF-8"?>
<transaction xmlns:xsi="https://www.w3.org/2001/XMLSchema-instance" 
              version="4.00" 
              ID="414d51205553322e42494e44494e47538b0f404d223d0020" 
              agentRole="sourceAgent" 
              xsi:noNamespaceSchemaLocation="TransferLog.xsd"
              xmlns=""> 
     <action time="2011-01-26T13:03:26.484Z">started</action> 
     <sourceAgent agent="AGENT_JUPITER" QMgr="QM_JUPITER"> 
         <systemInfo architecture="x86" name="Linux" version="2.6.31-21-generic"/> 
     </sourceAgent> 
     <destinationAgent agent="AGENT_JUPITER" QMgr="QM_JUPITER"/> 
     <originator> 
         <hostName>dhcp-9-20-240-199.hursley.ibm.com.</hostName> 
         <userID>mqm</userID> 
         <mqmdUserID>mqm</mqmdUserID> 
     </originator> 
     <transferSet startTime="2011-01-26T13:03:26.484Z" total="1" bytesSent="0"> 
         <metaDataSet> 
             <metaData key="com.ibm.wmqfte.SourceAgent">AGENT_JUPITER</metaData> 
             <metaData key="com.ibm.wmqfte.DestinationAgent">AGENT_JUPITER</metaData> 
             <metaData key="com.ibm.wmqfte.MqmdUser">mqm</metaData> 
             <metaData key="com.ibm.wmqfte.OriginatingUser">mqm</metaData> 
             <metaData key="com.ibm.wmqfte.OriginatingHost">dhcp-9-20-240-199.hursley.ibm.com.</
metaData> 
             <metaData key="com.ibm.wmqfte.TransferId">414d51205553322e42494e44494e47538b0f404d223d0020</
metaData>
             <metaData key="com.ibm.wmqfte.ScheduleId">3</metaData> 
             <metaData key="com.ibm.wmqfte.Priority">0</metaData> 
         </metaDataSet> 
     </transferSet> 
     <scheduleLog ID="3"/>
</transaction>
```
# **Trasferimento file singolo riuscito - avanzamento**

```
<?xml version="1.0" encoding="UTF-8"?>
<transaction xmlns:xsi="https://www.w3.org/2001/XMLSchema-instance" 
              version="4.00" 
             ID="414d51205553322e42494e44494e47538b0f404d223d0020" 
             agentRole="sourceAgent" 
             xsi:noNamespaceSchemaLocation="TransferLog.xsd"
             xmlns=""> 
 <action time="2011-01-26T13:03:26.615Z">progress</action> 
 <sourceAgent agent="AGENT_JUPITER" QMgr="QM_JUPITER"> 
 <systemInfo architecture="x86" name="Linux" version="2.6.31-21-generic"/> 
        </sourceAgent> 
 <destinationAgent agent="AGENT_JUPITER" QMgr="QM_JUPITER"> 
 <systemInfo architecture="x86" name="Linux" version="2.6.31-21-generic"/> 
         </destinationAgent> 
         <originator> 
            <hostName>example.com.</hostName> 
            <userID>mqm</userID> 
             <mqmdUserID>mqm</mqmdUserID> 
        </originator> 
         <transferSet index="0" size="1" startTime="2011-01-26T13:03:26.484Z" total="1" 
bytesSent="1198"> 
        <item mode="binary"> 
 <source disposition="leave" type="file"> 
 <file size="1151" last-modified="2009-11-02T10:37:01.000Z">/etc/passwd</file> 
                <checksum method="MD5">2287181c07199f879de28296371cb24c</checksum> 
            </source> 
            <destination type="file"> 
                 <file size="1151" last-modified="2011-01-26T13:03:26.000Z">/tmp/passwd</file>
```

```
 <checksum method="MD5">2287181c07199f879de28296371cb24c</checksum> 
              </destination> 
              <status resultCode="0"/> 
         </item> 
     </transferSet>
</transaction>
```
# **Trasferimento file singolo riuscito - completato**

```
<?xml version="1.0" encoding="UTF-8"?>
<transaction xmlns:xsi="https://www.w3.org/2001/XMLSchema-instance" 
              version="4.00" 
              ID="414d51205553322e42494e44494e47538b0f404d223d0020" 
              agentRole="sourceAgent" 
              xsi:noNamespaceSchemaLocation="TransferLog.xsd"
              xmlns=""> 
     <action time="2011-01-26T13:03:26.622Z">completed</action> 
 <sourceAgent agent="AGENT_JUPITER" QMgr="QM_JUPITER"> 
 <systemInfo architecture="x86" name="Linux" version="2.6.31-21-generic"/> 
     </sourceAgent> 
     <destinationAgent agent="AGENT_JUPITER" QMgr="QM_JUPITER"> 
         <systemInfo architecture="x86" name="Linux" version="2.6.31-21-generic"/> 
     </destinationAgent> 
     <originator> 
         <hostName>example.com.</hostName> 
         <userID>mqm</userID> 
         <mqmdUserID>mqm</mqmdUserID> 
     </originator> 
     <status resultCode="0"> 
         <supplement>BFGRP0032I: The file transfer request has successfully completed.</supplement> 
     </status> 
     <transferSet startTime="2011-01-26T13:03:26.484Z" total="1" bytesSent="1198"> 
         <metaDataSet> 
             <metaData key="com.ibm.wmqfte.SourceAgent">AGENT_JUPITER</metaData> 
             <metaData key="com.ibm.wmqfte.DestinationAgent">AGENT_JUPITER</metaData> 
             <metaData key="com.ibm.wmqfte.MqmdUser">mqm</metaData> 
             <metaData key="com.ibm.wmqfte.OriginatingUser">mqm</metaData> 
 <metaData key="com.ibm.wmqfte.OriginatingHost">example.com.</metaData> 
 <metaData key="com.ibm.wmqfte.TransferId">414d51205553322e42494e44494e47538b0f404d223d0020</
metaData> 
             <metaData key="com.ibm.wmqfte.ScheduleId">3</metaData> 
             <metaData key="com.ibm.wmqfte.Priority">0</metaData> 
         </metaDataSet> 
     </transferSet> 
     <statistics> 
         <actualStartTime>2011-01-26T13:03:26.541Z</actualStartTime> 
        <retryCount>0</retryCount>
         <numFileFailures>0</numFileFailures> 
         <numFileWarnings>0</numFileWarnings> 
     </statistics>
</transaction>
```
*Esempi di messaggi di log di trasferimento file multipli* Esempi di messaggi pubblicati in SYSTEM.FTE FTE con una stringa di argomento Log/*agent\_name*/ *transfer\_ID* quando si verifica un trasferimento che contiene più file.

# **Trasferimento di più file - avviato**

```
<?xml version="1.0" encoding="UTF-8"?>
<transaction xmlns:xsi="https://www.w3.org/2001/XMLSchema-instance" 
              version="4.00" 
              ID="414d51205553322e42494e44494e47538b0f404d035c0020" 
              agentRole="sourceAgent" 
              xsi:noNamespaceSchemaLocation="TransferLog.xsd"
              xmlns=""> 
     <action time="2011-01-26T13:12:58.534Z">started</action> 
 <sourceAgent agent="AGENT_JUPITER" QMgr="QM_JUPITER"> 
 <systemInfo architecture="x86" name="Linux" version="2.6.31-21-generic"/> 
     </sourceAgent> 
     <destinationAgent agent="AGENT_JUPITER" QMgr="QM_JUPITER"/> 
     <originator> 
         <hostName>example.com</hostName> 
         <userID>mqm</userID> 
         <mqmdUserID>mqm</mqmdUserID> 
     </originator>
```

```
 <transferSet startTime="2011-01-26T13:12:58.534Z" total="6" bytesSent="0"> 
         <metaDataSet> 
             <metaData key="com.ibm.wmqfte.SourceAgent">AGENT_JUPITER</metaData> 
             <metaData key="com.ibm.wmqfte.DestinationAgent">AGENT_JUPITER</metaData> 
             <metaData key="com.ibm.wmqfte.MqmdUser">mqm</metaData> 
 <metaData key="com.ibm.wmqfte.OriginatingUser">mqm</metaData> 
 <metaData key="com.ibm.wmqfte.OriginatingHost">example.com</metaData> 
             <metaData key="com.ibm.wmqfte.TransferId">414d51205553322e42494e44494e47538b0f404d035c0020</
metaData> 
             <metaData key="com.ibm.wmqfte.Priority">0</metaData> 
         </metaDataSet> 
     </transferSet>
</transaction>
```
# **Trasferimento di più file - avanzamento**

```
<?xml version="1.0" encoding="UTF-8"?>
<transaction xmlns:xsi="https://www.w3.org/2001/XMLSchema-instance" 
              version="4.00" 
              ID="414d51205553322e42494e44494e47538b0f404d035c0020" 
              agentRole="sourceAgent" 
              xsi:noNamespaceSchemaLocation="TransferLog.xsd"
              xmlns=""> 
     <action time="2011-01-26T13:12:58.753Z">progress</action> 
 <sourceAgent agent="AGENT_JUPITER" QMgr="QM_JUPITER"> 
 <systemInfo architecture="x86" name="Linux" version="2.6.31-21-generic"/> 
     </sourceAgent> 
 <destinationAgent agent="AGENT_JUPITER" QMgr="QM_JUPITER"> 
 <systemInfo architecture="x86" name="Linux" version="2.6.31-21-generic"/> 
     </destinationAgent> 
     <originator> 
         <hostName>example.com.</hostName> 
         <userID>mqm</userID> 
         <mqmdUserID>mqm</mqmdUserID> 
     </originator> 
     <transferSet index="0" size="6" startTime="2011-01-26T13:12:58.534Z" total="6" bytesSent="440"> 
         <item mode="binary"> 
 <source disposition="leave" type="file"> 
 <file size="0" last-modified="2011-01-26T13:10:19.000Z">/srv/nfs/incoming/file01.txt</
file> 
                 <checksum method="MD5">d41d8cd98f00b204e9800998ecf8427e</checksum> 
             </source> 
             <destination type="file"> 
                 <file size="0" last-modified="2011-01-26T13:12:58.000Z">/srv/nfs/outgoing/file01.txt</
file> 
                 <checksum method="MD5">d41d8cd98f00b204e9800998ecf8427e</checksum> 
             </destination> 
             <status resultCode="0"/> 
         </item> 
         <item mode="binary"> 
             <source disposition="leave" type="file"> 
                 <file size="0" last-modified="2011-01-26T13:10:19.000Z">/srv/nfs/incoming/file02.txt</
file> 
                 <checksum method="MD5">d41d8cd98f00b204e9800998ecf8427e</checksum> 
             </source> 
             <destination type="file"> 
                 <file size="0" last-modified="2011-01-26T13:12:58.000Z">/srv/nfs/outgoing/file02.txt</
file> 
                 <checksum method="MD5">d41d8cd98f00b204e9800998ecf8427e</checksum> 
             </destination> 
             <status resultCode="0"/> 
         </item> 
         <item mode="binary"> 
             <source disposition="leave" type="file"> 
                 <file size="0" last-modified="2011-01-26T13:10:19.000Z">/srv/nfs/incoming/file03.txt</
file> 
                 <checksum method="MD5">d41d8cd98f00b204e9800998ecf8427e</checksum> 
             </source> 
             <destination type="file"> 
                 <file size="0" last-modified="2011-01-26T13:12:58.000Z">/srv/nfs/outgoing/file03.txt</
file> 
                 <checksum method="MD5">d41d8cd98f00b204e9800998ecf8427e</checksum> 
             </destination> 
             <status resultCode="0"/> 
        \langleitem\rangle <item mode="binary"> 
             <source disposition="leave" type="file"> 
                 <file size="0" last-modified="2011-01-26T13:10:19.000Z">/srv/nfs/incoming/file04.txt</
file>
```

```
 <checksum method="MD5">d41d8cd98f00b204e9800998ecf8427e</checksum> 
              </source> 
              <destination type="file"> 
                  <file size="0" last-modified="2011-01-26T13:12:58.000Z">/srv/nfs/outgoing/file04.txt</
file> 
                  <checksum method="MD5">d41d8cd98f00b204e9800998ecf8427e</checksum> 
             </destination> 
              <status resultCode="0"/> 
         </item> 
         <item mode="binary"> 
             <source disposition="leave" type="file"> 
                  <file size="0" last-modified="2011-01-26T13:10:19.000Z">/srv/nfs/incoming/file05.txt</
file> 
                  <checksum method="MD5">d41d8cd98f00b204e9800998ecf8427e</checksum> 
             </source> 
              <destination type="file"> 
                  <file size="0" last-modified="2011-01-26T13:12:58.000Z">/srv/nfs/outgoing/file05.txt</
file> 
                  <checksum method="MD5">d41d8cd98f00b204e9800998ecf8427e</checksum> 
             </destination> 
              <status resultCode="0"/> 
         </item> 
         <item mode="binary"> 
             <source disposition="leave" type="file"> 
                  <file size="0" last-modified="2011-01-26T13:10:19.000Z">/srv/nfs/incoming/file06.txt</
file> 
                  <checksum method="MD5">d41d8cd98f00b204e9800998ecf8427e</checksum> 
             </source> 
             <destination type="file"> 
                  <file size="0" last-modified="2011-01-26T13:12:58.000Z">/srv/nfs/outgoing/file06.txt</
file> 
                  <checksum method="MD5">d41d8cd98f00b204e9800998ecf8427e</checksum> 
             </destination> 
             <status resultCode="0"/> 
         </item> 
     </transferSet>
</transaction>
```
## **Trasferimento di più file - completato**

```
<?xml version="1.0" encoding="UTF-8"?>
<transaction xmlns:xsi="https://www.w3.org/2001/XMLSchema-instance" 
              version="4.00" 
              ID="414d51205553322e42494e44494e47538b0f404d035c0020" 
              agentRole="sourceAgent" 
              xsi:noNamespaceSchemaLocation="TransferLog.xsd"
 xmlns=""> 
 <action time="2011-01-26T13:12:58.766Z">completed</action> 
 <sourceAgent agent="AGENT_JUPITER" QMgr="QM_JUPITER"> 
 <systemInfo architecture="x86" name="Linux" version="2.6.31-21-generic"/> 
     </sourceAgent> 
 <destinationAgent agent="AGENT_JUPITER" QMgr="QM_JUPITER"> 
 <systemInfo architecture="x86" name="Linux" version="2.6.31-21-generic"/> 
     </destinationAgent> 
     <originator> 
         <hostName>example.com.</hostName> 
         <userID>mqm</userID> 
         <mqmdUserID>mqm</mqmdUserID> 
     </originator> 
    <status resultCode="0"> 
         <supplement>BFGRP0032I: The file transfer request has successfully completed.</supplement> 
     </status> 
    <transferSet startTime="2011-01-26T13:12:58.534Z" total="6" bytesSent="440"> 
         <metaDataSet> 
             <metaData key="com.ibm.wmqfte.SourceAgent">AGENT_JUPITER</metaData> 
             <metaData key="com.ibm.wmqfte.DestinationAgent">AGENT_JUPITER</metaData> 
             <metaData key="com.ibm.wmqfte.MqmdUser">mqm</metaData> 
 <metaData key="com.ibm.wmqfte.OriginatingUser">mqm</metaData> 
 <metaData key="com.ibm.wmqfte.OriginatingHost">example.com.</metaData> 
 <metaData key="com.ibm.wmqfte.TransferId">414d51205553322e42494e44494e47538b0f404d035c0020</
metaData> 
            <metaData key="com.ibm.wmqfte.Priority">0</metaData> 
         </metaDataSet> 
     </transferSet> 
     <statistics> 
         <actualStartTime>2011-01-26T13:12:58.634Z</actualStartTime> 
        <retryCount>0</retryCount>
         <numFileFailures>0</numFileFailures> 
         <numFileWarnings>0</numFileWarnings>
```
*Esempi di messaggi di log di trasferimento non riusciti*

Quando si verifica un trasferimento, i messaggi vengono pubblicati nel SISTEMA SYSTEM.FTE FTE con una stringa di argomenti Log/*agent\_name*/*transfer\_ID*. Gli esempi XML mostrano i messaggi di log per un trasferimento file che non riesce ad essere avviato, in corso e completato.

# **Errore di trasferimento file - avviato**

```
<?xml version="1.0" encoding="UTF-8"?>
<transaction xmlns:xsi="https://www.w3.org/2001/XMLSchema-instance" 
                         version="4.00" 
                         ID="414d51205553322e42494e44494e47538b0f404d03620020" 
                         agentRole="sourceAgent" 
                         xsi:noNamespaceSchemaLocation="TransferLog.xsd"
                         xmlns="">
     <action time="2011-01-26T13:19:15.767Z">started</action> 
 <sourceAgent agent="AGENT_JUPITER" QMgr="QM_JUPITER"> 
 <systemInfo architecture="x86" name="Linux" version="2.6.31-21-generic"/> 
     </sourceAgent> 
     <destinationAgent agent="AGENT_JUPITER" QMgr="QM_JUPITER"/> 
     <originator> 
         <hostName>example.com.</hostName> 
         <userID>mqm</userID> 
         <mqmdUserID>mqm</mqmdUserID> 
     </originator> 
     <transferSet startTime="2011-01-26T13:19:15.767Z" total="1" bytesSent="0"> 
         <metaDataSet> 
             <metaData key="com.ibm.wmqfte.SourceAgent">AGENT_JUPITER</metaData> 
             <metaData key="com.ibm.wmqfte.DestinationAgent">AGENT_JUPITER</metaData> 
             <metaData key="com.ibm.wmqfte.MqmdUser">mqm</metaData> 
 <metaData key="com.ibm.wmqfte.OriginatingUser">mqm</metaData> 
 <metaData key="com.ibm.wmqfte.OriginatingHost">example.com.</metaData> 
             <metaData key="com.ibm.wmqfte.TransferId">414d51205553322e42494e44494e47538b0f404d03620020</
metaData>
             <metaData key="com.ibm.wmqfte.Priority">0</metaData> 
         </metaDataSet> 
     </transferSet>
</transaction>
```
# **Errore di trasferimento file - avanzamento**

```
<?xml version="1.0" encoding="UTF-8"?>
<transaction xmlns:xsi="https://www.w3.org/2001/XMLSchema-instance" 
               version="4.00" 
              ID="414d51205553322e42494e44494e47538b0f404d03620020" 
              agentRole="sourceAgent" 
              xsi:noNamespaceSchemaLocation="TransferLog.xsd"
              xmlns=""> 
     <action time="2011-01-26T13:19:15.944Z">progress</action> 
     <sourceAgent agent="AGENT_JUPITER" QMgr="QM_JUPITER"> 
         <systemInfo architecture="x86" name="Linux" version="2.6.31-21-generic"/> 
     </sourceAgent> 
     <destinationAgent agent="AGENT_JUPITER" QMgr="QM_JUPITER"> 
         <systemInfo architecture="x86" name="Linux" version="2.6.31-21-generic"/> 
     </destinationAgent> 
     <originator> 
         <hostName>example.com.</hostName> 
         <userID>mqm</userID> 
         <mqmdUserID>mqm</mqmdUserID> 
     </originator> 
 <transferSet index="0" size="1" startTime="2011-01-26T13:19:15.767Z" total="1" bytesSent="0"> 
 <item mode="binary"> 
             <source disposition="leave" type="file"> 
                 <file size="0" last-modified="2011-01-26T13:10:19.000Z">/srv/nfs/incoming/file01.txt</
file> 
                 <checksum method="MD5">d41d8cd98f00b204e9800998ecf8427e</checksum> 
             </source> 
             <destination type="file"> 
                 <file>/srv/nfs/outgoing/file01.txt</file> 
             </destination> 
             <status resultCode="1"> 
                 <supplement>BFGIO0006E: File "/srv/nfs/outgoing/file01.txt" already exists.</
supplement>
```

```
 </status> 
          </item> 
     </transferSet>
</transaction>
```
# **Errore di trasferimento file - completato**

```
<?xml version="1.0" encoding="UTF-8"?>
<transaction xmlns:xsi="https://www.w3.org/2001/XMLSchema-instance" 
              version="4.00" 
              ID="414d51205553322e42494e44494e47538b0f404d03620020" 
              agentRole="sourceAgent" 
              xsi:noNamespaceSchemaLocation="TransferLog.xsd"
              xmlns=""> 
 <action time="2011-01-26T13:19:15.948Z">completed</action> 
 <sourceAgent agent="AGENT_JUPITER" QMgr="QM_JUPITER"> 
 <systemInfo architecture="x86" name="Linux" version="2.6.31-21-generic"/> 
    </sourceAgent>
 <destinationAgent agent="AGENT_JUPITER" QMgr="QM_JUPITER"> 
 <systemInfo architecture="x86" name="Linux" version="2.6.31-21-generic"/> 
     </destinationAgent> 
     <originator> 
         <hostName>example.com.</hostName> 
         <userID>mqm</userID> 
         <mqmdUserID>mqm</mqmdUserID> 
     </originator> 
     <status resultCode="40"> 
         <supplement>BFGRP0034I: The file transfer request has 
                        completed with no files being transferred.
         </supplement> 
     </status> 
     <transferSet startTime="2011-01-26T13:19:15.767Z" total="1" bytesSent="0"> 
         <metaDataSet> 
             <metaData key="com.ibm.wmqfte.SourceAgent">AGENT_JUPITER</metaData> 
             <metaData key="com.ibm.wmqfte.DestinationAgent">AGENT_JUPITER</metaData> 
 <metaData key="com.ibm.wmqfte.MqmdUser">mqm</metaData> 
 <metaData key="com.ibm.wmqfte.OriginatingUser">mqm</metaData> 
 <metaData key="com.ibm.wmqfte.OriginatingHost">example.com.</metaData> 
 <metaData key="com.ibm.wmqfte.TransferId">414d51205553322e42494e44494e47538b0f404d03620020</
metaData> 
             <metaData key="com.ibm.wmqfte.Priority">0</metaData> 
         </metaDataSet> 
    </transferSet> 
     <statistics> 
         <actualStartTime>2011-01-26T13:19:15.878Z</actualStartTime> 
        <retryCount>0</retryCount>
         <numFileFailures>1</numFileFailures> 
         <numFileWarnings>0</numFileWarnings> 
     </statistics>
</transaction>
```
*Formato del messaggio di trasferimento attivato* Quando un trasferimento è in esecuzione, i messaggi vengono pubblicati nel SISTEMA SYSTEM.FTE FTE con una stringa di argomenti Log/*agent\_name*/*transfer\_ID*. L'esempio XML mostra il messaggio di log creato quando viene avviato un trasferimento file contenente una condizione trigger.

# **Trigger trasferimento file singolo riuscito - avviato**

```
<?xml version="1.0" encoding="UTF-8"?>
<transaction version="1.00"
    ID="414d5120514d312020202020202020207e970d492000a102" agentRole="sourceAgent"
 xmlns:xsi="https://www.w3.org/2001/XMLSchema-instance"
 xsi:noNamespaceSchemaLocation="TransferLog.xsd"
   xmlns=" <action time="2008-11-02T22:05:18.703Z">started</action>
 <sourceAgent agent="FTEAGENT" QMgr="QM1">
 <systemInfo architecture="x86" name="Windows 7"
            version="6.1 build 7601 Service Pack 1" />
    </sourceAgent>
    <destinationAgent agent="FTEAGENT" QMgr="QM1" />
    <originator>
        <hostName>reportserver.com</hostName>
        <userID>USER1</userID>
         <mqmdUserID>USER1 </mqmdUserID>
    </originator>
```

```
 <trigger log="yes">
         <fileExist comparison="=" value="exist">c:\trigger.txt</fileExist>
     </trigger>
    <transferSet startTime="2008-11-02T22:05:18.703Z" total="1"></transferSet>
</transaction>
```
*Esempi di messaggi di log del trasferimento pianificato*

Quando un trasferimento è in esecuzione, i messaggi vengono pubblicati nel SISTEMA SYSTEM.FTE FTE con una stringa di argomenti Log/*agent\_name*/*transfer\_ID*. Gli esempi XML mostrano i messaggi di log creati quando si verifica un trasferimento file come risultato di una pianificazione.

# **Pianifica messaggi transazione di trasferimento**

Quando il trasferimento file viene avviato come risultato della scadenza della voce di pianificazione, il trasferimento file segue la normale sequenza di pubblicazione dei messaggi di transazione sul SYSTEM.FTE/Log/*agent \_ name* per:

- Azione avviata (TransferLog.xsd)
- Avanzamento dell'azione (TransferLog.xsd)
- Azione completata (TransferLog.xsd)

Solo il messaggio di transazione di log con l'azione avviata contiene l'ID del trasferimento pianificato, nell'attributo ID dell'elemento <scheduleLog>. Ciò consente all'ID pianificazione di essere collegato all'ID trasferimento per tutto il ciclo di vita dell'intero trasferimento.

**Avviato:**

```
<?xml version="1.0" encoding="UTF-8"?>
<transaction version="1.00"
    ID="414d5120514d31202020202020202020248e294920004016" agentRole="sourceAgent"
 xmlns:xsi="https://www.w3.org/2001/XMLSchema-instance"
 xsi:noNamespaceSchemaLocation="TransferLog.xsd"
    xmlns="">
    <action time="2008-11-23T21:55:03.111Z">started</action>
 .
 .
 .
     <scheduleLog ID="6" />
</transaction>
```
**In corso:**

```
<?xml version="1.0" encoding="UTF-8"?>
<transaction version="1.00"
    ID="414d5120514d31202020202020202020248e294920004016" agentRole="sourceAgent"
 xmlns:xsi="https://www.w3.org/2001/XMLSchema-instance"
 xsi:noNamespaceSchemaLocation="TransferLog.xsd"
    xmlns="">
    <action time="2008-11-23T21:55:03.377Z">progress</action>
 .
 .
```
 . </transaction>

#### **Completato:**

```
<?xml version="1.0" encoding="UTF-8"?>
<transaction version="1.00"
    ID="414d5120514d31202020202020202020248e294920004016" agentRole="sourceAgent"
    xmlns:xsi="https://www.w3.org/2001/XMLSchema-instance"
    xsi:noNamespaceSchemaLocation="TransferLog.xsd"
    xmlns="">
    <action time="2008-11-23T21:55:03.424Z">completed</action>
 .
 .
 .
</transaction>
```
### *Formati dei messaggi di uscita utente*

Quando un trasferimento è in esecuzione, i messaggi vengono pubblicati nel SISTEMA SYSTEM.FTE FTE con una stringa di argomenti Log/*agent\_name*/*transfer\_ID*. Gli esempi XML mostrano i messaggi di log creati quando si verifica un trasferimento file che contiene chiamate alle uscite utente.

# **Procedura di uscita trasferimento file singolo - avviata**

```
<?xml version="1.0" encoding="UTF-8"?>
<transaction version="1.00"
    ID="414d5120514d312020202020202020207e970d492000d502" agentRole="sourceAgent"
 xmlns:xsi="https://www.w3.org/2001/XMLSchema-instance"
 xsi:noNamespaceSchemaLocation="TransferLog.xsd"
    xmlns="">
 <action time="2008-11-02T22:36:13.046Z">started</action>
 <sourceAgent agent="FTEAGENT" QMgr="QM1">
         <systemInfo architecture="x86" name="Windows 7"
            version="6.1 build 7601 Service Pack 1"
    </sourceAgent>
    <destinationAgent agent="FTEAGENT" QMgr="QM1" />
     <originator>
         <hostName>reportserver.com</hostName>
         <userID>USER1</userID>
         <mqmdUserID>USER1 </mqmdUserID>
    </originator>
     <transferSet startTime="2008-11-02T22:36:13.046Z" total="1">
         <metaDataSet>
             <metaData key="testkey1">testvalue1</metaData>
             <metaData key="testkey2">testvalue2</metaData>
         </metaDataSet>
    </transferSet>
</transaction>
```
# **Uscita trasferimento file singolo - completato**

```
<?xml version="1.0" encoding="UTF-8"?>
<transaction version="1.00"
     ID="414d5120514d312020202020202020207e970d492000d502"
   agentRole="sourceAgent"
     xmlns:xsi="https://www.w3.org/2001/XMLSchema-instance"
     xsi:noNamespaceSchemaLocation="TransferLog.xsd"
     xmlns="">
     <action time="2008-11-02T22:36:13.546Z">completed</action>
     <sourceAgent agent="FTEAGENT" QMgr="QM1">
         <startExits>
             <exit name="class testExits.SourceExit1">
                 <status resultCode="proceed">
                      <supplement>Source Start, modified metadata</supplement>
                  </status>
             </exit>
         </startExits>
         <endExits>
             <exit name="class testExits.SourceExit1">
                  <status>
                      <supplement>Source End</supplement>
                 </status>
             </exit>
         </endExits>
         <systemInfo architecture="x86" name="Windows 7"
             version="6.1 build 7601 Service Pack 1" />
     </sourceAgent>
     <destinationAgent agent="FTEAGENT" QMgr="QM1">
         <startExits>
             <exit name="class testExits.DestinationExitProceed">
                  <status resultCode="proceed">
                      <supplement>Destination start, with proceed</supplement>
                 </status>
             </exit>
         </startExits>
         <endExits>
             <exit name="class testExits.DestinationExitProceed">
                 <status>
                      <supplement>destination end</supplement>
                  </status>
             </exit>
         </endExits>
         <systemInfo architecture="x86" name="Windows 7"
```

```
 version="6.1 build 7601 Service Pack 1" />
    </destinationAgent>
    <originator>
        <hostName>reportserver.com</hostName>
        <userID>USER1</userID>
        <mqmdUserID>USER1 </mqmdUserID>
    </originator>
    <transferSet startTime="2008-11-02T22:36:13.046Z" total="1">
        <metaDataSet>
 <metaData key="newkey2">newvalue2</metaData>
 <metaData key="newkey1">newvalue1</metaData>
 <metaData key="newkey4">newvalue4</metaData>
            <metaData key="newkey3">newvalue3</metaData>
 <metaData key="newkey5">newvalue5</metaData>
 <metaData key="testkey1">testvalue1</metaData>
 <metaData key="testkey2">testvalue2</metaData>
        </metaDataSet>
    </transferSet>
</transaction>
<! - In this example the source transfer start exit has modified the
  metadata as follows:
    Added keys and values for:
 newkey1, newvalue1
 newkey2, newvalue2
 newkey3, newvalue3
 newkey4, newvalue4
    newkey5, newvalue5
    Replaced values for:
    key1 to modifiedValue1
    Deleted keys and values for:
    key2
-->
```
## **Annullamento trasferimento file singolo uscita - annullato**

```
<?xml version="1.0" encoding="UTF-8"?>
<transaction version="1.00"
    ID="414d5120514d312020202020202020207e970d492000c702" agentRole="sourceAgent"
 xmlns:xsi="https://www.w3.org/2001/XMLSchema-instance"
 xsi:noNamespaceSchemaLocation="TransferLog.xsd"
    xmlns="">
     <action time="2008-11-02T22:25:59.328Z">cancelled</action>
    <sourceAgent agent="FTEAGENT" QMgr="QM1">
         <startExits>
             <exit name="class testExits.SourceExit1">
                 <status resultCode="proceed">
                     <supplement>Source Start, modified metadata</supplement>
                 </status>
             </exit>
         </startExits>
         <endExits>
             <exit name="class testExits.SourceExit1">
                 <status>
                      <supplement>Source End</supplement>
                 </status>
             </exit>
         </endExits>
         <systemInfo architecture="x86" name="Windows 7"
             version="6.1 build 7601 Service Pack 1" />
     </sourceAgent>
     <destinationAgent agent="FTEAGENT" QMgr="QM1">
         <startExits>
             <exit name="class testExits.DestinationExit1">
                 <status resultCode="cancelTransfer">
                     <supplement>Destination start, with cancel</supplement>
                 </status>
             </exit>
         </startExits>
         <endExits>
             <exit name="class testExits.DestinationExit1">
                 <status>
                     <supplement>destination end</supplement>
                 </status>
             </exit>
```

```
 </endExits>
         <systemInfo architecture="x86" name="Windows 7"
            version="6.1 build 7601 Service Pack 1"
    </destinationAgent>
     <originator>
         <hostName>reportserver.com</hostName>
         <userID>USER1</userID>
         <mqmdUserID>USER1 </mqmdUserID>
     </originator>
     <transferSet startTime="2008-11-02T22:25:59.078Z" total="1" />
</transaction>
```
### *Aggiunte ai formati dei messaggi per i trasferimenti basati sul Web*

I messaggi di log Started e Completed da un trasferimento richiesto tramite WebSphere MQ Managed File Transfer Web Gateway SupportPac includono metadati supplementari. Questi metadati contengono informazioni sulla richiesta HTTP e sul server delle applicazioni che ospita il Web Gateway.

# **Definizioni dei metadati web**

### **com.ibm.wmqfte.web.request.authtype**

Il metodo di autorizzazione utilizzato dall'utente che inoltra la richiesta al Web Gateway.

#### **com.ibm.wmqfte.web.request.locale**

La locale dell'utente che inoltra la richiesta al Web Gateway.

#### **com.ibm.wmqfte.web.appsrv.type**

Il tipo di server delle applicazioni che ospita il gateway Web.

### **com.ibm.wmqfte.web.appsrv.host**

Il nome host o l'indirizzo IP del sistema su cui è in esecuzione il server delle applicazioni che ospita il Web Gateway.

#### **com.ibm.wmqfte.web.appsrv.port**

Il numero di porta su cui è in ascolto il server delle applicazioni che ospita il gateway Web.

I metadati inclusi nei messaggi di log per un trasferimento richiesto tramite Web Gateway sono evidenziati nei seguenti esempi.

# **Trasferimento file singolo - riuscito**

```
<?xml version="1.0" encoding="UTF-8"?>
<transaction version="1.00"
    ID="414d5120514d312020202020202020207e970d4920008202" agentRole="sourceAgent"
    xmlns:xsi="https://www.w3.org/2001/XMLSchema-instance"
    xsi:noNamespaceSchemaLocation="TransferLog.xsd"
    xmlns="">
     <action time="2008-11-02T21:20:37.578Z">started</action>
 <sourceAgent agent="FTEAGENT" QMgr="QM1">
 <systemInfo architecture="x86" name="Windows 7"
             version="6.1 build 7601 Service Pack 1" />
    </sourceAgent>
     <destinationAgent agent="FTEAGENT" QMgr="QM1" />
     <originator>
         <hostName>requestor.example.com</hostName>
         <userID>USER1 </userID>
         <mqmdUserID>USER1</mqmdUserID>
     </originator>
     <transferSet startTime="2008-11-02T21:20:37.593Z" total="1">
         <metaDataSet>
             <metaData key="com.ibm.wmqfte.web.request.authtype">BASIC</metaData>
             <metaData key="com.ibm.wmqfte.web.request.locale">en_GB</metaData>
             <metaData key="com.ibm.wmqfte.web.appsrv.type">
                 Apache Geronimo (Embedded Tomcat/6.0.20-20090724)
             </metaData>
             <metaData key="com.ibm.wmqfte.web.appsrv.port">8080</metaData>
             <metaData key="com.ibm.wmqfte.web.appsrv.host">gateway.example.com</metaData>
         </metaDataSet>
```
```
 </transferSet>
</transaction>
```
# **Trasferimento file singolo riuscito - completato**

```
<?xml version="1.0" encoding="UTF-8"?>
<transaction version="1.00"
    ID="414d5120514d312020202020202020207e970d4920008202" agentRole="sourceAgent"
 xmlns:xsi="https://www.w3.org/2001/XMLSchema-instance"
 xsi:noNamespaceSchemaLocation="TransferLog.xsd"
    xmlns="">
    <action time="2008-11-02T21:20:38.234Z">completed</action>
 <sourceAgent agent="FTEAGENT" QMgr="QM1">
 <systemInfo architecture="x86" name="Windows 7"
            version="6.1 build 7601 Service Pack 1" />
    </sourceAgent>
 <destinationAgent agent="FTEAGENT" QMgr="QM1">
 <systemInfo architecture="x86" name="Windows 7"
            version="6.1 build 7601 Service Pack 1" />
    </destinationAgent>
    <originator>
        <hostName>requestor.example.com</hostName>
        <userID>USER1</userID>
        <mqmdUserID>USER1 </mqmdUserID>
    </originator>
    <transferSet startTime="2008-11-02T21:20:37.593Z" total="1">
        <metaDataSet>
 <metaData key="com.ibm.wmqfte.web.request.authtype">BASIC</metaData>
 <metaData key="com.ibm.wmqfte.web.request.locale">en_GB</metaData>
            <metaData key="com.ibm.wmqfte.web.appsrv.type">
                Apache Geronimo (Embedded Tomcat/6.0.20-20090724)
            </metaData>
 <metaData key="com.ibm.wmqfte.web.appsrv.port">8080</metaData>
 <metaData key="com.ibm.wmqfte.web.appsrv.host">gateway.example.com</metaData>
        </metaDataSet>
    </transferSet>
</transaction>
```
**Nota:** Nota: i formati di messaggio XML qui descritti non corrispondono ai formati di messaggio restituiti come risposte dal Web Gateway. I formati XML restituiti dal Web Gateway sono documentati nel seguente argomento: ["Formati di risposta: XML e JSON" a pagina 884](#page-883-0).

# **Riferimenti correlati**

## ["Esempi di messaggi di log di trasferimento singoli" a pagina 647](#page-646-0)

Quando si verifica un trasferimento, i messaggi vengono pubblicati nel SISTEMA SYSTEM.FTE FTE con una stringa di argomenti Log/*agent\_name*/*transfer\_ID*. Gli esempi XML mostrano i messaggi di log per un singolo trasferimento file avviato, in corso e completato.

## ["Formato del messaggio di trasferimento attivato" a pagina 653](#page-652-0)

Quando un trasferimento è in esecuzione, i messaggi vengono pubblicati nel SISTEMA SYSTEM.FTE FTE con una stringa di argomenti Log/*agent\_name*/*transfer\_ID*. L'esempio XML mostra il messaggio di log creato quando viene avviato un trasferimento file contenente una condizione trigger.

## ["Formati dei messaggi di uscita utente" a pagina 654](#page-653-0)

Quando un trasferimento è in esecuzione, i messaggi vengono pubblicati nel SISTEMA SYSTEM.FTE FTE con una stringa di argomenti Log/*agent\_name*/*transfer\_ID*. Gli esempi XML mostrano i messaggi di log creati quando si verifica un trasferimento file che contiene chiamate alle uscite utente.

## ["Formati del messaggio di log di trasferimento file" a pagina 637](#page-636-0)

I messaggi del log di trasferimento file vengono pubblicati nel SISTEMA SYSTEM.FTE FTE con una stringa di argomenti Log/*agent\_name*/*transfer\_ID*. Questi messaggi sono conformi allo schema TransferLog.xsd, che si trova nella directory *MQ\_INSTALLATION\_PATH*/mqft/samples/schema dell'installazione di WebSphere MQ Managed File Transfer .

## *Esempi di messaggi di trasferimento bridge Connect:Direct*

L'elemento destinationAgent o sourceAgent contiene attributi aggiuntivi quando l'agent di destinazione o l'agent di origine è un agent bridge Connect:Direct . Il messaggio di log Avviato contiene solo una sottoserie di informazioni sul trasferimento Connect:Direct . I messaggi di registrazione Avanzamento e Completato contengono informazioni complete sul trasferimento Connect:Direct .

# **L'agente di origine è l'agente bridge Connect:Direct Avviato:**

```
<?xml version="1.0" encoding="UTF-8"?>
<transaction xmlns:xsi="https://www.w3.org/2001/XMLSchema-instance" 
 ID="414d5120514d5f696b6b796f20202020a704654d20092507" 
              agentRole="sourceAgent" 
              version="4.00" 
              xsi:noNamespaceSchemaLocation="TransferLog.xsd"
              xmlns=""> 
     <action time="2011-03-07T13:05:01.838Z">started</action> 
 <sourceAgent QMgr="QM_KUIPER" agent="VARUNA" agentType="CD_BRIDGE" bridgeNode="CDNODE_VARUNA"> 
 <systemInfo architecture="x86" name="Windows 7" version="6.1 build 7601 Service Pack 1"/> 
     </sourceAgent> 
     <destinationAgent QMgr="QM_KUIPER" agent="IXION"/> 
     <originator> 
         <hostName>kuiper.example.com.</hostName> 
         <userID>sol</userID> 
         <mqmdUserID>sol</mqmdUserID> 
     </originator> 
     <transferSet bytesSent="0" startTime="2011-03-07T13:05:01.838Z" total="1"> 
         <metaDataSet> 
              <metaData key="com.ibm.wmqfte.SourceAgent">VARUNA</metaData> 
              <metaData key="com.ibm.wmqfte.DestinationAgent">IXION</metaData> 
              <metaData key="com.ibm.wmqfte.MqmdUser">sol</metaData> 
 <metaData key="com.ibm.wmqfte.OriginatingUser">sol</metaData> 
 <metaData key="com.ibm.wmqfte.OriginatingHost">kuiper.example.com.</metaData> 
              <metaData key="com.ibm.wmqfte.TransferId">414d5120514d5f696b6b796f20202020a704654d20092507</
metaData> 
              <metaData key="com.ibm.wmqfte.Priority">0</metaData> 
         </metaDataSet> 
     </transferSet>
```

```
</transaction>
```
#### **In corso:**

```
<?xml version="1.0" encoding="UTF-8"?>
<transaction xmlns:xsi="https://www.w3.org/2001/XMLSchema-instance" 
 ID="414d5120514d5f696b6b796f20202020a704654d20092507" 
             agentRole="sourceAgent" 
             version="4.00" 
             xsi:noNamespaceSchemaLocation="TransferLog.xsd"
              xmlns=""> 
    <action time="2011-03-07T13:05:03.448Z">progress</action> 
 <sourceAgent QMgr="QM_KUIPER" agent="VARUNA" agentType="CD_BRIDGE" 
 bridgeNode="CDNODE_VARUNA" pnode="CDNODE_VARUNA" snode="CDNODE_ERIS"> 
 <systemInfo architecture="x86" name="Windows 7" version="6.1 build 7601 Service Pack 1"/> 
    </sourceAgent> 
 <destinationAgent QMgr="QM_KUIPER" agent="IXION" agentType="STANDARD"> 
 <systemInfo architecture="x86" name="Windows 7" version="6.1 build 7601 Service Pack 1"/> 
     </destinationAgent> 
     <originator> 
         <hostName>kuiper.example.com.</hostName> 
        <userID>sol</userID> 
        <mqmdUserID>sol</mqmdUserID> 
     </originator> 
     <transferSet bytesSent="48" index="0" size="1" startTime="2011-03-07T13:05:01.838Z" total="1"> 
        <item mode="binary"> 
 <source disposition="leave" processName="f2007567" processNumber="68" type="file"> 
 <file last-modified="2011-03-07T13:05:02.573Z" size="4">CDNODE_ERIS:D:/AGENTS/
CDNODE_ERIS/test.txt</file> 
                <checksum method="MD5">098f6bcd4621d373cade4e832627b4f6</checksum> 
             </source> 
             <destination type="file"> 
                 <file last-modified="2011-03-07T13:05:03.338Z" size="4">D:\AGENTS\IXION\test.txt</file>
                 <checksum method="MD5">098f6bcd4621d373cade4e832627b4f6</checksum> 
             </destination> 
             <status resultCode="0"/> 
        </item> 
     </transferSet>
</transaction>
```
#### **Completato:**

```
<?xml version="1.0" encoding="UTF-8"?>
<transaction xmlns:xsi="https://www.w3.org/2001/XMLSchema-instance" 
              ID="414d5120514d5f696b6b796f20202020a704654d20092507" 
              agentRole="sourceAgent"
```

```
 version="4.00" xsi:noNamespaceSchemaLocation="TransferLog.xsd"
              xmlns=""> 
     <action time="2011-03-07T13:05:03.495Z">completed</action> 
 <sourceAgent QMgr="QM_KUIPER" agent="VARUNA" agentType="CD_BRIDGE" 
 bridgeNode="CDNODE_VARUNA" pnode="CDNODE_VARUNA" snode="CDNODE_ERIS"> 
 <systemInfo architecture="x86" name="Windows 7" version="6.1 build 7601 Service Pack 1"/> 
     </sourceAgent> 
 <destinationAgent QMgr="QM_KUIPER" agent="IXION" agentType="STANDARD"> 
 <systemInfo architecture="x86" name="Windows 7" version="6.1 build 7601 Service Pack 1"/> 
     </destinationAgent> 
     <originator> 
         <hostName>kuiper.example.com.</hostName> 
         <userID>sol</userID> 
        <mqmdUserID>sol</mqmdUserID> 
     </originator> 
     <status resultCode="0"> 
        <supplement>BFGRP0032I: The file transfer request has successfully completed.</supplement> 
     </status> 
     <transferSet bytesSent="48" startTime="2011-03-07T13:05:01.838Z" total="1">
        <metaDataSet> 
              <metaData key="com.ibm.wmqfte.SourceAgent">VARUNA</metaData> 
              <metaData key="com.ibm.wmqfte.DestinationAgent">IXION</metaData> 
              <metaData key="com.ibm.wmqfte.MqmdUser">sol</metaData> 
 <metaData key="com.ibm.wmqfte.OriginatingUser">sol</metaData> 
 <metaData key="com.ibm.wmqfte.OriginatingHost">kuiper.example.com.</metaData> 
 <metaData key="com.ibm.wmqfte.TransferId">414d5120514d5f696b6b796f20202020a704654d20092507</
metaData> 
              <metaData key="com.ibm.wmqfte.Priority">0</metaData> 
        </metaDataSet>
     </transferSet> 
     <statistics> 
        <actualStartTime>2011-03-07T13:05:02.041Z</actualStartTime> 
        <retryCount>0</retryCount>
        <numFileFailures>0</numFileFailures> 
         <numFileWarnings>0</numFileWarnings> 
     </statistics>
</transaction>
```
#### **L'agent di destinazione è un agent bridge Connect:Direct Avviato:**

```
<?xml version="1.0" encoding="UTF-8"?>
<transaction xmlns:xsi="https://www.w3.org/2001/XMLSchema-instance" 
              ID="414d5120514d5f696b6b796f20202020a704654d2008e102" 
              agentRole="sourceAgent" 
              version="4.00" 
              xsi:noNamespaceSchemaLocation="TransferLog.xsd"
              xmlns=""> 
     <action time="2011-03-07T10:29:44.854Z">started</action> 
 <sourceAgent QMgr="QM_ASTEROID" agent="PALLAS" agentType="STANDARD"> 
 <systemInfo architecture="x86" name="Windows 7" version="6.1 build 7601 Service Pack 1"/> 
     </sourceAgent> 
     <destinationAgent QMgr="QM_ASTEROID" agent="VESTA"/> 
     <originator> 
         <hostName>belt.example.com.</hostName> 
         <userID>sol</userID> 
         <mqmdUserID>sol</mqmdUserID> 
     </originator> 
     <transferSet bytesSent="0" startTime="2011-03-07T10:29:44.854Z" total="1"> 
         <metaDataSet> 
             <metaData key="com.ibm.wmqfte.SourceAgent">PALLAS</metaData> 
             <metaData key="com.ibm.wmqfte.DestinationAgent">VESTA</metaData> 
 <metaData key="com.ibm.wmqfte.MqmdUser">sol</metaData> 
 <metaData key="com.ibm.wmqfte.OriginatingUser">sol</metaData> 
 <metaData key="com.ibm.wmqfte.OriginatingHost">belt.example.com.</metaData> 
 <metaData key="com.ibm.wmqfte.TransferId">414d5120514d5f696b6b796f20202020a704654d2008e102</
metaData> 
             <metaData key="com.ibm.wmqfte.Priority">0</metaData> 
         </metaDataSet> 
     </transferSet>
</transaction>
```
#### **In corso:**

```
<?xml version="1.0" encoding="UTF-8"?>
<transaction xmlns:xsi="https://www.w3.org/2001/XMLSchema-instance"
              ID="414d5120514d5f696b6b796f20202020a704654d2008e102" 
              agentRole="sourceAgent"
```

```
 version="4.00" 
             xsi:noNamespaceSchemaLocation="TransferLog.xsd"
 xmlns=""> 
 <action time="2011-03-07T10:29:46.682Z">progress</action> 
 <sourceAgent QMgr="QM_ASTEROID" agent="PALLAS" agentType="STANDARD"> 
 <systemInfo architecture="x86" name="Windows 7" version="6.1 build 7601 Service Pack 1"/> 
     </sourceAgent> 
 <destinationAgent QMgr="QM_ASTEROID" agent="VESTA" agentType="CD_BRIDGE" 
 bridgeNode="CDNODE_VESTA" pnode="CDNODE_VESTA" snode="CDNODE_HYGIEA"> 
        <systemInfo architecture="x86" name="Windows 7" version="6.1 build 7601 Service Pack 1"/> 
     </destinationAgent> 
     <originator> 
         <hostName>belt.example.com</hostName> 
        <userID>sol</userID> 
        <mqmdUserID>sol</mqmdUserID> 
     </originator> 
     <transferSet bytesSent="48" index="0" size="1" startTime="2011-03-07T10:29:44.854Z" total="1"> 
         <item mode="binary"> 
            <source disposition="leave" type="file"> 
               \langlefile last-modified="2011-03-04T14:53:28.323Z" size="4">D:\AGENTS\PALLAS\test.txt</
file> 
                <checksum method="MD5">098f6bcd4621d373cade4e832627b4f6</checksum> 
            </source> 
 <destination processName="f2006965" processNumber="59" type="file"> 
 <file size="4">CDNODE_VESTA:D:/AGENTS/CDNODE_VESTA/test.txt</file> 
 <checksum method="MD5">098f6bcd4621d373cade4e832627b4f6</checksum> 
            </destination> 
             <status resultCode="0"/> 
        </item> 
     </transferSet>
</transaction>
```
#### **Completato:**

```
<?xml version="1.0" encoding="UTF-8"?>
<transaction xmlns:xsi="https://www.w3.org/2001/XMLSchema-instance" 
              ID="414d5120514d5f696b6b796f20202020a704654d2008e102" 
              agentRole="sourceAgent" 
              version="4.00" 
              xsi:noNamespaceSchemaLocation="TransferLog.xsd"
              xmlns=""> 
 <action time="2011-03-07T10:29:46.698Z">completed</action> 
 <sourceAgent QMgr="QM_ASTEROID" agent="PALLAS" agentType="STANDARD"> 
         <systemInfo architecture="x86" name="Windows 7" version="6.1 build 7601 Service Pack 1"/> 
     </sourceAgent> 
    <destinationAgent QMgr="QM_ASTEROID" agent="VESTA" agentType="CD_BRIDGE" 
 bridgeNode="CDNODE_VESTA" pnode="CDNODE_VESTA" snode="CDNODE_HYGIEA"> 
 <systemInfo architecture="x86" name="Windows 7" version="6.1 build 7601 Service Pack 1"/> 
     </destinationAgent> 
    <originator> 
         <hostName>belt.example.com</hostName> 
         <userID>sol</userID> 
         <mqmdUserID>sol</mqmdUserID> 
     </originator> 
     <status resultCode="0"> 
         <supplement>BFGRP0032I: The file transfer request has successfully completed.</supplement> 
     </status> 
     <transferSet bytesSent="48" startTime="2011-03-07T10:29:44.854Z" total="1"> 
         <metaDataSet> 
             <metaData key="com.ibm.wmqfte.SourceAgent">PALLAS</metaData> 
             <metaData key="com.ibm.wmqfte.DestinationAgent">VESTA</metaData> 
             <metaData key="com.ibm.wmqfte.MqmdUser">sol</metaData> 
 <metaData key="com.ibm.wmqfte.OriginatingUser">sol</metaData> 
 <metaData key="com.ibm.wmqfte.OriginatingHost">belt.example.com.</metaData> 
 <metaData key="com.ibm.wmqfte.TransferId">414d5120514d5f696b6b796f20202020a704654d2008e102</
metaData>
             <metaData key="com.ibm.wmqfte.Priority">0</metaData> 
         </metaDataSet> 
    </transferSet> 
     <statistics> 
         <actualStartTime>2011-03-07T10:29:45.010Z</actualStartTime> 
        <retryCount>0</retryCount>
         <numFileFailures>0</numFileFailures> 
         <numFileWarnings>0</numFileWarnings> 
     </statistics>
</transaction>
```
# *Formati dei messaggi di log di trasferimento pianificati*

Ogni volta che una richiesta di trasferimento file pianificato viene elaborata dall'agent, viene pubblicato un messaggio di log di pianificazione sul gestore code di coordinamento (sul relativo SISTEMA SYSTEM.FTE/Log/*nome agent*/*ID pianificazione* ). Questo messaggio è conforme allo schema XML ScheduleLog.xsd .

# **Schema**

Il seguente schema descrive gli elementi validi in un messaggio XML del log di pianificazione.

```
<xsd:schema xmlns:xsd="https://www.w3.org/2001/XMLSchema">
    <xsd:include schemaLocation="fteutils.xsd"/> 
    <xsd:element name="schedulelog"> 
       <xsd:complexType> 
          <xsd:sequence> 
 <xsd:element name="originator" type="hostUserIDType" 
 maxOccurs="1" minOccurs="0"/> 
 <xsd:element name="action" type="actionType" 
 maxOccurs="1" minOccurs="1"/> 
 <xsd:element name="schedule" type="scheduleType" 
 maxOccurs="1" minOccurs="0"/> 
 <xsd:element name="sourceAgent" type="agentType" 
 maxOccurs="1" minOccurs="0"/> 
              <xsd:element name="destinationAgent" type="agentClientType" 
 maxOccurs="1" minOccurs="0" /> 
 <xsd:element name="status" type="statusType" 
 maxOccurs="1" minOccurs="0"/> 
 <xsd:element name="transferSet" type="transferSetType" 
 maxOccurs="1" minOccurs="0"/> 
 <xsd:element name="job" type="jobType" 
 maxOccurs="1" minOccurs="0" /> 
          </xsd:sequence> 
 <xsd:attribute name="version" type="versionType" use="required"/> 
 <xsd:attribute name="ID" type="xsd:string" use="required"/> 
       </xsd:complexType> 
    </xsd:element> 
    <xsd:complexType name="actionType"> 
       <xsd:simpleContent> 
          <xsd:extension base="actionEnumType"> 
              <xsd:attribute name="time" type="xsd:dateTime" use="required" /> 
          </xsd:extension> 
       </xsd:simpleContent> 
    </xsd:complexType> 
    <xsd:simpleType name="actionEnumType"> 
       <xsd:restriction base="xsd:token"> 
          <xsd:enumeration value="submit"/> 
          <xsd:enumeration value="delete"/> 
          <xsd:enumeration value="expire"/> 
          <xsd:enumeration value="skipped"/> 
       </xsd:restriction>
    </xsd:simpleType> 
    <xsd:complexType name="transferSetType"> 
       <xsd:sequence> 
          <xsd:element name="item" type="itemType" 
                     maxOccurs="unbounded" minOccurs="1" /> 
       </xsd:sequence> 
       <xsd:attribute name="size" type="xsd:int" use="required" /> 
       <xsd:attribute name="priority" type="priorityType" use="optional" /> 
    </xsd:complexType> 
    <xsd:complexType name="itemType"> 
       <xsd:sequence> 
 <xsd:element name="source" type="fileSourceType" 
 maxOccurs="1" minOccurs="1" /> 
 <xsd:element name="destination" type="fileDestinationType" 
 maxOccurs="1" minOccurs="1" /> 
       </xsd:sequence> 
 <xsd:attribute name="mode" type="modeType" use="required" /> 
 <xsd:attribute name="checksumMethod" type="checkSumMethod" use="required" /> 
    </xsd:complexType> 
</xsd:schema>
```
Introduzione WebSphere MQ Managed File Transfer **797**

# **Descrizione del messaggio di registrazione della pianificazione**

Vengono descritti gli elementi e attributi utilizzati nel messaggio di log della pianificazione:

## **<schedulelog>**

Elemento del gruppo che descrive un singolo trasferimento file pianificato inoltrato.

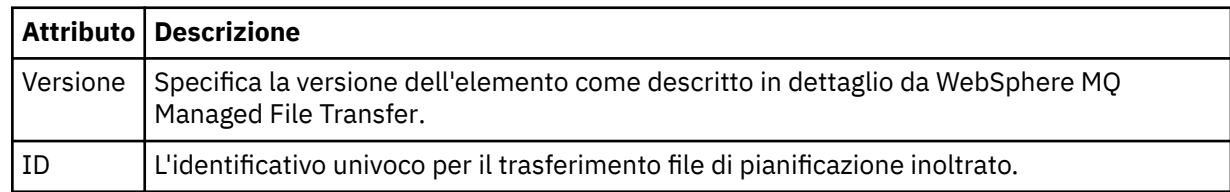

## **<originator>**

Elemento del gruppo che contiene gli elementi che specificano il creatore della richiesta.

## **<hostName>**

Il nome host del sistema in cui si trova il file di origine.

## **<userID>**

L'ID utente che ha originato il trasferimento file.

#### **<mqmdUserID>**

L'ID utente IBM WebSphere MQ fornito nel descrittore del messaggio (MQMD)

## **<action>**

Specifica l'azione da eseguire con il trasferimento pianificato corrispondente all'attributo ID dell'elemento < schedulelog>. Questo elemento deve essere uno dei seguenti valori:

- inoltra nuovo trasferimento pianificato
- cancella annulla pianificazione trasferimento
- scadenza la voce di trasferimento pianificazione sta per essere elaborata
- ignorati un trasferimento pianificato non può essere avviato perché non è in linea. Questo messaggio viene registrato quando l'agente diventa disponibile per indicare che il trasferimento è stato ignorato.

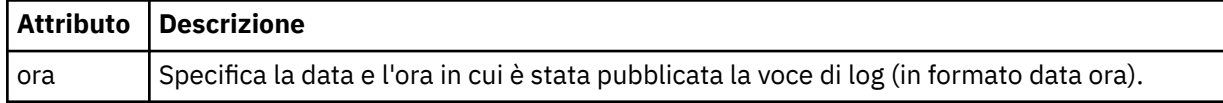

## **<sourceAgent>**

Specifica il nome dell'agent sul sistema in cui si trova il file di origine.

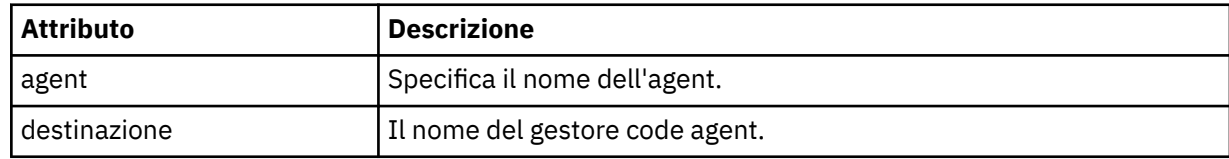

## **<destinationAgent>**

Specifica il nome dell'agent sul sistema a cui si desidera trasferire il file.

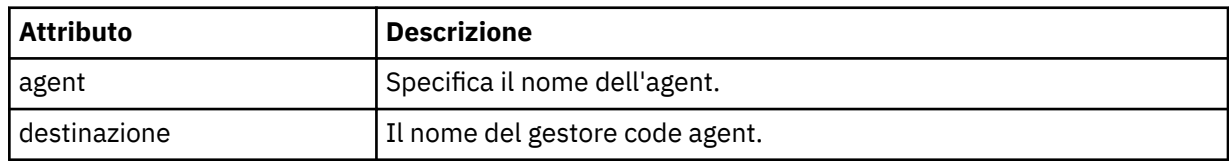

## **<status>**

Il codice di risultato e i messaggi di supplemento.

## **<transferSet>**

Specifica un gruppo di trasferimenti file che si desidera eseguire insieme. Durante la trasmissione <transferSet> è un elemento del gruppo contenente < item> elementi.

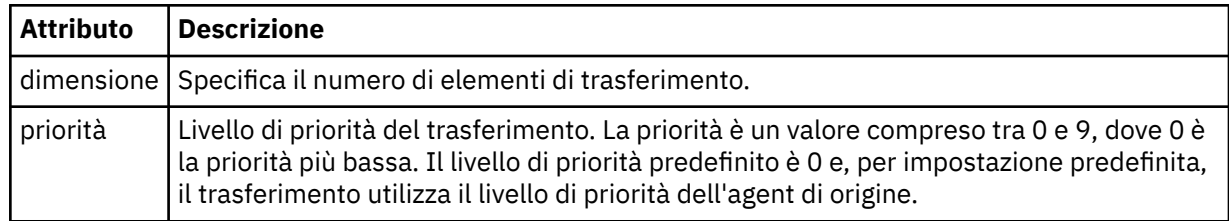

#### **<item>**

Elemento del gruppo che contiene elementi che specificano i nomi e le ubicazioni dei file di origine e di destinazione.

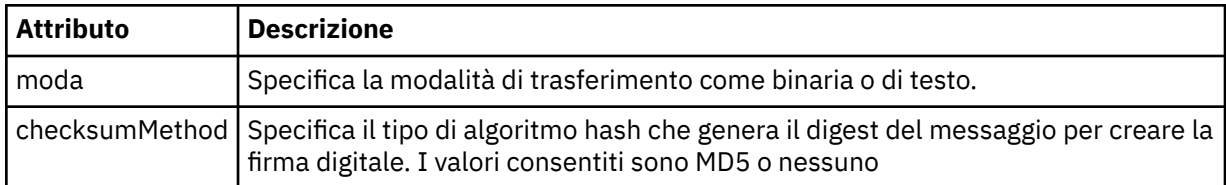

#### **<source>**

L'elemento del gruppo che contiene gli elementi < file> e < checksum> per il file sul sistema di origine.

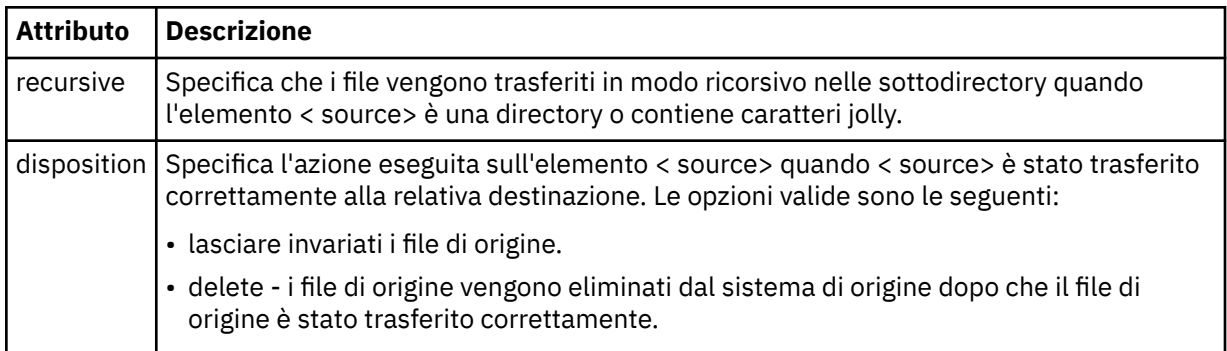

## **<destination>**

Elemento del gruppo che contiene gli elementi < file> e < checksum> per il file sul sistema di destinazione.

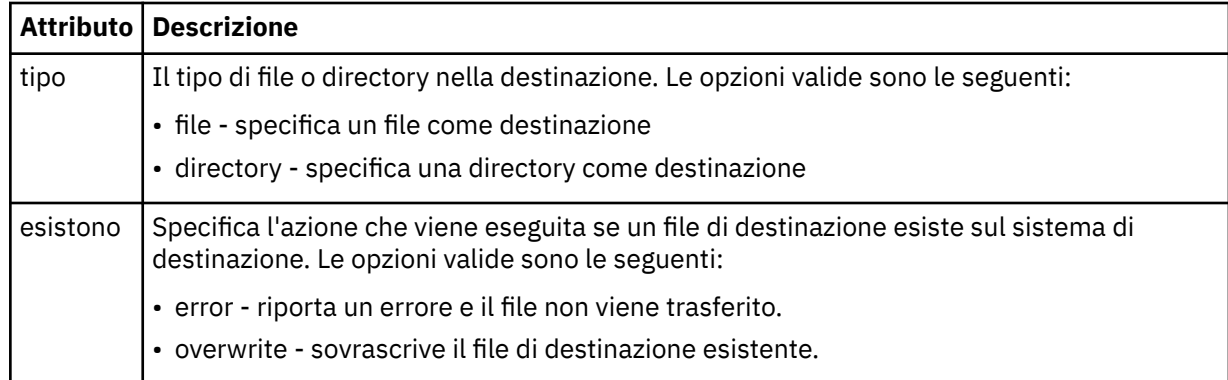

#### **<file>**

Specifica il nome del file da trasferire. Utilizzare il percorso completo nel formato coerente con il proprio sistema operativo, ad esempio C:/from/here.txt. Non utilizzare URI file.

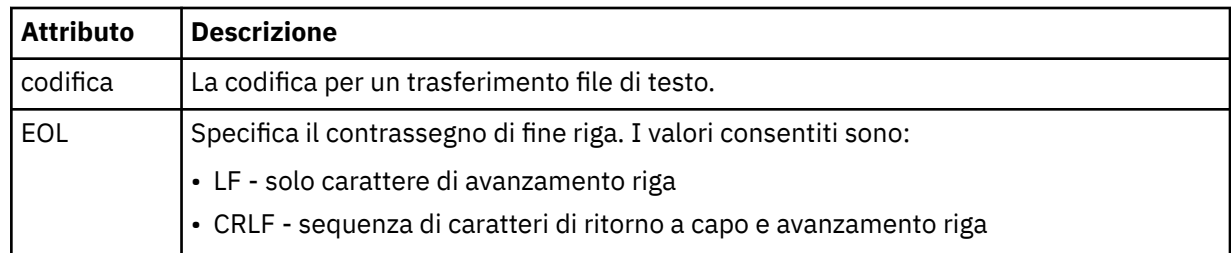

#### **<job>**

Elemento gruppo che contiene un elemento che specifica i dettagli del lavoro. < job> è un identificativo del nome lavoro definito dall'utente che viene aggiunto al messaggio di log quando il trasferimento viene avviato. Questo < job> elemento è uguale all'elemento < job> incluso nel messaggio di richiesta di trasferimento, descritto nel seguente argomento: ["Formato del messaggio di](#page-807-0) [richiesta di trasferimento file" a pagina 808.](#page-807-0)

#### **<name>**

Il valore del nome può essere qualsiasi stringa.

## **Esempi**

Esempi di messaggi XML conformi a questo schema vengono forniti per ciascuna delle seguenti azioni di trasferimento pianificate:

- • [Viene creato un trasferimento pianificato](#page-663-0)
- • [Un trasferimento pianificato è stato annullato](#page-664-0)
- • [Una pianificazione di trasferimento scade](#page-664-0)

I trasferimenti avviati da una pianificazione vengono registrati nello stesso modo di un trasferimento standard. Per esempi di messaggi di log per trasferimenti avviati da una pianificazione, consultare ["Esempi di messaggi di log del trasferimento pianificato" a pagina 653.](#page-652-0)

## *Esempi di log di pianificazione*

Esempi di messaggi pubblicati in SYSTEM.FTE con una stringa argomento di Log/*agent\_name*/ *schedule\_ID* quando si verifica un'azione di trasferimento pianificata.

# **Messaggio di log del trasferimento pianificato**

Ogni volta che una richiesta di trasferimento file pianificato viene elaborata dall'agent, viene pubblicato un messaggio di log di pianificazione sul gestore code di coordinamento (sul relativo SISTEMA SYSTEM.FTE/Log/*nome agent*/*ID pianificazione* ). Questo messaggio è conforme allo schema XML ScheduleLog.xsd . Ad esempio:

```
<?xml version="1.0" encoding="UTF-8"?>
<schedulelog version="1.00" ID="5"
    xmlns:xsi="https://www.w3.org/2001/XMLSchema-instance"
    xsi:noNamespaceSchemaLocation="ScheduleLog.xsd">
    <originator>
         <hostName>reportserver.com</hostName>
         <userID>USER1</userID>
    </originator>
     <action time="2008-11-23T21:32:01Z">submit</action>
     <schedule>
         <submit timebase="admin" timezone="Europe/London">2008-11-23T22:00</submit>
     </schedule>
 <sourceAgent agent="FTEAGENT" QMgr="QM1" />
 <destinationAgent agent="FTEAGENT" QMgr="QM1" />
 <status resultCode="0" />
 <transferSet size="1" priority="0">
 <item mode="binary" checksumMethod="MD5">
             <source recursive="false" disposition="leave">
                 <file>c:\sourcefiles\source1.doc</file>
             </source>
             <destination type="file" exist="overwrite">
                 <file>c:\destinationfiles\dest1.doc</file>
```

```
 </destination>
          \langleitem\rangle </transferSet>
</schedulelog>
```
Questo messaggio è un log delle seguenti informazioni:

- Chi ha originato la richiesta
- Quando la richiesta è stata inoltrata
- Quando inizia il trasferimento pianificato
- Dettagli dell'agent di origine e di destinazione
- La specifica di trasferimento

L'attributo ID dell'elemento < schedulelog> è un ID univoco per questo trasferimento pianificato (nell'agent di origine). Questo ID viene utilizzato per correlare le voci di pianificazione con i trasferimenti file effettivi.

Il valore dell'elemento < action> di inoltro conferma che la richiesta è stata ricevuta.

# **Messaggio di log di annullamento del trasferimento pianificato**

Quando l'agent riceve una richiesta di annullamento di un trasferimento file pianificato in sospeso, il seguente messaggio viene pubblicato nel sistema SYSTEM.FTE/Log/*agent\_name* :

```
<?xml version="1.0" encoding="UTF-8"?>
<schedulelog version="1.00" ID="5"
     xmlns:xsi="https://www.w3.org/2001/XMLSchema-instance"
     xsi:noNamespaceSchemaLocation="ScheduleLog.xsd">
     <originator>
         <hostName>reportserver.com</hostName>
         <userID>USER1</userID>
     </originator>
     <action time="2008-11-23T21:56:27Z">delete</action>
     <status resultCode="0" />
</schedulelog>
```
Il valore dell'attributo ID corrisponde all'ID dell'ID richiesta di trasferimento in sospeso nel messaggio delle pianificazioni.

# **Messaggio di log scadenza trasferimento pianificato**

Quando l'ora corrente corrisponde all'ora del primo trasferimento file in sospeso nell'elenco di pianificazione (come indicato dal valore dell'elemento < next>), viene pubblicato un messaggio di log di pianificazione per indicare che la voce di trasferimento pianificato è scaduta:

```
<?xml version="1.0" encoding="UTF-8"?>
<schedulelog xmlns:xsi="https://www.w3.org/2001/XMLSchema-instance" 
 version="4.00" ID="3" 
             xsi:noNamespaceSchemaLocation="ScheduleLog.xsd"> 
    <originator> 
         <hostName>example.com.</hostName> 
        <userID>mqm</userID> 
         <mqmdUserID>mqm</mqmdUserID> 
    </originator> 
    <action time="2011-01-26T13:03:26Z">expire</action> 
 <sourceAgent agent="AGENT_JUPITER" QMgr="QM_JUPITER"/> 
 <status resultCode="0"/>
</schedulelog>
```
Il valore dell'elemento < action> di "expire" conferma che la voce di pianificazione è stata rimossa dall'elenco di pianificazioni ed è in fase di elaborazione. Viene pubblicato un messaggio di pianificazione per l'agente con la voce scaduta non più presente.

# **Riferimenti correlati**

["Formati dei messaggi di log di trasferimento pianificati" a pagina 661](#page-660-0)

Ogni volta che una richiesta di trasferimento file pianificato viene elaborata dall'agent, viene pubblicato un messaggio di log di pianificazione sul gestore code di coordinamento (sul relativo SISTEMA

SYSTEM.FTE/Log/*nome agent*/*ID pianificazione* ). Questo messaggio è conforme allo schema XML ScheduleLog.xsd .

["Esempi di messaggi di log del trasferimento pianificato" a pagina 653](#page-652-0)

Quando un trasferimento è in esecuzione, i messaggi vengono pubblicati nel SISTEMA SYSTEM.FTE FTE con una stringa di argomenti Log/*agent\_name*/*transfer\_ID*. Gli esempi XML mostrano i messaggi di log creati quando si verifica un trasferimento file come risultato di una pianificazione.

# *Formato messaggio di log di monitoraggio*

I messaggi di log di monitoraggio vengono pubblicati nel SISTEMA SYSTEM.FTE FTE con una stringa di argomenti Log/*agent\_name*/*Monitors*/*monitor\_name*/*monitor\_ID*.

Se si desidera raccogliere i dati o visualizzare le azioni di monitoraggio, impostare una sottoscrizione a un argomento con caratteri jolly personalizzato per i monitor a cui si è interessati. Ad esempio:

Log/#

oppure,

Log/*agent\_name*/#

Questa sottoscrizione può essere durevole o non durevole. Le sottoscrizioni durevoli continuano a esistere quando una connessione dell'applicazione di sottoscrizione al gestore code viene chiusa. Le sottoscrizioni non durevoli esistono solo fino a quando una connessione dell'applicazione di sottoscrizione al gestore code rimane aperta.

Il documento dello schema MonitorLog.xsd si trova nella directory *MQ\_INSTALLATION\_PATH*/mqft/ samples/schema . Lo schema MonitorLog.xsd importa fteutils.xsd, che si trova nella stessa directory.

# **Schema**

Il seguente schema descrive gli elementi validi in un messaggio XML di log di controllo.

```
<xsd:schema xmlns:xsd="https://www.w3.org/2001/XMLSchema">
    <xsd:include schemaLocation="fteutils.xsd"/>
    <xsd:element name="monitorLog">
        <xsd:complexType>
            <xsd:sequence> 
                <xsd:element name="originator" type="hostUserIDType" maxOccurs="1" 
minOccurs="0"/>
              <xsd:element name="references" type="referencesType" maxOccurs="1"
minOccurs="0"/>
               <xsd:element name="action" type="monitorActionType" maxOccurs="1" 
minOccurs="1"/> 
               <xsd:element name="monitorAgent" type="agentType" maxOccurs="1" 
minOccurs="1"/>
              <xsd:element name="status" type="statusType" maxOccurs="1"
minOccurs="1"/>
               <xsd:element name="monitorMetaData" type="monitorMetaDataType" maxOccurs="1" 
minOccurs="0"/>
               <xsd:element name="monitorExits" type="exitGroupType" maxOccurs="1" 
minOccurs="0"/>
               <xsd:element name="jobDetails" type="jobType" maxOccurs="1" 
minOccurs="0"/>
               <xsd:element name="taskXMLRequest" type="taskXMLRequestType" maxOccurs="1" 
minOccurs="0"/>
               <xsd:element name="monitorXMLRequest" type="monitorXMLRequestType" 
maxOccurs="1" minOccurs="0"/>
            </xsd:sequence>
 <xsd:attribute name="version" type="versionType" use="required"/>
 <xsd:attribute name="monitorName" type="xsd:string" use="required"/>
 <xsd:attribute name="referenceId" type="xsd:string" use="optional"/>
        </xsd:complexType>
    </xsd:element> 
    <xsd:complexType name="monitorActionType">
        <xsd:simpleContent>
            <xsd:extension base="monitorActionEnumType">
```

```
 <xsd:attribute name="time" type="xsd:dateTime" use="required" /> 
             </xsd:extension>
         </xsd:simpleContent>
    </xsd:complexType>
     <xsd:simpleType name="monitorActionEnumType">
        <xsd:restriction base="xsd:token">
             <xsd:enumeration value="create"/>
             <xsd:enumeration value="delete"/>
            <xsd:enumeration value="start"/>
             <xsd:enumeration value="stop"/>
             <xsd:enumeration value="triggerSatisfied"/>
            <xsd:enumeration value="triggerNotSatisfied"/>
             <xsd:enumeration value="triggerFail"/>
        </xsd:restriction>
     </xsd:simpleType>
     <xsd:complexType name="monitorMetaDataType">
         <xsd:sequence>
 <xsd:element name="originalMetaData" type="metaDataSetType" maxOccurs="1" minOccurs="0"/>
 <xsd:element name="updatedMetaData" type="metaDataSetType" maxOccurs="unbounded" 
minOccurs="0"/>
        </xsd:sequence>
    </xsd:complexType>
    <xsd:complexType name="taskXMLRequestType">
        <xsd:sequence>
 <xsd:element name="originalRequest" type="xsd:string" maxOccurs="1" minOccurs="1"/>
 <xsd:element name="updatedRequest" type="xsd:string" maxOccurs="1" minOccurs="0"/>
        </xsd:sequence>
         <xsd:attribute name="taskId" type="xsd:string" use="required"/>
    </xsd:complexType> 
     <xsd:complexType name="referencesType">
         <xsd:sequence>
 <xsd:element name="createRequest" type="xsd:string" maxOccurs="1" minOccurs="0"/>
 <xsd:element name="taskRequest" type="xsd:string" maxOccurs="1" minOccurs="0"/>
        </xsd:sequence>
    </xsd:complexType>
    <xsd:complexType name="monitorXMLRequestType">
        <xsd:simpleContent>
            <xsd:extension base="xsd:string">
                 <xsd:attribute name="type" type="xmlContentEnumType" use="required" />
             </xsd:extension>
        </xsd:simpleContent>
    </xsd:complexType>
     <xsd:simpleType name="xmlContentEnumType">
        <xsd:restriction base="xsd:token">
             <xsd:enumeration value="escapedXML"/>
        </xsd:restriction>
     </xsd:simpleType>
</xsd:schema>
```
# **Descrizione del messaggio di log del controllo**

Gli elementi e gli attributi utilizzati nei messaggi di log di controllo sono descritti nel seguente elenco:

#### **<monitorLog>**

L'elemento Group che contiene gli elementi descrive un'azione eseguita da un monitoraggio.

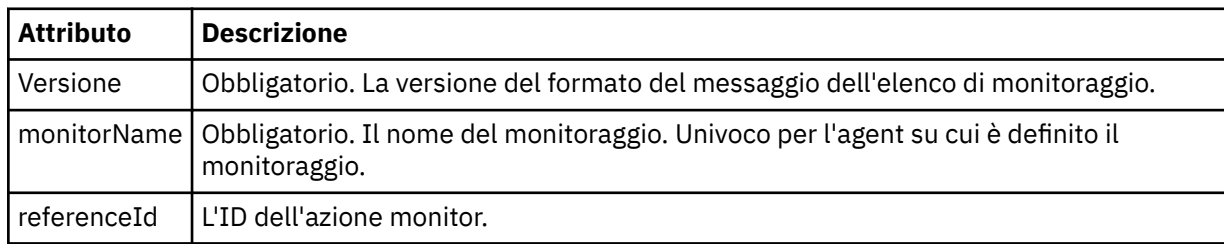

## **<originator>**

Elemento del gruppo che contiene gli elementi che specificano il creatore della richiesta.

#### **<hostName>**

Il nome host del sistema in cui si trova il file di origine.

## **<userID>**

L'ID utente che ha originato il trasferimento file.

## **<mqmdUserID>**

Facoltativo. L'ID utente IBM WebSphere MQ fornito nel descrittore del messaggio (MQMD).

#### **<references>**

Riferimenti agli ID di altri messaggi associati a questa azione di controllo.

#### **<createRequest>**

L'ID del messaggio di richiesta XML utilizzato per creare il monitor.

# **<taskRequest>**

L'ID del messaggio di richiesta XML inoltrato dal monitoraggio come risultato di questa azione.

## **<action>**

L'azione che si è verificata, a cui è associato questo messaggio di log. Il valore all'interno dell'elemento può essere uno dei seguenti: create, delete, start, stop, triggerSatisfied, triggerNotSoddisfatto o triggerFail.

#### **<monitorAgent>**

L'agent che sta monitorando la risorsa.

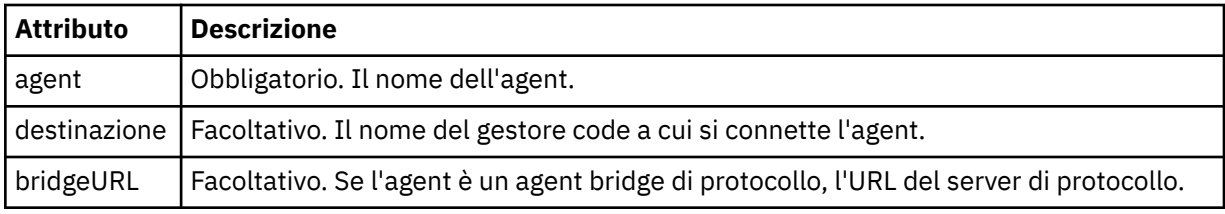

#### **<status>**

Lo stato dell'azione di monitoraggio risorse che si sta registrando.

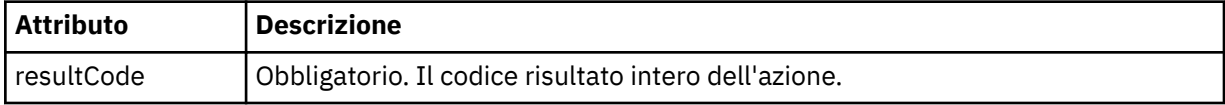

## **<supplement>**

Ulteriori informazioni sullo stato dell'azione di monitoraggio risorse che si sta registrando.

#### **<monitorMetaData>**

Elemento gruppo che contiene gli elementi <originalMetaData> e <updatedMetaData>.

## **<originalMetaData>**

Elemento che contiene uno o più elementi < metadata> che descrivono i metadati del monitoraggio prima che si verifichi l'azione.

#### **<updatedMetaData>**

Elemento che contiene uno o più elementi < metadata> che descrivono i metadati del monitoraggio dopo che si è verificata l'azione.

#### **<metadata>**

Definisce una coppia chiave - valore metadati. La chiave è un attributo dell'elemento; il valore è il contenuto dell'elemento.

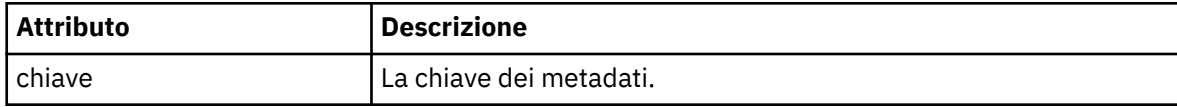

## **<monitorExits>**

Elemento del gruppo contenente uno o più elementi < exit>.

#### **<exits>**

Elemento che descrive un'uscita eseguita dal controllo risorse.

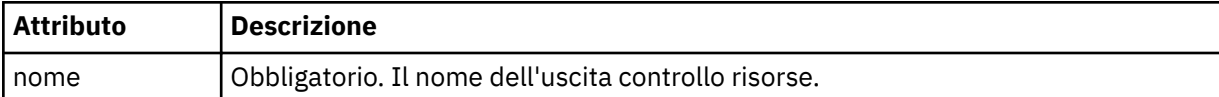

#### **<status>**

Lo stato dell'uscita di monitoraggio risorse che viene registrata.

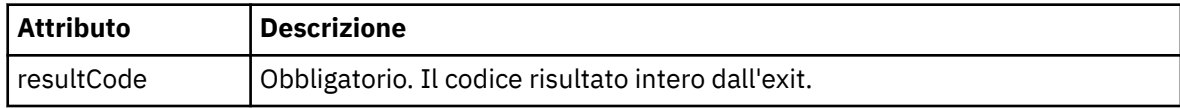

## **<supplement>**

Ulteriori informazioni sullo stato dell'uscita di monitoraggio risorse che si sta registrando.

#### **<jobDetails>**

Elemento contenente un singolo elemento < name>.

#### **<name>**

Il nome del lavoro.

#### **<taskXMLRequest>**

Elemento del gruppo che contiene gli elementi <originalRequest> e <updatedRequest>.

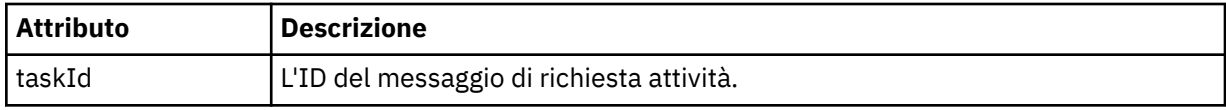

#### **<originalRequest>**

Elemento che contiene il messaggio di richiesta XML di cui è stato eseguito l'escape per l'attività eseguita dal monitoraggio.

#### **<updatedRequest>**

L'elemento che contiene il messaggio di richiesta XML di escape aggiornato per l'attività eseguita dal controllo.

## **<monitorXMLRequest>**

La richiesta XML di controllo.

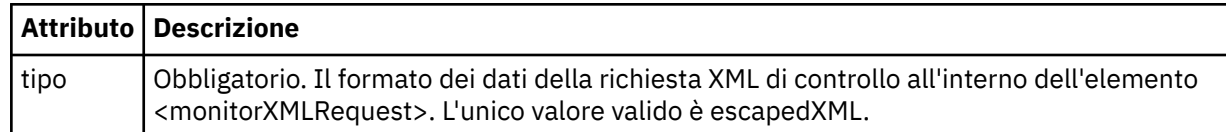

## **Esempi**

Esempi di messaggi XML conformi a questo schema vengono forniti per ciascuna delle azioni di controllo riportate di seguito:

- • [Viene creato un monitor](#page-669-0)
- • [La condizione di un monitor viene soddisfatta quando il monitor esegue il polling della risorsa](#page-669-0)
- • [La condizione di un monitoraggio non viene soddisfatta quando il monitoraggio esegue il polling della](#page-670-0) [risorsa](#page-670-0)
- • [Un monitor viene eliminato](#page-670-0)

## **Riferimenti correlati**

["Esempi di log di monitoraggio" a pagina 670](#page-669-0)

Esempi di messaggi pubblicati in SYSTEM.FTE FTE con una stringa argomento di Log/*agent\_name*/ *monitor\_ID* quando si verifica un'azione di monitoraggio.

*Esempi di log di monitoraggio*

Esempi di messaggi pubblicati in SYSTEM.FTE FTE con una stringa argomento di Log/*agent\_name*/ *monitor\_ID* quando si verifica un'azione di monitoraggio.

#### **Monitora messaggio di log creato**

```
<?xml version="1.0" encoding="UTF-8"?>
<monitorLog xmlns:xsi="https://www.w3.org/2001/XMLSchema-instance" 
             version="4.00" 
             monitorName="MONITORTWO" 
             referenceId="414d51205553322e42494e44494e47538b0f404d04410020" 
             xsi:noNamespaceSchemaLocation="MonitorLog.xsd">
    <originator>
         <hostName>example.com.</hostName>
        <userID>mqm</userID>
        <mqmdUserID>mqm</mqmdUserID>
     </originator>
     <references>
         <createRequest>414d51205553322e42494e44494e47538b0f404d04410020</createRequest>
     </references>
 <action time="2011-01-26T12:41:24Z">start</action>
 <monitorAgent agent="AGENT_JUPITER" QMgr="QM_JUPITER"/>
 <status resultCode="0"/>
</monitorLog>
```
#### **Messaggio di log condizione di monitoraggio soddisfatta**

```
<?xml version="1.0" encoding="UTF-8"?>
    <monitorLog xmlns:xsi="https://www.w3.org/2001/XMLSchema-instance"
                 version="4.00" 
                 monitorName="MONITORONE" 
                 referenceId="414d51205553322e42494e44494e47538b0f404d09430020"
                 xsi:noNamespaceSchemaLocation="MonitorLog.xsd">
     <originator>
         <hostName>example.com.</hostName>
         <userID>mqm</userID>
         <mqmdUserID>mqm</mqmdUserID>
    </originator>
    <references>
        <createRequest>414d51205553322e42494e44494e47538b0f404d09430020</createRequest>
     </references>
    <action time="2011-01-26T12:56:46Z">triggerSatisfied</action>
   <monitorAgent agent="US2.BINDINGS.FILE" QMgr="US2.BINDINGS"/>
    <status resultCode="0"/>
     <monitorMetaData>
        <originalMetaData>
             <metaData key="AGENTNAME">AGENT_JUPITER</metaData>
 <metaData key="LASTMODIFIEDDATEUTC">2011-01-26</metaData>
 <metaData key="CURRENTTIMESTAMPUTC">20110126125646793</metaData>
             <metaData key="CURRENTTIMESTAMP">20110126125646793</metaData>
             <metaData key="LASTMODIFIEDDATE">2011-01-26</metaData>
             <metaData key="FILENAME">new.completed</metaData>
             <metaData key="LASTMODIFIEDTIMEUTC">12.56</metaData>
             <metaData key="LASTMODIFIEDTIME">12.56</metaData>
             <metaData key="FILESIZE">0</metaData>
             <metaData key="FILEPATH">/srv/nfs/incoming/new.completed</metaData>
        </originalMetaData>
         <updatedMetaData>
             <metaData key="AGENTNAME">AGENT_JUPITER</metaData>
             <metaData key="LASTMODIFIEDDATEUTC">2011-01-26</metaData>
             <metaData key="CURRENTTIMESTAMPUTC">20110126125646793</metaData>
             <metaData key="CURRENTTIMESTAMP">20110126125646793</metaData>
             <metaData key="LASTMODIFIEDDATE">2011-01-26</metaData>
 <metaData key="FILENAME">new.completed</metaData>
 <metaData key="LASTMODIFIEDTIMEUTC">12.56</metaData>
             <metaData key="LASTMODIFIEDTIME">12.56</metaData>
             <metaData key="FILESIZE">0</metaData>
             <metaData key="FILEPATH">/srv/nfs/incoming/new.completed</metaData>
         </updatedMetaData>
     </monitorMetaData>
     <taskXMLRequest taskId="null">
        <originalRequest>&lt;?xml version="1.0" encoding="UTF-8"?&gt;&lt;request
                          xmlns:xsi="https://www.w3.org/2001/XMLSchema-instance" version="4.00" 
                         xsi:noNamespaceSchemaLocation="FileTransfer.xsd"><managedTransfer&gt;
                         \texttt{Alt}; originator>< hostName&gt; example.com.&lt; /hostName&gt;
                         \&lt;userID>mqm</userID&gt;&lt;/originator&gt
                          <sourceAgent QMgr="QM_JUPITER" agent="AGENT_JUPITER"/>
```
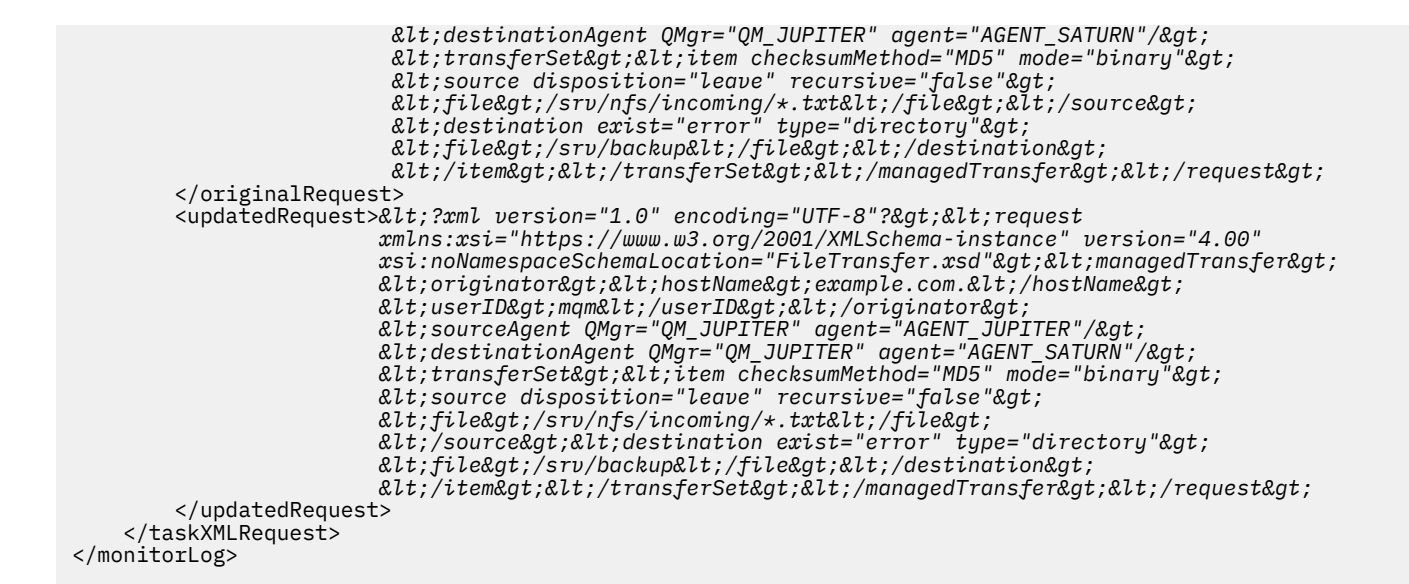

#### **Messaggio di log condizione monitor non soddisfatta**

```
<?xml version="1.0" encoding="UTF-8"?>
<monitorLog xmlns:xsi="https://www.w3.org/2001/XMLSchema-instance"
             version="4.00"
             monitorName="MONITORONE"
             referenceId="414d51205553322e42494e44494e47538b0f404d09430020"
             xsi:noNamespaceSchemaLocation="MonitorLog.xsd">
     <originator> 
         <hostName>example.com.</hostName> 
         <userID>mqm</userID> 
         <mqmdUserID>mqm</mqmdUserID> 
     </originator> 
     <references> 
         <createRequest>414d51205553322e42494e44494e47538b0f404d09430020</createRequest> 
     </references> 
 <action time="2011-01-26T12:58:46Z">triggerNotSatisfied</action> 
 <monitorAgent agent="US2.BINDINGS.FILE" QMgr="US2.BINDINGS"/> 
     <status resultCode="0"/>
</monitorLog>
```
#### **Monitora messaggio di log eliminato**

```
<?xml version="1.0" encoding="UTF-8"?>
<lst:monitorList xmlns:xsi="https://www.w3.org/2001/XMLSchema-instance" 
                   xmlns:lst="https://www.ibm.com/xmlns/wmqfte/7.0.1/MonitorDefinition"
                   version="4.00"
                   agent="AGENT_JUPITER" 
                   monitor="MONITORONE" 
                   xsi:schemaLocation="https://www.ibm.com/xmlns/wmqfte/7.0.1/MonitorDefinition 
MonitorList.xsd">
     <status state="deleted"/>
     <configuration> 
         <description/>
         <resources>
              <directory recursionLevel="0" id="">/srv/nfs/incoming</directory> 
        </resources>
         <triggerMatch> 
              <conditions> 
                  <condition> 
                      <name/ <resource id=""/> 
                      <fileMatch> 
                           <pattern>*.completed</pattern> 
                      </fileMatch> 
                  </condition> 
              </conditions> 
         </triggerMatch> 
         <tasks> 
             <task> 
                 <name/ <description/>
```

```
<taskXML>&lt;?xml version="1.0" encoding="UTF-8"?&gt;&lt;request
                   xmlns:xsi="https://www.w3.org/2001/XMLSchema-instance" version="4.00" 
                  xsi:noNamespaceSchemaLocation="FileTransfer.xsd"><managedTransfer&gt;
                   <originator><hostName>example.ibm.com.</hostName>
ett;userID>mqm</userID&gt;&lt;/originator&gt;\?userID&gt;
 <sourceAgent QMgr="QM_JUPITER" agent="AGENT_JUPITER"/>
 <destinationAgent QMgr="QM_JUPITER" agent="AGENT_SATURN"/>
 <transferSet><item checksumMethod="MD5" mode="binary">
 <source disposition="leave" recursive="false">
 <file>/srv/nfs/incoming/*.txt</file></source>
 <destination exist="error" type="directory">
 <file>/srv/backup</file></destination>
                   </item></transferSet></managedTransfer></request>
            </taskXML> 
          </task> 
      </tasks> 
   </configuration> 
   <pollInterval units="minutes">1</pollInterval> 
   <batch maxSize="1"/>
</lst:monitorList>
```
# *Formato del messaggio di richiesta di trasferimento file*

I trasferimenti file vengono avviati da messaggi XML che arrivano a una coda di comandi dell'agent, di solito come risultato dell'immissione di un comando di trasferimento file da parte di un utente o utilizzando il plug-in Esplora risorse di IBM WebSphere MQ . L'XML della richiesta di trasferimento deve essere conforme allo schema FileTransfer.xsd e avere l'elemento < request> come elemento root. Il documento dello schema FileTransfer.xsd si trova nella directory *MQ\_INSTALLATION\_PATH*/mqft/ samples/schema . Lo schema FileTransfer.xsd importa fteutils.xsd, che si trova nella stessa directory.

I messaggi di trasferimento file possono avere uno dei seguenti tre elementi root:

- < request> per le nuove richieste di trasferimento file, le richieste di chiamata gestite o l'eliminazione di trasferimenti pianificati in sospeso
- < cancel> per l'annullamento dei trasferimenti file in corso
- <transferSpecifications> per specificare più gruppi di file di trasferimento, utilizzati dal comando **fteCreateTransfer**

Per informazioni sulla specifica di più gruppi di trasferimento utilizzando l'elemento <transferSpecifications>, consultare [Utilizzo dei file di definizione trasferimento.](#page-203-0)

# **Schema**

Il seguente schema descrive gli elementi validi in un messaggio XML di richiesta di trasferimento.

 $\frac{1}{2}$   $\frac{1}{2}$   $\frac{1}{2}$ 

<xsd:include schemaLocation="fteutils.xsd"/>

```
< 1 - Defines the request of a managed transfer and version number
         <request version="1.00" ...
            .<br><managedTransfer>
 ...
             </managedTransfer>
        \langle request>
      -->
    <xsd:element name="request">
         <xsd:complexType>
             <xsd:choice>
                 <xsd:element name="managedTransfer" type="managedTransferType"/>
                 <xsd:element name="deleteScheduledTransfer" type="deleteScheduledTransferType" />
                 <xsd:element name="managedCall" type="managedCallType"/>
             </xsd:choice>
             <xsd:attribute name="version" type="versionType" use="required" />
         </xsd:complexType>
    </xsd:element>
   \lt \vdash \div Defines the cancel request of a managed transfer and version number
         <cancel version="1.00"
```

```
 xmlns:xsi="https://www.w3.org/2001/XMLSchema-instance"
                    xsi:noNamespaceSchemaLocation="FileTransfer.xsd">
             <originator>
                  <hostName>myMachine</hostName>
            <userID>myUserId</userID><br></originator>     - Delete a
                               - Delete a scheduled transfer.
             <transfer>
                Transfer ID to Cancel
             </transfer>
         </cancel>
      -->
     <xsd:element name="cancel">
         <xsd:complexType>
              <xsd:sequence>
                  <xsd:element name="originator" type="hostUserIDType" maxOccurs="1" minOccurs="1" />
                  <xsd:choice> 
 <xsd:element name="transfer" type="IDType" maxOccurs="1" minOccurs="1" />
 <xsd:element name="call" type="IDType" maxOccurs="1" minOccurs="1" />
                  </xsd:choice>
                                                  type="replyType" maxOccurs="1" minOccurs="0" />
              </xsd:sequence>
              <xsd:attribute name="version" type="versionType" use="required" />
         </xsd:complexType>
     </xsd:element>
    \lt ! - -
         Defines the transfer definition element structure.
         <transferSpecifications>
             <item ...
              <item ...
         </transferSpecifications>
      -->
     <xsd:element name="transferSpecifications">
         <xsd:complexType>
             <xsd:sequence>
                  <xsd:element name="item" type="itemType" minOccurs="1" maxOccurs="unbounded" />
              </xsd:sequence>
         </xsd:complexType>
     </xsd:element>
    <! - Define a managed transfer of an instigator and request
         <managedTransfer>
             <originator>
 ...
             </originator>
             <schedule>
                  <submit timebase="source"|"UTC">2008-12-07T16:07"</submit>
                  <repeat>
                      <frequency interval="hours">2</frequency>
                      <expireTime>2008-12-0816:07</expireTime>
                  </repeat>
             </schedule>
 <sourceAgent agent="here" QMgr="near" />
 <destinationAgent agent="there" QMgr="far" />
             <trigger>
 ...
              </trigger>
             <transferSet>
 ...
              </transferSet>
         </managedTransfer>
 -->
      <xsd:complexType name="managedTransferType">
          <xsd:sequence>
             <xsd:element name="originator" type="origTransferRequestType" maxOccurs="1" 
minOccurs="1"/>
             <xsd:element name="schedule" type="scheduleType" maxOccurs="1" minOccurs="0"/>
 <xsd:element name="sourceAgent" type="agentType" maxOccurs="1" minOccurs="1"/>
 <xsd:element name="destinationAgent" type="agentClientType" maxOccurs="1" minOccurs="1" />
             xsd:element name="sourceAgent" type="agentType" maxOccurs="1" minOccurs="1" /><br>
<xsd:element name="destinationAgent" type="agentClientType" maxOccurs="1" minOccurs="1" /><br>
<xsd:element name="trigger" type="agentClientType"
                                                    type="replyType" maxOccurs="1" minOccurs="0" /><br>type="replyType" maxOccurs="1" minOccurs="0" />
             xsd:element name="transferSet" type="transfer<br><xsd:element name="job" httpe="jobType" />
                                                                              maxOccurs="1" minOccurs="0"
```
</xsd:sequence>

```
 </xsd:complexType>
   <! - This is a modified form of origRequestType which is used on a managed transfer request.
         The hostName and userID are mandatory attributes in this case.
     -->
    <xsd:complexType name="origTransferRequestType">
        <xsd:sequence>
 <xsd:element name="hostName" type="xsd:string" minOccurs="1" maxOccurs="1"/>
 <xsd:element name="userID" type="xsd:string" minOccurs="1" maxOccurs="1"/>
 <xsd:element name="mqmdUserID" type="xsd:string" minOccurs="0" maxOccurs="1"/>
 <xsd:element name="webBrowser" type="xsd:string" minOccurs="0" maxOccurs="1"/>
 <xsd:element name="webUserID" type="xsd:string" minOccurs="0" maxOccurs="1"/>
        </xsd:sequence>
    </xsd:complexType>
   \lt ! - -
        Defines the transferset of source and destination agent and one or more files
        <transferset priority="1">
            <metaDataSet>
                <metaData key="keyname">keyvalue</metaData>
                <metaData key="keyname">keyvalue</metaData>
            </metaDataSet>
            <item>
 ...
            </item>
        </transferset>
     -->
    <xsd:complexType name="transferSetType">
        <xsd:sequence>
            <xsd:element name="metaDataSet" type="metaDataSetType" maxOccurs="1" minOccurs="0" />
                                                  type="commandActionType" maxOccurs="1"
minOccurs="0" />
 <xsd:element name="postSourceCall" type="commandActionType" maxOccurs="1" 
minOccurs="0" />
 <xsd:element name="preDestinationCall" type="commandActionType" maxOccurs="1" 
minOccurs="0" />
            <xsd:element name="postDestinationCall" type="commandActionType" maxOccurs="1" 
minOccurs="0" />
            <xsd:element name="item" type="itemType" maxOccurs="unbounded" minOccurs="0" />
        </xsd:sequence>
        <xsd:attribute name="priority" type="priorityType" use="optional" />
    </xsd:complexType>
   \lt! : - -
        Define a file pair with source and destination
        <item mode=[binary|text]>
            <source recursive="false" disposition="leave">
               <file>filename</file>
            </source>
            <destination type="file" exist="error">
                <file>filename</file>
            </destination>
        </item>
    -->
    <xsd:complexType name="itemType">
        <xsd:sequence>
 <xsd:element name="source" type="fileSourceType" maxOccurs="1" minOccurs="1" />
 <xsd:element name="destination" type="fileDestinationType" maxOccurs="1" minOccurs="1" />
        </xsd:sequence>
        <xsd:attribute name="mode" type="modeType" use="required" />
        <xsd:attribute name="checksumMethod" type="checkSumMethod" use="required" />
    </xsd:complexType>
    \lt ! -
        Defines the request to delete scheduled file transfer.
        <deleteScheduledTransfer>
            <originator>
                <delete>
                    <hostName>myMachine</hostName>
                    <userID>myUserId</userID>
                </delete>
            </originator>
           <ID>56</ID>
        </deleteScheduledTransfer>
      -->
    <xsd:complexType name ="deleteScheduledTransferType">
        <xsd:sequence>
```

```
 <xsd:element name="originator" type="origDeleteType" maxOccurs="1" minOccurs="1" />
 <xsd:element name="ID" type="idType" maxOccurs="1" minOccurs="1" />
 <xsd:element name="reply" type="replyType" maxOccurs="1" minOccurs="0" />
       </xsd:sequence>
    </xsd:complexType>
    <xsd:complexType name="managedCallType">
       <xsd:sequence>
 <xsd:element name="originator" type="origRequestType" maxOccurs="1" minOccurs="1"/>
 <xsd:element name="agent" type="agentType" maxOccurs="1" minOccurs="1"/>
 <xsd:element name="reply" type="replyType" maxOccurs="1" minOccurs="0" />
 <xsd:element name="transferSet" type="callTransferSetType" maxOccurs="1" minOccurs="1" />
 <xsd:element name="job" type="jobType" maxOccurs="1" minOccurs="0"/>
       </xsd:sequence>
    </xsd:complexType>
    <xsd:complexType name="callTransferSetType">
       <xsd:sequence>
           <xsd:element name="metaDataSet" type="metaDataSetType" maxOccurs="1" minOccurs="0" />
           <xsd:element name="call" type="commandActionType" maxOccurs="1" minOccurs="1" />
       </xsd:sequence>
       <xsd:attribute name="priority" type="priorityType" use="optional" />
    </xsd:complexType>
</xsd:schema>
```
# **Comprensione del messaggio di richiesta trasferimento**

Gli elementi e gli attributi utilizzati nei messaggi di richiesta di trasferimento sono descritti nel seguente elenco:

# **Descrizioni degli elementi**

#### **<request>**

Elemento gruppo contenente tutti gli elementi richiesti per specificare una richiesta di trasferimento file.

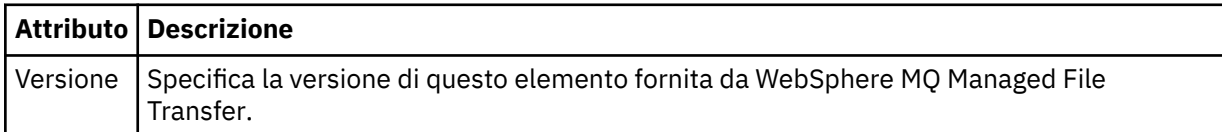

#### **<managedTransfer>**

Elemento del gruppo che contiene tutti gli elementi richiesti per un singolo trasferimento file o un singolo gruppo di trasferimenti file.

#### **<deleteScheduledTransfer>**

Elemento del gruppo che contiene le informazioni sul mittente e sull'ID per annullare un trasferimento di pianificazione.

#### **<managedCall>**

Elemento di gruppo che contiene tutti gli elementi richiesti per una singola chiamata gestita di un programma o di un eseguibile.

#### **<ID>**

Identificativo univoco che specifica la richiesta di trasferimento da eliminare dall'elenco di trasferimenti pianificati in sospeso.

#### **<originator>**

Elemento del gruppo che contiene gli elementi che specificano il creatore della richiesta.

# **<hostName>**

Il nome host del sistema in cui si trova il file di origine.

## **<userID>**

L'ID utente che ha originato il trasferimento file.

#### **<mqmdUserID>**

Facoltativo. L'ID utente IBM WebSphere MQ fornito nel descrittore del messaggio (MQMD).

#### **<schedule>**

Elemento di gruppo che descrive l'ora pianificata per il trasferimento file, il comportamento di ripetizione e la scadenza della ricorrenza successiva.

#### **<submit>**

Specifica la data e l'orario di inizio del trasferimento pianificato.

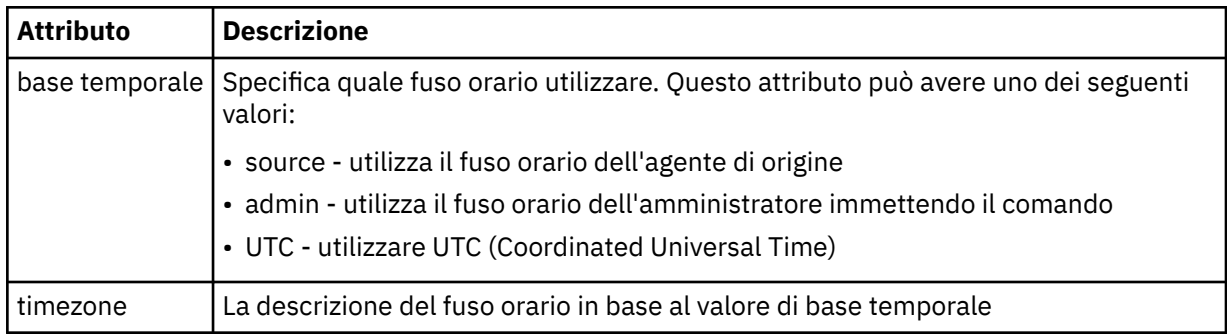

#### **<repeat>**

Elemento gruppo che contiene dettagli sulla frequenza con cui si ripete un trasferimento pianificato, quante volte si ripete un trasferimento pianificato e quando un trasferimento pianificato smette di ripetersi.

## **<frequency>**

Il periodo di tempo che deve trascorrere prima che il trasferimento si ripeta.

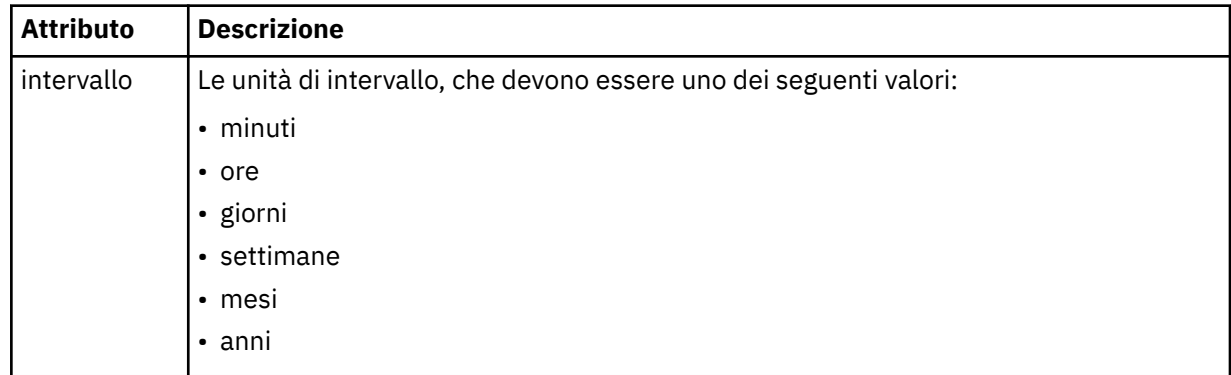

#### **<expireTime>**

Elemento facoltativo che specifica la data e l'ora di arresto di un trasferimento pianificato ripetuto. Questo e l'elemento <expireCount> si escludono reciprocamente.

#### **<expireCount>**

Elemento facoltativo che specifica il numero di volte in cui il trasferimento file pianificato si verifica prima dell'arresto. Questo elemento e l'elemento <expireTime> si escludono reciprocamente.

#### **<sourceAgent>**

Specifica il nome dell'agent sul sistema in cui si trova il file di origine.

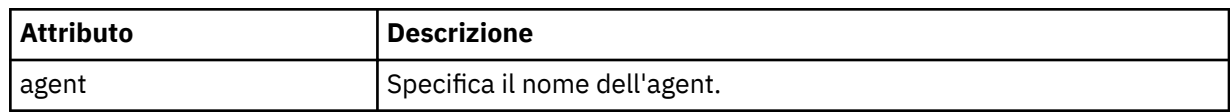

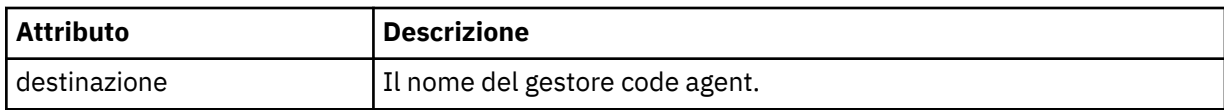

## **<destinationAgent>**

Specifica il nome dell'agent sul sistema a cui si desidera trasferire il file.

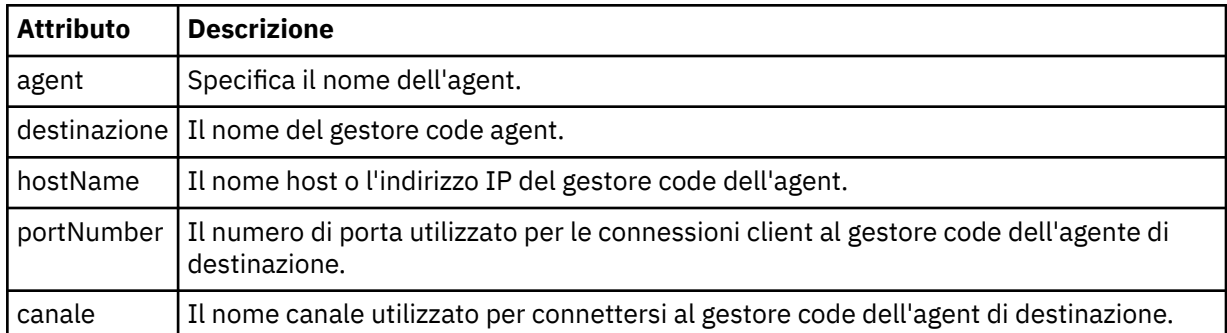

# **<trigger>**

Elemento facoltativo che specifica una condizione che deve essere true perché il trasferimento file abbia luogo.

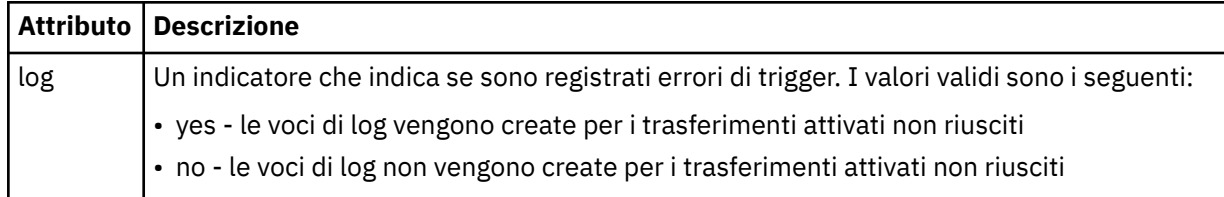

# **<fileExist>**

Specifica un elenco separato da virgole di nomi file ubicati sullo stesso sistema dell'agente di origine. Se un file in questo elenco di nomi soddisfa la condizione del trigger, si verifica il trasferimento. Questo elemento e l'elemento <fileSize> si escludono a vicenda.

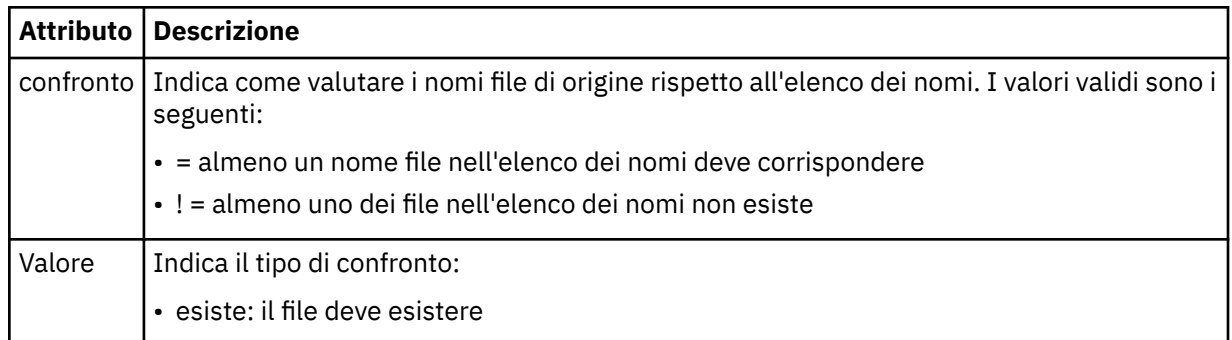

# **<fileSize>**

Specifica un elenco separato da virgole di nomi file ubicati sullo stesso sistema dell'agente di origine. Se un file in questo elenco di nomi soddisfa la condizione del trigger, si verifica il trasferimento. Questo elemento e l'elemento <fileExist> si escludono a vicenda.

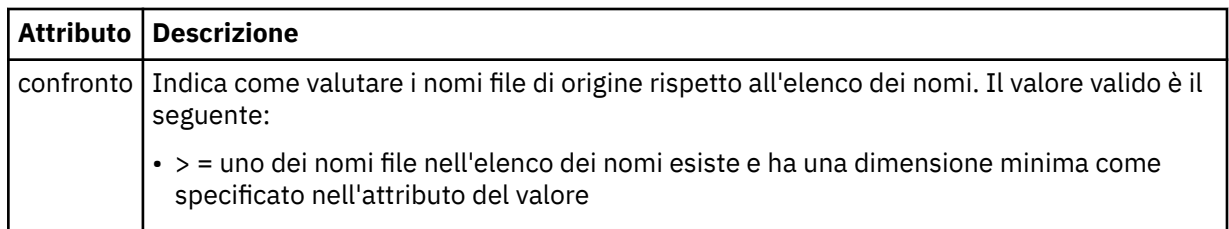

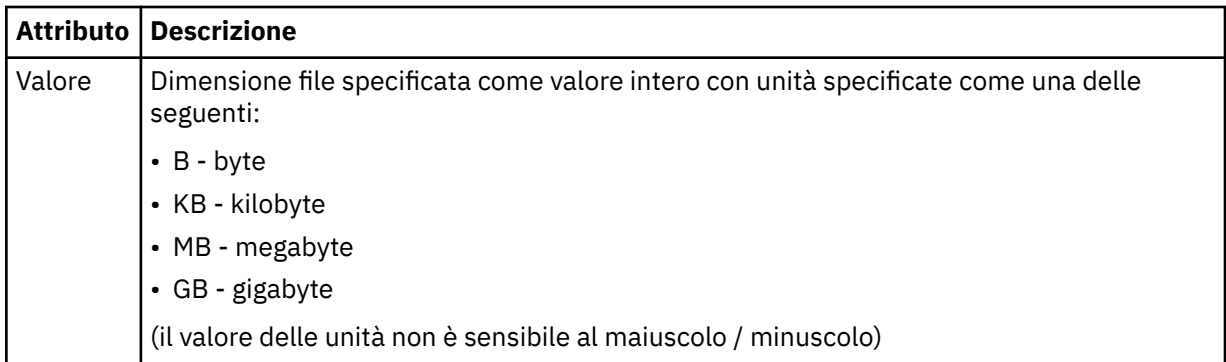

## **<reply>**

Specifica il nome della coda di risposta temporanea generata per trasferimenti di file sincroni (specificato con il parametro **-w** sulla riga comandi). Il nome della coda è definito dalla chiave **dynamicQueuePrefix** nel file di configurazione command.properties o dal valore predefinito di WMQFTE.\* se non specificato.

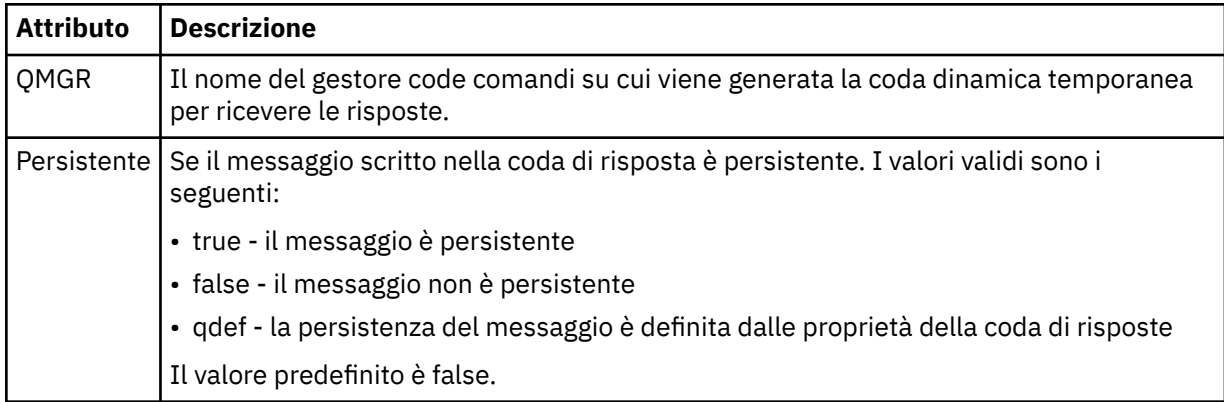

# **<transferSet>**

Specifica un gruppo di trasferimenti di file che si desidera eseguire insieme o un gruppo di chiamate gestite che si desidera eseguire insieme. Durante la trasmissione <transferSet> è un elemento del gruppo contenente < item> elementi.

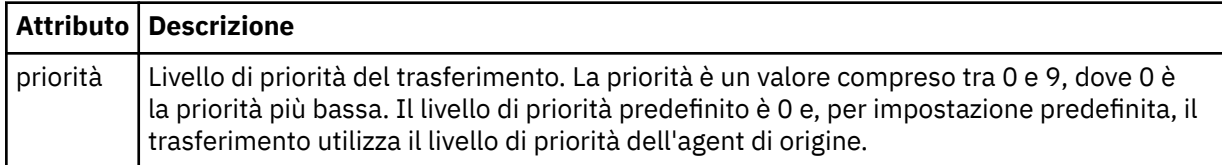

## **<metaDataSet>**

Elemento gruppo facoltativo contenente uno o più elementi metadati.

## **<metaData>**

Specifica i metadati definiti dall'utente passati ai punti di uscita richiamati dall'agente. L'elemento contiene il valore di metadati come stringa.

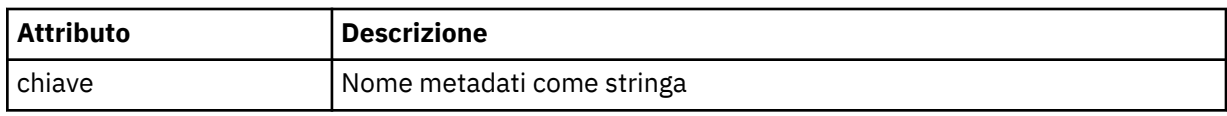

## **<call>**

Elemento gruppo che contiene elementi < command> che specificano il programma o l'eseguibile da chiamare.

#### **<command>**

Specifica il programma o l'eseguibile da chiamare. Il comando deve essere ubicato sul percorso del comando dell'agent. Per ulteriori informazioni, fare riferimento a [Tabella 33 a pagina 563](#page-562-0). Questo elemento può contenere elementi facoltativi < argomento>.

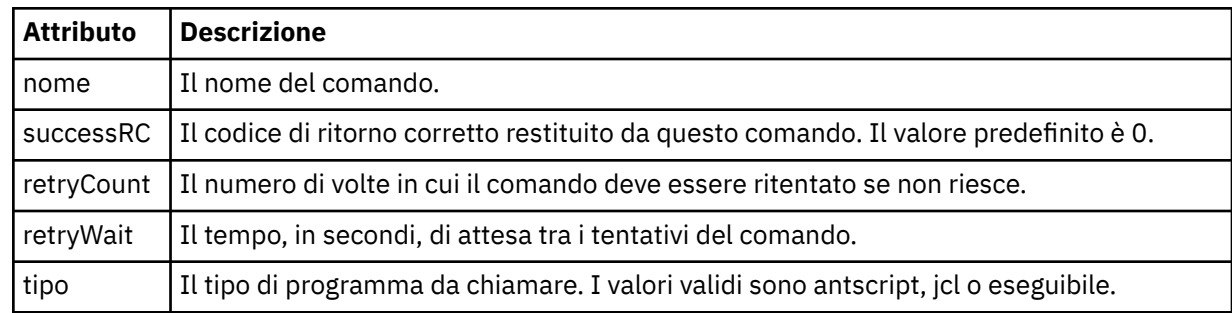

#### **<argument>**

Specifica un argomento da passare al comando.

#### **<item>**

Elemento del gruppo che contiene elementi che specificano i nomi e le ubicazioni dei file di origine e di destinazione.

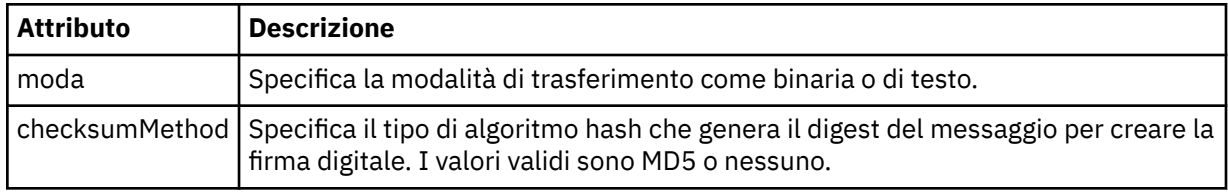

#### **<source>**

Elemento del gruppo che specifica i file sul sistema di origine e se vengono rimossi dopo il completamento del trasferimento

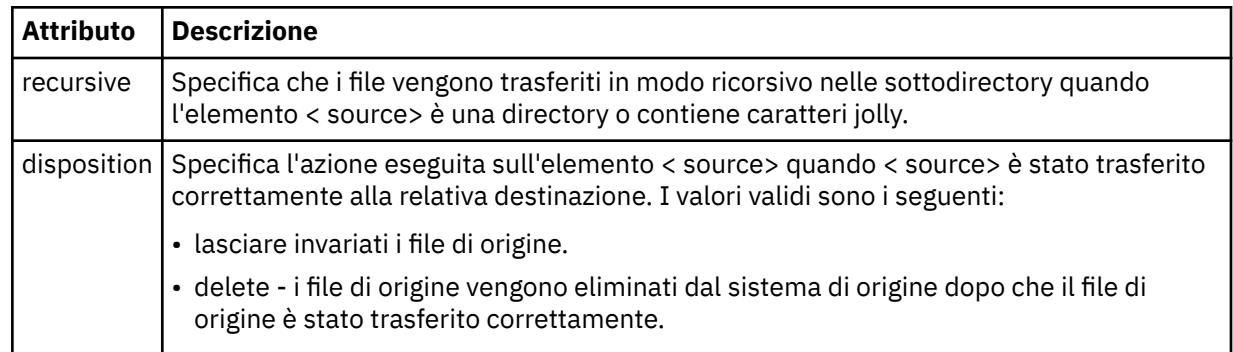

## **<file>**

Specifica l'origine del trasferimento, che può essere un nome di file o di directory. Utilizzare il percorso completo nel formato congruente con il proprio sistema operativo, ad esempio C:/from/here.txt. Non utilizzare URI file.

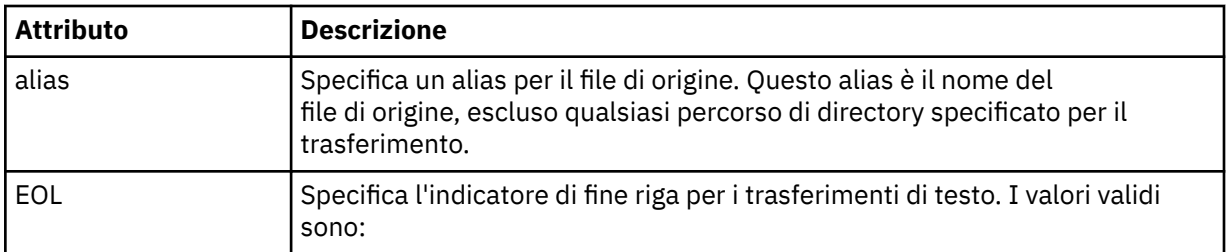

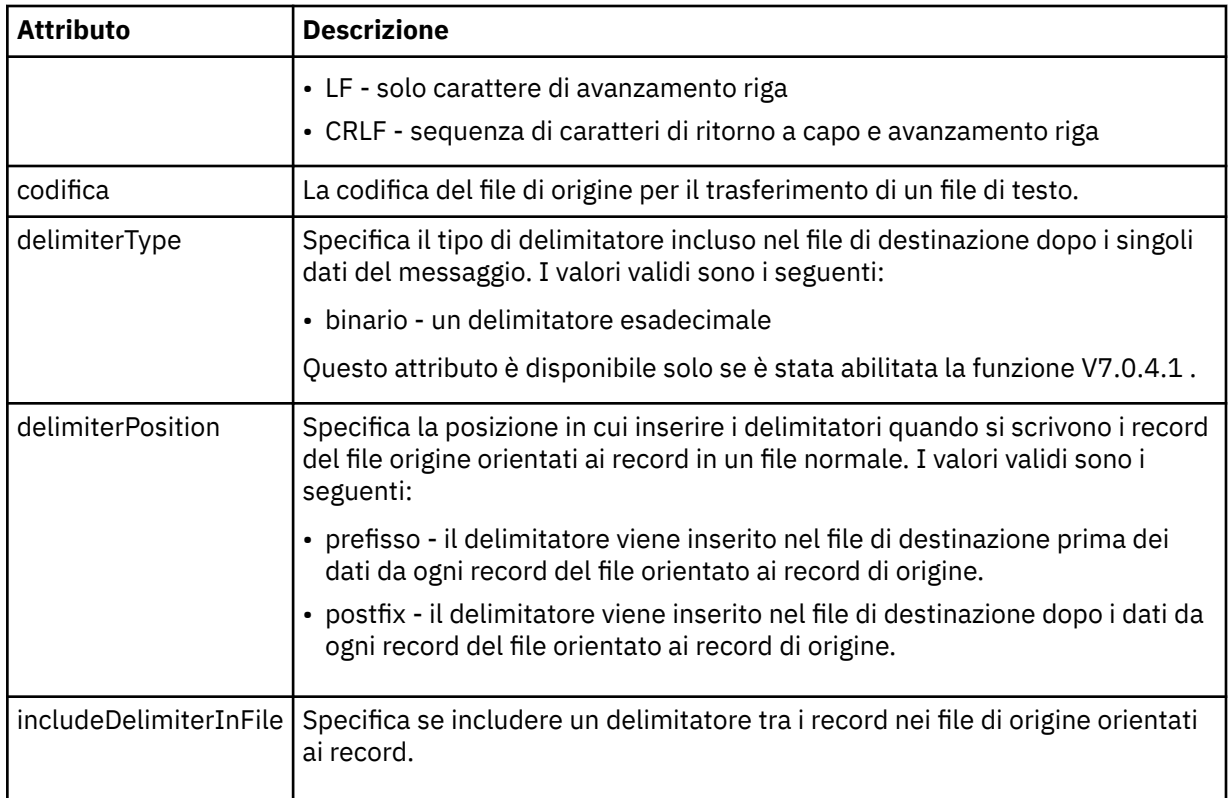

# **<queue>**

Quando viene utilizzato con l'elemento < source>, specifica il nome della coda da cui eseguire il trasferimento, che deve trovarsi sul gestore code dell'agent di origine. Utilizzare il formato *QUEUE*. Non includere il nome del gestore code, la coda deve trovarsi sul gestore code dell'agente di origine. Non è possibile utilizzare l'elemento < queue> all'interno dell'elemento < source>, se è stato utilizzato all'interno dell'elemento < destination>.

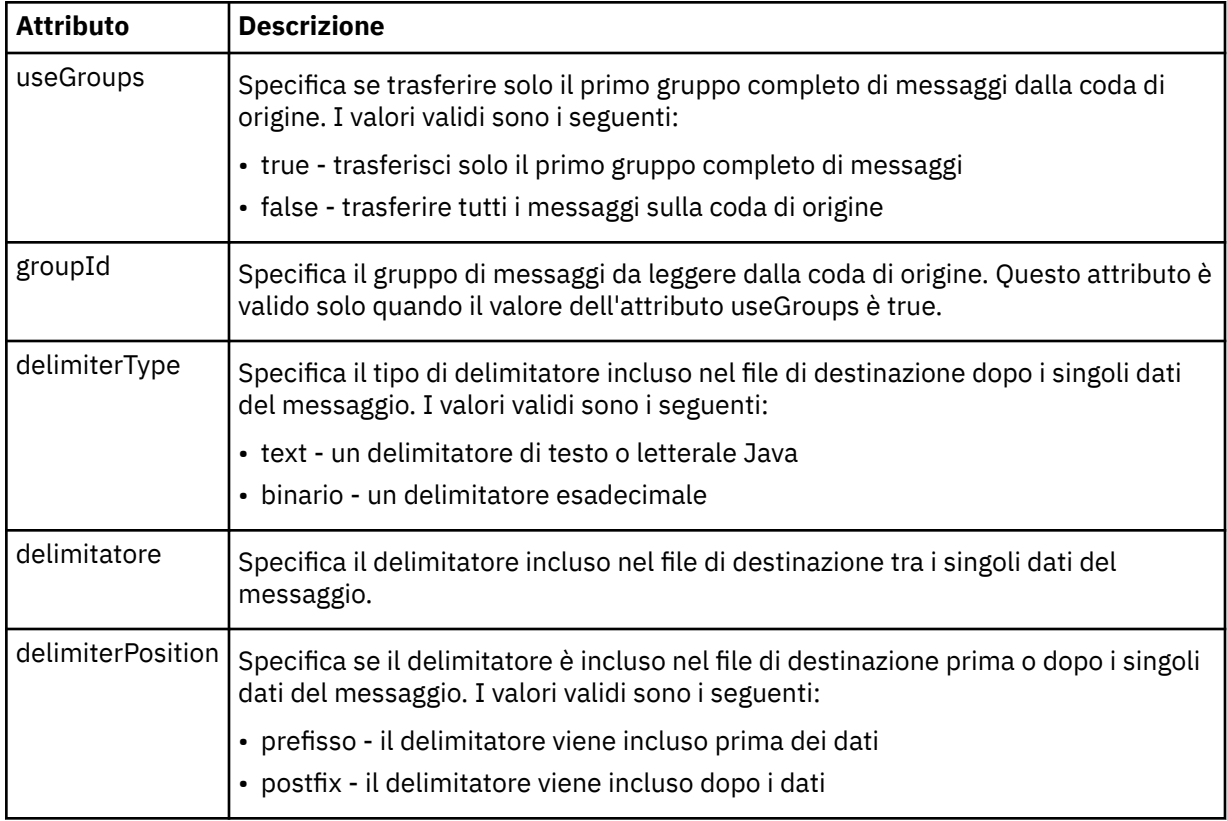

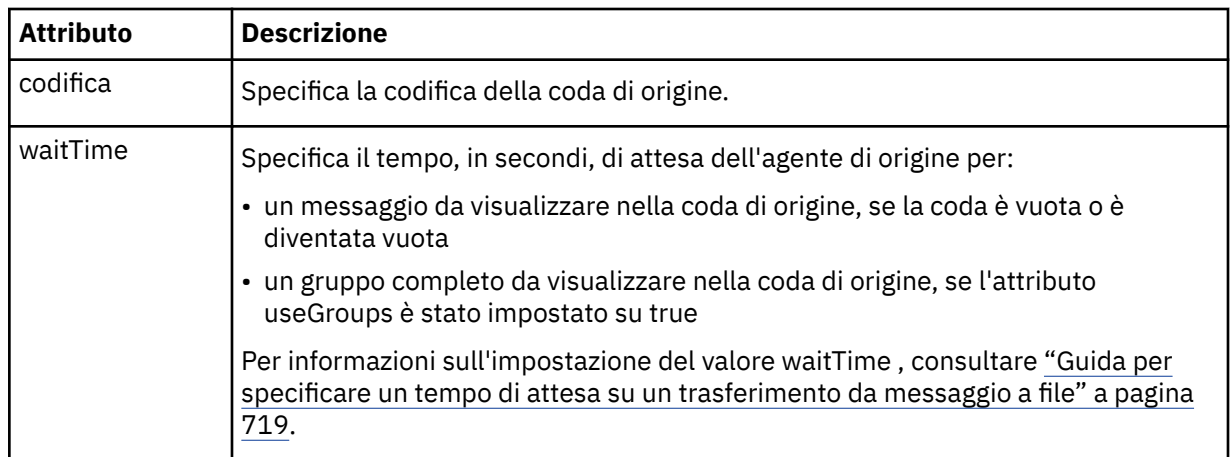

# **<destination>**

Elemento gruppo che specifica la destinazione e il comportamento se i file esistono sull'agente di destinazione.

È possibile specificare solo uno tra < file> e < queue> come elemento child della destinazione.

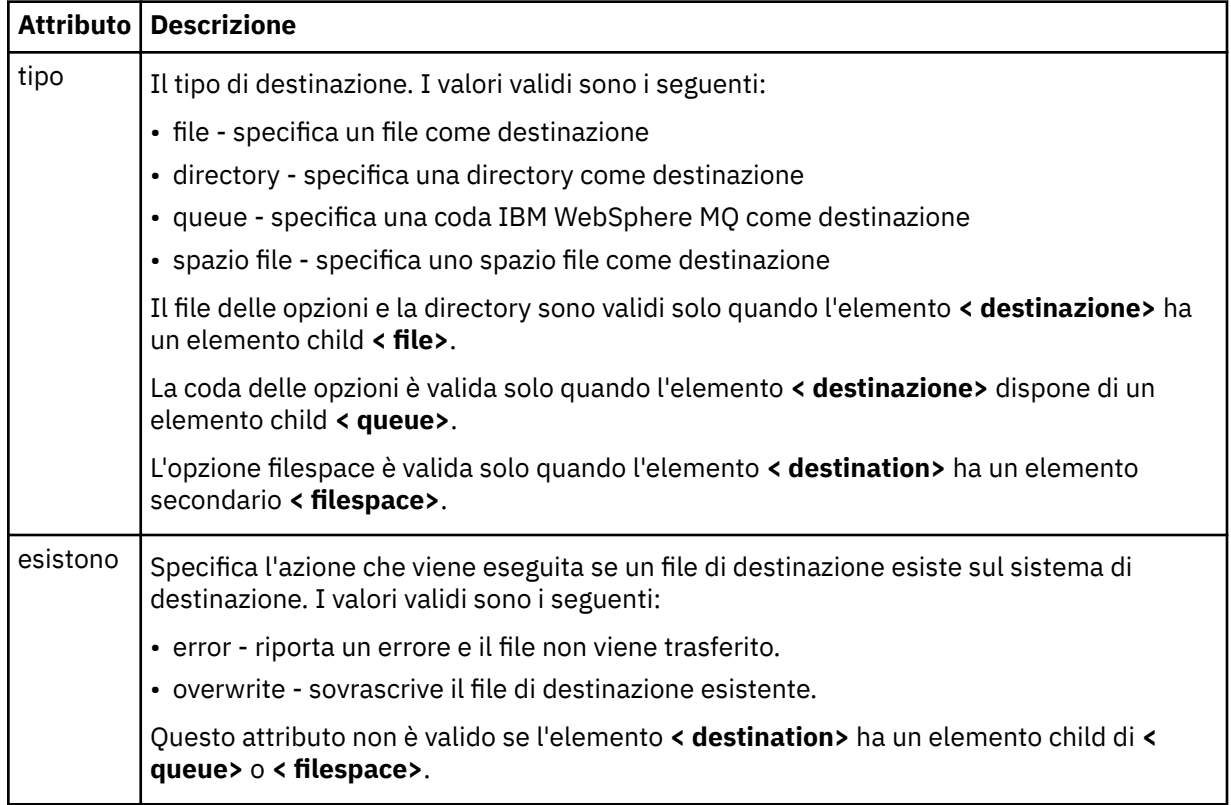

# **<file>**

Specifica la destinazione del trasferimento, che può essere un nome file o directory. Utilizzare il percorso completo nel formato coerente con il proprio sistema operativo, ad esempio C:/from/ here.txt. Non utilizzare URI file.

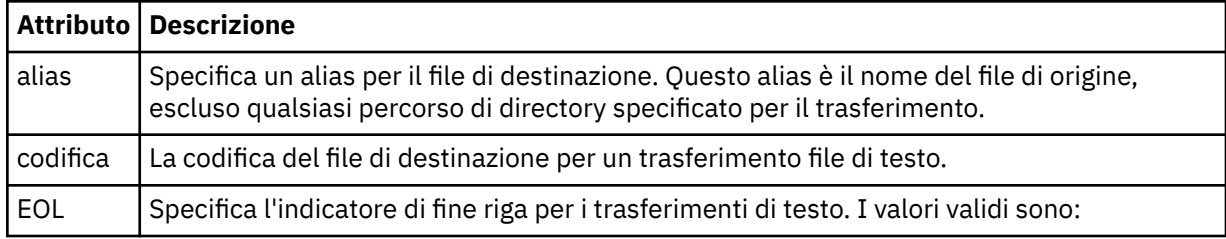

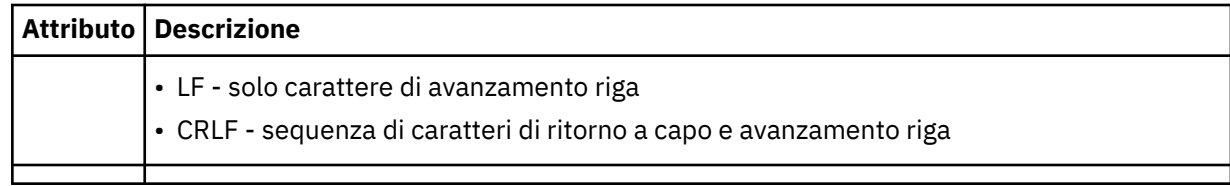

#### **<queue>**

Quando viene utilizzato con l'elemento < destination>, specifica il nome della coda a cui trasferire, che può essere ubicato su qualsiasi gestore code connesso al gestore code dell'agent di destinazione. Utilizzare il formato *QUEUE@QM* dove *QUEUE* è il nome della coda in cui inserire i messaggi e *QM* è il gestore code in cui si trova la coda. Non è possibile utilizzare l'elemento < queue> all'interno dell'elemento < destination>, se è stato utilizzato all'interno dell'elemento < source>.

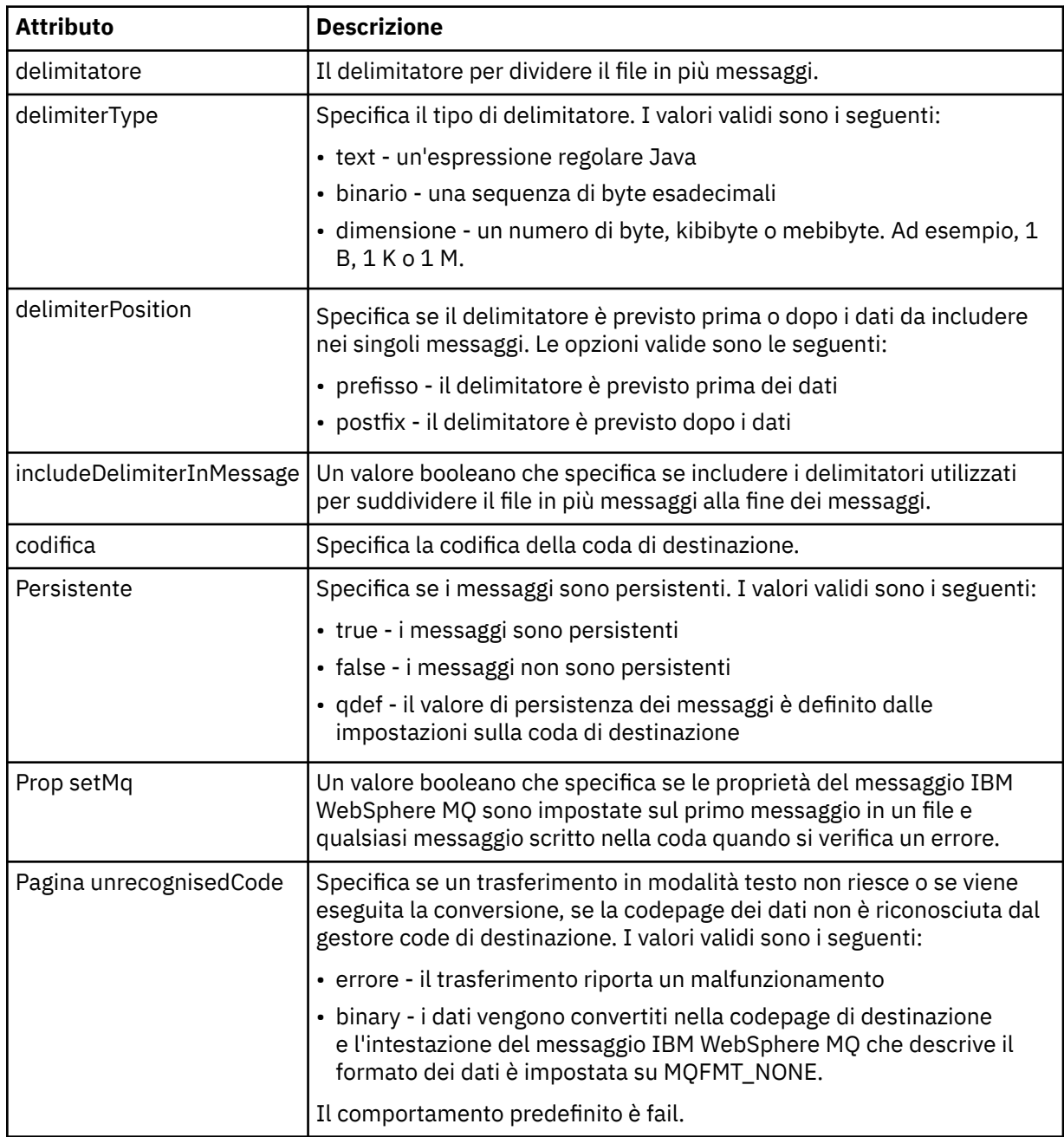

## **<filespace>**

Elemento del gruppo che specifica il nome dello spazio file a cui trasferire.

#### **<name>**

Quando utilizzato con l'elemento < filespace>, il valore di questo elemento specifica il nome dello spazio file.

## **<attributes>**

Elemento facoltativo del gruppo che contiene uno o più elementi < attributo> per specificare le informazioni sull'attributo di distribuzione se si stanno trasferendo i file in un controller del negozio IBM 4690 .

## **<attribute>**

Elemento facoltativo che specifica gli attributi di distribuzione file. Specificare il valore simbolico o numerico.

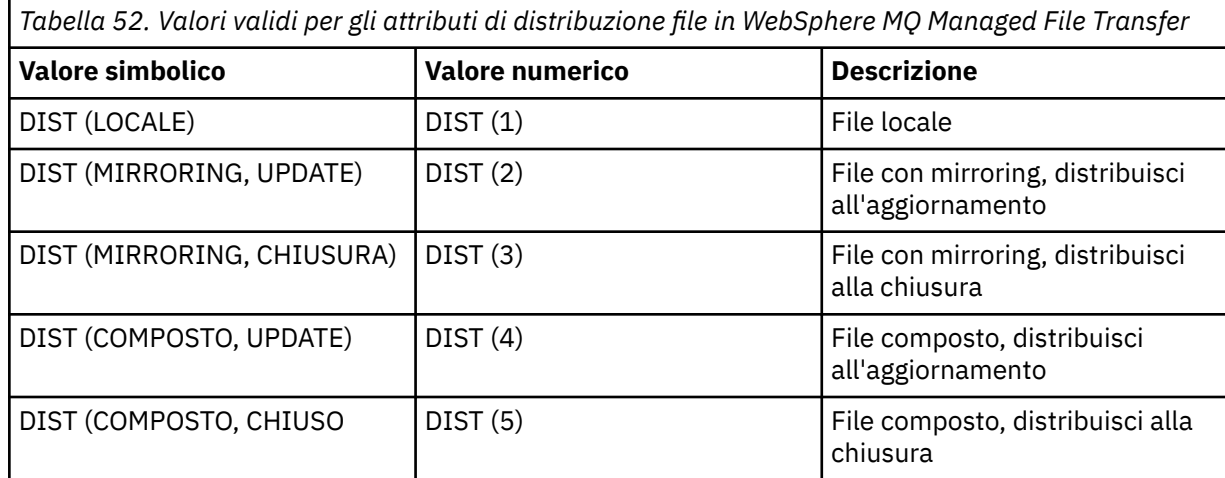

Per ulteriori informazioni sugli attributi di distribuzione per WebSphere MQ Managed File Transfer su IBM 4690, consultare ["Attributi di distribuzione file" a pagina 86](#page-85-0).

#### **<preSourceCall>**

Elemento gruppo che specifica un comando da richiamare all'origine del trasferimento, prima dell'avvio del trasferimento.

## **<postSourceCall>**

Elemento gruppo che specifica un comando da richiamare all'origine del trasferimento, una volta completato il trasferimento.

## **<preDestinationCall>**

Elemento del gruppo che specifica un comando da chiamare nella destinazione del trasferimento, prima dell'avvio del trasferimento.

## **<postDestinationCall>**

Elemento gruppo che specifica un comando da richiamare alla destinazione del trasferimento, una volta completato il trasferimento.

#### **<command>**

Quando viene utilizzato con l'elemento <preSourceCall>, <postSourceCall>, <preDestinationCall> o <postDestinationCall>, questo elemento specifica il comando da chiamare. Il comando deve essere ubicato sul percorso del comando dell'agent. Per ulteriori informazioni, fare riferimento a [Tabella 33 a](#page-562-0) [pagina 563](#page-562-0).

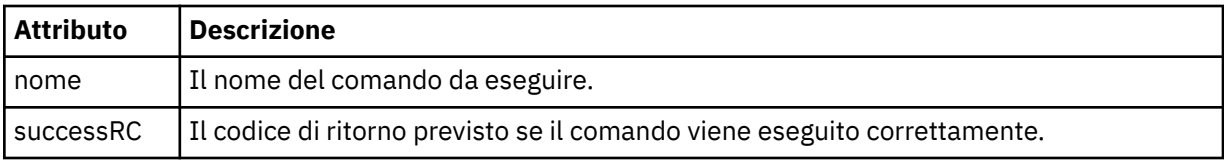

## **<argument>**

Quando viene utilizzato con l'elemento < command>, questo elemento specifica un argomento da passare nel comando. È possibile avere un numero qualsiasi di elementi < argomento> all'interno di un elemento < comando>.

#### **<job>**

Elemento gruppo facoltativo contenente informazioni sul lavoro per l'intera specifica di trasferimento. < job> è un identificativo del nome lavoro definito dall'utente che viene aggiunto al messaggio di log quando il trasferimento è avviato. Questo elemento < job> è uguale all'elemento < job> visualizzato nel messaggio del log di trasferimento, descritto nel seguente topic: ["Formati del messaggio di log di](#page-636-0) [trasferimento file" a pagina 637](#page-636-0).

#### **<name>**

Se utilizzato con l'elemento < job>, il valore di questo elemento specifica il nome del lavoro.

#### **<transferSpecifications>**

Elemento gruppo che contiene < item> elementi per più gruppi di trasferimenti. Consultare [Utilizzo dei](#page-203-0) [file di definizione trasferimento](#page-203-0) per ulteriori dettagli su come utilizzare questo elemento.

#### **<cancel>**

Elemento del gruppo contenente tutti gli elementi richiesti per annullare un trasferimento file in corso.

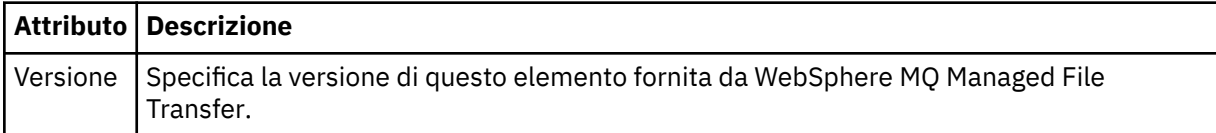

#### **<transfer>**

Quando viene utilizzato con l'elemento < cancel>, il valore di questo elemento specifica l'ID richiesta di trasferimento da annullare.

#### **<job>**

Elemento gruppo contenente le informazioni sul lavoro.

#### **<jobName>**

Specifica l'identificativo del lavoro logico.

# **Formato messaggio di annullamento trasferimento file**

Una richiesta di trasferimento file restituisce un ID di 48 caratteri che identifica il trasferimento per uno specifico agente. Questo ID viene utilizzato per annullare trasferimenti.

# **Comprensione del messaggio di annullamento del trasferimento**

Gli elementi e gli attributi utilizzati nei messaggi di annullamento trasferimento sono descritti di seguito:

#### **<cancel>**

Elemento del gruppo contenente tutti gli elementi richiesti per annullare un trasferimento file in corso.

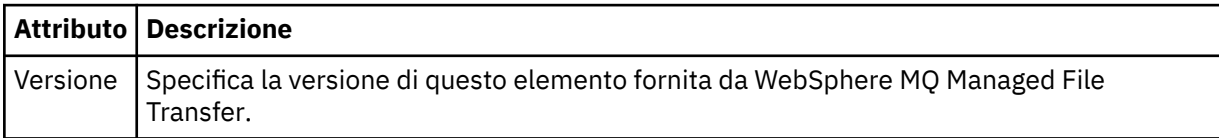

#### **<originator>**

Elemento del gruppo che contiene gli elementi che specificano il creatore della richiesta.

#### **<hostName>**

Il nome host del sistema in cui si trova il file di origine.

#### **<userID>**

L'ID utente che ha originato il trasferimento file.

## **<mqmdUserID>**

Facoltativo. L'ID utente IBM WebSphere MQ fornito nel descrittore del messaggio (MQMD).

## **<transfer>**

Quando viene utilizzato con l'elemento < cancel>, il valore di questo elemento specifica l'ID richiesta di trasferimento da annullare.

## **<job>**

Facoltativo. Elemento gruppo contenente le informazioni sul lavoro.

## **<jobName>**

Specifica l'identificativo del lavoro logico.

## **Esempi**

Esempi di messaggi XML conformi a questo schema vengono forniti per ciascuna delle richieste seguenti:

- Creare un trasferimento file
- • [Creare una richiesta di trasferimento file asincrona](#page-821-0)
- • [Annullare un trasferimento file](#page-822-0)
- • [Creare un trasferimento pianificato](#page-822-0)
- • [Eliminare un trasferimento pianificato](#page-822-0)
- • [Creare una chiamata gestita](#page-823-0)
- • [Creare un trasferimento file che includa chiamate gestite](#page-823-0)

*Esempi di richiesta di trasferimento*

Esempi di messaggi che è possibile inserire nella coda comandi dell'agent per richiedere all'agent di creare o annullare un trasferimento.

# **Crea richiesta di trasferimento**

```
<?xml version="1.0" encoding="UTF-8"?>
<request xmlns:xsi="https://www.w3.org/2001/XMLSchema-instance" 
version="4.00" 
xsi:noNamespaceSchemaLocation="FileTransfer.xsd">
     <managedTransfer>
         <originator>
             <hostName>example.com.</hostName>
             <userID>mqm</userID> 
         </originator> 
         <sourceAgent QMgr="QM_JUPITER" agent="AGENT_JUPITER"/>
         <destinationAgent QMgr="QM_JUPITER" agent="AGENT_JUPITER"/>
         <transferSet> 
             <item checksumMethod="MD5" mode="binary">
             <source disposition="leave" recursive="false">
                  <file>/etc/passwd</file>
             </source>
             <destination exist="overwrite" type="directory">
                 <file>/tmp</file>
             </destination>
        </item> 
         </transferSet> 
     </managedTransfer>
</request>
```
# <span id="page-821-0"></span>**Crea richiesta di trasferimento - trasferimento a IBM 4690**

In questo XML di esempio, il file xyz.txt è impostato su mirroring alla chiusura quando viene trasferito alla directory  $c:\a$ dx test su un controller di archivio IBM 4690.

```
<?xml version="1.0" encoding="UTF-8"?>
<request version="5.00"
         xmlns:xsi="https://www.w3.org/2001/XMLSchema-instance"
          xsi:noNamespaceSchemaLocation="FileTransfer.xsd">
  <managedTransfer>
    <originator>
      <hostName>example.com.</hostName><userID>bob</userID>
    </originator>
    <sourceAgent agent="AGENT_A" QMgr="qm_a"/>
    <destinationAgent agent="AGENT_B" QMgr="qm_b"/>
    <transferSet>
 <item mode="binary" checksumMethod="MD5">
 <source recursive="false" disposition="leave">
           <file>xyz.txt</file>
         </source>
         <destination type="directory" exist="error">
           <file>c:\adx_test</file>
           <attributes>
             <attribute>DIST(MIRRORED,CLOSE)</attribute>
           </attributes>
         </destination>
     \langle/item\rangle </transferSet>
  </managedTransfer>
</request>
```
Per ulteriori informazioni sugli attributi del tipo di distribuzione per WebSphere MQ Managed File Transfer su IBM 4690, consultare ["Attributi di distribuzione file" a pagina 86](#page-85-0).

# **Crea richiesta di trasferimento - asincrona**

Quando un utente richiede una richiesta sincrona di blocco, ovvero attende il completamento del trasferimento e riceve i messaggi di stato, il messaggio inserito nella coda comandi contiene un elemento di risposta che specifica la coda a cui viene inviato un messaggio di risposta. Il seguente esempio mostra il messaggio inserito nella coda comandi utilizzata da FTEAGENT:

```
<?xml version="1.0" encoding="UTF-8"?>
<request version="4.00"
          xmlns:xsi="https://www.w3.org/2001/XMLSchema-instance"
          xsi:noNamespaceSchemaLocation="FileTransfer.xsd">
   <managedTransfer>
     <originator>
         <hostName>reportserver.com</hostName>
         <userID>USER1</userID>
     </originator>
     <sourceAgent agent="FTEAGENT"
 QMgr="QM1"/>
 <destinationAgent agent="AGENT2"
                       QMgr="QM2"/>
     <reply QMGR="QM1">WMQFTE.492D0D5502770020</reply> 
     <transferSet>
 <item mode="binary" checksumMethod="MD5">
 <source recursive="false" disposition="leave">
           <file>c:\sourcefiles\source1.doc</file>
         </source>
         <destination type="file" exist="overwrite">
           <file>c:\destinationfiles\dest1.doc</file>
         </destination>
       </item>
     </transferSet>
   </managedTransfer>
\langle request>
```
L'elemento < reply> viene popolato con il nome del gestore code comandi in cui è stata creata una coda dinamica temporanea per ricevere una risposta relativa al corretto (o meno) completamento del trasferimento. Il nome della coda dinamica temporanea è composto da due parti:

• Il prefisso come definito dalla chiave **dynamicQueuePrefix** nel file di configurazione command.properties (è WMQFTE. per impostazione predefinita)

<span id="page-822-0"></span>• L'ID della coda come generato da IBM WebSphere MQ

# **Annulla richiesta trasferimento**

```
<?xml version="1.0" encoding="UTF-8"?>
<cancel xmlns:xsi="https://www.w3.org/2001/XMLSchema-instance" 
         version="4.00" 
         xsi:noNamespaceSchemaLocation="FileTransfer.xsd">
    <originator>
        <hostName>example.com.</hostName>
        <userID>mqm</userID>
     </originator>
     <transfer>414D51205553322E42494E44494E47538B0F404D032C0020</transfer>
    <reply QMGR="QM_JUPITER">WMQFTE.4D400F8B20002007</reply>
</cancel>
```
#### **Riferimenti correlati**

["Formato del messaggio di richiesta di trasferimento file" a pagina 808](#page-807-0)

I trasferimenti file vengono avviati da messaggi XML che arrivano a una coda di comandi dell'agent, di solito come risultato dell'immissione di un comando di trasferimento file da parte di un utente o utilizzando il plug-in Esplora risorse di IBM WebSphere MQ . L'XML della richiesta di trasferimento deve essere conforme allo schema FileTransfer.xsd e avere l'elemento < request> come elemento root. Il documento dello schema FileTransfer.xsd si trova nella directory *MQ\_INSTALLATION\_PATH*/mqft/ samples/schema . Lo schema FileTransfer.xsd importa fteutils.xsd, che si trova nella stessa directory.

*Esempi di messaggio di trasferimento pianificato*

Esempi di messaggi che è possibile inserire nella coda comandi dell'agent per richiedere che l'agent crei o elimini una pianificazione.

## **Crea trasferimento pianificato**

```
<?xml version="1.0" encoding="UTF-8"?>
<request xmlns:xsi="https://www.w3.org/2001/XMLSchema-instance" 
          version="4.00" 
          xsi:noNamespaceSchemaLocation="FileTransfer.xsd">
     <managedTransfer> 
         <originator> 
              <hostName>example.com.</hostName> 
              <userID>mqm</userID> 
         </originator> 
         <schedule> 
             <submit timebase="admin" timezone="Europe/London">2010-01-01T21:00</submit> 
         </schedule> 
         <sourceAgent QMgr="US2.BINDINGS" agent="US2.BINDINGS.FILE"/> 
         <destinationAgent QMgr="US2.BINDINGS" agent="US2.BINDINGS.FILE"/> 
         <transferSet> 
              <item checksumMethod="MD5" mode="binary"> 
                  <source disposition="leave" recursive="false"> 
                      <file>/etc/passwd</file> 
                  </source> 
                  <destination exist="overwrite" type="directory"> 
                      <file>/tmp</file> 
                  </destination> 
              </item> 
         </transferSet> 
     </managedTransfer>
</request>
```
# **Elimina trasferimento pianificato**

```
<?xml version="1.0" encoding="UTF-8"?>
<request xmlns:xsi="https://www.w3.org/2001/XMLSchema-instance" 
          version="4.00" 
          xsi:noNamespaceSchemaLocation="FileTransfer.xsd">
     <deleteScheduledTransfer>
         <originator>
             <delete>
                  <hostName>example.com.</hostName>
                 <userID>mqm</userID>
```

```
 </delete>
         </originator>
        <ID>1</ID>
         <reply QMGR="US2.BINDINGS">WMQFTE.4D400F8B20003902</reply>
     </deleteScheduledTransfer>
</request>
```
# **Riferimenti correlati**

["Formato del messaggio di richiesta di trasferimento file" a pagina 808](#page-807-0)

I trasferimenti file vengono avviati da messaggi XML che arrivano a una coda di comandi dell'agent, di solito come risultato dell'immissione di un comando di trasferimento file da parte di un utente o utilizzando il plug-in Esplora risorse di IBM WebSphere MQ . L'XML della richiesta di trasferimento deve essere conforme allo schema FileTransfer.xsd e avere l'elemento < request> come elemento root. Il documento dello schema FileTransfer.xsd si trova nella directory *MQ\_INSTALLATION\_PATH*/mqft/ samples/schema . Lo schema FileTransfer.xsd importa fteutils.xsd, che si trova nella stessa directory.

#### *Esempi di messaggi di richiesta chiamata*

Esempi di messaggi che è possibile inserire nella coda comandi dell'agent per richiedere che l'agent crei una chiamata gestita o crei un trasferimento che richiama i programmi.

# **Esempio di richiesta di chiamata gestita**

```
<?xml version="1.0" encoding="UTF-8"?>
<request xmlns:xsi="https://www.w3.org/2001/XMLSchema-instance" 
          version="1.00" 
          xsi:noNamespaceSchemaLocation="FileTransfer.xsd">
     <managedCall>
         <originator>
             <hostName>example.com.</hostName>
              <userID>mqm</userID>
         </originator>
         <agent agent="DNWE" QMgr="QM1"/>
         <transferSet>
             <call>
                  <command name="echo" successRC="0">
                      <argument>call</argument>
                      <argument>test</argument>
                  </command>
             </call>
         </transferSet>
         <job>
             <name>managedCallCalls.xml</name>
         </job>
     </managedCall>
</request>
```
# **Esempio di richiesta di trasferimento gestito con chiamate**

```
<?xml version="1.0" encoding="UTF-8"?>
<request xmlns:xsi="https://www.w3.org/2001/XMLSchema-instance" 
          version="1.00" 
          xsi:noNamespaceSchemaLocation="FileTransfer.xsd">
    <managedTransfer>
        <originator>
             <hostName>example.com.</hostName>
             <userID>mqm</userID>
         </originator>
         <sourceAgent agent="DNWE" QMgr="QM1"/>
         <destinationAgent agent="DNWE" QMgr="QM1"/>
         <transferSet> 
             <preSourceCall>
                 <command name="echo" successRC="0">
                      <argument>preSourceCall</argument>
                      <argument>test</argument>
                 </command>
             </preSourceCall>
             <postSourceCall> 
                 <command name="echo" successRC="0"> 
                      <argument>postSourceCall</argument>
                      <argument>test</argument> 
                 </command>
```

```
 </postSourceCall>
              <preDestinationCall>
                  <command name="echo" successRC="0">
                      <argument>preDestinationCall</argument> 
                      <argument>test</argument> 
                 </command> 
              </preDestinationCall> 
              <postDestinationCall>
                  <command name="echo" successRC="0"> 
                      <argument>postDestinationCall</argument>
                      <argument>test</argument>
                  </command> 
              </postDestinationCall>
         </transferSet> 
         <job>
              <name>managedTransferCalls.xml</name> 
         </job>
     </managedTransfer>
\langlerequest>
```
## **Concetti correlati**

["Specifica dei programmi da eseguire" a pagina 275](#page-274-0)

È possibile eseguire programmi su un sistema in cui è in esecuzione un agent IBM WebSphere MQ Managed File Transfer . Come parte di una richiesta di trasferimento file, è possibile specificare un programma da eseguire prima o dopo l'inizio di un trasferimento. Inoltre, è possibile avviare un programma che non fa parte di una richiesta di trasferimento file inoltrando una chiamata gestita.

## **Riferimenti correlati**

["Formato del messaggio di richiesta di trasferimento file" a pagina 808](#page-807-0)

I trasferimenti file vengono avviati da messaggi XML che arrivano a una coda di comandi dell'agent, di solito come risultato dell'immissione di un comando di trasferimento file da parte di un utente o utilizzando il plug-in Esplora risorse di IBM WebSphere MQ . L'XML della richiesta di trasferimento deve essere conforme allo schema FileTransfer.xsd e avere l'elemento < request> come elemento root. Il documento dello schema FileTransfer.xsd si trova nella directory *MQ\_INSTALLATION\_PATH*/mqft/ samples/schema . Lo schema FileTransfer.xsd importa fteutils.xsd, che si trova nella stessa directory.

# *Formati del messaggio di richiesta di controllo*

I monitoraggi delle risorse vengono creati quando un messaggio XML adatto arriva alla coda comandi di un agent, di solito come risultato di un utente che immette il comando di monitoraggio fteCreateo che utilizza l'interfaccia Esplora risorse di IBM WebSphere MQ .

L'XML di monitoraggio deve essere conforme allo schema Monitor.xsd utilizzando l'elemento <monitor> come elemento root.

I messaggi di monitoraggio possono avere uno dei seguenti elementi root:

- <monitor> per creare e avviare un nuovo monitoraggio risorse
- <deleteMonitor> per arrestare ed eliminare un monitor esistente

Non è presente alcun messaggio di comando per il comando fteListMonitors poiché il comando richiama direttamente le definizioni di monitoraggio corrispondenti da SYSTEM.FTE .

# **Schema**

Il seguente schema descrive gli elementi validi in un messaggio XML di richieste di controllo.

```
<xsd:schema xmlns:xsd="https://www.w3.org/2001/XMLSchema" 
 targetNamespace="https://www.ibm.com/xmlns/wmqfte/7.0.1/
MonitorDefinition" 
             xmlns="https://www.ibm.com/xmlns/wmqfte/7.0.1/MonitorDefinition"> 
<xsd:include schemaLocation="FileTransfer.xsd" /> 
     <xsd:element name="monitor"> 
         <xsd:complexType> 
             <xsd:sequence> 
                 <xsd:element name="name" type="monitorNameType"<br>minOccurs="1" maxOccurs="1" />
                                                        maxOccurs="1" />
```

```
 <xsd:element name="description" type="xsd:string" 
                                                         maxOccurs="1" / \bar{>}<br>type="pollIntervalType"
                 type="pollInterval" type="pollInt="pollInterval" type="pollInt="<br>Type="pollInterval" max0ccurs="1"
                               minOccurs="1"default="10" /> 
                  <xsd:element name="batch" type="batchType" 
                                                        type="batchType"<br>maxOccurs="1" /><br>type="agentNameType"
                  <xsd:element name="agent" type="agentNameType"
                               minOccurs="1" maxOccurs="1" /><br>name="resources" type="monitorResourcesType"
                 <xsd:element name="resources"
                               minOccurs="0" 
maxOccurs="1" /> 
                  <xsd:element name="triggerMatch" type="triggerMatchType" 
                                                        minOccurs="1" /><br>type="replyType"<br>minOccurs="0" />
 <xsd:element name="reply" type="replyType" 
 maxOccurs="1" minOccurs="0" /> 
                  <xsd:element name="tasks" type="monitorTasksType" 
                                                        minOccurs="1" /><br>type="origRequestType"
                 <xsd:element name="originator"<br>maxOccurs="1"
                                                        minOccurs="1" />
                  <xsd:element name="job" type="jobType" 
                                                        type="jobType"<br>minOccurs="0"/>
                  <xsd:element name="defaultVariables" type="defaultVariablesType" 
                                                         minOccurs="0" />
              </xsd:sequence> 
              <xsd:attribute name="version" type="versionType" use="required" /> 
         </xsd:complexType> 
     </xsd:element> 
     <xsd:element name="deleteMonitor"> 
         <xsd:complexType> 
              <xsd:sequence> 
                               \begin{tabular}{ll} name="name" & type="monitorNameType" \\ minOccurs="1" & maxOccurs="1" & /\\ \end{tabular} minOccurs="1" maxOccurs="1" /> 
 <xsd:element name="originator" type="origRequestType" 
 maxOccurs="1" minOccurs="1"/> 
 <xsd:element name="reply" type="replyType" 
 maxOccurs="1" minOccurs="0" /> 
              </xsd:sequence> 
              <xsd:attribute name="version" type="versionType" use="required" /> 
         </xsd:complexType> 
     </xsd:element> 
     <xsd:complexType name="transferRequestType"> 
         <xsd:choice> 
 <xsd:element name="managedTransfer" type="managedTransferType" /> 
 <xsd:element name="managedCall" type="managedCallType" /> 
         </xsd:choice> 
         <xsd:attribute name="version" type="versionType" /> 
     </xsd:complexType> 
     <xsd:complexType name="monitorResourcesType"> 
         <xsd:choice> 
              <xsd:sequence> 
                  <xsd:element name="directory" type="monitoredDirectoryType" 
                                                maxOccurs="unbounded" />
              </xsd:sequence> 
              <xsd:element name="queue" type="monitoredQueueType"/> 
         </xsd:choice> 
         </xsd:complexType> 
     <xsd:complexType name="monitoredDirectoryType"> 
         <xsd:simpleContent> 
              <xsd:extension base="xsd:string"> 
                  <xsd:attribute name="recursionLevel" 
type="xsd:nonNegativeInteger" /> 
                  <xsd:attribute name="id" type="resourceIdAttrType" /> 
              </xsd:extension> 
         </xsd:simpleContent> 
     </xsd:complexType> 
     <xsd:complexType name="monitoredQueueType"> 
         <xsd:simpleContent> 
              <xsd:extension base="xsd:string"> 
                  <xsd:attribute name="id" type="resourceIdAttrType" /> 
              </xsd:extension> 
         </xsd:simpleContent> 
     </xsd:complexType> 
     <xsd:complexType name="triggerMatchType"> 
         <xsd:sequence> 
              <xsd:element name="conditions" type="conditionsType"
```

```
 minOccurs="1" maxOccurs="1" /> 
        </xsd:sequence> 
    </xsd:complexType> 
    <xsd:complexType name="conditionsType"> 
       <xsd:choice minOccurs="1"> 
 <xsd:element name="allOf" type="listPredicateType" 
 minOccurs="1" maxOccurs="1" /> 
 <xsd:element name="anyOf" type="listPredicateType" 
 minOccurs="1" maxOccurs="1" /> 
 <xsd:element name="condition" type="conditionType" 
 minOccurs="1" maxOccurs="1" /> 
       </xsd:choice> 
    </xsd:complexType>
    <xsd:complexType name="listPredicateType">
       <xsd:choice>
           <xsd:element name="condition" type="conditionType" 
                                maxOccurs="unbounded" />
       </xsd:choice> 
    </xsd:complexType> 
    <xsd:complexType name="conditionType"> 
       <xsd:sequence> 
 <xsd:element name="name" type="conditionNameType" 
 minOccurs="0" maxOccurs="1" /> 
           <xsd:element name="resource" type="resourceIdType" 
 minOccurs="0" maxOccurs="1" /> 
 <xsd:choice minOccurs="1"> 
              <xsd:element name="fileMatch" 
type="fileMatchConditionType" 
                                            maxOccurs="1" />
              <xsd:element name="fileNoMatch" 
type="fileNoMatchConditionType" 
                         minOccurs="1" 
maxOccurs="1" /> 
              <xsd:element name="fileSize" 
type="fileSizeConditionType" 
                                            maxOccurs="1" />
              <xsd:element name="queueNotEmpty" 
type="queueNotEmptyConditionType" 
                                            maxOccurs="1" />
              <xsd:element name="completeGroups" 
type="completeGroupsConditionType" 
 minOccurs="1" maxOccurs="1" /> 
 <xsd:element name="fileSizeSame" type="fileSizeSameType" 
 minOccurs="1" maxOccurs="1"/> 
           </xsd:choice> 
       </xsd:sequence> 
    </xsd:complexType> 
    <xsd:complexType name="fileMatchConditionType"> 
       <xsd:sequence> 
 <xsd:element name="pattern" type="conditionPatternType" 
 minOccurs="0" default="*.*" /> 
 <xsd:element name="exclude" type="conditionPatternType" 
 minOccurs="0" maxOccurs="1"/> 
       </xsd:sequence> 
    </xsd:complexType> 
    <xsd:complexType name="fileNoMatchConditionType"> 
       <xsd:sequence> 
 <xsd:element name="pattern" type="conditionPatternType" 
 minOccurs="0" default="*.*" /> 
 <xsd:element name="exclude" type="conditionPatternType" 
                      minOccurs="0" maxOccurs="1"/> 
       </xsd:sequence> 
    </xsd:complexType> 
    <xsd:complexType name="fileSizeConditionType"> 
       <xsd:sequence> 
 <xsd:element name="compare" type="sizeCompareType" 
 minOccurs="1" default="0" /> 
 <xsd:element name="pattern" type="conditionPatternType" 
 minOccurs="0" default="*.*" /> 
 <xsd:element name="exclude" type="conditionPatternType" 
 minOccurs="0" maxOccurs="1"/> 
       </xsd:sequence> 
    </xsd:complexType> 
    <xsd:complexType name="sizeCompareType"> 
       <xsd:simpleContent>
```

```
 <xsd:extension base="xsd:int"> 
                <xsd:attribute name="operator" type="sizeOperatorType" 
use="required" /> 
                <xsd:attribute name="units" type="fileSizeUnitsType" 
use="required" /> 
            </xsd:extension> 
         </xsd:simpleContent> 
    </xsd:complexType> 
    <xsd:simpleType name="sizeOperatorType"> 
         <xsd:restriction base="xsd:string"> 
            <xsd:enumeration value=">="
         </xsd:restriction> 
    </xsd:simpleType> 
     <xsd:simpleType name="fileSizeUnitsType"> 
 <xsd:restriction base="xsd:string"> 
 <xsd:pattern value="[bB]|[kK][bB]|[mM][bB]|[gG][bB]" /> 
         </xsd:restriction> 
    </xsd:simpleType> 
     <xsd:complexType name="conditionPatternType"> 
         <xsd:simpleContent> 
 <xsd:extension base="xsd:string"> 
 <xsd:attribute name="type" type="patternTypeAttributeType" 
 use="optional" default="wildcard"/> 
            </xsd:extension> 
         </xsd:simpleContent> 
    </xsd:complexType> 
     <xsd:simpleType name="patternTypeAttributeType"> 
         <xsd:restriction base="xsd:token"> 
            <xsd:enumeration value="regex" /> 
            <xsd:enumeration value="wildcard" /> 
         </xsd:restriction> 
     </xsd:simpleType> 
    <xsd:complexType name="conditionNameType"> 
         <xsd:simpleContent> 
            <xsd:extension base="xsd:string" /> 
         </xsd:simpleContent> 
    </xsd:complexType> 
     <xsd:complexType name="queueNotEmptyConditionType"/> 
     <xsd:complexType name="completeGroupsConditionType"/> 
     <xsd:complexType name="fileSizeSameType"> 
         <xsd:sequence> 
 <xsd:element name="pattern" type="conditionPatternType" 
 minOccurs="1" maxOccurs="1"/> 
 <xsd:element name="exclude" type="conditionPatternType" 
                        minOccurs="0" maxOccurs="1"/>
         </xsd:sequence> 
         <xsd:attribute name="polls" type="positiveIntegerType" use="required" /> 
    </xsd:complexType> 
     <xsd:complexType name="pollIntervalType"> 
         <xsd:simpleContent> 
            <xsd:extension base="xsd:int"> 
 <xsd:attribute name="units" type="timeUnitsType" 
 use="optional" default="minutes" /> 
             </xsd:extension> 
         </xsd:simpleContent> 
    </xsd:complexType> 
     <xsd:complexType name="batchType"> 
         <xsd:attribute name="maxSize" type="positiveIntegerType" use="required"/> 
     </xsd:complexType> 
    <xsd:simpleType name="timeUnitsType"> 
         <xsd:restriction base="xsd:token"> 
 <xsd:enumeration value="seconds" /> 
 <xsd:enumeration value="minutes" /> 
            <xsd:enumeration value="hours" /> 
           <xsd:enumeration value="days" /><br><xsd:enumeration value="weeks" />
 <xsd:enumeration value="weeks" /> 
 <xsd:enumeration value="months" /> 
            <xsd:enumeration value="years" /> 
         </xsd:restriction> 
     </xsd:simpleType>
```
```
 <xsd:complexType name="monitorTasksType"> 
        <xsd:sequence> 
           <xsd:element name="task" type="monitorTaskType" 
                      minOccurs="1" maxOccurs="1" />
        </xsd:sequence> 
    </xsd:complexType> 
    <xsd:complexType name="monitorTaskType"> 
        <xsd:sequence> 
 <xsd:element name="name" type="monitorTaskNameType" 
 minOccurs="1" maxOccurs="1" /> 
           <xsd:element name="description" type="xsd:string" 
 minOccurs="0" maxOccurs="1" /> 
 <xsd:element name="transfer" type="transferTaskType" 
 minOccurs="0" maxOccurs="1" /> 
        </xsd:sequence> 
    </xsd:complexType> 
    <xsd:complexType name="transferTaskType"> 
        <xsd:sequence> 
 <xsd:element name="request" type="transferRequestType" 
 minOccurs="1" maxOccurs="1" /> 
        </xsd:sequence> 
    </xsd:complexType> 
    <xsd:complexType name="resourceIdType"> 
        <xsd:attribute name="id" type="xsd:string" use="optional" /> 
    </xsd:complexType> 
    <xsd:simpleType name="resourceIdAttrType"> 
        <xsd:restriction base="xsd:string"></xsd:restriction> 
    </xsd:simpleType> 
    <xsd:simpleType name="monitorNameType"> 
       <xsd:restriction base="xsd:string"> 
          \langle xsd:pattern value='[\wedge\% \star] +" </xsd:restriction> 
    </xsd:simpleType> 
    <xsd:simpleType name="agentNameType"> 
 <xsd:restriction base="xsd:string"> 
 <xsd:pattern value="[.%_0-9A-Z]*" /> 
        </xsd:restriction> 
    </xsd:simpleType> 
    <xsd:simpleType name="monitorTaskNameType"> 
 <xsd:restriction base="xsd:string"> 
 <xsd:pattern value=".*" /> 
        </xsd:restriction> 
    </xsd:simpleType> 
    <xsd:complexType name="defaultVariablesType"> 
        <xsd:sequence> 
 <xsd:element name="variable" type="variableType" 
 maxOccurs="unbounded" minOccurs="1" /> 
        </xsd:sequence> 
    </xsd:complexType> 
    <xsd:complexType name="variableType"> 
        <xsd:simpleContent> 
           <xsd:extension base="xsd:string"> 
               <xsd:attribute name="key" type="xsd:string" use="required" /> 
           </xsd:extension> 
        </xsd:simpleContent> 
    </xsd:complexType>
```

```
</xsd:schema>
```
## **Descrizione del messaggio di creazione del controllo**

Gli elementi e gli attributi utilizzati nella creazione dei messaggi di monitoraggio sono descritti di seguito:

## **Descrizioni degli elementi**

#### **<monitor>**

Elemento del gruppo contenente tutti gli elementi richiesti per annullare un trasferimento file in corso.

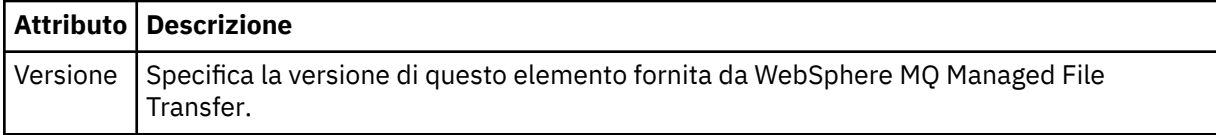

#### **<name>**

Il nome del monitoraggio, univoco nell'agente del monitoraggio.

#### **<description>**

Descrizione del monitor (non attualmente utilizzato).

#### **<pollInterval>**

L'intervallo di tempo tra ogni controllo della risorsa rispetto alla condizione trigger.

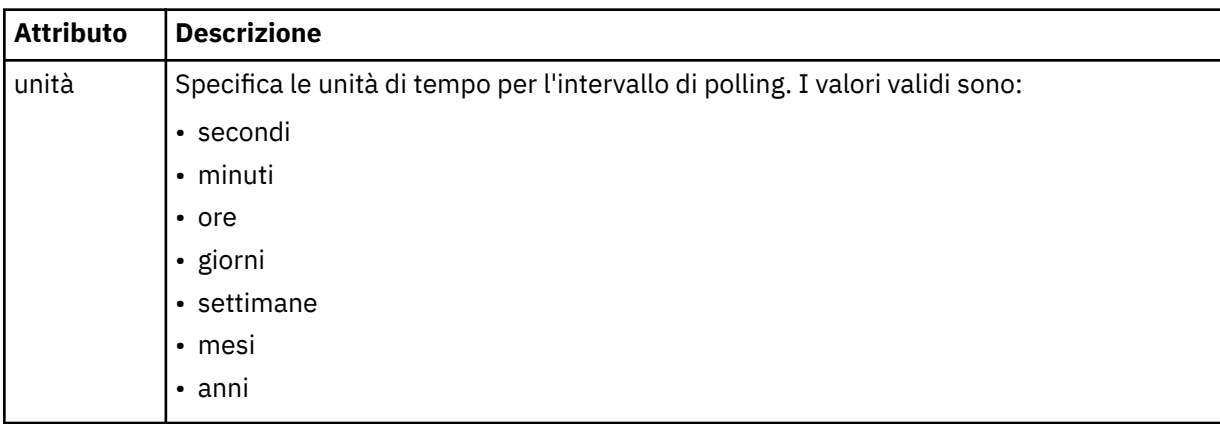

#### **<agent>**

Nome dell'agent a cui è associato il monitoraggio.

# **<resources>**

Elemento del gruppo che contiene gli elementi che specificano le risorse da monitorare.

## **<directory>**

Percorso completo che specifica la directory sulla macchina agent di monitoraggio da monitorare.

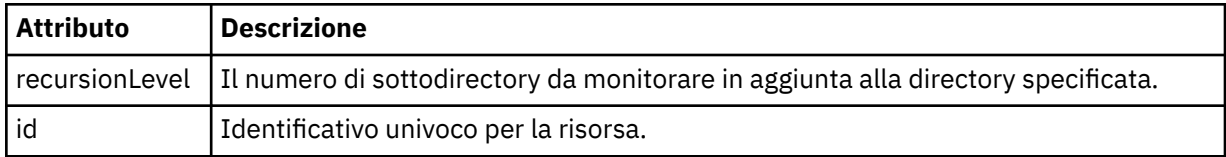

#### **<queue>**

Il nome della coda che specifica la coda da monitorare sul gestore code dell'agent di monitoraggio.

#### **<triggerMatch>**

Elemento del gruppo che contiene gli elementi che specificano le condizioni trigger da confrontare con la risorsa monitorata.

#### **<conditions>**

Elemento del gruppo che contiene gli elementi che specificano il tipo di condizione da confrontare con la risorsa monitorata.

### **<allOf>**

Predicato che specifica che tutte le condizioni contenute devono essere soddisfatte.

## **<anyOf>**

Predicato che specifica che qualsiasi condizione contenuta deve essere soddisfatta.

#### **<condition>**

Definisce una condizione di confronto che contribuirà alla condizione di trigger del controllo generale.

#### **<name>**

Nome della condizione.

#### **<resource>**

Identifica la definizione della risorsa con cui confrontare la condizione.

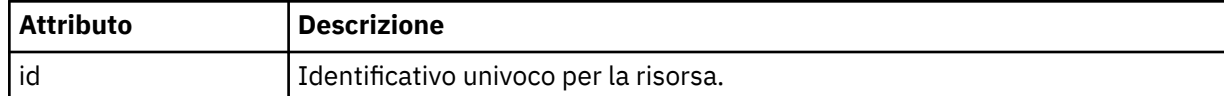

Se la risorsa monitorata è una directory, è necessario specificare uno dei seguenti tre elementi nella condizione:

- fileMatch
- Corrispondenza fileNo
- fileSize

Se la risorsa monitorata è una coda, uno dei seguenti due elementi deve essere specificato nella condizione:

- queueNotvuoto
- completeGroups

#### **<fileMatch>**

Elemento gruppo per una condizione di corrispondenza nome file.

#### **<pattern>**

Specifica un modello di corrispondenza nome file. I file sulla risorsa devono corrispondere al pattern per soddisfare la condizione. Il modello predefinito è \* (qualsiasi file corrisponderà).

#### **<fileNoMatch>**

Elemento gruppo per una condizione di corrispondenza del nome file inverso.

#### **<pattern>**

Specifica un modello di corrispondenza nome file inverso. Se nessun file sulla risorsa monitorata corrisponde, la condizione viene soddisfatta. Il modello predefinito è \* (l'assenza di qualsiasi file corrisponderà).

### **<fileSize>**

Elemento gruppo per un confronto di dimensione file.

#### **<compare>**

Specifica un confronto di dimensione file. Il valore deve essere un intero non negativo.

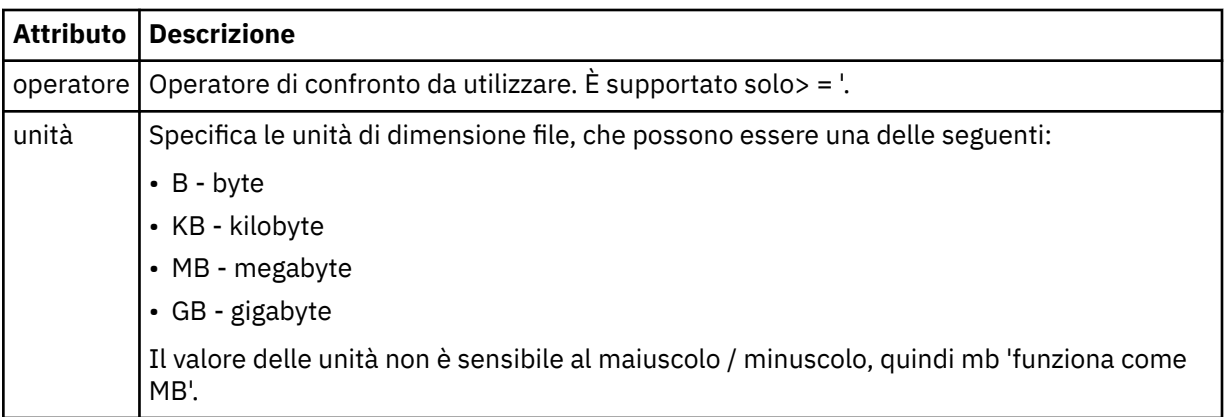

### **<pattern>**

Modello nome file da mettere in corrispondenza. Il valore predefinito è \* (qualsiasi file corrisponderà).

### **<queueNotEmpty>**

Può essere specificato solo se la risorsa è una coda. Specifica che deve essere presente un messaggio sulla coda affinché il monitor venga attivato.

#### **<completeGroups>**

Può essere specificato solo se la risorsa è una coda. Specifica che deve essere presente un gruppo completo di messaggi sulla coda per attivare il monitor. Viene eseguita una singola attività di trasferimento per ogni gruppo completo nella coda.

#### **<reply>**

Elemento facoltativo utilizzato per specificare la coda di risposta per le richieste asincrone.

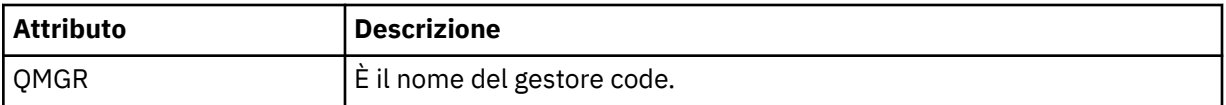

#### **<tasks>**

Elemento del gruppo che contiene elementi che specificano le attività da richiamare quando vengono soddisfatte le condizioni del trigger di monitoraggio.

#### **<task>**

Elemento gruppo che definisce una singola attività che il controllo richiamerà quando le condizioni di trigger sono soddisfatte. Attualmente è possibile specificare solo un'attività.

#### **<name>**

Nome dell'attività. Accetta qualsiasi carattere alfanumerico.

#### **<description>**

Descrizione dell'attività. È consentito qualsiasi valore di testo.

### **<transfer>**

Elemento del gruppo che definisce un'attività di trasferimento.

#### **<request>**

Elemento del gruppo che definisce il tipo di attività. Deve contenere uno dei seguenti elementi ereditati dalla definizione dello schema FileTransfer.xsd :

- • [managedTransfer](#page-810-0)
- managedCall

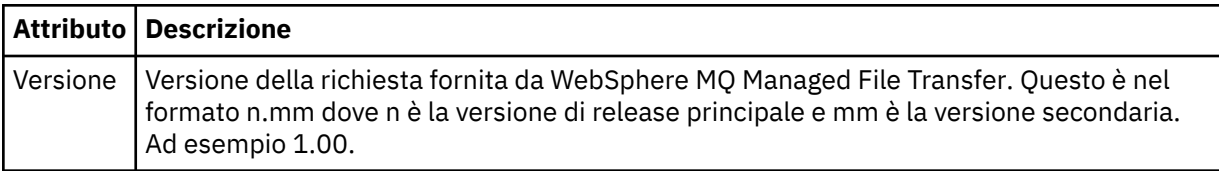

#### **<originator>**

Elemento del gruppo che contiene gli elementi che specificano il creatore della richiesta.

#### **<hostName>**

Il nome host del sistema in cui si trova il file di origine.

### **<userID>**

L'ID utente che ha originato il trasferimento file.

#### **<mqmdUserID>**

Facoltativo. L'ID utente IBM WebSphere MQ fornito nel descrittore del messaggio (MQMD).

### **<job>**

Elemento gruppo contenente le informazioni sul lavoro.

### **<jobName>**

Specifica l'identificativo del lavoro logico.

### **<defaultVariables>**

Elemento gruppo contenente uno o più elementi variabile . Queste variabili vengono utilizzate nella sostituzione di variabili quando si controlla una coda. Per ulteriori informazioni sulla sostituzione delle variabili, consultare ["Personalizzare le attività con la sostituzione della variabile" a pagina 224.](#page-223-0)

#### **<variable>**

Elemento contenente il valore associato alla chiave fornita dall'attributo key .

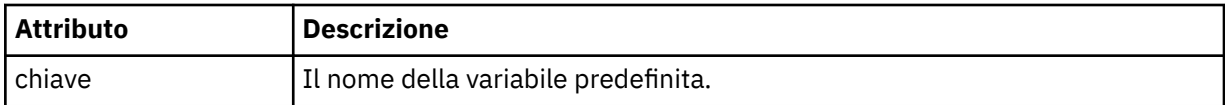

## **Descrizione del messaggio di eliminazione del monitor**

Vengono descritti gli elementi e gli attributi utilizzati nei messaggi di eliminazione del controllo:

## **Descrizioni degli elementi**

### **<deleteMonitor>**

Elemento Group contenente tutti gli elementi richiesti per arrestare ed eliminare un controllo.

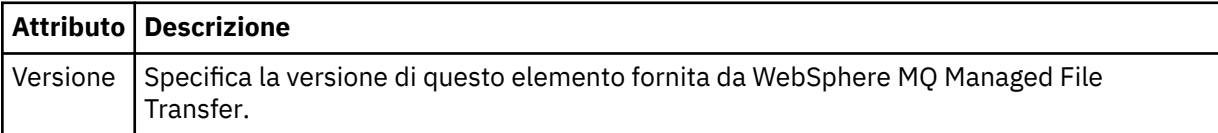

#### **<name>**

Nome del monitor da cancellare.

### **<originator>**

Elemento del gruppo che contiene gli elementi che specificano il creatore della richiesta.

#### **<hostName>**

Il nome host del sistema in cui si trova il file di origine.

### **<userID>**

L'ID utente che ha originato il trasferimento file.

#### **<mqmdUserID>**

Facoltativo. L'ID utente IBM WebSphere MQ fornito nel descrittore del messaggio (MQMD).

### **<reply>**

Specifica il nome della coda di risposta temporanea generata per la richiesta. Il nome della coda è definito dalla chiave dynamicQueuePrefix nel file di configurazione command.properties . Se non viene specificato, il nome della coda ha un valore predefinito di WMQFTE.

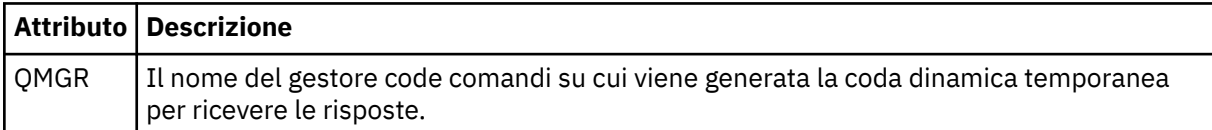

### **Esempi**

Esempi di messaggi XML conformi a questo schema vengono forniti per ciascuna delle seguenti richieste di monitor:

- Creare un monitor
- • [Eliminare un controllo](#page-833-0)

*Esempi di messaggi di richiesta di monitoraggio* Esempi di messaggi che è possibile inserire nella coda di comandi dell'agent per richiedere che l'agent crei o elimini un monitoraggio.

## **Crea richiesta di controllo**

```
<?xml version="1.0" encoding="UTF-8"?>
<monitor:monitor xmlns:xsi="https://www.w3.org/2001/XMLSchema-instance" 
 xmlns:monitor="https://www.ibm.com/xmlns/wmqfte/7.0.1/MonitorDefinition" 
 version="4.00" 
                xsi:schemaLocation="https://www.ibm.com/xmlns/wmqfte/7.0.1/MonitorDefinition ./
Monitor.xsd"> 
   <name>EXAMPLEMONITOR</name>
```

```
 <pollInterval>1</pollInterval> 
     <agent>US2.BINDINGS.FILE</agent> 
     <resources> 
         <directory recursionLevel="0">/srv/nfs/incoming</directory> 
    </resources>
     <triggerMatch> 
         <conditions> 
             <allOf> 
                  <condition> 
                       <fileMatch> 
                           <pattern>*.completed</pattern> 
                       </fileMatch> 
                  </condition> 
             \langle /allOf>
         </conditions> 
     </triggerMatch> 
     <reply QMGR="US2.BINDINGS">WMQFTE.4D400F8B20003702</reply> 
     <tasks> 
         <task> 
             <name/ <transfer> 
                  <request xmlns:xsi="https://www.w3.org/2001/XMLSchema-instance" 
                            version="4.00" 
                            xsi:noNamespaceSchemaLocation="FileTransfer.xsd"> 
                       <managedTransfer> 
                           <originator> 
                               <hostName>example.com.</hostName> 
                                <userID>mqm</userID> 
                           </originator> 
                           <sourceAgent QMgr="US2.BINDINGS" agent="US2.BINDINGS.FILE"/> 
                           <destinationAgent QMgr="US2.BINDINGS" agent="US2.BINDINGS.FILE"/> 
                           <transferSet> 
                                <item checksumMethod="MD5" mode="binary"> 
                                    <source disposition="leave" recursive="false"> 
                                         <file>/srv/nfs/incoming/*.txt</file> 
                                    </source> 
                                    <destination exist="error" type="directory"> 
                                         <file>/srv/backup</file> 
                                    </destination> 
                                </item> 
                           </transferSet> 
                       </managedTransfer> 
                  </request> 
              </transfer> 
         </task> 
     </tasks> 
     <originator> 
         <hostName>example.com.</hostName> 
         <userID>mqm</userID> 
     </originator>
</monitor:monitor>
```
## **Elimina richiesta di controllo**

```
<?xml version="1.0" encoding="UTF-8"?>
<monitor:deleteMonitor xmlns:xsi="https://www.w3.org/2001/XMLSchema-instance" 
                         xmlns:monitor="https://www.ibm.com/xmlns/wmqfte/7.0.1/MonitorDefinition" 
                         version="4.00" 
                         xsi:schemaLocation="https://www.ibm.com/xmlns/wmqfte/7.0.1/MonitorDefinition ./
Monitor.xsd"> 
     <name>EXAMPLEMONITOR</name> 
     <originator> 
         <hostName>example.com.</hostName> 
         <userID>mqm</userID> 
     </originator> 
    <reply QMGR="QM_JUPITER">WMQFTE.4D400F8B20003705</reply>
</monitor:deleteMonitor>
```
#### **Riferimenti correlati**

["Formati del messaggio di richiesta di controllo" a pagina 825](#page-824-0)

I monitoraggi delle risorse vengono creati quando un messaggio XML adatto arriva alla coda comandi di un agent, di solito come risultato di un utente che immette il comando di monitoraggio fteCreateo che utilizza l'interfaccia Esplora risorse di IBM WebSphere MQ .

## *Formato del messaggio di richiesta dell'agent di ping*

È possibile eseguire il ping di un agente immettendo un comando **ftePingAgent** o inserendo un messaggio XML nella coda comandi dell'agente. L'XML di richiesta dell'agent ping deve essere conforme allo schema PingAgent.xsd . Dopo aver installato WebSphere MQ Managed File Transfer, è possibile trovare il file dello schema PingAgent.xsd nella seguente directory: *MQ\_INSTALLATION\_PATH*/mqft/ samples/schema. Lo schema PingAgent.xsd importa fteutils.xsd, che si trova nella stessa directory.

Quando l'agent riceve un messaggio di richiesta dell'agent di ping nella relativa coda comandi, se l'agent è attivo, restituisce un messaggio di risposta XML al comando o all'applicazione che inserisce il messaggio di richiesta dell'agent di ping nella coda comandi. Il messaggio di risposta dall'agente è nel formato definito da Reply.xsd. Per ulteriori informazioni su questo formato, consultare ["Formato messaggio di](#page-835-0) [risposta" a pagina 836](#page-835-0).

## **Schema**

Il seguente schema descrive quali elementi sono validi in un messaggio XML di richiesta dell'agent ping.

```
<xsd:schema xmlns:xsd="https://www.w3.org/2001/XMLSchema"
            xmlns="https://www.ibm.com/xmlns/wmqfte/7.0.1/PingAgent"
           targetNamespace="https://www.ibm.com/xmlns/wmqfte/7.0.1/PingAgent">
    <xsd:include schemaLocation="fteutils.xsd"/>
    <xsd:element name="pingAgent">
        <xsd:complexType>
           <xsd:sequence>
 <xsd:element name="originator" type="origRequestType" maxOccurs="1" minOccurs="1"/>
 <xsd:element name="agent" type="agentType" maxOccurs="1" minOccurs="1"/>
 <xsd:element name="reply" type="replyType" maxOccurs="1" minOccurs="0" />
           </xsd:sequence>
           <xsd:attribute name="version" type="versionType" use="required" />
        </xsd:complexType>
    </xsd:element>
```
</xsd:schema>

## **Informazioni sul messaggio di richiesta dell'agente ping**

Gli elementi e gli attributi utilizzati nei messaggi di richiesta dell'agent ping sono descritti nel seguente elenco:

### **<pingAgent>**

Elemento del gruppo contenente tutti gli elementi richiesti per specificare una richiesta dell'agent ping.

## **<originator>**

Elemento del gruppo contenente tutti gli elementi richiesti per specificare il creatore della richiesta ping.

## **<hostName>**

Il nome host della macchina da cui ha avuto origine la richiesta.

## **<userID>**

Il nome utente del creatore della richiesta.

### **<mqmdUserID>**

Il nome utente MQMD del creatore della richiesta.

### **<agent>**

L'agente su cui eseguire il ping.

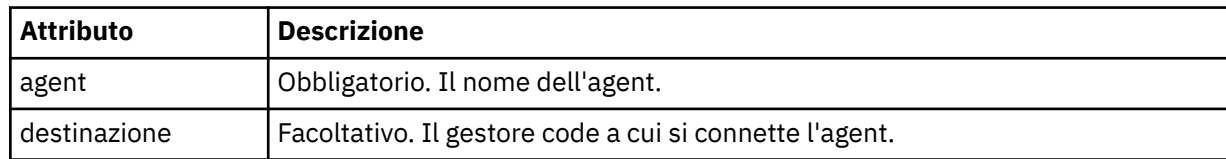

### <span id="page-835-0"></span>**<reply>**

Il nome della coda a cui l'agente invia il messaggio di risposta.

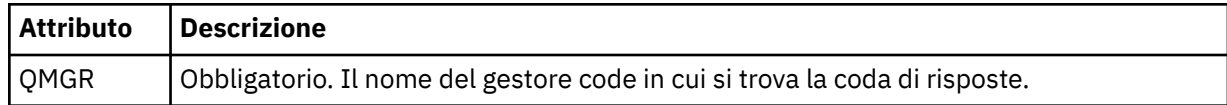

### **Esempio**

Questo esempio mostra un messaggio dell'agent ping inviato all'agent AGENT\_JUPITER. Se AGENT\_JUPITER è attivo e in grado di elaborare le richieste dell'agent, invia un messaggio di risposta alla coda WMQFTE.4D400F8B20003708 su QM\_JUPITER.

```
<?xml version="1.0" encoding="UTF-8"?>
<ping:pingAgent xmlns:xsi="https://www.w3.org/2001/XMLSchema-instance" 
                 xmlns:ping="https://www.ibm.com/xmlns/wmqfte/7.0.1/PingAgent" 
                 version="4.00"> 
      <originator> 
           <hostName>example.com.</hostName> 
           <userID>mqm</userID> 
      </originator> 
      <agent agent="AGENT_JUPITER" QMgr="QM_JUPITER"/> 
      <reply QMGR="QM_JUPITER">WMQFTE.4D400F8B20003708</reply>
</ping:pingAgent>
```
## *Formato messaggio di risposta*

Quando un agent riceve un messaggio XML nella relativa coda di comandi dell'agent, se è richiesta una risposta, l'agent invierà un messaggio di risposta XML alla coda di risposta definita nel messaggio originale. L'XML di risposta è conforme allo schema Reply.xsd . Il documento dello schema Reply.xsd si trova nella directory *MQ\_INSTALLATION\_PATH*/mqft/samples/schema . Lo schema Reply.xsd importa fteutils.xsd, che si trova nella stessa directory.

## **Schema**

Il seguente schema descrive quali elementi sono validi in un messaggio XML di risposta.

```
<xsd:schema xmlns:xsd="https://www.w3.org/2001/XMLSchema">
<xsd:include schemaLocation="TransferLog.xsd"/>
    <xsd:element name="reply">
        <xsd:complexType>
           <xsd:sequence>
               <xsd:element name="transferSet" type="transferSetType" minOccurs="0" 
maxOccurs="1" />
               <xsd:element name="status" type="statusType" minOccurs="1" maxOccurs="1" />
            </xsd:sequence>
 <xsd:attribute name="version" type="versionType" use="required"/>
 <xsd:attribute name="ID" type="IDType" use="required"/>
        </xsd:complexType> 
    </xsd:element>
</xsd:schema>
```
## **Comprensione del messaggio di risposta**

Gli elementi e gli attributi utilizzati nei messaggi di risposta sono descritti nel seguente elenco:

### **<reply>**

Elemento contenente gli elementi che specificano le informazioni di risposta.

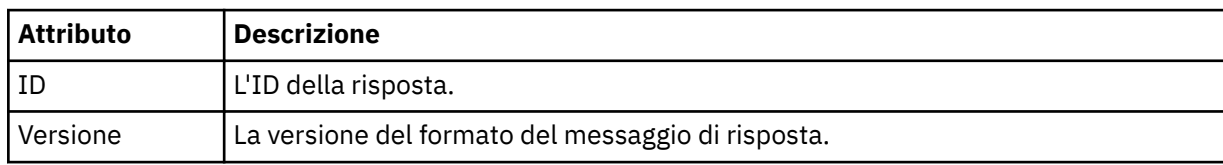

#### **<status>**

Lo stato dell'azione che l'agente ha richiesto di eseguire.

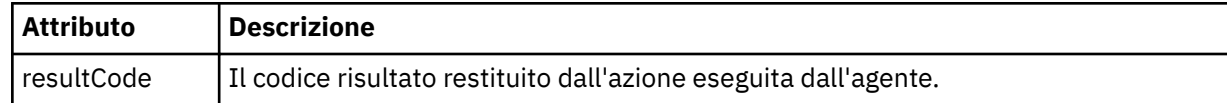

#### **<supplement>**

Ulteriori informazioni di risposta sull'azione che l'agente ha richiesto di eseguire.

#### **Esempio**

Nella seguente sezione è riportato un messaggio di risposta di esempio:

```
<reply version="1.00" xmlns:xsi="https://www.w3.org/2001/XMLSchema-instance"
                                 xsi:noNamespaceSchemaLocation="Reply.xsd" 
                                 ID="010202030000000000000000000000000000000000000000">
     <status resultCode="65">
         <supplement>Additional reply information</supplement>
     </status>
\langle/reply>
```
### *Formati dei messaggi per la sicurezza*

Questo argomento descrive i messaggi pubblicati sul gestore code di coordinamento relativi alla sicurezza.

### **Messaggio di log non autorizzato**

Se il controllo dell'autorizzazione utente è abilitato, l'agente può pubblicare messaggi non autorizzati nel gestore code di coordinamento. ["Autorizzazioni utente su azioni WebSphere MQ Managed File Transfer" a](#page-405-0) [pagina 406](#page-405-0) descrive come abilitare il controllo dell'autorizzazione utente.

Ogni volta che un utente inoltra una richiesta di esecuzione di un'azione limitata all'agent, utilizzando un comando WebSphere MQ Managed File Transfern o utilizzando il plug-in Esplora risorse di IBM WebSphere MQ , l'agent verifica che l'utente disponga dell'autorizzazione per eseguire l'azione. Se l'utente non riesce a controllare tale autorizzazione, viene pubblicato un messaggio di log non autorizzato nel gestore code di coordinamento sul relativo sistema SYSTEM.FTE/Log/*nome\_agent*/NotAuthorized .

Questo messaggio è conforme allo schema XML TransferLog.xsd . Ad esempio:

```
<?xml version="1.0" encoding="UTF-8"?>
<notAuthorized version="3.00" 
               ID="414d5120716d312020202020202020204da5924a2010ce03" 
               agentRole="sourceAgent" 
               xmlns:xsi="https://www.w3.org/2001/XMLSchema-instance" 
               xsi:noNamespaceSchemaLocation="TransferLog.xsd"
               xmlns="">
    <action time="2009-08-28T12:31:15.781Z">not_authorized</action>
   <originator>
         <mqmdUserID>test1</mqmdUserID>
   </originator>
   <authority>administration</authority>
   <status resultCode="53">
         <supplement>BFGCH0083E: The user (test1) does not have the authority (ADMINISTRATION) required 
to shut down agent 'AGENT'.</supplement>
         <supplement>
<?xml version=&quot;1.0&quot; encoding=&quot;UTF-8&quot;?&gt;
\deltalt; internal: request version=\deltaquot3.00\deltaquot; xmlns:xsi=\deltaquot; https://www.w3.org/2001/XMLSchema-
instance"
xmlns:internal="http://wmqfte.ibm.com/internal">
&dt; internal:shutdown agent="SYSTEM.FTE.COMMAND.AGENT" hostname= "qm1"mode=" controlled" / >
<1; reply QMGR=<quot; qm1<quot; >q; WMQFTE.4A92A54D02CE1020&1t; /reply>qt;
<;/internal:request>
     </supplement>
     </status>
</notAuthorized>
```
Questo messaggio è un log delle seguenti informazioni:

- Chi ha originato la richiesta
- Il livello di autorizzazione di accesso WebSphere MQ Managed File Transfer richiesto per eseguire la richiesta
- Lo stato della richiesta
- La specifica della richiesta

## **Comprensione del messaggio di log non autorizzato**

Vengono descritti gli elementi e gli attributi utilizzati nel messaggio non autorizzato:

### **<notAuthorized>**

Elemento del gruppo che descrive un singolo controllo di autorizzazione utente non riuscito.

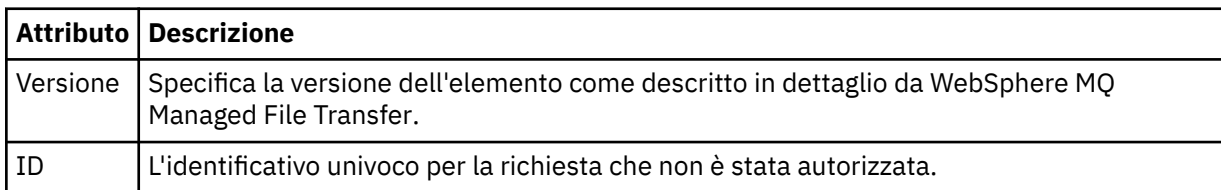

#### **<originator>**

Elemento del gruppo che contiene gli elementi che specificano il creatore della richiesta.

#### **<authority>**

Specifica il livello di autorizzazione di accesso WebSphere MQ Managed File Transfer richiesto dall'utente per eseguire l'azione richiesta.

#### **<mqmdUserID>**

L'ID utente IBM WebSphere MQ fornito nel descrittore del messaggio (MQMD)

#### **<action>**

Specifica lo stato di autorizzazione della richiesta che corrisponde all'attributo ID dell'elemento <notAuthorized>.

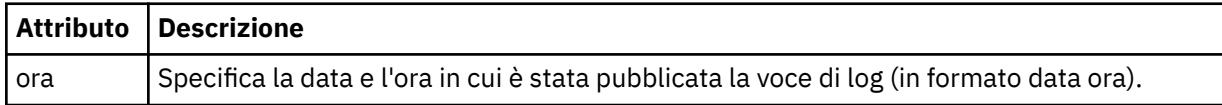

### **<status>**

Il codice di risultato e i messaggi di supplemento.

## *Formato file delle credenziali MQMFT*

Il file MQMFTCredentials.xml è nuovo per WebSphere MQ Managed File Transfer V7.5. Contiene informazioni sensibili precedentemente contenute in file delle proprietà separati. La sicurezza dei file di credenziali è responsabilità dell'utente.

Il file MQMFTCredentials.xml deve essere conforme allo schema MQMFTCredentials.xsd . Il documento dello schema MQMFTCredentials.xml si trova nella directory *MQ\_INSTALLATION\_PATH*/ mqft/samples/schema dell'installazione di WebSphere MQ Managed File Transfer .

## **Schema**

Il seguente schema descrive quali elementi sono validi nel file MQMFTCredentials.xml .

```
<?xml version="1.0" encoding="UTF-8"?>
 \lt! -
 @start_non_restricted_prolog@
 Version: %Z% %I% %W% %E% %U% [%H% %T%]
    Licensed Materials - Property of IBM
    5724-H72
    Copyright IBM Corp. 2012, 2024. All Rights Reserved.
```

```
 US Government Users Restricted Rights - Use, duplication or
 disclosure restricted by GSA ADP Schedule Contract with
      IBM Corp.
    @end_non_restricted_prolog@
  -->
 <! - This schema defines the format of an MQMFTCredentials file. Files of this type
    store credential information for agent and logger processes. They can contain
   user names and passwords either in clear text or which have been obfuscated
    using the fteObfuscate command.
   -->
  <!-- Example MQMFTCredentials.xml file:
  <?xml version="1.0" encoding="UTF-8"?>
 <tns:mqmftCredentials xmlns:tns="http://wmqfte.ibm.com/MQMFTCredentials" 
 xmlns:xsi="https://www.w3.org/2001/XMLSchema-instance"
      xsi:schemaLocation="http://wmqfte.ibm.com/MQMFTCredentials MQMFTCredentials.xsd">
 <tns:logger name="LOG1" user="user1" password="passw0rd"/>
 <tns:logger name="ORACLE" userCipher="kj2h3dfkgf" passwordCipher="la3n67eaer"/>
 <tns:file path="home/emma/trust.jks" password="passw0rd"/>
 <tns:file path="/var/tmp/keystore.jks" passwordCipher="e71vKCg2pf"/>
 <tns:qmgr name="QM_COORD" user="tim" mqUserId="user1" mqPassword="passw0rd"/>
 <tns:qmgr name="QM_COORD" user="tom" mqUserId="user1" mqPasswordCipher="e71vKCg2pf"/>>
    </tns:mqmftCredentials>
   --> 
<schema targetNamespace="http://wmqfte.ibm.com/MQMFTCredentials"
  elementFormDefault="qualified"
  xmlns="https://www.w3.org/2001/XMLSchema"
  xmlns:tns="http://wmqfte.ibm.com/MQMFTCredentials">
  <element name="mqmftCredentials" type="tns:mqmftCredentialsType"/>
  <complexType name="mqmftCredentialsType">
    <sequence>
      <choice minOccurs="0" maxOccurs="unbounded">
 <element name="logger" type="tns:loggerType"/> 
 <element name="file" type="tns:fileType"/>
      </choice> 
    </sequence>
  </complexType>
  <complexType name="loggerType">
    <attribute name="name" type="string" use="required"/>
 <attribute name="user" type="string" use="optional"/>
 <attribute name="userCipher" type="string" use="optional"/>
 <attribute name="password" type="string" use="optional"/>
 <attribute name="passwordCipher" type="string" use="optional"/>
  </complexType>
  <complexType name="fileType">
 <attribute name="path" type="string" use="required"/>
 <attribute name="password" type="string" use="optional"/>
 <attribute name="passwordCipher" type="string" use="optional"/>
  </complexType>
  <!-- Example XML: 
 <tns:qmgr name="QM_COORD" user="tim" mqUserId="user1" mqPassword="passw0rd"/>
 <tns:qmgr name="QM_COORD" user="tom" mqUserIdCipher="xh5U7812x" 
mqPasswordCipher="e71vKCg2pf"/>
 <tns:qmgr name="QM_COORD" mqUserId="defaultUser" mqPassword="passw0rd"/>
-->
  <complexType name="mqUserPassType">
 <attribute name="name" type="string" use="required"/>
 <attribute name="user" type="string" use="optional"/>
 <attribute name="mqUserId" type="string" use="optional"/>
 <attribute name="mqUserIdCipher" type="string" use="optional"/>
 <attribute name="mqPassword" type="string" use="optional"/>
 <attribute name="mqPasswordCipher" type="string" use="optional"/>
  </complexType>
</schema>
```
## **Informazioni sul file MQMFTCredentials.xml**

Gli elementi e gli attributi utilizzati nel file MQMFTCredentials.xml sono descritti nel seguente elenco.

### **<mqmftCredentials>**

L'elemento root del documento XML.

## **<file>**

Il file nel trasferimento.

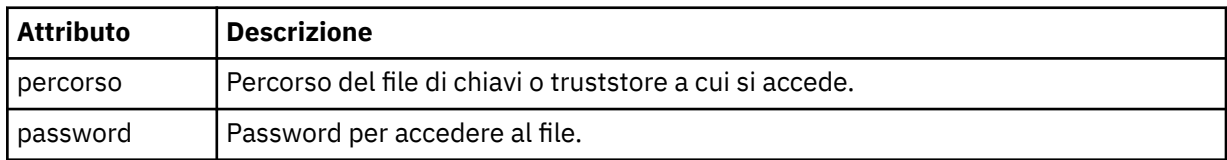

## **<logger>**

Il programma di registrazione responsabile dell'attività di registrazione.

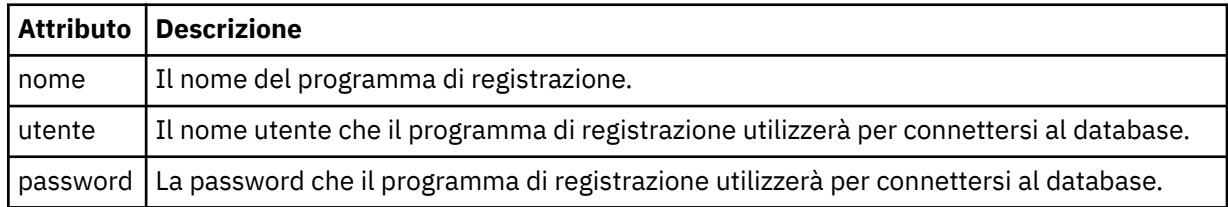

**Nota:** Il file MQMFTCredentials.xml può contenere informazioni sensibili, quindi quando viene creato verificare che le autorizzazioni del file siano revisionate. Quando si utilizza una sandbox, è possibile escluderlo. Per ulteriori informazioni sulle sandbox, consultare ["Utilizzo delle sandbox dell'agent" a](#page-101-0) [pagina 102](#page-101-0).

### **Riferimenti correlati**

["fteObfuscate \(codifica dati sensibili\)" a pagina 520](#page-519-0)

Il comando **fteObfuscate** codifica i dati sensibili nei file delle credenziali. In questo modo si arresta la lettura del contenuto dei file delle credenziali da parte di qualcuno che ottiene l'accesso al file.

## *Formato file credenziali bridge di protocollo*

Il file ProtocolBridgeCredentials.xml nella directory di configurazione dell'agent definisce i nomi utente e le credenziali che l'agent bridge di protocollo utilizza per autorizzare se stesso con il server di protocollo.

Il file ProtocolBridgeCredentials.xml deve essere conforme allo schema ProtocolBridgeCredentials.xsd . Il documento dello schema ProtocolBridgeCredentials.xsd si trova nella directory *MQ\_INSTALLATION\_PATH*/mqft/ samples/schema dell'installazione di MQMFT. Gli utenti sono responsabili della creazione manuale del file ProtocolBridgeCredentials.xml , che non è più creato dal comando **fteCreateBridgeAgent** . I file di esempio sono disponibili nella directory *MQ\_INSTALLATION\_PATH*/ mqft/samples dell'installazione di MQMFT.

V7.5 introduce un nuovo elemento < agent> che contiene l'elemento < server> o <serverHost> per l'agent indicato.

Il file ProtocolBridgeCredentials.xml viene periodicamente ricaricato dall'agent e qualsiasi modifica valida al file influenzerà il comportamento dell'agent. L'intervallo di ricaricamento predefinito è 30 secondi. Questo intervallo può essere modificato specificando la proprietà agent xmlConfigReloadInterval nel file agent.properties .

## **Schema - V7.5**

Il seguente schema descrive gli elementi validi nel file ProtocolBridgeCredentials.xml per V7.5

<schema targetNamespace="http://wmqfte.ibm.com/ProtocolBridgeCredentials" elementFormDefault="qualified" xmlns="https://www.w3.org/2001/XMLSchema" xmlns:tns="http://wmqfte.ibm.com/

#### ProtocolBridgeCredentials">

```
\langle!--
 <?xml version="1.0" encoding="UTF-8"?>
 <tns:credentials xmlns:tns="http://wmqfte.ibm.com/ProtocolBridgeCredentials" 
 xmlns:xsi="https://www.w3.org/2001/XMLSchema-instance"
      xsi:schemaLocation="http://wmqfte.ibm.com/ProtocolBridgeCredentials 
      ProtocolBridgeCredentials.xsd ">
          <tns:agent name="agent1"> 
            <tns:serverHost name="myserver">
 <tns:user name="fred" serverPassword="pwd" serverUserId="bill"/>
 <tns:user name="jane" serverUserId="june" hostKey="1F:2e:f3">
                <tns:privateKey associationName="test" keyPassword="pwd2">
                   .. private key ...
                </tns:privateKey>
             </tns:user>
            </tns:serverHost>
          </tns:agent>
          <tns:agent name="agent2"> 
 <tns:server name="server*" pattern="wildcard">
 <tns:user name="fred" serverPassword="pwd" serverUserId="bill"/>
              <tns:user name="jane" serverUserId="june" hostKey="1F:2e:f3">
                <tns:privateKey associationName="test" keyPassword="pwd2">
                  .... private key ...
                </tns:privateKey>
              </tns:user>
            </tns:server>
          </tns:agent>
          <tns:agent name="agent3"> 
            <tns:serverHost name="ftpsServer" 
                            keyStorePassword="keypass" 
                            trustStorePassword="trustpass">
              <tns:user name="fred" serverPassword="pwd" serverUserId="bill"/>
            </tns:serverHost>
          </tns:agent> 
        </tns:credentials>
    -->
    <element name="credentials" type="tns:credentialsType"/>
    <complexType name="credentialsType">
        <sequence>
            <element name="agent" type="tns:agentType" minOccurs="0" maxOccurs="unbounded"/>
        </sequence> 
    </complexType> 
    <complexType name="agentType">
        <choice minOccurs="0" maxOccurs="1">
            <element name="serverHost" type="tns:serverHostType" minOccurs="0" maxOccurs="unbounded"/>
            <element name="server" type="tns:serverType" minOccurs="0" maxOccurs="unbounded"/>
        </choice>
        <attribute name="name" type="string" use="required"/>
    </complexType>
    <complexType name="serverHostType">
        <sequence>
            <element ref="tns:user" minOccurs="0" maxOccurs="unbounded"/>
        </sequence>
        <attribute name="name" type="string" use="required"/>
 <attribute name="keyStorePassword" type="string" use="optional"/>
 <attribute name="keyStorePasswordCipher" type="string" use="optional"/>
 <attribute name="trustStorePassword" type="string" use="optional"/>
        <attribute name="trustStorePasswordCipher" type="string" use="optional"/>
    </complexType>
    <complexType name="serverType">
        <sequence>
            <element ref="tns:user" minOccurs="0" maxOccurs="unbounded"/>
        </sequence>
 <attribute name="name" type="string" use="required"/>
 <attribute name="pattern" type="tns:patternType" use="optional" />
 <attribute name="keyStorePassword" type="string" use="optional"/>
 <attribute name="keyStorePasswordCipher" type="string" use="optional"/>
 <attribute name="trustStorePassword" type="string" use="optional"/>
 <attribute name="trustStorePasswordCipher" type="string" use="optional"/>
    </complexType>
    <element name="user" type="tns:userType"/>
```

```
 <complexType name="userType">
        <sequence>
             <element ref="tns:privateKey" minOccurs="0" maxOccurs="unbounded"/>
        </sequence>
 <attribute name="name" type="string" use="required"/>
 <attribute name="serverUserId" type="string" use="optional"/>
 <attribute name="serverUserIdCipher" type="string" use="optional"/>
 <attribute name="serverPassword" type="string" use="optional"/>
 <attribute name="serverPasswordCipher" type="string" use="optional"/>
 <attribute name="hostKey" use="optional">
            <simpleType>
                <restriction base="string">
                    <pattern
                        value="([a-fA-F0-9]){2}(:([a-fA-F0-9]){2})*">
                    </pattern>
                </restriction>
            </simpleType>
        </attribute>
    </complexType>
     <element name="privateKey" type="tns:privateKeyType"/>
    <complexType name="privateKeyType"> 
        <simpleContent> 
             <extension base="string">
                <attribute name="keyPassword" type="string" use="optional"/>
 <attribute name="keyPasswordCipher" type="string" use="optional"/>
 <attribute name="associationName" type="string" use="required"/> 
            </extension>
        </simpleContent>
    </complexType>
   < 1 - - Determines the type of pattern matching to use.
     -->
    <simpleType name="patternType">
        <restriction base="string">
           \epsilon <enumeration value="regex"
            <enumeration value="wildcard" />
        </restriction>
    </simpleType>
</schema>
```
## **Informazioni sul file ProtocolBridgeCredentials.xml**

Gli elementi e gli attributi utilizzati nel file ProtocolBridgeCredentials.xml sono descritti nel seguente elenco.

### **<credentials>**

Elemento gruppo contenente elementi che descrivono le credenziali utilizzate da un agent bridge di protocollo per connettersi a un server di protocollo.

#### **<agent>**

Elemento contenente una definizione < server> o <serverHost> per un agent denominato.

#### **<server>**

Il server di protocollo a cui si connette il bridge di protocollo.

L'elemento < server> non è supportato per V7.0.4 o versioni precedenti.

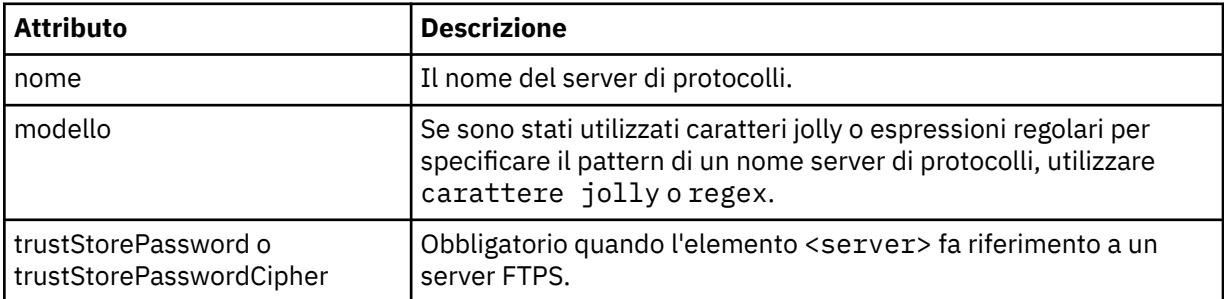

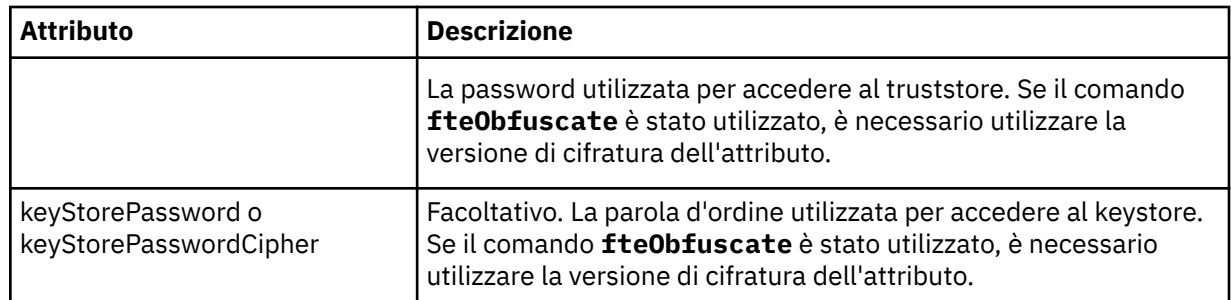

### **<serverHost>**

Il nome host del server di protocolli a cui si connette il bridge di protocollo.

Il file ProtocolBridgeCredentials.xml può contenere elementi <serverHost> o < server>, ma non è possibile utilizzare una combinazione dei due tipi differenti. Quando si utilizza <serverHost>, il nome viene confrontato con il nome host del server di protocolli. Quando si utilizza < server>, il nome viene messo in corrispondenza con il nome del server di protocolli (come definito nel file ProtocolBridgeProperties.xml ).

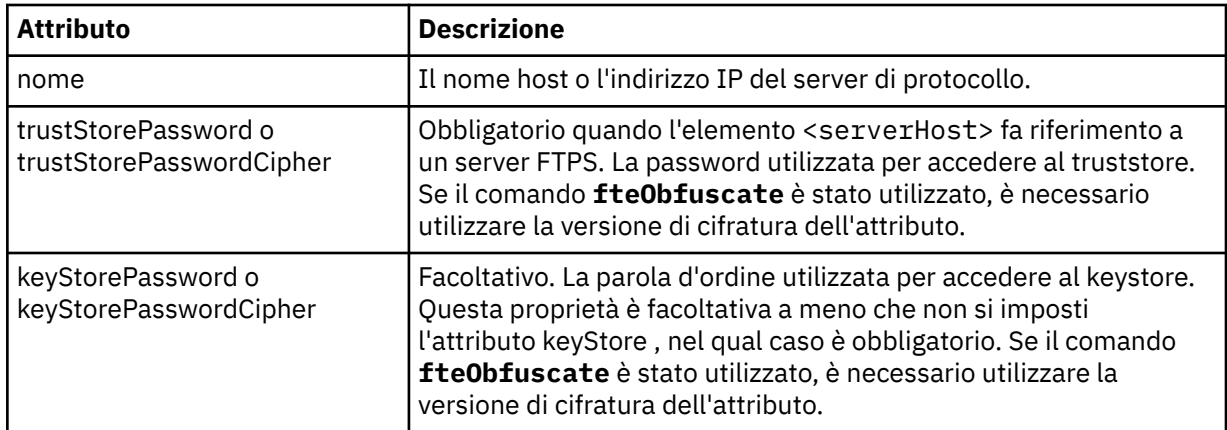

### **<user>**

Un'associazione utente da un nome utente WebSphere MQ Managed File Transfer al nome utente del server di protocollo.

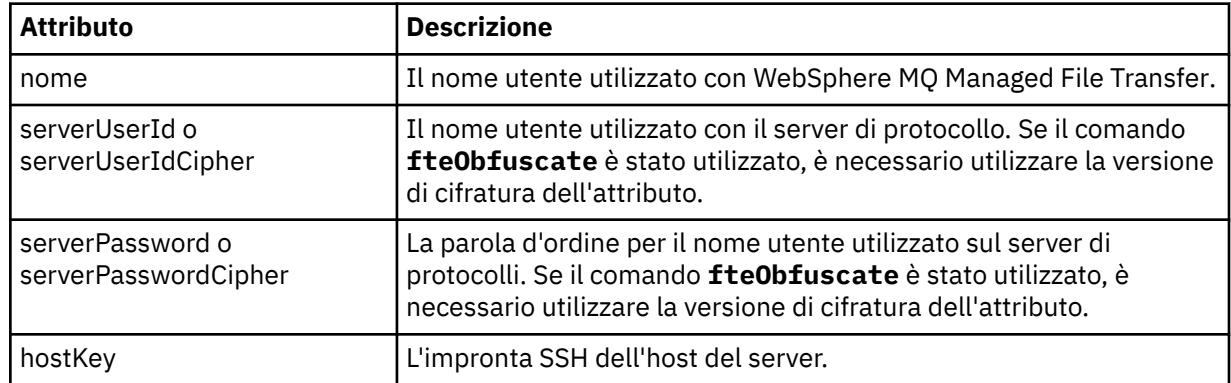

## **<privateKey>**

La chiave privata di un utente.

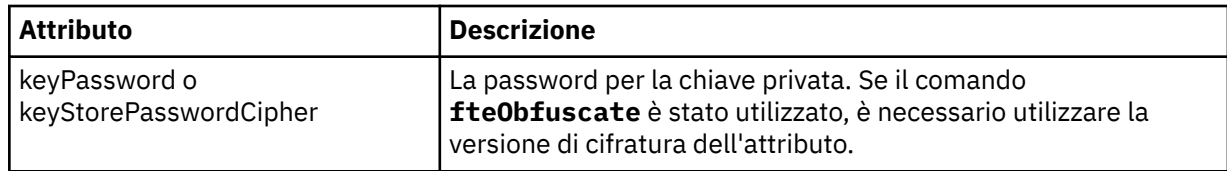

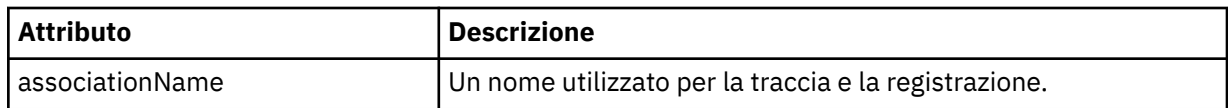

## *Formato file delle proprietà bridge di protocollo*

Il file ProtocolBridgeProperties.xml nella directory di configurazione agent definisce le proprietà per i server di file del protocollo.

Il file ProtocolBridgeProperties.xml deve essere conforme allo schema ProtocolBridgeProperties.xsd . Il documento dello schema ProtocolBridgeProperties.xsd si trova nella directory *MQ\_INSTALLATION\_PATH*/mqft/samples/schema dell'installazione di MQMFT . Un file template, ProtocolBridgeProperties.xml, viene creato dal comando **fteCreateBridgeAgent** nella directory di configurazione agent.

Il file ProtocolBridgeProperties.xml viene periodicamente ricaricato dall'agent e qualsiasi modifica valida al file influenzerà il comportamento dell'agent. L'intervallo di ricaricamento predefinito è 30 secondi. Questo intervallo può essere modificato specificando la proprietà dell'agente xmlConfigReloadInterval nel file agent.properties .

## **Schema**

Il seguente schema descrive il file ProtocolBridgeProperties.xml .

**Nota:** Gli attributi maxReconnectRetry e reconnectWaitnon sono supportati su IBM WebSphere MQ V7.5 o su WebSphere MQ Managed File Transfer V7.0.2o versioni successive.

```
<?xml version="1.0" encoding="UTF-8"?>
<! -@start_non_restricted_prolog@
Version: %Z% %I% %W% %E% %U% [%H% %T%]
Licensed Materials - Property of IBM
5724-H72
Copyright IBM Corp. 2011, 2024. All Rights Reserved.
US Government Users Restricted Rights - Use, duplication or
disclosure restricted by GSA ADP Schedule Contract with
IBM Corp.
@end_non_restricted_prolog@
  -->
<!-- This schema defines the format of the ProtocolBridgeProperties.xml file that is located in the 
agent 
     properties directory of a protocol bridge agent. This XML file
     is used to define properties for protocol servers.
    For more information, see the WebSphere MQ product documentation.
  -->
<schema targetNamespace="http://wmqfte.ibm.com/ProtocolBridgeProperties" elementFormDefault="qualified"
    xmlns="https://www.w3.org/2001/XMLSchema" xmlns:tns="http://wmqfte.ibm.com/ProtocolBridgeProperties">
    \lt!! - -
        Example: ProtocolBridgeProperties.xml
        <?xml version="1.0" encoding="UTF-8"?>
 <tns:serverProperties xmlns:tns="http://wmqfte.ibm.com/ProtocolBridgeProperties"
 xmlns:xsi="https://www.w3.org/2001/XMLSchema-instance"
                             xsi:schemaLocation="http://wmqfte.ibm.com/ProtocolBridgeProperties
 ProtocolBridgeProperties.xsd">
 <tns:credentialsFile path="$HOME/ProtocolBridgeCredentials.xml" /> 
            <tns:defaultServer name="myserver" />
            <tns:ftpServer name="myserver" host="myhost.hursley.ibm.com" port="1234" platform="windows"
                           timeZone="Europe/London" locale="en-GB" fileEncoding="UTF-8"
                          listFormat="unix" limitedWrite="false" />
 <tns:sftpServer name="server1" host="myhost.hursley.ibm.com" platform="windows"
 fileEncoding="UTF-8" limitedWrite="false">
 <limits maxListFileNames="10" />
            </tns:sftpServer>
        </tns:serverProperties>
```
-->

```
 <!-- Root element for the document -->
    <element name="serverProperties" type="tns:serverPropertiesType"></element>
   <! - A container for all protocol bridge server properties
    -->
    <complexType name="serverPropertiesType">
        <sequence>
            <element name="credentialsFile" type="tns:credentialsFileName" minOccurs="0" maxOccurs="1" />
 <element name="defaultServer" type="tns:serverName" minOccurs="0" maxOccurs="1" />
 <choice minOccurs="0" maxOccurs="unbounded">
                <element name="ftpServer" type="tns:ftpServerType" />
 <element name="sftpServer" type="tns:sftpServerType" />
 <element name="ftpsServer" type="tns:ftpsServerType" />
 <element name="ftpsfgServer" type="tns:ftpsfgServerType" />
 <element name="ftpssfgServer" type="tns:ftpssfgServerType" />
            </choice>
        </sequence>
    </complexType>
   <! - A container for a server name
    -->
    <complexType name="serverName">
        <attribute name="name" type="tns:serverNameType" use="required" />
    </complexType>
   <! - A container for a credentials file name
 -->
    <complexType name="credentialsFileName">
        <attribute name="path" type="string" use="required" />
    </complexType>
   <! - A container for all the information about an FTP server
    -->
    <complexType name="ftpServerType">
        <sequence>
            <element name="limits" type="tns:generalLimitsType" minOccurs="0" maxOccurs="1" />
        </sequence>
        <attributeGroup ref="tns:ftpServerAttributes"/>
        <attribute name="passiveMode" type="boolean" use="optional" /> 
    </complexType>
   \lt! : - -
       A container for all the information about an SFG FTP server
    -->
    <complexType name="ftpsfgServerType">
        <sequence>
            <element name="limits" type="tns:generalLimitsType" minOccurs="0" maxOccurs="1" />
        </sequence>
        <attributeGroup ref="tns:ftpServerAttributes"/>
    </complexType>
   2! - A container for all the information about an SFTP server
    -->
    <complexType name="sftpServerType">
        <sequence>
            <element name="limits" type="tns:sftpLimitsType" minOccurs="0" maxOccurs="1" />
        </sequence>
        <attributeGroup ref="tns:sftpServerAttributes"/>
    </complexType>
   <! - A container for all the information about a FTPS server
    -->
    <complexType name="ftpsServerType">
        <sequence>
            <element name="limits" type="tns:generalLimitsType" minOccurs="0" maxOccurs="1" />
        </sequence>
        <attributeGroup ref="tns:ftpsServerAttributes"/>
    </complexType>
   \lt ! - -
       A container for all the information about a SFG FTPS server
    -->
    <complexType name="ftpssfgServerType">
        <sequence>
            <element name="limits" type="tns:generalLimitsType" minOccurs="0" maxOccurs="1" />
```

```
 </sequence>
        <attributeGroup ref="tns:ftpsServerAttributes"/>
    </complexType>
   <! -</math> Attributes common to all server types
 -->
    <attributeGroup name="generalServerAttributes">
 <attribute name="name" type="tns:serverNameType" use="required" />
 <attribute name="host" type="string" use="required" />
 <attribute name="port" type="nonNegativeInteger" use="optional" />
 <attribute name="platform" type="tns:platformType" use="required" />
 <attribute name="fileEncoding" type="string" use="required" />
 <attribute name="limitedWrite" type="boolean" use="optional" />
 <attribute name="controlEncoding" type="string" use="optional" />
    </attributeGroup>
   \lt ! - -
       Attributes common to ftp and ftps server types
 -->
    <attributeGroup name="ftpServerAttributes">
 <attributeGroup ref="tns:generalServerAttributes"/>
 <attribute name="timeZone" type="string" use="required" />
 <attribute name="locale" type="tns:localeType" use="required" />
 <attribute name="listFormat" type="tns:listFormatType" use="optional" />
 <attribute name="listFileRecentDateFormat" type="tns:dateFormatType" use="optional" /> 
 <attribute name="listFileOldDateFormat" type="tns:dateFormatType" use="optional" />
 <attribute name="monthShortNames" type="tns:monthShortNamesType" use="optional" />
    </attributeGroup>
   <! - Attributes common to ftps server types
    -->
 <attributeGroup name="ftpsServerAttributes">
 <attributeGroup ref="tns:ftpServerAttributes"/>
 <attribute name="ftpsType" type="tns:ftpsTypeType" use="optional" />
 <attribute name="trustStore" type="string" use="required" />
 <attribute name="trustStoreType" type="string" use="optional" />
 <attribute name="keyStore" type="string" use="optional" />
 <attribute name="keyStoreType" type="string" use="optional" />
 <attribute name="ccc" type="boolean" use="optional" />
 <attribute name="protFirst" type="boolean" use="optional" />
 <attribute name="auth" type="string" use="optional" />
 <attribute name="connectTimeout" type="nonNegativeInteger" use="optional"/>
 <attribute name="cipherSuiteList" type="string" use="optional" />
    </attributeGroup>
   \lt ! - -
 A container for limit-type attributes for a server. Limit parameters
 are optional, and if not specified a system default will be used.
    -->
    <complexType name="generalLimitsType">
        <attributeGroup ref="tns:generalLimitAttributes"/>
    </complexType>
    <complexType name="sftpLimitsType">
        <attributeGroup ref="tns:generalLimitAttributes"/>
        <attribute name="connectionTimeout" type="nonNegativeInteger" use="optional" />
    </complexType>
   \lt! ! - -
       Attributes for limits common to all server types
 -->
 <attributeGroup name="generalLimitAttributes">
 <attribute name="maxListFileNames" type="positiveInteger" use="optional" />
 <attribute name="maxListDirectoryLevels" type="nonNegativeInteger" use="optional" />
 <attribute name="maxReconnectRetry" type="nonNegativeInteger" use="optional" />
 <attribute name="reconnectWaitPeriod" type="nonNegativeInteger" use="optional" />
 <attribute name="maxSessions" type="positiveInteger" use="optional" />
 <attribute name="socketTimeout" type="nonNegativeInteger" use="optional" />
    </attributeGroup>
   \lt ! - -
       The type for matching valid server names. Server names must be at least 2 characters in length 
       are limited to alphanumeric characters and the following characters: ".", "_", "/" and "%".
    -->
    <simpleType name="serverNameType">
 <restriction base="string">
```

```
 <pattern value="[0-9a-zA-Z\._/%\-]{2,}"/>
```
and

```
 </restriction>
    </simpleType>
   \lt! - -
       The types of platform supported.
     -->
    <simpleType name="platformType">
        <restriction base="string">
        </restriction>
    </simpleType>
   \lt ! - -
      The type for matching a locale specification.
     -->
    <simpleType name="localeType">
        <restriction base="string">
           \left\{ <pattern value="(..)[-](..)"/>
        </restriction>
    </simpleType>
   <! --
        The types of list format supported (for FTP servers). 
     -->
    <simpleType name="listFormatType">
        <restriction base="string">
       </restriction>
    </simpleType>
   <! - Date format for FTP client directory listing on an FTP server. This is
 the format to be passed to methods setDefaultDateFormatStr and 
 setRecentDateFormatStr for Java class:
        org.apache.commons.net.ftp.FTPClientConfig
     -->
    <simpleType name="dateFormatType">
        <restriction base="string">
       </restriction>
    </simpleType>
   \lt ! - -
        A list of language-defined short month names can be specified. These are
        used for translating the directory listing received from the FTP server.
        The format is a string of three character month names separated by "|"
    -->
    <simpleType name="monthShortNamesType">
        <restriction base="string">
            <pattern value="(...\|){11}(...)"/>
       </restriction>
    </simpleType>
   <! - -
        The enumerations of the allowed FTPS types: "implicit" & "explicit"
        If not specified the default is "explicit"
 -->
    <simpleType name="ftpsTypeType">
        <restriction base="string">
            <enumeration value="explicit"/>
             <enumeration value="implicit"/>
       </restriction>
    </simpleType>
   < 1 - - Attribute Group for SFTP Servers
     -->
    <attributeGroup name="sftpServerAttributes">
 <attributeGroup ref="tns:generalServerAttributes"/>
 <attribute name="cipherList" type="string" use="optional" />
    </attributeGroup>
</schema>
```
## **Informazioni sul file ProtocolBridgeProperties.xml**

Gli elementi e attributi utilizzati nel file ProtocolBridgeProperties.xml sono descritti nel seguente elenco:

### **<serverProperties>**

Elemento root del documento XML

#### **<credentialsFile>**

Percorso del file contenente credenziali. Per WebSphere MQ V7.5, il valore di questa proprietà può contenere variabili di ambiente. Per ulteriori informazioni, consultare ["Variabili di ambiente nelle](#page-548-0) [proprietà WebSphere MQ Managed File Transfer" a pagina 549](#page-548-0)

#### **<defaultServer>**

Il server di file del protocollo che agisce come server predefinito per i trasferimenti file

#### **<ftpServer>**

Un server di file FTP

## **<sftpServer>** Un server di file SFTP

**<ftpsServer>**

Un server di file FTPS

#### **Attributi server generali che si applicano a tutti i tipi di server di file del protocollo**:

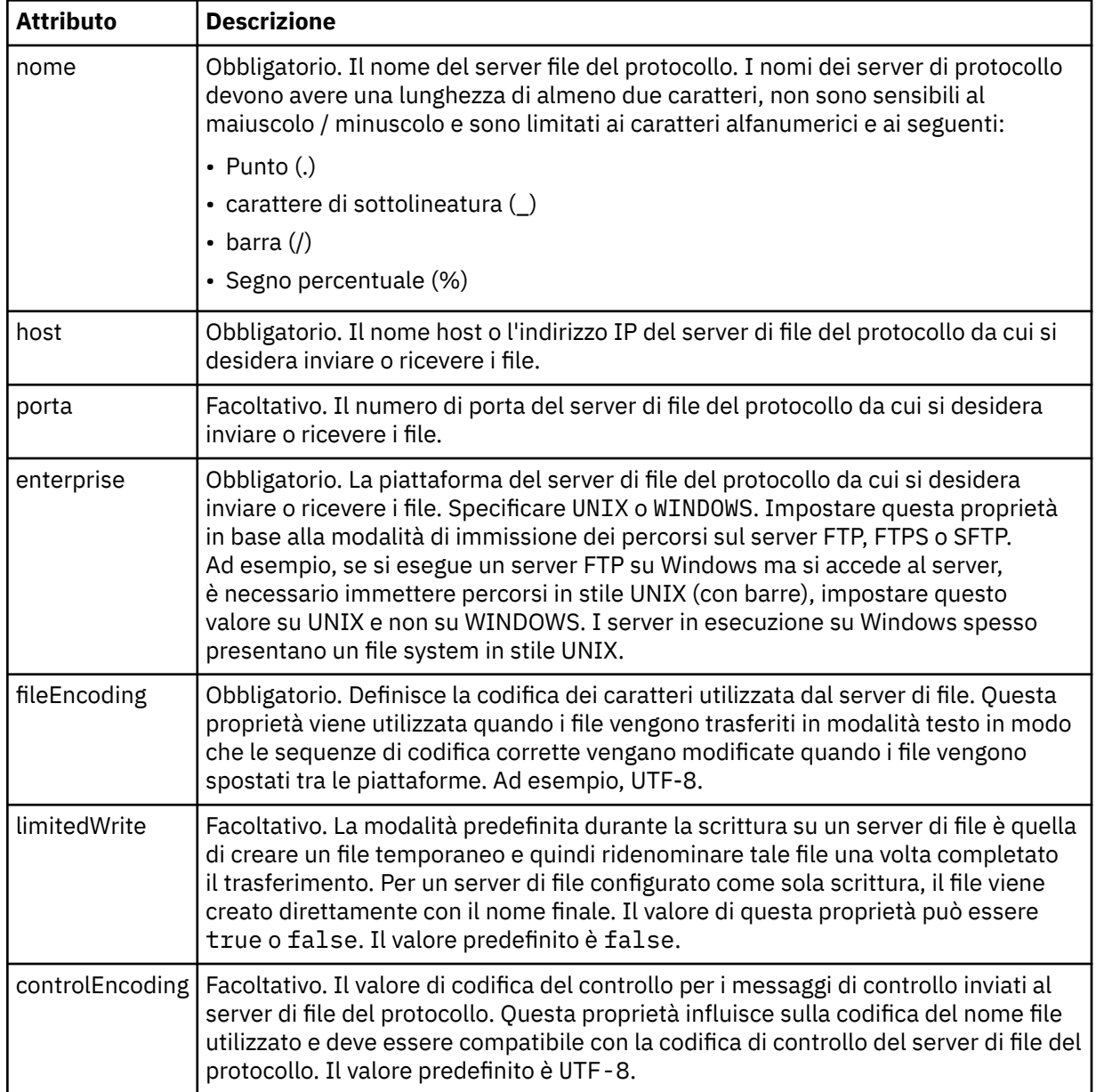

**Attributi generali che si applicano solo ai server FTP e FTPS**:

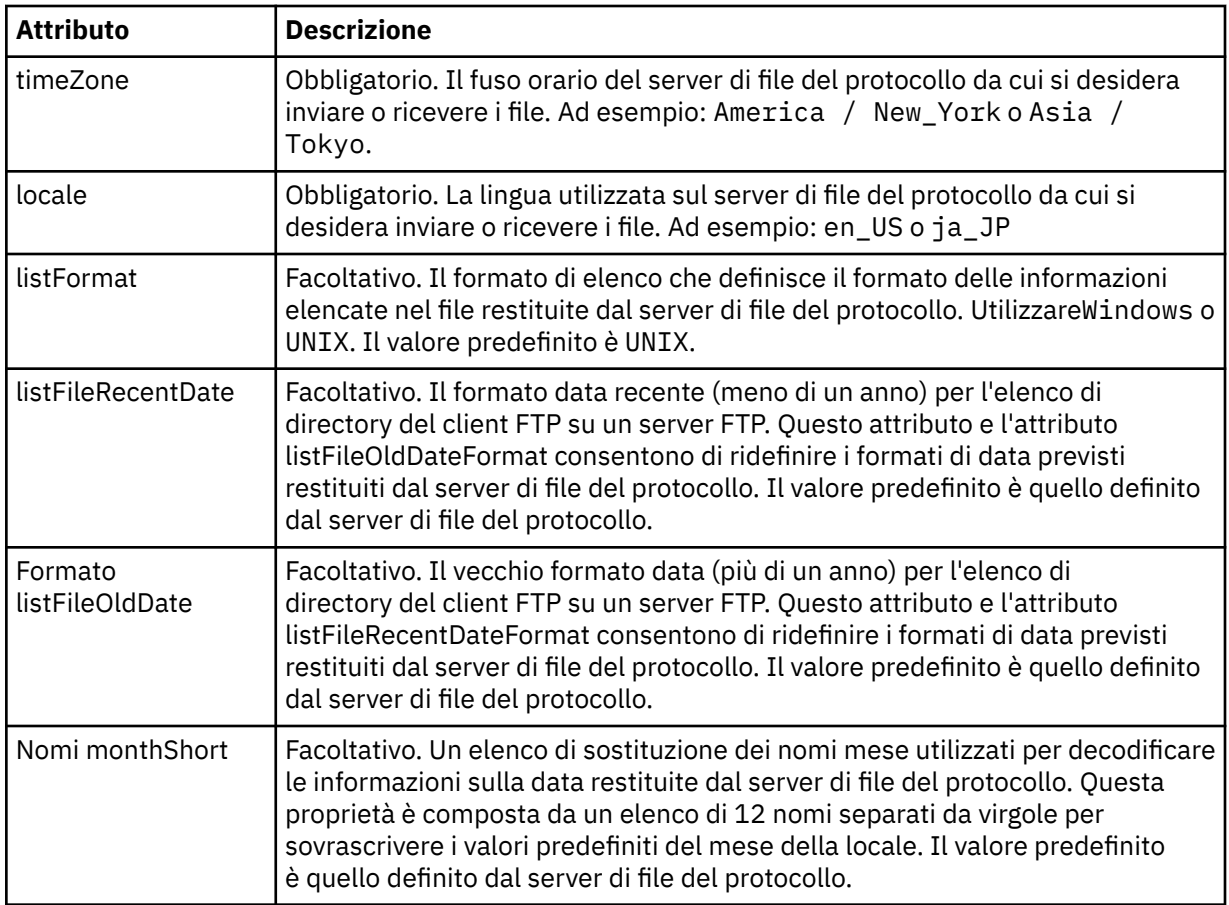

## **Attributi generali che si applicano solo ai server FTP**:

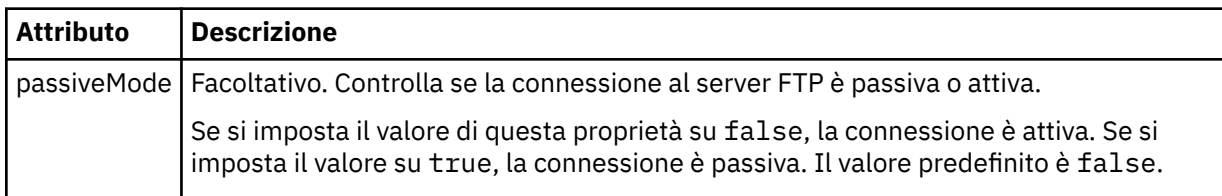

## **Attributi generali che si applicano solo ai server FTPS:**

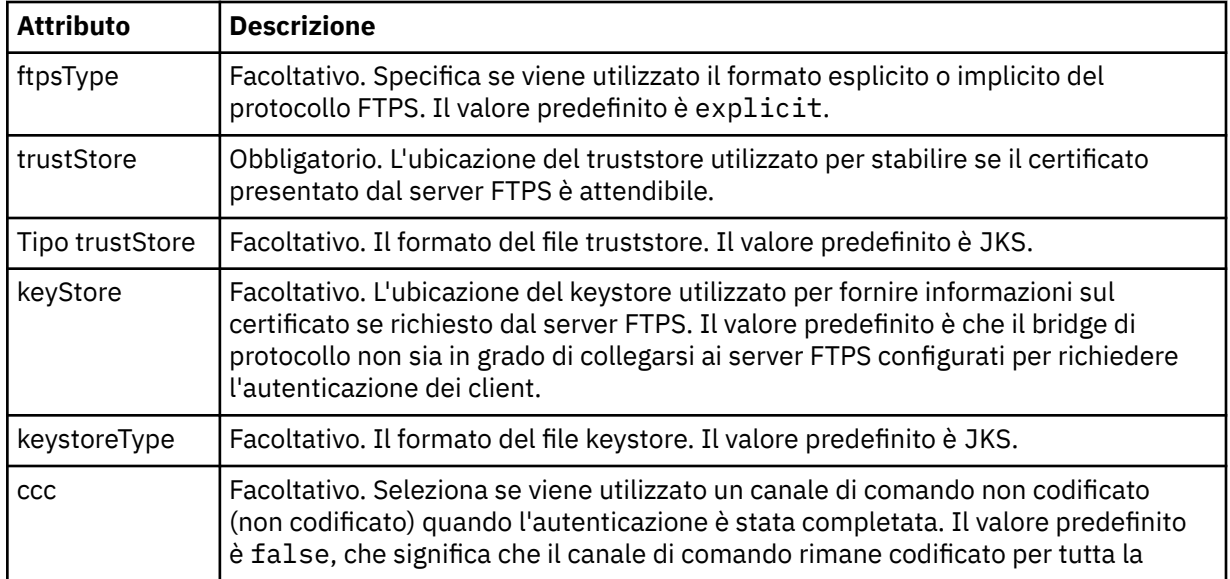

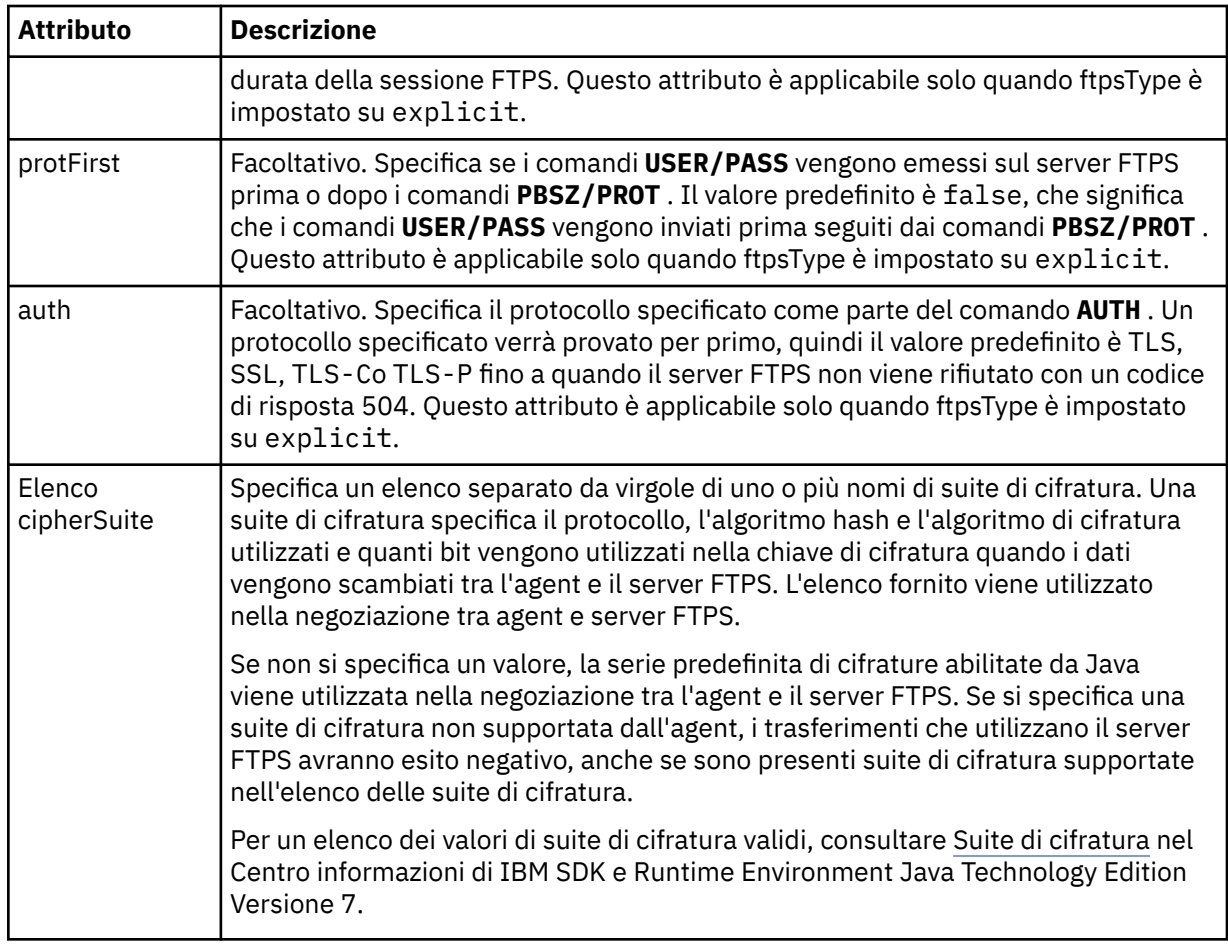

## **<limits>**

Elemento contenitore per attributi comuni a tutti i tipi di server e per attributi specifici di un tipo di server:

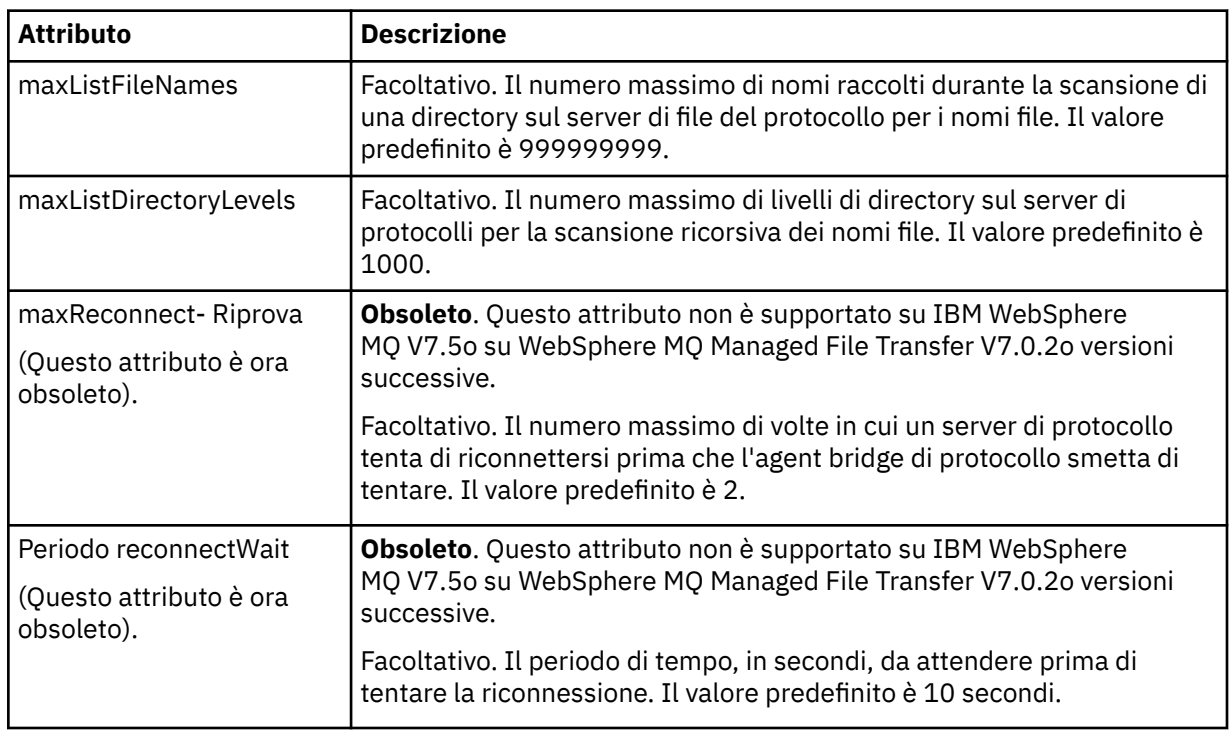

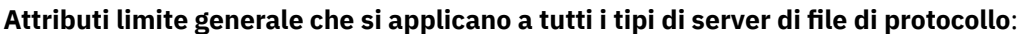

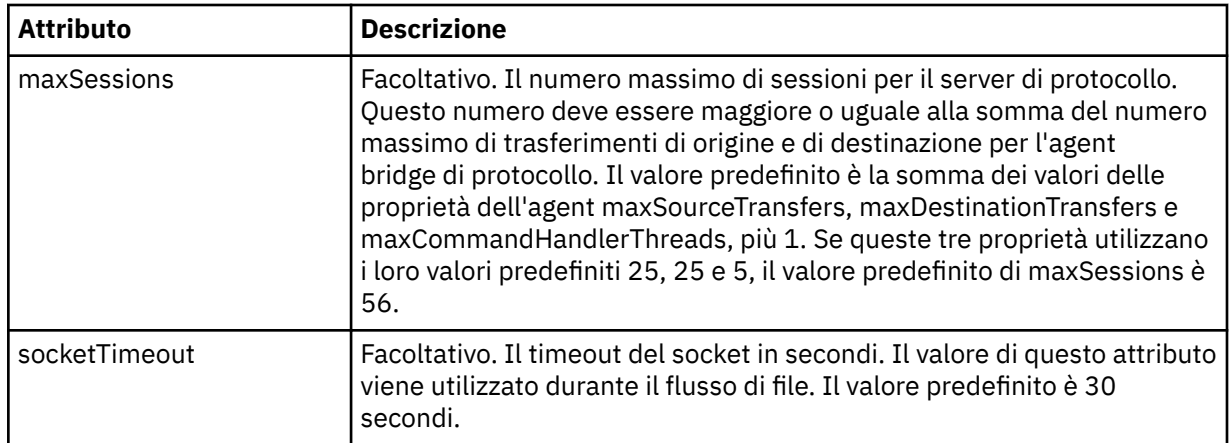

### **Attributo limite che si applica solo a server SFTP**:

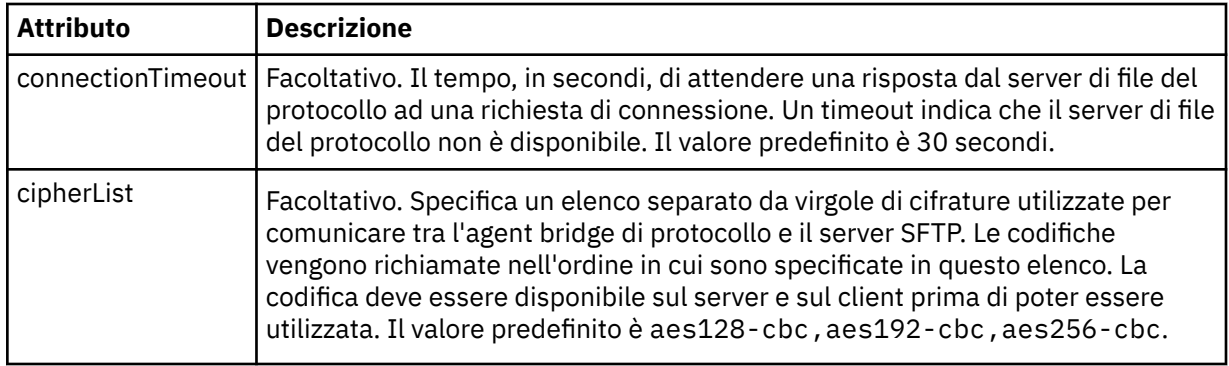

## *Formato file delle credenziali Connect:Direct*

Il file ConnectDirectCredentials.xml nella directory di configurazione dell'agente definisce i nomi utente e le informazioni sulle credenziali che l'agente Connect:Direct utilizza per autorizzarsi con un nodo Connect:Direct .

Il file ConnectDirectCredentials.xml deve essere conforme allo schema ConnectDirectCredentials.xsd . Il documento dello schema ConnectDirectCredentials.xsd si trova nella directory *MQ\_INSTALLATION\_PATH*/mqft/samples/schema dell'installazione di MQMFT. Un file ConnectDirectCredentials.xml di esempio si trova nella directory *MQ\_INSTALLATION\_PATH*/mqft/samples/credentials dell'installazione di MQMFT.

Il file ConnectDirectCredentials.xml viene periodicamente ricaricato dall'agent e qualsiasi modifica valida al file influenzerà il comportamento dell'agent. L'intervallo di ricaricamento predefinito è 30 secondi. Questo intervallo può essere modificato specificando la proprietà agent **xmlConfigReloadInterval** nel file agent.properties .

## **Schema**

Il seguente schema descrive quali elementi sono validi nel file ConnectDirectCredentials.xml .

```
<?xml version="1.0" encoding="UTF-8"?>
<! - - This schema defines the format of the XML file that is located in the agent properties 
 directory of a Connect:Direct bridge agent. The XML file ConnectDirectCredentials.xml
 is used by the default credential validation of the Connect:Direct bridge.
  For more information, see the WebSphere MQ InfoCenter
-->
<schema targetNamespace="http://wmqfte.ibm.com/ConnectDirectCredentials"
 elementFormDefault="qualified" 
        xmlns="https://www.w3.org/2001/XMLSchema" 
         xmlns:tns="http://wmqfte.ibm.com/ConnectDirectCredentials"
```

```
<! -</math> <?xml version="1.0" encoding="UTF-8"?>
    <tns:credentials xmlns:tns="http://wmqfte.ibm.com/ConnectDirectCredentials"
 xmlns:xsi="https://www.w3.org/2001/XMLSchema-instance"
 xsi:schemaLocation="http://wmqfte.ibm.com/ConnectDirectCredentials
                       ConnectDirectCredentials.xsd">
      <tns:agent name="CDAGENT01">
 <tns:pnode name="cdnode*" pattern="wildcard">
 <tns:user name="MUSR_.*"
            ignorecase="true"
            pattern="regex"
            cdUserId="bob"
 cdPassword="passw0rd"
 pnodeUserId="bill"
            pnodePassword="alacazam">
          <tns:snode name="cdnode2" pattern="wildcard" userId="sue" password="foo"/>
         \langle/tns:user>
        </tns:pnode>
      </tns:agent>
    </tns:credentials>
   -->
  <element name="credentials" type="tns:credentialsType"/>
  <complexType name="credentialsType">
    <sequence>
      <element name="agent" type="tns:agentType" minOccurs="0" maxOccurs="unbounded"/>
     </sequence> 
  </complexType 
  <complexType name="agentType">
    <sequence>
      <element name="pnode" type="tns:pnodeType" minOccurs="0" maxOccurs="unbounded"/>
    </sequence>
     <attribute name="name" type="string" use="required"/>
  </complexType>
  <complexType name="pnodeType">
    <sequence>
      <element name="user" type="tns:userType" minOccurs="0" maxOccurs="unbounded"/>
    </sequence>
 <attribute name="name" type="string" use="required"/>
 <attribute name="pattern" type="tns:patternType" use="optional"/>
  </complexType
  <complexType name="userType">
    <sequence>
      <element name="snode" type="tns:snodeType" minOccurs="0" maxOccurs="unbounded"/>
    </sequence>
 <attribute name="name" type="string" use="required"/>
 <attribute name="ignorecase" type="boolean" use="optional"/>
 <attribute name="pattern" type="tns:patternType" use="optional"/>
 <attribute name="cdUserId" type="string" use="optional"/>
 <attribute name="cdUserIdCipher" type="string" use="optional"/>
 <attribute name="cdPassword" type="string" use="optional"/>
 <attribute name="cdPasswordCipher" type="string" use="optional"/>
 <attribute name="pnodeUserId" type="string" use="optional"/>
 <attribute name="pnodeUserIdCipher" type="string" use="optional"/>
 <attribute name="pnodePassword" type="string" use="optional"/>
     <attribute name="pnodePasswordCipher" type="string" use="optional"/>
  </complexType>
 <complexType name="snodeType"
 <attribute name="name" type="string" use="required"/>
 <attribute name="pattern" type="tns:patternType" use="optional"/>
 <attribute name="userId" type="string" use="optional"/>
 <attribute name="userIdCipher" type="string" use="optional"/>
 <attribute name="password" type="string" use="optional"/>
 <attribute name="passwordCipher" type="string" use="optional"/>
  </complexType>
  <simpleType name="patternType">
    <restriction base="string">
 <enumeration value="regex"/>
 <enumeration value="wildcard"/>
    </restriction>
  </simpleType>
</schema>
```
## **Informazioni sul file ConnectDirectCredentials.xml**

Gli elementi e gli attributi utilizzati nel file ConnectDirectCredentials.xml sono descritti nel seguente elenco.

### **<credentials>**

Elemento di gruppo contenente elementi che descrivono le credenziali utilizzate da un agent bridge Connect:Direct per connettersi a un nodo Connect:Direct .

### **<agent>**

Elemento di gruppo contenente elementi per le definizioni < pnode> per un agent denominato.

### **<pnode>**

Il nodo primario (PNODE) nel trasferimento Connect:Direct . Questo nodo avvia la connessione al nodo secondario (SNODE).

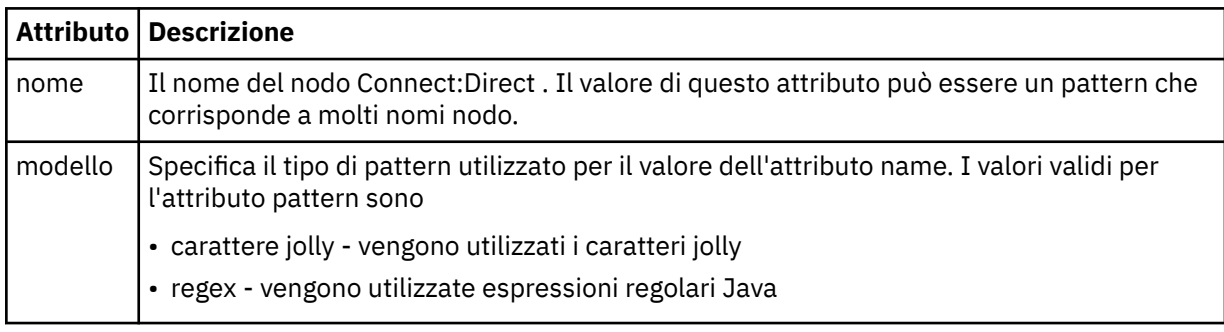

### **<user>**

L'utente IBM WebSphere MQ che inoltra la richiesta di trasferimento.

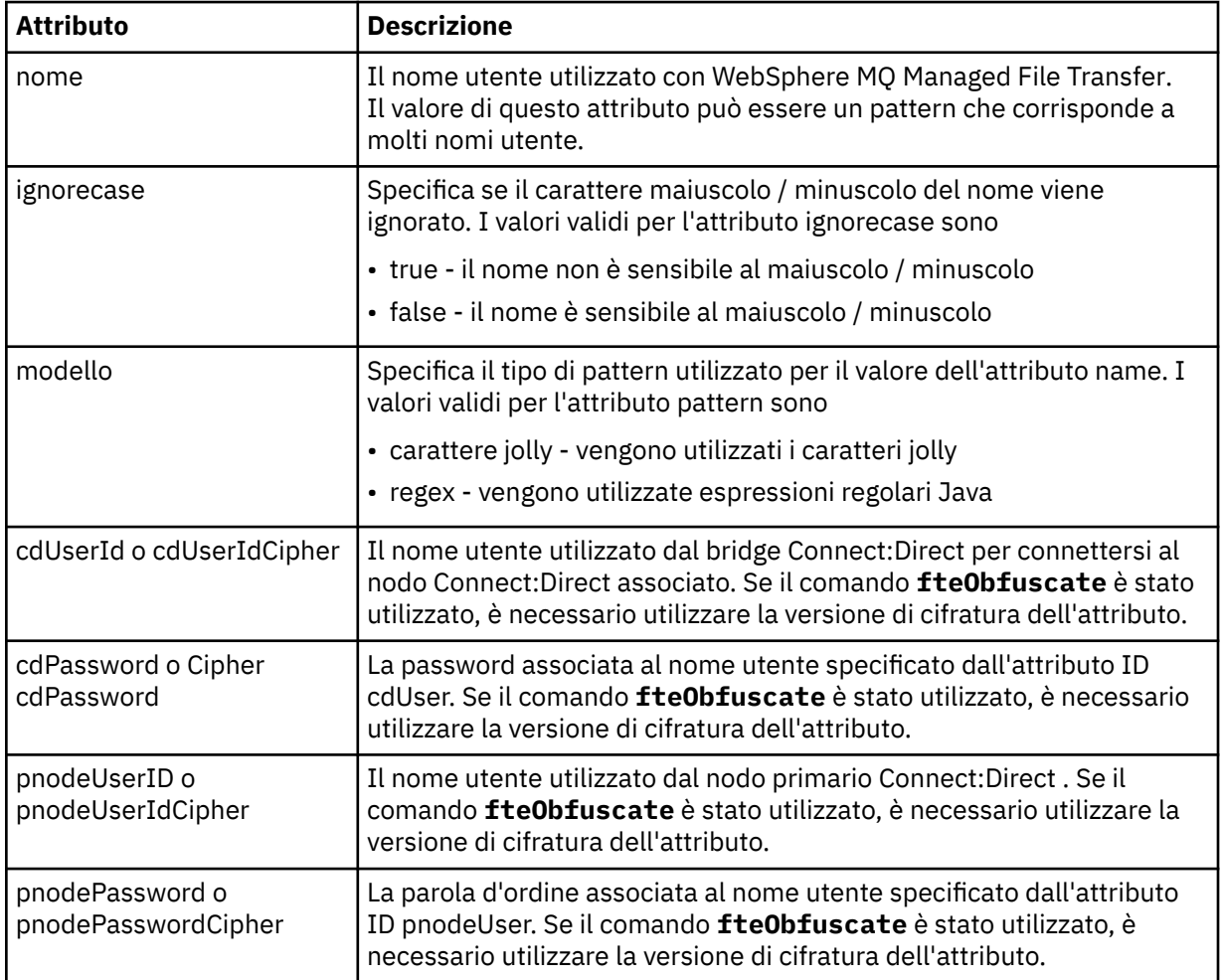

### **<snode>**

Il nodo Connect:Direct che esegue il ruolo di nodo secondario (SNODE) durante il trasferimento file Connect:Direct .

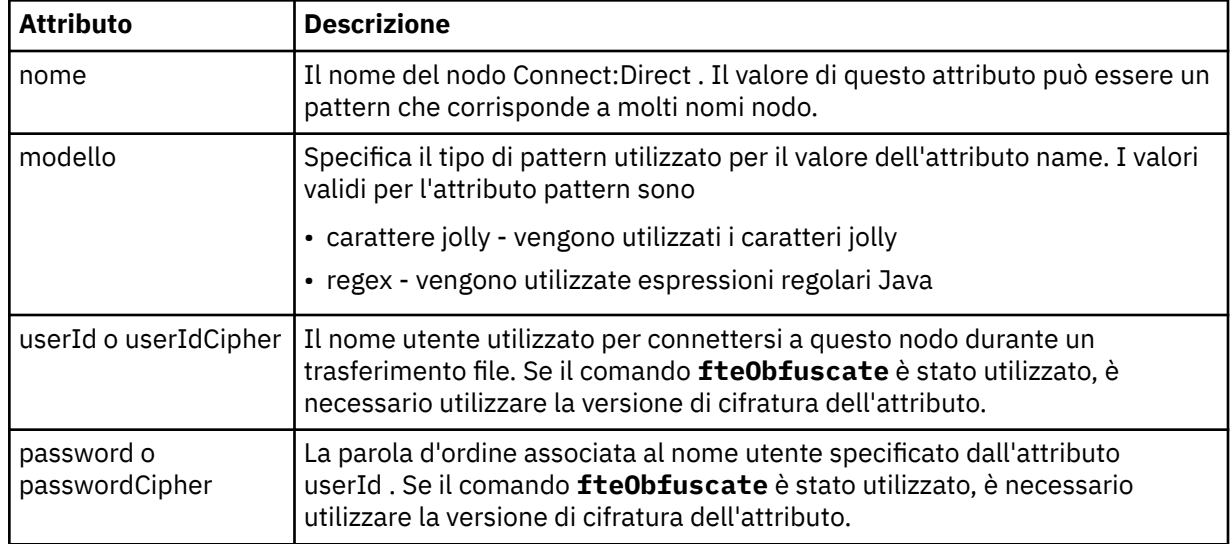

### **Esempio**

In questo esempio, l'agent bridge Connect:Direct si connette al nodo Connect:Direct pnode1. Quando un utente IBM WebSphere MQ con il nome utente che inizia con il prefisso fteuser seguito da un singolo carattere, ad esempio fteuser2, richiede un trasferimento che coinvolge il bridge Connect:Direct , l'agent bridge Connect:Direct utilizzerà il nome utente cduser e la parola d'ordine passw0rd per connettersi al nodo Connect:Direct pnode1. Quando il Connect:Direct nodo pnode1 esegue la sua parte del trasferimento, utilizza il nome utente pnodeuser e la password passw0rd1.

Se il nodo secondario nel trasferimento Connect:Direct ha un nome che inizia con il prefisso FISH, il nodo pnode1 utilizza il nome utente fishuser e la password passw0rd2 per connettersi al nodo secondario. Se il nodo secondario nel trasferimento Connect:Direct ha un nome che inizia con il prefisso CHIPS, il nodo pnode1 utilizza il nome utente chipsuser e la password passw0rd3 per connettersi al nodo secondario.

```
<?xml version="1.0" encoding="UTF-8"?>
<tns:credentials xmlns:tns="http://wmqfte.ibm.com/ConnectDirectCredentials"
                  xmlns:xsi="https://www.w3.org/2001/XMLSchema-instance"
                  xsi:schemaLocation="http://wmqfte.ibm.com/ConnectDirectCredentials 
ConnectDirectCredentials.xsd">
   <tns:agent name="CDAGENT01">
    <tns:pnode name="pnode1" pattern="wildcard">
      <tns:user name="fteuser?" pattern="wildcard" ignorecase="true" 
        cdUserId="cduser" cdPassword="passw0rd"
        pnodeUserId="pnodeuser" pnodePassword="passw0rd1">
      <tns:snode name="FISH*" pattern="wildcard" 
 userId="fishuser" password="passw0rd2"/>
 <tns:snode name="CHIPS*" pattern="wildcard" 
        userId="chipsuser" password="passw0rd3"/>
       </tns:user>
   </tns:pnode>
   </tns:agent>
</tns:credentials>
```
## *Formato file delle definizioni dei processi Connect:Direct*

Il file ConnectDirectProcessDefinitions.xml nella directory di configurazione dell'agent bridge Connect:Direct specifica il processo Connect:Direct definito dall'utente da avviare come parte del trasferimento file.

Il file ConnectDirectProcessDefinitions.xml deve essere conforme allo schema ConnectDirectProcessDefinitions.xsd . Il documento dello schema ConnectDirectProcessDefinitions.xsd si trova nella directory *MQ\_INSTALLATION\_PATH*/mqft/ samples/schema dell'installazione di MQMFT . Il comando **fteCreateCDAgent** crea un file modello ConnectDirectProcessDefinitions.xml nella directory di configurazione dell'agente.

Il file ConnectDirectProcessDefinitions.xml viene periodicamente ricaricato dall'agent e qualsiasi modifica valida al file influenzerà il comportamento dell'agent. L'intervallo di ricaricamento predefinito è 30 secondi. Questo intervallo può essere modificato specificando la proprietà agent xmlConfigReloadInterval nel file agent.properties .

## **Schema**

Il seguente schema descrive quali elementi sono validi nel file ConnectDirectProcessDefinitions.xml .

```
<schema targetNamespace="http://wmqfte.ibm.com/ConnectDirectProcessDefinitions" 
        elementFormDefault="qualified" 
        xmlns="https://www.w3.org/2001/XMLSchema" 
        xmlns:tns="http://wmqfte.ibm.com/ConnectDirectProcessDefinitions"> 
    <element name="cdprocess" type="tns:cdprocessType"></element> 
    <complexType name="cdprocessType"> 
        <sequence> 
            <element name="processSet" type="tns:processSetType" 
                                 maxOccurs="unbounded"></element>
        </sequence> 
    </complexType> 
    <complexType name="processSetType"> 
        <sequence> 
\epsilonelement name="condition" type="tns:conditionType"
 minOccurs="0" maxOccurs="1" /> 
 <element name="process" type="tns:processType" 
 minOccurs="1" maxOccurs="1" /> 
        </sequence> 
    </complexType> 
    <complexType name="conditionType"> 
        <choice minOccurs="0" maxOccurs="unbounded"> 
 <element name="match" type="tns:matchType" /> 
 <element name="defined" type="tns:definedType" /> 
        </choice> 
    </complexType> 
    <complexType name="matchType"> 
        <attribute name="variable" type="string" use="required" /> 
 <attribute name="value" type="string" use="required" /> 
 <attribute name="pattern" type="tns:patternType" use="optional" /> 
    </complexType> 
 <complexType name="definedType"> 
 <attribute name="variable" type="string" use="required" /> 
    </complexType> 
    <complexType name="processType"> 
        <sequence> 
 <element name="preTransfer" type="tns:transferType" 
 minOccurs="0" maxOccurs="1" /> 
 <element name="transfer" type="tns:transferType" 
 minOccurs="0" maxOccurs="1" /> 
           minOccurs="0" maxOccurs="1" /><br>
<element name="postTransferSuccess" type="tns:transferType"<br>
minOccurs="0" maxOccurs="1" />
                                             maxOccurs="1" />
            <element name="postTransferFailure" type="tns:transferType" 
                                            maxOccurs="1" />
        </sequence> 
    </complexType> 
 <complexType name="transferType"> 
 <attribute name="process" type="string" use="required" /> 
    </complexType> 
    <simpleType name="patternType"> 
        <restriction base="string"> 
 <enumeration value="regex" /> 
 <enumeration value="wildcard" /> 
       </restriction>
    </simpleType>
```
## **Informazioni sul file ConnectDirectProcessDefinitions.xml**

Gli elementi e gli attributi utilizzati nel file ConnectDirectProcessDefinitions.xml sono descritti nel seguente elenco.

#### **cdProcess**

L'elemento root del documento XML.

#### **processSet**

Elemento gruppo contenente tutte le informazioni su una serie di processi definiti dall'utente.

### **condition**

Elemento del gruppo contenente le condizioni rispetto alle quali viene eseguito il test di un trasferimento per determinare se viene utilizzata la serie di processi contenuti nell'elemento processSet .

#### **match**

Una condizione che verifica se un valore di una variabile corrisponde a un determinato valore.

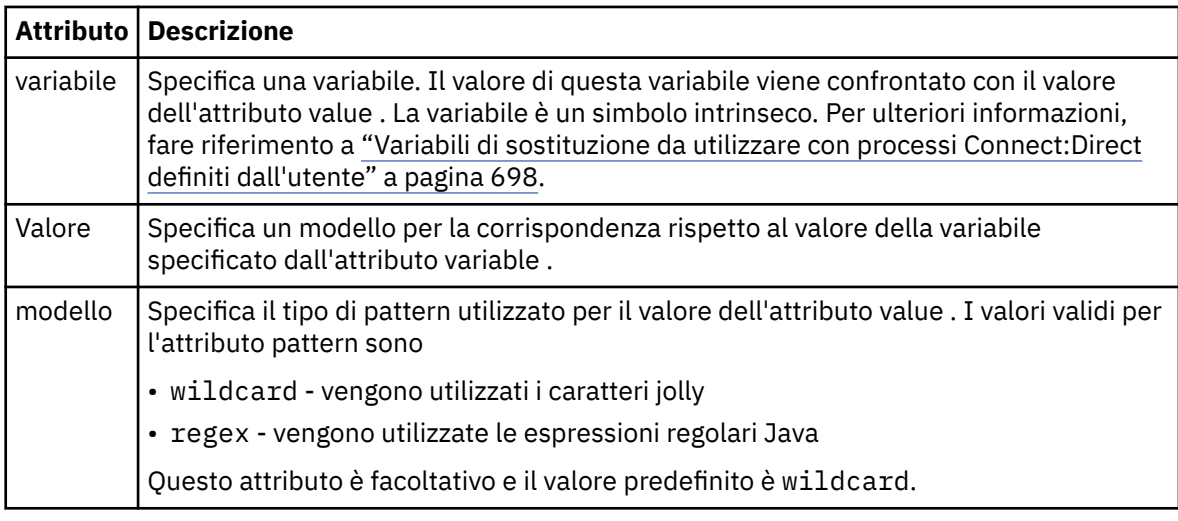

### **defined**

Una condizione che verifica se una variabile è stata definita.

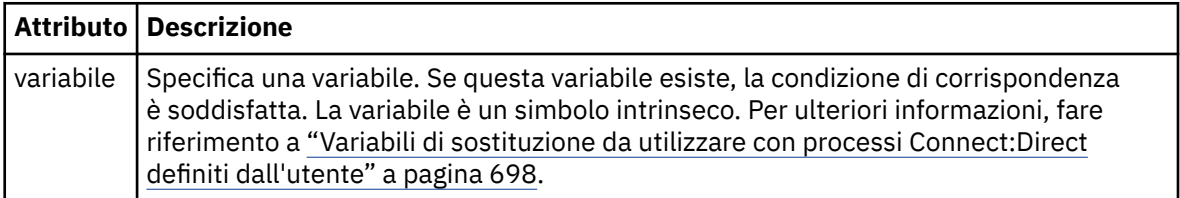

#### **process**

Elemento del gruppo contenente le informazioni su dove individuare i processi Connect:Direct da richiamare quando viene trovata una corrispondenza.

### **transfer**

Il processo Connect:Direct da richiamare durante una richiesta di trasferimento.

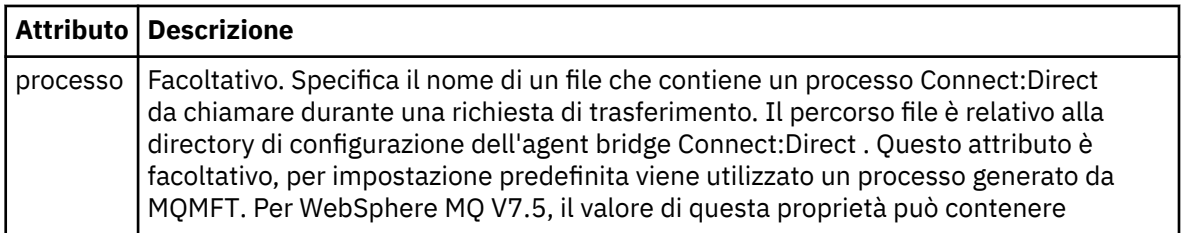

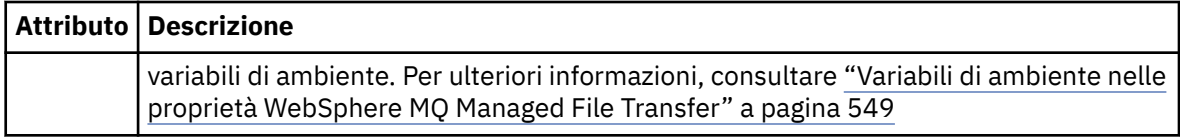

### **Esempio**

In questo esempio, sono presenti tre elementi processSet .

Il primo elemento processSet specifica che se una richiesta di trasferimento ha una variabile **%FTESNODE** con un valore che corrisponde al modello Client\* e una variabile **%FTESUSER** con un valore Admin, l'agent bridge Connect:Direct inoltra il processo Connect:Direct ubicato in *agent\_configuration\_directory*/AdminClient.cdp come parte del trasferimento.

Il secondo elemento processSet specifica che se una richiesta di trasferimento ha una variabile **%FTESNODE** con un valore che corrisponde al pattern Client\*, l'agent bridge Connect:Direct inoltra il processo Connect:Direct ubicato in *agent\_configuration\_directory*/Client.cdp come parte del trasferimento. L'agent bridge Connect:Direct legge gli elementi processSet nell'ordine in cui sono definiti e, se trova una corrispondenza, utilizza la prima corrispondenza e non cerca un'altra corrispondenza. Per le richieste di trasferimento che corrispondono alle condizioni del primo e del secondo processSet, l'agent bridge Connect:Direct richiama solo i processi specificati dal primo processSet.

Il terzo elemento processSet non ha condizioni e corrisponde a tutti i trasferimenti. Se la richiesta di trasferimento non corrisponde alle condizioni del primo o del secondo processSet, l'agent bridge Connect:Direct inoltra il processo Connect:Direct specificato dalla terza condizione. Questo processo si trova in *agent\_configuration\_directory*/Default.cdp come parte del trasferimento.

```
<?xml version="1.0" encoding="UTF-8"?>
<tns:cdprocess xmlns:tns="http://wmqfte.ibm.com/ConnectDirectProcessDefinitions"
                xmlns:xsi="https://www.w3.org/2001/XMLSchema-instance"
                xsi:schemaLocation="http://wmqfte.ibm.com/ConnectDirectProcessDefinitions 
ConnectDirectProcessDefinitions.xsd"> 
     <tns:processSet> 
         <tns:condition> 
 <tns:match variable="%FTESNODE" value="Client*" pattern="wildcard" /> 
 <tns:match variable="%FTESUSER" value="Admin" pattern="wildcard" /> 
         </tns:condition> 
         <tns:process> 
             <tns:transfer process="AdminClient.cdp" /> 
         </tns:process> 
     </tns:processSet> 
     <tns:processSet> 
        <tns:condition> 
             <tns:match variable="%FTESNODE" value="Client*" pattern="wildcard" /> 
         </tns:condition> 
         <tns:process> 
             <tns:transfer process="Client.cdp" /> 
         </tns:process> 
     </tns:processSet> 
     <tns:processSet> 
         <tns:process> 
             <tns:transfer process="Default.cdp" /> 
         </tns:process> 
     </tns:processSet>
```

```
</tns:cdprocess>
```
## *Formato file delle proprietà del nodo Connect:Direct*

Il file ConnectDirectNodeProperties.xml nella directory di configurazione dell'agent bridge Connect:Direct specifica informazioni sui nodi Connect:Direct remoti coinvolti in un trasferimento file.

Il file ConnectDirectNodeProperties.xml deve essere conforme allo schema ConnectDirectNodeProperties.xsd . Il documento dello schema ConnectDirectNodeProperties.xsd si trova nella directory *MQ\_INSTALLATION\_PATH*/mqft/ samples/schema dell'installazione di MQMFT . Il comando **fteCreateCDAgent** crea un file modello ConnectDirectNodeProperties.xml nella directory di configurazione dell'agente.

Il file ConnectDirectNodeProperties.xml viene periodicamente ricaricato dall'agent e qualsiasi modifica valida al file influenzerà il comportamento dell'agent. L'intervallo di ricaricamento predefinito è 30 secondi. Questo intervallo può essere modificato specificando la proprietà agent xmlConfigReloadInterval nel file agent.properties .

## **Schema**

Il seguente schema descrive quali elementi sono validi nel file ConnectDirectNodeProperties.xml .

```
<?xml version="1.0" encoding="UTF-8"?>
<schema targetNamespace="http://wmqfte.ibm.com/ConnectDirectNodeProperties"
   elementFormDefault="qualified"
   xmlns="https://www.w3.org/2001/XMLSchema"
   xmlns:tns="http://wmqfte.ibm.com/ConnectDirectNodeProperties">
   <element name="nodeProperties" type="tns:nodePropertiesType"></element> 
   <complexType name="nodePropertiesType">
     <sequence>
       <element name="credentialsFile" type="tns:credentialsFileName" minOccurs="0" maxOccurs="1" />
       <element name="node" type="tns:nodeType" minOccurs="0" maxOccurs="unbounded"></element>
     </sequence>
  </complexType>
   <complexType name="nodeType">
 <attribute name="name" type="string" use="required" />
 <attribute name="pattern" type="tns:patternType" use="optional" />
     <attribute name="type" type="string" use="required" />
  </complexType>
  <simpleType name="patternType">
    <restriction base="string
       <enumeration value="regex" />
       <enumeration value="wildcard" />
     </restriction>
   </simpleType>
```
</schema>

## **Informazioni sul file ConnectDirectNodeProperties.xml**

Gli elementi e gli attributi utilizzati nel file ConnectDirectNodeProperties.xml sono descritti nel seguente elenco.

#### **nodeProperties**

Elemento root del documento XML.

#### **credentialsFile**

Percorso del file delle credenziali in cui sono memorizzate le informazioni sensibili. Per WebSphere MQ V7.5, il valore di questa proprietà può contenere variabili di ambiente. Per ulteriori informazioni, consultare ["Variabili di ambiente nelle proprietà WebSphere MQ Managed File Transfer" a pagina 549](#page-548-0)

#### **node**

Specifica uno o più nodi Connect:Direct .

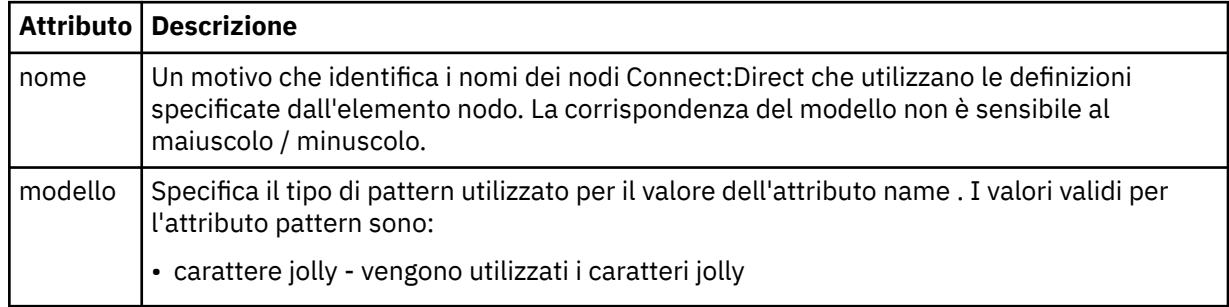

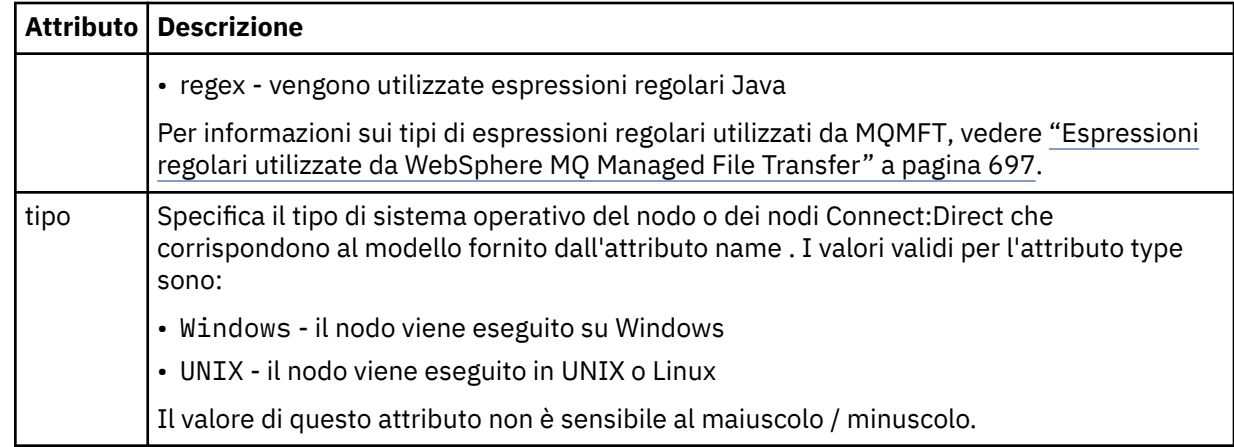

### **Esempio**

In questo esempio, il file specifica che tutti i Connect:Direct nodi che hanno un nome che inizia con "cdnodew" vengono eseguiti su una piattaforma Windows e tutti i nodi Connect:Direct che hanno un nome che inizia con "cdnodeu" vengono eseguiti su una piattaforma UNIX . Il file specifica che tutti gli altri nodi Connect:Direct vengono eseguiti su una piattaforma UNIX . L'agent bridge Connect:Direct ricerca le corrispondenze dall'inizio del file alla fine del file e utilizza la prima corrispondenza che trova. Il file delle credenziali Connect:Direct è stato specificato come ConnectDirectCredentials.xml.

```
<?xml version="1.0" encoding="UTF-8"?> 
<tns:nodeProperties xmlns:tns="http://wmqfte.ibm.com/ConnectDirectNodeProperties"
                     xmlns:xsi="https://www.w3.org/2001/XMLSchema-instance"
                     xsi:schemaLocation="http://wmqfte.ibm.com/ConnectDirectNodeProperties 
                                                              ConnectDirectNodeProperties.xsd"> 
     <tns:credentialsFile path="ConnectDirectCredentials.xml" />
 <tns:node name="cdnodew*" pattern="wildcard" type="windows" />
 <tns:node name="cdnodeu.*" pattern="regex" type="unix" />
 <tns:node name="*" pattern="wildcard" type="unix" />
```

```
</tns:nodeProperties>
```
## *file di schema fteutils.xsd*

Questo schema definisce elementi e tipi utilizzati da molti degli altri schemi WebSphere MQ Managed File Transfer .

## **Schema**

```
<?xml version="1.0" encoding="UTF-8"?>
<!--
@start_non_restricted_prolog@
Version: %Z% %I% %W% %E% %U% [%H% %T%]
Licensed Materials - Property of IBM
5724-H72
Copyright IBM Corp. 2008, 2024. All Rights Reserved.
US Government Users Restricted Rights - Use, duplication or
disclosure restricted by GSA ADP Schedule Contract with
IBM Corp.
@end_non_restricted_prolog@
-->
< 1 - -This schema defines elements and types used by many of the other MQMFT schemas.
For more information about MQMFT XML message formats, see
https://www.ibm.com/docs/en/ibm-mq/7.5?topic=administering-message-formats
-->
<xsd:schema xmlns:xsd="https://www.w3.org/2001/XMLSchema">
    <! --
          Defines the version type 1.00 - 99.00
```

```
 <transaction version= 1.00
      -->
    <xsd:simpleType name="versionType">
        <xsd:restriction base="xsd:string">
             <xsd:pattern value="[0-9]+\.[0-9][0-9]"/>
         </xsd:restriction>
    </xsd:simpleType>
   <! - Defines the transaction reference
          <transaction version= 1.00 ID="414d5120514d312020202020202020205ecf0a4920011802"
 -->
    <xsd:simpleType name="IDType">
         <xsd:restriction base="xsd:string">
             <xsd:pattern value="[0-9a-fA-F]{48}"/>
         </xsd:restriction>
    </xsd:simpleType>
   \lt ! - -
 This is an alias for hostUserIDType.
 Here to allow addition of attributes on originator elements
     -->
    <xsd:complexType name="origRequestType">
         <xsd:complexContent>
             <xsd:extension base="hostUserIDType">
                 <xsd:sequence>
                     <xsd:element name="webBrowser" type="xsd:string" minOccurs="0" 
maxOccurs="1"/>
                     <xsd:element name="webUserID" type="xsd:string" minOccurs="0" 
maxOccurs="1"/>
                </xsd:sequence>
             </xsd:extension>
         </xsd:complexContent>
    </xsd:complexType>
   <! -</math> Defines a Delete originator as a machine and user pair
        <hostName>myMachine</hostName>
        <userName>myUserId</userName>
      -->
    <xsd:complexType name="origDeleteType">
         <xsd:sequence>
             <xsd:element name="delete" type="hostUserIDType" maxOccurs="1" minOccurs="0"/>
         </xsd:sequence>
    </xsd:complexType>
   \lt ! - -
         Defines a machine, user, MQMD userID triple
         <hostName>myMachine</hostName>
         <userID>myUserId</userID>
        <mqmdUserID>MQMDUSERID</mqmdUserID>
      -->
    <xsd:complexType name="hostUserIDType">
         <xsd:sequence>
 <xsd:element name="hostName" type="xsd:string" minOccurs="0" maxOccurs="1"/>
 <xsd:element name="userID" type="xsd:string" minOccurs="0" maxOccurs="1"/>
             <xsd:element name="mqmdUserID" type="xsd:string" minOccurs="0" maxOccurs="1"/>
         </xsd:sequence>
    </xsd:complexType>
\langle!--
 Define the destinationAgent with agent and queue manager name
 <destinationAgent agent="there" QMgr="far" agentType="BRIDGE" bridgeURL="ftp://
server.example.net:21" bridgeNode="DEST_NODE"/>
        optional agentType attribute expected to be one of STANDARD, BRIDGE, WEB_GATEWAY, 
EMBEDDED, CD_BRIDGE
 -->
 <xsd:complexType name="agentType">
 <xsd:attribute name="agent" type="xsd:string" use="required"/>
 <xsd:attribute name="agentType" type="xsd:string" use="optional"/>
 <xsd:attribute name="QMgr" type="xsd:string" use="optional"/>
 <xsd:attribute name="bridgeURL" type="xsd:string" use="optional"/>
 <xsd:attribute name="bridgeNode" type="xsd:string" use="optional"/>
 <xsd:attribute name="pnode" type="xsd:string" use="optional"/>
 <xsd:attribute name="snode" type="xsd:string" use="optional"/>
    </xsd:complexType>
   \leq \vert \vert Defines the status type; attr/resultCode and 0 or many supplements
         There may also be additional command specific data, either: transfer, ping or call data
         <status resultCode="8011">
             <supplement>Azionamento del USB</supplement>
             <supplement>morto come norweign azzurro</supplement>
        </status>
      -->
    <xsd:complexType name="statusType">
         <xsd:sequence>
             <xsd:element name="supplement" type="xsd:string" maxOccurs="unbounded"
```

```
minOccurs="0"/>
            <xsd:choice>
                <xsd:element name="filespace" type="fileSpaceReplyType" minOccurs="0" 
maxOccurs="1"/>
            </xsd:choice>
        </xsd:sequence>
        <xsd:attribute name="resultCode" type="resultCodeType" use="required"/>
    </xsd:complexType>
   \lt ! - -
         Defines the filespace type for use with communication between a web agent
 and a web gateway
 <filespace name="" location=""><Quota bytes=""/></filespace>
 -->
    <xsd:complexType name="fileSpaceReplyType">
 <xsd:attribute name="name" use="required" type="xsd:string"/>
 <xsd:attribute name="location" use="required" type="xsd:string"/>
        <xsd:attribute name="quota" use="required" type="xsd:long"/>
    </xsd:complexType>
   \lt ! - -
         Defines the destinationAgent with agent and queue manager name, plus connection 
details.
         <destinationAgent agent="there" QMgr="far"/>
      -->
    <xsd:complexType name="agentClientType">
 <xsd:attribute name="agent" type="xsd:string" use="required"/>
 <xsd:attribute name="QMgr" type="xsd:string" use="optional"/>
 <xsd:attribute name="hostName" type="xsd:string" use="optional"/>
 <xsd:attribute name="portNumber" type="xsd:nonNegativeInteger" use="optional"/>
 <xsd:attribute name="channel" type="xsd:string" use="optional"/>
    </xsd:complexType>
   <! - Defines the fileURI type as string
 <file encoding="UTF8" EOL="CR">C:/from/here.txt</file>
      -->
    <xsd:complexType name="fileType">
        <xsd:simpleContent>
            <xsd:extension base="xsd:string">
 <xsd:attribute name="filespace" type="filespaceNameType" use="optional"/>
 <xsd:attribute name="alias" type="xsd:string" use="optional"/>
 <xsd:attribute name="encoding" type="encodingType" use="optional"/>
                <xsd:attribute name="EOL" type="EOLType" use="optional"/>
             <xsd:attribute name="size" type="xsd:long" use="optional"/>
 <xsd:attribute name="last-modified" type="xsd:dateTime" use="optional"/>
 <xsd:attribute name="delimiter" type="xsd:string" use="optional"/>
 <xsd:attribute name="delimiterType" type="xsd:string" use="optional"/>
 <xsd:attribute name="delimiterPosition" type="delimiterPositionType" 
use="optional"/>
                <xsd:attribute name="includeDelimiterInFile" type="xsd:boolean" use="optional"/>
                <xsd:attribute name="keepTrailingSpaces" type="xsd:boolean" use="optional"/>
            </xsd:extension>
        </xsd:simpleContent>
    </xsd:complexType>
   \lt ! - -
         Defines the filespace type as string
              <filespace>
                     <name>tarquin</name>
         </filespace>
      -->
    <xsd:complexType name="filespaceType">
        <xsd:sequence>
            <xsd:element name="name" type="filespaceNameType"/>
        </xsd:sequence>
    </xsd:complexType>
   2! - - Defines a name element
         <name>bob</name>
      -->
    <xsd:simpleType name="filespaceNameType">
        <xsd:restriction base="xsd:string"/>
    </xsd:simpleType>
   \lt ! - -
         Defines the accepted choices for the persistent attribute.
     -->
    <xsd:simpleType name="persistenceType">
        <xsd:restriction base="xsd:token">
            <xsd:enumeration value="true"/>
            <xsd:enumeration value="false"/>
            <xsd:enumeration value="qdef"/>
        </xsd:restriction>
     </xsd:simpleType>
\langle!--
```

```
 Defines the queueURI type as string with all supported attributes.
         <queue>QUEUE@QM</queue>
      -->
    <xsd:complexType name="queueType">
        <xsd:simpleContent>
            <xsd:extension base="xsd:string">
                <xsd:attribute name="persistent" type="persistenceType" use="optional"/>
 <xsd:attribute name="eofMarker" type="xsd:boolean" use="optional"/>
 <xsd:attribute name="setMqProps" type="xsd:boolean" use="optional"/>
 <xsd:attribute name="split" type="xsd:boolean" use="optional"/>
 <xsd:attribute name="useGroups" type="xsd:boolean" use="optional"/>
 <xsd:attribute name="delimiter" type="xsd:string" use="optional"/>
 <xsd:attribute name="delimiterType" type="xsd:string" use="optional"/>
 <xsd:attribute name="delimiterPosition" type="delimiterPositionType" 
use="optional"/>
                <xsd:attribute name="includeDelimiterInMessage" type="xsd:boolean" 
use="optional"/>
 <xsd:attribute name="groupId" type="groupIdType" use="optional"/>
 <xsd:attribute name="messageId" type="messageIdType" use="optional"/>
 <xsd:attribute name="messageCount" type="xsd:nonNegativeInteger" 
use="optional"/>
                <xsd:attribute name="messageLength" type="xsd:nonNegativeInteger" 
use="optional"/>
 <xsd:attribute name="waitTime" type="xsd:nonNegativeInteger" use="optional"/>
 <xsd:attribute name="encoding" type="encodingType" use="optional"/>
                <xsd:attribute name="EOL" type="EOLType" use="optional"/>
                <xsd:attribute name="unrecognisedCodePage" type="unrecognisedCodePageType" 
use="optional"/>
            </xsd:extension>
        </xsd:simpleContent>
    </xsd:complexType>
   <! - Defines the accepted values for the delimiterPosition attribute.
     -->
    <xsd:simpleType name="delimiterPositionType">
        <xsd:restriction base="xsd:token">
            <xsd:enumeration value="postfix"/>
            <xsd:enumeration value="prefix"/>
        </xsd:restriction>
    </xsd:simpleType>
   <! - Defines the groupId type
         <queue groupId="414d5120514d312020202020202020205ecf0a4920011802">
         Also allow a substitution variable of the form ${variable}
 -->
    <xsd:simpleType name="groupIdType">
       <xsd:restriction base="xsd:string">
            <xsd:pattern value="[0-9a-fA-F]{48}|$\{.*\}"/>
        </xsd:restriction>
    </xsd:simpleType>
   <! - Defines the messageId type
         <queue messageId="414d5120514d312020202020202020205ecf0a4920011802">
        Also allow a substitution variable of the form ${variable}
 -->
 <xsd:simpleType name="messageIdType">
 <xsd:restriction base="xsd:string">
 <xsd:pattern value="[0-9a-fA-F]{48}|$\{.*\}"/>
        </xsd:restriction>
    </xsd:simpleType>
 <!-- Defines the accepted values for the unrecognisedCodePage attribute. -->
 <xsd:simpleType name="unrecognisedCodePageType">
        <xsd:restriction base="xsd:token">
            <xsd:enumeration value="fail"/>
            <xsd:enumeration value="binary"/>
        </xsd:restriction>
    </xsd:simpleType>
   \lt \vdash \div Defines a single source file reference
         <source type="file" recursive="false" disposition="leave">
             <file>filename</file>
        <source/> -->
    <xsd:complexType name="fileSourceType">
        <xsd:sequence>
            <xsd:choice>
 <xsd:element name="file" type="fileType"/>
 <xsd:element name="queue" type="queueType"/>
            </xsd:choice>
        </xsd:sequence>
 <xsd:attribute name="type" type="SourceType" use="optional"/>
 <xsd:attribute name="recursive" type="xsd:boolean" use="optional"/>
```

```
 <xsd:attribute name="disposition" type="sourceDispositionType" use="optional"/>
 <xsd:attribute name="correlationString1" type="xsd:string" use="optional"/>
 <xsd:attribute name="correlationNum1" type="xsd:nonNegativeInteger" use="optional"/>
         <xsd:attribute name="correlationBoolean1" type="xsd:boolean" use="optional"/>
    </xsd:complexType>
   \langle ! -
         Defines the enumeration values for source type
        type="file|queue"
 -->
    <xsd:simpleType name="SourceType">
        <xsd:restriction base="xsd:token">
             <xsd:enumeration value="file"/>
             <xsd:enumeration value="queue"/>
         </xsd:restriction>
    </xsd:simpleType>
   \lt ! - -
         Defines the enumeration values for source disposition
        disposition="leave|delete"
 -->
    <xsd:simpleType name="sourceDispositionType">
         <xsd:restriction base="xsd:token">
             <xsd:enumeration value="leave"/>
             <xsd:enumeration value="delete"/>
         </xsd:restriction>
    </xsd:simpleType>
   < 1 - - Defines a single destination file reference
          <destination type="file" exist="overwrite">
              <file>filename</file>
          <destination/>
      -->
    <xsd:complexType name="fileDestinationType">
         <xsd:sequence>
             <xsd:choice>
                 <xsd:element name="file" type="fileType"/>
                 <xsd:element name="filespace" type="filespaceType"/>
                 <xsd:element name="queue" type="queueType"/>
             </xsd:choice> 
             <xsd:element name="attributes" type="attributeType" minOccurs="0" maxOccurs="1"/>
         </xsd:sequence>
 <xsd:attribute name="type" type="DestinationType" use="optional"/>
 <xsd:attribute name="exist" type="existType" use="optional"/>
 <xsd:attribute name="correlationString1" type="xsd:string" use="optional"/>
 <xsd:attribute name="correlationNum1" type="xsd:nonNegativeInteger" use="optional"/>
 <xsd:attribute name="correlationBoolean1" type="xsd:boolean" use="optional"/>
    </xsd:complexType>
   \lt ! - -
        Defines the enumeration values for destination file type
         type="file|directory|queue|dataset|pds|filespace"
         'dataset' and 'pds' only apply to z/OS environments.
      -->
    <xsd:simpleType name="DestinationType">
        <xsd:restriction base="xsd:token">
             <xsd:enumeration value="file"/>
             <xsd:enumeration value="directory"/>
             <xsd:enumeration value="queue"/>
             <xsd:enumeration value="dataset"/>
             <xsd:enumeration value="pds"/>
             <xsd:enumeration value="filespace"/>
         </xsd:restriction>
    </xsd:simpleType>
\langle!--
         Defines the enumerations values for file exists on destination behavior
        exist="error|overwrite"
 -->
    <xsd:simpleType name="existType">
         <xsd:restriction base="xsd:token">
             <xsd:enumeration value="error"/>
             <xsd:enumeration value="overwrite"/>
         </xsd:restriction>
    </xsd:simpleType>
  \lt! ! - -
          Defines one or more file attributes
          <destination encoding=? CFLF=?>
              <file>filename</file>
              <attributes>
                 <attribute>DIST(MIRRORED,UPDATE)</attribute>
              </attributes>
          <destination/>
     -->
    <xsd:complexType name="attributeType">
```

```
 <xsd:sequence>
 <xsd:element name="attribute" type="xsd:string" maxOccurs="unbounded" 
minOccurs="1"/>
        </xsd:sequence>
    </xsd:complexType>
   <! - - Defines a single file reference
         <source encodings=? CFLF=?>
             <file>filename</file>
             <checksum method="MD5">3445678</checksum>
         <source/>
         . or
         <destination encoding=? CFLF=?>
             <file>filename</file>
             <checksum method="MD5">3445678</checksum>
         <destination/>
     -->
    <xsd:complexType name="fileCheckSumType">
        <xsd:sequence>
            <xsd:element name="file" type="fileType"/>
            <xsd:element name="checksum" type="checksumType" maxOccurs="1" minOccurs="0"/>
        </xsd:sequence>
    </xsd:complexType>
   < 1 - - Defines the checksum type and method
 <checksum method="MD5|none">3445678</checksum>
     -->
 <xsd:complexType name="checksumType">
 <xsd:simpleContent>
 <xsd:extension base="xsd:string">
 <xsd:attribute name="method" type="checkSumMethod" use="required"/>
            </xsd:extension>
        </xsd:simpleContent>
    </xsd:complexType>
   \lt ! - -
 Defines the enumeration values for checksumMethod
 <checksum method="MD5|none">3445678</checksum>
        Note: uppercase is used since MD5 is acronym and normally written uppercase.
      -->
    <xsd:simpleType name="checkSumMethod">
        <xsd:restriction base="xsd:token">
           <xsd:enumeration value="none"
            <xsd:enumeration value="MD5"/>
        </xsd:restriction>
    </xsd:simpleType>
   \langle ! -
        Defines the enumeration values for agentRole
        agentRole="sourceAgent|destinationAgent"
     -->
    <xsd:simpleType name="agentRoleType">
        <xsd:restriction base="xsd:token">
 <xsd:enumeration value="sourceAgent"/>
 <xsd:enumeration value="destinationAgent"/>
            <xsd:enumeration value="callAgent"/>
        </xsd:restriction>
    </xsd:simpleType>
   <! - Defines the enumeration values for mode.
 text, binary or a substitution variable
 <item mode="binary|text||${variableName}">
     -->
    <xsd:simpleType name="modeType">
        <xsd:restriction base="xsd:string">
            <xsd:pattern value="binary|text|$\{.*\}"/>
        </xsd:restriction>
    </xsd:simpleType>
   <! - Defines the enumeration values for EOL
 <file EOL="LF|CRLF">
     -->
    <xsd:simpleType name="EOLType">
        <xsd:restriction base="xsd:token">
            <xsd:enumeration value="LF"/>
            <xsd:enumeration value="CRLF"/>
        </xsd:restriction>
    </xsd:simpleType>
   <! -</math> Defines the encoding type as a string
     -->
    <xsd:simpleType name="encodingType">
```
```
 <xsd:restriction base="xsd:string"/>
    </xsd:simpleType>
   <! - <schedule>
             <submit timebase="source"|"admin">2008-12-07T16:07"</submit>
             <repeat>
                 <frequency interval="hours">2</frequency>
                 <expireTime>2008-12-0816:07</exipreTime>
            </repeat>
        </schedule>
      -->
    <xsd:complexType name="scheduleType">
         <xsd:sequence>
 <xsd:element name="submit" type="submitType" maxOccurs="1" minOccurs="1"/>
 <xsd:element name="repeat" type="repeatType" maxOccurs="1" minOccurs="0"/>
         </xsd:sequence>
    </xsd:complexType>
   <! - <submit timebase="source|admin|UTC">2008-12-07T16:07"</submit>
     -->
    <xsd:complexType name="submitType">
        <xsd:simpleContent>
             <xsd:extension base="noZoneTimeType">
 <xsd:attribute name="timebase" type="timebaseType" use="required"/>
 <xsd:attribute name="timezone" type="xsd:string" use="required"/>
             </xsd:extension>
         </xsd:simpleContent>
    </xsd:complexType>
   <! - - <repeat>
             <frequency interval="hours">2</frequency>
             ..optionally..
             <expireTime>2008-12-0816:07</expireTime>
             ..or..
             <expireCount>2</expireCount>
        </repeat>
      -->
    <xsd:complexType name="repeatType">
         <xsd:sequence>
             <xsd:element name="frequency" type="freqType" maxOccurs="1" minOccurs="1"/>
             <xsd:choice minOccurs="0">
                 <xsd:element name="expireTime" type="noZoneTimeType"/>
                 <xsd:element name="expireCount" type="positiveIntegerType"/>
             </xsd:choice>
         </xsd:sequence>
    </xsd:complexType>
   \lt!! - -
         <frequency interval="hours">2</frequency>
     -->
    <xsd:complexType name="freqType">
         <xsd:simpleContent>
             <xsd:extension base="positiveIntegerType">
                 <xsd:attribute name="interval" type="intervalType" use="required"/>
             </xsd:extension>
         </xsd:simpleContent>
    </xsd:complexType>
   \lt ! - -
          Defines positive integer type
         i.e., 1+
      -->
    <xsd:simpleType name="positiveIntegerType">
        <xsd:restriction base="xsd:integer"
             <xsd:minInclusive value="1"/>
         </xsd:restriction>
    </xsd:simpleType>
   < 1 - - Defines the interval enumeration values of
          "minutes","hours","days", "weeks", "months" or "years"
 -->
    <xsd:simpleType name="intervalType">
        <xsd:restriction base="xsd:token">
             <xsd:enumeration value="minutes"/>
             <xsd:enumeration value="hours"/>
             <xsd:enumeration value="days"/>
             <xsd:enumeration value="weeks"/>
             <xsd:enumeration value="months"/>
             <xsd:enumeration value="years"/>
         </xsd:restriction>
    </xsd:simpleType>
   \lt ! - -
         Defines the interval of either "source","admin" or "UTC"
              source = use timezone of the source Agent.
```

```
 admin = use timezone of the administrator executing the command script.
              UTC = Timezone is UTC.
      -->
    <xsd:simpleType name="timebaseType">
         <xsd:restriction base="xsd:token">
             <xsd:enumeration value="source"/>
             <xsd:enumeration value="admin"/>
             <xsd:enumeration value="UTC"/>
         </xsd:restriction>
    </xsd:simpleType>
    \lt! ! - -
          Defines a date and time without a time zone (2008-12-08T16:07)
      -->
     <xsd:simpleType name="noZoneTimeType">
 <xsd:restriction base="xsd:string">
 <xsd:pattern value="[\n\r\t ]*\d{4}\-(0[1-9]|1[0-2])\-(0[1-9]|[1-2][0-9]|
3[0-1])T([0-1][0-9]|2[0-3]):[0-5][0-9]([\sqrt{+\sqrt{-1}}\sqrt{4}\{4\}|\bar{Z})?[\sqrt{n}\sqrt{x}\sqrt{t} ]\frac{1}{x}\sqrt{2} </xsd:restriction>
     </xsd:simpleType>
    < 1 - - Defines the ID element, e.g. 56
 -->
     <xsd:simpleType name="idType">
         <xsd:restriction base="xsd:string"/>
     </xsd:simpleType>
    <! - Defines the resultCode type -2 - 9999
        <status resultCode="8011">
      -->
     <xsd:simpleType name="resultCodeType">
         <xsd:restriction base="xsd:int">
             <xsd:minInclusive value="-2"/>
             <xsd:maxInclusive value="9999"/>
         </xsd:restriction>
     </xsd:simpleType>
    <! - Define the metaDataSet type comprising one or more key value pairs
         <metaDataSet>
             <metaData key="name">value</metaData>
             <metaData key="name">value</metaData>
        </metaDataSet>
      -->
     <xsd:complexType name="metaDataSetType">
         <xsd:sequence>
             <xsd:element name="metaData" type="metaDataType" maxOccurs="unbounded" 
minOccurs="1"/>
         </xsd:sequence>
     </xsd:complexType>
    <! -</math> Define the metaData type which is made up of a key and a value
         <metaData key="name">value</metaData>
      -->
     <xsd:complexType name="metaDataType">
         <xsd:simpleContent>
             <xsd:extension base="xsd:string">
                 <xsd:attribute name="key" type="xsd:string" use="required"/>
             </xsd:extension>
         </xsd:simpleContent>
     </xsd:complexType>
    \lt! ! - -
 Defines containing element for triggers
 <trigger log="yes">
              <fileExist comparison="=" value="Exist">file1</fileExist>
              <fileSize comparison=">=" value="1GB">file1</fileSize>
          </trigger>
      -->
 <xsd:complexType name="triggerType">
 <xsd:choice minOccurs="0" maxOccurs="unbounded">
             <xsd:element name="fileExist" type="fileExistTriggerType" maxOccurs="unbounded" 
minOccurs="1"/>
 <xsd:element name="fileSize" type="fileSizeTriggerType" maxOccurs="unbounded" 
minOccurs="1"/>
         </xsd:choice>
         <xsd:attribute name="log" type="logEnabledType" use="required"/>
     </xsd:complexType>
    <! -</math> Defines the file exists trigger type
          <fileExist comparison="=" value="Exist">file1</trigger>
      -->
     <xsd:complexType name="fileExistTriggerType">
         <xsd:simpleContent>
             <xsd:extension base="xsd:string">
```

```
 <xsd:attribute name="comparison" type="comparisonFileExistTriggerType" 
use="required"/>
                 <xsd:attribute name="value" type="valueFileExistTriggerType" use="required"/>
             </xsd:extension>
         </xsd:simpleContent>
     </xsd:complexType>
    2! Defines file size trigger type
 <fileSize comparison="=" value="1GB">file1,file2,file3</trigger>
      -->
     <xsd:complexType name="fileSizeTriggerType">
         <xsd:simpleContent>
             <xsd:extension base="xsd:string">
                 <xsd:attribute name="comparison" type="comparisonFileSizeTriggerType" 
use="required"/>
                 <xsd:attribute name="value" type="valueFileSizeTriggerType" use="required"/>
             </xsd:extension>
         </xsd:simpleContent>
     </xsd:complexType>
    < 1 - - Defines the enumeration values for file exists trigger conditions
        valueFileExistTriggerType="exist|noexist"
      -->
     <xsd:simpleType name="valueFileExistTriggerType">
         <xsd:restriction base="xsd:token">
             <xsd:enumeration value="exist"/>
             <xsd:enumeration value="noexist"/>
         </xsd:restriction>
     </xsd:simpleType>
    \lt! ! - -
 Defines the enumeration values for file exists trigger comparison operator
 comparisonFileExistTriggerType="="|"!="
      -->
     <xsd:simpleType name="comparisonFileExistTriggerType">
         <xsd:restriction base="xsd:token">
             <xsd:enumeration value="="/>
             <xsd:enumeration value="!="/>
         </xsd:restriction>
     </xsd:simpleType>
    \lt ! - -
        Defines the enumeration values for file size trigger comparison operator
        comparisonFileSizeTriggerType=">="
      -->
     <xsd:simpleType name="comparisonFileSizeTriggerType">
         <xsd:restriction base="xsd:token">
            \langle x\bar{x}d: enumeration value="\&amp; gt; ="/>
         </xsd:restriction>
     </xsd:simpleType>
    < 1 - - Defines the file size value pattern
          <fileSize comparison=">=" value="10|10B|10KB|10MB|10GB">file1</fileSize>
 -->
     <xsd:simpleType name="valueFileSizeTriggerType">
        <xsd:restriction base="xsd:string
             <xsd:pattern value="[0123456789]+([bB]|[kK][bB]|[mM][bB]|[gG][bB]|)"/>
         </xsd:restriction>
     </xsd:simpleType>
    \lt ! - -
         Defines the enumeration values for trigger logging enabled flag
        <trigger log="yes|no">
      -->
     <xsd:simpleType name="logEnabledType">
         <xsd:restriction base="xsd:token">
 <xsd:enumeration value="yes"/>
 <xsd:enumeration value="no"/>
         </xsd:restriction>
     </xsd:simpleType>
    \lt \vdash \div Defines the reply type
          <reply QMGR="QMGR name" persistent="true">Queue Name</reply>
      -->
     <xsd:complexType name="replyType">
         <xsd:simpleContent>
 <xsd:extension base="xsd:string">
 <xsd:attribute name="QMGR" type="xsd:string" use="required"/>
                 <xsd:attribute name="persistent" type="persistenceType" use="optional"/>
                                  <xsd:attribute name="detailed" type="detailedType" 
use="optional" />
             </xsd:extension>
         </xsd:simpleContent>
     </xsd:complexType>
```

```
<! - Defines the accepted choices for the detailed attribute. 
        -->
        <xsd:simpleType name="detailedType">
            <xsd:restriction base="xsd:token">
                <xsd:enumeration value="true"/>
                 <xsd:enumeration value="false"/>
             </xsd:restriction>
        </xsd:simpleType>
   \lt! ! - -
 Defines the priority type
 <transferset priority="1">
      -->
    <xsd:simpleType name="priorityType">
        <xsd:restriction base="xsd:string">
            <xsd:pattern value="[0123456789]"/>
        </xsd:restriction>
    </xsd:simpleType>
   < 1 - - Define the job information element
         <job>
             <name>JOBNAME</name>
         </job>
     -->
    <xsd:complexType name="jobType">
        <xsd:sequence>
            <xsd:element name="name" type="xsd:string"/>
        </xsd:sequence>
    </xsd:complexType>
   \lt ! - -
         Defines an action
         <action>
             <runCommand name="myCommand.sh" />
         </action>
      -->
    <xsd:complexType name="commandActionType">
        <xsd:choice>
             <xsd:element name="command" type="commandType" maxOccurs="1" minOccurs="0"/>
        </xsd:choice>
    </xsd:complexType>
\langle!--
        Defines a command
        <command name="runme" successRC="0" maxReplyLength="1024">
            <argument>firstArg</argument>
            <argument>secondArg</argument>
        </command>
     -->
    <xsd:complexType name="commandType">
        <xsd:sequence>
 <xsd:element name="argument" type="xsd:string" maxOccurs="unbounded" minOccurs="0"/>
 <xsd:element name="target" type="xsd:string" maxOccurs="unbounded" minOccurs="0"/>
 <xsd:element name="property" type="propertyType" maxOccurs="unbounded" 
minOccurs="0"/>
        </xsd:sequence>
 <xsd:attribute name="name" type="xsd:string" use="required"/>
 <xsd:attribute name="successRC" type="xsd:string" use="optional"/>
 <xsd:attribute name="retryCount" type="nonNegativeIntegerType" use="optional"/>
 <xsd:attribute name="retryWait" type="nonNegativeIntegerType" use="optional"/>
 <xsd:attribute name="type" type="callTypeType" use="optional"/>
 <xsd:attribute name="priority" type="commandPriorityType" use="optional"/>
 <xsd:attribute name="message" type="xsd:string" use="optional"/>
    </xsd:complexType>
   \lt ! -
        Defines the enumeration values for the type of a command
        type="executable|antscript|jcl|os4690background"
      -->
    <xsd:simpleType name="callTypeType">
        <xsd:restriction base="xsd:token">
            <xsd:enumeration value="executable"/>
 <xsd:enumeration value="antscript"/>
 <xsd:enumeration value="jcl"/>
             <xsd:enumeration value="os4690background"/>
        </xsd:restriction>
    </xsd:simpleType>
   <! -</math> Defines the priority type for a command
         priority="5"
 -->
    <xsd:simpleType name="commandPriorityType">
 <xsd:restriction base="xsd:string">
 <xsd:pattern value="[123456789]"/>
```

```
 </xsd:restriction>
     </xsd:simpleType>
   \lt ! - -
 Defines the property type that is used as a child of commandType
 <property name="xxx" value="yyy"/>
 -->
 <xsd:complexType name="propertyType">
 <xsd:attribute name="name" type="xsd:string" use="required"/>
 <xsd:attribute name="value" type="xsd:string" use="required"/>
     </xsd:complexType>
     <!-- Defines a non-negative integer type -->
     <xsd:simpleType name="nonNegativeIntegerType">
         <xsd:restriction base="xsd:integer">
             <xsd:minInclusive value="0"/>
         </xsd:restriction>
     </xsd:simpleType>
    <! - Defines the transfer command specific reply information, to be included as part the 
general reply
        <transferReply>
             <preSourceData>
                  <runCommandReply resultCode="0">
                  <stdout>
                      <line>the quick brown fox jumped over the lazy dog</line>
                  </stdout>
                  <stderr></stderr>
                 </runCommandReply>
             </preSourceData>
         </transferReply>
      -->
     <xsd:complexType name="transferReplyType">
         <xsd:sequence>
 <xsd:element name="preSourceData" type="actionReplyType" minOccurs="0" 
maxOccurs="1"/>
             <xsd:element name="postSourceData" type="actionReplyType" minOccurs="0" 
maxOccurs="1"/>
             <xsd:element name="preDestinationData" type="actionReplyType" minOccurs="0" 
maxOccurs="1"/>
             <xsd:element name="postDestinationData" type="actionReplyType" minOccurs="0" 
maxOccurs="1"/>
         </xsd:sequence>
     </xsd:complexType>
    <! - Define the action reply type information
          <actionReply>
              <runCommandReply resultCode="1">
                  <stdout></stdout>
                  <stderr>
                      <line>permission denied</line>
                  </stderr>
             </runCommandReply>
         </actionReply>
      -->
     <xsd:complexType name="actionReplyType">
         <xsd:choice>
 <xsd:element name="runCommandReply" type="commandReplyType" maxOccurs="1" 
minOccurs="0"/>
         </xsd:choice>
     </xsd:complexType>
    \lt ! - -
        Defines command specific reply information, to be included as part the general reply
         <commandReply resultCode="0">
              <stdout>
                  <line>first line of output text</line>
                  <line>second line of output text</line>
              </stdout>
              <stderr>
                  <line>line of error text</line>
              </stderr>
        </commandReply>
      -->
     <xsd:complexType name="commandReplyType">
         <xsd:sequence>
             <xsd:element name="stdout" type="textLinesType" maxOccurs="1" minOccurs="1"/>
             <xsd:element name="stderr" type="textLinesType" maxOccurs="1" minOccurs="1"/>
         </xsd:sequence>
         <xsd:attribute name="resultCode" type="xsd:int" use="required"/>
    </xsd:complexType>
     <!-- Defines type for lines of text -->
     <xsd:complexType name="textLinesType">
         <xsd:sequence>
```

```
 <xsd:element name="line" type="xsd:string" maxOccurs="unbounded" minOccurs="0"/>
         </xsd:sequence>
     </xsd:complexType>
   \lt ! - -
        Defines the ping agent command specific reply information, to be included as part the 
general reply
         <pingAgentReply resultCode="0">
              <agentVersion>Build level: f000-20090408-1200</agentVersion>
         </pingAgentReply>
      -->
     <xsd:complexType name="pingAgentReplyType">
         <xsd:sequence>
             <xsd:element name="agentVersion" type="xsd:string" maxOccurs="1" minOccurs="0"/>
         </xsd:sequence>
     </xsd:complexType>
    \lt ! - -
         Defines sequence of exit elements
         <exit ...
        <exit ...
     -->
     <xsd:complexType name="exitGroupType">
         <xsd:sequence>
             <xsd:element name="exit" type="exitType" minOccurs="1" maxOccurs="unbounded"/>
         </xsd:sequence>
     </xsd:complexType>
    \langle ! - -
         Defines the outcome of calling a command
         <command ...
         <callResult ...
      -->
     <xsd:complexType name="callGroupType">
         <xsd:sequence>
             <xsd:element name="command" type="commandType" minOccurs="1" maxOccurs="1"/>
             <xsd:element name="callResult" type="callResultType" minOccurs="0" maxOccurs="1"/>
         </xsd:sequence>
     </xsd:complexType>
    \lt ! - -
 Defines eiter the successful call of a command, or a failed attempt to call a commad
 <callResultType outcome="success|failure|error" retries="X">
           <result \ldots />
        </callResultType>
      -->
     <xsd:complexType name="callResultType">
         <xsd:sequence>
             <xsd:element name="result" type="resultType" minOccurs="1" maxOccurs="unbounded"/>
         </xsd:sequence>
 <xsd:attribute name="returnCode" type="xsd:integer" use="optional"/>
 <xsd:attribute name="retries" type="xsd:integer" use="optional"/>
 <xsd:attribute name="outcome" type="outcomeType" use="required"/>
     </xsd:complexType>
    <! - Defines the information recorded for the successfull call of a command
         <result...>
                 <stdout...
                 <stderr...
                 <error...
       \langle result...>
      -->
     <xsd:complexType name="resultType">
         <xsd:sequence>
 <xsd:element name="stdout" type="outputType" minOccurs="0" maxOccurs="1"/>
 <xsd:element name="stderr" type="outputType" minOccurs="0" maxOccurs="1"/>
 <xsd:element name="error" type="xsd:string" maxOccurs="1" minOccurs="0"/>
         </xsd:sequence>
         <xsd:attribute name="returnCode" type="xsd:integer" use="optional"/>
 <xsd:attribute name="outcome" type="outcomeType" use="required"/>
 <xsd:attribute name="time" type="xsd:dateTime" use="required"/>
     </xsd:complexType>
     <!-- Enumeration of call outcomes - success, failure or error -->
     <xsd:simpleType name="outcomeType">
         <xsd:restriction base="xsd:token">
             <xsd:enumeration value="success"/>
             <xsd:enumeration value="failure"/>
             <xsd:enumeration value="error"/>
         </xsd:restriction>
     </xsd:simpleType>
    \lt!
         Defines the information recorded for each line of standard output / standard error
 generated by calling a program
 <line>line 1</line>
         <line>line 2</line>
         etc.
```

```
 -->
     <xsd:complexType name="outputType">
         <xsd:sequence>
             <xsd:element name="line" type="xsd:string" maxOccurs="unbounded" minOccurs="1"/>
         </xsd:sequence>
     </xsd:complexType>
    < 1 - - Defines the information recorded for an unsuccessful program call.
 -->
 <xsd:complexType name="callFailedType">
        <xsd:simpleContent>
             <xsd:extension base="xsd:string"/>
         </xsd:simpleContent>
     </xsd:complexType>
    \langle ! -
        Defines the exit type; records the transfer exit class name and a status message
         <exit name="class com.example.exit.StartExit">
               <status ...
        </exit>
     -->
     <xsd:complexType name="exitType">
         <xsd:sequence>
             <xsd:element name="status" type="exitStatusType" minOccurs="1" maxOccurs="1"/>
         </xsd:sequence>
         <xsd:attribute name="name" type="xsd:string" use="required"/>
     </xsd:complexType>
    \lt ! - -
 Defines exit status to record whether exit voted to proceed or cancel transfer.
 <status resultCode="proceed">
                <supplement>go ahead</supplement>
        </status>
      -->
     <xsd:complexType name="exitStatusType">
         <xsd:sequence>
             <xsd:element name="supplement" type="xsd:string" maxOccurs="unbounded" 
minOccurs="0"/>
        </xsd:sequence>
         <xsd:attribute name="resultCode" type="exitResultEnumType" use="optional"/>
    </xsd:complexType>
    \lt ! - -
        Defines the enumeration for transfer exit result values.
        <status resultCode="proceed">
     -->
     <xsd:simpleType name="exitResultEnumType">
        <xsd:restriction base="xsd:token">
 <xsd:enumeration value="proceed"/>
 <xsd:enumeration value="cancelTransfer"/>
             <xsd:enumeration value="cancelTask"/>
         </xsd:restriction>
     </xsd:simpleType>
</xsd:schema>
```
## **Concetti correlati**

["Formati dei messaggi per WebSphere MQ Managed File Transfer" a pagina 757](#page-756-0) WebSphere MQ Managed File Transfer utilizza i messaggi in formato XML per diversi scopi: per interagire con il Web Gateway; per comandare un agent; per registrare le informazioni sui monitor, le pianificazioni e i trasferimenti; e per definire le informazioni utilizzate per la configurazione. La struttura logica dei formati XML utilizzati per questi scopi descritti dallo schema XML.

# **Sviluppo delle applicazioni**

# **Esecuzione di programmi prima o dopo un trasferimento**

# *Esempi di utilizzo del trasferimento fteCreateper avviare i programmi*

È possibile utilizzare il comando **fteCreateTransfer** per specificare i programmi da eseguire prima o dopo un trasferimento.

Oltre a utilizzare **fteCreateTransfer**, esistono altri modi per richiamare un programma prima o dopo un trasferimento. Per ulteriori informazioni, fare riferimento a ["Specifica dei programmi da eseguire" a](#page-274-0) [pagina 275](#page-274-0).

Tutti questi esempi utilizzano la seguente sintassi per specificare un programma:

[*type*:]*commandspec*[,[*retrycount*][,[*retrywait*][,*successrc*]]]

Per ulteriori informazioni su questa sintassi, consultare ["fteCreateTransfer \(crea nuovo trasferimento file\)"](#page-463-0) [a pagina 464](#page-463-0).

#### **Esecuzione di un programma eseguibile**

Il seguente esempio specifica un programma eseguibile denominato mycommand e passa due argomenti, a e b, al programma.

mycommand(a,b)

Per eseguire questo programma sull'agente origine AGENT1 prima dell'avvio del trasferimento, utilizzare il seguente comando:

```
fteCreateTransfer -sa AGENT1 -da AGENT2 -presrc mycommand(a,b) 
destinationSpecification sourceSpecification
```
#### **Esecuzione e nuovo tentativo di un programma eseguibile**

Il seguente esempio specifica un programma eseguibile denominato simple, che non utilizza alcun argomento. Per retrycount è specificato il valore 1 e per retrywaitè specificato il valore 5. Questi valori indicano che il programma verrà ritentato una volta se non restituisce un codice di ritorno di esito positivo, dopo un'attesa di cinque secondi. Non viene specificato alcun valore per successrc, quindi l'unico codice di ritorno corretto è il valore predefinito 0.

executable:simple,1,5

Per eseguire questo programma sull'agente origine AGENT1 una volta completato il trasferimento, utilizzare il seguente comando:

```
fteCreateTransfer -sa AGENT1 -da AGENT2 -postsrc executable:simple,1,5 
destinationSpecification sourceSpecification
```
### **Esecuzione di un programma eseguibile IBM 4690 in background**

Il seguente esempio specifica un programma eseguibile denominato mycmd.bat. È stato specificato un valore di 9 per priority e un valore di message123 per message. Questi valori indicano che al programma verrà assegnata la massima priorità e che message123 viene visualizzato sul pannello di controllo dello sfondo del sistema IBM 4690 per il comando. Non viene specificato alcun valore per successrc, quindi l'unico codice di ritorno corretto è il valore predefinito 0.

os4690background:mycmd.bat(arg1,arg2),,,9,message123

Per eseguire questo programma sull'agente origine AGENT1 prima dell'avvio del trasferimento, utilizzare il seguente comando:

fteCreateTransfer -sa AGENT1 -presrc os4690background:mycmd.bat(arg1,arg2),,,9,message123

#### **Esecuzione di uno script Ant e specifica di codici di ritorno corretti**

Il seguente esempio specifica uno script Ant denominato myscript e trasmette due proprietà allo script. Lo script viene eseguito utilizzando il comando **fteAnt** . Il valore per successrc è specificato come >2&<7&!5|0|14, che indica che i codici di ritorno 0, 3, 4, 6 e 14 indicano l'esito positivo.

antscript:myscript(prop1=fred,prop2=bob),,,>2&<7&!5|0|14

Per eseguire questo programma sull'agente di destinazione AGENT2 prima dell'avvio del trasferimento, utilizzare il seguente comando:

## <span id="page-872-0"></span>**Esecuzione di uno script Ant e specifica delle destinazioni da chiamare**

Il seguente esempio specifica uno script Ant denominato script2 e due destinazioni, target1 e target2, da chiamare. Viene inoltrata anche la proprietà prop1 , con un valore recmfm(F,B). La virgola (,) e le parentesi in questo valore sono precedute da un carattere di escape barra rovesciata (\).

antscript:script2(target1,target2,prop1=recmfm\(F\,B\)),,,>2&<7&!5|0|14

Per eseguire questo programma sull'agente di destinazione AGENT2 una volta completato il trasferimento, utilizzare il seguente comando:

```
fteCreateTransfer -sa AGENT1 -da AGENT2 
-postdst "antscript:script2(target1,target2,prop1=recmfm\(F\,B\)),,,>2&<7&!5|0|14" 
destinationSpecification sourceSpecification
```
### **Esecuzione di uno script JCL**

Il seguente esempio specifica uno script JCL denominato zosbatch. È stato specificato un valore di 3 per retrycount, un valore di 30 per retrywait e un valore di 0 per successrc. Questi valori indicano che lo script verrà ritentato tre volte se non restituisce un codice di ritorno di esito positivo pari a 0, con un'attesa di trenta secondi tra un tentativo e l'altro.

jcl:zosbatch,3,30,0

Per eseguire questo programma sull'agente origine AGENT1 una volta completato il trasferimento, utilizzare il seguente comando:

```
fteCreateTransfer -sa AGENT1 -da AGENT2 -postsrc jcl:zosbatch,3,30,0 
destinationSpecification sourceSpecification
```
### **Concetti correlati**

["Specifica dei programmi da eseguire" a pagina 275](#page-274-0)

È possibile eseguire programmi su un sistema in cui è in esecuzione un agent IBM WebSphere MQ Managed File Transfer . Come parte di una richiesta di trasferimento file, è possibile specificare un programma da eseguire prima o dopo l'inizio di un trasferimento. Inoltre, è possibile avviare un programma che non fa parte di una richiesta di trasferimento file inoltrando una chiamata gestita.

### **Riferimenti correlati**

["fteCreateTransfer \(crea nuovo trasferimento file\)" a pagina 464](#page-463-0)

Il comando **fteCreateTransfer** crea e avvia un nuovo trasferimento file dalla riga di comando. Questo comando può avviare immediatamente un trasferimento file, pianificare un trasferimento file per una data e ora future, ripetere un trasferimento pianificato una o più volte e attivare un trasferimento file in base a determinate condizioni.

# **Utilizzo di Web Gateway**

## *Riferimento API Web Gateway*

WebSphere MQ Managed File Transfer Web Gateway definisce un'API (application programming interface) HTTP RESTful per la creazione di trasferimenti, il download di file dagli spazi file e la visualizzazione dello stato dei trasferimenti inoltrati utilizzando le richieste e risposte HTTP.

Questo argomento di riferimento descrive l'API per azioni utente. Per azioni di gestione come la creazione e l'eliminazione di spazi file, consultare ["Guida di riferimento per l'API di gestione di Web Gateway" a](#page-892-0) [pagina 893](#page-892-0).

# <span id="page-873-0"></span>**Tipi di risorse**

I seguenti tipi di oggetto WebSphere MQ Managed File Transfer sono supportati da questa specifica:

**File**

Un file trasferito a o da un agent WebSphere MQ Managed File Transfer .

## **filespace**

Un'area logica contenente i file che sono stati inviati all'utente o al gruppo associato a tale spazio file.

## **Trasferisci**

Un'istanza di un trasferimento WebSphere MQ Managed File Transfer .

# **Verbi HTTP**

I verbi HTTP nella seguente tabella sono supportati da questa specifica.

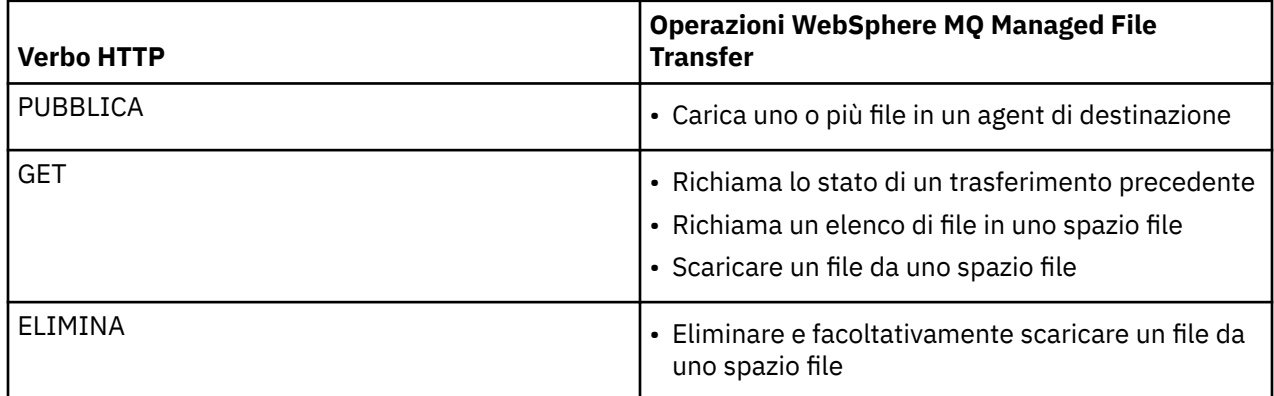

*Intestazioni HTTP e campi modulo HTML per l'utilizzo di Web Gateway*

È possibile personalizzare una richiesta per creare o richiamare una risorsa utilizzando intestazioni HTTP o campi del modulo HTML. Ogni parametro si associa a una proprietà o funzione di WebSphere MQ Managed File Transfer.

La convenzione HTTP consiste nel far precedere le intestazioni personalizzate con x- seguito da un identificativo specifico del prodotto. WebSphere MQ Managed File Transfer utilizza l'identificativo del prodotto fte-.

Per i valori possibili di ogni campo di intestazione o modulo elencato nella seguente tabella, consultare l'argomento che descrive il comando e il parametro WebSphere MQ Managed File Transfer equivalenti. Ad esempio, la serie di valori possibili per l'intestazione x-fte-action è la serie di valori possibili per il comando di trasferimento fteCreatequando viene utilizzato con il parametro -de .

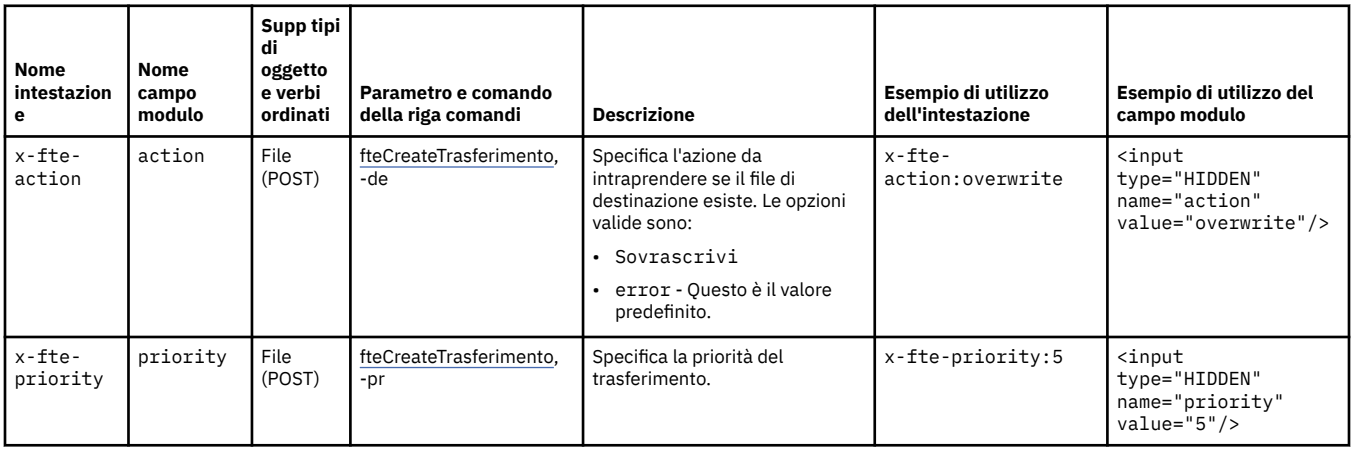

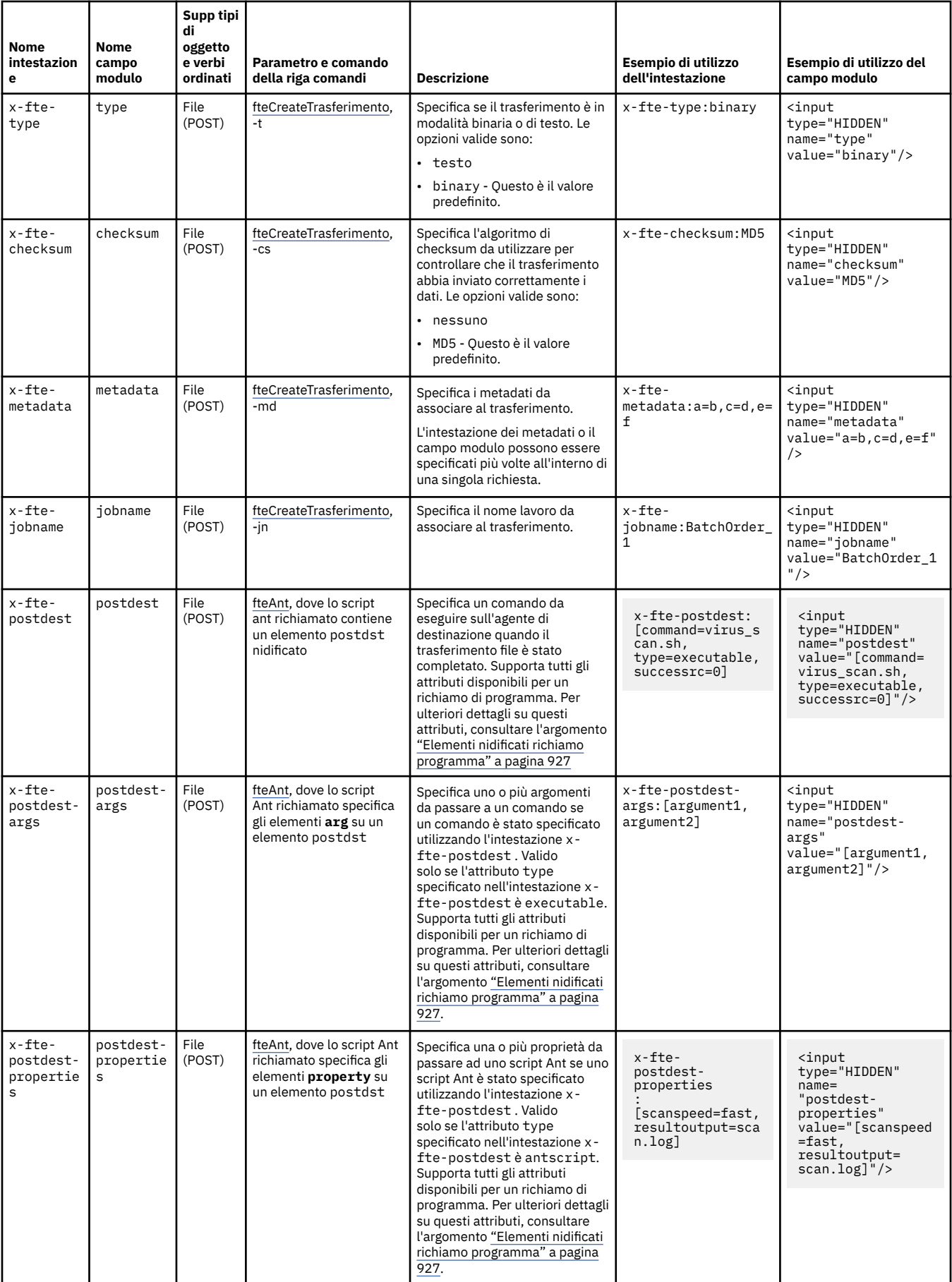

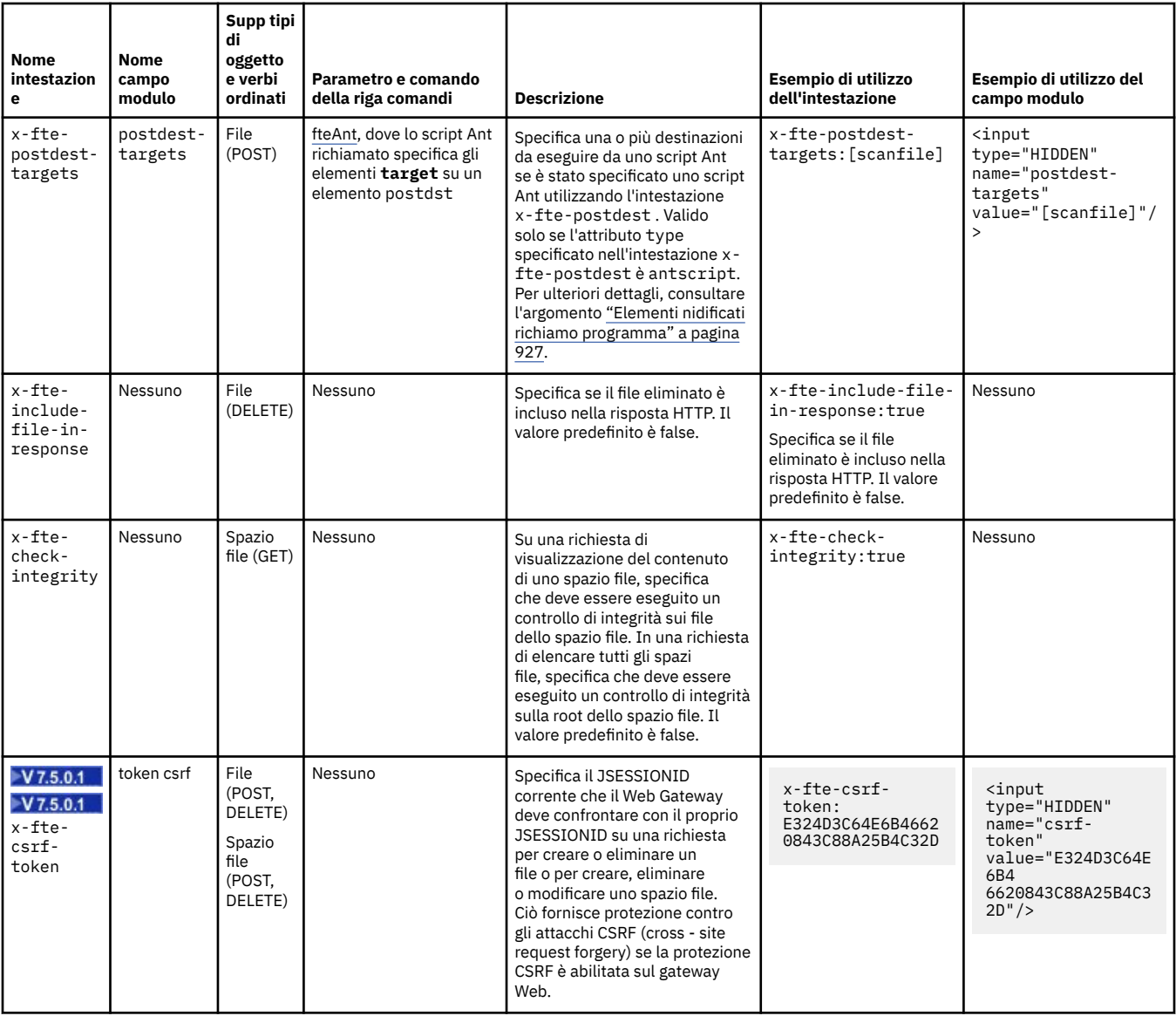

*Sintassi URI (Uniform Resource Identifier) per l'utilizzo del gateway Web* Un URI (Uniform Resource Identifier) WebSphere MQ Managed File Transfer è distinto da altri URI IBM WebSphere MQ dalla root di contesto specificata al momento della distribuzione. La root di contesto consigliata è /wmqfte.

Le risorse WebSphere MQ Managed File Transfer si distinguono tra loro per i loro tipi. Una risorsa è indirizzata dal relativo tipo di risorsa e da un token di identificazione.

# **Diagramma della sintassi di WMQFTE Uniform Resource Identifier**

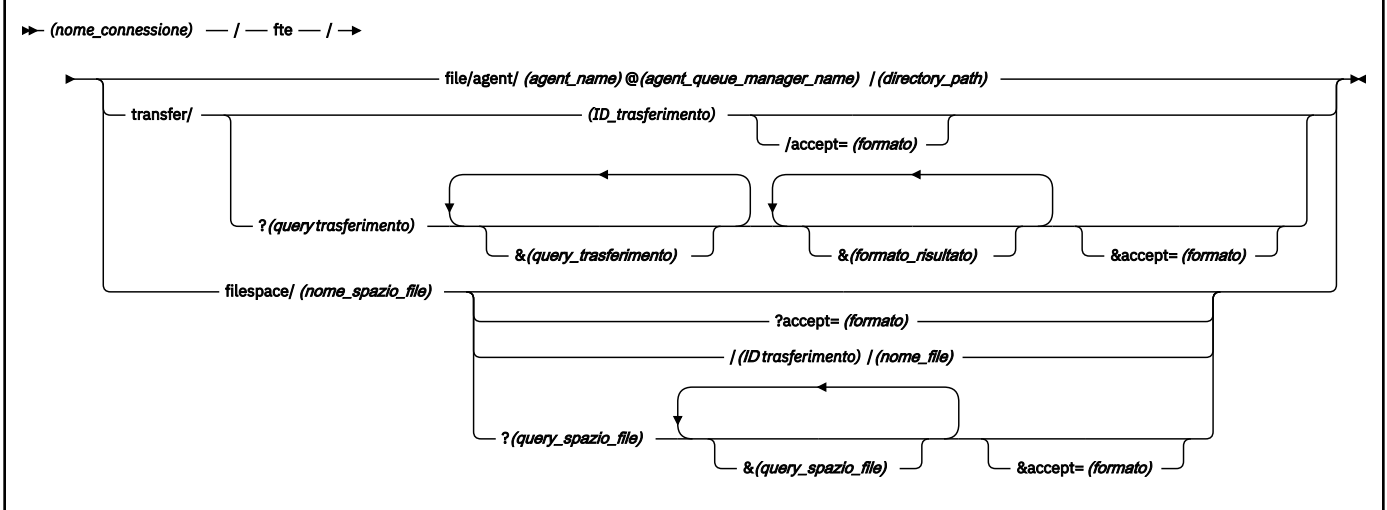

## **Parametri**

### **(***nome\_connessione***)**

Obbligatorio. Il nome host e, facoltativamente, la porta del server che ospita WebSphere MQ Managed File Transfer Web Gateway. Non sensibile al maiuscolo / minuscolo.

### **fte**

Obbligatorio. Prefisso che indica che l'URI è indirizzato a WebSphere MQ Managed File Transfer Web Gateway. Sensibile al maiuscolo / minuscolo.

### **file**

Facoltativo. Indica che si sta indirizzando una risorsa file. Sensibile al maiuscolo / minuscolo.

### **agent**

Facoltativo. Indica che il tipo di destinazione è un agent. Sensibile al maiuscolo / minuscolo.

### **(***nome\_agent***)**

Facoltativo. Il nome dell'agent al quale inviare il file. Non sensibile al maiuscolo / minuscolo, i nomi degli agenti vengono convertiti in maiuscolo.

### **(***nome\_gestore\_code agent***)**

Obbligatorio. Il nome del gestore code utilizzato dall'agent a cui inviare il file. Sensibile al maiuscolo / minuscolo.

### **(***percorso\_directory***)**

Facoltativo. Il percorso della directory sul file system dell'agent di destinazione a cui si sta indirizzando. Il percorso della directory deve contenere solo caratteri non riservati o di escape. Sensibile al maiuscolo / minuscolo.

Se la parte *directory\_path* dell'URI inizia con un carattere barra (/), oltre al carattere barra utilizzato come separatore di percorso, *directory\_path* viene risolto come un percorso assoluto. Se si desidera caricare un file in un percorso assoluto, è necessario codificare la barra come stringa %2F in modo che non venga rimossa. Se non si desidera che i caricamenti di Web Gateway siano in grado di scrivere in un percorso assoluto sul file system dell'agent di destinazione, è necessario configurare l'utente o il sandboxing dell'agent sull'agent di destinazione.

Se *directory\_path* non inizia con un ulteriore carattere barra, il percorso della directory viene risolto in relazione alla directory root di trasferimento dell'agente di destinazione.

### **transfer**

Facoltativo. Indica che si sta indirizzando una risorsa di trasferimento. Sensibile al maiuscolo / minuscolo.

## **(***ID\_trasferimento***)**

Facoltativo. L'ID trasferimento è la stringa esadecimale univoca di 48 caratteri che identifica il trasferimento. Non sensibile al maiuscolo / minuscolo.

### **accept=(***formato***)**

Facoltativo. Specifica il formato della risposta restituita da Web Gateway. Il valore di *formato* è uno dei seguenti:

- **JSON** Specifica che la risposta è in JavaScript Object Notation.
- **XML** Specifica che la risposta è in formato XML. Questa è l'opzione predefinita.

Non sensibile al maiuscolo / minuscolo. È anche possibile impostare il formato della risposta utilizzando l'intestazione Accept: nella richiesta. Il formato impostato utilizzando l'URI ha la priorità rispetto al formato impostato utilizzando l'intestazione Accept: .

## **(***query\_trasferimento***)**

Facoltativo. Richiede informazioni su tutti i trasferimenti che corrispondono alla query, da WebSphere MQ Managed File Transfer Web Gateway. È possibile specificare più query, separate dal carattere e commerciale (&), ma solo una di ciascun tipo di query.

La query può essere di uno dei seguenti tipi:

- srcagent=(*nome\_agent*)
- destagent=(*nome\_agent*)
- agent=(*nome\_agent*)
- status=(*valore\_stato*)
- metadata=(*metadata\_info*)
- endafter=(*data*)
- endbefore=(*data*)
- startafter=(*data*)
- startbefore=(*data*)
- srcfile=(*percorso\_file*)
- destfile=(*percorso\_file*)
- jobname=(*nome\_lavoro*)
- returncode=(*codice\_ritorno*)

Per ulteriori informazioni su queste query, consultare ["Parametri di query" a pagina 879](#page-878-0).

### **filespace**

Facoltativo. Indica che si sta indirizzando una risorsa spazio file. Sensibile al maiuscolo / minuscolo.

### **(***nome\_spazio\_file***)**

Facoltativo. Il nome dello spazio file a cui si sta indirizzando. Questo è il nome dell'utente associato allo spazio file. Sensibile al maiuscolo / minuscolo.

### **(***nome\_file***)**

Facoltativo. Il nome del file da scaricare. Se un nome file ha un carattere spazio nel nome, questo carattere deve essere rappresentato dalla stringa %20 nell'URI. Sensibile al maiuscolo / minuscolo.

## <span id="page-878-0"></span>**(***query\_spazio\_file***)**

Facoltativo. Richiede informazioni su tutti i file nello spazio file che corrispondono alla query, da WebSphere MQ Managed File Transfer Web Gateway. È possibile specificare più query, separate dal carattere e commerciale (&), ma solo una di ciascun tipo di query.

La query può essere di uno dei seguenti tipi:

- endafter=(*data*)
- endbefore=(*data*)
- startafter=(*data*)
- startbefore=(*data*)

Per ulteriori informazioni su queste query, consultare "Parametri di query" a pagina 879.

## **(***formato\_risultato***)**

- sortby=(*sort\_by\_values*)
- sort=(*valore\_ordinamento*)
- start=(*valore\_iniziale*)
- count=(*valore\_conteggio*)

Per ulteriori informazioni su questi formati di risultati, consultare ["Parametri del formato del risultato"](#page-881-0) [a pagina 882](#page-881-0).

# **Parametri di query**

### **srcagent=(***nome\_agent***)**

Richiede informazioni sui trasferimenti che hanno *nome\_agent* come agent di origine. Il valore di *nome\_agent* non è sensibile al maiuscolo / minuscolo, i nomi agent vengono convertiti in maiuscolo.

Se si utilizza la query **srcagent** non è possibile utilizzare la query **agent** .

### **destagent=(***nome\_agent***)**

Richiede informazioni sui trasferimenti che hanno *nome\_agent* come agent di destinazione. Il valore di *nome\_agent* non è sensibile al maiuscolo / minuscolo, i nomi agent vengono convertiti in maiuscolo.

Se si utilizza la query **destagent** non è possibile utilizzare la query **agent** .

### **agent=(***nome\_agent***)**

Richiede informazioni sui trasferimenti che hanno *nome\_agent* come agent di origine, agent di destinazione o entrambi. Il valore di *nome\_agent* non è sensibile al maiuscolo / minuscolo, i nomi agent vengono convertiti in maiuscolo.

Se si utilizza la query **agent** non è possibile utilizzare la query **srcagent** o **destagent** .

### **status=(***valore\_stato***)**

Richiede informazioni sui trasferimenti che hanno come stato *status\_value* . Il valore di *status\_value* è sensibile al maiuscolo / minuscolo ed è un elenco separato da virgole racchiuso tra parentesi ([]). L'elenco separato da virgole contiene uno o più dei seguenti valori:

- **inoltrato**
- **Avviato**
- **success**
- **Operazione riuscita parzialmente**
- **annullato**
- **errore**

### **metadata=(***metadata\_info***)**

Richiede informazioni sui trasferimenti che hanno *metadata\_info* come parte dei loro metadati.

Il valore di *metadata\_info* è in uno dei seguenti formati:

#### *nome*

La parte nome di una coppia nome - valore di metadati. Se il trasferimento ha metadati con questo nome e qualsiasi valore, il trasferimento corrisponde alla query.

#### *name***=***valore*

Una coppia nome - valore metadati. Se il trasferimento ha metadati con questo nome e questo valore, il trasferimento corrisponde alla query.

### **endafter=(***data***)**

Richiede informazioni sui trasferimenti completati dopo la data indicata dal valore *data* . Il valore *data* è in uno dei seguenti formati:

### **AAAA-MM-GGThh:mm:ss**

La data e l'ora. Ad esempio, 2010-08-26T12:25:40.

#### **aaaa-MM-ggThh:mm**

La data e l'ora, senza secondi. Ad esempio, 2010-08-26T12:25, che viene valutato come 2010-08-26T12:25:00.

### **aaaa - MM-ddTHH**

La data e l'ora, senza secondi e minuti. Ad esempio, 2010-08-26T12, che viene valutato come 2010-08-26T12:00:00.

#### **aaaa-MM-gg**

La data. Ad esempio, 2010-08-26, che viene valutato come 2010-08-26T00:00:00.

#### **aaaa-MM**

La data senza giorni. Ad esempio, 2010-08, che viene valutato come 2010-07-31T23:59:59.

#### **aaaa**

L'anno. Ad esempio, 2010, che viene valutato come 2009-12-31T23:59:59.

La data e l'ora sono in UTC (Coordinated Universal Time).

È possibile specificare una data in un fuso orario diverso aggiungendo un numero di quattro cifre, preceduto da un segno più (+) o meno (-), alla fine della data per indicare la differenza di orario tra UTC e il fuso orario che si sta utilizzando. Ad esempio, per specificare 7pm il 26th agosto 2010 nel fuso orario per San Francisco, Pacific Daylight Time, che è 7 ore indietro rispetto a UTC, utilizzare il seguente valore: 2010-08-26T19:00-0700.

#### **endbefore=(***data***)**

Richiede informazioni sui trasferimenti completati prima della data indicata dal valore *data* . Il valore *data* è in uno dei seguenti formati:

### **AAAA-MM-GGThh:mm:ss**

La data e l'ora. Ad esempio, 2010-08-26T12:25:40.

#### **aaaa-MM-ggThh:mm**

La data e l'ora, senza secondi. Ad esempio, 2010-08-26T12:25, che viene valutato come 2010-08-26T12:25:00.

### **aaaa - MM-ddTHH**

La data e l'ora, senza secondi e minuti. Ad esempio, 2010-08-26T12, che viene valutato come 2010-08-26T12:00:00.

#### **aaaa-MM-gg**

La data. Ad esempio, 2010-08-26, che viene valutato come 2010-08-26T00:00:00.

### **aaaa-MM**

La data senza giorni. Ad esempio, 2010-08, che viene valutato come 2010-07-31T23:59:59.

**aaaa**

L'anno. Ad esempio, 2010, che viene valutato come 2009-12-31T23:59:59.

La data e l'ora sono in UTC (Coordinated Universal Time).

È possibile specificare una data in un fuso orario diverso aggiungendo un numero di quattro cifre, preceduto da un segno più (+) o meno (-), alla fine della data per indicare la differenza di orario tra UTC e il fuso orario che si sta utilizzando. Ad esempio, per specificare 7pm il 26th agosto 2010 nel fuso orario per San Francisco, Pacific Daylight Time, che è 7 ore indietro rispetto a UTC, utilizzare il seguente valore: 2010-08-26T19:00-0700.

### **startafter=(***data***)**

Richiede informazioni sui trasferimenti avviati dopo la data indicata dal valore *data* . Il valore *data* è in uno dei seguenti formati:

### **AAAA-MM-GGThh:mm:ss**

La data e l'ora. Ad esempio, 2010-08-26T12:25:40.

### **aaaa-MM-ggThh:mm**

La data e l'ora, senza secondi. Ad esempio, 2010-08-26T12:25, che viene valutato come 2010-08-26T12:25:00.

### **aaaa - MM-ddTHH**

La data e l'ora, senza secondi e minuti. Ad esempio, 2010-08-26T12, che viene valutato come 2010-08-26T12:00:00.

### **aaaa-MM-gg**

La data. Ad esempio, 2010-08-26, che viene valutato come 2010-08-26T00:00:00.

### **aaaa-MM**

La data senza giorni. Ad esempio, 2010-08, che viene valutato come 2010-07-31T23:59:59.

### **aaaa**

L'anno. Ad esempio, 2010, che viene valutato come 2009-12-31T23:59:59.

La data e l'ora sono in UTC (Coordinated Universal Time).

È possibile specificare una data in un fuso orario diverso aggiungendo un numero di quattro cifre, preceduto da un segno più (+) o meno (-), alla fine della data per indicare la differenza di orario tra UTC e il fuso orario che si sta utilizzando. Ad esempio, per specificare 7pm il 26th agosto 2010 nel fuso orario per San Francisco, Pacific Daylight Time, che è 7 ore indietro rispetto a UTC, utilizzare il seguente valore: 2010-08-26T19:00-0700.

### **startbefore=(***data***)**

Richiede informazioni sui trasferimenti avviati prima della data indicata dal valore *data* . Il valore *data* è in uno dei seguenti formati:

### **AAAA-MM-GGThh:mm:ss**

La data e l'ora. Ad esempio, 2010-08-26T12:25:40.

### **aaaa-MM-ggThh:mm**

La data e l'ora, senza secondi. Ad esempio, 2010-08-26T12:25, che viene valutato come 2010-08-26T12:25:00.

### **aaaa - MM-ddTHH**

La data e l'ora, senza secondi e minuti. Ad esempio, 2010-08-26T12, che viene valutato come 2010-08-26T12:00:00.

### **aaaa-MM-gg**

La data. Ad esempio, 2010-08-26, che viene valutato come 2010-08-26T00:00:00.

### **aaaa-MM**

La data senza giorni. Ad esempio, 2010-08, che viene valutato come 2010-07-31T23:59:59.

### **aaaa**

L'anno. Ad esempio, 2010, che viene valutato come 2009-12-31T23:59:59.

<span id="page-881-0"></span>La data e l'ora sono in UTC (Coordinated Universal Time).

È possibile specificare una data in un fuso orario diverso aggiungendo *Z* alla fine della data in uno qualsiasi dei formati elencati. Il valore *Z* è un numero di quattro cifre che indica la differenza di orario tra UTC e fuso orario che si sta utilizzando. Ad esempio, per specificare 7pm il 26th agosto 2010 nel fuso orario per San Francisco, Pacific Daylight Time, che è 7 ore indietro rispetto a UTC, utilizzare il seguente valore: 2010-08-26T19:00-0700.

### **srcfile=(***percorso\_file***)**

Richiede informazioni sui trasferimenti che hanno *file\_path* come percorso file di origine completo. Sensibile al maiuscolo / minuscolo.

Se un percorso file contiene uno spazio, questo carattere deve essere rappresentato dalla stringa %20 nella query.

### **destfile=(***percorso\_file***)**

Richiede informazioni sui trasferimenti che hanno *file\_path* come percorso file di destinazione completo. Sensibile al maiuscolo / minuscolo.

Se un percorso file contiene uno spazio, questo carattere deve essere rappresentato dalla stringa %20 nella query.

### **jobname=(***nome\_lavoro***)**

Richiede informazioni sui trasferimenti che hanno *nome\_lavoro* come nome lavoro. Il nome lavoro è sensibile al maiuscolo / minuscolo.

### **returncode=(***codice\_ritorno***)**

Richiede informazioni sui trasferimenti che hanno *codice\_ritorno* come codice di ritorno. Il codice di ritorno di un trasferimento è un numero intero positivo. Per un elenco dei codici di ritorno possibili, consultare ["Codici di ritorno per WebSphere MQ Managed File Transfer" a pagina 371.](#page-370-0)

### **transferid=(***ID\_trasferimento***)**

Facoltativo. L'ID trasferimento è la stringa esadecimale di 48 caratteri che identifica il trasferimento che ha trasferito il file nello spazio file. Non sensibile al maiuscolo / minuscolo.

# **Parametri del formato del risultato**

### **sortby=(***sort\_by\_values***)**

Specifica in base a quale valore ordinare i risultati. Per una query di trasferimento il valore di *sort\_by\_value* è uno dei seguenti valori:

- **SrcAgent**
- **DestAgent**
- **Stato**
- **startDate**
- **endDate**
- **jobName**

Per impostazione predefinita i risultati vengono ordinati per **startdate**.

### **sort=(***valore\_ordinamento***)**

Specifica se i risultati restituiti vengono ordinati in ordine crescente o decrescente rispetto al valore specificato per la query **sortby** . Il valore di *sort\_value* è uno dei seguenti:

- **ascendente**
- **decrescente**

È possibile specificare la query **sort** solo se è stata specificata la query **sortby** .

## **start=(***valore\_iniziale***)**

Specifica l'indice del primo risultato da restituire. Il valore di *valore\_iniziale* è 0 o un numero intero positivo. Il primo risultato trovato da Web Gateway ha un indice di 0.

## **count=(***valore\_conteggio***)**

Specifica il numero di risultati da restituire. Il valore di *count\_value* è un numero intero positivo inferiore a 100. È possibile restituire solo 100 risultati alla volta.

## **Esempi**

Ad esempio, per utilizzare una richiesta POST per trasferire una risorsa file a un agente di destinazione denominato ACCOUNTS, che utilizza un gestore code dell'agente denominato DEPT1, utilizzare il seguente URI:

http://example.org/wmqfte/file/agent/ACCOUNTS@DEPT1/

In questo esempio:

- http://example.org è il sistema host.
- /wmqfte indica che l'URI è un URI WebSphere MQ Managed File Transfer .
- /file indica che la risorsa indirizzata è una risorsa file.
- /agent/ACCOUNTS@DEPT1/ è il token di identificazione. Questo token di identificazione è una combinazione del tipo di destinazione, in questo caso agent, un nome agent di destinazione, in questo caso ACCOUNTS, e il nome gestore code dell'agent di destinazione con prefisso @, in questo caso @DEPT1.

Ad esempio, per indirizzare una risorsa di trasferimento:

http://example.org/wmqfte/transfer/ 414d5120514d5f4c4d343336303920201159c54820027102

In questo esempio:

- http://example.org è il sistema host.
- /wmqfte indica che l'URI è un URI WebSphere MQ Managed File Transfer .
- /transfer indica che la risorsa indirizzata è una risorsa di trasferimento.
- /414d5120514d5f4c4d343336303920201159c54820027102 è il token di identificazione, che in questo caso è l'ID trasferimento esadecimale.

*Tipi di contenuto per l'utilizzo di Web Gateway*

Le richieste di trasferimento file inoltrate a WebSphere MQ Managed File Transfer Web Gateway SupportPac devono corrispondere a determinati tipi di supporto. Le risposte dal Web Gateway hanno un tipo di supporto application/xml o application/json.

# **Richiesta**

Il contenuto trasferito a WebSphere MQ Managed File Transfer utilizzando HTTP deve essere in uno dei seguenti formati nella tabella.

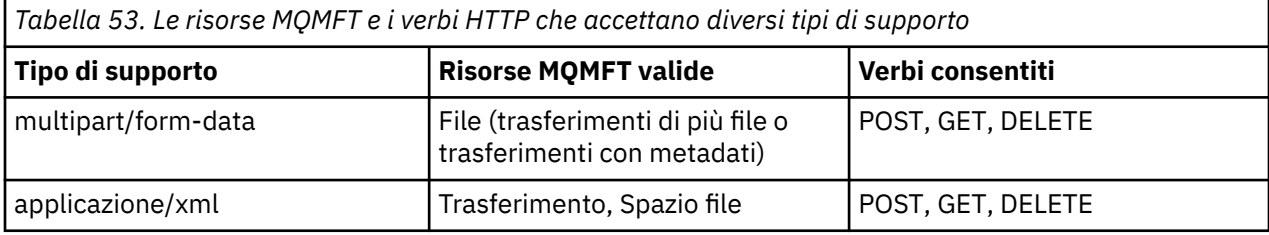

Quando si esegue il POST di un file come parte di una richiesta a più parti, è possibile utilizzare qualsiasi tipo di supporto in ciascun limite a più parti. Il tipo di supporto del file determina se il trasferimento file è in modalità binario o di testo, a meno che la modalità non venga sovrascritta con l'intestazione x-fte-type .

*Tabella 54. La modalità di trasferimento utilizzata per impostazione predefinita per diversi tipi di supporto*

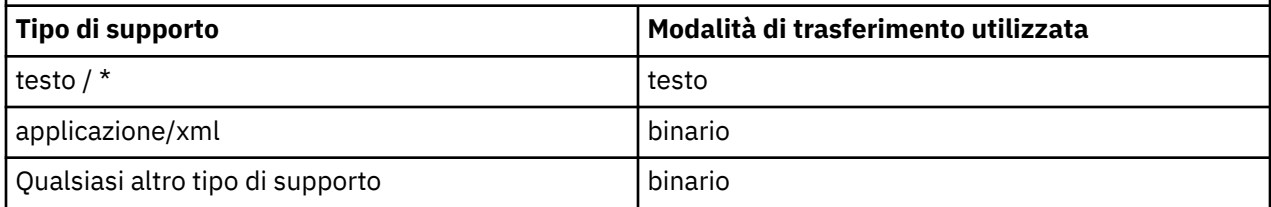

# **Corpo della risposta**

Il Web Gateway può restituire una risposta con un tipo di supporto application/xml o application/ json in risposta sia alle richieste di caricamento file (POST di una risorsa FILE) che alle richieste di stato di trasferimento (GET di una risorsa TRANSFER). Per ulteriori informazioni sui formati di risposta JSON e XML, consultare "Formati di risposta: XML e JSON" a pagina 884. Web Gateway può restituire una risposta con qualsiasi tipo di supporto in risposta a una richiesta di download di file (GET di una risorsa FILESPACE).

## *Formati di risposta: XML e JSON*

Il gateway Web WebSphere MQ Managed File Transfer restituisce le risposte alle query in uno dei due formati: XML o JSON ( JavaScript Object Notation).

È possibile specificare il formato della risposta dal Web Gateway includendo l'intestazione Accept: *return-type* nella richiesta o includendo la query accept=*return-type* nell'URI. È possibile utilizzare un'applicazione Web per analizzare il contenuto della risposta XML o JSON e visualizzarlo in un formato appropriato per un utente Web.

Il formato predefinito è XML. Se si specifica il formato utilizzando sia l'intestazione Accept: che la query accept= nell'URI, Web Gateway restituisce una risposta nel formato specificato dalla query nell'URI.

## *Trasferimento dei formati di risposta della query*

Quando richiedi lo stato di un trasferimento o di più trasferimenti da WebSphere MQ Managed File Transfer Web Gateway, la risposta viene restituita in formato JSON o XML.

# **XML**

Il seguente esempio mostra il formato di una risposta XML di query di trasferimento semplice.

```
<transfers xsi:noNamespaceSchemaLocation="WebTransferStatus.xsd">
   <transfer end-time="2010-08-26T12:00:00.260Z" 
            start-time="2010-08-26T11:55:00.076Z" 
            status="Success" 
            id="414d51205745422e4654452020202020c1a1a34b03720120">
    <source>
       <agent qmgr="QM_JUPITER" name="AGENT_CALLISTO"/>
      <metadata>
 <key value="FIRST_JOB" name="com.ibm.wmqfte.JobName"/>
 <key value="AGENT_CALLISTO" name="com.ibm.wmqfte.SourceAgent"/>
        <key value="AGENT_EUROPA" name="com.ibm.wmqfte.DestinationAgent"/>
        <key value="serenity.example.com." 
 name="com.ibm.wmqfte.OriginatingHost"/>
 <key value="user1" name="com.ibm.wmqfte.MqmdUser"/>
        <key value="414d51205745422e4654452020202020c1a1a34b03720120" 
             name="com.ibm.wmqfte.TransferId"/>
        <key value="user1" name="com.ibm.wmqfte.OriginatingUser"/>
      </metadata>
    </source>
    <destination>
      <agent qmgr="QM_JUPITER" name="AGENT_EUROPA"/>
      <metadata>
```

```
 <key value="FIRST_JOB" name="com.ibm.wmqfte.JobName"/>
 <key value="AGENT_CALLISTO" name="com.ibm.wmqfte.SourceAgent"/>
 <key value="AGENT_EUROPA" name="com.ibm.wmqfte.DestinationAgent"/>
 <key value="user1" name="com.ibm.wmqfte.MqmdUser"/>
        <key value="serenity.example.com." 
             name="com.ibm.wmqfte.OriginatingHost"/>
        <key value="user1" name="com.ibm.wmqfte.OriginatingUser"/>
        <key value="414d51205745422e4654452020202020c1a1a34b03720120" 
             name="com.ibm.wmqfte.TransferId"/>
      </metadata>
    </destination>
    <stats retry-count="0" file-warnings="0" file-failures="0" 
           bytes-transferred="259354303"/>
    <result text="BFGRP0032I: The file transfer request has successfully completed." 
            code="0"/>
    <transfer-set>
      <file result-code="0" mode="text">
 <source-file name="/home/user1/output.zip">
 <attribute-values last-modified="2010-08-19T14:16:57.000Z" 
 file-size="259354303" disposition="leave" 
                            checksum-value="98611a272a27d373f92d73a08cf0d4f4" 
                            checksum-method="MD5"/>
        </source-file>
        <destination-file name="/tmp/output.zip">
          <attribute-values last-modified="2010-08-26T12:00:00.000Z" 
                            file-size="259354303" exists-action="error" 
                            checksum-value="98611a272a27d373f92d73a08cf0d4f4" 
                            checksum-method="MD5"/>
        </destination-file>
      </file>
    </transfer-set>
  </transfer>
</transfers>
```
## **JSON**

Il seguente esempio mostra il formato di una risposta JSON della query di trasferimento semplice.

```
{
 "transfers" : {
 "transfer" : {
 "end-time" : "2010-08-26T12:00:00.260Z",
 "status" : "Success",
 "start-time" : "2010-08-26T11:55:00.076Z",
                     "id" : "414d51205745422e4654452020202020c1a1a34b03720120",
\blacksquare result" : {
\blacksquare \blacksquare \blacksquare \blacksquare \blacksquare \blacksquare \blacksquare \blacksquare \blacksquare \blacksquare \blacksquare \blacksquare \blacksquare "text" : "BFGRP0032I: The file transfer request has successfully completed."
                   }
, where \mathcal{L}" destination" : {
\blacksquare \blacksquare \blacks "key" : [
{ } \overline{\phantom{a}} \overline{\phantom{a}} 
 "name" : "com.ibm.wmqfte.JobName",
 "value" : "FIRST_JOB"
\mathbb{R}^2 , and the set of \mathbb{R}^2, where \mathcal{L} is the set of \mathcal{L}{ } \overline{\phantom{a}} \overline{\phantom{a}} 
 "name" : "com.ibm.wmqfte.SourceAgent",
 "value" : "AGENT_CALLISTO"
\mathbb{R}^2 , and the set of \mathbb{R}^2, where \mathcal{L} is the set of \mathcal{L}\{ \mathcal{L} \} "name" : "com.ibm.wmqfte.DestinationAgent",
                                        "value" : "AGENT_EUROPA"
\mathbb{R}^2 , and the set of \mathbb{R}^2, where \mathcal{L} is the set of \mathcal{L}\{ \mathcal{L} \} "name" : "com.ibm.wmqfte.MqmdUser",
 "value" : "user1"
\mathbb{R}^2 , and the set of \mathbb{R}^2, where \mathcal{L} is the set of \mathcal{L}\{ \mathcal{L} \} "name" : "com.ibm.wmqfte.OriginatingHost",
                                        "value" : "serenity.example.com."
\}, where \mathcal{L} is the set of \mathcal{L}
```

```
\{ \mathcal{L} \} "name" : "com.ibm.wmqfte.OriginatingUser",
 "value" : "user1"
\}, where \mathcal{L}\{ \mathcal{L} \} "name" : "com.ibm.wmqfte.TransferId",
                                  "value" : "414d51205745422e4654452020202020c1a1a34b03720120"
\} ]
                       }
, where \mathcal{L} is the set of \mathcal{L}\blacksquare agent" : {
 "name" : "AGENT_EUROPA",
 "qmgr" : "QM_JUPITER"
 }
                 }
, where \mathcal{L} is the set of \mathcal{L}"stats" : {
 "bytes-transferred" : "259354303",
 "retry-count" : "0",
 "file-warnings" : "0",
 "file-failures" : "0"
                 }
, where \mathcal{L} "transfer-set" : {
                      "file" : \{\blacksquare \blacksquare \blacks "mode" : "text",
\blacksquare source-file" : {
\blacksquare \blacksquare \blacks\blacksquare \blacksquare \blacks "last-modified" : "2010-08-19T14:16:57.000Z",
 "checksum-value" : "98611a272a27d373f92d73a08cf0d4f4",
 "checksum-method" : "MD5",
 "file-size" : "259354303",
 "disposition" : "leave"
\} }
, where \mathcal{L} is the state \mathcal{L}\blacksquare \blacksquare destination-file" : {
 "name" : "\/tmp\/output.zip",
\blacksquare \blacksquare \blacks "exists-action" : "error",
 "last-modified" : "2010-08-26T12:00:00.000Z",
 "checksum-value" : "98611a272a27d373f92d73a08cf0d4f4",
 "checksum-method" : "MD5",
 "file-size" : "259354303"
\frac{3}{2} }
                       }
                 }
, where \mathcal{L} "source" : {
                       "metadata" : {
 "key" : [
{ } \overline{\phantom{a}} \overline{\phantom{a}} 
 "name" : "com.ibm.wmqfte.JobName",
 "value" : "FIRST_JOB"
\}, where \mathcal{L} is the set of \mathcal{L}{ } \overline{\phantom{a}} \overline{\phantom{a}} 
 "name" : "com.ibm.wmqfte.SourceAgent",
 "value" : "AGENT_CALLISTO"
\frac{3}{2}, where \mathcal{L} is the set of \mathcal{L}{ } \overline{\phantom{a}} \overline{\phantom{a}} 
 "name" : "com.ibm.wmqfte.DestinationAgent",
 "value" : "AGENT_EUROPA"
\frac{3}{2}, where \mathcal{L} is the set of \mathcal{L}{f} "name" : "com.ibm.wmqfte.OriginatingHost",
 "value" : "serenity,example.com."
\frac{3}{2}, where \mathcal{L} is the set of \mathcal{L}{f} "name" : "com.ibm.wmqfte.MqmdUser",
                                   "value" : "user1"
\frac{3}{2}, where \mathcal{L} is the set of \mathcal{L}
```
 ${f}$ 

```
 "name" : "com.ibm.wmqfte.TransferId",
                                    "value" : "414d51205745422e4654452020202020c1a1a34b03720120"
\frac{3}{2}, where \mathcal{L} is the set of \mathcal{L}{ } \overline{\phantom{a}} \overline{\phantom{a}} 
 "name" : "com.ibm.wmqfte.OriginatingUser",
 "value" : "user1"
\mathbb{R} , we have the set of \mathbb{R} ]
                        }
, where \mathcal{L} is the set of \mathcal{L}\blacksquare agent" : {
 "name" : "AGENT_CALLISTO",
 "qmgr" : "QM_JUPITER"
                        }
                }
           }
     }
}
```
# **Comprensione della risposta della query di trasferimento**

I nomi degli elementi e degli attributi nel formato di risposta XML e i nomi degli oggetti nel formato di risposta JSON sono uguali. Questi elementi, attributi e oggetti sono descritti nel seguente elenco:

## **Trasferimenti**

Gruppo contenente informazioni sul trasferimento per tutti i trasferimenti che corrispondono alla query.

### **trasferisci**

Gruppo contenente le informazioni per un singolo trasferimento.

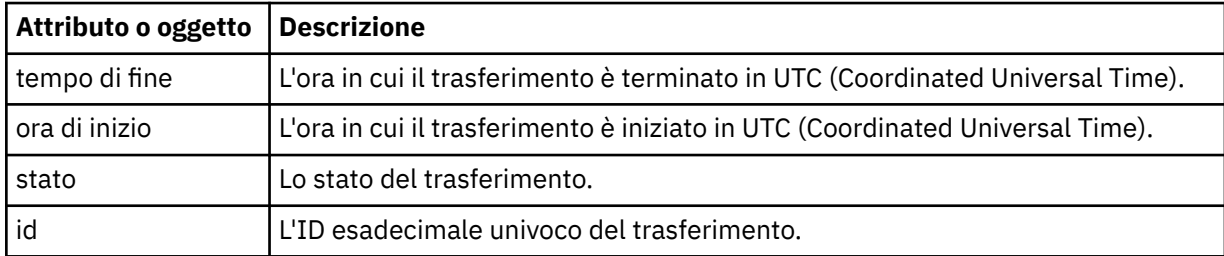

### **source**

Gruppo contenente informazioni sull'origine del trasferimento.

## **destinazione**

Gruppo contenente informazioni sulla destinazione del trasferimento.

### **agent**

Specifica il nome e il gestore code di un agent. Quando viene utilizzato all'interno dell'elemento o dell'oggetto **source** questo elemento o oggetto specifica le informazioni sull'agent di origine; quando viene utilizzato all'interno dell'elemento o dell'oggetto **destination** , questo elemento o oggetto specifica le informazioni sull'agent di destinazione.

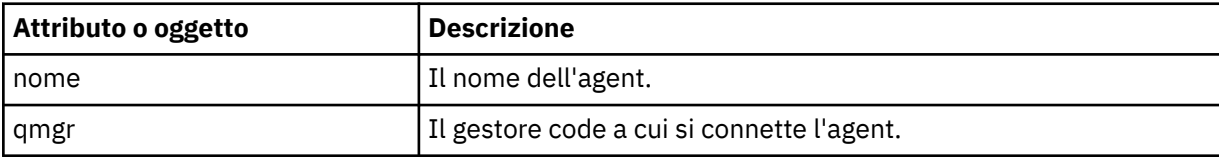

### **metadata**

Gruppo contenente informazioni di trasferimento in coppie nome - valore.

### **chiave**

Specifica una coppia nome - valore.

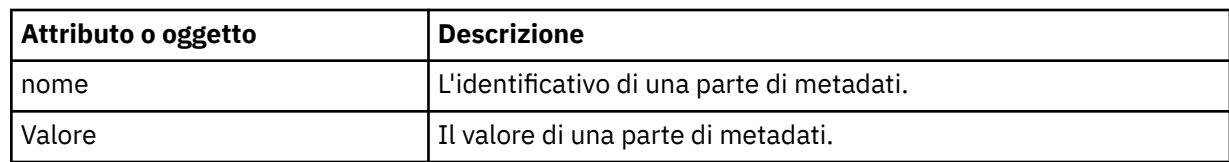

## **statistiche**

Specifica le informazioni sull'intero trasferimento.

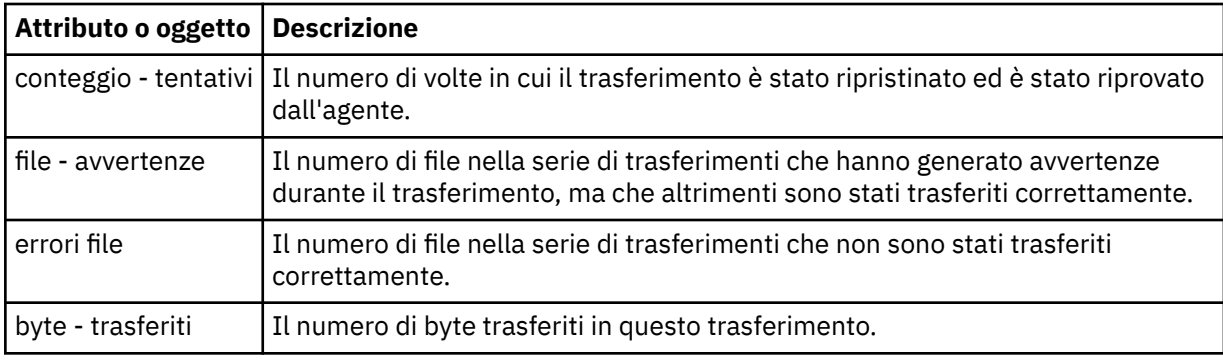

## **risultato**

Specifica il codice di ritorno e le informazioni supplementari del trasferimento.

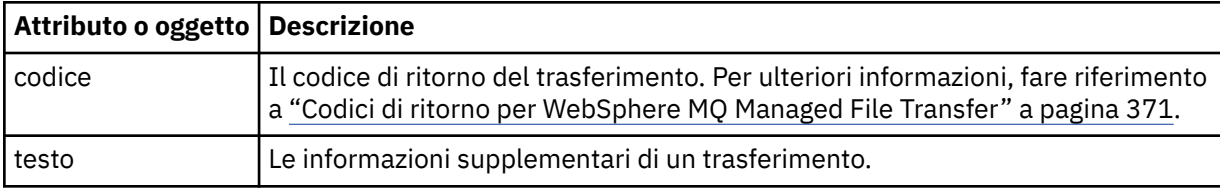

## **serie di trasferimenti**

Gruppo contenente informazioni sui file che sono stati trasferiti.

### **file**

Gruppo contenente informazioni su un file nel trasferimento.

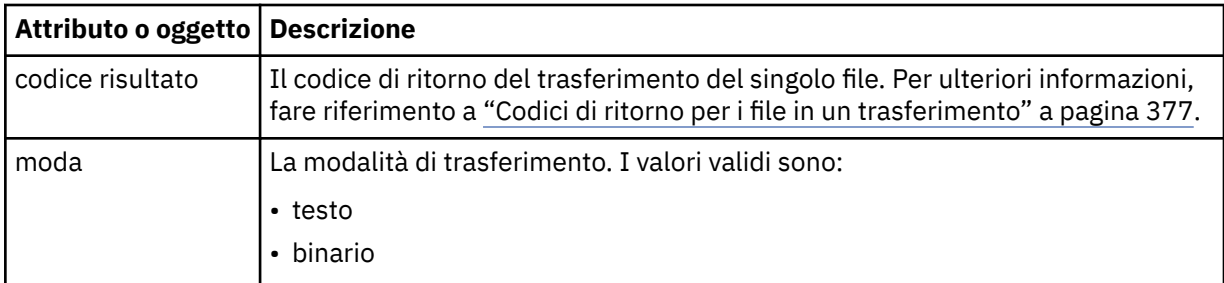

## **file - origine**

Specifica il nome del file origine.

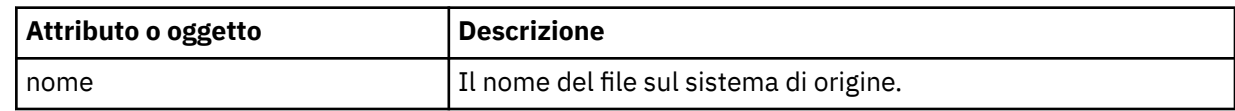

## **file di destinazione**

Specifica il nome del file di destinazione.

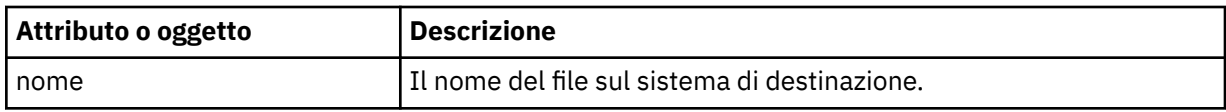

### **valori - attributi**

Specifica ulteriori informazioni sul file che si sta trasferendo. Quando viene utilizzato all'interno dell'elemento o dell'oggetto **source-file** questo elemento o oggetto specifica le informazioni sul file sul sistema di origine; quando viene utilizzato all'interno dell'elemento o dell'oggetto **destination-file** questo elemento o oggetto specifica le informazioni sul file sul sistema di destinazione.

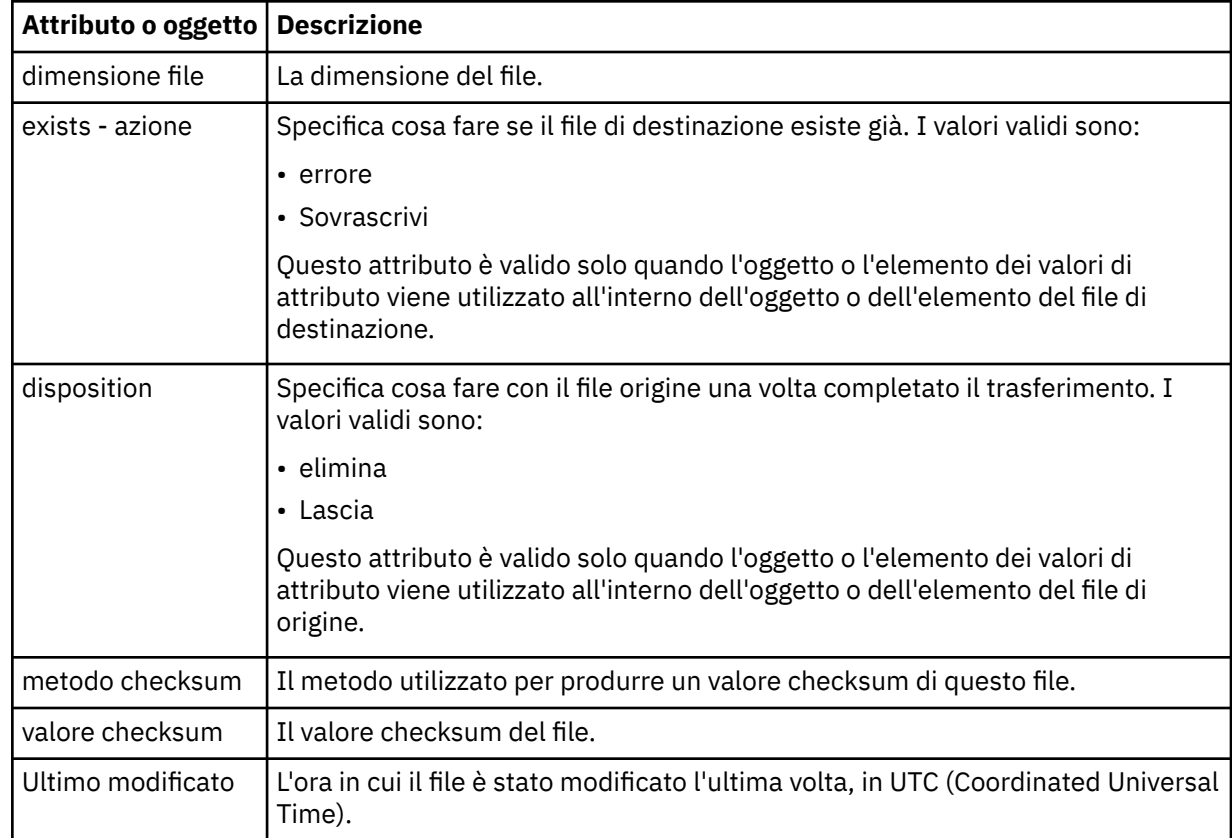

### *Formati di risposta query spazio file*

Quando si richiede un elenco di alcuni o di tutti i file in uno spazio file da WebSphere MQ Managed File Transfer Servizio Web Gateway, la risposta viene restituita in formato JSON o XML, in base a quanto specificato utilizzando l'intestazione Accept: .

# **XML**

Il seguente esempio mostra il formato di una risposta XML di query spazio file semplice.

```
<fileSpaces xsi:noNamespaceSchemaLocation="WebFileSpaceList.xsd">
   <fileSpace size="1" name="james">
     <file fileLink="/wmqfte/filespace/james/414d51205745422e4654452020202020c1a1a34b03720120/file.zip" 
 transferLink="/wmqfte/transfer/414d51205745422e4654452020202020c1a1a34b03720120" 
 transferID="414d51205745422e4654452020202020c1a1a34b03720120" 
          name="/tmp/ae55bc7">
      <attribute-values mode="text" time="2010-08-26T19:00:02.000Z" 
                         file-size="259354303" 
                         checksum-value="98611a272a27d373f92d73a08cf0d4f4" 
                         checksum-method="none"/>
     </file>
   </fileSpace>
</fileSpaces>
```
La risposta XML è conforme allo schema WebFileSpaceList.xsd, che si trova nella directory *MQ\_INSTALLATION\_PATH*/mqft/samples/schema dell'installazione di MQMFT .

## **JSON**

Il seguente esempio mostra il formato di una risposta JSON della query dello spazio file semplice.

```
{
 "fileSpaces" : {
 "fileSpace" : {
 "name" : "james",
 "size" : "1",
" file" : {
 "transferLink" : "\/wmqfte\/transfer\/414d51205745422e4654452020202020c1a1a34b03720120",
 "fileLink" : "\/wmqfte\/filespace\/1234\/414d51205745422e4654452020202020c1a1a34b03720120\/
file.zip",
 "name" : "\/tmp\/ae55bc7",
 "transferID" : "414d51205745422e4654452020202020c1a1a34b03720120",
" attribute-values" : {
 "checksum-value" : "98611a272a27d373f92d73a08cf0d4f4",
 "checksum-method" : "none",
 "time" : "2010-08-26T19:00:02.000Z",
 "file-size" : "259354303",
             "mode" : "text"
          }
       }
    }
  }
}
```
## **Informazioni sulla risposta della query dello spazio file**

I nomi degli elementi e degli attributi nel formato di risposta XML e i nomi degli oggetti nel formato di risposta JSON sono uguali. Questi elementi, attributi e oggetti sono descritti nel seguente elenco:

### **spazi file**

Gruppo contenente le informazioni sullo spazio file.

#### **filespace**

Gruppo contenente le informazioni per un singolo spazio file.

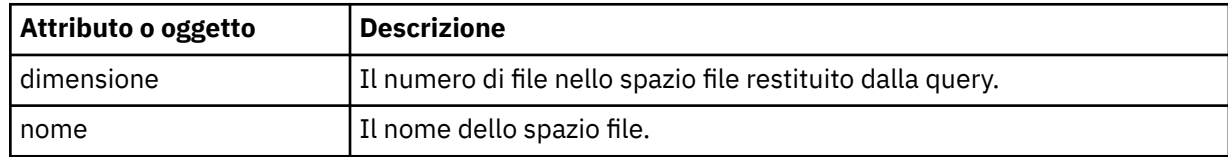

#### **file**

Gruppo contenente le informazioni sul file.

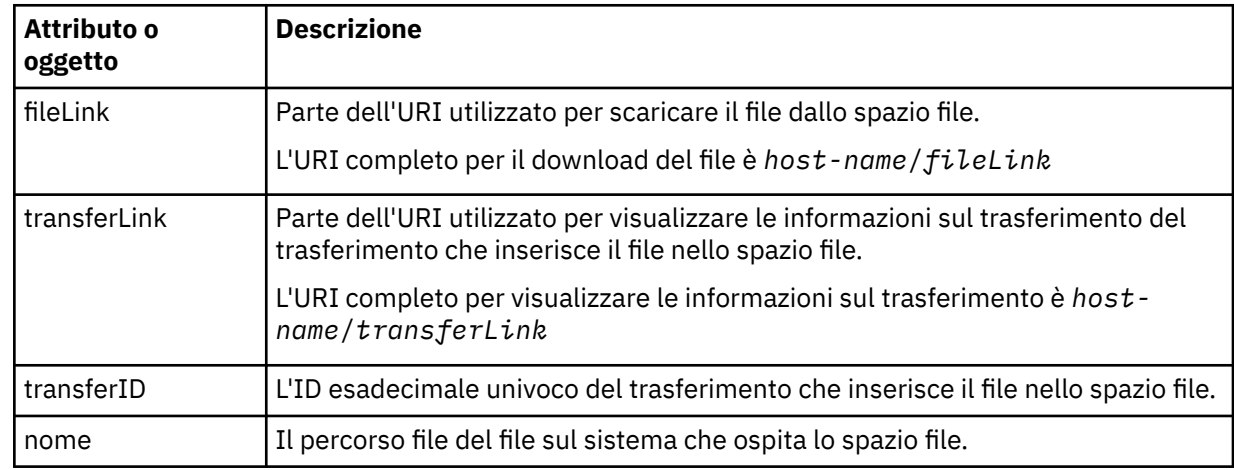

### **valori - attributi**

Specifica ulteriori informazioni sul file che si sta trasferendo.

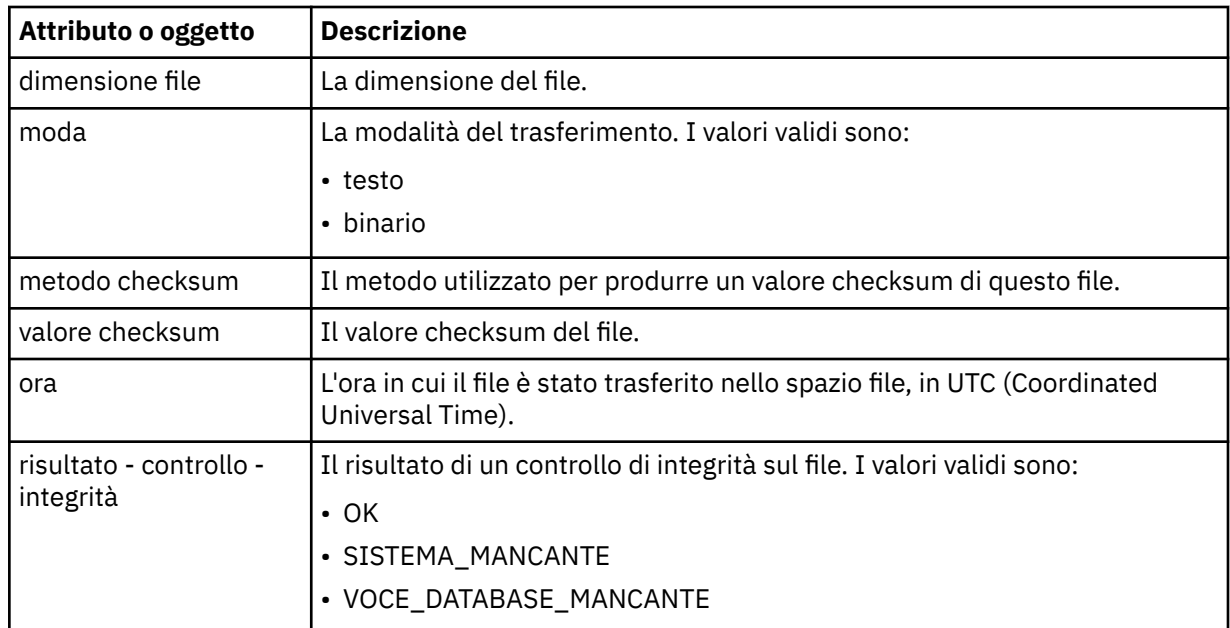

*Codici di risposta HTTP*

I codici di stato vengono restituiti nelle risposte HTTP alle richieste effettuate a .

L'intestazione di una risposta restituita da Web Gateway contiene un codice di risposta HTTP. L'intestazione HTTP nel seguente esempio contiene il codice di risposta HTTP 200 OK:

HTTP/1.1 **200 OK** Server: WAS/6.0 Content-length: 0

r

La seguente tabella descrive i valori possibili per il codice di risposta HTTP e un esempio di codice di errore WebSphere MQ Managed File Transfer associato che può essere restituito. Per ulteriori informazioni sui codici di errore WebSphere MQ Managed File Transfer , consultare [Messaggi diagnostici](#page-1000-0).

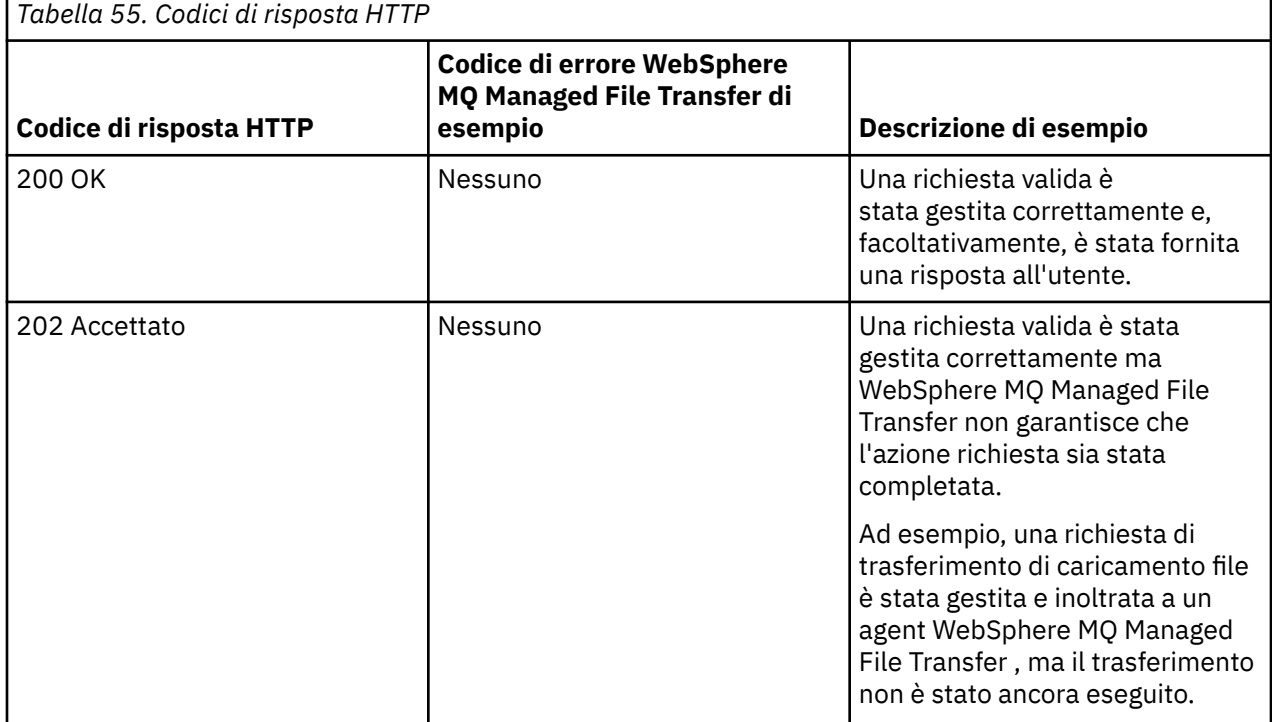

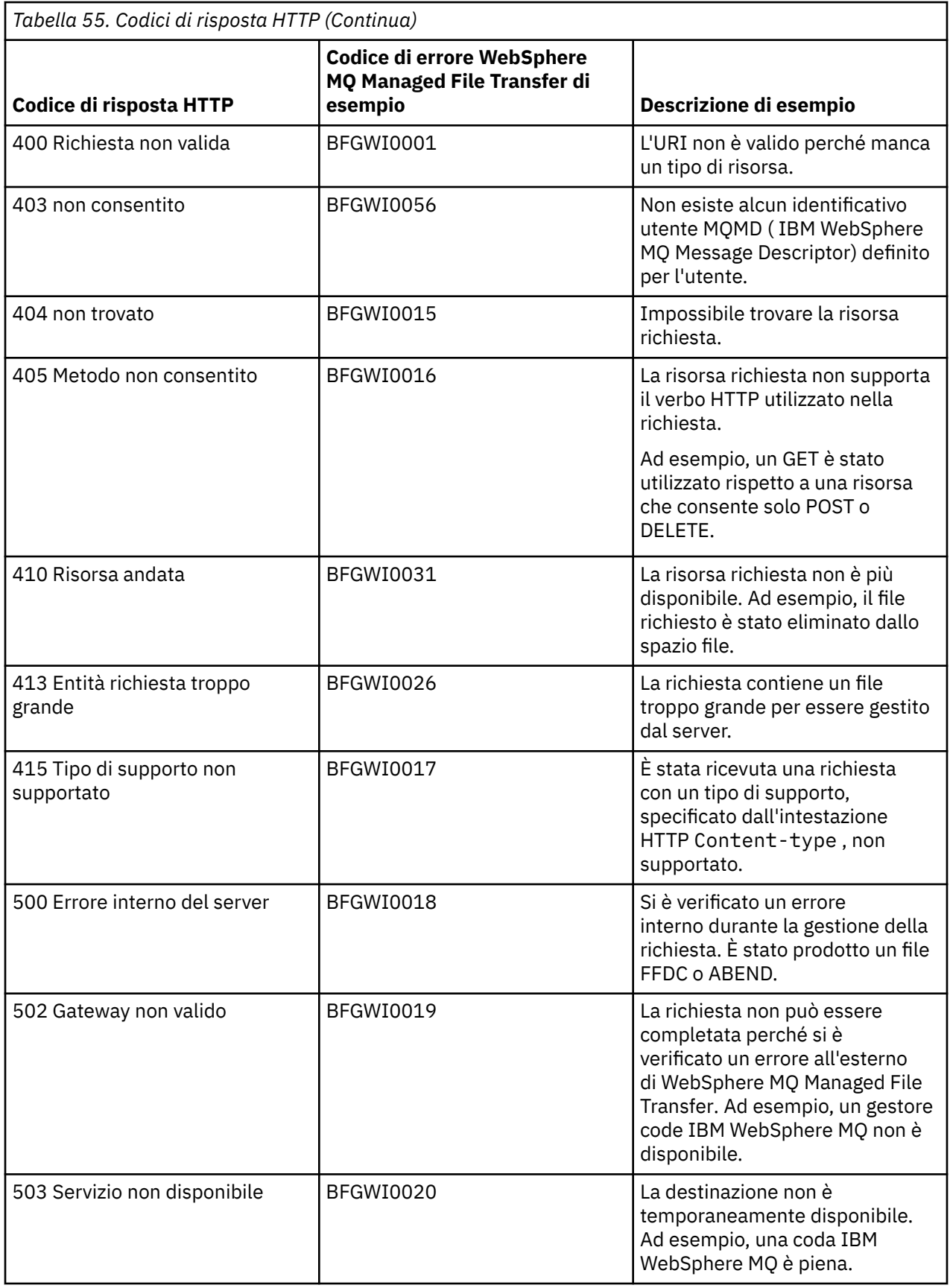

<span id="page-892-0"></span>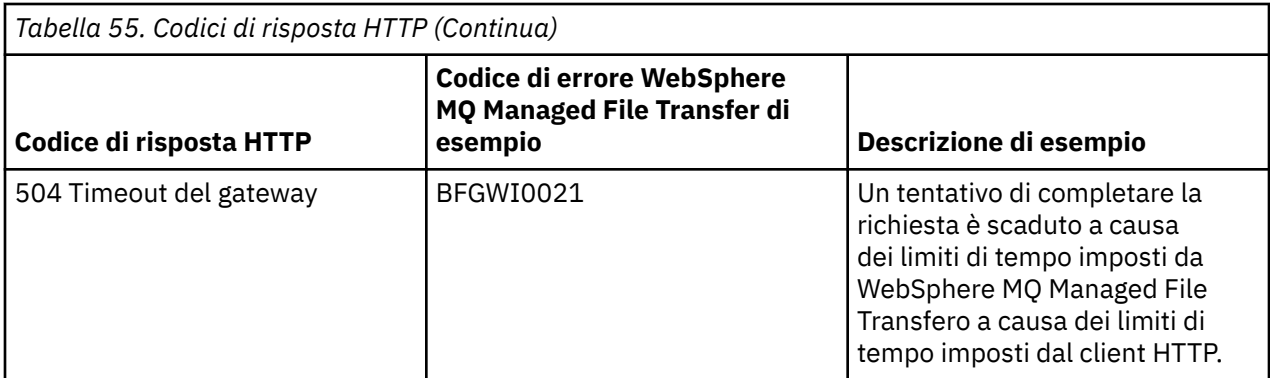

# *Guida di riferimento per l'API di gestione di Web Gateway*

WebSphere MQ Managed File Transfer Web Gateway definisce un'API (application programming interface) HTTP RESTful per la gestione delle risorse di trasferimento file.

Queste informazioni di riferimento descrivono l'API per la gestione degli oggetti Web Gateway come gli spazi file. Per informazioni sull'API per attività non amministrative, consultare ["Riferimento API Web](#page-872-0) [Gateway" a pagina 873.](#page-872-0)

# **Tipi di risorse**

I seguenti tipi di oggetto WebSphere MQ Managed File Transfer sono supportati da questa specifica:

## **filespace**

Un'area logica contenente i file che sono stati inviati all'utente o al gruppo associato a tale spazio file.

## **Utente**

Una serie di associazioni tra ID utente Web e ID utente MQMD ( IBM WebSphere MQ Message Descriptor). Queste associazioni controllano l'ID utente MQMD utilizzato per una richiesta di trasferimento file.

# **Verbi HTTP**

I verbi HTTP nella seguente tabella sono supportati da questa specifica.

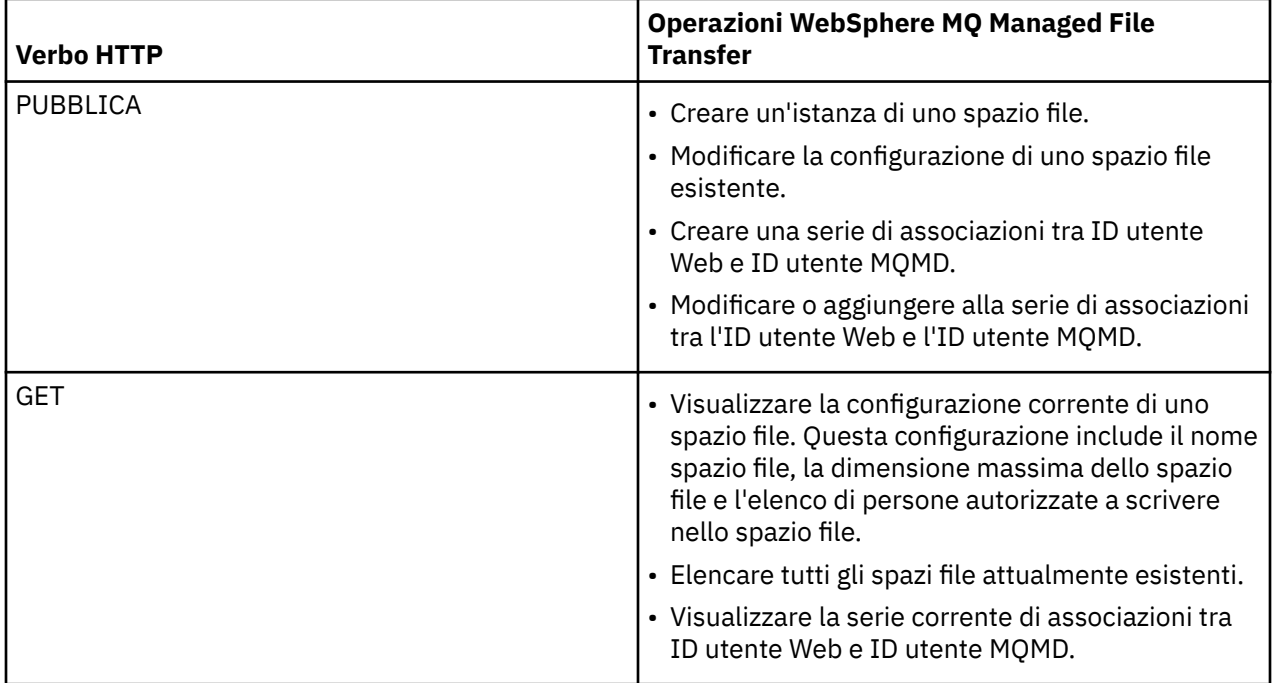

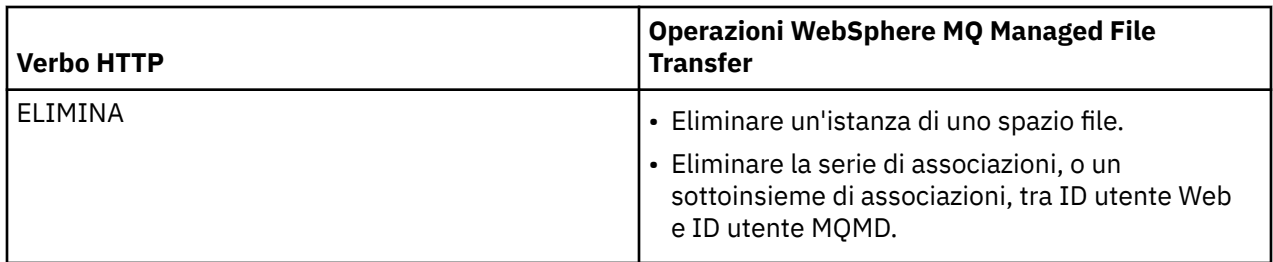

*Intestazioni HTTP per la gestione di Web Gateway*

È possibile personalizzare una richiesta per creare o richiamare una risorsa utilizzando le intestazioni HTTP. Non esistono intestazioni definite per l'utilizzo con l'API di gestione per WebSphere MQ Managed File Transfer Web Gateway.

La convenzione HTTP consiste nel far precedere le intestazioni personalizzate con x- seguito da un identificativo specifico del prodotto. WebSphere MQ Managed File Transfer utilizza l'identificativo del prodotto fte-. Per i dettagli delle intestazioni supportate dall'API Web Gateway, consultare ["Intestazioni](#page-873-0) [HTTP e campi modulo HTML per l'utilizzo di Web Gateway" a pagina 874.](#page-873-0) Non sono presenti intestazioni aggiuntive definite per scopi di amministrazione.

## *Sintassi URI (Uniform Resource Identifier) per la gestione di Web Gateway*

Un URI (Uniform Resource Identifier) WebSphere MQ Managed File Transfer è distinto da altri URI IBM WebSphere MQ dalla root di contesto specificata al momento della distribuzione. La root di contesto consigliata è /wmqfte. L'URI utilizzato per le attività di gestione è distinto dagli URI WebSphere MQ Managed File Transfer esistenti dal termine /admin.

Le risorse WebSphere MQ Managed File Transfer si distinguono tra loro per i loro tipi. Una risorsa è indirizzata dal relativo tipo di risorsa e da un token di identificazione.

# **Diagramma della sintassi di WebSphere MQ Managed File Transfer Administration Uniform Resource Identifier**

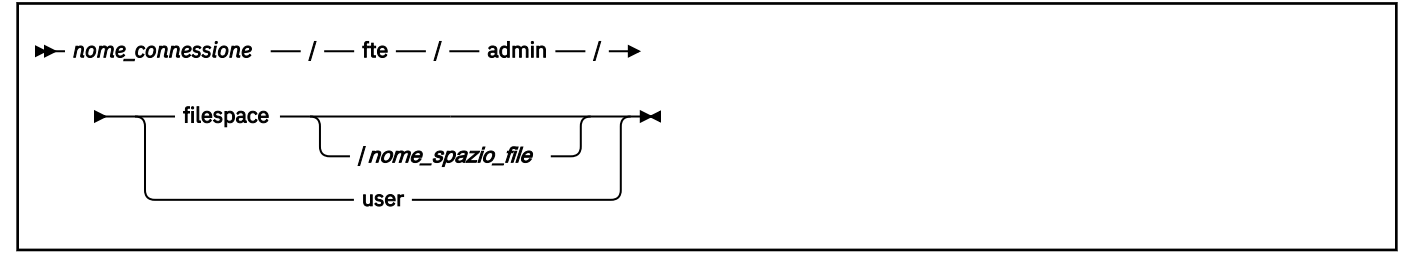

## **Parametri**

### *nome\_connessione*

Obbligatorio. Il nome host e, facoltativamente, la porta del server che ospita il gateway Web. Non sensibile al maiuscolo / minuscolo.

## **fte**

Obbligatorio. Indica che l'URI è indirizzato al gateway Web. Sensibile al maiuscolo / minuscolo.

### **admin**

Obbligatorio. Indica che si stanno utilizzando le funzioni di amministrazione di Web Gateway. Sensibile al maiuscolo / minuscolo.

## **filespace**

Indica che si sta indirizzando una risorsa spazio file. Per ulteriori informazioni sugli spazi file, consultare ["Spazi file" a pagina 310.](#page-309-0) Sensibile al maiuscolo / minuscolo.

Uno dei parametri **filespace** o **user** è richiesto.

## <span id="page-894-0"></span>*nome\_spazio\_file*

Il nome dello spazio file a cui si sta indirizzando. Questo è il nome dell'utente associato allo spazio file. Il valore di *nome\_spazio\_file* deve avere una lunghezza massima di 255 caratteri. Sensibile al maiuscolo / minuscolo.

Applicabile solo se si specifica **filespace**. Facoltativo se si utilizza il comando HTTP GET, obbligatorio se si utilizza POST o DELETE. Se si utilizza il comando HTTP GET e non si fornisce un valore per *file\_space\_name*, Web Gateway restituisce un elenco di tutti gli spazi file.

### **user**

Indica che si sta indirizzando la serie di associazioni tra ID utente Web e ID utente MQMD. Per ulteriori informazioni sul formato di questa serie di associazioni, consultare ["Formato XML per l'associazione](#page-899-0) [dell'ID utente Web a un ID utente MQMD" a pagina 900](#page-899-0). Sensibile al maiuscolo / minuscolo.

Uno dei parametri **filespace** o **user** è richiesto.

## **Esempi**

Ad esempio, per indirizzare una risorsa spazio file di proprietà dell'utente sarah, utilizzare il seguente URI:

http://example.org/wmqfte/admin/filespace/sarah/

In questo esempio:

- http://example.org è il sistema host.
- /wmqfte indica che l'URI è un URI WebSphere MQ Managed File Transfer .
- /admin indica che si sta accedendo alle funzioni amministrative di Web Gateway.
- /filespace indica che la risorsa indirizzata è una risorsa spazio file.
- /sarah/ è il token di identificazione. Questo token è il nome dello spazio file, che è anche il nome dell'utente proprietario dello spazio file.

Ad esempio, per indirizzare la serie di associazioni tra ID utente e ID MQMD, utilizzare il seguente URI:

http://example.org/wmqfte/admin/user

*Tipi di contenuto per la gestione di Web Gateway*

Le richieste HTTP inoltrate all'API di gestione di WebSphere MQ Managed File Transfer Web Gateway devono avere un tipo di supporto application/xml. Le risposte dal Web Gateway hanno anche un tipo di supporto application/xml.

# **Richiesta**

Il contenuto trasferito a WebSphere MQ Managed File Transfer utilizzando HTTP, come parte di una richiesta all'API di amministrazione, deve essere in uno dei formati nella seguente tabella.

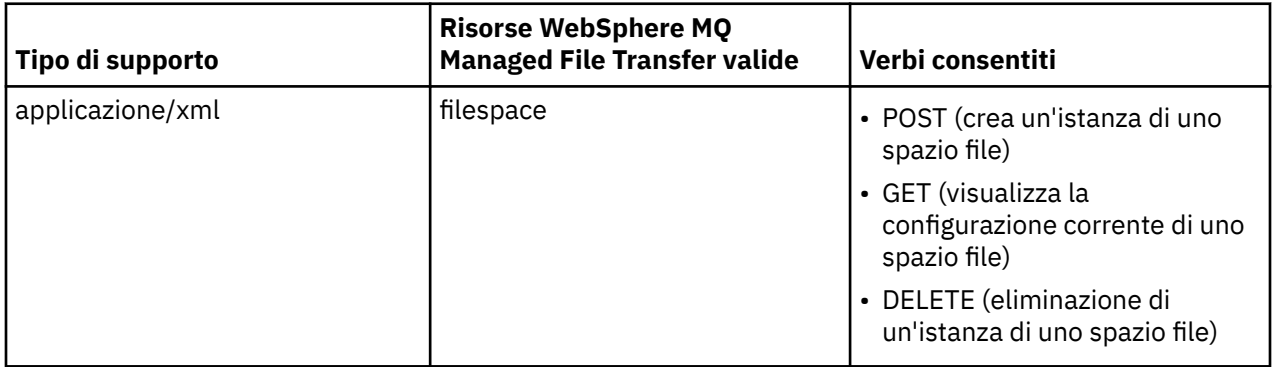

# **Corpo della risposta**

Se una richiesta HTTP ha esito positivo, il gateway Web restituisce una risposta con un tipo di supporto application/xml. Per i dettagli dello schema XML per questa risposta, consultare ["Formato risposta](#page-897-0) [informazioni spazio file" a pagina 898.](#page-897-0)

## *Codici di risposta HTTP dall'API di gestione di Web Gateway*

I codici di stato vengono restituiti nelle risposte HTTP alle richieste effettuate all'API di amministrazione di WebSphere MQ Managed File Transfer Web Gateway.

L'intestazione di una risposta restituita da Web Gateway contiene un codice di risposta HTTP. L'intestazione HTTP nel seguente esempio contiene il codice di risposta HTTP 200 OK:

HTTP/1.1 **200 OK** Server: WAS/6.0 Content-length: 0

La seguente tabella descrive i valori possibili per il codice di risposta HTTP e alcuni dei codici di errore WebSphere MQ Managed File Transfer aggiuntivi che possono essere restituiti dall'API di gestione:

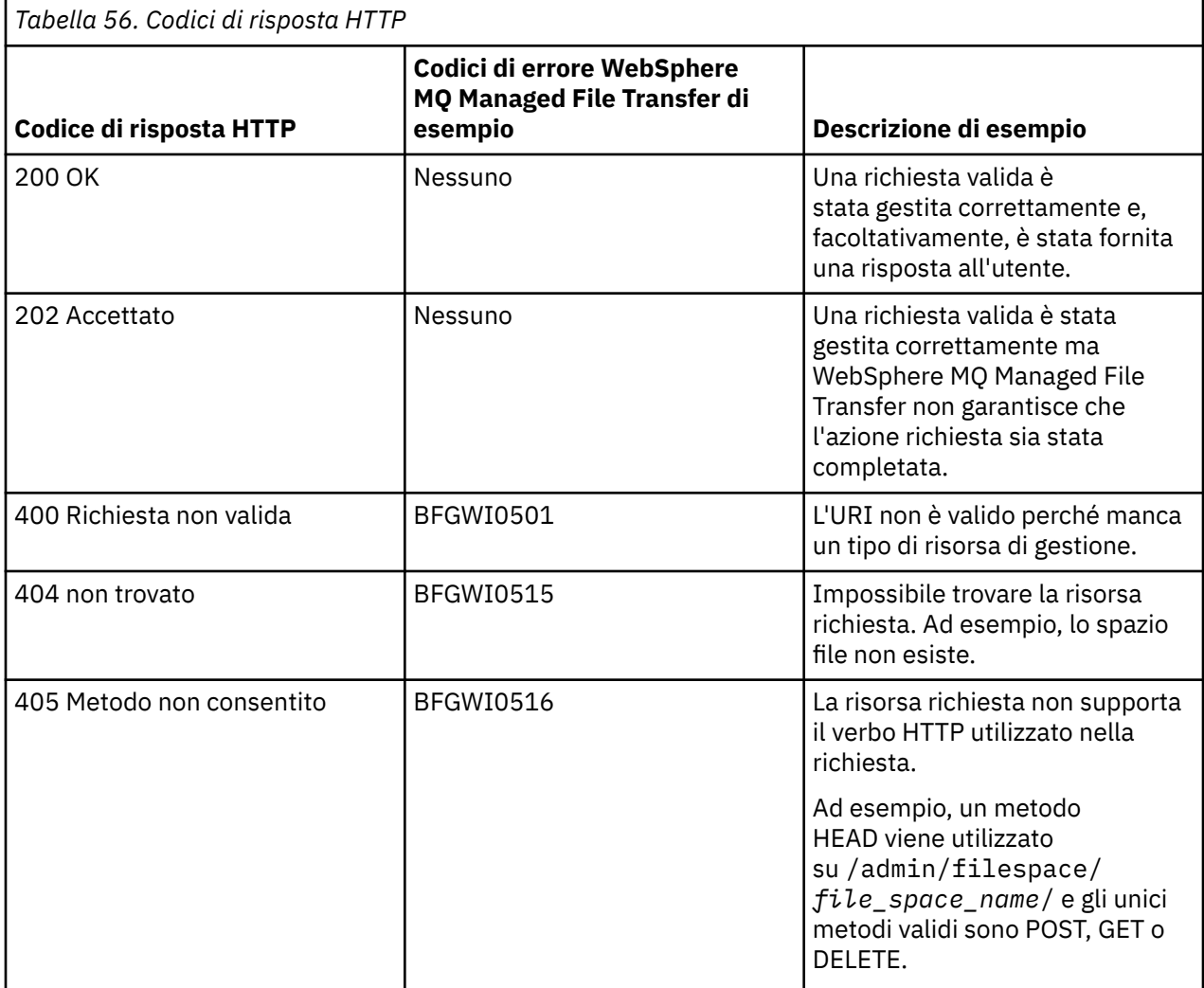

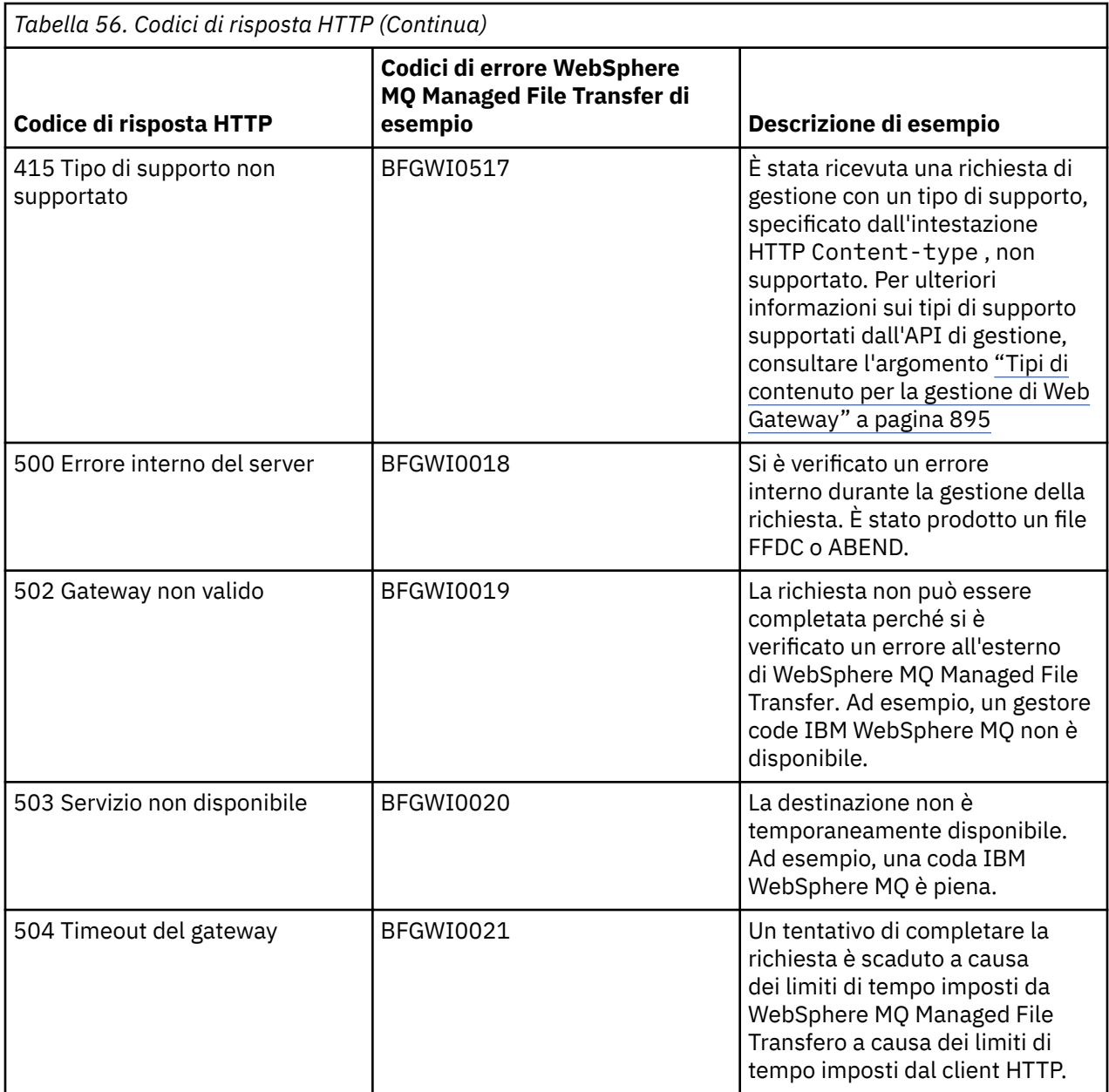

Per informazioni sui codici di risposta di errore WebSphere MQ Managed File Transfer aggiuntivi che possono essere restituiti dal Web Gateway, consultare l'argomento [Messaggi diagnostici](#page-1000-0).

## *Formati di richiesta e risposta di amministrazione*

Il gateway Web WebSphere MQ Managed File Transfer restituisce le risposte alle query in uno dei due formati: XML o JSON ( JavaScript Object Notation). È possibile inoltrare richieste per creare, modificare ed eliminare spazi file oppure associare i nomi utente agli ID utente MQMD al Web Gateway solo in formato XML.

È possibile specificare il formato della risposta dal Web Gateway includendo l'intestazione Accept: *return-type* nella richiesta o includendo la query accept=*return-type* nell'URI. È possibile utilizzare un'applicazione Web per analizzare il contenuto della risposta XML o JSON e visualizzarlo in un formato appropriato per un utente Web.

Il formato predefinito è XML. Se si specifica il formato utilizzando sia l'intestazione Accept: che la query accept= nell'URI, Web Gateway restituisce una risposta nel formato specificato dalla query nell'URI.

<span id="page-897-0"></span>*Formato risposta informazioni spazio file*

Quando si richiedono informazioni relative alla definizione e agli attributi di uno spazio file da WebSphere MQ Managed File Transfer Servizio Web Gateway, la risposta viene restituita in formato XML o in formato JSON. La risposta XML è conforme allo schema FileSpaceInfo.xsd, che si trova nella directory *MQ\_INSTALLATION\_PATH*/mqft/samples/schema dell'installazione di MQMFT .

## **XML**

Il seguente esempio mostra il formato di una risposta XML di informazioni sullo spazio file semplice.

```
<filespaces xsi:noNamespaceSchemaLocation="FileSpaceInfo.xsd">
 <filespace transfers="1" location="/tmp/filespace/daniel" name="daniel">
 <quota bytes="1048576"/>
    <writers>
      <authorized>
        <agent-user>daniel</agent-user>
        <agent-user>SYS.ADMIN.*</agent-user>
      </authorized>
      <unauthorized>
        <agent-user>dave</agent-user>
       </unauthorized>
    </writers>
  </filespace>
</filespaces>
```
# **JSON**

Il seguente esempio mostra il formato di una risposta JSON di informazioni sullo spazio file semplice.

```
{ 
  "filespaces":{
 "filespace":{
 "transfers":"1",
 "location":"/tmp/filespace/daniel",
      "name":"daniel",
      "writers":{
        "authorized":{
 "agent-user":"daniel",
 "agent-user":"SYS.ADMIN.*"
        },
 "unauthorized":{
 "agent-user":"dave"
 } 
\frac{3}{5},
 "quota":{
 "bytes":"1048576"
\frac{3}{5} }
  }
}
```
# **Informazioni sulla risposta delle informazioni sullo spazio file**

Gli elementi e attributi della risposta di informazioni sullo spazio file sono descritti nel seguente elenco:

### **spazi file**

Gruppo contenente uno o più elementi < filespace>.

### **filespace**

Gruppo contenente le informazioni per lo spazio file.

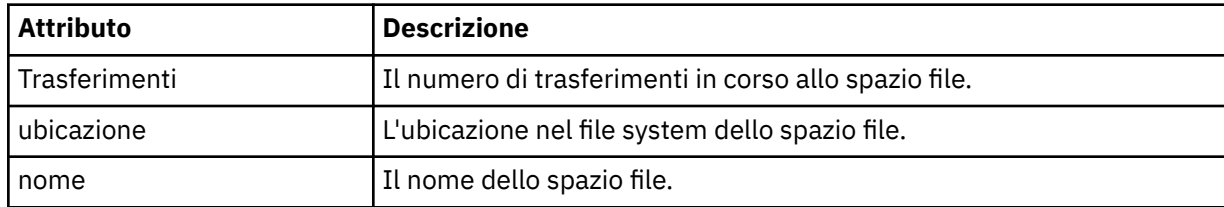

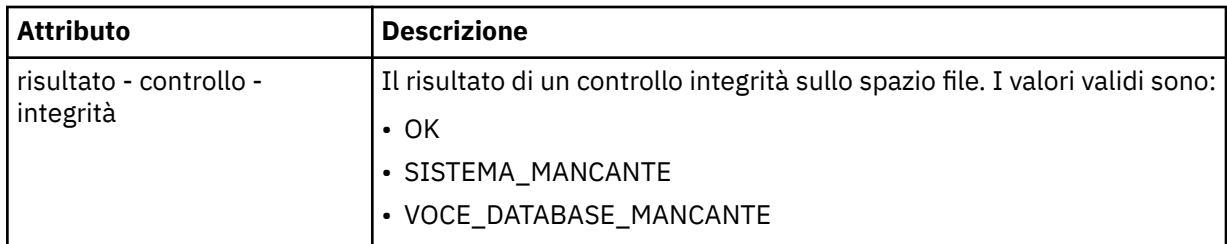

### **quota**

Elemento che descrive la quantità di spazio del file system che lo spazio file può utilizzare.

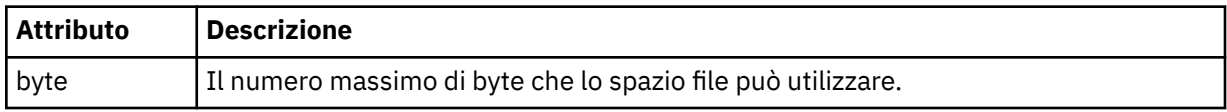

### **Scrittori**

Gruppo contenente informazioni sugli utenti autorizzati e non autorizzati ad accedere allo spazio file.

### **Autorizzato**

Gruppo contenente un elenco di utenti autorizzati ad accedere allo spazio file.

### **unauthorized**

Gruppo contenente un elenco di utenti che non sono autorizzati ad accedere allo spazio file. Se un nome utente o un carattere jolly dell'utente viene visualizzato sia nell'elenco autorizzato che in quello non autorizzato, non sono autorizzati ad accedere allo spazio file.

### **agent - utente**

Elemento contenente il nome dell'utente autorizzato o non autorizzato. Questo nome utente può includere caratteri jolly, per corrispondere a più utenti.

### *Lo spazio file crea o modifica il formato della richiesta*

È possibile richiedere la creazione o la modifica di uno spazio file da WebSphere MQ Managed File Transfer Web Gateway includendo il contenuto in formato XML nella richiesta HTTP. Il formato XML è conforme allo schema FileSpaceInfo.xsd, che si trova nella directory *MQ\_INSTALLATION\_PATH*/ mqft/samples/schema dell'installazione WMQMFT.

Il seguente esempio mostra il formato di una richiesta XML per la creazione di uno spazio file.

```
<filespaces>
   <filespace>
     <quota bytes="1048576"/>
     <writers>
       <authorized>
         <agent-user>SYS.ADMIN.*</agent-user>
       </authorized>
       <unauthorized>
        <agent-user>dave</agent-user>
       </unauthorized>
     </writers>
   </filespace>
</filespaces>
```
Il seguente esempio mostra il formato di una richiesta XML per modificare la configurazione di un spazio file esistente. È necessario utilizzare gli attributi action=add, action=remove e action=overwrite per modificare gli elenchi di scrittori autorizzati e non autorizzati.

```
<filespaces>
   <filespace>
     <quota bytes="2097152"/>
     <writers>
       <authorized action="add">
         <agent-user>emily</agent-user>
       </authorized>
       <unauthorized action="remove">
         <agent-user>dave</agent-user>
```
# <span id="page-899-0"></span>**Informazioni sulla creazione dello spazio file o sulla richiesta di modifica**

Gli elementi e gli attributi della richiesta sono descritti nel seguente elenco:

## **spazi file**

Elemento contenente un singolo elemento < filespace>.

### **filespace**

Elemento gruppo contenente le informazioni per uno spazio file.

### **quota**

Elemento che descrive la quantità di spazio del file system che lo spazio file può utilizzare. Se un utente inoltra una richiesta di trasferimento file che causerebbe il superamento della quota dello spazio file, il trasferimento non riesce e viene generato un errore.

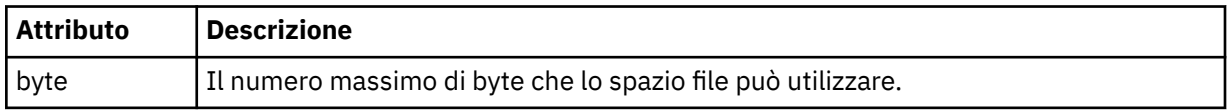

## **Scrittori**

Gruppo contenente informazioni sugli utenti autorizzati e non autorizzati ad accedere allo spazio file.

## **Autorizzato**

Gruppo contenente un elenco di utenti autorizzati ad accedere allo spazio file.

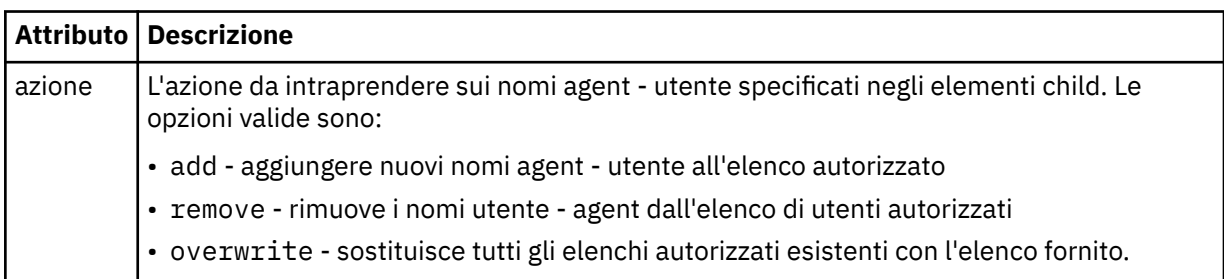

### **unauthorized**

Gruppo contenente un elenco di utenti che non sono autorizzati ad accedere allo spazio file. Se un utente è incluso negli elenchi autorizzati e non autorizzati, non è autorizzato ad accedere allo spazio file.

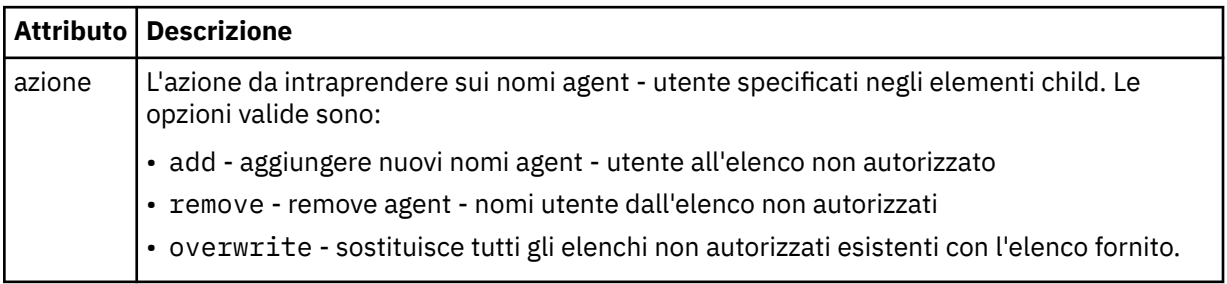

### **agent - utente**

Elemento contenente il nome dell'utente autorizzato o non autorizzato. Questo nome utente può includere caratteri jolly, per corrispondere a più utenti.

## *Formato XML per l'associazione dell'ID utente Web a un ID utente MQMD*

È possibile creare una serie di associazioni tra l'ID utente Web e l'ID utente MQMD ( IBM WebSphere MQ Message Descriptor) inoltrando una richiesta a WebSphere MQ Managed File Transfer Web Gateway. La richiesta HTTP deve includere il contenuto nel seguente formato XML.
Il seguente esempio mostra il formato di una richiesta XML per creare una serie di associazioni. Per modificare una serie di associazioni esistenti, utilizzare lo stesso formato.

```
<users>
  \langleuser\rangle <userID>mike</userID>
     <mqmdUserID>mqmike</mqmdUserID>
  \langle/user>
  \langleuser>
     <userID>lisa</userID>
      <mqmdUserID>mqlisa</mqmdUserID>
   </user>
</users>
```
Se si tenta di avviare un caricamento file con un ID utente Web non associato ad un ID utente MQMD, viene utilizzato il valore del parametro di inizializzazione dell'ID defaultMQMDUser. Il valore di questo parametro viene impostato quando si distribuisce l'applicazione Web Gateway a un ambiente server delle applicazioni. Per ulteriori informazioni, consultare ["Distribuzione di Web Gateway con WebSphere](#page-181-0) [Application Server Versione 7.0" a pagina 182](#page-181-0) e ["Preparazione alla distribuzione di Web Gateway con](#page-163-0) [WebSphere Application Server Community Edition" a pagina 164](#page-163-0).

# **Comprensione della richiesta di creare o modificare le associazioni ID utente**

Gli elementi e gli attributi della richiesta sono descritti nel seguente elenco:

#### **utenti**

Elemento gruppo contenente elementi < user>.

#### **utente**

Elemento contenente le informazioni per un utente del gateway Web.

#### **userID**

Elemento che contiene l'ID utente Web per l'utente. Questo è l'ID utente definito nell'ambiente del server delle applicazioni che ospita Web Gateway.

#### **ID mqmdUser**

Elemento contenente il nome dell'ID utente MQMD (l'ID utente IBM WebSphere MQ fornito nel descrittore del messaggio) da utilizzare nei trasferimenti di caricamento file avviati dall'utente.

L'attributo ID mqmdUserha una lunghezza massima di 12 caratteri.

#### *Formato di registrazione di gestione spazio file*

Quando uno spazio file viene creato, modificato o eliminato, le modifiche allo spazio file vengono registrate nel log eventi del server delle applicazioni che ospita il Web Gateway. Ciò consente all'amministratore di visualizzare le modifiche apportate agli spazi file.

# **Formato registrazione**

```
FTELOG: operation - status. Requested by user_ID at host_name.
Information: information
```
#### **operazione**

L'operazione che è stata richiesta per essere eseguita sullo spazio file. I valori dell'operazione sono:

- create file space
- modify file space
- delete file space

**stato**

Indica se l'operazione richiesta ha avuto esito positivo. I valori dello stato sono:

• successful

• failed, in questo caso viene fornito anche un motivo dell'errore

# **USER\_ID**

Il nome utente dell'utente che ha richiesto l'operazione spazio file.

# **Nome host**

Il nome host del sistema da cui l'utente ha effettuato la richiesta.

## **informazioni**

Informazioni sulla richiesta. Ad esempio:

File space: fred, quota: 123456 bytes, added authorized writers: [tom dick harry], added unauthorized writers: [tarzan jane], removed unauthorized writers: [bob]

Questi messaggi di log vengono scritti nel log eventi del server delle applicazioni. Questi file possono essere trovati nelle seguenti directory:

- Per WebSphere Application Server versione 7.0, *WAS7\_install\_location*/profiles/ *profile\_name*/logs/*server\_name*
- Per WebSphere Application Server Community Edition, *WASCE\_install\_location*/var/log

# *fteCreateWebAgent (crea un agent web WebSphere MQ Managed File Transfer )*

Il comando **fteCreateWebAgent** crea un agente e la relativa configurazione associata da utilizzare con Web Gateway. Questo comando viene fornito con WebSphere MQ Managed File Transfer Server.

# **Finalità**

Utilizzare il comando **fteCreateWebAgent** per creare un agent Web. Questo comando fornisce i comandi MQSC che è necessario eseguire sul gestore code utilizzato dall'agent per creare le seguenti code agent:

- SYSTEM.FTE.AUTHADM1.*nome\_agent*
- SYSTEM.FTE.AUTHAGT1.*nome\_agent*
- SYSTEM.FTE.AUTHMON1.*nome\_agent*
- SYSTEM.FTE.AUTHOPS1.*nome\_agent*
- SYSTEM.FTE.AUTHSCH1.*nome\_agent*
- SYSTEM.FTE.AUTHTRN1.*nome\_agent*
- SYSTEM.FTE.COMMAND.*nome\_agent*
- SYSTEM.FTE.DATA.*nome\_agent*
- SYSTEM.FTE.EVENT.*nome\_agent*
- SYSTEM.FTE.REPLY.*nome\_agent*
- SYSTEM.FTE.STATE.*nome\_agent*

Poiché l'agente deve essere utilizzato con Web Gateway, vengono create due code oltre all'elenco precedente:

- SYSTEM.FTE.WEB.RESP.*nome\_agent*
- SYSTEM.FTE.WEB.*nome\_gateway*

Queste code sono code di sistema interne da cui non è necessario modificare, eliminare o leggere i messaggi a meno che non si stia eliminando l'agent. I comandi MQSC da eseguire vengono forniti anche in un file nel seguente percorso:

*MQ\_DATA\_PATH*\mqft\config\*coordination\_qmgr\_name*\agents\*agent\_name*\*agent\_name*\_cr eate.mqsc.

Se in un secondo momento si desidera eliminare l'agent, questo comando fornisce anche i comandi MQSC che è necessario eseguire per cancellare ed eliminare le code che appartengono all'agent. I comandi MQSC si trovano in un file nella seguente ubicazione:

*MQ\_DATA\_PATH*\mqft\config\*coordination\_qmgr\_name*\agents\*agent\_name*\*agent\_name*\_de lete.mqsc.

WebSphere MQ Managed File Transfer fornisce proprietà agent avanzate che consentono di configurare gli agent. Queste proprietà sono descritte in [File delle proprietà per IBM WebSphere MQ File Transfer](#page-560-0) [Edition](#page-560-0).

**Nota:** L'utente con cui viene eseguito l'agent Web deve essere lo stesso, o nello stesso gruppo, dell'utente con cui viene eseguito il server delle applicazioni.

# **Limitazioni dell'agent Web**

- Un agente web può essere solo l'agente di origine per i trasferimenti avviati da un gateway web. Se si tenta di eseguire un trasferimento con un agent Web come origine da un altro metodo, il trasferimento non riesce con codice di ritorno 68 (TRANSFER\_NOT\_SUPPORTED).
- Un agent Web può solo essere l'agente di destinazione per un trasferimento quando la destinazione è specificata come spazio file. Se si tenta di eseguire un trasferimento con un agent web come agent di destinazione, ma un tipo di destinazione differente, il trasferimento avrà esito negativo con il messaggio di errore seguente: BFGCH0103: La richiesta di trasferimento specifica l'agent Web Gateway '*nome\_agente\_web*' come agent di destinazione. Gli agent Web Gateway possono essere la destinazione solo per un trasferimento a un spazio file.
- Un agente Web non può monitorare una risorsa. Se si tenta di creare un monitoraggio risorse per un agent Web, il comando ha esito negativo con codice di ritorno 113 (MONITOR\_NOT\_SUPPORTED).

# **Syntax**

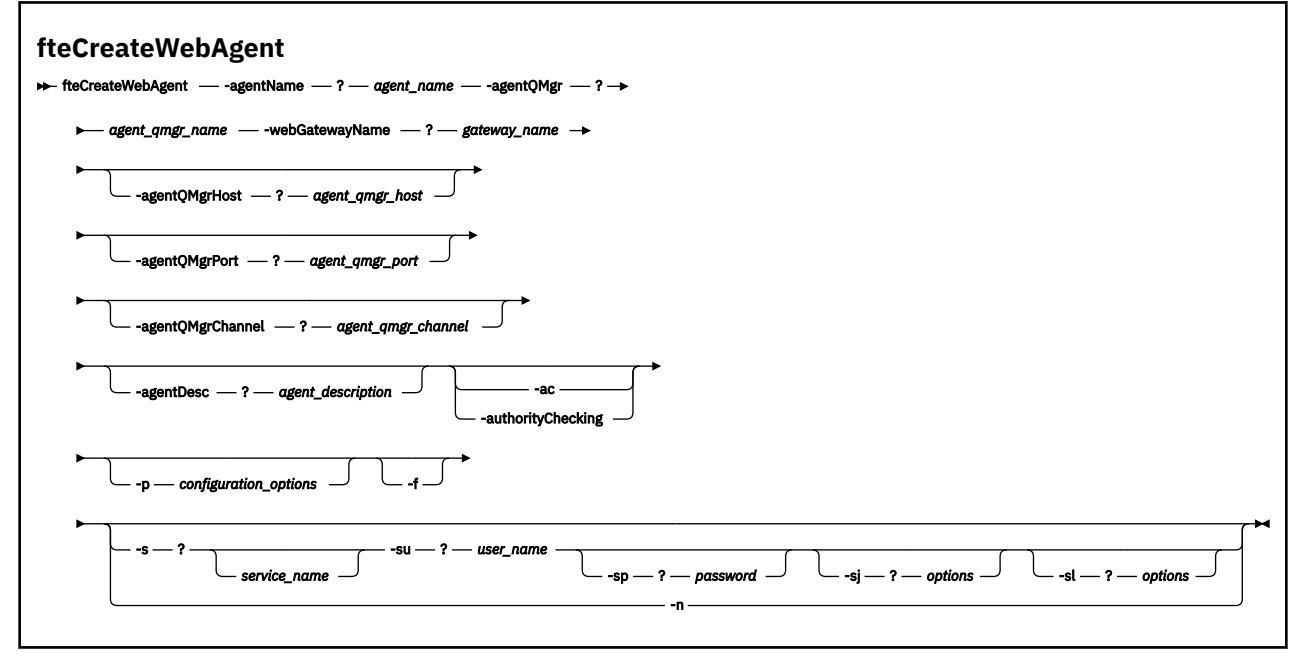

# **Parametri**

### **-agentName** *nome\_agent*

Obbligatorio. Il nome dell'agent da creare. Il nome agent deve essere univoco per il gestore code di coordinamento.

Per ulteriori informazioni sulla denominazione degli agent, consultare [Convenzioni di denominazione](#page-673-0) [degli oggetti .](#page-673-0)

### **-agentQMgr** *nome\_qmgr\_agent*

Obbligatorio. Il nome del gestore code agent.

#### **-webGatewayName** *nome\_gateway*

Obbligatorio. Il nome del gateway Web di cui l'agent è un componente.

Per ulteriori informazioni sulla denominazione dei gateway Web, consultare [Convenzioni di](#page-673-0) [denominazione degli oggetti .](#page-673-0)

#### **-agentQMgrHost** *host\_qmgr\_agent*

Facoltativo. Il nome host o l'indirizzo IP del gestore code dell'agent. Se non si specifica questo parametro, viene utilizzata una connessione in modalità bind.

#### **-agentQMgrPort** *porta\_qmgr\_agent*

Facoltativo. Il numero di porta utilizzato per le connessioni client al gestore code dell'agente. Questo parametro viene utilizzato solo se è stato specificato anche il parametro **agentQMgrHost** . Se non si specifica il parametro **agentQMgrPort** , viene utilizzata una porta predefinita di 1414.

#### **-agentQMgrChannel** *agent\_qmgr\_channel*

Facoltativo. Questo parametro viene utilizzato solo se è stato specificato anche il parametro **agentQMgrHost** . Se non si specifica il parametro **agentQMgrChannel** , un canale predefinito di SYSTEM.DEF.SVRCONN .

#### **-agentDesc** *descrizione\_agent*

Facoltativo. Una descrizione dell'agent, visualizzata in Esplora risorse di IBM WebSphere MQ .

### **-ac o -authorityChecking**

Facoltativo. Questo parametro abilita il controllo\n dell'autorizzazione. Se si specifica questo parametro, l'agent controlla che gli utenti che stanno inoltrando le richieste siano autorizzati ad eseguire l'azione richiesta.

#### **-p** *opzioni\_configurazione*

Facoltativo. Il nome della serie di opzioni di configurazione utilizzata per creare l'agente. Per convenzione, questo è il nome di un gestore code di coordinamento. Se non si specifica questo parametro, viene utilizzata la serie predefinita di opzioni di configurazione.

#### **-f**

Facoltativo. Forza il comando alla sovrascrittura della\n configurazione esistente.

### **-s** *nome\_servizio*

Facoltativo (soloWindows ). Indica che l'agent deve essere eseguito come servizio Windows . Se non si specifica *service\_name*, il servizio viene denominato mqmftAgent*<AGENT><QMGR>*, dove *< AGENT>* è il nome dell'agent e *< QMGR>* è il nome del gestore code dell'agent.

Il nome di visualizzazione per il servizio, che viene mostrato nella finestra Windows **Servizi** nella colonna **Nome** , è sempre **WebSphere MQ Managed File Transfer agent** *< AGENT>***@***< QMGR>*.

#### **-su** *nome\_utente*

Facoltativo (soloWindows ). Quando l'agente deve essere eseguito come servizio Windows , questo parametro specifica il nome dell'account con cui deve essere eseguito il servizio. Per eseguire l'agent utilizzando un account utente di dominio Windows specificare il valore nel formato DomainName\UserName. Per eseguire il servizio utilizzando un account dal dominio integrato locale specificare il valore nel formato UserName.

L'account utente Windows specificato utilizzando il parametro **-su** deve avere il diritto **Log on as a service** . Per informazioni su come concedere questo diritto, consultare ["Guida per l'esecuzione di](#page-362-0) [un agent o di un programma di registrazione come un servizio Windows" a pagina 363.](#page-362-0)

Obbligatorio quando **-s** è specificato. Equivalente a **-serviceUser**.

#### **-sp** *password*

Facoltativo (soloWindows ). Password per l'account utente impostata dal parametro **-su** o **-serviceUser** .

Questo parametro è valido solo quando viene specificato **-s** . Equivalente a **-servicePassword**. Se non si specificano questi parametri quando si specifica il parametro **-s** , viene prodotto un messaggio di avvertenza. Questo messaggio avvisa che è necessario impostare la password utilizzando lo strumento Windows Services prima che il servizio venga avviato correttamente.

## **-sj** *opzioni*

Facoltativo (soloWindows ). Quando l'agent viene avviato come un servizio Windows , definisce un elenco di opzioni nel formato -D o -X che verranno inoltrate alla JVM. Le opzioni sono separate utilizzando un carattere cancelletto (#) o punto e virgola (;). Se è necessario incorporare # o; caratteri, inserirli tra virgolette singole.

Questo parametro è valido solo quando viene specificato **-s** . Equivalente a **-serviceJVMOptions**.

## **-sl** *opzioni*

Facoltativo (soloWindows ). Imposta il livello di log del servizio Windows . Le opzioni valide sono: error, info, warn, debug. Il valore predefinito è info. Questa opzione può essere utile in caso di problemi con il servizio Windows . L'impostazione su debug fornisce informazioni più dettagliate nel file di log del servizio.

Questo parametro è valido solo quando viene specificato **-s** . Equivalente a **-serviceLogLevel**.

**-n**

Facoltativo (soloWindows ). Indica che l'agent deve essere eseguito come processo normale. Ciò si esclude reciprocamente con l'opzione **-s** . Se non viene specificata né l'opzione **-s** né l'opzione **-n** , l'agent viene configurato come un normale processo Windows .

Equivalente a **-normal**.

## **-? or -h**

Facoltativo. Visualizza la sintassi del comando.

# **Esempio**

In questo esempio, l'agent WEBAGENT1 viene creato con il gestore code dell'agent QM\_NEPTUNE e il gateway Web GATEWAY\_ONE. L'agent utilizza il gestore code di coordinamento predefinito:

```
fteCreateWebAgent -agentName WEBAGENT1 -webGatewayName GATEWAY_ONE -agentQMgr QM_NEPTUNE
                   -agentQMgrHost myhost.ibm.com -agentQMgrPort 1415 -agentQMgrChannel CHANNEL1
```
# **Codici di ritorno**

### **0**

Comando completato correttamente.

**1**

Comando terminato con esito negativo.

# *Tabelle di database utilizzate da Web Gateway*

WebSphere MQ Managed File Transfer Web Gateway utilizza le seguenti tabelle di database per configurare e proteggere gli spazi file utente.

Le seguenti tabelle di database vengono utilizzate da Web Gateway: non eliminare o modificare tali tabelle o i dati in esse contenuti.

- SPAZIO\_FILE
- FILE\_SPACE\_ENTRY
- PERMISSIONS
- MAPPING MOMD UTENTE
- WEBGATEWAY\_CONFIG

Il gateway Web utilizza anche le informazioni di controllo nelle tabelle del programma di registrazione database per fornire all'utente le informazioni sul trasferimento. Per ulteriori informazioni, fare riferimento a ["Tabelle database utilizzate dal programma di registrazione" a pagina 704](#page-703-0).

Le tabelle di database utilizzate da Web Gateway possono trovarsi nello stesso database delle tabelle utilizzate dal programma di registrazione database, purché le due serie di tabelle abbiano nomi di schema differenti.

# **Attività correlate**

["Impostazione di un database da utilizzare con gli spazi file" a pagina 162](#page-161-0)

Prima di poter utilizzare gli spazio file, è necessario impostare le tabelle del database per il Web Gateway in cui memorizzare le informazioni sullo spazio file. È possibile creare queste tabelle nel proprio database di log esistente o creare un nuovo database per contenere le tabelle.

# **Utilizzo di Apache Ant con WebSphere MQ Managed File Transfer**

# *fteAnt (eseguire le attività Ant in ambiente WebSphere MQ Managed File Transfer )*

Il comando **fteAnt** esegue script Ant in un ambiente che dispone di WebSphere MQ Managed File Transfer attività Ant disponibili.

# **Finalità**

Utilizzare il comando **fteAnt** per eseguire uno script Ant in un ambiente con WebSphere MQ Managed File Transfer. A differenza del comando standard **ant** , **fteAnt** richiede la definizione di un file script.

Il comando **fteAnt** non può essere eseguito direttamente su un sistema IBM 4690 . Tuttavia, un sistema IBM 4690 può essere indicato da uno script Ant. Per ulteriori informazioni sull'utilizzo di WebSphere MQ Managed File Transfer nell'ambiente IBM 4690 , consultare ["Utilizzo di WebSphere MQ Managed File](#page-35-0) [Transfer in un ambiente di vendita al dettaglio" a pagina 36](#page-35-0)

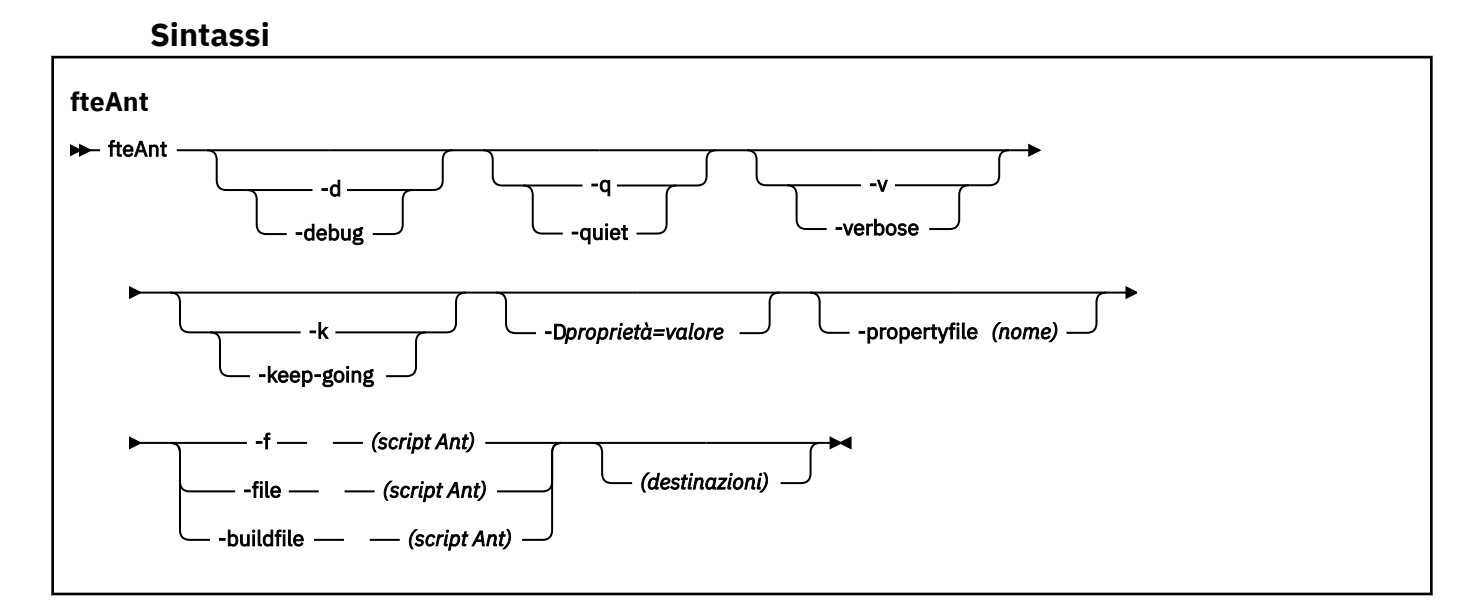

# **Parametri**

```
-debug o -d
```
Facoltativo. Genera output di debug.

```
-quiet o -q
```
Facoltativo. Genera output minimo.

```
-verbose o -v
```
Facoltativo. Genera output dettagliato.

## <span id="page-906-0"></span>**-keep-going o -k**

Facoltativo. Eseguire tutte le destinazioni che non dipendono da destinazioni non riuscite.

## **-D** *proprietà***=***valore*

Facoltativo. Utilizzare *valore* per una determinata *proprietà*. Le proprietà impostati con **-D** hanno la precedenza rispetto a quelle impostate in un file delle proprietà.

Utilizzare la proprietà **com.ibm.wmqfte.propertyset** per specificare la serie di opzioni di configurazione utilizzate per le attività Ant. Utilizzare il nome di un gestore code di coordinamento non predefinito come valore per questa proprietà. Le attività Ant utilizzano quindi la serie di opzioni di configurazione associate a questo gestore code di coordinamento non predefinito. Se non si specifica questa proprietà, viene utilizzata la serie predefinita di opzioni di configurazione basate sul gestore code di coordinamento predefinito. Se si specifica l'attributo **cmdqm** per un'attività Ant, questo attributo ha la precedenza rispetto alla serie di opzioni di configurazione specificate per il comando **fteAnt** . Questo comportamento si applica indipendentemente dal fatto che si stia utilizzando la serie predefinita di opzioni di configurazione o specificando una serie con la proprietà **com.ibm.wmqfte.propertyset** .

## **-propertyfile (***nome***)**

Facoltativo. Caricare tutte le proprietà da un file con le proprietà **-D** che hanno la precedenza.

# **-f (***Script Ant***), -file (***Script Ant***) o -buildfile (***Script Ant***)**

Obbligatorio. Specifica il nome dello script Ant da eseguire.

### *destinazioni*

Facoltativo. Il nome di una o più destinazioni da eseguire dallo script Ant. Se non si specifica un valore per questo parametro, viene eseguita la destinazione predefinita per lo script.

#### **-version**

Facoltativo. Visualizza il comando WebSphere MQ Managed File Transfer e le versioni Ant.

## **-? or -h**

Facoltativo. Visualizza la sintassi del comando.

### **Esempio**

In questo esempio, viene eseguita la destinazione **copy** nello script Ant fte\_script.xml e il comando scrive l'output di debug nell'output standard.

fteAnt -d -f fte\_script.xml copy

# **Codici di ritorno**

**0**

Comando completato correttamente.

**1**

Comando terminato con esito negativo.

Altri codici di ritorno di stato possono essere specificati anche dagli script Ant, ad esempio utilizzando l'attività Ant fail.

# *Attività Ant fornite da WebSphere MQ Managed File Transfer*

WebSphere MQ Managed File Transfer fornisce una serie di attività Ant che è possibile utilizzare per accedere alle capacità di trasferimento file.

# **Attività**

• ["fte: awaitoutcome" a pagina 908](#page-907-0)

- <span id="page-907-0"></span>• [fte: chiamata](#page-908-0)
- • [fte: annulla](#page-910-0)
- • [fte: copia file](#page-911-0)
- • [fte: filemove](#page-914-0)
- • [fte: ignoreoutcome](#page-917-0)
- • [fte: ping](#page-918-0)
- • [fte: uuid](#page-919-0)

# **Parametri nidificati**

I seguenti parametri nidificati descrivono insiemi nidificati di elementi, che sono comuni a molte delle attività Ant fornite:

- • [fte: specfile](#page-919-0)
- • [fte:metadata](#page-925-0)
- • [Parametri per il richiamo del programma](#page-926-0)

## *fte: awaitoutcome*

Attende il completamento di un'operazione **fte:filecopy**, **fte:filemove**o **fte:call** .

# **Attributi**

### **ID**

Obbligatorio. Identifica il trasferimento da cui attendere un risultato. Generalmente, si tratta di una proprietà impostata dall'attributo idProperty delle attività [fte: filecopy](#page-911-0), [fte: filemove](#page-914-0)o [fte: call](#page-908-0) .

### **proprietà rc**

Obbligatorio. Indica una proprietà in cui memorizzare il codice di ritorno dell'attività **fte:awaitoutcome** .

### **tempo massimo**

Facoltativo. La quantità massima di tempo, in secondi, di attesa per completare l'operazione. Il timeout minimo è di un secondo. Se non si specifica un valore di timeout, l'attività **fte:awaitoutcome** attende per sempre che venga determinato il risultato dell'operazione.

### **Esempio**

In questo esempio viene avviata una copia del file e il suo identificativo viene memorizzato nella proprietà copy.id . Mentre la copia è in corso, possono essere effettuate altre elaborazioni. L'istruzione **fte:awaitoutcome** viene utilizzata per attendere il completamento dell'operazione di copia. L'istruzione **fte:awaitoutcome** identifica quale operazione attendere per utilizzare l'identificativo memorizzato nella proprietà copy.id . **fte:awaitoutcome** memorizza un codice di ritorno che indica il esito dell'operazione di copia in una proprietà denominata copy. result.

```
<-- issue a file copy request -->
<fte:filecopy cmdqm="qm1@localhost@1414@SYSTEM.DEF.SVRCONN"
 src="agent1@qm1"
 dst="agent1@qm1"
 idproperty="copy.id"
 outcome="defer"/>
<!-- do some other things -->
<!-- get the result of the file copy --> 
<fte:awaitoutcome id="${copy.id}" rcProperty="copy.result"/>
```
# **Riferimenti correlati**

["Utilizzo di Apache Ant con WebSphere MQ Managed File Transfer" a pagina 324](#page-323-0) WebSphere MQ Managed File Transfer fornisce le attività che è possibile utilizzare per integrare la funzione di trasferimento file nello strumento Ant Apache .

<span id="page-908-0"></span>["Attività Ant fornite da WebSphere MQ Managed File Transfer" a pagina 907](#page-906-0)

WebSphere MQ Managed File Transfer fornisce una serie di attività Ant che è possibile utilizzare per accedere alle capacità di trasferimento file.

## *fte: chiamata*

È possibile utilizzare l'attività **fte:call** per richiamare in remoto script e programmi.

Questa attività consente di inviare una richiesta **fte:call** a un agente. L'agent elabora questa richiesta eseguendo uno script o un programma e restituendo il risultato. I comandi da richiamare devono essere accessibili all'agent. Assicurarsi che il valore della proprietà commandPath nel file agent.properties includa l'ubicazione dei comandi da richiamare. Qualsiasi informazione sul percorso specificata dall'elemento nidificato del comando deve essere relativa alle ubicazioni specificate dalla proprietà commandPath . Per impostazione predefinita, commandPath è vuoto in modo che l'agente non possa richiamare alcun comando. Per ulteriori informazioni su questa proprietà, consultare Utilizzo di commandPath.

Per ulteriori informazioni sul file agent.properties, consultare ["Il file agent.properties" a pagina 561.](#page-560-0)

# **Attributi**

## **agente**

Obbligatorio. Specifica l'agent a cui inoltrare la richiesta **fte:call** . Specificare le informazioni sull'agent nel formato: *agentname*@*qmgrname* dove *agentname* è il nome dell'agent e *qmgrname* è il nome del gestore code a cui questo agent è direttamente connesso.

### **cmdqm**

Facoltativo. Il gestore code comandi a cui inoltrare la richiesta. Specificare queste informazioni nel formato *qmgrname*@*host*@*port*@*channel*, dove:

- *qmgrname* è il nome del gestore code
- *host* è il nome host facoltativo del sistema su cui è in esecuzione il gestore code
- *port* è il numero di porta facoltativo su cui è in ascolto il gestore code
- *channel* è il canale SVRCONN facoltativo da utilizzare

Se si omettono le informazioni *host*, *port*o *channel* per il gestore code comandi, vengono utilizzate le informazioni di connessione specificate nel file command.properties . Per ulteriori informazioni, fare riferimento a ["Il file command.properties" a pagina 557](#page-556-0).

È possibile utilizzare la proprietà **com.ibm.wmqfte.propertySet** per specificare quale file command.properties utilizzare. Per ulteriori informazioni, consultare [com.ibm.wmqfte.propertySet](#page-418-0).

Se non si utilizza l'attributo cmdqm , per impostazione predefinita l'attività utilizza la proprietà com.ibm.wmqfte.ant.commandQueueManager , se è impostata. Se la proprietà com.ibm.wmqfte.ant.commandQueueManager non è impostata, viene tentata una connessione al gestore code predefinito, definito nel file command.properties . Il formato della proprietà com.ibm.wmqfte.ant.commandQueueManager è lo stesso dell'attributo cmdqm , ovvero qmgrname@host@port@channel.

### **idproperty**

Facoltativo a meno che non sia stato specificato un outcome di defer. Specifica il nome di una proprietà a cui assegnare l'ID trasferimento. Gli identificativi di trasferimento vengono generati nel punto in cui viene inoltrata una richiesta di trasferimento ed è possibile utilizzare gli identificativi di trasferimento per tracciare l'avanzamento di un trasferimento, diagnosticare i problemi con un trasferimento e annullare un trasferimento.

Non è possibile specificare questa proprietà se è stata specificata anche una proprietà outcome di ignore. Tuttavia, è necessario specificare idproperty se è stata specificata anche una proprietà outcome di defer.

#### **nome lavoro**

Facoltativo. Assegna un nome lavoro alla richiesta **fte:call** . È possibile utilizzare i nomi lavoro per creare gruppi logici di trasferimenti. Utilizzare l'attività ["fte: uuid" a pagina 920](#page-919-0) per generare nomi lavoro pseudo - univoci. Se non si utilizza l'attributo jobname , per impostazione predefinita l'attività utilizza il valore della proprietà com. ibm.wmqfte.ant. jobName, se questa proprietà è impostata. Se non si imposta questa proprietà, nessun nome lavoro è associato alla richiesta **fte:call** .

#### **origuser**

Facoltativo. Specifica l'identificativo utente di origine da associare alla richiesta **fte:call** . Se non si utilizza l'attributo origuser , per impostazione predefinita l'attività utilizza l'ID utente utilizzato per eseguire lo script Ant.

#### **risultato**

Facoltativo. Determina se l'attività attende il completamento dell'operazione **fte:call** prima di restituire il controllo allo script Ant. Specifica una delle seguenti opzioni:

#### **attendere**

L'attività attende il completamento dell'operazione **fte:call** prima di ritornare. Quando viene specificato un outcome di await , l'attributo idproperty è facoltativo.

#### **Rinvia**

L'attività viene restituita non appena la richiesta **fte:call** è stata inoltrata e presuppone che il risultato dell'operazione di chiamata venga trattato in un secondo momento utilizzando le attività [awaitoutcome](#page-907-0) o [ignoreoutcome](#page-917-0) . Quando viene specificato un outcome di defer , l'attributo idproperty è obbligatorio.

#### **ignora**

Se il risultato dell'operazione **fte:call** non è importante, è possibile specificare un valore di ignore. L'attività viene quindi restituita non appena la richiesta **fte:call** viene inoltrata, senza allocare alcuna risorsa per tenere traccia del risultato del comando. Quando viene specificata una outcome di ignore , non è possibile specificare l'attributo idproperty .

Se non si specifica l'attributo outcome , per impostazione predefinita l'attività utilizza il valore await.

#### **proprietà rc**

Facoltativo. Specifica il nome di una proprietà a cui assegnare il codice risultato della richiesta **fte:call** . Il codice risultato riflette il risultato generale della richiesta **fte:call** .

Non è possibile specificare questa proprietà se è stata specificata anche una proprietà outcome di ignore o defer. Tuttavia, è necessario specificare rcproperty se è stato specificato un risultato di await.

# **Parametri specificati come elementi nidificati**

### **[fte: comando](#page-926-0)**

Specifica il comando che deve essere richiamato dall'agent. È possibile associare un solo elemento fte:command a una determinata operazione**fte:call** . Il comando da richiamare deve trovarsi nel percorso specificato dalla proprietà commandPath del file agent.properties dell'agente.

### **[fte:metadata](#page-925-0)**

È possibile specificare metadati da associare all'operazione di chiamata. Questi metadati vengono registrati nei messaggi di log generati dall'operazione di chiamata. È possibile associare solo un singolo blocco di metadati a un determinato elemento di trasferimento; tuttavia, questo blocco può contenere molte parti di metadati.

#### **Esempio**

Questo esempio mostra come richiamare un comando in AGENT1 in esecuzione sul gestore code QM1. Il comando da richiamare è lo script command. she lo script viene richiamato con un singolo argomento <span id="page-910-0"></span>di xyz. Il comando command.sh si trova nel percorso specificato dalla proprietà commandPath nel file agent.properties dell'agent.

```
<fte:call cmdqm="QM0@localhost@1414@SYSTEM.DEF.SVRCONN" 
 agent="AGENT1@QM1" 
 rcproperty="call.rc" 
 origuser="bob" 
 jobname="${job.id}">
    <fte:command command="command.sh" successrc="1" retrycount="5" retrywait="30">
        <fte:arg value="xyz"/>
    </fte:command>
    <fte:metadata>
        <fte:entry name="org.foo.accountName" value="BDG3R"/>
    </fte:metadata>
</fte:call>
```
### **Riferimenti correlati**

["Utilizzo di Apache Ant con WebSphere MQ Managed File Transfer" a pagina 324](#page-323-0) WebSphere MQ Managed File Transfer fornisce le attività che è possibile utilizzare per integrare la funzione di trasferimento file nello strumento Ant Apache .

["Attività Ant fornite da WebSphere MQ Managed File Transfer" a pagina 907](#page-906-0) WebSphere MQ Managed File Transfer fornisce una serie di attività Ant che è possibile utilizzare per accedere alle capacità di trasferimento file.

### *fte: annulla*

Annulla un trasferimento gestito o una chiamata gestita WebSphere MQ Managed File Transfer . Un trasferimento gestito potrebbe essere stato creato utilizzando le attività **fte:filecopy** o **fte:filemove** . Una chiamata gestita potrebbe essere stata creata utilizzando l'attività **fte:call** .

# **Attributi**

### **agent**

Obbligatorio. Specifica l'agent a cui inoltrare la richiesta **fte:cancel** . Il valore è nel seguente formato: *agentname*@*qmgrname* dove *agentname* è il nome dell'agent e *qmgrname* è il nome del gestore code a cui questo agent è direttamente connesso.

### **cmdqm**

Facoltativo. Il gestore code comandi a cui inoltrare la richiesta. Specificare queste informazioni nel formato *qmgrname*@*host*@*port*@*channel*, dove:

- *qmgrname* è il nome del gestore code
- *host* è il nome host facoltativo del sistema su cui è in esecuzione il gestore code
- *port* è il numero di porta facoltativo su cui è in ascolto il gestore code
- *channel* è il canale SVRCONN facoltativo da utilizzare

Se si omettono le informazioni *host*, *port*o *channel* per il gestore code comandi, vengono utilizzate le informazioni di connessione specificate nel file command.properties . Per ulteriori informazioni, fare riferimento a ["Il file command.properties" a pagina 557](#page-556-0).

È possibile utilizzare la proprietà **com.ibm.wmqfte.propertySet** per specificare quale file command.properties utilizzare. Per ulteriori informazioni, consultare [com.ibm.wmqfte.propertySet](#page-418-0).

Se non si utilizza l'attributo cmdqm , per impostazione predefinita l'attività utilizza la proprietà com.ibm.wmqfte.ant.commandQueueManager , se è impostata. Se la proprietà com.ibm.wmqfte.ant.commandQueueManager non è impostata, viene tentata una connessione al gestore code predefinito, definito nel file command.properties . Il formato della proprietà com.ibm.wmqfte.ant.commandQueueManager è lo stesso dell'attributo cmdqm , ovvero qmgrname@host@port@channel.

### <span id="page-911-0"></span>**ID**

Obbligatorio. Specifica l'identificativo del trasferimento da annullare. Gli identificativi di trasferimento vengono generati nel punto in cui una richiesta di trasferimento viene inoltrata sia dalle attività fte: filecopy che [fte: filemove](#page-914-0) .

#### **origuser**

Facoltativo. Specifica l'identificativo utente di origine da associare alla richiesta **cancel** . Se l'attributo origuser non viene utilizzato, per impostazione predefinita l'attività utilizza l'ID utente utilizzato per eseguire lo script Ant.

## **Esempio**

L'esempio invia una richiesta **fte:cancel** al gestore code comandi qm0. La richiesta **fte:cancel** è indirizzata a agent1 sul gestore code qm1 per l'identificativo di trasferimento popolato dalla variabile transfer.id . La richiesta viene eseguita utilizzando l'ID utente "bob" .

```
<fte:cancel cmdqm="qm0@localhost@1414@SYSTEM.DEF.SVRCONN" 
             agent="agent1@qm1"
             id="${transfer.id}"
             origuser="bob"/>
```
## **Riferimenti correlati**

["Utilizzo di Apache Ant con WebSphere MQ Managed File Transfer" a pagina 324](#page-323-0) WebSphere MQ Managed File Transfer fornisce le attività che è possibile utilizzare per integrare la funzione di trasferimento file nello strumento Ant Apache .

["Attività Ant fornite da WebSphere MQ Managed File Transfer" a pagina 907](#page-906-0) WebSphere MQ Managed File Transfer fornisce una serie di attività Ant che è possibile utilizzare per accedere alle capacità di trasferimento file.

### *fte: copia file*

L'attività **fte:filecopy** copia i file tra agent WebSphere MQ Managed File Transfer . Il file non viene eliminato dall'agent di origine.

# **Attributi**

### **cmdqm**

Facoltativo. Il gestore code comandi a cui inoltrare la richiesta. Specificare queste informazioni nel formato *qmgrname*@*host*@*port*@*channel*, dove:

- *qmgrname* è il nome del gestore code
- *host* è il nome host facoltativo del sistema su cui è in esecuzione il gestore code
- *port* è il numero di porta facoltativo su cui è in ascolto il gestore code
- *channel* è il canale SVRCONN facoltativo da utilizzare

Se si omettono le informazioni *host*, *port*o *channel* per il gestore code comandi, vengono utilizzate le informazioni di connessione specificate nel file command.properties . Per ulteriori informazioni, fare riferimento a ["Il file command.properties" a pagina 557](#page-556-0).

È possibile utilizzare la proprietà **com.ibm.wmqfte.propertySet** per specificare quale file command.properties utilizzare. Per ulteriori informazioni, consultare [com.ibm.wmqfte.propertySet](#page-418-0).

Se non si utilizza l'attributo cmdqm , per impostazione predefinita l'attività utilizza la proprietà com.ibm.wmqfte.ant.commandQueueManager , se è impostata. Se la proprietà com.ibm.wmqfte.ant.commandQueueManager non è impostata, viene tentata una connessione al gestore code predefinito, definito nel file command.properties . Il formato della proprietà com.ibm.wmqfte.ant.commandQueueManager è lo stesso dell'attributo cmdqm , ovvero qmgrname@host@port@channel.

#### **dst**

Obbligatorio. Specifica l'agent di destinazione per l'operazione di copia. Specificare queste informazioni nel modulo: agentname@qmgrname dove agentname è il nome dell'agent di destinazione e qmgrname è il nome del gestore code a cui questo agent è direttamente connesso.

### **idproperty**

Facoltativo a meno che non sia stato specificato un outcome di defer. Specifica il nome di una proprietà a cui assegnare l'ID trasferimento. Gli identificativi di trasferimento vengono generati nel punto in cui viene inoltrata una richiesta di trasferimento ed è possibile utilizzare gli identificativi di trasferimento per tracciare l'avanzamento di un trasferimento, diagnosticare i problemi con un trasferimento e annullare un trasferimento.

Non è possibile specificare questa proprietà se è stata specificata anche una proprietà outcome di ignore. Tuttavia, è necessario specificare idproperty se è stata specificata anche una proprietà outcome di defer.

#### **nome lavoro**

Facoltativo. Assegna un nome lavoro alla richiesta di copia. È possibile utilizzare i nomi lavoro per creare gruppi logici di trasferimenti. Utilizzare l'attività ["fte: uuid" a pagina 920](#page-919-0) per generare nomi lavoro pseudo - univoci. Se non si utilizza l'attributo jobname , per impostazione predefinita l'attività utilizza il valore della proprietà com. ibm. wmqfte.ant. jobName, se questa proprietà è impostata. Se non si imposta questa proprietà, nessun nome lavoro viene associato alla richiesta di copia.

#### **origuser**

Facoltativo. Specifica l'identificativo utente di origine da associare alla richiesta di copia. Se non si utilizza l'attributo origuser , per impostazione predefinita l'attività utilizza l'ID utente utilizzato per eseguire lo script Ant.

#### **risultato**

Facoltativo. Determina se l'attività attende il completamento dell'operazione di copia prima di restituire il controllo allo script Ant. Specifica una delle seguenti opzioni:

#### **attendere**

L'attività attende il completamento dell'operazione di copia prima di ritornare. Quando viene specificato un outcome di await , l'attributo idproperty è facoltativo.

#### **Rinvia**

L'attività viene restituita non appena la richiesta di copia è stata inoltrata e presuppone che il risultato dell'operazione di copia venga gestito successivamente utilizzando le attività [awaitoutcome](#page-907-0) o ["fte: ignoreoutcome" a pagina 918](#page-917-0) . Quando viene specificato un outcome di defer , l'attributo idproperty è obbligatorio.

#### **ignora**

Se il risultato dell'operazione di copia non è importante, è possibile specificare un valore di ignore. L'attività viene quindi restituita non appena la richiesta di copia è stata inoltrata, senza allocare alcuna risorsa per tenere traccia del risultato del trasferimento. Quando viene specificata una outcome di ignore , non è possibile specificare l'attributo idproperty .

Se non si specifica l'attributo outcome , per impostazione predefinita l'attività utilizza il valore await.

#### **priorità**

Facoltativo. Specifica la priorità da associare alla richiesta di copia. In generale, le richieste di trasferimento con priorità più alta hanno la precedenza sulle richieste con priorità più bassa. Il valore della priorità deve essere compreso tra 0 e 9 (inclusi). Un valore di priorità pari a 0 è la priorità più bassa e un valore pari a 9 è la priorità più alta. Se non si specifica l'attributo priority , il trasferimento assume come valore predefinito una priorità 0.

#### **proprietà rc**

Facoltativo. Specifica il nome di una proprietà a cui assegnare il codice risultato della richiesta di copia. Il codice risultato riflette il risultato generale della richiesta di copia.

Non è possibile specificare questa proprietà se è stata specificata anche una proprietà outcome di ignore o defer. Tuttavia, è necessario specificare rcproperty se si specifica un risultato di await. **src**

Obbligatorio. Specifica l'agente di origine per l'operazione di copia. Specificare queste informazioni nel modulo: *agentname*@*qmgrname* dove *agentname* è il nome dell'agent di origine e *qmgrname* è il nome del gestore code a cui questo agent è direttamente connesso.

# **Parametri specificati come elementi nidificati**

## **fte: specfile**

Obbligatorio. È necessaria almeno una specifica file che identifichi i file da copiare. Se necessario, è possibile specificare più di una specifica file. Consultare l'argomento [fte: filespec](#page-919-0) per ulteriori informazioni.

## **fte: metadati**

È possibile specificare i metadati da associare all'operazione di copia. Questi metadati vengono trasferiti e registrati nei messaggi di log generati dal trasferimento. È possibile associare solo un singolo blocco di metadati a un determinato elemento di trasferimento; tuttavia, questo blocco può contenere molte parti di metadati. Per ulteriori informazioni, consultare l'argomento [fte: metadata](#page-925-0) .

### **fte: presrc**

Specifica un richiamo di programma da eseguire sull'agente di origine prima dell'avvio del trasferimento. È possibile solo associare un singolo elemento fte:presrc ad un determinato trasferimento. Per ulteriori informazioni, consultare l'argomento [Richiamo del programma](#page-926-0) .

### **fte: predst**

Specifica un richiamo di programma da eseguire sull'agente di destinazione prima dell'avvio del trasferimento. È possibile solo associare un singolo elemento fte:predst ad un determinato trasferimento. Per ulteriori informazioni, consultare l'argomento [Richiamo del programma](#page-926-0) .

#### **fte: postsrc**

Specifica un richiamo di programma che deve essere eseguito sull'agente di origine una volta completato il trasferimento. È possibile solo associare un singolo elemento fte:postsrc ad un determinato trasferimento. Per ulteriori informazioni, consultare l'argomento [Richiamo del](#page-926-0) [programma](#page-926-0) .

### **fte: postdst**

Specifica un richiamo di programma che deve essere eseguito sull'agente di destinazione dopo il completamento del trasferimento. È possibile solo associare un singolo elemento fte:postdst ad un determinato trasferimento. Per ulteriori informazioni, consultare l'argomento [Richiamo del](#page-926-0) [programma](#page-926-0) .

Se fte:pre - rc, fte:predst, fte:postsrc, fte:postdst e exit non restituiscono uno stato di esito positivo, le regole sono le seguenti nell'ordine specificato:

- 1. Eseguire le uscite di avvio origine. Se le uscite di avvio dell'origine hanno esito negativo, il trasferimento ha esito negativo e non viene eseguito altro.
- 2. Eseguire la chiamata pre origine (quando presente). Se la chiamata di pre origine ha esito negativo, il trasferimento ha esito negativo e non viene eseguito altro.
- 3. Eseguire le uscite iniziali di destinazione. Se le uscite di avvio della destinazione hanno esito negativo, il trasferimento ha esito negativo e non viene eseguito nulla di più.
- 4. Eseguire la chiamata pre destinazione (quando presente). Se la chiamata di pre destinazione ha esito negativo, il trasferimento ha esito negativo e non viene eseguito altro.
- 5. Eseguire i trasferimenti file.
- 6. Eseguire le uscite di fine destinazione. Non esiste uno stato di errore per queste uscite.
- 7. Se il trasferimento ha esito positivo (se il trasferimento di alcuni file ha esito positivo, è considerato riuscito), eseguire la chiamata post - destinazione (se presente). Se la chiamata post - destinazione ha esito negativo, il trasferimento ha esito negativo.
- 8. Eseguire le uscite di fine origine. Non esiste uno stato di errore per queste uscite.
- 9. Se il trasferimento ha esito positivo, eseguire la chiamata post origine (se presente). Se la chiamata di post - origine ha esito negativo, il trasferimento ha esito negativo.

## <span id="page-914-0"></span>**Esempi**

Questo esempio mostra un trasferimento file di base tra agent1 e agent2. Il comando per avviare il trasferimento file viene inviato a un gestore code denominato qm0, utilizzando una connessione in modalità di trasporto client. Il risultato dell'operazione di trasferimento file viene assegnato alla proprietà denominata copy.result.

```
<fte:filecopy cmdqm="qm0@localhost@1414@SYSTEM.DEF.SVRCONN" 
 src="agent1@qm1" dst="agent2@qm2"
 rcproperty="copy.result">
    <fte:filespec srcfilespec="/home/fteuser1/file.bin" dstfile="/home/fteuser2/file.bin"/>
</fte:filecopy>
```
Questo esempio mostra lo stesso trasferimento di file, ma con l'aggiunta di metadati e l'avvio di un programma nell'agent di origine dopo il completamento del trasferimento.

```
<fte:filecopy cmdqm="qm0@localhost@1414@SYSTEM.DEF.SVRCONN" 
 src="agent1@qm"1 dst="agent2@qm2"
 rcproperty="copy.result">
     <fte:metadata>
            <fte:entry name="org.example.departId" value="ACCOUNTS"/>
            <fte:entry name="org.example.batchGroup" value="A1"/>
    </fte:metadata> 
     <fte:filespec srcfilespec="/home/fteuser1/file.bin" dstfile="/home/fteuser2/file.bin"/>
     <fte:postsrc command="/home/fteuser2/scripts/post.sh" successrc="1" >
            <fte:arg value="/home/fteuser2/file.bin"/> 
   </fte:postsrc>
</fte:filecopy>
```
### **Riferimenti correlati**

["Utilizzo di Apache Ant con WebSphere MQ Managed File Transfer" a pagina 324](#page-323-0) WebSphere MQ Managed File Transfer fornisce le attività che è possibile utilizzare per integrare la funzione di trasferimento file nello strumento Ant Apache .

["Attività Ant fornite da WebSphere MQ Managed File Transfer" a pagina 907](#page-906-0) WebSphere MQ Managed File Transfer fornisce una serie di attività Ant che è possibile utilizzare per accedere alle capacità di trasferimento file.

### *fte: filemove*

L'attività **fte:filemove** sposta i file tra agent WebSphere MQ Managed File Transfer . Quando un file è stato trasferito correttamente dall'agent di origine all'agent di destinazione, il file viene eliminato dall'agent di origine.

# **Attributi**

### **cmdqm**

Facoltativo. Il gestore code comandi a cui inoltrare la richiesta. Specificare queste informazioni nel formato *qmgrname*@*host*@*port*@*channel*, dove:

- *qmgrname* è il nome del gestore code
- *host* è il nome host facoltativo del sistema su cui è in esecuzione il gestore code
- *port* è il numero di porta facoltativo su cui è in ascolto il gestore code
- *channel* è il canale SVRCONN facoltativo da utilizzare

Se si omettono le informazioni *host*, *port*o *channel* per il gestore code comandi, vengono utilizzate le informazioni di connessione specificate nel file command.properties . Per ulteriori informazioni, fare riferimento a ["Il file command.properties" a pagina 557](#page-556-0).

È possibile utilizzare la proprietà **com.ibm.wmqfte.propertySet** per specificare quale file command.properties utilizzare. Per ulteriori informazioni, consultare [com.ibm.wmqfte.propertySet](#page-418-0). Se non si utilizza l'attributo cmdqm , per impostazione predefinita l'attività utilizza la proprietà com.ibm.wmqfte.ant.commandQueueManager , se è impostata. Se la proprietà com.ibm.wmqfte.ant.commandQueueManager non è impostata, viene tentata una connessione al gestore code predefinito, definito nel file command.properties . Il formato della proprietà com.ibm.wmqfte.ant.commandQueueManager è lo stesso dell'attributo cmdqm , ovvero qmgrname@host@port@channel.

#### **dst**

Obbligatorio. Specifica l'agent di destinazione per l'operazione di copia. Specificare queste informazioni nel modulo: *agentname*@*qmgrname* dove *agentname* è il nome dell'agent di destinazione e *qmgrname* è il nome del gestore code a cui questo agent è direttamente connesso.

#### **idproperty**

Facoltativo a meno che non sia stato specificato un outcome di defer. Specifica il nome di una proprietà a cui assegnare l'ID trasferimento. Gli identificativi di trasferimento vengono generati nel punto in cui viene inoltrata una richiesta di trasferimento ed è possibile utilizzare gli identificativi di trasferimento per tracciare l'avanzamento di un trasferimento, diagnosticare i problemi con un trasferimento e annullare un trasferimento.

Non è possibile specificare questa proprietà se è stata specificata anche una proprietà outcome di ignore. Tuttavia, è necessario specificare idproperty se è stata specificata anche una proprietà outcome di defer.

### **nome lavoro**

Facoltativo. Assegna un nome lavoro alla richiesta di spostamento. È possibile utilizzare i nomi lavoro per creare gruppi logici di trasferimenti. Utilizzare l'attività [fte: uuid](#page-919-0) per creare nomi lavoro pseudo - univoci. Se non si utilizza l'attributo jobname , per impostazione predefinita l'attività utilizza il valore della proprietà com.ibm.wmqfte.ant.jobName, se questa proprietà è impostata. Se non si imposta questa proprietà, nessun nome lavoro viene associato alla richiesta di spostamento.

#### **origuser**

Facoltativo. Specifica l'identificativo utente di origine da associare alla richiesta di spostamento. Se non si utilizza l'attributo origuser , per impostazione predefinita l'attività utilizza l'ID utente utilizzato per eseguire lo script Ant.

#### **risultato**

Facoltativo. Determina se l'attività attende il completamento dell'operazione di spostamento prima di restituire il controllo allo script Ant. Specifica una delle seguenti opzioni:

## **attendere**

L'attività attende il completamento dell'operazione di spostamento prima di ritornare. Quando viene specificato un outcome di await , l'attributo idproperty è facoltativo.

#### **Rinvia**

L'attività ritorna non appena la richiesta di spostamento è stata inoltrata e presuppone che il risultato dell'operazione di spostamento venga gestito successivamente utilizzando l'attività ["fte:](#page-907-0) [awaitoutcome" a pagina 908](#page-907-0) o ["fte: ignoreoutcome" a pagina 918](#page-917-0) . Quando viene specificato un outcome di defer , l'attributo idproperty è obbligatorio.

#### **ignora**

Se il risultato dell'operazione di spostamento non è importante, è possibile specificare un valore di ignore. L'attività ritorna quindi non appena la richiesta di spostamento è stata inoltrata, senza assegnare alcuna risorsa per tenere traccia del risultato del trasferimento. Quando viene specificata una outcome di ignore , non è possibile specificare l'attributo idproperty .

Se non si specifica l'attributo outcome , per impostazione predefinita l'attività utilizza il valore await.

#### **priorità**

Facoltativo. Specifica la priorità da associare alla richiesta di spostamento. In generale, le richieste di trasferimento con priorità più alta hanno la precedenza sulle richieste con priorità più bassa. Il valore della priorità deve essere compreso tra 0 e 9 (inclusi). Un valore di priorità pari a 0 è la priorità più bassa e un valore pari a 9 è la priorità più alta. Se non si specifica l'attributo priority , il trasferimento assume come valore predefinito una priorità 0.

### **proprietà rc**

Facoltativo. Specifica il nome di una proprietà a cui assegnare il codice risultato della richiesta di spostamento. Il codice risultato riflette il risultato generale della richiesta di spostamento.

Non è possibile specificare questa proprietà se è stata specificata anche una proprietà outcome di ignore o defer. Tuttavia, è necessario specificare rcproperty se è stato specificato un risultato di await.

### **src**

Obbligatorio. Specifica l'agent di origine per l'operazione di spostamento. Specificare queste informazioni nel seguente formato: *agentname*@*qmgrname* dove *agentname* è il nome dell'agent di origine e *qmgrname* è il nome del gestore code a cui questo agent è direttamente connesso.

# **Parametri specificati come elementi nidificati**

### **fte: specfile**

Obbligatorio. È necessario specificare almeno una specifica file che identifichi i file da spostare. Se necessario, è possibile specificare più di una specifica file. Consultare l'argomento [fte: filespec](#page-919-0) per ulteriori informazioni.

### **fte:metadata**

Facoltativo. È possibile specificare i metadati da associare all'operazione di spostamento file. Questi metadati vengono trasferiti e registrati nei messaggi di log generati dal trasferimento. È possibile associare solo un singolo blocco di metadati a un determinato elemento di trasferimento; tuttavia, questo blocco può contenere molte parti di metadati. Per ulteriori informazioni, consultare l'argomento [fte: metadata](#page-925-0) .

### **fte: presrc**

Facoltativo. Specifica un richiamo di programma da eseguire sull'agente di origine prima dell'avvio del trasferimento. È possibile solo associare un singolo elemento fte:presrc ad un determinato trasferimento. Per ulteriori informazioni, consultare l'argomento [Richiamo del programma](#page-926-0) .

### **fte: predst**

Facoltativo. Specifica un richiamo di programma da eseguire sull'agente di destinazione prima dell'avvio del trasferimento. È possibile solo associare un singolo elemento fte:predst ad un determinato trasferimento. Per ulteriori informazioni, consultare l'argomento [Richiamo del](#page-926-0) [programma](#page-926-0) .

### **fte: postsrc**

Facoltativo. Specifica un richiamo di programma che deve essere eseguito sull'agente di origine una volta completato il trasferimento. È possibile solo associare un singolo elemento fte:postsrc ad un determinato trasferimento. Per ulteriori informazioni, consultare l'argomento [Richiamo del](#page-926-0) [programma](#page-926-0) .

### **fte: postdst**

Facoltativo. Specifica un richiamo di programma che deve essere eseguito sull'agente di destinazione dopo il completamento del trasferimento. È possibile solo associare un singolo elemento fte:postdst ad un determinato trasferimento. Per ulteriori informazioni, consultare l'argomento [Richiamo del programma](#page-926-0) .

Se fte:pre - rc, fte:predst, fte:postsrc, fte:postdst e exit non restituiscono uno stato di esito positivo, le regole sono le seguenti nell'ordine specificato:

- 1. Eseguire le uscite di avvio origine. Se le uscite di avvio dell'origine hanno esito negativo, il trasferimento ha esito negativo e non viene eseguito altro.
- 2. Eseguire la chiamata pre origine (quando presente). Se la chiamata di pre origine ha esito negativo, il trasferimento ha esito negativo e non viene eseguito altro.
- 3. Eseguire le uscite iniziali di destinazione. Se le uscite di avvio della destinazione hanno esito negativo, il trasferimento ha esito negativo e non viene eseguito nulla di più.
- <span id="page-917-0"></span>4. Eseguire la chiamata pre - destinazione (quando presente). Se la chiamata di pre - destinazione ha esito negativo, il trasferimento ha esito negativo e non viene eseguito altro.
- 5. Eseguire i trasferimenti file.
- 6. Eseguire le uscite di fine destinazione. Non esiste uno stato di errore per queste uscite.
- 7. Se il trasferimento ha esito positivo (se alcuni file vengono trasferiti correttamente, il trasferimento viene considerato riuscito), eseguire la chiamata di post - destinazione (se presente). Se la chiamata post - destinazione ha esito negativo, il trasferimento ha esito negativo.
- 8. Eseguire le uscite di fine origine. Non esiste uno stato di errore per queste uscite.
- 9. Se il trasferimento ha esito positivo, eseguire la chiamata post origine (se presente). Se la chiamata di post - origine ha esito negativo, il trasferimento ha esito negativo.

### **Esempi**

Questo esempio mostra uno spostamento di file di base tra agent1 e agent2. Il comando per avviare lo spostamento del file viene inviato a un gestore code denominato qm0, utilizzando una connessione in modo trasporto client. Il risultato dell'operazione di trasferimento file viene assegnato alla proprietà denominata move.result.

```
<fte:filemove cmdqm="qm0@localhost@1414@SYSTEM.DEF.SVRCONN" 
 src="agent1@qm1" dst="agent2@qm2"
 rcproperty="move.result">
    <fte:filespec srcfilespec="/home/fteuser1/file.bin" dstfile="/home/fteuser2/file.bin"/>
```
</fte:filemove>

# **Riferimenti correlati**

["Utilizzo di Apache Ant con WebSphere MQ Managed File Transfer" a pagina 324](#page-323-0) WebSphere MQ Managed File Transfer fornisce le attività che è possibile utilizzare per integrare la funzione di trasferimento file nello strumento Ant Apache .

["Attività Ant fornite da WebSphere MQ Managed File Transfer" a pagina 907](#page-906-0) WebSphere MQ Managed File Transfer fornisce una serie di attività Ant che è possibile utilizzare per accedere alle capacità di trasferimento file.

#### *fte: ignoreoutcome*

Ignorare il risultato di un comando **fte:filecopy**, **fte:filemove**o **fte:call** . Quando si specifica un'attività **fte:filecopy**, **fte:filemove**o **fte:call** per avere un risultato di defer, l'attività Ant assegna le risorse per tenere traccia di questo risultato. Se non si è più interessati al risultato, è possibile utilizzare l'attività **fte:ignoreoutcome** per liberare tali risorse.

# **Attributi**

### **ID**

Obbligatorio. Identifica il risultato che non è più di interesse. Generalmente, questo identificativo viene specificato utilizzando una proprietà impostata utilizzando l'attributo idproperty dell'attività ["fte: copia file" a pagina 912,](#page-911-0) ["fte: filemove" a pagina 915](#page-914-0)o ["fte: chiamata" a pagina 909](#page-908-0) .

### **Esempio**

Questo esempio mostra come utilizzare l'attività fte: ignoreoutcome per liberare le risorse allocate per tenere traccia del risultato dell'attività ["fte: copia file" a pagina 912](#page-911-0) precedente.

```
<!-- issue a file copy request -->
<fte:filecopy cmdqm="qm1@localhost@1414@SYSTEM.DEF.SVRCONN" 
 src="agent1@qm1" dst="agent1@qm1"
                 idproperty="copy.id"
                 outcome="defer"/>
```

```
<!-- do some other things -->
```

```
<!-- decide that the result of the copy is not interesting -->
<fte:ignoreoutcome id="${copy.id}"/>
```
## **Riferimenti correlati**

["Utilizzo di Apache Ant con WebSphere MQ Managed File Transfer" a pagina 324](#page-323-0) WebSphere MQ Managed File Transfer fornisce le attività che è possibile utilizzare per integrare la funzione di trasferimento file nello strumento Ant Apache .

["Attività Ant fornite da WebSphere MQ Managed File Transfer" a pagina 907](#page-906-0) WebSphere MQ Managed File Transfer fornisce una serie di attività Ant che è possibile utilizzare per accedere alle capacità di trasferimento file.

#### *fte: ping*

Esegue il ping di un agent per ottenere una risposta e quindi determina se l'agent è in grado di elaborare i trasferimenti.

# **Attributi**

#### **agent**

Obbligatorio. Specifica l'agent a cui inoltrare la richiesta **fte:ping** . Il valore è nel seguente formato: *agentname*@*qmgrname* dove *agentname* è il nome dell'agent e *qmgrname* è il nome del gestore code a cui questo agent è direttamente connesso.

#### **cmdqm**

Facoltativo. Il gestore code comandi a cui inoltrare la richiesta. Specificare queste informazioni nel formato *qmgrname*@*host*@*port*@*channel*, dove:

- *qmgrname* è il nome del gestore code
- *host* è il nome host facoltativo del sistema su cui è in esecuzione il gestore code
- *port* è il numero di porta facoltativo su cui è in ascolto il gestore code
- *channel* è il canale SVRCONN facoltativo da utilizzare

Se si omettono le informazioni *host*, *port*o *channel* per il gestore code comandi, vengono utilizzate le informazioni di connessione specificate nel file command.properties . Per ulteriori informazioni, fare riferimento a ["Il file command.properties" a pagina 557](#page-556-0).

È possibile utilizzare la proprietà **com.ibm.wmqfte.propertySet** per specificare quale file command.properties utilizzare. Per ulteriori informazioni, consultare [com.ibm.wmqfte.propertySet](#page-418-0).

Se non si utilizza l'attributo cmdqm , per impostazione predefinita l'attività utilizza la proprietà com.ibm.wmqfte.ant.commandQueueManager , se è impostata. Se la proprietà com.ibm.wmqfte.ant.commandQueueManager non è impostata, viene tentata una connessione al gestore code predefinito, definito nel file command.properties . Il formato della proprietà com.ibm.wmqfte.ant.commandQueueManager è lo stesso dell'attributo cmdqm , ovvero qmgrname@host@port@channel.

#### **proprietà rc**

Obbligatorio. Indica una proprietà in cui memorizzare il codice di ritorno dell'operazione **ping** .

### **tempo massimo**

Facoltativo. La quantità massima di tempo, in secondi, per cui l'attività attende la risposta dell'agent. Il timeout minimo è zero secondi, tuttavia è possibile specificare anche un timeout meno uno in modo che il comando attenda per sempre la risposta dell'agente. Se non viene specificato alcun valore per timeout , il valore predefinito è di attendere fino a 5 secondi per la risposta dell'agent.

#### **Esempio**

Questo esempio invia una richiesta **fte:ping** a agent1 ospitata da qm1. La richiesta **fte:ping** attende 15 secondi che l'agent risponda. Il risultato della richiesta **fte:ping** viene memorizzato in una proprietà denominata ping.rc.

<fte:ping agent="agent1@qm1" rcproperty="ping.rc" timeout="15"/>

# <span id="page-919-0"></span>**Codici di ritorno**

**0**

Comando completato correttamente.

**2**

Comando scaduto.

# **Riferimenti correlati**

["Utilizzo di Apache Ant con WebSphere MQ Managed File Transfer" a pagina 324](#page-323-0) WebSphere MQ Managed File Transfer fornisce le attività che è possibile utilizzare per integrare la funzione di trasferimento file nello strumento Ant Apache .

["Attività Ant fornite da WebSphere MQ Managed File Transfer" a pagina 907](#page-906-0) WebSphere MQ Managed File Transfer fornisce una serie di attività Ant che è possibile utilizzare per accedere alle capacità di trasferimento file.

*fte: uuid*

Genera un identificativo univoco pseudo - casuale e lo assegna a una determinata proprietà. Ad esempio, è possibile utilizzare questo identificativo per generare nomi lavoro per altre operazioni di trasferimento file.

# **Attributi**

# **lunghezza**

Obbligatorio. La lunghezza numerica dell'UUID da creare. Questo valore di lunghezza non include la lunghezza di alcun prefisso, specificato dal parametro prefix .

# **Proprietà**

Obbligatorio. Il nome della proprietà a cui assegnare l'UUID generato.

## **prefisso**

Facoltativo. Un prefisso da aggiungere all'UUID generato. Questo prefisso non viene conteggiato come parte della lunghezza dell'UUID, come specificato dal parametro length .

### **Esempio**

Questo esempio definisce un UUID che inizia con le lettere ABC seguite da 16 caratteri esadecimali pseudo - casuali. L'UUID viene assegnato ad una proprietà denominata uuid.property.

<fte:uuid length="16" property="uuid.property" prefix="ABC"/>

# **Riferimenti correlati**

["Utilizzo di Apache Ant con WebSphere MQ Managed File Transfer" a pagina 324](#page-323-0) WebSphere MQ Managed File Transfer fornisce le attività che è possibile utilizzare per integrare la funzione di trasferimento file nello strumento Ant Apache .

["Attività Ant fornite da WebSphere MQ Managed File Transfer" a pagina 907](#page-906-0) WebSphere MQ Managed File Transfer fornisce una serie di attività Ant che è possibile utilizzare per accedere alle capacità di trasferimento file.

## *fte: filespec*

Il parametro **fte:filespec** viene utilizzato come elemento nidificato in altre attività. Utilizzare **fte:filespec** per descrivere una mappatura tra uno o più file di origine, directorye una destinazione. Generalmente, questo elemento viene utilizzato quando si esprime una serie di file o directory da spostare o copiare.

# **Nidificato da:**

- L'attività [fte: filecopy](#page-911-0)
- Attività [fte: filemove](#page-914-0)

# **Attributi della specifica di origine**

È necessario specificare srcfilespec o srcqueue.

## **specfilesrc**

Specifica l'origine dell'operazione file. Il valore di questo attributo può includere un carattere jolly.

## **coda origine**

Specifica che l'origine del trasferimento è una coda. Il trasferimento sposta i dati dai messaggi memorizzati nella coda specificata da questo attributo. Non è possibile specificare questo attributo se l'attività **fte:filespec** è nidificata all'interno dell'attività **fte:filecopy** .

L'attributo srcqueue non è supportato quando l'agent di origine è un agent bridge di protocollo.

# **Attributi della specifica di destinazione**

È necessario specificare dstdir, dstds, dstfilespace, dstfile, dstqueue o dstpds.

## **dstdir**

Specifica una directory come destinazione per un'operazione file.

# **filedd**

Specifica un file come destinazione per un'operazione file.

## **spaziofilestd**

Specifica uno spazio file come destinazione per un'operazione file.

## **dstqueue**

Specifica una coda come destinazione per un'operazione file - messaggio. Facoltativamente, è possibile includere un nome gestore code in questa specifica, utilizzando il formato QUEUE@QUEUEMANAGER. Se non si specifica un gestore code, viene utilizzato il gestore code dell'agente di destinazione. È necessario specificare un nome coda valido che esista sul gestore code.

Se si specifica l'attributo dstqueue , non è possibile specificare gli attributi srcqueue perché questi attributi si escludono a vicenda.

L'attributo dstqueue non è supportato quando l'agente di destinazione è un agente bridge di protocollo.

# **Attributi opzione di origine**

# **codifica srl**

Facoltativo. La codifica della serie di caratteri utilizzata dal file da trasferire.

È possibile specificare questo attributo solo quando l'attributo conversion è impostato sul valore text.

Se non si specifica l'attributo srcencoding , la serie di caratteri del sistema di origine viene utilizzata per i trasferimenti di testo.

### **srceol**

Facoltativo. Il delimitatore di fine riga utilizzato dal file che si sta trasferendo. I valori validi sono i seguenti:

- CRLF Utilizzare un carattere di ritorno a capo seguito da un carattere di avanzamento riga come delimitatore di riga. Questa convenzione è tipica per i sistemi Windows .
- LF Utilizzare un carattere di avanzamento riga come delimitatore di fine riga. Questa convenzione è tipica per sistemi UNIX .

È possibile specificare questo attributo solo quando l'attributo conversion è impostato sul valore text. Se non si specifica l'attributo srceol , i trasferimenti di testo determinano automaticamente il valore corretto in base al sistema operativo dell'agent di origine.

#### **srcmsgdelimbyte**

Facoltativo. Specifica uno o più valori di byte da inserire come delimitatore quando si aggiungono più messaggi a un file binario. Ogni valore deve essere specificato come due cifre esadecimali nell'intervallo 00-FF, con prefisso x. Più byte devono essere separati da virgola. Ad esempio, srcmsgdelimbytes="x08,xA4". È possibile specificare l'attributo srcmsgdelimbytes solo se è stato specificato anche l'attributo srcqueue . Non è possibile specificare l'attributo srcmsgdelimbytes se è stato anche specificato il valore text per l'attributo conversion .

#### **srcmsgdelimtext**

Facoltativo. Specifica una sequenza di testo da inserire come delimitatore quando si aggiungono più messaggi a un file di testo. È possibile includere le sequenze di escape Java per i valori letterali stringa nel delimitatore. Ad esempio, srcmsgdelimtext="\u007d\n". Il delimitatore di testo viene inserito dopo ogni messaggio dall'agente di origine. Il delimitatore di testo viene codificato in formato binario utilizzando la codifica di origine del trasferimento. Ogni messaggio viene letto in formato binario, il delimitatore codificato viene accodato in formato binario al messaggio e il risultato viene trasferito in formato binario all'agente di destinazione. Se la codepage dell'agent di origine include gli stati shift - in e shift - out, l'agent presuppone che ogni messaggio si trovi nello stato shift - out alla fine del messaggio. Nell'agente di destinazione i dati binari vengono convertiti nello stesso modo di un trasferimento di testo da file a file. È possibile specificare solo l'attributo srcmsgdelimtext se è stato specificato anche l'attributo srcqueue e un valore text per l'attributo conversion .

#### **srcmsgdelimposition**

Facoltativo. Specifica la posizione in cui viene inserito il delimitatore di testo o binario. I valori validi sono i seguenti:

- prefix i delimitatori vengono inseriti nel file di destinazione prima dei dati di ciascun messaggio.
- postfix i delimitatori vengono inseriti nel file di destinazione dopo i dati di ciascun messaggio.

È possibile specificare l'attributo srcmsgdelimposition solo se è stato specificato anche uno degli attributi srcmsgdelimbytes o srcmsgdelimtext .

### **srcmsggroups**

Facoltativo. Specifica che i messaggi sono raggruppati per ID gruppo IBM WebSphere MQ . Il primo gruppo completo viene scritto nel file di destinazione. Se questo attributo non viene specificato, tutti i messaggi sulla coda di origine vengono scritti nel file di destinazione. È possibile specificare l'attributo srcmsggroups solo se è stato specificato anche l'attributo srcqueue .

### **srcqueuetimeout**

Facoltativo. Specifica il tempo, in secondi, di attesa per una delle seguenti condizioni da soddisfare:

- Per un nuovo messaggio da scrivere nella coda.
- Se è stato specificato l'attributo srcmsggroups , per un gruppo completo da scrivere sulla coda.

Se nessuna di queste condizioni è soddisfatta entro il tempo specificato dal valore di srcqueuetimeout, l'agent di origine arresta la lettura dalla coda e completa il trasferimento. Se l'attributo srcqueuetimeout non è specificato, l'agent di origine arresta immediatamente la lettura dalla coda di origine se la coda di origine è vuota o, nel caso in cui sia stato specificato l'attributo srcmsggroups , se non è presente alcun gruppo completo sulla coda. È possibile specificare l'attributo srcqueuetimeout solo se è stato specificato anche l'attributo srcqueue .

Per informazioni sull'impostazione del valore srcqueuetimeout, consultare ["Guida per specificare un](#page-718-0) [tempo di attesa su un trasferimento da messaggio a file" a pagina 719.](#page-718-0)

#### **srcrecdelimpos**

Facoltativo. Specifica la posizione in cui viene inserito il delimitatore binario. I valori validi sono i seguenti:

• prefisso - i delimitatori vengono inseriti nel file di destinazione prima dei dati da ciascun record del file orientato ai record di origine.

• postfix - i delimitatori vengono inseriti nel file di destinazione dopo i dati da ogni record del file orientato al record di origine.

È possibile specificare l'attributo srcrecdelimpos solo se è stato specificato anche l'attributo srcrecdelimbytes .

# **Attributi opzione di destinazione**

#### **dstAttributes**

Facoltativo. Specifica un elenco separato da punti e virgola di attributi file associati ai file di destinazione nel trasferimento. È possibile specificare attributi con o senza un valore.

Ad esempio, attributi senza un valore:

dstAttributes="ATTRIBUTE1;ATTRIBUTE2"

Ad esempio, attributi con un valore:

dstAttributes="ATTRIBUTE1(VALUE);ATTRIBUTE2(VALUE)"

Ad esempio, un attributo con un valore e un attributo senza un valore:

dstAttributes="ATTRIBUTE1;ATTRIBUTE2(VALUE)"

Per informazioni relative agli attributi file per WebSphere MQ Managed File Transfer su IBM 4690, consultare ["Attributi di distribuzione file" a pagina 86](#page-85-0).

#### **codifica dati**

Facoltativo. La codifica della serie di caratteri da utilizzare per il file trasferito.

È possibile specificare questo attributo solo quando l'attributo conversion è impostato sul valore text.

Se l'attributo dstencoding non viene specificato, la serie di caratteri del sistema di destinazione viene utilizzata per i trasferimenti di testo.

#### **dsteolo**

Facoltativo. Il delimitatore di fine riga da utilizzare per il file trasferito. I valori validi sono i seguenti:

- CRLF Utilizzare un carattere di ritorno a capo seguito da un carattere di avanzamento riga come delimitatore di riga. Questa convenzione è tipica per i sistemi Windows .
- LF Utilizzare un carattere di avanzamento riga come delimitatore di fine riga. Questa convenzione è tipica per sistemi UNIX .

È possibile specificare questo attributo solo quando l'attributo conversion è impostato sul valore text.

Se non si specifica l'attributo dsteol , i trasferimenti di testo determinano automaticamente il valore corretto in base al sistema operativo dell'agent di destinazione.

#### **dstmsgdelimbytes**

Facoltativo. Specifica il delimitatore esadecimale da utilizzare quando si suddivide un file binario in più messaggi. Tutti i messaggi hanno lo stesso ID gruppo IBM WebSphere MQ ; l'ultimo messaggio nel gruppo ha l'indicatore IBM WebSphere MQ LAST\_MSG\_IN\_GROUP impostato. Il formato per specificare un byte esadecimale come delimitatore è xNN, dove N è un carattere compreso nell'intervallo 0 - 9 o a - f. È possibile specificare una sequenza di byte esadecimali come delimitatori specificando un elenco separato da virgole di byte esadecimali, ad esempio x3e, x20, x20, xbf.

È possibile specificare l'attributo dstmsgdelimbytes solo se è stato specificato anche l'attributo dstqueue e il trasferimento è in modalità binaria. È possibile specificare solo uno tra gli attributi dstmsgsize, dstmsgdelimbytese dstmsgdelimpattern .

#### **dstmsgdelimpattern**

Facoltativo. Specifica l'espressione regolare Java da utilizzare quando si suddivide un file di testo in più messaggi. Tutti i messaggi hanno lo stesso ID gruppo IBM WebSphere MQ ; l'ultimo messaggio nel gruppo ha l'indicatore IBM WebSphere MQ LAST\_MSG\_IN\_GROUP impostato. Il formato per la specifica di un'espressione regolare come delimitatore è un'espressione regolare racchiusa tra parentesi, (*regular\_expression*)o racchiusa tra virgolette, "*regular\_expression*". Per ulteriori informazioni, fare riferimento a ["Espressioni regolari utilizzate da WebSphere MQ Managed](#page-696-0) [File Transfer" a pagina 697](#page-696-0).

Per impostazione predefinita, la lunghezza della stringa a cui l'espressione regolare può corrispondere è limitata dall'agente di destinazione a cinque caratteri. È possibile modificare questo comportamento utilizzando la proprietà agent **maxDelimiterMatchLength** . Per ulteriori informazioni, fare riferimento a ["Proprietà avanzate dell'agent" a pagina 562.](#page-561-0)

È possibile specificare l'attributo dstmsgdelimpattern solo se è stato specificato anche l'attributo dstqueue e il trasferimento è in modalità testo. È possibile specificare solo uno tra gli attributi dstmsgsize, dstmsgdelimbytese dstmsgdelimpattern .

#### **posizione dstmsgdelimposition**

Facoltativo. Specifica la posizione in cui è previsto che si trovi il delimitatore di testo o binario. I valori validi sono i seguenti:

- prefix I delimitatori sono previsti all'inizio di ciascuna riga.
- postfix I delimitatori sono previsti alla fine di ogni riga.

È possibile specificare l'attributo dstmsgdelimposition solo se è stato specificato anche l'attributo dstmsgdelimpattern .

#### **dstmsgincludedelim**

Facoltativo. Specifica se includere il delimitatore utilizzato per suddividere il file in più messaggi nei messaggi. Se viene specificato l'attributo dstmsgincludedelim , il delimitatore viene incluso alla fine del messaggio che contiene i dati del file che precedono il delimitatore. Per impostazione predefinita il delimitatore non è incluso nei messaggi. È possibile specificare l'attributo dstmsgincludedelim solo se è stato specificato anche uno degli attributi dstmsgdelimpattern e dstmsgdelimbytes .

#### **dstmsgpersist**

Facoltativo. Specifica se i messaggi scritti nella coda di destinazione sono persistenti. I valori validi sono i seguenti:

- true Scrivi messaggi persistenti nella coda di destinazione. Questo è il valore predefinito.
- false Scrivi messaggi non persistenti nella coda di destinazione.
- qdef Il valore di persistenza viene preso dall'attributo DefPersistence della coda di destinazione.

È possibile specificare questo attributo solo quando viene specificato anche l'attributo dstqueue .

#### **dstmsgprops**

Facoltativo. Specifica se per il primo messaggio scritto nella coda di destinazione dal trasferimento sono impostate le proprietà del messaggio IBM WebSphere MQ . I possibili valori sono:

- true Impostare le proprietà del messaggio sul primo messaggio creato dal trasferimento.
- false Non impostare le proprietà del messaggio sul primo messaggio creato dal trasferimento. Questo è il valore predefinito.

Per ulteriori informazioni, fare riferimento a ["Proprietà dei messaggi IBM WebSphere MQ impostate](#page-712-0) [sui messaggi scritti nelle code di destinazione" a pagina 713](#page-712-0).

È possibile specificare questo attributo solo quando viene specificato anche l'attributo dstqueue .

#### **dimensione dstmsgsize**

Facoltativo. Specifica se suddividere il file in più messaggi a lunghezza fissa. Tutti i messaggi hanno lo stesso IBM WebSphere MQ ID gruppo; l'ultimo messaggio nel gruppo ha l'indicatore IBM WebSphere MQ LAST\_MSG\_IN\_GROUP impostato. La dimensione dei messaggi è specificata dal

valore dstmsgsize. Il formato di dstmsgsize è <*lunghezza*> <*unità*>, dove *lunghezza* è un valore intero positivo e *unità* è uno dei seguenti valori:

- B Byte. Il valore minimo consentito è due volte il valore massimo di byte per carattere della codepage dei messaggi di destinazione.
- K Kibibyte. Ciò equivale a 1024 byte.
- M Mebibyte. Equivale a 1024 kibibyte.

Se il file viene trasferito in modalità testo e si trova in una serie di caratteri a doppio byte o in una serie di caratteri a più byte, il file viene suddiviso in messaggi sul limite di caratteri più vicino alla dimensione del messaggio specificata.

È possibile specificare l'attributo dstmsgsize solo se è stato specificato anche l'attributo dstqueue . È possibile specificare solo uno tra gli attributi dstmsgsize, dstmsgdelimbytese dstmsgdelimpattern .

#### **dstunsupportedcodepage**

Facoltativo. Specifica l'azione da intraprendere se il gestore code di destinazione, come specificato dall'attributo dstqueue , non supporta la codepage utilizzata durante il trasferimento dei dati file in una coda come trasferimento di testo. I valori validi per questo attributo sono i seguenti:

- binary continuare il trasferimento ma non applicare la conversione della codepage ai dati in fase di trasferimento. Specificare questo valore equivale a non impostare l'attributo di conversione su text.
- fail non continuare con l'operazione di trasferimento. Il trasferimento del file non è riuscito. Questa è l'opzione predefinita.

È possibile specificare l'attributo dstunsupportedcodepage solo se è stato specificato anche l'attributo dstqueue e un valore text per l'attributo conversion .

Facoltativo. Specifica che i record di destinazione più lunghi dell'attributo dataset LRECL vengono troncati. Se impostato su true, i record vengono troncati. Se impostato su false, i record vengono riportati a capo. L'impostazione predefinita è false. Questo parametro è valido solo per trasferimenti in modalità testo in cui la destinazione è un dataset.

# **Altri attributi**

#### **Checksum**

Facoltativo. Determina l'algoritmo utilizzato per il checksum dei file trasferiti.

- MD5 utilizzare l'algoritmo di hash MD5 .
- NONE non utilizzare un algoritmo checksum.

Se non si specifica l'attributo checksum , viene utilizzato il valore predefinito MD5 .

#### **conversione**

Facoltativo. Specifica il tipo di conversione da applicare al file mentre viene trasferito. I possibili valori sono:

- binary non applicare alcuna conversione.
- text applicare la conversione della codepage tra i sistemi di origine e di destinazione. Applicare anche la conversione dei delimitatori di riga. Gli attributi srcencoding, dstencoding, srceol e dsteol influenzano la conversione applicata.

Se non si specifica l'attributo conversion , viene specificato il valore predefinito binary .

#### **Sovrascrivi**

Facoltativo. Determina se un file di destinazione esistente può essere sovrascritto dall'operazione. Quando si specifica un valore di true, qualsiasi file di destinazione esistente viene sovrascritto. Quando si specifica un valore di false, l'esistenza di un file duplicato sulla destinazione determina l'esito negativo dell'operazione. Se l'attributo overwrite non viene specificato, viene specificato un valore predefinito di false .

#### <span id="page-925-0"></span>**ricorsivo**

Facoltativo. Determina se il trasferimento file viene ripetuto nelle sottodirectory. Quando si specifica un valore di true, il trasferimento ricorde nelle sottodirectory. Quando si specifica un valore di false, il trasferimento non ricorre nelle sottodirectory. Se l'attributo recurse non viene specificato, viene specificato un valore predefinito di false .

#### **Esempio**

Questo esempio specifica fte: filespec con un file di origine file1.bin e un file di destinazione file2.bin.

<fte:filespec srcfilespec="/home/fteuser/file1.bin" dstfile="/home/fteuser/file2.bin"/>

## **Riferimenti correlati**

["Utilizzo di Apache Ant con WebSphere MQ Managed File Transfer" a pagina 324](#page-323-0) WebSphere MQ Managed File Transfer fornisce le attività che è possibile utilizzare per integrare la funzione di trasferimento file nello strumento Ant Apache .

["Attività Ant fornite da WebSphere MQ Managed File Transfer" a pagina 907](#page-906-0) WebSphere MQ Managed File Transfer fornisce una serie di attività Ant che è possibile utilizzare per accedere alle capacità di trasferimento file.

#### *fte:metadata*

I metadati vengono utilizzati per trasportare ulteriori informazioni definite dall'utente con un'operazione di trasferimento file.

Consultare ["Metadati per routine di uscita utente" a pagina 930](#page-929-0) per ulteriori informazioni su come WebSphere MQ Managed File Transfer utilizza i metadati.

## **Nidificato da:**

- L'attività [fte: filecopy](#page-911-0)
- Attività [fte: filemove](#page-914-0)
- Attività [fte: call](#page-908-0)

## **Parametri specificati come elementi nidificati**

#### **fte: voce**

È necessario specificare almeno una voce all'interno dell'elemento nidificato fte:metadata . È possibile scegliere di specificare più di una voce. Le voci associano un nome chiave ad un valore. Le chiavi devono essere univoche in un blocco di fte:metadata

# **Attributi voce**

#### **Nome**

Obbligatorio. Il nome della chiave appartenente a questa voce. Questo nome deve essere univoco tra tutti entry parametri nidificati all'interno di un elemento fte: metadata .

#### **Valore**

Obbligatorio. Il valore da assegnare a questa voce.

#### **Esempio**

Questo esempio mostra una definizione fte:metadata che contiene due voci.

```
<fte:metadata>
 <fte:entry name="org.foo.partColor" value="red"/> 
 <fte:entry name="org.foo.partSize" value="medium"/>
</fte:metadata>
```
### <span id="page-926-0"></span>**Riferimenti correlati**

["Utilizzo di Apache Ant con WebSphere MQ Managed File Transfer" a pagina 324](#page-323-0) WebSphere MQ Managed File Transfer fornisce le attività che è possibile utilizzare per integrare la funzione di trasferimento file nello strumento Ant Apache .

["Attività Ant fornite da WebSphere MQ Managed File Transfer" a pagina 907](#page-906-0) WebSphere MQ Managed File Transfer fornisce una serie di attività Ant che è possibile utilizzare per accedere alle capacità di trasferimento file.

## *Elementi nidificati richiamo programma*

I programma possono essere avviati utilizzando uno dei cinque elementi nidificati: fte:presrc, fte:predst, fte:postdst, fte:postsrce fte:command. Questi elementi nidificati indicano a un agente di richiamare un programma esterno come parte della sua elaborazione. Prima di avviare un programma, è necessario assicurarsi che il comando si trovi in un'ubicazione specificata dalla proprietà commandPath nel file agent.properties dell'agent che esegue il comando.

Anche se ogni elemento di richiamo del programma ha un altro nome, condividono la stessa serie di attributi e la stessa serie di elementi nidificati. I programmi possono essere avviati dalle attività Ant **fte:filecopy**, **fte:filemove**e **fte:command** . Se è stato configurato un Web Gateway per consentire il caricamento dei file su un agente, configurare le chiamate del programma fte:postdst specificando l'intestazione x-fte-postdest o utilizzando il campo del modulo postdest nella richiesta HTTP.

Non è possibile richiamare programmi da un agent bridge Connect:Direct .

# **Attività Ant che possono richiamare programmi:**

- l'attività [fte: filecopy](#page-911-0) nidifica i parametri di chiamata del programma utilizzando gli elementi nidificati fte:predst, fte:postdst, fte:presrce fte:postsrc .
- L'attività [fte: filemove](#page-914-0) nidifica i parametri di richiamo del programma utilizzando elementi nidificati fte:predst, fte:postdst, fte:presrce fte:postsrc .
- L'attività [fte: call](#page-908-0) nidifica i parametri di chiamata del programma utilizzando l'elemento nidificato fte:command .

# **Attributi**

# **comando**

Obbligatorio. Denomina il programma da richiamare. Per consentire all'agente di eseguire un comando, il comando deve trovarsi in un'ubicazione specificata dalla proprietà commandPath nel file agent.properties dell'agente. Per ulteriori informazioni, fare riferimento a ["La proprietà](#page-411-0) [commandPath" a pagina 412](#page-411-0). Qualsiasi informazione sul percorso specificata nell'attributo command viene considerata relativa a una posizione specificata dalla proprietà commandPath . Quando type è executable, è previsto un programma eseguibile, altrimenti è previsto uno script appropriato per il tipo di chiamata.

### **conteggio tentativi**

Facoltativo. Il numero di volte in cui ritentare la chiamata al programma se il programma non restituisce un codice di ritorno di esito positivo. Il programma indicato dall'attributo command viene richiamato fino a questo numero di volte. Il valore assegnato a questo attributo deve essere non negativo. Se non si specifica l'attributo retrycount , viene utilizzato il valore predefinito zero.

### **attesa nuovo tentativo**

Facoltativo. Il tempo di attesa, in secondi, prima di ritentare il richiamo del programma. Se il programma indicato dall'attributo command non restituisce un codice di ritorno di esito positivo e l'attributo retrycount specifica un valore diverso da zero, questo parametro determina il periodo di attesa tra i tentativi. Il valore assegnato a questo attributo deve essere non negativo. Se non si specifica l'attributo retrywait , viene utilizzato il valore predefinito zero.

#### **successrc**

Facoltativo. Il valore di questo attributo viene utilizzato per stabilire quando il richiamo del programma viene eseguito correttamente. Il codice di ritorno del processo per il comando viene valutato utilizzando questa espressione. Il valore può essere composto da una o più espressioni combinate con un carattere barra verticale (|) per indicare il valore booleano ORo una e commerciale (&) per indicare il valore booleano AND. Ogni espressione può essere uno dei seguenti tipi di espressione:

- Un numero che indica un test di uguaglianza tra il codice di ritorno del processo e il numero.
- Un numero preceduto da un carattere ">" per indicare un test maggiore tra il numero e il codice di ritorno del processo.
- Un numero preceduto da un carattere "<" per indicare un test minore di tra il numero e il codice di ritorno del processo.
- Un numero con prefisso "!" per indicare un test non uguale tra il numero e il codice di ritorno del processo.

Ad esempio: >2&<7&!5|0|14 viene interpretato come i seguenti codici di ritorno: 0, 3, 4, 6, 14. Tutti gli altri codici di ritorno vengono interpretati come non riusciti. Se non si specifica l'attributo successrc , viene utilizzato il valore predefinito zero. Ciò significa che si ritiene che il comando sia stato eseguito correttamente se, e solo se, restituisce un codice di zero.

#### *priorità*

Facoltativo (soloos4690background ). Il livello di priorità da assegnare a un'attività in background su un sistema IBM 4690 . Il valore predefinito è 5 e i valori validi sono compresi tra 1 e 9.

#### *messaggio*

Facoltativo (soloos4690background ). Il messaggio di stato da visualizzare su un pannello di controllo in background del sistema IBM 4690 per il comando eseguito.

#### **tipo**

Facoltativo. Il valore di questo attributo specifica quale tipo di programma viene richiamato. Specifica una delle seguenti opzioni:

#### **Eseguibile**

L'attività richiama un programma eseguibile. È possibile specificare ulteriori argomenti utilizzando l'elemento nidificato arg . È previsto che il programma sia accessibile su commandPath e, laddove applicabile, che disponga dell'autorizzazione di esecuzione impostata. Gli script UNIX possono essere richiamati se specificano un programma shell (ad esempio, la prima riga del file script shell è: #!/bin/sh). L'output del comando scritto in stderr o stdout viene inviato al log IBM WebSphere MQ File Transfer Edition per la chiamata. Tuttavia, la quantità di dati emessi è limitata dalla configurazione dell'agente. Il valore predefinito è 10K byte di dati, ma è possibile sovrascrivere questo valore predefinito utilizzando la proprietà dell'agent: maxCommandOutput.

#### **antscript**

L'attività esegue lo script Ant specificato utilizzando il comando **fteAnt** . Le proprietà possono essere specificate utilizzando l'elemento nidificato property . Le destinazioni Ant possono essere specificate utilizzando l'elemento nidificato target . Lo script Ant dovrebbe essere accessibile su commandPath. L'output di Ant scritto in stderr o stdout viene inviato al log WebSphere MQ Managed File Transfer per la chiamata. Tuttavia, la quantità di dati emessi è limitata dalla configurazione dell'agente. Il valore predefinito è 10K byte di dati ma è possibile sovrascrivere questo valore predefinito utilizzando la proprietà dell'agent: maxCommandOutput.

#### **os4690background**

L'attività richiama un programma OS4690BACKGROUND . Le chiamate di trasferimento programma su un sistema IBM 4690 possono essere eseguite in background. Questi tipi di chiamata supportano l'esecuzione di applicazioni IBM 4690 native e script di comandi batch. Se si esegue uno script batch, l'applicazione COMMAND.286 viene utilizzata con l'opzione -C come applicazione, passando lo script batch e gli eventuali argomenti specificati come parametri.

# **Parametri specificati come elementi nidificati**

### **fte: arg**

Valido solo quando il valore dell'attributo type è eseguibile. Utilizzare elementi fte:arg nidificati per specificare argomenti per il programma che viene richiamato come parte del richiamo del programma. Gli argomenti del programma vengono creati dai valori specificati dagli elementi fte:arg nell'ordine in cui vengono rilevati gli elementi fte:arg . È possibile scegliere di specificare zero o più elementi fte:arg come elementi nidificati di un richiamo del programma.

## **fte: proprietà**

Valido solo dove il valore dell'attributo type è antscript. Utilizzare gli attributi name e value degli elementi fte:property nidificati per passare coppie nome - valore allo script Ant. È possibile scegliere di specificare zero o più elementi fte:property come elementi nidificati di un richiamo del programma.

## **fte: destinazione**

Valido solo dove il valore dell'attributo type è antscript. Specificare una destinazione nello script Ant da chiamare. È possibile scegliere di specificare zero o più elementi fte: target come elementi nidificati di un richiamo del programma.

# **Attributi arg**

## **value**

Obbligatorio. Il valore dell'argomento da passare al programma richiamato.

# **Attributi di Property**

## **Nome**

Obbligatorio. Il nome di una proprietà da passare allo script Ant.

## **value**

Obbligatorio. Il valore da associare al nome della proprietà passato allo script Ant.

# **Esempi**

Questo esempio mostra un richiamo del programma fte:postsrc specificato come parte di un'attività [fte: filecopy](#page-911-0) . Il richiamo del programma è per un programma denominato post.sh e viene fornito un singolo argomento di /home/fteuser2/file.bin.

```
<fte:filecopy cmdqm="qm0@localhost@1414@SYSTEM.DEF.SVRCONN" 
 src="agent1@qm1" dst="agent2@qm2"
 rcproperty="copy.result"> 
        <fte:filespec srcfilespec="/home/fteuser1/file.bin" dstfile="/home/fteuser2/file.bin"/>
        <fte:postsrc command="post.sh" successrc="1" > 
                <fte:arg value="/home/fteuser2/file.bin"/>
        </fte:postsrc>
```
#### </fte:filecopy>

Questo esempio mostra un richiamo del programma fte:command specificato come parte di una attività [fte: call](#page-908-0) . Il richiamo del programma è per un eseguibile denominato command.sh, a cui non viene passato alcun argomento della riga comandi. Se command.sh non restituisce un codice di ritorno di esito positivo pari a 1, il comando viene ritentato dopo 30 secondi.

```
<fte:call cmdqm="qm0@localhost@1414@SYSTEM.DEF.SVRCONN"
            agent="agent1@qm1" 
 rcproperty="call.rc" 
 origuser="bob" 
            jobname="${job.id}"> 
        <fte:command command="command.sh" successrc="1" retrycount="5" retrywait="30"/> 
</fte:call>
```
<span id="page-929-0"></span>Questo esempio mostra un richiamo del programma fte:command specificato come parte di una attività [fte: call](#page-908-0) . Il richiamo del programma è per le destinazioni di copia e compressione in uno script Ant denominato script.xml, a cui vengono trasmesse due proprietà.

```
<fte:call cmdqm="qm0@localhost@1414@SYSTEM.DEF.SVRCONN"
 agent="agent1@qm1" 
            rcproperty="call.rc" 
            origuser="bob" 
            jobname="${job.id}"> 
 <fte:command command="script.xml" type="antscript">
 <property name="src" value="AGENT5@QM5"/>
 <property name="dst" value="AGENT3@QM3"/>
 <target name="copy"/> 
          <target name="compress"/>
    </fte:command> 
</fte:call>
```
# **Concetti correlati**

["Specifica dei programmi da eseguire" a pagina 275](#page-274-0)

È possibile eseguire programmi su un sistema in cui è in esecuzione un agent IBM WebSphere MQ Managed File Transfer . Come parte di una richiesta di trasferimento file, è possibile specificare un programma da eseguire prima o dopo l'inizio di un trasferimento. Inoltre, è possibile avviare un programma che non fa parte di una richiesta di trasferimento file inoltrando una chiamata gestita.

# **Riferimenti correlati**

["Utilizzo di Apache Ant con WebSphere MQ Managed File Transfer" a pagina 324](#page-323-0) WebSphere MQ Managed File Transfer fornisce le attività che è possibile utilizzare per integrare la funzione di trasferimento file nello strumento Ant Apache .

["Attività Ant fornite da WebSphere MQ Managed File Transfer" a pagina 907](#page-906-0) WebSphere MQ Managed File Transfer fornisce una serie di attività Ant che è possibile utilizzare per accedere alle capacità di trasferimento file.

# **Utilizzo delle uscite utente per personalizzazione**

# *Metadati per routine di uscita utente*

Ci sono tre diversi tipi di metadati che possono essere forniti alle routine di uscita utente per WebSphere MQ Managed File Transfer: ambiente, trasferimento e metadati file. Questi metadati vengono presentati come mappe di coppie chiave - valore Java.

# **Metadati di ambiente**

I metadati dell'ambiente vengono passati a tutte le routine di uscita utente e descrivono l'ambiente di runtime agent da cui viene richiamata la routine di uscita utente. Questi metadati sono di sola lettura e non possono essere aggiornati da alcuna routine di uscita utente.

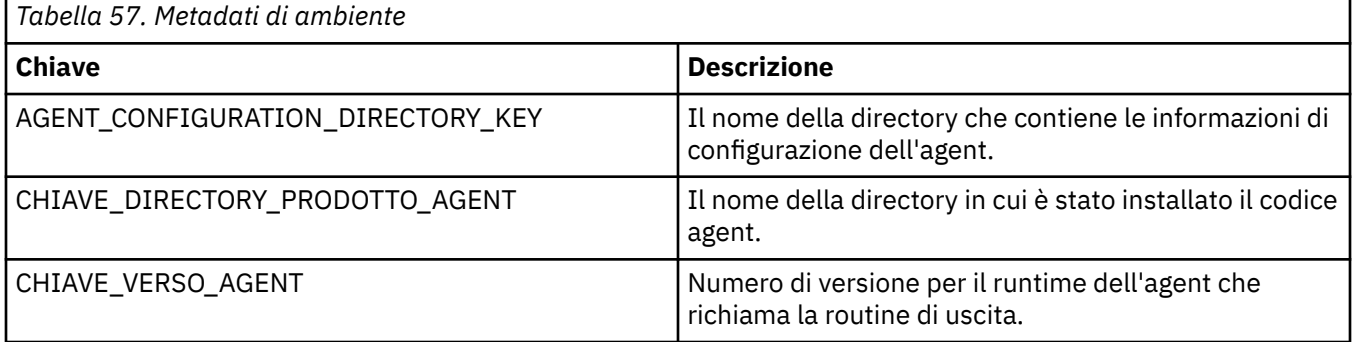

I nomi chiave e i nomi valore forniti nella Tabella 1 sono costanti definite nell'interfacciaDataConstants EnvironmentMeta.

# **Metadati di trasferimento**

I metadati di trasferimento vengono passati a tutte le routine di uscita utente. I metadati sono costituiti da valori forniti dal sistema e valori forniti dall'utente. Se si modificano i valori forniti dal sistema, queste modifiche vengono ignorate. I valori iniziali forniti dall'utente per l'uscita utente iniziale del trasferimento di origine si basano sui valori forniti quando si definisce il trasferimento. L'agent di origine può modificare i valori forniti dall'utente come parte dell'elaborazione dell'uscita utente di inizio trasferimento di origine. Questa uscita utente viene richiamata prima dell'avvio dell'intero trasferimento file. Queste modifiche vengono utilizzate nelle chiamate successive ad altre routine di uscita correlate a tale trasferimento. I metadati del trasferimento vengono applicati a un intero trasferimento.

Sebbene tutte le uscite utente possano leggere i valori dai metadati del trasferimento, solo l'uscita utente di avvio del trasferimento di origine può modificare i metadati del trasferimento

Non è possibile utilizzare i metadati di trasferimento per propagare le informazioni tra trasferimenti file differenti.

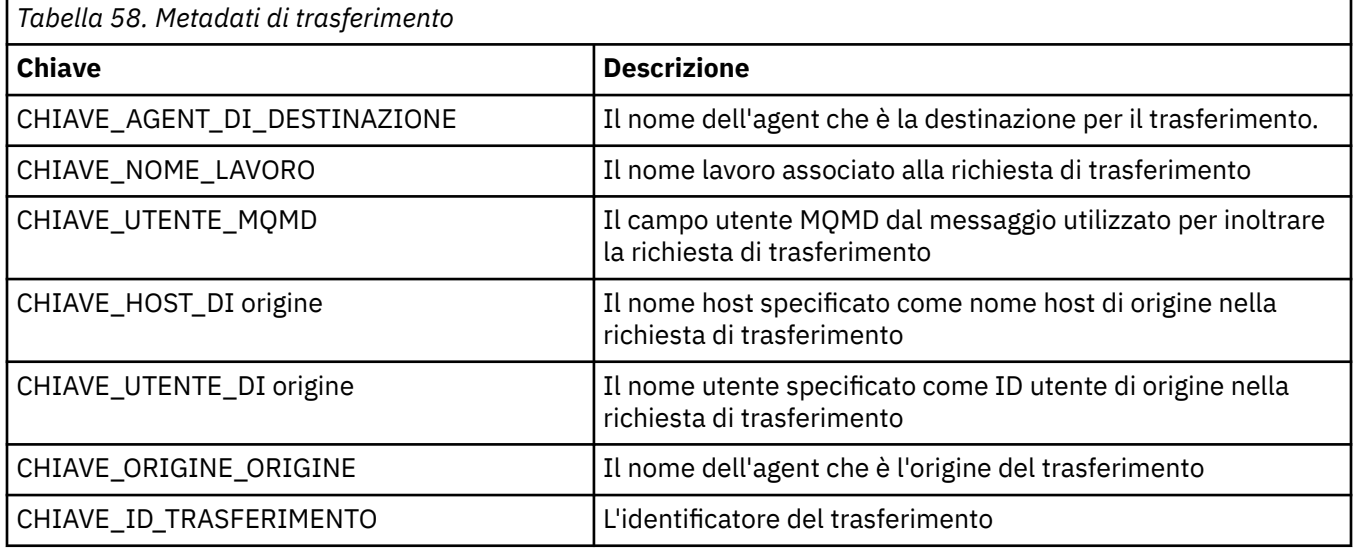

I metadati di trasferimento forniti dal sistema sono descritti in dettaglio nella Tabella 2:

I nomi chiave e i nomi valore forniti nella Tabella 2 sono costanti definite nell'interfacciaDataConstants TransferMeta.

# **Metadati file**

I metadati del file vengono passati all'uscita di avvio del trasferimento di origine come parte della specifica file. Esistono metadati di file separati per i file di origine e di destinazione.

Non è possibile utilizzare metadati di file per propagare le informazioni tra diversi trasferimenti di file.

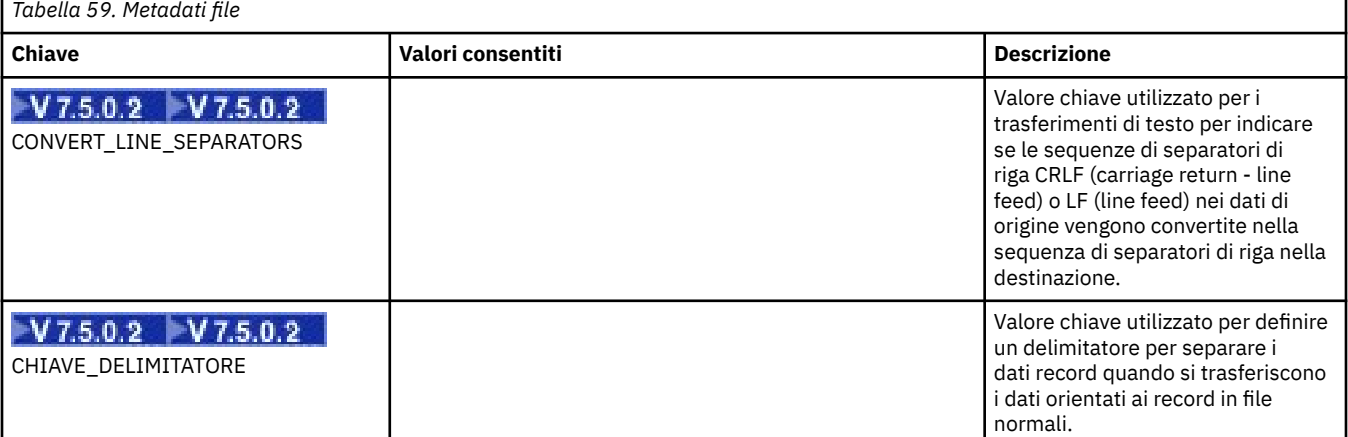

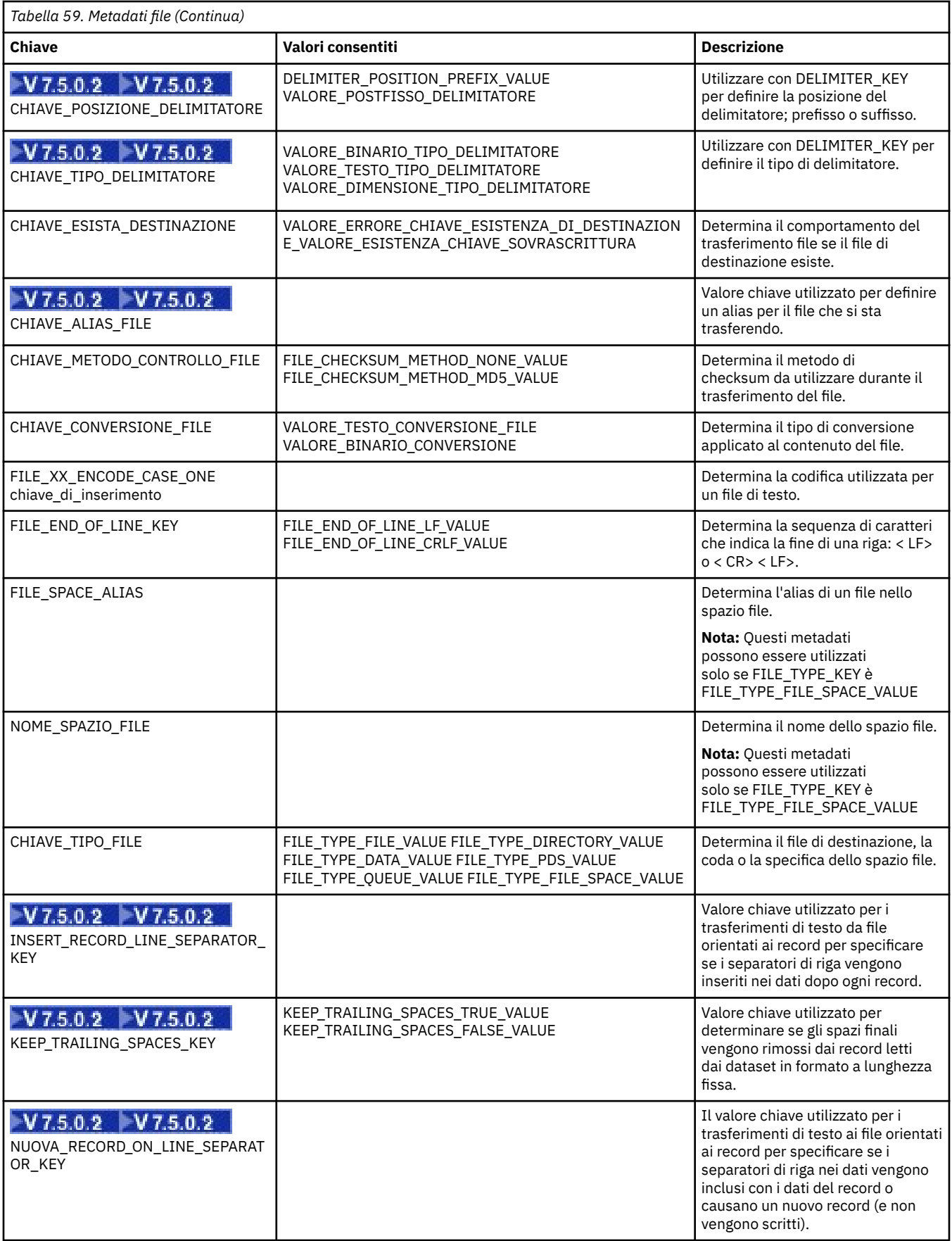

I nomi chiave e i nomi valore forniti nella Tabella 3 sono costanti definite nell'interfacciaDataConstants FileMeta.

# *Uscite utente monitoraggio risorse*

Le uscite utente del monitoraggio risorse consentono di configurare codice personalizzato da eseguire quando viene soddisfatta una condizione di trigger del monitoraggio, prima che venga avviata l'attività associata.

Si consiglia di non richiamare nuovi trasferimenti direttamente dal codice di uscita utente. In alcune circostanze, ciò fa sì che i file vengano trasferiti più volte poiché le uscite utente non sono resilienti ai riavvii dell'agente.

Le uscite utente del monitoraggio risorse utilizzano l'infrastruttura esistente per le uscite utente. Le uscite utente di monitoraggio vengono richiamate dopo l'attivazione di un monitoraggio, ma prima che l'attività corrispondente sia stata eseguita dall'attività di monitoraggio. Ciò consente all'uscita utente di modificare l'attività da eseguire e decidere se un'attività deve procedere o meno. È possibile modificare l'attività di controllo aggiornandone i metadati, che vengono quindi utilizzati per la sostituzione delle variabili nel documento dell'attività creato dalla creazione del monitor originale. In alternativa, l'uscita di monitoraggio può sostituire o aggiornare la stringa XML di definizione attività inoltrata come parametro. L'uscita di monitoraggio può restituire un codice di risultato di 'procedi 'o' annulla ' per l'attività. Se viene restituito l'annullamento, l'attività non verrà avviata e il monitoraggio non verrà avviato di nuovo fino a quando la risorsa monitorata non corrisponde alle condizioni di trigger. Se la risorsa non è stata modificata, il trigger non verrà avviato. Come per le altre uscite utente, è possibile concatenare le uscite di monitoraggio. Se una delle uscite restituisce un codice di risultato di annullamento, il risultato complessivo viene annullato e l'attività non viene avviata.

- Una associazione di metadati di ambiente (uguale ad altre uscite utente)
- Una mappa di metadati di monitoraggio che include metadati di sistema immutabili e metadati utente modificabili. I metadati di sistema immutabili sono i seguenti:
	- FILENAME nome del file che ha soddisfatto la condizione di trigger
	- FILEPATH percorso del file che soddisfa la condizione di trigger
	- FILESIZE (in byte questi metadati potrebbero non essere presenti) dimensione del file che soddisfa la condizione di trigger
	- LASTMODIFIEDDATE (Locale) data in cui il file che ha soddisfatto la condizione trigger è stato modificato l'ultima volta. Tale data viene espressa come data locale nel fuso orario di esecuzione dell'agent e ha il formato data ISO 8601.
	- LASTMODIFIEDTIME (Locale) ora in formato locale in cui il file che ha soddisfatto la condizione di trigger è stato modificato l'ultima volta. Tale ora viene espressa come ora locale nel fuso orario di esecuzione dell'agent e ha il formato orario ISO 8601.
	- LASTMODIFIEDDATEUTC data in formato universale in cui il file che ha soddisfatto la condizione di trigger è stato modificato l'ultima volta. Tale data viene espressa come data locale convertita nel fuso orario UTC e ha il formato data ISO 8601.
	- LASTMODIFIEDTIMEUTC ora in formato universale in cui il file che soddisfa la condizione di trigger è stato modificato l'ultima volta. Tale ora viene espressa come ora locale convertita nel fuso orario UTC e ha il formato orario ISO 8601.
	- AGENTNAME il nome dell'agent di monitoraggio
- Una stringa XML che rappresenta l'attività da eseguire come risultato del trigger di controllo.

Le uscite di monitoraggio restituiscono i seguenti dati:

- Un indicatore che specifica se procedere ulteriormente (procedere o annullare)
- Una stringa da inserire nel messaggio di log soddisfatto dal trigger

Come risultato dell'esecuzione del codice di uscita del monitor, è possibile che siano stati aggiornati anche i metadati del monitor e la stringa XML di definizione dell'attività che erano stati originariamente passati come parametri.

Il valore della proprietà dell'agent monitorExitClasses (nel file agent.properties ) specifica quali classi di uscita di monitoraggio caricare, con ciascuna classe di uscita separata da una virgola. Ad esempio:

monitorExitClasses=testExits.TestExit1,testExits.testExit2

L'interfaccia per l'uscita utente del monitor è:

```
package com.ibm.wmqfte.exitroutine.api;
import java.util.Map;
/**
 * An interface that is implemented by classes that want to be invoked as part of
 * user exit routine processing. This interface defines a method that will be
 * invoked immediately prior to starting a task as the result of a monitor trigger
 */
public interface MonitorExit {
    /**
    * Invoked immediately prior to starting a task as the result of a monitor
     * trigger.
\star * @param environmentMetaData
                 meta data about the environment in which the implementation
                 of this method is running. This information can only be read,
                 it cannot be updated by the implementation. The constant
                  * defined in <code>EnvironmentMetaDataConstants</code> class can 
     * be used to access the data held by this map.
\star * @param monitorMetaData
                 meta data to associate with the monitor. The meta data passed
                 to this method can be altered, and the changes will be
\star reflected in subsequent exit routine invocations. This map \star\star also contains keys with IBM reserved names. These entries are
                  * defined in the <code>MonitorMetaDataConstants</code> class and
\star have special semantics. The the values of the IBM reserved names
\star cannot be modified by the exit
\star * @param taskDetails
                 An XML String representing the task to be executed as a result of
                 the monitor triggering. This XML string may be modified by the
                 exit
\star * @return a monitor exit result object which is used to determine if the
                 task should proceed, or be cancelled.
\star/ MonitorExitResult onMonitor(Map<String, String> environmentMetaData,
                                Map<String, String> monitorMetaData, 
                                Reference<String> taskDetails);
}
```
Le costanti per i valori riservati IBMnei metadati del monitoraggio sono le seguenti:

```
package com.ibm.wmqfte.exitroutine.api;
/**
\star Constants for IBM reserved values placed into the monitor meta data
* maps used by the monitor exit routines.
*/
public interface MonitorMetaDataConstants {
/**
\star The value associated with this key is the name of the trigger
\star file associated with the monitor. Any modification performed
* to this property by user exit routines will be ignored.
*/
final String FILE_NAME_KEY = "FILENAME";
/**
* The value associated with this key is the path to the trigger
* file associated with the monitor. Any modification performed
```

```
* to this property by user exit routines will be ignored.
*/
final String FILE_PATH_KEY = "FILEPATH";
/**
\star The value associated with this key is the size of the trigger
\star file associated with the monitor. This will not be present in
* the cases where the size cannot be determined. Any modification
* performed to this property by user exit routines will be ignored.
*/
final String FILE_SIZE_KEY = "FILESIZE";
/**
* The value associated with this key is the local date on which 
\star the trigger file associated with the monitor was last modified.
* Any modification performed to this property by user exit routines 
* will be ignored.
*/
final String LAST_MODIFIED_DATE_KEY = "LASTMODIFIEDDATE";
/**
\star The value associated with this key is the local time at which
* the trigger file associated with the monitor was last modified.
* Any modification performed to this property by user exit routines 
* will be ignored.
*/
final String LAST_MODIFIED_TIME_KEY = "LASTMODIFIEDTIME";
/**
\star The value associated with this key is the UTC date on which
* the trigger file associated with the monitor was last modified.
\star Any modification performed to this property by user exit routines
* will be ignored.
*/
final String LAST_MODIFIED_DATE_KEY_UTC = "LASTMODIFIEDDATEUTC";
/**
\star The value associated with this key is the UTC time at which
* the trigger file associated with the monitor was last modified.
* Any modification performed to this property by user exit routines
* will be ignored.
*/
final String LAST_MODIFIED_TIME_KEY_UTC = "LASTMODIFIEDTIMEUTC"; 
/**
\star The value associated with this key is the name of the agent on which
\star the monitor is running. Any modification performed to this property by
\star user exit routines will be ignored.
*/
final String MONITOR_AGENT_KEY = "AGENTNAME";
}
```
# **Esempio di user exit di controllo**

Questa classe di esempio implementa l'interfaccia MonitorExit . Questo esempio aggiunge una variabile di sostituzione personalizzata nei metadati di monitoraggio denominati *REDIRECTEDAGENT* che verranno popolati con un valore di LONDON se l'ora del giorno è dispari e con un valore di PARIS per ore pari. Il codice di risultato dell'uscita del controllo è impostato per restituire sempre proceed.

```
package com.ibm.wmqfte.monitor;
import java.util.Calendar;
import java.util.Map;
import com.ibm.wmqfte.exitroutine.api.MonitorExit;
import com.ibm.wmqfte.exitroutine.api.MonitorExitResult;
import com.ibm.wmqfte.exitroutine.api.Reference;
/**
 * Example resource monitor user exit that changes the monitor mutable 
 * metadata value between 'LONDON' and 'PARIS' depending on the hour of the day.
 *
 */
public class TestMonitorExit implements MonitorExit {
 // custom variable that will substitute destination agent
 final static String REDIRECTED_AGENT = "REDIRECTEDAGENT";
```

```
 public MonitorExitResult onMonitor(
Map<String, String> environmentMetaData,
 Map<String, String> monitorMetaData, 
Reference<String> taskDetails) {
         // always succeed
        final MonitorExitResult result = MonitorExitResult.PROCEED_RESULT;
        final int hour = Calendar.getInstance().get(Calendar.HOUR_OF_DAY);
       if (hour%2 == 1) \{ monitorMetaData.put(REDIRECTED_AGENT, "LONDON");
        } else {
            monitorMetaData.put(REDIRECTED_AGENT, "PARIS"); 
 }
        return result;
    }
}
```
L'attività corrispondente per un monitoraggio che utilizza la variabile di sostituzione *REDIRECTEDAGENT* potrebbe essere simile alla seguente:

```
<?xml version="1.0" encoding="UTF-8"?>
<request version="4.00"
         xmlns:xsi="https://www.w3.org/2001/XMLSchema-instance"
         xsi:noNamespaceSchemaLocation="FileTransfer.xsd">
  <managedTransfer>
    <originator>
        <hostName>reportserver.com</hostName>
         <userID>USER1</userID>
    </originator>
    <sourceAgent agent="AGENT1"
 QMgr="QM1"/>
 <destinationAgent agent="${REDIRECTEDAGENT}"
 QMgr="QM2"/>
    <transferSet>
 <item mode="binary" checksumMethod="MD5">
 <source recursive="false" disposition="delete">
          <file>c:\sourcefiles\reports.doc</file>
         </source>
         <destination type="file" exist="overwrite">
          <file>c:\destinationfiles\reports.doc</file>
        </destination>
      \langleitem\rangle </transferSet>
   </managedTransfer>
\langle request>
```
Prima dell'avvio di questo trasferimento, il valore dell'attributo agent dell'elemento <destinationAgent> viene sostituito con LONDON o PARIS.

È necessario specificare la variabile di sostituzione nella classe di uscita del monitoraggio e l'XML di definizione attività in maiuscolo.

### **Concetti correlati**

["Personalizzare WebSphere MQ Managed File Transfer con le routine di uscita utente" a pagina 327](#page-326-0) È possibile personalizzare le funzioni di WebSphere MQ Managed File Transfer utilizzando i propri programmi noti come routine di uscita utente.

["Metadati per routine di uscita utente" a pagina 930](#page-929-0)

Ci sono tre diversi tipi di metadati che possono essere forniti alle routine di uscita utente per WebSphere MQ Managed File Transfer: ambiente, trasferimento e metadati file. Questi metadati vengono presentati come mappe di coppie chiave - valore Java.

["Interfacce Java per le routine di uscita utente" a pagina 939](#page-938-0) Utilizzare gli argomenti in questa sezione per informazioni di riferimento sulle interfacce Java per le routine di uscita utente.

#### **Riferimenti correlati**

["Proprietà agent per uscite utente" a pagina 937](#page-936-0)
Oltre alle proprietà standard nel file agent.properties sono disponibili diverse proprietà avanzate specifiche per le routine di uscita utente. Queste proprietà non sono incluse per impostazione predefinita, quindi se si desidera utilizzarle, è necessario modificare manualmente il file agent.properties. Se si apporta una modifica al file agent.properties mentre l'agent è in esecuzione, arrestare e riavviare l'agent per rendere effettive le modifiche.

# *Proprietà agent per uscite utente*

Oltre alle proprietà standard nel file agent.properties sono disponibili diverse proprietà avanzate specifiche per le routine di uscita utente. Queste proprietà non sono incluse per impostazione predefinita, quindi se si desidera utilizzarle, è necessario modificare manualmente il file agent.properties . Se si apporta una modifica al file agent.properties mentre l'agent è in esecuzione, arrestare e riavviare l'agent per rendere effettive le modifiche.

Per WebSphere MQ V7.5, è possibile utilizzare le variabili di ambiente in alcune proprietà di Managed File Transfer che rappresentano ubicazioni di file o directory. Ciò consente alle ubicazioni dei file o delle directory utilizzate durante l'esecuzione di parti del prodotto, di variare in base alle modifiche dell'ambiente, ad esempio l'utente che sta eseguendo il processo. Per ulteriori informazioni, fare riferimento a ["Variabili di ambiente nelle proprietà WebSphere MQ Managed File Transfer" a pagina 549.](#page-548-0)

# **Proprietà della routine di uscita utente**

Le routine di uscita utente vengono richiamate nell'ordine elencato nella seguente tabella. Per ulteriori informazioni sul file agent.properties, consultare [Advanced agent properties: User exit routine](#page-574-0).

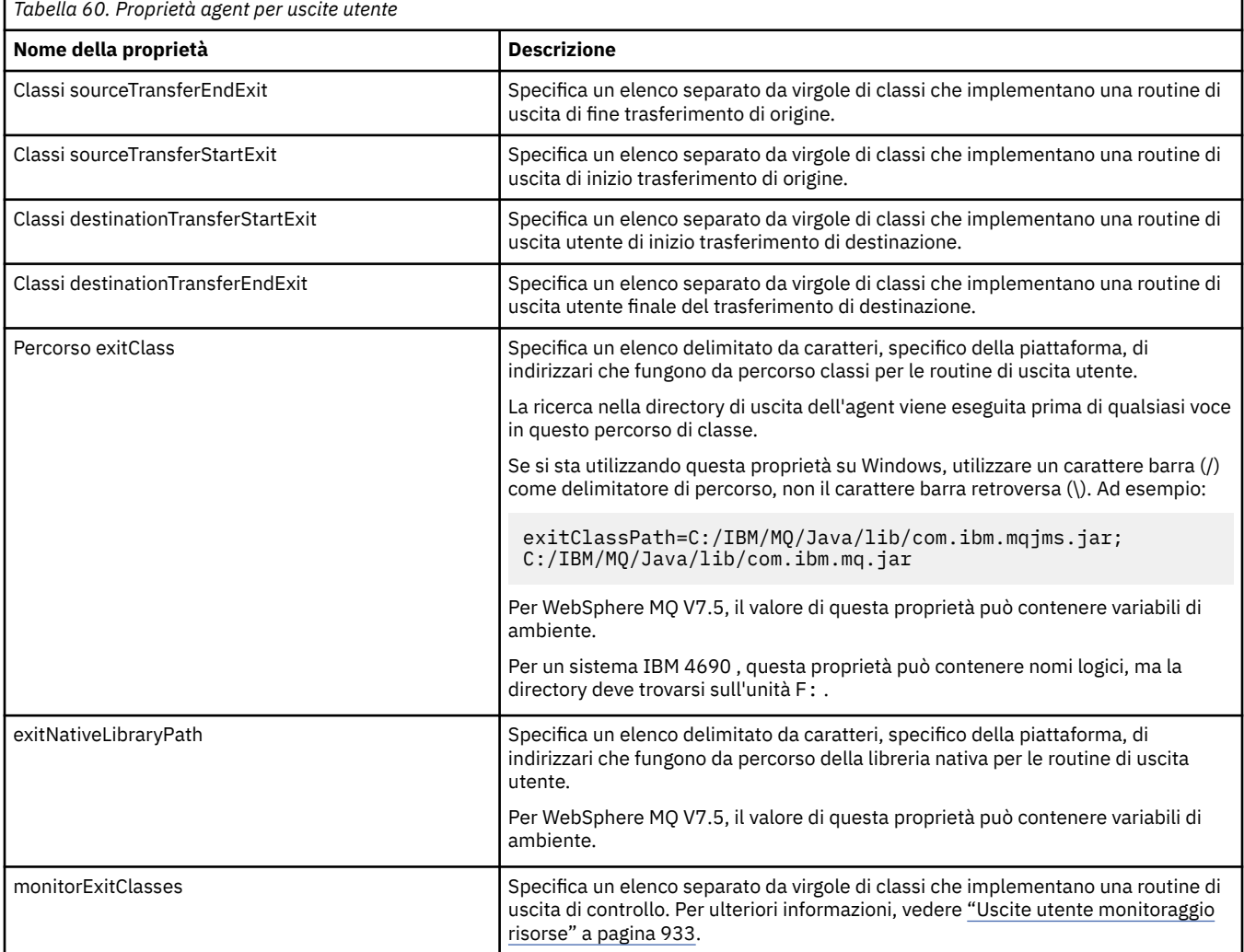

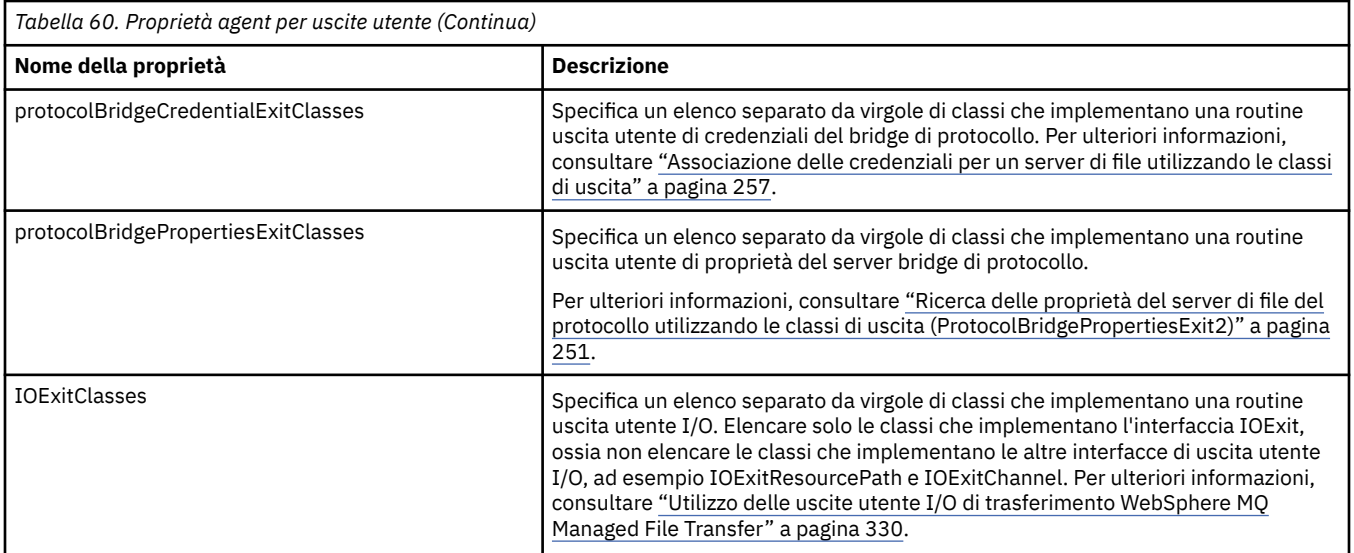

# **Ordine di richiamo uscita**

Le uscite di origine e destinazione vengono richiamate nel seguente ordine:

- 1. SourceTransferStartExit
- 2. DestinationTransferStartExit
- 3. DestinationTransferEndExit
- 4. SourceTransferEndExit

# **Concatenamento di uscite di origine e destinazione**

Se si specificano più uscite, la prima uscita nell'elenco viene richiamata per prima, seguita dalla seconda uscita e così via. Tutte le modifiche apportate dalla prima uscita vengono passate come input all'uscita che viene successivamente richiamata e così via. Ad esempio, se ci sono due uscite di avvio del trasferimento di origine, tutte le modifiche apportate ai metadati del trasferimento dalla prima uscita vengono immesse nella seconda uscita. Ogni uscita restituisce il proprio risultato. Se tutte le uscite di un determinato tipo restituiscono PROCEED come codice di risultato trasferimento, il risultato complessivo è PROCEED. Se una o più uscite restituiscono CANCEL\_TRANSFER, il risultato complessivo è CANCEL\_TRANSFER. Tutti i codici di risultato e le stringhe restituiti dalle uscite vengono emessi nel log di trasferimento.

Se il risultato complessivo dell'uscita di inizio trasferimento di origine è PROCEED, il trasferimento procede utilizzando tutte le modifiche apportate dalle uscite. Se il risultato complessivo è CANCEL\_TRANSFER, vengono richiamate le uscite di fine trasferimento di origine e il trasferimento viene annullato. Lo stato di completamento nel log di trasferimento è "annullato".

Se il risultato complessivo delle uscite di inizio trasferimento di destinazione è PROCEED, il trasferimento procede utilizzando le eventuali modifiche apportate dalle uscite. Se il risultato complessivo è CANCEL\_TRANSFER, vengono richiamate le uscite di fine trasferimento di destinazione, quindi vengono richiamate le uscite di fine trasferimento di origine. Infine il trasferimento viene annullato. Lo stato di completamento nel log di trasferimento è "annullato".

Se un'uscita di origine o di destinazione deve passare le informazioni alle uscite successive nella catena o nell'ordine di esecuzione, deve essere eseguita aggiornando i metadati del trasferimento. L'utilizzo dei metadati di trasferimento è specifico dell'implementazione di uscita. Ad esempio, se un'uscita imposta il risultato di ritorno su CANCEL\_TRANSFER e deve comunicare alle seguenti uscite che il trasferimento è stato annullato, deve essere eseguito impostando un valore di metadati del trasferimento in un modo compreso dalle altre uscite.

#### **Esempio**

sourceTransferStartExitClasses=com.ibm.wmqfte.test.MFTTestSourceTransferStartExit sourceTransferEndExitClasses=com.ibm.wmqfte.test.MFTTestSourceTransferEndExit destinationTransferStartExitClasses=com.ibm.wmqfte.test.MFTTestDestinationTransferStartExit destinationTransferEndExitClasses=com.ibm.wmqfte.test.MFTTestDestinationTransferEndExit exitClassPath=C:/IBM/MQ/Java/lib/com.ibm.mqjms.jar;C:/IBM/MQ/Java/lib/com.ibm.mq.jar

#### **Concetti correlati**

["Personalizzare WebSphere MQ Managed File Transfer con le routine di uscita utente" a pagina 327](#page-326-0) È possibile personalizzare le funzioni di WebSphere MQ Managed File Transfer utilizzando i propri programmi noti come routine di uscita utente.

["Metadati per routine di uscita utente" a pagina 930](#page-929-0)

Ci sono tre diversi tipi di metadati che possono essere forniti alle routine di uscita utente per WebSphere MQ Managed File Transfer: ambiente, trasferimento e metadati file. Questi metadati vengono presentati come mappe di coppie chiave - valore Java.

"Interfacce Java per le routine di uscita utente" a pagina 939 Utilizzare gli argomenti in questa sezione per informazioni di riferimento sulle interfacce Java per le routine di uscita utente.

#### **Riferimenti correlati**

["Uscite utente monitoraggio risorse" a pagina 933](#page-932-0)

Le uscite utente del monitoraggio risorse consentono di configurare codice personalizzato da eseguire quando viene soddisfatta una condizione di trigger del monitoraggio, prima che venga avviata l'attività associata.

["Variabili di ambiente nelle proprietà WebSphere MQ Managed File Transfer" a pagina 549](#page-548-0) In WebSphere MQ V7.5, è possibile utilizzare le variabili di ambiente nelle proprietà Managed File Transfer che rappresentano le ubicazioni di file o directory. Ciò consente alle ubicazioni dei file o delle directory utilizzate durante l'esecuzione di parti del prodotto, di variare in base alle modifiche dell'ambiente. Ad esempio, quale utente sta eseguendo il processo.

#### ["Il file agent.properties" a pagina 561](#page-560-0)

Ogni agent ha un proprio file delle proprietà, agent.properties, che deve contenere le informazioni che un agent utilizza per connettersi al gestore code. Il file agent . properties può contenere anche proprietà che modificano il comportamento dell'agente.

# *Interfacce Java per le routine di uscita utente*

Utilizzare gli argomenti in questa sezione per informazioni di riferimento sulle interfacce Java per le routine di uscita utente.

*Interfaccia CDCredentialExit.java*

## **CDCredentialExit.java**

```
/*
    Licensed Materials - Property of IBM
  *
  * "Restricted Materials of IBM"
 *
 * 5724-H72
  * 
 * (c) Copyright IBM Corp. 2011, 2024. All Rights Reserved.
 * 
 * US Government Users Restricted Rights - Use, duplication or
 * disclosure restricted by GSA ADP Schedule Contract with
 * IBM Corp.
  */
package com.ibm.wmqfte.exitroutine.api;
import java.util.Map;
/*** An interface that is implemented by classes that are invoked as part of
* user exit routine processing. This interface defines methods that are
```

```
 * invoked by a Connect:Direct bridge agent to map the WebSphere MQ user ID of the transfer to 
credentials
 * that are used to access the Connect: Direct node.
 * There will be one instance of each implementation class per Connect:Direct bridge agent. The methods
* can be called from different threads so the methods must be synchronized.
 */
public interface CDCredentialExit {
 /**
     * Invoked once when a Connect:Direct bridge agent is started. It is intended to initialize
     * any resources that are required by the exit
\star * @param bridgeProperties
                 The values of properties defined for the Connect:Direct bridge.
                 These values can only be read, they cannot be updated by
                 the implementation.
\star * @return true if the initialisation is successful and false if unsuccessful
                 If false is returned from an exit the Connect:Direct bridge agent does not
    \star start
    \star public boolean initialize(final Map<String, String> bridgeProperties); 
/** * Invoked once per transfer to map the WebSphere MQ user ID in the transfer message to the
      * credentials to be used to access the Connect:Direct node.
 *
 * @param mqUserId The WebSphere MQ user ID from which to map to the credentials to be used
 * to access the Connect:Direct node
      * @param snode The name of the Connect:Direct SNODE specified as the cdNode in the 
                      file path. This is used to map the correct user ID and password for the
     * SNODE. 
                      A credential exit result object that contains the result of the map and
                       the credentials to use to access the Connect:Direct node
      */
     public CDCredentialExitResult mapMQUserId(final String mqUserId, final String snode);
/** * Invoked once when a Connect:Direct bridge agent is shutdown. This method releases
      * any resources that were allocated by the exit
\star * @param bridgeProperties
                  The values of properties defined for the Connect:Direct bridge.
      \star These values can only be read, they cannot be updated by \starthe implementation.
\star * @return
\star/public void shutdown(final Map<String, String> bridgeProperties); }
```
*Interfaccia DestinationTransferEndExit.java*

#### **DestinationTransferEndExit.java**

```
/*
 * Licensed Materials - Property of IBM
 *
      * "Restricted Materials of IBM"
 *
    5724-H72
 * 
    \Box Copyright IBM Corp. 2008, 2024. All Rights Reserved.
 * 
 * US Government Users Restricted Rights - Use, duplication or
 * disclosure restricted by GSA ADP Schedule Contract with
 * IBM Corp.
 */
package com.ibm.wmqfte.exitpoint.api;
/**
* An interface that is implemented by classes that want to be invoked as part of
* user exit routine processing. This interface defines a method that will be
* invoked immediately after completing a transfer on the agent acting as the
 * destination of the transfer.
 */
public interface DestinationTransferEndExit {
     /**
```

```
 * Invoked immediately after the completion of a transfer on the agent acting as
    * the destination of the transfer.
\star * @param transferExitResult
     * a result object reflecting whether or not the transfer completed
                 successfully.
\star * @param sourceAgentName
                 the name of the agent acting as the source of the transfer.
\star * @param destinationAgentName
                 the name of the agent acting as the destination of the transfer. This is the name of the agent that the
                               This is the name of the agent that the
                 implementation of this method will be invoked from.
\star * @param environmentMetaData
                 meta data about the environment in which the implementation
 * of this method is running. This information can only be read,
\star it cannot be updated by the implementation. The constants
                  * defined in <code>EnvironmentMetaDataConstants</code> class can 
                 be used to access the data held by this map.
\star * @param transferMetaData
\star \qquad meta data to associate with the transfer. The information can
\star comly be read, it cannot be updated by the implementation. This
                 map may also contain keys with IBM reserved names. These
                 entries are defined in the <code>TransferMetaDataConstants</code>
                 class and have special semantics.
\star@param fileResults
                 a list of file transfer result objects that describe the source
                 file name, destination file name and result of each file transfer
                 operation attempted.
\star@return an optional description to enter into the log message describing
    * transfer completion. A value of <code>null</code> can be used
     * when no description is required.
     */
    String onDestinationTransferEnd(TransferExitResult transferExitResult,
                    String sourceAgentName,
                    String destinationAgentName,
                    Map<String, String>environmentMetaData,
                    Map<String, String>transferMetaData, 
                    List<FileTransferResult>fileResults);
```
}

["Personalizzare WebSphere MQ Managed File Transfer con le routine di uscita utente" a pagina 327](#page-326-0) È possibile personalizzare le funzioni di WebSphere MQ Managed File Transfer utilizzando i propri programmi noti come routine di uscita utente.

# **Riferimenti correlati**

["SourceTransferStartExit.java interface" a pagina 970](#page-969-0) ["Interfaccia SourceTransferEndExit.java" a pagina 969](#page-968-0) "Interfaccia DestinationTransferStartExit.java" a pagina 941 ["Interfaccia MonitorExit.java" a pagina 963](#page-962-0) ["Interfaccia ProtocolBridgeCredentialExit.java" a pagina 964](#page-963-0)

*Interfaccia DestinationTransferStartExit.java*

# **DestinationTransferStartExit.java**

```
/*
     Licensed Materials - Property of IBM
 *
      * "Restricted Materials of IBM"
 *
     5724-H72
 * 
* \Box Copyright IBM Corp. 2008, 2024. All Rights Reserved.
 *
```

```
 * US Government Users Restricted Rights - Use, duplication or
 * disclosure restricted by GSA ADP Schedule Contract with
```

```
Introduzione WebSphere MQ Managed File Transfer  941
```

```
IBM Corp.
 */
package com.ibm.wmqfte.exitpoint.api;
/**
 * An interface that is implemented by classes that want to be invoked as part of
 * user exit routine processing. This interface defines a method that will be
 * invoked immediately prior to starting a transfer on the agent acting as the
\star destination of the transfer.
 */
public interface DestinationTransferStartExit {
    /**
\,\star\, Invoked immediately prior to starting a transfer on the agent acting as
\star the destination of the transfer.
\star * @param sourceAgentName
                 the name of the agent acting as the source of the transfer.
\star * @param destinationAgentName
                 the name of the agent acting as the destination of the transfer. This is the name of the agent that the
                              This is the name of the agent that the
                 implementation of this method will be invoked from.
\star@param environmentMetaData
                 meta data about the environment in which the implementation
\star \hspace{1cm} of this method is running. This information can only be read,
\star it cannot be updated by the implementation. The constants
 * defined in <code>EnvironmentMetaDataConstants</code> class can 
                 be used to access the data held by this map.
\star * @param transferMetaData
\star \qquad meta data to associate with the transfer. The information can
\star only be read, it cannot be updated by the implementation. This
                 map may also contain keys with IBM reserved names. These
                 entries are defined in the <code>TransferMetaDataConstants</code>
                 class and have special semantics.
\star * @param fileSpecs
\,\star \,\, a list of file specifications that govern the file data to
\star transfer. The implementation of this method can modify the
                 entries in this list and the changes will be reflected in the
                 files transferred. However, new entries may not be added and
                 existing entries may not be removed.
\star * @return a transfer exit result object which is used to determine if the
                 transfer should proceed, or be cancelled.
     */
    TransferExitResult onDestinationTransferStart(String sourceAgentName,
                                              String destinationAgentName,
 Map<String, String> environmentMetaData,
 Map<String, String> transferMetaData, 
                                          List<Reference<String>> fileSpecs);
```
["Personalizzare WebSphere MQ Managed File Transfer con le routine di uscita utente" a pagina 327](#page-326-0) È possibile personalizzare le funzioni di WebSphere MQ Managed File Transfer utilizzando i propri programmi noti come routine di uscita utente.

### **Riferimenti correlati**

["SourceTransferStartExit.java interface" a pagina 970](#page-969-0)

["Interfaccia SourceTransferEndExit.java" a pagina 969](#page-968-0)

["Interfaccia DestinationTransferEndExit.java" a pagina 940](#page-939-0)

["Interfaccia MonitorExit.java" a pagina 963](#page-962-0)

["Interfaccia ProtocolBridgeCredentialExit.java" a pagina 964](#page-963-0)

*Interfaccia IOExit.java*

# **IOExit.java**

/\*

Licensed Materials - Property of IBM

```
 *
 * "Restricted Materials of IBM"
 *
 * 5724-H72
 * 
 * \Box Copyright IBM Corp. 2011, 2024. All Rights Reserved.
 * 
 * US Government Users Restricted Rights - Use, duplication or
 * disclosure restricted by GSA ADP Schedule Contract with
 * IBM Corp.
  */
package com.ibm.wmqfte.exitroutine.api;
import java.io.IOException;
import java.util.Map;
import com.ibm.wmqfte.exitroutine.api.IOExitRecordResourcePath.RecordFormat;
/**
* An interface that is implemented by classes that you want to be invoked as
 * part of user exit routine processing. This interface defines methods that
  * will be invoked during transfers to perform the underlying file system I/O
 * work for WMQFTE transfers.
\star <p>
\star The {@link #initialize(Map)} method will be called once when the exit is
 * first installed. The WMQFTE agent properties are passed to this method, thus
* enabling the exit to understand its environment.
* <p>
 * The {@link #isSupported(String)} method will be invoked during WMQFTE
 * transfers to determine whether the user exit should be used. If the
 * {@link #isSupported(String)} method returns a value of {@code true}, the
 * {@link #newPath(String)} method will be invoked for the paths specified for
* the transfer request. The returned {@link IOExitPath} instance from a
 * {@link #newPath(String)} method invocation will then be used by the WMQFTE
  * transfer to obtain information about the resource and to transfer data to or
 * from the resource.
\star <p>
 * To obtain transfer context for an I/O exit, a {@link SourceTransferStartExit}
* or {@link DestinationTransferStartExit} as appropriate, should be installed
* to enable information to be seen by this exit. The
 * {@link SourceTransferStartExit} or {@link DestinationTransferStartExit} are
 * passed the transfer's environment, metadata, and a list of file
 * specifications for the transfer. The paths for the file specifications are
* the paths passed to the I/O exit's {@link #newPath(String)} method.
 * <p>
 * Note also that the {@link #isSupported(String)} and {@link #newPath(String)}
 * methods might be called at other times by a WMQFTE agent and not just during
  * transfers. For example, at transfer setup time the I/O system is queried to
 * resolve the full resource paths for transfer.
 */
public interface IOExit {
     /**
     * Invoked once when the I/O exit is first required for use. It is intended
     * to initialize any resources that are required by the exit.
\star * @param agentProperties
                  The values of properties defined for the WMQFTE agent. These
                  values can only be read, they cannot be updated by the
                  implementation.
\,\star\, @return {@code true} if the initialization is successful and {@code
\star false} if unsuccessful. If {@code false} is returned from an
               exit, the exit will not be used.
\star/ boolean initialize(final Map<String, String> agentProperties);
     /**
     * Indicates whether this I/O user exit supports the specified path.
     * <p>
     * This method is used by WMQFTE to determine whether the I/O user exit
\star should be used within a transfer. If no I/O user exit returns true for
\star this method, the default WMQFTE file I/O function will be used.
\star * @param path
                  The path to the required I/O resource.
     \star @return {@code true} if the specified path is supported by the I/O exit,
     \star \frac{1}{2} @code false} otherwise
      */
     boolean isSupported(String path);
 /**
     * Obtains a new {@link IOExitPath} instance for the specified I/O resource
```

```
 * path.
    \star <p>
    * This method will be invoked by WMQFTE only if the
     * {@link #isSupported(String)} method has been called for the path and
     * returned {@code true}.
\star * @param path
                  The path to the required I/O resource.
     * @return A {@link IOExitPath} instance for the specified path.
     * @throws IOException
                  If the path cannot be created for any reason.
\star/ IOExitPath newPath(String path) throws IOException;
 /**
     * Obtains a new {@link IOExitPath} instance for the specified I/O resource
    * path and passes record format and length information required by the
     * WMQFTE transfer.
    * <p>
     * Typically this method will be called for the following cases:
    \star <ul>
    \star <li>A path where a call to {@link #newPath(String)} has previously
     * returned a {@link IOExitRecordResourcePath} instance and WMQFTE is
     * re-establishing a new {@link IOExitPath} instance for the path, from an
    * internally-serialized state. The passed recordFormat and recordLength
     * will be the same as those for the original
     * {@link IOExitRecordResourcePath} instance.</li>
\star <li>A transfer destination path where the source of the transfer is
\,\star\, record oriented. The passed recordFormat and recordLength will be the
     * same as those for the source.</li>
    \star </ul>
    * The implementation can act on the record format and length information as
\star deemed appropriate. For example, for a destination agent if the
\star destination does not already exist and the source of the transfer is
     * record oriented, the passed recordFormat and recordLength information
    * could be used to create an appropriate record-oriented destination path.
\star If the destination path already exists, the passed recordFormat and
\,\star\, recordLength information could be used to perform a compatibility check
\star and throw an {@link IOException} if the path is not compatible. A
     * compatibility check could ensure that a record oriented path's record
\star format is the same as the passed record format or that the record length
\star is greater or equal to the passed record length.
    \star <p>
    * This method will be invoked by WMQFTE only if the
    * {@link #isSupported(String)} method has been called for the path and
     * returned {@code true}.
\star * @param path
                 The path to the required I/O resource.
     * @param recordFormat
                 The advised record format.
     * @param recordLength
                  The advised record length.
     * @return A {@link IOExitPath} instance for the specified path.
     * @throws IOException
\star and If the path cannot be created for any reason. For example,
\star the passed record format or length is incompatible with the
                   path's actual record format or length.
     */
    IOExitPath newPath(String path, RecordFormat recordFormat, int recordLength)
             throws IOException;
```
["Personalizzare WebSphere MQ Managed File Transfer con le routine di uscita utente" a pagina 327](#page-326-0) È possibile personalizzare le funzioni di WebSphere MQ Managed File Transfer utilizzando i propri programmi noti come routine di uscita utente.

#### **Riferimenti correlati**

["Utilizzo delle uscite utente I/O di trasferimento WebSphere MQ Managed File Transfer" a pagina 330](#page-329-0) È possibile utilizzare le uscite utente I/O di trasferimento WebSphere MQ Managed File Transfer per configurare il codice personalizzato per eseguire il lavoro I/O del file system sottostante per i trasferimenti WebSphere MQ Managed File Transfer .

*Interfaccia IOExit2.java*

#### **IOExit2.java**

```
/*
 * Licensed Materials - Property of IBM
  *
  * "Restricted Materials of IBM"
  *
 * 5724-H72
 * 
 * \Box Copyright IBM Corp. 2012, 2024. All Rights Reserved.
 * 
    US Government Users Restricted Rights - Use, duplication or
 * disclosure restricted by GSA ADP Schedule Contract with
  * IBM Corp.
 */
package com.ibm.wmqfte.exitroutine.api;
import java.io.IOException;
import java.util.List;
import com.ibm.wmqfte.exitroutine.api.IOExitRecordResourcePath.RecordFormat;
public interface IOExit2 extends IOExit {
    /**
     * An extension to the {@link IOExit#newPath(String)} which 
     * allows path attributes to be specified, for use when 
    * creating or updating a path.
\star * @param path as per {@link IOExit#newPath(String)}
\star * @param attributes a list of path attributes which the 
                        exit can choose to apply to file system
                        objects that are created, updated
                        or read using this path.
\star * @return as per {@link IOExit#newPath(String)}
\star * @throws IOException as per {@link IOExit#newPath(String)}. 
                        Can also be thrown if the
                         * <code>attributes</code> parameter 
                        contains a
      * <code>IOExitPathAttribute</code> which 
     * the exit implementation does not 
                        understand.
\star/ IOExitPath newPath(String path, 
 List<IOExitPathAttribute> attributes)
    throws IOException;
     /**
     * An extension to the 
     * {@link IOExit#newPath(String, RecordFormat, int)} which 
     * allows path attributes to be specified, for use when 
    \star creating or updating a path.
\star * @param path as per {@link IOExit#newPath(String)}
\star* @param attributes a list of path attributes which the exit
                        can choose to apply to file system
                        objects that are created, updated
                        or read using this path.
\star * @param recordFormat as per {@link IOExit#newPath(String)}
\star * @param recordLength as per {@link IOExit#newPath(String)}
\star * @return as per {@link IOExit#newPath(String)}
\star * @throws IOException as per {@link IOExit#newPath(String)}. 
                          Can also be thrown if the
                           * <code>attributes</code> parameter 
                          contains a
      * <code>IOExitPathAttribute</code> 
                          which the exit implementation
      * does not understand. 
\star/ IOExitPath newPath(String path, 
 List<IOExitPathAttribute> attributes,
                       RecordFormat recordFormat, 
                       int recordLength)
```
#### **Concetti correlati**

["Personalizzare WebSphere MQ Managed File Transfer con le routine di uscita utente" a pagina 327](#page-326-0) È possibile personalizzare le funzioni di WebSphere MQ Managed File Transfer utilizzando i propri programmi noti come routine di uscita utente.

## **Riferimenti correlati**

["Utilizzo delle uscite utente I/O di trasferimento WebSphere MQ Managed File Transfer" a pagina 330](#page-329-0) È possibile utilizzare le uscite utente I/O di trasferimento WebSphere MQ Managed File Transfer per configurare il codice personalizzato per eseguire il lavoro I/O del file system sottostante per i trasferimenti WebSphere MQ Managed File Transfer .

*Interfaccia IOExitChannel.java*

#### **IOExitChannel.java**

```
/*
 * Licensed Materials - Property of IBM
  *
  * "Restricted Materials of IBM"
  *
  * 5724-H72
  * 
* \Box Copyright IBM Corp. 2011, 2024. All Rights Reserved.
 * 
  * US Government Users Restricted Rights - Use, duplication or
    disclosure restricted by GSA ADP Schedule Contract with
 * IBM Corp.
\star/package com.ibm.wmqfte.exitroutine.api;
import java.io.IOException;
import java.nio.ByteBuffer;
/**
 * Represents a channel that enables data to be read from or written to an
  * {@link IOExitResourcePath} resource.
 */
public interface IOExitChannel {
     /**
     * Obtains the data size for the associated {@link IOExitResourcePath} in
      * bytes.
\star* @return The data size in bytes.
      * @throws IOException
                   If a problem occurs while attempting obtain the size.
\star/ long size() throws IOException;
     /**
    * Closes the channel, flushing any buffered write data to the resource and
      * releasing any locks.
\star * @throws RecoverableIOException
                   If a recoverable problem occurs while closing the resource.
                   This means that WMQFTE can attempt to recover the transfer.
      * @throws IOException
                   If some other I/O problem occurs. For example, the channel might
                   already be closed.
\star/ void close() throws RecoverableIOException, IOException;
     /**
      * Reads data from this channel into the given buffer, starting at this
      * channel's current position, and updates the current position by the
      * amount of data read.
     * <p>
     * Data is copied into the buffer starting at its current position and up to
     * its limit. On return, the buffer's position is updated to reflect the
      * number of bytes read.
\star * @param buffer
```

```
The buffer that the data is to be copied into.
     * @return The number of bytes read, which might be zero, or -1 if the end of
              data has been reached.
     * @throws RecoverableIOException
\,\star \,\phantom{i} If a recoverable problem occurs while reading the data. For a
\star WMQFTE transfer this means that it will attempt to recover.
     * @throws IOException
 * If some other I/O problem occurs. For a WMQFTE transfer this
\star means that it will be failed.
     */
    int read(ByteBuffer buffer) throws RecoverableIOException, IOException;
    /**
    * Writes data to this channel from the given buffer, starting at this
    * channel's current position, and updates the current position by the
    * amount of data written. The channel's resource is grown to accommodate
    * the data, if necessary.
    * <p>
     * Data is copied from the buffer starting at its current position and up to
     * its limit. On return, the buffer's position is updated to reflect the
     * number of bytes written.
\star* @param buffer
                 The buffer containing the data to be written.
     * @return The number of bytes written, which might be zero.
     * @throws RecoverableIOException
                  If a recoverable problem occurs while writing the data. For a
                  WMQFTE transfer this means that it will attempt to recover.
     * @throws IOException
 * If some other I/O problem occurs. For a WMQFTE transfer this
\star means that it will be failed.
\star/ int write(ByteBuffer buffer) throws RecoverableIOException, IOException;
    /**
    * Forces any updates to this channel's resource to be written to its
     * storage device.
    * <p>
    * This method is required to force changes to both the resource's content
    \star and any associated metadata to be written to storage.
\star * @throws RecoverableIOException
                  If a recoverable problem occurs while performing the force.
                  For a WMQFTE transfer this means that it will attempt to
                  recover.
     * @throws IOException
     * If some other I/O problem occurs. For a WMQFTE transfer this
                  means that it will be failed.
     */
    void force() throws RecoverableIOException, IOException;
    /**
    * Attempts to lock the entire resource associated with the channel for
     * shared or exclusive access.
    * <p>
    * The intention is for this method not to block if the lock is currently
     * unavailable.
\star\star @param shared
                 {[@code true]} if a shared lock is required, {[@code false]} if an
\star exclusive lock is required.
 * @return A {@link IOExitLock} instance representing the newly acquired
              lock or null if the lock cannot be obtained.
     * @throws IOException
                  If a problem occurs while attempting to acquire the lock.
\star/ IOExitLock tryLock(boolean shared) throws IOException;
```
### **Concetti correlati**

["Personalizzare WebSphere MQ Managed File Transfer con le routine di uscita utente" a pagina 327](#page-326-0) È possibile personalizzare le funzioni di WebSphere MQ Managed File Transfer utilizzando i propri programmi noti come routine di uscita utente.

#### **Riferimenti correlati**

["Utilizzo delle uscite utente I/O di trasferimento WebSphere MQ Managed File Transfer" a pagina 330](#page-329-0)

È possibile utilizzare le uscite utente I/O di trasferimento WebSphere MQ Managed File Transfer per configurare il codice personalizzato per eseguire il lavoro I/O del file system sottostante per i trasferimenti WebSphere MQ Managed File Transfer .

*Interfaccia IOExitLock.java*

## **IOExitLock.java**

```
\frac{1}{\ast}Licensed Materials - Property of IBM
 *
  * "Restricted Materials of IBM"
  *
     5724-H72
  * 
* \Box Copyright IBM Corp. 2011, 2024. All Rights Reserved.
 * 
  * US Government Users Restricted Rights - Use, duplication or
  * disclosure restricted by GSA ADP Schedule Contract with
     IBM Corp.
 */
package com.ibm.wmqfte.exitroutine.api;
import java.io.IOException;
/**
 * Represents a lock on a resource for either shared or exclusive access.
 * {@link IOExitLock} instances are returned from
 * {@link IOExitChannel#tryLock(boolean)} calls and WMQFTE will request the
* release of the lock at the appropriate time during a transfer. Additionally, when
\star a {@link IOExitChannel#close()} method is called it will be the
  * responsibility of the channel to release any associated locks.
 */
public interface IOExitLock {
     /**
      * Releases the lock.
     \star <p>
     * After this method has been successfully called the lock is to be deemed as invalid.
      * 
      * @throws IOException
                   If the channel associated with the lock is not open or
                   another problem occurs while attempting to release the lock.
      */
     void release() throws IOException;
     /**
      * Indicates whether this lock is valid.
     \star <p>
      * A lock is considered valid until its @ {@link #release()} method is
      * called or the associated {@link IOExitChannel} is closed.
\star * @return {@code true} if this lock is valid, {@code false} otherwise.
      */
     boolean isValid();
     /**
\,\star\, @return {@code true} if this lock is for shared access, {@code false} if
 * this lock is for exclusive access.
\star/ boolean isShared();
}
```
# **Concetti correlati**

["Personalizzare WebSphere MQ Managed File Transfer con le routine di uscita utente" a pagina 327](#page-326-0) È possibile personalizzare le funzioni di WebSphere MQ Managed File Transfer utilizzando i propri programmi noti come routine di uscita utente.

#### **Riferimenti correlati**

["Utilizzo delle uscite utente I/O di trasferimento WebSphere MQ Managed File Transfer" a pagina 330](#page-329-0) È possibile utilizzare le uscite utente I/O di trasferimento WebSphere MQ Managed File Transfer per configurare il codice personalizzato per eseguire il lavoro I/O del file system sottostante per i trasferimenti WebSphere MQ Managed File Transfer .

#### **IOExitPath.java**

```
/*
 * Licensed Materials - Property of IBM
  *
  * "Restricted Materials of IBM"
 *
    5724-H72
 * 
    \Box Copyright IBM Corp. 2011, 2024. All Rights Reserved.
  * 
  * US Government Users Restricted Rights - Use, duplication or
  * disclosure restricted by GSA ADP Schedule Contract with
  * IBM Corp.
 */
package com.ibm.wmqfte.exitroutine.api;
/**
* Represents an abstract path that can be inspected and queried by WMQFTE for
 * transfer purposes.
* <n>* There are two types of path supported:
 \star <ul>
 * <li>{@link IOExitResourcePath} - Represents a path that denotes a data
 * resource. For example, a file, directory, or group of database records.</li>
 * <li>{@link IOExitWildcardPath} - Represents a wildcard path that can be
  * expanded to multiple {@link IOExitResourcePath} instances.</li>
 \star </ul>
  */
public abstract interface IOExitPath {
 /**
    * Obtains the abstract path as a {@link String}.
\star* @return The abstract path as a {@link String}.
      */
     String getPath();
     /**
     * Obtains the name portion of this abstract path as a {@link String}.
    * <p>
      * For example, a UNIX-style file system implementation evaluates the
      * path {@code /home/fteuser/file1.txt} as having a name of {@code
      * file1.txt}.
\star* @return the name portion of this abstract path as a {@link String}.
\star/ String getName();
     /**
     * Obtains the parent path for this abstract path as a {@link String}.
     * <p>
\star For example, a UNIX-style file system implementation evaluates the
 * path {@code /home/fteuser/file1.txt} as having a parent path of {@code
      * /home/fteuser}.
\star* @return The parent portion of the path as a {@link String}.
      */
     String getParent();
     /**
     * Obtains the abstract paths that match this abstract path.
     * <p>
     * If this abstract path denotes a directory resource, a list of paths
     * for all resources within the directory are returned.
     * <p>
     \star If this abstract path denotes a wildcard, a list of all paths
      * matching the wildcard are returned.
     \star <p>
     * Otherwise null is returned, because this abstract path probably denotes a
      * single file resource.
\star * @return An array of {@IOExitResourcePath}s that
\star match this path, or null if this method is not applicable.
\star/ IOExitResourcePath[] listPaths();
}
```
["Personalizzare WebSphere MQ Managed File Transfer con le routine di uscita utente" a pagina 327](#page-326-0) È possibile personalizzare le funzioni di WebSphere MQ Managed File Transfer utilizzando i propri programmi noti come routine di uscita utente.

# **Riferimenti correlati**

["Utilizzo delle uscite utente I/O di trasferimento WebSphere MQ Managed File Transfer" a pagina 330](#page-329-0) È possibile utilizzare le uscite utente I/O di trasferimento WebSphere MQ Managed File Transfer per configurare il codice personalizzato per eseguire il lavoro I/O del file system sottostante per i trasferimenti WebSphere MQ Managed File Transfer .

*Interfaccia IOExitPathAttribute.java*

# **IOExitPathAttribute.java**

```
/*
     Licensed Materials - Property of IBM
  *
 * "Restricted Materials of IBM"
 *
     5724-H72
 * 
    □ Copyright IBM Corp. 2011, 2024. All Rights Reserved.
  * 
 * US Government Users Restricted Rights - Use, duplication or
 * disclosure restricted by GSA ADP Schedule Contract with
  * IBM Corp.
  */
package com.ibm.wmqfte.exitroutine.api;
/**
 * Represents an attribute associated with an IOExit path.
  * The exit can choose to apply attributes to file system objects
 *
 */
public class IOExitPathAttribute {
 private final String name;
 private final String value;
     /**
      * Constructor for an attribute with a name but no value
      * @param name
\star/ public IOExitPathAttribute(final String name) {
         this.name = name;
         this.value = null;
     }
     /**
      * Constructor for an attribute with a name and value
      * @param name The name of the attribute
      * @param value The value of the attribute
\star/ public IOExitPathAttribute(final String name, 
                                 final String value) {
         this.name = name;
         this.value = value;
     }
     public boolean hasValue() {
         return value != null;
     }
     public String getName() {
         return name;
     }
     public String getValue() {
         return value;
     }
}
```
### **Concetti correlati**

["Personalizzare WebSphere MQ Managed File Transfer con le routine di uscita utente" a pagina 327](#page-326-0)

È possibile personalizzare le funzioni di WebSphere MQ Managed File Transfer utilizzando i propri programmi noti come routine di uscita utente.

# **Riferimenti correlati**

["Utilizzo delle uscite utente I/O di trasferimento WebSphere MQ Managed File Transfer" a pagina 330](#page-329-0) È possibile utilizzare le uscite utente I/O di trasferimento WebSphere MQ Managed File Transfer per configurare il codice personalizzato per eseguire il lavoro I/O del file system sottostante per i trasferimenti WebSphere MQ Managed File Transfer .

*Interfaccia IOExitProperties.java*

#### **IOExitProperties.java**

```
/*
 * Licensed Materials - Property of IBM
  *
 * "Restricted Materials of IBM"
  *
 * 5724-H72
 * 
    \Box Copyright IBM Corp. 2011, 2024. All Rights Reserved.
 * 
 * US Government Users Restricted Rights - Use, duplication or
    disclosure restricted by GSA ADP Schedule Contract with
  * IBM Corp.
\star/package com.ibm.wmqfte.exitroutine.api;
/**
 * Properties that determine how WMQFTE treats an {@link IOExitPath} for certain
 * aspects of I/O. For example, whether to use intermediate files.
 */
public class IOExitProperties {
    private boolean rereadSourceOnRestart = true;
    private boolean rechecksumSourceOnRestart = true;
    private boolean rechecksumDestinationOnRestart = true;
    private boolean useIntermediateFileAtDestination = true;
    private boolean requiresSingleThreadedChannelIO = false;
     /**
    * Determines whether the I/O exit implementation expects the resource to be
     * re-read from the start if a transfer is restarted.
\star * @return {@code true} if, on restart, the I/O exit expects the source
 * resource to be opened at the beginning and re-read from the
 * beginning (the {@link IOExitPath#openForRead(long)} method is
\star always invoked with 0L as an argument). {@code false} if, on \star * restart, the I/O exit expects the source to be opened at the
\star offset that the source agent intends to start reading from (the
               * {@link IOExitPath#openForRead(long)} method can be invoked with a
     * non-zero value as its argument).
     */
    public boolean getRereadSourceOnRestart() {
        return rereadSourceOnRestart;
    }
     /**
    * Sets the value to determine whether the I/O exit implementation expects
     * the resource to be re-read from the beginning if a transfer is restarted.
    \star <p>
    * The default is {@code true}. The I/O exit should call this method when
     * required to change this value.
\star * @param rereadSourceOnRestart
     * {@code true} if, on restart, the I/O exit expects the source
                 resource to be opened at the beginning and re-read from the
 * beginning (the {@link IOExitPath#openForRead(long)} method
\star \qquad \qquad is always invoked with OL as an argument). {@code false}
\star if, on restart, the I/O exit expects the source to be opened
     * at the offset that the source agent intends to start reading
 * from (the {@link IOExitPath#openForRead(long)} method can be
 * invoked with a non-zero value as its argument).
\star/ public void setRereadSourceOnRestart(boolean rereadSourceOnRestart) {
        this.rereadSourceOnRestart = rereadSourceOnRestart;
```

```
 /**
     * Determines whether the I/O exit implementation requires the source
     * resource to be re-checksummed if the transfer is restarted.
     * Re-checksumming takes place only if the
     * {@link #getRereadSourceOnRestart()} method returns {@code true}.
\star\,\star\, @return {@code true} if, on restart, the I/O exit expects the already-
 * transferred portion of the source to be re-checksummed for
              inconsistencies. Use this option in environments
     * where the source could be changed during a restart. {@code
\star false} if, on restart, the I/O exit does not require the
\star already-transferred portion of the source to be re-checksummed.
\star/ public boolean getRechecksumSourceOnRestart() {
        return rechecksumSourceOnRestart;
    }
    /**
    * Sets the value to determine whether the I/O exit implementation requires
     * the source resource to be re-checksummed if the transfer is restarted.
    * Re-checksumming takes place only if the
     * {@link #getRereadSourceOnRestart()} method returns {@code true}.
    * <p>
    \star The default is {@code true}. The I/O exit should call this method when
     * required to change this value.
\star * @param rechecksumSourceOnRestart
                 {[@code true} if, on restart, the I/O exit expects the already
                 transferred portion of the source to be re-checksummed
     * for inconsistencies. Use this option in environments 
                 where the source could be changed during a restart.
     * {@code false} if, on restart, the I/O exit does not
     * require the already-transferred portion of the source to be
                 re-checksummed.
     */
    public void setRechecksumSourceOnRestart(boolean rechecksumSourceOnRestart) {
        this.rechecksumSourceOnRestart = rechecksumSourceOnRestart;
   }
    /**
     * Determines whether the I/O exit implementation requires the destination
     * resource to be re-checksummed if the transfer is restarted.
\star* @return {@code true} if, on restart, the I/O exit expects the already
    * transferred portion of the destination to be re-checksummed to
              check for inconsistencies. This option should be used in
     * environments where the destination could have been changed while
\,\star a restart is occurring. {@code false} if, on restart, the I/O exit
 * does not require the already transferred portion of the
\star destination to be re-checksummed.
\star/ public boolean getRechecksumDestinationOnRestart() {
        return rechecksumDestinationOnRestart;
   }
    /**
    * Sets the value to determine whether the I/O exit implementation requires
    * the destination resource to be re-checksummed if the transfer is
     * restarted.
    * <p>
    * The default is {@code true}. The I/O exit should call this method when
    * required to change this value.
\star * @param rechecksumDestinationOnRestart
                 {[@code true} if, on restart, the I/O exit expects the already-
                 transferred portion of the destination to be re-checksummed
                 for inconsistencies. Use this option in environments
     * where the destination could have been changed during a 
 * restart. {@code false} if, on restart, the I/O exit does not
\star require the already-transferred portion of the destination
                 to be re-checksummed.
\star/ public void setRechecksumDestinationOnRestart(
            boolean rechecksumDestinationOnRestart) {
        this.rechecksumDestinationOnRestart = rechecksumDestinationOnRestart;
    }
    /**
     * Determines whether the I/O exit implementation requires the use of an
    * intermediate file when writing the data at the destination. The
```

```
* intermediate file mechanism is typically used to prevent an incomplete
     * destination resource from being processed.
\star * @return {@code true} if data should be written to an intermediate file at
     * the destination and then renamed (to the requested destination
              path name as specified in the transfer request) after the transfer is
     * complete. {@code false} if data should be written directly to the
              requested destination path name without the use of an
     * intermediate file.
     */
    public boolean getUseIntermediateFileAtDestination() {
        return useIntermediateFileAtDestination;
    }
    /**
    * Sets the value to determine whether the I/O exit implementation requires
    * the use of an intermediate file when writing the data at the destination.
     * The intermediate file mechanism is typically used to prevent an
     * incomplete destination resource from being processed.
\star* <p>
    \star The default is {@code true}. The I/O exit should call this method when
     * required to change this value.
\star * @param useIntermediateFileAtDestination
                 {[@code true]} if data should be written to an intermediate file
                 at the destination and then renamed (to the requested
\star destination path name as specified in the transfer request) after
\star the transfer is complete. {@code false} if data should be written
     * directly to the requested destination path name without the
                 use of an intermediate file
\star/ public void setUseIntermediateFileAtDestination(
            boolean useIntermediateFileAtDestination) {
        this.useIntermediateFileAtDestination = useIntermediateFileAtDestination;
    }
    /**
    * Determines whether the I/O exit implementation requires
     * {@link IOExitChannel} instances to be accessed by a single thread only.
\star * @return {@code true} if {@link IOExitChannel} instances are to be
              accessed by a single thread only.
\star/ public boolean requiresSingleThreadedChannelIO() {
        return requiresSingleThreadedChannelIO;
   }
    /**
    * Sets the value to determine whether the I/O exit implementation requires
    * channel operations for a particular instance to be accessed by a
     * single thread only.
    * <p>
    * For certain I/O implementations it is necessary that resource path
\star operations such as open, read, write, and close are invoked only from a
\star single execution {@link Thread}. When set {@code true}, WMQFTE ensures
\star that the following are invoked on a single thread:
    \star <ul>
     * <li>{@link IOExitResourcePath#openForRead(long) method and all methods of
    * the returned {@link IOExitChannel} instance.</li>
 * <li>{@link IOExitResourcePath#openForWrite(boolean)) method and all
\star methods of the returned {@link IOExitChannel} instance.</li>
    \star </ul>
    * <p>
     * This has a slight performance impact, hence enable single-threaded channel
     * I/O only when absolutely necessary.
    * <p>
    * The default is {@code false}. The I/O exit should call this method when
    * required to change this value.
\star\star @param requiresSingleThreadedChannelIO
 * {@code true} if {@link IOExitChannel} instances are to be
                 accessed by a single thread only.
\star/ public void setRequiresSingleThreadedChannelIO(boolean requiresSingleThreadedChannelIO) {
        this.requiresSingleThreadedChannelIO = requiresSingleThreadedChannelIO;
    }
```
}

["Personalizzare WebSphere MQ Managed File Transfer con le routine di uscita utente" a pagina 327](#page-326-0)

È possibile personalizzare le funzioni di WebSphere MQ Managed File Transfer utilizzando i propri programmi noti come routine di uscita utente.

# **Riferimenti correlati**

["Utilizzo delle uscite utente I/O di trasferimento WebSphere MQ Managed File Transfer" a pagina 330](#page-329-0) È possibile utilizzare le uscite utente I/O di trasferimento WebSphere MQ Managed File Transfer per configurare il codice personalizzato per eseguire il lavoro I/O del file system sottostante per i trasferimenti WebSphere MQ Managed File Transfer .

*Interfaccia IOExitRecordChannel.java*

#### **IOExitRecordChannel.java**

```
\frac{1}{\ast}Licensed Materials - Property of IBM
  *
 * "Restricted Materials of IBM"
  *
 * 5724-H72
 * 
    \Box Copyright IBM Corp. 2011, 2024. All Rights Reserved.
 * 
 * US Government Users Restricted Rights - Use, duplication or
 * disclosure restricted by GSA ADP Schedule Contract with
  * IBM Corp.
\star/package com.ibm.wmqfte.exitroutine.api;
import java.io.IOException;
import java.nio.ByteBuffer;
/**
 * Represents a channel that enables records of data to be read from or written
 * to an {@link IOExitRecordResourcePath} resource.
* <p>
\star This is an extension of the {@link IOExitChannel} interface such that the
 * {@link #read(java.nio.ByteBuffer)} and {@link #write(java.nio.ByteBuffer)}
 * methods are expected to deal in whole records of data only. That is, the
 * {@link java.nio.ByteBuffer} returned from the read method and passed to the
 * write method is assumed to contain one or more complete records.
 */
public interface IOExitRecordChannel extends IOExitChannel {
     /**
\star Reads records from this channel into the given buffer, starting at this
\star channel's current position, and updates the current position by the
      * amount of data read.
     * <p>
\,\star\, Record data is copied into the buffer starting at its current position
\star and up to its limit. On return, the buffer's position is updated to
     * reflect the number of bytes read.
     * <p>
     * Only whole records are copied into the buffer.
     * < p > * For a fixed-record-format resource, this might be multiple records. The
      * amount of data in the return buffer does not necessarily need to be a
     * multiple of the record length, but the last record is still to be treated
      * as a complete record and padded as required by the caller.
     * <p>
     * For a variable-format resource, this is a single whole record of a size
      * corresponding to the amount of return data or multiple whole records with
     \star all except the last being treated as records of maximum size.
\star * @param buffer
                  The buffer that the record data is to be copied into.
      * @return The number of bytes read, which might be zero, or -1 if the end of
              data has been reached.
      * @throws RecoverableIOException
\star \qquad If a recoverable problem occurs while reading the data. For a
\star WMQFTE transfer this means that it will attempt to recover.
      * @throws IOException
                   If some other I/O problem occurs, for example, if the passed
      * buffer is insufficient to contain at least one complete
      * record). For a WMQFTE transfer this means that it will be
      * failed.
      */
```
 int read(ByteBuffer buffer) throws RecoverableIOException, IOException; /\*\*  $\star$  Writes records to this channel from the given buffer, starting at this  $\star$  channel's current position, and updates the current position by the  $*$  amount of data written. The channel's resource is grown to accommodate  $*$  the data, if necessary.  $*$  <p>  $\,\star\,$  Record data is copied from the buffer starting at its current position  $\star$  and up to its limit. On return, the buffer's position is updated to \* reflect the number of bytes written.  $*$  <p>  $*$  The buffer is expected to contain only whole records.  $\star$  <p> \* For a fixed-record-format resource, this might be multiple records and if  $*$  there is insufficient data in the buffer for a complete record, the \* record is to be padded as required to complete the record.  $*$   $<$ n $>$  $*$  For a variable-record format resource the buffer is normally expected to \* contain a single record of length corresponding to the amount of data  $\star$  within the buffer. However, if the amount of data within the buffer  $\,\star\,$  exceeds the maximum record length, the implementation can either:  $\star$  <ol> \* <li>throw an {@link IOException} indicating that it cannot handle the \* situation.</li> \* <li>Consume a record's worth of data from the buffer, leaving the remaining  $*$  data within the buffer. $\langle$ 1i>  $\star$  <li>Consume all the buffer data and just write what it can to the current  $\star$  record. This effectively truncates the data.</li> \* <li>Consume all the buffer data and write to multiple records.</li>  $\star$  </ol>  $\star$  \* @param buffer The buffer containing the data to be written. \* @return The number of bytes written, which might be zero. \* @throws RecoverableIOException If a recoverable problem occurs while writing the data. For a WMQFTE transfer this means that it will attempt to recover. \* @throws IOException If some other  $I/O$  problem occurs. For a WMQFTE transfer this means that it will be failed.  $\star/$ int write(ByteBuffer buffer) throws RecoverableIOException, IOException;

#### }

#### **Concetti correlati**

["Personalizzare WebSphere MQ Managed File Transfer con le routine di uscita utente" a pagina 327](#page-326-0) È possibile personalizzare le funzioni di WebSphere MQ Managed File Transfer utilizzando i propri programmi noti come routine di uscita utente.

## **Riferimenti correlati**

["Utilizzo delle uscite utente I/O di trasferimento WebSphere MQ Managed File Transfer" a pagina 330](#page-329-0) È possibile utilizzare le uscite utente I/O di trasferimento WebSphere MQ Managed File Transfer per configurare il codice personalizzato per eseguire il lavoro I/O del file system sottostante per i trasferimenti WebSphere MQ Managed File Transfer .

*Interfaccia IOExitRecordResourcePath.java*

#### **IOExitRecordResourcePath.java**

```
/*
    Licensed Materials - Property of IBM
 *
 * "Restricted Materials of IBM"
 *
    5724-H72
 * 
 *  Copyright IBM Corp. 2011, 2024. All Rights Reserved.
 * 
 * US Government Users Restricted Rights - Use, duplication or
 * disclosure restricted by GSA ADP Schedule Contract with
 * IBM Corp.
 */
package com.ibm.wmqfte.exitroutine.api;
```

```
import java.io.IOException;
/**
 * Represents a path that denotes a record-oriented data resource (for example,
 * a z/OS data set). It allows the data to be located, the record format to be
 * understood, and {@link IOExitRecordChannel} instances to be created for read
 * or write operations.
  */
public interface IOExitRecordResourcePath extends IOExitResourcePath {
     /**
     * Record formats for record-oriented resources.
     */
     public enum RecordFormat {
        FIXED, VARIABLE
     }
     /**
    * Obtains the record length for records that are maintained by the resource
    * denoted by this abstract path.
    * <p>
    * For a resource with fixed-length records, the data for each record read
    * and written is assumed to be this length.
    \star <p>
    * For a resource with variable-length records, this is the maximum length
     * for a record's data.
    * <p>
\star This method should return a value greater than zero, otherwise it can
\star result in the failure of a WMQFTE transfer that involves this abstract
     * path. 
\star* @return The record length, in bytes, for records maintained by the
               * resource.
\star/ int getRecordLength();
     /**
\star Obtains record format, as a {@link RecordFormat} instance, for records
\star that are maintained by the resource denoted by this abstract path.
\star * @return A {@link RecordFormat} instance for the record format for records
     * that are maintained by the resource denoted by this abstract
     * path.
      */
     RecordFormat getRecordFormat();
     /**
    * Opens a {@link IOExitRecordChannel} instance for reading data from the
    * resource denoted by this abstract path. The current data byte position
    * for the resource is expected to be the passed position value, such that
     * when {@link IOExitRecordChannel#read(java.nio.ByteBuffer)} is called,
    * data starting from that position is read.
     * <p>
    * Note that the data byte read position will be on a record boundary.
\star * @param position
 * The required data byte read position.
\star @return A new {@link IOExitRecordChannel} instance allowing data to be
 * read from the resource denoted by this abstract path.
      * @throws RecoverableIOException
 * If a recoverable problem occurs while attempting to open the
\star resource for reading. This means that WMQFTE can attempt to
                  recover the transfer.
     * @throws IOException
                  If some other I/0 problem occurs.
\star/ IOExitRecordChannel openForRead(long position)
            throws RecoverableIOException, IOException;
     /**
    * Opens a {@link IOExitRecordChannel} instance for writing data to the
    * resource denoted by this abstract path. Writing of data, using the
     * {@link IOExitRecordChannel#write(java.nio.ByteBuffer)} method, starts at
\star either the beginning of the resource or end of the current data for the
\star resource, depending on the specified append parameter.
\star\star @param append
                 When {[0] code true} indicates that data written to the resource
     * should be appended to the end of the current data. When
     * {@code false} indicates that writing of data is to start at
\star the beginning of the resource; any existing data is lost.
\star @return A new {@link IOExitRecordChannel} instance allowing data to be
```

```
written to the resource denoted by this abstract path.
     * @throws RecoverableIOException
                  If a recoverable problem occurs while attempting to open the
     * resource for writing. This means that WMQFTE can attempt to
                  recover the transfer.
     * @throws IOException
                  If some other I/O problem occurs.
\star/ IOExitRecordChannel openForWrite(boolean append)
            throws RecoverableIOException, IOException;
```
### **Concetti correlati**

["Personalizzare WebSphere MQ Managed File Transfer con le routine di uscita utente" a pagina 327](#page-326-0) È possibile personalizzare le funzioni di WebSphere MQ Managed File Transfer utilizzando i propri programmi noti come routine di uscita utente.

# **Riferimenti correlati**

["Utilizzo delle uscite utente I/O di trasferimento WebSphere MQ Managed File Transfer" a pagina 330](#page-329-0) È possibile utilizzare le uscite utente I/O di trasferimento WebSphere MQ Managed File Transfer per configurare il codice personalizzato per eseguire il lavoro I/O del file system sottostante per i trasferimenti WebSphere MQ Managed File Transfer .

*Interfaccia IOExitRecordResourcePath2.java*

### **IOExitRecordResourcePath2.java**

```
/*
 * Licensed Materials - Property of IBM
 *
 * "Restricted Materials of IBM"
 *
     5724-H72
 * 
* \Box Copyright IBM Corp. 2011, 2024. All Rights Reserved.
 * 
     US Government Users Restricted Rights - Use, duplication or
  * disclosure restricted by GSA ADP Schedule Contract with
     IBM Corp.
 */
package com.ibm.wmqfte.exitroutine.api;
public interface IOExitRecordResourcePath2
```
extends IOExitResourcePath2, IOExitRecordResourcePath {

}

# **Concetti correlati**

["Personalizzare WebSphere MQ Managed File Transfer con le routine di uscita utente" a pagina 327](#page-326-0) È possibile personalizzare le funzioni di WebSphere MQ Managed File Transfer utilizzando i propri programmi noti come routine di uscita utente.

#### **Riferimenti correlati**

["Utilizzo delle uscite utente I/O di trasferimento WebSphere MQ Managed File Transfer" a pagina 330](#page-329-0) È possibile utilizzare le uscite utente I/O di trasferimento WebSphere MQ Managed File Transfer per configurare il codice personalizzato per eseguire il lavoro I/O del file system sottostante per i trasferimenti WebSphere MQ Managed File Transfer .

*Interfaccia IOExitResourcePath.java*

#### **IOExitResourcePath.java**

```
/*
 * Licensed Materials - Property of IBM
 *
 * "Restricted Materials of IBM"
 *
 * 5724-H72
 * 
    □ Copyright IBM Corp. 2011, 2024. All Rights Reserved.
```

```
 * US Government Users Restricted Rights - Use, duplication or
 * disclosure restricted by GSA ADP Schedule Contract with
 * IBM Corp.
\star/package com.ibm.wmqfte.exitroutine.api;
import java.io.IOException;
/**
* Represents a path that denotes a data resource (for example, a file,
 * directory, or group of database records). It allows the data to be located
 * and {@link IOExitChannel} instances to be created for read or write
 * operations.
* <p>
* There are two types of data resources as follows:
  * <ul>
 * <li>Directory - a container for other data resources. The
 * {@link #isDirectory()} method returns {@code true} for these.</li>
 * <li>File - a data container. This allows data to be read from or written to
* it. The {@link #isFile()} method returns {@code true} for these.</li>
 \star </ul>
 */
public interface IOExitResourcePath extends IOExitPath {
     /**
      * Creates a new {@link IOExitResourcePath} instance for a child path of the
      * resource denoted by this abstract path.
     * <p>
 * For example, with a UNIX-style path, {@code
 * IOExitResourcePath("/home/fteuser/test").newPath("subtest")} could be
 * equivalent to: {@code IOExitResourcePath("/home/fteuser/test/subtest")}
\star * @param child
                  The child path name.
      * @return A new {@link IOExitResourcePath} instance that represents a child
      * of this path.
      */
     IOExitResourcePath newPath(final String child);
     /**
    * Creates the directory path for the resource denoted by this abstract
     * path, including any necessary but nonexistent parent directories. If the
     * directory path already exists, this method has no effect.
     * <p>
     * If this operation fails, it might have succeeded in creating some of the
      * necessary parent directories.
\star * @throws IOException
                   If the directory path cannot be fully created, when it does
      * not already exist.
      */
     void makePath() throws IOException;
     /**
     * Obtains the canonical path of the abstract path as a {@link String}.
     \star <p>
     * A canonical path is defined as being absolute and unique. For example,
     * the path can be represented as UNIX-style relative path: {@code
      * test/file.txt} but the absolute and unique canonical path representation
      * is: {@code /home/fteuser/test/file.txt}
\star * @return The canonical path as a {@link String}.
      * @throws IOException
                   If the canonical path cannot be determined for any reason.
\star/ String getCanonicalPath() throws IOException;
     /**
     * Tests if this abstract path is an absolute path.
     * <p>
      * For example, a UNIX-style path, {@code /home/fteuser/test} is an absolute
      * path, whereas {@code fteuser/test} is not.
\star * @return {@code true} if this abstract path is an absolute path, {@code
      * false} otherwise.
      */
     boolean isAbsolute();
 /**
     * Tests if the resource denoted by this abstract path exists.
\star
```
\*

```
* @return {@code true} if the resource denoted by this abstract path
              exists, {@code false} otherwise.
     * @throws IOException
                  If the existence of the resource cannot be determined for any
     * reason.
     */
    boolean exists() throws IOException;
    /**
    * Tests whether the calling application can read the resource denoted by
    * this abstract path.
\star\,\star\, @return {@code true} if the resource for this path exists and can be
              read, {@code false} otherwise.
     * @throws IOException
                  If a problem occurs while attempting to determine if the
                  resource can be read.
     */
    boolean canRead() throws IOException;
    /**
    * Tests whether the calling application can modify the resource denoted by
    * this abstract path.
\star* @return {@code true} if the resource for this path exists and can be
              model, {@code false} otherwise.
     * @throws IOException
     * If a problem occurs while attempting to determine if the
                  resource can be modified.
\star/ boolean canWrite() throws IOException;
    /**
     * Tests whether the specified user is permitted to read the resource
    * denoted by this abstract path.
    * <p>
     * When WMQFTE invokes this method, the user identifier is the MQMD user
    * identifier for the requesting transfer.
\star * @param userId
                 User identifier to test for access.
    * @return {@code true} if the resource for this abstract path exists and is
              permitted to be read by the specified user, {°} @code false{}}
     * otherwise.
     * @throws IOException
                  If a problem occurs while attempting to determine if the user
     * is permitted to read the resource.
     */
    boolean readPermitted(String userId) throws IOException;
    /**
    * Tests whether the specified user is permitted to modify the resource
    * denoted by this abstract path.
    * <p>
    * When WMQFTE invokes this method, the user identifier is the MQMD user
    * identifier for the requesting transfer.
\star * @param userId
                 User identifier to test for access.
    * @return {@code true} if the resource for this abstract path exists and is
    * permitted to be modified by the specified user, {@code false}
     * otherwise.
     * @throws IOException
                  If a problem occurs while attempting to determine if the user
                  is permitted to modify the resource.
     */
    boolean writePermitted(String userId) throws IOException;
    /**
     * Tests if the resource denoted by this abstract path is a directory-type
     * resource.
\star* @return {@code true} if the resource denoted by this abstract path is a
     * directory type resource, {@code false} otherwise.
     */
    boolean isDirectory();
    /**
    * Creates the resource denoted by this abstract path, if it does not
    \star already exist.
\star * @return {@code true} if the resource does not exist and was successfully
```

```
created, {@code false} if the resource already existed.
     * @throws RecoverableIOException
                   If a recoverable problem occurs while attempting to create
                   the resource. This means that WMQFTE can attempt to recover
                   the transfer.
     * @throws IOException
                   If some other I/O problem occurs.
     */
    boolean createNewPath() throws RecoverableIOException, IOException;
    /**
    * Tests if the resource denoted by this abstract path is a file-type
     * resource.
\star* @return {@code true} if the resource denoted by this abstract path is a<br>* file type resource. {@code false} otherwise.
               file type resource, {@code false} otherwise.
     */
    boolean isFile();
    /**
    * Obtains the last modified time for the resource denoted by this abstract
     * path.
    * <p>
     * This time is measured in milliseconds since the epoch (00:00:00 GMT,
     * January 1, 1970).
\star\star @return The last modified time for the resource denoted by this abstract
 * path, or a value of 0L if the resource does not exist or a
     * problem occurs.
\star/ long lastModified();
    /**
    * Deletes the resource denoted by this abstract path.
\star <p>
    * If the resource is a directory, it must be empty for the delete to work.
\star * @throws IOException
                   If the delete of the resource fails for any reason.
\star/ void delete() throws IOException;
    /**
    * Renames the resource denoted by this abstract path to the specified
    * destination abstract path.
    * <p>
    * The rename should still be successful if the resource for the specified
    * destination abstract path already exists and it is possible to replace
     * it.
\star\star @param destination
     * The new abstract path for the resource denoted by this
                  abstract path.
     * @throws IOException
                   If the rename of the resource fails for any reason.
\star/ void renameTo(IOExitResourcePath destination) throws IOException;
    /**
    * Creates a new path to use for writing to a temporary resource that did
     * not previously exist.
    * < D>
    * The implementation can choose the abstract path name for the temporary
    * resource. However, for clarity and problem diagnosis, the abstract path
     * name for the temporary resource should be based on this abstract path
     * name with the specified suffix appended and additional characters to make
    * the path unique (for example, sequence numbers), as required.
    * <p>
    * When WMQFTE transfers data to a destination it normally attempts to first
    * write to a temporary resource then on transfer completion renames the
\star temporary resource to the required destination. This method is called by
\star WMQFTE to create a new temporary resource path. The returned path should
    * be new and the resource should not previously exist.
\star * @param suffix
                  Recommended suffix to use for the generated temporary path.
\star * @return A new {@link IOExitResourcePath} instance for the temporary
               resource path, that did not previously exist.
     * @throws RecoverableIOException
                   If a recoverable problem occurs whilst attempting to create
     * the temporary resource. This means that WMQFTE can attempt to
```

```
recover the transfer.
     * @throws IOException
                  If some other I/O problem occurs.
\star/ IOExitResourcePath createTempPath(String suffix)
 throws RecoverableIOException, IOException;
    /**
     * Opens a {@link IOExitChannel} instance for reading data from the resource
    * denoted by this abstract path. The current data byte position for the
\,\star\, resource is expected to be the passed position value, such that when
 * {@link IOExitChannel#read(java.nio.ByteBuffer)} is called, data starting
     * from that position is read.
\star * @param position
                 The required data byte read position.
\,\star\, @return A new {@link IOExitChannel} instance allowing data to be read
 * from the resource denoted by this abstract path.
     * @throws RecoverableIOException
                  If a recoverable problem occurs while attempting to open the
                  resource for reading. This means that WMQFTE can attempt to
                  recover the transfer.
     * @throws IOException
                  If some other I/O problem occurs.
\star/ IOExitChannel openForRead(long position) throws RecoverableIOException,
            IOException;
    /**
\,\star\, Opens a {@link IOExitChannel} instance for writing data to the resource
\star denoted by this abstract path. Writing of data, using the
 * {@link IOExitChannel#write(java.nio.ByteBuffer)} method, starts at either
     * the beginning of the resource or end of the current data for the
     * resource, depending on the specified append parameter.
\star\star @param append
                 When {[@code true]} indicates that data written to the resource
\star should be appended to the end of the current data. When
\,\star \,\phantom{i} {@code false} indicates that writing of data is to start at
\star the beginning of the resource; any existing data is lost.
 * @return A new {@link IOExitChannel} instance allowing data to be written
 * to the resource denoted by this abstract path.
     * @throws RecoverableIOException
                  If a recoverable problem occurs whilst attempting to open the
     * resource for writing. This means that WMQFTE can attempt to
                  recover the transfer.
     * @throws IOException
                  If some other I/O problem occurs.
     */
    IOExitChannel openForWrite(boolean append) throws RecoverableIOException,
            IOException;
    /**
    * Tests if the resource denoted by this abstract path is in use by another
    * application. Typically, this is because another application has a lock on
     * the resource either for shared or exclusive access.
\star* @return {code true} if resource denoted by this abstract path is in use
              by another application, {@code false} otherwise.
     */
    boolean inUse();
    /**
    \star Obtains a {@link IOExitProperties} instance for properties associated
    * with the resource denoted by this abstract path.
    \star <p>
     * WMQFTE will read these properties to govern how a transfer behaves when
    * interacting with the resource.
\star * @return A {@link IOExitProperties} instance for properties associated
              with the resource denoted by this abstract path.
\star/ IOExitProperties getProperties();
```

```
}
```
["Personalizzare WebSphere MQ Managed File Transfer con le routine di uscita utente" a pagina 327](#page-326-0) È possibile personalizzare le funzioni di WebSphere MQ Managed File Transfer utilizzando i propri programmi noti come routine di uscita utente.

#### **Riferimenti correlati**

["Utilizzo delle uscite utente I/O di trasferimento WebSphere MQ Managed File Transfer" a pagina 330](#page-329-0) È possibile utilizzare le uscite utente I/O di trasferimento WebSphere MQ Managed File Transfer per configurare il codice personalizzato per eseguire il lavoro I/O del file system sottostante per i trasferimenti WebSphere MQ Managed File Transfer .

*Interfaccia IOExitResourcePath2.java*

### **IOExitResourcePath2.java**

```
/*
 * Licensed Materials - Property of IBM
  *
  * "Restricted Materials of IBM"
  *
    5724-H72
  * 
* \Box Copyright IBM Corp. 2011, 2024. All Rights Reserved.
 * 
  * US Government Users Restricted Rights - Use, duplication or
  * disclosure restricted by GSA ADP Schedule Contract with
  * IBM Corp.
 */
package com.ibm.wmqfte.exitroutine.api;
import java.io.IOException;
import java.util.List;
public interface IOExitResourcePath2 extends IOExitResourcePath {
     /**
\star @return a list of path attributes which the exit wishes
\star to associate with data read from the path.
\star/ List<IOExitPathAttribute> getAttributes();
     /**
     * An extension to the 
     * {@link IOExitResourcePath#newPath(String)} which allows
    * path attributes to be specified, for use when creating
    \star or updating a path.
\star* @param child as per
                    * {@link IOExitResourcePath#newPath(String)}
\star* @param attributes a list of path attributes which the
    \star exit can choose to apply to file system \star * objects that are created, updated 
                       or read using this path.
\star * @return as per {@link IOExitResourcePath#newPath(String)}
\star * @throws IOException as per 
     * {@link IOExitResourcePath#newPath(String)}. 
                     Can also be thrown if the
     * <code>attributes</code> parameter 
    \star contains a
     * <code>IOExitPathAttribute</code> which 
                     the exit implementation does not
     * understand.
\star/ IOExitResourcePath newPath(final String child, 
                       List<IOExitPathAttribute> attributes) 
    throws IOException;
}
```
# **Concetti correlati**

["Personalizzare WebSphere MQ Managed File Transfer con le routine di uscita utente" a pagina 327](#page-326-0) È possibile personalizzare le funzioni di WebSphere MQ Managed File Transfer utilizzando i propri programmi noti come routine di uscita utente.

# **Riferimenti correlati**

["Utilizzo delle uscite utente I/O di trasferimento WebSphere MQ Managed File Transfer" a pagina 330](#page-329-0)

<span id="page-962-0"></span>È possibile utilizzare le uscite utente I/O di trasferimento WebSphere MQ Managed File Transfer per configurare il codice personalizzato per eseguire il lavoro I/O del file system sottostante per i trasferimenti WebSphere MQ Managed File Transfer .

*Interfaccia IOExitWildcardPath.java*

## **IOExitWildcardPath.java**

```
\frac{1}{\ast}Licensed Materials - Property of IBM
  *
  * "Restricted Materials of IBM"
  *
      * 5724-H72
  * 
  *  Copyright IBM Corp. 2011, 2024. All Rights Reserved.
  * 
  * US Government Users Restricted Rights - Use, duplication or
  * disclosure restricted by GSA ADP Schedule Contract with
     IBM Corp.
  */
package com.ibm.wmqfte.exitroutine.api;
/**
  * Represents a path that denotes a wildcard. This can be used to match multiple
  * resource paths.
  */
```
public interface IOExitWildcardPath extends IOExitPath {

#### **Concetti correlati**

["Personalizzare WebSphere MQ Managed File Transfer con le routine di uscita utente" a pagina 327](#page-326-0) È possibile personalizzare le funzioni di WebSphere MQ Managed File Transfer utilizzando i propri programmi noti come routine di uscita utente.

#### **Riferimenti correlati**

["Utilizzo delle uscite utente I/O di trasferimento WebSphere MQ Managed File Transfer" a pagina 330](#page-329-0) È possibile utilizzare le uscite utente I/O di trasferimento WebSphere MQ Managed File Transfer per configurare il codice personalizzato per eseguire il lavoro I/O del file system sottostante per i trasferimenti WebSphere MQ Managed File Transfer .

*Interfaccia MonitorExit.java*

#### **MonitorExit.java**

```
\frac{1}{x}Licensed Materials - Property of IBM
\ddot{\phantom{0}} * "Restricted Materials of IBM"
 *
     5724-H72
 * 
 *  Copyright IBM Corp. 2009, 2024. All Rights Reserved.
 * 
 * US Government Users Restricted Rights - Use, duplication or
 * disclosure restricted by GSA ADP Schedule Contract with
 * IBM Corp.
 */
package com.ibm.wmqfte.exitroutine.api;
import java.util.Map;
/**
* An interface that is implemented by classes that want to be invoked as part of
 * user exit routine processing. This interface defines a method that will be
 * invoked immediately prior to starting a task as the result of a monitor trigger
\star/public interface MonitorExit {
    /*** Invoked immediately prior to starting a task as the result of a monitor
      * trigger.
\star
```

```
 * @param environmentMetaData
     * meta data about the environment in which the implementation
 * of this method is running. This information can only be read,
\star it cannot be updated by the implementation. The constant
     * defined in <code>EnvironmentMetaDataConstants</code> class can 
                be used to access the data held by this map.
\star * @param monitorMetaData
                meta data to associate with the monitor. The meta data passed
                to this method can be altered, and the changes will be
                reflected in subsequent exit routine invocations. This map
                also contains keys with IBM reserved names. These entries are
                defined in the <code>MonitorMetaDataConstants</code> class and
                have special semantics. The the values of the IBM reserved names
                cannot be modified by the exit
\star * @param taskDetails
 * An XML String representing the task to be executed as a result of
\star the monitor triggering. This XML string may be modified by the
                exit
\star * @return a monitor exit result object which is used to determine if the
     * task should proceed, or be cancelled.
     */
 MonitorExitResult onMonitor(Map<String, String> environmentMetaData,
 Map<String, String> monitorMetaData, 
                             Reference<String> taskDetails);
```

```
}
```
### ["Monitoraggio risorse" a pagina 214](#page-213-0)

È possibile monitorare le risorse WebSphere MQ Managed File Transfer ; ad esempio, una coda o una directory. Quando viene soddisfatta una condizione su questa risorsa, il monitoraggio risorse avvia un'attività, ad esempio un trasferimento file. È possibile creare un controllo risorse utilizzando il comando **fteCreateMonitor** o la vista **Controlli** nel plug-in WebSphere MQ Managed File Transfer per Esplora risorse di IBM WebSphere MQ .

["Personalizzare WebSphere MQ Managed File Transfer con le routine di uscita utente" a pagina 327](#page-326-0) È possibile personalizzare le funzioni di WebSphere MQ Managed File Transfer utilizzando i propri programmi noti come routine di uscita utente.

### **Riferimenti correlati**

["SourceTransferStartExit.java interface" a pagina 970](#page-969-0)

["Interfaccia SourceTransferEndExit.java" a pagina 969](#page-968-0)

["Interfaccia DestinationTransferStartExit.java" a pagina 941](#page-940-0)

["Interfaccia DestinationTransferEndExit.java" a pagina 940](#page-939-0)

"Interfaccia ProtocolBridgeCredentialExit.java" a pagina 964

*Interfaccia ProtocolBridgeCredentialExit.java*

# **ProtocolBridgeCredentialExit.java**

```
/*
 * Licensed Materials - Property of IBM
 *
 * "Restricted Materials of IBM"
 *
  * 5724-H72
 * 
    □ Copyright IBM Corp. 2008, 2024. All Rights Reserved.
 * 
 * US Government Users Restricted Rights - Use, duplication or
  * disclosure restricted by GSA ADP Schedule Contract with
     IBM Corp.
  */
package com.ibm.wmqfte.exitroutine.api;
import java.util.Map;
/**
* An interface that is implemented by classes that are to be invoked as part of
```

```
 * user exit routine processing. This interface defines methods that will
 * be invoked by a protocol bridge agent to map the MQ user id of the transfer to credentials
* that are to be used to access the protocol server.
 * There will be one instance of each implementation class per protocol bridge agent. The methods
* can be called from different threads so the methods must be synchronized.
 */
public interface ProtocolBridgeCredentialExit {
     /**
    * Invoked once when a protocol bridge agent is started. It is intended to initialize
     * any resources that are required by the exit
\star * @param bridgeProperties
                 The values of properties defined for the protocol bridge.
    \star These values can only be read, they cannot be updated by \starthe implementation.
\star\star * @return true if the initialization is successful and false if unsuccessful
                 If false is returned from an exit the protocol bridge agent will not
     * start 
     */
   public boolean initialize(final Map<String> bridgeProperties);
 /**
     * Invoked once for each transfer to map the MQ user id in the transfer message to the
      * credentials to be used to access the protocol server
\star* @param mqUserId The MQ user id from which to map to the credentials to be used * * access the protocol server
 * @return A credential exit result object that contains the result of the map and
      * the credentials to use to access the protocol server
     */
   public CredentialExitResult mapMQUserId(final String mqUserId); 
    /**
     * Invoked once when a protocol bridge agent is shutdown. It is intended to release
     * any resources that were allocated by the exit
\star * @param bridgeProperties
                  The values of properties defined for the protocol bridge.
      * These values can only be read, they cannot be updated by
                   the implementation.
\star * @return 
    */
   public void shutdown(final Map<String> bridgeProperties);
```
# **Concetti correlati**

["Personalizzare WebSphere MQ Managed File Transfer con le routine di uscita utente" a pagina 327](#page-326-0) È possibile personalizzare le funzioni di WebSphere MQ Managed File Transfer utilizzando i propri programmi noti come routine di uscita utente.

#### **Attività correlate**

["Associazione delle credenziali per un server di file utilizzando le classi di uscita" a pagina 257](#page-256-0) Se non si desidera utilizzare la funzione di associazione credenziali predefinita dell'agent bridge di protocollo, è possibile associare le credenziali utente in WebSphere MQ Managed File Transfer alle credenziali utente sul server di file scrivendo la propria uscita utente. WebSphere MQ Managed File Transfer fornisce un'uscita utente di esempio che esegue l'associazione delle credenziali utente. Se si configurano le uscite utente di associazione credenziali, esse sostituiscono la funzione di associazione credenziali predefinita.

*Interfaccia ProtocolBridgeCredentialExit2.java*

#### **ProtocolBridgeCredentialExit2.java**

 $/$ \* \* Licensed Materials - Property of IBM \*

\* "Restricted Materials of IBM"

```
 *
     5724-H72
 * 
* \Box Copyright IBM Corp. 2011, 2024. All Rights Reserved.
 * 
 * US Government Users Restricted Rights - Use, duplication or
 * disclosure restricted by GSA ADP Schedule Contract with
    IBM Corp.
\star/package com.ibm.wmqfte.exitroutine.api;
/**
 * An interface that is implemented by classes that are invoked as part of user
 * exit routine processing. This interface defines methods that are invoked by a
 * protocol bridge agent to map the MQ user ID of the transfer to credentials
 * used to access a specified protocol bridge server. There will be one instance
* of each implementation class for each protocol bridge agent. The methods can
* be called from different threads so the methods must be synchronized.
 */
public interface ProtocolBridgeCredentialExit2 extends
        ProtocolBridgeCredentialExit {
     /**
      * Invoked once for each transfer to map the MQ user ID in the transfer
     * message to the credentials used to access a specified protocol server.
\star * @param endPoint
                  Information that describes the protocol server to be accessed.
      * @param mqUserId
                  The MQ user ID from which to map the credentials used to
                  access the protocol server.
      * @return A {@link CredentialExitResult) instance that contains the result
      * of the map and the credentials to use to access the protocol
               server.
\star/ public CredentialExitResult mapMQUserId(
             final ProtocolServerEndPoint endPoint, final String mqUserId);
}
```
["Personalizzare WebSphere MQ Managed File Transfer con le routine di uscita utente" a pagina 327](#page-326-0) È possibile personalizzare le funzioni di WebSphere MQ Managed File Transfer utilizzando i propri programmi noti come routine di uscita utente.

# **Attività correlate**

["Associazione delle credenziali per un server di file utilizzando le classi di uscita" a pagina 257](#page-256-0) Se non si desidera utilizzare la funzione di associazione credenziali predefinita dell'agent bridge di protocollo, è possibile associare le credenziali utente in WebSphere MQ Managed File Transfer alle credenziali utente sul server di file scrivendo la propria uscita utente. WebSphere MQ Managed File Transfer fornisce un'uscita utente di esempio che esegue l'associazione delle credenziali utente. Se si configurano le uscite utente di associazione credenziali, esse sostituiscono la funzione di associazione credenziali predefinita.

*Interfaccia ProtocolBridgePropertiesExit2.java*

#### **ProtocolBridgePropertiesExit2.java**

```
\frac{1}{\ast}Licensed Materials - Property of IBM
  *
      * "Restricted Materials of IBM"
 *
 * 5724-H72
 * 
 *  Copyright IBM Corp. 2011, 2024. All Rights Reserved.
  * 
 * US Government Users Restricted Rights - Use, duplication or
 * disclosure restricted by GSA ADP Schedule Contract with
 * IBM Corp.
  */
package com.ibm.wmqfte.exitroutine.api;
import java.util.Map;
import java.util.Properties;
```

```
/**
* An interface that is implemented by classes that are to be invoked as part of
 * user exit routine processing. This interface defines methods that will be
 * invoked by a protocol bridge agent to look up properties for protocol servers
 * that are referenced in transfers.
* <p>
 * There will be one instance of each implementation class for each protocol
 * bridge agent. The methods can be called from different threads so the methods
 * must be synchronised.
 */
public interface ProtocolBridgePropertiesExit2 {
     /**
     * Invoked once when a protocol bridge agent is started. It is intended to
     * initialize any resources that are required by the exit.
\star * @param bridgeProperties
                  The values of properties defined for the protocol bridge.
                  These values can only be read, they cannot be updated by the
                  implementation.
    * @return {@code true} if the initialization is successful and {@code
    * false} if unsuccessful. If {@code false} is returned from an exit<br>* the protocol bridge agent will not start
               the protocol bridge agent will not start.
\star/ public boolean initialize(final Map<String, String> bridgeProperties);
           /**
     * Invoked when the Protocol Bridge needs to access the protocol bridge credentials XML file.
\star * @return a {@link String} object giving the location of the ProtocolBridgeCredentials.xml 
\star/ public String getCredentialLocation ();
     /**
    * Obtains a set of properties for the specified protocol server name.
    * <p>
     * The returned {@link Properties} must contain entries with key names
     * corresponding to the constants defined in
     * {@link ProtocolServerPropertyConstants} and in particular must include an
     * entry for all appropriate constants described as required.
\star * @param protocolServerName
                  The name of the protocol server whose properties are to be
                  returned. If a null or a blank value is specified, properties
                  for the default protocol server are to be returned.
     * @return The {@link Properties} for the specified protocol server, or null
     * if the server cannot be found.
     */
     public Properties getProtocolServerProperties(
             final String protocolServerName);
     /**
     * Invoked once when a protocol bridge agent is shut down. It is intended to
    * release any resources that were allocated by the exit.
\star * @param bridgeProperties
     * The values of properties defined for the protocol bridge.
                  These values can only be read, they cannot be updated by the
                  implementation.
\star/ public void shutdown(final Map<String, String> bridgeProperties);
```
# **Concetti correlati**

["Ricerca delle proprietà del server di file di protocollo utilizzando le classi di uscita](#page-252-0) [\(ProtocolBridgePropertiesExit.java\)" a pagina 253](#page-252-0)

Se si dispone di un numero elevato di server di file di protocollo, è possibile implementare l'interfaccia com.ibm.wmqfte.exitroutine.api.ProtocolBridgePropertiesExit per ricercare le proprietà del server di file di protocollo a cui si fa riferimento nei trasferimenti. È possibile implementare questa interfaccia preferendo mantenere un file ProtocolBridgeProperties.xml . Si consiglia di utilizzare l'interfaccia ProtocolBridgePropertiesExit2.java , ma è supportata anche ProtocolBridgePropertiesExit.java. Se si dispone di un'implementazione esistente dell'interfaccia ProtocolBridgePropertiesExit.java da WebSphere MQ File Transfer Edition, è possibile utilizzarla in WebSphere MQ V7.5. Il nuovo metodo getCredentialLocation in ProtocolBridgePropertiesExit2.java utilizza l'ubicazione predefinita del file ProtocolBridgeCredentials.xml , che è la directory home.

<span id="page-967-0"></span>["Personalizzare WebSphere MQ Managed File Transfer con le routine di uscita utente" a pagina 327](#page-326-0) È possibile personalizzare le funzioni di WebSphere MQ Managed File Transfer utilizzando i propri programmi noti come routine di uscita utente.

# **Attività correlate**

["Associazione delle credenziali per un server di file utilizzando le classi di uscita" a pagina 257](#page-256-0) Se non si desidera utilizzare la funzione di associazione credenziali predefinita dell'agent bridge di protocollo, è possibile associare le credenziali utente in WebSphere MQ Managed File Transfer alle credenziali utente sul server di file scrivendo la propria uscita utente. WebSphere MQ Managed File Transfer fornisce un'uscita utente di esempio che esegue l'associazione delle credenziali utente. Se si configurano le uscite utente di associazione credenziali, esse sostituiscono la funzione di associazione credenziali predefinita.

*Classe SourceFileExitFileSpecification.java*

# **SourceFileExitFileSpecification.java**

```
/*
 * Licensed Materials - Property of IBM
 *
     * "Restricted Materials of IBM"
 *
* 5724-H72
 * 
    □ Copyright IBM Corp. 2012, 2024. All Rights Reserved.
 * 
 * US Government Users Restricted Rights - Use, duplication or
 * disclosure restricted by GSA ADP Schedule Contract with
 * IBM Corp.
\star/package com.ibm.wmqfte.exitroutine.api;
import java.util.Map;
/**
* A specification of the file names to use for a file transfer, as evaluated by the
* agent acting as the source of the transfer.
 */
public final class SourceFileExitFileSpecification {
    private final String sourceFileSpecification;
   private final String destinationFileSpecification;
 private final Map<String, String> sourceFileMetaData;
 private final Map<String, String> destinationFileMetaData;
    /**
     * Constructor. Creates a source file exit file specification.
\star * @param sourceFileSpecification
                 the source file specification to associate with the source file
                 exit file specification.
\star * @param destinationFileSpecification
                 the destination file specification to associate with the
                 source file exit file specification.
\star * @param sourceFileMetaData
     * the source file meta data.
\star * @param destinationFileMetaData
                 the destination file meta data
\star/ public SourceFileExitFileSpecification(final String sourceFileSpecification,
                                           final String destinationFileSpecification,
 final Map<String, String> sourceFileMetaData,
 final Map<String, String> destinationFileMetaData) {
 this.sourceFileSpecification = sourceFileSpecification;
        this.destinationFileSpecification = destinationFileSpecification;
        this.sourceFileMetaData = sourceFileMetaData;
        this.destinationFileMetaData = destinationFileMetaData;
    }
    /*** Returns the destination file specification.
\star
```

```
* @return the destination file specification. This represents the location,
     * on the agent acting as the destination for the transfer, where the
                 file should be written. Exit routines installed into the agent
     * acting as the destination for the transfer may override this value. 
     */
    public String getDestination() {
        return destinationFileSpecification;
    }
    /**
     * Returns the source file specification.
\star * @return the source file specification. This represents the location where
    \star the file data will be read from.
\star/ public String getSource() {
        return sourceFileSpecification;
    }
    /**
    * Returns the file meta data that relates to the source file specification.
\star * @return the file meta data that relates to the source file specification.
\star/ public Map<String, String> getSourceFileMetaData() {
 return sourceFileMetaData;
   }
    /**
     * Returns the file meta data that relates to the destination file specification.
     *
    * @return the file meta data that relates to the destination file specification.
     */
    public Map<String, String> getDestinationFileMetaData() {
        return destinationFileMetaData;
    }
```
}

["Metadati per routine di uscita utente" a pagina 930](#page-929-0)

Ci sono tre diversi tipi di metadati che possono essere forniti alle routine di uscita utente per WebSphere MQ Managed File Transfer: ambiente, trasferimento e metadati file. Questi metadati vengono presentati come mappe di coppie chiave - valore Java.

*Interfaccia SourceTransferEndExit.java*

# **SourceTransferEndExit.java**

```
/*
    Licensed Materials - Property of IBM
 *
     * "Restricted Materials of IBM"
 *
 * 5724-H72
*\Box Copyright IBM Corp. 2008, 2024. All Rights Reserved.
 * 
 * US Government Users Restricted Rights - Use, duplication or
 * disclosure restricted by GSA ADP Schedule Contract with
 * IBM Corp.
 */
package com.ibm.wmqfte.exitpoint.api;
/**
* An interface that is implemented by classes that want to be invoked as part of
 * user exit routine processing. This interface defines a method that will be
 * invoked immediately after completing a transfer on the agent acting as the
 * source of the transfer.
 */
public interface SourceTransferEndExit {
     /**
     * Invoked immediately after the completion of a transfer on the agent acting as
     * the source of the transfer.
\star * @param transferExitResult
                  a result object reflecting whether or not the transfer completed
```

```
successfully.
\star * @param sourceAgentName
\star the name of the agent acting as the source of the transfer.
\star \qquad This is the name of the agent that the implementation of this
     * method will be invoked from.
\star * @param destinationAgentName
                the name of the agent acting as the destination of the
                transfer.
\star@param environmentMetaData
                meta data about the environment in which the implementation
\star \hspace{1cm} of this method is running. This information can only be read,
\star it cannot be updated by the implementation. The constants
                 * defined in <code>EnvironmentMetaDataConstants</code> class can 
                be used to access the data held by this map.
\star * @param transferMetaData
                meta data to associate with the transfer. The information can
                only be read, it cannot be updated by the implementation. This
                map may also contain keys with IBM reserved names. These
                entries are defined in the <code>TransferMetaDataConstants</code>
                class and have special semantics.
\star * @param fileResults
                a list of file transfer result objects that describe the source
                file name, destination file name and result of each file transfer
                operation attempted.
\star\star @return \quad an optional description to enter into the log message describing
 * transfer completion. A value of <code>null</code> can be used
\star when no description is required.
\star/ String onSourceTransferEnd(TransferExitResult transferExitResult,
                  String sourceAgentName,
                  String destinationAgentName,
 Map<String, String>environmentMetaData,
 Map<String, String>transferMetaData,
                  List<FileTransferResult>fileResults);
```
#### **Concetti correlati**

["Personalizzare WebSphere MQ Managed File Transfer con le routine di uscita utente" a pagina 327](#page-326-0) È possibile personalizzare le funzioni di WebSphere MQ Managed File Transfer utilizzando i propri programmi noti come routine di uscita utente.

#### **Riferimenti correlati**

"SourceTransferStartExit.java interface" a pagina 970

["Interfaccia DestinationTransferStartExit.java" a pagina 941](#page-940-0)

["Interfaccia DestinationTransferEndExit.java" a pagina 940](#page-939-0)

["Interfaccia MonitorExit.java" a pagina 963](#page-962-0)

["Interfaccia ProtocolBridgeCredentialExit.java" a pagina 964](#page-963-0)

*SourceTransferStartExit.java interface*

#### **SourceTransferStartExit.java**

```
/*
 * Licensed Materials - Property of IBM
 *
      * "Restricted Materials of IBM"
 *
    5724-H72
 * 
* \Box Copyright IBM Corp. 2008, 2024. All Rights Reserved.
 * 
 * US Government Users Restricted Rights - Use, duplication or
 * disclosure restricted by GSA ADP Schedule Contract with
 * IBM Corp.
 */
```

```
package com.ibm.wmqfte.exitpoint.api;
import java.util.List;
import java.util.Map;
/**
* An interface that is implemented by classes that want to be invoked as part of
 * user exit routine processing. This interface defines a method that will be
 * invoked immediately prior to starting a transfer on the agent acting as the
 * source of the transfer.
 */
public interface SourceTransferStartExit {
    /**
     * Invoked immediately prior to starting a transfer on the agent acting as
      * the source of the transfer.
\star * @param sourceAgentName
                 the name of the agent acting as the source of the transfer.
      * This is the name of the agent that the implementation of this
                 method will be invoked from.
\star * @param destinationAgentName
                 the name of the agent acting as the destination of the
                 transfer.
\star * @param environmentMetaData
                 meta data about the environment in which the implementation
                 of this method is running. This information can only be read,
                 it cannot be updated by the implementation. The constants
                  * defined in <code>EnvironmentMetaDataConstants</code> class can 
                 be used to access the data held by this map.
\star * @param transferMetaData
                 meta data to associate with the transfer. The meta data passed
                 to this method can be altered, and the changes to will be
                 reflected in subsequent exit routine invocations. This map may
                 also contain keys with IBM reserved names. These entries are
                 defined in the <code>code>Trace</code>have special semantics.
\star * @param fileSpecs
\,\star \,\, a list of file specifications that govern the file data to
\star transfer. The implementation of this method can add entries,
                 remove entries, or modify entries in this list and the changes
                 will be reflected in the files transferred.
    *<br>* @return
                 a transfer exit result object which is used to determine if the
                 transfer should proceed, or be cancelled.
      */
    TransferExitResult onSourceTransferStart(String sourceAgentName,
                         String destinationAgentName,
 Map<String, String> environmentMetaData,
 Map<String, String>transferMetaData, 
                         List<SourceFileExitFileSpecification>fileSpecs);
}
```
["Personalizzare WebSphere MQ Managed File Transfer con le routine di uscita utente" a pagina 327](#page-326-0) È possibile personalizzare le funzioni di WebSphere MQ Managed File Transfer utilizzando i propri programmi noti come routine di uscita utente.

# **Riferimenti correlati**

["Classe SourceFileExitFileSpecification.java" a pagina 968](#page-967-0)

["Interfaccia SourceTransferEndExit.java" a pagina 969](#page-968-0)

["Interfaccia DestinationTransferStartExit.java" a pagina 941](#page-940-0)

["Interfaccia DestinationTransferEndExit.java" a pagina 940](#page-939-0)

["Interfaccia MonitorExit.java" a pagina 963](#page-962-0)

["Interfaccia ProtocolBridgeCredentialExit.java" a pagina 964](#page-963-0)

# **Formati dei messaggi per i messaggi che è possibile inserire nella coda comandi dell'agente**

I seguenti schemi XML definiscono i formati per i messaggi che possono essere inseriti nella coda comandi dell'agente per richiedere che l'agente esegua un'azione. Il messaggio XML può essere inserito nella coda comandi dell'agente utilizzando i comandi della riga comandi o da un'applicazione.

# *Formato del messaggio di richiesta di trasferimento file*

I trasferimenti file vengono avviati da messaggi XML che arrivano a una coda di comandi dell'agent, di solito come risultato dell'immissione di un comando di trasferimento file da parte di un utente o utilizzando il plug-in Esplora risorse di IBM WebSphere MQ . L'XML della richiesta di trasferimento deve essere conforme allo schema FileTransfer.xsd e avere l'elemento < request> come elemento root. Il documento dello schema FileTransfer.xsd si trova nella directory *MQ\_INSTALLATION\_PATH*/mqft/ samples/schema . Lo schema FileTransfer.xsd importa fteutils.xsd, che si trova nella stessa directory.

I messaggi di trasferimento file possono avere uno dei seguenti tre elementi root:

- < request> per le nuove richieste di trasferimento file, le richieste di chiamata gestite o l'eliminazione di trasferimenti pianificati in sospeso
- < cancel> per l'annullamento dei trasferimenti file in corso
- <transferSpecifications> per specificare più gruppi di file di trasferimento, utilizzati dal comando **fteCreateTransfer**

Per informazioni sulla specifica di più gruppi di trasferimento utilizzando l'elemento <transferSpecifications>, consultare [Utilizzo dei file di definizione trasferimento.](#page-203-0)

# **Schema**

Il seguente schema descrive gli elementi validi in un messaggio XML di richiesta di trasferimento.

 $\frac{1}{2}$  7.5.0.1 <xsd:schema xmlns:xsd="https://www.w3.org/2001/XMLSchema">

```
<xsd:include schemaLocation="fteutils.xsd"/>
    \lt ! - -
         Defines the request of a managed transfer and version number
        <request version="1.00"
             <managedTransfer>
 ...
             </managedTransfer>
        \langle request>
      -->
     <xsd:element name="request">
        <xsd:complexType>
            <xsd:choice>
                 <xsd:element name="managedTransfer" type="managedTransferType"/>
                 <xsd:element name="deleteScheduledTransfer" type="deleteScheduledTransferType" />
                 <xsd:element name="managedCall" type="managedCallType"/>
             </xsd:choice>
             <xsd:attribute name="version" type="versionType" use="required" />
         </xsd:complexType>
     </xsd:element>
    < 1 - Defines the cancel request of a managed transfer and version number
         <cancel version="1.00"
                  xmlns:xsi="https://www.w3.org/2001/XMLSchema-instance"
                   xsi:noNamespaceSchemaLocation="FileTransfer.xsd">
             <originator>
                 <hostName>myMachine</hostName>
                 <userID>myUserId</userID>
             </originator> - Delete a scheduled transfer.
             <transfer>
                Transfer ID to Cancel
             </transfer>
         </cancel>
 -->
```
```
 <xsd:element name="cancel">
        <xsd:complexType>
            <xsd:sequence>
               <xsd:element name="originator" type="hostUserIDType" maxOccurs="1" minOccurs="1" />
               <xsd:choice> 
 <xsd:element name="transfer" type="IDType" maxOccurs="1" minOccurs="1" />
 <xsd:element name="call" type="IDType" maxOccurs="1" minOccurs="1" />
              </xsd:choice><br><xsd:element name="reply"
                                           type="replyType" maxOccurs="1" minOccurs="0" />
            </xsd:sequence>
            <xsd:attribute name="version" type="versionType" use="required" />
        </xsd:complexType>
    </xsd:element>
   \lt \vdash \div Defines the transfer definition element structure.
        <transferSpecifications>
           <item ...
            <item ...
        </transferSpecifications>
     -->
    <xsd:element name="transferSpecifications">
        <xsd:complexType>
            <xsd:sequence>
               <xsd:element name="item" type="itemType" minOccurs="1" maxOccurs="unbounded" />
            </xsd:sequence>
        </xsd:complexType>
    </xsd:element>
   \lt!! - -
        Define a managed transfer of an instigator and request
        <managedTransfer>
            <originator>
 ...
            </originator>
            <schedule>
               <submit timebase="source"|"UTC">2008-12-07T16:07"</submit>
                <repeat>
                   <frequency interval="hours">2</frequency>
                   <expireTime>2008-12-0816:07</expireTime>
               </repeat>
            </schedule>
            <sourceAgent agent="here" QMgr="near" />
            <destinationAgent agent="there" QMgr="far" />
            <trigger>
 ...
            </trigger>
            <transferSet>
 ...
            </transferSet>
        </managedTransfer>
 -->
     <xsd:complexType name="managedTransferType">
         <xsd:sequence>
                                            type="origTransferRequestType" maxOccurs="1"
minOccurs="1"/>
 <xsd:element name="schedule" type="scheduleType" maxOccurs="1" minOccurs="0"/>
 <xsd:element name="sourceAgent" type="agentType" maxOccurs="1" minOccurs="1"/>
 <xsd:element name="destinationAgent" type="agentClientType" maxOccurs="1" minOccurs="1" />
 <xsd:element name="trigger" type="triggerType" maxOccurs="1" minOccurs="0" />
 <xsd:element name="reply" type="replyType" maxOccurs="1" minOccurs="0" />
 <xsd:element name="transferSet" type="transferSetType" maxOccurs="1" minOccurs="1" />
 <xsd:element name="job" type="jobType" maxOccurs="1" minOccurs="0"/>
        </xsd:sequence>
    </xsd:complexType>
   \lt! ! - -
 This is a modified form of origRequestType which is used on a managed transfer request.
 The hostName and userID are mandatory attributes in this case.
     -->
    <xsd:complexType name="origTransferRequestType">
        <xsd:sequence>
 <xsd:element name="hostName" type="xsd:string" minOccurs="1" maxOccurs="1"/>
 <xsd:element name="userID" type="xsd:string" minOccurs="1" maxOccurs="1"/>
 <xsd:element name="mqmdUserID" type="xsd:string" minOccurs="0" maxOccurs="1"/>
 <xsd:element name="webBrowser" type="xsd:string" minOccurs="0" maxOccurs="1"/>
```

```
 <xsd:element name="webUserID" type="xsd:string" minOccurs="0" maxOccurs="1"/>
        </xsd:sequence>
    </xsd:complexType>
   <! - Defines the transferset of source and destination agent and one or more files
        <transferset priority="1">
            <metaDataSet>
                <metaData key="keyname">keyvalue</metaData>
                <metaData key="keyname">keyvalue</metaData>
            </metaDataSet>
            <item>
 ...
 </item>
        </transferset>
      -->
    <xsd:complexType name="transferSetType">
        <xsd:sequence>
            <xsd:element name="metaDataSet" type="metaDataSetType" maxOccurs="1" minOccurs="0" />
                                                  type="commandActionType" maxOccurs="1"
minOccurs="0" /><br>
<xsd:element name="postSourceCall"
                                                 type="commandActionType" maxOccurs="1"
minOccurs="0" />
            <xsd:element name="preDestinationCall" type="commandActionType" maxOccurs="1" 
minOccurs="0" />
            <xsd:element name="postDestinationCall" type="commandActionType" maxOccurs="1" 
minOccurs="0" />
            <xsd:element name="item" type="itemType" maxOccurs="unbounded" minOccurs="0" />
        </xsd:sequence>
        <xsd:attribute name="priority" type="priorityType" use="optional" />
    </xsd:complexType>
   \leq ! - -
        Define a file pair with source and destination
        <item mode=[binary|text]>
            <source recursive="false" disposition="leave">
                <file>filename</file>
            </source>
            <destination type="file" exist="error">
                <file>filename</file>
            </destination>
        </item>
     -->
    <xsd:complexType name="itemType">
        <xsd:sequence>
 <xsd:element name="source" type="fileSourceType" maxOccurs="1" minOccurs="1" />
 <xsd:element name="destination" type="fileDestinationType" maxOccurs="1" minOccurs="1" />
        </xsd:sequence>
 <xsd:attribute name="mode" type="modeType" use="required" />
 <xsd:attribute name="checksumMethod" type="checkSumMethod" use="required" />
    </xsd:complexType>
    2! - Defines the request to delete scheduled file transfer.
        <deleteScheduledTransfer>
            <originator>
                <delete>
                    <hostName>myMachine</hostName>
                    <userID>myUserId</userID>
                </delete>
            </originator>
           <ID>56</ID>
        </deleteScheduledTransfer>
     -->
     <xsd:complexType name ="deleteScheduledTransferType">
        <xsd:sequence>
 <xsd:element name="originator" type="origDeleteType" maxOccurs="1" minOccurs="1" />
 <xsd:element name="ID" type="idType" maxOccurs="1" minOccurs="1" />
 <xsd:element name="reply" type="replyType" maxOccurs="1" minOccurs="0" />
       <xsd:element name="reply"<br></xsd:sequence>
    </xsd:complexType>
    <xsd:complexType name="managedCallType">
        <xsd:sequence>
 <xsd:element name="originator" type="origRequestType" maxOccurs="1" minOccurs="1"/>
 <xsd:element name="agent" type="agentType" maxOccurs="1" minOccurs="1"/>
 <xsd:element name="reply" type="replyType" maxOccurs="1" minOccurs="0" />
```

```
 <xsd:element name="transferSet" type="callTransferSetType" maxOccurs="1" minOccurs="1" />
                                                                 maxOccurs="1" minOccurs="0" </xsd:sequence>
    </xsd:complexType>
    <xsd:complexType name="callTransferSetType">
        <xsd:sequence>
 <xsd:element name="metaDataSet" type="metaDataSetType" maxOccurs="1" minOccurs="0" />
 <xsd:element name="call" type="commandActionType" maxOccurs="1" minOccurs="1" />
        </xsd:sequence>
        <xsd:attribute name="priority" type="priorityType" use="optional" />
    </xsd:complexType>
</xsd:schema>
```
## **Comprensione del messaggio di richiesta trasferimento**

Gli elementi e gli attributi utilizzati nei messaggi di richiesta di trasferimento sono descritti nel seguente elenco:

## **Descrizioni degli elementi**

#### **<request>**

Elemento gruppo contenente tutti gli elementi richiesti per specificare una richiesta di trasferimento file.

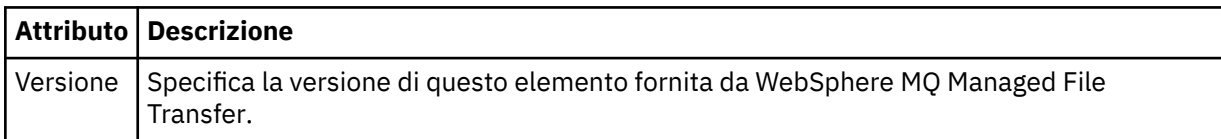

#### **<managedTransfer>**

Elemento del gruppo che contiene tutti gli elementi richiesti per un singolo trasferimento file o un singolo gruppo di trasferimenti file.

#### **<deleteScheduledTransfer>**

Elemento del gruppo che contiene le informazioni sul mittente e sull'ID per annullare un trasferimento di pianificazione.

#### **<managedCall>**

Elemento di gruppo che contiene tutti gli elementi richiesti per una singola chiamata gestita di un programma o di un eseguibile.

#### **<ID>**

Identificativo univoco che specifica la richiesta di trasferimento da eliminare dall'elenco di trasferimenti pianificati in sospeso.

#### **<originator>**

Elemento del gruppo che contiene gli elementi che specificano il creatore della richiesta.

#### **<hostName>**

Il nome host del sistema in cui si trova il file di origine.

#### **<userID>**

L'ID utente che ha originato il trasferimento file.

#### **<mqmdUserID>**

Facoltativo. L'ID utente IBM WebSphere MQ fornito nel descrittore del messaggio (MQMD).

#### **<schedule>**

Elemento di gruppo che descrive l'ora pianificata per il trasferimento file, il comportamento di ripetizione e la scadenza della ricorrenza successiva.

#### **<submit>**

Specifica la data e l'orario di inizio del trasferimento pianificato.

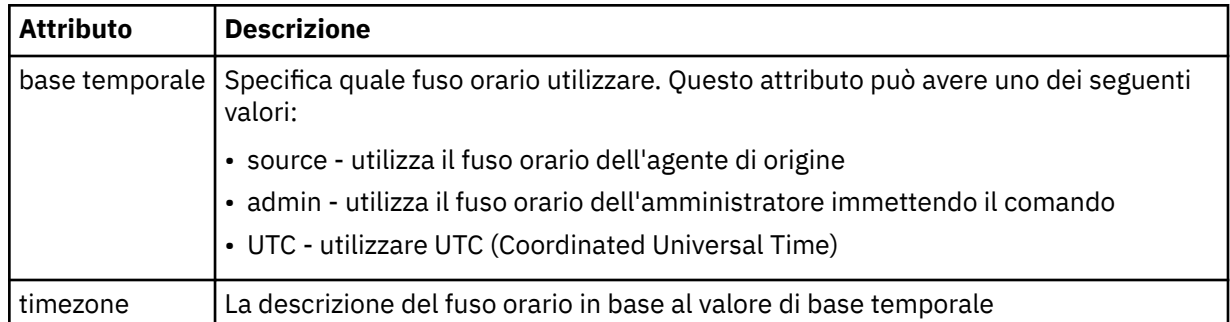

#### **<repeat>**

Elemento gruppo che contiene dettagli sulla frequenza con cui si ripete un trasferimento pianificato, quante volte si ripete un trasferimento pianificato e quando un trasferimento pianificato smette di ripetersi.

#### **<frequency>**

Il periodo di tempo che deve trascorrere prima che il trasferimento si ripeta.

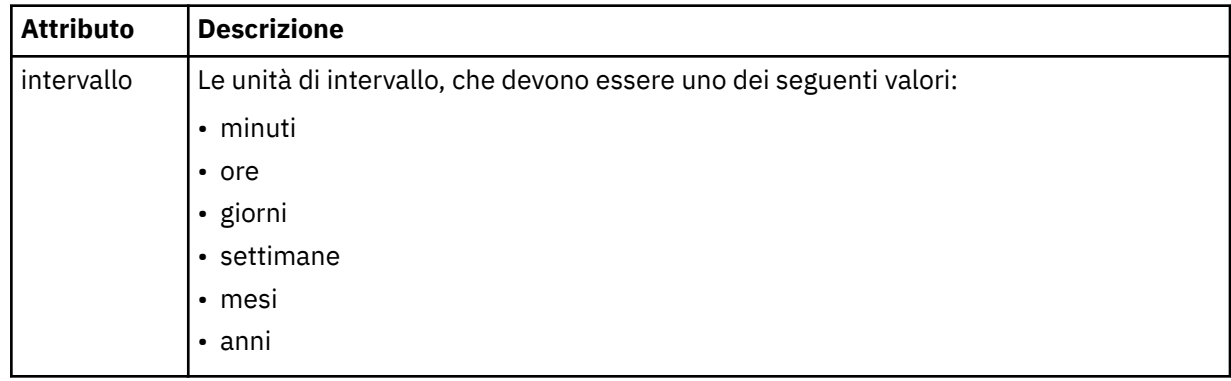

#### **<expireTime>**

Elemento facoltativo che specifica la data e l'ora di arresto di un trasferimento pianificato ripetuto. Questo e l'elemento <expireCount> si escludono reciprocamente.

#### **<expireCount>**

Elemento facoltativo che specifica il numero di volte in cui il trasferimento file pianificato si verifica prima dell'arresto. Questo elemento e l'elemento <expireTime> si escludono reciprocamente.

#### **<sourceAgent>**

Specifica il nome dell'agent sul sistema in cui si trova il file di origine.

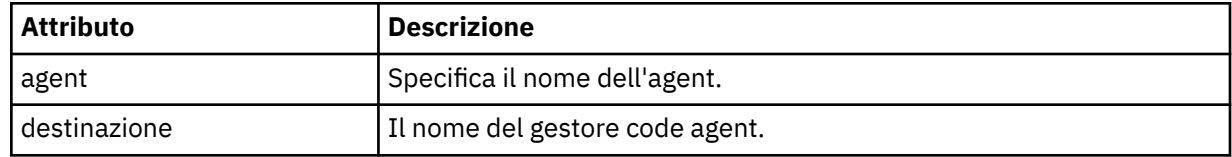

#### **<destinationAgent>**

Specifica il nome dell'agent sul sistema a cui si desidera trasferire il file.

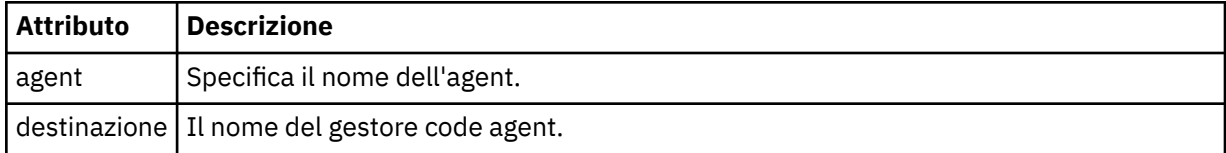

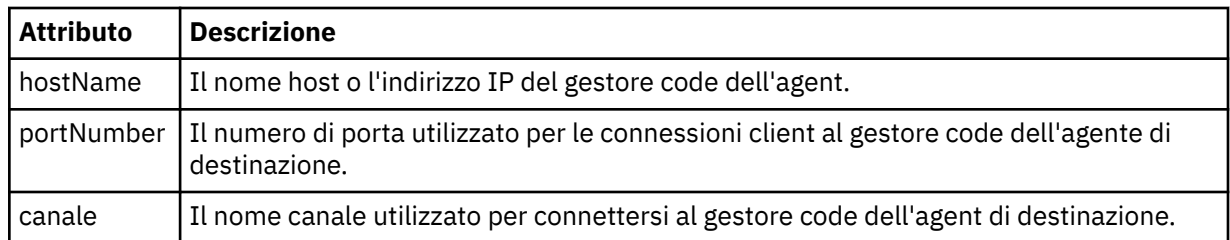

### **<trigger>**

Elemento facoltativo che specifica una condizione che deve essere true perché il trasferimento file abbia luogo.

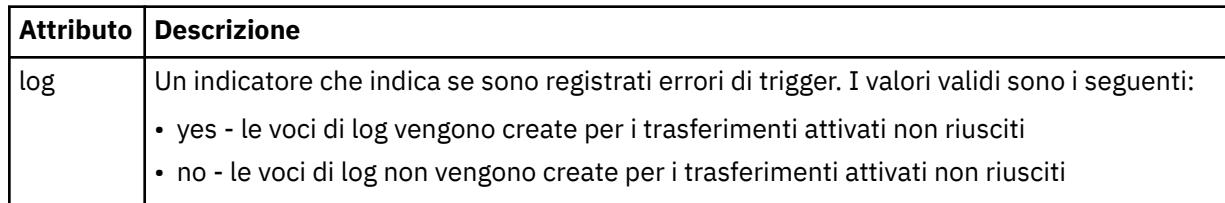

## **<fileExist>**

Specifica un elenco separato da virgole di nomi file ubicati sullo stesso sistema dell'agente di origine. Se un file in questo elenco di nomi soddisfa la condizione del trigger, si verifica il trasferimento. Questo elemento e l'elemento <fileSize> si escludono a vicenda.

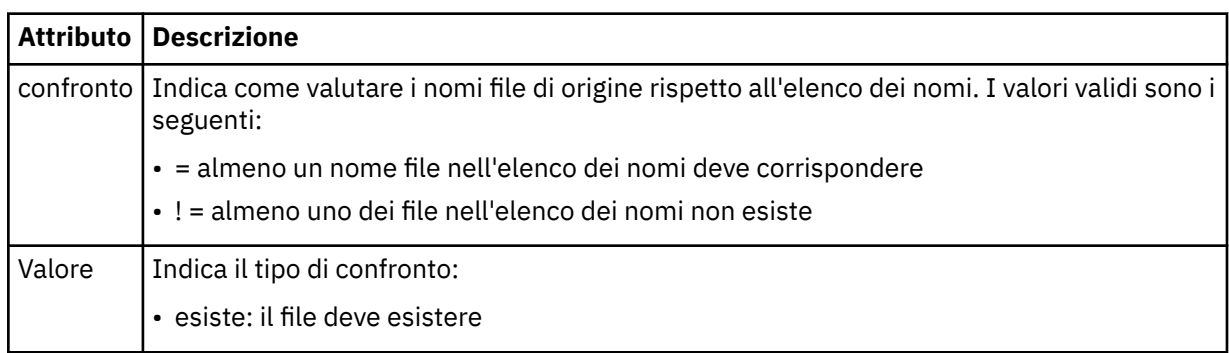

## **<fileSize>**

Specifica un elenco separato da virgole di nomi file ubicati sullo stesso sistema dell'agente di origine. Se un file in questo elenco di nomi soddisfa la condizione del trigger, si verifica il trasferimento. Questo elemento e l'elemento <fileExist> si escludono a vicenda.

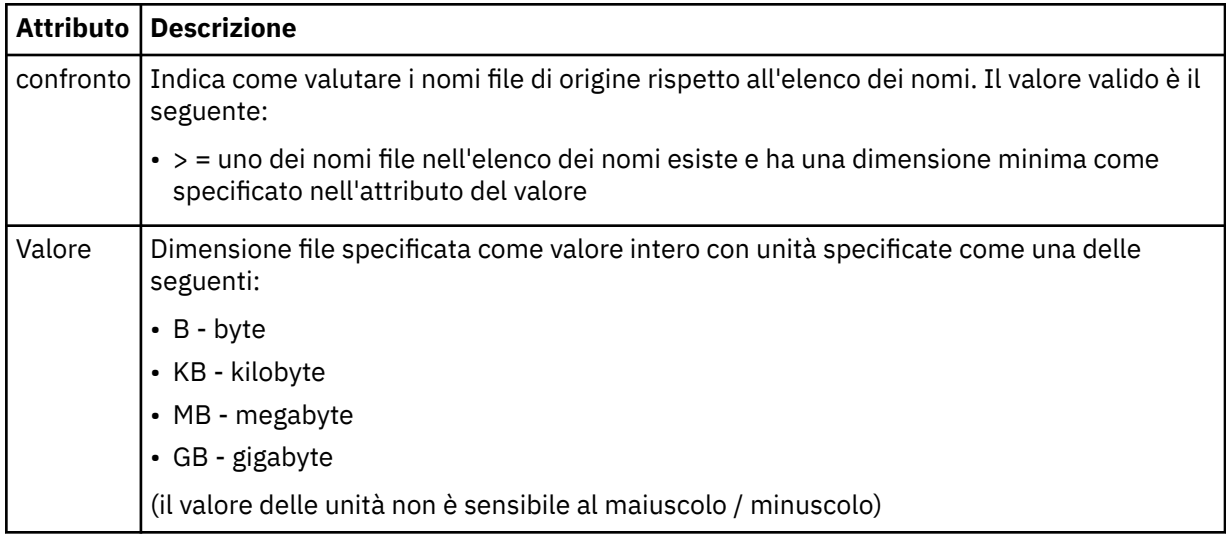

## **<reply>**

Specifica il nome della coda di risposta temporanea generata per trasferimenti di file sincroni (specificato con il parametro **-w** sulla riga comandi). Il nome della coda è definito dalla chiave **dynamicQueuePrefix** nel file di configurazione command.properties o dal valore predefinito di WMQFTE.\* se non specificato.

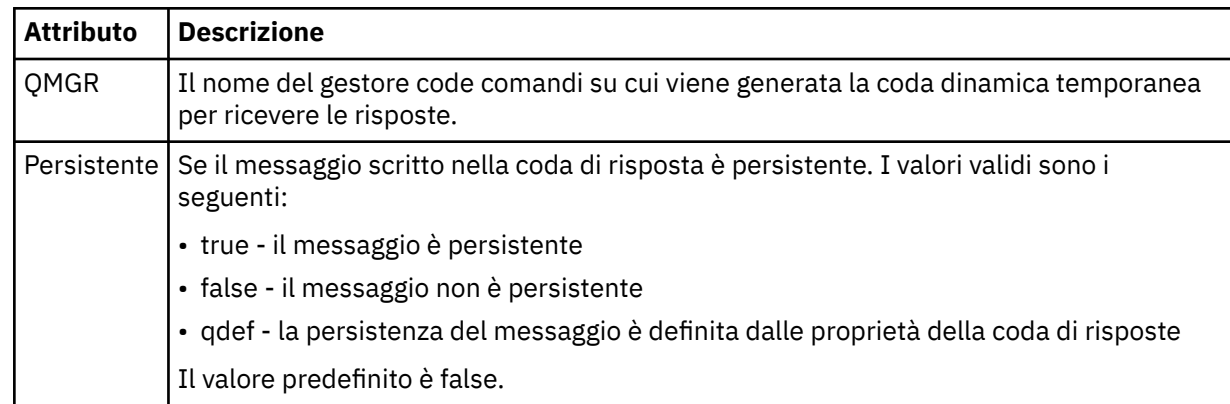

## **<transferSet>**

Specifica un gruppo di trasferimenti di file che si desidera eseguire insieme o un gruppo di chiamate gestite che si desidera eseguire insieme. Durante la trasmissione <transferSet> è un elemento del gruppo contenente < item> elementi.

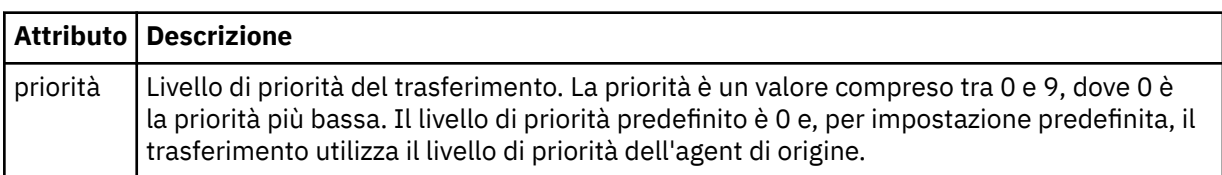

#### **<metaDataSet>**

Elemento gruppo facoltativo contenente uno o più elementi metadati.

#### **<metaData>**

Specifica i metadati definiti dall'utente passati ai punti di uscita richiamati dall'agente. L'elemento contiene il valore di metadati come stringa.

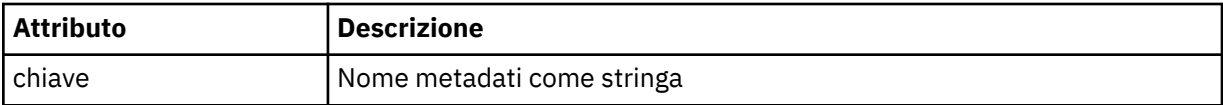

#### **<call>**

Elemento gruppo che contiene elementi < command> che specificano il programma o l'eseguibile da chiamare.

#### **<command>**

Specifica il programma o l'eseguibile da chiamare. Il comando deve essere ubicato sul percorso del comando dell'agent. Per ulteriori informazioni, fare riferimento a [Tabella 33 a pagina 563](#page-562-0). Questo elemento può contenere elementi facoltativi < argomento>.

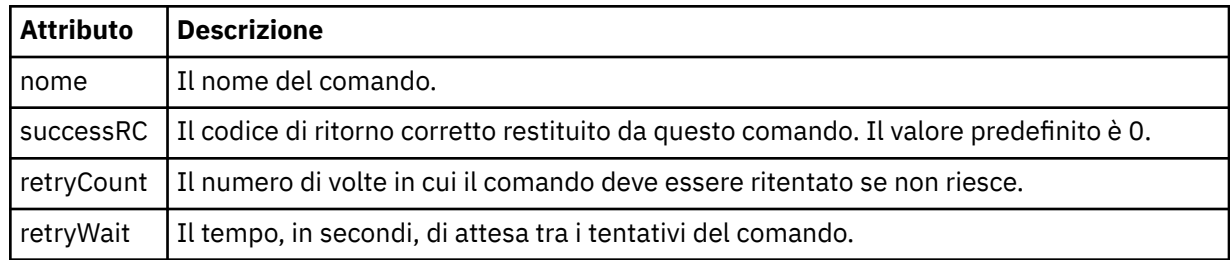

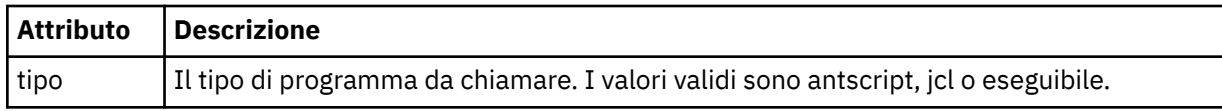

#### **<argument>**

Specifica un argomento da passare al comando.

#### **<item>**

Elemento del gruppo che contiene elementi che specificano i nomi e le ubicazioni dei file di origine e di destinazione.

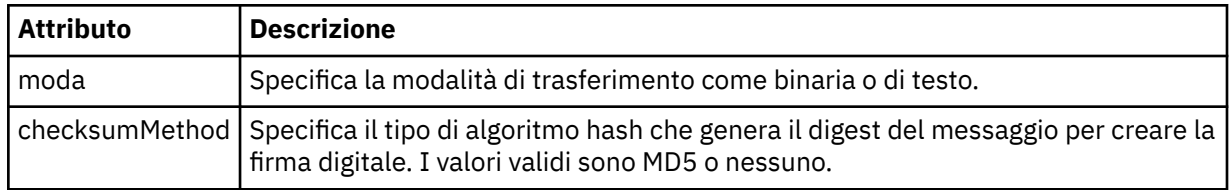

#### **<source>**

Elemento del gruppo che specifica i file sul sistema di origine e se vengono rimossi dopo il completamento del trasferimento

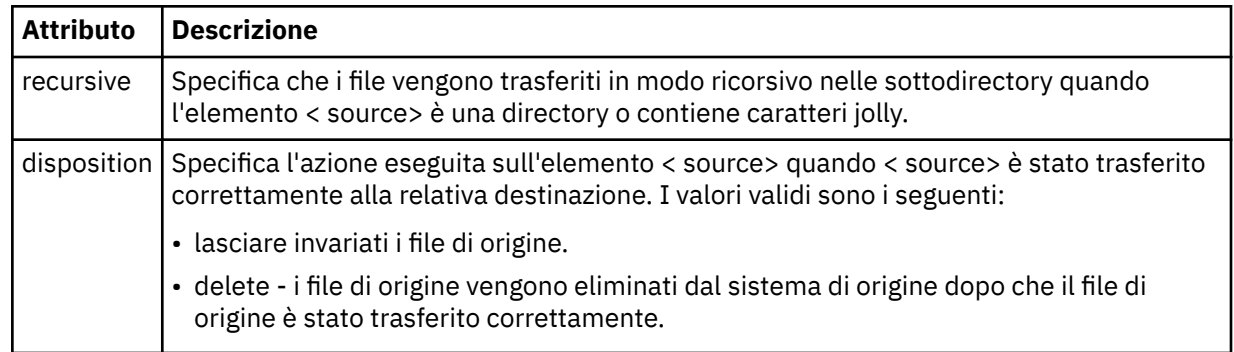

#### **<file>**

Specifica l'origine del trasferimento, che può essere un nome di file o di directory. Utilizzare il percorso completo nel formato congruente con il proprio sistema operativo, ad esempio C:/from/here.txt. Non utilizzare URI file.

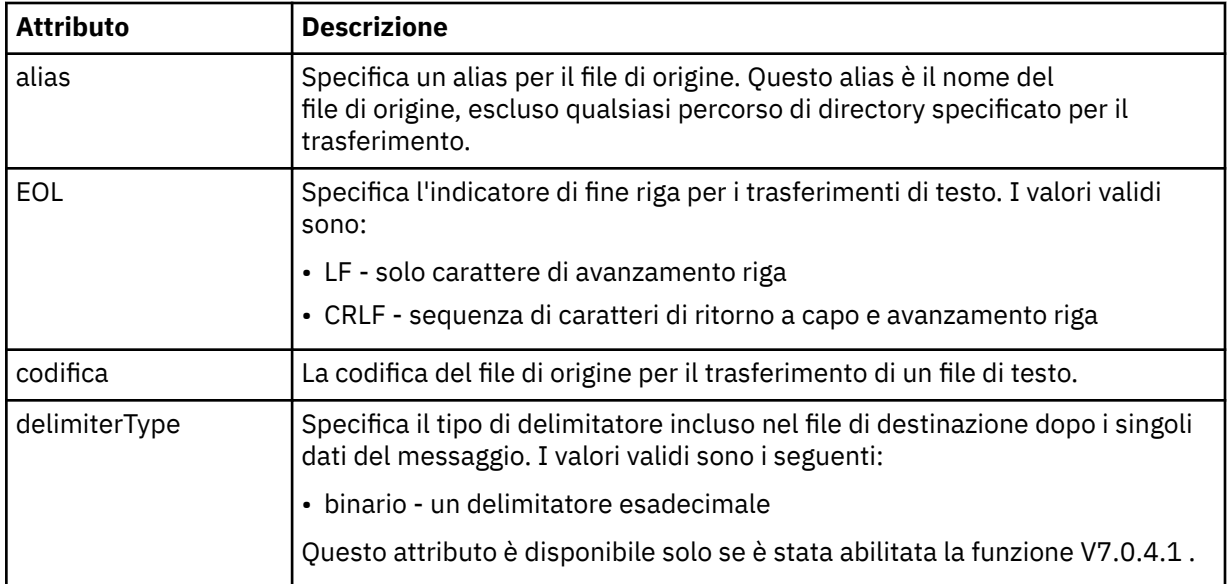

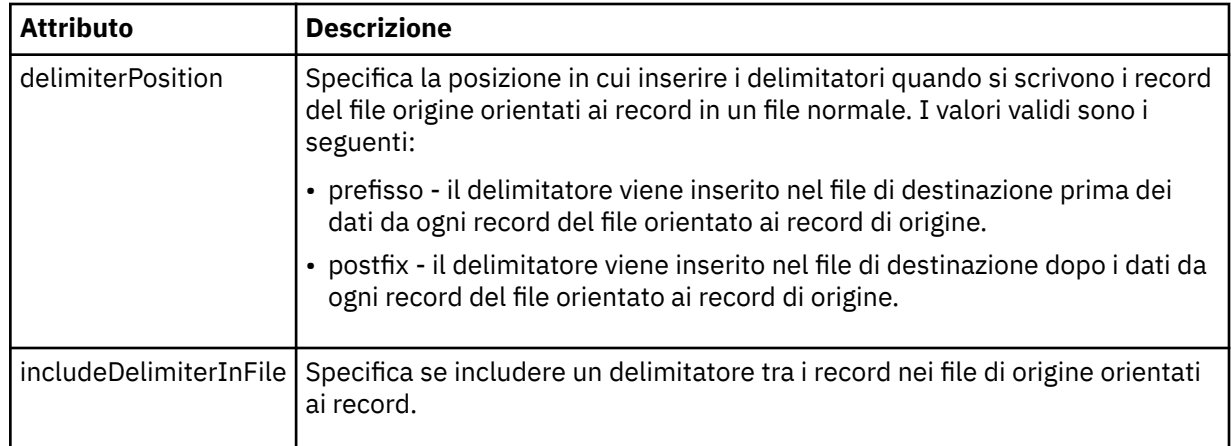

#### **<queue>**

Quando viene utilizzato con l'elemento < source>, specifica il nome della coda da cui eseguire il trasferimento, che deve trovarsi sul gestore code dell'agent di origine. Utilizzare il formato *QUEUE*. Non includere il nome del gestore code, la coda deve trovarsi sul gestore code dell'agente di origine. Non è possibile utilizzare l'elemento < queue> all'interno dell'elemento < source>, se è stato utilizzato all'interno dell'elemento < destination>.

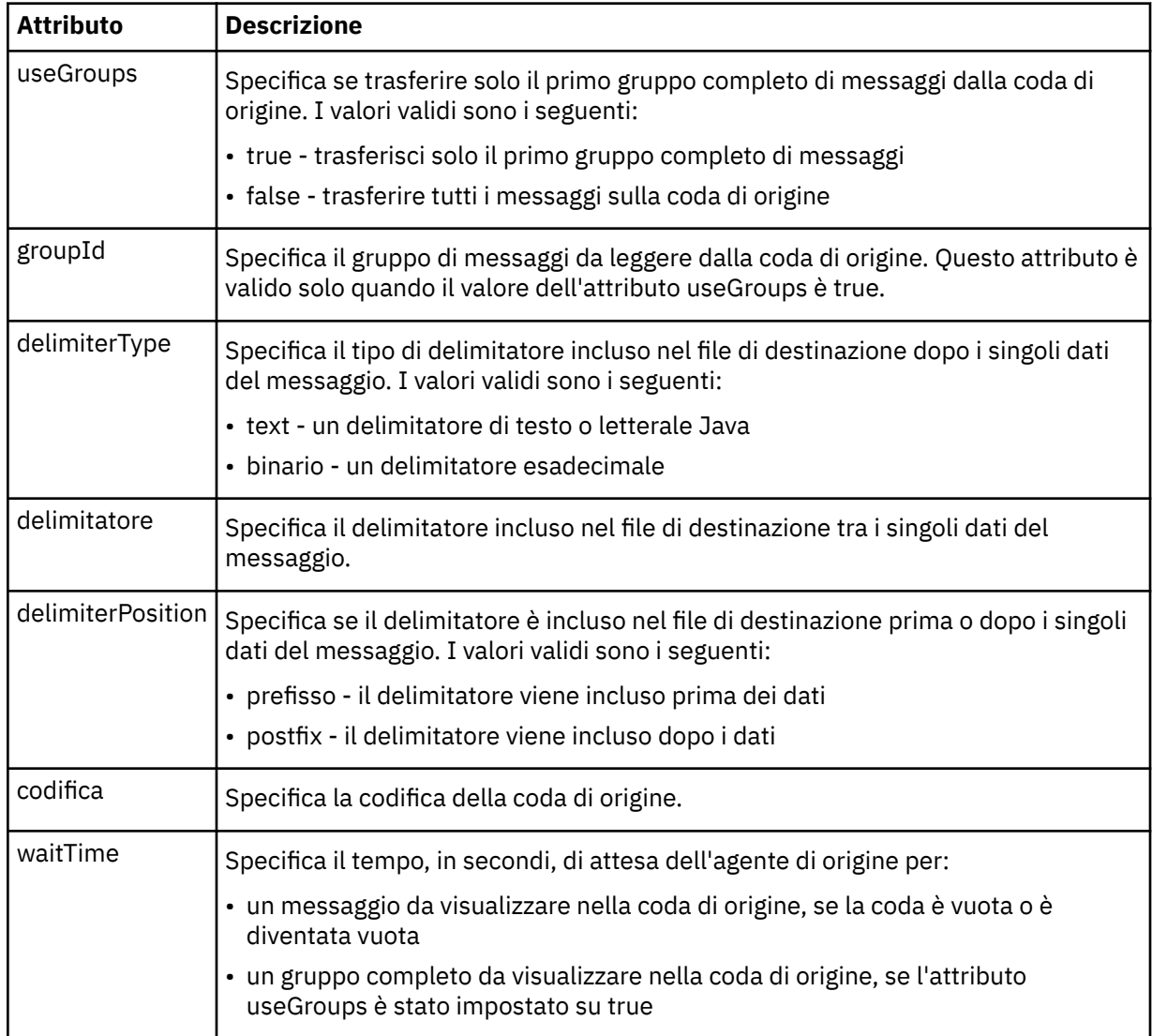

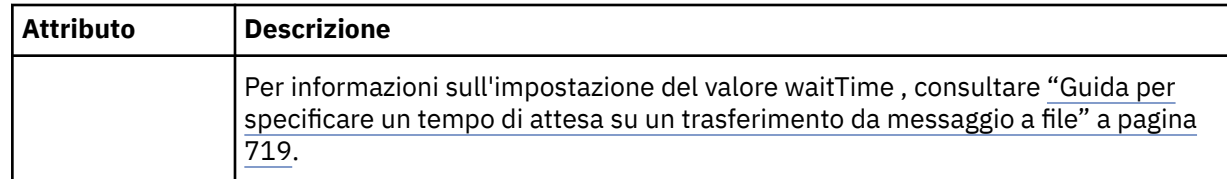

#### **<destination>**

Elemento gruppo che specifica la destinazione e il comportamento se i file esistono sull'agente di destinazione.

È possibile specificare solo uno tra < file> e < queue> come elemento child della destinazione.

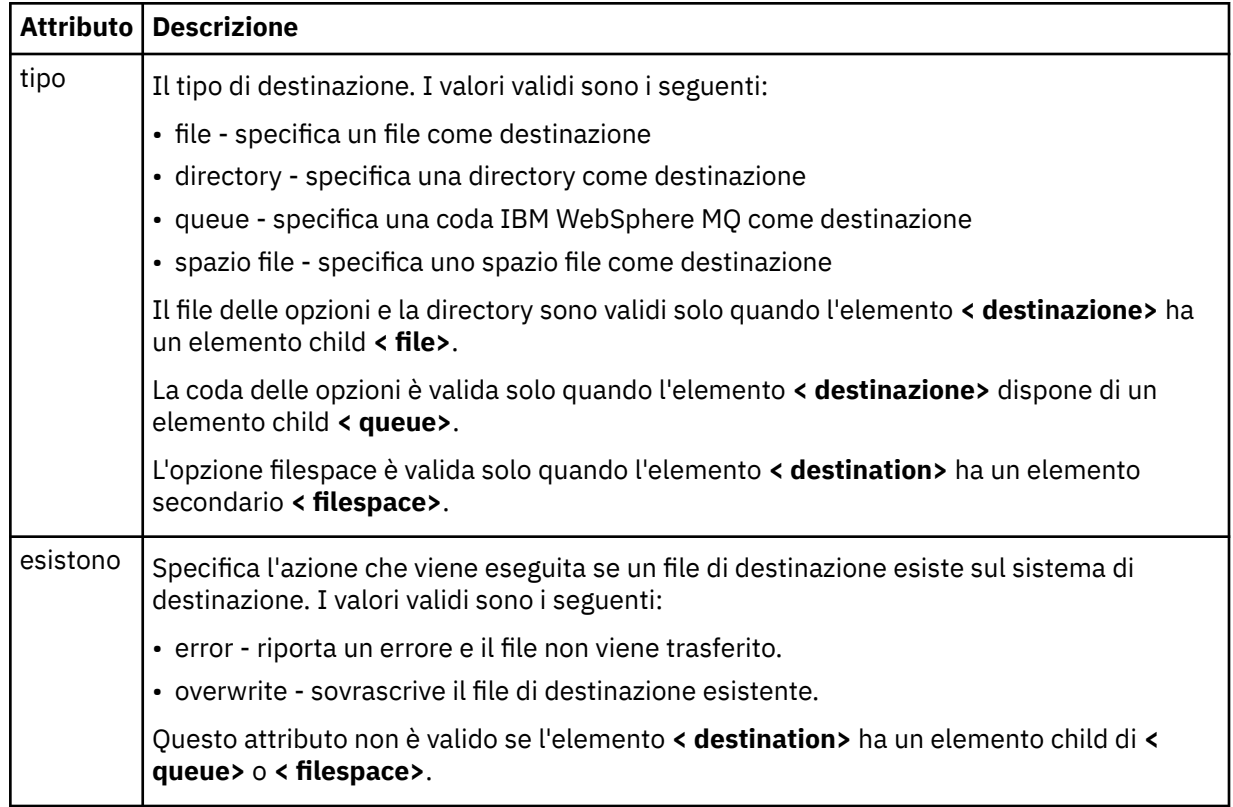

## **<file>**

Specifica la destinazione del trasferimento, che può essere un nome file o directory. Utilizzare il percorso completo nel formato coerente con il proprio sistema operativo, ad esempio C:/from/ here.txt. Non utilizzare URI file.

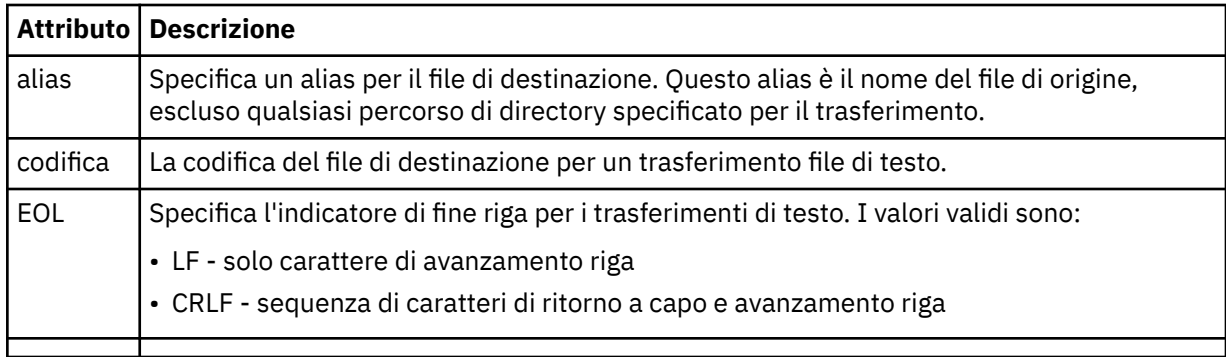

#### **<queue>**

Quando viene utilizzato con l'elemento < destination>, specifica il nome della coda a cui trasferire, che può essere ubicato su qualsiasi gestore code connesso al gestore code dell'agent di destinazione. Utilizzare il formato *QUEUE@QM* dove *QUEUE* è il nome della coda in cui inserire i messaggi e *QM* è il gestore code in cui si trova la coda. Non è possibile utilizzare l'elemento < queue> all'interno dell'elemento < destination>, se è stato utilizzato all'interno dell'elemento < source>.

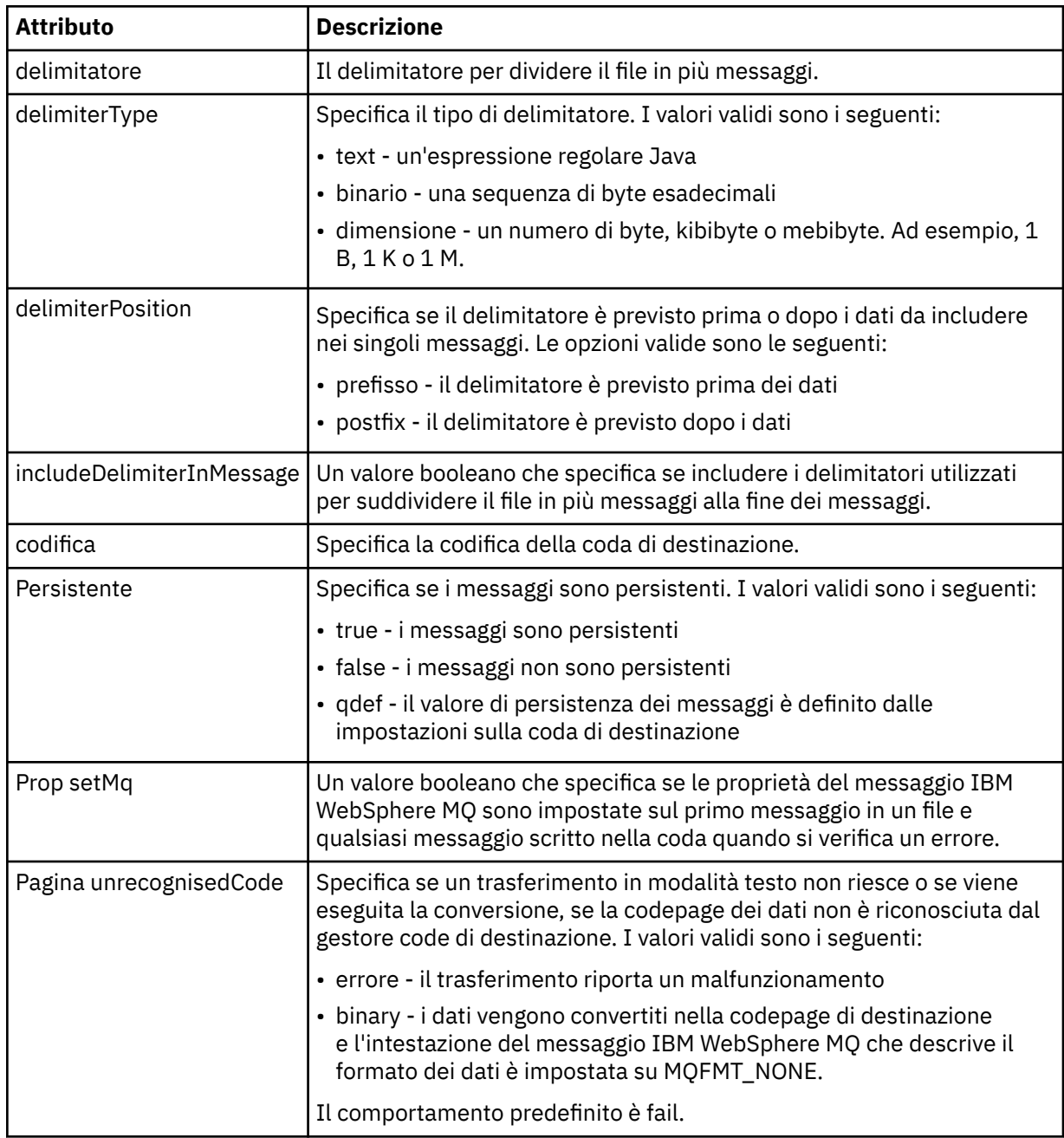

#### **<filespace>**

Elemento del gruppo che specifica il nome dello spazio file a cui trasferire.

#### **<name>**

Quando utilizzato con l'elemento < filespace>, il valore di questo elemento specifica il nome dello spazio file.

#### **<attributes>**

Elemento facoltativo del gruppo che contiene uno o più elementi < attributo> per specificare le informazioni sull'attributo di distribuzione se si stanno trasferendo i file in un controller del negozio IBM 4690 .

#### **<attribute>**

Elemento facoltativo che specifica gli attributi di distribuzione file. Specificare il valore simbolico o numerico.

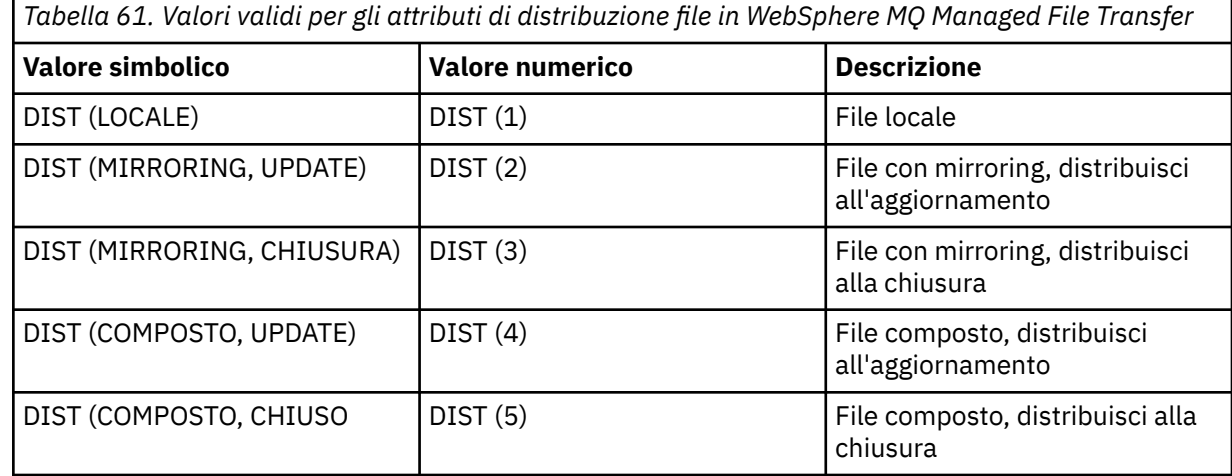

Per ulteriori informazioni sugli attributi di distribuzione per WebSphere MQ Managed File Transfer su IBM 4690, consultare ["Attributi di distribuzione file" a pagina 86](#page-85-0).

#### **<preSourceCall>**

Elemento gruppo che specifica un comando da richiamare all'origine del trasferimento, prima dell'avvio del trasferimento.

#### **<postSourceCall>**

Elemento gruppo che specifica un comando da richiamare all'origine del trasferimento, una volta completato il trasferimento.

#### **<preDestinationCall>**

Elemento del gruppo che specifica un comando da chiamare nella destinazione del trasferimento, prima dell'avvio del trasferimento.

#### **<postDestinationCall>**

Elemento gruppo che specifica un comando da richiamare alla destinazione del trasferimento, una volta completato il trasferimento.

#### **<command>**

Quando viene utilizzato con l'elemento <preSourceCall>, <postSourceCall>, <preDestinationCall> o <postDestinationCall>, questo elemento specifica il comando da chiamare. Il comando deve essere ubicato sul percorso del comando dell'agent. Per ulteriori informazioni, fare riferimento a [Tabella 33 a](#page-562-0) [pagina 563](#page-562-0).

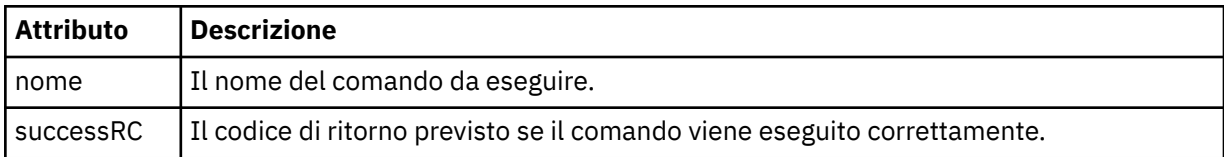

#### **<argument>**

Quando viene utilizzato con l'elemento < command>, questo elemento specifica un argomento da passare nel comando. È possibile avere un numero qualsiasi di elementi < argomento> all'interno di un elemento < comando>.

#### **<job>**

Elemento gruppo facoltativo contenente informazioni sul lavoro per l'intera specifica di trasferimento. < job> è un identificativo del nome lavoro definito dall'utente che viene aggiunto al messaggio di log quando il trasferimento è avviato. Questo elemento < job> è uguale all'elemento < job> visualizzato nel messaggio del log di trasferimento, descritto nel seguente topic: ["Formati del messaggio di log di](#page-636-0) [trasferimento file" a pagina 637](#page-636-0).

#### **<name>**

Se utilizzato con l'elemento < job>, il valore di questo elemento specifica il nome del lavoro.

#### **<transferSpecifications>**

Elemento gruppo che contiene < item> elementi per più gruppi di trasferimenti. Consultare [Utilizzo dei](#page-203-0) [file di definizione trasferimento](#page-203-0) per ulteriori dettagli su come utilizzare questo elemento.

#### **<cancel>**

Elemento del gruppo contenente tutti gli elementi richiesti per annullare un trasferimento file in corso.

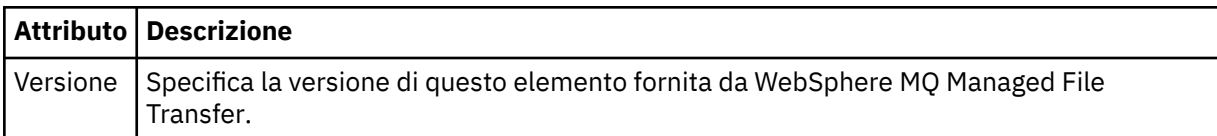

#### **<transfer>**

Quando viene utilizzato con l'elemento < cancel>, il valore di questo elemento specifica l'ID richiesta di trasferimento da annullare.

#### **<job>**

Elemento gruppo contenente le informazioni sul lavoro.

#### **<jobName>**

Specifica l'identificativo del lavoro logico.

## **Formato messaggio di annullamento trasferimento file**

Una richiesta di trasferimento file restituisce un ID di 48 caratteri che identifica il trasferimento per uno specifico agente. Questo ID viene utilizzato per annullare trasferimenti.

## **Comprensione del messaggio di annullamento del trasferimento**

Gli elementi e gli attributi utilizzati nei messaggi di annullamento trasferimento sono descritti di seguito:

#### **<cancel>**

Elemento del gruppo contenente tutti gli elementi richiesti per annullare un trasferimento file in corso.

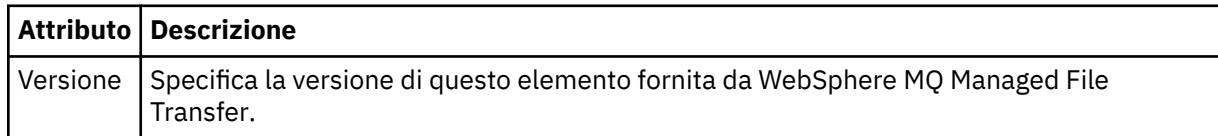

#### **<originator>**

Elemento del gruppo che contiene gli elementi che specificano il creatore della richiesta.

#### **<hostName>**

Il nome host del sistema in cui si trova il file di origine.

#### **<userID>**

L'ID utente che ha originato il trasferimento file.

#### **<mqmdUserID>**

Facoltativo. L'ID utente IBM WebSphere MQ fornito nel descrittore del messaggio (MQMD).

#### **<transfer>**

Quando viene utilizzato con l'elemento < cancel>, il valore di questo elemento specifica l'ID richiesta di trasferimento da annullare.

#### **<job>**

Facoltativo. Elemento gruppo contenente le informazioni sul lavoro.

#### **<jobName>**

Specifica l'identificativo del lavoro logico.

#### **Esempi**

Esempi di messaggi XML conformi a questo schema vengono forniti per ciascuna delle richieste seguenti:

- • [Creare un trasferimento file](#page-820-0)
- • [Creare una richiesta di trasferimento file asincrona](#page-821-0)
- • [Annullare un trasferimento file](#page-822-0)
- • [Creare un trasferimento pianificato](#page-822-0)
- • [Eliminare un trasferimento pianificato](#page-822-0)
- • [Creare una chiamata gestita](#page-823-0)
- • [Creare un trasferimento file che includa chiamate gestite](#page-823-0)

*Esempi di richiesta di trasferimento*

Esempi di messaggi che è possibile inserire nella coda comandi dell'agent per richiedere all'agent di creare o annullare un trasferimento.

## **Crea richiesta di trasferimento**

```
<?xml version="1.0" encoding="UTF-8"?>
<request xmlns:xsi="https://www.w3.org/2001/XMLSchema-instance" 
version="4.00" 
xsi:noNamespaceSchemaLocation="FileTransfer.xsd">
    <managedTransfer>
         <originator>
             <hostName>example.com.</hostName>
             <userID>mqm</userID> 
         </originator> 
         <sourceAgent QMgr="QM_JUPITER" agent="AGENT_JUPITER"/>
         <destinationAgent QMgr="QM_JUPITER" agent="AGENT_JUPITER"/>
         <transferSet> 
             <item checksumMethod="MD5" mode="binary">
             <source disposition="leave" recursive="false">
                 <file>/etc/passwd</file>
             </source>
             <destination exist="overwrite" type="directory">
                 <file>/tmp</file>
             </destination>
        </item> 
         </transferSet> 
     </managedTransfer>
</request>
```
## **Crea richiesta di trasferimento - trasferimento a IBM 4690**

In questo XML di esempio, il file xyz.txt è impostato su mirroring alla chiusura quando viene trasferito alla directory  $c:\a$ dx test su un controller di archivio IBM 4690.

```
<?xml version="1.0" encoding="UTF-8"?>
<request version="5.00"
          xmlns:xsi="https://www.w3.org/2001/XMLSchema-instance"
          xsi:noNamespaceSchemaLocation="FileTransfer.xsd">
   <managedTransfer>
     <originator>
       <hostName>example.com.</hostName><userID>bob</userID>
     </originator>
     <sourceAgent agent="AGENT_A" QMgr="qm_a"/>
     <destinationAgent agent="AGENT_B" QMgr="qm_b"/>
     <transferSet>
       <item mode="binary" checksumMethod="MD5">
         <source recursive="false" disposition="leave">
```

```
 <file>xyz.txt</file>
         </source>
         <destination type="directory" exist="error">
           <file>c:\adx_test</file>
           <attributes>
             <attribute>DIST(MIRRORED,CLOSE)</attribute>
           </attributes>
         </destination>
       </item>
    </transferSet>
  </managedTransfer>
</request>
```
Per ulteriori informazioni sugli attributi del tipo di distribuzione per WebSphere MQ Managed File Transfer su IBM 4690, consultare ["Attributi di distribuzione file" a pagina 86](#page-85-0).

## **Crea richiesta di trasferimento - asincrona**

Quando un utente richiede una richiesta sincrona di blocco, ovvero attende il completamento del trasferimento e riceve i messaggi di stato, il messaggio inserito nella coda comandi contiene un elemento di risposta che specifica la coda a cui viene inviato un messaggio di risposta. Il seguente esempio mostra il messaggio inserito nella coda comandi utilizzata da FTEAGENT:

```
<?xml version="1.0" encoding="UTF-8"?>
<request version="4.00"
          xmlns:xsi="https://www.w3.org/2001/XMLSchema-instance"
          xsi:noNamespaceSchemaLocation="FileTransfer.xsd">
   <managedTransfer>
     <originator>
         <hostName>reportserver.com</hostName>
         <userID>USER1</userID>
     </originator>
     <sourceAgent agent="FTEAGENT"
                  QMgr="QM1"/>
     <destinationAgent agent="AGENT2"
                       QMgr="QM2"/>
    <reply QMGR="QM1">WMQFTE.492D0D5502770020</reply>
     <transferSet>
       <item mode="binary" checksumMethod="MD5">
         <source recursive="false" disposition="leave">
           <file>c:\sourcefiles\source1.doc</file>
         </source>
         <destination type="file" exist="overwrite">
           <file>c:\destinationfiles\dest1.doc</file>
         </destination>
       </item>
     </transferSet>
   </managedTransfer>
</request>
```
L'elemento < reply> viene popolato con il nome del gestore code comandi in cui è stata creata una coda dinamica temporanea per ricevere una risposta relativa al corretto (o meno) completamento del trasferimento. Il nome della coda dinamica temporanea è composto da due parti:

- Il prefisso come definito dalla chiave **dynamicQueuePrefix** nel file di configurazione command.properties (è WMQFTE. per impostazione predefinita)
- L'ID della coda come generato da IBM WebSphere MQ

## **Annulla richiesta trasferimento**

```
<?xml version="1.0" encoding="UTF-8"?>
<cancel xmlns:xsi="https://www.w3.org/2001/XMLSchema-instance" 
         version="4.00" 
         xsi:noNamespaceSchemaLocation="FileTransfer.xsd">
     <originator>
         <hostName>example.com.</hostName>
         <userID>mqm</userID>
     </originator>
     <transfer>414D51205553322E42494E44494E47538B0F404D032C0020</transfer>
     <reply QMGR="QM_JUPITER">WMQFTE.4D400F8B20002007</reply>
</cancel>
```
#### **Riferimenti correlati**

["Formato del messaggio di richiesta di trasferimento file" a pagina 808](#page-807-0)

I trasferimenti file vengono avviati da messaggi XML che arrivano a una coda di comandi dell'agent, di solito come risultato dell'immissione di un comando di trasferimento file da parte di un utente o utilizzando il plug-in Esplora risorse di IBM WebSphere MQ . L'XML della richiesta di trasferimento deve essere conforme allo schema FileTransfer.xsd e avere l'elemento < request> come elemento root. Il documento dello schema FileTransfer.xsd si trova nella directory *MQ\_INSTALLATION\_PATH*/mqft/ samples/schema . Lo schema FileTransfer.xsd importa fteutils.xsd, che si trova nella stessa directory.

#### *Esempi di messaggio di trasferimento pianificato*

Esempi di messaggi che è possibile inserire nella coda comandi dell'agent per richiedere che l'agent crei o elimini una pianificazione.

## **Crea trasferimento pianificato**

```
<?xml version="1.0" encoding="UTF-8"?>
<request xmlns:xsi="https://www.w3.org/2001/XMLSchema-instance" 
          version="4.00" 
          xsi:noNamespaceSchemaLocation="FileTransfer.xsd">
     <managedTransfer> 
         <originator> 
             <hostName>example.com.</hostName> 
             <userID>mqm</userID> 
         </originator> 
         <schedule> 
             <submit timebase="admin" timezone="Europe/London">2010-01-01T21:00</submit> 
         </schedule> 
 <sourceAgent QMgr="US2.BINDINGS" agent="US2.BINDINGS.FILE"/> 
 <destinationAgent QMgr="US2.BINDINGS" agent="US2.BINDINGS.FILE"/> 
         <transferSet> 
             <item checksumMethod="MD5" mode="binary"> 
                  <source disposition="leave" recursive="false"> 
                     <file>/etc/passwd</file> 
                  </source> 
                  <destination exist="overwrite" type="directory"> 
                      <file>/tmp</file> 
                 </destination> 
             </item> 
         </transferSet> 
     </managedTransfer>
</request>
```
## **Elimina trasferimento pianificato**

```
<?xml version="1.0" encoding="UTF-8"?>
<request xmlns:xsi="https://www.w3.org/2001/XMLSchema-instance" 
          version="4.00" 
          xsi:noNamespaceSchemaLocation="FileTransfer.xsd">
     <deleteScheduledTransfer>
         <originator>
             <delete>
                  <hostName>example.com.</hostName>
                  <userID>mqm</userID>
             </delete>
         </originator>
        \langle ID>1\leq/ID>\<reply QMGR="US2.BINDINGS">WMQFTE.4D400F8B20003902</reply>
     </deleteScheduledTransfer>
</request>
```
#### **Riferimenti correlati**

["Formato del messaggio di richiesta di trasferimento file" a pagina 808](#page-807-0)

I trasferimenti file vengono avviati da messaggi XML che arrivano a una coda di comandi dell'agent, di solito come risultato dell'immissione di un comando di trasferimento file da parte di un utente o utilizzando il plug-in Esplora risorse di IBM WebSphere MQ . L'XML della richiesta di trasferimento deve essere conforme allo schema FileTransfer.xsd e avere l'elemento < request> come elemento root. Il documento dello schema FileTransfer.xsd si trova nella directory *MQ\_INSTALLATION\_PATH*/mqft/

samples/schema . Lo schema FileTransfer.xsd importa fteutils.xsd, che si trova nella stessa directory.

#### *Esempi di messaggi di richiesta chiamata*

Esempi di messaggi che è possibile inserire nella coda comandi dell'agent per richiedere che l'agent crei una chiamata gestita o crei un trasferimento che richiama i programmi.

## **Esempio di richiesta di chiamata gestita**

```
<?xml version="1.0" encoding="UTF-8"?>
<request xmlns:xsi="https://www.w3.org/2001/XMLSchema-instance" 
          version="1.00" 
          xsi:noNamespaceSchemaLocation="FileTransfer.xsd">
     <managedCall>
         <originator>
             <hostName>example.com.</hostName>
              <userID>mqm</userID>
         </originator>
         <agent agent="DNWE" QMgr="QM1"/>
         <transferSet>
             <call>
                  <command name="echo" successRC="0">
                     <argument>call</argument>
                      <argument>test</argument>
                  </command>
             </call>
         </transferSet>
         <job>
             <name>managedCallCalls.xml</name>
         </job>
     </managedCall>
\langlerequest>
```
## **Esempio di richiesta di trasferimento gestito con chiamate**

```
<?xml version="1.0" encoding="UTF-8"?>
<request xmlns:xsi="https://www.w3.org/2001/XMLSchema-instance" 
          version="1.00" 
          xsi:noNamespaceSchemaLocation="FileTransfer.xsd">
     <managedTransfer>
         <originator>
             <hostName>example.com.</hostName>
             <userID>mqm</userID>
         </originator>
         <sourceAgent agent="DNWE" QMgr="QM1"/>
         <destinationAgent agent="DNWE" QMgr="QM1"/>
         <transferSet> 
             <preSourceCall>
                  <command name="echo" successRC="0">
                      <argument>preSourceCall</argument>
                      <argument>test</argument>
                  </command>
             </preSourceCall>
             <postSourceCall> 
                  <command name="echo" successRC="0"> 
                      <argument>postSourceCall</argument>
                      <argument>test</argument> 
                 </command> 
             </postSourceCall>
             <preDestinationCall>
                  <command name="echo" successRC="0">
                      <argument>preDestinationCall</argument> 
                      <argument>test</argument> 
                  </command> 
             </preDestinationCall> 
             <postDestinationCall>
                  <command name="echo" successRC="0"> 
                     <argument>postDestinationCall</argument>
                      <argument>test</argument>
                  </command> 
             </postDestinationCall>
         </transferSet> 
         <job>
             <name>managedTransferCalls.xml</name> 
         </job>
```
#### **Concetti correlati**

["Specifica dei programmi da eseguire" a pagina 275](#page-274-0)

È possibile eseguire programmi su un sistema in cui è in esecuzione un agent IBM WebSphere MQ Managed File Transfer . Come parte di una richiesta di trasferimento file, è possibile specificare un programma da eseguire prima o dopo l'inizio di un trasferimento. Inoltre, è possibile avviare un programma che non fa parte di una richiesta di trasferimento file inoltrando una chiamata gestita.

#### **Riferimenti correlati**

#### ["Formato del messaggio di richiesta di trasferimento file" a pagina 808](#page-807-0)

I trasferimenti file vengono avviati da messaggi XML che arrivano a una coda di comandi dell'agent, di solito come risultato dell'immissione di un comando di trasferimento file da parte di un utente o utilizzando il plug-in Esplora risorse di IBM WebSphere MQ . L'XML della richiesta di trasferimento deve essere conforme allo schema FileTransfer.xsd e avere l'elemento < request> come elemento root. Il documento dello schema FileTransfer.xsd si trova nella directory *MQ\_INSTALLATION\_PATH*/mqft/ samples/schema . Lo schema FileTransfer.xsd importa fteutils.xsd, che si trova nella stessa directory.

## *Formati del messaggio di richiesta di controllo*

I monitoraggi delle risorse vengono creati quando un messaggio XML adatto arriva alla coda comandi di un agent, di solito come risultato di un utente che immette il comando di monitoraggio fteCreateo che utilizza l'interfaccia Esplora risorse di IBM WebSphere MQ .

L'XML di monitoraggio deve essere conforme allo schema Monitor.xsd utilizzando l'elemento <monitor> come elemento root.

I messaggi di monitoraggio possono avere uno dei seguenti elementi root:

- <monitor> per creare e avviare un nuovo monitoraggio risorse
- <deleteMonitor> per arrestare ed eliminare un monitor esistente

Non è presente alcun messaggio di comando per il comando fteListMonitors poiché il comando richiama direttamente le definizioni di monitoraggio corrispondenti da SYSTEM.FTE .

## **Schema**

Il seguente schema descrive gli elementi validi in un messaggio XML di richieste di controllo.

```
<xsd:schema xmlns:xsd="https://www.w3.org/2001/XMLSchema" 
 targetNamespace="https://www.ibm.com/xmlns/wmqfte/7.0.1/
MonitorDefinition" 
          xmlns="https://www.ibm.com/xmlns/wmqfte/7.0.1/MonitorDefinition"> 
<xsd:include schemaLocation="FileTransfer.xsd" /> 
    <xsd:element name="monitor"> 
      <xsd:complexType> 
          <xsd:sequence> 
 <xsd:element name="name" type="monitorNameType" 
 minOccurs="1" maxOccurs="1" /> 
 <xsd:element name="description" type="xsd:string" 
 minOccurs="0" maxOccurs="1" /> 
 <xsd:element name="pollInterval" type="pollIntervalType" 
 minOccurs="1" maxOccurs="1" 
default="10" /> 
 <xsd:element name="batch" type="batchType" 
 minOccurs="0" maxOccurs="1" /> 
 <xsd:element name="agent" type="agentNameType"
 minOccurs="1" maxOccurs="1" /> 
 <xsd:element name="resources" type="monitorResourcesType" 
 minOccurs="0" 
maxOccurs="1" /> 
 <xsd:element name="triggerMatch" type="triggerMatchType" 
 maxOccurs="1" minOccurs="1" /> 
 <xsd:element name="reply" type="replyType" 
                     mame="reply" http://www.winosour.htm<br>maxOccurs="1" http://wind.curs="0" /><br>name="tasks" type="monitorTasksType"
            <xsd:element name="tasks"
```

```
maxOccurs="1" minOccurs="1" /><br>name="originator" type="origRequestType"
                <xsd:element name="originator"<br>maxOccurs="1"
                                                     minOccurs="1" / ><br>type="jobType"
                <xsd:element name="job"<br>maxOccurs="1"
 maxOccurs="1" minOccurs="0"/> 
 <xsd:element name="defaultVariables" type="defaultVariablesType" 
                              maxOccurs="1" minOccurs="0"/> 
             </xsd:sequence> 
             <xsd:attribute name="version" type="versionType" use="required" /> 
         </xsd:complexType> 
     </xsd:element> 
     <xsd:element name="deleteMonitor"> 
         <xsd:complexType> 
             <xsd:sequence> 
                 <xsd:element name="name" type="monitorNameType" 
 minOccurs="1" maxOccurs="1" /> 
 <xsd:element name="originator" type="origRequestType" 
 maxOccurs="1" minOccurs="1"/> 
                <xsd:element name="reply" type="replyType"<br>maxOccurs="1" minOccurs="0" />
                             maxOccurs="1" </xsd:sequence> 
             <xsd:attribute name="version" type="versionType" use="required" /> 
         </xsd:complexType> 
     </xsd:element> 
     <xsd:complexType name="transferRequestType"> 
         <xsd:choice> 
             <xsd:element name="managedTransfer" type="managedTransferType" /> 
            <xsd:element name="managedCall"
         </xsd:choice> 
         <xsd:attribute name="version" type="versionType" /> 
    </xsd:complexType> 
     <xsd:complexType name="monitorResourcesType"> 
         <xsd:choice> 
             <xsd:sequence> 
 <xsd:element name="directory" type="monitoredDirectoryType" 
 minOccurs="1" maxOccurs="unbounded" /> 
             </xsd:sequence> 
             <xsd:element name="queue" type="monitoredQueueType"/> 
         </xsd:choice> 
         </xsd:complexType> 
     <xsd:complexType name="monitoredDirectoryType"> 
         <xsd:simpleContent> 
             <xsd:extension base="xsd:string"> 
                 <xsd:attribute name="recursionLevel" 
type="xsd:nonNegativeInteger" /> 
                 <xsd:attribute name="id" type="resourceIdAttrType" /> 
             </xsd:extension> 
         </xsd:simpleContent> 
     </xsd:complexType> 
     <xsd:complexType name="monitoredQueueType"> 
         <xsd:simpleContent> 
             <xsd:extension base="xsd:string"> 
                 <xsd:attribute name="id" type="resourceIdAttrType" /> 
             </xsd:extension> 
         </xsd:simpleContent> 
    </xsd:complexType> 
     <xsd:complexType name="triggerMatchType"> 
         <xsd:sequence> 
             <xsd:element name="conditions" type="conditionsType" 
                                           minOccurs="1" maxOccurs="1" /> 
         </xsd:sequence> 
     </xsd:complexType> 
     <xsd:complexType name="conditionsType"> 
 <xsd:choice minOccurs="1"> 
 <xsd:element name="allOf" type="listPredicateType" 
            minOccurs="1" maxOccurs="1" /><br><xsd:element name="anyOf" type="listPredic
 <xsd:element name="anyOf" type="listPredicateType" 
 minOccurs="1" maxOccurs="1" /> 
             <xsd:element name="condition" type="conditionType" 
                                          maxOccurs="1" />
         </xsd:choice> 
     </xsd:complexType>
     <xsd:complexType name="listPredicateType">
         <xsd:choice>
```

```
 <xsd:element name="condition" type="conditionType" 
                        minOccurs="1" maxOccurs="unbounded" /> 
        </xsd:choice> 
    </xsd:complexType> 
    <xsd:complexType name="conditionType"> 
        <xsd:sequence> 
            <xsd:element name="name" type="conditionNameType" 
                      minOccurs="0" maxOccurs="1" />
            <xsd:element name="resource" type="resourceIdType" 
                       minOccurs="0" maxOccurs="1" /> 
            <xsd:choice minOccurs="1"> 
               <xsd:element name="fileMatch" 
type="fileMatchConditionType"<br>"inOccurs="1"
                                               maxOccurs="1" />
               <xsd:element name="fileNoMatch" 
type="fileNoMatchConditionType" 
 minOccurs="1" 
maxOccurs="1" /> 
 <xsd:element name="fileSize" 
type="fileSizeConditionType" 
                                               maxOccurs="1" />
               <xsd:element name="queueNotEmpty" 
type="queueNotEmptyConditionType"<br>"inOccurs="1"
                                               maxOccurs="1" />
               <xsd:element name="completeGroups" 
type="completeGroupsConditionType" 
 minOccurs="1" maxOccurs="1" /> 
 <xsd:element name="fileSizeSame" type="fileSizeSameType" 
                          minOccurs="1" maxOccurs="1"/>
            </xsd:choice> 
        </xsd:sequence> 
    </xsd:complexType> 
    <xsd:complexType name="fileMatchConditionType"> 
        <xsd:sequence> 
 <xsd:element name="pattern" type="conditionPatternType" 
 minOccurs="0" default="*.*" /> 
 <xsd:element name="exclude" type="conditionPatternType" 
                      minOccurs="0" maxOccurs="1"/>
        </xsd:sequence> 
    </xsd:complexType> 
    <xsd:complexType name="fileNoMatchConditionType"> 
        <xsd:sequence> 
 <xsd:element name="pattern" type="conditionPatternType" 
 minOccurs="0" default="*.*" /> 
 <xsd:element name="exclude" type="conditionPatternType" 
 minOccurs="0" maxOccurs="1"/> 
        </xsd:sequence> 
    </xsd:complexType> 
    <xsd:complexType name="fileSizeConditionType"> 
        <xsd:sequence> 
            <xsd:element name="compare" type="sizeCompareType" 
 minOccurs="1" default="0" /> 
 <xsd:element name="pattern" type="conditionPatternType" 
 minOccurs="0" default="*.*" /> 
 <xsd:element name="exclude" type="conditionPatternType" 
 minOccurs="0" maxOccurs="1"/> 
        </xsd:sequence> 
    </xsd:complexType> 
    <xsd:complexType name="sizeCompareType"> 
        <xsd:simpleContent> 
            <xsd:extension base="xsd:int"> 
               <xsd:attribute name="operator" type="sizeOperatorType" 
use="required" /> 
               <xsd:attribute name="units" type="fileSizeUnitsType" 
use="required" /> 
            </xsd:extension> 
        </xsd:simpleContent> 
    </xsd:complexType> 
    <xsd:simpleType name="sizeOperatorType"> 
        <xsd:restriction base="xsd:string"> 
           <xsd:enumeration value=">="
        </xsd:restriction> 
    </xsd:simpleType> 
    <xsd:simpleType name="fileSizeUnitsType"> 
        <xsd:restriction base="xsd:string">
```

```
 <xsd:pattern value="[bB]|[kK][bB]|[mM][bB]|[gG][bB]" /> 
        </xsd:restriction> 
    </xsd:simpleType> 
    <xsd:complexType name="conditionPatternType"> 
        <xsd:simpleContent> 
           <xsd:extension base="xsd:string"> 
                                         type="patternTypeAttributeType"
                             use="optional" default="wildcard"/> 
           </xsd:extension> 
        </xsd:simpleContent> 
    </xsd:complexType> 
    <xsd:simpleType name="patternTypeAttributeType"> 
        <xsd:restriction base="xsd:token"> 
           <xsd:enumeration value="regex" /> 
            <xsd:enumeration value="wildcard" /> 
        </xsd:restriction> 
    </xsd:simpleType> 
    <xsd:complexType name="conditionNameType"> 
        <xsd:simpleContent> 
           <xsd:extension base="xsd:string" /> 
        </xsd:simpleContent> 
    </xsd:complexType> 
    <xsd:complexType name="queueNotEmptyConditionType"/> 
    <xsd:complexType name="completeGroupsConditionType"/> 
    <xsd:complexType name="fileSizeSameType"> 
        <xsd:sequence> 
 <xsd:element name="pattern" type="conditionPatternType" 
 minOccurs="1" maxOccurs="1"/> 
 <xsd:element name="exclude" type="conditionPatternType" 
 minOccurs="0" maxOccurs="1"/> 
        </xsd:sequence> 
        <xsd:attribute name="polls" type="positiveIntegerType" use="required" /> 
    </xsd:complexType> 
 <xsd:complexType name="pollIntervalType"> 
 <xsd:simpleContent> 
           <xsd:extension base="xsd:int"> 
               <xsd:attribute name="units" type="timeUnitsType" 
                             use="optional" default="minutes" /> 
            </xsd:extension> 
        </xsd:simpleContent> 
    </xsd:complexType> 
 <xsd:complexType name="batchType"> 
 <xsd:attribute name="maxSize" type="positiveIntegerType" use="required"/> 
    </xsd:complexType> 
    <xsd:simpleType name="timeUnitsType"> 
        <xsd:restriction base="xsd:token"> 
 <xsd:enumeration value="seconds" /> 
 <xsd:enumeration value="minutes" /> 
 <xsd:enumeration value="hours" /> 
 <xsd:enumeration value="days" /> 
 <xsd:enumeration value="weeks" /> 
 <xsd:enumeration value="months" /> 
 <xsd:enumeration value="years" /> 
        </xsd:restriction> 
    </xsd:simpleType> 
    <xsd:complexType name="monitorTasksType"> 
        <xsd:sequence> 
           <xsd:element name="task" type="monitorTaskType" 
                       minOccurs="1" maxOccurs="1" />
        </xsd:sequence> 
    </xsd:complexType> 
    <xsd:complexType name="monitorTaskType"> 
        <xsd:sequence> 
 <xsd:element name="name" type="monitorTaskNameType" 
 minOccurs="1" maxOccurs="1" /> 
 <xsd:element name="description" type="xsd:string" 
 minOccurs="0" maxOccurs="1" /> 
 <xsd:element name="transfer" type="transferTaskType" 
 minOccurs="0" maxOccurs="1" /> 
        </xsd:sequence> 
    </xsd:complexType>
```

```
 <xsd:complexType name="transferTaskType"> 
         <xsd:sequence> 
 <xsd:element name="request" type="transferRequestType" 
 minOccurs="1" maxOccurs="1" /> 
         </xsd:sequence> 
    </xsd:complexType> 
 <xsd:complexType name="resourceIdType"> 
 <xsd:attribute name="id" type="xsd:string" use="optional" /> 
     </xsd:complexType> 
    <xsd:simpleType name="resourceIdAttrType"> 
         <xsd:restriction base="xsd:string"></xsd:restriction> 
    </xsd:simpleType> 
     <xsd:simpleType name="monitorNameType"> 
 <xsd:restriction base="xsd:string"> 
 <xsd:pattern value="[^%\*]+" /> 
        </xsd:restriction> 
     </xsd:simpleType> 
    <xsd:simpleType name="agentNameType"> 
 <xsd:restriction base="xsd:string"> 
 <xsd:pattern value="[.%_0-9A-Z]*" /> 
         </xsd:restriction> 
    </xsd:simpleType> 
    <xsd:simpleType name="monitorTaskNameType"> 
        <xsd:restriction base="xsd:string"> 
            <xsd:pattern value=".*" /> 
         </xsd:restriction> 
    </xsd:simpleType> 
     <xsd:complexType name="defaultVariablesType"> 
        <xsd:sequence> 
            <xsd:element name="variable" type="variableType" 
                         maxOccurs="unbounded" minOccurs="1" /> 
         </xsd:sequence> 
    </xsd:complexType> 
    <xsd:complexType name="variableType"> 
        <xsd:simpleContent> 
            <xsd:extension base="xsd:string"> 
                <xsd:attribute name="key" type="xsd:string" use="required" /> 
             </xsd:extension> 
        </xsd:simpleContent> 
    </xsd:complexType>
</xsd:schema>
```
## **Descrizione del messaggio di creazione del controllo**

Gli elementi e gli attributi utilizzati nella creazione dei messaggi di monitoraggio sono descritti di seguito:

## **Descrizioni degli elementi**

#### **<monitor>**

Elemento del gruppo contenente tutti gli elementi richiesti per annullare un trasferimento file in corso.

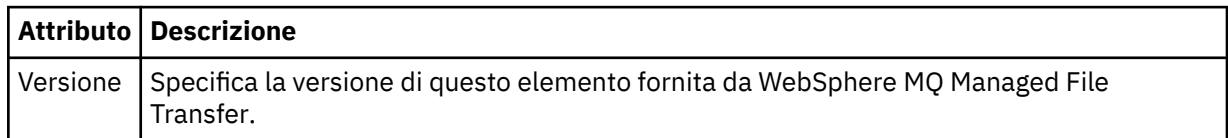

#### **<name>**

Il nome del monitoraggio, univoco nell'agente del monitoraggio.

#### **<description>**

Descrizione del monitor (non attualmente utilizzato).

#### **<pollInterval>**

L'intervallo di tempo tra ogni controllo della risorsa rispetto alla condizione trigger.

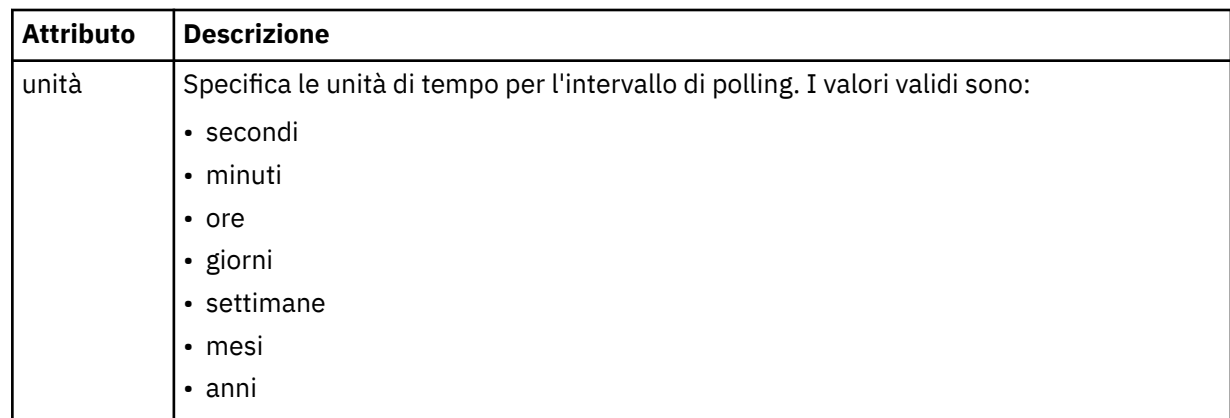

#### **<agent>**

Nome dell'agent a cui è associato il monitoraggio.

#### **<resources>**

Elemento del gruppo che contiene gli elementi che specificano le risorse da monitorare.

#### **<directory>**

Percorso completo che specifica la directory sulla macchina agent di monitoraggio da monitorare.

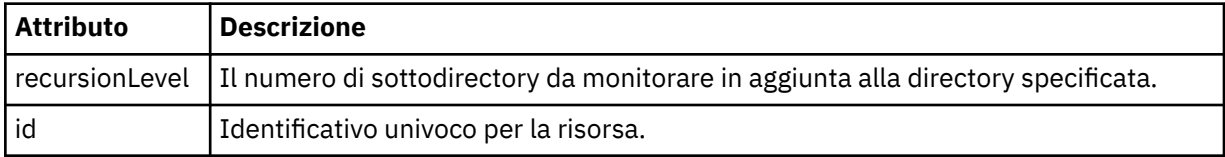

#### **<queue>**

Il nome della coda che specifica la coda da monitorare sul gestore code dell'agent di monitoraggio.

#### **<triggerMatch>**

Elemento del gruppo che contiene gli elementi che specificano le condizioni trigger da confrontare con la risorsa monitorata.

#### **<conditions>**

Elemento del gruppo che contiene gli elementi che specificano il tipo di condizione da confrontare con la risorsa monitorata.

#### **<allOf>**

Predicato che specifica che tutte le condizioni contenute devono essere soddisfatte.

#### **<anyOf>**

Predicato che specifica che qualsiasi condizione contenuta deve essere soddisfatta.

#### **<condition>**

Definisce una condizione di confronto che contribuirà alla condizione di trigger del controllo generale.

#### **<name>**

Nome della condizione.

#### **<resource>**

Identifica la definizione della risorsa con cui confrontare la condizione.

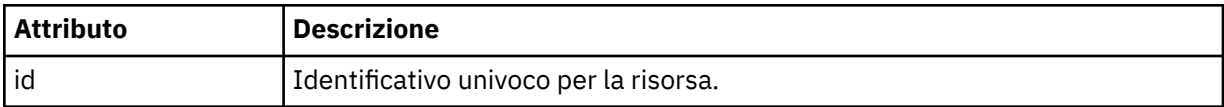

Se la risorsa monitorata è una directory, è necessario specificare uno dei seguenti tre elementi nella condizione:

- fileMatch
- Corrispondenza fileNo
- fileSize

Se la risorsa monitorata è una coda, uno dei seguenti due elementi deve essere specificato nella condizione:

- queueNotvuoto
- completeGroups

#### **<fileMatch>**

Elemento gruppo per una condizione di corrispondenza nome file.

#### **<pattern>**

Specifica un modello di corrispondenza nome file. I file sulla risorsa devono corrispondere al pattern per soddisfare la condizione. Il modello predefinito è \* (qualsiasi file corrisponderà).

#### **<fileNoMatch>**

Elemento gruppo per una condizione di corrispondenza del nome file inverso.

#### **<pattern>**

Specifica un modello di corrispondenza nome file inverso. Se nessun file sulla risorsa monitorata corrisponde, la condizione viene soddisfatta. Il modello predefinito è \* (l'assenza di qualsiasi file corrisponderà).

#### **<fileSize>**

Elemento gruppo per un confronto di dimensione file.

#### **<compare>**

Specifica un confronto di dimensione file. Il valore deve essere un intero non negativo.

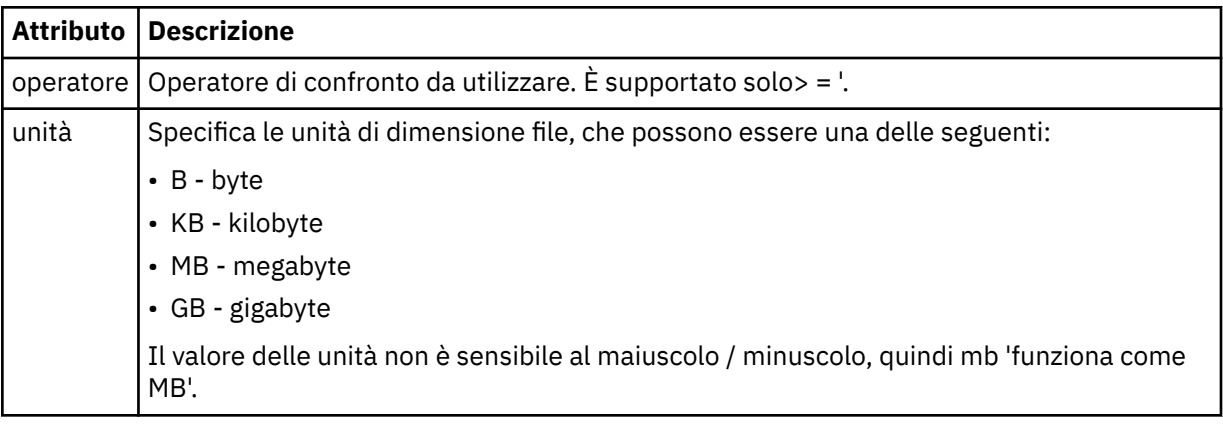

#### **<pattern>**

Modello nome file da mettere in corrispondenza. Il valore predefinito è \* (qualsiasi file corrisponderà).

#### **<queueNotEmpty>**

Può essere specificato solo se la risorsa è una coda. Specifica che deve essere presente un messaggio sulla coda affinché il monitor venga attivato.

#### **<completeGroups>**

Può essere specificato solo se la risorsa è una coda. Specifica che deve essere presente un gruppo completo di messaggi sulla coda per attivare il monitor. Viene eseguita una singola attività di trasferimento per ogni gruppo completo nella coda.

#### **<reply>**

Elemento facoltativo utilizzato per specificare la coda di risposta per le richieste asincrone.

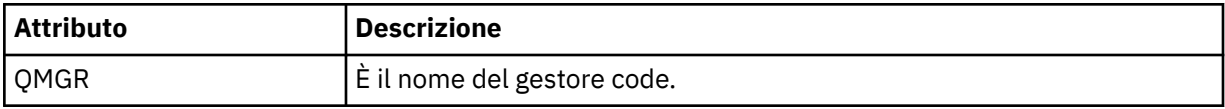

#### **<tasks>**

Elemento del gruppo che contiene elementi che specificano le attività da richiamare quando vengono soddisfatte le condizioni del trigger di monitoraggio.

#### **<task>**

Elemento gruppo che definisce una singola attività che il controllo richiamerà quando le condizioni di trigger sono soddisfatte. Attualmente è possibile specificare solo un'attività.

#### **<name>**

Nome dell'attività. Accetta qualsiasi carattere alfanumerico.

#### **<description>**

Descrizione dell'attività. È consentito qualsiasi valore di testo.

#### **<transfer>**

Elemento del gruppo che definisce un'attività di trasferimento.

#### **<request>**

Elemento del gruppo che definisce il tipo di attività. Deve contenere uno dei seguenti elementi ereditati dalla definizione dello schema FileTransfer.xsd :

- • [managedTransfer](#page-810-0)
- managedCall

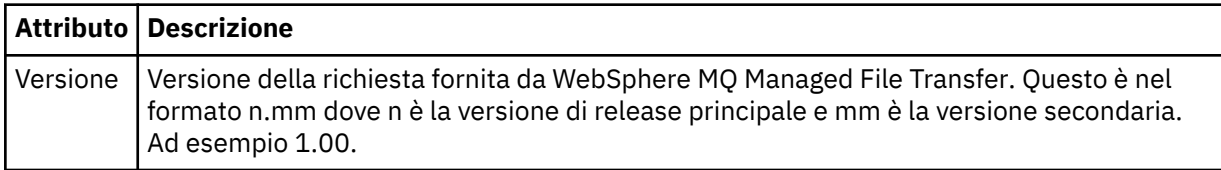

#### **<originator>**

Elemento del gruppo che contiene gli elementi che specificano il creatore della richiesta.

#### **<hostName>**

Il nome host del sistema in cui si trova il file di origine.

#### **<userID>**

L'ID utente che ha originato il trasferimento file.

#### **<mqmdUserID>**

Facoltativo. L'ID utente IBM WebSphere MQ fornito nel descrittore del messaggio (MQMD).

#### **<job>**

Elemento gruppo contenente le informazioni sul lavoro.

#### **<jobName>**

Specifica l'identificativo del lavoro logico.

#### **<defaultVariables>**

Elemento gruppo contenente uno o più elementi variabile . Queste variabili vengono utilizzate nella sostituzione di variabili quando si controlla una coda. Per ulteriori informazioni sulla sostituzione delle variabili, consultare ["Personalizzare le attività con la sostituzione della variabile" a pagina 224.](#page-223-0)

#### **<variable>**

Elemento contenente il valore associato alla chiave fornita dall'attributo key .

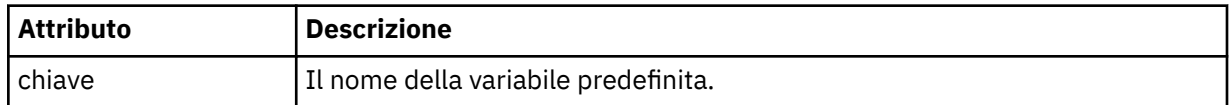

## **Descrizione del messaggio di eliminazione del monitor**

Vengono descritti gli elementi e gli attributi utilizzati nei messaggi di eliminazione del controllo:

## **Descrizioni degli elementi**

#### **<deleteMonitor>**

Elemento Group contenente tutti gli elementi richiesti per arrestare ed eliminare un controllo.

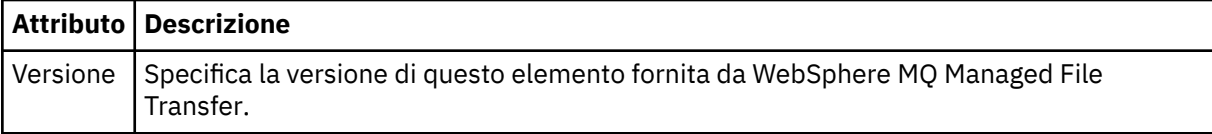

#### **<name>**

Nome del monitor da cancellare.

#### **<originator>**

Elemento del gruppo che contiene gli elementi che specificano il creatore della richiesta.

#### **<hostName>**

Il nome host del sistema in cui si trova il file di origine.

#### **<userID>**

L'ID utente che ha originato il trasferimento file.

#### **<mqmdUserID>**

Facoltativo. L'ID utente IBM WebSphere MQ fornito nel descrittore del messaggio (MQMD).

#### **<reply>**

Specifica il nome della coda di risposta temporanea generata per la richiesta. Il nome della coda è definito dalla chiave dynamicQueuePrefix nel file di configurazione command.properties . Se non viene specificato, il nome della coda ha un valore predefinito di WMQFTE.

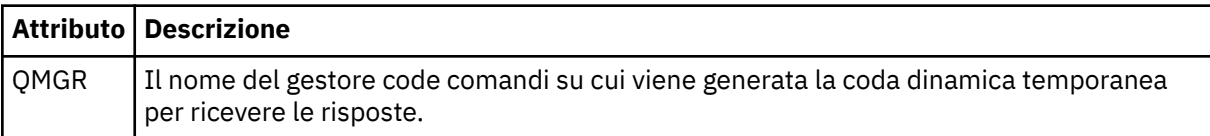

#### **Esempi**

Esempi di messaggi XML conformi a questo schema vengono forniti per ciascuna delle seguenti richieste di monitor:

- • [Creare un monitor](#page-832-0)
- • [Eliminare un controllo](#page-833-0)

#### *Esempi di messaggi di richiesta di monitoraggio*

Esempi di messaggi che è possibile inserire nella coda di comandi dell'agent per richiedere che l'agent crei o elimini un monitoraggio.

## **Crea richiesta di controllo**

```
<?xml version="1.0" encoding="UTF-8"?>
<monitor:monitor xmlns:xsi="https://www.w3.org/2001/XMLSchema-instance" 
                   xmlns:monitor="https://www.ibm.com/xmlns/wmqfte/7.0.1/MonitorDefinition" 
                   version="4.00" 
                   xsi:schemaLocation="https://www.ibm.com/xmlns/wmqfte/7.0.1/MonitorDefinition ./
Monitor.xsd"> 
     <name>EXAMPLEMONITOR</name> 
     <pollInterval>1</pollInterval> 
    <agent>US2.BINDINGS.FILE</agent>
     <resources> 
         <directory recursionLevel="0">/srv/nfs/incoming</directory> 
    </resources>
     <triggerMatch> 
         <conditions> 
             <allOf> 
                  <condition> 
                      <fileMatch> 
                           <pattern>*.completed</pattern> 
                      </fileMatch> 
                  </condition> 
              </allOf> 
         </conditions> 
     </triggerMatch> 
    <reply QMGR="US2.BINDINGS">WMQFTE.4D400F8B20003702</reply>
     <tasks>
```

```
 <task> 
             <name/ <transfer> 
                  <request xmlns:xsi="https://www.w3.org/2001/XMLSchema-instance" 
                            version="4.00" 
                            xsi:noNamespaceSchemaLocation="FileTransfer.xsd"> 
                      <managedTransfer> 
                           <originator> 
                               <hostName>example.com.</hostName> 
                               <userID>mqm</userID> 
                           </originator> 
                           <sourceAgent QMgr="US2.BINDINGS" agent="US2.BINDINGS.FILE"/> 
                           <destinationAgent QMgr="US2.BINDINGS" agent="US2.BINDINGS.FILE"/> 
                           <transferSet> 
                               <item checksumMethod="MD5" mode="binary"> 
                                    <source disposition="leave" recursive="false"> 
                                        <file>/srv/nfs/incoming/*.txt</file> 
                                    </source> 
                                    <destination exist="error" type="directory"> 
                                        <file>/srv/backup</file> 
                                    </destination> 
                               </item> 
                           </transferSet> 
                       </managedTransfer> 
                 \langle request>
              </transfer> 
         </task> 
     </tasks> 
     <originator> 
         <hostName>example.com.</hostName> 
         <userID>mqm</userID> 
     </originator>
</monitor:monitor>
```
## **Elimina richiesta di controllo**

```
<?xml version="1.0" encoding="UTF-8"?>
<monitor:deleteMonitor xmlns:xsi="https://www.w3.org/2001/XMLSchema-instance" 
                         xmlns:monitor="https://www.ibm.com/xmlns/wmqfte/7.0.1/MonitorDefinition" 
                         version="4.00" 
                         xsi:schemaLocation="https://www.ibm.com/xmlns/wmqfte/7.0.1/MonitorDefinition ./
Monitor.xsd"> 
     <name>EXAMPLEMONITOR</name> 
     <originator> 
         <hostName>example.com.</hostName> 
         <userID>mqm</userID> 
     </originator> 
    <reply QMGR="QM_JUPITER">WMQFTE.4D400F8B20003705</reply>
</monitor:deleteMonitor>
```
## **Riferimenti correlati**

["Formati del messaggio di richiesta di controllo" a pagina 825](#page-824-0)

I monitoraggi delle risorse vengono creati quando un messaggio XML adatto arriva alla coda comandi di un agent, di solito come risultato di un utente che immette il comando di monitoraggio fteCreateo che utilizza l'interfaccia Esplora risorse di IBM WebSphere MQ .

## *Formato del messaggio di richiesta dell'agent di ping*

È possibile eseguire il ping di un agente immettendo un comando **ftePingAgent** o inserendo un messaggio XML nella coda comandi dell'agente. L'XML di richiesta dell'agent ping deve essere conforme allo schema PingAgent.xsd . Dopo aver installato WebSphere MQ Managed File Transfer, è possibile trovare il file dello schema PingAgent.xsd nella seguente directory: *MQ\_INSTALLATION\_PATH*/mqft/ samples/schema. Lo schema PingAgent.xsd importa fteutils.xsd, che si trova nella stessa directory.

Quando l'agent riceve un messaggio di richiesta dell'agent di ping nella relativa coda comandi, se l'agent è attivo, restituisce un messaggio di risposta XML al comando o all'applicazione che inserisce il messaggio di richiesta dell'agent di ping nella coda comandi. Il messaggio di risposta dall'agente è nel formato definito da Reply.xsd. Per ulteriori informazioni su questo formato, consultare ["Formato messaggio di](#page-835-0) [risposta" a pagina 836](#page-835-0).

## **Schema**

Il seguente schema descrive quali elementi sono validi in un messaggio XML di richiesta dell'agent ping.

```
<xsd:schema xmlns:xsd="https://www.w3.org/2001/XMLSchema"
 xmlns="https://www.ibm.com/xmlns/wmqfte/7.0.1/PingAgent"
           targetNamespace="https://www.ibm.com/xmlns/wmqfte/7.0.1/PingAgent">
    <xsd:include schemaLocation="fteutils.xsd"/>
    <xsd:element name="pingAgent">
       <xsd:complexType>
           <xsd:sequence>
 <xsd:element name="originator" type="origRequestType" maxOccurs="1" minOccurs="1"/>
 <xsd:element name="agent" type="agentType" maxOccurs="1" minOccurs="1"/>
 <xsd:element name="reply" type="replyType" maxOccurs="1" minOccurs="0" />
           </xsd:sequence>
           <xsd:attribute name="version" type="versionType" use="required" />
        </xsd:complexType>
    </xsd:element>
```
</xsd:schema>

## **Informazioni sul messaggio di richiesta dell'agente ping**

Gli elementi e gli attributi utilizzati nei messaggi di richiesta dell'agent ping sono descritti nel seguente elenco:

#### **<pingAgent>**

Elemento del gruppo contenente tutti gli elementi richiesti per specificare una richiesta dell'agent ping.

#### **<originator>**

Elemento del gruppo contenente tutti gli elementi richiesti per specificare il creatore della richiesta ping.

#### **<hostName>**

Il nome host della macchina da cui ha avuto origine la richiesta.

#### **<userID>**

Il nome utente del creatore della richiesta.

#### **<mqmdUserID>**

Il nome utente MQMD del creatore della richiesta.

#### **<agent>**

L'agente su cui eseguire il ping.

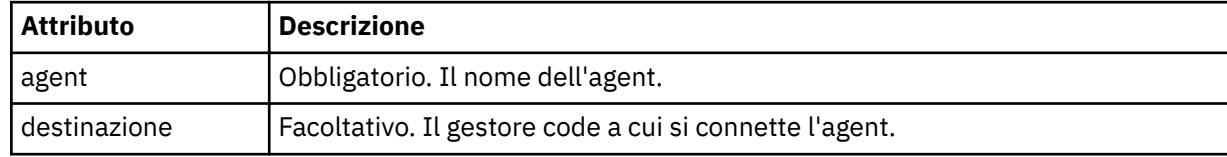

#### **<reply>**

Il nome della coda a cui l'agente invia il messaggio di risposta.

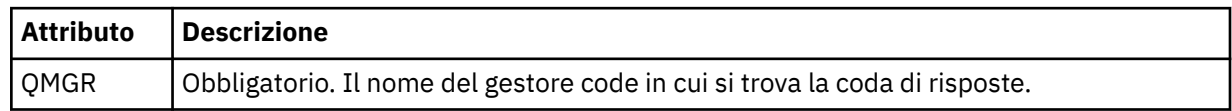

#### **Esempio**

Questo esempio mostra un messaggio dell'agent ping inviato all'agent AGENT\_JUPITER. Se AGENT\_JUPITER è attivo e in grado di elaborare le richieste dell'agent, invia un messaggio di risposta alla coda WMQFTE.4D400F8B20003708 su QM\_JUPITER.

```
<?xml version="1.0" encoding="UTF-8"?>
<ping:pingAgent xmlns:xsi="https://www.w3.org/2001/XMLSchema-instance"
```

```
 xmlns:ping="https://www.ibm.com/xmlns/wmqfte/7.0.1/PingAgent" 
                  version="4.00"> 
      <originator> 
           <hostName>example.com.</hostName> 
           <userID>mqm</userID> 
      </originator> 
      <agent agent="AGENT_JUPITER" QMgr="QM_JUPITER"/> 
      <reply QMGR="QM_JUPITER">WMQFTE.4D400F8B20003708</reply>
</ping:pingAgent>
```
## *Formato messaggio di risposta*

Quando un agent riceve un messaggio XML nella relativa coda di comandi dell'agent, se è richiesta una risposta, l'agent invierà un messaggio di risposta XML alla coda di risposta definita nel messaggio originale. L'XML di risposta è conforme allo schema Reply.xsd . Il documento dello schema Reply.xsd si trova nella directory *MQ\_INSTALLATION\_PATH*/mqft/samples/schema . Lo schema Reply.xsd importa fteutils.xsd, che si trova nella stessa directory.

## **Schema**

Il seguente schema descrive quali elementi sono validi in un messaggio XML di risposta.

```
<xsd:schema xmlns:xsd="https://www.w3.org/2001/XMLSchema">
<xsd:include schemaLocation="TransferLog.xsd"/>
    <xsd:element name="reply">
        <xsd:complexType>
            <xsd:sequence>
                <xsd:element name="transferSet" type="transferSetType" minOccurs="0" 
maxOccurs="1" />
               <xsd:element name="status" type="statusType" minOccurs="1" maxOccurs="1" />
            </xsd:sequence>
 <xsd:attribute name="version" type="versionType" use="required"/>
 <xsd:attribute name="ID" type="IDType" use="required"/>
        </xsd:complexType> 
    </xsd:element>
</xsd:schema>
```
## **Comprensione del messaggio di risposta**

Gli elementi e gli attributi utilizzati nei messaggi di risposta sono descritti nel seguente elenco:

#### **<reply>**

Elemento contenente gli elementi che specificano le informazioni di risposta.

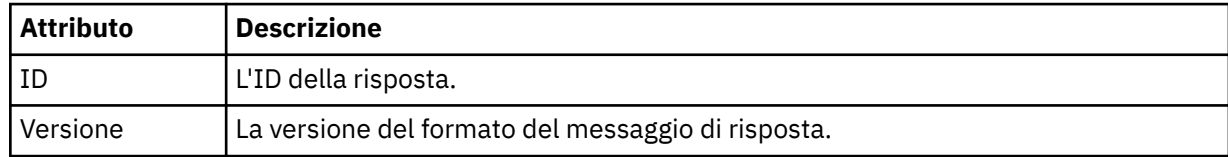

## **<status>**

Lo stato dell'azione che l'agente ha richiesto di eseguire.

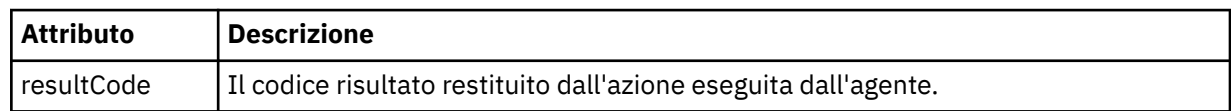

#### **<supplement>**

Ulteriori informazioni di risposta sull'azione che l'agente ha richiesto di eseguire.

#### **Esempio**

Nella seguente sezione è riportato un messaggio di risposta di esempio:

```
<reply version="1.00" xmlns:xsi="https://www.w3.org/2001/XMLSchema-instance"
 xsi:noNamespaceSchemaLocation="Reply.xsd" 
 ID="010202030000000000000000000000000000000000000000">
    <status resultCode="65">
       <supplement>Additional reply information</supplement>
    </status>
\langle/reply>
```
## **Messaggi di diagnostica di WebSphere MQ Managed File Transfer**

I messaggi diagnostici sono disponibili qui in ordine numerico, raggruppati in base alla parte di Managed File Transfer da cui hanno origine.

Per dettagli su questi messaggi, consultare IBM Documentation: [https://www.ibm.com/docs/](https://www.ibm.com/docs/SSFKSJ_7.5.0/com.ibm.wmqfte.doc/messages_main.html) [SSFKSJ\\_7.5.0/com.ibm.wmqfte.doc/messages\\_main.html](https://www.ibm.com/docs/SSFKSJ_7.5.0/com.ibm.wmqfte.doc/messages_main.html)

Managed File Transfer

# **Informazioni particolari**

Queste informazioni sono state sviluppate per i prodotti ed i servizi offerti negli Stati Uniti.

IBM potrebbe non offrire i prodotti, i servizi o le funzioni descritti in questo documento in altri paesi. Consultare il rappresentante IBM locale per informazioni sui prodotti e sui servizi disponibili nel proprio paese. Ogni riferimento relativo a prodotti, programmi o servizi IBM non implica che solo quei prodotti, programmi o servizi IBM possano essere utilizzati. In sostituzione a quelli forniti da IBM possono essere usati prodotti, programmi o servizi funzionalmente equivalenti che non comportino la violazione dei diritti di proprietà intellettuale o di altri diritti dell'IBM. È comunque responsabilità dell'utente valutare e verificare la possibilità di utilizzare altri programmi e/o prodotti, fatta eccezione per quelli espressamente indicati dall'IBM.

IBM potrebbe disporre di applicazioni di brevetti o brevetti in corso relativi all'argomento descritto in questo documento. La fornitura di tale documento non concede alcuna licenza a tali brevetti. Chi desiderasse ricevere informazioni relative a licenze può rivolgersi per iscritto a:

Director of Commercial Relations IBM Corporation Schoenaicher Str. 220 D-7030 Boeblingen U.S.A.

Per richieste di licenze relative ad informazioni double-byte (DBCS), contattare il Dipartimento di Proprietà Intellettuale IBM nel proprio paese o inviare richieste per iscritto a:

Intellectual Property Licensing Legge sulla proprietà intellettuale e legale IBM Japan, Ltd. 19-21, Nihonbashi-Hakozakicho, Chuo-ku Tokyo 103-8510, Japan

**Il seguente paragrafo non si applica al Regno Unito o a qualunque altro paese in cui tali dichiarazioni sono incompatibili con le norme locali:** INTERNATIONAL BUSINESS MACHINES CORPORATION FORNISCE LA PRESENTE PUBBLICAZIONE "NELLO STATO IN CUI SI TROVA" SENZA GARANZIE DI ALCUN TIPO, ESPRESSE O IMPLICITE, IVI INCLUSE, A TITOLO DI ESEMPIO, GARANZIE IMPLICITE DI NON VIOLAZIONE, DI COMMERCIABILITÀ E DI IDONEITÀ PER UNO SCOPO PARTICOLARE. Alcuni stati non consentono la rinuncia a garanzie esplicite o implicite in determinate transazioni; quindi la presente dichiarazione potrebbe non essere applicabile.

Questa pubblicazione potrebbe contenere imprecisioni tecniche o errori tipografici. Le informazioni incluse in questo documento vengono modificate su base periodica; tali modifiche vengono incorporate nelle nuove edizioni della pubblicazione. IBM si riserva il diritto di apportare miglioramenti o modifiche al prodotto/i e/o al programma/i descritti nella pubblicazione in qualsiasi momento e senza preavviso.

Qualsiasi riferimento a siti Web non IBM contenuto nelle presenti informazioni è fornito per consultazione e non vuole in alcun modo promuovere i suddetti siti Web. I materiali presenti in tali siti Web non sono parte dei materiali per questo prodotto IBM e l'utilizzo di tali siti Web è a proprio rischio.

Tutti i commenti e i suggerimenti inviati potranno essere utilizzati liberamente da IBM e diventeranno esclusiva della stessa.

Coloro che detengono la licenza su questo programma e desiderano avere informazioni su di esso allo scopo di consentire (i) uno scambio di informazioni tra programmi indipendenti ed altri (compreso questo) e (ii) l'uso reciproco di tali informazioni, dovrebbero rivolgersi a:

IBM Corporation Coordinatore interoperabilità software, Dipartimento 49XA Autostrada 3605 52 N

Rochester, MN 55901 U.S.A.

Queste informazioni possono essere rese disponibili secondo condizioni contrattuali appropriate, compreso, in alcuni casi, il pagamento di un addebito.

Il programma su licenza descritto in queste informazioni e tutto il materiale su licenza disponibile per esso sono forniti da IBM in base ai termini dell' IBM Customer Agreement, IBM International Program License Agreement o qualsiasi altro accordo equivalente tra le parti.

Tutti i dati relativi alle prestazioni contenuti in questo documento sono stati determinati in un ambiente controllato. Pertanto, i risultati ottenuti in altri ambienti operativi possono variare in modo significativo. Alcune misurazioni potrebbero essere state fatte su sistemi a livello di sviluppo e non vi è alcuna garanzia che queste misurazioni saranno le stesse sui sistemi generalmente disponibili. Inoltre, alcune misurazioni potrebbero essere state stimate mediante estrapolazione. I risultati quindi possono variare. Gli utenti di questo documento dovrebbero verificare i dati applicabili per il loro ambiente specifico.

Le informazioni relative a prodotti non IBM provengono dai fornitori di tali prodotti, dagli annunci pubblicati o da altre fonti pubblicamente disponibili. IBM non ha verificato tali prodotti e, pertanto, non può garantirne l'accuratezza delle prestazioni. Eventuali commenti relativi alle prestazioni dei prodotti non IBM devono essere indirizzati ai fornitori di tali prodotti.

Tutte le dichiarazioni riguardanti la direzione o l'intento futuro di IBM sono soggette a modifica o ritiro senza preavviso e rappresentano solo scopi e obiettivi.

Questa pubblicazione contiene esempi di dati e prospetti utilizzati quotidianamente nelle operazioni aziendali, Per illustrarle nel modo più completo possibile, gli esempi includono i nomi di individui, società, marchi e prodotti. Tutti questi nomi sono fittizi e qualsiasi somiglianza con nomi ed indirizzi adoperati da imprese realmente esistenti sono una mera coincidenza.

#### LICENZA SUL COPYRIGHT:

Queste informazioni contengono programmi applicativi di esempio in lingua originale, che illustrano le tecniche di programmazione su diverse piattaforme operative. È possibile copiare, modificare e distribuire questi programmi di esempio sotto qualsiasi forma senza alcun pagamento alla IBM, allo scopo di sviluppare, utilizzare, commercializzare o distribuire i programmi applicativi in conformità alle API (application programming interface) a seconda della piattaforma operativa per cui i programmi di esempio sono stati scritti. Questi esempi non sono stati testati approfonditamente tenendo conto di tutte le condizioni possibili. IBM, quindi, non può garantire o sottintendere l'affidabilità, l'utilità o il funzionamento di questi programmi.

Se si sta visualizzando queste informazioni in formato elettronico, le fotografie e le illustrazioni a colori potrebbero non apparire.

# **Informazioni sull'interfaccia di programmazione**

Le informazioni sull'interfaccia di programmazione, se fornite, consentono di creare software applicativo da utilizzare con questo programma.

Questo manuale contiene informazioni sulle interfacce di programmazione che consentono al cliente di scrivere programmi per ottenere i servizi di IBM WebSphere MQ.

Queste informazioni, tuttavia, possono contenere diagnosi, modifica e regolazione delle informazioni. La diagnosi, la modifica e la regolazione delle informazioni vengono fornite per consentire il debug del software applicativo.

**Importante:** Non utilizzare queste informazioni di diagnosi, modifica e ottimizzazione come interfaccia di programmazione poiché sono soggette a modifica.

# **Marchi**

IBM, il logo IBM , ibm.com, sono marchi di IBM Corporation, registrati in molte giurisdizioni nel mondo. Un elenco aggiornato dei marchi IBM è disponibile sul web in "Copyright and trademark information"www.ibm.com/legal/copytrade.shtml. Altri nomi di prodotti e servizi potrebbero essere marchi di IBM o altre società.

Microsoft e Windows sono marchi di Microsoft Corporation negli Stati Uniti e/o in altri paesi.

UNIX è un marchio registrato di The Open Group negli Stati Uniti e/o in altri paesi.

Linux è un marchi registrato di Linus Torvalds negli Stati Uniti e/o in altri paesi.

Questo prodotto include il software sviluppato da Eclipse Project (http://www.eclipse.org/).

Java e tutti i marchi e i logo Java sono marchi registrati di Oracle e/o di società affiliate.

Managed File Transfer

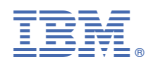

Numero parte: